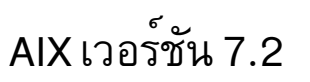

# ข้อมูลอ้างอิงคำสั่ง วอลุ่ม 3,i-m

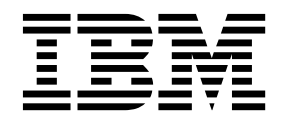

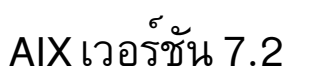

# ข้อมูลอ้างอิงคำสั่ง วอลุ่ม 3, i- m

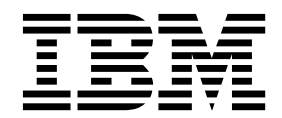

หมายเหตุ -

This edition applies to AIX Version 7.2 and to all subsequent releases and modifications until otherwise indicated in new editions.

© ลิขสิทธิ์ของ IBM Corporation 2015, 2016. © Copyright IBM Corporation 2015, 2016.

# สารบัญ

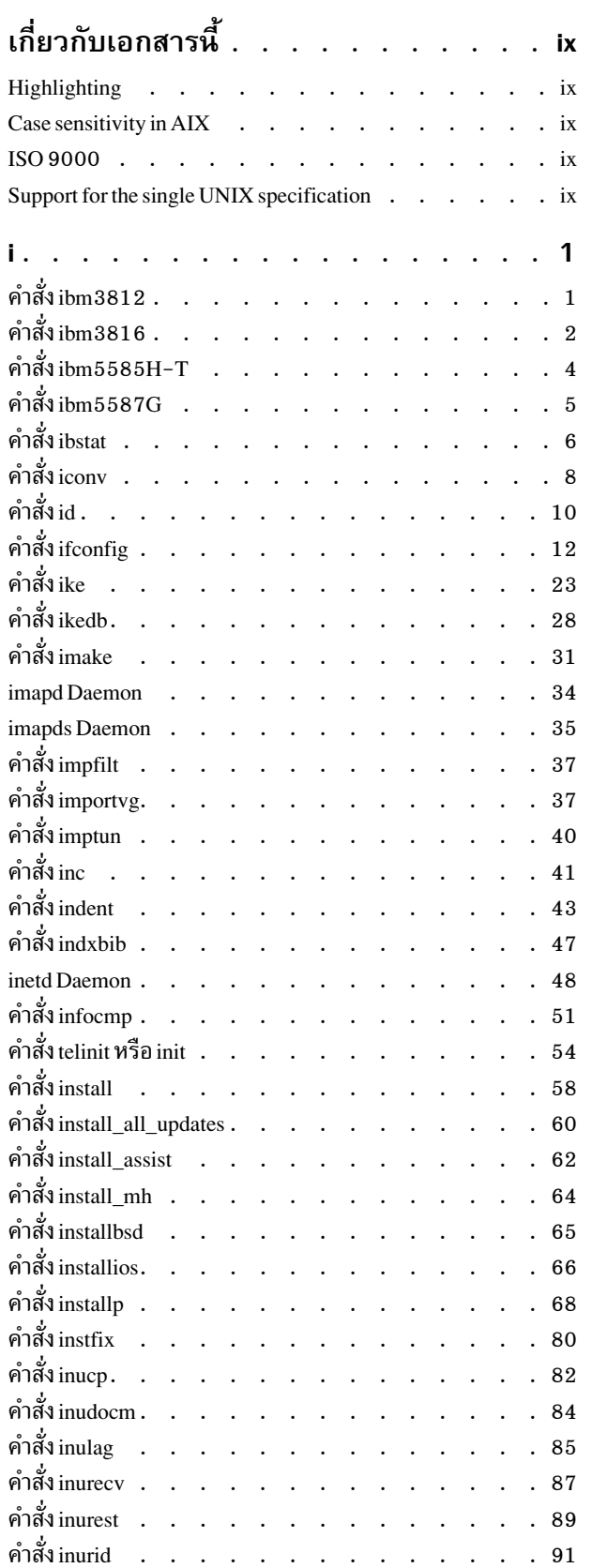

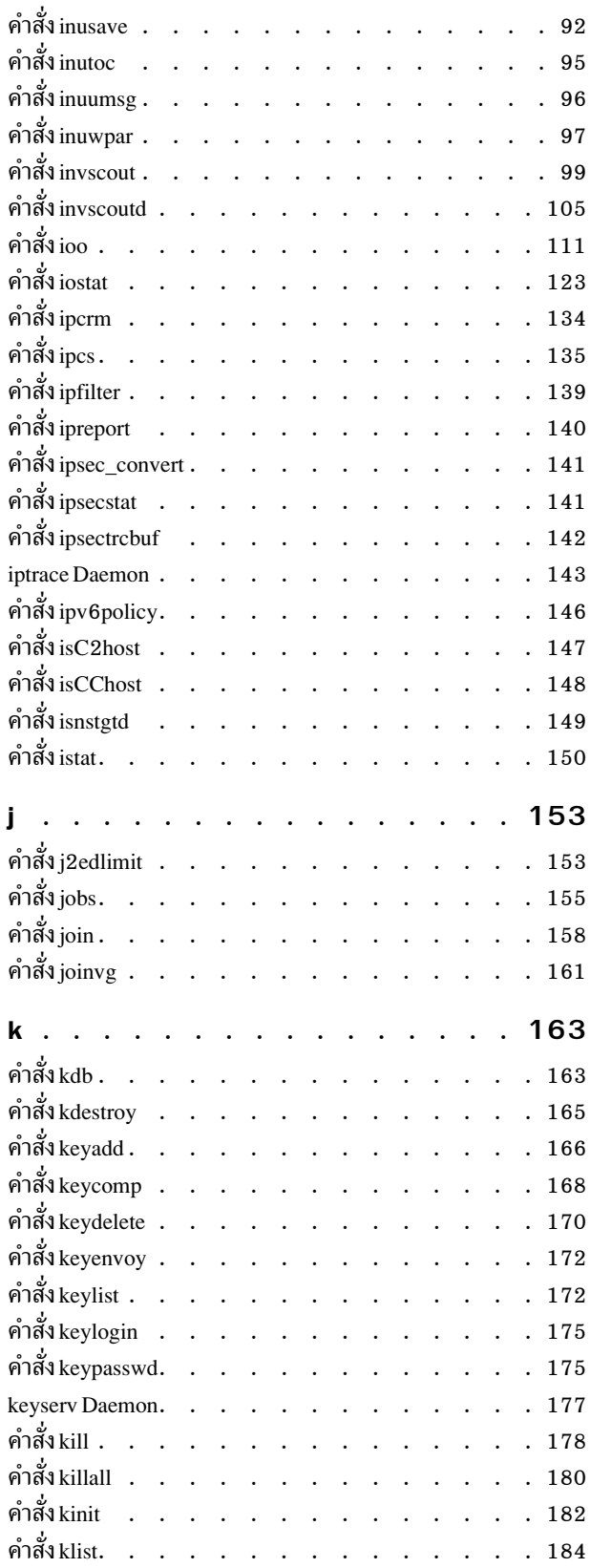

 $\odot$ ลิขสิทธิ์ของ IBM Corp. 2015, 2016

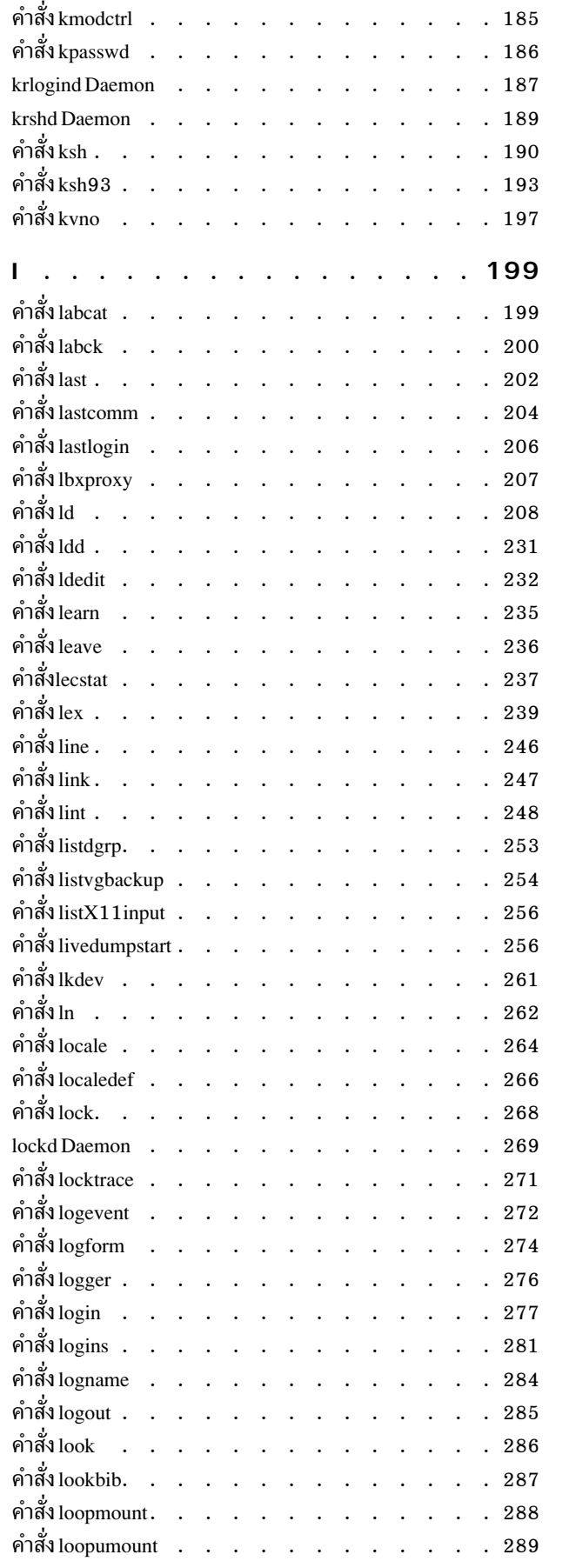

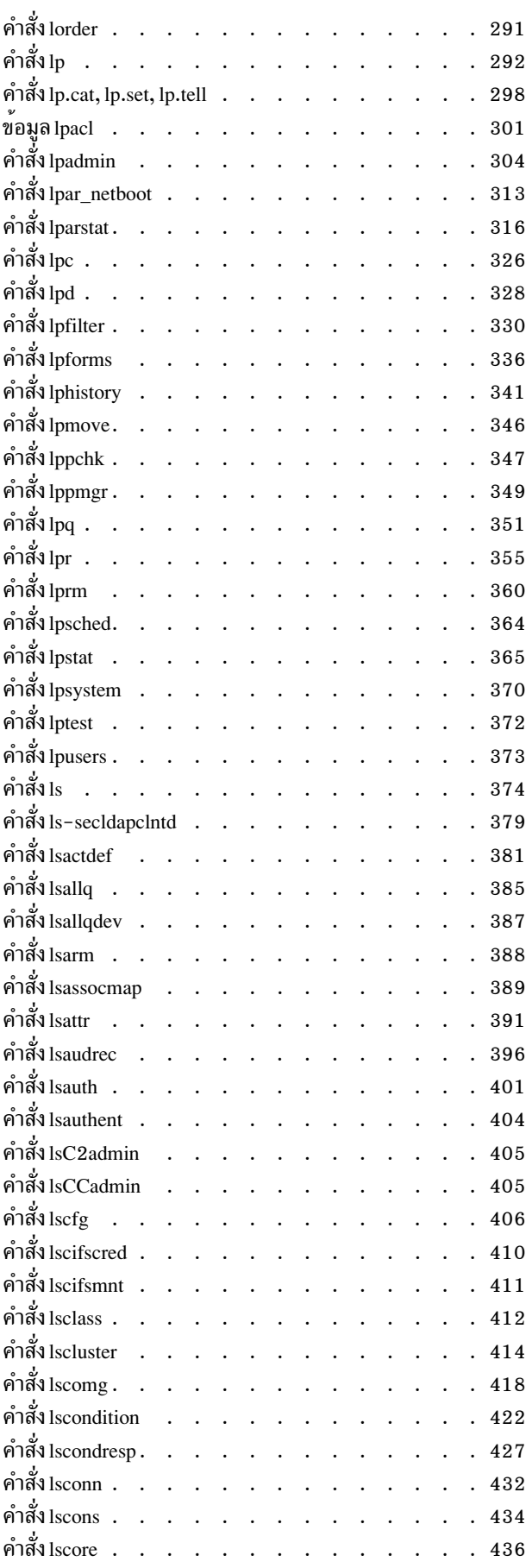

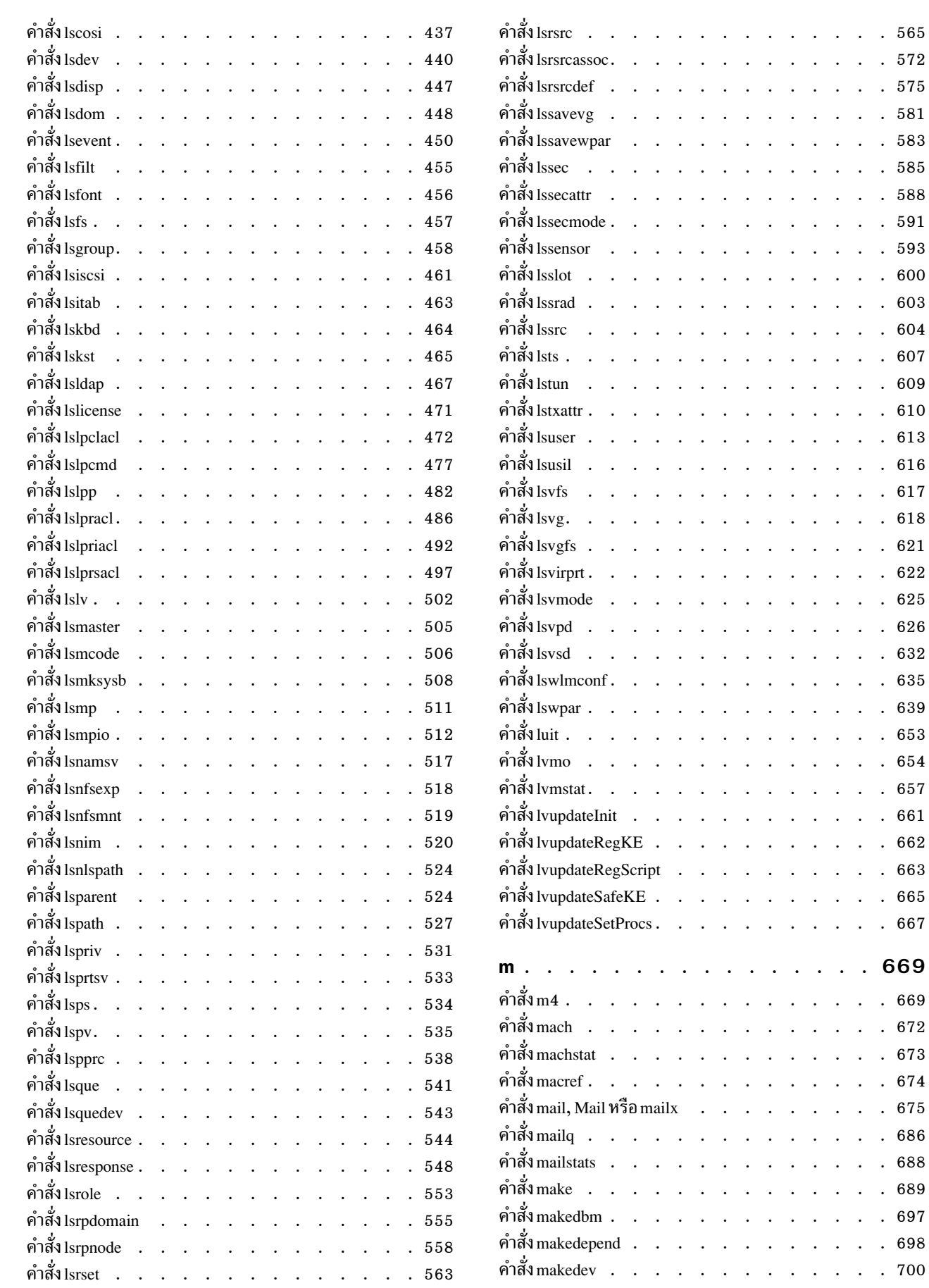

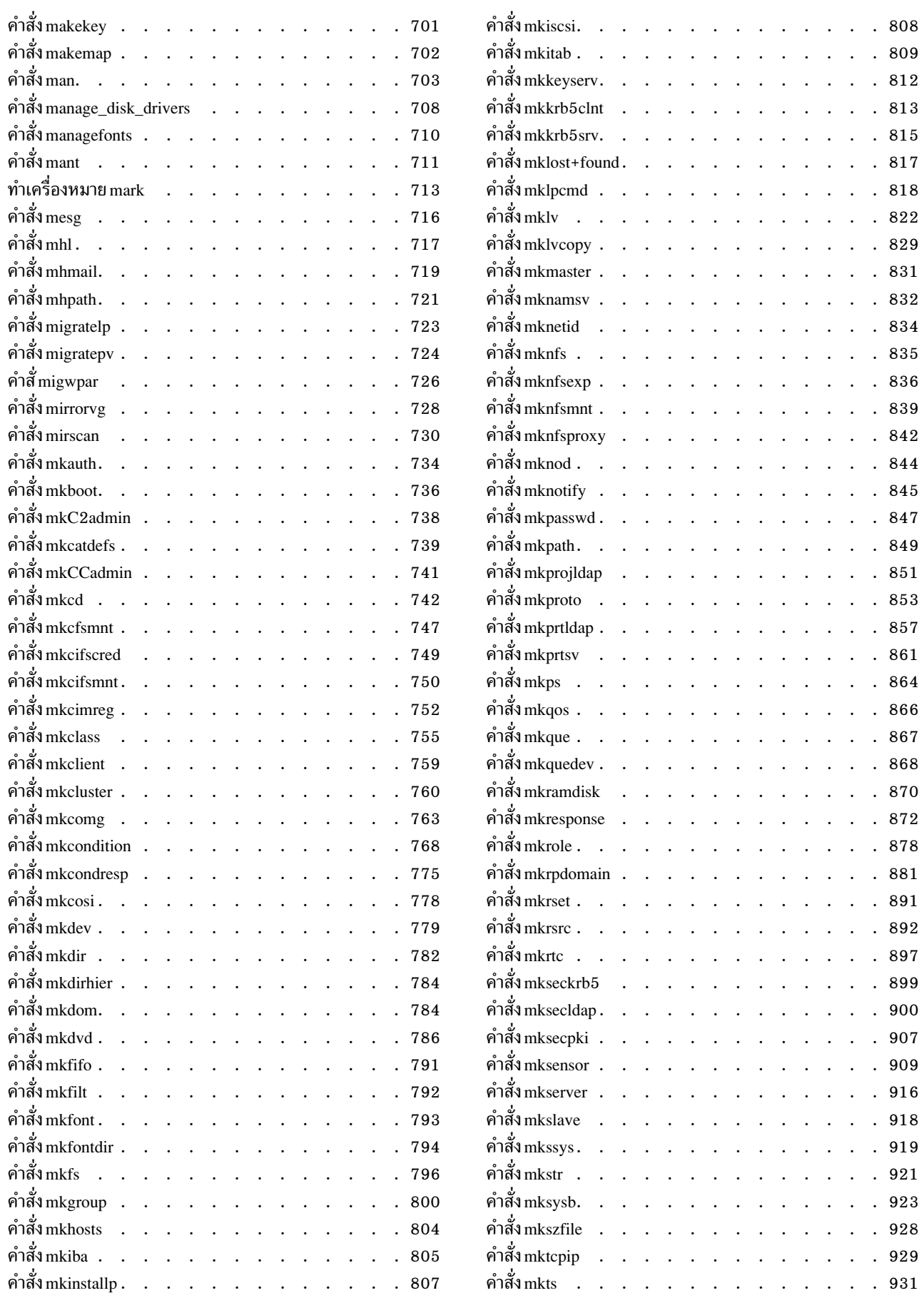

vi AIX เวอร์ชัน 7.2: ข้อมูลอ้างอิงคำสั่ง วอลุ่ม 3, i-m

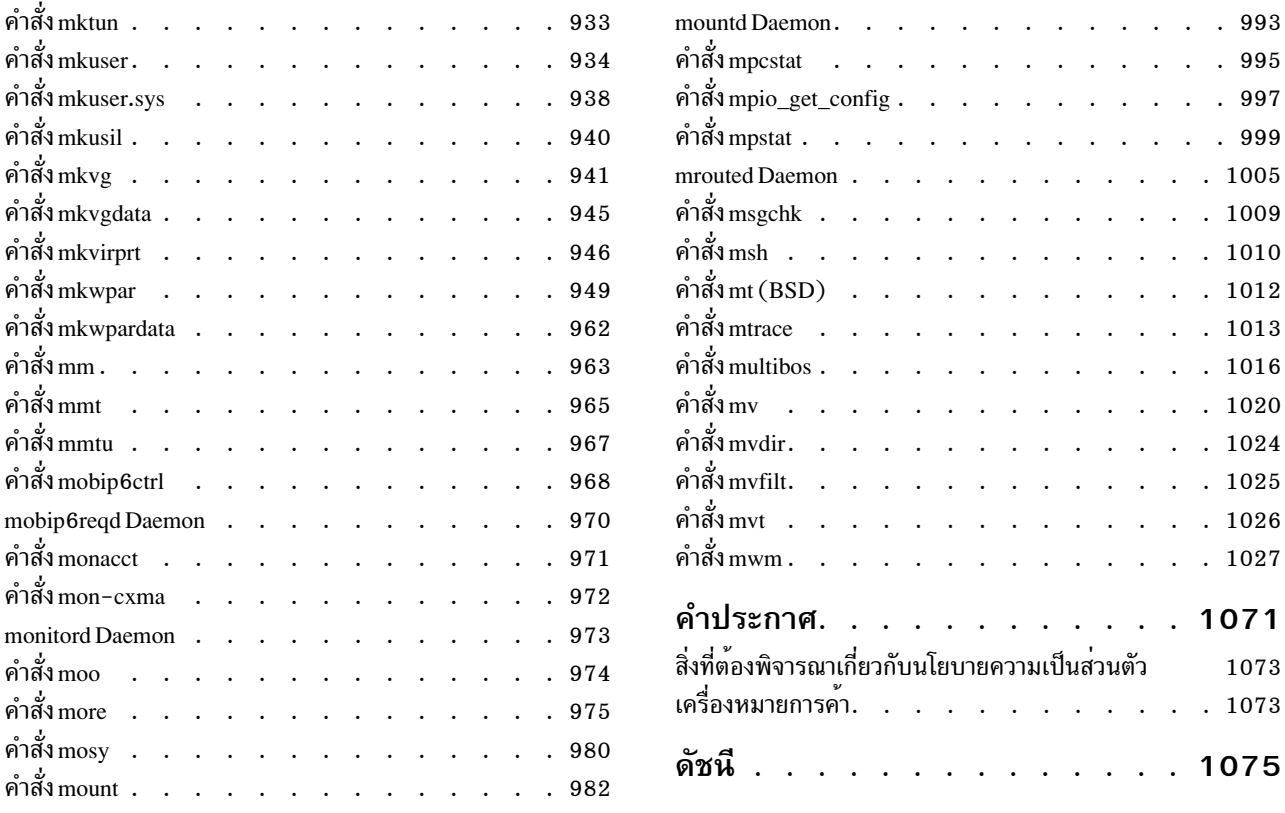

# <span id="page-10-0"></span>้เกี่ยวกับเอกสารนี้

เอกสารนี้แสดงข้อมูลโดยละเอียดแบบสมบูรณ์ เกี่ยวกับคำสั่งสำหรับระบบปฏิบัติการ AIX® ให้กับผู้ใช้ คำสั่งจะแสดงไว้ตาม ้ลำดับตัวอักษร และตามหมวดหมู่ และมีคำอธิบายที่สมบูรณ์ซึ่งได้กำหนดไว้ให้กับคำสั่ง และแฟล็กที่มีอยู่ หากสามารถใช้งาน ได้ การแสดงรายการคำสั่งแต่ละคำสั่ง จะมีตัวอย**่างประก**อบ วอลุ่มนี้ มีคำสั่ง AIX ที่ขึ้นต้น ด้วยตัวอักษร i ถึง m เอกสารคู่มือนี้ ้ยังมีอยู่บนซีดีเอกสารคู่มือที่มาพร้อมกับระบบปฏิบัติการ

#### **Highlighting**

The following highlighting conventions are used in this document:

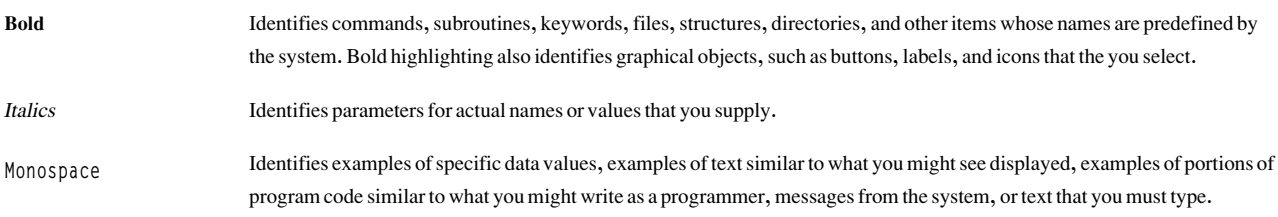

#### **Case sensitivity in AIX**

Everything in the AIX operating system is case sensitive, which means that it distinguishes between uppercase and lowercase letters. For example, you can use the Is command to list files. If you type LS, the system responds that the command is not found. Likewise, FILEA, FiLea, and filea are three distinct file names, even if they reside in the same directory. To avoid causing undesirable actions to be performed, always ensure that you use the correct case.

### **ISO 9000**

ISO 9000 registered quality systems were used in the development and manufacturing of this product.

#### Support for the single UNIX specification

The AIX operating system is designed to support The Open Group's Single UNIX Specification Version 3 (UNIX 03) for portability of operating systems based on the UNIX operating system. Many new interfaces, and some current ones, have been added or enhanced to meet this specification. To determine the correct way to develop a UNIX 03 portable application, see The Open Group's UNIX 03 specification on The UNIX System website (http://www.unix.org).

<span id="page-12-0"></span>i.

คำสั่ง AIX ต่อไปบี้ เริ่มต้บด้วยตัวอักษร $\,i$ 

# คำสั่ง ibm $3812$

# วัตถุประสงค์

ประมวลภายหลังผลเอาต์พตคำสั่ง troff สำหรับ IBM® 3812 Model 2 Pageprinter

# ไวยากรณ์

ibm3812 [-altpaper] [-landscape] [-quietly] [-FDirectory] [-i] [File...]

# คำอธิบาย

ี คำสั่ง ibm3812 เป็นตัวประมวลผลภายหลัง ที่สามารถใช้กับเอาต์พุตระหว่างกลางที่สร้างขึ้นโดยคำสั่ง troff

```
หมายเหตุ: ทั้ง หน้าจะถูกเก็บในหน่วยความจำก่อนที่จะถูกพิมพ์
```
หากระบุชื่อไฟล์อย่างน้อยหนึ่งชื่อเป็นอ็อพชัน คำสั่ง ibm3812 จะประมวลผลไฟล์เหล**่านี้ หากไม**่ระบุชื่อไฟล์ คำสั่งนี้จะทำ หน้าที่เป็นตัวกรองในการแปลอินพุตมาตรฐาน

ี ฟอนต์ของคำสั่ง ibm3812 อนุญาตให<sup>้</sup>ตัวประมวลผลภายหลังส<sup>่</sup>งอักขระที่มีความยาวมากกว<sup>่</sup>าหนึ่งไบต์ไปยังเครื่องพิมพ<sup>์</sup> ้อักขระเหล่านี้สามารถเป็นอักขระที่ต้องเป็นแบบหลายไบต์เพื่อแทนค่าอักขระ เช่น โค้ดเพจ และพอยต์ หรือเป็นอักขระที่ ประกอบด้วยรูปอักขระอย่างน้อยสองรูป ต่อกัน

```
ตัวอย่างเช่น โค้ดอักขระสำหรับอักขระพิเศษ \(ib(เซ็ตย่อยที่ไม่ถกต้อง) คือ:
```
"\001\125\xe2\xff\xe8\xe3%\x00\x16\001\074\xe3\xff\xea"

เครื่องพิมพ์อยู่ในโหมด Page Map Primitive (PMP) เมื่อ ไบต์เหล่านี้ถูกส่ง ดังนั้นคุณต้องใช<sup>้</sup> 001 directive เพื่อแนะนำให้รู้จัก อักขระ สำหรับโคดไบต์เดียว คำสั่ง Generic Font Patterns นี้ จะถูกจัดการโดยตัวประมวลผลภายหลังโดยอัตโนมัติ อักขระ % (เครื่องหมายเปอร์เซ็นต์) ยกเว<sup>้</sup>นไบต์ที่มี 0 หรือมิฉะนั้นจะสิ้นสุด ลำดับโค*้*ด เพื่อให้ได*้*อักขระ % ตามตัวอักษร ให้ยกเว*้*นอักขระ ด้วยอักขระ % อีกตัวหนึ่ง ดังนั้นเครื่องหมายเปอร์เซ็นต์ถูกแสดงเป็น %% โค*้*ด % ไบต์เดียวจะถูกถือว<sup>่</sup>าเป็นเครื่องหมาย เปอร์เซ็นต์ตามตัวอักษรนั้น ดังนั้น อักขระ % ไบต์เดียวจะไม่มีการจัดการพิเศษใดๆ ในฟอนต<sup>ั</sup>้ไฟล์

### หมายเหตุ:

- 1. คำสั่งibm3812 ขึ้นอยู่กับ ไฟล์ที่มีชื่อลงท้ายด้วย .out ในไดเร็กทอรี /usr/lib/font/devibm3812 โดยไม่สร้าง เอาต์พุตที่สามารถใช้ได้ ยกเว้นว่าไฟล์เหล่านี้จะได้รับการตั้งค่าอย่างเหมาะสม
- 2. ตัวประมวลผลภายหลังจำเป็นต้องให้ข้อมูลฟอนต์เพิ่มเติม ถูกเก็บอยู่ในไฟล์/usr/lib/font/devibm3812/fonts หากมีฟอนต์ใหม่เพิ่มในไฟล์นี้ ตรวจสอบให้แน่ใจว่าไฟล์ DESC ถูกอัพเดตเช่นกันเพื่อให้แสดงอักขระและอักขระ พิเศษ เพิ่มเติม

<span id="page-13-0"></span>รูปแบบของไฟล์ต้องได้รับการสงวนไว้ ไฟล์มี ฟิลด์สี่ฟิลด์ต่อไปนี้:

- ชื่อฟอนต์หนึ่งหรือสองตัวอักขระ
- ชื่อเต็มของฟอนต์บนดิสเก็ตของพรินเตอร์ฟอนต์
- ชื่อฟอนต์ที่ใช<sup>้</sup>แทนหนึ่งหรือสองตัวอักขระ
- อาร์เรย์ของขนาดที่มีอยู่ห้าขนาด

# แฟล็ก

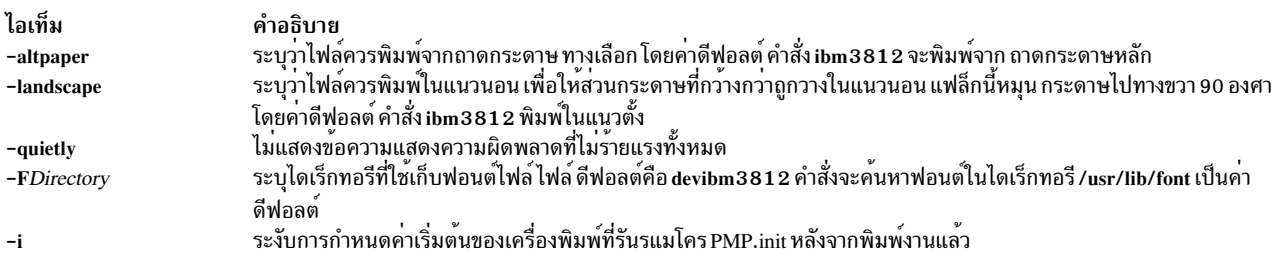

# <span id="page-13-4"></span>ตัวอย่าง

# ต่อไปนี้คือตัวอย่างของคำสั่ง troff ที่ใช้กับคำสั่ง ibm3812:

troff file|ibm3812|qprt-dp

# ไฟล์

ไอเท็ม /usr/lib/font/devibm3812/\*.out /usr/lib/font/devibm3812/fonts

### สิ่งอ้างอิงที่เกี่ยวข้อง: "คำสั่ง $\lim$ 3816" ข้อมูลที่เกี่ยวข้อง: คำสั่ง troff

<span id="page-13-5"></span><span id="page-13-3"></span><span id="page-13-2"></span><span id="page-13-1"></span>คำอธิบาย มีฟอนต์ไฟล์สำหรับคำสั่ง ibm3812 มีข้อมูลเกี่ยวกับฟอนต์ที่มีอยู่สำหรับคำสั่ง ibm3812

# ี คำสั่ง ibm3816

# วัตถุประสงค์

ประมวลภายหลังผลเอาต์พุตคำสั่ง troff สำหรับ IBM 3816 Pageprinter

# ไวยากรณ์

ibm3816 [-altpaper] [-landscape] [-quietly] [-FDirectory] [-i] [File...]

# คำอธิบาย

ี คำสั่ง ibm3816 เป็นตัวประมวลผลภายหลัง ที่สามารถใช้กับเอาต์พุตระหว่างกลางที่สร้างขึ้นโดยคำสั่ง troff

หมายเหตุ: ทั้งเพจจะถูกเก็บในหน่วยความจำก่อนที่จะพิมพ์

หากระบุชื่อไฟล์อย่างน<sup>้</sup>อยหนึ่งชื่อเป็นอ็อพชัน คำสั่ง ibm3816 จะประมวลผลไฟล์เหล**่านี้ หากไม**่ระบุชื่อไฟล์ คำสั่งนี้จะทำ หน้าที่เป็นตัวกรองในการแปลอินพุตมาตรฐาน

ี ฟอนต์ของคำสั่ง ibm3816 อนุญาตให<sup>้</sup>ตัวประมวลผลภายหลังส่งอักขระที่มีความยาวมากกว่าหนึ่งไบต์ไปยังเครื่องพิมพ์ ้อักขระเหล่านี้สามารถเป็นอักขระที่ต้องเป็นแบบหลายไบต์เพื่อแทนค่าอักขระ เช่น โค้ดเพจ และพอยต์ หรือเป็นอักขระที่ ประกอบด้วยรูปอักขระอย่างน้อยสองรูป ต่อกัน

ตัวอย่างเช่น โค<sup>้</sup>ดอักขระสำหรับอักขระพิเศษ \ ( ib (เซ็ตย<sup>่</sup>อยที่ไม่ถูกต<sup>้</sup>อง) คือ: "\001\125\xe2\xff\xe8\xe3%\x00\x16\001\074\xe3\xff\xea"

เครื่องพิมพ์อยู่ในโหมด Page Map Primitive (PMP) เมื่อ ไบต์เหล่านี้ถูกส่ง ดังนั้นคุณต้องใช้ 001 directive เพื่อแนะนำให้รู้จัก อักขระ สำหรับโค้ดไบต์เดียว คำสั่ง Generic Font Patterns นี้ จะถูกจัดการโดยตัวประมวลผลภายหลังโดยอัตโนมัติ อักขระ % (เครื่องหมายเปอร์เซ็นต์) ยกเว<sup>้</sup>นไบต์ที่มี 0 หรือมิฉะนั้นจะสิ้นสุด ลำดับโค*้*ด เพื่อให้ได*้อักขระ % ตามตัวอักษร* ให้ยกเว<sup>้</sup>นอักขระ ์ ด้วยอักขระ % อีกตัวหนึ่ง ดังนั้นเครื่องหมายเปอร์เซ็นต์ถูกแสดงเป็น %% โค*้ด %* ไบต์เดียวจะถูกถือว<sup>่</sup>าเป็นเครื่องหมาย เปอร์เซ็นต์ตามตัวอักษรนั้น ดังนั้น อักขระ % ไบต์เดียวจะไม่มีการจัดการพิเศษใดๆ ในฟอนต<sup>ั</sup>้ไฟล์

#### Notes:

- 1. คำสั่งibm3816 ขึ้นอยู่กับไฟล์ที่มีชื่อลงท้ายด้วย.outในไดเร็กทอรี/usr/lib/font/devibm3816 โดยไม่สร้างเอาต์พุตที่ สามารถใช้ได้ยกเว้นว่าไฟล์เหล่านี้จะได้รับการตั้งค่าอย่างเหมาะสม
- 2. ตัวประมวลผลภายหลังจำเป็นต้องให้ข้อมูลฟอนต์เพิ่มเติม ถูกเก็บอยู่ในไฟล์/usr/lib/font/devibm3816/fonts หากมี ่ ฟอนต์ใหม่เพิ่มในไฟล์นี้ ตรวจสอบให้แน่ใจว่าไฟล์ DESC ถูกอัพเดตเช่นกันเพื่อให้แสดงอักขระและอักขระพิเศษ เพิ่ม เติม

้รูปแบบของไฟล์ต้องได้รับการสงวนไว้ ไฟล์มี ฟิลด์สี่ฟิลด์ต่อไปนี้:

- ชื่อฟอนต์หนึ่งหรือสองตัวอักขระ
- ชื่อเต็มของฟอนต์บนดิสเก็ตของพรินเตอร์ฟอนต์
- ชื่อฟอนต์ที่ใช<sup>้</sup>แทนหนึ่งหรือสองตัวอักขระ
- อาร์เรย์ของขนาดที่มีอยู่ห้าขนาด

# แฟล็ก

<span id="page-15-0"></span>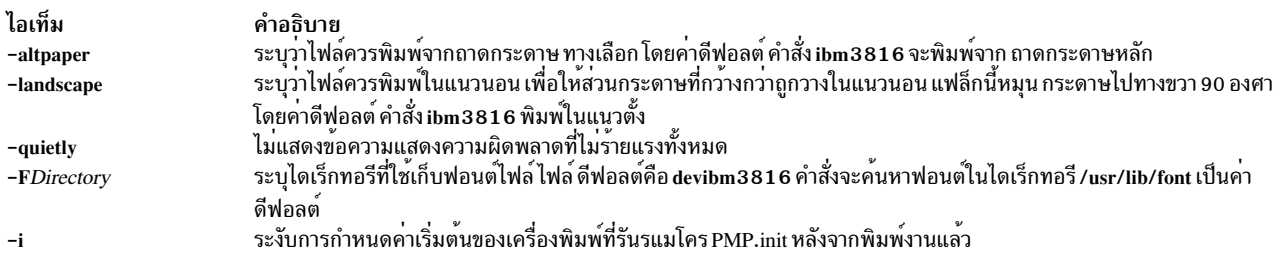

### <span id="page-15-4"></span>ตัวอย่าง

### ต่อไปนี้คือตัวอย่างของคำสั่ง troff ที่ใช<sup>้</sup>กับคำสั่ง ibm3816: troff file|ibm3816|qprt-dp

# ไฟล์

ไอเท็ม /usr/lib/font/devibm3816/\*.out /usr/lib/font/devibm3816/fonts

สิ่งอ้างอิงที่เกี่ยวข้อง: "คำสั่ง $i$ bm3812" ในหน้า 1 ข้อมูลที่เกี่ยวข้อง: คำสั่ง troff

ี คำสั่ง ibm5585H-T

# วัตถุประสงค์

ประมวลผลเอาต์พุตคำสั่ง troff สำหรับเครื่องพิมพ์ IBM 5585H-T

# ไวยากรณ์

 $ibm5585H-T$  [-FDirectory ] [File]

### คำอธิบาย

คำสั่ง ibm5585H-T ประมวลผล เอาต์พุตของคำสั่ง troff เพื่อเป็นเอาต์พุตไปยังเครื่องพิมพ์ IBM 5585H-T สำหรับภาษา ้จีนไต<sup>้</sup>หวัน คำสั่งนี้จัดให<sup>้</sup>มีเป็นการเฉพาะสำหรับการสนับสนุนภาษาจีนไต*้*หวันเท<sup>่</sup>านั้น

ี คำสั่ง ibm5585H-T ประมวลผล ไฟล์หนึ่งหรือหลายไฟล์ที่ระบุโดยพารามิเตอร*์ File* หากไม**่ระบุไฟล์ คำสั่ง ibm5585H-T** ้จะอ่านจาก อินพุตมาตรฐาน

คำสั่ง ibm5585H-T ใช้ไฟล์ ฟอนต์ในไดเร็กทอรี /usr/lib/font/devibm5585H-T ที่ มีชื่อคำสั่งที่ลงท้ายด้วย .out คำสั่ง ibm5585H-T จะไม่สร้างเอาต์พุตที่ถูกต้องยกเว้นว่าระบุไฟล์ เหล่านี้

<span id="page-15-5"></span><span id="page-15-3"></span><span id="page-15-2"></span><span id="page-15-1"></span>คำอธิบาย มีฟอนต์ไฟล์สำหรับคำสั่ง ibm3816 ้มีข้อมูลเกี่ยวกับฟอนต์ที่มีอยู่สำหรับคำสั่ง ibm3816

# <span id="page-16-0"></span>แฟล็ก

ไอเท็ม -FDirectory

<span id="page-16-1"></span>คำอธิบาย  $\frac{2}{3}$ /usr/lib/font/devibm5585H-T

# ตัวอย่าง

ในการประมวลผลไฟล์ reports สำหรับเครื่องพิมพ์ IBM 5585H-T ให<sup>้</sup>ปอน:

troff reports | ibm5585H-T | qprt -dp

้อันดับแรกคำสั่ง ibm5585H-T ประมวลผล เอาต์พุตของคำสั่ง troff จากนั้นส่งไฟล์ ไปยังคิวงานพิมพ์

#### **File**

ไอเท็ม /usr/lib/font/devibm5585H-T/\*.out

คำอธิบาย มีไฟล์ฟอบต์

ข้อมูลที่เกี่ยวข้อง: คำสั่ง troff

# คำสั่ง ibm5587**G**

# วัตถุประสงค์

ประมวลผลเอาต์พุตคำสั่ง troff ภายหลัง สำหรับเครื่องพิมพ์ IBM 5587-G01, 5584-H02, 5585-H01, 5587-H01 และ  $5589$ -H01 ที่มีคาร์ทริดจ์ (32x32/24x24) ติดตั้ง คำสั่งนี้ใช้ สำหรับ Japanese Language Support เท่านั้น

# ไวยากรณ์

ibm5587G [-FDirectory] [-quietly] [File...]

# คำอธิบาย

คำสั่งThe ibm5587G ประมวลผล เอาต์พุตของคำสั่ง troff เพื่อเป็นเอาต์พุตไปยังเครื่องพิมพ์ 5587-G01, 5584-H02, 5585-H01, 5587-H01 และ 5589-H01

หากระบุอย่างน้อยหนึ่งไฟล์เป็นอ็อพชัน คำสั่ง ibm5587G จะประมวลผลไฟล์เหล่านี้ หากไม่ระบุไฟล์ คำสั่งจะทำหน้าที่เป็น ตัวกรองการแปลอินพุตมาตรฐาน

หมายเหตุ: คำสั่ง ibm5587G ถือว่ามีคาร์ทริดจ<sup>์</sup> (32x32/24x24) ติดตั้ง ในเครื่องพิมพ์ เอาต์พุตที่ไม่ถูกต้องจาก เครื่องพิมพ์อาจส่งผลหากติดตั้งคาร์ทริดจ์ ที่ไม่ถูกต้องในเครื่องพิมพ์

ี คำสั่ง ibm5587G ขึ้นอยู่กับ ไฟล์ที่มีชื่อลงท้ายด้วย .out ในไดเร็กทอรี /usr/lib/font/devibm5587G โดยไม่สร้างเอาต์พุตที่ ้เหมาะสม ยกเว้นว่าไฟล์เหล่านี้จะได้รับการตั้งค่าอย่างเหมาะสม

# <span id="page-17-0"></span>แฟล็ก

ไอเท็ม -FDirectory

คำอธิบาย /usr/lib/font/devibm5587G ไม่แสดงข้อความแสดงความผิดพลาดที่ไม่ร้ายแรงทั้งหมด

# ไฟล์

-quietly

ไอเท็ม /usr/lib/font/devibm5587G/\*.out <span id="page-17-2"></span><span id="page-17-1"></span>คำอธิบาย มีไฟล์ฟอนต์

# ข้อมูลที่เกี่ยวข้อง: คำสั่ง troff

# ้คำสั่ง ibstat

# วัตถุประสงค์

ี แสดงข้อมูลการดำเนินการเกี่ยวกับอุปกรณ์เน็ตเวิร์ก InfiniBand อย่างน้อยหนึ่งอุปกรณ์

# ไวยากรณ์

ibstat  $[-d, -h, -i, -n, -p, -v]$  [DeviceName]

# คำอธิบาย

คำสั่งนี้แสดงข้อมูลการดำเนินการ InfiniBand ที่เกี่ยวข้องกับ Host Channel Adapter Device (HCAD) ที่ระบุ หากไม่ปอนชื่อ อุปกรณ์ HCAD สถานะสำหรับ HCADs ทั้งหมดจะถูกแสดง เลือกแฟล็กเพื่อจำกัดผลลัพธ์ การค้นหาของคุณให้แคบลง คุณ ์<br>สามารถแสดงหมวดหมู่ของข้อมูลที่เจาะจง รวมถึงข้อมูล Node, Port, Interface และ Debug คุณยังสามารถเลือก ให<sup>้</sup>แสดง หมวดหมู่ข้อมูลทั้งหมดได้

# แฟล็ก

<span id="page-17-3"></span>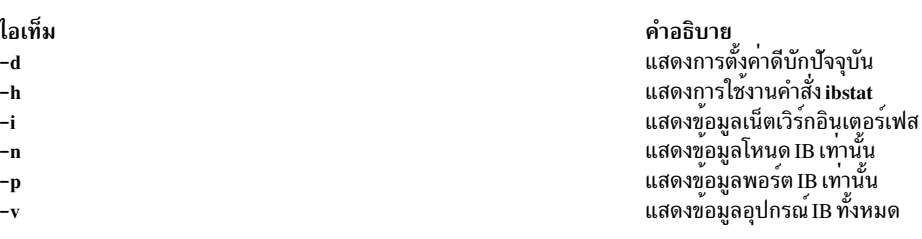

้ฟิลด์ต่อไปนี้แสดงข้อมูลสำหรับการเรียใช้ที่ถูกต้องทั้งหมด:

#### **Device Name**

<span id="page-17-8"></span><span id="page-17-7"></span><span id="page-17-6"></span><span id="page-17-5"></span><span id="page-17-4"></span>แสดงชื่อของ HCAD ที่มีอยู่ (ตัวอย<sup>่</sup>างเช่น iba0)

#### **Port State**

แสดงสถานะปัจจุบันของแต<sup>่</sup>ละพอร์ต HCAD

AIX เวอร์ชัน 7.2: ข้อมูลอ้างอิงคำสั่ง วอลุ่ม 3, i- m 6

Down พอร์ตถูกปิดใช<sup>้</sup>งาน

#### **Initialized**

พอร์ตถูกเปิดใช้งานและเรียกใช้ลดับการฝึกซ้อม

Armed พอร์ตได้รับการฝึกซ้อมและพยายามกำหนดค่าเป็นสถานะแอ็คทีฟ

#### แล็คทีฟ

พอร์ตอยู่ในสถานะการดำเนินการปกติ

ไม่รู้จัก พอร์ตอยู่ในสถานะที่ไม่ถูกต้องหรือไม่รู้จัก

# พารามิเตอร์

ไอเท็ม **DeviceName** 

คำอธิบาย ...........<br>ระบุชื่อของอุปกรณ์HCAD (ตัวอย่างเช่น iba0)

<span id="page-18-0"></span>คำแนะนำ: ชื่ออุปกรณ์เป็นทางเลือก หากคุณ ไม่ระบุชื่ออุปกรณ์ อุปกรณ์ InfiniBand ทั้งหมดจะถูกเคียวรีเพื่อทำการควบคุม หรือดูข้อมูล

#### สถานะออก

เมื่อคุณระบุ*DeviceName* ไม่ถูกต้อง คำสั่ง ibstat จะสร้างข้อความแสดงความผิดพลาดที่แจ<sup>้</sup>งว่าไม่สามารถเชื่อมต<sup>่</sup>อกับอุปกรณ์ ตัวอย่างเช่น:

IBSTAT: No device iba2 configured.

#### หรือ:

IBSTAT: Device iba3 is not available.

### ตัวอย่าง

1. ในการร้องขอข้อมูลโหนดและพอร์ตให้ป้อน:

ibstat -n -p

ข้อมูล จะคล้ายกับที่แสดงต่อไปนี้:

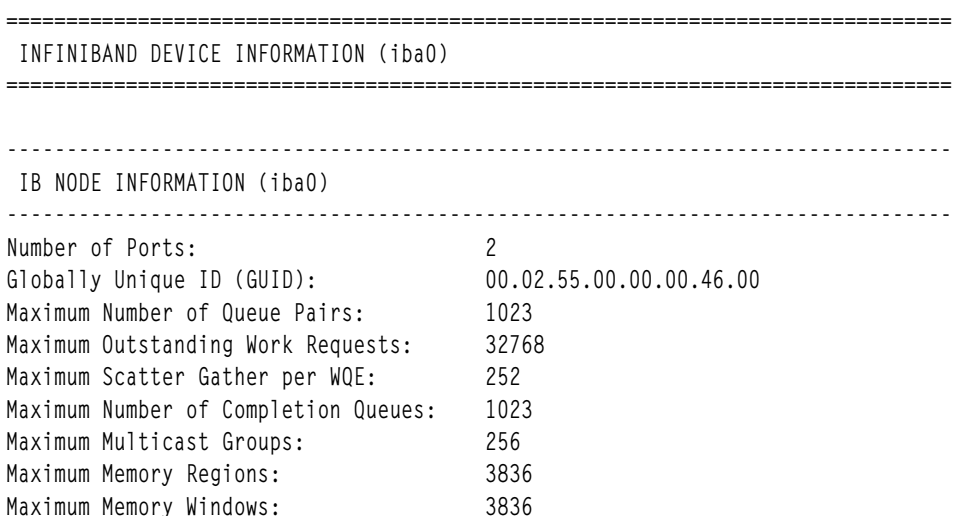

<span id="page-19-0"></span>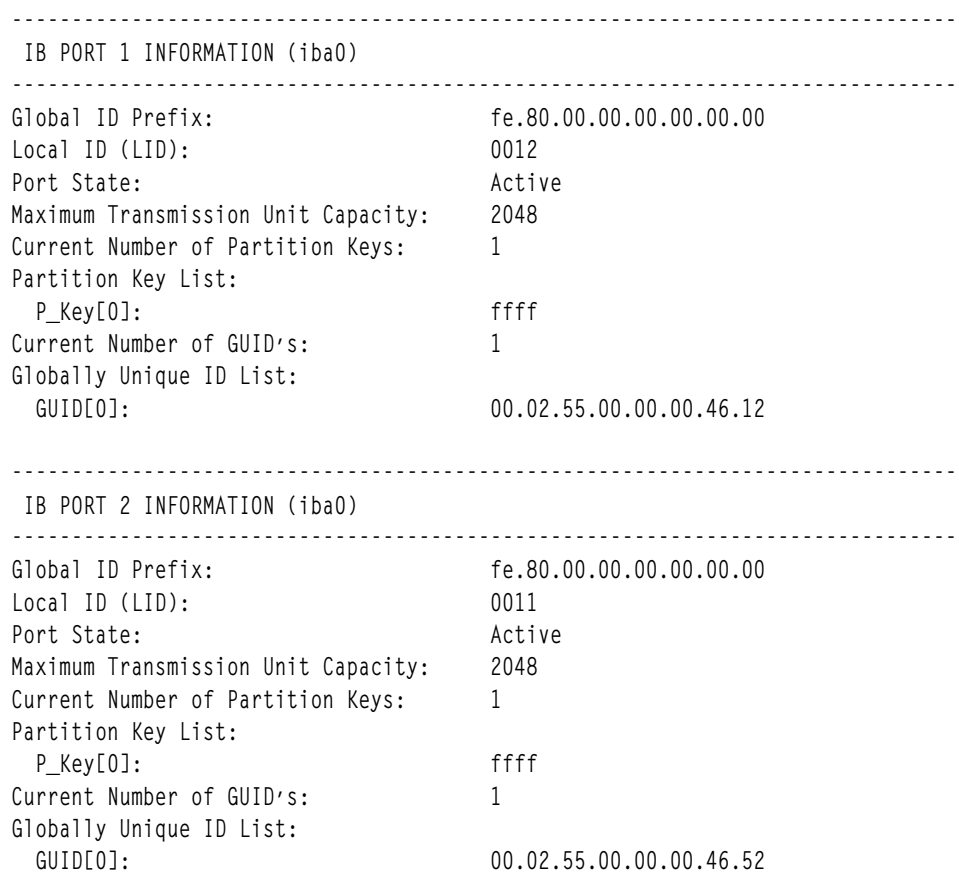

#### **Location**

#### /usr/sbin/ibstat

# ข้อมูลที่เกี่ยวข้อง:

Internet Protocol over InfiniBand

# ์ คำสั่ง iconv

# วัตถุประสงค์

แปลงการเข้ารหัสอักขระจากชุดรูปแบบการเข้ารหัส โค้ดเพจแบบหนึ่งไปเป็นอีกแบบหนึ่ง

# ไวยากรณ์

iconv [-cs] -f FromCode -t ToCode [ FileName... ]

#### iconv-l

# คำอธิบาย

้คำสั่ง iconv แปลง การเข้ารหัสของอักขระที่อ่านจากอินพุตมาตรฐานหรือไฟล์ที่ระบุ ไฟล์ชุดอักขระที่โค*้*ดแบบหนึ่ง จากนั้น เขียนผลลัพธ์ที่ได้ไปยังเอาต์พุต มาตรฐานชุดอักขระที่โค<sup>้</sup>ดของอินพุตและเอาต์พุตถูกระบุด้วยพารามิเตอร*์ FromCode* และ  $\mathit{ToCode}$ ข้อมูลอินพุตควรประกอบด้วยอักขระที่อยู่ในชุดโค<sup>้</sup>ดที่ระบุโดยพารามิเตอร์ $\mathit{FromCode}$  หากไม่ระบุพารามิเตอร์ FileName บนบรรทัดคำสั่ง คำสั่ง iconv จะอานจากอินพุตมาตรฐาน

ี คุณสามารถใช้พาธดวน smit iconv ของ System Management Interface Tool (SMIT) เพื่อรันคำสั่งนี้ คำสั่ง iconv ใช้ ตัวแปร ิสภาวะแวดล้อม LOCPATH เพื่อค้นหาตัวแปลงชุดโค้ด ของฟอร์ม iconv/FromCodeSet\_ToCodeSet ค่าดีฟอลต์ ของ LOCPATH คือ/usr/lib/nls/loc

### แฟล็ก

<span id="page-20-4"></span><span id="page-20-2"></span><span id="page-20-0"></span>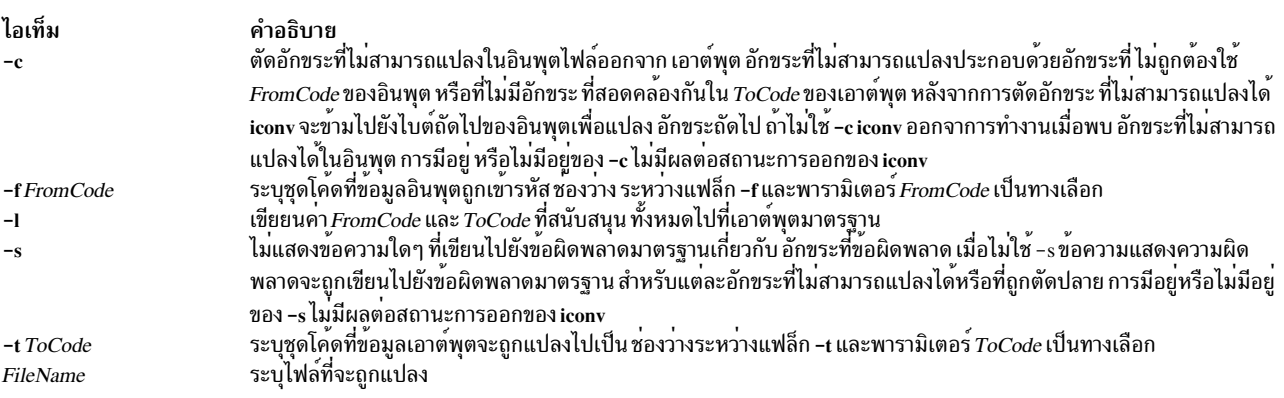

#### <span id="page-20-3"></span><span id="page-20-1"></span>สถานะออก

คำสั่งนี้จะส่งคืนค่าออกดังต่อไปนี้:

#### ไอเท็ม คำอธิบาย

- $\mathbf{o}$ ข้อมูลอินพุตถูกแปลงสำเร็จเรียบร<sup>้</sup>อย
- การแปลงที่ระบุไม่ได้รับการสนับสนุน อินพุตไฟล์ที่กำหนด ไม่สามารถเปิดเพื่ออ่าน หรือมีข้อผิดพลาดไวยากรณ์การใช้งาน  $\mathbf{1}$
- พบอักขระที่ไม่สามารถใช้ได้ในอินพุตสตรีม  $\circ$

### ตัวอย่าง

1. ในการแปลงเนื้อหาของไฟล์ mail.x400 จากชุดโค<sup>้</sup>ด IBM-850 และเก็บผลลัพธ์ในไฟล์ mail.local ให<sup>้</sup>ปอน:

iconv -f IBM-850 -t ISO8859-1 mail.x400 > mail.local

2. ในการแปลงเนื้อหาของไฟล์ mail.japan จากการเข้ารหัส interchange (ISO2022) 7 บิตเป็น ชุดโค<sup>้</sup>ด Japanese EUC (IBM-eucJP) ให<sup>้</sup>ปอน:

iconv -f fold7 -t IBM-eucJP mail.japan > mail.local

่ 3. ในการแปลงเนื้อหาของโลคัลไฟล์ไปเป็น รูปแบบการแลกเปลี่ยนระหว่างเมลและส่งเมล ในป<sup>้</sup>อน:

iconv -f IBM-943 -t fold7 mail.local | mail fxrojas

#### ข้อมูลที่เกี่ยวข้อง:

คำสั่ง genxlt

คำสั่ง iconv\_open

<span id="page-21-0"></span>ภาพรวมตัวแปลง รายการของตัวแปลง

# คำสั่ง id

# วัตถุประสงค์

แสดง identifications ระบบของผู้ใช<sup>้</sup>ที่ระบุ

# ไวยากรณ์

id [user]

id  $-G[-n]$ [User]

 $id -g[-n] \mid [-n-r] \mid User]$ 

```
id -u [-n]| [-n] [User]
```
# คำอธิบาย

คำสั่ง id เขียนข้อความที่มี identification ระบบ (ID) สำหรับผู้ใช้ที่ระบุไปยังเอาต์พุต มาตรฐาน ID ระบบคือหมายเลขที่ใช้ระบุ ผู้ใช้และกลุ่มผู้ใช้ให้กับ ระบบ คำสั่ง id จะเขียนข้อมูลต่อไปนี้ เมื่อเป็นไปได้:

- ชื่อผู้ใช<sup>้</sup>และ ID ผู้ใช<sup>้</sup>จริง
- ชื่อของกลุ่มของผู้ใช<sup>้</sup> และ ID กลุ่มจริง
- ชื่อของกลุ่มเสริมของผู้ใช<sup>้</sup>และ ID กลุ่ม เสริม

้ ข้อมูลกลุ่มเสริมถูกเขียนสำหรับระบบ ที่สนับสนุนกลุ่มหลายผู้ใช้เท่านั้น และต่อเมื่อผู้ใช้ที่ระบุ อยู่ในกลุ่มเสริม

คำสั่ง id ยังเขียนผู้ใช้ที่ ใช้งาน และ ID กลุ่ม แต่เฉพาะผู้ใช้ที่เรียกใช้คำสั่ง id เท่านั้น (หากระบุพารามิเตอร์ User กับคำสั่ง id ID ู้ที่ใช้งานจะถกถือวา เป็นค่าเดียวกับ ID จริง) หาก ID จริงและที่ใช้งานสำหรับการเรียกใช้ เรียกใช้แตกต่างกัน คำสั่ง id จะเขียน เขียน ID ที่ใช<sup>้</sup>งานอยู่ต่อไปนี้ เมื่อทำได<sup>้</sup>:

- ชื่อผู้ใช้ที่ใช้งานและ ID ผู้ใช้ที่ใช้งาน
- ชื่อของกลุ่มของผู้ใช้ที่ใช้งาน และ ID กลุ่ม ที่ใช<sup>้</sup>งาน

คำสั่ง id เมื่อระบุด้วยอ็อพชัน -I จะแสดง UID ล็อกอิน ID ล็อกอินระบุหนังสือรับรองระบบในเวลาที่ล็อกเข้าสู่ เซสชัน UID ล็อกอินระบุ ID ผู้ใช<sup>้</sup> (คาตัวเลข) ของ ผู้ใช้ที่ล็อกอินจริงๆ UID ล็อกอินเทากับ UID สำหรับผู้ใช้ ที่ล็อกอินสู่ระบบ และหนังสือรับ ี รองจะยังคงไม่เปลี่ยนแปลง ตัวอย่างเช่น เมื่อผู้ใช้รันคำสั่ง su UID สำหรับผู้ใช<sup>้</sup> จะเปลี่ยน และ UID ล็อกอินยังคงเหมือนเดิม

ี คำสั่ง id จะลมเหลวหาก ผู้ใช้ที่ระบุไม่มีอยู่ หรือหากคำสั่งไม่สามารถอ่านข้อมูลผู้ใช้หรือ กลุ่ม

# แฟล็ก

เนื้อหาและรูปแบบของข<sup>้</sup>อความที่เขียนโดยคำสั่ง id สามารถปรับเปลี่ยนด*้*วยแฟล็กต**่อไปนี้:** 

#### ไอเท็ม คำอธิบาย

- ระบุว่าคำสั่ง id เขียน ID กลุ่มที่ใช<sup>้</sup>งาน กลุ่มจริง และกลุ่มเสริมเท่านั้น หากมีหลายรายการสำหรับ ID ที่ใช<sup>้</sup>งาน, จริง หรือเสริม ID เหล่านั้นจะถูกคั่น  $-G$ ดวยช่องวางและ เก็บไวบนบรรทัดเดียวกัน
- ระบุวาคำสั่ง id เขียนเฉพาะ ID กลุ่มที่ใช<sup>้</sup>งานเท่านั้น  $-\mathbf{g}$
- ระบุวาคำสั่ง id เขียนเฉพาะ ID ผู้ใช<sup>้</sup>ที่ใช*้*งานเท<sup>่</sup>านั้น -u
- ระบุว่าคำสั่ง id เขียน ID จริง แทน ID ที่ใช<sup>้</sup>งาน แฟล็กนี้สามารถเรียกใช้โดยแฟล็ก -g เพื่อเขียน ID กลุ่มจริง หรือแฟล็ก -u เพื่อเขียน ID ผู้ใช้จริง -r
- ระบุวาคำสั่ง id ให้เอาต์พุตชื่อ แทนหมายเลข ID เมื่อถูกระบุดวยแฟล็ก -G, -g และ -u -n
- ระบุวาคำสัง id เขียน ID ล็อกอินแทน ID จริง หรือที่ใช<sup>้</sup>งาน แฟล็กนี้สามารถถูกเรียกใช<sup>้</sup>ดวยแฟล็ก -u เพื่อเขียน UID ล็อกอินหรือแฟล็ก -g เพื่อ  $-1$ เขียน ID กลุ่ม หลักสำหรับผู้ใช้ล็อกอิน เมื่อ *username* ถูกส่งคาพร้อมอ็อพชัน -I คำสั่ง id จะแสดงรายละเอียด ID ของชื่อผู้ใช้ แทนรายละเอียด ID ล็อกอิน
- ระบุชื่อล็อกอินของผู้ใช้สำหรับคำสั่ง id หากไม**่ระบุผู้ใช้ ผู้ใช้ที่เรียกใช**้งานคำสั่ง id จะเป็นค<sup>่</sup>าดีฟอลต<sup>์</sup> User

#### ความปลอดภัย

ี่ ค่าควบคุมการเข้าถึง: โปรแกรมนี้ควรติดตั้งเป็น โปรแกรมผู้ใช<sup>้</sup>ปกติใน Trusted Computing Base

#### สถานะออก

ดำสั่งบี้จะส่งดืบค่าออกดังต่อไปบี้·

ไอเท็ม คำอธิบาย

- $\mathbf 0$ ดำเนินการเป็นผลสำเร็จ
- มีขอผิดพลาดเกิดขึ้น  $\geq 0$

### ตัวอยาง

1. ในการแสดง identifications ระบบทั้งหมดสำหรับผู้ใช<sup>้</sup> ปัจจุบัน ให<sup>้</sup>ปอน:

id

ู เอาต์พุตสำหรับคำสั่ง id ถูกแสดงในรูปแบบต<sup>่</sup>อไปนี้:

uid=1544(sah) qid=300(build) euid=0(root) eqid=9(printq) qroups=0(system).10(audit)

ในตัวอย่างนี้ ผู้ใช้มีชื่อผู้ใช<sup>้</sup> sah ที่มีหมายเลข ID เป็น 1544 ชื่อกลุ่ม หลักของ bui 1d ที่มีหมายเลข ID 300 ชื่อผู้ใช้ที่ใช้งาน ของ root ที่ มีหมายเลข ID 0 ชื่อกลุ่มที่ใช<sup>้</sup>งานของ printq ที่มีหมายเลข ID 9 และชื่อกลุ่มเสริมสองกลุ่ม system และ audit ที่มีหมายเลข ID 0 และ 10 ตามลำดับ

2. ในการแสดงหมายเลข ID กลุ่มทั้งหมดสำหรับผู้ใช<sup>้</sup> ปัจจุบัน:

 $id - G$ 

```
เอาต์พุตถูกแสดงในรูปแบบต่อไปนี้:
```
0 10 300 9

แฟล็ก -G เขียนเฉพาะ ID กลุ่ม สำหรับผู้ใช<sup>้</sup> ในตัวอย**่างนี้ ผู้ใช**้ sah เป็นสมาชิก ของระบบ (0) กลุ่ม audit (10), build  $(300)$  และ printq $(9)$ 

3. ในการแสดงชื่อกลุ่มทั้งหมดสำหรับผู้ใช้ปัจจุบัน:

id -Gn

ีเอาต์พูตถูกแสดงในรูปแบบต่อไปนี้:

<span id="page-23-0"></span>system audit build printq

แฟล็ก -n เขียนชื่อเท่านั้น แทนหมายเลข ID

4. ในการแสดงชื่อกลุ่มจริงสำหรับผู้ใช้ ปัจจุบัน:

id -gnr

เอาต์พูตถูกแสดงในรูปแบบต่อไปนี้:

build

5. ในการแสดง UID ล็อกอินหลังจากล็อกอินเป็น root และกำลังรันคำสั่ง su เป็นผู้ใช<sup>้</sup> sah ให*้*พิมพ์:

id -lu

```
เอาต์พุตถูกแสดงในรูปแบบต่อไปนี้:
```
 $\Omega$ 

6. ในการแสดงชื่อกลุ่มหลักของผู้ใช้ที่ล็อกอินจริงให<sup>้</sup>พิมพ์:

id -lgn

เอาต์พุตถูกแสดงในรูปแบบต่อไปนี้:

ระบบ

7. ในการแสดง ID กลุ่มหลักของผู้ใช้ที่ล็อกอินจริง ให**้พิมพ์**:

 $id - lg$ 

```
เอาต์พุตถูกแสดงในรูปแบบต่อไปนี้:
\mathbf{0}
```
# ไฟล์

ไอเท็ม คำอธิบาย มีคำสั่ง id  $/usr/bin/id$ 

```
สิ่งอ้างอิงที่เกี่ยวข้อง:
"คำสั่ง login" ในหน<sup>้</sup>า 277
ข้อมูลที่เกี่ยวข้อง:
คำสั่ง getty
คำสั่ง setgroups
คำสั่ง su
```
# คำสั่ง ifconfig

# วัตถุประสงค์

้กำหนดคาหรือ แสดงพารามิเตอร์อินเตอร์เฟสเครือข่ายสำหรับเครือข่ายโดยใช้ TCP/IP

# ไวยากรณ์

**if config interface** [ addressfamily [ address [ destinationaddress ] ] [ parameters... ] ] **ifconfig** interface [ protocolfamily ] interface protocolfamily ifconfig-a  $[-1]$   $[-d]$   $[-u]$   $[$  protocolfamily  $]$ if config interface [ tcp low rto rto | -tcp low rto ]

# คำอธิบาย

ิ คุณสามารถใช้คำสั่ง ifconfig เพื่อกำหนด แอดเดรสให้แก่เน็ตเวิร์กอินเตอร์เฟส และเพื่อกำหนดคาหรือแสดง ข้อมูลการ ี กำหนดค่าเน็ตเวิร์กอินเตอร์เฟสปัจจุบัน คำสั่ง ifconfig ต้องใช้เมื่อระบบเริ่มทำงานเพื่อกำหนดแอดเดรสเครือข่ายของแต่ละ ้อินเตอร์เฟส ที่มีอยู่บนระบบ หลังจากระบบเริ่มทำงาน ระบบยังสามารถ ใช<sup>้</sup>เพื่อกำหนดอินเตอร์เฟสแอดเดรสและพารามิเตอร์ ี การดำเนินงานอื่นๆ ได้ด้วย การกำหนดค่าเน็ตเวิร์กอินเตอร์เฟสถูกจัดขึ้นบนระบบ ที่กำลังรันและต้องถูกรีเซ็ตในตอนรีสตาร์ท ้ ระบบแต่ละครั้ง คำสั่ง ifconfig แปลความหมายแฟล็ก IFF MULTICAST และ พิมพ์ค่าหากถูกตั้งค่า

อินเตอร์เฟสสามารถรับการส่งข้อมูลบนโปรโตคอลที่ต่างกัน ซึ่งแต่ละโปรโตคอลอาจต้องการรูปแบบการตั้งชื่อแยกกัน ซึ่งมี ี ความจำเป็น ต้องระบุพารามิเตอร์*addressfamily* ซึ่งอาจเปลี่ยน การแปลความหมายของพารามิเตอร์ที่เหลือ ตระกูลของ แอด เดรสเหล่านี้ที่สนับสนุนในปัจจุบัน คือ inet และ inet6

ี สำหรับ ตระกูล DARPA-Internet คือ inet แอดเดรสจะเป็นชื่อโฮสต์ที่แสดงใน ฐานข้อมูลชื่อโฮสต์ นั่นคือไฟล์ /etc/hosts หรือ แอดเดรส DARPA-Internet ที่แสดงในรูปแบบเลขฐานสิบที่แยกด*้*วยจุด มาตรฐานอินเตอร์เน็ต

ขณะนี้ผู้ใช้ใดๆ สามารถเคียวรีสถานะของเน็ตเวิร์กอินเตอร์เฟส แต่มีเพียง ผู้ใช้ที่มีสิทธิการจัดการเท่านั้นที่สามารถแก้ไขการ ้กำหนดค่าของอินเตอร์เฟสเหล่านั้น

่ ฟังก์ชัน ifconfig แสดงการกำหนดคา ปัจจุบันสำหรับเน็ตเวิร์กอินเตอร์เฟสที่ไม่มีการระบุพารามิเตอร์ ทางเลือก

หากระบุตระกูลของโปรโตคอล ifconfig จะรายงานเฉพาะ รายละเอียดเฉพาะตระกูลโปรโตคอลนั้น

้ เฉพาะผู้ใช้ระดับสูงเท่านั้น ที่สามารถแก้ไขคอนฟิกูเรชันของอินเตอร์เฟสเครือข่าย

ARP อิสระได้รับการสนับสนุนสำหรับอินเตอร์เฟสอีเทอร์เน็ต, โทเค็นริง และ FDDI การสนับสนุนนี้ หมายความว่าเมื่อกำหนด IP แอดเดรส โฮสต์จะส่งคำร้องขอ ARP สำหรับแอดเดรสของตัวเอง (แอดเดรสใหม่) เพื่อแจ<sup>้</sup>งแอดเดรสของตัวเองให<sup>้</sup>กับ ระบบอื่น เพื่อให้สามารถอัพเดตรายการ ARP ในทันที รวมถึงให**้โฮสต์ตรวจหา IP แอดเดรสซ้ำ หากคุณได**้รับการตอบสนอง ต่อคำร้องขอ ARP ข้อผิดพลาดจะถูกบันทึกไว้ใน /var/adm/ras/errlog ซึ่งสามารถดูได้โดยใช้คำสั่ง errpt (หรือโดยใช้อิน เตอร์เฟส SMIT) สำหรับ ID ข้อผิดพลาด AIXIF ARP DUP ADDR

้ คำสั่ง ifconfig เรียกคำสั่ง ifconfig.ib คำสั่ง ifconfig.ib แสดงข้อมูลอินเตอร์เฟส ตามที่แสดง:

ib0:flags=e3a0063<UP,BROADCAST,NOTRAILERS,RUNNING,ALLCAST,MULTICAST,GROUPRT> pmtu 2048 qkey Ox1e qpn 0x48 lid 0x5c hca iba0 port 1 inet 1.2.3.120 netmask 0xffffff00 broadcast 1.2.3.255 inet6 fe80::2:c903:1:1e8d/64 tcp\_sendspace 262144 tcp\_recvspace 262144 rfc1323 1

อินเตอร์เฟส จะแสดงพาธ mtu (pmtu), Queue Key (qkey), Queue Pair Number (qpn), Local ID (lid), Host Channel<br>Adapter (hca) และ หมายเลขพอร์ต (port) ข้อมูลนี้มีประโยชน์ในระหว**่**างวินิจฉัย การดีบักหรือการดำเนินการ

หมายเหตุ: การเปลี่ยนแปลงใดๆ ที่ทำกับแอ็ตทริบิวต์ ของอินเตอร์เฟสโดยใช้คำสั่ง ifconfig จะหายไปเมื่อระบบรีบูต

เมื่อระบุคำสั่ง detach กับคำสั่ง ifconfig อ็อพชันอื่นทั้งหมดจะถูกข้าม การระบุคำสั่ง detach จะป้องกันไม่ให้อักขระที่เป็นขยะใน<br>คำสั่ง ipconfig ทำให้เกิดข้อผิดพลาดใดๆ เช่น คำสั่ง i fconfig en3 garbage detach จะรันอย่างถูกต้อ ชั้น bad

# แฟล็ก

<span id="page-25-6"></span><span id="page-25-5"></span><span id="page-25-4"></span>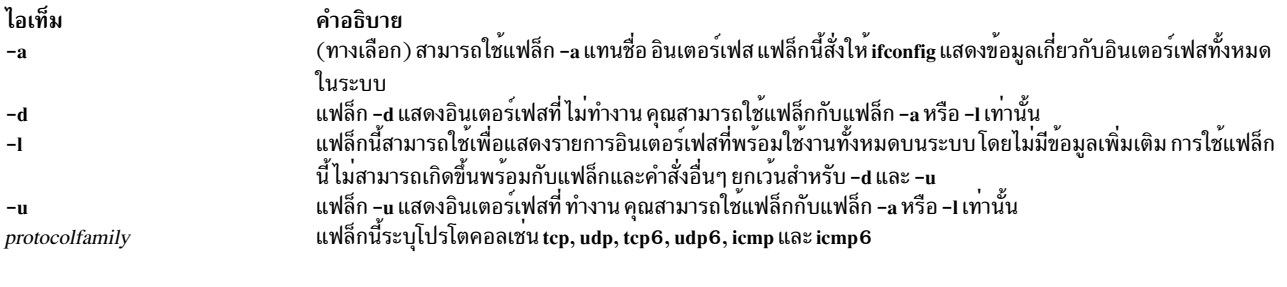

# <span id="page-25-7"></span><span id="page-25-3"></span>พารามิเตอร์

<span id="page-25-2"></span><span id="page-25-1"></span><span id="page-25-0"></span>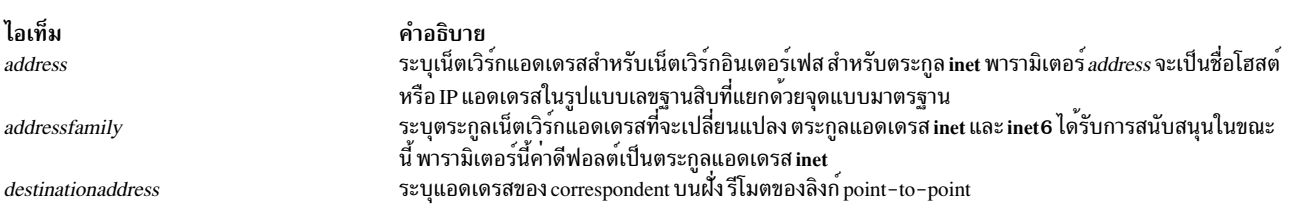

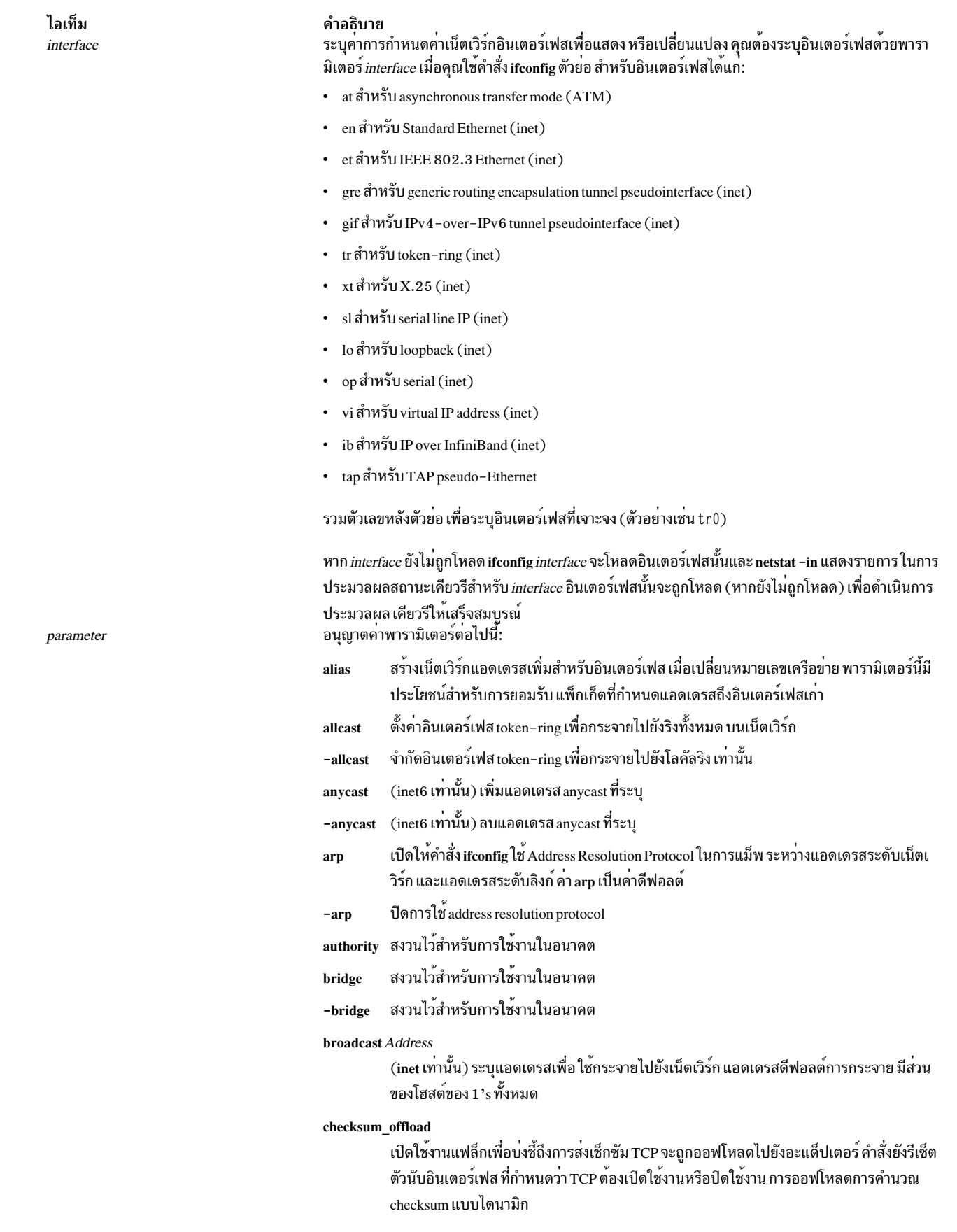

<span id="page-26-1"></span><span id="page-26-0"></span>

#### คำอธิบาย

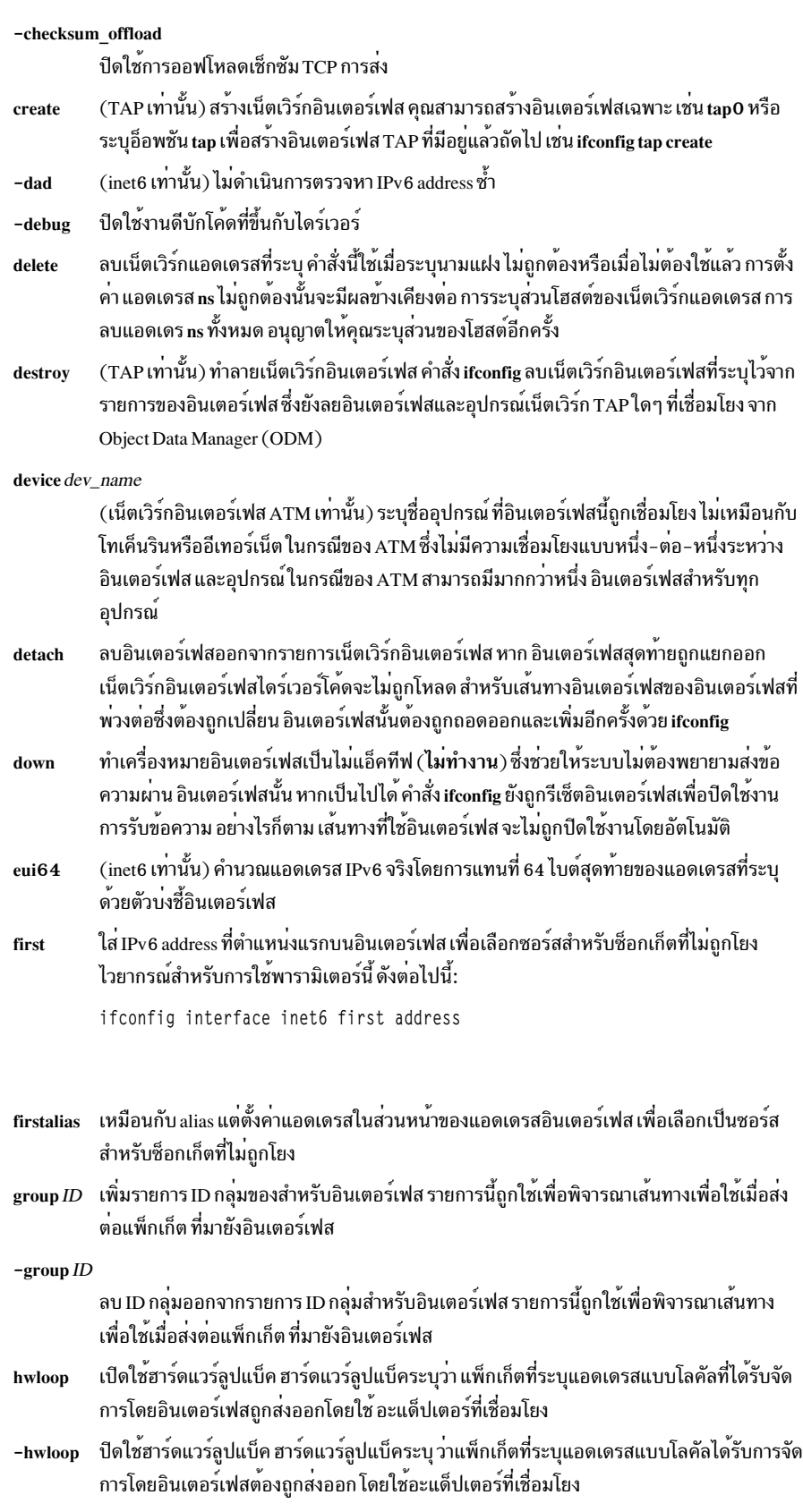

#### คำอธิบาย

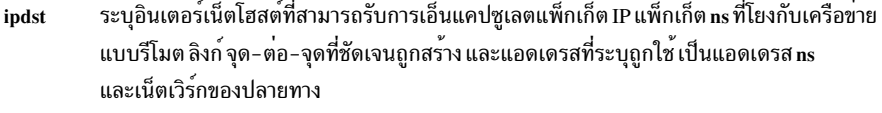

ใช<sup>้</sup>เพื่อระบุโหนด IPv6 ที่สามารถรับแพ็กเก็ต IPv6 การเอ็นแคปซูเลตแพ็กเก็ต IPv6 หรือ IPv4 ipv6dst ้ผ่านช่องสัญญาณ ปลายทางที่แน่นอน ของอินเตอร์เฟสช่องสัญญาณแบบจุดต่อจุดอาจไม่ใช่ ่ ปลายทางจริง ของแพ็กเก็ต ที่จุดปลายของช่องสัญญาณ แพ็กเก็ตที่ถูกดีแคปซูเลต อาจถูกส่งต่อ ไปนั่งปลายทางสุดท้าย

#### largesend

เปิดใช<sup>้</sup>หนึ่ง LPAR เพื่อส่งข้อมลขนาดใหญ่ในแพ็กเก็ตเดียวไปยัง LPAR อื่น โดยทำงานคล*้*ายกับ largesend บนอะแด็ปเตอร์จริง ยกเว<sup>้</sup>นในกรณีนี้ที่ไม่ทำการแบ่งส่วนย่อย TCP หาก SEA บน VIOS สนับสนุน largesend LPAR สามารถส่งข้อมูลขนาดใหญ่ได<sup>้</sup> ซึ่งจะสร้างเซ็กเมนต์โดยอะแด็ป เตอร์จริงบน SEA ใช้คำสั่ง chdev เพื่อเปิดใช้งานแอ็ตทริบิวต์ largesend บน SEA

#### -largesend

ปิดใช<sup>้</sup>งาน largesend บนอีเทอร์เน็ตเสมือน ค<sup>่</sup>านี้เป็นค่าดีฟอลต์

#### $link[0-2]$

้เปิดใช้งานการประมวลผลพิเศษของระดับลิงก์ของอินเตอร์เฟส 3 อ็อพชันนี้เป็นอ็อพชันเฉพาะ ้อินเตอร์เฟส อย**่างไรก็ตาม ผลที่แท**้จริง อ็อพชันเหล**่านี้จะถูกใช**้เพื่อเลือกโหมดพิเศษของการ ดำเนินการ ตัวอย่างของ การใช<sup>้</sup>งาน คือ เพื่อเปิดใช<sup>้</sup>งานการบีบอัด Serial Line Internet Protocol (SLIP) หรือเพื่อเลือกชนิดของตัวเชื่อมต่อสำหรับการ์ดอีเทอร์เน็ตบางชนิด สำหรับข้อมูลเพิ่ม ้เติมโปรดดูที่ เพจแบบแมนนวลของไดรเวอร์เฉพาะ

#### $-link [0-2]$

้ปิดใช้งานการประมวลผลพิเศษที่ระดับลิงก์ที่มีอินเตอร์เฟส ที่ระบุ

#### metric Number

ตั้งค่าเมทริกการจัดเส้นทางของอินเตอร์เฟสเป็นค่าที่ระบุโดยตัวแปร*Number* ค<sup>่</sup>าดีฟอลต์คือ 0 ีเมทริกเส<sup>้</sup>นทาง ใช<sup>้</sup>โดยโปรโตคอลการจัดเส*้*นทาง (routed daemon) เมทริกยิ่งสูงจะมีผลต<sup>่</sup>อการ จัดเส้นทางที่ต้องการน้อยลง เมทริก ถูกนับเป็นฮ็อปการเพิ่มไปยังเน็ตเวิร์กหรือโฮสต์ปลายทาง

- ้เปิดใช้งานอะแด็ปเตอร์ที่เจาะจงเพื่อแจ<sup>้</sup>งการเปลี่ยนแปลงสถานะของ อินเตอร์เฟสเลเยอร์ของ monitor ้ลิงก์ อะแด็ปเตอร์ต้องสนับสนุนการแจ<sup>้</sup>งเตือนการเรียกกลับ ของสถานะลิงก์ หากใช้การกำหนด เส้นทางแบบ multipath เส้นทางอื่นจะถูกเลือก เมื่อลิงก์ไม่ทำงาน
- -monitor ปิดใช้งานการมอนิเตอร์ของสถานะของลิงก์อะแด็ปเตอร์

mtu Value

้ตั้งค**่าขนาดแพ็กเก็ต IP สูงสุดสำหรับระบบนี้** ตัวแปร Value สามารถเป็นตัวเลขในช<sup>่</sup>วง 60 -65535 แต่ขึ้นอยู่กับสื่อ โปรดดูที่ การกำหนดคอนฟิกูเรชันแบบอัตโนมัติของเน็ตเวิร์กอิน เตอร์เฟส ใน Networks and communication management สำหรับค่า maximum transmission unit (MTU) โดยอินเตอร์เฟส

#### คำอธิบาย

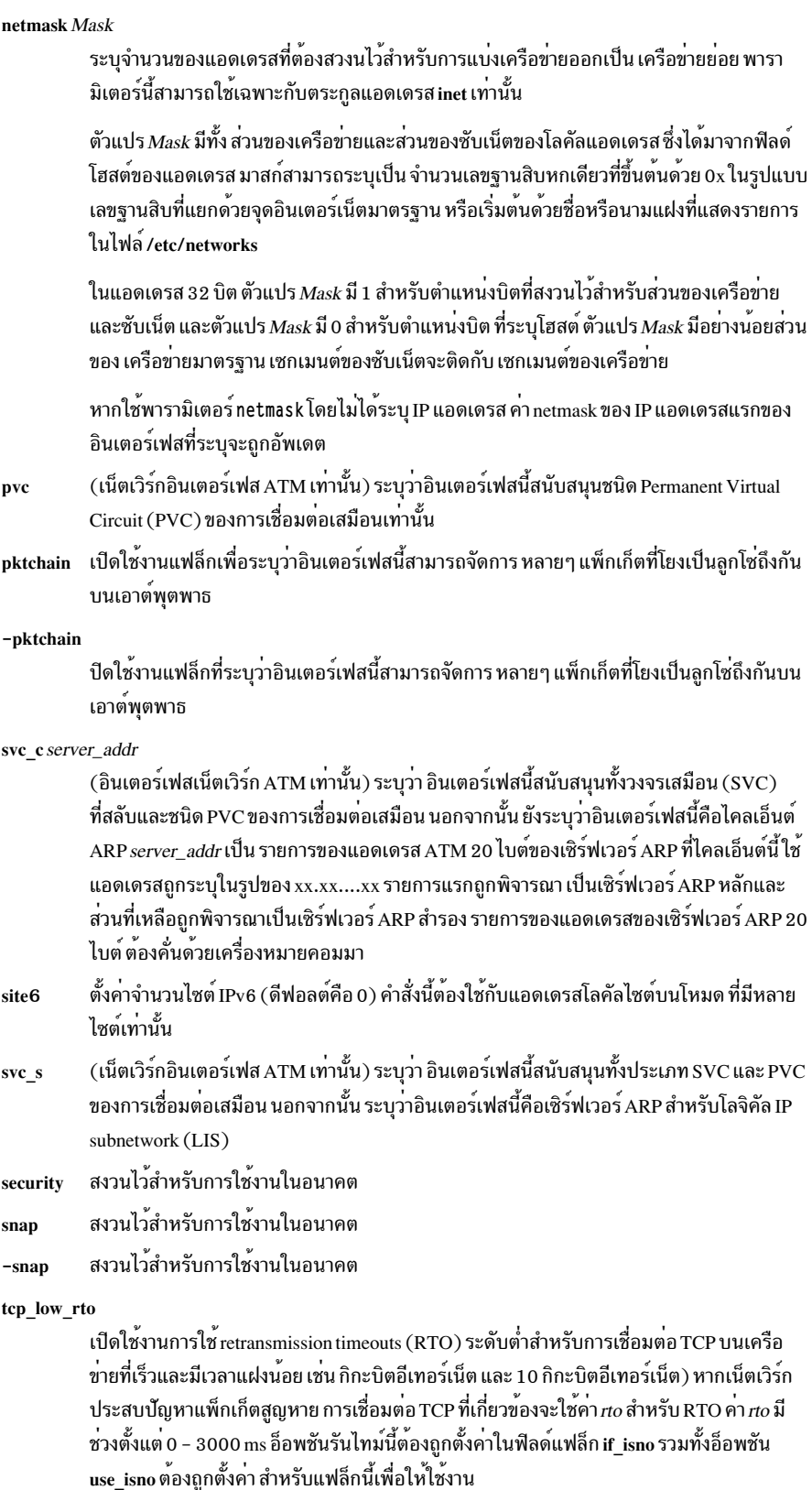

#### คำอธิบาย

#### tcp\_nocksum

ปิดใช้งานการตรวจสอบความถูกต้องของเช็คซัมของข้อมูล TCP สำหรับ การรับส่งข้อมูลโลคัลไป ยังซับเน็ตที่แนบกับอินเตอร์เฟส การตรวจสอบความถูกต<sup>้</sup>องของเช็กซัม ของ TCP, UDP และส**่**วน ู้ หัว IP ยังคงทำต่อไป การตรวจสอบความถูกต้อง checksum ของข้อมูล TCP ที่อ่านหรือเขียนจาก ้อินเตอร์เฟสนี้จากหรือไปยังเครือข่ายรีโมต ยังคงทำงานต่อ

#### -tcp nocksum

เปิดใช<sup>้</sup>งานการตรวจสอบความถูกต้องของเช็กซัมของข้อมูล TCP สำหรับ การรับส่งข้อมูลโลคัลไป ้ยังซับเน็ตที่แนบกับอินเตอร์เฟส ค่านี้เป็นค่าดีฟอลต์

(inet เท่านั้น) กำหนดค่าเคอร์เนลเธรด เฉพาะสำหรับอินเตอร์เฟส พารามิเตอร์นี้สามารถใช้บน thread ระบบ SMP ที่มีหลาย CPU เท่านั้น พารามิเตอร์นี้กำหนดให้อินพุตคิวต้อง เข้าคิวเคอร์เนลเธรด หลังจากประมวลผลโดยไดร์เวอร์อุปกรณ์และ demuxer อินพุต แพ็กเก็ตอินพุตถูกประมวลผลใน IP และ TCP หรือ UDP โดยเธรดแทนการประมวลผลโดยตรงบนระดับอินเตอร์รัปต์ การตั้งค่า ี พารามิเตอร์นี้ช่วยเพิ่มปริมาณงานเมื่อมีบัญหาคอขวดที่อะแด็ปเตอร์ความเร็วสูง บน CPU เดี่ยว ในระหว่างการอินเตอร์รัปต์การประมวลผลโดยยอมให้แพ็กเก็ตอินพุต ที่ถูกประมวลผลบน CPUs อื่นที่รันเธรดเคอร์เนล (การไพพ์ไลน์ ที่ปรับปรุง) สำหรับบางวิร์กโหลด พารามิเตอร์นี้จะ ู เพิ่มต่อโหลดของแพ็กเก็ต เนื่องจาก โหลดการกำหนดเวลาเธรด ทำให<sup>้</sup>การใช<sup>้</sup>งาน CPU สูงขึ้น ู และอาจทำให**้ได**้ทรูพุตต่ำ

(inet เท่านั้น) ปิดใช<sup>้</sup>งานการสนับสนุนเคอร์เนลเธรด ที่ถูกกำหนดค่าด้วยพารามิเตอร์*เhread* -thread

#### tunnel

้กำหนดค่าช่องสัญญาณเฉพาะสำหรับการสื่อสารที่ไว<sup>้</sup>วางใจ ช<sup>่</sup>องสัญญาณจะสร้างลิงก์เสมือน ระหว**่างโหนดที่ไว**้วางใจสองโหนด สำหรับการส่งแพ็กเก็ตข้อมูลเป็น payloads ของส**่วนหัวแพ็ก**เ ้ก็ตอื่นช่องสัญญาณ สามารถชนิดใดชนิดหนึ่งต่อไปนี้:

#### ชองสัญญาณ Generic routing encapsulation (GRE)

้ต้องการ IPv4 addresses ต้นทางและปลายทางของจุดปลาย ช่องสัญญาณเป็นอาร์กิว ี เมนต์ที่ได<sup>้</sup>รับอนุญาตโดยคาพารามิเตอร์ tunnel tunnel ถูกสร้างขึ้นระหว**่างจุดปลาย** 2 จุด

#### ชองสัญญาณ IPv4 over IPv6 (ชองสัญญาณ GIF)

์ ต้องการ IPv6 address ต้นทางของช่องสัญญาณ แอดเดรส ตามด้วย IPv4 address ปลายทางและปลายทาง IPv6 address ที่ถูกแยกโดยเครื่องหมายคอมมา สำหรับช<sup>่</sup>อง สัญญาณแบบหนึ่ง-ต่อ-หลาย ปลายทางแต่ละที่จะถูกคั่นด้วยเครื่องหมายจุลภาค

#### transfer tointerface

โอนย้ายแอดเดรสและเส้นทางแบบสแตติกที่เกี่ยวข้องจาก*interface* ไปยัง*tointerface* สำหรับ IPv6 คำสั่งนี้ใช้ได้เฉพาะสำหรับแอดเดรสที่ถูกเพิ่มโดยใช้แอดเดรส ifconfig

ifconfig interface addressfamily address transfer tointerface หมายเหต: ถ้าคุณต้องการโอนย้าย IP แอดเดรสจากอินเตอร์เฟสหนึ่งไปยังอีกอินเตอร์เฟสหนึ่ง และถ้าอินเตอร์เฟส ปลายทางไม่ได้เป็นส<sup>่</sup>วนหนึ่งของ LAN เสมือน (VLAN) ซึ่ง IP แอดเดรส เป็นสมาชิกอยู่ คุณต้องเพิ่ม VLAN ลงในอะแด็ปเตอร์ที่กำหนดคอนฟิก อินเตอร์เฟสปลายทาง

 $\mathbf{u} \mathbf{p}$ 

ทำเครื่องหมายอินเตอร์เฟสเป็นแอ็คทีฟ (up) พารามิเตอร์นี้ถูกใช*้*โดยอัตโนมัติเมื่อ คุณตั้งค่า แอดเดรสแรกสำหรับอินเตอร์เฟส ซึ่งยังสามารถ ใช<sup>้</sup>เพื่อเปิดใช<sup>้</sup>งานอินเตอร์เฟสหลังจากคุณใช้คำ สัง ifconfig down

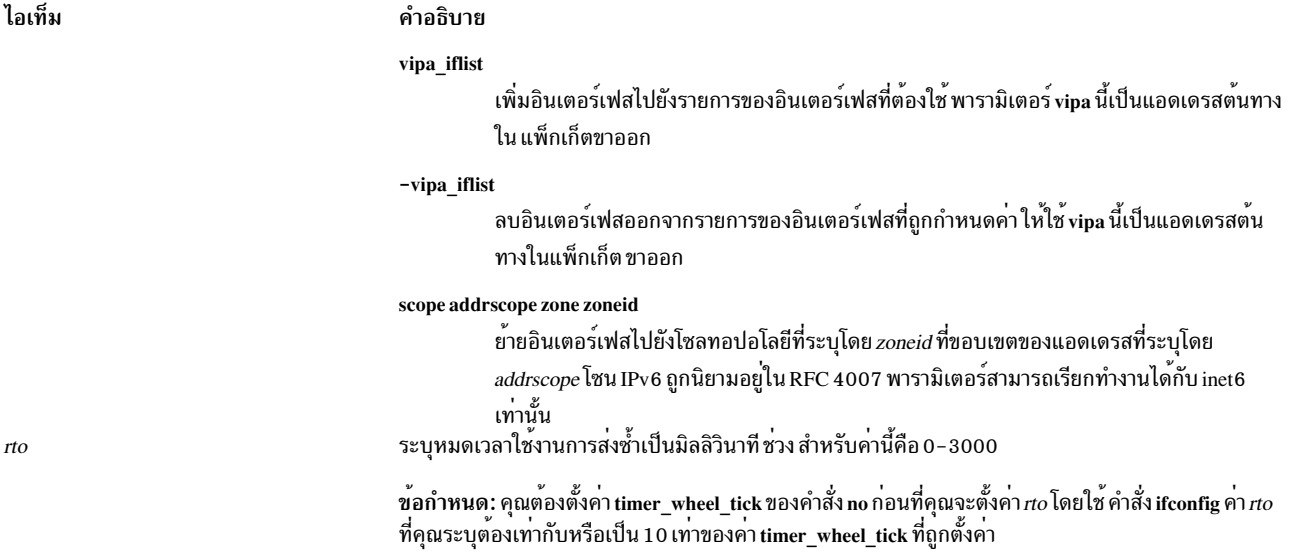

อ็อพชันเครือข่ายต่อไปนี้โดยทั่วไปรู้จักในชื่อ Interface Specific Network Options (ISNO) ซึ่งสามารถกำหนดค่าต่อ อิน เตกร์เฟส:

#### $rfc1323[0|1]$

<span id="page-31-0"></span>เปิดใช<sup>้</sup>งานหรือปิดใช<sup>้</sup>งานการเพิ่มประสิทธิภาพ TCP ตามที่ระบุโดย RFC 1323 *TCP Extensions for High* Performance คา 1 ระบุว่า การเชื่อมต่อ TCP ทั้งหมดโดยใช้อินเตอร์เฟสนี้จะ พยายาม negotiate กับการเพิ่ม ประสิทธิภาพ RFC ค่า 0 จะปิดใช้งาน rfc1 323 สำหรับ การเชื่อมต่อโดยใช้อินเตอร์เฟสนี้ แอ็พพลิเคชัน SOCKETS ี่สามารถ แทนที่ลักษณะการทำงาน ISNO นี้และโกลบอลบนการเชื่อมต่อ TCP แต่ละการเชื่อมต่อ โดยรูทีนย่อย setsockopt

#### $-rfc1323$

ลบการใช<sup>้</sup> ISNO สำหรับ rfc1 323 สำหรับ เน็ตเวิร์กนี้ แอ็พพลิเคชัน SOCKETS สามารถเขียนทับลักษณะการทำงาน แบบโกลบอล บนการเชื่อมต่อ TCP เดี่ยวโดยใช<sup>้</sup>รูทีนย่อย setsockopt

#### tcp\_mssdflt Number

้ตั้งค่าขนาดเซ็กเมนต์สูงสุดที่ถูกใช้ในการสื่อสารกับ ด้วยเน็ตเวิร์กแบบรีโมต หากคุณสื่อสารบนอินเตอร์เฟสนี้ซ็อกเก็ ตจะใช<sup>้</sup> Number เป็นค**่าของขนาดเซกเมนต์สูงสุดดีฟอลต**์

#### -tcp\_mssdflt

ิลบการใช้ ISNO สำหรับอ็อพชัน tcp mssdflt ค่าโกลบอล ซึ่งจัดการผ่าน/usr/sbin/no จะถูกใช้ แทน

#### tcp recvspace Size

ระบุขนาดบัฟเฟอร์ซ็อกเก็ตดีฟอลต์สำหรับซ็อกเก็ตอินเตอร์เฟส ที่กำลังรับข้อมูล ขนาดของบัฟเฟอร์จะมีผลกับ ขนาดของหน้าต<sup>่</sup>างที่ TCP ใช<sup>้</sup> (สำหรับข้อมูลเพิ่มเติม โปรดดูที่คำสั่ง no)

#### -tcp recvspace

ิลบการใช้ ISNO สำหรับอ็อพชัน tcp recvspace ค่าโกลบอลจะถูกใช้แทน

#### tcp\_sendspace Size

้ระบุขนาดบัฟเฟอร์ซ็อกเก็ตดีฟอลต์สำหรับเซ็กเก็ตอินเตอร์เฟส ที่กำลังส่งข้อมูล ขนาดของบัฟเฟอร์จะมีผลกับขนาด ของหน้าต<sup>่</sup>างที่ TCP ใช<sup>้</sup> (สำหรับข้อมูลเพิ่มเติม โปรดดูที่คำสั่ง no)

#### -tcp sendspace

ิลบการใช้ ISNO สำหรับอ็อพชัน tcp sendspace ค่าโกลบอลจะถูกใช้แทน

```
tcp nodelay [0|1]
```
ระบุว่าซ็อกเก็ตที่ใช<sup>้</sup> TCP บนอินเตอร์เฟสนี้เป็นไปตาม อัลกอริทึม Nagle เมื่อคุณส่งข้อมูล โดยค่าดีฟอลต์ TCP ปฏิบัติตามขั้นตอนวิธี Nagle

-tcp nodelay

ลบการใช ISNO สำหรับอ็อพชัน tcp\_nodelay

เคล็ดลับ: พารามิเตอร์ที่คุณตั้งค่าโดยใช้คำสั่ง ifconfig จะหายไปในครั้งถัดไปที่คุณรีสตาร์ท ระบบของคุณ ใช้คำสั่ง chdev เพื่อเปลี่ยน ฐานข้อมูล Object Data Manager (ODM) สำหรับแต่ละอินเตอร์เฟสเพื่อทำให<sup>้</sup> พารามิเตอร์เปลี่ยน แปลงอย่างถาวร ใช<sup>้</sup>คำสั่ง Isattr -E -I [*interface*] เพื่อดูอินเตอร์เฟสแอ็ตทริบิวต์ และใช้คำสั่ง chdev -I [*interface*] -a Tattribute=value] เพื่อเปลี่ยนแอ็ตทริบิวต์ ตัวอย่างเช่น:

```
lsattr -E -1 en0
chdev -1 en0 -a tcp_sendspace=65536
```
#### ความปลอดภัย

Attention RBAC users and Trusted AIX users: This command can perform privileged operations. Only privileged users can run privileged operations. For more information about authorizations and privileges, see Privileged Command Database in Security. For a list of privileges and the authorizations associated with this command, see the **Issecattr** command or the getcmdattr subcommand.

### ตัวอย่าง

1. ในการเคียวรีสถานะของอินเตอร์เฟส IP สายอนุกรม ให<sup>้</sup>ปอนคำสั่งต<sup>่</sup>อไปนี้:

ifconfig sl1

ในตัวอย่างนี้ อินเตอร์เฟสที่จะถกเคียวรีคือ s11 ผลลัพธ์ของ คำสั่งจะคล้ายกับผลลัพธ์ต่อไปนี้:

```
sl1: flags=51<UP.POINTOPOINT.RUNNING>
           inet 192.9.201.3 --> 192.9.354.7 netmask ffffff00
```
2. ในการกำหนดค่าโลคัลลูปแบ็คอินเตอร์เฟสให้ปอน คำสั่งต่อไปนี้:

ifconfig lo0 inet 127.0.0.1 up

3. ในการทำเครื่องหมายโลคัลโทเด็นริงอินเตอร์เฟสเป็นไม่ทำงานให้ปอนคำสั่งต่อไปนี้:

ifconfig tr0 inet down

่ ใน ตัวอย่างนี้ อินเตอร์เฟสที่จะถูกทำเครื่องหมายคือ token0

ี หมายเหตุ: ผู้ใช้ที่มีสิทธิผู้ใช้ root เท่านั้นที่สามารถแก<sup>้</sup>ไข การกำหนดค่าของเน็ตเวิร์กอินเตอร์เฟส

- 4. ในการปิด rfc1323 สำหรับการเชื่อมต่อทั้งหมด บน en5 (โดยสมมติว่าค่าโกลบอล เป็น 1 ) ให้ป้อนคำสั่งต่อไปนี้: ifconfig en0 rfc1323 0
- 5. ในการกำหนดค<sup>่</sup>ารายการอินเตอร์เฟสเพื่อใช<sup>้</sup> vipa ให**้ป**้อนคำสั่ง ต่อไปนี้: ifconfig vi0 vipa\_iflist en0, en1, tr0
- 6. เมื่อต้องการลบอินเตอร์เฟสที่กำหนดค่าโดยใช<sup>้</sup> vipaให้ป<sup>้</sup>อน คำสั่งต่อไปนี้:

ifconfig vi0 -vipa\_iflist en1,tr0

7. ในการค้นหาว่าอินเตอร์เฟสใดที่ถูกกำหนดค่าเพื่อใช้ vipa เช่น vi0 ให้ป<sup>้</sup>อนคำสั่งต่อไปนี้:

ifconfig vi0

ี่ 8. ในการเปิดใช้งานการมอนิเตอร์สถานะลิงก์ให**้ป**้อนคำสั่งต<sup>่</sup>อไปนี้:

ifconfig en0 monitor

หากสถานะลิงก์บนอะแด็ปเตอร์ ent0 เปลี่ยนเป็น down อะแด็ปเตอร์จะแจ้งไปยังอินเตอร์เฟสเลเยอร์ ซึ่งทำให้อิน เตอร์เฟส ถูกทำเครื่องหมายเป็น down เช่นกัน

9. ในการกำหนดค่าช่องสัญญาณ Generic Routing Encapsulation (GRE) ระหว่าง อินเตอร์เฟสของสองโหนด ให้ปอนคำ สั่งต่อไปบึ้·

ifconfig gre0 tunnel 9.3.149.70 9.3.149.121

ี คำสั่งนี้สร้างช่องสัญญาณ GRE ระหว่างโลคัลอินเตอร์เฟส 9 . 3 . 149 . 70 และ รีโมตอินเตอร์เฟส 9 . 3 . 149 . 121 ปลาย ด้านโลคัล ของช่องสัญญาณถกระบโดย gre0

10. ในการเชื่อมโยง IP แอดเดรสกับอินเตอร์เฟสที่เพิ่งสร้างใหม่ให<sup>้</sup>ปอน คำสั่งต่อไปนี้:

ifconfig gre0 10.10.10.1

11. ในการกำหนดค่า NAT บนช่องสัญญาณ GRE ให<sup>้</sup>ปอนคำสั่งต่อไปนี้:

ifconfig gre0 nat toaddr 127.0.0.1 fromport 80 toport 8080

ในตัวอย่างนี้ พอร์ตปลายทางดั้งเดิมของแพ็กเก็ต GRE คือ 80 และคำสั่งเปลี่ยนพอร์ตปลายทางเป็น 8080 และ แอดเด รสปลายทางเป็น 127.0.0.1

.<br>12. ในการกำหนดค่าซ่องสัญญาณ GIF ระหว่างจดปลายหนึ่ง-ต่อ-หลาย (ซ่องสัญญาณหนึ่ง-ต่อ-หลาย) ให้ปอนคำสั่งต่อ ไปขึ้∙

ifconfig gif0 10.10.10.1 netmask 255.255.255.0 tunnel 2000::4612:6995:6c4a:fa6e 10.10.10.10.2000::4612:6995:6c4a:fa6a 10.10.10.11.2000::4612:6995:6c4a: fa6b 15.15.15.1,2000::4612:6995:6c4a:f777

คำสั่งจะสร้าง tunnel แบบ one-to-many ระหว่างต<sup>้</sup>นทาง (2000: : 4612: 6995: 6c4a : fa6e) และเป<sup>้</sup>าหมายทั้งสามต**่อไป** ิ์ขึ้

- $-2000::4612:6995:6c4a:fa6a$
- $\cdot$  2000::4612:6995:6c4a:fa6b
- $-2000::4612:6995:6c4a: f777$

คำสั่งยังกำหนดคา 10.10.10.1 IP แอดเดรส ให้แก่อินเตอร์เฟส GIF

13. ในการกำหนดคาช่องสัญญาณ GIF หนึ่ง-ต่อ-หนึ่งระหว**่างจุดปลาย สองจุด ให**้ป<sup>้</sup>อนคำสั่งต่อไปนี้:

ifconfig gif0 10.10.10.1 netmask 255.255.255.0 tunnel 2000::4612:6995:6c4a:fa6e 10.10.10.10.2000::4612:6995:6c4a:fa66

คำสั่งจะสรางช่องสัญญาณ GIF ระหว่างต<sup>้</sup>นทาง (2000 : : 4612 : 6995 : 6c4a : fa6e ) และปลายทาง  $(2000::4612:6995:6c4a:fa66)$ 

14. คำสั่ง ยังกำหนดคา 10.10.10.1 IP แอดเดรสให้แก่อินเตอร์เฟส GIF

# <span id="page-34-0"></span>ไฟล์

ไอเท็ม คำอธิบาย มีฐานข้อมูลชื่อโฮสต์ /etc/host มีชื่อเน็ตเวิร์ก /etc/networks

### ข้อมูลที่เกี่ยวข้อง:

คำสั่ง hosts ัฐปแบบไฟล์เครือข<sup>่</sup>ายสำหรับ TCP∕IP การจัดเส<sup>้</sup>นทาง TCP/IP การเปลี่ยน VLAN IDs ของอะแด็ปเตอร์อีเทอร์เน็ตเสมือน การเพิ่มอะแด็ปเตอร์เสมือนแบบไดนามิก

# คำสั่ง ike

# วัตถุประสงค์

เริ่มทำงาน หยุดทำงาน และมอนิเตอร์ ช่องสัญญาณไดนามิก IP Security ซึ่งใช้ Internet Key Exchange Protocol (ISAKMP/ Oakley)

# ไวยากรณ์

ike cmd=Subcommand [parameter ... ]

# คำอธิบาย

ike ใช<sup>้</sup>เพื่อเริ่มทำงาน หยุดทำงาน และมอนิเตอร์ช<sup>่</sup>องสัญญาณไดนามิก IP Security โดยใช้โปรโตคอล Internet Key Exchange (IKE) ช่องสัญญาณ IP Security ปกปองปริมาณรับส่งข้อมูล IP โดยการพิสูจน์ตัวตนและ/หรือการเข้ารหัสข้อมูล IP คำสั่ง ike จะดำเนินการหลายๆ ฟังก์ชัน คำสั่งสามารถเรียกทำงาน ลย หรือแสดงรายการช่องสัญญาณ IKE และ IP Security

หมายเหตุ: คุณต้องมีการเข้าถึงเป็น root เพื่อใช<sup>้</sup>คำสั่ง ike

IKE negotiation เกิดขึ้นในสองเฟส เฟสแรกพิสูจน์ตัวตน สองผ่าย และตั้งค่า Key Management (หรือที่ รู้จักว่าเฟส 1) Security Association สำหรับการป้องกัน ข้อมูลที่ถูกส่งระหว่าง negotiation ในเฟสนี้ นโยบายการจัดการคีย์ ถูกใช้เพื่อรักษา ความปลอดภัยข้อความ negotiation เฟสที่สอง negotiates Data Management (หรือที่รู้จักว่าเฟส 2) Security Association ซึ่งใช้นโยบายการจัดการข้อมูลเพื่อตั้งค่า ช่องสัญญาณ IP Security ในเคอร์เนลเพื่อทำการเอ็นแคปซูเลตและดีแคปซูเลตแพ็กเ ้ก็ต ข้อมูล ช<sup>่</sup>องสัญญาณที่มีความปลอดภัยที่สร้างในเฟส 1 สามารถใช<sup>้</sup>เพื่อป<sup>้</sup>องกัน หลาย negotiations การจัดการข้อมูลระหว**่**าง 2 โฮสต์

คำสั่ง ike ใช<sup>้</sup>เพื่อเปิดใช<sup>้</sup>งาน tunnels ที่มีข้อมูลการระบุและนโยบาย ซึ่งป<sup>้</sup>อนไว**้แล**้วโดยใช**้คำสั่ง ikedb พารามิเตอร์ที่จะถูกใช**้ ระหว่าง negotiation ถูกปอนโดยผู้ใช<sup>้</sup>และเก็บในฐานข้อมูล คำสั่ง ike อนุญาตให<sup>้</sup>ทำการเรียกทำงาน การลบออก และการแสดง ้รายการช่องสัญญาณที่ถูกเริ่มทำงานโดยใช<sup>้</sup>คาพารามิเตอร์การรักษาความปลอดภัยที่เก็บในฐานข<sup>้</sup>อมูล

ในการใช้คำสั่ง ike ส่วนใหญ่ การเรียกใช้งานและการลบ เกิดขึ้นทั้งสองเฟส อย่างไรก็ตามคำสั่งอนุญาตให้การดำเนินการเหล่า นี้ ถูกดำเนินการแยกกัน

# <span id="page-35-0"></span>คำสั่งย่อย

#### activate

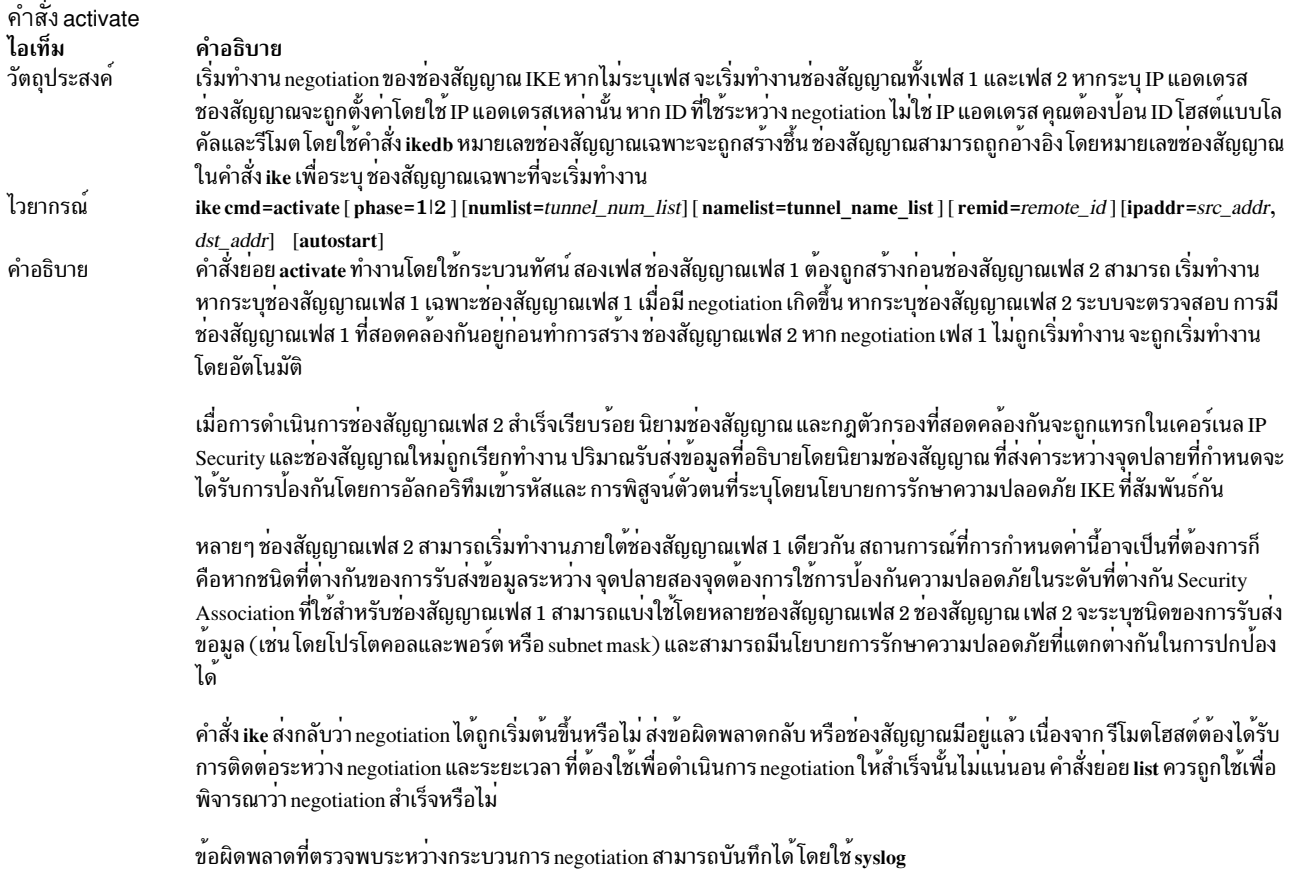
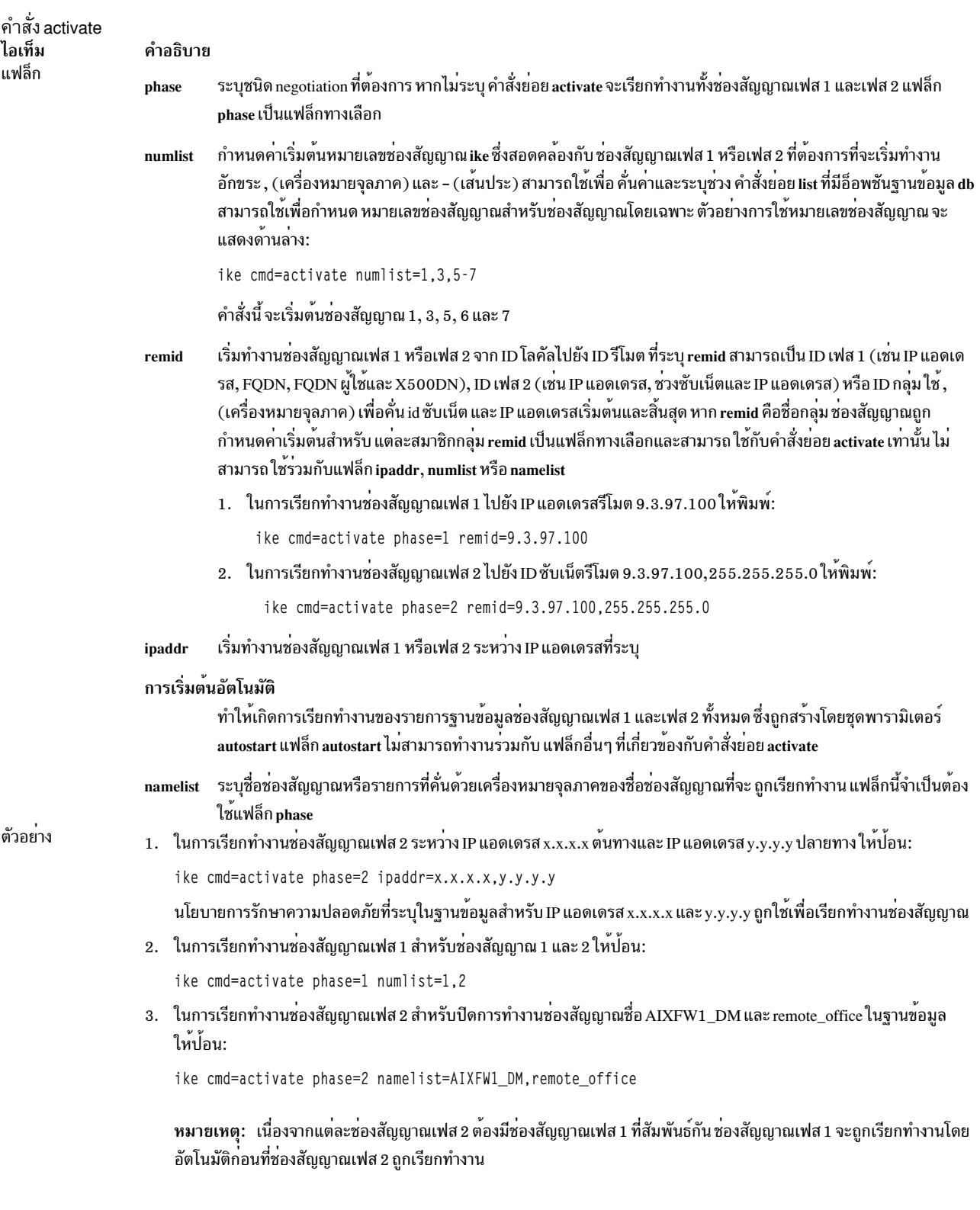

list

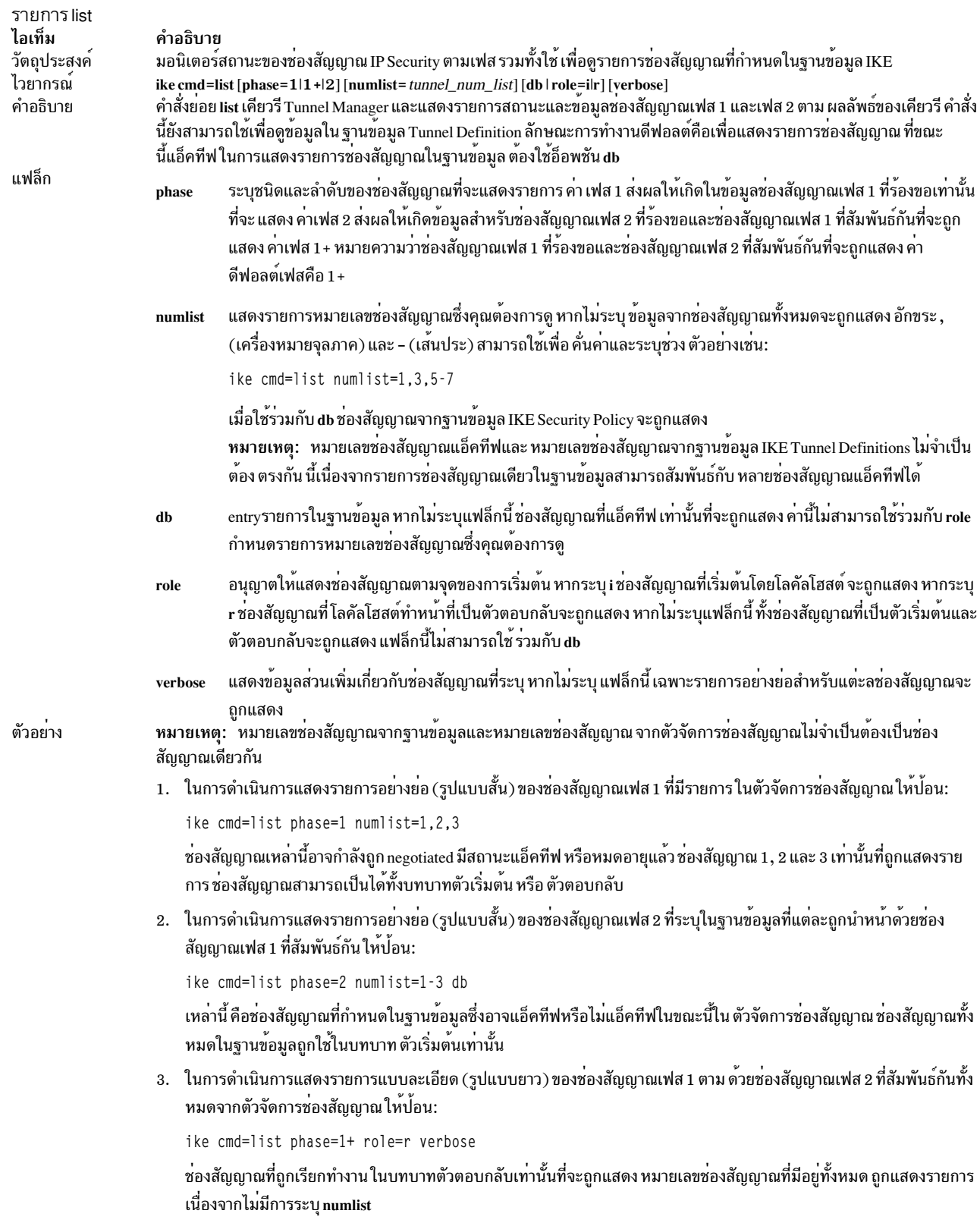

remove

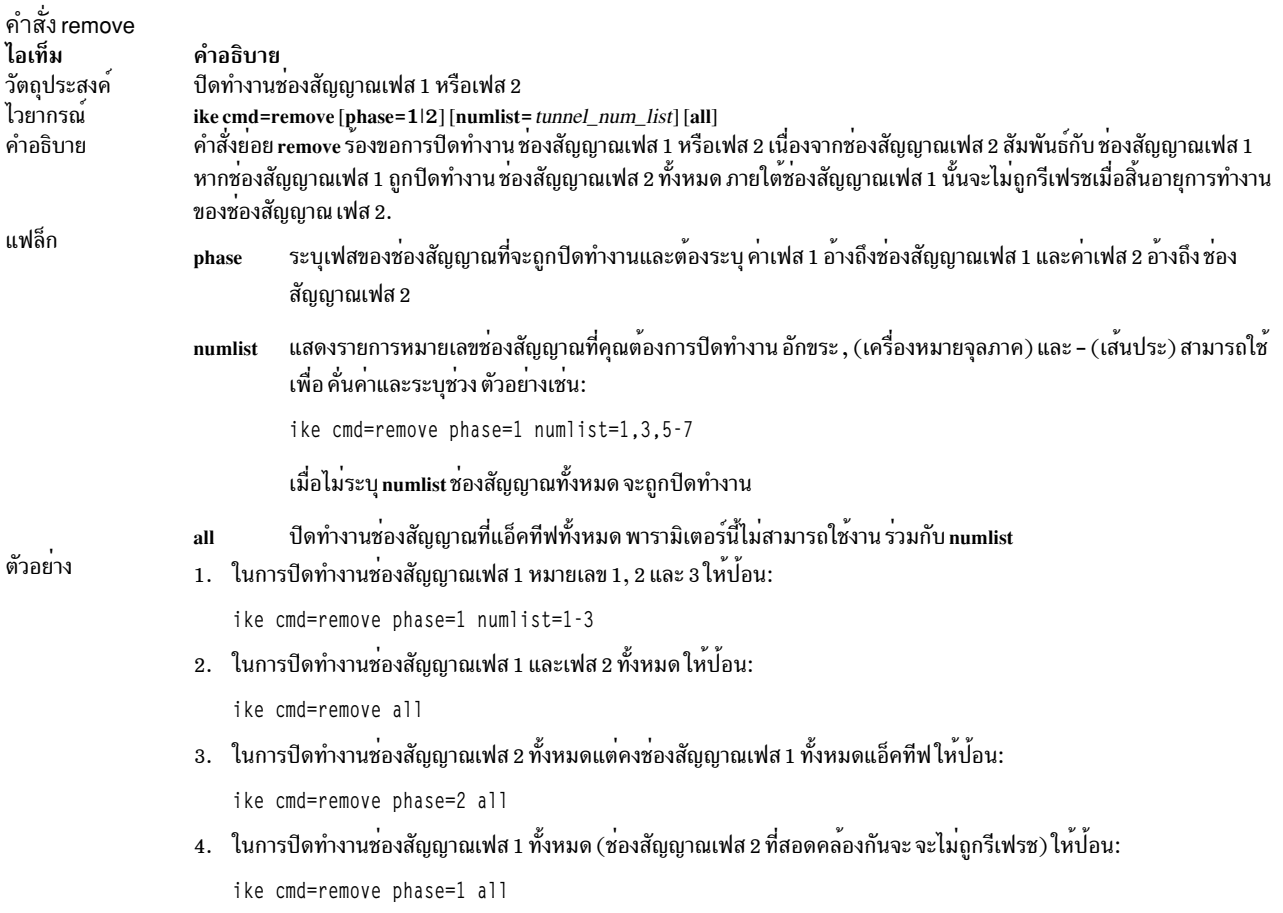

#### $log$

#### ตารางที่ 1. บันทึกการทำงาน

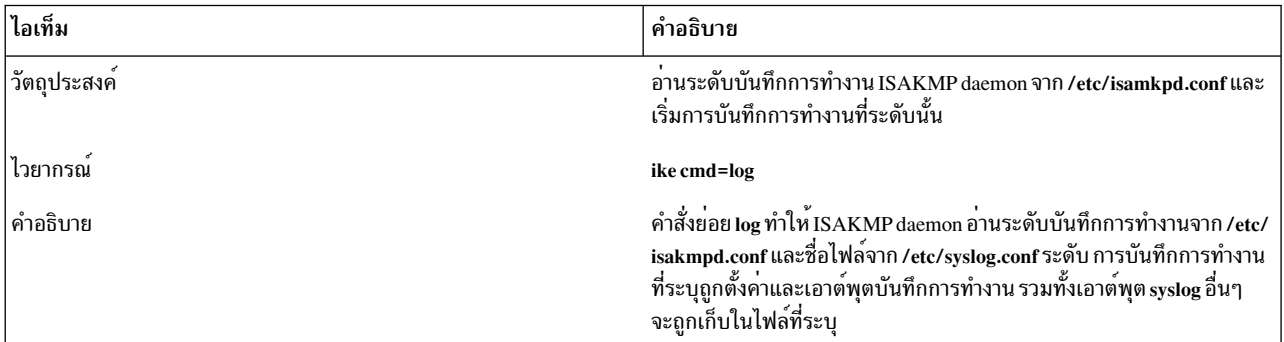

หมายเหตุ: หากระดับบันทึกการทำงานหรือชื่อเอาต์พุตไฟล์ใน /etc/syslog.conf เปลี่ยนแปลง คำสั่ง refresh -s<br>syslogd ต้อง รันด้วย

หมายเหตุ: โดยมีระดับการบันทึกการทำงานที่ใช้ไดสี่ระดับสำหรับ ISAKMP daemon ซึ่งได้แก่ none, errors, events และ information none หมายถึงไม<sup>่</sup>มีการบันทึกการทำงาน errors หมายถึงการบันทึก ข<sup>้</sup>อผิดพลาด ISAKMP daemon ที่จะเกิดขึ้นเท่านั้น events หมายถึงข้อผิดพลาด และเหตุการณ์ ISAKMP daemon อื่นๆ จะถูกบันทึก และ information คือการบันทึกการทำงานระดับสูงสุดซึ่งรวมการบันทึกทั้งหมด

### ความปลอดภัย

Attention RBAC users and Trusted AIX users: This command can perform privileged operations. Only privileged users can run privileged operations. For more information about authorizations and privileges, see Privileged Command Database in Security. For a list of privileges and the authorizations associated with this command, see the Issecattr command or the getcmdattr subcommand.

## ไฟล์

ไฟล์ ไอเท็ม /usr/sbin/ike /etc/isakmpd.conf /etc/syslog.conf

คำอธิบาย ตำแหน่งของคำสั่ง ike admin ไฟล<sup>ั</sup>คอนฟิกูเรชันสำหรับ iksakmpd daemon จัดใหมีการการกำหนดคาสำหรับ syslogd daemon

## ข้อมูลที่เกี่ยวข้อง:

คำสั่ง syslog คำสั่ง syslog.conf คำสั่ง syslogd คำสั่ง ikedb การรักษาความปลอดภัย Internet Protocol

## <span id="page-39-0"></span>ี คำสั่ง ikedb

## วัตถุประสงค์

เรียกข้อมูล อัพเดต ลบ อิมพอร์ต และเอ็กซ์พอร์ตข้อมูลในฐานข้อมูล IKE

## ไวยากรณ์

ikedb  $-p[Fs]$  [-e entity-file ] [XML-file ]

ikedb  $-g[r]$ [-t type [-n name |-i ID-y ID-type]]

ikedb -d -t type  $[-n$  name  $|-i$  ID -y ID-type  $]$ 

ikedb  $-c[F]$   $\lceil$  -l linux-file  $\rceil$   $\lceil$  -k secrets-file  $\rceil$   $\lceil$  -f XML-file  $\rceil$ 

ikedb-x

ikedb-o

## ิการดำเนินการที่สนับสนุน LDAP

ikedb  $-R$  LDAP  $-p$ [ $-F$ ]

 $ikedb - R LDAP - g[policy-name]$ 

ikedb $-R$ LDAP $-<sub>0</sub>$ 

ikedb - R LDAP - A <policy-name>  $[-f \times m]$  file name>  $] [-h]$ ip/host  $] - C \times Dn$  Name>

ikedb  $-R$  LDAP -D <policy-name>[-hip/host][-F]

### คำอธิบาย

ี คำสั่ง ikedb อนุญาตให้ผู้ใช้เขียนไปยัง (put) หรืออานจาก (get) ฐานข้อมูล IKE รูปแบบอินพุตและเอาต์พุตคือไฟล์ Extensible Markup Language (XML) รูปแบบของไฟล์ XML ระบุโดย Document Type Definition (DTD) คำสั่ง ikedb ้อนุญาตให้ผู้ใช้ดู DTD ที่ ใช้เพื่อตรวจสอบความถูกต้องไฟล์ XML เมื่อทำการใส่ข้อมูล ขณะที่การประกาศ entity สามารถเพิ่ม ใน DTD โดยใช<sup>้</sup>แฟล็ก -e นี้เป็น การแก<sup>้</sup>ไข DTD ที่สามารถทำได<sup>้</sup>เท่านั้น

การประกาศ DOCTYPE ภายนอกใดๆ ในไฟล์ XML อินพุตจะถูกละเว<sup>้</sup>น และการประกาศ DOCTYPE ภายในใดๆ อาจส่งผล ให<sup>้</sup>เกิดข<sup>้</sup>อผิดพลาด กฎ ที่ปฏิบัติตามเพื่อวิเคราะห์คำไฟล<sup>์</sup> XML ที่ใช<sup>้</sup> DTD จะถูกระบุในมาตรฐาน XML /usr/samples/ipsec ้มีตัวอย่างที่ไฟล<sup>์</sup> XML ทั่วไปกำหนดสถานการณ์ช่องสัญญาณที่เหมือนกันแสดงให<sup>้</sup>เห็น

### แฟล็ก

เมื่อต<sup>้</sup>องการใช<sup>้</sup>การดำเนินการที่สนับสนุน LDAP ให<sup>้</sup>กำหนดค<sup>่</sup>า โฮสต์เป็นไคลเอ็นต<sup>์</sup> LDAP

<span id="page-40-0"></span>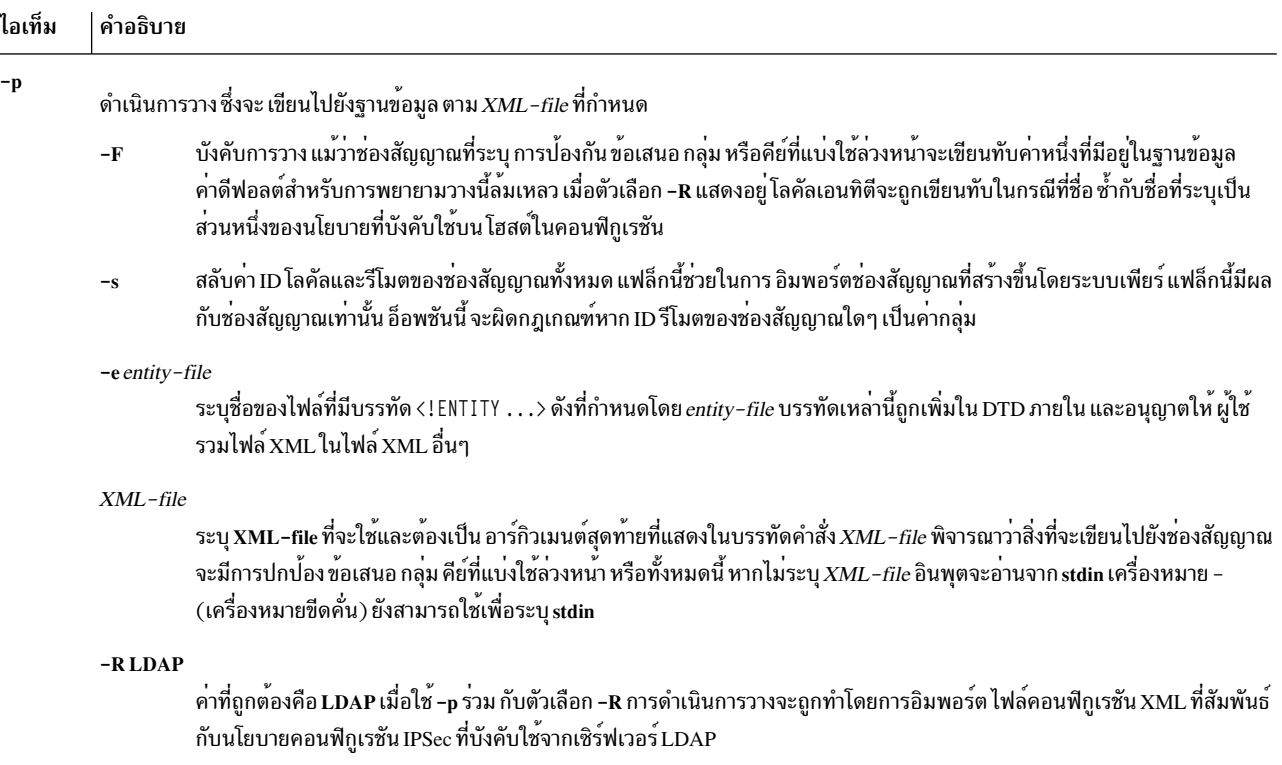

<span id="page-41-4"></span><span id="page-41-3"></span><span id="page-41-2"></span><span id="page-41-1"></span><span id="page-41-0"></span>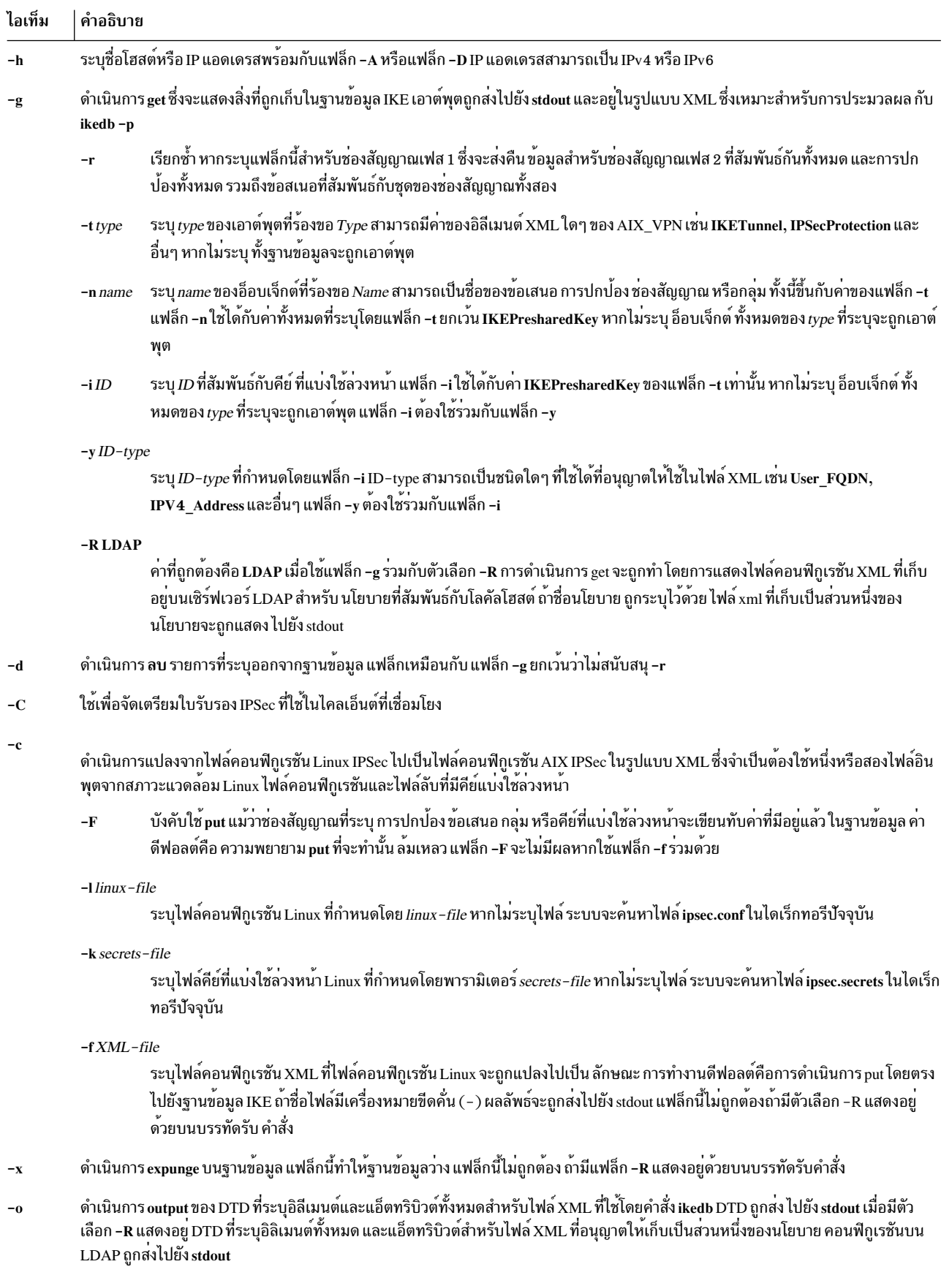

<span id="page-42-0"></span>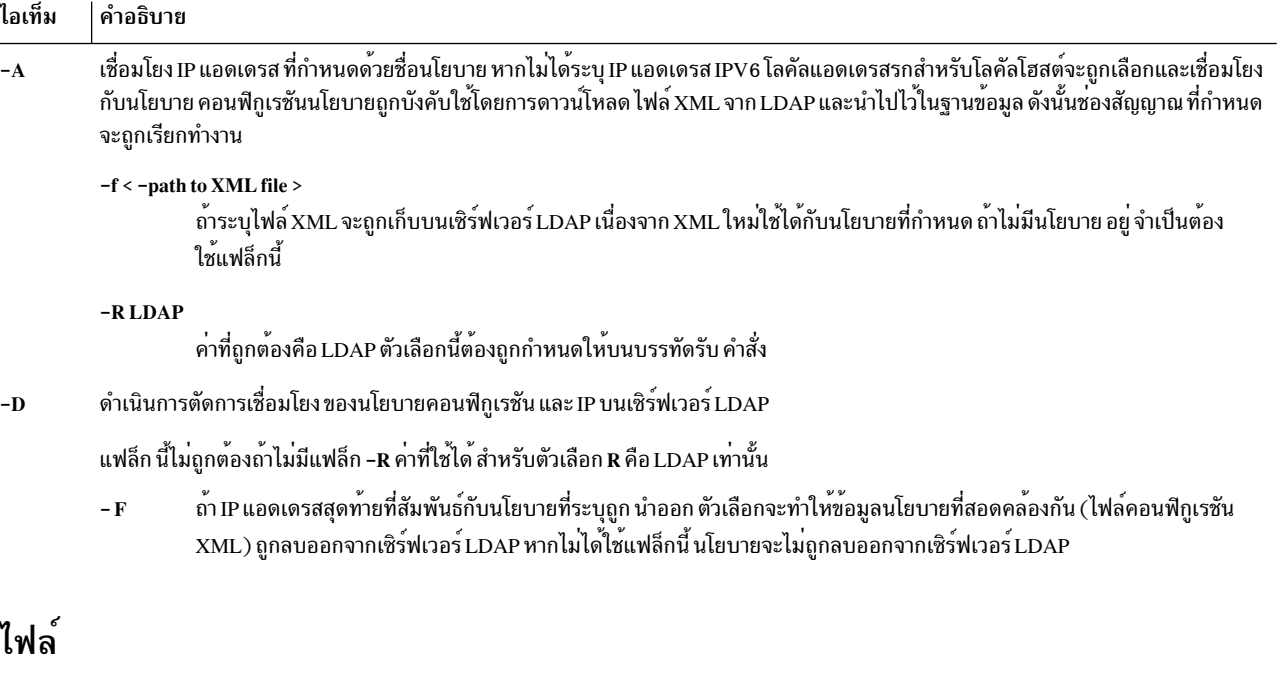

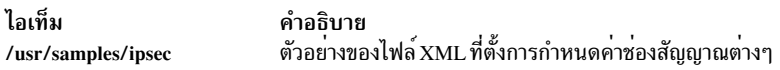

### ์ตัวอย่าง

1. ในการใส<sup>่</sup>นิยามไปยังฐานข้อมูล IKE จากไฟล์ XML ที่ถูกสร้างขึ้นบนเครื่องเพียร์ และเขียนทับอ็อบเจ็กต์ที่ มีอยู่แล*้*วใน ฐานข้อมูลด้วยชื่อเดียวกัน ให้พิมพ์:

ikedb -pFs peer\_tunnel\_conf.xml

peer\_tunne1\_conf.xml คือไฟล<sup>์</sup> XML ที่สร*้*างบนเครื่อง เพียร์

2. ในการรับ นิยามของช<sup>่</sup>องสัญญาณเฟส 1 ชื่อ tunne1\_sys1\_and\_sys2 และช<sup>่</sup>องสัญญาณเฟส 2 ที่ขึ้นต<sup>่</sup>อกันพร<sup>้</sup>อมข้อเสนอ และการปกป้องที่สอดคล้องกัน ให้พิมพ์:

ikedb -gr -t IKETunnel -n tunnel\_sys1\_and\_sys2

3. ในการ ลบ คีย์ที่แบ่งใช้ล**่วงหน**้าทั้งหมดออกจากฐานข้อมูล ให**้พิมพ์**:

ikedb -d -t IKEPresharedKey

4. เมื่อต<sup>้</sup>องการ เชื่อมโยง โฮสต์ที่มี IP แอดเดรส 10.10.10.1 กับนโยบายคอนฟิกูเรชันที่ชื่อ Poll ที่มีใบรับรอง */C=US/* O=IBM/CN=test01.austin.ibm.com ด้วย xml file ldap.xml ให้พิมพ์:

ikedb -R LDAP -A Poll -f ldap.xml -h 10.10.10.1 -C /C=US/0=IBM/CN=test01.austin.ibm.com

## คำสั่ง imake

## วัตถุประสงค์

อินเตอร์เฟส C preprocessor สำหรับคำสั่ง make

## ไวยากรณ์

```
imake [-DDefine ] [-IDirectory ] [-TTemplate ] [-f FileName ] [-C FileName ] [-s FileName ] [-e ] [-v]
```
## คำอธิบาย

้คำสั่ง imake สร้าง Makefiles จากเท็มเพลต ชุดของแมโครฟังก์ชัน cpp และอินพุตไฟล์รายไดเร็กทอรีชื่อ Imakefile คำสั่งนี้คง ี ค่าความขึ้นต่อกันของเครื่อง (เช่น อ็อพชันคอมไพลเลอร์ ชื่อคำสั่งทางเลือก และกฎคำสั่ง make พิเศษ ) แยกจากรายละเอียด ของรายการเพื่อสร้าง

imake เรียกใช<sup>้</sup> cpp กับ แฟล็ก -I หรือ -D ใดๆ ที่ส่งผ่านบน บรรทัดคำสั่งและส่งสามบรรทัดต่อไปนี้ไป:

```
#define IMAKE_TEMPLATE "Imake.tmpl"
#define INCLUDE MAKEFILE "Imakefile"
#include IMAKE TEMPLATE
```
แทนที่ Imake.tmpl และ Imakefile โดยใช<sup>้</sup>แฟล็ก -T และ -f ตามลำดับ

โดยปกติ IMAKE TEMPLATE อานไฟล์ ต่อไปนี้:

- พารามิเตอร์ไฟล์ที่ขึ้นกับเครื่องที่ซึ่ง พารามิเตอร์ถกระบเป็นสัญลักษณ์ cpp
- พารามิเตอร์ไฟล์เฉพาะไซต์
- ไฟล์ที่กำหนดตัวแปร
- ไฟล์ที่มีแมโครฟังก์ชัน cpp สำหรับ สร้างกฎคำสั่ง make
- Imakefile (ระบุโดย INCLUDE\_IMAKEFILE) ในไดเร็กทอรีบัจจุบัน

ไฟล์ Imakefile ใช<sup>้</sup> แมโครฟังก์ชันเพื่อระบุเป<sup>้</sup>าหมายที่จะสร้างและคำสั่ง imake สร้างกฎที่เหมาะสม

ไฟล์คอนฟิกูเรชัน Imake มีตัวแปร สองชนิด ตัวแปร imake และตัวแปร make ตัวแปร imake ถูกแปลความหมายโดย cpp เมื่อ รันคำสั่ง imake ตามระเบียบ ตัวแปรไม<sup>่</sup>คำนึงถึงขนาดตัวพิมพ์ ตัวแปร make ถกเขียนไปยัง Makefile เพื่อการแปลความหมาย ในภายหลัง โดยคำสั่ง make ตามระเบียบ ตัวแปร make เป็นตัวพิมพ์ใหญ<sup>่</sup>

ไฟล์กฎ (โดยปกติชื่อ Imake.rules ใน ไดเร็กทอรีการกำหนดค่า) จะมีแมโครฟังก์ชัน cpp ต่างๆ ที่ถูกกำหนดค่าตาม แพล็ตฟอร์มปัจจุบัน คำสั่ง imake แทนที่สตริง``@@'' ที่มีด้วยอักขระบรรทัดใหม<sup>่</sup> ( ปัดแคร่ ) เพื่อสนับสนุนแมโคร ที่สร*้*างกฎ make มากกวาหนึ่งบรรทัด ตัวอย่างเช่น แมโคร:

```
#define program_target(program, objlist)
                                              @@\
program: objlist
                                              @@V$(CC) -0 % objlist $(LDFLAGS)
```
เมื่อเรียกใช้ด้วย program\_target(foo,foo $1.$ ofoo $2.$ o) จะขยายเป็น:

 $f^{001.0} f^{002.0}$  $f$ 00:  $$(CC) -0$   $%$  fool.o foo2.o  $$(LDFLAGS)$ 

ิบนระบบที่ cpp ลดจำนวนหลายๆ แท็บ และเว<sup>้</sup>นวรรคให<sup>้</sup>เหลือหนึ่งเว<sup>้</sup>นวรรค คำสั่ง imake พยายามใส่ค<sup>่</sup>าแท็บที่จำเป็นกลับคืน (คำสั่ง make จะแยกความแตกต่างระหว่างแท็บและเว<sup>้</sup>นวรรค) ด้วยเหตุนี้ให้นำหน้าโคลอน (:) ทั้งหมดในบรรทัดคำสั่งด้วย แบคสแลช $( \setminus )$ 

ใช้กับ

AIXwindows ใช้คำสั่ง imake อย่างกว้างขวางสำหรับทั้งการสร้างแบบเต็มภายในแผนผังซอร์ส และการสร้าง ซอฟต์แวร์ภาย นอก สองตัวแปรพิเศษได้แก่ TOPDIR และ CURDIR ถูกตั้งค่าเพื่อสร้างไฟล์การอ้างอิงโดยใช้ชื่อพาธสัมพัทธ์ได้ง่ายขึ้น ตัว ้อย่างเช่น คำสั่งต่อไปนี้จะถูกสร้างโดยอัตโนมัติเพื่อสร้าง Makefile ในไดเร็กทอรี lib/X (สัมพันธ์กับซอร์สบนสุด):

```
% ../.././config/imake -I../.././config \
            -DTOPDIR=../../. -DCURDIR=./lib/X
```
ในการสร้างโปรแกรม AIXwindows ภายนอก แผนผังซอร์ส สัญลักษณ์พิเศษ UseInstalled จะถูกกำหนดและ ไม่สนใจตัวแปร TOPDIR และ CURDIR หากไฟล์คอนฟิกูเรชัน ได้รับการติดตั้งอย่างเหมาะสม คุณจะสามารถใช้คำสั่ง xmkmf

คำสั่ง imake อ่าน ไฟล์ต่อไปนี้ตามที่ใช้โดย AIXwindows

หมายเหตุ: รูปแบบที่มีการย่อหน้าระบุไฟล์ที่มีไฟล์อื่น

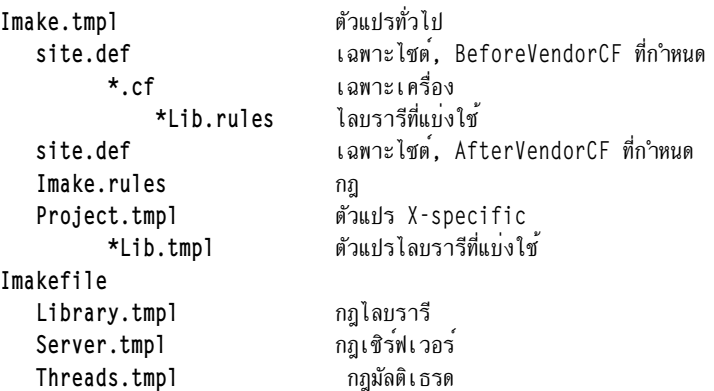

หมายเหตุ: ไฟล์ site.def ถูกรวม สองครั้ง ทั้งก่อนหน้าและหลังไฟล์ \*.cf แม้ว่าการกำหนดค่าไซต์เองส่วนใหญ่ถูกระบุหลังไฟล์ \*.cf บางคา เช่น ทางเลือกของคอมไพลเลอร์ จำเป็นต้องถูกระบุก่อนหน้า เนื่องจากการตั้งคาตัวแปรอื่นๆ อาจขึ้นอยู่กับ ค่าเหล่า ู้<br>บับ

ครั้งแรกที่ไฟล์ site.def ถูกรวม ตัวแปร BeforeVendorCF จะถูก กำหนด และครั้งที่สอง ตัวแปร AfterVendorCF จะถูกกำหนด โค้ดทั้งหมดในไฟล์ site.def ควร อยู่ภายในแมโคร #ifdef สำหรับหนึ่งในสัญลักษณ์ เหล่านี้

### แฟล็ก

<span id="page-44-7"></span><span id="page-44-6"></span><span id="page-44-5"></span><span id="page-44-4"></span><span id="page-44-3"></span><span id="page-44-2"></span><span id="page-44-1"></span><span id="page-44-0"></span>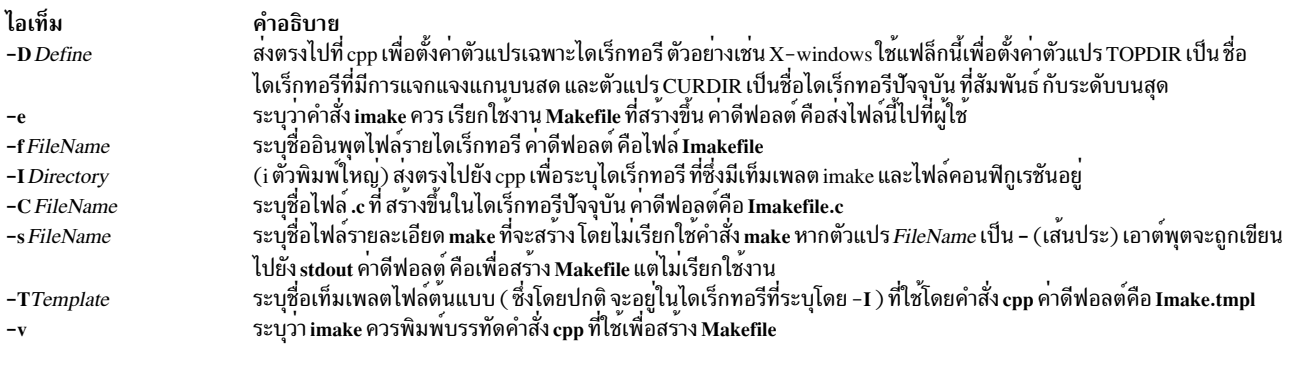

## ตัวแปรสภาวะแวดลอม

ี หมายเหตุ: ตัวแปรสภาวะแวดล้อมต่อไปนี้อาจถูกตั้งค่า แต่ไม่แนะนำให้ใช<sup>้</sup>งาน เนื่องจากก่อให้เกิดการขึ้นต่อกัน ที่ไม่ถูก แสดงให<sup>้</sup>เห็บใบทับทีเบื่อรับคำสั่ง imake

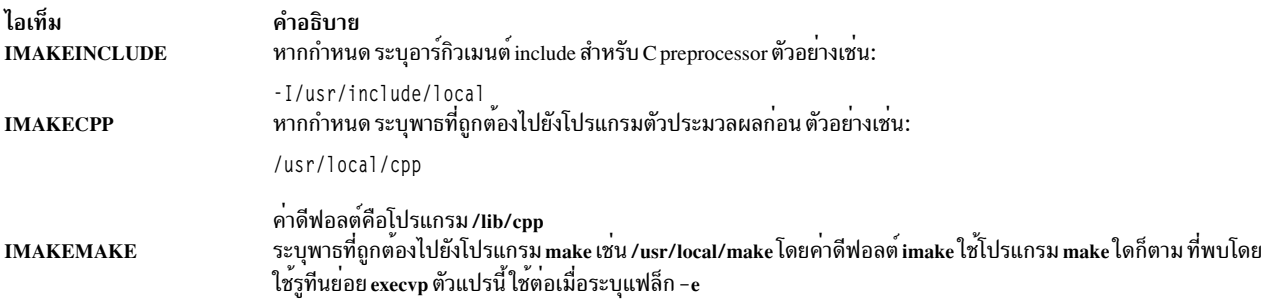

## ตัวอยาง

imake -I/usr/lib/X11/config -DTOPDIR=/usr/lpp/X11/Xamples

## ไฟล์

ไอเท็ม /usr/tmp/tmp-imake.nnnnnn /usr/tmp/tmp-make.nnnnnn /lib/cpp

คำอธิบาย ระบอินพุตไฟล์ชั่วคราวสำหรับ cpp preprocessor ระบุอินพุตไฟล์ชั่วคราวสำหรับ make C preprocessor ดีฟอลต์

สิ่งค<sup>้</sup>างอิงที่เกี่ยวข<sup>้</sup>อง: "คำสั่ง make" ในหน้า 689 ข้อมูลที่เกี่ยวข้อง: คำสั่ง $x$ mkmf

### **imapd Daemon**

## วัตถุประสงค์

เริ่มทำงานกระบวนการเซิร์ฟเวอร์ Internet Message Access Protocol (IMAP)

## ไวยากรณ์

 $imapd[-c]$ 

## คำอธิบาย

คำสั่ง imapd คือเซิร์ฟเวอร์ IMAP4 ที่สนับสนุน โปรโตคอลการเข้าถึงเมลรีโมต IMAP4 และยอมรับคำสั่งบนเอาต์พุตมาตร ฐาน และตอบกลับเอาต์พุตมาตรฐาน โดยปกติคุณ เรียกใช้คำสั่ง imapd ด้วย inetd daemon ที่มี descriptors เหล่านั้นแนบกับ การเชื่อมต่อรีโมตไคลเอ็นต์

คำสั่ง imapd ทำงานกับ โครงสร้างพื้นฐานเมลที่มีอยู่แล<sup>้</sup>วที่ประกอบด*้*วย sendmail และ bellmail

## แฟล็ก

<span id="page-46-0"></span>คำอธิบาย<br>ยับยั้งการค<sup>้</sup>นหาชื่อโฮสต์ย<sup>้</sup>อนกลับ ไอเท็ม  $-c$ 

#### สถานะออก

ข้อผิดพลาดและข้อมูลสถานะทั้งหมดถูกเขียนลงในไฟล์บันทึกการทำงาน หาก syslogd ถูกตั้งค่าไว้สำหรับการทำบันทึกการทำ งาน

### ความปลอดภัย

imapd daemon เป็นแอ็พพลิเคชันที่เปิดใช<sup>้</sup>งาน PAM ที่มี ชื่อเซอร์วิส*imap* System-wide configuration เพื่อใช<sup>้</sup>การพิสูจน์ตัวตน PAM ถูกเซ็ตโดยการแก้ไขค่าแอ็ตทริบิวต์ auth type ใน usw stanza ของ /etc/security/login.cfg เป็น PAM\_AUTH ในฐานะ ผู้ใช<sup>้</sup> root

กลไกการพิสูจน์ตัวตนถูกใช้เมื่อ PAM เปิดใช้งาน ซึ่งขึ้นอยู่กับคอนฟิกูเรชันสำหรับเซอร์วิส imap ใน /etc/pam.conf imapd daemon จำเป็นต้องใช้รายการ /etc/pam.conf สำหรับชนิดโมดูล auth และ session รายการที่แสดงด้านลางคือคอนฟิกูเรชันที่ แนะนำใน/etc/pam.conf สำหรับเซอร์วิส imap:

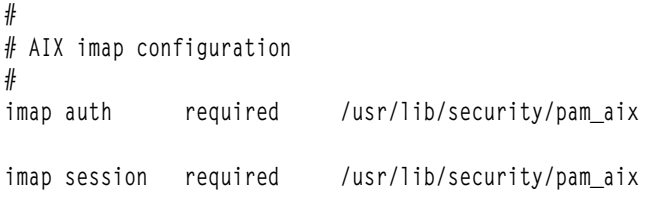

## ไฟล์

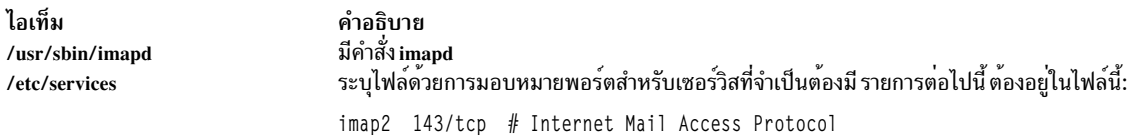

## ข้อมูลที่เกี่ยวข้อง:

คำสั่ง pop3d

### **imapds Daemon**

### วัตถุประสงค์

เริ่มทำงานกระบวนการเซิร์ฟเวอร์ Internet Message Access Protocol (IMAP) บน TSL/SSL

## ไวยากรณ์

 $\mathbf{in }$ apds  $[-c]$ 

### คำอธิบาย

คำสั่ง imapds คือเซิร์ฟเวอร์ IMAP4 ที่สนับสนุน โปรโตคอลการเข้าถึงเมลรีโมต IMAP4 และยอมรับคำสั่งบนเอาต์พุตมาตร ฐาน และตอบกลับเอาต์พูตมาตรฐาน โดยปกติคุณ เรียกใช้คำสั่ง imapds ด้วย inetd daemon ที่มี descriptors เหล่านั้นแนบกับ การเชื่อมต่อรีโมตไคลเอ็นต์

้คำสั่ง imapds ทำงานกับ โครงสร้างพื้นฐานเมลที่มีอยู่แล้วที่ประกอบด้วย sendmail และ bellmail

## แฟล็ก

<span id="page-47-0"></span>ไอเท็ม คำอธิบาย 

#### สถานะออก

ข้อผิดพลาดและข้อมูลสถานะทั้งหมดถูกเขียนลงในไฟล์บันทึกการทำงาน หาก syslogd ถูกตั้งค่าไว้สำหรับการทำบันทึกการทำ งาน

### ความปลอดภัย

imapds daemon เป็นแอ็พพลิเคชันที่เปิดใช้งาน PAM ที่มี ชื่อเซอร์วิส *imap* System-wide configuration เพื่อใช<sup>้</sup>การพิสูจน์ตัว ตน PAM ถูกเซ็ตโดยการแก<sup>้</sup>ไขค<sup>่</sup>าแอ็ตทริบิวต<sup>์</sup> auth\_type ใน usw stanza ของ /etc/security/login.cfg เป็น PAM\_AUTH ใน ฐานะ ผู้ใช<sup>้</sup> root

ึกลไกการพิสูจน์ตัวตนถูกใช้เมื่อ PAM เปิดใช้งาน ซึ่งขึ้นอยู่กับคอนฟิกูเรชันสำหรับเซอร์วิส imap ใน /etc/pam.conf imapds daemon จำเป็นต้องใช้รายการ /etc/pam.conf สำหรับชนิดโมดูล auth และ session รายการที่แสดงด้านลางคือคอนฟิกูเรชันที แนะนำใน/etc/pam.conf สำหรับเซอร์วิส imap:

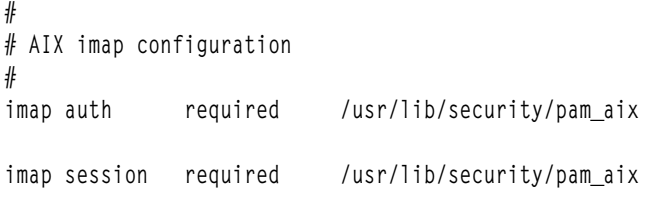

## ไฟล์

ไอเท็ม คำอธิบาย /usr/sbin/imapds มีคำสั่ง imapds ระบุไฟล์ดวยการมอบหมายพอร์ตสำหรับเซอร์วิสที่จำเป็นต้องมี รายการต่อไปนี้ ต้องอยู่ในไฟล์นี้: /etc/services imaps 993/tcp # imap4 protocol over TLS/SSL

## ข้อมูลที่เกี่ยวข้อง: คำสั่ง pop3ds

## ี คำสั่ง impfilt

## วัตถุประสงค์

อิมพอร์ตกฎตัวกรองจากเอ็กซ์พอร์ตไฟล์

## ไวยากรณ์

 $impfilt$  [-v 4|6] -f directory [-l filt\_id\_list]

## คำอธิบาย

ใช้คำสั่ง impfilt เพื่ออิมพอร์ตกฎตัวกรองจาก เอ็กซ์พอร์ตไฟล์ข้อความที่สร้างโดยคำสั่ง expfilt กฎตัวกรอง IPsec สำหรับคำสั่ง นี้สามารถกำหนดค่าโดยใช้คำสั่ง genfilt หรือ IPsec smit (IP เวอร์ชัน 4 หรือ IP เวอร์ชัน 6)

## แฟล็ก

<span id="page-48-1"></span><span id="page-48-0"></span>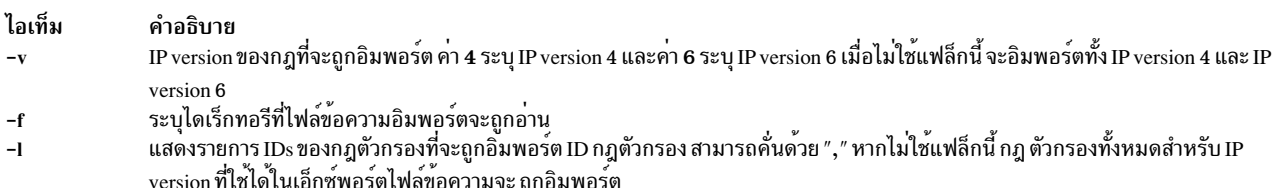

### <span id="page-48-2"></span>ความปลอดภัย

Attention RBAC users and Trusted AIX users: This command can perform privileged operations. Only privileged users can run privileged operations. For more information about authorizations and privileges, see Privileged Command Database in Security. For a list of privileges and the authorizations associated with this command, see the Issecattr command or the getcmdattr subcommand.

#### ข้อมูลที่เกี่ยวข้อง:

คำสั่ง $\exp$ filt

## ี คำสั่ง importvg

## วัตถุประสงค์

อิมพอร์ตนิยามกลุ่มวอลุ่มใหม่จากชุดของฟิสิคัลวอลุ่ม

## ไวยากรณ์

 $\frac{1}{2}$  importvg  $\left[-V\frac{1}{2}V\right]$   $\left[-V\frac{1}{2}V\right]$   $\left[-V\left[\frac{1}{2}V\right]$   $\left[-V\right]$   $\left[-V\$ **PhysicalVolume** 

### คำอธิบาย

ี คำสั่ง importvg ทำให้กลุ่มวอลุ่มที่เอ็กซ์พอร์ตก่อนหน้าที่เป็นที่รูจักบนระบบ พารามิเตอร์ PhysicalVolume ระบุหนึ่งฟิสิคัลวอ ลุ่ม เท่านั้นเพื่อระบุกลุ่มวอลุ่ม ฟิสิคัลวอลุ่มใดๆ ที่คงเหลือ (ที่เป็นของกลุ่มวอลุ่มเดียวกัน) ที่พบโดยคำสั่ง importvg และรวม ในการอิมพอร์ต กลุ่ม วอลุ่มที่อิมพอร์ตจะถูกเปลี่ยนโดยอัตโนมัติยกเว*้*นกลุ่มวอลุ่ม เป็น Concurrent Capable คุณต้องใช้คำสั่ง varyonvg เพื่อเรียกทำงานกลุ่มวอลุ่ม Concurrent Capable กอนที่จะเข้าถึง

้ เมื่อกลุ่มวอลุ่มที่มีระบบไฟล์ถูกอิมพอร์ต ไฟล์ /etc/filesystems ถูกอัพเดตด้วยค่า สำหรับโลจิคัลวอลุ่มใหม่ และจุดที่เมาท์ หลังการอิมพอร์ต กลุ่มวอลุ่ม และเรียกทำงานด้วยคำสั่ง varyonvg คุณต้องรันคำสั่ง fsck ก่อนที่ ระบบไฟล์จะถูกเมาท์ อย่างไรก็ ี ตาม ข้อมูลจุดที่เมาท์จะ หายไปจาก LVCB (logical volume control block) หากมีความยาว เกิน 128 อักขระ ในกรณีนี้ คำสั่ง importvg จะไม่สามารถอัพเดตไฟล์ /etc/filesystems ที่มี stanza สำหรับโลจิคัลวอลุ่มที่อิมพอร์ตใหม่ คุณควร แก้ไขไฟล์ /etc/ filesystems ด้วยตนเองเพื่อเพิ่ม stanza ใหม่สำหรับโลจิคัลวอลุ่มนี้

คำสั่ง importvg จะเปลี่ยนชื่อของโลจิคัลวอลุ่มหากชื่อมีอยู่แล้วใน ระบบ คำสั่งพิมพ์ข้อความและชื่อใหม่ไปยังข้อผิดพลาด มาตรฐาน และอัพเดตไฟล์ /etc/filesystems เพื่อรวม ชื่อโลจิคัลวอลุ่มใหม หากคำสั่ง importvg เปลี่ยนชื่อโลจิคัลวอลุ่มระบบ ไฟล์ คุณต้องอัพเดตระบบไฟล์ ด้วยตนเองโดยใช้อุปกรณ์บันทึกการทำงานนั้นเพื่อขอทราบเกี่ยวกับอุปกรณ์ที่เปลี่ยนชื่อ

#### หมายเหต:

- 1. เมื่อต้องการใช้คำสั่งนี้ คุณต้องมีสิทธิผู้ใช้ root หรือเป็นสมาชิกของกลุ่ม system
- 2. เนื่องจากเป็นสวนหนึ่งของกระบวนการ importvg กลุ่มวอลุ่มจะ vary on โดยอัตโนมัติโดยระบบหลังจากอิมพอร์ต ้อย่างไรก็ตาม หากกลุ่มวอลุ่ม เป็น Concurrent Capable ดังนั้นคำสั่ง importvg พร้อมค์คุณให้ varyonvg กลุ่มวอลุ่ม ที่อิมพอร์ตด้วยตนเอง
- <span id="page-49-1"></span><span id="page-49-0"></span>3. กลุ่มวอลุ่มที่มีมิเรอร์สไทรพด์โลจิคัลวอลุ่มไม่สามารถ พอร์ตกลับไปเป็นเวอร์ชันเก่ากว่า AIX 4.3.3

ี คุณสามารถใช้พาธดวน smit importvg ของ System Management Interface Tool (SMIT) เพื่อรันคำสั่งนี้

แฟล็ก

<span id="page-49-3"></span><span id="page-49-2"></span>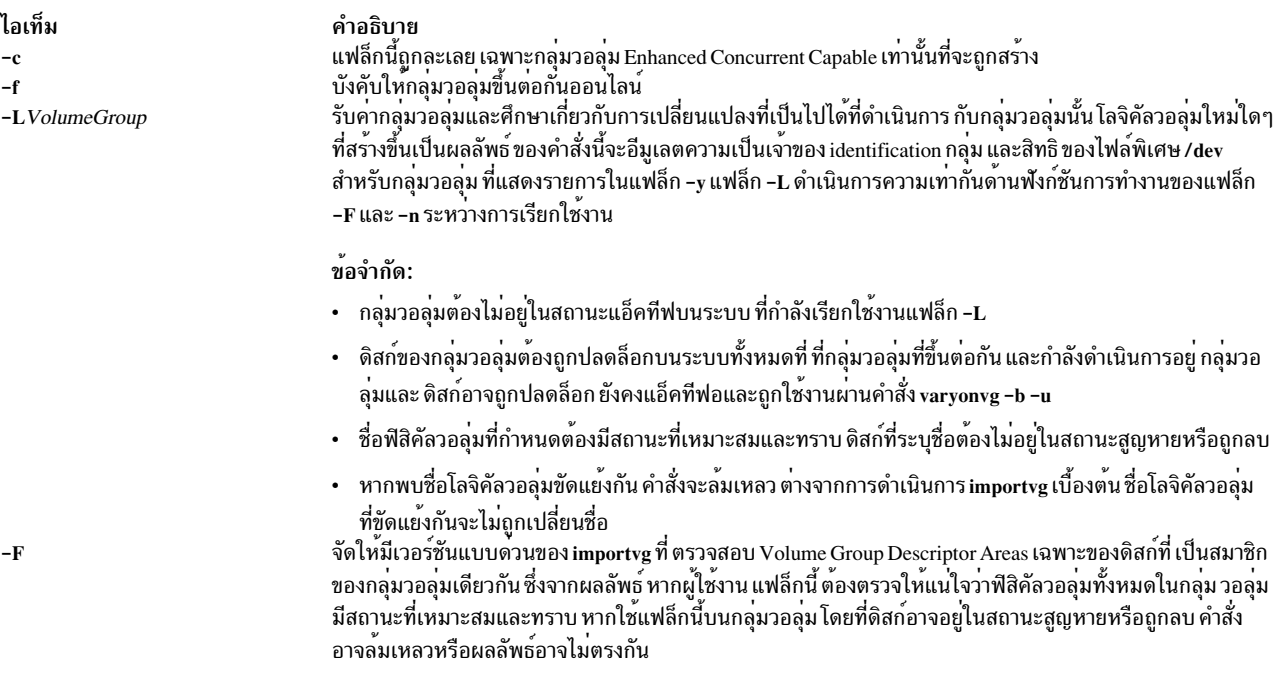

<span id="page-50-6"></span><span id="page-50-5"></span><span id="page-50-3"></span>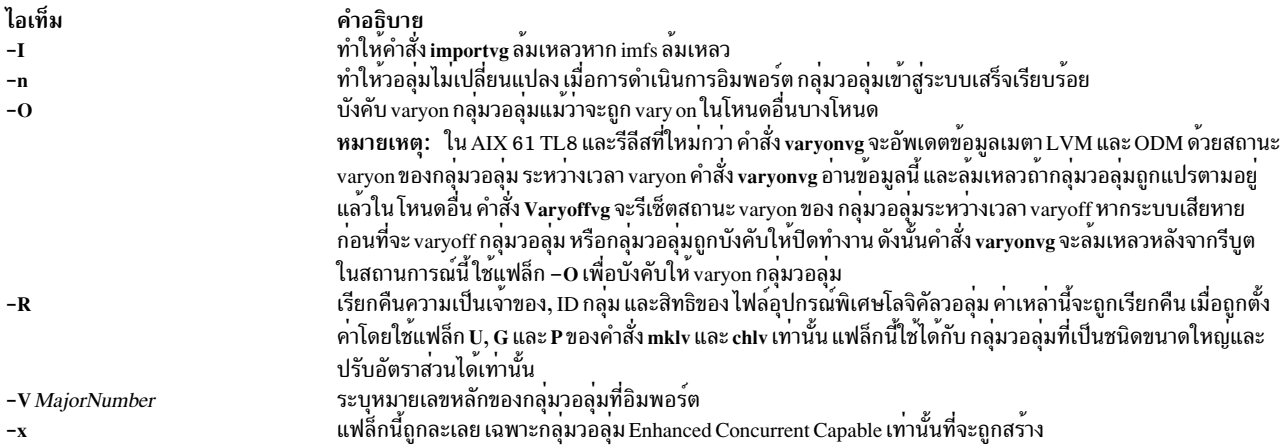

### <span id="page-50-4"></span><span id="page-50-2"></span><span id="page-50-1"></span><span id="page-50-0"></span>ข้อควรใส่ใจ: รายการนี้ ต้องเพิ่มหลังรายการถูกใช้เพื่อเริ่ม srcmstr

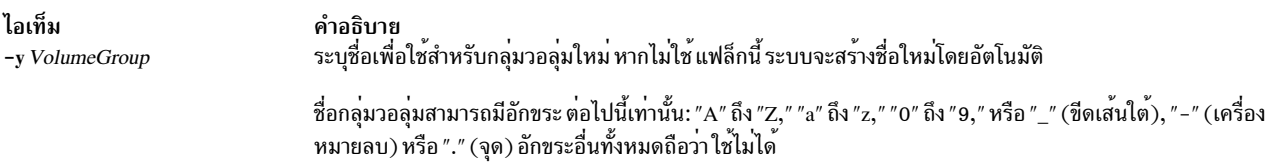

### ความปลอดภัย

Attention RBAC users and Trusted AIX users: This command can perform privileged operations. Only privileged users can run privileged operations. For more information about authorizations and privileges, see Privileged Command Database in Security. For a list of privileges and the authorizations associated with this command, see the Issecattr command or the getcmdattr subcommand.

### ตัวอย่าง

1. ในการอิมพอร์ตกลุ่มวอลุ่ม bkvg จากฟิสิคัลวอลุ่ม hdisk7 ให้ป<sup>้</sup>อน:

importvg -y bkvg hdisk7 ึกลุ่มวอลุ่ม bkvg ถูกทำให้เป็นรู้จักบนระบบ

2. ในการใช<sup>้</sup> –Lบนระบบหลายการติดตาม:

```
Node A has the volume group datavg varied on.
Node B is aware of datavg, but it is not varied on.
Node A: varyonvg -b -u datavg
Node B: importvg -L datavg hdisk7
Node A: varyonvg datavg
```
## ไฟล์

ไอเท็ม คำอธิบาย ไดเร็กทอรีที่คำสั่ง importvg อยู /usr/sbin  $/\text{tmp}$ 

### ข้อมูลที่เกี่ยวข้อง:

คำสั่ง exportvg คำสั่ง varyonvg หน่วยเก็บโลจิคัลวอลุ่ม คู่มือการควบคุมดูแล PowerHA SystemMirror

# คำสั่ง imptun

## วัตถุประสงค์

้เพิ่มนิยามช่องสัญญาณที่เอ็กซ์พอร์ตและกฎตัวกรองเผื่อเลือกที่ผู้ใช้กำหนด ที่สัมพันธ์กับช่องสัญญาณไปที่โลคัลโฮสต์

## ไวยากรณ์

imptun -f directory  $\begin{bmatrix} -t \t{t} \t{t} \t{t} \end{bmatrix}$  and  $\begin{bmatrix} -v4 & 6 \\ -1 & 6 \end{bmatrix}$   $\begin{bmatrix} -n \\ -n \end{bmatrix}$   $\begin{bmatrix} -r \\ -r \end{bmatrix}$  -manual

### คำอธิบาย

ใช้คำสั่ง imptun เพื่อเพิ่มนิยามช่องสัญญาณที่เอ็กซ์พอร์ต และกฎตัวกรองเผื่อเลือกที่ผู้ใช้กำหนดเองที่สัมพันธ์กับช่อง ้สัญญาณที่เอ็กซ์พอร์ต (ไฟล์ที่สร้างโดยเจ้าของช่องสัญญาณโดยใช้คำสั่ง exptun) ไปยังโลคัลโฮสต์ คำสั่งนี้ยังสามารถอิมพอร์ต นิยามช่องสัญญาณ จากไฟล์ที่เอ็กซ์พอร์ตที่สร้างโดยคำสั่งเอ็กซ์พอร์ตผลิตภัณฑ์ไฟร์วอลล์ IBM (SNG)

ID ช<sup>่</sup>องสัญญาณใหม<sup>่</sup>ถูกสร*้*างโดยโลคัลโฮสต์เมื่อช่องสัญญาณถูกอิมพอร์ต ไปยังตารางช่องสัญญาณโลคัล กฎตัวกรองที่สร้าง ้อัตโนมัติโดยสัมพันธ์กับ ช่องสัญญาณจะถูกสร้างโดยอัตโนมัติเช่นกัน การอิมพอร์ตกฎตัวกรองที่ผู้ใช้กำหนดเองที่ เอ็กซ์พอร์ต เป็นเพียงทางเลือก

หากไฟล์ที่เอ็กซ์พอร์ตถูกส่งผ่านทางดิสเก็ต จะถูกถือว่าจะถูก โหลดไปยังโลคัลไฟล์ไดเร็กทอรี โดยใช้คำสั่งเช่น tar ทั้งนี้ขึ้นอยู่ ์ กับคำสั่งของเจ<sup>้</sup>าของช่องสัญญาณ

## แฟล็ก

<span id="page-51-4"></span><span id="page-51-3"></span><span id="page-51-2"></span><span id="page-51-1"></span><span id="page-51-0"></span>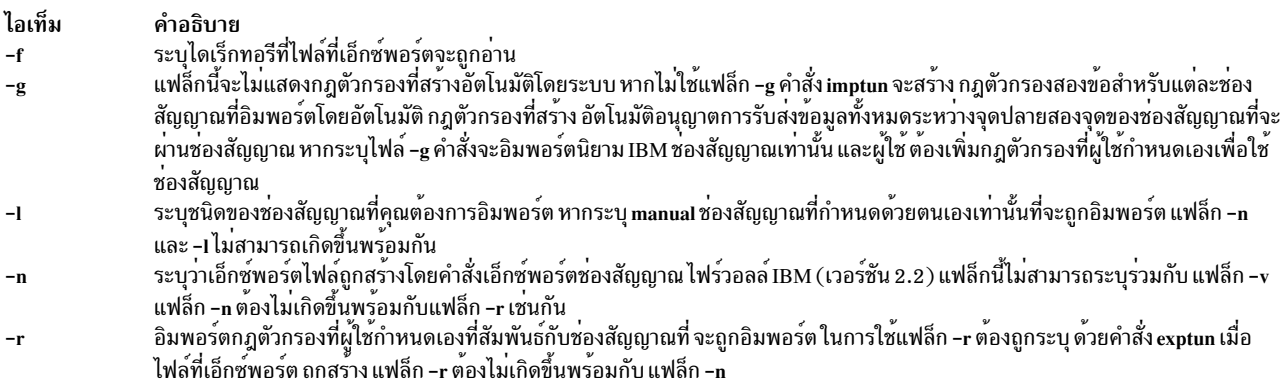

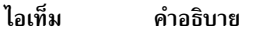

<span id="page-52-1"></span><span id="page-52-0"></span>่ แสดงรายการชุดของ ID ช่องสัญญาณที่จะถูกอิมพอร์ตจากเอ็กซ์พอร์ตไฟล์ นิยาม ช่องสัญญาณที่ระบุโดย ID ช่องสัญญาณเหล่านี้ถูกเพิ่ม  $-t$ ในโลคัลโฮสต์ หากไม่ใช้แฟล็กนี้ นิยามช่องสัญญาณทั้งหมดในเอ็กซ์พอร์ตไฟล์ จะถูกเพิ่มไปยังโลคัลโฮสต์ ระบุ IP version ของนิยามชองสัญญาณจากไฟล์ ที่เอ็กซ์พอร์ตที่คุณต้องการอิมพอร์ต หากไม่กำหนดแฟล็ก –v ดังนั้นนิยามชองสัญญาณ IP  $-\mathbf{v}$ version 4 และ IP version 6 ทั้งหมดที่มีอยู่ ในเอ็กซ์พอร์ตไฟล์จะถูกอิมพอร์ต

### ความปลอดภัย

Attention RBAC users and Trusted AIX users: This command can perform privileged operations. Only privileged users can run privileged operations. For more information about authorizations and privileges, see Privileged Command Database in Security. For a list of privileges and the authorizations associated with this command, see the Issecattr command or the getcmdattr subcommand.

สิ่งอ้างอิงที่เกี่ยวข้อง: "คำสั่ง mktun" ในหน้า 933 ข้อมูลที่เกี่ยวข้อง: คำสั่ง gentun คำสั่ง chtun คำสั่ง  $\exp$ tun

## คำสั่ง inc

### วัตถุประสงค์

รวมไฟล์เมลใหม่ในโฟลเดอร์

### ไวยากรณ์

inc [+Folder] [-noaudit | -audit File ] [-changecur | -nochangecur ] [-form FormFile | -format String ] [-help] [-file File ] [-truncate | -notruncate ] [-nosilent | -silent ] [-width Number]

### คำอธิบาย

้คำสั่ง inc รวมไฟล์เมล ขาเข้าในโฟลเดอร์ที่ระบุและส่งเอาต์พุตรายการของฟิลด์ข้อความ โฟลเดอร์ คือไดเร็กทอรีระบบ โดยค่า ่ ดีฟอลต์ คำสั่ง inc จะลบ ข้อความใหม่ออกจากเมลดรอป และเก็บไว<sup>้</sup>ในโฟลเดอร์ที่ระบุ ในการรวมไฟล์เมลใหม่โดยไม<sup>่</sup>ลบเมลด รอป ให<sup>้</sup>ใช<sup>้</sup>แฟล็ก -notruncate

ี หากโฟลเดอร์ที่ระบุไม่มีอยู่ คำสั่ง inc พร้อมต์ให้คุณป<sup>้</sup>อนสิทธิเพื่อสร้างโฟลเดอร์ ระบบจะสร้าง โฟลเดอร์เป็นไดเร็กทอรีย**่**อย ของไดเร็กทอรี Message Handler (MH) ของผู้ใช<sup>้</sup> ดีฟอลต์โฟลเดอร์คือ inbox

หมายเหตุ: หากคุณไม่มี รายการ Path: ระบุอยู่ในไฟล์ .mh\_profile ของคุณ คำสั่ง inc จะสร้างโฟลเดอร์ เป็นไดเร็กทอรี ย่อยของไดเร็กทอรีปัจจุบัน

ข้อความที่ไฟล์จะถูกกำหนดหมายเลขข้อความต่อกัน โดยเริ่มต้นดวยหมายเลขสูงสุดถัดจากในโฟลเดอร์ แต่ละข้อความใหม่ ้จะได้รับ โค้ดการปกป้องที่ระบุในรายการ Msg-Protect: ในไฟล์ .mh\_profile ของคุณ หากรายการ Msg-Protect: ไม่มีอยู่

### จะกำหนดโค<sup>้</sup>ดการปกป้องเป็น 644 หากรายการ Unseen-Sequence : มีอยู่ ข้อความใหม<sup>่</sup> จะถูกเพิ่มให<sup>้</sup>แก<sup>่</sup>แต่ละลำดับที่ระบุ โดยรายการ

### แฟล็ก

<span id="page-53-8"></span><span id="page-53-7"></span><span id="page-53-6"></span><span id="page-53-5"></span><span id="page-53-3"></span><span id="page-53-2"></span><span id="page-53-1"></span><span id="page-53-0"></span>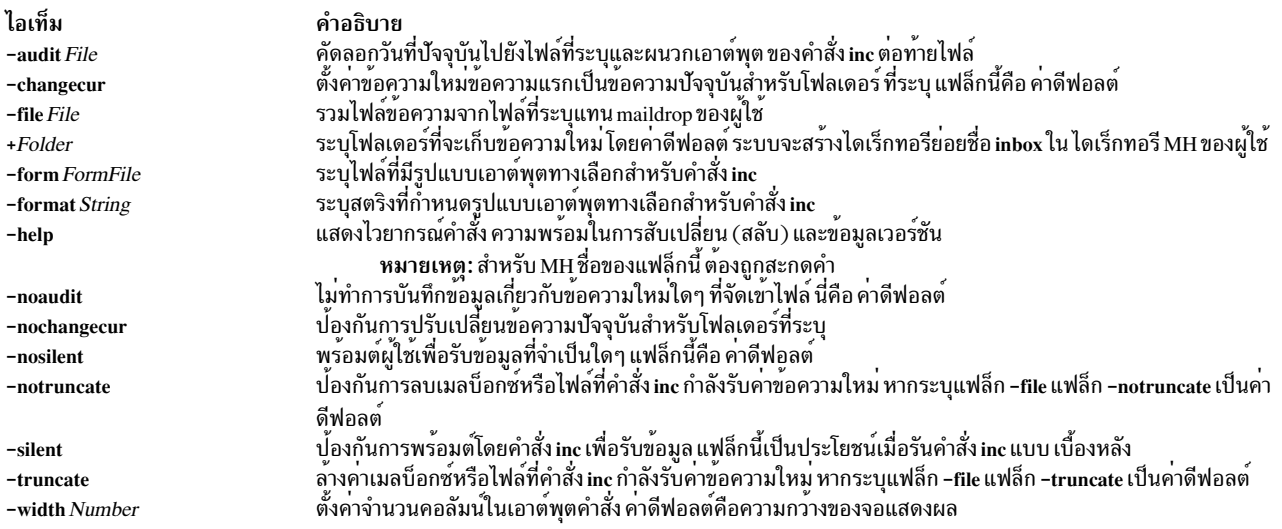

### <span id="page-53-13"></span><span id="page-53-11"></span><span id="page-53-10"></span><span id="page-53-4"></span>รายการโปรไฟล์

### รายการต่อไปนี้ถูกป้อนลงในไฟล์ UserMhDirectory/.mh profile:

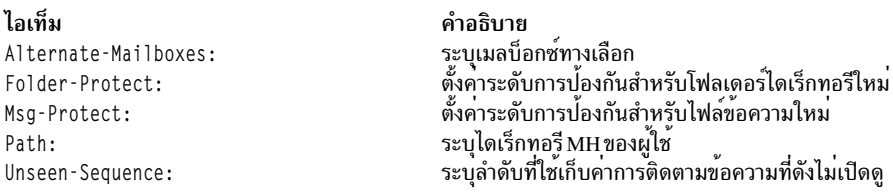

### ความปลอดภัย

Attention RBAC users and Trusted AIX users: This command can perform privileged operations. Only privileged users can run privileged operations. For more information about authorizations and privileges, see Privileged Command Database in Security. For a list of privileges and the authorizations associated with this command, see the Issecattr command or the getcmdattr subcommand.

### ตัวอยาง

```
1. ในการรวมเมลใหม่เข้าในดีฟอลต์เมลโฟล์เดอร์inbox ให้ป้อน:
```
inc

หากโฟลเดอร์inbox มีอยู่ ระบบจะแสดงข้อความคล้ายกับ ต่อไปนี้:

กำลังรวบรวมเมลใหม่ลงในกล่องรับข้อความ...  $04/08$ jim@athena.a  $65+$ Meeting 66 04/08 jim@athena.a Schedule <<Schedule change

<span id="page-53-12"></span><span id="page-53-9"></span><<The meeting will

ในตัวอย่างนี้ สองข<sup>้</sup>อความถูกจัดเข้าไฟล์ในโฟลเดอร์ inbox เรื่องของข<sup>้</sup>อความแรกคือ Meeting และ บรรทัดแรกเริ่มต*้*น ด้วยคำว่า The meeting will เรื่องของข้อความที่สองคือ Schedule, และบรรทัดแรกเริ่มต้นด<sup>้</sup>วยคำว่า Schedule change

2. เมื่อต้องการรวม เมลใหม่เข้าในโฟลเดอร์ใหม่ที่ชื่อ test cases ให้ป<sup>้</sup>อน:

inc +test cases

```
ระบบพร้อมต์ คุณดังนี้:
```

```
สร้างโฟลเดอร์ "/home/mary/test cases" หรือไม่?
```
หากคณต้องการสร้างโฟลเดอร์ให้ป<sup>้</sup>อน:

yes

ข้อความจะคล้ายกับที่แสดงต่อไปนี้:

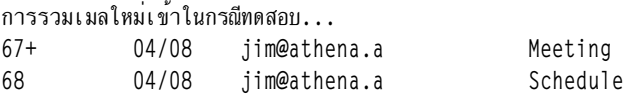

## ไฟล์

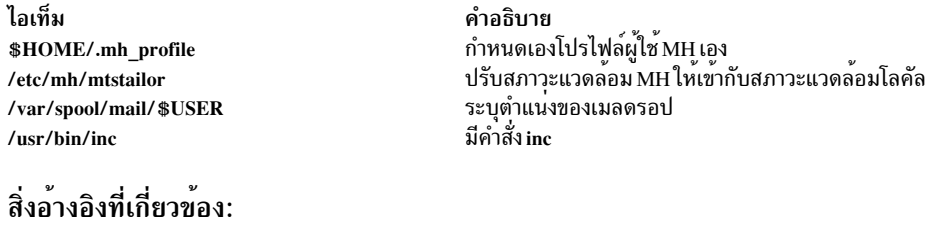

```
"คำสั่ง mhmail" ในหน้า 719
ข้อมูลที่เกี่ยวข้อง:
คำสั่ง scan
ไฟล์.mh profile
แอ็พพลิเคชันเมล์
```
## ี้<br>คำสั่ง indent

## วัตถุประสงค์

ปรับรูปแบบโปรแกรมภาษาC

## ไวยากรณ์

indent InputFile [OutputFile ] [-nbad | -bad ] [-nbap | -bap ] [-nbbb | -bbb ] [-nbc | -bc ] [-br | -bl] [-cn] [-cdn] [  $-nip \mid -ip \mid [-ln] [-ln] [-nlp] - np \mid [-npro] [-npc \mid -pcs] [-nps \mid -ps] [-nps \mid -ps] [-ns \mid -sc] [-nsol \mid -sob]$  $-nslb$  |  $-slb$  ] [  $-st$  ] [  $-troff$  ] [  $-nv$  |  $-v$  ] [  $-TType$  ]...

<<We will begin

<<Schedule change

### คำอธิบาย

คำสั่ง indent ปรับรูปแบบ โปรแกรม C ดังที่ระบุโดยแฟล็กที่ป<sup>้</sup>อนโดยคำสั่ง

หากคุณระบุเฉพาะพารามิเตอร์*InputFile* ไฟล์ที่ปรับรูปแบบจะถูกเขียนกลับไปในพารามิเตอร์*InputFile* และสำเนาสำรองของ พารามิเตอร์ InputFile จะถูกเขียนในไดเร็กทอรีบัจจุบันที่มีคำต่อท้ายชื่อไฟล์ .BAK

ี ถ้าคุณระบุพารามิเตอร์*OutputFile* คำสั่ง indent ตรวจสอบเพื่อให<sup>้</sup>แน่ใจว่าชื่อของพารามิเตอร์แตกต**่างจากพารามิเตอร์ InputFile** 

ในการตั้งค่าโปรไฟล์ที่คุณเป็นเจ้าของค่าดีฟอลต์สำหรับคำสั่ง indent สร้างไฟล์ชื่อ .indent.pro ในล็อกอินไดเร็กทอรีหรือ ไดเร็กทอรีปัจจุบันของคุณ ในไฟล์นี้ สามารถรวม แฟล็กได้มากเท่าที่ต้องการ โดยคั่นด้วยเว<sup>้</sup>นวรรค แท็บ หรือบรรทัดใหม**่** 

แฟล็กในไฟล์ .indent.pro ในไดเร็กทอรีบัจจุบันจะแทนที่ค่าในล็อกอินไดเร็กทอรีของคุณ (โดยมีข้อยกเว้นแฟล็ก -T*Type* ซึ่ง ้จะสะสม) หากคำสั่ง indent รันและมีโปรไฟล์ ไฟล์อยู่ โปรไฟล์ไฟล์จะถูกอานเพื่อตั้งคาดีฟอลต์ของโปรแกรม อยางไรก็ตาม แฟล็กบนบรรทัดคำสั่งจะแทนที่โปรไฟล์แฟล็ก

### การจัดการความคิดเห็น

คำสั่ง indent จะถือว่า ความคิดเห็นใดๆ ที่มี - (เส<sup>้</sup>นประ) หรือ \* (เครื่องหมายดอกจัน) อยู่หลังจากตำแหน**่งเริ่มต**้นของเครื่อง หมายความคิดเห็นในทันที (/\*- หรือ /\*\*) จะความคิดเห็นที่อยู่ในเครื่องหมายดอกจัน แต่ละบรรทัด ของความคิดเห็นจะไม่ ้เปลี่ยนแปลง ยกเว้นการเยื้อง การเยื้องนี้ สามารถปรับได้เพื่ออธิบายการเปลี่ยนแปลงในการเยื้องของบรรทัดแรก ของความ คิดเห็น

ความคิดเห็นอื่นทั้งหมดจะถูกถือว่าเป็นข<sup>้</sup>อความ คำสั่ง indent จะจัดให**้หลายๆ คำ (คั่นด**้วยช่องว่าง แท็บ หรือบรรทัดใหม**่**) ี พอดี บนหนึ่งบรรทัดเท่าที่เป็นไปได<sup>้</sup> บรรรทัดว่างจะแบ่งย<sup>่</sup>อหน้า

้ความคิดเห็นแบบบล็อกคือความคิดเห็นที่ไม่ได้อยู่ทางด้านขวา ของโค้ด และขยายให้มีจำนวนมากกว่าหนึ่งบรรทัด

หากความคิดเห็นอยู่บนบรรทัดที่มีโค*้*ด จะเริ่มต้น ด้วยคอลัมน์ความคิดเห็นที่ตั้งค่าโดยแฟล็ก -cn มิฉะนั้นความคิดเห็นจะเริ่ม ้ต<sup>้</sup>นที่ระดับการเยื้อง n ที่น้อยกว่าตำแหน**่งที่มีโค**้ดอยู่ขณะนี้โดยที่ n ถูกระบุด้วยแฟล็ก -dn หากโค<sup>้</sup>ดบนบรรทัดขยายเกิน ้คอลัมน์ความคิดเห็น ความคิดเห็นจะเริ่มต้น ต่อไปทางขวา ขอบขวาอาจถูกขยายโดยอัตโนมัติในกรณี มากสุด

### ์ การจัดการบรรทัดตัวประมวลผลก**่อน**

โดยทั่วไป คำสั่ง indent จะคงบรรทัดตัวประมวลผลก่อนไว<sup>้</sup>โดยทำเพียงการปรับรูปแบบเท่านั้นเพื่อขยาย การติดตามความคิด เห็นโดยคงหมายเหตุที่ผังรวมไว<sup>้</sup> การคอมไพล<sup>์</sup>แบบมีเงื่อนไข (โค<sup>้</sup>ดระหว**่างบรรทั**้ด #ifdef และ #endif) มีการรับรู<sup>้</sup> และคำสั่ง indent พยายามชดเชย ความถูกต้องสำหรับคุณสมบัติเฉพาะด้านไวยากรณ์ที่ได้รับแจ้ง

### การจัดการไวยากรณ์ $\rm\,c$

Parser ที่สร้างในคำสั่ง indent พยายามจัดการกับไวยากรณ์ที่ไม่สมบูรณ์ หรือมีรูปแบบไม่ถูกต้อง โดยเฉพาะ การใช<sup>้</sup>แมโครเช่น: #define forever for $(:;)$ 

้จะได้รับการจัดการอย่างเหมาะสม เพื่อให้เกิดผลลัพธ์ที่ดีที่สุด ให้ใช้คำสั่ง indent บนซอร์สที่มีความถูกต*้*องทางด<sup>้</sup>านไวยากรณ์

## แฟล็ก

## <span id="page-56-11"></span><span id="page-56-7"></span><span id="page-56-6"></span><span id="page-56-5"></span><span id="page-56-4"></span><span id="page-56-3"></span><span id="page-56-2"></span><span id="page-56-1"></span><span id="page-56-0"></span>หมายเหตุ: แฟล็กสามารถปรากฏอยู่ ก่อนหรือหลังชื่อไฟล์

<span id="page-56-26"></span><span id="page-56-25"></span><span id="page-56-24"></span><span id="page-56-23"></span><span id="page-56-22"></span><span id="page-56-21"></span><span id="page-56-20"></span><span id="page-56-19"></span><span id="page-56-18"></span><span id="page-56-17"></span><span id="page-56-16"></span><span id="page-56-15"></span><span id="page-56-14"></span><span id="page-56-13"></span><span id="page-56-12"></span><span id="page-56-10"></span><span id="page-56-9"></span><span id="page-56-8"></span>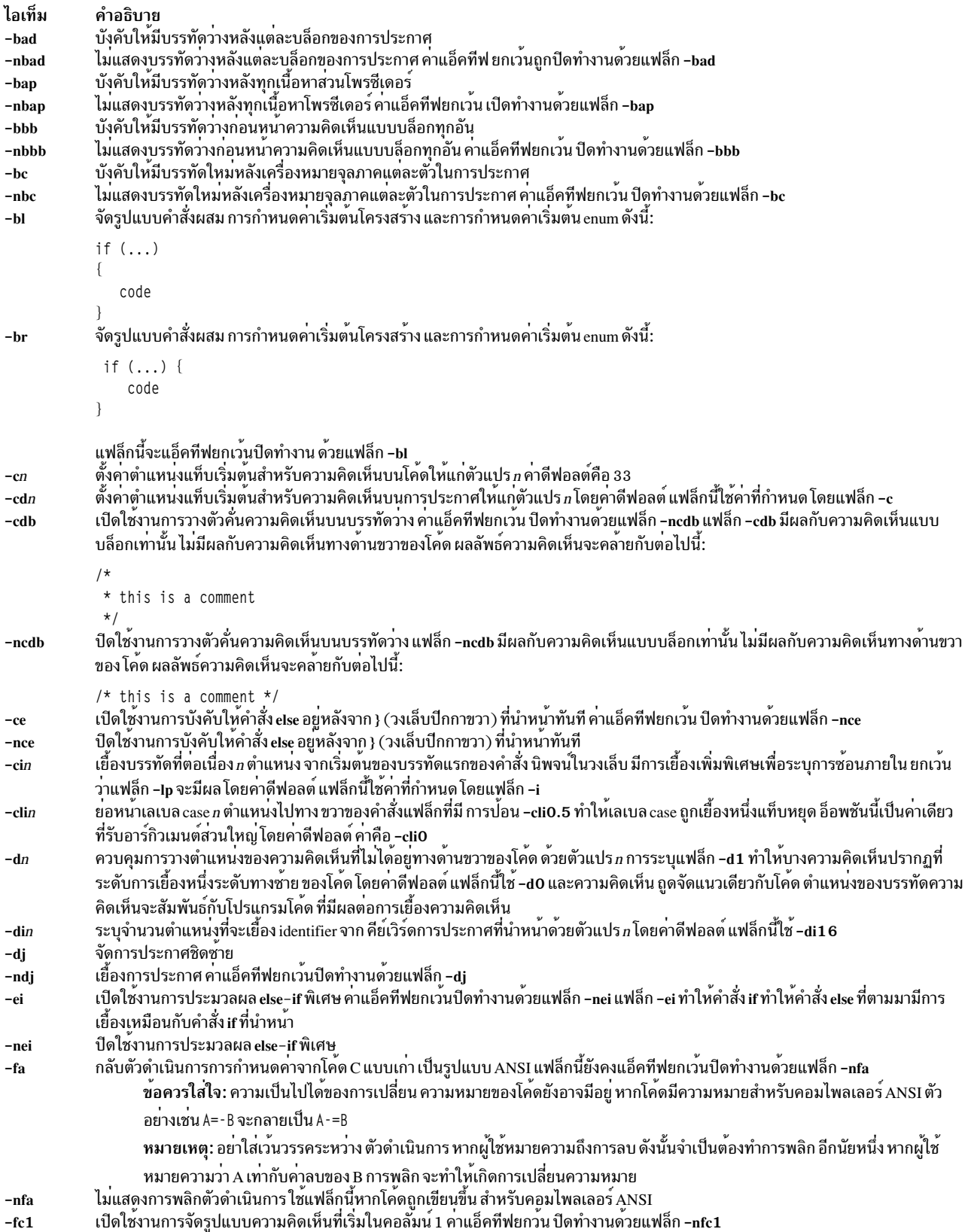

<span id="page-57-8"></span><span id="page-57-7"></span><span id="page-57-6"></span><span id="page-57-5"></span><span id="page-57-4"></span><span id="page-57-3"></span><span id="page-57-2"></span><span id="page-57-1"></span><span id="page-57-0"></span>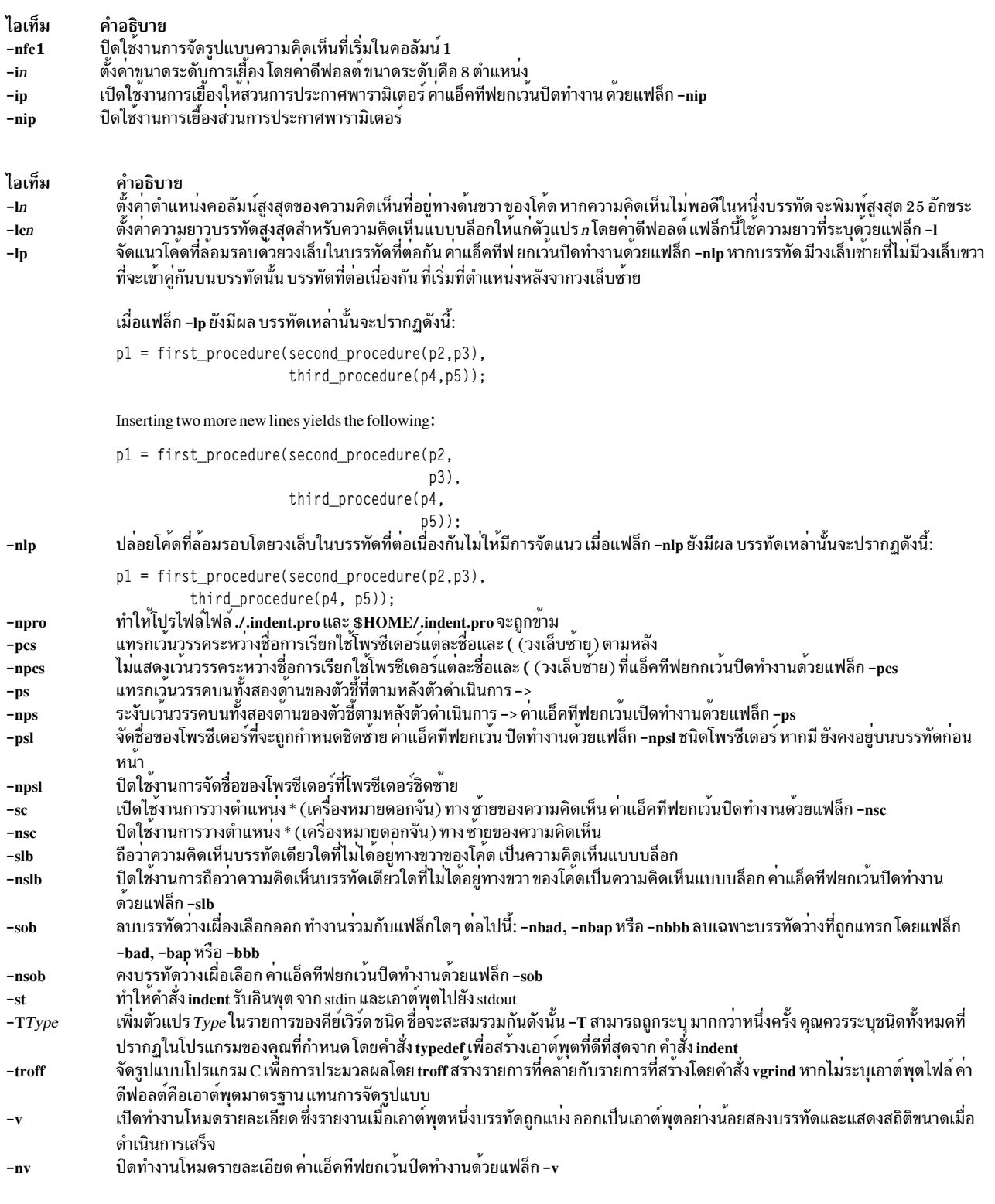

## <span id="page-57-25"></span><span id="page-57-24"></span><span id="page-57-23"></span><span id="page-57-22"></span><span id="page-57-21"></span><span id="page-57-20"></span><span id="page-57-19"></span><span id="page-57-18"></span><span id="page-57-17"></span><span id="page-57-16"></span><span id="page-57-15"></span><span id="page-57-14"></span><span id="page-57-13"></span><span id="page-57-12"></span><span id="page-57-11"></span><span id="page-57-10"></span><span id="page-57-9"></span>ตัวอย่าง

1. ในการจัดรูปแบบไฟล์ test.cโดยใช้ค่ากำหนดดีฟอลต์ของคำสั่ง indent และ วางเอาต์พุตในไฟล์ newtest.c ให้ป<sup>้</sup>อน: indent test.c newtest.c

2. ในการจัดรูปแบบไฟล์ test . c เพื่อที่บรรทัดว<sup>่</sup>างถูกบังคับให<sup>้</sup>มีหลังทุกบล็อกของการประกาศและเนื้อหา โพรซีเดอร์ใช<sup>้</sup>ค่า<br>กำหนดดีฟอลต์อื่นๆ ทั้งหมด และเก็บเอาต์พุดในไฟล์ newtest . c ให้ป<sup>้</sup>อน:

indent test.c newtest.c -bad -bap

3. ในการจัดรูปแบบไฟล์ test.cโดยใช<sup>้</sup>คากำหนดดีฟอลต์ของคำสั่ง indent และ กำหนด uint เป็นคีย์เวิร์ดชนิดที่รู้จักได<sup>้</sup> ให<sup>้</sup>แก่คำสั่ง indent ให**้ป**้อน:

indent test.c newtest.c -Tuint

## ไฟล์

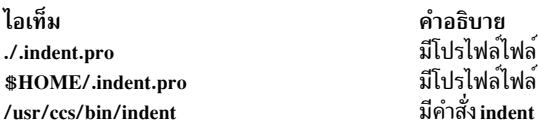

ข้อมูลที่เกี่ยวข้อง: คำสั่ง cb

คำสั่ง Commands

## คำสั่ง indxbib

## วัตถุประสงค์

สร้างดัชนีผกผันสำหรับบรรณานุกรม

## ไวยากรณ์

indxbib Database ...

### คำอธิบาย

คำสั่ง indxbib จัดทำ ดัชนีผกผันให้แก่ฐานข้อมูล (หรือไฟล์) ที่ระบุชื่อ เพื่อใช้โดยคำสั่ง lookbib และ refer ไฟล์เหล่านี้มีการอ้าง ้อิงบรรณานุกรม (หรือข้อมูลประเภทอื่นๆ) คั่นด้วยบรรทัดว่าง

หมายเหตุ: คำสั่ง indxbib คาดว่าจะมีฐานข้อมูลอยู่ในไดเร็กทอรีการทำงาน ปัจจุบัน

การอ<sup>้</sup>างอิงบรรณานุกรมคือชุดของบรรทัด ที่ประกอบด้วย ฟิลด์ต่างๆ ของข้อมูลบรรณานุกรม แต่ละฟิลด์เริ่มต้นบรรทัดที่ขึ้น<br>ต้น ด้วย % (เครื่องหมายเปอร์เซ็นต์) ตามด้วยตัวอักษรคีย์ จากนั้น อักขระเว้นวรรค และสุดท้ายเนื้อหาของฟิลด์ ซ

้คำสั่ง indxbib คือเชลล์สคริปต์ ที่เรียกใช<sup>้</sup>ไฟล์ /usr/lib/refer/mkey และ /usr/lib/refer/inv โปรแกรมแรก mkey ดำเนินการ ต่อไปนี้:

- 1. ตัดคำ (คั่นด้วยช่องว่างหรือแท็บ) เหลือหกอักขระ
- 2. แม็พอักขระตัวพิมพ์ใหญ่เป็นตัวพิมพ์เล็ก
- 3. ไม่สนใจคำที่สั้นกว่าสามอักขระ
- 4. ไม<sup>่</sup>สนใจคำที่ใช<sup>้</sup>เป็นส<sup>่</sup>วนใหญ<sup>่</sup>ตามที่มีในไฟล์ ign ที่มีอยู่ไฟล์ภาษาอังกฤษ /usr/lib/eign ได<sup>้</sup>จัดให<sup>้</sup>มีรายการคำภาษา<br>อังกฤษส่วนใหญ่ คำแนะนำ แต่ ไม่จำเป็น ให้ผู้ใช้สร้างไฟล์ของตนเอง ชื่อ ign ที่ประกอบด้วยคำส่วนหใญ่ขอ เจาะจง ไฟล์นี้ หากสร้างขึ้น ควรอยู่ในไดเร็กทอรี /usr/lib/nls/msg/\$LANG
- 5. ไม<sup>่</sup>สนใจตัวเลข (วันที่) ที่น<sup>้</sup>อยกว<sup>่</sup>า 1900 หรือมากกว<sup>่</sup>า 2099

หมายเหตุ: วันที่ทั้งหมดควรทำดัชนีเนื่องจากมีหลายข้อบังคับที่อ<sup>้</sup>างถึงตัวอักษร ที่เขียนในช<sup>่</sup>วง 1800s หรือก่อนหน<sup>้</sup>า

โปรแกรมที่สอง inv สร้าง ในไดเร็กทอรีการทำงาน ได้แก่ไฟล์รายการ (.ia) ไฟล์ การติดประกาศ (.ib) และแท็กไฟล์ (.ic)

## ไฟล์

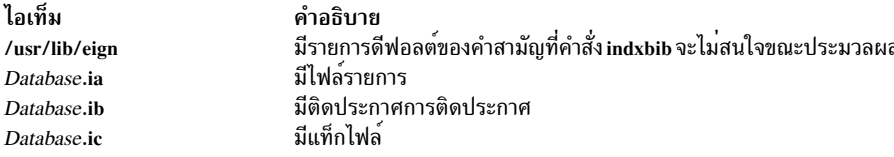

### ตัวแปรสภาวะแวดล้อม

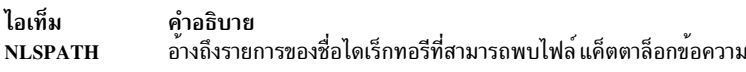

### สิ่งอ้างอิงที่เกี่ยวข้อง:

"คำสั่ง lookbib" ในหน้า 287 ข้อมูลที่เกี่ยวข้อง: คำสั่ง refer คำสั่ง roffbib คำสั่ง sortbib

### **inetd Daemon**

### วัตถุประสงค์

จัดให้มีการจัดการอินเตอร์เน็ตเซอร์วิสสำหรับเน็ตเวิร์ก

## ไวยากรณ์

หมายเหตุ: ใช้คำสั่ง SRC เพื่อควบคุม inetd daemon จากบรรทัดคำสั่ง ใช<sup>้</sup> ไฟล์ rc.tcpip เพื่อเริ่มทำงาน daemon ที่มีแต่ ละระบบรีสตาร์ท

```
/usr/sbin/inetd [-d] [-t Seconds To Wait ] [ Configuration File ]
```
## คำอธิบาย

/usr/sbin/inetd daemon จัดให้มี การจัดการอินเตอร์เน็ตเซอร์วิสสำหรับเน็ตเวิร์ก daemon นี้ช่วยลดการโหลดของระบบ โดย ิ การเรียกใช้ daemons อื่นๆ ต่อเมื่อจำเป็น และโดยการจัดให้มีอินเตอร์เน็ตเซอร์วิส อย่างง่ายหลายๆ เซอร์วิสภายในโดยไม่ต้อง เรียกใช<sup>้</sup> daemons อื่น

inetd daemon เริ่มทำงานโดยคาดีฟอลต์ แต่ละครั้งที่คุณเริ่มทำงานระบบของคุณ เมื่อ daemon เริ่มทำงาน จะอ่านข้อมูลการ ึ กำหนดค่า จากไฟล์ที่ระบุในพารามิเตอร์ $\emph{ConfigurationFile}$  หากไม่ระบุพารามิเตอร์ inetd daemon จะอ่านข้อมูลการกำหนด คาจากไฟล์ /etc/inetd.conf

เมื่อเริ่มทำงาน inetd daemon จะรอฟังการเชื่อมต่อจากอินเตอร์เน็ตซ็อกเก็ตใน /etc/inetd.conf ไฟล์ /etc/inetd.conf อธิบาย ้<br>ให<sup>้</sup>inetd daemon ทราบวิธีการจัดการการร้องขออินเตอร์เน็ตเซอร์วิสบนอินเตอร์เน็ตซ็อกเก็ต เมื่อ inetd daemon ได<sup>้</sup>รับการ ้ร้องขอจากหนึ่งในซ็อกเก็ต เหล่านี้ จะพิจารณาว่าเซอร์วิสใดที่เหมาะสมกับซ็อกเก็ตนั้นและจากนั้น จัดการการร้องขอเซอร์วิส เอง หรือเรียกใช้เซิร์ฟเวอร์ที่เหมาะสม

### เซิร์ฟเวอร์ย่อยของ inetd Daemon

inetd daemon (ระบบย่อย) จะควบคุม daemons (เซิร์ฟเวอร์ย่อย) ต่อไปนี้:

- comsat daemon
- ftpd daemon
- fingerd daemon
- rlogind daemon
- rexecd daemon
- rshd daemon
- talkd daemon
- telnetd daemon
- tftpd daemon
- uucpd daemon

ftpd, rlogind, rexecd, rshd, talkd, telnetd และ uucpd daemons จะเริ่มทำงานโดยค่าดีฟอลต์ tftpd, fingerd และ comsat daemons ไม่เริ่มทำงาน โดยค่าดีฟอลต์ ยกเว<sup>้</sup>นจะถูกลบเครื่องหมายความคิดเห็นออกในไฟล์ /etc/inetd.conf

## ไฟล*์*คอนฟิกูเรชัน Inetd

ไฟล์/etc/inetd.conf สามารถ อัพเดตโดยใช้ System Management Interface Tool (SMIT), System Resource Controller  $(SRC)$  หรือโดยการแกไข/etc/inetd.conf

หากคุณเปลี่ยนไฟล์ /etc/inetd.conf โดยใช<sup>้</sup> SMIT inetd daemon จะถูกรีเฟรชโดยอัตโนมัติ และจะอ**่านไฟล์ /etc/inetd.** conf ใหม**่** หากคุณเปลี่ยนไฟล์ /etc/inetd.conf โดยใช<sup>้</sup>เอดิเตอร์อื่น ให<sup>้</sup>รันคำสั่ง refresh -s inetd หรือ kill -1 *InetdPID* เพื่อ แจ้งให<sup>้</sup> inetd daemon ทราบถึงการเปลี่ยนแปลง ในไฟล์คอนฟิกูเรชัน ถ<sup>้</sup>าคุณรันคำสั่ง refresh -s inetd เซอร์วิสที่รันอยู<sup>่</sup>จะรันต**่**อ ไปด<sup>้</sup>วยคอนฟิกูเรชันเก**่า จนกว่าเซอร์วิสสิ้นสุด และเซอร์วิสใหม**่ถูกสร้างขึ้น

รายการในไฟล์/etc/inetd.conf รวมถึงข้อมูลต่อไปนี้:

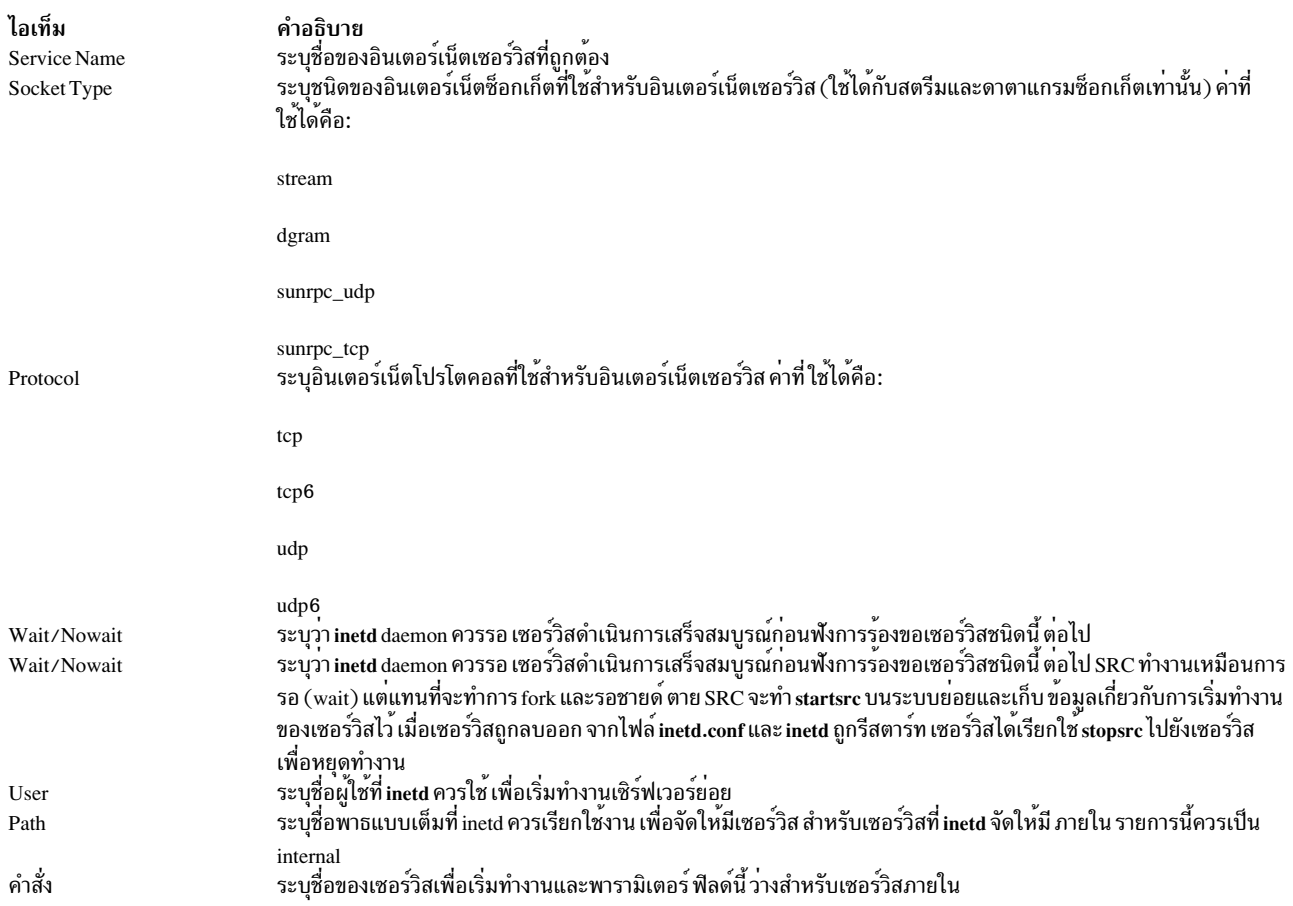

inetd daemon สามารถรันโดย มีหรือไม่มี SRC นอกจากนั้น inetd daemon สามารถควบคุมโดยการสร้าง สัญญาณโดยใช้คำสั่ง kill

### แฟล็ก

<span id="page-61-0"></span>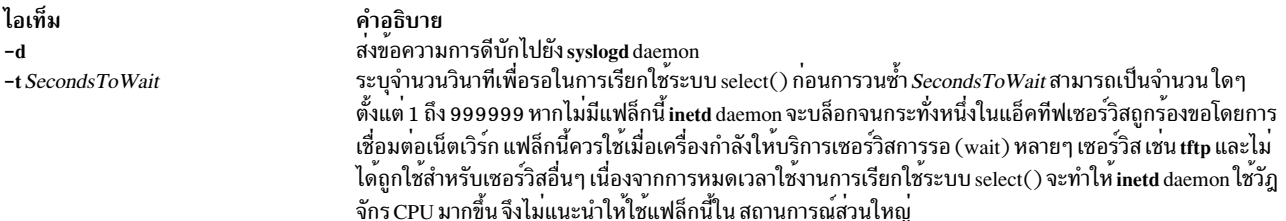

## <span id="page-61-1"></span>การร้องขอเซอร์วิส

การร<sup>้</sup>องขออินเตอร์เน็ตเซอร์วิสที่ได<sup>้</sup>รับการสนับสนุนภายใน โดย inetd daemon โดยทั่วไปจะถูกใช<sup>้</sup>สำหรับการดีบัก โดย<br>ประกอบด*้*วยเซอร์วิสภายในต<sup>่</sup>อไปนี้:

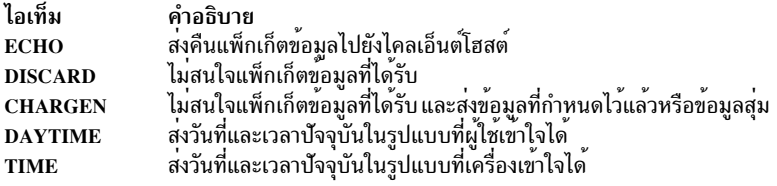

### ความปลอดภัย

Attention RBAC users and Trusted AIX users: This command can perform privileged operations. Only privileged users can run privileged operations. For more information about authorizations and privileges, see Privileged Command Database in Security. For a list of privileges and the authorizations associated with this command, see the Issecattr command or the getcmdattr subcommand.

ข้อมูลที่เกี่ยวข้อง: คำสั่ง ftpd คำสั่ง talkd รูปแบบไฟล์ inetd.conf สำหรับ TCP/IP TCP/IP daemons

## คำสั่ง infocmp

## วัตถุประสงค์

### จัดการรายละเอียด terminfo

## ไวยากรณ์

infocmp  $[-d] [-c] [-n] [-1] [-L] [-C] [-r] [-u] [-s \{ d | i | l | c \} ] [-v] [-V] [-1] [-w \textit{Width}] [-A \textit{Directory}] [-B \}$ Directory] [TermName...]

### คำอธิบาย

คำสั่ง infocmp จัดการรายละเอียด terminfo คุณสามารถใช้คำสั่งนี้เพื่อ:

- เปรียบเทียบรายการ terminfo ไบนารีกับรายการ terminfo อื่นๆ
- พิมพ์รายละเอียด terminfo จากไบนารีไฟล์
- เขียนซ้ำรายละเอียด terminfo เพื่อใช้ประโยชน์ของแอ็ตทริบิวต์ แรค

ี คำสั่ง infocmp พิมพ์ แอ็ตทริบิวต์บูลีนอันดับแรก แอ็ตทริบิวต์ตัวเลขอันดับที่สอง และแอ็ตทริบิวต์สตริง อันดับสุดท้าย

### การเปรียบเทียบรายการ

ใช<sup>้</sup>แฟล็ก -d, -c และ -n เพื่อเปรียบเทียบรายการ แฟล็ก -d ส<sup>่</sup>งคืนค<sup>่</sup>าความแตกต<sup>่</sup>างระหว่างรายการ แฟล็ก -c สร*้*างรายการ<br>ความสามารถที่ถูกตั้งค่าและที่มีร่วมกัน ระหว่างสองรายการ แฟล็ก -n ส่งกลับรายการ ความสามารถที่รายการทั้

ในการเปรียบเทียบรายการ terminfo คุณระบุพารามิเตอร*์ TermName* อย่างน<sup>้</sup>อยสองพารามิเตอร์ คำสั่ง infocmp เปรียบเทียบ รายละเอียด terminfo ของพารามิเตอร<sup>์</sup> TermName แรกกับแต่ละรายละเอียด สำหรับ TermName ต่อมาที่ระบุ หากความ ี่ สามารถ ถูกกำหนดให้แก่รายละเอียดหนึ่งของรายละเอียดเทอร์มินัลเท่านั้น ค่าที่ส่งกลับจะ ขึ้นอยู่กับชนิดของความสามารถ สำหรับความสามารถด้านบูลีน คำสั่ง infocmp ส่งกลับ F คำสั่งส่งกลับ -1 สำหรับความสามารถด้านเลขจำนวนเต็ม และ null สำหรับความสามารถด้านสตริง

### การสร้างรายการซอร์ส

ใช้แฟล็ก -I (i ตัวพิมพ์ใหญ่), -L, -C, and -r เพื่อสร้างรายการซอร์สสำหรับเทอร์มินัลอย่างน<sup>้</sup>อยหนึ่งเทอร์มินัล หากคุณไม่ ี ระบุ พารามิเตอร์ TermName ระบบจะใช้ตัวแปรสภาวะแวดล<sup>้</sup>อม TERM คุณสามารถใช้อ็อพชันซอร์สเหล**่านี้เพื่อสร**้าง ซอร์ส ไฟล์สำหรับไบนารี terminfo เมื่อค่าหนึ่งไม**่มีอย**่

แฟล็ก I (i ตัวพิมพ์ใหญ่) สร้าง รายการที่มีชื่อ terminfo แฟล็ก -L สร้าง รายการโดยใช้ชื่อตัวแปร C แบบยาวที่แสดงใน/usr/ include/term.h

แฟล็ก -C ใช้ชื่อ termcap แทนชื่อความสามารถ terminfo เมื่อสร้าง รายการซอร์ส คำสั่ง infocmp จะแปลและ ส่งเอาต์พุตความ สามารถ terminfo ที่มีชื่อโค้ด termcap สอดคล้องกันเท่านั้น ในการลบข้อจำกัดนี้ ออก ให้ระบุแฟล็ก -r แฟล็กนี้ทำให้ค่ำสั่ง ส่งเอาต์พุตความสามารถ terminfo ไม<sup>่</sup>สามารถแปลความหมาย ให้อยู่ในรูปแบบ termcap

เมื่อใช้แฟล็ก -C และ-r คำสั่ง infocmp จะทำบันทึกสตริงพารามิเตอร์ ใดๆ ที่ไม่สามารถแปลงให้อยู่ในรูปแบบ termcap คุณ ต้องแก<sup>้</sup>ไขพารามิเตอร์เหล**่านี้ด้วยตนเอง คำสั่งรวบรวมข้อมูลการเสริ**มเต็ม ทั้งหมดสำหรับสตริงเข**้าด**้วยกัน และเก็บที่ตำแหน**่ง** เริ่มต้นของสตริง ที่ termcap คาด การเสริมเต็มที่จำเป็นต้องมีเป็นทางเลือก หลังการแปล การเสริมเต็มที่จำเป็นต้องมีคือข้อมูล การเสริมเต็มที่มี / (สแลช) ตามหลัง

หมายเหตุ: แฟล็ก -C and -r ไม่สามารถแปลงสตริง terminfo เป็นรูปแบบ termcap ที่เทียบเท่าได้ทุกครั้ง เช่นเดียวกัน ิ การแปลงจากรูปแบบไฟล์ termcap กลับเป็นรูปแบบไฟล์ terminfo ไม่จำเป็นที่จะต้อง สร้างเป็นซอร์สไฟล์

### นิยามที่มีแอ็ตทริบิวต์ <sub>use</sub>

ี ด้วยรายการของเทอร์มินัลเมนูและแฟล็ก -u ที่กำหนด คำสั่ง infocmp เปรียบเทียบรายละเอียดของเทอร์มินัล แรกกับราย ิละเอียดเทอร์มินัลอื่น จากนั้นคำสั่ง infocmp สร้างรายละเอียดใหม่สำหรับเทอร์มินัลแรก โดยใช้รายละเอียดเทอร์มินัลต่อมา มากที่สุดเท่าที่จะเป็นไปได<sup>้</sup>

เมื่อคุณระบุแฟล็ก -u และรายการชื่อเทอร์มินัล คำสั่ง infocmp จะทำ สิ่งต่อไปนี้:

- เปรียบเทียบรายละเอียดเทอร์มินัลหลัง กับรายละเอียดแรก
- สร้างรายละเอียดของเทอร์มินัลแรก ที่คุณระบุโดยสัมพันธ์กับรายละเอียดของเทอร์มินัลอื่นๆ

รายละเอียดใหม่สำหรับเทอร์มินัลแรกจะมี ต่อไปนี้:

• ความสามารถที่มีในเทอร์มินัลหลัง แต่ไม่มีในเทอร์มินัลแรกจะปรากภโดยมี $\varpi$  ในรายละเอียดผลลัพธ์

หมายเหตุ: @ แสดงว่าความสามารถนั้นไม่มีอยู่

- ความสามารถที่กำหนดในเทอร์มินัลหลัง ที่มีค่าเหมือนกันจะถูกแทนที่ด้วย use=<subsequent terminal>
- ความสามารถใดๆ ในเทอร์มินัลแรกไม่ พบในเทอร์มินัลอื่นๆ จะถกพิมพ์พร้อมค่าที่ เกี่ยวข้อง

• หากเทอร์มินัลแรกมีความสามารถที่มีค่าแตกต่างจากค่าที่พบในเทอร์มินัลอื่นอย่างน<sup>้</sup>อยหนึ่งเทอร์มินัล ความสามารถจะ ถูกพิมพ์

์ คุณสามารถเปลี่ยนรายละเอียดและระบุความสามารถ หลังแอ็ตทริบิวต์ use หากความสามารถนี้พบในเทอร์มินัล ที่อ*้*างอิง โดยแอ็ตทริบิวต์ use เช่นกัน ความสามารถที่สองจะมาก่อนความสามารถแรกที่อ้างอิงโดยแอ็ตทริบิวต์ use

#### การเปลี่ยนแปลงฐานข้อมูล

โดยค่าดีฟอลต์ รายละเอียดโดยค่าดีฟอลต์ปรากฏในไดเร็กทอรีฐานข้อมูล terminfo ระบบ /usr/share/lib/terminfo คุณ<br>สามารถระบุตำแหน่งฐานข้อมูลอื่นได้โดยใช้ตัวแปรสภาวะแวดล้อม TERMINFO คำสั่ง infocmp อันดับแรกจะตรวจสอบว่า ตัวแปรนี้มีอยู่หรือไม<sup>่</sup> หากไม่มีอยู่ คำสั่งจะใช้ฐานข้อมูล terminfo ระบบ

คุณสามารถใช<sup>้</sup>แฟล็ก -A และ -B กับคำสั่ง infocmp เพื่อแทนที่ ฐานข<sup>้</sup>อมูลระบบ แฟล็ก -A ระบุฐานข้อมูล terminfo สำหรับ ์ พารามิเตอร์ *TermName* แรก แฟล็ก -B ระบุฐานข้อมูลเพื่อใช<sup>้</sup>สำหรับเทอร์มินัลหลัง ใดๆ ที่คุณระบุชื่อ รวมทั้ง แฟล็กเหล**่านี้** ้ช่วยให้สามารถเปรียบเทียบรายละเอียด สำหรับสองเทอร์มินัลที่มีชื่อเดียวกันแต่อยู่ในฐานข้อมูลที่ต่างกันสองฐานข้อมูล

### แฟล็ก

<span id="page-64-17"></span><span id="page-64-16"></span><span id="page-64-15"></span><span id="page-64-14"></span><span id="page-64-13"></span><span id="page-64-12"></span><span id="page-64-11"></span><span id="page-64-10"></span><span id="page-64-9"></span><span id="page-64-8"></span><span id="page-64-7"></span><span id="page-64-6"></span><span id="page-64-5"></span><span id="page-64-4"></span><span id="page-64-3"></span><span id="page-64-2"></span><span id="page-64-1"></span><span id="page-64-0"></span>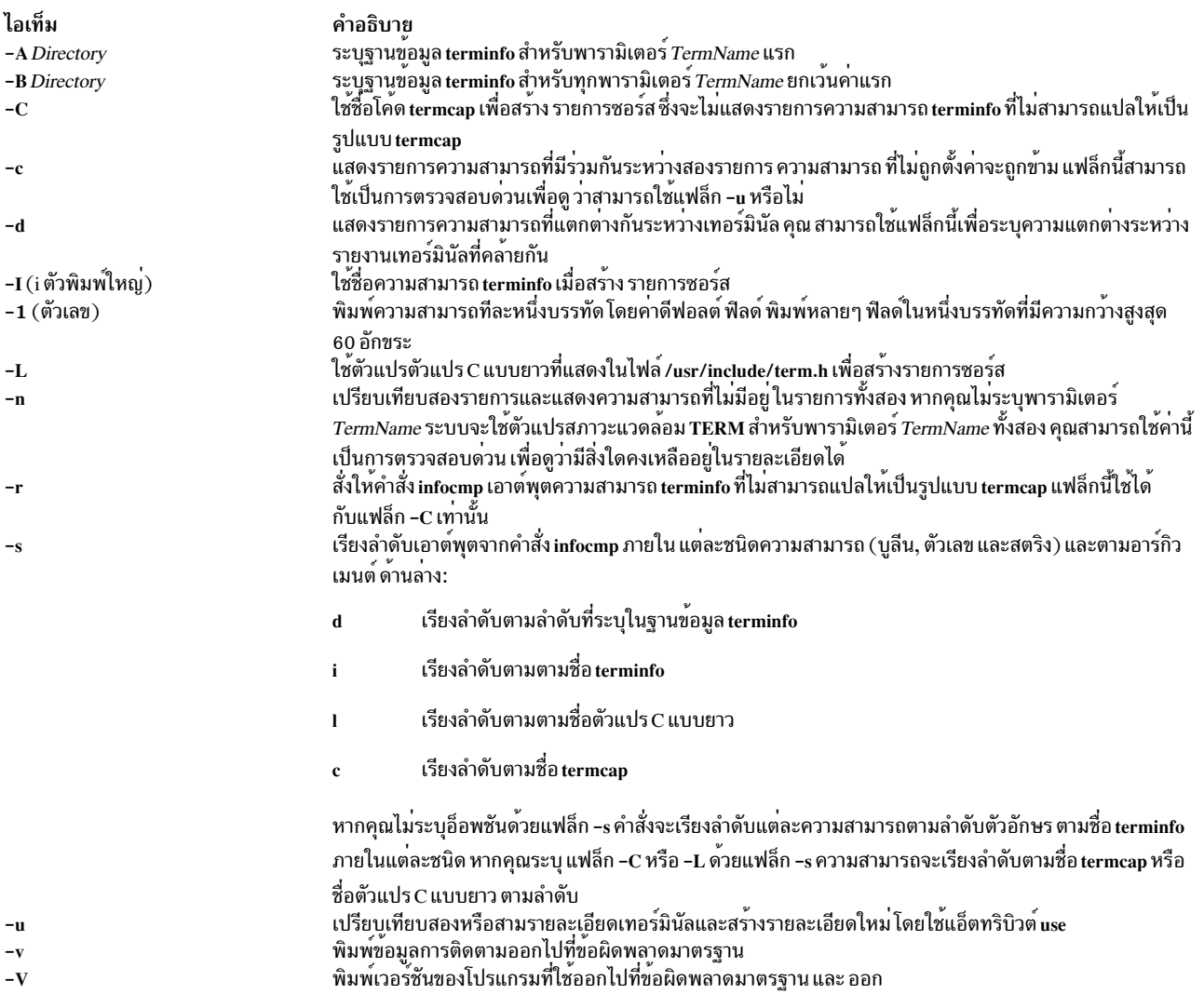

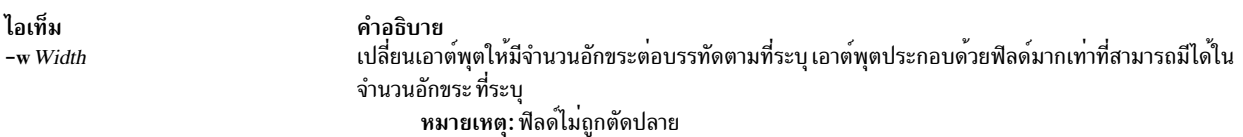

### ตัวอย่าง

1. ในการแสดงความสามารถร่วมระหว่าง เทอร์มินัล aixterm และ lft ให้ป<sup>้</sup>อน:

```
infocmp -c aixterm lft
```
2. ในการแสดงความสามารถทั้งหมดที่ เป็นไปได้ แต่ไม่มีอยู่สำหรับเทอร์มินัลปัจจุบันในขณะนี้ให้ป<sup>้</sup>อน:

infocmp -n

3. ในการสร้างรายการซอร์สสำหรับเทอร์มินัล lft ในรูปแบบ terminfo ให้ป<sup>้</sup>อน:

infocmp - I lft

4. ในการสร้างรายการซอร์สสำหรับรายละเอียด เทอร์มินัล my\_term ที่อยู่ใน /tmp โดยใช้ รายละเอียด lft มากเท่าที่เป็นไปได้ ให้ปลบ

infocmp -A /tmp -u my\_term lft

#### **File**

ไอเท็ม /usr/share/lib/terminfo คำอธิบาย มีฐานข้อมูลรายละเอียดเทอร์มินัลที่คอมไฟล์

## ข้อมูลที่เกี่ยวข้อง:

คำสั่ง tic คำสั่ง captoinfo คำสั่ง terminfo

## คำสั่ง telinit หรือ init

## วัตถุประสงค์

เตรียมข้อมูลเบื้องต<sup>้</sup>นและควบคุมกระบวนการ

## ไวยากรณ์

 $\{ \text{telinit} \mid \text{init} \}$  { 0 | 1 | 2 | 3 | 4 | 5 | 6 | 7 | 8 | 9 | a | b | c | h | Q | q | S | s | M | m | N }

### คำอธิบาย

่ คำสั่ง init เตรียมข้อมูลเบื้องต้นและควบคุมกระบวนการ บทบาทหลักคือ เริ่มต้นกระบวนการที่อ้างอิงเร็กคอร์ดต่างๆ ที่อ่าน จากไฟล์ /etc/inittab ไฟล์ /etc/inittab ร้องขอให้คำสั่ง init รันคำสั่ง getty สำหรับแต่ละบรรทัดที่ผู้ใช้สามารถล็อกอินได้ คำสั่ง init ควบคุมกระบวนการอิสระที่จำเป็นต่อระบบ

กระบวนการที่ประกอบด้วยส่วนสำคัญของกระบวนการของคำสั่ง init ที่จัดส่งกิจกรรมคือ /usr/sbin/getty กระบวนการ /usr/ sbin/getty จะเริ่มต้นบรรทัดเทอร์มินัลเดี่ยว กระบวนการอื่นที่จัดส่งโดยคำสั่ง init คือ daemon และเชลล์

้ คำสั่ง telinit ซึ่งลิงก์กับคำสั่ง init จะนำทางไปยังการดำเนินการของคำสั่ง init คำสั่ง telinit ใช้อาร์กิวเมนต์หนึ่งตัวอักษร และส่ง ิ สัญญาณคำสั่ง init ด<sup>้</sup>วยวิธีของรูทีนย**่อย kill ในการดำเนินการกับการดำเนินการตา**มความเหมาะสม

คำสั่ง telinit ตั้งค<sup>่</sup>าระบบที่ระดับของการรันที่ระบุเฉพาะ ระดับของการรันคือคอนฟิกูเรชันซอฟต์แวร์ ที่อนุญาตให<sup>้</sup>ใช้กลุ่มของ ึกระบวนการที่มีอยู่ซึ่งได้เลือกไว้ ระบบสามารถมีหนึ่งในระดับของ การรันต่อไปนี้:

<span id="page-66-0"></span>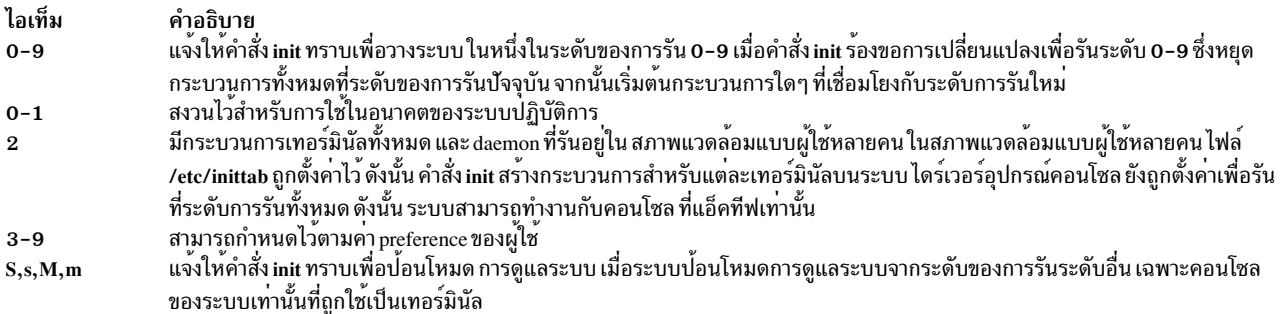

### <span id="page-66-3"></span>อาร์กิวเมนต์ต่อไปนี้ถูกใช<sup>้</sup>เป็นคำสั่งไปยัง คำสั่ง init:

#### ไอเท็ม คำอธิบาย

แจ้งให้คำสั่ง init ทราบเพื่อประมวลผลเฉพาะเร็กคอร์ด ในไฟล์ /etc/inittab ที่มี a, b, c หรือ h ในฟิลด์ระดับการรัน อาร์กิวเมนต์ทั้งสี่เหล่านี้ a,  $a,b,c,h$ b, c และ h ไม่ใช่ระดับการรันที่เป็นจริง ซึ่งแตกต<sup>่</sup>างจากระดับการรันในคำสั่ง init ที่ไม่สามารถร้องขอระบบทั้งหมดเพื่อป<sup>้</sup>อนระดับของการรัน a, b, c หรือ h

เมื่อคำสั่ง init คนหาเร็กคอร์ด ในไฟล์ /etc/inittab พร้อมกับคาของ a, b, c หรือ h ในฟิลด์ที่ระดับการรัน ซึ่งเริ่มตนกระบวนการ อย่างไรก็ตาม จะไม**่หยุดการทำงานของ กระบวนการใดๆ ที่ระดับกา**รรันปัจจุบันชึ่งกระบวนการที่มีค**่า a, b, c หรือ h ในฟิลด์ระดับการรันที่เ**ริ่มต้น ซึ่งเพิ่มเติม จาก กระบวนการที่รันที่ระดับของการรันของระบบปัจจุบัน ความแตกต<sup>่</sup>างอื่นๆ ระหว**่างระดับการรันที่เป็นจริง และ a, b, c ห**รือ h คือกระบวน การที่เริ่มต<sup>ั</sup>นด*้*วย a, b, c หรือ h ถูกหยุดทำงานเมื่อคำสั่ง init เปลี่ยนระดับการรัน สามวิธีนี้หยุดกระบวนการ a, b, c หรือ h:

- พิมพ์ off ลงในฟิลด*์ Action*
- ลบอ็อยเจ็กต์ทั้งหมด
- <span id="page-66-4"></span><span id="page-66-2"></span><span id="page-66-1"></span>• ูใช้คำสั่ง init เพื่อปอนสถานะการดูแลรักษา
- แจ<sup>้</sup>งให้คำสั่ง init ทราบเพื่อตรวจสอบไฟล์ /etc/inittab อีกครั้ง

 $Q, q$ ส่งสัญญาณที่หยุดกระบวนการจาก respawn  $\mathbf N$ 

ในระหว่างที่เริ่มต้นทำงานกับระบบ หลังจากที่ระบบไฟล์ root ถกเมาท์ในกระบวนการเริ่มต้นทำงานล่วงหน้า ลำดับต่อไปนี้ของ เหตการณ์จะเกิดขึ้น:

- 1. คำสั่งinitรันเป็นขั้นตอนสุดท<sup>้</sup>ายของกระบวนการเริ่มต<sup>้</sup>นทำงาน
- 2. คำสั่ง init พยายาม อ่านไฟล์/etc/inittab
- 3. หากไฟล์/etc/inittab มีอยู่ คำสั่ง init พยายามวางรายการ initdefault ลงในไฟล์/etc/inittab
	- a. หากรายการ initdefault มีอยู่ คำสั่งinit ใช้ระดับการรันระบุเป็นระดับการรันของระบบ
	- b. หากรายการ initdefault ไม่มีอยู่ คำสั่ง init ร้องขอให้ผู้ใช้ ป้อนระดับการรันจากคอนโซลของระบบ (/dev/ console)
	- c. ถ้าผู้ใช้ป้อนระดับการรัน S, s, M หรือ m คำสั่ง init จะเข้าสู่ระดับการรันเพื่อบำรุงรักษา เหล่านี้คือระดับการรันที่ไม่ ี ต้องการไฟล์ /etc/inittab ที่จัดรูปแบบที่ถูกต้อง
- 4. หากไฟล์/etc/inittab ไม่มีอยู่ คำสั่ง init วางระบบในระดับการรัน การดูแลระบบตามคาดีฟอลต์
- 5. คำสั่ง init อ่านไฟล์ /etc/inittab อีกครั้งทุกๆ 60 วินาที หากไฟล์ /etc/inittab ถูกเปลี่ยนแปลงตั้งแต่เวลาล่าสุดที่คำสั่ง init อ่าน คำสั่งใหม่อยู่ในไฟล์ /etc/inittab ที่ถูกเรียกใช้ในระหว่างการเริ่มต้นระบบ

เมื่อคุณร้องขอให้คำสั่ง init เปลี่ยนระดับการรัน คำสั่ง init จะอ<sup>่</sup>านไฟล์ /etc/inittab เพื่อระบุกระบวนการที่ควรมีอยู่ ที่ระดับ ุ ของการรันใหม่ ดังนั้น คำสั่ง init ยกเลิกกระบวนการทั้งหมดที่ไม่ควรรันที่ระดับใหม่ และสตาร์ทกระบวนการใดๆ ที่ควรรันที ระดับใหม

ิกระบวนการที่รันโดยคำสั่งinit สำหรับแต่ละระดับการรันเหล่านี้ถูกนิยามในไฟล์/etc/inittab ระดับการรันถูกเปลี่ยนแปลง โดยมีผู้ใช้root ที่รันคำสั่ง telinit ซึ่งลิงก์กับคำสั่ง init ผู้ใช้ที่รันคำสั่ง init นี้ส่งสัญญาณที่เหมาะสม ไปยังคำสั่ง init ต<sup>้</sup>นฉบับที่เริ่ม ต้นโดยระบบ ในระหว่างการเริ่มต้นทำงาน ระดับของการรันที่เป็นค่าดีฟอลต์สามารถเปลี่ยนแปลงได้โดยแก้ไข ระดับการรัน ของระบบสำหรับรายการ initdefault ในไฟล์/etc/inittab

ในระดับการรันการดูแลระบบ เทอร์มินัลคอนโซล /dev/console ถูกเปิดสำหรับการอานและการเขียน รหัสผาน สำหรับผู้ใช<sup>้</sup> root ถูกพร<sup>้</sup>อมต์ เมื่อรหัสผ่านผู้ใช้ถูกป<sup>้</sup>อนไว<sup>้</sup>เป็นผลสำเร็จ คำสั่ง su ถูกเรียกใช<sup>้</sup>งาน มีสองวิธีในการออกจาก ระดับของการรัน การดูแลระบบ:

- หากเซลล์ถูกยกเลิก คำสั่ง init จะร้องขอระดับการรันใหม่ หรือ
- คำสั่ง init (หรือ telinit) สามารถส่งสัญญาณไปยังคำสั่ง init และบังคับให้เปลี่ยนระดับการรันของระบบ

ในระหว**่างที่พยายามเริ่มต**้นระบบ ความล<sup>ั</sup>มเหลวในการแสดงของคำสั่ง init เพื่อพร<sup>้</sup>อมต์สำหรับระดับการรันใหม**่ (เมื่อ** initdefault คือการดูแลระบบ) อาจมีสาเหตุมาจาก อุปกรณ์คอนโซลเทอร์มินัล (/dev/console) ที่ได<sup>้</sup>สับเปลี่ยนไปเป็นอุปกรณ์ อื่นที่ไม่ใช่ฟิสิคัลคอนโซล หากเกิดเหตุการณ์แบบนี้ และคุณต้องการทำงานกับฟิสิคัลคอนโซลแทน /dev/console คุณสามารถ -บังคับให้คำสั่ง init สับเปลี่ยนกลับไปเป็นฟิสิคัลคอนโซล โดยกดปุ่ม DEL (ลบ) ที่อุปกรณ์ฟิสิคัล คอนโซล

เมื่อคำสั่ง init พร้อมต์สำหรับระดับของการรันระดับใหม่ ให้ป<sup>้</sup>อนหนึ่งในดิจิต 0 ถึง 9 หรือตัวอักษร S, s, M หรือ m ใดๆ หาก คุณปอน S, s, M หรือ m คำสั่ง init จะทำงานในโหมดการดูแลรักษา ซึ่งมีผลลัพธ์เพิ่มเติม หากการควบคุมได้ถูกบังคับไว<sup>้</sup>ก่อน หน้าแล้ว เพื่อสับเปลี่ยนฟิสิคัลคอนโซล ไฟล์ /dev/console ถูกสับเปลี่ยนไปเป็นอุปกรณ์นี้เช่นกัน คำสั่ง init สร้างข้อความที่มี ผลกระทบบนอุปกรณ์ซึ่งไฟล์ /dev/console ได้ถูกเชื่อมต่อไว<sup>้</sup>ก่อนหน้านี้แล้ว

หากคุณป<sup>้</sup>อนระดับของการรันตั้งแต**่ 0** ถึง 9 คำสั่ง init จะป<sup>้</sup>อนระดับของการรันที่สอดคล*้*องกัน คำสั่ง init ปฏิเสธอินพุตอื่นใด ี และพร้อมต์ให้คุณใส่อินพุตให้ถูกต้องอีกครั้ง หากนี่คือครั้งแรกที่คำสั่ง init ป<sup>้</sup>อนระดับของการรันใดๆ ที่ไม่ใช่การดูแลรักษา คำสั่งจะค้นหาไฟล์ /etc/inittab สำหรับรายการด้วยคีย์เวิร์ด boot หรือ bootwait หากคำสั่ง init ค้นหาคีย์เวิร์ดเหล่านี้ คำสั่งจะ ดำเนินการให้สอดคล้องกับภารกิจ ซึ่งจัดเตรียมระดับของการรันที่ป้อนไว<sup>้</sup> ตรงกับรายการ ตัวอย่างเช่น หากคำสั่ง init ค<sup>้</sup>นหาคีย์ เวิร์ด boot คำสั่งจะบูตเครื่อง การกำหนดค<sup>่</sup>าเริ่มต้นพิเศษ ของระบบ เช่น การตรวจสอบและการ mount ระบบไฟล์ การแทนที่ ี ก่อนที่ผู้ใช้ จะได้รับอนุญาตบนระบบ คำสั่ง init จากนั้น สแกนไฟล์ /etc/inittab เพื่อคนหารายการทั้งหมด ที่ประมวลผล สำหรับระดับนั้น จากนั้นกลับสู่การประมวลผลปกติของไฟล์ /etc/inittab

รันระดับ 2 ที่กำหนดไว้โดยค่าดีฟอลต์ เพื่อมีกระบวนการเทอร์มินัลและ daemons ที่รันอยู่ในสภาพแวดล้อมแบบ ผู้ใช้หลาย ้คน ในสภาพแวดล้อมแบบผู้ใช้หลายคน ไฟล์ /etc/inittab ถูกตั้งค่าไว้ ดังนั้น คำสั่ง init สร้างกระบวนการสำหรับแต่ละเทอร์มินั ลบนระบบ

สำหรับกระบวนการเทอร์มินัล เชลล์จะยกเลิก ผลลัพธ์ของอักขระ end of file (EOF) ที่พิมพ์อยู่อย่างชัดเจนหรือผลลัพธ์ ของ ี การยกเลิกการเชื่อมต่อ เมื่อคำสั่ง init ได้รับสัญญาณ ที่แจ<sup>้</sup>งให้กระบวนการถูกยกเลิก ซึ่งบันทึกความจริง และเหตุผลที่หยุดใน ไฟล์ /etc/utmp และไฟล์ /var/adm/wtmp ไฟล์ /var/adm/wtmp เก็บประวัติของกระบวนการที่เริ่มต้นแล้ว

หากต้องการเริ่มต้นกระบวนการแต่ละขั้นตอนในไฟล์/etc/inittab คำสั่ง init รอหนึ่งกระบวนการที่สืบทอด เพื่อหยุด สำหรับ ่ กำลังไฟล์ที่สัญญาณล<sup>้</sup>มเหลว SIGPWR หรือจนกระทั่งคำสั่ง init ถูกส่งสัญญาณโดยคำสั่ง init หรือ telinit เพื่อเปลี่ยนระดับของ การรันของ ระบบ เมื่อหนึ่งในสามเงื่อนไขเกิดขึ้นแล้ว คำสั่ง init จะตรวจสอบไฟล์ /etc/inittab อีกครั้ง แม้ว่ารายการถูกเพิ่มไป ยังไฟล์ /etc/inittab คำสั่ง init ยังคงรอหนึ่งในสามเงื่อนไข ที่เกิดขึ้น หากต<sup>้</sup>องการจัดเตรียมการตอบกลับในทันที ให<sup>้</sup>ตรวจสอบ ไฟล<sup>์</sup>/etc/inittab อีกครั้งโดยรันคำสั่ง telinit -q

หากคำสั่ง init ค<sup>้</sup>นพบว่า คำสั่งรันรายการอย่างต่อเนื่องในไฟล์ /etc/inittab (มากกว่าห<sup>้</sup>าเท่าน 225 วินาที) ซึ่งสมมติว่าข<sup>้</sup>อผิด ี พลาดในรายการ สตริงคำสั่งมีอยู่ ซึ่งพิมพ์ข้อความความผิดพลาดลงในคอนโซล และบันทึกข้อผิดพลาดในบันที่ข้อผิดพลาด ู ของระบบ หลังจากที่ข้อความถูกส่งแล้ว รายการจะไม่รัน 60 วินาที หากข้อผิดพลาดยังคงเกิดขึ้น คำสั่ง respawn รายการห้าเท่า ทุกๆ 240 วินาที คำสั่ง init ดำเนินการต่อเพื่อสมมติว่า ข้อผิดพลาดเกิดขึ้นจนกระทั่งคำสั่ง ไม่ได้ตอบกลับห<sup>้</sup>าครั้งในช่วงเวลา ู<br>หรือจนกว่าจะได้รับสัญญาณ จากผู้ใช้ คำสั่ง init บันทึกข้อผิดพลาดสำหรับการเกิดขึ้นในครั้งแรก ของข้อผิดพลาด

เมื่อคำสั่ง init ถูกร้องขอ เพื่อเปลี่ยนระดับของการรันโดยคำสั่ง telinit คำสั่ง init ส่งสัญญาณ SIGTERM ให<sup>้</sup>กระบวนการทั้ง ี หมดที่ยกเลิกการนิยามในระดับที่รันในปัจจุบัน คำสั่ง init รอ 20 วินาทีก่อนหยุดกระบวนการเหล**่านี้พร**้อมกับสัญญาณ **SIGKILL** 

หากคำสั่ง init ได้รับสัญญาณ SIGPWR และไม่อยู่ในโหมดการดูแลรักษร ซึ่งสแกนไฟล์ /etc/inittab สำหรับกำลังพิเศษที่ราย การล<sup>ุ</sup>้มเหลว คำสั่ง init เรียกใช<sup>้</sup>งานภารกิจเชื่อมโยงกับรายการเหล**่านี้ (หากระดับการรันได**้รับอนุญาต) ก**่อนที่กระบวนกา**ร ้เพิ่มเติมเข้าแทนที่ ในวิธีนี้ คำสั่ง init สามารถดำเนินการล้างข้อมูล และบันทึกการทำงานเมื่อใดก็ตามที่ระบบพบความล<sup>้</sup>มเหลว ุของกำลังไฟ ซึ่งเป็นสิ่งสำคัญ เพื่อจดบันทึกไว้ว่า กำลังที่รายการเหล่านี้ลมเหลวควรไม่ถูกใช้อุปกรณ์ที่ต้องการ เตรียมข้อมูล เบื้องต้น

### สภาพแวดล้อม

ู เนื่องจากคำสั่ง init คือกระบวนการบนระบบทุก ขั้นตอนในรูปแบบดั้งเดิม กระบวนการอื่นๆ ทุกขั้นตอนบนระบบ ที่สืบทอด ู้ตัวแปรสภาวะแวดล้อมของคำสั่ง init เนื่องจากส่วนของลำดับการกำหนดค่าเริ่มต้น คำสั่ง init อ่านไฟล์ /etc/environment ้ และคัดลอกการกำหนดค่าใดๆ ที่พบว่าไฟล์อยู่ในสภาพแวดล้อมที่ส่งผ่านไปยังกระบวนการย่อยทั้งหมด เนื่องจากกระบวน ิการย่อย init ไม่ได้รันจากภายในเซสชันล็อกอิน ซึ่งไม่ได้สืบทอดค่าติดตั้งที่ไม่ใช่ตัวพรางจาก init กระบวนการเหล่านี้อาจตั้ง ่ ค่าที่ไม่ใช่ตัวพรางให้กับค่าใดๆ ที่จำเป็นต้องมี คำสั่งที่ เรียกใช้งาน init จากไฟล์ /etc/inittab ที่ใช้ค่า ulimit ของ init และไม่ใช่ ี ค่าดีฟอลต์ที่กำหนดอยู่ใน /etc/security/limits ผลลัพธ์คือ คำสั่งที่เรียกใช้งานเป็นผลสำเร็จจากบรรทัดรับคำสั่ง อาจไม่ได้ เรียกใช้งานอย่างถูกต้องเมื่อเรียกใช้งานโดย init คำสั่งใดๆ ที่มีข้อกำหนด ulimit เฉพาะ ควรสอดแทรกการดำเนินการที่ระบุ เฉพาะเพื่อตั้งค่า ulimit เป็นการร<sup>้</sup>องขอ

### ความปลอดภัย

Attention RBAC users and Trusted AIX users: This command can perform privileged operations. Only privileged users can run privileged operations. For more information about authorizations and privileges, see Privileged Command Database in Security. For a list of privileges and the authorizations associated with this command, see the Issecattr command or the getcmdattr subcommand.

## ตัวอย่าง

1. หากต<sup>้</sup>องการร้องขอคำสั่ง init เพื่อตรวจสอบไฟล์/etc/inittab อีกครั้ง ให<sup>้</sup>ป<sup>้</sup>อน:

telinit q

2. หากต้องการร้องขอคำสั่ง init เพื่อป<sup>้</sup>อนโหมดการดูแลรักษา ให<sup>้</sup>ป้อน:

telinit s

## ไฟล์

ไอเท็ม คำอธิบาย ระบุไฟล์ควบคุมคำสั่ง init /etc/inittab ระบุเร็กคอร์ดของผู้ใช้ที่ล็อกอิน /etc/utmp ระบุไฟล์แอคเคาต์ที่ล็อกอินแบบถาวร /var/adm/wtmp ้ระบุไฟล์คำสั่งที่กำหนดค่าเริ่มต้นไว้ล่วงหน้า /sbin/rc.boot ระบุการกำหนดค่าเริ่มต้นไฟล์คำสั่ง /etc/rc ระบุตัวแปรสภาวะแวดลอมของระบบ /etc/environment ระบุไดร์เวอร์อุปกรณ์คอนโซล /dev/console

## ี คำสั่ง install วัตถุประสงค์

ติดตั้งคำสั่ง

## ไวยากรณ์

 $\text{Tr}\left[\text{Cov}(t)\right] = -\text{Cov}(t) - \text{Cov}(t)$  [10]  $\text{Cov}(t)$  [10]  $\text{Cov}(t)$  [10]  $\text{Cov}(t)$  [10]  $\text{Cov}(t)$  [10]  $\text{Cov}(t)$  [10]  $\text{Cov}(t)$  [10]  $\text{Cov}(t)$  [10]  $\text{Cov}(t)$  $[-\mathbf{o}]$   $[-\mathbf{s}]$  File [Directory ...]

## คำอธิบาย

คำสั่ง install ติดตั้ง ไฟล์ที่ระบุในตำแหน่งที่ระบุในระบบไฟล์ ส่วนใหญ่ถูกใช<sup>้</sup>ใน makefiles เมื่อแทนที่ไฟล์ คำสั่ง install จะคัด ิลอก (หรือย้าย) แต่ละไฟล์ไปยังไดเร็กทอรีที่เหมาะสม ด้วยวิธีนี้จะยังคงรักษา ข้อมูลเจ้าของและสิทธิดั้งเดิมตามลักษณะการ ์ ทำงานของคำสั่ง cp และ mv มีความพยายามที่จะเปลี่ยนแปลง ปลายทางไปยังเจ้าของ bin และกลุ่ม bin โดยสามารถใช<sup>้</sup>แฟล็ก -O Owner และ -G Group เพื่อระบุ เจ้าของและกลุ่มอื่น คำสั่ง install เขียน ข<sup>้</sup>อความแจ<sup>้</sup>งให้คุณทราบแน**่นอนว่าไฟล์ที่คำสั่ง** แทนที่ หรือสร้าง และ ตำแหน่งที่จะใช้เก็บ

คุณต้องเป็น super-user หากคุณต้องการระบุความเป็นเจ้าของไฟล์ ที่ติดตั้งด้วยแฟล็ก -O หรือ -G

หากคุณไม่ระบุพารามิเตอร์ Directory คำสั่ง install จะค้นหาชุดของ ดีฟอลต์ไดเร็กทอรี (/usr/bin, /etc และ /usr/lib ตาม ลำดับ) เพื่อหาไฟล์ ที่มีชื่อเหมือนกับพารามิเตอร์*File* ครั้งแรก ที่พบไฟล์ คำสั่งจะแทนที่ด้วย*File* และสร้าง ข้อความระบุว่าได้ ี ทำการแทนที่ไป หากไม**่พบไฟล์ที่ตรง คำสั่ง install จะสร้างข**้อความแจ<sup>้</sup>งให้คุณทราบว**่าไม่มี ไฟล์ที่ตรงและออกจากการทำงาน** โดยไม่มีการดำเนินการอื่น หากพารามิเตอร์*File* ไม่มีอยู่ในไดเร็กทอรีปัจจุบัน คำสั่ง install จะแสดงข้อความแสดงความผิด ิพลาดและออกโดยมีค่าไม่เป็นศูนย์

หากมีไดเร็กทอรีใดถูกระบุบนบรรทัดคำสั่ง คำสั่ง install จะค<sup>้</sup>นหาในไดเร็กทอรีนั้นก่อนที่จะค้นหาใน ดีฟอลต์ไดเร็กทอรี

แฟล็ก

<span id="page-70-6"></span><span id="page-70-4"></span><span id="page-70-3"></span><span id="page-70-2"></span><span id="page-70-1"></span><span id="page-70-0"></span>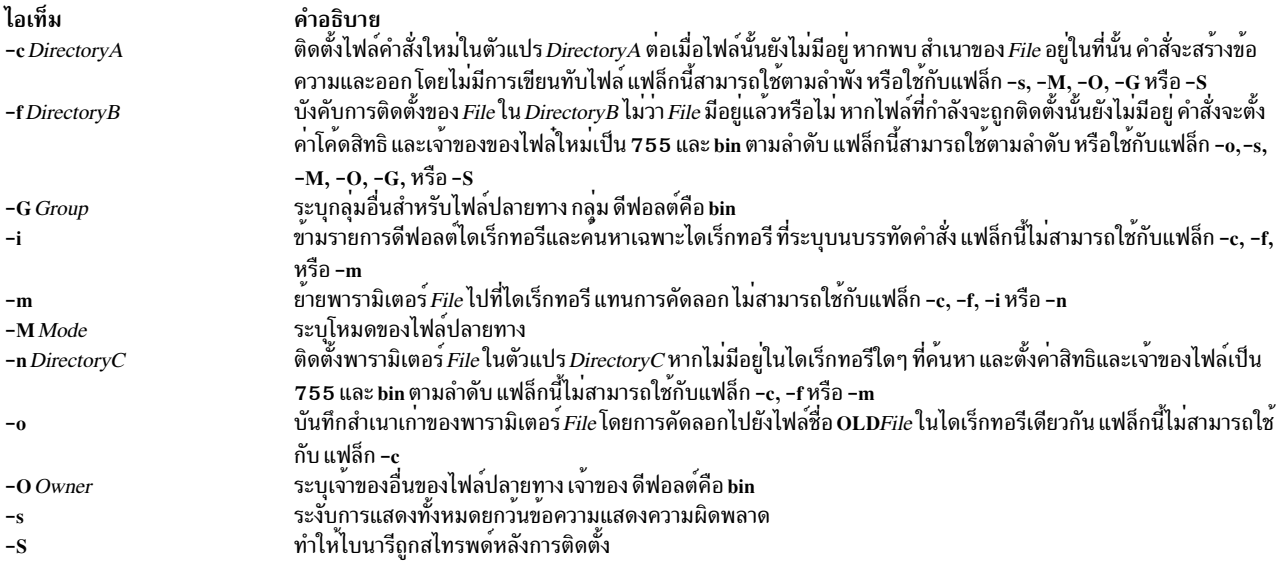

### <span id="page-70-9"></span>ตัวอย่าง

1. ในการแทนที่คำสั่งที่มีอยู่แล*้*วในหนึ่งใน ดีฟอลต์ไดเร็กทอรี ให**้ป**้อน:

<span id="page-70-10"></span><span id="page-70-8"></span><span id="page-70-7"></span><span id="page-70-5"></span>install fixit

ี ค่านี้แทนที่ ไฟล์ fixit หากพบในไดเร็กทอรี /usr/bin, /etc หรือ /usr/lib มิฉะนั้น ไฟล์ fixit จะไม่ถูกติดตั้ง ตัวอย่างเช่น หาก /usr/bin/fixit มีอยู่ ดังนั้นไฟล์นี้จะถูกแทนที่ โดยสำเนาของไฟล์ fixit ในไดเร็กทอรีปัจจุบัน

่ 2. ในการแทนที่คำสั่งที่มีอยู่แล<sup>้</sup>วในไดเร็กทอรีที่ระบุหรือดีฟอลต<sup>ู</sup>์และสงวนเวอร์ชันเก่าไว<sup>้</sup>ให<sup>้</sup>ปอน:

install -o fixit /etc /usr/games

ี ค่านี้แทนที่ไฟล์ fixit หาก พบในไดเร็กทอรี /etc หรือ /usr/games หรือในหนึ่งในดีฟอลต์ไดเร็กทอรี มิฉะนั้นไฟล์ fixit ้จะไม่ถูกติดตั้ง หากไฟล์ถูกแทนที่ เวอร์ชันเก่าจะถูกสงวนไว<sup>้</sup> โดยการเปลี่ยนชื่อเป็น OLDfixit ในไดเร็กทอรีที่พบ ไฟล์ 3. ในการแทนที่คำสั่งที่มีอยู่แล้วในไดเร็กทอรีที่ระบุให<sup>้</sup>ปอน:

install -i fixit /home/jim/bin /home/joan/bin /usr/games

ี ค่านี้แทนที่ ไฟล์ fixit ที่พบในไดเร็กทอรี /home/jim/bin, /home/joan/bin หรือ /usr/games มิฉะนั้น ไฟล์จะไม่ถูกติดตั้ง 4. ในการแทนที่คำสั่งที่พบในดีฟอลต์ไดเร็กทอรี หรือติดตั้งในไดเร็กทอรีที่ระบุหากไม่พบให<sup>้</sup>ปอน:

install -n /usr/bin fixit

ี ค่านี้ แทนที่ไฟล์ fixit หากพบในหนึ่งใน ดีฟอลต์ไดเร็กทอรี หากไม่พบไฟล์ จะถูกติดตั้งเป็น /usr/bin/fixit

5. ในการติดตั้งคำสั่งใหม่ให้ป<sup>้</sup>อน:

install -c /usr/bin fixit

้ค่านี้ สร้างคำสั่งใหม่โดยการติดตั้งสำเนาของไฟล์ fixit เป็น /usr/bin/fixit แต่ทำต่อเมื่อไฟล์นี้ยัง ไม่มีเท่านั้น 6. ในการติดตั้งคำสั่งในไดเร็กทอรีที่ระบุไม่ว่าไฟล์จะมีอยู่แล้วหรือไม่ให้ป<sup>้</sup>อน:

install -f /usr/bin -o -s fixit

่ ค่านี้บังคับให้ไฟล์ fixit ถูกติดตั้งเป็น /usr/bin/fixit ไม่ว่าไฟล์จะไม่อยู่แล้วหรือไม่ เวอร์ชันเก่า หากมี จะถูกสงวนไว้โดย การย้ายไปไว้ใน/usr/bin/OLDfixit (ผลลัพธ์ของแฟล็ก -o) ข้อความที่แจ้งว่าคำสั่งใหม่ ถูกติดตั้งจะไม่ถูกแสดง (ผล ลัพธ์ของแฟล็ก -s)

## ความเข้ากันได<sup>้</sup>

สำหรับความเข้ากันได้กับ Berkeley Software Distribution (BSD) โดยมีคำสั่ง install สองคำสั่งอยู่ โปรดดูที่คำสั่ง installbsd

## ไฟล์

ไอเท็ม คำอธิบาย /usr/bin/install มีคำสั่ง install

สิ่งค<sup>้</sup>างคิงที่เกี่ยวข<sup>้</sup>อง: "คำสั่ง installbsd" ในหน้า 65 "คำสั่งmv" ในหน้า 1020 ข้อมูลที่เกี่ยวข้อง: คำสั่ง cp คำสั่ง strip

## ี คำสั่ง install\_all\_updates

## วัตถุประสงค์

้อัพเดตซอฟต์แวร์ที่ติดตั้งให<sup>้</sup>เป็นระดับล**่าสุดบนสื่อบันทึกและตรวจสอบว**่า มีระดับการดูแลรักษาหรือเทคโนโลยีที่แนะนำ ปัจจุบัน

## ไวยากรณ์

install all updates  $-d$  Device  $[-p] [-i] [-c] [-r] [-n] [-s] [-x] [-v] [-N] [-S] [-Y] [-Y] [-D]$ 

## คำอธิบาย

install all updatesตรวจสอบซอฟต์แวร์ที่ติดตั้งขณะนี้และพยายามอัพเดตเพื่อให้มีระดับล่าสดที่มีอย่ บนสื่อบันทึก install all updates จะไม่ติดตั้งชุดไฟล์ใดๆ ที่แสดงอยู่บนสื่อบันทึกแต่ไม่ถูกติดตั้งบน ระบบยกเว้นในสถานการณ์ต่อไปนี้:

- ชุดไฟล์ใหม่ถูกติดตั้งตามความจำเป็นของชุดไฟล์อื่น
- ชุดไฟล์/var/adm/ras/bosinst.data ALL\_DEVICES\_KERNELS เป็น yes

สำหรับอิมเมจ installp สิ่งที่จำเป็นของ installp ทั้งหมดจะถูกบังคับใช้
#### หมายเหต:

- 1. ขณะนี้ install\_all\_updates ประมวลผล อิมเมจ installp และอิมเมจ rpm เนื่องจากยูทิลิตี rpm ไม**่สนับสนุนการติดตั้**ง ้อัตโนมัติของสิ่งที่จำเป็น ซอฟต์แวร์ rpm บางตัว อาจไม่สามารถติดตั้งได้โดยใช้ install\_all\_updates
- ่ 2. install\_all\_updates ตรวจสอบระดับการดูแลรักษา และเทคโนโลยีที่แนะนำปัจจุบันโดยใช้ยูทิลิตี "oslevel" และตรวจสอบ ี กับระดับการดูแลรักษา และเทคโนโลยีที่เป็นที่รู้จักใน install all updates เวอร์ชันนี้
- 3. หาก install all updates ค้นหาการอัพเดต ไปที่ยูทิลิตี install (ชุดไฟล์ bos.rte.install) อันดับแรกจะติดตั้งอัพเดตจากนั้น เรียกใช้ตนเองเพื่อประมวลผล การอัพเดตที่เหลือ แฟล็ก "-i" สามารถ ใช้เพื่ออัพเดตยูทิลิตี install เท่านั้น ค่านี้เป็น ประโยชน์เมื่อพยายาม ดูการแสดงตัวอย่างที่ถูกต้อง
- 4. install\_all\_updates ใช<sup>้</sup> การอัพเดต installp ทั้งหมดยกเว<sup>้</sup>นระบุแฟล็ก COMMIT (-c) สำหรับข้อมูลเพิ่มเติมระหว**่**าง APPLY และ COMMIT โปรดดูที่ หน้า installp man
- 5. install\_all\_updates โดยคาดีฟอลต์จะสั่ง installp ให้ติดตั้งส่วนที่จำเป็นโดยอัตโนมัติและ ทำการขยายระบบไฟล์ที่จำเป็น ใดๆ "-n" จะแทนที่ค่าดีฟอลต์ที่จำเป็นในการติดตั้ง และ "-x" จะแทนที่ค่าดีฟอลต์การขยายระบบไฟล์
- 6. แฟล็กต่อไปนี้ใช้กับการอัพเดต installp เท่านั้น: -c, -n, -x, -v, -S และ -V
- 7. ไลบรารีหรือโปรแกรมเรียกทำงานใดๆ ที่อัพเดตโดย interim fix หรือ เซอร์วิสอัพเดตซึ่งใช้งานอยู่โดยกระบวนการแอ็ค ทีฟจะไม**่ถูกแสดง ในกระบวนการนั้นยกเว**้นว่าจะถูกรีสตาร์ท ตัวอย่างเช่น การอัพเดตที่ เปลี่ยนแปลง ksh จะไม**่มีกา**ร ู เปลี่ยนแปลงแสดงในกระบวนการ ksh ใดๆ ที่กำลังรันอยู่ ในทำนองเดียวกัน การอัพเดตกับไลบรารี libc.a จะไม**่**แสดงใน ิ กระบวนการใดๆ ที่กำลังรันอยู่ นอกจากนั้น กระบวนการใดๆ ที่กำลังใช้ไลบรารีและมีการดำเนินการ dlopen ของไลบรารี เดียวกันนั้น หลังจากไลบรารีได<sup>้</sup>ถูกอัพเดตอาจพบ ความไม<sup>่</sup>สอดคล<sup>้</sup>องกันหากไม<sup>่</sup>ถูกรีสตาร์ท
- 8. หากพยายามทำการอัพเดตชุดไฟล์ที่ถูกล็อกโดยตัวจัดการ interim fix (คำสั่ง emgr) จะมีการแจ<sup>้</sup>งเตือนแสดง ที่ระบุว**่าชุ**ด ไฟล์ใดที่ถูกล็อก คำสั่ง Islpp จะแสดงว่าชุดไฟล์ใดๆ ที่ถูกล็อกอยู่ในสถานะ EFIXLOCKED
- ่ 9. หากพยายามทำการอัพเดตชุดไฟล์ที่มีวันที่ build ที่ติดตั้งล่าสุดกว่าวันที่ build ของชุดไฟล์ที่เลือก จะมีข้อความแสดงค่านี้

### แฟล็ก

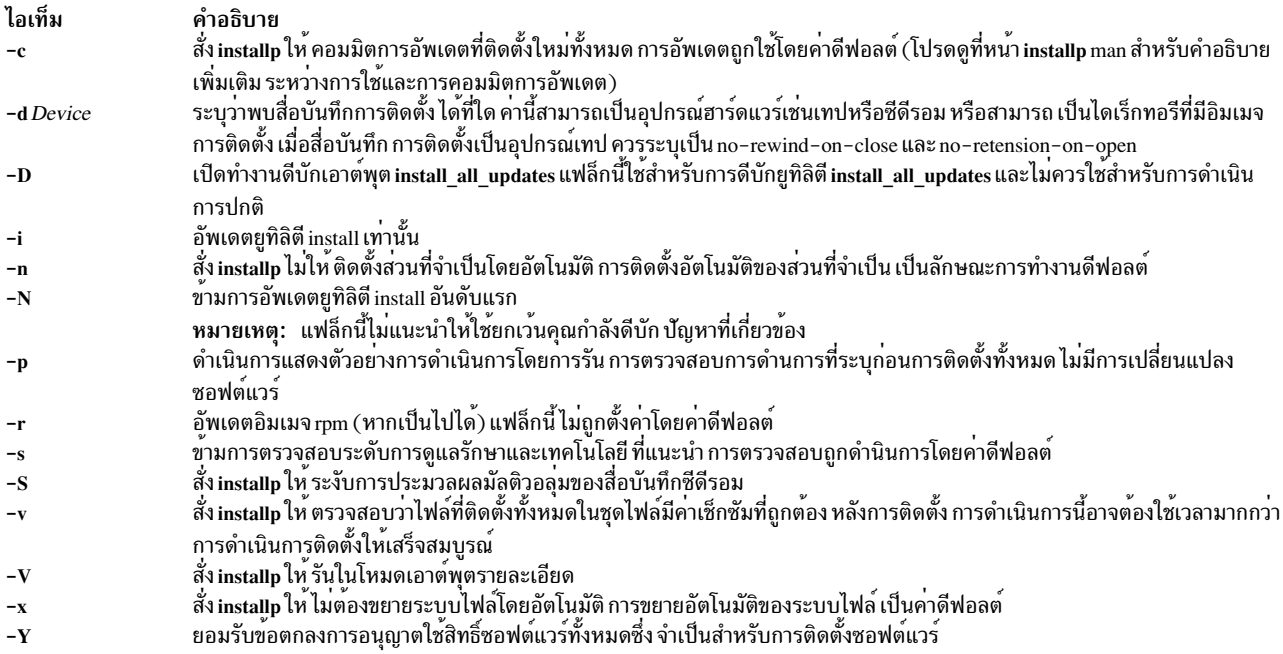

#### สถานะออก

- ิการดำเนินการที่เกี่ยวข้องกับ lppmgr ทั้งหมดดำเนินการเสร็จเรียบร<sup>้</sup>อย  $\Omega$
- มีข้อผิดพลาดเกิดขึ้น  $\geq 0$

#### ความปลอดภัย

ผู้ใช้ root เท่านั้นที่สามารถเรียกใช้งาน install\_all\_updates

Attention RBAC users and Trusted AIX users: This command can perform privileged operations. Only privileged users can run privileged operations. For more information about authorizations and privileges, see Privileged Command Database in Security. For a list of privileges and the authorizations associated with this command, see the Issecattr command or the getcmdattr subcommand.

### ตัวอย่าง

1. ในการติดตั้งการอัพเดต installp ทั้งหมดบนอุปกรณ์/dev/cd0 และ เพื่อตรวจสอบระดับการดูแลรักษาและเทคโนโลยีที่ แนะนำปัจจุบันให<sup>้</sup>ปอน:

install\_all\_updates -d /dev/cd0

2. ในการคอมมิตการติดตั้งการอัพเดต installp ทั้งหมดและติดตั้งการอัพเดต rpm ที่ติดตั้งได้ใดๆ ในไดเร็กทอรี /images ให้ป<sup>ั</sup>กน:

install\_all\_updates -d /images -rc

3. ในการติดตั้งระดับล่าสุดของยูทิลิตี install บนอุปกรณ์/dev/cd0 (ชุดไฟล์ bos.rte.install installp ) ให<sup>้</sup>ปอน:

install\_all\_updates -d /dev/cd0 -i

# ไฟล์

ไอเท็ม /usr/sbin/install\_all\_updates คำอธิบาย มีคำสั่ง install\_all\_updates

สิ่งอ<sup>้</sup>างอิงที่เกี่ยวข<sup>้</sup>อง: "คำสั่ง installp" ในหน้า 68 "คำสั่ง Islpp" ในหน้า 482 ข้อมลที่เกี่ยวข้อง: การตรวจสอบวันที่สร้างชุดของไฟล์

# ี คำสั่ง install\_assist

### วัตถุประสงค์

เริ่มทำงานแอ็พพลิเคชัน Installation Assistant

### ไวยากรณ์

install assist 62 AIX เวอร์ชัน 7.2: ข้อมูลอ้างอิงคำสั่ง วอลุ่ม 3, i-m

## คำอธิบาย

้คำสั่ง install assist เริ่มทำงาน Installation Assistant ซึ่งเป็นแอ็พพลิเคชันที่ออกแบบเพื่อช่วยให้การกำหนดค่าระบบของคุณ ู้ เองง่ายขึ้นหลังจากการติดตั้ง Base Operating System (BOS) Installation Assistant แนะนำคุณผ่านทางงานหลังการติดตั้ง ในบางกรณี ติดตั้ง ซอฟต์แวร์แพ็กเกจให้คุณโดยอัตโนมัติ Installation Assistant มีสองอินเตอร์เฟส ASCII และแบบกราฟิก ้อินเตอร์เฟสที่แสดงจะเป็นไปตามชนิดเทอร์มินัล ของคณ (กำหนดในตัวแปรสภาวะแวดล<sup>้</sup>อม TERM)

หากไม่ได้ตั้งคาชนิดเทอร์มินัลของคุณ เมนูแรกจะแสดงโดย ASCII Installation Assistant จำเป็นต้องให้คุณปอนชนิดเทอร์ มินัลของคุณ (tty) หาก คุณป<sup>้</sup>อนชนิดเทอร<sup>์</sup>มินัลที่ไม่ถูกต*้*อง เมนูนี้จะถูกแสดงซ้ำจนกระทั่ง ป**้อนชนิดที่ถูกต้อง หากคุณป**้อน ิชนิดเทอร์มินัลที่ถูกต้องที่ไม่ตรง กับเทอร์มินัลของคุณ หน้าจอถัดไปที่แสดงจะไม่สามารถอานได้ ในกรณีนี้ ให้กดลำดับปุ่ม หยุดเพื่อกลับไปที่หนาจอ Set Terminal Type สำหรับ ชนิดเทอร์มินัลส่วนใหญ่แล้ว ลำดับปุ่มหยุดคือ Ctrl-C

บนระบบที่มีอินเตอร์เฟส ASCII นั้น BOS ที่เพิ่งติดตั้งใหม่จะรีบูตและ เริ่มทำงาน Installation Assistant เพื่อแนะนำคุณให ี ดำเนินการงานการกำหนดค<sup>่</sup>า ให<sup>้</sup>เสร็จสมบูรณ์ คุณต้องมีสิทธิผู้ใช้แบบ root เพื่อใช้ Installation Assistant ในการเข้าถึง Installation Assistant ในภายหลัง ให<sup>้</sup>พิมพ์ install assist บนบรรทัดคำสั่ง คุณยังสามารถเข้าถึง Installation Assistant จาก ิ กระบบกราฟิกผ่านวิธีลัด smit assist สำหรับ SMIT หากมี ข้อตกลงการอนุญาตใช้สิทธิ์ชอฟต์แวร์แสดงซึ่งต้องได้รับการยอม ี รับก่อนที่คุณ จะสามารถใช้เครื่องต่อไป Installation Assistant พร้อมต์ให้คุณ ดูและยอมรับข้อตกลงเหล่านี้

บนระบบที่มีอินเตอร์เฟสแบบกราฟิก BOS ที่เพิ่งติดตั้งใหม<sup>่</sup>จะรีบูต และ Configuration Assistant เริ่มทำงานเพื่อแนะนำคุณใน ่ การทำงาน การกำหนดค่า หากมีข้อตกลงการอนุญาตใช้สิทธิ์ซอฟต์แวร์แสดงซึ่งต้องได้รับการยอมรับก่อนที่คุณ จะสามารถใช เครื่องต่อไป Configuration Assistant พร้อมต์ให้คุณ ดูและยอมรับข้อตกลงเหล่านี้ ในการเข้าถึง Configuration Assistant ใน ภายหลัง ให<sup>้</sup>พิมพ์ configassist บนบรรทัดคำสั่ง

งาน Installation Assistant ส่วนใหญ่จะสร้างหรือเพิ่ม ไฟล<sup>์</sup> smit.log และ smit.script ในโฮมไดเร็กทอรีของคุณ (ซึ่งเป็นไฟล์ เดียวกับที่ถูกต่อท้ายเมื่อคุณรัน เซสชัน SMIT) คำสั่งที่สร้างและรันโดยงาน the Installation Assistant ถูกเพิ่มที่ท้ายไฟล์ smit. log พร้อมกับ เอาต์พูตคำสั่ง เวลา ชื่อของงาน และคำสั่ง (แฟล็กและ พารามิเตอร์รวมด้วย) ถูกเพิ่มที่ท ้ายไฟล์ smit.script ในรูป ู<br>แบบที่สามารถใช้สร*้*างเชลล์สคริปต์ที่เรียกใช<sup>้</sup>งานได<sup>้</sup>โดยง่าย

### ตัวอย่าง

1. ในการเริ่มทำงาน Installation Assistant ให้พิมพ์:

install assist

2. ในการเข้าถึง Configuration Assistant ให<sup>้</sup>พิมพ์:

```
configassist
```
3. เข้าถึง Installation Assistant จากอินเตอร์เฟสแบบกราฟิก ให้ใช้ พาธด่วน SMIT smit assist

# ไฟล์

ไอเท็ม smit.log smit.script คำอธิบาย ระบุข์อมูลรายละเอียดของเซสชันของคุณ โดยมีการประทับเวลา ระบุคำสั่งงานที่รันระหวางเซสชันของคุณ โดยมีการประทับเวลา

# ข้อมูลที่เกี่ยวข้อง:

คำสั่ง configassist คำสั่ง Configuring

# คำสั่ง install\_mh

### วัตถุประสงค์

ตั้งค่าเมลบ็อกซ์ไดเร็กทอรี

### ไวยากรณ์

#### install  $mh[-auto][-help]$

### คำอธิบาย

ี คำสั่ง install mh ตั้งค่า เมลบ็อกซ์ไดเร็กทอรี คำสั่ง install mh จะไม่เริ่มทำงาน โดยผู้ใช้ คำสั่ง install mhถูกเรียกใช้โดย โปรแกรม อื่นเท่านั้น

คำสั่ง install\_mh เริ่มทำงาน โดยอัตโนมัติครั้งแรกที่คุณรันคำสั่ง Message Handler (MH) ใดๆ คำสั่ง install\_mh พร้อมต์คุณ<br>ปอนชื่อเมลไดเร็กทอรี ของคุณ หากไดเร็กทอรีไม่มีอยู่ คำสั่ง install\_mh จะสอบถามคุณว่าควรสร้างขึ้นหรือไม่ ตอบกลับ เป็นตกลง คำสั่ง install\_mh จะสร้างไฟล์ \$HOME/.mh\_profile และเก็บรายการโปรไฟล์ Path : ไว้ในไฟล์นั้น ราย การนี้ระบุตำแหน่งของเมลบ็อกซ์ของคุณโดยการระบุ ไดเร็กทอรีพาธสำหรับไดเร็กทอรี MH ของคุณ UserMHDirectory

## แฟล็ก

<span id="page-75-1"></span><span id="page-75-0"></span>ไอเท็ม คำอธิบาย สร้างพาธ<sub>.</sub> MH มาตรฐานโดยไม่ต้องพร้อมต์  $-$ auto แสดงไวยากรณ์คำสั่ง ความพร้อมในการสับเปลี่ยน (สลับ) และข้อมูลเวอร์ชัน  $-$ help หมายเหตุ: สำหรับ MH ชื่อของแฟล็กนี้ ต<sup>้</sup>องถูกสะกดคำ

# ไฟล์

ไอเท็ม \$HOME/.mh\_profile คำอธิบาย มีโปรไฟล์ผู้ใช<sup>้</sup>MH

ข้อมูลที่เกี่ยวข้อง: แก็พพลิเคชันเมล์

# คำสั่ง installbsd

วัตถุประสงค์

้ติดตั้งคำสั่ง (เวอร์ชัน BSD ของคำสั่ง install )

# ไวยากรณ์

/usr/bin/installbsd [-c] [-g Group] [-m Mode] [-o Owner] [-s] BinaryFileDestination

## คำอธิบาย

้คำสั่ง installbsd ติดตั้งไฟล์ที่ระบุโดยพารามิเตอร<sup>์</sup> BinaryFile โดย การย้ายไปยังไฟล์ หรือไดเร็กทอรีที่ระบุโดยพารามิเตอร์ Destination การใช<sup>้</sup>แฟล็ก -c จะคัดลอก BinaryFile แทนการย้ายไฟล์ หาก พารามิเตอร์ Destination ที่ระบุเป็นไดเร็กทอรี *BinaryFile* จะถูกย้ายไปไว้ในไดเร็กทอรี หากพารามิเตอร<sup>์</sup> Destination ที่ระบุมีอยู่แล*้*วเป็นไฟล์ คำสั่ง installbsd จะลบไฟล์นั้น ออกก่อนที่จะยาย BinaryFile คำสั่ง installbsd ไม่ ย้ายไฟล์ไปที่ของตนเอง

การติดตั้งไฟล์ /dev/null สร้างไฟล์ว่าง

### แฟล็ก

<span id="page-76-2"></span><span id="page-76-1"></span><span id="page-76-0"></span>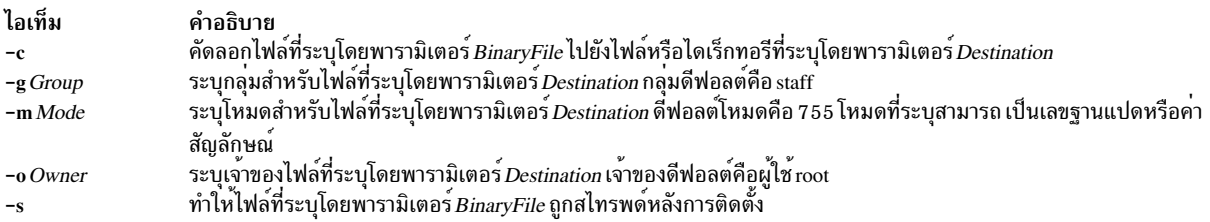

## <span id="page-76-4"></span><span id="page-76-3"></span>้ตัวอย่าง

ในการติดตั้งคำสั่งใหม่ชื่อ fixit ให<sup>้</sup>ปอน:

installbsd -c o mike fixit /usr/bin

ลำดับคำสั่งนี้ติดตั้งคำสั่งใหม่โดยการคัดลอก โปรแกรม fixit ไปยัง /usr/bin/fixit โดยมีผู้ใช้ mike เป็นเจ้าของ

### ไฟล์

ไอเท็ม /usr/ucb/install /usr/bin/installbsd

คำอธิบาย ฮาร์ดลิงก์ไปยังไฟล์ /usr/bin/installbsd มีคำสั่ง installbsd

สิ่งอ<sup>้</sup>างอิงที่เกี่ยวข<sup>้</sup>อง: "คำสั่ง install" ในหน้า 58 "คำสั่ง mv" ในหน้า 1020 ข้อมูลที่เกี่ยวข้อง: คำสั่ง chgrp คำสั่ง cp

# ี คำสั่ง installios

# วัตถุประสงค์

้ตั้งค่าสภาวะแวดล้อมและสร้างรีซอร์ส NIM จาก Virtual I/O Server DVD เพื่อติดตั้งโลจิคัลพาร์ติชัน Virtual I/O และ **Integrated Virtualization Manager** 

# ไวยากรณ์

ในการตั้งค่าสภาวะแวดล้อมและสร้างรีซอร์ส NIM สำหรับการติดตั้ง โลจิคัลพาร์ติชัน Virtual I/O หรือ Integrated Virtualization Manager:

installios  $[-p]$  partition\_name -i ipaddrorhostname -S subnet\_mask -g gateway -d path -s system\_name -r profile  $[-n]$ -P speed  $\left[\right]$  [-D duplex ] [-l language ] [-L location ] [-V vlan\_tag ] [-Y vlan\_priority ] ]

ในการล้ำงควงานจากกระบวนการลงโปรแกรม:

installios  $-u$   $\lceil -f \rceil - U \rceil$ 

### คำอธิบาย

คำสั่ง installios สร้างรีซอร์ส NIM จาก Virtual I/O Server DVD เพื่อติดตั้งโลจิคัลพาร์ติชัน Virtual I/O และ Integrated Virtualization Manager เมื่อเรียกใช<sup>้</sup>งนไคลเอ็นต<sup>์</sup> NIM ต<sup>้</sup>องระบุแฟล็ก -L ที่มีตำแหน**่งของชุดไฟล์ bos.sysmgt.nim.master** คำสั่ง installios กำหนดคาไคลเอ็นต์เป็น ต้นแบบ NIM และสร้างรีซอร์สจาก Virtual I/O Server DVD เพื่อติดตั้งโลจิคัลพาร์ติ ชัน ioserver หรือ Integrated Virtualization Manager หลังจากโลจิคัลพาร์ติชันหรือ Integrated Virtualization Manager ได้รับ การติดตั้งแล้ว คำสั่ง installios สามารถส่ง ต้นฉบับ NIM กลับไปเป็นสถานะตั้งต้นโดยการลบรีซอร์ส ที่สร้างจาก DVD หรือโดย ิ การเลิกกำหนดค่าต้นแบบ NIM แฟล็ก ทั้งหมดเป็นทางเลือก หากไม่ระบุแฟล็ก ตัวช่วยสร้าง installios จะรันและผู้ใช้ได้รับ พร้อมต์เพื่อป้อนข้อมูลแฟล็กแบบโต้ตอบ

### แฟล็ก

<span id="page-78-14"></span><span id="page-78-11"></span><span id="page-78-10"></span><span id="page-78-9"></span><span id="page-78-4"></span><span id="page-78-3"></span><span id="page-78-1"></span>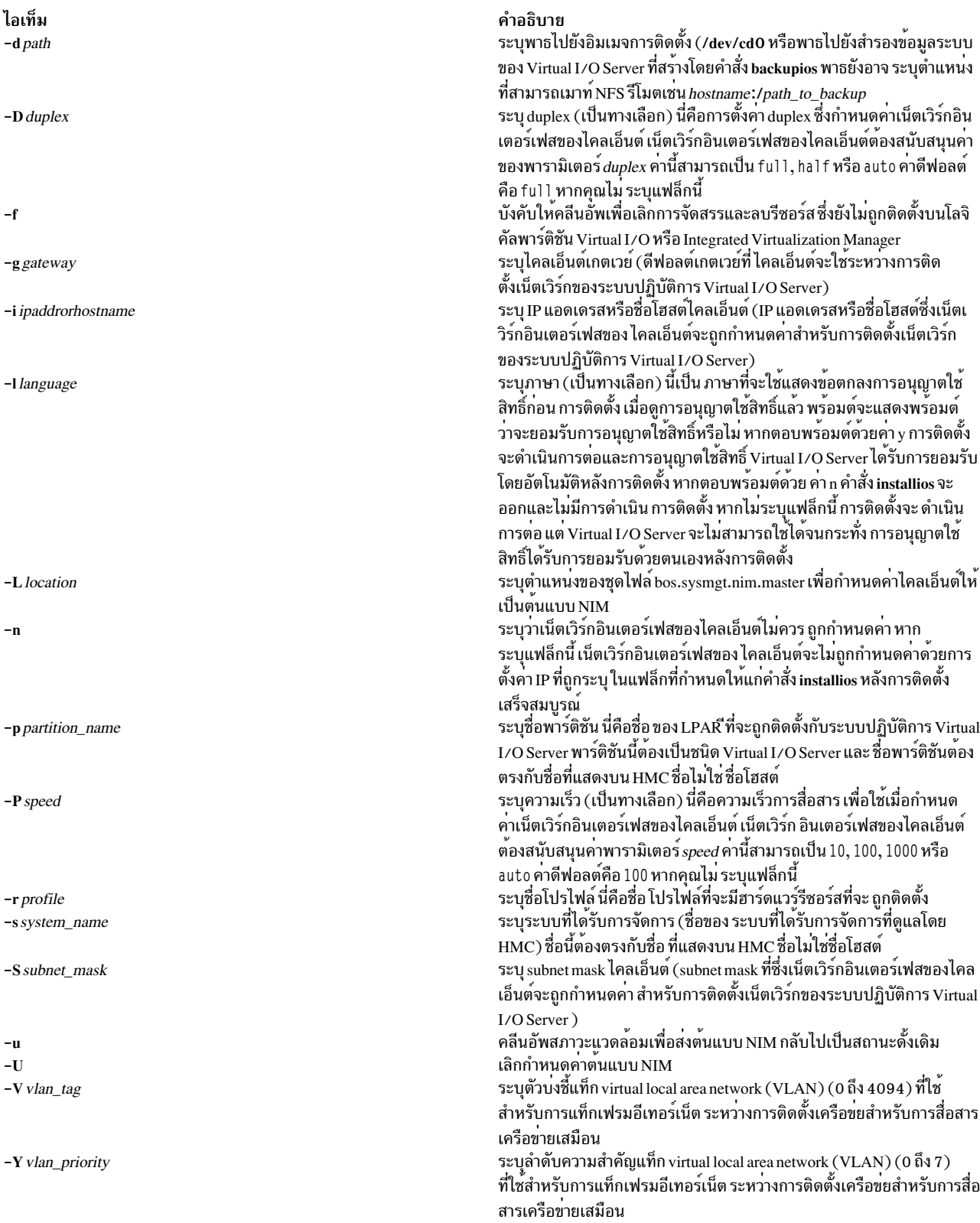

#### <span id="page-78-15"></span><span id="page-78-13"></span><span id="page-78-12"></span><span id="page-78-8"></span><span id="page-78-7"></span><span id="page-78-6"></span><span id="page-78-5"></span><span id="page-78-2"></span><span id="page-78-0"></span>สถานะออก

คำอธิบาย คำสั่ง installios เสร็จเรียบร<sup>้</sup>อย

### ความปลอดภัย

คุณต้องมีสิทธิ root เพื่อรันคำสั่ง installios

### ตัวอยาง

- 1. ในการสร้างรีซอร์ส Virtual I/O บนต<sup>้</sup>นแบบ NIM เพื่อทำการติดตั้ง ไคลเอ็นต์ 9.3.6.234 ให<sup>้</sup>พิมพ์: installios -d /dev/cd0 -i 9.3.6.234 -g 9.3.6.1 -S 255.255.255.0
- 2. ในการสร้างรีซอร์ส Virtual I/O บนไคลเอ็นต์ NIM เพื่อทำการติดตั้ง ไคลเอ็นต์ 9.3.6.234 โดยที่ /tmp มีชุดไฟล์ bos. sysmgt.nim.master ให้พิมพ์:

installios -d /dev/cd0 -i 9.3.6.234 -g 9.3.6.1 -S 255.255.255.0 -L /tmp

3. ในการคลีนอัพงานที่ดำเนินการระหว่างการสร้างรีซอร์ส Virtual I/O ให<sup>้</sup>พิมพ์:

```
installios -u
```
- 4. ในการคลีนอัพงานที่ดำเนินการระหว่างการสร้างรีซอร์ส Virtual I/O บนโลจิคัลพาร์ติชันซึ่งยังไม่ถูกติดตั้ง ให้พิมพ์: installios -u -f
- 5. ในการคลีนอัพงานและเลิกกำหนดค่า NIM หลังการสร้างรีซอร์ส Virtual I/O ให<sup>้</sup>พิมพ์:

installios -u -U

#### **Location**

#### /usr/sbin/installios

# ไฟล์

ไอเท็ม /usr/sbin/installios /etc/niminfo

### ข้อมูลที่เกี่ยวข้อง:

คำสั่ง nim\_master\_setup คำสั่ง nim คำสั่ง nimconfig

# <span id="page-79-1"></span>ี คำสั่ง installp

# วัตถุประสงค์

้ติดตั้งผลิตภัณฑ์ซอฟต์แวร์ที่มีอยู่ในแพ็กเกจการติดตั้ง ที่เข้ากันได้

คำอธิบาย มีคำสั่ง installios มีตัวแปรที่ใช<sup>้</sup>โดย NIM

<span id="page-79-0"></span>ไอเท็ม  $\Omega$ 

# ไวยากรณ์

#### ในการติดตั้งด้วย นำใช้เท่านั้น หรือด้วย นำใช้และคอมมิต

installp  $[-R path]$   $[-a]$   $[-a -c]$   $-N$   $||$   $[-eLogFile]$   $[-V$   $Number$   $[-dDevice]$   $[-E]$   $[-Y]$   $[-b]$   $[-S]$   $[-B]$   $[-D]$   $[-I]$   $[-p]$  $[[-Q] [-q] [-v] [-X] [-F[-g] [-O\{ [r][s][u] \} ] [-tSaveDirectory] [-w] [-zBlockSize] \$ FilesetName [Level]  $]...$  -f *ListFile* | all }

#### ในการคอมมิตการอัพเดตที่นำใช้

installp  $[-R path] - c[-eLogFile] [-VNumber] [-b] [-g] [-p] [-v] [-X] [-O \{ [r] [s] [u] \} ] [-w] {\text{FilesetName}}$ Level  $]...$  |  $-fListFile$  | all }

#### ในการปภิเสธการอัพเดตที่นำใช<sup>้</sup>

Level  $\lfloor ... \rfloor$  -f ListFile  $\}$ 

#### ในการเลิกติดตั้ง (ลบ) ซอฟต์แวร์ที่ติดตั้ง

Level  $\lfloor ... \rfloor$  -f ListFile  $\}$ 

#### ในการคลีนอัพการติดตั้งที่ล<sup>้</sup>มเหลว:

installp  $[-R path] -C[-b] [-eLogFile]$ 

### ในการแสดงรายการซอฟต์แวร์ที่ติดตั้งได<sup>้</sup>ทั้งหมดบนสื่อบันทึก

installp {-1|-L } [-eLogFile ] [-d Device ] [-B ] [-I ] [-q ] [-E ] [-zBlockSize ] [-O { [s ] [u ] } ]

#### ในการแสดงปัญหาที่To List All Customer-Reported Problems Fixed with Software or Display All Supplemental **Information**

 $\{ -A \mid -i \}$   $\{ -A \mid -i \}$   $\{ -eLogFile \}$   $\{ -dDevice \}$   $\{ -B \}$   $\{ -1 \}$   $\{ -q \}$   $\{ -z BlockSize \}$   $\{ -O \}$   $\{ [ s \} [ u ] \}$   $\{ FilesetName [ Level ]...$  $-fListFile | all$ }

#### ในการแสดงการอัพเดตที่ติดตั้งที่ถูกนำใช<sup>้</sup>แต่ไม**่ถูกคอมมิต**

installp -s [-eLogFile] [-O { [r] [s] [u] } ] [-w] { FilesetName [Level]... | -fListFile | all }

#### ในการแสดงซอฟต์แวร์ที่ติดตั้งได้เฉพาะแพล็ตฟอร์มบนสื่อบันทึก

install  $\left\{ -1 \mid -L \right\}$   $\left\{ -MPlatform \mid [-eLogFile] \mid -d Device] \mid -B \mid -1 \mid [-q] \mid -zBlockSize \mid [-O\mid [s][u] \mid ] \right\}$ 

### คำอธิบาย

หมายเหตุ:

- ้อ็อพชัน noclobber ของคอร์นหรือ C เชลล์ ต้องไม่ถูกตั้งค่าในสภาพแวดล้อมที่การติดตั้งถูกดำเนินการ
- ้อัพเดตทั้งหมดที่สามารถดำเนินการได้ด้วย smitty หรือด้วย install all updates 2.

คำสั่ง installp จะติดตั้งซอฟต์แวร์ที่อัพเดต

ชุดไฟล์คือหน่วยพื้นฐานที่สามารถติดตั้งได*้*ขั้นต่ำที่สุด ตัวอย่างเช่น bos.net.tcp.client 4.1.0.0 คือ ชุดไฟล์ การอัพเดตชุดไฟล์ .<br>คืออิมเมจที่มีระดับการแก้ไขแตกต่างกัน หรือระดับการซ่อมต่างกัน ตัวอย่างเช่น bos.net.tcp.client 4.1.0.2 และ bos.net.tcp. client 4.1.1.0 คือ การอัพเดตชุดไฟล์ทั้งสองสำหรับ bos.net.tcp.client 4.1.0.0

้ เมื่อระดับ (ชุดไฟล์) พื้นฐานถูกติดตั้งบน ระบบ จะถูกคอมมิตโดยอัตโนมัติ คุณสามารถลบชุดไฟล์ โดยไม่ต้องคำนึงถึงสถานะ (เช่น committed, broken, committed with applied updates หรือ committed with committed updates)

้ เมื่อการอัพเดตชุดไฟล์ถูกใช้กับระบบ การอัพเดตจะถูกติดตั้ง เวอร์ชันปัจจุบันของซอฟต์แวร์นั้น ระหว่างการติดตั้ง จะถูก ้บันทึกในไดเร็กทอรีบันทึกพิเศษบนดิสก์ ดังนั้น ในภายหลังคุณสามารถกลับมาใช้เวอร์ชันนั้นได้หากต้องการ หลังจาก เวอร์ชัน ใหม่ของผลิตภัณฑ์ซอฟต์แวร์ได้ถูกใช้กับระบบแล้ว เวอร์ชัน นั้นจะกลายเป็นเวอร์ชันของซอฟต์แวร์ที่แอ็คทีฟอยู่ขณะนี้

การอัพเดตที่ถูกใช้กับระบบ สามารถเป็น committed หรือ*rejected* ใน ภายหลัง คำสั่ง installp -s สามารถใช<sup>้</sup>เพื่อรับค่า รายการ ของการอัพเดตที่ใช้ที่สามารถเป็นคอมมิตหรือปฏิเสธ

เมื่อการอัพเดตถูกดำเนินการโดยมีแฟล็ก -c ผู้ใช้กำลังทำ commitment กับ เวอร์ชันของผลิตภัณฑ์ซอฟต์แวร์นั้น ไฟล์ที่บันทึก ี จากเวอร์ชันก่อนหน้า ทั้งหมดของผลิตภัณฑ์ซอฟต์แวร์จะถูกลบออกจากระบบ ทำให้ ไม่สามารถกลับไปยังเวอร์ชันก่อนหน้า ของผลิตภัณฑ์ซอฟต์แวร์ได้ ซอฟต์แวร์สามารถถูกคอมมิตในตอนทำการติดตั้งโดยใช้แฟล็ก -ac

หมายเหตุ: การคอมมิตการอัพเดตที่ถูกใช้อยู่แล้วไม่เปลี่ยนแปลงแอ็คทีฟเวอร์ชันของผลิตภัณฑ์ซอฟต์แวร์ขณะนี้โดยจะทำ ้<br>เพียงลบไฟล์ที่บันทึกสำหรับเวอร์ชันก**่อนหน้าของผลิตภัณฑ์ซอฟต์แวร์เท**่านั้น

เมื่อระบบฐานถูกลบด*้*วยแฟล็ก -u ไฟล์ที่เป็นส่วนของผลิตภัณฑ์ ซอฟต์แวร์และการอัพเดตทั้งหมดจะถูกลบออกจากระบบ ี การคลีนอัพส่วนใหญ่ ของข้อมูลการกำหนดค่าระบบที่เกี่ยวกับผลิตภัณฑ์จะถูกดำเนินการ เช่นกัน แต่ค่านี้ขึ้นอยู่กับผลิตภัณฑ์ ้ และอาจไม่สามารถดำเนินการให้เสร็จสมบูรณ์ได้เสมอไป

เมื่อการอัพเดตผลิตภัณฑ์ชอฟต์แวร์ถูกปฏิเสธ ด*้*วยแฟล็ก -r เวอร์ชันปัจจุบันของ ผลิตภัณฑ์ชอฟต์แวร์ถูกเปลี่ยนเป็นเวอร์ชัน ้ก่อนหน้านี้ของ การอัพเดต ไฟล์ที่บันทึกสำหรับการอัพเดตที่ถูกปฏิเสธและการอัพเดตใดๆ ที่ ถูกใช้หลังจากถูกลบออกจาก ระบบ

้ผลิตภัณฑ์ซอฟต์แวร์ที่จะถูกลบออกจาก ระบบสามารถมีสถานะเป็นค่าใดๆ การอัพเดตผลิตภัณฑ์สามารถอยู่ในสถานะ ถูกนำ ใช้ หรือถูกคอมมิต และจะถูกลบออกเช่นกัน

ี หากการติดตั้งที่ถูกขัดจังหวะก่อนหน้านี้ได้ทิ้ง ซอฟต์แวร์ใดๆ ในสถานะการนำใช้หรือการคอมมิต จำเป็น ต้องดำเนินการ คลีนอัพด้วยแฟล็ก -C ก่อนจึงจะ อนุญาตให<sup>้</sup>ทำการติดตั้งใดๆ ต่อไป แม<sup>้</sup>คำสั่ง installp -C จะยอมรับชื่อผลิตภัณฑ์ซอฟต์แวร์ บนบรรทัดคำสั่ง โดยไม่มีการส่งคืนข้อผิดพลาด โดยจะพยายามคลีนอัพ ผลิตภัณฑ์ทั้งหมดเมื่อใช<sup>้</sup>แฟล็ก -C มีการ พยายาม คลีนอัพการติดตั้งที่ไม่สำเร็จใดๆ โดยการลบส่วนๆ เหล่านี้ ที่ดำเนินการเสร็จก่อนหน้านี้ รวมทั้งพยายามกลับไป ใช้เวอร์ชัน ้ก่อนหน้าของผลิตภัณฑ์ซอฟต์แวร์ หากมีอยู่ ให้เป็น แอ็คทีฟเวอร์ชันขณะนี้ หากสิ่งนี้ไม่สามารถทำได้สำเร็จ ผลิตภัณฑ์

ี ซอฟต์แวร์จะถูกทำเครื่องหมายเป็น*broken* และสามารถ เกิดผลลัพธ์ที่ไม่สามารถคาดคิดได*้*หากผู้ใช้พยายามใช้งาน ดังนั้น ้ ขอแนะนำ ให้ผู้ใช้ติดตั้งผลิตภัณฑ์ซอฟต์แวร์หรือการอัพเดต ที่เสียหายใดๆ อีกครั้ง

แฟล็ก -t ระบุ ตำแหน่งทางเลือกสำหรับไดเร็กทอรีการบันทึกที่เก็บไฟล์ที่ถูก แทนที่โดยการอัพเดต อ็อพชันนี้เป็นประโยชน์ ้อย่างยิ่งในสองกรณี ต่อไปนี้

- คุณมีพื้นที่โลคัลดิสก์เพียงพอสำหรับการบันทึก ไฟล์ที่แทนที่แต่คุณไม่ต้องการขยายระบบไฟล์ root และ /usr อย่างถาวร ในกรณีนี้ คุณสามารถเลือกเพื่อสร้างระบบไฟล์แยกต่างหากสำหรับ ไดเร็กทอรีการบันทึกที่เป็นทางเลือก เมื่อคุณพอใจกับ ้ ระบบที่อัพเดต แล้วและได้คอมมิตการอัพเดตที่นำใช้ทั้หงมด พื้นที่ดิสก์สามารถถูกเรียกคืนมาได้ โดยการลบระบบไฟล์ การบันทึก
- คุณไม่มีพื้นที่โลคัลดิสก์เพียงพอสำหรับ การบันทึกไฟล์ที่แทนที่ แต่คุณมีการเข้าถึงพื้นที่ดิสก์เพียงพอบน ระบบรีโมต ใน ้กรณีนี้ คุณสามารถระบุไดเร็กทอรีที่ถูกเมาท์ จากระบบไฟล์รีโมต

หากใช้ระบบไฟล์ รีโมต ให้คอมมิตการอัพเดต*เร็วที่สุดเท<sup>่</sup>าที่เป็นไปได้* คุณอาจต<sup>้</sup>องการเริ่มต<sup>้</sup>นการดำเนินการติดตั้งเป็นการ ี ดำเนินการ app1y และ commit ที่มีแฟล็ก -ac หากคุณต้องการ นำใช้ เพื่อ ให้สามารถปฏิเสธการอัพเดตที่ไม่ต้องการเท่านั้น ให**้ทดสอบการอัพเดตที่เพิ่งติดตั้งใหม**่ *เร็วที่สุดเท่าที่เป็นไปได้* จากนั้นคอมมิต หรือปฏิเสธไฟล์ ้พิจารณาข้อควรพิจารณาต่อไปนี้ เมื่อใช้ไดเร็กทอรีการบันทึกที่เป็นทางเลือก:

- ขอแนะนำให้คุณใช้ตำแหน่งการบันทึก ที่เป็นทางเลือกเดียวกันในแต่ละการเรียกใช้ของคำสั่ง installp
- หากไดเร็กทอรีการบันทึกที่เป็นทางเลือกถูกใช้สำหรับ การดำเนินการนำใช้ ตรวจสอบให้แน่ใจว่าระบบไฟล์ที่มี ไดเร็กทอรี ้นั้นยังคงถูกเมาท์อยู่ขอแนะนำอย่างยิ่งให้การเมาท์ที่จำเป็น ใดๆ ถูกดำเนินการโดยอัตโนมัติเมื่อบูตใหม่
- หากไดเร็กทอรีการบันทึกที่เป็นทางเลือกหายไป จากการดำเนินการคอมมิต มีการดำเนินการคอมมิตเกิดขึ้น จะมีคำเตือน ้ แจ้งว่าไดเร็กทอรีการบันทึกไม่สามารถลบได<sup>้</sup> ในกรณีนี้ คุณต้องลบไดเร็กทอรีการบันทึกที่ไม่ใช<sup>้</sup>แล*้*วเพื่อ เรียกพื้นที่ว่างคืน
- หากมีไดเร็กทอรีการบันทึกที่เป็นทางเลือกสูญหาย เมื่อมีการปฏิเสธ การดำเนินการปฏิเสธจะไม่สามารถทำได<sup>้</sup>เนื่องจาก ไฟล์ที่บันทึก นั้นสูญหาย เกิดข้อผิดพลาด และการดำเนินการปฏิเสธทั้งหมดจะถูก ยกเลิก หากไดเร็กทอรีการบันทึกที่สูญ หายไม่ได้เกิดจากสถานการณ์ชั่วคราว (ตัวอย่างเช่น การไม่สามารถติดต่อกับเน็ตเวิร์กไดเร็กทอรี บนเน็ตเวิร์ก) ทางเลือก เพียงอย่างเดียวของคุณคือต้องคอมมิตการอัพเดตหรือปล่อย ให้อยู่ในสถานะถูกนำใช้อย่างถาวร
- เมื่อดำเนินการสำรองข้อมูลระบบ ตรวจให้แน่ใจว่าคุณ ได้สำรองไดเร็กทอรีการบันทึกทางเลือกที่ไม่มีอยู่ในกลุ่ม วอลุ่ม root
- กระบวนการติดตั้งป้องกันผู้ใช้ ด้วยไดเร็กทอรีการบันทึกรีโมตจากความเป็นไปได้ของระบบที่แตกต่างกัน สองระบบโดย ใช้รีโมตไดเร็กทอรีเดียวกัน อย่างไรก็ตาม ใช้ชื่อไดเร็กทอรีพาธ ที่ระบุแต่ละระบบของผู้ได้โดยง่ายและเป็นค่าเฉพาะ ตัว ้อย่างเช่น คุณสามารถเพิ่มชื่อโฮสต์ของระบบในชื่อพาธ
- อย่าสร้างสำเนาสำรอง mksysb ของระบบด้วยไดเร็กทอรีการบันทึกรีโมต และพยายามเรียกคืนอิมเมจ mksysb ไว้บนระบบ ้อื่นที่มิใช่ต้นฉบับ ในกรณีนี้ การใช้อิมเมจ mksysb เพื่อติดตั้ง หลายๆ ระบบที่คล้ายกันทำให้มีหลายเจ้าของสำหรับไดเร็ก ทอรีการบันทึกรีโมตเดียวกัน

คำสั่ง installp -A สามารถใช้เพื่อจัดหารายการของหมายเลขและข้อมูลสรุป Authorized Program Analysis Report (APAR) ี สำหรับปัญหาที่ลูกค้ารายงานทั้งหมด ที่ถูกแก้ไขในซอฟต์แวร์แพ็กเกจที่ระบุ คำสั่ง installp -i สามารถใช้เพื่อแสดงข้อมูลเพิ่ม ้เติมที่มี ในไฟล์ที่สามารถเป็นส<sup>่</sup>วนหนึ่งของซอฟต<sup>์</sup>แวร์แพ็กเกจที่ระบุ

ในการแสดงรายการผลิตภัณฑ์ซอฟต์แวร์และการอัพเดตทั้งหมด บนสื่อบันทึกการติดตั้งที่ระบุ ให้ใช้คำสั่ง installp -l เอาต์พุต ของคำสั่ง installp ที่มีแฟล็ก -l จะคล้ายกับต่อไปนี้:

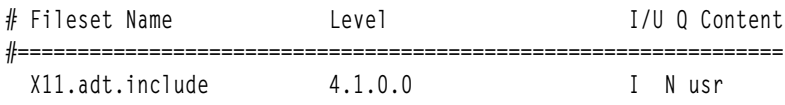

```
# AIX windows Application Development Toolkit Include F
X11.adt.lib
                      4.1.0.0I N usr
# AIX windows Application Development Toolkit Libraries
#X11.adt.motif
                    4.1.0.0I Nusr
# AIX windows Application Development Toolkit Motif
#
                    4.1.0.0X11.adt.bitmaps
                                         I Nusr
# AIX windows Application Development Toolkit Bitmap Fi
#X11.adt.ext
                    4.1.0.0I Nusr
# AIX windows Application Development Toolkit for X Ext
#X11.adt.imake
                      4.1.0.0I Nusr
# AIX windows Application Development Toolkit imake
#X11.apps.rte
             4.1.0.0I Nusr
# AIX windows Runtime Configuration Applications
#X11.apps.msmit
                     4.1.0.0I Nusr
# AIX windows msmit Application
```
#### รายละเอียดฟิลด์มีดังนี้:

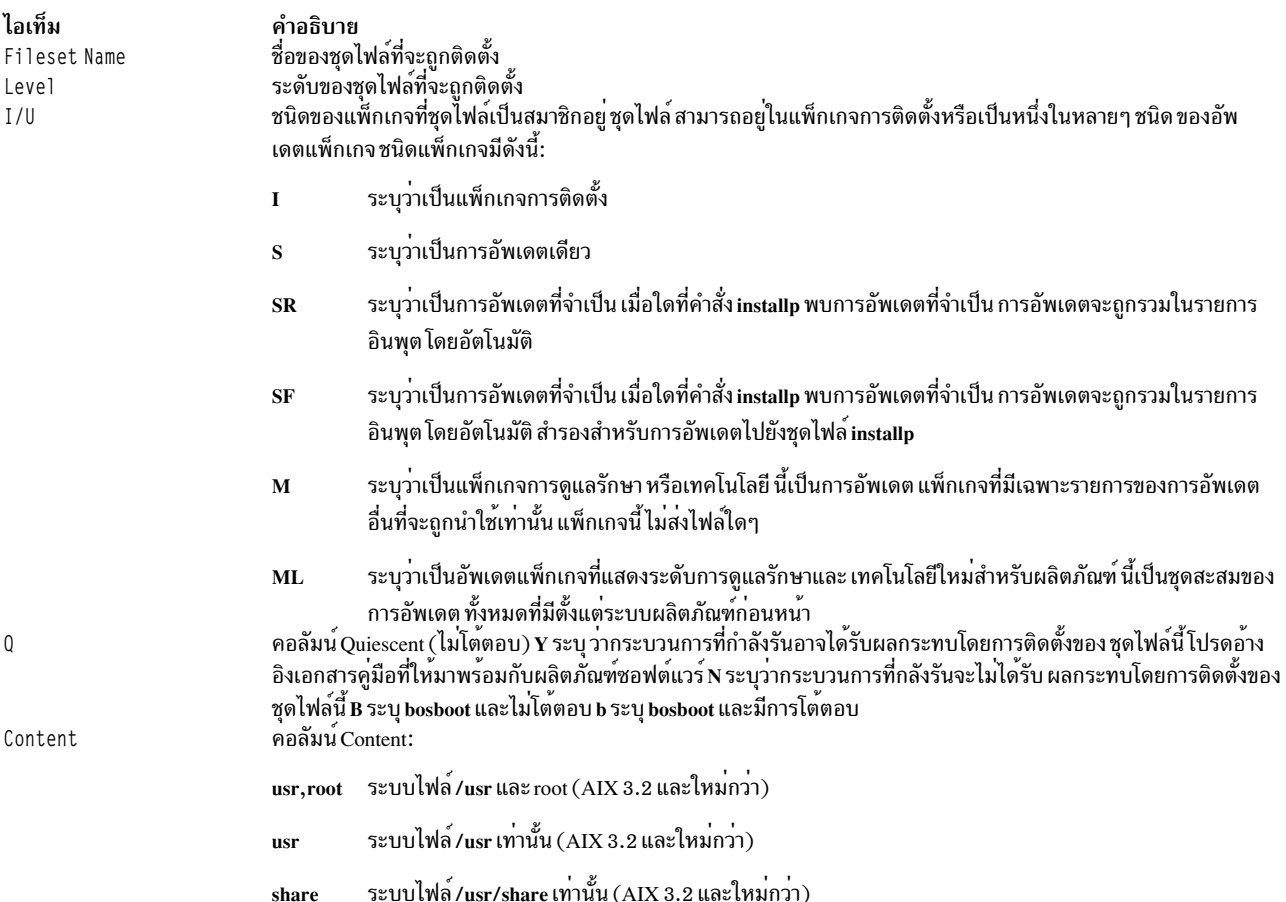

เอาต์พุตจากคำสั่ง installp -s ซึ่งใช้เพื่อรับค่ารายการการอัพเดตชุดไฟล์ซอฟต์แวร์ที่ถูกนำใช้และ การอัพเดตที่มีอยู่ที่จะถูก ้คอมมิต หรือปภิเสธ จะคล้ายกับ ต่อไปนี้:

#### Installp Status

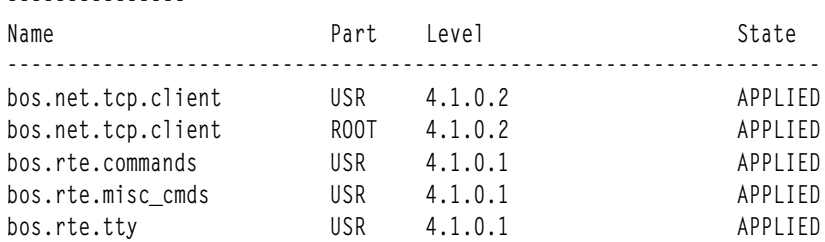

#### รายละเอียดฟิลด์มีดังนี้:

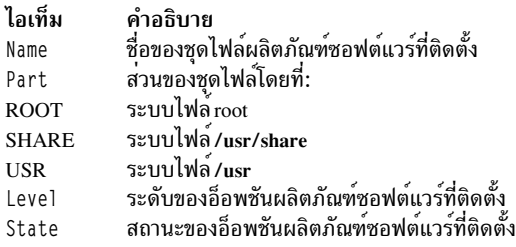

ผลิตภัณฑ์ซอฟต์แวร์และการอัพเดตที่จะถูกติดตั้ง สามารถระบุด้วยวิธีใดวิธีหนึ่งต่อไปนี้:

- ด้วยคีย์เวิร์ด all ซึ่งระบุว่าซอฟต์แวร์ทั้งหมดที่มีอยู่ในสื่อบันทึกการติดตั้ง ที่ระบุจะถูกติดตั้ง
- ด้วยรายชื่อผลิตภัณฑ์ชอฟต์แวร์ (โดย แต่ละชื่อสามารถตามด้วยระดับ) ที่ระบุ ซอฟต์แวร์ที่จะถูกติดตั้ง
- ด้วยแฟล็ก -f ตามด้วย ชื่อไฟล์ โดยที่แต่ละบรรทัดในไฟล์คือรายการที่มีชื่อผลิตภัณฑ์ชอฟต์แวร์ ซึ่งอาจตามด้วยระดับ หรือเป็นบรรทัด ความคิดเห็นที่ขึ้นต<sup>้</sup>นด<sup>้</sup>วย # และจะถูกข<sup>้</sup>าม

หมายเหตุ: โปรแกรม installp ใช้คำสั่ง sysck เพื่อตรวจสอบความถูกต้องของไฟล์หลังจากเรียกคืน ไฟล์ คำสั่ง sysck ไม่รู้ จักอักขระพิเศษ ต่อไปนี้ในชื่อไฟล์: ~, `, `, \, ", \$, ^, &, ( ), !, { }, [], <> และ ? หากชื่อไฟล์มีอักขระใด เหล่านี้ การติดตั้งจะ ้ล้มเหลว

ี พารามิเตอร์*FilesetName* สามารถใช<sup>้</sup>เพื่อระบุผลิตภัณฑ์ซอฟต์แวร์ทั้งหมด หรือชุดไฟล์ที่ติดตั้งได้ แยกต่างหากภายใน ี ซอฟต์แวร์แพ็กเกจ ตัวอย่างเช่น bos.net คือ ชื่อไฟล์ของซอฟต์แวร์แพ็กเกจ และชุดไฟล์ที่สามารถติดตั้งแยกต<sup>่</sup>างหาก ภายใน ี ซอฟต์แวร์แพ็กเกจนั้นคือ bos.net.ncs.client, bos.net.nfs.client และ bos.net.tcp.client หากผู้ใช้ระบุ bos.net สำหรับพารา ้มิเตอร์*FilesetName* ดังนั้นชุดไฟล์ที่ติดตั้งได้แยกต่างหากทั้งหมดที่แสดงรายการจะถูกติดตั้ง หากผู้ใช้ระบุ bos.net.tcp.client ี่ สำหรับ พารามิเตอร์*FilesetName* ดังนั้นชุดไฟล์นั้น เท**่านั้นที่จะถูกติดตั้ง** 

ี ระดับ*Level* ระบุระดับของผลิตภัณฑ์ซอฟต์แวร์ หรือการอัพเดตที่จะถูก ติดตั้ง พารามิเตอร์*Level* อยู่ในรูป vv.rr.mmmm.ffff โดยที่:

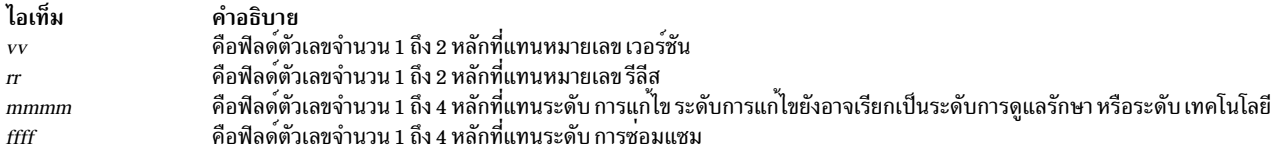

หากผู้ใช้กำลังติดตั้งแพ็กเกจการติดตั้ง จากสื่อบันทึกการติดตั้งที่มีแต่แพ็กเกจการติดตั้งเท่านั้น จะไม่จำเป็นต<sup>้</sup>องระบุระดับ ้มักไม่ค่อยมีแพ็กเกจการติดตั้ง ผลิตภัณฑ์ซอฟต์แวร์ที่มีระดับต่างกันมากกว่าหนึ่งบน สื่อบันทึกการติดตั้งเดียวกัน อย่างไรก็ ตาม เมื่อมีหลายระดับเกิดขึ้น installp จะติดตั้งผลิตภัณฑ์ซอฟต์แวร์ที่ระบุ ที่ระดับผลิตภัณฑ์ซอฟต์แวร์ล่าสุดเมื่อไม่ระบุ*Level* ด้วย*FilesetName* สำหรับสื่อบันทึก การติดตั้งที่มีอัพเดตแพ็กเกจเท<sup>่</sup>านั้น หรือมีทั้งแพ็กเกจการติดตั้ง และอัพเดตแพ็กเกจ ้อัพเดตแพ็กเกจที่ใช้ได้ทั้งหมดที่แสดงอยู่ บนสื่อบันทึกการติดตั้งสำหรับ*FilesetName* ที่ระบุจะถูกติดตั้งเช่นกันเมื่อไม่ได<sup>้</sup>ระบุ Level สำหรับสื่อบันทึกการติดตั้งที่มีทั้งแพ็กเกจการติดตั้งและอัพเดต แพ็กเกจ ผู้ใช้สามารถร้องขอให<sup>้</sup>ทำการติดตั้ง เฉพาะแพ็กเกจการติดตั้งเท่านั้น หรืออัพเดตแพ็กเกจเท่านั้นโดยการระบุแฟล็ก -I หรือ -B ตามลำดับ หากผู้ใช้ต้องการติดตั้ง บางส**่วนของการอัพเดตบนสื่อบันทึกการติดตั้งสำหรั**บผลิตภัณฑ์ซอฟต์แวร์ ที่ระบุเท่านั้น ทั้ง*FilesetName* และ*Level* สำหรับ แต่ละการอัพเดตที่จะถูกติดตั้ง สำหรับผลิตภัณฑ์ชอฟต์แวร์นั้นจะต้องถูกระบุ

คุณสามารถใช้ตัวอย่างต่อไปนี้เพื่อติดตั้ง TCP/IP และการอัพเดตหนึ่งในการอัพเดตต่างๆ ที่ทั้งหมดมีอยู่ในไดเร็กทอรี /usr/ sys/inst.images

```
installp -a -d/usr/sys/inst.images bos.net.tcp.client 4.1.0.0
bos.net.tcp.client 4.1.0.2
```
่ หมายเหตุ: หากมีชุดไฟล์ซ้ำที่ระดับเดียวกัน installp จะใช้ชุดแรกที่พบใน สารบัญการติดตั้ง ( .toc) สถานการณ์นี้ สามารถ เกิดขึ้นได<sup>้</sup>เมื่อใช<sup>้</sup> bffcreate เพื่อแยก อิมเมจจากสื่อบันทึกที่แตกต<sup>่</sup>างกันไปยังไดเร็กทอรีการติดตั้งเดียวกัน ด*้*วย เหตุนี้ ตรวจ ี่สอบให้แน่ใจว่าอัพเดตอิมเมจไม่ถูกแยกออกไปไว<sup>้</sup>ที่ ไดเร็กทอรีเดียวกันเป็นอิมเมจระดับพื้นฐานสำหรับชุดไฟล์เดียวกันที่มี ระดับ เดียวกัน

่ มีการแสดงรายงานสรุปที่ท้ายของเอาต์พุต installp ซึ่งแสดงรายการสถานะของผลิตภัณฑ์ซอฟต์แวร์แต่ละ รายการที่จะถูกติด ้ตั้ง ตัวอย่างรายงานสรุปสำหรับคำสั่ง installp ก่อนหน<sup>้</sup>านี้ มีดังนี้:

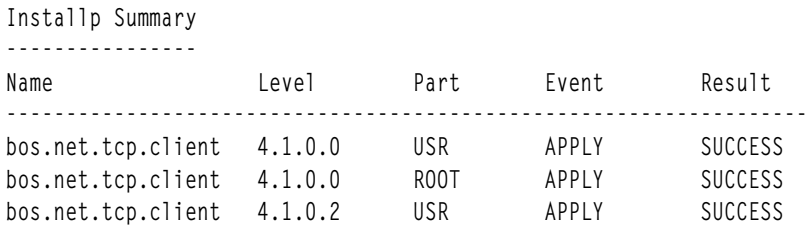

#### หมายเหต:

- 1. หากระดับที่ติดตั้งก่อนหน้านี้ของการอัพเดตชุดไฟล์มีสถานะ ถูกแบ่ง (broken) ต้องใช้แฟล็ก -acgN เมื่อ การอัพเดตชุด ไฟล์นั้นถูกติดตั้งอีกครั้ง
- 2. คำสั่ง installp ไม่สามารถติดตั้งแพ็กเกจ mkinstallp หรืออิมเมจ bff ที่มีขนาดใหญ่เกิน 2 GB อีกทางหนึ่ง คือแบ่งอิมเมจ bff ออกเป็นหลายๆ แพ็กเกจ ที่มีขนาดน<sup>้</sup>อยกว<sup>่</sup>า 2 GB
- ่ 3. หากพยายามทำการอัพเดตชุดไฟล์ที่ถูกล็อกโดยตัวจัดการ interim fix (คำสั่ง emgr) จะมีการแจ<sup>้</sup>งเตือนแสดง ที่ระบุว่าชุด ไฟล์นั้นถูกล็อก คำสั่ง IsIpp จะแสดงว่าชุดไฟล์ใดๆ ที่ถูกล็อกอยู่ในสถานะ EFIXLOCKED
- 4. หากพยายามทำการอัพเดตชุดไฟล์ที่มีวันที่ build ที่ติดตั้งล่าสุดกว่าวันที่ build ของชุดไฟล์ที่เลือก จะมีข้อความแสดงค่านี้

### ้คารายงานสรุป

รายงานสรุประบุชื่อของ อ็อพชันผลิตภัณฑ์และส่วนของผลิตภัณฑ์ ข้อมูลอื่นที่กำหนด ประกอบด้วยการดำเนินการร้องขอ (เหตุการณ์) และผลลัพธ์ของการดำเนินการนั้น

#### ค่าเหตุการณ์

คอลัมน์ Event ของรายงานสรุประบุ การดำเนินการที่ได้ถูกร้องขอของคำสั่ง <mark>installp</mark> ค่าต่อไปนี้ถูกแสดงในคอลัมน์นี้:

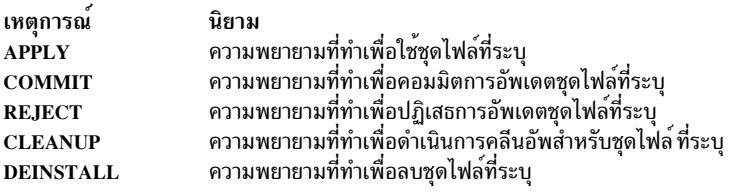

#### ค่าผลลัพธ์

คอลัมน์ Result ของรายงานสรุปจะให<sup>้</sup> ผลลัพธ์ของ installp ในการดำเนิน การร<sup>้</sup>องขอ ซึ่งสามารถมีค่าต่อไปนี้:

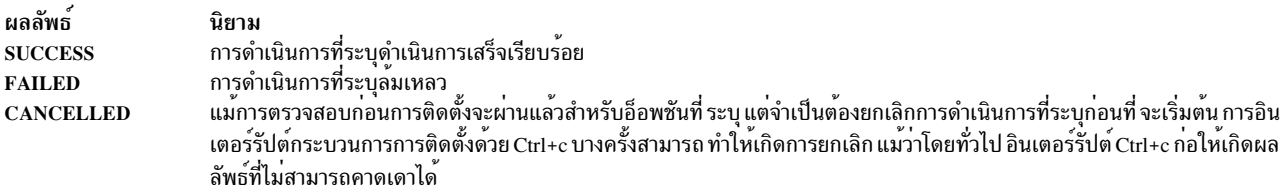

# แฟล็ก

<span id="page-86-6"></span><span id="page-86-5"></span><span id="page-86-4"></span><span id="page-86-3"></span><span id="page-86-2"></span><span id="page-86-1"></span><span id="page-86-0"></span>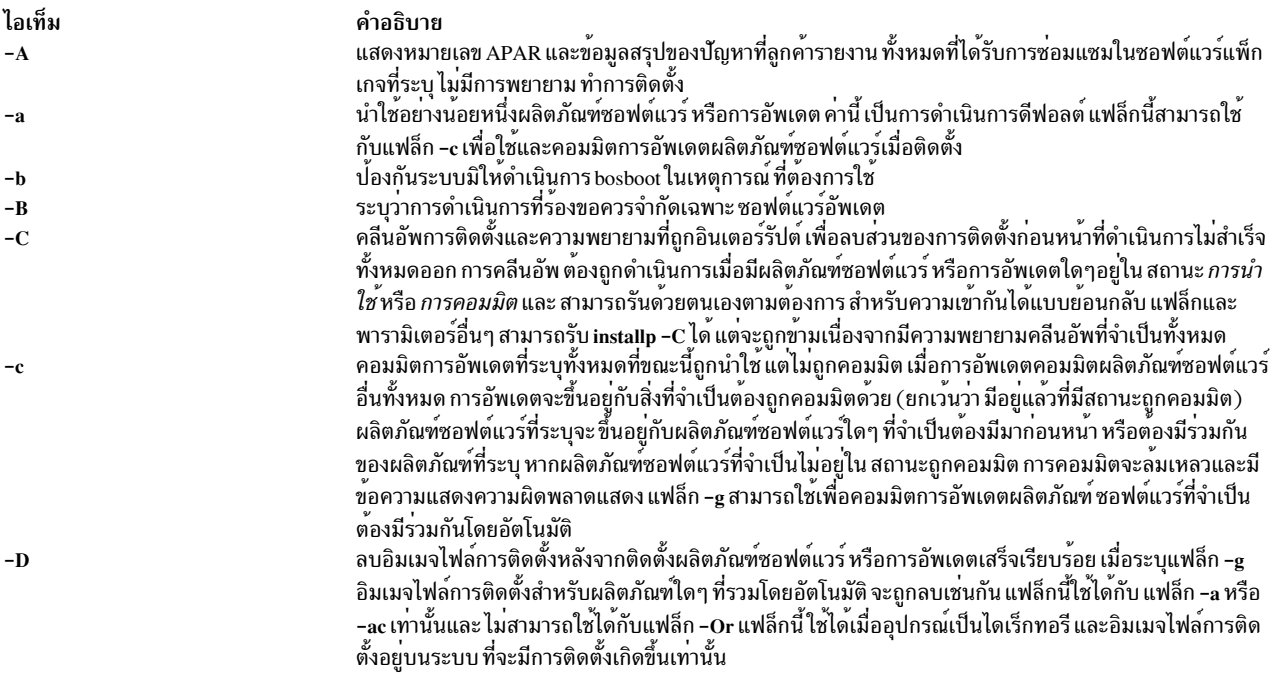

<span id="page-87-12"></span><span id="page-87-11"></span><span id="page-87-10"></span><span id="page-87-9"></span><span id="page-87-8"></span><span id="page-87-7"></span><span id="page-87-6"></span><span id="page-87-5"></span><span id="page-87-4"></span><span id="page-87-3"></span><span id="page-87-2"></span><span id="page-87-1"></span><span id="page-87-0"></span>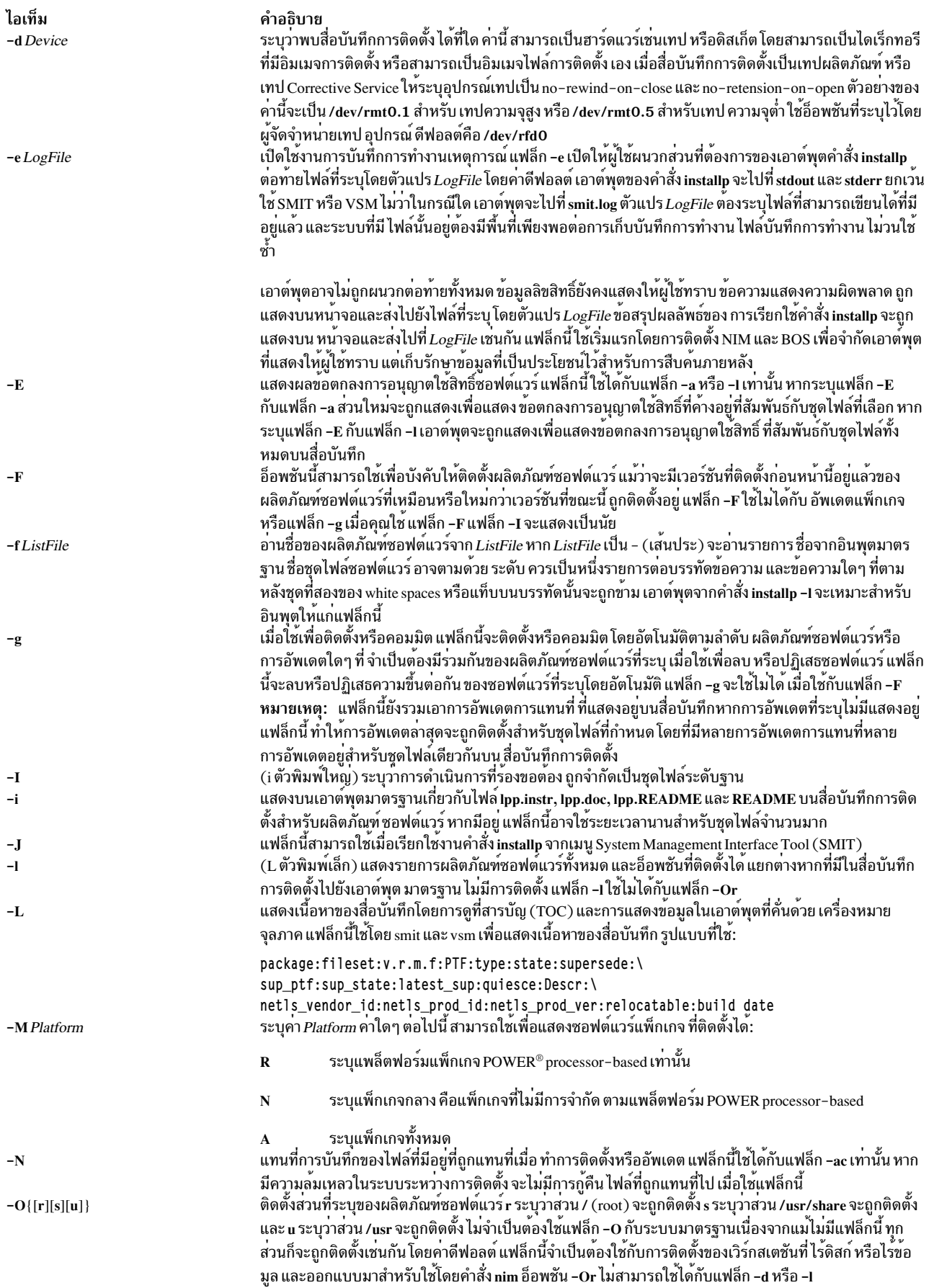

<span id="page-88-12"></span><span id="page-88-11"></span><span id="page-88-10"></span><span id="page-88-9"></span><span id="page-88-8"></span><span id="page-88-7"></span><span id="page-88-6"></span><span id="page-88-5"></span><span id="page-88-4"></span><span id="page-88-3"></span><span id="page-88-2"></span><span id="page-88-1"></span><span id="page-88-0"></span>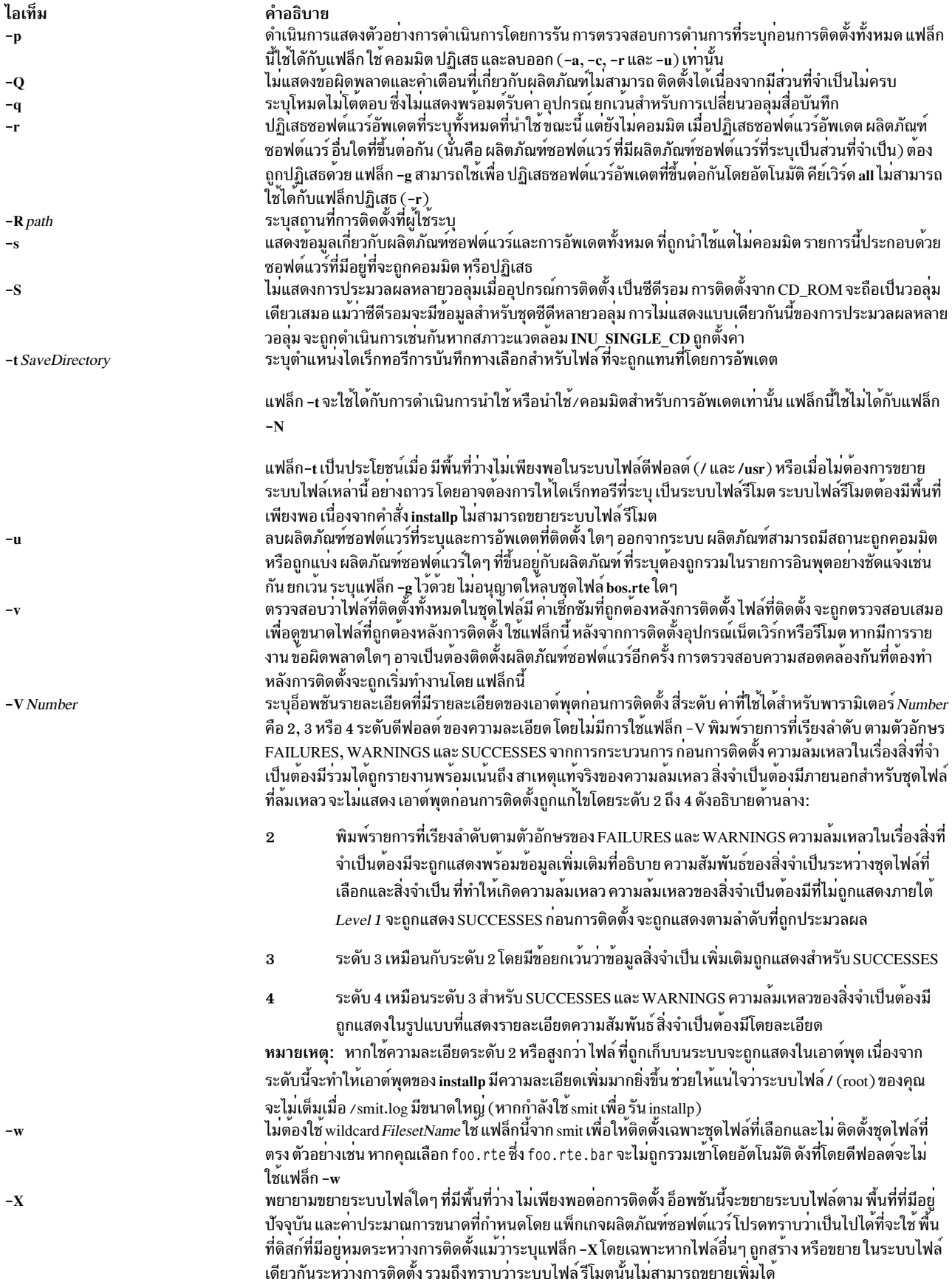

<span id="page-89-2"></span><span id="page-89-1"></span><span id="page-89-0"></span>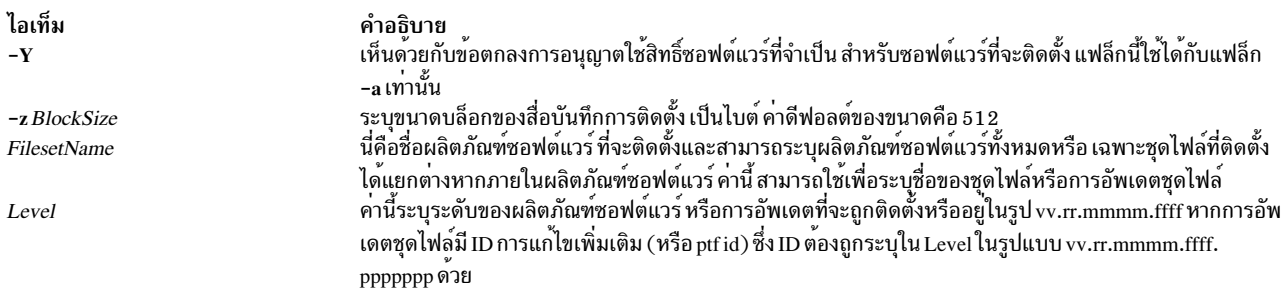

#### <span id="page-89-3"></span>สถานะออก

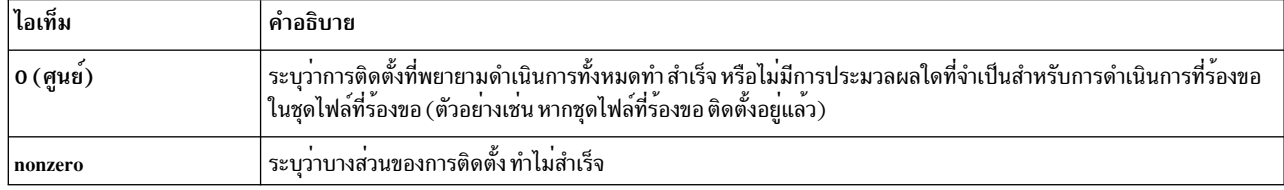

มีการแสดงรายงานสรุปที่ท<sup>้</sup>ายของเอาต์พุต installp ซึ่งแสดงรายการสถานะของผลิตภัณฑ์ซอฟต์แวร์แต<sup>่</sup>ละ รายการที่จะถูกติด ้ตั้ง สำหรับผลิตภัณฑ์ซอฟต์แวร์ ที่ไม่สามารถติดตั้ง หรือการติดตั้งล้มเหลว ผู้ใช้สามารถค้นหาสาเหตุเพื่อดูรายละเอียดเพิ่ม ้<br>เติม ที่ถูกแสดงอย่างต่อเนื่องจากคำสั่ง installp ระหว่างกระบวนการติดตั้ง

#### ความปลอดภัย

Privilege Control: เฉพาะผู้ใช<sup>้</sup> root เท่านั้นที่สามารถรัน คำสั่งนี้ได<sup>้</sup>

การตรวจสอบเหตุการณ์:

เหตุการณ์ ขอมูล ้ความสำเร็จหรือล้มเหลวของการดำเนินการนำใช้ คอมมิต ปฏิเสธ และคลีนอัพ **INSTALLP\_Inst** 

Attention RBAC users and Trusted AIX users: This command can perform privileged operations. Only privileged users can run privileged operations. For more information about authorizations and privileges, see Privileged Command Database in Security. For a list of privileges and the authorizations associated with this command, see the Issecattr command or the getcmdattr subcommand.

#### ตัวอยาง

- 1. เมื่อต้องการแสดงผลิตภัณฑ์ซอฟต์แวร์ทั้งหมด และอ็อพชันที่ติดตั้งได้ที่มีอยู่ในคาร์ทริดจ์เทปการติดตั้งให้พิมพ์: installp -L -d /dev/rmt0.1
- ่ 2. เมื่อต้องการแสดงปัญหาที่ลูกค้ารายงานทั้งหมดที่แก้ไขแล้ว ตามผลิตภัณฑ์ซอฟต์แวร์ทั้งหมดในเทปการติดตั้ง ให้ พิมพ์:

```
installp -A -d /dev/rmt0.1 all
```
3. เมื่อต้องการติดตั้ง (คอมมิตโดยอัตโนมัติ) ชุดไฟล์ทั้งหมด ภายในซอฟต์แวร์แพ็กเกจ bos.net (อยู่ ในไดเร็กทอรี /usr/ sys/inst.images) และขยาย ระบบไฟล์หากจำเป็น ให<sup>้</sup>พิมพ์:

```
installp -aX -d/usr/sys/inst.images bos.net
```
4. เมื่อต้องการติดตั้งซ้ำและคอมมิตอ็อพชันผลิตภัณฑ์ซอฟต์แวร์ NFS ที่ติดตั้งอยู่แล้วบนระบบที่มีระดับเดียวกัน (จาก เทป)ให้พิมพ์:

```
installp -acF -d/dev/rmt0.1 bos.net.nfs.client 4.1.0.0
```
- 5. เมื่อต้องการติดตั้ง (นำใช้เท่านั้น) เฉพาะการอัพเดตที่ มีอยู่บนดิสเก็ตสำหรับผลิตภัณฑ์ซอฟต์แวร์ TCP/IP ให้พิมพ์: installp -a bos.net.tcp.client 4.1.0.2 bos.net.tcp.server 4.1.0.1
- 6. เมื่อต้องการลบชุดไฟล์ชื่อ bos.net.tcp.serverให้พิมพ์:

installp -u bos.net.tcp.server

7. เมื่อต้องการระบุไดเร็กทอรีพื้นที่จัดเก็บข้อมูลทางเลือก บนระบบไฟล์รีโมตสำหรับการอัพเดต BOSNET TCP/IP ด้วย -t/temp\_space ให้ดูตัวอย่างต่อไปนี้: ไดเร็กทอรีการบันทึกจะเป็น /temp\_space/My\_Hostname/usr/lpp/bos.net/ bos.net.nfs.client/4.1.1.0.save

```
mount Server_Name:/Save_Area /temp_space
```

```
installp -a -t /temp_space/My_Hostname \
bosnet.nfs.client 4.1.1.0
```
8. เมื่อต้องการดักจับล็อกไฟล์ของเอาต์พุตทั้งหมดจากคำสั่ง installp ให้ใช้คำสั่ง script ดังในตัวอย่างต่อไปนี้ เอาต์พุตถูก เขียนไปยังไฟล์ typescript ในไดเร็กทอรีปัจจุบัน

script installp ... <Ctrl>d

หรือ

installp ... 2>&1 | tee /tmp/inst.out

ใน ตัวอย่างที่สอง เอาต์พุตถูกเขียนไปยังหน้าจอ และสำเนาถูก บันทึก

9. เมื่อต้องการแสดงตัวอย่างการติดตั้งของชุดไฟล์ bos.net.tcp.client จากซีดีโดยใช้คำสั่ง installp ให้พิมพ์:

installp -pacgXd /dev/cd0 bos.net.tcp.client

10. เมื่อต้องการติดตั้ง TCP/IP และการอัพเดตหนึ่ง ที่ทั้งสองอยู่ใน /usr/sys/inst.images ให้ใช้คำสั่ง installp ดังในตัวอย่าง ต่อไปนี้

มีการแสดงรายงานสรุปที่ ท<sup>้</sup>ายของเอาต์พุตคำสั่ง installp ซึ่งแสดงรายการ สถานะของผลิตภัณฑ์ซอฟต์แวร์แต่ละราย ิการที่จะถูกติดตั้ง ตัวอย่างรายงานสรุปสำหรับคำสั่ง installp ก่อนหน้านี้ มีดังนี้:

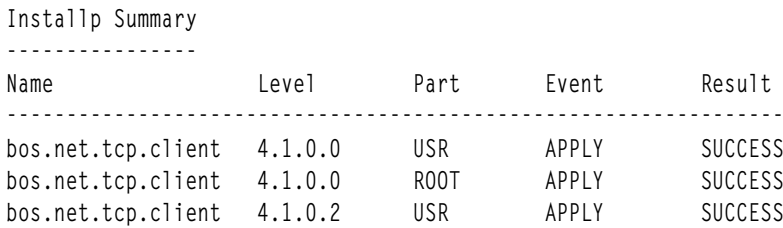

หมายเหตุ: รายงานสรุปนี้ยังถูกบันทึกใน/var/adm/sw/installp.summary จนกว่าจะถึง การเรียกใช้ installp ครั้งถัด ไปไฟล์ส่วนหัว inuerr.h ในไดเร็กทอรี /usr/include อธิบายฟิลด์ที่ประกอบเป็นเร็กคอร์ดในไฟล์ installp.summary

11. เมื่อต้องการแสดงผลิตภัณฑ์ซอฟต์แวร์ (อยู่ในไดเร็กทอรี /usr/sys/inst.images) ที่ติดตั้งบนเครื่อง POWER processor-based ให<sup>้</sup>พิมพ์:

installp -1 -MR -d /usr/sys/inst.images

#### 12. เมื่อต้องการอัพเดตชุดไฟล์ทั้งหมดจากซีดีที่กำลังติดตั้งอยู่ บนระบบขณะนี้ ให้พิมพ์:

```
lslpp -lc | awk -F ":" '{print $2}' | tail -n +2 > /tmp/lslpp
installp -agXd /dev/cd0 -e /tmp/install.log -f /tmp/lslpp
```
#### โดยที่ -e บันทึกการทำงานเอาต์พุตไปยังไฟล์ /tmp/install.log

# ไฟล์

ไอเท็ม /dev/rfd0 /dev/rmtn ไดเร็กทอรี/usr/sys/inst.images คำอธิบาย ระบุอุปกรณ์เรียกคืนที่เป็นคาดีฟอลต์ ระบุอินเตอร์เฟสของเทปการสตรีมแบบ raw ้มีไฟล์ในรูปแบบการสำรองข้อมูลสำหรับใช<sup>้</sup>ในการติดตั้งหรือการอัพเดต ผลิต ้ภัณฑ์ซอฟต์แวร์ทั้งชุด หรือชุดย<sup>่</sup>อย

สิ่งอ<sup>้</sup>างอิงที่เกี่ยวข้อง: "คำสั่ง inudocm" ในหน้า 84 "คำสั่ง lppchk" ในหน้า 347 "คำสั่ง Islpp" ในหน้า 482 ข้อมลที่เกี่ยวข้อง: คำสั่ง bffcreate การตรวจสอบวันที่สร้างชุดของไฟล์

# ดำสั่ง instfix

## วัตถุประสงค์

ติดตั้งชุดไฟล์ที่สัมพันธ์กับคีย์เวิร์ดหรือการแก้ไข

## ไวยากรณ์

```
instfix [-T[-M\text{Platform}]] [-S\text{String}][-S] [-K\text{Eeyword}]-f\text{File}][-p] [-d\text{Device}][-i[-c] [-q] [-t\text{Type}][-v] [-F]][-a][-R]
```
### คำอธิบาย

้คำสั่ง instfix ให้คุณ ติดตั้งการแก้ไขหรือชุดการแก้ไขโดยไม่ต้องทราบข้อมูลอื่นใดนอกจาก หมายเลข Authorized Program Analysis Report (APAR) หรือคีย์เวิร์ดเฉพาะอื่นๆ ที่ระบุการแก<sup>้</sup>ไข

ี การแก้ไขใดๆ สามารถมีชุดไฟล์เดียว หรือหลายชุดไฟล์ ที่ประกอบขึ้นในการแก้ไขนั้น ข้อมูลการแก้ไขถูกจัดเป็น Table of Contents (TOC) ในสื่อบันทึกการติดตั้ง หลังติดตั้งการแก้ไขข้อมูลการแก้ไข จะถูกเก็บบนระบบในฐานข้อมูลการแก้ไข

้คำสั่ง instfix ยังสามารถ ใช้เพื่อพิจารณว่าการแก้ไขได้ถูกติดตั้งบนระบบของคุณหรือไม่

Notes:

- โค้ดส่งคืนสำหรับคำสั่ง instfix มีการบันทึกไว้ในไฟล์ /usr/include/inuerr.h ซึ่งจัดส่งมาพร้อมกับชุดไฟล์ bos.adt.<br>/include นอกจากนี้ ยังมีโค้ดความล้มเหลวทั่วไป 1 และการอ<sup>้</sup>างอิง เดียวไปยัง EACCES (13) จากไฟล์ /usr/includ errno.h
- การแสดงรายการข้อมูลโปรแกรมฟิกซ์ระหว่างกาลสามารถทำได้เฉพาะถ้าใช้แฟล็ก f, i, -k, -q, -r, -t และ -v คุณไม<br>สามารถ ติดตั้งโปรแกรมฟิกซ์ระหว่างกาลโดยใช้คำสั่ง instfix

## แฟล็ก

<span id="page-92-14"></span><span id="page-92-13"></span><span id="page-92-9"></span><span id="page-92-8"></span><span id="page-92-7"></span><span id="page-92-5"></span><span id="page-92-4"></span>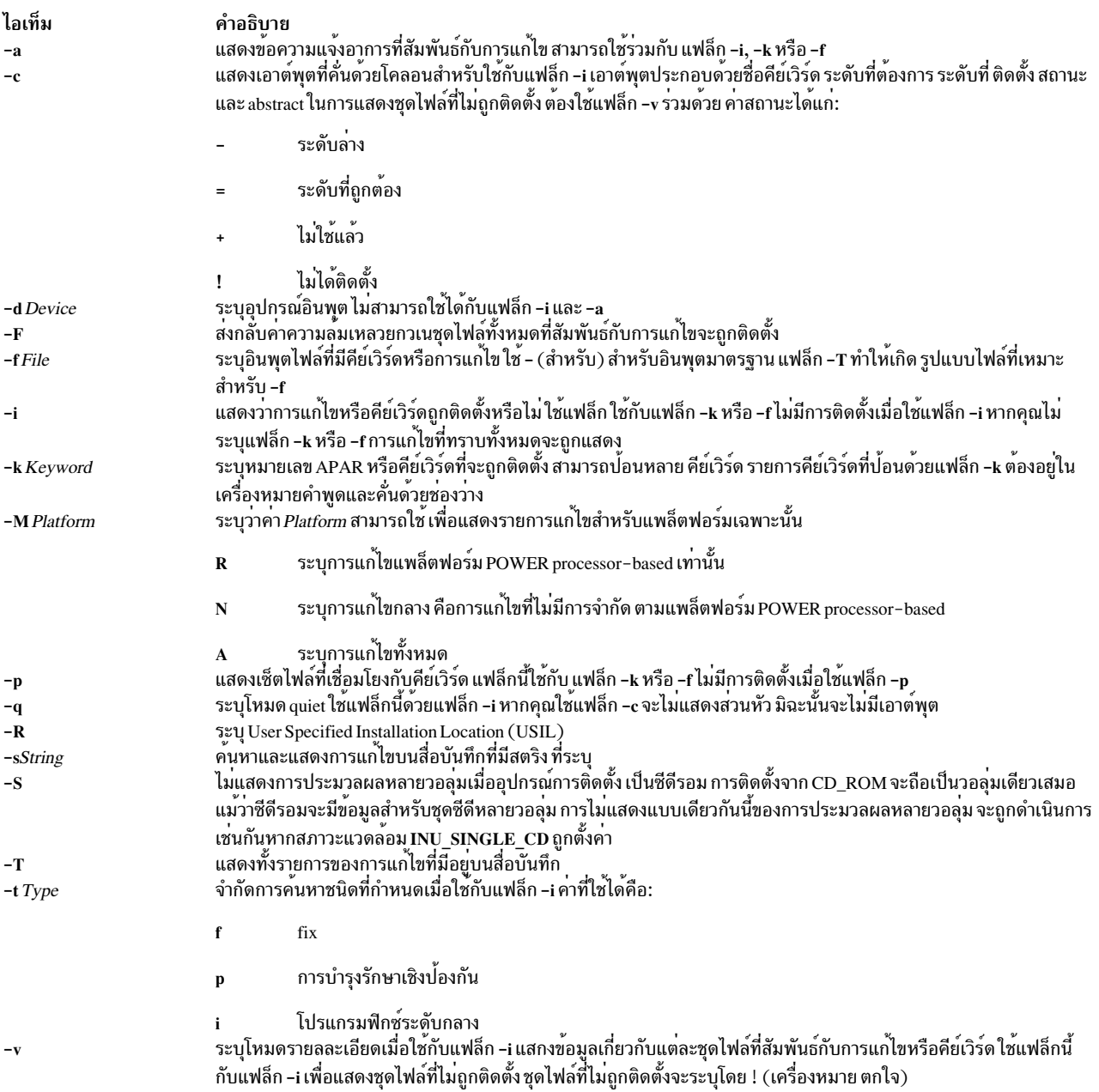

#### <span id="page-92-15"></span><span id="page-92-12"></span><span id="page-92-11"></span><span id="page-92-10"></span><span id="page-92-6"></span><span id="page-92-3"></span><span id="page-92-2"></span><span id="page-92-1"></span><span id="page-92-0"></span>ความปลอดภัย

การควบคุมสิทธิ: คุณต้องเป็นผู้ใช<sup>้</sup>root เพื่อติดตั้ง โดยใช้คำสั่ง instfix แต่ผู้ใช้รายใดก็สามารถรันคำสั่ง instfix เพื่อเคียวรีฐาน ข้อมูลการแก้ไข

### <span id="page-93-0"></span>ตัวอย่าง

1. ในการติตดั้งชุดไฟล์ทั้งหมดที่สัมพันธ์กับการแก้ไข IX38794 จากเทปที่เมาท<sup>์</sup>บน /dev/rmt0.1 ให*้*พิมพ์:

 $institx$  -k  $IX38794$  -d /dev/rmt0.1

่ 2. ในการติตดั้งการแก้ไขทั้งหมดบนสื่อบันทึกใน เทปไดรฟ์ให<sup>้</sup>พิมพ์:

instfix -T -d /dev/rmt0.1 | instfix -d /dev/rmt0.1 -f-

้ส่วนแรกของคำสั่งนี้แสดงรายการการแก้ไขบนสื่อบันทึก และส่วนที่สองของคำสั่งนี้ใช้รายการนั้นเป็นอินพุต .<br>3. ในการแสดงคีย์เวิร์ดทั้งหมดบนเทปที่มีสตริง SCSI ให<sup>้</sup>พิมพ์:

```
instfix -s SCSI -d /dev/rmt0.1
```
4. ในการแจ้งผู้ใช้ให้ทราบว่าการแก้ไข IX38794 และ IX48523 ถูกติดตั้งหรือไม่ให้พิมพ์:

instfix -i -k "IX38794 IX48523"

5. ในการสร้างรายการชดไฟล์ที่สัมพันธ์กับ การแก<sup>้</sup>ไข IX12345 สำหรับ bffs ใน ไดเร็กทอรี /bffs ให<sup>้</sup>พิมพ์:

instfix -p -k IX12345 -d /bffs | installp -acgX -f- -d /bffs

ี ลำดับนี้ส่งค่ารายการการแก<sup>้</sup>ไขไปยังคำสั่ง installp ที่จะถูกนำใช<sup>้</sup>และคอมมิต คำสั่ง installp ขยายระบบไฟล็ตามจำเป็น ี ด้วยแฟล็กที่แสดง ตัวอย่างนี้ แสดงว่าคุณสามารถเลือกแฟล็ก installp อื่นๆ คำสั่ง instfix เรียกใช้ installp หาก ไม่ใช้แฟล็ก

6. ในการแสดงรายการการแก้ไขที่ไม่ถูกจำกัด ตามแพล็ตฟอร์ม POWER processor-based ให<sup>้</sup>พิมพ์:

instfix -T -MN -d /dev/cd0

# ไฟล์

ไอเท็ม /usr/sbin/instfix /usr/lib/objrepos/fix

คำอธิบาย มีคำสั่ง instfix ระบุพาธไปยังฐานข้อมูล Object Data Manager

สิ่งอ้างอิงที่เกี่ยวข้อง: "คำสั่ง installp" ในหน้า 68

# คำสั่ง inucp

# วัตถุประสงค์

ี ดำเนินการคัดลอกแบบง่ายสำหรับคำสั่ง installp คำสั่งนี้ใช้โดยคำสั่ง installp และสคริปต์ การติดตั้ง

# ไวยากรณ์

inucp -s StartDirectory [ -e FinalDirectory ] ListFile ProductName

### คำอธิบาย

คำสั่ง inucp คัดลอก ไฟล์ในแผนผังไฟล์ที่มี root อยู่ที่ StartDirectory ไปยัง ตำแหน**่งที่เหมาะสมบน FinalDirectory root** 

ี<br>ก่อนการแทนที่ไฟล์ที่อาจมีอยู่แล*้*วในแผนผังไฟล์*FinalDirectory* คำสั่ง inusave ควรถูกเรียกใช<sup>้</sup>เพื่อบันทึกไฟล์จนกระทั่ง จำ เป็นต้องใช้โดยคำสั่ง inurecv

<span id="page-94-2"></span>พารามิเตอร์*ListFile* ระบุ รายการ รายการละหนึ่งบรรทัด ของไฟล์ทั้งหมดสำหรับ*ProductName ListFile* คือชื่อพาธแบบเต็ม<br>ของไฟล์ ที่มีชื่อพาธสัมพัทธ์ของไฟล์ที่ผลิตภัณฑ์จำเป็นต*้*อง คัดลอก

<span id="page-94-3"></span>พารามิเตอร์*ProductName* ระบุ ชื่อของผลิตภัณฑ์ซอฟต์แวร์ที่จะคัดลอก

#### แฟล็ก

<span id="page-94-1"></span><span id="page-94-0"></span>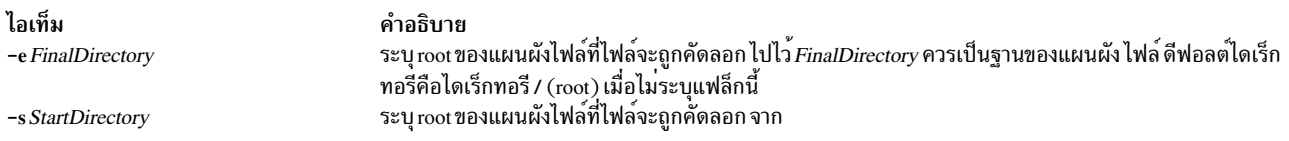

### ตัวแปรสภาวะแวดล้อม

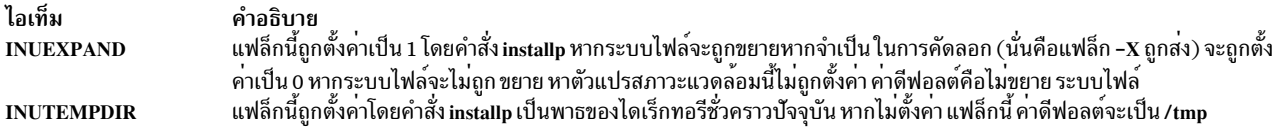

# โค้ดระบุความผิดพลาด

### คำสั่ง inucp ส่งกลับ โค้ดระบุความผิดพลาดต่อไปนี้ ซึ่งถูกกำหนดใน inuerr.h

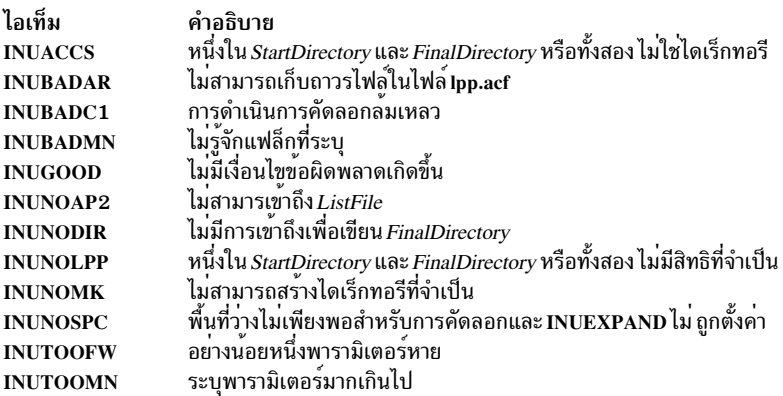

#### ความปลอดภัย

การควบคุมสิทธิ: คุณต<sup>้</sup>องเป็นผู้ใช<sup>้</sup>root เพื่อ รันคำสั่งนี้

<span id="page-95-0"></span>Attention RBAC users and Trusted AIX users: This command can perform privileged operations. Only privileged users can run privileged operations. For more information about authorizations and privileges, see Privileged Command Database in Security. For a list of privileges and the authorizations associated with this command, see the Issecattr command or the getcmdattr subcommand.

### ตัวอย่าง

ในการคัดลอกไฟล์ทั้งหมดที่แสดงรายการในรายการ/usr/lpp/X11/inst\_root/alจากแผนผังไฟล<sup>์</sup>/usr/lpp/X11/inst\_root ไปยังไดเร็กทอรี root ให้ป<sup>้</sup>อน:

inucp -s /usr/lpp/X11/inst\_root /usr/lpp/X11/inst\_root/al X11 สิ่งอ<sup>้</sup>างอิงที่เกี่ยวข<sup>้</sup>อง: "คำสั่ง installp" ในหน้า 68 "คำสั่ง inurecv" ในหน้า 87 "คำสั่ง inurest" ในหน้า 89 "คำสั่ง inusave" ในหน้า 92

# ี คำสั่ง inudocm

# วัตถุประสงค์

แสดงเนื้อหาของไฟล์ที่มีข้อมูลเสริม

# ไวยากรณ์

inudocm  $[-d$  *Device*  $] [-q]$  { *ProductName* ... | all }

### คำอธิบาย

หมายเหตุ: คำสั่งนี้ ใช้โดยคำสั่ง installp และไม่แนะนำให้ใช้เพื่อรับค่าข้อมูล README (โปรดดูที่ installp -i)

คำสั่ง inudocm ใช้เพื่อ แสดงข้อมูลเสริม ไฟล์จากสื่อบันทึกที่แสดง หากมีอยู่ คือไฟล์ Ipp.doc, ไฟล์ Ipp.instr, ไฟล์ Ipp. **README และไฟล์ README** 

<span id="page-95-1"></span>พารามิเตอร์*ProductName* ระบุ ชื่อของผลิตภัณฑ์ซอฟต์แวร์ที่จะถูกตรวจสอบ ระบุ all เพื่อแสดงข้อมูลเกี่ยวกับผลิตภัณฑ์ ซอฟต์แวร์ทั้งหมดที่ระบุ ทราบ

## แฟล็ก

<span id="page-96-1"></span>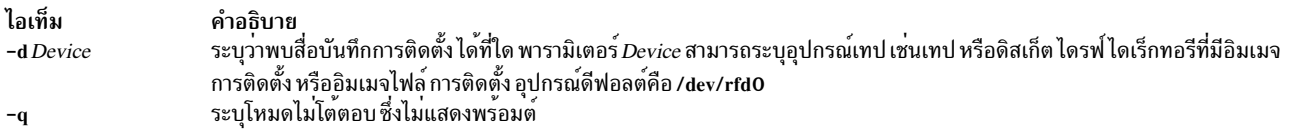

### ความปลอดภัย

การควบคุมสิทธิ: ผู้ใช<sup>้</sup>root เท่านั้นที่สามารถรันคำสั่งนี้

# ตัวอย่าง

ในการแสดงคำสั่งการอัพเดตสำหรับผลิตภัณฑ์ซอฟต์แวร์ snaserv บน /dev/rfd0 ให้ป<sup>้</sup>อน:

inudocm snaserv

### ไฟล์

ไอเท็ม /usr/sbin/inudocm /usr/lpp/ProductName/lpp.instr /usr/lpp/ProductName/lpp.README /usr/lpp/ProductName/README /usr/lpp/ProductName/lpp.doc

### สิ่งอ<sup>้</sup>างอิงที่เกี่ยวข<sup>้</sup>อง:

"คำสั่ง installp" ในหน้า 68 ข้อมูลที่เกี่ยวข้อง: คำสั่ง $\rm\,restore$ 

# คำสั่ง inulag

# วัตถุประสงค์

ทำหน้าที่เป็น front end ให้แก่รูทีนย่อยเพื่อจัดการข้อตกลงการอนุญาตใช้สิทธิ์

## ไวยากรณ์

inulag -r [-n FilesetName | -s FileName | -p Product ] [-d Description [-m MessageSpecification ]] -f File

```
inulag -1 | -q [-c|-v] [-n FilesetName | -s FileName | -p Product | -a ]
```
inulag -u [-n FilesetName | -s FileName | -p Product ]

inulag $-A$ 

inulag-D

<span id="page-96-0"></span>คำอธิบาย มีคำสั่ง inudocm ระบุคำสั่งการอัพเดตสำหรับผลิตภัณฑ์ซอฟต์แวร์ ระบุคำสั่งพิเศษสำหรับผลิตภัณฑ์ซอฟต์แวร์ ระบุคำสั่งพิเศษสำหรับผลิตภัณฑ์ซอฟต์แวร์ ระบุการอัพเดตเอกสารคู่มือสำหรับผลิตภัณฑ์ซอฟต์แวร์

### คำอธิบาย

คำสั่ง inulag จัดการข้อตกลงการอนุญาตใช<sup>้</sup>สิทธิ์ชอฟต์แวร์ รูปแบบพื้นฐานคือการลงทะเบียนข้อตกลงการอนุญาตใช้สิทธิ์ ิการแสดงรายการข้อตกลงการอนุญาตใช้สิทธิ์ การปิดทำงานข้อตกลงการอนุญาตใช้สิทธิ์ การตรวจสอบความถูกต้องข้อตกลง ิ การอนุญาตใช้สิทธิ์ และ การตรวจสอบความถูกต้องข้อตกลงการอนุญาตใช้สิทธิ์ซ้ำ

แฟล็ก -r จัดการการลงทะเบียนข้อตกลงการอนุญาตใช้สิทธิ์ ซอฟต์แวร์ของชุดไฟล์ที่ติดตั้งด้วย installp หรือผลิตภัณฑ์ที่ติด ้ตั้ง อย่างอิสระโดยติดตั้งผ่านโปรแกรมติดตั้งอื่น พาธไปยังไฟล์ที่ถูกติดตั้งด้วย ผลิตภัณฑ์ที่ติดตั้งอย่างอิสระเสมอต<sup>้</sup>องระบุ ์ ด้วยแฟล็ก -s เมื่อลงทะเบียนข้อตกลงการอนุญาตใช้สิทธิ์

แฟล็ก -I แสดงรายการการลงทะเบียนข้อตกลงการอนุญาตใช้สิทธิ์ซอฟต์แวร์ หากระบุแฟล็ก -c พาธไปยังไฟล์ข้อตกลงการ ้อนุญาตใช้สิทธิ์ ซอฟต์แวร์จะถูกแสดงแทนเนื้อหาของไฟล์

แฟล็ก -q เคียวรีการมีอยู่ของข้อตกลงการอนุญาตใช<sup>้</sup>สิทธิ์ ซอฟต์แวร์ โค*้*ดสงกลับ 0 ถูกส่งกลับหากมีข้อตกลงการอนุญาตใช้ สิทธิ์อยู่ หากระบุแฟล็ก -a เช่นกัน ดังนั้นโค้ดส่งกลับ 0 จะถูกส่งกลับหากไม่ข้อตกลงการอนุญาตใช้สิทธิ์ค<sup>้</sup>างอยู่

แฟล็ก -u ลบรายการของข้อตกลงการอนุญาตใช้สิทธิ์ ซอฟต์แวร์สำหรับชุดไฟล์หรือผลิตภัณฑ์ที่ติดตั้งอย่างอิสระ

แฟล็ก -D บังคับให้มีการตรวจสอบความถูกต้องข้อตกลงการอนุญาตใช้สิทธิ์ ซอฟต์แวร์ใหม่เมื่อทำการบูตระบบใหม**่ครั้งถัด** ไป

### แฟล็ก

<span id="page-97-14"></span><span id="page-97-13"></span><span id="page-97-12"></span><span id="page-97-11"></span><span id="page-97-10"></span><span id="page-97-9"></span><span id="page-97-8"></span><span id="page-97-7"></span><span id="page-97-6"></span><span id="page-97-5"></span><span id="page-97-4"></span><span id="page-97-3"></span><span id="page-97-2"></span><span id="page-97-1"></span><span id="page-97-0"></span>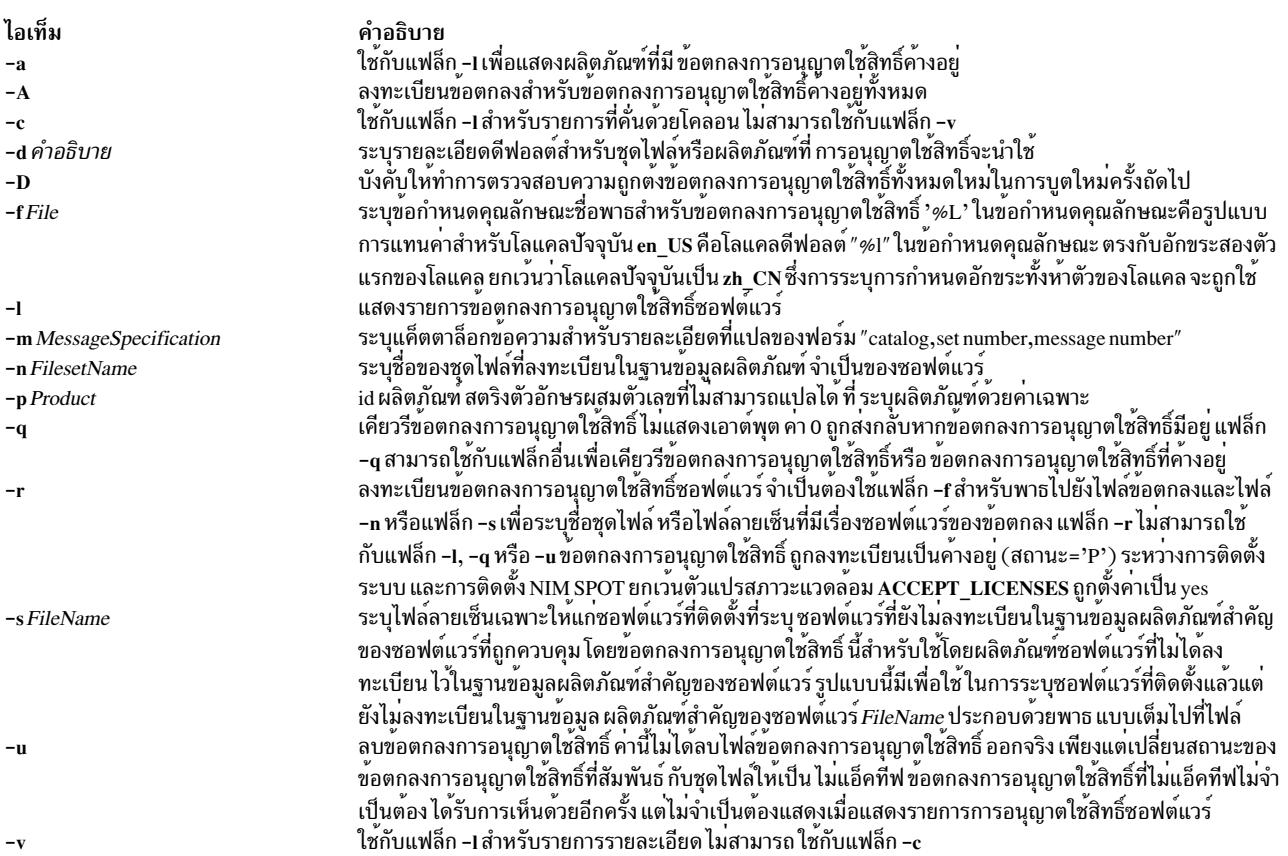

#### <span id="page-98-0"></span>ความปลอดภัย

ฐานข้อมูลข้อตกลงสามารถเขียนได้โดย root เท่านั้น เป็นผลให<sup>้</sup> แฟล็กทั้งหมด นอกเหนือจากแฟล็ก –**เ** สามารถใช้โดยผู้ใช้ที่ ดำเนินการ ด้วยสิทธิ root เท่านั้น

Attention RBAC users and Trusted AIX users: This command can perform privileged operations. Only privileged users can run privileged operations. For more information about authorizations and privileges, see Privileged Command Database in Security. For a list of privileges and the authorizations associated with this command, see the Issecattr command or the getcmdattr subcommand.

สิ่งอ<sup>้</sup>างอิงที่เกี่ยวข้อง: "คำสั่ง installp" ในหน้า 68 "คำสั่ง Islpp" ในหน้า 482 ข้อมูลที่เกี่ยวข้อง: คำสั่ง nim การติดตั้งผลิตภัณฑ์หอฟต์แวร์ทางเลือกหรืออัพเดตเหอร์วิส

# ี คำสั่ง inurecv

## วัตถุประสงค์

เรียกคืนไฟล<sup>์</sup>ที่บันทึกโดยคำสั่ง inusave

## ไวยากรณ์

inurecy ProductName [ OptionList ]

### คำอธิบาย

้ คำสั่ง inurecv เรียกคืน ไฟล์และเก็บถาวรไฟล์ส่วนประกอบที่บันทึกการคำสั่ง inusave ก่อนหน้านี้ คำสั่งใช้ไฟล์ update.list และ archive.list จากไดเร็กทอรีที่ระบุโดยตัวแปรสภาวะแวดล้อม INUSAVEDIR คำสั่ง inurecv เรียกคืนไฟล์ที่บันทึกโดยการติด ตั้งที่โปรแกรมกำหนดหรือกระบวนการ อัพเดต

คำสั่ง inurecv เริ่มแรกถูกเรียกใช<sup>้</sup> โดยคำสั่ง installp -r และคำสั่ง installp -C เพื่อเรียกคืนไฟล์สำหรับโปรแกรมที่ถูกปฏิเสธ ้หรือโปรแกรมที่จำเป็นต้องได้รับการ คลีนอัพ

คำสั่ง inurecv ถูกใช<sup>้</sup>เพื่อ เรียกคืนไฟล์ทั้งหมดสำหรับโปรแกรมที่ติดตั้งได้โดยการเรียกใช<sup>้</sup>แยกต<sup>่</sup>างหากไปยัง inurecv สำหรับ ีแผนผังไฟล์ root. /usr และ /usr/share ไดเร็กทอรีที่บันทึกสำหรับส่วน root. /usr และ /usr/share ของการติดตั้ง ได้แก่:

- /lpp/PackageName/FilesetName/V.R.M.F.save,
- /usr/lpp/PackageName/FilesetName/V.R.M.F.save และ
- /usr/share/lpp/PackageName/FilesetName/V.R.M.F.save

ตามลำดับ เมื่อตั้งค<sup>่</sup>าโดยคำสั่ง installp Level อ<sup>้</sup>างถึง ระดับของผลิตภัณฑ์ซอฟต์แวร์และมีรูปแบบ*vv.rr.mmmm.ffff.*  $pppppppp$ โดยที่  $vv =$  เวอร์ชัน,  $rr = 5$ ลีส,  $mmm = n$ ารแก้ไข,  $\hat{r}ff = n$ ารซอมแซม, and  $pppppppp = ID$  การซอมแซม (สำหรับอิมเมจ Version 3.2 เท่านั้น)

## พารามิเตอร์

<span id="page-99-1"></span><span id="page-99-0"></span>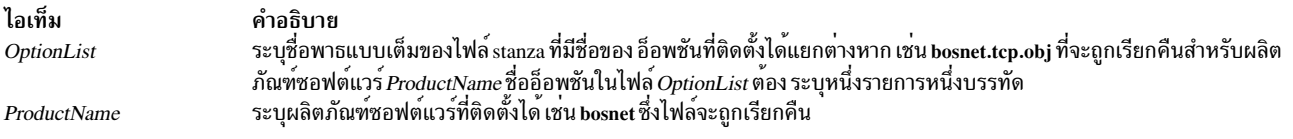

#### ตัวแปรสภาวะแวดล<sup>้</sup>อม

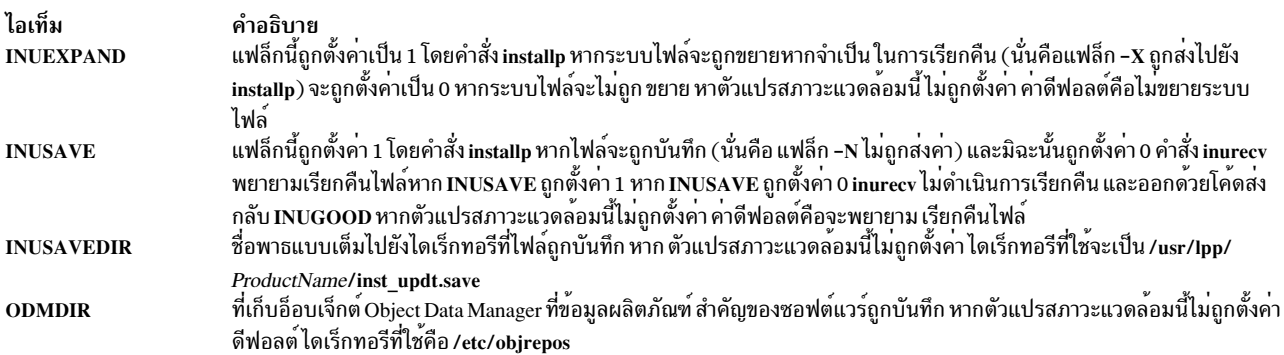

# โค้ดระบุความผิดพลาด

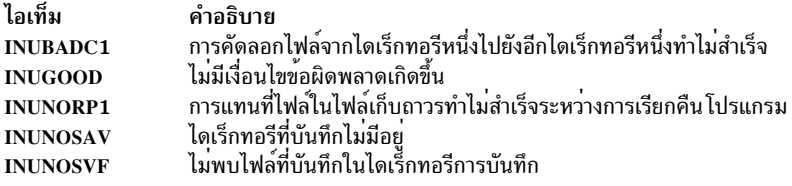

### ความปลอดภัย

Privilege Control: เฉพาะผู้ใช<sup>้</sup> root เท<sup>่</sup>านั้นที่สามารถรัน คำสั่งนี้ได<sup>้</sup>

Attention RBAC users and Trusted AIX users: This command can perform privileged operations. Only privileged users can run privileged operations. For more information about authorizations and privileges, see Privileged Command Database in Security. For a list of privileges and the authorizations associated with this command, see the Issecattr command or the getcmdattr subcommand.

### ์ตัวอย่าง

#### ในการเรียกคืนไฟล์ทั้งหมดที่บันทึกก<sup>่</sup>อนหน<sup>้</sup>าสำหรับโปรแกรม snaserv ให<sup>้</sup>ป<sup>้</sup>อน:

inurecy snasery

# <span id="page-100-0"></span>ไฟล์

/lpp/PackageName/FilesetName/V.R.M.F.save ไฟล์ที่บันทึกสำหรับแผนผังไฟล<sup>์</sup> root

/usr/lpp/PackageName/FilesetName/V.R.M.F.save ไฟล์ที่บันทึกสำหรับแผนผังไฟล<sup>์</sup> /usr

/usr/share/lpp/PackageName/FilesetName/V.R.M.F.save ไฟล์ที่บันทึกสำหรับแผนผังไฟล์ /usr/share สิ่งอ้างอิงที่เกี่ยวข้อง: "คำสั่ง installp" ในหน้า 68

"คำสั่ง inusave" ในหน้า 92

# คำสั่ง inurest

# วัตถุประสงค์

ี ดำเนินการเก็บถาวรและเรียกคืนแบบงง่ายสำหรับ คำสั่ง installp และเชลล์สคริปต์ คำสั่งนี้ใช้โดยคำสั่ง installp และสคริปต์ การติดตั้ง

# ไวยากรณ์

inurest [-d Device] [-q ] ListFile ProductName

### คำอธิบาย

ี คำสั่ง inurest เรียกคืน หรือเก็บถาวรไฟล์ทั้งหมดที่แสดงในไฟล์ที่ระบุโดยพารามิเตอร์*ListFile* 

หากไฟล์จะถูกเก็บถาวร ต้องมีไฟล์ควบคุม การเก็บถาวร /usr/Ipp/ProductName/Ipp.acf ซึ่งมีรายการในรูปแบบ ต่อไปนี้: ComponentFile LibraryFile.a.

หากไฟล์ควบคุมการเก็บถาวรมีอยู่ คำสั่ง inurest จะเปรียบเทียบแต่ละชื่อไฟล์ในไฟล์*ListFile* กับคอมโพเนนต์ไฟล์ที่แสดง รายการใน/usr/Ipp/*ProductName/*Ipp.acf เมื่อใด ที่คำสั่ง inurest พบรายการที่ตรง ชื่อไฟล<sup>์</sup> จะถูกเพิ่มในรายการไฟล์ที่ถูก ้เก็บถาวร รายการนี้จะถูกใช้เพื่อเก็บถาวร ไฟล์ที่เรียกคืนไปยังสำเนาของไฟล์เก็บถาวรที่สอดคล<sup>้</sup>องกัน เมื่อดำเนินการ เก็บ ถาวรเสร็จ สำเนาจะแทนที่ไฟล์ต๋นฉบับ

<span id="page-100-1"></span>พารามิเตอร์*ListFile* ระบุ ชื่อพาธแบบเต็มของไฟล์ที่มีชื่อพาธสัมพัทธ์ รายการละหนึ่งบรรทัดของไฟล์ที่ผลคูณจำเป็นต<sup>้</sup>องถูก เรียกคืน

<span id="page-100-2"></span>พารามิเตอร์*ProductName* ระบุ ผลิตภัณฑ์ซอฟต์แวร์ที่จะถูกเรียกคืน

## แฟล็ก

<span id="page-101-1"></span><span id="page-101-0"></span>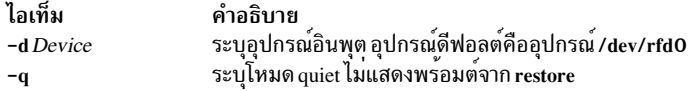

# ตัวแปรสภาวะแวดล้อม

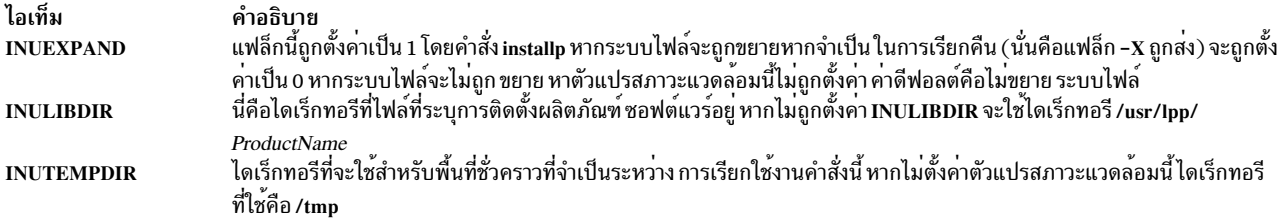

# โค้ดระบุความผิดพลาด

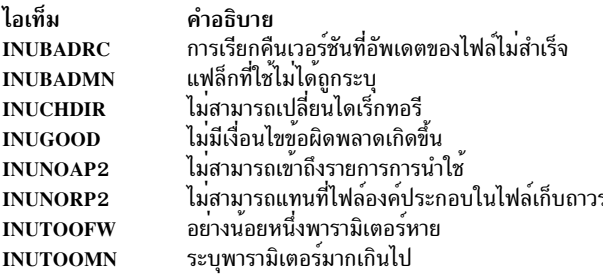

### ความปลอดภัย

Privilege Control: เฉพาะผู้ใช<sup>้</sup> root เท<sup>่</sup>านั้นที่สามารถรัน คำสั่งนี้ได<sup>้</sup>

### ตัวอย่าง

ในการเรียกคืนไฟล์ทั้งหมดที่แสดงรายการในไฟล์ ac สำหรับโปรแกรม snaserv ให<sup>้</sup>ปอน:

inurest /usr/lpp/snaserv/ac snaserv

# ไฟล์

ไอเท็ม \$INULIBDIR/lpp.acf

คำอธิบาย ไฟล์ควบคุมการเก็บถาวร

สิ่งอ<sup>้</sup>างอิงที่เกี่ยวข<sup>้</sup>อง: "คำสั่ง installp" ในหน้า 68 "คำสั่ง inucp" ในหน้า 82 "คำสั่ง inurecv" ในหน้า 87 "คำสั่ง inusave" ในหน้า 92

# คำสั่ง inurid

# วัตถุประสงค์

ิลบข้อมูลที่ใช้สำหรับการติดตั้ง ของไคลเอ็นต์ที่ไร้ดิสก์ หรือไร้ข้อมูลและ workload partitions จากซอฟต์แวร์ inst\_root ของ หอฟต์แวร์ที่ติดตั้ง

## ไวยากรณ์

inurid  $\lceil -q \rceil - r \rceil$ 

### คำอธิบาย

คำสั่ง inurid ถูกใช้เพื่อ ลบไฟล์ที่เก็บในไดเร็กทอรี inst root ของ ซอฟต์แวร์ที่ติดตั้ง

ชื่อของไดเร็กทอรีเหล**่านี้อยู่ในรูปแบบ: /usr/lpp/PackageName/inst** root สำหรับ ผลิตภัณฑ์ซอฟต์แวร์/usr/lpp/ PackageName/OptionName/v.r.m.f/inst root สำหรับการอัพเดต AIX Version 4

ี เมื่อเรียกใช้คำสั่งนี้ ไดเร็กทอรี inst root จะถูกลบสำหรับผลิตภัณฑ์และการอัพเดตทั้งหมดที่มี สถานะถูกคอมมิต รวมทั้งตัว ี บ่งชี้ถูกเก็บใน Software Vital Product Data ที่ระบุว่าข้อมูลไดเร็กทอรี inst root ที่เหมาะสมจะถูกลบออก หลังจากการติดตั้ง ือนาคตสำเร็จ เรียบร้อย ตัวอย**่างเช่น การดำเนินการที่ทำโดยคำสั่ง** installp

์ ข้อควรใส่ใจ: เมื่อ คุณลบไดเร็กทอรี inst\_root เพื่อบันทึกพื้นที่ดิสก์ จะมีการแสดงนัยในการทำเช่นนั้น โดยการลบ ไดเร็กทอรีเหล่านี้ออก ระบบ ไม่สามารถใช้เพื่อสร้าง workload partitions หรือใช้เป็นเซิร์ฟเวอร์ Shared Product Object Tree (SPOT) ของไคลเอ็นต์ที่ไร้ดิสก์ หรือไร้ข้อมูล รวมทั้ง หลังจากไดเร็กทอรี inst\_root ถูกลบออกจากระบบุ จะไม่ สามารถ เรียกคืนไดเร็กทอรีได<sup>้</sup> ดังนั้นระบบไม**่สามารถถูกแปลง เป็น workload partition ห**รือเซิร์ฟเวอร์ SPOT ในภาย หลังโดยไม่มีการติดตั้ง ระบบปฏิบัติการทั้งระบบใหม่

### แฟล็ก

ไอเท็ม คำอธิบาย

- <span id="page-102-0"></span>-a ทอรี inst root ได้ถูกลบออกแล้ว
- <span id="page-102-1"></span>รองขอใหไดเร็กทอรี inst\_root ถูกลบออกจาก ระบบ -r

### ความปลอดภัย

### การควบคุมสิทธิ: คุณต้องเป็นผู้ใช<sup>้</sup>root เพื่อ รันคำสั่งนี้

Attention RBAC users and Trusted AIX users: This command can perform privileged operations. Only privileged users can run privileged operations. For more information about authorizations and privileges, see Privileged Command Database in Security. For a list of privileges and the authorizations associated with this command, see the Issecattr command or the getcmdattr subcommand.

# <span id="page-103-0"></span>ไฟล์

ไอเท็ม /usr/lib/instl/inurid

คำอธิบาย มีคำสั่ง inurid

สิ่งอ<sup>้</sup>างอิงที่เกี่ยวข้อง: "คำสั่ง installp" ในหน<sup>้</sup>า 68

# คำสั่ง inusave

```
วัตถุประสงค์
```
ิ บันทึกไฟล์ที่ถูกติดตั้งหรืออัพเดตระหว่าง การบวนการติดตั้ง คำสั่งนี้ใช้โดยคำสั่ง installp และสคริปต์ การติดตั้ง

# ไวยากรณ์

inusave ListFile ProductName

### คำอธิบาย

้คำสั่ง inusave บันทึก ไฟล์และไฟล์เก็บถาวรที่แสดงรายการในไฟล์ที่ระบุโดยพารามิเตอร*์ ListFile* สำหรับผลิตภัณฑ์ซอฟต์แวร์ ProductName คำสั่ง inusave ถูกออกแบบมา สำหรับใช้กับคำสั่ง installp

คำสั่ง inusave สร้างไดเร็กทอรี /usr/Ipp/*PackageName/FilesetName/V.*R.M.F.save หากยังไม่มีอยู่โดยที่*Level* มี รูปแบบ vv.rr.mmmm.ffff และ vv = เวอร์ชัน, rr = รีลีส, mmmm = การแก้ไข และ ffff = การซ่อมแซม นี้ คือไดเร็กทอรีที่กระบวนการติด ตั้งจะเก็บไฟล์ที่บันทึก ไดเร็กทอรี การบันทึกถูกกำหนดโดยตัวแปรสภาวะแวดล<sup>้</sup>อม INUSAVEDIR

ไดเร็กทอรีการบันทึกสำหรับส<sup>่</sup>วน / (root), /usr และ /usr/share ของการติดตั้งได้แก่:

- /lpp/PackageName/FilesetName/V.R.M.F.save,
- /usr/lpp/PackageName/FilesetName/V.R.M.F.save และ
- /usr/share/lpp/PackageName/FilesetName/V.R.M.F.save

ตามลำดับ เมื่อตั้งค่าโดยคำสั่ง installp คำสั่ง installp เรียกใช้ inusave สำหรับแต่ละไดเร็กทอรีของสามไดเร็กทอรีเหล่านี้ พารา ี มิเตอร์*ListFile* คือชื่อพาธแบบเต็มของไฟล์ที่ แสดงรายการไฟล์ที่จะถูกบันทึกหากสำเนาปัจจุบันมีอยู่

หากไฟล์ที่ระบุชื่อในไฟล์ใน*ListFile* มีอยู่แล้ว คำสั่งจะคัดลอก inusave ไฟล์นั้นไปยังไฟล์ \$INUSAVEDIR/update.*n* โดยที่*n* เป็นเลขจำนวนเต็มที่กำหนดโดยคำสั่ง inusave หากไฟล์ยังไม**่มี คำสั่ง inusave จะถือว**่ารายกานนี้ในพารามิเตอร*์ ListFile* แสดง ไฟล์ใหม่ หรือไฟล์ที่จะถูกเก็บถาวรหรือประมวลผล โดยกระบวนการเก็บถาวรที่อธบิายภายหลังในส่วนนี้

คำสั่ง inusave ดูแลรักษา รายการไฟล์ที่บันทึกในไฟล์ \$INUSAVEDIR/update.list ไฟล์นี้คือไฟล์ stanza ที่มีรายการสำหรับ แต่ละไฟล์ที่บันทึก รายการในไฟล์ update.list คล้ายกับต่อไปนี้:

```
/usr/bin/chkev:
        update.n = update.1option = bosnet.nfs.objid = 209reserved = 0
```

```
strath = 01pp_id = 72private = 0file type = 0format = 1loc0 = /usr/bin/chkeysize = 7800checksum = 44561/usr/bin/domainname:
        update.n = update.2option = bosnet.nfs.objid = 210reserved = 0scra = 01pp_id = 72private = 0file type = 0format = 1loc0 = /usr/bin/domainnamesize = 2526checksum = 12439
```
ในตัวอย่างก่อนหน้า /usr/bin/chkey (ชื่อของ stanza) คือชื่อของไฟล์ต<sup>้</sup>นฉบับที่ถูกบันทึก และ update.1 คือชื่อของไฟล์ใน ไดเร็กทอรี \$INUSAVEDIR ที่ไฟล์ถูกบันทึก ไฟล์ /usr/bin/chkey เป็นของอ็อพชันที่ติดตั้งได้ bosnet.nfs.obj ของผลิตภัณฑ์ ซอฟต์แวร์ bosnet ชื่อ stanza และสองรายการแรกใน stanza (update.n และ option) มีอยู่ในแต่ละ stanza ในไฟล์ update.list ี รายการที่คงเหลือ ใน stanza ซึ่งอาจแตกต่างกัน คือข้อมูลจากฐานข้อมูล Software Vital Product Data (SWVPD)

ไฟล์องค์ประกอบที่เก็บถาวรจะถูกบันทึกหากมี ไฟล์ควบคุมการเก็บถาวรที่ใช้ได<sup>้</sup>ipp.acf ใน ไดเร็กทอรีปัจจุบัน หากไฟล์ ipp. acf มีอยู่ คำสั่ง inusave จะเปรียบเทียบชื่อไฟล์แต่ละชื่อใน*ListFile* กับชื่อไฟล์องค์ประกอบใน Ipp.acf เมื่อพบชื่อที่ตรงกัน ี คำสั่ง inusave จะใช้คำสั่ง ar เพื่อแยก ไฟล์ออกประกอบออกจากไฟล์เก็บถาวรที่สัมพันธ์ จากนั้นย้ายไฟล์ ไปยังไฟล์  $\ast$ INUSAVEDIR/archive. $n$  โดยที่ $n$  คือเลขจำนวนเต็มที่เลือกโดยคำสั่ง inusave

ี คำสั่ง inusave ดูแลรักษา รายการของไฟล์ที่แยกที่ถูกบันทึกไว้ในไฟล์ \$INUSAVEDIR/archive.list ไฟล์นี้คือไฟล์ stanza ที่มี รายการสำหรับแต่ละไฟล์องค์ประกอบที่บันทึก รายการในไฟล์ archive.list คล้ายกับต่อไปนี้:

```
/prodx.filea:
       \archive.n = \archive.1arc_name = /usr/lib/productx/libprodx.aoption = productx.option1.objid = 833preserved = 0scrartch = 01pp_id = 7private = 0file type = 0format = 1loc0 = /prodx.filealoc1 = "h11, h12"loc2 ="/usr/lpp/productx.filea/s11,/usr/lpp/productx.filea/s12"
       size = 1611checksum = 62793
```
ในตัวอย่างก่อนหน้า /prodx.filea (ชื่อของ stanza) คือชื่อของไฟล์องค์ประกอบที่ถูกบันทึก และ archive.1 คือชื่อของไฟล์ใน ไดเร็กทอรี \$INUSAVEDIR ที่ไฟล์ถูกคัดลอก /usr/lib/productx/libprodx.a คือชื่อพาธแบบเต็ม ของไฟล์เก็บถาวรที่กำหนด ในไฟล์ควบคุมการเก็บถาวร Ipp.acf ไฟล์องค์ประกอบ /prodx.filea เป็นของอ็อพชันที่ติดตั้งได้ productx.option1.obj ของ ผลิตภัณฑ์ ซอฟต์แวร์ productx ชื่อ stanza และสามรายการแรก ใน stanza (archive.n, arc\_name และอ็อพชัน) จะมีอยู่ในแต ละ stanza ในไฟล์ <mark>archive.list</mark> รายการที่คงเหลือ ใน stanza ซึ่งอาจแตกต<sup>่</sup>างกัน คือข<sup>้</sup>อมูลจากฐานข้อมูล SWVPD

### พารามิเตอร์

<span id="page-105-1"></span><span id="page-105-0"></span>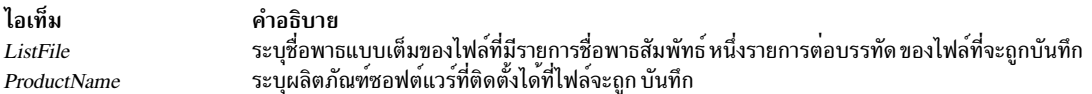

#### ตัวแปรสภาวะแวดล<sup>้</sup>อม

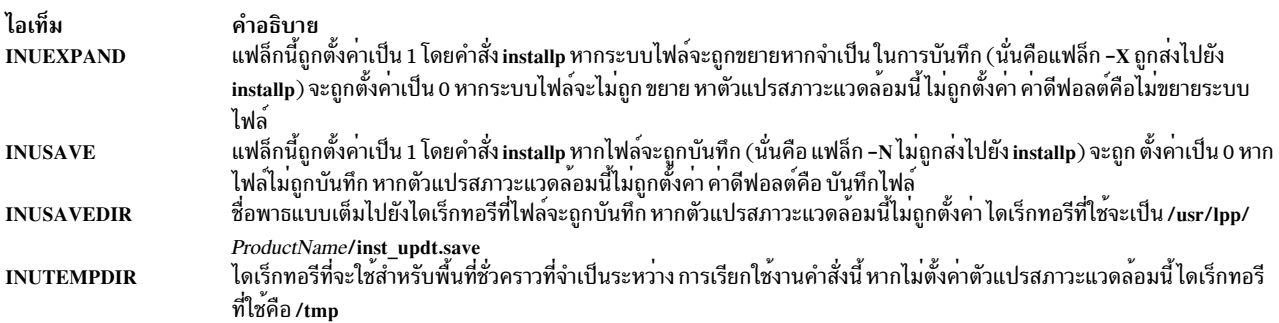

# โค้ดระบุความผิดพลาด

#### โค้ดระบุความผิดพลาดต่อไปนี้ถูกกำหนดใน/usr/include/inuerr.h:

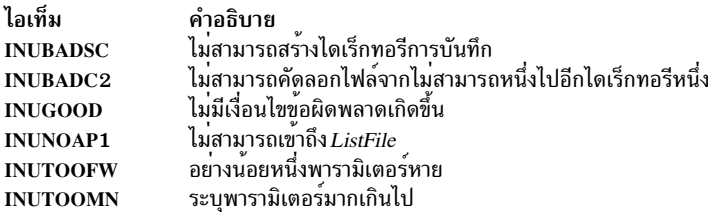

#### ความปลอดภัย

Privilege Control: เฉพาะผู้ใช้ root เท่านั้นที่สามารถรัน คำสั่งนี้ได้

Attention RBAC users and Trusted AIX users: This command can perform privileged operations. Only privileged users can run privileged operations. For more information about authorizations and privileges, see Privileged Command Database in Security. For a list of privileges and the authorizations associated with this command, see the Issecattr command or the getcmdattr subcommand.

# ์ตัวอย่าง

ในการบันทึกไฟล์ทั้งหมดที่แสดงรายการในไฟล์ snaserv.al ของโปรแกรม snaserv ให<sup>้</sup>ปอน:

```
inusave /usr/lpp/snaserv/snaserv.al snaserv
```
# ไฟล์

```
/usr/lpp/PackageName/lpp.acf
         ระบุไฟล์ควบคุมการเก็บถาวร
/lpp/PackageName/FilesetName/V.R.M.F.save
         ระบุไดเร็กทอรีการบันทึกสำหรับ root
/usr/lpp/PackageName/FilesetName/V.R.M.F.save
         ระบุไดเร็กทอรีการบันทึกสำหรับไฟล<sup>์</sup>/usr
/usr/share/lpp/PackageName/FilesetName/V.R.M.F.save
         ระบุไดเร็กทอรีการบันทึกสำหรับไฟล์/usr/share
สิ่งอ<sup>้</sup>างอิงที่เกี่ยวข้อง:
"คำสั่ง installp" ในหน้า 68
"คำสั่ง inurecv" ในหน้า 87
ข้อมูลที่เกี่ยวข้อง:
คำสั่ง ar
```
# ี้<br>คำสั่ง inutoc

# วัตถุประสงค์

ิ สร้างไฟล์ .toc สำหรับไดเร็กทอรี ที่มีอิมเมจการติดตั้งไฟล์รูปแบบสำรอง คำสั่งนี้ใช้โดยคำสั่ง installp และสคริปต์ การติดตั้ง

# ไวยากรณ์

inutoc [Directory]

# คำอธิบาย

้คำสั่ง inutoc สร้างไฟล์ .toc ใน Directory หากไฟล์ .toc มีอยู่แล้ว ไฟล์จะถูกสร้างใหม่โดยใช้ข้อมูลใหม<sup>่</sup> อิมเมจการติดตั้ง ดีฟอลต์*Directory* คือ /usr/sys/inst.images คำสั่ง inutoc เพิ่ม รายการสารบัญในไฟล์ .toc สำหรับอิมเมจการติดตั้ง ทุกอิมเมจ ใน Directory

คำสั่ง installp และคำสั่ง bffcreate เรียกใช้คำสั่งนี้โดยอัตโนมัติเมื่อทำการสร้างหรือใช<sup>้</sup> อิมเมจการติดตั้งในไดเร็กทอรีที่ไม**่**มี ไฟล์.toc

# โค<sup>้</sup>ดระบุความผิดพลาด

ไอเท็ม คำอธิบาย ข้อผิดพลาดการใช<sup>้</sup>งานหรือ*Directory* ไม**่ได**้ระบุ ไดเร็กทอรี **INUBADIR** ไม่สามารถเปลี่ยนไดเร็กทอรีเป็น Directory **INUCHDIR** ไม่สามารถสร้างไฟล์ .toc **INUCRTOC INUGOOD** ไม่มีขอผิดพลาดเกิดขึ้น **INUSYSFL** การเรียกใชระบบลมเหลว

#### ความปลอดภัย

```
Privilege Control: เฉพาะผู้ใช้ root เท่านั้นที่สามารถรัน คำสั่งนี้ได้
```
Attention RBAC users and Trusted AIX users: This command can perform privileged operations. Only privileged users can run privileged operations. For more information about authorizations and privileges, see Privileged Command Database in Security. For a list of privileges and the authorizations associated with this command, see the Issecattr command or the getcmdattr subcommand.

### ตัวอย่าง

1. ในการสร้างไฟล์.toc สำหรับไดเร็กทอรี/usr/sys/inst.images ให้ปอน:

inutoc

2. ในการสร้างไฟล์ .toc สำหรับ ไดเร็กทอรี /tmp/images ให้ป<sup>้</sup>อน:

inutoc /tmp/images

# ไฟล์

```
ไอเท็ม
/usr/sys/inst.images
.toc
```
คำอธิบาย ดีฟอลต์ไดเร็กทอรีที่จะสร้างไฟล์ .toc ไฟล์ที่สร้างโดยใช้คำสั่งนี้ในไดเร็กทอรีที่ระบุ

สิ่งค<sup>้</sup>างอิงที่เกี่ยวข<sup>้</sup>อง: "คำสั่ง installp" ในหน้า 68 ข้อมูลที่เกี่ยวข้อง: คำสั่ง bffcreate

# คำสั่ง inuumsg

# วัตถุประสงค์

แสดงข้อผิดพลาดหรือข้อความวินิจฉัยที่เจาะจงที่จัดให้มี โดยโพรซีเดอร์การติดตั้งของผลิตภัณฑ์ซอฟต์แวร์ คำสั่งนี้ใช้โดยคำ สั่ง installp และสคริปต์ การติดตั้ง

### ไวยากรณ์

inuumsg Number [ Argument1 ] [, Argument2 ] [, Argument3 ] [, Argument4 ]
## คำอธิบาย

ี คำสั่ง inuumsg แสดง ข้อผิดพลาดหรือข้อความวินิจฉัยสำหรับโพรซีเดอร์การติดตั้งของผลิตภัณฑ์ซอฟต์แวร์ แทนที่แต่ละโพร ซีเดอร์จะต้องมีข้อความของตนเอง ข้อความจะถูกดูแลรักษาใน แค็ตตาล็อกข้อความกลาง /usr/lpp/msg/\$LANG/inuumsg. cat เมื่อคุณรันคำสั่ง inuumsg และระบุ ข<sup>้</sup>อความ Number ข้อความแสดงความผิดพลาดจะแสดง โดยสามารถแทนค<sup>่</sup>าได<sup>้</sup>สูงสุดสี่ ิสตริงอาร์กิวเมนต์ Argument1 ถึง Argument4 ในข้อความในตำแหน่งที่เหมาะสม

### สถานะออก

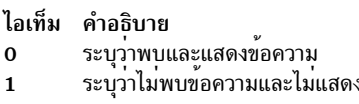

### ความปลอดภัย

Privilege Control: เฉพาะผู้ใช<sup>้</sup> root เท<sup>่</sup>านั้นที่สามารถรัน คำสั่งนี้ได<sup>้</sup>

## ตัวอย่าง

ในการดูข้อความแสดงความผิดพลาดหมายเลข 3 ให<sup>้</sup>ป<sup>้</sup>อน: inuumsq 3

# ไฟล<sup>์</sup>

ไอเท็ม /usr/lpp/msg/\$LANG/inuumsg.cat คำอธิบาย แค็ตตาล็อกข้อความ

สิ่งอ้างอิงที่เกี่ยวข้อง: "คำสั่ง installp" ในหน้า 68

# ์<br>คำสั่ง inuwpar

# วัตถุประสงค์

ดำเนินงานการติดตั้งซอฟต์แวร์ใน workload partitions ที่แยก

# ไวยากรณ์

/usr/sbin/inuwpar  $\lceil -d \operatorname{directory} \rceil - D \rceil$   $\lceil -G \rceil$   $\lceil -A \rceil - f$  wparnamesfile  $\lceil -w \operatorname{wparname}, \ldots \rceil$  cmdname  $\lceil \operatorname{option} \ldots \rceil$ 

## คำอธิบาย

ี คำสั่ง inuwpar ทำภารกิจการติดตั้งซอฟต์แวร์หรือการบำรุงรักษาบน workload partitions (WPARs) ที่แยกออกทั้งหมด หรือ WPARs ที่แยกออกและระบุชื่อ workload partition ที่แยกออกคือ workload partition ระบบที่มีระบบไฟล์ /usr ที่เขียนได<sup>้</sup> หรือ ระบบไฟล์/opt ที่เขียนได้ที่ ไม่ถูกแบ่งใช้กับสภาวะแวดล้อมโกลบอล

คำสั่ง inuwpar ดำเนินงานบน workload partitions ที่สามารถระบุดวยวิธีต่อไปนี้:

- รายการที่คั่นด้วยเครื่องหมายจุลภาคของ workload partitions ที่ถูกระบุ ด้วยแฟล็ก -w
- รายการของ workload partitions (หนึ่งรายการต่อบรรทัด) ในไฟล์ที่ ถูกระบุด้วยแฟล็ก -f
- workload partitions ระบบที่แยกออกทั้งหมด หากคุณระบุแฟล็ก -A

ถ้าคุณระบุแฟล็ก -G inuwpar รีนคำสั่ง การติดตั้งเป็นอันดับแรกในสภาวะแวดล<sup>้</sup>อมโกลบอล

ี ข้อจำกัด: คุณไม่สามารถรันคำสั่ง inuwpar บนแอ็พพลิเคชัน workload partitions คุณไม่สามารถรันคำสั่ง inuwpar ได้สำเร็จ บน workload partitions ระบบที่แบ่งใช้ที่มีระบบไฟล์ /usr และ /opt แบบอานอย่างเดียว ยกเว<sup>้</sup>นว่ามีการระบุพาธการเปลี่ยน ตำแหน่งให้แก่คำสั่ง

หากคุณไม่ระบุแฟล็ก -d หรือ -D และอ็อพชันของคำสั่ง*cmdname* มี อ็อพชัน -d directory คำสั่ง inuwpar จะพยายามเมาท์ ไดเร็กทอรีนั้น เข้าไปในสภาวะแวดล้อม workload partition เพื่อเป็นอุปกรณ์การติดตั้ง สำหรับคำสั่ง

โปรดดูที่ส่วน "พารามิเตอร์"สำหรับคำสั่งการติดตั้ง ทั้งหมดที่สามารถใช<sup>้</sup>กับคำสั่ง inuwpar:

# แฟล็ก

<span id="page-109-3"></span><span id="page-109-1"></span><span id="page-109-0"></span>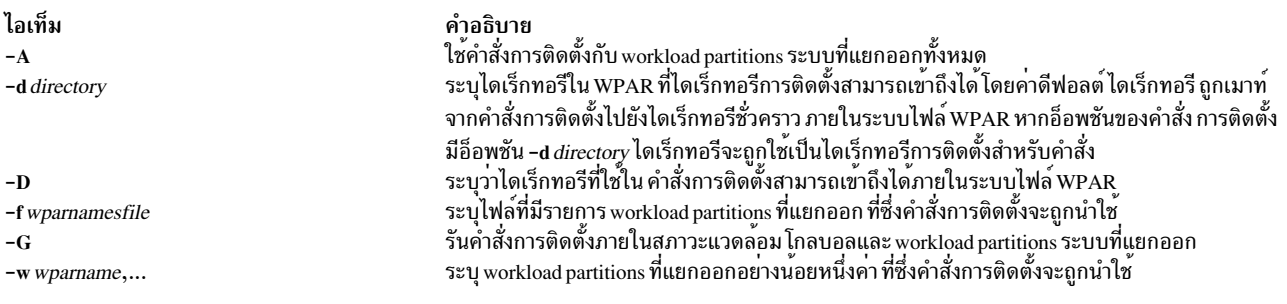

## <span id="page-109-5"></span><span id="page-109-4"></span><span id="page-109-2"></span>พารามิเตอร์

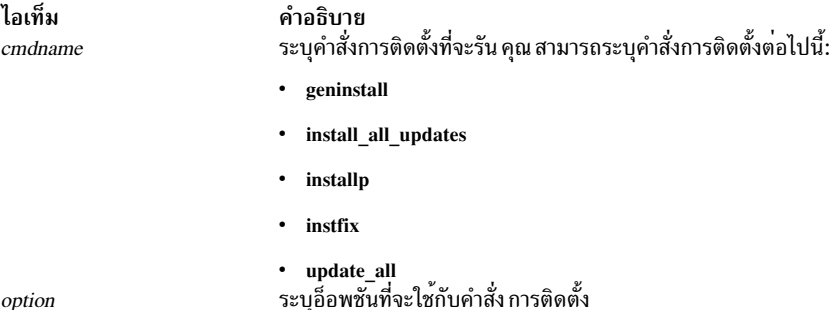

option

สถานะออก

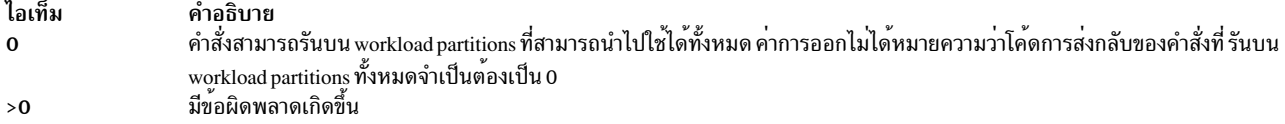

## <span id="page-110-0"></span>์ตัวอย่าง

1. ในการติดตั้งชุดไฟล์ bos.games และ ซอฟต์แวร์ที่จำเป็นทั้งหมดจากไดเร็กทอรี /mydev ในสภาวะแวดล้อมโกลบอลและ workload partitions ที่แยกออกทั้งหมด ให้ปอนคำสั่งต่อไปนี้:

inuwpar -G -A installp -qaXd /mydev bos.games

2. ในการติดตั้งชุดไฟล์ bos.games และซอฟต์แวร์ ที่จำเป็นทั้งหมดจากไดเร็กทอรี /mydev ในสภาวะแวดล<sup>้</sup>อมโกลบอลและ workload partitions ที่แสดง รายการในไฟล์ /tmp/wparlist ให้ปอนคำสั่ง ต่อไปนี้:

```
inuwpar -G -f /tmp/wparlist installp -qaXd /mydev bos.games
```
3. ในการติดตั้งชดไฟล์ที่สัมพันธ์กับการแก้ไข IX38794 จากไดเร็กทอรี /mydev ใน workload partitions wpar1 และ wpar5 ให้ป<sup>้</sup>อน คำสั่งต่อไปนี้:

```
inuwpar -w wpar1,wpar5 instfix -k IX38794 -d /mydev
```
4. ในการอัพเดตซอฟต์แวร์ที่ติดตั้งไว้ให<sup>้</sup>เป็นระดับล่าสุดจากไดเร็กทอรี /mydev ใน workload partitions ที่แยกออกทั้งหมด ให<sup>้</sup>ปคนคำสั่งต่อไปนี้:

inuwpar -A install\_all\_updates -d /mydev

# สิ่งอ<sup>้</sup>างอิงที่เกี่ยวข้อง:

"คำสั่ง install all updates" ในหน้า 60 "คำสั่ง mkwpar" ในหน้า 949 ข้อมูลที่เกี่ยวข้อง: คำสั่ง geninstall

คำสั่ง syncwpar

# ี คำสั่ง invscout

## วัตถุประสงค์

สำรวจระบบโฮสต์เพื่อดูไมโครโค้ดที่ติดตั้งในขณะนี้หรือ Vital Product Data (VPD)

# ไวยากรณ์

 $invscout[-c] - v[-m]$  machine type and model  $[-s]$  serial number  $[-q]$ 

```
\{m \mid m \in \mathbb{N} \mid |m \in \mathbb{N} \mid |m| \leq m\} [-n | [-m machine_type_and_model] [-s serial_number ] [-catl microcode_catalog_path ] [
-q]
```
 $invscut$  [-U|-UF [mask]] [-e] [-m machine\_type\_and\_model] [-s serial\_number] [-catl microcode catalog path ] [  $-fl$  microcode file path  $|[-q]$ 

invscout  $[-h|-g]$ 

## คำอธิบาย

้ คำสั่ง invscout เรียกใช้งานอินสแตนซ์หรือ ของสแตนด์อะโลนเวอร์ชันของกระบวนการ Inventory Scout คำสั่ง invscoutd เริ่ม ทำงาน ฝั่ง daemon เซิร์ฟเวอร์ของไคลเอ็นต์-เซิร์ฟเวอร์เวอร์ชัน

กระบวนการ Inventory Scout สนับสนุนการสำรวจสองแบบ:

- Microcode Survey  $\bullet$
- การสำรวจ Vital Product Data (VPD)  $(-v)$  $\bullet$

#### **Microcode Survey**

Microcode Survey รวบรวมข้อมูลจากระบบโฮสต์บนไมโครโค<sup>้</sup>ดที่ ติดตั้งอยู่ในขณะนี้สำหรับระบบ อุปกรณ์ และอะแด็ปเตอร์ที่<br>สนับสนุน invscout ตารางต<sup>่</sup>อไปนี้อธิบายชนิดของข้อมูล ที่ Microcode Survey รวบรวมและไฟล์ที่ใช*้*เก็บ ข้อมูล

ตารางที่ 2. ข้อมูลที่บันทึกได<sup>้</sup>และไฟล<sup>์</sup>ที่สร*้างโดย Microcode Survey* 

| File                                                                 | ข้อมูลที่เก็บ                                                                                                    | แฟล็กที่เชื่อมโยง                                                                                              | แสดงและพิมพ์เมธอด                             |
|----------------------------------------------------------------------|----------------------------------------------------------------------------------------------------|----------------------------------------------------------------------------------------------------|-----------------------------------------------|
| <b>Microcode Survey Upload File</b>                                  | การเปรียบเทียบระดับไมโครโค้ดที่<br>รวบรวม และระดับลาสุดที่มีอยู่                                                                                                    | ไม่มีใช <sup>้</sup> คำสั่ง invscout ที่ไม่มีแฟล็ก<br>เพื่อสราง Microcode Survey Upload<br>File                | อัพโหลดไปยังเว็บเซิร์ฟเวอร์บนอิน<br>เตอร์เน็ต |
| <b>Microcode Update Results</b><br><b>Formatted Text Report File</b> | มีเซ็ตย่อยของข้อมูลที่บันทึก ใน<br>Microcode Survey Upload File เซ็ต<br>ย่อยประกอบด้วยข้อมูล ต่อไปนี้:<br>ข้อมูลเกี่ยวกับการเรียกใช <sup>้</sup> งาน<br>invscout เอง<br>ระดับก่อนหน้าของไมโครโค้ดที่<br>ถูกติดตั้งบนแต่ละอุปกรณ์<br>ระดับของไมโครโค้ดที่ติดตั้งบน<br>แต่ละอุปกรณ์ขณะนี้<br>ระดับล่าสุดของไมโครโค้ดที่มีอยู่<br>สำหรับแต่ละอุปกรณ์<br>สำหรับแต่ละอุปกรณ์ ผลลัพธ์ของ<br>การดำเนินการที่กระทำการอัพ<br>้เดต ไมโครโค้ดให้เป็นระดับล่าสุด | ใช <sup>้</sup> อ็อพชัน -U เพื่อสร <i>้าง</i> Microcode<br><b>Update Results Formatted Text</b><br>Report File | พิมพ์หรือแสดงบนมอนิเตอร์                      |

| File                                                                                                    | ข้อมูลที่เก็บ                                                                                                    | แฟล็กที่เชื่อมโยง                                                                                                    | แสดงและพิมพ์เมธอด        |
|----------------------------------------------------------------------------------------------------|----------------------------------------------------------------------------------------------------|----------------------------------------------------------------------------------------------------|--------------------------|
| <b>Microcode Survey Results</b><br><b>Formatted Text Report File</b>                                                                                                    | มีเซ็ตย่อยของข้อมูลที่บันทึกใน<br>Microcode Survey Upload File เซ็ต<br>ย่อยประกอบด้วยข้อมูล ต่อไปนี้:<br>• ข้อมูลเกี่ยวกับการเรียกใช <sup>้</sup> งาน<br>invscout เอง<br>ระดับของไมโครโค้ดที่ติดตั้งบน<br>แตละอุปกรณ์ขณะนี้<br>ระดับล่าสุดของไมโครโค้ดที่มีอยู่<br>สำหรับแต่ละอุปกรณ์<br>การดำเนินการที่แนะนำสำหรับ<br>แต่ละอุปกรณ์ที่สามารถนำใช <sup>้</sup> ตาม<br>ที่ กำหนดโดยไฟล์ catalog.mic<br>ที่ดาวน์โหลด | ใช <sup>้</sup> แฟล็ก -u เพื่อส <sup>่</sup> งไฟล์ไปยังหน <sup>้</sup> าจอ<br>จาก ตำแหน <b>่งที่คุณเรียกใช</b> ้คำสั่ง<br>invscout                                                                                             | พิมพ์หรือแสดงบนมอนิเตอร์ |
| <b>Microcode Survey Formatted Text</b><br><b>Report File</b><br>ขอควรระวัง: Microcode Survey<br>Formatted Text Report File ถูกหาม<br>la Microcode Survey Results<br>Formatted Text Report File แทน | มีเซ็ตย่อยของข้อมูลที่บันทึกใน<br>Microcode Survey Upload File เซ็ต<br>ย่อยประกอบด้วยข้อมูล ตอไปนี้:<br>• ข้อมูลเกี่ยวกับการเรียกใช <sup>้</sup> งาน<br>invscout เอง<br>ระดับของไมโครโค้ดที่ติดตั้งบน<br>แต่ละอุปกรณ์ขณะนี้                                                                                                    | ใช <sup>้</sup> แฟล็ก -r เพื่อส <sup>่</sup> งไฟล์ไปยังหน <sup>้</sup> าจอ<br>จากตำแหน <b>่งที่คุณเรียกใช</b> ้ คำสั่ง<br>invscout<br>ขอควรระวัง: แฟล็ก-rถูกห <sup>้</sup> ามใช <sup>้</sup><br>ใช <sup>้</sup> อ็อพชัน –u แทน | พิมพ์หรือแสดงบนมอนิเตอร์ |

ตารางที่ 2. ข้อมูลที่บันทึกได<sup>้</sup>และไฟล*์*ที่สร*้างโดย Microcode Survey (ต่*อ)

รายงานก่อนหน<sup>้</sup>านี้ทั้งหมดสามารถมีข้อมูลต<sup>่</sup>อไปนี้:

- ไมโครโค้ดระบบ
- ให<sup>้</sup>บริการเซอร์วิส
- ไมโครโค้ดอุปกรณ์และอะแด็ปเตอร์

### **VPD** Survey  $(-v)$

VPD Survey เก็บ VPD ใน <mark>VPD Survey Upload File ที่</mark>สามารถอัพโหลด ไปยังเว็บเซิร์ฟเวอร์ทางอินเตอร์เน็ต เมื่ออยู่บนเว็บเ ซิร์ฟเวอร์ CGI ส่งต่อ ไฟล์ไปยังที่เก็บและสร้างเว็บเพจที่ระบุสถานะของการดำเนินการ

ไม่มีรายงานที่จัดรูปแบบพร้อมใช<sup>้</sup>งานสำหรับ VPD Surveys

### Survey Results Concatenation (-c)

้อ็อพชันนี้จะต่อ Microcode Survey Upload Files อย่างน<sup>้</sup>อยสองไฟล์ให**้เป็น Microcode Survey Concatenated Uploa**d File ไฟล์เดียว หรือ VPD Survey Upload Files อย่างน้อยสองไฟล์ ให้เป็น VPD Survey Concatenated Upload File ไฟล์เดียว Concatenated Upload File สามารถอัพโหลดไปยัง เว็บเซิร์ฟเวอร์โดยใช้อินเตอร์เน็ตและประมวลผลโดย CGI เชิร์ฟเวอร์เพื่อ ให้ได้ผลลัพธ์เหมือนกันกับที่ได้โดยการอัพโหลดและ ประมวลผลไฟล์คอมโพเนนต์แต่ละไฟล์ทั้งหมด อินพุตไฟล์สามารถเป็น ้อัพโหลดไฟล์ที่ใช้ได้ใๆ แต่โดยทั่วไป การดำเนินการนี้จัดทำเพื่อ ช่วยให้งานการอัพโหลดผลลัพธ์จากหลายๆ ระบบโฮสต์ง่าย สั้น

- เวอร์ชันของคำสั่งที่เรียกใช<sup>้</sup>งานการต**่อข้อมูลและ เวอร์ชันของคำสั่งที่สร**้างไฟล์ที่จะต่อกัน ต่อเป็นเวอร์ชันเดียวกัน
- Microcode Survey Upload Files ไม่สามารถต่อกับ VPD Survey Upload Files
- เวอร์ชัน 2.1.0.0 และเวอร์ชันภายหลังของคำสั่งนี้ไม<sup>่</sup>จำเป็น ต้องทำการต่อข้อมูล Microcode Survey Upload Files เนื่องจาก ไฟล์ถูกกระบวนการแบบโลคัล

ในการต่อข้อมูลชุดของ Microcode Survey upload files ที่มีอยู่ ให<sup>้</sup>ทำต<sup>่</sup>อไปนี้:

- 1. คัดลอกไฟล์ไปไว้ใน Microcode Survey Concatenation Input Directory
- 2. เรียกใช<sup>้</sup>งาน:

invscout -c

3. คนหาเอาต์พุต Microcode Survey Concatenated Upload File ในไดเร็กทอรีเดียวกับ อัพโหลดไฟล์สำหรับ Microcode Survey

ในการต่อข้อมูลชุดของ VPD Survey upload files ที่มีอยู่ ให<sup>้</sup>ทำต่อไปนี้:

- 1. คัดลอกไฟล์ไปไว้ใน VPD Survey Concatenation Input Directory
- 2. เรียกใช<sup>้</sup>งาน:

```
invscout -v -c
```
3. ค้นหาเอาต์พุต VPD Survey Concatenated Upload File ในไดเร็กทอรีเดียวกับ อัพโหลดไฟล์สำหรับ VPD Survey

# แฟล็ก

<span id="page-113-8"></span><span id="page-113-7"></span><span id="page-113-6"></span><span id="page-113-5"></span><span id="page-113-4"></span><span id="page-113-3"></span><span id="page-113-2"></span>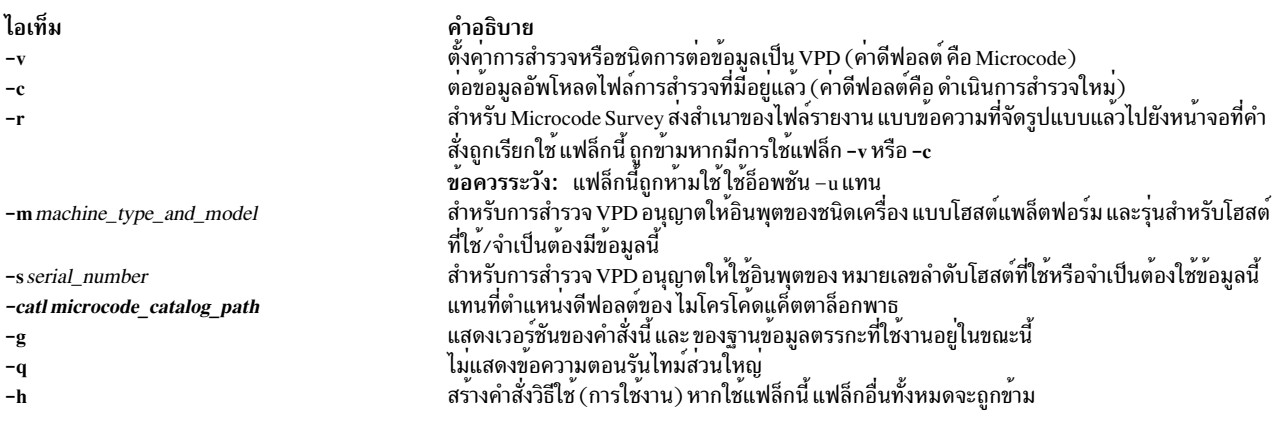

#### ไอเท็ม

 $-U$  mask

 $-UF$  mask

#### คำอธิบาย

อัพเดตอุปกรณ์ด้วยการอัพเดตไมโครโค้ดที่มี แฟล็กนี้จำเป็นต้องให้รายการต่อไปนี้ออกจากระบบ:

- ไมโครโค้ดแค็ตตาล็อกไฟล์ที่ถูกต้อง
- อิมเมจไมโครโคดที่ถูกต<sup>้</sup>อง

อ็อพชันที่ใช<sup>้</sup>ได<sup>้</sup>สำหรับ*mask* ประกอบด้วย การรวมค<sup>่</sup>าใดๆ ต่อไปนี้:

- L, l: ลาสุด
- $\bullet$  C, c: Current
- $\cdot$  P, p: ก่อนหน้า
- $\bullet$  A, a: มีอยู
- O. o: ผลที่ได<sup>้</sup>
- $\cdot$   $D, d: \mathfrak{m}$ อะเอียด
- $\cdot$  E, e:ผลลัพธ์
- <span id="page-114-2"></span>• S, s: การดำเนินการที่แนะนำ

อัพเดตเฟิร์มแวร์อุปกรณ์และระบบที่มี การอัพเดตไมโครโค้ดพร้อมให้ใช้อยู่ แฟล็กนี้จำเป็นต้องให้ราย การต่อไปนี้ออกจากระบบ:

- ไมโครโค้ดแค็ตตาล็อกไฟล์ที่ถูกต้อง
- อิมเมจไมโครโคดที่ถูกต<sup>้</sup>อง

แฟล็กนี้อาจจะบูตระบบใหม**่** 

อ็อพชันที่ใช<sup>้</sup>ได<sup>้</sup>สำหรับ*mask* ประกอบด*้*วย การรวมคาใดๆ ต่อไปนี้:

- L, l: ล่าสุด
- $\bullet$  C, c: Current
- $\cdot$  P, p: ก่อนหน้า
- $\bullet$  A, a: มีอยู่
- $\cdot$  O, o: ผลที่ได้
- $\cdot$  D,  $d$ : รายละเอียด
- $\cdot$  E, e:ผลลัพธ์
- <span id="page-114-3"></span>• S, s: การดำเนินการที่แนะนำ

้สรางรายงานขอความที่มีการจัดรูปแบบที่ระบุ ฮาร์ดแวร์ที่จะมีการอัพเดตฮาร์ดแวร์มีอยู่ แฟล็กนี้จำ ้เป็นต<sup>้</sup>อง มีแค็ตตาล็อกไฟล<sup>์</sup>ที่ถูกต<sup>้</sup>องมีอยู่บนระบบ

อ็อพชันที่ใช้ได<sup>้</sup>สำหรับ*mask* ประกอบด<sup>้</sup>วย การรวมค<sup>่</sup>าใดๆ ต่อไปนี้:

- L, l: ล่าสุด
- $\bullet$  C, c: Current
- $\cdot$  P, p: ก่อนหน้า
- $\bullet$  A, a: มีอยู
- $\cdot$  O, o: ผลที่ได้
- $\cdot$  D. d: รายละเอียด
- $\cdot$  E, e: $\kappa$ aลัพธ์
- <span id="page-114-4"></span><span id="page-114-0"></span>• S, s: การดำเนินการที่แนะนำ

<span id="page-114-1"></span>ี เปลี่ยนชื่อพาธดีฟอลต์ของไมโครโค์ด ไฟล์ ไฟล์เหล**่านี้ถูกเก็บในรูปแบบ** .rpm ตองถูกใชพรอมกับแฟล็ก –U, –UF หรือ -u แฟล็ก -e flag ตั้งคา*catalog.mic* และดึงข<sup>้</sup>อมูลอัพเดตจาก ฐานข้อมูลกลางแบบคงที่

 $-u$  mask

-fl microcode\_file\_path

 $-e$ 

#### สถานะออก

คำสั่งนี้จะส่งคืนค่าออกดังต่อไปนี้:

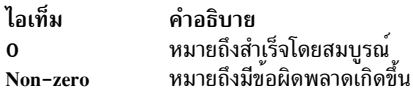

หากเกิดข้อผิดพลาด คำสั่งจะเขียน บันทึกข้อผิดพลาด

### ความปลอดภัย

คำสั่งนี้มี root เป็นเจ้าของและถูกติดตั้งโดยมีบิต setuid ON ดังนั้นผู้ใช้คนใดก็ได*้*ที่สามารถรันได<sup>้</sup>

### ตัวอย่าง

- 1. ในการรันหนึ่ง Microcode Survey และส่งผลลัพธ์ไปยังไฟล์ข้อความ ที่จัดรูปแบบและอัพโหลดไฟล์ให้พิมพ์: invscout
- 2. ในการรันหนึ่ง VPD Survey และส่งผลลัพธ์ไปยังอัพโหลดไฟล์ให<sup>้</sup>พิม:

invscout -v

3. ในการต่อ Microcode Survey upload files ที่สร้างก่อนหน้า ให้ป็นอัพโหลดไฟล์เดียว ให้พิมพ์:

invscout -c

หมายเหตุ: ใช้ได้กับเวอร์ชันของคำสั่งนี้ก่อนหน<sup>้</sup>า 2.1.0.0 เท่านั้น

4. ในการต่อ VPD Survey upload files ที่สร้างก่อนหน้า ให้ป็นอัพโหลดไฟล์เดียว ให้พิมพ์:

 $invscout -v -c$ 

# <span id="page-115-0"></span>ไฟล์

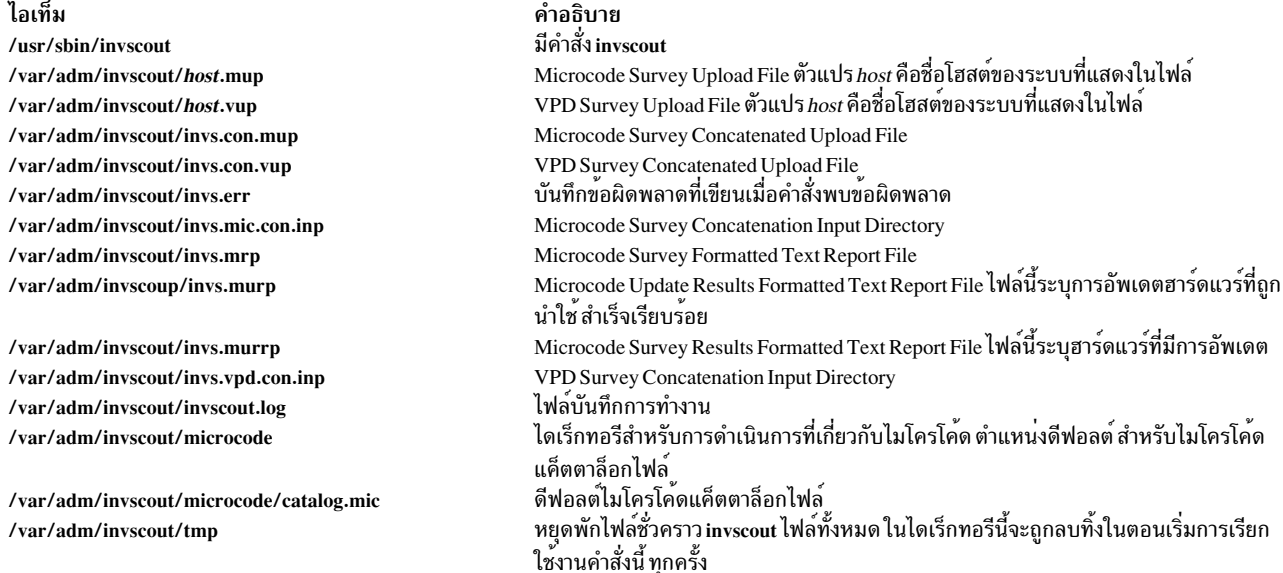

# <span id="page-115-1"></span>สิ่งอ<sup>้</sup>างอิงที่เกี่ยวข้อง:

"คำสั่ง invscoutd"

# <span id="page-116-0"></span>ี คำสั่ง invscoutd

# วัตถุประสงค์

เรียกใช้งาน daemon เซิร์ฟเวอร์ Inventory Scout ถาวร

# ไวยากรณ์

invscoutd [-o] [-p Portno] [-b Bufsize] [-d maxcatsize] [-t Timeout] [-v Verblev]

# คำอธิบาย

ี คำสั่ง invscoutd นำใช<sup>้</sup> daemon เซิร์ฟเวอร์ Inventory Scout ถาวรบนเครื่องๆ หนึ่งในโลคัลเน็ตเวิร์ก ของผู้ใช<sup>้</sup> ไคลเอ็นต์ปกติ คือแอ็พเพล็ต Java ที่กำลังรันในเว็บเบราว์เซอร์ของผู้ใช<sup>้</sup> ซึ่งถูกดาวน์โหลดจาก แอ็พพลิเคชัน Inventory Scout CGI กลาง

การกำหนดค่าเริ่มต้น daemon เกี่ยวข้องกับการอ่านอ็อพชันบรรทัดคำสั่ง และไฟล์ประกอบ Inventory Scout โลคัลหลายๆ ไฟล์ เมื่ออยู่ระหว่างการดำเนินการ แต่ละธุรกรรมไคลเอ็นต์-เซิร์ฟเวอร์เกี่ยวข้องกับการอ่านจากซ็อกเก็ต ที่รู้จักเพื่อรับสตริงข้อ ความ และส่งกลับรายงานข้อความบนซ็อกเก็ต เดียวกัน

Daemon เก็บรักษาเร็กคอร์ดของการดำเนินการไว้ในล็อกไฟล์ ทั้งนี้ขึ้นกับ ระดับความละเอียดที่ระบุ บรรทัดบันทึกการทำงาน ้อาจมีแถบป่ายเริ่มทำงาน และปิดระบบ การติดตามการเรียกใช้แต่ละครั้ง การติดตามโปรแกรมภายใน โดยละเอียด และข้อ ิ ความข้อผิดพลาด ทั้งนี้ขึ้นกับระดับความละเอียด ที่ระบุ แถบป่ายเริ่มทำงานจะถูกเขียนไปยัง stderr ด้วย

## โปรโตคอล

ิ การเชื่อมต่อไคลเอ็นต์ไปยังซ็อกเก็ตของ daemon ใช้โปรโตคอล Internet TCP/IP ในธุรกรรม ไคลเอ็นต์แอ็พเพล็ตการเรียกใช้ จะส่งการร้องขอการดำเนินการ เช่นสตริงข้อความที่เข้ารหัส URL ไปยัง daemon เซิร์ฟเวอร์ การร้องขอ คืออักขระควบคุม  $\overline{\text{ASCII}}\left(\text{x00\, \hat{\text{B}}\text{3}\, \text{x1F}\right)$ ใดๆ ซึ่งทริกเกอร์ การประมวลผลการร้องขอ

การร้องขอบางอย่างจำเป็นต้องให้ไคลเอ็นต์ส่งข้อมูลเพิ่มเติมไปให<sup>้</sup> กรณี เหล่านี้ ข้อมูลเพิ่มเติมจะตามหลังไบต์การจบการทำ งานในทันที สำหรับความยาวที่ระบุในการร้องขอการดำเนินการ

ี ด้วยข้อยกเวนหนึ่ง (ACTION=PING) daemon เซิร์ฟเวอร์สงกลับ รายงานข้อความรูปแบบ pseudo MIME ที่เขียนกลับไปบน การเชื่อมต<sup>่</sup>อซ็อกเก็ต เดิมเสมอ รูปแบบ pseudo MIME ใช<sup>้</sup>แม<sup>้</sup>สำหรับผลลัพธ์ที่เป็นข<sup>้</sup>อผิดพลาด daemon จบข้อความที่ส<sup>่</sup>งกลับ ี และธุรกรรมด้วยตนเอง โดยการปิด ทำให<sup>้</sup>มีผลลัพธ์ในการแสดงสิ้นสุดไฟล์ (EOF) เพื่อเรียกใช<sup>้</sup>ไคลเอ็นต์ ไคลเอ็นต์ควรปิดซ็ อกเก็ตเมื่อสิ้นสุด การเชื่อมต<sup>่</sup>อดังทีที่ได*้*รับ EOF

## ข<sup>้</sup>อความที่เข้ารหัส URL

ิสตริงการร<sup>้</sup>องขอการดำเนินการคือสตริงที่เข**้ารหัส URL มาตรฐาน ตัวอย**่างเช่น: "ACTION=actionword&NAME1=value1&NAME2&NAME3=word%xx+word+word\0"

### ชื่อฟิลด์และค่าที่สนับสนุน

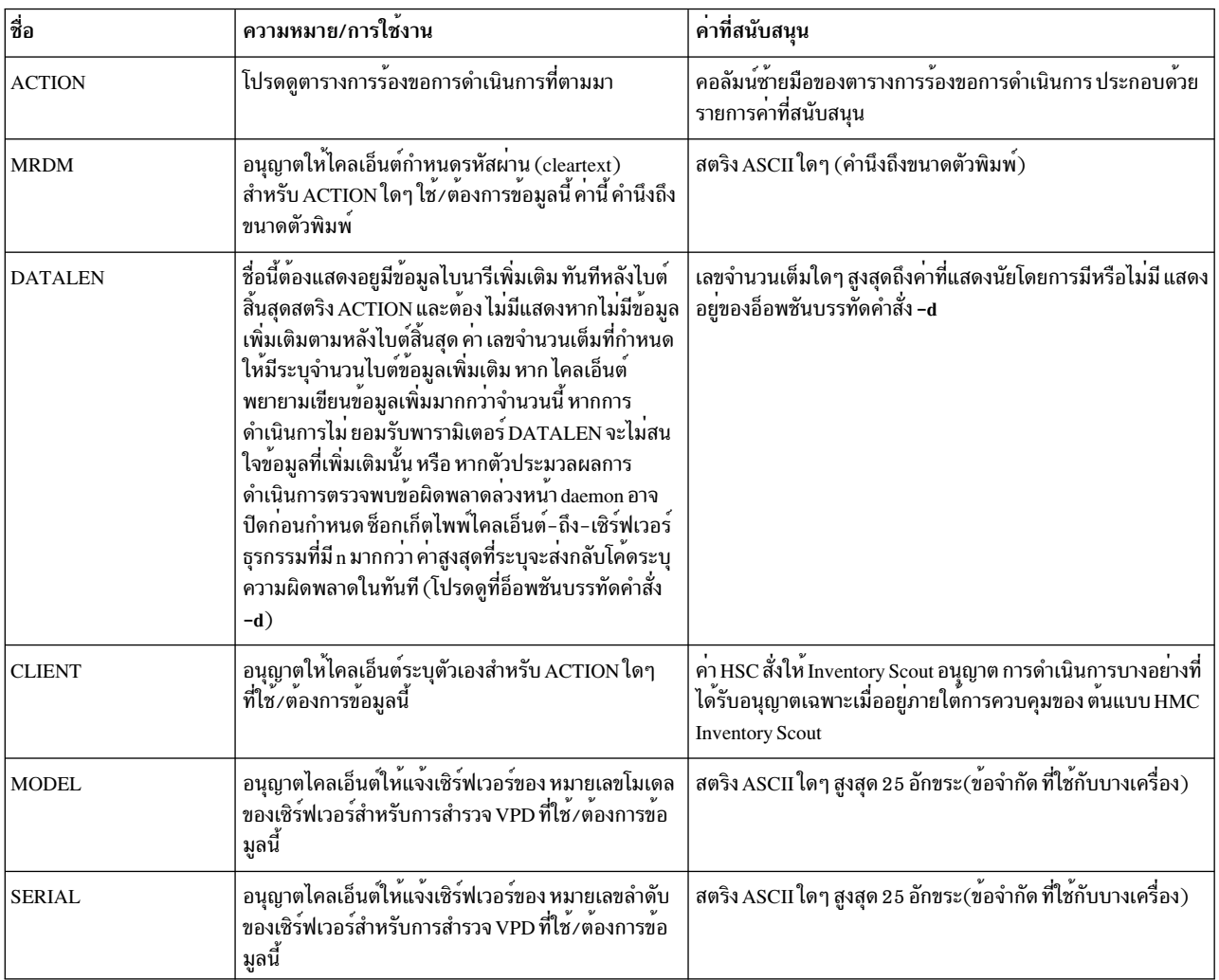

#### หมายเหตุ:

- 1. ชื่อฟีลด์และค่าจะถูกคั่นด้วยเครื่องหมายเท่ากับ (=)
- 2. คู่ Name=Value ถูกคั่นด้วยอักขระ  $\&$
- 3. พีลด์ Name ไม่คำนึงถึงขนาดตัวพิมพ์เสมอ
- 4. ฟิลด์ *Value* ไม่คำนึงถึงขนาดตัวพิมพ์เสมอ ยกเว<sup>้</sup>น ระบุเป็นอย**่างอื่น**
- 5. คู่ ACTION=keyword ต้องมีแสดงเสมอ
- 6. สตริงระหว่างเครื่องหมายแอมเปอร์แซนด์ที่ไม่มีเครื่องหมายเท่ากับจะถูกวิเคราะห์คำ เป็น Name ที่มีค่า Empty
- 7. เว<sup>้</sup>นวรรคสามารถแทนด<sup>้</sup>วย + (เครื่องหมายบวก)
- 8. อักขระไบนารีต้องถูกโค้ดเป็นลำดับยกเว<sup>้</sup>นของเครื่องหมายเปอร์เซ็นต์ ตามด้วยอักขระเลขฐานสิบหกสองตำแหน<sup>่</sup>ง  $(\mathscr{C}xx)$  ลำดับยกเว้นนี้ ยังต้องใช้เพื่อโค้ด URL metacharacters เช่น  $\&,$  = (เครื่องหมายเท่ากับ) และ + (เครื่องหมายบวก) ภายใน Value
- 9. ไบต์สิ้นสุดอักขระควบคุมต้องถูกส่งโดยไคลเอ็นต์ เสมอ

## การร<sup>้</sup>องขอการดำเนินการ

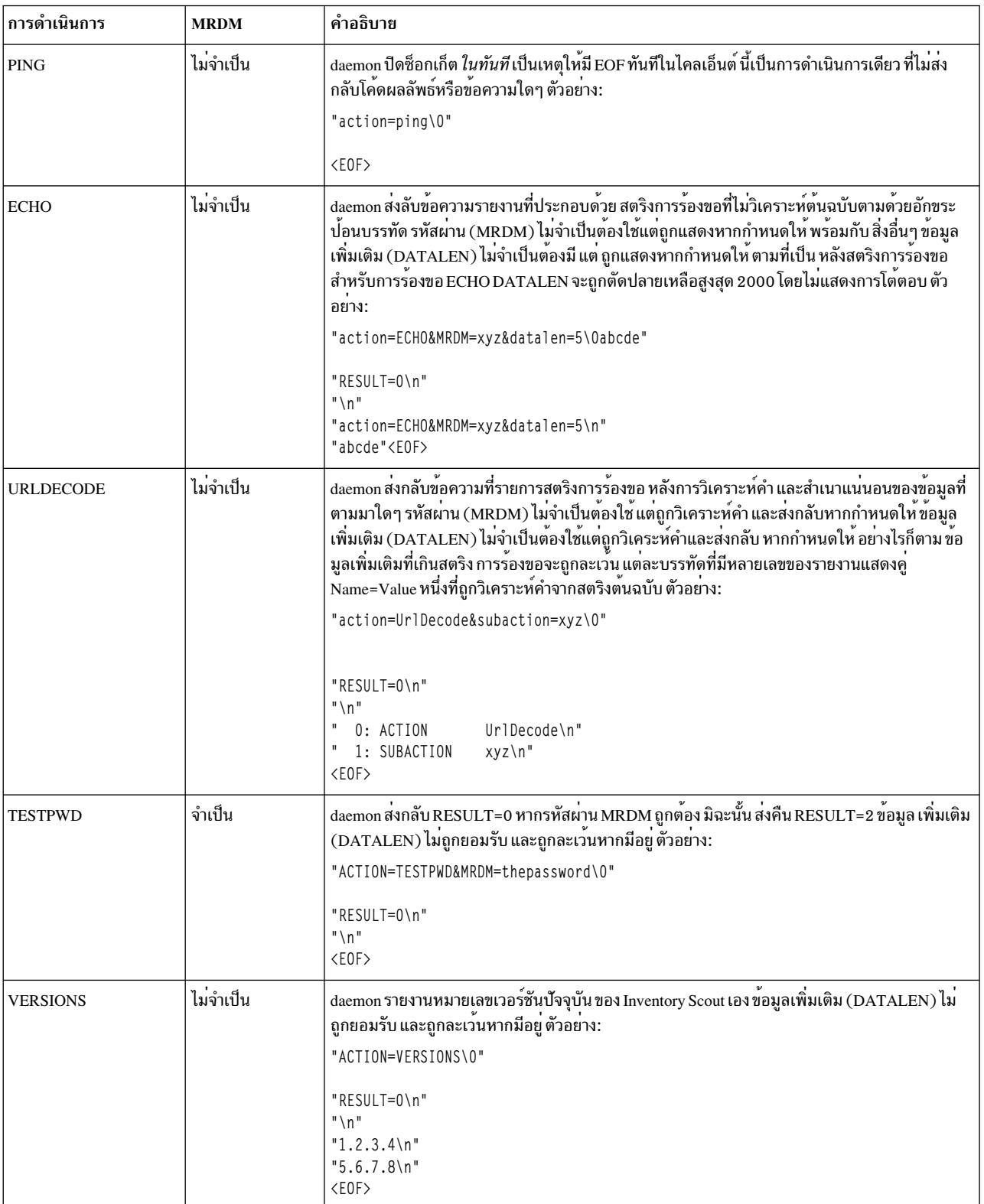

### การร<sup>ู้</sup>องขอการดำเนินการ

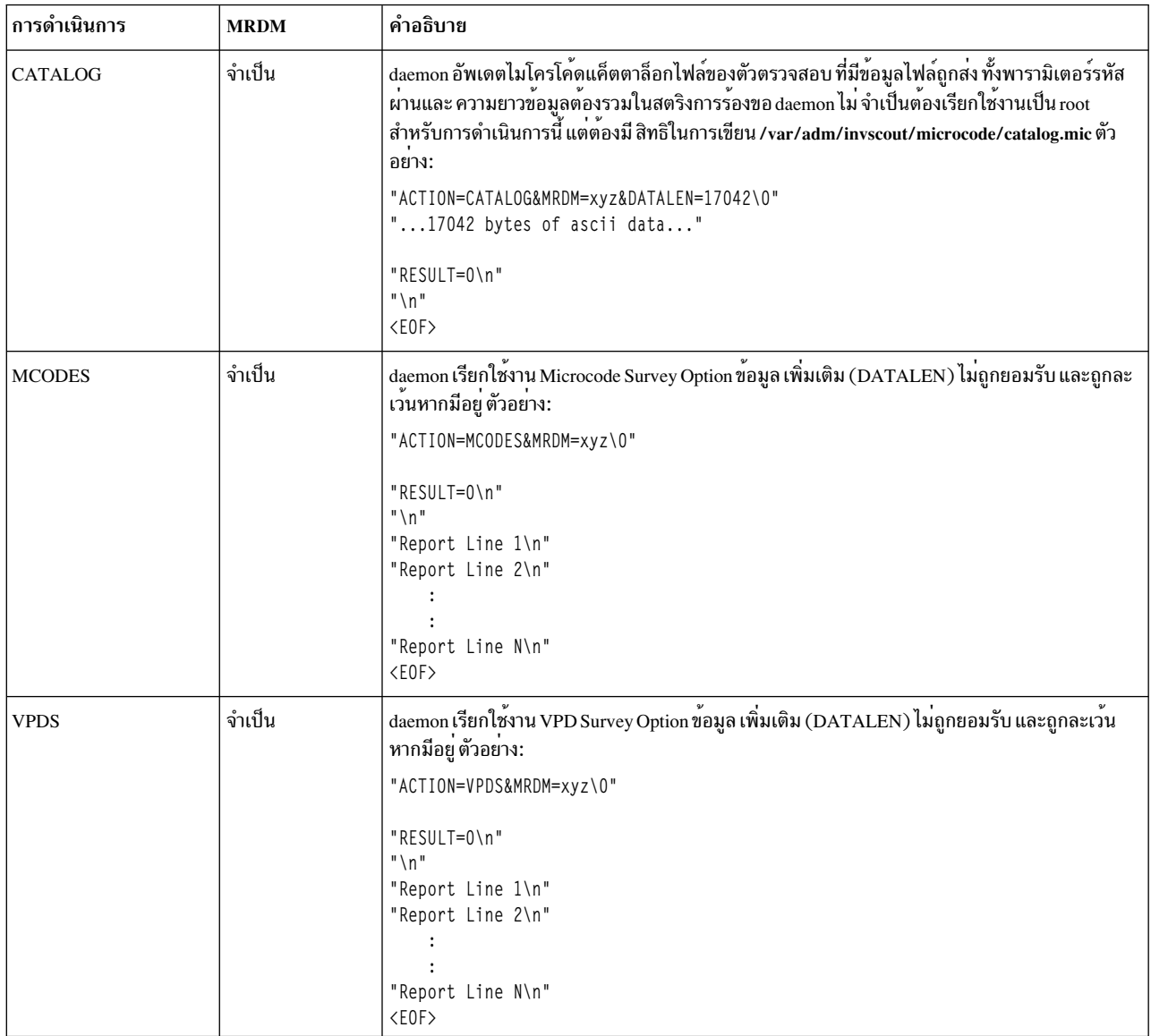

### ผลลัพธ์

daemon สงกลับผลลัพธ์ข้อความในรูปแบบ pseudo MIME โดยสงกลับ ส่วนหัวที่ประกอบด้วยคู่ Name=*Value* อย่างน้อยหนึ่ง ์คู่ แต่ละคู่บนแต่ละบรรทัดของตนเอง คู่ Name=*Value* แรกจะเป็น โค*้*ดผลลัพธ์ในรูปแบบ RESULT=number เสมอ โค้ดผล ้ลัพธ์จะถูกส่งกลับในทุก การดำเนินการเสมอ ยกเว<sup>้</sup>นการดำเนินการ PING

โค้ดผลลัพธ์ตัวตรวจสอบภายในใช้กับแอ็พเพล็ตไคลเอ็นต์ Java ที่ไม่มีการแสดงใน ข้อมูลต่อไปนี้เท่านั้น

้รายงานข้อความฟรีฟอร์มที่เป็นทางเลือกอาจมีต่อจากบรรทัดส่วนหัวขึ้นอยู่กับ โค<sup>้</sup>ดผลลัพธ์ หากมีรายงานข้อความฟรีฟอร<sup>์</sup>ม ส่วนหัว สิ้นสุดเป็นอันดับแรกโดยบรรทัดว่าง เช่นอักขระปอนบรรทัดสองตัวติดกัน

ในเหตุการณ์ต่างๆ รายงานผลลัพธ์สิ้นสุดโดยตัวบ<sup>ุ่</sup>งชี้ EOF หลังการอ<sup>่</sup>านข้อความรายงานสุดท้ายจากซ็อกเก็ต EOF ยังแสดงการ สิ้นสุดของธุรกรรมเอง

## โค้ดผลลัพธ์

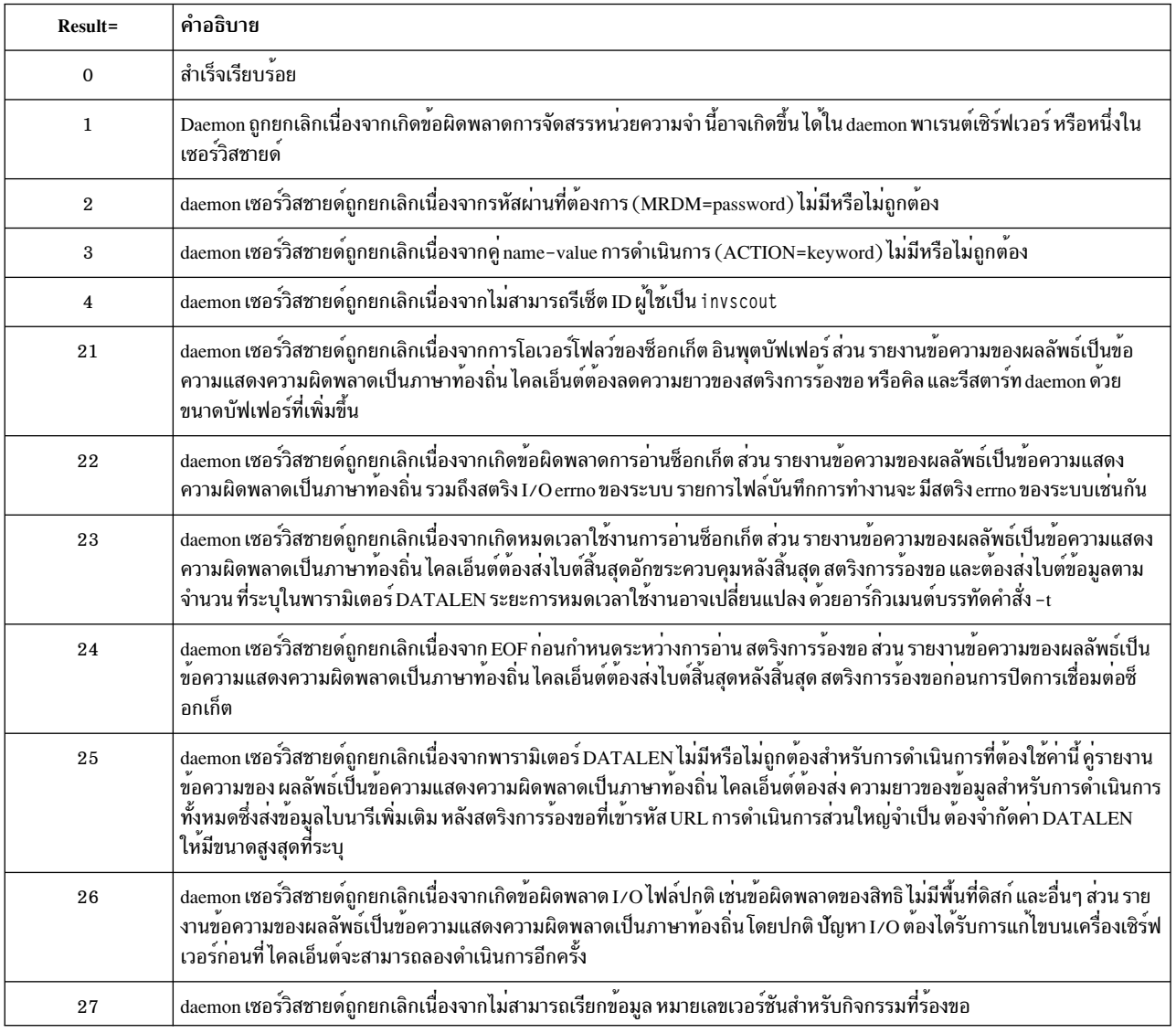

# แฟล็ก

# ระบุอาร์กิวเมนต์ใดๆ ที่ขึ้นต้นด้วยเครื่องหมายขีดคั่น ( - ) ไม่อนุญาต ให<sup>้</sup>มีช่องว<sup>่</sup>างระหว**่างแฟล็กและค่า**

<span id="page-120-3"></span><span id="page-120-2"></span><span id="page-120-1"></span><span id="page-120-0"></span>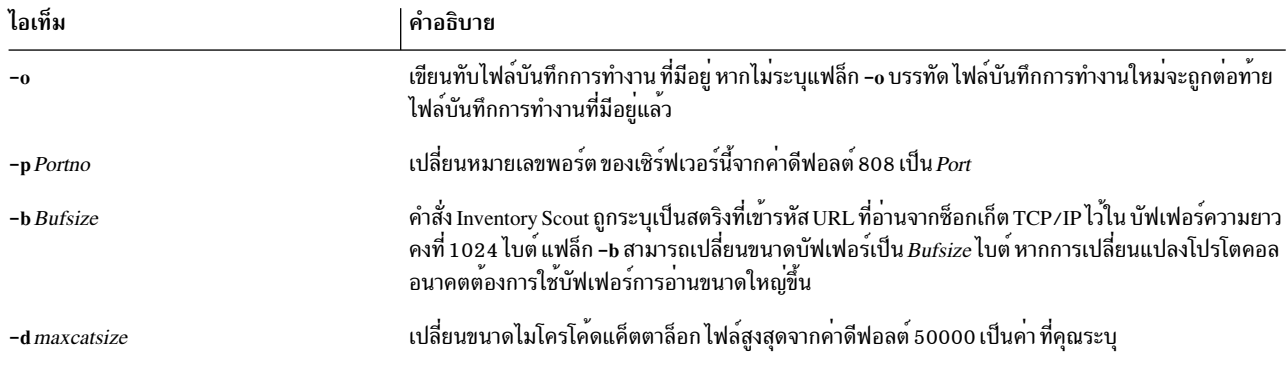

<span id="page-121-0"></span>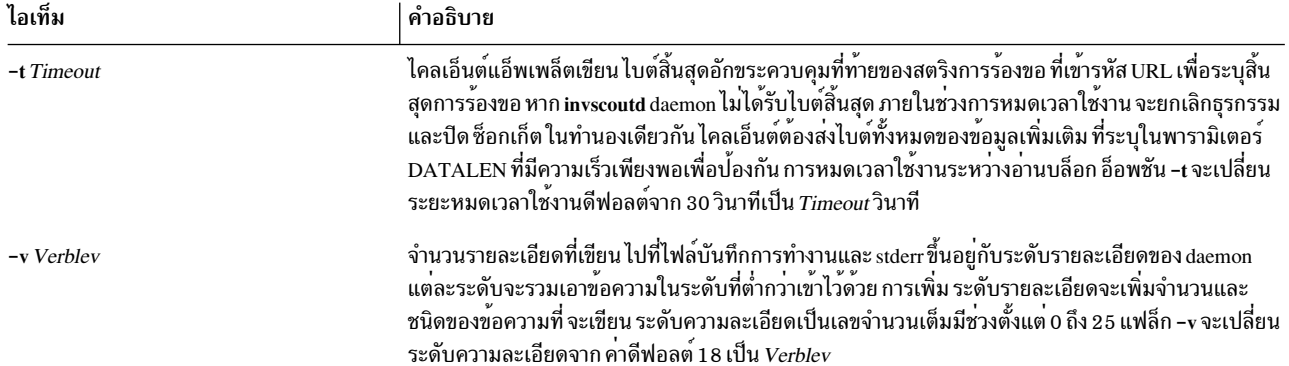

#### <span id="page-121-1"></span>ระดับความละเอียด

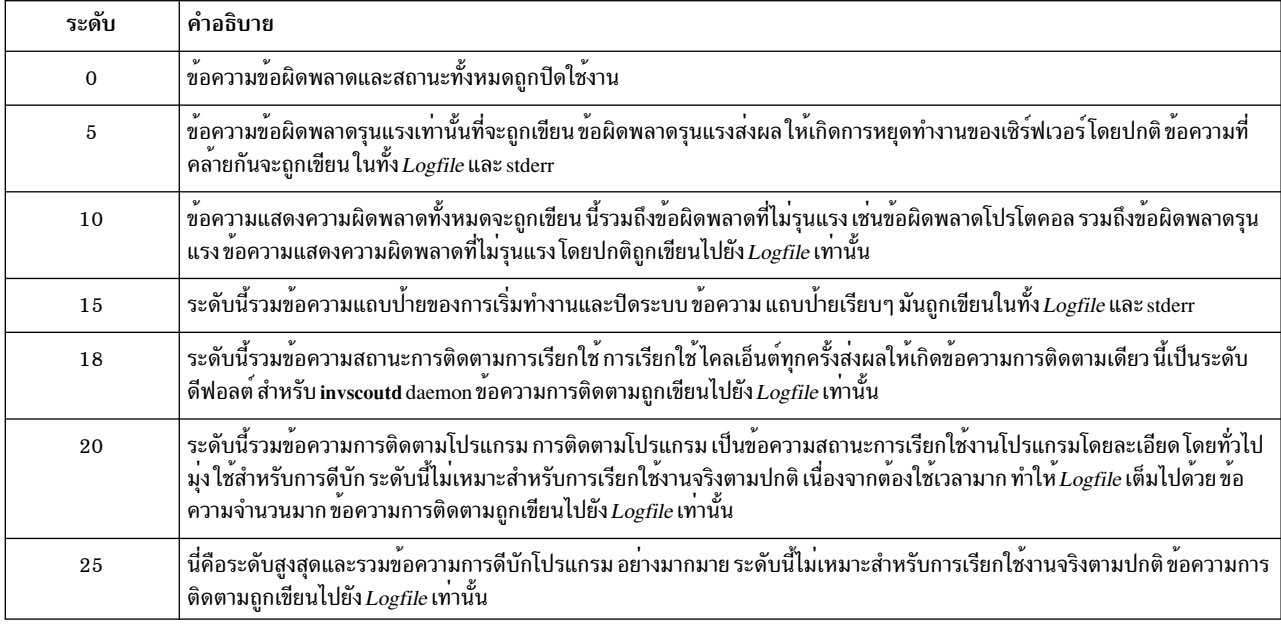

#### สถานะออก

คำสั่งนี้จะส่งคืนค่าออกดังต่อไปนี้:

ไอเท็ม คำอธิบาย ระบุว่าการกำหนดค่าเริ่มต้นทำสำเร็จเรียบร้อย  $\mathbf{0}$ ระบุวาการกำหนดคาเริ่มตนไมสำเร็จ Non-zero

### ความปลอดภัย

daemon ต้องเรียกใช้งานเป็น ID ผู้ใช้ที่ใช้งาน 0 (root) โดย root เป็นเจ้าของ และถูกติดตั้งด้วยบิต "setuid" เป็น ON ดังนั้น ผู้ใช้<br>คนใดก็สามารถเรียกใช้งานได้ อยางไรก็ตาม ณ จุดเรียกใช้งานที่แน่นอน เซอร์วิสชายด์ของ daemon จะร ผู้ใช้ การพิสูจน์ตัวตน invscout daemon ไม่เรียกใช้งานยกเว้น ผู้ใช้ invscout ถูกสร้างขึ้นบนระบบโฮสต์

โดยคาดีฟอลต์ จำเป็นต้องใช้รหัสผ่านข้อความปกติที่ควบคู่กันจาก ไคลเอ็นต์สำหรับการดำเนินการส่วนใหญ่ หากรหัสผ่าน ของไคลเอ็นต์ไม่ตรง กับรหัสผ่านระบบสำหรับ ID ผู้ใช<sup>้</sup>การพิสูจน์ตัวตน invscout การดำเนินการจะออกพร<sup>้</sup>อมโค<sup>้</sup>ดการส่ง ึกลับิID ผู้ใช้การพิสูจน์ตัวตนไม่สามารถ เปลี่ยนแปลง

# ไฟล์

ไอเท็ม /usr/sbin/invscoutd /etc/security/password /var/adm/invscout/microcode

/var/adm/invscout/microcode/catalog.mic /var/adm/invscout/invscout.log

สิ่งอ<sup>้</sup>างอิงที่เกี่ยวข<sup>้</sup>อง: "คำสั่ง invscout" ในหน<sup>้</sup>า 99

# คำสั่ง ioo

# วัตถุประสงค์

จัดการพารามิเตอร์อินพุต/เอาต์พุต (I/O) ที่ปรับได<sup>้</sup>

## ไวยากรณ์

 $\mathbf{io}$   $\mathbf{[-p]}\mathbf{[-r]}$   $\mathbf{[-v]}$   $\mathbf{[-o\; Tunable]}$  =New Value  $\mathbf{[-r]}$ 

ioo  $[-p|-r]$   $[-y]$   $\{-d$  Tunable  $\}$ 

ioo  $[-p|-r]$   $[-y]$  -D

ioo  $[-p|-r]$   $[-F]-a$ 

ioo -h [Tunable]

ioo  $[-F]$  -L [Tunable ]

ioo  $[-F]$  -x [Tunable ]

หมายเหตุ: Multiple -o, -d, -x, and -L flags are allowed.

### คำอธิบาย

หมายเหตุ: คำสั่ง ioo สามารถ เรียกใช้งานโดย root เท่านั้น

คำสั่ง ioo กำหนดคาพารามิเตอร์การปรับแต<sup>่</sup>ง อินพุต / เอาต์พุต (I/O) คำสั่งนี้ตั้งคาหรือแสดง คาการบูตปัจจุบันหรือถัดไป<br>สำหรับพารามิเตอร์การปรับแต<sup>่</sup>ง I/O ทั้งหมด คำสั่งนี้ยังสามารถสรางการเปลี่ยนแปลงแบบชั่วคราว หรือยืดเวลากา

คำอธิบาย มีคำสั่ง invscoutd ไฟล์รหัสผ่านระบบโฮสต์ ไดเร็กทอรีสำหรับการดำเนินการที่เกี่ยวกับไมโครโค<sup>้</sup>ด ตำแหน<sup>่</sup>งดีฟอลต์ สำหรับไมโครโค<sup>้</sup>ด แค็ตตาล็อกไฟล์ ดีฟอลต์ไมโครโค้ดแค็ตตาล็อกไฟล์ ไฟล์บันทึก

หากกระบวนการ อ่านไฟล์แบบเรียงลำดับ ค่าที่ระบุโดยพารามิเตอร์ minpgahead จะกำหนดจำนวนเพจที่จะอ่านไปข้างหน้า เมื่อพบ เงื่อนไขแรก คาที่ระบุโดยพารามิเตอร์ maxpgahead จะตั้งคาจำนวนเพจสงสุดที่จะอ่านไปข้างหน้า โดยไม่คำนึงถึง จำนวนที่อ่านแบบเรียงลำดับที่ทำก่อนหน้า

ระบบปฏิบัติการยอมให<sup>้</sup>ปรับจำนวนของระบบไฟล์ bufstructs (numfsbuf) และจำนวนของข้อมูลที่ถูกประมวลผลโดยอัลกอริ ทึมที่ซ่อนการเขียน (numclust)

หมายเหตุ: ตัวแปรที่ปรับค่า ที่ใช้กับระบบทั้งหมดอาจไม่ถูกแก<sup>้</sup>ไขจากภายในเวิร์กโหลด พาร์ติชัน

### ้การทำความเข้าใจผลของการเปลี่ยนแปลงพารามิเตอร์ที่ปรับค่าได้

ี การใช้งานคำสั่ง ioo ไม่ถูกต้องอาจทำให้ผลการทำงาน ลดลงหรือระบบปฏิบัติการเกิดล้มเหลว ก่อนที่คุณ จะเริ่มลองใช้คำสั่ง ioo คุณต้องคุ้นเคยกับ ภาพรวมประสิทธิภาพ ของ Virtual Memory Manager

้ก่อนที่คุณจะ ปรับเปลี่ยนพารามิเตอร์ที่ปรับคาได้ คุณต้องอานเกี่ยวกับคุณสมบัติทั้งหมด ในส่วน พารามิเตอร์ ที่ปรับคาได้ และทำตามตัวชี้ อ้างถึง เพื่อทำความเข้าใจ ถึงวัตถุประสงค์อย่างครบถ้วน

จากนั้นคุณต้องตรวจให้แน่ใจว่าส่วน วินิจฉัยและการปรับค่า สำหรับพารามิเตอร์นี้ใช้ได้กับสถานการณ์ของคุณอย่างแท้จริง และการเปลี่ยนแปลง ค่าของพารามิเตอร์นี้จะช่วยปรับปรุงประสิทธิภาพของ ระบบของคุณได้

หากทั้งส่วน การวินิฉัยและการปรับค่า มี "N/A" เท่านั้น คุณต้องไม่เปลี่ยนพารามิเตอร์นี้ ยกเว้นได้รับคำแนะนำจากการพัฒนา AIX เป็นพิเศษ

## แฟล็ก

<span id="page-123-6"></span><span id="page-123-5"></span><span id="page-123-4"></span><span id="page-123-3"></span><span id="page-123-2"></span><span id="page-123-1"></span><span id="page-123-0"></span>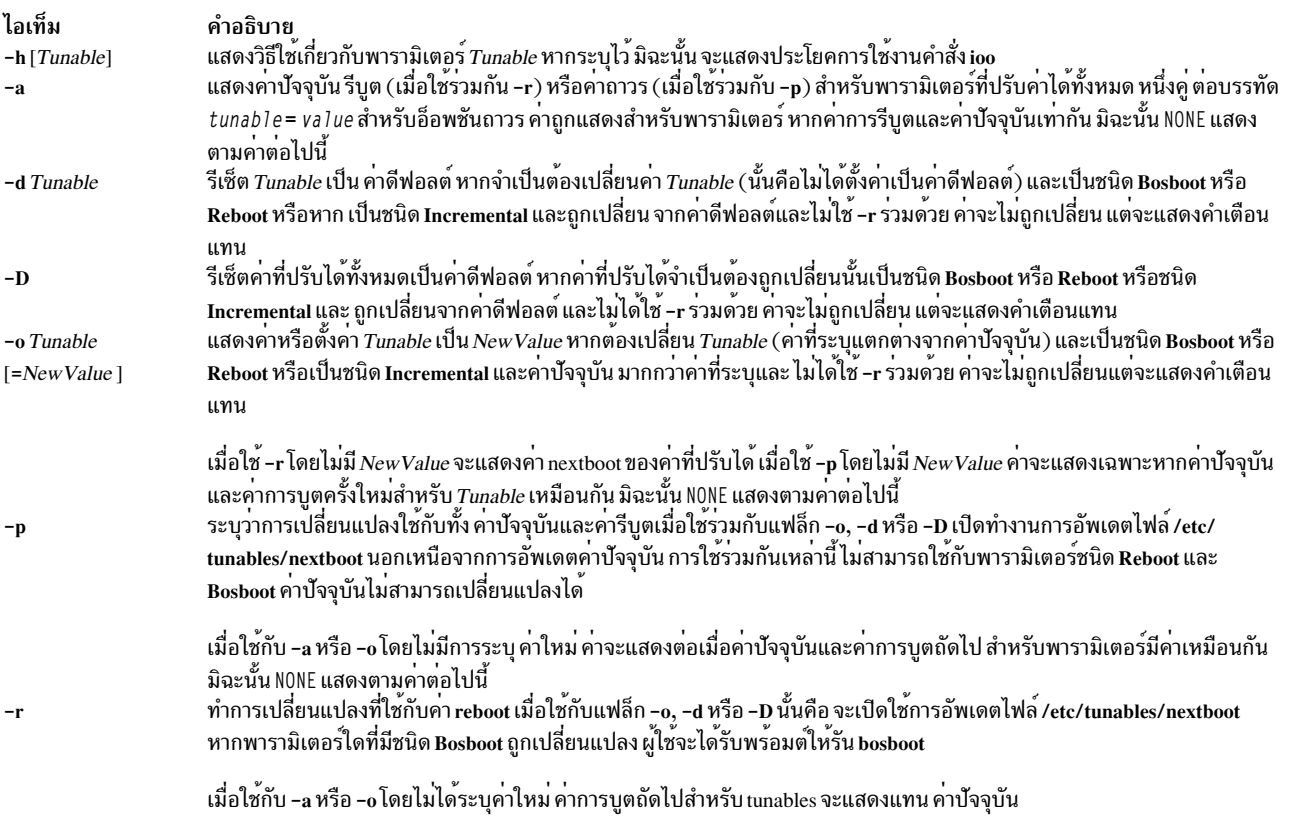

<span id="page-124-1"></span>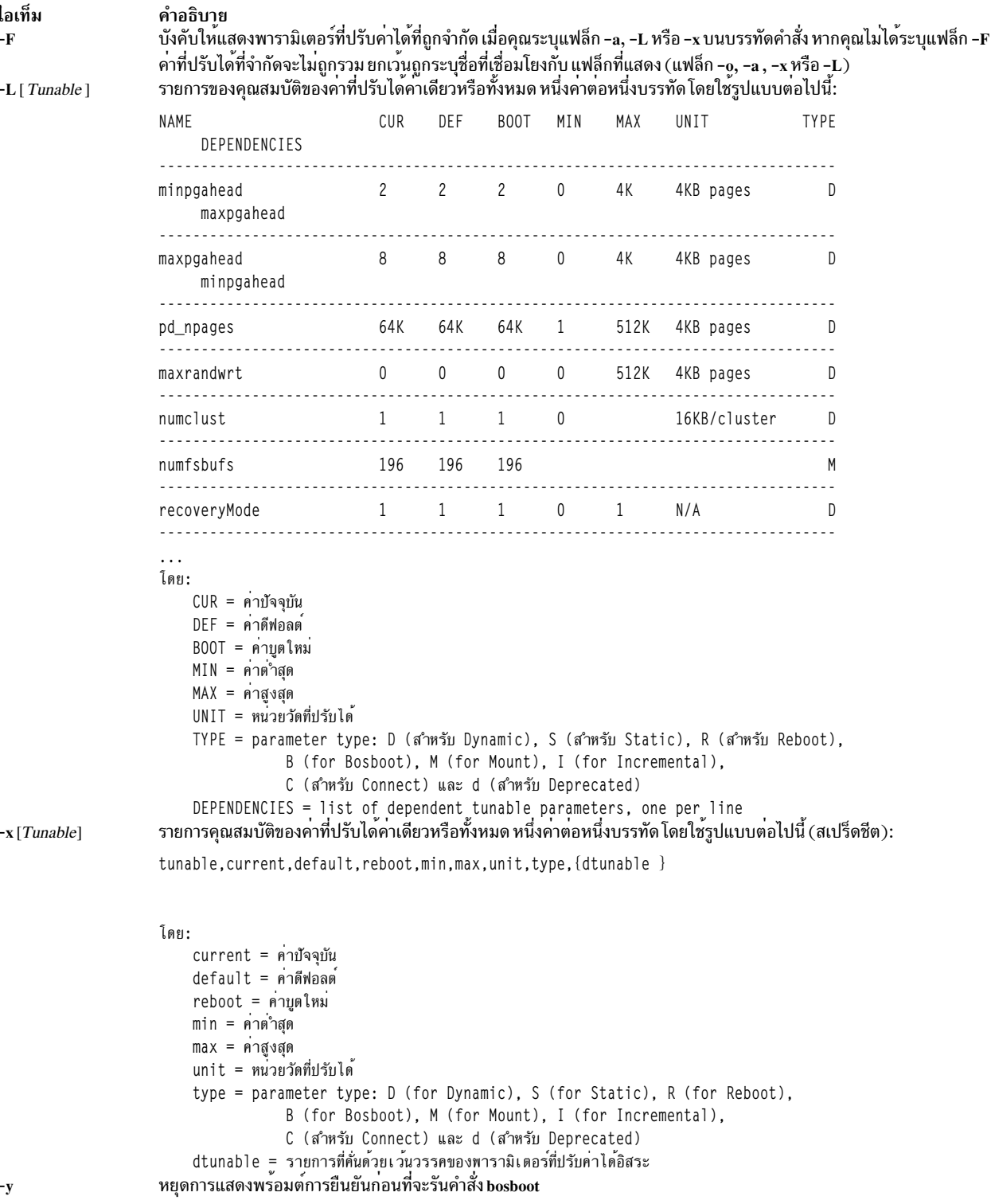

<span id="page-124-3"></span><span id="page-124-2"></span><span id="page-124-0"></span>หากคุณปรับเปลี่ยน (โดยใช<sup>้</sup>แฟล็ก -o, -d หรือ -D) พารามิเตอร์ที่ปรับค<sup>่</sup>าได*้*ที่จำกัด จะทำให**้เกิดข้อความเตือนเพื่อเตือนผู้ใช**้<br>ว่าพารามิเตอร์ที่ปรับค่าได้ที่เป็นชนิดใช้อย่างจำกัด ถูกปรับเปลี่ยน หากคุณระบุแฟล็ก -r หรือ -p

เมื่อคุณปรับเปลี่ยนค่าที่ปรับได้ คุณสามารถระบุค่าพารามิเตอร์ที่ปรับได้โดยใช้อักษรย่อ K, M, G, T, P และ E เพื่อระบุ ค่าที่ สอดคล้องกัน:

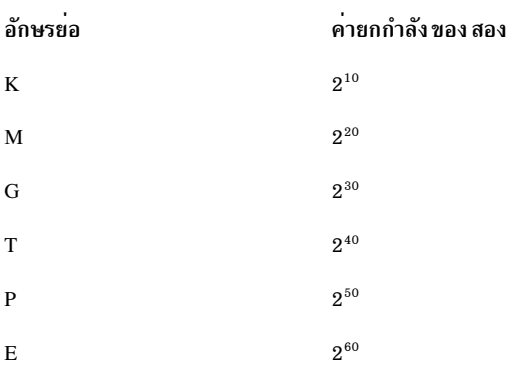

ดังนั้น ค่าที่ปรับได*้*ของ 1024 อาจระบุเป็น 1-K

การเปลี่ยนแปลงใดๆ (โดยใช<sup>้</sup>แฟล็ก -o, -d หรือ -D) กับพารามิเตอร<sup>์</sup>ชนิด Mount จะแสดงข<sup>้</sup>อความเตือนว<sup>่</sup>าการเปลี่ยนแปลง จะมีผลกับการเมาท์ในอนาคตเท่านั้น

่ การเปลี่ยนแปลงใดๆ (โดยใช<sup>้</sup>แฟล็ก −o, −d or −D) กับพารามิเตอร์ชนิด Connect จะทำให**้ inetd ถูกรีสตาร์ท และแสดงข**้อ<br>ความเตือนว่าการเปลี่ยนแปลงจะมีผลกับการเชื่อมต่อ ซ็อกเก็ตในอนาคตเท่านั้น

การพยายามเปลี่ยนแปลง (ด้วยแฟล็ก -o, -d หรือ -D) พารามิเตอร์ ชนิด Bosboot หรือ Reboot โดยไม**่มี -r ส่งผลให**้เกิดข้อ ความแสดงความผิดพลาด

การพยายามเปลี่ยนแปลง (ด้วยแฟล็ก -o, -d or -D โดยไม่มี -r ) กับค<sup>่</sup>าปัจจุบันของพารามิเตอร์ ชนิด Incremental ด้วยค่า<br>ใหม่ที่เล็กกว่า ค่าปัจจุบัน ส่งผลให้เกิดข้อความแสดงความผิดพลาด

## <span id="page-125-0"></span>พารามิเตอร์ชนิดที่ปรับค่าได<sup>้</sup>

พารามิเตอร์ที่ปรับค่าได้ทั้งหมดที่ถูกจัดการโดย คำสั่งการปรับค่า (no, nfso, vmo, ioo, raso และ schedo) ถูกจัดเป็นหมวดหมู่ เหล่านี้:

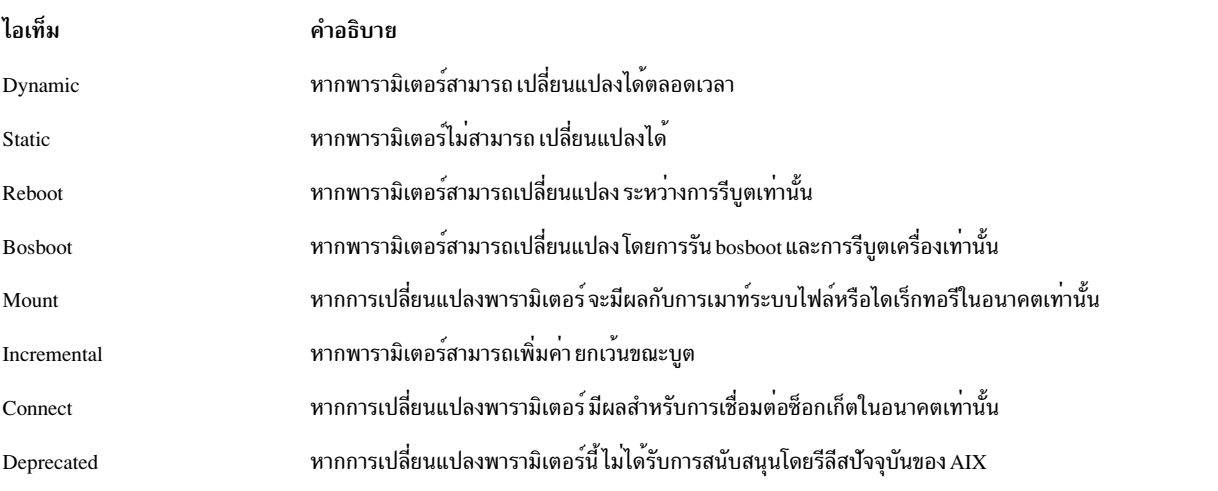

สำหรับพารามิเตอร์ชนิด Bosboot เมื่อมีการเปลี่ยนแปลง คำสั่งการปรับค<sup>่</sup>าจะพร้อมผู้ใช้โดยอัตโนมัติเพื่อถามว่าต้องการ เรียก<br>ใช<sup>้</sup>งานคำสั่ง bosboot หรือไม<sup>่</sup> สำหรับพารามิเตอร์ชนิด Connect คำสั่ง tuning จะรีสตาร์ท <mark>inetd</mark> แบบอั

หมายเหตุ: ชุดของพารามิเตอร์ในปัจจุบันที่ได้รับการจัดการโดยคำสั่ง ioo ประกอบด้วยชนิด Static, Dynamic, Mount และ  $\overline{\text{Incremental}}$ เท่านั้น

### โหมดความเข้ากันได<sup>้</sup>

เมื่อรันในโหมด ความสามารถเข้ากันได้ก่อน 5.2 (ควบคุมโดยแอ็ตทริบิวต์ pre520tune ของ sys0 โปรดดูที่ การปรับปรุงการ ปรับค**่าประสิทธิภาพสำหรับ AIX 5.2 ใ**น Performance management ) ค<sup>่</sup>ารีบูต สำหรับพารามิเตอร์ ยกเว<sup>้</sup>นพารามิเตอร์ชนิด Bosbootจะไม่มีความหมายเนื่องจากในโหมดนี้จะไม่ถูกใช้ตอน บูต

ในโหมดความสามารถเข้ากันได้ก่อน 5.2 การตั้งค่ารีบูต ให้กับพารามิเตอร์ที่ปรับค่าได้ยังสามารถทำได้โดยการฝังการเรียกใช้ ในคำสั่งการปรับค<sup>่</sup>า ในสคริปต์ถูกเรียกใช<sup>้</sup>ระหว่างลำดับการบูต ดังนั้น พารามิเตอร์ที่เป็นชนิด Reboot จะถูกตั้งค**่าโดยไม**่ ้มีแฟล็ก -r เพื่อให<sup>้</sup>สคริปต์ที่มีอยู่ยังทำงานได<sup>้</sup>

์ โหมดนี้จะเปิดใช<sup>้</sup>งานโดยอัตโนมัติเมื่อเครื่องถูกโอนย*้*าย ไปเป็น AIX 5.2 สำหรับการติดตั้งโดยสมบูรณ์ จะปิดทำงานและ ค<sup>่</sup>า ้รีบูตสำหรับพารามิเตอร์ถูกตั้งค่าโดยการนำใช<sup>้</sup>เนื้อหาของ ไฟล์ /etc/tunables/nextboot ระหว่างการดำเนินการ ลำดับการบูต เฉพาะในโหมดนั้นเท่านั้นที่แฟล็ก -r และ -p ทำงานได้อย่างเต็มที่ ดูที่ Kernel Tuning ใน Performance Tools Guide and *Reference* สำหรับข<sup>้</sup>อมูลเพิ่มเติม

# พารามิเตอร์ที่ปรับค่าได<sup>้</sup>

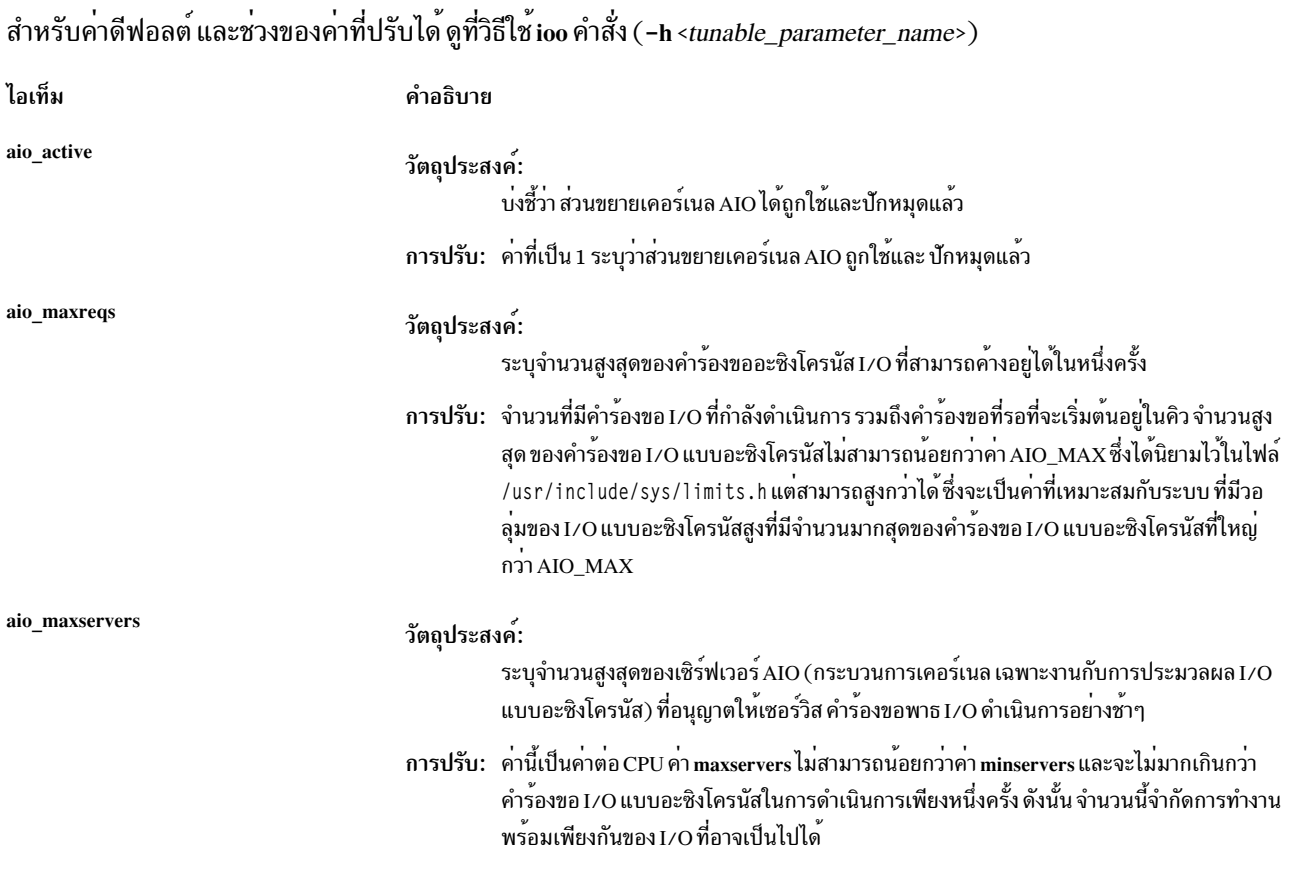

i 115

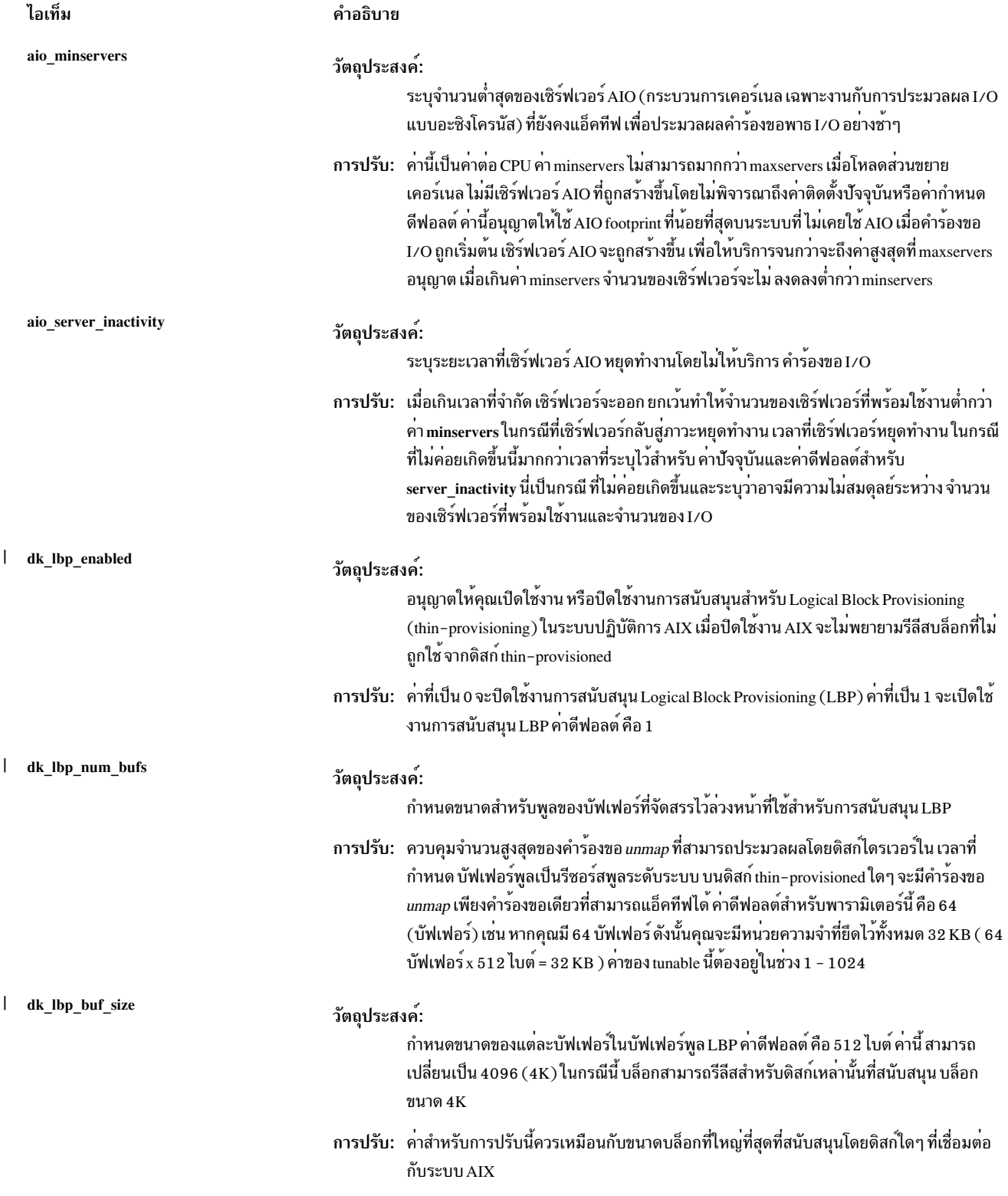

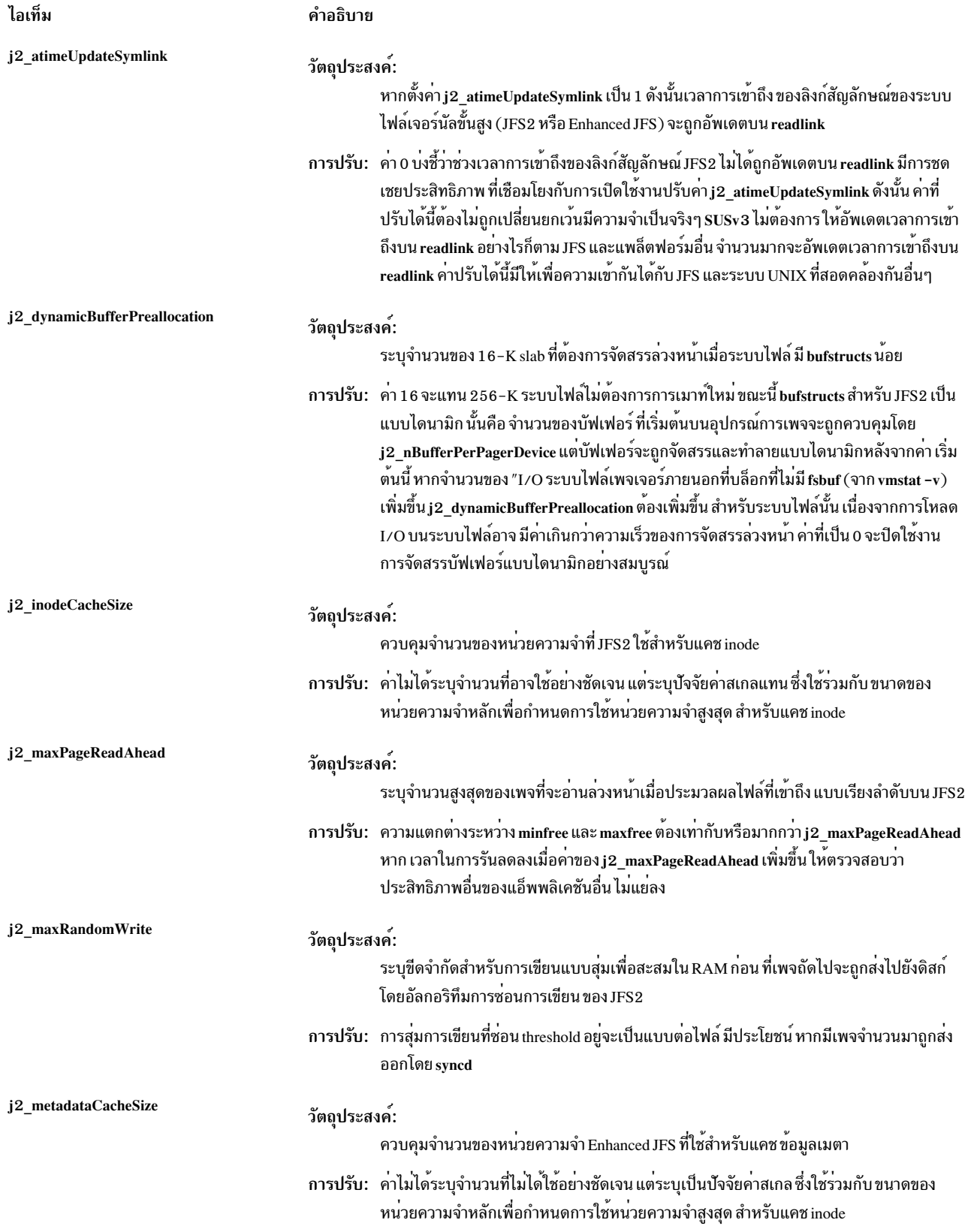

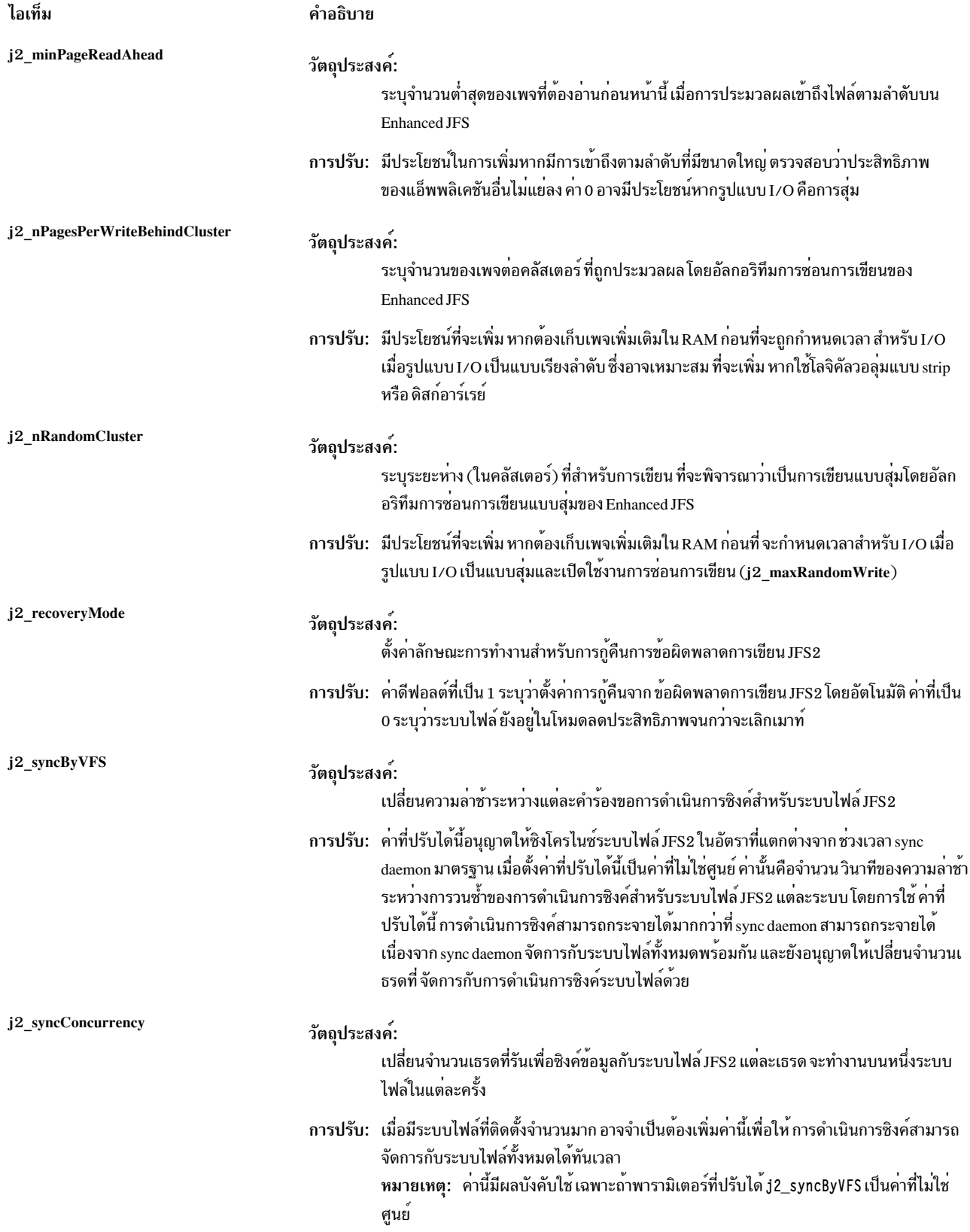

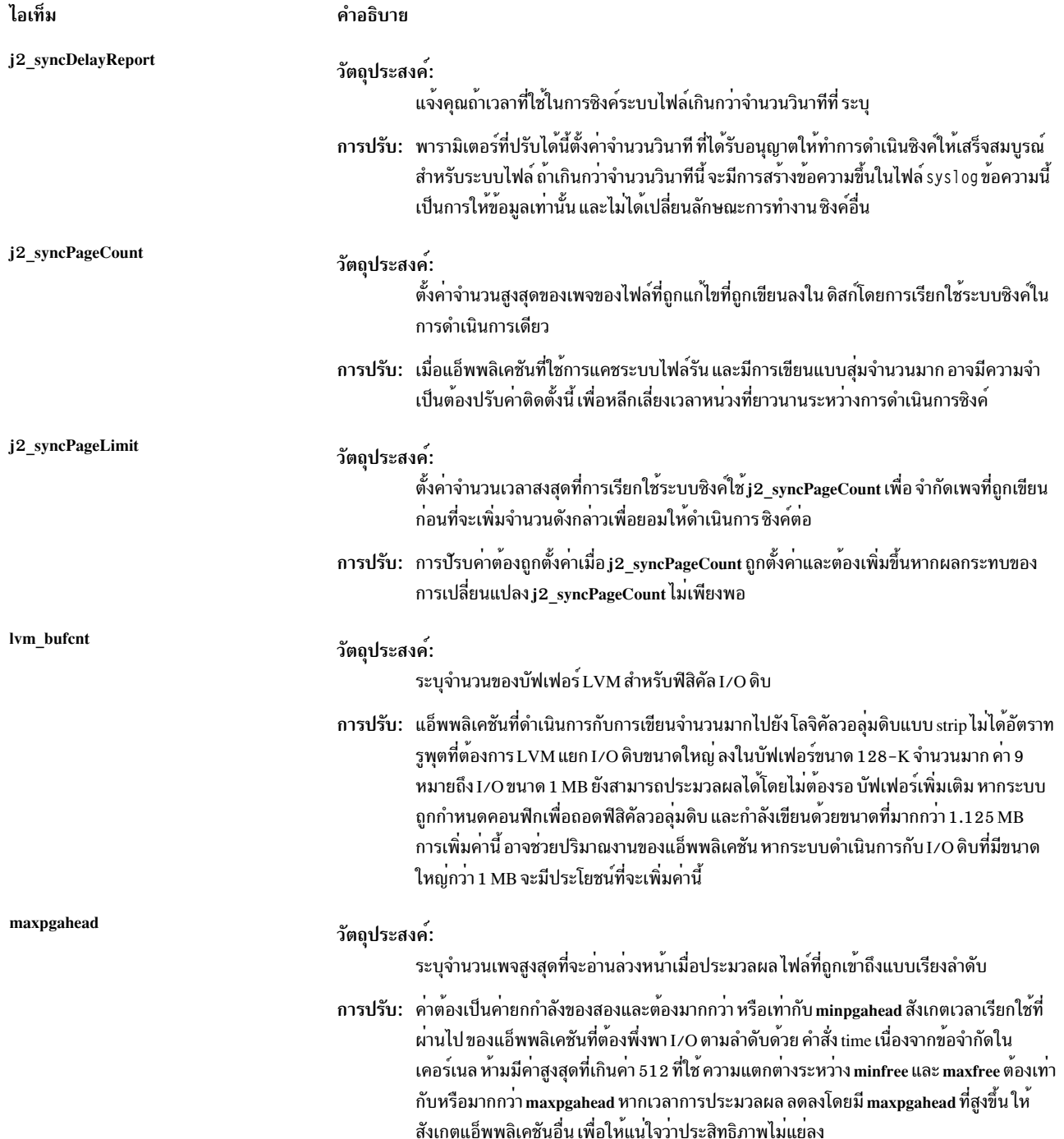

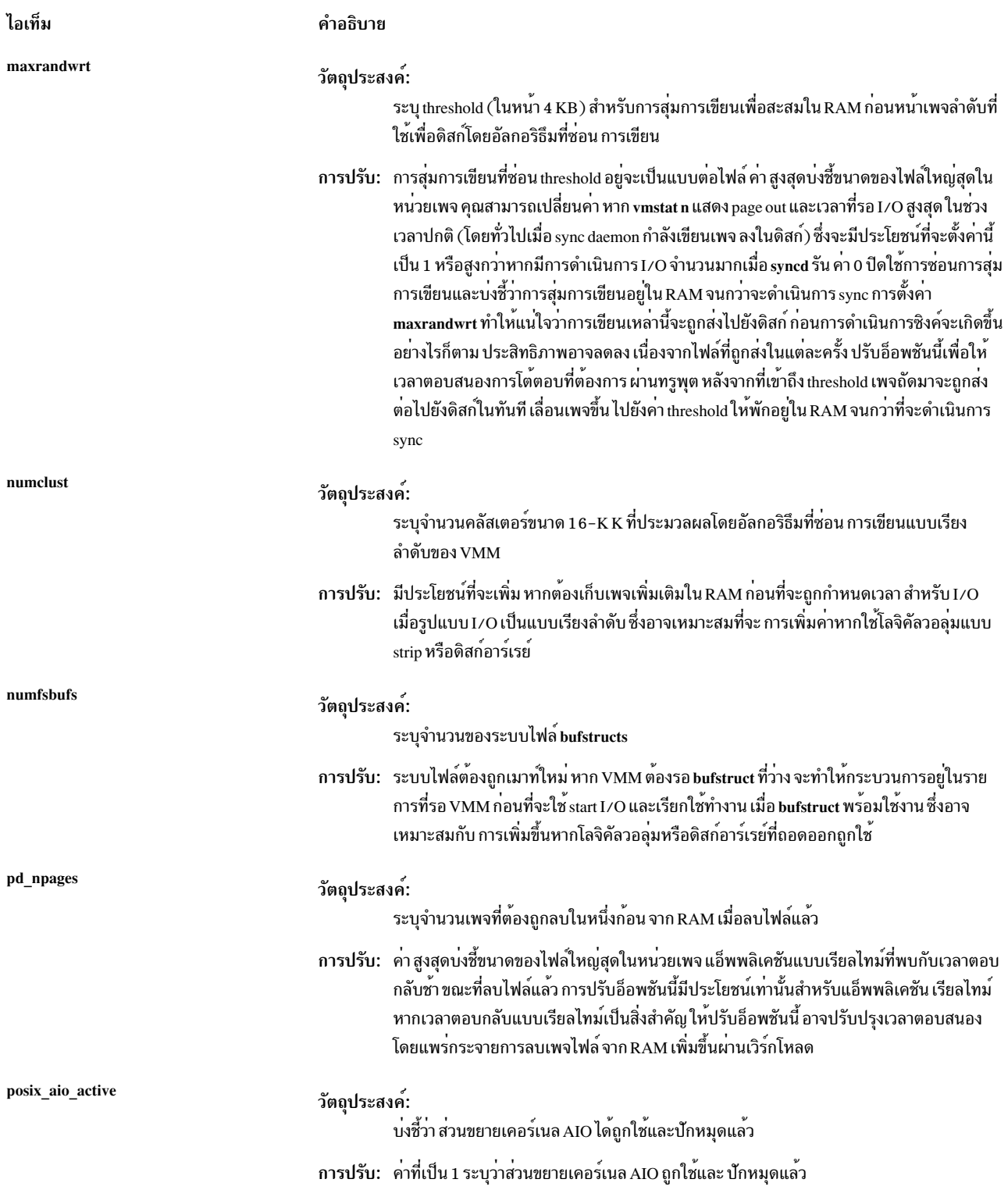

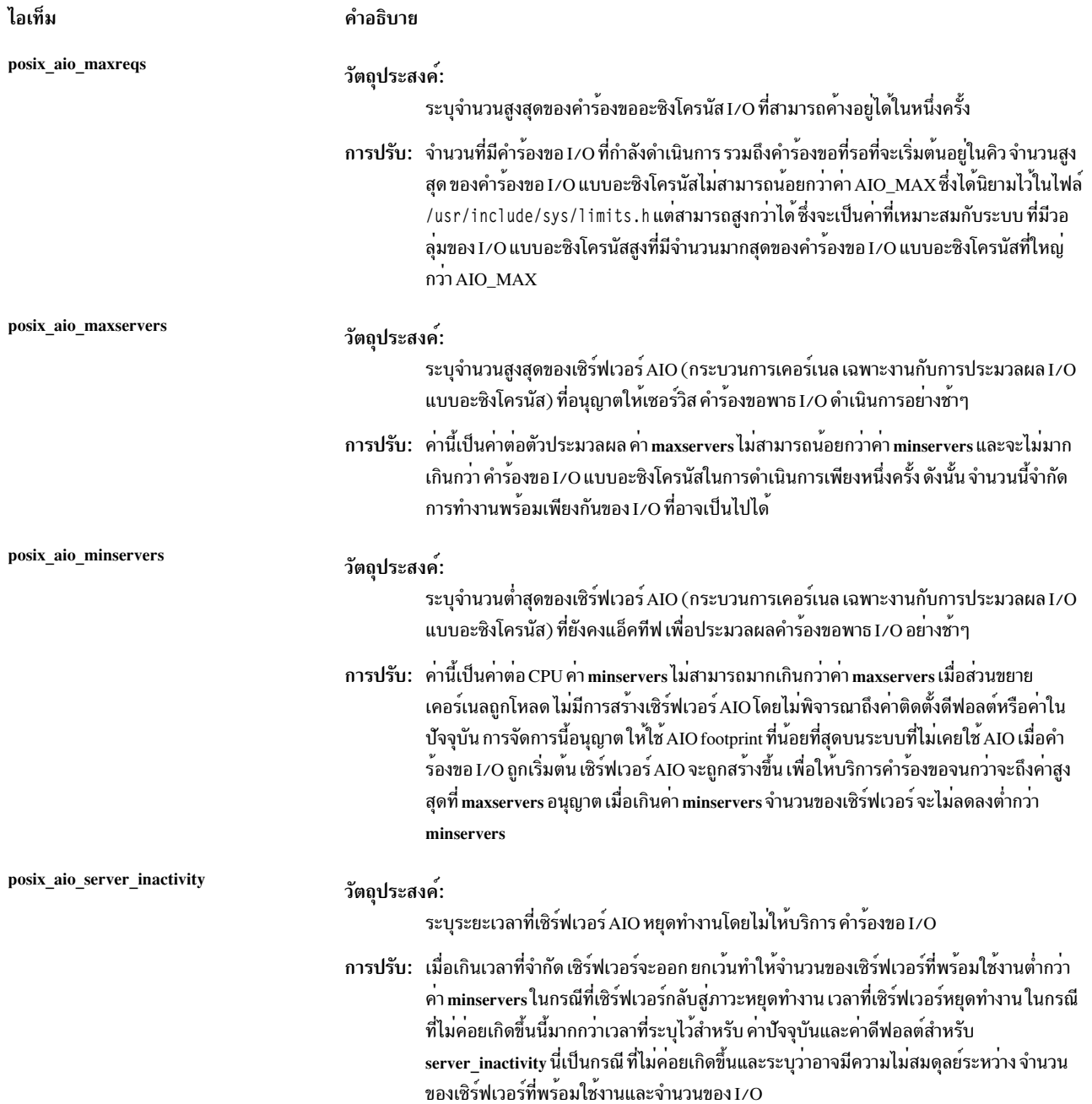

# ิ<br>การใช<sup>้</sup>หน่วยความจำและสถิติ

เมื่อต้องการแสดง การใช้หน่วยความจำของระบบไฟล์ ให้ป้อนคำสั่งต่อไปนี้:

cat /proc/sys/fs/jfs2/memory\_usage

คำสั่งนี้จะส่งคืนแคชของข้อมูลเมตา แคช inode และการใช<sup>้</sup>หน่วยความจำ ทั้งหมดหน่วยเป็นไบต<sup>์</sup>

เมื่อต<sup>้</sup>องการแสดง สถิติของระบบไฟล์ ให**้ป**้อนคำสั่งต่อไปนี้:

cat /proc/sys/fs/jfs2/statistics

### ้คำสั่งนี้จะส่งคืน จำนวนของรายการที่ตรงกับ icache รายการที่ไม่ตรงกับ icache และกิจกรรมของ icache

- l เมื่อต<sup>้</sup>องการแสดงสถิติระบบที่สัมพันธ์กับการสนับสนุน Logical Block Provision เช่น จำนวนครั้งที่ค่า out-of-buffer ปรากฎ 1 และจำนวนครั้งที่การดำเนินการ unmap ล้มเหลว ให<sup>้</sup>ปอนคำสั่งต่อไปนี้:
- | cat/proc/sys/disk/lbp/statistics

### ∣ ความปลอดภัย

Attention RBAC users and Trusted AIX users: This command can perform privileged operations. Only privileged users can run privileged operations. For more information about authorizations and privileges, see Privileged Command Database in Security. For a list of privileges and the authorizations associated with this command, see the Issecattr command or the getcmdattr subcommand.

## ตัวอย่าง

1. เมื่อต้องการแสดงรายการค่าปัจจุบันและค่าการรีบูต ช่วง หน่วย ชนิด และการพึ่งพา ของพารามิเตอร์ที่ปรับค่าได้ที่ได้รับ การจัดการโดยคำสั่ง ioo ให**้ป**้อนคำสั่งต่อไปนี้:

 $100 - L$ 

2. เมื่อต้องการแสดงรายการคาดีฟอลต์ ค่าปัจจุบัน และค่ารีบูต ช่วง หน่วย และชนิดของพารามิเตอร์ j2\_recoveryMode ที่สามารถปรับค่าได้ให้ป้อน คำสั่งต่อไปนี้:

ioo -L j2\_recoveryMode

ผลลัพธ์ อาจคล้ายกับเอาต์พุตต่อไปนี้:

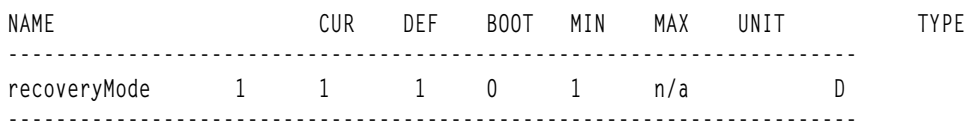

3. เมื่อต้องการแสดงข้อมลวิธีใช้สำหรับพารามิเตอร์ ¡2 nPagesPerWriteBehindCluster ที่สามารถปรับค่าได้ให้ป้อนคำสั่ง ี ต่อไปนี้:

ioo -h j2\_nPagesPerWriteBehindCluster

4. เมื่อต้องการตั้งค่า maxrandwrt to 4 หลังจากการรีบูตครั้งถัดไป ให<sup>้</sup>ปอนคำสั่งต่อไปนี้:

```
ioo -r -o maxrandwrt=4
```
5. เมื่อต้องการรีเซ็ตพารามิเตอร์ioo ที่สามารถปรับค่าได้ทั้งหมดเป็นค่าดีฟอลต์อย่างถาวร ให**้ป**้อนคำสั่งต่อไปนี้:

 $\frac{1}{100}$  -p -D

6. เมื่อต<sup>้</sup>องการแสดงรายการค**่ารีบูตของพารามิเตอร์ ioo ทั้งหมด ให**้ป<sup>้</sup>อนคำสั่งต่อไปนี้:

```
100 - r - a
```
7. เมื่อต้องการแสดงรายการ (รูปแบบสเปร็ดชีต) ค่าปัจจุบันและค่ารีบูต ช่วง หน่วย ชนิด และการพึ่งพาของพารามิเตอร์ที่<br>สามารถปรับค่าได*้*ทั้งหมดที่ได้รับการจัดการโดย คำสั่ง ioo ให<sup>้</sup>ปอนคำสั่งต่อไปนี้:

```
100 - x
```
ข้อมูลที่เกี่ยวข้อง:

คำสั่ง no

คำสั่ง raso

คำสั่ง tuncheck

**Kernel Tuning** 

# คำสั่ง iostat

# วัตถุประสงค์

รายงานสถิติ Central Processing Unit (CPU), สถิติ asynchronous input/output (AIO) และอินพุต/เอาต์พุตสำหรับทั้งระบบ ้อะแด็ปเตอร์, อปกรณ์ TTY, ดิสก์ซีดีรอม เทป และระบบไฟล์

# ไวยากรณ์

iostat [-a] [-b] [-l] [-s] [-t] [-T] [-V] [-z] [ {-A [-P] [-q|-Q] } | { [-d|-p] [-D] [-R] } [-m] ] [ {-f|-F} [ filesystems,...] ][-S power] [-@ wparname | ALL | Global ] [ drives ... ] [ interval] [ count ]

 $\textbf{lostat}$  [-X [-o filename]] [interval[count]]

ข้อจำกัด: แฟล็ก -a, -A, -b, -d, -D, -m, -p, -P, -q, -Q, -R, -t, และ -z, พารามิเตอร์ drives และพารามิเตอร์ wparname ถกจำกัดอยภายใน workload partitions

หมายเหตุ: คุณต้องตั้งค่าช่วงเวลาเมื่อคุณกำลังใช้แฟล็ก -b ค่าต่ำสุดของช่วงเวลาที่ คุณสามารถระบุไว้ 2 วินาทีสำหรับแฟล็ก -b สถิติ Block IO ต้องถูกเปิดใช้งานโดยใช้ raso tunable biostat เมื่อ raso tunable ถูกเปิดใช้งานเพื่อรวบรวมสถิติ Block IO ้ระบบปฏิบัติการใช้เวลาชั่วครู่เพื่อจัดทำคาสถิติ ก่อนที่จะสามารถรายงานได้ ดังนั้น คุณต้องรอสักครู่ ก่อนที่จะเรียกใช้คำสั่ง iostat -b หลังจากเปิดใช้งาน คอลเล็กชันสถิติ Block IO

# คำอธิบาย

ี คำสั่ง iostat ใช้เพื่อมอนิเตอร์อุปกรณ์อินพุต ∕ เอาต์พุต (I/O) ระบบ (ฟิสิคัลและโลจิคัล) ที่ถูกโหลด โดยการตรวจสอบเวลาที่ ือปกรณ์เหล่านี้ แอ็คทีฟ คำสั่ง iostat ยังสร้างรายงาน ที่สามารถใช้เพื่อเปลี่ยนการกำหนดค่าระบบเพื่อให้สมดลกับการโหลด I/O ระหว**่างระบบไฟล์ ฟิสิคัลวอลุ**่ม และอะแด็ปเตอร์ดีขึ้น

```
คำสั่ง iostat สร้างไฟล์ XML เมื่อระบุอ็อพชัน –\mathbf x
```
คำสั่ง iostat สร้างรายงานการใช้งานและ ปริมาณงานที่หลากหลายตามค่าอ็อพชันที่คุณระบุ บนระบบ มัลติโพรเซสเซอร์ สถิติ CPU ถกคำนวณทั้งระบบเพื่อเป็นค่าเฉลี่ยระหว่าง โพรเซสเซอร์ทั้งหมด

ี รายงานที่สร้างโดยคำสั่ง iostat ประกอบด้วยข้อมลคอนฟิกเรชันระบบและรายงานการใช้งานและ ปริมาณงานที่หลากหลาย แถวของคอนฟิกูเรชันระบบแสดงในตอนเริ่มต้น ของคำสั่ง iostat และเมื่อใดที่ มีการเปลี่ยนแปลงในการกำหนดค่าที่มอนิ เตอร์ นอกจากการกำหนดคอนฟิกระบบ, คอนฟิกูเรชัน WPAR ยังถูกแสดงสำหรับ WPAR ที่กำหนด การจำกัดรีซอร์สเมื่อ ใช<sup>้</sup>แฟล็ก -@

ข้อมูลคอนฟิกูเรชันระบบและคอนฟิกูเรชัน WPAR ประกอบด้วยค่าต่อไปนี้:

```
ระบุจำนวนโลจิคัล CPU
lcpu
```

```
้ระบุจำนวนดิสก์ (รวมซีดี) ข้อมูลนี้ แสดงเมื่อมอนิเตอร์อะแด็ปเตอร์ ดิสก์ หรือซีดีเท่านั้น
ไดรฟ์
```
- ระบุจำนวนเทป ข้อมูลนี้แสดง เมื่อมอนิเตอร์อะแด็ปเตอร์หรือเทปเท่านั้น  $\mathbf{m}$
- ระบุความจุที่มีสิทธิ ข้อมูลนี้แสดงเมื่อ พาร์ติชันกำลังรันโดยใช้ตัวประมวลผลที่แบ่งใช้ ent
- ระบุจำนวนอุปกรณ์เสมือนข้อมูลนี้แสดง เมื่อมอนิเตอร์อะแด็ปเตอร์ ดิสก์ หรือซีดีเท่านั้น vdisk
- ระบุจำนวน workload partitions ระบบที่แอ็คทีฟ ข้อมูลนี้แสดงเมื่อคุณระบุแฟล็ก -@ เท่านั้น wpars

### maxserver

- ระบุจำนวนสูงสุดของเซิร์ฟเวอร์ AIO ที่สามารถทำงาน slow-path IOs นี้คือค่าระดับระบบ ซึ่งแสดงต่อเมื่อมอนิเตอร์ I/Oอะซิงโครนัสเท่านั้น
- cpulim ระบุขีดจำกัดรีซอร์สตัวประมวลผลสำหรับ WPAR ในรูปของหน่วยตัวประมวลผล ข้อมูลนี้แสดงขึ้นสำหรับ WPARs ที่มีการบังคับใช<sup>้</sup>ขีดจำกัดตัวประมวลผล-รีซอร์สเท่านั้น
- ระบุชนิดชุดรีซอร์ส (ธรรมดาหรือเฉพาะ) ที่ถูกเชื่อมโยงกับ WPAR ข้อมูลนี้ถูกแสดงเฉพาะ เมื่อมีชุดรีซอร์สที่ถูก rset เชื่อมโยงกับ WPAR

พารามิเตอร์*Interval* ระบุจำนวนเวลาเป็นวินาทีระหว่างแต่ละรายงาน หากไม่ระบุพารามิเตอร์*Interval* คำสั่ง iostat จะสร้างราย งานเดียว ที่มีสถิติสำหรับเวลาตั้งแต่เริ่มทำงานระบบ (บูต) พารามิเตอร์ Count สามารถระบุร่วมกับ พารามิเตอร์ Interval หาก ระบุพารามิเตอร์ Count คาของ Count จะพิจารณาจากจำนวนรายงานที่สร้างในช่วง Interval วินาที แยกกัน หากระบุพารา ้มิเตอร์*Interval* โดย ไม่มีพารามิเตอร์*Count* คำสั่ง iostat จะสร้างรายงานที่ต่อเนื่องกัน

้คำสั่ง iostat เป็นประโยชน์ ในการใช้พิจารณาว่าฟิสิคัลวอลุ่มเกิดปัญหาคอขวด ด้านผลการทำงานหรือไม่ และหากมีศักยภาพที่ จะปรับปรุงสถานการณ์นี้ได้หรือไม่ ฟิลด์ % utilization สำหรับฟิสิคัลวอลุ่มระบุกิจกรรมการใช้ไฟล์มี การกระจายทั่วทั้งไดรฟ์ ้อย่างสม่ำเสมออย่างไร ค่า % utilization สูง ในฟิสิคัลวอลุ่มเป็นการแสดงอย่างดีที่อาจมี contention สำหรับรีซอร์สนี้ เนื่องจาก สถิติการใช<sup>้</sup>งาน CPU ยังมีใช้ได้กับ รายงาน iostat เปอร์เซ็นต์ของเวลา CPU อยู่ในการรอ I/O สามารถถูกกำหนดในเวลาเดียว กัน พิจารณา การกระจายข้อมูลไปทั้งไดรฟ์หากเวลารอ I/O มีนัยสำคัญ และการใช้งานดิสก์ไม่ได้กระจายไปทั่วทั้งวอลุ่มอย**่**าง ้สม่ำเสมอ

เริ่มตั้งแต่ AIX 5.3 คำสั่ง iostat รายงาน จำนวนตัวประมวลผลฟิสิคัลที่ถูกใช (physc) และเปอร์เซ็นต์ การให้สิทธที่ถูกใช (% entc) ในสภาวะแวดล้อม Micro-Partitioning® เมทริก เหล่านี้จะแสดงบนสภาพแวดล้อม Micro-Partitioning เท่านั้น

หมายเหตุ: บางส<sup>่</sup>วนของรีซอร์สระบบถูกใช<sup>้</sup>งานในการดูแลรักษาประวัติ I/O ดิสก์สำหรับคำสั่ง iostat ใช<sup>้</sup> รูทีนย<sup>่</sup>อย sysconfig หรือ SMIT เพื่อหยุดแอคเคาต์ประวัติขณะคำสั่ง iostat กำลังรัน Count ของคาการวนซ้ำ และหากมีการเปลี่ยนแปลง การ ้กำหนดค่าระบบที่มีผลต่อเอาต์พุตของคำสั่ง iostat คำสั่งจะพิมพ์ข้อความเตือนเกี่ยวกับการเปลี่ยนแปลงการกำหนดค่า จาก ้นั้น คงแสดงอัพเดตต่อ หลังการพิมพ์ข้อมูลการกำหนดค่าระบบที่ อัพเดตและส่วนหัว

หากคุณระบุแฟล็ก -a ข้อมูล จะแสดงในรายงานตามลำดับต่อไปนี้:

- แถวส่วนหัวอะแด็ปเตอร์
- บรรทัดสถิติสำหรับอะแด็ปเตอร์
- แถวส่วนหัวดิสก์หรือเทปและสถิติของดิสก์ ซีดีรอม หรือเทปทั้งหมดที่เชื่อมต่อกับอะแด็ปเตอร์ ซึ่งรายงานถูกสร้างขึ้น สำหรับดิสก์หรือเทปอะแด็ปเตอร์ทั้งหมดที่เชื่อมต่อกับระบบ
- บรรทัดของสถิติสำหรับแต่ละค่าของดิสก์หรือเทปที่ถูกกำหนดค่า

หากระบุพารามิเตอร์*Drive* เฉพาะ ชื่อที่ระบุเท่านั้นที่จะถูกแสดง สามารถระบุค่าหนึ่งหรือหลายค่าตัวอักษร หรือ ตัวอักษรผสม ์ตัวเลขให<sup>้</sup>แก<sup>่</sup> Drives หากคุณระบุพารามิเตอร์*Drive* รายงาน TTY และ CPU ถูกแสดงและรายงานดิสก์หรือเทป มีสถิติสำหรับ

์ ไดรฟ์ที่ระบุ หากไม**่พบชื่อไดรฟ์ที่คุณระบุ รายงานแสดงชื่อแล**ะแสดงข<sup>้</sup>อความ Drive Not Found และกำหนดรายงานของ ไดรฟ์ที่มีอยู่ บนระบบ หากคุณไม่กำหนดค่าไดรฟ์ บนระบบ จะไม่มีการสร้างรายงานดิสก์หรือเทป

์ ข<sup>ั</sup>ลจำกัด: อักขระแรกในพารามิเตอร์ Drive ไม่สามารถเป็นตัวเลข

รายงาน การใช้เทปถูกสร้างขึ้นเฉพาะเมื่อคุณระบุแฟล็ก -p or -a เท่านั้น

หมายเหตุ: อ็อพชัน -@ไม่ได้รับการสนับสนุนเมื่อเรียกใช้งานภายในเวิร์กโหลดพาร์ติชัน

### รายงาน

้คำสั่ง iostat สร้างรายงานสี่ชนิด รายงานการใช<sup>้</sup>งาน TTY และ CPU รายงานการใช<sup>้</sup>งานดิสก*์* / เทป รายงานการใช้งานระบบไฟล์ รายงานปริมาณงานระบบ และรายงานปริมาณงานอะแด็ปเตอร์

คำแนะนำ:

- เมื่อคุณเรียกใช้คำสั่ง iostat ด้วย อ็อพชัน –@ ALL หาก ไม่มีข้อมูลที่เกี่ยวกับ workload partition (WPAR) สำหรับเมทริก ้จะแสดงเส<sup>้</sup>นประ ( - ) แทนค่า
- เมื่อคุณเรียกใช้คำสั่ง iostat ด้วยอ็อพชัน –@ WparName หรือภายใน WPAR ถ้า ไม่มีข้อมูลที่เกี่ยวกับ workload partition  $\sim$  (WPAR) สำหรับเมทริก ที่ เมทริกถูกทำเครื่องหมายด้วย "@" และค่าระดับระบบถูกแสดงสำหรับ เมทริกนั้น
- หากไม่มีเมทริกพร้อมใช้สำหรับรีลีสนี้จะแสดงเส<sup>้</sup>นประ ( ) แทนค่า

## รายงานการใช<sup>้</sup>งาน TTY และ CPU

ิรายงานแรกที่สร้างโดยคำสั่ง iostat คือรายงานการใช้งาน TTY และ CPU สำหรับระบบมัลติโพรเซสเซอร์ ค่า CPU เป็นค่าเฉลี่ย โกลบอลของตัวประมวลผลทั้งหมด รวมทั้ง สถานะการรอ I/O จะถูกกำหนดสำหรับทั้งระบบ ไม่ใช่ค<sup>่</sup>าต*่*อตัวประมวลผล ราย งานการใช<sup>้</sup>TTY และ CPU มีรูปแบบดังต่อไปนี้:

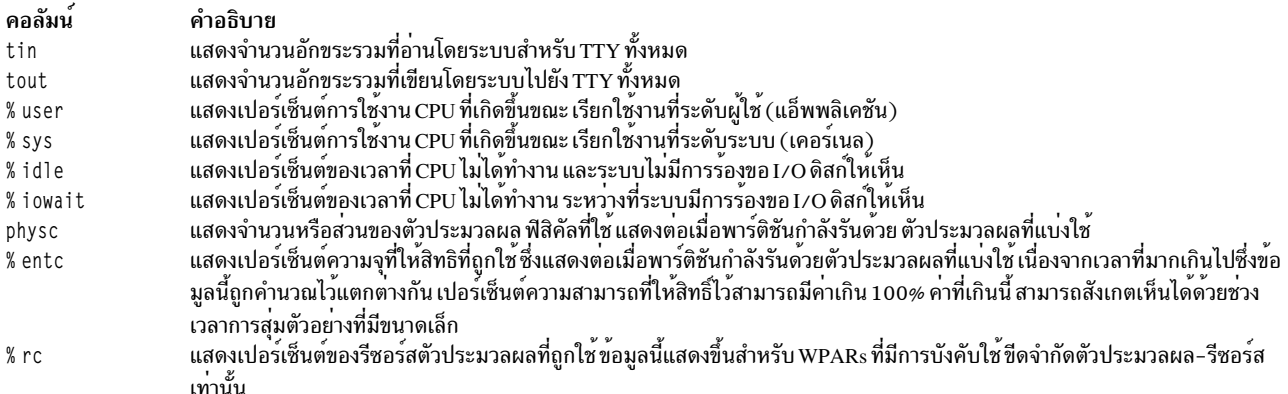

ข้อมูลนี้มีการอัพเดตตามช่วงเวลาปกติ โดยเคอร์เนล (โดยปกติ หกสิบครั้งต่อวินาที) รายงาน TTY จัดให<sup>้</sup>มี การนับจำนวน ้อักขระสะสมต่อวินาทีที่ได้รับจากเทอร์มินัลทั้งหมด บนระบบรวมทั้งการนับจำนวนอักขระเอาต์พุต ต่อวินาทีไปยังเทอร์มินัล ทั้งหมดบนระบบ

### เมธอดที่ใช<sup>้</sup>เพื่อคำนวณ CPITDisk I/O Wait Time

วิธีที่ใช้ เพื่อคำนวณเวลาที่รอ ดิสก์ I/O CPU มีดังต่อไปนี้: ระบบปฏิบัติการ AIX จะทำเครื่องหมาย CPU ที่ไม่ทำงานเป็น wio เธรดเท่านั้นที่กำลังทำ I/O และระบบ idle ตัวอย่างเช่น ระบบที่มีสี่ CPUs และหนึ่งเธรดที่ทำ I/O จะรายงานเวลา wio สูงสุด 25 เปอร์เซ็นต์ ระบบที่มี 12 CPUs และหนึ่งเธรด กำลังทำ I/O จะรายงานเวลา wio สูงสุด 8 เปอร์เซ็นต์ การอาน/เขียนไคลเอ็นต์ NFS จะผ่านไปยัง VMM และเวลาที่ biods ใช้ในการรอ VMM สำหรับ I/O เพื่อให้เสร็จสิ้น จะถกรายงานเป็นเวลารอ I/O

### รายงานการใช้งานดิสก์/เทป

รายงานที่สองที่สร้างโดยคำสั่ง iostat คือรายงานการใช<sup>้</sup>งานดิสก<sup>์</sup>/เทป โดยค่าดีฟอลต์ รายงานการใช<sup>้</sup>งาน ดิสก์จะแสดง และคุณ ์ ต้องระบุแฟล็ก -p เพื่อแสดงรายงานการใช<sup>้</sup>งานเทป

เมื่อคณระบแฟล็ก -m รายงานการใช<sup>้</sup>งานพาธจะแสดง

รายงานดิสก์แสดง สถิติในลักษณะ per-physical-disk และรายงานการใช้งาน เทประบุสถิติตามลักษณะ per-tape รายงาน ดีฟอลต์มีรูปแบบต่อไปนี้:

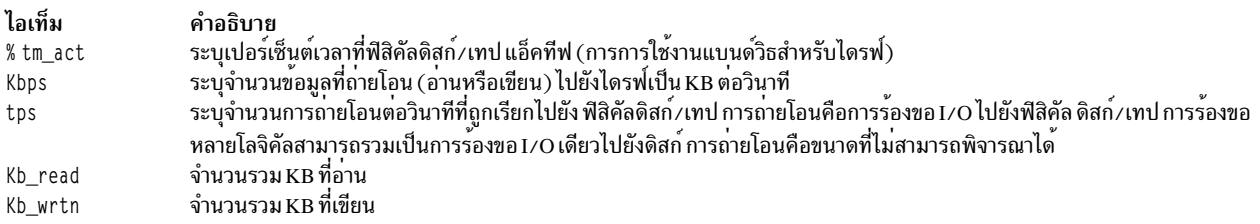

หากคุณระบุแฟล็ก -**D** รายงาน จะมีเมทริกต**่อไปนี้สำหรับดิสก**์/เทป เมทริกที่ขยายสำหรับดิสก์ ถูกแสดงโดยค่าดีฟอลต์และผู้ ใช้ต้องระบอ็อพชัน -p สำหรับรายงานการใช<sup>้</sup>งานเทป:

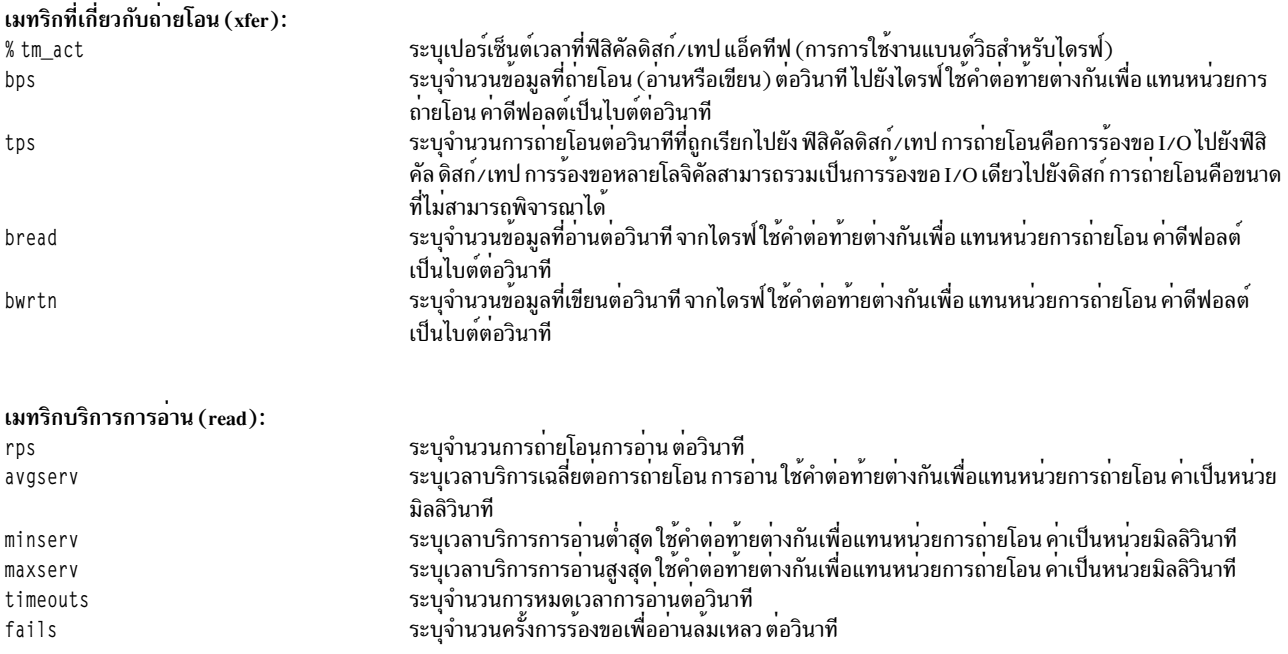

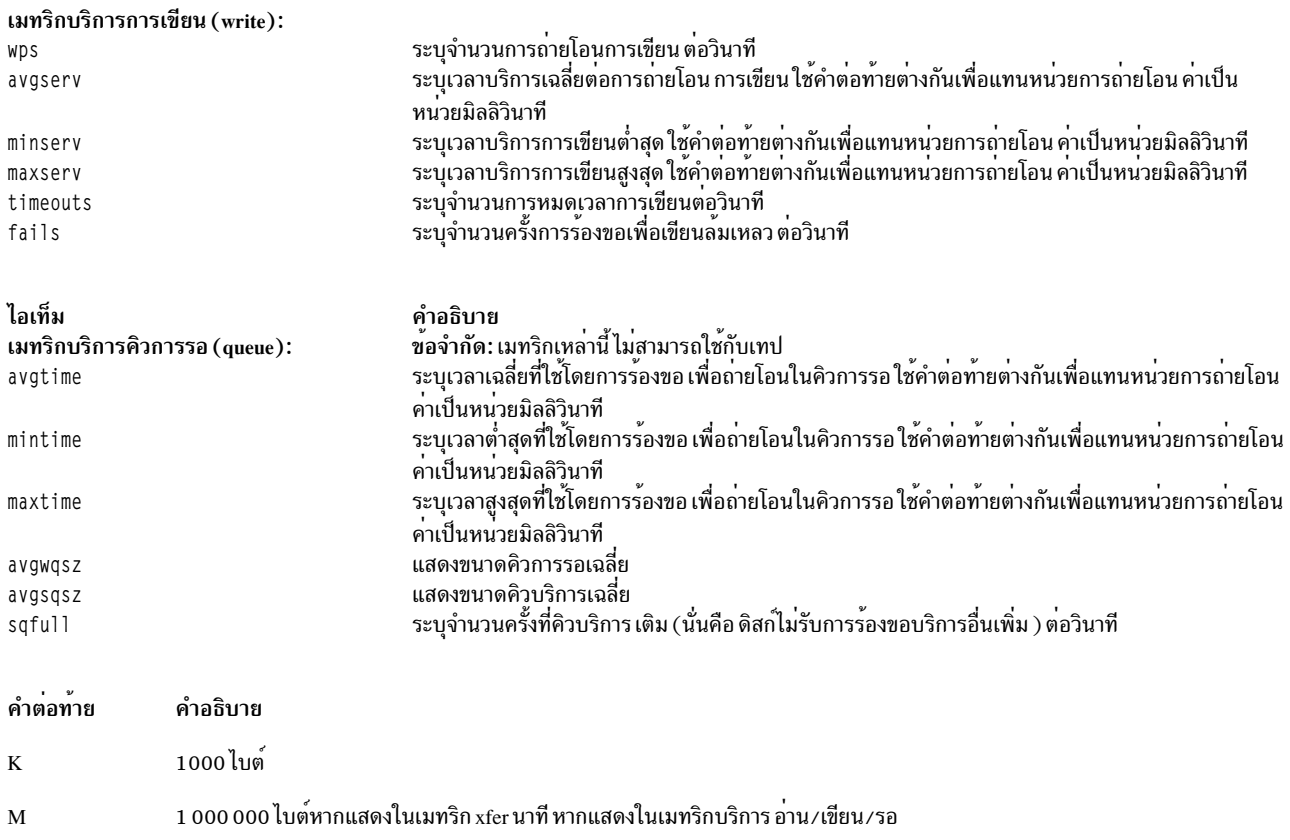

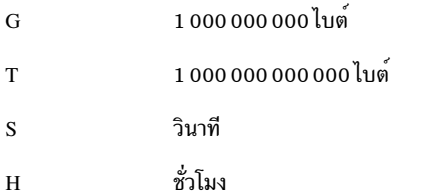

#### Notes:

- สำหรับไดรฟ์ที่ไม่สนับสนุนเมทริกเวลาบริการ จะไม่แสดงเมทริกบริการคิวการอ่าน เขียนและรอ
- I/O ของแฟลชดิสก์ Coherent Accelerator Processor Interface (CAPI) ที่สร้างโดยโปรดแกรม พื้นที่ผู้ใช้ในโหมด super pipe ไม่ถูกรวมในเอาต์พุตของคำสั่ง iostat

ิสถิติสำหรับอุปกรณ์ซีดีรอมจะถูกรายงานเช่นกัน

#### รายงาน Block IO Device Utilization

รายาน Block IO Device Utilization จัดเตรียมสถิติต<sup>่</sup>ออุปกรณ์ IO รายงานช<sup>่</sup>วยคุณในการวิเคราะห<sup>์</sup>สถิติ IO ที่ VMM หรือระบบ<br>ไฟล์และเลเยอร์ดิสก์ของสแต็ก IO รายงานยังช<sup>่</sup>วยคุณ ในการวิเคราะห์ผลการทำงานของสแต็ก IO รายงานดีฟอลต์ม ต่อไปนี้:

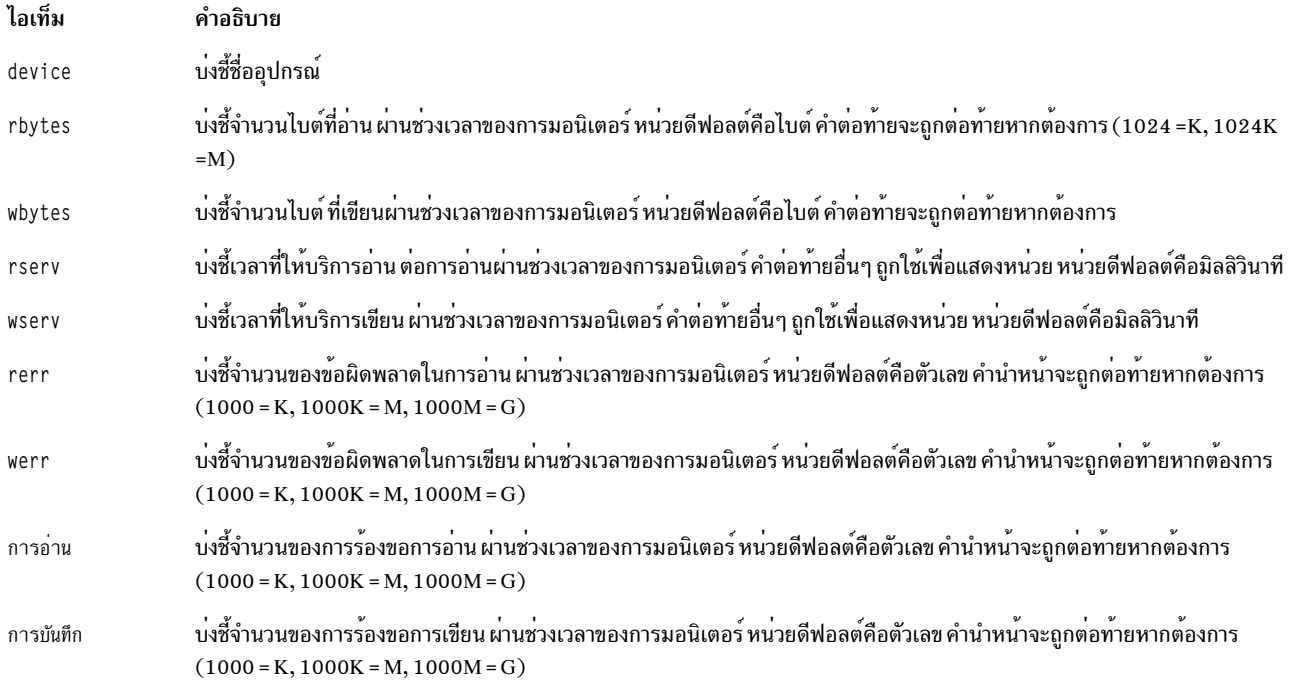

### รายงานปริมาณงานระบบ

รายงานนี้สร*้างข*้นหากระบุแฟล็ก -s รายงานนี้แสดงสถิติสำหรับทั้งระบบ รายงานนี้มีรูปแบบต<sup>่</sup>อไปนี้:

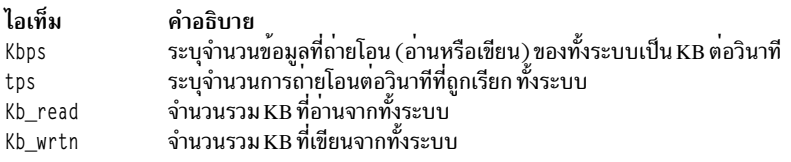

คำแนะนำ: แฟล็ก -s เมื่อ ใช้กับแฟล็ก -@ หรือ -f จะแสดงปริมาณงานโลจิคัลและฟิสิคัลวอลุ่ม ซึ่งสอดคล<sup>้</sup>อง กับ ระบบไฟล<sup>์</sup> และดิสก์ ตามลำดับ

### รายงานปริมาณงานอะแด็ปเตอร์

รายงานนี้สร*้*างข<sup>้</sup>นหากระบุแฟล็ก -a รายงานนี้ให<sup>้</sup>สถิติของแต<sup>่</sup>ละอะแด็ปเตอร์ (สำหรับทั้งฟิสิคัลอะแด็ปเตอร<sup>์</sup>และอะแด็ปเตอร์ ้<br>เสมือน) รายงานนี้มี รูปแบบต่อไปนี้สำหรับสำหรับฟิสิคัลอะแด็ปเตอร์:

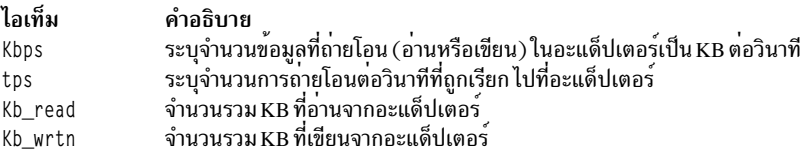

## รายงานปริมาณงานดีฟอลต์ของอะแด็ปเตอร์เสมือนมีรูปแบบ ต่อไปนี้:

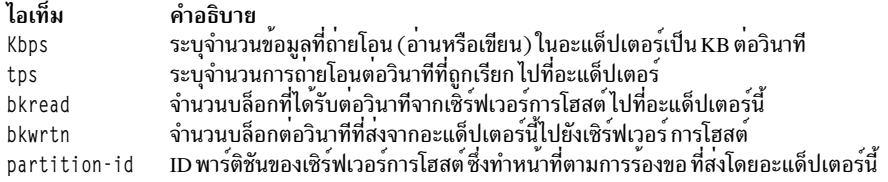

# รายงานปริมาณงานที่ขยายเพิ่มของอะแด็ปเตอร์เสมือน (อ็อพชัน -**D**) มีรูปแบบต<sup>่</sup>อไปนี้:

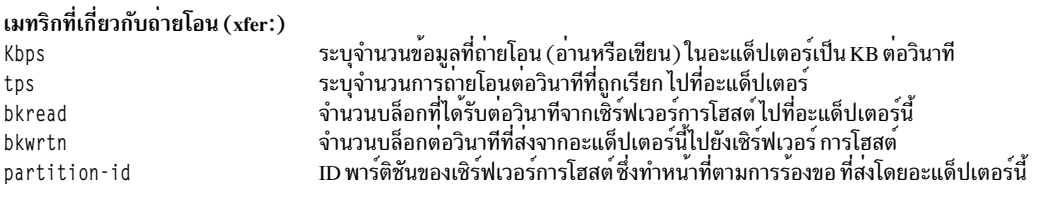

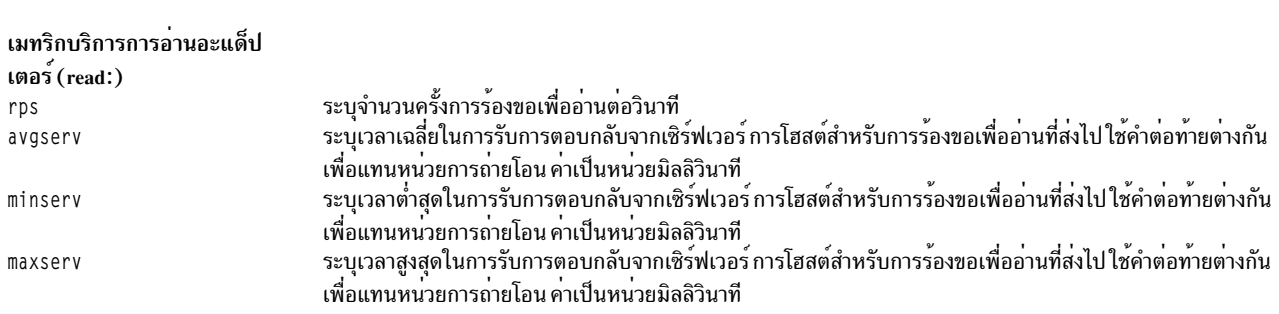

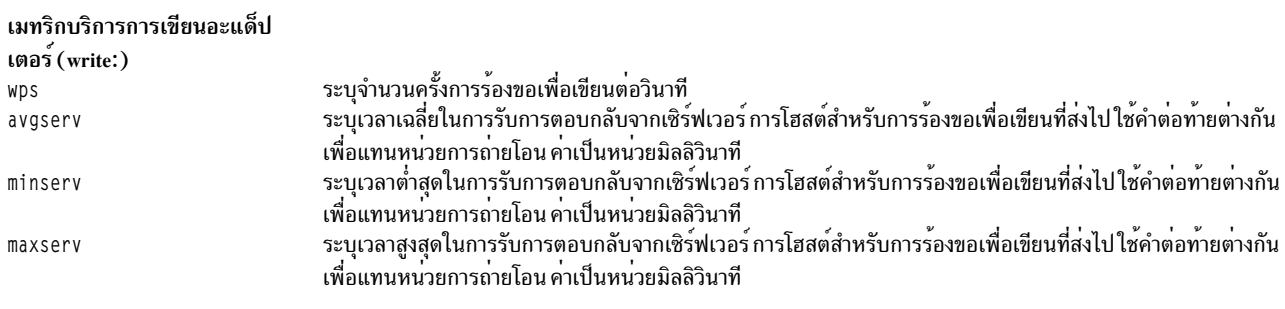

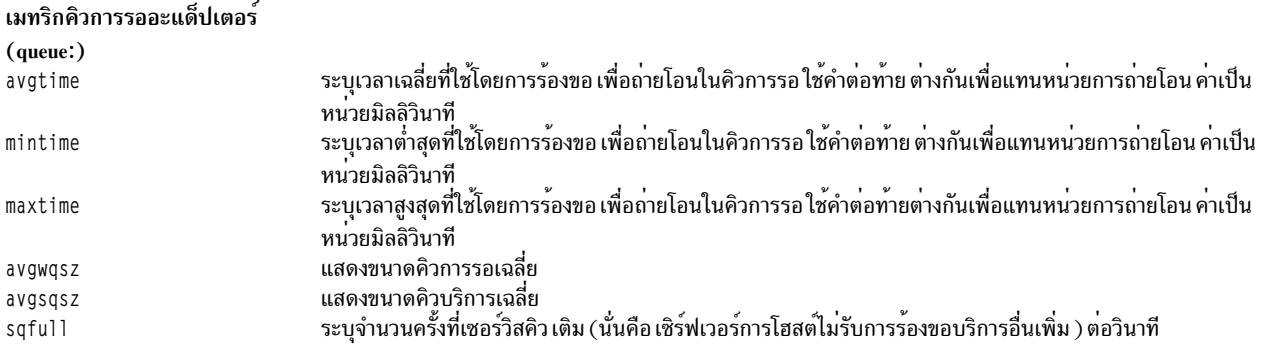

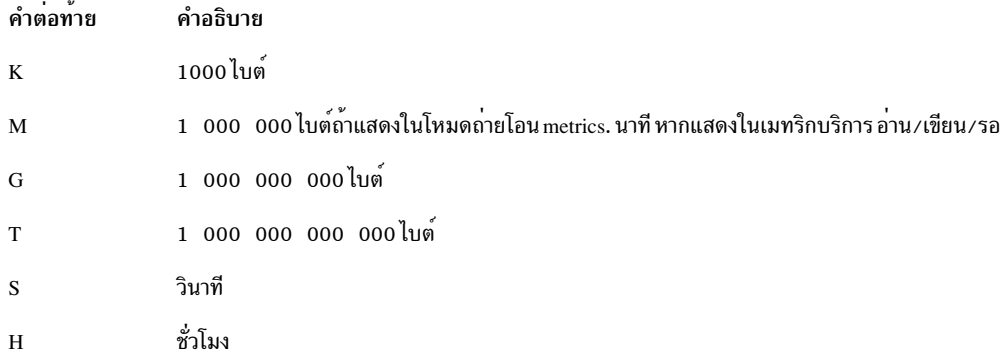

### รายงาน I/O อะซิงโครนัส

### รายงาน I/O อะซิงโครนัสมีส่วนหัวคอลัมน์ต่อไปนี้ :

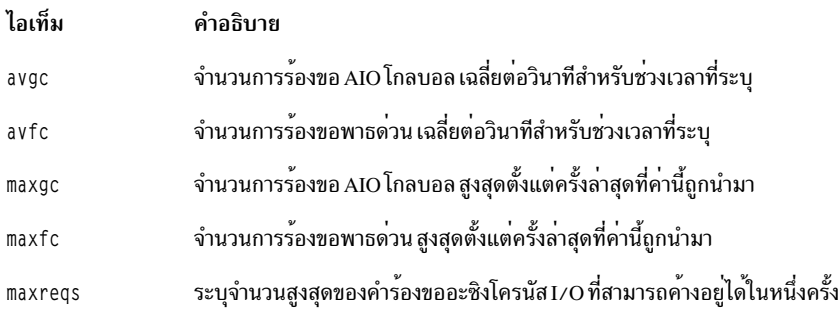

### รายงานการใช้งานระบบไฟล<sup>์</sup>

รายงานการใช้งานระบบไฟล์มีสถิติเกี่ยวกับค่าต่อหนึ่ง ระบบไฟล์ รายงานดีฟอลต์มีรูปแบบต่อไปนี้:

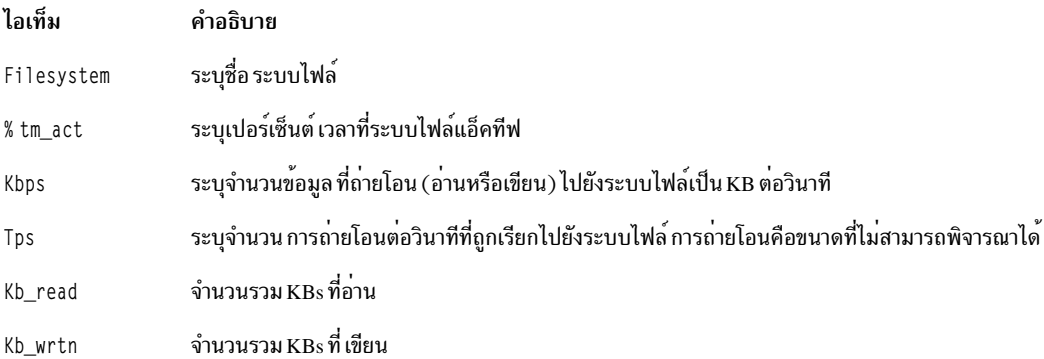

สิ่งสำคัญ: คุณต้องระบุชื่อดิสก์ ก่อนเรียกใช<sup>้</sup>แฟล็ก -f หรือ -F หากคุณระบุแฟล็ก -f หรือ -F ให**้คั่นชื่อระบบไฟล**์ที่จะมอนิเตอร์ ด้วยเครื่องหมายจุลภาค

### ประวัติอินพุต/เอาต์พุตของดิสก์

เพื่อ ปรับปรุงประสิทธิภาพการทำงาน การรวบรวมสถิติอินพุต ∕ เอาต์พุตของดิสก์ ถูกปิดใช้งานโดยดีฟอลต์ เมื่อต้องการเปิด<br>ใช้งานการรวบรวมข้อมูลนี้ ให้ป<sup>้</sup>อน คำสั่งต่อไปนี้:

chdev -1 sys0 -a iostat=true

 $\overline{130}$  AIX เวอร์ชัน 7.2: ข้อมูลอ้างอิงคำสั่ง วอลุ่ม 3, i-m

# เมื่อต<sup>้</sup>องการแสดงค<sup>่</sup>าติดตั้งปัจจุบัน ให<sup>้</sup>ปอนคำสั่ง ต่อไปนี้:

lsattr -E -1 sys0 -a iostat

ถ้าการรวบรวมประวัติอินพุต/เอาต์พุตของดิสก์ ปิดใช้งาน และเรียกใช้คำสั่ง iostat โดยไม่มี ช่วงเวลา เอาต์พุตคำสั่ง iostat จะแสดง ข้อความ Disk History Since Boot Not Available แทน สถิติดิสก์

## แฟล็ก

<span id="page-142-15"></span><span id="page-142-14"></span><span id="page-142-13"></span><span id="page-142-11"></span><span id="page-142-9"></span><span id="page-142-5"></span><span id="page-142-2"></span><span id="page-142-1"></span><span id="page-142-0"></span>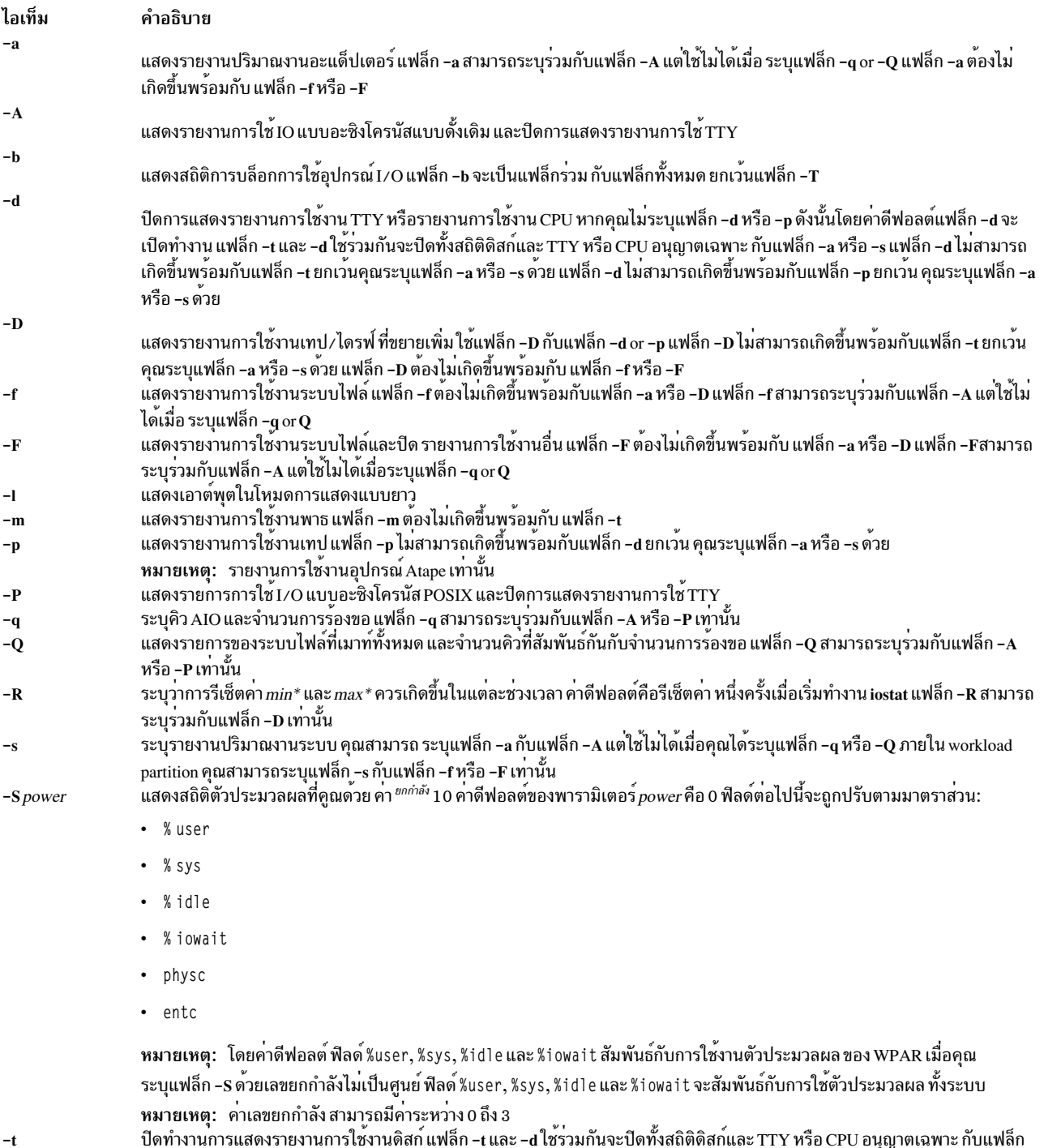

<span id="page-142-16"></span><span id="page-142-12"></span><span id="page-142-10"></span><span id="page-142-8"></span><span id="page-142-7"></span><span id="page-142-6"></span><span id="page-142-4"></span><span id="page-142-3"></span>ปิดทำงานการแสดงรายงานการใช้งานดิสก์ แฟล็ก -t และ -d ใช้ร่วมกันจะปิดทั้งสถิติดิสก์และ TTY หรือ CPU อนุญาตเฉพาะ กับแฟล็ก<br>-a หรือ -s แฟล็ก -t ไม่สามารถเกิดขึ้นพร้อมกับแฟล็ก -d ยกเว้นคุณระบุแฟล็ก -a หรือ -s ด้วย แฟล็ก -t ไม่ส

<span id="page-143-2"></span><span id="page-143-1"></span><span id="page-143-0"></span>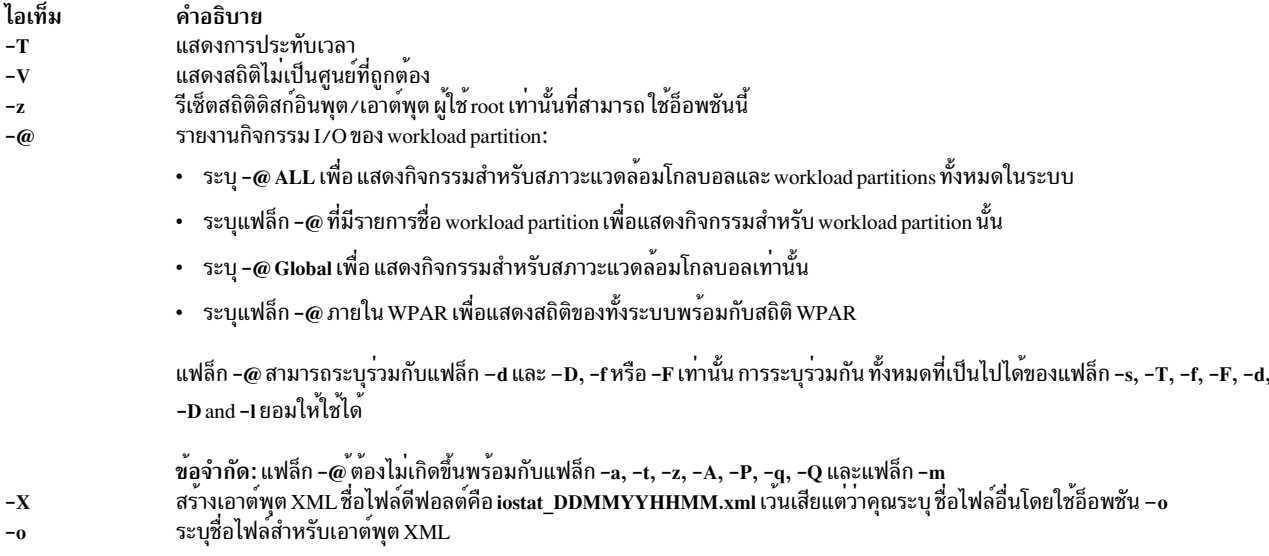

### <span id="page-143-5"></span><span id="page-143-4"></span><span id="page-143-3"></span>ความปลอดภัย

Attention RBAC users and Trusted AIX users: This command can perform privileged operations. Only privileged users can run privileged operations. For more information about authorizations and privileges, see Privileged Command Database in Security. For a list of privileges and the authorizations associated with this command, see the Issecattr command or the getcmdattr subcommand.

### ตัวอยาง

- 1. ในการแสดงรายงานประวัติตั้งแต่บตรายงานเดียวสำหรับ TTY, CPU และ Disks ทั้งหมด ให้ปอนคำสั่งต่อไปนี้: iostat
- ่ 2. ในการแสดงรายงานดิสก์ต่อเนื่องในช่วงเวลาสองวินาทีสำหรับ ดิสก์ที่มีชื่อโลจิคัล disk1 ให้ปอนคำสั่งต่อไปนี้ iostat -d disk1 2
- 3. ในการแสดงหกรายงานในช่วงเวลาสองวินาทีสำหรับดิสก์ ที่มีชื่อโลจิคัล disk1 ให<sup>้</sup>ปอนคำสั่งต่อไปนี้: iostat disk1 2 6
- 4. ในการแสดงหกรายงานในช่วงเวลาสองวินาทีสำหรับดิสก์ทั้งหมด ให้ปอนคำสั่งต่อไปนี้: iostat -d 2 6
- 5. ในการแสดงหกรายงานในช่วงเวลาสองวินาทีสำหรับดิสก์สามดิสก์ ชื่อ disk1, disk2, disk3 ให้ป<sup>้</sup>อนคำสั่งต่อไปนี้: jostat disk1 disk2 disk3 2 6
- 6. ในการพิมพ์รายงานปริมาณงานระบบตั้งแต่บูต ให<sup>้</sup>ปอนคำสั่ง ต่อไปนี้:

iostat -s

7. ในการพิมพ์รายงานปริมาณงานอะแด็ปเตอร์ในช่วงเวลา 5 วินาที ให้ปอนคำสั่งต่อไปนี้:

iostat -a 5

8. ในการพิมพ์รายงานปริมาณงานระบบและอะแด็ปเตอร์ 10 รายงานในช<sup>่</sup>วงเวลา 20 วินาที ที่มีรายงาน TTY และ CPU เท่านั้น (ไม่มีรายงานดิสก์) ให้ป<sup>้</sup>อน คำสั่งต่อไปนี้:
iostat -sat 20 10

9. ในการพิมพ์รายงานปริมาณงานระบบและอะแด็ปเตอร์ที่มีรายงาน การใช้งานดิสก์ของ hdisk0 และ hdisk7 ทุก 30 วินาที ให้ปลบ คำสั่งต่อไปบึ้∙

iostat -sad hdisk0 hdisk7 30

- 10. ในการแสดงการประทับเวลาหน้าแต่ละบรรทัดเอาต์พุต iostat ให้ปอนคำสั่งต่อไปนี้: iostat -T 60
- 11. ในการแสดง 6 รายงานในช่วงเวลา 2 วินาทีบน AIO ให<sup>้</sup>ปอนคำสั่ง ต่อไปนี้: iostat -A 2 6
- 12. ในการแสดงสถิติ AIO ตั้งแต<sup>่</sup>บตสำหรับคิวที่สัมพันธ์กับ ระบบไฟล์ที่เมาท์ทั้งหมด ให<sup>้</sup>ปอนคำสั่งต่อไปนี้:  $i$ ostat -A -O
- 13. ในการแสดงรายงานไดรฟ์ที่ขยายเพิ่มสำหรับดิสก์ทั้งหมดให้ป<sup>้</sup>อนคำสั่ง ต่อไปนี้:  $i$ ostat - $D$
- 14. ในการแสดงรายงานไดรฟ์ที่ขยายเพิ่มสำหรับเทปทั้งหมดให้ปอนคำสั่ง ต่อไปนี้: iostat -Dp
- 15. ในการแสดงรายงานไดรฟ์ที่ขยายเพิ่มสำหรับดิสก์ที่ระบุให้ปอนคำสั่งต่อไปนี้: iostat -D hdisk0
- 16. ในการรีเซ็ตสถิติดิสก์อินพุต/เอาต์พุตให<sup>้</sup>ปอนคำสั่ง ต่อไปนี้:  $i$ ostat  $-z$
- 17. ในการแสดงสถิติระบบไฟล์สำหรับ workload partitions เท่านั้น ให้ปอนคำสั่งต่อไปนี้: iostat -F -@ ALL
- 18. ในการแสดงปริมาณงานระบบของ workload partitions ทั้งหมด ร่วมกับระบบ ให<sup>้</sup>ปอนคำสั่งต่อไปนี้:  $i$ ostat -f -s -@ ALL
- 19. ในการแสดงสถิติระบบไฟล์ที่ถูกต่อท้ายด้วย O/P ดีฟอลต์ ให้ป้อนคำสั่งต่อไปนี้: iostat -f
- 20. ในการแสดงปริมาณงานระบบโลจิคัลและฟิสิคัลให<sup>้</sup>ปอนคำสั่ง ต่อไปนี้: iostat  $-s$  -f
- 21. ในการแสดงปริมาณงานสำหรับไดรฟ์ที่ผู้ใช้ระบุของระบบให้ปอนคำสั่งต่อไปนี้: iostat hdisk0 hdisk1 -f /dev/fslv00 /dev/fslv01 /dev/fslv02
- 22. ในการแสดงโพรเซสเซอร์ตัวประมวลผลที่เป็นคูณด*้*วยค่า factor ของ 10 ให<sup>้</sup>ปอนคำสั่งต่อไปนี้: iostat -S 1

**File** 

<span id="page-145-11"></span>คำสั่ง iostadd การมอนิเตอร์ดิสก์I/O ภาพรวมโปรแกรมเมอร์การจัดการอินพุตและเอาต์พุต

# คำสั่ง ipcrm

# วัตถุประสงค์

ิลบคิวข้อความชุดเซมาฟอร์ หรือ identifier หน่วยความจำที่แบ่งใช<sup>้</sup>

# ไวยากรณ์

ipcrm  $[-m \, SharedMemoryID]$   $[-M \, SharedMemoryKey]$   $[-q \, MessageID]$   $[-Q \, MessageKey]$   $[-s \, SemaphoreID]$   $[-S \, @V]$ SemaphoreKey ] [-@ WparName ]

ipcrm  $-r$  {-q|-m|-s} [-@ WparName ] Name

ipcrm - r - u  $[-6 \text{ Owen}]$   $[-g \text{Group}]$   $[-@ \text{WparName}]$ 

#### คำอธิบาย

้คำสั่ง ipcrm ลบ คิวข้อความ ชุดเซมาฟอร์ หรือ identifiers หน่วยความจำที่แบ่งใช้อย่างน้อยหนึ่ง

หมายเหตุ: อ็อพชัน -@ไม่ได้รับการสนับสนุนเมื่อเรียกใช้งานภายในเวิร์กโหลดพาร์ติชัน

# แฟล็ก

<span id="page-145-10"></span><span id="page-145-9"></span><span id="page-145-8"></span><span id="page-145-7"></span><span id="page-145-6"></span><span id="page-145-5"></span><span id="page-145-4"></span><span id="page-145-3"></span><span id="page-145-2"></span><span id="page-145-1"></span><span id="page-145-0"></span>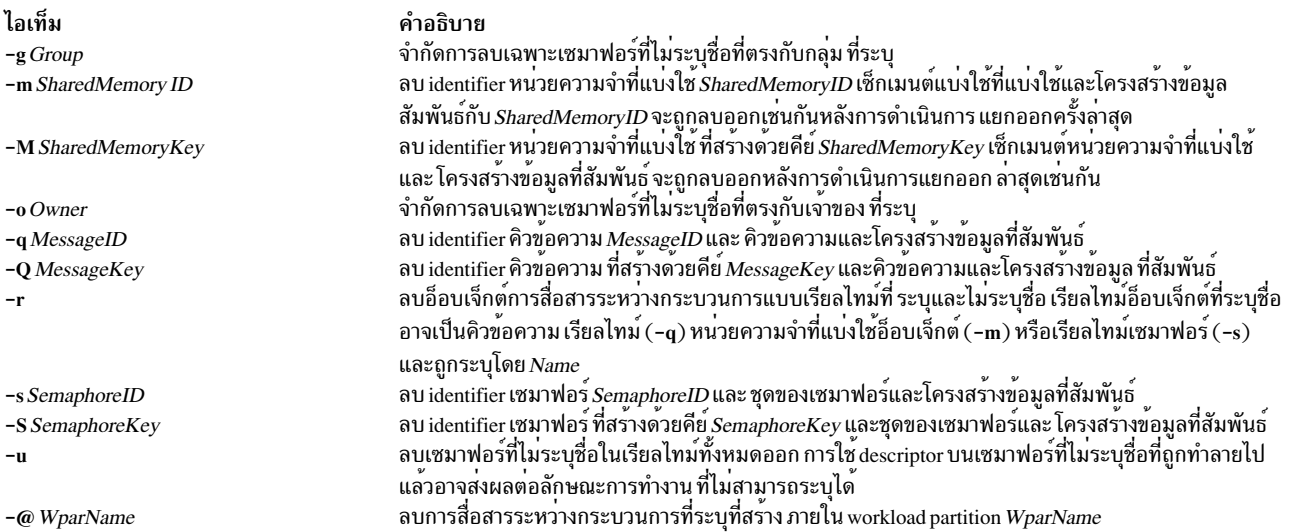

ู รูทีนย่อย msgctl, shmctl และ semctl ให้รายละเอียดของ การดำเนินการลบ identifiers และคีย์สามารถพบได้โดยใช้ คำสั่ง ipcs

#### ความปลอดภัย

Attention RBAC users and Trusted AIX users: This command can perform privileged operations. Only privileged users can run privileged operations. For more information about authorizations and privileges, see Privileged Command Database in Security. For a list of privileges and the authorizations associated with this command, see the Issecattr command or the getcmdattr subcommand.

#### ตัวอย่าง

ในการลบเซ็กเมนต์หน่วยความจำที่แบ่งใช้ ที่สัมพันธ์กับ SharedMemoryID 18602 ให<sup>้</sup>ปอน:

ipcrm -m 18602 สิ่งค<sup>้</sup>างอิงที่เกี่ยวข<sup>้</sup>อง: "คำสั่ง ipcs" ข้อมูลที่เกี่ยวข้อง: คำสั่ง msgget คำสั่ง semctl คำสั่ง shmctl

# คำสั่ง ipcs

# วัตถุประสงค์

รายงานสถานะโปรแกรมอำนวยความสะดวกการสื่อสารระหว่างกระบวนการ

# ไวยากรณ์

 $ipsc[-m] [-q] [-s] [-S] [-P] [-1] [-a] - b - c - 0 - p - t] [-T] [-C CoreFile] [-N Kernel] [-X] [-@[WparName]]$ 

### คำอธิบาย

ี คำสั่ง ipcs เขียนข้อมูลเกี่ยวกับโปรแกรมอำนวยความสะดวก การสื่อสารระหว่างกระบวนการที่แอ็คทีฟไปยังเอาต์พุตมาตร ฐาน หาก คุณไม่ระบุแฟล็กใดๆ คำสั่ง ipcs จะเขียนข้อมูลในรูปแบบสั้นเกี่ยวกับคิวข้อความที่แอ็คทีฟขณะนี้ เซ็กเมนต์หน**่**วย ้ความจำที่แบ่งใช้ เซมาฟอร์ รีโมตคิว และส่วนหัว โลคัลคิว

้ส่วนหัวคอลัมน์และความหมายของคอลัมน์ในคำสั่ง ipcs จะแสดงต<sup>่</sup>อไปนี้ ตัวอักษรในวงเล็บ ระบุแฟล็กที่ทำให<sup>้</sup>ส่วนหัวที่สอด ุ คล<sup>้</sup>องกันปรากฏ ตัวกำหนด all หมายถึงส<sup>่</sup>วนหัวที่ แสดงเสมอ แฟล็กเหล<sup>่</sup>านี้พิจารณาข<sup>้</sup>อมูลที่ให<sup>้</sup>สำหรับ แต่ละโปรแกรมอำนวย<br>ความสะดวกเท่านั้น โดยไม่พิจารณาว่าโปรแกรมอำนวยความสะดวกใดที่จะแสดง

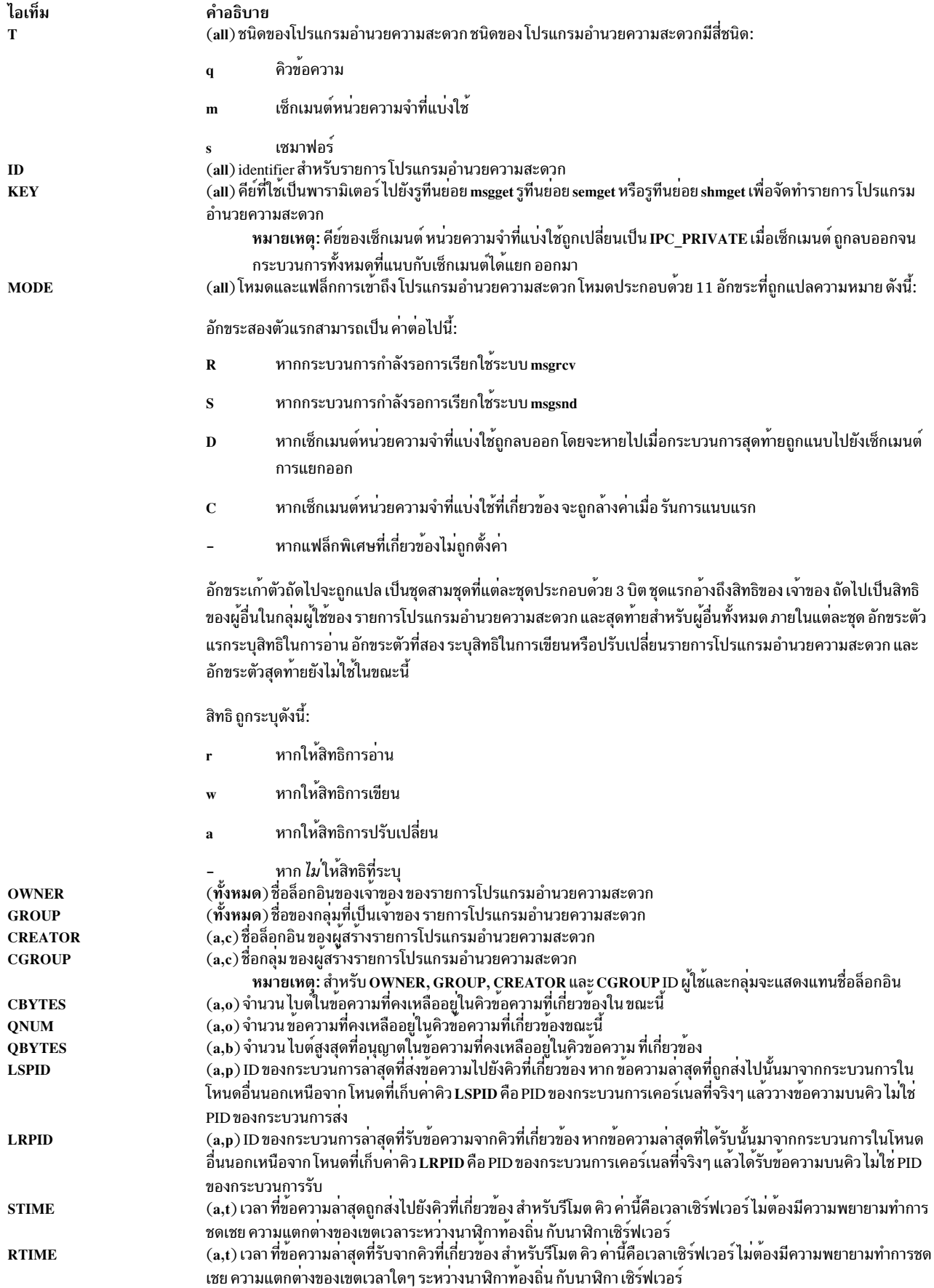

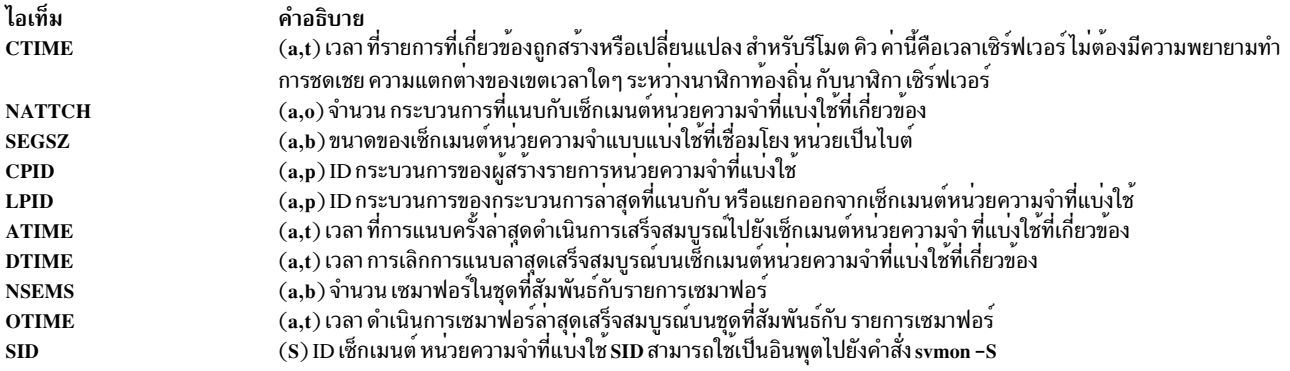

คำสั่งนี้สนับสนุนชุดอักขระแบบหลายไบต<sup>์</sup>

# แฟล็ก

<span id="page-148-16"></span><span id="page-148-15"></span><span id="page-148-14"></span><span id="page-148-13"></span><span id="page-148-12"></span><span id="page-148-11"></span><span id="page-148-10"></span><span id="page-148-9"></span><span id="page-148-8"></span><span id="page-148-7"></span><span id="page-148-6"></span><span id="page-148-5"></span><span id="page-148-4"></span><span id="page-148-3"></span><span id="page-148-2"></span><span id="page-148-1"></span><span id="page-148-0"></span>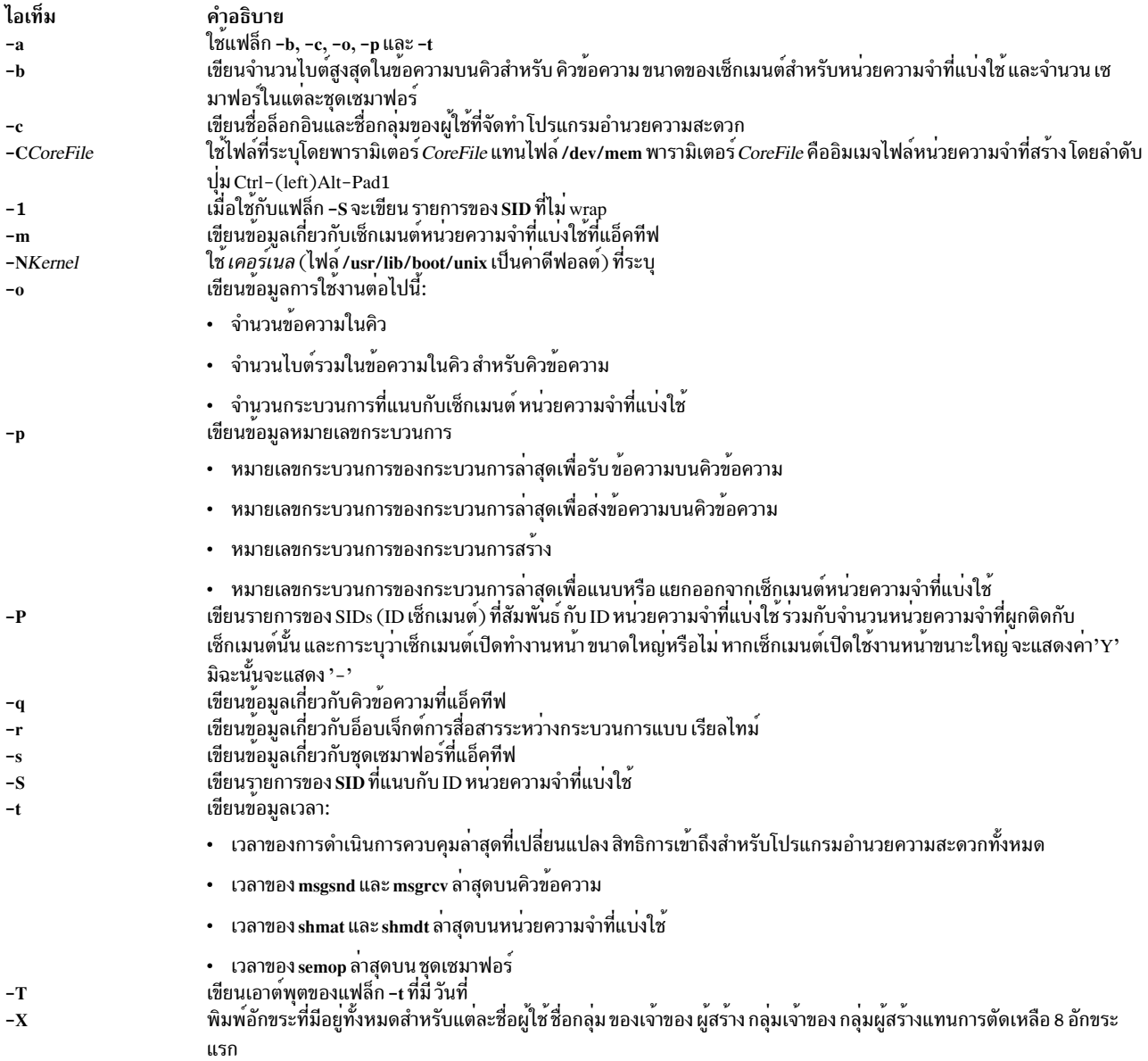

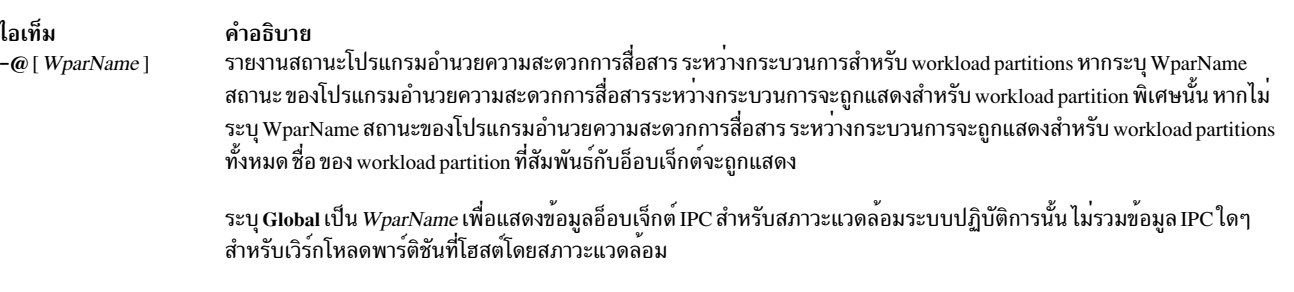

#### <span id="page-149-0"></span>หมายเหตุ:

- 1. หากผู้ใช้ระบุแฟล็ก -C หรือ -N UID/GID ทั้งจริงและที่ถูกติดตามจะถูกตั้งค่า เป็น UID/GID ของผู้ใช้ที่เรียกใช<sup>้</sup>ipcs
- 2. ค่าสามารถเปลี่ยนได*้*ขณะ ipcs กำลังรัน ข้อมูลที่ให**้ได**้รับการประกันว<sup>่</sup>าถูกต้องในตอนที่ ถูกเรียกข้อมูลเท่านั้น

#### ความปลอดภัย

Attention RBAC users and Trusted AIX users: This command can perform privileged operations. Only privileged users can run privileged operations. For more information about authorizations and privileges, see Privileged Command Database in Security. For a list of privileges and the authorizations associated with this command, see the Issecattr command or the getcmdattr subcommand.

#### ตัวอย่าง

#### ตัวอย่างเอาต์พุตจากการป<sup>้</sup>อน ipcs โดยไม**่มี แฟล็ก**:

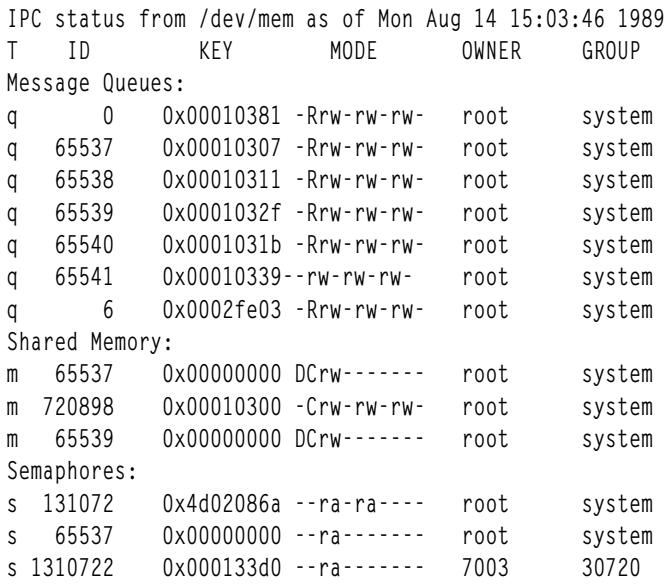

# ไฟล์

ไอเท็ม /usr/lib/boot/unix /dev/mem /etc/passwd /etc/group /usr/include/sys/ipc.h สิ่งอ<sup>้</sup>างอิงที่เกี่ยวข<sup>้</sup>อง: "คำสั่ง ipcrm" ในหน้า 134 คำอธิบาย ระบุอิมเมจของเคอร์เนลระบบ ระบุหน่วยความจำ ระบุชื่อผู้ใช ระบุชื่อกลุ่ม มีไฟล์ส่วนหัว

ข้อมูลที่เกี่ยวข้อง: คำสั่ง msgsnd คำสั่ง semop คำสั่ง Commands

# ี คำสั่ง ipfilter

# วัตถุประสงค์

แยกส่วนหัวการดำเนินการที่ต่างกันออกจากเอาต์พุตไฟล์ ipreport และแสดง ในตาราง รวมทั้งมีข้อมูล nfs ที่กำหนดเองบาง ้ส่วนที่เกี่ยวกับ การร<sup>้</sup>องขอและการตอบกลับเช่นกัน

# ไวยากรณ์

ipfilter [-f[untxca]][-s[untxca]][-n[-dmilliseconds]]ipreport\_output\_file

# คำอธิบาย

คำสั่ง ipfilter แยกข้อมูลที่เจาะจง ออกจากเอาต์พุตไฟล์ ipreport และแสดงในตาราง ส่วนหัวการดำเนินการ ที่รู้จักขณะนี้ได้แก่: udp, nfs, tcp, ipx, icmp, atm คำสั่ง ipfilter มีชนิดรายงานแตกต่างกันสามชนิด:

- ไฟล์เดี่ยว (ipfilter.all) ที่แสดงรายการ ของการดำเนินการที่เลือกทั้งหมด ตารางแสดงหมายเลขแพ็กเก็ต, Time, Source and Destination, Length, Sequence #, Ack #, Source Port, Destination Port, Network Interface และ Operation Type
- ไฟล์แต่ละไฟล์สำหรับส่วนหัวที่เลือกแต่ละค่า (ipfilter.udp, ipfilter.nfs, ipfilter.tcp, ipfilter.ipx, ipfilter.icmp, ipfilter. atm) ข้อมูลจะเหมือนกับ ipfilter.all
- ไฟล์ nfs.rpt ที่รายงานการร้องขอและการตอบกลับ nfs ตารางจะประกอบด้วย: ID การทำรายการ#ชนิดของคำร้องขอ ิสถานะของคำร้องขอ หมายเลขแพ็กเก็ตการเรียก เวลาของการเรียก ขนาดของการเรียก หมายเลขแพ็กเก็ตการตอบกลับ ้เวลาที่ตอบกลับ ขนาดของการตอบกลับ และเวลาที่ใช้ไปในหน่วยมิลลิวินาทีระหว่างการเรียกและการตอบกลับ

### แฟล็ก

<span id="page-151-19"></span><span id="page-151-4"></span><span id="page-151-1"></span><span id="page-151-0"></span>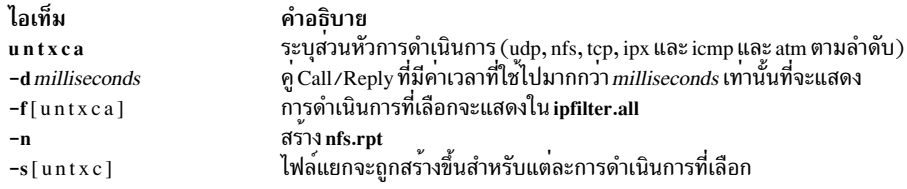

# <span id="page-151-3"></span><span id="page-151-2"></span>สิ่งอ<sup>้</sup>างอิงที่เกี่ยวข้อง:

```
"iptrace Daemon" ในหน้า 143
"คำสั่ง ipreport"
```
# ี คำสั่ง ipreport

# วัตถุประสงค์

สร้างรายการการติดตามแพ็กเก็ตจากไฟล์ การติดตามแพ็กเก็ตที่ระบุ

# ไวยากรณ์

```
/usr/sbin/ipreport [-e] [-r] [-n] [-s] LogFile
```
/usr/sbin/ipreport [-C] [-e] [-n] [-r] [-s] [-S] [-v] [-x] [-1] [-N] [-T] [-c count ] [-j pktnum ] [-X bytes ] tracefile

# คำอธิบาย

คำสั่ง/usr/sbin/ipreport จะสร้างรายงานการติดตามจากไฟล์การติดตามที่ระบุโดยคำสั่ง iptrace พารามิเตอร์ $\emph{LogFile}$ ระบุ ชื่อของไฟล์ที่มีผลของการติดตาม Internet Protocol ไฟล์นี้ถูกสร้างโดยคำสั่ง iptrace

# แฟล็ก

<span id="page-151-17"></span><span id="page-151-16"></span><span id="page-151-14"></span><span id="page-151-9"></span><span id="page-151-8"></span><span id="page-151-7"></span><span id="page-151-6"></span><span id="page-151-5"></span>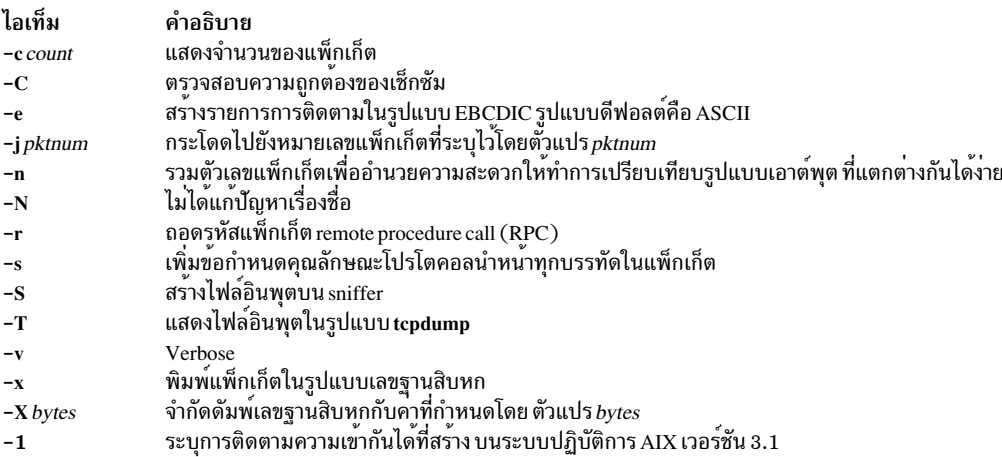

#### <span id="page-151-18"></span><span id="page-151-15"></span><span id="page-151-13"></span><span id="page-151-12"></span><span id="page-151-11"></span><span id="page-151-10"></span>สิ่งอ้างอิงที่เกี่ยวข้อง:

"iptrace Daemon" ในหน้า 143

# ข้อมูลที่เกี่ยวข้อง:

 $140$  AIX เวอร์ชัน 7.2: ข้อมูลอ้างอิงคำสั่ง วอลุ่ม 3, i-m

คำสั่ง trpt

# ีคำสั่ง ipsec\_convert

# วัตถุประสงค์

แปลงเอ็กซ์พอร์ตไฟล์ช่องสัญญาณ IP Security เป็นรูปแบบที่สามารถอิมพอร์ต โดย IBM Secure Network Gateway

# ไวยากรณ์

ipsec convert SNG22 | FW31 [-f export\_directory]

# คำอธิบาย

IP Security ยอมให้การอิมพอร์ตของช่องสัญญาณ IBM Secure Network Gateway 2.2 และ IBM Firewall 3.1 โดยใช้คำสั่ง imptun อย่างไรก็ตาม ผลิตภัณฑ์ไฟร์วอลล์เหล่านี้ไม่อนุญาตให้มีความเข้ากันได้ ย้อนกลับ คำสั่ง ipsec convert อนุญาตให้มี ิ ความเข้ากันได้นี้ โดยการแปลช่องสัญญาณ IP Security ที่เอ็กซ์พอร์ตไปเป็นช่องสัญญาณ IBM Firewall ไฟล์ที่แปลจะอยู่ใน ไดเร็กทอรีบัจจุบัน

# แฟล็ก

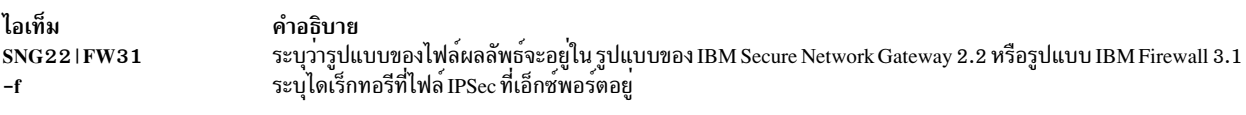

# สิ่งอ้างอิงที่เกี่ยวข้อง: "คำสั่ง imptun" ในหน้า 40

# ี คำสั่ง ipsecstat

# วัตถุประสงค์

แสดงสถานะของอุปกรณ์ IP Security, อัลกอริทึมเข้ารหัส IP Security และ สถิติของแพ็กเก็ต IP Security

# ไวยากรณ์

ipsecstat  $[-c] [-d] [-A] [-E]$ 

# คำอธิบาย

ี คำสั่ง ipsecstat ที่ใช้โดยไม่มีแฟล็ก จะแสดง สถานะของอุปกรณ์ IP Security อัลกอริทึมการเข้ารหัส อัลกอริทึมการเข้ารหัส ที่ติดตั้งสำหรับ IP Security และสถิติของแพ็กเก็ต IP Security

คำสั่งสามารถใช้กับแฟล็กเพื่อแสดงรายการสถานะของอุปกรณ์ IP Security เท่านั้น เพื่อแสดงรายการอัลกอริทึมการเข้ารหัสที่ ้ติดตั้งเท่านั้น หรือเพื่อรีเซ็ตตัวนับค่าสถิติ (เป็นศูนย์)

# แฟล็ก

<span id="page-153-2"></span><span id="page-153-1"></span><span id="page-153-0"></span>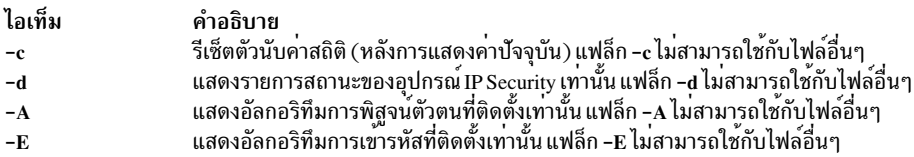

#### <span id="page-153-3"></span>ความปลอดภัย

Attention RBAC users and Trusted AIX users: This command can perform privileged operations. Only privileged users can run privileged operations. For more information about authorizations and privileges, see Privileged Command Database in Security. For a list of privileges and the authorizations associated with this command, see the Issecattr command or the getcmdattr subcommand.

# คำสั่ง ipsectrcbuf

# วัตถุประสงค์

แสดงรายการเนื้อหาของบัฟเฟอร์การติดตามในระบบย่อย IP Security

# ไวยากรณ์

ipsectrcbuf  $[-1\{0|1|2\}]$ 

### คำอธิบาย

ระบบย<sup>่</sup>อย IP Security ดูแลรักษาบัฟเฟอร์ที่เก็บหน<sup>่</sup>วยความจำเพื่อช่วย ดีบักหากมีปัญหา เนื้อหาของบัฟเฟอร์ จำนวนข<sup>้</sup>อความ ี การติดตาม ล่าสุดคงที่ จะอยู่ในดัมพ์ระบบ หรือสามารถแสดงรายการ ได*้*โดยการรันค<sup>ำ</sup>สั่งนี้โดยไม่มีอาร์กิวเมนต์

# แฟล็ก

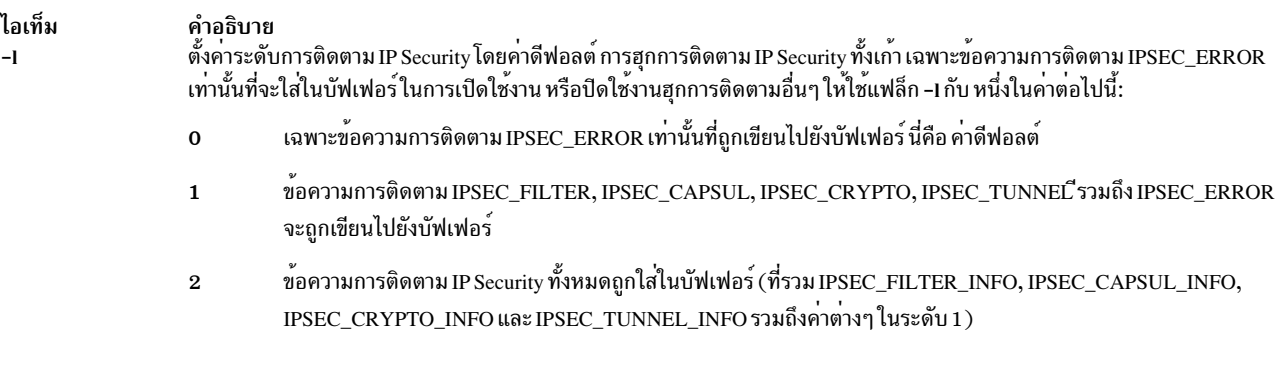

#### <span id="page-154-0"></span>ความปลอดภัย

Attention RBAC users and Trusted AIX users: This command can perform privileged operations. Only privileged users can run privileged operations. For more information about authorizations and privileges, see Privileged Command Database in Security. For a list of privileges and the authorizations associated with this command, see the Issecattr command or the getcmdattr subcommand.

#### iptrace Daemon

#### วัตถุประสงค์

จัดให้มีการติดตามแพ็กเก็ตระดับอินเตอร์เน็ตสำหรับอินเตอร์เน็ตโปรโตคอล

### ไวยากรณ์

/usr/sbin/iptrace [-a] [-b] [-e] [-u] [-P Protocol\_list] [-i Interface ] [-p Port\_list] [-s Host [-b]] [-d Host] [-L Log\_size  $\left[\begin{array}{c} -B \end{array}\right]$   $\left[\begin{array}{c} -Q & -V \end{array}\right]$   $\left[\begin{array}{c} -T & -S \text{snap\_length} \end{array}\right]$  LogFile

#### คำอธิบาย

/usr/sbin/iptrace daemon บันทึกอินเตอร์เน็ต แพ็กเก็ตที่ได้รับจากอินเตอร์เฟสที่กำหนดค่า แฟล็กคำสั่ง จัดเตรียมตัวกรอง ู เพื่อให<sup>้</sup> daemon สามารถติดตามเฉพาะแฟล็ก ที่ตรงตามเกณฑ์เฉพาะ แพ็กเก็ตจะถูกติดตามระหว**่างโลคัลโฮสต์ ที่ iptrace** daemon ถูกเรียกใช<sup>้</sup>และรีโมตโฮสต์ เท่านั้น

หากกระบวนการ iptrace เริ่มทำงานจาก บรรทัดคำสั่งโดยไม่มี System Resource Controller (SRC) จะ ต้องหยุดทำงานด้วยคำ สั่ง kill -15 ส่วนขยายเคอร์เนลที่ถูกโหลดโดย iptrace daemon จะยังแอ็คทีฟในหน่วยความจำ หาก iptrace หยุดทำงานในวิธี ใดวิธีหนึ่ง

พารามิเตอร์ $\emph{LogFile}$ ระบุชื่อ ของไฟล์ที่ผลลัพธ์ของคำสั่ง iptrace จะถูกส่งไป ในการจัดรูปแบบไฟล์นี้ ให้รันคำสั่ง ipreport ี คำสั่ง ipreport อาจแสดงข้อความ TRACING DROPPED xxxx PACKETS การนับจำนวนแพ็กเก็ตที่ดรอปนี้แสดง เฉพาะ จำนวนแพ็กเก็ตที่คำสั่ง iptrace ไม่สามารถยึดได<sup>้</sup>เนื่องจากเป็นแพ็กเก็ตขนาดใหญ่ ขนาดเกิน ขนาดบัฟเฟอร์ที่ใช<sup>้</sup>รับซ็อกเก็ต ข้อความนี้ไม่ได้หมายความว่า แพ็กเก็ตจะถกดรอปโดยระบบ

#### หมายเหต:

- 1. ไฟล์ที่ระบุโดยพารามิเตอร์*LogFile* ต้องไม่อยู่ บนระบบไฟล์ที่เมาท์แบบ NFS การระบุเอาต์พุต ไฟล์บนระบบไฟล์ที่เมาท์ บน NFS อาจทำให<sup>้</sup>iptrace daemon หยุดทำงานได<sup>้</sup> ในกรณีนี้ คุณอาจไม**่สามารถคิล iptrace daemon ได**้ ดังนั้นจำเป็นที่คุณ จะต<sup>้</sup>องรีสตาร์ทระบบ
- 2. หาก iptrace ถูกคิลโดย kill -9 คุณ จำเป็นต้องเรียกใช้ iptrace -u เพื่อเลิกโหลดส่วนขยายเคอร์เนล bpf หรืออาจบูตใหม่ บางครั้ง เมื่อระบบไม่ว่าง คุณจำเป็นต้อง ใช้ iptrace -u หลายครั้ง เนื่องจากเป็นไปได้ที่ส่วนขยายเคอร์เนลที่ iptrace ใช้ กำลังประมวลผลแพ็กเก็ต
- ่ 3. คำสั่ง iptrace สนับสนุน srcmstr เช่นกัน และสามารถเริ่มทำงานและหยุดทำงานได้จากบรรทัดคำสั่ง หากเริ่มทำงานจาก ู้บรรทัดรับคำสั่ง จะสามารถหยดการทำงานได้โดยใช้คำสั่ง kill -9

# แฟล็ก

<span id="page-155-10"></span><span id="page-155-9"></span><span id="page-155-8"></span><span id="page-155-6"></span><span id="page-155-5"></span><span id="page-155-4"></span><span id="page-155-2"></span><span id="page-155-1"></span><span id="page-155-0"></span>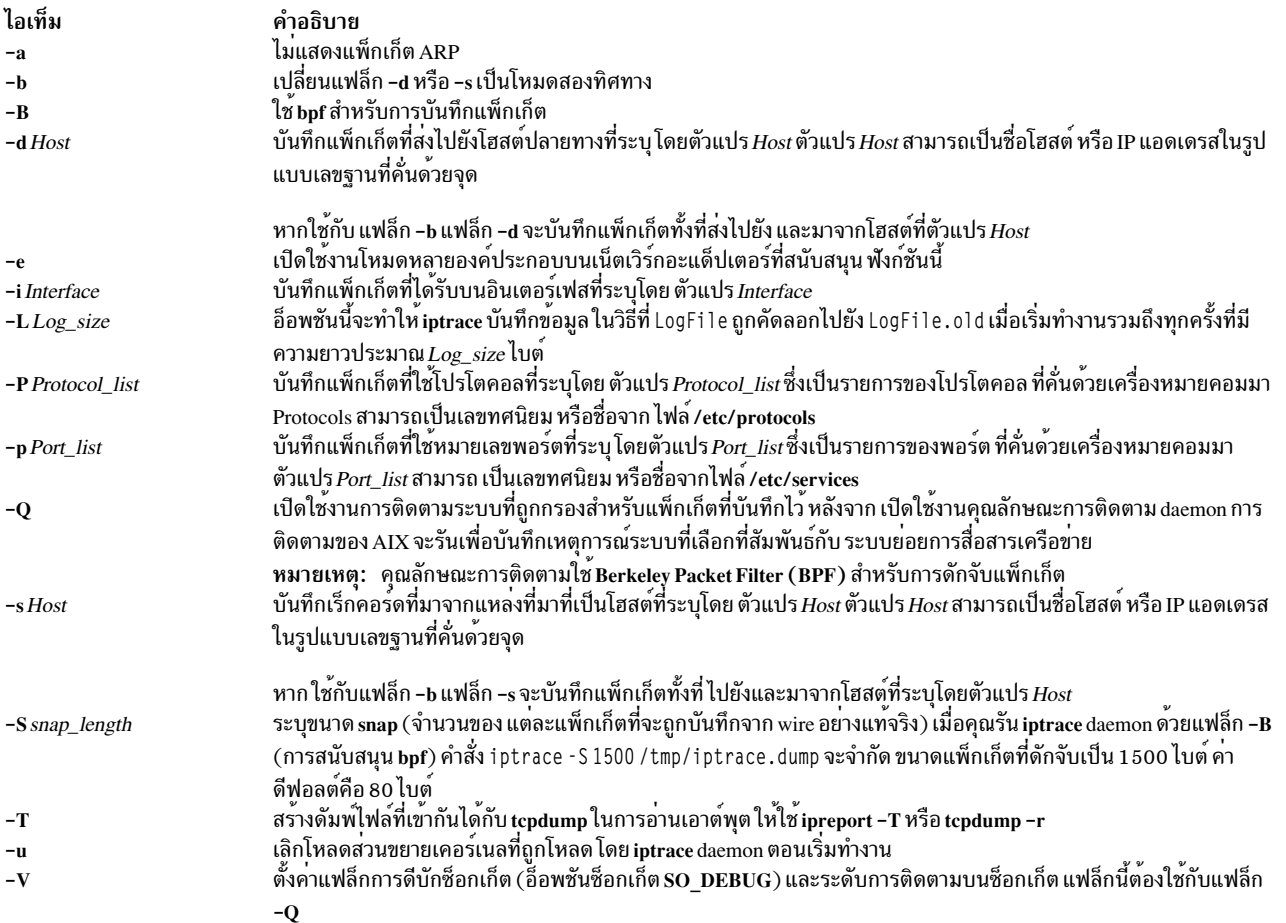

#### <span id="page-155-14"></span><span id="page-155-13"></span><span id="page-155-12"></span><span id="page-155-11"></span><span id="page-155-7"></span><span id="page-155-3"></span>สถานะออก

# คำสั่งนี้สงกลับค่า exit ดังต่อไปนี้:

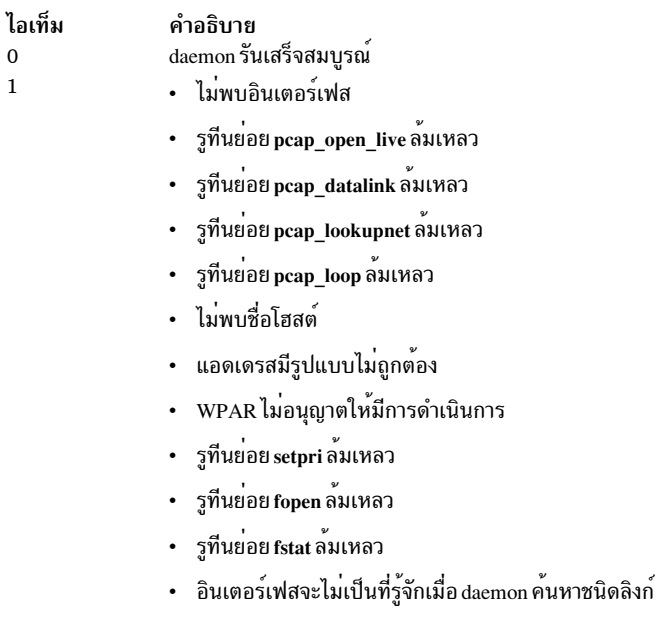

### $\bf 144$  AIX เวอร์ชัน 7.2: ข้อมูลอ้างอิงคำสั่ง วอลุ่ม 3, i-m

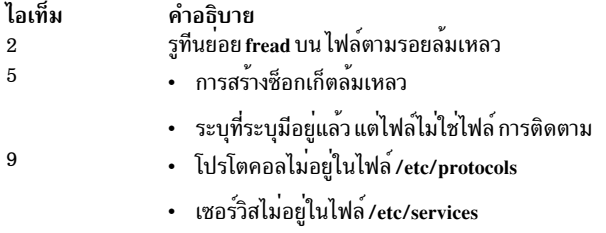

- daemon ไมสามารถโหลดส่วนขยายการติดตาม (netintf)
- daemonไม่สามารถเลิกโหลดส่วนขยายการติดตาม

#### ความปลอดภัย

Attention RBAC users and Trusted AIX users: This command can perform privileged operations. Only privileged users can run privileged operations. For more information about authorizations and privileges, see Privileged Command Database in Security. For a list of privileges and the authorizations associated with this command, see the Issecattr command or the getcmdattr subcommand.

#### ตัวอยาง

1. เมื่อต้องการเริ่มต้น iptrace daemon ที่มี System Resource Controller (SRC) ให้ปอนคำสั่งต่อไปนี้: startsrc -s iptrace -a "/tmp/nettrace"

เมื่อต<sup>้</sup>องการหยุด iptrace daemon ที่มี SRC ให<sup>้</sup>ปอน คำสั่งต่อไปนี้:

stopsrc -s iptrace

่ 2. เมื่อต้องการบันทึกแพ็กเก็ตที่มาจากหรือออกไปยังโฮสต์ใดๆ บนทุกอินเตอร์เฟส ให้ปอนคำสั่งในรูปแบบต่อไปนี้: iptrace /tmp/nettrace

แพ็กเก็ต ที่บันทึกจะได้รับบนและส่งจากโลคัลโฮสต์ แพ็กเก็ต ทั้งหมดมีการโฟลว์ระหว่างโลคัลโฮสต์ และโฮสต์อื่นๆ ทั้ง หมดบนอินเตอร์เฟสใดๆจะถูกบันทึกข้อมูลการติดตามถูกเก็บในไฟล<sup>์</sup>/tmp/nettrace

่ 3. เมื่อต้องการบันทึกแพ็กเก็ตที่ได้รับบนอินเตอร์เฟสจากรีโมตโฮสต์เฉพาะให้ปอนคำสั่งในรูปแบบต่อไปนี้:

iptrace -i en0 -p telnet -s airmail /tmp/telnet.trace

แพ็กเก็ต ที่จะถูกบันทึกนั้นได้รับบนอินเตอร์เฟส en0 จากรีโมตโฮสต์ airmail ผ่านพอร์ต telnet ข้อมูลการติดตาม ถูก เก็บในไฟล<sup>์</sup>/tmp/telnet.trace

4. เมื่อต้องการบันทึกแพ็กเก็ตที่มาจากหรือออกไปยังรีโมตโฮสต์เฉพาะให<sup>้</sup>ปอนคำสั่งในรูปแบบต่อไปนี้:

iptrace -i en0 -s airmail -b /tmp/telnet.trace

แพ็กเก็ต ที่จะถูกบันทึกนั้นได*้*รับบนอินเตอร์เฟส en0 จากรีโมตโฮสต<sup>์</sup> airmai 1 ข<sup>้</sup>อมูลการติดตาม ถูกเก็บในไฟล<sup>์</sup> /tmp/ telnet.trace

สิ่งอ<sup>้</sup>างอิงที่เกี่ยวข<sup>้</sup>อง: "คำสั่ง ipreport" ในหน้า 140

#### ข้อมูลที่เกี่ยวข้อง:

คำสั่ง protocols

### คำสั่ง ${\rm s}$ odebug trace Daemon

# คำสั่ง ipv6policy

# วัตถุประสงค์

้กำหนดค่าหรือแสดงนโยบาย IPv6 สำหรับการเลือกแอดเดรสดีฟอลต์ ที่อิงตาม RFC 3484

# ไวยากรณ์

ipv6policy -add address prefix precedence label

ipv6policy-delete address prefix precedence label

ipv6policy-show

### คำอธิบาย

คุณสามารถใช้คำสั่ง ipv6policy เพื่อกำหนดค่า นโยบาย IPv6 ที่แทนที่อัลกอริทึมของที่ทำงานตามปกติใน RFC 3484.

# แฟล็ก

<span id="page-157-6"></span><span id="page-157-5"></span><span id="page-157-0"></span>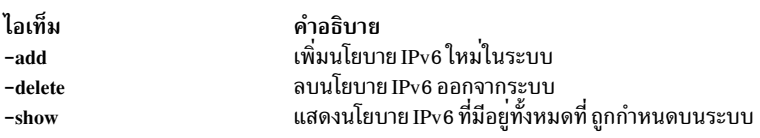

# พารามิเตอร์

<span id="page-157-4"></span><span id="page-157-3"></span><span id="page-157-2"></span><span id="page-157-1"></span>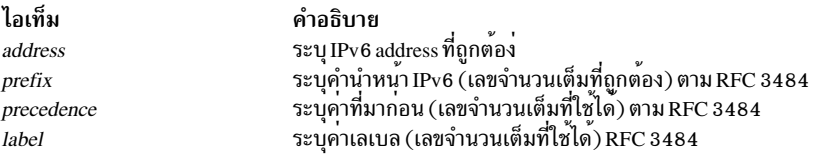

# ตัวอย่าง

ในการเพิ่มนโยบาย ipv6 ใหม่ให<sup>้</sup>แก<sup>่</sup>ระบบสำหรับแอดเดรส 2001 : : ที่มี prefix=16, precedence=10, และ 1abe1=20 ให<sup>้</sup> ้<br>บ้อนค่าสั่งต่อไปนี้ในฐานะผู้ใช้root:

ipv6policy -add 2001:: 16 10 20

#### ข้อมูลที่เกี่ยวข้อง:

อินเตอร์เน็ตโปรโตคอล (IP) เวอร์ชัน 6

# ี คำสั่ง isC2host

# วัตถุประสงค์

พิจารณาสถานะ C2 ของระบบ

# ไวยากรณ์

 $isC2host[-i|-s]$ 

# คำอธิบาย

ี คำสั่ง isC2host ส่งกลับสถานะการกำหนดค่า ของเครื่องโฮสต์ หากโฮสต์ถูกกำหนดค่าให้ดำเนินงานในโหมด C2 คำสั่งออก ี จากการทำงานด้วยโคดศูนย์ (true) หากโฮสต์ไม่ถูกกำหนดค่า ให้ดำเนินงานในโหมด C2 คำสั่งออกจากการทำงานด้วยโค้ดไม่ เป็นศูนย์ (false)

้คำสั่งนี้อาจถูกใช้ในเชลล์สคริปต์ที่ต้องทราบสถานะการรักษาความปลอดภัยของโฮสต์

้ อ็อพชัน -i ถูกใช<sup>้</sup>เพื่อพิจารณาสถานะการติดตั้ง ของระบบ สถานะ C2 ของระบบถูกพิจารณาโดยการตรวจสอบ ฐานข้อมูล ODM และสถานะการออกระบุว่าระบบถูกติดตั้งใน โหนด C2 หรือไม<sup>่</sup>

อ็อพชัน -s ถูกใช้เพื่อเตรียมข้อมูลเบื้องต<sup>้</sup>น AIX ใน โหมด C2 และถูกเรียกใช้โดยผู้ใช<sup>้</sup> root เท่านั้น สถานะ C2 ของระบบ ถูก พิจารณาโดยการตรวจสอบฐานข้อมูล ODM บนระบบที่ไม่ได้ ติดตั้งด้วย C2 ดังที่ระบุโดย ODM อ็อพชันนี้ไม่มีการดำเนินการ ใด

# แฟล็ก

<span id="page-158-1"></span><span id="page-158-0"></span>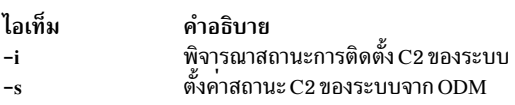

# คำสั่งย่อย

### สถานะออก

- เมื่อใช้โดยไม่มีอ็อพชัน ระบบได<sup>้</sup>รับการจัดเตรียมข้อมูลเบื้องต<sup>้</sup>นเพื่อดำเนินการ ในโหมด C2 เมื่อใช<sup>้</sup>กับแฟล็ก -s  $\Omega$ ระบบเตรียมข้อมูลเบื้องต<sup>้</sup>น เสร็จเรียบร้อยตามการตั้งค<sup>่</sup>าโหมด C2 ที่กำหนดในฐานข้อมูล ODM เมื่อใช<sup>้</sup>กับแฟล็ก -i ระบบถก ติดตั้งโดยเปิดใช<sup>้</sup>งาน C2
- เมื่อใช<sup>้</sup>โดยไม่มีอ็อพชัน ระบบจะไม่ได<sup>้</sup>รับการจัดเตรียมข้อมูลเบื้องต<sup>้</sup>นเพื่อดำเนินการ ในโหมด C2 เมื่อใช<sup>้</sup>กับแฟล็ก  $\mathbf{1}$ -s ระบบไม<sup>่</sup>สามารถจัดเตรียมข้อมูลเบื้องต<sup>้</sup>นเพื่อดำเนินงานในโหมดการรักษาความปลอดภัยที่ถูกกำหนดใน ODM เมื่อใช้กับแฟล็ก -i ระบบถูกติดตั้ง โดยเปิดใช<sup>้</sup>งาน C2 แต<sup>่</sup>ขณะนี้ไม่ได้ดำเนินงานในโหมด C2
- เมื่อใช้กับอ็อพชัน -s คำสั่ง isC2host ถูกเรียกใงานโดยผู้ใช้ที่ไม่ใช่ root เมื่อใช้กับอ็อพชัน -i ระบบไม่ถูกติดตั้งโดย  $\mathfrak{D}$ เปิดใช<sup>้</sup>งาน C2
- คำสั่ง isC2host ถูกเรียกใช้งานโดยมีอ็อพชัน บรรทัดคำสั่งที่ไม่ถูกต้อง  $\mathbf{3}$

# ไฟล์

ไอเท็ม /usr/sbin/isC2host

คำอธิบาย มีคำสั่ง isC2host

# ี คำสั่ง isCChost

# วัตถุประสงค์

พิจารณาสถานะ Common Criteria ที่เปิดใช<sup>้</sup>งานของระบบ

# ไวยากรณ์

 $isCC$ host  $[-i]-s]$ 

# คำอธิบาย

้คำสั่ง isCChost ส่งกลับสถานะการกำหนดค่า ของเครื่องโฮสต์ หากโฮสต์ถูกกำหนดค่าให้ดำเนินงานในโหมด Common Criteria ที่เปิดใช<sup>้</sup>งานคำสั่งออกจากการทำงานด้วยโค<sup>้</sup>ดศูนย์ (true) หากโฮสต์ ไม่ถูกกำหนดค่าให้ดำเนินงานในโหมด Common Criteria ที่เปิดใช้งานคำสั่ง ออกจากการทำงานด้วยโค้ดไม่เป็นศูนย<sup>์</sup> (false)

้คำสั่งนี้อาจถูกใช้ในเชลล์สคริปต์ที่ต้องทราบสถานะการรักษาความปลอดภัย ของโฮสต์

อ็อพชัน -i ถูกใช<sup>้</sup>เพื่อพิจารณาสถานะการติดตั้ง ของระบบ สถานะ Common Criteria ที่เปิดใช<sup>้</sup>งานของระบบถูกพิจารณาโดย การตรวจสอบ ฐานข้อมูล ODM และสถานะการออกระบุว่าระบบถูกติดตั้งใน โหมด Common Criteria ที่เปิดใช้งานหรือไม่

อ็อพชัน -s ถูกใช้เพื่อเตรียมข้อมูลเบื้องต้น AIX ใน โหมด Common Criteria ที่เปิดใช้งานและถูกเรียกใช้โดยผู้ใช้ root เท่านั้น ิสถานะ Common Criteria ที่เปิดใช้งานของระบบถูกพิจารณาโดยการตรวจสอบ ฐานข้อมูล ODM บนระบบที่ไม่ได้ ติดตั้งโดย Common Criteria ที่เปิดใช<sup>้</sup>งานดังที่ระบุโดย ODM อ็อพชันนี้ไม่มีการดำเนินการใด

# แฟล็ก

<span id="page-159-1"></span><span id="page-159-0"></span>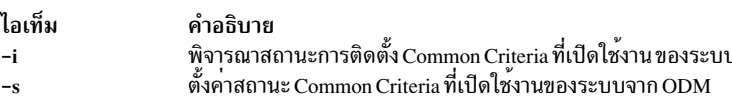

# คำสั่งย่อย

### สถานะออก

- เมื่อใช้โดยไม่มีอ็อพชัน ระบบได้รับการจัดเตรียมข้อมูลเบื้องต<sup>้</sup>นเพื่อดำเนินการ ในโหมด Common Criteria ที่เปิดใช้  $\Omega$ งาน เมื่อใช<sup>้</sup>กับแฟล็ก -s ระบบเตรียมข<sup>้</sup>อมูลเบื้องต<sup>้</sup>น เสร็จเรียบร<sup>้</sup>อยตามการตั้งค**่าโหมด Common Criterial ที่เปิดใช**้ งานที่กำหนดในฐานข้อมูล ODM เมื่อใช้กับแฟล็ก -i ระบุถูกติดตั้งโดยเปิดใช้งาน Common Criteria ที่เปิดใช้งาน
- เมื่อใช้โดยไม่มีอ็อพชัน ระบบไม่ได้รับการจัดเตรียมข้อมูลเบื้องต<sup>้</sup>นเพื่อดำเนินการ ในโหมด Common Criteria ที่เปิด  $\mathbf{1}$

ใช้งาน เมื่อใช้กับแฟล็ก -s ระบบไม<sup>่</sup>สามารถ จัดเตรียมข้อมูลเบื้องต<sup>้</sup>นเพื่อดำเนินงานในโหมดการรักษาความปลอด ภัยที่ถูกกำหนดใน ODM เมื่อใช้กับแฟล็ก -i ระบบถูกติดตั้ง โดย Common Criteria ที่เปิดใช้งาน แต่ขณะนี้ไม่ได้ ดำเนินงานในโหมด Common Criteria ที่เปิดใช<sup>้</sup>งาน

- เมื่อใช้กับอ็อพชัน -s คำสั่ง isCChost ถูกเรียกใงานโดยผู้ใช้ที่ไม่ใช่ root เมื่อใช้กับอ็อพชัน -i ระบบไม่ถูกติดตั้งโดย  $\overline{2}$ Common Criteria ถกเปิดใช้งาน
- คำสั่ง isCChost ถกเรียกใช<sup>้</sup>งานโดยมีอ็อพชัน บรรทัดคำสั่งที่ไม่ถกต<sup>้</sup>อง 3

# ไฟล์

ไอเท็ม /usr/sbin/isCChost

คำอธิบาย มีคำสั่ง isCChost

# ้คำสั่ง isnstgtd

# วัตถุประสงค์

จัดการ Internet Storage Name Service (iSNS) daemon

# ไวยากรณ์

```
isnstgtd -t targetname [-d debuglevel]
```
 $isn  
st  
gtd-s$ 

isnstgtd-h

#### คำอธิบาย

คำสั่ง isnstgtd จัดการ iSNS daemon iSNS daemon รีเฟรชการลงทะเบียน iSNS ด้วยช่วงเวลาที่ ตั้งค่าในไฟล์ stanza การ ี<br>กำหนดค่า iSNS /etc/tmiscsi/isns\_servers รวมทั้งตอบกลับข้อความ Heartbeat ที่ส่งโดยเซิร์ฟเวอร์ iSNS ใหม่เมื่อ เริ่มทำงาน

```
ใช้คำสั่ง isnstgtd ที่มีแฟล็ก -t เพื่อ เริ่มทำงาน iSNS daemon คุณยังสามารถเริ่มทำงานที่มี SRC ผ่าน คำสั่งต่อไปนี้:
startsrc -s isnstgtd -a '-t targetname'.
```
ในการคิล daemon คุณต<sup>้</sup>องคิลกระบวนการหรือหยุดทำงาน ด*้*วย SRC

#### ข้อจำกัด

อย่ารันมากกว่าหนึ่ง isnstgtd daemons บนเครื่องเดียวกัน

#### ข์อกำหนด

แฟล็ก -t หรือ -s จำเป็นต<sup>้</sup>องมี

isnstgtd iSNS daemon นี้สามารถใช้กับ iSCSI Target Mode Target ถูกกำหนดในฐานข้อมูล ODM แล้วเท่านั้น ปลายทางนี้ต้อง ้มีแอ็ตทริบิวต์ reg\_policy ตั้งค่าเป็น isns หรือ slp&isns จะถูกนำมาพิจารณา

หมายเหตุ: เมื่อคำสั่งเจาะจงที่จะเริ่มทำงาน daemon ในโหมดดีบัก (isnstgtd -t targetname -d debuglevel) ที่มีระดับการดี บัก ที่มากกว่าศูนย์ คำสั่งศูนย์จะไม่ถูกส่งกลับไปยัง daemon

### แฟล็ก

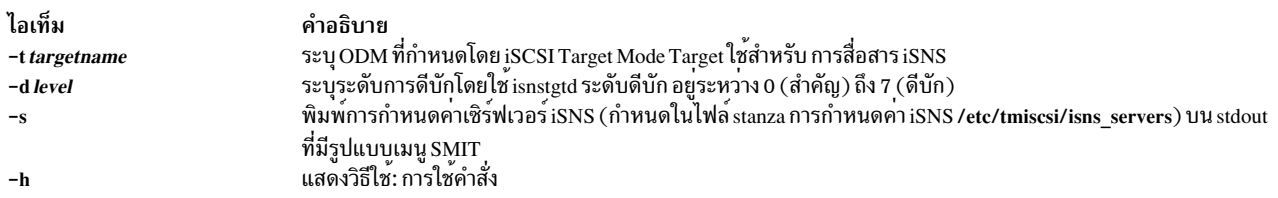

### ์ตัวอย่าง

1. ในการรันคำสั่งเป็น daemon สำหรับปลายทาง iSCSI ที่กำหนด tgt ให้ปอนคำสั่งต่อไปนี้:

```
isnstgtd -t tgt
```
2. ในการรันคำสั่งในโหมดดีบักที่มีการติดตั้งดีบักทั้งหมดให<sup>้</sup>ปอน คำสั่งต่อไปนี้:

```
isnstgtd -t target -d 7 &
```
#### **System Ressource Controler (SRC)**

 $i$ snstgtd daemon ยังสามารถถูกจัดการด้วย SRC:

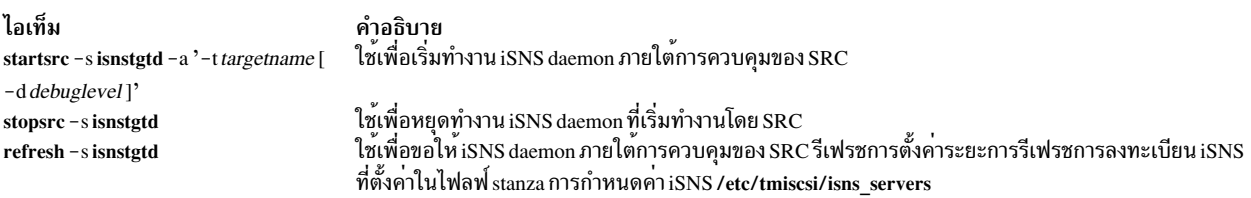

### ข้อมูลที่เกี่ยวข้อง:

คำสั่ง etc/tmiscsi/isns servers

# คำสั่ง istat

# วัตถุประสงค์

ตรวจสอบi-nodes

# ไวยากรณ์

istat {FileName \i-nodeNumber Device}

# คำอธิบาย

คำสั่ง istat แสดง ข้อมูล i-node สำหรับไฟล์เฉพาะ คุณสามารถระบุไฟล์ได้โดย การกำหนดชื่อไฟล์หรือไดเร็กทอรีด้วยพารา มิเตอร์*FileName* หรือโดยการกำหนดหมายเลข i-node ด้วยพารามิเตอร์*i-nodeNumber* และชื่ออุปกรณ์ด้วยพารามิเตอร์ *Device* คุณสามารถระบุพารามิเตอร์*Device* เป็นชื่ออุปกรณ์หรือชื่อระบบไฟล์ที่เมาท์

หากคุณระบุพารามิเตอร์*FileName* คำสั่ง istat จะเขียนข้อมูลต่อไปนี้ที่เกี่ยวกับ ไฟล์:

- อุปกรณ์ที่ไฟล์อยู่
- หมายเลขi-node ของไฟล์ บนอุปกรณ์นั้น
- ชนิดไฟล์ เช่น ปกติ ไดเร็กทอรี และบล็อก อุปกรณ์
- สิทธิการเข<sup>้</sup>าถึงไฟล<sup>์</sup>
- ชื่อและหมายเลข identification ของเจ้าของและ กลุ่ม

#### หมายเหตุ: ชื่อเจ้าของและ กลุ่มสำหรับรีโมตไฟล์มาจากไฟล์ /etc/passwd โลคัล

- จำนวนลิงก์ไปยังไฟล์
- หาก i-node เป็นค่าสำหรับไฟล์ปกติ เป็นความยาว ของไฟล์
- หาก i-node เป็นค่าสำหรับอปกรณ์ เป็นการกำหนดอปกรณ์ หลักและรอง
- วันที่อัพเดต i-node ล่าสุด
- วันที่แก้ไขไฟล์ล่าสด
- วันที่อ้างอิงไปยังไฟล์ล่าสด

หากคุณระบุพารามิเตอร์*i-nodeNumber* และ*Device* คำสั่งistat จะแสดงหมายเลขบล็อกที่บันทึกในi-node เช่นกัน เป็นเลข ฐานสิบหก

หมายเหตุ: พารามิเตอร์*Device* ไม่สามารถอ<sup>้</sup>างอิงไปยังอุปกรณ์รีโมต

#### ความปลอดภัย

Attention RBAC users and Trusted AIX users: This command can perform privileged operations. Only privileged users can run privileged operations. For more information about authorizations and privileges, see Privileged Command Database in Security. For a list of privileges and the authorizations associated with this command, see the Issecattr command or the getcmdattr subcommand.

#### ตัวอยาง

1. ในการแสดงข้อมูลใน i-node ที่สอดคล้อง กับไฟล์ /usr/bin/ksh ให้ป<sup>้</sup>อน:

```
istat /usr/bin/ksh
```
้คำสั่งนี้แสดงข้อมูล i-node สำหรับ ไฟล์ /usr/bin/ksh ข้อมูลคล้ายกับ ที่แสดงต่อไปนี้:

```
Inode 10360 on device 10/6
                             File
Protection: r-xr-xr-x
Owner: 2(bin) Group: 2(bin)
Link count: 2
                Length 372298 bytes
Last updated: Wed May 13 14:08:13 1992
Last modified: Wed May 13 13:57:00 1992
Last accessed: Sun Jan 31 15:49:23 1993
```
2. ในการแสดงขอมูล i-node โดยการระบุ หมายเลข i-node ของไฟล์ ให้ปอน:

istat 10360 /dev/hd2

คำสั่งนี้แสดงข้อมูลที่มีใน i–node ที่ระบุ โดยหมายเลข 10360 บนอุปกรณ์ /dev/hd2 นอกเหนือจากข้อมูลที่แสดงในตัว<br>อย่าง 1 แล้ว ตัวอย่างนี้ แสดง:

Block pointers (hexadecimal): 2a9a 2a9b 2a9c 2a9d 2a9e 2a9f 2aa0  $2$ aa $1$ 

หมายเลขเหล<sup>่</sup>านี้ คือแอดเดรสของดิสก<sup>ั</sup>บล็อกที่ประกอบเป็นไฟล<sup>์</sup> /usr/bin/ksh

# ไฟล์

ไอเท็ม /usr/bin/istat

คำอธิบาย มีคำสั่ง istat

ข้อมูลที่เกี่ยวข้อง: ไฟล์ jfs/filsys.h ระบบไฟล์ คำสั่ง Directories

/etc/passwd file

คำสั่ง AIX ต่อไปนี้ เริ่มต้นด้วยตัวอักษร $\overline{\overline{\imath}}$ 

# ี คำสั่ง ¡2edlimit

# วัตถุประสงค์

จัดการ quota Limits Classes สำหรับระบบไฟล์ JFS2

### ไวยากรณ์

ในการแก<sup>้ไ</sup>ข Ouota Limits Classes:

j2edlimit  $[-e]$ [-u|-g] Filesystem

ในการแสดงรายการ Quota Limits Classes:

 $j2$ edlimit -l [ -u | -g ] Filesystem

ในการตั้งค่า Existing Limits Class เป็น Default Limits Class:

j2edlimit-dLimitsClassID[-u|-g]Filesystem

ในการกำหนดผู้ใช้หรือกลุ่มให้แก่ Limits Class:

j2edlimit-a LimitsClassID [-u UserName | -g GroupName | Filesystem

#### คำอธิบาย

โควต้าได้รับการจัดการในระบบไฟล์ JFS2 ผ่านทางการใช้ Limits Classes แต่ละ Limits Class มีขีดจำกัดแต่ฮาร์ดและซอฟต์ ี สำหรับพื้นที่ดิสก์และไฟล์ และ grace periods สำหรับการเกิดขีดจำกัดซอฟต์ ผู้ใช้และกลุ่มแต่ละรายอาจถูก กำหนดให้แก Limits Class จากนั้นทำการเปลี่ยนโควตาที่กำหนดโดย คลาสนั้น ผู้ใช้หรือกลุ่มใดๆ ที่ไม**่ถูกกำหนดให**้แก**่คลาส จะมีโควต**้า ีที่กำหนดโดยดีฟอลต์คลาส (Class ID 0) ขีดจำกัดโควต้าสำหรับผู้ใช้และกลุ่มทั้งหมด ในคลาสเฉพาะสามารถเปลี่ยนแปลงได้ โดยใช้ j2edlimit เพื่อแก้ไข Limits Class โดยไม่จำเป็นต้องเปลี่ยนหรือทำสำเนาโควต้าสำหรับผู้ใช้แต่ละรายหรือ แต่ละกลุ่ม โดยค่าดีฟอลต์ หรือเมื่อใช้กับแฟล็ก -e คำสั่ง j2edlimit แก้ไข User Limits Classes สำหรับระบบไฟล์ที่ระบุ บนบรรทัดคำสั่ง เมื่อใช้กับแฟล็ก -g คำสั่ง j2edlimit จะแก<sup>้</sup>ไข Group Limits Classes สำหรับระบบไฟล์ที่ระบุ คำสั่งจะสร*้*างไฟล์ชั่วคราวที่มีคลาส ขีดจำกัดปัจจุบันของระบบ จากนั้นเรียกใช้เอดิเตอร์ vi (หรือเอดิเตอร์ที่ระบุ โดยตัวแปรสภาวะแวดล<sup>้</sup>อม EDITOR) บนไฟล์ชั่ว ิ คราวเพื่อที่คลาสขีดจำกัดสามารถเพิ่มหรือแก้ไขได้ เมื่อเอดิเตอร์จบการทำงาน คำสั่ง จะอ่านไฟล์ชั่วคราวและแก้ไขไบนารี โควต้าไฟล์เพื่อให้แสดง การเปลี่ยนแปลง

หมายเหตุ: หากคุณระบุเอดิเตอร์ในตัวแปรสภาวะแวดล<sup>้</sup>อม EDITOR คุณต<sup>้</sup>องใช้ชื่อพาธแบบเต็มของเอดิเตอร์

#### ้ฟีลด์ที่แสดงใบไฟล์ชั่วคราวคือ<sup>.</sup>

#### **Block Hard Limit**

จำนวนรวมของบล็อก 1KB ที่ผู้ใช<sup>้</sup>หรือกลุ่มจะได<sup>้</sup>รับอนุญาตให้ใช<sup>้</sup> รวมถึงหน<sup>่</sup>วยเก็บชั่วคราว ระหว่างการดำเนินการ ปกติ

#### **Block Soft Limit**

จำนวนของบล็อก 1KB ที่ผู้ใช้หรือกล่มจะได*้*รับอนญาตให้ใช้ ระหว่างการดำเนินการปกติ

#### **File Hard Limit**

จำนวนรวมของไฟล์ที่ผู้ใช้หรือกลุ่มจะได้รับอนุญาตให้สร้าง รวมถึงไฟล์ชั่วคราวที่สร้าง ระหว่างการดำเนินการปกติ

#### **File Soft Limit**

จำนวนของไฟล์ที่ผู้ใช้หรือกลุ่มจะได้รับอนุญาตให้สร้าง ระหว่างการดำเนินการปกติ

#### **Block Grace Period**

จำนวนเวลาที่ผู้ใช้สามารถเกิน Block Soft Limit ได้ก่อนที่ จะถูกบังคับให<sup>้</sup>เป็น hard limit

#### **File Grace Period**

จำนวนเวลาที่ผู้ใช้สามารถเกิน File Soft Limit ได<sup>้</sup>ก่อนที่ จะถูกบังคับให<sup>้</sup>เป็น hard limit

#### หมายเหตุ:

- 1. Hard limit ที่มีค่า 1 ระบุว่าไม่อนุญาตให้ทำการจัดสรร ข้อจำกัดขั้นต้นที่มีค่า 1, รวมกับข้อจำกัดเข<sup>้</sup>มงวดที่มีค่า 0 หมายถึง ี การจัดสรรได้รับอนญาตเฉพาะเป็นการชั่วคราว Hard หรือ soft limits สามารถระบเป็นกิโลไบต์ (ดีฟอลต์) เมกะไบต์ หรือ กิกะไบต์
- 2. ผู้ใช้สามารถความยาวของ grace period ที่เกี่ยวข้องเกิน soft limits เมื่อหมดเวลาของระยะ grace ข้อจำกัดขั้นต้น จะถูก ์ บั้งคับเป็นข้อจำกัดเข้มงวด grace period สามารถถูกระบุเป็นวัน ชั่วโมง นาที หรือวินาที ค่า 0 หมายถึงว่าระยะ grace ์ดีฟอลต์ ถกกำหนดไว**้: ค่า 1 วินาทีหมายถึงไม**่มีการให้ระยะ grace
- 3. หลังการเปลี่ยน grace period โดยใช<sup>้</sup>คำสั่ง j2edlimit ผู้ใช<sup>้</sup>ที่ครบอายุ grace period เก<sup>่</sup>าของตนต<sup>้</sup>องลดการใช<sup>้</sup>ระบบไฟล<sup>์</sup> ลงไปที่ระดับต่ำกว่า soft limits ของตนเพื่อใช้ grace period ใหม่ ในอนาคต เมื่อผู้ใช้เหล่านี้มีค่าระยะเกิน ข้อจำกัดขั้นต้น ระยะ grace ใหม<sup>่</sup>จะมีผล

### แฟล็ก

#### <span id="page-165-5"></span><span id="page-165-4"></span><span id="page-165-3"></span><span id="page-165-2"></span><span id="page-165-1"></span><span id="page-165-0"></span>ไอเท็ม คำอธิบาย กำหนด User หรือ Group ที่ระบุโดยแฟล็ก -u หรือ -g เป็น Limits Class ที่ระบุในระบบไฟล์ที่ระบุบน บรูรทัดคำสั่ง  $-a$ ตั้งคา Limits Class ที่ระบุเป็นคาดีฟอลต์สำหรับ ระบบไฟล์ที่ระบุบนบรรทัดคำสั่ง โดยค่าดีฟอลต์ หรือด้วยแฟล็ก –u ค่าดีฟอลต์ถูกตั้งค่าเป็น  $-<sub>d</sub>$ โควตา User ด้วยแฟล็ก -g คาดีฟอลต์ถูกตั้งค่าเป็นโควตา Group แก<sup>้ไ</sup>ขLimits Classes สำหรับระบบไฟล<sup>์</sup>ที่ระบบนบรรทัดคำสั่ง (นั่นคือการดำเนินการดีฟอลต์สำหรับคำสั่ง j2edlimit) โดยค<sup>่</sup>าดีฟอลต์ หรือ  $-e$ ้ด้วยแฟล็ก -u ค่าดีฟอลต์ถูกตั้งค่าเป็นโควตา์ User ด้วยแฟล็ก -g ค่าดีฟอลต์ถูกตั้งค่าเป็นโควตา์ Group ่ เมื่อใช้กับแฟล็ก -d, -l หรือ -e ทางเลือก ดำเนินการบน Group Limits Classes สำหรับ ระบบไฟล์ที่ระบุบนบรรทัดคำสั่ง เมื่อใช้กับแฟล็ก -a  $-\mathbf{g}$ กำหนด Group ที่กำหนดให้แก่ Limits Class ที่ระบุ หมายเหตุ: หากพารามิเตอร์มีหมายเลขทั้งหมด จะถูกถือเป็น Group ID และ Group ID จะถูกกำหนดให้แก่ Limits Class แสดงรายการ Limits Classes สำหรับระบบไฟล์ที่ระบุ บนบรรทัดคำสั่ง โดยค่าดีฟอลต์ หรือด*้*วยแฟล็ก -u คลาสขีดจำกัด User จะถูกแสดงรายการ  $-I$ ด้วยแฟล็ก -e คลาสซีดจำกัด Group จะถกแสดงรายการ รปแบบของรายการเหมือนกับที่พบในไฟล์ชั่วคราวเมื่อ แก้ไข Limits Classes เมื่อใช้กับแฟล็ก -d, -l หรือ -e ทางเลือก ดำเนินการบน User Limits Classes สำหรับ ระบบไฟล์ที่ระบบนบรรทัดคำสั่ง เมื่อใช้กับแฟล็ก -a กำหนด  $-\mathbf{u}$ User ที่กำหนดให้แก<sup>่</sup> Limits Class ที่ระบุ หมายเหตุ: หากพารามิเตอร์มีหมายเลขทั้งหมด จะถูกถือเป็น User ID และ User ID จะถูกกำหนดให้แก่ Limits Class

#### ความปลอดภัย

### ์ คาควบคุมการเข้าถึง: ผู้ใช้root เท่านั้นที่สามารถเรียกใช้งาน คำสั่งนี้

Attention RBAC users and Trusted AIX users: This command can perform privileged operations. Only privileged users can run privileged operations. For more information about authorizations and privileges, see Privileged Command Database in Security. For a list of privileges and the authorizations associated with this command, see the Issecattr command or the getcmdattr subcommand.

#### ตัวอย่าง

- 1. ในการแก้ไข User Limits Classes สำหรับระบบไฟล์/home: i2edlimit /home
- 2. ในการแสดงรายการ Group Limits Classes สำหรับระบบไฟล์ /home:

j2edlimit -1 -g /home

- 3. ในการตั้งค่า User Limits Class ID 2 เป็นค่าดีฟอลต์สำหรับระบบไฟล์/foo: j2edlimit -d2 /foo
- 4. ในการกำหนดผู้ใช<sup>้</sup> markg ให**้แก่ Limits Class ID 1 ในระบบไฟล**์ /home:

j2edlimit -a 1 -u markg /home

# ไฟล์

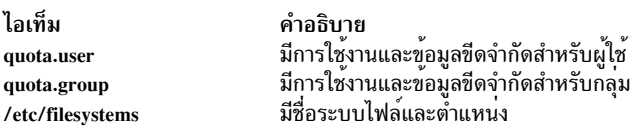

ข้อมูลที่เกี่ยวข้อง: คำสั่ง quota คำสั่ง quotacheck ์<br>ภาพรวมระบบโควต**้าของดิส**ก์ การตั้งค่าระบบโควต่ำดิสก์

# คำสั่ง jobs

# วัตถุประสงค์

แสดงสถานะของงานในเซสชันปัจจุบัน

# ไวยากรณ์

jobs  $[-1|-n|-p]$   $[$   $JobID...]$ 

### คำอธิบาย

คำสั่ง jobs แสดง สถานะของงานที่เริ่มทำงานในสภาวะแวดล<sup>้</sup>อมเชลล์ปัจจุบัน หากไม**่มีการระบุ งานที่เจาะจง ด**้วยพารามิเตอร์ *JobID* ข<sup>้</sup>อมูลสถานะ สำหรับงานที่แอ็คทีฟทั้งหมดถูกแสดง หากมีการรายงาการจบงาน เชลล์ จะลบ ID กระบวนการของงานนั้น ้ออกจากรายการงานที่สภาวะแวดล้อม เชลล์ปัจจุบันรู้จัก

คำสั่ง /usr/bin/jobs ไม่ทำงาน เมื่อดำเนินงานในสภาวะแวดล้อมการเรียกใช<sup>้</sup>งานคำสั่งของตนเอง เนื่องจาก สภาวะแวดล้อมไม<br>มีงานที่ใช้ได้สำหรับการจัดการ ด้วยเหตุนี้ คำสั่ง jobs จะถูกนำไปใช<sup>้</sup>เป็นคำสั่งในตัวปกติของ คอร์นเชลล์หรือ P

หากระบุแฟล็ก -p เอาต์พุตจะมีหนึ่งบรรทัดสำหรับแต่ละ ID กระบวนการ หากไม่ระบุแฟล็ก เอาต์พุตมาตรฐานเป็นชุดบรรทัด<br>ที่มีฟิลด์ต่อไปนี้:

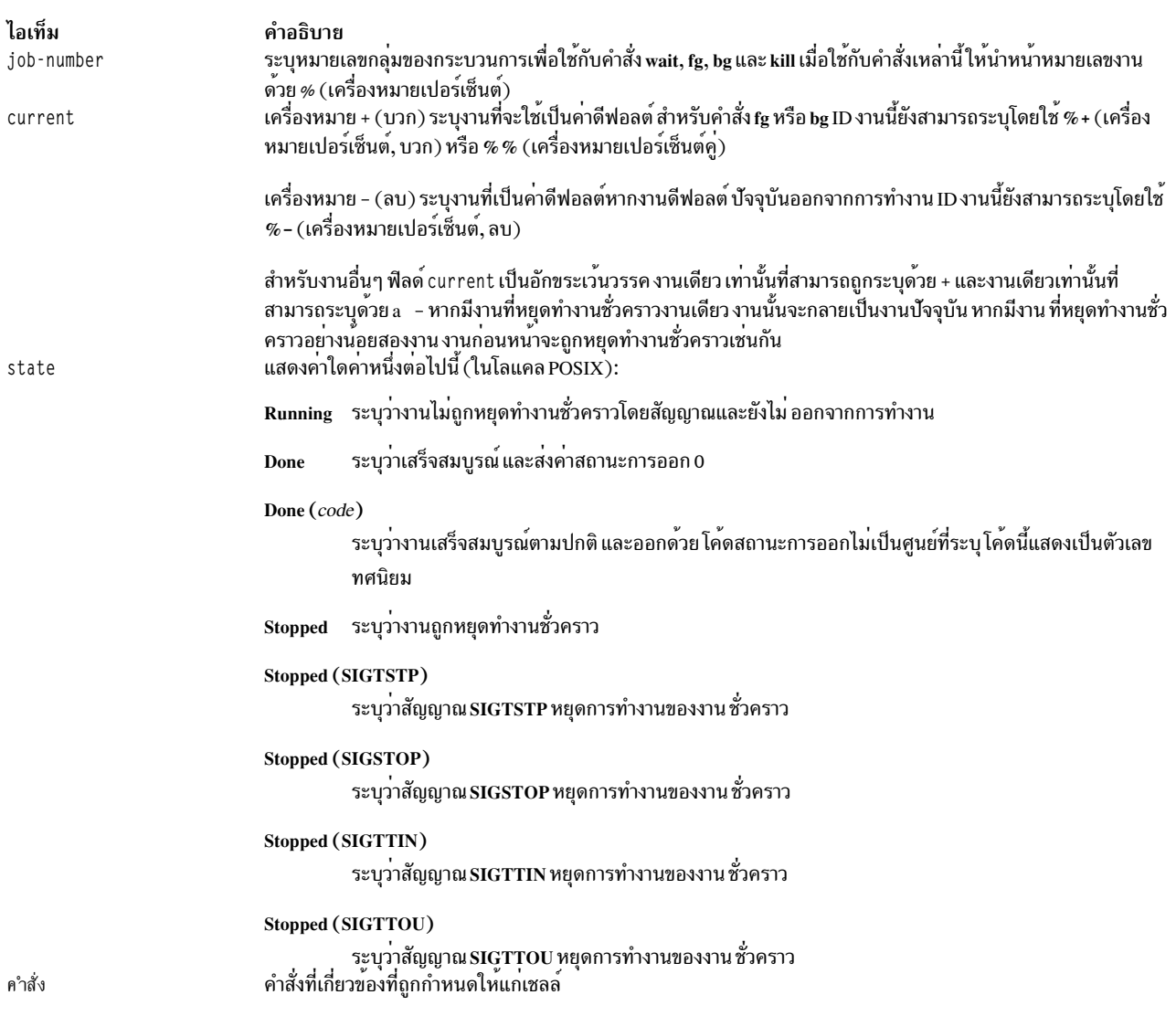

หากระบุแฟล็ก -i ไฟล์ที่มี ID กลุ่มของกระบวนการจะกแทรกก่อนฟิลด์ state รวมถึง กระบวนการเพิ่มเติมในกลุ่มกระบวน ิ การอาจแสดงเอาต์พุตบน บรรทัดแยก โดยใช้เฉพาะฟิลด์ job-number และ command เท่านั้น

# แฟล็ก

<span id="page-168-2"></span><span id="page-168-1"></span><span id="page-168-0"></span>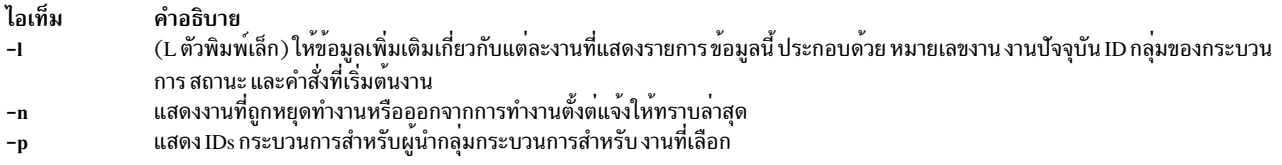

โดยค<sup>่</sup>าดีฟอลต์ คำสั่ง jobs แสดง สถานะของงานที่หยุดทำงานทั้งหมด งานส<sup>่</sup>วนหลังที่กำลังรันทั้งหมด ที่มีสถานะถูกเปลี่ยน แปลงแต่ยังไม่รายงานโดยเชลล์

#### สถานะออก

ค่าออกต่อไปนี้ถูกส่งคืน:

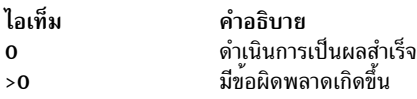

### ตัวอย่าง

1. ในการแสดงสถานะของงานในสภาวะแวดล<sup>้</sup>อม ปัจจุบัน ให<sup>้</sup>ปอน:

 $jobs -1$ 

หน้าจอแสดง รายงานคล้ายกับเอาต์พุตต่อไปนี้:

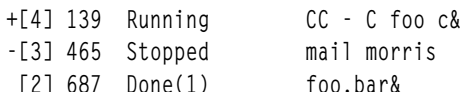

2. ในการแสดง ID กระบวนการสำหรับงานที่มีชื่อขึ้นต<sup>้</sup>นด<sup>้</sup>วย "m" ให**้ป**้อน:

jobs -p %m

การใช้ รายงานที่รายงานในตัวอย่าง 1 หน้าจอจะแสดง ID กระบวนการ ต่อไปนี้:

465

# ไฟล์

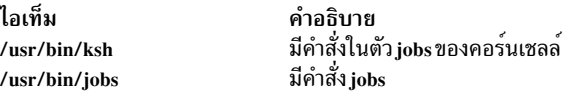

สิ่งอ<sup>้</sup>างอิงที่เกี่ยวข<sup>้</sup>อง: "คำสั่ง kill" ในหน้า 178 "คำสั่ง ksh" ในหน้า 190 ข้อมูลที่เกี่ยวข้อง: คำสั่ง bg คำสั่ง wait

# คำสั่ง join

# วัตถุประสงค์

เชื่อมฟิลด์ข้อมูลของสองไฟล์

# ไวยากรณ์

```
join [ -a FileNumber | -v FileNumber ] [ -e String ] [ -o List ] [ -t Character ] [-1 Field ] [
-2 Field | File1 File2
```
# คำอธิบาย

 $\hat{\mathsf{n}}$ าสั่ง join อ่านไฟล์ ที่ระบุโดยพารามิเตอร์ $F$ ile1 และ $F$ ile2 รวมบรรทัดในไฟล์ตามค่าแฟล็ก และเขียน ผลลัพธ์ไปยังเอาต์พุต มาตรฐาน พารามิเตอร์*File1 และ File2 ต*้องเป็นไฟล์ข้อความ ทั้ง*File1 และ File2* ต้องเรียงลำดับตามลำดับการเรียง ของ sort -bบนฟิลด์ที่กำลังจะถูกรวมก่อนการเรียกใช้ คำสั่ง join

โดยแสดงหนึ่งบรรทัดไปยังเอาต์พุตสำหรับแต่ละฟิลด์ ที่รวมโดยมีค่าเหมือนกันในทั้งสองไฟล์ ฟิลด์การรวมคือไฟล์ในอินพุ ไฟล์ ที่ตรวจสอบโดยคำสั่ง join เพื่อกำหนดสิ่งที่จะ รวมในเอาต์พุต บรรทัดเอาต์พุตประกอบด้วยฟิลด์การรวม ส่วนที่เหลือ ของบรรทัดจากไฟล์ที่ระบุโดยพารามิเตอร์*File1* และส่วนที่เหลือของบรรทัดจากไฟล์ที่ระบุโดยพารามิเตอร์*File2* ระบุอินพุต มาตรฐานแทนพารามิเตอร์*File1* หรือ*File2* โดยการแทนที่ - (เส<sup>้</sup>นประ) เป็นชื่อไฟล์ อินพุตไฟล์ทั้งสองไม**่สามารถ ระบุด**้วย -(เส<sup>้</sup>นประ)

โดยปกติฟิลด์ถูกคั่นด้วยเว*้*นวรรค อักขระแท็บ หรืออักขระบรรทัดใหม<sup>่</sup> ในกรณีนี้ คำสั่ง join จะถือว<sup>่</sup>าตัวคั่นที่ติดกันสองตัวเป็น ตัวเดียว และไม<sup>่</sup>สนใจตัวคั่นที่นำหน<sup>้</sup>า

# แฟล็ก

<span id="page-169-6"></span><span id="page-169-5"></span><span id="page-169-4"></span><span id="page-169-3"></span><span id="page-169-2"></span><span id="page-169-1"></span><span id="page-169-0"></span>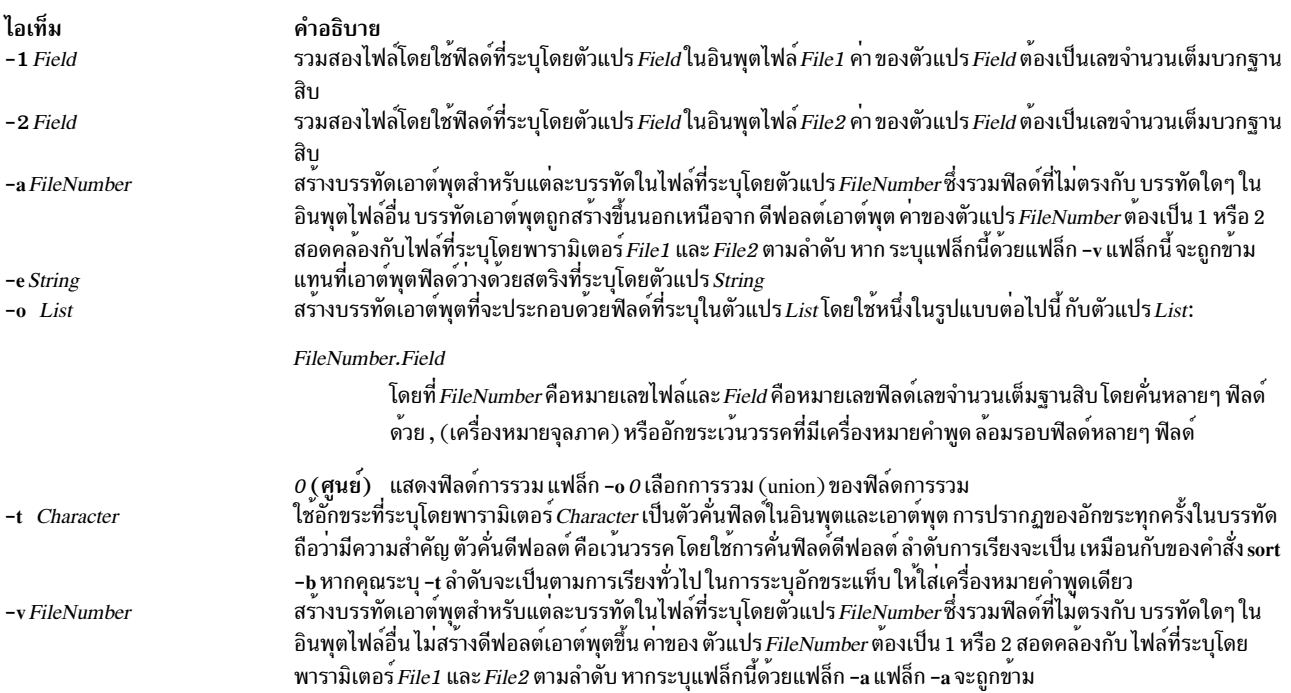

#### สถานะออก

คำสั่งนี้จะส่งคืนค่าออกดังต่อไปนี้:

ไอเท็ม คำอธิบาย ...\_\_\_.<br>ดำเนินการเป็นผลสำเร็จ  $\mathbf{0}$ 

มีข้อผิดพลาดเกิดขึ้น  $>0$ 

### ์ตัวอย่าง

หมายเหตุ: การจัดตำแหน่งแนวดิ่งที่แสดงในตัวอย่างต่อไปนี้อาจไม่ตรงกับเอาต์พุตของคุณ

1. ในการดำเนินการรวมแบบง่ายของไฟล์สองไฟล์โดยที่ฟิลด์แรกเหมือนกันให้พิมพ์:

```
join phonedir names
```
หากไฟล<sup>์</sup>phonedirมี ชื่อ ต่อไปนี้ :

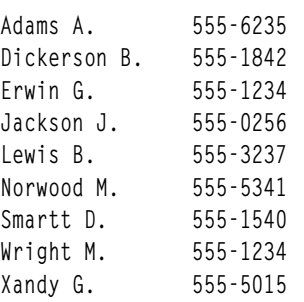

#### และไฟล์ names มีชื่อและหมายเลขแผนกเหล่านี้:

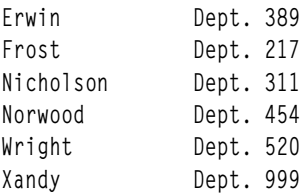

#### คำสั่ง join จะแสดง:

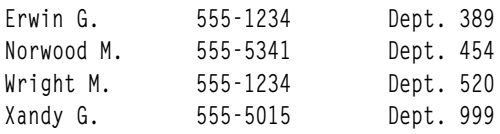

แต่ละบรรทัด ประกอบด้วยฟิลด์การรวม (นามสกุล) ตามด้วยส่วนที่เหลือของบรรทัดที่พบ ในไฟล์ phonedir และส่วนที่ เหลือของบรรทัด ในไฟล<sup>์</sup> names

#### 2. ในการแสดงบรรทัดที่ไม<sup>่</sup>ตรงตามคำสั่ง join ให<sup>้</sup>พิมพ์:

join -a2 phonedir names

ในไฟล์ phonedir และnamesจะเหมือนกับในตัวอย่าง 1 โดยคำสั่งjoin แสดง:

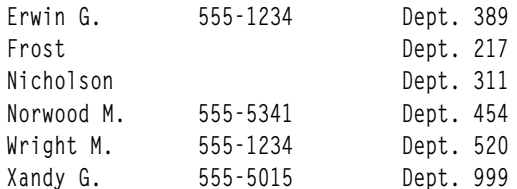

่ คำสั่งนี้ดำเนินการ รวมเหมือนกับในตัวอย**่าง 1 และยังแสดงรายการบรรทัดของชื่อ ที่ไ**ม**่ตรงกับในไฟล**์ phonedir ชื่อ Frost และ Nicholson ถูกรวมในการแสดงรายการ แม้ว่าจะไม่มีรายการอยู่ในไฟล์ phonedir

3. ในการแสดงฟิลด์ที่เลือกด*้*วยคำสั่ง join ให<sup>้</sup>พิมพ์:

join -o 2.3, 2.1, 1.2, 1.3 phonedir names

ซึ่ง แสดงฟิลด์ต่อไปนี้ตามลำดับที่กำหนด:

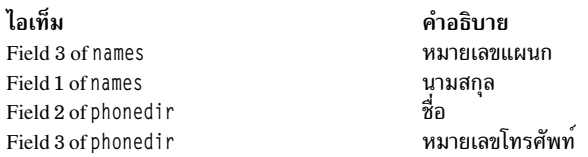

หากไฟล์ phonedir และไฟล์namesเหมือนกับในตัวอย่าง 1 คำสั่ง joinจะแสดง:

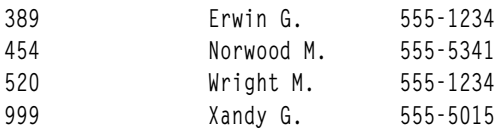

#### 4. ในการดำเนินการรวมฟิลด์ที่ไม่ใช่ฟิลด์แรกให้พิมพ์:

sort  $-b$  +2 -3 phonedir | join  $-1$  3 - numbers

คำสั่งนี้ รวมบรรทัดในไฟล์ phonedir และ numbers โดยเปรียบเทียบฟิลด์ที่สามของไฟล์ phonedir กับฟิดล์ที่หนึ่งของ ไฟล์numbers

อันดับแรก คำสั่งนี้จะเรียงลำดับไฟล์ phonedir ตามฟิลด์ที่สาม เนื่องจากทั้งสองไฟล์ต้องเรียงลำดับตาม ไฟล์การรวม จากนั้นเอาต์พุตของคำสั่ง sort จะถูกไพพ์ไปยังคำสั่ง join โดย - (เส<sup>้</sup>นประ) เองนั้นจะทำให**้คำสั่ง join ใช**้ เอาต์พุตนี้เป็น ไฟล์แรก แฟล็ก -1 3 กำหนดฟิลด<sup>์</sup>ที่สามของไฟล์ phonedir ที่เรียงลำดับ เป็นฟิลด์การรวม ค<sup>่</sup>านี้จะถูกเปรียบเทียบ กับฟิลด์แรกของ numbers เนื่องจากฟิลด์การรวมไม่ถูกระบุด*้*วยแฟล็ก -2

หากไฟล์ numbersมี:

555-0256  $555 - 1234$ 555-5555 555-7358

้ดังนั้นคำสั่งนี้จะแสดงชื่อที่แสดงรายการในไฟล์ phonedir หรือหมายเลขโทรศัพท์แต่ละรายการ:

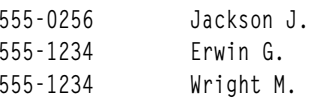

โปรดทราบว่าคำสั่ง join จะแสดงรายการทั้งหมดที่ตรงกับฟิลด์ที่กำหนด ในกรณีนี้ คำสั่ง join แสดงรายการทั้ง Erwin G. และ Wright M. เนื่องจากมีหมายเลขโทรศัพท์ 555-1234 หมายเลข 555-5555 ไม**่แสดงอยู่ในรายการ เนื่องจากไม**่มีใน ไฟล์phonedir

### ไฟล์

ไอเท็ม /usr/bin/ioin /usr/lib/nls/loc/\*.src คำอธิบาย มีคำสั่ง join มีข้อมูลการจัดเรียง

# ขอมูลที่เกี่ยวของ: คำสั่ง comm คำสั่ง cut คำสั่ง sort การเปลี่ยนทิศทางอินพุตและเอาต์พุต

# คำสั่ง joinvg

# วัตถุประสงค์

รวมกลุ่มสแน็ปช็อตวอลุ่มกลับเข้าในกลุ่มวอลุ่มต้นฉบับ

# ไวยากรณ์

joinvg [ -f ] vgname

# คำอธิบาย

รวมกลุ่มสแน็ปช็อตวอลุ่มที่สร้างด้วยคำสั่ง splitvg กลับเข้าในกลุ่มวอลุ่มต้นฉบับ กลุ่มสแน็ปช็อตวอลุ่ม ถูกลบ และดิสก์ถูก ้เรียกทำงานในกลุ่มวอลุ่มต้นฉบับอีกครั้ง พาร์ติชัน เก่าใดๆ จะถูกซิงโครไนซ์อีกครั้งโดยการประมวลผลส่วนหลัง

# แฟล็ก

<span id="page-172-0"></span>ไอเท็ม คำอธิบาย บังคับการรวมเมื่อดิสก์ ในกลุ่มสแน็ปซ็อตวอลุ่มสูญหายหรือถูกลบออก สำเนามิเรอร์บนดิสก์ที่หาย หรือถูกลบจะถูกลบออก -f vgname จากกลุ่มวอลุ่มต<sup>ุ</sup>้นฉบับ พารามิเตอร์ *vgname* ระบุชื่อกลุ่มวอลุ่มต<sup>ุ</sup>้นฉบับด*้*วยคำสั่ง splitvg

### ความปลอดภัย

ุการควบคุมการเข<sup>้</sup>าถึง : คุณต<sup>้</sup>อง มีสิทธิ์ root เพื่อรันคำสั่งนี้

# ตัวอย่าง

่ ในการรวมกลุ่มวอลุ่มตนฉบับ testvg กับ กลุ่มสแน็ปช็อตวอลุ่ม snapvg ให้ปอนคำสั่งต่อไปนี้:

joinvg testvg

# ไฟล์

ไอเท็ม

คำอธิบาย

 $/usr/sbin$ 

์<br>ไดเร็กทอรีที่มีคำสั่ง joinvg อูย่

# ข้อมูลที่เกี่ยวข้อง:

คำสั่ง splitvg คำสั่ง recreatevg

#### $\mathbf k$

คำสั่ง AIX ต่อไปบี้ เริ่มต้บด้วยตัวอักษร $\,k\,$ 

# คำสั่ง kdb

#### **Purpose**

ยอมให้ทำการตรวจสอบระบบ หรือไลฟ์ดัมพ์ หรือเคอร์เนลที่กำลังรัน

#### **Syntax**

#### kdb-h

kdb [-c CommandFile ] [-cp ] [-i HeaderFile ] [-l ] [-script ] -w-u KernelFile

```
kdb [ -c CommandFile ] [ -cp ] [ -i HeaderFile ] [ -l ] [ -script ] [ -v ] [ SystemImageFile [ KernelFile [KernelModule ... ]]]
```

```
kdb [ -c CommandFile \vert [ -cp \vert [ -i HeaderFile \vert [ -l ] [ -script \vert [ -v \vert [ -m SystemImageFile \vert [ -u KernelFile \vert [ -k
KernelModule 1
```
#### รายละเอียด

คำสั่ง kdb เป็นยูทิลิตี แบบโต<sup>้</sup>ตอบสำหรับการตรวจสอบอิมเมจระบบปฏิบัติการหรือเคอร์เนลที่กำลังรัน คำสั่ง kdb จะแปลและ จัดรูปแบบโครงสร้างควบคุมใน ระบบและจัดให้มีฟังก์ชันอื่นๆ สำหรับการตรวจสอบดัมพ์

โดยจำเป็นต้องมีสิทธิ Root ในการใช้คำสั่ง kdb บนระบบแอ็คทีฟเนื่องจากไฟล์พิเศษ /dev/pmem ถูกใช้ ในการรันคำสั่ง kdb ำเนระบบแอ็คทีฟให<sup>้</sup>พิมพ์ระบบต่อไปนี้:

 $k$ db

หมายเหตุ: สแต็กการติดตามของกระบวนการปัจจุบันบนระบบที่กำลังรันไม่สามารถทำงาน

ในการเรียกใช<sup>้</sup>คำสั่ง kdb บนไฟล์อิมเมจระบบ ใหพิมพ์ต่อไปนี้:

```
kdb SystemImageFile
```
่ เมื่อ kdb เริ่มทำงาน จะคนหาไฟล์ .kdbinit ใน โฮมไดเร็กทอรีของผู้ใช้ และในไดเร็กทอรีการทำงาน หากไฟล์ .kdbinit มีในที่อื่น นอกเหนือจากในตำแหน่งเหล**่านี้ kdb จะเรียกใช**้งาน คำสั่งทั้งหมดภายในไฟล์เสมือนกับคำสั่งเหล**่านี้ถูกป**้อนที่พร*้*อมต์ kdb ี แบบโต้ตอบ หากไฟล์ .kdbinit มีอยู่ในตำแหน่งทั้งสองนี้ ไฟล์ในโฮมไดเร็กทอรีจะถูกประมวลผลเป็นอันดับแรก ตามด้วย ไฟล์ ในไดเร็กทอรีการทำงานปัจจุบัน (ย<sup>ั</sup>กเว*้*นว่าไดเร็กทอรีปัจจุบัน เป็นโฮมไดเร็กทอรี ไม่ว่ากรณีใด ไฟล<sup>์</sup>จะถูกประมวลผลครั้ง เดียวเท่านั้น)

### แฟล็ก

<span id="page-175-13"></span><span id="page-175-4"></span><span id="page-175-3"></span><span id="page-175-2"></span><span id="page-175-1"></span><span id="page-175-0"></span>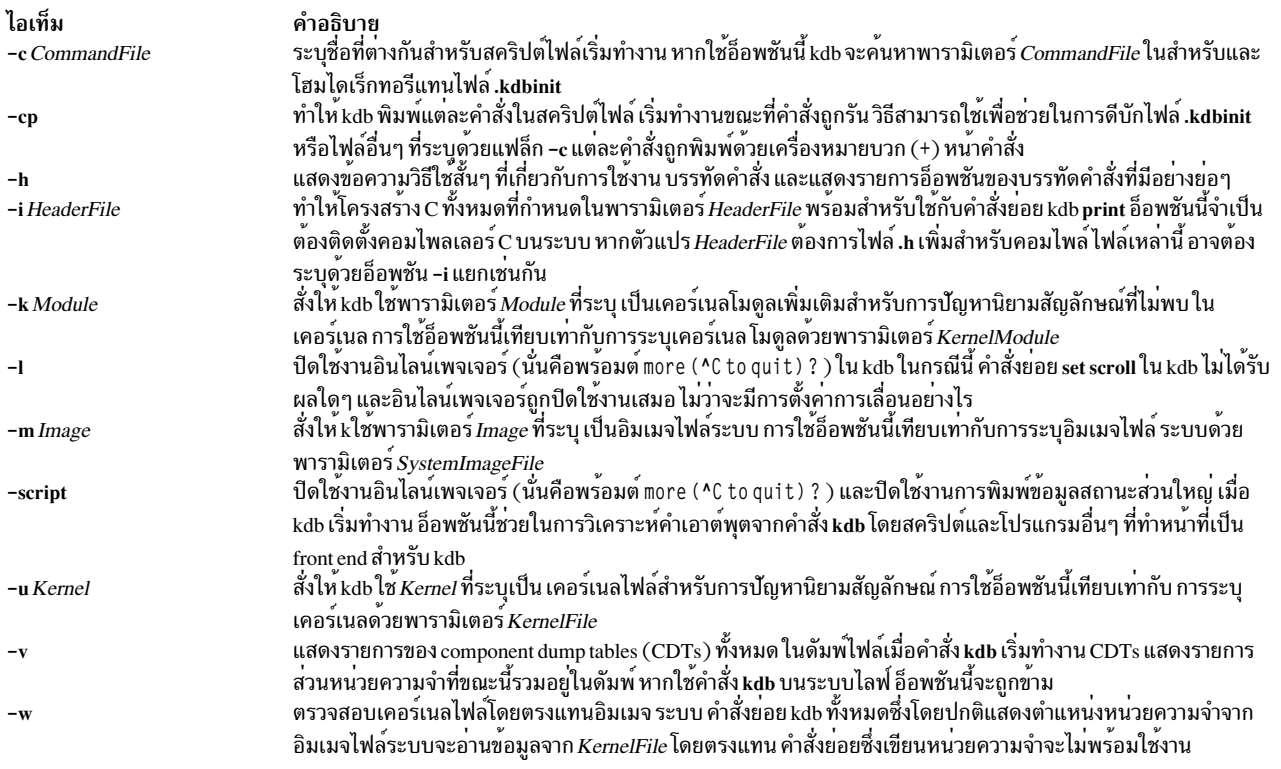

# <span id="page-175-12"></span><span id="page-175-9"></span><span id="page-175-7"></span><span id="page-175-6"></span><span id="page-175-5"></span>พารามิเตอร์

<span id="page-175-11"></span><span id="page-175-8"></span>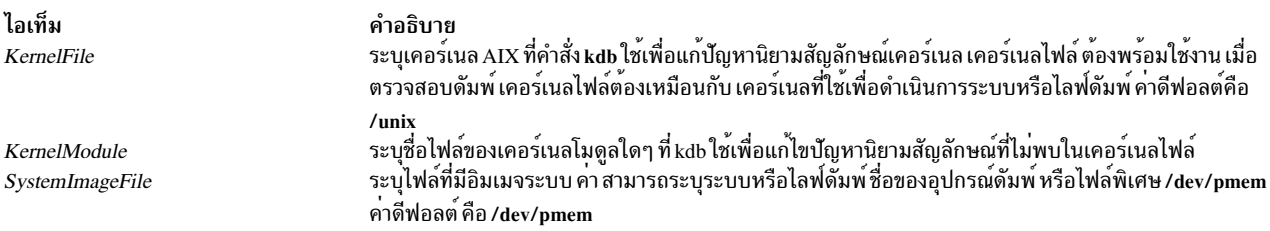

# <span id="page-175-10"></span>ตัวอย่าง

ตัวอย่างต่อไปนี้แสดงอ็อพชันการร<sup>้</sup>องขอสำหรับคำสั่ง kdb:

#### 1. เมื่อต้องการเรียกใช้คำสั่ง kdb ด้วยอิมเมจระบบ ดีฟอลต์และเคอร์เนลอิมเมจไฟล์ให้พิมพ์ต่อไปนี้: kdb

์<br>โปรแกรม kdb ส่งคืนพร้อมต์ (0)> และรอการปอนคำสั่งย<sup>่</sup>อย

2. เมื่อต้องการเรียกใช้คำสั่ง kdb command โดยใช้ดัมพ์ไฟล์ชื่อ /var/adm/ras/vmcore.0 และเคอร์เนลไฟล์ UNIX ชื่อ /unixให้พิมพ์ต่อไปนี้:

kdb /var/adm/ras/vmcore.0 /unix

์โปรแกรม kdb ส่งคืนพร้อมต์ (0)> และรอการป<sup>้</sup>อนคำสั่งย่อย

3. เมื่อต้องการเรียกใช้คำสั่งkdbโดยใช้ไลฟ์ดัมพ์ไฟล์ชื่อ/var/adm/ras/livedump/trc1.nocomp.200705222009.00 และ เคอร์เนลไฟล์ /unix ให้พิมพ์ต่อไปนี้:

```
kdb /var/adm/ras/livedump/trc1.nocomp.200705222009.00
```
หมายเหตุ: ดีฟอลต์เคอร์เนลไฟล์คือ /unix แตกต่างจากดัมพ์ระบบ ในไลฟ์ดัมพ์ ข้อมูลที่เลือกเท่านั้นที่จะแสดงอยู่ ตัว ้อย่างเช่น เฉพาะข้อมูลเคอร์เนลเธรดสำหรับเธรดที่ถูกรวมอย่างชัดแจ้งในดัมพ์ จะแสดง

ไฟล์

ไอเท็ม /usr/sbin/kdb  $/$ dev $/$ pmem  $/$ unix

คำอธิบาย มีคำสั่ง kdb อิมเมจไฟล์ระบบดีฟอลต์ ดีฟอลต์เคอร์เนลไฟล์

# ี คำสั่ง kdestroy

# วัตถุประสงค์

ทำหลายแคช Kerberos credentials

# ไวยากรณ์

kdestroy [-q] [-c cache\_name | -e expired\_time]

# คำอธิบาย

คำสั่ง kdestrov จะลบแคชไฟล์ Kerberos credentials

หากคุณระบุแฟล็ก -e คำสั่งจะตรวจสอบแคชไฟล์ credentials ทั้งหมดในดีฟอลต์แคชไดเร็กทอรี (/var/krb5/security/ creds) และลบไฟล์ใดๆ ซึ่งมีเฉพาะ tickets ที่หมดอายุเท่านั้น ที่จัดให<sup>้</sup>มี tickets ที่หมดอายุสำหรับ *expired\_time* ที่ระบุ

# แฟล็ก

คำอธิบายแฟล็ก ไอเท็ม -c cache\_name

<span id="page-176-0"></span>คำอธิบาย ระบุชื่อของแคช credentials ที่คุณต<sup>้</sup>องการทำลาย แคช credentials ดีฟอลต์ถูกทำหลายหากคุณไม**่**ระบุแฟล็กคำสั่ง หากตั้งค่าตัวแปรสภาวะแวดล้อม KRB5CCNAME ค่าจะถูกใช้ตั้งชื่อ แคช credentials (ticket) ดีฟอลต์ แฟล็กนี้ไม่สามารถใช้ร่วมกับ แฟล็ก -e

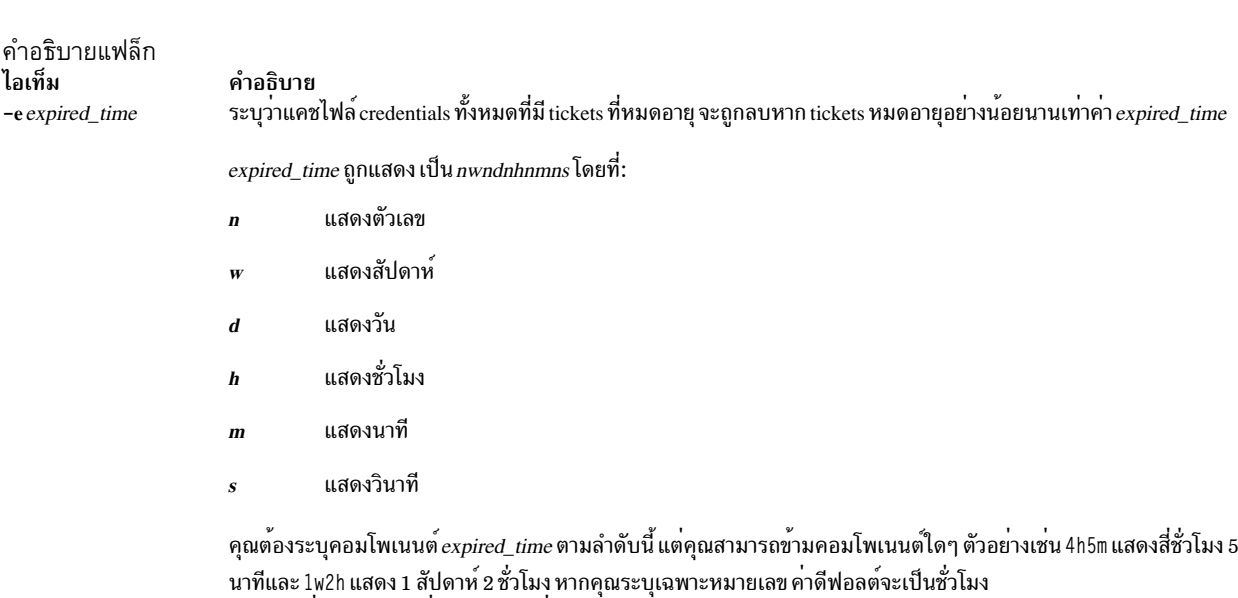

```
ระงับการส่งเสียงเตือนเมื่อ kdestroy ไม่สามารถทำลาย ticket
```
#### ความปลอดภัย

ในการลบแคช credentials ผู้ใช้ต้องเป็นเจ้าของไฟล์หรือ ต้องเป็นผู้ใช<sup>้</sup>root (uid 0)

#### ์ตัวอย่าง

 $-q$ 

1. ในการลบแคช credentials ดีฟอลต์สำหรับผู้ใช<sup>้</sup>ให<sup>้</sup>พิมพ์:

kdestroy

2. ในการลบแคช credentials ทั้งหมดที่มี tickets ที่หมดอายุนานกว<sup>่</sup>าหนึ่งวัน ให<sup>้</sup>พิมพ์:

kdestroy -e 1d

# ไฟล์

ไฟล์ ไอเท็ม /usr/krb5/bin/kdestroy /var/krb5/security/creds/krb5cc\_[uid]

สิ่งอ<sup>้</sup>างอิงที่เกี่ยวข้อง: "คำสั่ง kinit" ในหน้า 182 "คำสั่ง klist" ในหน้า 184 ข้อมูลที่เกี่ยวข้อง: คำสั่ง env

<span id="page-177-1"></span>คำอธิบาย มีคำสั่ง kdestroy แคชของหนังสือรับรองดีฟอลต<sup>์</sup> ([uid] คือ UID ของผู<sup>้</sup>ใช<sup>้</sup>)

# ์<br>คำสั่ง keyadd

# วัตถุประสงค์

keyadd เรียกข้อมูลอ็อบเจ็กต์จากที่เก็บคีย์ต<sup>้</sup>นทาง และเพิ่มในที่เก็บคีย์ปลายทาง

# ไวยากรณ์

keyadd [-S servicename] - | label -s source\_keystore [-d destination\_keystore] [username]

### คำอธิบาย

คำสั่ง keyadd เรียกข้อมูลอ็อบเจ็กต์ที่กำหนดชื่อโดย เลเบลจากที่เก็บคีย์ต้นทาง และเพิ่มในที่เก็บคีย์ปลายทาง ในที่เก็บคีย์ 

ข้อควรสนใจ: โดยทั่วไปจะไม่มีวิธีกู้คืนอ็อบเจ็กต์ที่ทำลายไปแล้ว

อ็อพชัน -S ระบุว่าเซอร์วิสและไลบรารี หน<sup>่</sup>วยงานปลายทางใดที่จะใช*้*ขณะทำการเพิ่มอ็อบเจ็กต์จากที่เก็บคีย์ เซอร์วิสที่มีอยู่จะ ถูกกำหนดอยู่ใน /usr/lib/security/pki/ca.cfg เมื่อเรียกใช้โดยไม่มี -S, keydelete ใช้ เซอร์วิสดีฟอลต์ ซึ่งคือ local โดยจะเกิด ข้อผิดพลาดในการระบุ servicename ซึ่งไม่มีรายการอยู่ในไฟล์ /usr/lib/security/ pki/ca.cfg

โดยต้องระบุอ็อพชัน -1 เลเบลนี้ระบุ อ็อบเจ็กต์ในที่เก็บคีย์ที่จะถูกคัดลอก อ็อพชัน -s ต้องถูกระบุเช่นกัน

ถ้า ไม่กำหนดอ็อพชัน –a ไฟล์ที่เก็บคีย์ดีฟอลต์ ของชื่อผู้ใช้จะถูกใช<sup>้</sup>เป็นที่เก็บคีย์ปลายทาง ตำแหน**่งที่เก็บคีย์ดีฟอลต**์ ของผู้ใช้ คือ/var/pki/security/keys/<username>

หากไม่กำหนด *username* จะใช้ชื่อผู้ใช้ของ ผู้ใช้ปัจจุบัน ผู้ใช้จะได้รับพร้อมต์ป<sup>้</sup>อนรหัสผ่านของที่เก็บคีย์ ปลายทางและที่เก็บ<br>คีย์ต<sup>้</sup>นทาง หากที่เก็บคีย์ปลายทางไม่มี จะสร้างขึ้นใหม่ และผู้ใช้จะถูกขอให**้ป**้อนรหัสผ่านที่เก็บ

# แฟล็ก

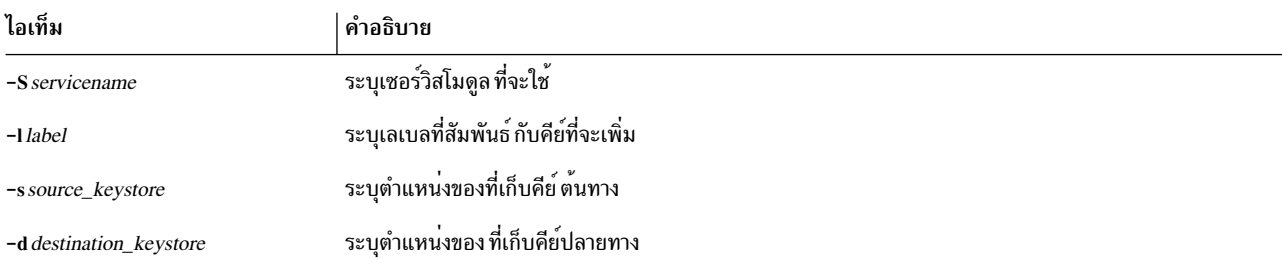

#### สถานะออก

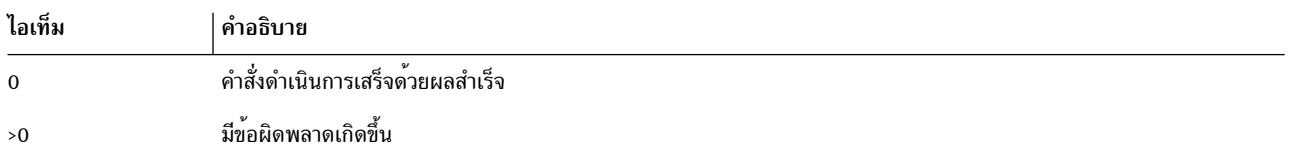

### ความปลอดภัย

นี่คือคำสั่ง setuid ในการแสดงรายการเนื้อหา ของที่เก็บคีย์ผู้ใช้ต้องทราบรหัสผ่านของที่เก็บคีย์ไพรเวตนั้น

Root และผู้เรียกใช้ที่อยู่ในการรักษาความปลอดภัยกลุ่มได้รับอนุญาตให<sup>้</sup>แสดงรายการที่เก็บคีย*์*ของผู*้*ใดก็ได้ อย**่างไรก็ตาม** ี พวกเขาจะดำเนินการได้สำเร็จ ต่อเมื่อทราบรหัสผ่านของที่เก็บคีย์ ผู้ใช้ที่ไม่มีสิทธิ จะได้รับอนุญาตให้แสดงรายการที่เก็บคีย์ที่ ้เป็นของตนเองเท่านั้น

**Audit** 

คำสั่งนี้บันทึกข้อมูลเหตุการณ์ต่อไปนี้:

KEY Add <username>

# ตัวอย่าง

ในการคัดลอกอ็อบเจ็กต์ที่เก็บคีย์ที่มีเลเบลเป็น 1abe1 จาก /var/pki/security/keys/src.keystore ไปยัง /var/pki/security/ keys/dst.keystore ให้ปอน:

```
$ keyadd -s /var/pki/security/keys/src.keystore -d /var/pki/
security/keys/dst.keystore -1 label pkitest
```
# ไฟล์

/usr/lib/security/pki/policy.cfg

```
/usr/lib/security/pki/ca.cfg
สิ่งค<sup>้</sup>างอิงที่เกี่ยวข<sup>้</sup>อง:
"คำสั่ง keylist" ในหน้า 172
"คำสั่ง keypasswd" ในหน้า 175
ข้อมูลที่เกี่ยวข้อง:
คำสั่ง certadd
คำสั่ง certget
```
# ี คำสั่ง keycomp

# วัตถุประสงค์

้ คอมไพล์ไฟล์การแม็พคีย์บอร์ดเข้าในอินพุตเมธอด คีย์แม็พไฟล์

# ไวยากรณ์

keycomp <Infile >Outfile

# คำอธิบาย

คำสั่ง keycomp อ่านรายละเอียด แบบข้อความของคีย์บอร์ดจากอินพุตมาตรฐานและสร้างไบนารีไฟล์ ที่แม็พคีย์ไปยังเอาต์พุต มาตรฐาน ไบนารีไฟล์ถูกใช้โดย Input Method เพื่อแปลการกดคีย์ให<sup>้</sup>เป็นสตริงอักขระ
้คุณสามารถ โยง อักขระ และสตริงกับคีย์บนคีย์บอร์ดด้วยการผสม modifier keys ที่ระบุที่เรียกสถานะคีย์บอร์ด หรือคุณ ิสามารถระบุคีย์เฉพาะ และการผสมรวมสถานะเป็นไม่ถูกโยง (ไม่ส่งคืนสิ่งใด) อินพุตคีย์ทั้งหมดถูกแสดง โดย*keysyms* ซึ่ง หมายถึงสัญลักษณ์คีย์ที่โดยปกติถูกใช<sup>้</sup>ในสภาวะแวดล<sup>้</sup>อม AIXwindows เพื่อแทนคีย์บอร์ด อินพุต

ิการผสม modifier keys ใดๆ สามารถทำได<sup>้</sup>เมื่อ กดคีย์บนคีย์บอร์ด แต่โดยปกติคีย์ถูกแม็พเข้าเป็นชุดของสถานะ ที่เล็กลง โดย สามารถระบการแม็พสถานะนี้

### ไฟล์ต<sup>้</sup>นฉบับ Keycomp

้อินพุตไฟล์ที่ใช้โดยคำสั่ง keycomp ประกอบด้วยบรรทัดอย่างน้อยหนึ่งบรรทัด รายการบนบรรทัดถูกคั่นด้วย เว้นวรรค แต่ละ ิบรรทัดขึ้นต<sup>้</sup>นด้วย keysym หรือค<sup>่</sup>าฐานสิบหกสำหรับ keysym ค่าฐานสิบหกแทนคีย์บอร์ดอินพุตในสภาพแวดล<sup>้</sup>อม AIXwindows รายการหลังจาก keysym แทนการโยงสำหรับการผสม เฉพาะของคีย์ Ctrl, Alt, Shift, Lock และ Alt Graphic

รายการสามารถเป็นค่าใดค่าหนึ่งต่อไปนี้:

- อักขระที่ล้อมรอบด้วยเครื่องหมายคำพูดเดียว
- สตริงที่ล<sup>้</sup>อมรอบด<sup>้</sup>วยเครื่องหมายคำพูดคู่
- Keysym ที่ยอมให้ทำการแม็พกับ keysyms อื่นๆ
- Uระบุว่ารายการไม่ถูกโยง

รูปแบบเลขฐานสิบหก ( \xXX), ฐานแปด ( \oOOO) และ ฐานสิบ ( \dDDD) ของ ไบต์สามารถมีอยู่ในรายการอักขระหรือสต ริง

#### สถานะคีย์บอร์ด

Modifier keys (คีย์ Shift, Lock, Ctrl, Alt และ Alt Graphics ) เปลี่ยนสถานะของคีย์บอร์ด โดยถูกใช้เพื่อเลือกรายการหนึ่งจาก ิบรรทัดที่เกี่ยวข้องกับ keysym อินพุต คาที่เป็นการรวมของ บิต แต่ละบิตจะสอดคล้องกับ modifier key ซึ่งระบุสถานะของคีย์ บอร์ด modifier keys จะเพิ่มความสำคัญมากขึ้นตามลำดับต่อไปนี้: Shift, Lock, Ctrl, Alt และ Alt Graphic modifier keys

การรวมบิตหรือค่าสถานะของคีย์บอร์ด ถูกแม็พกับรายการหนึ่งของบรรทัด การแม็พถูกกำหนดโดยบรรทัดขึ้นต้น ด้วยตัวควบ ้ คุม %M ซึ่งสามารถมีได้เฉพาะตัวเลข ตัวเลขแรกหลังตัวควบคุม %M คือหมายเลข รายการ ตัวเลขที่ตามหลังหมายเลขแรกแทน ิสถานะคีย์บอร์ด และทั้งหมดจะถูกแม็พกับรายการ โปรดดูที่ "ตัวอย่าง"

### แฟล็ก

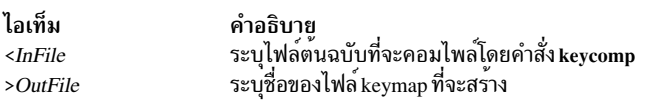

#### ตัวอย่าง

1. ต่อไปนี้คือตัวอย่างของบรรทัดสำหรับอินพุต XK\_a keysym:

XK\_a'a' XK\_A XK\_A XK\_a '\x01' U "hello"

เครื่องหมาย , (จุลภาค) สามารถใช้ตามหลังแต่ละรายการแต่ไม่ใช่สิ่งที่จำเป็น ไม่ว่าจะมีเครื่องหมายจุลภาคตามหลังราย ้การหรือไม่ ต้องมีเว้นวรรคหรือแท็บคั่น รายการ

บรรทัดว่างและบรรทัดที่ขึ้นต้นด้วย อักขระ # ยกเว้น control statements ถูกข้าม ข้อความทั้งหมดระหว่าง # และบรรทัดที่ ตามมาจะถูกข้ามยกว้นว่า # เป็นส่วนหนึ่งของสตริงที่อยู่ภายใน เครื่องหมายคำพูดเดียวหรือคู่ ดังนั้น คุณสามารถวาง ้ความคิดเห็นไว้ที่ ท้ายบรรทัดที่มีรายการเดียวเท่านั้นได<sup>้</sup>

> มีนิยาม keysym มาตรฐาน มีนิยาม keysym เฉพาะ

แม็พ keysym/modifier กับสตริง

2. บรรทัดต่อไปนี้แสดงสถานะคีย์บอร์ด Ctrl, Ctrl+Shift และ Ctrl+Shift+Lock ที่ทั้งหมดถูกแม็พกับรายการที่สาม:

คำอธิบาย

มีคำสั่ง keycomp มีขอมูลตนฉบับ imkeymap

 $%M<sub>3</sub>$ 4 5 7

# ไฟล์

ไอเท็ม /usr/include/x11/keysymdef.h /usr/include/x11/aix\_keysym.h /usr/bin/keycomp /usr/lib/nls/loc/\*.imkeymap.src /usr/lib/nls/loc/\*.imkeymap

### ขอมูลที่เกี่ยวของ:

คำสั่ง IMInitializeKeymap ภาพรวมอินพุตเมธอด ภาพรวม National Language Support

# คำสั่ง keydelete

## วัตถุประสงค์

ลบอ็อบเจ็กต์ (คีย์ใบรับรอง อื่นๆ) ที่ระบุโดยเลเบลจาก ที่เก็บคีย์ หากเลเบลเป็น ALL อ็อบเจ็กต์ทั้งหมดจะถูกลบ

### ไวยากรณ์

keydelete [-S ServiceName ] - Label [-p PrivateKeystore ] [ UserName ]

### คำอธิบาย

คำสั่ง keydelete ลบอ็อบเจ็กต<sup>์</sup> (คีย์ ใบรับรอง อื่นๆ) ที่ระบุโดย*Label* หาก*Label* เป็น ALL อ็อบเจ็กต์ทั้งหมดจะถูกลบ แฟล็ก -S ระบุว่าเซอร์วิสและไลบรารีหน่วยงานปลายทางใดที่จะใช<sup>้</sup>ขณะลบการเพิ่มอ็อบเจ็กต์จากที่เก็บคีย์ เซอร์วิสที่มีอยู่จะถูกกำหนด อยู่ใน/usr/lib/security/pki/ca.cfg เมื่อเรียกใช้โดยไม่มี -S, keydelete ใช<sup>้</sup> เซอร์วิสดีฟอลต์ ซึ่งคือ local ข้อผิดพลาดจะถูกส่ง ึกลับหากระบุ ServiceName ซึ่งไม่มีรายการอยู่ในไฟล์ /usr/ lib/security/pki/ca.cfg

ต<sup>้</sup>องระบุแฟล็ก -ı*Label* คือสตริงข<sup>้</sup>อความความยาวผันแปรได<sup>้</sup>ที่ใช<sup>้</sup>แม็พคีย์ใน ที่เก็บคีย์กับใบรับรองที่มีพับลิกคีย์การแม็พ หาก*Label* คือ ALL อ็อบเจ็กต์ทั้งหมดในที่เก็บคีย์ จะถกลบ

หากไม่กำหนดแฟล็ก -p ไฟล์ที่เก็บคีย์ดีฟอลต์ ของชื่อผู้ใช้จะถูกใช้ ตำแหน่ง ที่เก็บคีย์ดีฟอลต์ของผู้ใช้คือ /var/pki/security/ keys/<UserName>

หากไม่กำหนด UserName ชื่อผู้ใช้ของ ผู้ใช้ปัจจุบันจะถูกใช้ ผู้ใช้ได้รับพร้อมต์ปอนรหัสผ่านของที่เก็บคีย์

### แฟล็ก

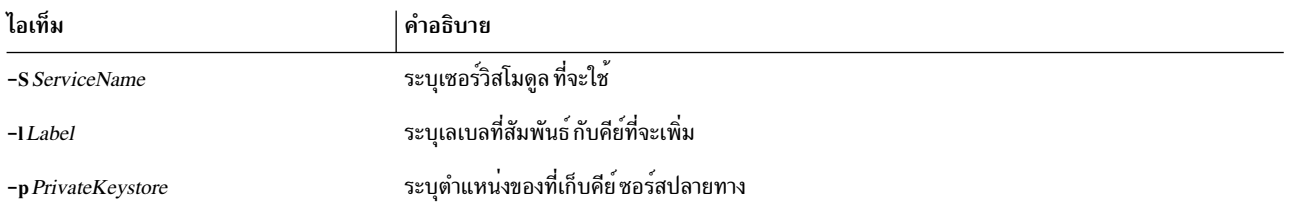

#### **Arguments**

username - ระบุผู้ใช<sup>้</sup>ที่คีย์ จะถูกลบ

#### ความปลอดภัย

นี้เป็นคำสั่งที่ต้องใช<sup>้</sup>สิทธิใช<sup>้</sup>งาน (set-UID root)

ในการแสดงรายการเนื้อหา ของที่เก็บคีย์ผู้ใช้ต้องทราบรหัสผ่านของที่เก็บคีย์ไพรเวตนั้น

root และผู้เรียกใช้ที่อยู่ในการรักษาความปลอดภัยกลุ่มได้รับอนุญาต ให<sup>้</sup>แสดงรายการที่เก็บคีย์ของผู้ใดก็ได<sup>้</sup> อย<sup>่</sup>างไรก็ตาม<br>พวกเขาจะดำเนินการได้สำเร็จ ต**่อเมื่อทราบรหัสผ**่านของที่เก็บคีย์ ผู้ใช้ที่ไม่มีสิทธิ จะได<sup>้</sup>รับอนุญา เป็นของตนเองเท่านั้น

#### **Audit**

คำสั่งนี้บันทึกข้อมูลเหตุการณ์ต่อไปนี้:

KEY Delete < UserName>

#### ์ตัวอย่าง

- 1. ในการลบอ็อบเจ็กต์ที่เก็บคีย์ที่มีเลเบล signcert จาก ที่เก็บคีย์ดีฟอลต์ของผู้เรียกใช<sup>้</sup>ให*้*พิมพ์: keydelete -1 signcert
- 2. ในการลบอ็อบเจ็กต์ทั้งหมดจากที่เก็บคีย์ดีฟอลต์ของผู้เรียกใช<sup>้</sup>ให<sup>้</sup>พิมพ์: keydelete -1 ALL
- 3. ในการลบอ็อบเจ็กต์ที่เก็บคีย์ที่มีเลเบล signcert จาก ที่เก็บคีย์ /home/bob/ bob.keystore ให้พิมพ์: keydelete -p /home/bob/bob.keystore -l signcert

### ไฟล์

/usr/lib/security/pki/ca.cfg สิ่งอ<sup>้</sup>างอิงที่เกี่ยวข<sup>้</sup>อง: "คำสั่ง keyadd" ในหน้า 166 "คำสั่ง keylist" ในหน้า 172 "คำสั่ง keypasswd" ในหน้า 175

# <span id="page-183-0"></span>ี คำสั่ง keyenvoy

## วัตถุประสงค์

ทำหน<sup>้</sup>าที่เป็นสื่อกลางระหว<sup>่</sup>างกระบวนการผู้ใช<sup>้</sup>และ keyserv daemon

## ไวยากรณ์

/usr/sbin/keyenvoy

### คำอธิบาย

คำสั่ง keyenvoy ทำหน้าที่ เป็นสื่อกลางโดยโปรแกรม Remote Procedure Call (RPC) บางตัวระหว่าง กระบวนการของผู้ใช้และ keyserv daemon มีความจำเป็น ต้องใช้สื่อกลางเนื่องจาก keyserv daemon จะสื่อสารกับ กระบวนการ root เท่านั้น โปรแกรมนี้ ไม่สามารถรันแบบโต<sup>้</sup>ตอบ

## ไฟล์

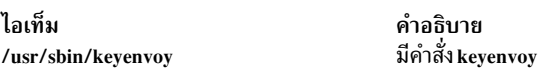

สิ่งอ้างอิงที่เกี่ยวข้อง: "keyserv Daemon" ในหน้า 177 ข้อมูลที่เกี่ยวข้อง: ภาพรวม Network File System (NFS) สำหรับการจัดการระบบ ภาพรวม NIS สำหรับการจัดการระบบ คำสั่งค<sup>้</sup>างคิง

# คำสั่ง keylist

## วัตถุประสงค์

kevlist แสดงรายการเลเบลที่เก็บคีย์ในที่เก็บคีย์ไพรเวต

## ไวยากรณ์

keylist [-S servicename] [-v | -c] [-p privatekeystore] [username]

## คำอธิบาย

้คำสั่ง keylist แสดงรายการเลเบลที่เก็บคีย์ใน ที่เก็บคีย์ไพรเวต อ็อพชัน -S ระบุว่าเซอร์วิสและไลบรารี หน<sup>่</sup>วยงานปลายทางใดที่ จะใช้ขณะแสดงรายการเลเบลในที่เก็บคีย์ เซอร์วิสที่มีอยู่จะถูกกำหนดอยู่ใน /usr/lib/security/pki/ca.cfg เมื่อเรียกใช้โดยไม มี -S, keylist จะใช้ เซอร์วิสดีฟอลต์ ซึ่งคือ local โดยจะเกิด ข<sup>้</sup>อผิดพลาดในการระบุ servicename ซึ่งไม่มีรายการอยู่ในไฟล์

/usr/lib/security/pki/ ca.cfg ผู้ใช้อาจเลือกกำหนดให้มี ตำแหน**่งของที่เก็บคีย์ไพรเวต หากไม่ได**้กำหนด จะใช้ตำแหน่ง<br>ดีฟอลต์ หากกำหนดอ็อพชัน –c ชนิดของ อ็อบเจ็กต์ที่เก็บคีย์ที่สอดคล<sup>้</sup>องกับเลเบลจะถูกระบุโดยสัญลักษณ์ ตัวอักษร คือสัญลักษณ์ที่แสดงชนิดอ็อบเจ็กต์ที่เก็บคีย์:

P = พับลิกคีย์

p = ไพรเวตคีย์

T = คีย์ที่ไว<sup>้</sup>วางใจ

 $S = \vec{\mathsf{R}} \tilde{\mathsf{R}} \tilde{\mathsf{R}} \tilde{\mathsf{R}}$ าเ

C = ใบรับรอง

t = ใบรับรองที่ไว<sup>้</sup>วางใจ

U = ใบรับรองที่เป็นประโยชน<sup>์</sup>

หากใช้อ็อพชัน -v ชนิดของอ็อบเจ็กต์ สำหรับเลเบลจะถูกกำหนดในแบบที่ไม่ใช่อักษรย่อ (ตัวอย่างเช่น Public Key, Secret Key)

หากจำเป็น ผู้ใช้จะได้รับพร้อมต์ป<sup>้</sup>อนรหัสผ<sup>่</sup>านของที่เก็บคีย์เซอร์วิส ที่กำหนด

#### แฟล็ก

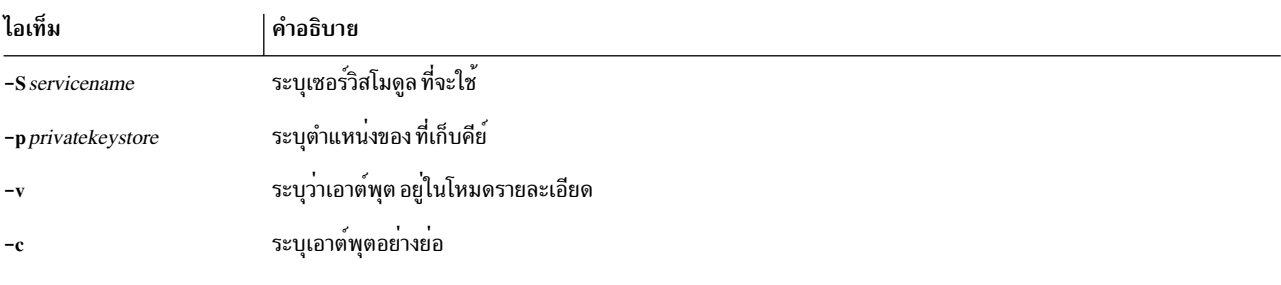

#### **Arguments**

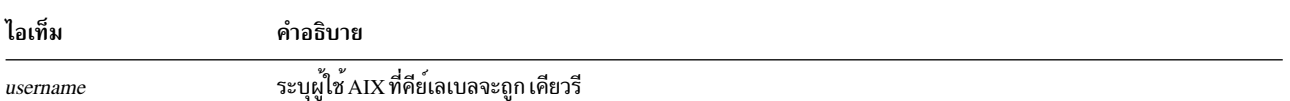

#### สถานะออก

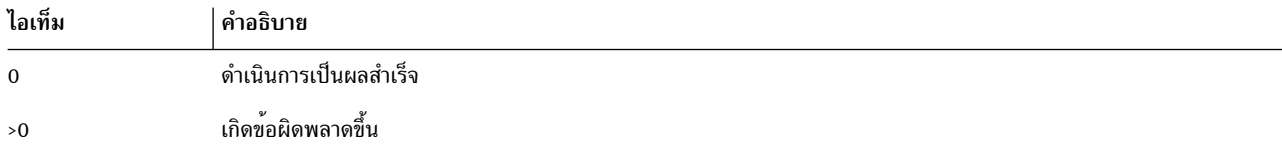

#### ความปลอดภัย

นี้เป็นคำสั่งที่ต้องใช<sup>้</sup>สิทธิใช<sup>้</sup>งาน (set-UID root)

ในการแสดงรายการเนื้อหา ของที่เก็บคีย์ผู้ใช้ต้องทราบรหัสผ่านของที่เก็บคีย์ไพรเวตนั้น

Root และผู้เรียกใช<sup>้</sup>ที่อยู่ในการรักษาความปลอดภัยกลุ่มได<sup>้</sup>รับอนุญาตให<sup>้</sup>แสดงรายการที่เก็บคีย*์*ของผู้ใดก็ได<sup>้</sup> อย่างไรก็ตาม<br>พวกเขาจะดำเนินการได้สำเร็จ ต่อเมื่อทราบรหัสผ่านของที่เก็บคีย์

ผู้ใช้ที่ไม่มีสิทธิ จะได้รับอนุญาตให<sup>้</sup>แสดงรายการที่เก็บคีย์ที่เป็นของตนเองเท่านั้น

#### Audit

คำสั่งนี้บันทึกข้อมูลเหตุการณ์ต่อไปนี้:

KEY List <username>

#### ตัวอย่าง

```
1. ในการแสดงรายการเลเบลในที่เก็บคีย์/var/security/pki/keys/bob ให้ป<sup>้</sup>อน:
```

```
$ keylist -c -p /var/pki/security/keys/bob bob
PpC label1
PpC label2
```
่ 2. ในการแสดงเลเบล/อ็อบเจ็กต์ในโหมดรายละเอียดให้ป<sup>้</sup>อน:

\$ keylist -v -p /var/pki/security/keys/bob bob

## ไฟล์

/usr/lib/security/pki/policy.cfg

```
/usr/lib/security/pki/ca.cfg
สิ่งอ<sup>้</sup>างอิงที่เกี่ยวข้อง:
"คำสั่ง keypasswd" ในหน้า 175
"คำสั่ง mksecpki" ในหน้า 907
ข้อมูลที่เกี่ยวข้อง:
คำสั่ง certrevoke
คำสั่ง certverify
```
## <span id="page-186-0"></span>ี คำสั่ง keylogin

#### **Purpose**

ถอดรหัสและเก็บคีย์ลับของผู้ใช

#### **Syntax**

keylogin [-r]

#### รายละเอียด

คำสั่ง keylogin พร้อมต์ ผู้ใช้ป้อนรหัสผ่าน จากนั้นโปรแกรม keylogin ถอดรหัสคีย์ลับของผู้ใช้ซึ่งถูกเก็บในไฟล์ /etc/ publickey จากนั้นไฟล์ที่ถอดรหัสจะถูกเก็บ โดย keyserv daemon โลคัล ที่จะใช้โดยเซอร์วิส Remote Procedure Call (RPC) ที่มีการรักษาความปลอดภัยใดๆ เช่น Network File System (NFS)

้คีย์ที่ถอดรหัสที่กำหนดให้แก่ keyserv daemon โลคัล ในที่สุดต้องหมดเวลาใช้งานและไม่สามารถใช้ได้ สำหรับล็อกอินล็อกอิน เฉพาะนั้น ผู้ใช้สามารถใช้คำสั่ง keylogin อีกครั้งเพื่อรีเฟรช<sup>ั</sup>คีย์ที่ครอบครองโดย keyserv daemon

### แฟล็ก

<span id="page-186-1"></span>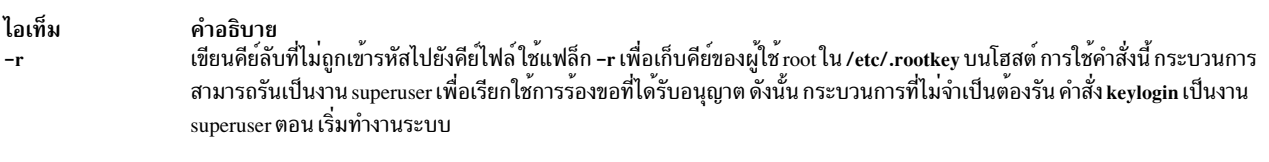

### ไฟล์

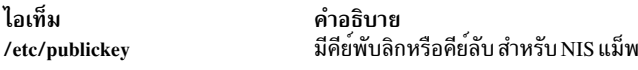

#### สิ่งค<sup>้</sup>างอิงที่เกี่ยวข<sup>้</sup>อง:

"keyserv Daemon" ในหน้า 177 ข้อมูลที่เกี่ยวข้อง: คำสั่ง chkey ไฟล์/etc/publickey ภาพรวม Network File System (NFS) สำหรับการจัดการระบบ ภาพรวม NIS สำหรับการจัดการระบบ

# คำสั่ง keypasswd

### วัตถุประสงค์

keypasswd จัดการรหัสผ่านที่ใช้ เข้าถึงที่เก็บคีย์ไพรเวตของผู้ใช้

## ไวยากรณ์

keypasswd [-S servicename] [-p privatekeystore | -k username]

### คำอธิบาย

ี คำสั่ง keypasswd ยอมให้ผู้ใช้เปลี่ยน รหัสผ่านของที่เก็บคีย์ไพรเวต ผู้ใช้จะถูกขอให้ป<sup>้</sup>อนรหัสผ่านเก่า และใหม**่ของที่เก็บคีย์** อ็อพชัน -S ระบุว่าเซอร์วิสและไลบรารี หน**่วยงานปลายทางใดที่จะใช**้ขณะเปลี่ยนรหัสผ่าน เซอร์วิสที่มีอยู่ถูกกำหนดในไฟล์ /usr/lib/security/pki/ca.cfg เมื่อถูกสร้างโดยไม่มี -S, keypasswd จะใช<sup>้</sup>เซอร์วิส local คุณจะ ได<sup>้</sup>รับข้อผิดพลาดหากคุณระบุ servicename ซึ่งไม่มีรายการอยู่ใน ไฟล์ /usr/lib/security/pki/ca.cfg อ็อพชัน -p ระบุที่เก็บคีย์ไพรเวตซึ่งรหัสผ่านจะถูก เปลี่ยน อ็อพชัน -k ระบุที่เก็บคีย์ไพรเวต ดีฟอลต์ของผู้ใช้ ข้อผิดพลาดได<sup>้</sup>รับข<sup>้</sup>อผิดพลาดหากคุณระบุอ็อพชันทั้ง -k และ -p

### แฟล็ก

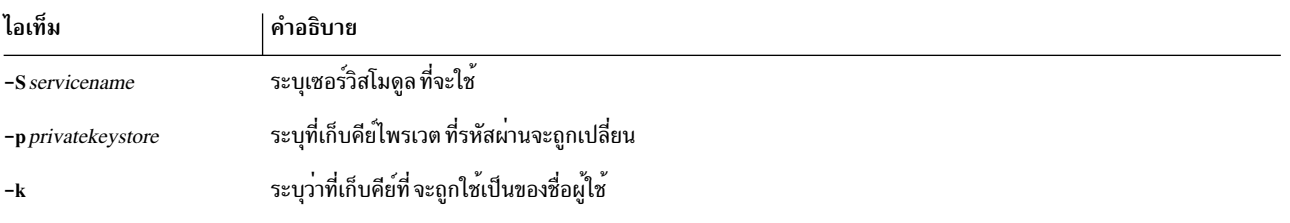

### ความปลอดภัย

นี้เป็นคำสั่งที่ต้องใช<sup>้</sup>สิทธิใช<sup>้</sup>งาน (set-UID root)

ในการเปลี่ยนรหัสผ่านของที่เก็บคีย์ ผู้ใช้ต้องทราบรหัสผ่านของ ที่เก็บคีย์

```
Root และผู้เรียกใช้ที่อยู่ในการรักษาความปลอดภัยกลุ่มได้รับอนุญาตให<sup>้</sup>เปลี่ยนรหัสผ่านของที่เก็บคีย์ใดๆ ตราบเท่าที่ทราบ
รหัสผ่านของ ที่เก็บคีย์ ผู้ใช้ที่ไม่มีสิทธิจะได้รับอนุญาตให้เปลี่ยนเฉพาะไฟล์ที่เก็บคีย์ ของผู้ใช้เท่านั้น
```
#### **Audit**

```
้คำสั่งนี้บันทึกข้อมูลเหตุการณ์ต่อไปนี้:
```
KEY Password <username>

### ตัวอย่าง

1. ในการเปลี่ยนรหัสผ<sup>่</sup>านของเป็นที่เก็บคีย์ไพรเวตค<sup>่</sup>าดีฟอลต์ที่ Bob เป็นเจ*้*าของให<sup>้</sup>ปอน:

\$ keypasswd

โดยที่ผู้เรียกใช<sup>้</sup>คือ Bob

2. ในการเปลี่ยนรหัสผ่านของที่เก็บคีย์ไพรเวตอื่น ให้ป<sup>้</sup>อน:

```
$ keypasswd -p bob.keystore
```
### <span id="page-188-0"></span>ไฟล์

/usr/lib/security/ca.cfg

/usr/lib/security/policy.cfg สิ่งอางอิงที่เกี่ยวข้อง: "คำสั่ง keyadd" ในหน้า 166 "คำสั่ง keylist" ในหน้า 172 "คำสั่ง mksecpki" ในหน้า 907 ข้อมูลที่เกี่ยวข้อง: คำสั่ง certverify

#### **keyserv Daemon**

#### **Purpose**

้เก็บพับลิกและไพรเวตคีย์

#### **Syntax**

/usr/sbin/keyserv [-n]

#### รายละเอียด

keyserv daemon เก็บ คีย์การเข้ารหัสไพรเวตของผู้ใช้แต่ละรายที่ล็อกอินเข้าสู่ระบบ เมื่อผู้ใช้พิมพ์ รหัสผ่านระหว่าง keylogin ดีย์ลับจะถูกถอดรหัส จากนั้นคีย์ที่ถอดรหัสจะถูกจัดเก็บโดย keyserv daemon คีย์ถอดรหัสเหล่านี้เปิดให้ผู้ใช้สามารถเข้า ้ถึงเน็ตเวิร์กเซอร์วิสที่มีการรักษาความปลอดภัยเช่น Network File System (NFS) ที่มีการรักษาความปลอดภัย

เมื่อ keyserv daemon เริ่มทำงาน จะอ่านคีย์สำหรับไดเร็กทอรี root จากไฟล์ /etc/.rootkey daemon นี้ช่วยให<sup>้</sup>เน็ตเวิร์กเซอร์วิสที่ ้มีการรักษาความปลอดภัยดำเนินงานได้ตามปกติ ตัวอย่างเช่น หลังจากไฟฟ้าดับ เมื่อระบบรีสตาร์ทตนเอง ระบบจะ นำค่าคีย์ สำหรับไดเร็กทอรี root จากไฟล์ /etc/.rootkev

### แฟล็ก

```
ไอเท็ม คำอธิบาย
```
<span id="page-188-1"></span>ปองกัน keyserv daemon มิให้อนา คีย์สำหรับไดเร็กทอรี root จากไฟล์ /etc/.rootkey keyserv daemon จะพร้อมต์ให้ผู้ใช้ ปอนรหัสผ่านเพื่อถอดรหัส ดีย์ของไดเร็กทอรีroot ที่เก็บในแม็พเซอร์วิสข้อมล เน็ตเวิร์ก จากนั้นเก็บคีย์ที่ถอดรหัสในไฟล์/etc/.rootkev สำหรับไซ่ในอนาคต อ็อพชันนี้เป็น ประโยชน์หากไฟล์/etc/.rootkey ไม่มีการปรับปรุงหรือเสียหาย

#### ตัวอยาง

- 1. เมื่อต้องสตาร์ท keyserv daemon เปิดให้ระบบรับค่าคีย์สำหรับไดเร็กทอรี root จากไฟล์ /etc/.rootkey ให้ป้อน: /usr/sbin/keyserv
- 2. คำสั่ง System Resource Controller (SRC) ยังสามารถเปิดทางให้ระบบรับคีย์สำหรับไดเร็กทอรี root จากไฟล์/etc/. rootkev ดังนี้:

<span id="page-189-0"></span>startsrc -s keyserv

ลำดับคำสั่งนี้ เริ่มทำงานสคริปต์ที่มี keyserv daemon

3. เมื่อต้องการป้องกันมิให<sup>้</sup> keyserv daemon อ<sup>่</sup>านคีย์สำหรับไดเร็กทอรี root จากไฟล์ /etc/rootkey ให<sup>้</sup>ป้อน: chssys -s keysery -a '-n'

คำสั่งนี้ส่งค่าอาร์กิวเมนต์ -n ไปยัง keyserv daemon หากใช<sup>้</sup> SRC เพื่อเริ่มทำงาน daemon

### ไฟล์

ไอเท็ม คำอธิบาย เก็บคีย์ที่เข้ารหัสสำหรับไดเร็กทอรี root /etc/.rootkey

สิ่งอ<sup>้</sup>างอิงที่เกี่ยวข<sup>้</sup>อง: "คำสั่ง keyenvoy" ในหน้า 172 ข้อมูลที่เกี่ยวข้อง: คำสั่ง $\frac{1}{2}$ chssys ระบบเน็ตเวิร์กไฟล์ คำสั่งค<sup>้</sup>างคิง **System Resource Controller** 

# คำสั่ง kill

#### **Purpose**

ส่งสัญญาณไปยังกระบวนการที่กำลังรัน

### ไวยากรณ์

ในการสงสัญญาณไปยังกระบวนการ

kill [ -s { SignalName | SignalNumber } ] ProcessID ...

kill  $\lceil$  - SignalName  $\lceil$  - SignalNumber  $\rceil$  ProcessID ...

#### เมื่อต้องการแสดงรายชื่อสัญญาณ

kill  $-I[ExistStatus]$ 

#### คำอธิบาย

ี คำสั่ง kill ส่งสัญญาณ (โดยค่าดีฟอลต์คือสัญญาณ SIGTERM) ไปยังกระบวนการที่กำลังรัน การดำเนินการดีฟอลต์นี้โดย ปกติจะหยุดทำงานกระบวนการหากคุณต้องการหยุดทำงานกระบวนการให้ระบุ ID กระบวนการ (PID) ในตัวแปร $\it ProcessID$  เชลล์รายงาน PID ของแต่ละกระบวนการที่กำลังรันในพื้นหลัง (ยกเว<sup>้</sup>นคุณเริ่มทำงานมากกว<sup>่</sup>าหนึ่งกระบวนการในไพพ์ไลน์ ซึ่งในกรณีนั้นเชลล์ จะรายงานหมายเลขของกระบวนการล่าสุด) คุณยังสามารถใช้คำสั่ง ps เพื่อค<sup>้</sup>นหาหมายเลข ID กระบวน การของคำสั่ง

ผู้ใช้ root สามารถหยุดทำงานกระบวนการด้วยคำสั่ง kill หากคุณไม่ใช่ผู้ใช้ root คุณต้องเป็นผู้เริ่มต้นกระบวนการ ที่คุณ ต่องการหยุด

SignalName ถูกรู้จัก ในลักษณะที่ไม<sup>่</sup>คำนึงถึงขนาดตัวพิมพ์ โดยไม่มีคำนำหน<sup>้</sup>า SIG

หาก SignalNumber ที่ระบุ เป็น 0 คำสั่ง kill จะตรวจสอบความถูกต้องของ PID ที่ระบุ

#### แฟล็ก

<span id="page-190-2"></span><span id="page-190-1"></span><span id="page-190-0"></span>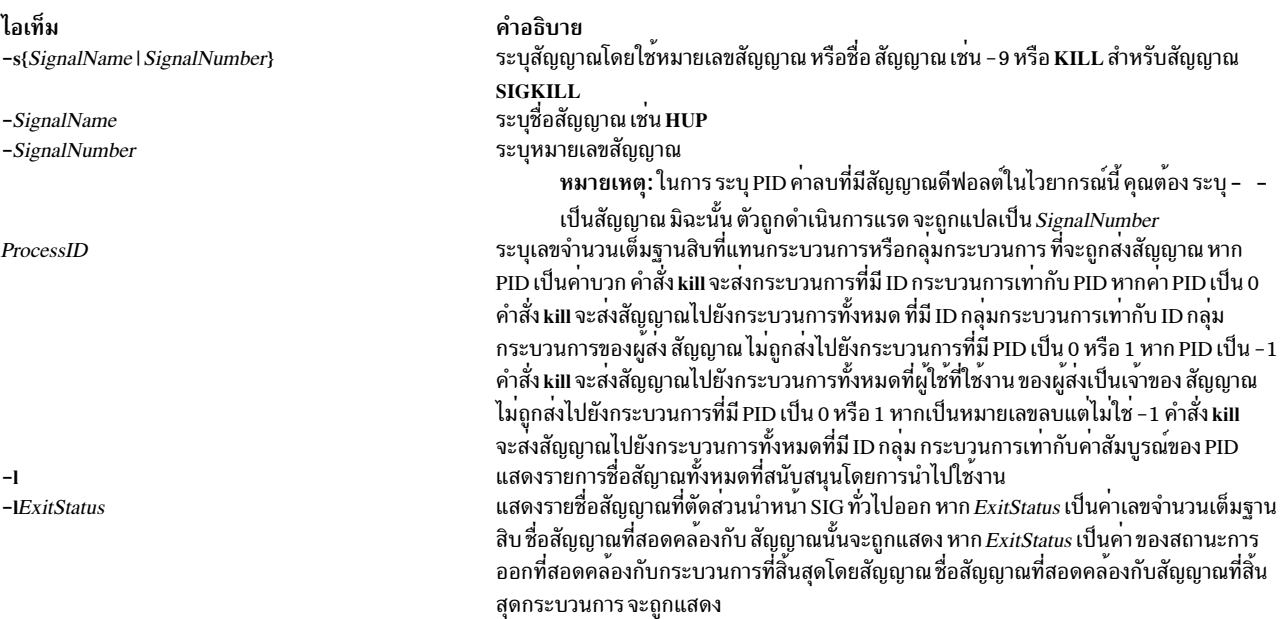

#### <span id="page-190-3"></span>สถานะออก

คำสั่งนี้จะส่งคืนค่าออกดังต่อไปนี้:

ไอเท็ม คำอธิบาย

- พบกระบวนการที่ตรงกันอย่างน้อยหนึ่งกระบวนการสำหรับแต่ละตัวถูกดำเนินการ*ProcessID* และสัญญาณที่ระบุได<sup>้</sup>รับการกระบวนการเสร็จ สมบรณ์สำหรับกระบวนการที่ตรงกันอย่างน้อยหนึ่งกระบวนการ
- ้มีข้อผิดพลาดเกิดขึ้น  $>0$

#### ตัวอย่าง

1. เมื่อต้องการหยุดกระบวนการที่กำหนดให<sup>้</sup>ปอนคำสั่งต่อไปนี้:

kill 1095

ค่านี้จะหยุดทำงานกระบวนการ 1095 โดย การส่งสัญญาณ SIGTERM ไป โปรดทราบว่ากระบวนการ 1095 อาจไม**่หยุดทำ** งานจริงหากมีการจัดเตรียม พิเศษเพื่อข้าม หรือแทนที่สัญญาณ SIGTERM

่ 2. เมื่อต้องการหยุดการทำงานหลายๆ กระบวนการ ที่ไม่สนใจสัญญาณดีฟอลต์ ให้ปอนคำสั่งต่อไปนี้:

kill -kill 2098 1569

ี คานี้สง สัญญาณ 9 สัญญาณ SIGKILL ไปยังกระบวนการ 2098 และ 1569 สัญญาณ SIGKILL เป็นสัญญาณพิเศษที่โดย ี ปกติแล้วไม่สามารถละเว้น หรือแทนที่ได้

่ 3. เมื่อต้องการหยุดการทำงานกระบวนการทั้งหมดของคุณและออกจากระบบ ให้ป่อนคำสั่งต่อไปนี้:

kill -kill 0

ซึ่งจะส่งสัญญาณ 9 สัญญาณ SIGKILL ไปยังกระบวนการทั้งหมดที่มี ID กลุ่มกระบวนการเท่ากับ ID กลุ่มกระบวนการ ุ ของผู้ส่ง เนื่องจากเชลล์ไม่สามารถข้ามสัญญาณ SIGKILL คำสั่งนี้ จะหยุดการทำงานเชลล์ล็อกอินและให้คุณล็อกออฟ ์ด้วย

4. เมื่อต้องการหยุดการทำงานกระบวนการทั้งหมด ที่คุณเป็นเจ้าของ ให้ปอนคำสั่งต่อไปนี้:

kill -9 -1

้คำสั่งนี้จะส่งสัญญาณ 9 ซึ่งเป็นสัญญาณ SIGKILL ไปยังกระบวนการทั้งหมดซึ่งผู้ใช*้*ที่ใช<sup>้</sup>งานอยู<sup>่</sup>เป็นเจ<sup>้</sup>าของ แม*้*ว่า ้กระบวนการ เหล่านั้นจะเริ่มต้นที่เวิร์กสเตชันอื่น และเป็นของ กลุ่มกระบวนการอื่น หาก รายการที่คุณร้องขอกำลังพิมพ จะถกหยดทำงานเช่นกัน

5. เมื่อต้องการส่งโค้ดสัญญาณอื่นไปยังกระบวนการให<sup>้</sup>ปอนคำสั่งต่อไปนี้:

kill - USR1 1103

ชื่อของคำสั่ง kill อาจทำให้เกิดความเข้าใจผิด เนื่องจากมีหลายสัญญาณ รวมทั้ง SIGUSR1 อย่าหยุดทำงานหยุดทำงาน แอ็คชันที่ใช<sup>้</sup>บน SIGUSR1 ถูกกำหนดโดย แอ็พพลิเคชันเฉพาะที่คุณกำลังรัน

หมายเหตุ: เมื่อต้องการส่งสัญญาณ 15 สัญญาณ SIGTERM ด้วยรูปแบบคำสั่ง kill นี้ ระบุ -15 หรือ TERM อย่าง ชัดเจน

### ไฟล์

ไอเท็ม /usr/include/sys/signal.h คำอธิบาย ระบุชื่อสัญญาณ

สิ่งค<sup>้</sup>างอิงที่เกี่ยวข<sup>้</sup>อง: "คำสั่ง ksh" ในหน<sup>้</sup>า 190 ข้อมลที่เกี่ยวข้อง: คำสั่ง csh รทีนย่อย kill รูทีนย่อย sigaction

## คำสั่ง killall

### วัตถุประสงค์

ยกเลิกกระบวนการทั้งหมดยกเว<sup>้</sup>นกระบวนการที่เรียกใช<sup>้</sup>

## ไวยากรณ์

killall  $[-]$   $[-Signal]$ 

### คำอธิบาย

้คำสั่ง killall ยกเลิกกระบวนการ ทั้งหมดที่คุณเริ่มทำงาน ยกเว<sup>้</sup>นกระบวนการที่สร*้*างกระบวนการ killall คำสั่งนี้ช่วยให<sup>้</sup>มีวิธี ง่ายๆ ในการยกเลิกกระบวนการทั้งหมด ที่สร้างโดยเชลล์ที่คุณควบคุม เมื่อเริ่มทำงานโดยผู้ใช<sup>้</sup> root คำสั่ง killall จะยกเลิก ์<br>กระบวนการที่สามารถยกเลิกได้ทั้งหมดยกเว<sup>้</sup>น กระบวนการที่ได้เริ่มทำงานกระบวนการ killall หากระบุหลายสัญญาณ เฉพาะ ี ค่า ล่าสดเท่านั้นที่จะมีผล

หากไม่ระบุสัญญาณ คำสั่ง killall จะส่งสัญญาณ SIGKILL

### แฟล็ก

<span id="page-192-0"></span>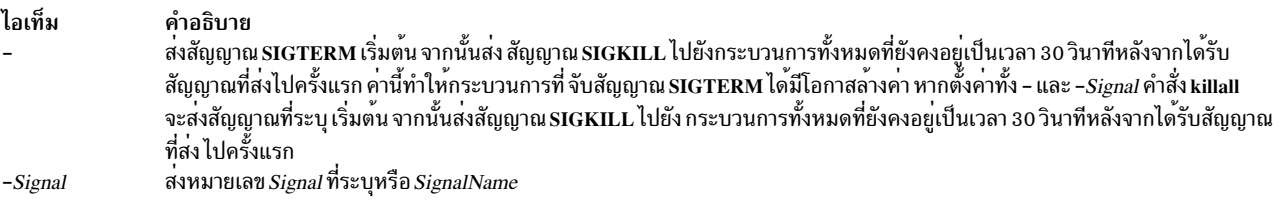

### <span id="page-192-1"></span>ความปลอดภัย

Attention RBAC users and Trusted AIX users: This command can perform privileged operations. Only privileged users can run privileged operations. For more information about authorizations and privileges, see Privileged Command Database in Security. For a list of privileges and the authorizations associated with this command, see the **Issecattr** command or the getcmdattr subcommand.

### ตัวอยาง

1. ในการหยดทำงานการประมวลผลส่วนหลังทั้งหมดที่เริ่มทำงานให<sup>้</sup>ปอน:

killall

ค่านี้ส่ง kill สัญญาณ 9 (หรือเรียก สัญญาณ SIGKILL) ไปยังการประมวลผลส่วนหลังทั้งหมด

่ 2. ในการหยดทำงานการประมวลผลส่วนหลังให้โอกาสได<sup>้</sup>ล้างค่าให<sup>้</sup>ปอน:

 $k$ illall -

ค่านี้ส่ง สัญญาณ 15 สัญญาณ SIGTERM รอ 30 วินาที จากนั้น ส่งสัญญาณ 9 สัญญาณ SIGKILL

่ 3. ในการส่งสัญญาณเฉพาะไปยังการประมวลผลส่วนหลังให<sup>้</sup>ปอน:

 $k$ illall -2

ี ค่านี้ส่งสัญญาณ 2 สัญญาณ SIGINT ไปยังการประมวลผลส่วนหลัง สิ่งค้างอิงที่เกี่ยวข้อง:

```
"คำสั่ง kill" ในหน้า 178
ข้อมูลที่เกี่ยวข้อง:
```
<span id="page-193-0"></span>คำสั่ง signal

# ีดำสั่ง kinit

หมายเหตุ: ระยะเวลาอายุ Kerberos ticket ถูกคำนวณโดยนำ การเปลี่ยนแปลง DST มาร<sup>่</sup>วมพิจารณา ซึ่งเป็นไปตามการออก แบบ เพราะฉะนั้น Kerberos tickets ที่เรียกใช<sup>้</sup>ระหว่างเวลาที่ปิดใช<sup>้</sup>งาน DST หากความถูกต<sup>้</sup>องขยาย ไปจนถึงเวลาเปิดใช<sup>้</sup>งาน DST หรือกลับกันจะสามารถแตกต่างกันได<sup>้</sup> 1 ชั่วโมงที่แสดงใน klist

## วัตถุประสงค์

จัดหา หรือต่ออายุ ticket การให<sup>้</sup>สิทธิ Kerberos ticket

### ไวยากรณ์

```
kinit [-1] lifetime [ -r renewable_life [ -r] [-p] [-A] [-s start_time [ -S target_service [ -k] [-t] keytab_file ] [ -R] [-v] [-u] [-c cachename ] [principal]
```
### คำอธิบาย

คำสั่ง kinit จัดหา หรือต่ออายุ ticket การให<sup>้</sup>สิทธิ Kerberos ticket อ็อพชัน Key Distribution Center (KDC) ที่ระบุโดย [kdcdefault] และ [realms] ในไฟล์คอนฟิกูเรชัน Kerberos (**kdc.conf**) จะถูกใช<sup>้</sup>หากคุณไม**่ระบุ แฟล็ก ticket บนบรรทัดคำสั่ง** 

หากคุณไม่ต่ออายุ ticket ที่มีอยู่ คำสั่งจะเริ่มต<sup>้</sup>น แคชของหนังสือรับรองใหม<sup>่</sup> และจะมี ticket การให<sup>้</sup>สิทธิ ticket ใหม่ ที่ได*้*รับจาก KDC หากคุณไม่ระบุชื่อ Principal บนบรรทัดคำสั่ง และคุณระบุแฟล็ก -s ชื่อ Principal จะได<sup>้</sup>จากแคชของ หนังสือรับรอง แคช ของหนังสือรับรองใหม่จะกลายเป็นดีฟอลต์แคช ยกเว<sup>้</sup>น คุณระบุชื่อโดยใช<sup>้</sup>แฟล็ก -c

คา Ticket *Time* สำหรับแฟล็ก -**I, -r** และ -s ถูกแสดง เป็น ndnhnmns โดยที่:

- แสดงตัวเลข  $\mathbf{n}$
- แสดงวัน  $\overline{d}$
- ู แสดงชั่วโมง  $\boldsymbol{h}$
- แสดงนาที  $\mathbf{m}$
- แสดงวินาที  $\epsilon$

ี คุณต้องระบุคอมโพเนนต์ตามลำดับนี้ แต่คุณสามารถข้าม คอมโพเนนต์ใดๆ ตัวอย่างเช่น 4h5m แทน สี่ชั่วโมง 5 นาที และ 1d2s แทน 1 วัน 2 วินาที

## แฟล็ก

<span id="page-194-12"></span><span id="page-194-7"></span><span id="page-194-4"></span><span id="page-194-2"></span><span id="page-194-0"></span>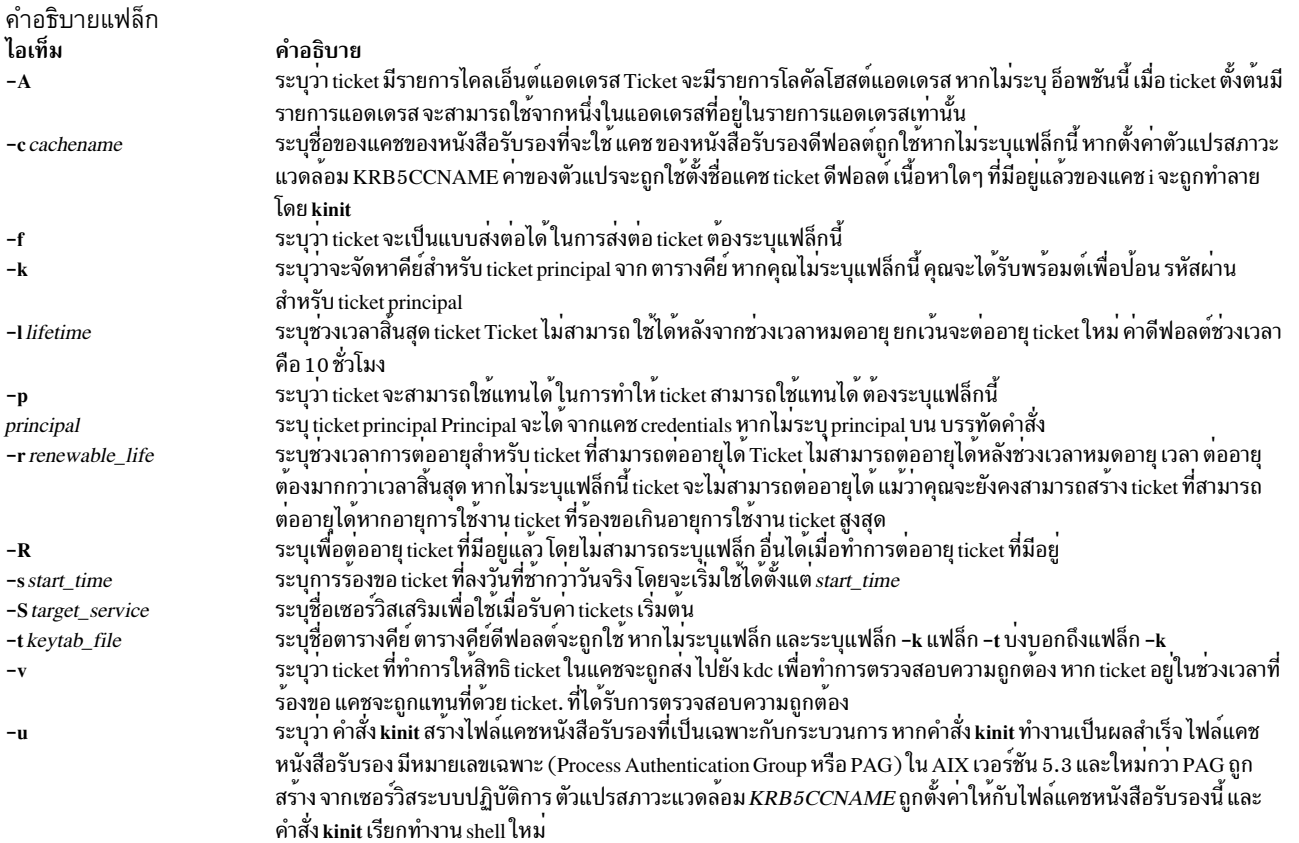

## ตัวอย่าง

1. ในการจัดการ ticket การให<sup>้</sup>สิทธิ ticket ที่มีอายุการใช<sup>้</sup>งาน 10 ชั่วโมง ซึ่งสามารถต<sup>่</sup>ออายุใหม่ได<sup>้</sup>เป็นเวลาห<sup>้</sup>าวัน ให<sup>้</sup>พิมพ์:

kinit -1 10h -r 5d my\_principal

2. ในการต่ออายุ ticket ที่มีอยู่แล้ว ให<sup>้</sup>พิมพ์:

kinit -R

## ไฟล์

ไฟล์ ไอเท็ม  $/usr/krb5/bin/kinit$ /var/krb5/security/creds/krb5cc\_[uid] /etc/krb5/krb5.keytab /var/krb5/krb5kdc/kdc.conf

สิ่งอ<sup>้</sup>างอิงที่เกี่ยวข้อง: "คำสั่ง klist" ในหน<sup>้</sup>า 184 "คำสั่ง kdestroy" ในหน้า 165 ข้อมูลที่เกี่ยวข้อง: คำสั่ง env

#### <span id="page-194-13"></span><span id="page-194-11"></span><span id="page-194-10"></span><span id="page-194-9"></span><span id="page-194-8"></span><span id="page-194-6"></span><span id="page-194-5"></span><span id="page-194-3"></span><span id="page-194-1"></span>คำอธิบาย

แคช credentials ดีฟอลต์ ([uid] คือ UID ของผู้ใช<sup>้</sup>) ้ตำแหน่งดีฟอลต์สำหรับไฟล์ keytab ของโลคัลโฮสต์ ไฟล์คอนฟิกูเรชัน Kerberos KDC

# <span id="page-195-0"></span>คำสั่ง klist

# วัตถุประสงค์

แสดงเนื้อหาของแคช Kerberos credentials หรือตารางคีย์

## ไวยากรณ์

klist [[-c] [-f] [-e] [-s] [-a] [-n]] [-k [-t] [-K]] [ name]

### คำอธิบาย

้คำสั่ง klist แสดงเนื้อหาของแคช Kerberos credentials หรือตารางคีย์

### แฟล็ก

<span id="page-195-10"></span><span id="page-195-9"></span><span id="page-195-8"></span><span id="page-195-7"></span><span id="page-195-6"></span><span id="page-195-5"></span><span id="page-195-4"></span><span id="page-195-3"></span><span id="page-195-2"></span><span id="page-195-1"></span>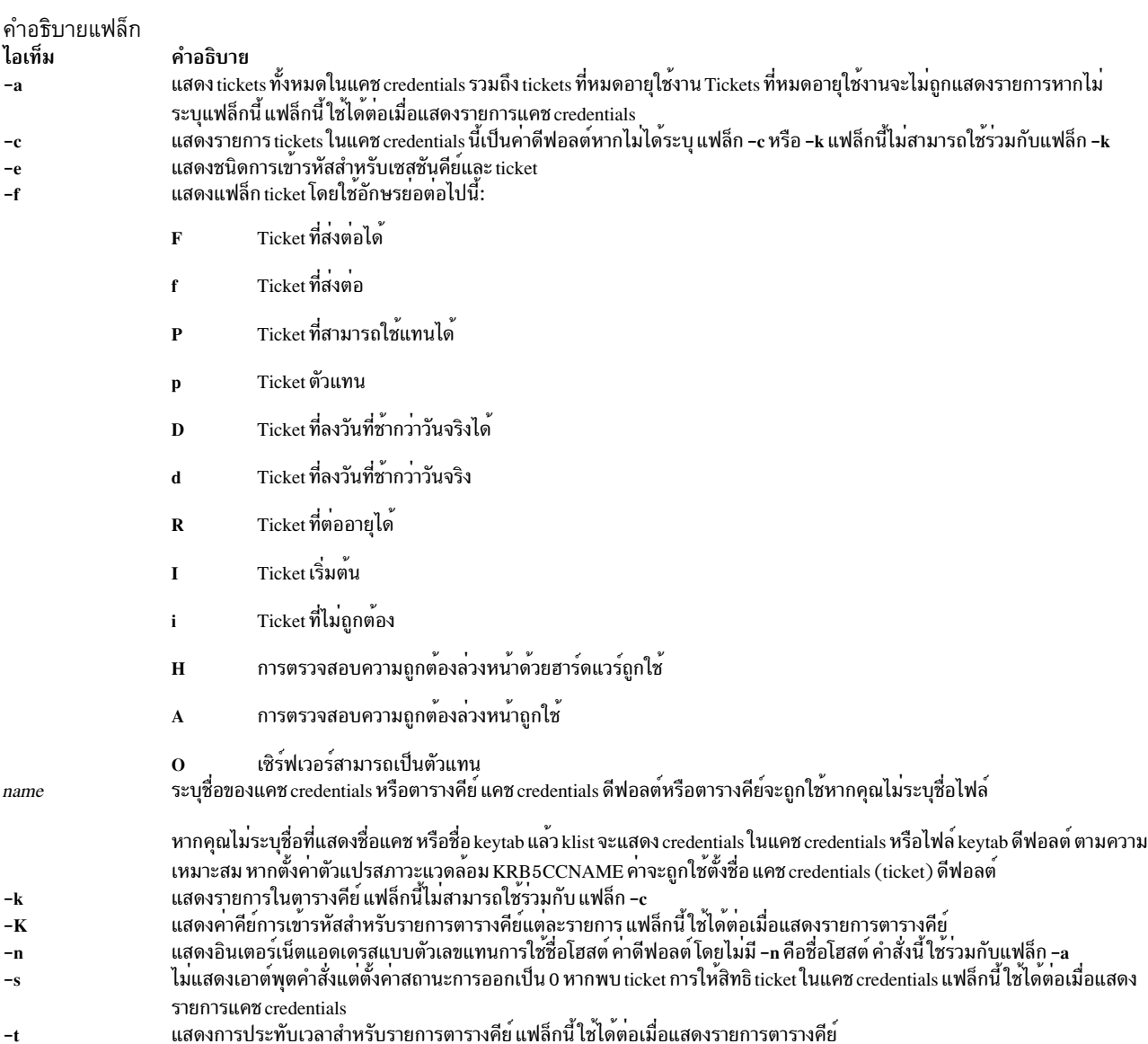

## ตัวอย่าง

1. ในการแสดงรายการทั้งหมดในแคช credentials ดีฟอลต์ให<sup>้</sup>พิมพ์:

klist

2. ในการแสดงรายการทั้งหมดในตารางคีย์etc/krb5/my\_keytab พร้อมด้วยการประทับเวลาให้พิมพ์:

klist -t -k etc/krb5/my\_keytab

### ไฟล์

ไฟล์ ไอเท็ม /usr/krb5/bin/klist /var/krb5/security/creds/krb5cc [uid] /etc/krb5/krb5.keytab

คำอธิบาย

แคช credentials ดีฟอลต์ ([uid] คือ UID ของผู้ใช<sup>้</sup>) ตำแหน่งดีฟอลต์สำหรับไฟล์ keytab ของโลคัลโฮสต์

### สิ่งค<sup>้</sup>างอิงที่เกี่ยวข<sup>้</sup>อง: "คำสั่ง kinit" ในหน้า 182 "คำสั่ง kdestroy" ในหน้า 165 ข้อมูลที่เกี่ยวข้อง: คำสั่ง env

# ี คำสั่ง kmodctrl

### วัตถุประสงค์

โหลด หรือเลิกโหลดส่วนขยายเคอร์เนล /usr/lib/drivers/kmobip6

### ไวยากรณ์

kmodetrl [-k kextname] [-luq]

### คำอธิบาย

ี่ ส่วนขยายเคอร์เนล /usr/lib/drivers/kmobip6 มี การสนับสนุนสำหรับฟังก์ชันการทำงาน Mobile IPv6 ส่วนขยายเคอร์เนลนี้ ์ ต้องถูก โหลดเพื่อใช้กำหนดคาระบบเป็นโฮมเอเจนต์ IPv6 โมบายล์ หรือ โหนด ที่เหมือนกัน โดยปกติคำสั่งนี้จะรันโดย อัตโนมัติโดยสคริปต์/etc/rc.mobip6 หาก IPv6 โมบายล์ได้ถูกเปิดใช้งานโดยใช้การจัดการระบบ

### แฟล็ก

<span id="page-197-3"></span><span id="page-197-1"></span><span id="page-197-0"></span>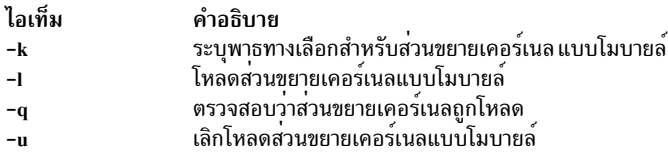

#### <span id="page-197-2"></span>สถานะออก

- คำสั่งดำเนินการเสร็จด้วยผลสำเร็จ  $\Omega$
- มีข้อผิดพลาดเกิดขึ้น  $>0$

#### ความปลอดภัย

คุณต<sup>้</sup>องเป็นผู้ใช<sup>้</sup>root หรือสมาชิกของกลุ่มระบบเพื่อดำเนิน คำสั่งนี้

#### ์ตัวอย่าง

1. ตัวอย่างต่อไปนี้โหลดส่วนขยายเคอร์เนล kmobip6:

 $kmodctr1 -1$ 

2. ตัวอย่างต่อไปนี้เลิกโหลดส่วนขยายเคอร์เนล kmobip6 ค่านี้จะ ปิดใช้งานฟังก์ชันการทำงาน IPv6 โมบายล์ทั้งหมดบน ระบบ:

kmodctrl -u

3. ตัวอย่างต่อไปนี้เคียวรีว่าส่วนขยายเคอร์เนล kmobip6 ถูกโหลดหรือไม่:

kmodctrl -q

### สิ่งอ<sup>้</sup>างอิงที่เกี่ยวข<sup>้</sup>อง:

"คำสั่ง mobip6ctrl" ในหน้า 968

"mobip6reqd Daemon" ในหน้า 970

#### ข้อมูลที่เกี่ยวข้อง:

Mobile IPv6

# ี คำสั่ง kpasswd

## วัตถุประสงค์

เปลี่ยนรหัสผ่านสำหรับ Kerberos principal

### ไวยากรณ์

kpasswd [ Principal]

#### คำอธิบาย

คำสั่ง kpasswd เปลี่ยนรหัสผ่านสำหรับ Kerberos principal ที่ระบุ โดยพร้อมต์รับรหัสผ่าน principals ปัจจุบัน ซึ่ง ใช<sup>้</sup>เพื่อขอรับ changepw ticket จาก KDC สำหรับ Kerberos realm ของผู้ใช้ หาก kpasswd ขอรับ changepw ticket ได้สำเร็จ ผู้ใช้จะได้รับ พร้อมต์สองครั้งเพื่อป้อนรหัสผ่านใหม่และรหัสผ่านที่ถูกเปลี่ยน

หาก principal ถูกควบคุมโดยนโยบายที่ระบุคา เช่น ความยาว และ ⁄ หรือจำนวนคลาสอักขระที่จำเป็นต้องใช้ในรหัสผานใหม<sup>่</sup> รหัสผ่านใหม่ ต<sup>้</sup>องเป็นไปตามนโยบายนั้น

้ คุณจะไม่สามารถเปลี่ยนรหัสผ่านสำหรับ principal เซอร์วิสการให<sup>้</sup>สิทธิ ticket (krbtgt/domain) โดยใช้คำสั่ง **kpasswd** 

#### พารามิเตอร์

<span id="page-198-0"></span>พารามิเตอร์ ไอเท็ม คำอธิบาย ระบุ principal สำหรับรหัสผ่านที่คุณต้องการเปลี่ยน หาก คุณไม่ระบุ principal บนบรรทัดคำสั่ง principal จะได้รับมา จากแคช Principal credentials ดีฟอลต์

#### ความปลอดภัย

เมื่อขอเปลี่ยนรหัสผ่าน คุณต้องระบุทั้งรหัสผ่านปัจจุบัน และรหัสผ่านใหม่

### ไฟล์

ไฟล์ ไอเท็ม /usr/krb5/bin/kpasswd /var/krb5/security/creds/krb5cc\_[uid]

คำอธิบาย แคช credentials ดีฟอลต์ ([uid] คือ UID ของผู่ใช)

#### **krlogind Daemon**

#### วัตถุประสงค์

จัดให<sup>้</sup>มีเซิร์ฟเวอร์ฟังก์ชันสำหรับคำสั่ง rlogin

### ไวยากรณ์

```
/usr/sbin/krlogind [-n] [-s]
```
หมายเหตุ: โดยปกติ krlogind daemon จะเริ่มทำงานโดย inetd daemon คำสั่งยังสามารถควบคุมได้จากบรรทัดรับคำสั่ง โดยใช<sup>้</sup>คำสั่ง SRC

#### คำอธิบาย

/usr/sbin/krlogind daemon คือเซิร์ฟเวอร์สำหรับ คำสั่งรีโมตล็อกอิน rlogin เซิร์ฟเวอร์จัดให้มีโปรแกรมอำนวยความสะดวก การรีโมตล็อกอิน

การเปลี่ยนแปลงกับ krlogind daemon สามารถทำได้โดยใช้ System Management Interface Tool (SMIT) หรือ System Resource Controller (SRC) โดยการแก<sup>้</sup>ไขไฟล<sup>์</sup> /etc/inetd.conf หรือ /etc/services ไม**่แนะนำให**้ทำการป**้อน krlogind** ที่ ิบรรทัดคำสั่ง krlogind daemon ถูกสตาร์ทโดยดีฟอลต์ เมื่อถูกเอาหมายเหตุออกจากในไฟล์ /etc/inetd.conf

inetd daemon จะได้รับข้อมูลของมันจากไฟล์/etc/inetd.conf และไฟล์/etc/services

หลัง จากเปลี่ยนแปลงไฟล์ /etc/inetd.conf หรือ /etc/services รันคำสั่ง refresh -s inetd หรือ kill -1 InetdPID เพื่อแจ้ง inetd daemon เกี่ยวกับการเปลี่ยนแปลงในไฟล<sup>์</sup> คอนฟิกูเรชัน

# โปรโตคอลคำร้องขอเซอร์วิส

เมื่อ krlogind daemon ได้รับการร้องขอเซอร์วิส daemon จะเริ่มต้นโปรโตคอลต่อไปนี้:

- 1. krlogind daemon ตรวจหมายเลขพอร์ตต์นทาง สำหรับการร้องขอ หากหมายเลขพอร์ตไม่อยู่ในช่วง 512 ถึง 1023 krlogind daemon จะยุติการเชื่อมต่อ
- 2. krlogind daemon ใช้แอดเดรสต์นทางของ การร้องขอการเชื่อมต่อเริ่มต้นเพื่อพิจารณาชื่อของไคลเอ็นต์โฮสต์ หาก ไม่ ี่สามารถกำหนดชื่อ krlogind daemon จะใช้ การแสดงไคลเอ็นต์โฮสต์แอดเดรสในรูปจุดทศนิยม
- 3. krshd daemon พยายามตรวจสอบความถูกต้องผู้ใช้ โดยใช้ขั้นตอนต่อไปนี้:
	- ตรวจสอบให้แน่ใจว่า Kerberos 5 เป็นวิธีการพิสูจน์ตัวตนที่ถูกต้อง หาก ticket ที่เข้ามาเป็น Kerberos 5 ticket หาก ticket ที่เข้ามาเป็น Kerberos 4 ticket การเชื่อมโยงจะล<sup>้</sup>มเหลว Kerberos 4 ไม<sup>่</sup>สนับสนุน rlogin
	- เรียกใช้ kvalid user ด้วยชื่อแอคเคาต์โลคัล รวมถึง DCE principal

#### ขอความแสดงความผิดพลาด

ข้อความแสดงความผิดพลาดต่อไปนี้จะสัมพันธ์กับ krlogind daemon:

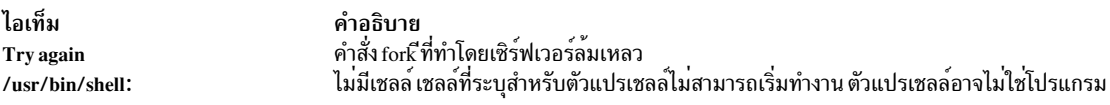

## แฟล็ก

<span id="page-199-1"></span><span id="page-199-0"></span>ไอเท็ม คำอธิบาย ปิดใช้งานการดีบักในระดับซ็อกเก็ต

#### การจัดการ krshd Daemon

krshd daemon เป็นเซิร์ฟเวอร์ยอยของ inetd daemon ซึ่งเป็นระบบย่อยของ System Resource Controller (SRC) krshd daemon คือสมาชิกของกลุ่มระบบย่อย tcpip SRC การใช้คำสั่ง chauthent จะใส่/เอาเครื่องหมายความคิดเห็นออก จากบรรทัด kshell ในไฟล์ /etc/inetd.conf และรีสตาร์ท inetd daemon ซึ่งขึ้นอยู่กับว<sup>่</sup>า Kerberos 5 หรือ Kerberos 4 ถูกกำหนดค<sup>่</sup>า/เลิก ี กำหนดค่า daemon นี้ควรถูกจัดการโดยใช<sup>้</sup> คำสั่ง chauthent/Isauthent ไม**่แนะนำให**้แก<sup>้</sup>ไขรายการ kshell ของไฟล์ inetd.conf โดยตรง

#### ข้อมูลที่เกี่ยวข้อง:

คำสั่ง rlogin

คำสั่ง rshd ไฟล<sup>์</sup>/etc/inetd.conf การสื่อสารและเน็ตเวิร์ก

#### **krshd Daemon**

#### วัตถุประสงค์

จัดเตรียมเซิร์ฟเวอร์ฟังก์ชันสำหรับการเรียกใช้งานคำสั่งรีโมต

### ไวยากรณ์

#### /usr/sbin/krshd

หมายเหตุ: โดยปกติ rshd daemon จะเริ่มทำงานโดย inetd daemon คำสั่งยังสามารถควบคุมได้จากบรรทัดรับคำสั่ง โดยใช<sup>้</sup>คำสั่ง SRC

#### คำอธิบาย

/usr/sbin/krshd daemon คือเซิร์ฟเวอร์สำหรับคำสั่ง rcp และ rsh ที่ใช้การพิสูจน์ตัวตน Kerberos krshd daemon มีการเรียกใช้ งานรีโมต ของคำสั่งเชลล์ คำสั่งเหล่านี้อ้างอิงตามคำร้องขอ จากซ็อกเก็ตบนโฮสต์ที่ไว้วางใจได้ คำสั่งเชลล์ ต้องมีการพิสูจน์ตัว ตนของผู้ใช้ krshd daemon จะ listens ที่ซ็อกเก็ต kshell ที่กำหนดในไฟล์ /etc/services

การเปลี่ยนแปลง กับ krshd daemon สามารถทำได้โดยใช<sup>้</sup> System Management Interface Tool (SMIT) หรือ System Resource Controller (SRC) โดยการแก้ไข ไฟล์ /etc/inetd.conf หรือ /etc/services ไม่แนะนำให้ปอน krshd ที่ บรรทัดคำสั่ง krshd ถูก เริ่มทำงาน เป็นคาดีฟอลต์เมื่อไม่ถูกทำเป็นความคิดเห็นในไฟล์/etc/inetd.conf

#### inetd daemon รับข้อมูลจากไฟล์ /etc/inetd.conf และไฟล์ /etc/services

หลังการเปลี่ยนแปลงไฟล์ /etc/inetd.conf หรือ /etc/services ให้รันคำสั่ง refresh -s inetd หรือ kill 1 InetdPID เพื่อแจ้ง inetd daemon ทราบถึงการปลี่ยนแปลงของไฟล<sup>์</sup>คอนฟิกูเรชัน

## โปรโตคอลคำร้องขอเซอร์วิส

เมื่อ krshd daemon ได้รับการร้องขอเซอร์วิส โดยจะเริ่มต้นโปรโตคอลต่อไปนี้:

- 1. krshd daemon ตรวจหมายเลขพอร์ตต้นทาง สำหรับการร้องขอ หากหมายเลขพอร์ตไม่อยู่ในช่วง 0 ถึง 1023 krshd daemon จะยุติการเชื่อมต่อ
- 2. krshd daemon อ่านอักขระจากซ็อกเก็ต จนถึงไบต์ null สตริงที่อ่านถูกแปลเป็นตัวเลข ASCII (ฐาน 10) หากตัวเลขนี้ไม เป็นศูนย์ <mark>krshd</mark> daemon จะแปล เป็นหมายเลขพอร์ตของสตรีมรองที่จะใช<sup>้</sup>เป็นข<sup>้</sup>อผิดพลาดมาตรฐาน การเชื่อมต<sup>่</sup>อสำรอง ี่ ถูกสร้างขึ้นกับพอร์ตที่ระบุเฉพาะบน ไคลเอ็นต์โฮสต์ พอร์ตต์นทางบนโลคัลโฮสต์ต้องอยู่ในช่วง 0 ถึง 1023 เช่นกัน
- 3. krshd daemon ใช้แอดเดรสต์นทางของ การร้องขอการเชื่อมต่อเริ่มต้นเพื่อพิจารณาชื่อของไคลเอ็นต์โฮสต์ หาก ไม่ ี่ สามารถกำหนดชื่อ krshd daemon จะใช<sup>้</sup> การแสดงไคลเอ็นต์โฮสต์แอดเดรสในรูปจุดทศนิยม
- 4. krshd daemon เรียกข้อมูลต่อไปนี้ จากซ็อกเก็ตเริ่มต้น:
- <span id="page-201-0"></span>• Ticket เซอร์วิส Kerberos
- สตริงที่ลงท้ายด้วย null ยาวสูงสุด 1 6 ไบต์ที่แปลเป็นชื่อผู้ใช้ ของผู้ใช้บนไคลเอ็นต์โฮสต์
- สตริงที่ลงท้ายด้วย null อีกสตริงที่แปลเป็นบรรทัดคำสั่งที่จะส่ง ไปยังเชลล์บนโลคัลเซิร์ฟเวอร์โสสต์
- สตริงที่ลงท้ายด้วย null ยาวสูงสุด 1 6 ไบต์ที่แปลเป็นชื่อผู้ใช้ ที่จะใช้บนไคลเอ็นต์โฮสต์
- หาก ticket เซอร์วิสเป็น Kerberos 5 ticket นั้น daemon จะคาดว่า เป็น Kerberos 5 TGT หรือสตริง null
- 5. krshd daemon พยายามตรวจสอบความถูกต้องผู้ใช้ โดยใช้ขั้นตอนต่อไปนี้:
	- ตรวจสอบให้แน่ใจว่า Kerberos 5 เป็นวิธีการพิสูจน์ตัวตนที่ถูกต้อง หาก ticket ที่เข้ามาเป็น Kerberos 5 ticket ทำนอง เดียวกัน หาก ticket ที่เข้ามาเป็น Kerberos 4 ticket ต้องกำหนดคาวิธีการพิสูจน์ตัวตน Kerberos 4
	- เรียกใช้ kvalid user ด้วยชื่อแอคเคาต์โลคัล รวมถึง DCE Principal
- 6. เมื่อ krshd ตรวจสอบความถูกต้องผู้ใช้ krshd daemon ส่งกลับไบต์ null บนการเชื่อมต่อเริ่มต้น หาก การเชื่อมต่อเป็น Kerberos 5 ticket และ TGT ถูกส่ง บรรทัดคำสั่งจะส่งค่า ไปยังคำสั่ง k5dcelogin (ซึ่งจะอัพเกรดเป็น DCE credentials สมบูรณ์) หากไม่ส่ง TGT หรือหากการเชื่อมต่อเป็น Kerberos 4 ticket บรรทัดคำสั่งจะส่งคาไปยังโลคัลล็อกอินเชลล์ของผู ใช้ จากนั้น เชลล์สืบทอดการเชื่อมต่อเน็ตเวิร์กที่สร้างโดย krshd daemon

krshd daemon ถูกควบคุม โดยใช้ System Management Interface Tool (SMIT) หรือโดยการเปลี่ยนแปลงไฟล<sup>์</sup> /etc/ inetd.conf ไม่แนะนำให<sup>้</sup>ปอน krshd ที่ บรรทัดค<sup>ำสั่ง</sup>

#### การจัดการ krshd Daemon

krshd daemon เป็นเซิร์ฟเวอร์ย่อยของ inetd daemon ซึ่งเป็นระบบย่อยของ System Resource Controller (SRC) krshd daemon คือสมาชิกของกลุ่มระบบย่อย tcpip SRC การใช้คำสั่ง chauthent จะใส่/เอาเครื่องหมายความคิดเห็นออก จากบรรทัด kshell ในไฟล์ /etc/inetd.conf และรีสตาร์ท inetd daemon ซึ่งขึ้นอยู่กับว<sup>่</sup>า Kerberos 5 หรือ Kerberos 4 ถูกกำหนดค<sup>่</sup>า/เลิก กำหนดค่า daemon นี้ควรถูกจัดการโดยใช<sup>้</sup> คำสั่ง chauthent /Isauthent ไม**่แนะนำให**้แก<sup>้</sup>ไขรายการ kshell ของไฟล์ inetd.conf โดยตรง

สิ่งอ<sup>้</sup>างอิงที่เกี่ยวข<sup>้</sup>อง: "inetd Daemon" ในหน้า 48 ข้อมลที่เกี่ยวข้อง: คำสั่ง rsh คำสั่ง kvalid user ไฟล์ /etc/hosts.equiv ิการพิสูจน์ตัวตนและ rcmds ที่ปลอดภัย

# ้คำสั่ง ksh

### วัตถุประสงค์

เรียกใช<sup>้</sup> Korn เชลล์

## ไวยากรณ์

ksh [-i] [ $\{+|-$ }  $\{a \in f h k m n p t u v x \}$ ] [-o Option ... ] [-c String  $|-$ s  $|-$ r | File [Parameter]]

หมายเหตุ: การนำหน้าแฟล็กด้วย+(เครื่องหมายบวก)แทน-(เครื่องหมายลบ)จะปิดใช้งานแฟล็ก

#### คำอธิบาย

คำสั่ง ksh เรียกใช้คอร์น เชลล์ ซึ่งเป็น interpreter คำสั่งแบบโต*้*ตอบ และภาษาโปรแกรม คำสั่ง เชลล์ดำเนินคำสั่งให<sup>้</sup>เสร็จไม่ว่า แบบโต้ตอบจากเทอร์มินัลคีย์บอร์ด หรือจากไฟล์

คอร์นเชลล์สามารถทำงานร่วมกันได้แบบย้อนกลับกับบอร์นเชลล์ (เรียกใช<sup>้</sup>ด้วยคำสั่ง bsh) และมีคุณลักษณะ ของบอร์นเชลล์ ้ส**่วนใหญ**่รวมถึงคุณลักษณะที่ดีที่สุดหลายๆ ประการของ C เชลล์

```
หมายเหตุ: ksh wait ในตัวจะทำหน้าที่คล้าย กับ parent wait() API
```
เวอร์ชันเพิ่มประสิทธิภาพของคอร์นเชลล์ เรียกว่า ksh93 พร้อมใช<sup>้</sup>งานได<sup>้</sup>เช่นกัน คอร์นเชลล์ที่เพิ่มประสิทธิภาพจะมีคุณ ลักษณะเพิ่มที่ไม่มีอยู่ใน คอร์นเชลล์ดีฟอลต์

นอกจากนั้น เวอร์ชันจำกัดของคอร์เชลล์ เรียกว**่า rksh พร**้อมใช<sup>้</sup>งานได<sup>้</sup> คอร์นเชลล์จำกัดอนุญาตให้ผู้ดูแลระบบ จัดเตรียม ิสภาวะแวดล้อมการเรียกใช้งานที่มีการควบคุมสำหรับผู้ใช้

### แฟล็ก

<span id="page-202-8"></span><span id="page-202-7"></span><span id="page-202-6"></span><span id="page-202-5"></span><span id="page-202-4"></span><span id="page-202-3"></span><span id="page-202-2"></span><span id="page-202-1"></span><span id="page-202-0"></span>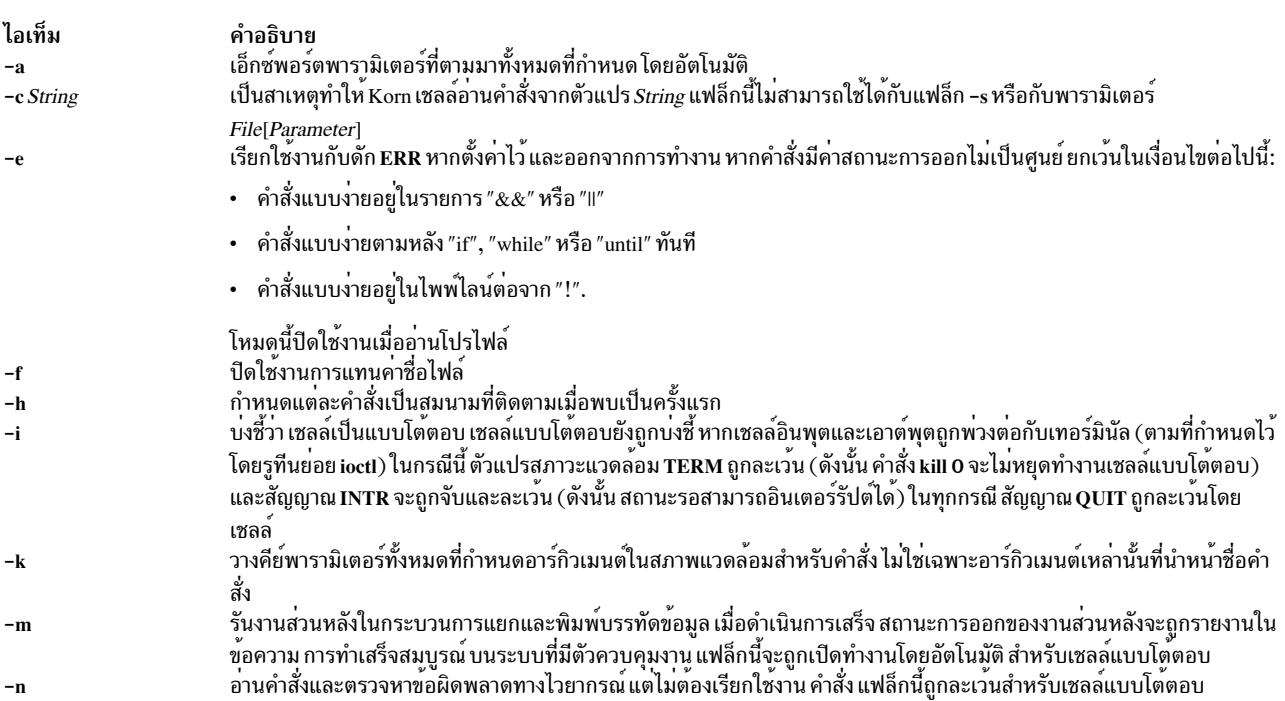

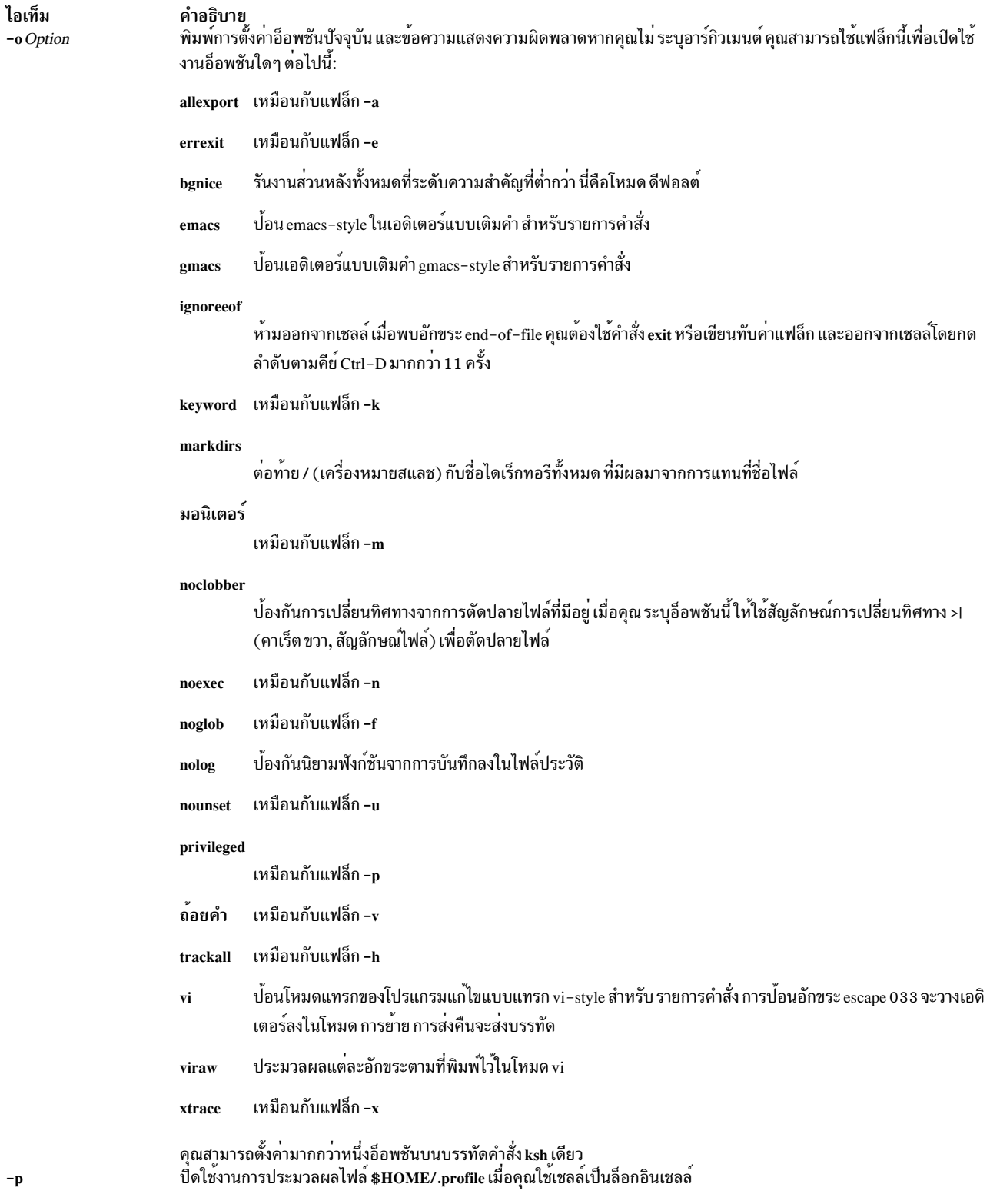

<span id="page-203-1"></span><span id="page-203-0"></span> $\mathbf{-p}$ 

<span id="page-204-5"></span>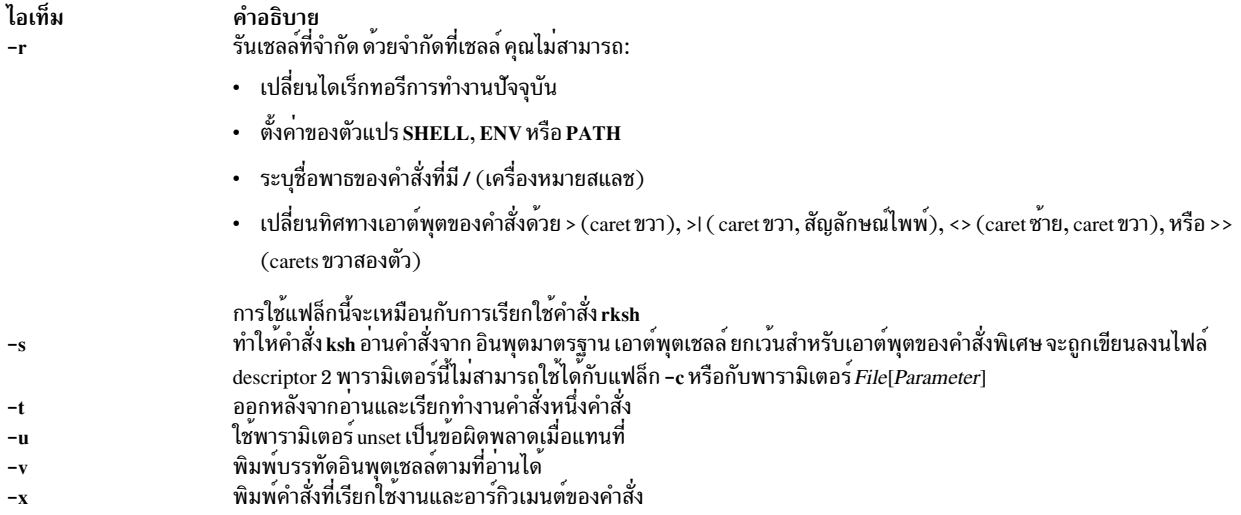

### <span id="page-204-4"></span><span id="page-204-3"></span><span id="page-204-2"></span><span id="page-204-1"></span><span id="page-204-0"></span>ไฟล์

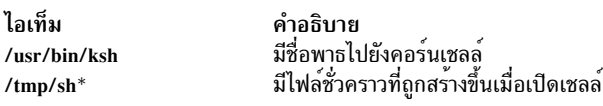

ข้อมูลที่เกี่ยวข้อง: คำสั่ง rksh คำสั่ง Korn เชลล์หรือ POSIX เชลล์ Korn เชลล์ที่เพิ่มประสิทธิภาพ (ksh93) Korn เชลล์ที่จำกัด

# คำสั่ง ksh93

### วัตถุประสงค์

เรียกใช<sup>้</sup>คอร<sup>์</sup>นเชลล<sup>์</sup>ที่เพิ่มประสิทธิภาพ

### ไวยากรณ์

ksh93 [+ $\vert$  - a b c C e f h i k m n o p r s t u v x BDP ] [+-R file] [+-o Option ] [arg...]

หมายเหตุ: การนำหน้าแฟล็กด้วย+(เครื่องหมายบวก)แทน - (เครื่องหมายลบ)จะปิดใช้งานแฟล็ก

#### คำอธิบาย

คำสั่ง ksh93 เรียกใช<sup>้</sup>คอร์นเชลล์ที่เพิ่มประสิทธิภาพ ซึ่งเป็น interpreter คำสั่งแบบโต<sup>้</sup>ตอบ และภาษาโปรแกรมคำสั่ง เชลล์<br>ดำเนินคำสั่งให**้เสร็จไม**่ว่าแบบโต้ตอบจากเทอร์มินัลคีย์บอร์ดหรือ จากไฟล์

คอร์นเชลล์ที่เพิ่มประสิทธิภาพจะมีคุณลักษณะเพิ่มที่ไม่มีอยู่ใน คอร์นเชลล์ดีฟอลต์

### หมายเหตุ: การรอ ksh93 ในตัวจะทำหน้าที่คล้าย รูทีนย่อย wait พาเรนต์

### แฟล็ก

<span id="page-205-3"></span><span id="page-205-0"></span>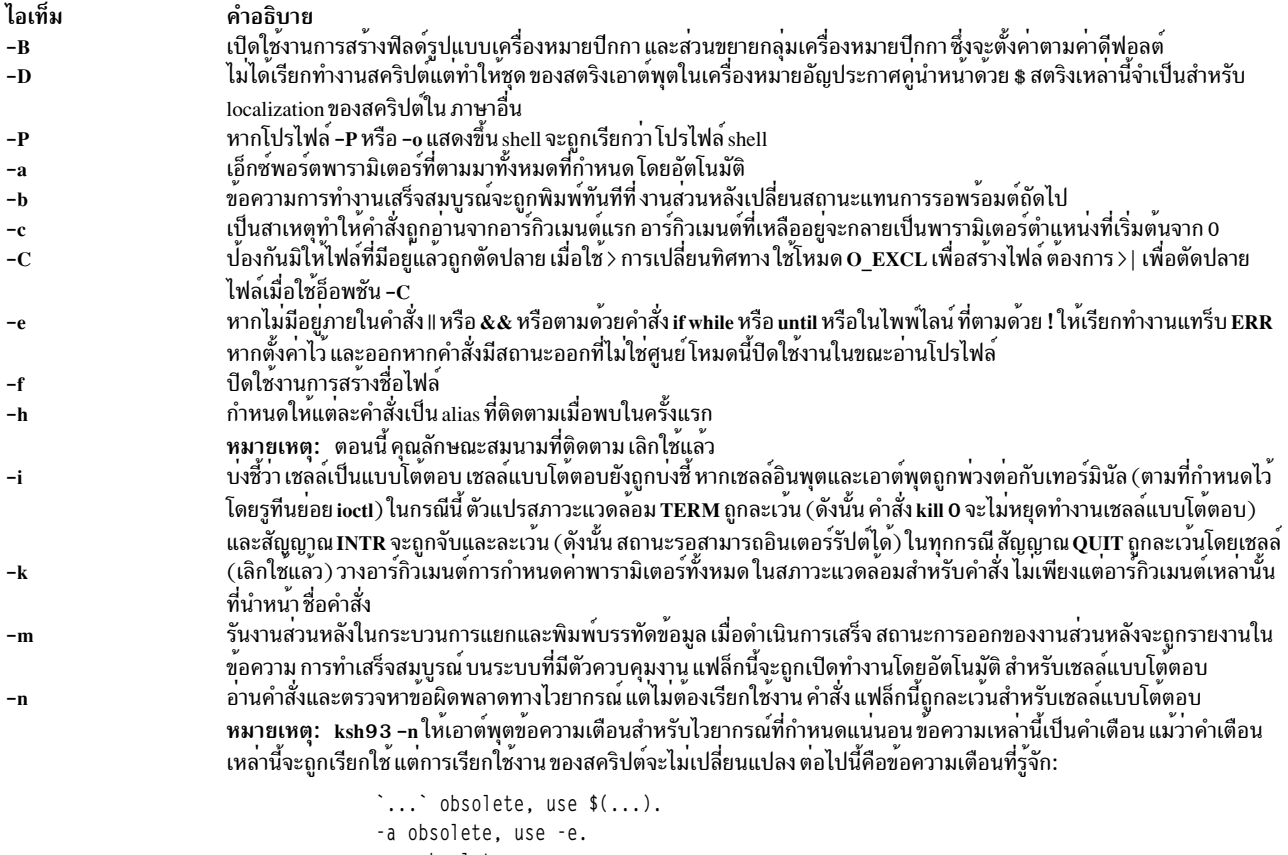

<span id="page-205-10"></span><span id="page-205-9"></span><span id="page-205-8"></span><span id="page-205-7"></span><span id="page-205-6"></span><span id="page-205-5"></span><span id="page-205-4"></span><span id="page-205-2"></span><span id="page-205-1"></span> $'='obsolete, use '=='.$ %s within  $[\ldots]$  obsolete, use  $((\ldots))$ . set %s obsolete.  $\dot{\ }$  (' instead of  $\dot{\ }$  in' is obsolete. "obsolete -j must be 1 or 2.

<span id="page-206-0"></span>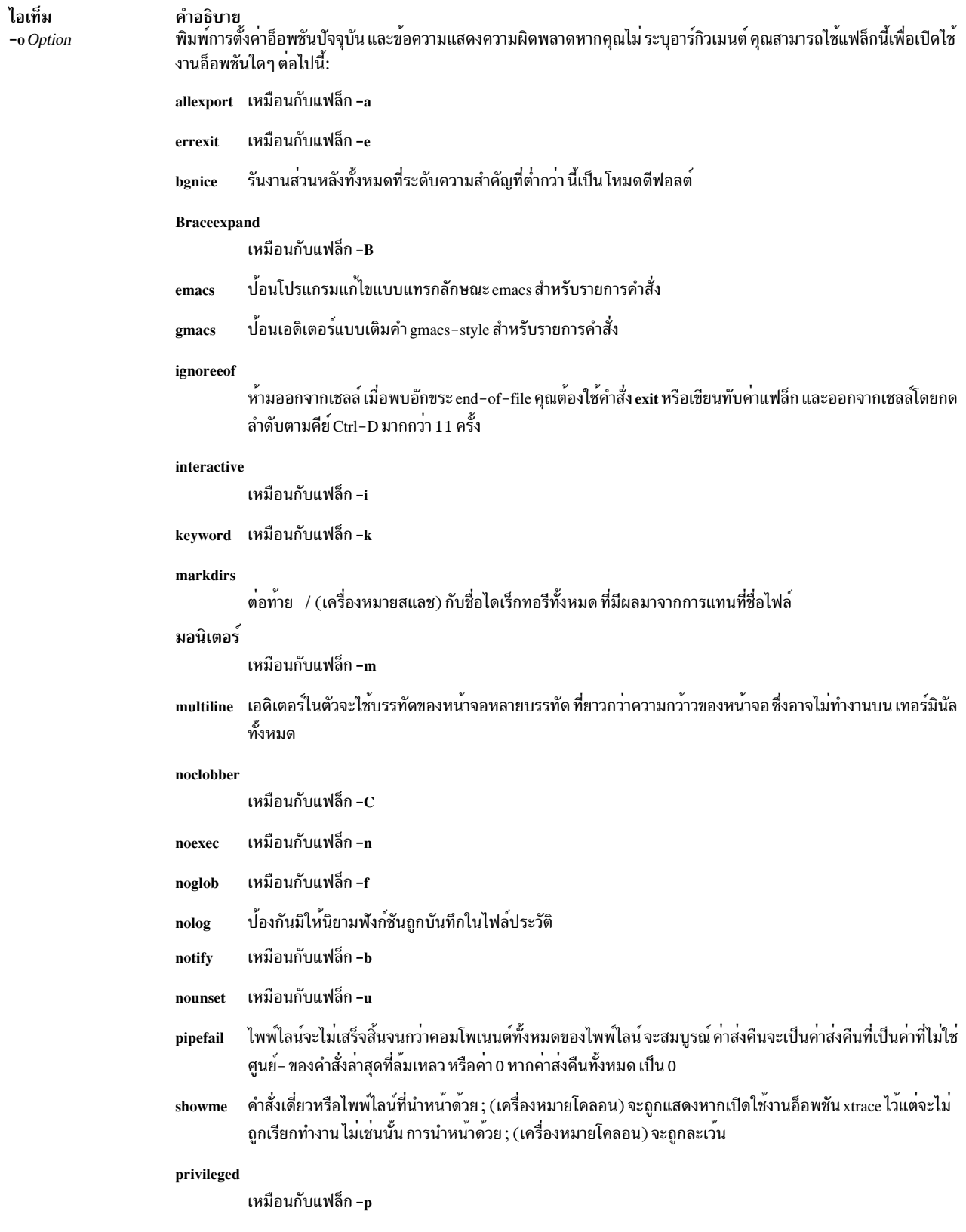

<span id="page-207-0"></span>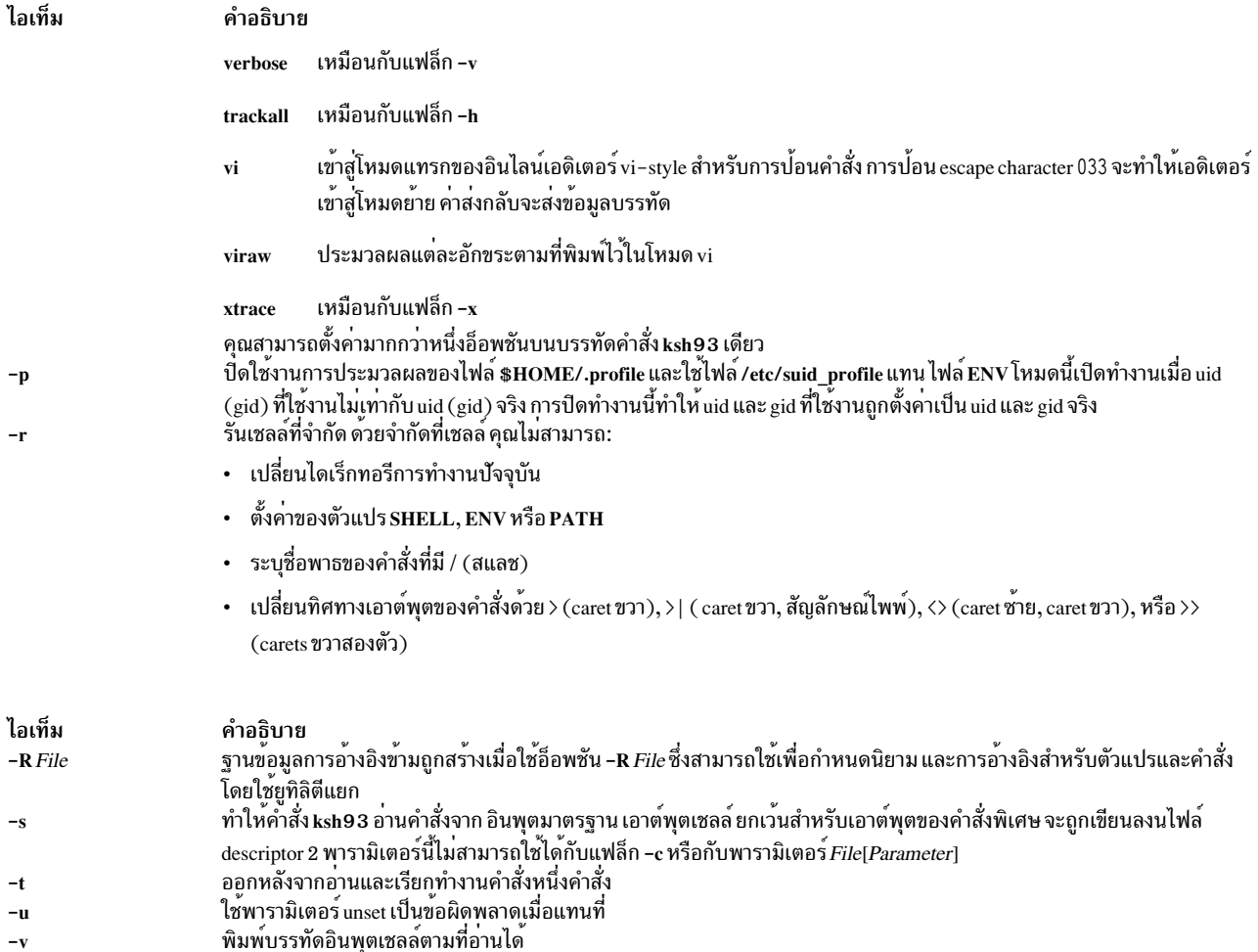

<span id="page-207-7"></span><span id="page-207-6"></span><span id="page-207-5"></span><span id="page-207-4"></span><span id="page-207-3"></span><span id="page-207-2"></span><span id="page-207-1"></span>พมพบววทตอนพุตเซลลต เมทอ เนเต<br>พิมพ์คำสั่งที่เรียกใช้งานและอาร์กิวเมนต์ของคำสั่ง  $-\mathbf{x}$ 

#### สถานะออก

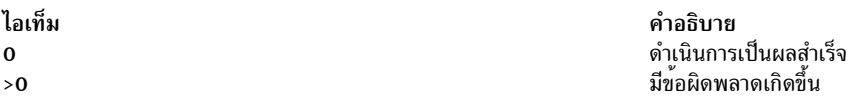

#### **Location**

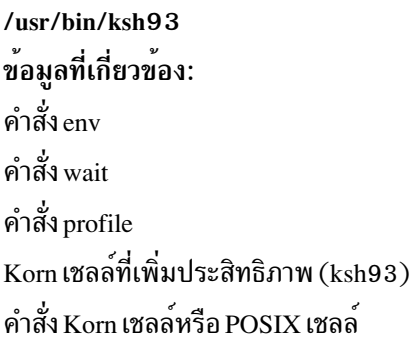

# คำสั่ง kvno

## วัตถุประสงค์

แสดงหมายเลขเวอร์ชันคีย์ปัจจุบันสำหรับ principal

## ไวยากรณ์

kvno [-e etype] service 1 service 2....

### คำอธิบาย

คำสั่ง <mark>kvno</mark> แสดงหมายเลขเวอร์ชันคีย์ ปัจจุบันสำหรับ principal (*service 1 service2*…). นโยบาย การรักษาความปลอดภัย<br>ต้องอนุญาตให้จัดหา ticket เซอร์วิสสำหรับ principal identity เน็ตเวิร์กปัจจุบันถูกใช<sup>้</sup>เมื่อร<sup>้</sup>องขอ ticket

## แฟล็ก

<span id="page-208-1"></span><span id="page-208-0"></span>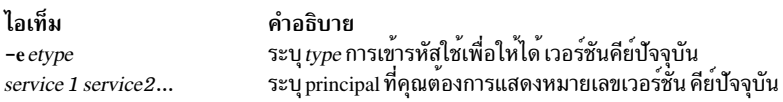

### ความปลอดภัย

นโยบายการรักษาความปลอดภัยต<sup>้</sup>องอนุญาตให<sup>้</sup>จัดหา ticket เซอร์วิสสำหรับ principal

## ไฟล์

/usr/krb5/bin/kvno สิ่งค<sup>้</sup>างอิงที่เกี่ยวข<sup>้</sup>อง: "คำสั่ง klist" ในหน<sup>้</sup>า 184

### ı

คำสั่ง AIX ต่อไปนี้ เริ่มต้นด้วยตัวอักษร /

# ี คำสั่ง labcat

### วัตถุประสงค์

้ พิมพ์ Sensitivity Label (SL) ของกระบวนการบนแถบป้าย และที่ด้านบน และด้านล่างของแต่ละหน้าที่พิมพ์

#### ไวยากรณ์

 $\ell$ *Walaheat* 

labcat  $[-P$  pagetype]  $[-U]$   $[-p$  lines]  $[-c]$   $[-f]$  [files]

#### คำอธิบาย

คำสั่ง labcat สร้างไบนารีเลเบลความปลอดภัยในรูปแบบที่อ่านเข้าใจได้ สำหรับระบบย่อยการพิมพ์ System V ที่มี Trusted ้<br>AIX ติดตั้งโดยใช้การดำเนินการสองโหมด คำสั่งนี้ใช้ซอฟต์แวร์การเข้ารหัสเลเบล DIA เพื่อสร้างเลเบลที่ปรากฏบนแถบปาย ้และหน้า

โดยทั่วไป คำสั่ง labcat วิเคราะห์คำแต่ละคำสั่งเครื่องพิมพ์ที่ ส่งไปยังเครื่องพิมพ์ คำสั่งเหล่านั้น ซึ่งไม่สามารถทำให้การเลเบล หน้าภายในเสียหาย หรือมีผลต่อสถานะถาวรของเครื่องพิมพ์ จะถูกส่งผ่านไปโดยไม่ได้รับผลกระทบ คำสั่งที่สงสัยจะถูกแก้ไข หากเป็นไปได้ แต่คำสั่ง labcat รีเซ็ตเครื่องพิมพ์จากนั้นออกโดยมี่โค้ดระบุความผิดพลาดหากการใช้งานคำสั่ง ที่เจาะจ<sup>ึ</sup>งไม่ ี่สามารถยอมรับได้ ดังนั้นจะทำการยกเลิกงานพิมพ์ ดังนั้นคำสั่งที่เป็นอันตราย จะไม่ถกส่งไปยังเครื่องพิมพ์ การรีเซ็ตเครื่อง ี พิมพ์ครั้งถัดไป (ก่อนหน้างานพิมพ์ ถัดไป) จะสร้างสถานะดีฟอลต์ของเครื่องพิมพ์อีกครั้ง

ู คำสั่ง labcat ตรวจสอบตัวแปรสภาวะแวดล<sup>้</sup>อมเชลล์ TERM (ตั้งค<sup>่</sup>าโดยคำสั่ง lpsched เพื่อระบุ ชนิดเครื่องพิมพ์) เพื่อกำหนด ภาษาของคำสั่งเครื่องพิมพ์ที่ได้รับ จากอินพุตมาตรฐาน คาของ hplaserjet หรือ hplaser แสดงถึงภาษา PCL (การกำหนดคา มาตรฐาน); PS, PS-b หรือ PSR ระบภาษา PostScript (การกำหนดค่า postscript)

#### แฟล็ก

<span id="page-210-2"></span><span id="page-210-1"></span><span id="page-210-0"></span>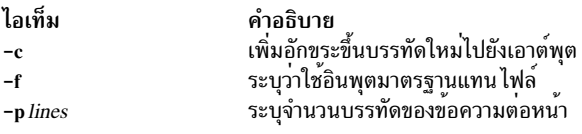

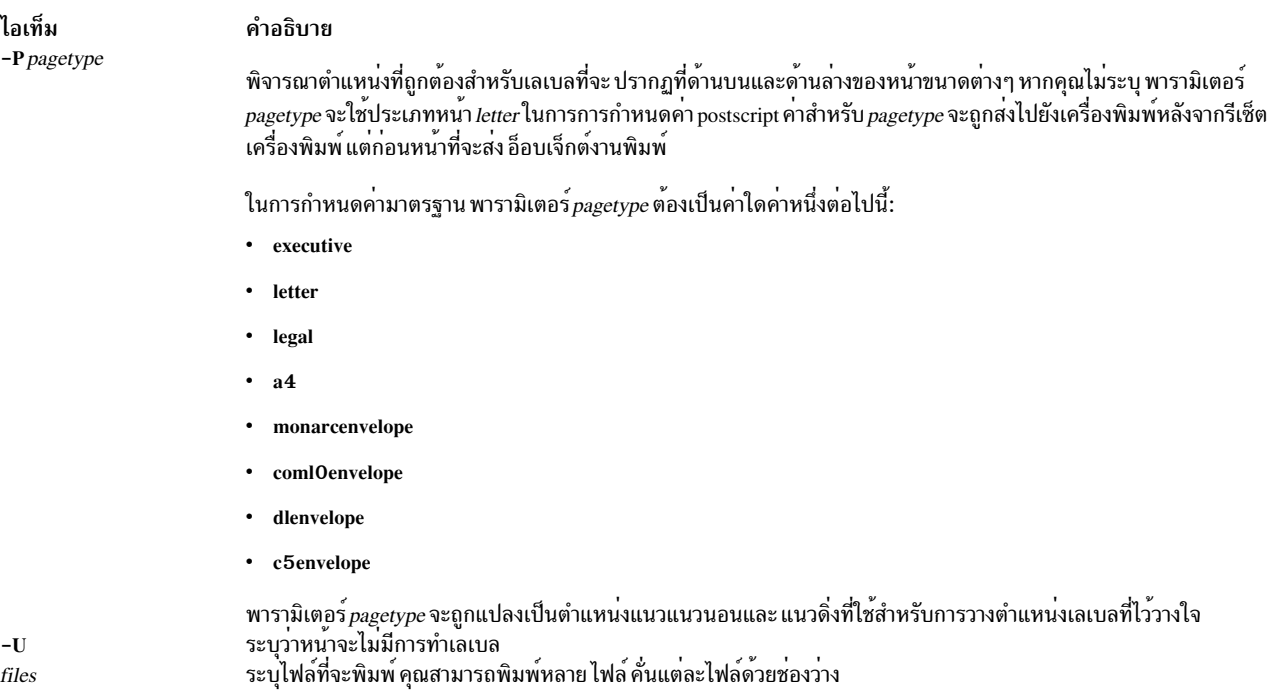

#### <span id="page-211-2"></span><span id="page-211-1"></span><span id="page-211-0"></span>สถานะออก

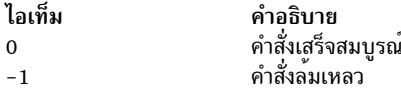

# โค้ดระบุความผิดพลาด

้คำสั่ง labcat ส่งกลับค่าความล<sup>ุ่</sup>มเหลวภายใต<sup>้</sup>เงื่อนไขใดเงื่อนไขหนึ่ง ต่อไปนี้:

- คำสั่งไม่สามารถตรวจสอบเหตุการณ์
- ความยาวหน้าหรือชนิดหน้าไม่ถูกต้อง
- คำสั่งไม่สามารถเปิดไฟล์การเข้ารหัสเลเบล
- คำสั่งไม่สามารถเปิดไฟล์ที่จะพิมพ์

# ี คำสั่ง labck

## วัตถุประสงค์

ตรวจสอบความสอดคล้องกันของไฟล์การเข้ารหัสเลเบล

### ไวยากรณ์

labck [-1] [-f encodings\_file]

```
labck [ \{-c \mid -r \} encodings_file ]
```
### คำอธิบาย

คุณสามารถใช้คำสั่ง labck เพื่อตรวจสอบว่าไฟล์การเข้ารหัสเลเบล มีความสอดคล้องกันภายใน เมื่อระบุโดยไม่มีแฟล็กใดๆ<br>คำสั่ง labck จะตรวจสอบความสอดคล้องกันของไฟล์การเข้ารหัสเลเบล ดีฟอลต์ของระบบ และไม่มีข้อความแสดงหากไฟล์ เหมาะสม

#### แฟล็ก

<span id="page-212-2"></span><span id="page-212-1"></span><span id="page-212-0"></span>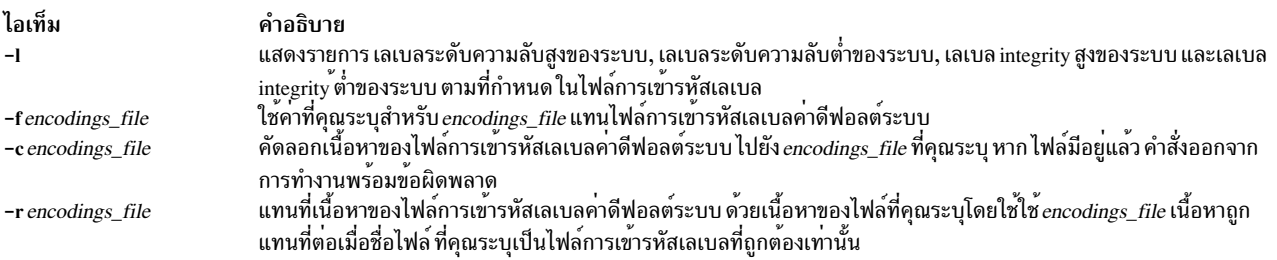

#### <span id="page-212-3"></span>ความปลอดภัย

#### ผู้ใช้ที่ได้รับอนุญาตเท<sup>่</sup>านั้นที่สามารถรันคำสั่ง labck

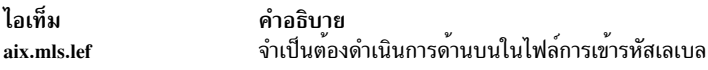

#### ไฟล์ที่เข<sup>้</sup>าถึง:

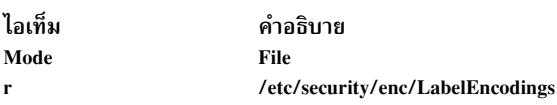

#### สถานะออก

คำสั่ง labck ส่งคืนค่า exit ต่อไปนี้:

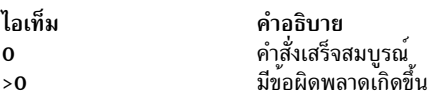

#### ์ตัวอย่าง

1. ในการตรวจสอบความสอดคล้องกันของไฟล์การเข้ารหัสเลเบลค่าดีฟอลต์ระบบให้ปอนคำสั่งต่อไปนี้:

labck

2. ในการตรวจสอบความสอดคล<sup>้</sup>องกันของไฟล์การเข้ารหัสเลเบลค่าดีฟอลต์ระบบ และพิมพ์เลเบลระดับสูงและต่ำไปยัง<br>ระบบ ให้ปอนคำสั่งต่อไปนี้:

labck -1

3. ในการตรวจสอบความสอดคล<sup>้</sup>องกันของไฟล์การเข้ารหัสเลเบล ที่เก็บ ในไดเร็กทอรีปัจจุบัน ให<sup>้</sup>ปอนคำสั่งต่อไปนี้:

labck -f ./labelencodingsfile

4. ในการคัดลอกไฟล์การเข้ารหัสเลเบลค่าดีฟอลต์ระบบไปยังไฟล์ที่มีชื่อของ/tmp/lef ให้ป้อนคำสั่งต่อไปนี้:

labck -c /tmp/lef

5. ในการแทนที่เนื้อหาของไฟล์การเข้ารหัสเลเบลค่าดีฟอลต์ระบบ ด้วยเนื้อหาของไฟล์ /tmp/lef ให**้ป**้อน คำสั่งต่อไปนี้:

labck -r /tmp/lef

# ไฟล์

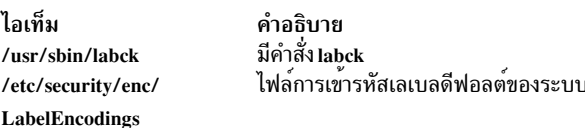

#### ข้อมูลที่เกี่ยวข้อง:

คำสั่ง setsyslab คำสั่ง getsyslab **Trusted AIX** 

# คำสั่ง last

### วัตถุประสงค์

้ แสดงข้อมูลเกี่ยวกับการล็อกอินก<sup>่</sup>อนหน<sup>้</sup>า

## ไวยากรณ์

last  $[-X]$   $[-f$  FileName  $]$   $[-t$  Time  $]$   $[-n$  Number  $]-Number$   $[Name...]$   $[Terminal...]$ 

### คำอธิบาย

คำสั่ง last แสดง ตามลำดับเวลาย<sup>้</sup>อนกลับ การล็อกอินและล็อกออฟก่อนหน<sup>้</sup>านี้ทั้งหมดยังคงถูกบันทึกไว<sup>้</sup>ในไฟล<sup>์</sup> /var/adm/ wtmp ไฟล์/var/adm/wtmp รวบรวมเร็กคอร์ดการล็อกอินและล็อกเอาต์ขณะที่เหตุการณ์เหล่านี้เกิดขึ้น และเก็บค่า ไว้จน ิกระทั่งเร็กคอร์ดถูกประมวลผลโดยคำสั่ง acctcon1 และ acctcon2 เป็นส่วนหนึ่งของกระบวนการรายงานประจำวัน เมื่อ daemon เวลาคือ timed เปลี่ยนเวลาระบบ จะบันทึกรายการลงใน wtmp ภายใต<sup>้</sup>pseudo-user "date" รายการที่เริ่มต<sup>้</sup>นด*้*วย "date l" ถูกลงบันทึก ก<sup>่</sup>อนการเปลี่ยนแปลง และรายการที่เริ่มต<sup>้</sup>นด<sup>้</sup>วย "date {" ถูกลงบันทึกหลังการเปลี่ยนแปลง ซึ่งอนุญาตสำหรับ การบันทึกล็อกอินที่ถูกต้องที่ขยายการเปลี่ยนแปลงเวลา

รายการสามารถจำกัดเป็น:

- จำนวนบรรทัดที่ระบุด้วยพารามิเตอร์ -Number หรือด้วยแฟล็ก -n
- ล็อกอินและล็อกออฟโดยผู้ใช้ที่ระบุโดยพารามิเตอร์*Name*
- ล็อกอินและล็อกออฟจากเทอร์มินัลที่ระบุโดยพารามิเตอร์ Terminal
- เทอร์มินัลสามารถระบุชื่อแบบเต็ม หรือแบบย<sup>่</sup>อเป็น tty ตัวอย**่างเช่น คุณ สามารถระบุเทอร์มินัล tty0 ห**รือเทอร์มินัล 0

หมายเหตุ: หากคุณระบุทั้งพารามิเตอร์*Name* และ *Terminal* คำสั่ง last แสดงการล็อกอิน และล็อกออฟทั้งหมดที่ ตรงตามเกณฑ์ใดเกณฑ์หนึ่ง

้สำหรับแต่ละกระบวนการ คำสั่ง last จะแสดง:

- เวลาที่เซสชันเริ่ม
- ระยะเวลา
- เทอร์มินัล (tty) ที่ใช<sup>้</sup>

หากเป็นไปได<sup>้</sup>จะรวมข้อมูลต่อไปนี้:

- การจบเนื่องจากการบูตใหม<sup>่</sup>
- เซสชันที่ยังคงทำต่อไป

หากคำสั่ง last ถูกอินเตอร์รัปต์ จะระบุความคืบหน้าการค้นหาที่ประมวลผลในไฟล์ /var/adm/wtmp หากอินเตอร์รัปต์ด้วย ิสัญญาณ quit คำสั่ง จะระบุความคืบหน้าการค้นหาที่ถูกประมวลผล จากนั้นทำการ ค้นหาต่อ สัญญาณ quit สามารถเป็นค่าใด ค่าหนึ่งต่อไปนี้:

```
#define SIGQUIT 3 /* (*) quit,
generated from terminal special char */
#define SIGKILL 9 /* kill (cannot be caught or ignored) */
```
#define SIGTERM 15 /\* software termination signal  $*/$ 

ี คำสั่ง kill ส่งสัญญาณ SIGTERM ดีฟอลต์เมื่อถูกเรียกใช้โดยไม่มีอ็อพชันใด หากคุณต้องการส่ง สัญญาณ SIGQUIT ให<sup>้</sup>ปอน ี ต่อไปนี้:

kill -3 (Process ID)

### แฟล็ก

<span id="page-214-3"></span><span id="page-214-1"></span>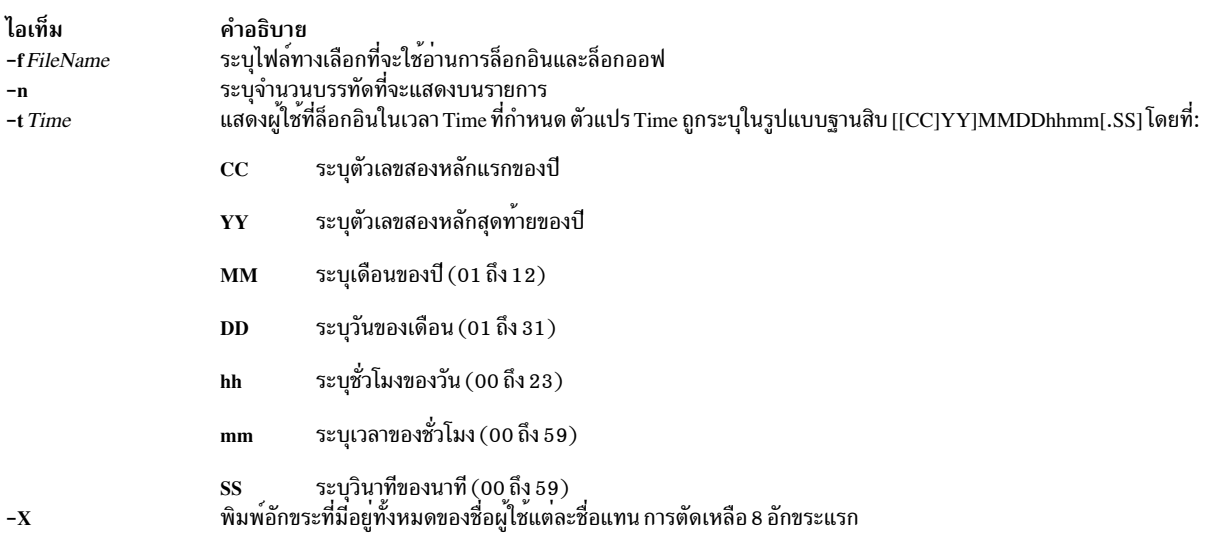

#### ้ตัวอย่าง

1. ในการแสดงล็อกอินและล็อกออฟที่บันทึกทั้งหมดโดยผู้ใช<sup>้</sup> root หรือจากเทอร์มินัล console ให*้*พิมพ์:

<span id="page-214-2"></span><span id="page-214-0"></span>last root console

2. ในการแสดงระยะเวลาระหว่างบูตระบบใหม่ให้พิมพ์:

last reboot

reboot pseudo-user ล็อกอิน เมื่อระบบเริ่มทำงานอีกครั้ง

- 3. ในการแสดงผู้ใช้ทั้งหมดที่ยังคงล็อกอินในเวลา 10.30 am ของวันที่ 15 เมษายน ให<sup>้</sup>ปอน: last -t 04151030
- 4. ในการแสดง 10 บรรทัดในรายการ ให้พิมพ์:

 $last - n 10$ 

5. ในการแสดงล็อกอินและล็อกออฟที่บันทึกทั้งหมดโดยไม่มีการตัดปลายชื่อผู้ใช้ให้พิมพ์:

 $last - X$ 

## ไฟล์

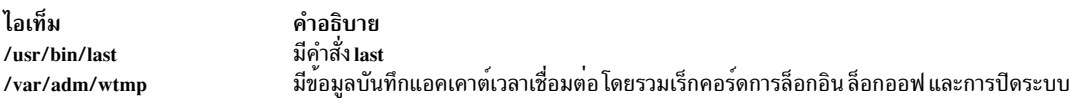

### สิ่งค<sup>้</sup>างอิงที่เกี่ยวข<sup>้</sup>อง:

"คำสั่ง lastlogin" ในหน้า 206 "คำสั่ง kill" ในหน้า 178 ข้อมูลที่เกี่ยวข้อง: acctcon1, accton2

การจัดทำแอคเคาต์ระบบ ์<br>การตั้งค่าระบบย่อยแอคเคาต์

# ี คำสั่ง lastcomm

## วัตถุประสงค์

แสดงข้อมูลเกี่ยวกับคำสั่งล่าสุดที่เรียกใช<sup>้</sup>งาน

### ไวยากรณ์

lastcomm [-X ] [Command ] [Name ] [Terminal]

#### คำอธิบาย

คำสั่ง lastcomm จะแสดงข้อมูลในลำดับเวลาย้อนกลับเกี่ยวกับคำสั่งที่เรียกใช<sup>้</sup>งานก่อนหน<sup>้</sup>านี้ ซึ่งยังคงบันทึกอยู่ในไฟล์สรุป<br>/var/adm/pacct คุณต<sup>้</sup>องรันคำสั่ง /usr/sbin/acct/startup ก่อนคุณจึงจะสามารถเรียกใช<sup>้</sup>งานคำสั่ง last

รายการที่คำสั่ง lastcomm แสดงสามารถจำกัดเป็น:

- คำสั่งที่ระบุโดยพารามิเตอร์*Command*
- คำสั่งที่เรียกใช<sup>้</sup>งานโดยผู้ใช<sup>้</sup>ที่ระบุโดยพารามิเตอร์*Name*
- คำสั่งจากเทอร์มินัลที่ระบุโดยพารามิเตอร์*Terminal*
เทอร์มินัลสามารถระบุชื่อแบบเต็ม หรือแบบย่อเป็น tty ตัวอย่างเช่น คุณ สามารถระบุเทอร์มินัล t ty0 หรือเทอร์มินัล 0

้สำหรับแต่ละกระบวนการ จะมีการแสดงข้อมลต่อไปนี้:

- ชื่อของผู้ใช้ที่รันกระบวนการ
- แฟล็กใดๆ ที่โปรแกรมอำนวยความสะดวกแอคเคาต์รวบรวมเมื่อเรียกใช้งานคำสั่ง ต่อไปนี้คือแฟล็กที่ใช้ได้:

ไอเท็ม คำอธิบาย

- ผู้ใช<sup>้</sup>root เรียกใช<sup>้</sup>งานคำสั่ง  $\mathbf{S}$
- ้ค่ำสั่งรันหลังการ fork แต่ไม่มีรูทีนย่อยตามมา  $\mathbf{F}$
- คำสั่งรันในโหมดที่เข้ากันได้กับ PDP-11  $\overline{c}$ คำสั่งที่จบการทำงานดวยการสรางไฟล์แกน  $\mathbf{D}$
- คำสั่งจบการทำงานดวยสัญญาณ  $\overline{\mathbf{x}}$
- ชื่อของคำสั่งที่กระบวนการถูกเรียกใช้
- ์ วินาทีที่เวลา CPU ถูกใช<sup>้</sup>โดยกระบวนการ
- เวลาที่กระบวนการถูกเริ่มทำงาน

### แฟล็ก

ไอเท็ม คำอธิบาย

พิมพ์อักขระที่มีอยู่ทั้งหมดของชื่อผู้ใช<sup>้</sup> แต่ละชื่อแทนการตัดให<sup>้</sup>เหลือเฉพาะ 8 ตัวอักษรแรก  $-\mathbf{X}$ 

### ตัวอยาง

1. ในการแสดงข้อมูลเกี่ยวกับคำสั่งที่เรียกใช้งานก่อนหน้าทั้งหมดที่บันทึก ในไฟล์/var/adm/pacct ให้ป<sup>้</sup>อน:

lastcomm

2. ในการแสดงข้อมูลเกี่ยวกับคำสั่งชื่อ a .out ที่เรียกใช<sup>้</sup>งานโดยผู้ใช<sup>้</sup> root บนเทอร์มินัล ttyd0 ให<sup>้</sup>ปอน:

lastcomm a.out root ttyd0

3. ในการแสดงข้อมูลเกี่ยวกับคำสั่งที่เรียกใช<sup>้</sup>งานก่อนหน้าทั้งหมดที่บันทึกในไฟล์/var/adm/pacct โดยไม่มีการตัดปลาย ชื่อผู้ใช้ให้ปอน:

lastcomm - X

### ไฟล์

ไอเท็ม /usr/bin/lastcomm /var/adm/pacct

คำอธิบาย มีคำสั่ง lastcomm ไดเร็กทอรีที่มีไฟล์ข้อมูลสรุปแอคเคาต์ปัจจุบัน

ขอมูลที่เกี่ยวของ: คำสั่ง  $\arccos$ การจัดทำแอคเคาต์ระบบ การตั้งค่าระบบย่อยแอคเคาต์

## ้คำสั่ง lastlogin

## วัตถุประสงค์

รายงานวันที่ล็อกอินล่าสุดสำหรับผู้ใช้แต่ละรายบนระบบ

## ไวยากรณ์

/usr/sbin/acct/lastlogin [-X]

### คำอธิบาย

คำสั่ง lastlogin อัพเดต ไฟล์ /var/adm/acct/sum/loginlog เพื่อแสดง วันที่ล่าสุดที่ผู้ใช้แต่ละคนล็อกอิน โดยปกติ คำสั่ง<br>runacct ที่กำลังรันภายใต<sup>้</sup> cron daemon จะเรียกใช<sup>้</sup>คำสั่งนี้และเพิ่มข้อมูลในรายการประจำวัน อย่างไรก็ตาม ยังสามารถปอนโดยผู้ใช้ ที่เป็นสมาชิกกลุ่ม ADM

หมายเหตุ: คุณไม่ควรแบ่งใช<sup>้</sup>ไฟล์แอคเคาต์ระหว่างโหนดในสภาพแวดล<sup>้</sup>อมแบบกระจาย โหนดแต่ละโหนด ควรมี<br>สำเนาไฟล์แอคเคาต์ที่แตกต<sup>่</sup>างกัน

## แฟล็ก

ไอเท็ม  $-\mathbf{Y}$ 

<span id="page-217-0"></span>คำอธิบาย ...........<br>ประมวลผลอักขระตัวแปรทั้งหมดสำหรับผู้ใช้แต่ละราย แทนการตัดปลายให้มีอักขระ 8 ตัวอักษรแรก แฟล็กนี้ยังทำให้ คำสั่ง lastlogin เขียนไปยังไฟล์/var/adm/acct/sumx/loginlog แทนไฟล์/var/adm/acct/sum/loginlog

### ความปลอดภัย

ค่าควบคุมการเข้าถึง: คำสั่งนี้ควรให<sup>้</sup>สิทธิ์การเข้าถึงเพื่อเรียกใช<sup>้</sup>งาน (x) เฉพาะสมาชิกของกลุ่ม ADM

## ไฟล์

ไอเท็ม คำอธิบาย พาธไปยังคำสั่งแอคเคาต์ /usr/sbin/acct ไฟล์ประวัติการล็อกอินและล็อกเอาต์ /var/adm/wtmn ไดเร็กทอรีสะสมสำหรับเร็กคอร์ดแอคเคาต์รายวัน /var/adm/acct/sum

### ข้อมูลที่เกี่ยวข้อง:

คำสั่ง runacct คำสั่ง cron การจัดทำแอคเคาต์ระบบ การตั้งค่าระบบย่อยแอคเคาต์

# ี คำสั่ง Ibxproxy

## วัตถุประสงค์

พร็อกซี่ Low BandWidth X

## ไวยากรณ์

Ibxproxy [:<display>] [-help ] [-display Display ] [-motion Number] [-terminate | -reset ] [-reconnect ] [-I] [-nolbx | [ -nocomp | [ -nodelta | [ -notags | [ -nogfx | [ -noimage | [ -nosquish | [ -nointernsc | [ -noatomsfile | [ -atomsfiles File ][-nowinattr ][-nograbcmap ][-norgbfile ][-rgbfile Path ][-tagcachesize ][-zlevel Level][-compstats ][ -nozeropad ] [ -cheaterrors ] [ -cheatevents ]

### คำอธิบาย

คำสั่ง lbxproxy รับการเชื่อมต่อไคลเอ็นต์, multiplexes ผ่านการเชื่อมต่อเดียวไปยัง X server และดำเนินการปรับความเหมาะ สมตางๆ ให้ดีที่สุดบน X protocol เพื่อทำให<sup>้</sup>เร็วขึ้นบนการเชื่อมต<sup>่</sup>อที่มีแบนด์วิธต่ำและ/หรือ มีเวลาแฝงสูง แอ็พพลิเคชันที่จะ ใช<sup>้</sup>ประโยชน์ ของ Low Bandwidth extension to X (LBX) ต้อง สร้างการเชื่อมโยงไปยัง **Ibxproxy แอ็พพลิ**เคชันเหล**่านี้ ไม**่จำเป็น ต้องรู้อะไรเกี่ยวกับ LBX เพียงแค่เชื่อมต่อ กับ lbxproxy เหมือนเป็นเซิร์ฟเวอร์ปกติ

ี สำหรับการพิสูจน์ตัวตน/การอนุญาต lbxproxy จะส่ง credentials ที่แสดงโดยไคลเอ็นต์ไปยังเซิร์ฟเวอร์ เนื่องจาก X clients เชื่อมต่อกับ lbxproxy เป็นสิ่งสำคัญที่ไฟล์ .Xauthority ของผู้ใช้ต้องมีรายการที่มีคีย์ที่ถูกต้องที่สัมพันธ์ กับ ID เน็ตเวิร์กของพร็ อกซี่ lbxproxy ไม่ เกี่ยวข้องกับวิธีที่รายการถูกเพิ่มในไฟล์ .Xauthority ผู้ใช้มีหน้าที่ในการตั้งค่า

โปรแกรม lbxproxy มีแฟล็กต่างๆ ซึ่งทั้งหมด เป็นเพียงทางเลือก

ถ้า :<Display> ถูก ระบุ พร็อกซีใช้พอร์ต*Display* เมื่อ listen การเชื่อมต่อ พอร์ตการแสดงคือออฟเซ็ตจากพอร์ต 6000 เหมือน ้กับวิธีที่ระบุการเชื่อมต่อ X display ปกติ หากไม่ระบุพอร์ตบนบรรทัดคำสั่ง ค่าดีฟอลต์ lbxproxy จะเป็นพอร์ต 63 หากพอร์ต ีที่พร็อกซี่พยายามรอถูกใช้งาน พร็อกซี่จะออกจากการทำงานโดยมีข้อความแสดงความผิดพลาด

ในตอนเริ่มทำงาน Ibxproxy จำกัดรายการที่กำหนดค่าได้ ของอะตอมล่วงหน้า ซึ่งยอมให้ Ibxproxy จำกัดกลุ่มของ อะตอมใน ิ การส**่งไปกลับรอบเดียว และเก็บผลลัพธ์ในแคชทันที** ขณะกำลังรัน Ibxproxy จะใช<sup>้</sup>ฮิวริสติกส์เพื่อว่าเมื่อใด ที่จะหน**่วงเวลาการ** ้ ส่งข้อมูลคุณสมบัติหน้าต่างไปยังเซิร์ฟเวอร์ ฮิวริสติกส์จะขึ้นอยู่กับ ขนาดของข้อมูล ชื่อของคุณสมบัติ และการระบุว่าตัวจัดการ หน้าต่าง กำลังรันผ่าน lbxproxy เดียวกันหรือไม่ การควบคุมอะตอม ถูกระบุในไฟล์ AtomControl ซึ่งตั้งค่าระหว่างการติดตั้ง ของ lbxproxy ที่มีบรรทัดคำสั่งแทนที่

ไฟล์เป็นไฟล์ข้อความธรรมดา บรรทัดมีสามรูปแบบ: ความคิดเห็น, ตัวควบคุมความยาว และตัวควบคุมชื่อ บรรทัดเริ่มต<sup>้</sup>น ี ด้วย ! (เครื่องหมายอัศเจรีย์) จะถือเป็นความคิดเห็น บรรทัดที่มีความยาว รูปแบบ z ระบุความยาวสูงสุดเป็นไบต์ก่อนที่ข้อมูล ี คุณสมบัติจะถูกหน่วงเวลา บรรทัดที่มี atomname อ็อพชันรูปแบบที่ควบคุม atom ที่กำหนด โดยที่อ็อพชัน เป็นการรวมของ ่ อักขระใดๆ ต่อไปนี้: i หมายถึง atom ควรถูกจำกัดล่วงหน้า และ w หมายถึงข้อมูลสำหรับ คุณสมบัติที่มีชื่อนี้ควรถูกหน่วงเวลา ์ต่อเมื่อตัวจัดการหน้าต่าง กำลังรันผ่าน lbxproxy เดียวกัน

### แฟล็ก

<span id="page-219-25"></span><span id="page-219-24"></span><span id="page-219-22"></span><span id="page-219-17"></span><span id="page-219-15"></span><span id="page-219-14"></span><span id="page-219-11"></span><span id="page-219-10"></span><span id="page-219-8"></span><span id="page-219-7"></span><span id="page-219-5"></span><span id="page-219-2"></span><span id="page-219-1"></span><span id="page-219-0"></span>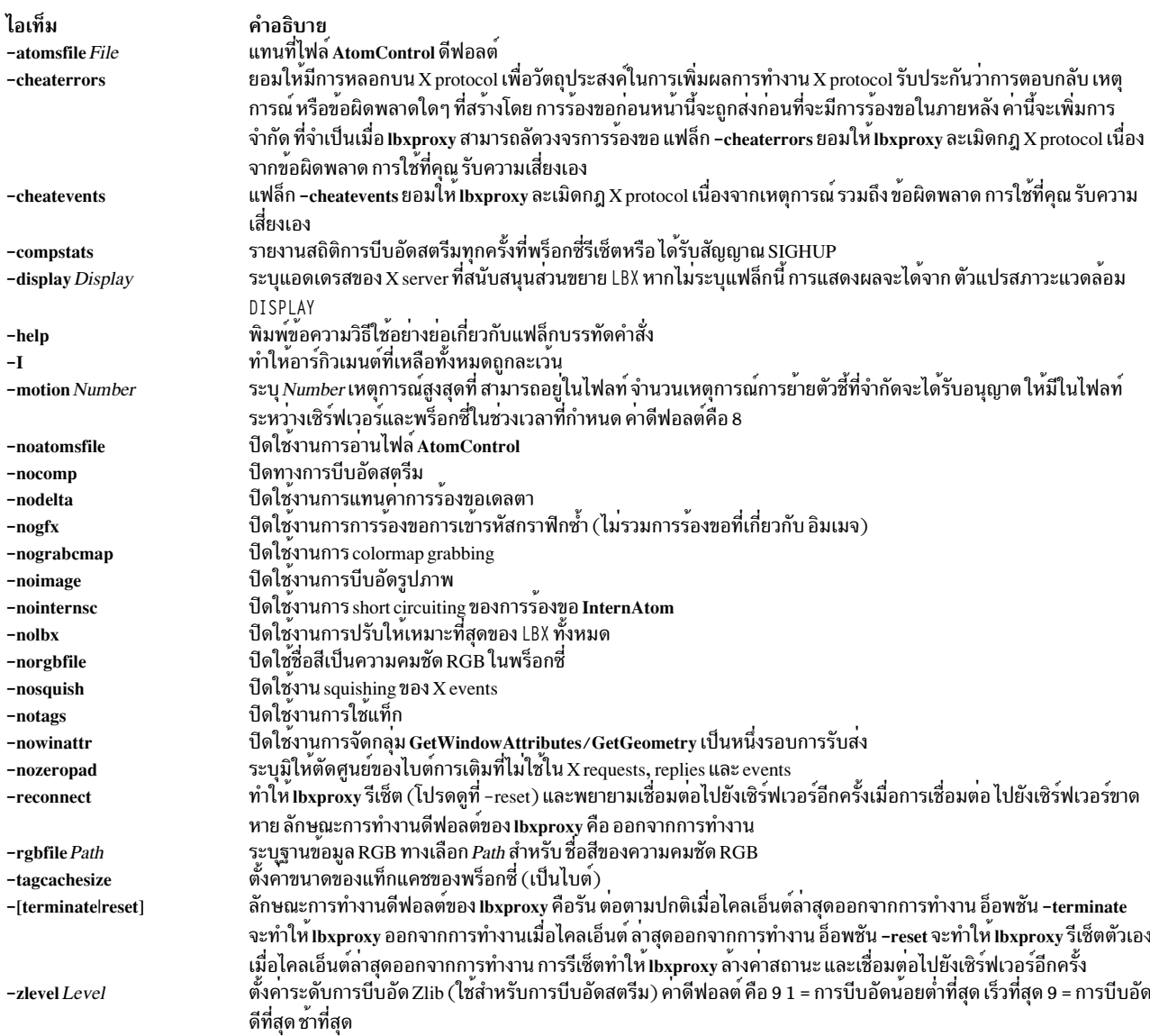

# <span id="page-219-26"></span><span id="page-219-23"></span><span id="page-219-21"></span><span id="page-219-20"></span><span id="page-219-19"></span><span id="page-219-18"></span><span id="page-219-16"></span><span id="page-219-13"></span><span id="page-219-12"></span><span id="page-219-9"></span><span id="page-219-6"></span><span id="page-219-4"></span><span id="page-219-3"></span>์ คำสั่ง Id วัตถุประสงค์

ลิงก์อ็อบเจ็กต์ไฟล์

## ไวยากรณ์

ld [-DNumber] [-eLabel] [-G] [-HNumber] [-K] [-m] [-M] [-oName] [-r] [-s] [-SNumber] [-TNumber] [-u Name ] ... [-v] [-v] [-z] [-ZString ] ... [-bOption ] ... [-LDirectory ] ... { -fFileID ... -IName ... InputFile ... }

**or** 

ld -bsvr4  $[-d[y|n]][-DNumber][-eLabel][-G][-HNumber][-K][-m][-M][-oName][-r][-RPath][-s]$ -SNumber][-TNumber][-u Name]...[-v][-V][-z[defs|nodefs]][-z multidefs][-z[text|nowarntext|warntext]] ] [-ZString] ... [-bOption] ... [-LDirectory] ... { -fFileID ... -1Name ... InputFile ... }

### คำอธิบาย

ี คำสั่ง Id หรือเรียก linkage editor หรือ binder ซึ่งจะรวมอ็อบเจ็กต์ไฟล์ ไฟล์เก็บถาวร และอิมพอร์ตไฟล์ไปยังเอาต์พุตอ็ ้อบเจ็กต์ไฟล์ การแก้ไขการอ้างอิงภายนอก คำสั่งจะสร้างอ็อบเจ็กต์ไฟล์ที่เรียกใช้งานที่สามารถใช้รันได้ นอกจากนั้น หากคุณ ระบุคำสั่ง Id โดยไม่มีแฟล็ก -s คุณสามารถใช<sup>้</sup>เอาต์พุตไฟล์เป็นพารามิเตอร์*InputFile* ในการเรียกใช้อื่นไปยังคำสั่ง Id โดยค่า ดีฟอลต์ คำสั่ง Id จะสร้างและวางเอาต์พุตในไฟล์ a.out

้คำสั่ง Id สามารถลิงก์ โปรแกรมซ้ำโดยคุณไม่จำเป็นต้องแสดงรายการอินพุตอ็อบเจ็กต์ไฟล์ทั้งหมดอีกครั้ง ตัวอย่างเช่น หาก ้มีอ็อบเจ็กต์ไฟล์หนึ่งจากโปรแกรมขนาดใหญ่มีการเปลี่ยนแปลง คุณสามารถลิงก์กับโปรแกรมได้ใหม่ โดยการแสดงรายการอ็ ้อบเจ็กต์ไฟล์ใหม่และโปรแกรมเก่าบนบรรทัดคำสั่ง ร่วมกับไลบรารีที่แบ่งใช้ใดๆ ที่โปรแกรม จำเป็นต้องใช้โปรดดูที่ "ตัว ้อย่าง" ในหน้า 230

ี คำสั่ง Id ลิงก์ อินพุตไฟล์ตามลำดับที่คุณระบุในบรรทัดคำสั่ง หากคุณระบุ ไฟล์มากกว**่าหนึ่งครั้ง เฉพาะไฟล์ที่ระบุครั้งแรกเท**่า นั้นที่ถูกประมวลผล คุณต้องระบุอินพุตไฟล์อย่างน้อยหนึ่งไฟล์ โดยใช้แฟล็ก -bI (i ตัวพิมพ์ใหญ่), -bimport, -bkeepfile, -f หรือ -I (L ตัวพิมพ์เล็ก) หรือเป็นพารามิเตอร์*InputFile* (แฟล็ก -bI, -bimport หรือ -bkeepfile คือแฟล็ก -b ที่ใช<sup>้</sup>กับอ็อพชัน I, import หรือ keepfile)

ใช้คำสั่ง cc เพื่อ ลิงก์ไฟล์เมื่อคุณกำลังสร้างโปรแกรมที่รันภายใต้ระบบปฏิบัติการ เนื่องจากคำสั่ง cc เรียกใช้คำสั่ง Id ที่มีอ็อพ ิชันทั่วไป และไลบรารีการสนับสนุน ที่จำเป็น คุณไม่จำเป็นต้องระบุอ็อพชันบนบรรทัดคำสั่ง (ข้อมูลนี้ อ่านจาก /etc/xIC.cfg หรือไฟล์คอนฟิกูเรชัน/etc/vac.cfg)

### โหมดการลิงก์

ี คำสั่ง Id สามารถลิงก์อ็อบเจ็กต์และโปรแกรม 32 บิต รวมถึงอ็อบเจ็กต์และโปรแกรม 64 บิต แต่อ็อบเจ็กต์ 32 บิต และ 64 บิตจะไม่สามารถลิงก์ร่วมกัน เมื่อต้องการระบุโหมดสำหรับการลิงก์ คุณสามารถใช้ตัวแปรสภาวะแวดล้อม OBJECT\_MODE หรืออ็อพชัน -b32 or -b64

### ไฟล์เก็บถาวร

ไฟล์เก็บถาวรเป็นอ็อบเจ็กต์คอมโพสิต ซึ่งโดยปกติ จะมีอิมพอร์ตไฟล์และอ็อบเจ็กต์ไฟล์ รวมถึงอ็อบเจ็กต์ที่แบ่งใช้ หากไฟล์ ้เก็บถาวรมีไฟล์เก็บถาวรอื่นหรือสมาชิกที่มีชนิดที่ไม่รู้จักอยู่ คำสั่งId จะออก คำเตือน และไม**่สนใจสมาชิกที่ไม่รู้จักนั้น หากอ**็ ้อบเจ็กต์ไฟล์ที่มี อยู่ในไฟล์เก็บถาวรมีบิตเซ็ต F\_LOADONLY ในส่วนหัว XCOFF คำสั่ง Id จะไม่สนใจ สมาชิก บิตนี้โดยปกติ ใช้เพื่อกำหนดอ็อบเจ็กต์ที่แบ่งใช้เวอร์ชัน เก่าที่ยังคงอยู่ในไฟล์เก็บถาวร เพื่อให้แอ็พพลิเคชันที่มีอยู่ สามารถโหลดและรันได้ แอ็พพลิเคชันใหม่จะลิงก์กับอ็อบเจ็กต์ที่แบ่งใช<sup>้</sup>เวอร์ชันใหม่ นั่นคือ เป็นอีกหนึ่งสมาชิกของไฟล<sup>์</sup>เก็บถาวร

### ล็อบเจ็กต์ที่แบ่งใช้

้อ็อบเจ็กต์ที่แบ่งใช้ โดยปกติจะสร้างโดยการเรียกใช้ อื่นสำหรับคำสั่ง Id คืออ็อบเจ็กต์ไฟล์ที่มี บิตเซ็ต F\_SHROBJ ในส่วนหัว XCOFF อ็อบเจ็กต์ ที่แบ่งใช้กำหนดสัญลักษณ์ภายนอกที่จะถูกระบุในตอนรัน หากคุณระบุอ็อพชัน -bnso หรือ -bnoautoimp ี คำสั่ง Id จะประมวลผลอ็อบเจ็กต์ที่แบ**่งใช**้เป็น อ็อบเจ็กต์ไฟล์ธรรมดา และหากไฟล์ถูกแบ่งส่วน ลิงก์จะล<sup>ุ้</sup>มเหลว

โดยปกติ อ็อบเจ็กต์ที่แบ่งใช้ที่ใช้เป็นอินพุต จะแสดงรายการในส่วนตัวโหลดของเอาต์พุตไฟล์เท่านั้น หากสัญลักษณ์ในอ็ ้อบเจ็กต์ที่แบ่งใช้มีการอ้างถึงจริง เมื่อใช้ตัวเชื่อมโยง แบบรันไทม์ คุณอาจต้องการให้แสดงรายการอ็อบเจ็กต์ที่แบ่งใช้ แม้ว่าจะ ไม่มีสัญลักษณ์ที่ถกอ<sup>้</sup>างอิง เมื่อใช้อ็อพชัน -brtl อ็อบเจ็กต์ที่แบ่งใช้ทั้งหมดจะแสดงรายการบนบรรทัดคำสั่งที่ไม่ใช่สมาชิกไฟล์ เก็บถาวร ที่แสดงในเอาต์พุตไฟล์ ตัวโหลดระบบจะโหลด อ็อบเจ็กต์ที่แบ่งใช้เหล่านั้นทั้งหมดเมื่อโปรแกรมรัน และสัญลักษณ์ ถูกเอ็กซ์พอร์ต โดยอ็อบเจ็กต์ที่แบ่งใช้เหล่านี้อาจถูกใช้โดยตัวเชื่อมโยงตอนรัน อ็อบเจ็กต์ ที่แบ่งใช้ที่เป็นสมาชิกไฟล์เก็บถาวร ้จะไม่ถูกโหลดโดยอัตโนมัติ ยกเว<sup>้</sup>นเปิดใช<sup>้</sup>งานการโหลดโดยอิมพอร์ตไฟล์ในไฟล์เก็บถาวร เมื่อต<sup>้</sup>องการ เปิดใช้งานการโหลด อัตโนมัติโปรดดูที่ "รูปแบบไฟล์การอิมพอร์ตและเอ็กซ์พอร์ต (แฟล็ก -bI: และ -bE:)" ในหน*้*า 226

### อิมพอร์ตและเอ็กซ์พอร์ตไฟล์

้อิมพอร์ตไฟล์เป็นไฟล์ ASCII ที่ระบุ สัญลักษณ์ภายนอกเพื่อกำหนดตอนรัน อิมพอร์ตไฟล์ระบุ อ็อบเจ็กต์ที่แบ่งใช้ที่กำหนด ้สัญลักษณ์ที่อิมพอร์ต ตัวโหลดระบบ ค<sup>้</sup>นหาและแก<sup>้</sup>ไขสัญลักษณ์เหล**่านี้ในเวลารัน หากบรรทัดแรกของ อิมพอร์ตไ**ฟล์เริ่มต*้*น ้ดวย #! ( #, เครื่องหมายอัศเจรีย์) คุณสามารถระบุ ไฟล์บนบรรทัดคำสั่งเป็น*InputFile* มิฉะนั้น คุณต้องใช้อ็อพชัน -bI หรือ -bimport เพื่อระบุอิมพอร์ตไฟล์

เอ็กซ์พอร์ตไฟล์คือไฟล์ ASCII ที่ระบุ สัญลักษณ์ภายนอกที่พร้อมใช<sup>้</sup>งานสำหรับอ็อบเจ็กต์ไฟล์ที่รันได<sup>้</sup> อื่นๆ ที่จะอิมพอร์ต รูป แบบไฟล์ของเอ็กซ์พอร์ตไฟล์เหมือนกับ รูปแบบของอิมพอร์ตไฟล์

### ไลบรารี

ไลบรารีคือไฟล์ที่มีชื่อลงท้ายด้วย .a หรือ .so ที่เป็นไปได้ เมื่อต้องการกำหนด ไลบรารี คุณสามารถระบุชื่อพาธสัมพัทธ์หรือ ีสัมบูรณ์ หรือใช<sup>้</sup> แฟล็ก -ı (L ตัวพิมพ์เล็ก) ในรูปแบบ -ıName รูปแบบสุดท<sup>้</sup>ายที่กำหนด ไฟล์ iibName.a หรือในไดนามิกโหมด ไฟล<sup>์</sup> lib*Name.*so ที่จะถูกค<sup>้</sup>นหาในหลายๆ ไดเร็กทอรี ไดเร็กทอรีการค<sup>้</sup>นหาเหล่านี้ประกอบด้วยไดเร็กทอรีที่ระบุโดยแฟล็ก –L และไดเร็กทอรีไลบรารีมาตรฐาน /usr/lib และ /lib

หมายเหตุ: หากคุณระบุอ็อบเจ็กต์ที่แบ่งใช้หรือไฟล์เก็บถาวรที่มีอ็อบเจ็กต์ที่แบ่งใช้ด้วยชื่อพาธสัมพัทธ์หรือสัมบูรณ์แทน ี การระบุด้วยแฟล็ก -IName ชื่อพาธจะถูกรวมใมนสตริง ID อิมพอร์ตไฟล์ในส**่วนตัวโหลดของเอาต์พุตไฟล์ คุณสามารถแทนที่** ลักษณะการทำงานนี้ด้วยอ็อพชัน –bnoipath

### การประมวลผล

ี คำสั่ง Id ประมวลผล อินพุตไฟล์ทั้งหมดในลักษณะเดียวกัน ไม่ว่าจะเป็นไฟล์เก็บถาวรหรือไม่ จะรวมตารางสัญลักษณ์ของอึ ือบเจ็กต์ทั้งหมดยกเว<sup>้</sup>นเฉพาะนิยามสัญลักษณ์ที่ซ้ำกับสัญลักษณ์ที่มีอยู่แล*้*ว ต**่างจากเวอร์ชันอื่นของคำสั่ง Id คุณไม**่จำเป็น ้ต้องเรียงลำดับไฟล์เก็บถาวรเพื่อให้การอ้างอิงอยู่หน้านิยาม นอกจากนั้น คุณไม่จำเป็นต้องแสดงรายการไฟล์เก็บถาวรมาก กว่าหนึ่งครั้งบนบรรทัดคำสั่ง

ลำดับของแฟล็กคำสั่ง **เ**d ไม**่มีผลต**่อการประมวลผล ยกเว<sup>้</sup>นสำหรับแฟล็ก ที่ใช*้*กับอินพุตอ็อบเจ็กต*์*ไฟล์ ไลบรารี และอิมพอร์ต ไฟล์ แฟล็กเหล่านี้ ได้แก่: -L, -f, -l ( L ตัวพิมพ์เล็ก), -bkeepfile และ -bI ( i ตัวพิมพ์ใหญ่) แฟล็กถูกประมวลผลตามลำดับ ต่อไปนี้:

- 1. แฟล็ก -L เพิ่มไดเร็กทอรีในรายการของไดเร็กทอรีการค<sup>้</sup>นหาเพื่อค<sup>้</sup>นหาไลบรารีที่ระบุโดยแฟล็ก -I (L ตัวพิมพ<sup>์</sup>เล็ก) ไดเร็กทอรีจะถูก ค<sup>้</sup>นหาตามลำดับที่ระบุ แฟล็ก -L ทั้งหมด ถูกประมวลผลก**่อนแฟล็ก -I ใดๆ จะถูกประมวลผล**
- 2. คำสั่ง Id จะประมวลผลพารามิเตอร์*InputFile* ไฟล์ที่ระบุโดยแฟล็ก -f และไลบรารี ที่ระบุโดยแฟล็ก -I (L ตัวพิมพ์เล็ก) ตามลำดับที่ระบ
- ่ 3. คำสั่ง Id ประมวลผลอิมพอร์ตไฟล์ที่ระบุ โดยแฟล็ก -bI (i ตัวพิมพ์ใหญ่) ตาม ลำดับที่ระบุหลังการประมวลผลอ็อบเจ็กต์ ไฟล์อื่นอ็อบเจ็กต์ไฟล์ และไลบรารีทั้งหมด คุณสามารถระบุอิมพอร์ตไฟล์เป็นอินพุตไฟล์โดยไม่ต้องใช้แฟล็ก -bI หากจำ

เป็นเพื่อประมวลผลไฟล์ ก่อนการประมวลผลอ็อบเจ็กต์ไฟล์บางตัว ในกรณีนี้ บรรทัดแรก ของอิมพอร์ตไฟล์ต้องขึ้นต้น ้ด้วยสัญลักษณ์ #! ( #, เครื่องหมายอัศเจรีย์) และอิมพอร์ตไฟล์ถูกประมวลผลด้วยอินพุตไฟล์อื่นตามที่อธิบาย ในขั้นตอน  $\overline{2}$ 

4. อ็อพชัน -bkeepfile ระบุชื่ออินพุตไฟล์ ที่คำสั่ง Id ไม่ดำเนินการ garbage collection หากอินพุตไฟล์ที่ระบุถูกระบุเป็นพารา ้มิเตอร์*InputFile* เช่นกัน หรือแสดงรายการในไฟล์ที่ระบุ โดยแฟล็ก -f อ็อพชัน -bkeepfile จะไม่มีผลต**่อลำดับที่ไฟล์ถูก** ี ประมวลผล มิฉะนั้น ไฟล์จะถูกประมวลผลตามลำดับพร้อมด้วยอินพุตผู้ใช้อื่นๆ ดังที่อธิบาย ในขั้นตอน 2

เอาต์พูตไฟล์ที่สร้างโดยคำสั่ง Id มีชุดสิทธิการเรียกใช้งาน ยกเว้นคุณระบุแฟล็ก -r หรืออ็อพชัน -bnox หรือมีการรายงานข้อ ้ผิดพลาดขณะ ทำการลิงก์ เอาต์พุตไฟล์ที่มีอยู่แล้วจะไม่ถูกเขียนทับหากมีข้อผิดพลาดร้ายแรง ใดๆ เกิดขึ้น หรือหากเอาต์พุต ไฟล์ถูกระบุเป็นอินพุตไฟล์ และมีข้อผิดพลาดใดๆ เกิดขึ้น

### สัญลักษณ์

คำสั่ง **เ**d ใช<sup>้</sup> สัญลักษณ์ที่กำหนดไว**้แล**้วต**่อไปนี้เพื่อจัดให**้มีตำแหน**่งแอดเดรสพิเศษ และสามารถประกาศในไวยากรณ**์ C เป็น extern char name[ ] ชื่อสัญลักษณ์ คือ:

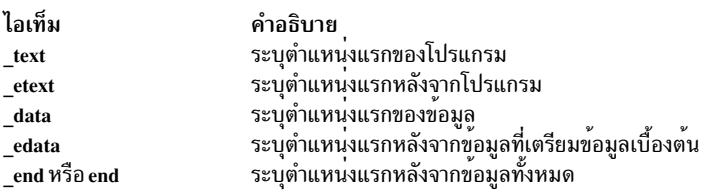

้วิธีเดียวที่จะสามารถใช้สัญลักษณ์เหล่านี้คือใช้ แอดเดรสของสัญลักษณ์ หากอินพตไฟล์กำหนดค่าสัญลักษณ์เหล่านี้ใหม่ อาจ ให้ผลลัพธ์ที่ไม่คาดคิด สัญลักษณ์ที่กำหนดไว้แล้วเพิ่มเติม ptrgIจะใช้โดยคอมไพเลอร์เพื่อเรียกใช้โดยใช้ตัวชี้ฟังก์ชัน

#### **Garbage Collection**

โดยค่าดีฟอลต์ คำสั่ง Id ดำเนินการ garbage collection การลบ control sections (CSECTs) ที่ ไม่ถูกอ้างอิงเมื่อสร้างเอาต์พุต ไฟล์

CSECT คือหน่วยเฉพาะของการโคดหรือ ข้อมูล CSECT อ้างอิง CSECT อื่นหากมี relocation entry (RLD) ที่อ้างอิงสัญลักษณ์ ที่มีอยู่ใน CSECT อื่น CSECT ที่ถูกอ้างถึงทำให<sup>้</sup> CSECTs ทั้งหมดที่อ้างอิงถูกอ้างอิง ด้วยเช่นกัน นอกจากนั้น CSECT จะถูก ้อางถึงหากมีสัญลักษณ์ที่ เอ็กซ์พอร์ต สัญลักษณ์ที่ระบดวยแฟล็ก -u หรือสัญลักษณ์ที่กำหนดเป็น entry point ด้วยแฟล็ก -e

หากสัญลักษณ์ไม่ถูกอ้างถึง แต่จำเป็นต้องมี ในเอาต์พุตไฟล์ คุณสามารถเอ็กซ์พอร์ตสัญลักษณ์ ระบุสัญลักษณ์ ด้วยแฟล็ก -u หรือระงับ garbage collection ในการระงับ garbage collection ให้ใช้แฟล็ก -r หรืออ็อพชัน -bnogc เมื่อต้องการระงับ garbage collection สำหรับแต่ละอ็อบเจ็กต์ไฟล์ ให้ใช้อ็อพชัน -bkeepfile หรืออ็อพชัน -bgcbypass แม<sup>้</sup>เมื่อระงับ garbage collection สัญลักษณ์ภายในที่ถกอ<sup>้</sup>างอิงจะถกลบ

### แฟล็กที่ละเว<sup>้</sup>นและไม**่สนับสนุน**

ี สำหรับความเข้ากันได้กับเวอร์ชันอื่นของคำสั่ง Id บางแฟล็กจะเป็นที่รู้จักแต่ถูกละเว*้*น แฟล็กเหล่านี้สร้างข้อความที่ระบุ ว่าแฟล็กและตัวถูกดำเนินการ จะถูกละเว*้*น แฟล็กที่ละเว*้นไม*่ทำให**้คำสั่ง Id หยุดทำงานโดยไม**่ทำการประมวลผลต่อ แฟล็กต่อ ไปนี้จะถกละเว้น:

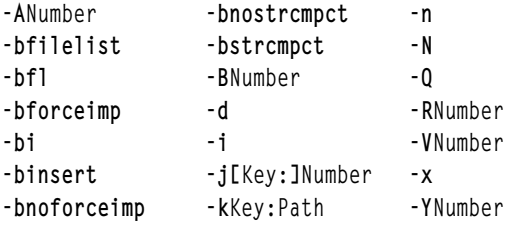

หมายเหตุ: เมื่อมีอ็อพชัน -bsvr4 แสดงบนบรรทัดคำสั่ง Id อ็อพชัน -R และ -z จะถูกกำหนดใหม<sup>่</sup>

แฟล็กที่คำสั่ง Id ไม<sup>่</sup>สนับสนุนจะให<sup>้</sup>ผลเป็นข<sup>้</sup>อความแสดงความผิดพลาด หลังจากแฟล็ก ที่ไม่สนับสนุนทั้งหมดถูกวินิจฉัยแล*้*ว ้คำสั่ง Id จะหยุดทำงานโดยไม่ทำการ ประมวลผลต่อ

### แฟล็ก

คำสั่ง1d เป็นไปตาม XPG Utility Syntax Guidelines ยกเว้นว่าอาร์กิวเมนต์–จะนำใช้กับตัวถูกดำเนินการถัดไปเท่านั้น ไม่ใช้ ้กับตัวถูกดำเนินการที่คงเหลือบนบรรทัดคำสั่ง ตัวอย่างเช่น ใน บรรทัดคำสั่ง:

 $1d - -s -v$ 

-ร จะถูกถือ เป็นชื่อไฟล์ และ - v เป็น แฟล็ก ในการให<sup>้</sup> - v ถือเป็นชื่อไฟล์ ให<sup>้</sup>ระบุ:

 $1d - -s - -v$ 

หมายเหตุ: ปอนแฟล็กด้วยตัวถูกดำเนินการที่มี หรือไม่มี เว้นวรรคระหว่างแฟล็กและตัวถูกดำเนินการ คุณสามารถระบุ ค่า ู้ตัวเลขในรูปแบบฐานสิบ ฐานแปด (ที่มี 0 นำหน<sup>้</sup>า) หรือฐานสิบหก (ที่มี 0x หรือ 0X นำหน<sup>้</sup>า) หากคุณระบุแฟล็กที่มีความขัด แย้ง บนบรรทัดคำสั่ง คำสั่ง Id จะรับ แฟล็กล่าสุด และไม่สนใจแฟล็กก่อนหน้า

<span id="page-223-6"></span><span id="page-223-5"></span><span id="page-223-4"></span><span id="page-223-3"></span><span id="page-223-2"></span><span id="page-223-1"></span><span id="page-223-0"></span>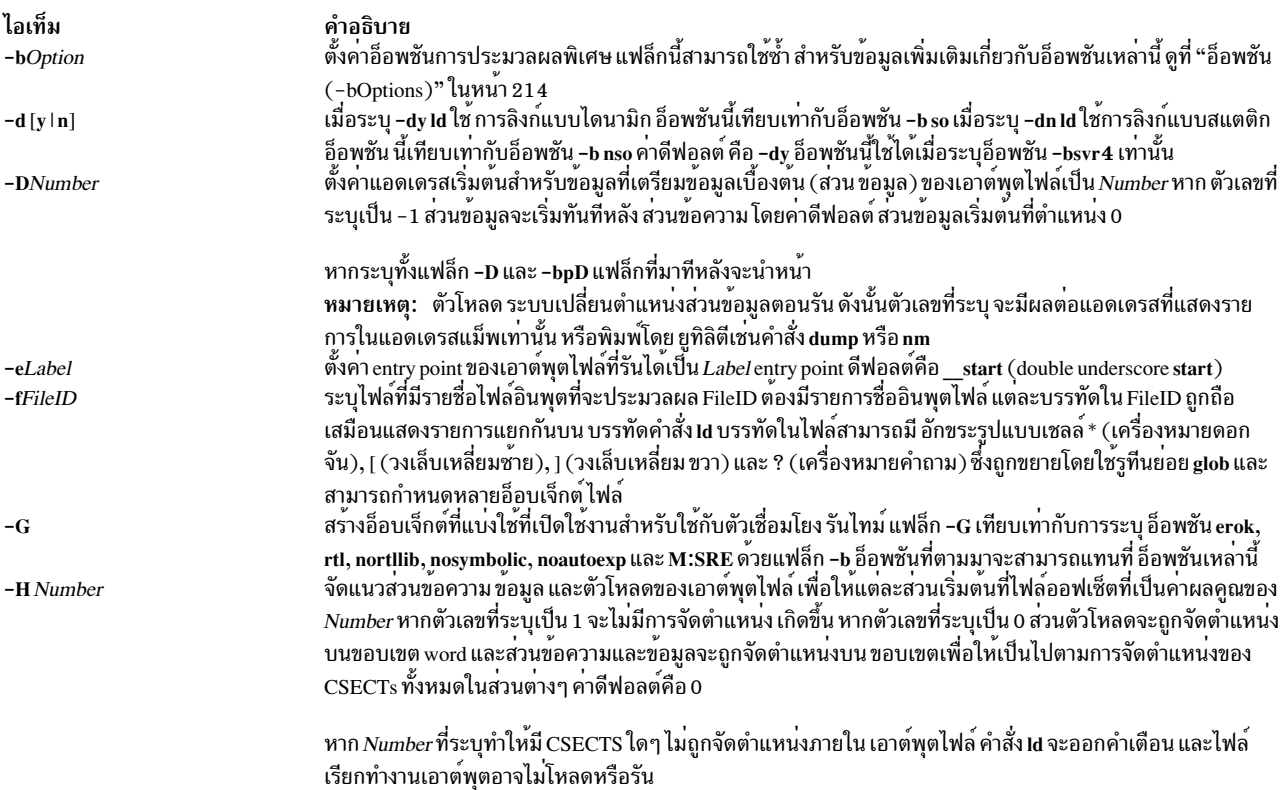

<span id="page-224-16"></span><span id="page-224-15"></span><span id="page-224-14"></span><span id="page-224-13"></span><span id="page-224-12"></span><span id="page-224-11"></span><span id="page-224-10"></span><span id="page-224-9"></span><span id="page-224-8"></span><span id="page-224-7"></span><span id="page-224-6"></span><span id="page-224-5"></span><span id="page-224-4"></span><span id="page-224-3"></span><span id="page-224-2"></span><span id="page-224-1"></span><span id="page-224-0"></span>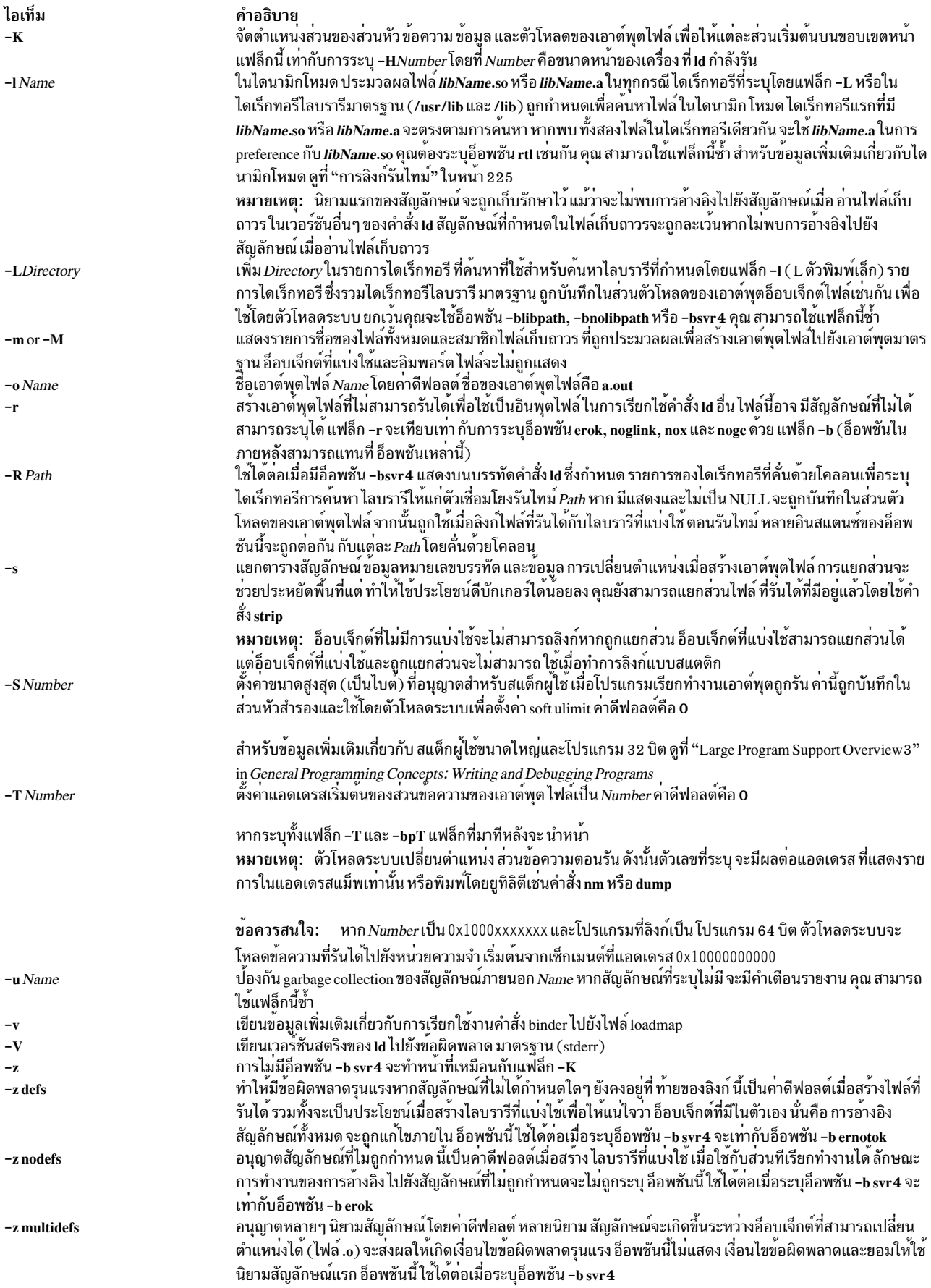

<span id="page-225-4"></span><span id="page-225-3"></span><span id="page-225-2"></span><span id="page-225-1"></span>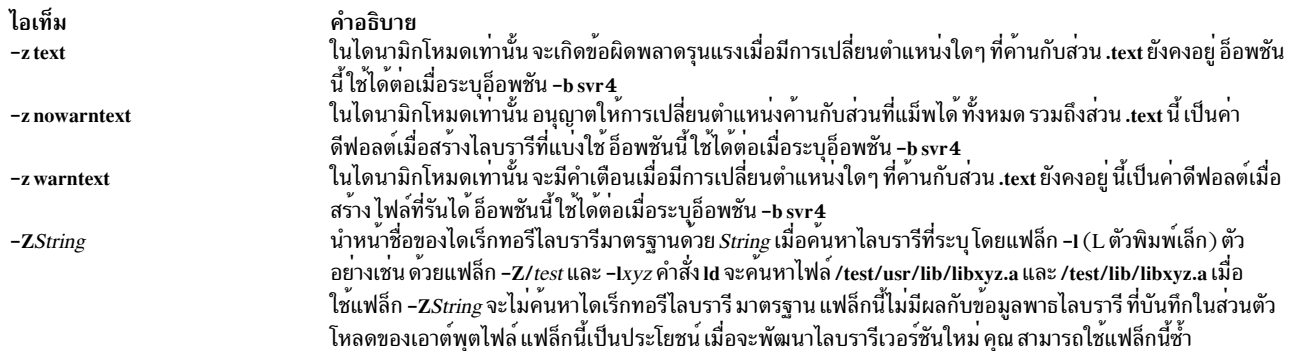

#### <span id="page-225-0"></span>**Binder**

้คำสั่ง Id ตรวจสอบ อาร์กิวเมนต์บรรทัดคำสั่งและเรียกใช<sup>้</sup> binder (โดยค<sup>่</sup>าดีฟอลต์คือไฟล<sup>์</sup> /usr/ccs/bin/bind) ส่งรายการที่ สร้างขึ้น ของคำสั่งย่อย binder โปรแกรม binder ทำการลิงก์ไฟล์จริง แม้ว่าโดยปกติ binder ถูกเรียกใช้โดยคำสั่ง Id คุณสามารถ เริ่มทำงาน binder ได*้*โดยตรง ในกรณีนี้ binder อ<sup>่</sup>าน คำสั่งจากอินพุตมาตรฐาน

อ็อพชันสองอ็อพชันจะมีผลต่อการเรียกใช<sup>้</sup> binder อ็อพชัน binder ระบุว**่า binder ใดที่จะ เรียกใช**้ และอ็อพชัน nobind ป<sup>้</sup>องกันมิ ให<sup>้</sup>คำสั่ง Id เรียกใช<sup>้</sup> binder อ็อพชัน binder อื่นๆ ที่มีผลต่อคำสั่งย่อย binder ที่ถูกสร*้*าง

หากคำสั่ง **เ**d ไม**่พบข้อผิดพลาดใดๆ ในอ็อพชัน หรืออาร์กิวเม**นต์บรรทัดคำสั่ง คำสั่งจะเรียกใช<sup>้</sup> binder binder ถูกเรียกใช้ด้วย บรรทัดคำสั่งที่มี รูปแบบ:

bind [quiet\_opt] [loadmap\_opt]

ี ค่าดีฟอลต์สำหรับ*quiet opt* คือ quiet และค่าดีฟอลต์สำหรับ*loadmap opt* คือสตริง null ดังนั้นบรรทัดคำสั่ง ดีฟอลต์คือ:

/usr/ccs/bin/bind quiet

### อ็อพชัน (-bOptions)

ี ค่าต่อไปนี้ใช้ได้สำหรับตัวแปร*Options* ของแฟล็ก -b คุณสามารถแสดงรายการมากกว่าหนึ่งอ็อพชันหลังแฟล็ก -b โดยคั่น ด้วยช่องว่างเดียว

### หมายเหต:

- 1. ในรายการของอ็อพชัน binder ต่อไปนี้ชื่ออ็อพชันสองชื่อที่คั่นด้วย คำว่า or มีความหมายเหมือนกัน
- 2. FileID ระบุชื่อพาธ คุณ สามารถใช้ชื่อพาธแบบสัมพันธ์ หรือแบบเต็ม
- ่ 3. สำหรับอ็อพชันที่ไม่สามารถใช้ซ้ำที่ตามด้วยอาร์กิวเมนต์ คุณ สามารถปฏิเสธการใช้อ็อพชันได้ใช้อาร์กิวเมนต์ null นั่นคือ ระบุ อ็อพชันและโคลอนเท่านั้น
- 4. หากคุณระบุอ็อพชันขัดแย้งกัน อ็อพชันล่าสุดจะนำหน้าใช้ก่อน

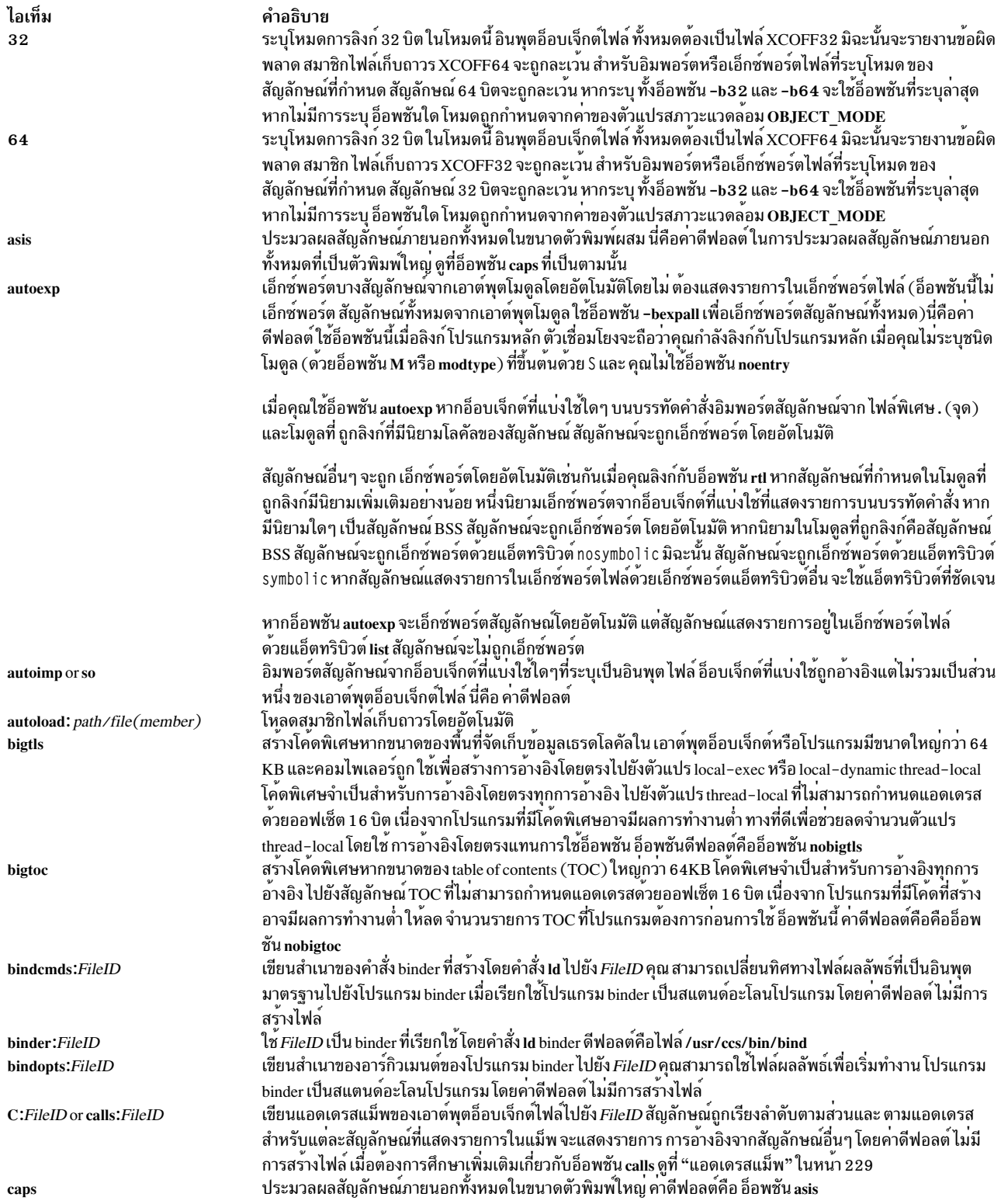

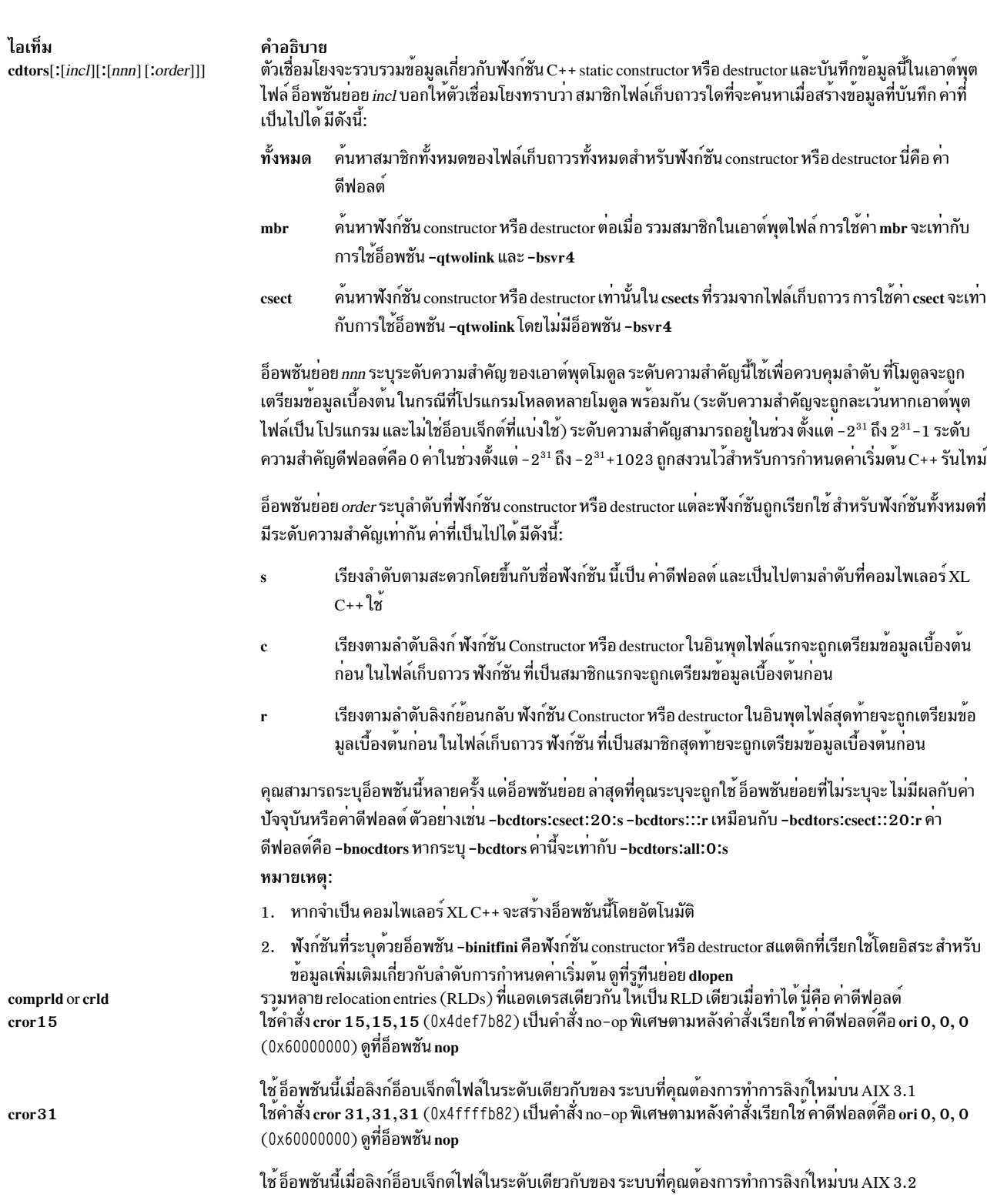

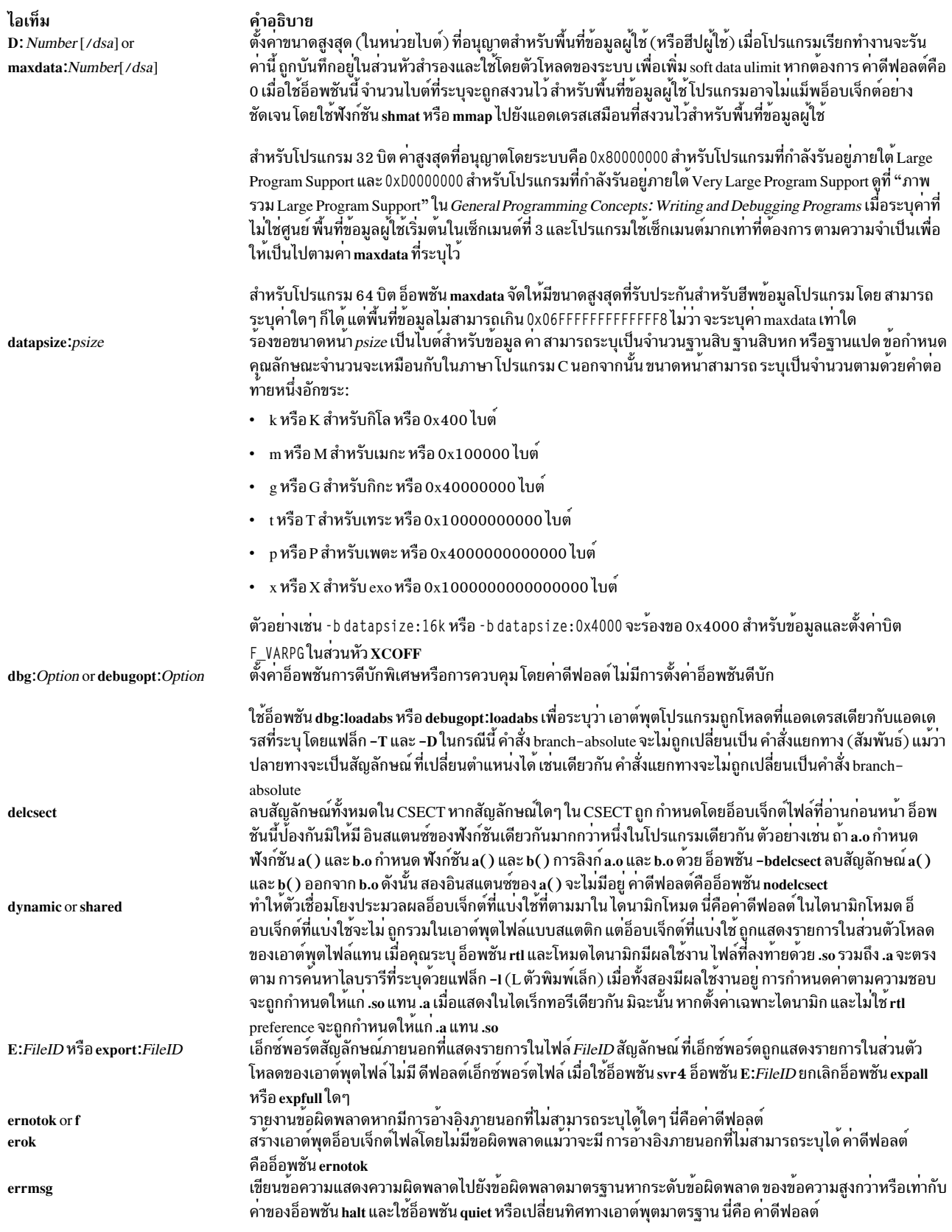

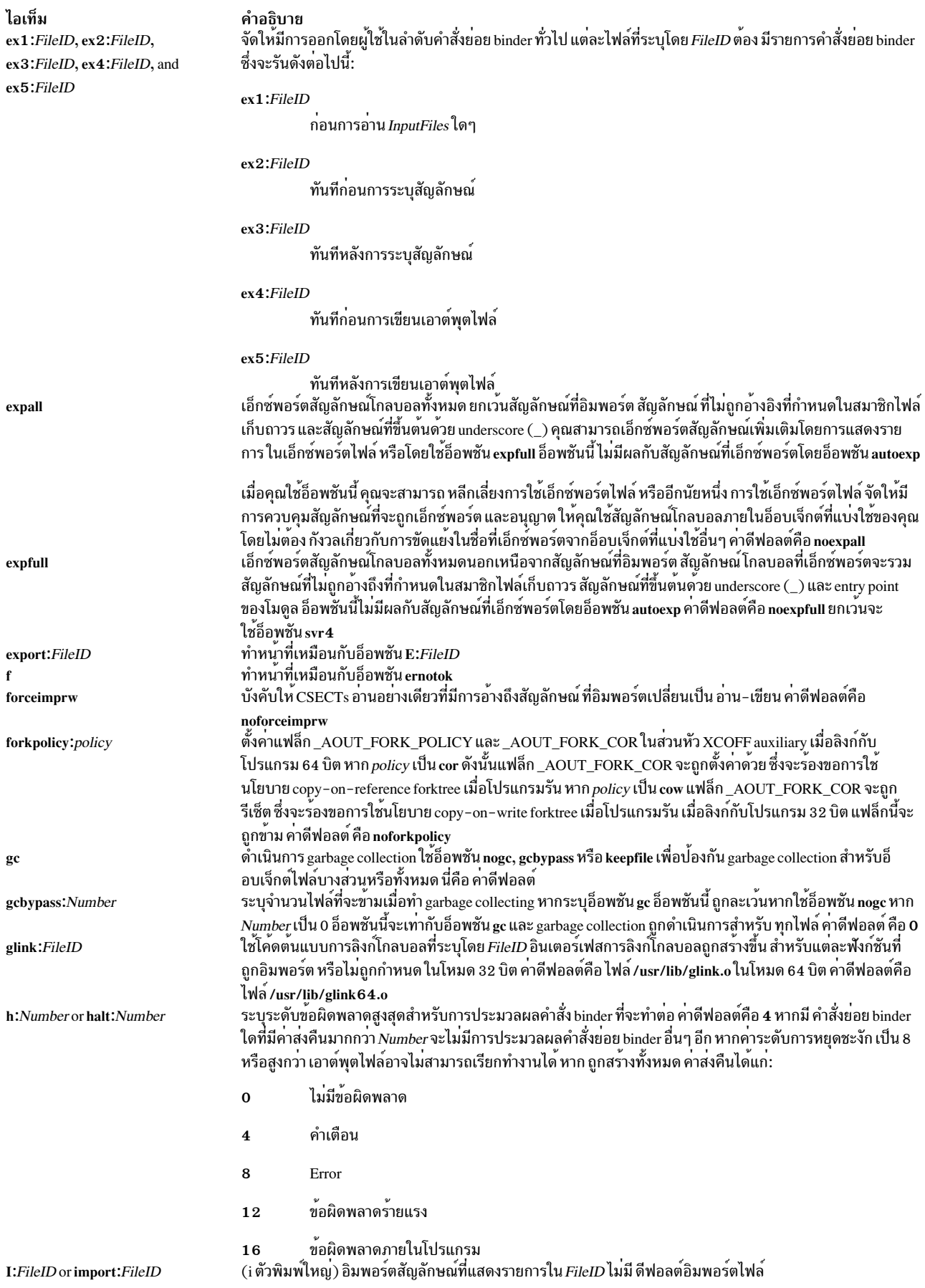

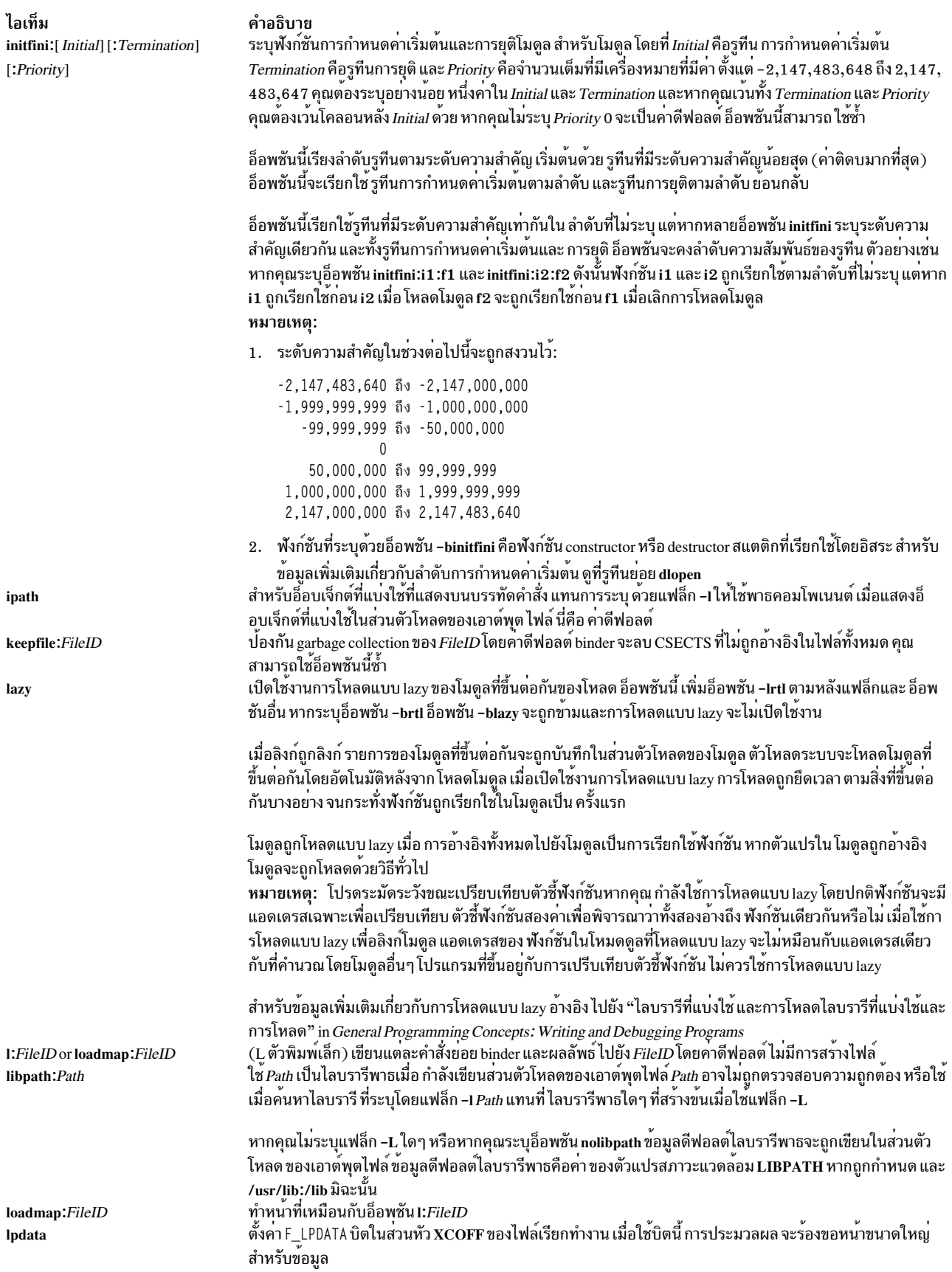

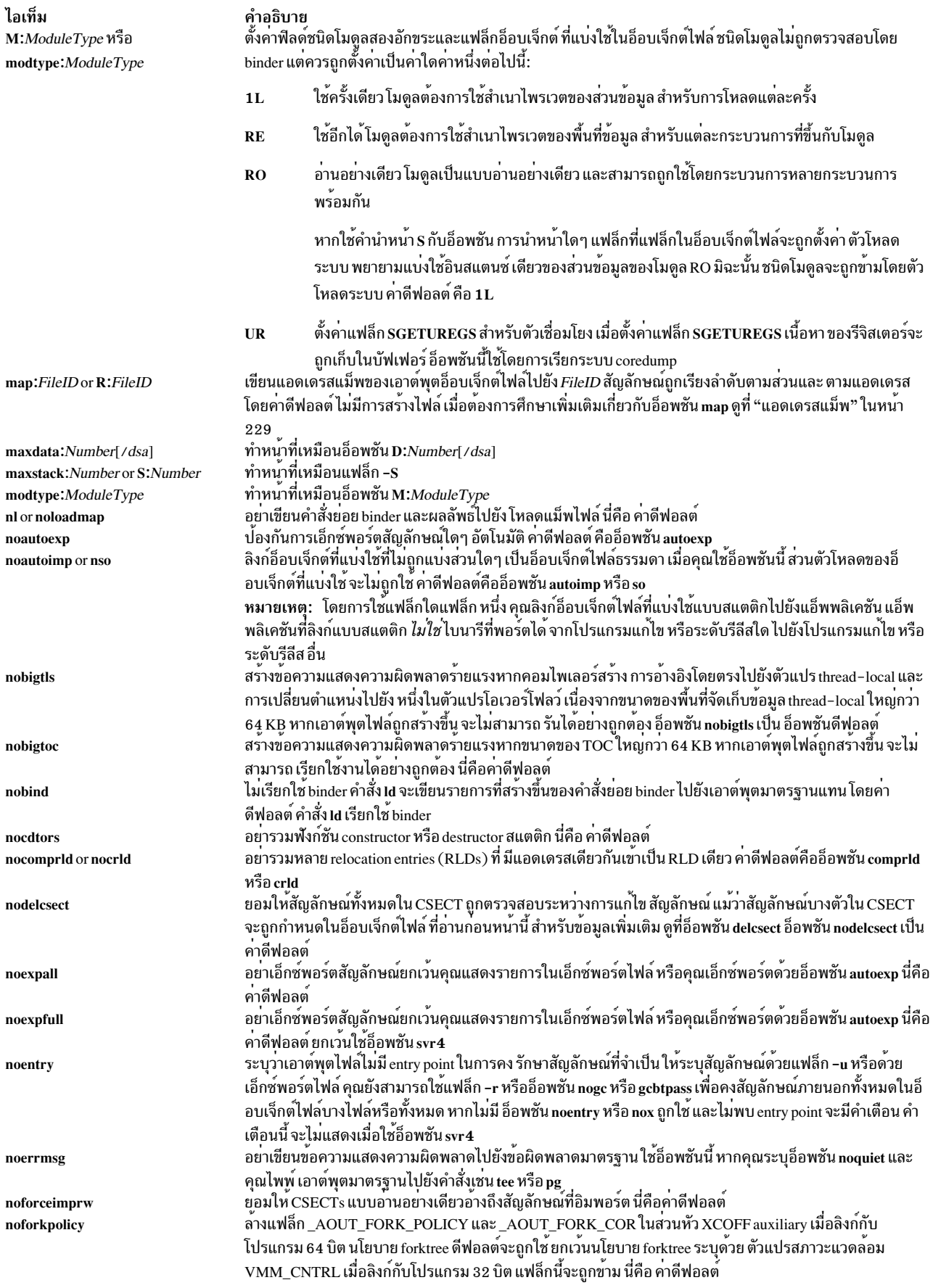

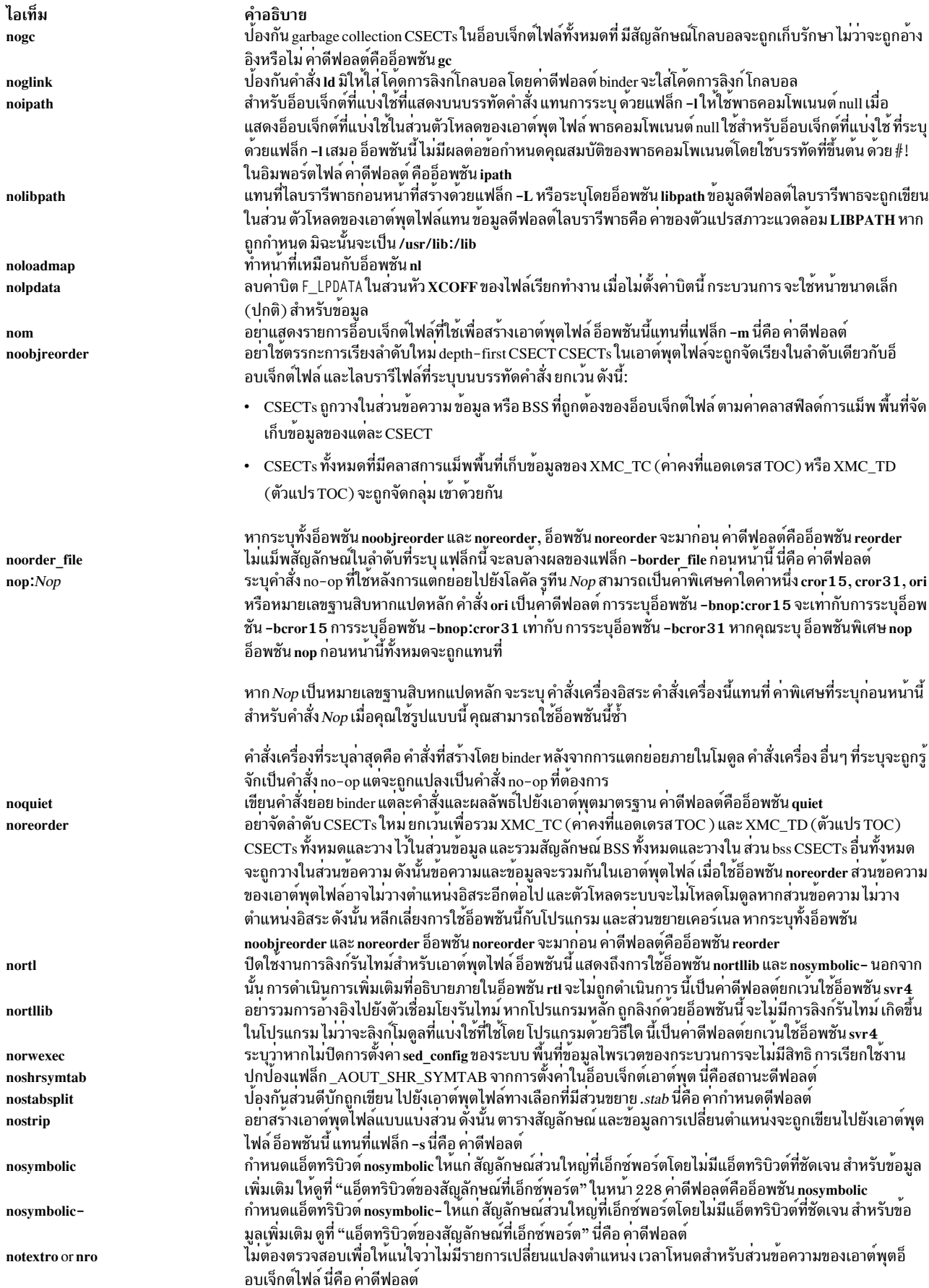

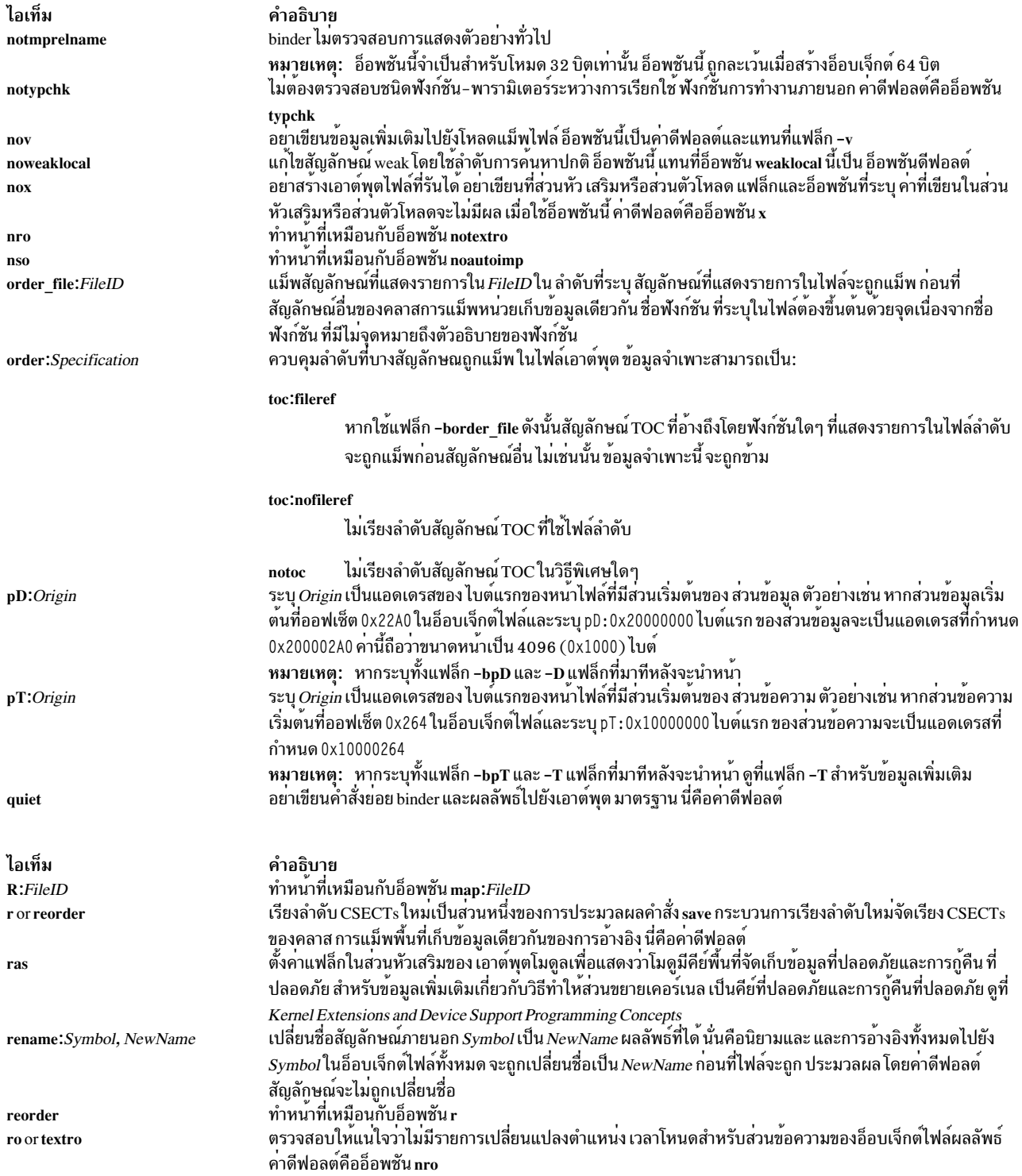

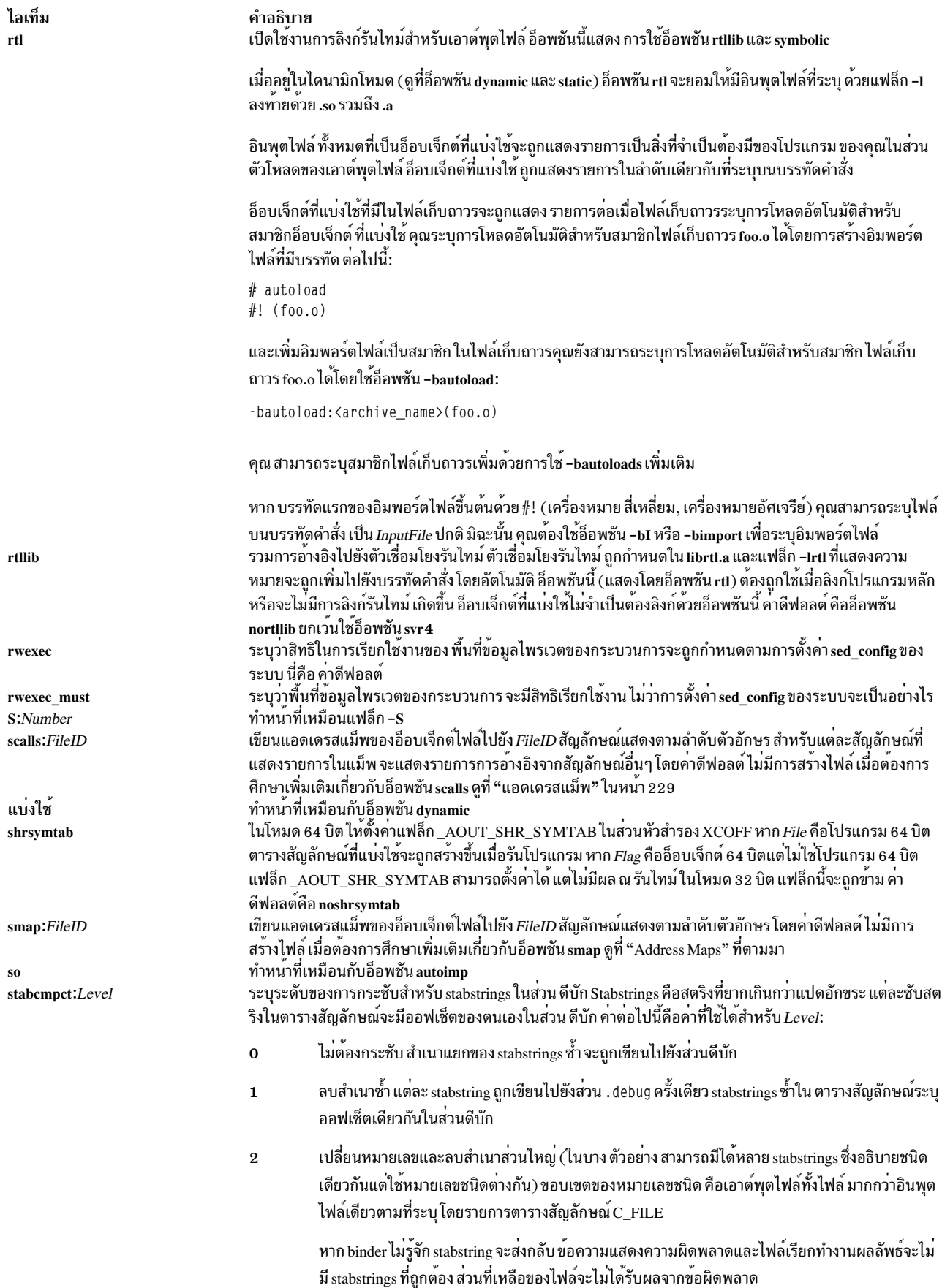

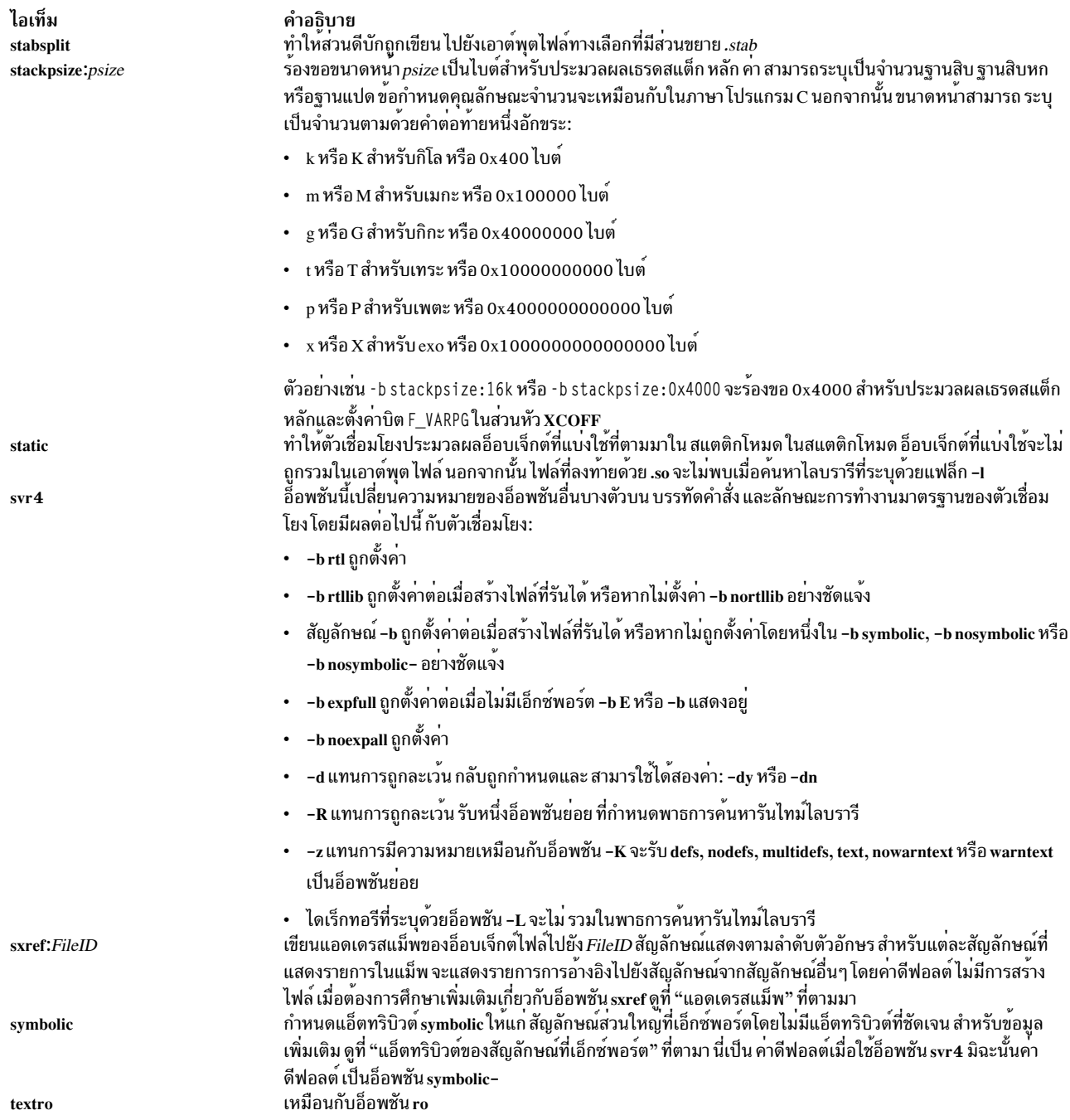

<span id="page-236-0"></span>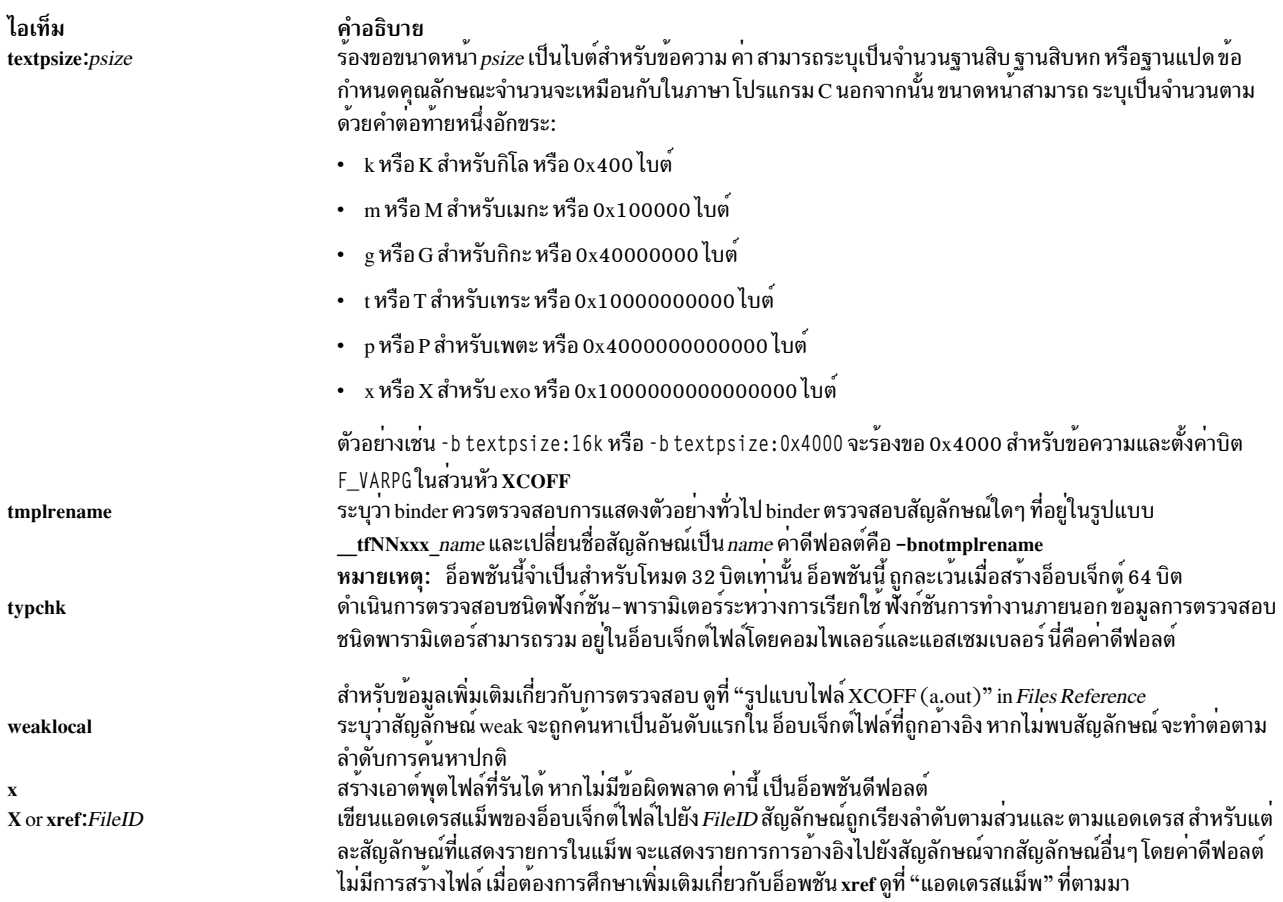

## การลิงก์รันไทม์

โดยค่าดีฟอลต์ การอ้างอิงสัญลักษณ์ในอ็อบเจ็กต์ ที่แบ่งใช้จะถูกโยงในตอนลิงก์ นั้นคือเอาต์พุตโมดูลเชื่อมโยง สัญลักษณ์ที่อิม พอร์ด้วยนิยามในอ็อบเจ็กต์ที่แบ่งใช้ที่ระบุ ในตอนโหลด นิยามในอ็อบเจ็กต์ที่แบ่งใช้ที่ระบุจะถูกใช<sup>้</sup>แม้ว่าอ็อบเจ็กต์ที่แบ่งใช้ จะเอ็กซ์พอร์ตสัญลักษณ์เดียวกัน

้คุณสามารถทำให้โปรแกรมของคุณใช้ตัวเชื่อมโยง รันไทม์ ยอมให<sup>้</sup>บางสัญลักษณ์ถูกโยงใหม**่ตอนโหลด เมื่อต้องการสร**้าง โปรแกรมที่ใช้ตัวเชื่อมโยงรันไทม<sup>์</sup>ให<sup>้</sup>ลิงก์โปรแกรมด*้*วยอ็อพชัน -brtIวิธีการที่โมดูลที่แบ**่งใช้ถูกลิงก**์ จะมีผลกับการโยง สัญลักษณ์ใหม**่** 

คุณสามารถสร้างอ็อบเจ็กต์ที่แบ**่งใช**้ที่เปิดทำงานสำหรับการลิงก<sup>์</sup>รันไทม์โดยใช<sup>้</sup>แฟล็ก -G คุณสามารถเปิดใช<sup>้</sup>งาน การลิงก์รัน ไทม์อย่างเต็มรูปแบบสำหรับอ็อบเจ็กต์ที่แบ่งใช้ที่มีอยู่แล*้*วโดยการลิงก์อีกครั้ง ด*้*วยคำสั่ง rtl\_enable ตราบใดที่ ยังไม่ถูกแบ่ง ี่สวน

## การมองเห็นสัญลักษณ์ได<sup>้</sup>

ี สัญลักษณ์โกลบอลและ weak ในอินพุตอ็อบเจ็กต์ไฟล์ที่สามารถทำเครื่องหมายให<sup>้</sup>มองเห็นได<sup>้</sup> การมองเห็นสัญลักษณ์ ได*้*สี่ แบบถูกกำหนด

### <span id="page-237-0"></span>ตารางที่ 3. การมองเห็นสัญลักษณ์ได<sup>้</sup>

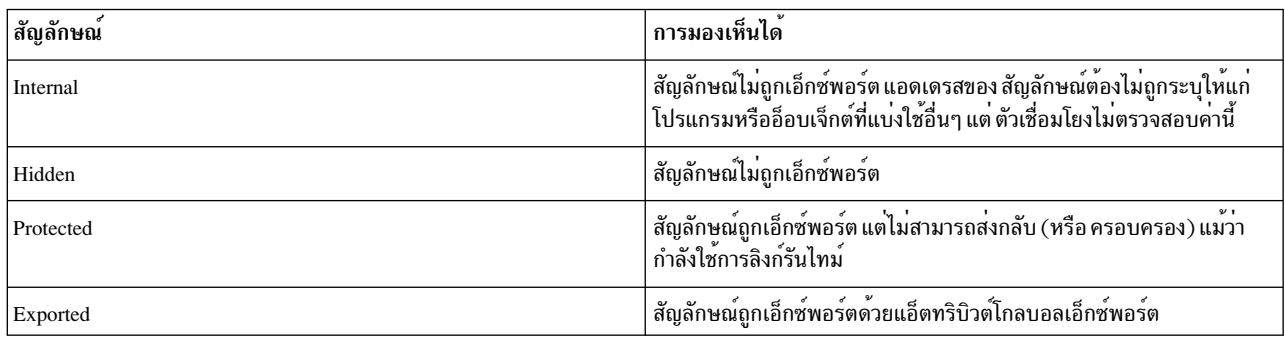

ี การมองเห็นได้ของสัญลักษณ์สามารถระบุ ในแอสเซมเบลอร์ซอร์สไฟล์ คอมไพลเลอร์บางตัวสนับสนุนการมองเห็นได้ เช่นกัน ศึกษาเอกสารคู่มือคอมไพลเลอร์ของคุณเพื่อดูรายละเอียด

ไฟล์การเอ็กซ์พอร์ตยังสามารถใช้เพื่อระบุการมองเห็นได้ สำหรับสัญลักษณ์โดยปกติ การมองเห็นได้ที่ระบุในไฟล์การเอ็กซ์ พอร์ต จะมากอนการมองเห็นได้ที่ระบุในอ็อบเจ็กต์ไฟล์ ตัวเชื่อมโยงนี้พิจารณาการมองเห็นได้ของสัญลักษณ์เมื่อสร้างรายการ เอ็กซ์พอร์ตสำหรับโปรแกรมหรืออีอบเจ็กต์ที่แบ่งใช้

## รูปแบบไฟล์การอิมพอร์ตและเอ็กซ์พอร์ต (แฟล็ก -bl: และ -bE:)

แต่ละบรรทัดภายในไฟล์การอิมพอร์ตหรือเอ็กซ์พอร์ตมี ชื่อของสัญลักษณ์ อาจตามด้วยแอดเดรสหรือคีย์เวิร์ด คีย์เวิร์ดหลัก loun svc, svc32, svc3264, svc64, syscall, syscall32, syscall3264, syscall64, symbolic, nosymbolic, nosymbolic-, list, cm, bss, internal, hidden, protected และ export คีย์เวิร์ดเพิ่มเติมได้แก่ weak และ required ซึ่งสามารถใช้ร่วมกับคีย์ เวิร์ดลื่น

ในไฟล์การอิมพอร์ต การระบุ แอดเดรสอนุญาตให้สัญลักษณ์แม็พกับแอดเดรสคงที่ เช่น แอดเดรสในเซ็กเมนต์หน่วยความจำ ู ที่แบ่งใช้ คุณยังสามารถใช้คีย์เวิร์ดใดคีย์เวิร์ด หนึ่ง cm, bss หรือ weak เพื่อระบุคลาสพื้นที่จัดเก็บข้อมูลของสัญลักษณ์ ที่อิม พอร์ต เมื่อใช้อ็อพชัน autoexp คลาส พื้นที่จัดเก็บข้อมูลของสัญลักษณ์ที่อิมพอร์ตจะมีผลต่อสัญลักษณ์ที่ถูกเอ็กซ์พอร์ต โดย อัตโนมัติ หากมีการระบุคีย์เวิร์ดอื่นในอิมพอร์ตไฟล์ คีย์เวิร์ดจะถูกละเว<sup>้</sup>น

ใน ไฟล์การเอ็กซ์พอร์ต คุณสามารถใช้คีย์เวิร์ด svc, svc32, svc3264, svc64, syscall, syscall32, syscall3264 หรือ syscall64 หลังชื่อฟังก์ชันเพื่อระบุว่า ฟังก์ชันเป็นการเรียกใช้ระบบ การระบุนี้จำเป็นเมื่อลิงก์ ส่วนขยายเคอร์เนล ถ้าไฟล์เอาต์ พุตไม่ใช่ส่วนขยายเคอร์เนล คีย์เวิร์ดเหล่านี้ จะเทียบเท่ากับคีย์เวิร์ด symbolic

้คุณ สามารถใช้คีย์เวิร์ด list เพื่อให<sup>้</sup>แสดงรายการสัญลักษณ์ใน ส่วนโหลดเดอร์ของไฟล์เอาต์พุต แม*้*ว่าจะไม่ถูกทำเครื่องหมาย ้เป็นสัญลักษณ์ที่ถูกเอ็กซ์พอร์ต ค่านี้สามารถ ใช้สำหรับแอ็พพลิเคชันที่ต้องการประมวลผลสัญลักษณ์บางอย่าง ในเวลารัน สัญลักษณ์ที่แสดงรายการไม่ถกประมวลผล โดยโหลดเดอร์ระบบ หรือตัวเชื่อมโยงรันไทม์

คุณ สามารถใช้คีย์เวิร์ด symbolic, nosymbolic หรือ nosymbolic เพื่อเชื่อมโยงแอ็ตทริบิวต์กับสัญลักษณ์ที่เอ็กซ์พอร์ต แอดเด ิรส สัญลักษณ์ในไฟล์เอ็กซ์พอร์ตจะถูกข้าม ในไฟล์เอ็กซ์พอร์ต คีย์เวิร์ด cm และ bss เท่ากับคีย์เวิร์ด nosymbolic การมองเห็นได้ ของ สัญลักษณ์ามารถระบุด้วยคีย์เวิร์ด internal, hidden, protected หรือ export สำหรับข้อมูลเพิ่มเติม ดูที่ "แอ็ตทริบิวต์ของ ้สัญลักษณ์ที่เอ็กซ์พอร์ต" ในหน้า 228

คีย์เวิร์ด weak สามารถใช้เพื่อระบการโยงสัญลักษณ์ weak และอาจใช้กับแอ็ตทริบิวต์ อื่น

ใข้คีย์เวิร์ด required เพื่อยืนยันว่า สัญลักษณ์ถูกกำหนด และไม่ถูกอิมพอร์ต ข้อผิดพลาดถูดพิมพ์สำหรับสัญลักษณ์ ที่ไม่ตรง ิตามเกณฑ์เหล่านี้

คำสั่ง Id ปฏิบัติ ต่ออิมพอร์ตและเอ็กซ์พอร์ตไฟล์ตามแนวทางต่อไปนี้:

- บรรทัดว่างถูกละเว้น
- บรรทัดที่ขึ้นต้นด้วย \* (เครื่องหมายดอกจัน) เป็นความคิดเห็นและถกละเว<sup>้</sup>น

บรรทัดที่ขึ้นต<sup>้</sup>นด<sup>้</sup>วย # ( #, ช<sup>่</sup>องว<sup>่</sup>าง) จัดให<sup>้</sup>มี ตัวถูกดำเนินการสำหรับ setopt binder (-bdbg:*Option*) ตัวอย่างเช<sup>่</sup>น บรรทัดที่ มี # verbose ทำให<sup>้</sup> binder แสดงรายการแต่ละสัญลักษณ์ขณะที่อ่านจากไฟล์ การตั้งค่าอ็อพชัน เหล่านี้แอ็คทีฟขณะ ประมวลผลไฟล์เท่านั้น สามารถใช้อ็อพชัน # 32, # 64, # no32, and # no64 เพื่อระบุว่าสัญลักษณ์ที่ ที่แสดงรายการควรใช สำหรับการลิงก<sup>์</sup>แบบ 32 บิต การลิงก์แบบ 64 บิต<sup>์</sup> หรือทั้งสอง

### อ็อพชันอิมพอร์ตไฟล์แบบ 32 บิตและ 64 บิต

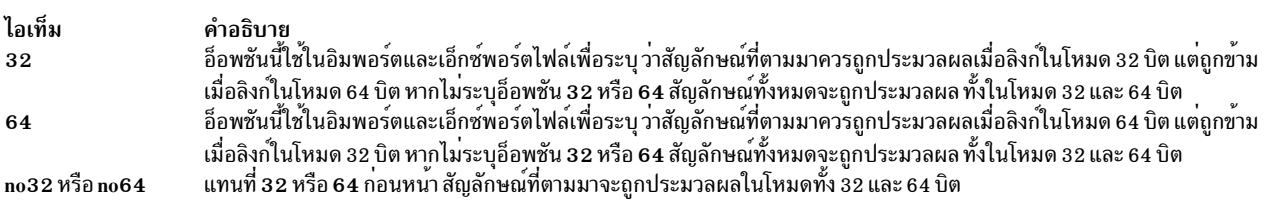

• เมื่อประมวลผลอิมพอร์ตไฟล์ บรรทัดที่ขึ้นต้นด้วย #! (#, เครื่องหมายอัศเจรีย์) จัดให้ชื่อไลบรารีที่แบ่งใช้เชื่อมโยงกับ ้สัญลักษณ์อิมพอร์ตที่ตามมา บรรทัดสามารถเกิดขึ้นมากกว่าหนึ่งครั้ง และใช้กับสัญลักษณ์ที่ตามมาจนกระทั่งบรรทัดถัดไป ขึ้นต้นด้วย #! ถูกอ่าน ข้อมูลชื่อไฟล์นี้ อยู่ในส่วนตัวโหลดของอ็อบเจ็กต์ไฟล์ XCOFF ใช้ โดยตัวโหลดระบบเพื่อค<sup>้</sup>นหาอ็ ้อบเจ็กต์ไฟล์ที่เหมาะสมเมื่อถึง เวลากระทำการ หากชื่ออิมพอร์ตไฟล์เป็น ipath/ifile (imember) ชื่อไฟล์ที่อยู่ในส่วนตัว โหลดจะถูกพิจารณาตาม ชื่ออิมพอร์ตไฟล์และเนื้อหาของบรรทัด#! ของ อิมพอร์ตไฟล์ ดังนี้:

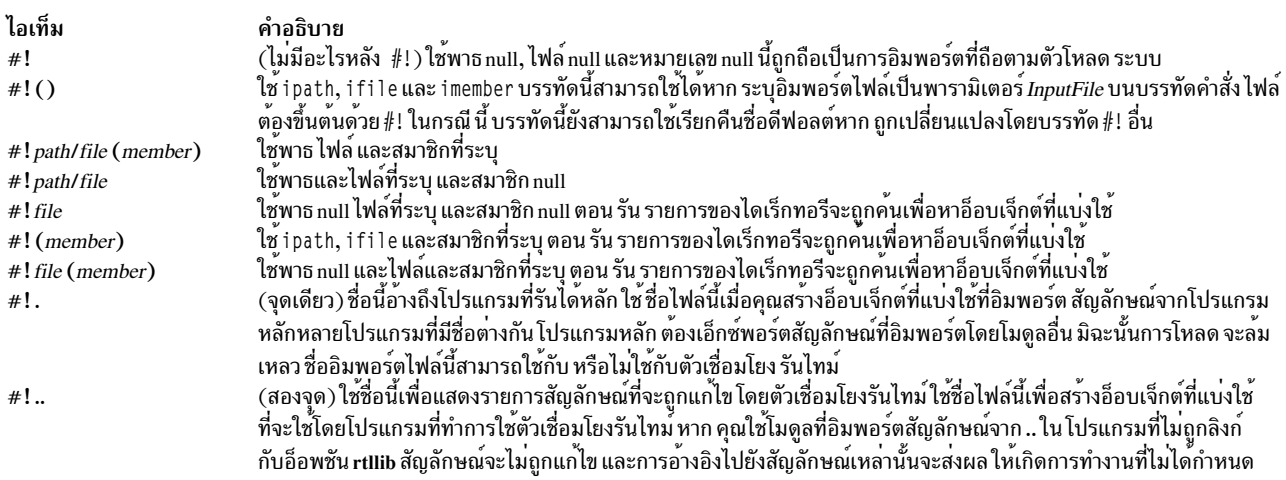

เมื่อต<sup>้</sup>องการโหลดสมาชิกไฟล์เก็บถาวรโดยอัตโนมัติ เมื่อใช<sup>้</sup>อ็อพชัน -brtl คุณสามารถสร*้*าง อิมพอร์ตไฟล์ดังนี้ หาก shr.so เป็นอีอบเจ็กต์ ที่แบ่งใช้ในไฟล์เก็บถาวรให้สร้างอิมพอร์ตไฟล์:

# autoload  $#!$  (shr.so) <span id="page-239-0"></span>คุณสามารถแสดงรายการสมาชิกเพิ่มเติมบนบรรทัด เพิ่มเติม หากมีความเหมาะสม คุณไม่จำเป็นต้องแสดงรายการชื่อ สัญลักษณ์ใน อิมพอร์ตไฟล์ เนื่องจากสัญลักษณ์ที่อิมพอร์ตจาก shr.so จะ ถูกอ่านจาก shr.so เอง

สำหรับข้อมูลเพิ่มเติมเกี่ยวกับการสร้างไลบรารีที่แบ่งใช<sup>้</sup> ดูที่ "วิธี สร้างไลบรารีที่แบ่งใช้" in General Programming Concepts: Writing and Debugging Programs สำหรับข<sup>้</sup>อมูลเพิ่มเติมเกี่ยวกับกับการโหลด และการโยง ดูที่รูทีนย**่อย load in Technical** Reference: Base Operating System and Extensions, Volume 1

## แอ็ตทริบิวต์ของสัญลักษณ์ที่เอ็กซ์พอร์ต

้ เมื่อคุณใช้การลิงก์รันไทม์ การอ้างอิง ไปยังสัญลักษณ์ในโมดูลเดียวกันสามารถโยงใหม่ได้หากสัญลักษณ์ ถูกเอ็กซ์พอร์ต ี ด้วยแอ็ตทริบิวต์ที่เหมาะสม การอ้างอิงไปยังสัญลักษณ์ที่มีแอ็ตทริบิวต์ symbolic ไม่สามารถโยงใหม่ได้ การอ้างอิง ไปยัง สัญลักษณ์ด้วยแอ็ตทริบิวต์ nosymbolic สามารถ โยงใหม่ได้ การอ้างอิงไปยังสัญลักษณ์ด้วยแอ็ตทริบิวต์ nosymbolic- สามารถ โยงใหม่หากสัญลักษณ์เป็นตัวแปร สำหรับสัญลักษณ์ฟังก์ชัน การเรียกใช่โดยใช้ตัวชี้ฟังก์ชันสามารถโยงใหม่ ขณะที่การเรียก ใช<sup>้</sup>ฟังก์ชัน โดยตรงไม**่สามารถโยงใหม**่ แอ็ตทริบิวต์ nosymbolic- คือค**่าดีฟอลต์และจ**ัดให้มีเพื่อความเข้ากันได้กับเวอร์ชัน ้ก่อนหน้าของระบบปฏิบัติการแต่ไม่แนะนำให้ใช้

ี หากคุณไม่ใช้ตัวเชื่อมโยงรันไทม์ *หลีกเลี่ยง* การใช<sup>้</sup>แอ็ตทริบิวต์ nosymbolic เนื่องจากการเรียกใช<sup>้</sup>ฟังก์ชันภายในโมดูลจะทำโดย อ้อมผ่าน descriptor ฟังก์ชันโดยใช้โคดการลิงก์โกลบอล มิฉะนั้น แอ็ตทริบิวต์ ของสัญลักษณ์ที่เอ็กซ์พอร์ตจะไม**่มีผลสำหรับโม** ดูลที่ใช้กับโปรแกรมที่ ไม่ใช้ตัวเชื่อมโยงรันไทม์

้คุณสามารถระบุแอ็ตทริบิวต์การเอ็กซ์พอร์ตอย่างชัดเจน สำหรับสัญลักษณ์ที่แสดงรายการในเอ็กซ์พอร์ตไฟล์ สัญลักษณ์ส่วน ใหญ่ที่ไม่มีแอ็ตทริบิวต์ ที่แน่นอนจะถูกเอ็กซ์พอร์ตด้วยแอ็ตทริบิวต์การเอ็กซ์พอร์ตดีฟอลต์ ดังที่ระบุ ด้วยอ็อพชัน symbolic, nosymbolic หรือ nosymbolic-

้ถ้าสัญลักษณ์ถูกแสดงรายการในไฟล์ เอ็กซ์พอร์ตโดยไม่มีคีย์เวิร์ด และการมองเห็นได้ของสัญลักษณ์ถูกระบุ ในไฟล์อินพุต การมองเห็นได้ของสัญลักษณ์จะถูกสงวนไว้ การมองเห็นได้ ของสัญลักษณ์อินพุตสามารถแทนที่ด้วยคีย์เวิร์ด internal, hidden, protected หรือ export

แอ็ตทริบิวต์การเอ็กซ์พอร์ต weak จะทำเครื่องหมายชนิดการแม็พ ของสัญลักษณ์ที่เชื่อมโยงกับ L\_WEAK ในส่วนตัวโหลด

ี สัญลักษณ์ที่อิมพอร์ตอาจมีแอ็ตทริบิวต์การเอ็กซ์พอร์ต weak เท่านั้น หากสัญลักษณ์ถูกอิมพอร์ตจาก โมดูลอื่น การอ<sup>้</sup>างอิงทั้ง หมดไปยังสัญลักษณ์จะสามารถโยงใหม่ได้ อย่างไรก็ตาม หากสัญลักษณ์ถูกอิมพอร์ตที่แอดเดรสคงที่ การอ้างอิงทั้งหมดจะถูก โยง กับแอดเดรสคงที่นี้ และไม่สามารถโยงใหม่โดยตัวเชื่อมโยงรันไทม์ ตั๋วโหลดระบบต้องแก้ไขการปฏิบัติการที่เลื่อน ตัว เชื่อมโยงรันไทม์ไม่แก้ไขหรือโยงการอ้างอิงไปยังการอิมพอร์ตที่เลื่อน

้สำหรับการเอ็กซ์พอร์ตของสัญลักษณ์ที่ไม่ถูกอิมพอร์ต จะใช้ กฎต่อไปนี้

- หากสัญลักษณ์มีแอ็ตทริบิวต์ list จะแสดง รายการในตารางสัญลักษณ์ส่วนตัวโหลด แต่แฟล็ก L\_EXPORT ไม่ถูกตั้งค่าใน รายการตารางสัญลักษณ์ ตัวเชื่อมโยงรันไทม์จะข้าม สัญลักษณ์เหล่านั้น
- ถ้าสัญลักษณ์ถูกเอ็กซ์พอร์ตด้วยแอ็ตทริบิวต์ explicit หรือด้วยการมองเห็นได้แบบ explicit แอ็ตทริบิวต์หรือการมองเห็น ได<sup>้</sup>แบบ explicit จะถูกใช
- หากสัญลักษณ์เป็นสัญลักษณ์ BSS จะถูกเอ็กซ์พอร์ตด้วยแอ็ตทริบิวต์ nosymbolic
- มิฉะนั้น สัญลักษณ์จะถูกเอ็กซ์พอร์ตด้วยโกลบอลแอ็ตทริบิวต์ ที่ระบุโดยอ็อพชัน symbolic, nosymbolic หรือ nosymbolic-ดีฟอลต์โกลบอลแอ็ตทริบิวต์ คือ nosvmbolic-

### <span id="page-240-0"></span>แอดเดรสแม็พ

ี คำสั่ง Id สร้าง แอดเดรสแม็พ แสดงรายการโครงร่างของสัญลักษณ์ในเอาต์พุตอ็อบเจ็กต์ไฟล์ หากคุณใช้อ็อพชัน map (หรือ R) สัญลักษณ์ที่ไม่ถูกแก<sup>้</sup>ไข หรือสัญลักษณ์ที่รายการจะถูกแสดงเป็นอันดับแรก ตามด*้*วยสัญลักษณ์ในแต่ละส่วนตามลำดับ แอดเดรส หากคุณใช้ อ็อพชัน calls (หรือ C) แต่ละสัญลักษณ์ที่ถูกแสดงรายการจะตามด้วยรายการการอ้างอิงจาก สัญลักษณ์ นั้นไปยังสัญลักษณ์อื่น หากคุณใช้อ็อพชัน xref (หรือ X) แต่ละสัญลักษณ์ที่ถูกแสดงรายการจะตามด้วย รายกรการอ้างอิงไปยัง ิ สัญลักษณ์นั้นจากสัญลักษณ์อื่น หากคุณ ใช้อ็อพชัน smap, scalls หรือ sxref แอดเดรสแม็พจะมี ข้อมูลเหมือนกับที่แสดงราย การโดยอ็อพชัน map, calls หรือ xref ตามลำดับ แต่สัญลักษณ์จะถูกเรียงตามลำดับตัวอักษร

สัญลักษณ์ภายใน ที่มีคลาสดหน่วยเก็บข้อมูล C\_HIDEXT ถูกพิมพ์ด้วยอักขระ < และ > (วงเล็บ มุม) ล้อมรอบชื่อสัญลักษณ์ ่ ชื่อของสัญลักษณ์ภายนอก ที่มีคลาสพื้นที่จัดเก็บข<sup>้</sup>อมูล C\_EXT จะถูกพิมพ์ โดยไม่มีวงเล็บเหลี่ยม และที่มีคลาสพื้นที่จัดเก็บ ข้อมล $\, {\bf C} \,$  WEAKEXT จะถูกพิมพ์ด้วยอักขระ  $\,$   $\,$  and  $\}$  ล้อมรอบ ชื่อสัญลักษณ์

ข้อมูลที่แสดงรายการเกี่ยกวับแต่ละสัญลักษณ์ประกอบด้วย:

- การแสดงว่าสัญลักษณ์ถูกอิมพอร์ต เอ็กซ์พอร์ต หือ entry point เครื่องหมาย \* (ดอกจัน) ใช้ทำเครื่องหมาย entry point I ใช้ทำเครื่องหมายสัญลักษณ์ที่อิมพอร์ต และ E ใช้ทำเครื่องหมายสัญลักษณ์ที่เอ็กซ์พอร์ต
- แอดเดรส (ยกเว้นสัญลักษณ์ที่อิมพอร์ต)
- ความยาวและการจัดตำแหน<sup>่</sup>ง (สำหรับสัญลักษณ<sup>์</sup> CSECTs และ BSS)
- คลาสการแม็พพื้นที่จัดเก็บข้อมูล
- ชนิดสัญลักษณ์
- หมายเลขสัญลักษณ์ (ใช้เพื่อแยกความแตกต่างระหว่างสัญลักษณ์ที่มีชื่อเหมือนกัน)
- ชื่อสัญลักษณ์
- ข้อมูลอินพุตไฟล์

คลาสการแม็พพื้นที่จัดเก็บข้อมูล และชนิดสัญลักษณ์ ถูกกำหนดในไฟล์ /usr/include/syms.h ใน แอดเดรสแม็พ จะแสดง อักขระสองตัวท้ายเท่านั้น ยกเว้นคลาส การแม็พพื้นที่จัดเก็บข้อมูล XMC\_TC0 ที่แสดงเป็น T0

ข้อมูลอินพุตไฟล์จะขึ้นอยู่กับชนิด ของอินพุตไฟล์ สำหรับอ็อบเจ็กต์ไฟล์ ไฟล์ต้นฉบับที่ได้ จากรายการตารางสัญลักษณ์ C\_FILE จะถูกแสดงรายการ หากอ็อบเจ็กต์มาจาก ไฟล์เก็บถาวร ชื่ออ็อบเจ็กต์ไฟล์จะถูกแสดงในรูปแบบต่อไปนี้: ArchiveFileName[ObjectName]

ชื่ออ็อบเจ็กต์ที่แบ่งใช้จะแสดงรายการอยู่ใน { } (วงเล็บปีกกา) หากอ็อบเจ็กต์ที่แบ่งใช้ถูกกำหนดโดยอิมพอร์ตไฟล์ ชื่อ ี ของอิมพอร์ตไฟล์จะถูกแสดงรายการก**่อนชื่ออีอบเจ็กต์ที่แบ**่งใช<sup>้</sup>

อิมพอร์ตสัญลักษณ์ที่มีชนิดสัญลักษณ์ ER แต่ ได<sup>้</sup>เชื่อมโยงข้อมูลอินพุตไฟล์ สัญลักษณ์ที่ไม**่ถูกกำหนดจะ ถูกแสดงรายการด**้วย ิ ชนิดสัญลักษณ์ ER แต่คอลัมน์อื่นทั้งหมด ยกเว*้*น หมายเลขสัญลักษณ<sup>์</sup> จะปล่อยว<sup>่</sup>าง

แฟล็ก -T และ -D (หรืออ็อพชัน pT หรือ pD) มีผลต**่อแอดเดรสที่พิมพ์ในแอดเดรสแม็พเดียวกัน** สำหรับการดีบัก ระดับ ้เครื่อง จะเป็นประโยชน์ในการเลือกแอดเดรสเพื่อที่สัญลักษณ์ถูกแสดงรายการ ที่มีแอดเดรสเดียวกันกับที่มีตอนรัน สำหรับ โปรแกรม 32 บิต ที่ไม่ใช้อ็อบเจ็กต์ที่แบ่งใช้ที่โหลดแบบไพรเวต คุณสามารถเลือก แอดเดรสที่เหมาะสมโดยระบุอ็อพชัน -bpT:0x10000000 และ -bpD:0x20000000 อ็อพชันเหลานี้ กำหนดโดยคาดีฟอลต์ในไฟล์/etc/xIC.cfg หรือ/etc/vac.cfg

## <span id="page-241-0"></span>ตัวแปรสภาวะแวดลอม

้ตัวแปรสภาวะแวดล<sup>้</sup>อมต่อไปนี้มีผลต่อการเรียกใช<sup>้</sup>งานของคำสั่ง1d:

<span id="page-241-2"></span>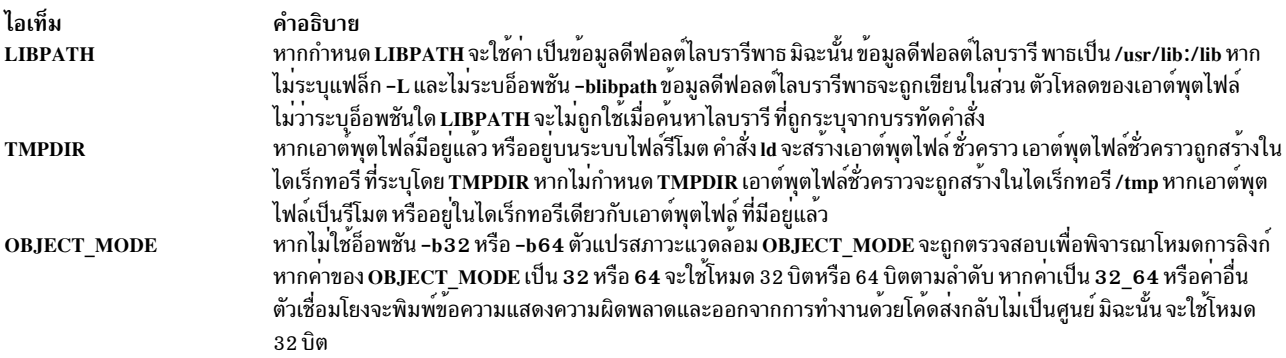

### <span id="page-241-1"></span>ตัวอยาง

1. ในการลิงก์หลายๆ อ็อบเจ็กต์ไฟล์และสร้างไฟล์a.out เพื่อรันภายในระบบปฏิบัติการ ให*้*พิมพ์:

```
ld /usr/lib/crt0.o pgm.o subs1.o subs2.o -lc
```
-1c (L ตัวพิมพ์เล็ก) ลิงก์กับไลบรารี libc.a วิธีที่ง่ายกว่านี้คือ ใช้คำสั่ง cc (คอมไพเลอร์) เพื่อลิงก์ไฟล์ดังนี้:

cc pgm.o subs1.o subs2.o

2. ในการระบุชื่อของเอาต์พุตไฟล์ให้พิมพ์:

cc -o pgm pgm.o subs1.o subs2.o

คำสั่งนี้จะสร้างเอาต์พุตในไฟล์ pgm

3. ในการลิงก์ pam ใหม่เฉพาะเมื่ออ็อบเจ็กต์ไฟล์ subs1.o มีการเปลี่ยนแปลง ให้พิมพ์:

```
cc -o pgm subs1.o pgm
```
CSECTs ที่เริ่มมาจากอ็อบเจ็กต์ไฟล์ pgm.o และ subs2.o ถูกอ่านจากไฟล์ pgm เทคนิคนี้สามารถช่วยเพิ่มความเร็วในการ ้ลิงก์หากโปรแกรมประกอบด้วย อินพุตไฟล์หลายๆ ไฟล์ แต่มีไฟล์เพียงเล็กน้อยที่เปลี่ยนแปลงในแต่ละครั้ง

4. ในการลิงก์กับไลบรารีซับรูทีนให<sup>้</sup>พิมพ์:

cc pgm.o subs1.o subs2.o mylib.a -ltools

ค่านี้ลิงก์อ็อบเจ็กต์โมดูล pgm.o, subs1.o และ subs2.o รูทีนย่อยจากไฟล์เก็บถาวร my1ib.a และรูทีนย่อยจากไลบรารี ที่ระบุโดยแฟล็ก -ı ( L ตัวพิมพ์เล็ก) (หมายถึงไฟล์ /usr/lib/libtools.a)

5. ในกาสร้างอ็อบเจ็กต์ที่แบ่งใช<sup>้</sup>ให<sup>้</sup>พิมพ์:

1d -o shrsub.o subs1.o subs2.o -bE:shrsub.exp -bM:SRE -1c

ค่านี้ ลิงก์อ็อบเจ็กต์ไฟล์ subs1.o, subs2.o และรูทีนย่อยจากไลบรารี libc.a ที่ ระบุโดยแฟล็ก -lc ซึ่งเอ็กซ์พอร์ต สัญลักษณ์ ที่ระบุในไฟล<sup>์</sup> shrsub.exp และเก็บ อ็อบเจ็กต์ที่แบ่งใช้ซึ่งถูกลิงก์ในไฟล์ shrsub.o -bM: SRE ตั้งคา แฟล็กอ็อบเจ็กต์ที่แบ่งใช้ ในไฟล์อ็อบเจ็กต์เชื่อมโยง

6. ในการลิงก์กับอ็อบเจ็กต์ที่แบ**่งใช**้ shrsub.o ที่สร้าง ก่อนหน้านี้ให**้พิมพ์**:

```
cc -o pgm pgm.o shrsub.o -L '.'
```
คำสั่งนี้ ลิงก์อ็อบเจ็กต์ไฟล์ pgm.o กับสัญลักษณ์ที่เอ็กซ์พอร์ตของ shrsub .o เอาต์พุตที่ลิงก์ถูกเก็บในอ็อบเจ็กต์ไฟล์ pgm -L <sup>,</sup> . <sup>,</sup> เพิ่มไดเร็กทอรีปัจจุบันในพาธการค้นหา ไลบรารีที่ตัวโหลดระบบจะใช<sup>้</sup>เพื่อค้นหาอ็อบเจ็กต์ที่แบ**่งใช**้ shrsub.o ี ตอนรัน โปรแกรมนี้ จะถูกโหลดต่อเมื่อรันจากไดเร็กทอรีที่มี อินสแตนซ์ของไฟล์ shrsub.o หรือหากพบไฟล์ shrsub.o ในไลบรารีไดเร็กทอรีมาตรฐาน /usr/lib ในการอนุญาตให<sup>้</sup>รันโปรแกรมจากที่ต<sup>่</sup>างๆ ให้ใช<sup>้</sup> อ็อพชัน **-L `pwd`** ้รายการของไดเร็กทอรีที่ค<sup>้</sup>นหาโดยตัวโหลด ระบบสามารถดูได*้*โดยใช*้คำสั่ง* dump

7. ในการลิงก์โปรแกรมโดยใช<sup>้</sup>ไลบรารี libc.a เป็นไลบรารีที่ไม่แบ่งใช<sup>้</sup>ให<sup>้</sup>พิมพ์:

cc -o pgm pgm.o -bnso -bI:/lib/syscalls.exp

ี ค่านี้ ลิงก์ pgm.o กับไลบรารีสนับสนุน ที่จำเป็น และตั้งค่าเอาต์พุตไฟล์ pgmสำหรับคำสั่ง cc ไลบรารี libc.a จำเป็นสำหรับไ ิลบรารีสนับสนุน และโดยปกติแก<sup>้</sup>ไขลิงก์ไปยังโปรแกรม ของผู้ใช้ที่เป็นไลบรารีที่แบ**่งใช**้ ในตัวอย่างนี้ อ็อพชัน -bnso สั่ง ให้คำสั่ง Id ลิงก์กับไลบรารี Iibc.a เป็นไลบรารีที่ไม่แบ่งใช<sup>้</sup> และ -bI : /lib/syscalls .exp สั่งให้คำสั่ง Id อิมพอร์ตฟังก์ชัน ี การเรียกใช้ระบบที่ มีในเคอร์เนลหรือไฟล์ /usr/lib/boot/unix เมื่อใดที่ลิงก์ด้วยอ็อพชัน -bnso สัญลักษณ์ใดๆ ที่ทั้ง ี่ ถูกอิมพอร์ตและเอ็กซ์พอร์ต (นั่นคือ ถูกสงผ่าน ) ในอ็อบเจ็กต์ที่แบ่งใช้ต้องถูกอิมพอร์ตอย่างชัดเจน เช่นเดียวกับที่ทำ โดยอ็อพชัน -bI:/lib/syscalls.expในตัวอยางนี้

หมายเหตุ: เมื่อใดที่/usr/lib/libc.a ถูกลิงก์แบบไม<sup>่</sup>แบ่งใช<sup>้</sup>แฟล็ก -bI:/lib/syscalls.exp ต<sup>้</sup>องถูกใช<sup>้</sup> แอ็พพลิเคชันยัง ีสามารถถูกลิงก์อีกครั้งเมื่อมีรีลีสที่อัพเดตของระบบปฏิบัติการถูกติดตั้ง แอ็พพลิเคชันที่ลิงก์แบบสแตติก *ไม่ใช่* ไบนารีที่ ้พอร์ตได้ จากโปรแกรมแก้ไข หรือระดับรีลีสใด ไปยังโปรแกรมแก้ไข หรือระดับรีลีส อื่น

### ไฟล์

ไอเท็ม /usr/bin/ld /usr/lib/lib\*.a a.out

คำอธิบาย มีคำสั่ง Id ระบไลบรารีที่ใช<sup>้</sup>สำหรับการลิงก์โปรแกรม ระบุชื่อดีฟอลต์เอาต์พุตไฟล์

### ขอมูลที่เกี่ยวของ:

ไฟล์ a.out คำสั่ง load คำสั่ง loadquery .<br>ภาพรวมไลบรารีที่แบ่งใช<sup>้</sup> หลักการเขียนโปรแกรมการสนับสนุนส่วนขยายเคอร์นัลและอุปกรณ์

# คำสั่ง Idd

## วัตถุประสงค์

แสดงรายการการขึ้นต่อกันแบบไดนามิก

## ไวยากรณ์

**Idd** FileName

### คำอธิบาย

คำสั่ง Idd แสดงรายการชื่อพาธของการขึ้นต่อกันทั้งหมด คำสั่งจะรายงานการขึ้นต่อกันของไฟล์ XCOFF ที่ถูกต้องเท่านั้น

### พารามิเตอร์

<span id="page-243-0"></span>ไอเท็ม คำอธิบาย ระบุไฟล์ที่จะแสดงรายการการขึ้นต่อกัน FileName

#### สถานะออก

- คำสั่งดำเบิบการเสร็จด้วยผลสำเร็จ  $\Omega$
- มีข้อผิดพลาดเกิดขึ้น  $>0$

### ตัวอย่าง

### 1. ในการแสดงการขึ้นต่อกันบน/usr/bin/dbxให้ป<sup>้</sup>อน:

1dd /usr/bin/dbx

### เอาต์พุตคล้ายกับตัวอย่างต่อไปนี้:

```
/usr/bin/dbx จำเป็นต้องมี:
        /usr/lib/libc.a(shr.o)/usr/lib/libdbx.a(shr.o)
        /unix
        /usr/lib/libcrypt.a(shr.o)
        /usr/lib/libpthdebug.a(shr.o)
```
## ไฟล์

```
ไอเท็ม
                              คำอธิบาย
                              มีคำสั่ง เสส
/usr/bin/ldd
```
# ี คำสั่ง Idedit

## วัตถุประสงค์

แก้ไขส่วนหัวไฟล์เรียกทำงาน XCOFF

### ไวยากรณ์

Idedit -b Option  $\lceil -V \rceil$  File

### คำอธิบาย

้คุณสามารถใช้คำสั่ง Idedit เพื่อแก้ไขฟิลด์ ต่างๆ ในส่วนหัว XCOFF หรือส่วนหัวเสริมของ ไฟล์เรียกทำงาน คำสั่ง Idedit ช่วยให้ ี้<br>สามารถ ทำเครื่องหมายหรือเลิกทำเครื่องหมายแอ็พพลิเคชันเป็นโปรแกรม 'large page data' คำสั่ง Idedit ยังช่วยให้สามารถ ้เพิ่มหรือแก้ไขค่าของ MAXDATA และ MAXSTACK โดยไม่ต้องลิงก์ใหม่

รูปแบบของแฟล็ก -b จะคล้ายกับรูปแบบ ที่ใช<sup>้</sup>โดยลิงก์เอดิเตอร์ คำสั่ง Id แฟล็ก -b สามารถใช้ได*้*หลายครรั้งบนบรรทัดคำสั่ง หากไม่ระบุแฟล็ก คำสั่ง Idedit จะแสดง ข้อความการใช้งานโดยใช้เอาต์พุตข้อผิดพลาดมาตรฐาน

### แฟล็ก

ไอเท็ม

-b Option

คำอธิบาย แก้ไขไฟล์ที่รันได*้*ที่ระบุโดย Option คาที่เป็นไปได<sup>้</sup>สำหรับ Option ได<sup>้</sup>แก่:

#### datapsize:psize

. ร้องขอขนาดหน*้า psize* เป็นไบต์สำหรับข้อมูล ค่า สามารถระบุเป็นจำนวนฐานสิบฐานสิบหก หรือฐานแปด ข<sup>้</sup>อกำหนดคุณ ลักษณะจำนวนจะเหมือนกับในภาษา โปรแกรม C นอกจากนั้น ขนาดหน<sup>้</sup>าสามารถ ระบุเป็นจำนวนตามด<sup>้</sup>วยคำต<sup>่</sup>อท้ายหนึ่ง คักขระ:

- k หรือ K สำหรับกิโล หรือ 0x400 ไบต์
- m หรือ M สำหรับเมกะ หรือ 0x100000 ไบต์
- g หรือ G สำหรับกิกะ หรือ 0x40000000 ไบต์
- เหรือ T สำหรับเทระ หรือ 0x10000000000 ไบต์
- nหรือ P สำหรับเพตะ หรือ 0x40000000000000 ไบต์
- x หรือ X สำหรับexo หรือ 0x10000000000000000 ไบต์

ตัวอย่างเช่น -b datapsize:16k หรือ -b datapsize:0x4000 จะร้องขอ 0x4000 สำหรับข้อมูลและตั้งค<sup>่</sup>าบิต F\_VARPG ในส่วนหัว XCOFF ทำได้โดยการตั้งคา สมาชิกที่สอดคล<sup>้</sup>องกันของส<sup>่</sup>วนหัวเสริมกับลอการิทึมฐาน 2 ของ คา*psize* ที่ ี กำหนด หากค่าแตกต่างจาก 0 บิต F VARPG ของสมาชิก f flags ของส่วนหัว XCOFF จะถก ตั้งค่าเช่นกัน มิฉะนั้น บิตจะถก ลบ

#### forkpolicy:policy

ตั้งคาแฟล็ก \_AOUT\_FORK\_POLICY ในสวนหัว XCOFF auxiliary หาก File เป็นโปรแกรม 64 บิต หาก policy เป็น cor ดังนั้น \_AOUT\_FORK\_COW จะถูกตั้งค่าด้วย ซึ่งจะร้องขอการใช้นโยบาย copy-on-write forktree หาก policy เป็น cow แฟล็ก \_AOUT\_FORK\_COW จะถูกล<sup>้</sup>าง ซึ่งร้องขอการใช้นโยบาย copy-on-reference forktree หาก*File* เป็นโปรแกรม 32 บิต จะไม่มีการเปลี่ยนแปลงใดๆ

#### noforkpolicy

รีเซ็ตแฟล็ก \_AOUT\_FORK\_POLICY และ \_AOUT\_FORK\_COR ในส<sup>่</sup>วนหัว XCOFF auxiliary หาก*File* เป็นโปรแกรม 64 บิต นโยบาย forktree ดีฟอลต์จะถูกใช้ ยกเว้นนโยบาย forktree ระบุด้วย ตัวแปรสภาวะแวดล้อม VMM\_CNTRL หาก *File* เป็นโปรแกรม 32 บิต จะไม**่มีการเปลี่ยนแปลงใด**ๆ

ทำเครื่องหมายไฟล์เป็นไฟล์ที่รันได<sup>้</sup> 'large page data' **l**pdata

nolpdata เลิกทำเครื่องหมายไฟล์เป็นไฟล์ที่รันได<sup>้</sup> 'large page data'

#### noshrsymtab

้ล<sup>้</sup>างข้อมูลแฟล็ก \_AOUT\_SHR\_SYMTAB ในส่วนหัวสำรอง XCOFF หาก*File* คืออ็อบเจ็กต<sup>์</sup> 32 บิต จะไม่มีการทำการ เปลี่ยนแปลง

#### maxdata:value

ตั้งค่า MAXDATA value เป็นเลขฐานแปด เมื่อเริ่มตนด้วย 0 เลขฐานสิบหกเมื่อเริ่มต้นด้วย 0x และเลขฐานสิบในกรณีอื่น ทั้งหมด

#### maxdata:value/dsa

<span id="page-244-0"></span>้ตั้งค่า MAXDATA และบิต DSA value เป็นเลขฐานแปด เมื่อเริ่มต้นด้วย 0 เลขฐานสิบหกเมื่อเริ่มต้นด้วย 0x และเลขฐาน สิบใบกรณีลื่นทั้งหมด

#### ไอเท็ม คำอธิบาย

maxstack:value

้ตั้งค่า MAXSTACK value เป็นเลขฐานแปด เมื่อเริ่มต้นด้วย 0 เลขฐานสิบหกเมื่อเริ่มต้นด้วย 0x และเลขฐานสิบในกรณี อื่นทั้งหมด

norwexec ทำเครื่องหมายส่วนที่เขียนได้และแม็พได้ของไฟล์ และสแต็กเป็นไฟล์ที่รันไม่ได้

ี ทำเครื่องหมายส่วนที่เขียนได้และแม็พได้ของไฟล์ และสแต็กเป็นไฟล์ที่รันได้ rwexed

#### shrsymtab

้ตั้งค<sup>่</sup>าแฟล็ก \_AOUT\_SHR\_SYMTAB ในส่วนหัวสำรอง XCOFF หาก*File* คือโปรแกรม 64 บิต ตารางสัญลักษณ์ที่แบ**่**ง ใช้จะถูกสร้างขึ้นเมื่อรันโปรแกรม หาก*Flag* คืออ็อบเจ็กต์ 64 บิตแต่ไม่ใช่โปรแกรม 64 บิต แฟล็ก

\_AOUT\_SHR\_SYMTAB สามารถตั้งคาได้ แต่ไม่มีผล ณ รันไทม์ หาก*File* คืออ็อบเจ็กต์ 32 บิต จะไม่มีการทำการเปลี่ยน แปลง

#### stackpsize:psize

ู ร้องขอขนาดหน<sup>้</sup>า *psize* เป็นไบต์สำหรับประมวลผลเธรดสแต็ก หลัก ค<sup>่</sup>า สามารถระบุเป็นจำนวนฐานสิบ ฐานสิบหก หรือ ฐานแปด ข<sup>้</sup>อกำหนดคุณลักษณะจำนวนจะเหมือนกับในภาษา โปรแกรม C นอกจากนั้น ขนาดหน<sup>้</sup>าสามารถ ระบุเป็น ้จำนวนตามด้วยคำต่อท้ายหนึ่งอักขระ:

- k หรือ K สำหรับกิโล หรือ 0x400 ไบต์
- m หรือ M สำหรับเมกะ หรือ 0x100000 ไบต์
- $\cdot$   $\,$   $\,$  g หรือ G สำหรับกิกะ หรือ 0x40000000 ไบต์
- tหรือ T สำหรับเทระ หรือ 0x10000000000 ไบต์
- pหรือ P สำหรับเพตะ หรือ 0x4000000000000 ไบต์
- $\bullet$  x หรือ X สำหรับ exo หรือ 0x10000000000000000 ไบต์

ตัวอย่างเช่น -bstackpsize:16k หรือ -bstackpsize:0x4000 จะร้องขอ 0x4000 สำหรับประมวลผลเธรดสแต็ก หลัก และตั้งค<sup>่</sup>าบิต F\_VARPG ในส<sup>่</sup>วนหัว XCOFF ทำได<sup>้</sup>โดยการตั้งค<sup>่</sup>า สมาชิกที่สอดคล*้*องกันของส่วนหัวเสริมกับลอการิทึมฐาน 2 ของ คา psize ที่กำหนด หากคาแตกต่างจาก 0 บิต F\_VARPG ของสมาชิก f\_flags ของส่วนหัว XCOFF จะถูก ตั้งค่าเช่นกัน ้มิฉะนั้น บิตจะถกลบ

#### textpsize:psize

ี ร้องขอขนาดหน*้า psize* เป็นไบต์สำหรับข<sup>้</sup>อความ ค<sup>่</sup>า สามารถระบุเป็นจำนวนฐานสิบ ฐานสิบหก หรือฐานแปด ข<sup>้</sup>อกำหนด ี คุณลักษณะจำนวนจะเหมือนกับในภาษา โปรแกรม C นอกจากนั้น ขนาดหน<sup>้</sup>าสามารถ ระบุเป็นจำนวนตามด*้*วยคำต่อท*้*าย หนึ่งกักขระ:

- k หรือ K สำหรับกิโล หรือ 0x400 ไบต์
- m หรือ M สำหรับเมกะ หรือ 0x100000 ไบต์
- $\cdot$   $\,$  g หรือ G สำหรับกิกะ หรือ 0x40000000 ไบต์
- เหรือ T สำหรับเทระ หรือ 0x10000000000 ไบต์
- ื่<sub>อ</sub> หรือ P สำหรับเพตะ หรือ 0x40000000000000 ไบต์
- $\bullet$  x หรือ X สำหรับ exo หรือ 0x10000000000000000 ไบต์

<span id="page-245-0"></span>ตัวอย่างเช่น -b textpsize:16k หรือ -b textpsize:0x4000 จะร<sup>้</sup>องขอ 0x4000 สำหรับข<sup>้</sup>อความและตั้งค<sup>่</sup>าบิต F\_VARPG ในส่วนหัว XCOFF ทำได้โดยการตั้งค่า สมาชิกที่สอดคล<sup>้</sup>องกันของส่วนหัวเสริมกับลอการิทึมฐาน 2 ของ ค่า *psize* ที่กำหนด หากค<sup>่</sup>าแตกต<sup>่</sup>างจาก 0 บิต F\_VARPG ของสมาชิก **f flags ของส**่วนหัว XCOFF จะถูก ตั้งค่าเช่นกัน มิฉะนั้น บิตจะถูกลบ

พิมพ์เวอร์ชันของค้ำสั่ง Idedit บนเอาต์พุตข้อผิดพลาดมาตรฐาน

 $-V$ 

### ตัวอย่าง

1. ในการร้องขอขนาดหน้าที่ระบบเลือกสำหรับข้อความ ข้อมูล และสแต็ก ให<sup>้</sup>ปอน:

```
ldedit -b textpsize:0 -b datapsize:0 -b stackpsize:0
```
คำสั่งนี้จะลบค่าบิต F VARPG ในส่วนหัว ${\bf x} {\bf co}$ FF ข้อมูลที่เกี่ยวข้อง: คำสั่ง ld คำสั่ง dump

# คำสั่ง learn

### วัตถุประสงค์

จัดให<sup>้</sup> computer-aided instruction สำหรับการใช<sup>้</sup>ไฟล<sup>์</sup> เอดิเตอร<sup>์</sup> แมโคร และคุณลักษณะอื่นๆ

## ไวยากรณ์

learn[-Directory] [Subject[LessonNumber]]

### คำอธิบาย

คำสั่ง learn จัดให้มี computer-aided instruction สำหรับการใช<sup>้</sup>ไฟล์ เอดิเตอร์ แมโคร และคุณลักษณะอื่นๆ ครั้งแรก ที่คุณเรียก ใช้คำสั่ง ระบบจะจัดเตรียมข้อมูลแนะนำ เกี่ยวกับเกี่ยวกับ learn มิฉะนั้น คำสั่ง learn จะเริ่มทำงานที่จุดที่คุณออกจากเซสชันคำ สั่ง learn ลาสด

คุณสามารถข้ามการดำเนินการดีฟอลต์ของคำสั่ง learn ได้โดยการระบุ พารามิเตอร์ Subject คำสั่ง learn เริ่มที่ บทแรกของหัว เรื่องที่คุณระบุ คุณสามารถระบุหัวเรื่องใดๆ ต่อไปนี้:

- ไฟล์
- เอดิเตอร์
- ไฟล์อื่นๆ
- แมโคร
- EQN (อักขระการสอบถาม)
- $\cdot$   $C(\text{nm})$

หมายเหตุ: คุณสามารถรันบทเรียน EQN บนเทอร์มินัลสำเนาถาวร ที่มีการเคลื่อนที่ 1 / 2 บรรทัดเท่านั้น ไฟล์ /usr/ share/lib/learn/eqn/Init มีรายการโดยละเอียดของเทอร์มินัลที่สนับสนุน

เมื่อคุณป<sup>้</sup>อนคำสั่ง learn ระบบจะค<sup>้</sup>นหาไดเร็กทอรี /usr/share/lib/learn เพื่อหาไฟล์บทเรียนที่เหมาะสม ใช<sup>้</sup>แฟล็ก -*Directory* ้เพื่อระบุไดเร็กทอรีการค้นหาอื่น

## คำสั่งย่อย

- คำสั่งย่อย bye จบเซสชันคำสั่ง learn
- คำสั่งย่อย where แจ<sup>้</sup>งให้คุณทราบความคืบหน<sup>้</sup>า คำสั่งย่อย where m จะให<sup>้</sup> รายละเอียดเพิ่มเติม
- คำสั่งย่อย again แสดงข้อความของบทเรียนอีกครั้ง
- คำสั่งย่อย again LessonNumber ให<sup>้</sup>คุณทบทวนบทเรียน
- คำสั่งย่อย hint พิมพ์ส่วนของสคริปต<sup>ั</sup>บทเรียนล่าสุดที่ใช้เพื่อวิเคราะห์การตอบกลับ คำสั่งย่อย hint m พิมพ์สคริปต์บทเรียน ทั้งบาท

### พารามิเตอร์

<span id="page-247-2"></span><span id="page-247-0"></span>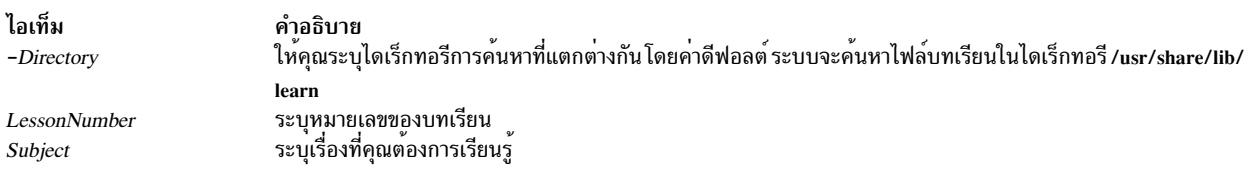

### ์ตัวอย่าง

### ในการศึกษาบทเรียนออนไลน์เกี่ยวกับไฟล์ให้ป<sup>ี</sup>่อน:

learn files

ระบบเริ่มทำงานโปรแกรม learn และแสดงคำแนะนำวิธีใช้โปรแกรม

## ไฟล์

ไอเท็ม /usr/share/lib/learn  $/\text{tmp}/\text{pl}^*$ \$HOME/.learnrc

ข้อมูลที่เกี่ยวข้อง:

คำสั่ง ex คำสั่ง Shells

# ี<br>คำสั่ง leave

### วัตถุประสงค์

เตือนคุณเมื่อคุณต้องปล่อยเอาไว<sup>้</sup>

### ไวยากรณ์

leave  $[$   $[$  +  $]$  hhmm  $]$ 

<span id="page-247-1"></span>คำอธิบาย มีไดเร็กทอรีแบบฝึกหัด มีข้อมูลเริ่มทำงาน

### คำอธิบาย

คำสั่ง leave รอจนกระทั่ง ถึงเวลาที่ระบุ จากนั้นจะเตือนให<sup>้</sup>คุณทราบว<sup>่</sup>าคุณต<sup>้</sup>องออก คุณได*้*รับการเตือน ทุก 5 นาทีและทุก 1 นาทีก่อนถึงเวลากำหนดจริง โดยเตือนอีกครั้งเมื่อถึงเวลา และ เตือนทุกนาทีหลังจากนั้น เมื่อคุณล็อกออฟ คำสั่ง leave จะออก จากการทำงานก่อนที่จะแสดงข้อความถัดไป

หากคุณไม่ระบุเวลา คำสั่ง leave จะพร้อมต์ด้วย When do you have to leave? การตอบกลับด้วย newline ทำให้คำสั่ง leave ืออกจากการทำงาน มิฉะนั้นการตอบกลับจะถูกถือว่า เป็นเวลา รูปแบบนี้เหมาะสำหรับการรวมเข้าในไฟล์ .login หรือ .profile

่ คำสั่ง leave ไม่สนใจการอินเตอร์รัปต์ การออก หรือการยุติการดำเนินการ ในการล้างค่าคำสั่ง leave คุณควรล็อกออฟ หรือใช้ คำสั่ง kill-9 และระบุ ID กระบวนการ

### แฟล็ก

<span id="page-248-1"></span><span id="page-248-0"></span>ไอเท็ม คำอธิบาย ระบุเพื่อตั้งค่าเวลาเตือนเป็นจำนวนชั่วโมง และนาทีที่ระบุนับจากเวลาปัจจุบัน งะ บุเพยทงท แงล แทยนเบนง เนงนชงเมง และนาททระบุนบงากเวลาบจจุบน<br>ระบุเวลาของวันเป็นชั่วโมงและนาที (ยึดตามเวลา 12 หรือ 24 ชั่วโมง) หรือหากนำหน้าด้วย + หมายเลขชุดของชั่วโมง และนาทีจากเวลาปัจจุบัน hhmm เพื่อให้แสดงการเตือน เวลาทั้งหมดจะถูกแปลง เป็นเวลาแบบ 12 ชั่วโมง และถือว่าสัมพันธ์กับเวลา 12 ชั่วโมงถัดไป

### ตัวอยาง

ในการเตือนคุณเองให้ออกในเวลา 3:45 ให้ป<sup>้</sup>อน:

leave 345 ข้อมูลที่เกี่ยวข้อง: คำสั่ง calendar

# คำสั่งlecstat

## วัตถุประสงค์

แสดงข้อมลการดำเนินการเกี่ยวกับ Asynchronous Transfer Mode network protocol (ATM) Local Area Network (LAN) **Emulation Client.** 

## ไวยากรณ์

lecstat  $[-a - c - q - r - s - t - v]$  Device\_Name

### คำอธิบาย

ี คำสั่งนี้แสดงข้อมูลการดำเนินการ ATM LAN Emulation Client (LEC) ที่รวบรวมโดยอุปกรณ์ LEC ที่ระบุ หากไม่ปอนชื่อ อุปกรณ์ LEC จะแสดงคาสถิติสำหรับ LEC ทั้งหมดที่มี เลือกแฟล็กเพื่อจำกัดผลลัพธ์ การค<sup>้</sup>นหาของคุณให<sup>้</sup>แคบลง คุณสามารถ แสดงหมวดหมู่ข้อมูลที่เจาะจงเช่น Configuration, LE\_ARP Cache Entries, Virtual Connections และ Statistics หรือคุณ สามารถเลือกให<sup>้</sup>แสดงหมวดหมู่ข้อมูลทั้งหมด

คุณยังสามารถสลับการติดตามการดีบัก เปิดหรือปิดและรีเซ็ตตัวนับสถิติ

## พารามิเตอร์

<span id="page-249-7"></span>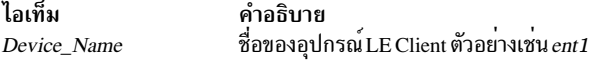

### แฟล็ก

<span id="page-249-4"></span><span id="page-249-2"></span><span id="page-249-1"></span><span id="page-249-0"></span>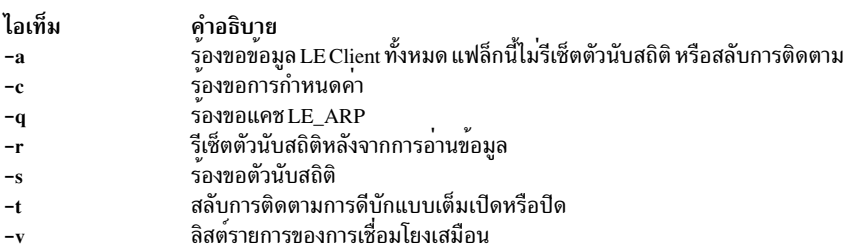

ข้อมูลต่อไปนี้แสดงสำหรับการเรียกที่ใช้ได้และมีฟิลด์ ต่อไปนี้:

#### ชนิดของอุปกรณ์

<span id="page-249-6"></span><span id="page-249-5"></span><span id="page-249-3"></span>ี้<br>แสดงรายละเอียดของ LAN Emulation Client (ตัวอย่าง: อีเทอร์เน็ต หรือ โทเค็นริง)

#### **LANMAC Address**

แสดง MAC แอดเดรสอีเทอร์เน็ต หรือโทเค็นริง 6 ไบต์ของ LAN Emulation Client

#### **ATM Address**

แสดงแอดเดรส Asynchronous Transfer Mode (ATM) 20 ไบต์ของ LAN Emulation Client

### เวลาที่ผ่านไป

แสดงระยะเวลาจริง ที่ผ่านไปตั้งแต่ที่สถิติ ถูกรีเซ็ตครั้งล่าสุด

#### **Driver Flags**

แฟล็กสถานะ NDD ไดร์เวอร์อุปกรณ์ LAN Emulation Client(LEC) ปัจจุบัน ตัวอย่างแฟล็กสถานะ:

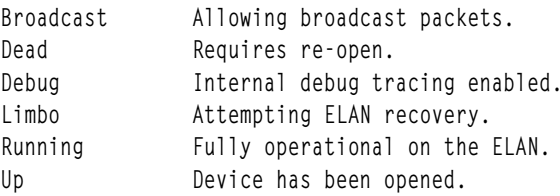

#### ข้อมูลคอนฟิกูเรชัน

ELAN ปัจจุบันที่กำหนดโดย LANE Servers

#### **Lane LE\_ARP Table Entries**

เลือกด้วยแฟล็ก -a หรือ -q แสดงแคช LE Client ARP ปัจจุบัน ที่รวมประกอบด้วยชนิดของรายการ สถานะ, LAN MAC แอดเดรสรีโมต หรือ descriptor เส<sup>้</sup>นทาง, ATM แอดเดรสรีโมต และค่าอธิบายบางค่า

### ี<br>ชนิดตัวอย่าง

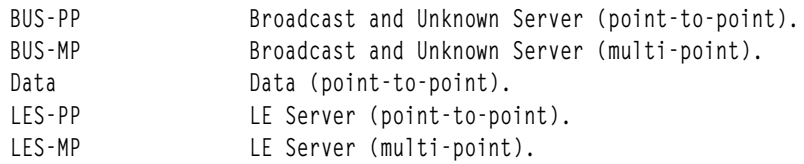

#### ตัวอย่าง สถานะ

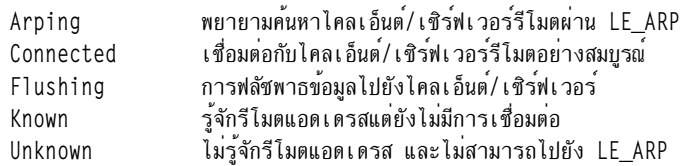

### เซิร์ฟเวอร์และสถิติ Lane

ที่เลือกด*้*วยแฟล็ก -a or -s แสดงสถิติ Transmit, Receive และ General ปัจจุบันสำหรับ LE Client นี้ รวมถึง ATM แอดเดรสของ LANE Servers ปัจจุบันและที่มีอยู<sup>่</sup>

### การเชื่อมต่อ Lane

ที่เลือกด<sup>้</sup>วยแฟล็ก -a or -v แสดงรายการปัจจุบันของการเชื่อมต<sup>่</sup>อเสมือนที่ใช<sup>้</sup>งานอยู่โดย LE Client นี้ โดยรวมพาธ เสมือนและคาช่องสัญญาณ, ATM แอดเดรสรีโมต และ คารายละเอียดบางอย่าง เช่น การเชื่อมต่อนี้ถูกเริ่มโดยรีโมต หรือไม่, เป็นการเชื่อมต่อซ้ำหรือไม่ หรือรีโมตชันถูกพร็อกซี่ โดย LE Client อื่น

#### สถานะออก

หากคุณระบุ*Device\_Name* ไม<sup>่</sup>ถูกต้อง คำสั่งนี้ จะสร้างข้อความแสดงความผิดพลาดที่ระบุว่าไม่สามารถเชื่อมต่อไปยังอุปกรณ์<br>ตัวอย่าง ของข้อความแสดงความผิดพลาดว่าอุปกรณ์ไม่ถูกต้องได้แก่:

LECSTAT: No LANE device configured. LECSTAT: Device is not a LANE device. LECSTAT: Device is not available. สิ่งอ<sup>้</sup>างอิงที่เกี่ยวข้อง: "คำสั่ง mpcstat" ในหน้า 995 ข้อมูลที่เกี่ยวข้อง:  $\mathring{\mathsf{n}}$ าสั่ง atmstat คำสั่ง entstat คำสั่ง tokstat

# คำสั่ง lex

### วัตถุประสงค์

สร้างโปรแกรมภาษา C หรือ C++ ที่ จับคู่รูปแบบการวิเคราะห์ศัพท์พื้นฐานของอินพุตสตรีม

### ไวยากรณ์

 $\text{lex} [ -C ] [-t ] [-v] -n ] [ File... ]$ 

### คำอธิบาย

ี คำสั่ง lex อ่าน*File* หรืออินพุตมาตรฐาน สร้างโปรแกรมภาษา C และเขียน ไปยังไฟล์ชื่อ lex.yy.c ไฟล์นี้ lex.yy.c เข้ากันได้กับ โปรแกรมภาษา C คอมไพเลอร์ C++ ยังสามารถ คอมไพล์เอาต์พุตของคำสั่ง lex แฟล็ก -C เปลี่ยนชื่อเอาต์พุตไฟล์เป็น lex.yy.  $C$  สำหรับ คอมไพเลอร์ $C$ ++

โปรแกรม C++ ที่สร้างโดยคำสั่ง lex สามารถใช<sup>้</sup> STDIO หรือ IOSTREAMS ถ้า cpp กำหนด \_CPP\_IOSTREAMS เป็น true ระหว่างการคอมไพล์ C++ โปรแกรมใช้ IOSTREAMS สำหรับ I/O ทั้งหมด ยกเว้นว่าจะใช้ STDIO

้คำสั่ง lex ใช้กฎและ การดำเนินการที่มีใน*File* เพื่อสร*้*างโปรแกรม lex.yy.c ซึ่งสามารถคอมไพล์ด้วยคำสั่ง cc lex.yy.c ที่ ี คอมไพล์แล้วสามารถรับ อินพุต แตกอินพุตออกเป็นส**่วนย**่อยเชิงตรรกะที่กำหนดโดยกฎใน*File* และรันโปรแกรมแฟรกเมนต์ ที่มีในการดำเนินการ ใน*File* 

โปรแกรมที่สร้างจะเป็นฟังก์ชันภาษา C เรียกว่า yylex คำสั่ง lex เก็บฟังก์ชัน yylex ในไฟล์ชื่อ lex.yy.c คุณสามารถใช<sup>้</sup>ฟังก์ชัน yylex ตามลำพังเพื่อให้รู้จัก อินพุตขนาดหนึ่งคำแบบง่าย หรือคุณสามารถใช<sup>้</sup>ฟังก์ชันกับโปรแกรมภาษา C อื่นเพื่อ ดำเนินงาน ่ ฟังก์ชันการวิเคราะห์อินพุตที่มีความยากมากขึ้น ตัวอย**่างเช**่น คุณสามารถใช<sup>้</sup> คำสั่ง lex เพื่อสร**้างโปรแกรมที่ช**่วยทำให**้จัดกา**ร ้อินพุตสตรีมง่ายขึ้นก่อนส่งไปยังโปรแกรมตัววิเคราะห์คำที่สร*้*างโดยคำสั่ง yacc

่ ฟังก์ชัน yylex จะวิเคราะห์ อินพุตสตรีมโดยใช้โครงสร้างโปรแกรมชื่อ finite state machine โครงสร้างนี้ ยอมให้โปรแกรมออก ีจากการทำงานโดยมีสถานะเดียวเท่านั้น (หรือเงื่อนไข) ในแต่ละครั้ง โดยมีจำนวนถสานะที่อนุญาตที่จำกัด กฎใน*File* จะ พิจารณาวิธีที่โปรแกรมยายจากสถานะหนึ่งเป็นอีกสถานะหนึ่ง

หากคุณไม่ระบุ*File* คำสั่ง lex จะอ่านอินพุตมาตรฐาน โดยถือหลายๆ ไฟล์ เป็นไฟล์เดียว

หมายเหตุ: เนื่องจากคำสั่ง lex ใช้ชื่อคงที่ระหว่างกลางและเอาต์พูตไฟล์ คุณสามารถมีเพียงโปรแกรมเดียว เท่านั้นที่ ้สร้างโดย lex ในไดเร็กทอรีที่กำหนด

### <span id="page-251-0"></span>ไฟล์ข้อกำหนดคุณลักษณะ lex

้อินพุตไฟล์สามารถมีสามส่วน: definitions, rules และ user subroutines แต่ละส่วนต้องแยกออกจากส่วนอื่นๆ โดยบรรทัด ที่มี ้เฉพาะตัวคั่นเท่านั้น %% (เครื่องหมาย เปอร์เซ็นต์คู่) รูปแบบคือ:

```
definitions
%กภ
\%%
user subroutines
```
วัตถุประสงค์และรูปแบบของแต่ละส่วนจะอธิบายใน ส่วนต่อไปนี้

### <span id="page-251-1"></span>นิยาม

่ หากคุณต้องการใช้ตัวแปรในกฎของคุณ คุณต้อง กำหนดในส่วนนี้ ตัวแปรอยู่ในคอลัมน์ซ้าย และ นิยามอยู่ในคอลัมน์ขวา ตัว ือย่างเช่น หากคุณต้องการกำหนด D เป็นตัวเลข คุณจะต้องเขียนต่อไปนี้:

 $[0 - 9]$ D
ิ คุณสามารถใช้ตัวแปรที่กำหนดแล<sup>้</sup>วในส่วน rules โดยการให<sup>้</sup>ชื่อตัวแปรอยู่ใน { } (วงเล็บปีกกา) ตัวอย่างเช่น:  $\{D\}$ 

บรรทัดในส่วน definitions ขึ้นต<sup>้</sup>นด*้*วยช่องว<sup>่</sup>าง หรืออยู่ในบรรทัดตัวคั่น %{ , %} จะถูกคัดลอก ไปยังไฟล์ lex.yy.c คุณสามารถใช<sup>้</sup> การสร้างนี้เพื่อ ประกาศใช้ตัวแปรภาษา C ที่จะใช้ในการดำเนินการ lex หรือเพื่อรวมไฟล์ส่วนหัว ตัวอย่างเช่น:

 $%$ #include <math.h> int count:  $\%$ 

บรรทัดเหล่านั้นยังสามารถแสดงที่เริ่มต<sup>้</sup>นของ ส่วน rules ต่อจากตัวคั่น %% แรก แต่ไม**่ควรถูกใช**้ในที่อื่นๆ ในส่วน rules หาก บรรทัด อยู่ในส่วน definitions ของ File คำสั่ง lex จะคัดลอกไปยังส่วนการประกาศภายนอกของไฟล์ lex.yy.c หากบรรทัด ปรากฏในส่วน rules ก่อนกฎแรก คำสั่ง lex จะคัดลอกไปยัง ส่วนการประกาศโลคัลของรูทีนย่อย yylex ใน lex.yy.c บรรทัดเหล่า นั้นจะไม่เกิดขึ้นหลัง กฎแรก

ชนิดของ lex ภายนอก, yytext สามารถถูกตั้งคาเป็นarrayอักขระที่ลงท้ายด้วย null (ดีฟอลต์) หรือตัวชี้ (pointer) ไปยังสตริง อักขระที่ลงท้ายด้วย null โดยการระบุ ค่าใดค่าหนึ่งต่อไปนี้ในส่วน definitions:

%array (default) %pointer

ในส<sup>่</sup>วน definitions คุณสามารถตั้งค<sup>่</sup>าขนาดตาราง สำหรับ finite state machine ผลลัพธ<sup>์</sup> ขนาดดีฟอลต์จะใหญ**่เพียงพอ สำหรั**บ โปรแกรมขนาดเล็ก คุณอาจต้องการตั้งค่าขนาดใหใหญ่ขึ้นสำหรับโปรแกรมที่มีความซับซ้อนมากขึ้น

ไอเท็ม คำอธิบาย

- จำนวนการส่งผ่านคือ n (ดีฟอลต์ 5000)  $%$ an
- จำนวนโหนดแผนผังการวิเคราะห์คำคือ $n$  (ดีฟอลต์ 2000)  $%$ en
- ้จำนวนเอาต์พุตสล็อตของอักขระแบบหลายไบต์ (ดีฟอลต์คือ 0)  $\mathcal{C}_{\mathbf{h}}$  hn
- จำนวนคลาสอั๊กขระที่แพ็ก (ดีฟอลต์ 1000)  $\%$ kn
- จำนวนเอาต์พุตสล็อตอักขระ "character class" แบบหลายไบต์ (ดีฟอลต์ คือ 0)  $\%$ mn
- จำนวนสถานะคือ n (ดีฟอลต์ 2500)  $\%$ nn
- ี จำนวนเอาต์พุตสล็อต (ดีฟอลต์ 5000, ขั้นต่ำ 257)  $\%$  on
- จำนวนตำแหน<sup>่</sup>งคือ n (ดีฟอลต์ 5000)  $\%$ pn
- เปอร์เซ็นต์ของสล็อตวางในตารางการแฮชที่ควบคุมโดย %h และ %m (ดีฟอลต์ 20, ช่วง 0 <= P < 100)  $\%$  vp
- จำนวนเอาต์พุตสล็อตคลาสอักขระแบบหลายไบต์ (ดีฟอลต์ 0)  $\mathcal{G}_{0}$ zn

หากมีอักขระแบบหลายไบต์แสดงในสตริง นิพจน์ทั่วไปที่เพิ่ม คุณอาจต<sup>้</sup>องรีเซ็ตขนาดเอาต์พุตอาร์เรย์ด*้*วยอาร์กิวเมนต์ ‰o (สามารถกำหนดขนาดอาร์เรย์ในช่วง 10,000 ถึง 20,000) คำสั่งนี้แสดงจำนวนอักขระที่เพิ่มขึ้นจำนวนมากที่สัมพันธ์ กับ จำนวนอักขระไบต์เดียว

หากอักขระแบบหลายไบต์แสดงในนิพจน์ทั่วไปที่เพิ่ม คุณต้องตั้งค<sub>ี</sub>่ขนาดตารางการแฮชแบบหลายไบต์ด*้*วยอาร์กิวเมนต์ %h และ %m เพื่อกำหนดขนาดที่ใหญ่กว่าจำนวน รวมของอักขระแบบหลายไบต์ที่มีในไฟล์ lex

หากไม่มีอักขระแบบหลายไบต์ในนิพจน์ทั่วไปที่เพิ่ม แต่คุณต้องการ '.' เพื่อจับคู่อักขระแบบหลายไบต์ คุณต้องตั้งค<sup>่</sup>า %z มาก กว่าศูนย์ ในทำนองเดียวกัน สำหรับคลาสอักขระผกผัน (ตัวอย**่างเช่น [^abc]) เพื่อจับคู**่อักขระแบบหลายไบต์ คุณต้องตั้งค**่าทั้**ง %h และ %m ให้มากกว**่าศูนย**์

เมื่อใช้อักขระแบบหลายไบต์ ต้องคอมไพล์ไฟล์ lex.yy.c ด้วยอ็อพชันคอมไพเลอร์ -qmbcs

เมื่อคุณกำหนดเทอมของคุณ คุณสามารถเ ส่วน rules โดยมีสตริงและนิพจน์ที่จะจับคู่โดยรูทีนย่อย yylex และคำสั่ง C เพื่อเรียก ใช้งานเมื่อทำการ จับคู่แล้ว ส่วนนี้เป็นส่วนที่จำเป็นต้องมี และต้องนำหน้าด้วยตัวคั่น %% (เครื่องหมายเปอร์เซ็นต์สองตัว) ไม่ว่า คุณจะมี ส่วน definitions หรือไม่ คำสั่ง lex ไม่รู้จัก กฎของคุณโดยไม่มีตัวคั่นนี้

ในส่วนนี้ คอลัมน์ซ้ายจะมีรูปแบบ ในรูปของนิพจน์ทั่วไปที่เพิ่ม ซึ่งจะรู้จักใน อินพุตไฟล์สำหรับรูทีนย**่อย yylex คอลัมน**์ขวา มีแฟรกเมนต์โปรแกรม C ที่เรียกใช<sup>้</sup>งานเมื่อรู้จักรูปแบบ เรียกว<sup>่</sup>า*action* 

เมื่อตัววิเคราะห์คำพบค่าที่ตรงกันสำหรับ นิพจน์ทั่วไปที่เพิ่ม ตัววิเคราะห์คำจะเรียกใช้ action ที่สัมพันธ์กับ นิพจน์ทั่วไปที่เพิ่ม

รูปแบบสามารถมีอักขระแบบขยาย หากติดตั้ง โลแคลแบบหลายไบต์บนระบบของคุณ รูปแบบสามารถมีอักขระ แบบ หลายไบต์ที่เป็นส่วนหนึ่งของชุดโค<sup>้</sup>ดที่ติดตั้ง

คอลัมน์ถูกคั่นด้วยแท็บหรือช่วงว่าง ตัวอย่างเช่น หากคุณต้องการค้นหาไฟล์ที่มีคีย์เวิร์ด KEY คุณ สามารถเขียนต่อไปนี้: (KEY) printf ("found KEY");

หากคุณรวมกฎนี้ใน*File* ตัววิเคราะห์คำ yylex จะจับคู่รูปแบบ KEY และรันรูทีนย<sup>่</sup>อย printf

แต่ละรูปแบบสามารถมีการดำเนินการที่สัมพันธ์กัน นั่นคือ คำสั่ง C ที่จะเรียกใช<sup>้</sup>งานเมื่อพบรูปแบบที่ตรง แต่ละคำสั่งต<sup>้</sup>อง ลง ท้ายด้วย ; (เซมิโคลอน) หากคุณใช้มากกว่า หนึ่งคำสั่งในหนึ่ง action คุณต้องให้ทั้งหมดอยู่ใน { } (วงเล็บปีกกา) ตัวคั่นที่สอง %% ต้อง ตามหลังส่วน rules หากคุณมีส่วน *user subroutine* หากไม**่มีการดำเนินการที่เจาะจงสำหรับการจับคู**่รูปแบบ ตัว วิเคราะห์คำ จะคัดลอกรูปแบบอินพุตไปยังเอาต์พุตโดยไม่มีการเปลี่ยนแปลง

เมื่อตัววิเคราะห์คำ yylex จับคู่สตริงในอินพุตสตรีม จะคัดลอกสตริงที่ตรงกันไปยังอาร์เรย์ อักขระภายนอก (หรือตัวชี้ไปยังสต ้ริงอักขระ) yytext ก่อนที่จะเรียกใช้งานคำสั่งใดๆ ในส่วน rules ในทำนองเดียวกัน external int, yyleng จะถูกตั้งคาเป็นความ ยาวของสตริง ที่ตรงกันเป็นไบต์ (ดังนั้น อักขระแบบหลายไบต์จะมีขนาดมากกว่า 1 )

#### **User Subroutines**

่ ไลบรารี lex กำหนดรูทีนย<sup>่</sup>อย ต่อไปนี้เป็นแมโครที่คุณสามารถใช<sup>้</sup>ในส่วน rules ของไฟล์ข้อกำหนดคุณลักษณะ lex:

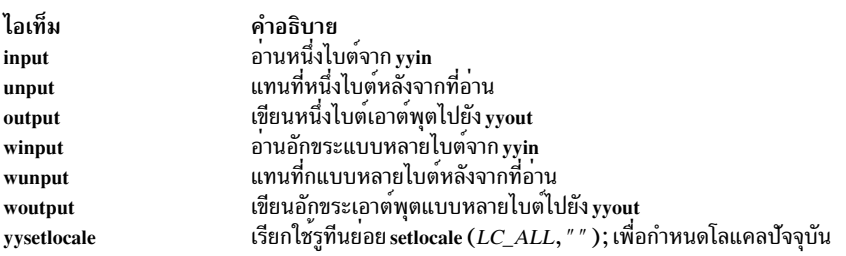

แมโคร winput, wunput และ woutput ถูกกำหนดเพื่อใช้รูทีนย่อย yywinput, yywunput และ yywoutput ที่โค้ดในไฟล์ lex.yy.c เพื่อความเข้ากันได้ รูทีนย่อย yy เหล่านี้จะใช้รูทีนย่อย input, unput และ output ตามลำดับเพื่ออ่าน แทนที่ และเขียน ้จำนวนไบต์ ที่จำเป็นในรูปของอักขระแบบหลายไบต์แบบสมบูรณ์

้ คุณสามารถทแทนที่แมโครเหล**่านี้ได**้โดยการเขียนโค<sup>้</sup>ดของคุณเอง สำหรับรูทีนเหล**่านี้ในส**่วน user subroutines แต<sup>่</sup>หากคุณ เขียน ของคุณเอง คุณต<sup>้</sup>องเลิกกำหนดแมโครเหล**่านี้ในส**่วน definition ดังนี้:

กฎ

 $%$ #undef input #undef unput #undef output #undef winput #undef wunput #undef woutput #undef yysetlocale  $\%$ 

ไม่มีรูทีนย<sup>่</sup>อย main ใน lex.yy.c เนื่องจากไลบรารี lex มีรูทีนย<sup>่</sup>อย main ที่เรียกใช<sup>้</sup>ตัววิเคราะห์คำ yylex รวมถึงรูทีนย<sup>่</sup>อย yywrap ที่เรียกใช้โดย yylex() ในตอนท้ายของ File ดังนั้น หากคุณไม่รวม main(), yywrap() หรือทั้งสองไว้ในส่วน user subroutines เมื่อ คุณคอมไพล์ lex.yy.c คุณต้องป้อน cclex .yy . c - 11 โดยที่ 11 จะเรียกใช้ไลบรารี lex

ชื่อภายนอกที่สร้างโดยคำสั่ง lex ทั้งหมดจะเริ่มต้นด้วย yy นำหน้า เช่นใน yyin, yyout, yylex และ yytext

#### **Finite State Machine**

โครงสร้างดีฟอลต์สำหรับ finite state machine ถูกกำหนดใน /usr/ccs/lib/lex/ncform ผู้ใช้สามารถใช<sup>้</sup> finite state machine ที่ตั้งค่าเป็นส่วนตัวโดยการตั้งค่าตัวแปรสภาวะแวดล้อม LEXER=PATH ตัวแปร PATH กำหนดพาธและชื่อไฟล์ finite state machine ที่ ผู้ใช้กำหนด คำสั่ง lex ตรวจสอบสภาวะแวดล้อมสำหรับ ตัวแปรนี้และหากถูกตั้งค่า จะใช้พาธที่ระบุ

#### การใส่ช่องว่างในนิพจน์

โดยปกติช่องว่างหรือแท็บสิ้นสุดกฎ และดังนั้น นิพจน์จะกำหนดกฎ อย่างไรก็ตาม คุณสามารถใส่ช่องว่างหรือ อักขระแท็บใน " " (เครื่องหมายคำพูด) เพื่อรวม ไว้ในนิพจน์ ใช้เครื่องหมายคำพูดลอมรอบช่องว่างทั้งหมดในนิพจน์ที่ ยังไม่ได้อยู่ในชุดของ [ ] (วงเล็บเหลี่ยม)

#### อักขระพิเศษอื่นๆ

โปรแกรม lex รู้จักอักขระพิเศษ ของภาษา C ทั่วไปจำนวนมาก ลำดับอักขระเหล่านี้ได้แก่:

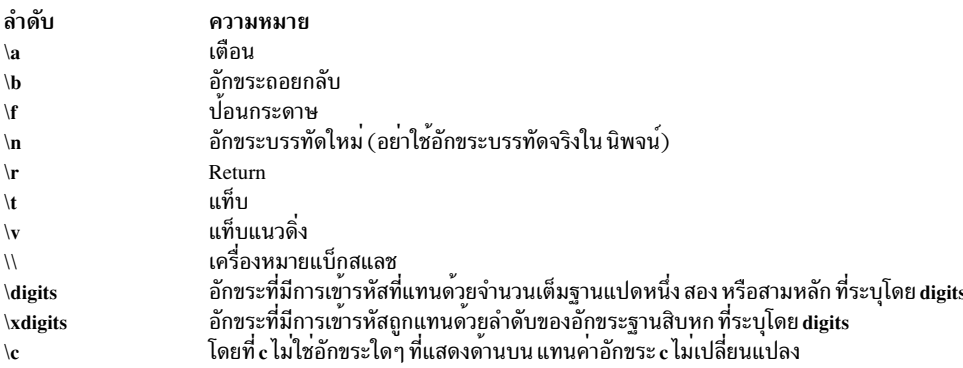

#### หมายเหต: อย่าใช้ \0 หรือ \x0 ในกฦ lex

้เมื่อใช้อักขระพิเศษเหล่านี้ในนิพจน์ คุณไม่จำเป็นต้องใในเครื่องหมายคำพูด อักขระทุกตัว ยกเว้น อักขระพิเศษและสัญลักษณ์ ตัวดำเนินการเหล่านี้ เป็นอักขระข<sup>้</sup>อความ เสมอ

#### กฎการจับคู

ู เมื่อมีมากกว่าหนึ่งนิพจน์สามารถจับคู่กับ อินพุตปัจจุบัน คำสั่ง lex เลือกการตรงกันที่ยาวที่สุดเป็นอันดับแรก เมื่อมีหลากฎ ตรงกับอักขระด<sup>้</sup>วยจำนวนเดียวกัน คำสั่ง lex จะเลือกกฎที่เกิดขึ้นก่อน ตัวอย่างเช่น หากกฎ

```
integer
          keyword action...;
[a-z]+identifier action...;
```
.ถูกกำหนดตามลำดับที่แสดง และ integers เป็นคำอินพุต lex จะจับคู่อินพุตเป็น identifier เนื่องจาก [a-z]+ จับคู่แปดอักขระ ่ ในขณะที่ integer จับคู่เพียงเจ็ดตัว อย่างไรก็ตาม หาก อินพุตเป็นจำนวนเต็ม ทั้งสองกฎจับคู่เจ็ดอักขระ lex เลือกกฎ keyword เนื่องจากมากอน อินพุตที่สั้นลง เช่น int ไม่ตรงกับนิพจน์ integer และดังนั้น lex จะเลือกกฎ identifier

#### การจับคู่สตริงโดยใช<sup>้</sup>อักขระ Wildcard

เนื่องจาก lex เลือกค่าที่ตรงที่ ยาวที่สุดอันดับแรก อย่าใช้กฎที่มีนิพจน์เช่น .\* ตัวอย่างเช่น :

 $\cdot$   $\star$ 

อาจดูเป็นวิธีที่ดีในการทำความรู้จักสตริงในเครื่องหมายคำพูดเดี่ยว อย่างไรก็ตาม ตัววิเคราะห์คำจะอ่านล่วงหน้า เพื่อค้นหา ้เครื่องหมายคำพูดเดี่ยว เพื่อให้การจับคู่แบบยาวสมบูรณ์ หากตัววิเคราะห์คำที่มีกฎนั้นได้รับอินพุต ต่อไปนี้:

'first' quoted string here, 'second' here

จะจับค่:

'first' quoted string here, 'second'

ในการค้นหาสตริงที่สั้นกว<sup>่</sup>า first และ second จะใช<sup>้</sup>กฎต่อไปนี้:

```
\frac{1}{2} (\Lambda, \ln) *,
```

```
ึกภูนี้หยดทำงานหลัง <sup>,</sup> first<sup>,</sup>
```
ข้อผิดพลาดชนิดนี้อยู่ไม่ไกล เนื่องจากตัวดำเนินการ . (จุด) ไม่ตรงกับอักขระบรรทัดใหม่ ดังนั้น นิพจน์ อย่างเช่น .\* (จุด เครื่องหมายดอกจัน) จะหยุดบนบรรทัด ปัจจุบัน อย่าพยายามหลอกด้วนิพจน์เช่น [ . \n]+ ตัววิเคราะห์คำจะพยายามอ่านอิน ้พุตไฟล์ทั้งไฟล์และ เกิดบัฟเฟอร์โอเวอร์โฟลว์ขึ้นภายใน

#### การค้นหาสตริงภายในสตริง

โปรแกรม lex แบ่งส่วน สตรีมอินพุตและไม่ค้นหาค่าที่เป็นไปได้ทั้งหมดที่ตรงกันของแต่ละนิพจน์ แต่ละอักขระจะถูกนำไป ี คำนวณเพียงครั้งเดียวเท่านั้น ตัวอย**่างเช่น ในการนับ การเกิดของทั้ง she และ** he ในข<sup>้</sup>อความอินพุต ให**้ลองใช้กฎต**่อไปนี้:

```
s++she
he
              h++\ln\vert.
```
โดยที่สองกฎสุดท้ายจะละเว้นทุกสิ่งที่นอกเหนือ he และ she อย่างไรก็ตาม เนื่องจาก she จะมี he ดังนั้น lex จะ ไม*่* รู้จัก อินส แตนซ์ของ he ที่รวมอยู่ใน she

ในการแทนที่การเลือกนี้ให้ใช<sup>้</sup>การดำเนินการ REJECT ส<sup>่</sup>วนสั่งงานนี้จะแจ<sup>้</sup>ง lex ให<sup>้</sup>ไปที่กฎ ข้อถัดไป จากนั้น lex ปรับตำแหน**่**ง ของตัวชื้อินพุต ไปยังที่เคยอยู่ก่อนเรียกใช้งานกฎข้อแรก และเรียกใช้งานกฎ ที่สอง ตัวอย่างเช่น ในการนับอินสแตนซ์ที่รวมอยู่ ของ he ให**้ใช**้กฎต**่อไปนี้**:

```
she
                         {s++; REJECT;}\{h++; REJECT;\}he
\ln\vert.
```
หลังการนับจำนวนการเกิดขึ้นของ she แล<sup>้</sup>ว lex จะปฏิเสธอินพุตสตรีมและ จากนั้นนับจำนวนที่เกิดขึ้นของ he เนื่องจากในกรณี นี้ she จะรวม he แต่ ในทางกลับกันไม่ใช่ คุณสามารถข้ามการดำเนินการ REJECT ใน he ในกรณีอื่นๆ อาจยากที่จะพิจารณาวา ้อินพุตอักขระ อยู่ในทั้งสองคลาส

 $\ddot{\cdot}$ 

โดยทั่วไป REJECT เป็นประโยชน์ เมื่อวัตถุประสงค์ของ lex ไม่ใช่การแย่งพาร์ติชัน อินพุตกระแสแต่เพื่อตรวจหาตัวอย่างทั้ง ี หมดของบางรายการในอินพุต และ อินสแตนซ์ของรายการเหล่านี้อาจซ้อนทับหรือรวมอยู่ในร่างกายกันและกัน

#### แฟล็ก

ไอเท็ม คำอธิบาย

- สร้างไฟล์ lex.yy.C แทน lex.yy.c สำหรับใช้กับคอมไพเลอร์ C++ ในการรับค่า I/O Stream Library ให้ใช้แมโคร CPP IOSTREAMS ด้วย  $-\mathbf{C}$
- ไม่แสดงข้อมูลสรุปสถิติ เมื่อคุณตั้งคาขนาดตารางของคุณเอง สำหรับ finite state machine คำสั่ง lex จะจัดทำข้อมูลสรุปนี้โดยอัตโนมัติ หากคุณไม  $-n$ เลือกแฟล็กนี้
- เขียน lex.yy.c ไปยังเอาต์พุตมาตรฐานแทน ไปยังไฟล์  $-t$
- สรางขอมูลสรุปบรรทัดเดียวของ finite-state-machine ที่สร้างขึ้น  $-v$

#### สถานะออก

คำสั่งนี้จะส่งคืนค่าออกดังต่อไปนี้:

ไอเท็ม คำอธิบาย ดำเนินการเป็นผลสำเร็จ  $\Omega$ 

้มีข้อผิดพลาดเกิดขึ้น  $\mathbf{a}$ 

#### ตัวอยาง

1. ในการดึงคำสั่ง lex จาก ไฟล์ 1 excommands และวางเอาต์พุตใน lex.yy.c โดยใช้คำสั่งต่อไปนี้:

lex lexcommands

2. ในการสร้างโปรแกรม lex ที่แปลงตัวพิมพ์ใหญ**่เป็นตัวพิมพ์เล็ก ลบช**่องว่างที่ท้ายบรรทัด และแทนที่ช่องว่างหลายช่อง ้ด้วยช่องว่างเดียว ให้รวมต่อไปนี้ ในไฟล์คำสั่ง lex:

```
%[A-Z] putchar(yytext[0]+ 'a'-'A');
[ ] + $ :[ ]+ putchar('');
```
### ไฟล์

ไอเท็ม /usr/ccs/lib/libl.a /usr/ccs/lib/lex/ncform คำอธิบาย มีไลบรารีรันไทม<sup>์</sup> กำหนด finite state machine

ข้อมูลที่เกี่ยวข้อง: คำสั่ง yacc การสร้าง Lexical Analyzer ด้วยคำสั่ง lex การใช<sup>้</sup>โปรแกรม lex ด*้*วยโปรแกรม yacc ภาพรวม National Language Support สำหรับโปรแกรมมิง

# ี้<br>คำสั่ง line

## วัตถุประสงค์

อ่านหนึ่งบรรทัดจากอินพุตมาตรฐาน

## ไวยากรณ์

line

#### คำอธิบาย

ี คำสั่ง line คัดลอกหนึ่งบรรทัด จากอินพุตมาตรฐานและเขียนไปยังเอาต์พุตมาตรฐาน โดยส่งคืนค่าการออก เป็น 1 เมื่อสิ้นสุด 

#### สถานะออก

้คำสั่งนี้จะส่งคืนค่ากกกดังต่กไปนี้:

ไอเท็ม คำอธิบาย ดำเนินการเป็นผลสำเร็จ  $\mathbf{o}$ มีสิ้นสุดไฟล์ในอินพุต  $>0$ 

# ตัวอยาง

ในการอ่านบรรทัดจากคีย์บอร์ดและผนวกไปยัง ท้ายไฟล์ สร้างสคริปต์ไฟล์ดังบี้·

```
echo 'Enter comments for the log:'
echo ': \c'
line \gtlog
```
#### ้เชลล์โพรซีเดอร์นี้จะแสดงข้อความ:

Enter comments for the log:

#### จากนั้นอ่านบรรทัดข้อความจากคีย์บอร์ดของเวิร์กสเตชันและเพิ่มไปที่ ท<sup>้</sup>ายบันทึกการทำงาน คำสั่ง echo <sup>,</sup> : \c′ แสดงโคลอน ้พร้อมต์

 $246$  AIX เวอร์ชัน 7.2: ข้อมูลอ้างอิงคำสั่ง วอลุ่ม 3, i-m

ข้อมูลที่เกี่ยวข้อง: คำสั่ง echo คำสั่ง sh คำสั่ง read ภาพรวมโปรแกรมเมอร์การจัดการอินพุตและเอาต์พุต

# คำสั่ง link

#### วัตถุประสงค์

ี ดำเนินการรูทีนย่อย link

## ไวยากรณ์

link File1 File2

## คำอธิบาย

คำสั่ง link ดำเนินรูทีนย่อย link บนไฟล์ที่ระบุ คำสั่ง link ไม่แสดงข้อความแสดงความผิดพลาดเมื่อรูทีนย่อยที่เกี่ยวข้อง ทำงาน ไม่สำเร็จ คุณต้องตรวจสอบคาการออกเพื่อพิจารณาว่าคำสั่ง ถูกดำเนินการเสร็จสมบูรณ์ตามปกติ คำสั่งจะ ส่งกลับคา 0 หากทำ ้สำเร็จ ค่า 1 หากระบุพารามิเตอร์น้อยหรือมากเกินไป และค่า 2 หากการเรียกใช้ระบบทำไม่สำเร็จ

ี ข<sup>้</sup>อควรใส่ใจ: คำสั่ง link จะอนุญาตให้ผู้ใช้ที่มีสิทธิ root สามารถแก้ไขปัญหาที่ไม**่ปกติ เช่น การย**้ายทั้งไดเร็กทอรีไปยัง ้ส่วนอื่นของลำต<sup>้</sup>นไดเร็กทอรีซึ่งยังอนุญาตให<sup>้</sup>คุณสร้างไดเร็กทอรีที่ ไม**่สามารถเข**้าถึงได**้หรือออกจากที่นั้นได**้ โปรด ระมัดระวังในการรักษาโครงสร้างไดเร็กทอรีโดยการคอยติดตามกฎ ต่อไปนี้:

- โปรดแน่ใจว่าทุกไดเร็กทอรีมี . (จุด) ที่ลิงก์ไปยังไดเร็กทอรีเอง
- โปรดแน่ใจว่าทุกไดเร็กทอรีมี.. (จุด จุด) ที่ลิงก์ไปยังไดเร็กทอรีหลัก
- โปรดแน่ใจว่าทุกไดเร็กทอรีมีเพียงหนึ่งลิงก์ไปยังไดเร็กทอรีเองหรือลิงก์ไปยังไดเร็กทอรีหลักเท่านั้น
- โปรดแน่ใจว่าทุกไดเร็กทอรีสามารถเข้าถึงได้จาก root ของระบบไฟล์

ี หมายเหตุ: หากรายการ . (จุด) ถูกทำลาย และคำสั่ง fsck ไม่สามารถซ่อมแซมได<sup>้</sup> (มีโอกาสเกิดขึ้นน<sup>้</sup>อยมาก) คุณ สามารถใช้คำสั่ง link เพื่อเรียกคืนรายการ . (จุด) ของไดเร็กทอรีที่ถูกทำลาย ใช้คำสั่ง link Dir Dir ⁄ โดยที่พารามิเตอร์ *Dir* คือ ชื่อของไดเร็กทอรีที่ถูกทำลาย อย**่างไรก็ตาม ใช**้คำสั่งนี้เป็นหนทางสุดท<sup>้</sup>ายเมื่อ ไดเร็กทอรีถูกทำลาย และคำสั่ง fsck ไม่สามารถ แก้ไขได<sup>้</sup>เท่านั้น

ี แม้ว่าไฟล์และไดเร็กทอรีที่ลิงก์สามารถถูกลบโดยคำสั่ง unlink แต่จะปลอดภัยกว่าหากใช้คำสั่ง rm หรือ rmdir

#### ตัวอย่าง

ในการสร้างลิงก์เพิ่มสำหรับ file1 ที่มีอยู่แล*้*ว ให<sup>้</sup>ปอน:

link file1 file2

# ไฟล์

ไอเท็ม คำอธิบาย /usr/sbin/link มีคำสั่ง link สิ่งค<sup>้</sup>างคิงที่เกี่ยวข<sup>้</sup>อง: "คำสั่ง ln" ในหน้า 262 ข้อมูลที่เกี่ยวข้อง: คำสั่ง unlink รทีนย่อย link คำสั่ง fsck

# คำสั่ง lint

## วัตถุประสงค์

ี ตรวจสอบโปรแกรมภาษา C และ C++ เพื่อหาปัญหาที่อาจเกิดขึ้น

## ไวยากรณ์

 $\text{lint } [\text{-}a] [\text{-}b] [\text{-}c] [\text{-}c] [\text{-}h] [\text{-}1Key] [\text{-}n] [\text{-}oLibrary] [\text{-}qDBCS] [\text{-}p] [\text{-}t] [\text{-}u] [\text{-}v] [\text{-}wClass[Class \dots] ] [\text{-}x]$ [-MA][-NdNumber][-NlNumber][-NnNumber][-NtNumber][-IDirectory][-DName [=Definition]][-UName] File...

### คำอธิบาย

คำสั่ง lint ตรวจสอบซอร์สโค้ด ภาษา C และ C++ เพื่อหาข้อผิดพลาดในการโค้ด และทางไวยากรณ์และโค้ดที่ไม่มีประสิทธิภาพ หรือไม่สามารถพอร์ตได้ คุณสามารถใช้โปรแกรมนี้เพื่อ:

- ระบุความเข้ากันไม่ได้ของซอร์สโค้ดและไลบรารี
- กำหนดให้กฎการตรวจสอบชนิดมีความเข้มงวดมากกว่า ที่คอมไพเลอร์ทำ
- ระบุปัญหาที่อาจเกิดขึ้นกับตัวแปร
- ระบุปัญหาที่อาจเกิดขึ้นกับฟังก<sup>์</sup>ชัน
- ระบุปัญหาที่เกิดกับการควบคุมโฟลว์
- ระบุ legal constructions ที่อาจเกิดข้อผิดพลาด หรือไม่มีประสิทธิภาพ
- ระบการประกาศตัวแปรและฟังก์ชันที่ไม่ได้ใช้
- ระบุโค้ดที่ไม่สามารถพอร์ตได้ที่อาจเป็นไปได้

หมายเหตุ: การตรวจสอบไฟล์ภาษา C++ โดยคำสั่ง lint จำเป็นต้องมีแพ็กเกจ C Set++ Compiler

ี การใช้งานไฟล์ภายในของฟังก์ชันถูกตรวจสอบเพื่อค้นหา ฟังก์ชันที่ส่งคืนค่าในบางกรณี และไม่คืนในกรณีอื่นๆ ฟังก์ชัน ที่ เรียกใช้ด้วยจำนวนอาร์กิวเมนต์หรือชนิดแตกต่างกัน และฟังก์ชันที่มีค่าที่ไม่ ถูกใช้งาน หรือค่าที่ถูกใช้แต่ไม่ถูกส่งคืน

คำสั่ง lint แปลส่วนขยาย ชื่อไฟล์ดังนี้:

 $248$  AIX เวอร์ชัน 7.2: ข้อมูลอ้างอิงคำสั่ง วอลุ่ม 3, i- m

- ชื่อ File ที่ลงท้ายด้วย .c คือไฟล์ต้นฉบับภาษา C
- ชื่อ*File* ลงท้าย ด้วย.C คือไฟล์ต้นฉบับภาษาC++
- ชื่อ File ลงท้ายด้วย .In คือไฟล์ที่ไม่ใช<sup>่</sup> ASCII ที่คำสั่ง lint สร้างขึ้นเมื่อไม่ใช<sup>้</sup>แฟล็ก -c หรือ -o

้คำสั่ง lint เตือนคุณเกี่ยวกับ ไฟล์ที่มีคำต่อท<sup>้</sup>ายอื่นๆ และละเว*้น*คำต่อท้าย

้คำสั่ง lint command รับไฟล์ .c, .C และ .ln ทั้งหมด และไลบรารีที่ระบโดยแฟล็ก -l และประมวลผล ตามลำดับที่ปรากฎบน ิบรรทัดคำสั่ง โดยค่าดีฟอลต์ จะเพิ่ม ไลบรารี lint llib-lc.ln มาตรฐานที่ท้ายของ รายการไฟล์ อย่างไรก็ตาม เมื่อคุณเลือกแฟล็ก -p คำสั่ง lint จะใช้ไลบรารีที่พอร์ตได้ llib-port.In โดยค่าดีฟอลต<sup>ี</sup>รอบที่สองของ lint จะตรวจสอบรายการไฟล์นี้เพื่อดูความ เข้ากันได้ร่วมกัน หากคุณ ระบุแฟล็ก -c ไฟล์ .In และ Ilib-Ix.In จะถูกละเว้น

แฟล็ก -c และ -o อนุญาตให้ใช้สำหรับการเพิ่มค<sup>่</sup>าของคำสั่ง lint กับชุดของไฟล์ต<sup>้</sup>นฉบับภาษา C และ C++ โดยทั่วไป ใช้คำสั่ง lint หนึ่งครั้งสำหรับไฟล์ต้นฉบับแต่ละไฟล์ที่มีแฟล็ก -c การรันแต่ละครั้งเหล่านี้จะสร้างไฟล์ .ln ที่เกี่ยวข้อง กับไฟล์ .c และ เขียนข้อความทั้งหมดที่เกี่ยวกับ ไฟล์ต้นฉบับนั้น หลังจากคุณได้รันไฟล์ต้นฉบับทั้งหมดแยกกันผ่านคำสั่ง lint แล้ว ให้รันอีก ้ ครั้งหนึ่งโดยไม่มีแฟล็ก -c แสดงรายการไฟล์ .ln ทั้งหมดที่มีแฟล็ก -l ที่จำเป็น คำสั่งนี้เขียนความไม่สอดคล<sup>้</sup>องกันภายในไฟล์ ้ทั้งหมด โพรซีเดอร์นี้ ทำงานได้ดีกับคำสั่ง make ยอมให<sup>้</sup> รันคำสั่ง lint บนไฟล์ต<sup>้</sup>นฉบับเหล่านั้น ที่แก้ไขตั้งแต่การตั้งค่าไฟล์ต*้*น ฉบับถูกตรวจสอบล่าสุด

ี สัญลักษณ์ตัวประมวลผลก่อน lint และ LINT ถูกกำหนดเพื่อให้โค้ดที่มีปัญหาแน่นอน ถูกปรับเปลี่ยนหรือลบออกสำหรับคำ สั่ง lint ดังนั้น สัญลักษณ์ lint และ LINT ควร ถือเป็นคำสงวนสำหรับโคดทั้งหมดที่วางแผนว่าจะตรวจสอบ โดย lint

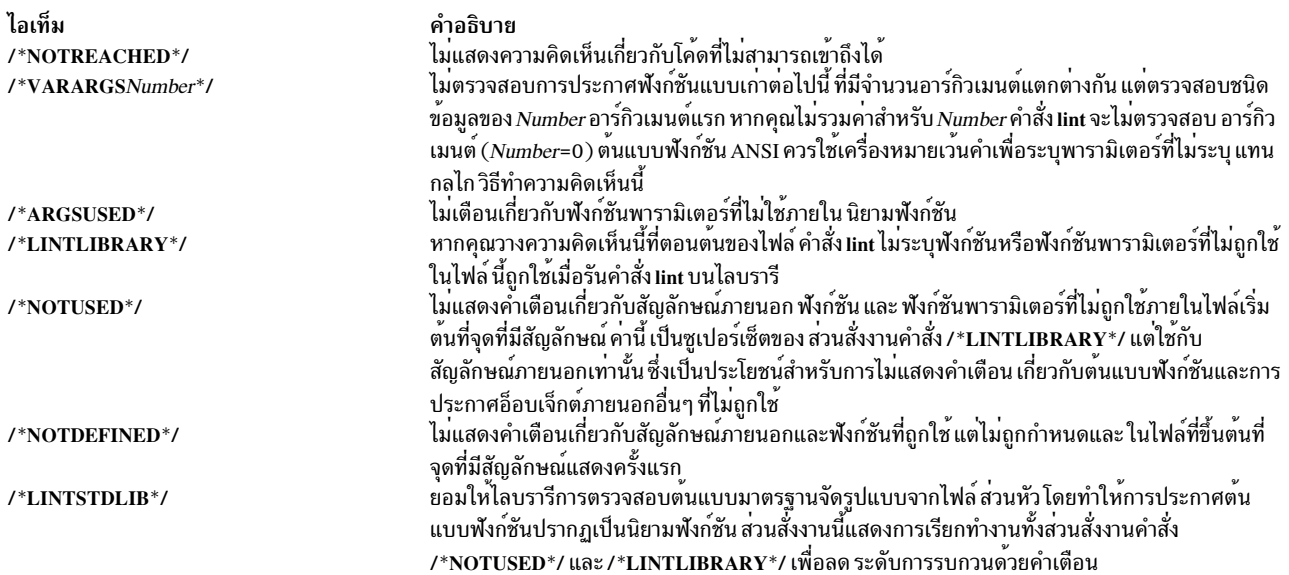

ความคิดเห็นต่อไปนี้ในซอร์สโปรแกรมภาษา C และ C++ จะเปลี่ยนวิธีที่คำสั่ง lint ทำงานเมื่อ ตรวจสอบซอร์สโปรแกรม:

ู ข้อความเตือนของคำสั่ง lint จะแสดงชื่อไฟล์และหมายเลขบรรทัด ขณะที่แต่ละไฟล์ผ่านการดำเนินการรอบที่หนึ่ง คำเตือน ้สำหรับแต่ละไฟล์ และแต่ละหมายเลขบรรทัดจะถกรายงาน

หากคุณไม่ได้ระบุแฟล็ก -c คำสั่ง lint จะรวบรวมข้อมูลที่รวบรวมจาก อินพุตไฟล์ทั้งหมดและตรวจสอบความสอดคล้องกัน ณ จุดนี้ หากมีข้อความเกิดขึ้น โดยที่ยังไม่แน่ใจว่ามาจากไฟล์ต้นฉบับที่กำหนด หรือจากหนึ่งในไฟล์ที่ถูกรวมเข้ามา คำสั่ง lint จะแสดงชื่อไฟล์ต์นฉบับ ตามด้วยเครื่องหมายคำถาม

โปรแกรม ANSI ที่รวมไฟล์ส่วนหัวมาตรฐานหลายๆ ไฟล์ อาจต้องการตั้งค่าแฟล็ก –wD เพื่อลดจำนวน คำเตือนเกี่ยวกับต<sup>้</sup>น<br>แบบที่ไม่ใช<sup>้</sup> และแฟล็ก –n เพื่อปิดใช้งานการตรวจเทียบกับไลบรารีมาตรฐาน ANSI สำหรับโปรแกรมที่ไม่ใช<sup>่</sup> ANSI ขอแนะ

## แฟล็ก

<span id="page-261-11"></span><span id="page-261-10"></span><span id="page-261-9"></span><span id="page-261-8"></span><span id="page-261-7"></span><span id="page-261-6"></span><span id="page-261-5"></span><span id="page-261-4"></span><span id="page-261-3"></span><span id="page-261-2"></span><span id="page-261-1"></span><span id="page-261-0"></span>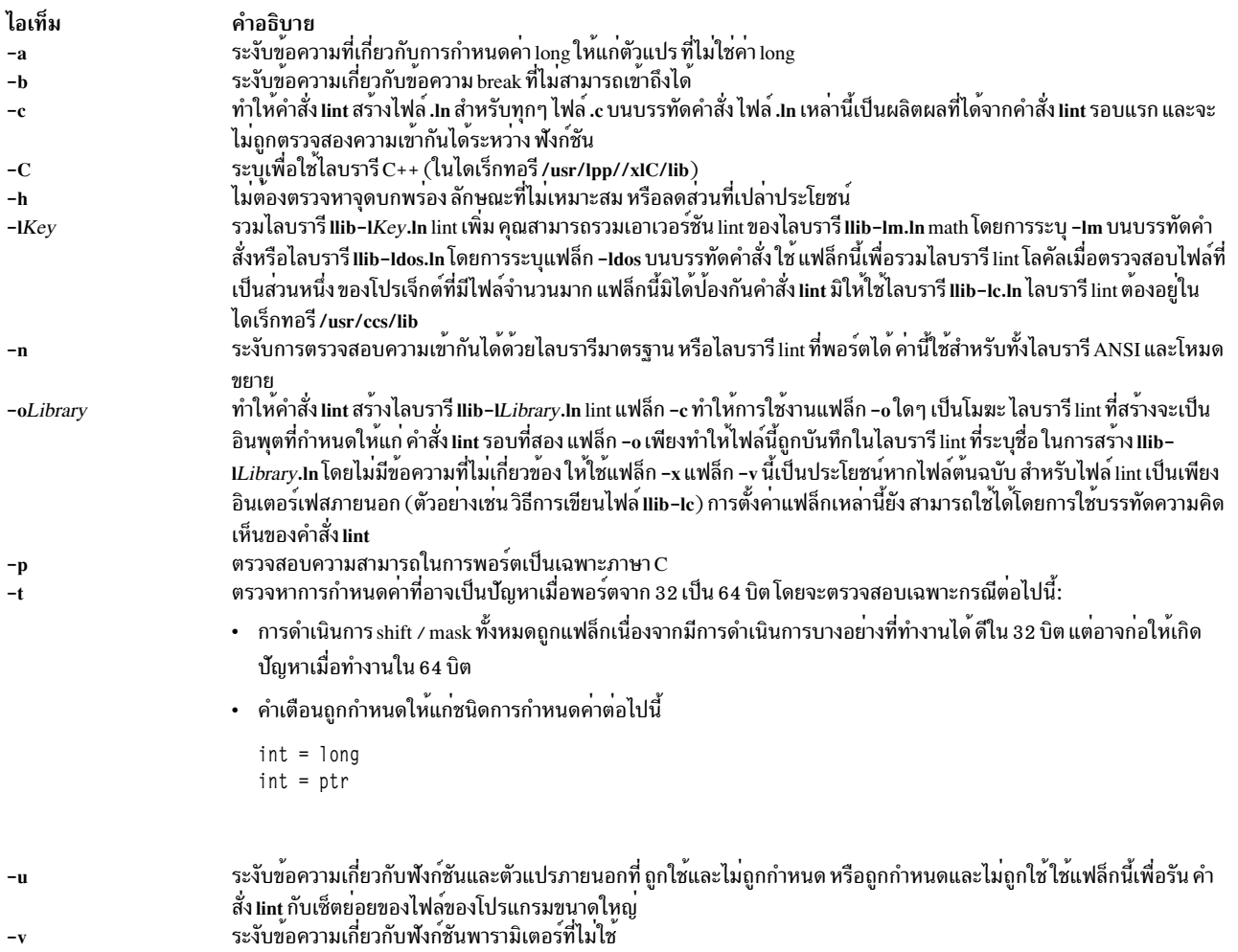

#### ไอเท็ม

 $-w Class[Class...]$ 

คำอธิบาย ้ควบคุมการรายงานของคลาสคำเตือน คลาสคำเตือนทั้งหมด แอ็คทีฟโดยคาดีฟอลต์ แต่สามารถปิดทำงานแต่ละรายการเป็นการ เฉพาะได้โดยการรวมอ็อพชัน ที่เหมาะสมให<sup>้</sup>เป็นส่วนหนึ่งของอาร์กิวเมนต์ Class อ็อพชัน แต่ละตัวถูกแสดงรายการเป็น:

- คุณลักษณะที่ไม่ใช<sup>่</sup> ANSI à
- การเปรียบเทียบกับค<sup>่</sup>าที่ไม<sup>่</sup>มีเครื่องหมาย  $\mathbf{c}$
- ความสอดคล้องกันในการประกาศ  $\mathbf d$
- ข้อติเกี่ยวกับฮิวริสทิก  $\mathbf{h}$
- ใช<sup>้</sup>สำหรับซอร์สโค<sup>้</sup>ดชนิด K+R  $\bf k$
- การกำหนดคา long ให้กับตัวแปรที่ไม่ใช<sup>่</sup> long  $\mathbf{I}$
- โค<sup>้</sup>ดที่ให<sup>้</sup>ผล Null  $\mathbf{n}$
- ไม่ทราบลำดับการประเมินผล  $\mathbf{o}$
- ข้อสงสัยเกี่ยวกับความสามารถในการพอร์ตได<sup>้</sup>ต่างๆ  $\mathbf{p}$
- ส่งกลับความสอดคล้องกันในคำสั่ง
- การตรวจสอบความจุของหน่วยเก็บ  $\epsilon$
- การใช้งานที่เหมาะสมองตัวแปรและฟังก์ชัน  $\mathbf{u}$
- ปิดทำงานการเตือนทั้งหมด  $\mathbf{A}$
- มีค่าคงที่ในเงื่อนไข  $\mathbf C$
- การประกาศภายนอกไม่เคยถูกใช้งาน  $\mathbf D$
- คุณลักษณะที่ไม่ใช<sup>้</sup>แล**้**ว  $\mathbf 0$
- <span id="page-262-10"></span><span id="page-262-9"></span><span id="page-262-8"></span><span id="page-262-7"></span><span id="page-262-6"></span><span id="page-262-5"></span><span id="page-262-4"></span><span id="page-262-3"></span><span id="page-262-2"></span><span id="page-262-1"></span>การมีต<sup>้</sup>นแบบฟังก์ชัน  $\overline{P}$

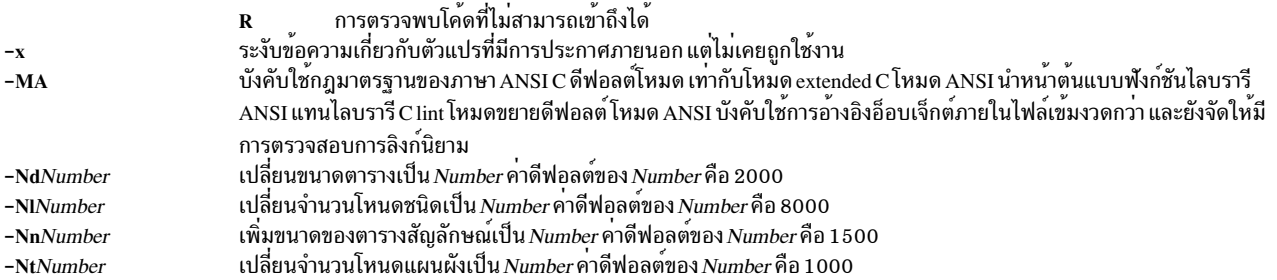

#### นอกจากนั้น คำสั่ง lint จะรู้จักแฟล็กต่อไปนี้ของคำสั่ง cpp (macro preprocessor):

<span id="page-262-0"></span>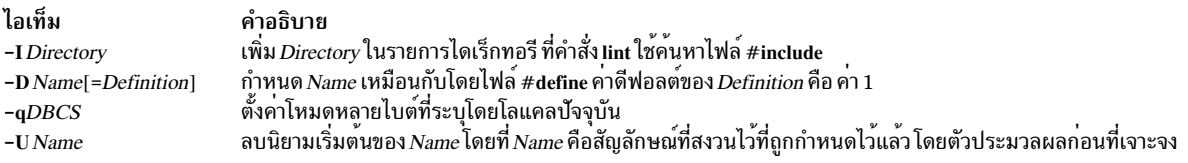

#### สถานะออก

## คำสั่งนี้จะส่งคืนค่าออกดังต่อไปนี้:

ไอเท็ม คำอธิบาย ดำเนินการเป็นผลสำเร็จ  $\Omega$ ้มีข้อผิดพลาดเกิดขึ้น  $\geq 0$ 

#### ตัวอยาง

1. ในการตรวจหาข้อผิดพลาดในโปรแกรม $\,$ c ให้ป<sup>้</sup>อน:

lint command.c

2. ในการระงับข<sup>ั</sup>ดความบางอย่างให<sup>้</sup>ป<sup>้</sup>อน:

lint -v -x program.c

คำสั่งนี้ตรวจสอบ program.c แต่ไม่แสดงข้อความแสดงความผิดพลาดเกี่ยวกับฟังก์ชันพารามิเตอร์ ที่ไม่ได้ใช<sup>้</sup> (-v) หรือ ค่าภายนอกที่ไม่ได้ใช<sup>้</sup> (-x)

่ 3. ในการตรวจสอบโปรแกรมเทียบกับไลบรารี lint เพิ่มเติม ให<sup>้</sup>ปอน:

lint -lsubs program.c

คำสั่งนี้ตรวจสอบ program.c เทียบกับทั้งไลบรารี lint มาตรฐาน /usr/ccs/lib/llib-lc.ln และไลบรารี /usr/lib/llib-Isubs.In lint

4. ในการตรวจสอบเทียบกับไลบรารีที่พอร์ตได้ และไลบรารี เพิ่มเติมให<sup>้</sup>ปอน:

lint -lsubs -p program.c

-คำสั่งนี้ ตรวจสอบ program.c เทียบกับทั้ง ไลบรารี lint มาตรฐาน /usr/ccs/lib/llib-port.ln และไลบรารี /usr/lib/llib Isubs.In lint

5. ในการตรวจสอบเทียบกับไลบรารีที่ไม่ใช่มาตรฐานเท่านั้นให<sup>้</sup>ปอน:

lint -lsubs -n program.c

้คำสั่งนี้ตรวจสอบ program.c เทียบกับ /usr/lib/llib-lsubs.ln เทานั้น

# ไฟล์

#### ไอเท็ม

```
/usr/lib/lint[12]/usr/ccs/lib/llib-lansi
/usr/ccs/lib/llib-lansi.ln
/usr/ccs/lib/llib-lc
/usr/ccs/lib/llib-lc.ln
/usr/ccs/lib/llib-lcrses
/usr/ccs/lib/llib-lcrses.ln
/usr/ccs/lib/llib-lm
/usr/ccs/lib/llib-lm.ln
/usr/ccs/lib/llib-port
/usr/ccs/lib/llib-port.ln
/usr/lpp//xlC/lib
/var/tmp/*lint*
```
สิ่งอ<sup>้</sup>างอิงที่เกี่ยวข<sup>้</sup>อง: "คำสั่ง make" ในหน้า 689

#### คำอธิบาย

โปรแกรม การประกาศสำหรับฟังก์ชัน ANSI มาตรฐาน (ซอร์ส) การประกาศสำหรับฟังก์ชัน ANSI มาตรฐาน (รูปแบบไบนารี) การประกาศสำหรับฟังก์ชันมาตรฐาน (ซอร์ส) การประกาศสำหรับฟังก์ชันมาตรฐาน (รูปแบบไบนารี) การประกาศสำหรับฟังก์ชัน curses (ซอร์ส) การประกาศสำหรับฟังก์ชัน curses (รูปแบบไบนารี) การประกาศสำหรับฟังก์ชัน math มาตรฐาน (ซอร์ส) การประกาศสำหรับฟังก์ชัน math มาตรฐาน (รูปแบบไบนารี) การประกาศสำหรับฟังก์ชันที่สามารถพอร์ตได้ (ซอร์ส) ่ การประกาศสำหรับฟังก์ชันที่สามารถพอร์ตได<sup>้</sup> (รูปแบบไบนารี) ไดเร็กทอรีที่มีไลบรารี C++ ไฟล์ชั่วคราว

ข้อมูลที่เกี่ยวข้อง: คำสั่ง cpp

# ี คำสั่ง listdgrp

# วัตถุประสงค์

แสดงอุปกรณ์ของคลาสอุปกรณ์

## ไวยากรณ์

listdgrp DeviceClass

#### คำอธิบาย

แสดงรายการข้อมูลเกี่ยวกับอุปกรณ์ที่พารามิเตอร*์ DeviceClass* อ<sup>้</sup>างถึงอ็อบเจ็กต<sup>์</sup>คลาสของ Customized Devices ในฐานข้อมูล Device Configuration

# พารามิเตอร์

<span id="page-264-0"></span>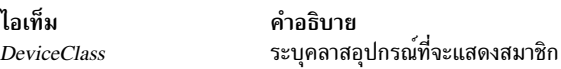

#### สถานะออก

- คำสั่งดำเนินการเสร็จด้วยผลสำเร็จ  $\Omega$
- มีข้อผิดพลาดเกิดขึ้น  $>0$

# ตัวอย่าง

1. ในการแสดงรายการอุปกรณ์ในคลาสadapter ให<sup>้</sup>ปอน:

listdgrp adapter

```
เอาต์พุตคล้ายกับตัวอย่างต่อไปนี้:
a<sub>0</sub>sa1
siokma0
fda0
scsi0
scsi1b10sioka0
siota0
```
ไฟล์

ไอเท็ม /usr/bin/listdgrp

สิ่งอ้างอิงที่เกี่ยวข้อง: "คำสั่ง Isattr" ในหน้า 391 "คำสั่ง Isdev" ในหน้า 440 "คำสั่ง mkdev" ในหน้า 779

# ี คำสั่ง listvgbackup

## วัตถุประสงค์

แสดงรายการหรือเรียกคืนเนื้อหาของข<sup>้</sup>อมูลสำรองกลุ**่มวอลุ**่มบนสื่อบันทึก ที่ระบุ

## ไวยากรณ์

listvgbackup [-b blocks ] [-f device ] [-a] [-c] [-l] [-n] [-r] [-s] [-d path ] [-B] [-D] [-L] [-V] [file\_list]

### คำอธิบาย

คำสั่ง Iistvgbackup แสดงรายการเนื้อหาของการสำรองข้อมูลกลุ่มวอลุ่มจากเทป ไฟล์ ซีดีรอม หรือแหล่งข้อมูลอื่นๆ และ<br>สามารถใช<sup>้</sup>เพื่อเรียกคืนไฟล์จากแหล**่งสำรองข้อมูล ที่ใช้ได**้ คำสั่ง Iistvgbackup ยังทำงาน สำหรับการสำรองข้อมูลมั ้อย่างเช่นหลายซีดี ดีวีดี ดิสก์ USB หรือ เทป

้ คำสั่ง listvgbackup -r และ restorevgfiles ดำเนินการเหมือนกับ และควรถูกพิจารณาว่าสามารถเปลี่ยนกันได้

### แฟล็ก

<span id="page-265-5"></span><span id="page-265-4"></span><span id="page-265-3"></span><span id="page-265-2"></span><span id="page-265-1"></span><span id="page-265-0"></span>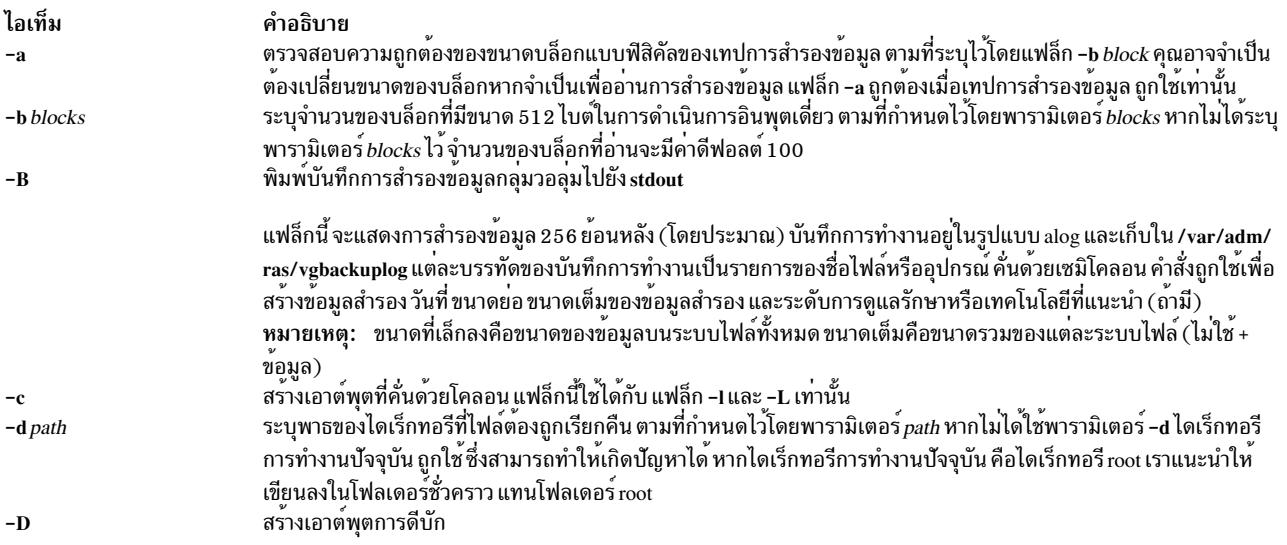

คำอธิบาย มีคำสั่ง System V listdgrp

<span id="page-266-5"></span><span id="page-266-1"></span><span id="page-266-0"></span>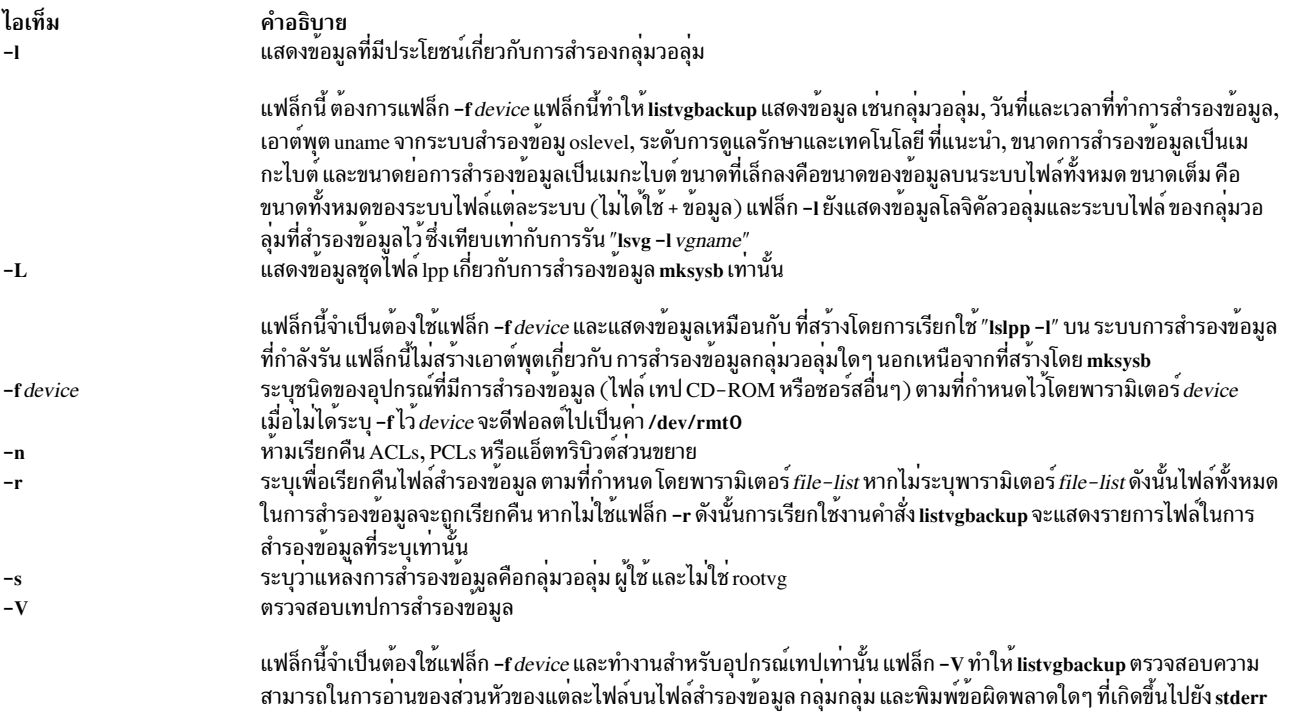

#### <span id="page-266-6"></span><span id="page-266-4"></span><span id="page-266-3"></span><span id="page-266-2"></span>พารามิเตอร์

ไอเท็ม คำอธิบาย .............<br>ระบุรายการของไฟล์ที่ต้องถูกเรียกคืน พารามิเตอร์นี้ ใช้ต่อเมื่อระบุแฟล็ก -r เท่านั้น พาธเต็มของไฟล์ ที่สัมพันธ์กับไดเร็กทอรี file\_list ปัจจุบันควรถูกระบุใน รายการที่คั่นด้วยช่องว่าง ไฟล์ทั้งหมดในไดเร็กทอรีที่ระบุไว้ จะถูกเรียกคืน ยกเว้นว่าจะถูกสั่งไว้ หากคุณ ้กำลังเรียกคืนไฟล์ทั้งหมดในไดเร็กทอรี เราขอแนะนำให<sup>้</sup>เขียนลงในโฟลเดอร์ชั่วคราว แทนไดเร็กทอรี root

### ้ตัวอย่าง

1. ในการแสดงเนื้อหาของระบบสำรองข้อมูลที่อยู่บนอุปกรณ์ ดีฟอลต์/dev/rmt0 ให้ป้อน:

<span id="page-266-7"></span>listvgbackup

2. ในการแสดงเนื้อหาของระบบสำรองข้อมูลที่อยู่บนอุปกรณ์/dev/cd1 ให<sup>้</sup>ปอน:

listvgbackup - f /dev/cd1

- 3. ในการแสดงเนื้อหาของระบบสำรองข้อมูลที่อยู่บนอุปกรณ์/dev/cd1 ซึ่งเป็นเนื้อหากลุ่มผู้ใช้ที่ไม่ใช่ rootvg ให<sup>้</sup>ปอน: listvgbackup - f /dev/cd1 - s
- 4. ในการเรียกคืน/etc/filesystems จากระบบ สำรองข้อมูลที่อยู่บน/dev/cd1 ให้ป<sup>้</sup>อน: listvgbackup -f /dev/cd1 -r ./etc/filesystems
- 5. ในการเรียกคืนไฟล์ทั้งหมดในไดเร็กทอรี /myfs/test ของไฟล์สำรองข้อมูลที่ไม่ใช่ rootvg ซึ่งอยู่บนอุปกรณ์/dev/cd1 และเขียนไฟล์ที่เรียกคืนไปยัง /data/myfiles ให<sup>้</sup>ปอน:

```
listvgbackup -f /dev/cd1 -r -s -d /data/myfiles ./myfs/test
```
- 6. ในการแสดงข้อมูล lpp ที่คั่นด้วยโคลอนเกี่ยวกับเทปสำรองข้อมูล mksysb ที่อยู่บน /dev/rmt0 ให้ปอนต่อไปนี้: lsmksysb -Lc -f /dev/rmt0
- 7. ในการแสดงบันทึกการสำรองข้อมูลกลุ่มวอลุ่มไปยัง stdout ให<sup>้</sup>ปอน:

```
lssavevg -B
```
8. ในการแสดงกลุ่มวอลุ่มและข้อมูลสำรองทั่วไปเกี่ยวกับการสำรองที่อยู่ ที่ /tmp/mybackup ให้ป<sup>้</sup>อน:

listvgbackup -1 -f /tmp/mybackup

่ 9. ในการตรวจสอบความสามารถในการอ่านได*้*ของส่วนหัวแต่ละส่วนบนเทปสำรองข้อมูล กลุ่มวอลุ่มใน/dev/rmt0 ให<sup>้</sup> ้ำไคน:

lsmksysb -V -f /dev/rmt0

10. ในการแสดงเนื้อหาของระบบสำรองข<sup>้</sup>อมูล ที่อยู่บนอุปกรณ์/dev/usbms0, ให<sup>้</sup>ใช้คำสั่ง ต่อไปนี้:

listvgbackup -f /dev/usbms0

## ไฟล์

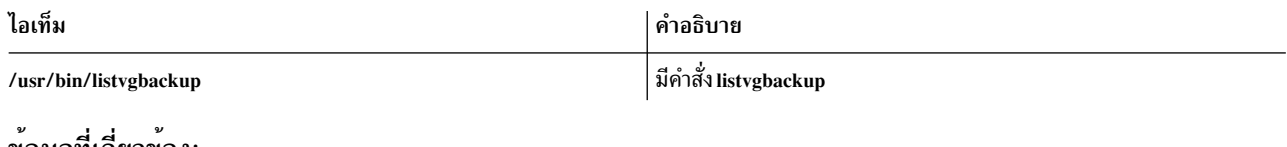

ขอมูลที่เกี่ยวของ:

คำสั่ง restorevgfiles

# ี คำสั่ง listX11input

# วัตถุประสงค์

แสดงรายการเร็กคอร์ดส่วนขยายอินพุต X11 ที่ป<sup>้</sup>อนใน ฐานข<sup>้</sup>อมูล Object Data Manager (ODM)

## ไวยากรณ์

 $listX11$ input

#### คำอธิบาย

คำสั่ง listX11input แสดงรายการ เร็กคอร์ดส่วนขยายอินพุต X11 ทั้งหมดที่ปอนในฐานข้อมูล ODM

# โค้ดระบุความผิดพลาด

ไอเท็ม ODM could not open class

คำอธิบาย ฐานข้อมูล ODM ไม่ถูกเก็บในไดเร็กทอรี /usr/lib/objrepos

ข้อมูลที่เกี่ยวข้อง: คำสั่ง add $X11$ input

# ี คำสั่ง livedumpstart

#### **Purpose**

เริ่มต<sup>้</sup>นไลฟ์ดัมพ<sup>์</sup>

# ไวยากรณ์

livedumpstart  $[-e] [-h] [-p]$  pseudo-component  $[-q] [-r] [-u] [-component\_path] [-l]$  logical\_alias  $] [-t]$ -C component\_path | -L logical\_alias | -T type | attribute [...]

#### คำอธิบาย

คำสั่ง liv<mark>edumpstart ใ</mark>ช้เพื่อเริ่มทำงานไลฟ์ดัมพ์ ดัมพ์ สามารถมีอย่างน<sup>้</sup>อยหนึ่งคอมโพเนนต์ ใช้การดัมพ์แบบ serialize เท่านั้น ซึ่งถูกจำกัด ให้ทำหนึ่งรอบ ข้อมูลที่จัดหาได้จะถูกดัมพ์ไปยังระบบไฟล์ และ ข้อมูลดัมพ์ถูกเก็บในไดเร็กทอรี การดัมพ์สามารถ ้กำหนดเป็นเฉพาะข้อมูล หรือที่วิกฤต

คอมโพเนนต์จะถูกดัมพ์ตามลำดับที่คุณระบุ ระบุคอมโพเนนต์ ที่ล<sup>ั</sup>มเหลวด*้*วยแฟล็ก -C, -L หรือ -T คุณ ไม**่สามารถระบุชื่อ** ของคอมโพเนนต์เทียม

ข้อมูลถูกดัมพ์ในระดับรายละเอียดที่คุณตั้งค่าสำหรับคอมโพเนนต์นั้น ดูที่คำสั่ง dumpctrl สำหรับข้อมูลเพิ่มเติมเกี่ยวกับการ จัดการระบบ และไลฟ์ดัมพ์

หากคุณไม่ระบุแฟล็ก -q คำสั่ง livedumpstart จะแสดงข้อความที่มีชื่อของการดัมพ<sup>์</sup>

แฟล็ก

<span id="page-268-4"></span><span id="page-268-3"></span><span id="page-268-2"></span><span id="page-268-1"></span><span id="page-268-0"></span>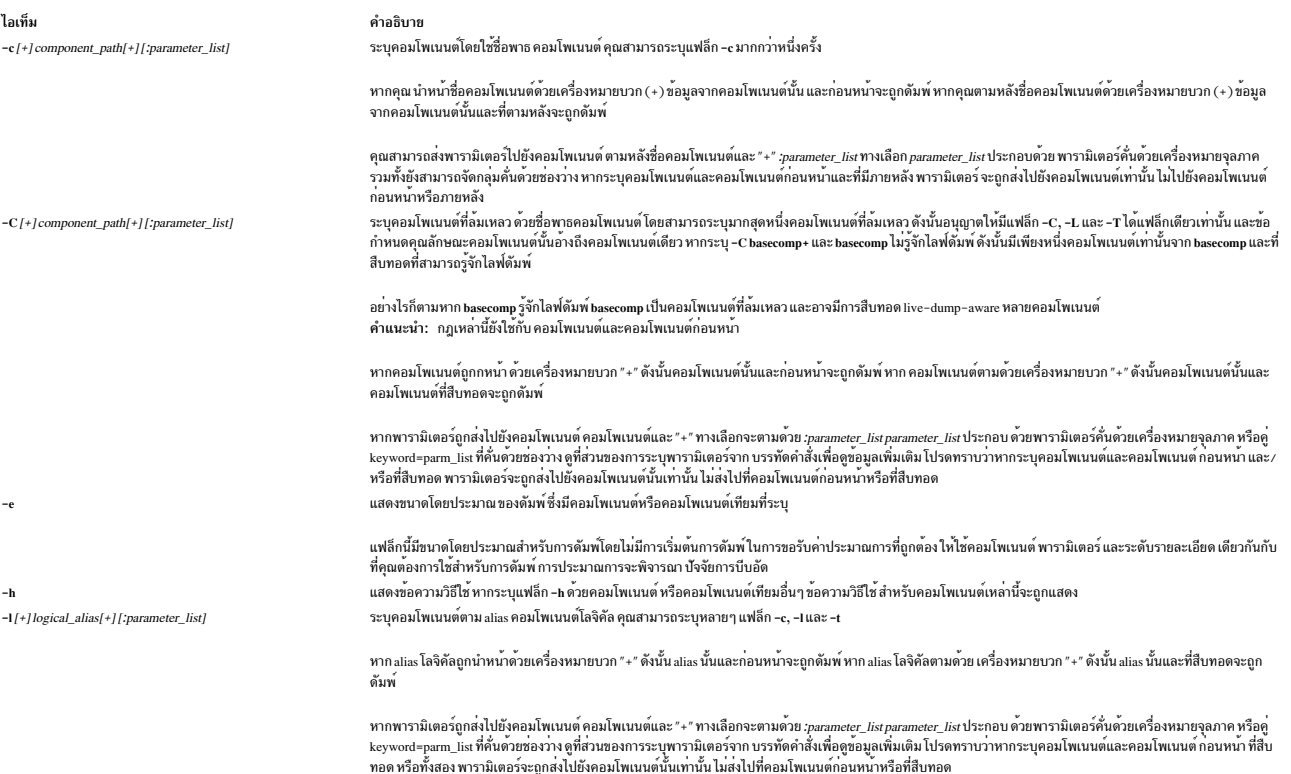

<span id="page-269-5"></span><span id="page-269-0"></span>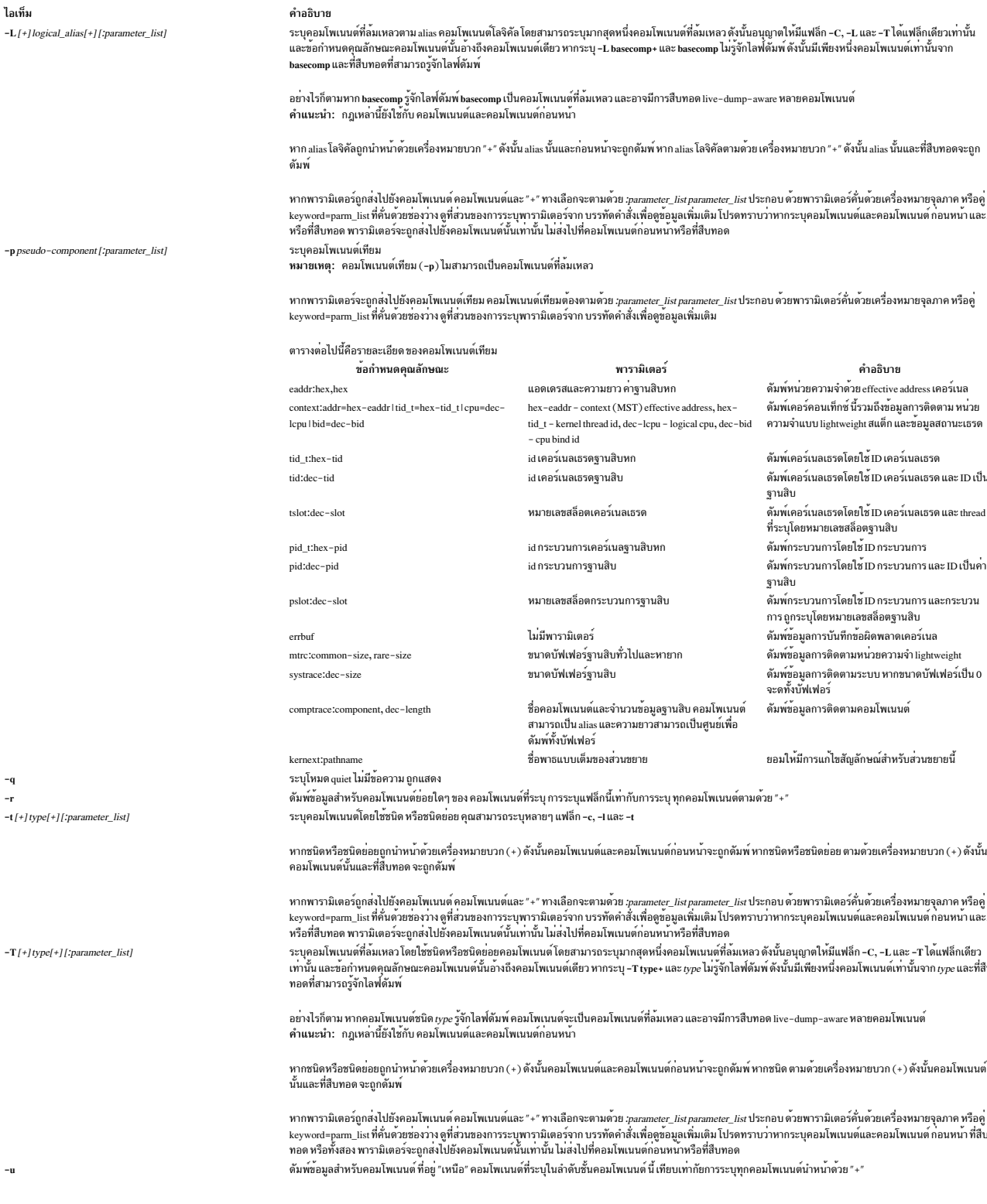

<span id="page-269-6"></span><span id="page-269-4"></span><span id="page-269-3"></span><span id="page-269-2"></span><span id="page-269-1"></span>คุณสามารถใช<sup>้</sup> wildcard เมื่อคุณระบุชื่อ คอมโพเนนต์และนามแฝง จำไว<sup>้</sup>ว่า พารามิเตอร์ใดๆ ที่คุณระบุจะถูกส่งไปยังคอม<br>โพเนนต์ที่มีค่าตรงกันทั้งหมด คุณไม่สามารถใช<sup>้</sup> all หรือเครื่องหมายดอกจัน (\* )

ข้อจำกัด: คุณสามารถระบุหนึ่งคอมโพเนนต์ ที่ล้มเหลวเท่านั้น เพื่อที่ -C comp\* สามารถแก<sup>้</sup>ไขคอมโพเนนต์หนึ่งเดียวนั้น

# แอ็ตทริบิวต์

ดัมพ์แอ็ตทริบิวต์ถูกระบุด้วยคู่ keyword=value ใช<sup>้</sup> เพื่อกำหนดค่าดัมพ์พารามิเตอร์ สร้างส่วนหัวดัมพ์ และแก้ไขข้อมูลอาการ ี คุณเปลี่ยนแอ็ตทริบิวต์ได้โดยการระบุพารามิเตอร*์ Attribute=Value* หากคุณมีสิทธิ์ที่เหมาะสมคุณสามารถตั้งค**่าแอ็ตทริบิวต**์ ที่จำเป็นต่อไปนี้:

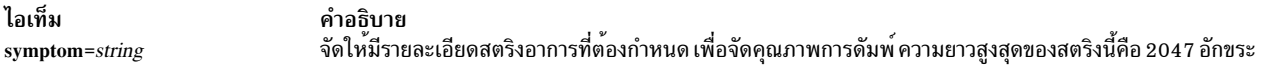

หากคุณมีสิทธิ์ที่เหมาะสมคุณสามารถตั้งค่าแอ็ตทริบิวต์กลุ่ม ทางเลือกต่อไปนี้:

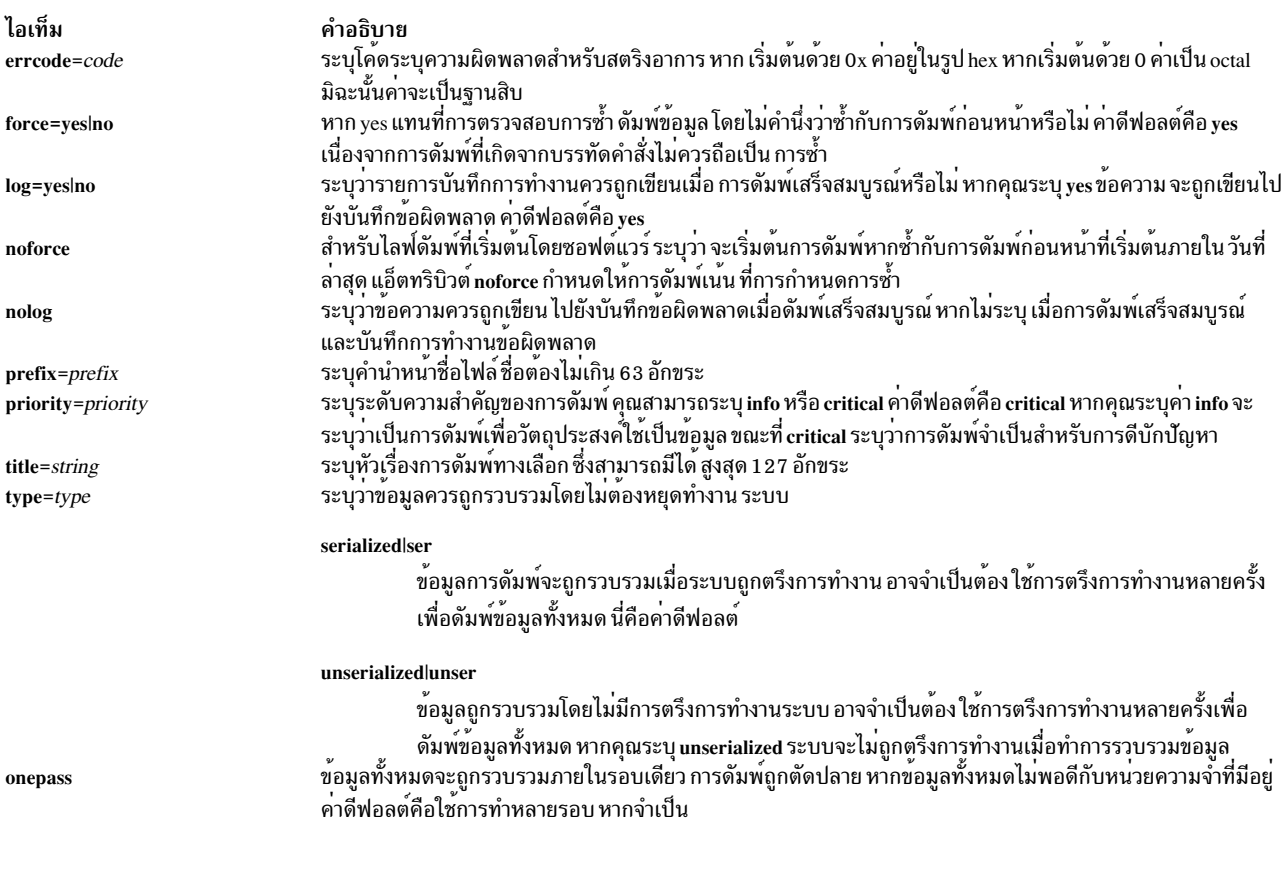

#### สถานะออก

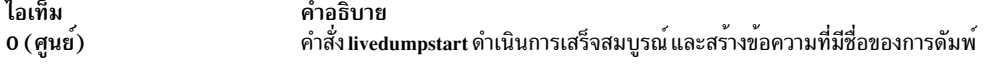

ไอเท็ม nonzero

#### คำอธิบาย

- 
- มีอย่างน้อยหนึ่งพารามิเตอร์ที่มีค่าไม่ถูกต้อง
- มีอย่างน้อยหนึ่งคอมโพเนนต์ที่มีค่าไม่ถูกต้อง
- ไม่มีคอมโพเนนต์ใดเลยที่สามารถระบุสำหรับไลฟ์ดัมพ์
- ้คอมโพเนนต์พยายามทำไลฟ์ดัมพ์จากภายในไลฟ์ดัมพ์
- ไลฟ์ดัมพ์ถูกปิดใช<sup>้</sup>งาน
- การดัมพ์มีอยู่แล้ว เหตุการณ์นี้สามารถเกิดขึ้นได้เมื่อคุณระบุแอ็ตทริบิวต์ force=no
- มีหน่วยความจำไม่เพียงพอ
- ข้อมูลทั้งหมดไม่สามารถเก็บในบัฟเฟอร์ในการดัมพ์รอบเดียวนี้
- ใช้เวลามากเกินไประหว่างที่ตัวประมวลผลถูกปิดใช้งาน และการดัมพ์นี้ ถูกตัดปลาย

#### ความปลอดภัย

เฉพาะผู้ใช<sup>้</sup>root เท่านั้นที่สามารถรันคำสั่งนี้ได<sup>้</sup>

#### ตัวอยาง

1. ในการดัมพ์ข้อมูลสำหรับอุปกรณ์ent0 และคอมโพเนนต์ที่อยู่เหนือขึ้นไปใน ลำดับชั้นคอมโพเนนต์ ให**้ป**้อนคำสั่งต่อไป  $\frac{2}{11}$ .

livedumpstart -L +ent0 symptom=foo

คอมโพเนนต์ที่ล<sup>้</sup>มเหลวคือ ent0 คำสั่งนี้สร<sup>้</sup>างดัมพ์ชื่อ ent0 .yymmddhhmm .00 . DZ ซึ่งเป็นการดัมพ<sup>์</sup>คาวิกฤตแบบ serialized

คำแนะนำ: ตามกฎสำหรับการระบุคอมโพเนนต์ที่ล้มเหลว หาก ent0ไม่รู้จักไลฟ์ดัมพ์แต่มีหลายคอมโพเนนต์ก<sup>่</sup>อน หน้าที่รู้จัก ดังนั้นคำสั่งนี้จะล<sup>้</sup>มเหลว หาก ent0 ไม่รู้จักไลฟ์ดัมพ์ และมีหนึ่งคอมโพเนนต์ก่อนหน้า เท่านั้นที่รู้จัก ซึ่งค่านี้จะ ถูกใช<sup>้</sup>เป็นคอมโพเนนต์ที่ล<sup>้</sup>มเหลว

2. ในการสร้างการดัมพ์ข้อมูลของข้อมูลการจัดการกระบวนการสำหรับกระบวนการ 856 และ 10272 ให้ป้อนคำสั่งต่อไปนี้:

```
livedumpstart -p pid:856 -p pid:10272 \
              info prefix=mydump title="process dump" symptom="foo"
```
ดัมพ์ชื่อ mydump.nocomp.yymmddhhmm.00.DZ โปรดทราบ ไม่มีคอมโพเนนต์ที่ล้มเหลว

3. ในการสร้างการดัมพ์รอบเดียวแบบ serialize โดยที่ foo คือ คอมโพเนนต์ที่ล้มเหลว ให้ปอนคำสั่งต่อไปนี้:

livedumpstart -C foo+:block=45ab8 -pcontext:tid\_t=57B29 onepass symptom=bar

ี คำสั่งนี้ดัมพ์ foo ค่าที่สืบทอด และคอนเท็กซ์ สำหรับเคอร์เนลเธรด 57B29 ดัมพ์ชื่อ foo .yymmddhhmm.00.DZ

4. ระบบย่อยมีพาเรนต์คอมโพเนนต์ที่มี alias subsyst ซึ่ง มีคอมโพเนนต์ live-dump-aware หนึ่งคอมโพเนนต์เท่านั้น ใน การสร้างไลฟ์ดัมพ์แบบ serialize ของระบบย่อยนี้ คุณอาจใช้คำสั่งต่อไปนี้:

livedumpstart -L subsyst+ title="Dump of subsystem subsyst" symptom=foo

5. ในการระบุว่ากระบวนการ 1234 ถูกดัมพ์เป็นจำนวน 0x400 ไบต์ โดยเริ่มต<sup>้</sup>นที่ 0x45928 ให<sup>้</sup>ปอนคำสั่งต่อไปนี้: livedumpstart -p tid:1234 -p eadder:45928,400 symptom=foo

ในตัวอย**่างนี้ไม**่มีคอมโพเนนต์ที่ล<sup>้</sup>มเหลว

# ีดำสั่ง Ikdev

## วัตถุประสงค์

้ล็อกอุปกรณ์ ความพยายามใดๆ ในการแก้ไขคุณสมบัติของอุปกรณ์ล<sup>ั</sup>มเหลว

## ไวยากรณ์

Ikdev  $\lceil -1Name - a \rceil - d \lceil -c \text{ Text} \rceil$ 

lkdev-h

#### คำอธิบาย

ู คำสั่ง Ikdev ล็อกอุปกรณ์ที่ระบุไว<sup>้</sup> (แฟล็ก -I *Name* ) ความพยายามในการแก<sup>้</sup>ไขแอ็ตทริบิวต์ ของอุปกรณ์โดยใช้คำสั่ง chdev หรือ chpath ได้รับการปฏิเสธ นอกจากนี้ ความพยายามในการลบอุปกรณ์ที่ระบุหรือหนึ่งในพาธจาก Object Data Manager (ODM) โดยใช้คำสั่ง rmdev หรือ rmpath อย่างใดอย่างหนึ่งได้รับการปฏิเสธ

## แฟล็ก

<span id="page-272-4"></span><span id="page-272-1"></span><span id="page-272-0"></span>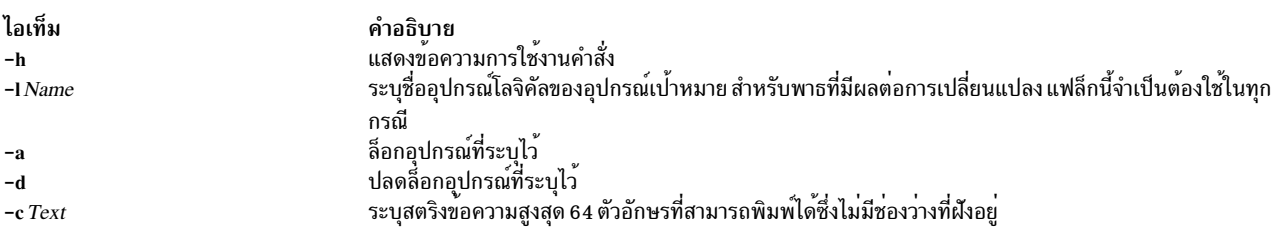

#### <span id="page-272-3"></span><span id="page-272-2"></span>ความปลอดภัย

การควบคุมสิทธิใช้งาน: เฉพาะผู้ใช้root เท่านั้น ที่สามารถเรียกทำงานคำสั่งนี้ได<sup>้</sup>

#### เหตุการณ์การตรวจสอบ:

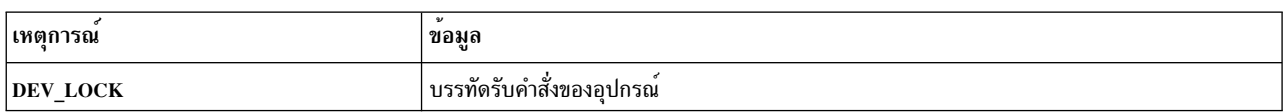

#### ตัวอย่าง

1. หากต<sup>้</sup>องการเปิดใช<sup>้</sup>งานล็อกสำหรับอุปกรณ์ดิสก*์ hdisk1* ให<sup>้</sup>ปอนคำสั่งต่อไปนี้:

lkdev -1 hdisk1 -a

2. หากต<sup>้</sup>องการปิดใช้งานล็อกสำหรับอุปกรณ์ดิสก*์ hdisk1* ให<sup>้</sup>ปอนคำสั่งต่อไปนี้:

```
lkdev -l hdisk1 -d
```
3. หากต<sup>้</sup>องการเปิดใช<sup>้</sup>งานล็อกสำหรับอุปกรณ์ดิสก*์ hdisk1* และสร*้*างเลเบลข้อความให<sup>้</sup>ปอนคำสั่งต่อไปนี้:

1kdev -1 hdisk1 -a -c test\_string

#### <span id="page-273-0"></span>4. หากต<sup>้</sup>องการแก<sup>้ไ</sup>ขเลเบลข้อความสำหรับอุปกรณ์ดิสก*์ hdisk1* ให<sup>้</sup>ปอนคำสั่งต่อไปนี้:

```
1kdev -1 hdisk1 -c new test string
```
#### **Location**

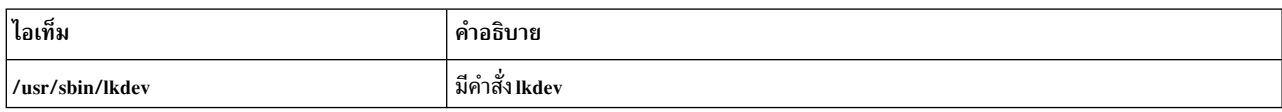

#### ข้อมูลที่เกี่ยวข้อง:

คำสั่ง chdev คำสั่ง chpath

คำสั่ง $r$ mdev

คำสั่ง rmpath

# คำสั่ง In

## วัตถุประสงค์

ลิงก์ไฟล์

## ไวยากรณ์

้เมื่อต้องการลิงก์ไฟล์กับไฟล์

 $\ln$  [-f|-n | [-s | SourceFile [ TargetFile ]

#### ้เมื่อต้องการลิงก์ไฟล์ กับไดเร็กทอรี

 $\ln$  [-f|-n][-s] SourceFile ... TargetDirectory

#### คำอธิบาย

ี คำสั่ง ln ลิงก์ไฟล์ ที่กำหนดในพารามิเตอร์ SourceFile กับ ไฟล์ที่กำหนดโดยพารามิเตอร์ TargetFile หรือกับชื่อไฟล์ เดียวกัน ในไดเร็กทอรีอื่นที่ระบุโดยพารามิเตอร*์ TargetDirectory* โดยค**่าดีฟอลต์ คำสั่ง In จะสร**้างฮาร์ดลิงก์ ในการใช้คำสั่ง In เพื่อสร้าง ลิงก์ สัญลักษณ์ให้กำหนดแฟล็ก -s

้ลิงก์สัญลักษณ์คือตัวชี้ทางอ<sup>้</sup>อมไปยังไฟล์รายการไดเร็กทอรีของลิงก์ จะมีชื่อของไฟล์ที่ถูกลิงก์ ลิงก์สัญลักษณ์อาจ แตกออกใน ้ระบบไฟล์ และอาจอ้างถึงไดเร็กทอรี

หากคุณกำลังลิงก์ไฟล์กับชื่อใหม คุณสามารถ แสดงเพียงหนึ่งไฟล์เท่านั้น หากคุณกำลังลิงก์ไปยังไดเร็กทอรี คุณสามารถแสดง มากกว่า หนึ่งไฟล<sup>์</sup>

พารามิเตอร์ TargetFile เป็นทางเลือก หากคุณไม่กำหนดไฟล์ปลายทาง คำสั่ง In จะสร้างไฟล์ใหม่ในไดเร็กทอรีปัจจุบันของคุณ ไฟล์ใหม่สืบทอดชื่อของไฟล์ที่กำหนดในพารามิเตอร์*SourceFile* ดูที่ตัวอย่าง 5

#### หมายเหต:

- 1. คุณไม<sup>่</sup>สามารถลิงก์ไฟล์ข้ามระบบไฟล์โดยไม่ใช<sup>้</sup>แฟล็ก -s
- 2. หาก TargetDirectory เป็นลิงก์สัญลักษณ์ไปยังไดเร็กทอรีอยู่แล้ว ดังนั้นคำสั่ง ln จะถือว่าปลายทางที่มีอยู่แล้วนั้น เป็นไฟล์ นี้หมายความว่าคำสั่ง เช่น In -fs somepath/Iname symdir จะไม่ตามไป ที่ลิงก์สัญลักษณ์ที่มีอยู่แล้วของ symdir แต่จะ สร้างลิงก์สัญลักษณ์ใหม่จาก somepath/Iname ไปยัง symdir แทน

#### แฟล็ก

ไอเท็ม คำอธิบาย

- ทำให้คำสั่ง ln แทนที่พาธปลายทางใดๆ ที่มีอยู่แล้ว หากพาธปลายทางมีอยู่แล้ว และไม่ระบุแฟล็ก -f คำสั่ง ln จะเขียน ข้อความวินิจฉัยไปยังข้อผิด  $-f$ พลาดมาตรฐานโดยไม่สร้างลิงก์ใหม**่ และทำการลิงก**์ SourceFiles ที่เหลือต**่อไ**ป
- ระบุวาหากลิงก์เป็นไฟล์ที่มีอยู่แล้ว อย่าเขียนทับ เนื้อหาของไฟล์ แฟล็ก -f จะแทนที่แฟล็กนี้ ค่านี้เป็นลักษณะการทำงานดีฟอลต์  $-n$
- ทำให้คำสั่ง ln สร้างลิงก์สัญลักษณ์ ลิงก์สัญลักษณ์มีชื่อของไฟล์ที่ถูกลิงก์ ไฟล์ที่ถูกอ้างอิง จะถูกใช้เมื่อดำเนินการ open บนลิงก์ การเรียกใช้ stat กับ  $-\epsilon$ ลิงก์สัญลักษณ์จะส่งกลับไฟล์ที่ถูกลิงก์ไป การเรียกใช้ Istat ต้องถูกดำเนินการเพื่อจัดหาข้อมูลเกี่ยวกับลิงก์ การเรียกใช้ readlink อาจถูกใช้เพื่ออาน เนื้อหาของลิงก์ สัญลักษณ์ ลิงก์สัญลักษณ์สามารถแตกออกในระบบไฟล์ และอ<sup>้</sup>างถึงไดเร็กทอรี

<span id="page-274-2"></span><span id="page-274-1"></span><span id="page-274-0"></span>หมายเหตุ: ชื่อพาธสัมบูรณ์ต้องถูกใช้เมื่อระบุพารามิเตอร์ SourceFile สำหรับแฟล็ก -s หากไมได้กำหนดชื่อพาธสัมบูรณ์ อาจเกิดผลลัพธ์ที่ ไม่คาดคิด เมื่อมีพารามิเตอร์ SourceFile และ TargetFile อยู่ในไดเร็กทอรีที่แตกต่างกัน ไฟล์ต้นฉบับไม่จำเป็น ต้องมีอยู่ก่อนที่จะสร้างลิงก<sup>์</sup> สัญลักษณ์

#### สถานะออก

คำสั่งนี้จะส่งคืนค่าออกดังต่อไปบึ้·

ไอเท็ม คำอธิบาย

ไฟล์ที่ระบุทั้งหมดถูกลิงก์เสร็จเรียบร้อย  $\Omega$ 

```
้มีข้อผิดพลาดเกิดขึ้น
>0
```
#### ตัวอยาง

1. ในการสร้างลิงก์ (alias) อื่นไปยังไฟล์ให<sup>้</sup>ปอน:

In -f chap1 intro

่ ค่านี้จะลิงก์ chap1 ไปยัง ชื่อใหม่ intro หาก intro ยังไม่มีอยู่ จะสร้างชื่อไฟล์ขึ้น หาก intro มีอยู่ ไฟล์จะถูกแทนที่โดย ลิงก์ไปยัง chap1 จากนั้นชื่อไฟล์ทั้ง chap1 และ intro จะอ<sup>้</sup>างอิงไปยังไฟล์เดียวกัน การเปลี่ยนแปลงใดๆ ที่ทำกับ ไฟล์หนึ่ง จะปรากฏในอีกไฟล์หนึ่งด*้*วย หากชื่อไฟล์หนึ่งถูกลบด้วยคำสั่ง rm ไฟล์จะยังไม่ถูกลบออกทั้งหมดเนื่องจาก ยังคงมีอยู่ ภายใต้ชื่ออื่น

2. ในการลิงก์ไฟล์ไปยังชื่อเดียวกันในไดเร็กทครีอื่นให<sup>้</sup>ป<sup>้</sup>คน:

In index manual

คำสั่งนี้ลิงก์ index ไปยังชื่อใหม่ manual/index

หมายเหตุ: intro ในตัวอย่าง 1 เป็นชื่อของไฟล์ ส่วน manua1 ใน ตัวอย่าง 2 เป็นไดเร็กทอรีที่มีอยู่แล้ว

่ 3. ในการลิงก์หลายๆไฟล์ไปยังชื่อในไดเร็กทอรีอื่นให<sup>้</sup>ปอน:

<span id="page-275-0"></span>In chap2 jim/chap3 /home/manual

คำสั่งนี้ลิงก์ chap2 ไปยังชื่อใหม่/home/manual/chap2 และjim/chap3 ไปยัง/home/manual/chap3

4. เมื่อต้องการใช้คำสั่ง ln กับอักขระการจับคู่รูปแบบ ให<sup>้</sup>ปอน:

In manual/ $*$ .

ี ค่านี้ลิงก์ไฟล์ทั้งหมดในไดเร็กทอรี manua1 ไปยังไดเร็กทอรีปัจจุบัน . (จุด) กำหนดให้ไฟล์มีชื่อเหมือนกัน กับที่มีใน ไดเร็กทอรี manual

หมายเหตุ: คุณต้องพิมพ์ช่องว่างระหว่างเครื่องหมายดอกจันและ จุด

5. ในการสร้างลิงก์สัญลักษณ์ให้ป<sup>้</sup>อน:

In -s /tmp/toc toc

์ ค่านี้สร้างลิงก์สัญลักษณ์ toc ใน ไดเร็กทอรีบัจจุบัน ไฟล์ toc ชี้ไปยังไฟล์ /tmp/toc หากไฟล์ /tmp/toc มีอยู่แล้ว คำสั่ง cat toc จะแสดงรายการเนื้อหาของไฟล์

ในการทำให<sup>้</sup>ผลลัพธ์เหมือนกันได*้*สำเร็จโดยไม<sup>่</sup>ต้องกำหนดพารามิเตอร*์ TargetFile* ให<sup>้</sup>ปอน:

ln -s /tmp/toc

# ไฟล์

ไอเท็ม คำอธิบาย มีคำสั่ง In  $/usr/bin/ln$ 

ข้อมูลที่เกี่ยวข้อง: คำสั่ง rm คำสั่ง link คำสั่ง symlink การลิงก์สำหรับโปรแกรมเมอร์

# ้คำสั่ง locale

## วัตถุประสงค์

้เขียนข้อมูลไปยังเอาต์พุตมาตรฐานเกี่ยวกับ โลแคลปัจจุบันและโลแคลพับลิกทั้งหมด

## ไวยากรณ์

locale  $[-0.64]$ [ $-a$  $-m$ ] $|$ [ $-c$ ][ $-k$ ] Name...]

## คำอธิบาย

้คำสั่ง locale จะเขียนข้อมูล ไปยังเอาต์พุตมาตรฐานเกี่ยวกับโลแคลปัจจุบันหรือโลแคลพับลิกทั้งหมด โลแคลพับลิกคือโลแคล ที่มีอยู่ในแอ็พพลิเคชันใดๆ

ในการเขียนชื่อและค่าหมวดหมู่โลแคล ปัจจุบัน แต่ละค่า อย่าระบุแฟล็กหรือตัวแปรใดๆ ในการเขียนชื่อของ โลแคลพับลิกที่มี ้อยู่ทั้งหมด ให้ระบุแฟล็ก -a ในการเขียน รายการชื่อของไฟล์การแม็พอักขระ (charmap) ที่มีอยู่ทั้งหมด ให้ระบุ แฟล็ก -m ชื่อไฟล์ charmap เหล่านี้เป็นค่าที่เหมาะ สำหรับแฟล็ก -f ที่ระบุด้วยคำสั่ง localedef

่ ในการเขียนข้อมูลเกี่ยวกับหมวดหมู่โลแคลที่ระบุ และคีย์เวิร์ดในโลแคลปัจจุบัน ให้ระบุพารามิเตอร์*Name* พารามิเตอร์*Name* ี่สามารถเป็นค่าใดค่าหนึ่งต่อไปนี้:

- หมวดหมู่โลแคล ได้แก่ LC CTYPE หรือ LC MESSAGES
- คีย์เวิร์ด ได้แก่ yesexpr หรือ decimal\_point
- คำสงวน charmap สำหรับการพิจารณาการแม็พอักขระปัจจุบัน

้คุณสามารถระบุมากกว่าหนึ่งพารามิเตอร์*Name* ด้วยคำสั่ง locale

ิ หากคุณระบุคำสั่ง locale ด้วยชื่อหมวดหมู่โลแคล และไม่มีแฟล็ก คำสั่ง locale จะเขียนค่าของคีย์เวิร์ดทั้งหมดในหมวดหมู่โล ี แคลที่ระบุโดยพารามิเตอร์*Name* หากคุณระบุคำสั่ง locale ด*้*วยคีย์เวิร์ดโลแคลและไม่มีแฟล็ก คำสั่ง locale จะเขียนค**่าของคีย์** เวิร์ดที่ระบโดยพารามิเตอร์ Name

หากพารามิเตอร์*Name* เป็น ชื่อหมวดหมู่โลแคลหรือคีย์เวิร์ด แฟล็ก -c และ -k สามารถพิจารณาข้อมูลที่แสดงโดยคำสั่ง locale

#### แฟล็ก

<span id="page-276-4"></span><span id="page-276-3"></span><span id="page-276-2"></span><span id="page-276-1"></span>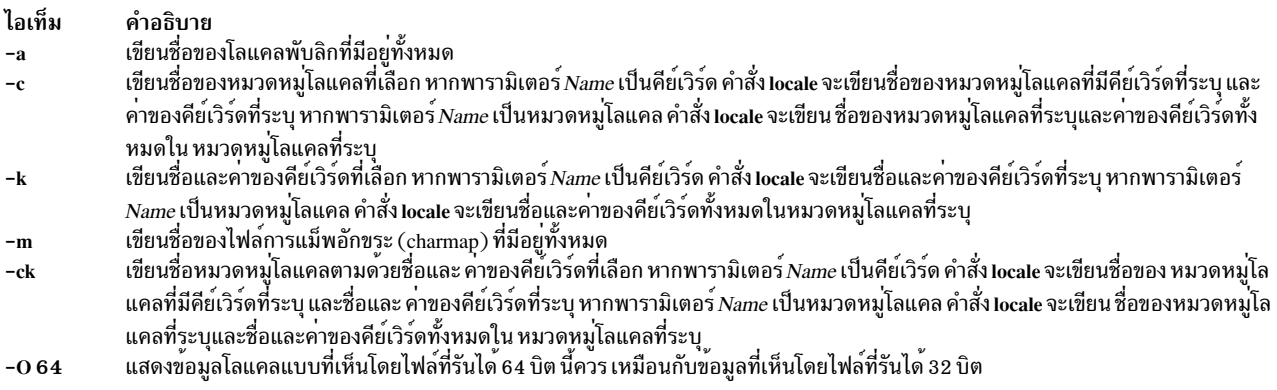

#### <span id="page-276-0"></span>สถานะออก

คำสั่งนี้จะส่งคืนค่าออกดังต่อไปนี้:

- ไอเท็ม คำอธิบาย<br>0 พบข้อมูลที่ร้องขอทั้งหมดและส่งเอาต์พุตเรียบร้อย<br>>0 มีข้อผิดพลาดเกิดขึ้น
- 

#### ตัวอยาง

1. ในการเรียกข้อมูลชื่อและค่าของตัวแปรสภาวะแวดล้อม โลแคลปัจจุบันทั้งหมด ให้ป<sup>้</sup>อน:

locale

หาก locale\_x และ locale\_y เป็น โลแคลที่ใช<sup>้</sup>ได<sup>้</sup>บนระบบ เหมือนที่กำหนดด<sup>้</sup>วย locale -a และหากตั้งค<sup>่</sup>าตัวแปร สภาวะแวดล<sup>้</sup>อมโลแคล ดังนี้:

LANG=locale x LC\_COLLATE=locale\_y

#### คำสั่ง locale สร้าง เอาต์พตต่อไปนี้:

```
LANG=locale_x
LC CTYPE="locale x"
LC COLLATE=locale y
LC_TIME="locale_x"
LC_NUMERIC="locale_x"
LC_MONETARY="locale_x"
LC_MESSAGES="locale_x"
LC ALL=
```
ี หมายเหตุ: เมื่อ ตั้งค่าตัวแปรโลแคล ค่าบางค่าจะแสดงถึงค่าสำหรับตัวแปรโลแคลอื่น ตัวอย่างเช่น หากตัวแปรโล แคล LC ALL ถูกตั้งค่าเป็นโลแคล En US ตัวแปรสภาวะแวดล้อมโลแคลทั้งหมด จะถูกตั้งค่าเป็นโลแคล En US นอกจากนั้น ค่าแน่นอน จะอยู่ในเครื่องหมายคำพูดคู่ (") การตั้งค่า อย่างชัดเจนจะไม่อยู่ในเครื่องหมายคำพูดคู่ (")

2. ในการกำหนดการแม็พอักขระปัจจุบันให<sup>้</sup>ปอน:

locale charmap

หากตัวแปรโลแคล LC ALL ถูกตั้งค่าเป็นโลแคล C คำสั่ง locale จะสร้างเอาต์พุตต่อไปนี้:

IS08859-1

3. ในการเรียกข้อมูลค<sup>่</sup>าของตัวคั่น decimal\_point สำหรับโลแคลปัจจุบันให<sup>้</sup>ปอน:

```
locale - ck decimal_point
```
หากตัวแปรโลแคล LC ALL ถูกตั้งค่าเป็นโลแคล C คำสั่ง locale จะสร้างเอาต์พุตต่อไปนี้:

```
LC NUMERIC
    decimal_point="."
สิ่งอ้างอิงที่เกี่ยวข้อง:
"คำสั่ง localedef"
ข้อมูลที่เกี่ยวข้อง:
รูปแบบซอร์สไฟล์ Character Set Description (charmap)
รูปแบบซอร์สไฟล์นิยามโลแคล
การทำความเข้าใช้กับตัวแปรสภาวะแวดล้อมโลแคล
```
# ี คำสั่ง localedef

# วัตถุประสงค์

แปลงโลแคลและรายละเอียดชุดอักขระ (charmap) ของไฟล์ต้นฉบับ เพื่อสร้างฐานข้อมูลโลแคล

## ไวยากรณ์

localedef [-c] [-f Charmap] [-i SourceFile ] [-L LinkOptions ] [-m MethodFile ] LocaleName

#### คำอธิบาย

คำสั่ง localedef แปลง ไฟล์ต<sup>้</sup>นฉบับที่มีนิยามของข้อมูลที่ขึ้นกับโลแคล (เช<sup>่</sup>น คุณสมบัติการเรียง รูปแบบวันที่และเวลา และ อักขระ) ให<sup>้</sup>เป็นไฟล์อ็อบเจ็กต์โลแคลที่ใช*้*ตอนรันไทม์ไฟล์อ็อบเจ็กต์โลแคลที่สร้างโดยคำสั่ง localedef จะถูกใช้โดยคำสั่งและ รูทีนย่อยที่ตั้งค่า โลแคลด้วยรูทีนย่อย setlocale

แฟล็ก -i SourceFile และตัวแปรระบุไฟล์ที่มีนิยามหมวดหมู่ ต้นทาง หากไม่ระบุแฟล็ก -i ไฟล์ จะถูกอ่านจากอินพุตมาตรฐาน

แฟล็กและตัวแปร -f*CharMap* ระบุไฟล์ที่แม็พสัญลักษณ์อักขระกับ การเข<sup>้</sup>ารหัสอักขระจริง การใช<sup>้</sup>แฟล็ก -fจะยอมให<sup>้</sup>นิยาม ้ต<sup>้</sup>นทางโลแคล หนึ่งสามารถใช้ได้กับชุดโค<sup>้</sup>ดมากกว่าหนึ่งชุด หากไม่ระบุแฟล็ก -f ค<sup>่</sup>าดีฟอลต์สำหรับตัวแปร CharMap คือ ISO8859-1

พารามิเตอร์ $\emph{Local}$ e $\emph{Name}$ ระบุ ชื่อโลแคลสำหรับฐานข้อมูลโลแคลที่สร้างโดยคำสั่ง localedef จากไฟล์ต้นฉบับที่ระบุ พารา ี มิเตอร์ $\emph{LocaleName}$ สามารถเป็นพาธสัมบูรณ์ที่ระบุตำแหน**่**งไฟล์ หรือชื่อพาธสัมพัทธ์

ี หากนิยามต้นทางหมวดหมู่โลแคลมีคำสั่ง สำเนาและชื่อคำสั่งของโลแคลที่มีอยู่ที่ติดตั้งในระบบ คำสั่ง localedef จะดำเนินการ ้ เสมือนนิยามต้นทาง มีนิยามต้นทางหมวดหมู่ที่ถูกต้องสำหรับโลแคลที่ระบุชื่อ

#### หมายเหต:

- 1. คำสั่ง localedef ใช้คอมไพเลอร์ C เพื่อสร้างฐานข้อมูลโลแคล ดังนั้น ในการใช้ คำสั่งนี้คุณต้องมีคอมไพเลอร์ C ติด ตั้งอยู
- ่ 2. เมื่อแทนฐานข้อมูลทั้งระบบขอแนะนำให้ทำการบูตใหม่แบบซอฟต์เพื่อให้แน่ใจว่าโลแคลถูกใช้ใน ทั้งระบบ

หากตรวจพบข้อผิดพลาด จะไม่มีการสร้างเอาต์พตถาวร

หากมีคำเตือนเกิดขึ้น เอาต์พุตถาวรจะถูกสร้างเมื่อ ระบุแฟล็ก -c เงื่อนไขต่อไปนี้เป็นเหตุให<sup>้</sup> มีการแสดงข้อความเตือน:

- ไม่พบชื่อสัญลักษณ์ในไฟล์ที่ถูกชี้ไป โดยตัวแปร*Charmap* ที่ใช<sup>้</sup>สำหรับรายละเอียด ของหมวดหมู<sup>่</sup> LC\_TYPE หรือ LC COLLATE นี่คือเงื่อนไขข้อผิดพลาดสำหรับหมวดหมู่อื่นๆ
- $\bullet$  จำนวนตัวถูกดำเนินการของคีย์เวิร์ด order  $\,$ start เกินขีดจำกัด  $\,$  COLL  $\,$  WEIGHTS  $\,$  MAX  $\,$
- คีย์เวิร์ดทางเลือกไม่ได้รับการสนับสนุนโดยการนำไปปฏิบัติถูกแสดงอยู่ในไฟล์ต<sup>้</sup>นฉบับ

## แฟล็ก

<span id="page-278-3"></span><span id="page-278-2"></span><span id="page-278-1"></span><span id="page-278-0"></span>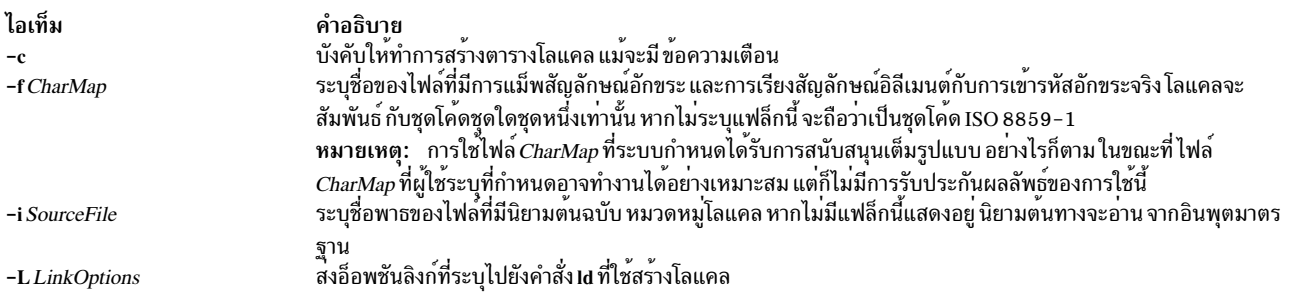

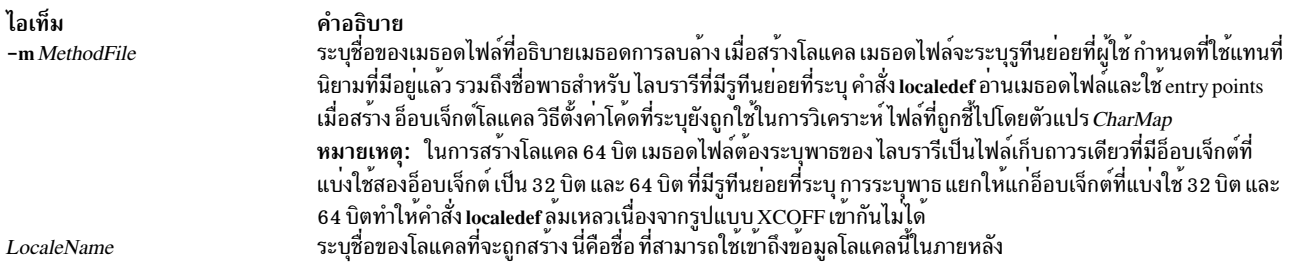

#### <span id="page-279-1"></span><span id="page-279-0"></span>สถานะออก

คำสั่ง localedef ส่งคืน คาการออกต่อไปนี้:

ไอเท็ม คำอธิบาย

- ไม่มีข้อผิดพลาดเกิดขึ้น และสร<sup>้</sup>างโลแคลเสร็จเรียบร<sup>้</sup>อย<br>มีคำเตือนเกิดขึ้น และสร<sup>้</sup>างโลแคลเสร็จเรียบร<sup>้</sup>อย  $\mathbf 0$
- $\mathbf{1}$
- ข้อกำหนดคุณลักษณะโลแคลเกินขีดจำกัด หรือชุดโค<sup>้</sup>ด ที่ใช<sup>้</sup>ไม่สามารถนำไปใช้ได้ และไม่มีโลแคลถูกสร้างขึ้น  $\overline{2}$
- ความสามารถในการสร้างโลแคลใหม่ไม่ได้รับการสนับสนุน  $\mathbf{3}$
- ้เกิดคำเตือนหรือข<sup>้</sup>อผิดพลาดขึ้นและไม**่มีโลแคลถูกสร**้าง  $>3$

## ตัวอย่าง

1. ในการสร้างโลแคลชื่อ Austin จากอินพุตมาตรฐาน และละเว<sup>้</sup>นคำเตือนให<sup>้</sup>ปอน:

localedef -c Austin

2. ในการสร้างโลแคลชื่อ Austin ที่มี Austin.src เป็นอินพุตต<sup>้</sup>นทาง ให<sup>้</sup>ป<sup>้</sup>อน:

localedef -i Austin.src Austin

#### สิ่งอ้างอิงที่เกี่ยวข้อง:

"คำสั่ง locale" ในหน้า 264

"คำสั่ง1d" ในหน้า 208

ข้อมูลที่เกี่ยวข้อง:

คำสั่ง setlocale

รูปแบบซอร์สไฟล์เมธอด

# คำสั่ง lock

#### วัตถุประสงค์

สำรองเทอร์มินัล

#### ไวยากรณ์

lock [-Timeout]

### คำอธิบาย

คำสั่ง lock ร้องขอรหัสผ่าน จากผู้ใช้ อานรหัสผ่าน และร้องขอรหัสผ่านครั้งที่สองเพื่อ ยืนยัน ในระหว่างนั้น คำสั่งจะล็อกเทอร์ ้มินัลและไม่ให้ยอมปล่อย จนกว่าจะได้รับรหัสผ่านครั้งที่สอง หรือเกิดเหตุการณ์อย่างใดอย่างหนึ่ง ต่อไปนี้:

- เกินเวลาหมดเวลาใช้งาน
- คำสั่งถูกคิลโดยผู้ใช้ที่มีสิทธิ ที่เหมาะสม

์ค่าดีฟอลต์การหมดเวลาใช<sup>้</sup>งานคือ 15 นาที แต<sup>่</sup>สามารถเปลี่ยนแปลง ได้ด*้*วยแฟล็ก -*Timeout* 

#### แฟล็ก

ไอเท็ม คำอธิบาย ระบุช่วงเวลาหมดเวลาใช<sup>้</sup>งานเป็นนาที ดังที่ระบุโดยพารามิเตอร์*Timeout* คาดีฟอลต์คือ 15 นาที  $-Timeout$ 

#### ตัวอย่าง

1. ในการสงวนเทอร์มินัลไว้ภายใต้การควบคุมด้วยรหัสผ่านให้ป<sup>้</sup>อน:

<span id="page-280-0"></span>lock

คุณจะได้รับการ พร้อมต์ให้ปอนรหัสผ่านเป็นครั้งที่สองเพื่อให้ระบบสามารถตรวจสอบรหัสผ่านได้ หากไม่ปอนรหัสผ่าน ซ้ำภายใน 15 นาที คำสั่งจะหมดเวลาใช้งาน

2. ในการสงวนเทอร์มินัลภายใต้การควบคุมด้วยรหัสผ่าน ที่มี ช่วงเวลาหมดเวลาใช้งาน 10 นาที ให<sup>้</sup>ปอน:

lock -10

## ไฟล์

ไอเท็ม คำอธิบาย /usr/bin/lock มีคำสั่ง lock

#### ข้อมูลที่เกี่ยวข้อง:

คำสั่ง  $passwd$ 

passwd

#### **lockd Daemon**

### วัตถุประสงค์

ประมวลผลการร้องขอให้ล็อก

#### ไวยากรณ์

/usr/sbin/rpc.lockd [-t TimeOut] [-g GracePeriod] [-d debug] [-x xnfs] [-T Retransmissions Timeout] [number of server]

#### คำอธิบาย

lockd daemon ประมวลผล การร้องขอเพื่อล็อกที่ส่งแบบโลคัลโดยเคอร์เนลหรือแบบรีโมต โดย lock daemon อื่น lockd daemon ส่งต่อ การร้องขอเพื่อล็อกสำหรับข้อมูลรีโมตไปยัง lock daemon ที่เซิร์ฟเวอร์ไซต์ผ่าน แพ็กเกจ RPC จากนั้น lockd daemon ขอให<sup>้</sup> statd (มอนิเตอร์สถานะ) daemon เซอร์วิส การมอนิเตอร์ การตอบกลับการร้องขอเพื่อล็อกไม่ถูกส่งไปยัง เคอร์เนลจนกว่า ทั้ง statd daemon และ lockd daemon เซิร์ฟเวอร์ไซต์จะตอบกลับ statd daemon ควรถกเริ่มทำงานก่อน lockd daemon เสมอ

หากการมอนิเตอร์สถานะ หรือ lock daemon เซิร์ฟเวอร์ไซต์ไม่พร้อใช้งาน การตอบกลับเการร้องขอเพื่อล็อกสำหรับข้อมูล ้รีโมตถูกหน่วงเวลาจนกว่า daemons ทั้งหมดพร้อมใช<sup>้</sup>งาน

เมื่อเซิร์ฟเวอร์ได้รับการกู้คืน จะรอช่วงเวลา หนึ่งเพื่อให<sup>้</sup> lockd daemons ไคลเอ็นต์ไซต์ทั้งหมดส่ง การร<sup>้</sup>องขอเพื่อเรียกคืน lockd daemons ไคลเอ็นต์ไซต์ ในอีกด้านหนึ่ง จะได้รับแจ้งเกี่ยวกับการกู้คืนเซิร์ฟเวอร์โดย statd daemon Daemon เหล่านี้ส่ง ิการร้องขอการล็อก ที่ให<sup>้</sup>สิทธิก<sup>่</sup>อนหน<sup>้</sup>านี้อีกครั้งในทันที หาก lockd daemon ไม่สามารถ รักษาความปลอดภัยการล็อกที่ให<sup>้</sup>สิทธิ ี ก่อนหน้านี้ที่เซิร์ฟเวอร์ไซต์ lockd daemon จะส่งสัญญาณ SIGLOST ไปยังกระบวนการ

lockd daemon เริ่มทำงานและระบบด้วยคำสั่ง System Resource Controller (SRC) ต่อไปนี้:

startsrc -s rpc.lockd stopsrc -s rpc.lockd

ในการแก้ไขอาร์กิวเมนต์ที่ส่งไปยัง lockd daemon เมื่อเริ่มทำงาน ให้ใช้คำสั่ง ต่อไปนี้:

chssys -s rpc.lockd Parameters...

การมอนิเตอร์สถานะคงไว้ซึ่งข้อมูลเกี่ยวกับ ตำแหน**่งของการเชื่อมต**่อเช่นเดียวกับสถานะในไดเร็กทอรี /var/statmon/sm ไฟล์ /var/statmon/sm.bak และไฟล์ /var/statmon/state เมื่อรีสตาร์ทแล้ว statd daemon จะเคียวรีไฟล์เหล่านี้ และพยายาม สร้างการเชื่อมต่อ ที่ได้ยกเลิกไปก่อนหน้านี้อีกครั้ง ในการรีสตาร์ท statd daemon และ lockd daemon ที่ตามมา โดยไม**่ทราบถึ**ง การล็อกหรือ สถานะที่มีอยู่ก่อนหน้า จะลบไฟล์เหล่านี้ก่อนการรีสตาร์ท statd daemon

โดยคาดีฟอลต์ rpc.lockd สร้างหมายเลขพอร์ต ไดนามิกซ็อกเก็ตสำหรับการรับการร้องขอ รายการอาจถูกเพิ่ม ในไฟล์ /etc/ services ที่ระบุพอร์ตที่ rpc.lock จะ listen การร้องขอ ชื่อเซอร์วิส คือ lockd และหมายเลขพอร์ตเฉพาะ ควรถูกระบุ รายการต่อ ไปนี้ในไฟล<sup>์</sup> /etc/services จะระบุวาพอร์ต 16001 ถูกใช้สำหรับทั้ง tcp และ udp

lockd 16001/tcp lockd 16001/udp

### แฟล็ก

<span id="page-281-4"></span><span id="page-281-3"></span><span id="page-281-2"></span><span id="page-281-1"></span><span id="page-281-0"></span>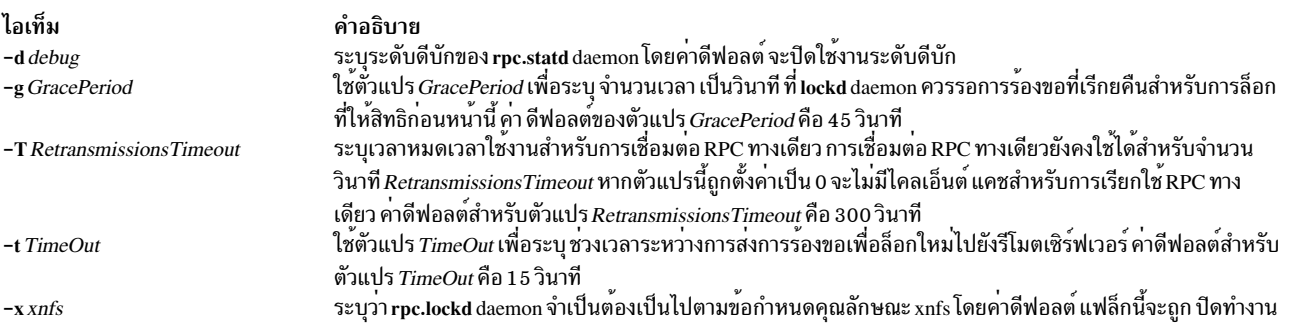

### พารามิเตอร์

ไอเท็ม คำอธิบาย ระบุจำนวน daemons เพื่อเริ่มทำงาน number of server

#### ตัวอย่าง

1. ในการระบุระยะผ่อนผันให<sup>้</sup>ปอน:

<span id="page-282-0"></span>/usr/sbin/rpc.lockd -g 60

ในตัวอย่างนี้ ระยะผ่อนผัน ถูกตั้งค่าเป็น 60 วินาที

2. ในการระบุจำนวนเวลาที่ lockd daemon ควรรอก่อนที่จะทำการส่ง การร้องขอเพื่อล็อกใหม่ ให้ป<sup>้</sup>อน: /usr/sbin/rpc.lockd -t 30

ใบ ตัวอย่างนี้ การส่งใหม**่เกิดขึ้นหลัง 30 วิ**บาที

## ไฟล์

ไอเท็ม

คำอธิบาย

/etc/services

้มีรายการข้อมลพารามิเตอร์ lockd

## ข้อมูลที่เกี่ยวข้อง: คำสั่ง no คำสั่ง lockf คำสั่ง signal ภาพรวม Network File System (NFS) สำหรับการจัดการระบบ

# ี<br>้คำสั่ง locktrace

#### **Purpose**

ควบคุมการติดตามการล็อกเคอร์เนล

#### **Syntax**

 $locktrace$   $[-r$   $ClassName$   $]-s$   $ClassName$   $|-s$   $|-R$   $|-1$   $|$ 

#### รายละเอียด

้คำสั่ง locktrace ควบคุมว่าการล็อกเคอร์เนลใด ที่จะถูกติดตามโดยระบบย่อย trace ค่าดีฟอลต์ คือไม่มี การติดตาม หาก เครื่องบูตใหม่ หลังการรันคำสั่ง bosboot -L การติดตาม การล็อกเคอร์เนลสามารถเปิดหรือปิดทำงานสำหรับล็อกคลาสแต่ละ ี คลาสหนึ่งหรือหลายคลาส หรือสำหรับล็อกคลาสทั้งหมด หากไม่รัน bosboot -L การติดตามการล็อกจะเปิดทำงานสำหรับ ิ การล็อกทั้งหมด หรือไม่มีเปิดเลย เหตุการณ์ การติดตาม ที่รวบรวมในกรณีนี้เมื่อเกิดการล็อก หรือไม่เกิดการล็อก (hook id  $112$ ) และถูกปล่อยออก (hook id  $113$ ) ไม่มีชื่อล็อกคลาสอยู่

## แฟล็ก

<span id="page-283-0"></span>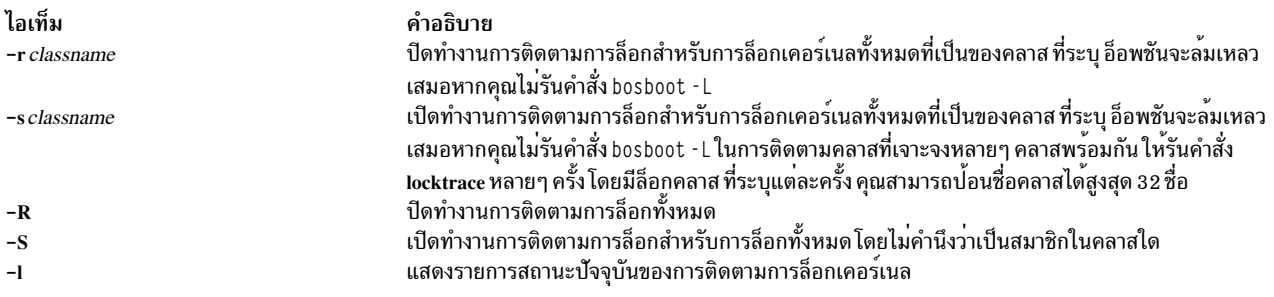

#### ตัวอย่าง

1. ในการเริ่มการติดตาม SEM LOCK CLASS ให้ป้อนคำสั่งต่อไปนี้:

```
locktrace -s SEM_LOCK_CLASS
```
2. ในหยุการติดตามการล็อกทั้งหมดให<sup>้</sup>ปอนคำสั่งต<sup>่</sup>อไปนี้:

```
locktrace - R
```
3. ในการรีเซ็ตรายการการติดตามการล็อกก่อนหน้านี้จากนั้นติดตามล็อกคลาส SEM LOCK CLASS และ SHM LOCK CLASS ให้ป<sup>้</sup>อนคำสั่งต่อไปนี้:

locktrace -R locktrace -s SEM\_LOCK\_CLASS locktrace -s SHM\_LOCK\_CLASS

คุณสามารถดูล็อกคลาสปัจจุบันโดยใช<sup>้</sup>แฟล็ก -**ı**:

locktrace -1

เอาต์พุตต่อไปนี้จะถูกแสดง:

```
lock tracing enabled for classes:
  SHM_LOCK_CLASS
 SEM_LOCK_CLASS
```
# ไฟล์

```
ไอเท็ม
/usr/bin/locktrace
/usr/include/sys/lockname.h
```
#### ข้อมูลที่เกี่ยวข้อง:

คำสั่ง bosboot คำสั่ง trace

คำสั่ง logevent

# วัตถุประสงค์

ข้อมูลเหตุการณ์บันทึกการทำงานที่สร้างโดย event response resource manager (ERRM) กับล็อกไฟล์ที่ระบุ

<span id="page-283-2"></span>คำอธิบาย มีคำสั่ง locktrace

มีชื่อคลาส lock

# ไวยากรณ์

logevent [-h] log\_file

## คำอธิบาย

logevent บันทึกข้อมูลเหตุการณ์ที่ประกาศโดย event response resource manager (ERRM) ในตัวแปรสภาวะแวดล<sup>้</sup>อม ERRM ทีสร้างเมื่อมีเหตุการณ์เกิดขึ้น สคริปต์นี้สามารถถูกใช้เป็นการดำเนินการที่ถูกรัน โดยรีซอร์สการตอบกลับเหตุการณ์และยัง ิสามารถนำมาใช<sup>้</sup>เป็นเท็มเพลตเพื่อสร้าง การดำเนินการที่ผู้ใช้กำหนดเอง อื่น ภาษาที่ข้อความของสคริปต์ logevent ถูกส่งกลับ นั้นขึ้นอยู่กับการตั้งค่า locale

ข้อมูลเหตุการณ์ที่ถูกส่งกลับเกี่ยวกับตัวแปรสภาวะแวดล้อม ERRM รวมถึงข้อมูลต่อไปนี้:

#### **Local Time**

เวลาเมื่อเหตุการณ์หรือเวลาที่ใช้ใหม่ถูกพบ ตัวแปรสภาวะแวดล<sup>้</sup>อมจริง ที่ระบุโดย ERRM คือ ERRM\_TIME ค่านี้ ้ถูกแปลและแปลง เป็นรูปแบบที่อ่านได้ ก่อนถูกแสดง

ิ สคริปต์นี้ใช้คำสั่ง alog เพื่อเขียนข้อมูลเหตุการณ์ และอ่านข้อมูลเหตุการณ์จากไฟล์ log\_file ที่ระบุ

#### แฟล็ก

เขียนคำสั่งการใช้สคริปต์ไปที่เอาต์พุตมาตรฐาน  $-h$ 

## พารามิเตอร์

log file

ระบุชื่อไฟล์ที่ข้อมูลเหตุการณ์ถูกบันทึก พาธ สัมบูรณ์สำหรับพารามิเตอร์*log\_file* ควรถูกระบุ

*log\_file* ถูกใช<sup>้</sup>เป็นบันทึกไว<sup>้</sup>เป็นวงรอบ และมีขนาดที่กำหนดไว้ นั่นคือ 64KB เมื่อ*log\_file* เต็ม รายการใหม**่ถูกเขียน** ทับรายการเก่าที่สุดที่มีอยู่

หาก*log\_file* มีอยู่ก่อนแล้ว รายละเอียดของเหตุการณ์จะถูกต่อท้าย บันทึกการทำงานนั้น ถ้าไม่มี*log\_file*, ไฟล์จะถูก ้สร้างเพื่อที่ข้อมูลเหตุการณ์ สามารถถูกเขียนลงไปได<sup>้</sup>

#### สถานะออก

- สคริปต์รันสำเร็จ  $\mathbf{0}$
- ไม่ได<sup>้</sup>ระบุ*log\_file* ที่ต้องการ  $\mathbf{1}$
- พาธ*log file* ไม่ถกต้อง  $\overline{2}$

## ขอจำกัด

- สคริปต์นี้ต้องรันบนโหนดที่ ERRM กำลังรัน
- ผู้ใช้ที่รันสคริปต์นี้ต้องมีสิทธิในการเขียน*log\_file* ซึ่งข้อมูลเหตุการณ์จะถูกบันทึก

## เอาต์พุตมาตรฐาน

เมื่อมีการระบุแฟล็ก -h คำสั่งการใช<sup>้</sup>สคริปต์จะถูก เขียนไปที่เอาต์พุตมาตรฐาน

## ตัวอยาง

1. เมื่อต้องการบันทึกข้อมูล ให้ระบุ/tmp/event.log ดัง ต่อไปนี้:

/usr/sbin/rsct/bin/logevent /tmp/event.log

ไฟล์/tmp/event.log ไม่จำเป็นต้องมีอยู่เมื่อคำสั่ง ถูกรัน

2. เมื่อต้องการดูเนื้อหาของไฟล์/tmp/event.log ให้รันคำสั่งนี้:

alog -f /tmp/event.log -o

เอาต์พุตตัวอย่างต่อไปนี้แสดงเหตุการณ์คำเตือน สำหรับระบบไฟล์ /var (รีซอร์สระบบไฟล์):

Event reported at Mon Mar 27 16:38:03 2007

Condition Name: Severity: Event Type: Expression:

/var space used Warning Event PercentTotUsed>90

Resource Name: Resource Class Name: Data Type: Data Value:

/var IBM.FileSystem CT\_UINT32 91

#### **Location**

/usr/sbin/rsct/bin/logevent

# ้คำสั่ง logform

# วัตถุประสงค์

เตรียมข้อมูลเบื้องต้นโลจิคัลวอลุ่มสำหรับใช้เป็นบันทึกการทำงาน Journaled File System (JFS) เตรียมข้อมูลเบื้องต้นบันทึก การทำงานเค้าร่าง Enhanced Journaled File System (JFS2) ปรับรูปแบบ บันทึกการทำงานอินไลน์สำหรับระบบไฟล์ JFS2 ที่มีอยู่โดยใช้ไฟล์บันทึกอินไลน์

## ไวยากรณ์

logform [-V vfstype ] LogName

#### คำอธิบาย

ี คำสั่ง logform เตรียมข้อมูลเบื้องต<sup>ุ</sup>้นโลจิคัลวอลุ่ม สำหรับใช<sup>้</sup>เป็นอุปกรณ์บันทึกการทำงาน JFS หรือ JFS2 การรันคำสั่ง logform ิบนอุปกรณ์บันทึกการทำงาน JFS หรืออุปกรณ์บันทึกการทำงานอินไลน์หรือเค้าร่าง JFS2 จะทำลายเร็กคอร์ดบันทึกการทำงาน ทั้งหมดบนอุปกรณ์บันทึกการทำงาน คำสั่งนี้อาจำทให้ระบบไฟล์ สูญเสียความสามารถในการกู้คืนและสูญเสียข้อมูลของระบบ ไฟล์

เมื่อคุณรันคำสั่ง logform บนบันทึกการทำงานเค<sup>้</sup>าร่าง สำหรับระบบไฟล์ JFS2 ที่ใช<sup>้</sup>บันทึกการทำงานเค<sup>้</sup>าร่างอยู่แล้ว ชนิด อุปกรณ์ สำหรับบันทึกการทำงานเค้าร่างต้องเป็น jfs2log มิฉะนั้น คำสั่ง logform จะออกโดยมีข้อผิดพลาด

ในการใช้โลจิคัลวอลุ**่มที่มีอยู**่แล**้วเป็นอุปกรณ์ไฟล์บันทึกเค**้าร่างสำหรับระบบไฟล์ JFS2 อีกครั้ง คุณต<sup>้</sup>องลบโลจิคัลวอลุ**่มจกา** นั้นสร้างขึ้นใหม่ให<sup>้</sup>เป็นชนิดอุปกรณ์ jfs2log

สำหรับอุปกรณ์บันทึกการทำงานเค้าร่างของระบบไฟล์ JFS จะใช้กฎเดียวกัน นั้นคือ สำหรับโลจิคัลวอลุ่มใหม่ ชนิดควรเป็น<br>jfs1og สำหรับ โลจิคัลวอลุ่มที่ใช้ซ้ำ คุณควรลบโลจิคัลวอลุ่มและสร้าง ใหม่เป็นชนิด Iv jfs1og อย่างไรก็ตาม Iogform ี ตรวจสอบชนิด อุปกรณ์บันทึกการทำงานของระบบไฟล์ JFS คำสั่ง logform ไม่ รายงานข้อผิดพลาดใดๆ เมื่ออุปกรณ์บันทึกการ ทำงานอินพุตมีชนิด Iv ที่ไม่ถูกต<sup>้</sup>อง ผู้ใช*้*ควร ให**้ความสนใจต**่อชนิด Iv

่ เมื่อคุณรันคำสั่ง logform บนอุปกรณ์ที่มี ชนิดโลจิคัลวอลุ่ม jfs2 หากอุปกรณ์มีระบบไฟล์ ที่มีบันทึกการทำงานอินไลน์ ดังนั้น ้บันทึกการทำงานอินไลน์จะถูกปรับรูปแบบ หากอุปกรณ์ มีระบบไฟล์ที่มีบันทึกการทำงานเค้าร่าง จะมีการรายงานข้อผิดพลาด

เมื่อใช้คำสั่ง logform เพื่อจัดรูปแบบบันทึกการทำงาน อินไลน์สำหรับระบบไฟล์ JFS2 ที่มีอยู่ ข้อมูลระบบไฟล์จะไม่ได้รับผล ี กระทบ เร็กคอร์ดบันทึกการทำงานเท่านั้นที่ถูกทำลาย ชนิดโลจิคัลวอลุ่มสำหรับบันทึกการทำงาน อินไลน์จะเหมือนกับระบบ ไฟล์ สำหรับระบบไฟล์ JFS2 ชนิดโลจิคัลวอลุ่ม บันทึกการทำงานอินไลน์คือ jfs2

ี สำหรับระบบไฟล์ JFS2 logform จะจัดรูปแบบบันทึกการทำงานสูงสุด 2047 MBytes หากขนาดบันทึกการทำงานใหญ่กว่า 2047 MBytes ขนาด 2047 MBytes เท่านั้นที่จะถูกจัดรูปแบบ และส่วนที่เหลือจะไม่ถูกแก<sup>้</sup>ไข และจะไม่ถูก ใช<sup>้</sup>

## แฟล็ก

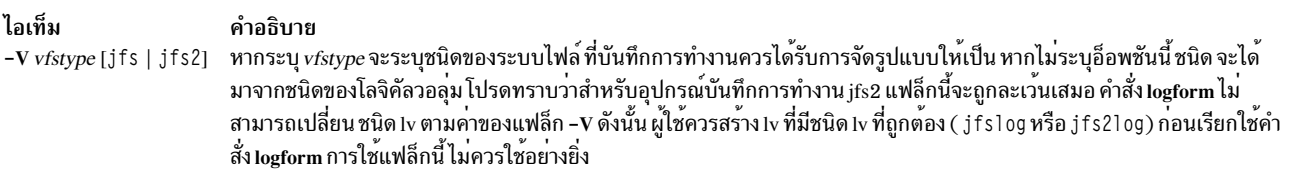

### <span id="page-286-0"></span>พารามิเตอร์

<span id="page-286-1"></span>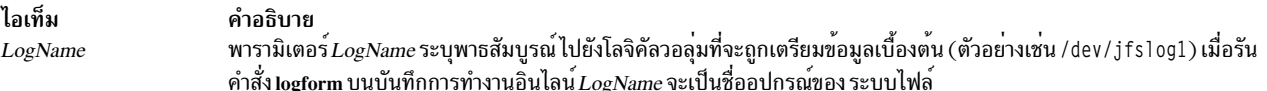

#### ความปลอดภัย

Attention RBAC users and Trusted AIX users: This command can perform privileged operations. Only privileged users can run privileged operations. For more information about authorizations and privileges, see Privileged Command Database in Security. For a list of privileges and the authorizations associated with this command, see the Issecattr command or the getcmdattr subcommand.

#### ตัวอยาง

1. ในการสร้างอุปกรณ์ไฟล์บันทึก JFS บนกลุ่มวอลุ่มที่เพิ่งสร้างใหม่ อันดับแรก ให้สร้างโลจิคัลวอลุ่มชนิด jfslog:

mklv -t jfslog -y jfslog1 newvg 1

คำสั่งนี้สร้างโลจิคัลวอลุ่ม jfs1og ชื่อ jfs1og1 ใน กลุ่มวอลุ่ม newvg ขนาดของโลจิคัลวอลุ่ม คือ 1 โลจิคัลพาร์ติชัน

2. ในการจัดรูปแบบโลจิคัลวอลุ่ม jfslog1 ทันที ที่ถูกสร้างขึ้น ให<sup>้</sup>ปอน:

logform /dev/jfslog1

ในขณะนี้โลจิคัลวอลุ่ม jfslog1 พร้อมสำหรับใช<sup>้</sup>เป็นอุปกรณ์บันทึกการทำงาน JFS

3. ในการจัดรูปแบบบันทึกการทำงานอินไลน์สำหรับระบบไฟล์ที่มีอยู่แล*้*วชื่อ / j2 ซึ่ง อยู่บนอุปกรณ์ระบบไฟล์ /dev/  $fs1v00$ ให้พิมพ์:

logform /dev/fslv00

้คำสั่งนี้จัดรูปแบบบันทึกการทำงานอินไลน์สำหรับระบบไฟล์ / j2 แต่ ไม่แก้ไขข้อมูลในระบบไฟล์

# ไฟล์

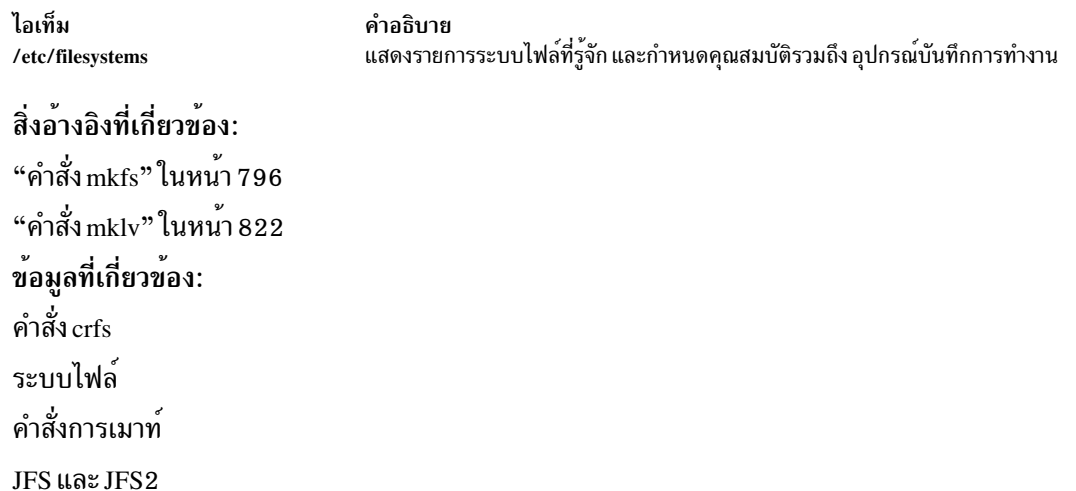

# คำสั่ง logger

## วัตถุประสงค์

สร้างรายการในบันทึกการทำงานระบบ

## ไวยากรณ์

logger [-f File ] [-i] [-r [Count] ] [-p Priority ] [-t Tag ] [ Message ]

#### คำอธิบาย

คำสั่ง logger จัดให้มี อินเตอร์เฟสไปยังรูทีนย**่อย syslog ซึ่งเขียนรายการ ไปยังบันทึกกา**รทำงานระบบ ตัวแปร $\emph{Message}$ สามารถระบุ บนบรรทัดคำสั่ง ซึ่งถูกบันทึกการทำงานโดยทันที หรือมิฉะนั้นตัวแปร*File* จะถูกอ<sup>่</sup>านและแต่ละบรรทัดของ ี ตัวแปร*File* จะถูกบันทึกการทำงาน หากคุณไม**่ระบุแฟล็กหรือตัวแปร คำสั่ง logger จะรอ**ให**้คุณป**้อนข้อความจากอินพุตมาตร ีฐานข้อความ ที่ส่งกลับโดยโปรแกรมอำนวยความสะดวก LOG KERN ไม่สามารถ ถูกบันทึกการทำงานโดยคำสั่งนี้
# <span id="page-288-0"></span>แฟล็ก

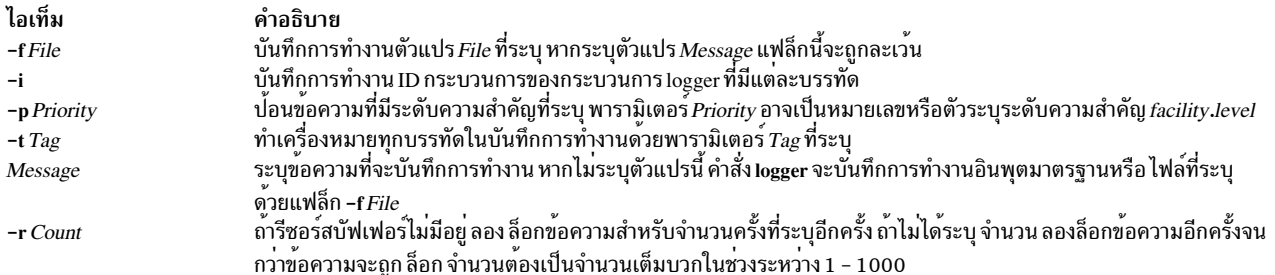

### ์ตัวอย่าง

1. ในการบันทึกการทำงานข้อความที่ระบุการบูตระบบใหม่ให้ป<sup>้</sup>อน:

logger System rebooted

2. ในการบันทึกการทำงานข้อความที่มีในไฟล<sup>์</sup> / tmp/msg1 ให<sup>้</sup>ป<sup>้</sup>อน:

logger -f /tmp/msg1

3. ในการบันทึกการทำงานข<sup>้</sup>อความระดับวิกฤตของโปรแกรมอำนวยความสะดวก daemon ให<sup>้</sup>ปอน:

logger -pdaemon.crit

#### สถานะออก

้คำสั่งนี้จะส่งคืนค่าออกดังต่อไปนี้:

ไอเท็ม คำอธิบาย ดำเนินการเป็นผลสำเร็จ  $\mathbf{o}$ มีข้อผิดพลาดเกิดขึ้น  $>0$ 

# ไฟล์

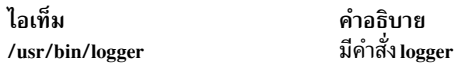

## ข้อมูลที่เกี่ยวข้อง: คำสั่ง syslogd คำสั่ง syslog

# คำสั่ง login

# วัตถุประสงค์

เริ่มต<sup>้</sup>นเซสชันผู<sup>้</sup>ใช<sup>้</sup>

ไวยากรณ์

login [-h HostName] [-p] [-f Userl-k] [-e Label] [-t Label] [ User [ Environment]]

### คำอธิบาย

คำสั่ง login (ส่วนของคำสั่ง tsm) จะเริ่มต้นเซสชันบนระบบ สำหรับผู้ใช้ที่ระบุโดยพารามิเตอร์ User คุณยังสามารถระบุตัวแปร ิสภาวะแวดล้อมที่จะ เพิ่มในสภาวะแวดล้อมของผู้ใช้ คำสั่งเหล่านี้เป็นสตริงที่มีรูปแบบ Variable=Value โดยปกติคำสั่ง login จะไม่ถูกป้อนบน บรรทัดคำสั่ง

้คุณสามารถกำหนดค่าคำสั่ง login เพื่อสร้าง โฮมไดเร็กทอรีของคุณในตอนล็อกอิน หากคุณยังไม่มีโฮม ไดเร็กทอรี คำสั่ง login ้เรียกใช้คำสั่ง mkuser.sys เพื่อสร<sup>้</sup>างโฮมไดเร็กทอรี และกำหนดแอคเคาต์เอง ในการเปิดใช<sup>้</sup>ความสามารถนี้ ให*้ตั้*งค่าแอ็ตทริ บิวต์ mkhomeatlogin ของ usw stanza ในไฟล์ /etc/security/login.cfg เป็น true

#### หมายเหตุ:

- 1. ตัวแปรสภาวะแวดล้อม PATH, IFS, HOME และ SHELL ไม่สามารถกำหนดค่าเริ่มต้นจาก บรรทัดรับคำสั่ง
- 2. คำสั่ง login สนับสนุนชื่อผู้ใช้แบบหลายไบต์ แนะนำให้ผู้ดูแลระบบต้องจำกัดชื่อผู้ใช้ เป็นอักขระที่อย่ภายในชุดของอักขระ ีที่สามารถใช้ข้ามระบบได<sup>้</sup> เพื่อหลีกเลี่ยงความคลุมเครือใดๆ
- 3. หากไฟล์/etc/nologin มีอยู่แล้ว ระบบจะป้องกันมิให้ผู้ใช้ล็อกอิน และแสดง เนื้อหาของไฟล์/etc/nologin ระบบ จะ ้อนุญาตให้ผู้ใช้ root ล็อกอินได้หากไฟล์นี้มีอยู่แล้ว ไฟล์ /etc/nologin ถูกลบออกเมื่อคุณรีสตาร์ทระบบ
- 4. หากแอ็ตทริบิวต*์ domainlessgroups* ถูกตั้งค<sup>่</sup>าใน ไฟล<sup>์</sup> /etc/secvars.cfg ดังนั้น ID กลุ่มทั้งหมดจะถูกดึงจากโมดูล LDAP ้และจากโมดูลไฟล์ หากผู้ใช้เป็นสมาชิก ของหนึ่งในโดเมนเหล่านี้

คำสั่ง login สามารถ จัดการชื่อผู้ใช<sup>้</sup> Distributed Computing Environment (DCE) ได<sup>้</sup>สูงสุด 1024 อักขระ ชื่อผู้ใช<sup>้</sup> DCE ถูกเก็บ ในตัวแปรสภาวะแวดล้อม LOGIN เนื่องจากชื่อผู้ใช<sup>้</sup> DCE ไม<sup>่</sup>เป็นไปตามข้อกำหนดระบบปฏิบัติการ มาตรฐาน อักขระ 8 ตัว แรกของชื่อผู้ใช<sup>้</sup>DCE จะถูก เก็บในไฟล์ระบบปฏิบัติการและสภาวะแวดล<sup>้</sup>อมมาตรฐานทั้งหมด

### ้คำสั่ง login ดำเนินการ ฟังก์ชันต**่อไปนี้**:

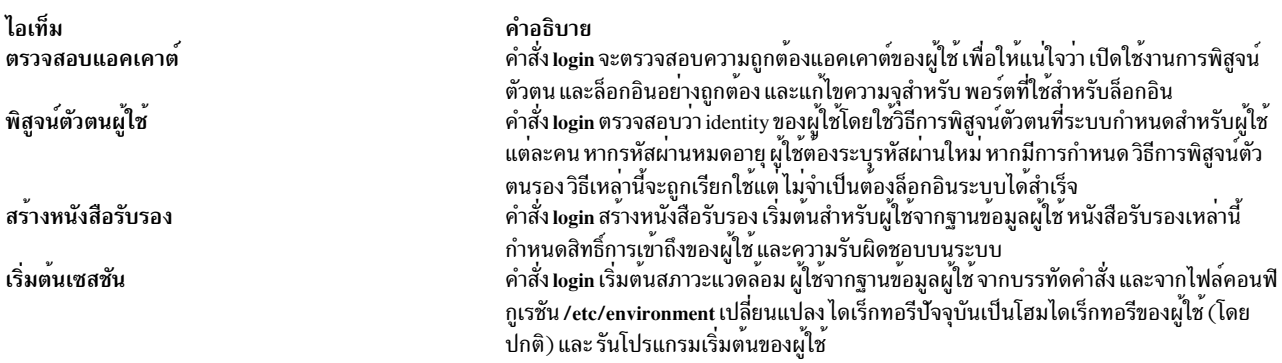

่ ฟังก์ชันเหล่านี้ถูกดำเนินงานตามลำดับ ที่กำหนด หากมีฟังก์ชันใดล้มเหลว ฟังก์ชันที่ภายหลังจะไม่ถูกดำเนินการ

เมื่อผู้ใช้ล็อกอินสำเร็จเรียบร<sup>้</sup>อย คำสั่ง login จะสร<sup>้</sup>างรายการในไฟล์ /etc/utmp ที่ติดตามการล็อกอินของผู้ใช้ปัจจุบัน และไฟล์ /var/adm/wtmp ที่ใช้เพื่อวัตถุประสงค์ แอคเคาต์ คำสั่ง login ยังตั้งค่าตัวแปรสภาวะแวดล้อม LOGIN และ LOGNAME

ข้อมูลการล็อกอินที่ไม่สำเร็จ แต่ละครั้งจะถูกบันทึกในไฟล์ /etc/security/failedlogin ข้อมูลที่เก็บไว้ จะเหมือนกับข้อมูลที่อยู่ ในไฟล์ /etc/utmp ยกเว้น ที่ชื่อผู้ใช้ที่ไม่รู้จักจะถูกบันทึกเป็น UNKNOWN\_USER การตรวจสอบนี้ให้แน่ใจว่าจะไม่ปอนรหัสผ่าน เป็นชื่อผู้ใช<sup>้</sup>โดยไม่ตั้งใจ เช่น ไม**่ได**้รับอนุญาตให**้เข้าสู่ระบบที่ไม่มีการเข**้ารหัส

หลังล็อกอินสำเร็จ คำสั่ง login จะแสดงข้อความประจำวัน วันที่และเวลาของความพยายามล็อกอินที่สำเร็จ และไม่สำเร็จครั้งล่า สุดสำหรับแอคเคาต์นี้ และจำนวนครั้งรวม ของความพยายามล็อกอินที่ไม่สำเร็จสำหรับแอคเคาต์นี้ตั้งแต่การล็อกอินสำเร็จ ี่ ล่าสุดข้อความเหล่านี้ไม่ถูกแสดงหากมีไฟล์ .hushlogin ในโฮมไดเร็กทอรีของคุณ

คำสั่ง login ยัง เปลี่ยนความเป็นเจ้าของของล็อกอินพอร์ตไปเป็นผู้ใช้ รวมถึง พอร์ตใดๆ ที่ระบุว่ามีค่าเหมือนกันในไฟล์ /etc/ security/login.cfg

เพื่อรักษาความถูกต้องของระบบ จะอนุญาตให้ล็อกอินเข้าส่พอร์ตทีละหนึ่งเซสชันเท่านั้น การตรวจสอบนี้ หมายความว่า คำสั่ง login ที่ป<sup>้</sup>อนจากเชลล์พร้อมต์จะใช้ไม่ได้ เนื่องจากเซสชันเดิมและเซสชันการล็อกอินใหม่ จะอยู่บนพอร์ตเดียวกัน อย่างไรก็ ี ตาม คำสั่ง exec login จะใช้ได้ เนื่องจากเชลล์ใหม่จะแทนที่เชลล์ในปัจจุบัน โดยปกติคำสั่ง login จะเป็นคำสั่งเชลล์ในตัว ทำให้ เชลล์แทนที่ ตนเอง

บนระบบ Trusted AIX คุณสามารถระบุ sensitivity label (SL) ที่มีผลใช้ตอนล็อกอินโดยการระบุเลเบลด*้*วยแฟล็ก -e พร<sup>้</sup>อม ่ กับชื่อผู้ใช้ เมื่อต้องการระบุ integrity label (TL) ที่มีผลใช้ระหว่างการล็อกอิน ให้ระบุเลเบลโดยใช้แฟล็ก -t

หากเลเบลมีช่องว่าง ให้ระบุภายในเครื่องหมายคำพูด ค่า SL และ TL ล็อกอินดีฟอลต์จะถูกกำหนดในไฟล์ /etc/security/user ่ เป็นแอ็ตทริบิวต์ผู้ใช<sup>้</sup> หากไม่มีการระบุเลเบลแอ็ตทริบิวต์ในไฟล์ เลเบลแอ็ตทริบิวต์ที่กำหนดใน stanza ดีฟอลต์จะถูกใช<sup>้</sup>

เลเบลที่คุณกำหนดต้องถูกควบคุมโดยการล้างค่าของคุณ และมีในช่วง การพิสูจน์ของระบบ คุณสามารถระบุ SL ด้วยแฟล็ก -e และ TL ด้วยแฟล็ก -t ในตอนล็อกอิน ในเครือข่ายที่ระบุเลเบล แม<sup>้</sup>ว่าการล็อกอินจะทำได<sup>้</sup>โดยใช<sup>้</sup>คอนโซล เลเบลเครือข<sup>่</sup>ายถูก ้ กำหนดให<sup>้</sup>กับคุณ โดยไม่สนใจเลเบลที่คุณระบุโดยใช<sup>้</sup>แฟล็ก -e หรือ -t

การล้างค่า SL ของคุณต้องอยู่ภายในช่วงที่กำหนดสำหรับ อุปกรณ์ TTY ในไฟล์ /etc/security/login.cfg TL ที่มีผลใช้งานของ ผู้ใช้ต้องเหมือนกับ TL ของ TTY หลังจากล็อกอินสำเร็จ การล้างค**่าจะถูกกำหนดให**้แก่ล็อกอิน พอร์ต

#### คำแนะนำ:

<span id="page-290-4"></span><span id="page-290-2"></span>แม้ว่า เทอร์มินัลของคุณแสดงเฉพาะตัวอักษรตัวพิมพ์ใหญ่ ห้ามใช้เฉพาะอักขระตัวพิมพ์ใหญ่ สำหรับชื่อผู้ใช้ของคุณ

ในการล็อกอินด้วยชื่อผู้ใช้แบบหลายไบต์ อันดับแรกคุณต้อง เปิดหน้าต่างภาษาญี่ปุ่น (aixterm) และเริ่มต้นล็อกอินใหม**่**จาก หน้าตางภาษาญี่ปุ่น

### แฟล็ก

<span id="page-290-5"></span><span id="page-290-3"></span><span id="page-290-1"></span><span id="page-290-0"></span>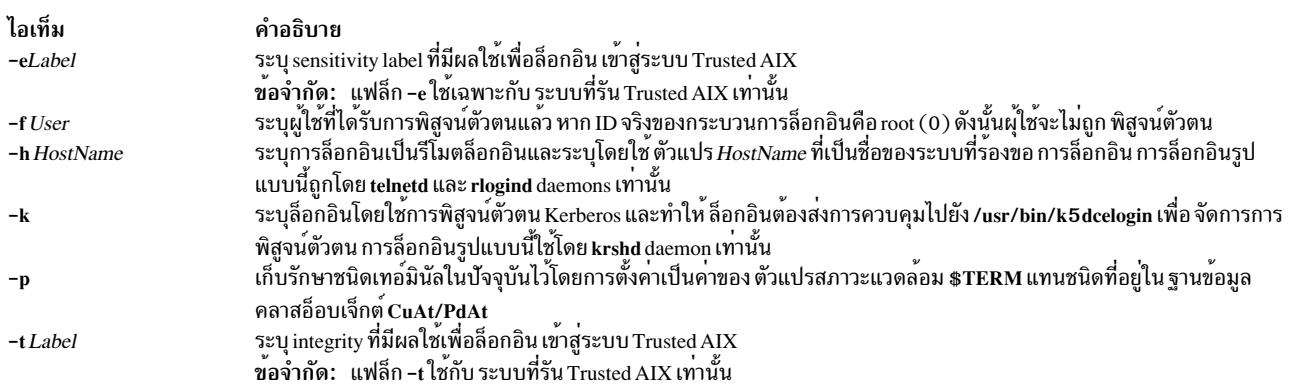

### ความปลอดภัย

คำสั่ง login เป็นแอ็พพลิเคชัน PAM-enabled ที่มีชื่อเซอร์วิส 1 ogin การกำหนดค่าระดับระบบ ที่จะใช<sup>้</sup> PAM สำหรับการพิสูจน<sup>์</sup> ี่ ตัวตนจะถูกตั้งค่าโดยการแก้ไขค่าของแอ็ตทริบิวต์ auth\_type ใน usw stanza ของ /etc/security/login.cfg เป็น PAM\_AUTH ซึ่ง เป็นผู้ใช<sup>้</sup>root

ึกลไกการพิสูจน์ตัวตนที่ใช้เมื่อ เปิดใช้งาน PAM จะขึ้นอยู่กับคอนฟิกูเรชันสำหรับเซอร์วิสการล็อกอิน ใน /etc/pam.conf คำสั่ง login ต้องการรายการ/etc/pam.conf สำหรับชนิดโมดูล auth, account, password และ session ต่อไปนี้เป็นคอนฟิกูเรชัน ที่ล็อกอินใน/etc/pam.conf สำหรับเซอร์วิสการล็อกอิน:

```
#
# AIX login configuration
login auth required /usr/lib/security/pam_aix
login account required /usr/lib/security/pam_aix
login session required /usr/lib/security/pam_aix
login password required /usr/lib/security/pam_aix
```
### ตัวอยาง

1. ในการล็อกอินเข้าสู่ระบบเป็นผู้ใช<sup>้</sup> jamesd ให้ป<sup>้</sup>อนต่อไปนี้ที่ล็อกอิน พร้อมต์:

login: jamesd

หาก กำหนดรหัสผ่าน พร้อมต์รหัสผ่านจะปรากฏ ปอนรหัสผ่านของคุณ ที่พร้อมต์นี้

- 2. บนระบบ Trusted AIX ในการล็อกอินเข้าสู่ระบบเป็นผู้ใช้ james ที่มี SL ที่ใช้งานของ TOP SECRET ให<sup>้</sup>ปอนคำสั่ง ต่อไปนี้: login: james -e "TOP SECRET"
- 3. ในการล็อกอินด<sup>้</sup>วย SL ที่ใช<sup>้</sup>งานของ SECRET และ TL ที่ใช<sup>้</sup>งานของ TOP SECRET ให**้ป**้อนคำสั่งต่อไปนี้:

login: james -e "TOP SECRET" -t "TOP SECRET"

4. บนบรรทัดคำสั่งสามารถใช้คำสั่งต่อไปนี้:

<span id="page-291-0"></span>\$ login -e "TOP SECRET" james

# ไฟล์

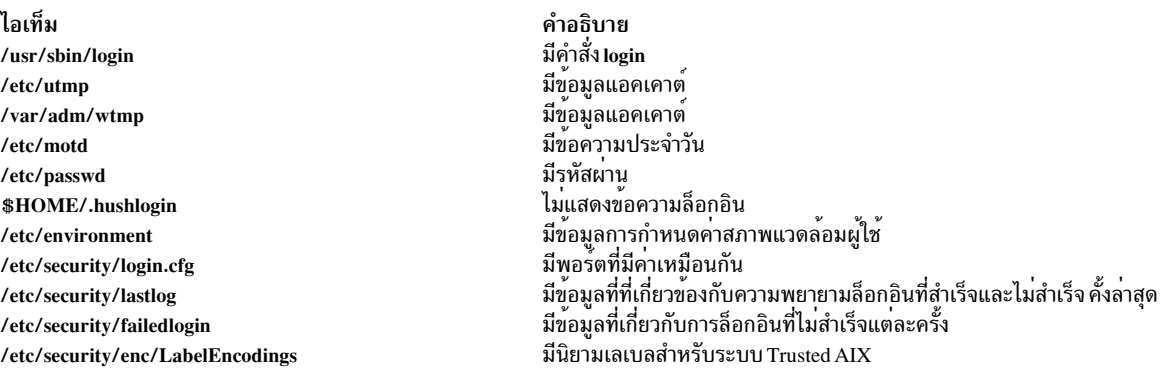

### ข้อมูลที่เกี่ยวข้อง:

คำสั่ง getty คำสั่ง lastlog คำสั่ง authenticate การไม่แสดงข้อความล็อกอิน

# ์ คำสั่ง logins

หมายเหตุ: คำสั่ง Logins แสดงรายละเอียดข้อมูล login สำหรับผู้ใช้หรือกลุ่มแบบโลคัล ที่นิยามไว้ในไฟล์ /etc/passwd และ /etc/group

## วัตถุประสงค์

แสดงข้อมูลล็อกอินผู้ใช้และระบบ

## ไวยากรณ์

logins  $[-a] [-m] [-0] [-p] [-s] [-t] [-u] [-x] [-g \text{ Groups}] [-1 \text{Logins}]$ 

### คำอธิบาย

้ คำสั่ง logins แสดงข้อมูลเกี่ยวกับการล็อกอินของ และระบบ โดยค่าดีฟอลต์ คำสั่ง logins จะพิมพ์ ไอเท็มต่อไปนี้:

- IDผู้ใช<sup>้</sup>
- ชื่อของกลุ่มหลัก
- ID กลุ่มหลัก
- ฟิลด์แอคเคาต์ /etc/passwd บนข้อมูลผู้ใช้

เอาต์พุตถูกเรียงตาม ID ผู้ใช<sup>้</sup>โดยแสดงการล็อกอินระบบตามด<sup>้</sup>วยล็อกอิน ผู้ใช<sup>้</sup>

ี ฟิลด์ต่อไปนี้จะสามารถถูกแสดง โดยขึ้นอยู่กับอ็อพชันที่เลือก:

- ล็อกอินผู้ใช้หรือระบบ
- หมายเลข ID ผู้ใช<sup>้</sup>
- หลายๆชื่อกลุ่ม
- หลายๆ ID กลุ่ม
- โฮมไดเร็กทอรี
- ล็อกอินเชลล์
- พารามิเตอร์อายุรหัสผ่านสี่ค่า
- ค่าฟิลด์แอคเคาต<sup>์</sup> /etc/passwd (ชื่อผู้ใช<sup>้</sup>และข้อมูลอื่น)
- ชื่อกลุ่มหลัก
- $\cdot$  ID กลุ่มหลัก

### แฟล็ก

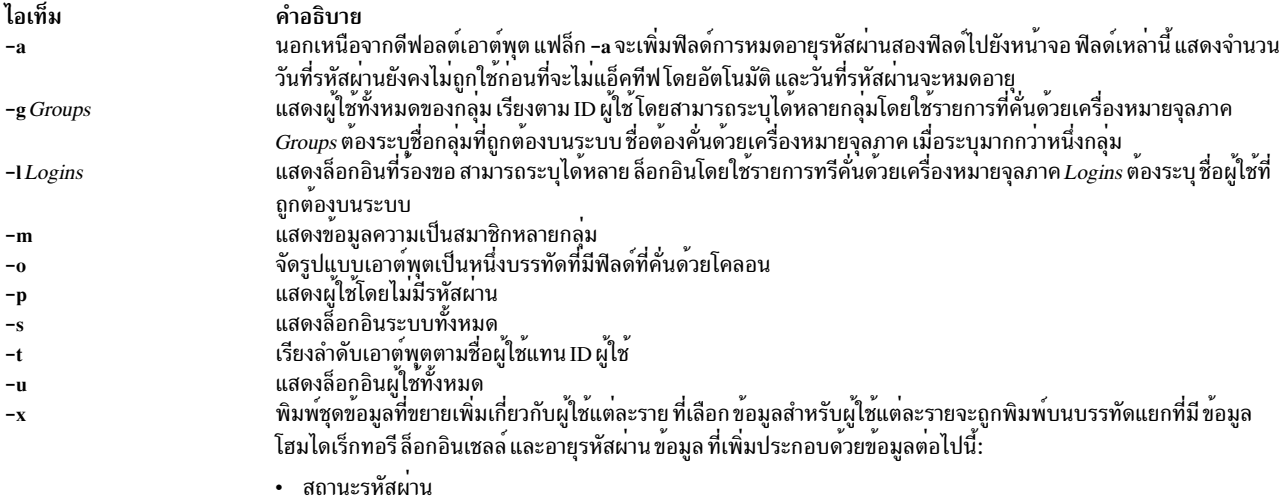

- <span id="page-293-9"></span><span id="page-293-8"></span><span id="page-293-6"></span><span id="page-293-5"></span><span id="page-293-4"></span><span id="page-293-3"></span><span id="page-293-2"></span><span id="page-293-1"></span><span id="page-293-0"></span>• วันที่รหัสผ่านถูกเปลี่ยนแปลงล่าสุด
- จำนวนวันที่จำเป็นต้องเกิดขึ้นระหว่างการเปลี่ยนแปลง
- จำนวนวันที่อนุญาตก่อนที่จะจำเป็นต<sup>้</sup>องเปลี่ยน
- จำนวนวันที่ผู้ใช้จะได้รับข้อความเตือนรหัสผ่านหมดอายุ ก่อนที่รหัสผ่านจะหมดอายุ

<span id="page-293-7"></span>สถานะรหัสผ**่านจะถูกแสดงในรูปแบบย**่อเป็น PS สำหรับ การล็อกอินที่มีรหัสผ่าน, NP สำหรับ ไม่มีรหัสผ่าน หรือ LK สำหรับ การถูกล็อก

#### สถานะออก

- คำสั่งดำเนินการเสร็จด้วยผลสำเร็จ  $\mathbf 0$
- มีข้อผิดพลาดเกิดขึ้น  $>0$

#### ตัวอยาง

1. ในการแสดงรายการล็อกอินที่ไม่มีรหัสผ่านให้ป<sup>้</sup>อน:

logins -p

เอาต์พุตคล้ายกับตัวอย่างต่อไปนี้:

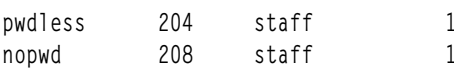

อ็อพชัน -p ช่วยให<sup>้</sup>แน่ใจว่าจะแสดงรายการล็อกอินที่ไม<sup>่</sup>มีรหัสผ่านเท่านั้น

2. ในการแสดงการล็อกอินระบบทั้งหมดเรียงตามลำดับตัวอักษรให<sup>้</sup>ปอน:

logins -st

#### เอาต์พุตคล้ายกับตัวอย่างต่อไปนี้:

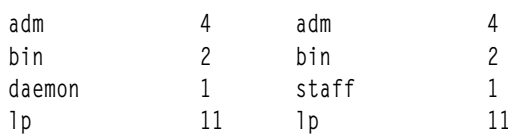

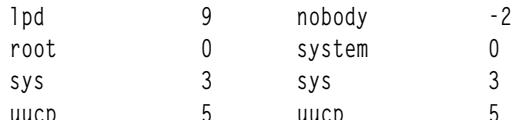

อ็อพชัน -t พิมพ์ล็อกอินเรียงลำดับตามตัวอักษรและไม่ใช่ตาม uid

3. ในการแสดงรายละเอียดล็อกอินของผู้ใช<sup>้</sup> "root' และ "admin" ให<sup>้</sup>ปอน:

```
logins -1 root, adm
```
เอาต์พุตคล้ายกับตัวอย่างต่อไปนี้:

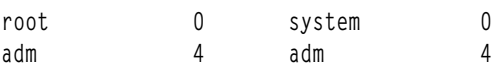

4. ในการแสดงรายละเอียดอายุรหัสผ่านของผู้ใช้ "root" และ "admin" ให้ป<sup>้</sup>อน:

logins -xl root.adm

เอาต์พุตคล้ายกับตัวอย่างต่อไปนี้:

```
root
                     \mathbf 0system
                                                       \mathbf{0}\prime/usr/bin/ksh
                                 PS 021102 0 0 0
                                                     \overline{4}adm
                     \overline{4}adm
                                 /var/adm
                                 /sbin/shPS 000000 0 0 0
```
อ็อพชัน –x ช่วยให้แน่ใจว่าข้อมูลรหัสผ่านที่ขยายเพิ่มสำหรับล็อกอินเหล่านี้จะถูกเรียกออกมา และพิมพ์ในเอาต์พุต 5. ในการแสดงข้อมูลกลุ่มหลายกลุ่มของผู้ใช้ที่กำหนดในรูปแบบคั่นด้วยโคลอนให้ป้อน:

logins -mol root, adm

เอาต์พุตคล้ายกับตัวอย่างต่อไปนี้:

```
root:0:system:0::bin:2:sys:3:security:7:cron:8:audit:10:1p:11
adm:4:adm:4:
```
ตัวเลือก -m ถูกใช้ในที่นี้เพื่อเรียกข้อมูล กลุ่มหลายกลุ่มของการล็อกอินที่กำหนด (ผู้ใช้) อ็อพชัน -o ช่วยให<sup>้</sup>แน่ใจว่าเอาต์ พุตถูกแสดงในรูปแบบคั่นด้วยโคลอน

6. ในการแสดงผู้ใช้ของกลุ่ม "staff" และ "sys" ในรูปแบบคั่น ด้วยโคลอน เรียงลำดับตามชื่อผู้ใช<sup>้</sup> ให<sup>้</sup>ปอน:

logins -tsog staff.sys

เอาต์พุตคล้ายกับตัวอย่างต่อไปนี้:

```
bin:2:bin:2:
daemon:1:staff:1:
invscout:200:staff:1:
root:0:system:0:
sys:3:sys:3:
```
ไอเท็ม คำอธิบาย มีคำสั่ง logins /usr/bin/logins มีไฟล์รหัสผ่าน /etc/passwd มีไฟล์กลุ่ม /etc/group

สิ่งอ<sup>้</sup>างอิงที่เกี่ยวข<sup>้</sup>อง: "คำสั่ง Isuser" ในหน้า 613 "คำสั่ง lsgroup" ในหน้า 458

# ี คำสั่ง logname

# วัตถุประสงค์

แสดงชื่อล็อกอิน

ไวยากรณ์

logname

### คำอธิบาย

คำสั่ง logname แสดง ชื่อล็อกอินของกระบวนการปัจจุบัน นี่คือชื่อที่ผู้ใช<sup>้</sup> ล็อกอินและสอดคล<sup>้</sup>องกับตัวแปร LOGNAME ใน<br>สภาวะแวดล<sup>้</sup>อมสถานะระบบ ตัวแปรนี้ถูกตั้งค่าต่อเมื่อ ผู้ใช้ล็อกอินเข้าสู่ระบบเท่านั้น

คำสั่ง logname เรียกใช<sup>้</sup>รูทีนย<sup>่</sup>อย getlogin เพื่อรับข<sup>้</sup>อมูลเกี่ยวกับชื่อล็อกอิน

### ความปลอดภัย

ี่ ค่าควบคุมการเข้าถึง: โปรแกรมนี้ถูกติดตั้งเป็น โปรแกรมผู้ใช<sup>้</sup>ปกติใน Trusted Computing Base

### สถานะออก

คำสั่งนี้จะส่งคืนค่าออกดังต่อไปนี้:

ไอเท็ม คำอธิบาย ดำเนินการเป็นผลสำเร็จ  $\Omega$ มีข้อผิดพลาดเกิดขึ้น  $\geq 0$ 

# ตัวอย่าง

ในการแสดงชื่อล็อกอินของคุณไปยังเอาต์พุตมาตรฐาน ให<sup>้</sup>ปอน:

logname

ไอเท็ม /usr/bin/logname

คำอธิบาย มีคำสั่ง logname

# ข้อมูลที่เกี่ยวข้อง:

คำสั่ง getty คำสั่ง su คำสั่ง tsm คำสั่ง getlogin

# คำสั่ง logout

# วัตถุประสงค์

หยุดทำงานกระบวนการทั้งหมดบนพอร<sup>์</sup>ต

## ไวยากรณ์

logout

### คำอธิบาย

้คำสั่ง logout ยุติ กระบวนการทั้งหมดที่มีเทอร์มินัลการควบคุมเหมือนกับกระบวนการที่แสดง หรือที่มีกระบวนการทั้งหมดซึ่ง ้มีเทอร์มินัลนี้เปิดอยู่ กระบวนการที่ไม่ใช่ ชายด์ของกระบวนการปัจจุบันจะถูกจบการทำงานเมื่อเข้าถึงเทอร์มินัล กระบวนการ ู ปัจจุบันจะถูกจบการทำงานเช่นกัน หากผู้ใช*้*คำสั่ง login และผู้ใช้คำสั่ง logout ไม**่ตรงกัน สิทธิในคำสั่ง logout ถูกปฏิเสธ** และคำ สั่งหยุดทำงาน

### ความปลอดภัย

Attention RBAC users and Trusted AIX users: This command can perform privileged operations. Only privileged users can run privileged operations. For more information about authorizations and privileges, see Privileged Command Database in Security. For a list of privileges and the authorizations associated with this command, see the Issecattr command or the getcmdattr subcommand.

### ตัวอย่าง

จากเชลล์ที่เริ่มทำงานโดยคำสั่ง ksh หรือ bsh ให<sup>้</sup>ปอน: logout

ไอเท็ม /usr/bin/logout /etc/utmp

คำอธิบาย มีคำสั่ง logout ----------<br>มีเร็กคอร์ดของผู้ใช*้*ที่ล็อกอิน

สิ่งอ<sup>้</sup>างอิงที่เกี่ยวข<sup>้</sup>อง: "คำสั่ง login" ในหน้า 277 ข้อมูลที่เกี่ยวข้อง: คำสั่ง getty คำสั่ง shell คำสั่ง tsm

# คำสั่ง look

# วัตถุประสงค์

ค้นหาบรรทัดในไฟล์ที่เรียงลำดับ

# ไวยากรณ์

look  $[-d]$   $[-f]$  *String*  $[File...]$ 

# คำอธิบาย

คำสั่ง look ค<sup>ั</sup>นหาไฟล์ ที่เรียงลำดับที่ระบุโดยพารามิเตอร์*File* และพิมพ์บรรทัด ทั้งหมดที่ขึ้นต<sup>้</sup>นด*้*วยสตริงที่ระบุโดยพารา ี มิเตอร์*String* คำสั่ง look ใช้การค้นหาแบบไบนารี ดังนั้นไฟล์ที่ระบุด*้*วยพารามิเตอร*์ File* ต้อง เรียงลำดับตามลำดับการเรียง ของโลแคล $\, {\rm c}$ 

แฟล็ก -d และ -f มีผลต**่อการเปรียบเทียบ เหมือนในคำสั่ง sort** นี้หมายความว<sup>่</sup>าไฟล์ต*้*องเรียงลำดับ โดยใช<sup>้</sup>แฟล็ก -f ในคำสั่ง sort ก่อนใช้คำสั่ง look ด้วยแฟล็ก -f

หากไม่ระบุพารามิเตอร์*File* ไฟล์จะถูก /usr/share/dict/words ถือว<sup>่</sup>า มีลำดับการเรียงตามที่ระบุโดยแฟล็ก -df การเรียง ี ลำดับดำเนินการโดยใช้ลำดับการเรียงปัจจุบัน ซึ่งควรตรง กับลำดับการเรียงที่ใช้สร้างไฟล์พจนานุกรม คำสั่ง look จำกัดความ ยาวของการค้นหาคำที่ 256 อักขระ

# แฟล็ก

#### ไอเท็ม คำอธิบาย

- ระบุลำดับพจนานุกรม ตัวอักษร ตัวเลข แท็บ และเวนวรรคเท่านั้น ที่จะถูกพิจารณาในการเปรียบเทียบ  $-**d**$
- เปรียบเทียบตัวอักษรตัวพิมพใหญและตัวพิมพ์เล็กเป็นคาที่เทากันขนาดตัวพิมพ์ จะไม่ถูกพิจารณาในการเรียงลำดับดังนั้นการขึ้นตนดวยตัวพิมพ์  $-f$ ใหญ่ และคำที่เป็นตัวพิมพ์ใหญ่ทั้งหมด จะไม่ถูกจัดกลุ่มอยู่ด้วยกันในตอนต<sup>ุ้</sup>นของเอาต์พุต หมายเหตุ: ในการใช้คำสั่ง look -f อินพุตไฟล์ต้องเรียงลำดับด้วยคำสั่ง sort -f

### ตัวอยาง

ในการค้นหาบรรทัดทั้งหมดในไฟล์ sortfile ที่ขึ้นต้นด้วยตัวอักษร a ให<sup>้</sup>ปอน:

look a sortfile

#### **File**

ไอเท็ม /usr/share/dict/words <span id="page-298-1"></span><span id="page-298-0"></span>คำอธิบาย มีพจนานกรมดีฟอลต์

# ข้อมูลที่เกี่ยวข้อง:

คำสั่ง grep คำสั่ง sort ิ การเปลี่ยนทิศทางอินพุตและเอาต*์*พุต

# ี คำสั่ง lookbib

### วัตถุประสงค์

้ค้นหาการอ้างอิงในบรรณานุกรม

### ไวยากรณ์

lookbib  $[-n]$  [Database ...]

### คำอธิบาย

คำสั่ง lookbib ใช<sup>้</sup>ดัชนี ที่กลับค<sup>่</sup>ากัน ที่จัดทำโดยคำสั่ง indxbib เพื่อค<sup>้</sup>นหาชุดของการอ<sup>้</sup>างอิงบรรณานุกรม คำสั่ง lookbib อ่านคีย์ ่ เวิร์ดที่พิมพ์หลังพร้อมต์ > บน เทอร์มินัล และเรียกข้อมูลเร็กคอร์ดที่มีคีย์เวิร์ดเหล่านี้ทั้งหมด หากไม่มี ค่าใดตรง จะไม่มีสิ่งใด ส่งกลับยกเว้นพร้อมต์ >

ี คำสั่ง lookbib สอบถามว่าคุณ ต้องการคำแนะนำและพิมพ์ข้อมูลอย่างย่อหรือไม่หากคุณพิมพ์คำตอบรับ ที่ผู้ใช้กำหนด

พารามิเตอร์ *Database* ระบุ ไฟล์ที่มีการอ<sup>้</sup>างอิงบรรณานุกรม ดัชนี หรือข<sup>้</sup>อมูล ที่มีรูปแบบคล**้ายกัน คุณสามารถค**้นหาหลายๆ ี ฐานข้อมูล ได้ตราบใดที่มีดัชนีร่วมกันที่จัดทำโดยคำสั่ง indxbib ใน กรณีนั้น ชื่อฐานข้อมูลแรกเท่านั้นที่กำหนดใหแก่คำสั่ง indxbib ที่จะถูกระบุในคำสั่ง lookbib

หากคำสั่ง lookbib ไม**่พบไฟล์ดัชนี (ไฟล์ .i[abc]) คำสั่งจะค**้นหา ไฟล์การอ<sup>้</sup>างอิงที่มีชื่อเหมือนกับฐานข้อมูลแรก แต่ไม่มี คำต<sup>่</sup>อ ้ ท้าย โดยสร้างไฟล์ที่มีส่วนเติมท้ายว่า .ig ซึ่งเหมาะสำหรับใช้กับ คำสั่ง fgrep จากนั้น ใช้ไฟล์คำสั่ง fgrep นี้เพื่อค<sup>้</sup>นหาการอ<sup>้</sup>างอิง การใช้ไฟล์ .ig จะง่ายกว่าแต่ช้ากว่าการใช้ไฟล์ .i[abc] และไม่อนุญาตให้ใช้ไฟล์การอ้างอิง หลายไฟล์

## แฟล็ก

<span id="page-299-0"></span>ไอเท็ม คำอธิบาย<br>-n ปิดทำงานพร<sup>้</sup>อมต<sup>ู้</sup>สำหรับคำสั่ง

# ไฟล์

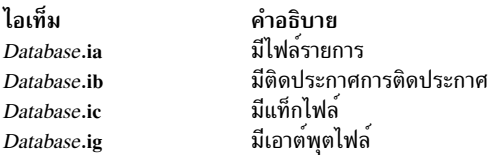

### สิ่งอ<sup>้</sup>างอิงที่เกี่ยวข<sup>้</sup>อง<sup>.</sup>

```
"คำสั่ง indxbib" ในหน้า 47
ข้อมูลที่เกี่ยวข้อง:
คำสั่ง addbib
คำสั่ง roffbib
คำสั่ง sortbib
```
# คำสั่ง loopmount

# วัตถุประสงค์

เชื่อมโยงอิมเมจไฟล์กับอุปกรณ์ loopback คุณอาจสร้างอิมเมจไฟล์เป็นระบบไฟล์ผ่าน อุปกรณ์ loopback

# ไวยากรณ์

**loopmount** { -i *imagefile*  $|$  -1 *device* } [-o *mount options* -m *mountpoint*]

# คำอธิบาย

คำสั่งนี้คลายกับ mount ยกเว<sup>้</sup>นว่า จะสร้างอุปกรณ์ loopback หากไม่ระบุ โยงไฟล์ที่ระบุเข<sup>้</sup>ากับอุปกรณ์ และอาจเมาท์อุปกรณ์<br>หากคำสั่งสร้าง อุปกรณ์ loopback ใหม**่ คำสั่งจะตั้งค่าแอ็ตทริบิวต์ชั่วคราวใน** CuAt เป็น yes เพื่อที่จะ

# แฟล็ก

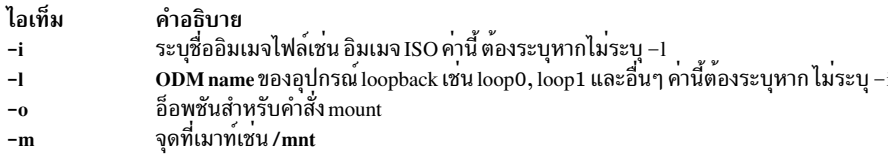

หากระบุทั้ง -1 และ -i *imagefile* จะถูกเชื่อมโยงกับอุปกรณ์ก**่อนที่จะเมาท**์

#### การรักษาความปลอดภัย

การควบคุมสิทธิใช<sup>้</sup>งาน: เฉพาะผู้ใช<sup>้</sup> root และสมาชิก ของกลุ่มระบบควรมีสิทธิในการเรียกทำงาน (x) กับคำสั่งนี้

์ ข้อควรทราบสำหรับ ผู้ใช<sup>้</sup> RBAC และผู้ใช<sup>้</sup> Trusted AIX: คำสั่ง นี้สามารถดำเนินการที่ต้องใช้สิทธิ์ เฉพาะผู้ใช้ที่ได้รับสิทธิใช้ งานเท่านั้น สามารถรันการดำเนินงานพิเศษได้ สำหรับข้อมูลเพิ่มเติมเกี่ยวกับการอนุญาต และสิทธิ์ ดูที่ฐานข้อมูลคำสั่งที่ใช้ ิ สิทธิ์ใน*การรักษาความปลอดภัย* สำหรับรายการ ของสิทธิใช<sup>้</sup>งานและการอนุญาตที่เชื่อมโยงกับคำสั่งนี้ โปรดดูที่ คำสั่ง Issecattr หรือคำสั่งย่อย getcmdattr

### ต้าอย่าง

1. คำสั่งต่อไปนี้เมาท์อิมเมจ ISO บน /mnt

\$ loopmount -i cdrom.iso -o "-V cdrfs -o ro" -m /mnt

2. คำสั่งต่อไปนี้เมาท์ดิสก์อิมเมจบน /mydisk ที่มี loop2 อิมเมจ ไฟล์ถูกโยงเข้ากับ loop2 ก่อนด้วยคำสั่ง chdev

\$ loopmount -1 loop2 -o "-V jfs2 -o rw, log=NULL" -m /mydisk

ในกรณีที่ระบบไฟล์ถูกสร้างด้วยบันทึก INLINE ดังนั้น บันทึก INLINE นี้ สามารถใช้ได้

\$ loopmount -1 loop2 -o "-V jfs2 -o rw, log=INLINE" -m /mydisk

3. คำสั่งต่อไปนี้เมาท์อิมเมจไฟล์ที่โยงกับ loop0 บน /mnt

\$ loopmount -i mycd.iso -l loop0 -o "-V cdrfs -o ro" -m /mnt

# ไฟล์

ไอเท็ม คำอธิบาย /usr/sbin/loopmount ้มีคำสั่ง loopmount

# ขอมูลที่เกี่ยวของ:

คำสั่ง loopumount คำสั่ง mount คำสั่ง umount

# ี คำสั่ง loopumount

## วัตถุประสงค์

เลิกเมาท์อิมเมจไฟล์ที่เมาท์ก่อนหน้านี้ บนอุปกรณ์ loopback และจากนั้นเอาอุปกรณ์ออก

# ไวยากรณ์

loopumount  $\{-i\text{ }imagefile \}$  -1 device  $\}$  [-o umount options -m mountpoint]

## คำอธิบาย

คำสั่งนี้คลายกับ umount ยกเว<sup>้</sup>น คำสั่งจะเลิกเมาท์ไฟล์และลบอุปกรณ์ loopback ที่เชื่อมโยง กับจุดที่เมาท์ หากแอ็ตทริบิวต์ชั่ว ุ คราวสำหรับอุปกรณ์ loopback ใน CuAt ถูกตั้งค<sup>่</sup>าเป็น yes จากนั้นเลิกเมาท<sup>ี่</sup> ข้อจำกัดและคุณลักษณะทั้งหมดของคำสั่ง umount จะใช<sup>้</sup>กับ loopumount เชนกัน

# แฟล็ก

```
ไอเท็ม คำอธิบาย
    -i-1อ็อพชันสำหรับคำสั่ง umount
-<sub>0</sub>จุดที่เมาท์เช่น /mnt
-m
```
### หากระบุทั้ง -i และ -l-i iจะถูก ละเว<sup>้</sup>น

### การรักษาความปลอดภัย

```
การควบคุมสิทธิใช<sup>้</sup>งาน: เฉพาะผู้ใช<sup>้</sup> root และสมาชิก ของกลุ่มระบบควรมีสิทธิในการเรียกทำงาน (x) กับคำสั่งนี้
```
ี ข้อควรทราบสำหรับ ผู้ใช<sup>้</sup> RBAC และผู้ใช<sup>้</sup> Trusted AIX: คำสั่ง นี้สามารถดำเนินการที่ต้องใช<sup>้</sup>สิทธิ์ เฉพาะผู้ใช้ที่ได้รับสิทธิใช้ งานเท่านั้น สามารถรันการดำเนินงานพิเศษได้ สำหรับข้อมูลเพิ่มเติมเกี่ยวกับการอนุญาต และสิทธิ์ ดูที่ฐานข้อมูลคำสั่งที่ใช้ ี สิทธิ์ใน *การรักษาความปลอดภัย* สำหรับรายการของสิทธิใช<sup>้</sup>งานและการอนุญาตที่เชื่อมโยงกับคำสั่งนี้โปรดดูที่ คำสั่ง Issecattr หรือคำสั่งย่อย getcmdattr

### ตัวอย่าง

- 1. คำสั่ง unmount /mnt ต่อไปนี้และ การลบอุปกรณ์ที่ระบุ ที่ถูกสร้างโดยการร้องขอก่อนหน้านี้ของ loopmount
	- \$ loopumount -i cdrom.iso -o "/mnt"
- 2. คำสั่งต่อไปนี้ คำสั่งต่อไปนี้ จะไม่ลบอุปกรณ์ที่เป็น loop2 ที่สร้างโดยผู้ใช้ที่มี mkdev

```
$ loopumount -1 loop2 -o "/mydisk"
```
# ไฟล์

```
ไอเท็ม
                          คำอธิบาย
/usr/sbin/loopumount
                          มีคำสั่ง loopumount
```
### ข้อมูลที่เกี่ยวข้อง:

```
คำสั่ง loopmount
คำสั่ง mount
คำสั่ง umount
```
# คำสั่ง lorder

# วัตถุประสงค์

้คนหาลำดับที่ดีที่สุดสำหรับไฟล์สมาชิกในอ็อบเจ็กต์ไลบรารี

# ไวยากรณ์

lorder  $[-X \{32|64|32_64\}]$  File...

## คำอธิบาย

คำสั่ง lorder อ<sup>่</sup>านอ็อบเจ็กต์หรือ ไฟล์เก็บถาวรไลบรารีอย**่างน**้อยหนึ่งไฟล์ ค<sup>้</sup>นหาการอ<sup>้</sup>างอิงภายนอกและ การเขียนรายการของ<br>ชื่อไฟล์ที่จับคู่ไปยังเอาต์พุตมาตรฐาน คู่แรกของ ไฟล์มีการอ<sup>้</sup>างอิงไปยัง identifiers ที่กำหนดในไฟล์ท

หากอ็อบเจ็กต์ไฟล์ไม่ได<sup>้</sup>ลงท้ายด้วย .o คำสั่ง lorder จะไม**่สนใจไฟล์เหล**่านั้น และแอ็ตทริบิวต์ สัญลักษณ์โกลบอล และการอ<sup>้</sup>าง อิงไปยังไฟล์อื่นๆ

# แฟล็ก

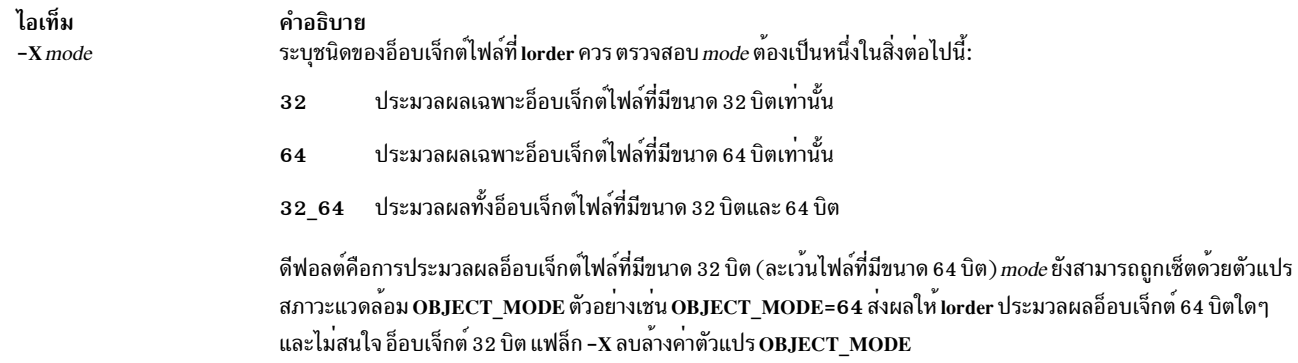

<span id="page-302-0"></span>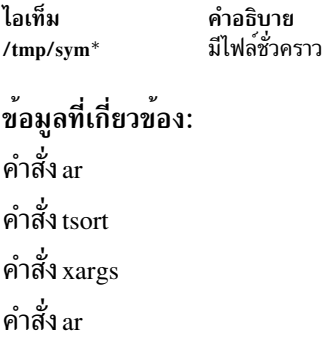

# <span id="page-303-9"></span>คำสั่ง Ip

คำสั่ง lp รวมข้อมูลสำหรับ AIX Print Subsystem lp และ System V Print Subsystem lp

#### <span id="page-303-0"></span>**AIX Print Subsystem Ip Command**

## วัตถุประสงค์

ส่งการร้องขอไปยังเครื่องพิมพ์รายบรรทัด

# ไวยากรณ์

 $\ln\left[-c\right]$  [-dQueue] [-m] [-nNumber] [-oOption] [-s] [-tTitle] [-w] [Files]

### คำอธิบาย

คำสั่ง lp จัดเรียง ไฟล์ที่ระบุโดยพารามิเตอร*์ Files* และข้อมูล ที่เกี่ยวข<sup>้</sup>อง (เรียกว**่า การร้องขอ) เพื่อพิมพ์โดยเครื่องพิมพ**์ราย โลคัล คำสั่ง Ip จะแสดงต่อไปนี้ไปยังเอาต์พุต มาตรฐาน:

Job number is: nnn

โดยที่ nnn คือหมายเลขงาน ที่กำหนด เมื่อไม่ต้องการแสดงหมายเลขงาน ให<sup>้</sup>ใช<sup>้</sup>แฟล็ก -s

# แฟล็ก

<span id="page-303-8"></span><span id="page-303-7"></span><span id="page-303-6"></span><span id="page-303-5"></span><span id="page-303-4"></span><span id="page-303-3"></span><span id="page-303-2"></span><span id="page-303-1"></span>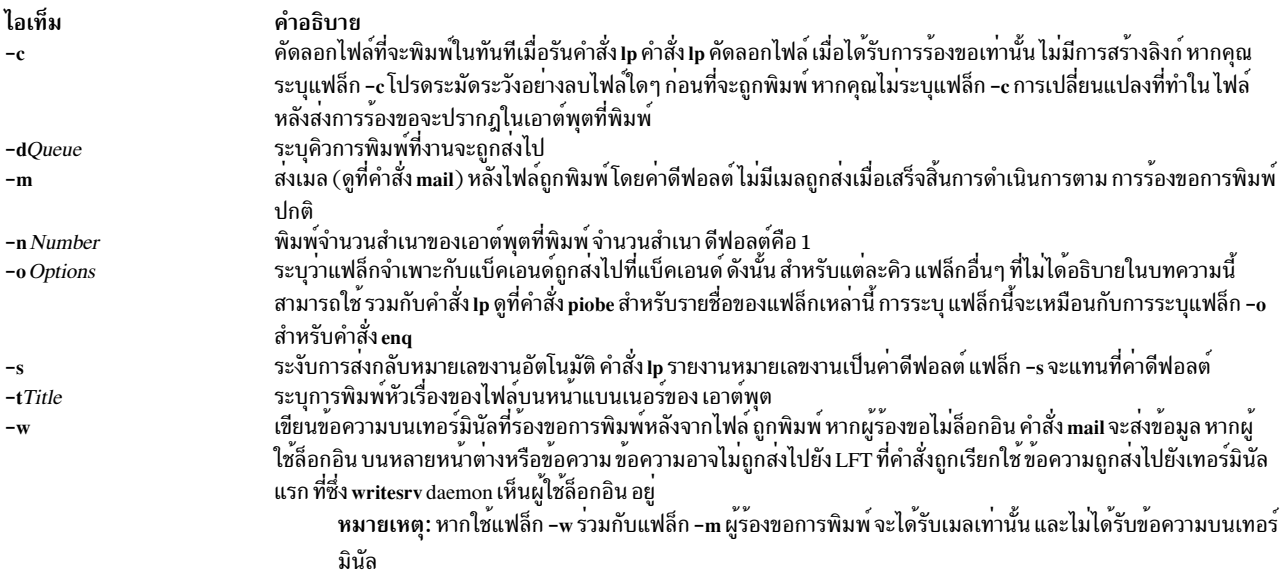

### ความปลอดภัย

Attention RBAC users and Trusted AIX users: This command can perform privileged operations. Only privileged users can run privileged operations. For more information about authorizations and privileges, see Privileged Command Database in Security. For a list of privileges and the authorizations associated with this command, see the Issecattr command or the getcmdattr subcommand.

#### ตัวอย่าง

1. ในการพิมพ์ไฟล์/etc/motd บนเครื่องพิมพ์ 1p0 ที่เชื่อมต่อกับอุปกรณ์ d1p0 ให้ป<sup>้</sup>อน:

lp /etc/motd

่ 2. ในการพิมพ์สำเนา 30 ชุดของไฟล์ /etc/motd โดยใช้สำเนาของไฟล์ และแจ้งให้ผู้ใช้ทราบว่างานเสร็จเรียบร้อย โดยใช้เมล ให้ป<sup>ั</sup>กบ

lp -c -m -n30 -dlp0:lpd0 /etc/motd

3. ในการพิมพ์ไฟล์/etc/motd โดยใช<sup>้</sup> แฟล็ก backend -f และ -a ที่มี หัวเรื่องงาน blah ให<sup>้</sup>ปอน:

lp -t"blah" -o -f -o -a /etc/motd

4. ในการเข้าคิวไฟล์MyFileและส่งกลับหมายเลขงานให้ป<sup>้</sup>อน:

lp mvfile

5. ในการเข้าคิวไฟล<sup>์ MyFile และไม่แสดงหมายเลขงานให้ป<sup>้</sup>อน:</sup>

lp -s myfile

#### สถานะออก

คำสั่งนี้จะส่งคืนค่าออกดังต่อไปนี้:

ไอเท็ม คำอธิบาย อินพุตไฟล์ทั้งหมดถูกประมวลผลเสร็จสมบูรณ์  $\mathbf 0$ ไม่มีอุปกรณ์เอาต์พุตพร้อมใช<sup>้</sup>งาน หรือมีข**้อผิดพลาดเกิดขึ้น**  $>0$ 

# ไฟล์

ไอเท็ม /usr/sbin/qdaemon /var/spool/lpd/qdir/\* /var/spool/lpd/stat/\* /var/spool/qdaemon/\* /etc/qconfig /etc/qconfig.bin

คำอธิบาย มีการคิว daemon มีการรองขอคิว มีข้อมูลเกี่ยวกับสถานะของอุปกรณ์ ้มีสำเนาชั่วคราวของไฟล์ที่จัดเข้าคิว มีไฟล์คอนฟิกเรชันคิว มีส่วนย<sup>่</sup>อย, ไบนารีเวอร์ชันของไฟล์/etc/qconfig

#### <span id="page-304-0"></span>**System V Print Subsystem Ip Command**

## วัตถุประสงค์

ส่งการร้องขอการพิมพ์

# ไวยากรณ์

lp [print-options] [files]

 $lp$  -i request-ID print-options

# คำอธิบาย

้รูปแบบแรกของคำสั่ง lp จัดเตรียมสำหรับ *files* ที่ระบุชื่อและข้อมูลที่เกี่ยวข้อง (เรียกโดยรวม ว่าการร้องขอ) ที่จะถูกพิมพ์ หากไม่ระบุชื่อไฟล์บนบรรทัดคำสั่ง จะถือเป็นอินพุตมาตรฐาน อินพุตมาตรฐานอาจถูกระบุพร<sup>้</sup>อมกับ*files* ที่ระบุชือบนบรรทัด คำสั่งโดยการแสดงรายการ ชื่อไฟล์และการระบุ - สำหรับอินพุตมาตรฐาน*files* จะถูกพิมพ์ตามลำดับที่แสดง บนบรรทัดคำสั่ง

เซอร์วิสการพิมพ์ LP เชื่อมโยง*request-ID* เฉพาะกับแต่ละการร้องขอและแสดงบนเอาต์พุตมาตรฐาน*request-ID* นี้สามารถ ใช้ในภายหลังเมื่อทำการยกเลิก หรือการเปลี่ยนแปลงการร้องขอ หรือเมื่อพิจารณาสถานะ ดูที่คำสั่ง cancel สำหรับรายละเอียด เกี่ยวกับการยกเลิกการร<sup>้</sup>องขอ และ Ipstat สำหรับข<sup>้</sup>อมูลเกี่ยวกับการตรวจสอบสถานะ ของการร<sup>้</sup>องขอการพิมพ<sup>์</sup>

รูปแบบที่สองของ lp ถูกใช<sup>้</sup>เพื่อเปลี่ยนแปลงอ็อพชัน สำหรับการร<sup>้</sup>องขอที่ส่งก่อนหน<sup>้</sup>านี้ การร<sup>้</sup>องขอการพิมพ์ที่ระบุโดย *request-ID* ถูกเปลี่ยนตาม*print-options* ที่ระบุด*้*วยคำสั่งนี้*print-options* ที่มีจะเหมือนกับคาที่มีในรูปแบบแรกของคำสั่ง Ip หากการร้องขอเสร็จสิ้นการพิมพ์ การเปลี่ยนแปลงจะถูกปฏิเสธ หากการร้องขอกำลังพิมพ์อยู่ จะถูกหยุดทำงานและรีสตาร์ท จากจุดเริ่มต<sup>้</sup>น (ยกเว<sup>้</sup>นกำหนดแฟล็ก -P)

ถ้าคุณป้อน 1p - ? ระบบจะแสดงข้อความการใช<sup>้</sup> คำสั่งและส<sup>่</sup>งกลับ 0

# การสงการรองขอการพิมพ์

ี รูปแบบแรกของคำสั่ง **ip ใช**้เพื่อส่ง การร้องขอการพิมพ์ไปยังเครื่องพิมพ์ที่เจาะจง หรือไปยังเครื่องพิมพ์ใดๆ ที่สามารถ ทำได<sup>้</sup> ้ตรงตามข้อกำหนดทั้งหมดของการร้องขอการพิมพ์

้ แฟล็กต้องนำหน้าชื่อไฟล์เสมอ แต่อาจระบุด้วยลำดับใดก็ได้

เครื่องพิมพ์ที่จะไม่มีการรับการร้องขอจะไม่ถูกพิจารณา เมื่อปลายทางเป็น any (ใช้คำสั่ง Ipstat -a เพื่อดูว่าเครื่องพิมพ์ใดที่รับ ุการร้องขอ) อย่างไรก็ตาม หากการร้องขอถูกส่งไปยังคลาสของเครื่องพิมพ์ และคลาสเองรับ การร้องขอ ดังนั้นเครื่องพิมพ์ทั้ง หมดในคลาสจะถกนำมาพิจารณา ไม่ว่า สถานะการรับของเครื่องพิมพ์จะเป็นอย่างไร

้สำหรับเครื่องพิมพ์ที่ใช้กงล้อการพิมพ์ที่เมาท์ได้ หรือฟอนต์คาร์ทริดจ์ หากคุณ ไม่ระบุกงล้อการพิมพ์ที่เจาะจง หรือฟอนต์ที่ ่ มีแฟล็ก -S ไม่ว่ามีค่าใดที่จะถูกเมาท์ในตอนที่การร้องขอของคุณ กำลังถูกพิมพ์ค่านั้นจะถูกใช้ คำสั่ง Ipstat -p*printer* -I ถูกใช้ เพื่อดูว่ากงล้อการพิมพ์ ใดที่พร้อมใช้งานบนเครื่องพิมพ์ที่เจาะจง คำสั่ง Ipstat -S -I ถูกใช<sup>้</sup>เพื่อดูว่ากงล้อการพิมพ์ใดที่พร<sup>้</sup>อม ใช้งาน และบนเครื่องพิมพ์ ใด เมื่อไม**่มีแฟล็ก -S ชุดอักขระมาตรฐาน จะถูกใช**้สำหรับเครื่องพิมพ์ที่มีชุดอักขระที่เลือกได**้** 

หากคุณมีปัญหากับงานที่ปกติพิมพ์ได้เสมอ แต่ในบางครั้ง ที่ไม่พิมพ์ ให้ตรวจสอบการเชื่อมต่อระหว่างเครื่องพิมพ์กับ คอมพิวเตอร์ของคุณ หากคุณกำลังใช้สวิชต์ข<sup>้</sup>อมูลอัตโนมัติหรือสวิชต<sup>์</sup> A / B ให<sup>้</sup>ลอง เอาออกและดูว**่าปัญหาหายไปหรือไม**่

# แฟล็ก

่ ทำสำเนาของ*files* ที่จะพิมพ์ในทันที เมื่อเรียกใช**้** ip โดยปกติ*files* จะไม**่ถูกคัดลอก แต**่จะถูกลิงก์เมื่อเป็นไปได<sup>้</sup> หากไม<sup>่</sup>  $-c$ 

ระบุแฟล็ก -c ผู้ใช้ควรระวังอย่า ลบ*files* ใดๆ ออกก่อนที่การร้องขอ จะพิมพ์เสร็จทั้งหมด รวมทั้งควรระบุว่าหากไม่ ระบุแฟล็ก -c การเปลี่ยนแปลงใดๆ ที่ทำกับ*files* ที่ระบุชื่อหลังดำเนินการร<sup>้</sup>องขอ แต่ก่อนที่จะถูกแสดง ในเอาต์พุตที่ พิมพ์

-d*dest* แลือก*dest* เป็นเครื่องพิมพ์หรือคลาสของเครื่องพิมพ์ ที่จะทำการพิมพ์ หาก*dest* เป็นเครื่องพิมพ์ ดังนั้นการร้องขอจะ ถูกพิมพ์บนเครื่องพิมพ์ที่เจาะจงเท่านั้น หาก*dest* เป็นคลาสของเครื่องพิมพ์ ดังนั้นการร<sup>้</sup>องขอจะพิมพ์บน เครื่อง ี พิมพ์ที่พร้อมใช<sup>้</sup>งานแรกที่เป็นสมาชิกของคลาส หาก*dest* เป็น any ดังนั้นการร้องขอจะพิมพ์บน เครื่องพิมพ์ใดๆ ที่สามารถดำเนินการได้ ภายใต้เงื่อนไขที่กำหนด (การไม่พร้อมใช้งาน ของเครื่องพิมพ์ ข้อจำกัดพื้นที่ไฟล์ และอื่นๆ) การร้องขอปลายทางที่เจาะจง อาจไม่มีการตอบรับ (ดูที่ lpstat) โดยคาดีฟอลต์ dest จะรับมาจากตัวแปรสภาวะแวด ้ล้อม LPDEST ถ้า LPDEST ไม่ ถูกตั้งค่า*dest* จะถูกดิ่งมาจากตัวแปรสภาวะแวดล้อม PRINTER หากไม่ตั้งค่า PRINTER จะใช้ปลายทางดีฟอลต์ (หากมี) สำหรับระบบคอมพิวเตอร์ ถ้าไม่มีค่าดีฟอลต์ระบบถูกตั้งค่าและ -T ถูก ใช*้ dest* จะถูกเลือกตามคาพื้นฐานของ *content-type* ที่ระบุ ด้วยแฟล็ก -T [ดูคำอธิบายของ -T] ชื่อปลายทางอาจแตก ต่างกันในแต่ละระบบ (ดูที่lpstat)

#### $-fform$ -name  $[-d$  any]

พิมพ์การร้องขอบนฟอร์ม*form-name* เซอร์วิสการพิมพ์ LP ช่วยให้แน่ใจว่าแบบฟอร์มถูกใส่ในเครื่องพิมพ์ หากร้อง ีขอ form-name ด้วยปลายทางเครื่องพิมพ์ที่ไม่สนับสนุน ฟอร์ม การร้องขอจะถูกปฏิเสธ หาก form-name ไม่ได้ ถูก ู กำหนดสำหรับระบบ หรือหากผู้ใช้ไม่ได้รับอนุญาตให้ใช<sup>้</sup> ฟอร์ม การร<sup>้</sup>องขอจะถูกปฏิเสธ (ดูที่ Ipforms) เมื่อ ้กำหนดแฟล็ก -d any การร้องขอ จะถูกพิมพ์บนเครื่องพิมพ์ใดๆ ที่มีฟอร์มที่ร้องขอใส่อยู่และ สามารถจัดการความ ้ต้องการอื่นๆ ของการร้องขอการพิมพ์

#### -H special-handling

พิมพ์การร้องขอตามคาของ special-handling คาที่ยอมรับได<sup>้</sup>สำหรับ special-handling ถูก กำหนดด<sup>้</sup>านล**่าง**:

- ้อย่าพิมพ์การร้องขอจนกว่าจะได้รับการแจ้ง หากเริ่มการพิมพ์ไปแล้ว ให้หยุดทำงาน การร้องขอการพิมพ์ hold อื่นๆ จะหยุดพักจนกว่าจะได้รับแจ้ง ให้ทำงานต่อ
- resume ทำงานการร้องขอที่หยุดพักต่อ หากมีการพิมพ์ขณะหยุดพัก การร้องขอ ถัดไปจะถูกพิมพ์ ยกเว้นถูกชนโดย การร้องขอ immediate ที่ตามมา แฟล็ก -i (ตามด้วย request-ID) ต้องถูกใช้เมื่อระบุอาร์กิวเมนต์นี้

#### immediate

(มีอยู่สำหรับผู้ดูแลระบบ LP เท<sup>่</sup>านั้น) พิมพ์การร<sup>้</sup>องขอถัดไป หากมีมากกว<sup>่</sup>า หนึ่งการร<sup>้</sup>องขอที่กำหนดเป็น immediate การร้องขอ ล่าสุดจะถูกพิมพ์ก่อน หากขณะนี้กำลังพิมพ์การร้องขออื่น การพิมพ์นั้น ต้องถูกหยุด พักเพื่อให<sup>้</sup>การร<sup>้</sup>องขอให*้*ทำทันทีพิมพ<sup>์</sup>

#### -L<sub>locale</sub>-name

ระบุ*locale-name* เป็นโลแคลเพื่อใช<sup>้</sup> กับการร้องขอนี้ โดยค่าดีฟอลต*์ locale-name* ถูกตั้งค่า เป็นค่า LC CTYPE ถ้าไม่ตั้งค่า LC  $\,$  CTYPE locale-name จะมีคาดดีฟอลต์เป็น โลแคล $\,$ C  $\,$ 

ส่งเมลหลังจากไฟล์ถูกพิมพ์ โดยค่าดีฟอลต์ ไม่มีเมลถูกส่ง เมื่อเสร็จสิ้นการดำเนินการตามการร้องขอการพิมพ์ปกติ  $-m$ 

 $-$ n number

ี พิมพ์เอาต์พุต*number* ชุด คาดีฟอลต์ คือหนึ่งชุด

#### -o options

้ระบุ*options* ที่ขึ้นกับเครื่องพิมพ์ ซึ่งหลายๆ *options* อาจถูกรวบรวมโดยการระบุตัวอักษรคีย์ -o มากกว<sup>่</sup>าหนึ่งครั้ง

(นั่นคือ -o option[1] -o option[2] ... -o option[n]) หรือ โดยการระบุรายการของอ็อพชันที่มีตัวอักษรคีย์ -o อยู่ใน เครื่องหมายคำพูดคู่และคั่นด้วยเว<sup>้</sup>นวรรค (นั่นคือ -o "option[1]  $option[2]$ ..option[n]").

nobanner

้อย่าพิมพ์หน้าแบนเนอร์กับการร้องขอนี้ ผู้ดูแลระบบสามารถ ปิดการอนุญาตอ็อพชันนี้ได้ตลอดเวลา

nofilebreak

้อย่าเพิ่มการป้อนกระดาษระหว่างไฟล์ที่กำหนด หากการส่งงาน ไปพิมพ์มีมากกว่าหนึ่งไฟล์ อ็อพชันนี้ไม่ได้ รับการสนับสนุโดยเครื่องพิมพ์ที่กำหนดค่า เพื่อใช้อินเตอร์เฟส PS (PostScript)

length=scaled-decimal-number

ะแรง<br>พิมพ์การร้องขอนี้โดยมีความยาวหน้า*scaled-decimal-numberscaled-decimal-number* เป็นเลขฐานสิบ ้มาตราส่วนทางเลือก ที่กำหนดขนาดเป็นจำนวนบรรทัด อักขระ นิ้ว หรือเซนติเมตร ตามความเหมาะสม ุ่มาตราส่วนนี้ระบุโดยการผนวกตัวอักษร i สำหรับนิ้ว หรือตัวอักษร c สำหรับเซนติเมตร สำหรับการตั้งค<sup>่</sup>า ้ความยาวหรือความกว้าง ตัวเลขที่ไม่ระบุมาตราส่วนจะระบุบรรทัดหรืออักขระ สำหรับการตั้งค่าระดับ ิบรรทัด หรือระดับอักขระ ตัวเลขที่ไม่ระบุมาตราส่วนจะระบุบรรทัด ต่อนิ้ว หรืออักขระต่อนิ้ว (เหมือนกับตัว เลขที่กำหนดมาตราส่วนด้วย i) ตัวอย่างเช่น length=66 ระบุความยาวหน้า 66 บรรทัด length=11i ระบุ ความยาวหน<sup>้</sup>า 11 นิ้ว และ length=27.94c ระบุความยาวหน้า 27.94 เซนติเมตร อ็อพชันนี้จะไม่ถูกใช<sup>้</sup> กับอ็อพชัน -f และไม่สนับสนุนโดย PS (PostScript)

width=scaled-decimal-number

พิมพ์การร้องขอนี้โดยมีความกว*้างหน*้า*scaled-decimal-number* (ดูที่คำอธิบายของ*scaled-decimal*numbers ในการอธิบายของ length ด้านบน) อ็อพชันนี้จะไม่ถูกใช้กับอ็อพชัน -f และไม่สนับสนุนโดย PS (PostScript)

lpi=scaled-decimal-number

พิมพ์การร้องขอนี้โดยมีระดับบรรทัดตั้งค<sup>่</sup>าเป็น*scaled-decimal-number* (ดูที่คำอธิบายของ*scaled*decimal-numbers ในการอธิบายของ length ด<sup>้</sup>านบน) อ็อพชันนี้จะไม**่ถูกใช**้กับแฟล็ก -f และไม**่สนับสนุน** โดย PS (PostScript)

#### cpi=picalelitelcompressed

ี พิมพ์การร<sup>้</sup>องขอนี้โดยมีระดับอักขระตั้งค**่าเป็น pica (แสดง 10 อักขระต**่อนิ้ว) elite (แสดง 12 อักขระต<sup>่</sup>อ นิ้ว) หรือ compressed (แสดง จำนวนอักขระต่อนิ้วมากที่สุดเท่าที่เครื่องพิมพ์จะสามารถทำได<sup>้</sup>) ไม่มีจำนวน อักขระต่อนิ้ว มาตรฐานสำหรับเครื่องพิมพ์ทั้งหมด ดูที่ฐานข้อมูล terminfo เพื่อดูระดับอักขระดีฟอลต์ สำหรับ เครื่องพิมพ์ของคุณ อ็อพชันนี้จะไม่ถูกใช้กับแฟล็ก -f และไม่สนับสนุน โดย PS (PostScript)

stty=stty-option-list

ี รายการของอ็อพชันที่ใช<sup>้</sup>ได<sup>้</sup>สำหรับคำสั่ง stty รายการจะถูกในเครื่องหมายคำพูดเดี่ยวหากมีช่องว<sup>่</sup>าง

 $-P$  page-list

พิมพ์หน้าที่ระบุใน*page-list* แฟล็กนี้ สามารถใช้ได*้*ต่อเมื่อมีตัวกรองที่จะจัดการ มิฉะนั้น การร<sup>้</sup>องขอการพิมพ์จะถูก ปฏิเสธ*page-list* อาจ ประกอบด้วยช่วงตัวเลข หมายเลขหน้าเดียว หรือรวมทั้งสองแบบ หน้าจะพิมพ์ตามลำดับจาก ้นอยไปหามาก

-q priority-level

้กำหนดการร้องขอนี้เป็น*priority-level* ในคิว การพิมพ์ ค่าของ*priority-level* มีช่วงตั้งแต่ 0 (ระดับความสำคัญ สูง

สุด) ถึง 39 (ระดับความสำคัญต่ำสุด) หากไม่ระบุระดับความสำคัญ ค่าดีฟอลต์ สำหรับเซอร์วิสพิมพ์จะถูกใช้ ที่ ้กำหนดโดยผู้ดูแลระบบ ขีดจำกัด ระดับความสำคัญอาจถูกกำหนดให้แก่ผู้ใช้แต่ละคนโดยผู้ดูแลระบบ

- ลบไฟล์หลังจากส่งการร้องขอการพิมพ์ ใช้แฟล็กนี้อย่าง ระมัดระวัง  $-R$
- ดูที่ -T content-type [-r] ด้านลาง -r
- ไม<sup>่</sup>แสดง`requestidis ...'' :ที่เป็นข้อความ  $-\mathbf{s}$

```
-S character-set [-d any]
```

```
-S print-wheel [-d any]
```
พิมพ์การร้องขอนี้โดยใช*้ character-set* ที่ระบุหรือ *print-wheel* หากมีการร้องขอฟอร์มและ จำเป็นต้องใช้ชุดอักขระ หรือกงล<sup>้</sup>อการพิมพ์อื่นนอกเหนือจากที่ระบุ ด*้*วยแฟล็ก -S การร<sup>้</sup>องขอจะถูกปฏิเสธ

่ สำหรับเครื่องพิมพ์ ที่ใช้กงล้อการพิมพ์: หากกงล้อการพิมพ์ที่ระบุไม่ใช้อันที่แสดงโดย ผู้ดูแลระบบว่าเป็นอันที่ใช้ได้ ้สำหรับเครื่องพิมพ์ที่ระบุในการร้องขอนี้ การร้องขอจะถูกปฏิเสธ ยกเว้นว่ากงล้อการพิมพ์จะเมาท์อยู่ในเครื่องพิมพ์ อยู่แล้ว

สำหรับเครื่องพิมพ์ที่ใช้ชุดอักขระที่เลือกได*้*หรือสามารถโปรแกรมได้: หาก*character-set* ที่ระบุไม่ใช้ชุดที่กำหนดใน ฐานข้อมูล Terminfo สำหรับเครื่องพิมพ์ (ดูที่ **terminfo**) หรือไม่ใช<sup>่</sup> alias ที่กำหนดโดยผู้ดูแลระบบ การร้องขอ ถูก ปฏิเสธ

เมื่อใช้แฟล็ก -d any การร้องขอ ถูกบนบนเครื่องพิมพ์ที่มีกงล<sup>้</sup>อการพิมพ์ถูกเมาท์ หรือเครื่องพิมพ์ใดๆ ที่สามารถ เลือกชุดอักขระ และสามารถจัดการความต้องการอื่นๆ ของการร้องขอ

-t*title พิ*มพ์*title* บนหน้าแบนเนอร์ของเอาต์พุต ค่าดีฟอลต์คือไม่มีหัวเรื่องให*้title* อยู่ในเครื่องหมายคำพูดหาก มีช<sup>่</sup>องว<sup>่</sup>าง

```
-T content-type[-r]
```
พิมพ์การร้องขอบนเครื่องพิมพ์ที่สามารถสนับสนุน*content-type* ที่ระบุ หากไม่มีเครื่องพิมพ์ยอมรับชนิดนี้โดยตรง ตัวกรองจะ ถูกใช<sup>้</sup>เพื่อแปรงเนื้อหาให<sup>้</sup>เป็นชนิดที่ยอมรับได<sup>้</sup> หากระบุแฟล็ก -r จะไม่ใช<sup>้</sup>ตัวกรอง หากระบุ -r แต่ไม่มี เครื่องพิมพ์ยอมรับ content-type โดยตรง การร้องขอจะถูกปฏิเสธ หาก content-type ไม่สามารถยอมรับได<sup>้</sup>ในเครื่อง ี พิมพ์ใดๆ ไม่ว่าโดยตรงหรือโดยใช้ตัวกรอง การร้องขอจะถกปฏิเสธ

นอกจากนั้นเพื่อให้แน่ใจว่าจะไม่มีการใช้ตัวกรอง แฟล็ก -r จะใช้ค่าที่เทียบเท่ากับแฟล็ก -o 'sttv=-opost'

ี่เขียนข<sup>้</sup>อความบนเทอร์มินัลของผู้ใช้หลังจาก*files* ถูกพิมพ์ หากผู้ใช้ไม่ได*้*ล็อกอิน หรือหากเครื่องพิมพ์ อยู่บนระบบรี  $-w$ โมต จะใช้การส่งเมลแทน ขอให้ทราบว่า ข้อความอาจถูกส่งไปที่หน้าต่างแทนหน้าต่างที่คำสั่งถูกป้อน ตั้งแต่เริ่มแรก

 $-y$  mode-list

ี พิมพ์การร้องขอนี้ตามโหมดการพิมพ์ที่แสดงใน*mode-list* ค<sup>่</sup>าที่อนุญาตสำหรับ*mode-list* ถูกกำหนดแบบโลคัล อ็อพชันนี้อาจใช้ต่อเมื่อมีตัวกรองที่จะจัดการ มิฉะนั้น การร้องขอการพิมพ์จะถูกปฏิเสธ

รายการ ต<sup>่</sup>อไปนี้อธิบายอ็อพชัน mode-list:

-y reverse

ย้อนลำดับหน้าที่จะพิมพ์ อ็อพชันตัวกรองนี้ ไม่สนับสนุนใน LP Print Service

-y landscape

้เปลี่ยนการวางแนวหน<sup>้</sup>าจากแนวตั้งเป็นแนวนอน

```
-y x=number, y=number
        ้ เปลี่ยนตำแหน่งดีฟอลต์ของหน้าโลจิคัลบนหน้าฟิสิคัลโดยการย้ายต้นฉบับ
-v group=number
        ้จัดกลุ่มหลายหน<sup>้</sup>าโลจิคัลบนหน้าฟิสิคัลเดียว
-y magnify=number
        ้<br>เปลี่ยนขนาดโลจิคัลของแต่ละหน้าในเอกสาร
-o length=number
        ้เลือกจำนวนบรรทัดในแต่ละหน้าของเอกสาร
-P number
        ้เลือกเซ็ตย่อยของเอกสารที่จะถูกพิมพ์โดยหมายเลขหน้า
-n number
        พิมพ์เอกสารหลายชุด
```
### ความปลอดภัย

Attention RBAC users and Trusted AIX users: This command can perform privileged operations. Only privileged users can run privileged operations. For more information about authorizations and privileges, see Privileged Command Database in Security. For a list of privileges and the authorizations associated with this command, see the Issecattr command or the getcmdattr subcommand.

### ไฟล์

/var/spool/lp/\*

สิ่งอ้างอิงที่เกี่ยวข้อง: "คำสั่ง1pr" ในหน้า 355 "คำสั่ง lpstat" ในหน้า 365 "คำสั่ง mail, Mail หรือ mailx" ในหน้า 675 ข้อมูลที่เกี่ยวข้อง:  $\mathring{\mathsf{n}}$ าสั่ง enable /etc/qconfig file การจัดการพิมพ์

# คำสั่ง lp.cat, lp.set, lp.tell

หมายเหตุ: นี่คือคำสั่ง System V Print Subsystem

# วัตถุประสงค์

ตัวกรองเครื่องพิมพ์ดีฟอลต์ที่ใช้โดยอิบเตอร์เฟสโปรแกรม

# ไวยากรณ์

/usr/lib/lp/bin/lp.cat [-r] [Rate]

/usr/lib/lp/bin/lp.set H\_pitch V\_pitch Width Length Charset

/usr/lib/lp/bin/lp.tell Printer

### คำอธิบาย

ี คำสั่ง lp.cat คือตัวกรองเครื่องพิมพ์ดีฟอลต์ ที่เรียกใช้โดยอินเตอร์เฟสโปรแกรม lp.cat อ่านไฟล์ ที่จะพิมพ์บนอินพุตมาตร ์ฐาน และเขียนไปยังอุปกรณ์ที่จะถูก พิมพ์

Ip.cat จัดการสัญญาณต่อไปนี้:

- การจบการทำงานปกติ (SIGTERM)
- การหยุดชะงักของสายอนุกรม (SIGHUP เนื่องจาก DCD, Data Carrier Detect, dropping)
- อินเตอร์รัปต์ (SIGINT และ SIGQUIT)
- การจบการไพพ์ก่อนกำหนด (SIGPIPE)

ี คำสั่ง lp.cat ยกเลิกงานพิมพ์หากต้อง รอเอาต์พุตนานเกิน เวลาสูงสุดค่าดีฟอลต์ที่รอจะถูกคำนวณ เป็นสองเท่าขนาดเอาต พุตบัฟเฟอร์ (2 \* 1024 ไบต์) หารด้วยค่าน้อยสุด ของอัตราการส่ง อัตราการพิมพ์ หรือ *Rate* ที่ระบุ (อัตราทั้งหมดเป็นอักขระ ี่ ต่อวินาที CPS) เวลาหน**่วงสูงสุด ค**่าใหม่จะถูกกำหนดด้วยพารามิเตอร์*Rate* ที่จัดให้มี นี้จะเพิ่มเวลาหน**่วง หาก***Rate* **เป็น** 0 <sub>ิ</sub> การหน**่วงเวลาที่อนุญาตจะเป็นค**่าไม**่รู**้จบที่มีผล

เมื่อระบุแฟล็ก **-r lp.cat รายการ ปริมาณงานที่มีผลเป็นอั**กขระต<sup>่</sup>อวินาที คาสถิตินี้ ถูกพิมพ์บนข้อผิดพลาดมาตรฐานหลังการ ส่งทุก 1024 ไบต์

้อินเตอร์เฟสโปรแกรมอาจเรียกใช้คำสั่ง Ip.set เพื่อ ตั้งค่าระดับอักขระ (H\_pitch), ระดับบรรทัด (V\_pitch), หน<sup>้</sup>า Width, หน้า  $\emph{Length}$  และชุดอักขระ (Charset) บนเครื่องพิมพ์

หน่วยดีฟอลต์คืออักขระต่อนิ้วสำหรับอักขระและระดับบบรรทัด จำนวนคอลัมน์สำหรับความกว*้*าง และจำนวนบรรทัดสำหรับ ิ ความยาว หน**่วยอาจ ถูกระบุอย**่างชัดเจนโดยการผนวกท<sup>้</sup>ายค่าด้วย c สำหรับ เซนติเมตรและ i สำหรับนิ้ว

หากไม่ตั้งค่าคุณสมบัติเฉพาะ lp.set ออก โดยมีค่า 1 และพิมพ์โค้ดอักขระหนึ่งตัวอักษรตามด้วยอักขระ บรรทัดไปยังข้อผิด ี พลาดมาตรราน โค้ดอักขระถกแสดงในตาราง ต่อไปนี้:

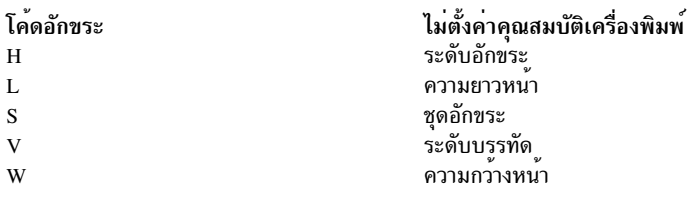

อินเตอร์เฟสสคริปต์ใช<sup>้</sup> Ip.tell เพื่อสงต<sup>่</sup>อรายละเอียด ของความผิดพลาดเครื่องพิมพ์ไปยังเซอร์วิสการพิมพ์ Ip.tell ส<sup>่</sup>ง ทุกอย**่าง**<br>ที่อาจได<sup>้</sup>บนอินพุตมาตรฐานไปยังเซอร์วิสการพิมพ์ เซอร์วิส การพิมพ์ส่งต่อข<sup>้</sup>อความเป็นการแจ<sup>้</sup>ง พิมพ<sup>์</sup>

## แฟล็ก

<span id="page-311-0"></span>ไอเท็ม คำอธิบาย ...........<br>ระบุรายงานปริมาณงานที่มีผล เป็นอักขระต่อวินาที สำหรับคำสั่ง1p.cat คาสถิตินี้ ถูกพิมพ์บนข้อผิดพลาดมาตรฐานหลังการส่งทุก  $-\mathbf{r}$  $1024$ ไบต์

#### สถานะออก

### ตารางต่อไปนี้แสดงค<sup>่</sup>าการออกที่เป็นไปได<sup>้</sup>สำหรับ Ip.cat:

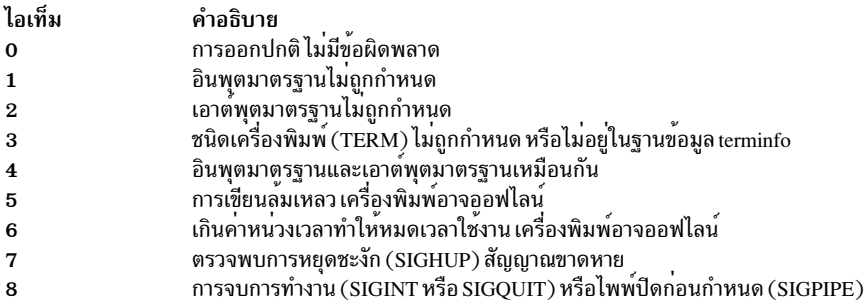

### lp.set ส่งกลับค่า 0 หากสำเร็จ มิฉะนั้นจะส่งกลับ 1 แสดงข้อผิดพลาด

### lp.tell ส่งกลับ:

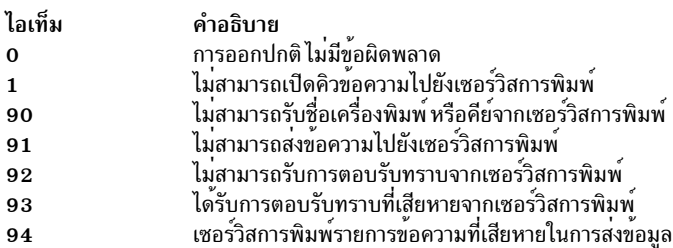

ไอเท็ม /usr/lib/lp/bin/lp.cat /usr/lib/lp/bin/lp.set /usr/lib/lp/bin/lp.tell /etc/lp/model /etc/lp/interfaces

คำอธิบาย ชื่อพาธแบบเต็มของ lp.cat ชื่อพาธแบบเต็มของ lp.set ชื่อพาธแบบเต็มของ lp.tell ไดเร็กทอรีโปรแกรมอินเตอร์เฟสของเครื่องพิมพ์ ไดเร็กทอรีโปรแกรมอินเตอร์เฟสของเครื่องพิมพ์

## ขอมูล Ipacl

 $\overline{\mathbf{Q}}$ 

### วัตถุประสงค์

ให้ข้อมูลทั่วไปเกี่ยวกับ การป้องกันคลาสรีซอร์สคำสั่ง least-privilege (LP) และ รีซอร์สของคลาสโดยใช้การควบคุมการเข้าถึง ที่กำหนดโดยระบบย่อย resource monitoring and control  $(RMC)$ 

## คำอธิบาย

RMC ควบคุมการเข้าถึงรีซอร์ส และคลาสรีซอร์สทั้งหมดผ่านรายการควบคุมการเข้าถึง (ACLs) โดยใช้การประยุกต์ใช้ ACL ที่ต่างกันสองแบบ การประยุตก์ใช<sup>้</sup>ที่ RMC ใช<sup>้</sup>นั้นขึ้นอยู่กับคลาสที่เกี่ยวข้อง ความแตกต<sup>่</sup>างหลักสองอย่าง ระหว่างการประยุกต*์* ใช้ได้แก่: 1 ) กลไกซึ่ง ACLs ถูกดูและแก<sup>้</sup>ไข และ 2 ) ว<sup>่</sup>า ACLs สัมพันธ์กับแต่ละรีซอร์ส หรือไม่

RMC ประยุกต์ใช้การควบคุมการเข้าถึงสำหรับรีซอร์ส และคลาสรีซอร์สของตนด้วยวิธีต่อไปนี้:

1. ผ่าน ACLs ที่กำหนดโดย stanzas คลาสรีซอร์สในไฟล์ ctrmc.acls

คุณสามารถดู ACLs เหล<sup>่</sup>านี้ได้โดยการตรวจสอบไฟล์ ctrmc.acls คุณสามารถแก<sup>้</sup>ไข ACLs โดยใช้คำสั่ง chrmcacl ใช<sup>้</sup> stanza เพื่อกำหนด ACL ที่ใช<sup>้</sup>กับคลาสหรือกับรีซอร์ส ทั้งหมดในคลาส

RMC ใช้เมธอดนี้สำหรับคลาส และคลาสรีซอร์สทั้งหมด ยกเว<sup>้</sup>นสำหรับคลาสรีซอร์ส IBM.LPCommands และรีซอร์สของ คลาส

2. ผ่าน ACLs ที่สัมพันธ์กับรีซอร์ส และคลาส รีซอร์สภายในระบบย่อย RMC

คุณสามารถดูและแก้ไข ACLs เหล่านี้โดยใช้คำสั่ง LP คุณสามารถกำหนดค่า ACL ที่ใช้กับคลาส หรือ ACL ที่ใช้กับแต่ละรี ็ซอร์สของคลาส

RMC ใช<sup>้</sup>เมธอดนี้สำหรับคลาสรีซอร์ส IBM.LPCommands และรีซอร์สของคลาส

้ส่วนนี้ให้ข้อมูล เกี่ยวกับ ACLs เฉพาะสำหรับคลาสรีซอร์ส IBM.LPCommands และรีซอร์สของคลาส

้ตัวจัดการรีซอร์ส LP ใช<sup>้</sup>คลาสรีซอร์ส IBM.LPCommands เพื่อกำหนดรีซอร์ส LP รีซอร์สเหล**่านี้แสดงคำสั่ง หรือสคริปต์ที่ต**้อง ใช้สิทธิ์ root เพื่อรัน แต่โดยทั่วไปผู้ใช้ที่ต้องรันคำสั่งเหล่านั้นนั้นไม่ มีสิทธิ์ root โดยใช้ คำสั่ง ตัวจัดการรีซอร์ส LP ผู้ใช้สามารถ ้รันคำสั่งที่ต้องใช<sup>้</sup>สิทธิ root คำสั่งตัวจัดการรีซอร์ส LP ได้แก่:

#### chlocmd

เปลี่ยนค่าแอ็ตทริบิวต์การอ่านหรือเขียนของรีซอร์ส LP

lphistory

แสดงรายการหรือล<sup>้</sup>างค<sup>่</sup>าจำนวนคำสั่ง LP ที่แน<sup>่</sup>นอนที่ถูกเรียกใช<sup>้</sup> ก่อนหน<sup>้</sup>านี้ระหว**่างเซสชัน RMC ปัจจุบัน** 

#### **Islpcmd**

แสดงรายการข้อมูลเกี่ยวกับรีซอร์สLP บนโหนดอย่างน้อยหนึ่งโหนด ในโดเมน

mklpcmd

้ กำหนดรีซอร์ส LP ใหม่ให<sup>้</sup>แก่ RMC และระบุสิทธิ์ผู้ใช<sup>้</sup>

rmlpcmd

นำรีซอร์ส LP ออกอย่างน้อยหนึ่งรีซอร์สจากระบบย่อย RMC

#### runlpcmd

รันรีซอร์ส LP

้สำหรับคำอธิบายของคำสั่งเหล่านี้โปรดดูที่คำสั่งตัวจัดการรีซอร์สLeast-privilege (LP) ใน*การอ<sup>้</sup>างอิงทางเทคนิค:* R*SCT* สำหรับ AIX สำหรับ AIX และคำสั่งตัวจัดการรีซอร์ส Least-privilege (LP) ใน การอ*้างอิงทางเทคนิค: RSCT สำหรับหลาย* แพล็ตฟอร์มสำหรับ ระบบปฏิบัติการอื่น สำหรับข้อมูล เกี่ยวกับวิธีใช้คำสั่งเหล่านี้ ดูที่คู่มือ Administering RSCT

เนื่องจาก แต่ละรีซอร์ส LP สามารถกำหนดคำสั่งเฉพาะ RMC ประยุกต์ใช<sup>้</sup> ACLs สำหรับคลาส **IBM.LPCommands** ที่อนุญาต ให้ควบคุมการเข้าถึงในแต่ละระดับรีซอร์สแต่ละระดับ และที่ ระดับคลาส RSCT จะมี ชุดคำสั่งที่คุณสามารถใช้เพื่อแสดงราย การและแก้ไข ACLs สำหรับ คลาส IBM.LPCommands และรีซอร์สของคลาส คำสั่ง LP ACL ได้แก่:

#### chlpclacl

เปลี่ยนแปลง ACL คลาส

#### chlpracl

เปลี่ยนแปลง ACL รีซอร์ส

#### chlpriacl

เปลี่ยนแปลง ACL เริ่มต<sup>้</sup>นของรีซอร์ส

#### chlprsacl

เปลี่ยนแปลง ACL ที่แบ่งใช้รีซอร์ส

#### **Isloclacl**

แสดงรายการ ACL คลาส

Islpracl แสดงรายการ ACL รีซอร์ส

#### **Islpriacl**

แสดงรายการ ACL เริ่มต<sup>้</sup>นของรีซอร์ส

#### **Islprsacl**

แสดงรายการ ACL ที่แบ่งใช้รีซอร์ส

#### mklpcmd

้ กำหนดรีซอร์ส LP ใหม่ให<sup>้</sup>แก่ RMC และระบุสิทธิ์ผู้ใช<sup>้</sup>

### ความปลอดภัย

- เมื่อต้องการใช้คำสั่ง LP ที่เปลี่ยนแปลง ACL คลาส, ACL เริ่มต<sup>้</sup>นรีซอร์ส และ ACL ที่แบ่งใช*้*รีซอร์ส คุณต<sup>้</sup>องมีสิทธิ์เคียวรี และ ผู้ดูแลระบบสำหรับคลาส IBM.LPCommands
- เมื่อต้องการใช้คำสั่ง LP ที่เปลี่ยนแปลง ACL รีซอร์สสำหรับรีซอร์ส LP คุณต้องมีสิทธิ์เคียวรี และผู้ดูแลระบบสำหรับรี ซอร์ส LP
- เมื่อต้องการใช้คำสั่ง LP ที่แสดงรายการ ACL คลาส, ACL เริ่มต้น รีซอร์ส และ ACL ที่แบ่งใช้รีซอร์ส คุณต้องมีสิทธิ์เคียวรี สำหรับคลาส IBM.LPCommands
- เมื่อต้องการใช้คำสั่ง LP ที่แสดงรายการ ACL รีซอร์สสำหรับรีซอร์ส LP คุณต้องมีสิทธิเคียวรีสำหรับรีซอร์ส LP

ส่วน Security ของแต่ละคำอธิบาย คำสั่ง LP ระบุว่าสิทธิ์ใดที่จำเป็นสำหรับคำสั่ง เพื่อให้รันได้อย่างเหมาะสม

# ขอมูลจำเพาะการนำไปปฏิบัติ

ขอมูลนี้ เป็นสวนหนึ่งของชุดไฟล์ Reliable Scalable Cluster Technology (RSCT)

### **Location**

/usr/sbin/RSCT/man/lpacl.7

## ตัวอย่าง

ิบางตัวอย่างของวิธีแก<sup>้</sup>ไข การติดตาม LP ACLs ในตัวอย่างเหล**่านี้ คำสั่งรันบนเซิร์ฟเวอร์ การจัดการสำห**รับกล<sup>ุ</sup>่มของโหนดใน โดเมนการจัดการ เซิร์ฟเวอร์ การจัดการมีชื่อ ms\_node และโหนด ที่จัดการมีชื่อว่า mc\_node1, mc\_node2 และอื่นๆ ในโดเมน ิ การจัดการ เป็นไปได<sup>้</sup>มากที่รีซอร์ส LP ถูกกำหนดบนเซิร์ฟเวอร์การจัดการ และคำสั่ง LP เองนั้น ถูกกำหนดเป<sup>้</sup>าหมายไปยัง โหนดที่จัดการ ในตัวอย่างเหล่านี้ ACL ที่แบ่งใช้รีซอร์สไม่ถูกใช้เนื่องจากต<sup>้</sup>องมีสิทธิ์ต่างหากสำหรับ รีซอร์ส LP แต่ละตัว ตัว อย่างเหล่านี้ถือว่ารีซอร์ส LP ยังไม่ได้ถูกกำหนดโดยใช้คำสั่ง mklpcmd

1. คุณต้องการกำหนด Ipadmin ID ให<sup>้</sup> เป็นผู้ดูแลระบบสำหรับคำสั่ง LP ID นี้มีสิทธิ ที่จะแก<sup>้</sup>ไข LP ACLs คุณยังต<sup>้</sup>องการให**้** ID นี้มีสิทธิอ่าน และเขียนเพื่อที่จะสามารถสร้าง ลบ และแก้ไขรีซอร์ส LP เมื่อต้องการกำหนดค่าติดตั้งนี้ ให้ใช้เอกลักษณ์ ที่แม็พ root เพื่อรับคำสั่งเหล**่านี้บนเซิร์ฟเวอร์การจัดการ:** 

chlpclacl lpadmin@LOCALHOST rwa chlpriacl lpadmin@LOCALHOST rwa

้คำสั่งเหล่านี้ กำหนด Ipadmin ID บนเซิร์ฟเวอร์ การจัดการให้มีสิทธิ์ผู้ดูแลระบบ อ่านและเขียนสำหรับคลาส IBM. LPCommands และสำหรับ ACL เริ่มต<sup>้</sup>นรีซอร์ส ACL เริ่มต<sup>้</sup>นรีซอร์สถูกใช<sup>้</sup> เพื่อเตรียมข้อมูลเบื้องต้น ACL รีซอร์สเมื่อ ิสร้างรีซอร์ส LP ขึ้นมา ดังนั้น เมื่อสร้างรีซอร์ส LP ขึ้นมา Ipadmin ID จะมีสิทธิ์ผู้ดูแลระบบ อ่านและเขียนในรีซอร์สนั้น

2. ขณะนี้ Ipadmin ID สามารถสร้างรีซอร์ส LP ที่กำหนดคำสั่ง LP ที่จำเป็น การเข้าถึง รีซอร์ส LP สามารถถูกกำหนดโดยใช้คำ สั่ง mklpcmd หรือคำสั่ง chlpracl เมื่อสร้าง รีซอร์สขึ้น ACL เริ่มต<sup>้</sup>นรีซอร์สจะถูกคัดลอกไปยัง ACL รีซอร์ส เมื่อต<sup>้</sup>องการแก<sup>้</sup> ไข ACL รีซอร์สโดยใช้คำสั่ง chlpracl เพื่อให้ joe สามารถใช้คำสั่ง runlpcmd สำหรับรีซอร์สชื่อ SysCmd1 ได้ Ipadmin ID จะรันคำสั่งนี้บนเซิร์ฟเวอร์การจัดการ:

chlpracl SysCmd1 joe@LOCALHOST x

ี คำสั่ง นี้ให**้ joe มีสิทธิรันบน เซิร์ฟเวอร์การจัดการกั**บรีซอร์ส SysCmd1 เพื่อให**้เขาสามารถใช**้คำสั่ง runlpcmd ได้

่ 3. ในตัวอย่างนี้ Ipadmin ID เท่านั้น ที่มีสิทธิสร้าง ลบ และแก<sup>้</sup>ไขรีซอร์ส LP ใช้คำสั่ง chlpclacl เพื่อให้ผู้ใช้คนอื่นๆ สามาถสร้าง และลบรีซอร์ส LP ในกรณีนี้ ผู้ใช้ต้องมีสิทธิ์เขียนในคลาส เมื่อต้องการให้สามารถแสดงรายการ รีซอร์สในคลาส IBM. LPCommands จำเป็น ต้องใช้สิทธิ์การอาน สิทธิการอานบน ACL รีซอร์สอนุญาต ให้ผู้ใช้ดูรีซอร์ส LP นั้น สิทธิการเขียน บน ACL รีซอร์ส อนุญาตให้ผู้ใช้แก้ไขรีซอร์ส LP นั้น เมื่อต้องการอนุญาตให้ joe ดูรีซอร์ส LP ที่ชื่อ SysCmd1 นั้น Ipadmin ID จะรันคำสั่งบนเซิร์ฟเวอร์การจัดการ:

chlpracl SysCmd1 joe@LOCALHOST r

4. มีโหนดจำนวนมากในเพียร์โดเมน มีหนึ่งรีซอร์ส LP ชื่อ SysCmdB1 บน nodeB ซึ่ง joe ต้องการสิทธิ์การรัน นอกจากนั้น joe ต้อง มีสิทธิ์การรันจากโหนด nodeA, nodeB และ nodeD ถ้าคุณรันคำสั่ง chlpracl บน nodeB คุณสามารถใช้ joe@LOCALHOST สำหรับ nodeB แต่คุณต้องพิจารณาถึง IDs โหนดสำหรับ nodeA และ nodeD เมื่อต้องการจัดหา ID โหนดให้ป<sup>้</sup>อน:

lsrpnode -i

เอาต์พต ต่อไปนี้จะแสดง:

```
OpState RSCTVersion NodeNum NodeID
Name
        Online 3.1.0.0
                           \overline{2}48ce221932ae0062
nodeA
                           \overline{1}Online 3.1.0.0
nodeB
                                      7283cb8de374d123
nodeC    0nline    3.1.0.0    4
                                      b3eda8374bc839de
nodeD    0nline    3.1.0.0    5
                                      374bdcbe384ed38a
nodeE    0nline    3.1.0.0    2
                                      ba74503cea374110
nodeF Online 3.1.0.0
                          \overline{1}4859dfbd44023e13
nodeG    Online    3.1.0.0
                             \Delta68463748bcc7e773
```
### จากนั้น ให้การให้ joe มีสิทธิ์ดังกล่าวข้างต้น ให้รันบน nodeB:

```
chlpracl SysCmd1 -1 joe@LOCALHOST joe@0x48ce221932ae0062 \
joe@0x374bdcbe384ed38a x
```
#### ข้อมูลที่เกี่ยวข้อง:

คำสั่ง lphistory คำสั่ง Islpclacl

คำสั่ง runlpcmd

ไฟล<sup>์</sup> ctsec\_map.global

# ี คำสั่ง Ipadmin

หมายเหตุ: นี่คือคำสั่ง System V Print Subsystem

# วัตถุประสงค์

้กำหนดค<sup>่</sup>าเซอร์วิสการพิมพ์ LP

# ไวยากรณ์

### การเพิ่มหรือการเปลี่ยนการกำหนดคาของเครื่องพิมพ์โลคัล

```
Ipadmin -p Printer -v Device [-D Comment] [-A AlertType] [-W Minutes ] [-c Class ] [-e Printer 1 ] [-F
FaultRecovery [[-f allow:FormList|-f denyFormList][-h][-I Content-Type-List][-i Interface][-l][-M-f Form-
Name [-o File-break]] [-M-S Print-Wheel] [-m Model] [-O Copy-Options ] [-o Print-Options ] [-o nobanner |-o
banner ] [ -r Class ] [ -S List ] [ -s Server-Name [!ServerPrinterName ] ] [ -T Printer-Type-List ] [ -u allow:Login-Id-
List | -u deny: Login-Id-List ] ]
```
### ้การเพิ่มหรือการเปลี่ยนการกำหนดคาของเครื่องพิมพ์รีโมต

Ipadmin -p Printer -s ServerName [!ServerPrinterName ] -v Device [-D Comment ] [-A AlertType ] [-W Minutes ] [-c Class ] [-e Printer1 ] [-F FaultRecovery ] [-f allow: Form List | -f deny Form List ] [-h ] [-I Content-Type-List ] [-i Interface  $\lceil -1 \rceil$   $\lceil -M - f$  Form-Name  $\lceil -\text{o}$  Filebreak  $\rceil$   $\lceil -M - S$  Print-Wheel  $\rceil \lceil -m$  Model  $\rceil \lceil -\text{o}$  CopyOptions  $\rceil \lceil -\text{o}$ PrintOptions ] [-o nobanner | -o banner ] [-r Class ] [-S List ] [-T PrinterTypeList ] [-u allow:LoginIdList | -u  $deny: LoginIdList$ ]  $[-v] Device]$ 

### การลบปลายทางเครื่องพิมพ์

Ipadmin -x Destination

ิการตั้งคาหรือการเปลี่ยน System Default Destination

Ipadmin-d [Destination]

การตั้งคาการแจ<sup>้</sup>งเตือนสำหรับกงล<sup>้</sup>อการพิมพ<sup>์</sup>

Ipadmin -S Print-Wheel -A AlertType [-W Minutes ] [-Q Requests]

ิ การตั้งคาหรือการเปลี่ยน Sensitivity Labels สูงหรือ Sensitivity Labels ต่ำของเครื่องพิมพ์ด้วย Trusted AIX

Ipadmin -p Printer -J label -L label

### คำอธิบาย

ี คำสั่ง Ipadmin กำหนดค่าเซอร์วิสการพิมพ์ LP โดยการกำหนดเครื่องพิมพ์และอปกรณ์ โดยใช้เพื่อ:

- เพิ่มและเปลี่ยนเครื่องพิมพ์
- ลบเครื่องพิมพ์ออกจากเซอร์วิส
- ตั้งคาหรือเปลี่ยนปลายทางดีฟอลต์ของระบบ
- กำหนดการแจ้งเตือนสำหรับความผิดพลาดเครื่องพิมพ์
- เมาท์กงล้อการพิมพ์
- กำหนดเครื่องพิมพ์สำหรับเซอร์วิสการพิมพ์รีโมต

้ชื่อเครื่องพิมพ์และคลาสต์องไม่ยาวเกินความยาวสูงสุดของชื่อไฟล์ที่อนุญาต สำหรับชนิดระบบไฟล์ที่คุณกำลังใช้ และอาจ ้ต้องมีอักขระที่สามารถพิมพ์ได้ ทั้งหมด ยกเว้นเว้นวรรค สแลช แบคสแลช โคลอน เซมิโคลอน เครื่องหมายจุลภาค เครื่อง ิ หมายดอกจัน เครื่องหมายคำถาม และ tilde เส<sup>้</sup>นประสามารถใช<sup>้</sup>ในตำแหน**่งใดๆ ยกเว**้น ตำแหน่งแรกของชื่อเครื่องพิมพ์

ถ้าคุณป้อน 1padmin -?, ระบบจะแสดงข้อความการใช้ คำสั่งและส่งกลับ 0

### การเพิ่ม หรือการเปลี่ยนเครื่องพิมพ์

แฟล็ก -p*Printer* ถูกใช้เพื่อ กำหนดค<sup>่</sup>าเครื่องพิมพ์ใหม**่** หรือเพื่อเปลี่ยนการกำหนดค**่าของเครื่องพิมพ์ที่มีอยู่ เมื่อคุณใช**้คำสั่ง Ipadmin รูปแบบนี้ คณต้อง เลือกค่าใดค่าหนึ่งต่อไปนี้:

- -v Device จำเป็นต้องใช้เพื่อกำหนดค่าเครื่องพิมพ์โลคัล
- -s ServerNname [ !ServerPrinterName ] จำเป็นต้องใช้เพื่อกำหนดค<sup>่</sup>าเครื่องพิมพ์รีโมต

### การลบปลายทางเครื่องพิมพ์

แฟล็ก -x dest จะลบ ปลายทาง dest (เครื่องพิมพ์หรือคลาส) ออกจาก เซอร์วิสการพิมพ์ LP หาก dest เป็นเครื่องพิมพ์และ เป็เพียงสมาชิกของคลาส ดังนั้นคลาสจะถกลบ หาก*dest* เป็น all เครื่องพิมพ์และคลาสทั้งหมดจะถกลบออก ไม<sup>่</sup>อนฌาตให<sup>้</sup>มี พารามิเตอร์อื่นๆ กับ -x

### การตั้งคา/การเปลี่ยนปลายทางดีฟอลต์ระบบ

แฟล็ก -d [*dest* ] ทำให*้ dest* เครื่องพิมพ์หรือคลาสที่มีอยู่แล*้*ว เป็นปลายทางดีฟอลต์ ระบบใหม<sup>่</sup> หากไม่กำหนด *dest* จะไม่มี ี ปลายทางดีฟอลต์ระบบ ไม่อนฌาตให้มีพารามิเตอร์อื่นๆ กับ -d ในการยกเลิกการตั้งค่าเครื่องพิมพ์ดีฟอลต์ของระบบ ผ์ใช้ สามารถป<sup>้</sup>อนคีย์เวิร์ด none

### การตั้งคาการแจ<sup>้</sup>งเตือนสำหรับกงล<sup>้</sup>อการพิมพ์

แฟล็ก -S*Print-Wheel* ใช้ กับแฟล็ก -A *Alert-Type* เพื่อกำหนดการแจ<sup>้</sup>งเตือนเพื่อเมาท์กงล<sup>้</sup>อการพิมพ์เมื่อมีงานเข้าคิว ้สำหรับ เครื่องพิมพ์ หากไม่ใช้คำสั่งนี้เพื่อแจ<sup>้</sup>งเตือนสำหรับกงล<sup>้</sup>อการพิมพ์ จะไม่มี การส่งการแจ<sup>้</sup>งเตือนสำหรับกงล<sup>้</sup>อการพิมพ์ ดการใช้งานอื่นๆ ของแฟล็ก -A ด้วย -p

Alert-Types เหมือนกับค่าที่มีอยู่ กับแฟล็ก -A: mail, write, quiet, none, shell-command และ list ดที่รายละเอียดของ -A สำหรับรายละเอียดแต่ละรายการ

ข้อความที่ถูกส่งไปปรากฏดังนี้:

```
The print wheel Print-Wheel needs to be mounted
on the print(s):
printer (integer1 requests)
integer2 print requests await this print wheel.
```
เครื่องพิมพ์ที่แสดงคือเครื่องพิมพ์ที่ผู้ดูแลระบบได้ระบุไว<sup>้</sup>ก่อนหน<sup>้</sup>าเป็น ทางเลือกสำหรับกงล<sup>้</sup>อการพิมพ์นี้ ตัวเลข*integer1* ู ที่แสดงติดกับเครื่องพิมพ์แต่ละชื่อคือจำนวนการร้องขอที่มีสิทธิใช<sup>้</sup>ได<sup>้</sup>สำหรับ เครื่องพิมพ์ ตัวเลข*integer2* ที่แสดงหลังรายการ เครื่องพิมพ์คือจำนวนการร้องขอทั้งหมดที่รอกงล้อการพิมพ์โดยมีค่า น้อยกว่าผลรวมของจำนวนอื่นๆ หากการร้องขอบาง ้อย่างสามารถจัดการได้โดย เครื่องพิมพ์มากกว่าหนึ่งเครื่อง

หาก Print-Wheel เป็น all การแจ<sup>้</sup>งเตือนที่กำหนดในคำสั่งนี้จะใช้กับกงล<sup>้</sup>อการพิมพ์ทั้งหมดที่กำหนดไว**้แล**้ว เพื่อให**้แจ**้งเตือน

หากไม่กำหนดแฟล็ก -**w** ดีฟอลต์โพรซีเดอร์ จะมีข้อความเพียงหนึ่งข<sup>้</sup>อความเท่านั้นที่ถูกส่งต่อความจำเป็นในการเมาท์กงล<sup>้</sup>อ การพิมพ์หนึ่งครั้ง การไม่ ระบุแฟล็ก -W จะเทียบเท่ากับการระบุ -W once หรือ -W 0 หาก*Minutes* เป็นจำนวนที่มากกว่าศูนย์ การแจ<sup>้</sup>งเตือนจะถูกส<sup>่</sup>งในช<sup>่</sup>วงเวลา ที่ระบุโดย*minutes* 

หากกำหนดแฟล็ก -Q ด้วย การแจ้งเตือนจะถูกส่งเมื่อ ถึงจำนวนที่กำหนด (ระบุโดยอาร์กิวเมนต์*requests*) ของการร้องขอการ พิมพ์ที่ต้องการกงล<sup>้</sup>อการพิมพ์รออยู่ หากไม**่กำหนดแฟล็ก -Q หรือ***requests* **เป็น 1 หรือ** คำว<sup>่</sup>า any (ซึ่งทั้งสองเป็นค**่าดีฟอลต**์) ข้อความ จะถูกส่งทันทีที่มีใครส่งการร้องขอการพิมพ์สำหรับกงล้อการพิมพ์เมื่อ ยังไม่ถูกเมาท์

### แฟล็ก

#### <span id="page-318-4"></span><span id="page-318-3"></span><span id="page-318-2"></span><span id="page-318-1"></span><span id="page-318-0"></span>ไอเท็ม คำอธิบาย แฟล็ก -A กำหนดการแจ<sup>้</sup>งเตือนเพื่อแจ<sup>้</sup>งให้ผู้ดูแลระบบ ทราบว<sup>่</sup>าตรวจพบความผิดพลาดเครื่องพิมพ์ และเป็นระยะๆ หลังจาก -A AlertType [-W minutes นั้น จนกว่าจะความผิดพลาด เครื่องพิมพ์จะได้รับการแก๋ไขโดยผู้ดูแลระบบ หากไม่กำหนดการแจ<sup>๋</sup>งเตือนสำหรับเครื่องพิมพ<sup>์</sup> 1 บางเครื่อง เมลจะถูกส่งไปยังผู้ใช**้ ip** โดยค่าดีฟอลต*์ AlertTypes* ได<sup>้</sup>แก่: ส่งข้อความแจ้งเตือนโดยใช<sup>้</sup>เมล (ดูที่ mail) ไปยังผู้ดูแลระบบ เมล เขียนขอความไปยังเทอร์มินัลที่ผู้ดูแลระบบ ล็อกอิน หากผู้ดูแลระบบล็อกอินในหลายเทอร์มินัล จะเลือกเทอร์มินัล write หนึ่ง โดยอิสระ ไม่ส่งข้อความสำหรับเงื่อนไขปัจจุบัน ผู้ดูแลระบบสามารถ ใช้อ็อพชันนี้เพื่อหยุดการรับข้อความอื่นๆ ที่เกี่ยวกับ quiet ปัญหา ที่ทราบแล้ว เมื่อข้อผิดพลาดได้รับแก้ไขและทำการพิมพ์ต่อแล้ว จะส่ง ข้อความอีกครั้งเมื่อมีความผิดพลาด อื่นเกิดขึ้นกับเครื่องพิมพ์ ไม่ต้องส่งข้อความ นิยามแจงเตือนใดๆ ที่มีอยู่สำหรับเครื่องพิมพ์ จะถูกลบออก ไม่มีการแจงเตือนถูกส่งเมื่อเครื่อง none พิมพ์เกิดความผิดพลาดจนกว่าจะใช<sup>้</sup> alert-type (ยกเว*้*น quiet) อื่น shell-command รัน*shell-command* แต<sup>่</sup>ละครั้งที่จำเป็นต<sup>้</sup>องส่ง การแจ<sup>้</sup>งเตือน คำสั่งเชลล์จะรอขอความในอินพุตมาตรฐาน หากไมมี ี ซ่องว<sup>่</sup>างปนอยู่ในคำสั่ง ให้ใส่คำสั่งในเครื่องหมายคำพูด ค<sup>่</sup>า mail และ write สำหรับ อ็อพชันนี้จะเท่ากับค่า mail *login-ID* และ write *login-ID* ตามลำดับ โดยที่ *login-ID* คือชื่อปัจจุบัน สำหรับผู*้*ดูแลระบบ ค<sup>่</sup>านี้จะเป็น ID ล็อก อินของบุคคบที่ส่ง คำสั่งนี้ยกเว<sup>้</sup>นบุคคลนั้นจะใช้คำสั่ง su เพื่อเปลี่ยนเป็น ID ล็อกอินอื่น หากคำสั่ง su ถูกใช<sup>้</sup>เพื่อ เปลี่ยน ID ล็อกอิน ดังนั้นจะใช*้ login-ID* สำหรับ ล็อกอินใหม<sup>่</sup> ่ แสดงชนิดการแจ้งเตือนสำหรับความผิดพลาดเครื่องพิมพ์ ไม่ทำการเปลี่ยนแปลง ใดๆ ในการแจ้งเตือน list ขอความที่ถูกสงไปปรากฏดังนี้: The printer Printer has stopped printing for the reason given below. Fix the problem and bring the printer back on line. Printing has stopped, but will be restarted in a few minutes; issue an enable command if you want to restart sooner. Unless someone issues a change request  $lp - i$  request- $id - P$ ... to change the page list to print, the current request will be reprinted from the beginning. The reason(s) it stopped (multiple reasons indicate reprinted attempts): reason เซอร์วิสการพิมพ์ LP สามารถตรวจพบความผิดพลาดเครื่องพิมพ์ผ่านตัวกรอง ดวนที่เหมาะสม และต่อเมื่อใช้อินเตอร์เฟส โปรแกรมมาตรฐาน หรืออินเตอร์เฟสโปรแกรมกำหนดเอง ที่เหมาะสมเทานั้น นอกจากนั้น ระดับการกู๋คืนหลังเกิดความผิด ี พลาด จะขึ้นอย่กับความสามารถของตัวกรอง หาก*Printer* เป็น all การแจ<sup>้</sup>งเตือนที่กำหนดในคำสั่งนี้จะใช้กับเครื่องพิมพ์ที่มีอย่ทั้งหมด หากไม่ใช<sup>้</sup>แฟล็ก -W เพื่อจัดเตรียมการแจ<sup>้</sup>งเตือน ความผิดพลาดสำหรับ Printer ดีฟอลต์โพรซีเดอร์คือ เมลข้อความฉบับหนึ่ง ไปยังผู้ดูแลระบบ*Printer* ต่อ หนึ่งความผิดพลาด ซึ่งเทียบเทากับการระบุ -W once หรือ -W 0 หาก*minutes* คือจำนวนที่ มาก กว่าศูนย์ การแจ๋งเตือนจะถูกส่งในช่วงเวลาที่ระบุโดย minutes แทรก Printer ใน Class ที่ระบุ Class ถูกสรางขึ้นหากยังไม่มี อยู่  $-c$  Class ทำให*่ dest* ซึ่งเป็นเครื่องพิมพ<sup>์</sup>หรือคลาสที่มีอยู่แล<sup>่</sup>ว เป็น ปลายทางดีฟอลตระบบใหม  $-d$  [ Dest] บันทึก Comment สำหรับแสดงเมื่อผู้ใช่ ขอรายละเอียดที่ครบถวนของ Printer (ดูที่ Ipstat) เซอร์วิสการพิมพ์ LP ไมแปลความ  $-D$  Comment หมายของ ความคิดเห็นนี้ ้คัดลอกอินเตอร์เฟสโปรแกรมของ*Printer1* ที่มีให**้เป็นอินเตอร์เฟสโปรแกรมสำหรับ***Printer*  $-e$  Printer 1 หมายเหตุ: อยาระบุแฟล็ก -i และ -m ซึ่งไมสามารถระบุรวมกับแฟล็ก -e ่ อนุญาตหรือปฏิเสธฟอร์มใน*FormLlist* ที่จะ พิมพ์บน*Printer* โดยคาดีฟอลต์ไม**่อนุญาตให**้พิมพ์ฟอร์มใด บนเครื่องพิมพ์ใหม -fallow: FormList | -f deny:FormList

<span id="page-319-2"></span><span id="page-319-1"></span><span id="page-319-0"></span>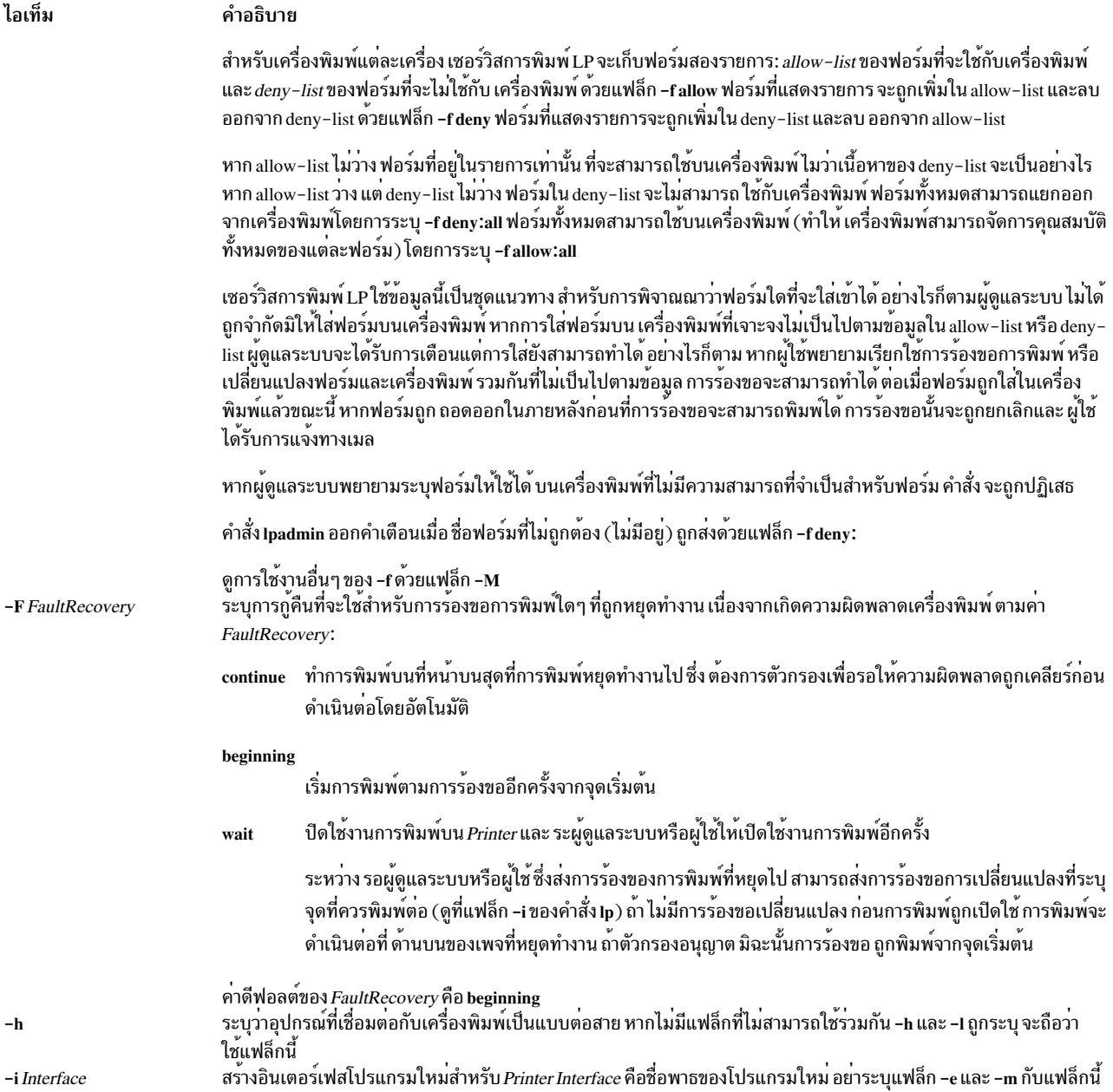

<span id="page-320-5"></span><span id="page-320-4"></span><span id="page-320-3"></span><span id="page-320-2"></span><span id="page-320-1"></span><span id="page-320-0"></span>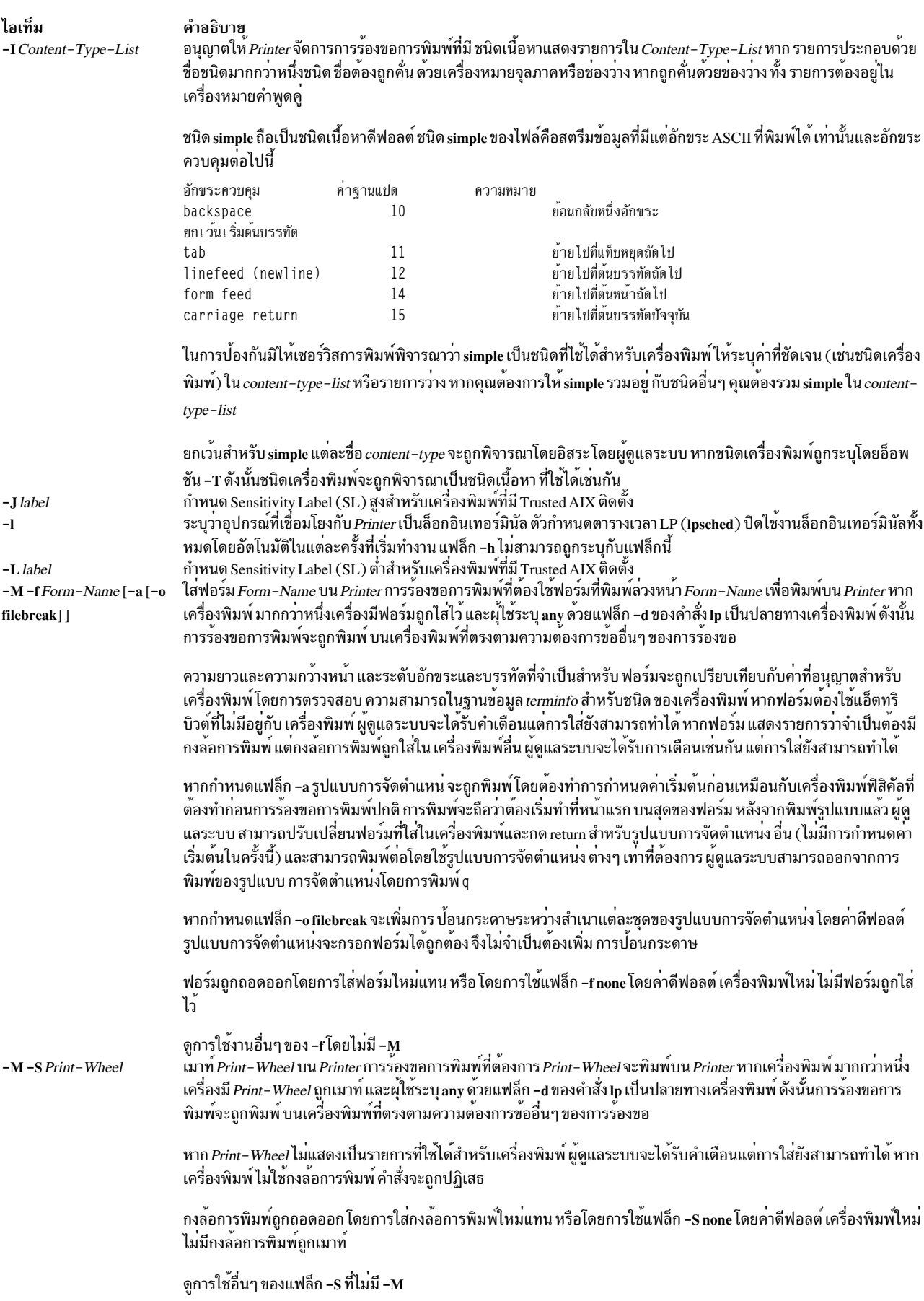

<span id="page-321-2"></span><span id="page-321-1"></span><span id="page-321-0"></span>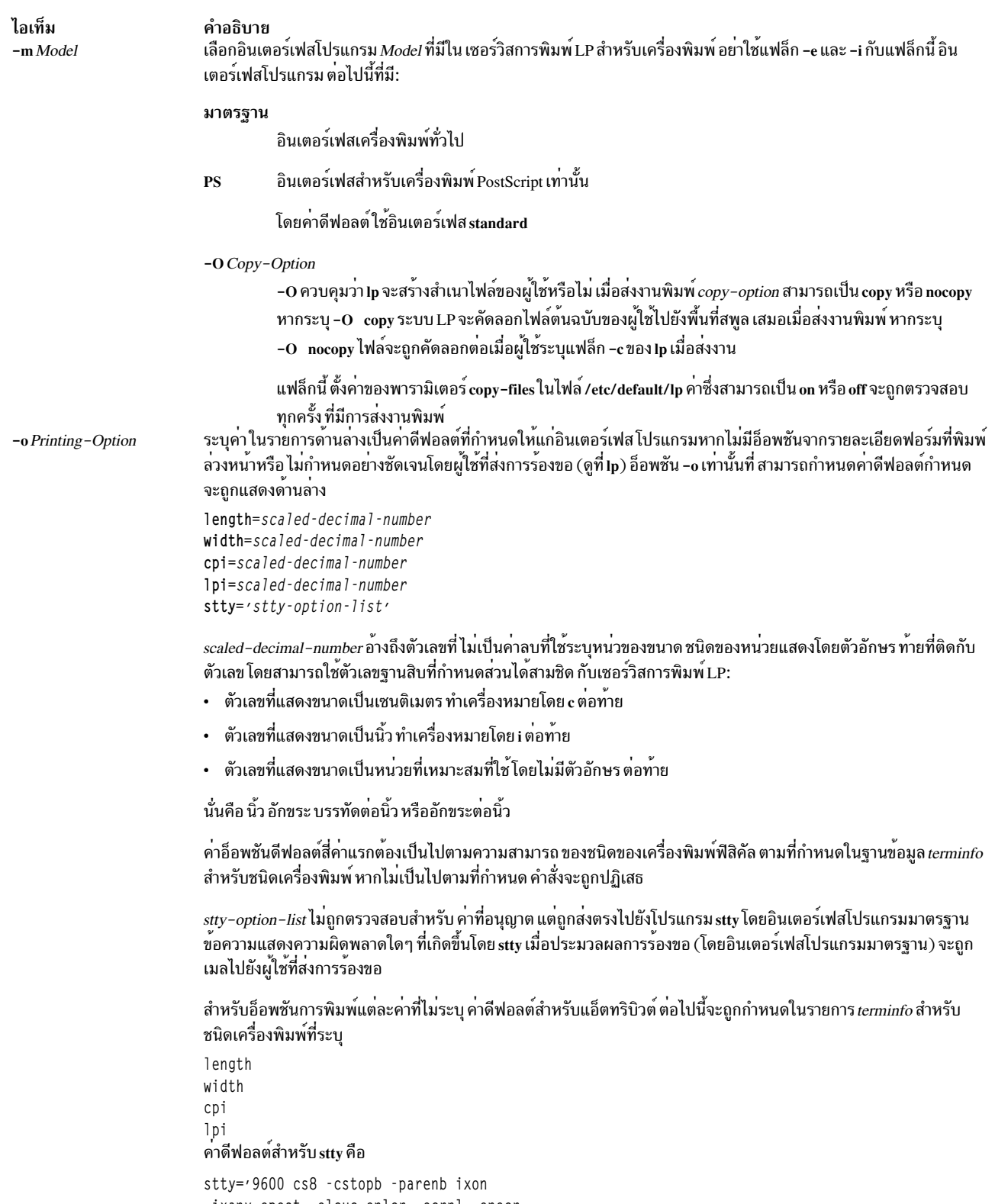

-ixany opost -olcuc onlcr -ocrnl -onocr<br>-onlret -ofill nl0 cr0 tab0 bs0 vt0 ff0'

<span id="page-322-8"></span><span id="page-322-7"></span><span id="page-322-6"></span><span id="page-322-5"></span><span id="page-322-4"></span><span id="page-322-3"></span><span id="page-322-2"></span><span id="page-322-1"></span><span id="page-322-0"></span>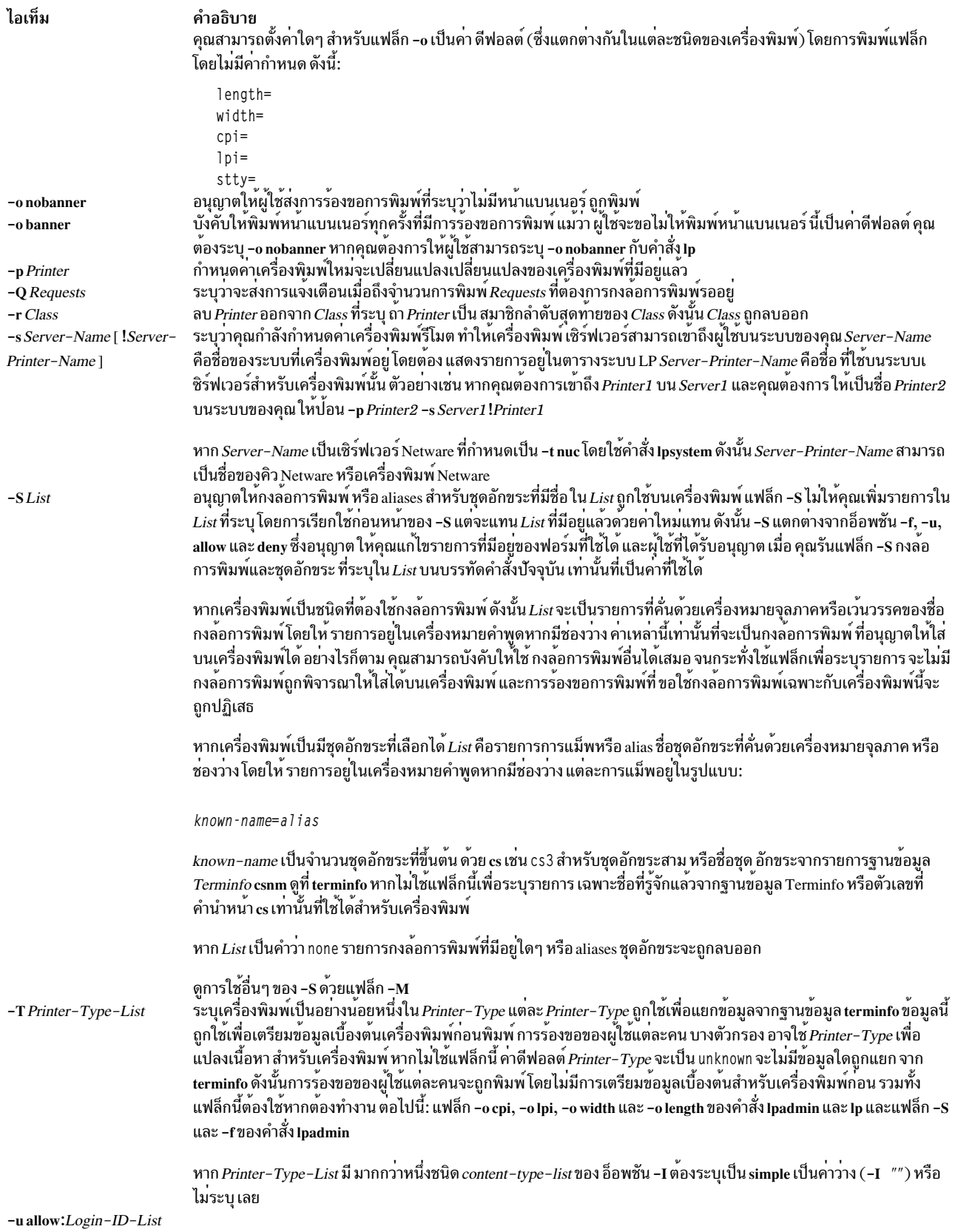

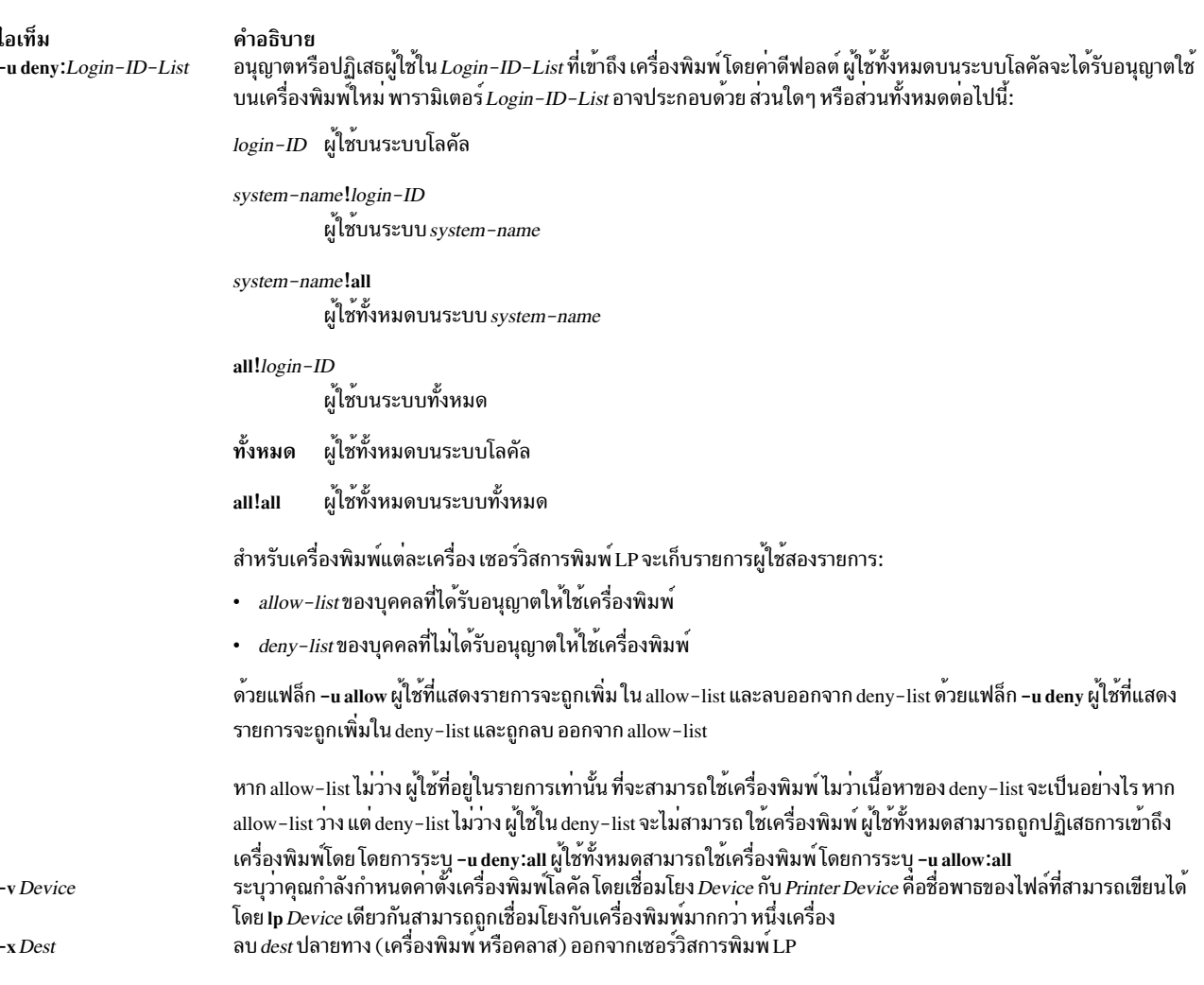

#### <span id="page-323-3"></span><span id="page-323-2"></span><span id="page-323-0"></span>หมายเหตุ:

- เมื่อสร<sup>้</sup>างเครื่องพิมพ์ใหม**่ คุณต้องระบุแฟล็ก -v หรือ -s นอกจากนั้น** สามารถกำหนดได<sup>้</sup>เพียงค่าใด ค่าหนึ่งต่อไปนี้: -e, -i หรือ -m หากไม่มีการทำหนดหนึ่งในสามแฟล็กนี้ จะใช*้*โมเดล มาตรฐาน
- <span id="page-323-1"></span>• หากคุณระบุแฟล็ก -s หรือ -R แฟล็กต่อไปนี้จะไม่สามารถใช<sup>้</sup>ได้: -A, -e, -F, -h, -i, -l, -M, -m, -o, -v และ -W
- หากคุณระบุแฟล็ก J หรือ -L คุณต<sup>้</sup>องระบุทั้งสองแฟล็ก แฟล็ก -p เป็นเพียง แฟล็กเดียวที่คุณสามารถระบุกับ ิสคงแฟล็กนี้

### ความปลอดภัย

Attention RBAC users and Trusted AIX users: This command can perform privileged operations. Only privileged users can run privileged operations. For more information about authorizations and privileges, see Privileged Command Database in Security. For a list of privileges and the authorizations associated with this command, see the Issecattr command or the getcmdattr subcommand.

# ไฟล์

/var/spool/lp/\*
/etc/lp สิ่งค<sup>้</sup>างอิงที่เกี่ยวข<sup>้</sup>อง: "คำสั่ง lpsched" ในหน้า 364 "คำสั่ง lpsystem" ในหน้า 370 ข้อมลที่เกี่ยวข้อง: คำสั่ง  $accept$ คำสั่ง enable

## ี คำสั่ง Ipar netboot วัตถุประสงค์

้ดึงข้อมูล media access control (MAC) แอดเดรสและโค้ดตำแหน่งฟิสิคัลจากอะแด็ปเตอร์เครือข่ายสำหรับ พาร์ติชัน และสั่ง ให<sup>้</sup>พาร์ติชันเริ่มต<sup>้</sup>นเครือข<sup>่</sup>าย

## ไวยากรณ์

### เมื่อต้องการดึงข้อมล MAC แอดเดรสและโค้ดตำแหน่งฟิสิคัล:

 $\textbf{Ipar\_netboot -} \textbf{M -} \textbf{n} \left[ -v \right] \left[ -x \right] \left[ -f \right] \left[ -i \right] \left[ -E \text{ environment} \left[ -E \dots \right] \right] \left[ -A \right] - \textbf{t ent} \left[ -T \left\{ \text{ on } \right] \left[ f \right] \left[ -D -s \text{ Speed } -d \text{ Duplex} \right] \right]$ -S Server -G Gateway -C Client [ -K subnetmask ] [ -V vlan\_tag ] [ -Y vlan\_priority ]] partition\_name partition\_profile managed system

## เมื่อต้องการดำเนินการบูตเครือข่าย:

 $\lceil \mathbf{par\_netboot} \rceil - v \rceil - x \rceil - 1 \rceil - 1 \rceil - E$  environment  $\lceil -E ... \rceil$   $\lceil -gxgs \rceil$   $\lceil -A - D \rceil - 1$  physical location code  $\lceil -D \rceil$  $-m MAC-address$  ] -t ent [-T { on | off }] -s Speed -d Duplex -S Server -G Gateway -C Client [-K subnetmask] [-V vlan\_tag  $[\ -Y \$ vlan\_priority  $[[ -a -B \text{ tftp\_image\_filename} -B \text{ bootp\_image\_filename}]$  partition\_name partition\_profile managed\_system

### ูเมื่อต<sup>้</sup>องการดึงข้อมูล MAC แอดเดรสและโค**้ดตำแหน**่งฟิสิคัล บนระบบที่สนับสนุนพาร์ติชันระบบแบบเต็ม:

Ipar netboot  $-M - n[-v][-x][-f][-i][-E$  environment  $[-E...]$   $[-A]$  -tent  $[-T \text{ (on) off }]$   $[-D - s Speed - d$  Duplex -S Server -G Gateway -C Client [-K subnetmask ] [ -V vlan\_tag ] [ -Y vlan\_priority ]] managed\_system managed system

### ้เมื่อต้องการดึงข้อมูลการบูตเครือข่ายบนระบบที่สนับสนุน พาร์ติชันระบบแบบเต็ม:

 $\textbf{Ipar\_netboot} \left[ -v \right] \left[ -x \right] \left[ -f \right] \left[ -f \right] \left[ -E \text{ environment} \left[ -E \dots \right] \right] \left[ -g \text{ args} \right] \left[ \left\{ -A-D \right| \left[ -D \right] -1 \text{ physical\_location\_code} \left[ -D \right] \right] \right]$  $-m MAC-address$  ] -t ent [-T { on | off }] -s Speed -d Duplex -S Server -G Gateway -C Client [-K subnetmask] [-V vlan tag  $\left[\right]$  -Y vlan priority  $\left[\right]$  -a -B tftp image filename  $\right]$  -B bootp image filename managed system managed\_system

## คำอธิบาย

คำสั่ง Ipar\_netboot จะสั่งให้โลจิคัลพาร์ติชันบูตเครือข่าย โดยการให้พาร์ติชัน ส่งคำร้องขอ bootp ไปยังเซิร์ฟเวอร์ที่ระบุ โดย ใช้แฟล็ก -s เซิร์ฟเวอร์สามารถเป็นเซิร์ฟเวอร<sup>์</sup> NIM ที่ให<sup>้</sup>บริการรีซอร์ส SPOT หรือสามารถเป็นเซิร์ฟเวอร์อื่นที่ ให<sup>้</sup>บริการอิม ้เมจบูตเครือข่าย

หากระบุแฟล็ก -M และ -n คำสั่ง lpar\_netboot จะส่งคืน Media Access Control (MAC) แอดเดรสและโค้ดตำแหน่งฟิสิคัล สำหรับอะแด็ปเตอร์เครือข่ายชนิดนั้นๆ ที่ระบุโดยใช<sup>้</sup> แฟล็ก -t เมื่อระบุแฟล็ก -m lpar netboot จะบูตพาร์ติชัน โดยใช้อะแด็ป เตอร์เครือข่ายที่เจาะจงที่ตรงกับ MAC แอดเดรสที่ระบุ เมื่อระบุแฟล็ก -llpar\_netboot จะบูต พาร์ติชัน โดยใช้โค<sup>้</sup>ดตำแหน**่ง**ฟิ สิคัลที่เจาะจงสำหรับอะแด็ปเตอร์เครือข่าย ที่ตรงกับโค*้*ดตำแหน**่งฟิสิคัลที่ระบุ MAC MAC แอดเดรสหรือโค**้ดตำแหน**่งฟิสิคัล** ีที่ตรงกับจะขึ้นอยู่กับการจัดสรร รีซอร์สฮาร์ดแวร์ในโปรไฟล์ที่พาร์ติชันถูกบูต คำสั่ง Ipar netboot ยังต้องการอาร์กิวเมนต์ สำหรับชื่อพาร์ติชั้น พาร์ติชันโปรไฟล์ (ซึ่งมีรีซอร์สฮาร์ดแวร์ ที่ถูกจัดสรร) และชื่อของระบบที่ถูกจัดการที่ พาร์ติชันถูกกำหนด

## แฟล็ก

<span id="page-325-15"></span><span id="page-325-14"></span><span id="page-325-13"></span><span id="page-325-12"></span><span id="page-325-11"></span><span id="page-325-10"></span><span id="page-325-9"></span><span id="page-325-8"></span><span id="page-325-7"></span><span id="page-325-6"></span><span id="page-325-5"></span><span id="page-325-4"></span><span id="page-325-3"></span><span id="page-325-2"></span><span id="page-325-1"></span><span id="page-325-0"></span>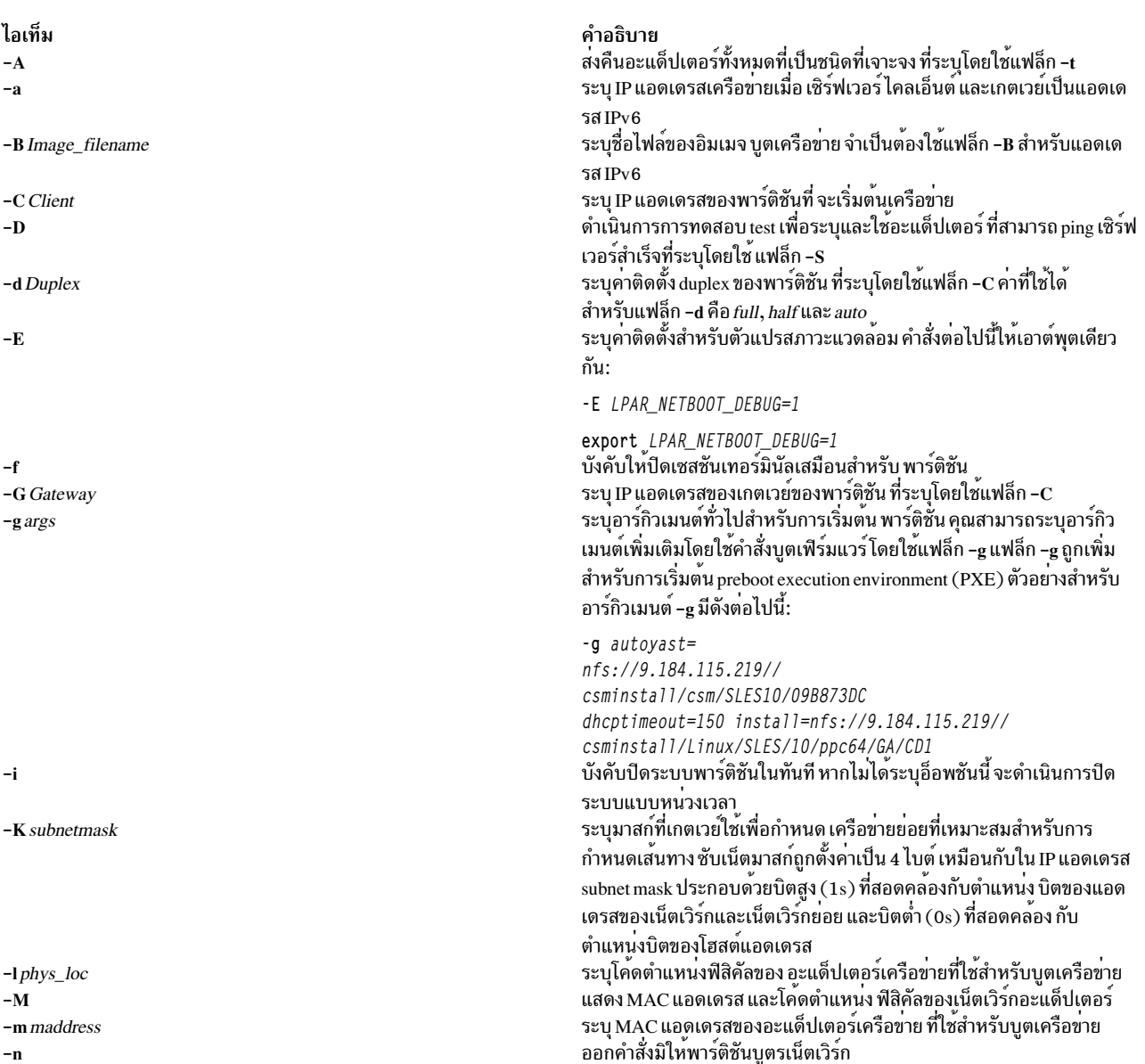

#### <span id="page-326-5"></span>ไอเท็ม คำอธิบาย ี ระบุ IP แอดเดรสของพาร์ติชันที่จะดึงอิมเมจบูตเครือข<sup>่</sup>าย ระหว<sup>่</sup>างการบูต -S Server เครือข่าย ระบค่าติดตั้งความเร็วของพาร์ติชันที่ระบุโดยใช<sup>้</sup>แฟล็ก - ${\bf c}$ -s Speed เปิดใช<sup>้</sup>งานหรือปิดใช<sup>้</sup>งานการแสดง firmware-spanning tree คาที่ใช<sup>้</sup>ได<sup>้</sup>  $-T$ สำหรับแฟล็ก -d คือ on และ off ระบชนิดของอะแด็ปเตอร์สำหรับการแสดง MAC แอดเดรสหรือโค<sup>้</sup>ด  $-t$  ent ้ตำแหน**่งฟิสิคัล หรือสำหรับ การบูตเครือข**่าย ค**่าที่ใช**้ได<sup>้</sup>สำหรับ -t คือ ent สำหรับ อีเทอร์เน็ตเท่านั้น ระบุแท็ก VLAN สำหรับการแท็ก อีเทอร์เน็ตเฟรมระหว**่างการติดตั้งเครือข**่าย -V vlan\_tag สำหรับการสื่อสารเครือข<sup>่</sup>ายเสมือน ค<sup>่</sup>าที่ใช<sup>้</sup>ได<sup>้</sup>สำหรับแฟล็ก -V คือ 0 - 4094 ี แสดงข้อมูลเพิ่มเติมขณะคำสั่ง กำลังรัน  $-\mathbf{v}$ ี แสดงผลดีบักเอาต์พุตขณะคำสั่งกำลังรัน  $-\mathbf{x}$ ระบุลำดับความสำคัญของแท็ก VLAN สำหรับการแท็ก อีเทอร์เน็ตเฟรม -Y vlan priority ้ ระหว่างการติดตั้งเครือข่ายสำหรับการสื่อสารเครือข่ายเสมือน ค่าที่ใช้ได<sup>้</sup> สำหรับแฟล็ก -Y คือ  $0$  -  $7$

## พารามิเตอร์

ไอเท็ม คำอธิบาย ระบชื่อของพาร์ติชัน partition name ระบุชื่อของพาร์ติชันโปรไฟล์ที่ใช<sup>้</sup> partition\_profile ระบุชื่อของระบบที่ได<sup>้</sup>รับการจัดการซึ่ง มีพาร์ติชันถูกกำหนด managed\_system

## ตัวแปรสภาพแวดลอม

ไอเท็ม **INSTALLIOS\_DEBUG** LPAR\_NETBOOT\_DEBUG LPAR\_NETBOOT\_DEBUG\_BOOT LPAR\_NETBOOT\_ADD\_TIMEOUT

LPAR\_NETBOOT\_SUB\_TIMEOUT

LPAR\_NETBOOT\_SPANNING\_TREE

OPEN\_DEV\_DEBUG

FIRMWARE\_DUMP

### สถานะออก

ไอเท็ม  $\Omega$ 

## <span id="page-326-10"></span><span id="page-326-9"></span><span id="page-326-8"></span><span id="page-326-7"></span><span id="page-326-6"></span><span id="page-326-4"></span><span id="page-326-3"></span><span id="page-326-2"></span><span id="page-326-1"></span><span id="page-326-0"></span>คำอธิบาย พิมพ์เอาต์พุตการดีบัก lpar\_netboot เมื่อระบุโดยใช คำสั่ง installios พิมพุเอาต<sup>ุ</sup>พูตการดีบัก lpar\_netboot ดังนั้น จะเหมือนกับแฟล็ก – $\mathbf x$ เริ่มต<sup>ุ</sup>้นคำสั่งบูตเฟิร์มแวร์ เมื่อระบุโดยใช<sup>้</sup> แฟล็ก -s ขยายคาการหมดเวลาอีก 5 วินาที ดังแสดง ในตัวอยางต่อไปนี้: LPAR\_NETBOOT\_ADD\_TIMEOUT=5 ลดคาการหมดเวลาลง 8 วินาที ดังแสดงในตัวอย่างต่อไปนี้:

LPAR\_NETBOOT\_SUB\_TIMEOUT=8 เปิดใชงานหรือปิดใช<sup>้</sup>งานการแสดง firmware-spanning tree คาที่ใช<sup>้</sup>ได<sup>้</sup> สำหรับแฟล็ก -d คือ*on* และ*off* ดังนั้น จะเหมือนกับแฟล็ก -T แสดงเอาต<sup>ู</sup>่พุตการดีบัก open\_dev เฟิร์มแวร์ เมื่อตั้งคาของตัวแปร OPEN DEV DEBUG เป็น yes แสดงดัมพ์เฟิร์มแวร์สำหรับการดีบักเฟิร์มแวร์ เมื่อตั้งค่าตัวแปร FIRMWARE\_DUMP เป็น yes

คำอธิบาย ดำเนินการเป็นผลสำเร็จ

### ความปลอดภัย

ี ค่าควบคุมการเข้าถึง: คุณต้องมีสิทธิ root ในการรันคำสั่ง Ipar\_netboot

## ตัวอย่าง

1. เมื่อต้องการดึง MAC แอดเดรสและโค้ดตำแหน่งฟิสิคัลสำหรับพาร์ติชัน machA ที่มี พาร์ติชันโปรไฟล์ machA\_prof บน ระบบที่ถกจัดการ test sys ให<sup>้</sup>ป้อนคำสั่งต่อไปนี้:

lpar\_netboot -M -n -t ent "machA" "machA\_prof" "test\_sys"

2. เมื่อต้องการบูตเครือข่ายพาร์ติชันmachAที่มีพาร์ติชันโปรไฟล์machA\_prof บนระบบที่ถูกจัดการ test\_sys ให้ปอนคำ สั่งต่อไปบึ้·

lpar\_netboot -t ent -s auto -d auto -S 9.3.6.49 -G 9.3.6.1 -C 9.3.6.234 "machA" "machA prof" "test sys"

3. เมื่อต้องการบูตเครือข**่**ายพาร์ติชันmachA ที่มี MAC แอดเดรส 00:09:6b:dd:02:e8 และพาร์ติชันโปรไฟล์machA\_prof บนระบบที่ถูกจัดการ test\_sys ให้ป<sup>้</sup>อนคำสั่งต<sup>่</sup>อไปนี้:

```
lpar_netboot -t ent -m 00096bdd02e8 -s auto -d auto -S 9.3.6.49 -G 9.3.6.1
              -C 9.3.6.234 "machA" "machA_prof" "test_sys"
```
4. เมื่อต้องการบตเครือข่ายพาร์ติชันmachA ที่มีโค<sup>้</sup>ดตำแหน**่งฟิสิคัลของ U1234.121.A123456-P1-T6 และ** พาร์ติชันโปร ไฟล์machA prof บนระบบที่ถกจัดการ test sys ให้ป้อนคำสั่งต่อไปนี้:

lpar netboot -t ent -1 U1234.121.A123456-P1-T6 -s auto -d auto -S 9.3.6.49 -G 9.3.6.1 -C 9.3.6.234 "machA" "machA\_prof" "test\_sys"

5. เมื่อต้องการทดสอบ ping และบูตเครือข่ายของพาร์ติชัน machA ที่มี พาร์ติชันโปรไฟล์ machA\_prof บนระบบที่ถูกจัดการ test sys.ให้ป้อนคำสั่งต่อไปนี้:

lpar netboot -t ent -D -s auto -d auto -S 9.3.6.49 -G 9.3.6.1 -C 9.3.6.234 "machA" "machA prof" "test sys"

6. เมื่อต้องการทดสอบ ping และบูตเครือข่ายของพาร์ติชัน machA ที่มี พาร์ติชันโปรไฟล์ machA\_prof บนระบบที่ถูกจัดการ test\_sys และ ปิดใช้งานการค้นหา firmware-spanning tree ให้ป้อนคำสั่งต่อไปนี้:

lpar\_netboot -t ent -T off -D -s auto -d auto -S 9.3.6.49 -G 9.3.6.1 -C 9.3.6.234 "machA" "machA prof" "test\_sys"

### **Location**

/opt/ibm/sysmgt/dsm/dsmbin/lpar\_netboot

## ี คำสั่ง Iparstat

## วัตถุประสงค์

้รายงานข้อมูลเกี่ยวกับโลจิคัลพาร์ติชัน (LPAR) และ สถิติ

## ไวยากรณ์

 $\text{lparstat} \{-i \left[ -W \mid -s \mid -\frac{p}{q} \mid -W \mid -s \mid -\frac{p}{q} \mid -d \mid -m \left[ -e \left[ r \mid R \right] \left[ -p \left[ w \right] \right] \right] \right] | \{-H \mid -h \} | \{-X \left[ -o \text{ filename} \right] \} | \{-c \} | \{-E \left[ w \right] \} | \{-t \} |$ [Interval [Count]]  $\}$ 

## คำอธิบาย

คำสั่ง Iparstat จัดให้มีรายงานข้อมูลที่เกี่ยวกับ LPAR และสถิติการใช<sup>้</sup>งาน คำสั่งนี้จัดให**้มีการแสดง พารามิเตอร์ที่เกี่ยวกับ** LPAR ปัจจุบันและข้อมูล Hypervisor รวมถึงสถิติการใช้งานสำหรับ LPAR กลไก การกำหนดช่วงเวลาจะเรียกข้อมูลจำนวน รายงานในช่วงเวลาที่กำหนด

้อ็อพชันต่างๆ ของคำสั่ง Iparstat เป็นค่าเฉพาะ ต่างกัน คำสั่ง Iparstat ที่ไม่มีอ็อพชันจะ สร้างรายงานเดียวที่มีสถิติการใช้งานที่ เกี่ยวกับ LPAR ตั้งแต่เริ่มบูตเครื่อง หากระบุอ็อพชัน -h รายงานจะรวมสถิติสรุปที่เกี่ยวกับไฮเปอร์ไวเซอร์ หากระบุ*interval* และ count รายงานด้านบนจะแสดงซ้ำทุก*interval* วินาที และแสดงซ้ำเป็นจำนวน count ครั้ง interval และ count ไม**่สามารถใช**้ กับอ็อพชัน -i ผู้ใช<sup>้</sup>root เท่านั้นที่สามารถรันแฟล็ก -h และ -H

พารามิเตอร์ interval ระบุจำนวนเวลาเป็นวินาทีระหว่างแต่ละรายงาน หากคุณ ไม่ระบุพารามิเตอร์ interval คำสั่ง Iparstat จะ ิ สร้างรายงานเดียวที่มี สถิติสำหรับเวลาตั้งแต่เริ่มทำงานระบบ จนถึงออกจากระบบ คุณสามารถ ระบุพารามิเตอร์ count พร้อม ี กับพารามิเตอร์*interval* เท่านั้น หากคุณระบุพารามิเตอร์*count* คาของพารามิเตอร์จะกำหนด จำนวนของรายงานที่สร้างขึ้น ี และจำนวนวินาที ที่ห**่างกัน หากคุณระบุ พารามิเตอร์ interval** โดยไม่มีพารามิเตอร์ count รายงานจะถูกสร้างขึ้นต่อเนื่อง อย่า ระบุค่าศูนย์ให้แก**่พารามิเตอร์** count

เมื่อคำสั่ง Iparstat ถูกเรียกใช้โดยไม่มีแฟล็ก -i จะแสดงคาสถิติเป็นสองแถว แถวแรกแสดง System Configuration ซึ่งแสดงคร รั้งเดียเมื่อคำสั่งเริ่มทำงานและ แสดงอีกครั้งเมื่อมีการเปลี่ยนแปลงในการกำหนดคาระบบ แถว ที่สองมี Utilization Statistics ้ซึ่งจะแสดง ในช่วงเวลาและแสดงซ้ำอีกครั้งเมื่อใดที่ค่าของสถิติเหล่านี้เปลี่ยแปลง จากช่วงเวลาก่อนหน้านี้

หากคุณระบุอ็อพชัน -X คำสั่ง Iparstat สร้างไฟล<sup>์</sup> XML

ข้อมูลต่อไปนี้ถูกแสดงในแถวการกำหนดค่า ระบบ:

- ระบุชนิดพาร์ติชัน คาสามารถเป็น dedicated หรือ shared type
- แสดงว่าความสามารถของพาร์ติชันโพรเซสเซอร์ถึงขีดจำกัด หรือไม่ถึงขีดจำกัด อนุญาตให้ใช้วงรอบเดินที่ไม่ได้ทำ โหมด งาน จากพูลที่แบ่งใช<sup>้</sup> Dedicated LPAR ถูกจำกัด หรือมอบให<sup>้</sup>
- ระบุว่า simultaneous multithreading ถูกเปิดใช้งานหรือปิดใช้งานในพาร์ติชัน หากมีสองเธรด SMT แถวจะถูกแสดง smt เป็น "on" อย่างไรก็ตาม หากมีมากกว่าสองเธรด SMT จำนวนเธรด SMT จะถูกแสดง
- ระบุจำนวนออนไลน์โลจิคัลโพรเซสเซอร์ lcpu
- ระบุความจุหน่วยความจำที่ออนไลน์ mem

หมายเหตุ: หากเปิดใช้งาน Active Memory™ Expansion mem ระบุขนาดหน่วยความจำส่วนขยาย ที่กำหนดคอน ฟิกสำหรับ LPAR นี้ อย่างไรก็ตาม หากตัวแปรสภาวะแวดล<sup>้</sup>อม AME\_MEMVIEW ถูกตั้งค<sup>่</sup>าเป็น TRUE ค่า mem จะระบุขนาดหน่วยความจำจริง

ระบุจำนวนตัวประมวลผลฟิสิคัลที่ออนไลน์ในพูล psize

แสดงความสามารถการประมวลที่ระบุชื่อในหน่วยโพรเซสเซอร์ ข้อมูลนี้แสดงเมื่อชนิดพาร์ติชันถูกแบ่งใช้ ent

ถ้าคุณระบุแฟล็ก -m ข้อมูลต่อไปนี้แสดงขึ้นในแถว คอนฟิกูเรชันระบบ:

ระบุจำนวนออนไลน์โลจิคัลโพรเซสเซอร์ lcpu

ระบุความจุการประมวลผลที่ให้สิทธิในหน่วยประมวลผล ent

ระบุความจุหน่วยความจำที่ออนไลน์ mem

> หมายเหตุ: หากเปิดใช้งาน Active Memory Expansion mem ระบุขนาดหน่วยความจำส่วนขยาย ที่กำหนดคอนฟิก ้สำหรับ LPAR นี้ อย่างไรก็ตาม หากตัวแปรสภาวะแวดล้อม AME\_MEMVIEW ถูกตั้งค่าเป็น TRUE ค่า mem จะระบุ ขนาดหน่วยความจำจริง

- ระบุขนาดพูลหน<sup>่</sup>วยความจำของพูลที่มีพาร์ติชัน อยู่ (เป็น GB) mpsz
- ระบุการให้สิทธิหน**่วยความจำ1/Oของพาร์ติชัน (เป็น MB**) iome
- ระบุจำนวนพูลการให<sup>้</sup>สิทธิหน่วยความจำI/O ใน LPAR iomp

หากคุณระบุแฟล็ก -c ข้อมูลเพิ่มเติมต่อไปนี้ จะแสดงในแถวการกำหนดค่าระบบ: mmode ระบโหมดหน่วยความจำของ ค่าสำหรับ mmode ได้แก่:

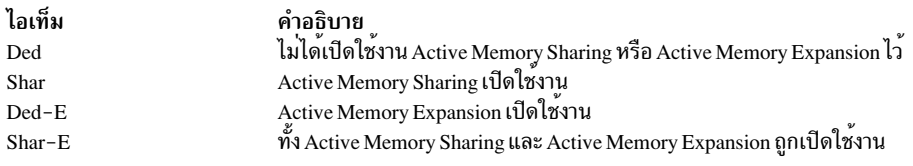

- ระบขนาดหน่วยความจำส่วนขยายของ LPAR mem
- ระบขนาดหน่วยความจำจริงของ LPAR tmem

ข้อมูลต่อไปนี้แสดงในแถวการใช้งาน:

- %user ระบุเปอร์เซ็นต์ของความจุการประมวลผลที่ให้สิทธิ ที่ใช้ระหว่างการเรียกใช้งานระดับผู้ใช้ (แอ็พพลิเคชัน) สำหรับพาร์ติชัน dedicated ความจุการประมวลผลที่ให้สิทธิคือจำนวนตัวประมวลผล ฟิสิคัล สำหรับพาร์ติชันที่ไม่ถกจำกัดที่มีการใช้งานตัวประมวลผลฟิสิคัล ปัจจบันเกินกว่าความจที่ให้สิทธิ เปอร์เซ็นต์ จะ สัมพันธ์กับจำนวนตัวประมวลผลฟิสิคัลที่ใช<sup>้</sup> (physc)
- ระบุเปอร์เซ็นต์ของความจุการประมวลผลที่ให้สิทธิ ที่ใช้ระหว่างการเรียกใช้งานระดับระบบ (เคอร์เนล)  $\%$ sys สำหรับพาร์ติชัน dedicated ความจุการประมวลผลที่ให้สิทธิคือจำนวนตัวประมวลผล ฟิสิคัล สำหรับพาร์ติชันที่ไม่ถกจำกัดที่มีการใช้งานตัวประมวลผลฟิสิคัล ปัจจุบันเกินกว่าความจุที่ให้สิทธิ เปอร์เซ็นต์ จะ สัมพันธ์กับจำนวนตัวประมวลผลฟิสิคัลที่ใช้ (physc)
- ระบุเปอร์เซ็นต์ของความจุการประมวลผลที่ให<sup>้</sup>สิทธิ ที่ไม**่ถูกใช้ระหว**่างพาร์ติชันไม่ได้ทำงาน และไม่มีการร้องขอ I/O  $%$ idle ดิสก์คงเหลืออย่

สำหรับพาร์ติชัน dedicated ความจุการประมวลผลที่ให<sup>้</sup>สิทธิคือจำนวนตัวประมวลผล ฟิสิคัล

สำหรับพาร์ติชันที่ไม่ถูกจำกัดที่มีการใช<sup>้</sup>งานตัวประมวลผลฟิสิคัล ปัจจุบันเกินกว่าความจุที่ให<sup>้</sup>สิทธิ เปอร์เซ็นต์ จะ สัมพันธ์กับจำนวนตัวประมวลผลฟิสิคัลที่ใช้ (physc)

%wait ระบุเปอร์เซ็นต์ของความจุการกระบวนการที่ให้สิทธิ ที่ไม่ถูกใช้ระหว่างที่พาร์ติชันไม่ได้ทำงาน และมีการร้องขอ I/O ดิสกคงเหลืออยู่

สำหรับพาร์ติชัน dedicated ความจุการประมวลผลที่ให้สิทธิคือจำนวนตัวประมวลผล ฟิสิคัล

้สำหรับพาร์ติชันที่ไม่ถูกจำกัดที่มีการใช้งานตัวประมวลผลฟิสิคัล ปัจจุบันเกินกว่าความจุที่ให้สิทธิ เปอร์เซ็นต์ จะ สัมพันธ์กับจำนวนตัวประมวลผลฟิสิคัลที่ใช<sup>้</sup> (physc)

สถิติต่อไปนี้ถูกแสดงเมื่อชนิดพาร์ติชัน เป็น shared หรือ dedicated-donating:

ระบุจำนวนตัวประมวลผลฟิสิคัลที่ใช้ physc

ระบุจำนวน virtual context switches ที่เป็นการจองฮาร์ดแวร์ ตัวประมวลผลเสมือนไว้ก่อน vesw

สถิติต่อไปนี้ถกแสดงต่อเมื่อชนิดพาร์ติชัน ถกแบ่งใช้:

%entc ระบุเปอร์เซ็นต์ของความจูที่ให้สิทธิที่ถูกใช้ เนื่องจาก เวลามาจาก ข้อมูลนี้ที่ถูกคำนวณสามารถแปรผันได้, เปอร์เซ็นต์ ้ความสามารถที่กำหนดให้บางครั้งอาจเกิน 100% ได้ ค่าที่เกินนี้ สามารถสังเกตเห็นได้ด้วยช่วงเวลาการสุ่มตัวอย่างที่ มีขนาดเล็ก

ระบุเปอร์เซ็นต์ของการใช้งานตัวประมวลผลโลจิคัล ที่เกิดขึ้นขณะเรียกใช้งานที่ระดับผู้ใช้และระบบ **Ibusy** 

ระบตัวประมวลผลฟิสิคัลที่มีอย**ู่ในพลที่แบ**่งใช<sup>้</sup> app

ระบุจำนวนการอินเทอร์รัปต์ phantom (มีเป้าหมายไปยังพาร์ติชันที่แบ่งใช้ อื่นในพูลนี้) ็ที่ได้รับ phint

```
สถิติต่อไปนี้แสดงต่อเมื่อระบแฟล็ก-h:
```
 $%$ hypy

ระบุเปอร์เซ็นต์ของการใช้ตัวประมวลผลฟิสิคัลที่ใช้ เพื่อสร้างการเรียกใช้ไฮเปอร์ไวเซอร์

ระบุจำนวนการเรียกใช้ไฮเปอร์ไวเซอร์เฉลี่ยที่ถูกเริ่มทำงาน hcalls

ิสถิติต่อไปนี้แสดงต่อเมื่อฮาร์ดแวร์สามารถใช<sup>้</sup> SPURR และตัวประมวลผลไม่ได้รับที่ความเร็วปกติเท่านั้น:

%nsp ระบุความเร็วตัวประมวลผลเฉลี่ยปัจจุบันเป็นเปอร์เซ็นต์เทียบกับ ความเร็วที่กำหนด

```
สถิติต่อไปนี้แสดงต่อเมื่อปิดใช้งานแอคเคาต์โหมดเทอร์โบ:
```
%utcyc

ระบุเปอร์เซ็นต์รวมของรอบเทอร์โบที่ไม่ถูกบันทึกแอคเคาต์

สถิติต่อไปนี้แสดงเมื่อระบุแฟล็ก -d

 $%$ utuser

ระบุเปอร์เซ็นต์ของรอบเทอร์โบที่ไม่ถูกบันทึกแอคเคาต์ใน การเรียกใช้โหมดผู้ใช้ (แอ็พพลิเคชัน)

%utsys ระบุเปอร์เซ็นต์ของรอบเทอร์โบที่ไม่ถูกบันทึกแอคเคาต์ใน การเรียกใช้โหมดเคอร์เนล (เคอร์เนล)

**%utidle** 

ระบุเปอร์เซ็นต์ของรอบเทอร์โบที่ไม่ถูกบันทึกแอคเคาต์เมื่อ พาร์ติชันไม่ได้ทำงาน และไม่มีการร้องขอ I/O ใดๆ คง เหลืออยู่

%utwait

ระบุเปอร์เซ็นต์ของรอบเทอร์โบที่ไม**่ถูกบันทึกแอคเคาต์เมื่อ พาร์ติชันไม**่ได**้ทำงาน และมีการร**้องขอ I/O ใดๆ คง เหลืออย

<span id="page-330-0"></span>หากคุณระบุแฟล็ก -m เมทริกต**่อไปนี้จะแสดง**:

ระบว่าตัวประมวลผลฟิสิคัลไม่ว่าง physb

- *%*entc ระบุเปอร์เซ็นต์ของความจุที่ให้สิทธิที่ถูกใช้ เนื่องจากเวลาฐานที่ใช้คำนวณข้อมูลนี้อาจแตกต่างกัน เปอร์เซ็นต์ความจุ ที่ให<sup>้</sup>สิทธิบางครั้งอาจเกิน 100% ค่าที่เกินนี้ สามารถสังเกตเห็นได*้*ด้วยช่วงเวลาการสุ่มตัวอย่างที่มีขนาดเล็ก
- ระบุจำนวน virtual context switches ที่เป็นการจองฮาร์ดแวร์ ตัวประมวลผลเสมือนไว้ก่อน vcsw
- ระบุจำนวนการเพจอินของไฮเปอร์ไวเซอร์ที่เกิดขึ้น hpi
- ระบุเวลาที่ใช้รอการเพจอินของไฮเปอร์ไวเซอร์ เป็นมิลลิวินาที hpit
- ระบุหน่วยความจำฟิสิคัลที่ถูกจัดสรรให้แก่ LPAR โดยไฮเปอร์ไวเซอร์เป็น GB pmem
- ระบุการให<sup>้</sup>สิทธิขั้นต่ำของพูลหน**่วยความจำI/O เป็น MB** iomin
- ระบุการให<sup>้</sup>สิทธิหน<sup>่</sup>วยความจำ I/O ของ LPAR ที่ใช<sup>้</sup>งาน เป็น MB iomu
- ระบการให<sup>้</sup>สิทธิหน่วยความจำI/Oว่างเป็นMB iomf
- ระบการใช<sup>้</sup>งานการให<sup>้</sup>สิทธิหน<sup>่</sup>วยความจำ I/O high water mark เป็น GB iohwm
- ระบุจำนวนรวมของเวลาที่การจัดสรรร<sup>้</sup>องขอ พูลการให<sup>้</sup>สิทธิหน**่วยความจำ I/O ที่ล**้มเหลวตั้งแต่เริ่มทำงานระบบ iomaf
- <span id="page-331-0"></span>ถ้าคุณระบุแฟล็ก -e พร้อมกับแฟล็ก -m ข้อมูล ต่อไปนี้เกี่ยวกับพูลการให้สิทธิหน่วยความจำ I/O จะแสดงขึ้น:
- ระบุชื่อของพูลการให<sup>้</sup>สิทธิหน่วยความจำ I/O เป็น MB iompn
- ระบุการให<sup>้</sup>สิทธิขั้นต่ำของพูลหน**่วยความจำI/O เป็น MB** iomin
- ระบุการให<sup>้</sup>สิทธิที่ต<sup>้</sup>องการของพูลหน<sup>่</sup>วยความจำ I/O เป็น MB iodes
- ระบุการให้สิทธิพูลหน่วยความจำ I/O ที่ใช้งานเป็น MB ioinu
- ระบุการให<sup>้</sup>สิทธิที่สำรองของพูลหน<sup>่</sup>วยความจำI/Oเป็นMB iores
- ระบุการใช<sup>้</sup>งานการให<sup>้</sup>สิทธิของ high water mark ของพูลหน่วยความจำ I/O เป็น MB iohwm
- ระบุจำนวนรวมของเวลาที่การจัดสรรร<sup>้</sup>องขอ พูลการให<sup>้</sup>สิทธิหน<sup>่</sup>วยความจำ I/O นี้ที่ล<sup>้</sup>มเหลวตั้งแต่เริ่มทำงานระบบ ioafl
- สถิติต่อไปนี้แสดงเมื่อระบแฟล็ก -c:
- $\%$ xcpu บ่งชี้เปอร์เซ็นต์ของการใช<sup>้</sup> (เกี่ยวข้องกับการใช<sup>้</sup>งาน CPU ทั้งหมดโดยโลจิคัลพาร์ตัน) สำหรับกิจกรรม Active Memory Expansion (AME)
- xphysc บ่งซี้จำนวนของตัวประมวลผลแบบฟิสิคัลถูกใช้สำหรับกิจกรรม Active Memory Expansion
- ระบขนาดของปริมาณที่ขาดของหน่วยความจำส่วนขยาย สำหรับ LPAR เป็น MB dxm
- ้บ่งชี้เพจหน่วยความจำจริงแบบโลจิคัลของการเรียกพาร์ติชัน ในเมกะไบต์ที่ถูกรวมไว้ในระหว่างกิจกรรมการแบ่งใช้ pgcol หน่วยความจำแบบแอ็คทีฟ
- mpgcol บ่งชี้จำนวนของเมกะไบต์ของเพจหน่วยความจำที่ถูกเรียกโดยพูลหน่วยความจำของพาร์ติชันที่รวมไว้ในระหว่างกิจ ิ กรรมการแบ่งใช้ Active Memory หากพาร์ติชันไม่ได้รับสิทธิ์ให้เข้าถึงสถิติ poolwide เมทริกแสดงค่าศูนย์
- บ่งชี้ส่วนของ CPU ที่ใช้งานในเพจที่รวมไว<sup>้</sup>ในระหว่างกิจกรรมการแบ่งใช<sup>้</sup> Active Memory หากพาร์ติชันไม่ได้รับสิทธิ์ ccol ให<sup>้</sup>เข้าถึงสถิติ poolwide เมทริกแสดงคาศูนย์

หมายเหตุ: การรวมเพจหน<sup>่</sup>วยความจำคือการดำเนินการแบบโปร<sup>่</sup>งใส ภายใน hypervisor ที่ทำซ้ำเพจ สั่งให้ผู้ใช้ทั้งหมด อ<sup>่</sup>าน<br>เพจไปยังสำเนาเดียว และเรียกคืนเพจหน่วยความจำแบบฟิสิคัล ที่ซ้ำกันอื่นๆ

แฟล็ก

<span id="page-332-5"></span><span id="page-332-4"></span><span id="page-332-3"></span><span id="page-332-2"></span><span id="page-332-1"></span><span id="page-332-0"></span>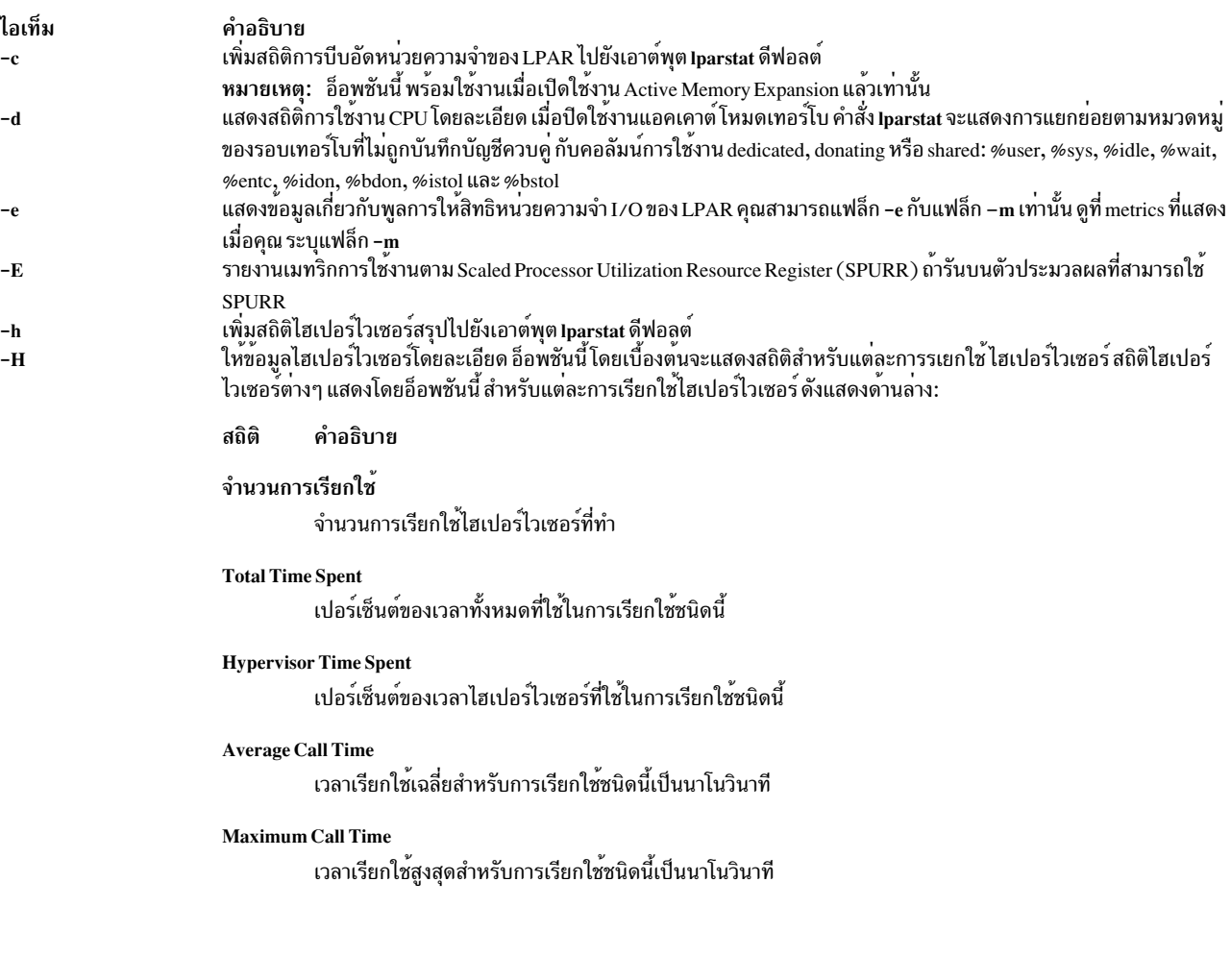

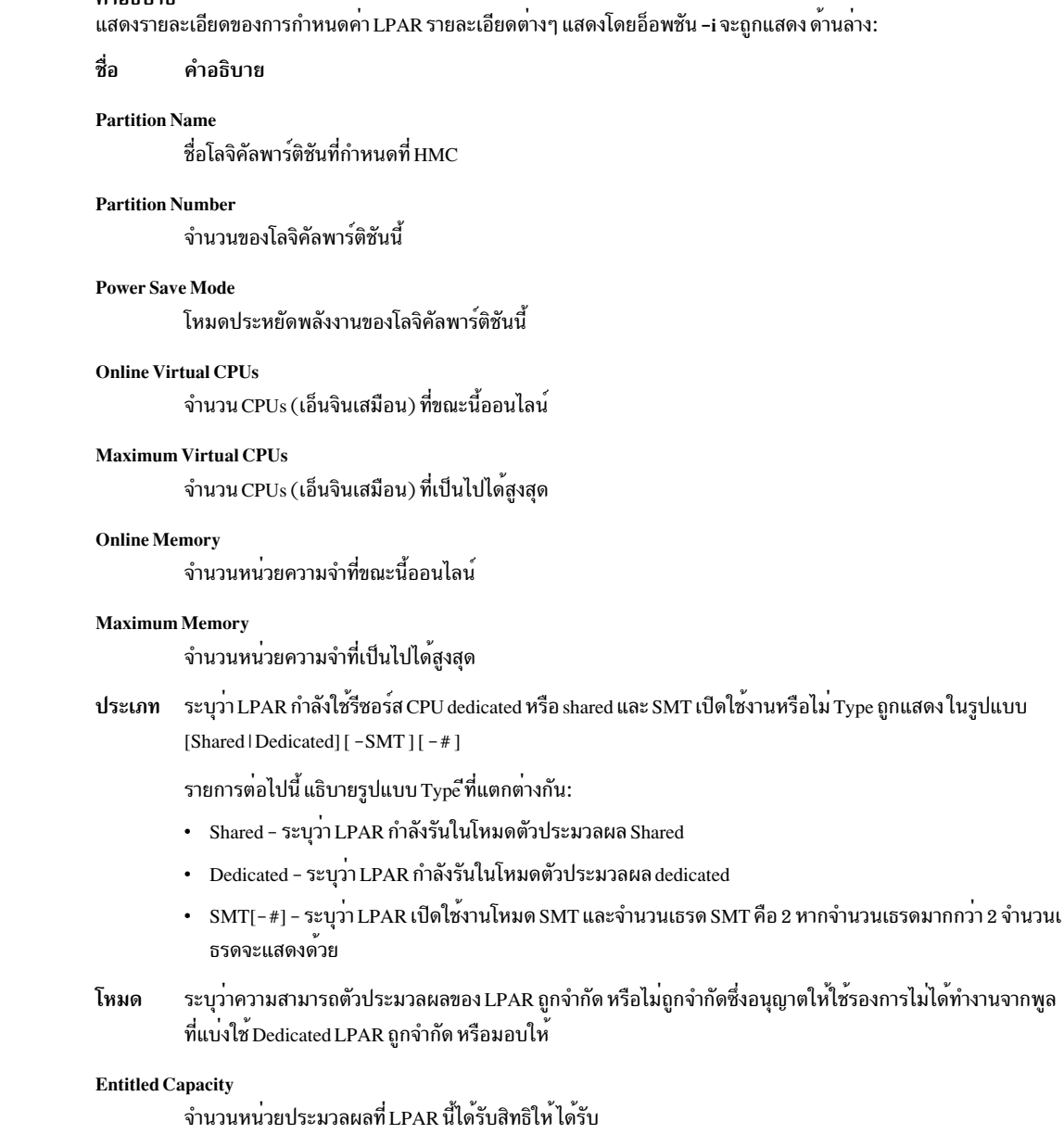

#### Variable Capacity Weight

น้ำหนักค<sup>่</sup>าระดับความสำคัญที่กำหนดให<sup>้</sup>แก<sup>่</sup>LPAR นี้ซึ่งควบคุม การจัดสรรความจุพิเศษ (ไม่ได้ทำงาน) น้ำหนักเป็น -1 แสดงว่า soft cap อยู่

#### Minimum Capacity

ไอเท็ม

 $-i$ 

คำลธิบาย

ึ จำนวนหน<sup>่</sup>วยประมวลผลต่ำสุดที่ LPAR นี้ถูกกำหนด ที่เคยมี ความจุที่ให<sup>้</sup>สิทธิสามารถลดลงเป็นค<sup>่</sup>านี้

**Maximum Capacity** 

ึ จำนวนหน่วยประมวลผลสูงสุดที่ LPAR นี้ถูกกำหนด ที่เคยมี ความจุที่ให*้*สิทธิสามารถเพิ่มขึ้นเป็นค่านี้

**Capacity Increment** 

ขนาดเล็กเท<sup>่</sup>าที่จะสามารถเปลี่ยนแปลง Entitled Capacity ได<sup>้</sup> ค<sup>่</sup>าโดยรวมเป็นผลคูณโดยรวมที่ระบุ Dedicated LPAR

### Maximum Physical CPUs in System

<span id="page-333-0"></span>จำนวนที่เป็นไปได<sup>้</sup>สูงสุดของ CPUs ฟิสิคัลในระบบที่มี LPAR นี้

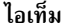

### คำอธิบาย

(รายละเอียดที่แสดงโดยแฟล็ก -i เป็น ดังนี้):

### **Active Physical CPUs in System**

จำนวน CPUs ฟิสิคัลที่แอ็คทีฟในปัจจุบันในระบบที่มี LPAR นี้

#### **Active CPUs in Pool**

ี จำนวนสูงสุดของ CPUs ที่พร้อมใช<sup>้</sup>งานในพูลตัวประมวลผลที่แบ**่งใช**้ของ LPAR นี้

### ฟิสิคัล CPUs ที่แบ**่งใช**้ในระบบ

จำนวนของฟิสิคัล CPUs ที่พร้อมใช<sup>้</sup>งานจากตัวประมวลผลที่แบ่งใช*้*ของ LPARs

#### ความจุของพูลสูงสุด

ี จำนวนสงสดของยนิตการประมวลผลที่พร้อมใช<sup>้</sup>งานในพลตัวประมวลผลที่แบ<sup>่</sup>งใช*้*ของ LPAR นี้

### ความจุของพูลที่ได<sup>้</sup>รับสิทธิ

จำนวนของยูนิตการประมวลผลที่พูลตัวประมวลผลที่แบ่งใช*้*ของ LPAR นี้ได*้รั*บสิทธิให<sup>้</sup> ได<sup>้</sup>รับ

### ความจุที่ไม่ได้จัดสรร

ผลรวมของจำนวนยูนิตตัวประมวลผลที่ไม่ได้จัดสรรจาก LPARs ที่แบ่งใช้ในกลุ่ม LPAR ผลรวมนี้ไม่รวมหน่วย ประมวลผล ที่เลิกจัดสรรจาก dedicated LPAR ซึ่งสามารถเป็นของ กลุ่ม หน่วยประมวลผลที่เลิกจัดสรร สามารถถูกจัด สรรให้แก<sup>่</sup> dedicated LPAR ใดๆ (หากมากกว<sup>่</sup>าหรือเท<sup>่</sup>ากับ 1.0 ) หรือ shared LPAR ของกลุ่ม

#### **Physical CPU Percentage**

การแสดงส่วนย่อยที่สัมพันธ์กับฟิสิคัล CPUs ทั้งหมดที่ CPU เสมือนของ LPARs เหล<sup>่</sup>านี้ เปรียบเทียบกัน นี่คือฟังก์ชัน ของ Entitled Capacity / Online CPUs Dedicated LPARs จะเป็น 100% Physical CPU Percentage ค่าเสมือน 4 ทางที่ มี Entitled Capacity ของหน่วยประมวลผล 2 ตัว จะมี 50% physical CPU Percentage

#### **Minimum Memory**

หน่วยความจำต่ำสุดที่ LPAR นี้ถูกกำหนดให<sup>้</sup>เคยมี

#### **Minimum Virtual CPUs**

จำนวน CPUs เสมือนต่ำสุดที่ LPAR นี้ถูกกำหนดให<sup>้</sup> เคยมี

### **Unallocated Weight**

จำนวนน้ำหนักความจุตัวประมวลผลตัวแปรที่เลิกจัดสรร ในขณะนี้ภายในกลุ่ม LPAR

#### **Partition Group ID**

ึกลุ่ม LPAR ที่ LPAR นี้เป็นสมาชิกอยู่

### **Shared Pool ID**

ตัวบ่งชี้ของพูลการแบ่งใช้ของตัวประมวลผลฟิสิคัลที่ LPAR นี้ เป็นสมาชิก

ไอเท็ม

-m

 $-a$ 

(รายละเอียดที่แสดงโดยแฟล็ก -i เป็น ดังนี้):

#### **Memory Mode**

คำอธิบาย

ระบุว่าโหมดหน่วยความเป็น shared หรือ dedicated หากเปิดใช้งาน Active Memory Expansion โหมดหน่วยความจำ ยังมีโหมดใหม่ที่เรียกว่า Expanded

#### **Total I/O memory entitlement** การให<sup>้</sup>สิทธิหน<sup>่</sup>วยความจำ I/O ของ LPAR

### Variable memory capacity weight

น้ำหนักความจุดหนวยความจำตัวแปรของ LPAR

#### **Memory Pool ID**

ID พูลหนวยความจำของพูลที่ LPAR เป็นสมาชิกอยู่

#### **Physical Memory in the Pool**

หน่วยความจำฟิสิคัลที่แสดงในพูลที่ LPAR เป็นสมาชิกอยู่

#### **Hypervisor Page Size**

ิ ขนาดหน้าที่ hypervisor ใช้สำหรับการเพจอิน และเพจเอาต์ของหน้าหน่วยความโลจิคัล LPAR

### **Unallocated Variable Memory Capacity Weight**

น้ำหนักความจุหน<sup>่</sup>วยความจำตัวแปรที่เลิกจัดสรรของ LPAR

#### Unallocated I/O memory entitlement

การให้สิทธิหน่วยความจำ I/O ที่เลิกจัดสรรของ LPAR

### ID กลุ่มหน่วยความจำของ LPAR

 ${\rm ID}$  กลุ่มหน่วยความจำของกลุ่ม Workload Manager ที่  ${\rm LPAR}$  เป็นสมาชิก

#### **Target Memory Expansion Factor**

ตัวคูณสวนขยายหน<sup>่</sup>วยความจำปลายทางที่กำหนดค<sup>่</sup>าสำหรับ LPAR หมายเหตุ: ตัวคูณสวนขยายหน่วยความจำถูกแสดงเมื่อเปิดใช้งาน Active Memory Expansion

#### **Target Memory Expansion Size**

ู้ขนาดหน่วยความจำส่วนขยายปลายทางสำหรับ LPAR ขนาด หน่วยความจำส่วนขยายปลายทางเป็นขนาดหน่วย ความจำจริงที่คูณด้วยตัวคูณ หน่วยความจำส่วนขยายปลายทาง หมายเหตุ: ขนาดสวนขยายหนวยความจำเปาหมาย ถูกแสดงเมื่อเปิดใช้งาน Active Memory Expansion

#### **Power Save Mode**

โหมดประหยัดพลังงานสำหรับ LPAR

### โหมดตัวประมวลผลย่อย

<span id="page-335-0"></span>โหมดตัวประมวลผลย่อยสำหรับ LPAR

คุณสามารถระบุแฟล็ก -i อย**่างเดียว หรือพร**้อมกับแฟล็ก -P, -W และ -s แสดงสถิติที่สัมพันธ์กับค่าต่อไปนี้:

- หน่วยความจำโลจิคัล
- หน่วยความจำฟิสิคัลที่รองรับหน่วยความจำโลจิคัลของ LPAR
- การให<sup>้</sup>สิทธิหน<sup>่</sup>วยความจำI/OของLPAR
- ข้อมูลพูลหน่วยความจำบนพูลที่ LPAR เป็น สมาชิก

<span id="page-335-1"></span>สำหรับข้อมูลเพิ่มเติมเกี่ยวกับเมทริกที่แสดงเมื่อ คุณระบุแฟล็ก -m ดูที่ส่วน metrics ระบุชื่อไฟล<sup>์</sup>สำหรับเอาต์พุต XML

<span id="page-336-7"></span><span id="page-336-5"></span><span id="page-336-4"></span><span id="page-336-3"></span><span id="page-336-2"></span><span id="page-336-1"></span>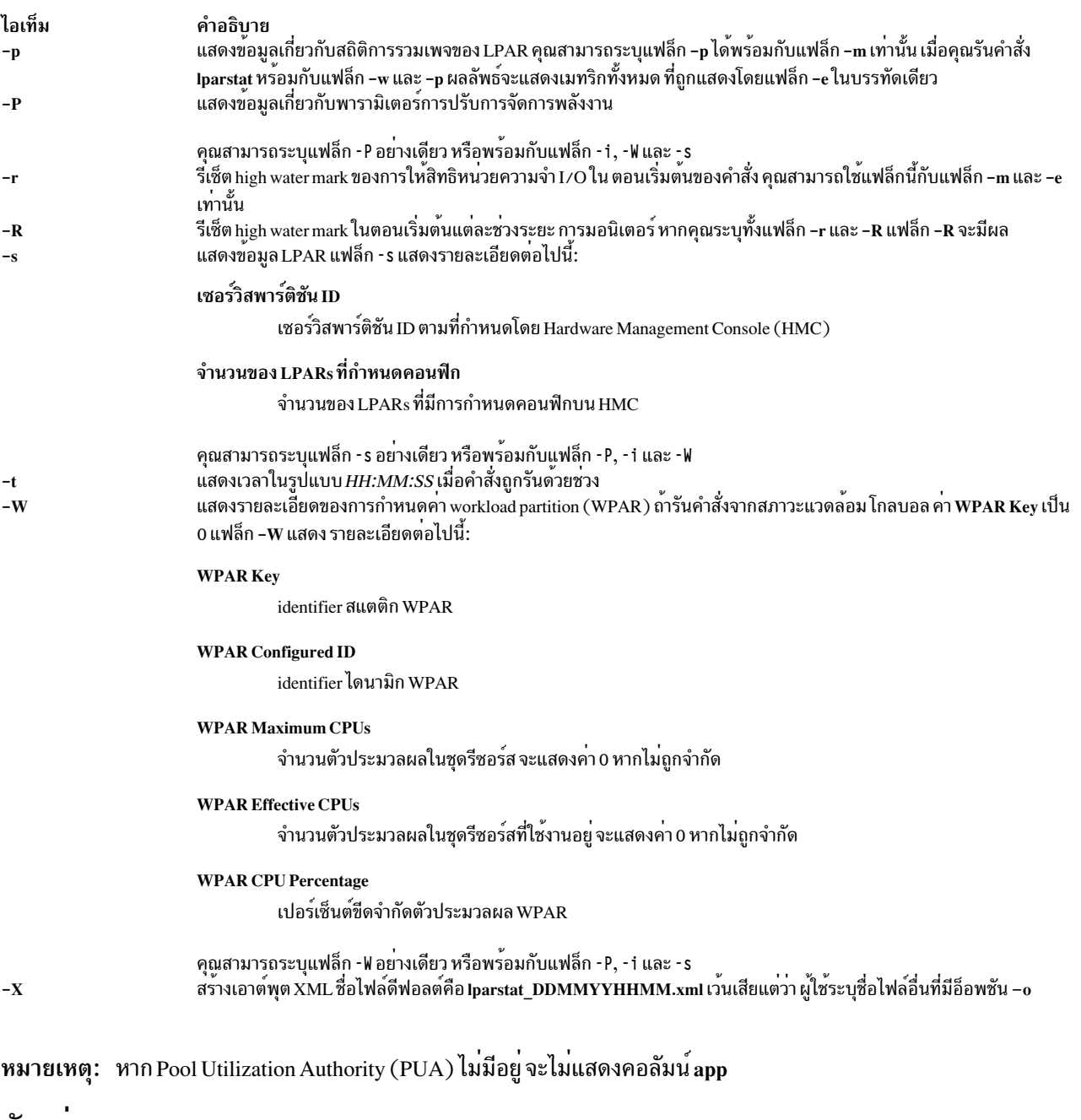

## ตัวอยาง

1. ในการรับค<sup>่</sup>าสถิติ LPAR ดีฟอลต์ ให้ป<sup>้</sup>อนคำสั่ง ต่อไปนี้:

<span id="page-336-6"></span><span id="page-336-0"></span>lparstat 1 1

- 2. ในการรับค<sup>่</sup>าสถิติ LPAR ดีฟอลต์ที่มีสถิติสรุปของ ไฮเปอร์ไวเซอร์ให<sup>้</sup>ปอนคำสั่งต<sup>่</sup>อไปนี้: lparstat -h 1 1
- 3. ในการรับข<sup>้</sup>อมูลเกี่ยวกับพาร์ติชันให<sup>้</sup>ปอนคำสั่ง ต่อไปนี้:

lparstat -i

4. ในการรับสถิติไฮเปอร์ไวเซอร์โดยละเอียดให<sup>้</sup>ปอนคำสั่งต่อไปนี้: lparstat -H 1 1

5. ในการรับค<sup>่</sup>าสถิติเกี่ยวกับพูลหน<sup>่</sup>วยความจำที่แบ่งใช<sup>้</sup>และการให<sup>้</sup>สิทธิหน่วยความจำ1/Oของพาร์ติชันให้ป<sup>้</sup>อนคำสั่งต่อ ไปนี้:

lparstat -m

6. ในการรับค่าสถิติเกี่ยวกับพลหน่วยความจำ I/O ภายใน LPAR ให้ป<sup>้</sup>อนคำสั่งต่อไปนี้:

lparstat -me

7. หาก LPAR กำลังรันในโหมดที่แบ่งใช<sup>้</sup> และมี 4 SMT เธรด ชนิดจะอยู่ในรูปแบบต<sup>่</sup>อไปนี้:

Type - Shared-SMT-4

8. หาก LPAR กำลังรันในโหมด dedicated และมี 2 SMT เธรด ชนิดจะอยู่ในรูปแบบต่อไปนี้:

Type - Dedicated-SMT

9. หากต้องการคำนวณสถิติการบีบอัดหน<sup>่</sup>วยความจำใน LPAR เมื่อเปิดใช<sup>้</sup>งาน Active Memory Expansion ให<sup>้</sup>ปอนคำสั่ง ี ต่อไปนี้:

lparstat -c 1 1

10. หากต<sup>้</sup>องการขอรับสถิติเกี่ยวกับการรวมเพจภายใน LPAR ให<sup>้</sup>ปอนคำสั่งต่อไปนี้:

lparstat -mp

## ไฟล์

ไอเท็ม คำอธิบาย มีคำสั่ง lparstat /usr/bin/lparstat

สิ่งอ้างอิงที่เกี่ยวข้อง: "คำสั่ง mpstat" ในหน้า 999 "คำสั่ง iostat" ในหน้า 123 ข้อมูลที่เกี่ยวข้อง: คำสั่ง vmstat คำสั่ง sar

## คำสั่ง Ipc

หมายเหตุ: นี่คือคำสั่ง System V Print Subsystem

## วัตถุประสงค์

จัดให<sup>้</sup>มี (BSD) การควบคุมเครื่องพิมพ<sup>์</sup>รายบรรทัด

## ไวยากรณ์

/usr/ucb/lpc [Command [ Parameter . . . ] ]

## คำอธิบาย

้คำสั่ง lpc ควบคุมการดำเนินการของเครื่องพิมพ์ หรือของหลายเครื่องพิมพ์ คำสั่ง lpc สามารถใช<sup>้</sup> เพื่อเพิ่มหรือหยุดทำงาน ้เครื่องพิมพ์ ปิดหรือเปิดใช้งานคิวการสพูลของเครื่องพิมพ์ จัดเรียงลำดับงานในคิวใหม่ หรือแสดงสถานะของเครื่องพิมพ์แต่ ิละเครื่อง พร้อมกับคิวการสพูลและ daemon เครื่องพิมพ์

```
ถ้าคุณป<sup>้</sup>อน 1pc -? ระบบจะแสดงข<sup>้</sup>อความการใช<sup>้</sup> คำสั่งและส<sup>่</sup>งกลับ 0
```
เมื่อไม่มีพารามิเตอร์ คำสั่ง Ipc จะรันแบบโต<sup>้</sup>ตอบ โดยพร้อมต์ด้วย 1pc> หากกำหนดพารามิเตอร์ คำสั่ง Ipc แปลค<sup>่</sup>าแรก เป็นCommand ที่จะเรียกใช<sup>้</sup>งาน พารามิเตอร์ที่ตามมาแต่ละตัวจะถูกนำไปใช<sup>้</sup>เป็น*Parameter* สำหรับคำสั่งนั้น อินพุตมาตรฐาน สามารถถูกเปลี่ยนทิศทางเพื่อให<sup>้</sup> คำสั่ง Ipc อ<sup>่</sup>าน Command จากไฟล์

```
Command อาจถูกย<sup>่</sup>อเป็นซับสตริงที่ไม่คลุมเครือ
```
หมายเหตุ: พารามิเตอร์*printer* ถูกระบุโดยใช้ชื่อของเครื่องพิมพ์ (เช่น Iw) ไม่ใช่ตามที่คุณระบุเป็น Ipr หรือ Ipq (ไม่ใช่  $-$ Plw $)$ 

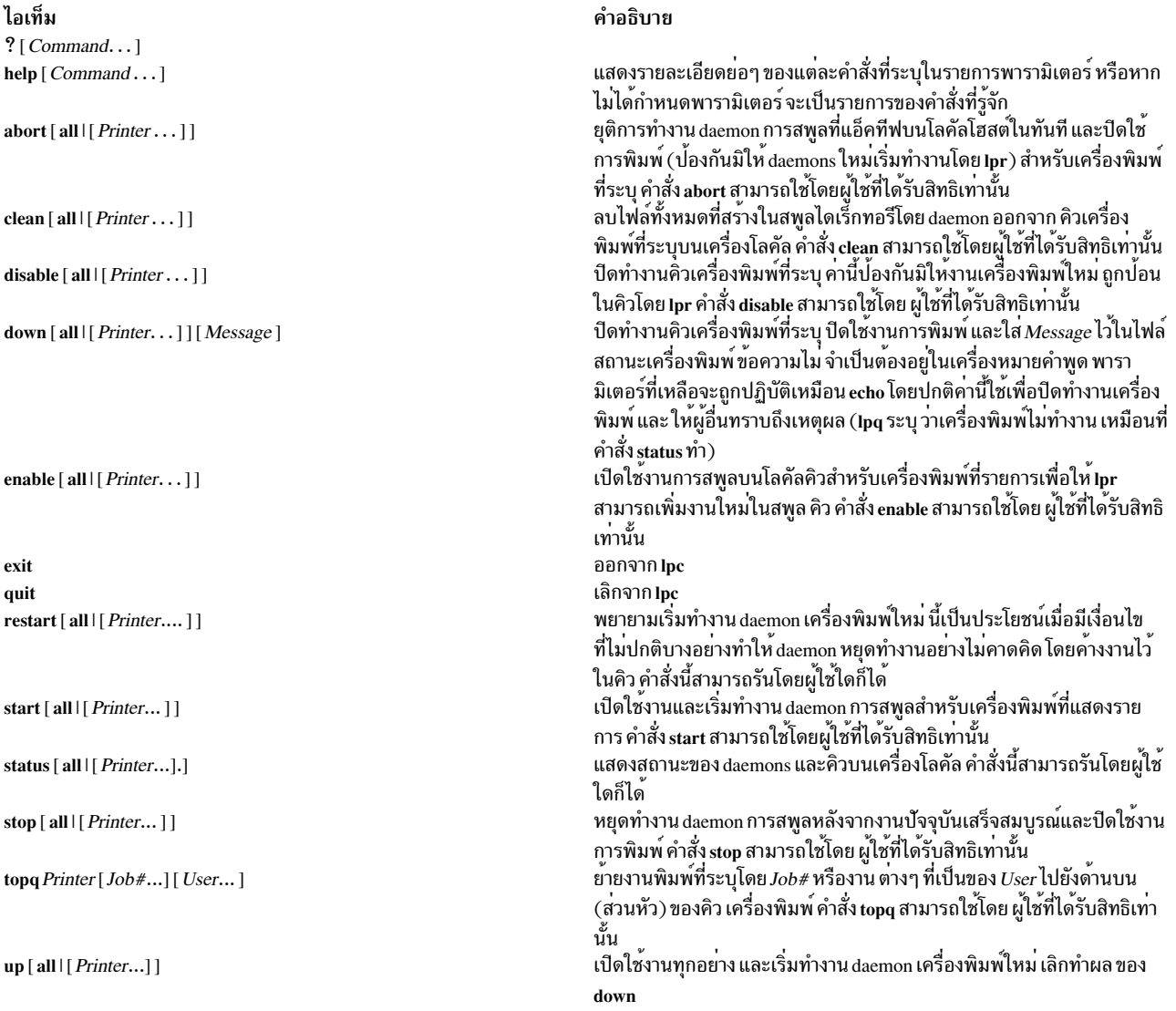

## ความปลอดภัย

Attention RBAC users and Trusted AIX users: This command can perform privileged operations. Only privileged users can run privileged operations. For more information about authorizations and privileges, see Privileged Command Database in Security. For a list of privileges and the authorizations associated with this command, see the Issecattr command or the getcmdattr subcommand.

## ไฟล์

ไอเท็ม /var/spool/ $lp$ /\* /var/spool/lp/system/pstatus

## โค้ดระบุความผิดพลาด

ไอเท็ม ? Ambiguous command ?Invalid command ?Privileged command lpc: printer: unknown printer to the print service

lpc: error on opening queue to spooler

lpc: Can't send message to LP print service lpc: Can't receive message from LP print service

lpc: Received unexpected message from LP print service

สิ่งอ้างอิงที่เกี่ยวข้อง: "คำสั่ง lpq" ในหน<sup>้</sup>า 351 "คำสั่ง lpr" ในหน้า 355 "คำสั่ง lprm" ในหน้า 360 "คำสั่ง lpsched" ในหน้า 364

## คำสั่ง Ipd

## วัตถุประสงค์

จัดให้มีรีโมตพรินต์เซิร์ฟเวอร์บนเน็ตเวิร์ก

## ไวยากรณ์

 $\lceil -d \rceil$   $\lceil -1 \rceil$   $\lceil -D \cdot D \cdot \text{bugOutputFile} \rceil$ 

คำอธิบาย ตัวยอที่ตรงกับคำสั่งมากกว่าหนึ่งคำสั่ง คำสั่งหรือตัวย่อที่ไม่รู้จัก คำสั่งสามารถถูกเรียกใช<sup>้</sup>งานโดยผู้ใช*้*ที่ได้รับสิทธิเท<sup>่</sup>านั้น ไม**่พบ***printer* **ไนฐานข้อมูล System V LP อย**่างไรก็ตาม โดยทั่วไปนี้อาจเป็น การพิมพ์ผิด ซึ่งจะระบุว่า ไม่มีเครื่องพิมพ์อยู่บนระบบ ใช<sup>้</sup>Iptstat -p เพื่อหา เหตุผล การเชื่อมต่อไปยัง Ipsched บนเครื่องโลคัล ลมเหลว โดยทั่วไปหมายความว<sup>่</sup>าเ ซิร์ฟเวอร์เครื่องพิมพ์ที่เริ่มทำงานในตอนบูตหยุดทำงาน หรือหยุดชะงัก ตรวจ สอบว่า daemon สพูลเลอร์เครื่องพิมพ์ /usr/lib/lp/lpsched กำลังรันอยู่ ระบุว่าเซอร์วิสการพิมพ์ LP ถูกหยุดทำงาน ขอรับความช่วยเหลือ จากผู้ดูแล ระบบ ดูเหมือนว่าจะมีข้อผิดพลาดเกิดขึ้นในซอฟต์แวร์นี้ ขอรับความช่วยเหลือ จาก

ผู้ดูแลระบบ

คำอธิบาย

## คำอธิบาย

Ipd daemon เป็น เซิร์ฟเวอร์การพิมพ์รีโมต โดยมอนิเตอร์พอร์ต 515 สำหรับการร้องขอการพิมพ์ การร้องขอแต่ละครั้งจะถก เก็บ ในไดเร็กทอรีซื่อ /var/spool/Ipd

คอมพิวเตอร์บนเน็ตเวิร์ก (โฮสต์) ที่สามารถสร้างสตรีมข้อมูล Transmission Control Protocol/Internet Protocol (TCP/IP) และใช้โปรโตคอล**เpd สามารถพิมพ**์แบบรีโมต หรือทำหน<sup>้</sup>าที่เป็นเซิร์ฟเวอร์การพิมพ์ เนื่องจากเป็นคุณลักษณะ การรักษา ความปลอดภัย Ipd daemon รับการร้องขอการพิมพ์จาก รีโมตโฮสต์ที่แสดงรายการอยู่ในไฟล์ /etc/hosts.equiv or /etc/hosts. lpd โลคัลเท่านั้น

Ipd daemon สามารถรันบนโฮสต์ ใดๆ ในเน็ตเวิร์ก ฟังก์ชันของ daemon คือรับการร้องขอการพิมพ์จากโฮสต์ อื่น (บนพอร์ต ี้<br>515) Ipd daemon จะจัดการการร้องขอ แต่ละครั้งโดยการสร้างกระบวนการลก การร้องขอรีโมตจถกตรวจสอบอีกครั้งเป็น ้อันดแรกเทียบกับไฟล์ /etc/hosts.equiv และ /etc/hosts.lpd สำหรับสิทธิเพื่อพิมพ์บนโลคัลโฮสต์

การเปลี่ยนแปลงสามารถทำกับไฟล์ /etc/hosts.equiv และ /etc/hosts.lpd ได้โดยไม่ต้องระบบ ระบบ ในการเพิ่มการเปลี่ยน แปลงเพื่อให้ไฟล์เหล่านี้มีผลโดยไม่ต้องรีสตาร์ทระบบ ให้ใช้คำสั่ง System Resource Controller (SRC) refresh คำสั่งนี้ทำให้ ไฟล์ฐานข้อมูล /etc/hosts.equiv และ /etc/hosts.lpd ถูกรีโหลดและการเปลี่ยนแปลงถูกนำไปปฏิบัติใช้

หมายเหตุ: ระบบการจัดคิวไม่ได้สนับสนุนชื่อโฮสต์แบบมัลติไบต์

ไฟล์ /etc/locks/lpd มี ID กระบวนการของอินสแตนซ์ที่กำลังรันอยู่ขณะนี้ของ lpd daemon หากเครื่องปัจจุบันไม่สามารถ ิ ดำเนินงาน คุณอาจต้อง ลบ ID สำหรับ Ipd daemon เมื่อระบบเริ่มทำงาน อีกครั้ง ข้อความแสดงความผิดพลาดที่แสดงคือ 1pd : lock file or duplicate daemon

### การจัดการ lpd Daemon ด้วย System Resource Controller

Ipd daemon คือระบบย<sup>่</sup>อยที่ควบคุมโดย System Resource Controller (SRC) Ipd daemon เป็นสมาชิกของกลุ่มระบบ TCP/IP

ใช้คำสั่ง SRC ต่อไปนี้เพื่อจัดการ Ipd daemon:

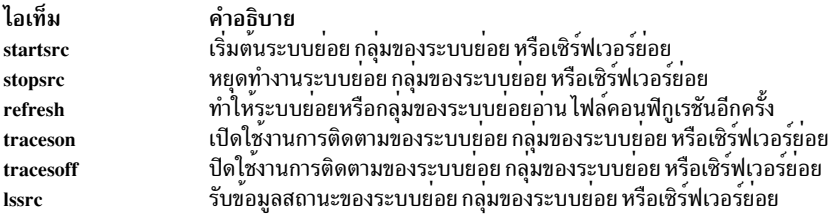

## แฟล็ก

<span id="page-341-1"></span><span id="page-341-0"></span>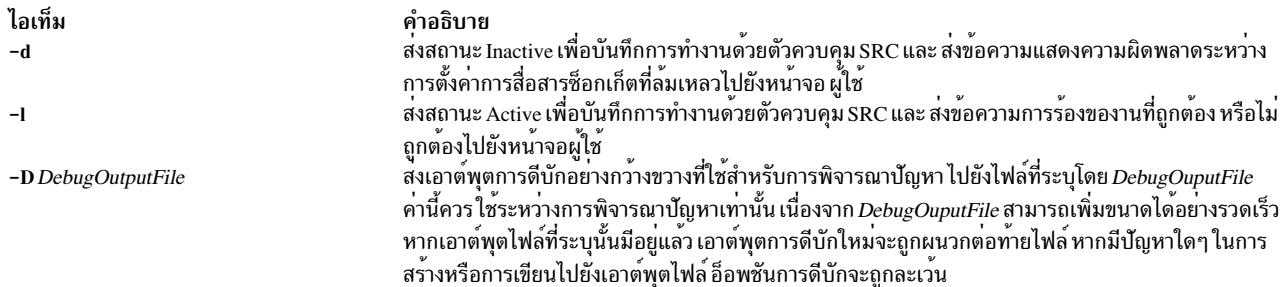

## ตัวอย่าง

1. ในการเริ่มทำงาน daemon เซิร์ฟเวอร์ lpd ให้ป<sup>้</sup>อน:

```
startsrc -s lpd
```
2. ในการเริ่มทำงาน daemon เซิร์ฟเวอร์ lpd ขณะเปิดใช<sup>้</sup>งานการแสดงข<sup>้</sup>อความแสดงความผิดพลาด ให<sup>้</sup>ปอน:

startsrc -s lpd -a " -d"

3. ในการส่งข้อมูลการบันทึกการทำงานไปยัง stderr daemon ให<sup>้</sup>ปอน:

startsrc -s lpd -a " -1"

4. ในการเริ่มทำงาน daemon เซิร์ฟเวอร์ Ipd ในโหมดการดีบักที่มีเอาต์พุตไปยัง /tmp/dbgIpd.out ให<sup>้</sup>ปอน:

startsrc -s lpd -a " -D /tmp/dbglpd.out"

## ไฟล์

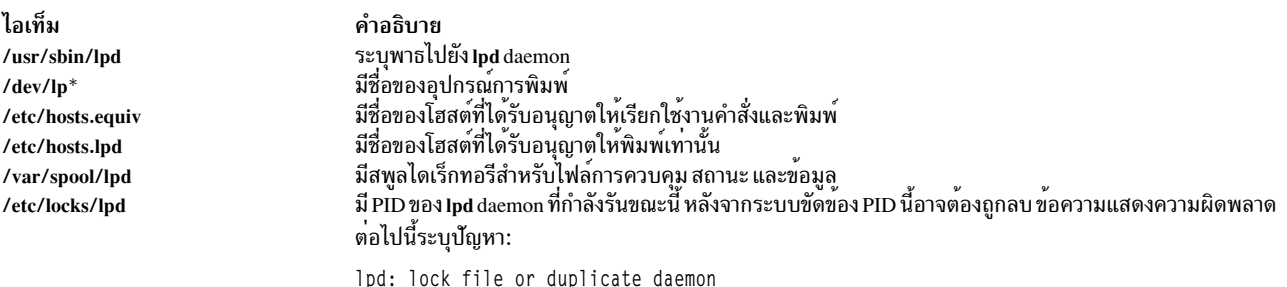

## ข้อมูลที่เกี่ยวข้อง:

ภาพรวมการพิมพ์รีโมต

## ีดำสั่ง Ipfilter

หมายเหตุ: นี่คือคำสั่ง System V Print Subsystem

## วัตถุประสงค์

ดูแลจัดการตัวกรองที่ใช<sup>้</sup>กับเซอร์วิสการพิมพ<sup>์</sup> LP

## ไวยากรณ์

lpfilter -f FilterName -F PathName

lpfilter -f FilterName -

lpfilter -f FilterName -i

lpfilter -f FilterName -x

lpfilter -f FilterName -l

## ดำอธิบาย

คำสั่ง Ipfilter ใช<sup>้</sup>เพื่อเพิ่ม เปลี่ยน ลบ และแสดงรายการตัวกรองที่ใช้กับเซอร์วิสการพิมพ์ LP ตัวกรองเหล**่านี้ใช**้เพื่อ แปลงชนิด ้เนื้อหาของไฟล์เป็นชนิดเนื้อหาที่เครื่องพิมพ์ยอมรับ

ถ้าคุณป้อน 1pfilter -?, ระบบจะแสดงข้อความการใช้ คำสั่งและส่งกลับ 0

## แฟล็ก

<span id="page-342-3"></span><span id="page-342-2"></span><span id="page-342-1"></span><span id="page-342-0"></span>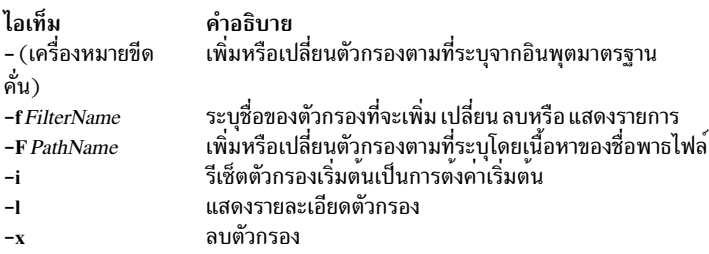

<span id="page-342-5"></span><span id="page-342-4"></span>พารามิเตอร์ all สามารถใช<sup>้</sup>แทน FilterName ที่มีแฟล็กใดๆ เหล**่านี้ เมื่อระบุ all กับแฟล็ก -F** or - การเปลี่ยนแปลงที่ร้องขอจะ ดำเนินการกับตัวกรองทั้งหมด การใช<sup>้</sup> all กับ แฟล็ก –i จะมีผลในการเรียกคืนการตั้งค<sup>่</sup>าเริ่มต้น สำหรับตัวกรองทั้งหมดที่มีการ<br>ตั้งค่าที่กำหนดล**่วงหน้าพร้อมใช**้งานตั้งแต่เริ่มแรก การใช<sup>้</sup>พารามิเตอร์ all กับแฟล็ก –x ส่งผลให้ตัว การใช้กับแฟล็ก -เจะสร้างรายการแสดงตัวกรองทั้งหมด

## การเพิ่ม หรือการเปลี่ยนตัวกรอง

ตัวกรองที่มีชื่อในแฟล็ก -f ถูกเพิ่มไปยังตาราง ตัวกรอง หากมีตัวกรองอยู่แล้ว รายละเอียดของตัวกรองจะถูกเปลี่ยนเพื่อแสดง ข้อมูลใหม่ในอินพุต

รายละเอียดตัวกรองถูกนำมาจาก*PathName* หาก กำหนดแฟล็ก -F หรือจากอินพุตมาตรฐานหากระบุแฟล็ก - โดยต<sup>้</sup>อง ์<br>กำหนดค่าหนึ่งจากสองค่าเพื่อกำหนด หรือเปล<sub>ี</sub>่ยนตัวกรอง หากตัวกรองที่กำหนดชื่อคือหนึ่งในตัวกรองที่ถูกส่งเริ่มแรกด*้*วย เซอร์วิส LPprint แฟล็ก -i จะเรียกคืนรายละเอียดตัวกรอง ต<sup>้</sup>นฉบับ

เมื่อตัวกรองที่มีอยู่แล*้*วถูกเปลี่ยนด*้*วยแฟล็ก -F หรือแฟล็ก - รายการที่ไม่ถูกระบุในข้อมูลใหม**่จะคงไว**้เหมือนเดิม เมื่อตัว ้ กรองใหม่ถกเพิ่มด้วยคำสั่งนี้ รายการที่ไม่ระบจะถกกำหนดค่าดีฟอลต์

้ตัวกรองถูกใช้เพื่อแปลงเนื้อหาของการร<sup>้</sup>องขอให<sup>้</sup>อยู่ในรูปสตรีมข<sup>้</sup>อมูล ที่เครื่องพิมพ์ยอมรับ สำหรับการร<sup>้</sup>องขอการพิมพ์ที่ ้กำหนด เซอร์วิสการพิมพ์ LP จะทราบ ต่อไปนี้:

- เนื้อหาของการร<sup>้</sup>องขอ
- ชื่อเครื่องพิมพ์
- ชนิดเครื่องพิมพ<sup>์</sup>
- ชนิดเนื้อหาที่เครื่องพิมพ์ยอมรับ
- โหมดของการพิมพ์ที่ขอโดยผู้เริ่มส่งการร้องขอ

โดยใช้ข้อมูลนี้เพื่อค<sup>้</sup>นหาตัวกรองหรือไพพ์ไลน์ของตัวกรองที่ แปลงเนื้อหาให**้เป็นชนิดที่เครื่องพิมพ์ยอมรั**บ

รายการที่จัดให้มีอินพุตสำหรับคำสั่งนี้และรายละเอียดของ แต<sup>่</sup>ละรายการที่ตามมา รายการทั้งหมดถูกคั่นด<sup>้</sup>วยเครื่องหมาย จุลภาคหรือช่องว่าง

- ชนิดอินพุต: content-type-list
- ชนิดเอาต์พุต: content-type-list
- ชนิดเครื่องพิมพ์: printer-type-list
- เครื่องพิมพ์: printer-list
- ชนิดตัวกรอง: filter-type  $\bullet$
- คำสั่ง: shell-command
- แฟล็ก: template-list

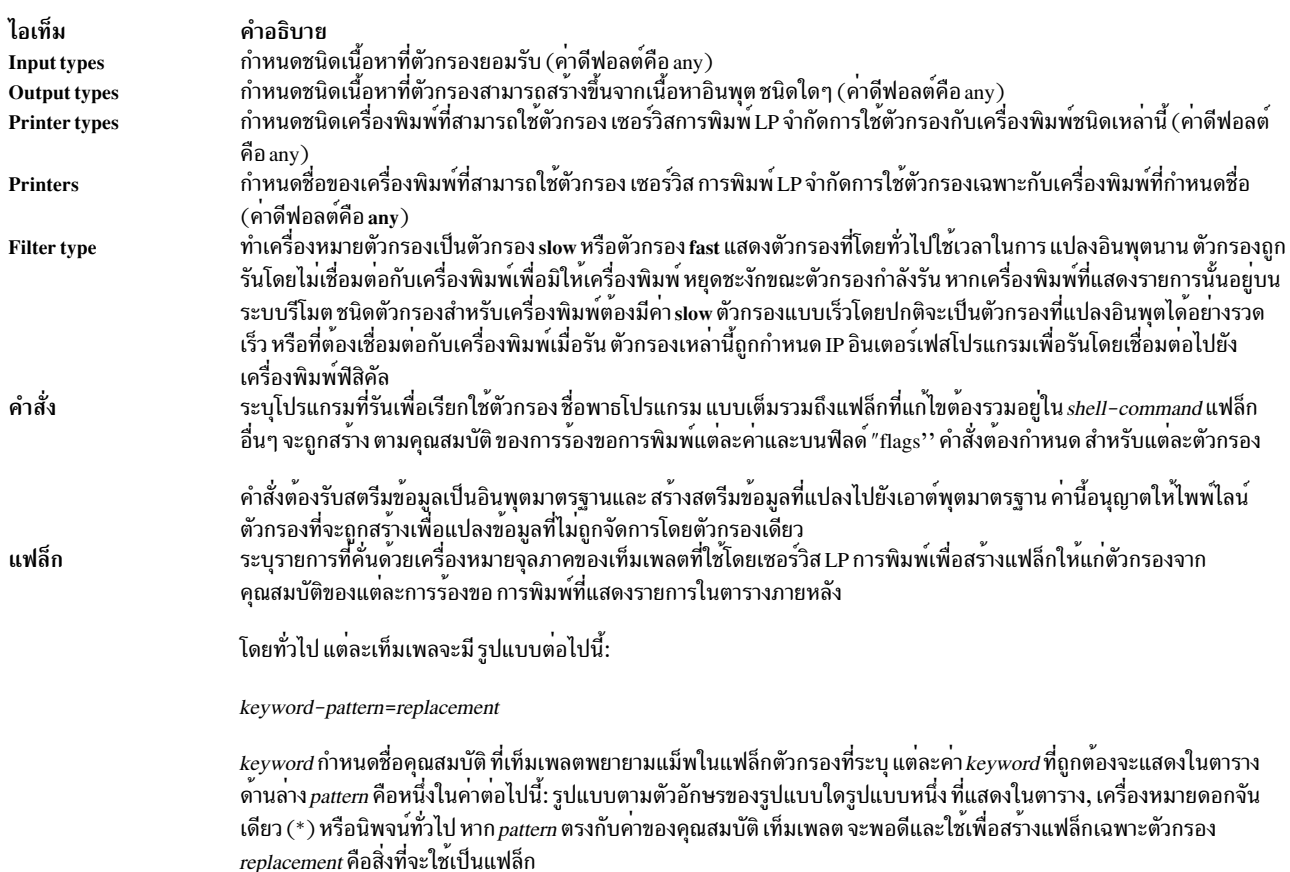

้นิพจน์ทั่วไปเหมือนกับที่พบในคำสั่ง ed หรือ vi ซึ่งรวมถึงการสร*้*าง∖( . . . \) และ \n ซึ่งสามารถใช<sup>้</sup>เพื่อแยก ส<sup>่</sup>วนของ pattern สำหรับการคัดลอกไปยัง*replacement* และ ``&'' ซึ่งสามารถใช้เพื่อคัดลอกทั้ง*pattern* ไปยัง*replacement* 

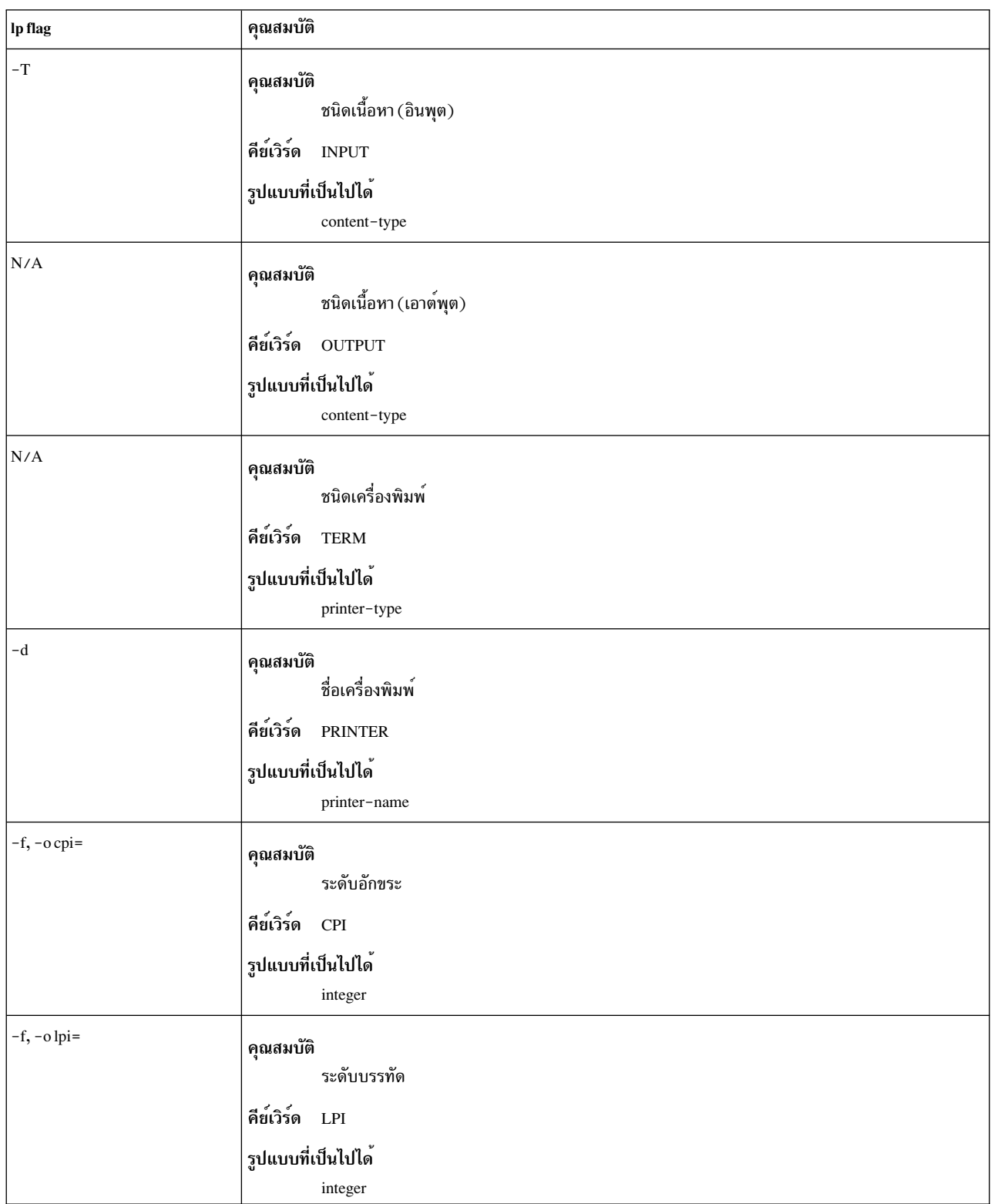

replacement ยังมี ``\*'' และเช่นกัน ถูกแทนที่ด*้*วยทั้ง pattern เหมือนกับ ``&'' ของคำสั่ง ed

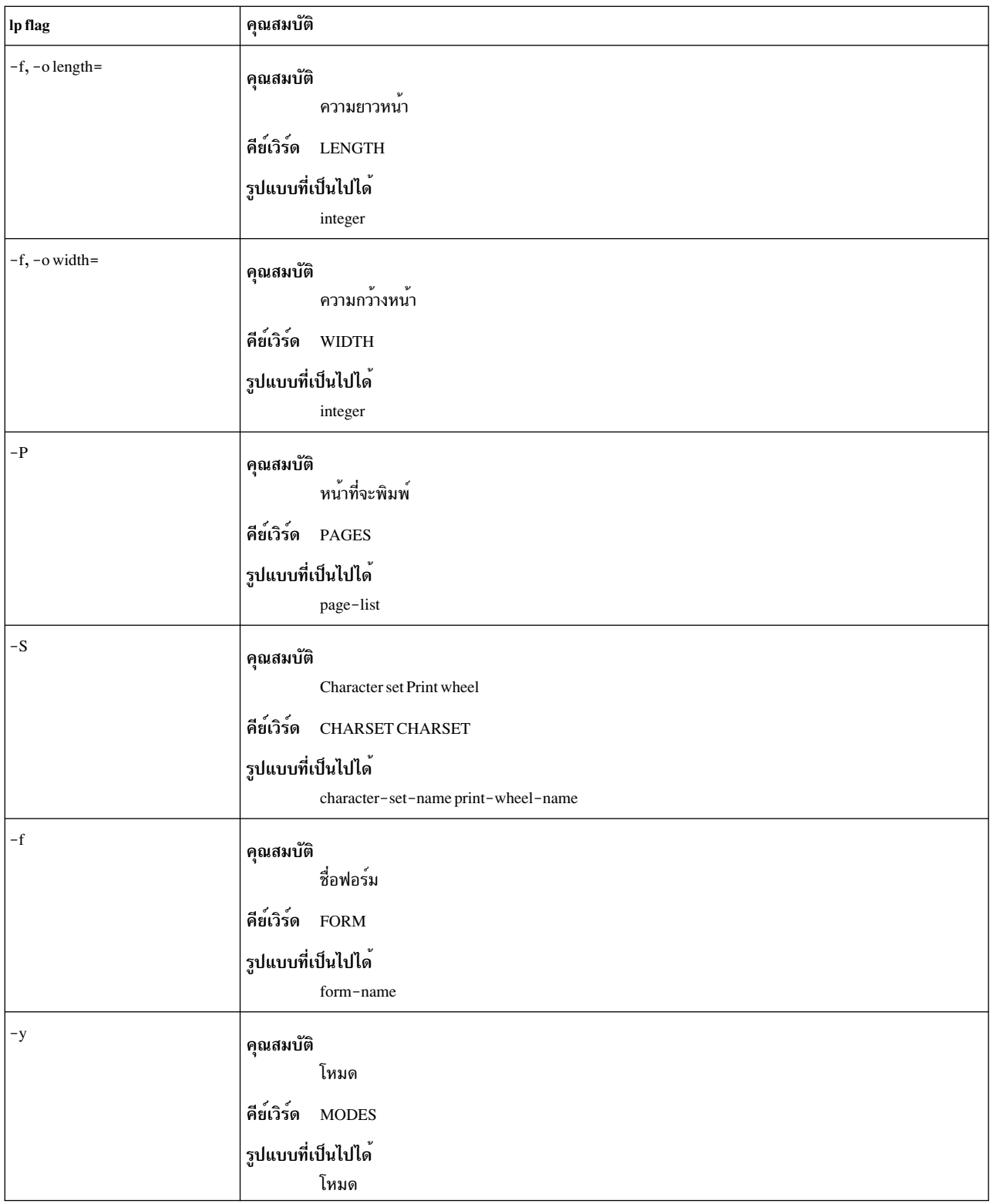

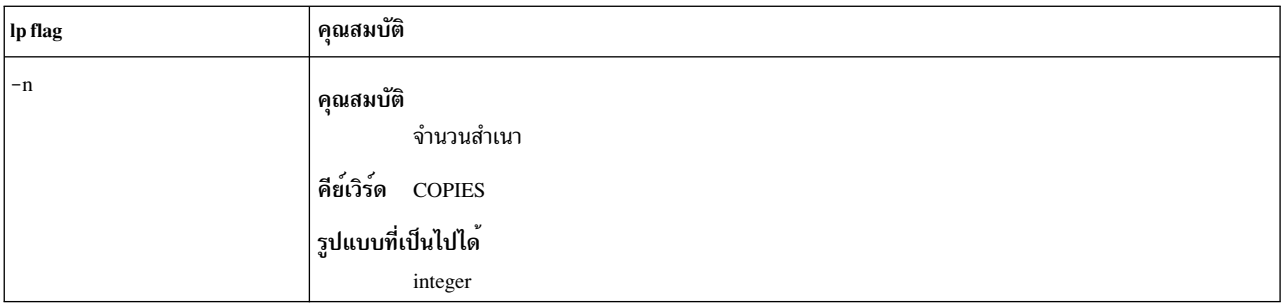

์ ตัวอย่างเช่น เท็มเพลต MODES 1andscape = -1 แสดง ว่าหากมีการส่งการร้องขอการพิมพ์ด้วยแฟล็ก -y landscape ตัวกรองจะ ิถกกำหนดแฟล็ก -l อีก ตัวอย่างหนึ่ง เท็มเพลต TERM \* = -T \* แสดงว่า ตัวกรองกำหนดแฟล็ก -T printer-type ซึ่งขึ้นกับว่า printer-type ใดถกเชื่อมโยงกับ การร้องขอการพิมพ์โดยใช้ตัวกรอง

ดังเช่นตัวอย่างหลังสุด พิจารณาเท็มเพลต <code>MODES</code> prwidth\=\( .\*\) = -w\1 สมมิตผู้ใช้กำหนดคำสั่ง lp -y prwidth=10

จากตารางด้านบน เซอร์วิสการพิมพ์ LP พิจารณาว่ามีการจัดการแฟล็ก -y โดยเท็มเพลต MODES หรือไม่ เท็มเพลต MODES ในทำงานใช้งานได้เนื่องจากรปแบบ``prwidth\=\(.\*\)'' ตรงกับ prwidth=10 ที่กำหนดโดยผ์ใช*้ replacement* -w\1 ทำให<sup>้</sup> เซอร์วิสการพิมพ์ LP สร้างแฟล็กตัวกรอง -w10

หากจำเป็น เซอร์วิสการพิมพ์ LP จะสร้างไพพ์ไลน์ตัวกรองโดยการต่อ หลายตัวกรองเพื่อจัดการไฟล์ของผู้ใช้และแฟล็กการพ มิพ์ หาก เซอร์วิสการพิมพ์สร้างไพพ์ไลน์ตัวกรอง ค**่า INPUT และ OUTPUT ใช**้สำหรับแต<sup>่</sup>ละตัวกรองในไพพ์ไลน์คือ ชนิดของ ้อินพตและเอาต์พตสำหรับตัวกรองนั้น ไม่ใช่สำหรับทั้งไพพ์ไลน์

การลบตัวกรอง

แฟล็ก -x ใช้เพื่อลบตัวกรองที่ระบุ ใน*FilterName* ออกจากตารางตัวกรอง LP

### การแสดงรายละเอียดรายละเอียด

แฟล็ก -**1 ใช**้เพื่อแสดงรายการรายละเอียดของ ตัวกรองชื่อ*FilterName* หากคำสั่งทำสำเร็จ ข้อความต่อไปนี้จะถกส่งไปยังเอาต<sup>์</sup> พุตมาตรฐาน:

```
ชนิดอินพุต: content-type-list
   ชนิดเอาต์พุต: content-type-list
   ชนิดเครื่องพิมพ์: printer-type-list
   เครื่องพิมพ์: printer-list
   ชนิดตัวกรอง: filter-type
   คำสั่ง: shell-command
   แฟล็ก: template-list
```
หากคำสั่งล<sup>้</sup>มเหลว จะมีข<sup>้</sup>อความแสดงความผิดพลาดส่งไปยังข<sup>้</sup>อผิดพลาดมาตรฐาน

## ความปลอดภัย

Attention RBAC users and Trusted AIX users: This command can perform privileged operations. Only privileged users can run privileged operations. For more information about authorizations and privileges, see Privileged Command Database in Security. For a list of privileges and the authorizations associated with this command, see the Issecattr command or the getcmdattr subcommand.

สิ่งอ้างอิงที่เกี่ยวข้อง: "คำสั่ง lpadmin" ในหน้า 304 ข้อมูลที่เกี่ยวข้อง: คำสั่ง ed

## ี คำสั่ง Ipforms

หมายเหตุ: นี่คือคำสั่ง System V Print Subsystem

วัตถุประสงค์

ดูแลจัดการฟอร์มที่ใช้กับเซอร์วิสการพิมพ์ LP

## ไวยากรณ์

Ipforms -f FormName Options

**lpforms -f** FormName -A AlertType [-Q minutes] [-W requests]

## คำอธิบาย

คำสั่ง Ipforms ใช้เพื่อดูแลจัดการการใช<sup>้</sup> ฟอร์มที่พิมพ์ล่วงหน้า เช่นกระดาษหัวจดหมายบริษัท กับเซอร์วิสการพิมพ์ LP ฟอร์ม ้ถูกระบุโดย*FormName* ผู้ใช้อาจระบุแบบฟอร์มเมื่อส่งคำร้องขอ การพิมพ์ พารามิเตอร์ all สามารถ ใช<sup>้</sup>แทน*FormName* กับค่า ์ ใดๆ ของบรรทัดคำสั่ง ที่แสดงด้านบน บรรทัดคำสั่งแรกอนุญาตให้ผู้ดูแลระบบเพิ่ม เปลี่ยน และลบฟอร์ม เพื่อแสดงแอ็ตทริ ้บิวต์ของฟอร์มที่มีอยู่แล้ว และ อนุญาตและปฏิเสธการเข้าถึงฟอร์มที่เจาะจงของผู้ใช้ บรรทัดคำสั่งที่สอง ใช้สร้างวิธีที่ผู้ดูแล ระบบจะได้รับการแจ<sup>้</sup>งเตือนว่า ฟอร์ม*FormName* ต้องถูกใส่ในเครื่องพิมพ์

ถ้าคุณป้อน 1pforms -? ระบบจะแสดงข้อความการใช้ คำสั่งและส่งกลับ 0

้ด้วยบรรทัดคำสั่ง Ipforms แรก ต้องใช<sup>้</sup>แฟล็กใดแฟล็กหนึ่ง ต่อไปนี้:

## แฟล็ก

```
ไอเท็ม
- (เครื่องหมายขีดคั่น)
-F pathname
-1-\mathbf{x}
```
คำอธิบาย เพิ่มหรือเปลี่ยนฟอร์ม*FormName* ตามที่ระบุโดยข้อมูลจากอินพุตมาตรฐาน เพิ่มหรือเปลี่ยนฟอร์ม*FormName* ตามที่ระบุโดยข<sup>้</sup>อมูลใน*pathname* แสดงแอ็ตทริบิวต์ของฟอร์ม*FormName* ลบฟอร์ม*FormName* (แฟล็กนี้ต้องใช้แยกต**่างหาก จะต้องไม**่ถูกใช้กับแฟล็ก อื่นๆ)

### การเพิ่ม หรือการเปลี่ยนฟอร์ม

แฟล็ก -F pathname ใช้ เพื่อเพิ่มฟอร์มใหม่ FormName ในเซอร์วิสการพิมพ์ LP หรือเพื่อเปลี่ยนแอ็ตทริบิวต*์*ของฟอร์มที่มีอยู่ ี แล้ว รายละเอียดฟอร์มถูกนำมา จาก *pathname* หากกำหนดแฟล็ก -F หรือจากอินพุตมาตรฐานหากระบุแฟล็ก - หนึ่งใน ิสองแฟล็กนี้ต้องใช้เพื่อกำหนดหรือเปลี่ยนฟอร์ม*pathname* คือชื่อพาธของไฟล์ที่มีทั้งหมดหรือเช็ตย**่อยใดๆ ของข้อมูลต**่อไป นี้เกี่ยวกับฟอร์ม:

```
ความยาวหน้า: scaled-decimal-number1
ความกว้างหน้า: scaled-decimal-number2
จำนวนหน้า: integer
ระดับบรรทัด: scaled-decimal-number3
ระดับอักขระ: scaled-decimal-number4
อ็อพชันชุดอักขระ: character-set/print-wheel [mandatory]
តី Ribbon: ribbon-color
ความคิดเห็น:
comment
รูปแบบการจัดตำแหน่ง: [content-type]
content
```
เทอม "scaled-decimal-number" อางถึงจำนวนที่ไม**่เป็นค**าลบใดๆ ที่ใช<sup>้</sup> ระบุหน่วยของขนาด ชนิดของหน่วยแสดงโดยตัว อักษร "ท้าย" ที่ติดกับหมายเลข โดยสามารถใช<sup>้</sup>จำนวนฐานสิบที่เป็นมาตราส่วนสามชนิด กับเซอร์วิสการพิมพ<sup>์</sup> LP: จำนวนที่ แสดงขนาดเป็นเซนติเมตร (ทำเครื่องหมาย ด้วย "c" ต่อท้าย); จำนวนที่แสดงขนาดเป็นนิ้ว (ทำเครื่องหมายด้วย "i" ต่อท้าย) และจำนวนที่แสดงขนาดในหน่วยที่เหมาะสมใช้ได้ (โดยไม่มีตัวอักษรใดๆ ต่อท้าย) นั่นคือ บรรทัด อักขระ บรรทัดต่อนิ้ว หรือ ลักขระต่อนิ้ว

ียกเว้นสำหรับสองบรรทัดสุดท้าย บรรทัดอาจสามารถปรากฏในลำดับใด รายการ Comment และ *comment* ต้องแสดในลำดับ ี่ต่อกัน แต่อาจปรากฎก่อนหน้ารายการอื่นๆ และ "Alignment pattern" และ รายการ*content* ต้องปรากฎตามลำดับต่อเนื่องกัน ู่ที่ท้ายไฟล์ รวมทั้ง รายการ*comment* อาจ ไม่มีบรรทัดที่ขึ้นต้นด้วยคีย์วลี ด้านบนจะถูกนำหน<sup>้</sup>าด้วย ">". เครื่องหมาย ">" การ ี กำหนดตำแหน**่งที่พบใน***comment* **จะถูกลบเมื่อแสดงความคิดเห็น** ความแตกต่าง ของขนาดตัวพิมพ์ในวลีคีย์จะถูกละเว<sup>้</sup>น

เมื่อเรียกใช้คำสั่งนี้ ฟอร์มที่ระบุโดย*FormName* จะเพิ่มในรายชื่อฟอร์ม หากฟอร์มมีอยู่แล*้*ว รายละเอียดของฟอร์มถูกเปลี่ยน ้ เพื่อให้แสดงข้อมูลใหม่ เมื่อเพิ่ม ฟอร์ม จะพร้อมสำหรับใช้ในการร้องขอการพิมพ์ ยกเว<sup>้</sup>นว่าการเข้าถึงฟอร์มจะถูก จ<sup>ำ</sup>กัด ดัง ้อธิบายภายใต้แฟล็ก -u ฟอร์ม อาจจะอนุญาตให<sup>้</sup>ใช้บนเครื่องพิมพ์ที่กำหนดแน**่นอนเท**่านั้น

รายละเอียดของแต่ละฟอร์มแอ็ตทริบิวต์แสดงที่ด้านลาง:

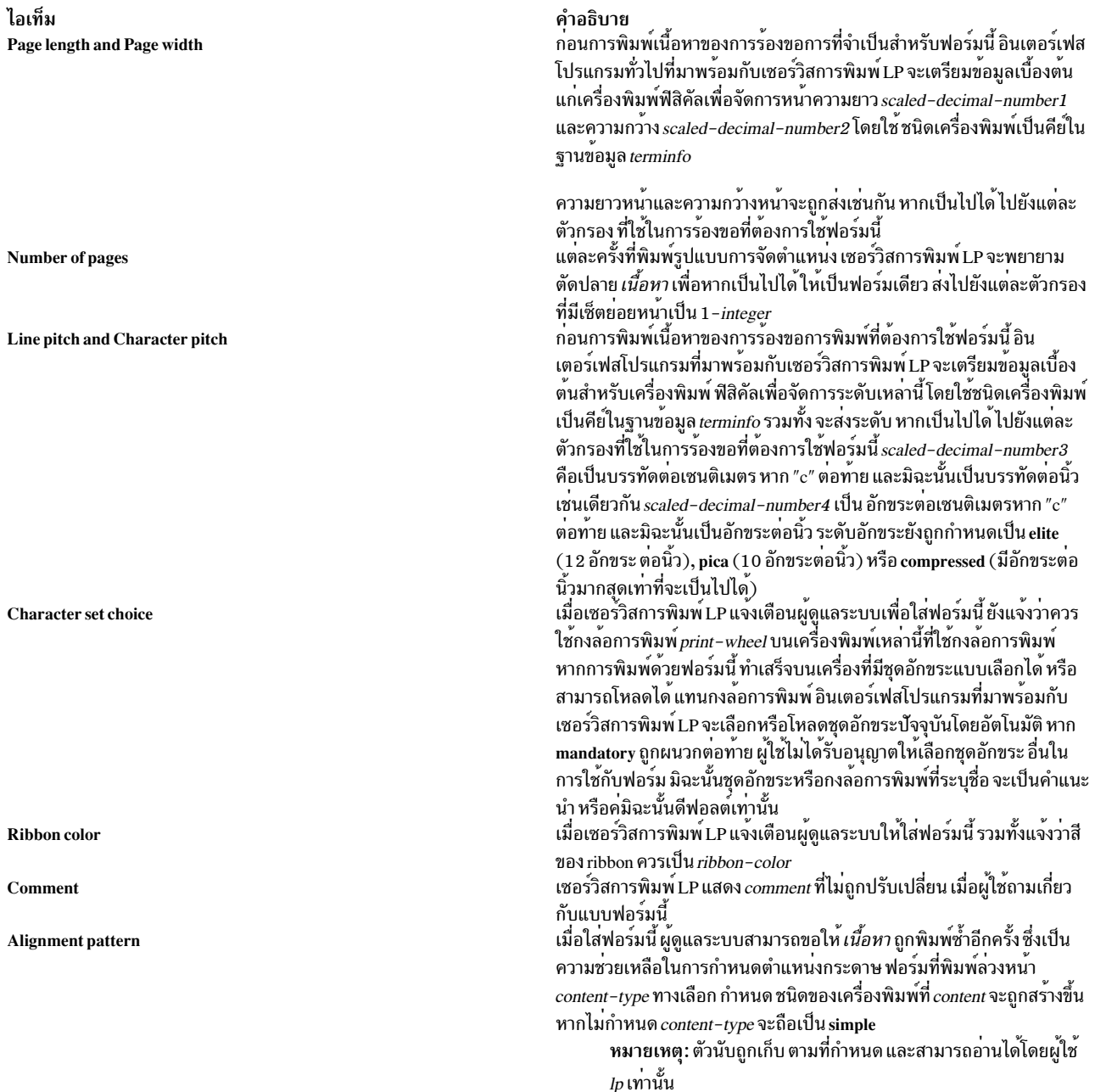

เมื่อฟอร์มที่มีอยู่แล้วถูกเปลี่ยนด<sup>้</sup>วยคำสั่งนี้ รายการที่หายใน ข้อมูลใหม**่จะคงไว**้เหมือนเดิม เมื่อเพิ่มฟอร์มใหม**่ด**้วย คำสั่งนี้<br>รายการที่หายไปจะมีคาดีฟอลต์ต่อไปนี้:

Page Length: 66 Page Width: 80 Number of Pages: 1 Line Pitch: 6 Character Pitch: 10 Character Set Choice: any Ribbon Color: any

## การลบฟอร์ม

## แฟล็ก -x ใช<sup>้</sup>เพื่อลบฟอร*์ม FormName* ออกจากเซอร์วิสการพิมพ์ LP

### การแสดงรายการฟอร์มแอ็ตทริบิวต์

แฟล็ก -1 ใช้เพื่อแสดงรายการแอ็ตทริบิวต์ของ ฟอร์มที่มีอยู่ FormName เนื่องจากลักษณะความอ่อนไหว ที่อาจเกิดขึ้นของรูป ี แบบการจัดตำแหน่ง ผู้ดูแลระบบเท่านั้นที่สามารถตรวจสอบ ฟอร์มด้วยคำสั่งนี้ บุคคลอื่นสามารถใช้คำสั่ง Ipstat เพื่อตรวจ สอบในส่วนที่ไม่มีความอ่อนไหวของรายละเอียดฟอร์ม

### ิการอนุญาตและการปฏิเสธการเข้าถึงฟอร์ม

แฟล็ก -u ที่ตามด้วยพารามิเตอร์ allow:*login-ID-list* หรือ -u deny:*login-ID-list* จะให้คุณพิจารณาว่าผู้ใช้คนใด ได้รับ ือนุญาตให้ระบุฟอร์มเฉพาะด้วยการร้องขอการพิมพ์ แฟล็กนี้สามารถ ใช้กับแฟล็ก -F หรือ -

พารามิเตอร์*login-ID-list* อาจรวมส่วนการสร้างใดๆ หรือทั้งหมดต่อไปนี้:

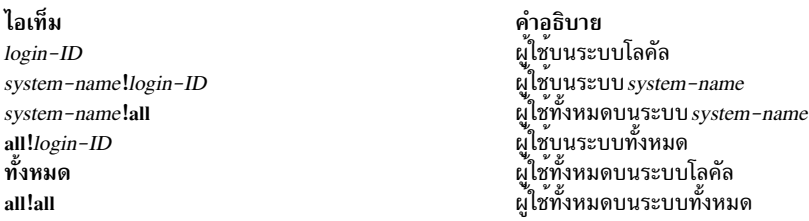

### คาดีฟอลต์ของ login-ID-list คือ all

เซอร์วิสการพิมพ์ LP เก็บรักษารายการผู้ใช้สองรายการสำหรับแต่ละฟอร์ม: "allow-list" ของบุคคลที่ได้รับอนุญาตให้ ใช<sup>้</sup>ฟอร์ม และ "deny-list" ของบุคคลที่ไม**่สามารถ ใช**้ฟอร์ม

- หากมี allow-list แสดงอยู่แล login-ID อยู่ในรายการนั้น จะอนุญาตให้เข้าถึง
- หากมี deny-list เท่านั้นที่แสดงอยู่และ login-ID ไม่ อยู่ในรายการ จะอนุญาตให้เข้าถึง
- หาก*login-ID* อยู่ใน deny-list จะปฏิเสธการเข*้*าถึง
- หากไม่มีทั้ง allow-list หรือ deny-list แสดงอยู่ จะปฏิเสธการเข้าถึง
- หากมีทั้งสองรายการแสดงอยู่ และ*login-ID* ไม<sup>่</sup> อยู่ในรายการใด จะปฏิเสธการเข้าถึง
- หากมี allow-list เท่านั้นที่แสดงอยและ login-ID ไม่อยในรายการ จะปฏิเสธการเข้าถึง

หาก allow-list ไม่ว่าง เฉพาะผู้ใช้ในรายการเท่านั้นที่ได้รับอนุญาต เข้าถึงฟอร์ม โดยไม่คำนึงถึงเนื้อหาใน deny-list หาก allow-list วาง แต่ deny-list ไม่ว่าง ผู้ใช้อยู่ใน deny-list จะไม่สามารถใช้ ฟอร์ม (แต่ผู้ใช้อื่นสามารถใช้ได้)

ผู้ใช้ทั้งหมดสามารถถูกปฏิเสธการเข้าถึงฟอร์มโดยการระบุ -fdeny:all ผู้ใช้ทั้งหมดสามารถได้รับอนุญาตให้เข้าถึงฟอร์มโดย การระบุ -fallow:all (นี้เป็นคาดีฟอลต์)

## การตั้งคาการแจ้งเตือนให้ใส่ฟอร์ม

แฟล็ก -f*FormName* ถูกใช<sup>้</sup> กับแฟล็ก -A *AlertType* เพื่อ กำหนดการแจ<sup>้</sup>งเตือนให<sup>้</sup>ใส**่ฟอร**์มเมื่อมีงานที่เข้าคิวต้องการใช<sup>้</sup> หาก ไม่ใช้แฟล็กนี้เพื่อจัดเตรียมการแจ<sup>้</sup>งเตือนสำหรับฟอร์มจะไม่มีการแจ<sup>้</sup>งเตือน สำหรับฟอร์มนั้น

้วิธีที่ใช้ส่งการแจ<sup>้</sup>งเตือนนั้นจะขึ้นอยู่กับค่าของพารามิเตอร<sup>์</sup> AlertType ที่ระบุโดยแฟล็ก -A ชนิดการแจ<sup>้</sup>งเตือนจะเหมือนกับค่า อื่นๆ ที่มีกับแฟล็ก -A สำหรับ Ipadmin: mail, write, quiet, none, shell-command และ list

## ข้อความที่ถูกส่งไปปรากฎดังนี้:

```
The form FormName needs to be mounted
on the printer(s):
printer (integer1 requests).
integer2 print requests await this form.
Use the ribbon-color ribbon.
Use the print-wheel print wheel, if appropriate.
```
เครื่องพิมพ์ที่แสดงคือเครื่องพิมพ์ที่ผู้ดูแลระบบได<sup>้</sup>ระบุไว<sup>้</sup>ก่อนหน<sup>้</sup>าเป็น ทางเลือกสำหรับฟอร์มนี้ ตัวเลข*integer1* ที่แสดงติด ้กับเครื่องพิมพ์แต่ละชื่อคือจำนวนการร้องขอที่มีสิทธิใช<sup>้</sup>ได<sup>้</sup>สำหรับ เครื่องพิมพ์ ตัวเลข*integer2* ที่แสดงหลังรายการเครื่อง พิมพ์คือ จำนวนการร้องขอทั้งหมดที่รอฟอร์ม โดยมีค่าน้อยกว่าผลรวมของ จำนวนอื่นๆ หากการร้องขอบางอย่างสามารถจัด การได้โดยเครื่องพิมพ์มากกหว<sup>่</sup>าหนึ่งเครื่อง*ribbon-color* และ *print-wheel* คือค<sup>่</sup>าที่ระบุในรายละเอียดฟอร์ม บรรทัดสุดท้าย ในข้อความ ถูกส่งเสมอ แม้ว่าไม่มีเครื่องพิมพ์ใดใช้กงล้อการพิมพ์ เนื่องจาก ผู้ดูแลระบบอาจเลือกใสฟอร์มบนเครื่องพิมพ์ที่ ใช<sup>้</sup>กงล<sup>้</sup>อการพิมพ<sup>์</sup>

โดยที่ตำแหน่งใดๆ ที่ ribbon สี หรือกงล<sup>้</sup>อการพิมพ์สามารถใช้ได<sup>้</sup> ข้อความด<sup>้</sup>านบนจะ แสดง:

Use any ribbon. Use any print-wheel.

หาก*FormName* เป็น any การแจ<sup>้</sup>งเตือน ที่กำหนดในคำสั่งนี้จะใช้กับฟอร<sup>์</sup>มใดๆ ที่ยังไม**่มีการแจ**้งเตือน ถูกกำหนด หาก FormName เป็น all การแจ<sup>้</sup>งเตือนที่กำหนดในคำสั่งนี้จะใช<sup>้</sup>กับฟอร์มทั้งหมด

หากไม่กำหนดแฟล็ก -W ดีฟอลต์โพรซีเดอร์ คือข้อความหนึ่งจะถูกส่งตามความต้องการใส่ฟอร์ม การไม่ ระบุแฟล็ก -W จะ ู เทียบเท่ากับการระบุ -W once หรือ -W 0 หาก*minutes* เป็นจำนวนที่มากกว<sup>่</sup>า 0 การแจ<sup>้</sup>งเตือนจะถูกส่งในช<sup>่</sup>วงเวลา ที่ระบุโดย minutes

หากกำหนดแฟล็ก -Q ด้วย การแจ้งเตือนจะถูกส่งเมื่อ ถึงจำนวนที่กำหนด (ระบุโดยพารามิเตอร์*requests*) ของการร้องขอการ พิมพ์ที่ต้องการฟอร์มรออยู่ หากไม่กำหนดแฟล็ก -Q หรือ*requests* เป็น 1 หรือ any (ซึ่งทั้งสองเป็นค**่าดีฟอลต**์) ข้อความ จะถูก ้ส่งทันทีที่มีใครส่งการร้องขอการพิมพ์สำหรับฟอร์มเมื่อ ยังไม่ถูกใส่

### การแสดงรายการการแจงเตือนปัจจุบัน

แฟล็ก -f ตามด้วยแฟล็ก -A และพารามิเตอร์ list ใช<sup>้</sup>เพื่อแสดงรายการ ชนิดการแจ<sup>้</sup>งเตือนที่ได้ถูกกำหนดไว<sup>้</sup>สำหรับฟอร์มที่ ระบุ*FormName* ไม**่ทำการเปลี่ยนแปลงใดๆ ในการแจ**้งเตือน หาก*FormName* รู้จักโดยเซอร์วิสการพิมพ์ LP หนึ่งในบรรทัดต**่**อ ไปนี้จะถูก ส่งไปยังเอาต์พุตมาตรฐาน ทั้งนี้ขึ้นอยู่กับชนิดการแจงเตือนสำหรับฟอร์ม

```
เมื่อการร้องขอ requests เข้าคิว:
alert with shell-command every minutes minutes
```
เมื่อการร้องขอ *requests* เข้าคิว: write to user-name every minutes minutes

```
เมื่อการร้องขอ requests เข้าคิว:
mail to user-name every minutes minutes
```
ไม่มีการแจ้งเตือน

คำว่า "every minutes minutes" ถูกแทนที่ ด้วย "once" หาก minutes  $(-w$  minutes) เป็น 0

## การยุติกการแจ<sup>้</sup>งเตือนที่แอ็คทีฟ

แฟล็ก -A quiet ใช้เพื่อหยุดข้อความสำหรับ เงื่อนไขปัจจุบัน ผู้ดูแลระบบสามารถใช้แฟล็กนี้ เพื่อหยุดชั่วคราวการรับข้อความ ้อื่นๆ ที่เกี่ยวกับปัญหาที่ทราบแล้ว เมื่อฟอร์มได้ถกใส่ เข้าและจากนั้นถอดออกข้อความจะถกส่งอีกครั้งเมื่อจำนวนการร้องขอ การพิมพ์ ถึงขีดจำกัด requests

## การลบนิยามการแจ<sup>้</sup>งเตือน

ไม่ข้อความถูกส่งหลังจากใช<sup>้</sup>แฟล็ก -A none จนกระทั่งกำหนด -Aอีกครั้งด้วย AlertType อื่น ค่านี้สามารถใช<sup>้</sup>เพื่อหยุดการทำ ่ งานชั่วคราวมิให้ส่งข้อความอื่นๆ เนื่องจากนิยามการแจ้งเตือนที่มีอยู่แล้วใดๆ สำหรับฟอร์มได้ถูก ลบออก

### ความปลอดภัย

Attention RBAC users and Trusted AIX users: This command can perform privileged operations. Only privileged users can run privileged operations. For more information about authorizations and privileges, see Privileged Command Database in Security. For a list of privileges and the authorizations associated with this command, see the Issecattr command or the getcmdattr subcommand.

สิ่งอ<sup>้</sup>างอิงที่เกี่ยวข้อง: "คำสั่ง lpadmin" ในหน้า 304 "คำสั่ง lp" ในหน้า 292 "คำสั่ง lpstat" ในหน้า 365 ข้อมลที่เกี่ยวข้อง: คำสั่ง terminfo

# ี คำสั่ง Iphistory

## วัตถุประสงค์

แสดงหรือล้างค่ารายการ ประวัติของคำสั่ง least-privilege (LP) ที่ถูกรันระหว่าง เซสชัน resource monitoring and control (RMC) ปัจจุบัน

## ไวยากรณ์

- ในการแสดงรายการจำนวนคำสั่งโดยเฉพาะที่เรียกใช้ก่อนหน้านี้:
	- บนโลคัลโหนด:

```
Iphistory [-u user_ID] [-m mapped_ID] [-C command_name ] [-S command_path ] [-B MMddhhmmyyyy] [
-EMMddhhmmyyyy][-La|c|e|m|n|t|u|x][-h][-TV][num_records]
```
− บบโหบดทั้งหมดใบโดเมบ∙

```
Iphistory -a [-u \text{ user } ID] [-m \text{ mapped } ID] [-C \text{ command } ] [-S \text{ command } path] [-B \text{ MMddh} + B \text{ mod } D][-E M M ddh hmmyyyy][-Lacele | m | n | t | u | x | [-h] [-TV] [num_records]
```
- บนเซ็ตย่อยของโหนดในโดเมน:

```
lphistory -n host1[, host2...] [-u user_ID] [-m mapped_ID] [-C command_name ] [-S command_path ] [-B
MMddhhmmyyyy] [-E M Mddhhmmyyyy] [-L a | c | e | m | n | t | u | x] [-h] [-TV] [num_records]
```
- ในการล้างคารายการประวัติ:
	- บนโลคัลโหนด:

```
Iphistory -c [-u user_ID] [-m mapped_ID] [-C command_name ] [-S command_path ] [-B MMddhhmmyyyy]
[-E M M ddh hmmyyyy][-h][-TV]
```
- บนโหนดทั้งหมดในโดเมน:

```
lphistory -c -a [-u \text{ user } -ID] [-m \text{ mapped } -ID] [-C \text{ command } -name] [-S \text{ command } -path] [-B \text{MMddhhmmyyyy] [-E MMddhhmmyyyy] [-h] [-TV]
```
้ บนเซ็ตย่อยของโหนดในโดเมน:

```
lphistory -c -n host1[,host2...] [-u user_ID] [-m mapped_ID] [-C command_name ] [-S command_path ] [-B
MMddhhmmyyyy ] [-E MMddhhmmyyyy ] [-h] [-TV]
```
## คำอธิบาย

คำสั่ง Iphistory แสดงรายการประวัติของคำสั่ง LP ที่ถูกรันโดยตัวจัดการรีซอร์ส least-privilege ประวัติคำสั่งได้รับการดูแบบ ในรูปของเร็กคอร์ดใน ล็อกการตรวจสอบ RSCT โดยดีฟอลต์ เฉพาะสตริงคำสั่ง (ชื่อพาธบวกกับอาร์กิวเมนต์) จากแต่ละเร็ก ิ คอร์ดของล็อกการตรวจสอบเท่านั้นที่ถูกแสดงรายการ แฟล็ก -L ควบคุม รูปแบบเอาต์พุตของ Iphistory ใช้เพื่อแสดงฟิลด์ เฉพาะ ที่ต้องการ แฟล็กการเลือก (-B, -C, -E, -m, -S หรือ -u) ควบคุมสตริงการเลือกที่ถูกส่งไปยัง Isaudrec

คำสั่ง Iphistory รับค่าพารามิเตอร์ทางเลือกหนึ่งค่า: จำนวนเร็กคอร์ดที่จะแสดงรายการ ค่า ดีฟอลต์ของ*num\_records* คือ 10 ้ถ<sup>้</sup>าไม่มีการใช<sup>้</sup>แฟล็ก การเลือก จำนวนเร็กคอร์ดล่าสุดในล็อกการตรวจสอบ (ระบุ โดย*num\_records*) จะถูกแสดงรายการ มิ ิฉะนั้น จำนวนเร็กคอร์ด ล่าสุด (ระบุโดย*num\_records*) จากที่ถูกเลือกแฟล็ก การเลือกอย่างน<sup>้</sup>อยหนึ่งแฟล็กจะถูกแสดงราย ี การ กระบวนการเลือกนี้ ใช<sup>้</sup>กับเร็กคอร์ดการตรวจสอบบนแต่ละโหนดที่ระบโดยแฟล็ก -a หรือแฟล็ก -n ถ<sup>้</sup>าไม**่มี -a หรือ -n** ิถกระบ กระบวนการเลือกจะใช้กับเร็กคอร์ดการตรวจสอบบนโหนดโลคัล

แฟล็ก -B และ -E ใช้การประทับเวลาเป็นอาร์กิวเมนต์ การประทับเวลาอย่ในรปแบบ MMddhhmmyyyy โดย MM คือเดือน สองหลัก (01-12), dd คือวันที่สอง หลักของเดือน (01-31), hh คือชั่วโมงสองหลัก (00-23), mm คือ นาทีสองหลัก (00- $59)$  และ  $y y y y$  คือปีสี่หลัก

คุณ สามารถใช้อักขระ wild card (%) กับอาร์กิวเมนต์ที่เกี่ยวกับ identity (user\_ID, mapped\_ID) และชื่อคำสั่ง โดย % สามารถ วางไว้ที่เริ่มต้นหรือท้ายของสตริง หรือที่ใดๆ ภายในสตริง คุณไม่สามารถใช้อักขระ wild card ใดๆ เมื่อระบุ command\_path

้คุณสามารถนำเร็กคอร์ดล็อกการตรวจสอบโดยใช<sup>้</sup>แฟล็ก -c ถ<sup>้</sup>าไม่มีแฟล็ก การเลือกถูกระบุ เร็กคอร์ดล็อกการตรวจสอบทั้ง หมดสำหรับตัวจัดการรีซอร์ส least-privilege จะถูกนำออก มิฉะนั้น เร็กคอร์ดที่เลือกโดยแฟล็กการเลือก อย่างน<sup>้</sup>อยหนึ่งแฟล็ก ้จะถูกนำออก แฟล็ก -c ไม่สามารถ ใช้กับแฟล็ก -L หรือพารามิเตอร์ num\_records

## แฟล็ก

แสดงคำสั่ง I Pที่เรียกใช้ก่อบหบ้าบี้สำหรับโหบดทั้งหมดใบโดเมบ -9

> ตัวแปรสภาวะแวดล้อม CT MANAGEMENT SCOPE กำหนดขอบเขตของคลัสเตอร์ ถ้า CT\_MANAGEMENT\_SCOPE ไม่ ถูกตั้งค่าขอบเขตโดเมนการจัดการจะถูกเริ่มเป็นอันดับแรก (ถ้ามีโดเมน การ จัดการ) จากนั้นเลือกขอบเขตเพียร์โดเมน (ถ้ามีเพียร์โดเมน) จากนั้นเลือกขอบเขตโลคัล จนกระทั่งขอบเขตใช้ได้ ้สำหรับคำสั่ง คำสั่งจะรันเพียงครั้งเดียวสำหรับขอบเขตถกต้องที่ต้องการค้นหา ตัวอย่างเช่น ถ้าโดเมนการจัดการ และเพียร์โดเมนทั้งสอง มีอยู่ และ CT\_MANAGEMENT\_SCOPE ไม่ถูกตั้งค่า คำสั่งนี้จะใช้ กับโดเมนการจัดการ ถ้าคุณต้องการให้คำสั่งนี้ใช้กับ เพียร์โดเมน ให้ตั้งค่า CT\_MANAGEMENT\_SCOPE เป็น 2

์ คุณไม**่สามารถ ระบุแฟล็กนี้ด**้วยแฟล็ก -n

-B MMddhhmmyyyy

ระบุการประทับเวลาเริ่มต<sup>ุ้</sup>นในรูปแบบ*MMddhhmmyyyy* โดย*MM* คือเดือนสองหลัก (01−12), *dd* คือ วันสองหลัก (01-31), hh คือชั่วโมง สองหลัก (00-23), mm คือนาทีสองหลัก (00-59) และ yyyy คือปีสี่หลัก เวลาสามารถถูก ตัดปลายจากขวาไปซ้าย ยกเว้นสำหรับ MM ถ้าไม่ได้ ระบุตัวเลขทั้งหมด ปีจะใช้ค่าดีฟอลต์เป็นปีปัจจุบัน, นาที เป็น 0, ชั่วโมงเป็น 0 และวันใดๆ เป็น 01 อย่างน้อยที่สุด ต้อง ระบุเดือน คำสั่งแสดงรายการ หรือลบเฉพาะเร็กคอร์ด ที่ถูก สร้างในเวลานี้หรือหลังจากนี้

้ล<sup>้</sup>างค<sup>่</sup>าประวัติของคำสั่ง LP คุณไม่สามารถระบุแฟล็กนี้ ด้วยพารามิเตอร์*number\_of\_commands* หรือแฟล็ก -**n**  $-c$ 

-C command name

ระบุชื่อคำสั่ง Iphistory -C แสดงรายการหรือนำ เฉพาะเร็กคอร์ดที่มี command\_name ออก ซึ่งคือ ชื่อของคำสั่งที่ไม่มี พาธแบบเต็ม (mkrsrc เป็นต<sup>้</sup>น) คุณสามารถใช<sup>้</sup>อักขระ wild card ใน command\_name

-E MMddhhmmyyyy

ระบุการประทับเวลาสิ้นสุดในรูปแบบ*MMddhhmmyyyy* โดย*MM* คือเลขเดือนสองหลัก (01-12), *dd* คือเลขวัน สองหลัก (01-31), hh คือชั่วโมงสองหลัก (00-23), mm คือนาทีสอง หลัก (00-59) และ yyyy คือปีสี่หลัก เวลา สามารถ ถูกตัดปลายจากขวาไปซ้าย ยกเว้นสำหรับ $\mathit{MM}$ ถ้าไม่ได้ ระบุตัวเลขทั้งหมด ปีจะใช้ค่าดีฟอลต์เป็นปีปัจจุบัน, นาที เป็น 0, ชั่วโมงเป็น 0 และวันใดๆ เป็น 01 อย่างน้อยที่สุด ต้องระบุเดือน คำสั่งแสดงรายการ หรือลบเฉพาะเรี๋ก ้คอร์ด ที่ถูกสร้างในเวลานี้หรือก่อนหน้านี้

### $-La|c|e|m|n|t|u|x$

โดยดีฟอลต์ เฉพาะสตริงคำสั่ง (ชื่อพาธบวกกับอาร์กิวเมนต์) จากแต่ละเร็กคอร์ดของล็อกการตรวจสอบเท่านั้นที่ถูก แสดงรายการ ถ้าแฟล็กนี้ถูกระบุ อาร์กิวเมนต์จะเป็นตัวอักษรอย่างน้อยหนึ่งตัวต่อไปนี้ ฟิลด์ถูกแสดง ในลำดับเดียว กับตัวอักษรในอาร์กิวเมนต์ของแฟล็ก

- แสดงฟีลด์ทั้งหมดจากล็อกการตรวจสอบในลำดับต่อไปนี้: t, u, m, n, x, c (การระบุ -L a เหมือนกับการ a  $5zy - L$  tumnxc)
- แสดงสตริงคำสั่ง (ดีฟอลต์)  $\mathbf{r}$
- ้แสดงเอาต์พุตข้อผิดพลาดมาตรฐาน  $\mathbf{e}$
- ู<br>แสดงเอกลักษณ์ที่แม็พ m
- แสดงชื่อของโหนดที่มีคำสั่งรันอยู่  $\mathbf{r}$
- แสดงฟิลด์เวลา  $\mathbf t$

แสดงเอกลักษณ์ของผู้ใช้ที่พิสูจนต์ตัวตนแล<sup>้</sup>ว  $\mathbf{u}$ 

แสดงสถานะการออกจากคำสั่ง LP  $\mathbf{x}$ 

์ คุณไม่สามารถระบุแฟล็กนี้กับแฟล็ก -c

### -m mapped\_ID

ระบุเอกลักษณ์ที่แม็พ Iphistory -m แสดงรายการหรือนำ เฉพาะเร็กคอร์ดที่มี*mapped\_ID* อยู่เท่านั้นออก คุณ สามารถใช<sup>้</sup>อักขระ wild card ใน mapped ID

 $-n$  host1[, host2,...]

ระบุอย่างน้อยหนึ่งโหนดในคลัสเตอร์ที่ซึ่งรายการประวัติ คำสั่ง LP จะถูกเรียกข้อมูลหรือล*้*างค่า (โดยดีฟอลต์ ราย การ ประวัติสำหรับโหนดโลคัลจะถูกเรียกข้อมูลหรือล<sup>้</sup>างค<sup>่</sup>า)

แฟล็กนี้ใช้ได้ต่อเมื่ออยู่ในโดเมนการจัดการ หรือเพียร์โดเมน ถ้าตัวแปรสภาวะแวดล้อม

CT\_MANAGEMENT\_SCOPE ไม่ถูกตั้งค่าขอบเขตของโดเมนการจัดการจะถูกเลือกเป็นอันดับแรก ( ถ<sup>้</sup>ามีโดเมน การจัดการอยู่) จากนั้นขอบเขตเพียร์โดเมนจะถูกเลือก จนกว่า ขอบเขตจะใช้ได้สำหรับคำสั่ง คำสั่งจะรันเพียงครั้ง เดียวสำหรับขอบเขตถูกต้องที่ต้องการค้นหา

้คุณไม**่สามารถระบุแฟล็กนี้กับ แฟล็ก** -a

-S command\_path

ระบุชื่อพาธคำสั่ง Iphistory -S แสดงรายการหรือนำ เฉพาะเร็กคอร์ดที่มี*command\_path* อยู่ออก ซึ่งเหมือนกับ ค<sup>่</sup>า ของ CommandPath ในคลาส LPCommands (/usr/sbin/RSCT/bin/mkrsrc เป็นตน) คุณไม่สามารถใช<sup>้</sup>อักขระ wild card lu command path

 $-u$  user  $ID$ 

ระบุเอกลักษณ์ผู้ใช้ที่พิสูจน์ตัวตน Iphistory -u แสดงรายการหรือนำ เฉพาะเร็กคอร์ดที่มี user\_*ID* อยู่เท่านั้นออก คุณสามารถ ใช้อักขระ wild card ใน  $user\_ID$ 

- ้เขียนข้อความการใช้งานคำสั่งลงในเอาต์พุตมาตรฐาน  $-h$
- ้เขียนข้อความการติดตามของคำสั่งลงในข้อผิดพลาดมาตรฐาน  $-T$
- เขียนข้อความ verbose ของคำสั่งลงในเอาต<sup>์</sup>พุตมาตรฐาน  $-V$

## พารามิเตอร์

num\_records

ระบุจำนวนคำสั่งที่จะแสดงจากรายการ ประวัติ คุณสามารถแสดงรายการตั้งแต่ขั้นต่ำหนึ่งคำสั่ง ถึงสูงสุด 100 คำสั่ง ค่าดีฟอลต์คือ 10 คุณไม่สามารถระบุพารามิเตอร์นี้กับแฟล็ก -c

## ความปลอดภัย

ู เมื่อต้องการรันคำสั่ง Iphistory คุณต้องมี สิทธิ์เขียนใน Class ACL ของคลาสรีซอร์ส IBM.LPCommands สิทธิถูกระบุใน LP ACLs บนระบบ ที่ติดต่อ ดูที่ไฟล<sup>์</sup> Ipacl สำหรับข้อมูล ทั่วไปเกี่ยวกับ LP ACLs และ RSCT Administration Guide สำหรับข้อมูล ้เกี่ยวกับการแก<sup>้ไ</sup>ข

## สถานะออก

คำสั่งรันได<sup>้</sup>เป็นผลสำเร็จ  $\Omega$ 

 $344$  AIX เวอร์ชัน 7.2: ข้อมูลอ้างอิงคำสั่ง วอลุ่ม 3, i-m

- มี่ข<sup>้</sup>อผิดพลาดเกิดขึ้นกับ RMC  $\mathbf{1}$
- เกิดข้อผิดพลาดขึ้นพร้อมด้วยสคริปต์อินเตอร์เฟสบรรทัดรับคำสั่ง (CLI)  $\mathcal{D}_{\mathcal{L}}$
- ระบุแฟล็กที่ไม่ถูกต้องบนบรรทัดรับคำสั่ง  $\overline{3}$
- ระบุพารามิเตอร์ที่ไม่ถูกต้องบนบรรทัดรับคำสั่ง  $\overline{\mathbf{4}}$
- เกิดข้อผิดพลาดขึ้นพร้อมกับ RMC ที่อ้างอิงกับอินพุต บรรทัดรับคำสั่งที่ไม่ถูกต้อง 5
- ไม่พบรีซอร์ส 6

## ตัวแปรสภาวะแวดล<sup>์</sup>อม

### **CT CONTACT**

กำหนดระบบที่ถูกใช้สำหรับเซสชันด้วย RMC daemon เมื่อ CT CONTACT ตั้งค่าชื่อโฮสต์หรือ IP แอดเดรส คำสั่ง จะติดต่อ RMC daemon บนโฮสต์ที่ระบุ หากไม่ใด*้ตั้ง CT CONTACT ไว้ คำสั่งจะติดตั้ง* RMC daemon บนระบบโล ์ คัล ที่คำสั่งกำลังรันอยู่ เป่าหมายของเซสชัน RMC daemon และขอบเขตของการจัดการจะกำหนดรีซอร์ส LP ที่ถูก ประมวลผล

### **CT MANAGEMENT SCOPE**

้กำหนดขอบเขตการจัดการที่ถูกใช้สำหรับเซสชันพร้อมกับ RMC daemon เพื่อประมวลผลรีซอร์ส LP ขอบเขตการจัด ิการกำหนดชุดของโหนดปลายทางที่เป็นไปได้ ที่รีซอร์สสามารถถูกประมวลผล ค่าที่ใช้ได้ มีดังนี้:

- $\mathbf 0$ ระบุขอบเขต *โลคัล*
- ระบุขอบเขต *โลคัล*  $\mathbf{1}$
- ระบุขอบเขต ต*่อโดเมน*  $\overline{2}$
- ระบุขอบเขต โดเมนการจัดการ  $\overline{3}$

้ถ้าไม่ตั้งค่าตัวแปรสภาวะแวดล้อมนี้ขอบเขต *โลคัล* จะถูกใช<sup>้</sup>

## ข้อมูลจำเพาะการนำไปใช<sup>้</sup>งาน

คำสั่งนี้เป็น ส่วนหนึ่งของชุดไฟล์ Reliable Scalable Cluster Technology (RSCT)

## ้เอาต์พุตมาตรฐาน

เมื่อระบุแฟล็ก -**h** ไว<sup>้</sup>ข้อความการใช<sup>้</sup>งานของคำสั่งนี้ ถูกเขียนลงในเอาต์พุตมาตรฐาน เมื่อระบุแฟล็ก -V ข<sup>้</sup>อความ verbose ของคำสั่งนี้จะถกเขียนลงในเอาต์พตมาตรราน

## ขอผิดพลาดมาตรฐาน

ข้อความการติดตามทั้งหมดถูกเขียนไปที่ข้อผิดพลาดมาตรฐาน

## ตัวอย่าง

1. ในการแสดงรายการ 20 คำสั่ง LP ที่ถูกเรียกใช้ก่อนหน้านี้บนโลคัลโหนด ให<sup>้</sup>ป<sup>้</sup>อน:

Iphistory 20

2. สมมติว่า nodeA อยู่ในโดเมนการจัดการ และ CT\_MANAGEMENT\_SCOPE ถูกตั้งค่าเป็น 3 เมื่อต้องการแสดงรายการ ประวัติคำสั่ง LP บน nodeA ให้ป<sup>ั</sup>กน:

Iphistory -c -n nodeA

3. เมื่อต้องการแสดง 15 คำสั่ง LP ล่าสุดที่เรียกใช้ด้วยเวลา, ID ผู้ใช้, ID ที่แม็พ, กลไก, โค้ดส่งคืน, ข้อผิดพลาดมาตรฐาน, ชื่อคำสั่ง และ สตริงคำสั่ง ให้ป<sup>้</sup>อน:

lphistory -L a 15

4. เมื่อต<sup>้</sup>องการแสดงชื่อคำสั่ง LP ที่ลงท้ายด้วย rsrc ให้ป<sup>้</sup>อน:

Iphistory -C %rsrc

5. เมื่อต้องการแสดงคำสั่ง LP ที่ถูกเรียกใช้หลังเวลา 11:30 PM วันที่ April 18, 2006 ให<sup>้</sup>ปอน:

lphistory -B 041823302006

### Location

/usr/sbin/rsct/bin/lphistory มีคำสั่ง Iphistory

## คำสั่ง Ipmove

หมายเหตุ: นี่คือคำสั่ง System V Print Subsystem

## วัตถุประสงค์

์<br>ย้ำยการร<sup>้</sup>องขอการพิมพ์

## ไวยากรณ์

**Ipmove Requests Destination** 

**Ipmove Destination1 Destination2** 

## คำอธิบาย

้ คำสั่ง Ipmove ย้ายการร้องขอที่อยู่ในคิว โดย Ip ระหว่างปลายทาง LP คำสั่งนี้ย้าย Request ที่ระบุไปยัง Destination ที่ระบุ Requests คือ request-IDs ที่ส่งกลับ โดย **Ip** คุณยังสามารถพยายามย<sup>้</sup>ายการร้องขอทั้งหมดสำหรับ *Destination1* ไปยัง Destination2 คำสั่ง Ipmove ที่ใช้รูปแบบนี้ทำให<sup>้</sup> Ip ปฏิเสธการร้องขอใหม่ใดๆ สำหรับ Destination1

หมายเหตุ: เมื่อย้ายคำร้องขอ, Ipmove ไม่เคย ตรวจสอบสถานะการยอมรับของปลายทางใหม่ รวมทั้ง request-IDs ีของการร้องขอที่ย้ายจะไม่เปลี่ยนแลง ดังนั้นคุณยังคงสามารถคนหาการร้องขอได้ คำสั่ง Ipmove ไม่ย้ายการร้องขอที่มี ้อ็อพชัน (เช่นชนิดเนื้อหา และฟอร์มที่ต้องการ) ที่ไม่สามารถจัดการโดย ปลายทางใหม่

หากการร้องขอเข้าคิวแต<sup>่</sup>เริ่มต้นสำหรับคลาสหรือปลายทางพิเศษ any และใช้รูปแบบแรกของ Ipmove ปลายทางการร้องขอจะ ถูกเปลี่ยนเป็น*New-Ddestination* ดังนั้นการร<sup>้</sup>องขอที่ได*้*รับผลกระทบคือที่พิมพ์ได*้บนNew-Destination* เท่านั้นและไม**่อยู**่ ิบนสมาชิกอื่นๆ ของคลาสหรือเครื่องพิมพ์ที่ยอมรับได<sup>้</sup>อื่นๆ หาก ปลายทางเริ่มต<sup>้</sup>นคือ any

ถ้าคุณป้อน 1pmove -?, ระบบจะแสดงข้อความการใช้ คำสั่งและส่งกลับ 0

## ความปลอดภัย

Attention RBAC users and Trusted AIX users: This command can perform privileged operations. Only privileged users can run privileged operations. For more information about authorizations and privileges, see Privileged Command Database in Security. For a list of privileges and the authorizations associated with this command, see the Issecattr command or the getcmdattr subcommand.

## ไฟล์

ไอเท็ม /var/spool/lp/\* คำอธิบาย

สิ่งอ้างอิงที่เกี่ยวข้อง: "คำสั่ง lp" ในหน<sup>้</sup>า 292 "คำสั่ง lpadmin" ในหน้า 304 "คำสั่ง lpstat" ในหน้า 365 ข้อมูลที่เกี่ยวข้อง: คำสั่ง  $acc$ ept

## ี คำสั่ง Ippchk

## วัตถุประสงค์

ตรวจสอบไฟล์ของผลิตภัณฑ์หอฟต์แวร์ที่ติดตั้งได้

## ไวยากรณ์

 $\text{lppchk} \left[ -R \left\{ \left. \text{Path} \left[ \right. \text{ALL} \right. \right\} \right] \left\{ \left. -c \left[ \left. u \right. \right] \right| -f \right| -l \left[ \left. u \right. \right] \right| -v \left. \right\} \left[ \left. -m \left[ \left. 1 \left. \right. \right. \right] 2 \left. \right] 3 \left. \right] \right] \left[ \left. -O \left\{ \left[ \left. r \right. \right] \left[ \left. s \right. \right] \right[ \left. u \right. \right] \right\} \right] \left[ \text{ProductName} \left[ \$ 

## คำอธิบาย

คำสั่ง Ippchk จะตรวจสอบ ว่าไฟล์สำหรับผลิตภัณฑ์ซอฟต์แวร์ที่ติดตั้งได้ (ชุดไฟล์) ตรงกับข้อมูล ในฐานข้อมูล Software Vital Product Data (SWVPD) หรือไม่สำหรับขนาด ไฟล์ ค่าเช็กซัม หรือลิงก์สัญลักษณ์ ชุดไฟล์เป็นอ็อพชัน ที่ติดตั้งได้แบบแยกต่าง หากของซอฟต์แวร์แพ็กเกจ

## แฟล็ก

<span id="page-359-11"></span><span id="page-359-9"></span><span id="page-359-8"></span><span id="page-359-7"></span><span id="page-359-6"></span><span id="page-359-4"></span><span id="page-359-3"></span><span id="page-359-1"></span>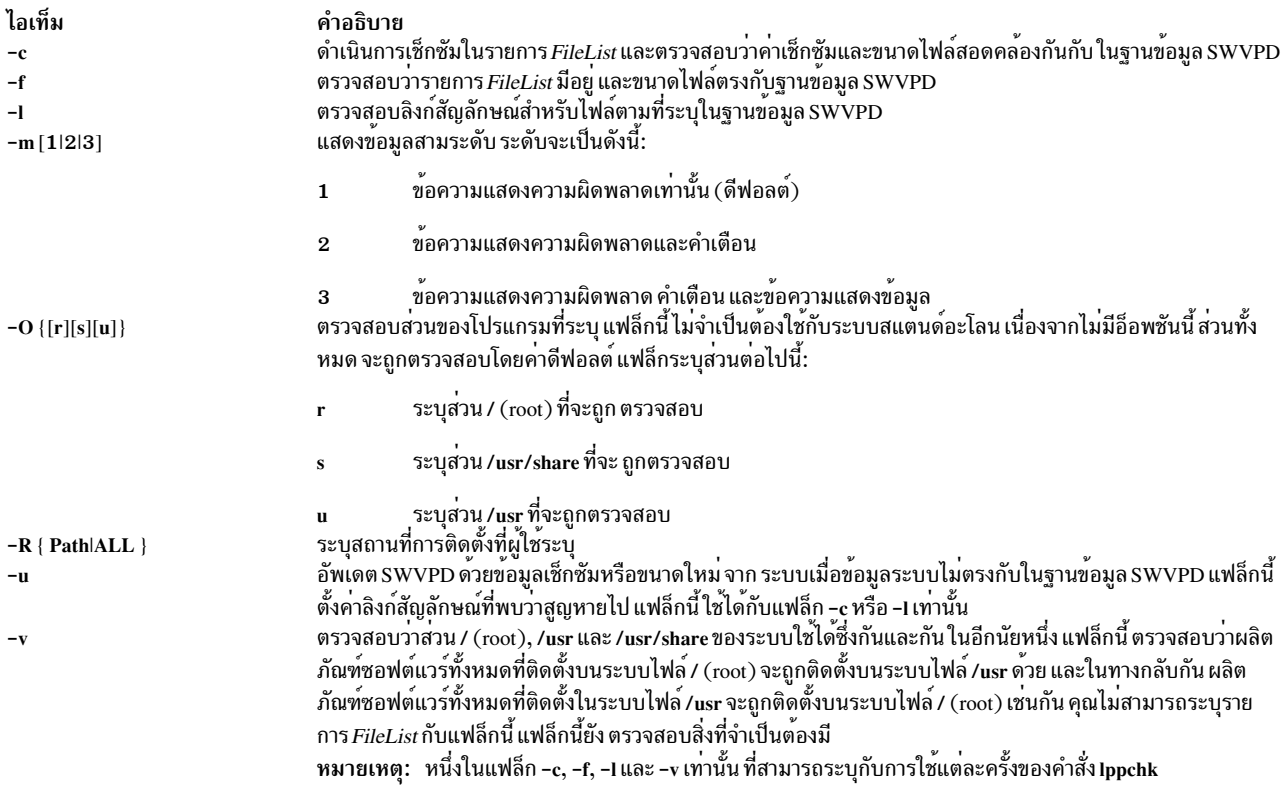

## <span id="page-359-13"></span><span id="page-359-12"></span><span id="page-359-10"></span><span id="page-359-5"></span><span id="page-359-2"></span><span id="page-359-0"></span>พารามิเตอร์

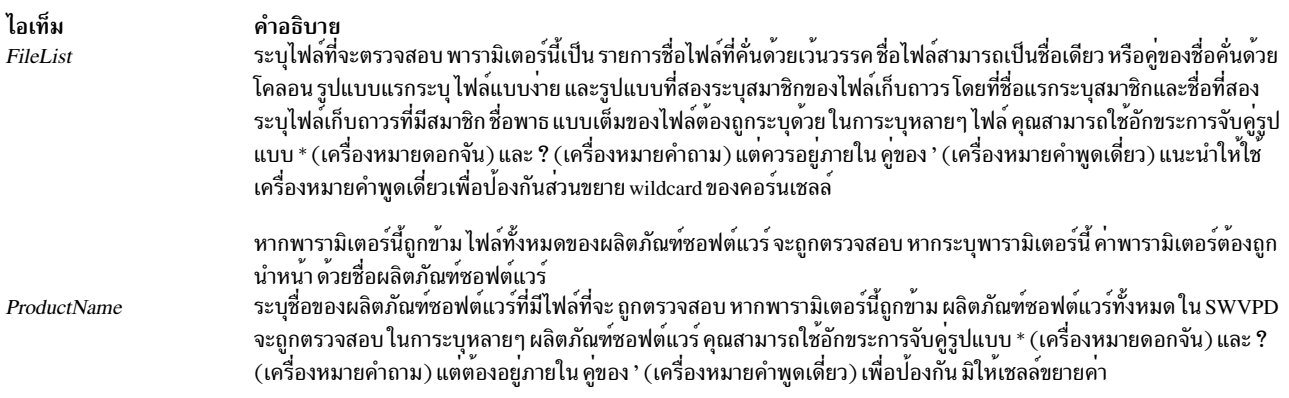

### <span id="page-359-15"></span><span id="page-359-14"></span>สถานะออก

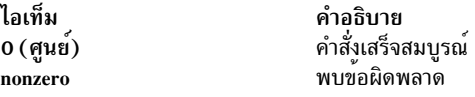

คำสั่ง Ippchk สงกลับ ค่าศูนย์หากไม่พบข้อผิดพลาด ค่าส่งคืนอื่นๆ ระบุ ว่าพบข้อผิดพลาด

หมายเหตุ: หาก Ippchk -f (size) หรือ Ippchk -c (checksum) ตรวจพบความไม<sup>่</sup>ตรงกันในขนาดหรือ checksum สำหรับไฟล์<br>จะไม่มีการรายงานข้อผิดพลาดสำหรับไฟล์ หากไฟล์มีการเปลี่ยนแปลงโดยโปรแกรมฟิกซ์เฉพาะกิจภายใน /usr/emgrdata/ DBS/files.db
### ตัวอย่าง

1. ในการตรวจสอบไฟล์ทั้งหมดที่ประกอบด้วยแพ็กเกจ $\bf{x11}.$ fntให้พิมพ์:

lppchk -c X11.fnt

- 2. ในการตรวจสอบลิงก์สัญลักษณ์ของผลิตภัณฑ์ซอฟต์แวร์ ทั้งหมดที่มีชื่อขึ้นต้นด้วย $\mathbf{x}$ 11 ให<sup>้</sup>พิมพ์: lppchk -1 'X11\*'
- ่ 3. ในการตรวจสอบชุดไฟล์ทั้งหมด ว่ามีสิ่งที่จำเป็นต้องมีและได้รับการติดตั้งเสร็จสมบูรณ์ให้พิมพ์: lppchk -v

# ไฟล์

#### ไอเท็ม คำอธิบาย ระบุข้อมูลการติดตั้งของผลิตภัณฑ์ซอฟต์แวร์ทั้งหมด บน root /etc/objrepos/lpp ระบุข้อมูลการติดตั้งของผลิตภัณฑ์ซอฟต์แวร์ทั้งหมด บนระบบไฟล์ /usr /usr/lib/objrepos/lpp ระบุข้อมูลการติดตั้งของผลิตภัณฑ์ซอฟต์แวร์ทั้งหมด บนระบบไฟล์/usr/share /usr/share/lib/objrepos/lpp ระบุอัพเดตการติดตั้งและอัพเดตของผลิตภัณฑ์ซอฟต์แวร์ ทั้งหมดบน root /etc/objrepos/product ีระบุข้อมูลการติดตั้งและอัพเดตของผลิตภัณฑ์ซอฟต์แวร์ทั้งหมด บนระบบไฟล์ /usr /usr/lib/objrepos/product ระบุข้อมูลการติดตั้งและอัพเดตของผลิตภัณฑ์ชอฟต์แวร์ทั้งหมด บนระบบไฟล์ /usr/share /usr/share/lib/objrepos/product ระบุชื่อและตำแหน่งของไฟลในผลิตภัณฑ์ซอฟต์แวร์ บน root /etc/objrepos/inventory ระบุชื่อและตำแหน่งของไฟลในผลิตภัณฑ์ซอฟต์แวร์ บนระบบไฟล์ /usr /usr/lib/objrepos/inventory /usr/share/lib/objrepos/inventory ระบุชื่อและตำแหน่งของไฟลในผลิตภัณฑ์ซอฟต์แวร์ บนระบบไฟล์ /usr/share สิ่งอ้างอิงที่เกี่ยวข้อง:

"คำสั่ง installp" ในหน้า 68 ข้อมูลที่เกี่ยวข้อง: คำสั่ง sum คำสั่ง tebek

# ้คำสั่ง Ippmgr

# วัตถุประสงค์

ี จัดการอิมเมจซอร์ส installp ที่มีอยู่แล้ว

# ไวยากรณ์

```
lppmgr -d Directory OrDevice [-r] -m MoveDirectory [-a APAR number [\{-x][-x][-1][-u][-b][-k LANG][-p][-t][-s][-V][-D]
```
### คำอธิบาย

Ippmgr ถูกกำหนดให้ดำเนินการฟังก์ชันต่อไปนี้ บนอิมเมจซอร์ส installp ที่มีอยู่แล*้*ว (รวมทั้งที่รู้จักในชื่อ Ipp\_source ในสภาพ  $\overline{\mathfrak{u}}$ วดล่อม NIM $)$ :

- 1. ลบการอัพเดตซ้ำ (แฟล็ก-u)
- 2. ลบระดับพื้นฐานซ้ำ (แฟล็ก*-*b)
- 3. การกำจัดการอัพเดตที่อยู่ในระดับเดียวกันกับฐานของชุดไฟล์ เดียวกัน ซึ่งการอัพเดตนั้นสามารถสร้างความขัดแย้งที่จะ ทำให<sup>้</sup>การติดตั้งล<sup>ั</sup>่มเหลว (แฟล็ก -u)
- 4. ลบข้อความและชุดไฟล์โลแคลอื่นที่ไม่ใช<sup>้</sup>ภาษาที่คุณระบุ (แฟล็ก -k)
- 5. ลบชุดไฟล์ที่ถูกแทนที่(แฟล็ก-x)
- 6. ลบที่ไม่ใช่อิมเมจระบบออกจากรีซอร์ส NIM lpp\_source (แฟล็ก -X)

โดยดีฟอลต์ Ippmgr จะแสดงรายการอิมเมจทั้งหมดที่ถูกกรอง โดยรูทีนก่อนหน้านี้ แฟล็ก "-r" สามารถใช<sup>้</sup> เพื่อลบอิมเมจที่ ้กรองและแฟล็ก*"-*m" สามารถใช<sup>้</sup> เพื่อย้ายอิมเมจไปยังตำแหน**่**งอื่น

หมายเหตุ: Ippmgr ไม่ได้ใช้ เพื่อแทนที่ bffcreate ติดตั้งสิ่งใดๆ หรือทำงานกับชุดไฟล์ ที่ถูกติดตั้ง รวมทั้งไม่ได้ระบุปัญหา 

## แฟล็ก

<span id="page-361-14"></span><span id="page-361-9"></span><span id="page-361-8"></span><span id="page-361-6"></span><span id="page-361-3"></span><span id="page-361-2"></span><span id="page-361-0"></span>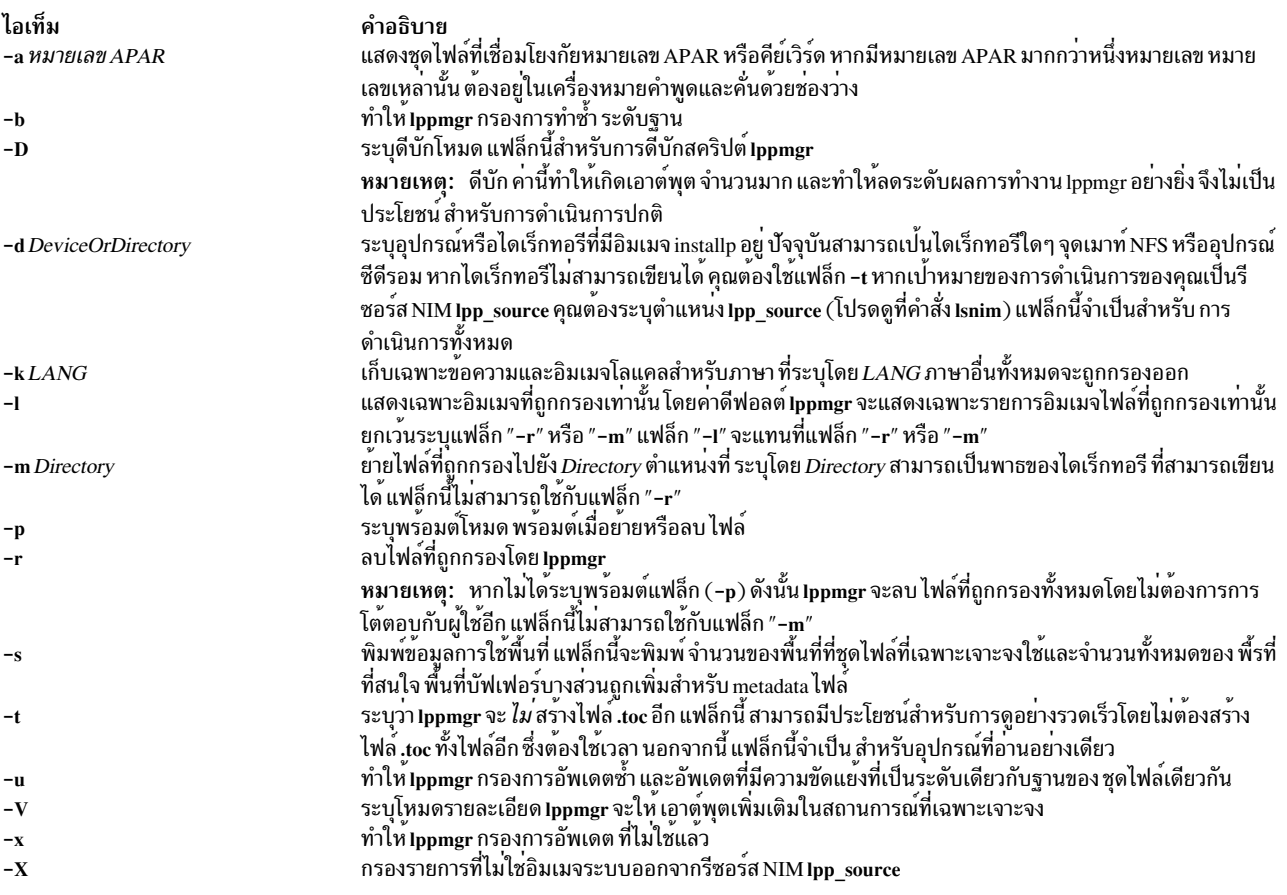

#### <span id="page-361-13"></span><span id="page-361-12"></span><span id="page-361-11"></span><span id="page-361-10"></span><span id="page-361-7"></span><span id="page-361-5"></span><span id="page-361-4"></span><span id="page-361-1"></span>สถานะออก

- ิการดำเนินการที่เกี่ยวกับ Ippmgr ทั้งหมดที่เสร็จสมบูรณ์  $\mathbf 0$
- มีข้อผิดพลาดเกิดขึ้น  $\geq 0$

### <span id="page-362-1"></span>ความปลอดภัย

ผู้ใช้ root เท่านั้นที่สามารถเรียกใช้งาน Ippmgr

### ตัวอย่าง

1. เมื่อต้องการแสดงรายการอัพเดตที่ซ้ำกันหรือมีความขัดแย<sup>้</sup>งกันในไดเร็กทอรีต<sup>้</sup>นทางของอิมเมจ/myimagesให<sup>้</sup>ปอนคำ สั่งต่อไปบี้·

```
1ppmgr -d /myimages -u
```
2. เมื่อต้องการลบการอัพเดตที่ซ้ำกันหรือมีความขัดแย<sup>้</sup>งกันทั้งหมดในไดเร็กทอรีต<sup>้</sup>นทางของอิมเมจ /myimages ให<sup>้</sup>ปอนคำ สั่งต่อไปบึ้

```
1ppmgr -d /myimages -u -r
```
่ 3. เมื่อต้องการลบการอัพเดตที่ซ้ำกันหรือมีความขัดแย้งกันทั้งหมด ระดับฐานที่ซ้ำกัน และข้อความ/ชุดไฟล์โลแคลทั้งหมด ที่ไม่ใช<sup>่</sup> "en US" ในโหมดแบบพร้อมต์ให**้ป**้อนคำสั่งต่อไปนี้:

1ppmgr -d /myimages -purb -k en\_US

4. เมื่อต้องการย้ายอิมเมจการอัพเดตที่ถูกแทนที่ทั้งหมดและที่ไม่ใช<sup>่</sup> SIMAGES จากตำแหน่ง NIM lpp\_source /lpps/433 ไปยังไดเร็กทอรี /backups ให<sup>้</sup>ปอนคำสั่งต่อไปนี้:

1ppmgr -d /1pps/433 -x -X -m /backups

5. เมื่อต้องการแสดงรายการชุดไฟล์ทั้งหมดที่เชื่อมโยงกับหมายเลข APAR IX38794 และ IX48523 ในไดเร็กทอรีต*้*นทาง ของอิมเมจ/myimages ให<sup>้</sup>ป้อนคำสั่งต่อไปนี้:

1ppmgr -d /myimages -a "IX38794 IX48523"

# ไฟล์

ไอเท็ม /usr/lib/instl/lppmgr คำอธิบาย มีคำสั่ง Ippmgr

# สิ่งค<sup>้</sup>างอิงที่เกี่ยวข<sup>้</sup>อง:

"คำสั่ง installp" ในหน้า 68 "คำสั่ง Islpp" ในหน้า 482 "คำสั่ง Isnim" ในหน้า 520

# คำสั่ง Ipg

 $\hat{\mathsf{n}}$ าสั่ง lpq รวมข้อมูลสำหรับ AIX Print Subsystem lpq และ System V Print Subsystem lpq

<span id="page-362-0"></span>คำสั่ง lpg AIX Print Subsystem

วัตถุประสงค์

ตรวจสอบสพูลคิว

# ไวยากรณ์

 $\lceil \log \left[ + \left[ \text{Number} \right] \right] \left[ - \left[ \text{I} \right] - \text{W} \right] \left[ - \text{P} \text{P} \right]$  [JobNumber] [UserName]

### คำอธิบาย

ู คำสั่ง lpq รายงานสถานะ ของงานที่ระบุ หรืองานทั้งหมดที่สัมพันธ์กับตัวแปร UserName และ JobNumber ที่ระบุ ตัวแปร JobNumber ระบุหมายเลขงานในสพูลคิว ที่คุณต้องการดู ตัวแปร UserName ระบุ การดูงานสำหรับชื่อของบุคคลที่ส่งงานไปยัง คิวบั้น

้คำสั่ง lpq รายงานแสดงงาน ใดๆ ที่อยู่ในดีฟอลต์คิวขณะนี้เมื่อเรียกใช้โดยไม**่ระบุอ็อพชันใด พารามิเตอร์ ที่กำหนดที่ไ**ม่ทราบ ้ว่าเป็นพารามิเตอร์จะถูกแปลเป็นชื่อผู้ใช้ หรือหมายเลขงานเพื่อกรองเฉพาะงานที่สนใจเท่านั้น

สำหรับแต่ละงานที่ส่ง (แต่ละงานจะถูกเรียโดยคำสั่ง lpr) คำสั่ง lpq รายงานชื่อของผู้ใช<sup>้</sup> อันดับในคิวขณะนี้ ชื่อของงาน identifier งาน (หมายเลขที่สามารถระบุให<sup>้</sup>แก่คำสั่ง lprm เพื่อทำการลบงานที่ระบุ) และขนาดรวม เป็นบล็อก โดยปกติ เฉพาะ ข้อมูลที่จะแสดงได้พอในหนึ่งบรรทัดเท่านั้น ที่จะแสดง การจัดลำดับงานขึ้นอยู่กับอัลกอริทึมที่ใช<sup>้</sup>เพื่อสแกนการสพูล ไดเร็กทอ ้รีและสนับสนุนการใช<sup>้</sup>FIFO (first-in-first-out) ชื่อไฟล์ที่ประกอบขึ้นเป็นงานอาจไม**่พร**้อมใช<sup>้</sup>งาน (เมื่อใช**้Ipr เป็นที่เก็บใ**น ไพพ์ไลน์) ในกรณีนี้ ไฟล์ถูกระบุเป็น - (อินพุตมาตรฐาน)

ิ การแสดงที่สร้างโดยคำสั่ง lpq จะมีสองรายการสำหรับรีโมตคิว รายการแรกมีคิวบนโลคัลของไคลเอ็นต์ และชื่ออุปกรณ์โลคัล และข้อมูลสถานะ รายการที่สองจะตามหลังมาในทันที ซึ่งมีชื่อคิวโลคัลของไคลเอ็นต์ (อีกครั้ง) แล้วตามด้วยชื่อคิวแบบรีโมต งานใดๆ ที่ส่งไปยังคิวแบบรีโมต ถูกแสดงในครั้งแรกบนฝั่งโลคัลและถูกย้ายไปยังอุปกรณ์แบบรีโมต เป็นงานที่ถูกประมวลผล บนเครื่องรีโมต

เนื่องจากคำสั่งสถานะสื่อสารกับเครื่องแบบรีโมต การแสดงสถานะอาจเกิดขึ้นเป็นครั้งคราวเพื่อหยุดทำงานขณะที่รอการตอบ ึกลับจากเครื่องรีโมต คำสั่งจะหมดเวลาใช้งานในที่สุด ถ้าการเชื่อมต่อไม่สามารถ ถูกสร้างขึ้นได้ระหว่างสองเครื่อง

### แฟล็ก

<span id="page-363-3"></span><span id="page-363-1"></span><span id="page-363-0"></span>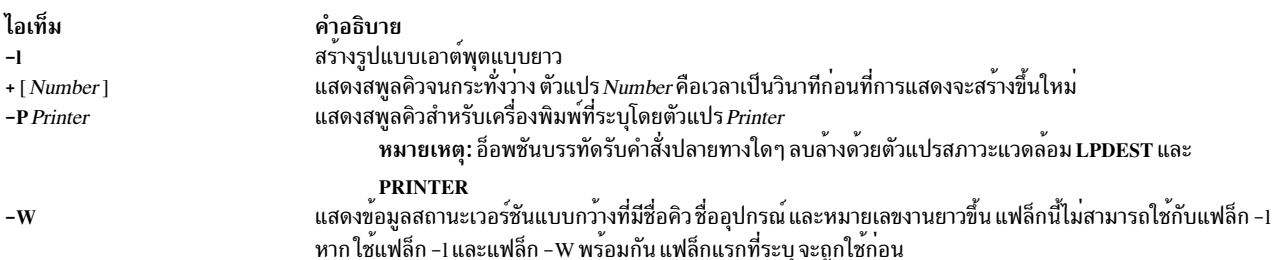

### <span id="page-363-2"></span>ความปลอดภัย

Attention RBAC users and Trusted AIX users: This command can perform privileged operations. Only privileged users can run privileged operations. For more information about authorizations and privileges, see Privileged Command Database in Security. For a list of privileges and the authorizations associated with this command, see the Issecattr command or the getcmdattr subcommand.

## ตัวอย่าง

```
1. ในการแสดงหมายเลขงานในคิวงานพิมพ์ 1p0 ให<sup>้</sup>ปอน:
```

```
1pq - P 1p0้คำสั่งนี้แสดงรายการ คล้ายกับที่แสดงต่อไปนี้:
Queue
          Dev
                     Status
                                Job
                                        Files
                                                   User
                                                               PP
                                                                     %B1ks
                                                                                       CPRnk
1p0dlp0
                    running 39
                                         motd
                                                    guest
                                                               10<sup>°</sup>83
                                                                              12
                                                                                        \overline{1}
```
่ 2. เมื่อต้องการแสดงสถานะของคิวดีฟอลต์ในรูปแบบกว<sup>้</sup>างให<sup>้</sup>ปอน:

 $1pq - W$ 

# ไฟล์

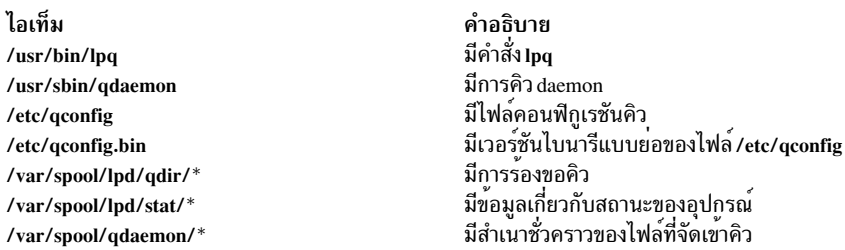

#### <span id="page-364-0"></span>**System V Print Subsystem Ipg Command**

### วัตถุประสงค์

(BSD) แสดงคิวของงานเครื่องพิมพ์

# ไวยากรณ์

/usr/bin/lpq [-Pprinter] [-1] [+ [interval] ] [job# ... ] [username ... ]

### คำอธิบาย

ี คำสั่ง lpq แสดงเนื้อหาของคิว เครื่องพิมพ์ โดยรายงนสถานะของงานที่ระบุโดย *job#* หรืองานทั้งหมดที่เป็นเจ**้าของโดยผู้ใช**้ที่ ระบุโดย*username* lpq รายงานเกี่ยวกับงานทั้งหมดในคิวเครื่องพิมพ์ดีฟอลต์ เมื่อเรียกใช้โดยไม่มีอาร์กิวเมนต์

สำหรับแต<sup>่</sup>ละงานพิมพ์ในคิว lpq จะรายงาน ชื่อของผู้ใช<sup>้</sup> ตำแหน**่งปัจจุบัน ชื่อของอินพุตไฟล์ที่ประกอบเป็**นงาน หมายเลขงาน (ที่จะถูกอ<sup>้</sup>างถึงเมื่อใช<sup>้</sup> Iprm) และขนาดรวมเป็นไบต์ โดยปกติ เฉพาะข้อมูลที่จะแสดงได<sup>้</sup>พอในหนึ่งบรรทัดเท่านั้น ที่จะแสดง โดยปกติงานจะเข้าคิว ในแบบ first-in-first-out ชื่อไฟล์ที่ประกอบเป็นงานอาจไม่พร้อมใช้งาน เช่นเมื่อใช้ Ipr ในตอนท้าย ของไพพ์ไลน์ ใน กรณีเช่นนั้น ฟิลด์ชื่อไฟล์จะระบุอินพุตมาตรฐาน

หาก lpq เตือนว่าไม่มี daemon แสดงอยู่ (นั่นคือ เนื่องจากมีการทำงานไม่ปกติบางอย่าง) คำสั่ง lpc สามารถใช<sup>้</sup>เพื่อรีสตาร์ท daemon เครื่องพิมพ<sup>์</sup>

ี การจัดรูปแบบเอาต์พุตเป็นสิ่งที่ขึ้นกับความยาวบรรทัดของเทอร์มินัล ซึ่งอาจส่งผล มีมีคอลัมน์ที่ขยายกว<sup>้</sup>างขึ้น

 $\mathbf{1}$ 

# แฟล็ก

 $-P$  printer

แสดงข้อมูลเกี่ยวกับคิวสำหรับ*printer* ที่ระบุ ในกรณีที่ไม่มีแฟล็ก -P คิว ไปยังเครื่องพิมพ์ที่ระบุโดยตัวแปร PRINTER ใน สภาวะแวดล<sup>้</sup>อมจะถูกใช<sup>้</sup> หากไม่ตั้งค่าตัวแปร PRINTER จะใช้คิวสำหรับเครื่องพิมพ์ดีฟอลต์

แสดงข้อมลคิวในรปแบบยาว รวมชื่อของโฮสต์ ที่งานถกเริ่มต้นขึ้น  $-1$ 

 $+$ [interval]

แสดงสพลคิวเป็นระยะจนกว่าจะว่าง อ็อพชันนี้ล้าง ข้อมลหน้าจอเทอร์มินัลก่อนการรายงานคิว ถ*้า interval* ถก ระบค่า Ipq พักทำงานเป็นจำนวนวินาทีที่ระบุนั้นระหว**่างการรายงาน** 

### ความปลอดภัย

Attention RBAC users and Trusted AIX users: This command can perform privileged operations. Only privileged users can run privileged operations. For more information about authorizations and privileges, see Privileged Command Database in Security. For a list of privileges and the authorizations associated with this command, see the **Issecattr** command or the getcmdattr subcommand.

# ไฟล์

/var/spool/lp ไดเร็กทอรีการสพูล

/var/spool/lp/tmp/system\_name/\*-0 งานที่ระบไฟล์การร้องขอ

# โค้ดระบุความผิดพลาด

lpq: printer is printing

โปรแกรม lpq เคียวรีสพูลเลอร์ LPSCHED เกี่ยวกับสถานะของเครื่องพิมพ์ หากปิดใช้งานเครื่องพิมพ์ ผู้ดูแลระบบ สามารถรีสตาร์ทสพูลเลอร์โดยใช**้ Ipc** 

```
lpq: printer waiting for auto-retry (offline?)
```
daemon ไม**่สามารถเปิดอุปกรณ์การพิมพ์ เครื่องพิมพ**์อาจถูกปิด เป็นออฟไลน์ ข้อความนี้สามารถเกิดขึ้นได<sup>้</sup>หาก เครื่องพิมพ์กระดาษหมด กระดาษ ติด และอื่นๆ สาเหตุที่เป็นไปได้อีกประการคือกระบวนการเช่น ตัวกรองเอาต์พุต ้มีการใช้งานเฉพาะของอุปกรณ์รีซอร์สเพียงอย่างเดียวใน กรณีนี้คือคิลกระบวนการที่เป็นสาเหตุ และรีสตาร์ทเครื่อง พิมพ์ด้วยlpc

lpq: waiting for host to come up

daemon กำลังพยายามเชื่อมต<sup>่</sup>อเครื่องรีโมตชื่อ*host* เพื่อส่งไฟล์ไปยังโลคัลคิว หากเครื่องรีโมต ทำงานอยู่ lpd บน เครื่องรีโมตอาจไม่ทำงาน หรือ หยุดชะงักและควรรีสตาร์ทโดยใช<sup>้</sup>Ipc

```
lpq: sending to host
```
ไฟล์ที่จะถูกถ<sup>่</sup>ายโอนไปยัง*host* รีโมต หรือ daemon โลคัลหยุดชะงักขณะพยายามถ<sup>่</sup>ายโอนไฟล์

```
lpq: printer disabled reason:
```
เครื่องพิมพ์ถูกทำเครื่องหมายเป็นไม<sup>่</sup>พร้อมใช<sup>้</sup>งานกับ**Ipc** 

<span id="page-366-1"></span>lpq: เชอร์วิสการพิมพ์ LP ไม่ได้รันอยู่ หรือไม่สามารถเข้าถึง

ิกระบวนการ Ipsched ตรวจสอบคิวการสพูล ที่ไม่มีอยู่ คุณสามารถรีสตาร์ท daemon เครื่องพิมพ์ด้วย Ipc

lpg: *printer*: ไม่ร<sup>ู้</sup>จักเครื่องพิมพ<sup>์</sup>

ไม**่พบ** *printer* **ในฐานข้อมูล System V LP อย**่างไรก็ตาม โดยทั่วไปนี้อาจเป็นการพิมพ์ผิด ซึ่งจะระบุว่า ไม่มีเครื่อง พิมพ์อย่บนระบบ ใช<sup>้</sup> Ipstat -p เพื่อ หาเหตผล

lpq: ข้อผิดพลาดในการเปิดคิวไปยังสพูลเลอร์

์<br>การเชื่อมต่อไปยัง Ipsched บนเครื่องโลคัล ล<sup>ุ่</sup>มเหลว โดยทั่วไปหมายความว่าเซิร์ฟเวอร์เครื่องพิมพ์ที่เริ่มทำงานใน ตอนบูตหยุดทำงาน หรือหยุดชะงัก ตรวจสอบว<sup>่</sup>า daemon สพูลเลอร์เครื่องพิมพ*์ /usr/lib/lp/lpsched* กำลังรันอยู่

- lpq: ไม่สามารถส่งข้อความไปยังเชอร์วิสการพิมพ์ LP
- lpq: ไม่สามารถสร้างการติดต่อกับเชอร์วิสการพิมพ์ LP ี ค่าเหล่านี้ระบุว่าเซอร์วิสการพิมพ์ LP ถูกหยุดทำงาน ขอรับความช่วยเหลือ จากผู้ดูแลระบบ
- 1pq: ได้รับข้อความที่ไม่คาดคิดจากเชอร์วิสการพิมพ์ LP ดูเหมือนว่าจะมีข้อผิดพลาดเกิดขึ้นในซอฟต์แวร์นี้ ขอรับความช่วยเหลือ จากผู้ดูแลระบบ สิ่งอ้างอิงที่เกี่ยวข้อง:

"คำสั่ง lpc" ในหน<sup>้</sup>า 326 "คำสั่ง1pr" "คำสั่ง lprm" ในหน<sup>้</sup>า 360 ข้อมูลที่เกี่ยวข้อง: คำสั่ง gchk

คำสั่ง gconfig ิสพูลเลอร์การพิมพ์

# คำสั่ง Ipr

คำสั่ง lpr รวมข้อมลสำหรับ AIX Print Subsystem lpr และ System V Print Subsystem lpr

<span id="page-366-0"></span>คำสั่ง lpr AIX Print Subsystem

### วัตถุประสงค์

จัดคิวงานพิมพ์

# ไวยากรณ์

 $\lceil \mathbf{p} \mathbf{r} \mathbf{r} \mathbf{r} - \mathbf{f} \mathbf{r} \mathbf{r}$ Title ] [-i [NumberColumns ] ] [-w Width ] [File...]

### คำอธิบาย

คำสั่ง lpr ใช้ daemon การสพูลเพื่อพิมพ์พารามิเตอร์*File* ที่ระบุชื่อเมื่อโปรแกรมอำนวยความสะดวก พร้อมใช<sup>้</sup>งาน หากไม<sup>่</sup>ระบุ ไฟล์ คำสั่ง lpr จะอ่านจากอินพุตมาตรฐาน

### แฟล็ก

<span id="page-367-15"></span><span id="page-367-13"></span><span id="page-367-12"></span><span id="page-367-11"></span><span id="page-367-6"></span><span id="page-367-5"></span><span id="page-367-4"></span><span id="page-367-3"></span><span id="page-367-2"></span><span id="page-367-1"></span><span id="page-367-0"></span>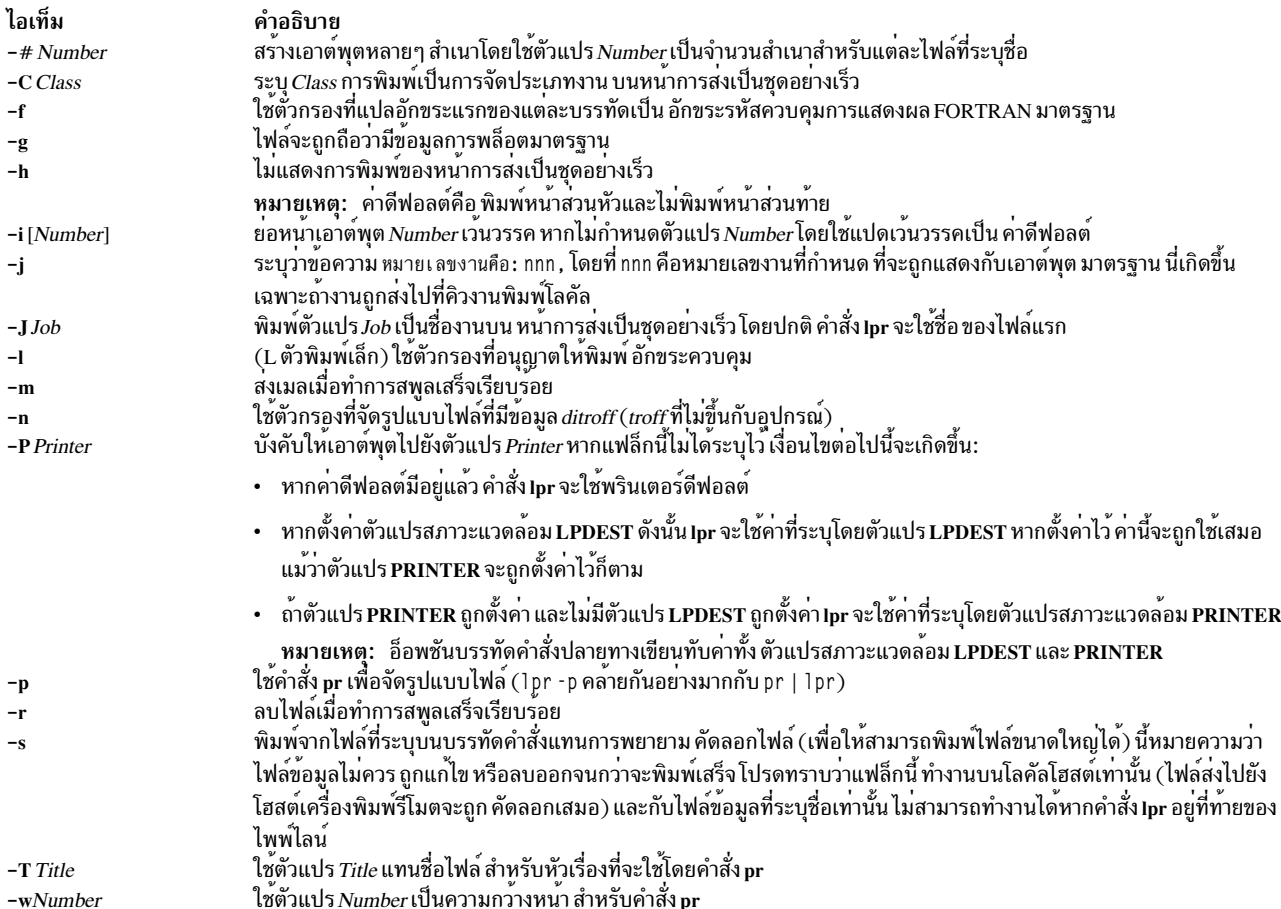

### <span id="page-367-16"></span><span id="page-367-14"></span><span id="page-367-10"></span><span id="page-367-9"></span><span id="page-367-8"></span><span id="page-367-7"></span>ความปลอดภัย

Attention RBAC users and Trusted AIX users: This command can perform privileged operations. Only privileged users can run privileged operations. For more information about authorizations and privileges, see Privileged Command Database in Security. For a list of privileges and the authorizations associated with this command, see the Issecattr command or the getcmdattr subcommand.

#### ตัวอย่าง

1. ในการพิมพ์ไฟล์สามสำเนาสำหรับไฟล์ new.index.c, print.index.c และ more.c, ให้ปอน:

lpr -#3 new.index.c print.index.c more.c

พิมพ์สามชุด ของไฟล์ new.index.c สามชุดของไฟล์ print.index.c และสามชุดของไฟล์ more.c

2. ในการพิมพ์สามสำเนาของการต่อกันของไฟล์สามไฟล์ new.index.c, print.index.c, และ more.cให้ป<sup>้</sup>อน:

cat new.index.c print.index.c more.c | 1pr -#3

3. ในการพิมพ์ Operations บน หน้าการส่งเป็นชุดอย่างเร็ว ตามด้วยไฟล์ new.index.c ให้ป<sup>้</sup>อน:

1pr -C Operations new.index.c

ค่านี้แทนที่ชื่อระบบ (ชื่อที่ส่งกลับโดยชื่อโฮสต์) ที่มี 0perations บนหน<sup>้</sup>าการส่งเป็นชุดอย<sup>่</sup>างเร็ว

4. ในการเข้าคิวไฟล<sup>์</sup> MyFile และส่งคืนหมายเลขงานให<sup>้</sup>ปอน:

lpr -j MyFile

# ไฟล์

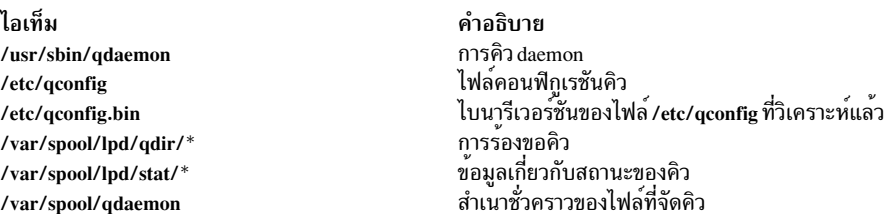

#### <span id="page-368-0"></span>**System V Print Subsystem Ipr Command**

# วัตถุประสงค์

(BSD) ส่งงานไปยังเครื่องพิมพ์

# ไวยากรณ์

```
/usr/bin/lpr [-P \text{ printer}] [-H \text{ copies}] [-C \text{ class}] [-J \text{ job}] [-T \text{ title}] [-i \text{ [indent]}] [-w \text{ coils}] [-r] [-m] [-h] [-s]-filter option] [file ...]
```
### คำอธิบาย

้คำสั่ง1pr ส่งต่องานเครื่องพิมพ์ไปยังพื้นที่ส่ง การสพูลเพื่อพิมพ์ในภายหลังเมื่อโปรแกรมอำนวยความสะดวกพร้อมใช้งาน แต่ละ งานเครื่องพิมพ์ประกอบด้วยสำเนาของแต่ละ file ที่คุณระบุ พื้นที่ สพูดได้รับการจัดการโดยสพูลเลอร์เครื่องพิมพ์ราย ิบรรทัด Ipsched Ipr จะอ่านจากอินพุตมาตรฐานหากไม่ได้ระบุ ไฟล์

```
lp เป็นอินเตอร์เฟสที่ต้องการ
```
้อ็อพชันบรรทัดคำสั่งไม่สามารถใช้รวมเป็นอาร์กิวเมนต์เดียวเหมือนเช่น กับคำสั่งอื่นๆ บางคำสั่ง คำสั่ง:

 $1pr - fs$ 

ไม่เท่ากับ

 $1pr - f - s$ 

ี การวางแฟล็ก -s เป็นอันดับแรก หรือการเขียนแต่ละอ็อพชัน เป็นอาร์กิวเมนต์แยก ทำสร้างลิงก์ตามที่คาด

Ipr -p จะไม่เที่ยบเท่ากับ pr |Ipr อย่างแม่นยำ Ipr -p ใส่วันที่ปัจจุบันที่บนสุด ของแต่ละหน้า มากกว่าจะใช้วันที่แก้ไขล่าสุด

ฟอนต์สำหรับ troff และ T[E]X อยู่บนโฮสต์เครื่องพิมพ์ ไม่สามารถใช้โลคัลฟอนต์ไลบรารี

lpr ปฏิเสธการพิมพ์ไบนารีไฟล์

หาก userA ใช<sup>้</sup> su เพื่อเปลี่ยนเป็น userB และใช*้ /usr/bin/lpr* ดังนั้นการร้องขอเครื่องพิมพ์จะถูกเพิ่มเป็น userB ไม่ใช<sup>่</sup> userA

# แฟล็ก

<span id="page-369-0"></span> $-P$  printer

้ส่งเอาต์พุตไปยัง*printer* ที่ระบุชื่อ มิฉะนั้น ส่งเอาต์พุตไปยังเครื่องพิมพ์ที่ระบุชื่อในตัวแปรสภาวะแวดล<sup>้</sup>อม PRINTER หรือไปยังเครื่องพิมพ์ดีฟอลต์ lp

<span id="page-369-1"></span>-# copies

สร้างจำนวน*copies* ที่ระบุสำหรับแต**่ละ ไฟล์ที่ระบุชื่อ ตัวอย**่างเช่น:

lpr -#3 index.c lookup.c

สร้าง สำเนา index.c สามชุดตามด้วยสำเนา lookup.c สามชุด อีกนัยหนึ่ง

cat index.c lookup.c | lpr -#3

สร้างสามสำเนาของการต่อไฟล์

<span id="page-369-2"></span> $-C \, class$ 

ี พิมพ์*class* เป็นการจัดประเภทงานบน หน้าการส่งเป็นชุดอย**่างเร็ว ตัวอย**่างเช่น

1pr -C Operations new.index.c

แทนที่ชื่อระบบ (ชื่อที่ส่งกลับโดย``hostname'') ด้วย Operations บนหน้าการส่งเป็นชุดอย่างเร็ว และพิมพ์ไฟล์  $new.index.c$ 

<span id="page-369-3"></span>-J*job พิ*มพ*์ job* เป็นชื่องานบนหน้าการส่งเป็นชุดอย**่**างเร็ว โดยปกติ lpr จะใช้ชื่อของไฟล์แรก

<span id="page-369-4"></span>-T title ใช<sup>้</sup> title แทนชื่อไฟล์สำหรับหัวเรื่อง ที่ใช้โดย pr

<span id="page-369-5"></span> $-i$ [indent]

เยื้องเอาต์พุต*indent* อักขระ <Space> ค่าดีฟอลต์คือ อักขระ <Space> แปดอักขระ

- <span id="page-369-6"></span> $-w \, cos \; \overset{\circ}{\mathfrak{A}} \, \overset{\circ}{\mathfrak{C}} \, cos \, \overset{\circ}{\mathfrak{U}} \, \mathfrak{u}$ ความกว<sup>้</sup>างหน้าสำหรับ pr
- <span id="page-369-7"></span>ลบไฟล์เมื่อทำการสพูลสำเร็จ หรือเมื่อทำการพิมพ์สำเร็จ ด*้*วยแฟล็ก -s  $-r$
- <span id="page-369-8"></span>้ส่งเมลเมื่อเสร็จเรียบร<sup>้</sup>อย  $-m$
- <span id="page-369-9"></span>ไม่แสดงการพิมพ์หน้าการส่งเป็นชุดอย่างเร็ว  $-h$
- <span id="page-369-10"></span>ใช้ชื่อพาธแบบเต็ม (ไม่ใช่ลิงก์สัญลักษณ์) ของไฟล์ที่จะพิมพ์ แทนการพยายามคัดลอก นี้หมายความว่าไฟล์ข้อมูลไม่  $-\mathbf{c}$ ้ควร ถูกแก้ไข หรือลบออกจนกว่าจะพิมพ์เสร็จ แฟล็กนี้ป้องกันมิให้ทำการคัดลอก โลคัลไฟล์เท่านั้น งานจากรีโมต โฮสต<sup>์</sup>จะถูกคัดลอกอย่างแน่นอน แฟล็ก -s ทำงานกับไฟล์ข้อมูลที่ระบุชื่อเท่านั้น หากคำสั่ง lpr อยู่ที่ท*้*ายของไพพ์ไลน์ ขอมูลจะถูกคัดลอกไปยังสพูล

<span id="page-369-11"></span>filter\_option

อ็อพชันตัวอักษรเดียวต่อไปนี้แจ้งสพูลเลอร์เครื่องพิมพ์รายบรรทัด ว่าไฟล์ไม่ใช่ไฟล์ข้อความมาตรฐาน daemon การสพูลจะใช้ ตัวกรองที่เหมาะสมในการพิมพ์ข้อมูลให้สอดคล้องกัน

- ใช<sup>้</sup>pr เพื่อจัดรูปแบบไฟล<sup>์</sup> (Ipr -p คล้านกัยอย่างมากกับ pr l Ipr )  $-p$
- พิมพ์อักขระควบคุมและระงับเส<sup>้</sup>นกั้นหน<sup>้</sup>า  $-1$
- ไฟล์มีข้อมูลไบนารี troff (cat phototypesetter)  $-t$
- ไฟล์มีข้อมูลจาก*ditroff* ( troff ที่ไม่ขึ้นกับอุปกรณ์)  $-n$
- ไฟล์มีข้อมูลจาก tex (รูปแบบ DVI จาก Stanford)  $h-$
- ไฟล์มีข้อมูลพล็อตมาตรฐานที่สร้างโดยรูทีน plot สำหรับตัวกรองที่ใช้โดยสพูลเลอร์เครื่องพิมพ์  $-\mathbf{g}$
- ไฟล์มีแรสเตอร์อิมเมจ เครื่องพิมพ์ต้องสนับสนุนโมเดลการทำรูปภาพ ที่เหมาะสมเช่น PostScript เพื่อใช้  $-v$ พิมพ์รูปภาพ
- ไฟล์มีข้อมูลที่สร้างโดย*cifplot*  $-c$
- แปลอักขระแรกของแต่ละบรรทัดเป็น อักขระรหัสควบคุมการแสดงผล FORTRAN มาตรฐาน  $-f$

หากไม่กำหนด filter\_option (และเครื่องพิมพ์ สามารถแปล PostScript) สตริง`%!' เป็นอักขระสองตัวแรกของไฟล์ ที่ระบุว่ามีคำสั่ง PostScript

้อ็อพชันตัวกรองเหล่านี้มีส่วนการติดต่อกับผู้ใช<sup>้</sup>มาตรฐาน และอ็อพชันทั้งหมดไม**่พร**้อมใช<sup>้</sup>งานสำหรับ หรือไม่ สามารถใช้ได้กับพรินเตอร์ทั้งหมด

### ความปลอดภัย

Attention RBAC users and Trusted AIX users: This command can perform privileged operations. Only privileged users can run privileged operations. For more information about authorizations and privileges, see Privileged Command Database in Security. For a list of privileges and the authorizations associated with this command, see the **Issecattr** command or the getcmdattr subcommand.

# ไฟล์

```
/usr/lib/lp/lpsched
        ิสพูลเลอร์เครื่องพิมพ์รายบรรทัดของ System V
```

```
/var/spool/lp/tmp/*
          ไดเร็กทอรีที่ใช<sup>้</sup>สำหรับการสพูล
```

```
/var/spool/lp/tmp/system/*-0
       ไฟล์ควบคุมสพูลเลอร์
```

```
/var/spool/lp/tmp/system/*-N
        (Nคือเลขจำนวนเต็ม และ > 0) ไฟล์ข้อมูลที่ระบุใน`*-0' ไฟล์
```
# โค้ดระบุความผิดพลาด

```
1pr: printer: เครื่องพิมพ์ที่ไม่รู้จัก
```
ไม่พบ*printer* ในฐานข้อมูล LP อย่างไรก็ตาม โดยทั่วไปนี้อาจเป็นการพิมพ์ผิด ซึ่งจะระบุว่า ไม่มีเครื่องพิมพ์อยู่บน ระบบ ใช<sup>้</sup> Ipstat -p เพื่อ หาเหตุผล

<span id="page-371-0"></span>lpr: ข้อผิดพลาดในการเปิดคิวให้แก่สพูลเลอร์

ิ การเชื่อมต่อไปยัง Ipsched บนเครื่องโลคัล ล<sup>ุ</sup>้มเหลว โดยทั่วไปหมายความว่าเซิร์ฟเวอร์เครื่องพิมพ์ที่เริ่มทำงานใน ตอนบูตหยุดทำงาน หรือหยุดชะงัก ตรวจสอบว่า daemon สพูลเลอร์เครื่องพิมพ์ /usr/lib/lpsched กำลังรันอยู่

1pr: *printer*: คิวเครื่องพิมพ์ถูกปิดใช*้*งาน

นี้หมายความว่าคิวถกปิดทำงานด้วย

/usr/etc/lpc disable printer

้เพื่อป้องกันมิให**้ lpr ใส่ไฟล์ในคิว โดยทั่วไปจะทำเมื่อเค**รื่องพิมพ์จะปิดทำงาน เป็นเวลานาน เครื่องพิมพ์สามารถ ึกลับมาทำงาน ต่อได้โดยผู้ใช้ที่มีสิทธิสำหรับ lpc

lpr: ไม่สามารถส่งข้อความไปยังเชอร*์*วิสการพิมพ์ LP

- lpr: ไม่สามารถสร้างการเชื่อมต่อกับเชอร์วิสการพิมพ์ LP ี คาเหล่านี้ระบุว่าเซอร์วิสการพิมพ์ LP ถูกหยุดทำงาน ขอรับความช่วยเหลือ จากผู้ดูแลระบบ
- lpr: ได้รับข้อความที่ไม่คาดคิดจากเซอร*์*วิสการพิมพ์ LP ดูเหมือนว่าจะมีข้อผิดพลาดเกิดขึ้นในซอฟต์แวร์นี้ ขอรับความช่วยเหลือ จากผู้ดูแลระบบ
- lpr: ไม่มีตัวกรองเพื่อจะแปลงเนื้อหาไฟล<sup>์</sup>

ใช้คำสั่ง1pstat -p -1 เพื่อค<sup>้</sup>นหาเครื่องพิมพ์ ที่สามารถจัดการชนิดไฟล์ได้โดยตรง หรือปรึกษาผู้ดูแลระบบของคุณ

- lpr: ไม่สามารถเข้าถึงไฟล*์* ตรวจสอบให้แน่ใจว่าชื่อไฟล์ถูกต้อง
- สิ่งอ<sup>้</sup>างอิงที่เกี่ยวข้อง: "คำสั่ง lpd" ในหน<sup>้</sup>า 328 "คำสั่ง lpq" ในหน<sup>้</sup>า 351
- "คำสั่ง lpc" ในหน้า 326 "คำสั่ง1prm" ข้อมูลที่เกี่ยวข้อง: คำสั่ง pr คำสั่ง adaemon

การจัดการพิมพ์

คำสั่ง troff

# คำสั่ง Iprm

คำสั่ง lprm รวมข้อมูลสำหรับ AIX Print Subsystem lprm และ System V Print Subsystem lprm

<span id="page-371-1"></span>คำสั่ง lprm AIX Print Subsystem

# วัตถุประสงค์

ิลบงานออกจากคิวการสพูลของเครื่องพิมพ์รายบรรทัด

# ไวยากรณ์

```
lprm [-P\text{P}\text{rinter}][\text{JobNumber}][\text{UserName}...][-]
```
### คำอธิบาย

คำสั่ง lprm ลบงานอย่างน้อย หนึ่งงานออกจากสพูลคิวของเครื่องพิมพ์

ี คุณไม่สามารถรันคำสั่ง lprm โดยไม<sup>่</sup>ระบุหมายเลขงาน แฟล็ก - (เครื่องหมายลบ) หรืออย**่างน**้อยหนึ่งชื่อผู้ใช้

การระบุพารามิเตอร์ UserName หรือรายการชื่อ ทำให<sup>้</sup>คำสั่ง Iprm จะพยายาม ลบงานใดๆ ที่เข้าคิวอยู่ที่เป็นของผู้ใช<sup>้</sup> (หรือ หลายผู้ใช<sup>้</sup>) ออก

ี คุณสามารถลบงานแต่ละงานออกจากคิวได้โดยการระบุ*JobNumber* หมายเลขงานนี้ได<sup>้</sup>มาโดยการใช<sup>้</sup> คำสั่ง **Ipq** 

# แฟล็ก

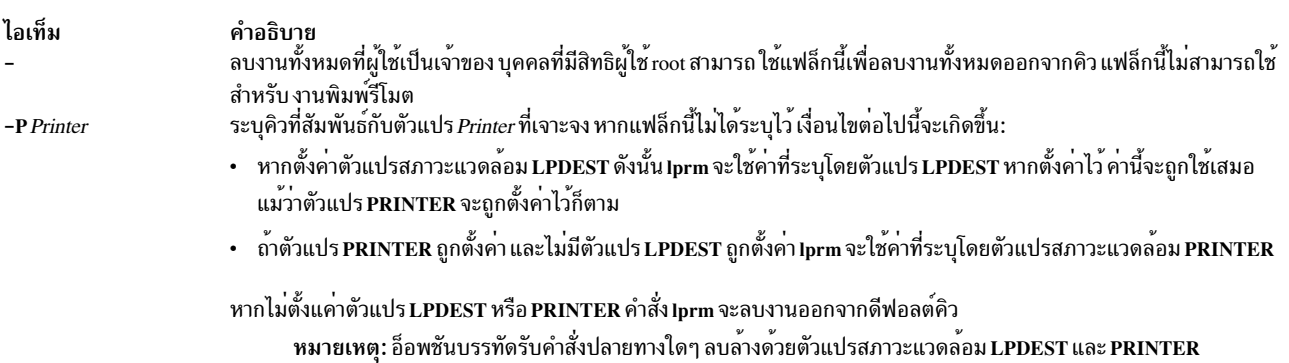

### <span id="page-372-0"></span>ความปลอดภัย

Attention RBAC users and Trusted AIX users: This command can perform privileged operations. Only privileged users can run privileged operations. For more information about authorizations and privileges, see Privileged Command Database in Security. For a list of privileges and the authorizations associated with this command, see the Issecattr command or the getcmdattr subcommand.

### ตัวอยาง

1. ในการลบหมายเลขงาน13 ออกจากคิวเครื่องพิมพ์ดีฟอลต์ให้ป<sup>้</sup>อน:

lprm 13

่ 2. เมื่อต้องการลบหมายเลขงาน 13 ออกจากคิว 1p0 ให้ป้อน:

1prm - P 1p0 13

3. ในการลบงานออกจากคิวเครื่องพิมพ์สำหรับผู้ใช้ที่กำหนดให้ป<sup>้</sup>อน:

Iprm guest

# ไฟล์

ไอเท็ม /usr/bin/lprm /etc/qconfig

คำอธิบาย มีคำสั่ง lprm ้มี คอนฟิกูเรชันไฟล์

#### **System V Print Subsystem Iprm Command**

# <span id="page-373-0"></span>วัตถุประสงค์

(BSD) ลบงานออกจากคิวเครื่องพิมพ์

# ไวยากรณ์

/usr/bin/lprm  $[-P$ *printer*]  $[-]$  [*job # ...*] [*username...*]

# คำอธิบาย

ี คำสั่ง lprm ลบงานออกจากคิวการสพูล ของเครื่องพิมพ์ เนื่องจากสพูลไดเร็กทอรีได้รับการป้องกันจากผู้ใช้ โดยปกติการใช้ Iprm เป็นวิธีเดียวที่ผู้ใช้สามารถลบ งานได<sup>้</sup>

่ เมื่อไม่มีอาร์กิวเมนต์ใดๆ Iprm จะลบงานที่ ขณะนี้แอ็คทีฟอยู่ ที่กำหนดผู้ใช้ที่เรียกใช้ Iprm ซึ่งเป็นเจ้าของไฟล์นั้น

เมื่อผู้ใช้ที่มีสิทธิ์พิเศษระบุ*username* คำสั่ง lprm จะนำงานทั้งหมดที่เป็นของผู้ใช้นั้นออก

คุณสามารถลบงานที่ระบุได*้*โดยการกำหนดหมายเลขงานเป็นอาร์กิวเมนต์ ซึ่งคุณสามารถหามาได้โดยใช<sup>้</sup> Ipq ตัวอย่างเช่น:

```
lpg - Phost
host is ready and printing
Rank
           Owner Job
                          Files
                                         Total Size
           wendy 385 standard input 35501 bytes
active
1prm - Phost 385
```
<mark>.<br>Iprm</mark> รายงานชื่อของไฟล์ใดๆ ที่คำสั่งลบ และ ไม่โต*้*ตอบหากมีงานที่ไม่สามารถทำการลบได<sup>้</sup>

Iprm ส่งการร้องขอเพื่อยกเลิงงานไปยังสพูลเลอร์ เครื่องพิมพ์ LPSCHED

งานที่แอ็คทีฟอาจถูกระบุเพื่อทำการลบไม**่ถูกต**้องโดยคำสั่ง<mark>เprm ที่เรียกใช้โดยไม่มีอา</mark>ร์กิวเมนต์ระบุ ระหว**่างช่วงเวลาระหว**่าง ้คำสั่ง lpq และการเรียกใช<sup>้</sup>งาน ของ lprm งานถัดไปในคิวอาจเปลี่ยนเป็นแอ็คทีฟ งานนั้นอาจถูกลบโดยไม**่ตั้งใจหากคุณเป็นเจ**้า ี ของงานนั้น เพื่อหลีกเลี่ยงปัญหานี้ ให้กำหนด lprm ด้วยหมายเลขงานเพื่อลบออกเมื่องานสำคัญ ที่คุณเป็นเจ้าของอยู่ถัดไปใน บรรทัด

ผู้ใช้ที่มีสิทธิเท่านั้นที่สามารถลบงานพิมพ์ที่ส่งจากโฮสต์อื่น

# แฟล็ก

-Pprinter

ระบุคิวที่สัมพันธ์กับเครื่องพิมพ์ที่เจาะจง มิฉะนั้น ค่าของตัวแปร PRINTER ในสภาวะแวดล<sup>้</sup>อมจะ ถูกใช<sup>้</sup> หากยกเลิก ึการตั้งค่าตัวแปรนี้ คิวสำหรับเครื่องพิมพ์ดีฟอลต์จะถูกใช้

ลบงานทั้งหมดที่คุณเป็นเจ<sup>้</sup>าของ หากเรียกใช<sup>้</sup>โดยผู้ใช<sup>้</sup>ที่มีสิทธิ งาน ทั้งหมดในสพูลจะถูกลบออก ความเป็นเจ<sup>้</sup>าของ<br>งานถูกกำหนดโดยชื่อล็อกอิน ของผู้ใช<sup>้</sup> และชื่อโฮสต์บนเครื่องที่คำสั่ง lpr ถูกเรียกใช้งาน

#### ความปลอดภัย

Attention RBAC users and Trusted AIX users: This command can perform privileged operations. Only privileged users can run privileged operations. For more information about authorizations and privileges, see Privileged Command Database in Security. For a list of privileges and the authorizations associated with this command, see the Issecattr command or the getcmdattr subcommand.

### ไฟล์

/var/spool/lp/\* ไดเร็กทอรีการสพล

## โค้ดระบุความผิดพลาด

1prm: printer: เครื่องพิมพ์ที่ไม่รู้จัก

ไม่พบ*printer* ในฐานข้อมูล System V LP อย่างไรก็ตาม โดยทั่วไปนี้อาจเป็นการพิมพ์ผิด ซึ่งจะระบุว่า ไม่มีเครื่อง<br>พิมพ์อยู่บนระบบ ใช้ Ipstat -p เพื่อ รับค่าสถานะของเครื่องพิมพ์

lprm: ข้อผิดพลาดในการเปิดคิวให้แก่สพูลเลอร์

การเชื่อมต่อไปยัง Ipsched บนเครื่องโลคัล ล<sup>ุ่</sup>มเหลว โดยทั่วไปหมายความว่าเซิร์ฟเวอร์เครื่องพิมพ์ที่เริ่มทำงานใน ตอนบูตหยุดทำงาน หรือหยุดชะงัก ตรวจสอบว่า daemon สพูลเลอร์เครื่องพิมพ์ /usr/lib/lp/lpsched กำลังรันอยู่

Iprm: ไม่สามารถส่งข้อความไปยังเชอร์วิสการพิมพ์ LP

```
1prm: ไม่ได้รับข้อความจากเซอร์วิสการพิมพ์ LP
         ี ค่าเหล่านี้ระบุว่าเซอร์วิสการพิมพ์ LP ถูกหยุดทำงาน ขอรับความช่วยเหลือ จากผู้ดูแลระบบ
```

```
Iprm: ได้รับข้อความที่ไม่คาดคิดจากเชอร์วิสการพิมพ์ LP
```
ดูเหมือนว่าจะมีข้อผิดพลาดเกิดขึ้นในซอฟต์แวร์นี้ ขอรับความช่วยเหลือ จากผู้ดูแลระบบ

```
lprm: ไม่สามารถยกเลิกการร้องขอ
```
้คุณไม่ได้รับอนุญาตให้ลบการร้องขอการพิมพ์ของผู้ใช้อื่น

#### สิ่งอ<sup>้</sup>างอิงที่เกี่ยวข้อง:

```
"คำสั่ง lpa" ในหน้า 351
```

```
"คำสั่ง1pr" ในหน้า 355
```

```
"คำสั่ง lp" ในหน้า 292
```

```
"คำสั่ง lpsched" ในหน้า 364
```

```
ข้อมูลที่เกี่ยวข้อง:
```
คำสั่ง gcan

# <span id="page-375-0"></span>คำสั่ง Ipsched

หมายเหตุ: นี่คือคำสั่ง System V Print Subsystem

# วัตถุประสงค์

เริ่มทำงาน/หยุดทำงานเซอร์วิสการพิมพ์

# ไวยากรณ์

/usr/lib/lp/lpsched

**lpshut** 

คำอธิบาย

้คำสั่ง lpsched เริ่มทำงานเซอร์วิสการพิมพ์ LP

ี คำสั่ง Ipshut ปิดระบบเซอร์วิสการพิมพ์ เครื่องพิมพ์ทั้งหมดที่กำลังพิมพ์ในขณะที่คำสั่ง Ipshut ถูกเรียกให้หยุดทำการพิมพ์ เมื่อ Ipsched เริ่มทำงานอีกครั้ง การร้องขอที่กำลังพิมพ์ในขณะที่เครื่องพิมพ์ถูกปิดเครื่องจะถูกพิมพ์ใหม่ ตั้งแต่ต<sup>้</sup>น

```
้คุณต้องมีสิทธิที่เหมาะสมเพื่อรันคำสั่งนี้
```
หากตัวกำหนดตารางเวลาไม่สามารถรันได<sup>้</sup>ให<sup>้</sup>ตรวจสอบไฟล์บันทึกการทำงาน**Ipsched ซึ่งมีข**้อมูลการพยายามที่ล<sup>้</sup>มเหลวทั้ง ี หมดในการโหลดการร้องขอการพิมพ์ รายละเอียดเครื่องพิมพ์ ฟอร์ม ตัวกรอง คลาส การแจ้งเตือน และระบบ ไฟล์บันทึกการ ทำงานอยู่ใน /var/lp/logs ข้อมูลที่เป็นประโยชน์เกี่ยวกับเซอร์วิสการพิมพ์ บนเน็ตเวิร์กสามารถพบได้ในไฟล์บันทึกการทำ งาน/var/lp/logs/lpNet

ถ้าคุณป้อน 1psched -? ระบบจะแสดงข้อความการใช้ คำสั่งและส่งกลับ 0

# ความปลอดภัย

Attention RBAC users and Trusted AIX users: This command can perform privileged operations. Only privileged users can run privileged operations. For more information about authorizations and privileges, see Privileged Command Database in Security. For a list of privileges and the authorizations associated with this command, see the Issecattr command or the getcmdattr subcommand.

# ไฟล์

<span id="page-376-1"></span>ไอเท็ม /var/spool/lp/\*

#### คำอธิบาย

# สิ่งค<sup>้</sup>างอิงที่เกี่ยวข<sup>้</sup>อง: "คำสั่ง lpadmin" ในหน้า 304 ข้อมูลที่เกี่ยวข้อง: คำสั่ง accept คำสั่ง enable

# คำสั่ง Ipstat

คำสั่ง Ipstat รวมขอมูลสำหรับ AIX Print Subsystem Ipstat และ System V Print Subsystem Ipstat

<span id="page-376-0"></span>คำสั่ง lpstat AIX Print Subsystem

### วัตถุประสงค์

แสดงข้อมูลสถานะเครื่องพิมพ์รายบรรทัด

## ไวยากรณ์

 $\mathbf{I} \mathbf{p}$   $\mathbf{I} \left[ -aList \right] \left[ -cList \right] \left[ -d \right] \left[ -oList \right] \left[ -pList \right] \left[ -r \right] \left[ -s \right] \left[ -t \right] \left[ -uList \right] \left[ -vList \right] \left[ -W \right]$ 

### คำอธิบาย

้คำสั่ง Ipstat แสดงข้อมูล เกี่ยวกับสถานะปัจจุบันของเครื่องพิมพ์รายบรรทัด

หากไม่กำหนดแฟล็ก lpstat จะพิมพ์ สถานะของการร้องขอทั้งหมดที่ทำโดยคำสั่ง lp

้แฟล็กสามารถในลำดับใดๆ และสามารถแสดงซ้ำ บางแฟล็กใช้รายการทางเลือกเป็นพารามิเตอร์ ป<sup>้</sup>อนรายการเป็น รายการที่ ่ คั่นด้วยเครื่องหมายจุลภาค อย่างเช่นใน 1pstat -aQueue1 ,Queue2 หรือเป็นรายการที่อยู่ในเครื่องหมายคำพูดคู่เดี่ยวหรือคู<br>และคั่น ด้วยเครื่องหมายจุลภาค หรือเว*้นวรรคอย*่างน้อยหนึ่งเว*้นวรรค* อย่างเช่นในตัวออย่าง 1pstat -a″Qu หรือ lpstat -a"Queue1, Queue2" หรือ lpstat -a' Queue1 Queue2' หรือ lpstat -a' Queue1, Queue2'

หากคุณระบุแฟล็กโดยไม่มีพารามิเตอร์ข้อมูลทั้งหมด ที่เกี่ยวกับแฟล็กนั้นจะถูกพิมพ์

ิ การแสดงที่สร*้*างโดยคำสั่ง Ipstat จะมีสองรายการสำหรับรีโมตคิว รายการแรกมีคิวบนโลคัลของไคลเอ็นต์ และชื่ออุปกรณ์โล ้คัลและข้อมูลสถานะ รายการที่สองมีชื่อโลคัลคิวของไคลเอ็นต์ตามด้วยชื่อ รีโมตคิว ระบบย่อยการสพูลแสดงการร้องขอการ พิมพ์รีโมตบนโลคัลคิว เป็นอันดับแรก เมื่อเครื่องรีโมตเริ่มประมวลผลงานพิมพ์ รีโมต การแสดงสถานะสำหรับงานพิมพ์จะ ยายไปยังรีโมตคิว

เมื่อคำสั่งสถานะสื่อสารกับรีโมตโฮสต์ ในบางโอกาศการแสดงอาจหยุดชะงักขณะที่คำสั่งรอการตอบกลับ จากเครื่องรีโมต ้คำสั่งหมดเวลาใช้งานในที่สุด ถ้าการเชื่อมต่อไม่ ถูกสร้างขึ้นได้ระหว่างสองเครื่อง

# แฟล็ก

<span id="page-377-6"></span><span id="page-377-4"></span><span id="page-377-1"></span><span id="page-377-0"></span>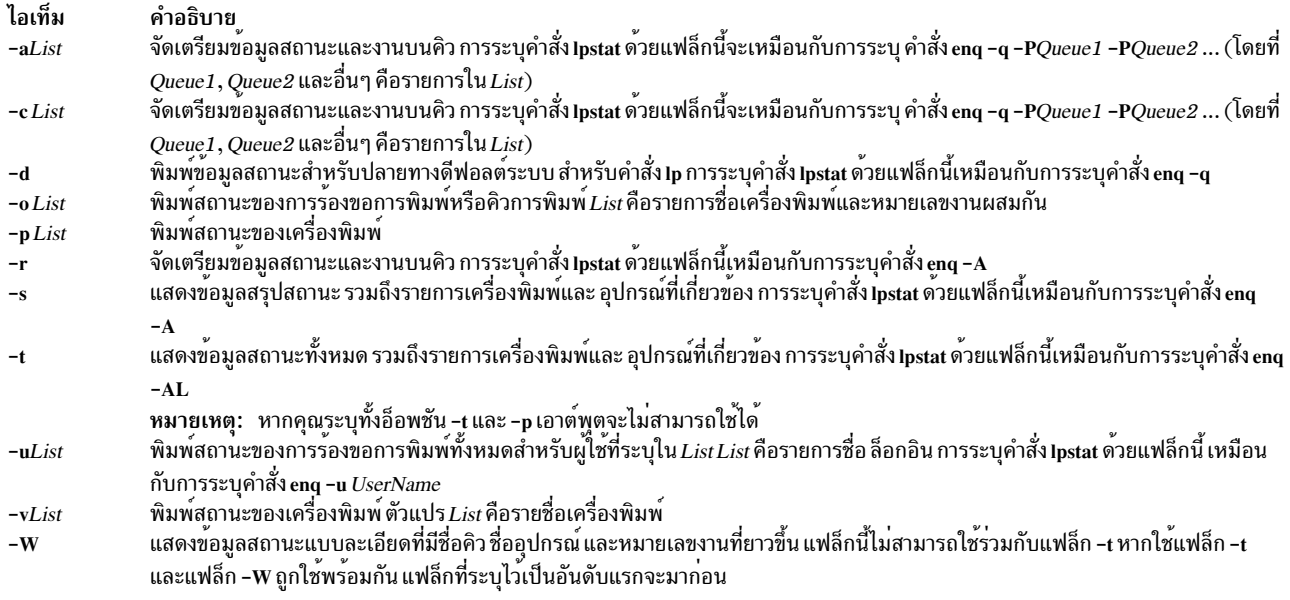

<span id="page-377-10"></span><span id="page-377-9"></span><span id="page-377-8"></span><span id="page-377-7"></span><span id="page-377-5"></span><span id="page-377-3"></span><span id="page-377-2"></span>หากใช้แฟล็ก -W และแฟล็ก -I พร้อมกัน ผลลัพธ์จะแสดงสถานะของงานพิมพ์แบบยาวในรูปแบบที่คั่นด้วย- เครื่องหมายเซมิโคลอน

#### สถานะออก

คำสั่งนี้จะส่งคืนค่าออกดังต่อไปนี้:

ไอเท็ม คำอธิบาย ดำเนินการเป็นผลสำเร็จ  $\mathbf 0$ มีข้อผิดพลาดเกิดขึ้น  $>0$ 

### ความปลอดภัย

Attention RBAC users and Trusted AIX users: This command can perform privileged operations. Only privileged users can run privileged operations. For more information about authorizations and privileges, see Privileged Command Database in Security. For a list of privileges and the authorizations associated with this command, see the Issecattr command or the getcmdattr subcommand.

### ตัวอยาง

1. ในการแสดงสถานะสำหรับคิวงานพิมพ์ทั้งหมดให<sup>้</sup>ปอน:

lpstat

่ 2. ในการแสดงสถานะแบบยาวสำหรับเครื่องพิมพ์ทั้งหมดให้ป<sup>้</sup>อน:

lpstat -t

3. ในการแสดงหมายเลขงานในคิวงานพิมพ<sup>์</sup> 1p0 ให<sup>้</sup>ปอน:

lpstat -plp0

คำสั่งนี้แสดงรายการ คล้ายกับที่แสดงต่อไปนี้:

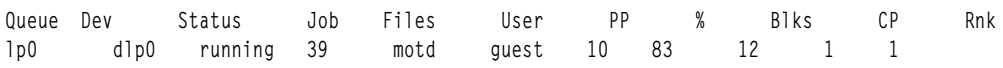

4. ในการแสดงสถานะสำหรับผู้ใช้ root, ghandi และ king ให้ป้อน:

lpstat -u"root.ghandi.king"

5. เมื่อต้องการแสดงสถานะของคิวการพิมพ์ทั้งหมดในรูปแบบกว้างให้ป้อน:

lpstat -W

## ไฟล์

ไลเท็บ /var/spool/lpd/\* คำอธิบาย มีสำเนาชั่วคราวของไฟล์ที่รอคิวรีโมตอย

#### <span id="page-378-0"></span>**System V Print Subsystem Ipstat Command**

### วัตถุประสงค์

้พิมพ์ข้อมลเกี่ยวกับสถานะของเซอร์วิสการพิมพ<sup>์</sup>LP

### ไวยากรณ์

 $\mathbf{I}$  pstat [*flags*] [*request-ID-list*]

### คำอธิบาย

ี คำสั่ง Ipstat แสดงข้อมูล เกี่ยวกับสถานะปัจจุบันของเซอร์วิสการพิมพ์ LP ถ้าไม่มี flags ถูกกำหนด Ipstat แสดงสถานะของการ ร้องขอการพิมพ์ทั้งหมดที่ คณทำ

คำสั่ง Ipstat -o *printername* ใช<sup>้</sup>เพื่อแสดงรายการการร<sup>้</sup>องขอทั้งหมดที่เข้าคิวบนเครื่องพิมพ์ที่ระบุ ถ*้า printername* ชี้ ไปยัง เครื่องพิมพ์รีโมต, Ipstat -o *printername* จะแสดงรายการ คำร้องขอทั้งหมดบนเครื่องพิมพ์รีโมต<sup>่</sup> ไม<sup>่</sup>เฉพาะคำร้องขอที่ส่ง แบบโลคัล

อาร์กิวเมนต์ใดๆ ที่ไม่ใช่*flags* จะถูกถือว่า เป็น*request-IDs* ตามที่ส่งกลับโดย Ip คำสั่ง Ipstat แสดงสถานะของการร้องขอ เหล่า ์นั้น*flags* อาจปรากภในลำดับใดๆ และอาจ ใช้ซ้ำ และผสมรวมกับกับอาร์กิวเมนต์อื่นๆ อักษรคีย์บางตัวด้านล่าง อาจตามด้วย list ทางเลือกที่สามารถ เป็นรูปแบบหนึ่งในสองรูปแบบ:

- รายการที่คั่นด้วยเครื่องหมายจุลภาค ตัวอย่างเช่น -p printer1,printer2
- รายการที่ค้นด้วยเว้นวรรคและอยู่ในเครื่องหมายคำพูด ตัวอย่างเช่น -u "user1 user2 user3"

การระบุ all หลังอักษรคีย์ใดๆ ที่ใช*้ list* เป็นทำให<sup>้</sup>ข้อมูลทั้งหมดที่สัมพันธ์กับ อักษรคีย์ถูกแสดง ตัวอย่างเช่น คำสั่ง lpstat -a all แสดงรายการสถานะการตอบรับของปลายทางการพิมพ์ทั้งหมด

ิ การไม**่แสดง list ต่อจากอักษรคีย์ใดๆ ทำให**้ข้อมลทั้งหมดที่สัมพันธ์กับอักษรคีย์ถกแสดง ตัวอย่างเช่น คำสั่ง lpstat -a จะเทียบ เท่ากับ lpstat -a all

มีข้อยกเว้นสองข้อสำหรับลักษณะการทำงานของคีย์เวิร์ด all ข้อแรกเมื่อใช้ร่วมกับแฟล็ก -o: lpstat -o all แสดงเฉพาะการร้อง ขอที่ส่งแบบโลคัลไปยังเครื่องพิมพ์ รีโมต ข<sup>้</sup>อที่สองเมื่อใช<sup>้</sup>กับคิวการพิมพ์ที่เปิดใช<sup>้</sup>ไดเร็กทอรี การใช<sup>้</sup>คีย์เวิร์ด all จะส่งกลับ ู เฉพาะคิวงานพิมพ์ที่เปิดใช<sup>้</sup>คาที่ ไม่ใช่ไดเร็กทอรีเท่านั้น lpstat -a*list* จะ รายงานว่าคิวงานพิมพ์ทั้งที่เปิดใช้ไดเร็กทอรี และที่ เปิดใช้ค่าที่ไม่ใช่ไดเร็กทอรี ใน*list* กำลังตอบรับการร้องขอ สำหรับแฟล็ก -a และ -b Ipsched จะ จำคิวการพิมพ์ที่เปิดใช้งาน ไดเร็กทอรีที่ระบุไว<sup>้</sup>จนกว<sup>่</sup>าจะ รีสตาร์ท การเรียกใช<sup>้</sup>ในภายหลังของ Ipstat -a และ Ipstat -p จะรายงานสถานะของคิวงานพิมพ์ที่ เปิดใช้ค่าที่ไม่ใช<sup>่</sup> ไดเร็กทอรีทั้งหมดรวมถึงคิวงานพิมพ์ที่เปิดใช้ไดเร็กทอรีที่ระบุก่อนหน<sup>้</sup>านี้ เมื่อ Ipsched ถูกรีสตาร์ท การใช้ ของคีย์เวิร์ด all กับคำสั่ง lpstat จะแสดงเฉพาะคิวงานพิมพ์ที่เปิดใช้ค่าที่ไม่ใช่ไดเร็กทอรีอีกครั้ง คำสั่ง dslpsearch ควรใช้เพื่อ ้คนหาคิวงานพิมพ์ที่เปิดใช้ไดเร็กทอรี ที่กำหนด

ถ้าคุณป้อน 1pstat -?, ระบบจะแสดงข้อความการใช<sup>้</sup> คำสั่งและส่งกลับ 0

# แฟล็ก

-a [list] รายงานว<sup>่</sup>าปลายทางการพิมพ์ตอบรับการร<sup>้</sup>องขอหรือไม่ list คือรายการชื่อเครื่องพิมพ์และชื่อคลาสผสมกัน

-c[list] รายงานชื่อของคลาสทั้งหมดและสมาชิก*list* คือรายการชื่อคลาส

รายงานว่าปลายทางดีฟอลต์ระบบคืออะไร (ถ้ามี)  $-d$ 

 $-f[list][-1]$ 

ู ตรวจสอบว<sup>่</sup>ารูปแบบใน*list* นั้น เซอร์วิสการพิมพ์ LP รู*้จัก list* คือรายการของรูปแบบ คาดีฟอลต์คือ all อ็อพชัน -l จะแสดงพารามิเตอร์ของรูปแบบ

 $-o$  [*list*] [-1]

รายงานสถานะของการร้องขอการพิมพ์*โisเื*่ คือ รายการของชื่อเครื่องพิมพ์ ชื่อคลาสและ request-IDs ผสมกัน อักษร คีย์ -o อาจถูกข้าม อ็อพชัน -1 แสดงรายการแต่ละการร้องขอไม่ว่าจะถูกเข้าคิว กำหนดให้แก่ หรือถูกพิมพ์บนโลคัลพ ้รินเตอร์ รูปแบบที่จำเป็น (ถ้ามี) และชุดอักขระ หรือกงล<sup>้</sup>อการพิมพ์ที่จำเป็น (ถ้ามี) โปรดทราบว<sup>่</sup>ารูปแบบที่จำเป็น (ถ้ามี) ไม่แสดงเครื่องพิมพ์รีโมต

```
-p[list][-D][-l]
```
หากกำหนดแฟล็ก -D รายละเอียดอย่างย่อ จะถูกพิมพ์ให้แก่เครื่องพิมพ์แต่ละเครื่องใน*list* หากกำหนดแฟล็ก -I รายละเอียดครบถ<sup>้</sup>วนสำหรับการกำหนดค<sup>่</sup>าของแต่ละเครื่องพิมพ<sup>์</sup> จะถูกกำหนด รวมถึงฟอร<sup>์</sup>มที่ใส**่ เนื้อหาที่ยอมรับได**้ และชนิดเครื่องพิมพ์ รายละเอียดเครื่องพิมพ์ อินเตอร์เฟสที่ใช<sup>้</sup> และอื่นๆ

เพื่อดูแลรักษา ข้อมูลการเข้าถึงการรักษาความปลอดภัยระบบ ข้อมูลที่จำเป็นต้องใช้สร้าง สถานะเครื่องพิมพ์ที่ ้กำหนดโดย Ipstat -p จะพร้อมใช้ ต่อเมื่อตัวกำหนดตารางเวลา LP กำลังรัน

- รายงานสถานะของตัวกำหนดตารางเวลาการร้องขอ LP (ไม่ว่ากำลังรันอยู่หรือไม่) -r
- รายงานหมายเลขที่แสดงลำดับอันดับงานในคิวงานพิมพ์สำหรับ แต่ละเครื่องพิมพ์  $-R$
- -s [-l] แสดงข้อมูลสรุปสถานะ รวมถึงสถานะของตัวกำหนดตารางเวลา LP ปลายทางดีฟอลต์ระบบ รายการชื่อคลาส และ สมาชิก รายการเครื่องพิมพ์และอุปกรณ์ที่เกี่ยวข้อง รายการระบบที่แบ่งใช้ เซอร์วิสการพิมพ์ รายการฟอร์มทั้งหมด และความพร้อมใช้และรายการชุดอักขระที่รู้จักทั้งหมด และกงล<sup>้</sup>อการพิมพ์ แฟล็ก -**1 แสดงพารามิเตอร์ทั้งหมด** ้สำหรับแต่ละฟอร์มและชื่อเครื่องพิมพ์ที่ชุดอักขระและ กงล<sup>้</sup>อการพิมพ์แต่ละอันพร<sup>้</sup>อมใช<sup>้</sup>ได*้*

 $-S[list] [-1]$ 

ตรวจสอบว่าชุดอักขระหรือกงล<sup>้</sup>อการพิมพ์ที่ระบุใน*list* นั้นเซอร์วิสการพิมพ์ LP รู้จัก รายการใน*list* สามารถเป็นชุด

อักขระ หรือกงล<sup>้</sup>อการพิมพ์ ค<sup>่</sup>าดีฟอลต์ สำหรับ*list* คือ all หากกำหนดแฟล็ก –l แต่ละบรรทัดจะต่อท้ายด้วยรายการ ้เครื่องพิมพ์ ที่สามารถจัดการกงล<sup>้</sup>อการพิมพ์ หรือชุดอักขระ รายการยังแสดงว่า กงล<sup>้</sup>อการพิมพ์ หรือชุดอักขระถูกใส่ เข้าหรือไม่ หรือระบุชุดอักขระ ในตัวซึ่งใช<sup>้</sup>แม็พ

-t [-I] แสดงข้อมูลสถานะทั้งหมด ข้อมูลทั้งหมดที่ได้มาโดยใช้แฟล็ก -s รวมถึงการยอมรับ และสถานะไม่ได้ทำงาน / ไม่ว่าง ี ของ เครื่องพิมพ์ทั้งหมดและสถานะของการร้องขอทั้งหมด แฟล็ก -**I แสดง รายละเอียดเพิ่มเติมที่อธิบาย** สำหรับแฟล็ก -f, -o, -p และ -s

```
-u [login-ID-list]
```
แสดงสถานะของการร<sup>้</sup>องขอเอาต<sup>ั</sup>พุตสำหรับผู้ใช<sup>้</sup> อาร์กิวเมนต์*login-ID-list* อาจรวมส่วนการสร้างใดๆ หรือทั้งหมด ี่ต่อไปนี้:

 $login$ -ID ผู้ใช<sup>้</sup>บนระบบโลคัล system-name!login-ID

ผู้ใช<sup>้</sup>บนระบบ system-name

system-name!all

ผู้ใช้ทั้งหมดบนระบบ system-name

all!login-ID ้ผู้ใช<sup>้</sup>บนระบบทั้งหมด

ทั้งหมด

ผู้ใช้ทั้งหมดบนระบบโลคัล all!all ผู้ใช้ทั้งหมดบนระบบทั้งหมด ค่าดีฟอลต์ของ login-ID-list คือ all

### ความปลอดภัย

Attention RBAC users and Trusted AIX users: This command can perform privileged operations. Only privileged users can run privileged operations. For more information about authorizations and privileges, see Privileged Command Database in Security. For a list of privileges and the authorizations associated with this command, see the Issecattr command or the getcmdattr subcommand.

ข้อมูลที่เกี่ยวข้อง: คำสั่ง disable  $\rho \dot{\tilde{}}$ กำสั่ง enable คำสั่ง gchk สพูลเลอร์การพิมพ์

# ี คำสั่ง Ipsystem

# วัตถุประสงค์

ลงทะเบียนระบบรีโมตกับเซอร์วิสการพิมพ์

หมายเหตุ: นี่เป็นคำสั่ง System V Print Subsystem

# ไวยากรณ์

Ipsystem [-t Type ] [-T Timeout ] [-R Retry ] [-y Comment ] SystemName [ SystemName ... ]

Ipsystem -I [SystemName ... ]

**lpsystem - r** SystemName [SystemName . . . ]

lpsystem-A

### คำอธิบาย

คำสั่ง Ipsystem กำหนดพารามิเตอร์สำหรับเซอร์วิสการพิมพ์ LP ที่เกี่ยวกับการสื่อสาร (ผ่านเน็ตเวิร์กความเร็วสูง เช่น TCP/ IP) กับระบบรีโมต

โดยเฉพาะ คำสั่ง1psystem กำหนดระบบ รีโมตที่ซึ่งเซอร์วิสการพิมพ์ LP โลคัลสามารถแลกเปลี่ยนการร้องขอการพิมพ์ ระบบรี โมตเหล่านี้ได้รับการอธิบายแก่เซอร์วิสการพิมพ์ LP โลคัลในรูปของ พารามิเตอร์หลายค่าที่ควบคุมการสื่อสาร: type, retry และ timeout พารามิเตอร์เหล่านี้ถูกกำหนดใน /etc/lp/Systems คุณ สามารถแก้ไขไฟล์นี้ได้ด้วยเท็กซ์เอดิเตอร์ (เช่น vi) แต่ไม่ แนะนำให้ทำการแก้ไข โดยใช้ Ipsystem คุณ สามารถแน่ใจได้ว่า Ipsched ได้รับแจ้งเตือนเมื่อมีการเปลี่ยนแปลงใดๆ กับไฟล์ Systems

พารามิเตอร์ *Timeout* ระบุระยะความยาวของเวลา (เป็นนาที) ที่เซอร์วิสการพิมพ์จะยอมให<sup>้</sup>การเชื่อมต<sup>่</sup>อเน็ตเวิร์กคงอยู**่ โดยไม**่ ได้ทำงาน หากการเชื่อมต<sup>่</sup>อไปยังระบบรีโมตไม**่ได**้ทำงาน (นั่นคือ ไม**่มี การรับส่งข้อมูลผ**่านเน็ตเวิร์ก) เป็นเวลา N นาที จากนั้น ตัดการเชื่อมต<sup>่</sup>อ (เมื่อมีงานเพิ่มขึ้น จะสร้างการเชื่อมต่อขึ้นอีกครั้ง) ค่าที่ใช้ได้ คือ n, 0 ถึง N โดยที่ N คือเลขจำนวนเต็มที่มาก ึกว่า 0 หาก ใช้เลขทศนิยมสำหรับ N เลขจะถูกตัดเหลือ จำนวนเต็ม ค่า n หมายถึงไม่มีการหมดเวลาใช้งาน 0 หมายถึงทันทีที การเชื่อมต่อไม่ได้ทำงาน จะตัดทันที ค่า ดีฟอลต์คือ n

พารามิเตอร์*Retry* ระบุความยาวเวลา (เป็นนาที) เพื่อรอก่อนพยายามสร้างการเชื่อมต่อใหม่ไปยังระบบ รีโมต เมื่อการเชื่อม ต่อถูกตัดแบบไม่ปกติ (นั่นคือเกิดข้อผิดพลาดเน็ตเวิร์ก) ค่าที่ใช้ได<sup>้</sup>คือ n, 0 ถึง N โดยที่ N คือเลขจำนวนเต็มที่มากกว<sup>่</sup>า 0 หมาย ถึงว<sup>่</sup>ารอ $N$ นาทีก่อนพยายามเชื่อมต่อใหม<sup>่</sup> หากใช<sup>้</sup>เลขทศนิยมสำหรับ $N$ คาจะถูกตัดเหลือ จำนวนเต็ม (คาดีฟอลต์คือ 10 นาที) .<br>คา n หมายถึงไม่ต้องลองการเชื่อมต่อที่ถูกตัดไปจนกว่าจะมีงานเพิ่มขึ้น 0 หมายถึงพยายามเชื่อมต่อใหม่ทันที

พารามิเตอร์ Comment ยอมให้คุณเชื่อมโยง ความคิดเห็นที่มีรูปแบบอิสระ กับรายการระบบ ซึ่งจะเห็นได้เมื่อใช้ Ipsystem -I

SystemName คือชื่อของระบบรีโมต ที่คุณต้องการให้สามารถรับงานและ ที่คุณต้องการให้สามารถ ส่งงานไป รายการพิเศษจะ ถูกจัดให้พร้อมกับไฟล์ /etc/lp/Systems โดยคาดีฟอลต์ ซึ่งยอมให้มีการเชื่อมต่อทั้งหมดไปยังระบบ bsd รายการนั้นจะใช เครื่องหมายดอกจัน $(*)$ เป็น SystemName

คำสั่ง lpsystem -l [ *SystemName* ] พิมพ<sup>์</sup>รายละเอียดของพารามิเตอร์ที่สัมพันธ์กับ *SystemName* (หากระบุค**่าระบบ) หรือกั**บ ระบบทั้งหมดในฐานข้อมูล (หากไม่ได้ระบุ SystemName)

คำสั่ง Ipsystem -r SystemName ลบรายการที่สัมพันธ์กับ SystemName เซอร์วิสการพิมพ์จะไม่รับงานจากระบบนั้น หรือส่ง ึงานไปยัง ระบบนั้นอีกต่อไป แม้ว่าเครื่องพิมพ์รีโมตยังคงถูกกำหนดอยู่บนระบบโลคัล ตัวกำหนดตารางเวลา ต้องกำลังรันอยู่ ้ เมื่อการลบรายการไฟล์ระบบเกิดขึ้น เนื่องจาก ตัวกำหนดตารางเวลาจะตรวจสอบว่าขณะนี้รายการระบบถูกใช้โดยปลายทาง เครื่องพิมพ์หรือไม่ หากใช้อย่ในขณะนี้ จะไม่สามารถลบรายการระบบออกได้

หากคุณใช้ Ipsystem -r SystemName เพื่อลบระบบ และคุณมีเครื่องพิมพ์ที่แอ็คทีฟสำหรับระบบนั้น คุณ จะไม่ได้รับอนุญาต ให้ลบระบบออกจากไฟล์ระบบ Ipsystem -r SystemName จะทำงานต่อเมื่อไม่มีเครื่องพิมพ์ สำหรับระบบนั้นอยู่

เนื่องจากซีแมนทิกส์ของค<sup>่</sup>า Timeout และ Retry เซอร์วิสการพิมพ์ใช<sup>้</sup>หนึ่งกระบวนการสำหรับแต่ละ ระบบรีโมตที่สื่อสารด*้*วย และจะสื่อสารกับระบบ รีโมตต่อเมื่อมีงานที่จะต้องทำบนระบบ หรืองานที่กำลังถกส่ง จากระบบนั้น

้ ระบบที่เริ่มการเชื่อมต่อจะเป็นกระบวนการหลัก และระบบ ที่รับการเชื่อมต่อจะเป็นกระบวนการรอง การกำหนเช่นนี้รองรับ ้เฉพาะการพิจารณาว่ากระบวนการไม่ทำงาน (รอง) เมื่อการเชื่อมต่อ ถูกตัด ค่านี้ช่วยป้องกันมิให้มีมากกว่าหนึ่งกระบวนการ ู้สื่อสารกับระบบ รีโมต การเชื่อมต่อทั้งหมดเป็นแบบสองทิศทาง ไม่ว่าจะเป็นการกำหนด หลัก/รอง คุณไม่สามารถควบคุมการ ้กำหนดหลัก/รองของระบบได้โดยทั่วไป เครื่องไคลเอ็นต์จะมีชายด์หลัก และเครื่องเซิร์ฟเวอร์มีชายด์ รอง หากกระบวนการ หลักหมดเวลาใชงาน ทั้งกระบวนการหลักและรองจะออกจากการทำงาน หากกระบวนการรองหมดเวลาใชงาน อาจเป็นไปได*้*ที่ ้ กระบวนการหลัก ยังคงทำต่อ และลองทำการเชื่อมต่อใหม่หลังจากช่วงเวลาหนึ่ง ดังนั้น กลยุทธ์การจัดการรีซอร์ส ของระบบ ้อย่างหนึ่งสามารถส่งผลต่อกลยุทธ์ของอีกระบบได<sup>้</sup>

้รูปแบบทั้งหมดของคำสั่ง lpsystem ยอมรับ \* (เครื่องหมายดอกจันในเครื่องหมายคำพูดคู่) สำหรับ SystemName

ทั้งนี้ขึ้นอยู่กับการกำหนดค**่าของเนมเซิร์ฟเวอร์ คุณอาจต**้องเปลี่ยน รายการในฟิลด์ SystemName ใน /etc/lp/Systems ให**้เป็น** โดเมนเนมแบบเต็ม

ถ้าคุณป<sup>้</sup>อน 1psystem -?, ระบบจะแสดงข<sup>้</sup>อความการใช<sup>้</sup> คำสั่งและส่งกลับ 0

### แฟล็ก

<span id="page-382-4"></span><span id="page-382-3"></span><span id="page-382-1"></span>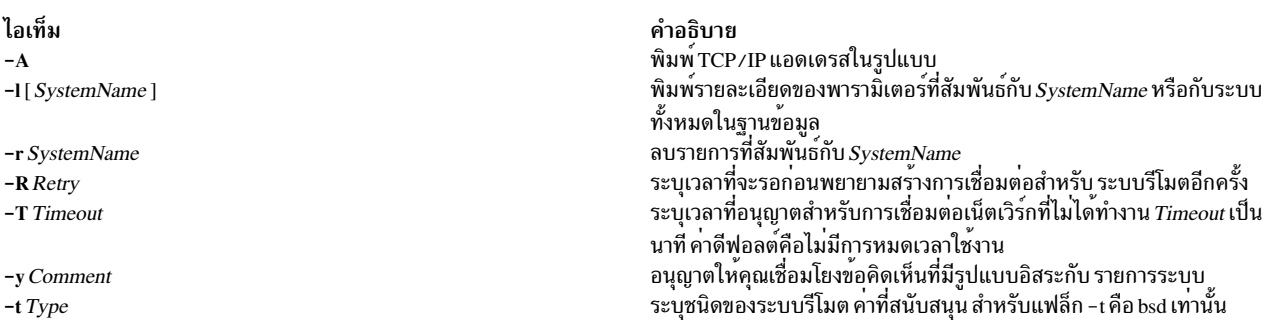

### <span id="page-382-2"></span><span id="page-382-0"></span>ความปลอดภัย

ผู้ใช้ที่มีสิทธิที่เหมาะสมเท่านั้นที่สามารถเรียกใช้งานคำสั่ง Ipsystem

Attention RBAC users and Trusted AIX users: This command can perform privileged operations. Only privileged users can run privileged operations. For more information about authorizations and privileges, see Privileged Command Database in Security. For a list of privileges and the authorizations associated with this command, see the Issecattr command or the getcmdattr subcommand.

# ไฟล์

ตารางที่ 4. ไฟล<sup>์</sup>

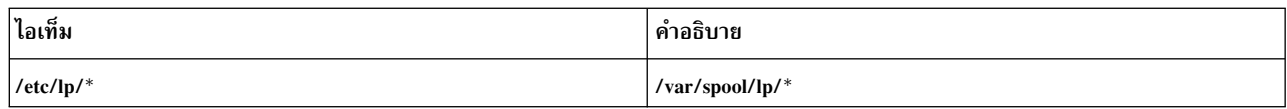

### สิ่งอ้างอิงที่เกี่ยวข้อง:

"คำสั่ง lpsched" ในหน้า 364

# คำสั่ง lptest

# วัตถุประสงค์

สร้างรูปแบบการเลื่อนเครื่องพิมพ์รายบรรทัด

# ไวยากรณ์

Iptest [; Length Count]

### คำอธิบาย

้คำสั่ง lptest เขียน รูปแบบการทดสอบ "การเลื่อน" แบบเดิมบนอุปกรณ์เอาต์พุตมาตรฐาน เช่นเทอร์มินัล หรือเครื่องพิมพ์ ในแบบ 96 บรรทัด รูปแบบนี้จะพิมพ์อักขระ ASCII ที่พิมพ์ได*้* ทั้งหมด 96 ตัวในแต่ละตำแหน่ง ขณะที่ต<sup>้</sup>นฉบับถูกสร*้*างเพื่อทด สอบเครื่องพิมพ์ รูปแบบการเลื่อนจะค่อนข้างเป็นประโยชน์สำหรับการทดสอบเทอร์มินัล การควบคุมเทอร์มินัลพอร์ต เพื่อ ี การดีบัก หรืองานอื่นใด ที่จำเป็นต้องใช้ข้อมูลสุ่มอย่า รวดเร็ว

การใช้คำสั่ง Iptest คุณ สามารถระบุความยาวบรรทัดเอาต์พุตหากความยาวดีฟอลต์เป็น 79 ไม่สามารถใช<sup>้</sup>ได้ คุณยังสามารถ<br>ระบุจำนวนบรรทัดเอาต์พุตที่จะสร้างหากคาพารามิเตอร์ Count ดีฟอลต์ 200 ไม<sup>่</sup>สามารถใช้ได<sup>้</sup> โปรดทราบว<sup>่</sup>าพารามิเตอ  $\emph{Count}$ ถูกระบุ $\emph{w}$ องระบุ $\emph{Length}$ เช่นกัน

### ตัวอย่าง

ในการแสดงหรือพิมพ์ 100 บรรทัด ของเอาต์พุตการทดสอบ 80 คอลัมน์ ให้ป<sup>้</sup>อน: lptest 80 100 สิ่งอ้างอิงที่เกี่ยวข้อง: "คำสั่ง lp" ในหน้า 292 "คำสั่ง lpstat" ในหน้า 365 ข้อมูลที่เกี่ยวข้อง:

้คำสั่ง cancel คำสั่ง enable

# ี คำสั่ง Ipusers

หมายเหตุ: นี่คือคำสั่ง System V Print Subsystem

### วัตถุประสงค์

ตั้งคาระดับความสำคัญคิวการพิมพ์

# ไวยากรณ์

Ipusers -d PriorityLevel

Ipusers -q PriorityLimit -u LoginIDList

Ipusers-u LoginIDList

Ipusers -q PriorityLimit

lpusers-l

### คำอธิบาย

้ คำสั่ง Ipusers ตั้งค่าขีดจำกัดระดับความสำคัญ คิวที่สามารถกำหนดให<sup>้</sup>แก่งานที่ส่งโดยผู้ใช*้*ของเซอร์วิสการพิมพ์ LP

รูปแบบแรกของคำสั่ง (ด้วย -d) จะตั้งค<sup>่</sup>า ดีฟอลต์ระดับความสำคัญทั้งระบบเป็น*PriorityLevel* โดยที่*PriorityLevel* คือค่าตั้ง แต่ 0 ถึง 39 โดย 0 เป็นค่า ระดับความสำคัญสูงสุด ถ้าผู้ใช้ไม่ได้ระบุ ระดับความสำคัญพร้อมกับคำร้องขอการพิมพ์ จะใช้ลำดับ ี ความสำคัญดีฟอลต์ ในตอนเริ่มแรก ระดับความสำคัญดีฟอลต์คือ 20

รูปแบบที่สองของคำสั่ง (ด้วย -q และ -u) ตั้งค่า*PriorityLimit* ดีฟอลต์ (ตั้งแต่ 0 ถึง 39) ที่ผู้ใช*้*ใน*LoginIDList* สามารถร้อง ีขอ เมื่อส่งการร้องขอการพิมพ์ พารามิเตอร์ $\it Log$ inIDList อาจประกอบด้วย ส่วนใดๆ หรือส่วนทั้งหมดต่อไปนี้:

้ผู้ใช้ที่ได้รับการกำหนดขีดจำกัดจะไม่สามารถส่งการร้องขอการพิมพ์ที่มี ระดับความสำคัญสูงกว่าค่าที่กำหนด หรือไม่สามารถ ู เปลี่ยนการร้องขอที่ ส่งไปแล**้วให**้มีระดับความสำคัญสูงขึ้นได**้ การร้องขอการพิมพ์ใดๆ ที่ส**่ง โดยมีระดับความสำคัญสูงกว่าค**่าที่** ้อนุญาตจะถูกกำหนดให้มีระดับความสำคัญสูงสุด เท่าที่อนุญาต

้รูปแบบที่สามของคำสั่ง (ด*้*วย -u) ลบขีดจำกัด ระดับความสำคัญที่ระบุอย**่างชัดเจนสำหรับผู้ใช**้ที่ระบุ

รูปแบบที่สี่ของคำสั่ง (ด*้*วย -q) ตั้งค**่าขีดจำกัดระดับความสำคัญดีฟอลต์สำหรับผู**้ใช้ทั้งหมดที่ไม่ครอบคลุมในการใช้ รูปแบบ ที่สองของคำสั่งนี้

้รูปแบบสุดท้ายของคำสั่ง (ด้วย -1) แสดงรายการ ระดับความสำคัญดีฟอลต์และข้อจำกัดระดับความสำคัญที่กำหนดให<sup>้</sup>แก**่ผู้ใช**้

้ถ<sup>้</sup>าคุณป<sup>้</sup>อน 1pusers -? ระบบจะแสดงข้อความการใช้ คำสั่งและส่งกลับ 0

# พารามิเตอร์

ไอเท็ม LoginID system\_name!login-ID system\_name!all all!login-ID ทั้งหมด

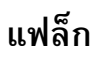

ไอเท็ม -d PriorityLevel  $\overline{a}$ 

-a PriorityLimit

-q PriorityLimit-u LoginIDList

-u LoginIDList

#### ความปลอดภัย

คำอธิบาย ระบุผู้ใช<sup>้</sup>บนระบบโลคัล ผู้ใช<sup>้</sup>บนระบบ*system\_name* ผู้ใช<sup>้</sup>บนระบบ*system\_name* ผู้ใช<sup>้</sup>บนระบบทั้งหมด ผู้ใช<sup>้</sup>บนระบบโลคัล

> <span id="page-385-3"></span><span id="page-385-2"></span><span id="page-385-1"></span><span id="page-385-0"></span>คำอธิบาย ้ตั้งคาดีฟอลต์ระดับความสำคัญของทั้งระบบเป็น PriorityLevel แสดงรายการระดับความสำคัญดีฟอลต<sup>์</sup>และขีดจำกัดระดับความสำคัญที่ ้กำหนดให้แก่ ผ้ใช้ ตั้งคาระดับความสำคัญสูงสุดดีฟอลต์สำหรับผู้ใช้ทั้งหมดที่ไม่ครอบคลม อย่างชัดเจน ้ตั้งคาระดับความสำคัญสูงสุดดีฟอลต์ที่ผู้ใช<sup>้</sup>ใน*LoginIDList* สามารถร<sup>้</sup>องขอ ้เมื่อสงการรองขอการพิมพ ิลบระดับความสำคัญที่แน่นอนใดๆ สำหรับผู้ใช<sup>้</sup>ที่ระบุ

Attention RBAC users and Trusted AIX users: This command can perform privileged operations. Only privileged users can run privileged operations. For more information about authorizations and privileges, see Privileged Command Database in Security. For a list of privileges and the authorizations associated with this command, see the Issecattr command or the getcmdattr subcommand.

### สิ่งอ<sup>้</sup>างอิงที่เกี่ยวข<sup>้</sup>อง: "คำสั่ง lp" ในหน้า 292

# ้คำสั่ง Is

วัตถุประสงค์

แสดงเนื้อหาของไดเร็กทอรี

ไวยากรณ์

### ้เมื่อต้องการแสดงเนื้อหาของไดเร็กทอรี หรือชื่อของไฟล์

```
\lfloor s[-1] \rfloor - A \rfloor [-C] \lfloor -E \rfloor [-F] \lfloor -H \rfloor - L \rfloor [-N] \lfloor -R \rfloor [-S] \lfloor -S \rfloor [-a] \lfloor -b \rfloor [-c] \lfloor -d \rfloor [-e] \lfloor -f \rfloor [-g] \lfloor -j \rfloor [-k] \lfloor -l \rfloor [-m][[-n] [-0] [-p] [-q] [-r] [-s] [-t] [-u] [-U] [-x] [File...]
```
### ้เมื่อต้องการแสดงเนื้อหาของไดเร็กทอรี

 $\bf{1}$ s -f  $\bf{-C}$   $\bf{1}$  $\bf{-d}$   $\bf{1}$  $\bf{-i}$   $\bf{-n}$   $\bf{-s}$   $\bf{-s}$  $\bf{-x}$  $\bf{-x}$  $\bf{-1}$  $\bf{-1}$  $\bf{-U}$  $\bf{-U}$  $\bf{-i}$  Directory ...

### คำอธิบาย

ี คำสั่ง Is เขียน เนื้อหาของแต่ละพารามิเตอร์ Directory ที่ระบุไปยังเอาต์พุตมาตรฐาน หรือชื่อของแต่ละพารามิเตอร์ File ที่ระบุ พร้อมกับข้อมูลอื่นๆ ที่คุณขอด้วยแฟล็ก ถ้าคุณ ไม่ระบุพารามิเตอร์*File* หรือ Directory คำสั่ง Is จะแสดงเนื้อหาของ ไดเร็กทอรี ปัจจุบัน

การระบุอ็อพชันมากกว่าหนึ่งครั้งใน คู่ที่ไม่สามารถเกิดขึ้นพร้อมกันไม่ถูกพิจารณาว่าเป็นข้อผิดพลาด อ็อพชัน สุดท้ายที่ระบุ ในแต่ละคู่เป็นตัวกำหนดรูปแบบเอาต์พุต

โดยค่าดีฟอลต์ คำสั่ง Is แสดงข้อมูลทั้งหมดตามลำดับตัวอักษรชื่อไฟล์ ลำดับการเรียง จะถูกกำหนดโดยตัวแปรสภาวะแวด ล<sup>้อม</sup>LANG หรือLC COLLATE

ู เมื่อคำสั่ง Is แสดง เนื้อหาของไดเร็กทอรี จะไม่แสดงรายการสำหรับไฟล์ที่มี ชื่อขึ้นต้นด้วย . (จุด) ยกเว้นคุณจะใช้แฟล็ก -a or -A หากคำสั่ง ถูกเรียกใช<sup>้</sup>งานโดย root คำสั่งจะใช<sup>้</sup>แฟล็ก -A โดยค<sup>่</sup>าดีฟอลต์

การจัดรูปแบบเอาต์พูตมีสามวิธีหลัก:

- แสดงหนึ่งรายการต่อบรรทัด
- แสดงรายการในหลายคอลัมน์โดยการระบุแฟล็ก -C หรือ -x แฟล็ก -C คือรูปแบบดีฟอลต์เมื่อเอาต์พุตไปยัง TTY คำสั่ง Is ้ แสดงเอาต์พุตคอลัมน์ เดียวหากชื่อไฟล์หรือไดเร็กทอรียาวเกินไป
- แสดงรายการในชุดที่คั่นด้วยเครื่องหมายจุลภาคโดยการระบุแฟล็ก -m

ในการกำหนดจำนวนตำแหน่งอักขระ ในบรรทัดเอาต์พุต คำสั่ง Is ใช้ตัวแปรสภาวะแวดล้อม COLUMNS หากตัวแปรนี้ ไม่ถูก ่ ตั้งค**่า คำสั่งจะรับค่าคอลัมน์ปัจจุบันของหน**้าจอ หากคำสั่ง Is ไม**่สามารถกำหนดจำนวน ตำแหน**่งอักขระโดยใช*้*วิธีเหล่านี้ คำสั่ง จะใช้ ค่าดีฟอลต์คือ 80

โหมดที่แสดงด<sup>้</sup>วยแฟล็ก -U จะเหมือนกับ แฟล็ก -I ยกเว<sup>้</sup>นสำหรับการเพิ่มอักขระที่ 11 ซึ่งจะถูกแปลความหมายดังนี้:

ไอเท็ม | คำอธิบาย

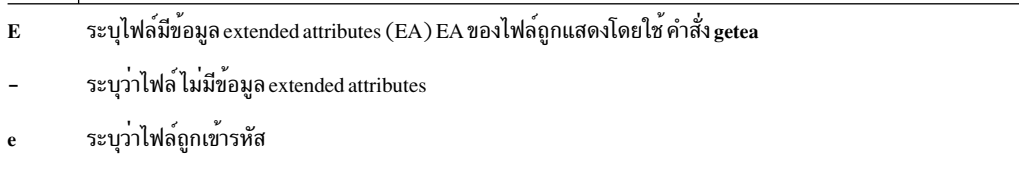

การเข้ารหัสมีความสำคัญนำหน้าการมี Access Control Lists (ACLs) หรือ EAs อื่นๆ

โหมดที่แสดงด้วยแฟล็ก -e และ -l จะถูกแปลความหมาย ดังนี้:

หากคักขระแรกคือ:

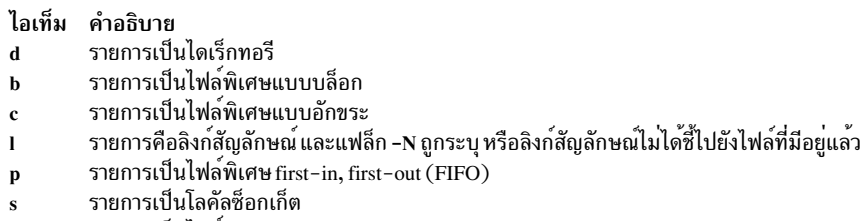

รายการเป็นไฟลธรรมดา

อักขระเก้าตัวถัดไปจะถูกแบ่งออกเป็นสาม ชุดโดยแต่ละชุดมีสามอักขระ ชุดสามอักขระแรกแสดง สิทธิของเจ้าของ ชุดสาม ้อักขระถัดไปแสดง สิทธิของบุคคลอื่นในกลุ่ม ชุดสามอักขระสุดท้าย แสดงสิทธิของบุคคลใดก็ตามที่มีการเข้าถึง ไฟล<sup>์</sup> สาม ้อักขระในแต่ละชุดจะระบุ สิทธิการอาน เขียน และเรียกใช<sup>้</sup>งานไฟล<sup>์</sup>ตามลำดับ สิทธิการเรียกใช<sup>้</sup>งานของ ไดเร็กทอรีให**้คุณ** สามารถค<sup>้</sup>นไดเร็กทอรีเพื่อหาไฟล์ที่ระบ

สิทธิถูกระบุดังนี้:

ไอเท็ม คำอธิบาย ้อาน เขียน (แก๋ไข)  $\bf w$  $\mathbf{x}$ 

เรียกใช<sup>้</sup>งาน (ค<sup>้</sup>นหา)<br>สิทธิที่เกี่ยวข้องไม่ได*้*รับอนุญาตให*้*ใช<sup>้</sup>

อักขระสิทธิการเรียกใช<sup>้</sup>งานกลุ่มเป็น s หากไฟล์มีโหมด set-group-ID อักขระสิทธิการเรียกใช<sup>้</sup>งานของ ผู้ใช<sup>้</sup>เป็น s หากไฟล์มี<br>โหมด set-user-ID อักขระสุดท้ายของโหมด (โดยปกติ x หรือ –) คือ T หากบิต 01000 (ฐานแปด) ของโหมดถูกตั้ง สั่ง chmod สำหรับความหมายของโหมดนี้) การแสดงค**่าของบิต set-ID และ 01000 ของโหมดจะเป็นตั**วพิมพ์ใหญ่ (S และ T ตามลำดับ) หากสิทธิการเรียกใช<sup>้</sup>งานที่เกี่ยวข้อง ไม่ถูกตั้งค<sup>่</sup>า โหมด <del>เ</del> ระบุว่าบิต sticky เปิดใช้สำหรับไฟล์หรือไดเร็กทอรี

โหมดที่แสดงด้วยแฟล็ก -e จะเหมือนกับ แฟล็ก -1 ยกเว้นสำหรับการเพิ่มอักขระที่ 11 ซึ่งจะถูกแปลความหมายดังนี้:

ไอเท็ม คำอธิบาย

```
access control information (ACL) ของไฟล์ถูก แสดงโดยใช้คำสั่ง aclget คาของแอ็ตทริบิวต์ TCB and TP ถูกแสดงโดยใช้คำสั่ง chtcb
ระบุว่าไฟล์ไม่มีข้อมูลการรักษาความปลอดภัยเพิ่ม
```
เมื่อแสดงขนาดของไฟล์ในไดเร็กทอรี คำสั่ง เรจะแสดงจำนวนบล็อกรวม โดยรวมบล็อกโดยอ้อม

### แฟล็ก

<span id="page-387-6"></span><span id="page-387-5"></span><span id="page-387-4"></span><span id="page-387-3"></span><span id="page-387-2"></span><span id="page-387-1"></span><span id="page-387-0"></span>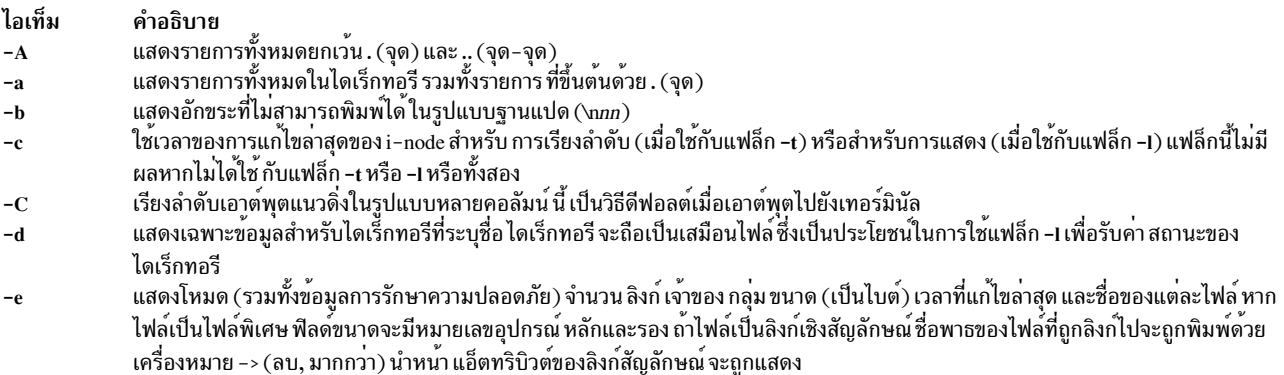

#### ไอเท็ม คำอธิบาย

- <span id="page-388-1"></span>แสดงแอ็ตทริบิวต์ขอบเขตของไฟล์ที่มีอยู่ในระบบไฟล์ Vxfs เช่นการสำรองพื้นที่ว่างขนาดขอบเขตคงที่ และข<sup>้</sup>อมูลแฟล็กการจัดสรรขอบเขต  $-E$ ี คุณต่องระบุแฟล็ก -l ดวยแฟล็กนี้ มิฉะนั้น คำสั่ง ls จะละเวนแฟล็ก -E และดำเนินการเรียกใชงานเสร็จสมบูรณ์
- ี แสดงรายชื่อในแตละสล็อตสำหรับแตละไดเร็กทอรีที่ระบุ ในพารามิเตอร์*Directory* แฟลิกนี้ปิด ทำงานแฟล็ก -1, -t, -s และ -r และเปิด ทำ -f งานแฟล็ก -a ลำดับการแสดงรายการคือลำดับที่รายการปรากฎใน ไดเร็กทอรี
- <span id="page-388-9"></span>ใส / (สแลช) หลังชื่อไฟล์แตละชื่อหากไฟล์เป็นไดเร็กทอรีใส \* (เครื่องหมายดอกจัน) หากไฟล์สามารถเรียกใช้งานได<sup>้</sup> และใส = (เครื่องหมาย -F .เทากับ) หากไฟล์เป็นช็อกเก็ต ใสเครื่องหมาย⊺(ไพพ่) หากไฟล์เป็น FIFO และ @ สำหรับลิงก์สัญลักษณ์ ลิงก์สัญลักษณ์ที่ถูกกำหนดชื่อเป็นตัว ถูกดำเนินการจะไม่ถูกใส่ยกเว้นคุณได<sup>้</sup>ระบุแฟล็ก **-H** หรือ **-L**
- <span id="page-388-2"></span>. แบท แผนบาง จะเพยูบเผยบเงินหุนเเทิงะบุแพสบ −n ทวย −L<br>แสดงข้อมูลเหมือนกับแฟลึก −l ยกเว้นแฟล็ก −g ระงับการแสดงข้อมูลของเจ้าของและลิงก์สัญลักษณ์ -g
- หากมีลิงกสัญลักษณอางอิงไฟลชนิดไดเร็กทอรีถูกระบุ บนบรรทัดคำสั่ง คำสั่ง เรจะวิเคราะห์ขอมูลไฟล์ และชนิดไฟล์ที่เป็นของไฟล์ ที่อางอิง  $-H$ โดยลิงก และไม่ใชคาลิงกเอง อยางไรก็ตาม คำสั่ง เs จะเขียนชื่อของลิงก์เอง ไม่ใช่ไฟล์ที่ถูกอางถึงโดยลิงก์
- ี แสดงหมายเลข i–node ในคอลัมนแรกของรายงาน สำหรับแตละไฟล หากระบบไฟลมีสแน็ปซ็อตภายใน ไดเร็กทอรี .snapshot และเนื้อหาทั้ง -i หมดจะไม่มี หมายเลข i-node เฉพาะ
- ตั้งค่าขนาดบล็อกสำหรับอ็อพชัน -sและจำนวนนับบล็อกที่ถูกเขียนต่อหนึ่งไดเร็กทอรีสำหรับอ็อพชัน -I, -n, -g และ -o เป็น 1024 ไบต์  $-\mathbf{k}$
- $-I$ ี แสดงรายการเนื้อหาไฟลหรือไดเร็กทอรีที่ลิงกนั้นอางอิง คานี้เป็นการดำเนินการดีฟอลต ลิงกสัญลักษณ์จะถูกตาม หากใชอ็อพชัน –I อ็อพชัน -N จะเป็นคาดีฟอลต์ และไม่มีลิงก์สัญลักษณ์ถูกตาม เมื่อใช้อ็อพชัน -I อ็อพชัน -L เท่านั้น ที่สามารถแทนที่คาดีฟอลต์ -N
- (L ตัวพิมพเล็ก) แสดงโหมด จำนวนลิงก์ เจาของ กลุม ขนาด (เป็นไบต์) และเวลาที่แกไขลาสุดสำหรับแตละไฟล์ หากไฟล์เป็นไฟล์พิเศษ ฟิลด์  $\mathbf{-}$ ขนาดจะมีหมายเลขอุปกรณ์ หลักและรอง หากเวลาที่แก่ไขลาสุดเป็นเวลาที่เกิน หกเดือนแลว ฟิลดเวลาจะแสดงในรูปแบบ >month date year โดยที่ไฟล์ที่ถูกแก่ไขภายในหกเดือน ฟิลดเวลาจะแสดงเป็นรูปแบบ >month date time

<span id="page-388-11"></span>.ถ้า ไฟล์เป็นลิงก์เชิงสัญลักษณ์ชื่อพาธของไฟล์ที่ถูกลิงก์ไปจะ ถูกพิมพ์ด้วย -> นำหน้า แอ็ตทริบิวต์ ของลิงก์สัญลักษณ์จะถูกแสดง แฟล็ก **-**n, -g และ -o แทนที่ แฟล็ก -l

#### <span id="page-388-12"></span><span id="page-388-10"></span><span id="page-388-3"></span>หมายเหตฺ:

- <span id="page-388-4"></span>1. ไฟล์ที่ลิงก์เชิงสัญลักษณ์จะตามด้วยลูกศร และเนื้อหาของลิงก์สัญลักษณ์
- <span id="page-388-20"></span><span id="page-388-19"></span><span id="page-388-18"></span><span id="page-388-16"></span><span id="page-388-15"></span><span id="page-388-14"></span><span id="page-388-7"></span><span id="page-388-5"></span>2. ผลการทำงานของคำสั่งไรเมื่อใช้กับอ็อพชัน –1 สามารถปรับปรุงให<sup>้</sup>ดีขึ้นได้โดยการเรียกใช้งานคำสั่ง mkpasswd ซึ่งเป็นประโยชน<sup>์</sup> เมื่อไดเร็กทอรีมีไฟล์ที่เป็นเจ้าของโดยผู้ใช<sup>้</sup> ที่แตกต<sup>่</sup>างกันเช<sup>่</sup>น ไดเร็กทอรี /tmp
- <span id="page-388-13"></span>ใช้รูปแบบสตรีมเอาต์พุต (ชุดรายการคั่นดวยเครื่องหมายจุลภาค) -m
- ี แสดงข้อมูลเหมือนกับแฟล็ก -l ยกเว<sup>้</sup>นแฟล็ก -n แสดง ID ผู้ใช**่และกลุ่มแทนชื่อผู้ใช**่และ กลุ่ม -n
- $-N$ ไมไปตามลิงก์สัญลักษณ์เมื่อพิจารณาสถานะของไฟล์
	- หมายเหตุ: หากใช้ทั้งอ็อพชัน -L และ -N อ็อพชันสุดทายจะควบคุม รวมทั้ง ไม่ว่าเมื่อใดที่ลิงก์สัญลักษณ์ถูกกำหนด ให้มี / (สแลช)
	- ้ เป็นอักขระตัวสุดท้าย ลิงก์จะถูกตามโดยอัตโนมัติ โดยไม่คำนึงว่าใช้อ็อพชันใด
	- แสดงขอมูลเหมือนกับแฟล็ก -1ยกเวนแฟล็ก -o ระงับการแสดงข้อมูลของกลุ่มและลิงก์สัญลักษณ์
- ใสสแลชหลังชื่อไฟล์แตละชื่อหากไฟล์นั้นเป็นไดเร็กทอรี นี้เป็นประโยชน์เมื่อคุณไพพ์เอาต์พุตของคำสั่ง Is ไปยังคำสั่ง pr ดังนี้: -p
	- $-p$  | pr  $-5$   $-t$   $-w80$  $\mathsf{ls}$

<span id="page-388-17"></span>-0

- <span id="page-388-6"></span>แสดงอักขระที่ไม่สามารถพิมพ์ได้ในชื่อไฟล์เป็น ? (เครื่องหมายคำถาม) ตัวเลข -q
- ้ยอนลำดับการเรียง โดยการยอนลำดับตัวอักษร หรือลำดับที่เกาสุดกอน ตามความเหมาะสม
- -R แสดงรายการไดเร็กทอรียอยทั้งหมดที่แสดงซ้ำแบบเดิม
- แสดงขนาดเป็นกิโลไบต (รวมบล็อกโดยออม) สำหรับแตละ รายการ  $-s$
- เรียงลำดับดวยคียหลักเป็นขนาดไฟล (ตามลำดับลดลง) และคียรองเป็นชื่อไฟล์ใน ลำดับการเรียง (ตามลำดับเพิ่มขึ้น)  $-S$
- <span id="page-388-21"></span>้เรียงลำดับตามเวลาการแกไขลาสุด (แสดงลาสุดกอน) แทน ตามชื่อ สำหรับลิงกเชิงสัญลักษณ์ เวลาที่ใชเป็นคียเรียงลำดับคือ ตัวลิงกเชิง -t สัญลักษณ์เอง
- ี แสดงข้อมูลเหมือนกับแฟล็ก –I แสดง โหมด (รวมทั้งข้อมูลการรักษาความปลอดภัย ข้อมูล extended attribute ที่ระบุชื่อ และข้อมูลการเข้า  $-U$ ้รหัส) จำนวนลิงก์ เจ้าของ กลุ่ม ขนาด (เป็นไบต์) เวลาที่แก่ไขล่าสุดและชื่อของแต่ละไฟล์ หากไฟล์เป็นไฟล์พิเศษ ฟิลด์ขนาดจะมีหมายเลข ่อุปกรณ์ หลักและรอง ถาไฟล์เป็นลิงก์เชิงสัญลักษณ์ชื่อพาธของไฟล์ที่ถูกลิงก์ไปจะถูกพิมพ์ดวยเครื่องหมาย –> (ลบ, มากกวา) นำหน้า แอ็ตท ริบิวต์ของลิงก์สัญลักษณ์จะถูกแสดง
- <span id="page-388-23"></span>ใช้เวลาของการเข้าถึงล่าสุดของ แทนเวลาที่แก<sup>้</sup>ไข ล่าสุด สำหรับการเรียงลำดับ (เมื่อใช้กับแฟล็ก -t) หรือสำหรับการแสดง (เมื่อใช้กับแฟล็ก -u -ı) แฟล็กนี้ไม<sup>่</sup>มีผลหากไม**่ได**้ใช<sup>้</sup> กับแฟล็ก -t หรือ -ı หรือทั้งสอง
- <span id="page-388-24"></span><span id="page-388-22"></span>เรียงลำดับเอาต์พุตแนวนอนในรูปแบบหลายคอลัมน์  $\mathbf{x}$
- <span id="page-388-8"></span>ี พิมพ์ชื่อผู้ใช้แบบยาวเมื่อใช้กับแฟล็กอื่น ที่แสดงชื่อผู้ใช้ ชีดจำกัดบนจะถูกกำหนดโดยแอ็ตทริบิวต์ max logname ODM ในอ็อบเจ็กต์คลาส  $-\mathbf{X}$ PdAt และ CuAt หากชื่อผู้ใชยาวกวาคาแอ็ตทริบิวต max\_logname ชื่อจะถูกตัดปลายใหเหลือเทาจำนวนอักขระที่ระบุโดยแอ็ตทริบิวต max\_logname ลบหนึ่งอักขระ
- <span id="page-388-0"></span>้บังคับให้เอาต์พุตอยู่ในรูปแบบหนึ่งรายการหนึ่งบรรทัด นี้เป็น คาดีฟอลต์เมื่อเอาต์พุตไม่ถูกนำทางไปยังเทอร์มินัล  $-1$

#### สถานะออก

คำสั่งนี้จะส่งคืนค่าออกดังต่อไปนี้:

ไอเท็ม คำอธิบาย ไฟล์ทั้งหมดถูกเขียนเสร็จเรียบร้อย  $\Omega$ มีข้อผิดพลาดเกิดขึ้น  $>0$ 

### ความปลอดภัย

Attention RBAC users and Trusted AIX users: This command can perform privileged operations. Only privileged users can run privileged operations. For more information about authorizations and privileges, see Privileged Command Database in Security. For a list of privileges and the authorizations associated with this command, see the **Issecattr** command or the getcmdattr subcommand.

### ตัวอยาง

1. ในการแสดงรายการไฟล์ในไดเร็กทอรีปัจจุบันให<sup>้</sup>พิมพ์:

 $\lceil s \rceil$  $- a$ 

รายการนี้ แสดงไฟล์ทั้งหมด รวมทั้ง . (จุด), .. (จุด-จุด) และไฟล์อื่นๆ ที่มีชื่อขึ้นต้น ด้วยจุด

2. ในการแสดงข้อมูลรายละเอียดให้พิมพ์:

-1 chap1 .profile  $\overline{\phantom{a}}$  s

ค่านี้ แสดงรายการแบบยายที่มีข้อมูลรายละเอียดเกี่ยวกับ chap1 และ .profile

3. ในการแสดงข้อมูลรายละเอียดเกี่ยวกับ ไดเร็กทอรี ให<sup>้</sup>พิมพ์:

-d -1 . manual manual/chap1  $\mathsf{ls}$ 

ค่านี้ แสดงรายการแบบยาวสำหรับไดเร็กทอรี . และ manua1 และสำหรับไฟล์ manua1/chap1 เมื่อไม่มีแฟล็ก **-d** ค่านี้จะ ี แสดงรายการไฟล์ในไดเร็กทอรี . และ manua1 แทนข้อมูลรายละเอียด เกี่ยวกับไดเร็กทอรีเอง

่ 4. ในการแสดงไฟล์ตามลำดับเวลาที่แก<sup>้ไ</sup>ขให<sup>้</sup>พิมพ์:

 $1s - 1 - t$ 

้ค่านี้แสดงรายการแบบยาว ของไฟล์ที่ถูกแก้ไขล่าสุด ตามด้วยไฟล์ที่ เก่ากว่า

5. ในการแสดงข้อมูลรายละเอียดที่มีชื่อผู้ใช้และกลุ่มขยายให<sup>้</sup>พิมพ์:

ls -lX .profile

ี่ค่านี้แสดงรายการแบบยาวที่มี ข้อมูลรายละเอียดเกี่ยวกับ .profile

- 6. ในการแสดงข้อมูลเกี่ยวกับว่า extended attributes ถูกตั้งคาสำหรับ ไฟล์ในไดเร็กทอรีปัจจุบันหรือไม่ ให้พิมพ์:  $1s - U$ 
	- สำหรับรีลีส AIX 5.3 และก่อนหน้า:

ตัวอย่างจะแสดงเอาต์พุต:

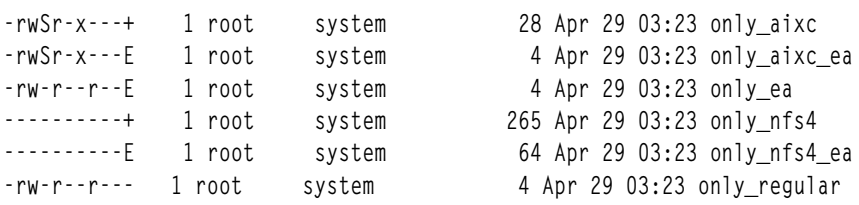

• สำหรับรีลีส AIX 6.1 และภายหลัง:

ตัวอย่างจะแสดงเอาต์พุต:

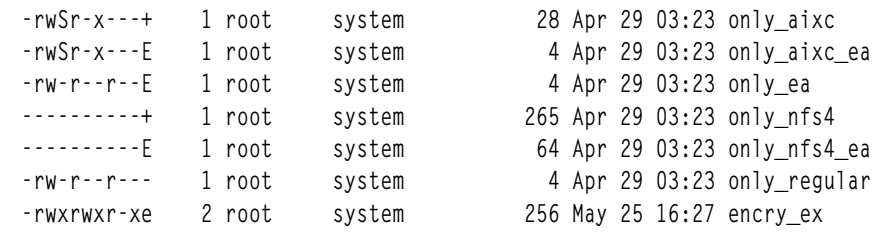

# ไฟล์

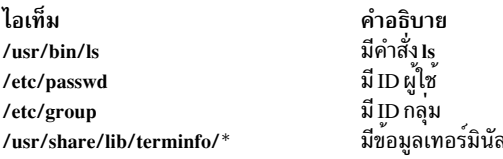

### สิ่งอ<sup>้</sup>างอิงที่เกี่ยวข้อง:

```
"คำสั่ง mkpasswd" ในหน้า 847
ข้อมูลที่เกี่ยวข้อง:
คำสั่ง find
คำสั่ง Files
ภาพรวม National Language Support สำหรับโปรแกรมมิง
```
# ี<br>คำสั่ง Is-secIdapcIntd

# วัตถุประสงค์

คำสั่ง ls-secldapcIntd แสดงรายการสถานะของกระบวนการ secldapcIntd daemon

# ไวยากรณ์

/usr/sbin/ls-secldapclntd

### คำอธิบาย

้คำสั่ง ls-secldapcIntd แสดงรายการสถานะ secldapcIntd daemon ข้อมูลที่ส่งกลับประกอบด้วข้อมูลต่อไปนี้:

• เซิร์ฟเวอร์ LDAP ที่ secIdapcIntd daemon กำลังสื่อสาร ด<sup>้</sup>วย

- หมายเลขพอร์ตเซิร์ฟเวอร์ LDAP
- เวอร์ชันของโปรโตคอล LDAP ที่ใช<sup>้</sup>
- User base DN
- Group base DN
- System (id) base DN
- ขนาดแคชผู้ใช้
- ขนาดแคชผ่ใช้ที่ใช้
- ขนาดแคชกลุ่ม  $\bullet$
- ขนาดแคชกล่มที่ใช้  $\bullet$
- คาการหมดเวลาใช้งานแคช (เวลาที่ใช้งานได้)
- secIdapcIntd ไปยังช่วงเวลา heart beat เซิร์ฟเวอร์ LDAP  $\bullet$
- จำนวนเธรดที่ใช้โดย secIdapcIntd daemon
- กลไกการพิสูจน์ตัวตนที่ใช้อยู่
- โหมดการค้นหาแอ็ตทริบิวต์
- ตำแหน่งรายการคุณสมบัติของผู้ใช้ค่าดีฟอลต์
- ช่วงเวลาหมดเวลาใช้งาน (วินาที) สำหรับการร้องขอไคลเอ็นต์ LDAP ไปยังเซิร์ฟเวอร์
- objectclass ผู้ใช้ที่ใช้ในเซิร์ฟเวอร์ LDAP
- objectclass กลุ่มที่ใช<sup>้</sup>ในเซิร์ฟเวอร์ LDAP

### ความปลอดภัย

ผู้ใช้ที่มีสิทธิ aix.security.Idap ถูกกำหนดสิทธิให<sup>้</sup>ใช้คำสั่งนี้

# ์ตัวอย่าง

1. 1.ในการแสดงรายการสถานะของ secldapcIntd daemon ให<sup>้</sup>พิมพ์:

/usr/sbin/ls-secldapclntd

# ไฟล์

ไอเท็ม คำอธิบาย มีข้อมูลที่จำเป็นสำหรับ secIdapcIntd daemon ในการเชื่อมต่อกับเซิร์ฟเวอร์ /etc/security/ldap/ldap.cfg

# ข้อมูลที่เกี่ยวข้อง:

คำสั่ง mksecldap คำสั่ง start-secldapclntd คำสั่ง restart-secldapclntd ไฟล์ /etc/security/ldap/ldap.cfg

# ี คำสั่ง Isactdef

# วัตถุประสงค์

แสดงนิยามการดำเนินการของรีซอร์ส หรือรีซอร์สคลาส

# ไวยากรณ์

ในการแสดงนิยามการดำเนินการของ*รีซอร์ส:* 

```
\textsf{Isactdef} \left[ -\textsf{p} \textsf{ property} \right] \left[ -\textsf{s} \textsf{i} \textsf{lo} \right] \left[ -\textsf{e} \right] \left[ -\textsf{l} \right] \left[ -\textsf{i} \right] - \textsf{d} \left[ -\textsf{l} \right] - \textsf{d} \left[ -\textsf{h} \right] \left[ -\textsf{x} \right] \left[ -\textsf{h} \right] \left[ -\textsf{TV} \right] \text{ resource\_class} \left[ \textsf{action1} \left[ \textsf{action2} \ldots \right] \right]
```
ในการแสดงนิยามการดำเนินการของ*รีซอร์สคลาส:* 

```
\textsf{Isactdef} -\textsf{c} [-p property] [-s i | o] [-e] [-l|-i|-t|-d|-D delimiter] [-x] [-h] [-TV] resource_class [action 1 [action 2 ...]]
```
ในการแสดงชื่อรีซอร์สคลาสรีซอร์ส:

**Isactdef** 

### คำอธิบาย

้คำสั่ง Isactdef แสดงรายการนิยามการดำเนินการ ของรีซอร์ส หรือรีซอร์สคลาส โดยค่าดีฟอลต์ คำสั่งนี้แสดง นิยามการดำเนิน ี การของ *รีซอร์ส* ในการดูนิยาม การดำเนินการของ *รีซอร์สคลาส* ให**้ระบุแฟล็ก -c** 

ี หากคุณไม่ระบุการดำเนินการใดๆ บนบรรทัดคำสั่ง คำสั่งนี้จะแสดงเฉพาะ การดำเนินการที่กำหนดเป็น public ในการแทนที่ ค่าดีพ่อลต์นี้ ให้ใช<sup>้</sup>แฟล็ก -p หรือระบุบนบรรทัดคำสั่งด<sup>้</sup>วยชื่อของการดำเนินการ ที่มีนิยามที่คุณต<sup>้</sup>องการแสดง

ในการดูการกำหนดข้อมูลแบบมีโครงสร้างที่จำเป็นต้องใช<sup>้</sup>เป็นอินพุตเมื่อ เรียกใช้การดำเนินการ ให้ระบุแฟล็ก -si ในการดู ี การกำหนดข้อมูล แบบมีโครงสร้างที่ลิงก์กับเอาต์พูตที่เป็นผลจากการเรียกใช<sup>้</sup>การดำเนินการนี้ให้ระบุแฟล็ก -so

โดยค<sup>่</sup>าดีฟอลต์ คำสั่งนี้ไม**่แสดงรายละเอียดการดำเนินการ ในการแสดง** นิยามการดำเนินการและรายละเอียด ให<sup>้</sup>ระบุแฟล็ก -e

# แฟล็ก

- แสดงนิยามการดำเนินการสำหรับ resource class  $-c$
- ระบุเอาต์พุตตัวคั่นที่จัดรูปแบบ ตัวคั่นดีฟอลต์คือเครื่องหมายโคลอน (:) ใช<sup>้</sup>แฟล็ก -D หากคุณต้องการเปลี่ยน ตัว  $h-$ คั่นดีฟอลต์

#### $-D$  delimiter

ระบุเอาต์พุตที่จัดรูปแบบตัวคั่น ซึ่งใช้ตัวคั่นที่ระบุ ใช<sup>้</sup>แฟล็กนี้เพื่อระบุตัวคั่นที่ไม่ใช**่เครื่องหมายโคลอน (:) ตัวอย**่าง เช่น เมื่อข้อมูลที่แสดงมีเครื่องหมายโคลอน ใช้แฟล็กนี้ เพี่ระดับตัวคั่นของอักขระตั้งแต่หนึ่งตัวขึ้นไป

ระบุรูปแบบขยาย แสดงรายละเอียดพร้อมกับนิยาม การดำเนินการ  $-e$ 

- ระบุรูปแบบอินพุต สร้างเท็มเพลตของ*resource\_data\_input\_file* เอาต์พุตแสดงในรูปแบบยาว (stanza) ชนิดข้อมูลอิ  $-i$ ้ลีเมนต์ SD ของแอ็ตทริบิวต์ถูกแสดงเป็นค่าในคู่ attr=value ขอแนะนำว่าเมื่อคุณใช้แฟล็กนี้ เอาต์พุตของคำสั่ง Isactdef จะนำทางไปยังไฟล์ แฟล็กนี้แทนที่แฟล็ก -s o
- ระบุรูปแบบ "ยาว" หนึ่งรายการต<sup>่</sup>อบรรทัด นี้เป็นรูปแบบการแสดง ดีฟอลต์ หากเรียกใช้คำสั่ง Isactdef ด*้*วยแฟล็ก  $-1$ -1 แต่ไม่มีชื่อรีซอร์สคลาส แฟล็ก -1 จะถูกละเว้น เมื่อคำสั่งส่งกลับรายการของชื่อรีซอร์สคลาสที่กำหนด

 $-p$  property

แสดงการดำเนินการที่มี property ที่ระบุ โดยค<sup>่</sup>าดีฟอลต์ จะแสดง นิยามสำหรับการดำเนินการพับลิกเท่านั้น ในการ แสดงนิยามการดำเนินการทั้งหมด ของทุกคุณสมบัติการดำเนินการ ให้ใช*้*แฟล็ก **-p 0** 

คุณสมบัติการดำเนินการ:

0x0001

long\_running

0x0002

public

้ค่าฐานสิบหรือฐานสิบหกสามารถระบุสำหรับคุณสมบัติในการร้องขอนิยามการดำเนินการสำหรับการดำเนินการทั้ง หมดที่มีอย่างน<sup>้</sup>อยหนึ่งคุณสมบัติ "หรือ" คุณสมบัติที่ต้องการร่วมกัน จากนั้นระบุค่าที่ "OR" ด*้*วยแฟล็ก -p ตัวอย่าง ้เช่น ในการร้องขอนิยามการดำเนินการ สำหรับการดำเนินการทั้งหมดที่เป็น long running หรือ public ให<sup>้</sup>ปอน:

 $-p$   $0 \times 03$ 

- แสดงการกำหนดข้อมูลแบบมีโครงสร้างสำหรับอินพุตการดำเนินการหรือการตอบกลับ การดำเนินการ  $-silo$ 
	- แสดงการกำหนดข้อมูลแบบมีโครงสร้างของอินพุตการดำเนินการ นี่คือ ค่าดีฟอลต์ i
	- แสดงการกำหนดข้อมูลแบบมีโครงสร้างของการตอบกลับ (เอาต์พุต) การดำเนินการ  $\mathbf{o}$
- ระบุรูปแบบตาราง แต่ละแอ็ตทริบิวต์ถูกแสดงในคอลัมน์ที่แยกจากกัน หนึ่งรีซอร์สต่อหนึ่งบรรทัด  $-t$
- หยดการพิมพ์ส่วนหัว  $-\mathbf{v}$
- เขียนข้อความการใช้งานคำสั่งลงในเอาต์พุตมาตรฐาน  $-h$
- เขียนข้อความการติดตามของคำสั่งลงในข้อผิดพลาดมาตรฐาน สำหรับการใช้ขององค์กรสำหรับเซอร์วิสซอฟต์แวร์  $-T$ เท่าบั้น
- เขียนข้อความ verbose ของคำสั่งลงในเอาต์พุตมาตรฐาน  $-V$

### พารามิเตอร์

#### resource class

ระบุชื่อของรีซอร์สคลาสที่มีนิยามการดำเนินการ ที่คุณต้องการแสดง หากไม่ระบุ*resource\_class* รายชื่อรีซอร์สคลาส ทั้งหมดจะถกแสดง

action1 [action2...]

ระบุอย่างน้อยหนึ่งการดำเนินการ หากระบุ*resource\_class* สามารถไม่ระบุชื่อดำเนินการ หรือระบุมากกว<sup>่</sup>าหนึ่งชื่อ หากไม่ระบุการดำเนินการ นิยามการดำเนินการทั้งหมดสำหรับ*resource\_class* จะถูกแสดง ป<sup>้</sup>อน ชื่อการดำเนินการที่ ระบุเพื่อควบคุมการแสดงการดำเนินการและลำดับที่จะแสดง ใช้ช่องว<sup>่</sup>างเพื่อคั่นชื่อการดำเนินการ

### ความปลอดภัย

ผู้ใช้จำเป็นต้องมีสิทธิการอานสำหรับ resource\_class ที่ระบุ ใน Isactdef เพื่อรัน Isactdef สิทธิถูกระบุในไฟล์ access control list (ACL) บนระบบที่ติดต่อ โปรดดู RSCT: คำแนะนำในการดูแลระบบ สำหรับข้อมูลเกี่ยวกับไฟล์ ACL และวิธีการแก้ไข

#### สถานะออก

- คำสั่งรับได<sup>้</sup>เป็นผลสำเร็จ  $\Omega$
- มีข้อผิดพลาดเกิดขึ้นกับ RMC  $\mathbf{1}$
- เกิดข้อผิดพลาดขึ้นพร้อมด้วยสคริปต์อินเตอร์เฟสบรรทัดรับคำสั่ง (CLI)  $\mathbf{Q}$
- ระบุแฟล็กที่ไม่ถูกต้องบนบรรทัดรับคำสั่ง 3
- ระบุพารามิเตอร์ที่ไม่ถูกต้องบนบรรทัดรับคำสั่ง  $\overline{\mathbf{4}}$
- เกิดข้อผิดพลาดขึ้นพร้อมกับ RMC ที่อ<sup>้</sup>างอิงกับอินพุต บรรทัดรับคำสั่งที่ไม่ถูกต*้*อง  $5\overline{5}$

### ตัวแปรสภาวะแวดล<sup>์</sup>อม

#### **CT\_CONTACT**

เมื่อตั้งค่าตัวแปรสภาวะแวดล<sup>้</sup>อม CT\_CONTACT ให<sup>้</sup>เป็นชื่อโฮสต์ หรือ IP แอดเดรส คำสั่งจะติดต่อกับ Resource Monitoring and Control (RMC) daemon บนโฮสต์ที่ระบุ หากตัวแปรสภาวะแวดล้อม ไม่ได้ตั้งค่าไว้ คำสั่งจะติดต่อ RMC daemon บนระบบโลคัลที่คำสั่งต้องถูกรัน คลาสรีชอร์สหรือรีซอร์สที่ถูกแสดงหรือแก<sup>้</sup>ไขโดยคำสั่ง ถูกวางอยู่บน ระบบที่ต้องสร้างการเชื่อมต่อ

#### **CT IP AUTHENT**

เมื่อมีตัวแปรสภาวะแวดล<sup>้</sup>อม CT\_IP\_AUTHENT อยู่, RMC ใช*้*การพิสูจน์ตัวตน เน็ตเวิร์กแบบ IP-based เพื่อติดต่อ RMC daemon บนระบบที่ ถูกระบุโดย IP แอดเดรส ซึ่งตัวแปรสภาวะแวดล้อม CT\_CONTACT ถูกเช็ต  $\tt CT\_IP\_AUTHENT$ จะมีความหมายต่อเมื่อ $\tt CT\_CONTACT$  ถูกตั้งค่าเป็น IP แอดเดรส ซึ่งไม่ขึ้นอยู่กับเซอร์วิส domain name system (DNS)

#### CT\_MANAGEMENT\_SCOPE

กำหนดขอบเขตการจัดการที่ถูกใช้สำหรับเซสชันพร้อมกับ RMC daemon เพื่อมอนิเตอร์และควบคุมรีซอร์สและ คลาสรีซอร์สขอบเขตการจัดการกำหนดชุดของโหนดเป่าหมายที่เป็นไปได้ ซึ่งรีซอร์สและคลาสรีซอร์สสามารถมอนิ เตอร์และควบคุมได้ ค่าที่ใช้ได้ มีดังนี้:

- ระบุขอบเขต *โลคัล* 0
- ระบุขอบเขต โลคัล  $\mathbf{1}$
- ระบุขอบเขต ต*่อโดเมน*  $\overline{2}$
- ระบุขอบเขต *โดเมนการจัดการ*  $\overline{3}$

หากตัวแปรสภาวะแวดล<sup>้</sup>อม*ไม่ได้* ตั้งค่าไว<sup>้</sup> ขอบเขต *โลคัล* จะถูกใช<sup>้</sup>

# ข้อมูลจำเพาะการนำไปใช<sup>้</sup>งาน

คำสั่งนี้เป็นส่วนหนึ่งของชุดไฟล์ Reliable Scalable Cluster Technology (RSCT) สำหรับ AIX

### ้เอาต์พุตมาตรฐาน

เมื่อระบุแฟล็ก -**h** ไว<sup>้</sup>ข้อความการใช้งานของคำสั่งนี้ ถูกเขียนลงในเอาต์พุตมาตรฐาน ข้อความ verbose ทั้งหมดถูกเขียนลงใน ้เอาต์พูตมาตรฐาน

### ขอผิดพลาดมาตรฐาน

ข้อความการติดตามทั้งหมดถูกเขียนไปที่ข้อผิดพลาดมาตรฐาน

### ์ตัวอย่าง

1. ในการแสดงชื่อของรีซอร์สคลาสทั้งหมดให้ป<sup>้</sup>อน:

lsactdef

เอาต์พุตจะมีลักษณะดังนี้:

```
class_name
"IBM.Association"
"IBM.AuditLog"
"IBM.AuditLogTemplate"
"IBM.Condition"
"IBM.EventResponse"
"IBM.Host"
"IBM.Program"
"IBM.Sensor"
"IBM.ManagedNode"
\mathbf{1}
```
2. เมื่อต้องการแสดงรายการนิยามการดำเนินการรีซอร์สพับลิกสำหรับคลาสรีซอร์ส IBM.AuditLog ให้ป<sup>้</sup>อน:

lsactdef IBM.AuditLog

```
เอาต์พุตจะมีลักษณะดังนี้:
```

```
Resource Action Definitions for
class_name: IBM.AuditLog
action 1:action name = "GetRecords"
       display_name = ""description = ""properties = {^{\text{"public}}}confirm\_prompt = "\arctan id = 0variety_list = \{\{1..1\}\}\variety count = 1timeout = 0action 2:
       action_name = "DeleteRecords"
       display_name = ""description = ""properties = {^{\text{"public}}}confirm\_prompt = ""\text{action_id} = 1
```
```
variety_list = {{1..1}}variety_count = 1timeout
          = 0
```
 $\cdots$ 

<span id="page-396-0"></span>3. เมื่อต้องการแสดงรายการนิยามข้อมูลที่มีโครงสร้างที่จำเป็นสำหรับการเรียกใช้การดำเนินการบนรีซอร์สในคลาสรีซอร์ส IBM.AuditLog การดำเนินการ GetRecords ให<sup>้</sup>ปอน:

```
Isactdef -s i IBM.AuditLog GetRecords
```
#### เอาต์พุตจะมีลักษณะดังนี้:

```
Resource Action Input for: IBM.AuditLog
action_name GetRecords:
sd element 1:
       element name
                       = "MatchCriteria"
display_name = ""\equiv 10.0
description
       element data type = "char ptr"
element_index = 0sd element 2:
                        = "IncludeDetail"
       element_name
display_name = ""= \, ^{0.0}description
       element_data_type = "uint32"
       element_index = 1
```
#### **Location**

/usr/sbin/rsct/bin/lsactdef

## ้คำสั่ง Isallg

#### วัตถุประสงค์

แสดงรายชื่อของคิวที่กำหนดค่าทั้งหมด

#### ไวยากรณ์

Isallg  $[-c]$ 

#### คำอธิบาย

คำสั่ง Isallq แสดง รายชื่อของคิวที่กำหนดค่าทั้งหมดในไฟล์ /etc/qconfig โดยการระบุแฟล็ก -c การแสดงรายการนี้จะแสดง ในรูปแบบโคลอน แฟล็กนี้ใช<sup>้</sup>โดย SMIT โดยส<sup>่</sup>วนใหญ<sup>่</sup>

คุณยังสามารถใช<sup>้</sup> พาธด*่*วน smit Isallq ของ System Management Interface Tool (SMIT) เพื่อรันคำสั่งนี้

#### แฟล็ก

<span id="page-397-0"></span>ไอเท็ม คำอธิบาย ทำการเอาต์พุตรูปแบบโคลอนสำหรับใช้โดย SMIT  $-c$ 

#### ความปลอดภัย

Attention RBAC users and Trusted AIX users: This command can perform privileged operations. Only privileged users can run privileged operations. For more information about authorizations and privileges, see Privileged Command Database in Security. For a list of privileges and the authorizations associated with this command, see the Issecattr command or the getcmdattr subcommand.

#### ตัวอยาง

```
1. ในการแสดงรายการชื่อคิวทั้งหมดในไฟล์/etc/qconfig ให<sup>้</sup>ปอน:
```
lsallq

โดยแสดงรายการที่คล้ายกับต่อไปนี้:

 $1<sub>n</sub>0$  $1p1$  $1p2$ 

่ 2. ในการแสดงคิวที่กำหนดค่าในรูปแบบโคลอนให้ป<sup>้</sup>อน:

 $lsallq -c$ 

โดยแสดงรายการที่คล้ายกับต่อไปนี้:  $1p0$ 

lp0:queue1 lp0:queue2  $1p1$ 

## ไฟล์

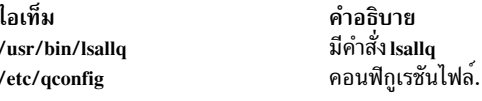

สิ่งอ้างอิงที่เกี่ยวข้อง: "คำสั่ง Isque" ในหน้า 541 "คำสั่ง mkque" ในหน้า 867 ข้อมูลที่เกี่ยวข้อง: คำสั่ง qconfig ิการแสดงรายการคิวการพิมพ์ และอุปกรณ์ของคิวการพิมพ์

## ี คำสั่ง Isallqdev

## วัตถุประสงค์

แสดงรายชื่ออุปกรณ์คิดพล็อตเตอร์และเครื่องพิมพ์ที่กำหนดค่าทั้งหมด ภายในคิวที่ระบุ

## ไวยากรณ์

Isallqdev  $[-c]$  -qName

### คำอธิบาย

้คำสั่ง Isallqdev แสดงรายการ ชื่ออปกรณ์ที่กำหนดค่าทั้งหมดภายในคิวที่ระบในไฟล์ /etc/qconfig

ิ คณยังสามารถใช้พาธด่วน smit Isallgdev ของ System Management Interface Tool (SMIT) เพื่อรันคำสั่งนี้

### แฟล็ก

<span id="page-398-1"></span><span id="page-398-0"></span>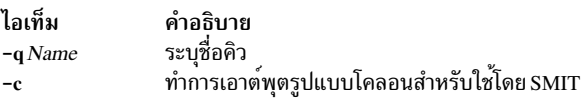

### ความปลอดภัย

Attention RBAC users and Trusted AIX users: This command can perform privileged operations. Only privileged users can run privileged operations. For more information about authorizations and privileges, see Privileged Command Database in Security. For a list of privileges and the authorizations associated with this command, see the Issecattr command or the getcmdattr subcommand.

### ตัวอย่าง

1. ในการแสดงรายชื่อของอุปกรณ์คิวที่กำหนดค่าทั้งหมด ภายในคิว 1p0 ในไฟล์ /etc/qconfig ให<sup>้</sup>ปอน:

```
Isallgdev -q lp0
```

```
โดยแสดงรายการที่คล้ายกับต่อไปนี้:
```
1pd0 1pd1  $1<sub>nd2</sub>$ 

2. ในการแสดงรายชื่อของคิวที่กำหนดค่าทั้งหมด ภายในคิว 1p0 ในไฟล์ /etc/qconfig ในรูปแบบโคลอน ให้ป้อน:

```
lsallqdev -q lp0 -c
```
## โดยแสดงรายการที่คล้ายกับต่อไปนี้:

 $l<sub>D</sub>0:l<sub>D</sub>d1$  $lp0:lpd2$ 

## ไฟล์

ไอเท็ม /usr/bin/lsallqdev /etc/qconfig

คำอธิบาย มีคำสั่ง Isallqdev คอนฟิกูเรชั่นไฟล์.

สิ่งอ<sup>้</sup>างอิงที่เกี่ยวข้อง: "คำสั่ง Isquedev" ในหน้า 543 "คำสั่ง Isallq" ในหน<sup>้</sup>า 385 ข้อมูลที่เกี่ยวข้อง: คำสั่ง chquedev ิการแสดงรายการคิวการพิมพ์ และอุปกรณ์ของคิวการพิมพ์

## ้คำสั่ง Isarm

## วัตถุประสงค์

แสดงแอ็พพลิเคชัน Application Response Measurement (ARM) และข้อมูล การใช้งานกระบวนการ

## ไวยากรณ์

```
Isarm -a [-g] [-t] [-u] [ ApplicationName ... ]
```
**or** 

```
\textsf{lsarm}-p \lceil -a \lceil -g \rceil -1 \rceil [ProcessID ... ]
```
#### คำอธิบาย

คำสั่ง Isarm แสดงข้อมูลเกี่ยวกับแอ็พพลิเคชัน ที่ลงทะเบียนกับระบบปฏิบัติการโดยใช<sup>้</sup> Application Response Measurement (ARM) APIs แฟล็ก -a แสดงข้อมูลเกี่ยวกับ แอ็พพลิเคชันตามชื่อแอ็พพลิเคชัน อ็อพชัน -p แสดง ข้อมูลเกี่ยวกับแอ็พพลิเค ชันที่ใช้โดยกระบวนการ

### แฟล็ก

<span id="page-399-4"></span><span id="page-399-3"></span><span id="page-399-2"></span><span id="page-399-1"></span><span id="page-399-0"></span>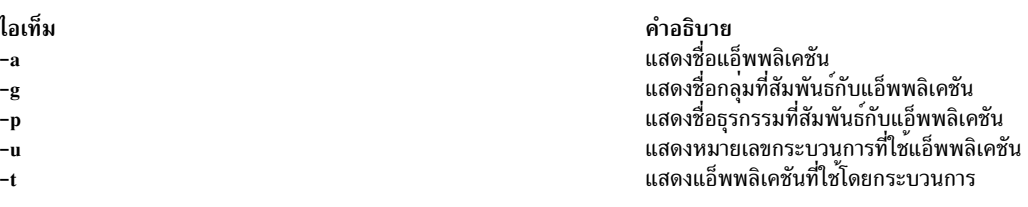

## พารามิเตอร์

ไอเท็ม **ApplicationName** ProcessID

#### <span id="page-400-1"></span><span id="page-400-0"></span>คำอธิบาย ระบุรายการอย่างน้อยหนึ่ง ID กระบวนการที่ คำสั่ง Isarm ควรแสดงข้อมูล

#### สถานะออก

ไอเท็ม  $\Omega$  $\mathbf{a}$ 

#### ้ตัวอย่าง

1. ในการแสดงชื่อแอ็พพลิเคชันทั้งหมดให้พิมพ์:

```
Isarm -a
```
2. ในการแสดงชื่อกลุ่มชื่อธุรกรรมคลาส และหมายเลขกระบวนการโดยใช<sup>้</sup> แอ็พพลิเคชัน 'database' ให*้*พิมพ์: Isarm -a -g -t -u database

คำอธิบาย

มีข้อผิดพลาดเกิดขึ้น

คำสั่งดำเนินการเสร็จด้วยผลสำเร็จ

3. ในการแสดง ID กระบวนการสำหรับกระบวนการทั้งหมดโดยใช้แอ็พพลิเคชัน ARM ให<sup>้</sup>พิมพ์:

 $lsarn -<sub>D</sub>$ 

4. ในการแสดงชื่อแอ็พพลิเคชันชื่อกลุ่ม และชื่อธุรกรรมที่ใช<sup>้</sup> โดยกระบวนการ 25038 ให<sup>้</sup>พิมพ์: 1sarm -p -a -g -t 25038

#### **Location**

/usr/ewlm/sbin/lsarm

ข้อมูลที่เกี่ยวข้อง

## คำสั่ง Isassocmap

#### วัตถุประสงค์

แสดงแม็พการเชื่อมโยง

## ไวยากรณ์

Isassocmap [-c association\_class] [-h] [-TV] [endpoint...]

#### คำอธิบาย

้คำสั่ง Isassocmap แสดงคลาสความเชื่อมโยงที่มีอยู่บนคลัสเตอร์ รวมถึง จุดปลายทงของแต่ละการเชื่อมโยง ชื่อและจุดปลาย ทางของคลาสการเชื่อมโยง Common Information Model (CIM) ที่รีจิสเตอร์กับตัวจัดการ รีซอร์ส CIM ถูกแสดงรายการในรูป แบบตาราง คล้ายกับเอาต์พุตของคำสั่ง Iscondresp

้ถ้า คุณระบุคำสั่ง Isassocmap โดยไม่มี พารามิเตอร์ใดๆ คำสั่งจะแสดงคลาสความเชื่อมโยงทั้งหมด จุดปลายทาง และบทบาท *บทบาท* คือชื่อของคุณสมบัติ การอ<sup>้</sup>างอิงคลาสในนิยามคลาสความเชื่อมโยง บทบาทสามารถ ใช<sup>้</sup>เป็นพารามิเตอร์สำหรับแฟล็ก -o และ -R ของคำสั่ง Isrsrcassoc เพื่อกรองเอาต์พูต โปรดดู "คำสั่ง Isrsrcassoc" ในหน้า 572 สำหรับข้อมูลเพิ่มเติม

แฟล็ก -c จำกัดการเชื่อมโยงที่แสดงเฉพาะที่ระบุโดยคลาสการเชื่อมโยง ที่ระบุ คุณสามารถระบุคลาสเป็นจำนวนใดก็ได<sup>้</sup>โดยใช<sup>้</sup> ี พารามิเตอร์*endpoint* เฉพาะการเชื่อมโยง ที่มีคลาสเหล่านั้นเป็นการอ<sup>้</sup>างอิง (จุดปลายทาง) เท่านั้นที่ถูกแสดง

## พารามิเตอร์

endpoint...

ระบุคลาสจุดปลายทางอย่างน<sup>้</sup>อยหนึ่งคลาส เฉพาะคลาสความสัมพันธ์ ที่มีการอ<sup>้</sup>างอิงไปยังหนึ่งในคลาส endpoint เท่านั้น ที่ถูกแสดง

## แฟล็ก

-c association class

แสดงการเชื่อมโยงสำหรับ association class

- เขียนข้อความสั่งการใช้งานคำสั่งไปยังเอาต์พุตมาตรฐาน  $-h$
- ้เขียนข้อความการติดตามคำสั่งไปยังข้อผิดพลาดมาตรฐาน สำหรับหน่วยงาน บริการซอฟต์แวร์ของคุณใช้เท่านั้น  $-T$
- เขียนข้อความโดยละเอียดของคำสั่งไปยังเอาต์พุตมาตรฐาน  $-V$

## เอาต์พุตมาตรฐาน

เมื่อแฟล็ก -h ถูกระบุ ข<sup>้</sup>อความสั่งการใช<sup>้</sup>งานคำสั่งนี้จะถูกเขียนไปยังเอาต*์*พุต มาตรฐาน เมื่อระบุแฟล็ก -V ข<sup>้</sup>อความ ราย ละเอียดของคำสั่งนี้จะถกเขียนไปยังเอาต์พตมาตรราน

## ขอผิดพลาดมาตรฐาน

เมื่อระบุแฟล็ก -T ข้อความติดตามคำสั่งนี้จะถูกเขียนไปยังข้อผิดพลาด มาตรฐาน

### สถานะออก

- คำสั่งที่รันเป็นผลสำเร็จ  $\Omega$
- มีข้อผิดพลาดเกิดขึ้นกับ RMC  $\mathbf{1}$
- เกิดข้อผิดพลาดขึ้นพร้อมด้วยสคริปต์อินเตอร์เฟสบรรทัดรับคำสั่ง (CLI)  $\overline{2}$
- ระบุแฟล็กที่ไม่ถูกต้องบนบรรทัดรับคำสั่ง  $\overline{\mathbf{3}}$
- ระบุพารามิเตอร์ที่ไม่ถูกต้องบนบรรทัดรับคำสั่ง  $\overline{\mathbf{4}}$
- เกิดข<sup>้</sup>อผิดพลาดขึ้นพร<sup>้</sup>อมกับ RMC ที่อ<sup>้</sup>างอิงกับอินพุต บรรทัดรับคำสั่งที่ไม่ถูกต*้*อง  $5\overline{5}$
- ไม่พบคลาสความเชื่อมโยงที่ระบ 6

## <span id="page-402-0"></span>ข้อมูลจำเพาะการนำไปปฏิบัติ

คำสั่งนี้เป็นส่วนหนึ่งของ ชุดไฟล์ rsct.exp.cimrm ในแพ็กเกจ rsct.exp บนแพ็กเกจ AIX Expansion Pack and the Reliable Scalable Cluster Technology (RSCT) สำหรับ ระบบปฏิบัติการ Linux

#### **Location**

ไอเท็ม

/usr/sbin/rsct/bin/lsassocmap

คำอธิบาย

#### ตัวอยาง

#### เมื่อต<sup>้</sup>องการแสดงการเชื่อมโยงที่พร้อมใช<sup>้</sup>งานในคลัสเตอร์ให**้ป**้อนคำสั่งต่อไปนี้:

**lsassocmap** 

#### เอาต์พุตต่อไปนี้จะถูกแสดงสำหรับแพล็ตฟอร์ม AIX:

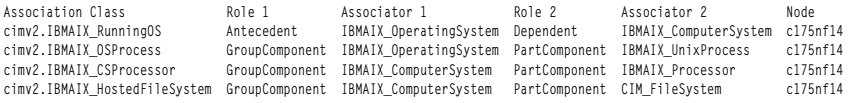

#### เอาต์พุตต่อไปนี้ถูกแสดงสำหรับแพล็ตฟอร์มอื่นๆ:

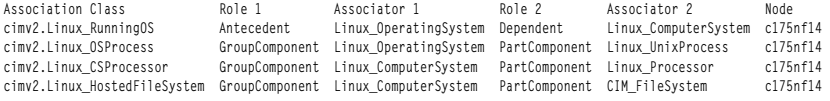

# คำสั่ง Isattr

#### วัตถุประสงค์

แสดงคุณสมบัติแอ็ตทริบิวต์และค่าที่เป็นไปได้ของแอ็ตทริบิวต์ สำหรับอุปกรณ์ในระบบ

### ไวยากรณ์

 $B\text{start} \{-D[-O]\} - E[-O]\} - P[-O]\} - F\text{ format} \{-Z\text{ Character}\} \{-Name[-A\text{ attribute}]\} - F\text{file} \{-F\text{file}]\} - H\}$ 

Isattr { -D [-O ] | -F Format [-Z Character ] } { [-c Class ] [-s Subclass ] [-t Type ] } [-a Attribute ] ... [-f File ] [-h ] [  $-H$ ]

Isattr -R  $\{ -1Name \mid [-c Class] [-s Subclass] [-t Type] \}$  -a Attribute  $[-f File] [-h] [-H]$ 

**Isattr** - I Name  $\{-o\ operator$  [...]  $\}$  - F Format  $[-Z \ Character]$  [-f File ]  $[-h]$  [-H]

Isattr  $\{ [-c \text{ Class}] [-s \text{ Subclass}] [-t \text{ Type}] \} \{ -o \text{ operation} [\dots] \} - F \text{ Format} [-Z \text{ Character}] [-f \text{ File}] [-h] [-H]$ 

#### คำอธิบาย

ี คำสั่ง Isattr จะแสดงข้อมูลเกี่ยวกับแอ็ตทริบิวต์ของอุปกรณ์เฉพาะ หรือ ชนิดของอุปกรณ์ หากคุณไม่ได้ระบุชื่อโลจิคัลของ อุปกรณ์ด้วยแฟล็ก -l Name คุณต้องใช้การรวมกันของแฟล็ก -c Class, -s Subclass และ -t Type หนึ่งแฟล็กหรือ ทั้งหมดเพื่อ ระบุเฉพาะอุปกรณ์ที่กำหนดไว้ล่วงหน้า

้คุณต้องระบุหนึ่งในแฟล็กต่อไปนี้ด้วยคำสั่ง Isattr:

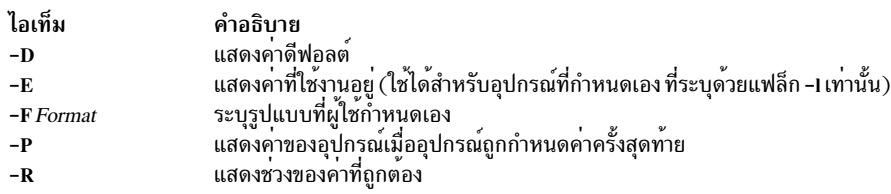

้ เมื่อคุณแสดงค่าที่ใช้งานอยู่ของแอ็ตทริบิวต์ สำหรับอุปกรณ์ที่กำหนดเอง ข้อมูลจะมาจากฐานข้อมูล Configuration ไม่ใช่ที ้อุปกรณ์ ค่าฐานข้อมูลแสดงให<sup>้</sup>เห็น ว่าอุปกรณ์ถูกกำหนดค่าอย่างไร ยกเว้นว่า ถูกกำหนดค่าใหม่ด*้*วยคำสั่ง chdev โดยใช้แฟล็ก -Por -T หากมีการกำหนดคอนฟิกใหม่ ข้อมูลที่ถูกแสดงโดยคำสั่ง Isattr อาจระบุคอนฟิกูเรชันปัจจุบันของอุปกรณ์ไม่ถูกต้อง ้จนกว่าหลังจากบตระบบในครั้งถัดไป

ถ้าคุณใช้แฟล็ก -D หรือ -E เอาต์พุตมีค่าดีฟอลต์เป็นค่า สำหรับชื่อของแอ็ตทริบิวต์, value, คำอธิบาย, และ สตริงที่ผู้ใช้ตั้งค่า ได<sup>้</sup>ยกเว<sup>้</sup>นจะถกใช้ร่วมกับแฟล็ก - $\mathbf o$ 

แฟล็ก -Pจะแสดงค<sup>่</sup>าแอ็ตทริบิวต์เมื่ออุปกรณ์ถูกกำหนดค<sup>่</sup>าครั้งสุดท้าย หรือก<sup>่</sup>อนการปรับเปลี่ยนแอ็ตทริบิวต์ใดๆ โดยใช้คำสั่ง chdev ที่มีแฟล็ก -P หรือ -T

แฟล็ก -0 จะแสดงชื่อของแอ็ตทริบิวต์ ทั้งหมดที่ระบ โดยคั่นด้วยโคลอน ในบรรทัดถัดไป แฟล็ก -0 แสดงค<sup>่</sup>าแอ็ตทริบิวต์ที่ เกี่ยวข้องทั้งหมด คั่น ด้วยโคลอน แฟล็ก -H สามารถใช้กับแฟล็ก -D, -E หรือ -F เพื่อแสดงส่วนหัวเหนือชื่อคอลัมน์ คณ สามารถกำหนดรูปแบบของ เอาต์พุตที่มีรูปแบบที่ผู้ใช้ระบุโดยใช้แฟล็ก -F*Format* โดยที่พารามิเตอร*์ Format* อยู่ในรายการที่ ้อยู่ในเครื่องหมายคำพูดของชื่อคอลัมน์โดยคั่นด้วยอักขระที่ไม่ใช่อักษรผสมตัวเลข หรือช่องว<sup>่</sup>าง หากระบุแฟล็ก -F*Format* คุณสามารถระบุแฟล็ก -Z Character เพื่อเปลี่ยนตัวคั่นดีฟอลต์เร็กคอร์ด จากอักขระ newline เป็น Character ที่ระบุ

คำสั่ง Isattr สามารถแสดงข้อมูล "*operation*" จากอ็อบเจ็กต์คลาส Extended Predefined Attribute (**PdAtXtd** ) ข้อมูลการ ดำเนินการสามารถเข้าถึงผ่านแฟล็ก -o operation แฟล็ก -o operation และแฟล็ก -a attribute ไม**่สามารถระบุในการเรียกใช**้ เดียวกันของคำสั่ง Isattr แฟล็ก -o operation ไม่สามารถใช<sup>้</sup>ได<sup>้</sup>กับแฟล็ก -R เช<sup>่</sup>นกัน เมื่อระบุแฟล็ก -o operation เฉพาะฟิลด์ จากอ็อบเจ็กต์คลาส PdAtXtd เท่านั้นที่สามารถระบุกับแฟล็ก -F Format

คุณสามารถกำหนดแฟล็กบนบรรทัดคำสั่ง หรือโดยใช<sup>้</sup>แฟล็ก -f*File* ที่ระบุ

### แฟล็ก

<span id="page-404-14"></span><span id="page-404-13"></span><span id="page-404-12"></span><span id="page-404-11"></span><span id="page-404-10"></span><span id="page-404-9"></span><span id="page-404-8"></span><span id="page-404-7"></span><span id="page-404-6"></span><span id="page-404-5"></span><span id="page-404-4"></span><span id="page-404-3"></span><span id="page-404-2"></span><span id="page-404-1"></span><span id="page-404-0"></span>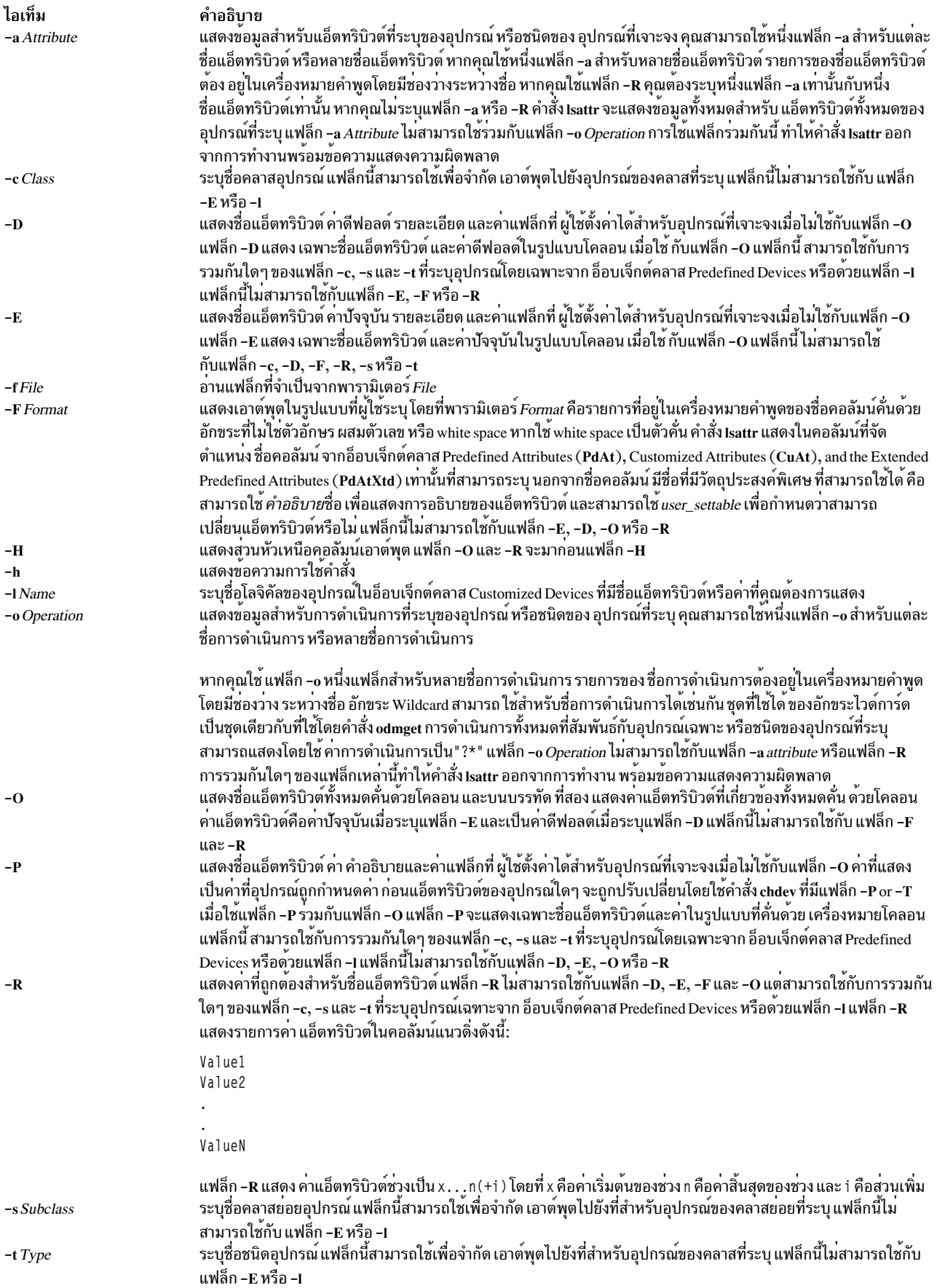

-Z Character

ไอเท็ม

<span id="page-405-0"></span>คำอธิบาย แฟล็ก -Z Character ใช้กับโปรแกรมที่ต้องดำเนินการกับฟิลด์ ODM ที่อาจมีอักขระบรรทัด ฝังอยู่ แฟล็ก -Z Character ถูกใช้ เพื่อเปลี่ยนอักขระสำหรับเร็กคอร์ดสำหรับแต่ละเร็กคอร์ด หรือบรรทัด ของเอาต์พุตที่สร้าง ตัวคั่นเร็กคอร์ดใหม่ถูกระบุโดย ใช้อาร์กิวเมนต์ Character เข้ากับแฟล็กนี้ แฟล็ก -Z Character จะเกี่ยวของต่อเมื่อระบุแฟล็ก -F Format เท่านั้น แฟล็ก -Z Character ไม่สามารถใช<sup>้</sup>กับแฟล็ก - D, - E, - O หรือ - R

#### ความปลอดภัย

Attention RBAC users and Trusted AIX users: This command can perform privileged operations. Only privileged users can run privileged operations. For more information about authorizations and privileges, see Privileged Command Database in Security. For a list of privileges and the authorizations associated with this command, see the Issecattr command or the getcmdattr subcommand.

#### ตัวอย่าง

1. เมื่อต<sup>้</sup>องการรายการของค<sup>่</sup>าแอ็ตทริบิวต์ปัจจุบันสำหรับอุปกรณ์เทป rmt0 ให<sup>้</sup>ปอนคำสั่งต<sup>่</sup>อไปนี้:

lsattr -1 rmt0 -E

ระบบ จะแสดงข้อความคล้ายกับเอาต์พุตต่อไปนี้:

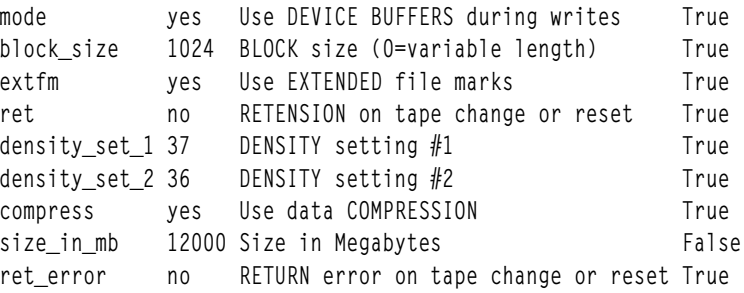

2. เมื่อต้องการแสดงรายการค่าแอ็ตทริบิวต์ดีฟอลต์สำหรับอุปกรณ์เทป rmt0 ให้ปอนคำสั่งต่อไปนี้:

 $lsattr -l rmt0 -l$ 

#### ระบบ จะแสดงข้อความคล้ายกับเอาต์พุตต่อไปนี้:

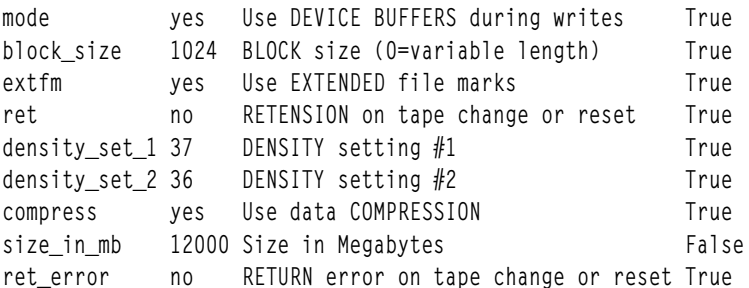

3. เมื่อต้องการแสดงรายการค่าปัจจุบันของแอ็ตทริบิวต์ bus\_intr\_lvl สำหรับอะแด็ปเตอร์ SCSI scsi0 ให้ปอนคำสั่งต่อไป  $\frac{3}{11}$ .

Isattr -1 scsi0 -a bus\_intr\_lvl -E

ระบบ จะแสดงข้อความคล้ายกับเอาต์พุตต่อไปนี้:

bus\_intr\_lvl 1 Bus interrupt level False

4. เมื่อต้องการแสดงรายการค่าที่เป็นไปได้สำหรับแอ็ตทริบิวต์ล็อกอินสำหรับอุปกรณ์ tty tty0 ให้ปอนคำสั่งต่อไปนี้:

```
lsattr -1 tty0 -a login -R
```
ระบบ จะแสดงข้อความคล้ายกับเอาต์พุตต่อไปนี้:

```
enable
disable
share
delay
```
ี 5. เมื่อต้องการแสดงรายการค่าแอ็ตทริบิวต์ดีฟอลต์สำหรับ เครื่องพิมพ์แบบขนาน IBM 4340 ให้ปอนคำสั่งต่อไปนี้:

```
lsattr -c printer -s parallel -t ibm4340 -D
```
ระบบ จะแสดงข้อความคล้ายกับเอาต์พุตต่อไปนี้:

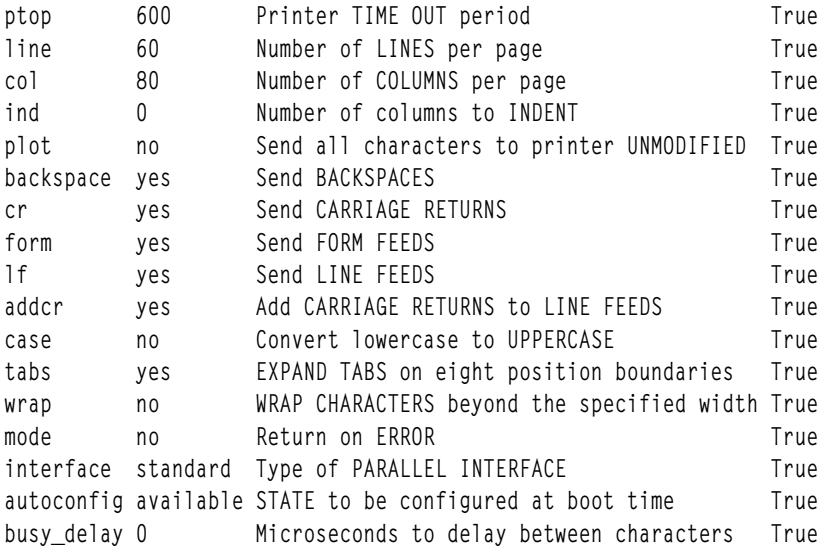

่ 6. เมื่อต้องการแสดงรายการคาที่เป็นไปได้ของแอ็ตทริบิวต์ ptop สำหรับเครื่องพิมพ์แบบขนาน IBM 4340 ให้ปอนคำสั่งต่อ ไปนี้:

Isattr -c printer -s parallel -t ibm4340 -a ptop -R

ระบบ จะแสดงข้อความคล้ายกับเอาต์พุตต่อไปนี้:

 $1...1000 (+1)$ 

7. เมื่อต้องการรายการของค<sup>่</sup>าแอ็ตทริบิวต์ปัจจุบันสำหรับอุปกรณ์เทป rmt0 ในรูปแบบที่คั่นด<sup>้</sup>วยเครื่องหมายโคลอน ให<sup>้</sup>ปอน ้คำสั่งต่อไปนี้:

 $slatr - l$  rmt0 -E -0

ระบบ จะแสดงข้อความคล้ายกับเอาต์พุตต่อไปนี้:

```
#mode:block_size:extfm:ret:density_set_1:density_set_2:compress:size_in_mb:ret_error
yes:1024:yes:no:37:36:yes:12000:no
```
8. เมื่อต<sup>้</sup>องการแสดงแอ็ตทริบิวต์ระบบให<sup>้</sup>ปอนคำสั่งต่อไปนี้:

```
lsattr -E -1 sys0
```
ระบบจะแสดง เอาต์พุตคล้ายกับเอาต์พุตต่อไปนี้:

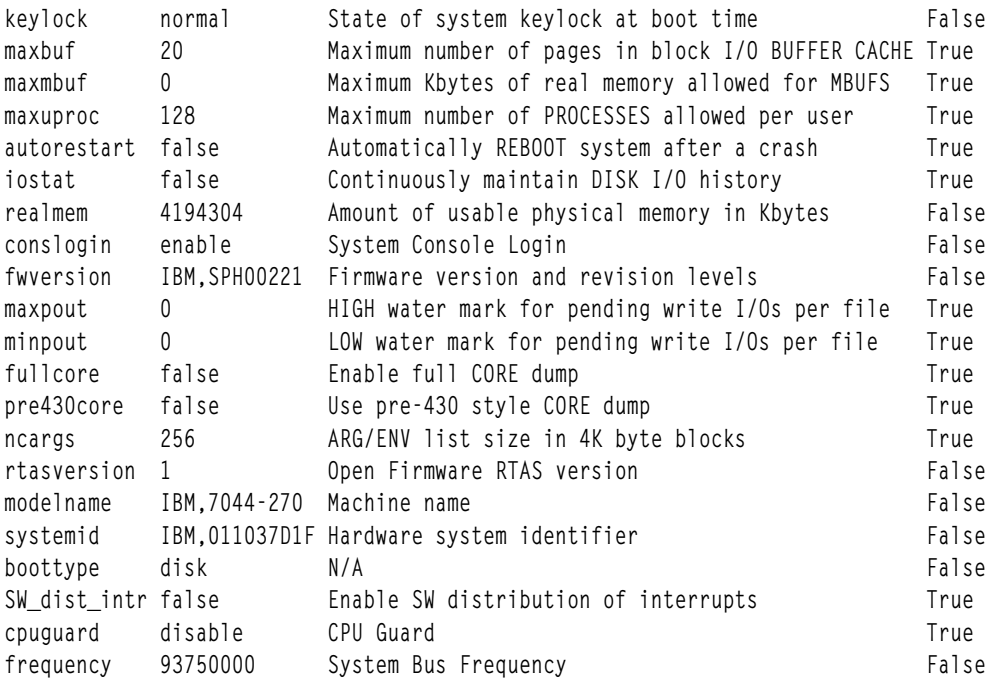

หมายเหตุ: ข้อมูลเดียวกันจะพร้อมใช้ในรูปแบบที่อ่านเข้าใจได้ง่ายกว่า โดยใช้ SMIT เลือกอ็อพชัน System Environments -> Change / Show Characteristics of Operating Systems เพื่อดูข้อมูลนี้

## ไฟล์

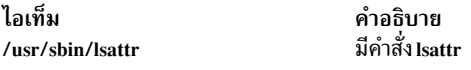

สิ่งอ้างอิงที่เกี่ยวข้อง: "คำสั่ง Isconn" ในหน้า 432 "คำสั่ง Isdev" ในหน้า 440 ข้อมูลที่เกี่ยวข้อง: คำสั่ง chdev พารามิเตอร์ที่ปรับได<sup>้</sup>

## ี คำสั่ง Isaudrec

## วัตถุประสงค์

แสดงเร็กคอร์ดจากบันทึกการตรวจสอบ

### ไวยากรณ์

Isaudrec [-1] [-a | -n node\_name1[,node\_name2]...] [-S subsystem\_name] [-s selection\_string] [-x] [-h] [ field\_name1 [field\_name2...] ]

#### คำอธิบาย

คำสั่ง Isaudrec ใช้เพื่อแสดงเร็กคอร์ดในบันทึกการตรวจสอบ บันทึกของระบบตรวจสอบคือสิ่งอำนวยความสะดวกสำหรับข<sup>้</sup>อ ้มูลการบันทึกการทำงานเกี่ยวกับการดำเนินการของระบบซึ่งสามารถรวมข้อมูลเกี่ยวกับการดำเนินการปกติของระบบ เช่น เดียวกับความล<sup>ุ</sup>้มเหลวและข<sup>้</sup>อผิดพลาดอื่นๆ ซึ่งเป็นการเพิ่มการทำงานของบันทึกข<sup>้</sup>อผิดพลาดโดยส<sup>ุ</sup>่งความสัมพันธ์ ของข<sup>้</sup>อผิด ี พลาดที่สัมพันธ์กับกิจกรรมของระบบอื่นๆ ข้อมูลรายละเอียดทั้งหมดเกี่ยวกับความล<sup>้</sup>มเหลวยังคงถูกเขียนไปยังล็อก ข<sup>้</sup>อผิด พลาด  $\text{AIX}^{\circledR}$ 

เร็กคอร์ดจะถูกสร้างขึ้นในบันทึกของระบบตรวจสอบที่อาจเป็นวิธีการ ในการทำสิ่งนั้น ตัวอย่างเข่น ระบบย่อยการตอบกลับ ่ เหตุการณ์รันอยู่ในโหมดแบ็กกราวน์ เพื่อมอนิเตอร์เงื่อนไขที่กำหนดโดยผู้ดูแลระบบ จากนั้นเรียกใช้การดำเนินการหนึ่งใน ี การดำเนินการ เมื่อเงื่อนไขเป็นจริง เนื่องจากระบบย่อยนี้รันอยู่ในโหมดแบ็กกราวน์ซึ่งเป็นการยากสำหรับผู้ควบคุมดำเนิน ี การหรือผู้ดูแลระบบจะเข้าใจชุดของเหตุการณ์ทั้งหมด ที่เกิดขึ้น และผลลัพธ์การดำเนินการใดๆ ที่ถูกใช้ เพื่อตอบกับเหตุ ี การณ์ เนื่องจากระบบย่อยการตอบกลับเหตุการณ์บันทึก กิจกรรมของตนไว้ในบันทึกการตรวจสอบ ผู้ดูแลระบบสามารถดูกิจ ้กรรม รวมถึงกิจกรรมของระบบย่อยอื่นๆ ได้โดยง่ายโดยใช้คำสั่งนี้

แต่ละเร็กคอร์ดในบันทึกของระบบตรวจสอบมีฟิลด์ที่ตั้งชื่อแล้ว ฟิลด์แต่ละฟิลด์มีค่า ที่จัดเตรียมข้อมูลเกี่ยวกับสถานการณ์ที่ ี สอดคล้องกับ เร็กคอร์ด ตัวอย**่างเช่น ฟิลด์ที่ชื่อ Time บ่งชี้เวลาที่** เกิดสถานการณ์ แต่ละเร็กคอร์ดมีชุดของฟิลด์ร่วมและชุดของ ี ฟิลด์ที่ระบบย่อยระบุ ฟิลด์ร่วมจะมีแสดงอยู่ในทุกเร็กคอร์ดใน บันทึกการตรวจสอบ ฟิลด์ที่ระบบย่อยระบุจะแตกต่างกันใน ่ แต่ละเร็กคอร์ด ชื่อจะมีความสำคัญเมื่อใช้กับชื่อระบบย่อยเนื่องจาก ฟิลด์อาจไม่เป็นค่าเฉพาะในทั้งระบบย่อย แต่ละเร็ก ้คอร์ดจะสืบทอดจากเท็มเพลต ที่กำหนดว่าฟิลด์ที่ระบบย่อยระบุใดจะมีแสดงอยู่ในเร็กคอร์ด และ กำหนดสตริงรูปแบบที่ใช้ ้ สร้างข้อความอธิบาย สถานการณ์ สตริงรูปแบบอาจใช้เร็กคอร์ดฟีลด์เสริม โดยปกติแล้ว ระบบย่อย มีหลายเท็มเพลต

ชื่อชื่อฟิลด์สามารถใช<sup>้</sup>เป็นตัวแปรใน*สตริง การเลือก* เพื่อเลือกว่าจะแสดงเร็กคอร์ดใด สตริงการเลือกคือ นิพจน์ที่ประกอบ ี ด้วยชื่อฟิลด์ ค่าคงที่และตัวดำเนินการ ไวยากรณ์ของสตริงการเลือกจะคล้ายกับนิพจน์ในภาษาโปรแกรม C หรืออนุพากย์ "where" ของ SQL สตริงการเลือกจะจับคู่เทียบกับแต่ละเร็กคอร์ด โดยใช้ฟิลด์ที่อ้างอิงสำหรับแต่ละเร็กคอร์ดเพื่อดำเนินการ ี จับคู่ เร็กคอร์ดใดๆ ที่ตรงกันจะถูกแสดง สตริงการเลือก ถูกระบุไว**้ด**้วยแฟล็ก -s สำหรับข้อมูล วิธีระบุสตริงการเลือก ดูที่คู่มือ การจัดการ RSCT

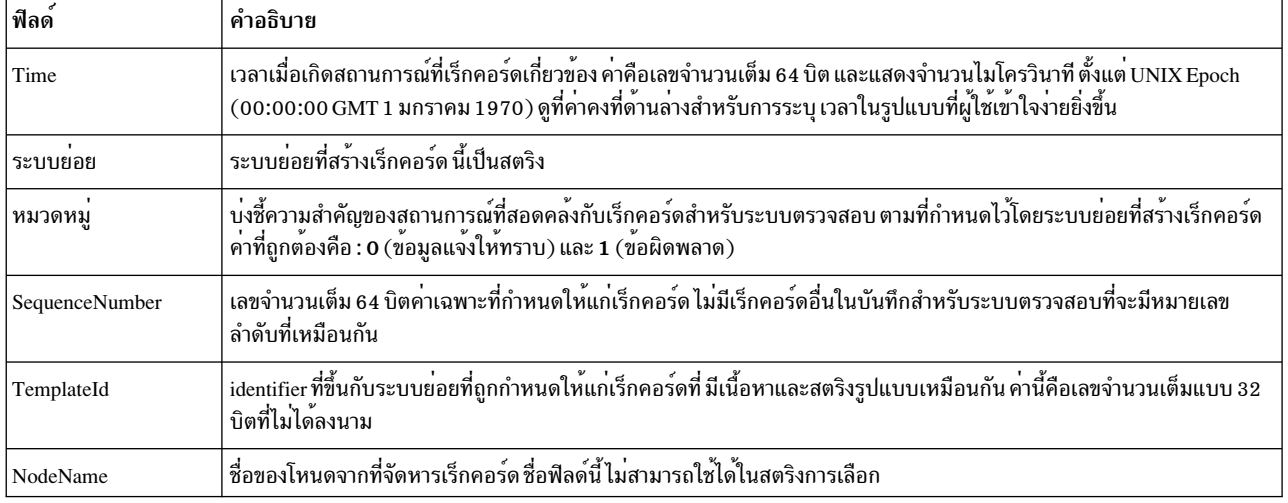

้ คุณยังสามารถระบุชื่อฟิลด์เป็นพารามิเตอร์ให้แก่คำสั่งนี้เพื่อเลือก ว่าจะแสดงฟิลด์ใดและลำดับที่จะแสดง ชื่อฟิลด์ทั่วไปคือ:

นอกเหนือจากค่าคงที่ในนิพจน์แล้ว คุณสามารถ ใช้ไวยากรณ์ต่อไปนี้สำหรับวันที่และเวลาด้วยคำสั่งนี้:

#### #mmddhhmmyyyy

รูปแบบนี้ประกอบด้วยลำดับอักขระฐานสิบที่ถูกแปล ตามรูปแบบที่แสดง รูปแบบของฟิลด์นี้จากซ<sup>้</sup>ายไปขวาคือ : mm = เดือน dd = วัน hh = ชั่วโมง mm = นาที yyyy = ปี ตัวอย่างเช่น #010523042004 ตรงกับ January 5, 11:04 PM, ่ 2004 ฟิลด์สามารถละเว้นได้จากขวาไปซ้าย หากไมแสดง ค่าดีฟอลต์ต่อไปนี้จะถูกใช้: ปี = ปีปัจจุบัน นาที = 0 ชั่วโมง = 0 วัน = 1 และเดือน = เดือนปัจจุบัน

#-mmddhhmmyyyy

รูปแบบนี้คล้ายกับที่แสดงไว้ก่อนหน้านี้ แต่เกี่ยวข้องกับเวลาและวันที่ ในปัจจุบัน ตัวอย่างเช่น ค่า #-0001 สอด คล้องกับวันที่ผ่านมา และค่า #-010001 สอดคล้องกับเดือนและชั่วโมง ที่ผ่านมา ฟิลด์สามารถละเว้นจุดเริ่มต้น จากทางด้านขวาได้ และถูกแทนค่าด้วย 0

เร็กคอร์ดการตรวจสอบที่ถูกพิจารณาเพื่อแสดง และจับคู่ตรงกับสตริง การเลือกสามารถถูกจำกัดสำหรับระบบย่อยที่ระบุโดย การใช<sup>้</sup>แฟล็ก -S หากระบุแฟล็กนี้ไว<sup>้</sup>ชื่อฟิลด์ที่ระบุเฉพาะระบบย<sup>่</sup>อยจะถูกใช<sup>้</sup>ในการเลือกสตริงที่เพิ่มเติมจากชื่อฟิลด์ทั่วไป

โหนดที่เร็กคอร์บันทึกการตรวจสอบถูกพิจารณาสำหรับการแสดง และจับคู่ เทียบกับสตริงการเลือกสามารถถูกจำกัดให้อยู่ใน ี ชุดของโหนดที่ระบุ โดยการใช<sup>้</sup>แฟล็ก -n หากระบุแฟล็กนี้ การค<sup>้</sup>นหาจะ ถูกจำกัดให**้อยู**่ในชุดของโหนดที่แสดงรายการ มิฉะนั้น ี การค้นหาจะถูกดำเนินการ กับทุกโหนดที่กำหนดภายในขอบเขตการจัดการปัจจุบัน ดังที่กำหนดโดยตัวแปรสภาวะแวดล้อม CT\_MANAGEMENT\_SCOPE

้เร็กคอร์ดการตรวจสอบจะแสดงในตารางชื่อฟิลด์ที่ระบุเป็นพารามิเตอร์ จะควบคุมว่าฟิลด์ใดถูกแสดงและลำดับที่จะปรากฎ ึบน แต่ละบรรทัด โดยค่าดีฟอลต์ คอลัมน์ที่แสดงคือ: วันที่และเวลา, ชื่อระบบย่อยที่สร้างเร็กคอร์ด, ระดับความรุนแรงของ ิสถานการณ์ และข้อความที่ระบบย่อยระบุที่อธิบายสถานการณ์ หากขอบเขต การจัดการไม่ใช่โลคัล ชื่อโหนดจะถูกแสดงใน ิดอลัมน์แรก

### แฟล็ก

- ระบุควรสร้างเอาต์พูตแบบยาว เอาต์พูต Long ระบุ ฟิลด์ที่ระบบย่อยระบุ และไม่รวมอยู่ในข้อความที่จัดรูปแบบ
- ระบุว่าเร็กคอร์ดจากโหนดทั้งหมดในโดเมนจะถูกแสดง หากทั้ง -n และ -a ถูกข้าม เร็กคอร์ดจาก โลคัลโหนดเท่านั้น  $-a$ ที่จะแสดง
- $-n$  node name1[, node name2]...

้ระบุรายการโหมดที่มีเร็กคอร์ดบันทึกการตรวจสอบที่จะถูก ตรวจสอบและแสดงหากตรงกับเกณฑ์อื่น เช่นการจับคู่ สตริงการเลือกที่ระบุ ทั้งสามารถระบุชื่อกลุ่มโหนด ซึ่งถูกขยาย เป็นรายการของชื่อโหนด หากทั้ง -n และ -a ถูกข้าม เร็กคอร์ดจาก โลคัลโหนดเท่านั้นที่จะแสดง

-S subsystem\_name

ระบุชื่อระบบย**่อย หากแฟล็กนี้แสดงให**้เห็น เฉพาะเร็กคอร์ดที่ระบุ โดย*subsystem\_name* เท<sup>่</sup>านั้นที่ถูกพิจารณาการ แสดงผล เร็กคอร์ดที่แสดง สามารถถูกจำกัดมากขึ้นโดยแฟล็ก -s หากชื่อระบบย่อยมีช่องว<sup>่</sup>างใดๆ ซึ่งต้องถูกล<sup>้</sup>อม ้รอบอยู่ในเครื่องหมายอัญประกาศเดี๋ยว หรือเครื่องหมายอัญประกาศคู่

การใช<sup>้</sup>แทนกันได<sup>้</sup>กับรุ่นเก<sup>่</sup>า ชื่อระบบย<sup>่</sup>อยสามารถระบุ โดยใช<sup>้</sup>แฟล็ก -n ต*่อเมื่อ* แฟล็ก -a และ -S *ไม่* ถูกระบุไว<sup>้</sup>

-s selection\_string

้ระบุสตริงการเลือก สตริงนี้ถูกประเมินคาเทียบกับแต่ละ เร็กคอร์ดในบันทึกการตรวจสอบ เร็กคอร์ดทั้งหมดที่ตรง ้กับสตริงการเลือกจะ ถูกแสดง หากสตริงการเลือกมีเว<sup>้</sup>นวรรคใดๆ ต<sup>้</sup>องอยู่ใน เครื่องหมายคำพูดเดี่ยวหรือคู่ สำหรับ ข้อมูล วิธีระบุสตริงการเลือก ดูที่คู่มือ *การจัดการ* $\emph{RSCT}$ 

ชื่อของฟิลด์ในเร็กคอร์ดสามารถใช้ในนิพจน์ หากไม่ได*้*ระบุแฟล็ก -S ไว<sup>้</sup> เฉพาะชื่อฟิลด์ทั่วไปเท่านั้นที่สามารถใช้ได้ โปรดดู คำอธิบาย สำหรับรายการของชื่อฟิลด์ทั่วไป และชนิดข<sup>้</sup>อมูล หากระบุแฟล็ก -S ชื่อของ ฟิลด์ใดๆ สำหรับ ระบบย่อยที่ระบุรวมถึงชื่อฟิลด์ร่วม สามารถใช้ได้

หากข้ามแฟล็กนี้ เร็กคอร์ดที่แสดง จะขึ้นอยู่กับแฟล็ก -S หากแฟล็ก -S ถูกข้าม เร็กคอร์ดทั้งหมดจากบันทึกการ ตรวจสอบจะถูกแสดง มิฉะนั้น เร็กคอร์ดทั้งหมดสำหรับ ระบบย<sup>่</sup>อยที่ระบุโดยแฟล็ก -S จะถูกแสดง

- ไม่รวมส่วนหัว (ระงับการพิมพ์ส่วนหัว)  $-\mathbf{x}$
- เขียนข<sup>้</sup>อความการใช<sup>้</sup>งานคำสั่งลงในเอาต*์*พุตมาตรฐาน  $-**h**$

### พารามิเตอร์

field\_name1 [field\_name2...]

ระบุฟิลด์ตั้งแต่หนึ่งฟิลด์ขึ้นไปในเร็กคอร์ดบันทึกของระบบตรวจสอบที่ต้องการแสดง การเรียงลำดับชื่อฟิลด์บน บรรทัดรับคำสั่งจะสอดคล้องกับการเรียงลำดับ ตามที่แสดง หากไม่ได้ระบุชื่อฟิลด์ไว<sup>้</sup> Time, Subsystem, Severity และ Message จะถูกแสดงตามค่าดีฟอลต์ หากขอบเขตของการจัดการไม่ได้อยู่บนโลคัล NodeName ถูกแสดงเป็น ้ คอลัมน์แรกตามค่าดีฟอลต์ โปรดดู คำอธิบาย สำหรับข้อมูลเกี่ยวกับฟิลด์เหล่านี้และฟิลด์อื่นๆ

#### ความปลอดภัย

เพื่อแสดงเร็กคอร์ดจากบันทึกการตรวจสอบเมื่อข้ามแฟล็ก -S คุณต้องมีสิทธิการเข้าถึงเพื่ออานรีซอร์สคลาสปลายทางบนแต่ ละโหนด จากเร็กคอร์ดที่จะแสดงรายการ เมื่อระบุแฟล็ก -S คุณต<sup>้</sup>องมีสิทธิการเข*้*าถึงเพื่ออ<sup>่</sup>านในรีซอร์สบันทึกการตรวจสอบที่ ลอดคล<sup>้</sup>องกับ ระบบย**่อยที่ระบุโดยแฟล็ก -S บนแต**่ละโหนดจากเร็กคอร์ด ที่จะแสดงรายการ

การให้สิทธิถูกควบคุมโดยไฟล์รายการควบคุมสิทธิ์เข้าถึง RMC (ACL) ที่มีอยู่บนโหนดแต่ละโหนด

#### สถานะออก

- คำสั่งที่รันเป็นผลสำเร็จ  $\Omega$
- มีข้อผิดพลาดเกิดขึ้นกับ RMC  $\mathbf{1}$
- มีข้อผิดพลาดเกิดขึ้นกับสคริปต์อินเตอร์เฟสบรรทัดคำสั่ง  $\mathfrak{p}$
- มีการป<sup>้</sup>อนแฟล็กที่ไม**่ถูกต**้องบนบรรทัดคำสั่ง  $\overline{\mathbf{3}}$
- มีการปอนพารามิเตอร์ที่ไม่ถูกต้องบนบรรทัดคำสั่ง  $\overline{\mathbf{4}}$
- เกิดข้อผิดพลาดขึ้นซึ่งเป็นไปตามอินพุตบรรทัดรับคำสั่งที่ไม่ถูกต้อง 5

#### ตัวแปรสภาวะแวดล<sup>้</sup>อม

#### **CT\_CONTACT**

กำหนดระบบที่มีเซสชันที่มี Resource Monitoring and Control (RMC) daemon ถูกสร้างขึ้น เมื่อ CT\_CONTACT ถูกตั้งคาเป็นชื่อโฮสต์หรือ IP แอดเดรส คำสั่งจะติดต่อ RMC daemon บนโฮสต์ที่ระบุ หาก CT\_CONTACT ไม่ถูกตั้ง ์ ค่า คำสั่งจะติดต่อ RMC daemon บนระบบโลคัล ที่คำสั่งกำลังรัน ปลายทางของเซสชัน RMC daemon และ ขอบเขต การจัดการจะกำหนดรีซอร์สคลาส หรือรีซอร์สที่ สามารถได้รับผลกระทบโดยคำสั่งนี้

#### **CT IP AUTHENT**

เมื่อมีตัวแปรสภาวะแวดล<sup>้</sup>อม CT\_IP\_AUTHENT อยู่, RMC ใช<sup>้</sup>การพิสูจน์ตัวตน เน็ตเวิร์กแบบ IP-based เพื่อติดต<sup>่</sup>อ

RMC daemon บนระบบที่ ถูกระบุโดย IP แอดเดรส ซึ่งตัวแปรสภาวะแวดล้อม CT\_CONTACT ถูกเช็ต CT\_IP\_AUTHENT จะมีความหมายต่อเมื่อ CT\_CONTACT ถูกตั้งค่าเป็น IP แอดเดรส ซึ่งไม่ขึ้นอยู่กับเซอร์วิส domain name system (DNS)

#### CT\_MANAGEMENT\_SCOPE

พิจารณา (รวมกับแฟล็ก -a และ -n) ขอบเขตการจัดดการที่ใช้สำหรับเซสชันที่มี RMC daemon ขอบเขต การจัดการ จะพิจารณาชุดของโหนดปลายทางที่เป็นไปได<sup>้</sup> ที่สามารถแสดงรายการเร็กคอร์ด บันทึกการตรวจสอบ หากไม**่ได**้ ระบุแฟล็ก -a และ -n ไว<sup>้</sup>ขอบเขตบนโลคัลจะถูกใช<sup>้</sup> เมื่อระบุแฟล็กใดแฟล็กหนึ่งเหล**่**านี้ CT\_MANAGEMENT\_SCOPE จะถูกใช้เพื่อพิจารณาขอบเขตการจดการโดยตรง ค่าที่ใช้ได้ มีดังนี้:

- ระบุขอบเขต โลคัล  $\mathbf{0}$
- ระบุขอบเขต *โลคัล*  $\blacksquare$
- ระบุขอบเขต ต*่อโดเมน*  $\overline{2}$
- ระบุขอบเขต โดเมนการจัดการ  $\mathbf{3}$

หากตัวแปรสภาวะแวดล<sup>้</sup>อม*ไม่ได<sup>้</sup>ตั้*งค่าไว<sup>้</sup>ขอบเขต *โลคัล* จะถูกใช<sup>้</sup>

## ข้อมูลจำเพาะการนำไปใช้งาน

คำสั่งนี้เป็นสวนหนึ่งของชุดไฟล์ Reliable Scalable Cluster Technology (RSCT) สำหรับ AIX

#### เอาต์พุตมาตรฐาน

้เมื่อระบุแฟล็ก -hไว<sup>้</sup>ข้อความการใช<sup>้</sup>งานของคำสั่งนี้ถูกเขียนลงในเอาต*์*พุตมาตรฐาน

#### ตัวอย่าง

1. ในการแสดงเร็กคอร์ดทั้งหมดในบันทึกการตรวจสอบบนทุกโหนดในขอบเขตการจัดการ ปัจจุบันตามที่พิจารณาโดย ตัวแปรสภาวะแวดล้อม $CT\_MANAGMENT\_SCOPE$ ให<sup>้</sup>ปอน:

1saudrec

่ 2. ในการแสดงรายการเร็กคอร์ดทั้งหมดที่ถูกบันทึกการทำงานในชั่วโมงสุดท้ายบนทุกโหนดในขอบเขตการจัดการ ปัจจุบันตามที่พิจารณาโดยตัวแปรสภาวะแวดลอม CT\_MANAGMENT\_SCOPE ใหปอน:

1saudrec -s "Time >  $#$ -000001"

่ 3. ในการแสดงเวลาและลำดับหมายเลขของทุกเร็กคอร์ดในบันทึกการตรวจสอบ สำหรับระบบย่อย abc และโหนด mynode และ yournode ให้ปอน:

lsaudrec -n mynode, yournode -S abc Time SequenceNumber

- 4. ในการแสดงรายการเร็กคอร์ดที่สร้างโดย event-response resource manager (ERRM) ให้ปอน: Isaudrec - SERRM
- 5. ในการแสดงเร็กคอร์ดที่สัมพันธ์กับเงื่อนไขชื่อ Condition1 ให<sup>้</sup>ปอน:

1saudrec -SERRM -s"ConditionName=='Condition1'"

- 6. ในการแสดงเร็กคอร์ดที่สัมพันธ์กับเหตุการณ์จาก Condition1 ให้ป<sup>้</sup>อน: lsaudrec -SERRM -s"ConditionName=='Condition1' && Etype==91"
- 7. ในการแสดงเร็กคอร์ดที่สัมพันธ์กับเหตุการณ์ rearm จาก Condition1 ให<sup>้</sup>ปอน:

lsaudrec -SERRM -s"ConditionName=='Condition1' && Etype==92"

8. ในการแสดงเร็กคอร์ด sensor resource manager ในบันทึกการตรวจสอบบนโลคัล โหนด ให<sup>้</sup>ปอน:

```
Isaudrec -SSSRM
เอาต์พตจะมี ลักษณะดังนี้:
```
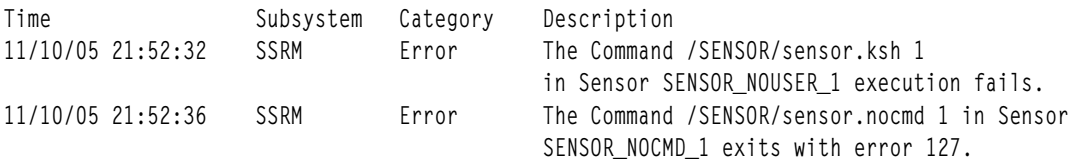

9. เมื่อต้องการแสดงรายการในรูปแบบรายละเอียด เร็กคอร์ด sensor resource manager ใน บันทึกการตรวจสอบบนโลคัล โหนดให้ป<sup>้</sup>อน:

Isaudrec -1 -SSSRM

เอาต์พุตจะมี ลักษณะดังนี้:

 $= 11/10/05 21:52:32 243097$ Time Subsystem = SSRM Category = Error Description = The Command /SENSOR/sensor.ksh 1 in Sensor SENSOR\_NOUSER\_1 execution fails. ErrorMsg  $= 2645 - 202$  The user name "guest" that was specified for running the command does not exist. Time  $= 11/10/05 21:52:36 361726$ Subsystem = SSRM Category = Error Description = The Command /SENSOR/sensor.nocmd 1 in Sensor SENSOR\_NOCMD\_1 exits with error 127.  $StandardOut =$ StandardErr = ksh: /u/diane/drmc/scripts/SENSOR/sensor.nocmd: not found

#### 10. เมื่อต้องการแสดงเร็กคอร์ดข้อผิดพลาดให้ป้อน:

```
lsaudrec -s"Category=1"
```
#### **Location**

/usr/sbin/rsct/bin/lsaudrec

## ี คำสั่ง Isauth

### วัตถุประสงค์

แสดงแอ็ตทริบิวต์การพิสูจน์ตัวตนผู้ใช้และที่ระบบกำหนด

### ไวยากรณ์

Isauth [-R load\_module] [-C] [-f] [-a List] {ALL | Name [, Name ] ... }

#### คำอธิบาย

คำสั่ง Isauth แสดงแอ็ตทริบิวต์การพิสูจน์ตัวตนที่ ผู้ใช้กำหนดเอง และที่ระบบกำหนดจากฐานข้อมูลการพิสูจน์ตัวตน คำสั่ง ีสามารถใช้เพื่อแสดงรายการแอ็ตทริบิวต์ของการพิสูจน์ตัวตนทั้งหมด หรือการพิสูจน์ตัวตนที่เจาะจง โดยคาดีฟอลต์ คำสั่ง Isauth แสดงแอ็ตทริบิวต์การพิสูจน์ตัวตน ทั้งหมด ในการดูแอ็ตทริบิวต์ที่เลือก ให้ใช<sup>้</sup>แฟล็ก -a*List* หากไม**่สามารถอ**่านอย่าง ี น้อยหนึ่งแอ็ตทริบิวต์ คำสั่ง Isauth จะแสดงรายการข้อมูลที่มีอยู่

โดยค่าดีฟอลต์ คำสั่ง Isauth แสดงรายการแอ็ตทริบิวต์ ของการพิสูจน์ตัวตนแต่ละรายการในหนึ่งบรรทัด โดยแสดงข้อ มูลแอ็ตทริบิวต์ใน รูปของ Attribute = Value แต่ละรายการคั่นด้วยช่องว่าง ในการแสดงรายการแอ็ตทริบิวต์การพิสูจน์ตัวตน ในรูปแบบ stanza ให้ใช<sup>้</sup>แฟล็ก -f ในการแสดงรายการข้อมูล เป็นแบบเร็กคอร์ดคั่นด*้*วยโคลอน ให้ใช<sup>้</sup>แฟล็ก -C

หากระบบถูกกำหนดค่าให้ใช้หลายโดเมนสำหรับฐานข้อมูล การพิสูจน์ตัวตน ซึ่งการพิสูจน์ตัวตนที่ระบุโดยพารามิเตอร์*Name* จะถูกค้นหาจากโดเมนตามลำดับที่ระบุโดยแอ็ตทริบิวต์ secorder ของ stanza การพิสูจน์ตัวตน ในไฟล์ /etc/nscontrol.conf หากมีรายการซ้ำอยู่ในหลายโดเมน เฉพาะรายการแรกที่ พบจะถูกแสดง ใช<sup>้</sup>แฟล็ก -R เพื่อแสดงรายการการพิสูจน์ตัวตนจาก โดเมนที่เจาะจง

แฟล็ก

<span id="page-413-3"></span>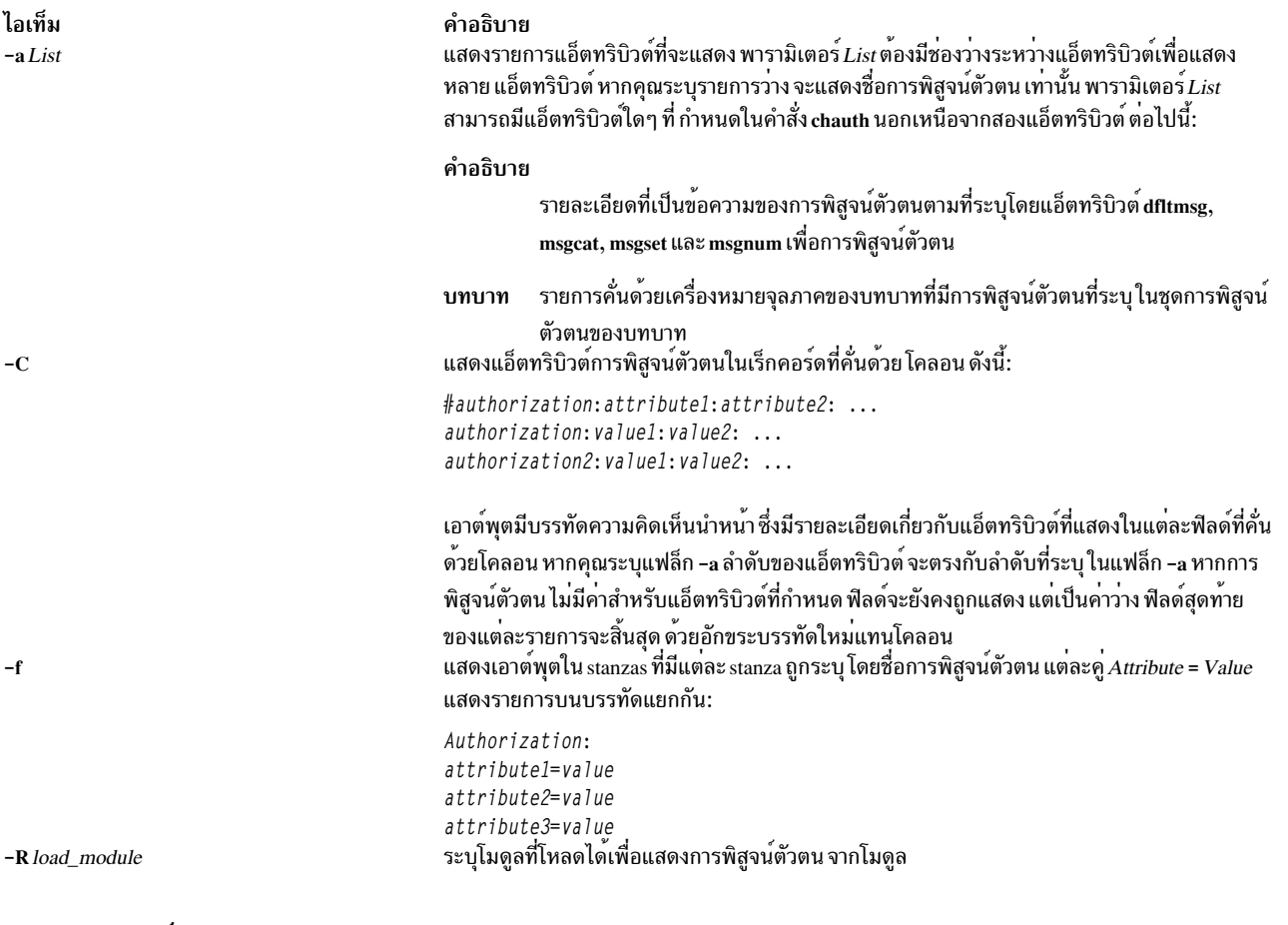

<span id="page-413-2"></span><span id="page-413-1"></span><span id="page-413-0"></span>พารามิเตอร์

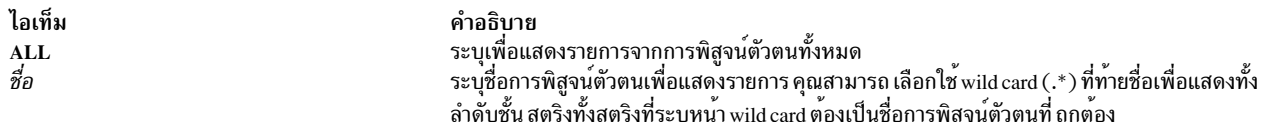

#### ความปลอดภัย

คำสั่ง Isauth เป็นคำสั่งที่ต้องใช้สิทธิใช<sup>้</sup>งาน คุณต้อง ถือว<sup>่</sup>าบทบาทที่มีการอนุญาตต่อไปนี้ รันสำเร็จ

ไอเท็ม aix.security.auth.list <span id="page-414-1"></span><span id="page-414-0"></span>คำอธิบาย จำเป็นต<sup>้</sup>องรันคำสั่ง

## ไฟล<sup>์</sup>ที่เข<sup>้</sup>าถึง

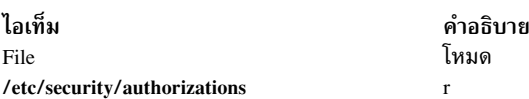

#### ตัวอย่าง

1. ในการแสดงแอ็ตทริบิวต์ทั้งหมดของคุณสมบัติ custom ให้ใช้คำสั่งต่อไปนี้:

Isauth custom

ข้อมูล แอ็ตทริบิวต์ทั้งหมดแสดง โดยแต<sup>่</sup>ละแอ็ตทริบิวต์คั่นด<sup>้</sup>วย ช่องว<sup>่</sup>าง

2. ในการแสดงแอ็ตทริบิวต์ทั้งหมดของคุณสมบัติ custom จาก LDAP ให้ใช้คำสั่งต่อไปนี้:

Isauth - R LDAP custom

ข้อมูล แอ็ตทริบิวต์ทั้งหมดแสดง โดยแต่ละแอ็ตทริบิวต์คั่นด้วย ช่องว่าง

3. ในการแสดง ID การพิสูจน์ตัวตน และรายละเอียดสำหรับการพิสูจน์ตัวตน custom ในรูปแบบ stanza ให้ใช้คำสั่งต่อไปนี้:

Isauth -f -a id description custom

#### ข้อมูลที่แสดงจะคล้ายกับที่ปรากฎต่อไปนี้:

```
\text{custom:}id = 11000description="Custom Authorization"
```
4. เมื่อต<sup>้</sup>องการแสดงแอ็ตทริบิวต์ msgcat, msgset และ msgnum สำหรับการพิสูจน์ตัวตน custom.test ในรูปแบบโคลอน ให้ใช้คำสั่งต่อไปนี้:

Isauth -C -a msgcat msgset msgnum custom.test

#### ข้อมูลที่แสดงจะคล้ายกับที่ปรากฎต่อไปนี้:

```
#name: ID:msgcat:msgset:msgnum
custom.test:12000:custom_auths.cat:5:24
```
5. เมื่อต้องการแสดงรายละเอียดสำหรับทั้งลำดับชั้นการพิสูจน์ตัวตนที่ขึ้นต้นด้วย aix.security ให้ใช้คำสั่งต่อไปนี้:

```
lsauth -a description aix.security.*
```
การพิสูจน์ตัวตน aix.security และรวมถึงชายด์ทั้งหมดจะถูกแสดงด<sup>้</sup>วยมีหนึ่งการพิสูจน์ตัวตน ต่อบรรทัด และเว<sup>้</sup>น ้วรรคระหว่างชื่อการพิสูจน์ตัวตน และแอ็ตทริบิวต์รายละเอียด ข้อมูลที่เกี่ยวข้อง: คำสั่ง ckauth คำสั่ง getauthattr ไฟล์ /etc/security/authorizations คำสั่ง $R$ BAC

# ี คำสั่ง Isauthent

## วัตถุประสงค์

แสดงวิธีการพิสูจน์ตัวตนที่กำหนดค่าบนระบบในขณะนี้

## ไวยากรณ์

**Isauthent** 

### คำอธิบาย

คำสั่ง Isauthent เรียกใช้รูทีนย<sup>่</sup>อย get\_auth\_method ในไลบรารี Iibauthm.a แปลรายการวิธีการพิสูจน์ตัวตนที่ส<sup>่</sup>งกลับ และ ี พิมพ์วิธีการพิสูจน์ตัวตน<sup>์</sup> ที่กำหนดค<sup>่</sup>าไปยัง stdout วิธีการพิสูจน์ตัวตนแต่ละวิธี จะถูกเอาต์พุตแยกที่ละบรรทัด

้วิธีการพิสูจน์ตัวตนถูกแสดงตามลำดับที่กำหนดค่า หากไม่มีวิธีการพิสูจน์ตัวตนถูกกำหนดค่า Isauthent จะส่งคืนค่าโดยไม่ พิมพ์สิ่งใด

คำสั่ง Isauthent เขียนข้อความแสดงความผิดพลาดไปยัง stderr และส่งคืนค่า -1 หาก get\_auth\_method ล<sup>ั</sup>้มเหลว

## ตัวอย่าง

```
หากวิธีการพิสูจน์ตัวตนทั้งหมดถูกกำหนดค่าเป็น:
```
**lsauthent** 

เอาต์พุตจะประกอบด้วย:

Kerberos 5 Kerberos 4 Standard AIX ข้อมูลที่เกี่ยวข้อง: คำสั่ง rcp คำสั่ง get\_auth\_method การสื่อสารและเน็ตเวิร์ก การพิสูจน์ตัวตนและ rcmds ที่ปลอดภัย

## ี คำสั่ง IsC2admin

## วัตถุประสงค์

แสดงชื่อของ C2 System Administrative Host ปัจจุบัน

## ไวยากรณ์

lsC<sub>2</sub>admin

#### คำอธิบาย

ี คำสั่ง IsC2admin แสดงชื่อของโฮสต์ การจัดการ โฮสต์การจัดการต้องถูกกำหนดค่า และระบบต้อง ติดตั้งในโหมด C2 เพื่อให้ ดำเบิบงาบคำสั่งบี้ได้เสร็จเรียบร<sup>้</sup>อย

#### สถานะออก

- ข้อมูลโฮสต์การจัดการถูกแสดงเรียบร้อย  $\mathbf 0$
- ระบบนี้ไม่ได<sup>้</sup>ติดตั้งโดยมีการรักษาความปลอดภัย C2  $\mathbf{1}$
- ระบบนี้ไม่ได<sup>้</sup>ติดตั้งเพื่อทำงานในโหมด C2  $\overline{2}$
- เกิดข้อผิดพลาดขณะแสดงชื่อของโฮสต์การจัดการ  $\overline{3}$

### ไฟล์

ไอเท็ม /usr/sbin/lsC2admin คำอธิบาย มีคำสั่ง lsC2admin

## ์ คำสั่ง IsCCadmin

## วัตถุประสงค์

แสดงชื่อของ Common Criteria enabled System Administrative Host ปัจจุบัน

### ไวยากรณ์

**IsCCadmin** 

### คำอธิบาย

คำสั่ง IsCCadmin แสดงชื่อของโฮสต์ การจัดการ โฮสต์การจัดการต้องถูกกำหนดค่า และระบบต้อง ติดตั้งในโหมดที่เปิดใช้งาน Common Criteria เพื่อให้ดำเนินงานคำสั่งนี้ได้เสร็จ เรียบร<sup>้</sup>อย

#### สถานะออก

ข้อมูลโฮสต์การจัดการถูกแสดงเรียบร้อย  $\mathbf{0}$ 

- ระบบนี้ไม่ได้ติดตั้งโดยมีการรักษาความปลอดภัยที่เปิดใช้งาน Common Criteria  $\mathbf{1}$
- ระบบนี้ไม่ได้ติดตั้งเพื่อทำงานในโหมดที่เปิดใช้งาน Common Criteria  $\mathcal{D}_{\mathcal{L}}$
- เกิดข้อผิดพลาดขณะแสดงชื่อของโสสต์การจัดการ  $\overline{3}$

## ไฟล์

ไอเท็ม /usr/sbin/lsCCadmin

คำอธิบาย มีคำสั่ง lsCCadmin

## คำสั่ง Iscfg วัตถุประสงค์

แสดงการกำหนดค่า การวินิจฉัย และข้อมูล vital product data (VPD) เกี่ยวกับระบบ

### ไวยากรณ์

#### เมื่อต้องการแสดงข้อมูลที่เจาะจงบนระบบทั้งหมด

 $lscfg[-v][-p][-s][-lName]$ 

#### คำอธิบาย

ี หากคณรันคำสั่ง Iscfe โดยไม่มีแฟล็กใดๆ จะแสดงชื่อ ตำแหน่ง และรายละเอียดของ แต่ละอปกรณ์ที่พบในอ็อบเจ็กต์คลาส Customized VPD ปัจจุบันที่เป็นอุปกรณ์ชายด์ ของอ็อบเจ็กต์ sys0 โดยจะไม่แสดงอุปกรณ์ใดๆ ที่ถูกทำเครื่องหมาย missing ่ ในอ็อบเจ็กต์คลาส Customized Device รายการถูกเรียงลำดับตามพาเรนต์ ชายด์ และตำแหน่งอุปกรณ์ ข้อมูลของอุปกรณ์ที่ ้เจาะจงสามารถแสดงด<sup>้</sup>ายแฟล็ก -**เ** 

ใช้คำสั่ง Iscfg เพื่อแสดง vital product data (VPD) เช่นหมายเลขชิ้นส่วน หมายเลขลำดับ และระดับการเปลี่ยนแปลง ทาง วิศวกรรมจา อ็อบเจ็กต์คลาส Customized VPD หรือพื้นที่เฉพาะ แพล็ตฟอร์ม มีบางอุปกรณ์เท่านั้นที่มีข้อมูล VPD

ข้อมูล VPD ที่นำหน<sup>้</sup>าด<sup>้</sup>วย ME แสดงความหมายว่าข้อมูล VPD ถูกป้อนด<sup>้</sup>วยตนเองโดยใช<sup>้</sup>เครื่องมือให<sup>้</sup>บริการ การวินิจฉัย ้สำหรับอุปกรณ์บางอย่าง ข้อมูล vital product ถูกรวบรวมโดยอัตโนมัติ จากอุปกรณ์ผ่านทางวิธี และเพิ่มในอ็อบเจ็กต์คลาส **Customized VPD** 

หากคุณรันคำสั่ง Iscfg ด้วยแฟล็ก -p จะแสดงข้อมูลอุปกรณ์ที่เก็บ ในพื้นที่ข้อมูลเฉพาะแพล็ตฟอร์ม เมื่อใช้กับแฟล็ก -v ข้อมูล VPD ที่เก็บสำหรับอุปกรณ์เหล**่านี้จะถูกแสดงเช**่นกัน ข้อมูลนี้ ถูกแสดงบนระบบ Common Hardware Reference Platform (CHRP) จาก แผนผังอุปกรณ์เฟิร์มแวร์แบบเปิด

<span id="page-418-3"></span><span id="page-418-1"></span>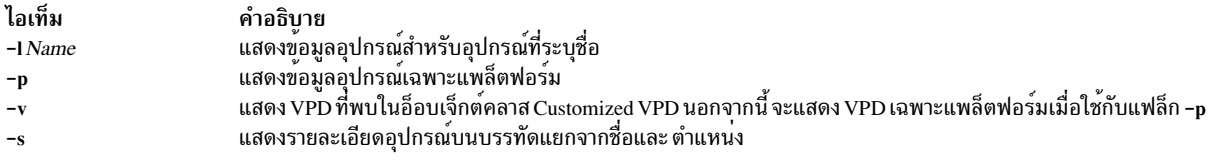

#### ตัวอย่าง

1. ในการแสดงการกำหนดค่าระบบให้ป้อน:

```
lscfg
ระบบแสดงข้อความที่เหมือนดังต่อไปนี้:
INSTALLED RESOURCE LIST
รีซอร์สต่อไปนี้ถกติดตั้งบนเครื่อง:
```
- +/- = Added or deleted from Resource List.
- \* = ไม่มีการสนับสนุนการวินิจฉัย

```
+ ระบุว่ารีซอร์สได้ถูกเพิ่มใน Diagnostic Resource List รีซอร์สถูก
เพิ่มใน Diagnostic Resource list โดยดีฟอลต์เมื่อติดตั้งชุดไฟล์การวินิจฉัย รีชอร์สต้องอยู่ใน Diagnostic Resource List ก่อนจึงจะสามารถดำเนิน
วินิจฉัยบนรีชอร์สได้
```
- ระบุว่ารีชอร์สถูกลบออกจาก Diagnostic Resource List

```
รีซอร์สสามารถเพิ่มหรือลบออกจาก Resource List ได้โดยการรันคำสั่ง diag
และใช้เมน Task Selection เพื่อลเอก Add Resource to Resource
List หรือ Delete Resource from Resource List
```

```
การสนับสนุนการวินิจฉัยสำหรับรีชอร์ส ระบุโดยอักขระ + ไม่จำเป็นต้องมี
รวมงานวินิจฉัยทั้งหมด บางรีชอร์สได้รับการสนับสนุนกับเข็ตย่อยของ
งานวินิจฉัยเท่านั้น และเข็ตย่อยนั้นอาจหรืออาจไม่รวม Run Diagnostics Task
```

```
Model Architecture: chrp
Model Implementation: Multiple Processor, PCI bus
```
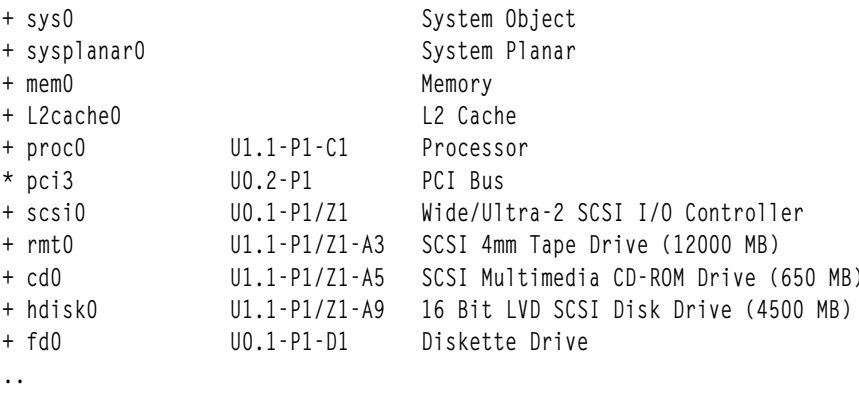

- 
- 2. ในการแสดงการกำหนดค่าระบบที่มีรายละเอียดอุปกรณ์อยู่บนบรรทัด แยก ให<sup>้</sup>ปอน:

```
lscfg -sระบบแสดงข้อความที่เหมือนดังต่อไปนี้:
```
#### INSTALLED RESOURCE LIST รีซอร์ สต่อไปนี้ถูกติดตั้งบนเครื่อง:

```
+/- = Added or deleted from Resource List.
\star = ไม่มีการสนับสนุนการวินิจฉัย
  Model Architecture: chrp
 Model Implementation: Multiple Processor, PCI bus
```
+ ระบุว่ารีซอร์สได้ถูกเพิ่มใน Diagnostic Resource List รีซอร์สถูก เพิ่มใน Diagnostic Resource list โดยดีฟอลต์เมื่อติดตั้งชุดไฟล์การวินิจฉัย รีซอร์สต้องอยู่ใน Diagnostic Resource List ก่อนจึงจะสามารถดำเนินการ วินิจฉัยบนรีชอร์สได้

```
- ระบุว่ารีซอร์สถูกลบออกจาก Diagnostic Resource List
```
รีซอร์สสามารถเพิ่มหรือลบออกจาก Resource List ได้โดยการรันคำสั่ง diag และใช้เมนู Task Selection เพื่อลเอก Add Resource to Resource List หรือ Delete Resource from Resource List

```
การสนับสนุนการวินิจฉัยสำหรับรีชอร์ส ระบุโดยอักขระ + ไม<sup>่</sup>จาเป็นต<sup>้</sup>องมี
รวมงานวินิจฉัยทั้งหมด บางรีซอร์สได้รับการสนับสนุนกับเช็ตย่อยของ
ึงานวินิจฉัยเท่านั้น และเข็ตย่อยนั้นอาจหรืออาจไม่ร่วม Run Diagnostics Task
```

```
+ sys0System Object
+ sysplanar0
        System Planar
+ mem0
       Memory
+ L2cache0
       L2 Cache
                  U5734.100.1234567-P1-C1
+ proc0
       Processor
                  U5734.100.1234567-P1-C2
+ procl
       Processor
+hdisk0
                  U5734.100.1234567-P1-D9
     16 Bit LVD SCSI Disk Drive (4500 MB)
+fd0U5734.100.1234567-P1-D1
     Diskette Drive
```
 $\ddot{\phantom{a}}$ 

่ 3. ในการแสดงชื่อ ตำแหน่ง และรายละเอียดสำหรับอุปกรณ์ที่ระบุโดย ชื่อโลจิคัล proc ที่ไม่มี VPD ให<sup>้</sup>ปอน:

```
lscfg -lproc\*
```
ระบบ แสดงข้อมูลสำหรับอุปกรณ์ทั้งหมดด้วยชื่อโลจิคัลที่ขึ้นต้นด้วย proc ดังนี้:

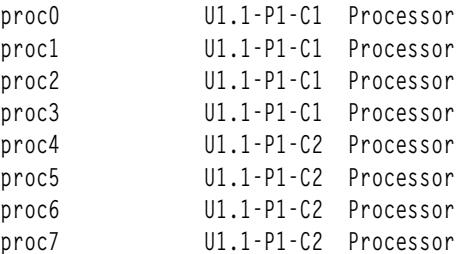

4. ในการแสดง VPD สำหรับอุปกรณ์ที่เจาะจงที่ระบุโดยชื่อโลจิคัล ent0 ให<sup>้</sup>ปอน:

```
lscfg -v -l ento
ระบบแสดงสิ่งต่อไปนี้:
```

```
ent()UO.1-P1-I2/E1 Gigabit Ethernet-SX PCI Adapter (14100401)
      Network Address.............0004AC7C00C4
      Displayable Message.........Gigabit Ethernet-SX PCI Adapter (14100401)
      EC Level...................E77998
      Part Number................07L8916
      FRU Number.................07L8918
      Device Specific. (YL)........UO.1-P1-I2/E1
```
5. ในการแสดง VPD ในแผนผังอุปกรณ์เฟิร์มแวร์แบบเปิดสำหรับโหนด ที่เกี่ยวข้องกับอุปกรณ์ent0 ให<sup>้</sup>ปอน:

```
lscfg -vp -lent0
ค่าต่อไปนี้จะแสดง:
```
entO UO.1-P1-I2/E1 Gigabit Ethernet-SX PCI Adapter (14100401)

Network Address............0004AC7C00C4 Displayable Message.........Gigabit Ethernet-SX PCI Adapter (14100401)

EC Level....................E77998 Part Number................07L8916 FRU Number.................07L8918 Device Specific. (YL)........UO.1-P1-I2/E1

```
PLATFORM SPECIFIC
```

```
Name: ethernet
 Model: Galaxy, EtherLink 1000-SX-IBM
 Node: ethernet@1
 Device Type: network
 Physical Location: UO.1-P1-I2/E1
```
### ไฟล์

```
ไอเท็ม
                                      คำอธิบาย
/usr/sbin/lscfg
                                      มีคำสั่ง Iscfg
```
สิ่งค<sup>้</sup>างอิงที่เกี่ยวข<sup>้</sup>อง: "คำสั่ง Isattr" ในหน้า 391 "คำสั่ง Isconn" ในหน้า 432 "คำสั่ง Isdev" ในหน้า 440 "คำสั่ง Isparent" ในหน้า 524

## ี คำสั่ง Iscifscred

## วัตถุประสงค์

แสดงรายการเซิร์ฟเวอร์หรือผู้ใช้ที่เก็บในไฟล<sup>์</sup>/etc/cifs\_fs/cifscred

## ไวยากรณ์

Iscifscred [-h RemoteHost] [-u user]

#### คำอธิบาย

คำสั่ง Iscifscred แสดงรายการเซิร์ฟเวอร์และผู้ใช้ทั้งหมด ที่มีรหัสผ่านถูกเก็บในไฟล์ /etc/cifs\_fs/cifscred

### แฟล็ก

<span id="page-421-0"></span>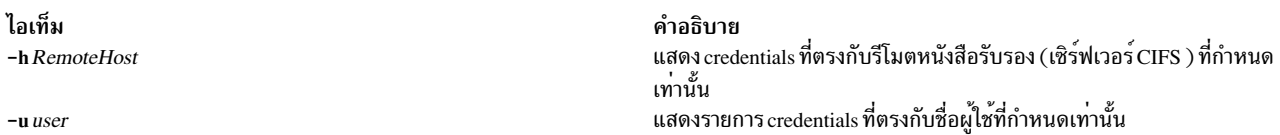

#### <span id="page-421-1"></span>สถานะออก

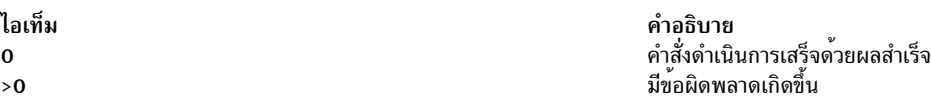

#### ตัวอย่าง

1. ในการแสดงรายการเซิร์ฟเวอร์และผู้ใช้ทั้งหมดบนเซิร์ฟเวอร์ชื่อ server1 ให<sup>้</sup>ปอน:

lscifscred -h server1

#### **Location**

/usr/sbin/lscifscred

#### ข้อมูลที่เกี่ยวข้อง:

- คำสั่ง chcifscred
- คำสั่ง chcifsmnt
- คำสั่ง rmcifscred
- คำสั่ง rmcifsmnt

## ์ คำสั่ง Iscifsmnt

## วัตถุประสงค์

แสดงการเมาท์ CIFS ที่กำหนดในไฟล์ /etc/filesystems

## ไวยากรณ์

 $lscifsmnt[-c|-l|-p]$  [*FileSystem*]

### คำอธิบาย

คำสั่ง Iscifsmnt แสดงรายการเมาท์ CIFS ที่ระบุที่ กำหนดในไฟล์ /etc/filesystems

### แฟล็ก

<span id="page-422-2"></span><span id="page-422-1"></span><span id="page-422-0"></span>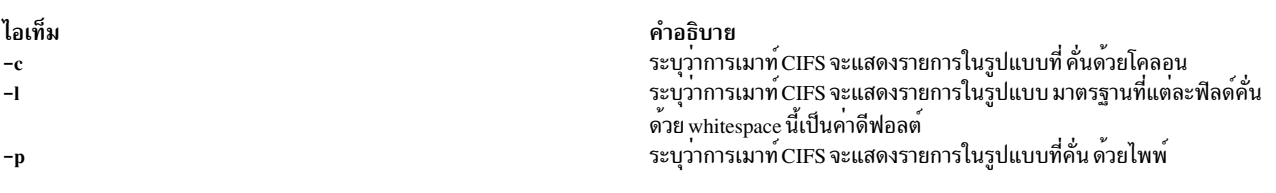

## พารามิเตอร์

<span id="page-422-3"></span>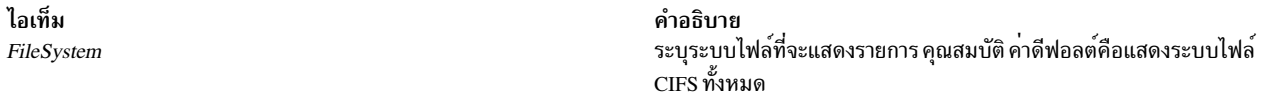

#### สถานะออก

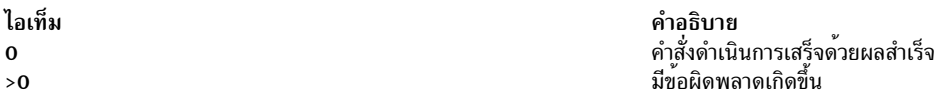

### ตัวอย่าง

1. ในการแสดงรายการการเมาท์ CIFS ทั้งหมดที่กำหนดใน/etc/filesystems ให้ป<sup>้</sup>อน:

lscifsmnt

#### **Location**

/usr/sbin/lscifsmnt ข้อมูลที่เกี่ยวข้อง: คำสั่ง chcifscred คำสั่ง chcifsmnt คำสั่ง rmcifscred

คำสั่ง rmcifsmnt

## ้คำสั่ง Isclass

## วัตถุประสงค์

แสดงรายการคลาส Workload Management และขีดจำกัด

## ไวยากรณ์

Isclass  $[-C|-D|-f]$   $[-r]$   $[-d$  Config\_Dir  $]$   $[-S$  SuperClass  $]$  [Class ]

## คำอธิบาย

้คำสั่ง Isclass ที่ไม่มีอาร์กิวเมนต์ จะส่งคืน รายการของซุเปอร์คลาส หนึ่งรายการต่อบรรทัด โดยจะพิมพ์คลาส เมื่อมีชื่อคลาส เป็น อาร์กิวเมนต์ คลาสย่อยสามารถแสดงด้วยแฟล็ก -r (เรียกซ้ำ) หรือด้วยแฟล็ก -S Superclass

เมื่อ เริ่มทำงาน WLM ถ<sup>้</sup>ามีสตริงว<sup>่</sup>างถูกส<sup>่</sup>งมาเป็นชื่อของคอนฟิกูเรชัน ด้วยแฟล็ก **-d Isclass แสดงรายการคลาสที่กำหนด** ใน โครงสร้างข้อมูล in-core WLM

#### คำสั่ง Isclass ไม่ต้องการใช้สิทธระดับพิเศษ ใดๆ และสามารถเข้าถึงได้สำหรับผู้ใช้ทุกคน

หมายเหตุ: หากคำสั่งนี้ได้รับการกำหนดชุดของการกำหนดค่าตามเวลา (อาจระบุด้วยแฟล็ก -d หรือเนื่องจากการกำหนดค่า ู ปัจจุบันถูกตั้งคา) คำสั่ง Isclass ส่งคืนคา คลาสของการกำหนดคาปกติซึ่งนำใช<sup>้</sup> (หรือจะนำใช<sup>้</sup>) ใน เวลาที่คำสั่งถูกเรียกใช<sup>้</sup>

#### แฟล็ก

<span id="page-423-1"></span><span id="page-423-0"></span>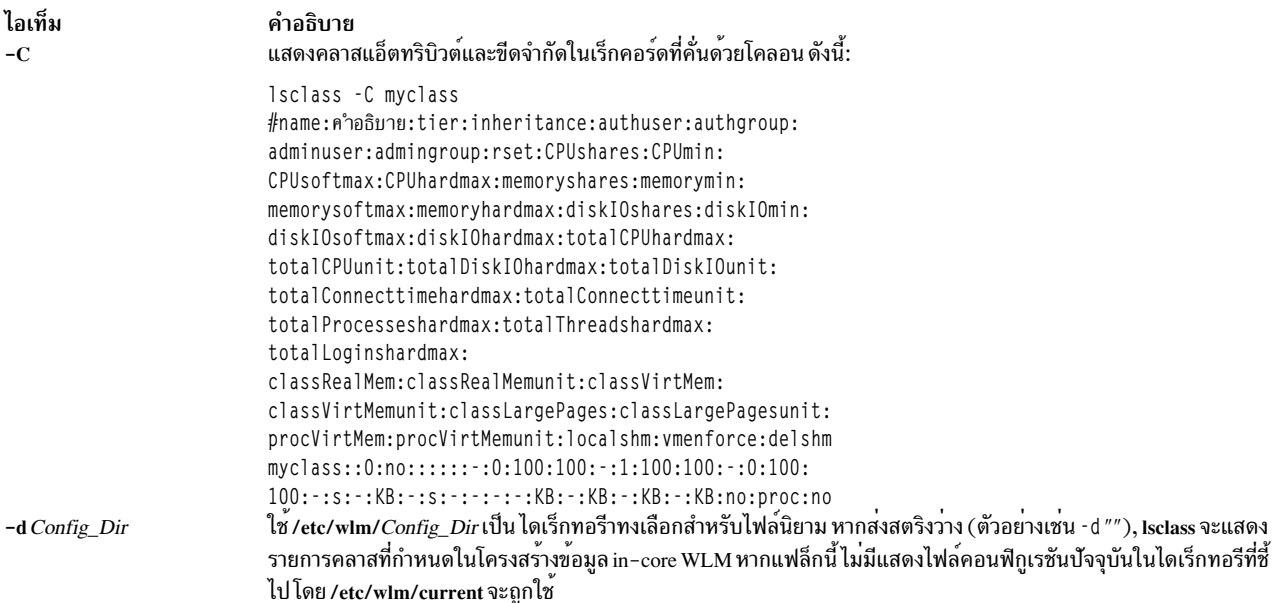

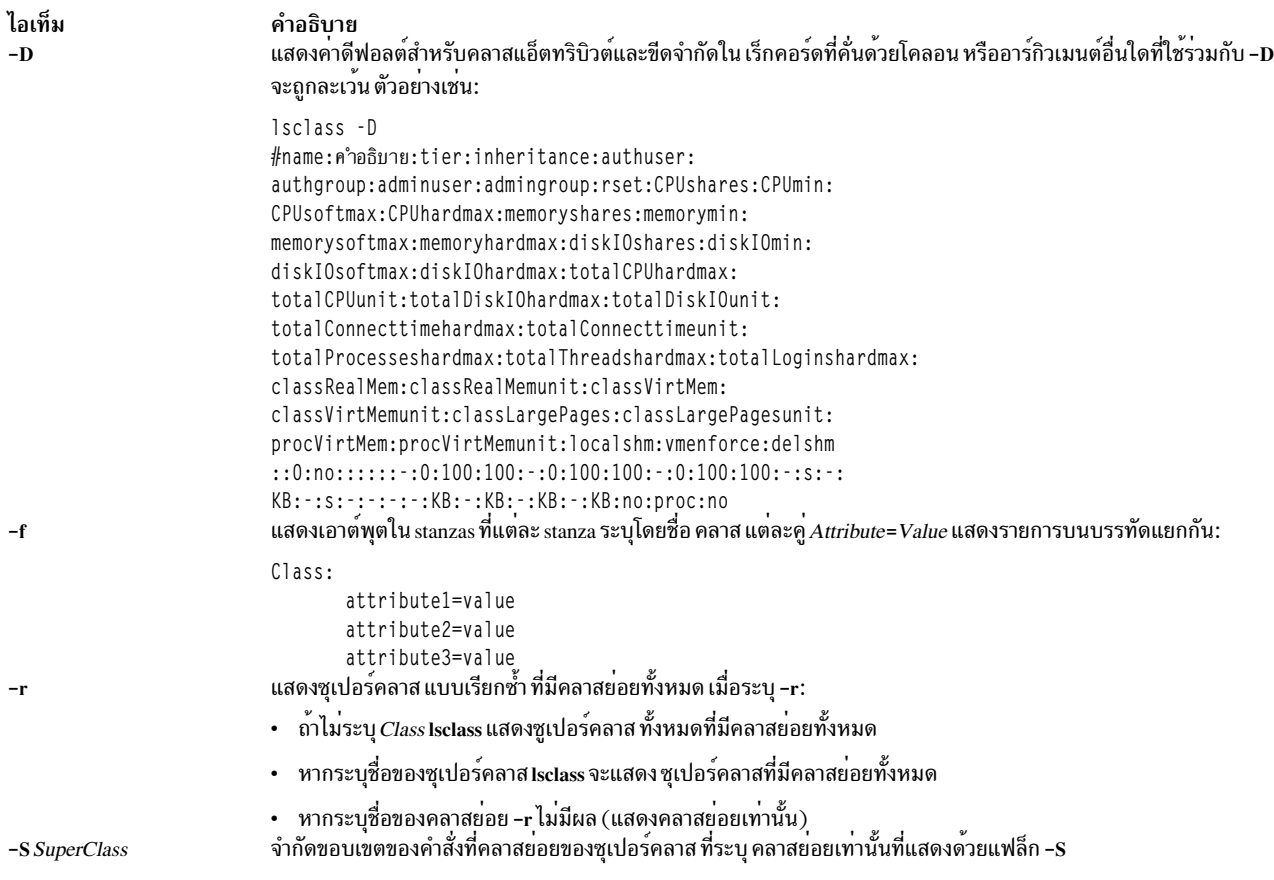

#### <span id="page-424-3"></span><span id="page-424-2"></span><span id="page-424-1"></span><span id="page-424-0"></span>ความปลอดภัย

Attention RBAC users and Trusted AIX users: This command can perform privileged operations. Only privileged users can run privileged operations. For more information about authorizations and privileges, see Privileged Command Database in Security. For a list of privileges and the authorizations associated with this command, see the Issecattr command or the getcmdattr subcommand.

## ไฟล์

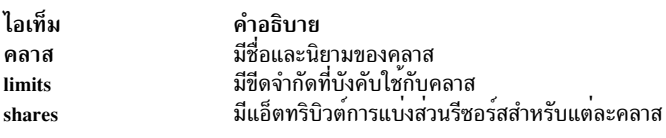

สิ่งอ<sup>้</sup>างอิงที่เกี่ยวข้อง: "คำสั่ง mkclass" ในหน้า 755 ข้อมูลที่เกี่ยวข้อง: คำสั่ง wlmcntrl คำสั่ง chclass คำสั่ง $rm class$ 

## ี คำสั่ง Iscluster

## วัตถุประสงค์

แสดงรายการข้อมูลคอนฟิกูเรชันคลัสเตอร์

## ไวยากรณ์

Iscluster { -i | -d | -c [ -n clustername ] } | { -m [ nodename ] | -s | -i interfacename | -d diskname }

#### คำอธิบาย

ี คำสั่ง Iscluster แสดงแอ็ตทริบิวต์ ที่เชื่อมโยงกับคลัสเตอร์และคอนฟิกูเรชันคลัสเตอร์

## แฟล็ก

<span id="page-425-2"></span><span id="page-425-1"></span><span id="page-425-0"></span>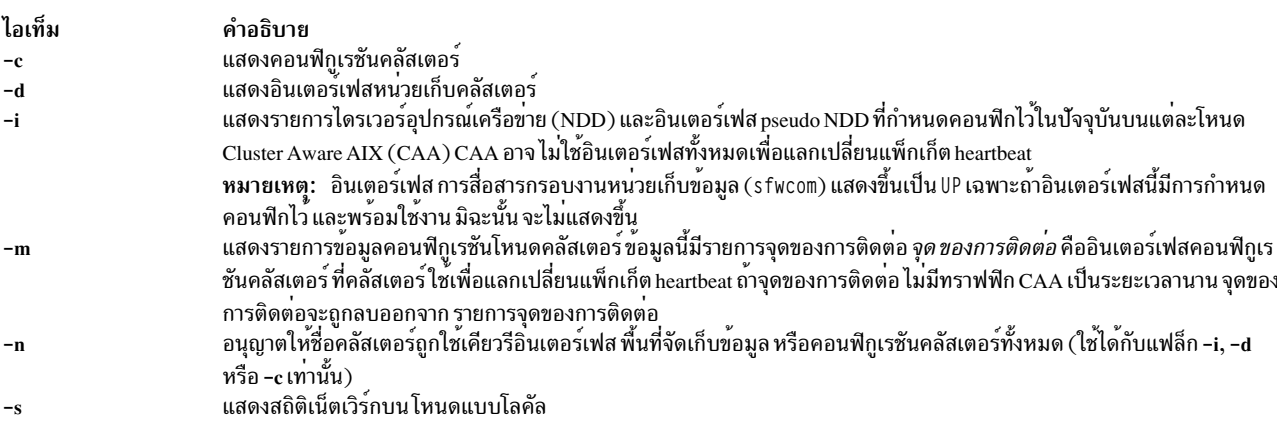

## <span id="page-425-3"></span>์ตัวอย่าง

1. หากต<sup>้</sup>องการแสดงคอนฟิกูเรชันคลัสเตอร์สำหรับโหนดทั้งหมด ให<sup>้</sup>ปอน:

lscluster -m

ตัวอย่างของเอาต์พุตเป็นดังนี้:

# 1scluster -m Calling node query for all nodes... Node query number of nodes examined: 2

> <span id="page-425-5"></span><span id="page-425-4"></span>Node name: nodeA.ibm.com Cluster shorthand id for node: 1 uuid for node: 84088524-b124-11e3-8210-32c8e74b1e02 State of node: UP NODE LOCAL Smoothed rtt to node: 0 Mean Deviation in network rtt to node: 0 Number of clusters node is a member in: 1 CLUSTER NAME TYPE SHID UUID 84ee37f4-b124-11e3-8210-32c8e74b1e02 Sample local

Number of points\_of\_contact for node: 0 Point-of-contact interface & contact state  $n/a$ 

Node name: nodeB.ibm.com Cluster shorthand id for node: 2 uuid for node: 8492a5a6-b124-11e3-8210-32c8e74b1e02 State of node: UP Smoothed rtt to node: 70 Mean Deviation in network rtt to node: 82 Number of clusters node is a member in: 1 CLUSTER NAME TYPE SHID UUID 84ee37f4-b124-11e3-8210-32c8e74b1e02 Sample local Number of points of contact for node: 2

Point-of-contact interface & contact state dpcom UP RESTRICTED en0 UP

2. เมื่อตองการแสดงรายการคอนฟิกูเรชันคลัสเตอร์สำหรับโลคัลโหนด ใหปอน:

lscluster -s

#### ตัวอยางของเอาต์พุตเป็นดังนี้:

```
# Iscluster -s
```
Cluster Network Statistics:

```
pkts seen: 33861217
                                    passed: 32052241
IP pkts: 5778096
                                    UDP pkts: 1934943
gossip pkts sent: 1463320
                                   gossip pkts recv: 688759
cluster address pkts: 0
                                    CP pkts: 1808962
                                     bad posts: 4
bad transmits: 5
Bad transmit (overflow - disk): 0
Bad transmit (overflow - tcpsock): 0
Bad transmit (host unreachable): 0
Bad transmit (net unreachable): 0
Bad transmit (network down): 0
Bad transmit (no connection): 0
short pkts: 0
                                     multicast pkts: 1808880
cluster wide errors: 0
                                     bad pkts: 0
dup pkts: 0
                                     dropped pkts: 14
pkt fragments: 1
                                     fragments queued: 0
fragments freed: 0
                                    no memory: 0
pkts pulled: 0
rxmit requests recv: 10
                                    requests found: 3
requests missed: 7
                                    000 pkts: 0
requests reset sent: 7
                                    reset recv: 0
                                    tcpsock recv: 0
remote tcpsock send: 0
rxmit requests sent: 0
alive pkts sent: 0
                                   alive pkts recv: 0
ahafs pkts sent: 2
                                   ahafs pkts recv: 0
                                  nodedown pkts recv: 1<br>socket pkts recv: 54
nodedown pkts sent: 0
socket pkts sent: 62
                                   cwide pkts recv: 275318
cwide pkts sent: 275321
socket pkts no space: 0
                                   pkts recv notforhere: 0
Pseudo socket pkts sent: 0
                                    Pseudo socket pkts recv: 0
```

```
Pseudo socket pkts dropped: 0
arp pkts sent: 1
                                  arp pkts recv: 2
stale pkts recv: 0
                                  other cluster pkts: 4
                                  storage pkts recv: 1
storage pkts sent: 1
disk pkts sent: 174
                                  disk pkts recv: 0
unicast pkts sent: 275364
                                  unicast pkts recv: 82
out-of-range pkts recv: 0
IPv6 pkts sent: 0
                                  IPv6 pkts recv: 122
                                  IPv6 frags recv: 0
IPv6 frags sent: 0
Unhandled large pkts: 0
                                    urxmit overflow: 0
mrxmit overflow : 0
```
3. หากต<sup>้</sup>องการแสดงขอมูลอินเตอร์เฟสสำหรับโหนดแบบโลคัลให<sup>้</sup>ปอน:

```
lscluster -i
```
#### ตัวอย่างของเอาต์พุตเป็นดังนี้:

```
# 1scluster -i
           Network/Storage Interface Query
           Cluster Name: Sample
           Cluster uuid: 84ee37f4-b124-11e3-8210-32c8e74b1e02
            Number of nodes reporting = 2Number of nodes expected = 2Node nodeA.ibm.com
            Node uuid = 84088524-b124-11e3-8210-32c8e74b1e02
            Number of interfaces discovered = 2Interface number 1 en0
                           ifnet type = 6 ndd type = 7Mac address length = 6Mac address = 32:CB:E7:4B:1E:02Smoothed rrt across interface = 0
                            Mean Deviation in network rrt across interface = 0Probe interval for interface = 100 ms
                            ifnet flags for interface = 0x1E080863ndd flags for interface = 0 \times 0021081BInterface state UP
                            Number of regular addresses configured on interface = 1IPv4 ADDRESS: 9.3.199.216 broadcast 9.3.199.255 netmask 255.255.254.0
                            Number of cluster multicast addresses configured on interface = 1IPv4 MULTICAST ADDRESS: 228.3.199.216 broadcast 0.0.0.0 netmask 0.0.0.0
                    Interface number 2 dpcom
                            ifnet type = 0 ndd type = 305
                            Mac address length = 0Mac address = 00:00:00:00:00:00Smoothed rrt across interface = 750
                            Mean Deviation in network rrt across interface = 1500
                            Probe interval for interface = 22500 ms
                            ifnet flags for interface = 0 \times 000000000ndd flags for interface = 0 \times 00000009Interface state UP RESTRICTED AIX CONTROLLED
                    Pseudo Interface
                           Interface State DOWN
```
Node nodeB.ibm.com

```
Node uuid = 8492a5a6-b124-11e3-8210-32c8e74b1e02
                Number of interfaces discovered = 2Interface number 1 en0
                               ifnet type = 6 ndd type = 7Mac address length = 6Mac address = 32:CB:EF:AD:7C:02Smoothed rrt across interface = 0
                               Mean Deviation in network rrt across interface = 0
                               Probe interval for interface = 990 ms
                               ifnet flags for interface = 0x1E084863ndd flags for interface = 0 \times 0021081BInterface state UP
                               Number of regular addresses configured on interface = 1IPv4 ADDRESS: 9.3.199.128 broadcast 9.3.199.255 netmask 255.255.254.0
                               Number of cluster multicast addresses configured on interface = 1IPv4 MULTICAST ADDRESS: 228.3.199.216 broadcast 0.0.0.0 netmask 0.0.0.0
                        Interface number 2 dpcom
                               ifnet type = 0 ndd type = 305
                               Mac address length = 0Mac address = 00:00:00:00:00:00Smoothed rrt across interface = 750
                               Mean Deviation in network rrt across interface = 1500
                               Probe interval for interface = 22500 ms
                               ifnet flags for interface = 0x00000000ndd flags for interface = 0 \times 00000009Interface state UP RESTRICTED AIX CONTROLLED
                        Pseudo Interface
                               Interface State DOWN
ี 4. หากต้องการแสดงข้อมลอินเตอร์เฟสหนวยเก็บข้อมล ให้ป้อน:
    lscluster -d
    ตัวอย่างของเอาต์พุตเป็นดังนี้:
    # Iscluster -d
               Storage Interface Query
               Cluster Name: Sample
               Cluster uuid: 84ee37f4-b124-11e3-8210-32c8e74b1e02
               Number of nodes reporting = 2Number of nodes expected = 2Node nodeA.ibm.com
               Node uuid = 84088524-b124-11e3-8210-32c8e74b1e02
                Number of disk discovered = 1hdisk4
                         state : UP
                         uDid :
                         uUid : 76c94719-7335-ded6-10e2-77d61ff7998c
                         type : REPDISK
               Node nodeB.ibm.com
                Node uuid = 8492a5a6-b124-11e3-8210-32c8e74b1e02
               Number of disk discovered = 1hdiskO
```
state : UP uDid : 382300c4f4f700004c0000000140799c6e39.3105VDASD03AIXvscsi uUid: 76c94719-7335-ded6-10e2-77d61ff7998c type : REPDISK

5. หากต้องการปอนคอนฟิกูเรชันคลัสเตอร์ให้ปอน:

lscluster -c

ตัวอย่างของเอาต์พุตเป็นดังนี้:

```
# 1scluster -c
Cluster Name: Sample
Cluste UUID: 8e1d89da-b39d-11e3-91e7-d24dc2d9d309
Number of nodes in cluster = 2Cluster ID for node nodeA.ibm.com: 1
        Primary IP address for node r5r3m25.aus.stglabs.ibm.com: 9.3.207.132
       Cluster ID for node nodeB.ibm.com: 2
        Primary IP address for node r5r3m26.aus.stglabs.ibm.com: 9.3.207.218
Number of disks in cluster = 1Disk = hdisk6 UUID = 57208624 - fda4 - d404 - a7c0 - 8e425e2941a4 cluster_major = 0 cluster_minor = 1
Multicast for site LOCAL: IPv4 228.3.207.132 IPv6 ff05::e403:cf84
Communication Mode: multicast
Local node maximum capabilities: HNAME_CHG, UNICAST, IPV6, SITE
Effective cluster-wide capabilities: HNAME_CHG, UNICAST, IPV6, SI
```
## ู้คำสั่ง Iscomg

### วัตถุประสงค์

้ แสดงข้อมูลเกี่ยวกับกลุ**่มการสื่อสารของเพียร์โดเมน** 

### ไวยากรณ์

 $\textsf{lscomp}$  [-1 | -t | -d | -D delimiter] [-x] [-i] [-h] [-TV] [communication\_group]

#### คำอธิบาย

คำสั่ง Iscomg แสดงข้อมูลเกี่ยวกับกลุ่ม การสื่อสารที่กำหนดให<sup>้</sup>แก่ออนไลน์เพียร์โดเมนที่คำสั่งรันอยู่ หากคุณระบุชื่อของกลุ่ม การสื่อสาร คำสั่ง Iscomg จะแสดงข้อมูลเกี่ยวกับกลุ่มการสื่อสารเท่านั้น

ข้อมูลกลุ่มการสื่อสารบางอย่างที่แสดงมีดังนี้:

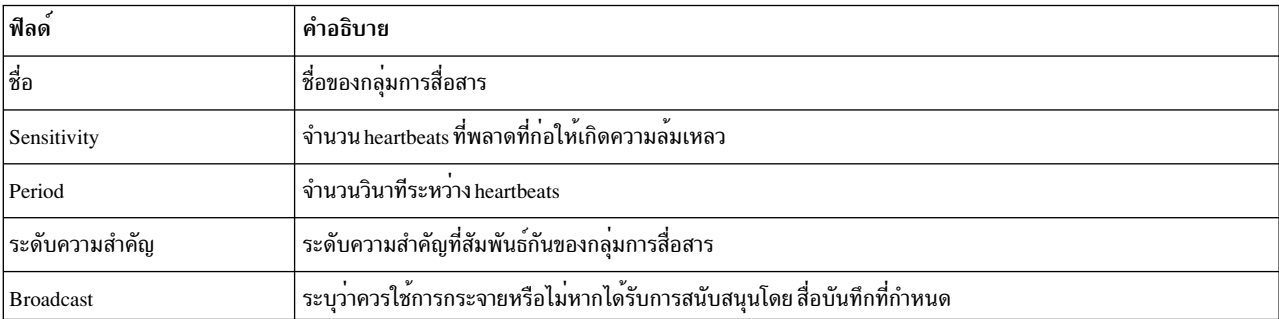

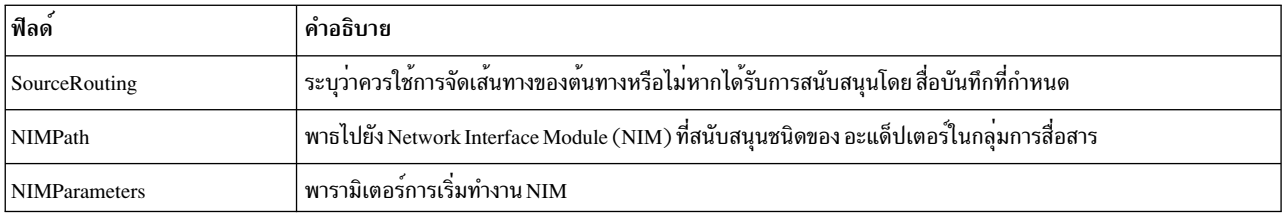

#### ลินเตอร์เฟสรีซอร์ส

ใช<sup>้</sup>แฟล็ก -i เพื่อแสดงข้อมูลเกี่ยวกับอินเตอร์เฟสรีซอร์ส ที่อ<sup>้</sup>างอิง*communication\_group* 

สำหรับ กลุ่มการสื่อสาร IP (MediaType = 1 ) Iscomg -i แสดงข้อมูลต่อไปนี้:

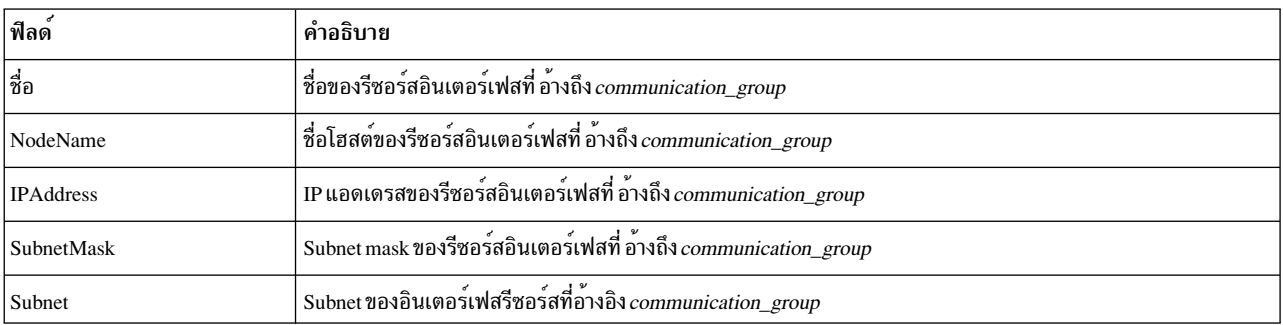

สำหรับการ heartbeat ดิสก<sup>์</sup> (MediaType = 2) และกลุ่มการสื่อสารที่ไม่ใช่ชนิด IP อื่นๆ (MediaType = 0) Iscomg -i แสดงข้อ มูลต่อไปนี้:

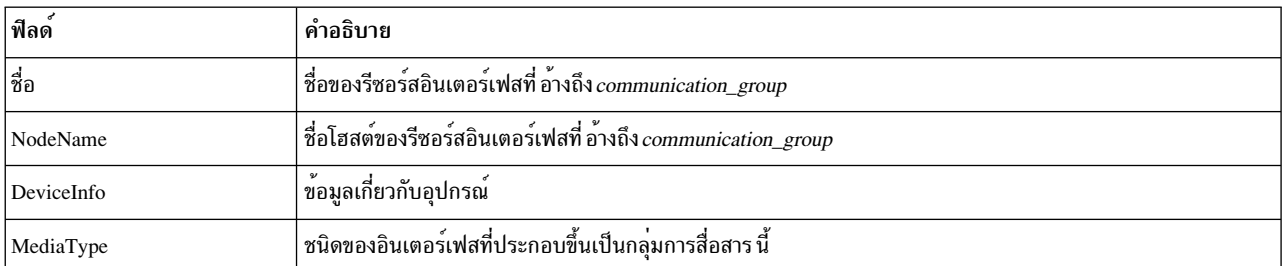

#### แฟล็ก

- แสดงข้อมูลบนบรรทัดแยก (รูปแบบยาว)  $-1$
- แสดงข้อมูลในคอลัมน์แยก (รูปแบบตาราง) ค่านี้ เป็นรูปแบบดีฟอลต์  $-t$
- แสดงข้อมูลโดยใช้ตัวคั่น ตัวคั่นดีฟอลต์คือ โคลอน ( : ) ใช<sup>้</sup>แฟล็ก -D หากคุณต<sup>้</sup>องการเปลี่ยน ตัวคั่นดีฟอลต์  $-d$

#### -D delimiter

แสดงข้อมูลโดยใช้ตัวคั่นที่ระบุ การใช้แฟล็กนี้ เพื่อระบุตัวคั่นอื่นนอกเหนือจากดีฟอลต์โคลอน (:) — ตัวอยางเช่น เมื่อข้อมูลที่คุณต้องการแสดงมีโคลอน คุณสามารถ ใช<sup>้</sup>แฟล็กนี้เพื่อระบุตัวคั่นของอักขระอย**่างน**้อยหนึ่งอักขระ

- ไม่รวมส่วนหัว (ระงับการพิมพ์ส่วนหัว)  $-\mathbf{x}$
- แสดงข้อมูลเกี่ยวกับอินเตอร์เฟสรีซอร์สที่อ้างอิง communication\_group  $-i$
- เขียนข้อความการใช้งานคำสั่งลงในเอาต์พุตมาตรฐาน  $-h$
- เขียนข้อความการติดตามของคำสั่งลงในข้อผิดพลาดมาตรฐาน สำหรับการใช้ของ องค์กรเซอร์วิสของซอฟต์แวร์ของ  $-T$ คณเท่านั้น
- ้เขียนข้อความ verbose ของคำสั่งลงในเอาต์พูตมาตรฐาน  $-V$

#### พารามิเตอร์

communication group

ระบุชื่อของกลุ่มการสื่อสารที่คุณต้องการให้ แสดงข้อมูล คุณสามารถระบุชื่อกลุ่มการสื่อสารหรือซับสตริง ของชื่อ ึกลุ่มการสื่อสารสำหรับพารามิเตอร์นี้ หากคุณระบุชับสตริง คำสั่งจะแสดงข้อมูลเกี่ยวกับกลุ่มการสื่อสารที่กำหนดที่มี ชื่อที่มีซับสตริง

#### การรักษาความปลอดภัย

ผู้ใช้ของคำสั่ง Iscomg จำเป็นต<sup>้</sup>องมีสิทธิ์ในการอ<sup>่</sup>านสำหรับรีซอร์สคลาส IBM.CommunicationGroup สิทธิ์ในการอ<sup>่</sup>านสำหรับรี ์ ซอร์สคลาส IBM.NetworkInterface จำเป็นต้องใช้สำหรับแสดง ข้อมูลเน็ตเวิร์กอินเตอร์เฟส โดยดีฟอลต์, root บนโหนดใดๆ ในเพียร์โดเมนมีการเข้าถึง read และ write กับรีซอร์สคลาสเหล่านี้ผ่าน ตัวจัดการรีซอร์สของคอนฟิกเรชัน

#### สถานะออก

- คำสั่งที่รันเป็นผลสำเร็จ  $\mathbf{O}$
- มีข้อผิดพลาดเกิดขึ้นกับ RMC  $\mathbf{1}$
- มีข้อผิดพลาดเกิดขึ้นกับสคริปต์อินเตอร์เฟสบรรทัดคำสั่ง  $\mathbf{Q}$
- มีการปอนแฟล็กที่ไม่ถกต้องบนบรรทัดคำสั่ง  $\overline{3}$
- มีการปอนพารามิเตอร์ที่ไม่ถูกต้องบนบรรทัดคำสั่ง  $\overline{\mathbf{4}}$
- ้เกิดข้อผิดพลาดขึ้นซึ่งเป็นไปตามอินพุตบรรทัดรับคำสั่งที่ไม่ถูกต้อง  $\overline{5}$
- นิยามกลมการสื่อสารไม่มีอย  $6\phantom{1}6$

#### ตัวแปรสภาวะแวดล<sup>้</sup>อม

#### **CT\_CONTACT**

กำหนดระบบที่เซสชันที่มี resource monitoring and control (RMC) daemon เกิดขึ้น เมื่อ CT\_CONTACT ถูกตั้งค่า เป็นชื่อโฮสต์หรือ IP แอดเดรส คำสั่งจะติดต่อ RMC daemon บนโฮสต์ที่ระบุ หาก CT\_CONTACT ไม่ถูกตั้งค่า คำสั่ง จะติดต่อ RMC daemon บนระบบโลคัล ที่คำสั่งกำลังรัน เป่าหมายของเซสชัน RMC daemon และขอบเขตของการจัด การจะกำหนดคลาสของรีซอร์สหรือรีซอร์สที่ถูก ประมวลผล

#### **CT IP AUTHENT**

เมื่อมีตัวแปรสภาวะแวดล<sup>้</sup>อม CT\_IP\_AUTHENT อยู่, RMC ใช<sup>้</sup>การพิสูจน์ตัวตน เน็ตเวิร์กแบบ IP-based เพื่อติดต<sup>่</sup>อ RMC daemon บนระบบที่ ถูกระบุโดย IP แอดเดรส ซึ่งตัวแปรสภาวะแวดล้อม CT\_CONTACT ถูกเช็ต CT\_IP\_AUTHENT จะมีความหมายต่อเมื่อ CT\_CONTACT ถูกตั้งค่าเป็น IP แอดเดรส ซึ่งไม่ขึ้นอยู่กับเซอร์วิส domain name system (DNS)

#### ท์อจำกัด
### ้คำสั่งนี้ต้องรันบนโหนดที่กำหนดและออนไลน์ไปยังเพียร์โดเมน ที่มีกลุ่มการสื่อสารอยู่

### ข้อมูลจำเพาะการนำไปใช้งาน

คำสั่งนี้เป็น ส่วนหนึ่งของชุดไฟล์ Reliable Scalable Cluster Technology (RSCT) สำหรับ AIX

#### อินพุตมาตรฐาน

เมื่อระบุแฟล็ก -f"-" หรือ -F"-" , คำสั่งนี้อ่านหนึ่งชื่อโหนดหรือมากกว่านั้นจากอินพุตมาตรฐาน

#### เอาต์พุตมาตรฐาน

เมื่อระบุแฟล็ก -**h** ไว<sup>้</sup>ข้อความการใช้งานของคำสั่งนี้ ถูกเขียนลงในเอาต์พุตมาตรฐาน ข้อความ verbose ทั้งหมดถูกเขียนลงใน เอาต์พุตมาตรฐาน

#### ข้อผิดพลาดมาตรฐาน

ข้อความการติดตามทั้งหมดถูกเขียนไปที่ข้อผิดพลาดมาตรฐาน

#### ตัวอย่าง

#### ในตัวอย่างเหล่านี้ nodeA ถูกกำหนดและออนไลน์ไปยังเพียร์โดเมน ApplDomain

1. ในการแสดงข้อมูลทั่วไปเกี่ยวกับกลุ่มการสื่อสารสำหรับ ApplDomain ให<sup>้</sup>รันคำสั่งนี้บน nodeA: 1scomg

#### เอาต์พุตต่อไปนี้จะแสดง:

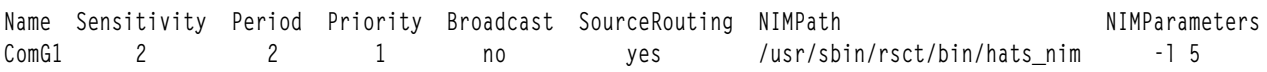

2. ในการแสดงข้อมูลเกี่ยวกับอินเตอร์เฟสรีซอร์สที่อ้างอิง กลุ่มการสื่อสาร ComGrp1 สำหรับเพียร์โดเมน ApplDomain ให<sup>้</sup>รันคำสั่งนี้บน nodeA:

Iscomg -i ComGrp1

เอาต์พุตต่อไปนี้จะแสดง:

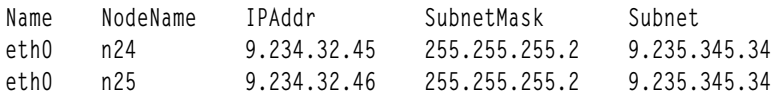

#### ตำแหน่ง

/usr/sbin/rsct/bin/lscomg

# ี คำสั่ง Iscondition

# วัตถุประสงค์

# แสดงข้อมูลเกี่ยวกับเงื่อนไขอย่างน้อยหนึ่งเงื่อนไข

# ไวยากรณ์

 $\textbf{Iscondition }[-a]\text{ }[-m \text{ }|-n \text{ }|-e]\text{ }[-C \text{ }|-1 \text{ }|-t \text{ }|-d \text{ }|-D \text{ } \text{d}\text{ } \text{d}\text{ } \text{ }[-A]\text{ }[-q]\text{ }[-U]\text{ }[-x]\text{ }[-N]\text{ }[\text{ } \text{ }-\text{ }-1 \text{ }]$ condition2,...]:node\_name]

## คำอธิบาย

คำสั่ง Iscondition แสดงรายการข้อมูลต่อไปนี้ที่เกี่ยวกับ เงื่อนไขที่กำหนด:

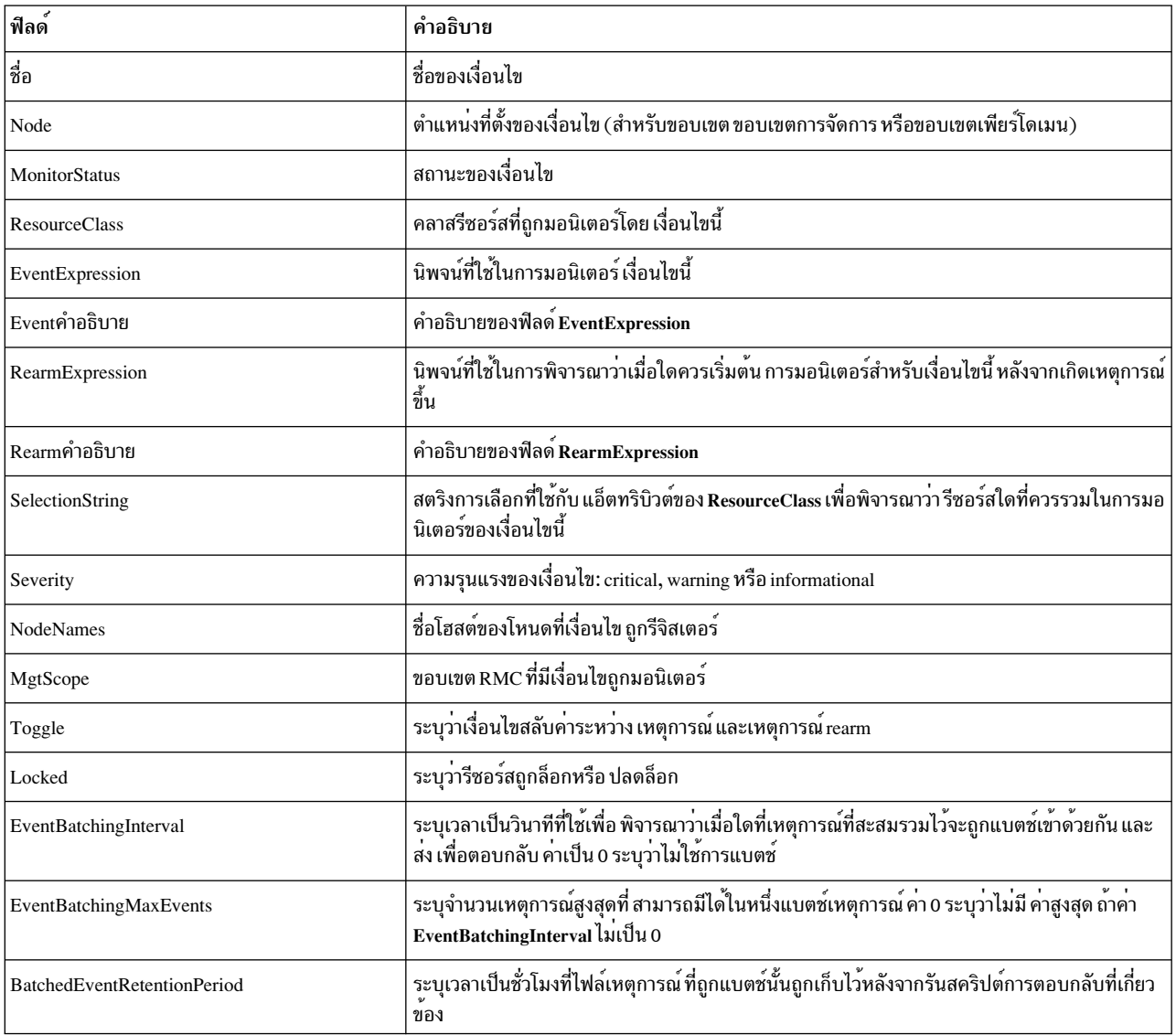

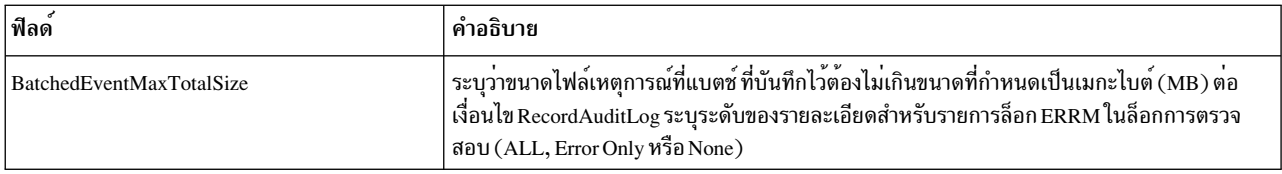

ี สำหรับรายงานเงื่อนไขทั้งหมด ให<sup>้</sup>ปอนคำสั่ง Iscondition โดยไม่ ระบชื่อเงื่อนไขใดๆ รายการของชื่อเงื่อนไขทั้งหมดถกส่งกลับ โดยมีสถานะการมอนิเตอร์สำหรับแต่ละเงื่อนไข รูปแบบดีฟอลต์ในกรณีนี้เป็นตาราง การระบุชื่อโหนดตามด้วยชื่อเงื่อนไข ้จำกัด การแสดงของเงื่อนไขที่กำหนดบนโหนดนั้น คุณสามารถแสดงรายการเงื่อนไข ทั้งหมดบนโหนดได้โดยการระบุโคลอน (:) ตามด้วย ชื่อโหนด ชื่อโหนดคือโหนดภายในขอบเขตการจัดการ ซึ่งกำหนด โดยตัวแปรสภาวะแวดล้อม CT\_MANAGEMENT\_SCOPE ขอบเขตการจัดการจะกำหนด รายการของโหนดที่มีเงื่อนไขถกแสดงรายการ สำหรับ ี ขอบเขตโลคัล เฉพาะเงื่อนไขบนโลคัลโหนดเท่านั้นที่ถูกแสดงรายการ มิฉะนั้น เงื่อนไข จากโหนดทั้งหมดภายในโดเมนจะถูก แสดงรายการ

สำหรับข้อมูลทั้งหมดที่เกี่ยวกับชื่อเงื่อนไขทั้งหมด ให้ระบุแฟล็ก -A ด้วยคำสั่ง Iscondition แฟล็ก -A ทำให้ข้อมูลทั้งหมดที่ เกี่ยวกับเงื่อนไขถูกแสดงเมื่อไม่ระบุชื่อ เงื่อนไข เมื่อข้อมูลทั้งหมดที่เกี่ยวกับเงื่อนไขทั้งหมดถูกแสดง รูปแบบดีฟอลต์จะเป็น แบบยาว หากระบุแฟล็กสถานะการมอนิเตอร์ (-e, -m หรือ -n) เงื่อนไขที่มีสถานะนั้นจะถูกแสดงรายการ

่ เมื่อมีการระบุมากกว่าหนึ่งเงื่อนไขข้อมูลเงื่อนไขจะถูกแสดงรายการตามลำดับที่ปอนชื่อเงื่อนไข

โดยค่าดีฟอลต์ เมื่อระบชื่อเงื่อนไขด้วยคำสั่ง Iscondition จะแสดงแอ็ตทริบิวต์ของเงื่อนไขทั้งหมด

หาก Cluster Systems Management (CSM) ถูกติดตั้งไว<sup>้</sup>บนระบบของคุณ คุณสามารถใช<sup>้</sup> CSM เพื่อกำหนดกลุ่มของโหนดเป็น ้ค่าของชื่อโหนดที่ต้องอ้างอิงโหนดที่มากกว่าหนึ่งโหนด

### แฟล็ก

- ระบุว่าคำสั่งนี้ใช้ได้กับโหนดทั้งหมดในคลัสเตอร์ขอบเขตของคลัสเตอร์ ถูกกำหนดไว้โดยตัวแปรสภาวะแวดล้อม  $-a$ CT\_MANAGEMENT\_SCOPE หากไม่ได<sup>้</sup>ตั้งค<sup>่</sup>าไว<sup>้</sup>ขอบเขตโดเมนการจัดการอันดับแรกจะถูกเลือก หากมีอยู่ จาก นั้นขอบเขตโดเมนเพียร์จะถูกเลือกหากมีอยู่ และขอบเขตโลคัลจะถูกเลือก จนกว่าขอบเขตถูกต้องสำหรับคำสั่ง คำ สั่งจะรันเพียงครั้งเดียว สำหรับขอบเขตที่ถูกต้องที่ตรวจพบ ตัวอย่างเช่น ถ้ามีทั้งโดเมนการจัดการ และเพียร์โดเมน ้อยู่ Iscondition -a ที่มี CT\_MANAGEMENT\_SCOPE ไม่ถูกตั้งค<sup>่</sup>า จะแสดงรายการ โดเมนการจัดการ ในกรณีนี้ เมื่อต้องการแสดงรายการเพียร์โดเมน ให้ตั้งค่า CT MANAGEMENT SCOPE เป็น 2
- แสดงแอ็ตทริบิวต์ทั้งหมดของเงื่อนไข  $-A$
- แสดงเท็มเพลตคำสั่ง mkcondition ตามเงื่อนไข คุณสามารถสร<sup>้</sup>างเงื่อนไขใหม่ได*้*โดยการแก<sup>้</sup>ไขเท็มเพลตนี้ หากระบุ  $-C$ ่ มากกว่า หนึ่งเงื่อนไข เท็มเพลตสำหรับ แต่ละคำสั่ง mkcondition จะปรากฎบนบรรทัดแยกกัน แฟล็กนี้ถูกละเว<sup>้</sup>นเมื่อ ไม่มีการระบุเงื่อนไขแฟล็กนี้แทนค่าแฟล็ก –1
- สร้างเอาต์พุตในรูปแบบของตัวคั่น ตัวคั่นดีฟอลต์คือ โคลอน ( : ) ใช<sup>้</sup>แฟล็ก –D ถ้าคุณต<sup>้</sup>องการเปลี่ยนแปลงตัวคั่น  $-d$ ดีฟอลต์

-D delimiter

สร้างเอาต์พุตที่จัดรูปแบบด้วยตัวคั่นที่ใช้ตัวคั่นที่ระบุ ใช้แฟล็กนี้เพื่อระบุสิ่งอื่นนอกเหนือจากดีฟอลต์โคลอน (:) ตัวอย่างเช่น เมื่อข้อมูลที่แสดงมีเครื่องหมายโคลอน ใช้แฟล็กนี้เพื่อ ระบุตัวคั่นที่มีอักขระอย่างน้อยหนึ่งอักขระ

แสดงรายการเงื่อนไขที่กำลังถูกมอนิเตอร์โดยมีข*้*อผิดพลาดเท<sup>่</sup>านั้น  $-e$ 

- สร้างเอาต์พูตรูปแบบยาว แสดงข้อมูลเงื่อนไขบน บรรทัดแยก  $-1$
- แสดงรายการเงื่อนไขที่กำลังถูกมอนิเตอร์โดยไม่มีข<sup>้</sup>อผิดพลาดเท<sup>่</sup>านั้น  $-m$
- แสดงรายการเงื่อนไขที่ไม่ได้ถูกมอนิเตอร์เท่านั้น  $-\mathbf{n}$
- ไม่ส่งกลับค่าข้อผิดพลาดเมื่อไม่มีเงื่อนไข  $-q$
- แสดงข้อมูลเงื่อนไขในคอลัมน์แยก (รูปแบบตาราง)  $-**t**$
- ระบุว่ารีซอร์สถูกล็อกหรือไม่  $-I$
- หยดการพิมพ์ส่วนหัว  $-\mathbf{x}$
- เขียนข้อความการใช้งานคำสั่งลงในเอาต์พุตมาตรฐาน  $-h$
- เขียนข้อความการติดตามของคำสั่งลงในข้อผิดพลาดมาตรฐาน สำหรับการใช้ของ องค์กรเซอร์วิสของซอฟต์แวร์ของ  $-T$ ้คณเท่านั้น
- เขียนข้อความ verbose ของคำสั่งลงในเอาต์พุตมาตรฐาน  $-V$

## พารามิเตอร์

condition1 [,condition2,...]

ระบุชื่อของเงื่อนไขที่มีอยู่แล*้*วที่ถูกกำหนดบนชื่อโฮสต*์ node\_name* คุณสามารถระบุชื่อเงื่อนไขมากกว<sup>่</sup>าหนึ่งชื่อ พารา ้มิเตอร์นี้ สามารถเป็นชื่อเงื่อนไขหรือซับสตริงของชื่อเงื่อนไข เมื่อ เป็นซับสตริง ชื่อเงื่อนไขที่กำหนดใดๆ ที่มีซับสตริง นั้น จะถูกแสดงรายการ

node name

ระบุโหนดที่มีเงื่อนไขถูกกำหนด หากไม่ได้ระบุไว*้ node\_name* โหนดโลคัลจะถูกใช*้ node\_name* คือ โหนดภายใน ขอบเขตที่กำหนดโดยตัวแปรสภาวะแวดล้อม CT\_MANAGEMENT\_SCOPE

### ความปลอดภัย

ผู้ใช้จำเป็นต<sup>้</sup>องมีสิทธิการอ<sup>่</sup>านสำหรับรีซอร<sup>์</sup>สคลาส IBM.Condition เพื่อรัน Iscondition สิทธิถูกระบุในไฟล์ access control list  $(ACL)$  บนระบบที่ติดต่อ ดู ที่  $\mathit{RSCT}$ : Administration Guide สำหรับรายละเอียดเกี่ยวกับไฟล<sup>์</sup> ACL และวิธ<sup>ั</sup>แก้ไข ไฟล์

#### สถานะออก

- คำสั่งที่รันเป็นผลสำเร็จ  $\Omega$
- มีข้อผิดพลาดเกิดขึ้นกับ RMC  $\mathbf{1}$
- มีข้อผิดพลาดเกิดขึ้นกับสคริปต์อินเตอร์เฟสบรรทัดคำสั่ง  $\overline{2}$
- มีการป<sup>้</sup>อนแฟล็กที่ไม<sup>่</sup>ถูกต*้*องบนบรรทัดคำสั่ง  $\overline{3}$
- มีการปอนพารามิเตอร์ที่ไม่ถูกต้องบนบรรทัดคำสั่ง  $\overline{\mathbf{4}}$
- เกิดข้อผิดพลาดขึ้นซึ่งเป็นไปตามอินพุตบรรทัดรับคำสั่งที่ไม่ถูกต้อง  $\overline{5}$

### ตัวแปรสภาวะแวดลอม

#### CT CONTACT

กำหนดระบบที่เซสชันที่มี resource monitoring and control (RMC) daemon เกิดขึ้น เมื่อ CT\_CONTACT ถูกตั้งค่า

 $424$  AIX เวอร์ชัน 7.2: ข้อมูลอ้างอิงคำสั่ง วอลุ่ม 3, i- m

เป็นชื่อโฮสต์หรือ IP แอดเดรส คำสั่งจะติดต่อ RMC daemon บนโฮสต์ที่ระบุ หาก CT\_CONTACT ไม่ถูกตั้งค่า คำสั่ง จะติดต่อ RMC daemon บนระบบโลคัล ที่คำสั่งกำลังรัน เป<sup>้</sup>าหมายของเซสชัน RMC daemon และขอบเขตของการจัด การจะกำหนดคลาสของรีซอร์สหรือรีซอร์สที่ถก ประมวลผล

#### **CT IP AUTHENT**

เมื่อมีตัวแปรสภาวะแวดล<sup>้</sup>อม CT\_IP\_AUTHENT อยู่, RMC ใช<sup>้</sup>การพิสูจน์ตัวตน เน็ตเวิร์กแบบ IP-based เพื่อติดต<sup>่</sup>อ RMC daemon บนระบบที่ ถกระบโดย IP แอดเดรส ซึ่งตัวแปรสภาวะแวดล้อม CT\_CONTACT ถกเซ็ต CT\_IP\_AUTHENT จะมีความหมายต่อเมื่อ CT\_CONTACT ถูกตั้งค่าเป็น IP แอดเดรส ซึ่งไม่ขึ้นอยู่กับเซอร์วิส domain name system (DNS)

#### CT\_MANAGEMENT\_SCOPE

กำหนดขอบเขตการจัดการที่ถูกใช้สำหรับเซสชันกับ RMC daemon ในการประมวลผลรีซอร์สของ event-response resource manager (ERRM) ขอบเขตการจัดการกำหนดชุดของโหนดปลายทางที่เป็นไปได<sup>้</sup> ที่รีซอร์สสามารถถูก ประมวลผล ค่า ที่ใช้ได้ มีดังนี้:

- ระบุขอบเขต *โลคัล*  $\Omega$
- ระบุขอบเขต *โลคัล*  $\mathbf{1}$
- ระบุขอบเขต ต*่อโดเมน*  $\mathfrak{D}$
- ระบุขอบเขต โดเมนการจัดการ  $\mathbf{R}$

หากตัวแปรสภาวะแวดล<sup>้</sup>อม*ไม่ได้* ตั้งค่าไว<sup>้</sup> ขอบเขต *โลคัล* จะถูกใช<sup>้</sup>

# ข้อมูลจำเพาะการนำไปใช<sup>้</sup>งาน

คำสั่งนี้เป็น ส่วนหนึ่งของชุดไฟล์ Reliable Scalable Cluster Technology (RSCT) สำหรับ AIX

### เอาต์พุตมาตรฐาน

เมื่อระบุแฟล็ก -h ไว<sup>้</sup> ข้อความการใช<sup>้</sup>งานของคำสั่งนี้ ถูกเขียนลงในเอาต์พุตมาตรฐาน ข้อความ verbose ทั้งหมดถูกเขียนลงใน เอาต์พุตมาตรฐาน

### ข้อผิดพลาดมาตรฐาน

ข้อความการติดตามทั้งหมดถูกเขียนไปที่ข้อผิดพลาดมาตรฐาน

### ตัวอย่าง

้ตัวอย่างเหล่านี้ใช้กับระบบแบบสแตนด์อะโลน:

1. ในการแสดงเงื่อนไขทั้งหมดและสถานะการมอนิเตอร์ให้รันคำสั่งนี้:

1scondition

```
เอาต์พุตจะมี ลักษณะดังนี้:
```
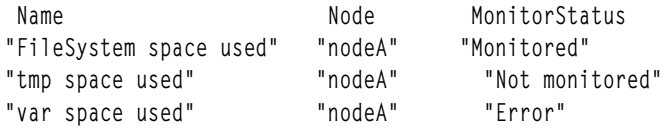

2. ในการแสดงรายการข้อมูลทั่วไปที่เกี่ยวกับเงื่อนไข "FileSystem space used" ในรูปแบบยาว ให<sup>้</sup>รันคำสั่งนี้:

1scondition "FileSystem space used"

#### เอาต์พุตจะมี ลักษณะดังนี้:

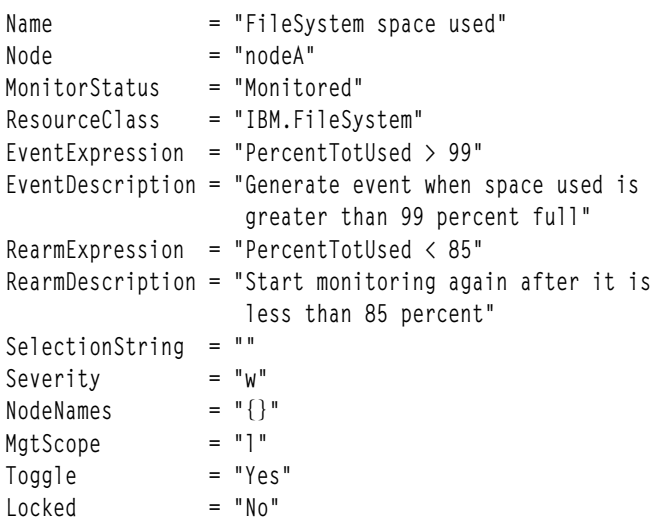

3. ในการแสดงรายการคำสั่งที่จะสร้างเงื่อนไข "FileSystem space used" ให<sup>้</sup>รันคำสั่งนี้:

lscondition -C "FileSystem space used"

#### เอาต์พุตจะมีลักษณะดังนี้:

```
mkcondition -r IBM.FileSystem -a PercentTotUsed \
-e "PercentTotUsed > 99" -E "PercentTotUsed < 85" \
-d "Generate event when space used is greater than 99 percent full" \
-D "Start monitoring after it is less than 85 percent" \
-S w "FileSystem space used"
```
4. ในการแสดงรายการเงื่อนไขทั้งหมดที่มีสตริง space อยู่ในชื่อ ให<sup>้</sup>รันคำสั่งนี้:

Iscondition space

เอาต์พุตจะมีลักษณะดังนี้:

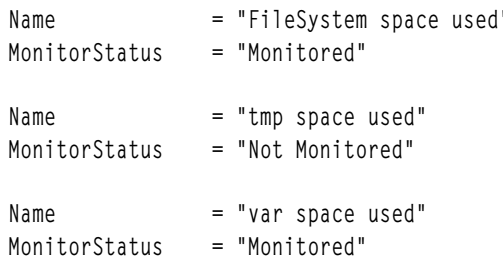

5. ในการแสดงรายกายเงื่อนไขที่มีข้อผิดพลาดให้รันคำสั่งนี้:

lscondition -e

#### เอาต์พุตจะมีลักษณะดังนี้:

Name MonitorStatus "var space used" "Error"

### ตัวอย่างนี้ใช้กับระบบแบบคลัสเตอร์:

1. ในการแสดงเงื่อนไขทั้งหมดและสถานะการมอนิเตอร์ให้รันคำสั่งนี้:

1scondition -a

เอาต์พตจะมีลักษณะดังนี้:

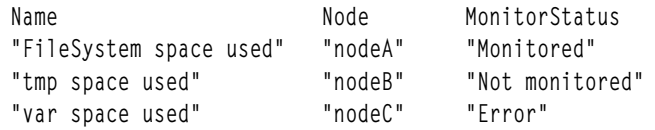

#### **Location**

/usr/sbin/rsct/bin/lscondition

# ี คำสั่ง Iscondresp

### วัตถุประสงค์

แสดงรายการข้อมูลเกี่ยวกับเงื่อนไขและความสัมพันธ์ที่เกี่ยวกับเงื่อนไข/การตอบกลับใดๆ

# ไวยากรณ์

ในการแสดงรายการลิงก์ระหว่างเงื่อนไขและการตอบกลับอย่างน้อยหนึ่งการตอบกลับ:

```
lscondresp [-a |-n] [-l |-t |-d |-D\, delimiter ] [-q] [-U] [-x] [-r] [-r] [-TV] [condition[:node_name] [response1[response2...]]
```
ในการแสดงรายการลิงก์ทั้งหมดไปยังการตอบกลับอย่างน้อยหนึ่งการตอบกลับ:

```
lscondresp [ -a | -n ] [ -l | -t | -d | -D delimiter ] [ -q ] [ -x ] [ -r ] -r [ -U ] [ -h ] [ -TV] response 1[:node_name] [response2...]
```
### คำอธิบาย

คำสั่ง Iscondresp แสดงรายการข้อมูลเกี่ยวกับเงื่อนไขและ การตอบกลับที่ลิงก์ ลิงก์ระหว**่างเงื่อนไขและการตอบกลับเรียกว**่า *ความสัมพันธ์ เงื่อนไข/การตอบกลับ* ข้อมูล แสดงว<sup>่</sup>าการตอบกลับลิงก์กับเงื่อนไขใด และการมอนิเตอร์ แอ็คทีฟสำหรับเงื่อน ไขและการตอบกลับที่ลิงก์หรือไม่ ข้อมูลต่อไปนี้ จะถูกแสดงรายการ:

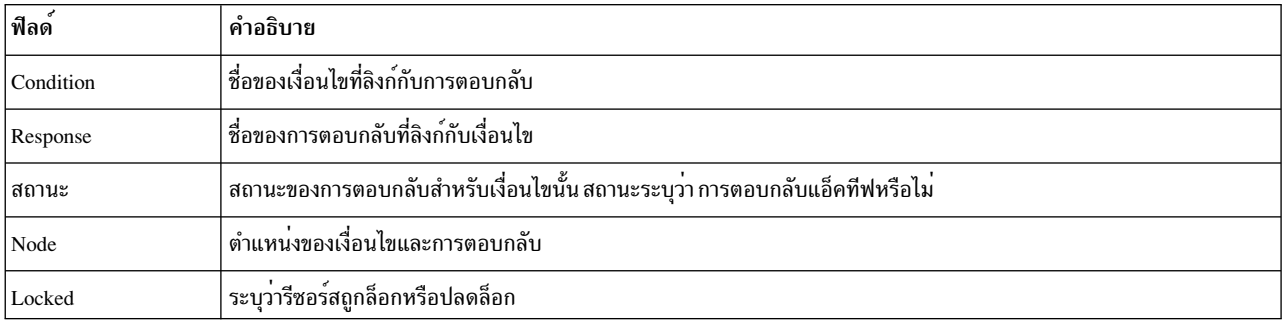

แสดงการแสดงรายการเงื่อนไขและการตอบกลับเฉพาะ ให้ระบุทั้งเงื่อนไข และการตอบกลับ ในการแสดงรายการการตอบ ึกลับทั้งหมดสำหรับเงื่อนไข ให้ระบุเงื่อนไข เท่านั้น ในการแสดงรายการเงื่อนไขทั้งหมดที่การตอบกลับถูกลิงก์ ให้ระบุการตอบ ึกลับ และแฟล็ก -r ในการแสดงรายการเงื่อนไขทั้งหมดและการตอบกลับที่ลิงก<sup>์</sup> อย่าระบุพารามิเตอร์เงื่อนไข หรือการตอบ กลับใดๆ

การระบุชื่อโหนดจำกัดการแสดงความสัมพันธ์ของเงื่อนไข/การตอบกลับ ที่ถูกกำหนดบนโหนดนั้น แสดงรายการความ สัมพันธ์ของเงื่อนไข/การตอบกลับทั้งหมด บนโหนดโดยการระบุโคลอน ( : ) ตามด้วยชื่อโหนด ชื่อโหนดคือโหนดภายใน ขอบเขตการจัดการ ซึ่งกำหนดโดยตัวแปรสภาวะแวดล<sup>้</sup>อม CT\_MANAGEMENT\_SCOPE ขอบเขตการจัดการจะกำหนดราย ิการของโหนดที่มี ความสัมพันธ์ของเงื่อนไข//การตอบกลับถกแสดงรายการ สำหรับขอบเขตโลคัล เฉพาะความสัมพันธ์ของ เงื่อนไข/การตอบกลับบนโลคัลโหนดเท่านั้นที่ถูกแสดงรายการ สำหรับขอบเขตโดเมน การจัดการและขอบเขตเพียร์โดเมน ้ความสัมพันธ์ของเงื่อนไข/การตอบกลับจาก โหนดทั้งหมดภายในโดเมนจะถูกแสดงรายการ

ี เมื่อไม่ระบุแฟล็ก -a หรือแฟล็ก -n เงื่อนไขที่เลือกทั้งหมดสำหรับการตอบกลับจะถูกแสดงรายการ รูปแบบ ตารางเป็นค่า ดีฟอลต์

## แฟล็ก

- แสดงการตอบกลับที่แอ็คทีฟสำหรับเงื่อนไขเท่านั้น  $-a$
- แสดงการตอบกลับที่ไม่แอ็คทีฟสำหรับเงื่อนไขเท่านั้น  $-**n**$
- แสดงข้อมูลเงื่อนไขและข้อมูลการตอบกลับบนบรรทัด แยก (รูปแบบยาว)  $-1$
- แสดงข้อมูลเงื่อนไขและข้อมูลการตอบกลับในคอลัมน์แยก (รูปแบบตาราง)  $-**t**$
- ระบุเอาต์พุตตัวคั่นที่จัดรูปแบบ ตัวคั่นดีฟอลต์คือ โคลอน (:) ใช<sup>้</sup>แฟล็ก -D หากคุณต<sup>้</sup>องการเปลี่ยน ตัวคั่นดีฟอลต์  $h-$

#### -D delimiter

ระบุเอาต์พุตที่จัดรูปแบบด้วยตัวคั่นที่ใช*้ delimiter* ใช<sup>้</sup> แฟล็กนี้เพื่อระบุสิ่งอื่นนอกเหนือจากดีฟอลต*์*โคลอน (:) ตัว ้อย่างเช่น เมื่อข้อมูลที่จะแสดงมีโคลอนอยู่ให้ใช้แฟล็กนี้ เพื่อระบุตัวคั่นอื่นที่มีอย่างน้อยหนึ่งอักขระ

- ไม่สงกลับข้อผิดพลาดหาก condition หรือ response ไม่มีอยู่  $-q$
- ระบุว่ารีซอร์สถูกล็อกหรือไม่  $-U$
- หยุดการพิมพ์ส่วนหัว  $-\mathbf{v}$
- ระบุว่าคำสั่งนี้ใช้ได้กับโหนดทั้งหมดในคลัสเตอร์ขอบเขต คลัสเตอร์ถูกกำหนดโดยตัวแปรสภาวะแวดล้อม  $-\mathbf{z}$ CT\_MANAGEMENT\_SCOPE หากไม่ได<sup>้</sup>ตั้งค<sup>่</sup>าไว<sup>้</sup>ขอบเขตโดเมนการจัดการอันดับแรกจะถูกเลือก หากมีอยู่ จาก นั้น ขอบเขตโดเมนเพียร์จะถูกเลือกหากมีอยู่ และขอบเขตโลคัลจะถูกเลือก จนกว่าขอบเขตถูกต้องสำหรับคำสั่ง คำ สั่งจะรันเพียงครั้งเดียว สำหรับขอบเขตที่ถูกต้องที่ตรวจพบ ตัวอย่างเช่น หากมีทั้งการจัดการและ เพียร์โดเมนอยู่ lscondresp -z ที่ CT\_MANAGEMENT\_SCOPE ไม<sup>่</sup>ถูกตั้งค<sup>่</sup>า จะ แสดงรายการโดเมนการจัดการ ในกรณีนี้ เพื่อแสดง รายการเพียร์โดเมน ให้ตั้งค่า CT\_MANAGEMENT\_SCOPE เป็น 2
- แสดงรายการข้อมูลเกี่ยวกับความสัมพันธ์ของเงื่อนไข/การตอบกลับทั้งหมดสำหรับ การตอบกลับที่ระบุ ใช<sup>้</sup>แฟล็กนี้  $-r$ เพื่อระบุว่าพารามิเตอร์คำสั่งทั้งหมด ที่ระบุคือเงื่อนไขไม่ใช่การตอบกลับ
- เขียนข้อความการใช้งานคำสั่งลงในเอาต์พุตมาตรฐาน  $-h$
- เขียนข้อความการติดตามของคำสั่งลงในข้อผิดพลาดมาตรฐาน สำหรับการใช้ของ องค์กรเซอร์วิสของซอฟต์แวร์ของ  $-T$ คณเท่านั้น

เขียนข้อความ verbose ของคำสั่งลงในเอาต์พุตมาตรฐาน  $-V$ 

### พารามิเตอร์

condition

condition สามารถเป็นชื่อเงื่อนไข หรือซับสตริงของชื่อ เงื่อนไข เมื่อเป็นซับสตริง ชื่อเงื่อนไขที่กำหนดใดๆ ที่มี ซับสต ้ ริง และถูกลิงก์ไปยังการตอบกลับจะถูกแสดงรายการ

response1 [response2...]

พารามิเตอร์นี้สามารถเป็นชื่อการตอบกลับ หรือซับสตริงของชื่อการตอบกลับ คุณสามารถระบุชื่อการตอบกลับมาก ้กว่าหนึ่งชื่อ เมื่อเป็นซับสตริง ชื่อการตอบกลับ ที่กำหนดใดๆ ที่มีซับสตริงนั้นและถูกลิงก์กับเงื่อนไขจะถูกแสดง ราย การ

node name

ระบุโหนดที่เงื่อนไขหรือการตอบกลับถูกกำหนด หากไม่ได้ระบุไว*้ node\_name* โหนดโลคัลจะถูกใช*้ node\_name* คือ โหนดภายในขอบเขตที่กำหนดโดยตัวแปรสภาวะแวดล้อม CT MANAGEMENT SCOPE

#### ความปลอดภัย

ผู้ใช้จำเป็นต้องมีสิทธิการอ่านสำหรับรีซอร์สคลาส IBM.Association เพื่อรัน Iscondresp สิทธิถูกระบุในไฟล์ access control list  $\rm (ACL)$  บนระบบที่ติดต่อ โปรดดู RSCT: คำแนะนำสำหรับการดูแลระบบ สำหรับรายละเอียดบนไฟล์ ACL และวิธีการแก้ไข

#### สถานะออก

คำสั่งที่รันเป็นผลสำเร็จ  $\Omega$ 

- มีข้อผิดพลาดเกิดขึ้นกับ RMC  $\mathbf{1}$
- มีข้อผิดพลาดเกิดขึ้นกับสคริปต์อินเตอร์เฟสบรรทัดคำสั่ง  $\overline{2}$
- มีการปอนแฟล็กที่ไม่ถูกต้องบนบรรทัดคำสั่ง  $\overline{\mathbf{3}}$
- มีการป้อนพารามิเตอร์ที่ไม่ถูกต้องบนบรรทัดคำสั่ง  $\overline{\mathbf{4}}$
- เกิดข้อผิดพลาดขึ้นซึ่งเป็นไปตามอินพุตบรรทัดรับคำสั่งที่ไม่ถูกต้อง 5

#### ตัวแปรสภาวะแวดลอม

#### **CT CONTACT**

กำหนดระบบที่เซสชันที่มี resource monitoring and control (RMC) daemon เกิดขึ้น เมื่อ CT\_CONTACT ถูกตั้งค่า เป็นชื่อโฮสต์หรือ IP แอดเดรส คำสั่งจะติดต่อ RMC daemon บนโฮสต์ที่ระบุ หาก CT\_CONTACT ไม่ถูกตั้งค่า คำสั่ง จะติดต่อ RMC daemon บนระบบโลคัล ที่คำสั่งกำลังรัน เป่าหมายของเซสชัน RMC daemon และขอบเขตของการจัด การจะกำหนดคลาสของรีซอร์สหรือรีซอร์สที่ถูก ประมวลผล

#### **CT IP AUTHENT**

เมื่อมีตัวแปรสภาวะแวดล<sup>้</sup>อม CT\_IP\_AUTHENT อยู่, RMC ใช<sup>้</sup>การพิสูจน์ตัวตน เน็ตเวิร์กแบบ IP-based เพื่อติดต<sup>่</sup>อ RMC daemon บนระบบที่ ถูกระบุโดย IP แอดเดรส ซึ่งตัวแปรสภาวะแวดล้อม CT\_CONTACT ถูกเช็ต CT\_IP\_AUTHENT จะมีความหมายต่อเมื่อ CT\_CONTACT ถูกตั้งค่าเป็น IP แอดเดรส ซึ่งไม่ขึ้นอยู่กับเซอร์วิส domain name system (DNS)

#### CT\_MANAGEMENT\_SCOPE

กำหนดขอบเขตการจัดการที่ถูกใช้สำหรับเซสชันกับ RMC daemon ในการประมวลผลรีซอร์สของ event-response resource manager (ERRM) ขอบเขตการจัดการกำหนดชุดของโหนดปลายทางที่เป็นไปได<sup>้</sup> ที่รีซอร์สสามารถถูก ประมวลผล ค่า ที่ใช้ได้ มีดังนี้:

- $\mathbf 0$ ระบุขอบเขต *โลคัล*
- ระบุขอบเขต โลคัล  $\mathbf{1}$
- ระบขอบเขต ต*่อโดเมน*  $\mathfrak{D}$
- ระบุขอบเขต โดเมนการจัดการ 3

หากตัวแปรสภาวะแวดล<sup>้</sup>อม*ไม่ได้* ตั้งค่าไว<sup>้</sup>ขอบเขต *โลคัล* จะถูกใช<sup>้</sup>

# ข้อมูลจำเพาะการนำไปใช<sup>้</sup>งาน

คำสั่งนี้เป็นส่วนหนึ่งของชุดไฟล์ Reliable Scalable Cluster Technology (RSCT) สำหรับ AIX

### เอาต์พุตมาตรฐาน

เมื่อระบุแฟล็ก -h ไว<sup>้</sup>ข้อความการใช<sup>้</sup>งานของคำสั่งนี้ ถูกเขียนลงในเอาต<sup>ั</sup>พุตมาตรฐาน ข้อความ verbose ทั้งหมดถูกเขียนลงใน ้เอาต์พุตมาตรฐาน

## ขอผิดพลาดมาตรฐาน

ข้อความการติดตามทั้งหมดถูกเขียนไปที่ข้อผิดพลาดมาตรฐาน

### ตัวอย่าง

#### ในการดูว่ารีซอร์สใดถูกล็อก ให้รันคำสั่งนี้:

lscondresp -U

#### เอาต์พุตจะมี ลักษณะดังนี้:

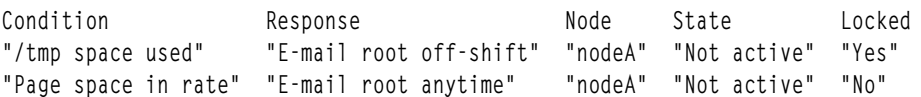

### ้ตัวอย่างเหล่านี้ใช้กับระบบสแตนด์อะโลน:

1. ในการแสดงเงื่อนไขทั้งหมดที่มีการตอบกลับถูกลิงก์ให้รันคำสั่งนี้:

lscondresp

เอาต์พุตจะมี ลักษณะดังนี้:

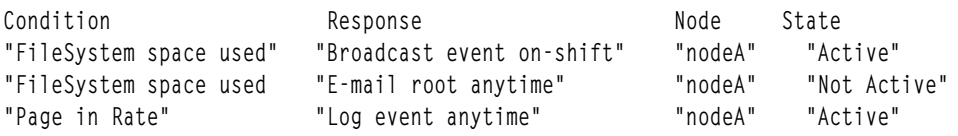

2. ในการแสดงรายการข้อมูลที่เกี่ยวกับเงื่อนไข "FileSystem space used" ให<sup>้</sup>รันคำสั่งนี้:

lscondresp "FileSystem space used"

เอาต์พุตจะมี ลักษณะดังนี้:

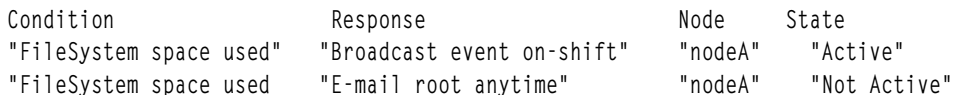

3. ในการแสดงข้อมูลเกี่ยวกับเงื่อนไข "FileSystem space used" สำหรับการตอบกลับ ที่แอ็คทีฟ ให้รันคำสั่งนี้:

lscondresp -a "FileSystem space used"

#### เอาต์พุตจะมีลักษณะดังนี้:

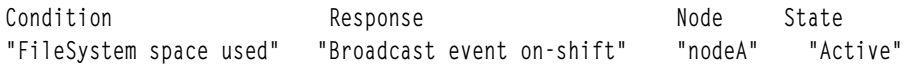

4. ในกาแสดงรายการข้อมูลเกี่ยวกับเงื่อนไข "FileSystem space used" ที่มี การตอบกลับ "Broadcast event on-shift" ที่ลิงก<sup>์</sup> ให<sup>้</sup>รันคำสั่งนี้:

lscondresp "FileSystem space used" "Broadcast event on-shift"

#### เอาต์พุตจะมีลักษณะดังนี้:

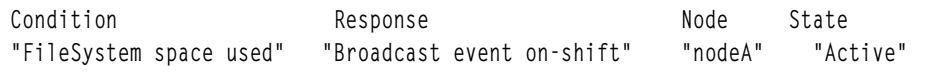

5. ในการแสดงรายการเงื่อนไขทั้งหมดที่มีสตริง*ร*pace อยู่ในชื่อ ที่มีการตอบกลับที่ลิงก์ ให<sup>้</sup>รันคำสั่งนี้:

Iscondresp space

#### เอาต์พุตจะมีลักษณะดังนี้:

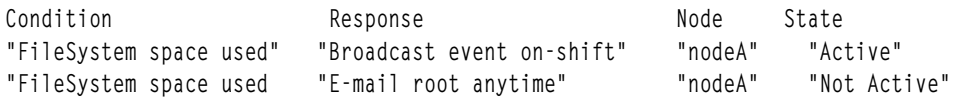

### ้ตัวอย่างต่อไปนี้ใช<sup>้</sup>กับโดเมนการจัดการ:

1. ในตัวอย**่างนี้ เงื่อนไข "FileSystem space used"** ถูกกำหนดบน เซิร์ฟเวอร์การจัดการในการแสดงข้อมูลเกี่ยวกับ  $\emph{''FileSystem space used''}$ ให<sup>้</sup>รันคำสั่งนี้บนเซิร์ฟเวอร์การจัดการ:

lscondresp "FileSystem space used"

#### เอาต์พุตจะมีลักษณะดังนี้:

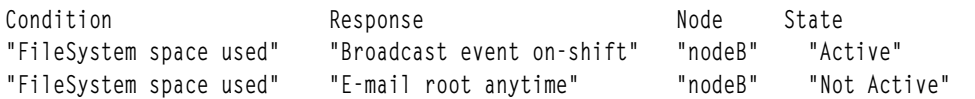

2. ในตัวอย**่างนี้ เงื่อนไข "FileSystem space used"** ถูกกำหนดบน โหนดที่ได*้*รับการจัดการ nodeC ในการแสดงข้อมูลเกี่ยวกับ<br>"FileSystem space used" ให<sup>้</sup> รันคำสั่งนี้บนเซิร์ฟเวอร์การจัดการ:

lscondresp "FileSystem space used":nodeC

#### เอาต์พุตจะมีลักษณะดังนี้:

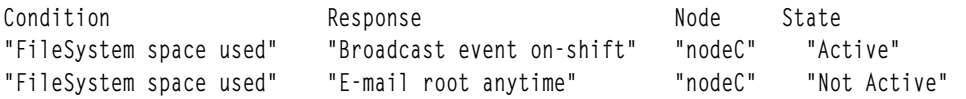

### ตัวอย่างนี้ใช้กับเพียร์โดเมน:

1. ในตัวอย่างนี้ เงื่อนไข "FileSystem space used" ถูกกำหนดใน โดเมน ในการแสดงรายการข้อมูลเกี่ยวกับ "FileSystem space used" ให้รันคำสั่งนี้ บนโหนดใดโหนดหนึ่งในโดเมน:

```
lscondresp "FileSystem space used"
```
เอาต์พุตจะมีลักษณะดังนี้:

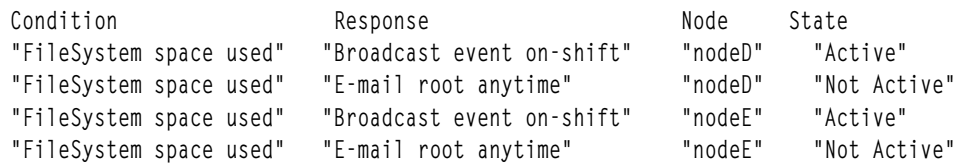

#### **Location**

/usr/sbin/rsct/bin/lscondresp

# คำสั่ง Isconn

# วัตถุประสงค์

แสดงการเชื่อมต่อของอุปกรณ์ที่กำหนด หรือประเภท อุปกรณ์ที่สามารถยอมรับ

# ไวยากรณ์

```
Isconn { -p ParentName | [ -c ParentClass ] [ -s ParentSubclass ] [ -t ParentType ] } { -1 ChildName | -k
ChildConnectionKey } [-f File ] [-F Format ] [-h ] [-H ]
```
### คำอธิบาย

ี คำสั่ง Isconn เมื่อใช้ กับแฟล็ก -p ParentName จะแสดงตำแหน่งการเชื่อมต่อบนอุปกรณ์พาเรนต์ที่อุปกรณ์ ถูกระบุโดยแฟล็ก -I ChildName สามารถถูกเชื่อมต<sup>่</sup>อ หรือกับอุปกรณ์ที่มีขนิดการเชื่อมต<sup>่</sup>อที่ระบุโดย แฟล็ก -k ChildConnectionKey สามารถ เชื่อมต่อ หากไม่ใช<sup>้</sup>แฟล็ก -k และ -l คำสั่ง Isconn จะแสดง ข้อมูลเกี่ยวกับตำแหน**่งที่อุปกรณ์ชายด์สามารถถูกเชื่อมต**่อบนพาเ รนต์ที่ระบ

หากไม่ใช้แฟล็ก -p ParentName คุณต้องใช้การรวมกันของแฟล็กใดแฟล็กหนึ่งงหรือทั้งหมด ของแฟล็ก -c ParentClass, -s ParentSubclass และ -t ParentType เพื่อระบุอุปกรณ์พาเรนต์ที่กำหนดไว<sup>้</sup>แล*้*ว โดยเฉพาะ

้ คุณสามารถแสดงดีฟอลต์เอาต์พุต ซึ่งคือตำแหน่ง การเชื่อมต่อ (หรือตำแหน่งการเชื่อมต่อและคียตำแหน่งการเชื่อมต่อหาก ไม่มีชายด์ระบุ) จากอ็อบเจ็กต์คลาส Predefined Connection หากคุณไม่ระบุค่าดีฟอลต์ คุณสามารถแสดงเอาต์พุตในรูปแบบที่ ผู้ใช้ระบุโดยที่พารามิเตอร์*Format* คือรายการที่อยู่ในเครื่องหมายคำพูดของชื่อคอลัมน์ที่คั่นด้วยอักขระ ที่ไมใช่ตัวอักษรผสม ตัวเลข หรือ white space โดยใช<sup>้</sup>แฟล็ก -F*Format* คุณสามารถแทรกส**่วนหัวเหนือคอลัมน์โดยใช**้แฟล็ก -H

ใช<sup>้</sup>แฟล็กบนบรรทัดคำสั่ง หรือในไฟล์ -f*File* ที่ระบุ

# แฟล็ก

<span id="page-444-9"></span><span id="page-444-8"></span><span id="page-444-7"></span><span id="page-444-6"></span><span id="page-444-5"></span><span id="page-444-1"></span>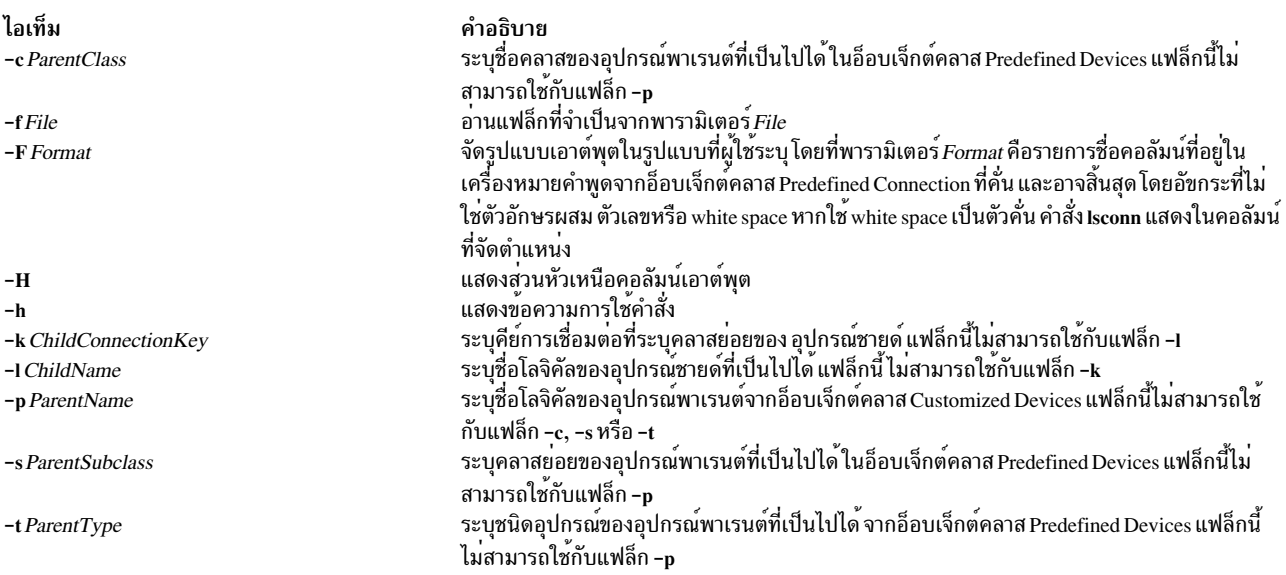

#### <span id="page-444-4"></span><span id="page-444-3"></span><span id="page-444-2"></span><span id="page-444-0"></span>ความปลอดภัย

Attention RBAC users and Trusted AIX users: This command can perform privileged operations. Only privileged users can run privileged operations. For more information about authorizations and privileges, see Privileged Command Database in Security. For a list of privileges and the authorizations associated with this command, see the Issecattr command or the getcmdattr subcommand.

### ตัวอยาง

1. ในการแสดงรายการตำแหน่งการเชื่อมต่อที่เป็นไปได<sup>้</sup>ทั้งหมดบน sa2 IBM 8-Port EIA-232/RS-422A (PCI) Adapter ที่จะรับการเชื่อมต่ออุปกรณ์ RS-232 ให<sup>้</sup>พิมพ์ต่อไปนี้:

```
lsconn -p sa2 -k rs232
```
ระบบจะแสดง การเชื่อมต<sup>่</sup>อที่เป็นไปได<sup>้</sup>คล<sup>้</sup>ายกับที่แสดงต<sup>่</sup>อไปนี้:

```
\mathbf 0\mathbf{1}\overline{c}\overline{3}\overline{4}5
 6
 \overline{7}
```
2. ในการแสดงรายการตำแหน่งการเชื่อมต่อที่เป็นไปได้ทั้งหมด และชนิดการเชื่อมต่อ บน sa2 IBM 8-Port EIA-232/ RS-422A (PCI) Adapter ให้พิมพ์ ต่อไปนี้:

```
Isconn -p sa2
```

```
ระบบแสดงข้อความ ที่เหมือนดังต่อไปนี้:
```
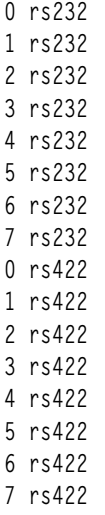

# ไฟล์

ไอเท็ม คำอธิบาย .........<br>ระบุไฟล์คำสั่ง /usr/sbin/lsconn

สิ่งอ้างอิงที่เกี่ยวข้อง: "คำสั่ง Isdev" ในหน้า 440 "คำสั่ง Isparent" ในหน้า 524 "คำสั่ง mkdev" ในหน้า 779 ข้อมูลที่เกี่ยวข้อง: คำสั่ง chdev

# คำสั่ง Iscons

# วัตถุประสงค์

เขียนชื่อของอุปกรณ์คอนโซลปัจจุบันไปยังเอาต์พุต มาตรฐาน

# ไวยากรณ์

```
|scons| -s | | -a | -O |
```
 $lscons - b [-s] [-a |-O]$ 

 $lscons-d[-s]$ 

# คำอธิบาย

คำสั่ง Iscons เขียน ชื่อของอุปกรณ์คอนโซลปัจจุบันไปยังเอาต์พุตมาตรฐาน คำสั่งนี้ยังใช้ เพื่อเขียนชื่อของอุปกรณ์ที่จะเป็นคอน โซลในการเริ่มทำงานระบบ ครั้งถัดไปไปยังเอาต<sup>ั</sup>พุตมาตรฐาน คุณสามารถเปลี่ยนอุปกรณ์คอนโซล ปัจจุบันได้โดยใช้คำสั่ง<br>swcons คุณสามารถเปลี่ยน อุปกรณ์ที่จะเป็นคอนโซลระบบในการเริ่มทำงานครั้งถัดไปของระบบโดยใช้คำสั่ง chcons

# แฟล็ก

<span id="page-446-4"></span><span id="page-446-3"></span><span id="page-446-1"></span>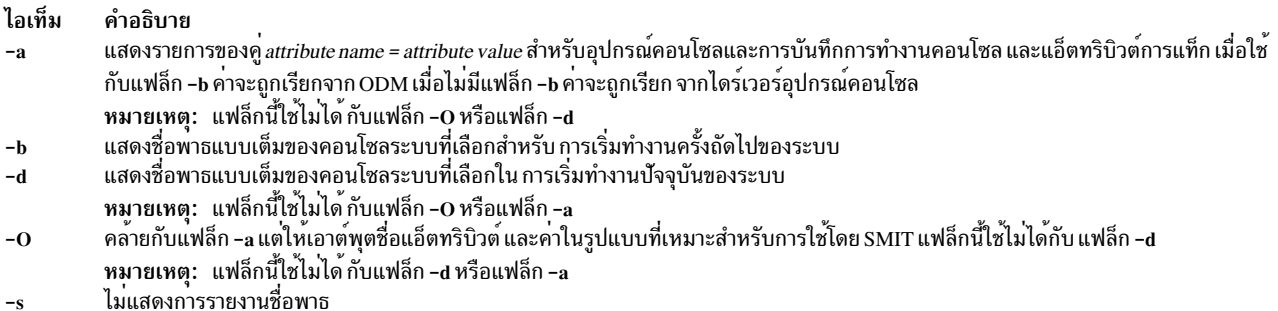

#### <span id="page-446-2"></span><span id="page-446-0"></span>สถานะออก

คำสั่งนี้จะส่งคืนค่าออกดังต่อไปนี้:

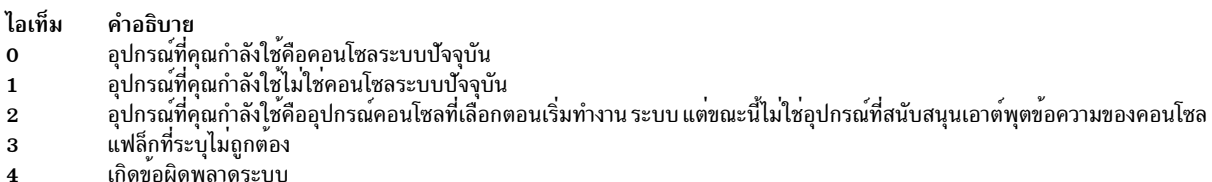

### ตัวอย่าง

1. ในการแสดงชื่อพาธแบบเต็มของคอนโซลระบบปัจจุบันให้พิมพ์:

**lscons** 

่ 2. ในการแสดงชื่อพาธแบบเต็มของคอนโซลระบบที่ใช<sup>้</sup>งานในการเริ่มทำงาน ระบบครั้งถัดไป ให*้*พิมพ์:

lscons -b

่ 3. ในการแสดงชื่อพาธแบบเต็มของคอนโซลระบบที่เลือกของการเริ่มทำงาน ระบบปัจจุบันให<sup>้</sup>พิมพ์:

lscons -d

4. ในการทดสอบว่าคอนโซลระบบปัจจุบันถูกนำทางไปยังหน้าจอของคุณหรือไม่ให้พิมพ์:

```
if Iscons -s
then
echo "System messages are directed to my display" >/dev/tty
fi
```
# ไฟล์

ไอเท็ม /usr/sbin/lscons

คำอธิบาย มีคำสั่ง Iscons

## ข้อมูลที่เกี่ยวข้อง: คำสั่ง chcons

คำสั่ง swcons ไฟล์พิเศษคอนโซล

# ้คำสั่ง Iscore

# วัตถุประสงค์

ดูการตั้งค่าแกนปัจจุบัน

# ไวยากรณ์

 $lscore[-R$  registry  $][$  username  $|-d]$ 

# คำอธิบาย

คำสั่ง Iscore จะเป็นส่วนการติดต่อกับผู้ใช้เพื่อใช้ดูการตั้งค่า แกนปัจจุบัน โดยมีการใช้งานต่อไปนี้:

```
Iscore [-R registry] [username|-d]
```
เช่นเดียวกับแฟล็ก chcore แฟล็ก -d จะแสดงค่า ดีฟอลต์ การดูการตั้งค่าสำหรับผู้ใช้อื่นเป็นการดำเนินการที่ต้องใช้สิทธิใช้งาน ้อย่างไรก็ตาม ผู้ใช้สามารถดูค่าดีฟอลต์ได้ทุกคน

# แฟล็ก

```
ไอเท็ม
                                      คำอธิบาย
                                      <sub>ิ</sub> การเปลี่ยนแปลงค<sup>่</sup>ากำหนดดีฟอลต<sup>์</sup>สำหรับระบบ
-d-R registry
                                      ระบุโมดูล I&A ที่โหลดได
```
# ความปลอดภัย

```
ต<sup>้</sup>องรันโดย root หรือผู้ใช้อื่นที่มีสิทธิ์ระบบ
```
Attention RBAC users and Trusted AIX users: This command can perform privileged operations. Only privileged users can run privileged operations. For more information about authorizations and privileges, see Privileged Command Database in Security. For a list of privileges and the authorizations associated with this command, see the Issecattr command or the getcmdattr subcommand.

# ตัวอยาง

1. ในการแสดงรายการการตั้งค<sup>่</sup>าปัจจุบันสำหรับ root ให<sup>้</sup>พิมพ์:

Iscore root

#### เอาต์พุต จะมีลักษณะดังนี้:

compression: on path specification: default corefile location: default naming specification: off

#### ่ 2. ในการแสดงคากำหนดดีฟอลต์สำหรับระบบให้พิมพ์:

lscore -d

#### เอาต์พุต จะมีลักษณะดังนี้:

```
compression: off
path specification: on
corefile location: /corefiles
naming specification: off
```
#### ข้อมูลที่เกี่ยวข้อง:

คำสั่ง chcore

# \_\_<br>คำสั่ง Iscosi

# วัตถุประสงค์

แสดงรายการข้อมูลที่สัมพันธ์กับ Common Operating System Image (COSI)

## ไวยากรณ์

 $|scosi|$   $[-1{1}{2}{3}]$ ...]  $[-v]$   $[COSI]$ 

### คำอธิบาย

คำสั่ง Iscosi แสดงรายการและข้อมูลรายละเอียดที่สัมพันธ์ กับ Common Operating System Image (COSI) ระดับของข้อมูลที่ จะแสดงรายการนั้นขึ้นอยู่กับคาตัวเลขที่ระบุโดยแฟล็ก -1โดยระบบมีช่วงตั้งแต่ 1 - 3 (3 มีรายละเอียดมากสุด) หากไม่ระบุ ้ระดับ จะแสดงด้วยค่าดีฟอลต์ เป็นข้อมูลระดับ 1 หากไม่ระบุ อาร์กิวเมนต์ คำสั่ง Iscosi จะแสดงรายการอิมเมจรวมใดๆ ที่มีอยู่ ่ ในสภาพแวดล้อม ชุดไฟล์ bos.sysmgt.nim.master ต้องมีแสดง อยู่บนระบบเพื่อให้คำสั่ง Iscosi ทำงานได้สำเร็จ คำสั่งนี้ยัง สามารถเรียกใช<sup>้</sup>บนธินเซิร์ฟเวอร์

## แฟล็ก

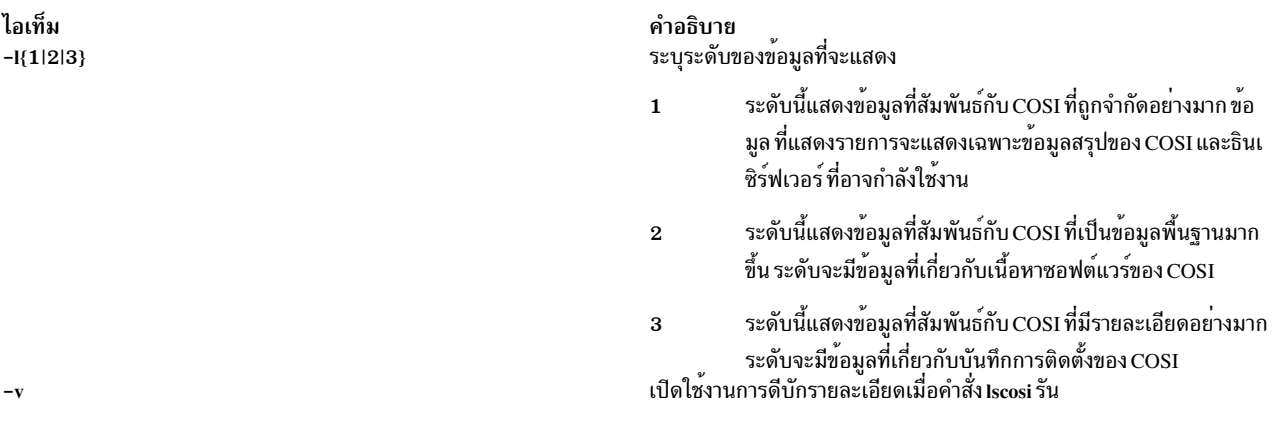

#### <span id="page-449-1"></span><span id="page-449-0"></span>สถานะออก

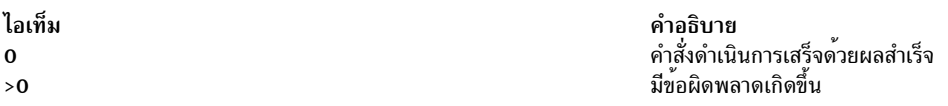

### ความปลอดภัย

ี่ ค่าควบคุมการเข้าถึง: คุณต้องมีสิทธิ์ root ในการรันคำสั่ง Iscosi

### ตัวอย่าง

### 1. ในการตรวจสอบว่ามีอิมเมจร่วมใดๆ อยู่ในสภาวะแวดล<sup>้</sup>อมหรือไม<sup>่</sup>ให<sup>้</sup>ป<sup>้</sup>อน:

**lscosi** 

เมื่อป้อนคำสั่งนี้โดยไม่มีอาร์กิวเมนต์ จะแสดงรายการเพียงอิมเมจร่วม ในสภาวะแวดล้อมเท่านั้น เอาต์พุตจะคล้ายราย การต่อไปนี้:

```
52H 0442A cosi
521_0444B2_GOLD_cosi
52L_0534A_cosi
53E_0545A_cosi
53D_GOLD_cosi
53A_GOLD_cosi
52M_0544A_cosi
```
## 2. ในการแสดงรายการข้อมูลสถานะสำหรับอิมเมจร<sup>่</sup>วมชื่อ cosil ให<sup>้</sup>ปอน:

Iscosi cosil

### ข้อมูล จะคล้ายกับที่แสดงต่อไปนี้:

53H\_0538A\_spot:  $\begin{array}{ccc}\n\text{class} & = \text{resources} \\
\text{true} & = \text{const}\n\end{array}$ type  $=$  spot  $plat\_defined = chrp$  $Rstate$  = ready for use prev\_state = verification is being performed = /export/nimvg/spot/53H\_0538A\_spot/usr location

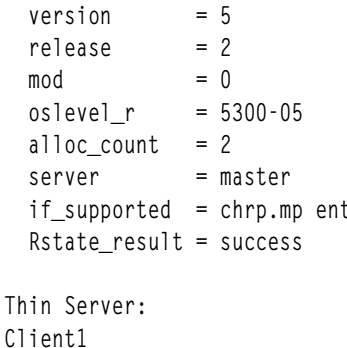

Client2

3. ในการแสดงรายการเนื้อหาซอฟต์แวร์สำหรับอิมเมจร<sup>่</sup>วมชื่อ cosi1 ให<sup>้</sup>ปอน:

Iscosi -12 cosi1

เนื้อหาซอฟต์แวร์คล้ายที่แสดงต่อไปนี้จะ ถูกแสดงจากอิมเมจร่วม:

```
Fileset
                      Level State Type Description
(Uninstaller)
. . . . . . . . . . . . . . . . . . . .
bos.64bit
                    5.2.0.75 C F Base Operating System 64 bit Runtime
                   5.2.0.75 C F Common Hardware Diagnostics
bos.diag.com
bos.diag.rte
                   5.2.0.75 C F Hardware Diagnostics
```
4. เมื่อต้องการแสดงรายการทั้งเนื้อหาซอฟต์แวร์ และข้อมูลสถานะสำหรับอิมเมจร่วมชื่อ cosi1 ให<sup>้</sup>ปอน:

lscosi -11 -12 cosi1

#### Location

/usr/sbin/lscosi

# ไฟล์

ไอเท็ม /etc/niminfo

ข้อมูลที่เกี่ยวข้อง: คำสั่ง chcosi คำสั่ง cpcosi คำสั่ง nim คำสั่ง nimconfig

คำอธิบาย มีตัวแปรที่ใช<sup>้</sup>โดย NIM

# <span id="page-451-0"></span>้คำสั่ง Isdev

# วัตถุประสงค์

แสดงอุปกรณ์ในระบบพร้อมคุณสมบัติ

# ไวยากรณ์

Isdev [-C][-c Class ] [-s Subclass ] [-t Type ] [-f File ] [-F Format  $|-r$  ColumnName ] [-h] [-H] [-l { Name  $|-$  } ] [-p Parent  $\vert \vert$  -S State  $\vert \vert$  -x  $\vert$ 

 $lsdev - P[-c Class] [-s Subclass] [-t Type] [-f File] [-F Format] -r ColumnName ] [-h] [-x]$ 

# คำอธิบาย

คำสั่ง Isdev แสดงข้อมูล เกี่ยวกับอุปกรณ์ในฐานข้อมูล Device Configuration คุณสามารถแสดงข้อมูล เกี่ยวกับอุปกรณ์ทั้งหมด ในอ็อบเจ็กต<sup>ุ</sup>๊คลาส Customized Devices โดยใช<sup>้</sup>แฟล็ก -C การรวมกันใดๆ ของแฟล็ก -c Class, -s Subclass, -t Type, -l Name, -p Parent และ -S State จะเลือก เซ็ตย่อยของอุปกรณ์ที่กำหนดเอง คุณสามารถแสดงข้อมูล เกี่ยวกับอุปกรณ์ทั้งหมด ในอ็อบเจ็กต์คลาส Predefined Devices โดยใช้แฟล็ก -P การรวมกันใดๆ ของแฟล็ก -c Class, -s Subclass, -t Type จะเลือก เซ็ตย่อยของอุปกรณ์ที่กำหนดไว้แล้ว

คุณสามารถแสดงดีฟอลต์เอาต์พุตด้วยวิธีใดวิธีหนึ่ง ต่อไปนี้:

- จากคลาสอ็อบเจ็กต์ Customized Devices โดยใช้แฟล็ก – ${\bf c}$
- จากคลาสอ็อบเจ็กต์ Predefined Devices โดยใช<sup>้</sup>แฟล็ก -**P**

เมื่อต<sup>้</sup>องการแทนที่เอาต์พุตดีฟอลต์สองรายการค่านี้ ให้ใช<sup>้</sup>แฟล็ก -F*Format* เพื่อแสดงเอาต์พุตในรูปแบบที่คุณระบุโดยใช้ พารามิเตอร์*Format* พารามิเตอร์*Format* คือรายการที่อยู่ในเครื่องหมายคำพูดของชื่อคอลัมน์ที่คั่นและอาจ ลงท<sup>้</sup>ายด*้*วยอักขระ ที่ไม่ใช่ตัวอักษรผสมตัวเลขหรือช่องว่าง

คำสั่ง Isdev แสดงข้อมูลเกี่ยวกับ อุปกรณ์ที่ขึ้นอยู่กับข้อมูลในคลาสอ็อบเจ็กต<sup>์</sup> Customized Devices (Cudv) หรือคลาสอ็ อบเจ็กต์ Predefined Devices (PdDv) เท่านั้น อ็อบเจ็กต์คลาสอื่น (เช่นอ็อบเจ็กต์คลาส Customized Path (CuPath)) ไม่ถูก ตรวจสอบ สถานการณ์นี้หมายความว่าอาจมีเงื่อนไข ที่อุปกรณ์อาจไม่ถูกแสดง ตัวอย่างเช่น หากใช้แฟล็ก -p Parent แต่พาเ รนต์ท<sub>ี</sub>่ระบุใน อ็อบเจ็กต์ Customized Devices สำหรับอุปกรณ์ไม**่ตรงกับ Parent ที่ระบุโดยใช**้แฟล็ก -p อุปกรณ์จะไม่ถูกแสดง อย่างไรก็ตาม อุปกรณ์อาจมี พาธไปยัง*Parent* ที่ระบุซึ่งกำหนดไว<sup>้</sup>ในอ็อบเจ็กต<sup>์</sup>คลาส Customized Paths ใช<sup>้</sup>คำสั่ง Ispath เพื่อ ี แสดงอุปกรณ์ชายน์ที่สามารถใช<sup>้</sup> MPIO ทั้งหมด ของพาเรนต์ที่ระบุ

คุณสามารถใช้พาธด*่*วน smit Isdev ของ System Management Interface Tool (SMIT) เพื่อเปลี่ยนคุณสมบัติของอุปกรณ์

# แฟล็ก

<span id="page-452-9"></span><span id="page-452-8"></span><span id="page-452-7"></span><span id="page-452-5"></span><span id="page-452-4"></span><span id="page-452-1"></span><span id="page-452-0"></span>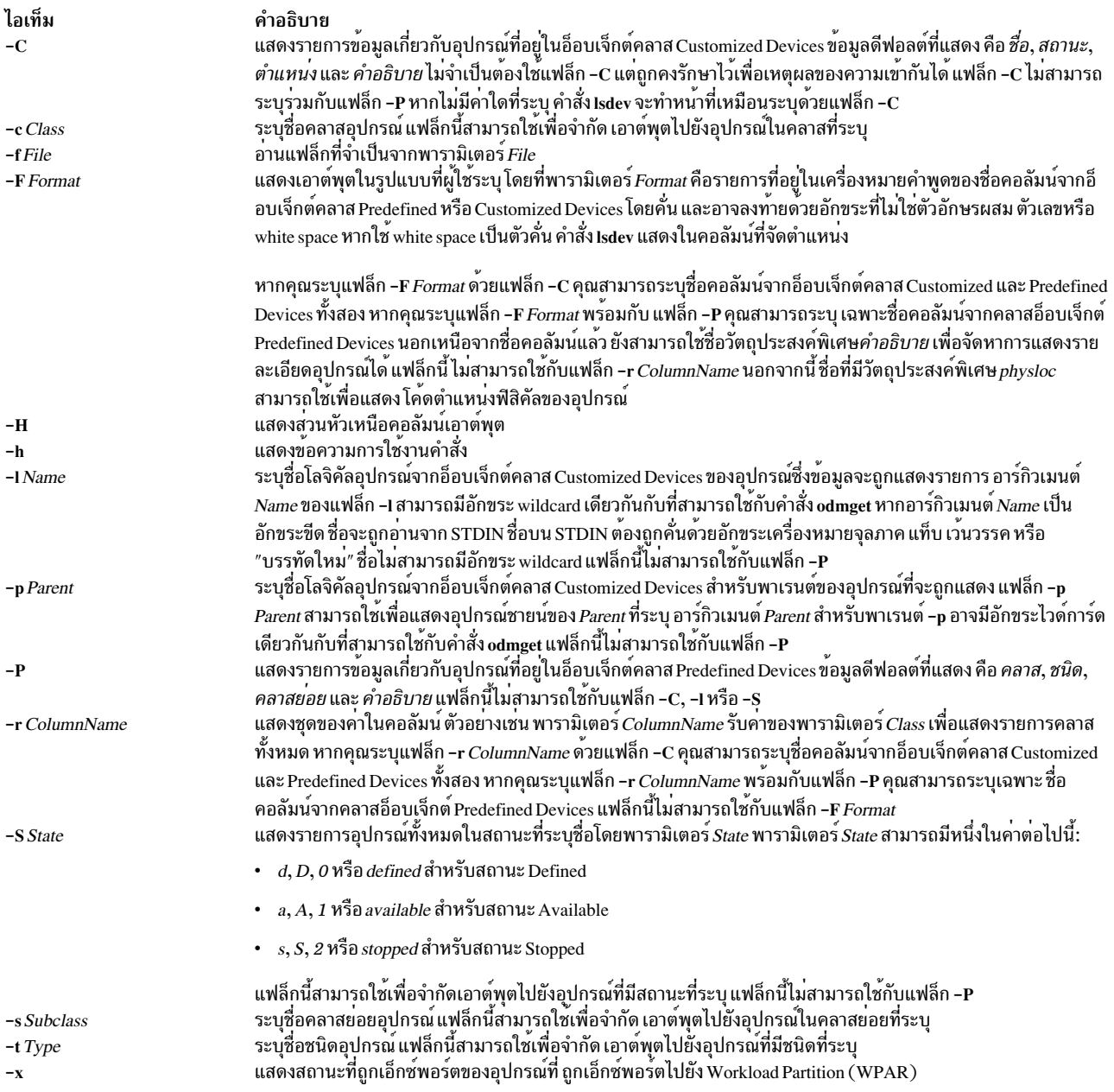

#### <span id="page-452-13"></span><span id="page-452-12"></span><span id="page-452-11"></span><span id="page-452-10"></span><span id="page-452-6"></span><span id="page-452-3"></span><span id="page-452-2"></span>สถานะออก

# คำสั่งนี้จะส่งคืนค่าออกดังต่อไปนี้:

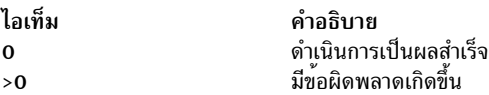

### ความปลอดภัย

Attention RBAC users and Trusted AIX users: This command can perform privileged operations. Only privileged users can run privileged operations. For more information about authorizations and privileges, see Privileged Command Database in Security. For a list of privileges and the authorizations associated with this command, see the Issecattr command or the getcmdattr subcommand.

### ตัวอย่าง

1. เมื่อต้องการแสดงรายการอุปกรณ์ทั้งหมดในคลาสอ็อบเจ็กต<sup>้</sup>Predefined Devices ที่มีส่วนหัวคอลัมน์ให<sup>้</sup>พิมพ์คำสั่งต่อ ไปนี้:

lsdev -P -H

ระบบ จะแสดงข้อความคล้ายกับเอาต์พูตต่อไปนี้:

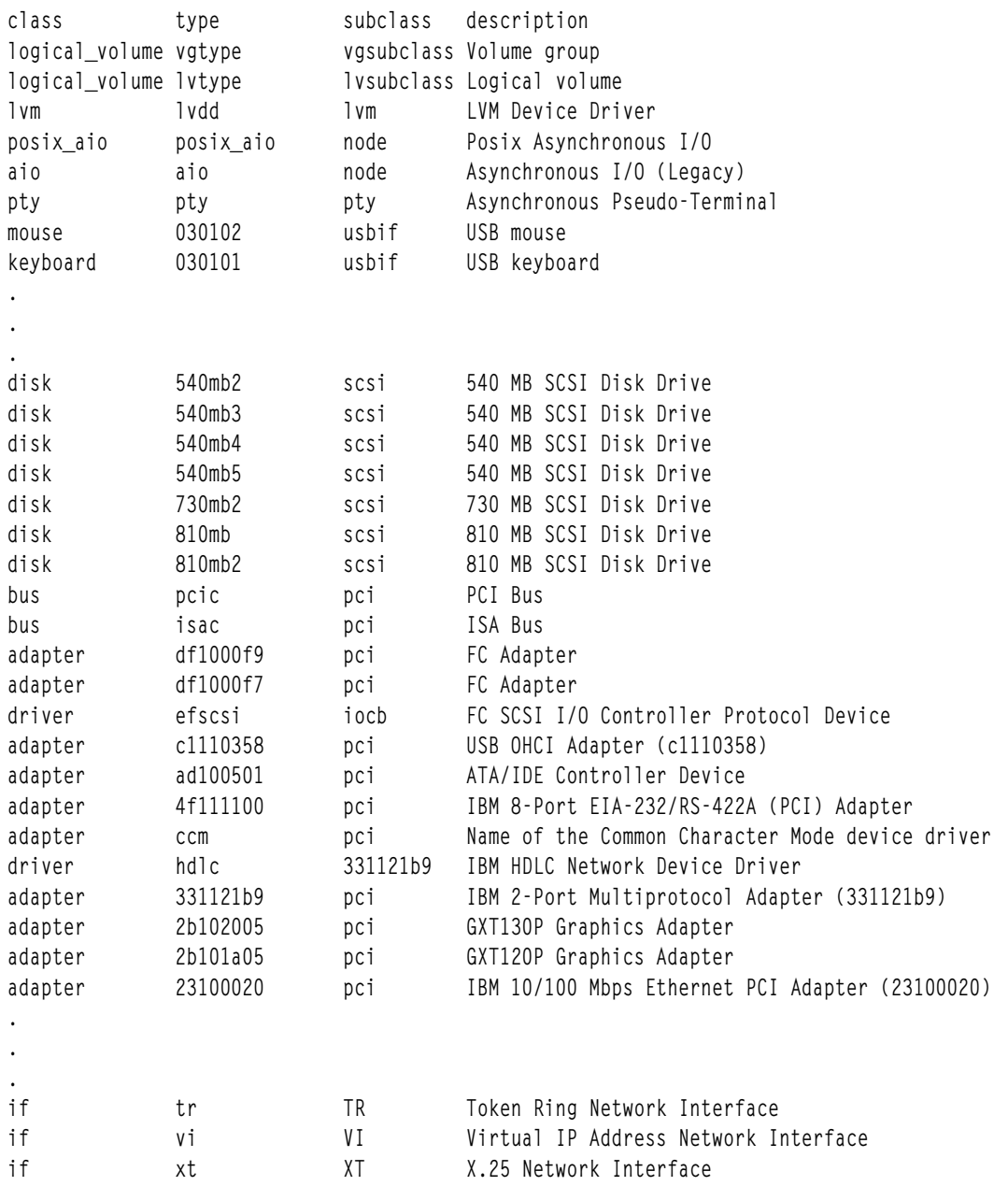

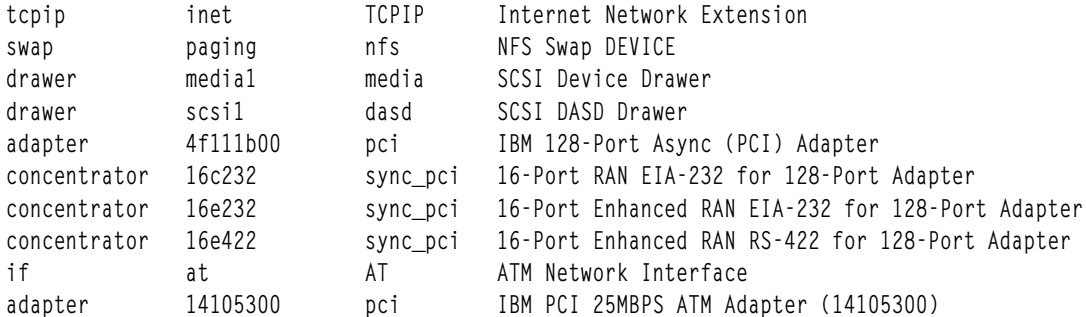

2. เมื่อต้องการแสดงรายการอุปกรณ์ทั้งหมดในคลาสอ็อบเจ็กต<sup>์</sup>Customized Devices ให<sup>้</sup>พิมพ์คำสั่งต่อไปนี้:

lsdev -C

ระบบ จะแสดงข้อความคล้ายกับเอาต์พุตต่อไปนี้:

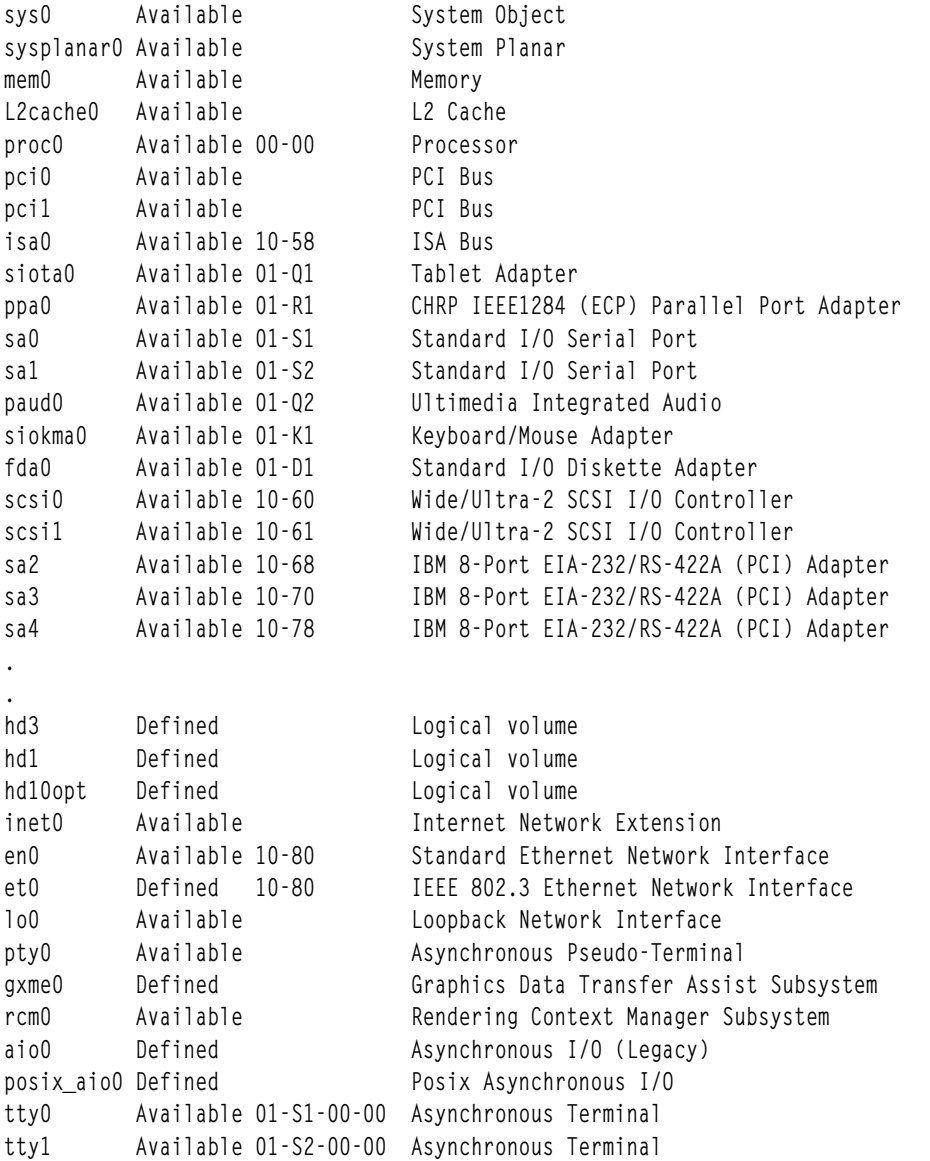

3. เมื่อต<sup>้</sup>องการแสดงรายการอะแด็ปเตอร์ที่อยู่ในสถานะ Available ในคลาสอ็อบเจ็กต<sup>์</sup> Customized Devices ให<sup>้</sup>พิมพ์คำ<br>สั่งค<sup>่</sup>อไปนี้:

Isdev - C - c adapter - S a

ระบบ จะแสดงขอความคลายกับเอาต์พุตตอไปนี้:

```
Available 01-S1 Standard I/O Serial Port
S = 0Available 01-S2 Standard I/O Serial Port
sa1
siokma0 Available 01-K1 Keyboard/Mouse Adapter
fda0 Available 01-D1 Standard I/O Diskette Adapter
scsi0 Available 10-60 Wide/Fast-20 SCSI I/O Controller<br>fcs0 Available 10-68 FC Adapter
scsil Available 10-88 Wide/Ultra-2 SCSI I/O Controller
fcs1 Available 20-60 FC Adapter
sioka0 Available 01-K1-00 Keyboard Adapter
siota0 Available 01-Q1  Tablet Adapter
ppa0 Available 01-R1 CHRP IEEE1284 (ECP) Parallel Port Adapter<br>paud0 Available 01-Q2 Ultimedia Integrated Audio
tok0 Available 10-70 IBM PCI Tokenring Adapter (14101800)
ent.O
      Available 10-80 IBM 10/100 Mbps Ethernet PCI Adapter (23100020)
sioma0 Available 01-K1-01 Mouse Adapter
```
4. เมื่อต<sup>้</sup>องการแสดงรายการอุปกรณ์เทปทั้งหมดในคลาสอ็อบเจ็กต์ Predefined Devices ให<sup>้</sup>พิมพ์คำสั่งต<sup>่</sup>อไปนี้:

Isdev -P -c tape

#### ระบบจะแสดงข้อความคล้ายกับเอาต์พูตต่อไปนี้:

```
tape ost
            fcp Other FC SCSI Tape Drive
tape scsd<br>
tape ost iscsi Other iSCSI Tape Drive<br>
tape scsd<br>
iscsi iSCSI Tape Drive<br>
tape scsd<br>
iscsi iSCSI Tape Drive
tape 1200mb-c scsi 1.2 GB 1/4-Inch Tape Drive
tape 150mb scsi 150 MB 1/4-Inch Tape Drive
tape 3490e scsi 3490E Autoloading Tape Drive
tape 4mm2gb scsi 2.0 GB 4mm Tape Drive
tape 4mm4gb scsi 4.0 GB 4mm Tape Drive
tape 525mb scsi 525 MB 1/4-Inch Tape Drive
tape 8mm scsi 2.3 GB 8mm Tape Drive
tape 8mm5gb scsi 5.0 GB 8mm Tape Drive
tape 8mm7gb scsi 7.0 GB 8mm Tape Drive
tape 9trk scsi 1/2-inch 9-Track Tape Drive
tape ost
            scsi Other SCSI Tape Drive
tape scsd scsi SCSI Tape Drive
tape 4mm2gb2 scsi 2.0 GB 4mm Tape Drive
```
5. เมื่อต<sup>้</sup>องการแสดงรายการคลาสอุปกรณ์ที่สนับสนุนจากคลาสอ็อบเจ็กต<sup>์</sup> Predefined Devices ให<sup>้</sup>พิมพ์คำสั่งต<sup>่</sup>อไปนี้:

Isdev -P -r class

#### ระบบจะแสดงข้อความคล้ายกับเอาต์พุตต่อไปนี้:

```
PCM
adapter
aio
array
hus
cdrom
concentrator
container
```
dial disk diskette drawer driver qxme if keyboard 1ft logical\_volume lpfk lvm memory mouse pdisk planar port posix\_aio printer processor pseudo pty rcm rwoptical swap sys tablet tape tcpip tmscsi tty

6. เมื่อต<sup>้</sup>องการแสดงรายการคลาสย<sup>่</sup>อยที่สนับสนุนในคลาสอ็อบเจ็กต<sup>์</sup>Predefined Devices สำหรับคลาส <mark>disk</mark> ให<sup>้</sup>พิมพ์คำสั่ง ต่อไปนี้:

Isdev -P -c disk -r subclass

ระบบ จะแสดงข้อความคล้ายกับเอาต์พุตต่อไปนี้:

dar fcp fdar ide iscsi scraid scsi vscsi

7. เมื่อต้องการแสดงรายการชื่อ คลาส คลาสย่อย และชนิดของอุปกรณ์ทั้งหมดใน สถานะ Available ในคลาสอ็อบเจ็กต์ Customized Devices ที่มีส่วนหัวคอลัมน์ให้พิมพ์คำสั่งต่อไปนี้:

lsdev -C -H -S a -F 'name class subclass type'

ระบบ จะแสดงข้อความคล้ายกับเอาต์พุตต่อไปนี้:

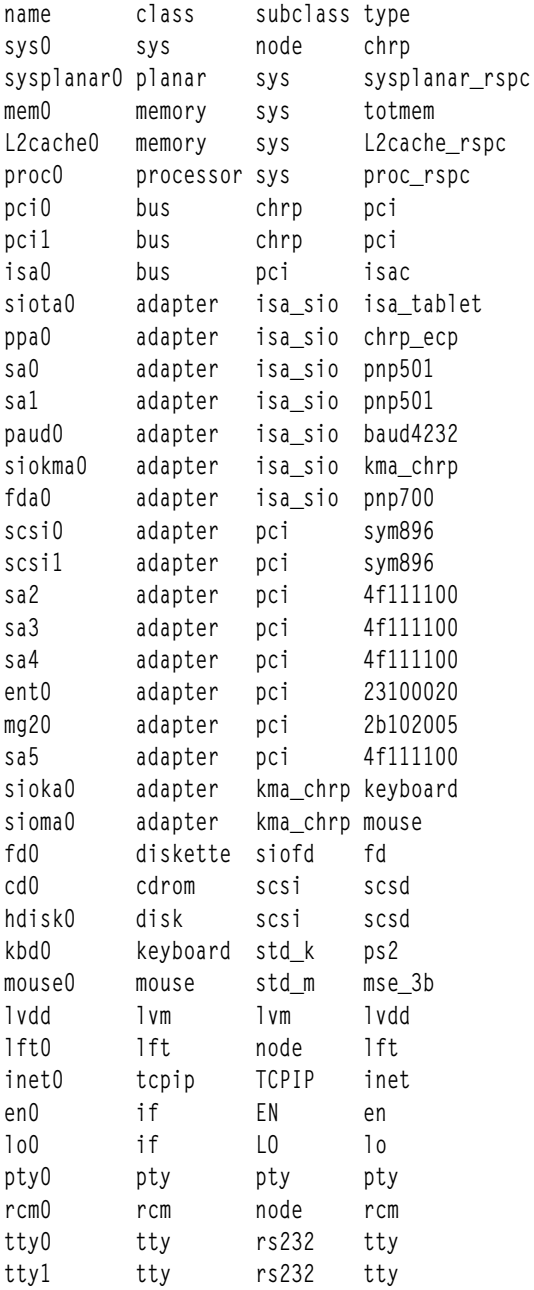

8. เมื่อต<sup>้</sup>องการแสดงรายการชื่อ คลาส ตำแหน**่ง และ physloc ของอุปกรณ์อะแด็ปเตอร**์ทั้งหมด ในคลาสอ็อบเจ็กต<sup>์</sup> Customized Devices ที่มีส่วนหัวคอลัมน์ให<sup>้</sup>พิมพ์คำสั่งต<sup>่</sup>อไปนี้:

Isdev -C -c adapter -F 'name class location physloc'

ระบบ จะแสดงข้อความคล้ายกับเอาต์พุตต่อไปนี้:

```
ent0 adapter 02-08 UTMP0.02F.00004BA-P1-C3-T1
scsi0 adapter 01-08 UTMP0.02F.00004BA-P1-C2-T1
scsil adapter 01-09 UTMP0.02F.00004BA-P1-C2-T2
scsi2 adapter 03-08 UTMP0.02F.00004BA-P1-C4-T1
scsi3 adapter 03-09 UTMP0.02F.00004BA-P1-C4-T2
vsa0 adapter
                   U9111.520.10004BA-V4-C0
vscsi0 adapter
                   U9111.520.10004BA-V4-C2
vscsil adapter
                 U9111.520.10004BA-V4-C3
```
9. เมื่อต<sup>้</sup>องการแสดงรายการชายด์ทั้งหมดของบัส pci0 ให*้*พิมพ์คำสั่งต่อไปนี้:

lsdev -p pci0

ระบบ จะแสดงข้อความคล้ายกับเอาต์พุตต่อไปนี้:

ent0 Available 10-80 IBM 10/100 Mbps Ethernet PCI Adapter (23100020) isa0 Available 10-58 ISA Bus scsi0 Available 10-60 Wide/Fast-20 SCSI I/O Controller scsil Available 10-88 Wide/Ultra-2 SCSI I/O Controller tok0 Available 10-70 IBM PCI Tokenring Adapter (14103e00)

10. ในการแสดงรายการอปกรณ์ที่มีชื่ออย**ู่ในไฟล์/tmp/fให**้พิมพ์:

cat /tmp/f | lsdev -1 -

ระบบ จะแสดงข้อความคล้ายกับเอาต์พุตต่อไปนี้:

pci0 Available PCI Bus scsi0 Available 10-60 Wide/Fast-20 SCSI I/O Controller hdisk0 Available 10-60-00-8,0 16 Bit SCSI Disk Drive

11. เมื่อต้องการแสดงสถานะของอุปกรณ์ที่ถูกเอ็กซ์พอร์ตไปยัง WPAR เป็น Exported ให้ปอนคำสั่งต่อไปนี้:

```
# Isdev -c disk -x
```
ระบบ จะแสดงข้อความคล้ายกับเอาต์พุตต่อไปนี้:

hdisk0 Available 01-08-00-1,0 16 Bit LVD SCSI Disk Drive hdisk1 Exported 01-08-00-2,0 Other SCSI Disk Drive

โดยที่ อุปกรณ์ hdisk1 จะถูกเอ็กซ์พอร์ตไปยัง WPAR

# ไฟล์

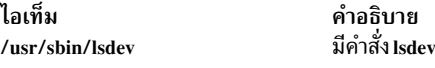

สิ่งอ<sup>้</sup>างอิงที่เกี่ยวข<sup>้</sup>อง: "คำสั่ง Isattr" ในหน้า 391 "คำสั่ง mkdev" ในหน้า 779 ข้อมูลที่เกี่ยวข้อง: คำสั่ง chdev คำสั่ง $r$ mdev

# คำสั่ง Isdisp

## วัตถุประสงค์

แสดงรายการการแสดงผลที่มีอยู่บนระบบ

# ไวยากรณ์

 $lsdisp[-1]$ 

### คำอธิบาย

คำสั่ง Isdisp แสดงรายการ การแสดงผลที่มีอยู่บนระบบในขณะนี้ การแสดงชื่อโลจิคัลของ การแสดงผล หมายเลขสล็อตฟิสิคัล ของอะแด็ปเตอร์จอภาพชนิดของบัส ที่เสียบกับการแสดงผลกราฟิก ชื่อการแสดงผลและรายละเอียดของการแสดงผลแต่ละ ้แบบ คำสั่งนี้ยังแสดงรายการการแสดงผลดีฟอลต์

# แฟล็ก

<span id="page-459-0"></span>ไอเท็ม คำอธิบาย<br>-I ระบุการลบข้อมูลส่วนหัวทั้งหมดและ`Default display'ออกจากรูปแบบ

# ตัวอย่าง

ในการแสดงรายการการแสดงผลที่มีอยู่ทั้งหมดให<sup>้</sup>ปอน:

lsdisp

เอาต์พุตต่อไปนี้ของเอาต์พุต Isdisp จะแสดงรายการการแสดงผลที่มีอยู่สามแบบ:

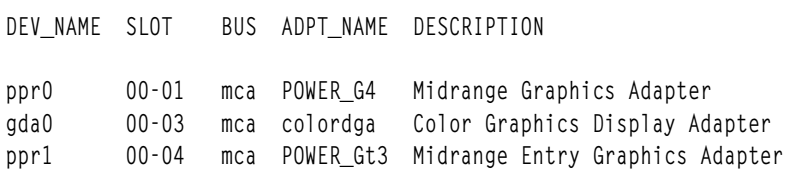

```
Default display = qda0
```
# ไฟล์

ไอเท็ม คำอธิบาย bin/lsdisp มีคำสั่ง Isdisp

### ข้อมูลที่เกี่ยวข้อง:

คำสั่ง chdisp

ภาพรวมระบบย่อย Low Function Terminal (LFT)

# ์<br>คำสั่ง Isdom

# วัตถุประสงค์

แสดงแล็ตทริบิวต์โดเมน

# ไวยากรณ์

Isdom  $[-C]$   $[-f]$   $[-a$  *Attr*  $[Attr]...$   $[ALL$  | Name  $[,$  *Name* $]...$ }

 $448$  AIX เวอร์ชัน 7.2: ข้อมูลอ้างอิงคำสั่ง วอลุ่ม 3, i- m

### คำอธิบาย

คำสั่ง Isdom แสดงแอ็ตทริบิวต์ ของโดเมนซึ่งถูกนิยามจากฐานข้อมูลโดเมน

ี คำสั่งยอมให้คุณแสดงแอ็ตทริบิวต์ของโดเมนทั้งหมด หรือโดเมนที่ระบุเฉพาะ ตามค่าดีฟอลต์ คำสั่ง Isdom แสดงแอ็ตทริบิวต์ โดเมนทั้งหมด หากต<sup>้</sup>องการดูแอ็ตทริบิวต์ที่เลือกไว**้ให**้ใช<sup>้</sup>แฟล็ก –a list หากมีแอ็ตทริบิวต์มากกว**่าหนึ่งตัวไม**่สามารถอ<sup>่</sup>านได้ ้คำสั่ง Isdom แสดงข้อมูลมากเท่า ที่จะเป็นไปได<sup>้</sup>

ตามค<sup>่</sup>าดีฟอลต์ คำสั่ง Isdom แสดงรายการแอ็ตทริบิวต์ของโดเมนในหนึ่งบรรทัด โดยแสดงข้อมูลแอ็ตทริบิวต์เป็นแบบนิยาม<br>*Attribute=Value* แต่ละรายการคั่นด้วยช่องว**่าง หากต้องการแสดงแอ็ตทริบิวต์ของโดเมน** ในรูปแบบ stanza ให้ใช้แฟล็ก ในการแสดงรายการข้อมูล เป็นแบบเร็กคอร์ดคั่นด้วยโคลอน ให้ใช้แฟล็ก – $\mathbf c$ 

แฟล็ก

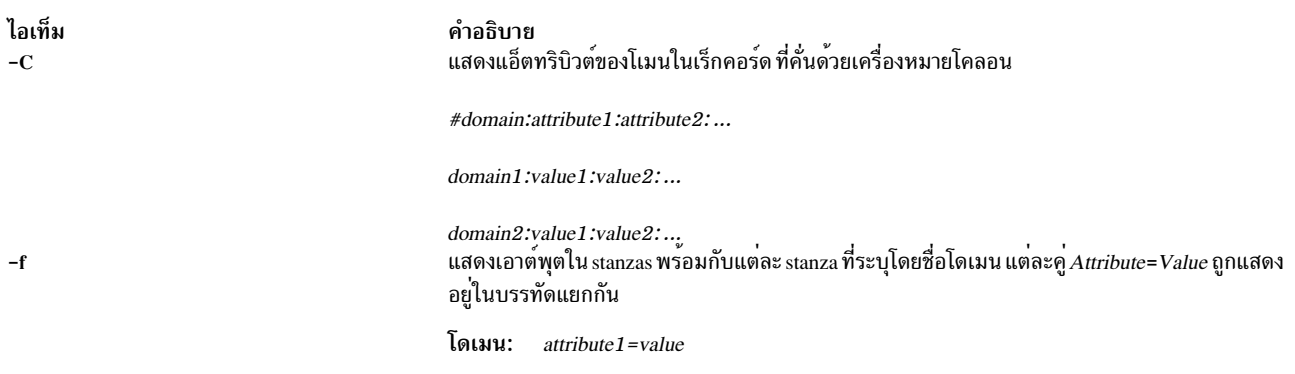

## พารามิเตอร์

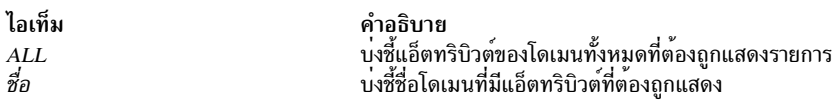

### ความปลอดภัย

คำสั่ง Isdom คือคำสั่งที่มีสิทธิใช<sup>้</sup>งาน ตัวเรียกของคำสั่งต<sup>้</sup>องเรียกทำงานบทบาทที่การพิสูจน์ตัวตนต่อไปนี้ รันคำสั่งเป็นผล สำเร็จ

ไอเท็ม aix.security.domains.list <span id="page-460-1"></span><span id="page-460-0"></span>คำอธิบาย จำเป็นต้องรันคำสั่ง

# ไฟล์ที่เข้าถึง

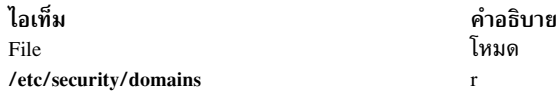

### ตัวอยาง

1. หากต้องการแสดงแอ็ตทริบิวต์ทั้งหมดของโดเมน hrdom:

Isdom hrdom

ข้อมูลแอ็ตทริบิวต์ทั้งหมดถูกแสดงพร้อมกับแต่ละแอ็ตทริบิวต์ ที่คั่นด้วยช่องว่าง ข้อมูลที่เกี่ยวข้อง: คำสั่ง mkdom คำสั่ง setkst คำสั่ง getdomattr ไฟล์ /etc/security/domains คำสั่ง $RBAC$ 

# ี คำสั่ง Isevent

# วัตถุประสงค์

แสดงรายการข้อมลการมอนิเตอร์เหตการณ์จากล็อกการตรวจสอบ

# ไวยากรณ์

เมื่อต้องการแสดงรายการเหตุการณ์จากล็อกการตรวจสอบ:

```
lsevent [-0 \text{ entries}] [-B \text{ MMddhhmmyyyy}] [-E \text{ MMddhhmmyyyy}] [-ea | r | b] [-i] [-a | n node 1, node 2...]] [-w]event\_node [-h] [-TV]
```
้เมื่อต้องการแสดงรายการการตอบกลับจากล็อกการตรวจสอบ:

```
Isevent -r [-0 entries ] [-B MMddhhmmyyyy ] [-E MMddhhmmyyyy ] [-e { a | r | b | e | A } ... ] [-i] [-a | n node 1[,
node2...] [-h] [-TV] [response [response...]]
```
้เมื่อต้องการแสดงรายการเหตการณ์สำหรับเงื่อนไขจากบันทึกการตรวจสอบ:

```
Isevent \lceil -0 \text{ entries} \rceil \lceil -B \text{ MMddhhmmyyyy} \rceil \lceil -E \text{ MMddhhmmyyyy} \rceil \lceil -ea \rceil \rceil \rceil - a \rceil \rceil - a \rceil \text{ n node } 1, \text{node } 2... \rceil \lceil -w \rceilevent_node \[-h] [-TV] condition
```
เมื่อต้องการแสดงรายการสำหรับเงื่อนไขจากล็อกการตรวจสอบ:

```
Isevent -R [-O entries ] [-B \text{MMddhhmmyyyy}][ -E \text{MMddhhmmyyyy}][ -e { a | r | b | e | A } ... ] [-i] [-a | n node 1],node2...] [ [ -w event_node [ [-h] [-TV] condition [ response [ response... ] ]
```
เมื่อต้องการแสดงรายการเหตุการณ์และการตอบกลับสำหรับเงื่อนไขจาก ล็อกการตรวจสอบ:

**Isevent -A**  $[-O$  entries  $[\ -B$  MMddhhmmyyyy  $[\ -E$  MMddhhmmyyyy  $] [-e \{ a | r | b | e | A \} ... ] [-i] [-a | n node]$ node2...] ] [-w event\_node ] [-h] [-TV] condition [response [response...]

# คำอธิบาย

ี คำสั่ง Isevent แสดงรายการข้อมูลการมอนิเตอร์เหตุการณ์จากล็อกการตรวจสอบ ล็อกการตรวจสอบ มีข้อมูลเกี่ยวกับเหตุ ่ การณ์หรือเงื่อนไขที่มอนิเตอร์ และ การตอบกลับที่ถูกรัน ข้อมูลนี้อนุญาตให้ผู้ดูแลระบบ ดูวิธีการที่เหตุการณ์ถูกประมวลผล ้คำสั่ง Isevent แสดงเฉพาะรายการข้อมูลจากล็อกการตรวจสอบที่เร็กคอร์ดโดย RSCT event response resource manager (ERRM) โดยการใช Isevent คุณสามารถแสดงรายการข้อมูลล็อกการตรวจสอบโดยไม่ต้องทราบข้อมูลรายละเอียด เกี่ยว ้กับเท็มเพลตล็อกการตรวจสอบ ERRM คุณต้องใช้คำสั่ง Isaudrec

 โดย ดีฟอลต์ โดยไม่ใช้อ็อพชันและตัวถูกดำเนินการ คำสั่ง Isevent จะแสดงรายการเหตุการณ์ที่ถูกเร็กคอร์ดในล็อกการตรวจ ี สอบ เหตุการณ์เหล่านี้ อธิบายเหตุการณ์ที่ถูกมอนิเตอร์ที่เกิดขึ้น เมื่อต้องการแสดงรายการเหตุการณ์สำหรับ เงื่อนไขพิเศษ ให<sup>้</sup>ระบชื่อเงื่อนไข

์ ข้อมูล การตอบกลับสามารถถูกแสดงรายการต่างหากจาก หรือกับข้อมูลเหตุการณ์ การโต้ตอบถูกรันตามเงื่อนไขหรือเหตุ ้การณ์ที่กำลังเกิดขึ้นข้อมูล เกี่ยวกับการตอบกลับประกอบด้วยเวลาที่รัน สคริปต์การตอบกลับ ที่ใช้ โค้ดส่งคืน โค้ดส่งคืนที่คาด ไว้ เอาต์พุตข้อผิดพลาดมาตรฐาน และเอาต์พุตมาตรฐาน เมื่อต้องการดูเอาต์พุตมาตรฐาน และโค้ดส่งคืน ที่คาดไว้รีซอร์สการ ี ตอบกลับต้องถูกกำหนดให<sup>้</sup>เร็กคอร์ดโดย mkresponse หรือ chresponse เมื่อต้องการแสดงเฉพาะข้อมูลการตอบกลับ ให<sup>้</sup> ใช<sup>้</sup>แฟล็ก -r สามารถเลือกระบุอย**่างน**้อยหนึ่งชื่อการตอบกลับเพื่อจำกัด จำนวนการตอบกลับที่แสดงรายการ

ี เมื่อต้องการแสดงรายการข้อมูลเหตุการณ์ และข้อมูล การตอบกลับสำหรับเงื่อนไข คุณสามารถใช้แฟล็ก −R และ −A กับชื่อ เงื่อนไข หากไม่มี -R และ -A เมื่อระบุเงื่อนไข เหตุการณ์สำหรับเงื่อนไขนั้นจะถูกแสดงรายการ ระบุ -R เพื่อแสดงรายการการ ้ตอบกลับสำหรับ เงื่อนไข คุณสามารถระบุอย่างน้อยหนึ่งชื่อการตอบกลับเพื่อจำกัด เอาต์พุตให้แก่การตอบกลับเหล่านั้น ระบุ -A เพื่อ แสดงรายการเหตุการณ์และการตอบกลับ คุณสามารถระบุอย่างน<sup>้</sup>อยหนึ่งชื่อการตอบกลับเพื่อจำกัดเอาต์พุตการตอบ ึกลับสำหรับ −A เช่นกัน ถ้าเงื่อนไขและมีการตอบกลับถูกระบอย**่างน**้อยหนึ่งแบบโดยไม่ได้ ระบแฟล็ก −R, −A หรือ **−r −R** จะ ถกใช

ชนิดของเหตุการณ์ที่แสดงรายการนั้นสามารถควบคุมโดยใช<sup>้</sup>แฟล็ก -e คุณสามารถแสดงรายการเหตุการณ์, เหตุการณ์ rearm และเหตุการณ์ข้อผิดพลาดสำหรับเงื่อนไขแฟล็ก -w สามารถนำมาใช<sup>้</sup>เพื่อแสดงรายการเหตุการณ์ ที่เกิดขึ้นบนโหนดที่เจาะจง แฟล็ก -w มีความหมายเมื่อถูกใช<sup>้</sup>ในเหตุการณ์การแสดงรายการข้อมูลสถานะ ถูกแสดงเมื่อระบุแฟล็ก -i เมื่อแสดงรายการ เงื่อนไขข้อมูลสถานะจะรวมการแสดงเวลาที่ เงื่อนไขถูกรีจิสเตอร์ และไม่ถูกรีจิสเตอร์ และเมื่อเกิดข้อผิดพลาด เหตุการณ์ ้สำหรับข้อมูลการตอบกลับข้อมูลสถานะจะแสดงว่า การตอบกลับใกล้จะรัน

ใช้แฟล็ก -B และ -E ถ้าคุณต้องระบุเวลาเพื่อจำกัดเอาต์พุตคำสั่ง โดยดีฟอลต์ Isevent แสดง รายการล็อกการตรวจสอบทั้ง ่ หมดตามคาแฟล็กที่ระบุ แต่คุณสามารถ ระบุเวลาเริ่มต้น หรือเวลาสิ้นสุดได้ถ้าคุณสนใจใน ช่วงเวลาที่เจาะจง รูปแบบเวลาจะ ี แสดงที่ดานลาง แฟล็ก -O ถูกใช<sup>้</sup>เพื่อจำกัดการค<sup>้</sup>นหาของล็อกการตรวจสอบเป็นเร็กคอร์ดลาสุด คาที่ใช่กับแฟล็ก -O เป็นตัว ี กำหนด จำนวนเร็กคอร์ดล่าสุดที่ถูกค้นหาสำหรับเกณฑ์ Isevent อื่นๆ ที่ระบุ ตัวอย่างเช่น การใช Isevent -O 1000 ทำให Isevent คนหา 1000 เร็กคอร์ด ลาสุดในล็อกการตรวจสอบสำหรับเหตุการณ์ ถ<sup>้</sup>าใช้ -a หรือ -n จะไม่สามารถใช้ -O

หาก Cluster Systems Management (CSM) ถูกติดตั้งไว<sup>้</sup>บนระบบของคุณ คุณสามารถใช<sup>้</sup> CSM เพื่อกำหนดกลุ่มของโหนดเป็น ี คาของชื่อโหนดที่ต้องอางอิง โหนดที่มากกวาหนึ่งโหนด สำหรับข้อมูลเกี่ยวกับการทำงานกับกลุ่มโหนด CSM และการใช้คำสั่ง CSM nodegrp ดูที่ CSM: Administration Guide และ CSM: Command and Technical Reference

### พารามิเตอร์

#### condition

ระบุชื่อของเงื่อนไขซึ่งข้อมูลล็อกการตรวจสอบ ถูกแสดงรายการ

#### response

้ ระบุชื่อของการตอบกลับซึ่งข้อมูลล็อกการตรวจสอบ ถูกแสดงรายการ

### แฟล็ก

- ระบุว่าคำสั่ง Isevent เรียกข้อมูล ล็อกการตรวจสอบจากโหนดทั้งหมดในคลัสเตอร์ ตัวแปรสภาวะแวดล<sup>้</sup>อม  $-a$ CT\_MANAGEMENT\_SCOPE กำหนดขอบเขตของคลัสเตอร์ หากไม่ได้ตั้งค่าCT\_MANAGEMENT\_SCOPE ไว<sup>้</sup> ขอบเขตโดเมนการจัดการจะถูกเลือกไว้เป็นอันดับแรก (หากโดเมนการจัดการมีอยู่) ขอบเขตโดเมนของเพียร์เลือก ตัวถัดไป (หากโดเมนเพียร์มีอยู่) จากนั้น ขอบเขตบนโลคัลถูกเลือกไว้ จนกว่าขอบเขตถูกต้อง สำหรับคำสั่ง คำสั่งจะ รันเพียงครั้งเดียวสำหรับขอบเขตถูกต้องที่ต้องการค้นหา ตัวอย่างเช่น หากโดเมนการจัดการและโดเมนเพียร์มีอยู่ และไม่ได้ตั้งค่า CT\_MANAGEMENT\_SCOPE ไว<sup>้</sup>คำสั่งนี้จะใช้กับโดเมนการจัดการ*ห*ากคุณต้องการให<sup>้</sup>คำสั่งนี้ใช<sup>้</sup> กับโดเมนเพียร์ให<sup>้</sup>ตั้งค่าCT\_MANAGEMENT\_SCOPE ไปเป็น 2
- ระบุว่าจะแสดงรายการข้อมูลเหตุการณ์และการตอบกลับ สำหรับเงื่อนไข  $-A$
- -B MMddhhmmyyyy

ระบุเพื่อแสดงรายการล็อกการตรวจสอบเริ่มตั้งแต่เวลา ที่ระบุ เวลานี้ระบุเวลาที่รายการล็อกการตรวจสอบถูกสร้าง ขึ้น การประทับเวลาอยู่ในรูปแบบ MMddhhmmyyyy โดย MM คือเดือนสองหลัก (01-12), dd คือ วันสองหลัก (01-31), hh คือชั่วโมง สองหลัก (00-23), mm คือนาทีสองหลัก (00-59) และ yyyy คือปีสี่หลัก เวลาสามารถถูก ตัดปลายได<sup>้</sup>จากขวาไปซาย ยกเว<sup>้</sup>นสำหรับ *MM* ถ<sup>้</sup>าnot all digits are specified, ปีจะใช้ค่าดีฟอลต์เป็นปี ปัจจุบัน, นาที เป็น 0, ชั่วโมงเป็น 0 และวันใดๆ เป็น 01 อย่างน้อยที่สุด ต้อง ระบุเดือน

#### $-ea|r|b|e|A$

ระบุชนิดของเหตุการณ์ที่ต้องการแสดงรายการจากบันทึกการตรวจสอบ คุณสามารถระบุพารามิเตอร์ต่อไปนี้พร้อม กับแฟล็ก -e :

- แสดงรายการเหตุการณ์จากเงื่อนไขซึ่งเป็นค่าติดตั้งดีฟอลต์  $\mathbf{a}$
- แสดงรายการเหตุการณ์ rearm จากเงื่อนไข r
- แสดงรายการเหตุการณ์และเหตุการณ์rearmจากเงื่อนไข  $\mathbf b$
- แสดงข้อมูลการตอบกลับที่ถูกทริกเกอร์โดยเหตุการณ์ข้อผิดพลาด ค่าติดตั้งนี้มีความหมายต่อเมื่อระบุ -r,  $\mathbf{e}$ -R หรือ -A
- ี แสดงรายการเหตุการณ์ทุกชนิด (เหตุการณ์, เหตุการณ์ rearm และเหตุการณ์ข้อผิดพลาด)  $\mathbf{A}$

โดยสามารถระบุได<sup>้</sup>มากกว<sup>่</sup>าหนึ่งชนิดเหตุการณ์ ตัวอย่างเช่น: -e ae

หากคุณระบุแฟล็ก -e พร้อมกับแฟล็ก -r หรือ -R รายการบันทึกการตอบกลับสำหรับเงื่อนไข ที่เปิดใช<sup>้</sup>งานแบบ แบตช์จะแสดงทุกครั้ง เนื่องจากไฟล์เหตุการณ์แบบแบตช์สามารถมี เหตุการณ์ทุกชนิด

#### -E MMddhhmmyyyy

ระบุเพื่อแสดงรายการล็อกการตรวจสอบเป็นต<sup>้</sup>นไป หรือสิ้นสุดที่ เวลาที่ระบุ เวลานี้ระบุเวลาที่รายการล็อกการตรวจ

สอบถูกสร้างขึ้น การประทับเวลาอยู่ในรูปแบบ MMddhhmmyyyy โดย MM คือเดือนสองหลัก (01-12), dd คือ วันสองหลัก (01-31), hh คือชั่วโมง สองหลัก (00-23), mm คือนาทีสองหลัก (00-59) และ yyyy คือปีสี่หลัก เวลาสามารถถูกตัดปลายได<sup>้</sup>จากขวาไปซาย ยกเว<sup>้</sup>นสำหรับ MM ถ<sup>้</sup>าnot all digits are specified, ปีจะใช<sup>้</sup>คาดีฟอลต์เป็นปี ปัจจุบัน, นาทีเป็น 0, ชั่วโมงเป็น 0 และวันใดๆ เป็น 01 อย่างน<sup>้</sup>อยที่สุด ต<sup>้</sup>อง ระบุเดือน

้ระบุว่าข้อมูลสถานะสำหรับเงื่อนไขหรือการตอบกลับ จะถูกแสดงรายการข้อมูลสถานะประกอบด้วยข้อมูลเกี่ยวกับ  $-i$ ิการรีจิสเตอร์เหตุการณ์ข้อผิดพลาดเหตุการณ์และการตอบกลับที่กำลังจะรัน

 $n \cdot n$  node  $1$  [, node  $2...$ ]

ระบุโหนดซึ่งจะใช้เรียกข้อมูล ล็อกการตรวจสอบ ถ้าไม่ระบุโหนด จะใช้โหนดโลคัล*node* คือ โหนดภายในขอบเขตที่ กำหนดโดยตัวแปรสภาวะแวดลอม $\mathop{\text{CT\_MANAGEMENT\_SCOPE}}$ 

 $-O$  entries

ระบุว่ารายการสุดท้ายในล็อกการตรวจสอบที่จะถูกค<sup>้</sup>นหา*ข*้อมูล*entries* พิจารณาจำนวน เร็กคอร์ดล่าสุดที่จะใช้ค้นหา เกณฑ์ Isevent อื่นๆ ที่ระบุ ตัวอย่างเช่น การใช้ -O 1000 ทำให้คำสั่ง Isevent ค<sup>้</sup>นหา 1000 เร็กคอร์ด ล่าสุดในล็อกการ ตรวจสอบสำหรับเหตุการณ์

- ระบุว่าพารามิเตอร์คำสั่งทั้งหมดเป็นชื่อการตอบกลับ และระบุว่า ข้อมูลการตอบกลับจะถูกส่งคืนสำหรับการตอบ  $-r$ ึกลับที่ระบุ ไม่มีชื่อเงื่อนไขในรายการพารามิเตอร์ ถ้าไม่มีชื่อ การตอบกลับถูกระบุ ดังนั้นข้อมูลจะถูกแสดงรายการ สำหรับการตอบกลับทั้งหมด
- ระบุว่าข้อมูลการตอบกลับสำหรับเงื่อนไขเท่านั้นที่จะ แสดงรายการ  $-R$
- $-w$  event\_node

ระบุโหนดที่เกิดเหตุการณ์ขึ้น แฟล็กนี้มีความหมาย ในเหตุการณ์แสดงรายการเท่านั้น

- เขียนข้อความสั่งการใช้งานคำสั่งไปยังเอาต์พุตมาตรฐาน  $-h$
- เขียนข้อความการติดตามคำสั่งไปยังข้อผิดพลาดมาตรฐาน สำหรับหน่วยงาน บริการซอฟต์แวร์ของคุณใช้เท่านั้น  $-\mathbf{T}$
- เขียนข้อความโดยละเอียดของคำสั่งไปยังเอาต์พุตมาตรฐาน  $-V$

#### ตัวแปรสภาพแวดลอม

#### **CT CONTACT**

กำหนดระบบที่เซสชันที่มี resource monitoring and control (RMC) daemon เกิดขึ้น เมื่อ CT\_CONTACT ถูกตั้งค่า เป็นชื่อโฮสต์หรือ IP แอดเดรส คำสั่งจะติดต่อ RMC daemon บนโฮสต์ที่ระบุ หาก CT\_CONTACT ไม่ถูกตั้งค่า คำสั่ง จะติดตอ RMC daemon บนระบบโลคัล ที่คำสั่งกำลังรัน เปาหมายของเซสชัน RMC daemon และขอบเขตของการจัด การจะกำหนดคลาสของรีซอร์สหรือรีซอร์สที่ถูก ประมวลผล

#### **CT\_IP\_AUTHENT**

เมื่อมีตัวแปรสภาวะแวดล<sup>้</sup>อม CT\_IP\_AUTHENT อยู่, RMC ใช<sup>้</sup>การพิสูจน์ตัวตน เน็ตเวิร์กแบบ IP-based เพื่อติดต<sup>่</sup>อ RMC daemon บนระบบที่ ถูกระบุโดย IP แอดเดรส ซึ่งตัวแปรสภาวะแวดล้อม CT\_CONTACT ถูกเซ็ต CT\_IP\_AUTHENT จะมีความหมายต่อเมื่อ CT\_CONTACT ถูกตั้งค่าเป็น IP แอดเดรส ซึ่งไม่ขึ้นอยู่กับเซอร์วิส domain name system (DNS)

#### CT MANAGEMENT SCOPE

กำหนดขอบเขตการจัดการที่ถูกใช้สำหรับเซสชันกับ RMC daemon ในการประมวลผลรีซอร์สของ event-response resource manager (ERRM) ขอบเขตการจัดการกำหนดชุดของโหนดปลายทางที่เป็นไปได<sup>้</sup> ที่รีซอร์สสามารถถูก ประมวลผล ค่า ที่ใช้ได้ มีดังนี้:

- ระบุขอบเขต โลคัล  $\Omega$
- ระบุขอบเขต โลคัล  $\mathbf{1}$
- ระบุขอบเขต ต*่อโดเมน*  $\mathfrak{D}$
- ระบุขอบเขต โ*ดเมนการจัดการ* 3

ถ้าไม่ตั้งค่าตัวแปรสภาวะแวดล<sup>้</sup>อมนี้ ขอบเขต *โลคัล* จะถูกใช<sup>้</sup>

### เอาต์พุตมาตรฐาน

เมื่อแฟล็ก -h ถูกระบุ ข<sup>้</sup>อความสั่งการใช<sup>้</sup>งานคำสั่งนี้จะถูกเขียนไปยังเอาต*์*พุต มาตรฐาน

### ขอผิดพลาดมาตรฐาน

ข้อความการติดตามทั้งหมดถูกเขียนไปที่ข้อผิดพลาดมาตรฐาน

#### สถานะออก

- คำสั่งที่รับเป็นผลสำเร็จ  $\Omega$
- มีข้อผิดพลาดเกิดขึ้นกับ $\, {\rm RMC} \,$  $\mathbf{1}$
- มีข้อผิดพลาดเกิดขึ้นกับสคริปต์อินเตอร์เฟสบรรทัดคำสั่ง  $\mathbf{Q}$
- มีการป<sup>้</sup>อนแฟล็กที่ไม**่ถูกต**้องบนบรรทัดคำสั่ง  $\overline{\mathbf{3}}$
- มีการปอนพารามิเตอร์ที่ไม่ถูกต้องบนบรรทัดคำสั่ง  $\overline{\mathbf{4}}$
- เกิดข้อผิดพลาดขึ้นซึ่งเป็นไปตามอินพุตบรรทัดรับคำสั่งที่ไม่ถูกต้อง 5

## ข์อจำกัด

ถ้าคุณกำลังใช้คำสั่ง Isevent คุณต้องมีสิทธิ์การอานในรีซอร์สล็อกการตรวจสอบ ERRM บนแต่ละโหนด ที่จะแสดงรายการเร็ก คอร์ด

ี การให้สิทธิถูกควบคุมโดยไฟล์รายการควบคุมสิทธิ์เข้าถึง RMC (ACL) ที่มีอยู่บนโหนดแต่ละโหนด

# ขอมูลจำเพาะการนำไปปฏิบัติ

ี คำสั่งนี้เป็นส่วนหนึ่งของชุดไฟล์ rsct.core สำหรับระบบปฏิบัติการ AIX และแพ็กเกจ rsct.core-v.r.m.s-0.*platform.*rpm สำหรับ Linux, Solaris และแพล็ตฟอร์ม Windows โดยที่ platform คือ i386, ppc, ppc64, s390 หรือ x86\_64

#### **Location**

/usr/sbin/rsct/bin/lsevent

## ตัวอยาง

- 1. เมื่อต้องการแสดงรายการข้อมูลสำหรับเหตุการณ์ที่เกิดขึ้นให<sup>้</sup>ป้อน: **lsevent**
- $454$  AIX เวอร์ชัน 7.2: ข้อมูลอ้างอิงคำสั่ง วอลุ่ม 3, i-m
- 2. เมื่อต้องการแสดงรายการข้อมูลเหตุการณ์สำหรับเงื่อนไขชื่อ Condition1 ให<sup>้</sup>ปอน: Isevent Condition1
- 3. เมื่อต้องการแสดงรายการข้อมูลการตอบกลับเหตุการณ์ให้ป<sup>้</sup>อน: lsevent -r
- 4. เมื่อต้องการแสดงรายการข้อมูลการตอบกลับเหตุการณ์สำหรับการตอบกลับที่ชื่อ Response1 ให<sup>้</sup>ปอน: Isevent -r Response1
- 5. เมื่อต้องการดูเอาต์พุตของการตอบกลับเหตุการณ์ชื่อ Response1 ซึ่งถูกกำหนดให้บันทึกเอาต์พุต ให้ป<sup>้</sup>อน: lsevent -r Response1
- 6. เมื่อต้องการดูเหตุการณ์ที่พบในเร็กคอร์ดล็อกการตรวจสอบ 1000 เร็กคอร์ดล่าสุด ให้ป<sup>้</sup>อน: lsevent -0 1000
- 7. เมื่อต้องการแสดงรายการข้อมูลเหตุการณ์rearm สำหรับเงื่อนไขที่ชื่อ Condition1 ให<sup>้</sup>ปอน: Isevent -e r Condition1

# ้คำสั่ง Isfilt

# วัตถุประสงค์

แสดงรายการกฎตัวกรองจากตารางตัวกรอง หรือระบบย่อย IP Security

# ไวยากรณ์

```
\bf{lsfilt} -v 4\bf{6} [-n fid_list] [-a] [-d]
```
# คำอธิบาย

ใช้คำสั่ง Isfilt เพื่อแสดงรายกฎตัวกรองและ สถานะ

หมายเหตุ: ฟิลด์รายละเอียดตัวกรองไม**่ถูกแสดงรายการในเคอร์เนล จะไม่มี การแสด**งข<sup>้</sup>อความรายละเอียดตัวกรองเมื่อ ้ แสดงรายการกฎตัวกรองที่แอ็คทีฟหรือ ไดนามิก

# แฟล็ก

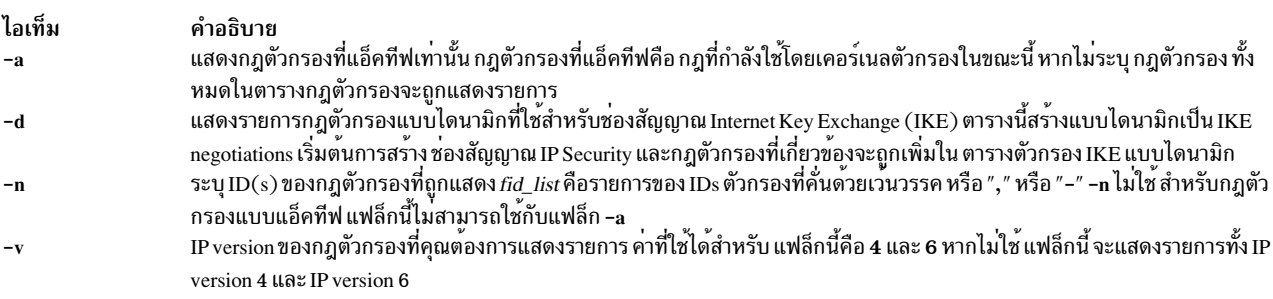

### ความปลอดภัย

Attention RBAC users and Trusted AIX users: This command can perform privileged operations. Only privileged users can run privileged operations. For more information about authorizations and privileges, see Privileged Command Database in Security. For a list of privileges and the authorizations associated with this command, see the Issecattr command or the getcmdattr subcommand.

# ี คำสั่ง Isfont

# วัตถุประสงค์

้แสดงรายการฟอนต์ที่มีสำหรับการแสดงผล

## ไวยากรณ์

 $lsfont [-1]$ 

### คำอธิบาย

้คำสั่ง Isfont แสดง รายการของฟอนต์ที่มีสำหรับการแสดงผล identifier ฟอนต์สามารถช่วย คุณเปลี่ยนฟอนต์โดยใช้คำสั่ง chfont

ิ คุณสามารถใช้พาธด่วน smit Isfont ของ System Management Interface Tool (SMIT) เพื่อรันคำสั่งนี้

# แฟล็ก

```
์ ไอเท็ม   คำอธิบาย<br>−I         ระบุการลบข้อมูลส่วนหัวทั้งหมดออกจากรูปแบบของข้อมูล
```
### ตัวอย่าง

```
ในการแสดงรายการฟอนต์ทั้งหมดที่มีสำหรับการแสดงผล ให้ป<sup>้</sup>อน:
```
**lsfont** 

้ ตัวอย่างต่อไปนี้แสดง identifier ฟอนต์ ชื่อฟอนต์ ขนาด glyph และการเข้ารหัสฟอนต์สำหรับฟอนต์แต่ละแบบที่มี:

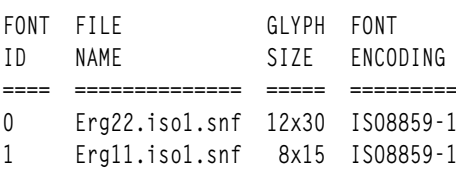

# ไฟล์
ไอเท็ม คำอธิบาย มีคำสั่ง Isfont /bin/lsfont มีฟอนต์ไดเร็กทอรี  $/usr/lpp/fonts$ สิ่งอ<sup>้</sup>างอิงที่เกี่ยวข้อง: "คำสั่ง mkfont" ในหน้า 793 ข้อมูลที่เกี่ยวข้อง: คำสั่ง chfont ภาพรวมระบบย่อย Low Function Terminal (LFT) ฟอนต์ข้อความ

## ้คำสั่ง Isfs

## วัตถุประสงค์

แสดงคุณสมบัติของระบบไฟล์

## ไวยากรณ์

lsfs  $[ -q ] [ -c |-1 ] [ -a |-v VfsType | -u MountGroup | [FileSystem...] ]$ 

### คำอธิบาย

คำสั่ง Isfs แสดงคุณสมบัติ ของระบบไฟล์ เช่นจุดที่เมาท์ การเมาท์อัตโนมัติ สิทธิ และ ขนาดระบบไฟล์ พารามิเตอร*์ FileSystem* รายงาน เกี่ยวกับระบบไฟล์ที่เจาะจง เซ็ตย่อยต่อไปนี้สามารถถูกเคียวรีเพื่อแสดงรายการ คุณสมบัติ:

- ระบบไฟล์ทั้งหมด
- ระบบไฟล์ทั้งหมดของกลุ่มการเมาท์ที่แน่นอน
- ระบบไฟล์ทั้งหมดของชนิดระบบไฟล์เสมือนที่แน่นอน
- ระบบไฟล์อย่างน้อยหนึ่งระบบ

้คำสั่ง Isfs แสดงคุณสมบัติ Journaled File System (JFS) หรือ Enhanced Journaled File System (JFS2) เพิ่มเติม หาก ระบุแฟล็ก -q

คุณสามารถใช้พาธด<sup>่</sup>วน smit Isfs ของ System Management Interface Tool (SMIT) เพื่อรันคำสั่งนี้

### แฟล็ก

<span id="page-469-3"></span><span id="page-469-2"></span><span id="page-469-1"></span>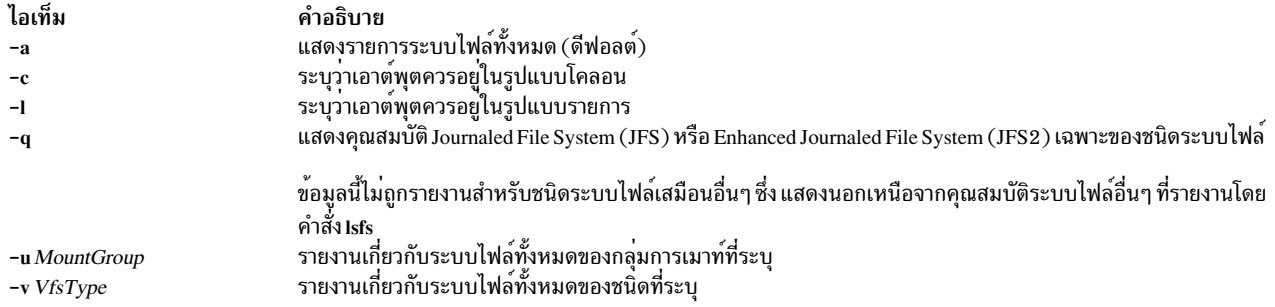

## <span id="page-469-0"></span>ตัวอย่าง

1. ในการแสดงระบบไฟล์ทั้งหมดในไฟล์/etc/filesystems ให้ป<sup>้</sup>อน:

<span id="page-469-5"></span><span id="page-469-4"></span>**lsfs** 

2. ในการแสดงระบบไฟล์ทั้งหมดของชนิด vfs jfs ให<sup>้</sup>ปอน:

lsfs -v jfs

่ 3. ในการแสดงขนาดระบบไฟล์ ขนาด แฟรกเมนต์ อัลกอริทึมการบีบอัด (ถ้ามี) และจำนวนไบต์ต่อ i-node ที่บันทึกในชุ เปอร์บล็อกของระบบไฟล์ root ให<sup>้</sup>ป<sup>้</sup>อน:

 $lsfs -q /$ 

## ไฟล์

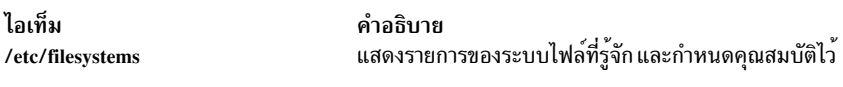

## ข้อมูลที่เกี่ยวข้อง:

คำสั่ง chfs คำสั่ง crfs ระบบไฟล์ คำสั่งการเมาท์

# คำสั่ง Isgroup

## วัตถุประสงค์

แสดงแอ็ตทริบิวต์กลุ่ม

## ไวยากรณ์

Isgroup [-R load\_module ] [-c|-C|-f] [-a List] {ALL|Group [, Group ] ...}

## คำอธิบาย

คำสั่ง Isgroup แสดง แอ็ตทริบิวต์กลุ่ม คุณสามารถใช้คำสั่งนี้เพื่อแสดงรายการกลุ่มระบบทั้งหมดและ แอ็ตทริบิวต์ของกลุ่ม หรือคุณสามารถแสดงรายการแอ็ตทริบิวต์ทั้งหมดของแต่ละกลุ่ม เนื่องจากไม่มีดีฟอลต์พารามิเตอร์ คุณต้องปอนคีย์เวิร์ด ALL เพื่อแสดงรายการกลุ่มระบบทั้งหมด พร้อมแอ็ตทริบิวต์ของกลุ่ม แอ็ตทริบิวต์ทั้งหมดที่อธิบายในคำสั่ง chgroup จะถูก แสดง หาก คำสั่ง Isgroup ไม่สามารถอานแอ็ตทริบิวต์หนึ่งตัวหรือมากกว่า คำสั่งจะแสดง ข้อมูลมากที่สุดเท่าที่จะแสดงได<sup>้</sup>แต่ ไม่แสดงแอ็ตทริบิวต์ ว่าง ในการดูแอ็ตทริบิวต์ที่เลือก ให้ใช้ แฟล็ก -a*List* 

หมายเหตุ: หากแอ็ตทริบิวต์*domainlessgroups* ถูกตั้งค่า ในไฟล์ /etc/secvars.cfg คำสั่ง lsgroup จะแสดงรายชื่อผู้ใช้จากโม ดูล LDAP และโมดูล LOCAL หากมีอยู่

โดยค่าดีฟอลต์ คำสั่ง Isgroup แสดงรายการแต่ละกลุ่มในหนึ่งบรรทัด โดยแสดงข้อมูลแอ็ตทริบิวต์เป็นแบบนิยาม Attribute=Value แต่ละรายการคั่นด้วยช่องว่าง ในการแสดงรายการแอ็ตทริบิวต์กลุ่ม ในรูปแบบ stanza ให้ใช้แฟล็ก -f เมื่อ ้ต้องการแสดงข้อมูลในเร็กคอร์ดที่คั่นด้วยเครื่องหมายโคลอน ให้ใช้แฟล็ก -c หรือ -C

้ คุณสามารถใช้พาธด่วน smit Isgroup เพื่อรันคำสั่งนี้

### แฟล็ก

<span id="page-470-4"></span><span id="page-470-1"></span>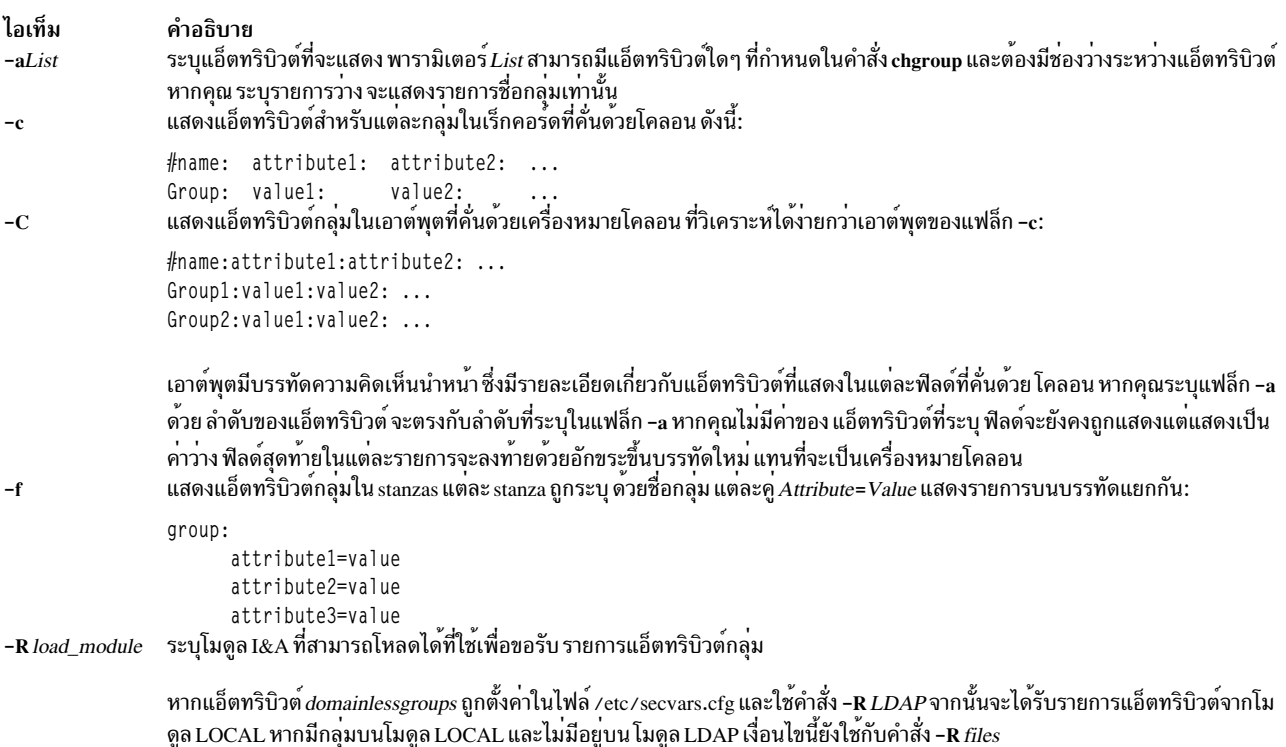

#### <span id="page-470-3"></span><span id="page-470-2"></span><span id="page-470-0"></span>สถานะออก

คำสั่งนี้จะส่งคืนค่าออกดังต่อไปนี้:

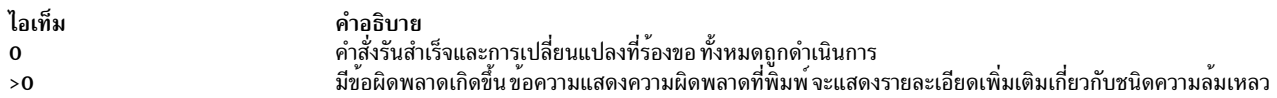

### ความปลอดภัย

การควบคุมการเข้าถึง: คำสั่งนี้ต้องเป็นโปรแกรมผู้ใช้ทั่วไปที่มีสิทธิ์เพื่อเรียกใช<sup>้</sup>งาน (x) สำหรับผู้ใช*้*ทั้งหมด แอ็ตทริบิวต์ถูก<br>อ่านด้วยสิทธิ์การเข้าถึงของผู้เรียกใช้ ดังนั้นผู้ใช้ทั้งหมดอาจไม**่สามารถเข้าถึง ข้อมูลทั้งหม** การเข้าถึงของระบบของคุณ คำสั่งนี้ ต้องมีแอ็ตทริบิวต์ trusted computing base

Attention RBAC users and Trusted AIX users: This command can perform privileged operations. Only privileged users can run privileged operations. For more information about authorizations and privileges, see Privileged Command Database in Security. For a list of privileges and the authorizations associated with this command, see the Issecattr command or the getcmdattr subcommand.

### ไฟล์ที่เข้าถึง:

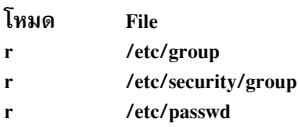

## ข้อจำกัด

การแสดงรายการกลุ่มอาจไม<sup>่</sup> สนับสนุนโดยโมดูล I&A ที่สามารถโหลดได*้ทั้งหมด หาก* โมดูล I&A ที่สามารถโหลดได้ไม่ ้สนับสนุนการแสดงรายการกลุ่ม ดังนั้นจะส่งข้อผิดพลาด กลับคืน

## ตัวอยาง

1. เมื่อต้องการแสดงแอ็ตทริบิวต์ของกลุ่ม finance ในรูปแบบดีฟอลต์ให้ปอน คำสั่งต่อไปนี้:

Isgroup finance

2. เมื่อต้องการแสดง id, สมาชิก (users) และผู้ดูแลระบบ (adms) ของกลุ่ม finance ในรูปแบบ stanza ให้ปอนคำสั่งต่อไป  $\frac{a}{1!}$ .

lsgroup -f -a id users adms finance

3. เมื่อต้องการแสดงแอ็ตทริบิวต์ของกลุ่มทั้งหมดในรูปแบบที่คั่นด้วยเครื่องหมายโคลอนให<sup>้</sup>ปอนคำสั่งต่อไปนี้:

Isgroup -c ALL

ข้อมูล แอ็ตทริบิวต์ทั้งหมดจะถูกแสดง โดยที่แต่ละแอ็ตทริบิวต์ ถูกคั่นด้วยช่องว่าง

4. เมื่อต้องการแสดงแอ็ตทริบิวต์ของ monster กลุ่มโมดูล LDAP I&A ที่สามารถโหลดได<sup>้</sup>ให<sup>้</sup>ปอนคำสั่งต่อไปนี้: Isgroup - R LDAP monsters

## ไฟล์

ไอเท็ม /usr/sbin/lsgroup /etc/group /etc/security/group /etc/passwd

คำอธิบาย มีคำสั่ง Isgroup มีแอ็ตทริบิวต์ระดับต<sup>ุ</sup>่นของกลุ่ม มีแอ็ตทริบิวต์ที่ขยายเพิ่มของกลุ่ม ่ มี ID ผู้ใช<sup>้</sup> ชื่อผู้ใช<sup>้</sup> ไดเร็กทอรีหลัก ล็อกอินเซลล<sup>์</sup> และข<sup>้</sup>อมูล finger

## สิ่งอ้างอิงที่เกี่ยวข้อง:

"คำสั่ง mkgroup" ในหน<sup>้</sup>า 800 "คำสั่ง mkuser" ในหน้า 934 ข้อมูลที่เกี่ยวข้อง: คำสั่ง chgroup คำสั่ง chgrpmem คำสั่ง rmuser

## ้คำสั่ง Isiscsi

## วัตถุประสงค์

แสดงข้อมูลสำหรับข้อมูลปลายทาง iSCSI

## ไวยากรณ์

Isiscsi [-l AdapterName] [-g group] [-p] [-F Format]

### คำอธิบาย

คำสั่ง Isiscsi แสดงข้อมูลปลายทาง iSCSI จาก ODM มีสองหมวดหมู่ของข้อมูล ที่เก็บอยู่ใน ODM หมวดหมู่แรกใช้สำหรับเป้า หมาย iSCSI ที่ตั้งค่าแบบสแตติกแล้ว ซึ่งต้องการข้อมูลเบ้าหมาย iSCSI ที่เกี่ยวข้องทั้งหมด (เช่น ชื่อเป้าหมาย IP แอดเดรส และหมายเลขพอร์ต) ที่ระบุไว<sup>้</sup> เพื่อให<sup>้</sup> AIX ค<sup>้</sup>นพบ หมวดหมู่ที่สองของข<sup>้</sup>อมูลเป<sup>้</sup>าหมาย iSCSI ใช<sup>้</sup>สำหรับอุปกรณ์เป<sup>้</sup>าหมาย iSCSI ที่สามารถตั้งค<sup>่</sup>าไว้แบบอัตโนมัติ แต่ต้องการพิสูจน์ตัวตนจากโฮสต์ (เช่น รหัสผ่าน) หมวดหมู่ทั้งสองหมวดหมู่เหล่านี้ ของข้อมูลเป่าหมาย iSCSI ถูกเชื่อมโยงกับกลุ่ม static และ auto ตามลำดับ ซึ่งระบุไว๋โดยแฟล็ก -g

## แฟล็ก

<span id="page-472-1"></span><span id="page-472-0"></span>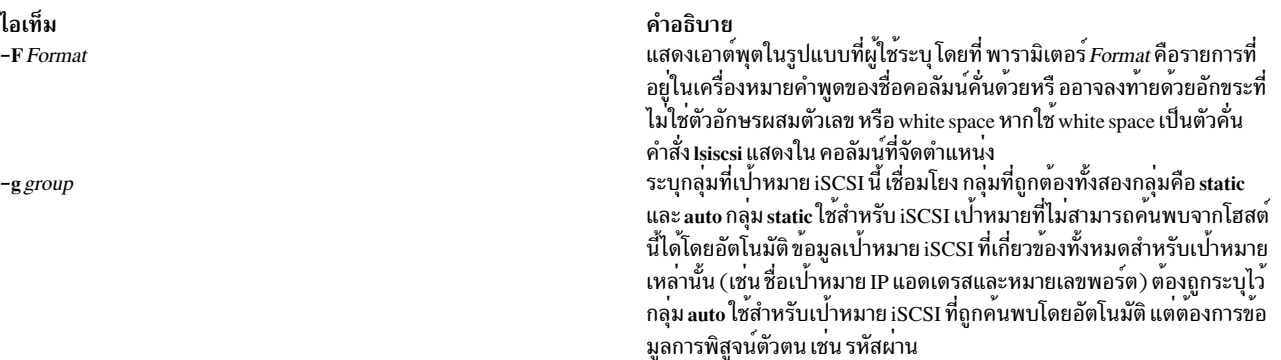

ไอเท็ม -I AdapterName

 $-p$ 

#### สถานะออก

ไอเท็ม  $\Omega$  $\geq 0$ 

#### ความปลอดภัย

คำสั่ง Isiscsi นี้เรียกทำงานได้เฉพาะ root เท่านั้น

#### ตัวอยาง

1. ในการแสดงรายการข้อมูลปลายทาง iSCSI ทั้งหมดสำหรับอะแด็ปเตอร์ iSCSI TOE i cs0 ให<sup>้</sup>ปอน:

lsiscsi -1 ics0

ระบบแสดงเอาต์พุตเหมือนดังต่อไปนี้:

10.1.2.116 3260 ign.sn9216.iscsi-hw1 10.1.2.116 3260 ign.sn2105.iscsi-target

2. ในการแสดงรายการข้อมูลปลายทาง iSCSI ทั้งหมดสำหรับโฮสต์นี้ให<sup>้</sup>ปอน:

lsiscsi

#### ระบบแสดงเอาต์พุตเหมือนดังต่อไปนี้:

```
ics0 1 10.1.2.116 3260 iqn.sn9216.iscsi-hw1
ics0 10.1.2.116 3260 iqn.sn2105.iscsi-target
ics1 11.23.45.67 iqn.mds9216.iscsi_hw2.116 3260 iqn.sn2105.iscsi-target
```
#### **Location**

/usr/sbin/lsiscsi

## ไฟล์

ไอเท็ม src/bos/usr/sbin/iscsia

คำอธิบาย มีไฟล์ต<sup>้</sup>นฉบับทั่วไปที่ build คำสั่ง iSCSI

ข้อมูลที่เกี่ยวข้อง:

คำสั่ง chiscsi คำสั่ง  $rmiscsi$  <span id="page-473-1"></span><span id="page-473-0"></span>คำอธิบาย ระบุชื่ออะแด็ปเตอร์สำหรับอะแด็ปเตอร์ iSCSI TCP/IP Offload Engine (TOE) ที่พ่วงต่อกับเป<sup>้</sup>าหมาย iSCSI นี้ และยังสามารถระบุอุปกรณ์โปรโต คอล iSCSI สำหรับอุปกรณ์ซอฟต์แวร์โซลูลชัน iSCSI แสดงรหัสผ่านของปลายทาง iSCSI ที่ใช้สำหรับล็อกอิน iSCSI จากอะแด็ป เตกร์นี้

คำอธิบาย คำสั่งดำเนินการเสร็จด้วยผลสำเร็จ มีข้อผิดพลาดเกิดขึ้น

# ้คำสั่ง Isitab

## วัตถุประสงค์

แสดงรายการเร็กคอร์ดในไฟล์/etc/inittab

## ไวยากรณ์

Isitab  $\{-a | Identifier\}$ 

## คำอธิบาย

คำสั่ง Isitab แสดง เร็กคอร์ดในไฟล์ /etc/inittab คุณสามารถแสดงเร็กคอร์ดทั้งหมดในไฟล์ /etc/inittab หรือใช้พารามิเตอร์ *Identifier* เพื่อแสดงเร็กคอร์ด ที่เจาะจง พารามิเตอร*์ Identifier* คือฟิลด์ 14 อักขระ ที่ระบุอ็อบเจ็กต์เป็นค<sup>่</sup>าเฉพาะ

## แฟล็ก

```
ไอเท็ม คำอธิบาย
        ระบุว่าเร็กคอร์ดทั้งหมดในไฟล์/etc/inittab ถูกแสดงรายการ
```
## ความปลอดภัย

Attention RBAC users and Trusted AIX users: This command can perform privileged operations. Only privileged users can run privileged operations. For more information about authorizations and privileges, see Privileged Command Database in Security. For a list of privileges and the authorizations associated with this command, see the Issecattr command or the getcmdattr subcommand.

### ตัวอย่าง

1. ในการแสดงเร็กคอร<sup>์</sup>ดสำหรับ tty2 ให<sup>้</sup>ปอน:

lsitab "tty002"

เอาต์พุตคล้ายกับ: tty002:2:respawn:/usr/sbin/getty/dev/tty2

2. ในการแสดงเร็กคอร์ดทั้งหมดในไฟล์/etc/inittab ให้ป<sup>้</sup>อน:

```
lsitab -a
```
เร็กคอร์ดทั้งหมด ในไฟล์/etc/inittab ถูกแสดง

## ไฟล์

#### ไอเท็ม คำอธิบาย /etc/inittab สิ่งอ<sup>้</sup>างอิงที่เกี่ยวข้อง:

"คำสั่ง mkitab" ในหน้า 809 ข้อมูลที่เกี่ยวข้อง: คำสั่ง chitab คำสั่ง init คำสั่ง $r$ mitab

# คำสั่ง Iskbd

## วัตถุประสงค์

แสดงรายการซอฟต์แวร์คีย์บอร์ดแม็พปัจจุบันที่โหลด ไว้ในระบบ

## ไวยากรณ์

**Iskbd** 

### คำอธิบาย

คำสั่ง Iskbd แสดง ชื่อพาธสัมบูรณ์ของซอฟต์แวร์คีย์บอร์ดแม็พปัจจุบันที่โหลดไว้ในระบบ

ในการแสดงรายการซอฟต์แวร์คีย์บอร์ดแม็พปัจจุบันให<sup>้</sup>ปอน:

1skbd

ิ คุณสามารถใช้พาธดวน smit Iskbd ของ System Management Interface Tool (SMIT) เพื่อรันคำสั่งนี้

หมายเหตุ: คำสั่งนี้สามารถใช<sup>้</sup>กับหน<sup>้</sup>าจอ LFT เท<sup>่</sup>านั้น

## ตัวอย่าง

์ต่อไปนี้คือตัวอย่างของการแสดงรายการที่แสดงโดย คำสั่ง Iskbd: The current software keyboard map = /usr/lib/nls/loc/C.lftkeymap

## ไฟล์

ไอเท็ม /usr/bin/lskbd /usr/lib/nls/loc

คำอธิบาย มีคำสั่ง Iskbd ซอฟต์แวร์คีย์บอร์ดแม็พไดเร็กทอรี

ขอมูลที่เกี่ยวของ: คำสั่ง chkbd คำสั่ง smit ภาพรวมระบบยอย Low Function Terminal (LFT)

# ้คำสั่ง Iskst

## วัตถุประสงค์

แสดงรายการในตารางการรักษาความปลอดภัยเคอร์เนล

## ไวยากรณ์

```
lskst -t table [-C|-f] [Name [, Name]...]
```
### คำอธิบาย

คำสั่ง Iskst อ<sup>่</sup>านตารางการรักษาความปลอดภัยเคอร์เนล (KST) และแสดงข้อมูลบนเอาต์พุตมาตรฐาน (stdout) เอาต์พุตของ คำสั่ง Iskst อาจแตกต่าง จากที่แสดงโดยคำสั่ง Isauth, Isrole และ Issecattr หากฐานข้อมูลไฟล์ ที่สัมพันธ์กันถูกแก<sup>้</sup>ไขหลังจาก ฐานข้อมูลถูกส่งไปยัง KST ผ่าน ทางคำสั่ง setkst

ระบุตารางที่จะแสดงด*้*วยแฟล็ก -t โดยค่าดีฟอลต์ ข้อมูลทั้งหมดในตารางที่ระบุจะถูกแสดง หรือ รายการที่เจาะจงในตาราง ีสามารถถูกเลือกได้โดยการระบุพารามิเตอร์*Name* 

โดยค่าดีฟอลต์ คำสั่ง Iskst แสดงรายการแอ็ตทริบิวต์ ของแต่ละรายการในหนึ่งบรรทัด โดยแสดงข้อมูลแอ็ตทริบิวต์เป็นแบบ นิยาม Attribute = Value แต่ละรายการคั่นด้วยช่องว่าง ในการแสดงรายการแอ็ตทริบิวต์ตาราง ในรูปแบบ stanza ให้ใช้แฟล็ก -f ในการแสดงรายการข้อมูล เป็นแบบเร็กคอร์ดคั่นด้วยโคลอน ให้ใช<sup>้</sup>แฟล็ก -C

## แฟล็ก

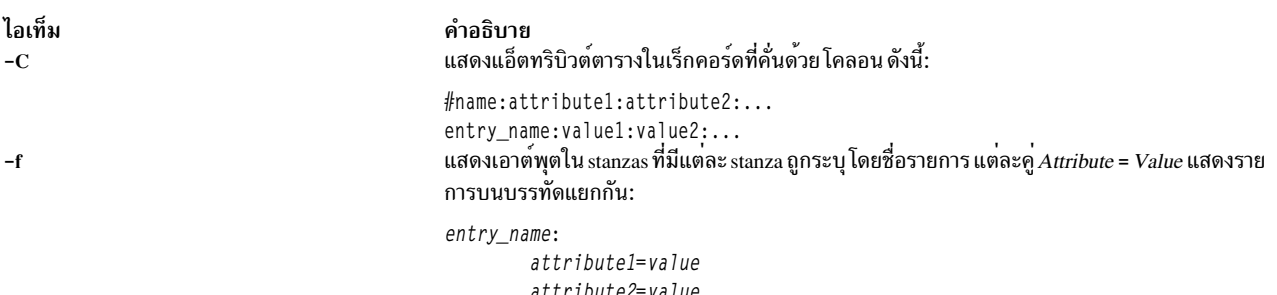

```
attribute3=value
```
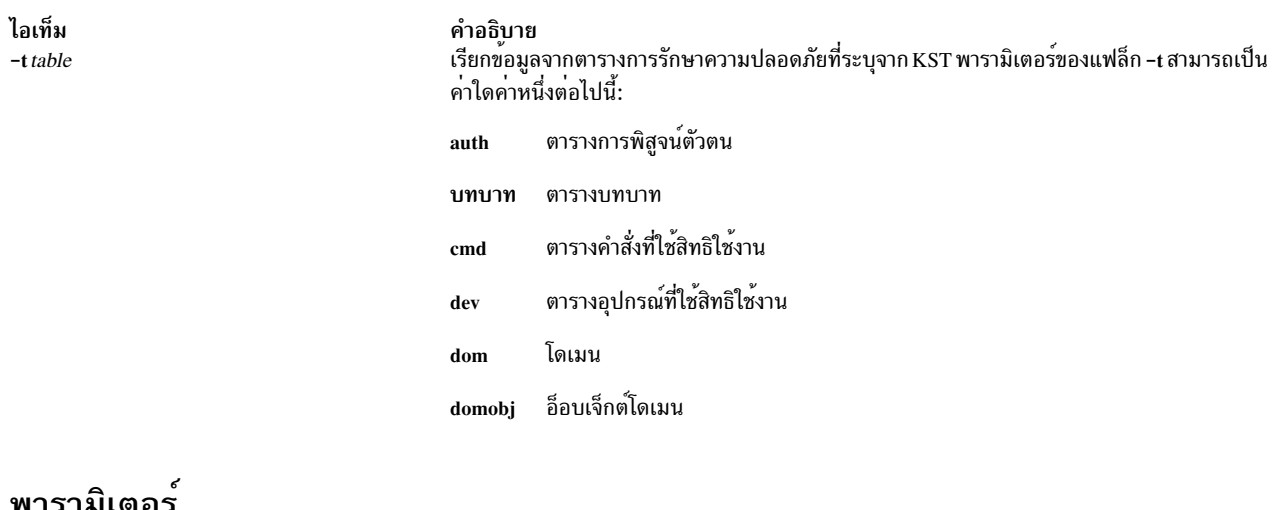

### พารามเตอร

ไอเท็ม ชื่อ

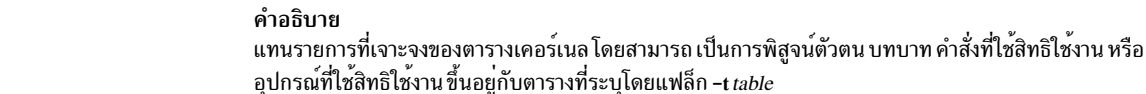

### ความปลอดภัย

คำสั่ง Iskst เป็นคำสั่งที่ต้องมีสิทธิ คุณต้อง ถือว<sup>่</sup>าบทบาทที่มีการอนุญาตต่อไปนี้ รันสำเร็จ

ไอเท็ม aix.security.kst.list <span id="page-477-1"></span><span id="page-477-0"></span>คำอธิบาย จำเป็นต<sup>้</sup>องรันคำสั่ง

### ตัวอย่าง

1. หากต้องการดึงข้อมูลรายการทั้งหมดในตารางบทบาทจาก KST ให้ใช้คำสั่งต่อไปนี้:

lskst -t role

2. ในการแสดงรายการสำหรับคำสั่ง /usr/bin/mycmd จากตารางคำสั่งที่ใช<sup>้</sup>สิทธิใช้งานในรูปแบบ stanza ให้ใช้ต่อไปนี้ต่อไป ข้.

lskst -t cmd -f /usr/bin/mycmd

3. ในการแสดงตารางการพิสูจน์ตัวตน aix.security ในเคอร์เนล ให้ใช้คำสั่งต่อไปนี้:

lskst -t auth aix.security

4. หากต<sup>้</sup>องการดึงข้อมูลรายการทั้งหมดในตารางโดเมนอ็อบเจ็กต<sup>์</sup>จาก KST ให้ใช้คำสั่งต่อไปนี้:

lskst -t domobj

## ข้อมูลที่เกี่ยวข้อง:

คำสั่ง setkst

ไฟล<sup>์</sup>/etc/security/authorizations

ไฟล์/etc/security/privdevs

**RBAC** 

# คำสั่ง Isldap

หมายเหตุ: หากผู้ใช<sup>้</sup> LDAP ถูกสร้างโดยมี UID > 2 ^ 31 คำสั่ง Isldap จะแสดงเป็น ตัวเลขลบ

## วัตถุประสงค์

แสดงอ็อบเจ็กต์บริการกำหนดชื่อจากไดเร็กทอรีเซิร์ฟเวอร์ LDAP ที่กำหนดค่า

## ไวยากรณ์

```
Isldap [-a] [entity [entry_name | filter]]
```
## คำอธิบาย

คำสั่ง Isldap แสดงอ็อบเจ็กต์บริการกำหนดชื่อ จากไดเร็กทอรีเซิร์ฟเวอร์ LDAP ที่กำหนดค่า โดยเคียวรีเซิร์ฟเวอร์ LDAP จาก secIdapcIntd daemon อ็อบเจ็กต<sup>ุ</sup>์บางตัวหรือทั้งหมด ของ entity ที่เจาะจงสามารถถูกแสดงรายการโดยคำสั่ง IsIdap โดยค่า ดีฟอลต์ คำสั่ง Isldap แสดงdistinguished name (DN) ของอ็อบเจ็กต์ที่ส่งคากลับเท่านั้น นอกจากนั้น แฟล็ก -a สามารถใช<sup>้</sup>เพื่อ ดูค่าแอ็ตทริบิวต์

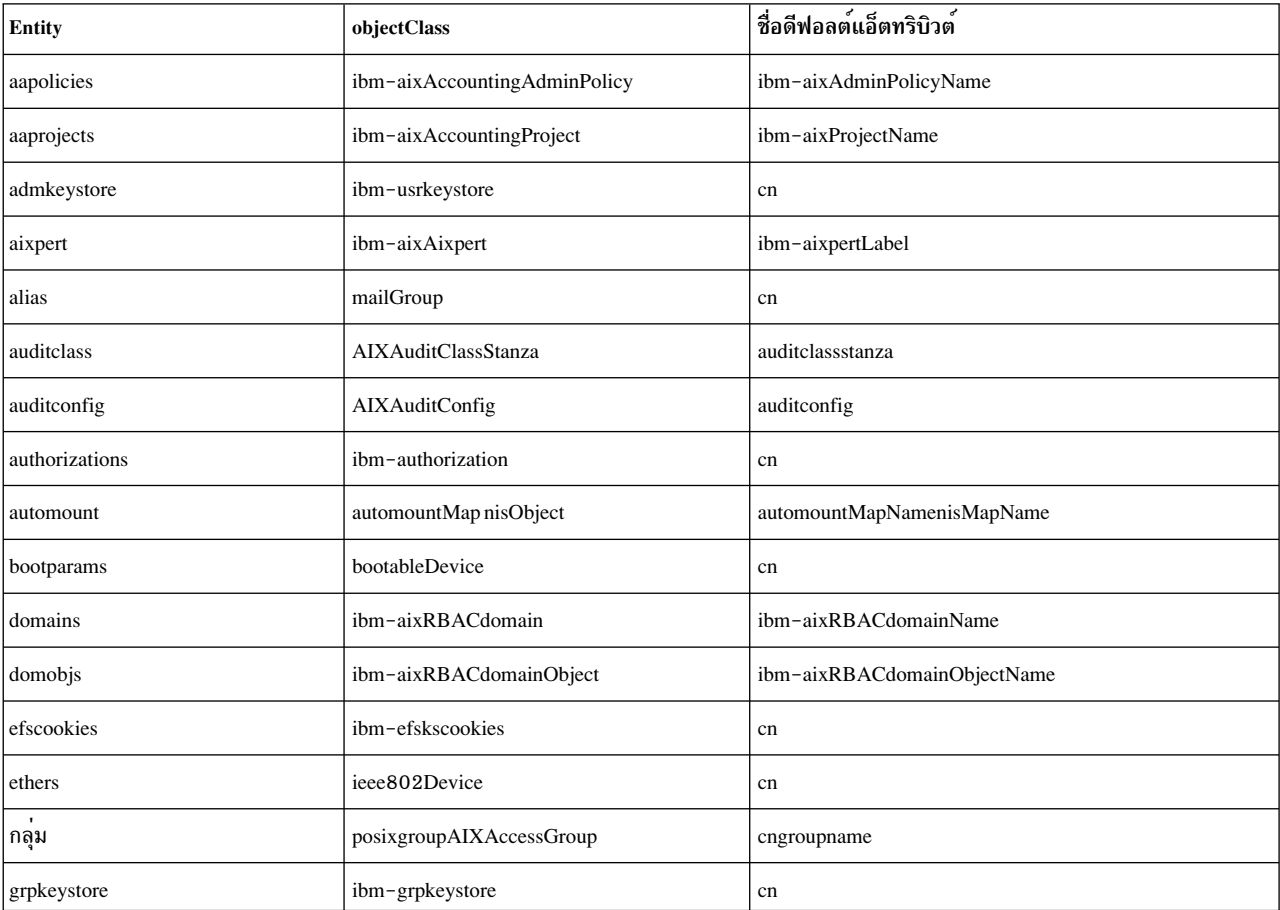

คำสั่ง Isldap สนับสนุน entities ต่อไปนี้:

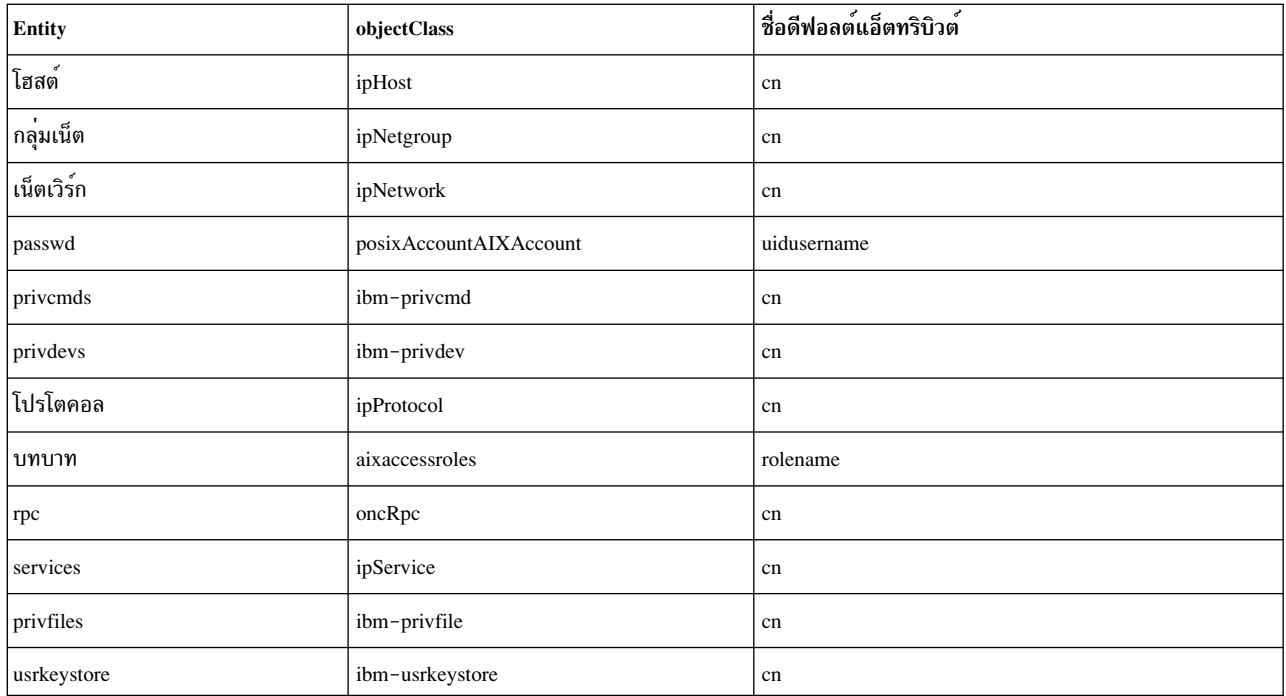

automount entity มีสองอ็อบเจ็กต์คลาส คำสั่ง Isldap ถือวา automountMap มีค่าการมาก่อนสูงกว่า nisMap โดย การรันอึ ้อบเจ็กต์ automountMap เสมอหากพบค่าใดๆ และ การส่งกลับอ็อบเจ็กต์ nisMap เมื่อไม่มีอ็อบเจ็กต์ automountMap เท่านั้น

สำหรับ passwd และ เอนทิตีกลุ่ม คำสั่ง Isldap จะส่งคืน อ็อบเจ็กต์ที่ถูกต้องตาม LDAP ไคลเอ็นต์คอนฟิกูเรชัน อย่างไรก็ตาม ชื่อแอ็ตทริบิวต์ที่ถูกต<sup>้</sup>อง ซึ่งสอดคล<sup>้</sup>องกับอ็อบเจ็กต์คลาส ต<sup>้</sup>องถูกกำหนดสำหรับเคียวรี 1s1dap passwd attribute=va1ue

หากไม่ระบุชื่อ entity จากบรรทัดคำสั่ง คำสั่ง Isldap จะแสดงรายการคอนเทนเนอร์ของ entities และ entries อื่นที่ มีความเกี่ยว ์ ข้องกับคอนเทนเนอร์เหล่านี้ ผู้ใช้ต้องมีสิทธิเป็น root ในการแสดงรายการคอนเทนเนอร์

พารามิเตอร์*entry\_name* คือชื่อของอ็อบเจ็กต์ที่จะ ถูกเคียวรี ตัวอย<sup>่</sup>างเช่น หาดเอนทิตีเป็น passwd ดังนั้น*entry\_name* จะเป็น ชื่อแอคเคาต์ผู้ใช้ พารามิเตอร์  $\emph{entry\_name}$  เทียบเท่า กับ <code>default</code> attribute name = <code>entry\_name</code> คำสั่ง IsIdap รับ \* wildcard ใน entry\_name เพื่อทำการค้นหา ซับสตริง รายการทั้งหมดถูกส่งกลับหากไม่ระบุ entry\_name

เพื่อใช้แทน entry\_name สามารถระบุ*filter* เพื่อค<sup>้</sup>นหารายการที่ตรงกับเกณฑ์ที่กำหนด ตัวกรองแบบง่าย สามารถถูกระบุเป็น attributename=attributevalue โดยที่ attributename คือชื่อแอ็ตทริบิวต์ LDAP

คำสั่ง Isldap พิมพ์ผลลัพธ์ไปยัง stdout หากไม่ได้ระบุแฟล็ก -a Isldap จะพิมพ์รายการ ที่พบในรูปของ DN โดยที่แต่ละ DN แยกด้วย บรรทัดว**่าง หากระบุแฟล็ก -a รายการจะถูกพิมพ์ในรู**ปแบบ Idif โดยมีบรรทัดว่างระหว่างรายการ

### แฟล็ก

<span id="page-480-0"></span>คำอธิบาย แสดงแอ็ตทริบิวต์ทั้งหมดของอ็อบเจ็กต์ที่ส่งกลับ โดยค่าดีฟอลต์ จะแสดง DN ของอ็อบเจ็กต์เท**่านั้น** 

#### สถานะออก

ู<br>เมื่อสำเร็จ คำสั่ง Isldap จะส่งคืน 0 เมื่อล<sup>ั</sup>มเหลว จะส่งคืนค่าที่ไม่ใช**่ศูนย์ โดยเขียนหนึ่งในข**้อความแสดงข<sup>้</sup>อผิดพลาดต่อไปนี้ไป ยัง stderr:

ไอเท็ม **EIO EINVAL EPERM ENOMEM** errno อื่น

คำอธิบาย ข้อผิดพลาดการเชื่อมต่อ พารามิเตอร์ไม่ถูกต้อง ไม่มีสิทธิในการรั้นการดำเนินการ หน่วยความจำไม่พอ ข้อผิดพลาดอื่นๆ

#### ความปลอดภัย

ี คำสั่ง Isldap สามารถรันโดยผู้ใช้ใดก็ได<sup>้</sup>โดยมีผู้ใช<sup>้</sup>root และกลุ่มการรักษาความปลอดภัยเป็นเจ*้*าของ และมีสิทธิการเข้าถึงเป็น 555

เมื่อผู้ใช้ที่ไม่มีสิทธิ์พิเศษรันคำสั่ง 1s1dap -a passwd สำหรับโมดูล LDAP ที่เปิดใช้งาน netgroup คำสั่ง 1s1dap จะไม**่แสด**ง

ข้อมูลผู้ใช<sup>้</sup> หากแอ็ตทริบิวต์ DisplayNetgroupUserInfo ถูกตั้งคาเป็น no ในไฟล์ 1dap.cfg โดยดีฟอลต์ ข้อมูลผู้ใช้ จะถูก

l แสดงในโมดูล LDAP ที่เปิดใช้งาน netgroup โดยการรันคำสั่ง 1s1dap โดยไม่คำนึงถึงสิทธิ์ผู้ใช้ของคุณ

เมื่อคุณแสดงรายการเอนทิตี passwd ด้วยแฟล็ก -a โดยผู้ใช<sup>้</sup>root Isldap จะส่งคืน แอ็ตทริบิวต์ทั้งหมดของผู้ใช้ที่พบ อย่างไรก็ ี ตาม เมื่อคำสั่งเดียวกันนี้ถูกรันโดยผู้ใช้ที่ไม่มีสิทธิใช<sup>้</sup>งาน Isldap จะส่งกลับ เฉพะาแอ็ตทริบิวต์ที่สามารถอ<sup>่</sup>านได<sup>้</sup>ร่วมกันเหมือน ้ กับที่ส่งกลับโดยคำสั่ง Isuser นอกเหนือจากข้อมูลอ็อบเจ็กต์คลาส สำหรับเอนทิตีอื่นทั้งหมด โดยไม่คำนึงถึงผู้ใช้ที่รันคำสั่ง ้เอาต์พตเดียวกันจะถกสร้างขึ้น

#### ตัวอย่าง

1. เมื่อต้องการแสดงรายการทั้งหมดของเอนทิตีโฮสต์ให้ปอนคำสั่งต่อไปนี้:

Isldap hosts

```
ข้อมล จะคล้ายกับที่แสดงต่อไปนี้:
```

```
dn: cn=myhost+ipHostNumber=192.3.193.46, ou=Hosts, cn=aixdata
```
dn: cn=starfish+ipHostNumber=192.3.193.47.ou=Hosts.cn=aixdata

dn: cn=loopback+ipHostNumber=127.0.0.1, ou=Hosts, cn=aixdata

2. เมื่อต้องการแสดงรายการโฮสต์ starfish และแอ็ตทริบิวต์ทั้งหมด ให้ปอนคำสั่งต่อไปนี้:

```
Isldap -a hosts starfish
```
ไอเท็ม  $-a$ 

### ข้อมูล จะคล้ายกับที่แสดงต่อไปนี้:

dn: cn=starfish+ipHostNumber=192.3.193.47,ou=Hosts,cn=aixdata

objectClass: top

objectClass: ipHost

objectClass: device

ipHostNumber: 192.3.193.47

cn: loopback

cn: localhost

3. เมื่อต้องการแสดงรายการผู้ใช้ที่มีชื่อที่เริ่มต<sup>้</sup>นด้วยตัวอักษร b ให<sup>้</sup>ปอนคำสั่งต่อไปนี้:

lsldap passwd "b\*"

## ข้อมูล จะคล้ายกับที่แสดงต่อไปนี้:

dn: uid=bin, ou=people, cn=aixdata

dn: uid=bob, ou=people, cn=aixdata

### 4. เมื่อต้องการแสดงรายการผู้ใช้ foo และแอ็ตทริบิวต์ให้ปอน คำสั่งต่อไปนี้:

Isldap -a passwd foo

## ข้อมูล จะคล้ายกับที่แสดงต่อไปนี้:

dn: uid=foo.ou=people.cn=aixdata

uid: foo

objectClass: account

objectClass: posixAccount

objectClass: shadowAccount

objectClass: top

 $cn:$  foo

uidNumber: 259

gidNumber: 1

homeDirectory: /home/foo

loginShell: /usr/bin/ksh

shadowlastchange: 12740

userpassword: {crypt}rNnLQ9TAD2u/k

shadowmin: 5

### 5. เมื่อต้องการแสดงรายการผู้ใช้ที่รัน/usr/bin/ksh ให้ปอนคำสั่งต่อไปนี้:

Isldap passwd loginshell=/usr/bin/ksh

### ข้อมูล จะคล้ายกับที่แสดงต่อไปนี้:

dn: uid=bin, ou=people, cn=aixdata

dn: uid=bob, ou=people, cn=aixdata

dn: uid=foo, ou=people, cn=aixdata

## ข้อจำกัด

คำสั่ง Isldap จะขึ้นอยู่กับ secldapcIntd daemon เพื่อทำงาน

#### Location

/usr/sbin/lsldap ข้อมูลที่เกี่ยวข้อง: คำสั่ง secldapcintd **Light Directory Access Protocol** 

# ี คำสั่ง Islicense

### วัตถุประสงค์

้ แสดงจำนวนไลเซนส์คงที่และสถานะของ การให้ไลเซนส์แบบลอยตัว

## ไวยากรณ์

Islicense  $[-A]$  $[-c]$ 

### คำอธิบาย

้คำสั่ง Islicense แสดง จำนวนไลเซนส์แบบคงที่และสถานะของการให้ไลเซนส์แบบลอยตัว

## แฟล็ก

#### ไอเท็ม คำอธิบาย

- <span id="page-483-0"></span>แฟล็ก -A จะทำให้คำสั่ง Islicense รายงานจำนวนปัจจุบันของไลเซนส์แบบคงที่ที่มีอยู่ เมื่อไม่ระบุแฟล็ก -A จะรายงานจำนวนสูงสุด ของไลเซนส์แบบ  $-A$ คงที่ และสถานะไลเซนส์
- <span id="page-483-1"></span>แสดงเอาต์พุตในรูปแบบ : (โคลอน)  $-c$

### ความปลอดภัย

Attention RBAC users and Trusted AIX users: This command can perform privileged operations. Only privileged users can run privileged operations. For more information about authorizations and privileges, see Privileged Command Database in Security. For a list of privileges and the authorizations associated with this command, see the Issecattr command or the getcmdattr subcommand.

#### ตัวอยาง

1. ในการแสดงจำนวนไลเซนส์แบบคงที่และ สถานะไลเซนส์แบบลอยตัว ให้ป<sup>้</sup>อน:

lslicense

#### ตัวอย่างจะแสดง เอาต์พต:

Maximum number of fixed licenses is 10. Floating licensing is enabled.

่ 2. ในการแสดงจำนวนไลเซนส์แบบคงที่และ สถานะไลเซนส์แบบลอยตัวในรูปแบบโคลอนให้ป<sup>้</sup>อน:

lslicense -c

ตัวอย่างจะแสดง เอาต์พุต:

#fixed:floating  $10:$ on

่ 3. ในการแสดงข้อมูลไลเซนส์ที่ประกอบด้วยจำนวนไลเซนส์แบบคงที่ ที่มีให้ป<sup>้</sup>อน:

lslicense -A

โดยจะแสดงเอาต์พูตคล้าย กับต่อไปนี้:

```
Maximum number of fixed licenses is 2.
Floating licensing is disabled.
Number of available fixed licenses is 2.
```
### สิ่งอ<sup>้</sup>างอิงที่เกี่ยวข<sup>้</sup>อง:

```
"monitord Daemon" ในหน้า 973
ข้อมูลที่เกี่ยวข้อง:
```
คำสั่ง chlicense

## ี คำสั่ง Islpclacl

## วัตถุประสงค์

แสดงการควบคุมการเข้าถึงสำหรับ คลาสรีซอร์ส least-privilege (LP) (IBM.LPCommands)

## ไวยากรณ์

เมื่อต<sup>้</sup>องการแสดงการควบคุมการเข<sup>้</sup>าถึงสำหรับ คลาสรีซอร<sup>์</sup>ส IBM.LPCommands:

• บนโลคัลโหนด:

| Islpclacl  $[-1|-i|-t|-d|-D$  delimiter  $] [-p] [-E] [-x] [-h] [-TV]$ 

• บนโหนดทั้งหมดในโดเมน:

Islpclacl -a  $[-1|-i|-t|-d|-D$  delimiter  $[-p]$   $[-E]$   $[-x]$   $[-h]$   $[-TV]$ 

• บนเซ็ตย่อยของโหนดในโดเมน:

 $lslpled {\text -}n host1[, host2,...] {\text -} l - i - i - d - d - D\text{ }d$ 

### คำอธิบาย

คำสั่ง Islpclacl แสดง access control list (ACL) ที่สัมพันธ์กับ คลาสรีซอร์ส least-privilege (LP) (IBM.LPCommands) การ เข้าถึงที่มีในรายการ ACL ถูกแสดง IBM.LPCommands Class ACL ควบคุมการเข้าถึงการดำเนินการคลาส IBM. LPCommands โดยดีฟอลต<sup>์</sup> คำสั่งนี้แสดงข้อมูลในรูปแบบ ตาราง (-t)

## คำสั่งนี้แสดง ข้อมูล ACL ต่อไปนี้:

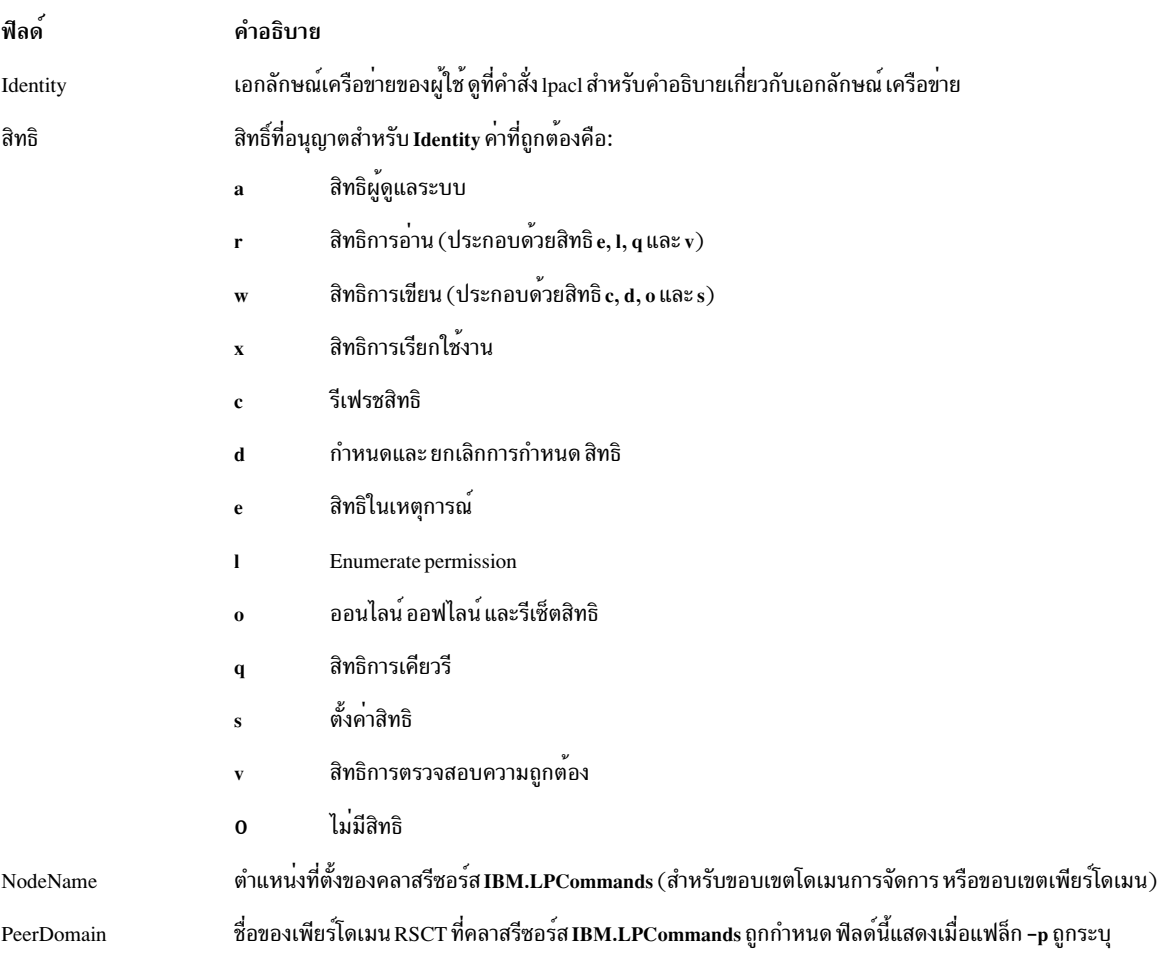

ี คำสั่งนี้รันบนโหนดใดๆ หากคุณต้องการให**้คำสั่งนี้รันบนโหนดทุกโหนด ในโดเมน ให**้ใช*้*แฟล็ก -a หากคุณต้องการให**้คำสั่งนี้** ้รันบนเซ็ตย**่อยของโหนดในโดเมนให**้ใช<sup>้</sup>แฟล็ก -n หรือ คำสั่งนี้รันอยู**่บนโลคัลโหนด** 

### แฟล็ก

- แสดง IBM.LPCommands Class ACLs บนโหนดทั้งหมดในโดเมน ค่าติดตั้งตัวแปรสภาวะแวดล้อม  $-a$ CT MANAGEMENT SCOPE เป็นตัวกำหนดขอบเขตคลัสเตอร์ ถ้ำCT MANAGEMENT SCOPE ไม่ถูกตั้งค่า ตัวจัดการรีซอร์สLP ใช้การตั้งค่าขอบเขตตามลำดับนี้:
	- 1. โดเมนการจัดการหากมีอย่
	- 2. โดเมนเพียร์หากมี
	- 3. ขอบเขตโลคัล

คำสั่ง Islpclacl รันหนึ่งครั้งสำหรับ ขอบเขตที่ถูกต้องครั้งแรกที่ตัวจัดการรีซอร์ส LP พบ ตัวอย่างเช่น สมมติว่าโดเมน การจัดการ และเพียร์โดเมนมีอยู่ และตัวแปรสภาวะแวดล<sup>้</sup>อม CT\_MANAGEMENT\_SCOPE ไม**่ถูกตั้งค**่า ในกรณีนี้ Islpclacl -a รันในโดเมนการจัดการ เมื่อต้องการรัน Islpclacl -a ในเพียร์โดเมน คุณต้องตั้งค่า CT MANAGEMENT SCOPE เป็น 2

- สร้างเท็มเพลตในรูปแบบที่สามารถนำไปใช้ได้ หลังการแก<sup>้</sup>ไข ที่เหมาะสม เป็นไฟล์อินพุตไปยังคำสั่ง chlpclacl  $-i$
- แสดงข้อมูลเกี่ยวกับบรรทัดแยก (รูปแบบยาว)  $-1$
- แสดงข้อมูลในคอลัมน์แยก (รูปแบบตาราง) นี่เป็นค่าดีฟอลต์  $-t$
- แสดงข้อมูลโดยใช้ตัวคั่น ตัวคั่นดีฟอลต์ คือ สัญลักษณ์ไพพ์ (I) ใช้แฟล็ก -D หากคุณต้องการเปลี่ยน ตัวคั่นดีฟอลต์  $h-$
- $-D$  delimiter

แสดงข้อมูลโดยใช้ตัวคั่นที่ระบุ ใช้แฟล็ก นี้เพื่อระบุตัวคั่นอื่นที่ไม่ใช่สัญลักษณ์ไพพ์ (I) เมื่อข้อมูลที่คุณต้องการแสดง นั้นมีสัญลักษณ์ไพพ์ เป็นต้น คุณสามารถ ใช้แฟล็กนี้เพื่อระบุตัวคั่นของอักขระอย่างน้อยหนึ่งอักขระ

 $-n$  host1[, host2,...]

ระบุโหนดในโดเมนซึ่ง IBM.LPCommands Class ACL ถูกแสดง โดยดีฟอลต์ IBM.LPCommands Class ACL ถูก แสดงบนโลคัลโหนด แฟล็กนี้ใช้ได้ต่อเมื่ออย่ในโดเมนการจัดการ หรือเพียร์โดเมน หากไม่ตั้งค่า CT MANAGEMENT SCOPEขอบเขตโดเมนการจัดการแรกจะถกเลือกหากมีอย<sup>่</sup>จากนั้นขอบเขตเพียร์โดเมน จะถูกเลือกหากมีอยู่ จากนั้นจะเลือกขอบเขตโลคัล จนกระทั่งขอบเขต ใช้ได้สำหรับคำสั่ง คำสั่ง รันหนึ่งครั้งสำหรับ ขอบเขตที่ถูกต้องแรกที่พบ

- แสดงชื่อของเพียร์โดเมน RSCT ที่คลาสรีซอร์ส IBM.LPCommands ถูกกำหนด  $-p$
- แสดงสิทธิ์การอ่านเป็น elgy แทน ค่า r และสิทธิ์การเขียนเป็น cdos แทนค่า w  $-\mathbf{E}$
- ไม่รวมส่วนหัว (ระงับการพิมพ์ส่วนหัว)  $-\mathbf{x}$
- เขียนข้อความสั่งการใช้งานคำสั่งไปยังเอาต์พุตมาตรฐาน  $-h$
- เขียนข้อความการติดตามคำสั่งไปยังข้อผิดพลาดมาตรฐาน  $-T$
- เขียนข้อความโดยละเอียดของคำสั่งไปยังเอาต์พุตมาตรฐาน  $-\mathbf{V}$

## ตัวแปรสภาพแวดลอม

#### CT CONTACT

กำหนดระบบที่เซสชันที่มี resource monitoring and control (RMC) daemon เกิดขึ้น เมื่อ CT  $\,$  CONTACT ตั้งคาชื่อ

โฮสต์หรือ IP แอดเดรส คำสั่งจะติดต่อ RMC daemon บนโฮสต์ที่ระบุ หากไม่ได้ตั้ง CT CONTACT ไว้ คำสั่งจะติดตั้ง RMC daemon บนระบบโลคัล ที่คำสั่งกำลังรันอยู่ ปลายทางของเซสชั่น RMC daemon และ ขอบเขตการจัดการจะ ้กำหนดรีซอร์สคลาส หรือรีซอร์สที่จะถูก ประมวลผล

#### **CT IP AUTHENT**

เมื่อมีตัวแปรสภาวะแวดล<sup>้</sup>อม CT\_IP\_AUTHENT อยู่, RMC ใช<sup>้</sup>การพิสูจน์ตัวตน เน็ตเวิร์กแบบ IP-based เพื่อติดต<sup>่</sup>อ RMC daemon บนระบบที่ ถกระบโดย IP แอดเดรส ซึ่งตัวแปรสภาวะแวดล้อม CT\_CONTACT ถกเซ็ต  $\tt CT\_IP\_AUTHENT$  มีความหมายต่อเมื่อ $\tt CT\_CONTACT$  ถูกตั้งค่าเป็น IP แอดเดรส ซึ่งไม่ขึ้นอยู่กับเซอร์วิส domain name system (DNS)

#### CT MANAGEMENT SCOPE

กำหนดขอบเขตการจัดการที่ใช้สำหรับเซสชันที่มี RMC daemon ในการประมวลผลรีซอร์สของตัวจัดการรีซอร์ส least-privilege (LP) ขอบเขตการจัดการกำหนดชุดของโหนดปลายทางที่เป็นไปได<sup>้</sup> ที่สามารถประมวลผลรีซอร์ส ค่าที่ถูกต้องคือ:

- ระบุขอบเขต *โลคัล*  $\Omega$
- ระบุขอบเขต *โลคัล*  $\blacksquare$
- ระบุขอบเขต ต*่อโดเมน*  $\mathfrak{D}$
- ระบุขอบเขต โดเมนการจัดการ  $\mathbf{3}$

หากไม่ตั้งค่าตัวแปรสภาวะแวดล<sup>้</sup>อม จะใช้ขอบเขต *โลคัล* ยกเว<sup>้</sup>นว่าระบุแฟล็ก -a หรือแฟล็ก -n

#### เอาต์พุตมาตรฐาน

เมื่อแฟล็ก -h ถูกระบุ ข<sup>้</sup>อความสั่งการใช<sup>้</sup>งานคำสั่งนี้จะถูกเขียนไปยังเอาต*์*พุต มาตรฐาน เมื่อระบุแฟล็ก -V ข<sup>้</sup>อความ ราย ละเอียดของคำสั่งนี้จะถูกเขียนไปยังเอาต์พุตมาตรฐาน

#### ข้อผิดพลาดมาตรฐาน

ข้อความการติดตามทั้งหมดถูกเขียนไปที่ข้อผิดพลาดมาตรฐาน

#### สถานะออก

- คำสั่งที่รันเป็นผลสำเร็จ  $\overline{0}$
- มีข้อผิดพลาดเกิดขึ้นกับ RMC  $\blacksquare$
- เกิดข้อผิดพลาดขึ้นพร้อมด้วยสคริปต์อินเตอร์เฟสบรรทัดรับคำสั่ง (CLI)  $\overline{2}$
- ระบุแฟล็กที่ไม่ถูกต้องบนบรรทัดรับคำสั่ง  $\overline{\mathbf{3}}$
- ระบุพารามิเตอร์ที่ไม่ถูกต้องบนบรรทัดรับคำสั่ง  $\overline{\mathbf{4}}$
- เกิดข<sup>้</sup>อผิดพลาดขึ้นพร<sup>้</sup>อมกับ RMC ที่อ<sup>้</sup>างอิงกับอินพุต บรรทัดรับคำสั่งที่ไม่ถูกต*้*อง 5
- ไม่พบรีซอร์ส 6

### ความปลอดภัย

้เมื่อต้องการรันคำสั่ง Islpclacl คุณต้องมีสิทธิ์การอานใน Class ACL ของคลาสรีซอร์ส IBM.LPCommands สิทธิถูกระบุใน LP ACLs บนระบบ ที่ติดต่อ ดูที่ "ข้อมูล Ipacl" ในหน้า 301 สำหรับข้อมูลทั่วไป เกี่ยวกับ LP ACLs และคู่มือ Administering  $\overline{R}\overline{S}\overline{C}\overline{T}$ สำหรับข้อมูล เกี่ยวกับการแก<sup>้ไ</sup>ข

## ขอมูลจำเพาะการนำไปปฏิบัติ

ี คำสั่งนี้เป็น ส่วนหนึ่งของชุดไฟล์ Reliable Scalable Cluster Technology (RSCT) สำหรับ ระบบปฏิบัติการ AIX และ Linux

#### **Location**

/usr/sbin/rsct/bin/lslpclacl

## ตัวอยาง

1. เมื่อต้องการแสดงรายการ IBM.LPCommands Class ACLs บน nodeA ในรูปแบบตาราง รันคำสั่งนี้ บน nodeA:

lslpclacl

เอาต์พุต ต่อไปนี้จะแสดง:

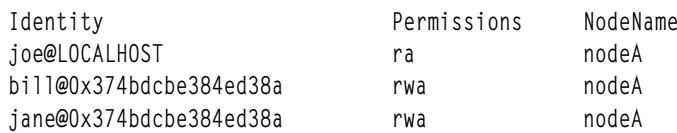

2. เมื่อต้องการแสดงรายการ IBM.LPCommands Class ACLs บน nodeA ในรูปแบบยาว รันคำสั่งนี้ บน nodeA:

Islpclacl -1

#### เอาต์พุต ต่อไปนี้จะแสดง:

```
Class ACLs for LPRM
NodeName nodeA
    Identity = joe@LOCALHOST<br>Permissions = ra
    Identity = bill@0x374bdcbe384ed38a<br>Permissions = rwa
    Identity = jane@0x374bdcbe384ed38a
    Permissions = rwa
```
3. เมื่อต้องการแสดงรายการ IBM.LPCommands Class ACLs บน nodeA ในรูปแบบที่คั่น รันคำสั่งนี้ บน nodeA:

lslpclacl -d

เอาต์พุต ต่อไปนี้จะแสดง:

```
Identity | Permissions | NodeName
joe@LOCALHOST|ra|nodeA
bill@0x374bdcbe384ed38a|rwa|nodeA
jane@0x374bdcbe384ed38a|rwa|nodeA
```
4. เมื่อต้องการแสดงรายการ IBM.LPCommands Class ACLs บน nodeA ในโดเมนที่แอ็คทีฟ รัน คำสั่งนี้:

<span id="page-488-0"></span>lslpclacl -a

#### เอาต์พุต ต่อไปนี้จะแสดง:

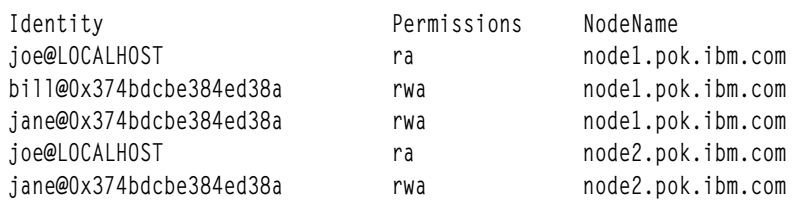

5. เมื่อต้องการแสดงรายการ IBM.LPCommands Class ACLs บน nodeA ในโดเมนที่แอ็คทีฟ และแสดงรายชื่อ เพียร์โดเมน รันคำสั่งนี้:

Islpclacl -ap

เอาต์พต ต่อไปนี้จะแสดง:

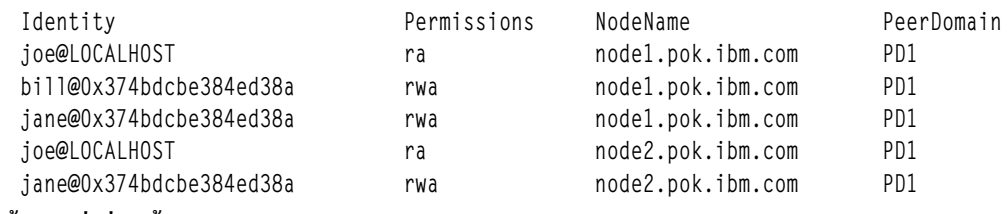

#### สิ่งอ้างอิงที่เกี่ยวข้อง:

```
"คำสั่ง Isaudrec" ในหน้า 396
"คำสั่ง Iscondition" ในหน้า 422
"คำสั่ง Iscondresp" ในหน้า 427
ข้อมูลที่เกี่ยวข้อง:
```
คำสั่ง rmccli

# ี คำสั่ง Islpcmd

## วัตถุประสงค์

แสดงรายการข้อมูลเกี่ยวกับรีซอร์ส least-privilege (LP) บนโหนดอย่างน้อยหนึ่งโหนดในโดเมน

## ไวยากรณ์

ในการแสดงข้อมูลรีซอร์สLP:

• บนโลคัลโหนด:

Islpcmd [-A|resource\_name1 [, resource\_name2, ...] | -R RunCmdName1 [, RunCmdName2, ...] ] [-h] [-TV]

- บนโหนดทั้งหมดในโดเมน:
	- Islpcmd -a [-A | resource\_name1 [, resource\_name2, ... ] | -R RunCmdName1 [, RunCmdName2, ... ] ] [-h] [-TV]
- บนเซ็ตย่อยของโหนดในโดเมน:

Islpcmd -n host1 [,host2,...] [-A|resource\_name1 [, resource\_name2, ...] |-R RunCmdName1 [, RunCmdName2  $,...]$ ][-h][-TV]

### คำอธิบาย

ี คำสั่ง Islpcmd แสดงข้อมูลเกี่ยวกับรีซอร์ส LP บน โหนดอย่างน้อยหนึ่งโหนดในโดเมน รีซอร์ส LP คือคำสั่ง root หรือ สคริปต์ที่ ผู้ใช้ได้รับอนุญาตให้เข้าถึงตามสิทธิที่มีใน LP access control lists (ACLs) ใช้คำสั่งนี้เพื่อแสดง แอ็ตทริบิวต์ของแอ็ตทริบิวต์ LP อย่างน้อยหนึ่งคำสั่งโดยการระบุพารามิเตอร์*resource\_name1*,[resource\_name2,...] หากคุณไม่ระบุพารามิเตอร์นี้ คำสั่ง Islpcmd จะแสดงรายชื่อของ คำสั่ง LP ทั้งหมด ใช<sup>้</sup>แฟล็ก –A เพื่อแสดงรายการ คำสั่ง LP ทั้งหมดรวมถึง แอ็ตทริบิวต<sup>์</sup>และค่าทั้ง หมด ใช้แฟล็ก -R เพื่อแสดงรายการรีซอร์ส LP อย่างน้อยหนึ่งรีซอร์สที่มีค่า RunCmdName เฉพาะ

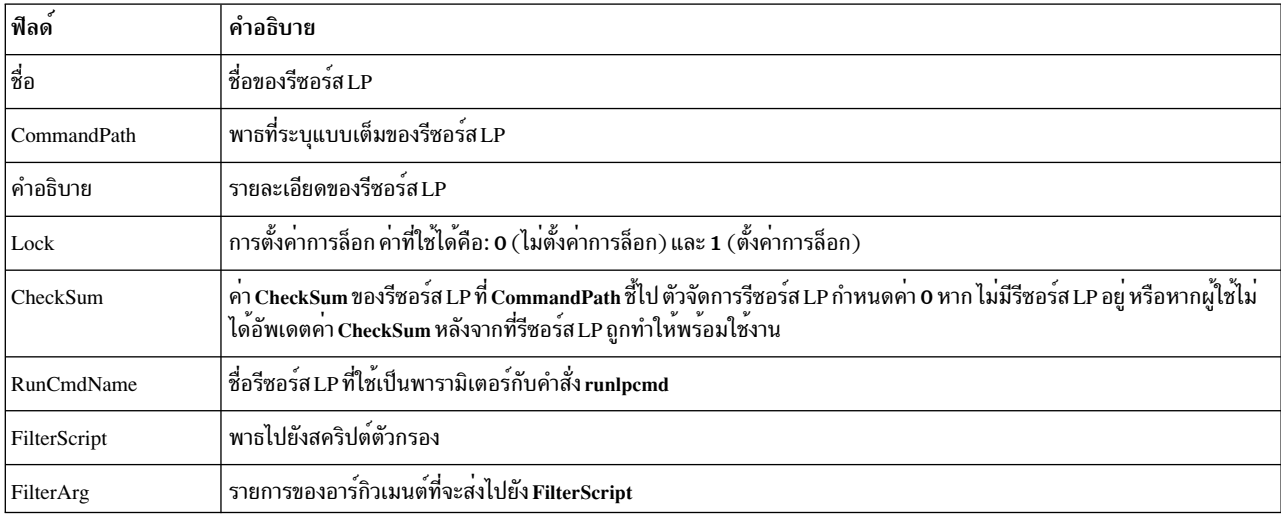

คำสั่ง Islpcmd แสดงรายการข้อมลต่อไปนี้ที่เกี่ยวกับ รีซอร์ส LP ที่กำหนด:

คำสั่งนี้รันบนโหนดใดๆ หากคุณต้องการให**้คำสั่งนี้รันบนโหนดทุกโหนด ในโดเมน ให**้ใช*้*แฟล็ก -a หากคุณต้องการให**้คำสั่งนี้** รันบนเซ็ตย่อยของโหนดในโดเมน ให้ใช<sup>้</sup>แฟล็ก -n มิฉะนั้น คำสั่งนี้จะรันบนโลคัลโหนด

## แฟล็ก

- แสดงข้อมูลเกี่ยวกับรีซอร์ส LP อย<sup>่</sup>างน<sup>้</sup>อยหนึ่งรีซอร์สบนโหนดทั้งหมดใน โดเมน การตั้งค<sup>่</sup>าของตัวแปรสภาวะแวด  $-a$ ล้อม CT MANAGEMENT SCOPE กำหนดขอบเขตคลัสเตอร์ ถ้า CT MANAGEMENT SCOPE ไม่ถูกตั้งค่า ตัวจัดการรีซอร์ส LP ใช<sup>้</sup>การตั้งค**่าขอบเขตตามลำดับนี้:** 
	- 1. โดเมนการจัดการ หากมีอยู่
	- 2. โดเมนเพียร์หากมี
	- 3. ขอบเขตโลคัล

คำสั่ง Islpcmd รันครั้งเดียวสำหรับขอบเขตที่ใช้ได้ค่าแรก ที่ตัวจัดการรีชอร์ส LP พบ ตัวอย่างเช่น สมมุติว่า โดเมนการ จัดการและโดเมนเพียร์ มีอยู่และตัวแปรสภาวะแวดล<sup>้</sup>อม CT\_MANAGEMENT\_SCOPE ไม่ได<sup>้</sup>ตั้งค<sup>่</sup>าไว<sup>้</sup> ในกรณีนี้ Islpcmd –a จะรันในโดเมน การจัดการ ในการรัน Islpcmd –a ในเพียร์โดเมน คุณต้องตั้งค่า CT MANAGEMENT SCOPE เป็น 2

 $-n$  host1[, host2,...]

ระบุโหนดในโดเมนที่รีซอร์ส LP จะถูกแสดงรายการ ตามค<sup>่</sup>าดีฟอลต์แล*้*ว รีซอร์ส LP ถูกเปลี่ยนแปลงบนโลคัลโหนด แฟล็ก -n ใช้ได้ในโดเมนการจัดการหรือโดเมนเพียร์เท่านั้น หากตัวแปร CT\_MANAGEMENT\_SCOPE ไม่ได้ตั้ง ค่าไว้ ตัวจัดการรีซอร์ส LP จะใช้ค่าติดตั้งขอบเขตในการเรียงลำดับนี้:

1. โดเมนการจัดการหากมีอย

- 2. โดเมนเพียร์หากมี
- 3. ขอบเขตโลคัล

คำสั่ง Islocmd รันครั้งเดียวสำหรับขอบเขตที่ใช้ได้ค่าแรก ที่ตัวจัดการรีซอร์ส LP พบ

- แสดงรีซอร์ส LP ทั้งหมดพร้อมด้วยแอ็ตทริบิวต์และค่า  $-A$
- แสดงแอ็ตทริบิวต์ทั้งหมดของรีซอร์ส LP ที่มีค่า RunCmdName เหมือนกัน  $-R$
- เขียนข้อความการใช้งานคำสั่งลงในเอาต์พุตมาตรฐาน  $-h$
- เขียนข้อความการติดตามของคำสั่งลงในข้อผิดพลาดมาตรฐาน  $-T$
- เขียนข<sup>้</sup>อความ verbose ของคำสั่งลงในเอาต*์*พุตมาตรฐาน  $-V$

## พารามิเตอร์

resource\_name1[,resource\_name2,...] ระบุรีซอร์ส LP อย่างน<sup>้</sup>อยหนึ่งรีซอร์สที่คุณต้องการให*้*แสดงข<sup>้</sup>อมูล

### ความปลอดภัย

ในการรันคำสั่ง Islpcmd คุณจำเป็นต<sup>้</sup>อง:

- อ่านสิทธิใน Class ACL ของคลาสรีซอร์ส IBM.LPCommands
- มีสิทธิการอ่านใน Resource ACL

เนื่องจากเป็นตัวสำรอง Resource ACL สามารถใช<sup>้</sup> Resource Shared ACL ได*้*โดยตรงหากสิทธินี้มีอยู่ใน Resource Shared **ACL** 

สิทธิถูกระบุใน LP ACLs บนระบบ ที่ติดต่อ ดูที่ ไฟล์ IpacI สำหรับ ข้อมูลทั่วไปเกี่ยวกับ LP ACLs และ RSCT Administration Guide สำหรับข้อมูลเกี่ยวกับการแก<sup>้</sup>ไข ค<sup>่</sup>าต<sup>่</sup>างๆ

#### สถานะออก

- คำสั่งรันได้เป็นผลสำเร็จ  $\Omega$
- มีข้อผิดพลาดเกิดขึ้นกับ RMC  $\mathbf{1}$
- เกิดข้อผิดพลาดขึ้นพร้อมด้วยสคริปต์อินเตอร์เฟสบรรทัดรับคำสั่ง (CLI)  $\mathbf{2}$
- ระบุแฟล็กที่ไม่ถูกต้องบนบรรทัดรับคำสั่ง 3
- ระบุพารามิเตอร์ที่ไม่ถูกต้องบนบรรทัดรับคำสั่ง  $\overline{\mathbf{4}}$
- เกิดข้อผิดพลาดขึ้นพร้อมกับ RMC ที่อ<sup>้</sup>างอิงกับอินพุต บรรทัดรับคำสั่งที่ไม่ถูกต*้*อง  $5\phantom{.0}$
- ไม่พบรีซอร์ส 6

### ตัวแปรสภาวะแวดลอม

#### **CT CONTACT**

กำหนดระบบที่ถูกใช้สำหรับเซสชันด้วย RMC daemon เมื่อ  $\operatorname{CT\_CONTACT}$  ตั้งค่าชื่อโฮสต์หรือ IP แอดเดรส คำสั่ง

จะติดต่อ RMC daemon บนโฮสต์ที่ระบุ หากไม่ใด<sup>้</sup>ตั้ง CT\_CONTACT ไว<sup>้</sup> คำสั่งจะติดตั้ง RMC daemon บนระบบโล คัล ที่คำสั่งกำลังรันอยู่ เป้าหมายของเซสชัน RMC daemon และขอบเขตของการจัดการจะกำหนดรีซอร์ส LP ที่ถูก ประมวลผล

#### CT MANAGEMENT SCOPE

กำหนดขอบเขตการจัดการที่ถูกใช้สำหรับเซสชันพร้อมกับ RMC daemon เพื่อประมวลผลรีซอร์ส LP ขอบเขตการจัด ึการกำหนดชุดของโหนดปลายทางที่เป็นไปได้ ที่รีซอร์สสามารถถูกประมวลผล ค่าที่ถูกต้องคือ:

- ระบุขอบเขต โลคัล  $\mathbf{0}$
- ระบุขอบเขต โลคัล  $\mathbf{1}$
- ระบุขอบเขต ต*่อโดเมน*  $\overline{2}$
- ระบุขอบเขต *โดเมนการจัดการ*  $\mathbf{R}$

หากตัวแปรสภาวะแวดล้อมไม่ได้ถูกตั้งค่าไว<sup>้</sup>ขอบเขต *โลคัล* จะถูกใช<sup>้</sup>

## ข้อมูลจำเพาะการนำไปใช<sup>้</sup>งาน

คำสั่งนี้เป็นส่วนหนึ่งของชุดไฟล์ Reliable Scalable Cluster Technology (RSCT) สำหรับ AIX

### เอาต์พุตมาตรฐาน

เมื่อระบุแฟล็ก -**h** ไว<sup>้</sup>ข้อความการใช้งานของคำสั่งนี้ ถูกเขียนลงในเอาต์พุตมาตรฐาน เมื่อระบุแฟล็ก -V ข้อความ verbose ของคำสั่งนี้จะถูกเขียนลงในเอาต์พุตมาตรฐาน

### ขอผิดพลาดมาตรฐาน

ข้อความการติดตามทั้งหมดถูกเขียนไปที่ข้อผิดพลาดมาตรฐาน

### ตัวอย่าง

1. ในการแสดงรายชื่อของรีซอร์สLP ทั้งหมดบนโลคัลโหนด ให<sup>้</sup>ป<sup>้</sup>อน:

**lslpcmd** 

#### เอาต์พตจะมีลักษณะดังนี้:

lpcommand1 1pcommand2

2. ในการแสดงรายชื่อและแอ็ตทริบิวต์ของรีซอร์ส LP ทั้งหมดบนโลคัล โหนด ให<sup>้</sup>ป<sup>ี</sup>คน:

lslpcmd -A

#### เอาต์พุตจะมีลักษณะดังนี้:

```
Name=1pcommand1
CommandPath=/tmp/my_command
คำอธิบาย=
l ock=1
CheckSum=112
RunCmdName=1pcommand1
FilterScript=
```
FilterArg=

Name=1pcommand2 CommandPath=/tmp/cmds/this\_command คำอธิบาย= Lock=0 CheckSum=0 RunCmdName=1pcommand2 FilterScript= FilterArg= 

#### 3. ในการแสดงรายการแอ็ตทริบิวต์ของรีซอร์ส LP lpcommand1 บนโลคัล โหนด ให้ป<sup>้</sup>อน:

Islpcmd 1pcommand1

#### เอาต์พุตจะมีลักษณะดังนี้:

Name=1pcommand1 CommandPath=/tmp/my\_command คำอธิบาย=  $Lock=1$ CheckSum=100 RunCmdName=1pcommand1 FilterScript= FilterArg=

#### 4. ในการแสดงรายการแอ็ตทริบิวต์ของรีซอร์ส LP ที่มีค่า RunCmdName ของ rpower บนโลคัลโหนด ให้ป<sup>้</sup>อน:

Islpcmd - R rpower

#### เอาต์พุตจะมีลักษณะดังนี้:

Name=1pcommand1 CommandPath=/opt/csm/bin/rpower คำอธิบาย= Lock=1 CheckSum=112 RunCmdName=rpower FilterScript=/tmp/test1 FilterArg=node1, node2, node3 Name=1pcommand2 CommandPath=/opt/csm/bin/rpower คำอธิบาย=  $Lock=0$ CheckSum=112 RunCmdName=rpower FilterScript=/tmp/test1 FilterArg=node4.node5.node6 

#### **Location**

/usr/sbin/rsct/bin/lslpcmd มีคำสั่ง Islpcmd

# ้คำสั่ง Islpp

## วัตถุประสงค์

แสดงรายการผลิตภัณฑ์ซอฟต์แวร์ที่ติดตั้ง

## ไวยากรณ์

```
\textsf{lslpp}\left[-R\ \left\{\ \textit{path}\ \vert\ \text{ALL}\ \right\}\ \left\{\ \ \textsf{-d}\ \vert\ -\text{E}\ \vert\ -\text{h}\ \vert\ -\text{h}\ \vert\ -\text{I}\ \vert\ -\text{L}\ \vert\ -\text{p}\ \right\}\ \left[\ \textsf{-a}\right]\left[\ \textsf{-c}\ \right]\left[\ \textsf{-J}\ \right]\left[\ \textsf{-d}\ \right]\left[\ \textsf{m}\ \right]\left[\ \textsf{u}\ \right]\ \right\}\ \left[\ \textit{FilesetName}\ \right]... |-b File | all ]
```

```
\textsf{lslpp} [-R { path | ALL } ] -w [-c ] [-q ] [-O { [r ] [s ] [u ] } ] [FileName ... | all ]
```
 $lslpp$  [-R {  $path|ALL$  } ] -L -c [-v]

 $lslpp$   $[-R \{ path | ALL \} ] - S[A|O]$ 

 $lslpp[-R {path | ALL}]$  –e

## คำอธิบาย

ี คำสั่ง Islpp แสดงข้อมูลเกี่ยวกับชุดไฟล์ที่ติดตั้งและการอัพเดตชุดไฟล์ พารามิเตอร์*FilesetName* คือชื่อของผลิตภัณฑ์ ี ซอฟต์แวร์ พารามิเตอร์*File* ระบุชุดบันเดิลเพื่อใช<sup>้</sup> เป็นรายการชุดไฟล์

ี เมื่อปอนเฉพาะแฟล็ก -ı ( L ตัวพิมพ์เล็ก) คำสั่ง Islpp จะแสดง ระดับของชุดไฟล์ที่ติดตั้งล**่าสุดที่ระบุสำหรับชุดไฟล์ ที่จัดรูป** ชุดไฟล์ระดับฐานถูกแสดงสำหรับชุดไฟล์ที่จัดรูปแบบ เมื่อป<sup>้</sup>อนแฟล็ก -a พร้อมกับแฟล็ก -l คำสั่ง Islpp จะแสดงข้อมูลเกี่ยว กับชุดไฟล์ที่ติดตั้งทั้งหมดสำหรับ*FilesetName* ที่ระบุ แฟล็ก -I ( i ตัวพิมพ์ใหญ่) รวมกับแฟล็ก -I (L ตัวพิมพ์เล็ก) ระบุว**่**า ู เอาต์พูตจากคำสั่ง Islpp ควรถูกจำกัดเป็นชุดไฟล์ระดับฐาน

ี คำสั่ง Islpp และคำสั่ง compare\_report ทั้งสองแสดงข้อมูลเกี่ยวกับโปรแกรมแก<sup>้</sup>ไขระหว**่างกลางที่ติดตั้งบนระบบ คำสั่ง Islpp** -L หรือ Islpp -Lc และคำสั่ง Islpp -e ต้องรันโดย root ข้อมูล การแก้ไขเฉพาะกาลใดๆ ที่ส่งกลับจะถูกใช้โดยคำสั่ง compare\_report ข้อมูลประกอบด้วยเลเบลโปรแกรมแก้ไขระหว่างกลางและค่าระดับ เลเบล โปรแกรมแก้ไขระหว่างกลาง เทียบได<sup>้</sup>กับชื่อชุดไฟล์ และระดับ จะยึดตามเวลา (*YY.MM.DD.HHMMSS* โดยที่ *YY* คือปี*MM* คือเดือน*DD* คือวัน*HH* คือ ชั่วโมง*MM* คือนาที และ SS คือวินาที) ที่โปรแกรมแก<sup>้</sup>ไขระหว**่างกลาง ถูกทำแพ็กเกจ หากผู้ใช**้ที่ไม่ใช<sup>่</sup> root รัน คำสั่งเหล**่านี้** ้จะสงกลับเฉพาะผลิตภัณฑ์ซอฟต์แวร์และระดับเท่านั้น และ ไม่รวมข้อมูลการแก้ไขระหว่างกลาง หากผู้ใช้root รันคำสั่ง Islpp -e และคำสั่ง Islpp -L ข้อมูลการแก<sup>้</sup>ไขระหว**่างกลาง สามารถแสดง** 

```
แฟล็ก -d, -f, -h, -i, -l ( L ตัวพิมพ์เล็ก), -L และ -p ร้องขอ รายงานเอาต์พุตตางชนิดกัน
```
แฟล็ก -a, -c, -J และ -q ระบุ จำนวนและรูปแบบของข้อมูลที่ถูกแสดงในรายงาน

แฟล็ก -O ระบุว่าข้อมูลจะมาจาก ส่วนที่ระบุของชุดไฟล์ ส่วน อาจเป็นส่วน root -Or, ส่วนที่แบ่งใช้, -Os หรือส่วน usr, -Ou

ค่าดีฟอลต์สำหรับพารามิเตอร์*FilesetName* คือ all ซึ่งแสดงข้อมูลเกี่ยวกับ ผลิตภัณฑ์ซอฟต์แวร์ที่ติดตั้งทั้งหมด อักขระการจับ คู่รูปแบบ เช่น \* (เครื่องหมายดอกจัน) และ ? (เครื่องหมายคำถาม) จะใช้ได*้*ในพารามิเตอร*์ FilesetName* คุณไม่ต้องใส่เครื่อง

หมายคำพูดอักขระเหล่านี้ด้วย '' (เครื่องหมายคำพูด เดี่ยว) อย่างไรก็ตาม การใช้เครื่องหมายคำพูดเดี่ยวป้องกันมิให้คุณคน หา เนื้อหาของไดเร็กทอรีที่แสดงในปัจจุบันของคุณ

## ้ค่าเอาต์พุต

ส่วนใหญ่ของเอาต์พุตจากคำสั่ง Islpp สามารถเข้าใจได้โดยไม**่ต้องมีคำอธิบาย ฟิลด์อื่นๆ จะมีข้อมูล** ที่จำเป็นต้องกำหนด ส่วน ้ต่อไปนี้กำหนดเทอมที่ใช<sup>้</sup>ในฟิลด์เอาต์พุตหลายๆ ฟิลด์

#### ค่าสถานะ

้ ฟิลด์ state ในเอาต์พูต Islpp แสดงสถานะของชุดไฟล์บน ระบบของคุณ ซึ่งสามารถมีค่าต่อไปนี้:

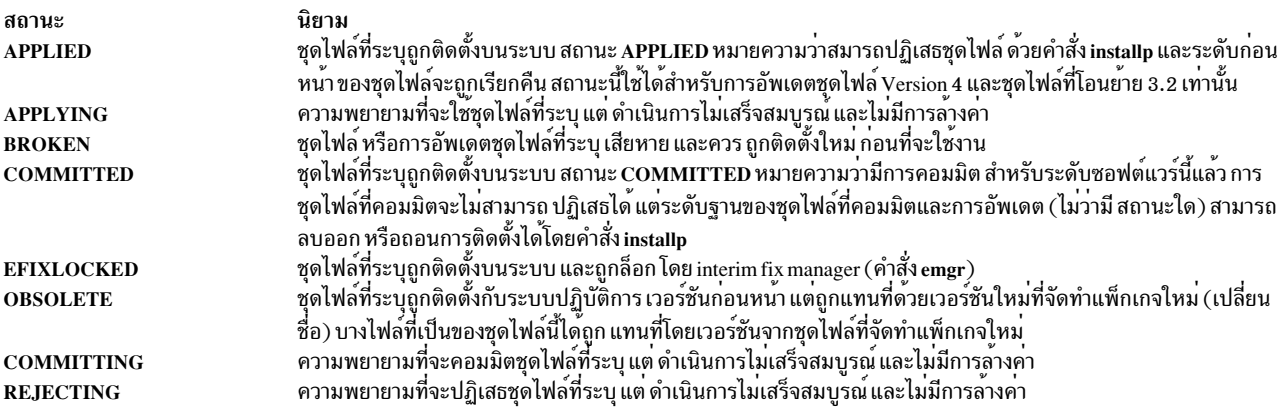

#### ้คาการดำเนินการ

้ฟิลด์ action ในเอาต์พุต Islpp ระบุการดำเนินการติดตั้ง ที่เกิดขึ้นสำหรับชุดไฟล์ ค่าต่อไปนี้อาจพบ ได้ในฟิลด์นี้:

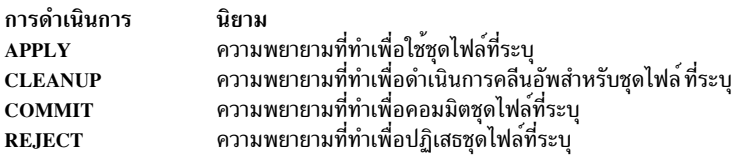

#### ู้ค่าสถานะ

ฟิลด์ status ในเอาต์พุต Islpp ระบุสถานะผลลัพธ์ใน ประวัติของการดำเนินการติดตั้ง ค่าต่อไปนี้อาจพบ ได้ในฟิลด์นี้:

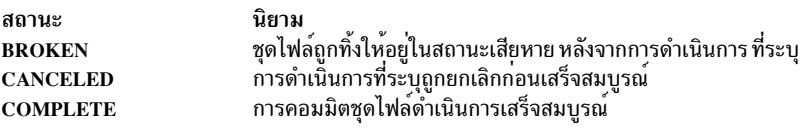

### แฟล็ก

<span id="page-495-22"></span><span id="page-495-18"></span><span id="page-495-13"></span><span id="page-495-11"></span><span id="page-495-10"></span><span id="page-495-9"></span><span id="page-495-6"></span><span id="page-495-5"></span><span id="page-495-4"></span><span id="page-495-3"></span><span id="page-495-2"></span><span id="page-495-1"></span>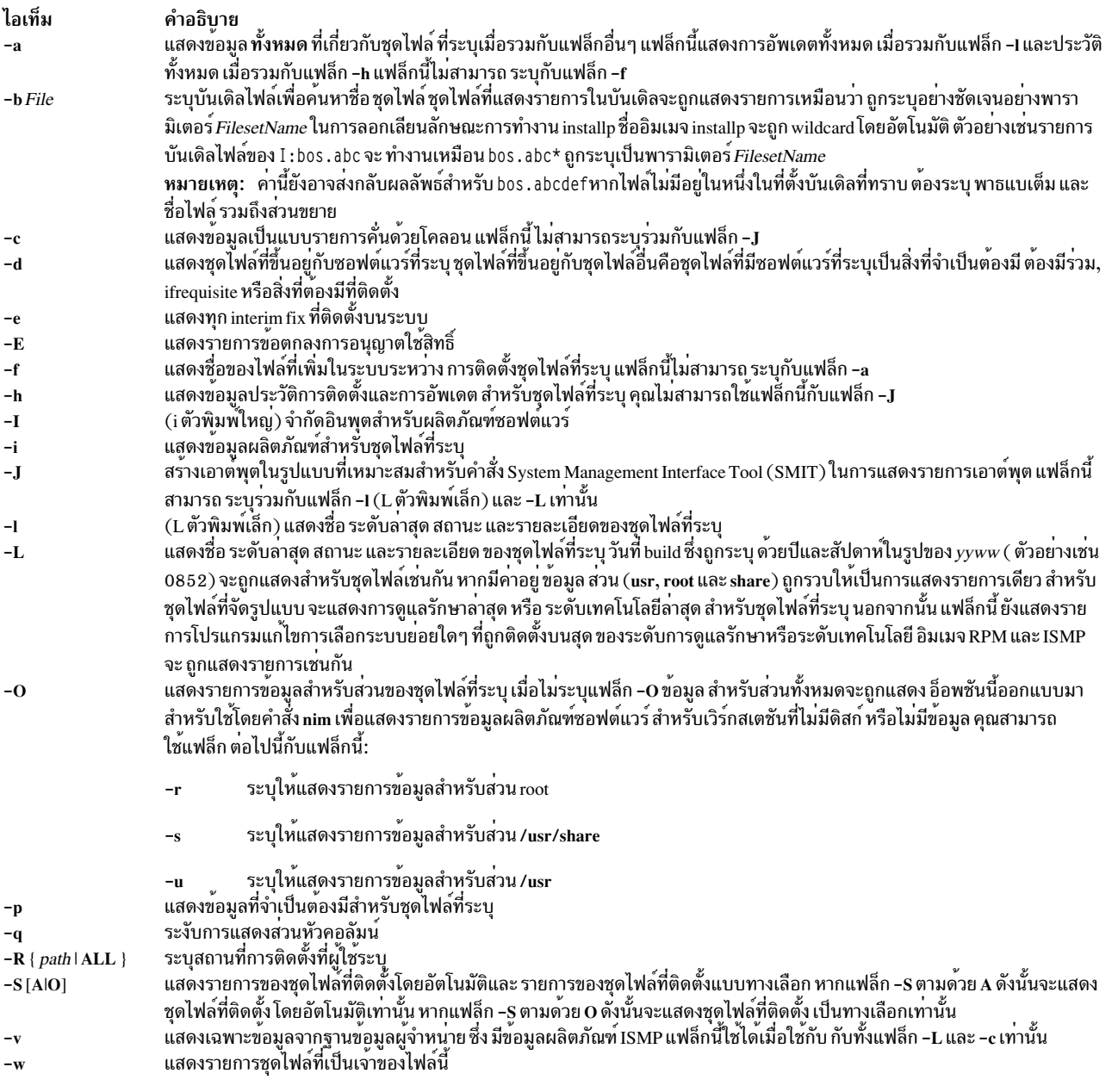

<span id="page-495-21"></span><span id="page-495-20"></span><span id="page-495-19"></span><span id="page-495-17"></span><span id="page-495-16"></span><span id="page-495-15"></span><span id="page-495-14"></span><span id="page-495-12"></span><span id="page-495-8"></span><span id="page-495-7"></span><span id="page-495-0"></span>คุณต้องระบุแฟล็กที่ไม่สามารถใช้ร่วมกัน แฟล็กใดแฟล็กหนึ่งต่อไปนี้: -d, -e, -E, -f, -h, -i, -l, -L, -p, -S และ -w

## ตัวอย่าง

- 1. ในการแสดงรายการสถานะการติดตั้ง สำหรับระดับล**่าสุดของชุดไฟล์ที่ติดตั้งสำหรับชุดไฟล**์ bos.rte ทั้งหมดให**้พิมพ์**: lslpp -1 "bos.rte.\*"
- 2. ในการแสดงรายการสถานะการติดตั้งสำหรับ ระดับฐานและการอัพเดตสำหรับชุดไฟล์ bos.rte.filesystem ให้พิมพ์: lslpp - La bos.rte.filesystem
- 3. ในการแสดงรายการข้อมูลประวัติ การติดตั้งของชุดไฟล์ทั้งหมดในซอฟต์แวร์แพ็กเกจ bos.net ให**้พิมพ์**: lslpp -ha 'bos.net.\*'
- 4. ในการแสดงรายชื่อของไฟล์ทั้งหมดของชุดไฟล์ bos.rte.lvm ให้พิมพ์:

lslpp -f bos.rte.lvm

5. ในการแสดงรายการชุดไฟล์ที่เป็นเจ้าของ installp ให<sup>้</sup>พิมพ์:

```
lslpp -w /usr/sbin/installp
```
เอาต์พุต จะคล้ายกับการแสดงผลต่อไปนี้:

File Fileset Type /usr/sbin/installp bos.rte.install File

6. To list the fileset that owns all file names that contain install p, type:

lslpp -w "\*installp\*"

เอาต์พุต จะคล้ายกับการแสดงผลต่อไปนี้:

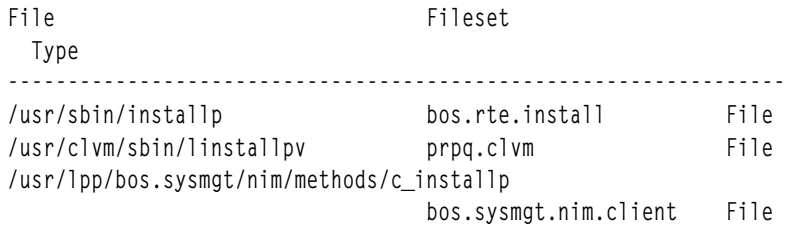

7. ในการแสดงไฟล์ทั้งหมดในฐานข้อมูล inventory ให<sup>้</sup>พิมพ์:

lslpp -w

8. ในการแสดงสถานะการติดตั้งสำหรับอิมเมจ RPM cdrecord ให้พิมพ์:

Islpp -L cdrecord

9. ในการแสดงสถานะการติดตั้งสำหรับชุดไฟล์ทั้งหมดที่มี ในบันเดิล Server ที่อยู่ที่ /usr/sys/inst.data/sys\_bundles/ Server.bnd ให<sup>้</sup>พิมพ์:

Islpp -L -b Server

หรือ:

lslpp -L -b /usr/sys/inst.data/sys\_bundles/Server.bnd

## ไฟล์

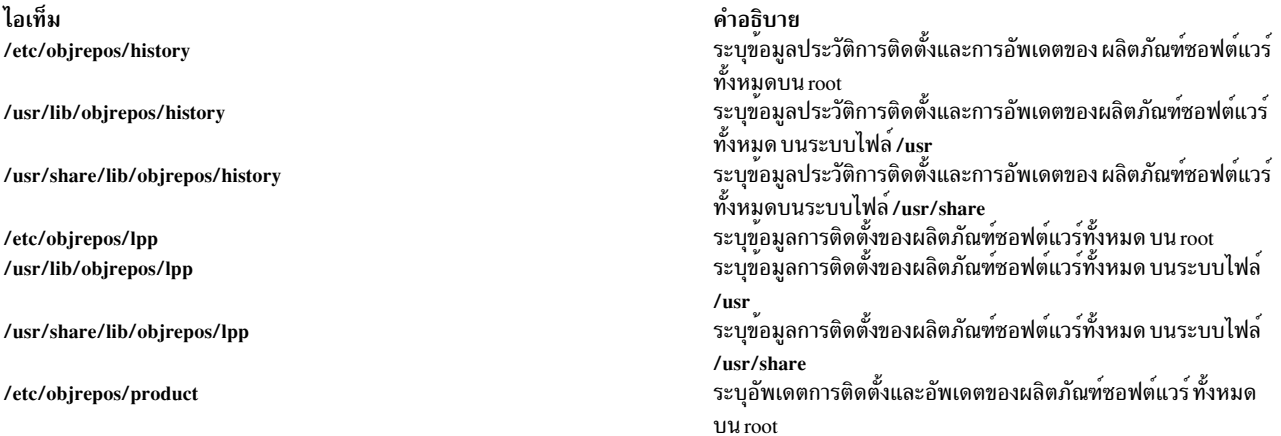

ไอเท็ม /usr/lib/objrepos/product

/usr/share/lib/objrepos/product

/etc/objrepos/inventory /usr/lib/objrepos/inventory

/usr/share/lib/objrepos/inventory

/usr/sys/inst.data/sys\_bundles/ and /usr/sys/inst.data/user\_bundles/

สิ่งอ<sup>้</sup>างอิงที่เกี่ยวข<sup>้</sup>อง: "คำสั่ง installp" ในหน้า 68 "คำสั่ง inulag" ในหน<sup>้</sup>า 85 ข้อมูลที่เกี่ยวข้อง: คำสั่ง emgr คำสั่ง nim

# ้คำสั่ง Islpracl

## วัตถุประสงค์

แสดงการควบคุมการเข้าถึงสำหรับ รีซอร์ส least-privilege (LP)

## ไวยากรณ์

เมื่อต<sup>้</sup>องการแสดงการควบคุมการเข้าถึงสำหรับ รีซอร์ส LP:

• บนโลคัลโหนด:

 $lsbracl [ -1 |-i | -t | -d | -D \tdelimiter ] [-L] [-p] [-E] [-x] [-h] [-TV] [name]$ 

• บนโหนดทั้งหมดในโดเมน:

Islpracl -a  $\lceil -1 \rceil - i \rceil - d \rceil - D$  delimiter  $\lceil -L \rceil - p \lceil -E \rceil - x \rceil - h \lceil -TV \rceil$  [name]

• บนเซ็ตย่อยของโหนดในโดเมน:

 $lsbrac[ -n host1[, host2,... ] [ -1|-i|-d|-d|-D$  delimiter  $[-L] [-p] [-E] [-x] [-n] [-TV]$  [name]

#### คำอธิบาย

คำสั่ง Islpracl แสดง access control list (ACL) ที่สัมพันธ์กับรีซอร์ส least-privilege (LP) การเข้าถึงที่มีในรายการ ACL ถูก แสดง ACL รีซอร์สควบคุมการเข้าถึงรีซอร์ส LP ถ้าไม่มีชื่อรีซอร์ส LP ถูกระบุ ACLs รีซอร์สสำหรับรีซอร์ส LP ทั้งหมดจะถูก แสดงรายการ โดยดีฟอลต์ คำสั่งนี้แสดงข้อมูลในรูปแบบตาราง (-t)

คำสั่ง นี้แสดงข้อมูล ACL ต่อไปนี้:

#### คำอธิบาย

ระบุข้อมูลการติดตั้งและอัพเดตของผลิตภัณฑ์ซอฟต์แวร์ทั้งหมด บนระบบไฟล์/usr ระบุข้อมูลการติดตั้งและอัพเดตของผลิตภัณฑ์ซอฟต์แวร์ทั้งหมด บนระบบไฟล์/usr/share ระบชื่อและตำแหน่งของไฟล์ในผลิตภัณฑ์ซอฟต์แวร์ บน root ้ระบรื่อและตำแหน่งของไฟล์ในผลิตภัณฑ์ชอฟต์แวร์ บนระบบไฟล์  $/$ usr ระบุชื่อและตำแหน่งของไฟล์ในผลิตภัณฑ์ซอฟต์แวร์ บนระบบไฟล์ /usr/share ตำแหน่งที่ทราบสำหรับบันเดิลไฟล์ บันเดิลไฟล์ ควรมีส่วนขยาย .bnd

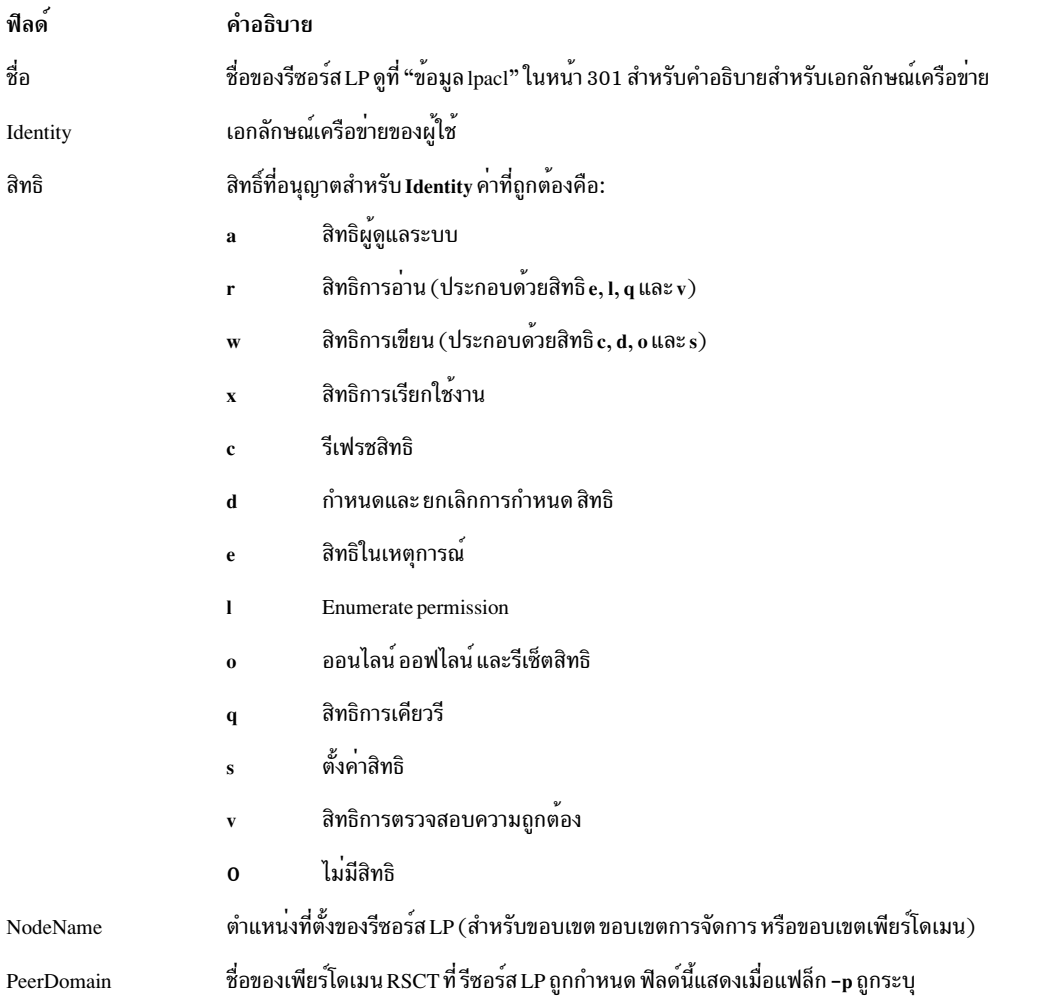

ู ถ้า ACL รีซอร์สระบุว่า ACL ที่แบ่งใช้ รีซอร์สควบคุมการเข้าถึงรีซอร์ส LP ดังนั้น ID จะถูกแสดงเป็น Uses Resource Shared ACL และไม่มีค่าสิทธิ์ ใช<sup>้</sup>แฟล็ก -L เพื่อแสดง ACL ที่แบ่งใช<sup>้</sup> รีซอร์สเมื่อถูกใช<sup>้</sup>โดย ACLs รีซอร์สที่กำลังแสดง

คำสั่งนี้รันบนโหนดใดๆ หากคุณต้องการให<sup>้</sup>คำสั่งนี้รันบนโหนดทุกโหนด ในโดเมน ให**้ใช**้แฟล็ก -a หากคุณต้องการให**้คำสั่งนี้** ้รันบนเซ็ตย**่อยของโหนดในโดเมนให**้ใช<sup>้</sup>แฟล็ก -n หรือ คำสั่งนี้รันอยู**่บนโลคัลโหนด** 

## พารามิเตอร์

ระบุชื่อของรีซอร์สLP name

## แฟล็ก

- แสดง ACLs รีซอร์สบนโหนดทั้งหมดในโดเมน ค่าติดตั้งตัวแปรสภาวะแวดล<sup>้</sup>อม CT\_MANAGEMENT\_SCOPE  $-a$ เป็นตัวกำหนดขอบเขตคลัสเตอร์ ถ้า CT\_MANAGEMENT\_SCOPE ไม่ถูกตั้งค่า ตัวจัดการรีซอร์ส LP ใช้การตั้งค่า ขอบเขตตามลำดับนี้:
	- 1. โดเมนการจัดการหากมีอยู่
	- 2. โดเมนเพียร์หากมี
	- 3. ขอบเขตโลคัล

คำสั่ง Islpracl รันหนึ่งครั้งสำหรับ ขอบเขตที่ถูกต้องครั้งแรกที่ตัวจัดการรีซอร์ส LP พบ ตัวอย่างเช่น สมมติว่าโดเมน การจัดการ และเพียร์โดเมนมีอยู่ และตัวแปรสภาวะแวดล<sup>้</sup>อม CT\_MANAGEMENT\_SCOPE ไม่ถูกตั้งค<sup>่</sup>า ในกรณีนี้ Islpracl –a รันในโดเมนการจัดการ เมื่อต้องการรัน Islpracl –a ในเพียร์โดเมน คุณต้องตั้งค่า CT\_MANAGEMENT\_SCOPE เป็น 2

- ้สร้างเท็มเพลตในรูปแบบที่สามารถนำไปใช<sup>้</sup>ได<sup>้</sup> หลังการแก<sup>้</sup>ไข ที่เหมาะสม เป็นไฟล์อินพุตไปยังคำสั่ง chlpracl  $-i$
- แสดงข้อมลเกี่ยวกับบรรทัดแยก (รปแบบยาว)  $-1$
- แสดงข้อมลในคอลัมน์แยก (รปแบบตาราง) นี่เป็นค่าดีฟอลต์  $-**t**$
- แสดงข้อมูลโดยใช้ตัวคั่น ตัวคั่นดีฟอลต์ คือ สัญลักษณ์ไพพ์ (I) ใช<sup>้</sup>แฟล็ก -D หากคุณต้องการเปลี่ยน ตัวคั่นดีฟอลต์  $-d$

#### -D delimiter

แสดงข้อมูลโดยใช้ตัวค้นที่ระบุ ใช้แฟล็ก นี้เพื่อระบุตัวค้นอื่นที่ไม่ใช่ สัญลักษณ์ไพพ์ (I) ดีฟอลต์เมื่อข้อมูลที่คุณ ้ต้องการ แสดงมี สัญลักษณ์ไพพ์ อยู่เป็นต้น คุณสามารถ ใช้แฟล็กนี้เพื่อระบุตัวคั่นของอักขระอย่างน้อยหนึ่งอักขระ

#### $-n$  host1[, host2,...]

ระบุโหนดในโดเมนซึ่งมี ACL รีซอร์ส ถูกแสดง โดยดีฟอลต์ ACL รีซอร์สถูกแสดงบนโลคัล โหนด แฟล็กนี้ใช้ได้ต่อ เมื่ออยู่ในโดเมนการจัดการ หรือเพียร์โดเมน หากไม่ตั้งค่า CT MANAGEMENT SCOPE ขอบเขต โดเมนการจัด การแรกจะถูกเลือกหากมีอยู่ จากนั้นขอบเขตเพียร์โดเมน จะถูกเลือกหากมีอยู่ จากนั้นจะเลือกขอบเขตโลคัล จน กระทั่งขอบเขต ใช้ได้สำหรับคำสั่ง คำสั่ง รันหนึ่งครั้งสำหรับขอบเขตที่ถูกต้องแรกที่พบ

- แสดงการเข้าถึงของ ACL ที่แบ่งใช้รีซอร์สถ้ำ ACL รีซอร์สระบุว่าการเข้าถึงถูกควบคุมโดย ACL ที่แบ่งใช้รีซอร์ส  $-L$
- แสดงชื่อของเพียร์โดเมน RSCT ซึ่งรีซอร์ส LP ถูกกำหนด  $-p$
- แสดงสิทธิ์การอ<sup>่</sup>านเป็น elgv แทน ค่า r และสิทธิ์การเขียนเป็น cdos แทนค่า w  $-E$
- ไม่รวมส่วนหัว (ระงับการพิมพ์ส่วนหัว)  $-\mathbf{x}$
- เขียนข้อความสั่งการใช้งานคำสั่งไปยังเอาต์พูตมาตรฐาน  $-h$
- เขียนข้อความการติดตามคำสั่งไปยังข้อผิดพลาดมาตรฐาน  $-T$
- เขียนข้อความโดยละเอียดของคำสั่งไปยังเอาต์พุตมาตรฐาน  $-\mathbf{V}$

### ตัวแปรสภาพแวดล่อม

#### CT CONTACT

กำหนดระบบที่เซสชันที่มี resource monitoring and control (RMC) daemon เกิดขึ้น เมื่อ CT  $\,$  CONTACT ตั้งคาชื่อ โฮสต์หรือ IP แอดเดรส คำสั่งจะติดต่อ RMC daemon บนโฮสต์ที่ระบุ หากไม่ได้ตั้ง CT CONTACT ไว้ คำสั่งจะติดตั้ง RMC daemon บนระบบโลคัล ที่คำสั่งกำลังรันอยู่ ปลายทางของเซสชั่น RMC daemon และ ขอบเขตการจัดการจะ ้กำหนดรีซอร์สคลาส หรือรีซอร์สที่จะถูก ประมวลผล

#### **CT IP AUTHENT**

เมื่อมีตัวแปรสภาวะแวดล<sup>้</sup>อมCT IP AUTHENT อย ,RMC ใช<sup>้</sup>การพิสจน์ตัวตน เน็ตเวิร์กแบบ IP-based เพื่อติดต่อ RMC daemon บนระบบที่ ถูกระบุโดย IP แอดเดรส ซึ่งตัวแปรสภาวะแวดล้อม CT\_CONTACT ถูกเซ็ต  $\tt CT\_IP\_AUTHENT$  มีความหมายต่อเมื่อ $\tt CT\_CONTACT$  ถูกตั้งค่าเป็น IP แอดเดรส ซึ่งไม่ขึ้นอยู่กับเซอร์วิส domain name system (DNS)

#### CT MANAGEMENT SCOPE

้กำหนดขอบเขตการจัดการที่ใช้สำหรับเซสชันที่มี RMC daemon ในการประมวลผลรีซอร์สของตัวจัดการรีซอร์ส least-privilege (LP) ขอบเขตการจัดการกำหนดชุดของโหนดปลายทางที่เป็นไปได<sup>้</sup> ที่สามารถประมวลผลรีซอร<sup>์</sup>ส ค่าที่ถูกต้องคือ:

- ระบุขอบเขต *โลคัล*  $\mathbf 0$
- ระบุขอบเขต โล*คัล*  $\mathbf{1}$
- ระบุขอบเขต ต*่อโดเมน*  $\overline{2}$
- ระบุขอบเขต โดเมนการจัดการ 3

หากไม่ตั้งค่าตัวแปรสภาวะแวดล<sup>้</sup>อม จะใช้ขอบเขต *โลคัล* ยกเว<sup>้</sup>นว่าระบแฟล็ก -a หรือแฟล็ก -n

### เอาต์พุตมาตรฐาน

เมื่อแฟล็ก -h ถูกระบุข้อความสั่งการใช<sup>้</sup>งานคำสั่งนี้จะถูกเขียนไปยังเอาต์พุต มาตรฐาน เมื่อระบุแฟล็ก -V ข้อความ ราย ิละเอียดของคำสั่งนี้จะถูกเขียนไปยังเอาต์พุตมาตรฐาน

### ขอผิดพลาดมาตรฐาน

ข้อความการติดตามทั้งหมดถูกเขียนไปที่ข้อผิดพลาดมาตรฐาน

#### สถานะออก

- คำสั่งที่รับเป็นผลสำเร็จ  $\Omega$
- มีข้อผิดพลาดเกิดขึ้นกับ RMC  $\blacksquare$
- เกิดข้อผิดพลาดขึ้นพร้อมด้วยสคริปต์อินเตอร์เฟสบรรทัดรับคำสั่ง (CLI)  $\mathbf{Q}$
- ระบุแฟล็กที่ไม่ถูกต้องบนบรรทัดรับคำสั่ง  $\mathbf{R}$
- ระบุพารามิเตอร์ที่ไม่ถูกต้องบนบรรทัดรับคำสั่ง  $\overline{\mathbf{4}}$
- เกิดข้อผิดพลาดขึ้นพร้อมกับ RMC ที่อ้างอิงกับอินพุต บรรทัดรับคำสั่งที่ไม่ถูกต้อง 5
- ไม่พบรีซอร์ส 6

#### ความปลอดภัย

เมื่อต้องการรันคำสั่ง Islpracl คุณต้อง:

- อ่านสิทธิใน Class ACL ของคลาสรีซอร์ส IBM.LPCommands
- มีสิทธิการอ่านใน Resource ACL

เนื่องจากเป็นตัวสำรอง Resource ACL สามารถใช<sup>้</sup> Resource Shared ACL ได<sup>้</sup>โดยตรงหากสิทธินี้มีอยู่ใน Resource Shared **ACL** 

้สิทธิถูกระบุใน LP ACLs บนระบบ ที่ติดต่อ ดูที่ "ข้อมูล Ipacl" ในหน้า 301 สำหรับข้อมูลทั่วไป เกี่ยวกับ LP ACLs และคู่มือ  $Administering RSCT$ สำหรับข้อมูล เกี่ยวกับการแก<sup>้</sup>ไข

## ข้อมูลจำเพาะการนำไปปฏิบัติ

คำสั่งนี้เป็น ส่วนหนึ่งของชุดไฟล์ Reliable Scalable Cluster Technology (RSCT) สำหรับ ระบบปฏิบัติการ AIX และ Linux

#### **Location**

/usr/sbin/rsct/bin/lslpracl

### ตัวอยาง

1. เมื่อต้องการแสดงรายการ ACLs รีซอร์สสำหรับรีซอร์สLP lpcommand1 บน nodeA ใน รูปแบบตาราง ให<sup>้</sup>รันคำสั่งนี้บน nodeA:

Islpracl lpcommand1

#### เอาต์พุต ต่อไปนี้จะแสดง:

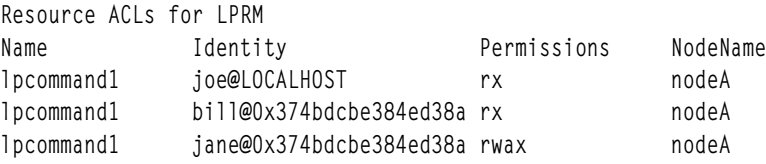

2. เมื่อต้องการแสดงรายการ ACLs รีซอร์สสำหรับรีซอร์ส LP Ipcommand1 บน nodeA ใน รูปแบบยาว ให้รันคำสั่งนี้บน nodeA:

Islpracl -1 lpcommand1

#### เอาต์พต ต่อไปนี้จะแสดง:

```
Resource ACLs for LPRM
Name 1pcommand1, NodeName nodeA
   Identity = joe@LOCALHOST
   Permissions = rxIdentity = \text{bil@0x374bdcbe384ed38a}Permissions = rxIdentity = jane@0x374bdcbe384ed38a
   Permissions =rwax
```
3. เมื่อต้องการแสดงรายการ ACLs รีซอร์สสำหรับรีซอร์สLP lpcommand1 บน nodeA ใน รูปแบบใช้ตัวคั่น ให้รันคำสั่งนี้บน nodeA:

```
Islpracl -d lpcommand1
```
#### เอาต์พุต ต่อไปนี้จะแสดง:

```
Resource ACLs for LPRM
Name | Identity | Permissions | NodeName
lpcommand1|joe@LOCALHOST|rx|nodeA
lpcommand1|bill@0x374bdcbe384ed38a|rx|nodeA
lpcommand1|jane@0x374bdcbe384ed38a|rwax|nodeA
```
4. เมื่อต้องการแสดงรายการ ACLs รีซอร์สสำหรับรีซอร์ส LP lpcommand1 ใน โดเมนแอ็คทีฟ ให<sup>้</sup>รันคำสั่งนี้บน nodeA:

```
Islpracl -a lpcommand1
```
#### เอาต์พุต ต่อไปนี้จะแสดง:

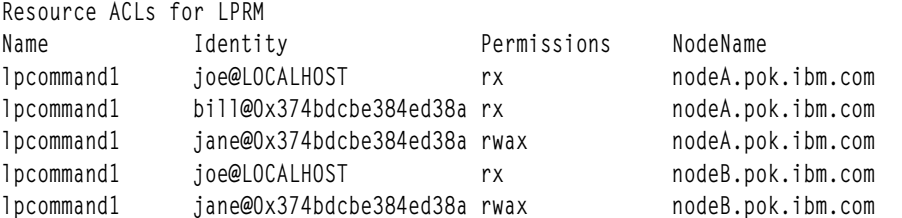

5. เมื่อต้องการแสดงรายการ ACLs รีซอร์สสำหรับรีซอร์สLP ทั้งหมดบน nodeA ให้รันคำสั่งนี้บน nodeA:

**lslpracl** 

### เอาต์พุต ต่อไปนี้จะแสดง:

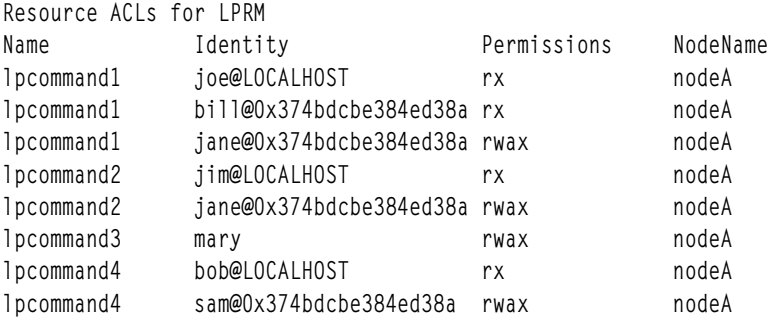

6. เมื่อต้องการแสดงรายการ ACLs รีซอร์สสำหรับรีซอร์ส LP lpcommand 1 ใน โดเมนแอ็คทีฟ และแสดงรายชื่อเพียร์โดเมน ให<sup>้</sup>รันคำสั่งนี้ บน nodeA:

Islpracl -ap lpcommand1

#### เอาต์พุต ต่อไปนี้จะแสดง:

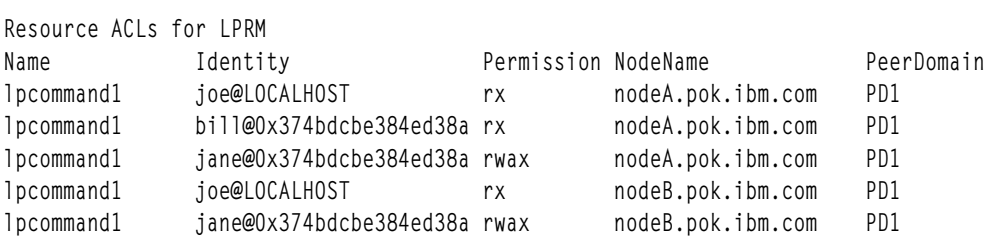

7. เมื่อต้องการแสดงรายการ ACLs รีซอร์สสำหรับรีซอร์ส LP lpcommand2 บน nodeA ให<sup>้</sup>รันคำสั่งนี้บน nodeA:

Islpracl lpcommand2

เอาต์พุต ต่อไปนี้จะแสดง:

Resource ACLs for LPRM Name<br>
1 Drommand2 Uses Resource Shared ACL Permissions NodeName nodeA

8. เมื่อต้องการแสดงรายการ ACLs รีซอร์สสำหรับรีซอร์ส LP lpcommand2 บน nodeA และแสดง ACL ที่แบ่งใช้รีซอร์สถ้า ใช<sup>้</sup>ให้รันคำสั่งนี้ บน nodeA:

Islpracl -L lpcommand2

เอาต์พุต ต่อไปนี้จะแสดง:

Resource ACLs for LPRM Name Identity Permissions NodeName lpcommand2 bill@0x374bdcbe384ed38a rx nodeA lpcommand2 jane@0x374bdcbe384ed38a rwax nodeA สิ่งค<sup>้</sup>างอิงที่เกี่ยวข<sup>้</sup>อง: "คำสั่ง Islpcmd" ในหน้า 477 ข้อมูลที่เกี่ยวข้อง: คำสั่ง chlpclacl คำสั่ง rmlpcmd คำสั่ง runlpcmd

้คำสั่ง Islpriacl

## วัตถุประสงค์

แสดงการควบคุมการเข้าถึงสำหรับ ACL ที่เริ่มต้นรีซอร์ส least-privilege (LP)

## ไวยากรณ์

เมื่อต<sup>้</sup>องการแสดงการควบคุมการเข<sup>้</sup>าถึงสำหรับ ACL ที่เริ่มต<sup>้</sup>นรีซอร<sup>์</sup>ส:

• บนโลคัลโหนด:

Islpriacl  $[-1|-i|-t|-d|-D$  delimiter  $[-p]$   $[-E]$   $[-x]$   $[-h]$   $[-TV]$ 

• บนโหนดทั้งหมดในโดเมน:

```
Islpriacl -a \lceil -1 \rceil -i \rceil -d \rceil -d \rceil -D delimiter \lceil -p \rceil -E \lceil -x \rceil -h \lceil -TV \rceil
```
• บนเซ็ตย่อยของโหนดในโดเมน:

Islpriacl  $\{-n \text{ host1}, \text{host2}, \dots\}$   $\[-1 \text{ -i} \text{ -i} \text{ -d} \text{ -d} \text{ -D}$  delimiter  $\[-p] \[-E] \[-r] \[-r] \[-r]$ 

## คำอธิบาย

คำสั่ง Islpriacl แสดง access control list (ACL) ที่สัมพันธ์กับ ACL ที่เริ่มต<sup>้</sup>นรีซอร์ส least-privilege (LP) การเข้าถึงที่มี ในราย การ ACL ถูกแสดง ACL ที่เริ่มต<sup>้</sup>นรีซอร์สถูกใช<sup>้</sup> เป็น ACL เริ่มต<sup>้</sup>นที่ถูกคัดลอกไปยัง ACL รีซอร์สเมื่อรีซอร์ส LP ถูกสร้างขึ้น โดยดีฟอลต์ คำสั่งนี้แสดงข้อมูลในรูปแบบ ตาราง (-t)

```
คำสั่งนี้แสดงข้อมูล ACL ต่อไปนี้:
```
ฟิลด์ คำอธิบาย

เอกลักษณ์เครือข่ายของผู้ใช้ ดูที่ "ข้อมูล lpacl" ในหน้า 301 สำหรับคำอธิบายสำหรับเอกลักษณ์เครือข่าย Identity
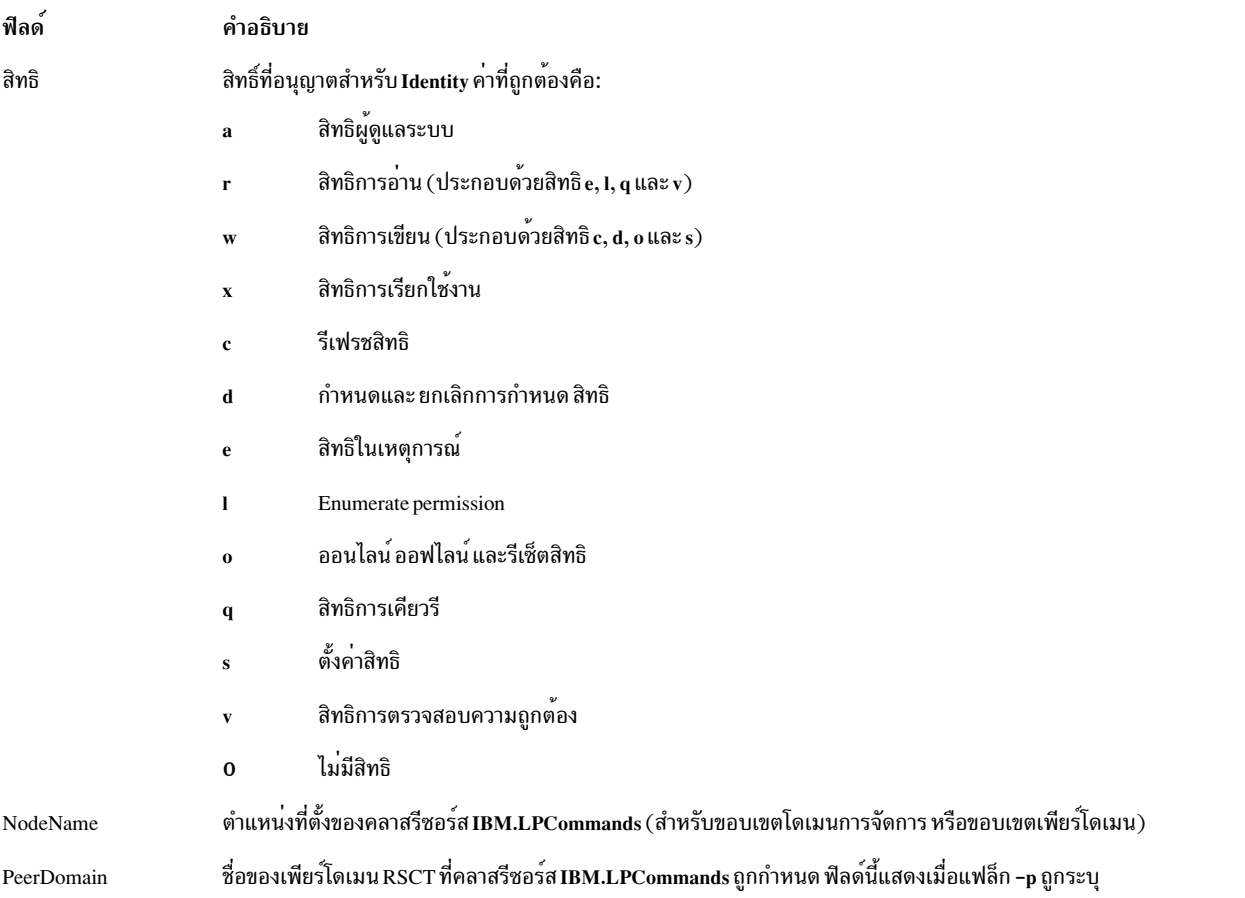

ี คำสั่งนี้รันบนโหนดใดๆ หากคุณต้องการให**้คำสั่งนี้รันบนโหนดทุกโหนด ในโดเมน ให**้ใช<sup>้</sup>แฟล็ก -a หากคุณต้องการให**้คำสั่งนี้** ้รันบนเซ็ตย**่อยของโหนดในโดเมนให**้ใช<sup>้</sup>แฟล็ก -n หรือ คำสั่งนี้รันอยู**่บนโลคัลโหนด** 

## แฟล็ก

แสดง ACLs เริ่มต้นรีซอร์สบนโหนดทั้งหมดในโดเมน ค่าติดตั้งตัวแปรสภาวะแวดล<sup>้</sup>อม -a

CT MANAGEMENT SCOPE เป็นตัวกำหนดขอบเขตคลัสเตอร์ ถ้าCT MANAGEMENT SCOPE ไม่ถูกตั้งค่า ตัวจัดการรีซอร์ส LP ใช<sup>้</sup>การตั้งค**่าขอบเขตตามลำดับนี้:** 

- 1. โดเมนการจัดการหากมีอย
- 2. โดเมนเพียร์หากมี
- 3. ขอบเขตโลคัล

คำสั่ง Islpriacl รันหนึ่งครั้งสำหรับ ขอบเขตที่ถูกต้องครั้งแรกที่ตัวจัดการรีซอร์ส LP พบ ตัวอย่างเช่น สมมติว่าโดเมน การจัดการ และเพียร์โดเมนมีอยู่ และตัวแปรสภาวะแวดล<sup>้</sup>อม CT\_MANAGEMENT\_SCOPE ไม**่ถูกตั้งค**่า ในกรณีนี้ Islpriacl –a รันในโดเมนการจัดการ เมื่อต้องการรัน Islpriacl –a ในเพียร์โดเมน คุณต้องตั้งค่า CT\_MANAGEMENT\_SCOPE เป็น 2

- ้สร้างเท็มเพลตในรูปแบบที่สามารถนำไปใช้ได<sup>้</sup> หลังการแก<sup>้</sup>ไข ที่เหมาะสม เป็นไฟล์อินพุตไปยังคำสั่ง chlpriacl  $-i$
- แสดงข้อมูลเกี่ยวกับบรรทัดแยก (รูปแบบยาว)  $-1$
- แสดงข้อมูลในคอลัมน์แยก (รูปแบบตาราง) นี่คือ ค่าดีฟอลต์  $-t$
- แสดงข้อมูลโดยใช้ตัวคั่น ตัวคั่นดีฟอลต์ คือ สัญลักษณ์ไพพ์ (I) ใช้แฟล็ก -D หากคุณต้องการเปลี่ยน ตัวคั่นดีฟอลต์  $-d$

 $-D$  delimiter

แสดงข้อมูลโดยใช้ตัวคั่นที่ระบุ ใช้แฟล็ก นี้เพื่อระบุตัวคั่นอื่นที่ไม่ใช่ สัญลักษณ์ไพพ์ (1) ดีฟอลต์เมื่อข้อมูลที่คุณ ้ต้องการแสดงมี สัญลักษณ์ไพพ์ อยู่เป็นต้น คุณสามารถ ใช้แฟล็กนี้เพื่อระบุตัวคั่นของอักขระอย่างน้อยหนึ่งอักขระ

 $-n$  host1[, host2,...]

ระบุโหนดในโดเมนซึ่งมี ACL เริ่มต<sup>้</sup>น รีซอร์สถูกแสดง โดยดีฟอลต์ ACL เริ่มต<sup>้</sup>นรีซอร์สถูกแสดง บนโลคัลโหนด แฟล็กนี้ใช้ได้ต่อเมื่ออยู่ในโดเมนการจัดการ หรือเพียร์โดเมน หากไม่ตั้งค่า CT\_MANAGEMENT\_SCOPE ขอบเขต โดเมนการจัดการแรกจะถูกเลือกหากมีอยู่ จากนั้นขอบเขตเพียร์โดเมน จะถูกเลือกหากมีอยู่ จากนั้นจะเลือก ขอบเขตโลคัล จนกระทั่งขอบเขต ใช้ได<sup>้</sup>สำหรับคำสั่ง คำสั่ง รันหนึ่งครั้งสำหรับขอบเขตที่ถูกต้องแรกที่พบ

- แสดงชื่อของเพียร์โดเมน RSCT ที่คลาสรีซอร์ส IBM.LPCommands ถูกกำหนด  $-p$
- แสดงสิทธิ์การอานเป็น elgy แทน ค่า r และสิทธิ์การเขียนเป็น cdos แทนค่า w  $-\mathbf{E}$
- ไม่รวมส่วนหัว (ระงับการพิมพ์ส่วนหัว)  $-\mathbf{X}$
- เขียนข<sup>้</sup>อความสั่งการใช<sup>้</sup>งานคำสั่งไปยังเอาต<sup>ุ</sup>์พุตมาตรฐาน  $-h$
- เขียนข้อความการติดตามคำสั่งไปยังข้อผิดพลาดมาตรฐาน  $-T$
- เขียนข้อความโดยละเอียดของคำสั่งไปยังเอาต์พุตมาตรฐาน  $-V$

### ตัวแปรสภาพแวดลอม

#### CT CONTACT

กำหนดระบบที่เซสชันที่มี resource monitoring and control (RMC) daemon เกิดขึ้น เมื่อ CT  $\,$  CONTACT ตั้งคาชื่อ โฮสต์หรือ IP แอดเดรส คำสั่งจะติดต่อ RMC daemon บนโฮสต์ที่ระบุ หากไม่ได้ตั้ง CT CONTACT ไว<sup>้</sup> คำสั่งจะติดตั้ง RMC daemon บนระบบโลคัล ที่คำสั่งกำลังรันอยู่ ปลายทางของเซสชั่น RMC daemon และ ขอบเขตการจัดการจะ ้กำหนดรีซอร์สคลาส หรือรีซอร์สที่จะถูก ประมวลผล

#### **CT\_IP\_AUTHENT**

เมื่อมีตัวแปรสภาวะแวดล<sup>้</sup>อม CT\_IP\_AUTHENT อยู่, RMC ใช<sup>้</sup>การพิสูจน์ตัวตน เน็ตเวิร์กแบบ IP-based เพื่อติดต<sup>่</sup>อ RMC daemon บนระบบที่ ถูกระบุโดย IP แอดเดรส ซึ่งตัวแปรสภาวะแวดล้อม CT\_CONTACT ถูกเซ็ต  $\tt CT\_IP\_AUTHENT$  มีความหมายต่อเมื่อ  $\tt CT\_CONTACT$  ถูกตั้งคาเป็น IP แอดเดรส ซึ่งไม่ขึ้นอยู่กับเซอร์วิส domain name system (DNS)

#### CT MANAGEMENT SCOPE

กำหนดขอบเขตการจัดการที่ใช้สำหรับเซสชันที่มี RMC daemon ในการประมวลผลรีซอร์สของตัวจัดการรีซอร์ส least-privilege (LP) ขอบเขตการจัดการกำหนดชุดของโหนดปลายทางที่เป็นไปได<sup>้</sup> ที่สามารถประมวลผลรีซอร์ส คาที่ถูกต้องคือ:

- ระบุขอบเขต โลคัล  $\mathbf{0}$
- ระบุขอบเขต โลคัล  $\mathbf{1}$
- ระบุขอบเขต ต*่อโดเมน*  $\overline{2}$
- 3 ระบุขอบเขต โ*ดเมนการจัดการ*

หากไม่ตั้งค่าตัวแปรสภาวะแวดล<sup>้</sup>อม จะใช้ขอบเขต *โลคัล* ยกเว<sup>้</sup>นว่าระบุแฟล็ก -a หรือแฟล็ก -n

# เอาต์พุตมาตรฐาน

ี เมื่อแฟล็ก -h ถูกระบุ ข้อความสั่งการใช้งานคำสั่งนี้จะถูกเขียนไปยังเอาต์พุต มาตรฐาน เมื่อระบุแฟล็ก -V ข้อความ ราย ิละเอียดของคำสั่งนี้จะถูกเขียนไปยังเอาต์พุตมาตรฐาน

#### ขอผิดพลาดมาตรฐาน

ข้อความการติดตามทั้งหมดถูกเขียนไปที่ข้อผิดพลาดมาตรฐาน

#### สถานะออก

- คำสั่งที่รับเป็นผลสำเร็จ  $\Omega$
- มีข้อผิดพลาดเกิดขึ้นกับ RMC  $\mathbf{1}$
- เกิดข<sup>้</sup>อผิดพลาดขึ้นพร้อมด*้*วยสคริปต์อินเตอร์เฟสบรรทัดรับคำสั่ง (CLI)  $\mathcal{D}_{\mathcal{L}}$
- ระบุแฟล็กที่ไม่ถูกต<sup>้</sup>องบนบรรทัดรับคำสั่ง  $\overline{\mathbf{3}}$
- ระบุพารามิเตอร์ที่ไม่ถูกต้องบนบรรทัดรับคำสั่ง  $\overline{\mathbf{4}}$
- เกิดข้อผิดพลาดขึ้นพร้อมกับ RMC ที่อ<sup>้</sup>างอิงกับอินพุต บรรทัดรับคำสั่งที่ไม<sup>่</sup>ถูกต*้*อง 5
- ไม่พบรีซอร์ส 6

#### ความปลอดภัย

เมื่อต<sup>้</sup>องการรันคำสั่ง Islpriacl คุณต<sup>้</sup>องมีสิทธิ์การอ<sup>่</sup>านใน Class ACL ของคลาสรีซอร์ส **IBM.LPCommands** สิทธิถูกระบุใน LP<br>ACLs บนระบบ ที่ติดต<sup>่</sup>อ ดูที่ "ขอมูล Ipacl" ในหน<sup>้</sup>า 301 สำหรับข<sup>้</sup>อมูลทั่วไป เกี่ยวกับ LP ACLs แล  $\overline{R}\overline{S}\overline{C}\overline{T}$ สำหรับข้อมูล เกี่ยวกับการแก<sup>้</sup>ไข

# ข้อมูลจำเพาะการนำไปปฏิบัติ

คำสั่งนี้เป็น สวนหนึ่งของชุดไฟล์ Reliable Scalable Cluster Technology (RSCT) สำหรับ ระบบปฏิบัติการ AIX และ Linux

#### **Location**

/usr/sbin/rsct/bin/lslpriacl

## ตัวอยาง

1. เมื่อต้องการแสดงรายการ ACLs เริ่มต้นรีซอร์สบน nodeA ใน รูปแบบตาราง ให<sup>้</sup>รันคำสั่งนี้บน nodeA:

**lslpriacl** 

เอาต์พุต ต่อไปนี้จะแสดง:

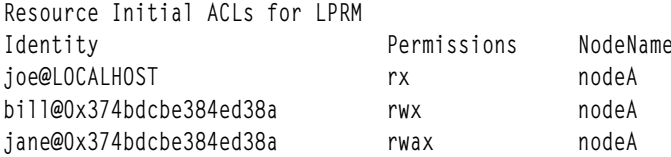

2. เมื่อต<sup>้</sup>องการแสดงรายการ ACLs เริ่มต<sup>้</sup>นรีชอร์สบน nodeA ใน รูปแบบยาว ให<sup>้</sup>รันคำสั่งนี้บน nodeA:

Islpriacl -1

#### เอาต์พุตต่อไปนี้จะแสดง:

```
Resource Initial ACLs for LPRM
NodeName c175n06.ppd.pok.ibm.com
  Identity = joe@LOCALHOST
  Permissions = rxIdentity = bill@0x374bdcbe384ed38a
  Permission = rwxIdentity = jane@0x374bdcbe384ed38a
  Permissions =rwax
```
3. เมื่อต้องการแสดงรายการ ACLs เริ่มต้นรีซอร์สบน nodeA ใน รูปแบบใช้ตัวคั่น ให้รันคำสั่งนี้บน nodeA:

lslpriacl -d

### เอาต์พุตต่อไปนี้จะแสดง:

Resource Initial ACLs for LPRM Identity | Permissions | NodeName joe@LOCALHOST|rx|nodeA bill@0x374bdcbe384ed38a|rwx|nodeA jane@0x374bdcbe384ed38a|rwax|nodeA

# 4. เมื่อต้องการแสดงรายการ ACLs เริ่มต<sup>้</sup>นรีซอร์สในโดเมนแอ็คทีฟ รัน คำสั่งนี้:

Islpriacl -a

### เอาต์พุตต่อไปนี้จะแสดง:

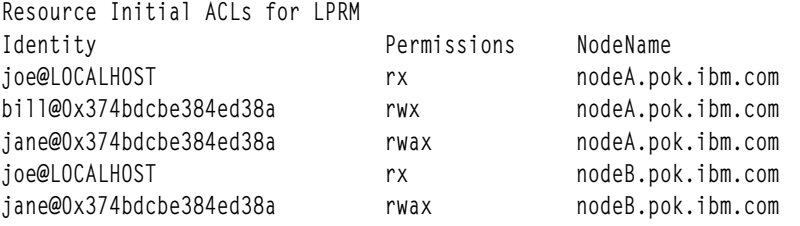

### .<br>5. เมื่อต้องการแสดงรายการ ACLs เริ่มต้นรีซอร์สในโดเมนแอ็คทีฟ และแสดงรายชื่อ เพียร์โดเมน ให้รันคำสั่งนี้:

lslpriacl -ap

### เอาต์พุตต่อไปนี้จะแสดง:

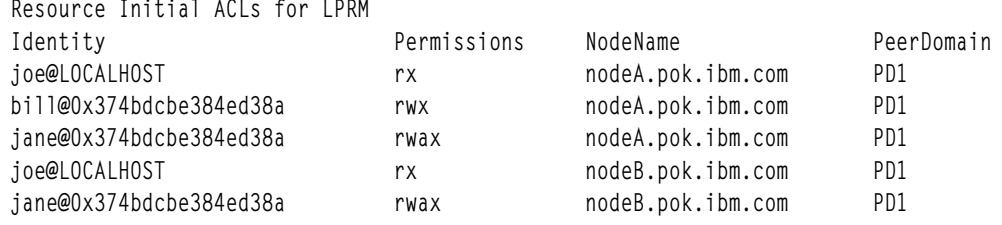

# สิ่งอ<sup>้</sup>างอิงที่เกี่ยวข้อง:

"คำสั่ง Islpcmd" ในหน้า 477

"คำสั่ง Islpracl" ในหน้า 486 ข้อมูลที่เกี่ยวข้อง: คำสั่ง runlpcmd

# ี คำสั่ง Islprsacl

# วัตถุประสงค์

แสดงการควบคุมการเข้าถึงสำหรับ ACL ที่แบ่งใช้รีซอร์ส least-privilege (LP)

# ไวยากรณ์

เมื่อต<sup>้</sup>องการแสดงการควบคุมการเข้าถึงสำหรับ ACL ที่แบ<sup>่</sup>งใช*้*รีซอร<sup>์</sup>ส:

• บนโลคัลโหนด:

Islprsacl  $[-1 \mid -i \mid -t \mid -d \mid -D$  delimiter  $] [-p] [-E] [-x] [-h] [-TV]$ 

• บนโหนดทั้งหมดในโดเมน:

Islprsacl -a  $[-1]$  -i  $|-t|$  -d  $|-D$  delimiter  $[-p]$   $[-E]$   $[-x]$   $[-h]$   $[-TV]$ 

• บนเซ็ตย่อยของโหนดในโดเมน:

Islprsacl { $\n-n host1[, host2,...]$ } [-1 | -i | -t | -d | -D delimiter] [-p] [-E] [-x] [-h] [-TV]

# คำอธิบาย

คำสั่ง Islprsacl แสดง access control list (ACL) ที่สัมพันธ์กับ ACL ที่แบ<sup>่</sup>งใช้รีซอร์ส least-privilege (LP) การเข้าถึงที่มี ในราย การ ACL ถูกแสดง ACL ที่แบ่งใช้รีซอร์สควบคุม การเข้าถึงรีซอร์ส LP ที่ ACL รีซอร์สระบุว่า ใช้ ACL ที่แบ่งใช้รีซอร์ส โดย ดีฟอลต์ คำสั่งนี้แสดงข้อมูลในรูปแบบ ตาราง  $\left( -\mathbf{t}\right)$ 

คำสั่งนี้แสดง ข้อมูล ACL ต่อไปนี้:

คำอธิบาย

ฟิลด์

เอกลักษณ์เครือข<sup>่</sup>ายของผู้ใช<sup>้</sup> ดูที่ "ข้อมูล lpacl" ในหน้า 301 สำหรับคำอธิบายสำหรับเอกลักษณ์เครือข่าย Identity

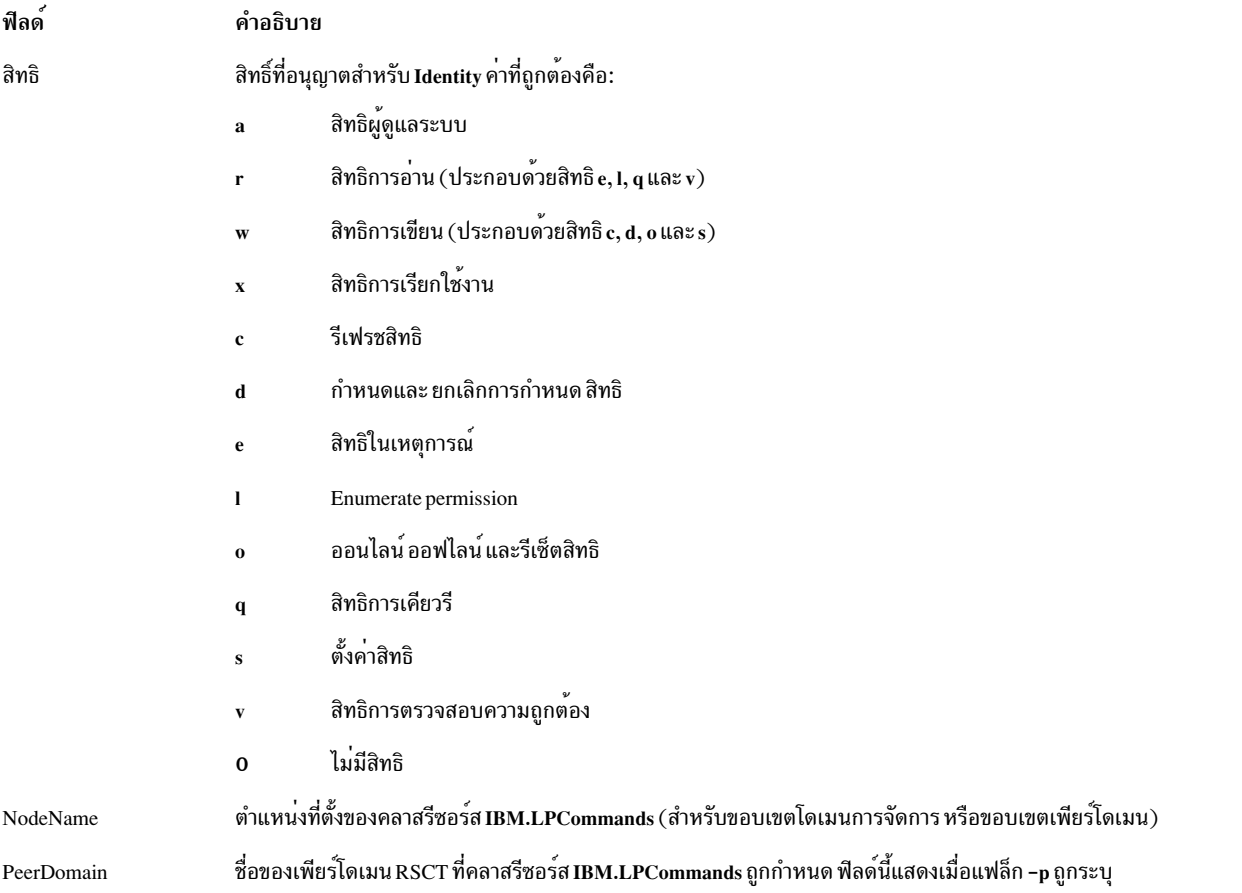

ี คำสั่งนี้รันบนโหนดใดๆ หากคุณต้องการให**้คำสั่งนี้รันบนโหนดทุกโหนด ในโดเมน ให**้ใช<sup>้</sup>แฟล็ก -a หากคุณต้องการให**้คำสั่งนี้** รันบนเซ็ตย**่อยของโหนดในโดเมนให**้ใช<sup>้</sup>แฟล็ก -n หรือ คำสั่งนี้รันอยู**่บนโลคัลโหนด** 

## แฟล็ก

แสดง ACLs ที่แบ่งใช้รีซอร์สบนโหนดทั้งหมดในโดเมน ค่าติดตั้งตัวแปรสภาวะแวดล<sup>้</sup>อม  $-a$ CT MANAGEMENT SCOPE เป็นตัวกำหนดขอบเขตคลัสเตอร์ ถ้าCT MANAGEMENT SCOPE ไม่ถูกตั้งค่า

ตัวจัดการรีซอร์สLP ใช<sup>้</sup>การตั้งค่าขอบเขตตามลำดับนี้:

- 1. โดเมนการจัดการ หากมีอย
- 2. โดเมนเพียร์หากมี
- 3. ขอบเขตโลคัล

คำสั่ง Islprsacl รันหนึ่งครั้งสำหรับ ขอบเขตที่ถูกต<sup>้</sup>องครั้งแรกที่ตัวจัดการรีซอร์ส LP พบ ตัวอย**่างเช**่น สมมติว่าโดเมน การจัดการ และเพียร์โดเมนมีอยู่ และตัวแปรสภาวะแวดล้อม CT\_MANAGEMENT\_SCOPE ไม่ถูกตั้งค<sup>่</sup>า ในกรณีนี้ Islprsacl –a รันในโดเมนการจัดการ เมื่อต้องการรัน Islprsacl –a ในเพียร์โดเมน คุณต้องตั้งค่า **CT\_MANAGEMENT\_SCOPE เป็น 2** 

- ้สร้างเท็มเพลตในรูปแบบที่สามารถนำไปใช<sup>้</sup>ได<sup>้</sup> หลังการแก<sup>้</sup>ไข ที่เหมาะสม เป็นไฟล์อินพุตไปยังคำสั่ง chlprsacl  $-i$
- แสดงข้อมูลบนบรรทัดแยก (รูปแบบยาว)  $-1$
- ้ แสดงข้อมูลในคอลัมน์แยก (รูปแบบตาราง) นี่คือ ค่าดีฟอลต์  $-t$
- แสดงข้อมูลโดยใช้ตัวคั่น ตัวคั่นดีฟอลต์ คือ สัญลักษณ์ไพพ์ (I) ใช<sup>้</sup>แฟล็ก -D หากคุณต้องการเปลี่ยน ตัวคั่นดีฟอลต์  $-d$
- AIX เวอร์ชัน 7.2: ข้อมูลอ้างอิงคำสั่ง วอลุ่ม 3, i- m 498

#### $-D$  delimiter

แสดงข้อมูลโดยใช้ตัวคั่นที่ระบุ ใช้แฟล็ก นี้เพื่อระบุตัวคั่นอื่นที่ไม่ใช่ สัญลักษณ์ไพพ์ (I) ดีฟอลต์เมื่อข้อมูลที่คุณ ้ต้องการแสดงมี สัญลักษณ์ไพพ์ อยู่เป็นต้น คุณสามารถ ใช้แฟล็กนี้เพื่อระบุตัวคั่นของอักขระอย่างน้อยหนึ่งอักขระ

#### $-n$  host1[, host2,...]

ระบุโหนดในโดเมนซึ่งมี ACL ที่แบ่งใช<sup>้</sup> รีซอร์สถูกแสดง โดยดีฟอลต์ ACL ที่แบ่งใช้รีซอร์สถูกแสดง บนโลคัลโหนด แฟล็กนี้ใช้ได้ต่อเมื่ออยู่ในโดเมนการจัดการ หรือเพียร์โดเมน หากไม่ตั้งค่า CT\_MANAGEMENT\_SCOPE ขอบเขต โดเมนการจัดการแรกจะถูกเลือกหากมีอยู่ จากนั้นขอบเขตเพียร์โดเมน จะถูกเลือกหากมีอยู่ จากนั้นจะเลือก ขอบเขตโลคัล จนกระทั่งขอบเขต ใช้ได้สำหรับคำสั่ง คำสั่ง รันหนึ่งครั้งสำหรับขอบเขตที่ถูกต้องแรกที่พบ

- แสดงชื่อของเพียร์โดเมน RSCT ที่คลาสรีซอร์ส IBM.LPCommands ถูกกำหนด  $-p$
- แสดงสิทธิ์การอ<sup>่</sup>านเป็น elqv แทน ค่า r และสิทธิ์การเขียนเป็น cdos แทนค่า w  $-\mathbf{E}$
- ไม่รวมส่วนหัว (ระงับการพิมพ์ส่วนหัว)  $-\mathbf{x}$
- เขียนข้อความสั่งการใช้งานคำสั่งไปยังเอาต์พุตมาตรฐาน  $-h$
- เขียนข้อความการติดตามคำสั่งไปยังข้อผิดพลาดมาตรฐาน  $-T-$
- เขียนข้อความโดยละเอียดของคำสั่งไปยังเอาต์พุตมาตรฐาน  $-V$

### ตัวแปรสภาพแวดลอม

#### CT CONTACT

กำหนดระบบที่เซสชันที่มี resource monitoring and control (RMC) daemon เกิดขึ้น เมื่อ CT  $\,$  CONTACT ตั้งคาชื่อ โฮสต์หรือ IP แอดเดรส คำสั่งจะติดต่อ RMC daemon บนโฮสต์ที่ระบุ หากไม่ได้ตั้ง CT CONTACT ไว<sup>้</sup> คำสั่งจะติดตั้ง RMC daemon บนระบบโลคัล ที่คำสั่งกำลังรันอยู่ ปลายทางของเซสชั่น RMC daemon และ ขอบเขตการจัดการจะ ้กำหนดรีซอร์สคลาส หรือรีซอร์สที่จะถูก ประมวลผล

#### **CT IP AUTHENT**

เมื่อมีตัวแปรสภาวะแวดล<sup>้</sup>อม CT\_IP\_AUTHENT อยู่, RMC ใช<sup>้</sup>การพิสูจน์ตัวตน เน็ตเวิร์กแบบ IP-based เพื่อติดต<sup>่</sup>อ RMC daemon บนระบบที่ ถูกระบุโดย IP แอดเดรส ซึ่งตัวแปรสภาวะแวดล้อม CT\_CONTACT ถูกเซ็ต  $\tt CT\_IP\_AUTHENT$  มีความหมายต่อเมื่อ $\tt CT\_CONTACT$  ถูกตั้งค่าเป็น IP แอดเดรส ซึ่งไม่ขึ้นอยู่กับเซอร์วิส domain name system (DNS)

#### CT MANAGEMENT SCOPE

กำหนดขอบเขตการจัดการที่ใช้สำหรับเซสชันที่มี RMC daemon ในการประมวลผลรีซอร์สของตัวจัดการรีซอร์ส least-privilege (LP) ขอบเขตการจัดการกำหนดชุดของโหนดปลายทางที่เป็นไปได<sup>้</sup> ที่สามารถประมวลผลรีซอร<sup>์</sup>ส ค่าที่ถูกต้องคือ:

- ระบุขอบเขต *โลคัล*  $\mathbf{0}$
- ระบุขอบเขต *โลคัล*  $\mathbf{1}$
- ระบุขอบเขต ต*่อโดเมน*  $\mathfrak{D}$
- 3 ระบุขอบเขต โดเมนการจัดการ

หากไม่ตั้งค่าตัวแปรสภาวะแวดล<sup>้</sup>อม จะใช้ขอบเขต *โลคัล* ยกเว<sup>้</sup>นว่าระบุแฟล็ก -a หรือแฟล็ก -n

# เอาต์พุตมาตรฐาน

เมื่อแฟล็ก -h ถูกระบุ ข้อความสั่งการใช้งานคำสั่งนี้จะถูกเขียนไปยังเอาต์พุต มาตรฐาน เมื่อระบุแฟล็ก -V ข้อความ ราย ละเอียดของคำสั่งนี้จะถูกเขียนไปยังเอาต์พูตมาตรฐาน

## ขอผิดพลาดมาตรฐาน

ข้อความการติดตามทั้งหมดถูกเขียนไปที่ข้อผิดพลาดมาตรฐาน

#### สถานะออก

- คำสั่งที่รับเป็นผลสำเร็จ  $\Omega$
- มีข้อผิดพลาดเกิดขึ้นกับ RMC  $\mathbf{1}$
- เกิดข้อผิดพลาดขึ้นพร้อมด้วยสคริปต์อินเตอร์เฟสบรรทัดรับคำสั่ง (CLI)  $\mathcal{D}_{\mathcal{L}}$
- ระบุแฟล็กที่ไม<sup>่</sup>ถูกต<sup>้</sup>องบนบรรทัดรับคำสั่ง  $\mathbf{3}$
- ระบุพารามิเตอร์ที่ไม่ถูกต<sup>้</sup>องบนบรรทัดรับคำสั่ง  $\overline{\mathbf{4}}$
- เกิดข้อผิดพลาดขึ้นพร้อมกับ RMC ที่อ<sup>้</sup>างอิงกับอินพุต บรรทัดรับคำสั่งที่ไม่ถูกต้อง  $5\phantom{.0}$
- ไม่พบรีซอร์ส 6

#### ความปลอดภัย

เมื่อต<sup>้</sup>องการรันคำสั่ง Islprsacl คุณต<sup>้</sup>องมีสิทธิ์การอ<sup>่</sup>านใน Class ACL ของคลาสรีซอร์ส IBM.LPCommands สิทธิถูกระบุใน LP ACLs บนระบบ ที่ติดต่อ ดูที่ "ข้อมูล Ipacl" ในหน้า 301 สำหรับข้อมูลทั่วไป เกี่ยวกับ LP ACLs และคู่มือ *Administering*  $\overline{R}\overline{S}\overline{C}\overline{T}$ สำหรับข้อมูล เกี่ยวกับการแก<sup>้ไ</sup>ข

# ข้อมูลจำเพาะการนำไปปฏิบัติ

คำสั่งนี้เป็น สวนหนึ่งของชุดไฟล์ Reliable Scalable Cluster Technology (RSCT) สำหรับ ระบบปฏิบัติการ AIX และ Linux

#### **Location**

/usr/sbin/rsct/bin/lslprsacl

## ตัวอยาง

1. เมื่อต้องการแสดงรายการ ACLs ที่แบ่งใช้รีซอร์สบน nodeA ใน รูปแบบตาราง ให้รันคำสั่งนี้บน nodeA:

**lslprsacl** 

#### เอาต์พุต ต่อไปนี้จะแสดง:

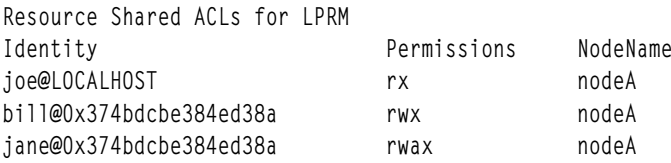

2. เมื่อต<sup>้</sup>องการแสดงรายการ ACLs ที่แบ<sup>่</sup>งใช*้*รีซอร์สบน nodeA ใน รูปแบบยาว ให<sup>้</sup>รันคำสั่งนี้บน nodeA:

Islprsacl -1

#### เอาต์พุต ต่อไปนี้จะแสดง:

```
Resource Shared ACLs for LPRM
NodeName c175n06.ppd.pok.ibm.com
  Identity = joe@LOCALHOST
  Permissions = rxIdentity = \text{bill@0x374bdcbe384ed38a}Permissions = rwxIdentity = jane@0x374bdcbe384ed38a
  Permissions =rwax
```
3. เมื่อต้องการแสดงรายการ ACLs ที่แบ่งใช้รีซอร์สบน nodeA ใน รูปแบบใช้ตัวคั่น ให้รันคำสั่งนี้บน nodeA:

lslprsacl -d

#### เอาต์พุต ต่อไปนี้จะแสดง:

```
Resource Shared ACLs for LPRM
Identity | Permissions | NodeName
joe@LOCALHOST|rx|nodeA
bill@0x374bdcbe384ed38a|rwx|nodeA
jane@0x374bdcbe384ed38a|rwax|nodeA
```
## 4. เมื่อต<sup>้</sup>องการแสดงรายการ $\Lambda$ CLs ที่แบ<sup>่</sup>งใช้รีซอร์สในโดเมนแอ็คทีฟ รัน คำสั่งนี้:

Islprsacl -a

เอาต์พุต ต่อไปนี้จะแสดง:

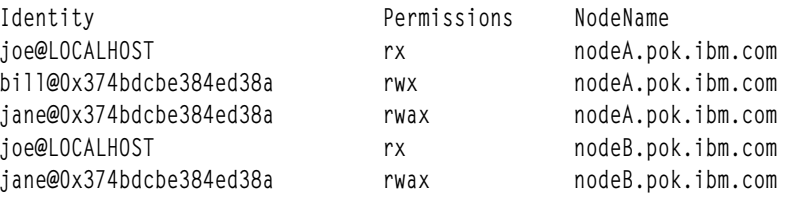

### 5. เมื่อต้องการแสดงรายการ ACLs ที่แบ่งใช้รีซอร์สในโดเมนแอ็คทีฟ และแสดงรายชื่อ เพียร์โดเมน ให<sup>้</sup>รันคำสั่งนี้:

lslprsacl -ap

#### เอาต์พุต ต่อไปนี้จะแสดง:

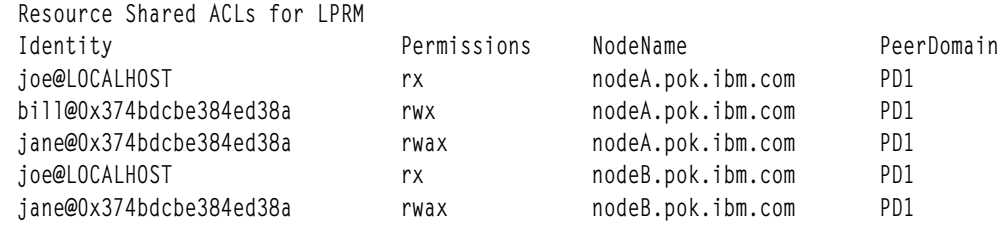

## สิ่งค<sup>้</sup>างอิงที่เกี่ยวข<sup>้</sup>อง:

"คำสั่ง Islpriacl" ในหน้า 492

"คำสั่ง mklpcmd" ในหน้า 818

ข้อมูลที่เกี่ยวข้อง: คำสั่ง chlprsacl คำสั่ง runlpcmd

# คำสั่ง Islv

# วัตถุประสงค์

แสดงข้อมูลเกี่ยวกับโลจิคัลวอลุ่ม

ไวยากรณ์

# ในการแสดงข้อมูลโลจิคัลวอลุ่ม

 $lslv[-L][-l]-m][-n\text{Physical Volume}]$  Logical Volume

## ในการแสดงแม็พการจัดสรรโลจิคัลวอลุ่ม

Islv [-L] [-n Physical Volume] -p Physical Volume [ Logical Volume]

## คำอธิบาย

ี คำสั่ง Islv แสดง คุณสมบัติและสถานะของ $\emph{LogicalVolume}$  หรือ แสดงรายการแม็พการจัดสรรโลจิคัลวอลุ่มสำหรับฟิสิคัลพาร์ ติชันบบน PhysicalVolume โลจิคัลวอลุ่มสามารถเป็นชื่อหรือ identifier

หมายเหตุ: หากคำสั่ง Islv ไม่พบข้อมูล สำหรับฟิลด์ใน Device Configuration Database คำสั่งจะแทรกเครื่องหมาย คำถาม (?) ในฟิลด์ค่า ดังตัวอย่าง หากไม่มีข้อมูลสำหรับ ฟิลด์ LABEL ค่าต่อไปนี้จะถูกแสดง:  $I$  ARFI : ?

้คำสั่งพยายามหาข้อมูล ให้ได้มากสุดเท่าที่จะทำได้จากพื้นที่รายละเอียดเมื่อได้รับการกำหนด identifier โลจิคัลวอลุ่ม

ี คุณสามารถใช้พาธด่วน smit Islv ของ System Management Interface Tool (SMIT) เพื่อรันคำสั่งนี้

# แฟล็ก

ไอเท็ม  $-I$ .

<span id="page-513-0"></span>คำอธิบาย ระบุไม่มีการรอการจัดหาการล็อกบนกลุ่มวอลุ่ม หมายเหต: หากจะเปลี่ยนแปลงกล<sup>ุ่</sup>มวอล<sup>ุ่</sup>มให้ใช<sup>้</sup>แฟล็ก -L จะทำให้มีวันที่ไม**่สามารถเชื่อถือได**้

<span id="page-514-0"></span>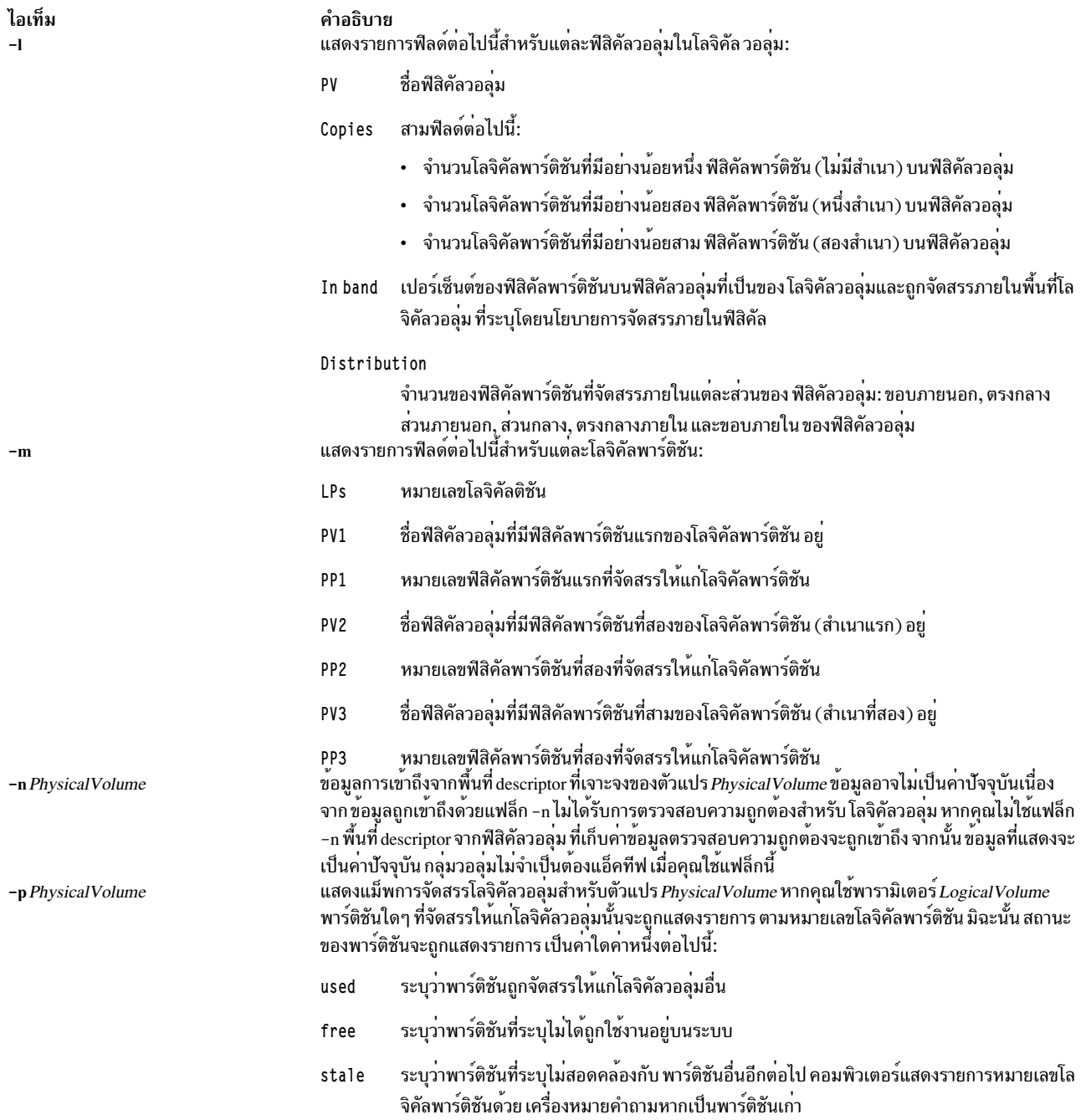

# <span id="page-514-3"></span><span id="page-514-2"></span><span id="page-514-1"></span>หากไม่ระบุแฟล็กใด สถานะต่อไปนี้ จะถูกแสดง:

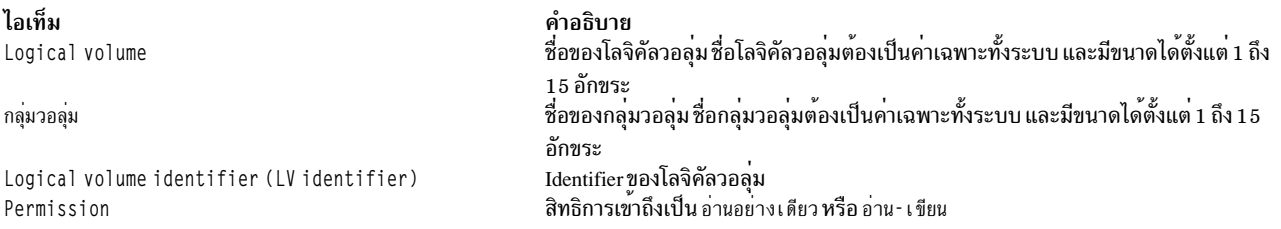

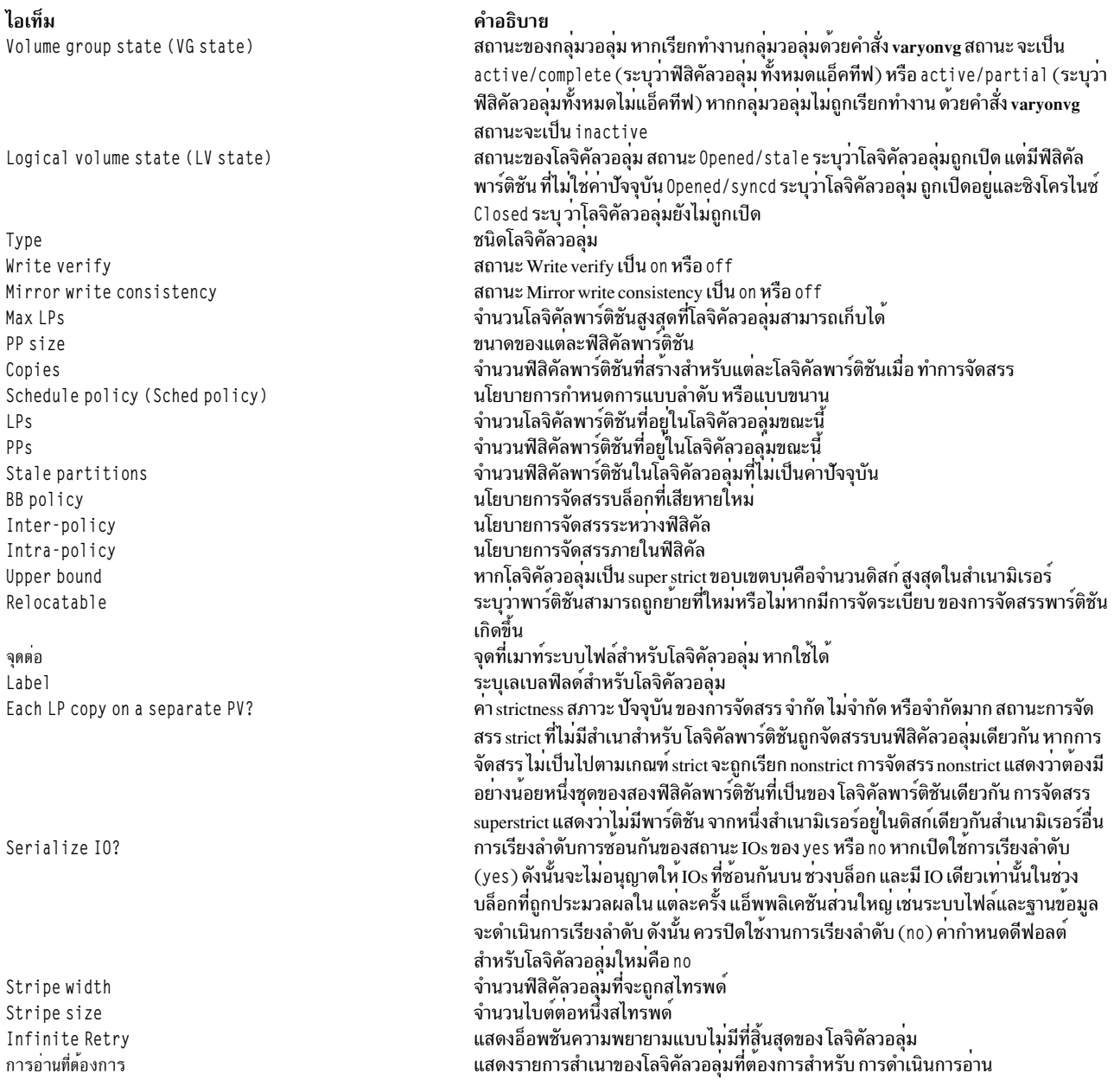

# ตัวอย่าง

1. เมื่อต<sup>้</sup>องการแสดงข<sup>้</sup>อมูลเกี่ยวกับโลจิคัลวอลุ**่**ม test1v ให<sup>้</sup>ป<sup>้</sup>อน:

Islv testlv

ข้อมูลเกี่ยวกับ โลจิคัลวอลุ่ม test1v, โลจิคัลและฟิสิคัลพาร์ติชัน และกลุ่มวอลุ่มที่โลจิคัลวอลุ่มเป็นสมาชิกอยู่ แสดงขึ้นดัง<br>แสดงใน เอาต์พุตตัวอย่างต่อไปนี้:

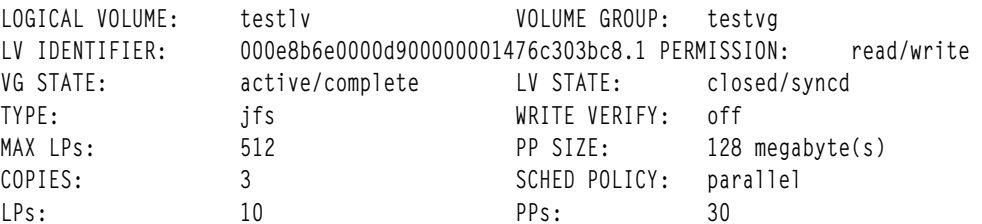

 $504$  AIX เวอร์ชัน 7.2: ข้อมูลอ้างอิงคำสั่ง วอลุ่ม 3, i- m

STALE PPs:  $\Omega$ BB POLICY: relocatable INTER-POLICY: minimum RELOCATABLE: yes middle UPPER BOUND: 32 INTRA-POLICY: MOUNT POINT:  $N / \Delta$ LABEL: None MIRROR WRITE CONSISTENCY: on/ACTIVE EACH LP COPY ON A SEPARATE PV ?: yes Serialize IO ?: N<sub>0</sub> INFINITE RETRY: no PREFERRED READ: 3

2. ในการแสดงแม็พการจัดสรรโลจิคัลวอลุ่มสำหรับ hdisk2 ให<sup>้</sup>ปอน:

lslv -p hdisk2

แม็พ การจัดสรรสำหรับ hdisk2 ถูกแสดง โดยแสดงสถานะ ของแต่ละพาร์ติชัน เนื่องจากไม่ได<sup>้</sup>รวมพารามิเตอร์ LogicalVolume แม็พจะไม่มีหมายเลขโลจิคัลพาร์ติชันที่เจาะจง สำหรับโลจิคัลวอลุ่มใดๆ

3. ในการแสดงข้อมูลเกี่ยวกับโลจิคัลวอลุ่ม 1 v03 ตามฟิสิคัลวอลุ่ม ให**้ป**้อน:

Isly -1 1v03

่ คุณสมบัติและสถานะของ 1 v03 ถูกแสดง ด้วยเอาต์พุตถูกจัดเรียงตามฟิสิคัลวอลุ่ม

4. ในการแสดงข้อมูลเกี่ยวกับฟิสิคัลวอลุ่ม hdisk3 ที่รวบรวมจากพื้นที่ descriptor บน hdisk2 ให้ป<sup>้</sup>อน:

Islv -n hdisk2 -p hdisk3 lv02

้แม็พ การจัดสรร โดยใช้พื้นที่ descriptor บน hd i sk2 ถูกแสดง เนื่องจากมีพารามิเตอร*์ Logical* Volume จำนวนของแต่ ละโลจิคัลพาร์ติชันที่จัดสรรให้แก่โลจิคัลวอลุ่มนั้นจะถูกแสดง บนแม็พ

5. ในการแสดงข้อมูลเกี่ยวกับโลจิคัลวอลุ่ม ที่เจาะจง โดยใช้ identifier ให้ป<sup>้</sup>อน:

1slv 00000256a81634bc.2

คุณสมบัติ และสถานะที่มีอยู่ทั้งหมดของโลจิคัลวอลุ่มนี้จะถูกแสดง

#### **File**

ไอเท็ม คำอธิบาย มีคำสั่ง Islv /usr/sbin

สิ่งอ<sup>้</sup>างอิงที่เกี่ยวข้อง: "คำสั่ง1svg" ในหน้า 618 ข้อมูลที่เกี่ยวข้อง: คำสั่ง varyonvg การมอนิเตอร์ดิสก์I/O หน่วยเก็บโลจิคัลวอลุ่ม

# ี คำสั่ง Ismaster

#### **Purpose**

แสดงคุณสมบัติสำหรับการกำหนดคาของเซิร์ฟเวอร์หลักของ NIS

#### **Syntax**

/usr/sbin/lsmaster  $[-c|-1]$ 

#### รายละเอียด

คำสั่ง Ismaster แสดง คุณสมบัติของเซิร์ฟเวอร์หลัก NIS ชื่อโฮสต์ของ สเลฟเซิร์ฟเวอร์จะถูกแสดงรวมกับโดเมนที่ทำหน<sup>้</sup>าที่ ขณะนี้

ี คุณสามารถใช้พาธด่วน smit Ismaster ของ System Management Interface Tool (SMIT) เพื่อรันคำสั่งนี้

# แฟล็ก

```
ไอเท็ม คำอธิบาย
        ระบุว่าเอาต์พุตควรอยู่ในรูปแบบโคลอน แฟล็กนี้คือ ค่าดีฟอลต์
-cระบุว่าเอาต์พุตควรอยู่ในรูปแบบรายการ
-1
```
## ตัวอยาง

ในการแสดงรายการคุณสมบัติเชิร์ฟเวอร์หลัก NIS ในรูปแบบโคลอน ให<sup>้</sup>ปอน:

lsmaster -c

# ไฟล์

ไอเท็ม /var/yp/domainname directory <span id="page-517-0"></span>คำอธิบาย มีแม็พ NIS สำหรับโดเมน NIS

## ข้อมูลที่เกี่ยวข้อง:

คำสั่ง chmaster

คำสั่ง smit

ภาพรวม Network File System (NFS) สำหรับการจัดการระบบ คำสั่งอ<sup>้</sup>างอิง

# ี คำสั่ง Ismcode

# วัตถุประสงค์

แสดงระดับไมโครโค้ดและเฟิร์มแวร์ของระบบ และอะแด็ปเตอร์ และอุปกรณ์

# ไวยากรณ์

Ismcode  $[-A] - d$  Name  $[-r] - c$   $[-t]$  service | system | adapter | adapter-boot | raid-dasd | backplane ] ]

# คำอธิบาย

คำสั่ง Ismcode เมื่อรันโดยไม่มีแฟล็ก ใดๆ จะแสดงระดับไมโครโค*้*ดของเฟิร์มแวร์ระบบแพล็ตฟอร์ม และ ระดับไมโครโค<sup>้</sup>ดของ ตัวประมวลผลเซอร์วิส หากสนับสนุน บางระบบเท่านั้น ที่มีตัวประมวลผลเซอร์วิส หรือให้การสนับสนุนระบบในการแสดง ระดับตัวประมวลผลระบบ ข้อมูลบนอุปกรณ์ที่เจาะจงจะถูกแสดง ด*้*วยแฟล็ก -d

หากคุณรันคำสั่ง Ismcode ด*้*วยแฟล็ก -r or -c จะแสดง ระดับไมโครโค<sup>้</sup>ดในรูปแบบ printf ที่ ไม่ใช<sup>่</sup>เมนู ควรให*้*วิธีนี้หากกำลังรัน Ismcode จาก สคริปต์

## แฟล็ก

<span id="page-518-3"></span><span id="page-518-2"></span><span id="page-518-1"></span><span id="page-518-0"></span>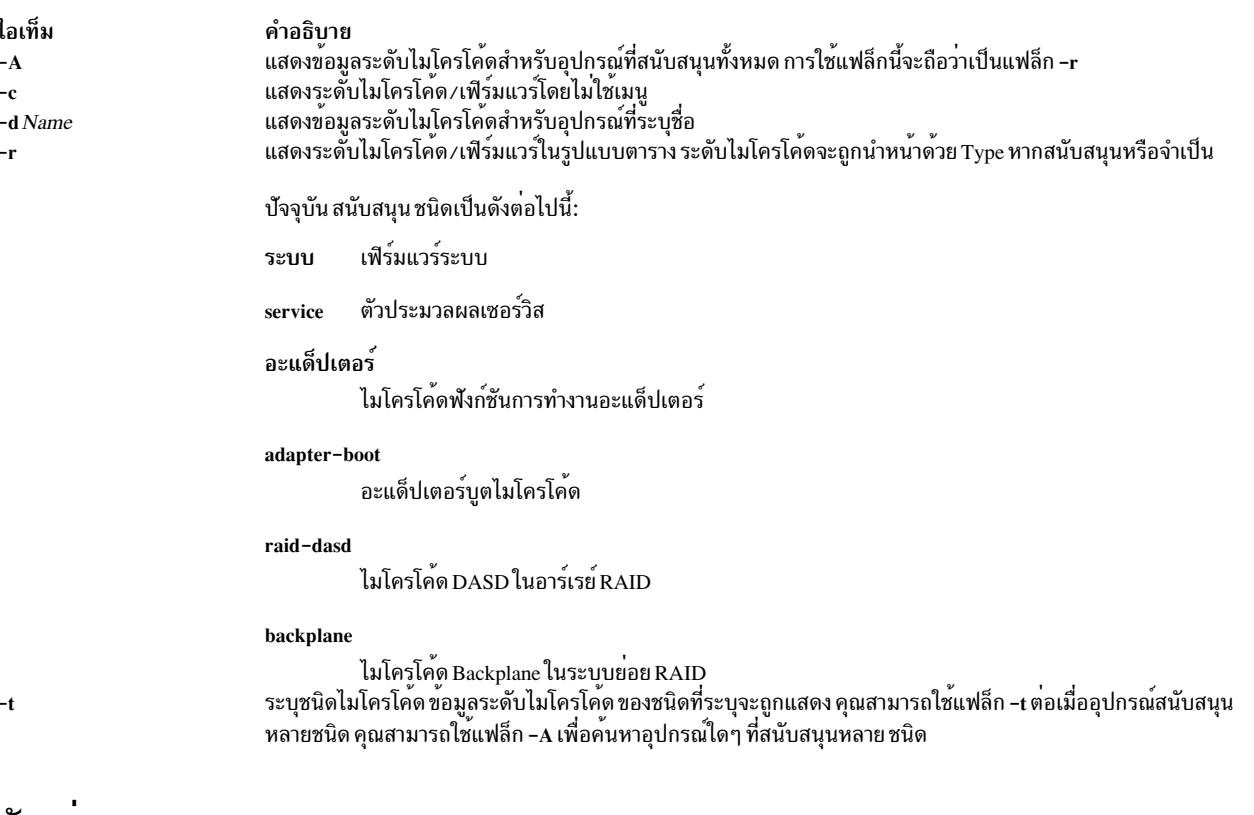

# ตัวอยาง

1. ในการแสดงระดับเฟิร์มแวร์ระบบ และตัวประมวลผลเซอร์วิส (หาก มีแสดง) ให้พิมพ์:

<span id="page-518-4"></span>lsmcode -c

```
ระบบแสดงข้อความ ที่เหมือนดังต่อไปนี้:
```
System Firmware level is TCP99256

2. ในการแสดงระดับเฟิร์มแวร์ระบบ และตัวประมวลผลเซอร์วิส (หาก มีแสดง) ในโหมด raw ให้พิมพ์:

Ismcode -r

ระบบแสดงข้อความ ที่เหมือนดังต่อไปนี้:

system:TCP99256

3. ใบการแสดงระดับไมโครโค้ดของอะแด็ปเตอร์สำหรับอะแด็ปเตอร์ RAID scraid0 ให้พิมพ์:

```
lsmcode - r -d scraid0
ระบบแสดงข้อความ ที่เหมือนดังต่อไปนี้:
```

```
adapter: 4.20.18 | adapter - boot: 4.00.26
raid-dasd:22:FFC #:DDYS-T0.524D3031.53393446
raid-dasd:26:FFC #:DDYS-T0.524D3031.53393446
raid-dasd:2e:FFC #:DDYS-T0.525A3034.53393243
```
4. ในการแสดงระดับไมโครโค้ดสำหรับเทปไดรฟ์rmt0 ให<sup>้</sup>พิมพ์:

```
Ismcode -r -d rmt0
ระบบแสดงข<sup>้</sup>อความ ที่เหมือนดังต<sup>่</sup>อไปนี้:
```
C009

5. ในการแสดงระดับไมโครโค้ดสำหรับอุปกรณ์ที่สนับสนุนทั้งหมด ให้พิมพ์:

lsmcode -A

ระบบแสดงข้อความ ที่เหมือนดังต่อไปนี้:

```
sys0!system:TCP99256
rmt0!C009
scraid0!adapter:4.20.18|adapter-boot:4.00.26
raid-dasd:22:FFC #:DDYS-T0.524D3031.53393446
raid-dasd:26:FFC #:DDYS-T0.524D3031.53393446
raid-dasd:2e:FFC #:DDYS-T0.525A3034.53393243
\ldots .
```
6. ในการแสดงระดับไมโครโค้ดของชนิดไมโครโค้ด adapter สำหรับอะแด็ปเตอร์ RAID scraid0 ให้พิมพ์:

```
Ismcode - rd scraid0 -t adapter
ระบบแสดงข้อความ ที่เหมือนดังต่อไปนี้:
```
adapter: 4.50.01

# ไฟล์

ไอเท็ม /usr/sbin/lsmcode คำอธิบาย มีคำสั่ง Ismcode

```
ข้อมูลที่เกี่ยวข้อง
```
คำสั่ง diag

# ี คำสั่ง Ismksysb

# วัตถุประสงค์

แสดงรายการหรือเรียกคืนเนื้อหาของข้อมูลสำรองกลุ่มวอลุ่มบนสื่อบันทึก ที่ระบุ

# ไวยากรณ์

 $\textsf{lsmksysb} \left[ -b \text{ blocks } \right] \left[ -f \text{ device } \right] \left[ -a \right] \left[ -c \right] \left[ -1 \right] \left[ -n \right] \left[ -r \right] \left[ -s \right] \left[ -d \text{ path} \right] \left[ -B \right] \left[ -D \right] \left[ -V \right] \left[ \text{ file\_list} \right]$ 

# คำอธิบาย

คำสั่ง Ismksysb แสดงรายการเนื้อหาของ การสำรองข้อมูลกลุ่มวอลุ่มจากเทป ไฟล์ ซีดีรอม หรือแหล่งข้อมูลอื่นๆ และ สามารถ<br>ใช้เพื่อเรียกคืนไฟล์จากแหล่งสำรองข้อมูลที่ใช้ได้ คำสั่ง Ismksysb ยังทำงานสำหรับการสำรองข้อมูลมัลติวอลุ่มอย่ ซีดี ดีวีดี ดิสก์ USB หรือเทป

คำสั่ง Ismksysb -r และ restorevgfiles ดำเนินการอย**่างเดียวกัน และต้องถูกพิจารณาว**่าสามารถใช<sup>้</sup>แทนกันได<sup>้</sup>

## แฟล็ก

<span id="page-520-10"></span><span id="page-520-9"></span><span id="page-520-8"></span><span id="page-520-3"></span><span id="page-520-2"></span><span id="page-520-1"></span><span id="page-520-0"></span>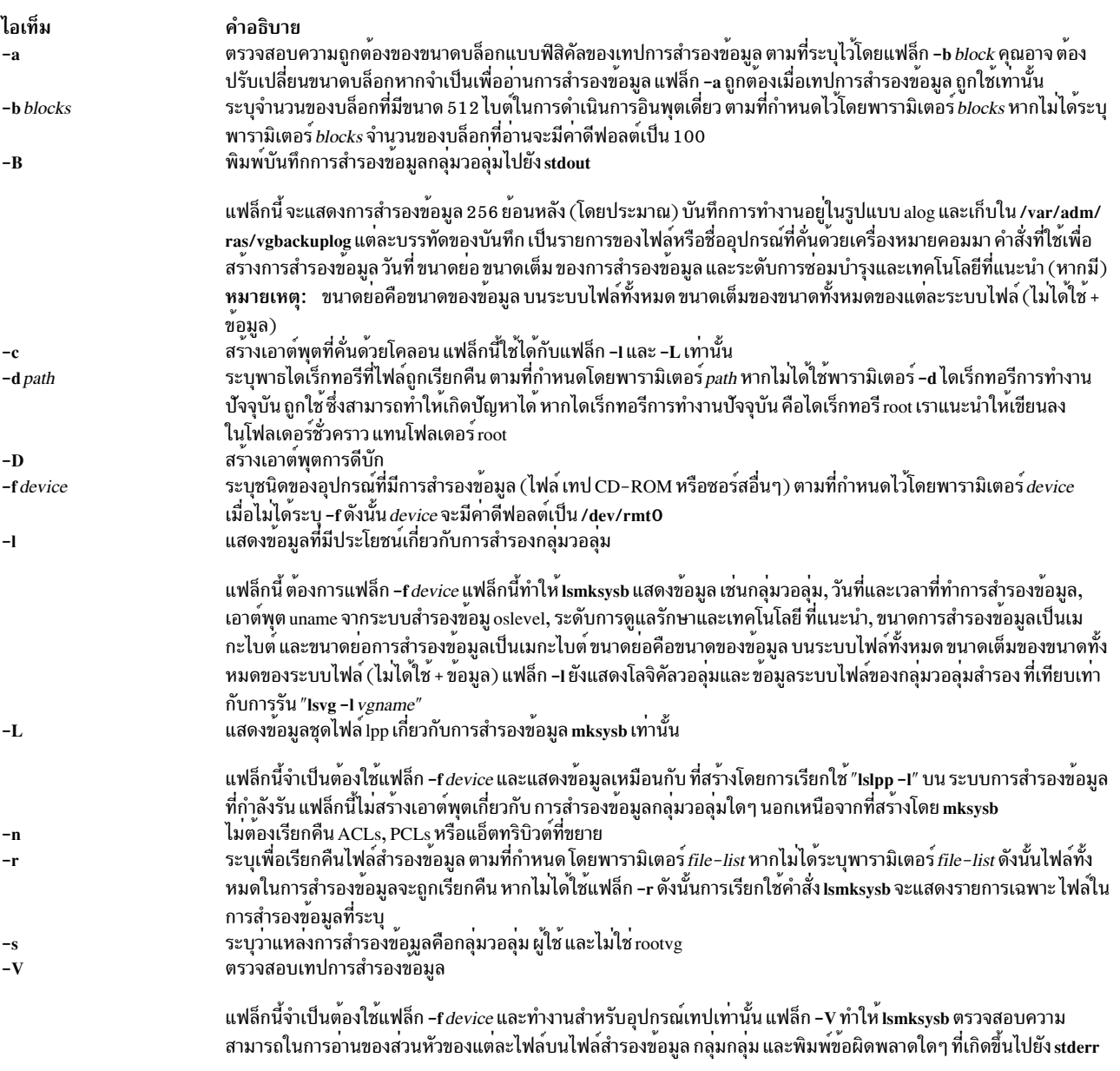

<span id="page-520-12"></span><span id="page-520-11"></span><span id="page-520-7"></span><span id="page-520-6"></span><span id="page-520-5"></span><span id="page-520-4"></span>พารามิเตอร์

คำอธิบาย

ไอเท็ม file\_list

<span id="page-521-0"></span>ระบุรายการของไฟล์ที่ต้องถูกเรียกคืน พารามิเตอร์นี้ ใช้ต่อเมื่อระบุแฟล็ก -r เท่านั้น ต้องระบุพาธแบบเต็มของ ไฟล์ที่สัมพันธ์ กับไดเร็กทอรีบัจจุบันในรายการที่คั่นด้วยชองวาง ไฟล์ทั้งหมดในไดเร็กทอรีที่ระบุจะถูกทำลาย ยกเวนมีการกำหนดเป็นอยางอื่น หากคุณกำลังเรียกคืนไฟล์ทั้งหมดในไดเร็กทอรี เราขอแนะนำให<sup>้</sup>เขียนลงในโฟลเดอร์ชั่วคราว แทนไดเร็กทอรี root

## ตัวอยาง

- 1. เมื่อต้องการแสดงเนื้อหาของการสำรองข้อมลระบบที่อย่บนอปกรณ์ดีฟอลต์/dev/rmt0 ให้ปอนคำสั่งต่อไปนี้: lsmksysb
- 2. เมื่อต้องการแสดงเนื้อหาการสำรองข้อมูลระบบที่อยู่บนอุปกรณ์/dev/cd1 ให้ปอนคำสั่งต่อไปนี้:

lsmksysb -f /dev/cd1

3. เมื่อต้องการแสดงเนื้อหาของการสำรองข้อมูลระบบที่อยู่บนอุปกรณ์/dev/cd1 ซึ่งกลุ่มวอลุ่มผู้ใช้ไม่ใช่ rootvg ให้ปอน คำสั่ง ต่อไปนี้:

lsmksysb -f /dev/cd1 -s

4. เมื่อต้องการเรียกคืน/etc/filesystems จากการสำรองข้อมูลระบบที่อยู่บน อุปกรณ์/dev/cd1 ให้ปอนคำสั่งต่อไปนี้:

```
lsmksysb -f /dev/cd1 -r ./etc/filesystems
```
5. เมื่อต้องการเรียกคืนไฟล์ทั้งหมดในไดเร็กทอรี /myfs/test ของการสำรองข้อมูล ที่ไม่ใช่ rootvg ซึ่งอยู่บนอุปกรณ์/dev/ cd1 และเขียนไฟล์ที่เรียกคืนไปยัง/data/myfiles ให้ป<sup>้</sup>อนคำสั่งต<sup>่</sup>อไปนี้:

```
lsmksysb -f /dev/cd1 -r -s -d /data/myfiles ./myfs/test
```
6. เมื่อต้องการแสดงข้อมล lpp ที่คั่นด้วยเครื่องหมายโคลอนเกี่ยวกับเทปสำรองข้อมล mksysb ที่อย่บน/dev/rmt0 ให้ ำไ้คนคำสั่งต่อไปนี้:

```
Ismksysb -Lc -f /dev/rmt0
```
7. เมื่อต้องการแสดงบันทึกการสำรองข้อมูลของกลุ่มวอลุ่มไปยัง stdout ให้ปอนคำสั่งต่อไปนี้:

lsmksysb -B

8. เมื่อต้องการแสดงกลุ่มวอลุ่มและข้อมูลการสำรองข้อมูลทั่วไปเกี่ยวกับการสำรองข้อมูลที่ อยู่บน /tmp/mybackup ให<sup>้</sup> ี ปอนคำสั่งต่อไปนี้:

1smksysb -1 -f /tmp/mybackup

9. เมื่อต้องการตรวจสอบความสามารถในการอานของส่วนหัวแต่ละส่วนบนเทปการสำรองข้อมูลกลุ่มวอลุ่มใน/dev/ rmt0 ให้ป<sup>ั</sup>กนคำสั่งต่อไปนี้:

lsmksysb -V -f /dev/rmt0

10. เมื่อต้องการแสดงเนื้อหาของการสำรองข้อมลระบบที่อย่บนอปกรณ์/dev/usbms0, ให้ปอนคำสั่งต่อไปนี้:

```
lsmksysb -f /dev/usbms0
```
# ไฟล์

ไอเท็ม

 $/usr/bin/lsmksysb$ 

ข้อมูลที่เกี่ยวข้อง: คำสั่ง restorevgfiles

# คำสั่ง Ismp

วัตถุประสงค์

แสดงข้อมูลมิเรอร์พูล

# ไวยากรณ์

Ismp [-L] [-A] [-n descriptorphysical volume] [-m mirrorpoolname] vgname

# คำอธิบาย

คำสั่ง Ismp แสดงข้อมูลมิเรอร์พูล สำหรับกลุ่มวอลุ่ม

หมายเหตุ: กลุ่มวอลุ่มต้องแปรตามเพื่อแสดงรายการข้อมูล มิเรอร์พูล หากกลุ่มวอลุ่มไม**่แปรตาม คุณต้องระบุ ชื่อดิสก์ต**้น ทางโดยใช<sup>้</sup>แฟล็ก -n เพื่อแสดงรายการข<sup>้</sup>อมูล

# แฟล็ก

<span id="page-522-3"></span><span id="page-522-1"></span>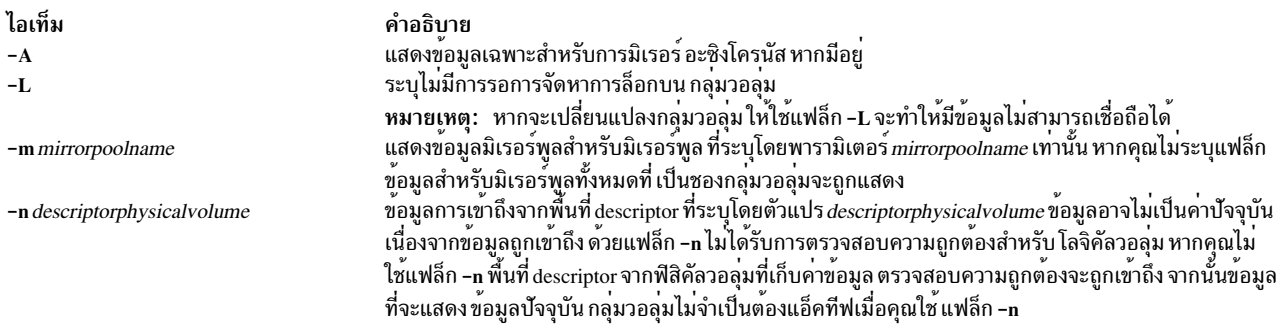

# <span id="page-522-2"></span>พารามิเตอร์

<span id="page-522-4"></span>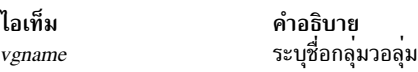

## ตัวอย่าง

1. ในการแสดงข้อมูลมิเรอร์พูลทั้งหมดสำหรับกลุ่มวอลุ่ม ให้ป้อน คำสั่งต่อไปนี้:

lsmp vg1

เอาต์พุต ต่อไปนี้จะแสดง:

#### คำอธิบาย

<span id="page-522-0"></span>มีคำสั่ง Ismksysb

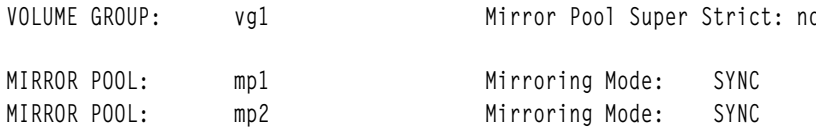

2. ในการแสดงข้อมูลมิเรอร์พูลทั้งหมดสำหรับกลุ่มวอลุ่มและ รวมข้อมูลการมิเรอร์อะซิงโครนัสในเอาต์พุต ให้ป้อน คำสั่ง ต่อไปนี้:

lsmp -A glvm\_vg

เอาต์พุต ต่อไปนี้จะแสดง:

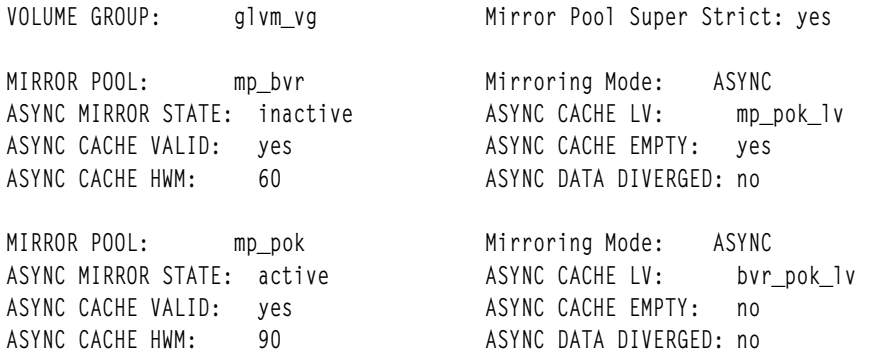

3. ในการแสดงข้อมูลสำหรับมิเรอร์พูล mp\_pok จาก กลุ่มวอลุ่ม g1vm\_vg และรวมข้อมูลการมิเรอร์อะซิงโครนัส ในเอาต์พุต ให<sup>้</sup>ปอนคำสั่งต่อไปนี้:

lsmp -A -m mp\_pok glvm\_vg

เอาต์พุต ต่อไปนี้จะแสดง:

VOLUME GROUP: glvm\_vg Mirror Pool Super Strict: yes

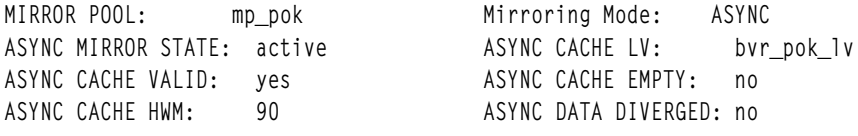

# ข้อมูลที่เกี่ยวข้อง:

คำสั่ง chmp

PowerHA SystemMirror for Geographic LVM มิรเรอร์พูล

# ้คำสั่ง Ismpio

# วัตถุประสงค์

แสดงข้อมูลเกี่ยวกับอุปกรณ์หน่วยเก็บข้อมูล MultiPath I/O (MPIO)

# ไวยากรณ์

```
Ismpio [-I device_name]
```
Ismpio  $-S$ [ -I *device\_name*  $|$  [ -d ]

Ismpio -z [-I device\_name]

```
Ismpio -q [-I device_name]
```
Ismpio  $-a[-r]$ 

Ismpio-h

# คำอธิบาย

คำสั่ง Ismpio แสดงข้อมูลที่สัมพันธ์กับอุปกรณ์หน่วยเก็บข้อมูล AIX MPIO คำสั่งนี้ใช้ได้เฉพาะสำหรับอุปกรณ์ที่ควบคุมโดย path-control modules (PCMs) ที่เปิดใช้งานสำหรับการสนับสนุน Ismpio

้มีข้อมูล อยู่สี่ชนิดที่คำสั่ง Ismpio แสดง:

- สถานะการดำเนินการของพาธ
- สถิติของพาธ
- ข้อมูลการสอบถามอุปกรณ์
- ข้อมูลพาเรนต์อะแด็ปเตอร์

้คำสั่ง Ismpio ยังสามารถ ใช<sup>้</sup>เพื่อรีเซ็ตสถิติของพาธให<sup>้</sup>เป็นศูนย<sup>์</sup>

#### การแสดง สถานะการดำเนินการของพาธ

หากใช้คำสั่ง Ismpio โดยไม่มีแฟล็กใดๆหรือโดยใช้แฟล็ก -I คำสั่งจะแสดงสถานะการดำเนินการของพาธ เอาต์พุตนี้จะคล้าย ้กับ เอาต์พูตที่แสดงโดยการรันคำสั่ง Ispath ที่มีฟิลด์ Extended Status เพิ่มเติม:

lspath -F "path\_id status parent connection"

หาก ไม่ได้ระบุแฟล็ก -**เ** สถานะจะถูกแสดง สำหรับพาธ MPIO ทั้งหมดในระบบ หากระบุแฟล็ก -เ และชื่ออุปกรณ์ สถานะจะ ้ แสดงเฉพาะพาธที่ใช<sup>้</sup>เพื่อเชื่อมต**่อกับอุปกรณ์ที่ระ**บุ

ุ คอลัมน์ สถานะพาธ จะแสดงสถานะเดียวกันกับคำสั่ง Ispath คาที่ใช้ได<sup>้</sup>สำหรับสถานะคือ Enabled, Disabled, Failed หรือ **Missing** 

้ฟิลด์ Extended Status อาจมีอักษรย่อสถานะสามตัวอักษรหนึ่งตัวหรือมากกว่าเพื่อระบุ สถานะพาธโดยละเอียดเพิ่มเติม

หมายเหตุ: ไม่ใช่ชนิดสถานะส่วนขยายทั้งหมด ที่ใช้ได้กับทุกอุปกรณ์

คาที่เป็นไปได<sup>้</sup>สำหรับฟิลด์ Extended Status มีดังต่อไปนี้:

- ระบุว่าพาธเป็นพาธที่ถูกปรับให<sup>้</sup>เหมาะสม ค่านี้ ระบุพาธที่เชื่อมต่อกับคอนโทรลเลอร์ที่ต*้*องการในอุปกรณ์ ที่มีหลาย Opt ดอนโทรลเลอร์ เมื่อเป็นไปได<sup>้</sup> PCM จะเลือกหนึ่งในพาธที่ต*้*องการสำหรับการดำเนินการ I/O
- ระบุว่าพาธไม่ใช่พาธที่ปรับให<sup>้</sup>เหมาะสม บนอุปกรณ์ที่มี พาธที่ต<sup>้</sup>องการ พาธนี้จะไม่พิจารณาว่าเป็นพาธที่ต้องการ Non PCM จะหลีกเลี่ยงการเลือกพาธนี้สำหรับการดำเนินการ I/O ยกเว้น พาธที่ต้องการทั้งหมดล<sup>้</sup>มเหลว
- ระบว่าพาธเป็นพาธที่แอ็คทีฟบนอปกรณ์ที่มีคอนโทรเลอร์ แบบแอ็คทีฟและแบบพาสซีฟ PCM จะเลือกพาธที่แอ็ค Act ทีฟสำหรับการดำเนินการ I/O บนอปกรณ์ดังกล**่**าว
- ระบุว่าพาธเป็นพาธพาสซีฟบนอุปกรณ์ที่มีคอนโทรเลอร์แบบแอ็คทีฟ และพาสซีฟ PCM จะหลีกเลี่ยงการเลือกพาธ Pas พาสซีฟ
- ระบุวาพาธถูกเลือกสำหรับการดำเนินการI/O สำหรับเวลาเมื่อคำสั่ง Ismpio ถูกรัน **Sel**
- ระบุว่าพาธมีการจองที่ชนกัน ที่ไม**่คาดคิด ค**่านี้อาจระบุการใช<sup>้</sup>งานหรือข<sup>้</sup>อผิดพลาดเกี่ยวกับกำหนดคอนฟิก ที่หลาย **Rsv** โฮสต์เข้าถึงดิสก์เดียวกัน
- ระบุว่าพาธล<sup>ั</sup>มเหลว เป็นไปได<sup>้</sup> ที่พาธจะมีค่า Path Status ที่เป็น*Enabled* และ ยังมีค่า Extended Status ที่เป็น*Fai* ด้วย Fai ิสถานการณ์จำลองนี้ระบุว่าการดำเนินการส่งบนพาธนี้ล้มเหลว แต่ AIX MPIO ไม่ได้ทำเครื่องหมาย พาธเป็น*Failed* ่ ในบางกรณี AIX MPIO จะปล<sup>่</sup>อยให<sup>้</sup>พาธหนึ่งที่ไปยังอุปกรณ์เป็นสถานะ*Enabled* แม้ว่าเมื่อพาธทั้งหมด มีข<sup>้</sup>อผิด พลาด
- ี ระบุว่าพาธอยู่ในสถานะที่ลดประสิทธิภาพ สถานการณ์จำลองนี้ระบุว่า พาธถูกใช้สำหรับการดำเนินการ I/O การ องศา ดำเนินการเหล**่านั้น มีข้อผิดพลาด ซึ่งทำให**้ PCM หลีกเลี่ยงการใช<sup>้</sup> พาธดังกล**่าวชันคราว ข้อผิดพลาดใดๆ เพิ่มเติม** อาจทำให<sup>้</sup>พาธล<sup>้</sup>มเหลว
- ้ระบุว่าพาธถูกปิด หากพาธทั้งหมดที่ไปยังอุปกรณ์ถูกปิด อุปกรณ์จะถูกพิจารณาว่าถูกปิด หากมีบางพาธเท่านั้นที่ปิด  $C1<sub>0</sub>$ ดังนั้นพาธเหล่านั้นอาจมีข้อผิดพลาดระหว่าง ครั้งสุดท้ายที่อุปกรณ์ถูกเปิด AIX MPIO จะพยายามกู๋คืนพาธที่ถูก ้ปิดเป็บช่วงๆ จนกว่าพาธของอุปกรณ์ จะเปิด

#### การแสดงสถิติของพาธ

แฟล็ก -S พร้อมกับแฟล็ก -d ที่เป็นทางเลือก จะทำให<sup>้</sup> คำสั่ง Ismpio แสดงสถิติของพาธแบบธรรมดา หรือแบบละเอียด แฟล็ก -I ที่เป็นทางเลือก จะอนุญาตให้ผู้ใช้จำกัดการแสดงเพื่อให้มีสถิติ สำหรับอุปกรณ์หน่วยเก็บข้อมูล MPIO หนึ่งอุปกรณ์เท่านั้น สถิติจะมีจำนวนครั้ง ที่พาธถูกเลือกสำหรับการดำเนินการ I/O จำนวนข้อผิดพลาดที่เกิดขึ้น บนพาธ และจำนวนครั้งที่พาธล<sup>ุ</sup>้ม เหลวข้อมูล สถิติแบบละเอียดจะแสดงให<sup>้</sup>เห็นจำนวนความล<sup>้</sup>มเหลว เป็นจำนวน ของประเภทของความล<sup>้</sup>มเหลวที่แตกต<sup>่</sup>างกัน

## ้การแสดงข้อมูลการสอบถาม อุปกรณ์

แฟล็ก -q ของคำสั่ง Ismpio จะทำให<sup>้</sup> AIX MPIO เคียวรี อุปกรณ์ โดยใช้คำสั่ง Small Computer System Interface (SCSI) เพื่อ ่ ดึงและแสดงข้อมูลเกี่ยวกับอุปกรณ์ที่ต่ออยู่ เนื่องจาก อุปกรณ์ที่ถูกเคียวรีแต่ละรายการจะถูกเปิดและถูกเคียวรีโดยใช้คำสั่ง SCSI การดำเนินการนี้อาจใช้เวลาในการรันเมื่อมีอุปกรณ์จำนวนมาก

## ุการแสดง ข้อมูลพาเรนต์อะแด็ปเตอร์

แฟล็ก -a พร้อมกับแฟล็ก -r ทำให<sup>้</sup> คำสั่ง Ismpio แสดงข้อมูลเกี่ยวกับ อะแด็ปเตอร์ Fibre Channel ที่ใช้โดยอุปกรณ์หน**่**วยเก็บ ข้อมูลAIX MPIO ข้อมูลจะมี รายละเอียดเกี่ยวกับตัวบจซี้โลคัลอะแด็ปเตอร์ เช่น ชื่อสากล สำหรับอะแด็ปเตอร์ Fibre Channel และสถานะปัจจุบันของลิงก์ หากมี แฟล็ก -r จะเพิ่มข้อมูลเกี่ยวกับ รีโมตพอร์ต ซึ่งเข**้าถึงโดยอะแด็ปเตอร**์

#### การรีเซ็ต สถิติ

แฟล็ก -z ทำให้ คำสั่ง Ismpio รีเซ็ตสถิติทั้งหมด เป็นศูนย์ โดยดีฟอลต์ สถิติสำหรับอุปกรณ์ทั้งหมดจะถูกรีเซ็ต แฟล็ก -I สามารถใช้เพื่อรีเซ็ตสถิติสำหรับอุปกรณ์เดียวเท่านั้น

### แฟล็ก

<span id="page-526-7"></span><span id="page-526-5"></span><span id="page-526-4"></span><span id="page-526-2"></span><span id="page-526-0"></span>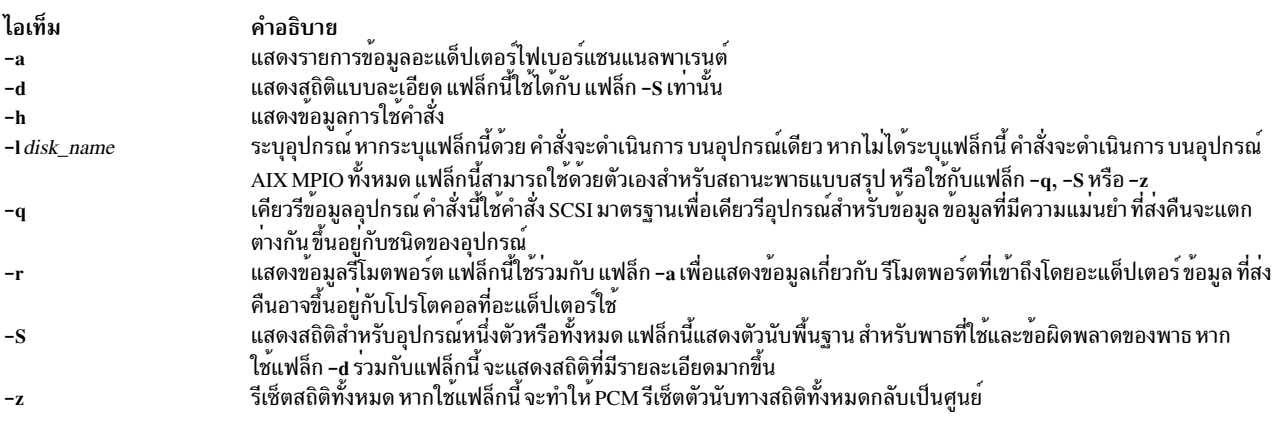

#### <span id="page-526-6"></span><span id="page-526-3"></span><span id="page-526-1"></span>ความปลอดภัย

Attention RBAC users and Trusted AIX users: This command can perform privileged operations. Only privileged users can run privileged operations. For more information about authorizations and privileges, see Privileged Command Database in Security. For a list of privileges and the authorizations associated with this command, see the Issecattr command or the getcmdattr subcommand.

#### ด้วอยาง

#### ตัวอย่างของการแสดงขอมูล MPIO:

1. เมื่อต้องการแสดงข้อมูลสรุปสำหรับอุปกรณ์ hdisk1234 ให<sup>้</sup>ปอน คำสั่งต่อไปนี้:

1smpio -1 hdisk1234

```
ระบบจะแสดงเอาต์พุตคล้ายกับเอาต์พุตต่อไปนี้:
```
name path id status path status parent connection Enabled Opt, Sel, Deg, Rsv fscsi0 500a098186a7d4ca, 00080000000000000 hdisk1234 0 hdisk1234 1 Enabled Opt, Sel fscsil 500a098186a7d4ca,0008000000000000 hdisk1234 2 hdisk1234 3 Enabled Non fscsil 500a098196a7d4ca.0008000000000000

2. เมื่อต้องการแสดงสถิติของอุปกรณ์แบบละเอียดสำหรับอุปกรณ์hdisk10 ให้ปอนคำสั่งต่อไปนี้:

1smpio -Sd1 hdisk10

```
ระบบจะแสดงเอาต์พุตคล้ายกับเอาต์พุตต่อไปนี้:
```

```
Disk: hdisk10
   Path statistics since Tue May 21 17:38:43 CDT 2013
   Path 0: (fscsi0:500a098186a7d4ca,8000000000000)
```
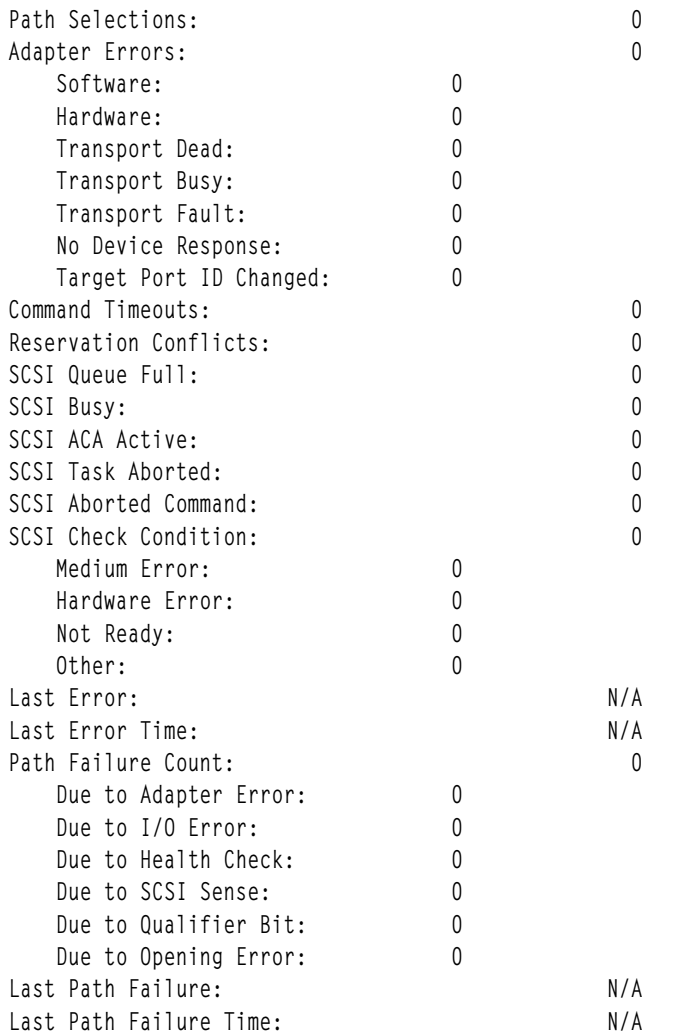

หมายเหตุ: หากมีการรายงาน จำนวนข้อผิดพลาด SCSI บางอย่าง ไม่ได้หมายถึงปัญหา หรือการดำเนินการ I/O ล<sup>้</sup>ม ้เหลว เป็นเรื่องปกติระหว่างการประมวล ที่จะรายงานข้อผิดพลาดชั่วคราวที่สามารถกู้คืนได้ และสำหรับการดำเนินการ I/O ที่จะพยายามอีกครั้ง

3. เมื่อต้องการแสดงข้อมูลอะแด็ปเตอร์MPIO ที่มีข้อมูลรีโมตพอร์ต ให้ป<sup>้</sup>อนคำสั่งต่อไปนี้:

lsmpio -ar

### ระบบ จะแสดงเอาต์พุตคล้ายกับเอาต์พุตต่อไปนี้:

```
Adapter Driver: fscsi0 - AIX PCM
    Adapter WWPN: 10000000c94c7bd6
    Link State: Up
                             Paths
                                         Paths
                                                    Paths
                                                                Paths
    Remote Ports    Enabled Disabled    Failed    Missing
                                                                                  ΙD
                                                        \overline{0}0 0 \times 20a00500a098186a7d4ca
                               31
                                            \overline{0}0 0 \times 20b00500a098196a7d4ca
                               31
                                            \overline{0}\overline{0}19
                                                        \overline{0}500507630a18016b
                                            \overline{0}0 0x31200
                                            \overline{0}19
                                                        \overline{0}0 0 x31300500507630a18416b
    500507630a18816b
                               19
                                            \overline{0}\overline{0}\overline{0}0x31400
    500507630a18c16b
                                19
                                              \mathbf{0}\mathbf{0}0 0 \times 31500
```
Adapter Driver: fscsil - AIX PCM

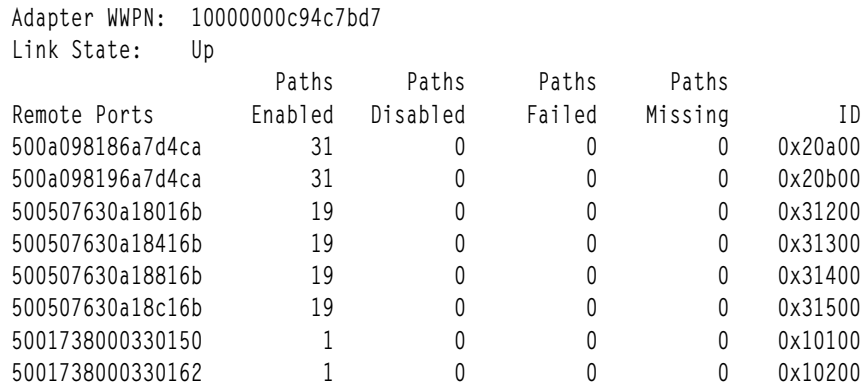

4. เมื่อต้องการเคียวรีอุปกรณ์และแสดงข้อมูลเกี่ยวกับอุปกรณ์นั้น ให<sup>้</sup>ปอน คำสั่งต่อไปนี้:

```
Ismpio -ql hdisk48
```
ระบบ จะแสดงเอาต์พุตคล้ายกับเอาต์พุตต่อไปนี้:

```
Device: hdisk48
         Vendor Id: IBM
        Product Id: 2107900
          Revision: .160
          Capacity: 10G
     Volume Serial: 600507630AFFC16B00000000000001505 (Page 83 NAA)
```
หมายเหตุ: ข้อมูล ที่แสดงมาจากข้อมูลการสอบถามมาตรฐาน และข้อมูล VPD การระบุของอุปกรณ์ หากอุปกรณ์ที่แสดง คู PPRC (แอ็ตทริบิวต์ san\_rep\_device มีคา yes) การแสดงจะมีหมายเลขลำดับของวอลุ่ม สำหรับแต่ละ LUN ในคู่ รวมถึง ID เฉพาะผู้จำหน่าย ที่แบ่งใช้โดยสอง LUNS ของคู่ ดังแสดงต่อไปนี้:

```
Device: hdisk33
              Vendor Id: IBM
             Product Id: 2107900
               Revision: .160
               Capacity: 10G
          Volume Serial: 600507630AFFC16B0000000000000113 (Page 83 NAA)
          Volume Serial: 600507630AFFC16B000000000000031F (Page 83 NAA)
          Vendor LUN Id: 3735544C37373130313133005022AD6A
ข้อมูลที่เกี่ยวข้อง:
คำสั่ง devrsrv
คำสั่ง festat
คำสั่ง Ispath
คำสั่ง mpio_get_config
```
# ้คำสั่ง Isnamsv

# วัตถุประสงค์

แสดงข้อมูลเซอร์วิสชื่อที่เก็บในฐานข้อมูล

# ไวยากรณ์

Isnamsv { $-C$  |  $-S''$ AttributeList ..." [ $-Z$ ]

# คำอธิบาย

คำสั่งระดับสูง Isnamsv แสดงข้อมูลการบริการกำหนดชื่อตาม TCP/IP ที่กำหนดเองจากไฟล์ /etc/resolv.conf เท่านั้น ไม่มีข้อ<br>มูลจากเซิร์ฟเวอร์บริการชื่อ แสดง คำสั่งสามารถแยกข้อมูลบริการกำหนดชื่อที่กำหนดเองทั้งหมด หรือข้อมูลบริการก ู้ที่เลือกออกจากฐานข้อมูลการกำหนดค่า

ี คุณสามารถใช้พาธด่วน smit Isnamersly ของ System Management Interface Tool (SMIT) เพื่อรันคำสั่งนี้

# แฟล็ก

<span id="page-529-0"></span>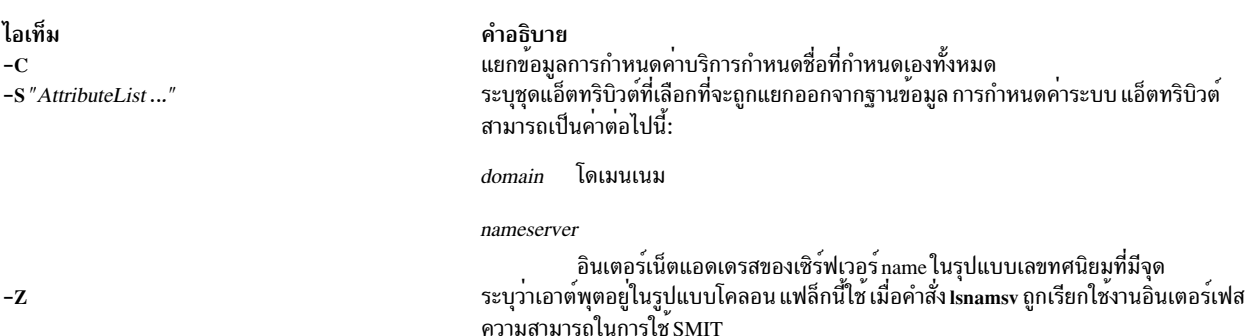

# ตัวอย่าง

1. ในการแสดงรายการข้อมูลการกำหนดค่า บริการกำหนดชื่อที่กำหนดเองทั้งหมดในรูปแบบจุดทศนิยมฐานสิบ ให้ปอนคำ สั่งต่อไปนี้:

<span id="page-529-2"></span><span id="page-529-1"></span> $lsnamsv - C$ 

2. ในการแสดงรายการแอ็ตทริบิวต์ที่เลือกให<sup>้</sup>ปอนคำสั่ง ต่อไปนี้:

Isnamsy -S "domain nameserver"

แฟล็ก -S ระบุว่ารายการที่อยู่ในเครื่องหมายคำพูดที่ตามหลังจะมีรายการของแอ็ตทริบิวต์ที่จะแสดง

# ข้อมูลที่เกี่ยวข้อง:

คำสั่ง namersly

คำสั่ง $\mathrm{N}$ aming

อินเตอร์เฟส SMIT สำหรับ TCP/IP

# คำสั่ง Isnfsexp

#### **Purpose**

แสดงคุณสมบัติของไดเร็กทอรีที่เอ็กซ์พอร์ตด้วย Network File System (NFS)

#### **Syntax**

/usr/sbin/lsnfsexp [-c|-l] [Directory] [-V Exported Version] [-f Exports\_file]

### รายละเอียด

คำสั่ง Isnfsexp แสดง คุณสมบัติของไดเร็กทอรีที่เอ็กซ<sup>์</sup>พอร์ตแบบ NFS พารามิเตอร*์ Directory* ระบุไดเร็กทอรีที่จะถูกแสดง หากไม่ระบุ ไดเร็กทอรี ไดเร็กทอรีทั้งหมดที่เอ็กซ์พอร์ตด*้*วย NFS จะถูกแสดง

## แฟล็ก

<span id="page-530-1"></span><span id="page-530-0"></span>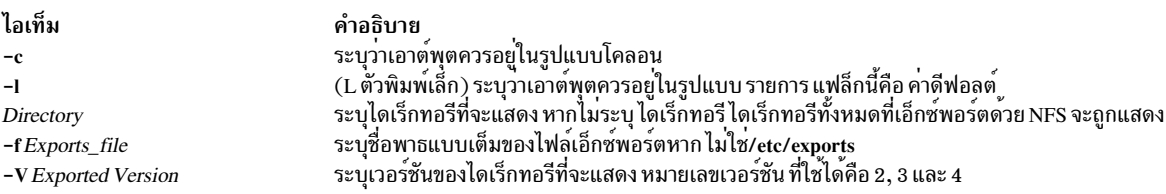

# ตัวอย่าง

1. ในการแสดงรายการไดเร็กทอรีทั้งหมดที่เอ็กซ์พอร์ตขณะนี้ด้วย NFS ในรูปแบบโคลอน ให<sup>้</sup>ปอน:

<span id="page-530-4"></span><span id="page-530-3"></span><span id="page-530-2"></span>lsnfsexp -c

2. ในการแสดงรายการไดเร็กทอรีทั้งหมดที่เอ็กซ<sup>์</sup>พอร์ตขณะนี้ ด้วย NFS ในรูปแบบโคลอนและใช้ชื่อพาธที่ระบุนอกเหนือ จาก/etc/exports ให้ป<sup>้</sup>อน:

Isnfsexp -c -f /etc/exports.other

3. ในการแสดงรายการสำหรับไดเร็กทอรี /common/documents ที่ถูกเอ็กซ์พอร์ตเป็น version 4 ให้ปอนคำสั่งต่อไปนี้: lsnfsexp /common/documents -V 4

# ไฟล์

```
ไอเท็ม
                                   คำอธิบาย
                                   ้…-------<br>แสดงไดเร็กทอรีที่เซิร์ฟเวอร์เอ็กซ์พอร์ตได้
/etc/exports
```
สิ่งอ<sup>้</sup>างอิงที่เกี่ยวข้อง: "คำสั่ง $\,$ mknf $\,$ sexp" ในหน้า 836 ข้อมูลที่เกี่ยวข้อง: คำสั่ง  $\exp$ ortfs ภาพรวม Network File System (NFS) สำหรับการจัดการระบบ คำสั่งอ้างอิง

# ี คำสั่ง Isnfsmnt

#### **Purpose**

แสดงคุณสมบัติของระบบไฟล์ที่เมาท์ได*้*ของ NFS

#### **Syntax**

/usr/sbin/lsnfsmnt [-c|-l|-p] [FileSystem]

#### รายละเอียด

<span id="page-531-3"></span>คำสั่ง Isnfsmnt แสดงคุณสมบัติปัจจุบันของระบบไฟล์ที่เมาท์ได<sup>้</sup> NFS พารามิเตอร*์ FileSystem* ระบุระบบไฟล์ ที่จะแสดงใน<br>เอาต์พุต หากไม**่ระบุระบบไฟล์ ระบบไฟล์ทั้งหมดที่สามารถเม**าท์ NFS ได<sup>้</sup>จะถูกแสดง

## แฟล็ก

<span id="page-531-2"></span><span id="page-531-1"></span><span id="page-531-0"></span>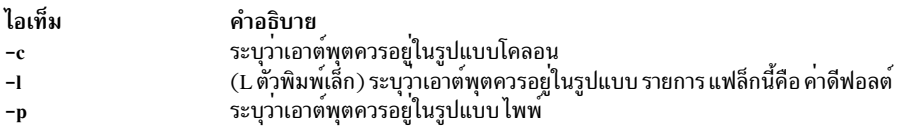

# ตัวอย่าง

ในการแสดงรายการระบบไฟล์ที่เมาท์ NFS ในรูปแบบโคลอน ให<sup>้</sup>ป<sup>้</sup>อน:

lsnfsmnt -c

# ไฟล์

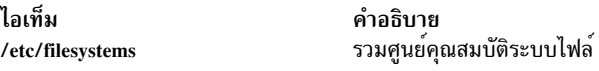

สิ่งอ<sup>้</sup>างอิงที่เกี่ยวข<sup>้</sup>อง: "คำสั่ง mknfsmnt" ในหน้า 839 ข้อมูลที่เกี่ยวข้อง: คำสั่ง chnfsmnt ระบบเน็ตเวิร์กไฟล์ ภาพรวมของการจัดการระบบ

# ี คำสั่ง Isnim

# วัตถุประสงค์

แสดงข้อมูลเกี่ยวกับสภาวะแวดล้อม Network Installation Management (NIM)

# ไวยากรณ์

#### ในการแสดงรายการของคลาส คลาสย<sup>่</sup>อย หรือชนิด NIM ที่สนับสนุน

 $lsnim \{-pl - P\}$   $[-cClass - S]$ 

# ในการแสดงข้อมูล NIM ที่กำหนดไว<sup>้</sup>แล<sup>้</sup>ว

 $520$  AIX เวอร์ชัน 7.2: ข้อมูลอ้างอิงคำสั่ง วอลุ่ม 3, i-m

```
\textsf{lsnim} \{ -\textsf{pl} - \textsf{P} \} \left[ -c \textsf{Class} \right] - s \textsf{Subclass} \left[ -t \textsf{Type} \right] \left[ -1 \right] \left[ -\textsf{0} \right] \left[ -\textsf{Z} \right]
```
หรือ

```
Isnim \{-\mathbf{p}|\mathbf{-P}\}\mathbf{[-a} Attribute |\mathbf{...}|\mathbf{-Z}|
```
### ในการแสดงแอ็ตทริบิวต์ที่จำเป็นสำหรับการดำเนินการ

Isnim  $- tType - qOperation$ 

## ในการแสดงข้อมูลเกี่ยวกับอ็อบเจ็กต์ NIM ที่กำหนดเองทั้งหมด

```
lsnim \lceil -cClass \rceil -sSubclass \rceil -tType \lceil -1 \rceil - o \rceil - O \lceil -Z \rceil
```
หรือ

 $lsnim[-aAttribute]...[-Z]$ 

#### ในการแสดงข้อมูลเกี่ยวกับอ็อบเจ็กต์ NIM ที่เจาะจง

 $\text{lsnim}[-1]$  -O -a Attribute ...  $\left[-\mathbb{Z}\right]$  ObjectName

หรือ

```
Isnim[-qOperation] ObjectName
```
### ในการแสดงข้อมูลเกี่ยวกับรีซอร์สที่มีอยู่ในเครื่อ NIM ที่เจาะจง

Isnim-L [-sSubclass|-tType]ObjectName

#### ในการแสดงข้อมูลเกี่ยวกับกลุ่ม NIM

Isnim -g | -m [-a Attribute | -cClass | -L | -I | -sSubclass | -tType] GroupObjectName

## คำอธิบาย

คำสั่ง Isnim แสดงข้อมูล เกี่ยวกับสภาวะแวดล<sup>้</sup>อม NIM ข้อมูลนี้ถูกแบ<sup>่</sup>งออกเป็นสองหมวดหมู**่เบื้องต**้น: ที่กำหนดไว<sup>้</sup>แล้ว และ ที่กำหนดเอง

ข้อมูลที่กำหนดไว้แล้วประกอบด้วยค่าที่ ถูกตั้งค่าไว้แล้วโดย NIM และไม่สามารถแก้ไขได้โดยผู้ใช้ ตัวอย่างของข้อมูลที่กำหนด ไว้แล้วได้แก่:

- ชนิดของอ็อบเจ็กต์ที่ NIM สนับสนุน
- คลาสและคลาสย่อยที่ NIM ใช<sup>้</sup>จัดแบ<sup>่</sup>งอ็อบเจ็กต์
- การดำเนินการที่สามารถดำเนินการได<sup>้</sup>บนอ็อบเจ็กต<sup>์</sup>NIM
- แอ็ตทริบิวต์ที่สามารถปอนโดยผู้ใช้

โดยทั่วไป NIM ใช*้*ข้อมูลนี้เพื่อสร*้*างการตัดสินใจ ระหว่างการดำเนินการ ข้อมูลที่กำหนดไว*้*แล้วสามารถแสดงได้โดยใช<sup>้</sup>แฟล็ก -p หรือ -P แฟล็ก -p แสดงค่าดีฟอลต์ในขณะที่แฟล็ก -P แสดงข<sup>้</sup>อมูลวิธีใช<sup>้</sup>

ข้อมูลที่กำหนดเองประกอบด้วยค่าที่คุณ ป<sup>้</sup>อนหรือแก<sup>้</sup>ไขข้อมูลนี้แสดงสภาวะแวดล<sup>้</sup>อมฟิสิคัลใน NIM ดำเนินงาน ส่วนต่างๆ ุของข<sup>้</sup>อมูลที่กำหนดกำหนดเองที่เกี่ยวข้องกันจะถูกจัดกลุ่มเข้าด้วยกัน ในรูปแบบ *อ็อบเจ็กต์* ซึ่งถูกจัดระเบียบในฐานข้อมูล NIM ตามชนิดและคลาสของอ็อบเจ็กต์ บางตัวอย่างของชนิดอ็อบเจ็กต์ประกอบด้วย diskless, paging และ standalone สองตัวอย่างของอ็อบเจ็กต์คลาสได้แก่ machines และ network

์ ตัวอย่างเช่น สแตนด์อะโลนเวิร์กสเตชันที่เป็น ส่วนหนึ่งของสภาวะแวดล้อม NIM จะถูกแสดงด้วยอ็อบเจ็กต์เฉพาะ อ็อบเจ็กต์ นี้ถูกจัดหมวดหมู่ โดย NIM เป็นอ็อบเจ็กต์ standa lonemachines โดยที่ standa lone แทนชนิดอ็อบเจ็กต์และ machines แทนอ็อบเจ็กต์คลาส การป<sup>้</sup>อนคำสั่ง Isnim บนบรรทัดคำสั่งโดยไม่มีแฟล็กใดๆ จะแสดงข<sup>้</sup>อมูล ของอ็อบเจ็กต์ที่กำหนดเองทั้ง หมด

ี คุณยังสามารถใช้คำสั่ง Isnim เพื่อแสดงความสัมพันธ์ระหว**่างอ็อบเจ็กต์ที่กำหนดเอง เลือกอ็อบเจ็กต**์เพื่อ*anchor* บน (ระบุโดย พารามิเตอร์ Objectname) จากนั้นเลือกความสัมพันธ์ที่ต้องการด้วยแฟล็ก -c, -s หรือ -t ข้อมูล ที่แสดงจะขึ้นอยู่กับชนิดและ คลาสของอ็อบเจ็กต์ที่ anchor ตัวอย่างเช่น หากคุณเลือกอ็อบเจ็กต์ชนิด spot ชนิด ของความสัมพันธ์ที่สามารถแสดงได<sup>้</sup> ได้แก่:

- เครื่องที่ใช้รีซอร์ส Shared Product Object Tree (SPOT)
- เน็ตเวิร์กที่สามารถเข้าถึงรีซอร์ส SPOT

เมื่อไม่แสดงความสัมพันธ์ คำสั่ง Isnim จะจัดให้มีแฟล็กที่สามารถใช้เพื่อกรองเอาต์พุตที่ จะแสดงตามปกติ แฟล็ก -a, -c, -O, -s หรือ -t สามารถใช<sup>้</sup>เพื่อจำกัดปริมาณข้อมูลที่จะแสดง

# แฟล็ก

<span id="page-533-14"></span><span id="page-533-13"></span><span id="page-533-12"></span><span id="page-533-11"></span><span id="page-533-10"></span><span id="page-533-9"></span><span id="page-533-8"></span><span id="page-533-7"></span><span id="page-533-6"></span><span id="page-533-5"></span><span id="page-533-4"></span><span id="page-533-3"></span><span id="page-533-2"></span><span id="page-533-1"></span><span id="page-533-0"></span>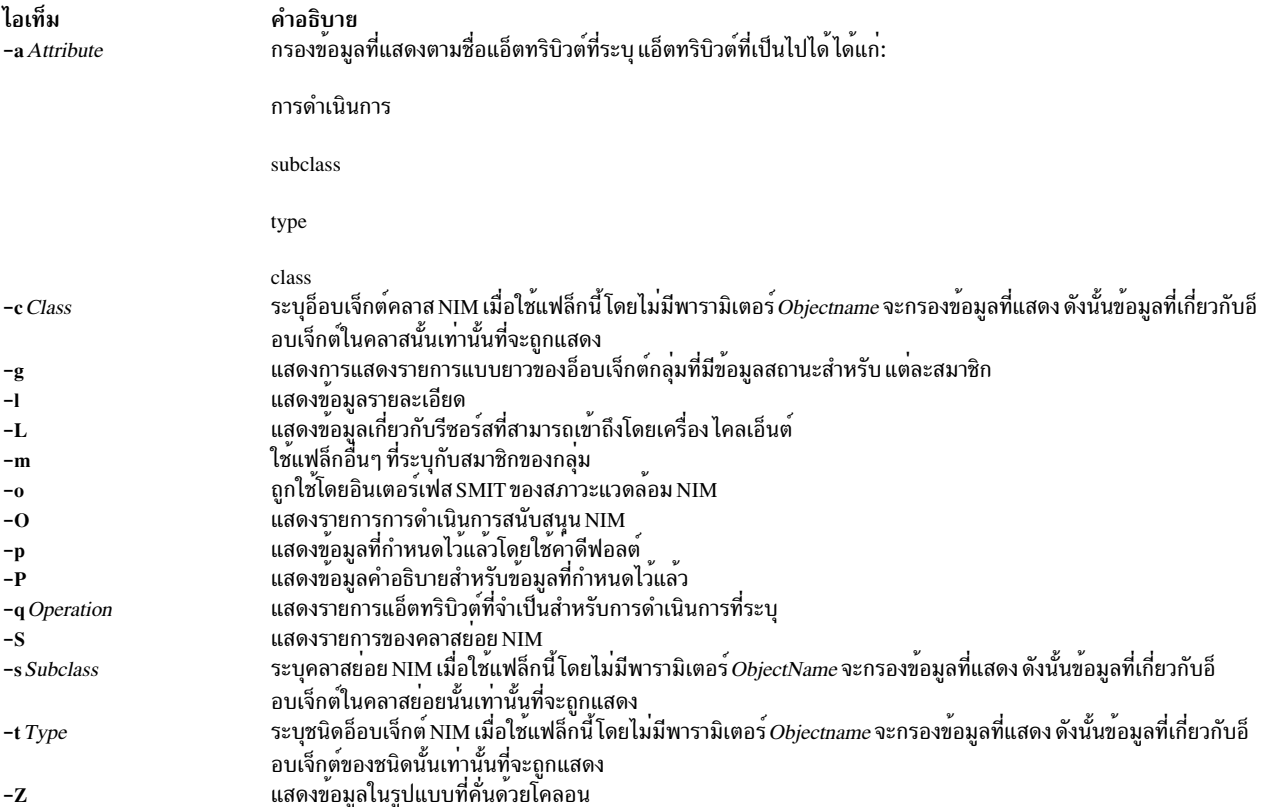

## ความปลอดภัย

ี ค่าควบคุมการเข้าถึง: คุณต้องมีสิทธิ์ root ในการรัน คำสั่ง Isnim

## ตัวอย่าง

- 1. ในการแสดงรายการของอ็อบเจ็กต์คลาสNIMให<sup>้</sup>ปอน: lsnim - p
- 2. ในการแสดงรายการขอคลาสย่อย<sub>NIM</sub>ให<sup>้</sup>ปอน: lsnim -p -S
- 3. ในการแสดงรายการของชนิดอ็อบเจ็กต์ NIM สำหรับ อ็อบเจ็กต์คลาส machines ให<sup>้</sup>ป้อน: Isnim -p -c machines
- 4. ในการแสดงข้อมูลวิธีใช้เกี่ยวกับชนิดอ็อบเจ็กต์ NIM สำหรับอ็อบเจ็กต์คลาส machines ให<sup>้</sup>ป้อน: lsnim -P -c machines
- 5. ในการแสดงข้อมูลรายละเอียดเกี่ยวกับ แอ็ตทริบิวต์ NIM ชื่อ 1pp\_source และ Rstate ให<sup>้</sup>ปอน: Isnim -p -a 1pp\_source -a Rstate
- 6. ในการแสดงการดำเนินการซึ่งสามารถดำเนินการได<sup>้</sup> บนชนิดอ็อบเจ็กต<sup>์</sup> paging ให<sup>้</sup>ป<sup>้</sup>อน: lsnim -p -t paging -0
- 7. ในการแสดงข้อมูลที่จำเป็นในการดำเนินการ bos\_inst บนอ็อบเจ็กต์ของชนิดอ็อบเจ็กต์ standalone ให<sup>้</sup>ปอน: Isnim -t standalone -q bos\_inst
- ี 8. ในการแสดงข้อมูลสารสนเทศอ็อบเจ็กต์ที่กำหนดเอง ทั้งหมดของชนิดอ็อบเจ็กต์ diskless ให<sup>้</sup>ปอน: Isnim -t diskless
- 9. ในการแสดงอ็อบเจ็กต์ที่กำหนดเองทั้งหมดในอ็อบเจ็กต์คลาส networks ให้ป<sup>้</sup>อน:

Isnim -c networks

- 10. ในการแสดงข้อมูลรายละเอียดเกี่ยวกับอ็อบเจ็กต<sup>์</sup> NIM ชื่อ altoid ให<sup>้</sup>ปอน: Isnim -1 altoid
- 11. ในการแสดงความสัมพันธ์ระหว**่างอ็อบเจ็กต์ชื่อ altoid และรีซอร์ส NIM** ทั้งหมด ให**้ป**้อน: Isnim - c resources altoid
- 12. ในการแสดงรายการของการดำเนินการที่สามารถ ใช้กับ a1toid ให<sup>้</sup>ป<sup>้</sup>อน: Isnim - O altoid
- 13. ในการแสดงรายการของรีซอร์สที่มีอยู่ สำหรับ altoid ให<sup>้</sup>ปอน: Isnim -L altoid
- 14. ในการแสดงสมาชิกของกลุ่มเครื่อง MacGrp1 ที่มีสถานะและสถานะการแยกกลุ่ม ให<sup>้</sup>ปอน:

Isnim -g MacGrp1

- 15. ในการแสดงข้อมูลพื้นฐานเกี่ยวกับสมาชิกของกลุ่มรีซอร์ส ResGrp1 ให<sup>้</sup>ปอน: Isnim -m ResGrp1
- 16. ในการแสดงรายการแบบยาวของสมาชิกของ กลุ่มเครื่อง MacGrp1 ที่มีข้อมูลภายใน NIM ที่ซ่อนใดๆ ให<sup>้</sup>ปอน: Isnim -m -Fl MacGrp1

# 17. ในการแสดงสมาชิกทั้งหมดของกลุ่มเครื่อง MacGrp1 ซึ่งมีการจัดสรร spot ให<sup>้</sup>ปอน:

Isnim -ma spot MacGrp1

# ไฟล์

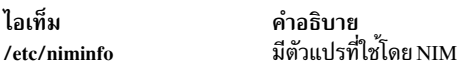

# ข้อมูลที่เกี่ยวข้อง:

คำสั่ง nim คำสั่ง nimclient คำสั่ง nimconfig คำสั่ง niminit ไฟล์.info

# ์ คำสั่ง IsnIspath

# วัตถุประสงค์

แสดงค<sup>่</sup>าของตัวแปรการกำหนดค่าระบบ NLSPATH ที่มีความปลอดภัย

# ไวยากรณ์

**lsnlspath** 

## คำอธิบาย

คำสั่ง IsnIspath ให<sup>้</sup>เอาต์พุตเป็นค<sup>่</sup>าปัจจุบันของ ตัวแปร NLSPATH ที่มีความปลอดภัย ข้อมูลที่เกี่ยวข้อง: คำสั่ง chnlspath

# ี คำสั่ง Isparent

# วัตถุประสงค์

แสดงอุปกรณ์พาเรนต์ที่เป็นไปได<sup>้</sup>ที่ยอมรับชนิดหรืออุปกรณ์ การเชื่อมต<sup>่</sup>อที่ระบุ

# ไวยากรณ์

Isparent {  $-C |-P$  } { -k ChildConnectionKey | -1 ChildName } [ -f File ] [ -FFormat] [ -h ] [ -H]

# คำอธิบาย

คำสั่ง Isparent แสดงรายการอุปกรณ์ จากฐานข้อมูล Device Configuration ที่สามารถยอมรับอุปกรณ์ที่กำหนดเป็น อุปกรณ์ ชายด์ ที่ระบุโดยแฟล็ก -l ChildName หรือชนิดที่กำหนดของการเชื่อมต่ออุปกรณ์ชายด์ ที่ระบุโดย แฟล็ก -k ChildConnectionKey

้คุณสามารถแสดงดีฟอลต์เอาต์พุตด้วยวิธีใดวิธีหนึ่ง ต่อไปนี้

- ใช้แฟล็ก -C เพื่อแสดงข้อมูลดีฟอลต์เอาต์พุต สำหรับอุปกรณ์จากอ็อบเจ็กต์คลาส Customized Devices ซึ่งคือชื่อ สถานะ ้ตำแหน่ง และรายละเอียด
- ใช้แฟล็ก -P เพื่อแสดงข้อมูลดีฟอลต์เอาต์พุต สำหรับอุปกรณ์จากอ็อบเจ็กต์คลาส Predefined Devices ซึ่งคือคลาส ชนิด ้ คลาสย่อย และรายละเอียด

่ ในการแทนค**่าดีฟอลต์เอาต์พูตทั้งสองชุดนี้ คุณสาม**ารถใช<sup>้</sup>แฟล็ก -F*Format* เพื่อแสดงเอาต์พูตตามที่กำหนด โดยสตริงที่ผู้ใช้ ี จัดรูปแบบ พารามิเตอร์*Format* คือ รายการที่อยู่ในเครื่องหมายคำพูดของชื่อคอลัมน์ที่คั่นด้วย และอาจสิ้นสุดด้วยอักขระที่ไม**่** ใช่ ตัวอักษรผสมตัวเลข

ี คุณสามารถกำหนดแฟล็กบนบรรทัดคำสั่ง หรือจากพารามิเตอร*์ File* ที่ระบุโดยใช<sup>้</sup>แฟล็ก -f

แฟล็ก

<span id="page-536-7"></span><span id="page-536-5"></span><span id="page-536-4"></span><span id="page-536-0"></span>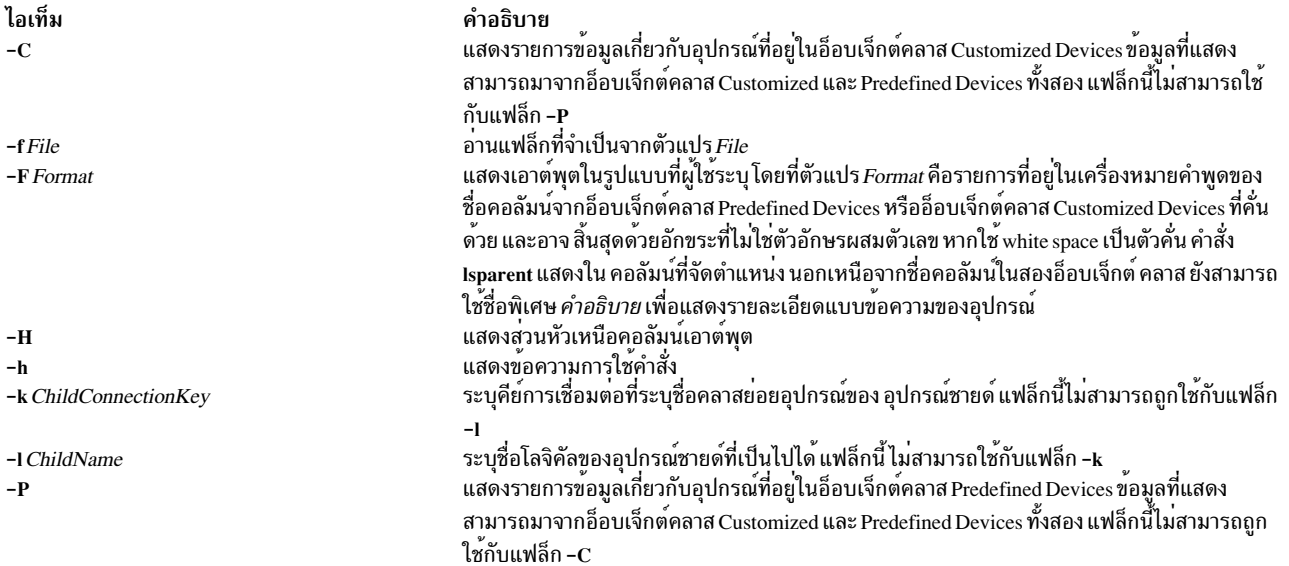

## <span id="page-536-6"></span><span id="page-536-2"></span><span id="page-536-1"></span>ตัวอย่าง

1. ในการแสดงรายการอุปกรณ์พาเรนต์ที่เป็นไปได<sup>้</sup>ในอ็อบเจ็กต<sup>์</sup>คลาส Customized Devices ที่ยอมรับอุปกรณ์ RS-232 ให้พิมพ์ต่อไปนี้:

<span id="page-536-3"></span>Isparent -C -k rs232

ระบบแสดงข้อความ ที่เหมือนดังต่อไปนี้:

```
sa0 Available 01-S1 Standard I/O Serial Port
sal Available 01-S2 Standard I/O Serial Port
sa2 Available 10-68 IBM 8-Port EIA-232/RS-422A (PCI) Adapter
```
sa3 Available 10-70 IBM 8-Port EIA-232/RS-422A (PCI) Adapter sa4 Available 10-78 IBM 8-Port EIA-232/RS-422A (PCI) Adapter sa5 Available 20-58 IBM 8-Port EIA-232/RS-422A (PCI) Adapter

2. ในการแสดงรายการชนิดอุปกรณ์พาเรนต์ที่เป็นไปได<sup>้</sup>ในอ็อบเจ็กต<sup>์</sup>คลาส Predefined Devices ที่ยอมรับอุปกรณ์ RS-232 ให<sup>้</sup>พิมพ์ต่อไปนี้:

lsparent -P -k rs232

้ระบบแสดงข้อความ ที่เหมือนดังต่อไปนี้:

adapter pnp501 isa\_sio Standard I/O Serial Port 4f111100 pci IBM 8-Port EIA-232/RS-422A (PCI) Adapter adapter concentrator 16c232 sync\_pci 16-Port RAN EIA-232 for 128-Port Adapter concentrator 16e232 sync\_pci 16-Port Enhanced RAN EIA-232 for 128-Port Adapter

3. ในการแสดงรายการอุปกรณ์พาเรนต์ที่เป็นไปได้ในอ็อบเจ็กต์คลาส Customized Devices ที่ยอมรับอุปกรณ์เทป rmt0 เป็นอุปกรณ์ชายด์ ให้พิมพ์ต่อไปนี้:

Isparent -C -1 rmt0

## ้ระบบแสดงข้อความ ที่เหมือนดังต่อไปนี้:

scsi2 Available 20-60 Wide/Ultra-2 SCSI I/O Controller scsi3 Available 20-61 Wide/Ultra-2 SCSI I/O Controller scsil Available 10-88 Wide/Ultra-2 SCSI I/O Controller scsi0 Available 10-60 Wide/Fast-20 SCSI I/O Controller

4. ในการแสดงรายการชนิดอุปกรณ์พาเรนต์ที่เป็นไปได้ในอ็อบเจ็กต์คลาส Predefined Devices ที่ยอมรับอุปกรณ์เทป rmt0 ้เป็นอุปกรณ์ชายด์ให้พิมพ์ ต่อไปนี้:

Isparent -P -1 rmt0

ระบบแสดงข้อความ ที่เหมือนดังต่อไปนี้:

adapter sym896 pci Wide/Ultra-2 SCSI I/O Controller adapter sym895 pci Wide/Ultra-2 SCSI I/O Controller adapter sym875 pci Wide/Fast-20 SCSI I/O Controller

# ไฟล์

ไอเท็ม คำอธิบาย /usr/sbin/lsparent มีคำสั่ง Isparent

สิ่งอ้างอิงที่เกี่ยวข้อง: "คำสั่ง Isattr" ในหน้า 391 "คำสั่ง Isdev" ในหน้า 440 "คำสั่ง mkdev" ในหน้า 779 ข้อมูลที่เกี่ยวข้อง: คำสั่ง chdev

# ี คำสั่ง Ispath

# วัตถุประสงค์

แสดงข้อมูลเกี่ยวกับพาธไปยังอุปกรณ์ที่สามารถใช<sup>้</sup> MultiPath I/O (MPIO)

# ไวยากรณ์

 $\mathsf{Ispath}$  [-F Format  $\mathsf{l}$  -t ] [-H ] [-I Name ] [-p Parent ] [-s Status ] [-w Connection ] [-i PathID ]

```
I\qquadpath-A-IName-pParent[-w Connection][-iPathID]{-D[-O]}-E[-O]|-F Format[-Z character]{-aAttribute ] \dots [-f File ] [-H]
```
Ispath - A - I Name - p Parent [ -w Connection ] [ -i PathID ] - R - a Attribute [ -f File ] [ -H ]

Ispath-h

## คำอธิบาย

ี คำสั่ง Ispath แสดงหนึ่งในข้อมูลสองชนิด เกี่ยวกับพาธไปยังอุปกรณ์ที่สามารถใช<sup>้</sup> MPIO โดยแสดงสถานะ การดำเนินการ ี สำหรับพาธอย่างน้อยหนึ่งพาธไปยังอปกรณ์เดียว หรือแสดงแอ็ตทริบิวต์ อย่างน้อยหนึ่งแอ็ตทริบิวต์สำหรับพาธเดียวไปยัง ้อุปกรณ์ที่สามารถใช<sup>้</sup> MPIO เดียว ไวยากรณ์แรก ที่แสดงเหนือการแสดงสถานะการดำเนินการสำหรับพาธอย่างน<sup>้</sup>อยหนึ่งพาธ ไปยังอุปกรณ์ ที่สามารถใช<sup>้</sup> MPIO ที่เจาะจง ในตัวอย**่างนี้ คำสั่ง Ispath จะคล**้ายกับคำสั่ง Isdev ไวยากรณ์ที่สอง (ระบุ โดยการ ี แสดงแฟล็ก −A) แสดงแอ็ตทริบิวต์อย่างน<sup>้</sup>อย หนึ่งแอ็ตทริบิวต์สำหรับพาธเดียวไปยังอุปกรณ์ที่สามารถใช<sup>้</sup> MPIO เฉพาะ ใน ู ตัวอย่างนี้ คำสั่ง Ispath คล้ายกับคำสั่ง Isattr จริงๆ แล้ว แฟล็กทั้งหมดสำหรับคำสั่ง Isattr ได้รับการสนับสนุนบนคำสั่ง Ispath เมื่อแสดงแอ็ตทริบิวต์ พาธ

## การแสดงสถานะพาธด<sup>้</sup>วยคำสั่ง Ispath

้ เมื่อแสดงสถานะพาธ ชุดของพาธที่จะแสดงถูกจัดเตรียมโดย การค้นฐานข้อมูลการกำหนดค่าอุปกรณ์เพื่อหาพาธที่ตรงตาม เกณฑ์ ต่อไปนี้:

- ชื่ออุปกรณ์ปลายทางตรงกับอุปกรณ์ที่ระบุด้วยแฟล็ก -1 หากไม่มีแฟล็ก -1 แสดงอยู่ อุปกรณ์ ปลายทางจะไม่ถูกใช้ในเกณฑ์
- ชื่ออุปกรณ์พาเรนต์ตรงกับอุปกรณ์ที่ระบุด้วยแฟล็ก -p หากไม่มีแฟล็ก -p แสดงอยู่ พาเรนต์ จะไม่ถูกใช้ในเกณฑ์
- การเชื่อมต่อที่ตรงกับกับการเชื่อมต่อที่ระบุด้วยแฟล็ก -w หากไม่มีแฟล็ก -w แสดงอยู่ การเชื่อมต่อ จะไม่ถูกใช้ในเกณฑ์
- สถานะพาธตรงกับสถานะที่ระบุด้วยแฟล็ก -s หากไม่มีแฟล็ก -s แสดงอยู่ สถานะ พาธจะไม่ถูกใช้ในเกณฑ์

หากไม่ได้ระบุแฟล็ก -ı, -p, -w, -s ใดเลย ดังนั้นพาธทั้งหมด ที่ระบบรู้จักจะถูกแสดง

โดยค่าดีฟอลต์ คำสั่งนี้จะแสดงข้อมูลในรูปแบบคอลัมน์ เมื่อไม่ระบุแฟล็กใด ที่มีคุณสมบัติตามพาธที่จะแสดง รูปแบบ ของ เอาต์พุตจะเป็น:

```
status device parent
```
รูปแบบการแสดงดีฟอลต์สามารถแทนได<sup>้</sup> โดยใช<sup>้</sup>แฟล็ก -F*Format* แฟล็ก -F*Format* แสดงเอาต์พุตในรูปแบบที่ผู้ใช้ระบุโดย ี ที่พารามิเตอร์*Format* เป็นรายการที่อยู่ในเครื่องหมายคำพูดของชื่อฟิลด์ คั่นด้วย และอาจลงท้าย ด้วย อักขระที่ไม**่ใช่ตัวอักษร** ผสมตัวเลขหรือ white space ชื่อฟิลด์คือฟิลด์ ที่กำหนดในคลาส CuPath หรือหนึ่งใน ส่วนหัวคอลัมน์ที่กำหนดด้านบน

หมายเหตุ: ชื่อคอลัมน์ด้านบนจะไม่ ถูกแปลเป็นภาษาอื่น (เมื่อเอาต์พุตเป็นส่วนหัวคอลัมน์ หรือ เมื่ออินพุตเป็นส่วนหนึ่ง ของ*Format* ของแฟล็ก -F)

้ค่าที่เป็นไปได้ที่สามารถปรากฏในคอลัมน์สถานะคือ:

#### enabled

ระบุว่าพาธถูกกำหนดค่าและดำเนินการได้โดยจะถูกพิจารณา เมื่อพาธถูกเลือกสำหรับ IO

หมายเหตุ: AIX MPIO พบพาธสุดท้าย แม้ว่าพาธทั้งหมดไปยังหน่วยเก็บข้อมูลหายไป พาธล่าสุดจะแสดงสถานะ ้เป็น enabled ในบางกรณี ข้อผิดพลาด IO บ<sup>ุ่</sup>งชี้การสูญหายของพาธไปยังดิสก<sup>์</sup>ล่าสุด จริง

#### ปิดใช<sup>้</sup>งาน

ระบุว่าพาธถูกกำหนดค่าและขณะนี้ไม่สามารถดำเนินการได้ โดยถูกปิดใช้งานด้วยตนเอง และจะไม่ถูกพิจารณาเมื่อ พาธถกเลือก สำหรับ IO

#### ้ลมเหลว

ระบุว่าพาธถูกกำหนดค่า แต่เกิดความล้มเหลว IO ที่ แสดงผลว่าไม่สามารถใช้งานได<sup>้</sup> โดยจะไม่ถูกพิจารณาเมื่อพาธ ถกเลือก สำหรับ IO

#### ที่กำหบด

ระบุพาธยังไม่ได้ถูกกำหนดค่าในไดร์เวอร์อุปกรณ์

#### missing

ระบุพาธถูกกำหนดในการบูตก่อนหน้านี้ แต่ตรวจ ไม่พบในการบูตครั้งล่าสุดของระบบ

#### detected

ระบุว่าตรวจพบพาธในการบูตครั้งล่าสุดของ ระบบ แต่ด้วยเหตุผลบางอย่างทำให้ไม่สามารถกำหนดค่าได้ พาธควรมี ิสถานะนี้ เท่านั้นระหว่างการบูต และดังนั้นสถานะนี้ไม่ควรปรากฏเป็นผลลัพธ์ ของคำสั่ง Ispath

## การแสดงแอ็ตทริบิวต์พาธด<sup>้</sup>วยคำสั่ง Ispath

้ เมื่อแสดงแอ็ตทริบิวต์สำหรับพาธ พาธต้องมีคุณสมบัติครบถ<sup>้</sup>วน โดยสามารถแสดงหลายแอ็ตทริบิวต์สำหรับพาธ แต<sup>่</sup>แอ็ตทริ ี บิวต์ที่เป็นของ หลายๆ พาธไม<sup>่</sup>สามารถแสดงในการเรียกใช<sup>้</sup>ครั้งเดียวของคำสั่ง Ispath ดังนั้น นอกเหนือกจากแฟล็ก -A แล้วจำ เป็นต<sup>้</sup>องใช<sup>้</sup>แฟล็ก -1, -p หรือ -w เพื่อระบุพาธเดียวโดยเฉพาะ ตัวอย<sup>่</sup>างเช่น:

- หากอุปกรณ์มีอยู่เพียงหนึ่งพาธเท่านั้นแฟล็ก -เจำเป็นต้องใช้
- หากมีเพียงหนึ่งพาธระหว**่างอุปกรณ์และพาเรนต์ที่เจาะจง แฟล็ก -I** and -p จำเป็นต้องใช<sup>้</sup>
- หากมีหลายพาธระหว่างอุปกรณ์และพาเรนต์ที่เจาะจง แฟล็ก -1, -p และ -w จำเป็นต้องใช้ นอกจากนั้น ไม่อนญาตให*้*ใช<sup>้</sup>แฟล็ก -s

ิ กฎเดียวกันกับที่ใช้โดยคำสั่ง Isattr สำหรับการแสดง แอ็ตทริบิวต์อุปกรณ์จะใช้กับคำสั่ง Ispath สำหรับ การแสดงแอ็ตทริบิวต์ พาธ

โดยค่าดีฟอลต์ คำสั่งนี้จะแสดงข้อมูลในรูปแบบคอลัมน์ รูปแบบของเอาต์พุตจะเหมือนกับคำสั่ง Isattr:

 $528$  AIX เวอร์ชัน 7.2: ข้อมูลอ้างอิงคำสั่ง วอลุ่ม 3, i-m
attribute value description user\_settable

โดย ค<sup>่</sup>าดีฟอลต์ฟิลด์ทั้งหมดถูกแสดง รูปแบบการแสดงดีฟอลต์สามารถแทนได<sup>้</sup> โดยใช้แฟล็ก -F*Format* แฟล็ก -F*Format*<br>แสดงเอาต์พุตในรูปแบบที่ผู้ใช้ระบุโดยที่พารามิเตอร*์Format* เป็นรายการที่อยู่ในเครื่องหมายคำพูดของชื่อคอลัมน<sup>์</sup>  ${\bf CuPathAt, PdPathAt}$ และ ${\bf PdAtXtd}$ รวมทั้งคอลัมน์ ที่แสดงด้านบน

หมายเหตุ: ชื่อคอลัมน์ด้านบนจะไม่ ถูกแปลเป็นภาษาอื่น (เมื่อเอาต์พุตเป็นส่วนหัวคอลัมน์ หรือ เมื่ออินพุตเป็นส่วนหนึ่ง ของ*Format* ของแฟล็ก -F)

### แฟล็ก

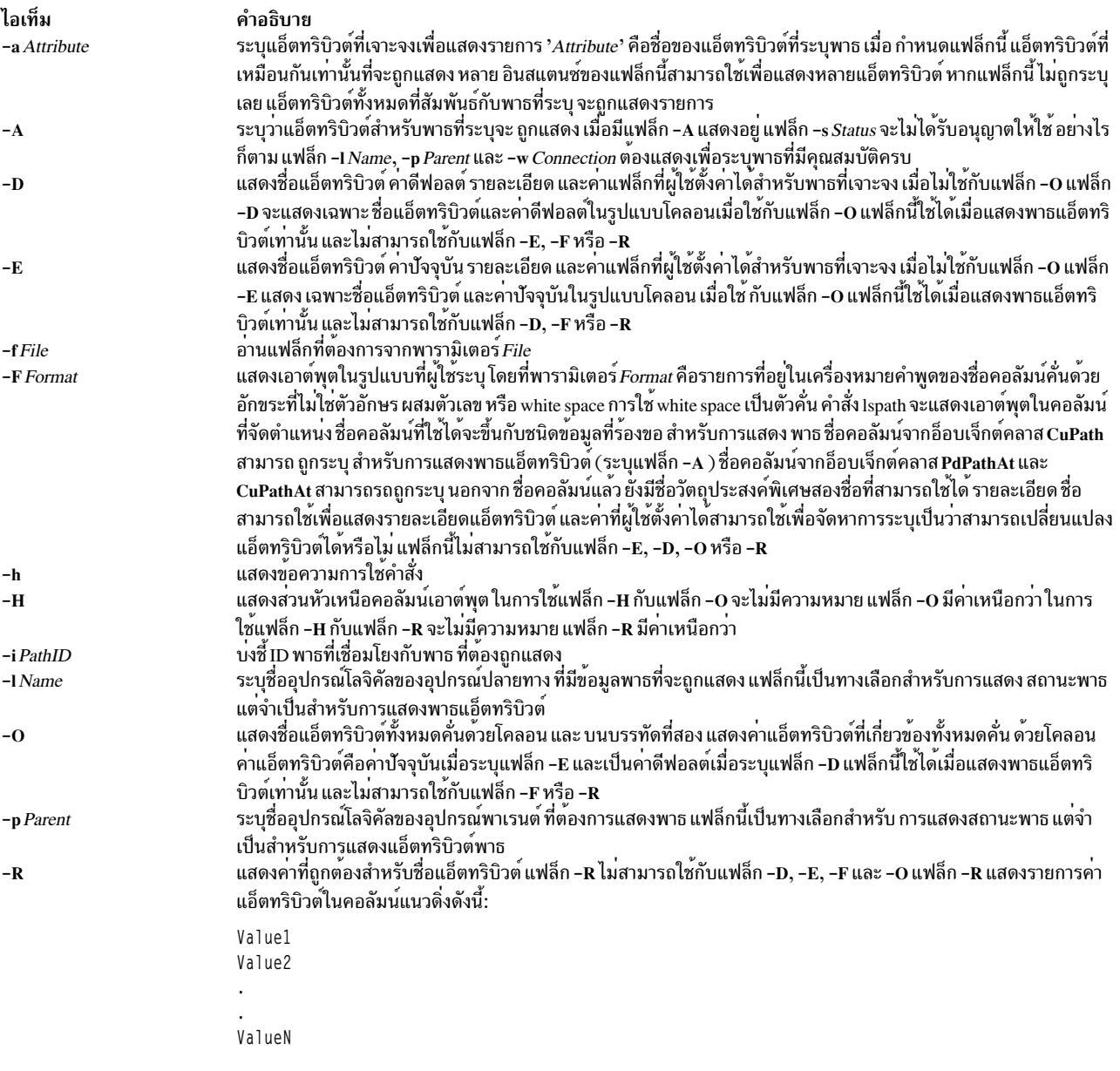

แฟล็ก -R แสดงค<sup>่</sup>าแอ็ตทริบิวต์แบบช่วง เป็น x...n(+i) โดยที่ x คือช่วงเริ่มต<sup>้</sup>น n คือช่วงสิ้นสุด และ i คือส่วนเพิ่ม

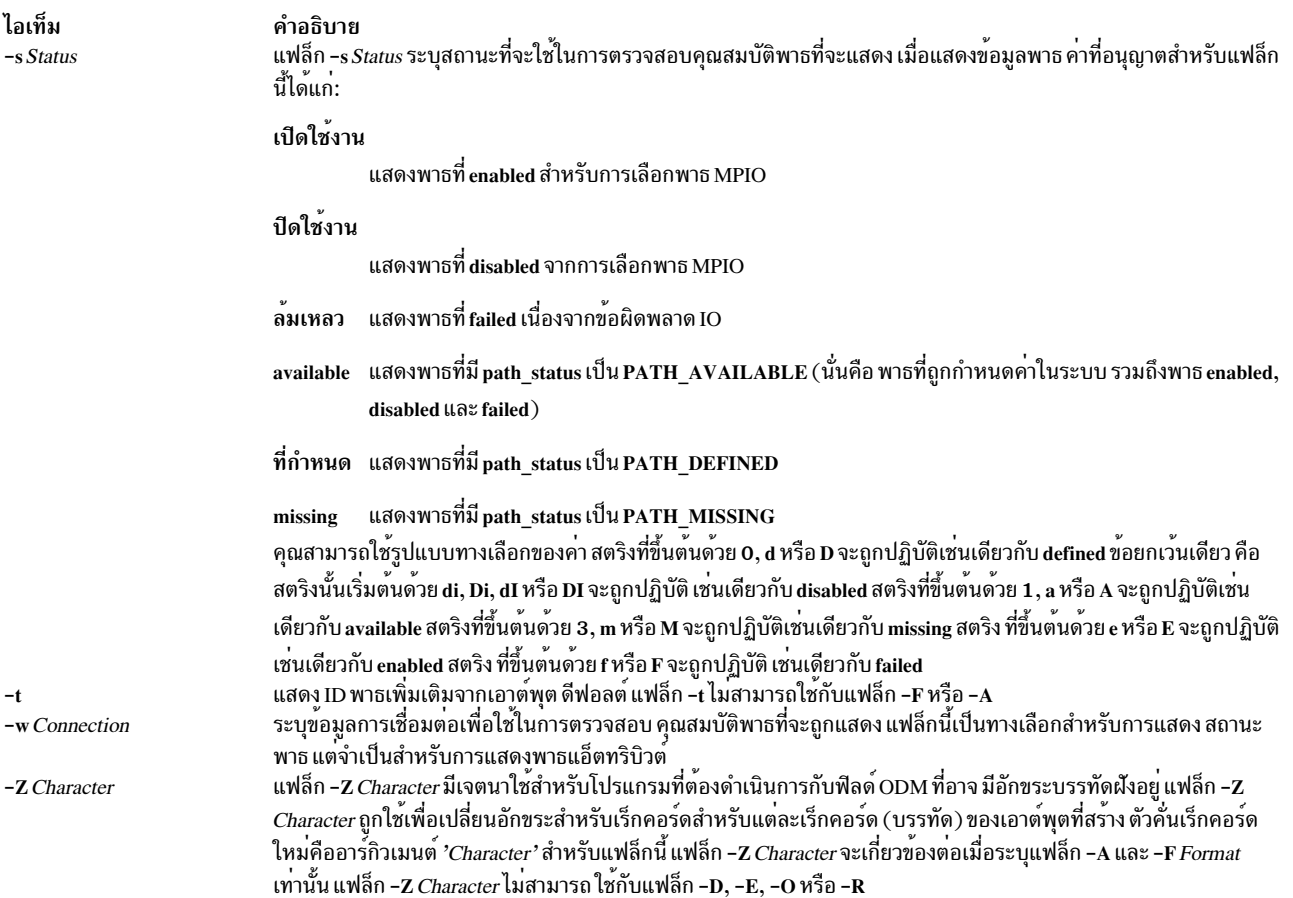

## ความปลอดภัย

# ,<br>*ค่าควบคุมสิทธิ*: ผู้ใช*้*ทั้งหมดสามารถเรียกใช<sup>้</sup>งานคำสั่งนี้

เหตุการณ์การตรวจสอบ: ไม่มี

# ตัวอย่าง

ตัวอย่างของการแสดงสถานะพาธ:

1. เมื่อต้องการแสดงสถานะของพาธทั้งหมดไปยัง hdisk1 ที่มีส่วนหัวคอลัมน์ให<sup>้</sup>ปอนคำสั่งต่อไปนี้:

```
lspath -H -1 hdisk1
```
ระบบจะแสดงข้อความคล้ายกับที่แสดงต่อไปนี้:

```
status device parent
enabled hdisk1 scsi0
disabled hdisk1 scsi1
missing hdisk1 scsi2
```
2. เมื่อต<sup>้</sup>องการแสดงโดยไม่มีส่วนหัวคอลัมน์ชุดของพาธที่มีสถานะการดำเนินการเป็น ปิดใช<sup>้</sup>งานให<sup>้</sup>ปอนคำสั่งต่อไปนี้:

```
Ispath -s disabled
```
ระบบจะแสดงข้อความคล้ายกับที่แสดงต่อไปนี้:

```
disabled hdisk1 scsi1
disabled hdisk2 scsi1
disabled hdisk23 scsi8
disabled hdisk25 scsi8
```
3. เมื่อต้องการแสดงชุดของพาธที่มีสถานะการดำเนินการเป็น failed ให<sup>้</sup>ปอนคำสั่งต่อไปนี้:

Ispath -s failed

ระบบจะแสดง ข้อความคล้ายกับที่แสดงต่อไปนี้:

failed hdisk1 scsi1 failed hdisk2 scsi1 failed hdisk23 scsi8 failed hdisk25 scsi8

4. เมื่อต<sup>้</sup>องการแสดงในรูปแบบที่ผู้ใช้ระบุโดยไม่มีส่วนหัวคอลัมน์ชุดของพาธไปยัง hdisk1 ที่มีสถานะพาธเป็นพร<sup>้</sup>อมใช<sup>้</sup>งาน ให้ปลบคำสั่งต่อไปบึ้∙

lspath -1 hdisk1 -s available -F"connection:parent:path\_status:status"

ระบบจะแสดง ข้อความคล้ายกับที่แสดงต่อไปนี้:

5.0:scsi0:available:enabled 6.0:scsil:available:disabled

โปรดสังเกตว่าเอาต์พุตนี้แสดงทั้งสถานะ พาธและสถานะการดำเนินการของอุปกรณ์ สถานะพาธแสดงเพียงว่า ว่าพาธถูก ้กำหนดคาหรือไม่ สถานะการดำเนินการแสดงว่าพาธ ถูกใช้งานอย่างไรตามการประมวลผลการเลือกพาธใน ไดร์เวอร์ ้อุปกรณ์ เฉพาะพาธที่มีสถานะพาธ avai lable เท่านั้นที่มี สถานะการดำเนินการด้วย หากขณะนี้พาธไม่ได้ถูกกำหนดค่า เป็นให้ไดร์เวอร์อุปกรณ์ พาธจะไม่มีสถานะการดำเนินการ

ตัวอย่างของการแสดงพาธแอ็ตทริบิวต์:

1. หากอุปกรณ์เป้าหมายเป็นดิสก์ SCSI เมื่อต้องการแสดงแอ็ตทริบิวต์ทั้งหมด สำหรับพาธไปยังพาเรนต์ scsi0 ที่การเชื่อม ต่อ 5,0 คำสั่งต่อไปนี้:

lspath -AHE -1 hdisk10 -p scsi0 -w "5,0"

ระบบจะแสดง ข้อความคล้ายกับที่แสดงต่อไปนี้:

attribute value description user\_settable weight Order of path failover selection true  $1$ 

สิ่งค<sup>้</sup>างอิงที่เกี่ยวข<sup>้</sup>อง:

"คำสั่ง Ismpio" ในหน<sup>้</sup>า 512 "คำสั่ง mkpath" ในหน้า 849

# คำสั่ง Ispriv

### วัตถุประสงค์

แสดงสิทธิที่มีอยู่บนระบบ

# ไวยากรณ์

 $lspriv[-v]$ 

# คำอธิบาย

คำสั่ง Ispriv แสดงสิทธิที่มีอยู่ บนระบบ หากรันภายใน workload partition (WPAR) คำสั่ง Ispriv จะแสดงเฉพาะสิทธิที่มีอยู่ใน พาร์ติชัน หากระบุแฟล็ก -v คำสั่ง Ispriv ยังแสดงรายละเอียดสิทธิด*้*วย

# แฟล็ก

ไอเท็ม  $-\mathbf{v}$ 

คำอธิบาย ระบุเพื่อแสดงรายละเอียดสิทธิสำหรับ แต่ละสิทธิ

# ความปลอดภัย

ผู้ใช้ใดก็ได<sup>้</sup>สามารถรันคำสั่ง Ispriv บนระบบ

# ์ตัวอย่าง

1. ในการแสดงสิทธิทั้งหมดที่มีบนระบบให้ใช้คำสั่งต่อไปนี้:

lspriv

```
ระบบแสดงเอาต์พุต คล้ายกับตัวอย่างต่อไปนี้:
```
PV\_ROOT PV\_AU\_ PV AU ADD PV\_AU\_ADMIN PV\_AU\_READ  $\dddot{\phantom{0}}$ 

่ 2. ในการแสดงสิทธิทั้งหมดที่มีอย่บนระบบ และรายละเอียดแบบข้อความ ให้ใช้คำสั่งต่อไปนี้:

lspriv -v

ระบบแสดงเอาต์พุต คล้ายกับตัวอย่างต่อไปนี้:

PV\_ROOT Allows a process to pass any non-SU privilege check. PV\_AU\_ Equivalent to all Auditing privileges (PV\_AU\_\*) combined. PV\_AU\_ADD Allows a process to record/add an audit record. PV\_AU\_ADMIN Allows a process to configure and query the audit system. PV\_AU\_READ Allows a process to read a file marked as an audit file.

```
ข้อมูลที่เกี่ยวข้อง:
```

```
คำสั่งRBAC
```
# คำสั่ง Isprtsv

# วัตถุประสงค์

แสดงข้อมูลเซอร์วิสการพิมพ์ที่เก็บในฐานข้อมูล

# ไวยากรณ์

lsprtsv { -c | -p } [ -h ] [ -qQEntry ... ] [ -Z ]

# คำอธิบาย

คำสั่งระดับสูง Isprtsv แสดงข้อมูลเซอร์วิสการพิมพ์บน TCP/IP ที่กำหนดไว<sup>้</sup>แล*้*ว และกำหนดเอง ใช<sup>้</sup> คำสั่ง Isprtsv<br>commandเพื่อแยกข้อมูลเซอร์วิสการพิมพ์ ที่กำหนดเอง และที่กำหนดไว้แล้ว

คำสั่ง Isprtsv สามารถแสดง ข้อมูลต่อไปนี้:

- รายการชื่อโฮสต์ที่มีสิทธิเข้าถึง เซิร์ฟเวอร์การพิมพ์
- ข้อมูลคิวงานพิมพ์โลจิคัลเท่านั้น

# แฟล็ก

<span id="page-544-2"></span><span id="page-544-1"></span><span id="page-544-0"></span>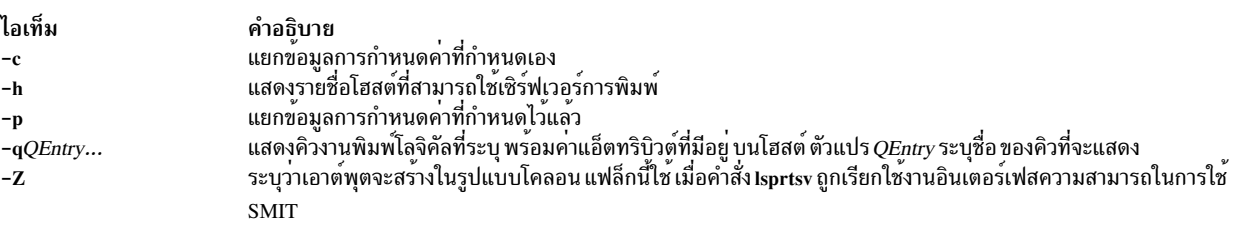

# <span id="page-544-4"></span>์ตัวอย่าง

1. ในการแสดงชื่อโฮสต์ทั้งหมดที่มีสิทธิ เข้าถึงเซิร์ฟเวอร์การพิมพ์ให้ป<sup>้</sup>อน:

<span id="page-544-3"></span>\$ lsprtsv -c -h

่ 2. ในการแสดงว<sup>่</sup>าเครื่องพิมพ์โลจิคัลใดที่มีอยู่บน เครื่องไคลเอ็นต์ที่กำหนด ให<sup>้</sup>ป<sup>้</sup>อน:

```
lsprtsv -c -q sahara
```
### ข้อมูลที่เกี่ยวข้อง:

คำสั่ง chquedev

คำสั่ง ruser

คำสั่ง qdaemon

Transmission Control Protocol / Internet Protocol

# คำสั่ง Isps

# วัตถุประสงค์

แสดงคุณสมบัติของการสลับหน้าพื้นที่

# ไวยากรณ์

lsps  $\{-s \mid [-c|-1] \} -a \mid -t \}$  lsps  $\{ \neg s \mid \neg s \mid -t \}$  lelper  $\}$  l Paging Space  $\}$ 

# คำอธิบาย

คำสั่ง Isps แสดง คุณสมบัติของการสลับหน้าพื้นที่ คำสั่ง Isps แสดงคุณสมบัติเช่นชื่อพื้นที่การสลับหน้า, ชื่อฟิสิคัลวอลุ่ม, ชื่อโล<br>จิคับวอลุ่ม, ขนาด, เปอร์เซ็นต์ของพื้นที่การสลับหน้าที่ใช้, ระบุว่าพื้นที่แอ็คทีฟหรือไม่แอ็คทีฟ ี่ถูกตั้งค**่า เป็นอัตโนมัติหรือไม**่ พารามิเตอร์*PagingSpace* ระบุพื้นที่การสลับหน**้าที่จะแสดงคุณสมบัติ** 

สำหรับพื้นที่การสลับหน้า NFS ชื่อฟิสิคัลวอลุ่ม และชื่อโลจิคัลวอลุ่มจะถูกแทนด้วยชื่อโฮสต์ของเซิร์ฟเวอร์ NFS และชื่อพาธ ของไฟล์ที่ถูกใช้สำหรับการสลับหน้า

ถ้ามีการระบุแฟล็ก -t อาร์กิวเมนต์จะถูกถือว่าเป็นโปรแกรม third-party helper หากตัวช่วยเหลือที่รันได<sup>้</sup>มีแสดงอยู่ในพาธ /sbin/helpers/pagespace ดังนั้นตัวช<sup>่</sup>วยเหลือจะถูกสร้างขึ้นส่งผ่านอาร์กิวเม<sup>ิ</sup>นต์ทั้งหมดและด้วยแฟล็ก -1 เพื่อระบุคำสั่ง1sps ตัวช่วยเหลือที่รันได้ต้องดูแลในเรื่องการแสดงคุณสมบัติของพื้นที่หน้า หากโปรแกรมตัวช่วยเหลือไม่มีอยู่ในไดเร็กทอรี /sbin/helpers/pagespace คำสั่ง Isps จะแสดง ข้อผิดพลาดการใช้งาน ตัวช่วยที่สามารถเรียกใช้งานได้ต้องมีอยู่พร้อมกับ 0 หากเป็นผลสำเร็จและไม่ใช่ค่าศูนย์หากล<sup>ุ</sup>้มเหลว

ิ คณสามารถใช้พาธดวน smit Isps ของ System Management Interface Tool (SMIT) เพื่อรันคำสั่งนี้

# แฟล็ก

ไอเท็ม คำอธิบาย

- ระบุวาคุณสมบัติของพื้นที่การสลับหน้าทั้งหมด จะถูกกำหนด ขนาดกำหนดเป็นเมกะไบต์  $-a$
- ระนุว่าเอาต์พุตควรอยู่ในรูปแบบโคลอน รูปแบบ โคลอนกำหนดขนาดพื้นที่การสลับหนาในโลจิคัลพาร์ติชัน  $-c$
- $\mathbf{I}$
- ระบุว่าเอาต์พุตควรอยู่ในรูปแบบรายการ<br>ระบุว่าคุณสมบัติสรุปของพื้นที่การสลับหน้าทั้งหมด จะถูกกำหนด ข้อมูลนี้ประกอบด้วยพื้นที่การสลับหน้ารวม เป็นเมกะไบต์ และเปอร์เซ็นต์ของพื้น  $-s$ ที่การสลับหน<sup>้</sup>าที่กำหนดค<sup>่</sup>าในขณะนี้ (ถูกใช<sup>้</sup>) หากระบุแฟล็ก -s แฟล็กอื่น ทั้งหมดจะถูกละเว*้*น

หมายเหตุ: มีการจำกัดพื้นที่การเพจที่ 64 GB ต<sup>่</sup>ออุปกรณ<sup>์</sup>

<span id="page-545-3"></span><span id="page-545-2"></span><span id="page-545-1"></span><span id="page-545-0"></span>หมายเหตุ: การตั้งค่าตัวแปรสภาวะแวดลอม PSALLOC=early ทำให้ใช้อัลกอริทึมพื้นที่ การสลับหน้าแบบเตรียมล**่วงหน**้า (early) ในกรณีนี้ ค่าแฟล็ก -sระบุความแตกต่างจากค่าที่สงกลับสำหรับพื้นที่การสลับหน้า เดียว หรือเมื่อใช้แฟล็ก -a สำหรับพื้นที่ การสลับหน้าทั้งหมด ค่าที่แฟล็ก –s แสดง คือเปอร์เซ็นต์ของพื้นที่การสลับหนาที่จัดสรร (ถูกสงวนไว) ไม่ว่า พื้นที่การสลับหนาได์ถูกกำหนดคา (ถูกใช ) หรือไม่ ดังนั้น เปอร์เซ็นต์ ที่รายงานโดยแฟล็ก -s โดยปกติแล*้*วจะมีขนาดใหญ่กว่า ที่รายงานโดยแฟล็ก -a เมื่อ PSALLOC ถูก ตั้งคาเป็น early

- $-t$ ระบุคุณสมบัติของพื้นที่การสลับหนา หนึ่งใน ตัวแปรตอไปนี้จำเป็น:
	- ้ระบุว่าคุณสมบัติของพื้นที่การสลับหน้า โลจิคัลวอลุ่มเท่านั้นที่ถูกกำหนด  $\bar{I}v$
	- ระบุว่าคุณสมบัติของพื้นที่การสลับหน<sup>้</sup>า NFS เท่านั้นที่ถูกกำหนด ส**่วนหัวของเอาต**์พุตจะถูกเปลี่ยนเพื่อแสดง ชื่อโฮสต์ของเซิร์ฟเวอร์  $nfs$ NFS และชื่อพาธของไฟล์ที่ อยู่บนเซิร์ฟเวอร์ที่จะถูกใช้สำหรับการสลับหน้า NFS

<span id="page-545-4"></span>ps\_helper ชื่อของโปรแกรมตัวช<sup>่</sup>วยสำหรับอุปกรณ์ในกลุ<sup>่</sup>มที่สาม

# ้ตัวอย่าง

1. ในการแสดงรายการคุณสมบัติของพื้นที่การสลับหน้าทั้งหมด ให้ป<sup>้</sup>อน:

```
lsps -a
```
้ค่านี้แสดงคุณสมบัติของพื้นที่การสลับหน้า ทั้งหมด และจัดให้มีการแสดงรายการที่คล้ายกับรายการต่อไปนี้:

Page Space PhysicalVolume Volume Group Size %Used Active Auto Type Chksum hd<sub>6</sub> hdisk0 rootvg 512MB yes yes  $\mathbf{1}$  $\frac{1}{2}v$ 

2. ในการแสดงคุณสมบัติของพื้นที่การสลับหน<sup>้</sup>า myps โดยใช<sup>้</sup> โปรแกรมตัวช่วยเหลือ foo ให<sup>้</sup>ปอนคำสั่งต่อไปนี้:

```
lsps -t foo myps
ี่ค่านี้ แสดงคณสมบัติของพื้นที่การสลับหน้าทั้งหมด และจัดให้มีการแสดง รายการที่คล้ายกับรายการต่อไปนี้:
Pane Share
                Physical Volume Volume Croup
                                                 Size Vlloed Active Auto Tune
```
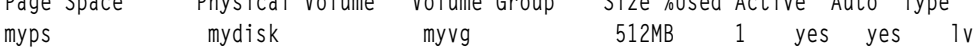

# ไฟล์

ไอเท็ม คำอธิบาย ี ระบุอุปกรณ์พื้นที่การเพจและแอ็ตทริบิวต*์*อื่นๆ /etc/swapspaces

# สิ่งค<sup>้</sup>างอิงที่เกี่ยวข<sup>้</sup>อง:

"คำสั่ง mkps" ในหน้า 864 ข้อมูลที่เกี่ยวข้อง: คำสั่ง swap คำสั่ง swapon ระบบไฟล์

# ้คำสั่ง Ispv

# วัตถุประสงค์

แสดงข้อมูลเกี่ยวกับฟิสิคัลวอลุ่ม ภายในกลุ่มวอลุ่ม

# ไวยากรณ์

**lspv** 

หรือ

lspv [-L] [-P] [-ll-pl-M] [-n descriptorphysicalvolume] [-v volumegroupid] physicalvolume

# คำอธิบาย

้ คำสั่ง Ispv แสดงข้อมูลเกี่ยวกับฟิสิคัลวอลุ่มหากชื่อฟิสิคัลวอลุ่ม ถูกระบุไว้ หากคุณไม่ได้เพิ่มแฟล็กให้กับคำสั่ง Ispv ตามค่า ดีฟอลต์ ฟิสิคัลวอลุ่มที่พร้อมใช้งานทั้งหมด ถูกพิมพ์พร้อมกับข้อมูลต่อไปนี้:

- ชื่อฟิสิคัลดิสก์
- ตัวระบุฟิสิคัลวอลุ่ม (PVIDs)
- กลุ่มวอลุ่มที่เป็นของฟิสิคัลวอลุ่มหากมี ซึ่งเป็นของฟิสิคัลวอลุ่ม หรือเลเบล หากมี ซึ่งล็อกด*้*วยคำสั่ง Ikdev
- สถานะของกลุ่มวอลุ่ม

#### แล็คทีฟ

เมื่อ vary on กลุ่มวอลุ่ม

#### **Concurrent**

เมื่อ vary on กลุ่มวอลุ่มในโหมดที่เกิดขึ้นพร<sup>้</sup>อมกัน

Locked เมื่อล็อกฟิสิคัลวอลุ่มด้วยคำสั่ง Ikdev

หมายเหตุ: หากคำสั่ง Ispv ไม่สามารถค้นหาข้อมูลสำหรับฟิลด์ใน Device Configuration Database ซึ่งจะแทรกเครื่องหมาย คำถาม (?) ในฟิลด์ค่า ดังตัวอย่าง หากไม่มีข้อมูลสำหรับฟิลด์ PP RANGE ค่าต่อไปนี้อาจถูกแสดง:

PP RANGE: ?

หมายเหตุ: คำสั่ง Ispv ที่ไม่มีแฟล็กใดๆ สามารถแสดงกลุ่มวอลุ่ม General Parallel File System (GPFS) ที่ตั้งอยู่บนดิสก์ ้อย่างไรก็ตาม โดยแรกเริ่ม ต้องรันคำสั่ง Ispv ด้วยสิทธิ root เพื่อให<sup>้</sup>คำสั่งมีสิทธิในการ เคียวรีโหนด GPFS สำหรับข<sup>้</sup>อมูล หลัง จากชื่อกลุ่มวอลุ่ม GPFS ถูกแคชแบบโลคัล ผู้ใช้ที่ไม่ใช่ root ซึ่งรันคำสั่ง Ispv สามารถเห็นชื่อกลุ่มวอลุ่ม GPFS

คำสั่ง Ispv พยายาม หาข้อมูลให<sup>้</sup>ได<sup>้</sup>มากสุดเท่าที่จะทำได<sup>้</sup>จากพื้นที่รายละเอียด เมื่อได<sup>้</sup>รับการกำหนด identifier โลจิคัลวอลุ่ม

เมื่อใช<sup>้</sup>พารามิเตอร์ physicalvolume คุณสมบัติต่อไปนี้ของฟิสิคัลวอลุ่มที่ระบุ จะถูกแสดง:

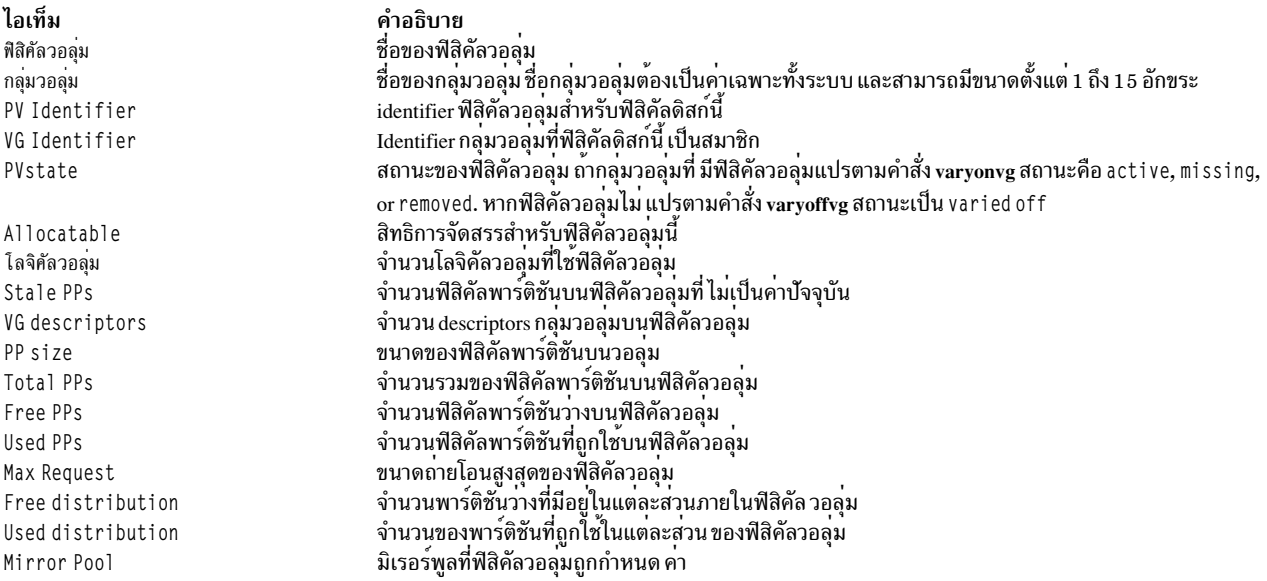

ี คุณสามารถใช้พาธดวน smit Ispv ของ System Management Interface Tool (SMIT) เพื่อรันคำสั่งนี้

# แฟล็ก

<span id="page-548-5"></span><span id="page-548-4"></span><span id="page-548-3"></span><span id="page-548-2"></span><span id="page-548-1"></span><span id="page-548-0"></span>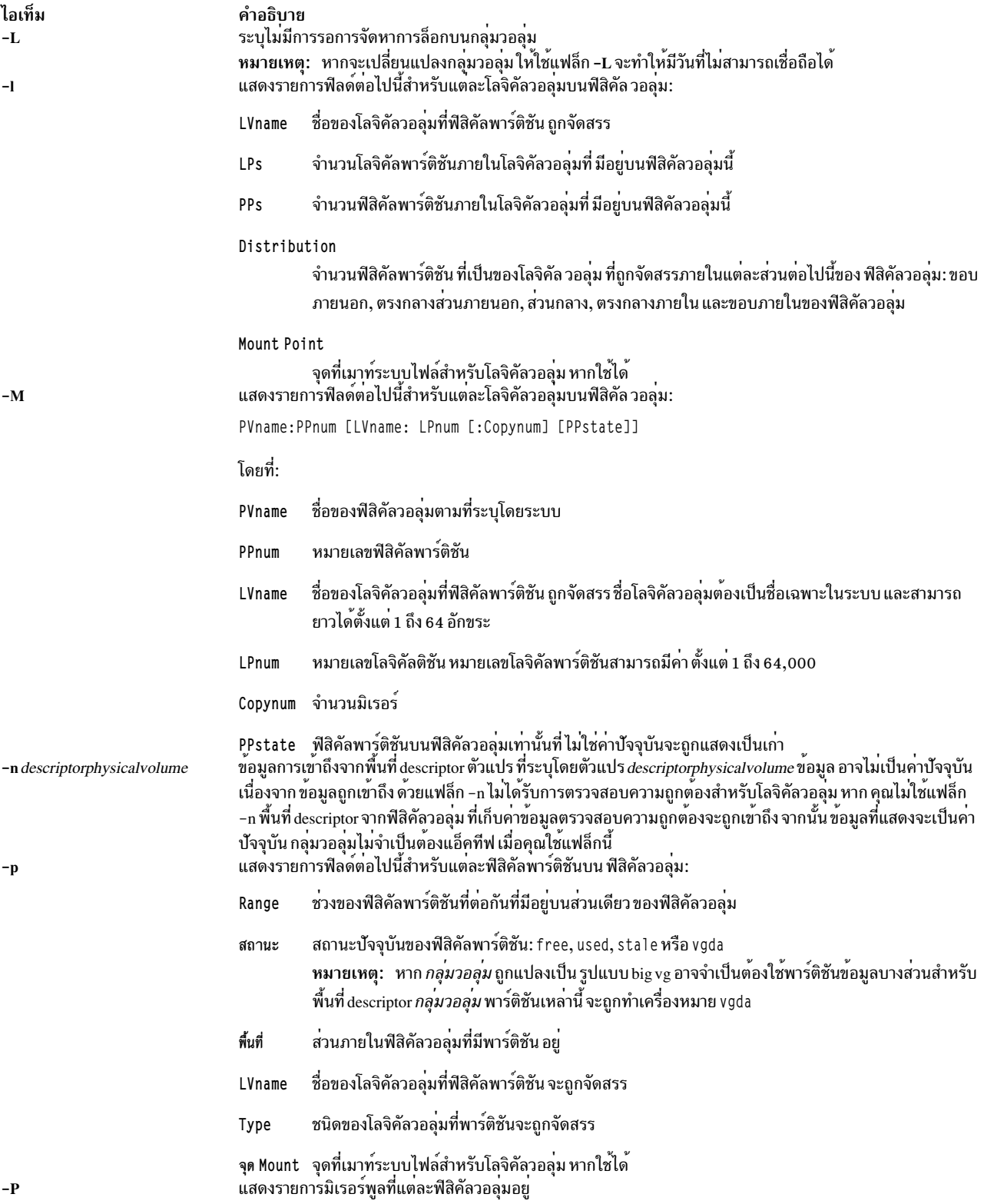

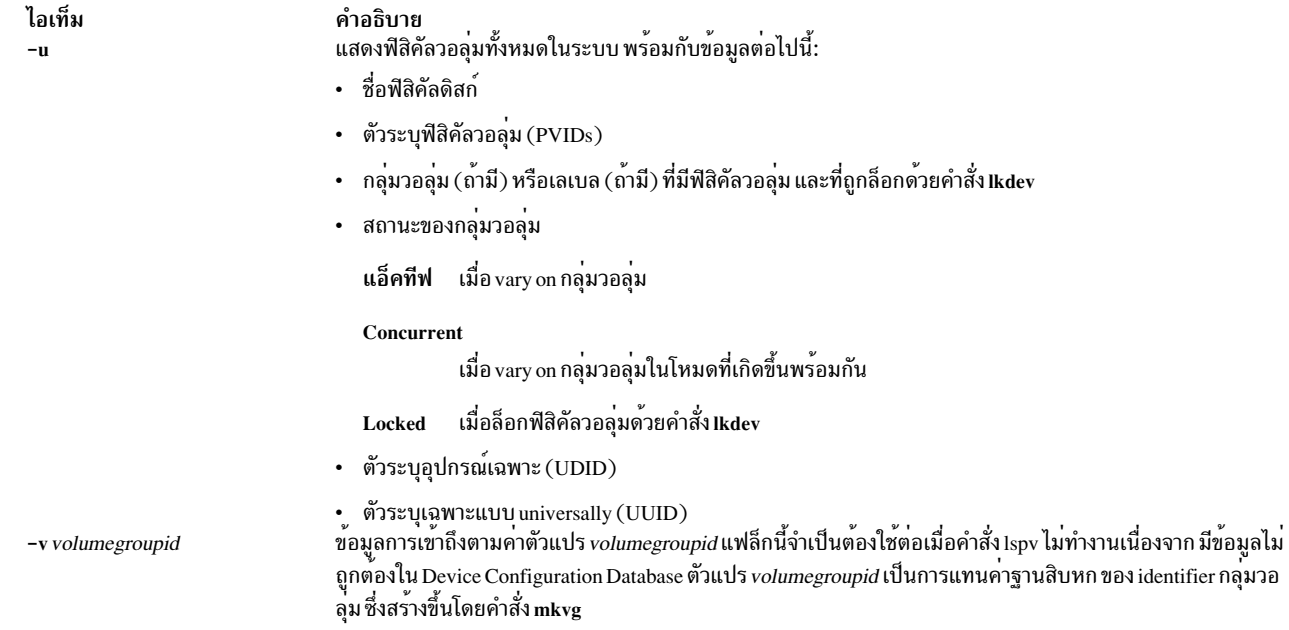

# ตัวอย่าง

1. ในการแสดงสถานะและคุณสมบัติของฟิสิคัลวอลุ่ม hdisk3 ให<sup>้</sup>ปอนคำสั่งต่อไปนี้:

<span id="page-549-0"></span>lspv hdisk3

2. ในการแสดงสถานะและคุณสมบัติของฟิสิคัลวอลุ่ม hdisk5 ตามหมายเลขฟิสิคัลพาร์ติชันให<sup>้</sup>ปอน คำสั่งต่อไปนี้:

lspv -p hdisk5

# ไฟล์

ไอเท็ม คำอธิบาย มีคำสั่ง Ispv  $/usr/sbin$ 

สิ่งอ<sup>้</sup>างอิงที่เกี่ยวข<sup>้</sup>อง: "คำสั่ง Islv" ในหน<sup>้</sup>า 502 ข้อมูลที่เกี่ยวข้อง: คำสั่งmkvg คำสั่ง varyonvg คำสั่ง varyoffvg หน่วยเก็บโลจิคัลวอลุ่ม

# คำสั่ง Ispprc

# วัตถุประสงค์

แสดงข้อมูลเกี่ยวกับดิสก์ PPRC (Peer-to-Peer Remote Copy)

# ไวยากรณ์

Ispprc  $-A$   $[-o]$ 

Isppre - c pprc\_disk

Ispprc $[-h]$ 

Isppre-ppprc\_disk

Isppre -v pprc\_disk

### คำอธิบาย

คำสั่ง Ispprc จะแสดงข้อมูลที่เกี่ยวข้องกับดิสก์ PPRC เช่น ข้อมูล vital product data (VPD) ของแต่ละ LUN ที่เป็นส่วนหนึ่งของ<br>ดิสก์ PPRC ข้อมูลกลุ่มพาธของดิสก์ PPRC ข้อมูลพาธการเรพลิเคท ของดิสก์ PPRC และรายการของดิสก์ PPRC ท พร้อมใช<sup>้</sup>งาน บนระบบ

## แฟล็ก

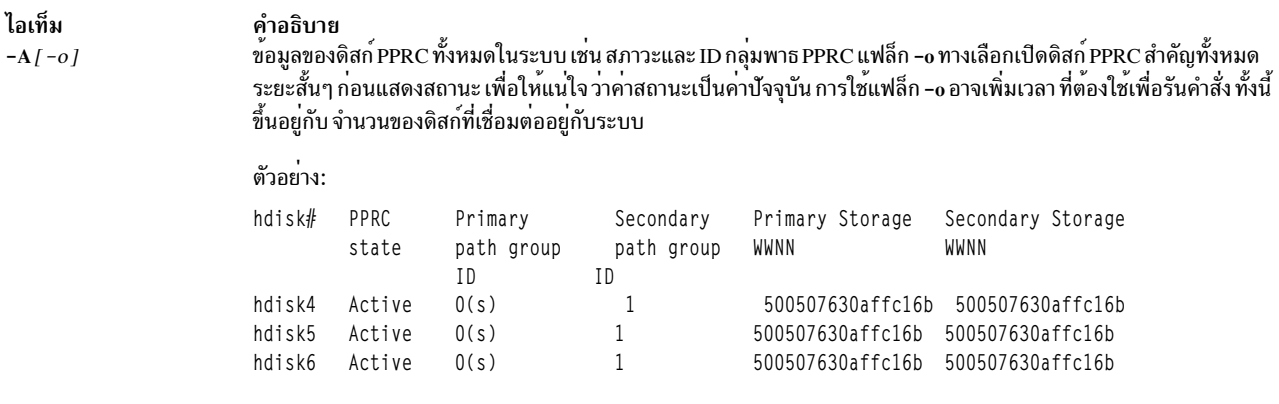

หมายเหตุ: สำหรับคำอธิบานของ ID กลุ่มพาธและกลุ่มพาธที่เลือก ที่ระบุเป็น s โปรดดูคำอธิบายของ แฟล็ก -p

ไอเท็ม

 $-c$ 

 $-p$ 

คำอธิบาย แสดงข้อมูลเกี่ยวกับการเชื่อมต<sup>่</sup>อพาธการเรพลิเคทซึ่งเกี่ยวข้องกับดิสก<sup>์</sup>PPRC เอาต์พุตจะแสดงข้อมูลเกี่ยวกับ พาธการเรพลิ เคทระหว่างระบบย่อยหน่วยเก็บข้อมูลสองระบบที่มี LUN ในคู่ของ PPRC เอาต์พุตจะแสดงชื่อโหนดสากล, Subsystem IDs (SSID), Logical Subsystems (LSS) และพอร์ตสำหรับ จุดปลายของพาธและสถานะของพาธในปัจจุบัน เนื้อหาของเอาต์พุต จะขึ้นอยู่กับสถานะปัจจุบันของดิสก์ PPRC

- หากดิสก์ไม่ได้เป็นส่วนหนึ่งของคู่ PPRC เอาต์พุตจะแสดงพาธทั้งหมด ที่มาจาก LSS ที่ดิสก์อยู่ ไปยัง LSS อื่นๆ
- หากดิสก์เป็นส่วนหนึ่งของคู่ PPRC แต่มีกลุ่มพาธ เดียว เอาต์พุตจะแสดงพาธที่มาจาก LSS บนมีดิสก์อยู่และนำไปยัง LSS ที่มี ดิสก์พาร์ตเนอร์อยู
- หากดิสก์เป็นส่วนหนึ่งของคู่ PPRC และมีกลุ่มพาธสองกลุ่ม เอาต์พุตจะแสดงพาธทั้งหมดระหว่างสอง LSS ที่มีสมาชิก ของคู่ PPRC อยู่

เอาต์พุตตัวอย่างของพาธการเรพลิเคท:

lspprc -c hdisk33

แสดงพาธทั้งหมดระหว่าง LSS 01 และ LSS 03

Source Target SSID LSS Port WWNN SSID LSS Port State WWNN =================== ================= 500507630AFFC16B FF03 03 0301 500507630AFFC16B FF01 01 0302 Up 500507630AFFC16B FF03 03 0302 500507630AFFC16B FF01 01 0303 Up 500507630AFFC16B FF01 01 0300 500507630AFFC16B FF03 03 0302 Up แสดงข้อมูลกลุ่มพาธที่เป็นส<sup>ู่</sup>สนหนึ่งของดิสก์ PPRC ที่ระบุ

เอาต์พุต ตัวอย่างของข้อมูลกลุ่มพาธ:

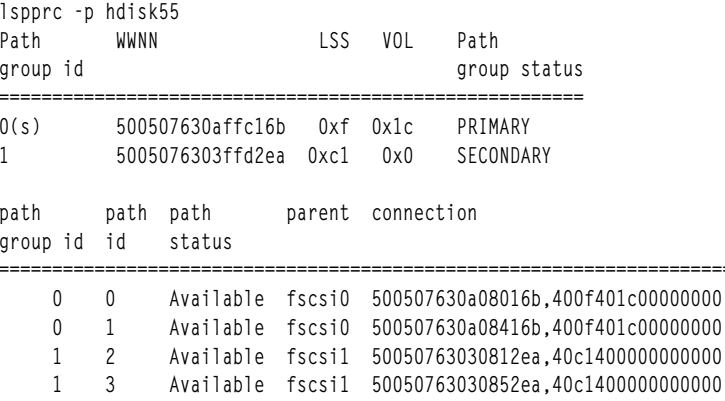

เมื่อคุณใช<sup>้</sup> PPRC พาธจะถูกจัดกลุ่มตาม LUN ที่เข้าถึงโดยพาธ ในคู่ของ PPRC ID กลุ่มพาธ ระบุวิธีจัดกลุ่มพาธ โดยที่พาธทั้ง หมดที่มี ID กลุ่มพาธเดียวกับเข้าถึง LUN เดียวกันในคู่ PPRC ID กลุ่มพาธ ID ที่เป็น -1 ระบุว่าไม่มีพาธที่กำหนดคาไว<sup>้</sup> จากตัว เริ่มต้นนี้ไปยัง LUN ที่ระบุในคู่ PPRC

เมื่อเวลาใดก็ตาม จะมีเพียงหนึ่งจากกลุ่มพาธสองกลุ่มที่ถูกเลือกสำหรับการดำเนินการ I/O กับ hdisk กลุ่มพาธที่เลือกถูกระบุ ในเอาต์พุต ด<sup>้</sup>วย "(s)"

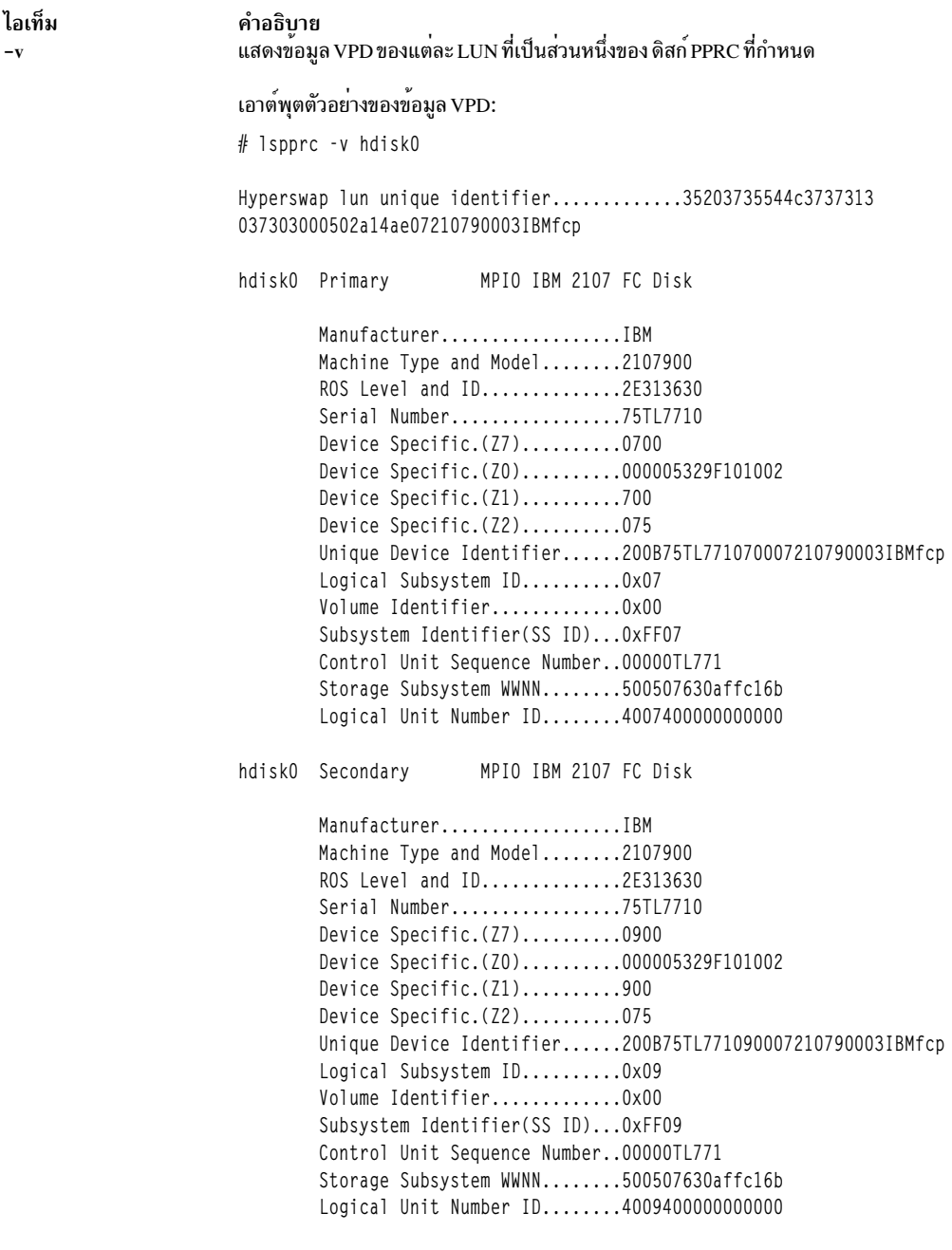

# ไฟล์

ไอเท็ม /usr/bin/lspprc

คำอธิบาย มีคำสั่ง Ispprc

# ี<br>คำสั่ง Isque

# วัตถุประสงค์

แสดงชื่อ stanza คิว

# ไวยากรณ์

Isque  $[-c]$  -qName

## คำอธิบาย

คำสั่ง Isque ใช้รูทีนย<sup>่</sup>อย printf เพื่อแสดง ชื่อของ stanza คิวและแอ็ตทริบิวต์ที่เกี่ยวข<sup>้</sup>องจากไฟล<sup>์</sup> /etc/qconfig

# แฟล็ก

<span id="page-553-1"></span><span id="page-553-0"></span>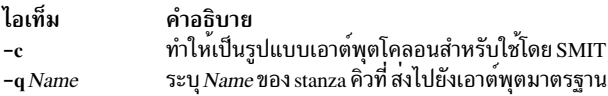

### ความปลอดภัย

Attention RBAC users and Trusted AIX users: This command can perform privileged operations. Only privileged users can run privileged operations. For more information about authorizations and privileges, see Privileged Command Database in Security. For a list of privileges and the authorizations associated with this command, see the Issecattr command or the getcmdattr subcommand.

## ตัวอย่าง

1. ในการแสดงชื่อของ stanza คิว 1p0 ให<sup>้</sup>ปอน:

lsque -qlp0

```
โดยแสดงรายการที่คล้ายกับต่อไปนี้:
```

```
1<sub>D</sub>0:
   device = 1pd0host = neptunerq = nlp0
```
#### 2. ในการแสดงชื่อของ stanza คิว 1p0 ในรูปแบบโคลอน ให<sup>้</sup>ปอน:

lsque -c -q lp0

### โดยแสดงรายการที่คล้ายกับต่อไปนี้:

```
device:discipline:up:acctfile:host:s_statfilter:l_statfilter:rq
lpd0:fcfs:true:false:neptune:::nlp0
```
# ไฟล์

ไอเท็ม  $/usr/bin/Isque$ /etc/qconfig

คำอธิบาย มีคำสั่ง Isque ้มี คอนฟิกูเรชันไฟล์

# สิ่งอ<sup>้</sup>างอิงที่เกี่ยวข้อง:

"คำสั่ง Isquedev" ข้อมูลที่เกี่ยวข้อง: ไฟล์ qconfig ข้อมูลของเครื่องพิมพ์เฉพาะ รูทีนย<sup>่</sup>อย printf

# ี คำสั่ง Isquedev

# วัตถุประสงค์

แสดงชื่อ stanza อุปกรณ์

# ไวยากรณ์

Isquedev [-c] -qName -d Name

#### คำอธิบาย

้คำสั่ง Isquedev แสดง ชื่อของ stanza คิวและแอ็ตทริบิวต์ที่เกี่ยวข้องจากไฟล์ /etc/qconfig

### แฟล็ก

<span id="page-554-2"></span><span id="page-554-1"></span><span id="page-554-0"></span>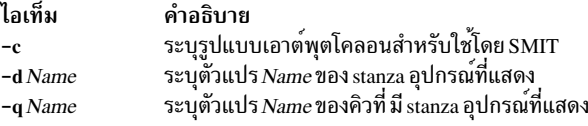

### ความปลอดภัย

Attention RBAC users and Trusted AIX users: This command can perform privileged operations. Only privileged users can run privileged operations. For more information about authorizations and privileges, see Privileged Command Database in Security. For a list of privileges and the authorizations associated with this command, see the Issecattr command or the getcmdattr subcommand.

### ตัวอยาง

1. ในการแสดง stanza อุปกรณ์ d1p0 บนคิว 1p0 ให<sup>้</sup>พิมพ์:

lsquedev -q lp0 -d dlp0

โดยแสดงรายการที่คล้ายกับต่อไปนี้:

 $d\n **1**$  p $0$ :  $FILE = /dev/lp0$  $BACKEND = /usr/lib/lpd/piobe$ 

2. ในการแสดง stanza อุปกรณ์ d1p0 บนคิว 1p0 ในรูปแบบโคลอน ให<sup>้</sup>พิมพ์:

lsquedev -c -glp0 -d dlp0

### โดยแสดงรายการที่คล้ายกับต่อไปนี้:

```
file:access:feed:header:trailer:backend:align
dlp0:/dev/lp0:read:never:never:never:/usr/lib/lpd/piobe:TRUE
```
# ไฟล์

```
ไอเท็ม
                                         คำอธิบาย
                                         มีคำสั่ง Isquedev
/usr/bin/lsquedev
                                         มี คอนฟิกเรชันไฟล์
/etc/qconfig
```
สิ่งอ้างอิงที่เกี่ยวข้อง: "คำสั่ง mkquedev" ในหน้า 868 ข้อมูลที่เกี่ยวข้อง: คำสั่ง qconfig การติดตั้งการสนับสนุนสำหรับเครื่องพิมพ์เพิ่มเติม ้นิยามเครื่องพิมพ์เสมือน และแอ็ตทริบิวต์

# ี คำสั่ง Isresource

# วัตถุประสงค์

แสดงบัสรีซอร์สสำหรับอุปกรณ์ที่มีอยู่ใน ระบบและแนะนำคาแอ็ตทริบิวต์สำหรับการใช<sup>้</sup>บัสรีซอร์ส

# ไวยากรณ์

Is<br>resource  $[-a \mid -r] [-d] -1$  Name

# ดำอธิบาย

้คำสั่ง Isresource เขียน รายการของบัสรีซอร์สไปยังเอาต์พุตมาตรฐาน หรือพิจารณาว่าบัส รีซอร์สใช้สำหรับการแก<sup>้</sup>ปัญหา ้อุปกรณ์หรือไม

้คำสั่ง Isresource ให้ คุณแสดงค<sup>่</sup>าที่กำหนดในขณะนี้สำหรับบัสรีซอร์สแอ็ตทริบิวต์ สำหรับอุปกรณ์ที่ระบุโดยชื่อโลจิคัลอุปกรณ์ ู้ที่กำหนด (-I*Name* ) ใช<sup>้</sup>แฟล็ก -a เพื่อแสดงค**่าที่กำหนดขณะนี้สำหรับบัสรีซอร์สแอ็ตทริ**บิวต*์*ทั้งหมดสำหรับ อุปกรณ์ทั้งหมด ิ ภายใต*้*พาเรนต์บัสเดียวกันกับอุปกรณ์ที่ระบุ

ใช้แฟล็ก -r เพื่อพิจารณา ว่าบัสรีชอร์สสำหรับอุปกรณ์ที่ระบุสามารถแก<sup>้</sup>ไขได*้*หรือไม่ ในกรณีนี้ คำสั่ง Isresource ตรวจสอบ ้อุปกรณ์ทั้งหมดภายใต้ พาเรนต์บัสเดียวกันกับอุปกรณ์ที่ระบุ รวมอุปกรณ์ที่กำหนด แต่ไม่พร้อม ใช้งาน เพื่อดูว่าบัสรี

ซอร์สแอ็ตทริบิวต์สามารถแก้ไขได้หรือไม่ คำสั่ง Isresource ไม่สร้างเอาต์พุตใดหากแอ็ตทริบิวต์ทั้งหมดสามารถแก้ไขได้ คำสั่ง Isresource ให้ข้อมูลที่ขึ้นอยู่กับ ชนิดของความขัดแย้งที่ตรวจพบหากมีบัสรีซอร์สของอุปกรณ์ใดๆ ที่ไม่สามารถแก<sup>้</sup>ไขได<sup>้</sup> ในบาง ิ กรณี คำสั่ง Isresource สามารถให้ข้อมูล แก่คุณที่จะนำไปสู่การแก้ปัญหาความขัดแย้ง

ี คำสั่งIsresource ระบุ ชื่ออุปกรณ์ ชื่อแอ็ตทริบิวต์ และคาที่แนะนำสำหรับแอ็ตทริบิวต์หาก มีความขัดแย*้*งจากแอ็ตทริบิวต์ที่ผู้ใช้ ่ เท่านั้นที่สามารถเปลี่ยนแปลงได<sup>้</sup> การตั้งค<sup>่</sup>า แอ็ตทริบิวต์เป็นค่าที่แนะนำควรช่วยแก<sup>้</sup>ปัญหาความขัดแย*้*ง นี้อาจ*ช*่วยในการ ้กำหนดค่าของอุปกรณ์ที่มีแอ็ตทริบิวต์ที่มีเพียงผู้ใช้เท่านั้นที่ สามารถเปลี่ยนแปลง อุปกรณ์เช่นนั้นจะประกอบด้วยอะแด็ป ้ เตอร์การ์ดซึ่งใช้จัมเปอร์ หรือสวิชต์บน การ์ดเพื่อเลือกค่า

ในบางกรณี ความขัดแย้งอาจเนื่องจากแอ็ตทริบิวต์ ที่ระบุสามารถปรับเปลี่ยนได้โดยปกติในตอนบูตแต่มิให้ทำเช่นนั้นได้ ตอน ่ รัน เนื่องจากอุปกรณ์มีสถานะเป็น Available ในสถานการณ์เหล่านี้ คำสั่ง Isresource จะระบุวาการกำหนดคา จะช่วยแก้ไขโดย การบูตระบบใหม

้เป็นไปได้ที่แอ็ตทริบิวต์ที่ผู้ใช้สามารถเปลี่ยนได้หลายๆ ค่าจะถูกระบุเมื่อมีความขัดแย้งที่ไม่สามารถแก้ไขได้เกิดขึ้น ปัญหา เหล่านี้อาจเป็นของอุปกรณ์ที่ระบุโดยชื่อโลจิคัลอุปกรณ์ที่กำหนด (-I*Name*) หรือสำหรับอุปกรณ์อื่นในระบบ แอ็ตทริบิวต์ ี ที่ระบุทั้งหมดจะต้องถูกเปลี่ยนแปลงเพื่อแก<sup>้</sup>ไขความขัดแย*้*ง ซึ่ง อาจเป็นกรณีที่แอ็ตทริบิวต์ที่ผู้ใช<sup>้</sup>สามารถเปลี่ยนได<sup>้</sup>ถูกระบุ ่ และการบูตใหม่ถูกระบุ ในกรณีนี้ แอ็ตทริบิวต์ที่ระบุทั้งหมดจะต้อง ถูกเปลี่ยนแปลง และระบบถูกบูตใหม่ เพื่อแก้ไขความขัด แย้ง

ในท้ายสุด Isresource อาจพิจารณา ว่าชุดของอุปกรณ์ที่กำหนดขณะนี้ใน devices configuration database สามารถแก<sup>้</sup>ไขปัญหา ได้ไม่ว่าแอ็ตทริบิวต์จะถูกเปลี่ยนแปลง หรือระบบบูตใหม่ ในกรณีนี้ รายการของอุปกรณ์ซึ่งไม่สามารถแก่ไขปัญหาจะถูกเขียน ไปยังเอาต์พุตมาตรฐาน หากปัญหาเป็นผลจากอุปกรณ์ใหม่ทีเพิ่ง ถูกกำหนด อุปกรณ์นั้นควรถูกลบออก หรืออุปกรณ์ที่แสดง ี รายการตาม Isresource ควรถูกลบออก หากปัญหาไม่สามารถแก<sup>้</sup>ได<sup>้</sup>โดยการนำอุปกรณ์ออก ซึ่ง อาจมีปัญหาเพิ่มขึ้นในการบูต ใหม่ครั้งถัดไป นี้เนื่องจากลำดับ ที่อุปกรณ์ได้รับการแก้ไขตอนบูตอาจแตกต่างจากลำดับ ที่แก้ไขโดย Isresource ทำให้ได้ผล ้เป็นชุดของอุปกรณ์ที่ไม่สามารถแก้ไข ได้ตอนบูต หากชุดของอุปกรณ์ที่ไม่สามารถแก้ไขได้ตอนบูตขณะนี้มี อุปกรณ์ที่จำเป็น ้สำหรับการบูต ปัญหาเช่น ไม่มีคอนโซลถูกกำหนดค่า หรือระบบล<sup>้</sup>มเหลวในการบูตเกิดขึ้น

ค่าต่อไปนี้ใช้เมื่อ Isresource ถูกใช้เพื่อแสดงรายการ ค่าบัสรีซอร์สที่กำหนดขณะนี้ (ค่า -r ไม่ถูกระบุ)

ี ฟิลด์ TYPE ในการแสดงรายการ เอาต์พุตจะมีสัญลักษณ์ต่อไปนี้:

ไอเท็ม คำอธิบาย

- คาแอดเดรสหน่วยความจำบัส  $\overline{R}$
- M คาแอดเดรสหน่วยความจำบัส
- $\Omega$ ค่าแอดเดรส I/O
- ระดับอินเตอร์รัปต์บัส  $\mathbf{I}$
- ระดับอินเตอร์รัปต์บัสที่ไม่สามารถแบ่งใช้  $\overline{\mathbf{N}}$
- $\overline{A}$ ระดับ DMA Arbitration

ี คอลัมน์ S แสดงถึงแอ็ตทริบิวต์ ที่แบ่งใช<sup>้</sup> เหล**่านี้คือแอ็ตทริบิวต์ที่จำเป็นต**้องถูกตั้งค**่าเป็น ค**่าเดียวกัน ถูกจัดกลุ่มตามหมายเลข ี่ที่ระบุในคอลัมน์ แอ็ตทริบิวต์ทั้งหมด ที่เป็น 1 โดยตนเองต้องถูกตั้งค่าเป็นค่าเดียวกัน แอ็ตทริบิวต์ทั้งหมดที่เป็น 2 โดยตนเอง ้ต้องถูกตั้งค่า เป็นค่าเดียวกัน ตามลำดับ บางกรณี อย่างน้อยสองอินเตอร์รัปต์แอ็ตทริบิวต์ อาจถูกตั้งค่าเป็นค่าเดียวกัน แต่ไม่มี ่ หมายเลขในคอลัมน์ S ที่ระบุว่าถูกแบ่งใช<sup>้</sup> เป็นเช่นนี้เนื่องจากค<sup>่</sup>า ไม่จำเป็นต้องเหมือนกัน แต่เกิดถูกตั้งค**่**าเป็นค่าเดียวกัน เนื่อง จากไม่สามารถถูกกำหนดคาเฉพาะของตนเอง

คอลัมน์ G แสดงแอ็ตทริบิวต์ ในกลุ่ม เหล**่านี้คือชุดของแอ็ตทริบิวต์ที่ค**่าขึ้นอยู่กับค่าซึ่งกันและกัน หากมีค่าหนึ่งถูกเปลี่ยนเป็น ้ค่าที่เป็นไปได้ถัดไป แอ็ตทริบิวต์ที่เหลือใน กลุ่มต้องถูกเปลี่ยนเป็นค่าที่เป็นไปได้ถัดไปเช่นกัน การจัดกลุ่มของค่าเหล่านี้ ถูก ระบุด้วยหมายเลขที่ระบุในคอลัมน์ แอ็ตทริบิวต์ทั้งหมดที่เป็น 1 โดยตนเองจะอยู่ในกลุ่มเดียวกัน แอ็ตทริบิวต์ทั้งหมดที่ เปิ้น 2 โดยตนเองจะอยู่ในกลุ่มเดียวกัน ตามลำดับ

ในบางโมเดล ค่าอินเตอร์รัปต์ที่แสดงอาจ ตามด้วยค่าที่อยู่ในวงเล็บ นี้ไม่ได้เป็นส่วนหนึ่งของค่าอินเตอร์รัปต์ แต่เป็นหน้าที่ เพื่อระบุอินเตอร์รัปต์คอนโทรลเลอร์ที่มีอินเตอร์รัปต์ เชื่อมโยงถึง Identifier ประกอบด้วยตัวอักษรตามด้วยตัวเลข เช่น A0 ตัวอักษรระบุชนิดของอินเตอร์รัปต์ คอนโทรลเลอร์ และตัวเลขแสดงความแตกต่างระหว่างหลายๆ อินสแตนซ์ของ คอนโทรล เลอร์ชนิดนั้น อินเตอร์รัปต์คอนโทรลเลอร์มีสองชนิดที่อาจถูก ระบุ:

#### ไอเท็ม คำอธิบาย

```
พายนบาย<br>ระบุอินเตอร์รัปต์คอนโทรลเลอร์ AT<br>ระบุว่าไม่ใช่อินเตอร์รัปต์คอนโทรลเลอร์ AT
\overline{A}\overline{B}
```
# แฟล็ก

<span id="page-557-3"></span><span id="page-557-2"></span><span id="page-557-0"></span>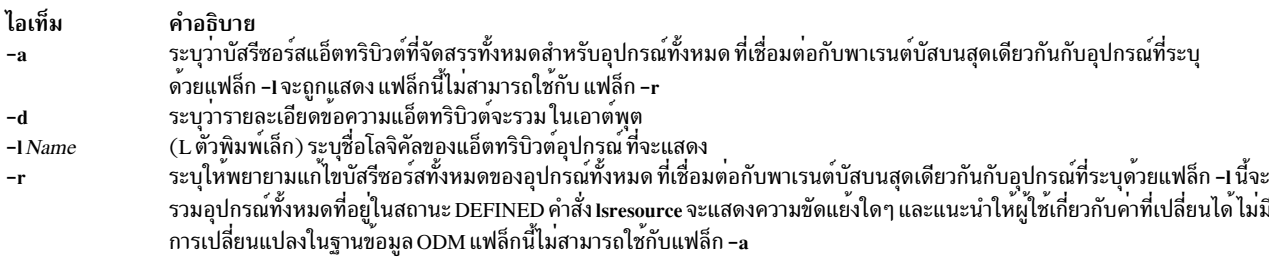

# <span id="page-557-1"></span>ความปลอดภัย

```
การควบคุมสิทธิ์เข้าถึง: ผู้ใช<sup>้</sup>ใดๆ
```

```
เหตุการณ์ของระบบตรวจสอบ: N/A
```
### ตัวอย่าง

1. ในการแสดงรายการบัสแอ็ตทริบิวต์สำหรับอุปกรณ์โทเค็นริงให<sup>้</sup>ปอน:

lsresource -1 tok0

### ระบบแสดงข้อความที่เหมือนดังต่อไปนี้:

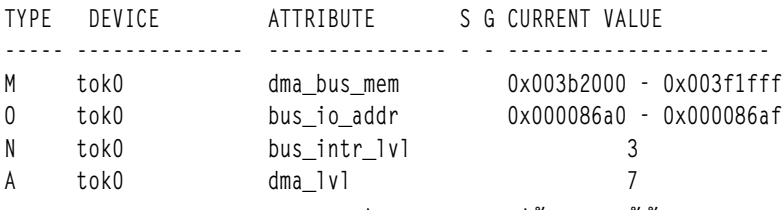

2. ในการแสดงรายการบัสแอ็ตทริบิวต์สำหรับอุปกรณ์ทั้งหมดให<sup>้</sup>ปอน:

lsresource -a -1 tok0

ระบบแสดงข้อความ ที่เหมือนดังต่อไปนี้:

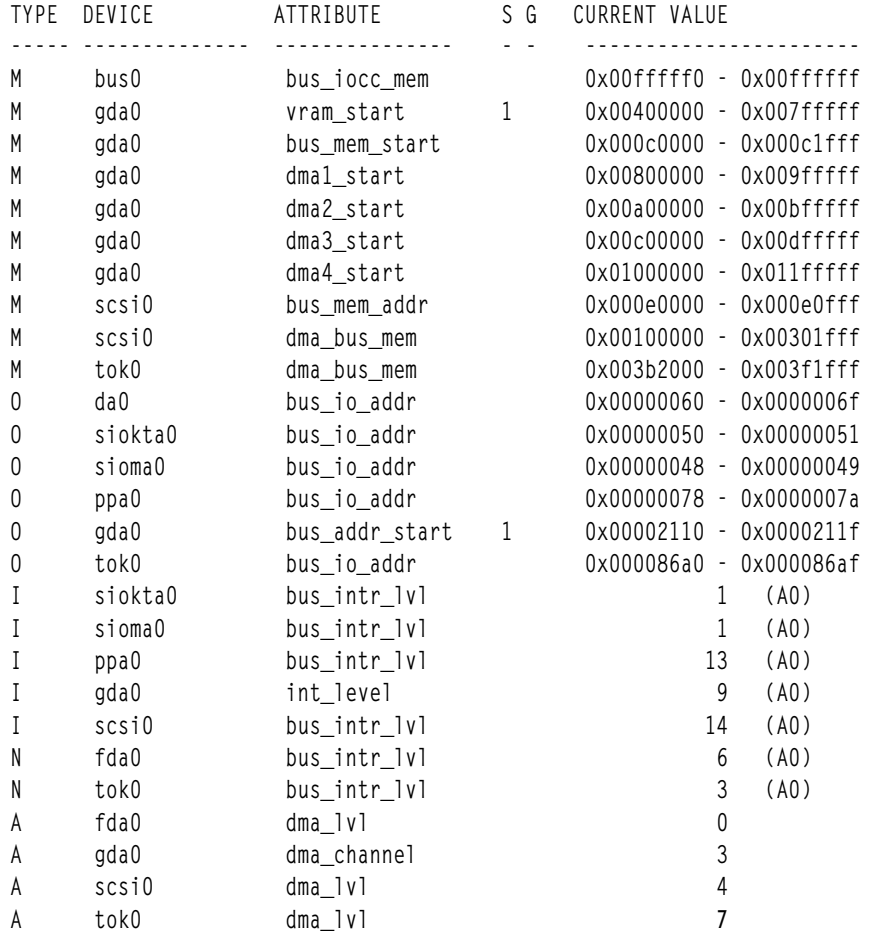

# 3. ในการรายงานผลสำเร็จของการแก<sup>้</sup>ไขแอ็ตทริบิวต์อุปกรณ์ให**้ป**้อน:

lsresource -r - d -l tok0

# ทั้งนี้ขึ้นอยู่ กับผลสำเร็จของการแก<sup>้</sup>ไขปัญหา ข<sup>้</sup>อความที่ต<sup>่</sup>างกันอาจถูกแสดง เอาต์พุต ด้านล่างแสดงความหมายแก่ผู้ใช*้*ว่า<br>การแก้ไขสามารถทำสำเร็จได<sup>้</sup>หาก มีการเปลี่ยแปลง เช่น แอ็ตทริบิวต์ถูกเปลี่ยนเป็นค่าที่แนะนำ

Isresource: The attribute(s) for some device(s) in the system could not be resolved. To resolve conflicts, attribute(s) need to be modified. A suggested value for each attribute is provided.

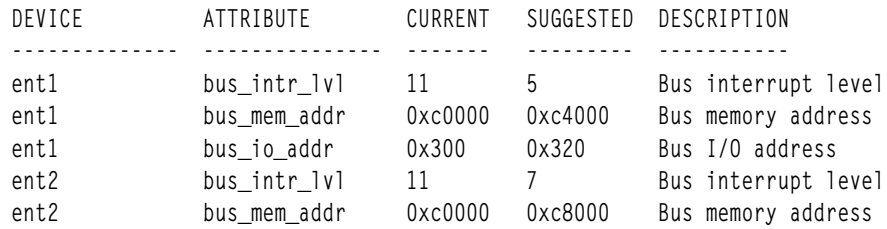

ไฟล์

ไอเท็ม /usr/sbin/lsresource

คำอธิบาย มีคำสั่ง Isresource

# ์<br>คำสั่ง Isresponse

# วัตถุประสงค์

แสดงข้อมูลเกี่ยวกับการตอบกลับอย่างน้อยหนึ่งการตอบกลับ

# ไวยากรณ์

 $\textsf{Isresponse}\left[\,\text{-}a\right]\left[\,\text{-}C\,\,\middle|\,\, \text{-}l\,\,\middle|\,\, \text{-}t\,\,\middle|\,\, \text{-}d\,\,\middle|\,\, \text{-}D\,\text{d}\text{elimiter}\,\right]\left[\,\text{-}A\right]\left[\,\text{-}q\right]\left[\,\text{-}U\right]\left[\,\text{-}x\,\right]\left[\,\text{-}b\,\right]\left[\,\text{-}IV\right]\left[\text{response}\,1\left[\text{,response}\,2\right],\text{...}\right]$ :node\_name]

## คำอธิบาย

คำสั่ง Isresponse แสดงรายการข้อมูลต่อไปนี้ที่เกี่ยวกับการตอบกลับ ที่กำหนด:

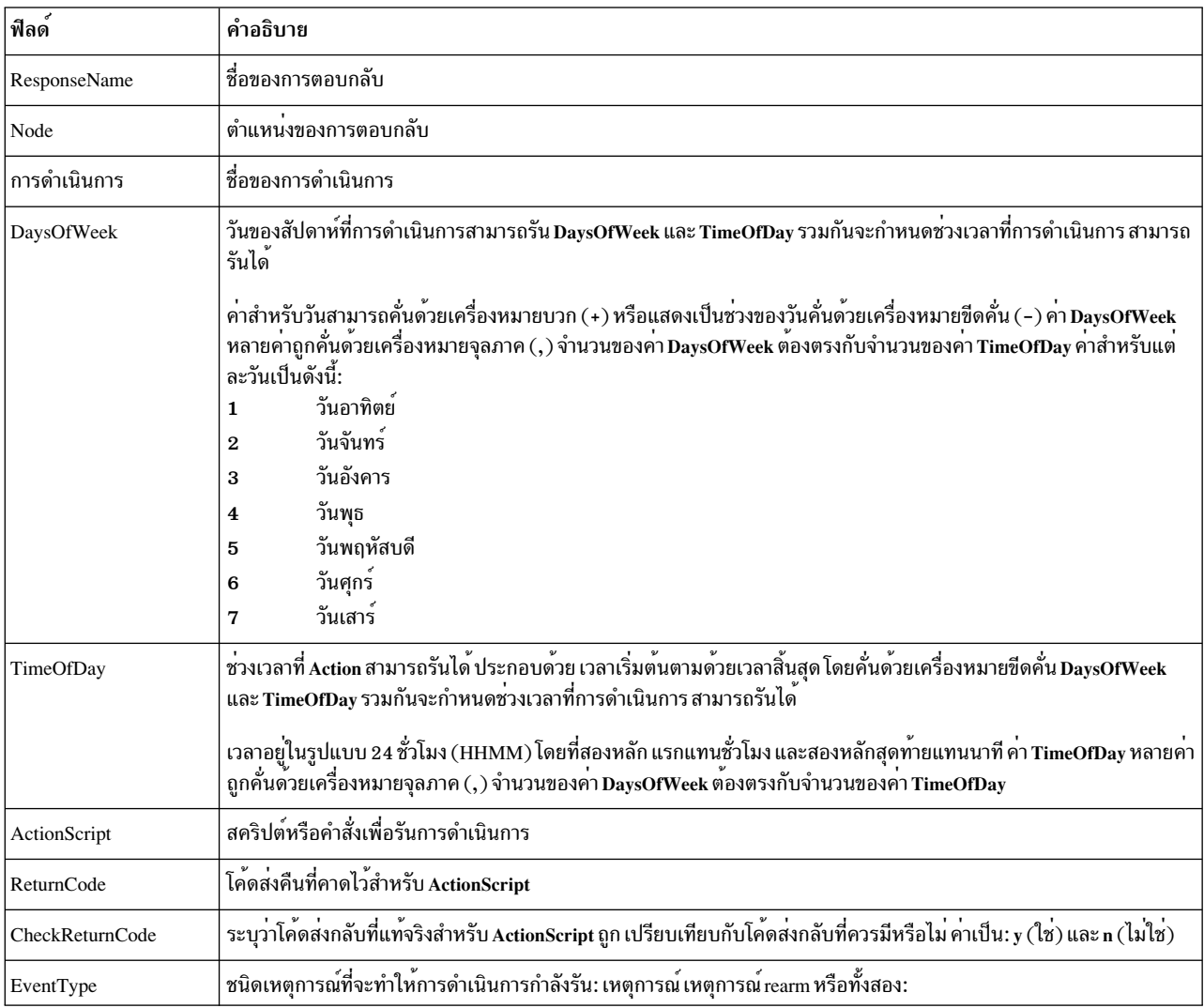

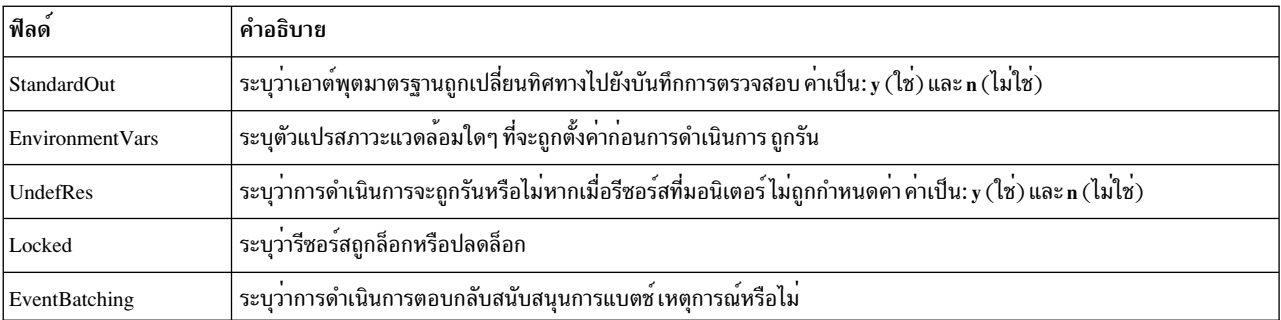

ในการรับค่ารายการชื่อการตอบกลับทั้งหมด ให้รันคำสั่ง Isresponse ตามลำพังโดยไม่มีชื่อการตอบกลับใดๆ ระบุ รายการของ ้ชื่อการตอบกลับทั้งหมด ถูกส่งกลับ รูปแบบดีฟอลต์ในกรณีนี้เป็นตาราง

ิการระบุชื่อโหนดหลังชื่อการตอบกลับจำกัดการแสดงของ การตอบกลับที่กำหนดบนโหนดนั้น แสดงรายการการตอบกลับทั้ง ี หมดบนโหนด โดยการระบุโคลอน (:) ตามด้วยชื่อโหนด ชื่อโหนดคือโหนดภายในขอบเขตการจัดการ ซึ่งกำหนดโดยตัวแปร ิสภาวะแวดล<sup>้</sup>อม CT\_MANAGEMENT\_SCOPE ขอบเขตการจัดการจะกำหนดรายการของโหนดที่มีการตอบกลับ ถูกแสดง ี รายการ สำหรับขอบเขตโลคัล เฉพาะการตอบกลับบนโลคัลโหนดเท่านั้นที่ถูกแสดงรายการ มิฉะนั้น การตอบกลับจากโหนด ทั้งหมดภายในโดเมนจะถูกแสดงรายการ

ในการดูข้อมูลเกี่ยวกับชื่อการตอบกลับทั้งหมดให้ระบุแฟล็ก -A ด้วยคำสั่ง Isresponse แฟล็ก -A ทำให้ข้อมูลทั้งหมดที่เกี่ยว ้กับการตอบกลับถูกแสดงเมื่อไม่ระบุชื่อการตอบกลับ เมื่อข้อมูลทั้งหมดที่เกี่ยวกับการตอบกลับทั้งหมดถูกแสดง รูปแบบยาว ้เป็นค่าดีฟอลต์

เมื่อมีการระบุมากกว่าหนึ่งการตอบกลับ ข้อมูลการตอบกลับ จะถูกแสดงรายการตามลำดับที่ปอนชื่อการตอบกลับ

หาก Cluster Systems Management (CSM) ถูกติดตั้งไว<sup>้</sup>บนระบบของคุณ คุณสามารถใช<sup>้</sup> CSM เพื่อกำหนดกลุ่มของโหนดเป็น ี ค่าของชื่อโหนดที่ต้องอ<sup>้</sup>างอิง โหนดที่มากกว<sup>่</sup>าหนึ่งโหนด สำหรับ ข้อมูลเกี่ยวกับการทำงานกับกลุ่มโหนด CSM และการใช้คำสั่ง CSM nodegrp ดูที่ CSM: Administration Guide และ CSM: Command and Technical Reference

# แฟล็ก

- ระบุว่าคำสั่งนี้ใช้ได้กับโหนดทั้งหมดในคลัสเตอร์ ขอบเขต คลัสเตอร์ถูกกำหนดโดยตัวแปรสภาวะแวดล้อม  $-a$ CT\_MANAGEMENT\_SCOPE หากไม่ได<sup>้</sup>ตั้งค<sup>่</sup>าไว<sup>้</sup>ขอบเขตโดเมนการจัดการอันดับแรกจะถูกเลือก หากมีอยู่ จาก นั้นขอบเขตโดเมนเพียร์จะถูกเลือกหากมีอยู่ และขอบเขตโลคัลจะถูกเลือก จนกว่าขอบเขตถูกต้องสำหรับคำสั่ง คำ สั่งจะรันเพียงครั้งเดียว สำหรับขอบเขตที่ถูกต้องที่ตรวจพบ ตัวอย่างเช่น หากมีทั้งการจัดการและ เพียร์โดเมนอยู่ Isresponse -a ที่ CT\_MANAGEMENT\_SCOPE ไม่ถูกตั้งค่า จะ แสดงรายการโดเมนการจัดการ ในกรณีนี้ เพื่อแสดง รายการเพียร์โดเมนให<sup>้</sup>ตั้งค่าCT MANAGEMENT SCOPE เป็น 2
- แสดงแอ็ตทริบิวต์ทั้งหมดของการตอบกลับ  $-A$
- แสดงเฉพาะการตอบกลับที่รองรับการแบตช์เหตุการณ์  $-\mathbf{b}$
- แสดงคำสั่ง mkresponse ที่สามารถถูกใช<sup>้</sup>เพื่อสร้าง การตอบกลับและการดำเนินการหนึ่งของที่มี หากระบุมากกว่า  $-C$ หนึ่งการตอบกลับ แต่ละคำสั่ง mkresponse จะแสดงบนบรรทัดแยก แฟล็กนี้ ถูกละเว<sup>้</sup>นเมื่อไม่มีการระบุการตอบกลับ แฟล็กนี้ใช้แทน แฟล็ก -l
- ระบุเอาต์พุตตัวคั่นที่จัดรูปแบบ ตัวคั่นดีฟอลต์คือเครื่องหมายโคลอน (:) ใช<sup>้</sup>แฟล็ก –D หากคุณต<sup>้</sup>องการเปลี่ยนตัว  $-d$ คั่นดีฟอลต์

 $-D$  delimiter

ระบุเอาต์พุตที่จัดรูปแบบตัวคั่น ซึ่งใช้ตัวคั่นที่ระบุ ใช้แฟล็กนี้เพื่อระบุสิ่งอื่นนอกเหนือจากดีฟอลต์โคลอน (:) ตัว ้อย่างเช่น เมื่อข้อมูลที่จะแสดงมีโคลอนอยู่ให้ใช้แฟล็กนี้ เพื่อระบุตัวคั่นอื่นที่มีอย่างน้อยหนึ่งอักขระ

- แสดงข้อมูลการตอบกลับบนบรรทัดแยก (รูปแบบยาว)  $-1$
- หามส่งคืนข้อผิดพลาดเมื่อ response ไม่มีอย่  $-\mathbf{q}$
- แสดงข้อมูลการตอบกลับในคอลัมน์แยก (แบบตาราง)  $-t$
- ระบุว่ารีซอร์สถูกล็อกหรือไม่  $-I<sub>1</sub>$
- ยับยั้งการพิมพ์ส่วนหัว  $-\mathbf{x}$
- เขียนข้อความการใช้งานคำสั่งลงในเอาต์พุตมาตรฐาน  $-h$
- ้เขียนข้อความการติดตามของคำสั่งลงในข้อผิดพลาดมาตรฐาน สำหรับการใช้ของ องค์กรเซอร์วิสของซอฟต์แวร์ของ  $-T$ ้คุณเท่านั้น
- เขียนข้อความ verbose ของคำสั่งลงในเอาต์พุตมาตรฐาน  $-V$

## พารามิเตอร์

 $response1[, response2,...]$ 

ี พารามิเตอร์นี้สามารถเป็นชื่อการตอบกลับ หรือซับสตริงของชื่อการตอบกลับ คุณสามารถระบุชื่อการตอบกลับมาก ้กว่าหนึ่งชื่อ เมื่อเป็นซับสตริง ชื่อการตอบกลับ ที่กำหนดใดๆ ที่มีซับสตริงจะถูกแสดงรายการ

node\_name

ระบุโหนดที่การตอบกลับถูกกำหนด หากไม่ได้ระบุไว*้ node\_name* โหนดโลคัลจะถูกใช*้ node\_name* คือ โหนดภายใน ขอบเขตที่กำหนดโดยตัวแปรสภาวะแวดลอม CT\_MANAGEMENT\_SCOPE

#### ความปลอดภัย

ผู้ใช้จำเป็นต้องมีสิทธิการอานสำหรับรีซอร์สคลาส IBM.EventResponse เพื่อรัน Isresponse สิทธิถูกระบุในไฟล์ access control  $\rm list\,(ACL)$ บนระบบที่ติดต่อ ดูที่ คู่มือ การจัดการ $\rm RSCT$ สำหรับรายละเอียดเกี่ยวกับไฟล์  $\rm ACL$ และ วิธีแก<sup>้</sup>ไขไฟล์

#### สถานะออก

- คำสั่งที่รันเป็นผลสำเร็จ  $\Omega$
- มีข้อผิดพลาดเกิดขึ้นกับ RMC  $\blacksquare$
- มีข้อผิดพลาดเกิดขึ้นกับสคริปต์อินเตอร์เฟสบรรทัดคำสั่ง  $\overline{2}$
- มีการปอนแฟล็กที่ไม่ถูกต้องบนบรรทัดคำสั่ง  $\mathbf{3}$
- มีการปอนพารามิเตอร์ที่ไม่ถูกต้องบนบรรทัดคำสั่ง  $\overline{\mathbf{4}}$
- ้เกิดข้อผิดพลาดขึ้นซึ่งเป็นไปตามอินพุตบรรทัดรับคำสั่งที่ไม่ถูกต้อง  $\overline{5}$

### ตัวแปรสภาวะแวดลอม

#### CT CONTACT

กำหนดระบบที่เซสชันที่มี resource monitoring and control (RMC) daemon เกิดขึ้น เมื่อ CT\_CONTACT ถูกตั้งค่า

เป็นชื่อโฮสต์หรือ IP แอดเดรส คำสั่งจะติดต่อ RMC daemon บนโฮสต์ที่ระบุ หาก CT\_CONTACT ไม่ถูกตั้งค่า คำสั่ง จะติดต่อ RMC daemon บนระบบโลคัล ที่คำสั่งกำลังรัน เป่าหมายของเซสชัน RMC daemon และขอบเขตของการจัด ิการจะกำหนดคลาสของรีซอร์สหรือรีซอร์สที่ถก ประมวลผล

#### **CT IP AUTHENT**

เมื่อมีตัวแปรสภาวะแวดล<sup>้</sup>อม CT\_IP\_AUTHENT อยู่, RMC ใช<sup>้</sup>การพิสูจน์ตัวตน เน็ตเวิร์กแบบ IP-based เพื่อติดต<sup>่</sup>อ RMC daemon บนระบบที่ ถกระบโดย IP แอดเดรส ซึ่งตัวแปรสภาวะแวดล้อม CT\_CONTACT ถกเซ็ต CT\_IP\_AUTHENT จะมีความหมายหาก CT\_CONTACT ถูกตั้งค่าให้กับ IP แอดเดรสเท่านั้น ซึ่งไม่ได้อ้างอิงตาม เซอร์วิสของ domain name system  $(DNS)$ 

#### CT\_MANAGEMENT\_SCOPE

กำหนดขอบเขตการจัดการที่ถูกใช้สำหรับเซสชันกับ RMC daemon ในการประมวลผลรีซอร์สของ event-response resource manager (ERRM) ขอบเขตการจัดการกำหนดชุดของโหนดปลายทางที่เป็นไปได<sup>้</sup> ที่รีซอร์สสามารถถูก ประมวลผล ค่าที่ถูกต้องคือ:

- ระบุขอบเขต *โลคัล*  $\Omega$
- ระบุขอบเขต *โลคัล*  $\blacksquare$
- ระบุขอบเขต ต*่อโดเมน*  $\overline{2}$
- ระบุขอบเขต โดเมนการจัดการ  $\mathbf{R}$

หากตัวแปรสภาวะแวดล<sup>้</sup>อม*ไม่ได้* ตั้งค่าไว<sup>้</sup> ขอบเขต *โลคัล* จะถูกใช<sup>้</sup>

# ข้อมูลจำเพาะการนำไปใช<sup>้</sup>งาน

คำสั่งนี้เป็น ส่วนหนึ่งของชุดไฟล์ Reliable Scalable Cluster Technology (RSCT) สำหรับ AIX

### เอาต์พุตมาตรฐาน

เมื่อระบุแฟล็ก -h ไว<sup>้</sup> ข้อความการใช<sup>้</sup>งานของคำสั่งนี้ ถูกเขียนลงในเอาต์พุตมาตรฐาน ข้อความ verbose ทั้งหมดถูกเขียนลงใน เอาต์พุตมาตรฐาน

#### ขอผิดพลาดมาตรฐาน

ข้อความการติดตามทั้งหมดถูกเขียนไปที่ข้อผิดพลาดมาตรฐาน

### ตัวอย่าง

1. ในการแสดงรายการการตอบกลับทั้งหมดให้รันคำสั่งนี้:

lsresponse

เอาต์พุตจะมีลักษณะดังนี้:

```
ResponseName
"E-mail root anytime"
"E-mail root first shift"
"Critical notifications"
"Generate SNMP trap"
```
2. ในการดูว่ารีซอร์สใดถูกล็อกให้รันคำสั่งนี้:

lsresponse - U

เอาต์พุตจะมีลักษณะดังนี้:

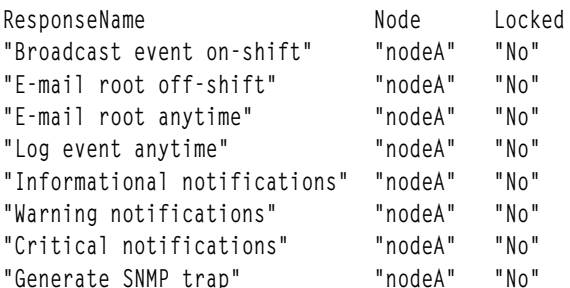

3. ในการแสดงข้อมูลทั่วไปเกี่ยวกับการตอบกลับ "Critical notifications" ให<sup>้</sup>รันคำสั่งนี้:

1sresponse "Critical notifications"

#### เอาต์พุตจะมีลักษณะดังนี้:

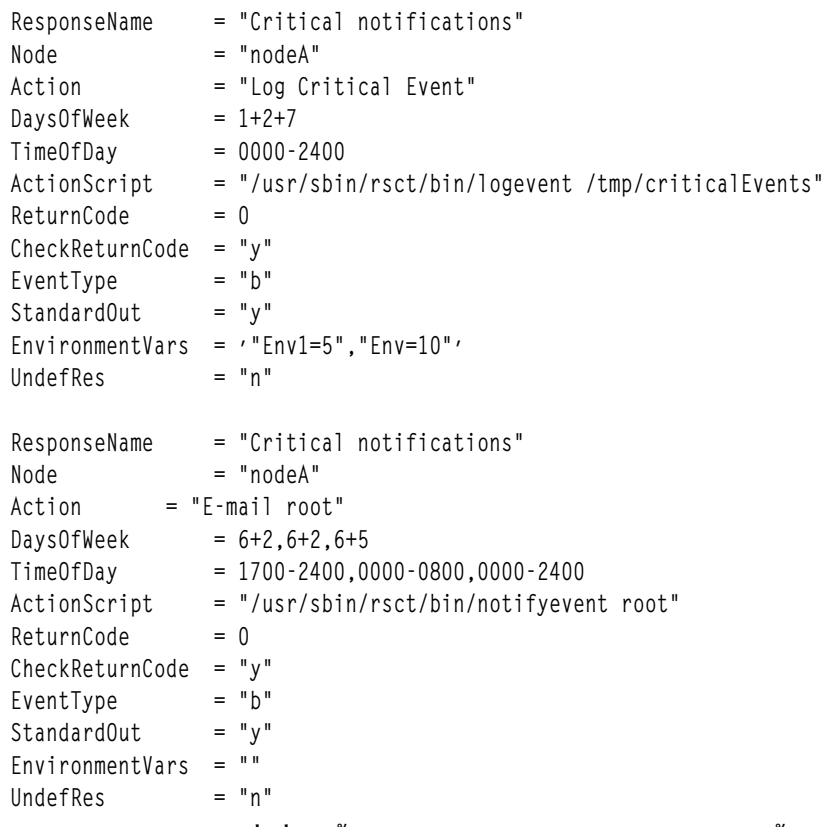

4. ในการแสดงรายการคำสั่งที่จะสร้างการตอบกลับ "Critical notifications" พร้อมกับหนึ่งในการดำเนินการให้รันคำสั่งนี้:

1sresponse -C "Critical notifications"

#### เอาต์พุตจะมีลักษณะดังนี้:

```
mkresponse -n "Log Critical Event" -d 1+2+7 -t 0000-2400 \
-s "usr/sbin/rsct/bin/logevent /tmp/criticalEvents" \
-e b -r 0 "Critical notifications"
```
5. ในการแสดงรายการการตอบกลับทั้งหมดที่มีสตริง $\bf{E}\text{-}\bf{mail}$ ในชื่อการตอบกลับให้รันคำสั่งนี้:

lsresponse "E-mail"

#### เอาต์พตจะมีลักษณะดังนี้:

```
ResponseName = "E-mail root anytime"
       = "E-mail root"
Action
ResponseName = "E-mail root first shift"
Action = "E-mail root"
```
#### **Location**

/usr/sbin/rsct/bin/lsresponse

# คำสั่ง Isrole

# วัตถุประสงค์

แสดงแอ็ตทริบิวต์บทบาท

# ไวยากรณ์

**Isrole**  $[-R \text{ load} \text{ module}][-c|-f|-C|[-a \text{ List}]\{ALL|\text{Name}[, \text{Name}].\}$ 

### คำอธิบาย

้คำสั่ง Isrole แสดงแอ็ตทริบิวต์บทบาท คุณสามารถใช้คำสั่งนี้เพื่อแสดงรายการแอ็ตทริบิวต์ทั้งหมดของบทบาททั้งหมด หรือ แอ็ตทริบิวต์ทั้งหมดของบทบาทที่เจาะจง เนื่องจากไม่มีดีฟอลต์พารามิเตอร์ คุณต้องปอนคีย์เวิร์ด ALL เพื่อดูแอ็ตทริบิวต์ ิ ของบทบาททั้งหมด โดยค่าดีฟอลต์ คำสั่ง Isrole จะแสดงแอ็ตทริบิวต์บทบาททั้งหมด ในการดูแอ็ตทริบิวต์ที่เลือก ให้ใช้แฟล็ก -aList หากไม่สามารถ อ่านอย่างน้อยหนึ่งแอ็ตทริบิวต์ คำสั่ง Isrole จะแสดงรายการข้อมูลมากเท่าที่จะแสดงได้

โดยคาดีฟอลต์ คำสั่ง Isrole แสดงรายการแอ็ตทริบิวต์ของแต่ละบทบาทในหนึ่งบรรทัด โดยแสดงข้อมูลแอ็ตทริบิวต์เป็นแบบ นิยาม Attribute=Value แต่ละรายการคั่นด้วยช่องว่าง ในการแสดงรายการแอ็ตทริบิวต์บทบาทในรูปแบบ stanza ให้ใช้แฟล็ก -f ในการแสดงรายการข้อมูลแบบเร็กคอร์ดคั่นด้วยโคลอน ให้ใช<sup>้</sup> แฟล็ก -c

้คุณสามารถใช smit Isrole ของ System Management Interface Tool (SMIT) เพื่อรันคำสั่งนี้

หากระบบถูกกำหนดค่าให้ใช้หลายโดเมนสำหรับฐานข้อมูล บทบาท ซึ่งบทบาทที่ระบุโดยพารามิเตอร*์ Name* จะถูกค<sup>้</sup>นหาจาก โดเมนตามลำดับที่ระบุโดยแอ็ตทริบิวต์ secorder ของ stanza บทบาทในไฟล์ /etc/nscontrol.conf หากมีรายการซ้ำอยู่ใน หลาย โดเมน เฉพาะรายการแรกที่พบจะถูกแสดง ใช<sup>้</sup>แฟล็ก -**R** เพื่อแสดงรายการบทบาทจากโดเมน ที่เจาะจง

คำสั่ง Isrole แสดงรายการนิยามบทบาท ที่มีอยู่ในฐานข<sup>้</sup>อมูลบทบาทเท<sup>่</sup>านั้น หากระบบกำลังดำเนินงานในโหมด Role Based Access Control (RBAC) ที่เพิ่มประสิทธิภาพข้อมูลในฐานข้อมูลบทบาทอาจแตกต่างจาก ที่ใช้สำหรับการพิจารณาความ ี ปลอดภัยบนระบบใน kernel security tables (KST) ในการดูสถานะของฐานข้อมูลบทบาท ใน KST ให้ใช้คำสั่ง Iskst

### แฟล็ก

<span id="page-565-4"></span><span id="page-565-1"></span>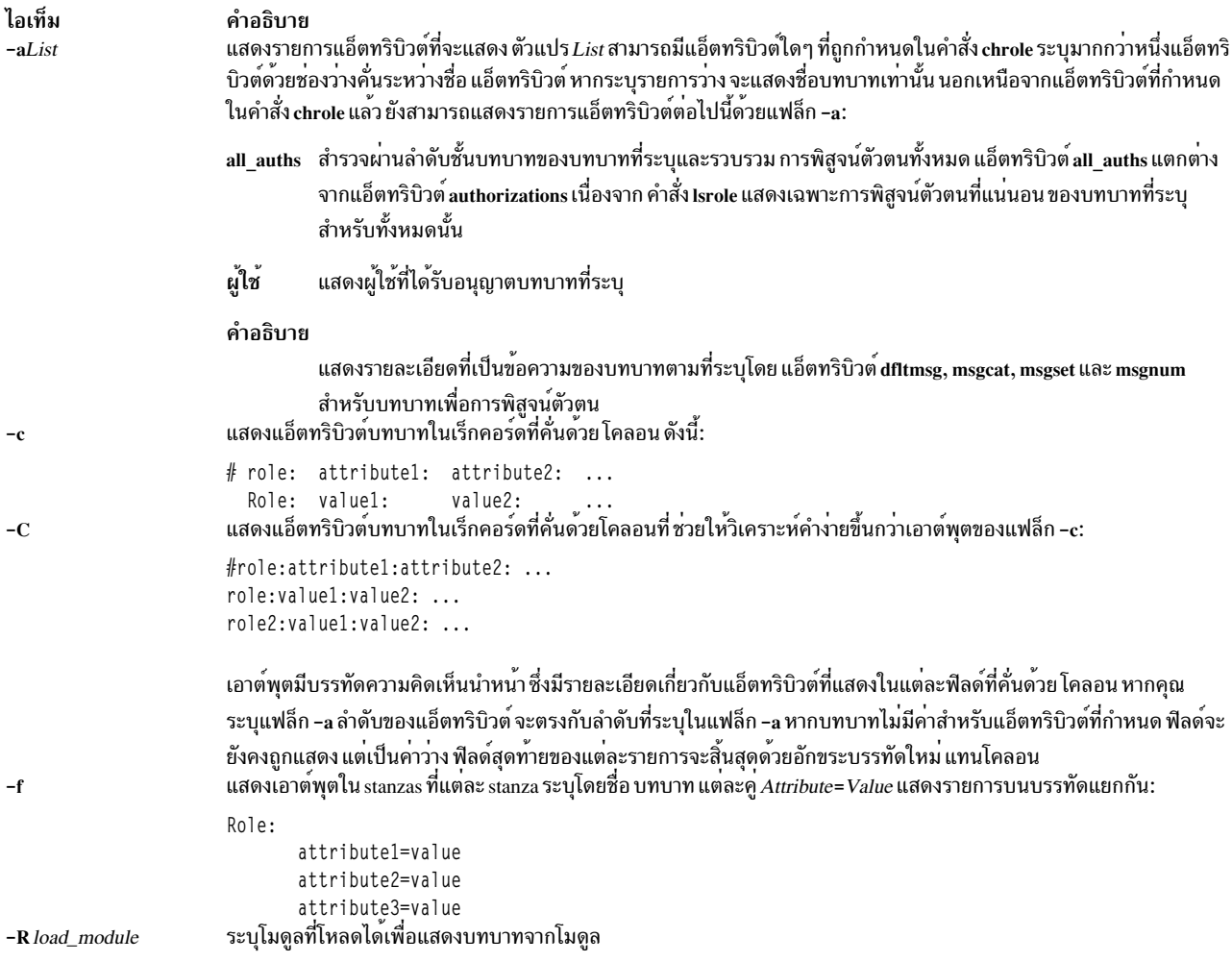

### <span id="page-565-3"></span><span id="page-565-2"></span><span id="page-565-0"></span>ความปลอดภัย

คำสั่ง Isrole เป็นคำสั่งที่ต้องใช<sup>้</sup>สิทธิใช<sup>้</sup>งาน คุณต<sup>้</sup>อง ถือว<sup>่</sup>าบทบาทที่มีการอนุญาตต<sup>่</sup>อไปนี้ รันสำเร็จ

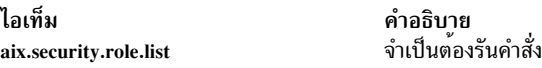

Attention RBAC users and Trusted AIX users: This command can perform privileged operations. Only privileged users can run privileged operations. For more information about authorizations and privileges, see Privileged Command Database in Security. For a list of privileges and the authorizations associated with this command, see the Issecattr command or the getcmdattr subcommand.

ไฟล์ที่เข้าถึง:

โหมด File /etc/security/roles

# ตัวอยาง

1. ในการแสดงบทบาท rolelist และกลุ่ม ของบทบาท ManageAllUsers ในรูปแบบ โคลอน ให้ใช้คำสั่งต่อไปนี้: Isrole -c -a rolelist groups ManageAllUsers

ข้อมลที่แสดงจะคล้ายกับที่ปรากฎต่อไปนี้:

# role: rolelist: groups ManageAllUsers: ManagerBasicUser:security

2. ในการแสดงรายการแอ็ตทริบิวต์ทั้งหมดของบทบาทManageAllUsers จาก LDAP ให้ใช้คำสั่งต่อไปนี้:

Isrole -R LDAP ManageAllUsers

ข้อมูล แอ็ตทริบิวต์ทั้งหมดแสดง โดยแต<sup>่</sup>ละแอ็ตทริบิวต์คั่นด<sup>้</sup>วย ช่องว<sup>่</sup>าง

# ไฟล์

ไอเท็ม /etc/security/roles

คำอธิบาย มีแอ็ตทริบิวต์ของบทบาท

สิ่งค<sup>้</sup>างอิงที่เกี่ยวข<sup>้</sup>อง: "คำสั่ง mkrole" ในหน้า 878 "คำสั่ง mkuser" ในหน้า 934 ข้อมูลที่เกี่ยวข้อง: คำสั่ง setkst ความปลอดภัย

# ี คำสั่ง Isrpdomain

# วัตถุประสงค์

แสดงข้อมลเพียร์โดเมนสำหรับโหนด

# ไวยากรณ์

**Isrpdomain**  $[-0 \mid -0]$   $[-1 \mid -t \mid -d \mid -D$  *delimiter*  $[-x]$   $[-h]$   $[-TV]$  [*peer\_domain*]

# คำอธิบาย

คำสั่ง Isrpdomain แสดงข้อมูลเกี่ยวกับเพียร์โดเมน ที่โหนดซึ่งคำสั่งรันอยู่ ใช้แฟล็กและพารามิเตอร์ ของคำสั่งเพื่อระบุว่าข้อ มูลใดที่คุณต้องการแสดงและวิธี ที่คุณต้องการให<sup>้</sup>แสดง เมื่อคุณระบุชื่อของเพียร์โดเมน คำสั่งจะแสดงข้อมูลเกี่ยวกับเพียร์โด<br>เมนนั้นเท่านั้น แฟล็ก -o และ -O ยังจำกัดข้อมูลที่คำสั่งนี้แสดง แฟล็ก -o แสดงข้อมูลเฉพาะที่เกี่ยวกับออ เท่านั้นแฟล็ก -O แสดงข้อมูลเฉพาะที่เกี่ยวกับเพียร์โดเมนที่ออฟไลน์เท่านั้น

### โดยค่าดีฟอลต์ คำสั่ง Isrpdomain แสดงข้อมูลในรูปแบบ ตาราง (-t)

ข้อมูลเพียร์โดเมนบางอย่างที่แสดงมีดังนี้:

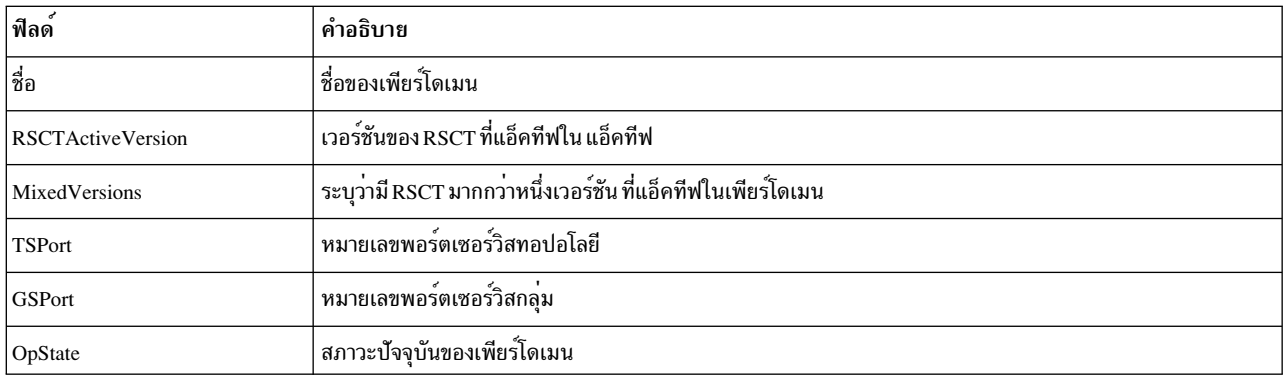

# แฟล็ก

- แสดงข้อมูลเกี่ยวกับออนไลน์เพียร์โดเมนของโหนด  $-0$
- ้แสดงข้อมูลเกี่ยวกับเพียร์โดเมนที่ออฟไลน์สำหรับโหนด  $-\Omega$
- แสดงข้อมูลบนบรรทัดแยก (รูปแบบยาว)  $-1$
- แสดงข้อมูลในคอลัมน์แยก (รูปแบบตาราง) นี่คือ ค่าดีฟอลต์  $-t$
- แสดงข้อมูลโดยใช้ตัวคั่น ตัวคั่นดีฟอลต์คือ โคลอน (:) ใช<sup>้</sup>แฟล็ก -D หากคุณต<sup>้</sup>องการเปลี่ยน ตัวคั่นดีฟอลต์  $h-$

#### -D delimiter

แสดงข้อมูลโดยใช้ตัวคั่นที่ระบุ การใช้แฟล็กนี้ เพื่อระบุตัวคั่นอื่นนอกเหนือจากดีฟอลต์โคลอน (:) – ตัวอย่างเช่น เมื่อข้อมูลที่คุณต้องการแสดงมีโคลอน คุณสามารถ ใช<sup>้</sup>แฟล็กนี้เพื่อระบุตัวคั่นของอักขระอย**่างน**้อยหนึ่งอักขระ

- ไม่รวมส<sup>่</sup>วนหัว (ระงับการพิมพ์ส<sup>่</sup>วนหัว)  $-\mathbf{x}$
- ้เขียนข้อความการใช้งานคำสั่งลงในเอาต์พุตมาตรฐาน  $-h$
- ้เขียนข้อความการติดตามของคำสั่งลงในข้อผิดพลาดมาตรฐาน สำหรับการใช้ของ องค์กรเซอร์วิสของซอฟต์แวร์ของ  $-\mathbf{T}$ ้คุณเท่านั้น
- เขียนข้อความ verbose ของคำสั่งลงในเอาต์พุตมาตรฐาน  $-V$

# พารามิเตอร์

peer domain

ระบุชื่อของเพียร์โดเมนที่คุณต้องการให้แสดง ข้อมูล คุณสามารถระบุเพียร์โดเมนเนมหรือซับสตริง ของเพียร์โดเมนเ นมสำหรับพารามิเตอร์นี้ หากคุณระบุชับสตริง คำสั่งจะแสดง ข้อมูลเกี่ยวกับเพียร์โดเมนที่กำหนดที่มีชื่อที่มีซับสตริง

#### ความปลอดภัย

ผู้ใช้ของคำสั่ง Isrpdomain จำเป็นต้องมีสิทธิอานสำหรับ รีซอร์สคลาส IBM.PeerDomain บนโหนดที่ซึ่งคำสั่ง รัน ตามคา ดีฟอลต์แล**้ว root บนโหนดใดๆ ในโดเมนเพียร์มีสิท**ธิในการอ<sup>่</sup>านและเขียนลงในคลาสรีซอร์สนี้ ผ่านตัวจัดการคอนฟิกูเรชันรี หอร์ส

#### สถานะออก

- คำสั่งที่รับเป็นผลสำเร็จ  $\Omega$
- มีข<sup>้</sup>อผิดพลาดเกิดขึ้นกับ RMC  $\mathbf{1}$
- มีข้อผิดพลาดเกิดขึ้นกับสคริปต์อินเตอร์เฟสบรรทัดคำสั่ง  $\mathfrak{D}$
- มีการปอนแฟล็กที่ไม่ถูกต้องบนบรรทัดคำสั่ง  $\mathbf{R}$
- มีการป<sup>้</sup>อนพารามิเตอร์ที่ไม่ถูกต<sup>้</sup>องบนบรรทัดคำสั่ง  $\overline{\mathbf{4}}$
- เกิดข้อผิดพลาดขึ้นซึ่งเป็นไปตามอินพุตบรรทัดรับคำสั่งที่ไม่ถูกต้อง 5
- นิยามเพียร์โดเมนไม่มีอยู่ 6

### ตัวแปรสภาวะแวดล์อม

#### **CT CONTACT**

กำหนดระบบที่เซสชันที่มี resource monitoring and control (RMC) daemon เกิดขึ้น เมื่อ CT\_CONTACT ถูกตั้งค่า เป็นชื่อโฮสต์หรือ IP แอดเดรส คำสั่งจะติดต่อ RMC daemon บนโฮสต์ที่ระบุ หาก CT\_CONTACT ไม่ถูกตั้งค่า คำสั่ง จะติดต่อ RMC daemon บนระบบโลคัล ที่คำสั่งกำลังรัน เป่าหมายของเซสชัน RMC daemon และขอบเขตของการจัด การจะกำหนดคลาสของรีซอร์สหรือรีซอร์สที่ถูก ประมวลผล

#### **CT IP AUTHENT**

เมื่อมีตัวแปรสภาวะแวดล<sup>้</sup>อม CT\_IP\_AUTHENT อยู่, RMC ใช<sup>้</sup>การพิสูจน์ตัวตน เน็ตเวิร์กแบบ IP-based เพื่อติดต<sup>่</sup>อ RMC daemon บนระบบที่ ถูกระบุโดย IP แอดเดรส ซึ่งตัวแปรสภาวะแวดล้อม CT\_CONTACT ถูกเซ็ต CT\_IP\_AUTHENT จะมีความหมายหาก CT\_CONTACT ถูกตั้งค่าให้กับ IP แอดเดรสเท่านั้น ซึ่งไม่ได้อ้างอิงตาม เซอร์วิสของ domain name system (DNS)

# ์ข้อจำกัด

คำสั่งนี้ต้องรันบนโหนดที่มีการร้องขอข้อมูล เพียร์โดเมน

# ข้อมูลจำเพาะการนำไปใช<sup>้</sup>งาน

คำสั่งนี้ เป็นส่วนหนึ่งของชุดไฟล์ rsct.basic.rte สำหรับระบบปฏิบัติการ  $\text{AIX}^\circledast$ 

### อินพุตมาตรฐาน

เมื่อระบุแฟล็ก -f"-"หรือ -F"-" , คำสั่งนี้อ่านหนึ่งชื่อโหนดหรือมากกว่านั้นจากอินพุตมาตรฐาน

#### เอาต์พุตมาตรฐาน

เมื่อระบุแฟล็ก -h ไว<sup>้</sup> ข้อความการใช<sup>้</sup>งานของคำสั่งนี้ ถูกเขียนลงในเอาต์พุตมาตรฐาน ข้อความ verbose ทั้งหมดถูกเขียนลงใน เอาต์พุตมาตรฐาน

# ขอผิดพลาดมาตรฐาน

ข้อความการติดตามทั้งหมดถูกเขียนไปที่ข้อผิดพลาดมาตรฐาน

# ตัวอย่าง

1. ในการแสดงข้อมูลทั่วไปเกี่ยวกับเพียร์โดเมนซึ่ง nodeA อยู่ ให้รันคำสั่งนี้บน nodeA:

1srpdomain

#### เอาต์พตจะมีลักษณะดังนี้:

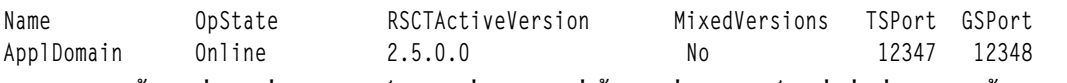

2. ในการแสดงข้อมูลทั่วไปเกี่ยวกับเพียร์โดเมนที่ nodeA อยู่ ด้วยตัวคั่นดีฟอลต์ (แต่ไม่มีส่วนหัว) ให**้รันคำสั่งนี้บน nodeA**:

lsrpdomain -xd

#### เอาต์พตจะมีลักษณะดังนี้:

ApplDomain: 0nline: 2.5.0.0: No: 12347: 12348:

3. ในการแสดงข้อมูลทั่วไปเกี่ยวกับเพียร์โดเมนที่ nodeA อยู่ในรูปแบบยาว ให้รันคำสั่งนี้บน nodeA:

Isrpdomain -1

เอาต์พุตจะมี ลักษณะดังนี้:

Name  $=$  ApplDomain OpState  $=$  Online RSCTActiveVersion =  $2.5.0.0$  $MixedVersions = No$ TSPort  $= 12347$  $= 12348$ GSPort

#### Location

/usr/sbin/rsct/bin/lsrpdomain

# คำสั่ง Isrpnode

# วัตถุประสงค์

แสดงข้อมูลเกี่ยวกับโหนดอย่างน้อยหนึ่งโหนดที่กำหนดใน ออนไลน์เพียร์โดเมน

## ไวยากรณ์

```
Isrpnode \lceil -i \rceil\lceil -1 \rceil -1\lceil -1 \rceil -1\lceil -1 \rceil -1\lceil -1 \rceil -1\lceil -1 \rceil -1\lceil -1 \rceil -1\lceil -1 \rceil -1\lceil -1 \rceil -1\lceil -1 \rceil -1\lceil -1 \rceil -1
```

```
Isrpnode -p peer_domain [-1] -t \vert -d \vert -D delimiter [[-x] [-h] [-TV]
```
### คำอธิบาย

้คำสั่ง Isrpnode แสดงข้อมูลเกี่ยวกับโหนดอย่างน้อยหนึ่ง โหนดที่กำหนดในออนไลน์เพียร์โดเมน ใช<sup>้</sup>แฟล็กและพารามิเตอร์ ่ ของคำสั่งเพื่อระบุว่าข้อมูลใดที่คุณต้องการแสดงและวิธี ที่คุณต้องการให้แสดง เมื่อคุณระบุชื่อโหนด คำสั่งจะแสดง ข้อมูล เกี่ยวกับโหนดนั้นเท่านั้น

แฟล็ก -o, -O และ -L ยังจำกัดข้อมูลที่คำสั่งนี้แสดง แฟล็ก -o แสดงข้อมูลเกี่ยวกับโหนดที่ออนไลน์ แฟล็ก -O แสดงข้อมูล เกี่ยวกับโหนดที่ออฟไลน์ แฟล็ก -L แสดงข<sup>้</sup>อมูลเกี่ยวกับโลคัลโหนด ซึ่งคือโหนด ที่คำสั่งรันอยู<sup>่</sup>

แฟล็ก -P แสดง ข้อมูลการกำหนดคอนฟิกโหนดเพิ่มเติมที่สัมพันธ์กับการเลือกตัวนำกลุ่ม ของเซอร์วิสกลุ่ม แฟล็ก -Q แสดง ข้อมูลการกำหนดคอนฟิกโหนด เพิ่มเติมที่สัมพันธ์กับการตัดสินใจ quorum แฟล็ก -B แสดงข้อมูลการกำหนดคอนฟิกโหนด เพิ่มเติมที่สัมพันธ์กับ กลไก tiebreaker

โดยค่าดีฟอลต์ คำสั่ง Isrpnode แสดงข้อมูลในรูปแบบ ตาราง (-t)

ข้อมูลโหนดบางอย่างที่แสดงมีดังนี้:

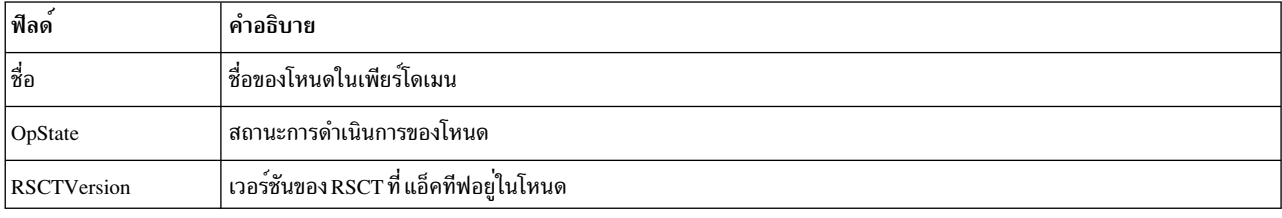

#### ์ ฟิลด์ต่อไปนี้ถูกแสดงเมื่อคุณระบุแฟล็ก -i:

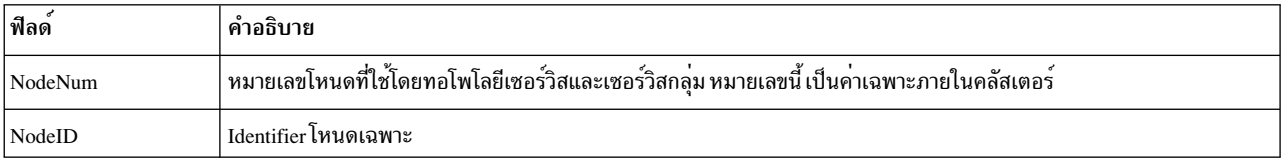

พร้อมกับฟิลด์อื่นๆ (ขึ้นอยู่กับแฟล็กที่ระบุ) ฟิลด์นี้แสดงเมื่อคุณระบุแฟล็ก -P:

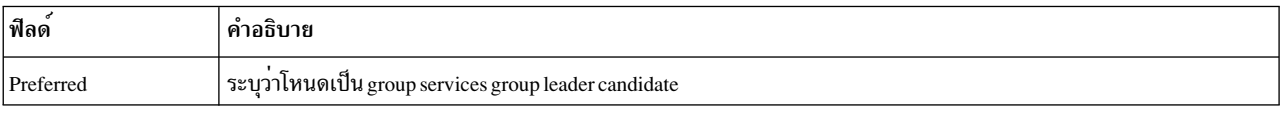

พร้อมกับฟิลด์อื่นๆ (ขึ้นอยู่กับแฟล็กที่ระบุ) ฟิลด์นี้แสดงเมื่อคุณระบุแฟล็ก -Q:

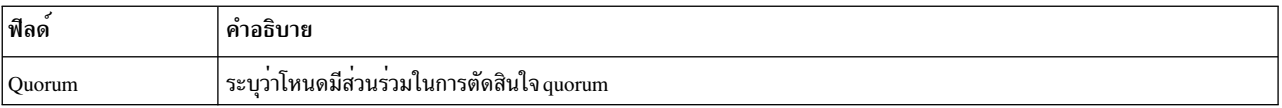

พร้อมกับฟิลด์อื่นๆ (ขึ้นอยู่กับแฟล็กที่ระบุ) ฟิลด์นี้แสดงเมื่อคุณระบุแฟล็ก -B:

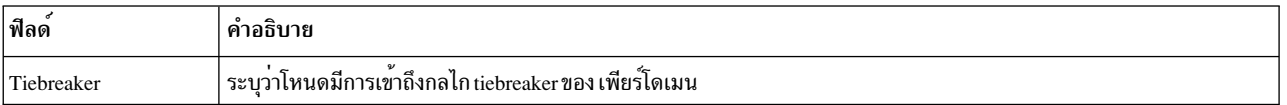

ดูที่คู่มือ $A$ dministering RSCT สำหรับข้อมูลเกี่ยวกับการเลือก group services group leader, การตัดสินใจ quorum และกลไก tiebreaker

#### แฟล็ก

แสดงข้อมูลโดยใช้ตัวคั่น ตัวคั่นดีฟอลต์คือ โคลอน ( : ) ใช<sup>้</sup>แฟล็ก -D หากคุณต<sup>้</sup>องการเปลี่ยน ตัวคั่นดีฟอลต<sup>์</sup>  $-**d**$ 

#### $-D$  delimiter

แสดงข้อมูลโดยใช้ตัวคั่นที่ระบุ การใช้แฟล็กนี้ เพื่อระบุตัวคั่นอื่นนอกเหนือจากดีฟอลต์โคลอน (:) – ตัวอย่างเช่น เมื่อข้อมูลที่คุณต้องการแสดงมีโคลอน คุณสามารถ ใช้แฟล็กนี้เพื่อระบุตัวคั่นของอักขระอย่างน้อยหนึ่งอักขระ

- แสดงหมายเลขโหนดและ ID โหนดสำหรับโหนด หมายเลขโหนด ถูกใช้โดยทอโพโลยีเซอร์วิส และเซอร์วิสกลุ่ม และ  $-i$ เป็นค<sup>่</sup>าเฉพาะภายในคลัสเตอร์นี้ ID โหนดคือ identifier โหนดเฉพาะ
- แสดงข้อมลบนบรรทัดแยก (รปแบบยาว)  $-I$
- แสดงข้อมูลเกี่ยวกับโลคัลโหนดเท่านั้น ซึ่งคือโหนด ที่คำสั่งรันอยู่  $-I$
- ้ แสดงข้อมูลเกี่ยวกับโหนดที่ออนไลน์ในเพียร์โดเมน  $-0$
- ้ แสดงข้อมลเกี่ยวกับโหนดที่ออฟไลน์ในเพียร์โดเมน  $-\mathbf{O}$

-p peer\_domain

แสดงข้อมูลเกี่ยวกับโหนดที่กำหนดใน*ออฟไลน์* เพียร์โดเมนที่โลคัลโหนดอยู่ (โดยค่าดีฟอลต์ คำสั่ง Isrpnode แสดง ู ข้อมูลเกี่ยวกับโหนดที่กำหนดใน โดเมนที่ขณะนี้คุณ*ออนไลน์* อยู่) อย่างไรก็ตาม ข้อมูลนี้อาจไม**่แสดงถึงการเปลี่ยน** ้แปลงที่ทำในโดเมนหลังจาก โลคัลโหนดถูกออฟไลน์ เนื่องจากออฟไลน์โหนดอาจไม<sup>่</sup>มี การกำหนดค่าล่าสุด แฟล็ก -p ข้ามตัวแปรสภาวะแวดล<sup>้</sup>อม CT\_CONTACT คุณ ต<sup>้</sup>องมีการเข้าถึงเป็น root เพื่อใช<sup>้</sup>แฟล็ก -p

- ระบุว่าโหนดเป็น group services group leader candidate yes ถูก แสดงถ้าโหนดสามารถเป็น group services group  $-P$ leader no ถูก แสดงถ<sup>้</sup>าโหนดไม<sup>่</sup>สามารถเป็น group services group leader ดูที่ Administering RSCT สำหรับ ข้อมูลเพิ่ม เติมเกี่ยวกับการเลือก group services group leader
- ระบุว่าโหนดมีส่วนร่วมในการตัดสินใจ quorum yes ถูกแสดงถ้าโหนดมีส่วนร่วมในการตัดสินใจ quorum no ถูกแสดง  $-**O**$ ถ้าโหนดไม่มีส่วนร่วมในการตัดสินใจ quorum ดูที่ $Administering \, RSCT$ สำหรับ ข้อมูลเพิ่มเติมเกี่ยวกับการตัดสินใจ quorum
- ระบุว่าโหนดมีการเข้าถึงกลไก tiebreaker ของ เพียร์โดเมน yes ถูกแสดงถ<sup>้</sup>าโหนดมีการเข้าถึงกลไก tiebreaker ของเ  $-R$ พียร์โดเมน no ถูกแสดงถ้าโหนดไม่มีการเข้าถึง กลไก tiebreaker ของเพียร์โดเมน ดูที่ Administering RSCT สำหรับ ข้อมลเพิ่มเติมเกี่ยวกับกลไก tiebreaker
- แสดงข้อมูลในคอลัมน์แยก (รูปแบบตาราง) ค่านี้ เป็นรูปแบบดีฟอลต์  $-t$
- ไม่รวมส่วนหัว (ระงับการพิมพ์ส่วนหัว)  $-\mathbf{v}$
- ้เขียนข้อความการใช้งานคำสั่งลงในเอาต์พุตมาตรฐาน  $-h$
- เขียนข้อความการติดตามของคำสั่งลงในข้อผิดพลาดมาตรฐาน สำหรับการใช้ของ องค์กรเซอร์วิสของซอฟต์แวร์ของ  $-T$ คณเท่านั้น
- เขียนข้อความ verbose ของคำสั่งลงในเอาต์พุตมาตรฐาน  $-V$

# พารามิเตอร์

node name

ระบุชื่อของโหนดที่คุณต้องการให้แสดงข้อมูล คุณสามารถระบุชื่อโหนดหรือซับสตริงของชื่อโหนดสำหรับพารา ้มิเตอร์นี้ หากคุณระบุชับสตริง คำสั่งจะแสดงข้อมูลเกี่ยวกับโหนด ที่กำหนดที่มีชื่อที่มีซับสตริง

### ความปลอดภัย

ผู้ใช้ของคำสั่ง Isrpnode จำเป็นต้องมีสิทธิการอ่านสำหรับรีซอร์สคลาส IBM.PeerNode บนโหนดที่คำสั่งนี้รันอยู่ ตามคา ์ ดีฟอลต์แล*้*ว root บนโหนดใดๆ ในโดเมนเพียร์มีสิทธิในการอ่านและเขียนลงในคลาสรีซอร์สนี้ ผ่านตัวจัดการค<sup>ื</sup>อนฟิกเรชันรี ซอร์ส

#### สถานะออก

- คำสั่งที่รับเป็นผลสำเร็จ  $\Omega$
- มีข้อผิดพลาดเกิดขึ้นกับ RMC  $\mathbf{1}$
- มีข้อผิดพลาดเกิดขึ้นกับสคริปต์อินเตอร์เฟสบรรทัดคำสั่ง  $\mathfrak{D}$
- มีการป<sup>้</sup>อนแฟล็กที่ไม<sup>่</sup>ถกต<sup>้</sup>องบนบรรทัดคำสั่ง  $\overline{\mathbf{3}}$
- มีการปอนพารามิเตอร์ที่ไม่ถูกต้องบนบรรทัดคำสั่ง  $\overline{\mathbf{4}}$
- เกิดข้อผิดพลาดขึ้นซึ่งเป็นไปตามอินพุตบรรทัดรับคำสั่งที่ไม่ถูกต้อง 5

### ตัวแปรสภาวะแวดล<sup>์</sup>อม

#### **CT CONTACT**

กำหนดระบบที่เซสชันที่มี resource monitoring and control (RMC) daemon เกิดขึ้น เมื่อ CT\_CONTACT ถูกตั้งค่า เป็นชื่อโฮสต์หรือ IP แอดเดรส คำสั่งจะติดต่อ RMC daemon บนโฮสต์ที่ระบุ หาก CT\_CONTACT ไม่ถูกตั้งค่า คำสั่ง จะติดต่อ RMC daemon บนระบบโลคัล ที่คำสั่งกำลังรัน เป่าหมายของเซสชัน RMC daemon และขอบเขตของการจัด การจะกำหนดคลาสของรีซอร์สหรือรีซอร์สที่ถูก ประมวลผล

#### **CT IP AUTHENT**

เมื่อมีตัวแปรสภาวะแวดล<sup>้</sup>อม CT\_IP\_AUTHENT อยู่, RMC ใช*้*การพิสูจน์ตัวตน เน็ตเวิร์กแบบ IP-based เพื่อติดต<sup>่</sup>อ RMC daemon บนระบบที่ ถูกระบุโดย IP แอดเดรส ซึ่งตัวแปรสภาวะแวดล้อม CT\_CONTACT ถูกเซ็ต CT\_IP\_AUTHENT จะมีความหมายหาก CT\_CONTACT ถูกตั้งค่าให้กับ IP แอดเดรสเท่านั้น ซึ่งไม่ได้อ้างอิงตาม เซอร์วิสของ domain name system (DNS)

# ข์อจำกัด

คำสั่งนี้ต<sup>้</sup>องรันบนโหนดที่ออนไลน์ในเพียร์โดเมน

# ข้อมูลจำเพาะการนำไปใช<sup>้</sup>งาน

คำสั่งนี้เป็น ส่วนหนึ่งของชุดไฟล์ Reliable Scalable Cluster Technology (RSCT) สำหรับ AIX

### อินพุตมาตรฐาน

เมื่อระบุแฟล็ก -f"-" หรือ -F"-" , คำสั่งนี้อ่านหนึ่งชื่อโหนดหรือมากกว่านั้นจากอินพุตมาตรฐาน

## เอาต์พุตมาตรฐาน

เมื่อระบุแฟล็ก -h ไว<sup>้</sup>ข้อความการใช<sup>้</sup>งานของคำสั่งนี้ ถูกเขียนลงในเอาต์พุตมาตรฐาน ข<sup>้</sup>อความ verbose ทั้งหมดถูกเขียนลงใน เอาต์พุตมาตรฐาน

# ข้อผิดพลาดมาตรฐาน

ข้อความการติดตามทั้งหมดถูกเขียนไปที่ข้อผิดพลาดมาตรฐาน

# ตัวอย่าง

1. ในการแสดงข้อมูลทั่วไปเกี่ยวกับโหนดในออนไลน์เพียร์โดเมน ที่ nodeA อยู่ให<sup>้</sup>รันคำสั่งนี้บน nodeA:

1srpnode

เอาต์พุตจะมีลักษณะดังนี้:

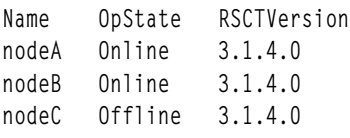

2. ในการแสดงข้อมูลทั่วไปเกี่ยวกับโหนดในออนไลน์เพียร์โดเมน ที่ nodeA อยู<sup>่</sup> ด้วยตัวคั่นดีฟอลต์ (แต่ไม่มี ส่วนหัว) ให*้*รัน คำสั่งนี้บน nodeA:

lsrpnode -xd

เอาต์พุตจะมีลักษณะดังนี้:

```
nodeA: 0nline: 3.1.4.0:
nodeB: 0nline: 3.1.4.0:
nodeC:0ffline:3.1.4.0:
```
3. ในการแสดงข้อมูลทั่วไปเกี่ยวกับโหนดในออนไลน์เพียร์โดเมน ที่ nodeA อยู่ ในรูปแบบยาว ให<sup>้</sup>รันคำสั่งนี้บน nodeA:

Isrpnode -1

เอาต์พุตจะมีลักษณะดังนี้:

 $=$  nodeA Name OpState  $=$  Online RSCTVersion =  $3.1.4.0$  $=$  nodeB Name  $OpState = Online$ RSCTVersion =  $3.1.4.0$ Name  $=$  node $\Gamma$  $0$  pState = 0ffline RSCTVersion =  $3.1.4.0$ 

4. ในการแสดงข้อมูลทั่วไปเกี่ยวกับโหนดในออนไลน์เพียร์โดเมน ที่ nodeA อยู่ รวมหมายเลขโหนด รวมหมายเลขโหนด และ ID โหนด ให<sup>้</sup>รันคำสั่งนี้บน nodeA:

lsrpnode -i

เอาต์พุตจะมีลักษณะดังนี้:

Name OpState RSCTVersion NodeNum NodeID nodeA Online  $3.1.4.0$ 40a514bed9d82412  $2^{\circ}$ 47fe57098f4ec4d9 nodeB Online 3.1.4.0  $1$ 

5. เมื่อต้องการแสดงข้อมูลทั่วไปเกี่ยวกับโหนดในเพียร์โดเมน ที่ nodeA อยู่ออนไลน์ รวมถึงข้อมูล group services group leader ที่ต<sup>้</sup>องการ ให<sup>้</sup>รันคำสั่งนี้บน nodeA:

 $\overline{562}$  AIX เวอร์ชัน 7.2: ข้อมูลอ้างอิงคำสั่ง วอลุ่ม 3, i- m

1srpnode - P

เอาต์พุตจะมีลักษณะดังนี้:

Name OpState RSCTVersion Preferred Online  $3.1.4.0$ nodeA yes nodeB Online  $3.1.4.0$  $n<sub>0</sub>$ 

6. เมื่อต<sup>้</sup>องการแสดงข้อมูลทั่วไปเกี่ยวกับโหนดในเพียร์โดเมน ที่ nodeA อยู่ออนไลน์ รวมถึงข้อมูล quorum ให<sup>้</sup>รันคำสั่งนี้บน

nodeA:

lsrpnode -Q

เอาต์พุตจะมีลักษณะดังนี้:

OpState RSCTVersion Name Quorum nodeA Online  $3.1.4.0$ no nodeB Online  $3.1.4.0$ yes nodeC Online  $3.1.4.0$ yes

7. เมื่อต้องการแสดงข้อมูลทั่วไปเกี่ยวกับโหนดในเพียร์โดเมน ที่ nodeA อยู่ออนไลน์ รวมถึงข้อมูล quorum และ tiebreaker ให<sup>้</sup>รันคำสั่งนี้บน nodeA:

lsrpnode -QB

เอาต์พุตจะมีลักษณะดังนี้:

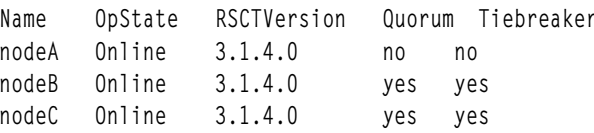

#### **Location**

/usr/sbin/rsct/bin/lsrpnode

# คำสั่ง Isrset

# วัตถุประสงค์

แสดงเนื้อหา rset ระบบ

# ไวยากรณ์

lsrset  $[-X]$ [-f][-v|-o][[-S]-r rsetname | -n namespace | -a]

**or** 

lsrset  $[-X]$ [-P][-v|-o]-ppid

# คำอธิบาย

คำสั่ง Isrset แสดงข้อมูลที่มี ใน rsets ที่เก็บในรีจิสทรีระบบ หรือ rsets ที่เชื่อมต่อกับกระบวนการ

# แฟล็ก

<span id="page-575-9"></span><span id="page-575-6"></span><span id="page-575-5"></span><span id="page-575-3"></span><span id="page-575-2"></span><span id="page-575-1"></span>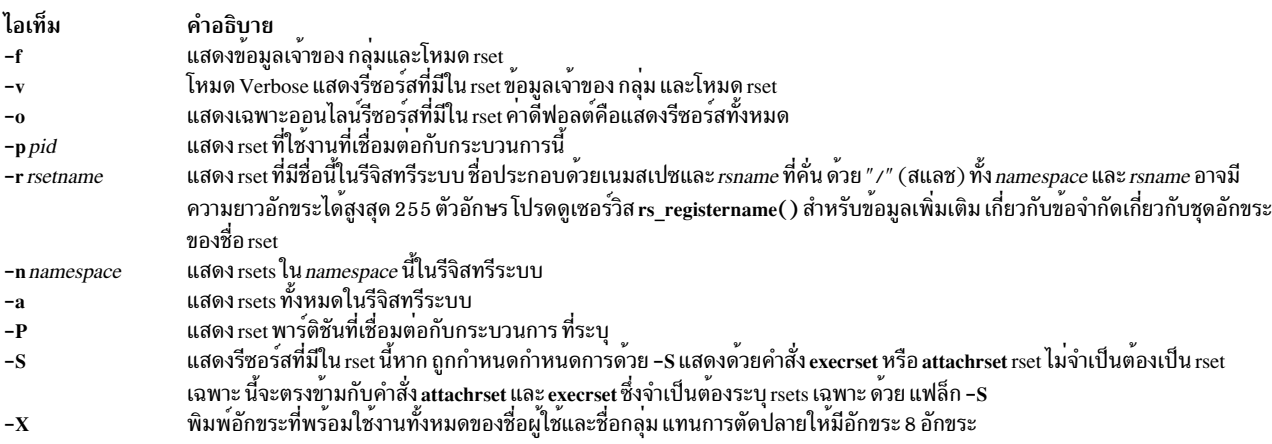

# <span id="page-575-8"></span><span id="page-575-7"></span>้ตัวอย่าง

1. ในการแสดงรีซอร์สทั้งหมดสำหรับ rsets ทั้งหมดในรีจิสทรีระบบ ให<sup>้</sup>พิมพ์:

<span id="page-575-4"></span><span id="page-575-0"></span>lsrset -v -a

2. ในการแสดงข<sup>้</sup>อมูลสรุปของ rset ที่ใช<sup>้</sup>งานที่เชื่อมต<sup>่</sup>อกับ pid 28026 ให<sup>้</sup>พิมพ์:

1srset -p 28026

3. ในการแสดงออนไลน์รีซอร์สใน rset ที่ใช<sup>้</sup>งานที่เชื่อมต<sup>่</sup>อกับ pid 28026 ให<sup>้</sup>พิมพ์:

lsrset -o -p 28026

4. ในการแสดงรีซอร์สใทั้งหมดน rset ที่ใช<sup>้</sup>งานที่เชื่อมต<sup>่</sup>อกับ pid 28026 ให*้*พิมพ์:

1srset -v -p 28026

5. ในการแสดงออนไลน์รีซอร์สสำหรับrsets ทั้งหมดในรีจิสทรีระบบให<sup>้</sup>พิมพ์:

 $l$ srset -a -o

6. ในการแสดงรีซอร์สทั้งหมดสำหรับ rsets ทั้งหมดในรีจิสทรีระบบที่มีชื่อผู้ใช<sup>้</sup> และกลุ่มถูกขยาย ให<sup>้</sup>พิมพ์:

 $lsrset -X -v -a$ 

# ไฟล์

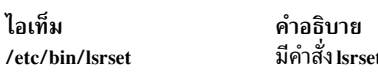

# ข้อมูลที่เกี่ยวข้อง:

คำสั่ง attachrset

คำสั่ง detachrset

คำสั่ง execrset
# คำสั่ง Isrsrc

# วัตถุประสงค์

้แสดงแอ็ตทริบิวต์และค่าสำหรับรีซอร์ส หรือรีซอร์สคลาส

# ไวยากรณ์

ในการแสดงแอ็ตทริบิวต์และค่าสำหรับ*รีซอร์ส:* 

**lsrsrc**  $[-s$  "selection\_string" $[[-a] - N$  { node\_file | "-" }  $[[-A p | d | b] [-p$  property $[-1] -i] -d] -D$  delimiter ]  $[-x] [-h] [-TV]$  [resource\_class] [attr...]

**lsrsrc** -r [-s "selection\_string"] [-a | -N { node\_file | "-" } ] [-l | -i | -t | -d | -D delimiter ] [-x] [-h] [-TV] [resource class]

ในการแสดงแอ็ตทริบิวต์และค่าสำหรับ*รีซอร์ส คลาส:* 

lsrsrc -c  $[-A p | d | b]$   $[-p$  property $| -1 | -i | -d | -d | -D$  delimiter  $[-x]$   $[-a]$   $[-h]$   $[-TV]$  resource class  $[attr...]$ 

**lsrsrc** - C domain\_name...  $[-A p | d | b] [-p$  property]  $[-1 |-i |-d | -d | -D$  delimiter  $[-x] [-h] [-TV]$  resource\_class  $[attr...]$ 

ในการแสดงรายการรีซอร์สคลาสทั้งหมด:

**Isrsrc** 

### คำอธิบาย

ู<br>คำสั่ง Isrsrc แสดงแอ็ตทริบิวต์คงที่ และไดนามิก และค่าสำหรับรีซอร์ส และรีซอร์สคลาส

แทนที่จะระบุชื่อโหนดจำนวนมากใน selection\_string คุณสามารถใช<sup>้</sup>แฟล็ก -N node\_file เพื่อบ<sup>ุ่</sup>งชี้ว<sup>่</sup>า ชื่อโหนดอยู่ในไฟล<sup>์</sup>ใช้ -N"-" เพื่ออานชื่อโหนดจาก อินพตมาตรฐาน

เมื่อระบุชื่อแอ็ตทริบิวต์อย่างน้อยหนึ่งชื่อ ชื่อเหล่านี้และค่า จะถูกแสดงตามลำดับที่ระบุ จัดให้มีแต่ละชื่อแอ็ตทริบิวต์ ที่ระบุจะ ใช้ได้ เมื่อไม่ระบชื่อแอ็ตทริบิวต์:

- แฟล็ก -A pldlb ควบคุมว่าแอ็ตทริบิวต์คงที่ หรือไดนามิกแอ็ตทริบิวต์ หรือทั้งสอง และค่าแอ็ตทริบิวต์ ที่จะถูกแสดง
- แอ็ตทริบิวต์ที่กำหนดเป็น public เท่านั้นที่ถกแสดง ใช<sup>้</sup> แฟล็ก -p เพื่อแทนค<sup>่</sup>าดีฟอลต์นี้

เพื่อประสิทธิภาพการทำงานที่ดีที่สุด ให<sup>้</sup>ระบุแฟล็ก -A p หรือแอ็ตทริบิวต*์*คงที่ เท่านั้นที่เป็นพารามิเตอร์

ระบุแฟล็ก -r เพื่อแสดงเฉพาะตัวจัดการรีซอร์สที่สัมพันธ์กับ รีซอร์สสำหรับรีซอร์สคลาสที่ระบุ

ในการแสดงรายการแอ็ตทริบิวต์และค่าสำหรับรีซอร์สคลาส ให้ระบุ แฟล็ก -c

โดยค่าดีฟอลต์ รีซอร์สแอ็ตทริบิวต์และค่าแสดงในรูปแบบยาว ใช<sup>้</sup>แฟล็ก -t, -d หรือ -D เพื่อแสดงรีซอร์ส ในรูปแบบตาราง หรือเอาต์พุตที่จัดรูปแบบด้วยตัวคั่น

หาก Cluster Systems Management (CSM) ถูกติดตั้งไว<sup>้</sup>บนระบบของคุณ คุณสามารถใช<sup>้</sup> CSM เพื่อกำหนดกลุ่มของโหนดเป็น .<br>คาของชื่อโหนดที่ต้องอ้างอิง โหนดที่มากกว<sup>่</sup>าหนึ่งโหนด สำหรับข้อมูลเกี่ยวกับการทำงานกับกลุ่มของโหนด CSM และการใช<sup>้</sup> คำสั่ง CSM nodegrp โปรดดู *CSM: คำแนะนำในการดูแลระบบ* และ *CSM: คำสั่งและการอ<sup>้</sup>างอิงเชิงเทคนิค* 

คำสั่ง Isrsrc ไม่แสดงรายการแอ็ตทริบิวต์ใดๆ ที่ม datatype กำหนดเป็น ct\_none (ตัวอย่างเช่น Quantum) RMC ไม่ ส่งคืน ี่ค่าแอ็ตทริบิวต์สำหรับแอ็ตทริบิวต์ที่กำหนดเป็น Quantum ในการแสดงรายการนิยามแอ็ตทริบิวต์ ให้ใช้คำสั่ง Isrsrcdef

### แฟล็ก

ระบุว่าคำสั่งนี้ใช้ได้กับโหนดทั้งหมดในคลัสเตอร์ ขอบเขต คลัสเตอร์ถูกกำหนดโดยตัวแปรสภาวะแวดล้อม  $-a$ CT\_MANAGEMENT\_SCOPE หากไม่ได<sup>้</sup>ตั้งค<sup>่</sup>าไว<sup>้</sup>ขอบเขตโดเมนการจัดการอันดับแรกจะถูกเลือก หากมีอยู่ จาก นั้นขอบเขตโดเมนเพียร์จะถูกเลือกหากมีอยู่ และขอบเขตโลคัลจะถูกเลือก จนกว่าขอบเขตถูกต้องสำหรับคำสั่ง คำ สั่งจะรันเพียงครั้งเดียว สำหรับขอบเขตที่ถูกต้องที่ตรวจพบ ตัวอย่างเช่น หากมีทั้งการจัดการและ เพียร์โดเมนอยู่ Isrsrc -a ที่ CT\_MANAGEMENT\_SCOPE ไม่ถูกตั้งค่า จะ แสดงรายการโดเมนการจัดการ ในกรณีนี้ เพื่อแสดงราย การเพียร์โดเมน ให<sup>้</sup>ตั้งค<sup>่</sup>า CT\_MANAGEMENT\_SCOPE เป็น 2

#### $-Ap|d|b$

ระบุประเภทแอ็ตทริบิวต์ โดยค่าดีฟอลต์ เฉพาะแอ็ตทริบิวต์คงที่ที่ แสดง แฟล็กนี้สามารถใช้เมื่อไม่มีชื่อแอ็ตทริบิวต์ ถูกระบุ บนบรรทัดคำสั่งเท่านั้น

- แสดงแอ็ตทริกิวต์คงที่
- แสดงเฉพาะไดนามิกแอ็ตทริบิวต์ h.
- ้แสดงทั้งแอ็ตทริบิวต์คงที่และไดนามิกแอ็ตทริบิวต์  $\mathbf{h}$

เพื่อประสิทธิภาพการทำงานที่ดีที่สุด ให<sup>้</sup>ระบุแฟล็ก -A p

- แสดงแอ็ตทริบิวต์สำหรับรีซอร์สคลาส แฟล็กนี้แทนค่า แฟล็ก -r  $-c$
- -C domain name...

แสดงรีซอร์สคลาสของคลาสรีซอร์สที่เป็นโกลบอลบน เพียร์โดเมน RSCT อย่างน<sup>้</sup>อย หนึ่งเพียร์ที่ถูกกำหนดบนเซิร์ฟ ี เวอร์การจัดการ คลาสแบบโกลบอล ถูกใช้ในโดเมนเพียร์และโดเมนการจัดการสำหรับคลาสรีซอร<sup>์</sup>ส ที่มีข้อมูลเกี่ยว ้กับโดเมน ในการแสดงคลาสแอ็ตทริบิวต์ ของรีซอร์สคลาสที่ทำเป็นโกลบอลบนเพียร์โดเมนทั้งหมดบนเซิร์ฟเวอร์ การจัดการ ให้ใช้แฟล็ก -c ที่มี -a แทน -C คำสั่งส่งคืนชื่อเพียร์โดเมนในรูปของ แอ็ตทริบิวต์ ActivePeerDomain ้ค่านี้ไม่ใช่แอ็ตทริบิวต์จริง เป็นถูกแสดงเพื่อระบุว่าเพียร์โดเมนใดที่กำลังถูกแสดง

ระบุเอาต์พุตตัวคั่นที่จัดรูปแบบ ตัวคั่นดีฟอลต์คือเครื่องหมายโคลอน (:) ใช<sup>้</sup>แฟล็ก -D หากคุณต<sup>้</sup>องการเปลี่ยน ตัว  $-d$ คับดีฟอลต์

#### -D delimiter

ระบุเอาต์พุตที่จัดรูปแบบตัวคั่น ซึ่งใช้ตัวคั่นที่ระบุ ใช้แฟล็กนี้เพื่อระบุสิ่งอื่นนอกเหนือจากดีฟอลต์โคลอน (:) ตัว ้อย่างเช่น เมื่อข้อมูลที่แสดงมีเครื่องหมายโคลอน ใช้แฟล็กนี้เพื่อ ระบุตัวคั่นที่มีอักขระอย่างน้อยหนึ่งอักขระ

้สร้างเท็มเพลตของ*resource\_data\_input\_file* ซึ่งหลังจาก การแก<sup>้</sup>ไขที่เหมาะสมแล้วจะสามารถใช<sup>้</sup>เป็นอินพุตไปยังคำ  $-i$ สั่ง mkrsrc เอาต์พุตแสดงในรูปแบบยาว (stanza) แอ็ตทริบิวต์ที่จำเป็นและ ที่เป็นทางเลือกทั้งหมดสามารถใช<sup>้</sup>เพื่อ

้กำหนดรีซอร์สที่จะแสดง ชนิดข้อมูล แอ็ตทริบิวต์จะถูกแสดงเป็นค่าในคู่ attr=value ขอแนะนำว่า เมื่อคุณใช้แฟล็กนี้ เอาต์พุตของคำสั่ง Isrsrc จะนำทางไปยังไฟล์ แฟล็กนี้แทนค่าแฟล็ก -s และ -A d

ระบุเอาต์พุตที่จัดรูปแบบแบบยาว แต่ละแอ็ตทริบิวต์ถูกแสดงบนบรรทัด แยก นี้เป็นรูปแบบการแสดงดีฟอลต์ หาก  $-1$ เรียกใช้คำสั่ง Isrsrc ด้วยแฟล็ก -1 แต่ไม่มีชื่อรีซอร์สคลาส แฟล็ก -1 จะถูกละเว*้*น เมื่อคำสั่งส่งกลับรายการของชื่อรี ซอร์สคลาสที่กำหนด

 $-N$ { node file |"-"}

ระบุชื่อโหนดที่อ่านจากไฟล์ หรือจากอินพุตมาตรฐาน ใช<sup>้</sup> -N*node\_file* เพื่อบ<sup>ุ่</sup>งชี้ว่า ชื่อโหนด อยู่ในไฟล์

- มีชื่อโหนดหนึ่งชื่อต่อบรรทัดใน node\_file
- เครื่องหมายตัวเลข (#) ในคอลัมน์ 1 ระบุว่าบรรทัดเป็นข้อคิดเห็น
- อักขระเว<sup>้</sup>นวรรคใดๆ ทางด<sup>้</sup>านซ<sup>้</sup>ายของชื่อโหนดจะถูกข<sup>้</sup>าม
- อักขระใดๆ ทางด้านขวาของชื่อโหนดจะถูกข้าม
- ใช้ -N"-" เพื่ออ่านชื่อโหนดจากอินพุตมาตรฐาน

ตัวแปรสภาวะแวดล้อม CT MANAGEMENT SCOPE กำหนดขอบเขตของคลัสเตอร์ ถ้า

CT\_MANAGEMENT\_SCOPE ไม่ ถูกตั้งค่าขอบเขตโดเมนการจัดการจะถูกเริ่มเป็นอันดับแรก (ถ้ามีโดเมน การ จัดการ) จากนั้นเลือกขอบเขตเพียร์โดเมน (ถ้ามีเพียร์โดเมน) จากนั้นเลือกขอบเขตโลคัล จนกระทั่งขอบเขตใช้ได้ ้สำหรับคำสั่ง คำสั่งจะรันเพียงครั้งเดียวสำหรับขอบเขตถูกต้องที่ต้องการค้นหา ตัวอย่างเช่น ถ้าโดเมนการจัดการ และเพียร์โดเมนทั้งสอง มีอยู่ และ CT\_MANAGEMENT\_SCOPE ไม่ถูกตั้งค่า คำสั่งนี้จะใช้ กับโดเมนการจัดการ ้ถ้าคุณต้องการให้คำสั่งนี้ใช้กับ เพียร์โดเมน ให้ตั้งค่า CT\_MANAGEMENT\_SCOPE เป็น 2

-p property

ี แสดงแอ็ตทริบิวต์ที่มี property ถูกระบุ โดยค่าดีฟอลต์ เฉพาะพับลิกแอ็ตทริบิวต์เท่านั้นที่ถูกแสดง ในการ แสดงแอ็ตทริบิวต์ทั้งหมดโดยไม<sup>่</sup>คำนึง ถือคุณสมบัติ ให้ใช<sup>้</sup>แฟล็ก -p 0 ใช<sup>้</sup>แฟล็กนี้ร่วมกับ แฟล็ก -A เมื่อไม่มีแอ็ตทริ บิวต์ถูกระบุบน บรรทัดคำสั่ง

คณสมบัติแอ็ตทริบิวต*์*คงที่:

0x0001

read only

0x0002

reqd for define (จำเป็น)

#### 0x0004

inval\_for\_define (ไม่ถูกต้อง)

#### 0x0008

option for define (ทางเลือก)

 $0x0010$ 

selectable

0x0020

public

คุณสมบัติไดนามิกแอ็ตทริบิวต์:

 $0x0020$ 

public

้ค่าฐานสิบหรือฐานสิบหกสามารถระบุสำหรับคุณสมบัติ ในการแสดงแอ็ตทริบิวต์และค่าสำหรับแอ็ตทริบิวต์ทั้งหมด ที่มีอย่างน<sup>้</sup>อยหนึ่ง คุณสมบัติ "หรือ" คุณสมบัติที่ต้องการร่วมกัน จากนั้นระบุค่าที่ "OR" ด*้*วยแฟล็ก -p ตัวอย่างเช่น ่ ในการแสดงแอ็ตทริบิวต์ และค่าสำหรับแอ็ตทริบิวต์คงที่ที่เป็น reqd for define หรือ option for define ให้ป<sup>้</sup>อน:

lsrsrc -p 0x0a

- แสดงตัวจัดการรีซอร์สสำหรับรีซอร์สที่ตรงกับสตริงการเลือก ที่ระบุ หรือรีซอร์สทั้งหมดเมื่อไม่ระบุสตริงการเลือก
- -s"selection string"

ระบุสตริงการเลือก สตริงการเลือกทั้งหมดต<sup>้</sup>องล<sup>้</sup>อมรอบอยู่ภายใน เครื่องหมายอัญประกาศคู**่หรืออัญประกาศเดี่ยว** ้อย่างใดอย่างหนึ่ง หากสตริงการเลือกมีเครื่องหมายอัญประกาศคู่ ให้ล้อมรอบสตริงการเลือกทั้งหมดใน เครื่อง หมายอัญประกาศเดี่ยว ตัวอย่างเช่น:

 $-s$  'Name == "testing"'

 $-s$  'Name ?= "test"'

แอ็ตทริบิวต์ถาวรเท่านั้นที่สามารถแสดงรายการในสตริงการเลือก สำหรับข้อมูล เกี่ยวกับวิธีระบุสติรงการเลือก ดูที่ RSCT: Administration Guide

- ้ ระบุรูปแบบตาราง แต่ละแอ็ตทริบิวต์ถูกแสดงในคอลัมน์ที่แยกจากกัน หนึ่งรีซอร์สต่อหนึ่งบรรทัด  $-t$
- หยดการพิมพ์ส่วนหัว  $-\mathbf{v}$
- เขียนข<sup>้</sup>อความการใช<sup>้</sup>งานคำสั่งลงในเอาต*์*พุตมาตรฐาน  $-h$
- ้เขียนข้อความการติดตามของคำสั่งลงในข้อผิดพลาดมาตรฐาน สำหรับการใช้ขององค์กรสำหรับเซอร์วิสซอฟต์แวร์  $-T$ เท่าบั้น
- เขียนข้อความ verbose ของคำสั่งลงในเอาต<sup>์</sup>พุตมาตรฐาน  $-\mathbf{V}$

### พารามิเตอร์

resource\_class

ระบุชื่อของรีซอร์สคลาสที่มีรีซอร์ส ที่คุณต้องการแสดง

ระบุชื่อแอ็ตทริบิวต์อย่างน้อยหนึ่งชื่อ ทั้งไดนามิกคงที่และแอ็ตทริบิวต์ ไดนามิกสามารถระบุเพื่อควบคุมว่าแอ็ตทริ attr... ้บิวต์ที่จะแสดง และลำดับการแสดง โดยสามารถไม่ระบุแอ็ตทริบิวต์ หรือระบุมากกว่าหนึ่งค่า แอ็ตทริบิวต์ ต้องคั่น ด้วยเว้นวรรค

### ความปลอดภัย

ผู้ใช้จำเป็นต้องมีสิทธิการอ่านสำหรับ*resource\_class* ที่ระบุ ใน Isrsrc เพื่อรัน Isrsrc สิทธิถูกระบุในไฟล์ access control list  $(ACL)$  บนระบบที่ติดต่อ ดูที่  $RSCT$ : Administration Guide สำหรับข้อมูลเกี่ยวกับไฟล์ ACL และวิธ์แก้ไข ไฟล์

#### สถานะออก

- คำสั่งรับได<sup>้</sup>เป็นผลสำเร็จ  $\Omega$
- มีข้อผิดพลาดเกิดขึ้นกับ RMC  $\mathbf{1}$
- เกิดข้อผิดพลาดขึ้นพร้อมด้วยสคริปต์อินเตอร์เฟสบรรทัดรับคำสั่ง (CLI)  $\overline{2}$
- ระบุแฟล็กที่ไม่ถูกต้องบนบรรทัดรับคำสั่ง  $\mathbf{R}$
- ระบุพารามิเตอร์ที่ไม่ถูกต้องบนบรรทัดรับคำสั่ง  $\overline{\mathbf{4}}$
- เกิดข้อผิดพลาดขึ้นพร้อมกับ RMC ที่อ<sup>้</sup>างอิงกับอินพุต บรรทัดรับคำสั่งที่ไม่ถูกต*้*อง 5

### ตัวแปรสภาวะแวดล่อม

#### **CT CONTACT**

เมื่อตั้งค่าตัวแปรสภาวะแวดล<sup>้</sup>อม CT\_CONTACT ให<sup>้</sup>เป็นชื่อโฮสต์ หรือ IP แอดเดรส คำสั่งจะติดต่อกับ Resource Monitoring and Control (RMC) daemon บนโฮสต์ที่ระบุ หากตัวแปรสภาวะแวดล้อม ไม่ได้ตั้งค่าไว้ คำสั่งจะติดต่อ RMC daemon บนระบบโลคัลที่คำสั่งต้องถูกรัน คลาสรีชอร์สหรือรีซอร์สที่ถูกแสดงหรือแก<sup>้</sup>ไขโดยคำสั่ง ถูกวางอยู่บน ระบบที่ต้องสร้างการเชื่อบต่อ

#### **CT IP AUTHENT**

เมื่อมีตัวแปรสภาวะแวดล<sup>้</sup>อม CT\_IP\_AUTHENT อยู่, RMC ใช<sup>้</sup>การพิสูจน์ตัวตน เน็ตเวิร์กแบบ IP-based เพื่อติดต<sup>่</sup>อ RMC daemon บนระบบที่ ถูกระบุโดย IP แอดเดรส ซึ่งตัวแปรสภาวะแวดล้อม CT\_CONTACT ถูกเซ็ต CT\_IP\_AUTHENT จะมีความหมายหาก CT\_CONTACT ถูกตั้งค่าให้กับ IP แอดเดรสเท่านั้น ซึ่งไม่ได้อ้างอิงตาม เซอร์วิสของ domain name system  $(DNS)$ 

#### CT MANAGEMENT SCOPE

้ กำหนดขอบเขตการจัดการที่ถูกใช้สำหรับเซสชันพร้อมกับ RMC daemon เพื่อมอนิเตอร์และควบคุมรีซอร์สและ ้คลาสรีซอร์สขอบเขตการจัดการกำหนดชุดของโหนดเป้าหมายที่เป็นไปได้ ซึ่งรีซอร์สและคลาสรีซอร์สสามารถมอนิ เตอร์และควบคุมได้ ค่าที่ถูกต้องคือ:

- ระบุขอบเขต *โลคัล*  $\Omega$
- ระบุขอบเขต *โลคัล*  $\blacksquare$
- ระบุขอบเขต ต*่อโดเมน*  $\mathfrak{D}$
- $\overline{3}$ ระบุขอบเขต โดเมนการจัดการ

หากตัวแปรสภาวะแวดล<sup>้</sup>อม*ไม่ได้* ตั้งค่าไว<sup>้</sup> ขอบเขต *โลคัล* จะถูกใช<sup>้</sup>

# ข้อมูลจำเพาะการนำไปใช้งาน

คำสั่งนี้เป็น ส่วนหนึ่งของชุดไฟล์ Reliable Scalable Cluster Technology (RSCT) สำหรับ AIX

#### เอาต์พุตมาตรฐาน

เมื่อระบุแฟล็ก -h ไว<sup>้</sup> ข้อความการใช<sup>้</sup>งานของคำสั่งนี้ ถูกเขียนลงในเอาต์พุตมาตรฐาน ข้อความ verbose ทั้งหมดถูกเขียนลงใน เอาต์พุตมาตรฐาน

### ขอผิดพลาดมาตรฐาน

ข้อความการติดตามทั้งหมดถูกเขียนไปที่ข้อผิดพลาดมาตรฐาน

### ตัวอย่าง

1. ในการแสดงชื่อของรีซอร์สคลาสทั้งหมดให้ป<sup>้</sup>อน:

**lsrsrc** 

เอาต์พุตจะมีลักษณะดังนี้:

```
class_name
"IBM.Association"
"IBM.Condition"
'IBM.EventResponse"
"IBM.Host"
"IBM.Ethernet"
"IBM.TokenRing"
\ddots
```
่ 2. เมื่อต้องการแสดงรายการแอ็ตทริบิวต์ถาวรสำหรับรีซอร์ส IBM.Host ที่มีตัวประมวลผล 4 ตัว ให<sup>้</sup>ปอน:

```
1srsrc -s "NumProcessors == 4" -A p -p 0 IBM. Host
```
#### เอาต์พุตจะมีลักษณะดังนี้:

```
Resource Persistent Attributes for: IBM.Host
resource 1:
                   = "c175n05.ppd.pok.inm.com"Name
       ResourceHandle = "0x4008 0x0001 0x00000000 0x0069684c 0x0d7f55d5 0x0c32fde3"
               = 1Variety
       NodeList
                    = \{1\}NumProcessors = 4RealMemSize = 1073696768
```
่ 3. เมื่อต้องการแสดงรายการแอ็ตทริบิวต์ไดนามิกแบบพับลิกสำหรับรีซอร์ส IBM.Host บน node 1 ให้ป<sup>้</sup>อน:

```
lsrsrc -s 'Name == "c175n05.ppd.pok.ibm.com" ' -A d IBM.Host
```
#### เอาต์พตจะมีลักษณะดังนี้:

```
Resource Dynamic Attributes for: IBM.Host
resource 1:
       ProcRunQueue
                    = 1.03347987093142ProcSwapQueue
                      = 1.00548852941929TotalPgSpSize
                       = 65536= 65131TotalPgSpFree
       PctTotalPgSplsed = 0.61798095703125PctTotalPgSpFree = 99.3820190429688
       PctTotalTimeIdle = 0PctTotalTimeWait = 51.5244382399734PctTotalTimeUser = 12.8246006482343PctTotalTimeKernel = 35.6509611117922PctRealMemFree
                       = 66PctRealMemPinned = 4RealMemFrameSFree = 173361= 0VMPgInRate
                       = 0VMPgOutRate
       VMPqFaultRate
                       = 0\ddots
```
4. เมื่อต้องการแสดงรายการแอ็ตทริบิวต์ Name, Variety และ ProcessorType สำหรับรีซอร์ส IBM.Processor บน โหนด ้ออนไลน์ทั้งหมดให้ป<sup>้</sup>อน:

```
Isrsrc IBM. Processor Name Variety ProcessorType
```
#### เอาต์พุตจะมีลักษณะดังนี้:

```
Resource Persistent Attributes for: IBM. Processor
resource 1:
                  = "proc3"
       Name
                  = 1Variety
       ProcessorType = "PowerPC_604"
resource 2:
                   = "proc2"Name
       Variety
                  = 1ProcessorType = "PowerPC_604"
resource 3:
                   = "proc1"
       Name
                  = 1Variety
       ProcessorType = "PowerPC 604"
resource 4:
                   = "proc0"Name
       Variety = 1ProcessorType = "PowerPC_604"
```
5. เมื่อต้องการแสดงรายการทั้งแอ็ตทริบิวต์แบบถาวระและไดนามิกสำหรับคลาสรีซอร์ส IBM.Condition ให<sup>้</sup>ปอน:

1srsrc -c -A b -p 0 IBM.Condition

#### เอาต์พูตจะมีลักษณะดังนี้:

```
Resource Class Persistent and Dynamic Attributes for: IBM.Condition
resource 1:
       ResourceType = 0= 0Variety
```
6. ในการแสดงรายการโหนดในคลัสเตอร์ที่มีตัวประมวลผลอย่างน้อยสี่ตัว โดยใช้ไฟล์/tmp/common/node file:

```
# common node file
#main node
nodel.ibm.com
node2.ibm.com main node
node4.ibm.com backup node<br>node6.ibm.com backup node
#
```
#### เป็นอินพุตให<sup>้</sup>ปอน:

```
lsrsrc -s "NumProcessors >= 4" -N /tmp/common/node_file -t IBM.Host \
Name NumProcessors
```
#### เอาต์พุตจะมีลักษณะดังนี้:

```
Resource Persistent Attributes for IBM. Host
                NumProcessors
Name
"node1.ibm.com" 4
"node2.ibm.com" 4
```
#### Location

/usr/sbin/rsct/bin/lsrsrc

# ี คำสั่ง Isrsrcassoc

## วัตถุประสงค์

เรียกข้อมูลรายการรีซอร์สที่ สัมพันธ์กับคลาสโดยใช้ตัวให<sup>้</sup>บริการความสัมพันธ์

## ไวยากรณ์

**lsrsrcassoc** [-s "source\_selection\_string"] [-c association\_class] [-d association\_endpoint\_class] [-S "destination\_selection\_string"] [-orole] [-R result\_role] [-h] [-TV] source\_class\_name [property\_list...]

### คำอธิบาย

คุณสามารถใช้คำสั่ง Isrsrcassoc เพื่อศึกษาเกี่ยวกับความสัมพันธ์ระหว่างรีซอร์ส CIM

คำสั่ง นี้เป็นอินเตอร์เฟสภายในกลไกการเคียวรีความสัมพันธ์ของ ตัวจัดการรีซอร์ส Common Information Model (CIM) ตัวให<sup>้</sup>บริการความสัมพันธ์ ที่ถูกรีจิสเตอร์กับตัวจัดการรีซอร์ส CIM ถูกเรียกใช<sup>้</sup>เพื่อดึง ข้อมูลความสัมพันธ์ ก่อนใช้ Isrsrcassoc อาจเป็นประโยชน์ที่จะรันคำสั่ง Isassocmap เพื่อค<sup>้</sup>นหาว**่าคลาสความสัมพันธ์ใดที่ระบบย่อย resource** monitoring and control  $(RMC)$ รู้จัก

คุณต้องระบุชื่อคลาส ต้นทางด้วยคำสั่ง Isrsrcassoc โดย ไม่ระบุแฟล็ก Isrsrcassoc จะเรียกข้อมูล รีซอร์สทั้งหมดที่สัมพันธ์กับรี ซอร์สทั้งหมดของคลาสนี้ แฟล็ก สามารถใช<sup>้</sup>เพื่อกรองว่าจะแสดงรีซอร์สที่สัมพันธ์

เอาต์พุต คำสั่งคล้ายกับของ Isrsrc รีซอร์สที่สัมพันธ์กับรีซอร์สต์นทางถูกแสดงด้วย ชื่อคลาส และหนึ่งแอ็ตทริบิวต์ต่อบรรทัด ้เพื่อให้ง่ายต่อการค้นหาและ การกรองเอาต์พุต

## พารามิเตอร์

source\_class\_name

ระบุคลาสต<sup>้</sup>นทางในความสัมพันธ์

property list

ระบุชื่อคุณสมบัติอย่างน<sup>้</sup>อยหนึ่งชื่อ คุณสมบัติเหล่านี้เท่านั้น (หรือ แอ็ตทริบิวต์ ในคำศัพท<sup>์</sup> RMC) ของรีซอร์สที่ สัมพันธ์ที่จะถูกแสดง ถ้าคุณไม่ได้ระบุพารามิเตอร์นี้ จะแสดงชื่อคุณสมบัติทั้งหมด

### แฟล็ก

-s source\_selection\_string

ระบุว่าเฉพาะรีซอร์สของคลาสต์นทางที่ตรงกับ สตริงการเลือกเท่านั้นที่ถูกใช้ในการค้นหารีซอร์สที่สัมพันธ์กัน

-S destination\_selection\_string

ระบุว่าเฉพาะรีซอร์สของคลาสที่สัมพันธ์กันที่ตรงกับ สตริงการเลือกนี้เท่านั้นที่จะถูกแสดง

-c association\_class

ึ จำนวนการค้นหาความสัมพันธ์เฉพาะรีซอร์สที่ผูกอยู่ กับคลาสต์นทางผ่าน association\_class เท่านั้น

-d association\_endpoint

จำนวนการค้นหารีซอร์สที่สัมพันธ์เป็นเฉพาะสมาชิก ของคลาสนี้

-o*role* อินเตอร์เฟสความสัมพันธ์ CIM กำหนดพารามิเตอร์*role* เป็นชื่อของคณสมบัติที่อ<sup>้</sup>างถึงคลาสบนฝั่งต้นทางของ ความสัมพันธ์โดยปกติค่าสำหรับพารามิเตอร์นี้เป็น "GroupComponent" หรือ "PartComponent" แม้ว่าชื่อที่ระบต้อง มาจากนิยาม คลาสความสัมพันธ์

 $-R$  result\_role

ใช้เช่นเดียวกับแฟล็ก -o ยกเว<sup>้</sup>นว่านี้คือ ชื่อของคุณสมบัติที่อ<sup>้</sup>างถึงฝั่งปลายทางของ ความสัมพันธ์

- เขียนข้อความสั่งการใช้งานคำสั่งไปยังเอาต์พุตมาตรฐาน  $-h$
- เขียนข้อความการติดตามคำสั่งไปยังข้อผิดพลาดมาตรฐาน สำหรับหน่วยงาน บริการซอฟต์แวร์ของคุณใช้เท่านั้น  $-T$
- เขียนข้อความโดยละเอียดของคำสั่งไปยังเอาต์พุตมาตรฐาน  $-V$

#### เอาต์พุตมาตรฐาน

ี เมื่อแฟล็ก -h ถูกระบุ ข้อความสั่งการใช้งานคำสั่งนี้จะถูกเขียนไปยังเอาต์พุต มาตรฐาน เมื่อระบุแฟล็ก -V ข้อความ ราย ิละเอียดของคำสั่งนี้จะถูกเขียนไปยังเอาต*์*พุตมาตรฐาน

### ขอผิดพลาดมาตรฐาน

เมื่อระบุแฟล็ก -T ข้อความติดตามคำสั่งนี้จะถูกเขียนไปยังข<sup>้</sup>อผิดพลาด มาตรฐาน

#### สถานะออก

- คำสั่งที่รันเป็นผลสำเร็จ  $\Omega$
- เกิดข้อผิดพลาดขึ้นพร้อมด้วยสคริปต์อินเตอร์เฟสบรรทัดรับคำสั่ง (CLI)  $\mathbf{1}$
- ระบุแฟล็กที่ไม่ถูกต้องบนบรรทัดรับคำสั่ง  $\overline{2}$
- ระบุพารามิเตอร์ที่ไม่ถูกต้องบนบรรทัดรับคำสั่ง  $\overline{3}$
- ไม่พบคลาสจุดหมายต<sup>้</sup>นทาง  $\overline{\mathbf{4}}$
- ไม่พบคลาสจุดหมายปลายทาง  $5\overline{5}$
- ไม่พบคลาสความสัมพันธ์ 6

## ขอมูลจำเพาะการนำไปปฏิบัติ

ี คำสั่งนี้เป็นส่วนหนึ่งของ ชุดไฟล์ rsct.exp.cimrm ในแพ็กเกจ rsct.exp บนแพ็กเกจ AIX Expansion Pack and Reliable Scalable Cluster Technology (RSCT) สำหรับระบบปฏิบัติการ Linux

#### **Location**

#### ไอเท็ม

คำอธิบาย

/usr/sbin/rsct/bin/lsrsrcassoc

### ตัวอยาง

เมื่อต้องการดูอินสแตนซ์ของ cimv2.IBMAIX\_UnixProcess (สำหรับ AIX) และ cimv2.Linux\_UnixProcess (สำหรับ Linux) ที่เชื่อมโยงกับ cimv2.IBMAIX OperatingSystem และ cimv2.Linux OperatingSystem ตามลำดับ บนโหนดที่ระบุ ให้ป<sup>ั</sup>กน:

#### สำหรับ AIX:

```
1srsrcassoc -c cimv2.IBMAIX OSProcess -s 'Name=~"c175nf14"' -S \
'Name=~"emacs"' cimv2.IBMAIX_OperatingSystem Handle Parameters
```
#### สำหรับLinux:

```
lsrsrcassoc -c
cimv2.Linux_OSProcess -s 'Name=~"c175nf14"' -S \
'Name=~"emacs"' cimv2.Linux_OperatingSystem Handle Parameters
```
#### ใน ตัวอย่างเหล่านี้:

- -c cimv2.IBMAIX\_OSProcess และ -c cimv2.Linux\_OSProcess คือคลาสความสัมพันธ์ที่ ตัวให<sup>้</sup>บริการถูกใช้
- -s 'Name=~"c175nf14"' คือสตริง การเลือกกับอินสแตนซ์ cimv2.IBMAIX OperatingSystem และ cimv2. Linux OperatingSystem (เราต้องการเฉพาะอ็อบเจ็กต์ที่สัมพันธ์กับอินสแตนซ์ OS ที่แทน โหนด c175nf14)
- -S 'Name=~"emacs"' คือสตริง การเลือกระหว่างอ็อบเจ็กต์ cimv2.IBMAIX UnixProcess และ cimv2. Linux UnixProcess เฉพาะที่มีแอ็ตทริบิวต์ Name ที่มี รูปแบบ emacs เท่านั้นที่จะถูกส่งคืน
- cimv2.IBMAIX OperatingSystem และ cimv2.Linux OperatingSystem ซึ่งคือพารามิเตอร์ "source object" คือหนึ่งใน ้คลาสใน ความสัมพันธ์
- Handle Parameters คือคุณสมบัติที่ ผู้ให<sup>้</sup>บริการถูกขอให<sup>้</sup>ส่งคืน Handle คือ PID ของกระบวนการ Parameters คือ รายการ อาร์กิวเมนต์สำหรับกระบวนการ

เอาต์พตต่อไปนี้จะแสดง:

```
Resource Persistent Attributes สำหรับ cimv2.IBMAIX_UnixProcess (หรือ cimv2.Linux_UnixProcess)
resource 1:
Handle = "2781"Parameters = \{"emacs", "-u", "foo.C"}
resource 2:
Handle = "2782"Parameters = {"emacs", "bar.C"}
resource 3:
Handle = "2783"Parameters = { "emacs", "foo bar.C"}resource 4:
Handle = "2784"Parameters = { "emacs", "bar_foo.C"}resource 5:
Handle = "2785"
```

```
Parameters = { "emacs", "CIMRC.C"}resource 6:
Handle = "26994"Parameters = {"emacs", "lsassocmap.pl"}
```
# ี คำสั่ง Isrsrcdef

## วัตถุประสงค์

แสดงข้อมลนิยามสำหรับรีซอร์ส และรีซอร์สคลาส

### ไวยากรณ์

สำหรับ*รีซอร์ส*...

ในการแสดงนิยาม:

```
Isrsrcdef [-p property] [-e] [-s] [-1] -i [-t] -d [-D delimiter] [-x] [-h] [-TV] resource_class [attr...]
```
ในการแสดงนิยามแอ็ตทริบิวต์คงที่:

```
lsrsrcdef -A p [-p property]-e[-s][-1] -i |-t |-d| -D delimiter][-x][-h][-TV] resource_class [attr...]
```
ในการแสดงนิยามแอ็ตทริบิวต์ไดนามิก:

Isrsrcdef -A d  $[-p$  property $]-e$  $[-s]$  $[-1]$  -i  $|-t$   $|-d$   $|-D$  delimiter $]$  $[-x]$  $[-h]$  $[-TV]$  resource\_class  $[attr...]$ ้สำหรับ*รีซอร์สคลาส*...

ในการแสดงนิยาม:

Isrsrcdef -c  $[-p$  property]  $[-e]$   $[-s]$   $[-1]$  -i  $|-t|$  -d  $|-D$  delimiter]  $[-x]$   $[-h]$   $[-TV]$  resource\_class  $[attr...]$ ในการแสดงนิยามแอ็ตทริบิวต์คงที่:

lsrsrcdef -c -A p  $[-p$  property $[-e]$  $[-s]$  $[-1]$  -i  $|-t|$  -d  $|-D$  delimiter $[-x]$  $[-h]$  $[-TV]$  resource\_class  $[attr...]$ 

ในการแสดงนิยามแอ็ตทริบิวต์ไดนามิก:

lsrsrcdef -c -A d [-p property]  $[-e]$   $[-s]$   $[-1]$  -i  $|-t$   $|-d|$  -D delimiter]  $[-x]$   $[-h]$   $[-TV]$  resource\_class  $[attr...]$ ในการแสดงรายการของชื่อรีซอร์สคลาสทั้งหมด:

**Isrsrcdef** 

### คำอธิบาย

ี คำสั่ง Isrsrcdef แสดงนิยามของรีซอร์สหรือ รีซอร์สคลาส หรือนิยามแอ็ตทริบิวต์คงที่หรือไดนามิกแอ็ตทริบิวต์ของ รีซอร์ส หรือรีซอร์สคลาส โดยค่าดีฟอลต์·

- หากไม่มีการระบุพารามิเตอร์*attr* บนบรรทัดคำสั่ง คำสั่งนี้ จะแสดงนิยามสำหรับแอ็ตทริบิวต์ public ในการแทนที่ ค่า ดีฟอลต์นี้ ให้ใช<sup>้</sup>แฟล็ก -p หรือระบุชื่อขงแอ็ตทริบิวต์ ที่คุณต<sup>้</sup>องการแสดง
- คำสั่งนี้ไม่แสดงรายละเอียดแอ็ตทริบิวต์ ในการแสดงนิยามและ รายละเอียดแอ็ตทริบิวต์ ให้ระบุแฟล็ก -e

### แฟล็ก

- -A p l d ระบุประเภทแอ็ตทริบิวต์ คุณสามารถแสดงนิยามแอ็ตทริบิวต์คงที่ หรือไดนามิก ใช<sup>้</sup>แฟล็กนี้ด้วยแฟล็ก -c เพื่อแสดง นิยามแอ็ตทริบิวต์คงที่หรือไดนามิกของรีซอร์สคลาส
	- แสดงเฉพาะแอ็ตทริบิวต์คงที่  $\mathbf{p}$
	- แสดงเฉพาะไดนามิกแอ็ตทริบิวต์ d
- แสดงนิยามของนิยามรีซอร์สคลาส ในการแสดง นิยามแอ็ตทริบิวต์คงที่สำหรับรีซอร์สคลาส ให้ระบแฟล็กนี้  $-c$ ด้วยแฟล็ก -A p ในการแสดงนิยามไดนามิกแอ็ตทริบิวต์ สำหรับรีซอร์สคลาส ให้ระบุแฟล็กนี้ด้วยแฟล็ก -A d
- ระบุเอาต์พุตตัวคั่นที่จัดรูปแบบ ตัวคั่นดีฟอลต์คือเครื่องหมายโคลอน (: ) ใช<sup>้</sup>แฟล็ก -**D** เพื่อเปลี่ยนตัวคั่นดีฟอลต์  $-**d**$

#### -D delimiter

ระบุเอาต์พุตที่จัดรูปแบบตัวคั่น ซึ่งใช้ตัวคั่นที่ระบุ ใช้แฟล็กนี้เพื่อระบุสิ่งอื่นนอกเหนือจากดีฟอลต์โคลอน (:) ตัว อย่างเช่น เมื่อข้อมูลที่แสดงมีเครื่องหมายโคลอน ใช้แฟล็กนี้เพื่อ ระบุตัวคั่นที่มีอักขระอย่างน้อยหนึ่งอักขระ

- ระบุรูปแบบขยาย โดยค่าดีฟอลต์ รายละเอียดของนิยาม ไม่ถูกแสดง ระบุแฟล็กนี้เพื่อแสดงนิยามและรายละเอียด  $-e$
- ้สร้างเท็มเพลตของ*resource\_data\_input\_file* ซึ่งหลังจาก การแก<sup>้</sup>ไขที่เหมาะสมแล้วจะสามารถใช<sup>้</sup>เป็นอินพุตไปยังคำ  $-i$ สั่ง mkrsrc เอาต์พุตแสดงในรูปแบบยาว (stanza) แอ็ตทริบิวต์ที่จำเป็นและ ที่เป็นทางเลือกทั้งหมดสามารถใช<sup>้</sup>เพื่อ กำหนดรีซอร์สที่จะแสดงชนิดข้อมูล แอ็ตทริบิวต์จะถูกแสดงเป็นค่าในคู่*attr=value* ขอแนะนำว่า เมื่อคุณใช<sup>้</sup>แฟล็กนี้ เอาต์พุตของคำสั่ง Isrsrcdef จะนำทางไปยังไฟล์ แฟล็กนี้แทนคาแฟล็ก -s และ -A d
- ระบุรูปแบบ "ยาว" หนึ่งรายการต<sup>่</sup>อบรรทัด นี้เป็นรูปแบบการแสดง ดีฟอลต์ หากเรียกใช้คำสั่ง Isrsrcdef –1 โดยไม่มี  $-1$ ชื่อรี่ซอร์สคลาส แฟล็กนี้จะถูกข้ามเมื่อคำสั่งส่งคืนรายการ ของชื่อรีซอร์สคลาสที่กำหนด

 $-p$  property

แสดงนิยามแอ็ตทริบิวต์สำหรับแอ็ตทริบิวต์ที่มี property ระบุ โดยคาดีฟอลต์ เฉพาะนิยามสำหรับแอ็ตทริบิวต์ public ที่แสดง ในการแสดงนิยามแอ็ตทริบิวต์ทั้งหมด ของทุกคุณสมบัติ ให้ใช*้*แฟล็ก -p 0

คุณสมบัติแอ็ตทริบิวต์คงที่:

0x0001

read only

0x0002

reqd for define (จำเป็น)

0x0004

inval for define (ไม่ถูกต่อง)

#### 0x0008

```
option for define (ทางเลือก)
```
 $0x0010$ 

selectable

0x0020

public

#### คณสมบัติไดนามิกแอ็ตทริบิวต์:

0x0020

public

้ค่าฐานสิบหรือฐานสิบหกสามารถระบุสำหรับคุณสมบัติ ในการร้องขอนิยามแอ็ตทริบิวต์สำหรับแอ็ตทริบิวต์ทั้งหมด ที่มีอย่างน้อยหนึ่งคุณสมบัติ "หรือ" คุณสมบัติที่ต้องการร่วมกัน จากนั้นระบุค่าที่ "OR" ด้วยแฟล็ก -p ตัวอย่างเช่น ในการร้องขอนิยามแอ็ตทริบิวต์ สำหรับแอ็ตทริบิวต์คงที่ที่เป็น reqd\_for\_define หรือ option\_for\_define ให้ป<sup>้</sup>อน:

lsrsrcdef -p 0x0a

- แสดงการกำหนดข้อมูลโครงสร้าง ระบุแฟล็กนี้สำหรับการกำหนดข้อมูล แบบโครงสร้างที่ถูกขยายเพื่อให<sup>้</sup>แต่ละ  $-s$ นิยามอิลีเมนต์ของแอี้ตทริบิวต์ข้อมูล แบบโครงสร้างถูกแสดง
- ระบุรูปแบบตาราง แต่ละแอ็ตทริบิวต์ถูกแสดงในคอลัมน์ที่แยกจากกัน หนึ่งรีซอร์สต่อหนึ่งบรรทัด  $-t$
- หยดการพิมพ์ส่วนหัว  $-\mathbf{x}$
- เขียนข<sup>้</sup>อความการใช<sup>้</sup>งานคำสั่งลงในเอาต์พุตมาตรฐาน  $-h$
- เขียนข้อความการติดตามของคำสั่งลงในข้อผิดพลาดมาตรฐาน สำหรับการใช้ขององค์กรสำหรับเซอร์วิสซอฟต์แวร์  $-T$ เท่านั้น
- เขียนข้อความ verbose ของคำสั่งลงในเอาต์พุตมาตรฐาน  $-V$

### พารามิเตอร์

resource class

ระบุชื่อของรีซอร์สคลาสที่มีนิยามแอ็ตทริบิวต์ ที่คุณต้องการแสดง

หากระบุพารามิเตอร์*resource\_class* สามารถไม<sup>่</sup>ระบุชื่อแอ็ตทริบิวต์ หรือระบุมากกว<sup>่</sup>าหนึ่งชื่อ หากไม<sup>่</sup>ระบุพารา attr ู<br>มิเตอร์*attr* นิยาม สำหรับแอ็ตทริบิวต์ทั้งหมดสำหรับรีซอร์สจะถูกแสดง ระบุชื่อแอ็ตทริบิวต์แต่ละชื่อ เพื่อควบคุมว่า ต้องการให<sup>้</sup>แสดงแอ็ตทริบิวต์ใด และลำดับใด ระบุเฉพาะชื่อแอ็ตทริบิวต์คงที่เมื่อใช<sup>้</sup>แฟล็ก -A p ระบุเฉพาะชื่อไดนา มิกแอ็ตทริบิวต์เมื่อใช้แฟล็ก -A d แอ็ตทริบิวต์ต<sup>้</sup>องคั่นด้วยเว*้*นวรรค

#### ความปลอดภัย

ผู้ใช้จำเป็นต้องมีสิทธิการเขียนสำหรับ*resource\_class* ที่ระบุ ใน Isrsrcdef เพื่อรัน Isrsrcdef สิทธิถูกระบุในไฟล์ access control list (ACL) บนระบบที่ติดต่อ ดูที่ RSCT: Administration Guide สำหรับข้อมูลเกี่ยวกับไฟล์ ACL และวิธี แก<sup>้</sup>ไขไฟล์

#### สถานะออก

คำสั่งรันได้เป็นผลสำเร็จ  $\Omega$ 

- มีข<sup>้</sup>อผิดพลาดเกิดขึ้นกับ RMC  $\mathbf{1}$
- เกิดข้อผิดพลาดขึ้นพร้อมด้วยสคริปต์อินเตอร์เฟสบรรทัดรับคำสั่ง (CLI)  $\mathcal{D}_{\mathcal{L}}$
- ระบุแฟล็กที่ไม่ถูกต้องบนบรรทัดรับคำสั่ง  $\overline{3}$
- ระบุพารามิเตอร์ที่ไม่ถูกต้องบนบรรทัดรับคำสั่ง  $\overline{\mathbf{4}}$
- เกิดข้อผิดพลาดขึ้นพร้อมกับ RMC ที่อ<sup>้</sup>างอิงกับอินพุต บรรทัดรับคำสั่งที่ไม่ถูกต้อง  $5\overline{5}$

### ตัวแปรสภาวะแวดลอม

#### **CT CONTACT**

เมื่อตั้งค่าตัวแปรสภาวะแวดล<sup>้</sup>อม CT\_CONTACT ให<sup>้</sup>เป็นชื่อโฮสต์ หรือ IP แอดเดรส คำสั่งจะติดต่อกับ Resource Monitoring and Control (RMC) daemon บนโฮสต์ที่ระบุ หากตัวแปรสภาวะแวดล้อม ไม่ได้ตั้งค่าไว้ คำสั่งจะติดต่อ RMC daemon บนระบบโลคัลที่คำสั่งต้องถูกรัน คลาสรีซอร์สหรือรีซอร์สที่ถูกแสดงหรือแก<sup>้</sup>ไขโดยคำสั่ง ถูกวางอยู่บน ระบบที่ต้องสร้างการเชื่อมต่อ

#### **CT IP AUTHENT**

เมื่อมีตัวแปรสภาวะแวดล<sup>้</sup>อม CT\_IP\_AUTHENT อยู่, RMC ใช<sup>้</sup>การพิสูจน์ตัวตน เน็ตเวิร์กแบบ IP-based เพื่อติดต**่**อ RMC daemon บนระบบที่ ถูกระบุโดย IP แอดเดรส ซึ่งตัวแปรสภาวะแว<sup>่</sup>ดล<sup>้</sup>อม CT\_CONTACT ถูกเซ็ต CT\_IP\_AUTHENT จะมีความหมายหาก CT\_CONTACT ถูกตั้งค่าให้กับ IP แอดเดรสเท่านั้น ซึ่งไม่ได้อ้างอิงตาม เซอร์วิสของ domain name system (DNS)

#### CT MANAGEMENT SCOPE

้กำหนดขอบเขตการจัดการที่ถูกใช้สำหรับเซสชันพร้อมกับ RMC daemon เพื่อมอนิเตอร์และควบคุมรีซอร์สและ ้คลาสรีซอร์สขอบเขตการจัดการกำหนดชุดของโหนดเป่าหมายที่เป็นไปได<sup>้</sup> ซึ่งรีซอร์สและคลาสรีซอร์สสามารถมอนิ เตอร์และควบคุมได้ ค่าที่ถูกต้องคือ:

- ระบุขอบเขต *โลคัล*  $\Omega$
- ระบุขอบเขต โลคัล  $\mathbf{1}$
- ระบุขอบเขต ต*่อโดเมน*  $\overline{2}$
- ระบุขอบเขต โ*ดเมนการจัดการ*  $\mathbf{3}$

หากตัวแปรสภาวะแวดล<sup>้</sup>อม*ไม่ได้* ตั้งค่าไว<sup>้</sup>ขอบเขต โลคัลจะถูกใช<sup>้</sup>

# ข์อมูลจำเพาะการนำไปใช<sup>้</sup>งาน

คำสั่งนี้เป็นส่วนหนึ่งของชุดไฟล์ Reliable Scalable Cluster Technology (RSCT) สำหรับ AIX

### เอาต์พุตมาตรฐาน

เมื่อระบุแฟล็ก -h ไว<sup>้</sup>ข้อความการใช<sup>้</sup>งานของคำสั่งนี้ ถูกเขียนลงในเอาต<sup>ั</sup>พุตมาตรฐาน ข้อความ verbose ทั้งหมดถูกเขียนลงใน เอาต์พุตมาตรฐาน

### ขอผิดพลาดมาตรฐาน

ข้อความการติดตามทั้งหมดถูกเขียนไปที่ข้อผิดพลาดมาตรฐาน

# ตัวอย่าง

 $2.$ 

1. ในการแสดงชื่อของรีซอร์สคลาสทั้งหมดที่กำหนดบนระบบให<sup>้</sup>ปอน:

lsrsrcdef

#### เอาต์พตจะมีลักษณะดังนี้:

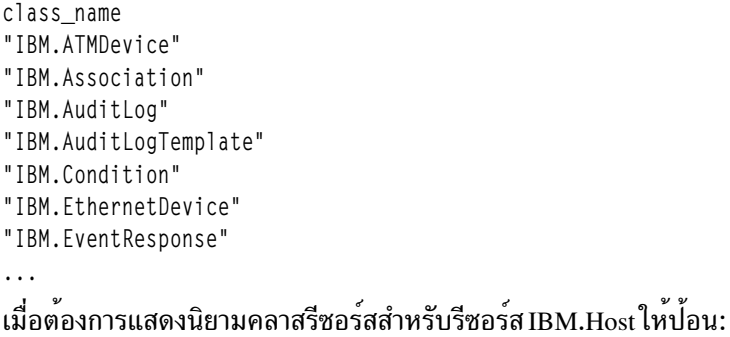

```
lsrsrcdef -c IBM.Host
```
#### เอาต์พุตจะมีลักษณะดังนี้:

```
Resource Class Definition for: IBM.Host
resource class 1:
       class_name
                          = "IBM.Host"class_id
                         = 8properties
                        = {"has_rsrc_insts","mtype_subdivided"}
                             = ^{\circ} ^{\circ} ^{\circ}display_name
                         = ^{\circ} ^{\circ} ^{\circ}description
       locator
                           = "NodeList"
       class{\_}pattern{\_}count = 1class\_dattr\_count = 3class_action_count = 0pattern\_count = 6dattr_count
                        = 47action_count
                         = 0error_count
                          = 0= 1rsrc_mgr_count
rsrc_mgrs 1:
       mgr_name = "IBM.HostRM"
       first_{key} = 1last key = 1
```
3. เมื่อต้องการแสดงนิยามแอ็ตทริบิวต์แบบถาวรของคลาสรีซอร์ส สำหรับรีซอร์ส IBM.Host ให<sup>้</sup>ปอน:

```
lsrsrcdef -c -A p -p 0 IBM.Host
```
#### เอาต์พุตจะมีลักษณะดังนี้:

```
Resource Class Persistent Attribute Definitions for: IBM.Host
attribute 1:
                            = "Variety"
        program_name
                               \epsilon = 0.0display_name
                                = 100group_name
        properties
                                  = {"read_only","inval_for_define"}
                                  = ^{\circ} ^{\circ} ^{\circ}description
        \text{attribute}_0 = 0
```

```
group_id = 255<br>data_type = "uint32"
variety_list<br>variety_count<br>default_value
                           = \{\{1..1\}\}\= 1= 0
```
4. เมื่อต้องการแสดงนิยามแอ็ตทริบิวต์แบบถาวรของคลาสรีซอร์สและคำอธิบาย สำหรับรีซอร์ส IBM.Host ให<sup>้</sup>ปอน:

```
lsrsrcdef -A p -p 0 -e IBM.Host
```
#### เอาต์พุตจะมีลักษณะดังนี้:

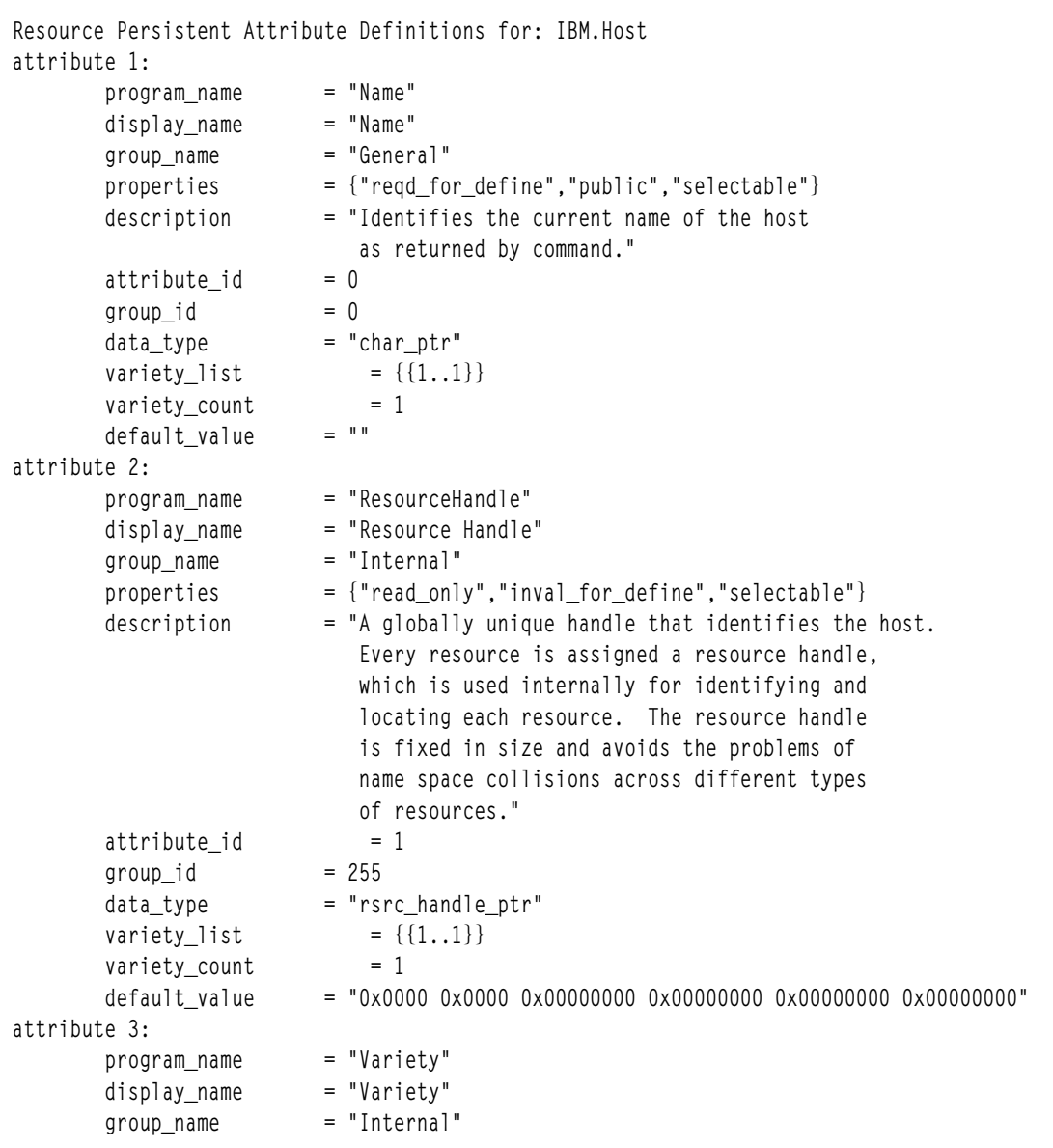

```
\ldots
```
5. เมื่อต้องการแสดงแอ็ตทริบิวต์ไดนามิกแบบพับลิกสำหรับรีซอร<sup>์</sup>ส IBM.Host ให<sup>้</sup>ปอน:

```
Isrsrcdef -A d IBM.Host
```

```
เอาต์พุตจะมีลักษณะดังนี้:
```
Resource Dynamic Attribute Definitions for: IBM.Host attribute 1: = "ProcRunQueue" program\_name  $\equiv$  10.0 display\_name  $\equiv$  100 group name  $=$  {"public"} properties  $\epsilon = 0.0$ description attribute\_id  $= 1$  $= 1$ group\_id  $= "float64"$ data\_type  $= 0$ variable type variety\_list  $= \{\{1..1\}\}\$ variety\_count  $= 1$  $= 0$ init\_value min value  $= 0$ max\_value  $= 100$ expression = "(ProcRunQueue - ProcRunQueue@P) >= (ProcRunQueue@P \* 0.5)"  $expression\_description = ""$  $rearm\_expression$  = "ProcRunQueue < 50"  $rearm\_description = ""$  $\equiv$  100 PTX name

```
attribute 2:
```
#### $\ddotsc$

#### **Location**

/usr/sbin/rsct/bin/lsrsrcdef

# คำสั่ง Issavevg

## วัตถุประสงค์

แสดงรายการหรือเรียกคืนเนื้อหาของข้อมูลสำรองกลุ่มวอลุ่มบนสื่อบันทึก ที่ระบุ

### ไวยากรณ์

```
Issavevg [-b \text{ blocks}] [-f \text{ device}] [-a] [-c] [-1] [-n] [-r] [-s] [-d \text{ path}] [-B] [-D] [-L] [-V] [file\_list]
```
### คำอธิบาย

่ คำสั่ง Issavevg แสดงรายการเนื้อหาของการสำรองข้อมูลกลุ่มวอลุ่มจากเทป ไฟล์ ซีดีรอม หรือแหล**่งข้อมูลอื่นๆ และสามารถใช**้ เพื่อเรียกคืนไฟล์จากแหล่งสำรองข้อมูล ที่ใช้ได<sup>้</sup> คำสั่ง Issavevg ยังทำงานสำหรับ การสำรองข้อมูลมัลติวอลุ่มอย่าง เช่นหลายซีดี ดีวีดี ดิสก์ USB หรือเทป

้ คำสั่ง Issavevg -r และ restorevgfiles จะดำเนินการอย่างเดียวกัน และต้องพิจารณาว่าใช้แทนกันได้

### แฟล็ก

<span id="page-593-10"></span><span id="page-593-9"></span><span id="page-593-8"></span><span id="page-593-3"></span><span id="page-593-2"></span><span id="page-593-1"></span><span id="page-593-0"></span>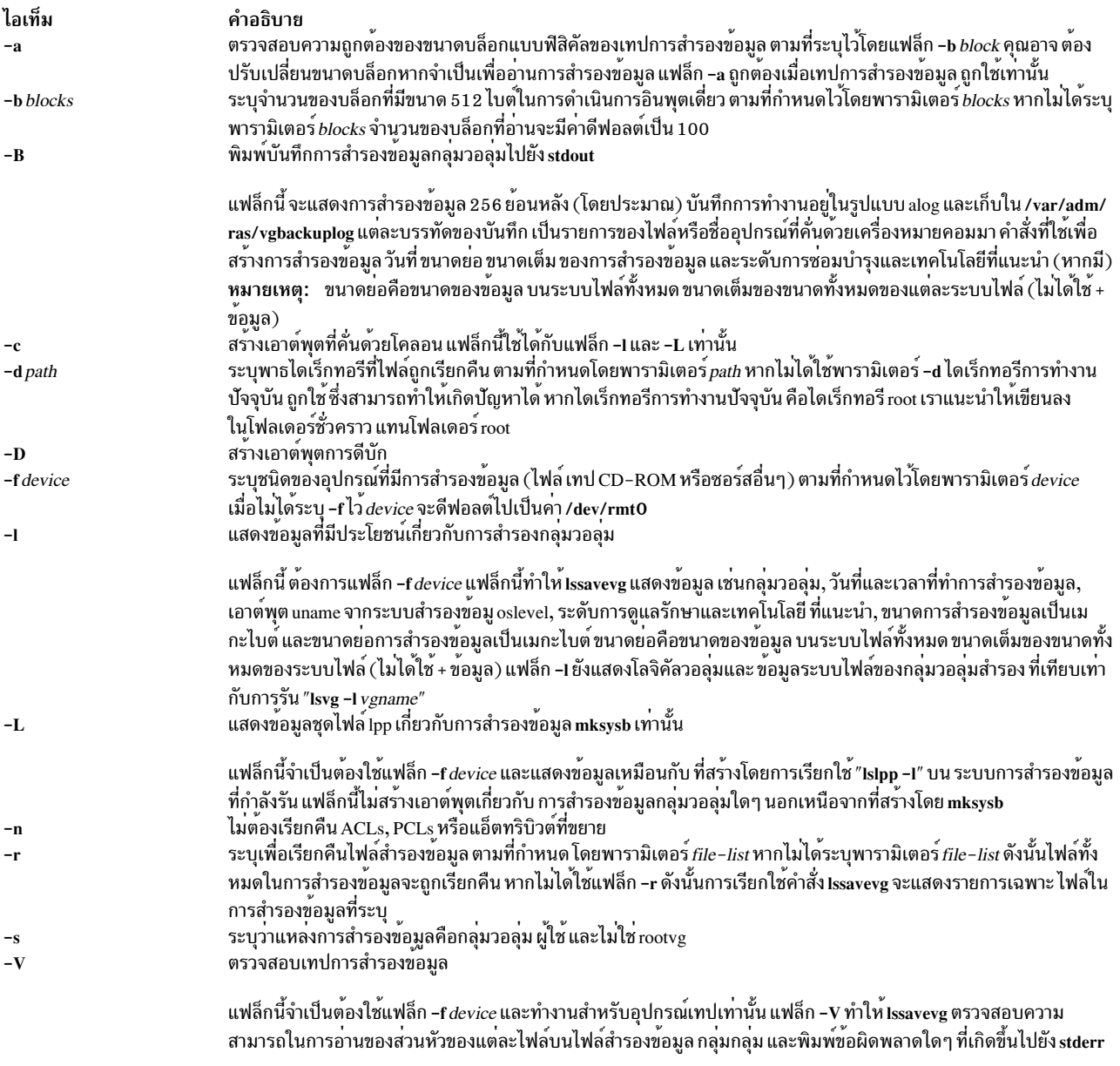

## <span id="page-593-12"></span><span id="page-593-11"></span><span id="page-593-7"></span><span id="page-593-6"></span><span id="page-593-5"></span><span id="page-593-4"></span>พารามิเตอร์

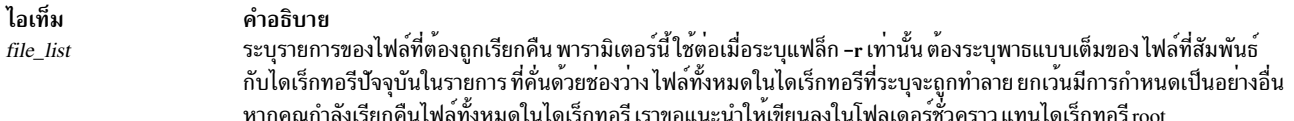

# ตัวอย่าง

- 1. เมื่อต<sup>้</sup>องการแสดงเนื้อหาของการสำรองข้อมูลระบบที่อยู่บนอุปกรณ์ดีฟอลต์/dev/rmt0 ให<sup>้</sup>ปอนคำสั่งต่อไปนี้: lssavevg
- 2. เมื่อต้องการแสดงเนื้อหาการสำรองข้อมูลระบบที่อยู่บนอุปกรณ์/dev/cd1 ให<sup>้</sup>ป้อนคำสั่งต่อไปนี้:

<span id="page-593-13"></span>lssavevg -f /dev/cd1

3. เมื่อต้องการแสดงเนื้อหาของการสำรองข้อมูลระบบที่อยู่บนอุปกรณ์/dev/cd1 ซึ่งกลุ่มวอลุ่มผู้ใช้ไม่ใช่ rootve ให้ปอน คำสั่ง ต่อไปนี้:

```
Issavevg -f /dev/cd1 -s
```
4. เมื่อต้องการเรียกคืน/etc/filesystems จากการสำรองข้อมลระบบที่อย่บน อปกรณ์/dev/cd1 ให้ปอนคำสั่งต่อไปนี้:

```
lssavevg -f /dev/cd1 -r ./etc/filesystems
```
5. เมื่อต<sup>้</sup>องการเรียกคืนไฟล์ทั้งหมดในไดเร็กทอรี /myfs/test ของการสำรองข<sup>้</sup>อมูล ที่ไม่ใช่ rootvg ซึ่งอยู่บนอุปกรณ์/dev/ cd1 และเขียนไฟล์ที่เรียกคืนไปยัง/data/mvfiles ให<sup>้</sup>ปอนคำสั่งต่อไปนี้:

```
lssavevg -f /dev/cd1 -r -s -d /data/myfiles ./myfs/test
```
6. เมื่อต้องการแสดงข้อมูล Ipp ที่คั่นด้วยเครื่องหมายโคลอนเกี่ยวกับเทปสำรองข้อมูล mksysb ที่อยู่บนอุปกรณ์/dev/ rmt0 ให้ป้อนคำสั่งต่อไปนี้:

lssavevg -Lc -f /dev/rmt0

7. ในการแสดงบันทึกการสำรองข้อมูลกลุ่มวอลุ่มไปยัง stdout ให<sup>้</sup>ปอน:

Issavevg -B

8. เมื่อต้องการแสดงกลุ่มวอลุ่มและข้อมูลการสำรองข้อมูลทั่วไปเกี่ยวกับการสำรองข้อมูลที่ อยู่บน /tmp/mybackup ให้ ้<br>ป<sup>้</sup>อบดำสั่งต่อไปบี้<sup>.</sup>

Issavevg -1 -f /tmp/mybackup

9. เมื่อต้องการตรวจสอบความสามารถในการอ่านของส่วนหัวแต่ละส่วนบนเทปการสำรองข้อมูลกลุ่มวอลุ่มใน/dev/ rmt0 ให้ปอนคำสั่งต่อไปนี้:

Issavevg -V -f /dev/rmt0

10. เมื่อต้องการแสดงเนื้อหาของการสำรองข้อมูลระบบที่อยู่บนอุปกรณ์/dev/usbms0, ให้ปอนคำสั่งต่อไปนี้:

Issavevg -f /dev/usbms0

### ไฟล์

ไอเท็ม

/usr/bin/lssavevg

คำอธิบาย

มีคำสั่ง Issavevg

#### ข้อมลที่เกี่ยวข้อง: คำสั่ง restorevgfiles

# ี คำสั่ง Issavewpar

### วัตถุประสงค์

แสดงรายการเนื้อหาของข้อมูลสำรอง workload partition บนสื่อบันทึก ที่ระบุ

### ไวยากรณ์

Issavewpar  $[-b \, blocks] [-f \, device] [-a] [-c] [-D] [-l] -L |-M| -N] [-V]$ 

### คำอธิบาย

คำสั่ง Issavewpar แสดงเนื้อหาของการสำรองข้อมูล workload partition จากเทป ไฟล์ CD แฟล็ชไดรฟ์ USB หรือ DVD

### แฟล็ก

<span id="page-595-6"></span><span id="page-595-5"></span><span id="page-595-4"></span><span id="page-595-3"></span><span id="page-595-2"></span><span id="page-595-1"></span><span id="page-595-0"></span>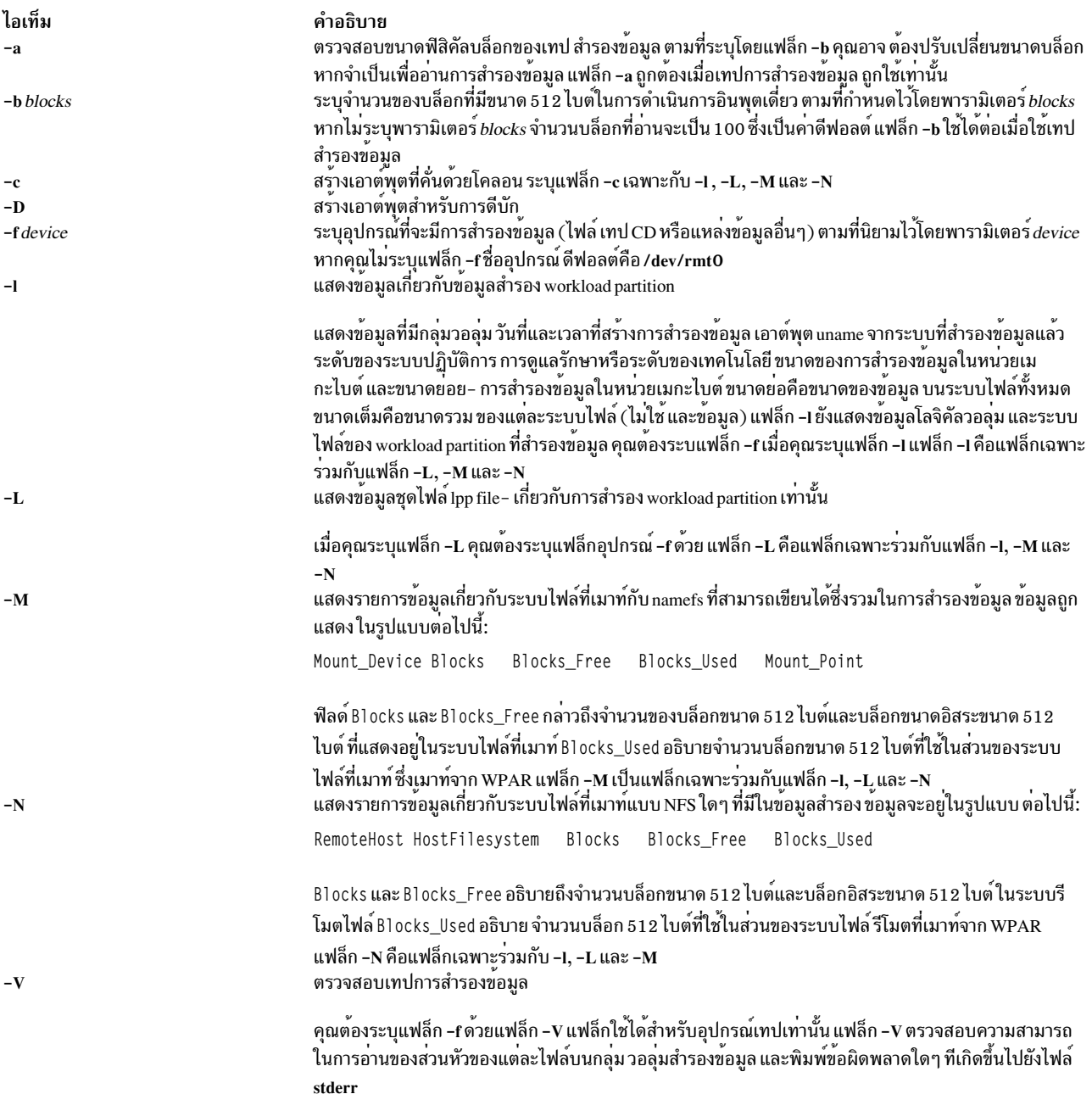

## <span id="page-595-9"></span><span id="page-595-8"></span><span id="page-595-7"></span>ตัวอย่าง

1. ในการแสดงรายการเนื้อหาของข้อมูลสำรอง workload partition ที่อยู<sup>่</sup> บนอุปกรณ์ดีฟอลต์ /dev/rmt0 ให<sup>้</sup>ใช้คำสั่ง ต่อไปนี้: lssavewpar

## 2. ในการแสดงรายการเนื้อหาของระบบสำรองข้อมูลที่อยู<sup>่</sup>บนอุปกรณ์/dev/cd1 ให<sup>้</sup>ใช<sup>้</sup>คำสั่งต่อไปนี้:

lssavewpar -f /dev/cd1

3. ในการแสดงข้อมูล lpp ที่คั่นด้วยโคลอนเกี่ยวกับเทปสำรองข้อมูล workload partition ที่อยู่บน /dev/rmt0 ให้ใช้ คำสั่งต่อ ไปนี้:

```
Issavewpar -Lc -f /dev/rmt0
```
4. ในการแสดงกลุ่มวอลุ่มและข้อมูลสำรองทั่วไปเกี่ยวกับการสำรองที่อยู่ที่/tmp/mybackupให้ใช้คำสั่งต่อไปนี้:

```
Issavewpar -1 -f /tmp/mybackup
```
5. ในการตรวจสอบความสามารถในการอานได้ของส่วนหัวแต่ละส่วนบน เทปสำรองข้อมูล workload partition ใน /dev/ rmt0 ใช้ คำสั่งต่อไปนี้:

```
Issavewpar -V -f /dev/rmt0
```
6. ในการแสดงเนื้อหาของระบบสำรองข้อมูล ที่อยู่บนอุปกรณ์/dev/usbms0, ให้ใช้คำสั่ง ต่อไปนี้:

```
lssavewpar -f /dev/usbms0
```
#### สิ่งอ้างอิงที่เกี่ยวข้อง:

"คำสั่ง1slpp" ในหน<sup>้</sup>า 482 ข้อมูลที่เกี่ยวข้อง: คำสั่ง savewpar

# คำสั่ง Issec

### วัตถุประสงค์

ู้แสดงรายการแอ็ตทริบิวต์ในไฟล<sup>์</sup> stanza การรักษาความปลอดภัย

### ไวยากรณ์

Issec  $[-c]$   $[-f$  *File*  $]$   $[-s$  *Stanza*  $]$   $[-a$  *Attribute ...*  $]$ 

### คำอธิบาย

คำสั่ง Issec แสดงรายการ แอ็ตทริบิวต์ที่เก็บในไฟล์ stanza การกำหนดคาการรักษาความปลอดภัย ไฟล์กำหนดค่า การรักษา ความปลอดภัยต่อไปนี้มีแอ็ตทริบิวต์ที่คุณสามารถระบุด้วยพารามิเตอร์ Attribute:

- /etc/security/environ
- /etc/security/group
- /etc/security/audit/hosts
- /etc/security/lastlog
- /etc/security/limits
- /etc/security/login.cfg
- /usr/lib/security/mkuser.default
- /etc/nscontrol.conf
- /etc/security/passwd
- /etc/security/portlog
- /etc/security/pwdalg.cfg
- /etc/security/roles
- /etc/security/smitacl.user
- /etc/security/smitacl.group
- /etc/security/user
- /etc/security/user.roles
- /etc/security/rtc/rtcd\_policy.conf

เมื่อแสดงรายการแอ็ตทริบิวต์ในไฟล์/etc/security/environ,/etc/security/lastlog,/etc/security/limits,/etc/security/ passwd และ /etc/security/user ชื่อ stanza ที่ระบุโดยพารามิเตอร์ *Stanza* ต้องเป็น ชื่อผู้ใช้ที่ถูกต้องหรือ default เมื่อ แสดง รายการแอ็ตทริบิวต์ในไฟล์ /etc/security/group ชื่อ stanza ที่ระบุโดยพารามิเตอร์ *Stanza* ต้องเป็นชื่อกลุ่มที่ถูกต<sup>้</sup>องหรือ default เมื่อแสดงรายการแอ็ตทริบิวต์ในไฟล์/usr/lib/security/mkuser.default พารามิเตอร์*Stanza* ต<sup>้</sup>องเป็น admin หรือ user เมื่อแสดงรายการ แอ็ตทริบิวต์ในไฟล<sup>์</sup> /etc/security/portlog พารามิเตอร<sup>์</sup> *Stanza* ต<sup>้</sup>องเป็นชื่อพอร์ตที่ถูกต<sup>้</sup>อง เมื่อแสดง รายการ แอ็ตทริบิวต์ในไฟล์ /etc/security/login.cfg พารามิเตอร์ *Stanza* ต้องเป็นชื่อพอร์ตที่ถูกต้อง ชื่อ เมธอด หรือแอ็ตทริ บิวต์ <sub>บร</sub>พ

้คุณไม่สามารถแสดงรายการแอ็ตทริบิวต์ password ของไฟล์ /etc/security/passwd ด้วยคำสั่ง Issec

ผู้ใช้ root หรือผู้ใช้ที่มีการพิสูจน์ตัวตน PasswdAdmin เท่านั้นที่สามารถแสดงรายการ แอ็ตทริบิวต์ lastupdate และ flags สำหรับ ้ผู้ใช้ที่มีหน้าที่ดูแลจัดการ

### แฟล็ก

<span id="page-597-3"></span><span id="page-597-2"></span><span id="page-597-1"></span><span id="page-597-0"></span>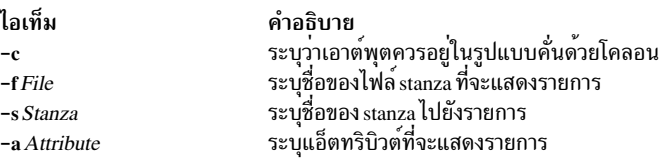

### ความปลอดภัย

ค่าควบคุมการเข้าถึง: คำสั่งนี้ให<sup>้</sup>สิทธิ์การเข้าถึงเพื่อเรียกใช<sup>้</sup>งาน แก่ผู้ใช้ root และสมาชิกของกลุ่มการรักษาความปลอดภัย คำ<br>สั่งมีแอ็ตทริบิวต์ trusted computing base และรันรูทีนย**่อย setuid เพื่ออนุญาตให**้ผู้ใช้ root เข้ ปลอดภัย

Attention RBAC users and Trusted AIX users: This command can perform privileged operations. Only privileged users can run privileged operations. For more information about authorizations and privileges, see Privileged Command Database in Security. For a list of privileges and the authorizations associated with this command, see the Issecattr command or the getcmdattr subcommand.

เพื่อให<sup>้</sup> มีฟังก์ชันการทำงานของคำสั่งครบถ<sup>้</sup>วน นอกเหนือจาก accessauths แล้ว บทบาทควรมีการอนุญาต aix.security ด้วย

บนระบบ Trusted AIX เฉพาะผู้ใช้ที่มีการพิสูจน์ตัวตน authorization aix.mls.clear.read เท่านั้นที่สามารถแสดงรายการการล<sup>้</sup>าง<br>ค่าแอ็ตทริบิวต*์*ของผู้ใช้คนอื่นๆ เฉพาะผู้ใช้ที่มีการพิสูจน์ตัวตน aix.mls.tty.read เท่านั้นที่สามารถ บิวต์

### ไฟล์ที่เข้าถึง·

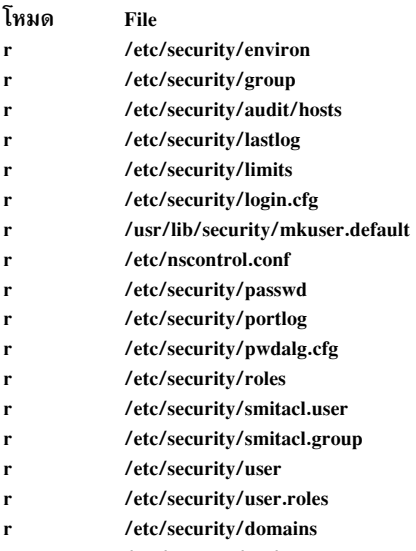

#### $rw$ /etc/security/rtc/rtcd policy.conf

### ์ตัวอย่าง

1. ในการแสดงรายการจำนวนความพยายามล็อกอินที่ไม่สำเร็จ โดยผู้ใช<sup>้</sup> root ตั้งแต่การล็อกอินสำเร็จครั้งล<sup>่</sup>าสุดของผู*้*ใช<sup>้</sup> root ให้ป<sup>ั</sup>กน:

```
lssec -f /etc/security/lastlog -s root -a unsuccessful_login_count
```
#### ระบบ จะแสดงผลลัพธ์ดังนี้:

root unsuccessful\_login\_count=15

2. ในการแสดงจำนวนครั้งที่ล็อกอินได้รับอนุญาต บนพอร์ต /dev/tty2 ให<sup>้</sup>ปอน:

```
lssec -f /etc/security/login.cfg -s /dev/tty2 -a logintimes
```
#### ระบบ จะแสดงผลลัพธ์ดังนี้:

/dev/tty0 logintimes=!january1,!july4,!december25

- 3. ในการแสดงรายการ ค่ากำหนดดีฟอลต์สำหรับแอ็ตทริบิวต์ tpath aและแอ็ตทริบิวต์ ttys ในรูปแบบ โคลอน
- 4. ให้ป้อน:

```
Issec -c -f /etc/security/user -s default -a tpath -a ttys
```
#### ระบบ จะแสดงผลลัพธ์ดังนี้:

#name:tpath:ttys default:nosak:ALL

### ไฟล์

ไอเท็ม คำอธิบาย ระบุพาธไปยังคำสั่ง Issec /usr/bin/lssec มีแอ็ตทริบิวต์สภาวะแวดลอมของผู่ใช /etc/security/environ มีแอ็ตทริบิวตสวนเพิ่มของกลุ่ม /etc/security/group มีโฮสต์ และ ID ตัวประมวลผล /etc/security/audit/hosts กำหนดแอ็ตทริบิวต์การล็อกอินลาสุดสำหรับผู้ใช /etc/security/lastlog กำหนดรีซอร์สโควตาและขีดจำกัดสำหรับผู้ใช<sup>้</sup>แต่ละคน /etc/security/limits มีขอมูลคอนฟิกูเรชันพอร์ต /etc/security/login.cfg มีคาดีฟอลตสำหรับผู้ใช่ใหม /usr/lib/security/mkuser.default มีข<sup>้</sup>อมูลการกำหนดค<sup>้</sup>าของเนมเซอร์วิสบางตัว /etc/nscontrol.conf มีขอมลรหัสผ่าน /etc/security/passwd มีข้อมูลการพยายามล็อกอินที่ไม่สำเร็จสำหรับแต่ละพอร์ต /etc/security/portlog มีขอมลการกำหนดคาสำหรับ loadable password algorithms (LPA) /etc/security/pwdalg.cfg /etc/security/roles รายการรายการบทบาทที่ใช่ได<sup>้</sup> มีนิยาม ACL ผ<sup>ู</sup>่ใช<sup>้</sup> /etc/security/smitacl.user มีนิยาม ACL กลุ่ม /etc/security/smitacl.group /etc/security/user มีแอ็ตทริบิวตสวนขยายของผู่ใช รายการรายการบทบาทสำหรับผู้ใช<sup>้</sup>แต<sup>่</sup>ละคน /etc/security/user.roles /etc/security/enc/LabelEncodings มีนิยามเลเบลสำหรับระบบ Trusted AIX /etc/security/domains มีนิยามโดเมนที่ถูกต<sup>้</sup>องสำหรับ ระบบ /etc/security/rtc/rtcd\_policy.conf มีขอมูลคอนฟิกเรชันสำหรับ rtcd daemon

### ข้อมูลที่เกี่ยวข้อง:

คำสั่ง usrck คำสั่ง getportattr รายการของรูทีนยอยความปลอดภัยและการตรวจสอบ **Trusted AIX** 

# ี ดำสั่ง Issecattr

## วัตถุประสงค์

แสดงแอ็ตทริบิวต์ความปลอดภัยของคำสั่ง อุปกรณ์ไฟล์ที่มีสิทธิใช้งาน กระบวนการ หรือ อ็อบเจ็กต์ที่กำหนดค่า-โดเมน

### ไวยากรณ์

 $\textsf{Issecattr}~[ -R~\textsf{load}\_\textsf{module}~]~\{\ -c \ | -d \ | -p ~[ -h ]~[ -A ]\ | -f \ | -o \ \}~[ -C \ | -F ~]~[ -a~List ~]~\{\ \textsf{ALL}~|~\textsf{Name}~[~, \textsf{Name}~] \dots\}$ 

### คำอธิบาย

คำสั่ง Issecattr จะแสดงรายการแอ็ตทริบิวต์ความปลอดภัยของคำสั่งหนึ่งคำสั่ง อุปกรณ์ หรือ กระบวนการหนึ่งรายการหรือ มากกว่า คำสั่ง ตีความพารามิเตอร์*Name* เป็นคำสั่ง อุปกรณ์ไฟล์ที่มีสิทธิใช<sup>้</sup>งาน กระบวนการ หรืออ็อบเจ็กต์ที่กำหนดค<sup>่</sup>า-โดเมนโดยอ<sup>้</sup>างอิงตามแฟล็ก -c (คำสั่ง) -d (อุปกรณ์) -f (ไฟล์ ที่มีสิทธิใช<sup>้</sup>งาน) -p (กระบวนการ) หรือ -o (อ็อบเจ็กต์- ที่ ้กำหนดค่าโดเมน) ที่ระบุไว<sup>้</sup> หากระบุแฟล็ก -c พารามิเตอร์*Name* ต<sup>ั</sup>งอมีพาธแบบเต็ม ไปยังคำสั่ง หากระบุแฟล็ก -d พารา มิเตอร์*Name* ตั้งอมีพาธแบบเต็ม ไปยังอุปกรณ์ หากระบุแฟล็ก -f พารามิเตอร์*Name* ตั้งอมีพาธแบบเต็ม ไปยังไฟล์ หาก ระบุแฟล็ก -p พารามิเตอร์*Name* ต<sup>้</sup>องเป็น identifier กระบวนการที่เป็นตัวเลข (PID) ของกระบวนการที่แอ็คทีฟบนระบบ หากระบุแฟล็ก -o พารามิเตอร์*Name* ต้องเป็นพาธแบบเต็ม หากเป็นไฟล์หรืออุปกรณ์ และสำหรับพอร์ตหรือช่วงของพอร์ต ้ต้องนำหน้าด้วย TCP หรือ UDP ใช้คีย์เวิร์ด ALL เพื่อแสดงรายการแอ็ตทริบิวต์การรักษาความปลอดภัยสำหรับคำสั่ง

อุปกรณ์ไฟล์ หรือกระบวนการทั้งหมด โดยค่าดีฟอลต์ คำสั่ง Issecattr จะแสดงแอ็ตทริบิวต์การรักษาความปลอดภัยทั้งหมด ้สำหรับอ็อบเจ็กต์ที่ระบุ ในการดูแอ็ตทริบิวต์ที่เลือก ให้ใช<sup>้</sup>แฟล็ก -a*List* 

หากระบบถูกกำหนดค่าให้ใช้ฐานข้อมูลจากหลายโดเมน คำสั่งที่ต้องมีสิทธิ อุปกรณ์ที่ต้องมีสิทธิ และไฟล์ที่ต้องมีสิทธิ ตามที่ ระบุโดยพารามิเตอร์*Name* จะถูกค้นหาจาก โดเมนตามลำดับที่ระบุโดยแอ็ตทริบิวต์ secorder ของ stanza ฐานข้อมูลที่เกี่ยว ข้องในไฟล<sup>์</sup> /etc/nscontrol.conf หากมีรายการซ้ำอยู่ใน หลายโดเมน เฉพาะรายการแรกที่พบจะถูกแสดง ใช<sup>้</sup>แฟล็ก -R เพื่อ แสดงรายการ อ็อบเจ็กต์จากโดเมนที่เจาะจง

โดยค่าดีฟอลต์ คำสั่ง Issecattr แสดงรายการแอ็ตทริบิวต์การรักษาความปลอดภัยในหนึ่งบรรทัด โดยแสดงข้อมูลแอ็ตทริบิวต์ ตามนิยามของ Attribute=Value แต<sup>่</sup>ละรายการคั่นด*้*วย ช่องว<sup>่</sup>าง ในการแสดงรายการแอ็ตทริบิวต<sup>์</sup> ในรูปแบบ stanza ให<sup>้</sup> ใช้แฟล็ก -F ในการแสดงรายการแอ็ตทริบิวต์ เป็นแบบเร็กคอร์ดคั่นด้วยโคลอน ให้ใช้แฟล็ก -C

แฟล็ก

<span id="page-600-8"></span><span id="page-600-7"></span><span id="page-600-6"></span><span id="page-600-5"></span><span id="page-600-4"></span><span id="page-600-3"></span><span id="page-600-2"></span><span id="page-600-1"></span><span id="page-600-0"></span>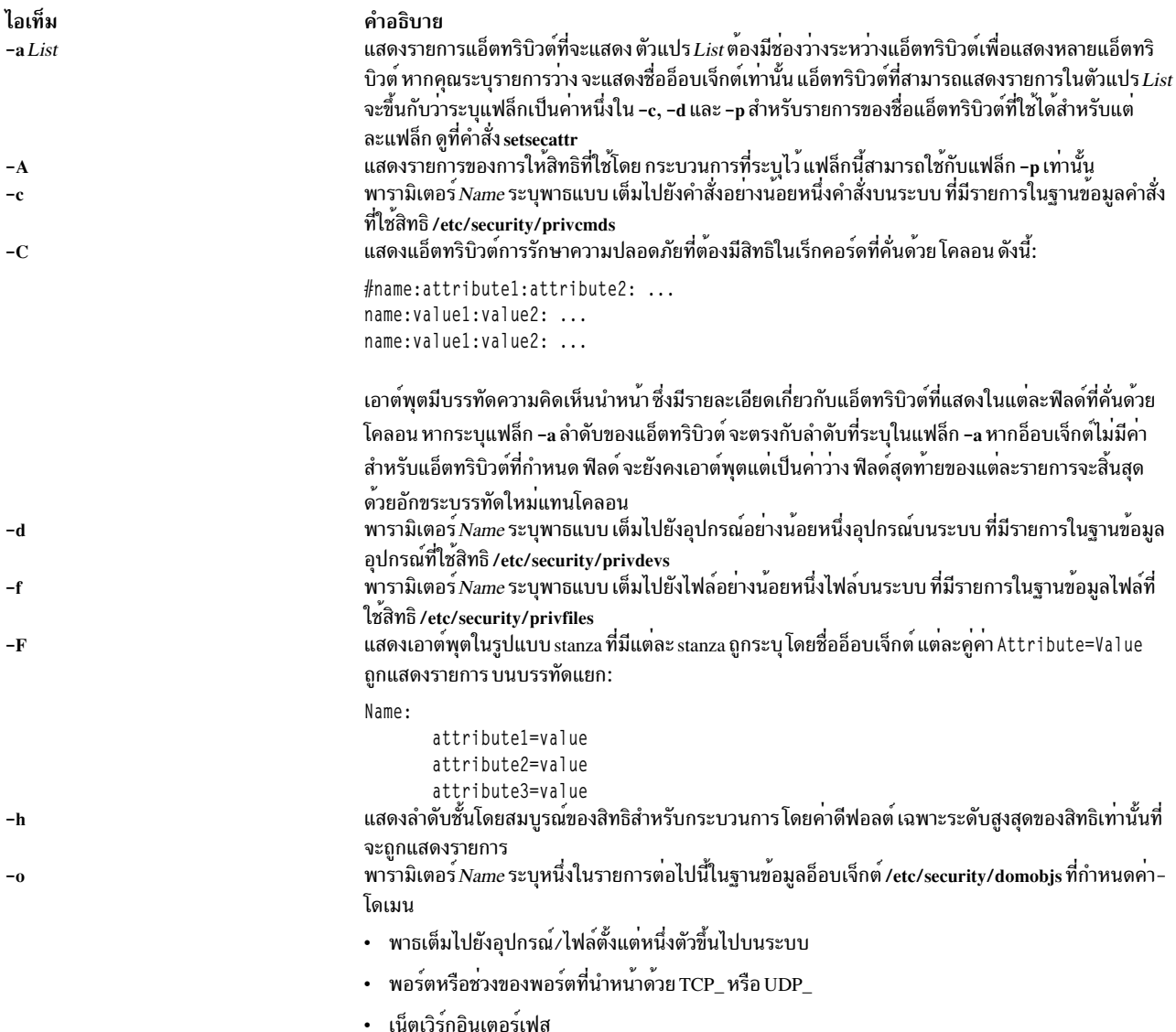

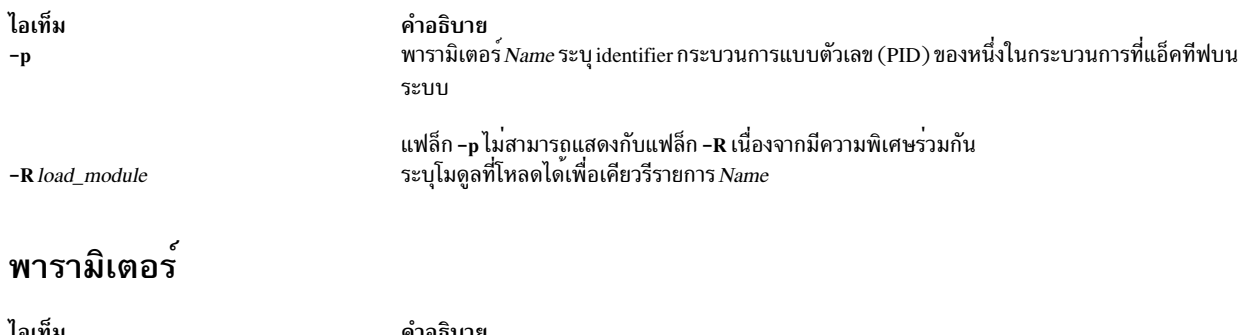

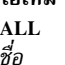

<span id="page-601-3"></span><span id="page-601-2"></span><span id="page-601-1"></span><span id="page-601-0"></span>คำอธิบาย สำหรับคำสั่ง อุปกรณ์ หรือกระบวนการทั้งหมด<br>อ็อบเจ็กต์ที่ต้องการแก้ไข พารามิเตอร์*Name* ถูกตีความตามหนึ่งในแฟล็ก -c, -d, -p และ -o ที่ระบุไว<sup>้</sup>

### ความปลอดภัย

คำสั่ง Issecattr เป็นคำสั่งที่ต้องมีสิทธิ ซึ่งเป็นเจ้าของโดย ผู้ใช้ root และกลุ่มความปลอดภัย ที่มีโหมดที่ตั้งค่าเป็น 755 คุณต้อง สมมติบทบาทที่มีการพิสูจน์ตัวตนอย่างน<sup>้</sup>อยหนึ่งอย่าง ต่อไปนี้เพื่อให*้*รันคำสั่งได*้*สำเร็จ

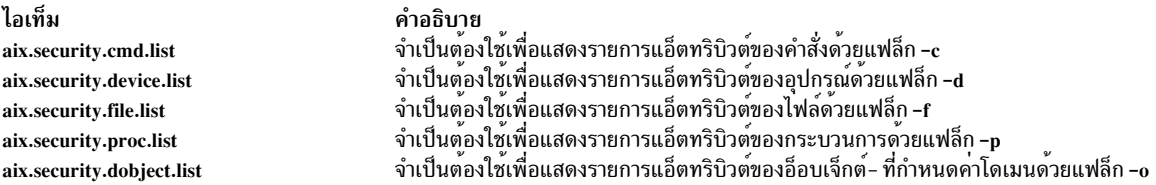

# ไฟล์ที่เข้าถึง

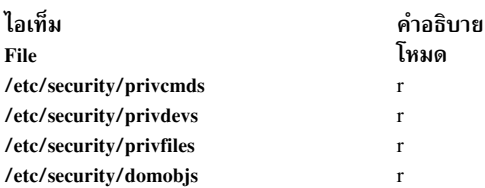

### ตัวอย่าง

1. เมื่อต้องการแสดงสิทธิ์การเข้าถึงและสิทธิ์ดั้งเดิมของ คำสั่ง/usr/sbin/mount ให้ป่อนคำสั่งต่อไปนี้:

Issecattr -c -a accessauths innateprivs /usr/sbin/mount

2. เมื่อต้องการแสดงแอ็ตทริบิวต์ความปลอดภัยของอุปกรณ์/dev/mydevให้ปอนคำสั่งต่อไปนี้:

Issecattr -d /dev/mydev

- 3. เมื่อต้องการแสดงแอ็ตทริบิวต์ความปลอดภัยทั้งหมดของอุปกรณ์/dev/mydev ใน LDAP ให้ปอนคำสั่งต่อไปนี้: Issecattr -R LDAP -d /dev/mydev
- 4. เมื่อต้องการแสดงสิทธิ์สำหรับชุดสิทธิ์ที่ใช้งานและที่ใช้ของสองกระบวนการในรูปแบบโคลอน ให้ปอนคำสั่งต่อไปนี้: Issecattr -p -C -a eprivs uprivs 38483,57382
- 5. เมื่อต้องการแสดงรายการสิทธิ์การอานของไฟล์/etc/security/user ให้ปอนคำสั่งต่อไปนี้: Issecattr -f -a readauths /etc/security/user
- 6. เมื่อต<sup>้</sup>องการแสดงสิทธิ์ที่ใช้สำหรับกระบวนการในรูปแบบ stanzaให<sup>้</sup>ปอนคำสั่งต<sup>่</sup>อไปนี้:

1ssecattr -F -p -A 34890

7. เมื่อต<sup>้</sup>องการแสดงแอ็ตทริบิวต์โดเมนทั้งหมดของอุปกรณ์/dev/dev1 ให<sup>้</sup>ปอนคำสั่งต่อไปนี้:

lssecattr -o /dev/dev1

8. เมื่อต้องการแสดงแอ็ตทริบิวต์โดเมนของอุปกรณ์อินเตอร์เฟสเครือข่าย en0 ให้ปอนคำสั่งต่อไปนี้:

lssecattr -o en0 ข้อมลที่เกี่ยวข้อง: คำสั่ง setsecattr คำสั่ง pvi รูทีนย่อย getcmdattr ไฟล์ /etc/security/privdevs

# ี คำสั่ง Issecmode

### วัตถุประสงค์

แสดงคอนฟิกูเรชันโหมดความปลอดภัยและชนิดคีย์ปัจจุบัน หรือที่ค<sup>้</sup>างอยู่ ในเอาต์พุตที่ จัดรูปแบบ

## ไวยากรณ์

```
Issecmode [ -p ] [ -d | -D delim ] [ -x ] [ -T ] [ -V ] [ -h ]
```
### รายละเอียด

คำสั่ง Issecmode แสดงข้อมูลเกี่ยวกับคอนฟิกูเรชันโหมดความปลอดภัย และชนิดคีย์ปัจจุบัน หรือที่ค<sup>้</sup>างอยู่ ข้อมูลนี้ประกอบ ้ ด้วยโหมดการปฏิบัติตาม ชนิดคีย์ พับลิกหรือไพรเวต และชนิดคีย์สมมาตรดีฟอลต์

ี หมายเหตุ: ถ้าไม่ได้ระบุแฟล็กโหมดคอนฟิกูเรชันความปลอดภัยและชนิดคีย์ปัจจุบันจะ แสดงขึ้น

### แฟล็ก

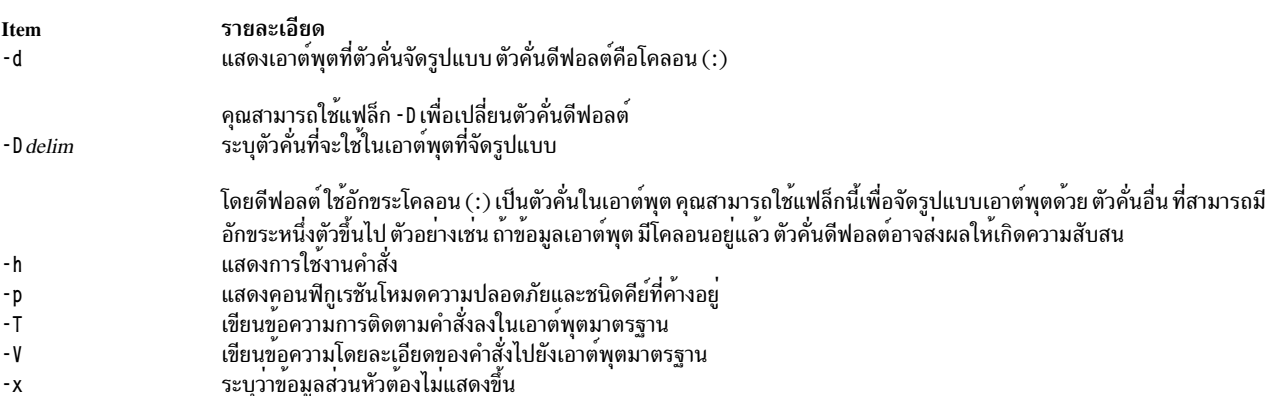

#### สถานะออก

สำเร็จ  $\mathbf 0$ 

- ไม่มีข้อผิดพลาดอาร์กิวเมนต์  $\mathbf{1}$
- ์ ข้อผิดพลาดอ็อพชันไม**่ถูกต**้อง  $\overline{2}$
- ข์อผิดพลาด API  $\mathbf{R}$

### ตัวอยาง

1. เมื่อต้องการแสดงโหมดคอนฟิกูเรชันความปลอดภัยและชนิดคีย์ปัจจุบันให้ปอนคำสั่ง ต่อไปนี้:

# 1ssecmode

เอาต์พตที่คล้ายกับตัวอย่างต่อไปนี้ แสดงขึ้น:

Current Security Mode Configuration Compliance Mode : none Asymmetric Key Type : rsa512 Symmetric Key Type : default

2. เมื่อต้องการแสดงโหมดคอนฟิกูเรชันความปลอดภัยและชนิดคีย์ที่ค้างอยู่ให้ปอนคำสั่ง ต่อไปนี้:

```
# 1ssecmode -p
```
้ถ้าไม่มีโหมดคอนฟิกูเรชันความปลอดภัยที่ค้างอยู่ และ ถ้าไฟล์การแสดงไม่มีอยู่ เอาต์พุตต่อไปนี้จะ แสดงขึ้น:

2650-384 There are no pending configuration available

3. เมื่อต้องการจัดรูปแบบเอาต์พุตด้วยตัวคั่น : : ให้ปอนคำสั่ง ต่อไปนี้:

# 1ssecmode -D "::"

เอาต์พูตที่คล้ายกับตัวอย่างต่อไปนี้ แสดงขึ้น:

Current Security Mode Configuration Compliance Mode :: none Asymmetric Key Type :: rsa512 Symmetric Key Type :: default

4. เมื่อต้องการแสดงโหมดคอนฟิกูเรชันความปลอดภัยและชนิดคีย์ที่ค้างอยู่ซึ่งมีข้อความรายละเอียดคำสั่ง และไม่มีข้อมูล ้ส่วนหัวให้ป้อนคำสั่ง ต่อไปนี้:

# 1ssecmode -p -x -V -D "::" -T

## เอาต์พุตที่คล้ายกับตัวอย่าง ต่อไปนี้ แสดงขึ้น:

```
Invoked with parameters: -p -x -V -D :: -T
Invoking Issecmode to get the pending security mode and key types....
No header information required..
Compliance Mode :: none
Asymmetric Key Type :: rsa512
Symmetric Key Type :: default
Checking Issecmode log file size and backup if necessary....
No log file exist. No backup is needed
```
### ตำแหนง

/usr/sbin/rsct/bin/lssecmode มีคำสั่ง Issecmode

# ี คำสั่ง Issensor

# วัตถุประสงค์

แสดงข้อมูลเกี่ยวกับเซนเซอร์ และไมโครเซนเซอร์ที่กำหนดให้แก่ระบบย่อย resource monitoring and control (RMC)

# ไวยากรณ์

Issensor  $[-m]$   $[-a]$  -n host1[, host2...]  $|-N$  { node\_file "-" } ]  $[-1]$  -t|-t|-d|-D delimiter]  $[-x]$   $[-n]$   $[-v]$   $|-V$ ]  $[-A]$ sensor\_name1 [sensor\_name2...]]

### คำอธิบาย

คำสั่ง Issensor แสดงแอ็ตทริบิวต์ของเซนเซอร์อย่างน<sup>้</sup>อยหนึ่งเซนเซอร์ ถ้าคุณไม่ได<sup>้</sup>ระบุ พารามิเตอร์*name* ใดๆ คำสั่ง Issensor ้จะแสดงรายชื่อเซนเซอร์ทั้งหมด ใช<sup>้</sup>แฟล็ก -A เพื่อแสดงรายการ เซนเซอร์ทั้งหมดรวมถึง แอ็ตทริบิวต์และค่าทั้งหมด ใช**้แฟล็ก** -m เพื่อแสดงข้อมูลเกี่ยวกับไมโครเซนเซอร์

้คำสั่ง Issensor แสดงค่าสำหรับแอ็ตทริบิวต์ที่คุณสามารถตั้งค่าโดยใช้คำสั่ง sensor หรือโมดูลไมโครเซนเซอร์ถ้าแอ็ตทริบิวต์ถูก ุ<br>มอนิเตอร์ ถ้าแอ็ตทริบิวต์ ไม่ถูกมอนิเตอร์ Issensor จะไม่แสดงค่าเหล่านั้น คำสั่งเซนเซอร์คือเซนเซอร์หรือสคริปต์ที่ตัวจัดการ ้รีซอร์สสคริปต์ รันเพื่อตั้งค่าและอัพเดตค่าแอ็ตทริบิวต์ของเซนเซอร์ โมดูล ไมโครเซนเซอร์คือโมดูลที่โหลดได*้*ที่ตัวจัดการรี ซอร์สไมโครเซนเซอร์ รันเพื่อตั้งค่าและอัพเดตค่าแอ็ตทริบิวต์ของไมโครเซนเซอร์

ใช<sup>้</sup> แฟล็ก -I, -t, -d หรือ -D เพื่อแสดง เอาต์พุตในรูปแบบยาย รูปแบบตาราง หรือรูปแบบตัวคั่น แฟล็ก -x ไม**่แสดงส**่วนหัว ้เมื่อใช<sup>้</sup>แฟล็กใดในแฟล็กเหล**่**านี้

้คำสั่ง Issensor รันบนโหนดใดๆ ก็ได<sup>้</sup> หากคุณต้องการให**้ Issensor รันบนโหนดทั้งหมดในโดเมน** ให้ใช<sup>้</sup>แฟล็ก -a หาก คุณ ้ต้องการให<sup>้</sup> Issensor รันบนเซ็ตย**่อยของโหนดในโดเมน ให**้ใช<sup>้</sup> แฟล็ก -n แทน การระบุชื่อโหนดหลายชื่อโดยใช้แฟล็ก -n คุณ สามารถ ใช<sup>้</sup>แฟล็ก -Nnode\_file เพื่อระบุว่า ชื่อโหนดอยู่ในไฟล์ ใช้ -N "-" เพื่ออ่านชื่อโหนดจาก อินพุตมาตรฐาน

หาก Cluster Systems Management (CSM) ถูกติดตั้งไว<sup>้</sup>บนระบบของคุณ คุณสามารถใช<sup>้</sup> CSM เพื่อกำหนดกลุ่มของโหนดเป็น ี ค่าของชื่อโหนดที่ต้องอ<sup>้</sup>างอิง โหนดที่มากกว<sup>่</sup>าหนึ่งโหนด สำหรับข้อมูลเกี่ยวกับการทำงานกับกลุ่มโหนด CSM และการใช้คำสั่ง CSM nodegrp ดที่ CSM: Administration Guide และ CSM: Command and Technical Reference

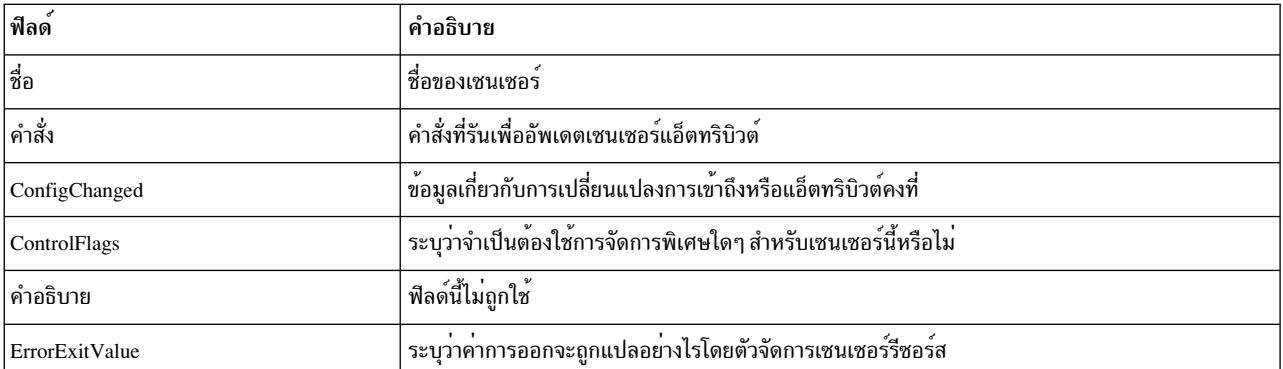

้คำสั่ง Issensor แสดงรายการข้อมูลต่อไปนี้ที่เกี่ยวกับ เซนเซอร์ที่กำหนด:

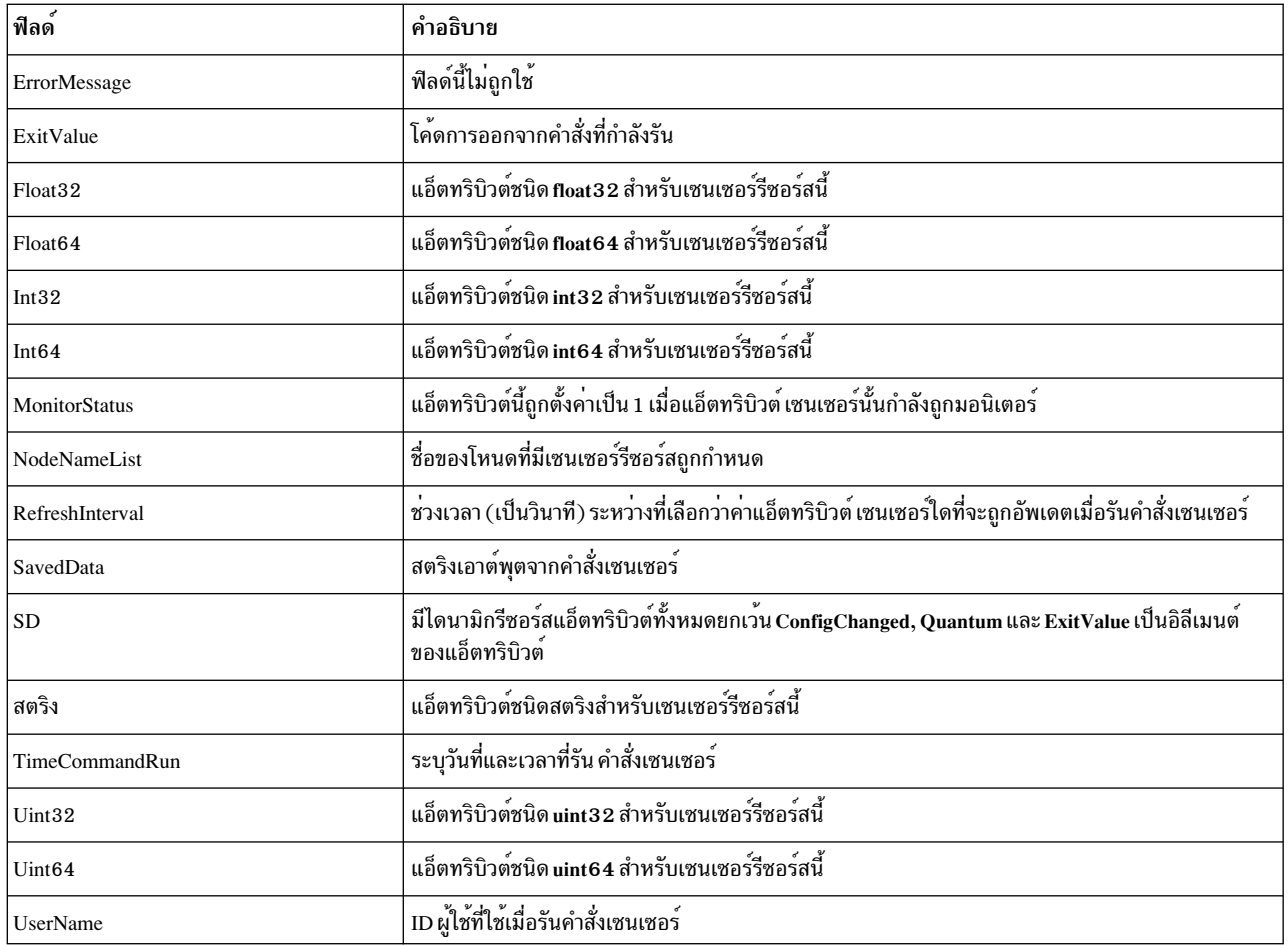

์<br>คำสั่ง Issensor แสดงข้อมูลต่อไปนี้ เกี่ยวกับไมโครเซนเซอร์ที่กำหนด:

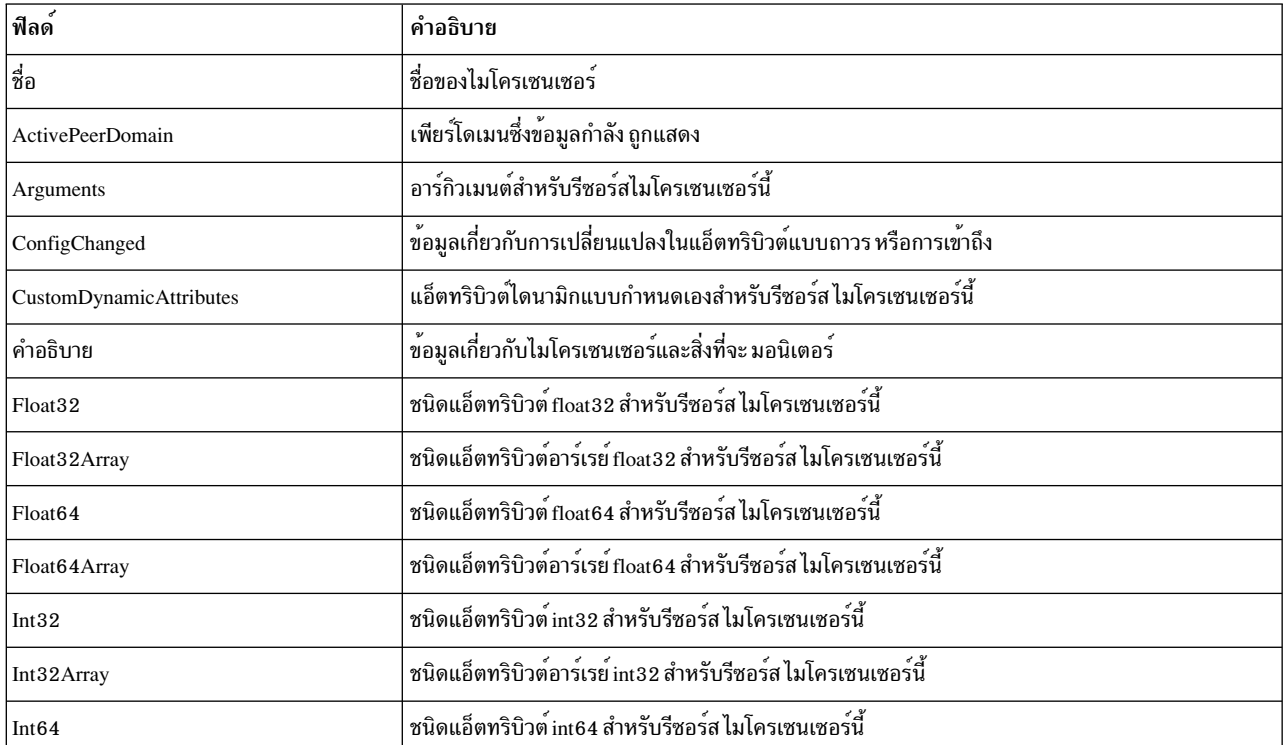

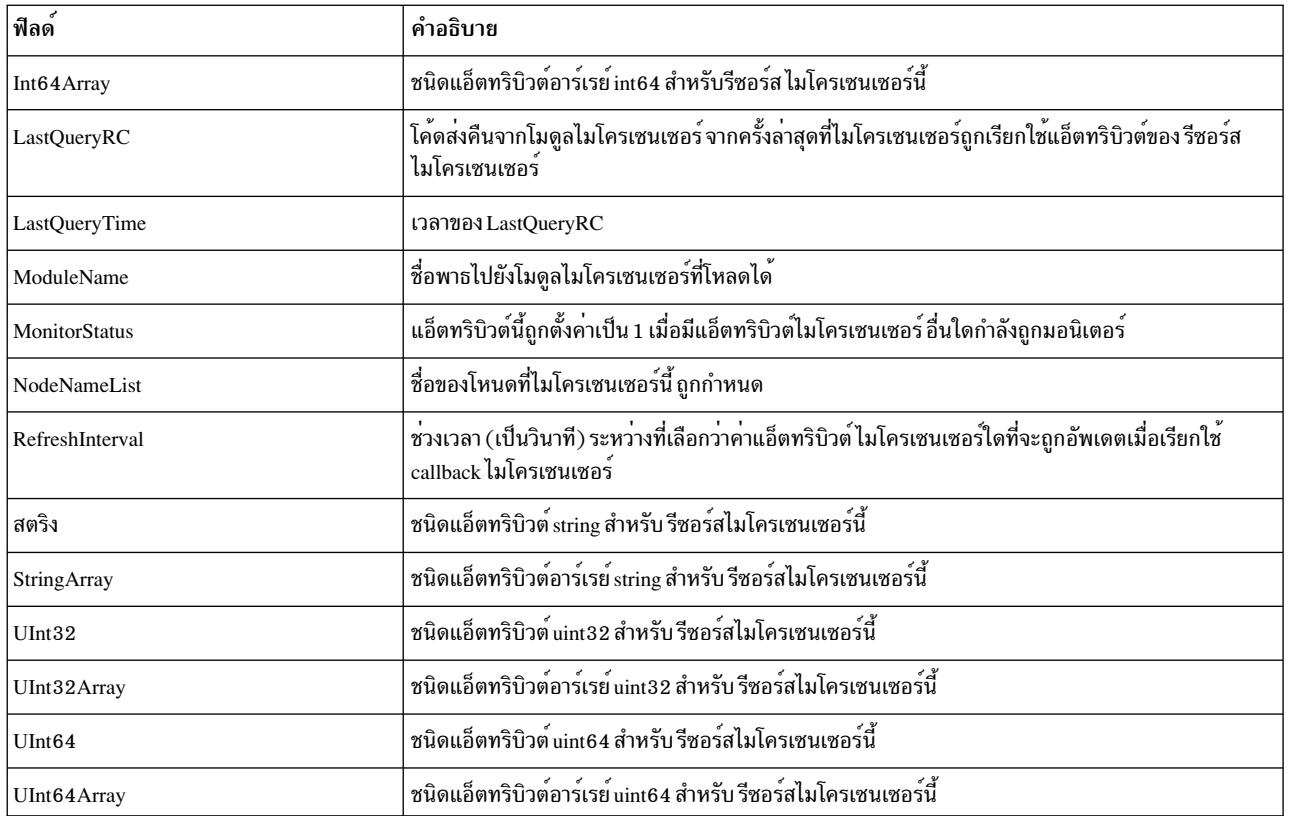

### แฟล็ก

- แสดงรายการเซนเซอร์ที่ตรงกับชื่อที่ระบบนโหนดทั้งหมดในโดเมน ตัวแปรสภาวะแวดล้อม  $-a$ CT\_MANAGEMENT\_SCOPE กำหนดขอบเขตของคลัสเตอร์ หากไม่ตั้งค่า CT\_MANAGEMENT\_SCOPE ขอบเขตโดเมนการจัดการอันดับแรกถูกเลือกไว<sup>้</sup> หากมีอยู่ ขอบเขตโดเมนของเพียร์ถูกเลือกไว<sup>้</sup> หากมีอยู่ จากนั้น ขอบเขตโลคัลที่เลือกไว้ จนกระทั่งขอบเขตนั้นถูกต้องสำหรับคำสั่ง คำสั่งจะรันเพียงครั้งเดียวสำหรับขอบเขตที่ถูก ต้องที่ตรวจพบ ตัวอย่างเช่น ถ้ามีทั้งโดเมนการจัดการและ เพียร์โดเมนอยู่ Issensor -a ที่มี CT\_MANAGEMENT\_SCOPE ไม่ถูกตั้งค่าจะรันในโดเมนการจัดการ ในกรณีนี้ หากต<sup>้</sup>องการรันในโดเมนเพียร์ ให้ตั้งค่าCT MANAGEMENT SCOPE ไปเป็น 2
- แสดงเซนเซอร์ทั้งหมดพร้อมด้วยแอ็ตทริบิวต์และค่า  $-A$
- ระบุเอาต์พุตตัวคั่นที่จัดรูปแบบ ตัวคั่นดีฟอลต์คือเครื่องหมายโคลอน ( : ) ใช<sup>้</sup>แฟล็ก -D หากคุณต<sup>้</sup>องการเปลี่ยน ตัว  $-d$ คั่นดีฟอลต์
- $-D$  delimiter

ระบุเอาต์พุตที่จัดรูปแบบตัวคั่น ซึ่งใช้ตัวคั่นที่ระบุ ใช้แฟล็กนี้เพื่อระบุสิ่งอื่นนอกเหนือจากดีฟอลต์โคลอน (:) ตัว ้อย่างเช่น เมื่อข้อมูลที่แสดงมีเครื่องหมายโคลอน ใช้แฟล็กนี้เพื่อ ระบุตัวคั่นที่มีอักขระอย่างน้อยหนึ่งอักขระ

- ระบุว่าข้อมูลจะถูกแสดงในรูปแบบ "ยาว" แต่ละแอ็ตทริบิวต์ถูกแสดงบนบรรทัด แยก  $-1$
- ระบุว่าข้อมูลเกี่ยวกับไมโครเซนเซอร์จะถูกแสดง  $-m$

```
-n host1[, host2...]
```
ระบุโหนดที่ควรแสดงรายการเซนเซอร์โดยค่าดีฟอลต์ เซนเซอร์ถูกแสดงรายการจากโลคัลโหนด แฟล็กนี้เหมาะสม ในโดเมนการจัดการ หรือโดเมนเพียร์เท่านั้น

 $-N$  {node file |"-"}

ระบุชื่อโหนดที่อ่านจากไฟล์ หรือจากอินพุตมาตรฐานใช<sup>้</sup> -N*node\_file* เพื่อบ<sup>ุ่</sup>งชี้ว่า ชื่อโหนด อยู่ในไฟล์

- มีเพียงหนึ่งชื่อโหนดต<sup>่</sup>อบรรทัดใน*node file*
- เครื่องหมายตัวเลข (#) ในคอลัมน์ 1 บ่งชี้ว่าบรรทัดคือความคิดเห็น
- อักขระช่องว่างใดๆ ทางด้านซ้ายของชื่อโหนดจะถูกละเว้น
- อักขระใดๆ ทางขวาของชื่อโหนดจะถกละเว<sup>้</sup>น

ใช<sup>้</sup> -N"-" ในโดเมน การจัดการหรือเพียร์โดเมนเพื่ออ่านชื่อโหนดจากอินพุตมาตรฐาน

ระบุรูปแบบตาราง แต่ละแอ็ตทริบิวต์ถูกแสดงในคอลัมน์ แยกกัน โดยมีหนึ่งรีซอร์สเซนเซอร์ต่อบรรทัด  $-t$ 

```
ไม่แสดงการพิมพ์ส่วนหัวเมื่อระบ -I, -t, -d หรือ -D
-\mathbf{x}
```
้เขียนข้อความการใช้งานคำสั่งลงในเอาต์พตมาตรฐาน  $-**h**$ 

```
-\mathbf{v} | -\mathbf{V}
```
เขียนข้อความ verbose ของคำสั่งลงในเอาต์พตมาตรฐาน

### พารามิเตอร์

```
sensor_name1 [sensor_name2...]
```
### ความปลอดภัย

เมื่อต<sup>้</sup>องการแสดงข้อมูลเซนเซอร์ โดยใช้คำสั่งนี้ คุณต้องมีสิทธิ์อ่านสำหรับคลาสรีซอร์ส IBM.Sensor เมื่อต้องการแสดงข้อมูล ไมโครเซนเซอร์ โดยใช้คำสั่งนี้ คุณต้องมีสิทธิ์อ่านสำหรับคลาสรีซอร์ส IBM.MicroSensor สิทธิถูกระบุในไฟล์ access control list (ACL) บนระบบที่ติดต่อ ดูที่คู่มือ *การจัดการ RSCT* สำหรับ รายละเอียดเกี่ยวกับไฟล์ ACL และวิธีแก<sup>้</sup>ไขไฟล์

#### สถานะออก

- คำสั่งรับได<sup>้</sup>เป็นผลสำเร็จ  $\Omega$
- ี การรวมกันของแฟล็กและพารามิเตอร์ที่ไม**่ถูกต้องได**้ถูกป**้อนไว**้  $\mathbf{1}$
- ไม่พบรีซอร์สเซนเซอร์ 6
- อ<sup>้</sup>างอิงตามข<sup>้</sup>อผิดพลาดที่สามารถส่งคืนโดยระบบย่อยRMC  $\overline{p}$

### ตัวแปรสภาวะแวดล<sup>์</sup>อม

#### **CT\_CONTACT**

เมื่อตัวแปรสภาวะแวดล<sup>้</sup>อม CT\_CONTACT ถูกเซ็ตเป็นชื่อโฮสต์หรือ IP แอดเดรส, คำสั่งจะติดต่อ resource monitoring and control (RMC) daemon บนโฮสต์ที่ระบุ หากตัวแปรสภาวะแวดล้อมนี้ไม่ได้ถูกตั้งค่าไว้ คำสั่งติดต่อ กับ RMC daemon บนระบบโลคัลที่คำสั่ง ต้องถูกรัน คลาสรีชอร์สหรือรีซอร์สที่ถูกแสดงหรือแก<sup>้</sup>ไขโดยคำสั่ง ถูกวาง ้อยู่บนระบบที่ต้องสร้างการเชื่อมต่อ

#### **CT IP AUTHENT**

เมื่อมีตัวแปรสภาวะแวดล<sup>้</sup>อม CT\_IP\_AUTHENT อยู่, RMC ใช<sup>้</sup>การพิสูจน์ตัวตน เน็ตเวิร์กแบบ IP-based เพื่อติดต่อ

RMC daemon บนระบบที่ ถูกระบุโดย IP แอดเดรส ซึ่งตัวแปรสภาวะแวดล<sup>้</sup>อม CT\_CONTACT ถูกเซ็ต  $\tt CT\_IP\_AUTHENT$ จะมีความหมายหาก $\tt CT\_CONTACT$  ถูกตั้งค่าให้กับ $\tt IP$ แอดเดรสเท่านั้น ซึ่งไม่ได้อ้างอิงตาม เซอร์วิสของ domain name system (DNS)

#### **CT\_MANAGEMENT\_SCOPE**

กำหนดขอบเขตการจัดการที่ถูกใช้สำหรับเซสชันพร้อมกับ RMC daemon เพื่อมอนิเตอร์และควบคุมรีซอร์สและ ้คลาสรีซอร์สขอบเขตการจัดการกำหนดชุดของโหนดเป่าหมายที่เป็นไปได<sup>้</sup> ซึ่งรีซอร์สและคลาสรีซอร์สสามารถมอนิ ้เตอร์และควบคุมได้

ค่าที่ถูกต<sup>้</sup>องคือ:

- ระบุขอบเขต *โลคัล*  $\Omega$
- ระบุขอบเขต *โลคัล*  $\blacksquare$
- ระบุขอบเขต ต*่อโดเมน*  $\overline{2}$
- ระบุขอบเขต *โดเมนการจัดการ*  $\overline{3}$

หากตัวแปรสภาวะแวดล<sup>้</sup>อม*ไม่ได้* ตั้งค่าไว<sup>้</sup> ขอบเขต *โลคัล* จะถูกใช<sup>้</sup>

## ข้อมูลจำเพาะการนำไปใช้งาน

คำสั่งนี้เป็น ส่วนหนึ่งของชุดไฟล์ Reliable Scalable Cluster Technology (RSCT) สำหรับ AIX

### ตัวอย่าง

1. ในการแสดงรายชื่อของเซนเซอร์ทั้งหมดให้ป<sup>ื</sup>้อน:

Issensor

เอาต์พตจะมีลักษณะดังนี้:

sensor1 sensor2 sensor3

#### ่ 2. ในการแสดงรายชื่อและแอ็ตทริบิวต์ของเซนเซอร์ทั้งหมดให<sup>้</sup>ปอน:

Issensor - A

### เอาต์พุตจะมีลักษณะดังนี้:

```
Name = sensor1ActivePerDomain =Command = /usr/local/bin/sensorcmd1ConfigChanged = 0ControlFlags = 1Description =ErrorExitValue = 1ExitValue = 0F1oat32 = 1.06381e+06Float64 = 1.06381e+06
Int32 = 1063814Int64 = 1063814NodeNameList = {some node</sub>, pok, ibm.com}
```

```
RefreshInterval = 60SavedData = Last SavedData
     SD = [string from sensor1,1063814,1063814,1063814,1063814,1.06381e+06,1.06381e+06]
     String = string from sensor1
     Unit32 = 1063814Unit64 = 1063814UserName = root. . . . . . . . . . . . . . . . . . .
     Name = CFMRootModTimeActivePerDomain =Command = /opt/csm/csmbin/mtime/cfmroot
     ConfigChanged = 0ControlFlags = 0Description =ErrorExitValue = 1ExitValue = 0Float32 = 0
     Float64 = 0Int32 = 0Int64 = 0NodeNameList = {some node</sub>, pok, ibm.com}RefreshInterval = 60SavedData =SD = [0, 0, 0, 0, 0, 0, 0]String =Unit32 = 0Unit64 = 0UserName = root. . . . . . . . . . . . . . . . . . . .
     Name = ErrorLogSensorActivePerDomain =Command = /opt/csm/csmbin/monerrorlogConfigChanged = 0ControlFlags = 0Description =ErrorExitValue = 1ExitValue = 0Float32 = 0
     Fload64 = 0Int32 = 0Int64 = 0NodeNameList = {somenode, pok, ibm.com}RefreshInterval = 60SavedData =SD = [0, 0, 0, 0, 0, 0, 0]String =Unit32 = 0Unit64 = 0UserName = root. . . . . . . . . . . . . . . . . . . .
3. ในการแสดงรายการแอ็ตทริบิวต์ของ sensor 2 ให<sup>้</sup>ปอน:
```
#### Issensor sensor2

#### เอาต์พุตจะมีลักษณะดังนี้:

```
Name = sensor2Command = /usr/local/bin/sensorcmd2ConfigChanged = 0ControlFlags = 0Description =ErrorExitValue = 1ExitValue = 127Float32 = 0
Float64 = 0Int32 = 0Int64 = 0NodeNameList = {some node, pok.inm.com}RefreshInterval = 60SavedData =SD = [0, 0, 0, 0, 0, 0, 0]String =Unit32 = 0Unit64 = 0UserName = root
```
#### 4. เมื่อต้องการแสดงรายการข้อมูลของเซนเซอร์ทั้งหมดโดยใช้เอาต์พุตแบบคั่น ให้ป<sup>้</sup>อน:

lssensor -dA

### เอาต์พุตจะมีลักษณะดังนี้:

```
Displaying sensor information:
Name:ActivePeerDomain:Command:ConfigChanged:ControlFlags:A<sup>n</sup>ao2u1ErrorExitValue:ErrorMessage:ExitValue:
Float32:Float64:Int32:Int64:MonitorStatus:NodeNameList:RefreshInterval:SD:SavedData:
String:TimeCommandRun:Uint32:Uint64:UserName:
JoeExample:JoeDomain:cat /etc/motd:0:0::1::0:
::::0:(\text{node1.myhost.com}):60:[0,0,0,0,0,0]:::Fri Feb 6 19:00:00 2009:::root:
JoeSample: JoeDomain: /usr/sbin/rsct/install/bin/ctversion: 0:0::1::0:
::::0:{node1.myhost.com}:60:[,0,0,0,0,0,0]::
:Fri Feb 6 19:00:00 2009:::root:
JoeSens:JoeDomain:/tmp/sensor/numusers:0:1::1::0:
::::0:(\text{node1.mynost.com}):0:[2,0,0,0,0,0]:::Tue Mar 3 10:27:19 2009:::root:
```
#### 5. เมื่อต้องการแสดงชื่อของเซนเซอร์ทั้งหมดบนโหนดที่ถูก แสดงรายการในไฟล์/u/joe/common\_nodes ให้ป<sup>้</sup>อน:

lssensor -N /u/joe/common\_nodes

#### โดย/u/joe/common nodes มี:

# common node file  $\#$ node1.myhost.com main node node2.myhost.com backup node

#### เอาต์พุต จะมีลักษณะดังนี้:

sensor1 sensor2 sensor3

#### ่ 6. เมื่อต<sup>้</sup>องการแสดงรายชื่อไมโครเซนเซอร์ทั้งหมด ให<sup>้</sup>ป<sup>้</sup>อน:

lssensor -m

#### เอาต์พุต จะมีลักษณะดังนี้:

```
IBM.MSensor1
IBM.MSensor2
IBM.MSensor3
```
#### 7. เมื่อต้องการแสดงแอ็ตทริบิวต์ของไมโครเซนเซอร์ IBM.MSensor2 ให้ป้อน:

Issensor -m IBM.MSensor2

#### เอาต์พุต จะมีลักษณะดังนี้:

```
Name = IBM.MSensor2
ActivePeerDomain =
Arguments = a11ConfigChanged = 0CustomDynamicAttributes = {[CDA1,19,1,3,0,1],[CDA2,20,2,2,0,1],[CDA3,21,3,2,0,1]
Description =
Fload32 =Float32Array =
Float64 =Float64Array =
Int32 = 52Int32Array = {36, 45, 2, 73}Int64 =Int64Array =LastQueryRC = 0LastQueryTime = Tue Mar 31 18:00:00 2009
ModuleName = /usr/slib/msensors/sensor2
MonitorStatus = 0NodeNameList = {node2.gumby.com}RefreshInterval = 600String =StringArray =UInt32 =UInt32Array =UInt64 =UInt64Array =
```
#### Location

/usr/sbin/rsct/bin/lssensor

# ี คำสั่ง Isslot

### วัตถุประสงค์

แสดงสล็อตที่กำหนดค่าใหม่ได้แบบไดนามิก เช่นสล็อต hot plug และ คุณสมบัติของสล็อต

## ไวยากรณ์

Isslot - c ConnectorType [-a|-o|-IDeviceName|-s Slot] [-F Delimiter]

 $600$  AIX เวอร์ชัน 7.2: ข้อมูลอ้างอิงคำสั่ง วอลุ่ม 3, i-m
### คำอธิบาย

ี คำสั่ง Isslot แสดงสล็อต hot plug ที่ระบุทั้งหมดและคุณสมบัติ สล็อต Hot plug คือจุดปลั๊กอิน สำหรับการเชื่อมต<sup>่</sup>อที่สามารถ เพิ่มหรือลบออกจากระบบโดยไม่ต้อง ทำการปิดระบบ หรือบูตระบบปฏิบัติการใหม**่ แฟล็ก -c จำเป็นต้องใช**้ โดยจะระบุชนิด ุ ของตัวเชื่อมต่อ hot plug ตัวอย่างเช่น pci สำหรับอะแด็ปเตอร์ hot pluggable PCI คุณสามารถแสดง เฉพาะสล็อต hot plug วาง ซึ่งคือมีอยู่ด้วยแฟล็ก -a สล็อตที่ถูกใช้งานด้วยแฟล็ก -o หรือสตริงที่เจาะจงโดยใช้แฟล็ก -s แฟล็ก -l สามารถใช้เพื่อกำหนด ้ตำแหน่งสล็อตที่สัมพันธ์ด้วย DeviceName ที่ระบุ ที่แสดงรายการโดยคำสั่ง Isdev

้คำสั่ง Isslot ถูกใช้เพื่อแสดงรายการตัวเชื่อมต่อ ซึ่งเป็นจุดเชื่อมต่อสำหรับฟิสิคัล entities เช่นอะแด็ปเตอร์ PCI หรือโลจิคัล entities เช่นโลจิคัลสล็อต หรือโลจิคัลโฮสต์-อีเธอร์เน็ตอะแด็ปเตอร์ พอร์ต คำสั่งสามารถแสดงรายการชนิดตัวเชื่อมต่อต่อไป ี่ขึ้:

- pci: ตัวเชื่อมต่อฟิสิคัล
- slot: ตัวเชื่อมต่อโลจิคัล
- phb: ตัวเชื่อมต่อโลจิคัล
- port: ตัวเชื่อมต่อโลจิคัล

แฟล็ก -a และ -o จะ ถูกข้ามสำหรับตัวเชื่อมต่อโลจิคัล คำสั่ง Isslot ในกรณีของตัวเชื่อมต่อโลจิคัลจะแสดงโลจิคัล entities ที่ ุ ขณะนี้ กำหนดให<sup>้</sup>แก**่พาร์ติชัน ทั้งนี้ขึ้นอยู**่กับชนิดตัวเชื่อมต**่อที่ระบุ เมื่อมีหลายสล็อตภายใต**้ PHB โลจิคัลสล็อต entity สามาร ิถูกเชื่อมโยง กับตัวเชื่อมต่อโลจิคัลสล็อต มิฉะนั้นแล**้ว จะสามารถเชื่อมโยงกับตัวเชื่อมต่อ PHB** โลจิคัล คุณสามารถรันคำสั่ง Isslot -c slot และคำสั่ง Isslot -c phb เพื่อดู entities โลจิคัลสล็อตทั้งหมด

เอาต์พุตของคำสั่ง Isslot จะขึ้นอยู่กับ ConnectorType และแพล็ตฟอร์มที่คำสั่ง ถูกเรียกใช้งาน คุณสมบัติของสล็อตมีต่อไปนี้:

- ชื่อสล็อตหรือ identification
- ชนิดตัวเชื่อมต่อ หรือรายละเอียดสล็อต ตัวอย่างเช่น สล็อต PCI hot plug
- ชื่ออุปกรณ์ที่เชื่อมต่อ ตัวอย่างเช่น scsi0, ent0

เมื่อ PHBs ถูกแสดงรายการโดยใช้คำสั่ง Isslot คอลัมน์ Device(s) Connected จะแสดงชื่อ ODM ของ PHB ตาม ด้วยชื่อ ODM ของอุปกรณ์ที่เกี่ยวกับของโลจิคัลสล็อตภายใต<sup>้</sup> PHB ที่มีอุปกรณ์ ODM ทั้งหมดที่เชื่อมโยงกับแต่ละโลจิคัลสล็อตที่แสดง บน แต่ละบรรทัดแยกภายใต้ชื่อ ODM ของ PHB ในกรณีที่ไม<sup>่</sup>มชื่อ ODM สำหรับ PHB จะแสดงบรรทัดว<sup>่</sup>าง

### แฟล็ก

<span id="page-612-4"></span><span id="page-612-3"></span><span id="page-612-2"></span><span id="page-612-1"></span><span id="page-612-0"></span>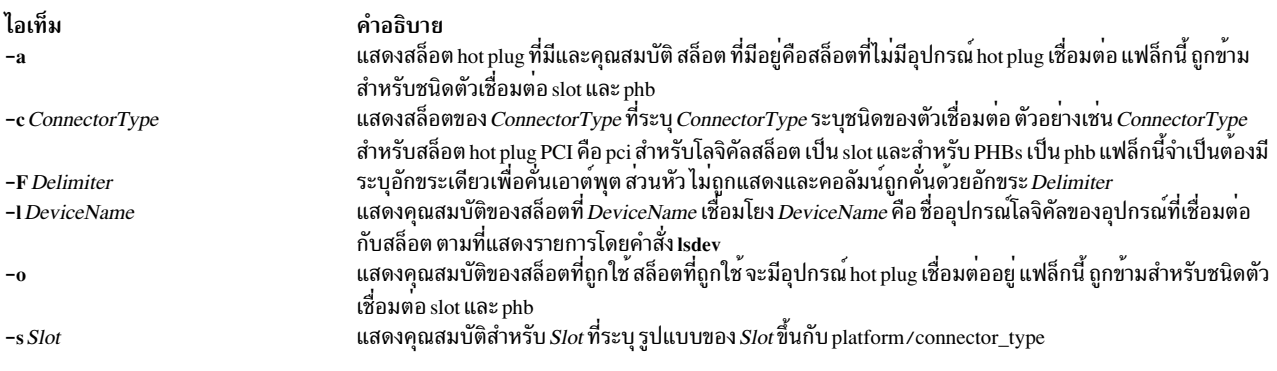

### ตัวอย่าง

 $n = d$ 

1. ในการแสดงรายการสล็อต PCI hot plug ที่มี ให้ป<sup>้</sup>อน:

```
Isslot-c pci-a
ระบบแสดงข้อความ ที่คล้ายกับที่แสดงต่อไปนี้:
```
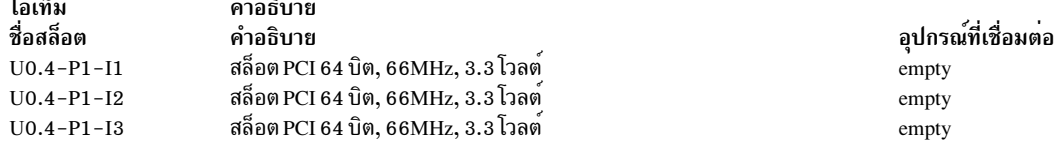

2. ในการแสดงรายการสล็อต PCI hot plug ที่เชื่อมโยงกับอะแด็ปเตอร์ scsi ชื่อ scsi1 ให้ป<sup>้</sup>อน:

```
lsslot-cpci-lscsil
```
ระบบแสดงข้อความ ที่คล้ายกับที่แสดงต่อไปนี้:

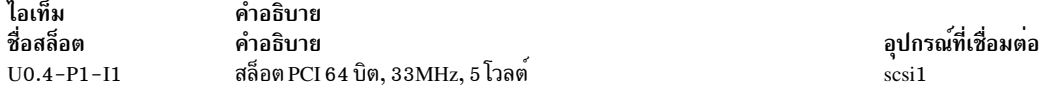

3. ในการแสดงรายการสล็อต PCI hot plug ทั้งหมด ให้ป<sup>้</sup>อน:

Isslot-c pci

ระบบจะแสดงข้อความ ที่คล้ายกับที่แสดงต่อไปนี้:

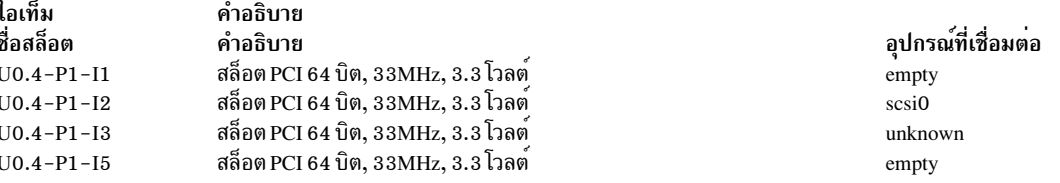

สล็อตที่มีค่า*unknown* ในคอลัมน์อุปกรณ์ ที่เชื่อมต<sup>่</sup>อ จะมีอุปกรณ์เชื่อมต<sup>่</sup>อกับสล็อต แต่อุปกรณ์ ไม่อยู่ในฐานข<sup>้</sup>อมูล ODM customized device (CuDv) ซึ่งอาจมีสาเหตุเนื่องจากอุปกรณ์ เพิ่งถูกเพิ่มแต่ยังไม่ถูกกำหนดค่า ถูกลบด้วยคำสั่ง rmdev -d หรือระบบอาจยังไม**่ถูกติดตั้งด**้วยซอฟต์แวร์แพ็กเกจ ที่สัมพันธ์กับอุปกรณ์

4. เมื่อต้องการแสดงรายการ PCI Host Bridges ทั้งหมดที่เชื่อมโยงกับพาร์ติชัน ให<sup>้</sup>ปอน:

Isslot -c phb

ค่านี้แสดงเอาต์พุตคล้ายกับต่อไปนี้:

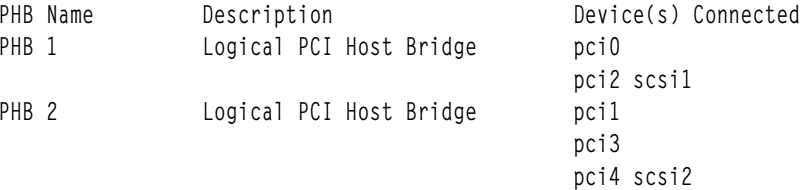

5. ในกรณีที่ PCI Host Bridge ถูกกำหนดให<sup>้</sup>แก่พาร์ติชันแต่ไม่มีข้อมูล ODM คอลัมน<sup>์</sup>จะแสดงคาวางเหมือนที่แสดงในตัว อย่าง ตัวอย่างเช่น เมื่อคุณ ปอน:

lsslot -c phb

#### เอาต์พุต จะคล้ายกับต่อไปนี้:

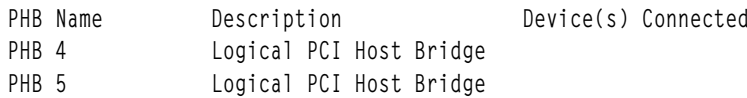

6. เมื่อต้องการแสดงรายการอุปกรณ์ logical host-Ethernet adapter-port ที่ กำหนดให้แก่พาร์ติชัน ให้ป<sup>้</sup>อน:

Isslot -c port

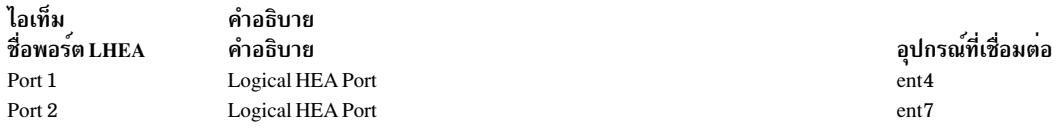

เมื่ออะแด็ปเตอร์พอร์ต logical host-Ethernet ถูกกำหนดให<sup>้</sup>แกพาร์ติชัน แต่ไม่มีข้อมูล ODM คอลัมน์จะแสดง Unknown เหมือนที่แสดงในตัวอย่าง:

Isslot -c port

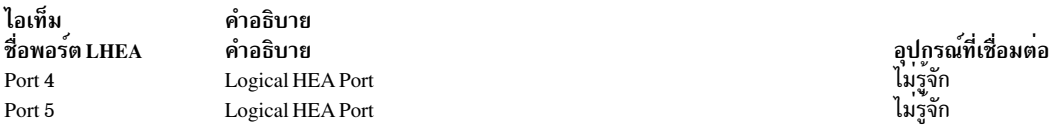

## ไฟล์

ไอเท็ม /usr/sbin/lsslot คำอธิบาย มีคำสั่ง Isslot

สิ่งค<sup>้</sup>างอิงที่เกี่ยวข<sup>้</sup>อง: "คำสั่ง Isdev" ในหน้า 440 ข้อมูลที่เกี่ยวข้อง: คำสั่ง drslot การจัดการฮอตปลั๊ก PCI

## คำสั่ง Issrad

### วัตถุประสงค์

แสดงลำดับชั้นและทอโพโลยี SRADID (Scheduler Resource Allocation Domain Identifier) ระบบ

### ไวยากรณ์

 $\textsf{Issrad} \left[ -v \right] \left\{ -s \, SRADID \left| -a \right. \right\}$ 

### คำอธิบาย

คำสั่ง Issrad แสดงข้อมูลที่สัมพันธ์ กับ SRADIDs เช่นตัวประมวลผล และหน่วยความจำที่สัมพันธ์กับ SRAD (Scheduler Resource Allocation Domain) และระดับรายละเอียดระบบ REF1 โดยที่ REF1 คือฮาร์ดแวร์ตัวแรกที่จัดให้มีจุดอ<sup>้</sup>างอิงที่ระบุ ชุดของรีซอร์สที่อยู่ใกล้กัน คำสั่งนี้ยังแสดง ลำดับชั้นและทอโพโลยี SRADID

## แฟล็ก

<span id="page-615-2"></span><span id="page-615-1"></span>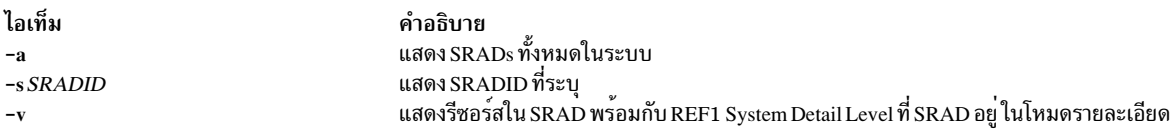

### ้ตัวอย่าง

1. ในการแสดงรายการของ SRADs ทั้งหมดในระบบ ให<sup>้</sup>ปอน:

# Issrad -a

2. ในการตรวจสอบว่า SRAD ที่เจาะจงมีอยู่ให<sup>้</sup>ปอน:

```
# Issrad -s 0
SRAD
\overline{0}# Issrad -s 5
SRAD 5: No such SRAD
```
3. ในการแสดงทอโพโลยีของ SRAD ที่เจาะจง ให<sup>้</sup>ปอน:

# Issrad -v -s 5

4. ในการแสดงลำดับชั้นและทอโพโลยี SRADID ให<sup>้</sup>ปอน:

```
# Issrad -v -a
```
## ไฟล์

ไอเท็ม /usr/sbin/lssrad <span id="page-615-0"></span>คำอธิบาย มีคำสั่ง Issrad

# คำสั่ง Issrc

## วัตถุประสงค์

รับคาสถานะของระบบย่อย กลุ่มของระบบย่อย หรือเซิร์ฟเวอร์ย่อย

### ไวยากรณ์

## ในการรับค่าสถานะทั้งหมด

 $\textsf{lssrc}$  [-h Host] -a

#### ในการรับค่าสถานะกลุ่ม

Issrc [-h Host] -g GroupName

#### ในการรับค่าสถานะระบบย่อย

 $\textsf{lssrc} \left[ \textsf{-h}\, \textit{Host} \right] \left[ \textsf{-l} \right]$  –s Subsystem

 $604$  AIX เวอร์ชัน 7.2: ข้อมูลอ้างอิงคำสั่ง วอลุ่ม 3, i-m

#### ในการรับคาสถานะโดย PID

 $\textsf{lssrc}$  [-h Host ] [-l] -p SubsystemPID

### ในการรับคาสถานะเซิร์ฟเวอร์ยอย

Issrc [-h Host ] [-l] -t Type [-p SubsystemPID] [-o Object ] [-P SubserverPID]

#### ในการรับค<sup>่</sup>าสถานะระบบย<sup>่</sup>อยในรูปแบบ SMIT

 $\textsf{lssrc} - S$  [  $-s$  *Subsystem*  $\textsf{|-d}$  ]

#### ในการรับค<sup>่</sup>าสถานะเซิร์ฟเวอร์ย**่อยในรูปแบบ SMIT**

 $\textsf{lssrc} - \textsf{T} \left[ -\textsf{t} \text{Type} \right]$ 

ในการรับการแจ<sup>้</sup>งเตือนในรูปแบบ SMIT

**lssrc**  $-N$   $\lceil -n$  *NotifyName*  $\rceil$ 

#### ดำอธิบาย

คำสั่ง Issrc สงการร้องขอ ไปยัง System Resource Controller เพื่อรับคาสถานะของระบบย่อย กลุ่มของ ระบบย่อยและระบบ ีย่อยทั้งหมด คำสั่ง Issrc ส่ง แพ็กเก็ตการร้องขอระบบย่อยไปยัง daemon เพื่อส่งต่อไปยังระบบย่อย เพื่อรับสถานะเซิร์ฟเวอร์ ย่อย หรือสถานะระบบย่อยแบบยาว

้ คุณสามารถเลือกว<sup>่</sup>าจะร<sup>้</sup>องขอสถานะแบบยาวหรือสั้น สำหรับเซิร์ฟเวอร์ย**่อย เมื่อไม่มีแฟล็ก -**เ การร้องขอสถานะจะถูกว่าเป็น ิสถานะแบบสั้น สถานะแบบสั้น ของระระบบย่อย กลุ่มของระบบย่อย หรือระบบย่อยทั้งหมดถูกจัดการโดย System Resource Controller

เมื่อมีแฟล็ก -1 แสดงอยู่สำหรับระบบย่อย การร้องขอสถานะจะถูกนำเข้ามาใน ระบบย่อย และระบบย่อยส่งสถานะกลับ แฟล็ก -เ ควรใช้สำหรับระบบย<sup>ื่</sup>อยที่ไม่ได*้*ใช้ สัญญาณเป็นวิธีการสื่อสารเท่านั้น สำหรับสถานะแบบสั้นหรือยาวของ เซิร์ฟเวอร์ย<sup>่</sup>อย ้ระบบย่อยจะถูกส่งแพ็กเก็ตการร้องขอสถานะ และระบบย่อย ส่งค่าสถานะกลับ

ิ บางครั้งเอาต์พุตคำสั่ง Issrc สามารถแสดงสองรายการ สำหรับ daemon เฉพาะ คาหนึ่งจะแอ็คทีฟ และอีกคาหนึ่ง จะเป็นไม ี ดำเนินงาน ค่านี้สามารถเกิดขึ้นได้เมื่อระบบย่อยถูกแก้ไข (โดยใช้คำสั่ง mkssys หรือ chssys) โดยไม่มีการหยุดทำงานระบบ ี่ย่อย ระบบย่อยเริ่มต้นจะยังคงแอ็คทีฟ และอินสแตนซ์ที่ถูกแก้ไขจะไม่ดำเนินงานจนกระทั่งระบบย่อยถูกหยุดทำงาน และเริ่ม ทำงานอีกครั้ง

### แฟล็ก

<span id="page-617-13"></span><span id="page-617-12"></span><span id="page-617-10"></span><span id="page-617-7"></span><span id="page-617-3"></span><span id="page-617-2"></span><span id="page-617-1"></span><span id="page-617-0"></span>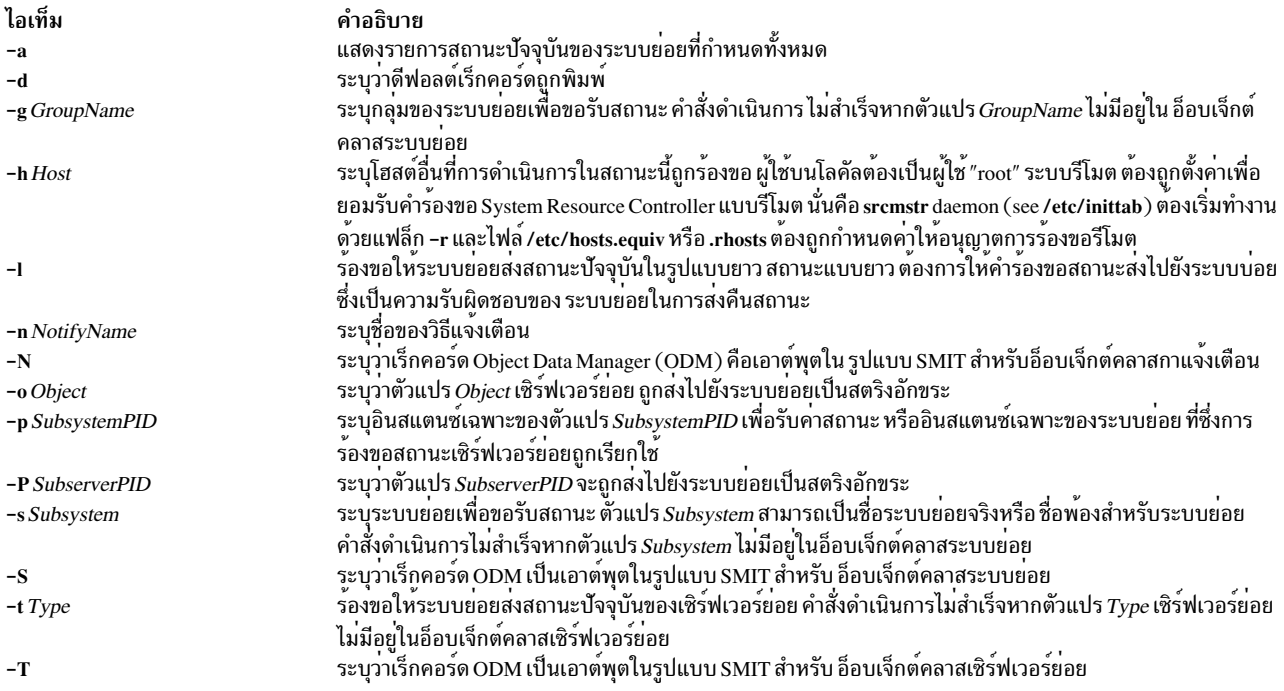

#### <span id="page-617-11"></span><span id="page-617-9"></span><span id="page-617-8"></span><span id="page-617-6"></span><span id="page-617-5"></span><span id="page-617-4"></span>ความปลอดภัย

Attention RBAC users and Trusted AIX users: This command can perform privileged operations. Only privileged users can run privileged operations. For more information about authorizations and privileges, see Privileged Command Database in Security. For a list of privileges and the authorizations associated with this command, see the Issecattr command or the getcmdattr subcommand.

#### ตัวอย่าง

1. ในการรับค่าสถานะของระบบย่อยทั้งหมดบนเครื่องโลคัลให้ป้อน:

 $lssrc -a$ 

คำสั่งนี้จะรับค่าสถานะของระบบย่อยทั้งหมดที่รู้จักบนเครื่อง โลคัล

2. ในการรับค่าสถานะของระบบย่อยทั้งหมดบนโสสต์ ภายนอกให้ปอน:

lssrc -h zork -a

คำสั่งนี้รับค<sup>่</sup>า สถานะของระบบย่อยทั้งหมดที่รู้จักบนเครื่อง zork

3. ในการรับค่าสถานะของระบบย่อย srctest ให้ป<sup>้</sup>อน:

lssrc -s srctest

ี คำสั่งนี้รับคาสถานะของอินสแตนซ์ทั้งหมดของระบบย่อย srctest บนเครื่องโลคัล

4. ในการรับค่าสถานะของระบบย่อยโดย PID ให้ป<sup>้</sup>อน:

1ssrc -p 1234

 $606$  AIX เวอร์ชัน 7.2: ข้อมูลอ้างอิงคำสั่ง วอลุ่ม 3, i- m

ี คำสั่งนี้รับค่าสถานะของระบบย่อยที่มี PID ระบบย่อย 1234 บนเครื่องโลคัล

5. ในการรับค่าสถานะของกลุ่มระบบย่อย tcpip ให้ป<sup>้</sup>อน:

lssrc -g tcpip

คำสั่งนี้รับค<sup>่</sup>าสถานะ ของอินสแตนซ์ทั้งหมดของระบบย่อยในกลุ่ม tcpip บนเครื่องโลคัล

6. ในการรับค่าสถานะของเซิร์ฟเวอร์ย่อย tester ให้ป<sup>้</sup>อน:

lssrc -t tester -p 1234

ี คำสั่งนี้รับค่าสถานะของเซิร์ฟเวอร์ย่อย tester ที่เป็นของระบบย่อย srctest ที่มี PID ระบบย่อย 1234 บนเครื่องโลคัล

7. ในการรับค่าสถานะของระบบย่อยโดย PID ให<sup>้</sup>ปอน:

1ssrc -1 -p 1234

คำสั่งนี้รับค<sup>่</sup>าสถานะแบบยาวของระบบย<sup>่</sup>อยที่มี PID 1234

## ไฟล<sup>์</sup>

#### ไอเท็ม

```
/etc/objrepos/SRCsubsys
/etc/objrepos/SRCsubsvr
/etc/objrepos/SRCnotify
/etc/services
/dev/SRC
/dev/.SRC-unix
```
#### สิ่งค้างอิงที่เกี่ยวข้อง:

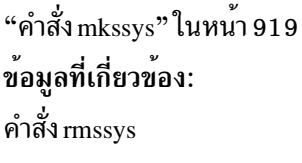

System Resource Controller

# ้คำสั่ง Ists

## วัตถุประสงค์

แสดงรายการข้อมูลเซิร์ฟเวอร์ คำสั่งนี้สามารถรันบนธินเซิร์ฟเวอร์

### ไวยากรณ์

Ists  $[ [-1{1213}] ... ] [-v] [Think]$ 

คำอธิบาย ระบุอ็อบเจ็กต์คลาสการกำหนดคาระบบย่อย SRC ระบุอ็อบเจ็กต์คลาสการกำหนดค<sub>่</sub>าเซิร์ฟเวอร์ย**่อย SRC** ระบุอ็อบเจ็กต์คลาสการกำหนดคาการแจงเตือน SRC กำหนดซ็อกเก็ตและโปรโตคอลที่ใช<sup>้</sup>สำหรับอินเตอร์เน็ตเซอร์วิส ระบุช็อกเก็ตไฟล<sup>์</sup> AF\_UNIX ระบุตำแหน**่งสำหรับไฟล**์ซ็อกเก็ตชั่วคราว

### คำอธิบาย

คำสั่ง Ists แสดงรายการข้อมูลที่เกี่ยวกับธินเซิร์ฟเวอร์ ระดับของข้อมูลที่จะแสดงรายการนั้นขึ้นอยู่กับค<sup>่</sup>าตัวเลขที่ระบุ โดยแฟล็ก -เ โดยระบบมีช่วงตั้งแต่ 1 - 3 (3 มีรายละเอียดมากสุด) หากไม่ระบุระดับ จะแสดงด้วยค่าดีฟอลต์ เป็นข้อมูลระดับ 1 คำสั่งนี้สามารถรันทั้งบนต<sup>้</sup>นแบบNIM หรือธินเซิร์ฟเวอร์ เมื่อรันบนต<sup>้</sup>นแบบNIM และไม่มีการกำหนดอาร์กิวเมนต<sup>์</sup> คำสั่ง Ists จะแสดงรายการธินเซิร์ฟเวอร์ทั้งหมดในสภาวะแวดล้อมที่ควบคุมโดย ผูใช้ใช้คำสั่ง Ists

### แฟล็ก

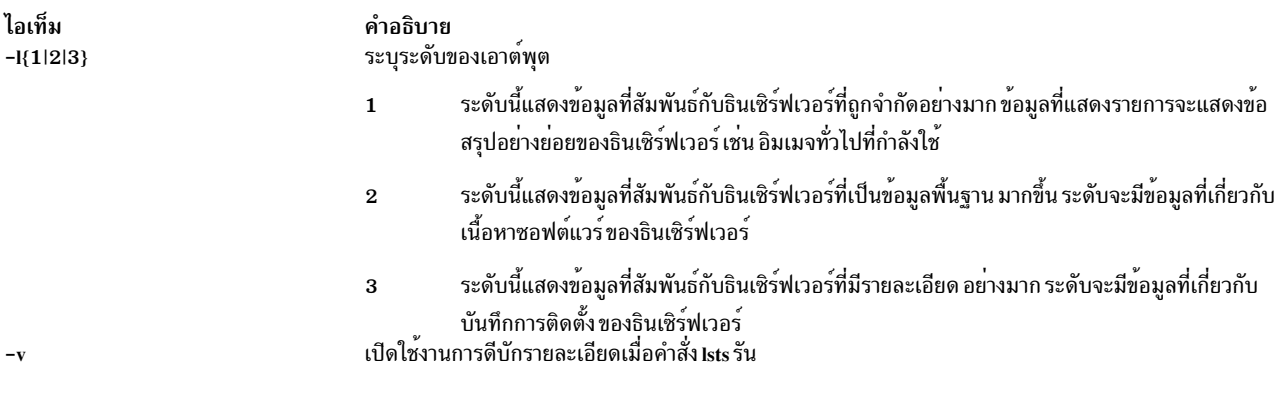

### <span id="page-619-1"></span><span id="page-619-0"></span>พารามิเตอร์

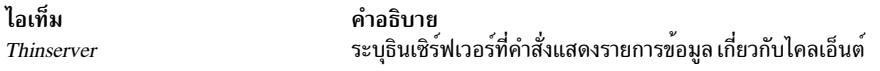

#### สถานะออก

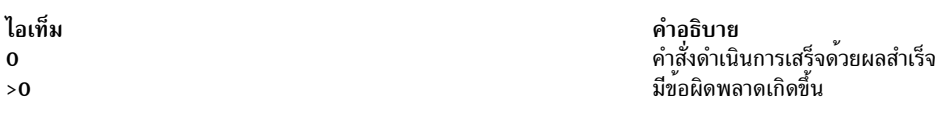

#### ความปลอดภัย

ี ค่าควบคุมการเข้าถึง: คุณต้องมีสิทธิ์ root ในการรันคำสั่ง Ists

#### ตัวอยาง

1. ในการแสดงรายการข้อมูลสถานะสำหรับธินเซิร์ฟเวอร์ชื่อ 1obo ให<sup>้</sup>ปอน:

```
lsts lobo
```
ข้อมูล จะคล้ายกับที่แสดงต่อไปนี้:

```
Lobo:
             = machines
  class
                  = diskless
  type
  \begin{array}{ccc} \text{type} & - & \text{quark} \ \text{plafform} & = & \text{chrp} \end{array}netboot_kernel = 64
              = master net jsblade04 0 ent1
  if1
  cable_type1 = bncCstate
                  = diskless or dataless boot is enabled
```
#### $608$  AIX เวอร์ชัน 7.2: ข้อมูลอ้างอิงคำสั่ง วอลุ่ม 3, i-m

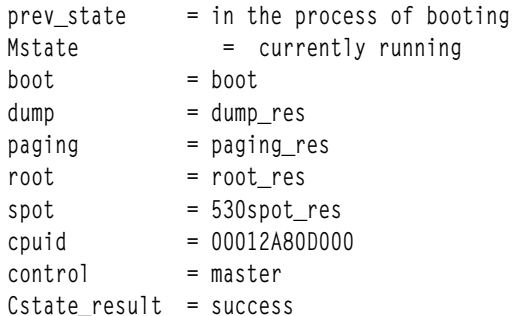

2. ในการแสดงรายการเนื้อหาซอฟต์แวร์สำหรับธินเซิร์ฟเวอร์ชื่อ 1obo ให<sup>้</sup>ปอน:

 $1sts -12$   $1obo$ 

### เนื้อหาซอฟต์แวร์คล้ายที่แสดงต่อไปนี้จะ ถูกแสดงจากอิมเมจร่วม:

```
Fileset
                     Level State Type Description
(Uninstaller)
5.2.0.75 C F Base Operating System 64 bit Runtime<br>5.2.0.75 C F Common Hardware Diagnostics
bos.64bit
bos.diag.com
                  5.2.0.75 C F Hardware Diagnostics
bos.diag.rte
```
3. ในการแสดงรายการทั้งเนื้อหาซอฟต์แวร์ และข<sup>้</sup>อมูลสถานะสำหรับธินเซิร์ฟเวอร์ชื่อ 1obo ให<sup>้</sup>ป<sup>้</sup>อน:

1sts -11 -12 lobo

#### **Location**

#### /usr/sbin/lsts

### ไฟล์

ไอเท็ม /etc/niminfo

ข้อมูลที่เกี่ยวข้อง: คำสั่ง dbts คำสั่ง nim คำสั่ง nimconfig คำสั่ง swts

คำอธิบาย มีตัวแปรที่ใช<sup>้</sup>โดย NIM

# คำสั่ง Istun

### วัตถุประสงค์

แสดงนิยามช่องสัญญาณ

## ไวยากรณ์

Istun  $[-v 4|6]$   $[-t tid\_list]$   $[-p$  manual]  $[-a]$ 

### คำอธิบาย

ใช้คำสั่ง Istun เพื่อแสดงรายการนิยามช<sup>่</sup>องสัญญาณ และค่าสถานะปัจจุบัน คำสั่งนี้สามารถแสดงรายการช<sup>่</sup>องสัญญาณใน ฐาน ข้อมูลช่องสัญญาณ หรือในระบบที่แอ็คทีฟ

### แฟล็ก

<span id="page-621-1"></span><span id="page-621-0"></span>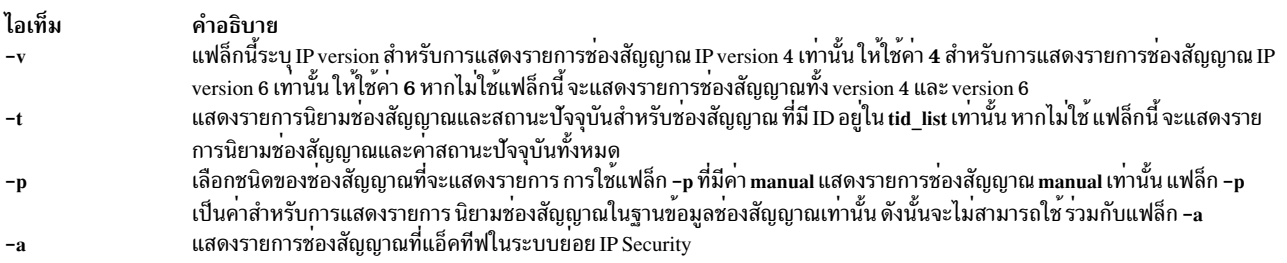

### <span id="page-621-3"></span><span id="page-621-2"></span>ความปลอดภัย

Attention RBAC users and Trusted AIX users: This command can perform privileged operations. Only privileged users can run privileged operations. For more information about authorizations and privileges, see Privileged Command Database in Security. For a list of privileges and the authorizations associated with this command, see the Issecattr command or the getcmdattr subcommand.

สิ่งอ้างอิงที่เกี่ยวข้อง: "คำสั่ง imptun" ในหน<sup>้</sup>า 40 "คำสั่ง mktun" ในหน้า 933 ข้อมูลที่เกี่ยวข้อง: คำสั่ง gentun

# ี คำสั่ง Istxattr

## วัตถุประสงค์

แสดงรายการแอ็ตทริบิวต์การรักษาความปลอดภัยของไฟล์ ไดเร็กทอรี กระบวนการ หรือ interprocess communication (IPC)

### ไวยากรณ์

**Istxattr**  $\{-f |-m| - p|-q|-s\}$   $[-C |-F]$   $[-a List]$   $\{Name[, Name] ...$ 

### คำอธิบาย

คำสั่ง Istxattr แสดงรายการแอ็ตทริบิวต์การรักษาความปลอดภัย Trusted AIX ของไฟล์, กระบวนการ, หน่วยความจำที่แบ่ง ใช้, คิวข้อความ หรือเซมาฟอร์ ที่ถูกระบุโดยพารามิเตอร์*Name* คำสั่ง แปลพารามิเตอร์*Name* เป็นไฟล์, กระบวนการ, หน**่**วย . --, . . . - -<br>ความจำทีกระบวนการแบ่งใช้, คิวข้อความ หรือเซมาฟอร์ตามค่าแฟล็ก -f (ไฟล์), -p (กระบวนการ), -m (หน่วยความจำ ที่แบ<sup>่</sup>งใช<sup>้</sup>), -q (คิวข<sup>้</sup>อความ) หรือ -s (เซมาฟอร์) ถูกระบุ

โดยค่าดีฟอลต์ คำสั่ง Istxattr จะแสดงแอ็ตทริบิวต์การรักษาความปลอดภัยทั้งหมดสำหรับอ็อบเจ็กต์ที่ระบุ ในการดูแอ็ตทริ บิวต์ที่เลือกให้ใช<sup>้</sup>แฟล็ก -a List

โดยค<sup>่</sup>าดีฟอลต์ แอ็ตทริบิวต์การรักษาความปลอดภัยจะถูกแสดงรายการในหนึ่งบรรทัด คำสั่ง จะแสดงข้อมูลแอ็ตทริบิวต์เป็น<br>นิยาม Attribute = Value โดยแต่ละรายการคั่นด้วยช<sup>่</sup>องว่าง ในการแสดงรายการแอ็ตทริบิวต์ ในรูปแบบ stanza ให้ใช<sup>้</sup> ในการแสดงรายการแอ็ตทริบิวต์ เป็นแบบเร็กคอร์ดคั่นด*้*วยโคลอน ให้ใช้แฟล็ก -C

### แฟล็ก

<span id="page-622-0"></span>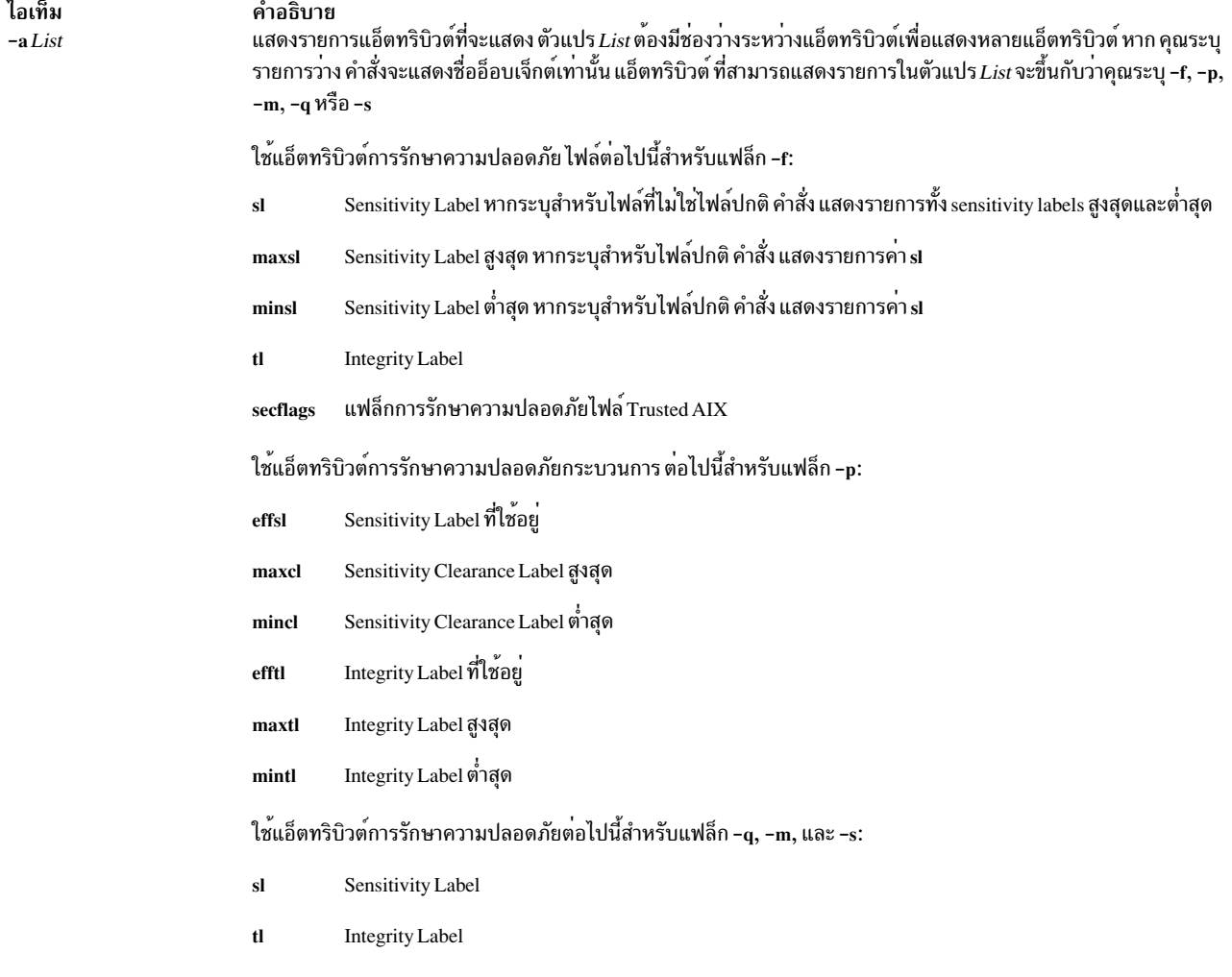

<span id="page-623-5"></span><span id="page-623-0"></span>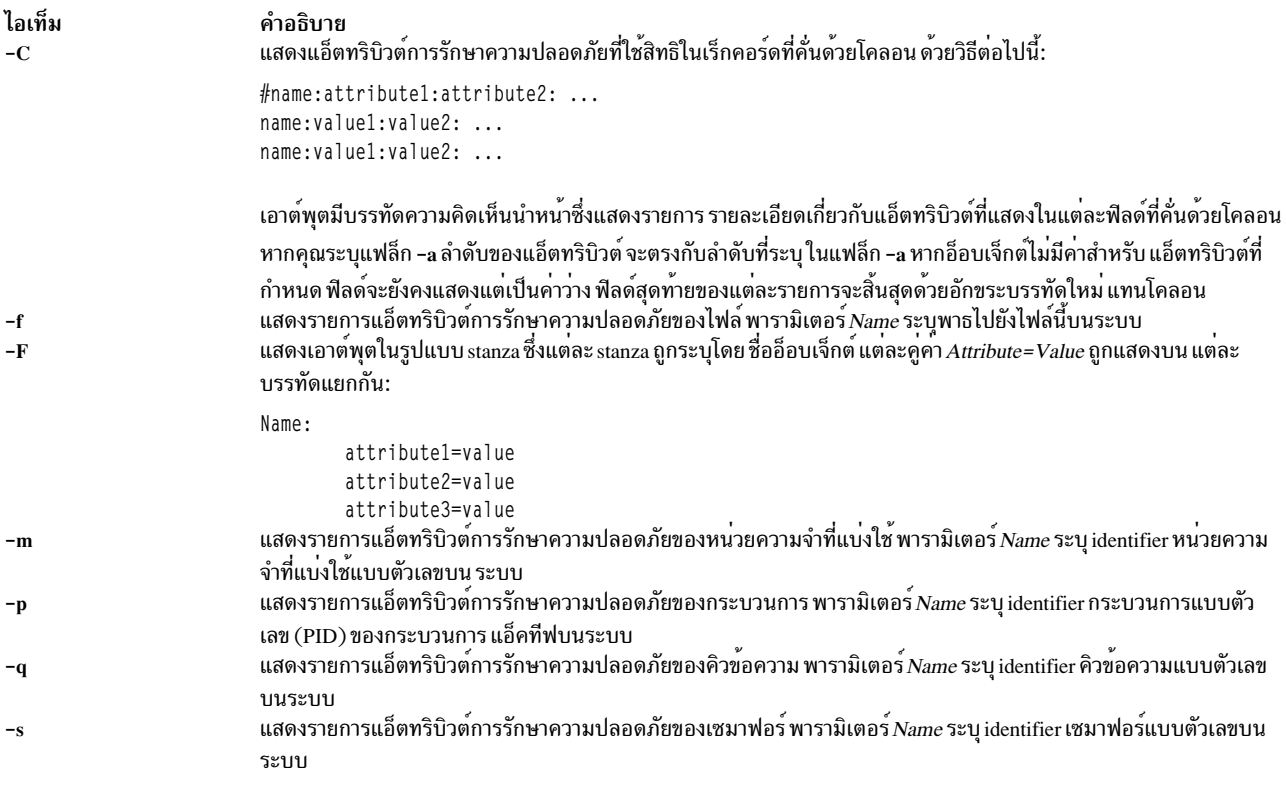

### <span id="page-623-6"></span><span id="page-623-4"></span><span id="page-623-3"></span><span id="page-623-2"></span><span id="page-623-1"></span>พารามิเตอร์

<span id="page-623-7"></span>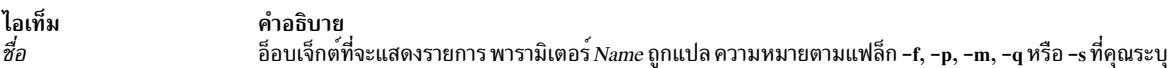

### ความปลอดภัย

คำสั่ง Istxattr เป็นคำสั่งที่ต้องใช้สิทธิใช้งาน ซึ่งเป็นเจ้าของโดยผู้ใช้ root และกลุ่มการรักษาความปลอดภัย ที่มีโหมดตั้งค่าเป็น 755

ข้อจำกัด: ไบนารีเลเบลของอ็อบเจ็กต์ ถูกแปลเป็นรูปแบบที่สามารถอ่านเข้าใจได้ และขึ้นอยู่กับค่าในไฟล์ /etc/security/<br>enc/LabelEncodings หากการแปลง ล้มเหลว คุณต้องมีการพิสูจน์ตัวตนต่อไปนี้:

- การพิสูจน์ตัวตน aix.mls.stat สำหรับรายการไบนารี เลเบลของไฟล์และอ็อบเจ็กต์ IPC
- การพิสูจน์ตัวตน aix.mls.proc สำหรับรายการไบนารี เลเบลของกระบวนการ

### ไฟล์ที่เข้าถึง:

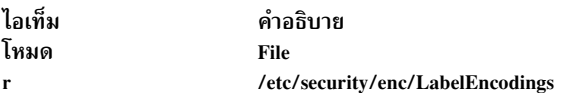

### ตัวอย่าง

1. ในการแสดงรายการแอ็ตทริบิวต์ทั้งหมดของไฟล์ regfile ให้ปอนคำสั่งต่อไปนี้:

lstxattr -f regfile

 $612$  AIX เวอร์ชัน 7.2: ข้อมูลอ้างอิงคำสั่ง วอลุ่ม 3, i-m

- 2. ในการแสดงรายการ sensitivity label สูงสุด ต่ำสุด และ integrity labels ของไดเร็กทอรี dirname ให้ปอนคำสั่งต่อไปนี้: Istxattr -f -a maxsl minsl tl dirname
- 3. ในการแสดงรายการเลเบลของอ็อบเจ็กต์ IPC คิวข<sup>้</sup>อความที่มี "0" เป็น ID คิวข<sup>้</sup>อความ ให<sup>้</sup>ปอนคำสั่งต่อไปนี้:

```
1stxattr -q -a sl tl 0
```
4. ในการแสดงรายการเลเบลของอ็อบเจ็กต์ IPC หน<sup>่</sup>วยความจำที่แบ่งใช้ที่มี "3145728" เป็น ID หน่วยความจำที่แบ่งใช้ ให<sup>้</sup>ปคนคำสั่งต่อไปนี้:

```
1stxattr -m -a s1 t1 3145728
สิ่งอ<sup>้</sup>างอิงที่เกี่ยวข<sup>้</sup>อง:
"คำสั่ง ipcs" ในหน้า 135
ข้อมูลที่เกี่ยวข้อง:
คำสั่ง settxattr
Trusted AIX
```
# คำสั่ง Isuser

## วัตถุประสงค์

แสดงแอ็ตทริบิวต์แอคเคาต์

## ไวยากรณ์

**Isuser**  $[-R \text{ load}\_$  module  $[-c]$  -  $C$   $[-f]$   $[-a \text{ List}]$   $\{ALL \text{ Name}\},\$ 

### คำอธิบาย

คำสั่ง Isuser แสดง แอ็ตทริบิวต์แอคเคาต์ คุณสามารถใช้คำสั่งนี้เพื่อแสดงรายการแอ็ตทริบิวต์ทั้งหมด ของผู้ใช้ระบบ หรือแอ็ตทริบิวต์ทั้งหมดของผู้ใช้ที่เจาะจง เนื่องจากไม่มี ดีฟอลต์พารามิเตอร์คุณต้องป้อนคีย์เวิร์ด ALL เพื่อดูแอ็ตทริบิวต์ ของผู้ใช้ทั้งหมด โดยค่าดีฟอลต์ คำสั่ง Isuser แสดงแอ็ตทริบิวต์ผู้ใช้ทั้งหมด ในการดูแอ็ตทริบิวต์ที่เลือก ให้ใช้แฟล็ก -aList ี หากไม**่สามารถอ**่านแอ็ตทริบิวต์หนึ่งตัวหรือมากกว่า คำสั่ง Isuser จะแสดงข้อมูลมากที่สุดเท่าที่จะแสดงได<sup>้</sup> แต่ไม**่แสดง แอ็ตทริ** ุ<br>กิวต์ว่าง

หมายเหตุ: หากตั้งค่าแอ็ตทริบิวต์ domainlessgroups ในไฟล์ /etc/secvars.cfg คำสั่ง Isuser จะแสดงรายการกลุ่มที่ถูกรวม จากโมดูล LDAP และโมดูล LOCAL หากมี

โดยค่าดีฟอลต์ คำสั่ง Isuser แสดงรายการแอ็ตทริบิวต์ของแต่ละผู้ใช้ในหนึ่งบรรทัด โดยแสดงข้อมูลแอ็ตทริบิวต์เป็นแบบ นิยาม Attribute=Value แต่ละรายการคั่นด้วยช่องว่าง ในการแสดงรายการ แอ็ตทริบิวต์ผู้ใช้ในรูปแบบ stanza ให้ใช้แฟล็ก -f เมื่อต้องการแสดงข้อมูลเป็นเร็กคอร์ดที่คั่นด้วยเครื่องหมายโคลอน ให้ใช้แฟล็ก -c หรือ -C

ี คุณสามารถใช้พาธดวน smit Isusers ของ System Management Interface Tool (SMIT) เพื่อรันคำสั่งนี้

### แฟล็ก

<span id="page-625-4"></span><span id="page-625-1"></span>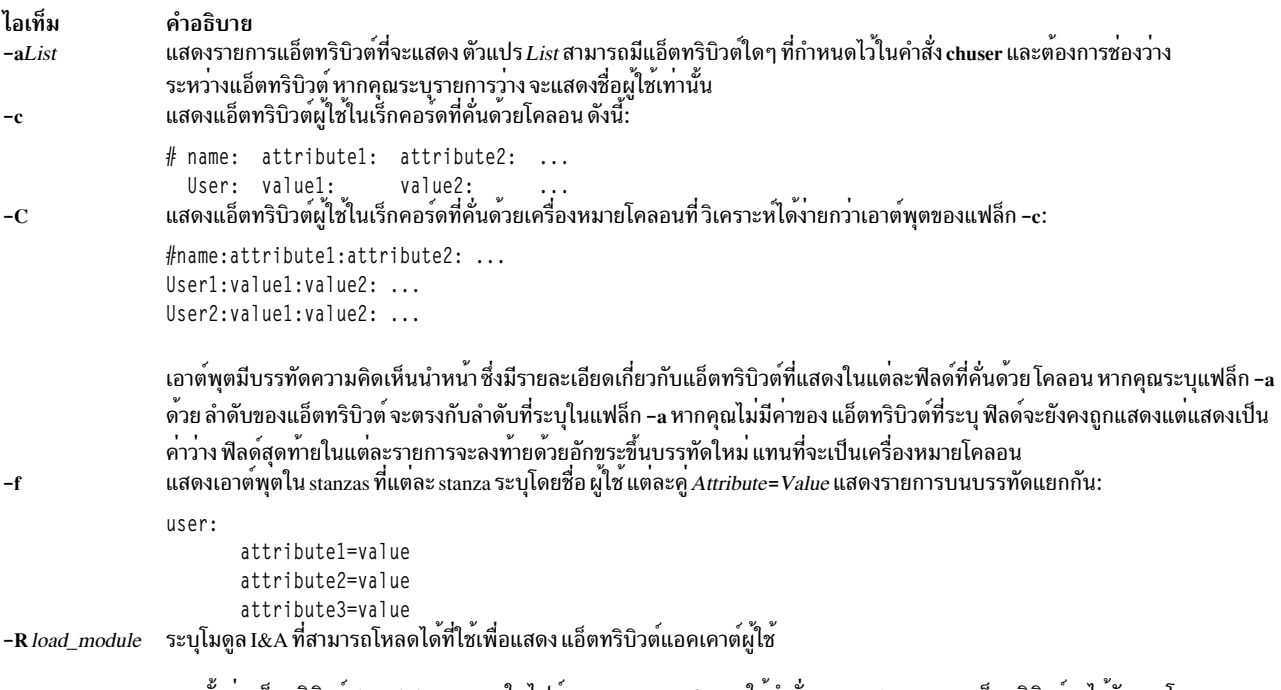

<span id="page-625-3"></span><span id="page-625-2"></span><span id="page-625-0"></span>หากตั้งคาแอ็ตทริบิวต์*domainlessgroups* ในไฟล์ /etc/secvars.cfg และใช**้คำสั่ง –R***LDAP* **รายการแอ็ตทริบิวต์จะได**้รับจากโมดูล LOCAL เงื่อนไขนี้ ใช้ได้หากมีผู้ใช้อยู่บนโมดูล LOCAL และไม่มีอยู่บน โมดูล LDAP เงื่อนไขนี้ยังใช้กับคำสั่ง -**R** files

#### สถานะออก

คำสั่งบี้จะส่งคืบค่าออกดังต่อไปบี้·

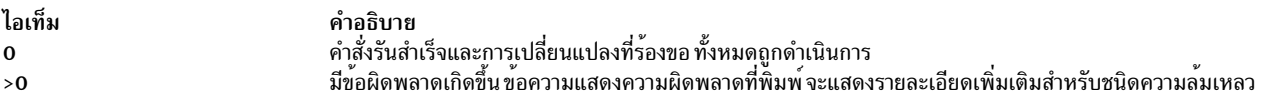

#### ความปลอดภัย

การควบคุมการเข้าถึง: คำสั่งนี้ต้องเป็นโปรแกรมผู้ใช้ทั่วไปที่มีสิทธิ์เพื่อเรียกใช<sup>้</sup>งาน (x) สำหรับผู้ใช*้*ทั้งหมด เนื่องจากแอ็ตทริ ้บิวต์ถูกอ<sup>่</sup>าน ด*้*วยสิทธิ์การเข้าถึงของผู้ใช้ที่เรียกใช้คำสั่ง ผู้ใช้บางคน อาจไม**่สามารถเข**้าถึงข้อมูลทั้งหมด คำสั่งนี้ ต้องมีแอ็ตทริ บิวต์ trusted computing base

Attention RBAC users and Trusted AIX users: This command can perform privileged operations. Only privileged users can run privileged operations. For more information about authorizations and privileges, see Privileged Command Database in Security. For a list of privileges and the authorizations associated with this command, see the Issecattr command or the getcmdattr subcommand.

้<br>เพื่อให<sup>้</sup> มีฟังก์ชันการทำงานของคำสั่งที่ครบถ<sup>้</sup>วน นอกเหนือจาก accessauths บทบาทยังต<sup>้</sup>องมีสิทธิ์ aix.security.user.audit

บนระบบ Trusted AIX เฉพาะผู้ใช้ที่มีการพิสูจน์ตัวตน authorization aix.mls.clear.read เท่านั้นที่สามารถแสดงรายการการล<sup>้</sup>าง ีค่าแอ็ตทริบิวต์ของผู้ใช้คนอื่นๆ โปรดดูที่ Trusted AIX ใน Security เพื่อดูข้อมูลเพิ่มเติม

ไฟล์ที่เข้าถึง:

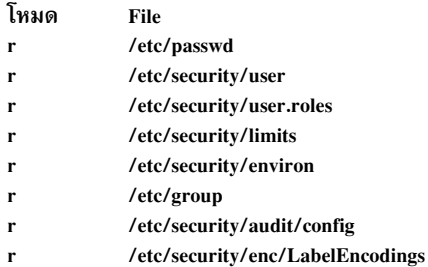

## ตัวอย่าง

1. เมื่อต้องการแสดง id และข้อมูลที่เกี่ยวข้องกับกลุ่มเกี่ยวกับแอคเคาต์ smith ในฟอร์ม stanza ให้ปอนคำสั่งต่อไปนี้:

Isuser -f -a id pgrp groups admgroups smith

#### ข้อมูล จะคล้ายกับที่แสดงต่อไปนี้:

```
smith:
   ID = 2457pgrp=system
   groups=system, finance, staff, accounting
   admgroups=finance, accounting
```
2. เมื่อต<sup>้</sup>องการแสดง id ผู้ใช<sup>้</sup>, กลุ่มและโฮมไดเร็กทอรีของ smith ในรูปแบบโคลอน ให<sup>้</sup>ปอน คำสั่งต่อไปนี้:

Isuser -c -a id home groups smith

### ข้อมูล จะคล้ายกับที่แสดงต่อไปนี้:

```
# name: ID:home:groups
smith: 2457:/home/smith:system,finance,staff,accounting
```
3. เมื่อต้องการแสดงแอ็ตทริบิวต์ทั้งหมดของผู้ใช้ smith ในรูปแบบดีฟอลต์ ให้ป<sup>้</sup>อน คำสั่งต่อไปนี้:

Isuser smith

### ข้อมูล แอ็ตทริบิวต์ทั้งหมดจะถูกแสดง โดยที่แต่ละแอ็ตทริบิวต์ ถูกคั่นด้วยช่องว่าง

4. เมื่อต้องการแสดงแอ็ตทริบิวต์ทั้งหมดของผู้ใช้ทั้งหมดให้ปอนต่อไปนี้:

Isuser ALL

ข้อมูล แอ็ตทริบิวต์ทั้งหมดจะถูกแสดง โดยที่แต่ละแอ็ตทริบิวต์ ถูกคั่นด้วยช่องว่าง

## ไฟล์

ไอเท็ม /usr/sbin/lsuser /etc/passwd /etc/security/limits /etc/security/user /etc/security/user.roles /etc/security/environ /etc/group /etc/security/audit/config /etc/security/enc/LabelEncodings

สิ่งอ<sup>้</sup>างอิงที่เกี่ยวข<sup>้</sup>อง: "คำสั่ง mkgroup" ในหน<sup>้</sup>า 800 ข้อมูลที่เกี่ยวข้อง: คำสั่ง chsh คำสั่ง passwd คำสั่ง setgroups

# ์ คำสั่ง Isusil

## วัตถุประสงค์

แสดงรายการหนึ่งหรือหลายรายการอินสแตนซ์ user-specified installation location (USIL)

### ไวยากรณ์

Isusil [-R RelocatePath | ALL]

### คำอธิบาย

้คำสั่ง Isusil แสดงรายการหนึ่งหรือหลายรายการอินสแตนซ์ USIL

## แฟล็ก

ไอเท็ม  $-R$   $Relocated$  <span id="page-627-0"></span>คำอธิบาย พาธไปยังตำแหน<sup>ุ่</sup>ง USIL ที่มีอย<sup>่</sup>

### ความปลอดภัย

Attention RBAC users and Trusted AIX users: This command can perform privileged operations. Only privileged users can run privileged operations. For more information about authorizations and privileges, see Privileged Command Database in Security. For a list of privileges and the authorizations associated with this command, see the Issecattr command or the getcmdattr subcommand.

### ไฟล์

คำอธิบาย มีคำสั่ง Isuser มีข้อมูลผู้ใช้ระดับต้น กำหนดโควตารีซอร์สและขอจำกัดสำหรับแต่ละผู้ใช มีแอ็ตทริบิวต์ส่วนขยายของผู่ใช มีแอ็ตทริบิวต์บทบาทการดูแลระบบ ของผู้ใช มีแอ็ตทริบิวต์สภาวะแวดลอมของผู้ใช มีแอ็ตทริบิวต์กลุ่มพื้นฐาน มีไฟล<sup>ั</sup>คอนฟิกูเรชันการตรวจสอบ มีนิยามเลเบลสำหรับระบบ Trusted AIX

ไอเท็ม /usr/sbin/lsusil คำอธิบาย มีคำสั่ง Isusil

สิ่งอ<sup>้</sup>างอิงที่เกี่ยวข้อง: "คำสั่ง mkusil" ในหน้า 940 ข้อมูลที่เกี่ยวข้อง: คำสั่ง chusil คำสั่ง rmusil

# คำสั่ง Isvfs

## วัตถุประสงค์

แสดงรายการในไฟล<sup>์</sup>/etc/vfs

## ไวยากรณ์

 $lsvfs$  { -a |  $VfsName$  }

### คำอธิบาย

คำสั่ง Isvfs แสดงรายการ ในไฟล์ /etc/vfs คุณ สามารถแสดงข้อมูลเกี่ยวกับชนิด Virtual File System (VFS) ที่เจาะจงหรือ ชนิด VFS ที่รู้จักทั้งหมด

### แฟล็ก

<span id="page-628-0"></span>ไอเท็ม คำอธิบาย ……………<br>แสดงรายการ stanzas ทั้งหมดในไฟล์ /etc/vfs รวมทั้ง stanza ดีฟอลต์  $-a$ 

## พารามิเตอร์

ไอเท็ม คำอธิบาย ระบุชื่อของระบบไฟล์เสมือน VfsName

### ตัวอย่าง

1. ในการแสดงรายการ vfs ชื่อ newvfs ให<sup>้</sup>ปอน:

lsvfs newvfs

2. ในการแสดงรายการชนิด vfs ทั้งหมด ให<sup>้</sup>ป<sup>้</sup>อน:

lsvfs -a

ไฟล์

<span id="page-629-0"></span>ไอเท็ม คำอธิบาย มีคำอธิบายของชนิดของระบบไฟล์เสมือน /etc/vfs

สิ่งค<sup>้</sup>างคิงที่เกี่ยวข<sup>้</sup>อง:

"คำสั่ง mount" ในหน้า 982 ข้อมูลที่เกี่ยวข้อง: คำสั่ง chvfs ระบบไฟล์ ไฟล์ $etc/ vfs$ 

# ้คำสั่ง Isvg

## วัตถุประสงค์

แสดงข้อมูลเกี่ยวกับกลุ่มวอลุ่ม

## ไวยากรณ์

 $\log[-L]$   $[-o]$   $[-n]$  descriptorphysical volume  $[|[-i]$   $[-1]-M[-p]$   $[-m]$   $[-P]$  volume group ...

### คำอธิบาย

้คำสั่ง Isvg แสดง ข้อมูลเกี่ยวกับกลุ่มวอลุ่ม หากคุณใช<sup>้</sup>พารามิเตอร<sup>์</sup> volumegroup ข้อมูลสำหรับกลุ่มวอลุ่มนั้นเท่านั้นที่จะแสดง หากคุณไม่ใช้พารามิเตอร์*volumegroup* รายชื่อของกลุ่มวอลุ่มที่กำหนดทั้งหมดจะถูกแสดง

เมื่อข้อมูลจาก Device Configuration database ไม่มีอยู่ บางฟิลด์จากมีเครื่องหมายคำถาม (?) แทนข้อมูลที่หายไป คำสั่ง Isvg ่ พยายามหาข้อมูลให้ได้ มากสุดเท่าที่จะทำได้จากพื้นที่รายละเอียดเมื่อคำสั่งได้รับการ กำหนด identifier โลจิคัลวอลุ่ม

หมายเหตุ: ในการ พิจารณาหมายเลขหลักของกลุ่มวอลุ่ม ให้ใช้คำสั่ง Is -al /dev/*VGName* คำสั่งนี้ แสดงรายการไฟล์ ้อุปกรณ์พิเศษที่แสดงกลุ่มวอลุ่ม หมายเลข หลักของกลุ่มวอลุ่มจะเหมือนกับหมายเลขอุปกรณ์หลักของ ไฟล์อุปกรณ์ พิเศษ ตัวอย่างเช่น สำหรับกลุ่มวอลุ่มชื่อ ha1vg ให<sup>้</sup>ปอนคำสั่งต<sup>่</sup>อไปนี้:

```
ls -al /dev/halvg
```
คำสั่งนี้จะส่งคืนค่าต่อไปนี้:

crw-rw---- 1 root system 52, 0 Aug 27 19:57 /dev/halvg

ในตัวอย่างนี้ หมายเลขหลักของกลุ่มวอลุ่ม คือ 52

ี คุณสามารถใช้พาธด*่*วน smit Isvg ของ System Management Interface Tool (SMIT) เพื่อรันคำสั่งนี้

### แฟล็ก

<span id="page-630-8"></span><span id="page-630-7"></span><span id="page-630-6"></span><span id="page-630-5"></span><span id="page-630-4"></span><span id="page-630-3"></span><span id="page-630-2"></span><span id="page-630-1"></span><span id="page-630-0"></span>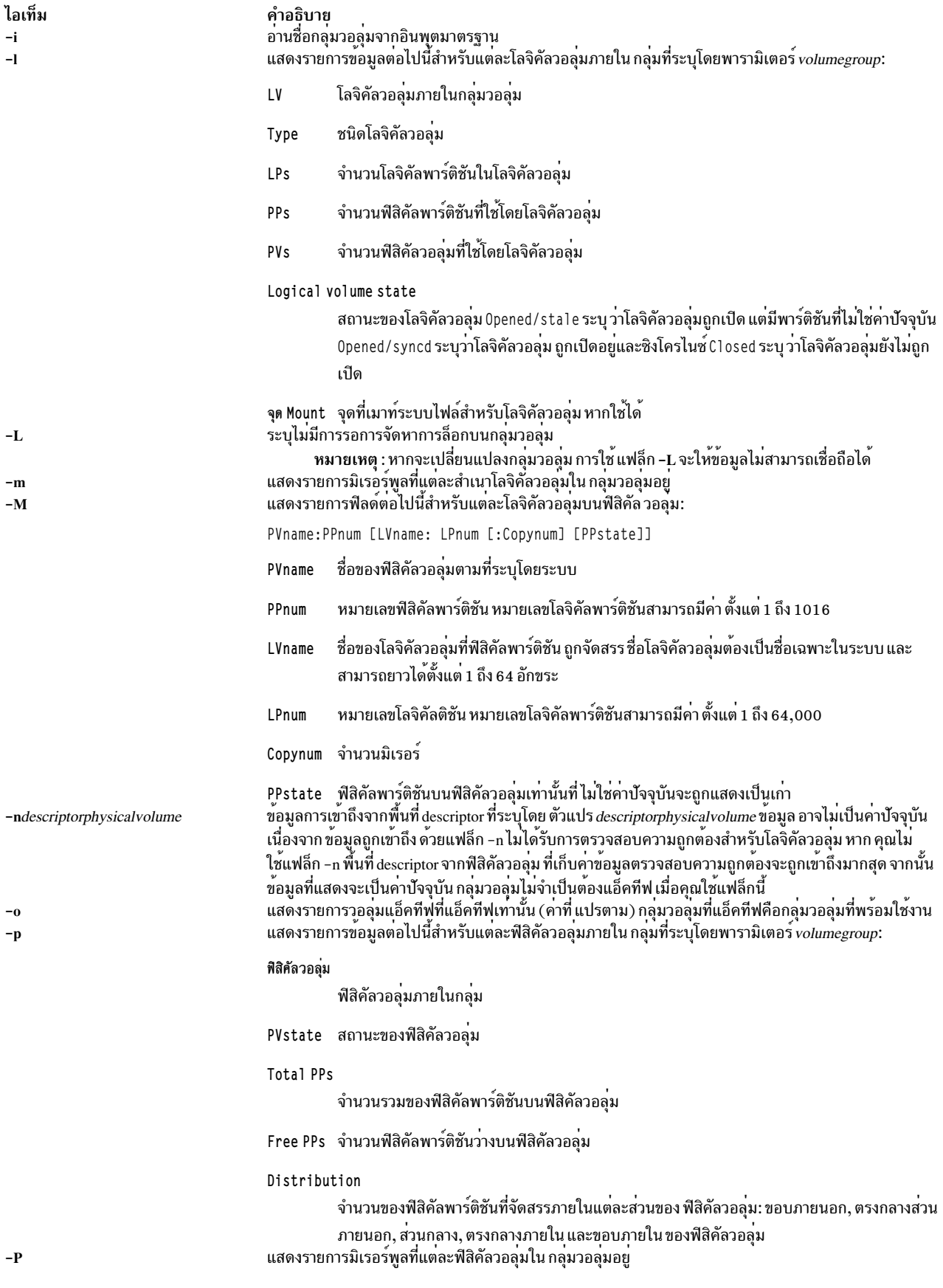

## ข้อมูลที่แสดงหากคุณไม่ได้ระบุ แฟล็กใดๆ:

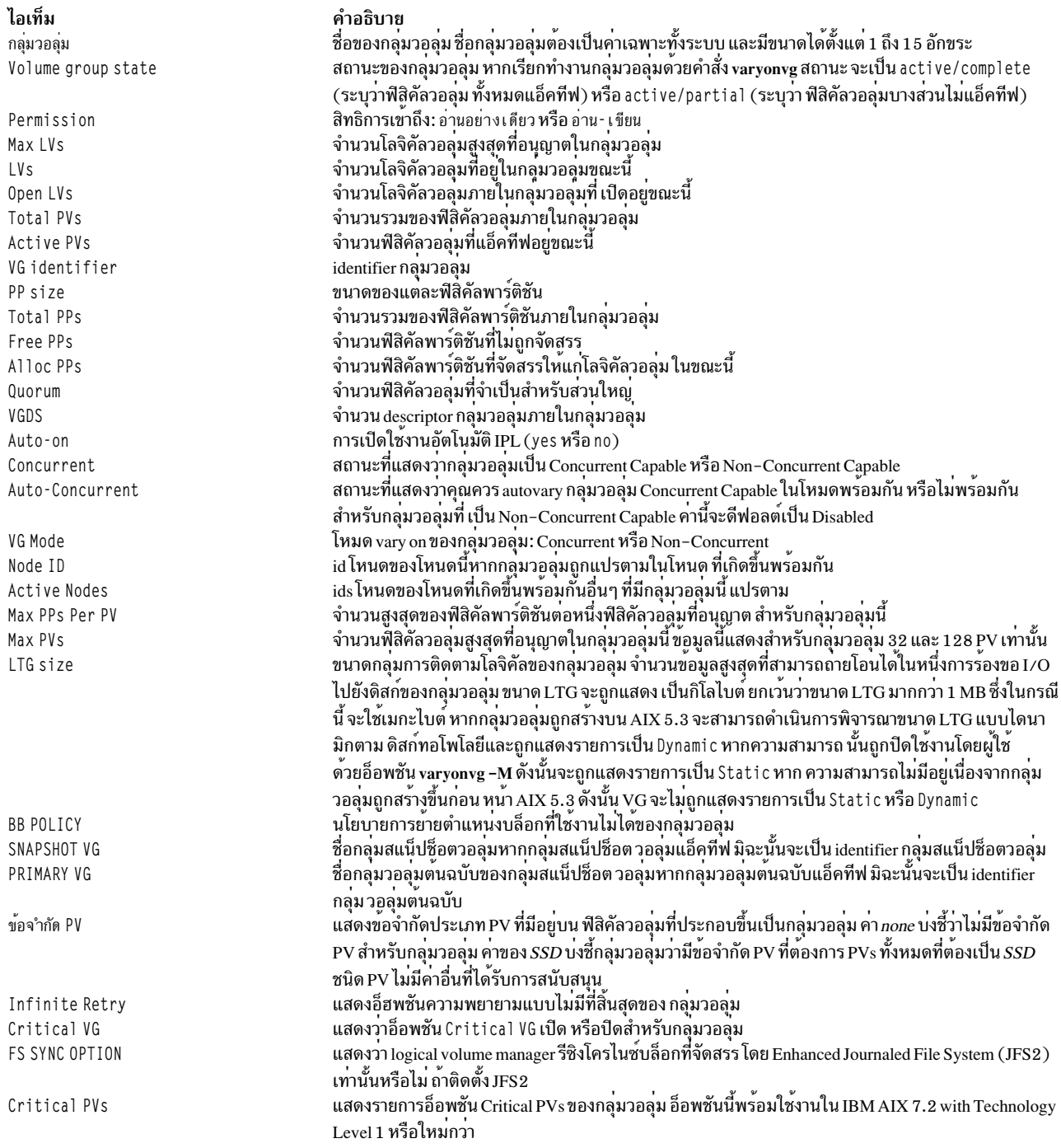

## ตัวอย่าง

 $\bar{\bar{1}}$ 

## 1. ในการแสดงชื่อของกลุ่มวอลุ่มที่แอ็คทีฟ ทั้งหมด ให<sup>้</sup>ปอนคำสั่งต<sup>่</sup>อไปนี้:

 $lsvg - o$ 

- 2. ในการแสดงชื่อของกลุ่มวอลุ่มทั้งหมด ภายในระบบ ให<sup>้</sup>ปอนคำสั่งต่อไปนี้:
	- lsvg

3. ในการแสดงข้อมูลเกี่ยวกับกลุ่มวอลุ่ม vg02 ให**้ป**้อนคำสั่งต่อไปนี้:

lsvg vg02

คุณสมบัติ และสถานะของทั้งโลจิคัลและฟิสิคัลพาร์ติชัน ของกลุ่มวอลุ่ม vg02 ถูกแสดง

4. ในการแสดงชื่อ คุณสมบัติ และสถานะของโลจิคัลวอลุ่มทั้งหมดในกลุ่มวอลุ่ม vg02 ให<sup>้</sup>ปอนคำสั่งต่อไปนี้:

 $lsvg - lvg02$ 

## ไฟล์

ไอเท็ม คำอธิบาย มีไดเร็กทอรีที่มีคำสั่ง Isvg อยู่  $/usr/sbin$ 

สิ่งอ<sup>้</sup>างอิงที่เกี่ยวข้อง: "คำสั่ง <sub>lspv</sub>" ในหน้า 535 ข้อมูลที่เกี่ยวข้อง: คำสั่ง chvg คำสั่ง varyonvg หน่วยเก็บโลจิคัลวอลุ่ม

# คำสั่ง Isvgfs

## วัตถุประสงค์

แสดงรายการของระบบไฟล์ที่เป็นของกลุ่มวอลุ่ม

## ไวยากรณ์

Isvgfs volumegroup

## คำอธิบาย

คำสั่ง Isvgfs แสดงรายการของระบบไฟล์ ที่เป็นของกลุ่มวอลุ่มที่ระบุ

## พารามิเตอร์

ไอเท็ม volumegroup

<span id="page-632-0"></span>คำอธิบาย ้ระบุกลุ่มวอลุ่ม

## ตัวอย่าง

1. ในการแสดงรายการของระบบไฟล์ในกลุ่มวอลุ่ม <sub>vg</sub>02 ให<sup>้</sup>ปอน คำสั่งต่อไปนี้:

lsvgfs vg02

#### สถานะออก

#### ้คำสั่ง Isvefs ส่งคืนค่าการออกต่อไปนี้:

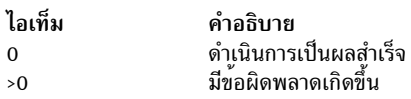

## ไฟล์

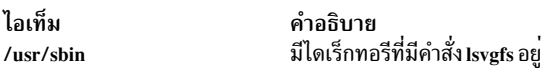

### สิ่งค้างอิงที่เกี่ยวข้อง: "คำสั่ง lsvg" ในหน้า 618 "คำสั่ง Islv" ในหน้า 502 "คำสั่ง1sfs" ในหน้า 457 ข้อมูลที่เกี่ยวข้อง: หน่วยเก็บโลจิคัลวอลุ่ม

# คำสั่ง Isvirprt

## วัตถุประสงค์

้แสดงคาแอ็ตทริบิวต์ของเครื่องพิมพ์เสมือน

### ไวยากรณ์

```
lsvirprf[-q QueueName - d DeviceName \{ [-fFormat] [-n ] [-a AttributeName] -s SectionName ]...[-i] - D \} ]
```
### คำอธิบาย

คำสั่ง Isvirprt แสดง ค่าแอ็ตทริบิวต์สำหรับเครื่องพิมพ์เสมือนที่กำหนดให้กับตัวแปร PrintOueueName และ OueueDeviceName

คำสั่ง Isvirprt จะกลายเป็น แบบโต<sup>้</sup>ตอบหากไม่มีการระบุแฟล็กกับคำสั่ง รายการของชื่อคิวงานพิมพ์ จะถูกแสดง และพร<sup>้</sup>อมต์<br>ปรากฎเพื่อร้องขอให**้เลือกคิวการพิมพ์ ที่ต้องการ หลังจากเลื**อกชื่อคิวงานพิมพ์ที่ใช้ได้แล้ว พร้อมต์ จะปรากฏ ปอนชื่อแอ็ตทริบิวต์ หากปอนชื่อแอ็ตทริบิวต์เป็น \* (เครื่องหมายดอกจัน) จะแสดงรายการของแอ็ตทริบิวต์ทั้งหมด

หมายเหตุ: ชื่อแอ็ตทริบิวต์สำหรับ ค่าดีฟอลต์ของแฟล็กบรรทัดคำสั่ง qprt สามารถระบุได*้*โดยการป<sup>้</sup>อนตัวอักษรแฟล็ก<br>ตัวอย่างเช่น ในการ ดูค่าดีฟอลต์สำหรับแฟล็ก –w (ความกว*้*างหน้า) ให้ป้อนชื่อแอ็ตทริบิวต์ w ชื่อแอ็ตทริบิวต์อื่นท หมด ต้องยาว 2 อักขระ

ิ คณสามารถใช้พาธดวน smit Isvirprt ของ System Management Interface Tool (SMIT) เพื่อรันคำสั่งนี้

## แฟล็ก

<span id="page-634-7"></span><span id="page-634-4"></span><span id="page-634-1"></span>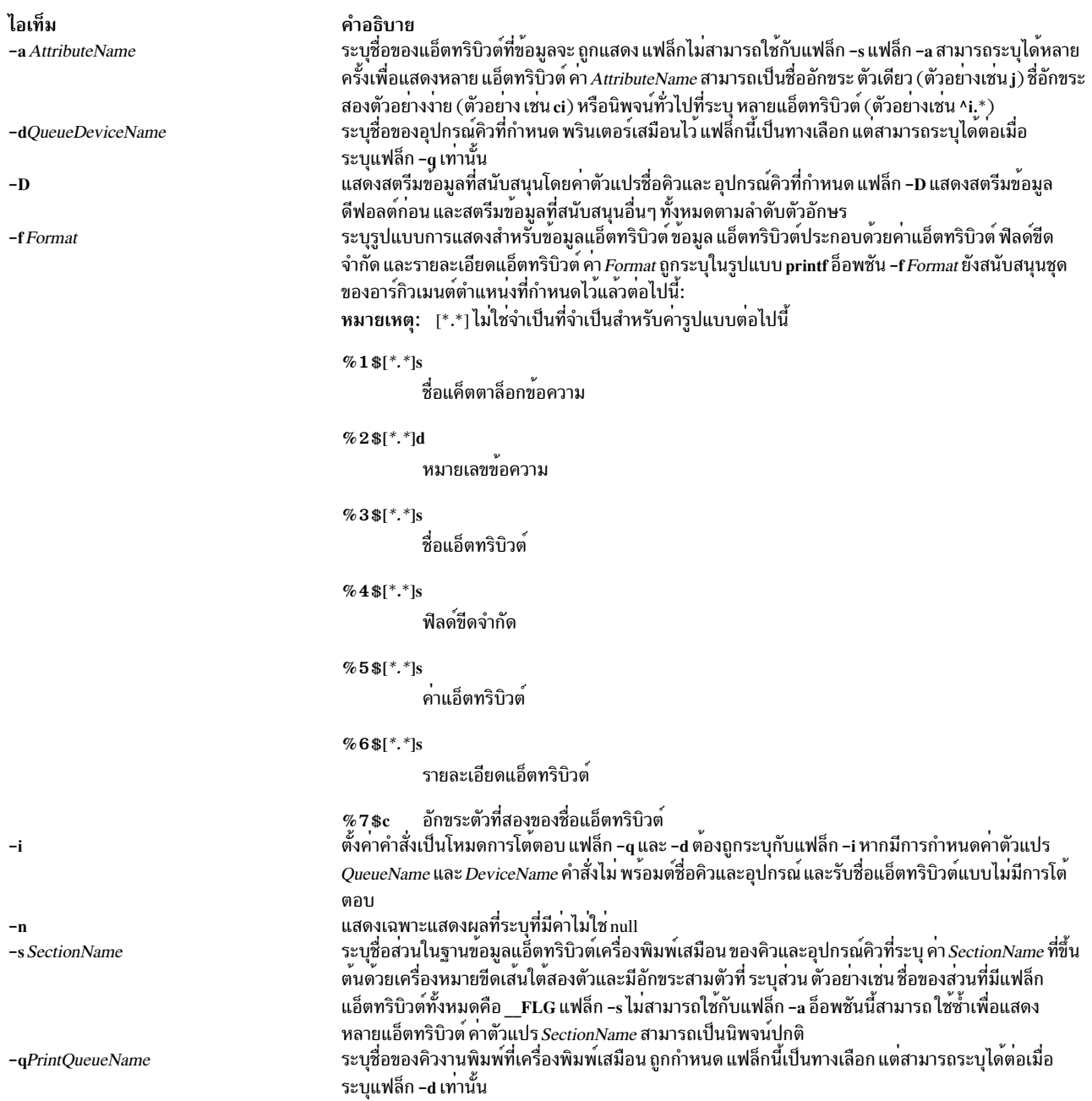

### <span id="page-634-6"></span><span id="page-634-3"></span><span id="page-634-2"></span><span id="page-634-0"></span>ตัวอย่าง

1. ในการแสดงค<sup>่</sup>าแอ็ตทริบิวต์สำหรับแอ็ตทริบิวต์ w (ความกว*้างหน้าดีฟอลต์) และ si (ผู้ใช้ที่รับข*้อความ "Intervention<br>Required") สำหรับเครื่องพิมพ์ที่กำหนดให้แก**่อุปกรณ์คิว mypro บนคิวการพิมพ์ proq ให**้ป<sup>้</sup>อน:

<span id="page-634-5"></span>lsvirprt -dmypro -qproq -a w -a si

เอาต์พุตจากคำสั่งนี้คือ:

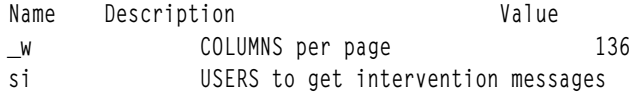

่ 2. ในการแสดงแอ็ตทริบิวต์เหมือนกับในตัวอย่าง 1 แต่ให้พร้อมต์ค่าแฟล็กให้ป<sup>้</sup>อน:

lsvirpt

#### เอาต์พูตจากคำสั่งนี้คือ:

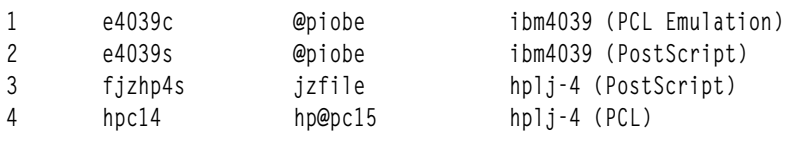

 $\mathbb{R}^2$ 

3. ในการแสดงรายการแอ็ตทริบิวต์ในส**่วนสำหรับไพพ์ไลน์ ส่วนหัวและส่วนท**้ายสำหรับคิว que และอุปกรณ์ dev ให**้ป**้อน:

lsvirpt -qque -ddev -s\_HTP

เอาต์พุตจากคำสั่งนี้คือ:

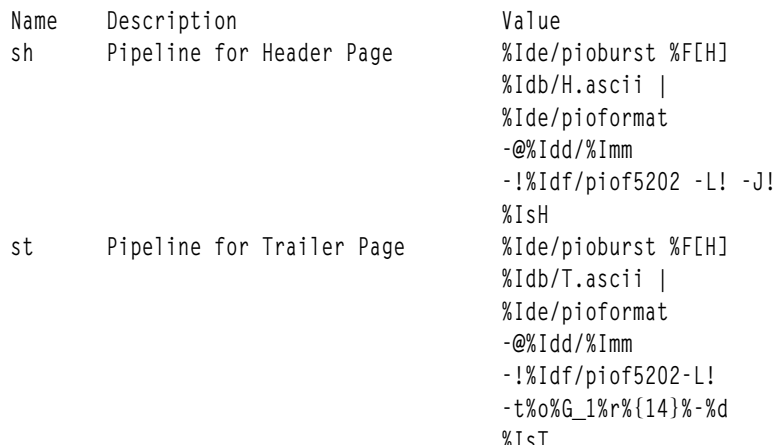

4. เมื่อต้องการแสดงรายการสตรีมข้อมูลที่สนับสนุนสำหรับ คิว que และอุปกรณ์ dev ให<sup>้</sup>ปอน:

lsvirpt -qque -ddev -D

เอาต์พุตจากคำสั่งนี้คือ:

a ASCII p pass-through s PostScript

5. เมื่อต้องการแสดงรายการชื่อและรายละเอียดของแอ็ตทริบิวต์ทั้งหมดในฐานข้อมูลแอ็ตทริบิวต์เครื่องพิมพ์สำหรับคิว que และอุปกรณ์ dev ในรูปแบบที่เจาะจง ให<sup>้</sup>ปอน:

```
lsvirpt -qque -ddev -a'.*' -f' %3$5.5s: %6$s\\n'
```
เอาต์พุตจากคำสั่งนี้คือ:

```
FLG: Values That May Be Overridden With Flags
A: stderr returned?
E: Double spacing flag
F: (not used) Font file name
     Name to Replace Host Name of Burst Page
_H:
```
6. เมื่อต้องการแสดงรายการส่วนทั้งหมดในฐานข้อมูลแอ็ตทริบิวต์ เครื่องพิมพ์สำหรับคิว que และอุปกรณ์ dev ในรูปแบบที่ เจาะจงให้ป<sup>ั</sup>คน:

lsvirpt -qque -ddev -a'\_\_.\*' -f'%3\$s: %6\$s\\n'

เอาต์พุตจากคำสั่งนี้คือ:

\_\_FLG: Values That May Be Overridden With Flags On the Command Line \_\_ SYS: Other Values Of Interest To the Streams Administrator \_\_IDS: Pipelines For Input Data Streams (2 char, 1st="i", 2nd=data stream name) \_PFL: Flags Prohibited For Input Data Streams (2 char, 1st="I", 2nd=data stream name) FIL: Command Strings For Filter Flags (2 char, 1st="f",  $2nd = f$  $la$ \_DIR: Directories  $\ldots$ 

## ไฟล์

ไอเท็ม /etc/qconfig /usr/sbin/lsvirprt /var/spool/lpd/pio/@local/custom/\* /var/spool/lpd/pio/@local/ddi/\*

สิ่งอ้างอิงที่เกี่ยวข้อง: "คำสั่ง mkvirprt" ในหน้า 946 ข้อมูลที่เกี่ยวข้อง: คำสั่ง chvirprt คำสั่ง aconfig การกำหนดคอนฟิกเครื่องพิมพ์โดยไม่เพิ่มคิว

# ี คำสั่ง Isvmode

### วัตถุประสงค์

แสดงวิดีโอโหมดปัจจุบันของ $\mathbf{\mathbf{X}}$  server

หมายเหตุ: คำสั่งนี้ สามารถใช<sup>้</sup>ได*้*ขระ X server กำลังรันอยู่เท่านั้น

### ไวยากรณ์

**Isymode** 

### คำอธิบาย

คำสั่ง Isvmode แสดง อุปกรณ์เอาต์พุตปัจจุบันและขนาด viewport ที่ใช้โดย X server

คำอธิบาย ้มี คอนฟิกูเรชันไฟล<sup>์</sup> มีคำสั่ง Isvirprt มีไฟล์แอ็ตทริบิวต์เครื่องพิมพ์เสมือน ้มีไฟล์แอ็ตทริบิวต์ย่อยของพรินเตอร์เสมือน

### ความปลอดภัย

การควบคุมสิทธิ์เข้าถึง: ผู้ใช้ใดๆ

เหตุการณ์การตรวจสอบ: None

#### สถานะออก

ค่าออกต่อไปนี้ถูกส่งคืน:

ไอเท็ม คำอธิบาย ดำเนินการเป็นผลสำเร็จ  $\mathbf 0$ มีข้อผิดพลาดเกิดขึ้น  $>0$ 

### ตัวอยาง

ในการแสดงวิดีโอโหมดปัจจุบันของ X server

1svmode

### สิ่งที่คล้ายกับสิ่งต่อไปนี้จะแสดง:

Current video mode information Logical screen size [1024x768] Viewport size [ 640x480] Vertical sync. (Hz) [60] Active output device [LCD][CRT]

## ไฟล์

ไอเท็ม คำอธิบาย /usr/bin/X11/lsvmode มีคำสั่ง Isvnode

#### ข้อมูลที่เกี่ยวข้อง: คำสั่ง chymode

# คำสั่ง Isvpd

## วัตถุประสงค์

แสดงรายการ vital product data (VPD) ที่เชื่อมโยงกับ field replaceable units (FRUs) ที่กำหนดค่าบนระบบ

## ไวยากรณ์

Isvpd [-m] [-s serial\_number] [-t type\_model] [-v]

### คำอธิบาย

คำสั่ง Isvpd รวบรวม vital product data (VPD) สำหรับ field replaceable units (FRUs) โดยอานอ็อบเจ็กต์คลาสการกำหนดคา อุปกรณ์ ท<sup>ุ</sup>่เหมาะสมใน Object Data Manager (ODM) และรวบรวม VPD และข้อมูลระบบ ทั่วไป คำสั่ง Isvpd สามารถแยก

VPD เพิ่มเติมได้โดยการอาน โครงสร้างข้อมูลที่เฉพาะเจาะจงไปยังแพล็ตฟอร์มที่กำลังรัน ข้อมูลถูกจัดให้มีในรูปแบบที่ช่วย ้เจ้าหน้าที่บริการให้การเมาท์อุปกรณ์ในการเพิ่มคุณภาพและประสิทธิภาพ

หมายเหตุ: เอาต์พุตจากคำสั่ง Isvpd เป็นเพียงข้อมูลเท่านั้น และสามารถเปลี่ยนแปลงได้ตามการเปลี่ยนแปลงนิยาม ้ฮาร์ดแวร์ แอ็พพลิเคชันที่พกพาได้ ไม่ควรวิเคราะห์คำข้อมูล

### แฟล็ก

<span id="page-638-0"></span>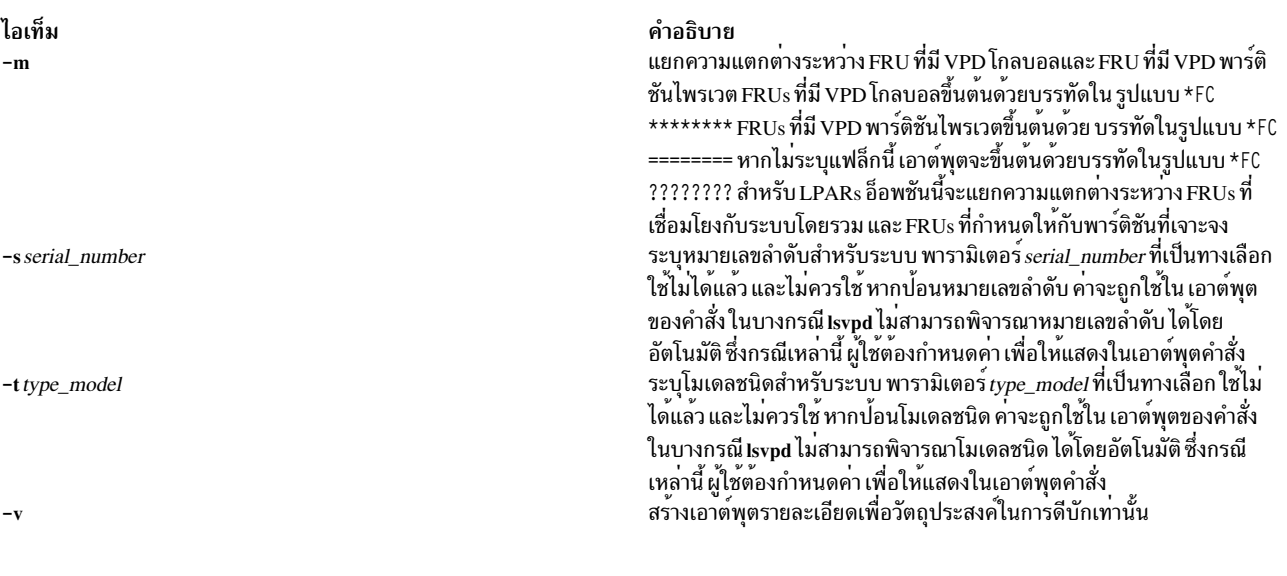

#### <span id="page-638-3"></span><span id="page-638-2"></span><span id="page-638-1"></span>สถานะออก

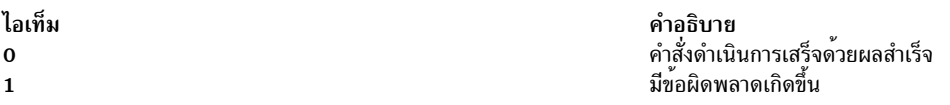

#### ความปลอดภัย

Attention RBAC users and Trusted AIX users: This command can perform privileged operations. Only privileged users can run privileged operations. For more information about authorizations and privileges, see Privileged Command Database in Security. For a list of privileges and the authorizations associated with this command, see the Issecattr command or the getcmdattr subcommand.

#### ตัวอย่าง

1. เอาต์พตสำหรับคำสั่ง Isvpd จะคล้ายกับที่แสดงต่อไปนี้

#### หมายเหตุ: แอ็พพลิเคชันที่พกพาได<sup>้</sup>ไม<sup>่</sup>ควรวิเคราะห์คำข้อมูล

 $*VC$  5.0 \*TM IBM, 7029-6E3 \*SE IBM, 0110B721E \*PI 000B721E \*0S AIX 5.3.0.0 \*FC ???????? \*DS Platform Firmware \*YL UO.1-P1-X1/Y1

\*RM 3F041029 \*VK RS6K \*FC ???????? \*DS System Firmware \*YL U0.1-P1-X1/Y2 \*RM RG041029\_d79e00\_regatta \*VK RS6K \*FC ???????? \*DS System VPD \*YL U0.1 \*SE 10B721E \*TM 7029-6E3 \*MN IBM980 \*VK RS6K \*PA Y \*BR I0 \*FC ???????? \*DS PS CEC OP PANEL \*YL U0.1-L1 \*SN YL1124350190 \*EC H64013 \*CC 28D3 \*FN 97P3352 \*DC BD 200210290851 \*VK RS6K \*FC ???????? \*DS 2 WAY BACKPLANE \*YL U0.1-P1 \*SN YL1123354433 \*PN 80P3099 \*CC 26F5  $*$ CE 1 \*FN 80P3099 \*VK RS6K \*FC ???????? \*DS CSP \*YL U0.1-P1-X1 \*SN YL1024360048 \*PN 80P5573 \*CC 28D0  $*$ CE 1 \*FN 80P5573 \*RM 3F041029 \*VK RS6K \*FC ???????? \*DS IBM 1.8V VRM \*YL U0.1-P1-V1 \*FN 24P6892 \*VK RS6K \*FC ???????? \*DS IBM 2.5V VRM \*YL U0.1-P1-V2 \*FN 53P5623 \*VK RS6K \*FC ????????

\*DS IBM 1.2V VRM \*YL U0.1-P1-V3 \*FN 53P5621 \*VK RS6K \*FC ???????? \*DS A IBM AC PS \*YL U0.1-V2 \*SN YL1023C90045 \*EC H85582 \*CC 51B5 \*FN 97P5101 \*VK RS6K \*FC ???????? \*DS IBM Air Mover \*YL U0.1-F1 \*FN 53P4612 \*VK RS6K \*FC ???????? \*DS IBM Air Mover \*YL U0.1-F2 \*FN 53P4612 \*VK RS6K \*FC ???????? \*DS IBM Air Mover \*YL U0.1-F3 \*FN 53P4612 \*VK RS6K \*FC ???????? \*DS VSBPD4E1 U4SCSI \*YL U0.1-P2 \*SN YL11243550F4 \*PN 80P4611 \*EC H85823 \*CC 28D2 \*FN 80P4610 \*FS \*VK RS6K \*FC ???????? \*DS MEDIA BACKPLANE \*YL U0.1-P4 \*SN YL1124341459 \*PN 80P3510 \*EC H85610 \*CC 28D1 \*FN 80P3516 \*VK RS6K \*FC ???????? \*DS PCI-X Dual Channel Ultra320 SCSI Adapter \*AX sisscsia1 \*PL 1Z-08 \*CD 10140266 \*PN 97P6513 \*FN 97P6513 \*SN YL11A5013461 \*MN 001A

 $*EC$  1 \*RM 05080064 \*Z0 5702 \*YL U0.1-P1-I1 \*FC ???????? \*DS IDE DVD-ROM Drive \*AX cd0 \*PL 1G-19-00 \*MF IBM \*TM DROM00205 \*RL NR38 \*Z0 058002028F000010 \*YL U0.1-P1-X1/Q6-A0 \*FC ???????? \*DS 16 Bit LVD SCSI Disk Drive \*AX hdisk0 \*PL 1S-08-00-5,0 \*MF IBM \*TM ST336607LC \*FN 00P3068 \*RL 4335304A \*SN 000D7D3B \*EC H12094 \*PN 00P2676 \*Z0 000003129F00013E \*Z1 0812C512 \*Z2 0002 \*Z3 04341 \*Z4 0001 \*Z5 22 \*Z6 H12094 \*YL U0.1-P1/Z1-A5 \*FC ???????? \*DS 16 Bit LVD SCSI Disk Drive \*AX hdisk1 \*PL 1S-08-00-8,0 \*MF IBM \*TM ST336607LC \*FN 00P3068 \*RL 4335304A \*SN 000D7996 \*EC H12094 \*PN 00P2676 \*Z0 000003129F00013E \*Z1 0812C512 \*Z2 0002 \*Z3 04340 \*Z4 0001 \*Z5 22 \*Z6 H12094 \*YL U0.1-P1/Z1-A8 \*FC ???????? \*DS Diskette Drive \*AX fd0 \*PL 01-D1-00-00

\*YL U0.1-P1-X1-D1 \*FC ???????? \*DS Asynchronous Terminal \*AX tty0 \*PL 01-S1-00-00 \*YL U0.1-P1-X1/S1-L0 \*FC ???????? \*DS SCSI Enclosure Services Device \*AX ses0 \*PL 1S-08-00-15,0 \*MF IBM \*TM VSBPD4E1 U4SCSI \*RL 4610 \*SN 243550F4 \*Z0 0D0002022F004000 \*FN 80P4610 \*FL DB1 \*FS \*YL U0.1-P1/Z1-Af \*FC ???????? \*DS IBM MS 512 MB \*YL U0.1-P1-M5 \*SN YL10243591YT \*PN 00P5767 \*CC 30D2 \*FN 00P5767 \*SZ 512 \*VK RS6K \*FC ???????? \*DS IBM MS 512 MB \*YL U0.1-P1-M7 \*SN YL10243591YP \*PN 00P5767 \*CC 30D2 \*FN 00P5767 \*SZ 512 \*VK RS6K \*FC ???????? \*DS IBM MS 512 MB \*YL U0.1-P1-M4 \*SN YL1024359208 \*PN 00P5767 \*CC 30D2 \*FN 00P5767 \*SZ 512 \*VK RS6K \*FC ???????? \*DS IBM MS 512 MB \*YL U0.1-P1-M2 \*SN YL1024359204 \*PN 00P5767 \*CC 30D2 \*FN 00P5767 \*SZ 512 \*VK RS6K

#### **Location**

/usr/sbin/lsvpd ข้อมูลที่เกี่ยวข้อง: คำสั่ง uname

# คำสั่ง Isvsd

### วัตถุประสงค์

แสดงดิสก์ที่แบ่งใช<sup>้</sup>แบบเสมือนที่กำหนดค<sup>่</sup>าและคุณสมบัติ

### ไวยากรณ์

 $\left[\frac{-1}{-s} \right]$  |  $\left[\frac{-1}{-s} \right]$  |  $\left[\frac{-1}{-s} \right]$ 

### คำอธิบาย

คำสั่ง Isvsd แสดงข้อมูลเกี่ยวกับดิสก์ ที่แบ่งใช<sup>้</sup>แบบเสมือนขณะนี้ที่กำหนดค่าบนโหนดซึ่งคำสั่งรัน หากรายการของดิสก์ที่แบ<sup>่</sup>ง<br>ใช<sup>้</sup>แบบเสมือนตามหลังแฟล็ก ข้อมูลเกี่ยวกับดิสก์ ที่แบ่งใช<sup>้</sup>แบบเสมือนเหล่านี้จะถูกแสดง Isvsd ที่ไม

คำสั่ง Isvsd แสดงข้อมูลเกี่ยวกับทั้ง การกำหนดค<sup>่</sup>าและการใช<sup>้</sup>งานของดิสก์ที่แบ<sup>่</sup>งใช<sup>้</sup>แบบเสมือน

ุคณสามารถใช้ System Management Interface Tool (SMIT) เพื่อรันคำสั่ง Isvsd ในการใช้ SMIT ให้ป<sup>้</sup>อน:

smit vsd\_mgmt

#### และเลือกอ็อพชัน Show All Managed Virtual Shared Disk Characteristics

### แฟล็ก

แสดงรายชื่อของดิสก์ที่แบ่งใช้แบบเสมือน หมายเลขรอง สถานะ หมายเลขเซิร์ฟเวอร์โหนดปัจจุบัน และ ที่เซิร์ฟเวอร์  $-1$ เท่านั้น หมายเลขหลัก และรองของโลจิคัลวอลุ่ม (แฟล็กนี้เป็น **เ**ตัวพิมพ์เล็ก เหมือนใน list)

้ฟิลด์สถานะสามารถมี ค่าใดค่าหนึ่งต่อไปบึ้:

**STP** Stopped

**SUS Suspended** 

**ACT** Active

เครื่องหมายดอกจัน (\*) หน้าค่าใดๆ เหล่านี้ระบุว่าดิสก์ ที่แบ่งใช้แบบเสมือนถูกกันออกไปจากโหนดนี้

แฟล็กนี้ใช<sup>้</sup>ไม่ได<sup>้</sup>กับแฟล็ก -s

server\_listของ ดิสก์ที่แบ่งใช้แบบเสมือนจะถูกแสดงรายการ

แสดงรายการสถิติการใช้เกี่ยวกับดิสก์ที่แบ่งใช้แบบเสมือน โดยแสดงรายการ จำนวนการดำเนินการอ่านและเขียนโล  $-\mathbf{c}$ คัลโลจิคัล, จำนวนการดำเนินการอานและเขียน รีโมตโลจิคัล, จำนวนการดำเนินการอานและเขียนไคลเอ็นต์โลจิคัล,

้จำนวนการอ่านและเขียนฟิสิคัล และจำนวนบล็อก 512 ไบต์ ที่อ่านและเขียน จำนวนบล็อกที่อ่านและเขียนจะเป็นค่า สะสม ดังนั้น เรียกใช้ ctlysd -V เพื่อรีเซ็ตจำนวนนับนี้ก่อนการ หาคา

การดำเนินการโลคัลโลจิคัลคือการร<sup>้</sup>องขอที่ดำเนินการโดยกระบวนการ ที่เรียกใช<sup>้</sup>งานที่โลคัลโหนด ในขณะที่การ ้ดำเนินการรีโมตโลจิคัลดำเนินการ โดยกระบวนการที่เรียกใช<sup>้</sup>งานบนรีโมตโหนด *การดำเนินการไคลเอ็นต์* คือการร้อง ขอ โลคัลโลจิคัลที่ไม่สามารถดำเนินการสำเร็จได<sup>้</sup>แบบโลคัล และต<sup>้</sup>องถกส่ง ไปยังรีโมตโหนด การดำเนินการ*Physical* คือการดำเนินการเซิร์ฟเวอร์ ซึ่งต้องถูกส่งไปยังอุปกรณ์ดิสก์ที่กำหนด

แฟล็กนี้ใช้ไม่ได้กับแฟล็ก -1

แสดงรายการแม็พ "node to IP address" ที่ขณะนี้ถูกใช<sup>้</sup>โดย ไดร์เวอร์ดิสก์ที่แบ่งใช<sup>้</sup>แบบเสมือน  $-i$ 

### พารามิเตอร์

vsd name

ระบุดิสก์แบบแบ่งใช้เสมือน พารามิเตอร์นี้ใช้ได*้*กับแฟล็ก -**1 และ -s เท**่านั้น

### ความปลอดภัย

้คุณต้องอยู่ในกลุ่ม AIX bin เพื่อ รันคำสั่งนี้

## ข์อจำกัด

้คุณต้องใช้คำสั่งนี้จากโหนดที่ออนไลน์อยู่ในโดเมนแบบเพียร์ หากต้องการทำให้โดเมนเพียร์ออนไลน์ ให้ใช้คำสั่ง startrpdomain เมื่อต้องการทำให้โหนดออนไลน์ในเพียร์โดเมนที่มีอยู่ ใช้คำสั่ง startrpnode สำหรับข้อมูลเพิ่มเติมเกี่ยวกับ ิการสร้างและ การดูและ RSCT เพียร์โดเมน อ้างอิงถึง *คู่มือการดูแล RSCT* 

### ้ตัวอย่าง

```
1. ในการแสดงรายการดิสก์ที่แบ่งใช้แบบเสมือนในระบบให<sup>้</sup>ปอน:
```
lsvsd

```
ระบบแสดงข้อความ ที่เหมือนดังต่อไปนี้:
```
 $v<sub>S</sub>$ d $0<sub>0</sub>$ 

 $vsd01$ 

่ 2. ในการแสดงรายการดิสก์ที่แบ่งใช้แบบเสมือนและคุณสมบัติให<sup>้</sup>ปอน:

 $lsvsd -1$ 

ระบบแสดงข้อความ ที่เหมือนดังต่อไปนี้:

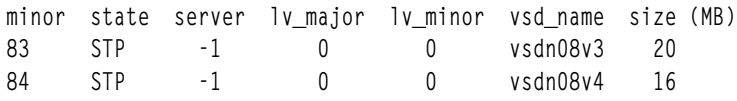

่ 3. ในการแสดงสถิติเกี่ยวกับดิสก์ที่แบ่งใช<sup>้</sup>แบบเสมือนและนำหน้าคอลัมน์เอาต์พุต ด้วยส่วนหัว ให<sup>้</sup>ปอน:

lsvsd -s

### ระบบแสดงข้อความ ที่เหมือนดังต่อไปนี้:

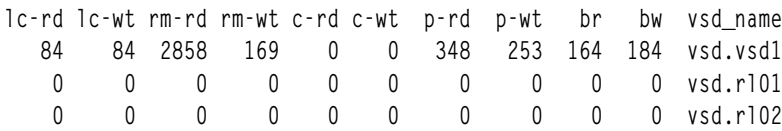

ตารางต่อไปนี้แสดงชื่อของส่วนหัวที่ใช<sup>้</sup>ในการแสดงผล สำหรับอ็อพชัน -1 และ -s:

ส่วนหัว ความหมาย

minor หมายเลขรองของดิสก์ที่แบ<sup>่</sup>งใช<sup>้</sup>แบบเสมือน สถานะของดิสก์ที่แบ่งใช<sup>้</sup>แบบเสมือนนี้:active, stopped, suspended state เซิร์ฟเวอร์

โหนดหลักสำหรับดิสก์ที่แบ่งใช<sup>้</sup>แบบเสมือนนี้

ly major

หมายเลขหลักโลจิคัลวอลุ่ม

lv minor

หมายเลขรองโลจิคัลวอลุ่ม

vsd name

ชื่อของดิสก์ที่แบ่งใช<sup>้</sup>แบบเสมือน

- ้การอ่านโลคัลโลจิคัล  $lc$ -rd
- การเขียนโลคัลโลจิคัล  $lc$  – wt
- rm-rd การอ่านรีโมตโลจิคัล
- rm-wt การเขียนรีโมตโลจิคัล
- การค่านไคลเอ็นต์โลจิคัล  $c-rd$
- การเขียนไคลเอ็นต์โลจิคัล  $c$ -wt
- ์<br>การอ่านแบบฟิสิคัล  $p-rd$
- การเขียนแบบฟิสิคัล  $p-wt$
- บล็อกที่อ่าน br
- บล็อกที่เขียน  $b\bar{w}$

#### **Location**

/opt/rsct/vsd/bin/lsvsd

## คำสั่ง Iswlmconf

## วัตถุประสงค์

แสดงรายการการกำหนดค่า Workload Manager (WLM)

## ไวยากรณ์

 $Iswlmconf[-r|-s|-c|-d Config] [-1] [-t TimeSpec]$ 

### คำอธิบาย

คำสั่ง Iswlmconf แสดรายการการกำหนดค่า WLM ทั้งหมดโดยค่าดีฟอลต์ และ สามารถแสดงค่าต่อไปนี้โดยใช้แฟล็กของคำ สัง:

- บอกชื่อการกำหนดค่า หรือตั้งค่าปัจจุบัน
- แสดงรายการการกำหนดค่า WLM ปกติที่มีอยูทั้งหมด
- แสดงรายการชุดการกำหนดค่า WLM ที่มีอยู่ทั้งหมด
- แจ้งว่าการกำหนดค<sup>่</sup>าใดของชุดที่ (หรือจะ) นำใช<sup>้</sup>ในขณะนี้ (หรือภายหลังในสัปดาห์นี้)
- แจ้งชนิดการกำหนดค่า

## แฟล็ก

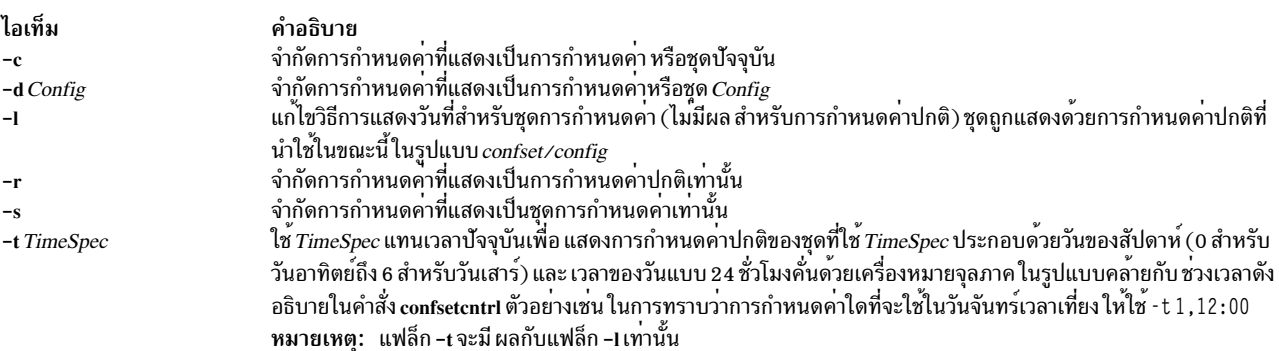

## ้ตัวอย่าง

ู้ ตัวอย่างต่อไปนี้แสดงวิธีแสดง เปลี่ยน และใช้การกำหนดค่า WLM โดยใช้คำสั่ง Iswlmconf คำสั่ง confsetcntrl คำสั่ง wImcheck และคำสั่ง wlmcntrl

1. ในการค<sup>้</sup>นหาการกำหนดค<sup>่</sup>า WLM ให<sup>้</sup>ปอน:

1swlmconf

เอาต์พุตของ คำสั่งนี้มีลักษณะคล้ายต่อไปนี้:

standard template fvtrules fvtlimits

- fvtregul fytdfct fytsynt fytthreads
- 2. ในการแสดงการกำหนดค่า WLM ปัจจุบัน ให<sup>้</sup>พิมพ์:

lswlmconf -c

เอาต์พุต อาจมีลักษณะคล้ายต่อไปนี้:

fvtlimits

3. ในการแสดงชุดการกำหนดค่าให้ใช้ Iswlmconf กับ แฟล็ก -s ดังนี้:

 $lswlmconf -s$ 

เนื่องจาก การกำหนดค่าตัวอย่างนี้ไม่มีชุดการกำหนดค่า คำสั่งนี้จะสร้าง ข้อความที่แสดงว่าไม่พบการกำหนดค่าที่ตรง

4. เพื่อสร้างชุดการกำหนดค่าโดยใช<sup>้</sup> standard เป็นการกำหนดค่า ดีฟอลต์ ให**้พิมพ์**:

confsetcntrl -C confset1 standard

5. ในตอนนี้ใช้คำสั่ง Iswlmconf เพื่อแสดงชุดการกำหนดค่า ใหม่ ดังนี้:

lswlmconf -s

### ขณะนี้คำสั่งจะสร้างเอาต์พุต ต่อไปนี้:

confset1

- 6. เพื่อใช<sup>้</sup>การกำหนดค**่า fvt1imits สำหรับ confset1 ในวันทำงาน** (วันจันทร์ถึงวันศุกร์) โดยการระบุช**่วงเวลา ให**้พิมพ์: confsetcntrl -d confset1 -a fvtlimits 1-5
- 7. คุณอาจต้องการใช้การกำหนดค่านี้เฉพาะในตอนเช้า คุณไม่สามารถ เปลี่ยนช่วงเวลาได้ แต่คุณต้องใช้การลบช่วงเวลา ์<br>`ออกจากนั้นสร้างช่วงเวลาใหม่แทน

้ อันดับแรก ลบช่วงเวลาเก่าออก ดังต่อไปนี้ (confsetcntrl ยอมรับ ชื่อวัน ตามที่รายงานโดยคำสั่ง locale day หรือ locale  $abday$ :

```
confsetcntrl -d confset1 -r fvtlimits monday-friday
จากนั้นสร้าง ช่วงเวลาใหม่ ดังนี้:
```
confsetcntrl -d confset1 -a fytlimits 1-5.8:00-12:00

8. เพื่อเพิ่มช<sup>่</sup>วงเวลาสำหรับการใช<sup>้</sup>การกำหนดค<sup>่</sup>า fvtreaul ในวันอาทิตย์ให<sup>้</sup>พิมพ์:

confsetcntrl -d confset1 -a fvtregul 0

9. เพื่อแสดงชุดการกำหนดค่า confset1 ให<sup>้</sup>พิมพ์: confsetcntrl -d confset1

```
ในตัวอย่างนี้ คำสั่งนี้จะสร้างเอาต์พุต ต่อไปนี้:
```

```
fvtlimits:time = "1-5,8:00-12:00"fvtreaul:
```
```
time = "0"standard:
```
time =  $"$ -"

10. เพื่อสร้างชุดการกำหนดค่าชื่อ confset2 โดยใช<sup>้</sup> template เป็นการกำหนดค่าดีฟอลต์ให**้พิมพ์:** 

confsetcntrl -C confset2 template

### เพื่อเปลี่ยน confset2 เพื่อให้ใช้การกำหนดคา fvtsynt ทุกครั้งที่ใกล<sup>้</sup>ถึงให<sup>้</sup>พิมพ์:

confsetcntrl -d confset2 -a fvtsynt 18:00-10:00

#### 11. เพื่อแสดงรายการของการกำหนดคาปกติให<sup>้</sup>พิมพ์:

 $lswlmconf -r$ 

ในตัวอย่างการตั้งค่า ค่านี้จะสร้างเอาต์พุตต่อไปนี้ (ซึ่งแสดง ว่าในตัวอย่างนี้รายการของการกำหนดค่าปกติไม่ถูก เปลี่ยน):

standard template fvtrules fytlimits fvtregul fytdfct fytsynt fvtthreads

้อย่างไรก็ตาม อย่างที่คาดไว้ รายการของชุดการกำหนดค่าใน ตัวอย่างนี้มีการเปลี่ยนแปลง ดังแสดงโดยคำสั่งต่อไปนี้:

lswlmconf -s

้คำสั่งนี้ สร้างเอาต์พุตต่อไปนี้ในตัวอย่างนี้:

confset1 confset2

12. เพื่อแสดงว่าขณะนี้ควรให<sup>้</sup>การกำหนดค่าใดแอ็คทีฟเมื่อ คำสั่ง date รายงานว่าเวลาปัจจุบันเป็น Tue Jul 16 18:55:10 EET 2002 ที่มีชุดการกำหนดค่า confset2 ให<sup>้</sup>พิมพ์:

lswlmconf -d confset2 -1

ในตัวอย่างนี้ คำสั่งนี้จะสร้างเอาต์พุต ต่อไปนี้:

confset2/fvtsynt

คุณยังสามารถแสดงว่าการกำหนดค่าใด ที่จะแอ็คทีฟในเวลาอื่น ในการแสดงว่าการกำหนดค่าใดที่จะแอ็คทีฟ ในวัน อาทิตย์เวลา 9:00am ให*้*พิมพ์:

 $lswhmconf -1 -t 0.9:00$ 

้คำสั่งนี้ สร้างเอาต์พุตต่อไปนี้ในตัวอย่างนี้:

standard template fvtrules fytlimits fvtregul

fvtdfct fvtsynt fvtthreads confset1/fvtregul confset2/fvtsynt

### เพื่อแสดงข้อมูลนี้สำหรับชุดการกำหนดค่า เท่านั้น ให<sup>้</sup>พิมพ์:

lswlmconf -s -1 -t 0,9:00

### คำสั่งนี้สร้างเอาต์พุต ต่อไปนี้ในตัวอย่างนี้:

confset1/fvtregul confset2/fvtsynt

### 13. เพื่อลบชุดการกำหนดค่า confset2 ให<sup>้</sup>พิมพ์:

confsetcntrl -D confset2

#### Iswlmconf -s ขณะนี้ให้เอาต์พุตต่อไปนี้ ในตัวอย่างนี้:

confset1

### 14. เพื่อตรวจสอบชุดการกำหนดค่า confset1 ใช<sup>้</sup>คำสั่ง w<mark>lmcheck</mark> ดังนี้:

wlmcheck -d confset1

### ในตัวอย่างนี้ ค่านี้จะสร้างเอาต์พูตต่อไปนี้:

```
WLM is not running.
Checking classes and rules for 'confset1' configuration...
fvtlimits/System
fytlimits/Default
fvtlimits/Shared
fvtlimits/login
fvtregul/System
fvtregul/Default
fvtregul/Shared
standard/System
standard/Default
standard/Shared
```
### 15. เพื่อเริ่มทำงานโดยใช้ชุดการกำหนดค<sup>่</sup>า confset1 ที่ใช<sup>้</sup>ในตัวอย<sup>่</sup>างนี้ให<sup>้</sup>พิมพ์:

wlmcntrl -a -d confset1

#### คำสั่ง Iswlmconf -c ในขณะนี้จะสร้างเอาต์พุตต่อไปนี้:

confset1

#### คำสั่ง IswImconf -cl ซึ่งแสดงการกำหนดค่าปกติที่แอ็คทีฟ ในขณะนี้จะสร้างเอาต์พุตต่อไปนี้: confset1/standard

## ไฟล์

ไฟล์การกำหนดคาหรือไฟล์ชุดเป็นไดเร็กทอรีย่อยของ /etc/wlm

## ี คำสั่ง Iswpar

### วัตถุประสงค์

แสดงรายการคุณสมบัติของ workload partitions

### ไวยากรณ์

รูปแบบตาราง:

```
Iswpar [-b|-Br|-Bf|-D|-I|-M|-N] [-X] [-a fieldname [...] [-q] [-s state [-t type ] [wparname ...]
```
รูปแบบย่อหน้า:

 $lswpar$  {-G | -L | -R | -S | -T } [-s state] [-t type] [wparname ...]

ัฐปแบบคั่น:

```
Iswpar {-c | -d delim} [-a fieldname [,...] |-G| {-b | -Br |-Bf|-D|-X-I|-M|-N} [-a fieldname [,...] |-R|-S|-T][-q] [-s state] [-t type] [wparname ...]
```
### คำอธิบาย

คำสั่ง Iswpar พิมพ์ข้อมูลเกี่ยวกับ workload partition ที่ระบุอย่างน้อยหนึ่งคา (หรือ workload partitions ทั้งหมด หากไม่ระบุ) ไปยังเอาต์พุตมาตรฐาน

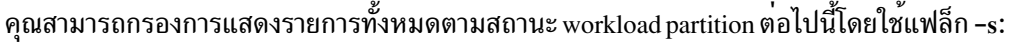

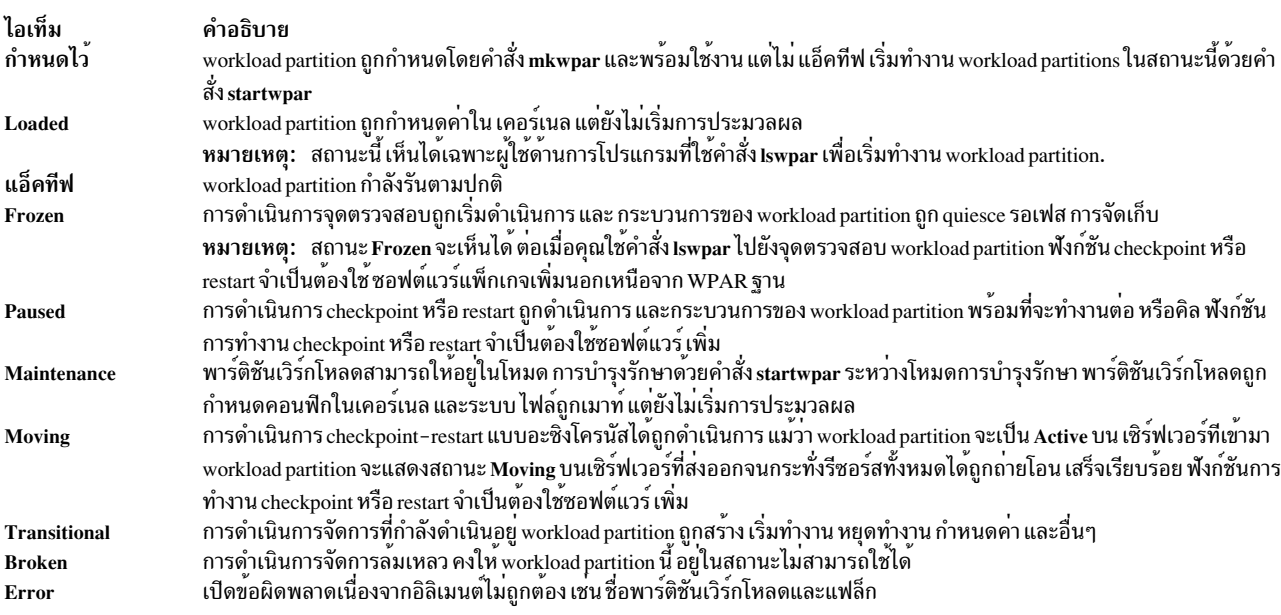

คุณสามารถกรองการแสดงรายการตามชนิด workload partition ต่อไปนี้โดยใช<sup>้</sup>แฟล็ก -t :

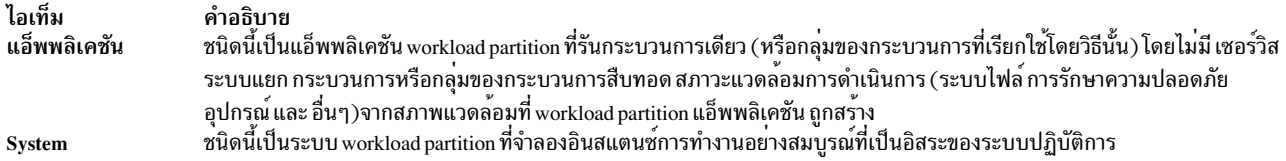

หากมีซอฟต์แวร์ checkpoint หรือรีสตาร์ทเพิ่มเติมถูกติดตั้ง คุณ ยังสามารถระบุชนิดต่อไปนี้:

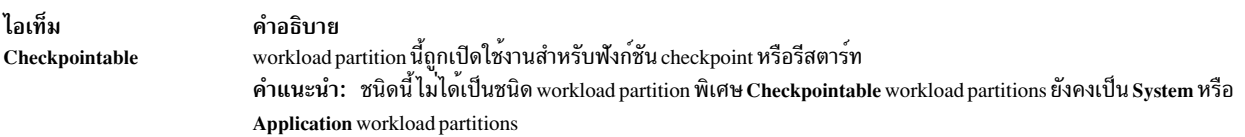

หากติดตั้งซอฟต์แวร์ workload partition เวอร์ชันเพิ่มเติม คุณยังสามารถระบุประเภทต่อไปนี้:

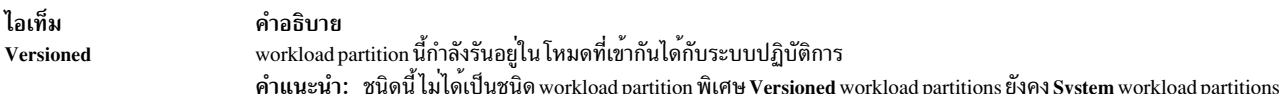

Versioned

#### รูปแบบตาราง

### หากไม่มีอ็อพชันถูกใช<sup>้</sup>เอาต<sup>์</sup>พุตจะเป็นแบบตารางดังแสดงในตัวอย่าง ต่อไปนี้:

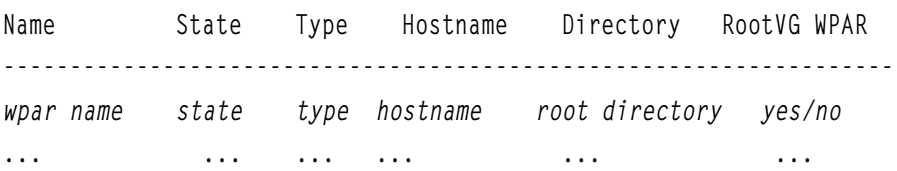

ในรูปแบบตาราง อาจมีหลายเร็กคอร์ดต่อ WPAR **-D, -I, -M และแฟล็ก -N จะแสดงในรูปแบบต**าราง แต่สามารถรวมกับ แฟล็ก -c และ -d เพื่อสร<sup>้</sup>างรูปแบบที่ถูกคั่น คุณสามารถใช<sup>้</sup>แฟล็ก -a เพื่อกำหนดเองว**่าฟิลด์ใดจะถูกแสดง ในรูปแบบตารา**ง คุณสามารถใช<sup>้</sup>แฟล็ก -q เพื่อไม่ให<sup>้</sup>แสดงส**่วนหัวตารา**ง

้คำแนะนำ: อย่ายึดตามรูปแบบที่แน่นอนและเนื้อหาของเอาต์พุตแบบตารางเพื่อเป็นไปตามวัตถุประสงค์แบบอัตโนมัติ รูปแบบคั่นจัดให้มีเพื่อให<sup>้</sup>เอาต<sup>์</sup>พูตถูกวิเคราะห์คำได<sup>้</sup>

่ ความกว<sup>้</sup>างของแต<sup>่</sup>ละฟิลด์ในรูปแบบตารางจะถูกขยายตาม ค<sup>่</sup>าที่ยาวที่สุดในคอลัมน์นั้น ดังนั้น เอาต์พุตอาจถูกตัดคำ บนหน<sup>้</sup>า ้จอแคบ ทั้งนี้ขึ้นอย่กับฟิลด์ที่ร<sup>้</sup>องขอ

#### รูปแบบย่อหน้า

ในรูปแบบย่อหน้า แต่ละฟิลด์มีค่าหนึ่งค่าสำหรับหนึ่ง WPAR คุณสามารถใช้แฟล็ก -G, -R, -S และ -T เพื่อ แสดงเซ็ตย่อย ลักษณะย่อหน้าของการกำหนดค่า workload partition แฟล็ก -L จะแสดงรายการแบบยาว ซึ่งเป็นการรวม ข้อมูลที่แสดง โดยแฟล็ก -D, -G, -I, -M, -N, -R, -S และ -T มิฉะนั้น รูปแบบไม่สามารถ รวมได<sup>้</sup>

รูปแบบตัวคั่น

รูปแบบที่มีตัวคั่นจะใช<sup>้</sup>เพื่อ สร<sup>้</sup>างรูปแบบที่เครื่องสามารถอ<sup>่</sup>านได<sup>้</sup> คุณสามารถเลือกอักขระตัวคั่นใดๆ คุณสามารถสร<sup>้</sup>างรูปแบบ<br>ที่มี ตัวคั่นโดยใช<sup>้</sup>แฟล็ก –c หรือ –d คุณสามารถใช้แฟล็ก –a เพื่อกำหนดว่าจะแสดงฟิลด์ใดเอง คุณสาม

### แฟล็ก

#### ไอเท็ม

-a fieldname

#### คำอธิบาย

จำกัดการแสดงแบบตารางหรือตัวคั่นสำหรับ ฟิลด์อย่างนอยหนึ่งฟิลด์ที่ระบุชื่อฟิลด์หลายชื่อต้องคั่น ด้วยเครื่องหมายจุลภาคโดยไม่มีการเว้นวรรค แฟล็กนี้ไม่สามารถ ใช้ร่วมกับแฟล็ก -G, -R, -S, -L หรือ -T

โดยคาดีฟอลต์ การแสดงประกอบด้วยหนึ่ง WPAR ต<sup>่</sup>อบรรทัด คุณสามารถระบุฟิลด์ใดๆ ต่อไปนี้ได้:

#### ทั่วไป

- Name  $(\stackrel{\leftrightarrow}{\text{2}}$ <sup>2</sup> WPAR)
- $\cdot$  Cid (ID ของ WPAR
- Key (คีย์ของ WPAR
- Rootvgwpar RootVG WPAR (คา yes/no ถูกแสดงเพื่อระบุว่า WPAR เป็น RootVG WPAR หรือไม่
- Uuid (UUID ของ WPAR
- Vipwpar VIP WPAR (คา yes/no ถูกแสดงเพื่อระบุว่า WPAR เป็น VIP WPAR หรือไม่ ฟิลด์นี้ใช้ได้สำหรับ แอ็พพลิเคชันเท่านั้น WPAR
- สถานะ
- Type (ระบบหรือแอ็พพลิเคชัน)
- Hostname
- Routing
- Directory
- Privatence
	- ตัวอย่างเอาต์พุต จะถูกแสดงดังต่อไปนี้:

0> lswpar -a name, privateusr test Name Private /usr?

test no

- Script (สคริปต์เริ่มทำงานหรือหยุดทำงานที่ผู้ใช้กำหนด)
- $\cdot$  Auto
	- หากคาสำหรับฟิลด์นี้เป็น yes กระบวนการจะถูกเริ่มต<sup>้</sup>นโดยอัตโนมัติเมื่อ ระบบโกลบอลรีสตาร์ท
	- หากคาสำหรับฟิลด์นี้เป็น no กระบวนการจะไม่ถูกเริ่มต้นโดยอัตโนมัติเมื่อ ระบบโกลบอลรีสตาร์ท  $\overline{a}$
- Application (กระบวนการที่ติดตามสำหรับ แอ็พพลิเคชัน WPARs)
- Checkpointable
- เจ้าของ
- OStype (คาที่ไม่เป็นศูนย์ระบุ WPAR ที่กำหนดเวอร์ชัน คา 0 หรือ null ระบุ native WPAR)

#### การควบคุมรีซอร์ส

- Active
	- หากคาสำหรับฟิลด์นี้เป็น yes การควบคุม รีซอร์สจะแอ็คทีฟ  $\overline{a}$
	- หากคาสำหรับฟิลด์นี้เป็น no การควบคุม รีซอร์สจะไม**่แอ็คที**ฟ  $\equiv$
- $\cdot$  Rset
- · Shares CPU
- $\cdot$  CPU
- · Shares\_memory
- $\cdot$  Memory
- ProcVirtMem
- TotalProcesses
- TotalThreads
- totalPTYs

- pct\_msgIDs
- <span id="page-653-0"></span>• pct semIDs

#### ไอเท็ม

คำอธิบาย (ฟีลด์ที่คณสามารถระบด*้*วยแฟล็ก -a เป็น ดังนี้)

อุปกรณ์

- $\cdot$  Name (ชื่อของ WPAR)
- Devname (ชื่อของอุปกรณ์)
- Devtype (pseudo, disk, clone)
- Rootvg

การแสดงประกอบด้วยหนึ่งอุปกรณ์ต่อบรรทัด ต่อไปนี้แสดงเอาต์พุต ตัวอย่าง:

0> lswpar -Da name, devname, rootvg test Name Device Name RootVG ------------------------------yes test hdisk1  $0$  > lswpar test Name State Type Hostname Directory RootVG WPAR test  $\mathbf D$  $S$ test /wpars/test yes **Kernel Extensions** • Name (ชื่อของ WPAR)

- Kext (พาธเต็มไปยังส<sup>่</sup>วนขยายเคอร<sup>์</sup>เนล)
- Local
- · Major
- kextstatus (จัดสรรแล<sup>้</sup>วหรือเอ็กซ์พอร์ตแล<sup>้</sup>ว)
- checksum (เช็กซัมของส่วนขยายเคอร์เนล)
- mtime (การแก<sup>้</sup>ไขส<sup>่</sup>วนขยายเคอร<sup>์</sup>เนล)

การแสดงประกอบด้วยหนึ่งส่วนขยายเคอร์เนลตอบรรทัด

#### **WPAR-Specific Routes**

workload partition อาจมีมากกว่า หนึ่งเส้นทาง ดังนั้นหากคุณใช<sup>้</sup>แฟล็ก **-1** คุณสามารถระบุแฟล็ก -a ด้วยฟิลด์ ต่อไปนี้:

- $\cdot$  name (20 WPAR)
- rtdest
- rtgateway
- rtinterface
- rttype
- rtfamily

การแสดงประกอบด้วยหนึ่งเส้นทางต่อบรรทัด

#### เครือข่าย

WPAR อาจมีมากกว่า หนึ่งเครือข่าย ดังนั้นเมื่อคุณใช้แฟล็ก -N คุณสามารถระบุแฟล็ก -a ด้วยฟิลด์ ต่อไปนี้:

- Name  $(\stackrel{d}{\mathfrak{B}}$  a WPAR)
- $\bullet$  Interface
- · Address
- Netmask
- $\cdot$  Broadcast

การแสดงประกอบด้วยหนึ่งเครือข่ายต่อหนึ่งบรรทัด

#### ไอเท็ม

#### คำอธิบาย

#### การเมาท<sup>์</sup>

workload partition อาจมีมากกวาหนึ่งเมาท์ ดังนั้นเมื่อคุณใช้แฟล็ก -M คุณสามารถระบุแฟล็ก -a ด้วยฟิลด์ ต่อไปนี้:

- Name  $(\stackrel{d}{\mathfrak{V}}$  a WPAR)
- Mountpoint (ชื่อจุดที่เมาท<sup>์</sup>)
- Device (อุปกรณ์ที่เมาท<sup>์</sup>)
- Vfs (ชนิด virtual-file-system)
- Nodename (ชื่อโหนด หากการเมาท์เป็นรีโมต)
- Options (อ็อพชันการเมาท์ใดๆ)

#### การแสดงประกอบด้วยหนึ่งเมาท์ตอบรรทัด

#### Security

• Privs (รายการสิทธิ)

#### Operation

- Opname (ชื่อของการดำเนินการดูแลระบบที่ ถูกดำเนินการ)
- Oppid (ID กระบวนการของการดำเนินการ)
- Opstart (เวลาเริ่มต<sup>้</sup>นการดำเนินการ)

#### **Bootlist**

เมื่อคุณใช้แฟล็ก -ь คุณสามารถระบุแฟล็ก -a ด้วยฟิลด์ต่อไปนี้:

- $\cdot$  name (ชื่อของ WPAR)
- bootlist (รายการแบบเรียงลำดับของ bootsets ในรูปแบบที่คั่นด้วย เครื่องหมายคอมมา)

การแสดงประกอบด้วยหนึ่ง bootlist ต<sup>่</sup>อบรรทัด

#### **Bootset**

เมื่อคุณใช้ แฟล็ก -Br คุณสามารถระบุแฟล็ก -a ด้วย ฟิลด์ต่อไปนี้:

- $\cdot$  name (ชื่อของ WPAR)
- devname (ชื่อของอุปกรณ์)
- vdevname (ชื่อของอุปกรณ์เสมือน)
- $\cdot$  rootvg
- bootset (อุปกรณ์ bootset ของ WPAR)

การแสดงประกอบด้วยหนึ่ง bootset ต<sup>่</sup>อบรรทัด

เมื่อคุณใช<sup>้</sup>แฟล็ก -Bfคุณสามารถระบุแฟล็ก -a ด*้*วยฟิลด์ต<sup>่</sup>อไปนี้:

- name (ชื่อของ WPAR)
- mountpoint (ชื่อของ mountpoint)
- device (อ็อบเจ็กต์ที่ถูกเมาท<sup>์</sup>)
- vfs (ชนิดของระบบไฟล์เสมือน)
- options (อ็อพชันการเมาท์ใดๆ)
- bootset (ระบบไฟล์ bootset ของ WPAR)

#### การแสดงประกอบด<sup>้</sup>วยหนึ่ง bootset ต่อบรรทัด

<span id="page-655-0"></span>แสดง bootlist ของพาร์ติชันเวิร์กโหลด หากไม่ได้ระบุแฟล็ก -c หรือ -d เอาต์พุตสำหรับแต่ละ WPAR มีรูปแบบ ตารางต่อไปนี้:

#### Name - Bootlist

 $-\mathbf{b}$ 

-Br

สร้างข้อมูล bootset แบบละเอียดสำหรับแตละ RootVG WPAR ที่ร้องขอ หากไม่ได้ระบุแฟล็ก -c หรือ -d เอาต์พุตสำหรับแตละ WPAR มีรูปแบบ ตารางตอไปนี้:

<span id="page-655-1"></span>Name - Device Name - Type - Virtual Device - RootVG - Bootset

<span id="page-656-3"></span><span id="page-656-2"></span><span id="page-656-1"></span><span id="page-656-0"></span>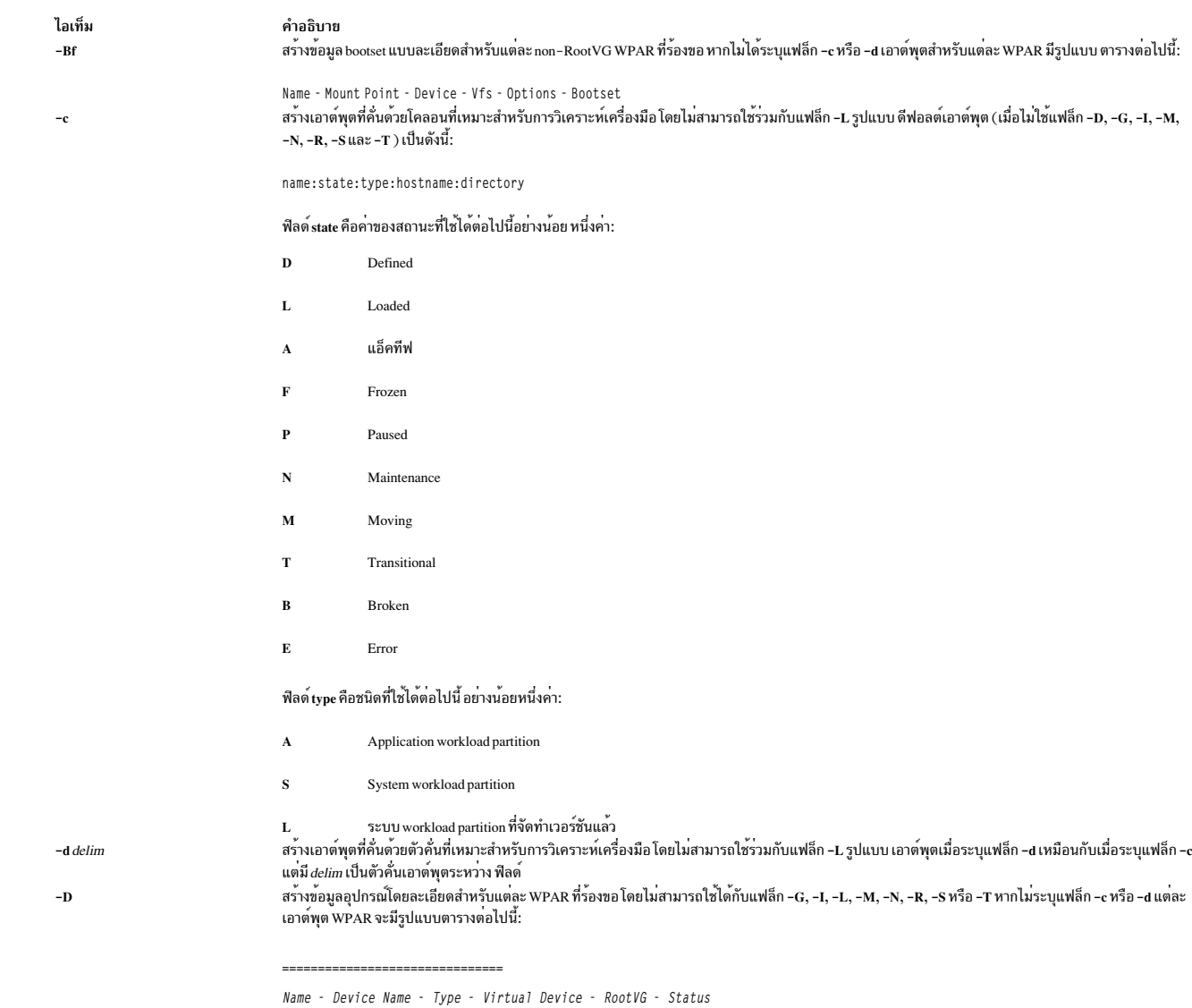

ไอเท็ม  $-\mathbf{G}$ 

 $-I$ 

#### คำอธิบาย

สร้างข้อมูลค่าติดตั้งทั่วไปโดยละเอียดสำหรับแตละ WPAR ที่ร้องขอโดยไม่สามารถใช้ร่วมกับแฟล็ก -I, -L, -M, -D, -N, -R หรือ -T หาก คุณไม่ระบุแฟล็ก -c or -d แต่ละเอาต์พุต workload partition จะมีรูปแบบย่อหน้าต่อไปนี้:

Name - State ---------------- $\{S | A\}$ Type: HostnameWPAR Hostname: -Specific Routing: {yes|no} Directory: Directory Start/Stop Script: /path/to/userScript Auto Start: {yes | no} Private /usr: {yes | no} Checkpointable: {yes | no} Application: /path/to/trackedProcess Owner: Architecture: WPAR compatibility architecture OStype: <i>Integer value representing operating system type<i> Cross-WPAR IPC: {yes|no}  $UUD:$ String value representing universally unique ID

#### ด้วยแฟล็ก -c หรือ -d เอาต์พุตเป็นดังนี้:

<span id="page-657-1"></span>name:state:type:rootvgwpar:hostname:routing:directory:owner:script:

auto:privateusr:checkpointable:application:ostype

สร้างข้อมูลโดยละเอียดเกี่ยวกับเส้นทางเน็ตเวิร์ก ที่ผู้ใช้ระบุแฟล็ก -1 ไม่สามารถ ใช้ได้กับแฟล็ก -D, -G, -L, -M, -N, -R, -S หรือ -T แฟล็ก -I จะแสดงเฉพาะรายการ ตารางการกำหนดเส้นทาง ที่ระบุอยางชัดเจนด้วยแพ่ล็ก -I ของคำสั่ง mkwpar, wparexec หรือ chwpar ในการดูตารางการจัดเส้นทางแบบสมบูรณ์ สำหรับ workload partition ให้ใช้คำสั่ง netstat ด้วยแฟล็ก -r และ -@ หาก คุณไม่ระบุแฟล็ก -c หรือ -d เอาต์พุตตารางจะถูกสร้างดังแสดงในตัวอย่างต่อไปนี้:

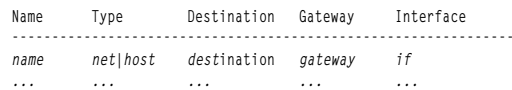

#### ด้วย แฟล็ก -c or -d เอาต์พุต ตัวคั่นถูกสร้างดังแสดงในตัวอย่างต่อไปนี้:

name:rttype:rtdest:rtgateway:rtinterface:rtfamily

คุณ สามารถใช<sup>้</sup>แฟล็ก -1 กับแฟล็ก -a เพื่อจำกัดเอาต<sup>ุ</sup>์พุตเหลือเป็นการรวมใดๆของ ฟิลด์ต<sup>่</sup>อไปนี้:

- name  $(\vec{a})$  workload partition)
- rtdest
- rtgateway
- rtinterface
- <span id="page-657-0"></span>• rttype
- rtfamily

#### คำอธิบาย

\_\_\_\_\_\_\_\_\_\_\_\_\_\_\_\_\_

ไอเท็ม  $\mathbf{-L}$ 

ระบุรูปแบบยาวสร้างข้อมูลที่จัดรูปแบบย<sup>่</sup>อหน<sup>้</sup>า โดยละเอียดสำหรับแต่ละ workload partition ที่ร้องขอ โดยไม่สามารถใช้ ร่วมกับแฟล็ก -c, -d, -D, -G, -I, -M, -N,  $-q, -R, -S$ หรือ -T

หาก คุณต้องการวิเคราะห์ข้อมูล ท้ามใช้เอาต์พูต -L ใช้แบบฟอร์มที่ค้นด้วยตัวคั่น (แฟล็ก -c หรือ -d) สำหรับการสร้างเอาต์พุตที่สามารถวิเคราะห์คำได้ แต่ละ<br>workload partition มีเอาต์พุตที่จัดรูปแบบคล้ายกับตัวอย่างต่อไปนี้:

<span id="page-658-0"></span>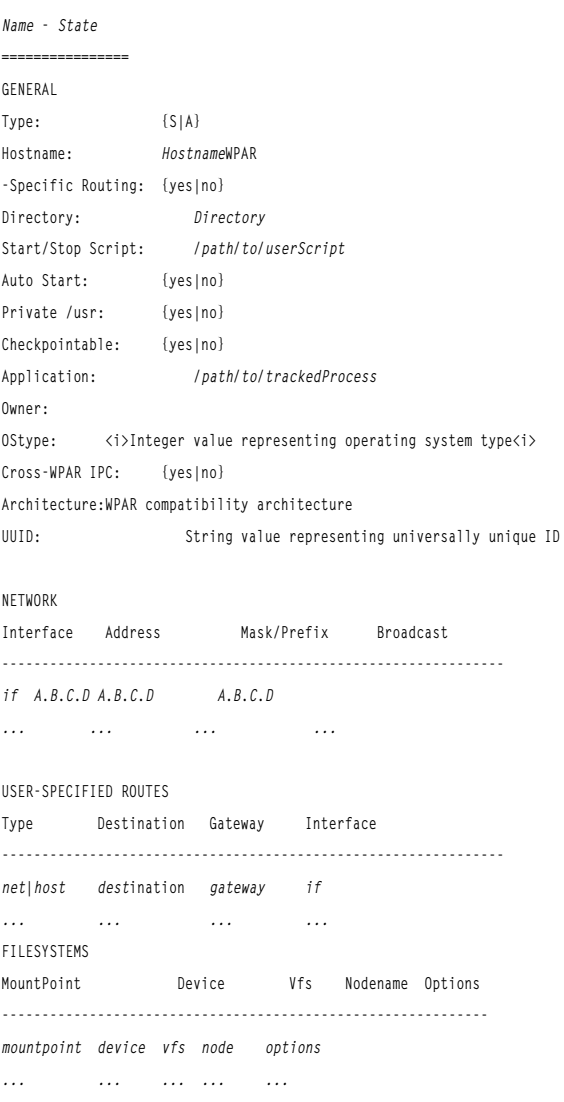

#### คำอธิบาย

(A long-format example by the -L flag, is as follows)

| RESOURCE CONTROLS                 |        |                                                           |
|-----------------------------------|--------|-----------------------------------------------------------|
| Active:                           |        | $\{yes \mid no\}$                                         |
| RSet:                             |        | rset                                                      |
| CPU Shares:                       |        | $\sqrt{n}$                                                |
| CPU Limits:                       |        | $m\%$ - $S\%$ , $H\%$                                     |
| Memory Shares:                    |        | $\sqrt{n}$                                                |
| Memory Limits:                    |        | $m% - S%$ , $H%$                                          |
| Per Process Virtual Memory Limit: |        | nMB                                                       |
| Total Processes:                  |        | n                                                         |
| Total Threads:                    |        | n                                                         |
| Total PTYs:                       |        | $\sqrt{n}$                                                |
| Total Large Pages:                |        | n                                                         |
| Max Message queue IDs:            |        | n%                                                        |
| Max Semaphore IDs:                |        | $n\%$                                                     |
| Max Shared memory IDs:            |        | n%                                                        |
| Max Pinned memory:                |        | n%                                                        |
| OPERATION                         |        |                                                           |
| Operation: %c                     |        |                                                           |
| Process ID: %p                    |        |                                                           |
| Start time: %t                    |        |                                                           |
| SECURITY SETTINGS                 |        |                                                           |
| Privileges: privilege list        |        |                                                           |
| .                                 |        |                                                           |
| DEVICE EXPORTS                    |        |                                                           |
| Name                              | Type   |                                                           |
| Virtual Device                    | RootVG | Status                                                    |
|                                   |        | device name type virtual device name yes/no device status |

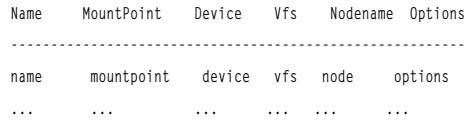

ด้วย แฟล็ก -c or -d เอาต์พุต ตัวคั่นถูกสร้างดังแสดงในตัวอย่างต<sup>่</sup>อไปนี้:

 $\verb|name:mountpoint:device: vfs:nodename:options| \\$ 

โดย สามารถใช้ได้บแฟล็ก -a เพื่อจำกัดเอาต์พุต เหลือเป็นการรวมใดๆ ของฟิลด์ต่อไปนี้:

- Name  $(\stackrel{d}{\mathfrak{B}}$  a workload partition)
- Mountpoint (ชื่อจุดที่เมาท<sup>์</sup>)
- Device (อุปกรณ์ที่เมาท<sup>์</sup>)
- Vfs (ซนิด virtual-file-system)
- <span id="page-659-0"></span>• Nodename (ชื่อโหนด หากการเมาท<sup>์</sup>เป็นรีโมต)
- Options (อ็อพชันการเมาท์ใดๆ)

 $\mathbf{-M}$ 

ไอเท็ม

#### ไอเท็ม  $-N$

#### คำอธิบาย

สร้างข้อมลเน็ตเวิร์กโดยละเอียดสำหรับแตละ workload partition ที่ร้องขอ โดยไม่สามารถใช้ร่วมกับแฟล็ก -G, -I, -L, -M, -R, -D, -S หรือ -T หาก คณไม่ระบแฟล็ก -c หรือ -d เอาต์พุตตารางจะถูกสร้างดังแสดงในตัวอย่างต<sup>่</sup>อไปนี้:

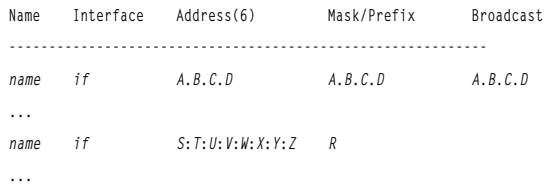

ด้วย แฟล็ก -c or -d เอาต์พุต ตัวคั่นถูกสร้างดังแสดงในตัวอย่างต่อไปนี้:

name:interface:address:mask\_prefix:broadcast

คุณ สามารถระบุแฟล็ก -N กับแฟล็ก -a เพื่อจำกัดเอาต<sup>ุ</sup>์พุตเหลือเป็นการรวมใดๆของ ฟิลด์ต<sup>่</sup>อไปนี้:

- Name  $(\stackrel{\rightarrow}{\mathfrak{B}}$ <sup>2</sup> WPAR)
- Interface
- Address (IPv4 หรือ IPv6 address)
- Mask Prefix (ฟีลด์ IPv4 netmask หรือฟีลด์ IPv6 prefixlen)
- Broadcast

<span id="page-660-0"></span>หาก WPAR มี อินเตอร์เฟสที่แม็พกับชื่ออย่างน้อยหนึ่งชื่อ คำสั่ง Iswpar จะแสดงเฉพาะ ข้อมูลที่ระบุไว้ในไฟล์คอนฟิกูเรชันเมื่อ WPAR อยู่ในสถานะ Defined เมื่อ WPAR อยในสถานะ Active รันไทม์เน็ตเวิร์กแอ็ตทริบิวต์ ที่แท้จริงจะถกแสดง

หมายเหตุ: เมื่อคาดว่าเอาต์พุต ตัวคั่นจะมี IPv6 addresses ให้ใช้แฟล็ก -d เพื่อระบุตัวคั่นทางเลือกเนื่องจาก IPv6 addresses มี โคลอน

ระงับสวนหัวตาราง (quiet) ซึ่งสามารถใช้ได้สำหรับรูปแบบ เอาต์พุตแบบตาราง และแบบที่คั่น

<span id="page-660-1"></span>สร้างข้อมูลการควบคุมรีชอร์สโดยละเอียดสำหรับแต่ละ WPAR ที่ร้องขอ โดยไม่สามารถใช้ร่วมกับแฟล็ก –G, –I, –L, –M, –N, –D, –S หรือ –T หาก คุณไม่ระบุแฟล็ก –c or -d แต่ละเอาต์พุต workload partition จะมีรูปแบบย่อหน้าต่อไปนี้:

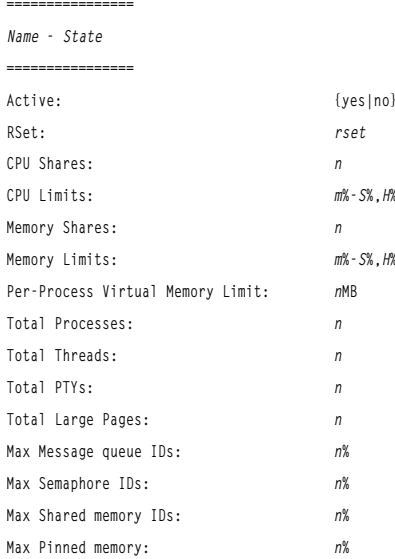

ด้วย แฟล็ก -c or -d เอาต์พุต ตัวคั่นจะเหมือนดังแสดงในตัวอย่างต่อไปนี้:

<span id="page-660-3"></span><span id="page-660-2"></span>name:state:active:rset:shares\_CPU:CPU:shares\_memory:memory: procVirtMem:totalProcesses:totalThreads:totalPTYs:

totalLargePages:pct\_msgIDs:pct\_semIDs:pct\_shmIDs:pct\_pinMem

-s{[D][L][A][F][P][N][M][T][B]} กรองเอาต์พูดตามสถานะ workload partition คุณสามารถใช้โค้ดสถานะมากกว่าหนึ่งโค้ด ดูที่แฟล็ก –c สำหรับรายละเอียดของโค้ดสถานะ

<span id="page-661-3"></span><span id="page-661-1"></span>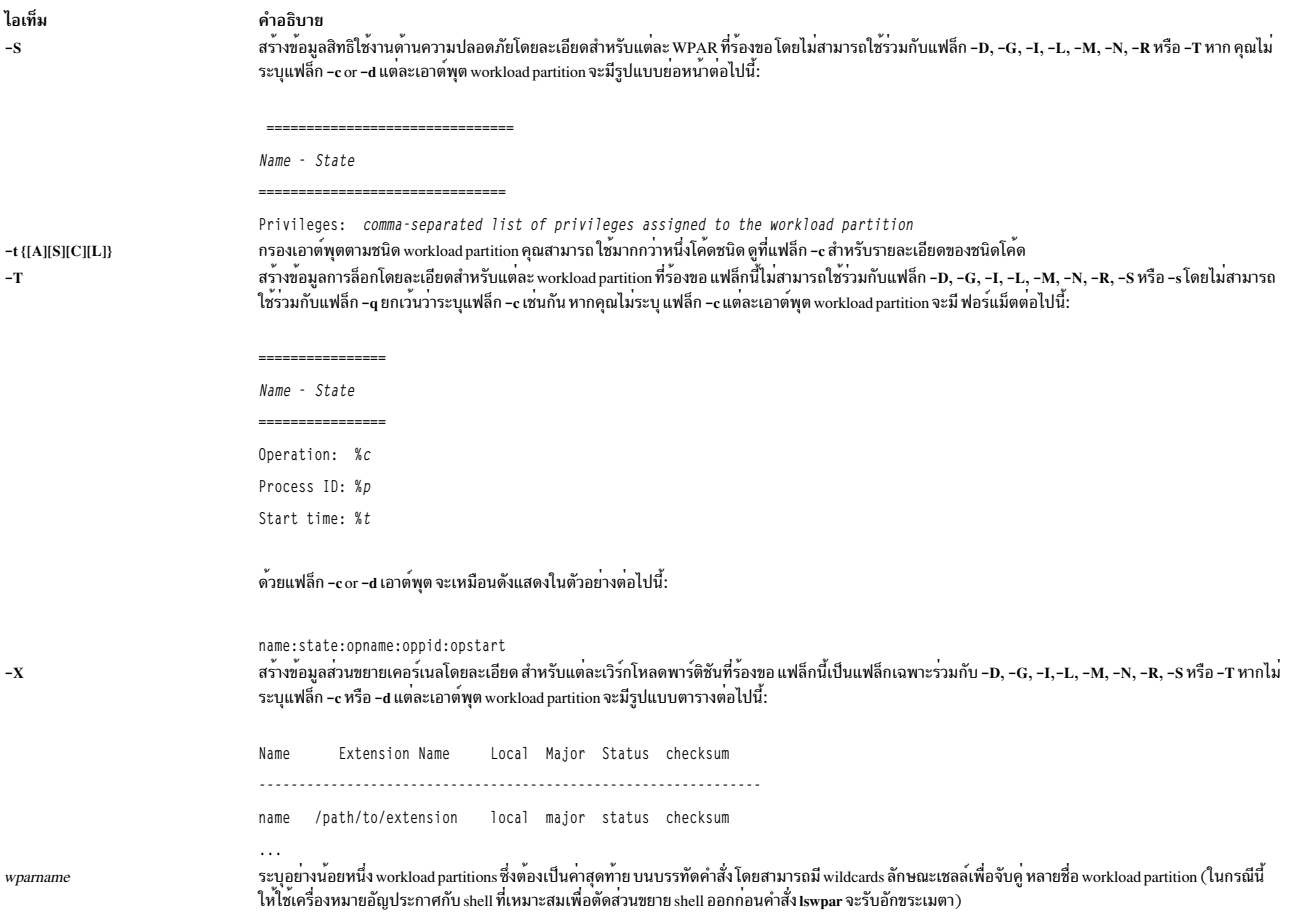

### <span id="page-661-4"></span><span id="page-661-2"></span><span id="page-661-0"></span>ความปลอดภัย

ี่ค่าควบคุมการเข้าถึง: เฉพาะผู้ใช<sup>้</sup>root เท่านั้นที่สามารถรันคำสั่งนี้ได*้* 

Attention RBAC users and Trusted AIX users: This command can perform privileged operations. Only privileged users can run privileged operations. For more information about authorizations and privileges, see Privileged Command Database in Security. For a list of privileges and the authorizations associated with this command, see the Issecattr command or the getcmdattr subcommand.

### ตัวอย่าง

1. ในการดูข้อมูลตารางเกี่ยวกับ workload partitions ทั้งหมด ให<sup>้</sup>ปอนคำสั่งต่อไปนี้:

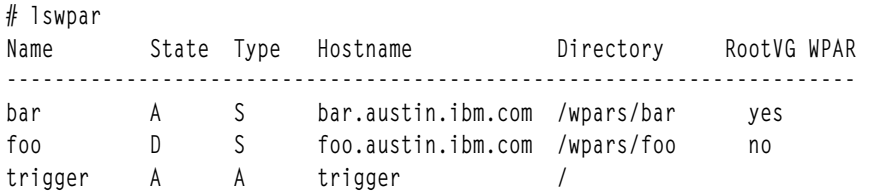

2. ในการดูข้อมูลตารางที่จำกัดเกี่ยวกับ workload partitions แอ็พพลิเคชัน เท่านั้น ให<sup>้</sup>ปอนคำสั่งต่อไปนี้:

```
# Iswpar -t A -a name, application, script
Name Application
                       Script
trigger /usr/sbin/apachectl start /home/joe/trigger.script
```
3. ในการดูข้อมูลทั่วไปที่คั่นด้วยโคลอนโดยไม่มีส่วนหัวสำหรับ workload partitions ที่แอ็คทีฟและถูกกำหนดทั้งหมด ให้ ปอนคำสั่ง ต่อไปนี้:

```
# Iswpar -G -c -q -s AD
bar:A:S:bar.austin.ibm.com:/wpars/bar:/home/bar/wpar.scr:no:no:yes::no
foo:D:S:foo.austin.ibm.com:/wpars/foo::no:no:no::no
trigger:A:A:trigger:/:/home/joe/trigger.script
:no:no:yes:/usr/sbin/apachectl start:no
```
4. ในการดูข้อมูลส่วนขยายเกี่ยวกับ workload partition ชื่อ trigger ให้ปอนต่อไปนี้คำสั่ง:

```
# Iswpar -L trigger
trigger - Active
================
GENERAL
Type:
                 Aiype.<br>Hostname: triggerWPAR
-Specific Routing: yes
Directory: /<br>Start/Stop Script: /home/joe/trigger.script
Auto Start: no
NETWORK
Interface Address Mask/Prefix Broadcast
en0 1.2.3.4 255.255.255.0 1.2.3.255<br>en1 5.6.7.8 255.255.255.0 5.6.7.255
USER-SPECIFIED ROUTES
Type Destination Gateway Interface
net 9.1.2.24 1.2.3.1 en0<br>host 192.168.1.2 1.2.3.1 en1
FILESYSTEMS
/share /nfs2/share nfs nfsserver rw
RESOURCE CONTROLS
Active:
                           yes
RSA+isn1
CPU Shares:
                            \overline{c}CPU limits:
                           5%-10%,50%
Memory Shares:
                          \overline{\mathbf{3}}Memory Limits:
                           10%-20%,30%
Per-Process Virtual Memory Limit: 1024MB
Total Processes:
                           64
Total Threads:
                           1024
                          \begin{array}{c} 8 \\ 16 \end{array}Total PTYs:
Total Large Pages:
                     \frac{10}{20\%}Max Message queue IDs:
Max Semaphore IDs:
                           30%
                           50%
Max Shared memory IDs:
Max Pinned memory:
                           20%
OPERATION:
Operation: restart
Process ID: 905266
                            11:19Start time:
```
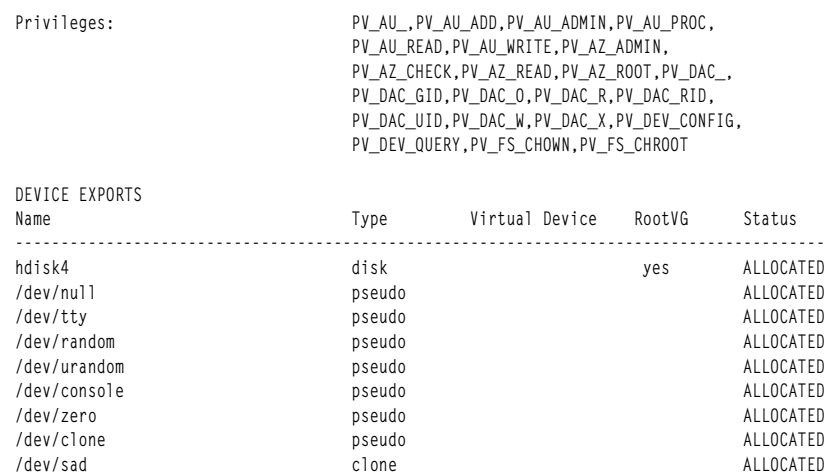

5. เมื่อต้องการข้อมูลเครือข่ายที่เครื่องสามารถอ่านได้ที่ค้นด้วย ไพพ์สำหรับ workload partitions ที่ชื่อ roy ให้ปอนคำสั่ง ี ต่อไปนี้:

```
# Iswpar -d'|' -N roy
#name|interface|address|mask_prefix|broadcast
roy|en0|192.168.1.50|255.255.255.128|192.168.1.127
roy|en1|2001:DB8::|32|
```
6. ในการดูข้อมูควบคุมรีซอร์สที่เครื่องสามารถอ่านได้ สำหรับ workload partitions ทั้งหมด ให้ปอนคำสั่งต่อไปนี้:

```
# Iswpar -cR
#name:state:active:rset:shares_CPU:CPU:shares_memory:memory:procVirtMem:
totalProcesses:totalThreads:totalPTYs:
totalLargePages:pct_msgIDs:pct_semIDs:pct_shmIDs:pct_pinMem
dale:A:no:::::::
roy: A: yes: rogers: 3::2::32:128trigger:A:yes:isp1:2:5%-10%,50%:3:10%-20%,30%:1024MB:64:1024:8:
16:20%:30%:50%:20%
```
7. ในการดูข้อมูลการดำเนินการเกี่ยวกับ workload partition ชื่อ foo ให<sup>้</sup>ปอนคำสั่งต<sup>่</sup>อไปนี้:

# Iswpar -T foo foo - Transitional Operation: restart Process ID: 905266 Start time: 11:19

8. เมื่อต้องการดูข้อมูลเกี่ยวกับอุปกรณ์ที่เอ็กซ์พอร์ตและจัดสรรใน workload partitions ที่ชื่อ roy ให้ปอน คำสั่งต่อไปนี้:

9.

# Iswpar -D roy Name Device Name Type Virtual Device RootVG Status roy /dev/null pseudo EXPORTED  $\cdots$ roy fcs0 adapter EXPORTED roy hdisk2 hdiskO disk yes

10. เมื่อต้องการดูข้อมูลเกี่ยวกับ bootset ของพาร์ติชันเวิร์กโหลด RootVG ให<sup>้</sup>ปอนสำสั่งต่อไปนี้:

Iswpar -Br <WPAR name>

11. เมื่อต้องการดูข้อมูลเกี่ยวกับ bootlist ของพาร์ติชันเวิร์กโหลด ให้ปอนคำสั่งต่อไปนี้:

lswpar -b <WPAR name>

### สิ่งอ<sup>้</sup>างอิงที่เกี่ยวข<sup>้</sup>อง:

"คำสั่ง mkwpar" ในหน<sup>้</sup>า 949

ข้อมูลที่เกี่ยวข้อง: คำสั่ง rebootwpar คำสั่ง syncwpar คำสั่ง syncroot

## คำสั่ง luit

### วัตถุประสงค์

สนับสนุนโลแคลและ ISO 2022 สำหรับเทอร์มินัล Unicode

### ไวยากรณ์

```
luit [ options ] [- -] [ program [ args ] ]
```
### คำอธิบาย

คำสั่ง luit คือตัวอย**่างที่รัน ระหว**่างแอ็พพลิเคชันที่ต้องการและเทอร์มินัลอีมูเลเตอร์ UTF-8 คำสั่ง luit แปลงเอาต์พุตแอ็พพลิ เคชันจากโลแคล 'ที่เข้ารหัสเป็น UTF-8 และแปลงอินพุตเทอร์มินัลจาก UTF-8 ไปเป็นการเข้ารหัสโลแคล'

หมายเหตุ: แอ็พพลิเคชันแบบหลายภาษาต้องตั้งค่าเพื่อสร้าง เฉพาะโค้ด UTF-8 คุณต้องไม่ใช้คำสั่งเพื่อใช้เอาต์พุตอื่น แทน ที่จะเป็น UTF-8

คำสั่ง luit ถูกเรียกใช<sup>้</sup>แบบโปร<sup>่</sup>งใส โดยเทอร์มินัลอีมูเลเตอร์ สำหรับข้อมูลเกี่ยวกับการรันคำสั่ง luit จากบรรทัดรับคำสั่ง โปรดดู ตัวอย่าง

### อ็อพชัน

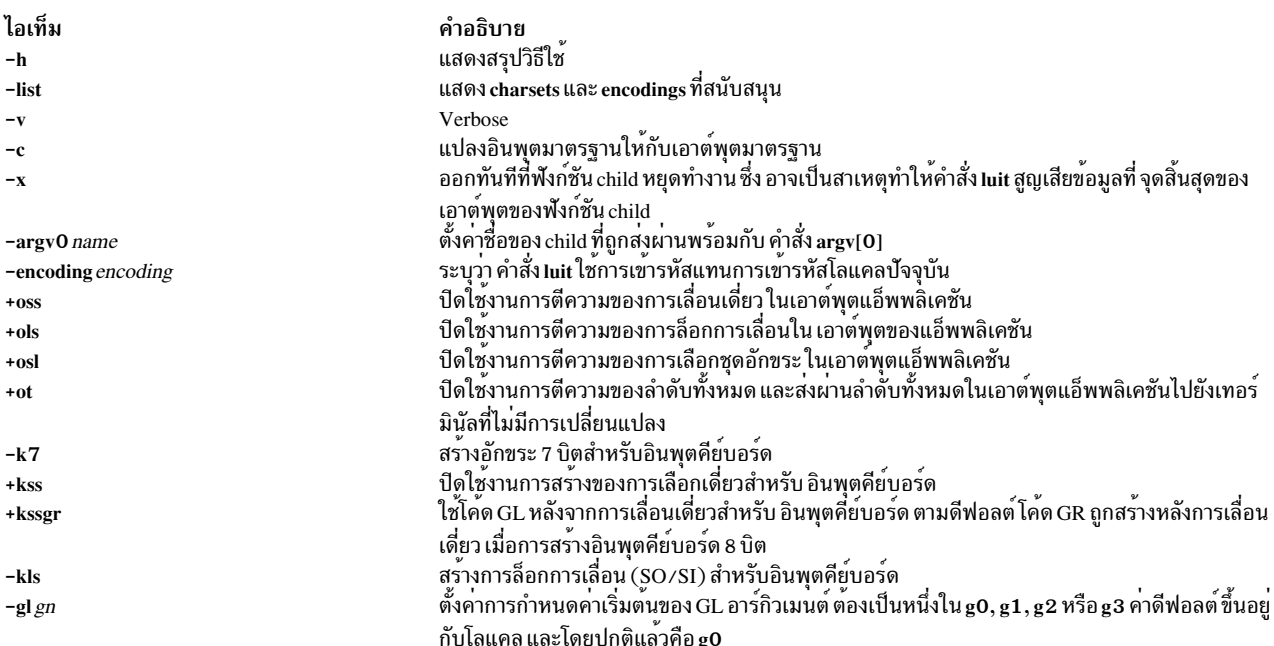

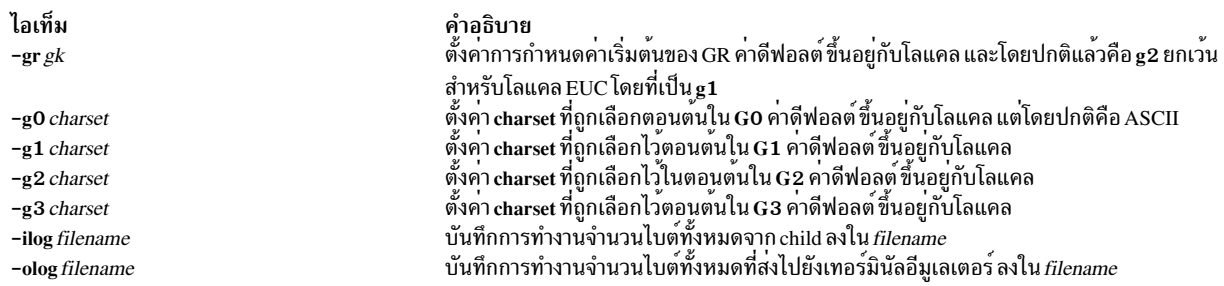

### ตัวอย่าง

1. หากต<sup>้</sup>องการปรับอินสแตนซ์ของ XTerm ไปเป็นการเข้ารหัส<sup>ว</sup>โลแคล เวอร์ชันปัจจุบันของ XTerm จะเรียกใช้คำสั่ง luit แบบอัตโนมัติ เมื่อจำเป็น หากคุณกำลังใช้รีลีสเกาของ XTerm หรือเทอร์มินัลอีมูเลเตอร์อื่นๆ คุณสามารถเรียกใช้คำสั่ง luit แบบแมนวล:

\$ xterm -u8 -e luit

2. หากคุณกำลังรันในโลแคล UTF-8 แต่จำเป็นต้องเข้าถึงเครื่องรีโมต ที่ไม่สนับสนุน UTF-8 คำสั่ง luit สามารถปรับเอาต<sup>์</sup> พุตแบบรีโมตไปยังเทอร์มินัลของคุณได้:

\$ LC\_ALL=fr\_FR luit ssh legacy-machine

## ไฟล์

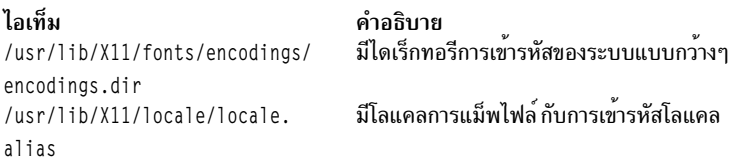

## คำสั่ง Ivmo

### วัตถุประสงค์

จัดการพารามิเตอร์ที่ปรับได<sup>้</sup> Ivm pbuf

### ไวยากรณ์

```
Ivmo -v Name -o Tunable [ =NewValue ]
```
Ivmo-a [-v vgname]

Ivmo-L [Tunable]

### คำอธิบาย

คำสั่ง Ivmo ตั้งคาหรือแสดงพารามิเตอร์การปรับคา pbuf เครื่องหมายเท่ากับสามารถใช้ตั้งคาของการปรับคาได้เฉพาะ ให้เป็น ้ค่า ที่กำหนด มิฉะนั้น หากไม่ใช้เครื่องหมายเท่ากับ ค่าของการปรับค่าได้ จะถูกแสดง

ข้อควรสนใจ: การใช้งานคำสั่ง Ivmo ไม่ถูกต้องอาจทำให<sup>้</sup> ผลการทำงานลดลงหรือระบบปฏิบัติการเกิดล<sup>้</sup>มเหลว

```
654 AIX เวอร์ชัน 7.2: ข้อมูลอ้างอิงคำสั่ง วอลุ่ม 3, i-m
```
### คำสั่ง Ivmo -a สร้างสถิติ I/O pbuf และ ที่บล็อก รายงาน I/O pbuf และที่บล็อกมีเลเบล ต่อไปนี้:

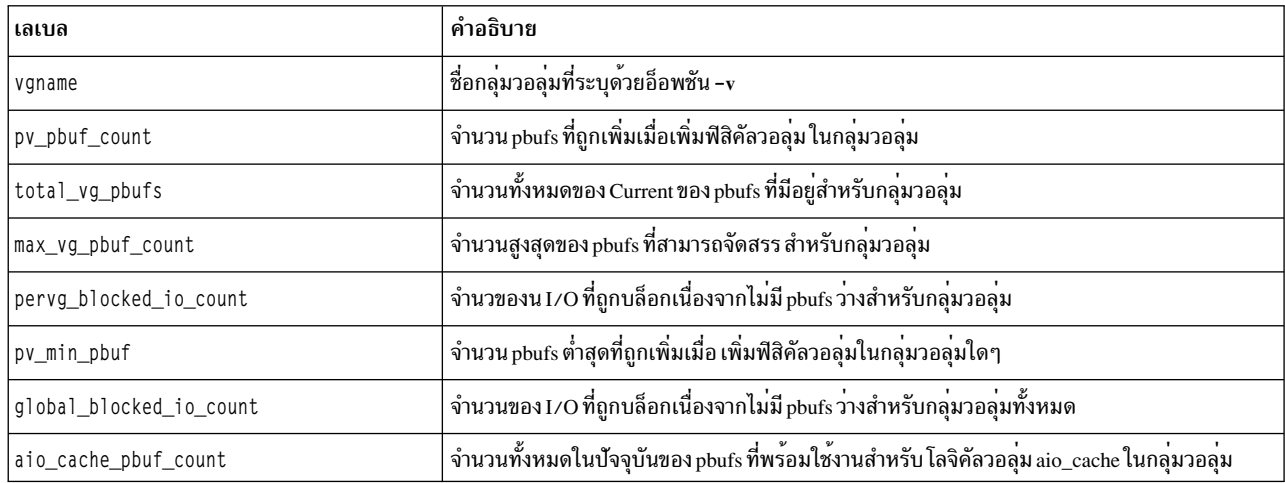

### แฟล็ก

ไอเท็ม  $-a$  $-o$  Tunable  $[=NewValue]$ 

คำอธิบาย … - - - - -<br>แสดงคาสำหรับพารามิเตอร์ที่ปรับคาได*้*ทั้งหมด หนึ่ง คู่ต<sup>่</sup>อบรรทัดของ*เunable* = value<br>แสดงคาหรือตั้งคา Tunable เป็น New Value

#### ไอเท็ม

 $-L$ [*Tunable*]

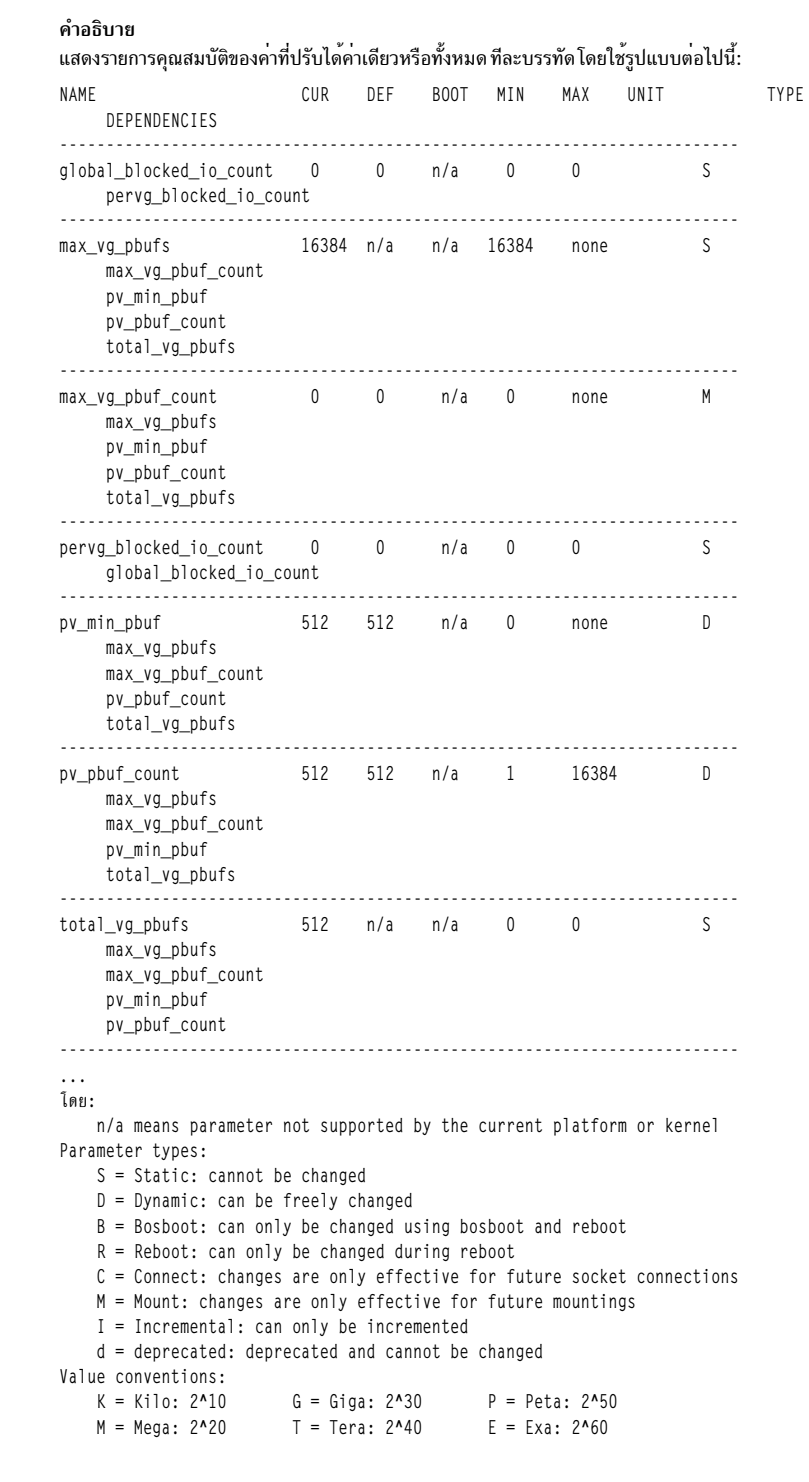

พารามิเตอร์ที่ปรับค<sup>่</sup>าได<sup>้</sup>

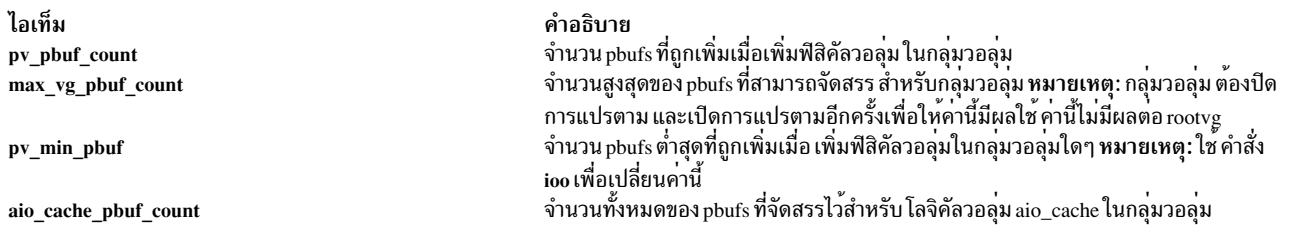

#### สถานะออก

้คำสั่งนี้ส่งคืนค่าศูนย์สำหรับการดำเนินที่สำเร็จเรียบร้อย มิฉะนั้น จะส่งคืนค่าไม่เป็นศูนย์

#### ความปลอดภัย

คุณต<sup>้</sup>องมีสิทธิแบบผู้ใช<sup>้</sup>root ในการรันคำสั่งนี้

Attention RBAC users and Trusted AIX users: This command can perform privileged operations. Only privileged users can run privileged operations. For more information about authorizations and privileges, see Privileged Command Database in Security. For a list of privileges and the authorizations associated with this command, see the Issecattr command or the getcmdattr subcommand.

#### ตัวอยาง

1. ในการแสดงค่าสำหรับ pv pbuf count ให<sup>้</sup>พิมพ์ต่อไปนี้:

lvmo -v rootvg -o pv\_pbuf\_count

- 2. ในการตั้งค่าpv pbuf count เป็น 2048 ให้พิมพ์ต่อไปนี้: lymo - v rootvg - o pv pbuf count=2048
- 3. ในการสร้างสถิติ I/O pbuf และที่บล็อก ให<sup>้</sup>พิมพ์ต่อไปนี้:

 $1$ vmo $-a$ 

#### **Location**

/usr/sbin/lvmo ข้อมูลที่เกี่ยวข้อง: คำสั่ง vmo

## คำสั่ง Ivmstat

### วัตถุประสงค์

รายงานสถิติอินพุต/เอาต์พุตสำหรับโลจิคัลพาร์ติชัน โลจิคัลวอลุ่ม และกลุ่มวอลุ่ม รวมทั้งรายงานสถิติ I/Opbuf และที่บล็อก และอนุญาตให<sup>้</sup>การจัดสรร <sub>P</sub>buf เปลี่ยนเป็นกลุ**่**มวอลุ**่**ม

## ไวยากรณ์

```
Ivmstat { -1| -v } Name [-e] -d [ [-F] [-C] [-c Count ] [-s] [ Interval [ Iterations ]
```

```
\mid lymstat -v Name -r [-L|-C]
```
### คำอธิบาย

คำสั่ง Ivmstat สร้างรายงานที่สามารถ ใช้เพื่อเปลี่ยนการกำหนดคาโลจิคัลวอลุ่มเพื่อให้สมดุลกับการโหลด อินพุต/เอาต์พุตระ หว่างฟิสิคัลดิสก์ดีขึ้น

โดยค่าดีฟอลต์ การรวบรวมสถิติไม่ถูกใช้งานในระบ คุณต้อง ใช้แฟล็ก -e เพื่อเปิดใช้คุณลักษณะนี้สำหรับ โลจิคัลวอลุ่ม หรือ ึกลุ่มวอลุ่มที่มีปัญหา การเปิดใช้งานการรวบรวมสถิติ สำหรับกลุ่มวอลุ่มเป็นเปิดใช้งานสำหรับโลจิคัลวอลุ่มทั้งหมดในกลุ่มวอ ้ลุ่มนั้น

1 หมายเหตุ: แฟล็ก-eและแฟล็ก-dใช้ไม่ได<sup>้</sup>สำหรับสถิติการเรียกคืนพื้นที่ ที่ระบุด*้*วยแฟล็ก-r

รายงานแรกถูกสร้างโดย Ivmstat จัดให้มีสถิติ ที่เกี่ยวกับเวลาตั้งแต่ระบบถูกบูต รายงานแต่ละรายงานภายหลังจะครอบคลุม เวลาตั้งแต่รายการก่อนหน้า สถิติทั้งหมดถูกรายงานแต่ละครั้งที่ Ivmstat รัน รายงานประกอบด้วยแถวส่วนหัวตามด้วย บรรทัด สถิติสำหรับแต่ละโลจิคัลพาร์ติชัน หรือโลจิคัลวอลุ่มขึ้นอยู่กับ แฟล็กที่ระบุ

้ถ<sup>้</sup>าแฟล็ก -**I ถูกระบุ***Name* **เป็นชื่อโลจิคัลวอลุ**่ม และสถิติ สำหรับพาร์ติชันฟิสิคัลของโลจิคัลวอลุ่มนี้ สำเนามิเรอร์ของโลจิคัล พาร์ติชัน ถูกพิจารณาแยกกันสำหรับการจัดทำรายงานสถิติ โดยถูกแสดงรายการ ตามลำดับจากมากไปหาน<sup>้</sup>อยของจำนวน i/os (iocnt) ไปยังพาร์ติชัน

พารามิเตอร์*Interval* ระบุจำนวน เวลาเป็นวินาทีระหว**่างแต่ละรายงาน รายงานแรกมีค่าสถิติ สำหรั**บเวลาตั้งแต่กลุ่มวอลุ่มเริ่ม ทำงาน varyonvg แต่ละรายงานภายหลังจะมีสถิติที่รวบรวมระหว่างช่วงเวลาตั้งแต่ รายงานก่อนหน้า หากระบุพารามิเตอร์ Count บรรทัด Count บนสุดของรายงานเท่านั้นที่ถูกสร้าง สำหรับโลจิคัลวอลุ่ม หาก Count เป็น 10 เฉพาะพาร์ติชันที่ไม่ว่าง ี่สูงสุด 10 อันดับเท่านั้นที่ถูกจำแนก หากระบุพารามิเตอร์*Iterations* รวมกับพารามิเตอร์*Interval* ดังนั้นจะมีเฉพาะการวนซ้ำ ี จำนวนเท่าที่ระบุนั้นเท่านั้นที่รัน ถ้าไม่มีพารามิเตอร์*Iterations* ถูกระบุ**Ivmstat จะสร**้าง รายงานอย่างต่อเนื่อง หากใช*้Interval* เพื่อรัน lvmstat มากกว่า หนึ่งครั้ง จะไม่มีรายงานถูกพิมพ์ หากสถิติไม่มีการเปลี่ยแปลงตั้งแต่ ที่รันครั้งล่าสุด จุดเดียว . (จุด) ถูกพิมพ์แทน

้คำสั่ง Ivmstat เป็นประโยชน์ในการใช<sup>้</sup>พิจารณาว<sup>่</sup>า ฟิสิคัลวอลุ**่มกลายเป็นสิ่งกีดขวางผลการทำงานหรือไม**่โดยการระบุ ฟิสิคัล พาร์ติชันที่ไม่ว่างสูงสุดสำหรับโลจิคัลวอลุ่ม

หมายเหตุ: คำสั่ง Ivmstat รายงานสถิติ I/O ของโลคัลโหนดเท่านั้น

### รายงานอินพุต/เอาต์พุต

้คำสั่ง Ivmstat สร้างรายงานสองชนิด สถิติต่อพาร์ติชันในโลจิคัลวอลุ่ม และสถิติต่อโลจิคัลวอลุ่ม ในกลุ่มวอลุ่ม รายงานมีรูป แบบต่อไปนี้:

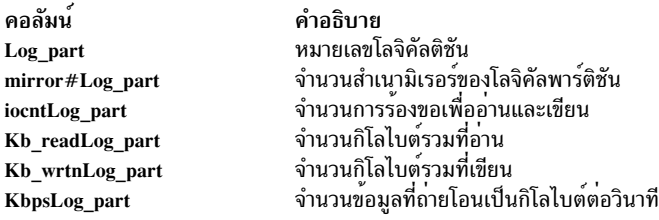

### รายงานสถิติการเรียกคืนพื้นที่

l คำสั่ง lvmstat -r จะสร้างรายงานสำหรับสถิติการเรียกคืนพื้นที่สำหรับ ฟิสิคัลวอลุ่มในกลุ่ม <mark>วอลุ่ม</mark> รายงานมีรูปแบบต<sup>่</sup>อไปนี้:

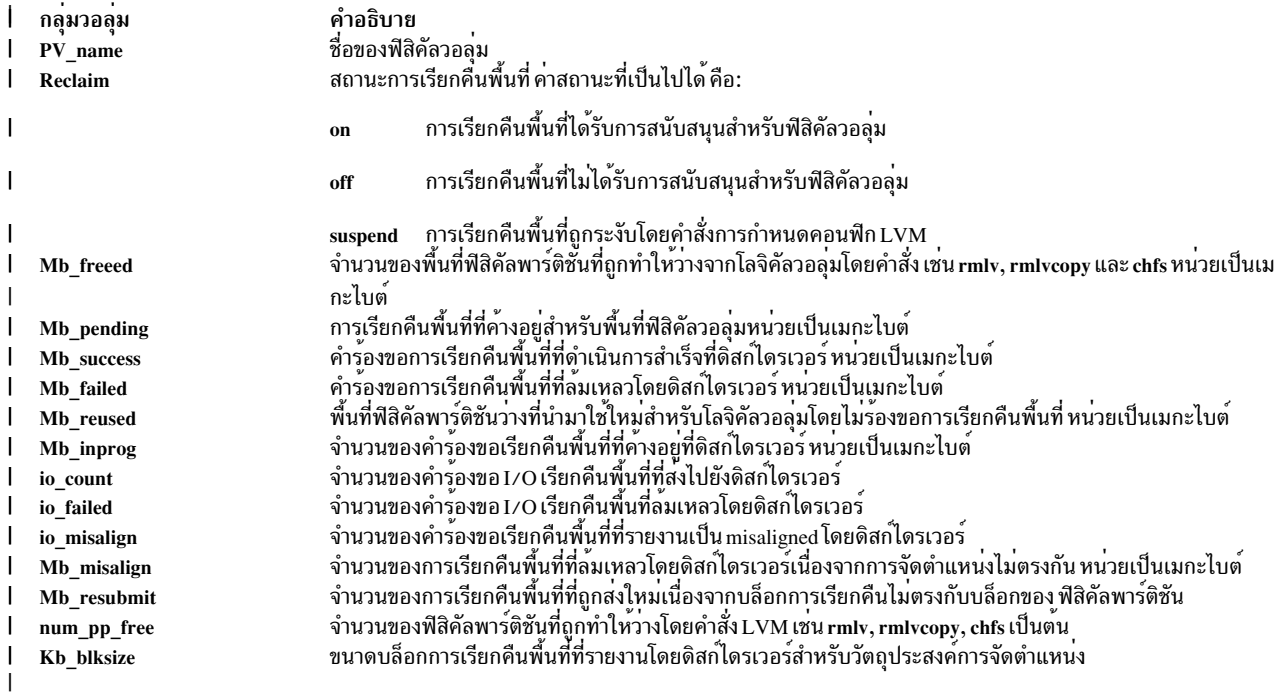

### ⊤ แฟล็ก

<span id="page-670-6"></span><span id="page-670-5"></span><span id="page-670-4"></span><span id="page-670-3"></span><span id="page-670-2"></span>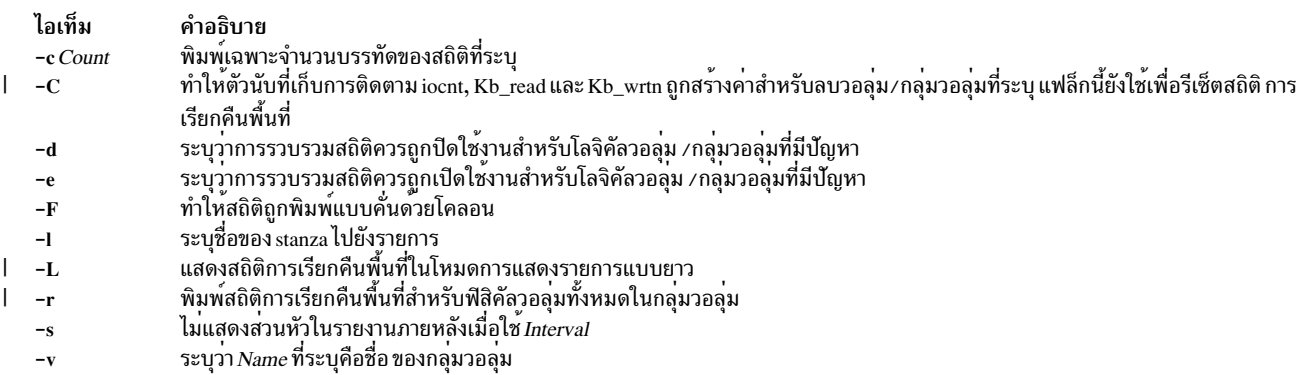

### <span id="page-670-9"></span><span id="page-670-8"></span><span id="page-670-7"></span><span id="page-670-1"></span><span id="page-670-0"></span>ความปลอดภัย

ในการใช<sup>้</sup> Ivmstat คุณต<sup>้</sup>องมี สิทธิเป็นผู้ใช<sup>้</sup> root

Attention RBAC users and Trusted AIX users: This command can perform privileged operations. Only privileged users can run privileged operations. For more information about authorizations and privileges, see Privileged Command Database in Security. For a list of privileges and the authorizations associated with this command, see the Issecattr command or the getcmdattr subcommand.

### ตัวอยาง

1. เมื่อต้องการเปิดใช<sup>้</sup>งานการรวบรวมสถิติสำหรับกลุ่มวอลุ่มdatavg (LV ทั้งหมดในdatavg ถูกเปิดใช<sup>้</sup>งาน) ให<sup>้</sup>ปอนคำสั่ง ี ต่อไปนี้:

lvmstat - v datavg - e

2. เมื่อต้องการแสดงประวัติของพาร์ติชันทั้งหมดของโลจิคัลวอลุ่ม hd2 ให้ปอนคำสั่งต่อไปนี้:

lvmstat -1 hd2

- 3. เมื่อต้องการแสดงประวัติของโลจิคัลวอลุ่มห้าอันดับแรกของกลุ่มวอลุ่ม uservg ให้ปอนคำสั่ง ต่อไปนี้: lvmstat - v uservg - c 5
- 4. เมื่อต้องการแสดงรายงานแบบต่อเนื่องในช่วงเวลาสองวินาทีสำหรับโลจิคัลวอลุ่ม ramlv ให<sup>้</sup>ปอน คำสั่งต่อไปนี้: lvmstat -1 ramlv 2
- 5. เมื่อต้องการแสดงรายงานหกฉบับในช<sup>่</sup>วงเวลาสองวินาทีสำหรับกลุ่มวอลุ่ม rootvg ให<sup>้</sup>ปอน คำสั่งต่อไปนี้: lvmstat -v rootvg 2 6
	-
- 6. เมื่อต้องการรีเซ็ตตัวนับสำหรับสถิติสำหรับโลจิคัลวอลุ่มทั้งหมดในกลุ่มวอลุ่ม uservg ให<sup>้</sup>ปอนคำสั่งต่อไปนี้: lymstat - v uservg - C
- 7. เมื่อต้องการปิดใช<sup>้</sup>งานการรวบรวมสถิติสำหรับ datalv ให<sup>้</sup>ปอนคำสั่งต่อไปนี้:

lvmstat -1 datalv -d

่ 8. เมื่อต้องการแสดงสถิติสำหรับการเรียกคืนพื้นที่ให<sup>้</sup>ปอนคำสั่ง ต่อไปนี้:

```
lvmstat -v userva -r
\mathbf{I}
```
่ 9. เมื่อต้องการแสดงสถิติสำหรับการเรียกคืนพื้นที่ในโหมดการแสดงรายการแบบยาวให<sup>้</sup>ปอนคำสั่งต่อไปนี้:

```
lvmstat -v uservg -r -L
```
10. เมื่อต้องการล้างสถิติสำหรับการเรียกคืนพื้นที่ให้ปอนคำสั่งต่อไปนี้:

lymstat - v uservg - r - C

## ไฟล์

 $\overline{1}$ 

ไอเท็ม คำอธิบาย /usr/sbin/lvmstat มีคำสั่ง Ivmstat

## ข้อมลที่เกี่ยวข้อง:

คำสั่ง knlist คำสั่ง /dev/kmem

## ี คำสั่ง IvupdateInit

## วัตถุประสงค์

จัดการรายการของรายการที่จะเพิ่มลงในไฟล์ /etc/inittab ซึ่งจะ ใช้เพื่อเริ่มต้นพาร์ติชันตัวแทนระหว่างการดำเนินการ AIX Live Update

## ไวยากรณ์

เมื่อต<sup>้</sup>องการเพิ่มรายการลงในไฟล<sup>์</sup> /etc/inittabในพาร์ติชันตัวแทนให้ใช<sup>้</sup>ไวยากรณ์ต่อไปนี้:

```
IvupdateInit -a [-i Identifier] { [ Identifier ] : [ RunLevel ] : [ Action ] : [ Command ] }
```
เมื่อต้องการแสดงรายการที่จะเพิ่มลงในไฟล์ /etc/inittab ในพาร์ติชัน ตัวแทน ให้ใช้ไวยากรณ์ต่อไปนี้:

lvupdateInit -1

เมื่อต้องการลบรายการออกจากรายการที่จะเพิ่มลงในไฟล์ /etc/inittab ใน พาร์ติชันตัวแทน ให้ใช้ไวยากรณ์ ต่อไปนี้: lvupdateInit -r -i Identifier

### รายละเอียด

ิ การดำเนินการ Live Update จะสร้าง กลุ่มวอลุ่ม root ที่กำหนดเอง (rootvg) เพื่อเริ่มต้นพาร์ติชันตัวแทน และจัดเตรียมพาร์ติ ชันนั้นสำหรับการดำเนินการ Live Update เมื่อเริ่มต<sup>้</sup>น พาร์ติชันตัวแทน พาร์ติชันจะรันคำสั่งในไฟล<sup>์</sup> /etc/inittab ที่กำหนด เอง และสคริปต์อื่น เช่น /etc/rc.tcpip ไฟล์ /etc/inittab ถูก กำหนดเองเพื่อแยกเซอร์วิสที่ย้ายจากพาร์ติชันดั้งเดิม ระหว่างระยะ การเคลื่อนย้ำย

้บางเซอร์วิสที่รันอยู่บนพาร์ติชันดั้งเดิมอาจเลือกที่จะไม่ถูกตรวจสอบ และ รันต่อไปบนพาร์ติชันดั้งเดิม ในกรณีดังกล่าว สามารถใช้คำสั่งนี้เพื่อเพิ่มเซอร์วิสนั้น ลงในไฟล์ /etc/inittab ของพาร์ติชันตัวแทน เพื่อให้มีการรีสตาร์ท ระหว่างการ ดำเนินการ Live Update ไฟล์ /etc/liveupdate/lvup inittab มีรายการของรายการคำสั่งที่จะ เพิ่มลงในไฟล์ /etc/ inittabที่กำหนดเอง

### พารามิเตอร์

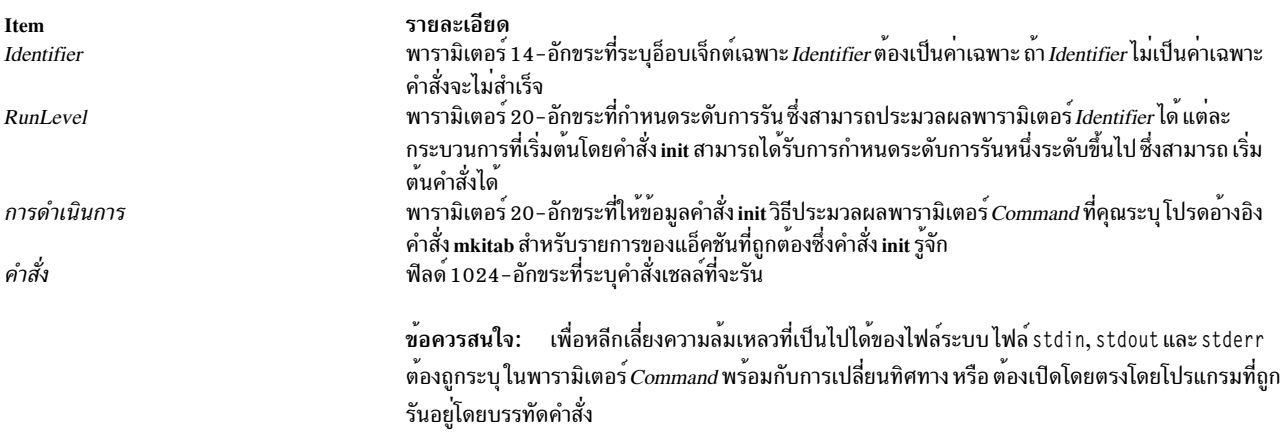

## <span id="page-673-0"></span>แฟล็ก

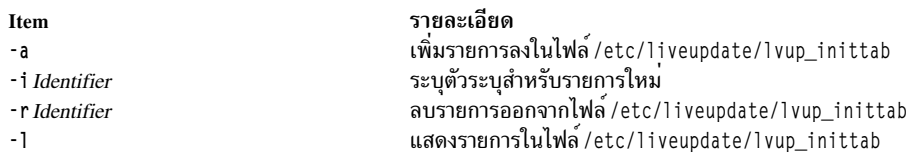

### ตัวอย่าง

1. เมื่อต้องการเพิ่มรายการลงในไฟล์ /etc/inittab ที่ใช้เพื่อเริ่มต้นการดำเนินการ Live Update ในพาร์ติชันตัวแทนให้ ปคน คำสั่ง ต่อไปนี้:

```
# lvupdateInit -a -i myserver myserver:2:once:/opt/myapp/start_my_server
```
2. เมื่อต้องการลบรายการออกจากไฟล์/etc/inittabของพาร์ติชันตัวแทนให้ปอนคำสั่งต่อไปนี้:

```
# lvupdateInit -r -i myserver
```
3. เมื่อต้องการแสดงรายการที่จะรวมเข้าในไฟล์ /etc/inittab ของ พาร์ติชันตัวแทน ให้ปอนคำสั่งต่อไปนี้:

```
# lvupdateInit -1
```
## ี คำสั่ง IvupdateRegKE

## วัตถุประสงค์

คำสั่ง IvupdateRegKE มีการใช<sup>้</sup>เพื่อลงทะเบียนคำสั่งที่จะใช้เพื่อโหลด ส่วนขยายเคอร์นัลบนโลจิคัลพาร์ติชันตัวแทน (LPAR) ระหว**่างการดำเนินการ AIX Live Update** 

### ไวยากรณ์

```
lvupdateRegKE [ -a kext_path -c command | -r kext_path | -l ]
```
### รายละเอียด

การดำเนินการ Live Update มี โอกาสที่จะโหลดส่วนขยายเคอร์นัลเฉพาะ ก่อนเวิร์กโหลดจะดำเนินการต่อไปบน LPAR ตัว แทนที่อัพเดต คำสั่งนี้จัดการกับรายการของส่วนขยายเคอร์นัลที่จะโหลดบนพาร์ติชัน ตัวแทน เมื่อเริ่มทำงาน คำสั่งนี้สามารถ ใช้เพื่อเพิ่มส่วนขยายเคอร์นัลลงในรายการ พร้อมกับ การโหลด และการกำหนดคอนฟิกส่วนขยายเคอร์นัล นอกจากนี้ ยังจัด เตรียมอ็อพชันเพื่อลบส่วนขยาย เคอร์นัลออกจากรายการ หรือเพื่อแสดงรายการของส่วนขยายเคอร์นัล รายการมีการวางไว้ใน ไฟล์ /etc/1iveupdate/1vup\_pre1oad\_KE เพื่อให้โหลดเมื่อเริ่มต้น LPAR ตัวแทน ต้องรวมส่วนขยายเคอร์นัลไว้ในไฟล์นั้น และต<sup>้</sup>องโหลดบน LPAR ตั้งเดิมเมื่อการดำเนินการ Live Update เริ่มต<sup>้</sup>น

หมายเหตุ: คำสั่งที่จะถูกลงทะเบียนด้วยคำสั่ง IvupdateRegKE ต้องมีอยู่ในระบบไฟล์อย่างใดอย่างหนึ่งต่อไปนี้: /, /var, /usr, /opt, /tmp นอกจากนี้ ส่วนขยายเคอร์นัลที่จะถูกโหลดโดยคำสั่งนี้ต้องมีอยู่ ในระบบไฟล์อย่างใดอย่างหนึ่งเหล่านี้

### พารามิเตอร์

<span id="page-674-0"></span>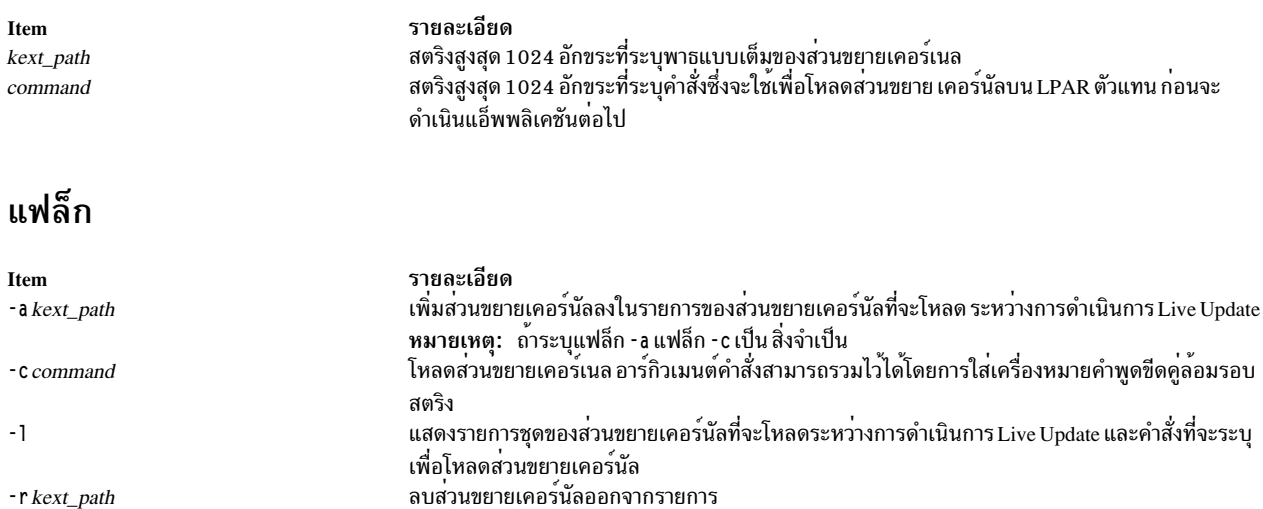

### ตัวอย่าง

1. เมื่อต้องการแสดงรายการคำสั่งทั้งหมดที่ลงทะเบียนไว<sup>้</sup>เพื่อโหลดส่วนขยายเคอร์นัลระหว**่างการดำเนินการLive Update** ให<sup>้</sup>ปคนคำสั่ง ต่อไปนี้:

# lvupdateRegKE -1

2. เมื่อต้องการลงทะเบียนคำสั่งที่จะโหลดส่วนขยายเคอร์นัลบน LPAR ตัวแทนระหว่างการดำเนินการ Live Update ให<sup>้</sup>ปอน คำสั่ง ต่อไปนี้:

```
# lvupdateRegKE -a /usr/lib/drivers/mykext -c "/opt/myapp/bin/load_kext -x -y"
```
3. เมื่อต้องการลบคำสั่งที่ลงทะเบียนไว<sup>้</sup>ก่อนหน<sup>้</sup>านี้เพื่อโหลดส่วนขยายเคอร์นัลระหว่างการดำเนินการ Live Update ให<sup>้</sup>ปอน คำสั่ง ต่อไปนี้:

# lvupdateRegKE -r /usr/lib/drivers/mykext

## ี คำสั่ง IvupdateRegScript

### วัตถุประสงค์

้คำสั่ง IvupdateRegScript ใช<sup>้</sup>เพื่อลงทะเบียนสคริปต์ซึ่งจะดำเนินการที่ จุดการแจ<sup>้</sup>งเตือนระหว**่างการดำเนินการ AIX Live** Update

### ไวยากรณ์

เมื่อต้องการลงทะเบียนสคริปต์ให้ใช้ไวยากรณ์ต่อไปนี้: lvupdateRegScript -a -n label -s script -d { orig | surr } -P phase -p priority

้เมื่อต้องการถอนการลงทะเบียนสคริปต์ให้ใช้ไวยากรณ์ต่อไปนี้: IvupdateRegScript - r - n *label* - d { orig | surr } - P phase [ - p priority ]

#### ้เมื่อต้องการแสดงรายการสคริปต์ที่ลงทะเบียนไว้ทั้งหมด ให้ใช้ไวยากรณ์ ต่อไปนี้:

lvupdateRegScript -1

### คำอธิบาย

ระยะที่ถกต<sup>้</sup>องซึ่งสามารถลงทะเบียนสคริปต์มีดังนี้:

#### **LVUP CHECK**

ดำเนินการเมื่อเริ่มต<sup>้</sup>นการดำเนินการ Live Update ระยะนี้ช่วยให<sup>้</sup>สคริปต์ที่ดำเนินการแน่ใจว<sup>่</sup>า เซอร์วิสที่เชื่อมโยงใดๆ พร้อมสำหรับการดำเนินการ Live Update

#### **LVUP PRE**

ดำเนินการก่อนแอ็พพลิเคชันถูกตรึงไว<sup>้</sup>บนโลจิคัลพาร์ติชัน (LPAR) ตั้งเดิม ระยะนี้ อนุญาตให<sup>้</sup>สคริปต์ที่ดำเนินการ ้บันทึกข้อมูลใดๆ ตามต้องการก่อนแอ็พพลิเคชันจะถูกตรึง

#### LVUP PRE KERNEL

ดำเนินการหลังจากแอ็พพลิเคชันถูกตรึงไว<sup>้</sup>บน LPAR ดั้งเดิม และก่อนจะรีสตาร์ท แอ็พพลิเคชันบน LPAR ตัวแทน ระยะนี้มีการดำเนินการบน LPAR ดั้งเดิม ก่อนจะดำเนินการ บน LPAR ตัวแทน

#### LVUP\_POST

ดำเนินการบน LPAR ตัวแทนหลังจากรีสตาร์ทแอ็พพลิเคชัน สคริปต์เหล่านี้มีการดำเนินการ ในสภาวะแวดล<sup>้</sup>อม chroot.

#### **LVUP ERROR**

ี่ ดำเนินการในกรณีของข<sup>้</sup>อผิดพลาดระหว**่างระยะ LVUP\_CHECK หรือระยะหลังจากนั้นข**อง การดำเนินการ Live Update

ระหว่างการดำเนินการ Live Update ก่อนจะเรียกใช้สคริปต์ DR CHECK จะมีการดำเนินการสคริปต์ที่ลงทะเบียนไว้กับระยะ LVUP\_CHECK สำหรับระยะ LVUP\_CHECK, LVUP\_PRE, LVUP\_PRE\_KERNEL และ LVUP\_P0ST สคริปต์มีการดำเนินการในลำดับ ของระดับความสำคัญ ที่แตกต<sup>่</sup>างกันระหว**่างโลจิคัลพาร์ติชันดั้งเดิม และโลจิคัลพ**าร์ติชันตัวแทน บน LPAR ดั้งเดิม ลำดับคือ ู ตั้งแต่ระดับความสำคัญ 1 ถึงระดับความสำคัญ 10 และ ลำดับย<sup>้</sup>อนกลับบน LPAR ตัวแทน นั่นคือดำเนินการระดับความสำคัญ ี<br>10 ก่อน และไล่ลงมาถึงระดับความสำคัญ 1 ในกรณีของ เหตการณ์ LVUP ERROR สคริปต์มีการดำเนินการในลำดับของระดับ ความสำคัญที่ตรงกันข้าม

### วิธีการเดียวกันนี้ใช้กับส่วนที่เหลือของระยะ

เจ้าของสคริปต์ต้องระบุว่า ต้องรันสคริปต์บน LPAR ดั้งเดิมหรือตัวแทน ถ้า จะรันสคริปต์บนทั้ง LPARs ดั้งเดิมและตัวแทน<br>ต้องลงทะเบียนสคริปต์สองครั้ง ครั้งหนึ่งสำหรับ LPAR ดั้งเดิม และครั้งหนึ่งสำหรับ LPAR ตัวแทน

เมื่อดำเนินการสคริปต์ที่ลงทะเบียนไว<sup>้</sup> สคริปต์ต<sup>้</sup>องส่งคืน 0 เพื่อบ<sup>ุ่</sup>งชี้ว่าสำเร็จ หรือค<sup>่</sup>าที่ไม่ใช<sup>่</sup>ศูนย์ ถ้าล<sup>้</sup>มเหลว การดำเนินการ Live Update จะล้มเหลวถ้า สคริปต์ล้มเหลวระหว่างเหตุการณ์ LVUP\_CHECK หรือ LVUP\_PRE

หมายเหตุ: สคริปต์ที่จะลงทะเบียนด้วยคำสั่ง1vupdateRegScript ต้องมีอยู่ในระบบไฟล์อย่างใดอย่างหนึ่งต่อไปนี้: /, /var, /usr./opt./tmp

### พารามิเตอร์

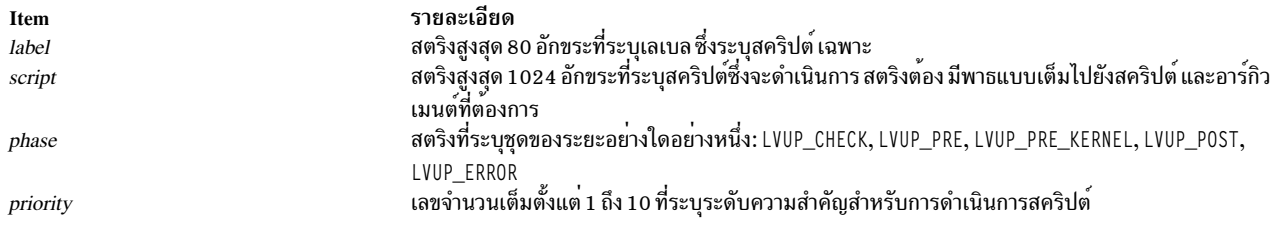

แฟล็ก

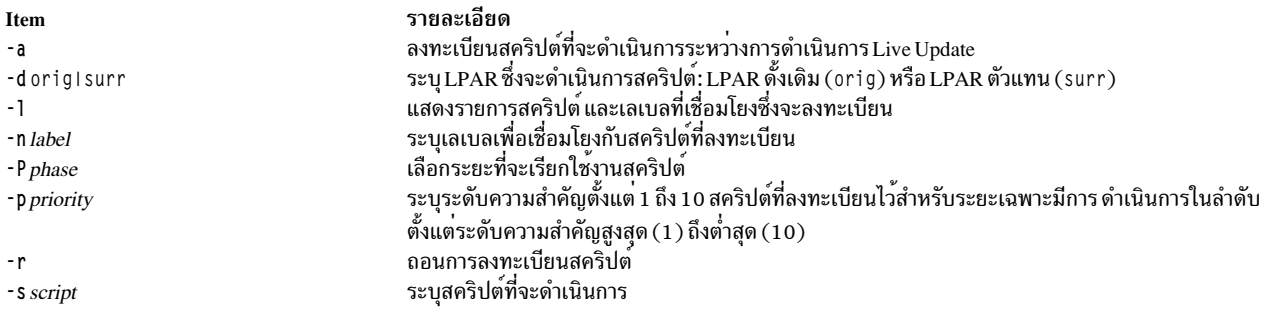

### ์ตัวอย่าง

1. เมื่อต้องการแสดงรายการสคริปต์การแจ้งเตือนทั้งหมด ที่ลงทะเบียนไว<sup>้</sup>เพื่อเรียกใช*้*ระหว**่างการดำเนินการLive Update** ให้ปลบคำสั่งต่อไปนี้:

# lvupdateRegScript -1

- 2. เมื่อต้องการลงทะเบียนสคริปต์เพื่อดำเนินการบน LPAR ดั้งเดิมระหว่างเหตุการณ์ LVUP\_PRE ของการดำเนินการ Live Update ให<sup>้</sup>ป้อน คำสั่งต่อไปนี้:
- 3. เมื่อต<sup>้</sup>องการลงทะเบียนสคริปต์เพื่อดำเนินการบน LPAR ตัวแทนระหว**่างเหตุการณ์ LVUP\_POST ของการดำเนินกา**ร Live Update ให<sup>้</sup>ป้อน คำสั่ง ต่อไปนี้:

# lvupdateRegScript -a -n putFiles -s "/opt/myapp/bin/rest\_files /var/myapp/data"<br>P LVUP\_POST -p 10 -d surr

4. เมื่อต้องการลบสคริปต์ที่ลงทะเบียนไว<sup>้</sup>ก่อนหน<sup>้</sup>านี้เพื่อเรียกใช้ระหว่างการดำเนินการ Live Update ให<sup>้</sup>ปอนคำสั่งต่อไปนี้:

```
# lvupdateRegScript -r -n getFiles -d orig -P LVUP_PRE
```
## ี คำสั่ง IvupdateSafeKE

### วัตถุประสงค์

้คำสั่ง IvupdateSafeKE คือยทิลิตีที่จัดการกับรายการของส่วนขยาย เคอร์นัลความปลอดภัยสำหรับการดำเนินการ AIX Live Update

### ไวยากรณ์

```
lvupdateSafeKE [ -a kext_path | -r kext_path | -1 ]
```
### รายละเอียด

ระหว่างการดำเนินการ Live Update มีการสร้าง โลจิคัลพาร์ติชัน (LPAR) ใหม<sup>่</sup>แบบไดนามิก และบูตด้วยเคอร์นัล AIX ที่อัพ เดต เมื่อบูต LPAR ใหม่ ไดรเวอร์อุปกรณ์ถูกรีโหลดขณะกำหนดคอนฟิก อุปกรณ์ คำสั่ง IvupdateRegKE ใช้เพื่อระบุคำสั่งที่จะ ดำเนินการระหว่างการดำเนินการ Live Update เพื่อโหลด ส่วนขยายเคอร์นัลอื่น หลังจากจัดเตรียม LPAR ใหม่แล้ว เวิร์กโหลด ที่แอ็คทีฟจาก LPAR ดั้งเดิม เป็นจดตรวจสอบ และรีสตาร์ทจากจดเดียวกันบน LPAR ใหม<sup>่</sup>

โดยดีฟอลต์ ข้อมูลใดๆ จากส่วนขยายเคอร์นัลไม่ใช่จุดตรวจสอบ ถ้าไม่มีข้อมูลสถานะใน ส่วนขยายเคอร์นัล การรีโหลดส่วน ิ ขยายเคอร์นัลบน LPAR ใหม่ไม่ทำให้เกิดปัญหาใดๆ ขณะที่ แอ็พพลิเคชันเป็นจุดตรวจสอบ และรีสตาร์ท สภาพนี้ทำให้ส่วน ี ขยายเคอร์นัล Live Update *ปลอดภัย* สามารถทำให<sup>้</sup>ส่วนขยายเคอร์นัลปลอดภัยได<sup>้</sup>โดยการลงทะเบียนสคริปต์ที่จะดำเนินการ ระหว่างการดำเนินการ Live Update ซึ่งจะดักจับ ข้อมูลสถานะที่จำเป็น และเรียกคืนบน LPAR ใหม่ หรือ quiesce ระบบย่อย ใดๆ ที่ จำเป็นเพื่อให้แน่ใจว่า ไม่มีข้อมูลสถานะอยู่ในส่วนขยายเคอร์นัล

้ส่วนขยายเคอร์นัลที่อยู่ในรายการเคอร์นัลที่ปลอดภัยทำให้แน่ใจว่า ถ้าถูกโหลด ส่วนขยายนั้นจะไม่ ปองกันการดำเนินการ Live Update ถ้าการดำเนินการ Live Update ล<sup>้</sup>มเหลว เนื่องจากส่วนขยายเคอร์นัล ที่โหลดซึ่งไม**่ได**้อยู่ในรายการความปลอดภัย จะมีการบันทึกข้อผิดพลาดที่มีชื่อส่วนขยายเคอร์นัลไว้ภายใต่ไดเร็กทอรี /var/adm/ras/liveupdate/logs นอกจากนี้ ยัง สามารถทำเครื่องหมายส่วนขยายเคอร์นัล วาปลอดภัยโดยการระบุแฟล็ก SYS\_LUSAFE เมื่อคุณโหลดส่วนขยายโดยใช้การ เรียกระบบ sysconfig() คำสั่ง lv<mark>updateSafeKE ไม</mark>่ แสดงรายการส่วนขยายที่มีการทำเครื่องหมายว**่าปลอดภัยโดยใช**้เมธอด ข้

เมื่อต<sup>้</sup>องการข<sup>้</sup>ามการตรวจสอบส่วนขยายเคอร์นัลที่ปลอดภัย ต<sup>้</sup>องเริ่มต<sup>้</sup>นการดำเนินการ Live Update ด*้*วยไฟล<sup>์</sup> 1 vupdate . data ที่มีรายการ kext check = no

หมายเหตุ: ส่วนขยายเคอร์นัลใดๆ ที่จะถูกโหลดระหว่างการดำเนินการ Live Update ต้องอยู่ในท้าระบบไฟล์อย่างใดอย่าง หนึ่ง ต่อไปนี้: /, /var, /usr, /opt, /tmp

### พารามิเตอร์

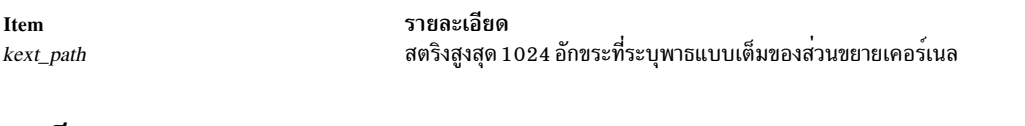

### แฟล็ก

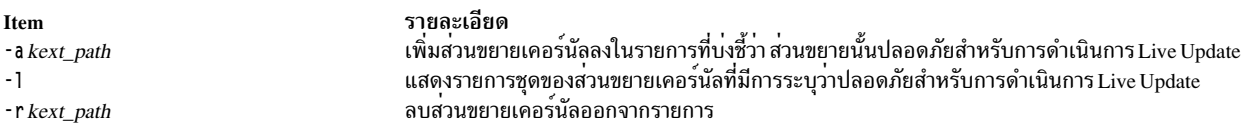

### ตัวอย่าง

- 1. เมื่อต้องการเพิ่มส่วนขยายเคอร์นัลลงในรายการปลอดภัยสำหรับการดำเนินการ Live Update ให้ปอนคำสั่ง ต่อไปนี้: # lvupdateSafeKE -a /usr/lib/drivers/mydev\_driver
- 2. เมื่อต้องการแสดงรายการส่วนขยายเคอร์นัลที่มีการลงทะเบียนเป็นปลอดภัยให้ปอนคำสั่ง ต่อไปนี้: # lvupdateSafeKE -1
- .<br>3. เมื่อต้องการลบส่วนขยายเคอร์นัลออกจากรายการปลอดภัยให้ปอบคำสั่งต่อไปนี้:

# lvupdateSafeKE -r /usr/lib/drivers/mydev\_driver สิ่งอ<sup>้</sup>างอิงที่เกี่ยวข<sup>้</sup>อง: "คำสั่ง lvupdateRegScript" ในหน้า 663 "คำสั่ง lvupdate $\mathrm{RegKE}$ " ในหน้า 662

## ี คำสั่ง IvupdateSetProcs

### วัตถุประสงค์

เพื่อเพิ่ม ลบ หรือแสดงรายการในรายการกระบวนการพื้นฐานที่ใช<sup>้</sup>สำหรับการดำเนินการ AIX Live Update

## ไวยากรณ์

lvupdateSetProcs -b [ -n label -a command | -n label -r | -l ]

### รายละเอียด

กระบวนการพื้นฐานไม่ใช<sup>่</sup>จุดตรวจสอบระหว<sup>่</sup>างการดำเนินการ Live Update กระบวนการเหล<sup>่</sup>านี้ไม่มีการเปลี่ยนแปลง บนโลจิ ี คัลพาร์ติชัน (LPAR) ดั้งเดิม แทนที่จะถูกย้ายไปยัง LPAR ตัวแทน ค<sup>ำ</sup>สั่งนี้ จัดเตรียมกลไกเพื่อจัดการรายการของกระบวนการ พื้นฐาน รายการของกระบวนการพื้นฐานมีการ วางไว้ในไฟล์ /etc/1iveupdate/1vup\_BaseProcs

## พารามิเตอร์

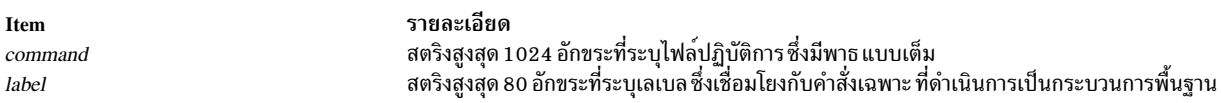

### แฟล็ก

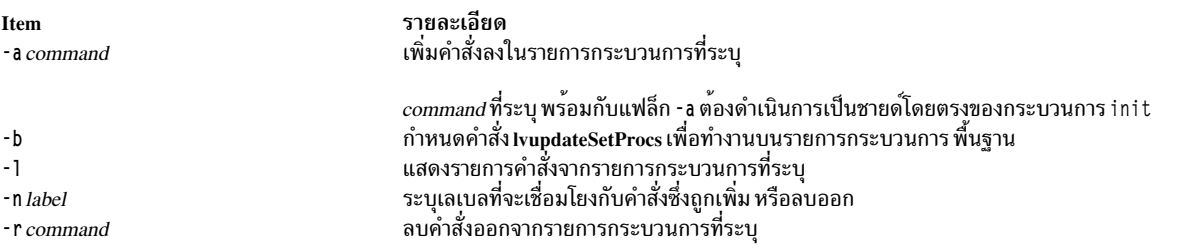

### ตัวอย่าง

1. เมื่อต้องการเพิ่มรายการลงในรายการกระบวนการพื้นฐานที่ใช*้*โดยการดำเนินการ Live Update ให<sup>้</sup>ปอนคำสั่ง ต่อไปนี้:

```
# lvupdateSetProcs -b -n myserv -a /usr/sbin/myservice
```
่ 2. เมื่อต้องการแสดงรายการคำสั่งที่มีการลงทะเบียนเป็นกระบวนการพื้นฐาน ให<sup>้</sup>ปอนคำสั่ง ต่อไปนี้:

```
# lvupdateSetProcs -bl
```
#### m

คำสั่ง AIX ต่อไปบี้ เริ่มต้บด้วยตัวอักษร m

## คำสั่ง m4

### วัตถประสงค์

ประมวลผลไฟล์ล่วงหน้า ทำการขยาย macro definitions

### ไวยากรณ์

 $m4$  [-e] [-I] [-s] [-B Number] [-D Name [=Value] ]... [-H Number] [-I Directory ] [-S Number] [-T Number] [-U Name  $\lfloor ... \rfloor$  File  $... \rfloor$ 

### คำอธิบาย

ี คำสั่ง m4 คือตัวประมวลผลแมโคร ที่ใช<sup>้</sup>เป็นตัวประมวลผลก**่อนสำหรับ C และภาษาอื่นๆ คุณสามารถใช**้เพื่อประมวลผล แม โครในตัวหรือแมโครที่ผู้ใช้กำหนดเอง

แต่ละพารามิเตอร์*File* ถูกประมวลผล ตามลำดับ หากคุณไม**่ระบุพารามิเตอร์***File* **หรือ หากคุณระบุ -** (เส<sup>้</sup>นประ) เป็นชื่อไฟล์ ี คำสั่ง m4 จะอานอินพุตมาตรฐาน คำสั่งเขียนแมโครที่ประมวลผลไปยังเอาต์พุต มาตรฐาน การเรียกใช<sup>้</sup>แมโครเป็นไปตามรูป  $\mu$ 111:

macroname(argument . . . )

วงเล็บเปิดต<sup>้</sup>องอยู่ติดกับท<sup>้</sup>าย*macroname* หากวงเล็บเปิดไม<sup>่</sup>ตามหลังชื่อของแมโคร ที่กำหนด คำสั่ง m4 จะอ<sup>่</sup>านเป็นการเรียก ใช<sup>้</sup>แมโครโดย ไม<sup>่</sup>มีอาร์กิวเมนต์ ชื่อแมโครประกอบด*้*วยอักขระที่เป็นตัวอักษร ตัวเลขและ \_ (underscore) ของ ASCII อักขระ ้ส่วนขยายไม่ได้รับอนุญาตให้ใช้ในชื่อแมโคร อักขระตัวแรกต้องไม่เป็นตัวเลข

ีขณะทำการรวบรวมอาร์กิวเมนต์ คำสั่ง m4 จะไม่สนใจช่องว<sup>่</sup>างข้างหน้าที่ไม่อยู่ในเครื่องหมายคำพูด อักขระแท็บ และบรรทัด ใหม่ ใช้เครื่องหมายคำพูดเดี่ยวเพื่อใส่เครื่องหมายพูดให้แก่สตริง คาของสตริงที่อยู่ในเครื่องหมายคำพูด คือสตริงที่ตัดเครื่อง หมายคำพูดออก

ี เมื่อคำสั่ง m4 รู้จัก แมโคร คำสั่งจะรวบรวมอาร์กิวเมนต์โดยการค<sup>้</sup>นหาวงเล็บปิดที่เข้าคู่กัน หากคุณใส่อาร์กิวเมนต์น<sup>้</sup>อยกว<sup>่</sup>าที่ ปรากฏใน macro definition คำสั่ง m4 พิจารณาอาร์กิวเมนต์ส่วนท้ายในนิยาม เป็นค<sup>่</sup>า null การประเมินผลแมโครถูกดำเนินการ ี่ ตามปกติระหว่างการรวบรวม อาร์กิวเมนต์ เครื่องหมายจุลภาค หรือวงเล็บปิดทั้งหมดภายในค่าของการเรียกใช้ที่ซ้อนในสุด ิถูกแปลตามลำดับ ไม่จำเป็นต้องใช้ escape character หรือเครื่องหมายคำพูด หลังการรวบรวมอาร์กิวเมนต์ คำสั่ง m4 ส่ง คา ี ของแมโครกลับไปยังอินพตสตรีมและสแกนอีกครั้ง

### แมโครในตัว

# คำสั่ง m4 จัดให<sup>้</sup>มี แมโครในตัวต<sup>่</sup>อไปนี้ คุณอาจกำหนดค<sup>่</sup>าใหม<sup>่</sup> แต่คุณจะสูญเสีย ความหมายเริ่มแรก ค**่าของแมโครเหล**่านี้จะ<br>เป็น null ยกเว<sup>้</sup>นระบุไว**้เป็นอย**่างอื่น

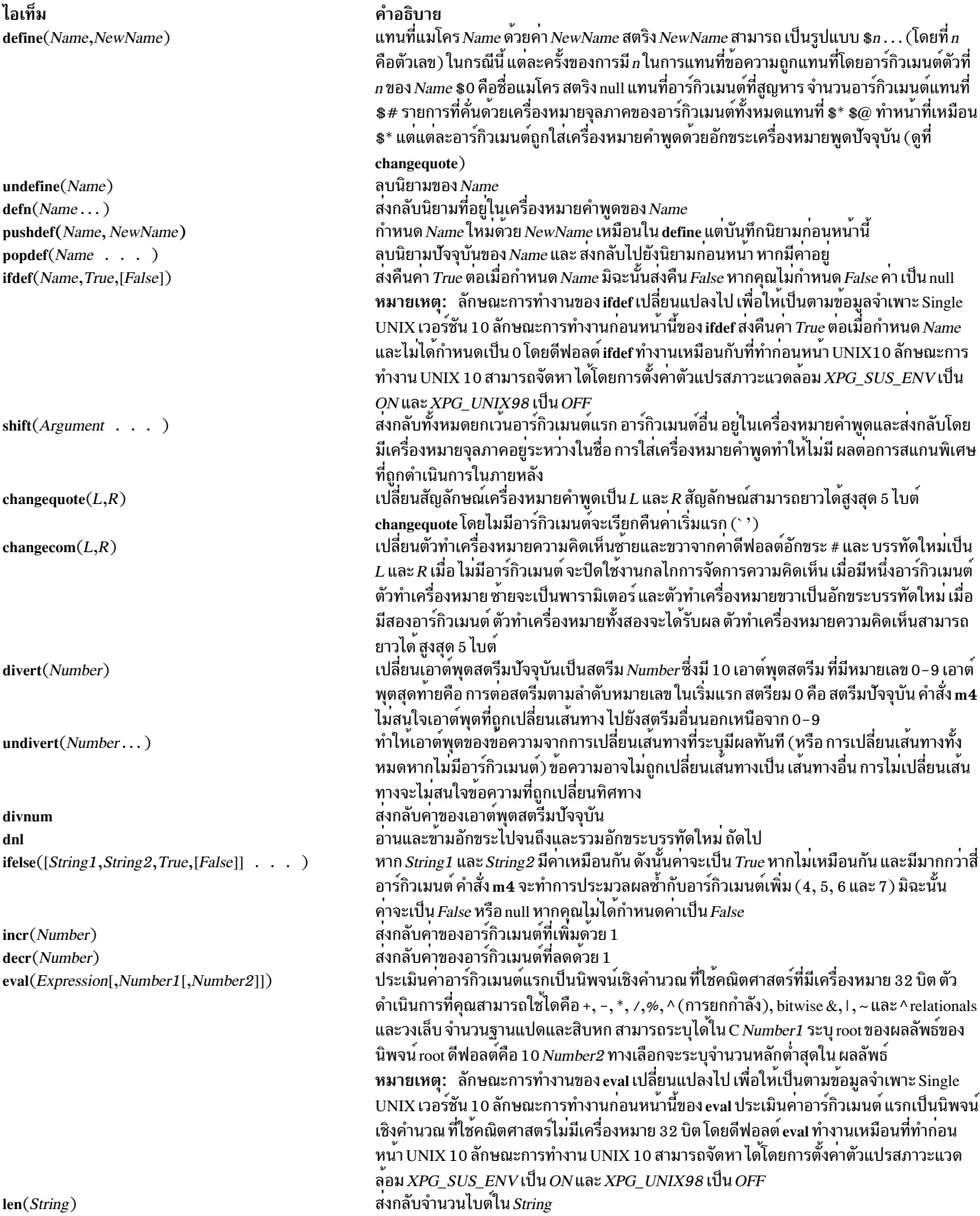

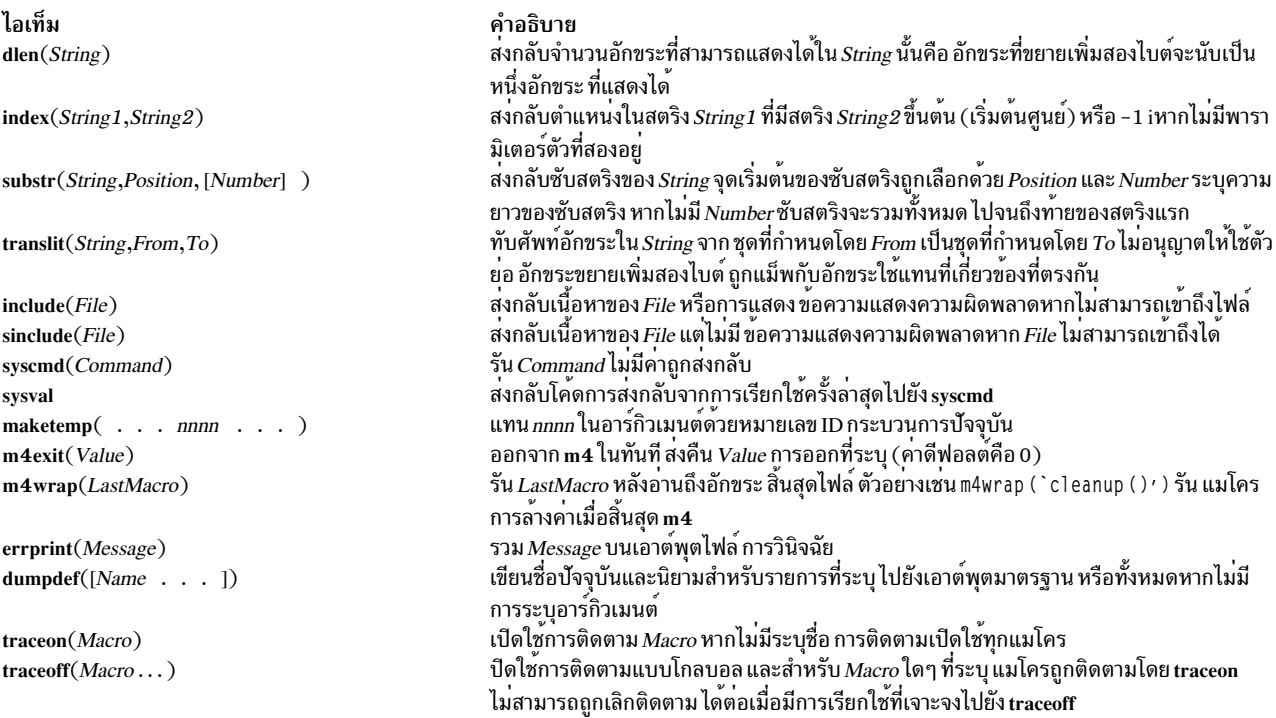

## แฟล็ก

<span id="page-682-6"></span><span id="page-682-5"></span><span id="page-682-3"></span><span id="page-682-1"></span><span id="page-682-0"></span>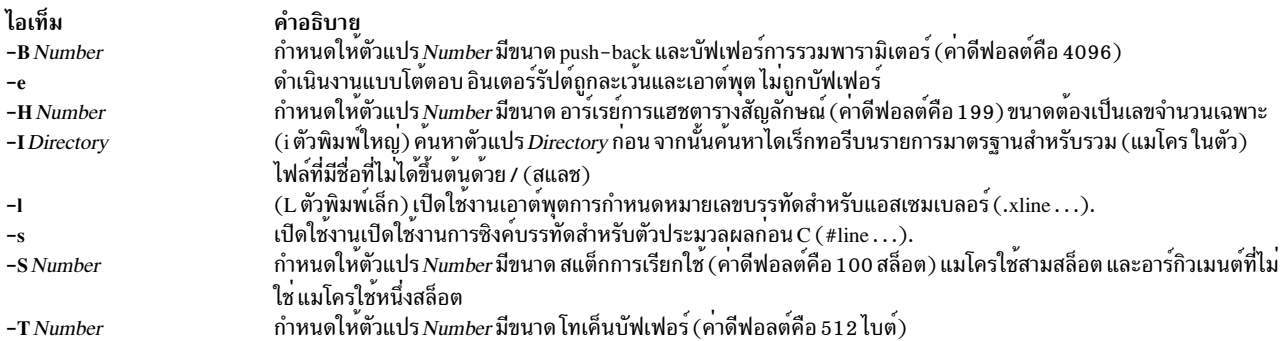

## <span id="page-682-8"></span><span id="page-682-7"></span><span id="page-682-2"></span>แฟล็กนำหน<sup>้</sup>าต<sup>้</sup>องปรากฎก่อนชื่อไฟล์ใดๆ และก่อนแฟล็ก -D หรือ -U ใดๆ

<span id="page-682-9"></span><span id="page-682-4"></span>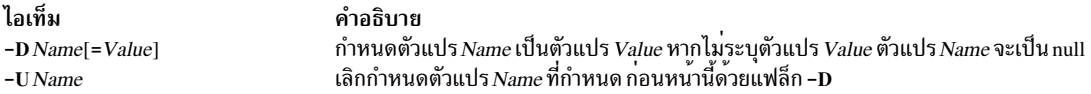

#### สถานะออก

คำสั่งนี้จะส่งคืนค่าออกดังต่อไปนี้:

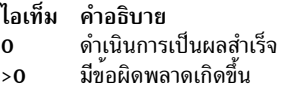

หากใช<sup>้</sup>แมโคร m4exit ค<sup>่</sup>าการออกสามารถระบุได้โดยอินพุตไฟล์

### ์ตัวอย่าง

ในการดำเนินการก่อนประมวลผลโปรแกรมภาษา C ด้วยคำสั่ง m4 และคอมไพล์ ให<sup>้</sup>ปอน:

 $m4$  prog.m4 > prog.c cc prog.c

### ไฟล์

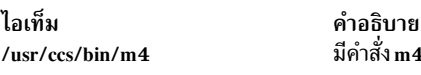

### ข้อมูลที่เกี่ยวข้อง:

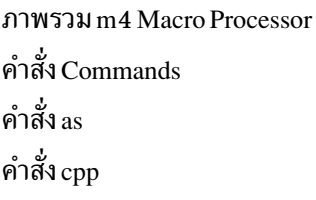

## คำสั่ง mach

## วัตถุประสงค์

แสดงชนิดตัวประมวลผลของโฮสต์ปัจจุบัน

### ไวยากรณ์

mach

### คำอธิบาย

้คำสั่ง mach แสดงสถาปัตยกรรมของ ตัวประมวลผลระบบ

#### สถานะออก

- คำสั่งดำเนินการเสร็จด้วยผลสำเร็จ  $\mathbf{0}$
- มีข้อผิดพลาดเกิดขึ้น  $>0$

### ตัวอย่าง

1. ในการแสดงชนิดตัวประมวลผลของโฮสต์ปัจจุบัน ใช้คำสั่ง mach ด<sup>้</sup>วยวิธีต่อไปนี้: mach
### ไฟล์

ไอเท็ม /usr/bin/mach

คำอธิบาย มีคำสั่ง System V mach

# ี้<br>คำสั่ง machstat

### วัตถุประสงค์

รายงานคาของ 4 บิตแรกของ power status register

### ไวยากรณ์

machstat  $\{-p \mid -f\}$ 

#### คำอธิบาย

ี คำสั่ง machstat ส่งกลับ คาของการลงทะเบียนสถานะ ไม่ม่เอาต์พุตหรือข้อผิดพลาดมาตรฐาน ยกเว้น เมื่อใช้แฟล็ก -f บน ฮาร์ดแวร์ CHRP

### แฟล็ก

ไอเท็ม คำอธิบาย

- <span id="page-684-1"></span>บนเครื่องที่ไม่ใช<sup>่</sup>CHRP ส่งคืน Power Status Register bits 10–13 บนเครื่อง CHRP แสดงสถานะ EPOW, ตัวแก<sup>้</sup>ไข EPOW และหากมี เวอร์ชัน  $-f$ EPOW
- <span id="page-684-0"></span>สงกลับ 4 บิตแรกของ power status register  $-\mathbf{p}$

#### สถานะออก

้คำสั่ง machstat ส่งกลับ ค่า 255 หากมีข้อผิดพลาดเกิดขึ้น มิฉะนั้นจะส่งกลับค่าการลงทะเบียน

#### ความปลอดภัย

ี ค่าควบคุมการเข้าถึง: root เท่านั้น

Attention RBAC users and Trusted AIX users: This command can perform privileged operations. Only privileged users can run privileged operations. For more information about authorizations and privileges, see Privileged Command Database in Security. For a list of privileges and the authorizations associated with this command, see the Issecattr command or the getcmdattr subcommand.

#### ์ตัวอย่าง

ในการดูคาปัจจุบันของ the power status register ใหปอน:

```
machstat -p
echo $?
```
## ไฟล์

ไอเท็ม /etc/rc.powerfail

คำอธิบาย ปิดทำงานระบบเมื่อพบไฟฟ้าขัดข้อง

### ข้อมูลที่เกี่ยวข้อง:

คำสั่ง rc.powerfail

# คำสั่ง macref

วัตถุประสงค์

้สร้างการแสดงการอ้างอิงข้ามของไฟล์แมโคร

### ไวยากรณ์

macref  $[-n] [-s] [-t] [-] [File...]$ 

### คำอธิบาย

้คำสั่ง macref อานไฟล์ชื่อ เป็นภาษาอังกฤษ (ซึ่งถูกรับเป็นอินพุตคำสั่ง nroff หรือ troff) และสร*้*างการแสดงการอ<sup>้</sup>างอิงข้าม ของสัญลักษณ์ในอินพุต

ดีฟอลต์เอาต์พุตคือรายการสัญลักษณ์ที่พบในอินพุต แต่ละสัญลักษณ์มีรายชื่อของการอ<sup>้</sup>างอิงทั้งหมดไปที่สัญลักษณ์นั้น คำสั่ง macref แสดงสัญลักษณ์ตามตัวอักษรในคอลัมน์ทางซ้าย, โดยมีการอ้างอิงที่เกี่ยวข้องทางด้านขวา แต่ละการอ้างอิงถูกกำหนด ในรูปแบบต่อไปนี้:

[ [ ( NMName ) ] MName- 1 Type LNumber  $[$   $\#$  ]

ชื่อที่สร้างถูกแสดงใต*้*ชื่อสัญลักษณ์ที่สร้างขึ้น~sym

### อินพุตพารามิเตอร์

<span id="page-685-0"></span>ไอเท็ม คำอธิบาย ระบุไฟล์ nroff หรือ troff ซึ่งคำสั่ง macref สร้างเอาต์พุต ที่มีรายการแมโครการอ้างอิงข้าม File

## เอาต์พุตพารามิเตอร์

<span id="page-686-9"></span><span id="page-686-5"></span><span id="page-686-4"></span>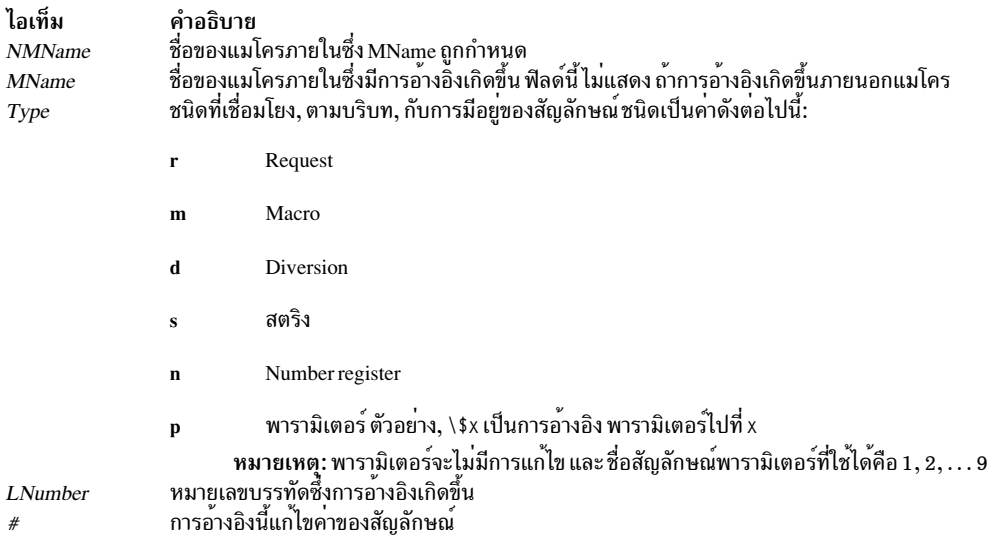

### <span id="page-686-8"></span><span id="page-686-7"></span><span id="page-686-6"></span>แฟล็ก

<span id="page-686-2"></span><span id="page-686-1"></span>ไอเท็ม คำอธิบาย ทำให้หนึ่งบรรทัดถูกพิมพ์สำหรับแต่ละการอ้างอิงไปที่สัญลักษณ์  $-**n**$ พิมพ์สถิติการใช<sup>้</sup>สัญลักษณ์  $-\mathbf{s}$ พิมพ์สารบัญแมโคร  $-\mathbf{t}$ 

```
แฟล็กสามารถถูกจัดกลุ่มหลังหนึ่ง - (เครื่องหมายลบ) ใช<sup>้</sup> - (เส<sup>้</sup>นประ) เพื่อคั่นจุดสิ้นสุดของแฟล็ก
```
<span id="page-686-0"></span>หมายเหตุ: คำสั่ง macref ไม<sup>่</sup>รับ - เป็นอินพุตมาตรฐาน

### ไฟล์

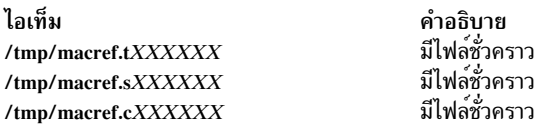

#### สิ่งอ<sup>้</sup>างอิงที่เกี่ยวข้อง:

"คำสั่งmm" ในหน้า 963 "คำสั่ง mvt" ในหน<sup>้</sup>า 1026 ข้อมูลที่เกี่ยวข้อง: คำสั่ง nroff คำสั่ง troff

# คำสั่ง mail, Mail หรือ mailx

### วัตถุประสงค์

ส่งและรับเมล

### ไวยากรณ์

#### ในการค่านเมลขาเข้า

 $mail -<sub>e</sub>$ 

mail -f [ -dlHNn ] [ -F ] [ FileName ]

mail  $[-dHNn] [-F] [-u UserID]$ 

#### ในการส่งข้อเมล

mail [-s Subject ] [-c Address(es) ] [-dinNv ] Address

### คำอธิบาย

คำสั่ง mail เรียกใช<sup>้</sup> ยูทิลิตี mail ซึ่งเปิดให*้*คุณสามารถ:

- คานเมลขาเข้า
- ส่งเมล

นอกจากนั้นคุณสามารถใช้อ็อพชันที่มีอยู่และ คำสั่งย่อยเพื่อกำหนดวิธีการส่งและรับเมลของคุณเอง

้คำสั่ง mail ดำเนินงาน กับกล<sup>่</sup>องจดหมายสองประเภท คือกล่องจดหมายระบบ และกล่องจดหมายส่วนบุคคล

เมลขาเข้าถูกเก็บในกล่องจดหมายระบบ โดยค่าดีฟอลต์ กล่องจดหมายระบบของผู้ใช้คือไฟล์ที่อยู่ในไดเร็กทอรี /var/spool/ mail ไฟล์ กล่องจดหมายถูกกำหนดชื่อหลัง userID ตัวอย่างเช่น หาก ID ผู้ใช้ของคุณคือ jeanne ดังนั้นกล่องจดหมายระบบของ คุณคือ /var/spool/mail/jeanne

โดยค่าดีฟอลต์ เมื่อผู้ใช้อ่าน ลบ หรือบันทึก เมลทั้งหมดในระบบ กล่องจดหมายจะถูกลบ เพื่อป้องกัน มิให้กล่องจดหมายถูก ลบ ให้ใช้คำสั่งย่อย set เพื่อตั้งค่าอ็อพชัน keep

ุนอกจากกล่องจดหมายระบบแล้ว ยังมีกล่องจดหมายส่วนบุคคล ของผู้ใช้ เมื่อข้อความถูกอ่าน หากไม่ถูกลบหรือบันทึก ไปยัง ้ไฟล์ ข้อความจะถูกทำเครื่องหมายย้ายไปยังกล่องจดหมายส่วนบุคคล โดยค่าดีฟอลต์ ส่วนบุคคล โดยค่าดีฟอลต์ คือ \$HOME/mbox ตัวอย่างเช่น หาก โฮมไดเร็กทอรีของคุณคือ /home/lance ดังนั้น /home/lance/mbox จะเป็นกล่องจดหมาย ี่ส่วนบุคคลของคุณ ข้อความยังคงอยู่ใน กล่องจดหมายส่วนบุคคลของคุณจนกว่าคุณจะย้ายข้อความไปยังโฟลเดอร์ หรือลบ ออก

โฟลเดอร์ช่วยให้มีวิธีในการบันทึกข้อความในรูปแบบที่เป็นระเบียบ คุณสามารถสร้างโฟลเดอร์ได้มากเท่าที่คุณต้องการ ตั้งชื่อ แต่ละโฟลเดอร์ด้วย ชื่อที่สอดคล้องกับเรื่องที่เกี่ยวกับข้อความที่มี

#### Notes:

- ผลลัพธ์อาจไม่สามารถคาดการณ์ได้ เมื่อคุณรันหลายอินสแตนซ์ของ คำสั่ง mail บนหนึ่งเมลบ็อกซ์
- แม้ว่าชื่อคำสั่งแตกต่างกัน แต่คำสั่ง mail. Mail หรือ mailx ทำงานเหมือนกัน

### การตรวจสอบเนื้อหาของกล่องจดหมายของคุณ

#### ในการประมวลผลเมลของคุณ ให<sup>้</sup>พิมพ์ mai 1 ที่ พร*้*อมต์ระบบ เมื่อโปรแกรม Mail แสดงรายการหนึ่งบรรทัดสำหรับแต<sup>่</sup>ละเมล ในกล่องจดหมายระบบของคุณ:

Mail [5.2 UCB] [AIX 7.1] Type ? สำหรับความช่วยเหลือ "/var/spool/mail/lance": 2 messages 2 new >N 1 karen Thu Sep 17 14:36 13/359 "Dept Meeting" N 2 lance@zeus Thu Sep 17 15:06 10/350 "Delay" N 3 karen Thu Sep 17 14:36 13/359 "Meeting Cancel"

### ข้อความปัจจุบันถูกทำเครื่องหมายด<sup>้</sup>วย > ที่เริ่มต<sup>้</sup>น บรรทัดในข้อมูลสรุปส่วนหัว

#### แต่ละรายการหนึ่งบรรทัดนั้นแสดงฟิลด์ต่อไปนี้:

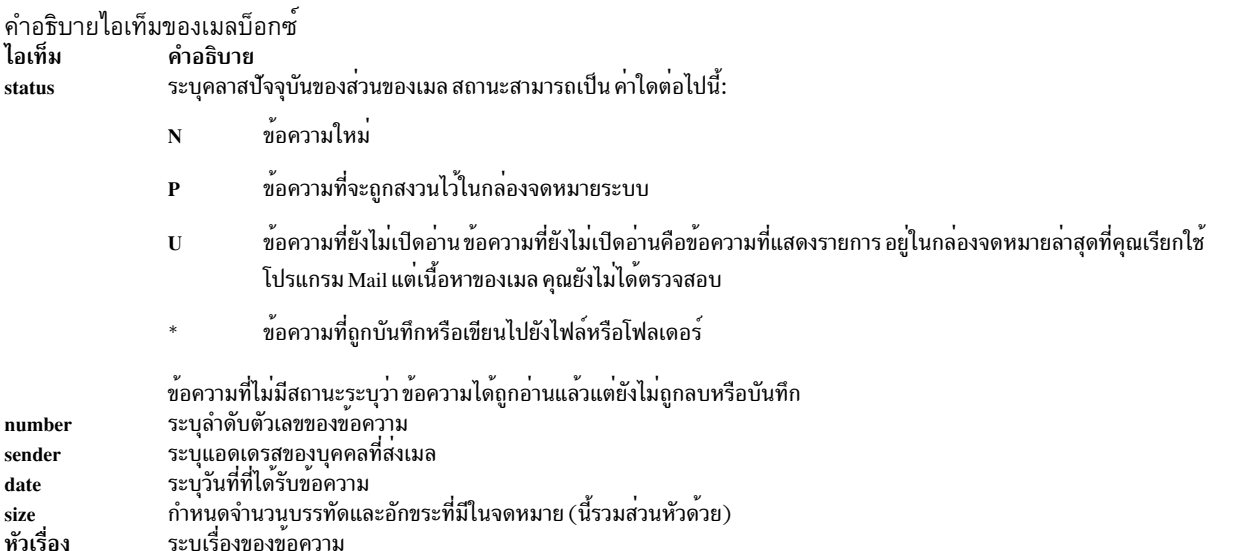

ท้ายที่สุด หลังจากรายการเมลโปรแกรม Mail แสดงพร้อมกล่องจดหมาย ซึ่งโดยค่าดีฟอลต์คือ ? เพื่อระบุว่ากำลังรอรับอินพุต

### แฟล็ก

<span id="page-688-2"></span><span id="page-688-1"></span><span id="page-688-0"></span>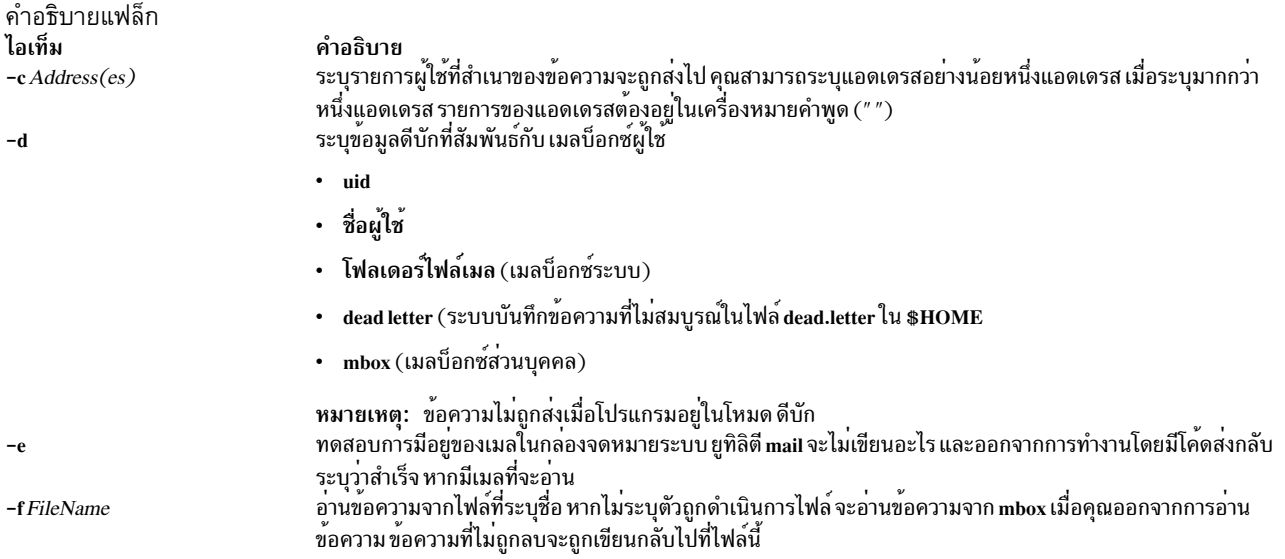

<span id="page-689-0"></span>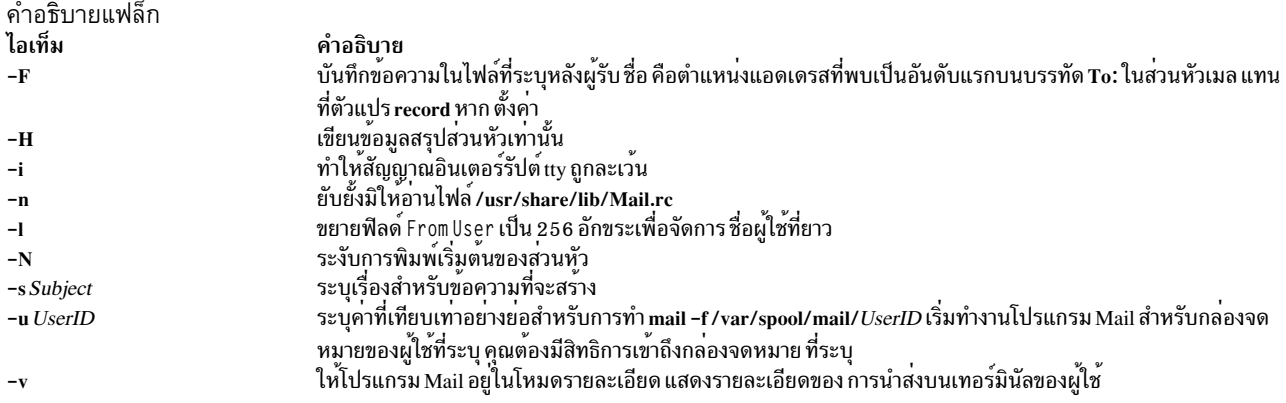

# <span id="page-689-2"></span><span id="page-689-1"></span>ตัวแปรสภาวะแวดล<sup>้</sup>อม

ี่ ตัวแปรสภาวะแวดล<sup>้</sup>อมต<sup>่</sup>อไปนี้มีผลต<sup>่</sup>อการเรียกใช<sup>้</sup>งาน ของ mail:

คำอธิบายของตัวแปร สภาวะแวดล้อม

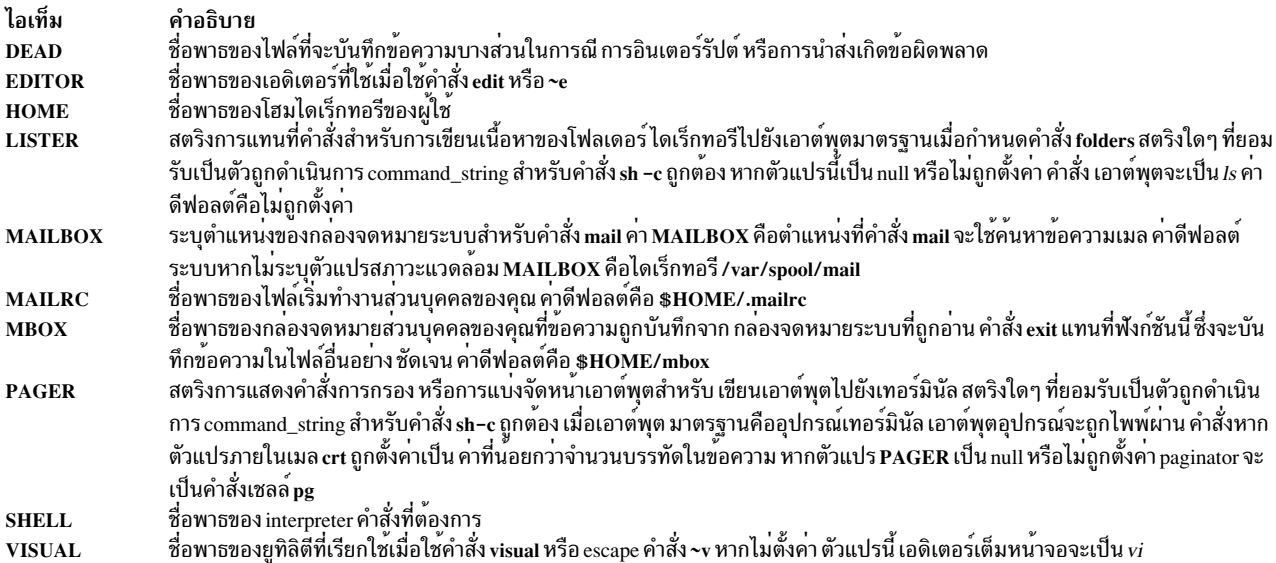

#### ตัวแปรภายในของ Mail

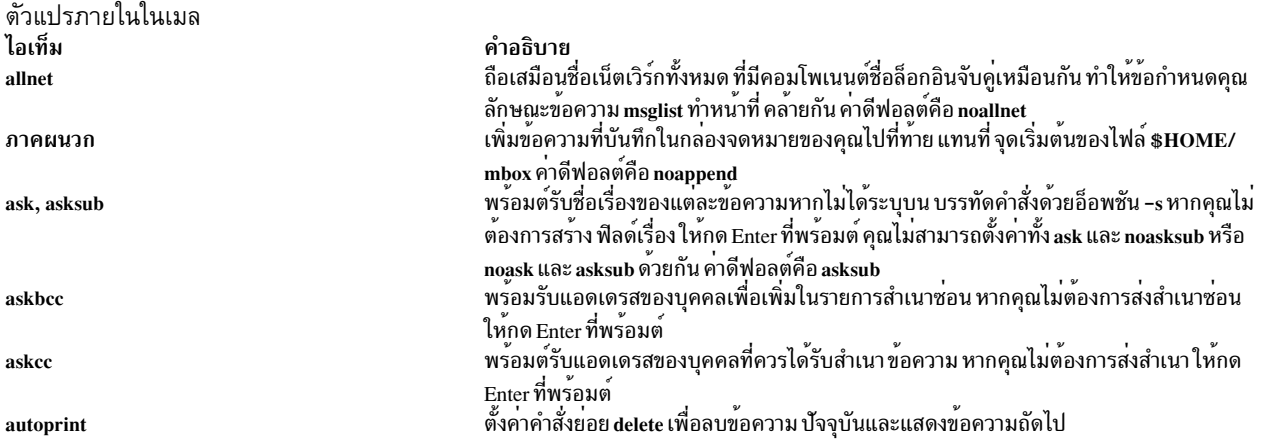

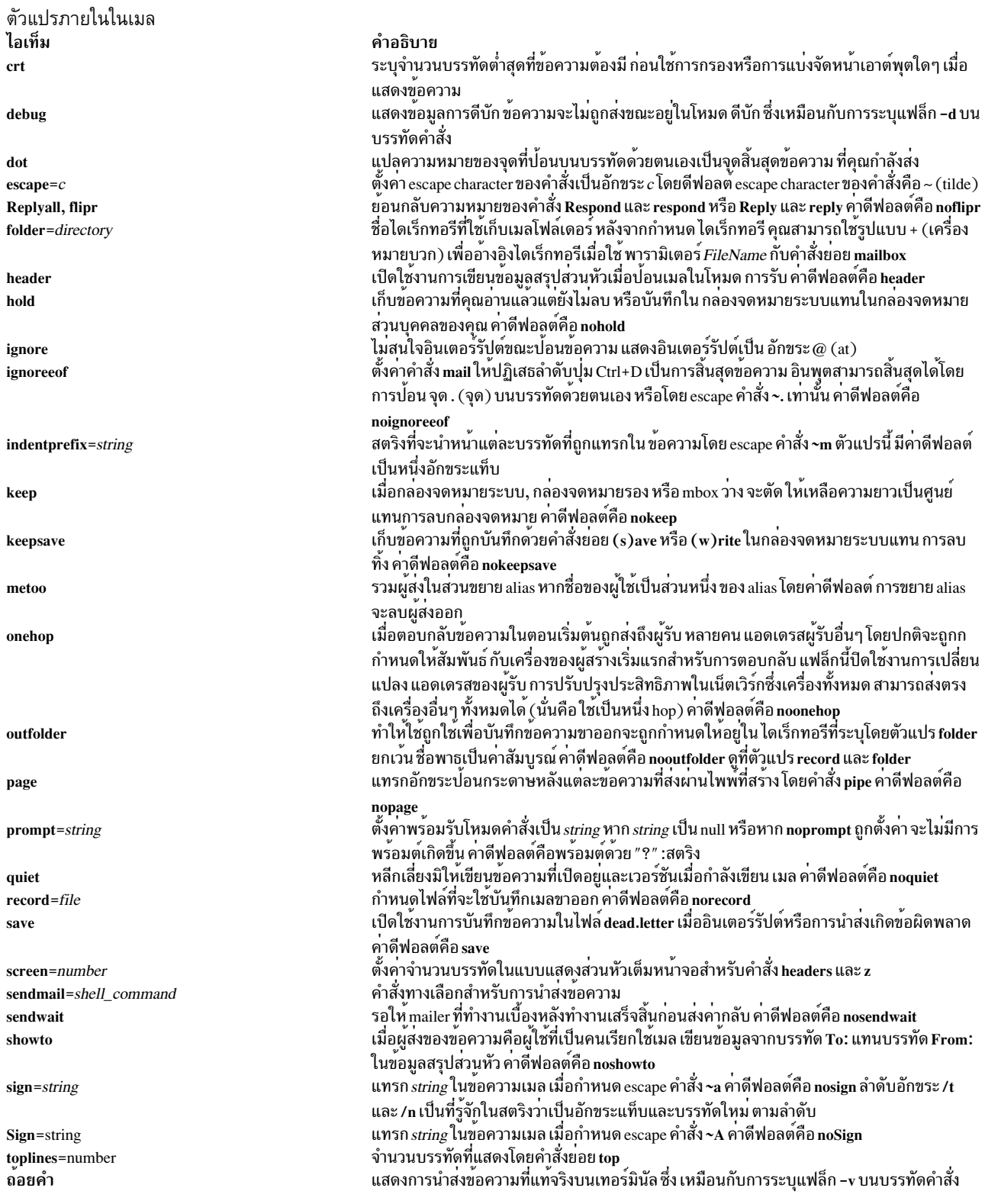

## การตั้งค<sup>่</sup>าตัวแปรสภาวะแวดล<sup>้</sup>อม

บอร์นเชลล์ (คำสั่ง bsh) ใช<sup>้</sup>และตรวจสอบตัวแปรต<sup>่</sup>อไปนี้ ตัวแปรเหล**่านี้สามารถตั้งค**่าได<sup>้</sup>ใน \$HOME/.profile

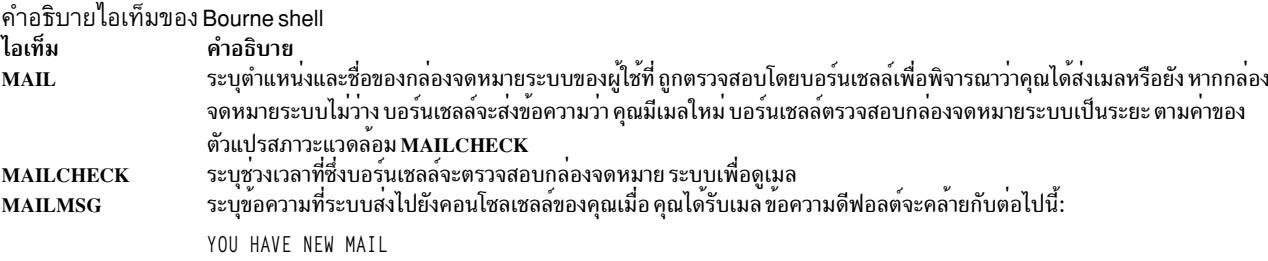

#### ความปลอดภัย

Attention RBAC users and Trusted AIX users: This command can perform privileged operations. Only privileged users can run privileged operations. For more information about authorizations and privileges, see Privileged Command Database in Security. For a list of privileges and the authorizations associated with this command, see the Issecattr command or the getcmdattr subcommand.

### ตัวอยาง

1. ในการเริ่มทำงานโปรแกรม Mail และแสดงรายการข<sup>้</sup>อความในกล**่องจดหมายของคุณให**้พิมพ์ ต่อไปนี้ที่พร้อมต์บรรทัด คำสั่ง:

เมล

้คำสั่ง mail แสดงรายกายข้อความทั้งหมดในกล่องจดหมายระบบของคุณ จากนั้นระบบเมลแสดงพร้อมต์กล่องจดหมาย (?) เพื่อระบุว่า*กำลังรออินพุต* เมื่อคุณเห็นพร<sup>้</sup>อมต์นี้ ให<sup>้</sup>ปอนคำสั่งย่อยเมลบ็อกซ์ใดๆ ในการดูรายการคำสั่งย่อยให้พิมพ์:

 $\gamma$ 

รายการนี้แสดงคำสั่งยอย Mail

2. ในการส่งข้อความ letter ถึงผู้รับ user1@host1 และสำเนาถึง user2@host2 และ user3@host3 ให<sup>้</sup>พิมพ์:

```
mail -c "user2@host2 user3@host3" user1@host1<letter
```
3. ในการดูที่เนื้อหาของกล่องจดหมายส่วนบุคคลของคุณให<sup>้</sup>พิมพ์:

```
mail -f
```
คำสั่งนี้แสดงรายการข้อความในกล<sup>่</sup>องจดหมาย ส่วนบุคคลของคุณ \$HOME/mbox

4. ในการดูที่เนื้อหาของเมลโฟล์เดอร์ที่เจาะจงให<sup>้</sup>พิมพ์:

mail -f +dept

คำสั่งนี้แสดงรายการข้อความในโฟลเดอร์ dept

5. ในการส่งข้อความไปยังผู้ใช้บนระบบโลคัลของคุณให้พิมพ์:

mail ron

เมื่อคุณพิมพ์ข้อความถึงผู้ใช้ ron เสร็จ ให้กด Enter และกด . (จุด) หรือ Ctrl+D เพื่อออกจากเอดิเตอร์ และส่งข้อความ ในการพิจารณาว่าผู้ใช้อยู่บนระบบโลคัลของคุณหรือไม่ ให้ตรวจสอบ ชื่อของผู้ใช้ในไฟล์/etc/passwd ของคุณ

หากข้อความของคุณถูกนำส่งสำเร็จ คุณจะไม่ได้รับ การแจ้งเตือน หากไม่สามารถนำส่งข้อความของคุณ จะมีข้อความ แสดงความผิดพลาด ส่งถึงคุณ

6. ในการเมลไฟล์ไปยังผู้ใช้อื่นบนระบบโลคัลของคุณให้พิมพ์:

mail karen < letter1

้คำสั่งนี้สงเนื้อหาของไฟล์ 1etter1 ไปยังผู้ใช<sup>้</sup> karen บน ระบบโลคัลของคุณ หลังจากคำสั่งส<sup>่</sup>งไฟล์แล*้*ว โปรแกรม Mail จะแสดง พร้อมต์บรรทัดคำสั่ง

7. ในการส่งข้อความไปยังผู้ใช้บนระบบรีโมตให<sup>้</sup>พิมพ์:

```
mail dale@zeus
```
ขณะนี้คุณสามารถสร้างข้อความถึง dale ในตัวอย**่างนี้ คุณกำลังส่งข้อความถึงผู**้ใช้ dale บนระบบรีโมต zeus ในการส่งข้อ ี ความ ถึงผู้ใช<sup>้</sup>บนระบบอื่นที่เชื่อมต่อกับระบบของคุณผ่านเน็ตเวิร์ก คุณ ต<sup>้</sup>องทราบ ID ล็อกอินของบุคคลนั้นและชื่อของ ระบบอื่น

## ้คำสั่งย่อย Mailbox สำหรับคำสั่ง mail, Mail และ mailx

จากเมลพร้อมต์ ? (เครื่องหมายคำถาม) คุณสามารถป้อน คำสั่งย่อยเพื่อดำเนินการเมลในกล่องจดหมายของคุณ คำสั่งย่อยที่ ทำงานกับข้อความ มากกว่าหนึ่งข้อความในแต่ละครั้งจะใช้พารามิเตอร์*MessageList* คำสั่งย<sup>่</sup>อยที่ทงานกับไฟล<sup>์</sup>หรือโฟลเดอร์ จะใช้พารามิเตอร์ FileName พารามิเตอร์เหล่านี้จะอธิบายใน คำสั่ง Mail และคำสั่งย่อย ใน Networks and communication management

รายการต่อไปนี้อธิบายคำสั่งย่อย Mailbox และฟังก์ชัน:

<span id="page-692-1"></span><span id="page-692-0"></span>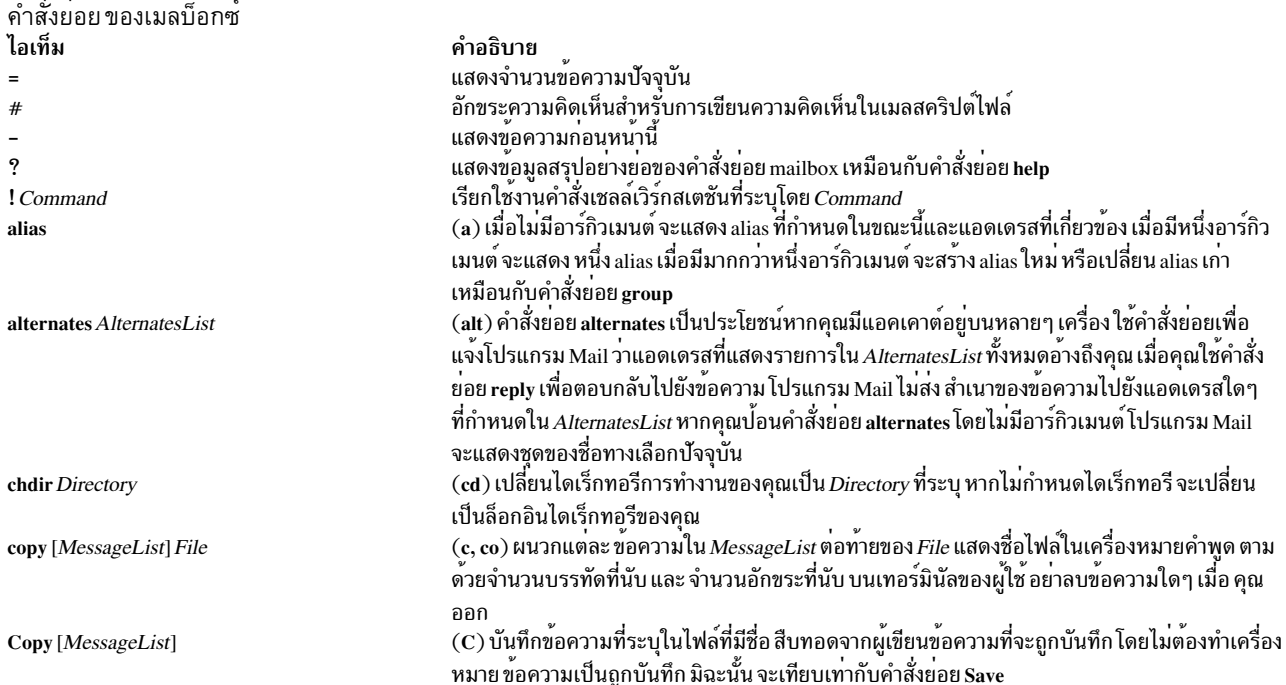

<span id="page-693-3"></span><span id="page-693-2"></span><span id="page-693-1"></span><span id="page-693-0"></span>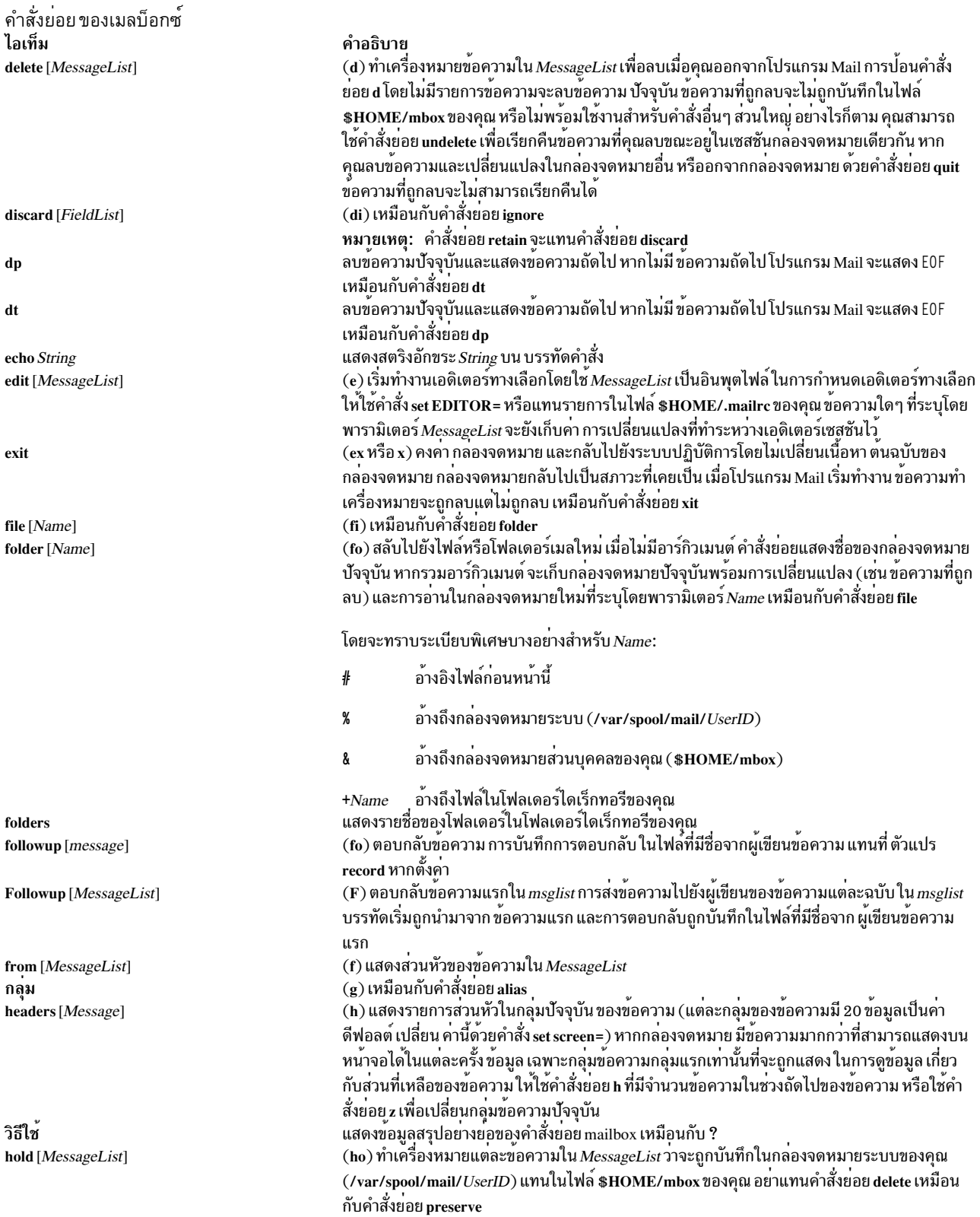

#### การเรียกใช้งาน อย่างมีเงื่อนไขของคำสั่งย่อยเมล์

#### ไอเท็ม คำอธิบาย

การสร้างการเรียกใช้แบบมีเงื่อนไขของคำสั่งย<sup>่</sup>อย mail คำสั่งย่อยต่อจาก if จะถูกเรียกใช้งาน หาก Condition เป็น true คำสั่งย่อยต่อจาก else จะถูกเรียกใช้ if Conditionelseendif งานหาก*Condition* ไม่เป็น true ไม่จำเป็นต้องมี else endif จะสิ้นสุดการสร้างและจำเป็นต้องมี*Condition* สามารถเป็นการรับ (การรับเมล) หรือการส่ง (การส่งเมล)

#### <span id="page-694-1"></span>ignore [FieldList]

ู เพิ่มฟิลด์ส่วนหัวใน*FieldList* ไปยัง รายการของไฟล์ที่จะถูกละเว<sup>้</sup>น ฟิลด์ที่ถูกละเว<sup>้</sup>นจะไม**่ถูกแสดงเมื่อคุณดูที่ข้อความด**้วยคำสั่งย<sup>่</sup>อย type หรือ print ใช้คำสั่งย่อยนี้เพื่อไม่ให้แสดงฟิลด์ส่วนหัว ที่เครื่องสร้างขึ้น ใช้คำสั่งย่อย Type หรือ Print เพื่อพิมพ์ข้อความ ที่มีทั้งหมด รวม ทั้งฟิลด์ที่ละเว้น คำสั่งย่อย ignore ที่ไม่มีอาร์กิวเมนต์จะแสดงรายการฟิลด์ส่วนหัวทั้งหมดที่ไม่ถูกรวมเมื่อคุณใช้ คำสั่งย่อย type หรือ print เพื่อ แสดงข้อความ เหมือนกับคำสั่งย่อย discard

(1) แสดงรายการคำสั่งย่อยกลองจดหมายทั้งหมด โดยไม่มีคำอธิบายการทำงานของคำสั่ง list

#### mail AddressList

(m) เริ่มทำงานเมลเอดิเตอร์ ช่วยให้คุณสร้าง และส่งข้อความถึงบุคคลที่ระบุใน AddressList ข้อความที่เพิ่งสร้างใหม่จะเป็นอิสระจากข้อ ้ความที่ได้รับใดๆ

#### mbox [MessageList]

ระบุว่าข้อความใน*MessageList* จะถูก ส่งไปยังกล<sup>่</sup>องจดหมายส่วนบุคคลของคุณ (\$HOME/mbox) เมื่อ คุณออกจากโปรแกรม Mail การ ิ ดำเนินการนี้เป็นการดำเนินการดีฟอลต์สำหรับข้อความ ที่คุณได้อานหากคุณกำลังดูที่กล่องจดหมายระบบของคุณ (/var/spool/mail/  $Use rID$ ) และไม่ได้ตั้งคาอ็อพชัน hold

#### <span id="page-694-2"></span>more [MessageList]

(mo) แสดงข้อความใน MessageList โดยใช้โปรแกรม pager ที่กำหนดเพื่อควบคุมการแสดงบน หน้าจอ เหมือนกับคำสั่งย่อย page

#### More [MessageList]

(Mo) คล้ายกับคำสั่งย่อย more แต่จะแสดงฟิลด์ส่วนหัวที่ถูกละเว้นด้วย

#### new [MessageList]

ทำเครื่องหมายแต่ละข้อความใน $\mathit{MessageList}$ เป็นยัง  $l\nu$ ถูกอาน เหมือนกับคำสั่งย่อย New, unread และ Unread

#### New [MessageList]

ทำเครื่องหมายแต่ละข้อความใน $\mathit{MessageList}$ เป็นยัง  $\mathit{lu}$ ถูกอาน เหมือนกับคำสั่งย่อย new, unread และ Unread

#### next [Message]

(n) ทำให้ข้อความถัดไปในกล<sup>่</sup>องจดหมาย เป็นข้อความปัจจุบันและแสดงข้อความนั้น เมื่อมีรายการอาร์กิวเมนต์ จะแสดง ข้อความที่ตรงอัน ถัดไป

#### <span id="page-694-3"></span>page [MessageList]

(pa) แสดงข้อความใน MessageList โดยใช้โปรแกรม pager ที่กำหนดเพื่อควบคุมการแสดงบน หน้าจอ เหมือนกับคำสั่งย่อย more

#### Page [MessageList]

ดำสั่ง ni

<span id="page-694-0"></span>(Pa) คล้ายกับคำสั่งย่อย page แต่จะแสดงฟิลด์ส่วนหัวที่ถูกละเว<sup>้</sup>นด้วย

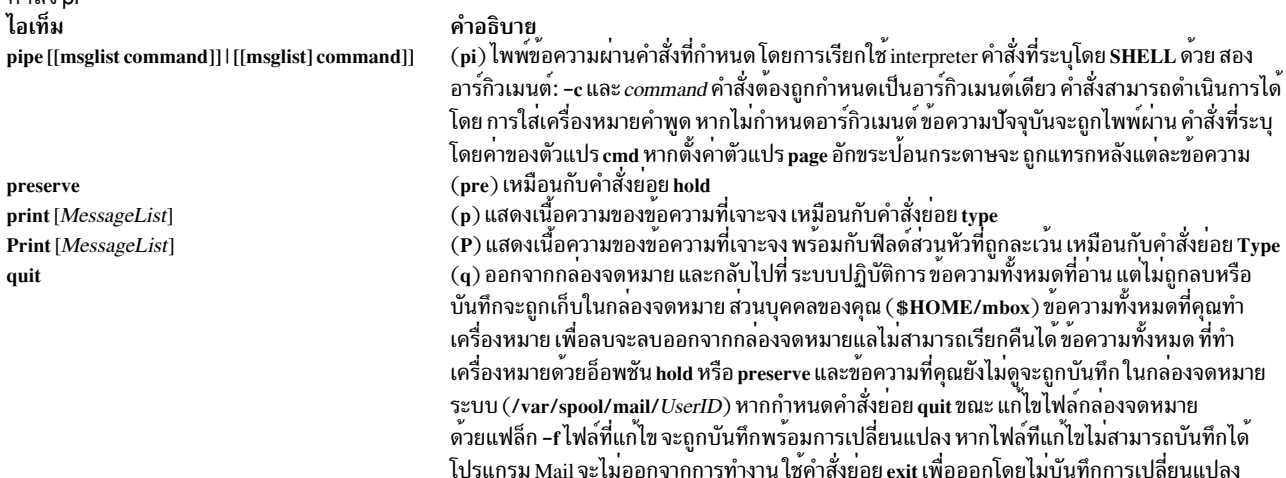

<span id="page-695-4"></span><span id="page-695-0"></span>้คำสั่ง pi ไอเท็ม คำอธิบาย (r) อนุญาตให<sup>้</sup>คุณตอบกลับไปยังผู้ส่งข้อความและไปยังผู้อื่นทั้งหมดที่ได้รับสำเนาของข<sup>้</sup>อความ reply [Message] เหมือนกับ คำสั่งย่อย respond (R) อนุญาตให้คุณตอบกลับไปยังผู้ส่ง ข้อความเท่านั้น เหมือนกับคำสั่งย่อย Respond Reply [Message] อนุญาตให้คุณตอบกลับไปยังไปยังผู้ส่งข้อความ และไปยังผู้อื่น ทั้งหมดที่ได้รับสำเนาข้อความ เหมือน respond [Message] กับคำสั่งย่อย replv Respond [Message] เพิ่มฟิลด์ส่วนหัวใน*FieldList* ไปยัง รายการของไฟล์ที่จะถูกสงวนไว<sup>้</sup> ฟิลด์ที่ถูกสงวนจะถูกแสดงเมื่อคุณ  $\mathbf{retain}$  [FieldList] ดูที่ ข้อความด้วยคำสั่งย่อย type หรือคำสั่งย่อย print ใช้คำสั่งย่อยนี้เพื่อกำหนด ฟิลด์ส่วนหัวที่คุณ ต้องการแสดง ใช้คำสั่งย่อย Type หรือ Print เพื่อพิมพ์ข้อความ ที่มีทั้งหมด รวมถึงฟิลด์ที่ไม่ถูกสงวนไว<sup>้</sup> หากเรียกใช้งานคำสั่งย<sup>่</sup>อย retain โดยไม่มีอาร์กิวเมนต์ คำสั่งย<sup>่</sup>อยจะแสดงรายการชุดของฟิลด์ที่สงวนไว<sup>้</sup> ปัจจุบัน หมายเหตุ: คำสั่งย่อย retain จะแทนคำสั่งย่อย discard (s) บันทึกขอความปัจจุบันรวมถึงขอมูล สวนหัวไปยังไฟล์หรือโฟลเดอร์ หากไฟล์มีอยู่แล*้*ว ข้อความ save [File] จะถูกต่อท้ายไฟล์ หากไม**่ระบุ File ข้อความ จะถูกบันทึกไปยัง mbo**x ของผู*้*ใช<sup>้</sup>  $\overline{\mathbf{(s)}}$ บันทึก MessageList รวมถึงขอมูลส่วนหัวไปยังไฟล์หรือโฟลเดอร์ หากไฟล์ มีอยู่แล้ว MessageList save [MessageList] File จะถูกต่อท้ายไฟล์ แสดง ชื่อไฟล์และขนาดของไฟล์เมื่อการดำเนินการเสร็จสมบูรณ์ หาก คุณบันทึกข้อ ความไปยังไฟล์ ข้อความนั้นจะไม่ส่งกลับไปยังกล**่องจดหมายระบบ (/var/spool/mail/UserID)** หรือ บันทึกในกล<sup>่</sup>องจดหมายส**่วนบุคคลของคุณ (\$HOME/mbox) เมื่อคุณ อ**อกจากโปรแกรม Mail (S) บันทึกข<sup>้</sup>อความที่ระบุในไฟล์ ที่มีชื่อจากผู้เขียนข้อความแรก ชื่อของไฟล์ จะมาจากชื่อของผู้เขียนที่ Save [MessageList] มีการตัดการกำหนดเน็ตเวิร์กแอดเดรส ทั้งหมดออก (se) เมื่อไม่มีอาร์กิวเมนต์ จะแสดงอ็อพชัน ที่เปิดใช<sup>้</sup>งานอยู**่ขณะนี้ มิฉะนั้น ตั้งค**่าอ็อพชันตามที่ระบุ set [OptionList | Option=Value...] อาร์กิวเมนต์ ที่ต<sup>่</sup>อจากคำสั่ง set สามารถเป็น: OptionList ที่กำหนดชื่อ ของ อ็อพชันไบนารี (อ็อพชันที่ถูก ตั้งคาหรือไม่ถูกตั้งคา) • รายการ Option=Value ที่ใช้เพื่อ กำหนดค่าให<sup>้</sup>แก่อ็อพชัน อ็อพชันถูกแสดงรายการในรูปแบบไฟล์ .mailrc หมายเหตุ: รูปแบบ unset name เหมือนกับ noname (sh) เริ่มทำงานเซลล์ในเวอร์ชันแบบโตตอบ shell แสดงขนาดเป็นบรรทัด/อักขระของขอความใน MessageList size [MessageList] (so) อานและเรียกใช<sup>้</sup>งานคำสั่งย**่อย mail จาก** File source File แสดงสองสามบรรทัดบนสุดของข<sup>้</sup>อความที่ระบุโดย*MessageList* จำนวนบรรทัดที่แสดงถูกกำหนด top [MessageList] โดยอ็อพชัน ที่กำหนดค่า toplines และค่าดีฟอลต์เป็นห้า ภายในกลองจดหมายระบบของคุณ (/var/spool/mail/UserID) คำสั่งย<sup>่</sup>อยนี้ทำเครื่องหมายข<sup>้</sup>อความ touch [MessageList] ใน MessageList ที่จะถูกยายไปยังกล<sup>่</sup>องจดหมายส่วนบุคคลของคุณ (\$HOME/mbox) เมื่อคุณออก จากโปรแกรม Mail ข้อความถูกย้ายแม้ว่า คุณจะยังไม่ได้อาน ข้อความถูกแสดงในกล่องจดหมายส่วน บุคคลของคุณ เป็นข<sup>้</sup>อความที่ยังไม**่เปิดอ**่าน ข้อความล<sup>่</sup>าสุดใน MessageList จะ เป็นข้อความปัจจุบัน  $\dot{a}$  แสดงเนื้อความของข้อความที่เจาะจง เหมือนกับคำสั่งย<sup>่</sup>อย print type [MessageList] (T) แสดงเนื้อความของข<sup>้</sup>อความที่เจาะจง พร้อมกับฟิลด์ส่วนหัวที่ถูกละเว*้น* เหมือนกับคำสั่งย<sup>่</sup>อย Print Type [MessageList] ลบชื่อ alias ที่ระบุ unalias (u) ลบข้อความใน MessageList ออกจากรายการข้อความที่จะถูกลบเมื่อคุณออก จากโปรแกรม Mail undelete [MessageList] ่ การปอนคำสั่งยอย u โดยไม่มีรายการขอความ จะเรียกคืนขอความที่ลบลาสุด  $\mathbf{(U)}$  ทำเครื่องหมายแต่ละขอความใน $\mathit{MessageList}$ เป็นยัง  $\mathit{lu}$ ถูกอาน เหมือน กับคำสั่งยอย new, New unread [MessageList] และ Unread **Unread** [MessageList] unread ปิดใช<sup>้</sup>งานค**่าของอ็อพชันที่ระบุใน***OptionList* **การดำเนิ**นการนี้ผกผันกับคำสั่งย<sup>่</sup>อย set unset OptionList หมายเหตุ: รูปแบบ unset name เหมือนกับ noname (ve) แสดงเวอร์ชันแถบปายสำหรับ โปรแกรม Mail version  $\left(\mathbf{v}\right)$ เริ่มทำงานเอดิเตอร์เสมือนโดยใช<sup>้</sup> MessageList เป็นอินพุตฟิลด์ (เอดิเตอร์นี้สามารถถูกกำหนด visual [MessageList] ด้วยคำสั่ง set VISUAL= ) การเปลี่ยนแปลงใดๆ ที่ทำระหว่างเอดิเตอร์เซสชันจะถูกบันทึกกลับไปยังขอ ความ ใน MessageList (w) บันทึกข<sup>้</sup>อความโดยไม่มีข้อมูลส่วนหัว ไปยังไฟล์หรือโฟลเดอร์ แสดง ชื่อไฟล์และขนาดของไฟล์ write [MessageList] File ้เมื่อการดำเนินการเสร็จสมบูรณ์ไม่รวมส่วนหัวข้อความในไฟล์

<span id="page-695-3"></span><span id="page-695-2"></span><span id="page-695-1"></span> $(x)$ เหมือนกับคำสั่งยอย $ext{ exit}$ 

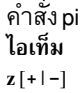

<span id="page-696-0"></span>คำอธิบาย<br>เปลี่ยนกลุ่มข้อความปัจจุบัน (กลุ่มของ 20 ข้อความ) และแสดง ส่วนหัวของข้อความในกลุ่มนั้น หาก ้กำหนด + หรือไม่กำหนดอาร์กิวเมนต์ ส่วนหัวในกลุ่มถัดไปจะถูกแสดง หากกำหนด - ส่วนหัวในกลุ่ม ีก่อนหน้านี้จะถูกแสดง

## ้คำสั่งย<sup>่</sup>อย Mail Editor สำหรับคำสั่ง mail, Mail

โดยค่าดีฟอลต์ โปรแกรม Mail จะปฏิบัติต่อบรรทัดที่ขึ้นต้น ด้วยอักขระ ~ (tilde) เป็นคำสั่งย่อย รายการต่อไปนี้อธิบาย คำสั่ง<br>ย่อยที่ใช้ขณะอยู่ในเมลเอดิเตอร์ เอดิเตอร์จะรู้จักคำสั่งย่อย ต่อเมื่อคุณปอนที่จุดเริ่มต้นของบรรทัดใหม่

<span id="page-696-1"></span>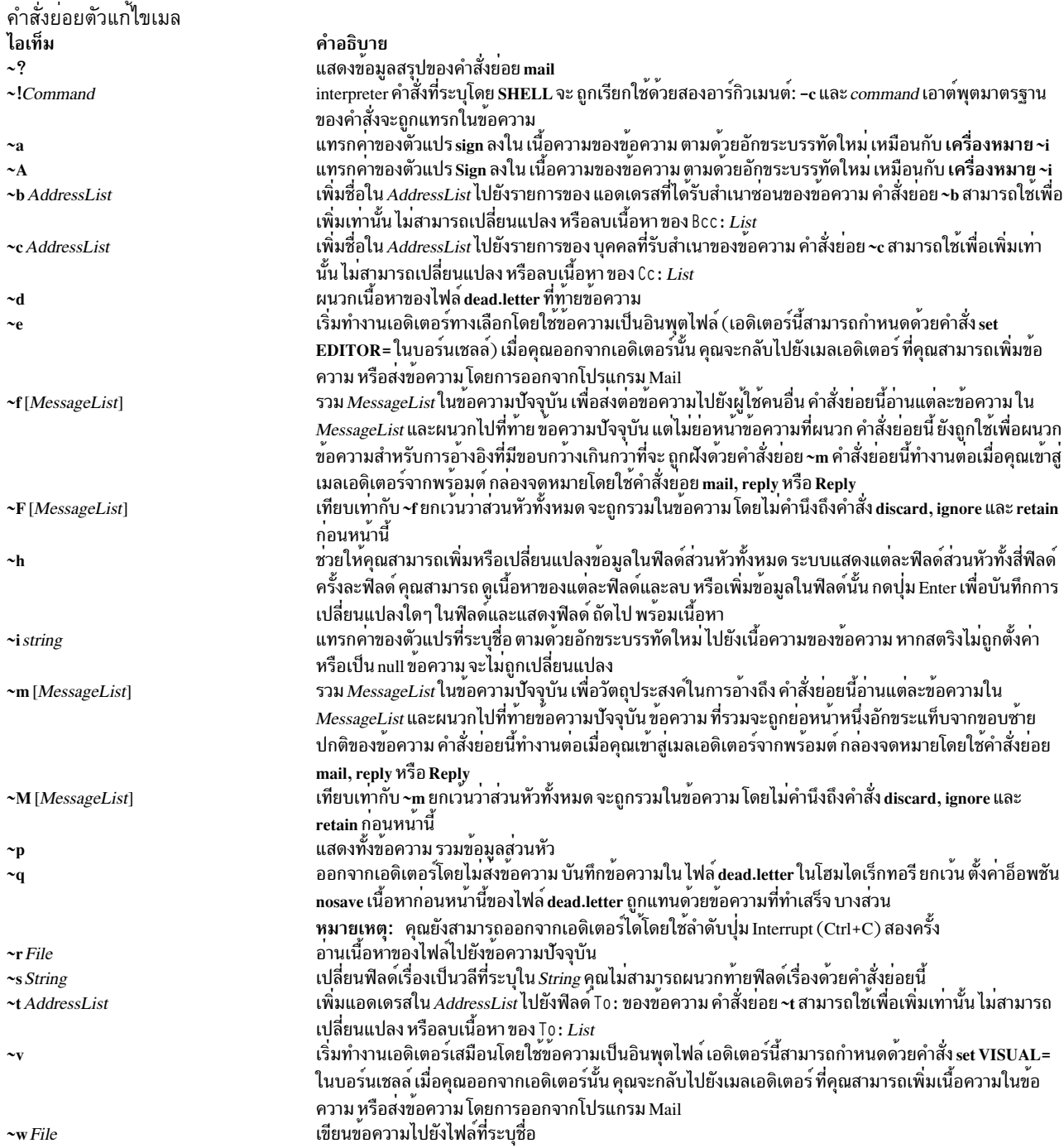

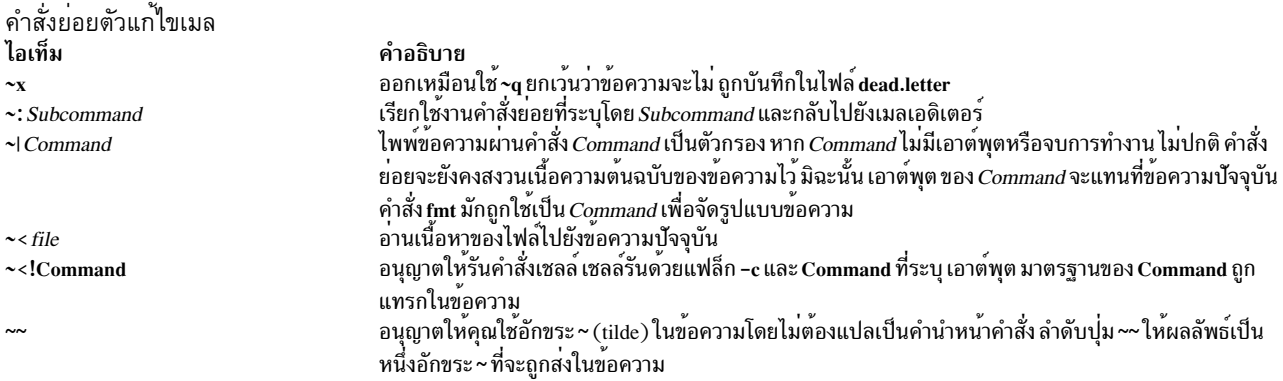

## ไฟล์

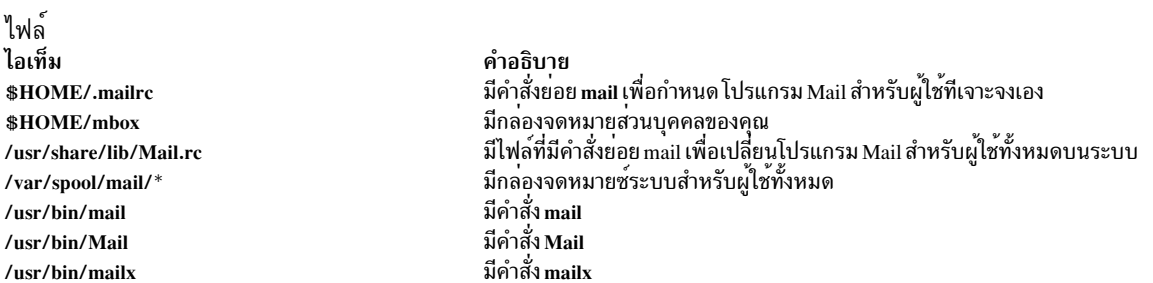

### สิ่งอ<sup>้</sup>างอิงที่เกี่ยวข้อง: "คำสั่ง mail, Mail หรือ mailx" ในหน<sup>้</sup>า 675 ข้อมูลที่เกี่ยวข้อง: คำสั่ง bellmail .mailrc file การจัดการและการรับเมล

# คำสั่ง mailq

# วัตถุประสงค์

พิมพ์เนื้อหาของเมลคิว

## ไวยากรณ์

/usr/sbin/mailq  $[-v]$ 

### คำอธิบาย

คำสั่ง mailq และ MAILQ พิมพ์รายการของข้อความที่อยู่ในคิวเมล บรรทัด แรกที่พิมพ์สำหรับแต่ละข้อความแสดง:

- identifier ภายในที่ใช<sup>้</sup>กับโฮสต์นี้สำหรับข<sup>้</sup>อความพร<sup>้</sup>อมกับอักขระ สถานะที่เป็นไปได<sup>้</sup>
- ขนาดของข้อความเป็นไบต์
- วันที่และเวลาที่ข้อความถูกรับเข้าสู่คิว

#### • ผู้ส่งจดหมายของข้อความ

้บรรทัดที่สองแสดงข้อความแสดงความผิดพลาดที่ทำให้ข้อความถูกคงไว้ในคิว ซึ่งจะไม่ถูกแสดง ถ้าข้อความถูกแสดงใน ครั้ง แรก อักขระสถานะเป็น:

- ระบุว่างานกำลังถูกประมวลผล  $\ast$
- ระบุว่าการโหลดสูงเกินไปที่จะประมวลผลงาน  $\mathbf{x}$
- ระบุว่างานใหม่เกินไปที่จะประมวลผล

้บรรทัดต่อไปนี้แสดงผู้รับข้อความ หนึ่งผู้รับต่อบรรทัด

คำสั่ง mailq เหมือนกับคำสั่ง sendmail -bp

<span id="page-698-0"></span>ระบุแฟล็ก -v ที่จะแสดง ระดับความสำคัญข<sup>้</sup>อความ

#### แฟล็ก

ไอเท็ม คำอธิบาย ี พิมพ์ข้อมูล verbose นี่เป็นการเพิ่มระดับความสำคัญของข้อความและตัวระบุอักขระ (+ หรือช่องว**่าง) ระบุว่า ข้อความคำเตือนได**้ถูกส่งไปที่  $-\mathbf{v}$ ิบรรทัดแรกของข<sup>้</sup>อความ นอกจากนี้ บรรทัดเพิ่มเติมอาจถูกผสมกับผู้รับที่ระบุข้อมูล *ผู้ใช้ควบคุม*; ซึ่งแสดงผู้ที่เป็นเจ**้าของโปรแกรมที่ถูกเรียก** ใช<sup>้</sup> ในนามของข<sup>้</sup>อความนี้และชื่อของ alias ที่คำสั่งนี้ ขยายมา ถ<sup>้</sup>ามี

#### สถานะออก

คำสั่งนี้ส่งกลับค่า exit ดังต่อไปนี้:

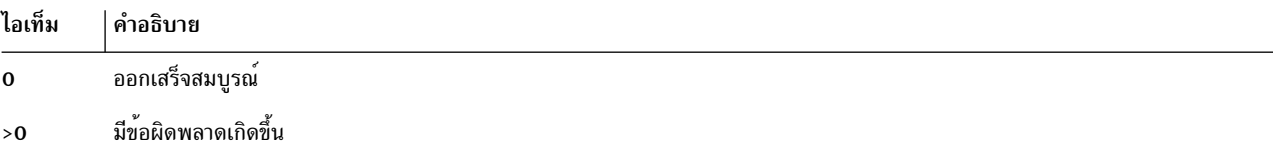

#### ้ตัวอย่าง

้คำสั่ง mailq พิมพ์รายการสอง ชนิด:

• คำสั่ง mailq แสดงคิวเมลตามที่แสดง ในตัวอย่างต่อไปนี้:

```
Mail Queue (1 request)
--- QID---- -- Size-- ----- Q-Time----- ------ Sender/Recipient-----
                  Thu Dec 17 10:01
AA02508
               3
                                                 root
            (User unknown)
```
bad\_user

• The mailq -v command lists the mail queue as follows:

```
Mail Queue (1 request)
--QID-----Size---Priority---Q-Time----Sender/Recipient--AA02508
               \mathfrak{Z}1005
                               Dec 17 10:01
                                                   root
            (User unknown)
```
### ์ฟีลด์มีความหมายต่อไปบี้·

ไอเท็ม คำอธิบาย มี ID คิวข้อความของข้อความ<br>มีจำนวนไบต์ในเนื้อความของข้อความ (ไม่รวม ข้อมูลส่วนหัว) QID **Size** มีระดับความสำคัญของข้อความ ใช้ข้อมูลจากขนาดของ ข้อความ ระดับความสำคัญ มีเวลาที่ข้อความถูกป<sup>้</sup>อนในคิว  $Q-Time$ Sender/Recipient

### ไฟล์

ไอเท็ม /usr/sbin/mailq ไดเร็กทอรี/var/spool/mqueue

คำอธิบาย มีคำสั่ง mailq ้มีล็อกไฟล<sup>ี้</sup>และไฟล์ชั่วคราวที่สัมพันธ์กับข<sup>้</sup>อความ ในคิวเมล

# ข้อมูลที่เกี่ยวข้อง:

คำสั่ง sendmail แนวคิดและงานคิวเมล

# ี คำสั่ง mailstats

## วัตถุประสงค์

้ แสดงสถิติเกี่ยวกับปริมาณรับส<sup>่</sup>งข้อมูลเมล

### ไวยากรณ์

mailstats  $[-C \text{ cffile}][-c][-P][-f \text{ StatFile}][-o][-p]$ 

### คำอธิบาย

คำสั่ง mailstats แสดงสถิติปัจจุบันของเมล เวลาที่สถิติเริ่มแสดง อ่านข้อมูลในรูปแบบที่ระบุโดย ctime สถิติสำหรับแต่ละ mailer ถูกแสดง ในบรรทัดเดียว โดยมีฟิลด์ต่อไปนี้:

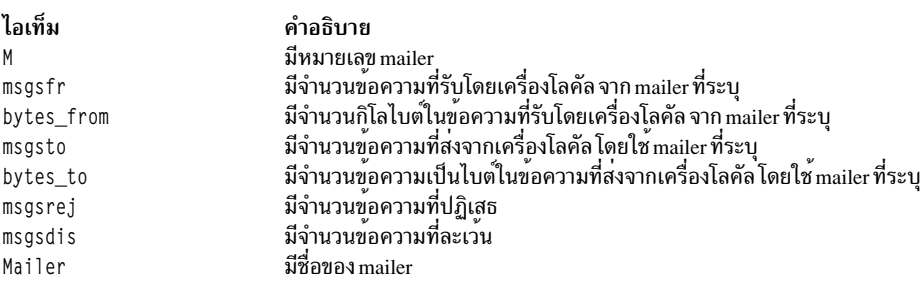

หลังจากสถิติถูกแสดง บรรทัดที่รวม ค่าของข้อมูลทั้งหมดที่ mailers แสดง, นำหน้าด้วย T ข้อมูลนี้ถูกแยกจากสถิติ โดยบรรทัด ี่ ที่มีเฉพาะ = (อั๊กขระ เท่ากับ) บรรทัดอื่นนำหน้าด้วย C แสดง จำนวนของการเชื่อมต่อ

### <span id="page-700-6"></span>แฟล็ก

<span id="page-700-5"></span><span id="page-700-4"></span><span id="page-700-3"></span><span id="page-700-1"></span><span id="page-700-0"></span>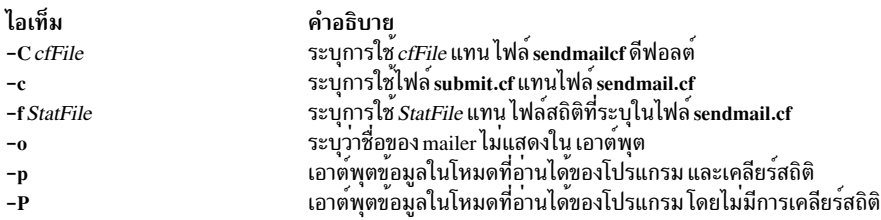

#### <span id="page-700-2"></span>สถานะออก

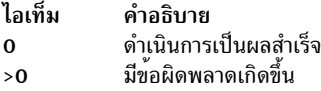

#### ความปลอดภัย

Attention RBAC users and Trusted AIX users: This command can perform privileged operations. Only privileged users can run privileged operations. For more information about authorizations and privileges, see Privileged Command Database in Security. For a list of privileges and the authorizations associated with this command, see the Issecattr command or the getcmdattr subcommand.

### ไฟล์

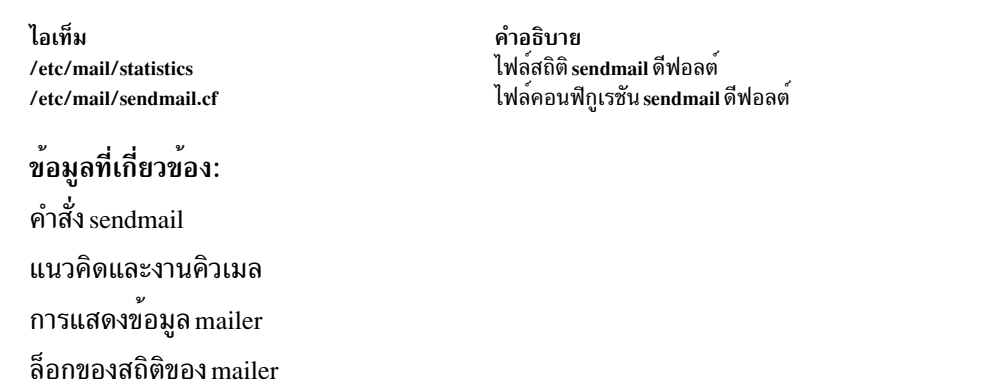

# คำสั่ง make

## วัตถุประสงค์

์ ดูแลรักษา อัพเดต และสร้างกลุ่มของโปรแกรมใหม่

### ไวยากรณ์

```
make [-D\text{Variable}][-d\text{ Option}][-e][-i][-j[\text{Jobs}]][-k][-n][-p][-q][-r][-S][-s][-t][-f\text{MakeFile}...][-f\text{MakeFile}]]Target ... ]
```
### คำอธิบาย

ี คำสั่ง make ช่วยคุณ ในการดูแลรักษาชุดของโปรแกรม อินพุตสำหรับคำสั่ง make คือรายการของข<sup>้</sup>อกำหนดคุณสมบัติดที่ขึ้น กับไฟล์

โดยมีบรรทัดสี่แบใน makefile: ข<sup>้</sup>อกำหนดคุณลักษณะ การขึ้นกับไฟล์, คำสั่งเชลล์, การกำหนดตัวแปร และความคิดเห็น โดย ทั่วไป บรรทัดสามารถต่อเนื่องจากบรรทัดหนึ่งไปยังบรรทัดถัดไปได้โดยการปิดท้ายด้วย\(แบคสแลช) อักขระบรรทัดปิดท้าย และ white space เริ่มต<sup>้</sup>นในบรรทัดถัดไป จะถกบีบให<sup>้</sup>อย<sup>ู</sup>่ในพื้นที่เดียว

#### ข้อกำหนดคุณลักษณะการขึ้นต่อไฟล์

ิบรรทัดการขึ้นต่อกันประกอบด้วยปลายทางอย่างน้อยหนึ่งปลายทาง ตัวดำเนินการ สิ่งที่จำเป็นต้องมี (ต้นทาง) ซึ่งสร้างความ ้สัมพันธ์ ที่ปลายทางจะขึ้นอย่กับสิ่งที่จำเป็นต้องมีและโดยปกติแล้วถกสร้าง จากสิ่งที่จำเป็นต้องมีนั้น ความสัมพันธ์ที่แน่นอน ้ระหว่างปลายทางและสิ่งที่จำเป็นต้องมีจะถูกกำหนด โดยตัวดำเนินการที่คั่น ตัวดำเนินการมีดังนี้:

ไอเท็ม คำอธิบาย

- ปลายทางจะถูกพิจารณาว่าล้าสมัยหากวันที่แก้ไขน<sup>้</sup>อยกว่า วันที่ของสิ่งที่จำเป็นต<sup>้</sup>องมี สิ่งที่จำเป็นต<sup>้</sup>องมีสำหรับปลายทางจะรวมอยู<sup>่</sup> บนบรรทัดการ  $\cdot$ ขึ้นต่อกันเมื่อใช้ตัวดำเนินการนี้ ปลายทางถูกลบออกหาก คำสั่ง make ถูกอินเตอร์รัปต์ ยกเว<sup>้</sup>นปลายทาง มีแอ็ตทริบิวต์ .PRECIOUS
- หากไม่ระบุสิ่งที่จำเป็นต้องมี ปลายทางจะถูกสร้างใหม่เสมอ มิฉะนั้น ปลายทางจะถูกพิจารณาว่าล้าสมัย หากมีสิ่งที่จำเป็นต้องมีใด ถูกแก้ไขล่าสุด  $\vdots$ ึกว่าของปลายทาง สิ่งที่จำเป็นต้องมีสำหรับปลายทางจะไม่รวมอยู่ บนบรรทัดการขึ้นต่อกันเมื่อใช้ตัวดำเนินการนี้ ปลายทาง ไม่ถูกลบออกหากคำ สั่ง make ถูกอินเตอร์รัปต์

ู ข้อกำหนดคุณลักษณะการขึ้นต่อไฟล์มีกฎสองแบบ การอนุมาน และปลายทาง กฎการอนุมานระบุว่าจะทำให้ปลายทางมีข้อมู ล่าสุดอย่างไร กฎเหล**่านี้มีปลายทางเดียวที่ไม**่มี / (slash) และมีอย่างน<sup>้</sup>อยหนึ่ง . (จุด) กฎปลายทางระบุวิธีสร้างปลายทาง กฎ เหล่านี้สามารถมีมากกว่า หนึ่งปลายทาง

#### การเรียกใช<sup>้</sup>งาน Makefile

คำสั่ง make เรียกใช<sup>้</sup>งาน คำสั่งในบรรทัด makefile ทีละบรรทัด ขณะที่ make เรียกใช<sup>้</sup>งาน แต<sup>่</sup>ละคำสั่ง จะเขียนคำสั่งไปยังเอาต์ พุตมาตรฐาน (ยกเว<sup>้</sup>นกำหนดเป็นอย**่างอื่น ตัวอย**่างเช่น การใช<sup>้</sup>แฟล็ก -s) Makefile ต<sup>้</sup>องมี Tab อยู**่หน**้าคำสั่งบนแต**่ละบรรทัด** 

เมื่อคำสั่งถูกเรียกใช้งานผ่านคำสั่ง make จะใช้สภาวะแวดล<sup>้</sup>อมการเรียกใช้งานของ make นี้รวมแมโครใดๆ จากบรรทัดคำสั่งไป ยังคำสั่ง make และตัวแปรสภาวะแวดล้อมใดๆ ที่ระบุในตัวแปร MAKEFLAGS ตัวแปรสภาวะแวดล้อมของคำสั่ง make เขียน ์ ทับตัวแปรใดๆ ที่มีชื่อเหมือนกันในสภาวะแวดล<sup>้</sup>อมที่่มีอย<sup>ู่</sup>แล*้*ว

หมายเหตุ: เมื่อคำสั่ง make พบบรรทัดที่ขึ้นต้นด้วย คำว่า include ตามด้วยคำอื่นที่ เป็นชื่อของ makefile (ตัวอย่างเช่น include depend) คำสั่ง make จะพยายามเปิดไฟล์นั้นและประมวลผล เนื้อหาของไฟล์เสมือนว่าเนื้อหาถูกแสดงในตำแหน่งที่มี ิบรรทัด include อยู่ ลักษณะการทำงานนี้เกิดขึ้นเมื่อบรรทัดแรกที่ไม่ใช<sup>่</sup>ความคิดเห็นของ makefile แรก ถูกอานโดยคำสั่ง **make** ไม่ใช<sup>่</sup>ปลายทาง .POSIX มิฉะนั้นจะเกิดข้อผิดพลาดทางไวยากรณ์

ความคิดเห็น: ความคิดเห็นขึ้นต้นด้วยอักขระ # ในตำแหน่งใดๆ แต่ ต้องอยู่ในบรรทัดคำสั่งเชลล์ และต่อไปจนถึงสิ้นสุด บรรทัด

สภาวะแวดล้อม: คำสั่ง make ใช้ ตัวแปรสภาวะแวดล้อม MAKEFLAGS หากมีอยู่

#### ึกฎปลายทาง

ึกฎปลายทางมีรูปแบบต่อไปนี้:

```
target[target...] : [prerequisite...] [;command]
<Tab>command
```
ปลายทางและสิ่งที่จำเป็นต้องมีหลายรายการถูกคั่นด้วย เว<sup>้</sup>นวรรค ข้อความใดๆ ที่ตามหลัง ; (เซมิโคลอน) และบรรทัดที่ตาม มา ทั้งหมดที่ขึ้นต้นด้วยอักขระ Tab ถูกพิจารณาเป็นคำสั่งที่จะถูกใช<sup>้</sup>เพื่อ อัพเดตปลายทาง รายการปลายทางใหม**่จะเริ่มเมื่อ** บรรทัดใหม่ไม<sup>่</sup> ได<sup>้</sup>ขึ้นต<sup>้</sup>นด<sup>้</sup>วยอักขระ Tab หรือ #

หมายเหตุ: รายการของสิ่งที่จำเป็นต<sup>้</sup>องมีสามารถเป็นรายการว<sup>่</sup>าง

#### ปลายทางพิเศษ

ี ปลายทางพิเศษสามารถรวมกับปลายทางอื่นๆ นั่นคือ ต้องเป็นปลายทางที่ระบุเท่านั้น ปลายทางเหล่านี้จะควบคุม การดำเนิน การของคำสั่ง make ปลายทางเหล่านี้ได้แก่:

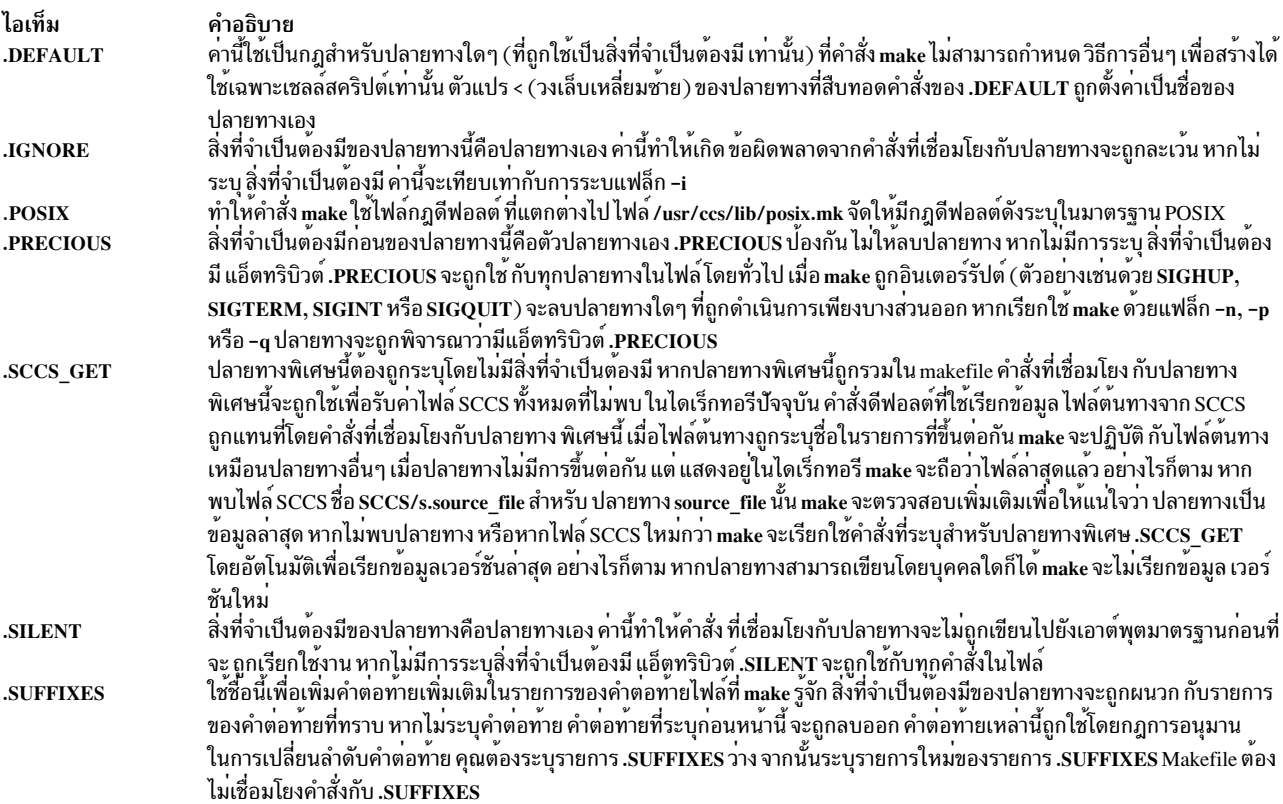

#### กฎการอนุมาน

ี คำสั่ง make มีชุด ของกฎการอนุมานค่าดีฟอลต์ ซึ่งคุณสามารถผนวก หรือเขียนทับด้วยนิยามกฎการอนุมาน เพิ่มเติมใน makefile กฎดีฟอลต์ถูกเก็บ ในไฟล์ภายนอก /usr/ccs/lib/aix.mk คุณสามารถแทน ไฟล์กฎองคุณเองได้โดยการตั้งค่าตัวแปร<br>MAKERULES ให<sup>้</sup>เป็นชื่อไฟล์ของคุณเองจากบรรทัดคำสั่ง บรรทัดต่อไปนี้แสดงวิธี เปลี่ยนไฟล์กฎจากบรรทัดคำสั่ง:

make MAKERULES=/pathname/filename

กฎการอนุมานประกอบด้วยคำต่อท้ายปลายทาง และคำสั่ง จากคำต่อท้าย คำสั่ง make จะพิจารณาสิ่งที่จำเป็นต้องมี และจากคำ ี่ต่อท้ายและสิ่งที่จำเป็นต้องมีทั้งสอง คำสั่ง make จะพิจารณาวิธีทำให<sup>้</sup>ปลายทางมีข้อมูลล่าสุด กฎการอนุมาน มีรูปแบบต่อไปนี้:

<Tab>command

### โดยที่ ru1e มีรูปแบบ ใดรูปแบหนึ่งต่อไปนี้:

ไอเท็ม คำอธิบาย ...........<br>กฎการอนุมานคำต่อท้ายเดียวที่อธิบายวิธีสร้างปลายทาง ที่ถูกต่อท้ายด้วยหนึ่งในคำต่อท้ายเดียว  $\epsilon$  1 ึกฎการอนุมานคำต่อท้ายคู่ที่อธิบายวิธีสร้างปลายทางที่ถูกต่อทายด้วย .*s2* ที่มีสิ่งที่จำเป็นต้องมีที่ ถูกต่อท้ายด้วย .s*1*  $. s1. s2$ 

 $\hat{\mathsf{n}}$ าต่อท้าย . $s$ 1 และ . $s$ 2 ถูกกำหนดเป็นสิ่งที่จำเป็นต้องมีของปลายทางพิเศษ .SUFFIXES คำต่อท้าย . $s$ 1 และ . $s$ 2 ต้องเป็นคำต่อ ู ท้ายที่รู้จักในตอนแสดงกฎการอนุมาน ใน makefile กฎการอนุมานใช้คำต่อท้ายตาม ลำดับที่ถูกระบุใน .SUFFIXES กฎการ อนุมานใหม่เริ่มทำงานเมื่อบรรทัดใหม่ไม่ได้ขึ้นต้นด้วย อักขระ <Tab> หรือ #

ตัวอย่างเช่น หาก rule เป็นค่าว่าง:

rule: :

การเรียกใช<sup>้</sup>งานไม่มีผล และคำสั่ง make ทราบว<sup>่</sup>ามีคำต<sup>่</sup>อท้ายนั้นอยู่ แต่ไม่ดำเนินการใดๆ เมื่อปลายทางเป็นข้อมูลล้าสมัย

สัญลักษณ์~ (tilde) ในกฎการนำหน้าอ<sup>้</sup>างถึงไฟล์ SCCS ดังนั้น กฎ .c~.o จะแปลง ไฟล์สิ่งที่จำเป็นต้องมีภาษา SCCS C ให<sup>้</sup>เป็นอ็ อบเจ็กต์ไฟล์ (.o) เนื่องจาก s. ของไฟล์ SCCS คือคำนำหน้า ซึ่งเข้ากันไม่ได้กับมุมมองคำต่อท้ายของคำสั่ง make ~ (tilde) เป็น วิธีการเปลี่ยนการอ<sup>้</sup>างอิงไฟล์ใดๆ ไปเป็นการอ<sup>้</sup>างถึงไฟล<sup>์</sup> SCCS

#### ไลบรารี

ี ปลายทางหรือสิ่งที่จำเป็นต<sup>้</sup>องมียังสามารถเป็นสมาชิกของ ไลบรารีไฟล์เก็บถาวรและถูกถือเสมือนว<sup>่</sup>ามีวงเล็บอยู่ในชื่อ ตัวอย**่**าง ้เช่น library(name) ระบุว่า name คือสมาชิกของไลบรารีไฟล์เก็บถาวร library ในการอัพเดตสมาชิกของไลบรารีจากไฟล์เฉพาะ คุณสามารถใช้รูปแบบ .s1.a โดยไฟล์ที่มีคำต่อท้าย .s1 จะถูกใช<sup>้</sup>เพื่ออัพเดตสมาชิกของไลบรารีไฟล์เก็บถาวร .a อ<sup>้</sup>างถึงไลบรารี ไฟล์เก็บถาวร

### การใช<sup>้</sup>แมโคร

ใน makefiles นั้น macro definitions ถูกกำหนดใน รูปแบบ:

variable=value

แมโครสามารถแสดงตลอดทั้งไฟล<sup>์</sup> ดังนี้:

- หากแมโครถูกแสดงในบรรทัดปลายทางแมโครจะถูกประเมินค่าเมื่ออ่าน บรรทัดปลายทาง
- ่ หากแมโครถูกแสดงในบรรทัดคำสั่งแมโครจะถูกประเมินคาเมื่อเรียกใช<sup>้</sup>งาน คำสั่ง
- หากแมโครถูกแสดงในบรรทัด macro definition แมโครจะถูกประเมินค่าเมื่อ มีแมโครใหม<sup>่</sup>แสดงในกฎหรือคำสั่ง

หากแมโครไม่มี definition แมโครจะมีค่าดีฟอลต์เป็น NULL macro definition ใหม่จะเขียนทับแมโครที่มีอยู่แล้วที่มีชื่อ เดียว ้กัน การกำหนแมโครสามารถมาจากต่อไปนี้ ตามลำดับที่แสดง

1. กฎการอนุมานดีฟอลต์

่ 2. เนื้อหาของสภาวะแวดล<sup>้</sup>อม

- 3. Makefiles
- $692$  AIX เวอร์ชัน 7.2: ข้อมูลอ้างอิงคำสั่ง วอลุ่ม 3, i-m

4 บรรทัดคำสั่ง

หมายเหตุ: แฟล็ก -e จะทำให้ตัวแปรสภาวะแวดล้อมแทนที่ค่าต่าง ที่กำหนดใน makefile

แมโคร SHELL เป็นค่าพิเศษ ซึ่ง ถูกตั้งค่าโดยคำสั่ง make ไปยังชื่อพาธของ interpreter คำสั่ง shell (/usr/bin/sh) อย่างไรก็ ี ตาม หากถูกกำหนดใหม่ใน makefile หรือบนบรรทัดคำสั่ง คากำหนดดีฟอลต์นี้จะถูกแทนที่

หมายเหตุ: แมโครSHELL ไม่ส่งผลกระทบใดและไม่ได้รับผลกระทบใดโดยตัวแปรสภาวะแวดล้อมSHELL

#### ์ คำสั่งเชลล**์**

แต่ละปลายทางสามารถเชื่อมโยงกับชุด ของคำสั่งเชลล์ โดยปกติถูกใช้เพื่อสร้างปลายทาง แต่ละคำสั่งใน สคริปต์นี้ต้องนำหน้า ้ด้วยแท็บ ขณะที่ปลายทางใดๆ สามารถแสดงบน บรรทัดการขึ้นต่อกัน มีเพียงหนึ่งในการขึ้นต่อกันเหล่านี้เท่านั้นที่สามารถ ตามด้วยสคริปต์ การสร้าง ยกเว้นว่าจะใช้ตัวดำเนินการ ::

หากหนึ่งหรือสองอักขระแรก ของบรรทัดคำสั่ง เป็นหนึ่งใน หรือทั้งหมดของ@ (เครื่องหมาย at ), - (เครื่องหมายขีดคั่น) และ + (เครื่องหมายบวก) คำสั่งจะถกปภิบัติเป็นพิเศษ ดังนี้:

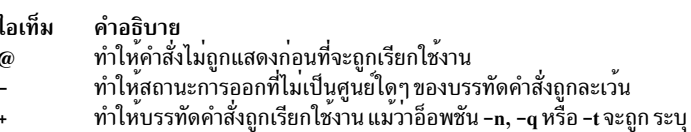

คำสั่งที่ไม่มี metacharacters จะถูกเรียกใช<sup>้</sup>งานโดยตรง โดยคำสั่ง make ตัวอย่างเช่น คำสั่ง make ส่งคำสั่งแรกในตัวอย่างต่อไปนี้ ไปยังเชลล์เนื่องจาก มีอักขระเมตาของเชลล์ > (เครื่องหมายมากกว่า) คำสั่ง ที่สองในตัวอย่างต่อไปนี้ไม่มี metacharacters เชลล์ ใดๆ ดังนั้นคำสั่ง make จะเรียกใช<sup>้</sup>งานโดยตรง:

```
target: dependency
       cat dependency > target
       chmod a+x target
```
ิ การข้ามเชลล์ช่วยประหยัดเวลา แต่ก็สามารถก่อให้เกิดปัญหาได้ ตัวอย่างเช่น การพยายามเรียกใช้งานเชลล์สคริปต์ C จากภาย ใน makefile โดยการตั้งค่าแมโคร SHELL เป็น /bin/csh จะไม่ทำงาน ยกเว้นบรรทัดมี metacharacter เชลล์อย่างน้อยหนึ่ง อักขระเช่นกัน

```
SHELL=/bin/csh
target: dependency
```
my\_csh\_script

Makefile นี้ล้มเหลวเนื่องจากคำสั่ง make พยายามรัน my\_csh\_script แทน การส่งไปยัง C เชลล์

#### การกำหนดค่าตัวแปร

ี ตัวแปรในคำสั่ง make คล้ายกับตัวแปรในเชลล์อย่างมากและประกอบด้วยตัวอักษรตัวพิมพ์ใหญ่ทั้งหมด ตัวดำเนินการ = ่ กำหนดค่าให้แก่ตัวแปร ตัวแปรก่อนหน้านี้ ใดๆ จะถูกแทนที่ white space ใดๆ หน้าค่าที่ถูกกำหนดค่า จะถูกลบออก

้ค่าสามารถต่อท้ายค่าแมโครได้ดังนี้:

macro  $+=$  word  $\ldots$  $macro += macro1$ 

ตัวดำเนินการ += เมื่อใช<sup>้</sup>แทน = จะต่อท้าย ค่าใหม่ด้วยช่องว่างหนึ่งที่แทรกระหว่างเนื้อหาก่อนหน้าของ ตัวแปรและค่าที่ตอ ท้าย

ตัวแปรถูกขยายโดยการล<sup>้</sup>อมรอบชื่อตัวแปร ด<sup>้</sup>วย { } (วงเล็บปีกกา) หรือ ( ) (วงเล็บ) และนำหน<sup>้</sup>าด<sup>้</sup>วย \$ (เครื่องหมาย<br>ดอลลาร์) หากชื่อตัวแปรมีตัวอักษรเดียวเท่านั้น ไม่จำเป็นต<sup>้</sup>อง ใส่วงเล็บปีกกา หรือวงเล็บ ไม**่แนะนำให้ใช**้รู

การแทนค่าตัวแปรเกิดขึ้นสองครั้งในเวลาที่ต<sup>่</sup>างกันอย<sup>่</sup>างชัดเจน ขึ้นกับว<sup>่</sup>าตัวแปรถูกใช<sup>้</sup>ที่ใด ตัวแปรในบรรทัดที่ขึ้นต<sup>่</sup>อกัน จะถูก<br>ขยายขณะอ่านบรรทัด ตัวแปรในคำสั่งเชลล์ถูกขยาย เมื่อคำสั่ง shell ถูกเรียกใช<sup>้</sup>งาน

้ตัวแปรมีสี่คลาส (ตามลำดับการเพิ่ม คาการมาก่อน) ได้แก่:

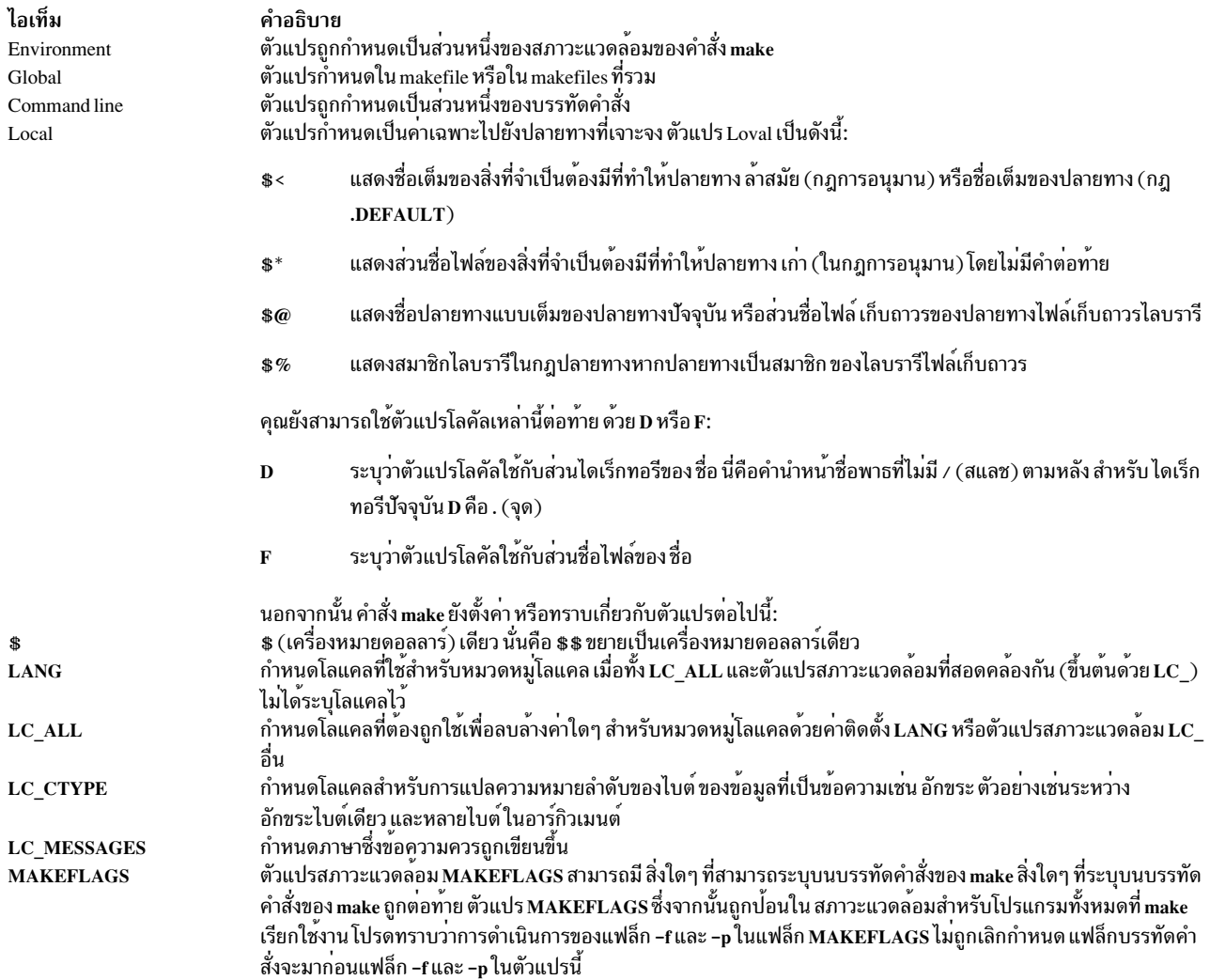

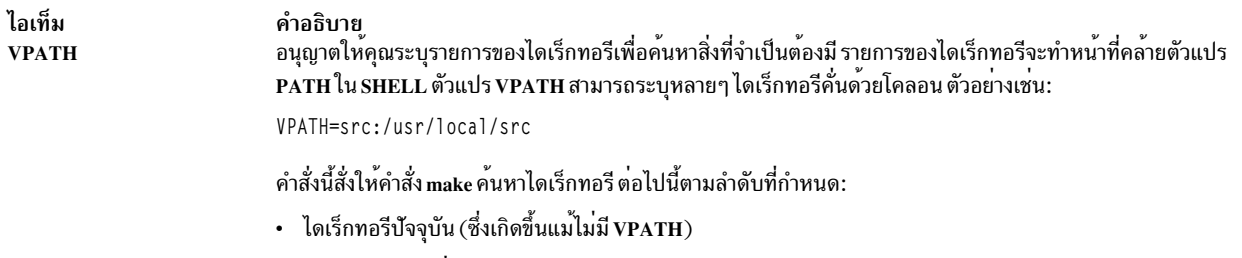

- src (ไดเร็กทอรีย<sup>่</sup>อย ในไดเร็กทอรีบัจจุบัน)
- <span id="page-706-13"></span><span id="page-706-2"></span><span id="page-706-1"></span><span id="page-706-0"></span>• /usr/local/src

## แฟล็ก

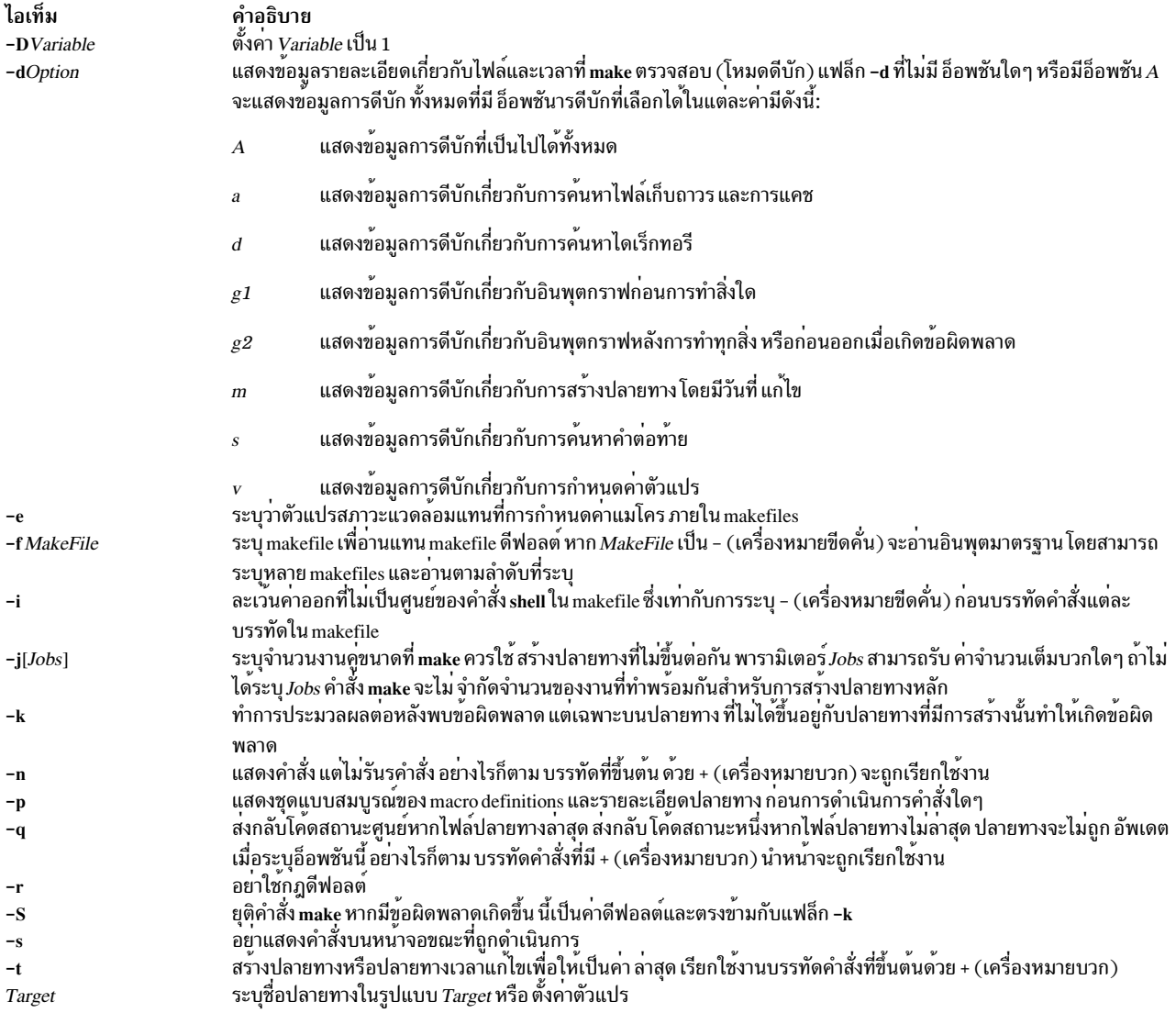

#### <span id="page-706-12"></span><span id="page-706-11"></span><span id="page-706-10"></span><span id="page-706-9"></span><span id="page-706-8"></span><span id="page-706-7"></span><span id="page-706-6"></span><span id="page-706-5"></span><span id="page-706-4"></span><span id="page-706-3"></span>สถานะออก

เมื่อระบุแฟล็ก -q คำสั่งนี้จะส่งกลับค<sup>่</sup>าการออกต<sup>่</sup>อไปนี้:

ไอเท็ม คำอธิบาย

- ดำเนินการเป็นผลสำเร็จ  $\mathbf 0$
- ปลายทางไม่เป็นข้อมูลล่าสุด  $\mathbf{1}$
- มีข้อผิดพลาดเกิดขึ้น  $>1$

้มิฉะนั้น คำสั่งนี้จะส่งกลับค่าการออก ต่อไปนี้:

ไอเท็ม คำอธิบาย

- ดำเนินการเป็นผลสำเร็จ  $\Omega$ มีข้อผิดพลาดเกิดขึ้น  $>1$
- 

#### ตัวอยาง

1. ในการสร้างปลายทางแรกที่พบใน makefile ให*้*พิมพ์:

make

2. ในการแสดง แต่ไม่รับ คำสั่งที่คำสั่ง make จะใช้เพื่อสร้างไฟล์:

```
make -n search.o
```
การทำเช่นนี้จะตรวจสอบว่า ไฟล์รายละเอียดใหม่ถูกต้องก่อนนำไปใช้

่ 3. ในการสร้าง makefile ที่แสดงว่า pgm ขึ้นกับ ไฟล์สองไฟล์ คือ a.o และ b.o และ ไฟล์ทั้งสองขึ้นกับไฟล์ที่จำเป็นต*้*องมีที่ เกี่ยวข้องตามลำดับ (a.c และ b.c) และไฟล์ร่วม incl.h ให<sup>้</sup>พิมพ์:

```
pgm: a.o b.o
          c89 a.o b.o -o pgm
a.o: incl.h a.c
          c89 - c.a.c.b.o: incl.h b.c
         c89 - c b.c
```
4. ในการสร้างไฟล์.o ที่ออปติไมซ์จากไฟล์.c ให้พิมพ์:

```
.C.0:c89 - c - 0$*.c
หรือ:
.C.0:c89 - c - 0$<
```
5. ในการดูเนื้อหาของกฎในตัวให้พิมพ์:

make -p -f /dev/null 2>/dev/null

6. ในการใช้คำสั่ง make ในโหมดคู่ขนานที่มีงานคู่ขนานสูงสุด 10 งานที่จะถูกสร้างเพื่อสร้างปลายทางที่ระบุใน makefile ให<sup>้</sup>พิมพ์:

 $make -j10$ 

## ไฟล์

ไอเท็ม makefile Makefile s.makefile s.Makefile /usr/ccs/lib/posix.mk /usr/ccs/lib/aix.mk

#### ขอมูลที่เกี่ยวของ:

คำสั่ง sh .ภาพรวมคำสั่ง <sub>make</sub> คำสั่ง Commands

# ี คำสั่ง makedbm

#### วัตถุประสงค์

สร้างฐานข้อมูลการแม็พ Network Information Services (NIS)

### ไวยากรณ์

#### เมื่อต้องการสร้าง แม็พ

/usr/sbin/makedbm [-b ] [-i NISInputFile ] [-o NISOutputFile ] [-d NISDomainName ] [ -m NISMasterName ] InputFile OutputFile

#### ้เมื่อต้องการสร้างฟอร์แม็ตไม**่มีรูปแบบ** dbm

/usr/sbin/makedbm [-u dbmFileName]

#### คำอธิบาย

ี คำสั่ง makedbm รับ NIS map ซึ่งทำโดยการแปลงชื่อไฟล์ในพารามิเตอร์*InputFile* เป็นสองเอาต์พุตไฟล์: *OutputFile.pag* และ OutputFile.dir แต่ละบรรทัดในอินพุตไฟล์ ถูกแปลงลงในเร็กคอร์ด Data Base Manager (DBM) เดียว

ู คำสั่ง makedbm ถูกเรียกบ<sup>่</sup>อยครั้ง ที่สุดจากไฟล์ /var/yp/Makefile เพื่อสร้าง NIS maps อักขระทั้งหมดก**่อนหน้าช่องว**่าง หรือแท็บแรกในแต่ละบรรทัด ของไฟล์ /var/yp/Makefile สร้างคีย์ ส่วนที่เหลือของ บรรทัดมีข้อมูลค่า ถ้าบรรทัดสิ้นสุดด้ว\ (backslash), ข้อมูลสำหรับ เร็กคอร์ดนั้นจะต<sup>่</sup>อไปที่บรรทัดต่อไป ไคลเอ็นต์ NIS ต*้*องแปลสัญลักษณ์ # (เครื่องหมายปอนด์) ่ เนื่องจากคำสั่ง makedbm ไม่ถือว<sup>่</sup>าสัญลักษณ์นี้เป็นอักขระหมายเหตุ ถ<sup>้</sup>าพารามิเตอร*์ InputFile* เป็น - (เครื่องหมายลบ), คำสั่ง makedbm อานอินพุตมาตรฐานแทน

ี คำสั่งนี้สร้างรายการพิเศษในเอาต์พุตแม็พ โดยใช้คีย์ YP\_LAST\_MODIFIED ซึ่งเป็น วันที่ ที่ไฟล์ที่ระบุโดยพารามิเตอร์ InputFile ถูกสร้าง (หรือเวลาปัจจุบัน ถ้าพารามิเตอร์ InputFile เป็น - (เครื่องหมายลบ))

คำอธิบาย มีรายการการขึ้นต่อกัน มีรายการการขึ้นต่อกัน มีรายการการขึ้นต่อกัน ซึ่งเป็นไฟล์ SCCS มีรายการการขึ้นต<sup>่</sup>อกัน ซึ่งเป็นไฟล<sup>์</sup> SCCS มีกฎ POSIX ดีฟอลต์สำหรับคำสั่ง make ้มีกฎดีฟอลตสำหรับคำสั่ง make

### แฟล็ก

ไอเท็ม คำอธิบาย

- กระจายแม็พไปที่เซิร์ฟเวอร์ทั้งหมดโดยใช<sup>้</sup>เซิร์ฟเวอร์ชื่อ named  $-h$
- <span id="page-709-2"></span><span id="page-709-1"></span><span id="page-709-0"></span>สร้างรายการพิเศษด้วยคีย์ YP\_INPUT\_FILE  $-i$
- <span id="page-709-3"></span>สร้างรายการพิเศษด้วยคีย์ YP\_OUTPUT\_FILE  $-0$
- สร้างรายการพิเศษด้วยคีย์ YP\_DOMAIN\_NAME h-
- สร้างรายการพิเศษด้วยคีย์ YP\_MASTER\_NAME  $-m$
- <span id="page-709-5"></span><span id="page-709-4"></span>เลิกทำไฟล์ DBM ซึ่งคือ, พิมพ์โฟล์ DBM หนึ่งรายการต่อบรรทัด โดยมีหนึ่งช่องว่างแยกคีย์ออกจากค่า -u

## ไฟล์

ไอเท็ม คำอธิบาย มีกฎสำหรับการสร<sup>้</sup>าง NIS maps /var/yp/Makefile

ข้อมูลที่เกี่ยวข้อง: คำสั่ง ypinit คำสั่ง yppush

ภาพรวม Network File System (NFS) สำหรับการจัดการระบบ วิธีสร้างแม็พที่ไม่เป็นมาตรฐาน

## ีคำสั่ง makedepend

### วัตถุประสงค์

สร้างการขึ้นต่อกันใน makefiles.

### ไวยากรณ์

```
makedepend \lceil -DName = Def \rceil \lceil -DName \rceil \lceil -IIncludeDir \lceil -YIncludeDir \lceil -a \rceil \lceil -fMakeFile \rceil \lceil -oObjSuffix \lceil \lceil -1 \rceil-pObjPrefix \left[ \left[ -sString \right] \right] -wWidth \left[ \left[ -v \right] \right] -m \left[ \left[ -Options \right] SourceFile ...
```
### <span id="page-709-6"></span>คำอธิบาย

คำสั่ง makedepend อาน แต<sup>่</sup>ละ *SourceFile* ตามลำดับ และแยกวิเคราะห์เหมือน C-preprocessor คำสั่งประมวลผลส**่วนสั่งงาน** #include, #define, #undef, #ifdef, #ifndef, #endif, #if และ #else ทั้งหมดเพื่อพิจารณาว่าส่วนสั่งงาน #include ใดจำเป็น ต้อง ใช้ในการคอมไพล์ ส่วนสั่งงาน #include ใดที่สามารถอ<sup>้</sup>างอิงไฟล์ที่มี ส่วนสั่งงาน #include อื่น และการแยกวิเคราะห์เกิด ขึ้นในไฟล์เหล่านี้เช่นกัน

ทุกไฟล์ที่ SourceFile รวม แบบโดยตรง หรือโดยอ<sup>้</sup>อม คือสิ่งที่ makedepend เรียกว<sup>่</sup>า "การขึ้นต่อกัน" จากนั้นการขึ้นต่อกันเหล**่**า นี้จะถูกเขียนใน makefile ด้วยวิธีที่คำสั่ง make สามารถพิจารณาว่าอ็อบเจ็กต์ไฟล์ใดที่ต้องถูกคอมไพล์ใหม่ เมื่อการขึ้นต่อกัน เปลี่ยนแปลง

โดยดีฟอลต์ makedepend วาง เอาต์พุตไว้ในไฟล์ที่ชื่อ makefile ถ้ามีอยู่ มิฉะนั้น Makefile makefile ทางเลือกอาจถูกระบุ ด้วยแฟล็ก -f อันดับแรก makedepend ค<sup>ั</sup>นหา makefile ที่มีสำหรับบรรทัด:

# DO NOT DELETE THIS LINE - make depend depends on it.

หรือที่กำหนดโดยแฟล็ก -s เป็นตัวคั่นสำหรับเอาต์พุตการขึ้นต่อกัน หากคำสั่งพบบรรทัด จะลบ ทุกสิ่งหลังบรรทัดนั้น ไปจนถึง ท้ายของ makefile และวางเอาต์พุต หลังบรรทัดนั้น หาก makedepend ไม่พบบรรทัด จะผนวกสตริงที่คั่นที่ท้ายของ makefile และวาง เอาต์พตต่อจากสตริงนั้น

ี สำหรับแต่ละ SourceFile ที่ปรากฎ บนบรรทัดคำสั่ง makedepend ใส่บรรทัดใน makefile ในรูปแบบต่อไปนี้ SourceFile.o: dfile ...

โดยที่ SourceFile.o คือชื่อจากบรรทัดคำสั่งและคำต่อท้ายแทนที่ด้วย .o และ dfile คือการขึ้นต่อกันที่พบ ในส่วนสั่งงาน #include ในขณะแยกวิเคราะห์ SourceFile หรือ หนึ่งในไฟล์ที่รวม

อัลกอริทึมที่ใช้ในคำสั่งนี้จะถือว่าไฟล์ทั้งหมด คอมไพล์โดย makefile เดียวจะถูกคอมไพล์อย่างคร่าวๆ ด้วยแฟล็ก -I และ -D ้เหมือนกัน และไฟล์ส่วนใหญ่ในไดเร็กทอรีเดียวจะรวมไฟล์ที่เหมือนกันจำนวนมาก

้ด้วยสมมติฐานเหล**่านี้ makedepend คาดว่าต้องถูกเรียกใช**้หนึ่งครั้งสำหรับแต่ละ makefile ที่มีไฟล์ต<sup>้</sup>นทางทั้งหมดที่ ถูกดูแล ี รักษาโดย make file ต่อท้ายบนบรรทัดคำสั่ง โดยแยกวิเคราะห์แต่ละ ไฟล์ต้นทาง และรวมไฟล์เพียงครั้งเดียว การดูแลรักษาตา รางสัญลักษณ์ภายในสำหรับ แต่ละไฟล์ ด้วยเหตุนี้ ไฟล์แรกบนบรรทัดคำสั่งใช้เวลาจำนวนหนึ่ง เป็นสัดส่วนกับจำนวนเวลาที ู้ตัวประมวลผลก่อน C ปกติใช้ บน ไฟล์ที่ตามมา หากพบไฟล์ include ที่ได้รับการแยกวิเคราะห์แล้ว จะไม่ถูกดำเนินการอีก

ู้ตัวอย่างเช่น สมมติว่าคุณกำลังคอมไพล์ไฟล์สองไฟล์ file1.c และ file2.c, แต่ละไฟล์จะรวมไฟล์ส่วนหัว header.h ไฟล์ header. h จะรวมไฟล์ def1.h และ def2.h เมื่อคุณรันคำสั่ง:

```
makedepend file1.c file2.c
```
จากนั้น makedepend จะวิเคราะห์ค่ำ file1.c ก่อนและ ต่อมา header.h จากนั้น def1.h และ def2.h จากนั้นพิจารณาว่าการขึ้น ้ต่อกันสำหรับไฟล์แรกนี้คือ:

file1.o: header.h def1.h def2.h

แต่เมื่อโปรแกรมแยกวิเคราะห์ไฟล์ที่สอง file2.c และพบว่ามี header.h เช่นกัน โดยจะไม่แยกวิเคราะห์ไฟล์อีก แต่จะทำเพียง เพิ่ม header.h, def1.h และ def2.h ไปยัง รายการการขึ้นต่อกันสำหรับ file2.o

หมายเหตุ: หากคุณ ไม่มีไฟล์ต<sup>้</sup>นทางสำหรับ cpp (ตัวประมวลผลก่อน Berkeley C) ดังนั้น makedepend จะคอมไพล์ ด้วยวิธีที่ส่วนสั่งงาน #if directives ทั้งหมดจประเมินค่า เป็น False ไม่ว่าค่าที่แท<sup>้</sup>จริงเป็นอะไร ซึ่งอาจทำให้วิเคราะห์ส่วน สั่งงาน #include ที่ไม่ถูกต<sup>้</sup>อง ในกรณีนี้ขอแนะนำให<sup>้</sup>คุณเขียน ตัวแยกวิเคราะห์ใหม่สำหรับนิพจน์ #if ความจำเป็น สำหรับตัวแยกวิเคราะห์ใหม่ควรชัดเจน จากตัวอย่างต่อไปนี้:

ิลองคิดว่า คุณกำลังแยกวิเคราะห์สองไฟล์ file1.c และ file2.c แต่ไฟล์ จะมีไฟล์ def.h รายการของไฟล์ที่ def.h มีนั้น อาจ แตกต่างกันมากเมื่อ def.h ที่รวมโดย file1.c กับ เมื่อรวมโดย file2.c แต่เมื่อ makedepend มาถึง ในส่วนรายการการขึ้น ต่อกันสำหรับไฟล์ จะนำมารวมกัน

### แฟล็ก

หมายเหตุ: คำสั่ง makedepend จะข้ามแฟล็กที่คำสั่งไม่เข้าใจ การใช้งานแฟล็ก จะคล้ายกับการใช้งานคำสั่ง cc

<span id="page-711-7"></span><span id="page-711-6"></span><span id="page-711-5"></span><span id="page-711-4"></span><span id="page-711-3"></span><span id="page-711-2"></span><span id="page-711-1"></span><span id="page-711-0"></span>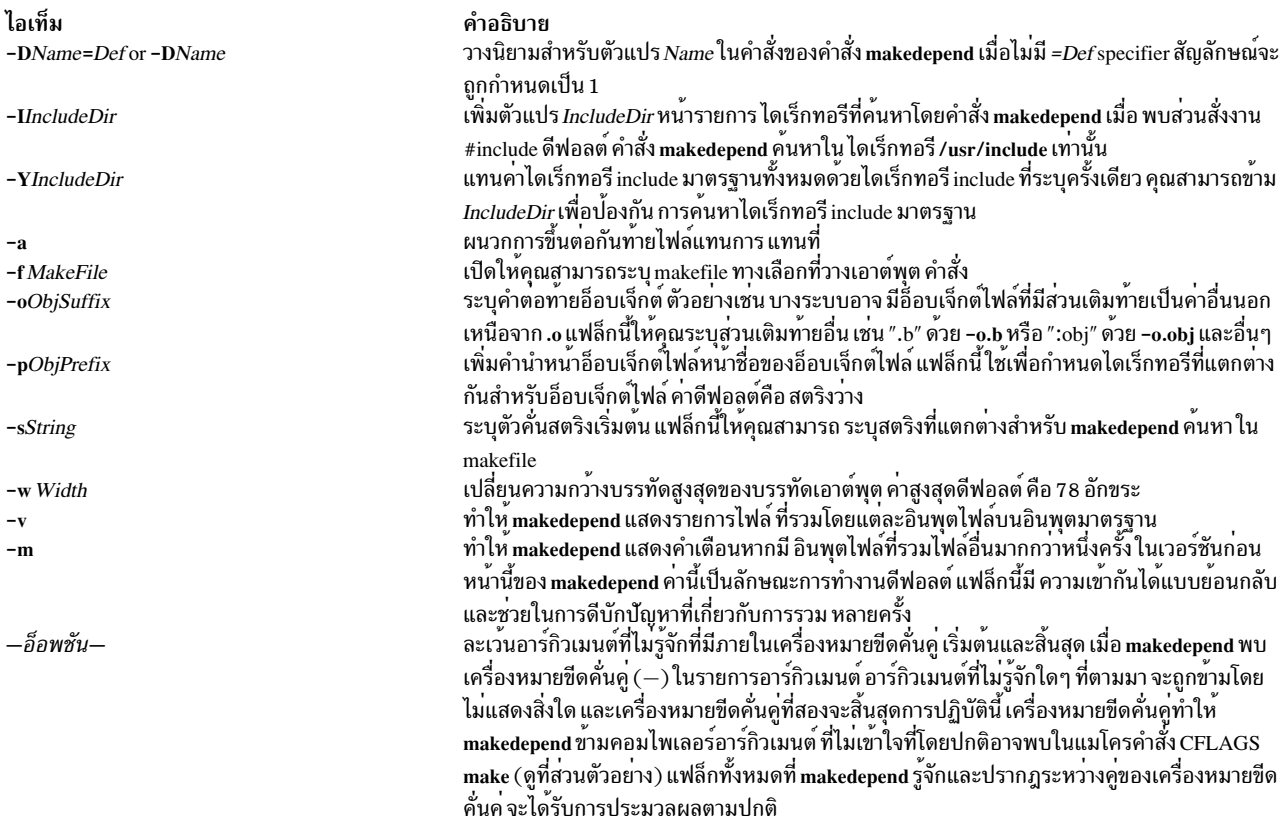

### <span id="page-711-11"></span><span id="page-711-10"></span><span id="page-711-9"></span><span id="page-711-8"></span>ตัวอย่าง

โดยปกติ makedepend จะถูก ใช้ในปลายทาง makefile ดังนั้นการพิมพ์ makedepend จะอัพเดตการขึ้นต่อกันสำหรับ makefile

```
SRCS=file1.c file2.c ...
CFLAGS=-0 -DHACK -I../foobar -xyz
depend:
      makedepend -- $(CFLAGS) -- $(SRCS)
์<br>สิ่งอ<sup>้</sup>างอิงที่เกี่ยวข้อง:
```
"คำสั่ง make" ในหน<sup>้</sup>า 689

# ี้คำสั่ง makedev

# วัตถุประสงค์

สร้างไฟล์รายละเอียดไบนารีที่เหมาะสำหรับการอ่าน โดยคำสั่ง troff และ postprocessors ของคำสั่ง

## ไวยากรณ์

makedev DESC | FontFile...

### คำอธิบาย

้คำสั่ง makedev สร้างไบนารีไฟล์ ที่เหมาะสำหรับอ่านโดยคำสั่ง troff และ postprocessors เมื่อไฟล์ DESC ถูกระบุ คำสั่ง makedev สร้างไฟล์ DESC.out และเซ็ตไฟล์รายละเอียดของฟอนต์ โดยใช้ข้อมูลที่มี ในไฟล์ DESC เมื่อฟอนต์ไฟล์ถูกระบุคำ สั่ง makedev จะสร้างไฟล์รายละเอียดฟอนต์ที่ ตรงกัน

### ล็อพชัน

ไอเท็ม คำอธิบาย ทำใหไฟล์ DESC.out ถูกสร้าง **DESC** 

### พารามิเตอร์

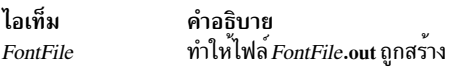

### ้ตัวอย่าง

คำสั่ง ต่อไปนี้:

makedev B

สร้างไฟล์ B.out ซึ่งมี ตารางฟอนต์สำหรับฟอนต์ Times-Bold ข้อมูลที่เกี่ยวข้อง: คำสั่ง troff รูปแบบไฟล<sup>์</sup>ฟอนต์ troff

# คำสั่ง makekey

วัตถุประสงค์

สร้างคีย์การเข้ารหัส

### ไวยากรณ์

makekey

### คำอธิบาย

ี คำสั่ง makekey สร้างคีย์ การเข้ารหัสสำหรับใช้กับโปรแกรมที่ดำเนินการเข้ารหัส โดยที่อินพุตและ เอาต์พุตโดยปกติคือไพพ์

ี คำสั่ง makekey อาน 10 อักขระจากอินพุตมาตรฐานและเขียน 13 อักขระไปที่เอาต์พุตมาตรฐาน 8 ตัวแรกของ 10 อักขระอิน พุตสามารถเป็นลำดับอักขระ ASCII ใดๆ ตามที่ระบุโดยพารามิเตอร์ ASCIICharacters สอง อักขระอินพุตสุดท้าย, ชื่อ salt, ถูกเลือกจากชุด 0 ถึง 9, a ถึง z, A ถึง Z, . (จุด) และ / (slash) อักขระ salt ถูก ทำซ้ำเป<sup>้</sup>นสองอักขระแรกของเอาต<sup>ั</sup>พุต 11 อักขระ ู เอาต์พุต ที่เหลือถูกเลือกจากชุดเดียวกัน เป็น salt และสร้างเอาต์พุตคีย์ ที่คุณใช<sup>้</sup>เป็นพารามิเตอร์คีย์การเข้ารหัสของโปรแกรม ที่ทำ การเข้ารหัส

### ตัวอย่าง

1. เมื่อต้องการสร้างคีย์การเข้ารหัสสำหรับอินพุตสตริง 1234567890, ให้พิมพ์ดังต่อไปนี้:

\$ makekey 1234567890

แล้วกดคีย์ Ctrl-D คีย์การเข้ารหัสต่อไปนี้ ถูกสร้างและ \$ (เชลล์พร้อมต์) ตามมาในทันทีต่อจาก คีย์ที่สร้างบนบรรทัด เดียวกัน:

90v744T/NXw1U\$

2. เมื่อต้องการอนุญาตให<sup>้</sup>makekey รับอินพุตสตริงผ่านไพพ์ให**้พิมพ์คำสั่งต่อไปนี้:** 

```
$ echo 1234567890 | makekey
```
3. เมื่อต้องการอนุญาตให้ makekey รับอินพุตสตริงจาก ไฟล์ให้พิมพ์คำสั่งต่อไปนี้:

```
$ cat infile
1234567890
```
\$ makekey < infile

อีกวิธีหนึ่ง คุณสามารถพิมพ์คำสั่งต่อไปนี้:

\$ cat infile | makekey

#### ข้อมูลที่เกี่ยวข้อง:

crypt, encrypt หรือ setkey

# ี คำสั่ง makemap

### วัตถุประสงค์

สร้างฐานข้อมูลแม็พสำหรับ sendmail

## ไวยากรณ์

makemap [-C-N-c CacheSize-d-D-e-f-l-o-r-s-t-u-v] Maptype Mapname

### คำอธิบาย

้คำสั่ง makemap สร้างฐานข้อมูลแม็พที่ใช<sup>้</sup> โดยการค<sup>้</sup>นหาแม็พที่ป**้อนในคำสั่ง sendmail ซึ่ง อ**่านอินพุตจากอินพุตมาตรฐานและ ี เอาต์พุตข้อมูลไปที่ Mapname ที่ระบุ

### พารามิเตอร์

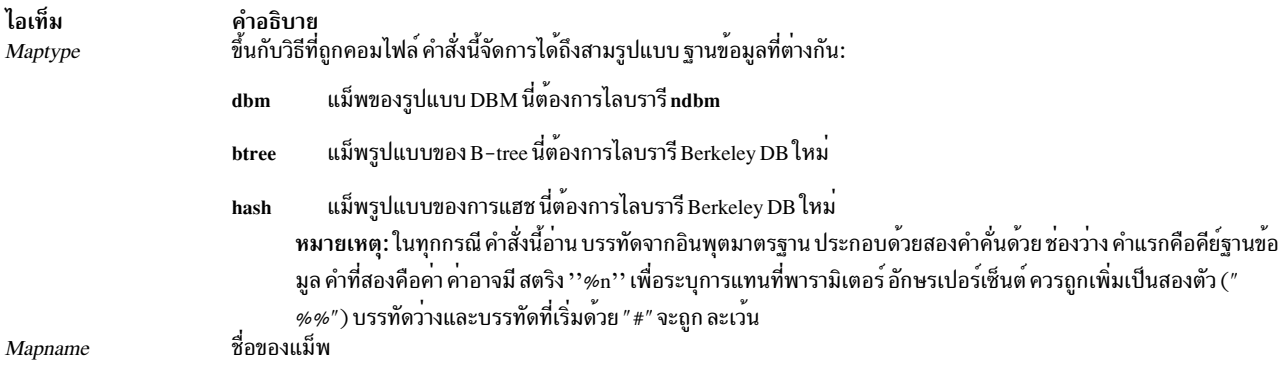

#### <span id="page-714-15"></span><span id="page-714-14"></span>หมายเหตุ: ท้ามใช้คำสั่ง makemap เพื่อสร้างฐานข้อมูล aliases แต่ newaliases ที่วางโทเค็นพิเศษลงในฐานข้อมูลซึ่งต้องการ โดยคำสั่ง sendmail

หากตั้งค<sup>่</sup>าอ็อพชัน TrustedUser ในไฟล์คอนฟิกูเรชัน s<mark>endmail</mark> และ makemap ถูกเรียกในฐานะผู้ใช<sup>้</sup> root ไฟล์ที่สร้างขึ้นจะเป็น เจ้าของโดยผู้ใช<sup>้</sup>ที่เชื่อถือได<sup>้</sup>ที่ระบุไว<sup>้</sup>

### แฟล็ก

<span id="page-714-7"></span><span id="page-714-6"></span><span id="page-714-5"></span><span id="page-714-4"></span><span id="page-714-3"></span><span id="page-714-2"></span><span id="page-714-1"></span><span id="page-714-0"></span>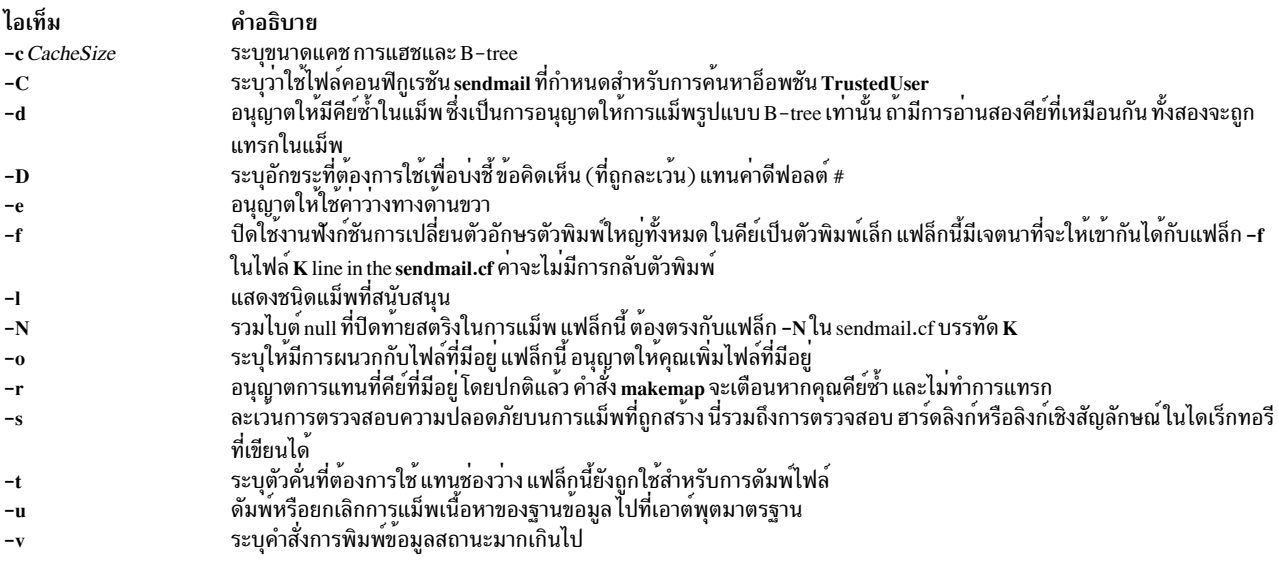

#### <span id="page-714-13"></span><span id="page-714-12"></span><span id="page-714-11"></span><span id="page-714-10"></span><span id="page-714-9"></span><span id="page-714-8"></span>ข้อมูลที่เกี่ยวข้อง:

คำสั่ง sendmail

# คำสั่ง man

### วัตถุประสงค์

### แสดงรายการคู่มือออนไลน์

### ไวยากรณ์

man [[[-c][-t][section]] | [-k|-f]][-F][-m][-Mpath][-r][-a] title...

#### คำอธิบาย

ี คำสั่ง man จัดให้มีข้อมูลอ<sup>้</sup>างอิง เกี่ยวกับหัวข้อ เช่น คำสั่ง รูทีนย**่อย และไฟล์ คำสั่ง man จัดให้มีรายละเอี**ยดคำสั่งหนึ่งบรรทัดที่ ระบุโดยชื่อ คำสั่ง man ยังจัดให้มีข้อมูลของคำสั่งทั้งหมด ที่รายละเอียดมีชุดของคีย์เวิร์ดที่ผู้ใช้ระบุ

คำสั่ง man จัดรูปแบบชุดของ หน้าคู่มือที่ระบุ ถ้าคุณระบุส่วนสำหรับพารามิเตอร์ section คำสั่ง man จะค้นหาในส่วนนั้นของ manual pages เพื่อหาหัวเรื่องที่ระบุด้วยพารามิเตอร์*title* คาของพารามิเตอร์*section* สามารถเป็นเลขอารบิคตั้งแต่ 1 ถึง 8 หรือ ตัวอักษร

ตัวอักษรส่วนได้แก่:

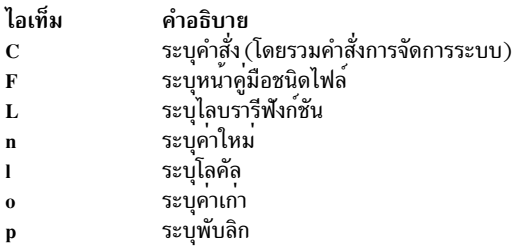

#### ่ หมายเหตุ: ตัวระบุส่วน n, l, o และ p จะไม่ใช้ได้ สำหรับการอ่านบนข้อมูลไฮเปอร์เท็กซ์ ซึ่งมีเอกสารคู่มือ ระบบปฏิบัติการ

#### หมายเลขส่วนได้แก่:

ไอเท็ม คำอธิบาย

- หายบบ บ<br>ระบุคำสั่งผู้ใช้และ daemons  $\mathbf{1}$
- ระบุการเรียกใช้ระบบและเคอร์เนลเซอร์วิส  $\overline{2}$
- ระบุรูทีนย่อย  $\mathbf{3}$
- ้ ระบุไฟล์พิเศษ ไดร์เวอร์อุปกรณ์ และฮาร์ดแวร์  $\overline{\mathbf{4}}$
- ระบุไฟล์คอนฟิกูเรชัน  $\overline{5}$
- ระบเกม 6
- ระบุคำสั่งเบ็ดเตล็ด  $\mathbf 7$
- ระบุคำสั่งการดูแลจัดการ และ daemons 8

หมายเหตุ: เอกสารคู่มือระบบปฏิบัติการในฐานข้อมูล ไฮเปอร์เท็กซ์ถูกจัดกลุ่มเป็นสามส่วนเท่านั้น:หน้าคู่มือคำสั่ง (ในส่วน 1 เทียบเท่ากับส่วน C), หน้าคู่มือรูทีนย่อย (ในส่วน 3, เทียบเท่า กับส่วน L) และหน้าคู่มือไฟล์ (ในส่วน 4, เทียบเท่ากับส่วน F) เมื่อค้นหาข้อมูลไฮเปอร์เท็กซ<sup>ี่</sup> การะบุส่วน 1, 6, 7 หรือ 8 จะดีฟอลต์เป็นหน้าคู่มือคำสั่ง, ส่วน 2 หรือ 3 จะดีฟอลต์ เป็นหน้าคู่ มือรูทีนย่อย และส่วน 4 หรือ 5จะดีฟอลต์เป็นหน้า คู่มือไฟล์

หากพารามิเตอร์*section* ถูกเว<sup>้</sup>น คำสั่ง man จะค<sup>้</sup>นหาทุกส่วนของ คู่มือ

ี พาธการค้นหาที่คำสั่ง man ใช้คือรายการไดเร็กทอรีคั่นด้วย : (โคลอน) ซึ่งสามารถพบไดเร็กทอรีย่อย คู่มือได<sup>้</sup>

คำสั่ง man แสดง หน้าค่มือดังนี้:

- 1. คำสั่ง man ค้นหาไดเร็กทอรี nroff (man?) ภายใต้ไดเร็กทอรี /usr/share/man
- 2. คำสั่ง man ค้นหาไดเร็กทอรีเวอร์ชันที่รูปแบบ (cat?) ภายใต<sup>้</sup>ไดเร็กทอรี /usr/share/man หากเวอร์ชันที่จัดรูปแบบมีอยู่ ี และหากมีเวลาที่แก้ไข ล่าสุดกว่าต้นทางคำสั่ง nroff คำสั่ง man จะแสดงเวอร์ชันที่จัดรูปแบบ มิฉะนั้น หน้าคู่มือ จะถูกจัด

้รูปแบบด้วยคำสั่ง nroff และแสดง หาก ผู้ใช้มีสิทธิ หน<sup>้</sup>าคู่มือที่จัดรูปแบบจะถูกฝากไว**้ในตำแหน**่ง ที่เหมาะสม เพื่อที่การ เรียกใช<sup>้</sup>ภายหลังของคำสั่ง man จะไม่ต้องจัดรูปแบบหน<sup>้</sup>าอีกครั้ง

หมายเหตุ: ไม่มีต้นทาง nroff สำหรับหน้าคู่มือที่กำหนด อย่างไรก็ตาม คุณสามารถใส่ต<sup>้</sup>นทาง nroff สำหรับหน้าคู่มือใน ไดเร็กทอรี่ man และคำสั่ง man ยังสามารถค*ั้*นหา และประมวลผลต้นทาง nroff

- 3. หากคำสั่ง man ไม่พบหน้าคู่มือใน ไดเร็กทอรี /usr/share/man/man หรือ /usr/share/man/cat คำสั่ง man จะค<sup>ั</sup>นหาพาธ ที่ระบุด้วยอ็อพชัน -M หรือตัวแปรสภาวะแวดล<sup>้</sup>อม MANPATH สำหรับไดเร็กทอรี nroff (man?) และไดเร็กทอรีเวอร์ชัน ที่จัดรูปแบบ (cat?).
- 4. หากคำสั่ง man ไม่พบหน้าคู่มือใน ไดเร็กทอรี /usr/share/man/man หรือ /usr/share/man/cat หรือไดเร็กทอรี man/cat ที่ผู้ใช้ระบุคำสั่ง man อ่านจากฐานข้อมูลไฮเปอร์เท็กซ์ ฐานข้อมูลไฮเปอร์เท็กซ์อยู่ในโครงสร้างไดเร็กทอรี /usr/share/ man/info และมีเอกสารคู่มือระบบปฏิบัติการ เมื่ออานจากฐานข้อมูลไฮเปอร์เท็กซ์ คำสั่ง man จะไม่ใส่หน้าคู่มือใดๆ ใน โครงสรางไดเร็กทอรี /usr/share/man/cat คำสั่ง man แปลงไฟล์ HTML เป็น ไฟล์ข้อความที่จัดรูปแบบเพื่อให<sup>้</sup>เหมาะสม ้กับบนหน้าจอ และแสดงหน้าคู่มือ โดยใช้คำสั่งที่อธิบายโดยตัวแปรสภาวะแวดล้อม PAGER
- 5. หากคำสั่ง man ไม่พบหน้าคู่มือใน ฐานข้อมูลไฮเปอร์เท็กซ์ที่อยู่ในโครงสร้างไดเร็กทอรี /usr/share/man/info คำสั่งจะ ้คนหาฐานข้อมูลไฮเปอร์เท็กซ์ที่ผู้ใช้ กำหนดเอง (ผ่าน -M หรือ MANPATH) ฐานข้อมูลไฮเปอร์เท็กซ์ ที่ผู้ใช้กำหนดเอง ้ควรเป็นไปตามโครงสร้างไดเร็กทอรีต่อไปนี้:

BasePath[/%{L|l]}]/DocLibraryname/Section/command\_or\_routine\_or\_filename.htm

โดยที่:

- %L แทนรูปแบบภาษา ISO ที่ระบุโดยใช LC\_MESSAGES, %1 แทนอักขระ 2 ตัวแรกของรูปแบบภาษา ISO ที่ระบุโดย ใช้ LC\_MESSAGES ตัวอย่างเช่น สำหรับ LC\_MESSAGES=en\_US เอกสารสามารถวางอยู่ใน Path/en\_US หรือ Path/  $en$
- DocLibraryname แทนชื่อของไลบรารีเอกสารคู่มือ
- · Section แทนชื่อส่วน ซึ่งต้องเป็นค่าใดค่าหนึ่ง ต่อไปนี้:
	- cmds-แทนส่วนคำสั่ง
	- libs-แทนส่วนไลบรารี
	- files-แทนส่วนไฟล์

หมายเหตุ: หากระบุอ็อพชัน -m ดังนั้น การค<sup>้</sup>นหาหน<sup>้</sup>าคู่มือจะทำตามลำดับพาธที่ระบุ ผานตัวแปรสภาวะแวดล<sup>้</sup>อม -M หรือ MANPATH เท<sup>่</sup>านั้น

เมื่อเข้าถึงฐานข้อมูล HTML man จะค้นหาใน ไลบรารีระบบปฏิบัติการก่อนที่จะดำเนินต่อไปยังไลบรารี LPP อื่นๆ ภายใน ไลบ รารีเหลานี้ จะประมวลผลข้อมูลตามลำดับต่อไปนี้:

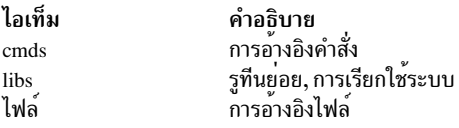

หากเอาต์พุตมาตรฐานเป็น tty คำสั่ง man ไพพ์เอาต์พุตโดยใช้คำสั่ง more กับแฟล็ก -s และ -v แฟล็ก -s กำจัดบรรทัดว**่**าง หลายๆ บรรทัด และหยุดหลังแต่ละหน้าบนหน้าจอ แฟล็ก -v ไม่แสดงอักขระที่ไม่มีการพิมพ์ บนหน้าจอ ในการเลื่อนต่อ ให้กด space bar ในการเลื่อนเพิ่ม 11 บรรทัดเมื่อเอาต์พุตหยุด ให้กดลำดับปุ่ม Ctrl-D

ี ตัวแปรสภาวะแวดล<sup>้</sup>อม PAGER สามารถถูกตั้งค<sup>่</sup>าเป็น <sub>Pager</sub> ใดก็ได*้*ที่ต้องการ ค่าดีฟอลต์คือคำสั่ง more ในการเปลี่ยน pager ดีฟอลต์ให้ป<sup>้</sup>อน:

PAGER=Somepager export PAGER

ตัวอย่างเช่น หากมีหน้าคู่มือที่กำหนดเองซึ่ง ถูกจัดรูปแบบด้วยอักขระป๋อนบรรทัดย้อนกลับหรือแบ่งส่วน ตัวแปรสภาวะแวด ล้อม PAGER อาจถูกตั้งคาเป็น /usr/bin/pg เพื่อให้อักขระป๋อนบรรทัดไม่ถูกพิมพ์เป็นอักขระควบคุม โพรซีเดอร์นี้ ไม่จำเป็น สำหรับหน้าคู่มือ

เมื่อคำสั่ง man ใช้ฐานข้อมูล ไฮเปอร์เท็กซ์ คำสั่งสามารถเรียกข้อมูลหลายๆ หัวข้อย่อยได้ ตัวอย่างเช่น man open แสดงหลาย หัวข้อย่อย การใช้ SIGINT (Ctrl-C) จะออกจากคำสั่ง man โดยสมบูรณ์ อีก นัยหนึ่ง the man open close ยังแสดงหลาย หัวข้อ ย่อยแต่การใช<sup>้</sup> SIGINT (Ctrl-C) ทำให<sup>้</sup> man จะแสดงข้อมูลคำสั่ง close แทน การออกจากการทำงาน การใช<sup>้</sup> SIGINT (Ctrl-C) อีกครรั้งจะออกจากคำสั่ง man โดยสมบรณ์

เมื่อระบุหนึ่งในไลบรารีรูทีน Network Computing System ที่มี \$ (เครื่องหมายดอลลาร์) ในชื่อของไลบรารี ให<sup>้</sup>ปอน\(แบคส แลช) หน้า \$

### แฟล็ก

<span id="page-717-8"></span><span id="page-717-7"></span><span id="page-717-6"></span><span id="page-717-5"></span><span id="page-717-4"></span><span id="page-717-3"></span><span id="page-717-2"></span><span id="page-717-1"></span><span id="page-717-0"></span>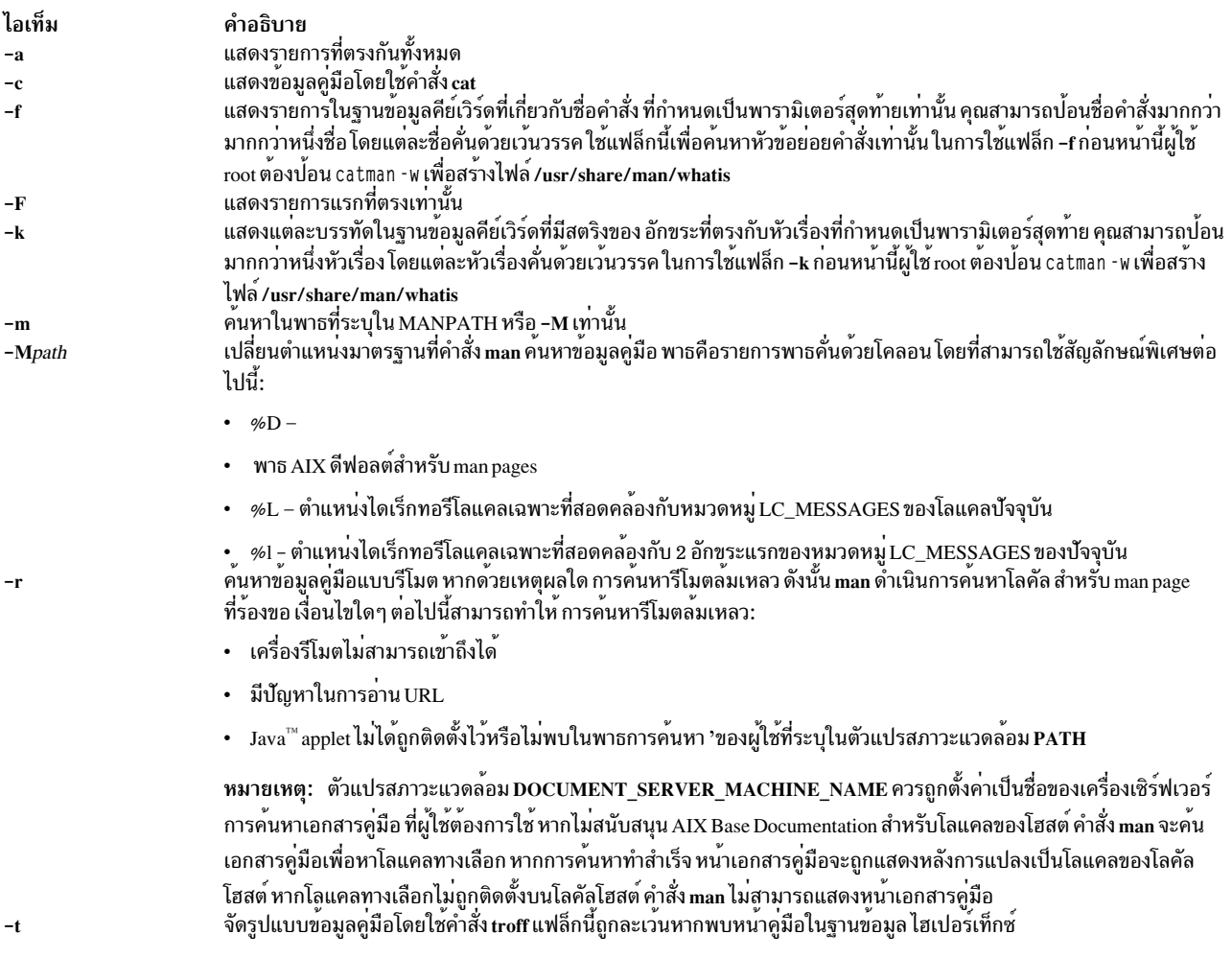

#### สถานะออก

คำสั่งนี้จะส่งคืนค่าออกดังต่อไปนี้:

ไอเท็ม คำอธิบาย ดำเนินการเป็นผลสำเร็จ  $\Omega$ มีข้อผิดพลาดเกิดขึ้น  $>0$ 

#### ตัวอยาง

1. ในการแสดงข้อมูลเกี่ยวกับคำสั่ง grep ให<sup>้</sup>ปอนคำสั่งต่อไปนี้:

man grep

2. ในการแสดงข้อมูลเกี่ยวกับไลบรารีรูทีน rpc\_\$register ให้ปอนคำสั่งต่อไปนี้:

```
man rpc_\$register
```
3. ในการแสดงรายการทั้งหมดในฐานข้อมูลคีย์เวิร์ด /usr/share/man/whatis ที่มีสตริง "mkdir" ให้ปอนคำสั่งต่อไปนี้:

man -k mkdir

เอาต์พุต เทียบเท่ากับคำสั่ง apropos คุณได้รับ เอาต์พุตจากแฟล็ก -k ต่อเมื่อฐานข้อมูลคีย์เวิร์ด /usr/share/man/whatis มีอยแล้ว

4. ในการแสดงรายการทั้งหมดจากฐานข้อมูลคีย์เวิร์ด ที่สัมพันธ์กับคำสั่ง nroff และ troff ให้ปอนคำสั่งต่อไปนี้:

```
man -f nroff troff
```
เอาต์พุต เทียบเท่ากับคำสั่ง whatis คุณได<sup>้</sup>รับ เอาต์พุตจากแฟล็ก -f ต่อเมื่อฐานข้อมูลคีย์เวิร์ด /usr/share/man/whatis มีอยแลว

5. ในการแสดงคำสั่ง ftp ทั้งหมด ที่สัมพันธ์กับหัวข<sup>้</sup>อย่อยในพาธ /usr/share/man หรือ /usr/share/man/local ให<sup>้</sup>ปอนคำสั่ง ี ต่อไปบี้∙

```
man -M/usr/share/man:/usr/share/man/local ftp
```
ี 6. ในการแสดงรายการที่ตรงกันทั้งหมดให**้ป**กนคำสั่งต่อไปนี้:

```
man -a title
```
7. ในการแสดงเฉพาะรายการแรกที่ตรงกันเท่านั้นให้ป้อนคำสั่งต่อไปนี้:

```
man -F title
```
8. ในการค้นหาในพาธที่ระบุใน MANPATH หรือ -M เท่านั้น ให**้ป**้อนคำสั่งต่อไปนี้:

```
man -m -M PATH title
```
9. ในการค<sup>้</sup>นหาใน PATH ที่ผู้ใช้กำหนดเอง ให<sup>้</sup>ปอนคำสั่งต่อไปนี้:

man -M PATH title

## ไฟล์

ไอเท็ม /usr/bin/man /usr/share/man /usr/share/man/cat?/\* /usr/share/man/whatis /usr/share/man/man?/\*

# ข้อมูลที่เกี่ยวข้อง:

คำสั่ง apropos  $\mathring{\mathsf{n}}$ าสั่ง catman คำสั่ง whatis คำสั่ง whereis

## คำสั่ง manage\_disk\_drivers

### วัตถุประสงค์

แสดงข้อมูลเกี่ยวกับตระกูลของหน่วยเก็บ และไดร์วอร์ที่จัดการกับแต่ละตระกูลหรือเปลี่ยนไดร์วอร์ที่จัดการกับ ตระกูลของ หน่วยเก็บ

### ไวยากรณ์

manage\_disk\_drivers [-1]

manage disk drivers [-d [device]] [-o [driver\_option]

manage disk drivers [-h]

### คำอธิบาย

ี คำสั่ง manage\_disk\_drivers แสดงรายการของตระกูลของหน่วยเก็บและไดร์วอร์ที่จัดการ หรือสนับสนุนแต่ละตระกูล กลุ่ม หน่วยเก็บ เป็นโมเดลหน่วยเก็บ ดิสก์ทั้งหมดภายในกลุ่มต้องถูกจัดการโดยไดร์เวอร์ เหมือนกัน

ไดรเวอร์ที่สนับสนุนมีอยู่สองชนิดคือ: multipath I/O (MPIO) และไม่ใช<sup>่</sup> MPIO ผู้ใช<sup>้</sup> ส่วนใหญ่เลือกเวอร์ชัน MPIO ของไดร เวอร์ (AIX AAPCM หรือ AIX APPCM) ซึ่งเป็นลักษณะการทำงานดีฟอลต์ อย่างไรก็ตาม มีกรณีที่ ติดตั้งไดรเวอร์แบบหลายพาธ ของบริษัทอื่น ในกรณีนี้ คุณอาจต<sup>้</sup>องการปิดใช<sup>้</sup>งานคุณลักษณะ AIX MPIO ในตัว คุณสามารถทำการดำเนินการนี้โดยการ เลือกอ็อพชัน AIX non MPIO เป็นอ็อพชันไดรเวอร์

หมายเหตุ: ตระกูลหน่วยเก็บข้อมูลบางตระกูลไม่สนับสนุนไดรเวอร์ AIX\_non-MPI0

ี ถ้าคุณระบุแฟล็ก -d พร้อมกับชื่ออุปกรณ์หน่วยเก็บข้อมูล คำสั่ง manage\_disk\_drivers จะเปลี่ยนการเลือกไดรเวอร์เป็นไดร เวอร์สำรองที่ สนับสนุน ซึ่งมีการระบุไว้ด้วยแฟล็ก -o

ี คำสั่ง manage disk drivers บันทึกฐานข้อมูล Object Data Manager (ODM) ที่สะท้อนถึงการเปลี่ยนแปลงไดรเวอร์ และ แสดงข้อความเพื่อรีสตาร์ทระบบ เพื่อให้ การเปลี่ยนแปลงมีผลบังคับใช้

คำอธิบาย มีคำสั่ง man โครงสร้างไดเร็กทอรีคู่มือมาตรฐาน ไดเร็กทอรีที่มีหน้าที่จัดรูปแบบลวงหน้า มีฐานข้อมูลคีย์เวิร์ด ไดเร็กทอรีที่มีหน<sup>้</sup>าคู่มือที่จัดรูปแบบ nroff
### แฟล็ก

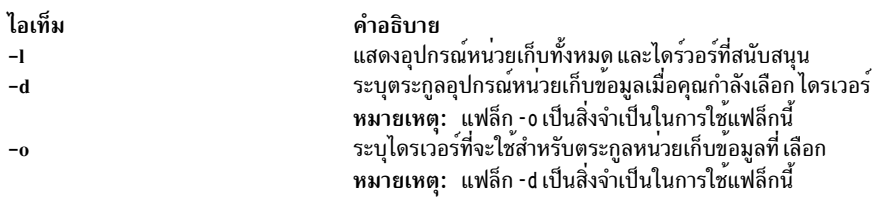

### อ็อพชันไดรเวอร์NO\_OVERRIDE

ถ้าแอ็ตทริบิวต์ไดรเวอร์ปัจจุบันมีการตั้งค่าเป็น NO\_OVERRIDE, ระบบปฏิบัติการ AIX จะเลือกโมดูลการควบคุมพาธสำรอง (PCM) เช่น Subsystem Device Driver Path Control Module (SDDPCM) ถ้ามีการติดตั้งไว้

### ตัวอยาง

1. หากต<sup>้</sup>องการแสดงตระกูลหน่วยเก็บทั้งหมกและไดร์วอร์ที่สนับสนุนให<sup>้</sup>ปอนคำสั่งต่อไปนี้:

manage\_disk\_drivers -1

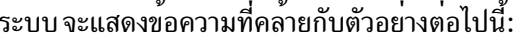

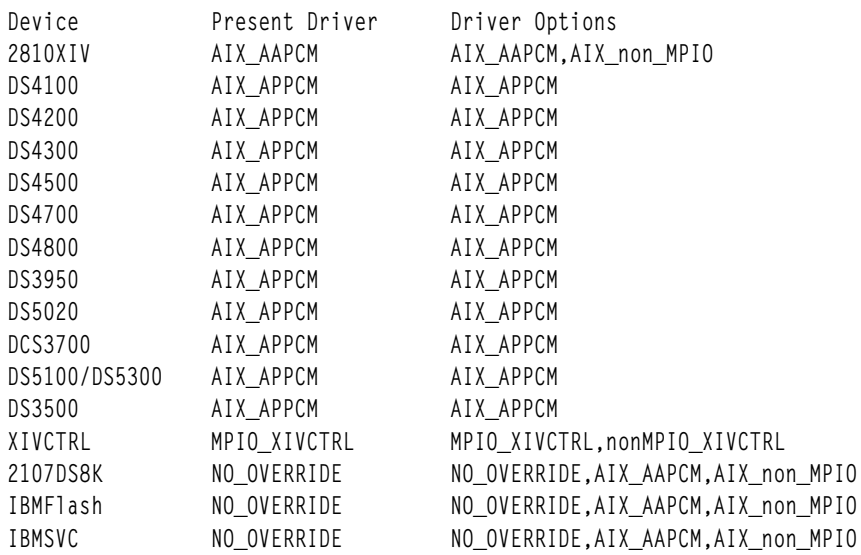

2. เมื่อต้องการปรับเปลี่ยนไดรเวอร์เพื่อใช<sup>้</sup>อ็อพชัน AIX\_non\_MPI0 ที่จัดการกับ อุปกรณ์ 2810XIV ให<sup>้</sup>ปอนคำสั่งต่อไปนี้:

```
manage_disk_drivers -d 2810XIV -o AIX_non_MPIO
```
#### ระบบ จะแสดงข้อความที่คล้ายกับตัวอย่างต่อไปนี้:

```
# manage_disk_drivers -d 2810XIV -o AIX_non_MPIO
********************* ATTENTION **************************
For the change to take effect the system must be rebooted
```
#### สิ่งอ<sup>้</sup>างอิงที่เกี่ยวข้อง:

"คำสั่ง mpio\_get\_config" ในหน้า 997

#### ข้อมูลที่เกี่ยวข้อง:

Multiple Path I/O

# ี คำสั่ง managefonts

## วัตถุประสงค์

ให้ผู้ใช้มีอินเตอร์เฟสแบบเมนูอย่างง่าย เพื่ออัพเดตหรือ เปลี่ยนชุดตระกูลฟอนต์ที่ติดตั้งบนระบบ

หมายเหตุ: คุณต<sup>้</sup>องมีสิทธิผู้ใช<sup>้</sup> root ในการรันสคริปต<sup>์</sup> managefonts สคริปต์ managefonts มีอยู่ในไฟล<sup>์</sup> /usr/lib/ps/ ditroff.fonts/managefonts

## ไวยากรณ์

managefonts [ Option ]

### รายละเอียด

คำสั่ง managefonts จัดเตรียมอินเตอร์เฟสเมนูแบบธรรมดาให้กับผู้ใช้เพื่ออัพเดตหรือ เปลี่ยนแปลงชุดของตระกูลฟอนต์ที ติดตั้งบนระบบ ถ้าไม่มีอาร์กิวเมนต์บรรทัดคำสั่ง จะใช้อินเตอร์เฟสแบบเมนู อาร์กิวเมนต์บรรทัดคำสั่งสามารถถูกใช้เพื่อจัด เตรียม การทำงานเช่นเดียวกับการเลือกเมนู

ชุดของตระกูลฟอนต์ถูกติดตั้งบนระบบเมื่ อ็อพชัน TranScript Tools ของ Text Formatter Services Package ถูกติดตั้งบน ์ ระบบ ดีฟอลต์เซ็ตอัพนี้มี 13 ฟอนต์มาตรฐาน ประกอบด้วยตระกูลฟอนต์ Times, Courier และ Helvetica คุณสามารถใช้ โปรแกรมที่เรียกโดยคำสั่ง managefonts เพื่อลบ คอนฟิกูเรชันปัจจุบันและแทนที่ด้วยคาใหม่ มีแพ็กเกจที่กำหนดไว<sup>้</sup>แล้ว ของ ิตระกูลฟอนต์ที่สามารถถูกติดตั้งด้วยวิธีนี้:

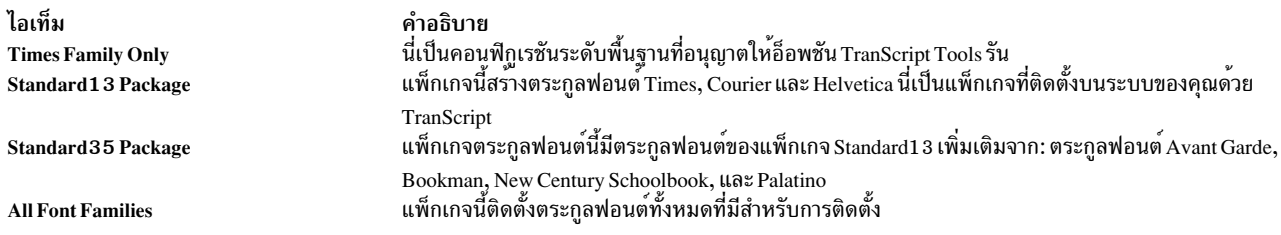

คุณยังสามารถใช้คำสั่ง managefonts เพื่อเพิ่มหนึ่งตระกูลฟอนต์ใหม่ต่อครั้ง เมนูของฟอนต์ที่มีอยู่ถูกแสดง และผู้ใช้สามารถ เลือกตระกูลฟอนต์ที่ต้องการสร้างได<sup>้</sup>โปรแกรม ป<sup>้</sup>องกันการสร้างตระกูลฟอนต์ที่ติดตั้งไว*้*แล้ว

คำสั่ง managefonts มีจอภาพ วิธีใช้เพื่อช่วยเหลือผู้ใช้ในการติดตั้งตระกูลฟอนต์

#### หมายเหตุ:

- 1. ตระกูลฟอนต์ไม่สามารถถูกลบได้โดยตรง เมื่อต้องการลบ ตระกูลฟอนต์ สิ่งที่จำเป็นขั้นแรกคือติดตั้งแพ็กเกจที่มี ชุดย่อยขั้นต่ำของตระกูลที่ต้องการ หลังจากแพ็กเกจถูกติดตั้ง เป็นไปได้ที่จะ เพิ่มตระกูลฟอนต์ หนึ่งตระกูลฟอนต์ ต่อครั้ง จากเมนู Individual Fonts ตัวอย่าง ถ้าคอนฟิกูเรชันปัจจุบันของคุณคือ Times, Courier และ Helvetica และ คุณต้องการ เพียง Times และ Courier คุณสามารถใช้โปรแกรม managefonts เพื่อติดตั้ง Times Only Package
- 2. ไม่มีไวยากรณ์บรรทัดคำสั่งเทียบเท่า กับรายการเมนูในโปรแกรม managefonts

อาร์กิวเมนต์บรรทัดคำสั่งทำตามลำดับ ที่ถูกกำหนด, อานข้อมูลจากซ้ายไปขวา ต่อไปนี้เป็นค่าที่ใช้ได้ สำหรับพารามิเตอร์ option และความหมาย:

ไอเท็ม คำอธิบาย ้เตรียมข้อมูลเบื้องต้นสำหรับการติดตั้งฟอนต์แพ็กเกจ init<sub>0</sub> ลบไฟล์ชั่วคราวทั้งหมดและฟอนต์ที่ติดตั้งก่อนหนานี้ clean ลบไฟล์ชั่วคราว ฟอนต์ที่ติดตั้งกอนหนานี้ และ ไฟล์ฟอนต์ TranScript troff ที่ติดตั้ง ทั้งหมด cleanall ติดตั้งฟอนต์ Standard 13 default standard13 ติดตั้งฟอนต์ Standard 13 ติดตั้งฟอนต์ Standard 35 standard35 ทั้งหมด ติดตั้งฟอนต์ที่เป็นไปได*้*ทั้งหมด **CourierFamily** ติดตั้ง Courier Family **HelveticaFamily** ติดตั้ง Helvetica Family ติดตั้ง Helvetica Narrow Family **HelvNarrowFamily AvantGardeFamily** ติดตั้ง Avant Garde Family **BookmanFamily** ติดตั้งBookman Family ติดตั้ง Garamond Family GaramondFamily **LubalinFamily** ติดตั้ง Lubalin Family ติดตั้ง New Century Family **NewCenturyFamily OptimaFamily** ติดตั้ง Optima Family **PalatinoFamily** ติดตั้ง Palatino Family **SouvenirFamily** ติดตั้ง Souvenir Family **ZapfFamily** ติดตั้ง Zapf Family **BaseFamily** ติดตั้ง Base Family เช่น Times Roman

### ตัวอย่าง

1. เมื่อต<sup>้</sup>องการติดตั้งฟอนต<sup>์</sup> standard 13:

managefonts cleanall standard13

- 2. เมื่อต<sup>้</sup>องการฟอนต<sup>์</sup> standard 35: managefonts cleanall standard35
- 3. เมื่อต้องการติดตั้งฟอนต์ทั้งหมด: managefonts cleanall all
- 4. เมื่อต้องการติดตั้ง Courier Family (Times Roman หรือ Base Family ต้องถูกติดตั้งอยู่ก่อน):

managefonts init0 CourierFamily clean

#### ข้อมูลที่เกี่ยวข้อง: คำสั่ง enscript คำสั่ง psrev คำสั่ง psdit คำสั่ง psplot

## ี คำสั่ง mant

### วัตถุประสงค์

หน้าคู่มือ Typesets

### ไวยากรณ์

mant [-M Media] [-a] [-c] [-e] [-t] [-z] [-T Name] [troffFlags] [File ... |-]

#### คำอธิบาย

ี คำสั่ง mant ใช<sup>้</sup>แมโครหน*้*า คู่มือ (แมโครแพ็กเกจ man ) เพื่อเรียงพิมพ์หน้าคู่มือ พารามิเตอร*์ File* ระบุไฟล์ที่จะประมวลผล โดยคำสั่ง mant ไฟล์ต้องแสดงหลังแฟล็กทั้งหมด หากไม่ระบุชื่อไฟล์ คำสั่ง mant จะพิมพ์รายการแฟล็ก หากระบุ - (เครื่อง หมายลบ) สำหรับพารามิเตอร์*File* อินพุตมาตรฐานจะถูกอ่าน

่ คำสั่ง mant มีแฟล็ก เพื่อระบุการดำเนินการก่อนการประมวลผลโดยคำสั่ง tbl คำสั่ง cw หรือคำสั่ง eqn แฟล็กจากคำสั่ง troff สามารถระบด้วยพารามิเตอร์ troffFlags

หากอินพุตมีบรรทัดคำสั่ง troff ที่ประกอบด*้*วยสตริง <sup>,</sup> \" x (เครื่องหมายคำพูดเดี่ยว, แบคสแลช, เครื่องหมายคำพูดคู่, x) โดยที่ x คือการรวมใดๆ ของตัวอักษร สามตัว c, e และ t และโดยที่มีหนึ่งอักขระที่แน่นอนรหว่างเครื่องหมายคำพูด คู่ และ x ี ดังนั้นอินพตถกประมวลผล ผ่านการรวมของคำสั่ง cw ที่เหมาะสม คำสั่ง eqn และคำสั่ง tbl ตามลำดับ โดยไม่คำนึงถึงอ็อพชัน บรรทัดคำสั่ง

หมายเหตุ: ใช้แฟล็ก -oList ของคำสั่ง troff เพื่อระบุช่วงของหน้าที่จะเป็นเอาต์พุต การเรียกใช้คำสั่ง mant ที่มี อย่างน้อย หนึ่งแฟล็ก -c, แฟล็ก -e, แฟล็ก -t และแฟล็ก - (เครื่องหมายลบ) ร่วมกับแฟล็ก -oList ของคำสั่ง troff ให้ข้อความ broken pipe ถ้า หน้าสุดท้ายของเอกสารไม่ได้ถูกระบุด้วยตัวแปร*List* ข้อความไพพ์ที่แยกออก ไม่ได<sup>้</sup>บงชี้ถึงปัญหาใดๆ ู<br>และสามารถละเว<sup>้</sup>นได**้** 

คำสั่ง mant ที่ต**่างจากคำสั่ง troff จะไพพ์เอาต์พุตไปยัง**ตัวประมวลผลภายหลัง โดยอัตโนมัติ ตามค**่าแฟล็ก ตัวแปรสภาวะแวด** ล้อม หรือ ค่ากำหนดดีฟอลต์ต่อไปนี้ ยกเว้นมีการร้องขอโดยเฉพาะเพื่อมิให้ทำเห่นนั้น:

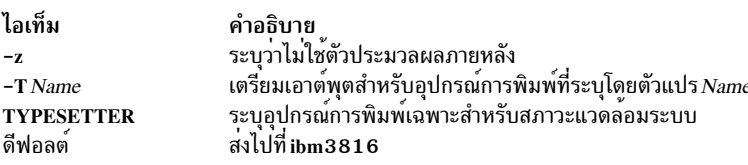

แฟล็ก นอกเหนือจากที่อยู่ในรายการต่อไปนี้ จะถูกส่งไปยังคำสั่ง troff หรือไปยังแมโครแพ็กเกจ ตามความเหมาะสม แฟล็กทั้ง หมดตั้งถกแสดงก่อนชื่อไฟล์ที่ระบ

### แฟล็ก

แฟล็กทั้งหมดต<sup>้</sup>องปรากฎก**่อนชื่อไฟล**์ที่ระบุ

<span id="page-723-2"></span><span id="page-723-1"></span><span id="page-723-0"></span>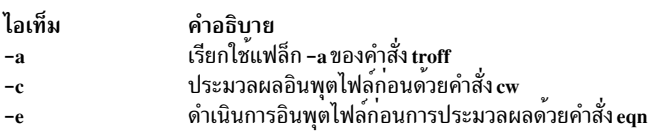

<span id="page-724-2"></span><span id="page-724-1"></span><span id="page-724-0"></span>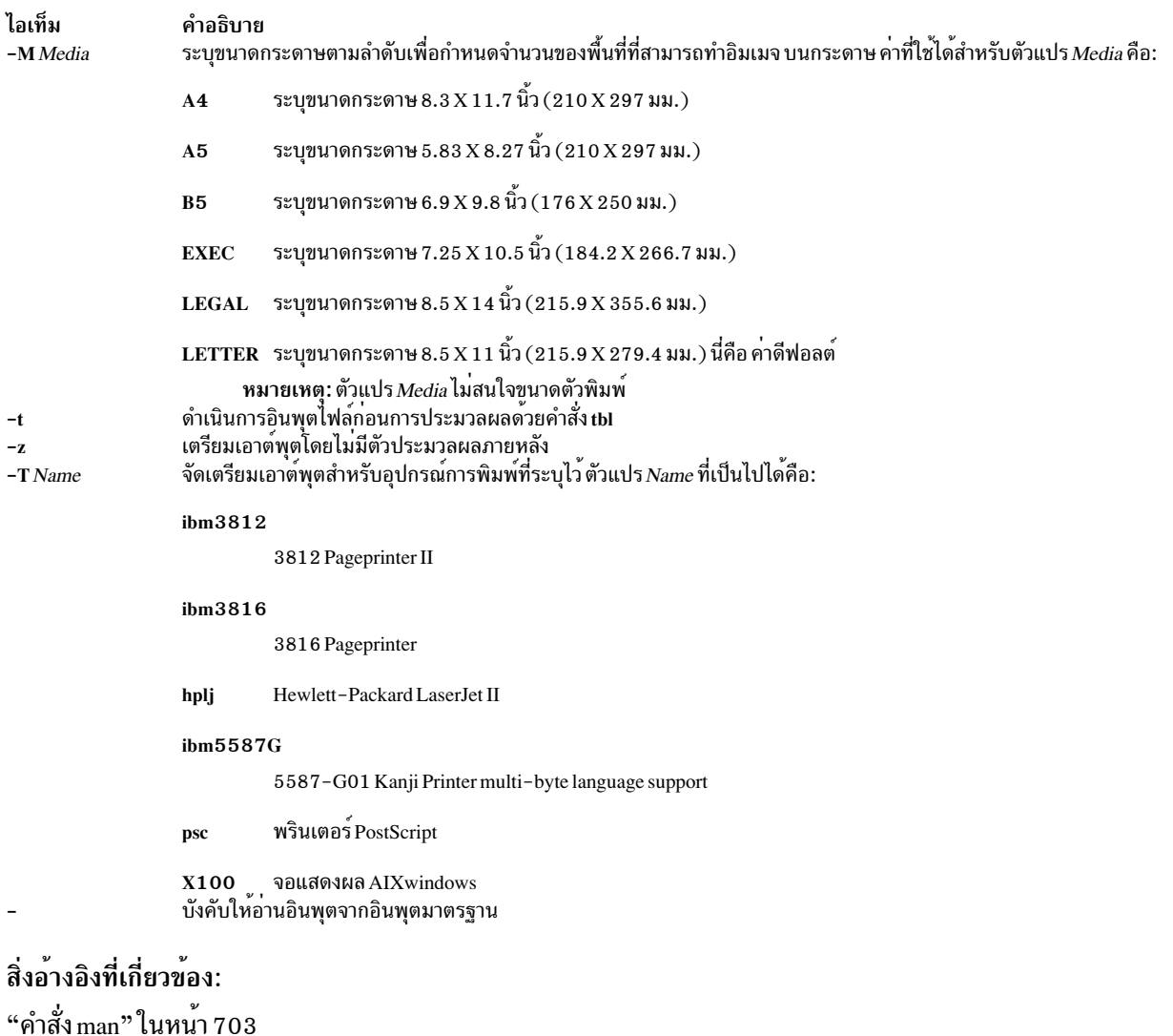

```
ข้อมูลที่เกี่ยวข้อง:
คำสั่ง cw
คำสั่ง eqn
คำสั่ง nroff
คำสั่ง\operatorname*{troff}
```
# ทำเครื่องหมาย mark

# วัตถุประสงค์

สร้าง แก<sup>้ไ</sup>ข และแสดงลำดับข<sup>้</sup>อความ

## ไวยากรณ์

mark [+Folder] [-list] [-sequence Name [Messages...] [-add |-delete] [-zero |-nozero] [-public |-nopublic]]

#### คำอธิบาย

ทำเครื่องหมาย mark สร้าง ลบ เพิ่ม และแสดงข้อความในลำดับ ทำเครื่องหมาย mark โดยดีฟอลต์แสดงลำดับทั้งหมดและข้อ ความของลำดับสำหรับโฟลเดอร์ปัจจุบัน ถ้าคุณใช้แฟล็ก -add หรือ -delete คุณต้องใช้แฟล็ก -sequence ด้วย เมื่อข้อความทั้ง หมด ถูกลบจากลำดับ คำสั่ง mark ลบชื่อลำดับ ออกจากโฟลเดอร์

เมื่อต้องการสร้างลำดับใหม่ให้ป<sup>้</sup>อนแฟล็ก -sequence ที่มีชื่อของลำดับที่คุณต้องการสร*้*าง คำสั่ง mark สร้างลำดับเริ่มต้นด้วย ข้อความ ปัจจุบัน โดยดีฟอลต์คำสั่ง mark วางลำดับไว้ใน โฟลเดอร์ปัจจุบัน หากคุณระบุโฟลเดอร์ไว<sup>้</sup> โฟลเดอร์นั้น จะกลาย เป็นโฟลเดอร์ปัจจุบัน

#### แฟล็ก

<span id="page-725-9"></span><span id="page-725-8"></span><span id="page-725-7"></span><span id="page-725-6"></span><span id="page-725-5"></span><span id="page-725-4"></span><span id="page-725-2"></span><span id="page-725-1"></span><span id="page-725-0"></span>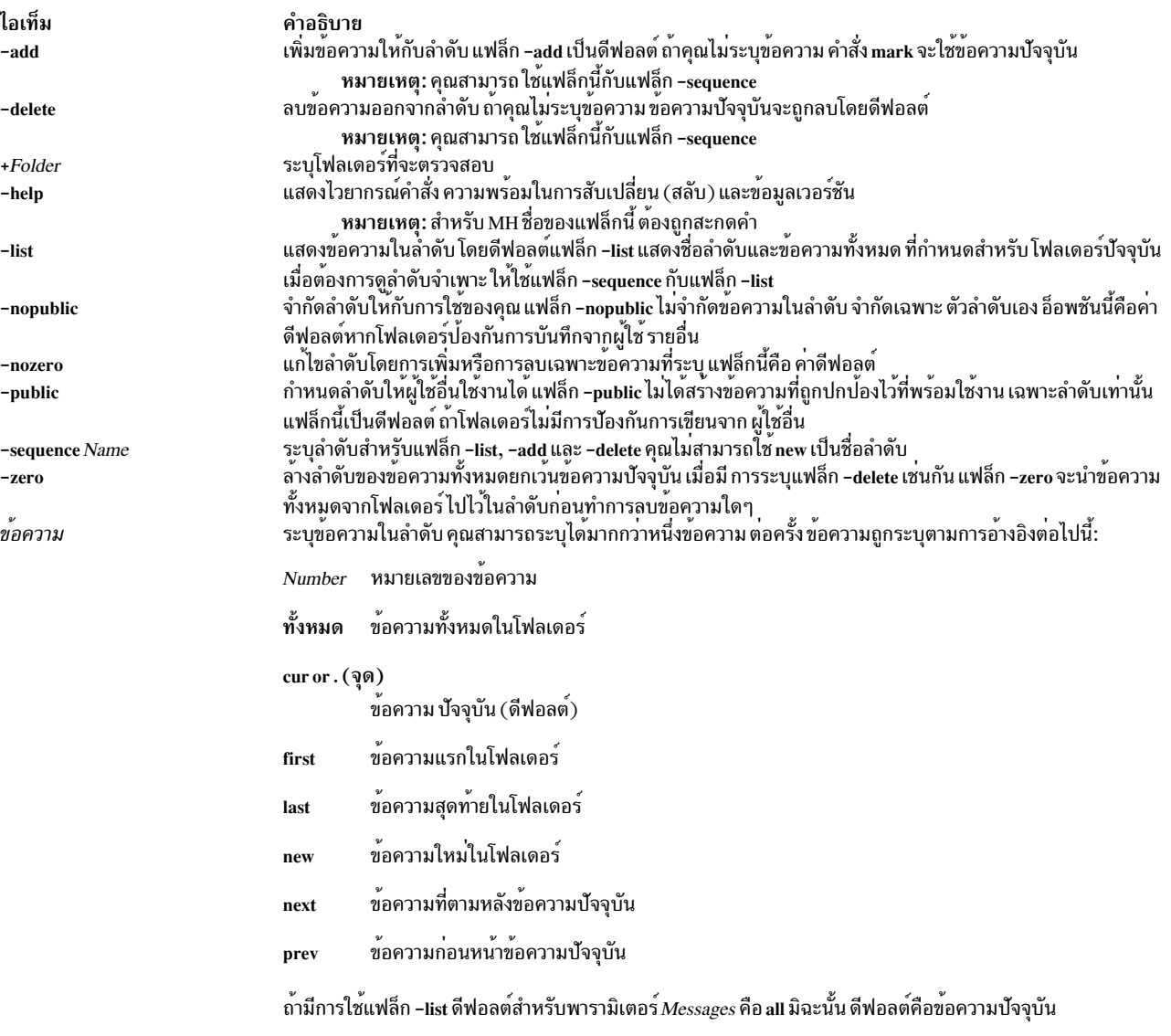

### <span id="page-725-3"></span>รายการโปรไฟล์

รายการต่อไปนี้พบในไฟล<sup>์</sup> UserMHDirectory/context :

ไอเท็ม คำอธิบาย ระบุดีฟอลต์ของโฟลเดอร์ปัจจุบัน Current-Folder:

#### รายการต่อไปนี้พบในไฟล์ \$HOME/.mh profile:

ไอเท็ม คำอธิบาย Path: ระบุไดเร็กทอรี MH

#### ้ความปลอดภัย

Attention RBAC users and Trusted AIX users: This command can perform privileged operations. Only privileged users can run privileged operations. For more information about authorizations and privileges, see Privileged Command Database in Security. For a list of privileges and the authorizations associated with this command, see the Issecattr command or the getcmdattr subcommand.

#### ตัวอยาง

1. เมื่อต้องการดูรายการของลำดับทั้งหมดที่กำหนดสำหรับโฟลเดอร์ปัจจุบันให้ปอน:

mark

```
ระบบแสดงข้อความ ที่เหมือนดังต่อไปนี้:
```
cur: 94 test: 1-3 7 9

ในตัวอย่างนี้ ข้อความ 94 คือ หมายเลขข้อความปัจจุบันในโฟลเดอร์ปัจจุบัน ลำดับข<sup>้</sup>อความชื่อ test มีหมายเลขข<sup>้</sup>อความ 1, 2, 3, 7 และ 9

2. เมื่อต้องการดูรายการของลำดับทั้งหมดที่กำหนดสำหรับโฟลเดอร์meetings ให้ป<sup>้</sup>อน:

```
mark +meetings
```
ระบบแสดงข้อความ ที่เหมือนดังต่อไปนี้:

 $cur: 5$ dates: 12 15 19

3. เมื่อต้องการสร้างลำดับข้อความใหม่ชื่อ schedule ในโฟลเดอร์ปัจจุบัน ให้ป<sup>้</sup>อน:

mark -sequence schedule

ระบบ แสดงเชลล์พร้อมต์ระบุว่าลำดับ schedule ถูกสร้างขึ้น โดยดีฟอลต์ ระบบเพิ่มข<sup>้</sup>อความปัจจุบัน ให**้กับลำดับใหม**่ 4. เมื่อต้องการลบข้อความ 10 จาก ลำดับ schedule ให้ป้อน:

mark -sequence schedule 10 -delete

### ไฟล์

ไอเท็ม \$HOME/.mh\_profile /usr/bin/mark

คำอธิบาย ระบุโปรไฟล์ผู้ใช<sup>้</sup> MH มีคำสั่ง mark

#### ข้อมูลที่เกี่ยวข้อง:

คำสั่ง pick  $\mathring{\mathsf{n}}$ าสั่ง mh alias คำสั่ง mh\_profile แก็พพลิเคชันเมล์

# คำสั่ง mesg

### วัตถุประสงค์

้อนุญาตหรือปฏิเสธข้อความ write

### ไวยากรณ์

 $mesg[n|y]$ 

### คำอธิบาย

คำสั่ง mesg ควบคุมว่าผู้ใช้ อื่นบนระบบสามารถส่งข้อความไปที่คุณด้วยคำสั่ง write หรือคำสั่ง talk การเรียกโดยไม่มีอาร์กิว ู<br>เมนต์, คำสั่ง mesg จะแสดงการตั้งค่าสิทธิของข้อความของเวิร์กสเตชันในปัจจุบัน

กระบวนการเริ่มเซลล์อนุญาตข้อความโดยดีฟอลต์ คุณสามารถเขียนทับการดำเนินการดีฟอลต์นี้โดยรวมบรรทัด mesg n ใน<br>ไฟล์ \$HOME/.profile ของคุณ ผู้ใช้ที่มี สิทธิเป็นผู้ใช<sup>้</sup> root สามารถส่งข<sup>้</sup>อความ write ไปที่เวิร์กสเตชันทั้งหมด ไม่ว

ถ้าคุณเพิ่ม mesg y ให้กับ \$HOME/.profile ของคุณ คุณจะสามารถรับข้อความจาก ผู้ใช้อื่นผ่านคำสั่ง write หรือคำสั่ง talk

ี ถ้าคุณเพิ่ม mesg n ให้กับ \$HOME/.profile ของคุณ คุณจะสามารถรับข้อความจาก ผู้ใช้อื่นโดยใช้คำสั่ง write หรือคำสั่ง talk

### แฟล็ก

ไลเท็ม คำอธิบาย

- <span id="page-727-0"></span>.............<br>อนุญาตเฉพาะผู้ใช้ที่มีสิทธิ root ในการส่งของคุณไปที่เวิร์กสเตชัน ของคุณ ใช้รูปแบบนี้ของคำสั่งเพื่อหลีกเลี่ยงไม่ให้ผู้ใช้อื่นสร้างความสับสน บน  $\mathbf{r}$ จอแสดงผลของคุณดวยขอความขาเขา
- <span id="page-727-1"></span>้อนุญาตให<sup>้</sup>เวิร์กสเตชันทั้งหมดบนโลคัลเน็ตเวิร์กส่งข<sup>้</sup>อความไปที่เวิร์กสเตชันของคุณ y

#### สถานะออก

คำสั่งนี้จะส่งคืนค่าออกดังต่อไปนี้:

ไอเท็ม คำอธิบาย

- อนุญาตการรับข้อความ  $\mathbf 0$
- ไม่อนุญาตการรับข้อความ  $\mathbf{1}$
- มีข้อผิดพลาดเกิดขึ้น  $>1$

### ตัวอยาง

1. เมื่อต้องการอนุญาตเฉพาะผู้ใช้ที่มีสิทธิ root ในการส่งของคุณไปที่เวิร์กสเตชันของคุณให<sup>้</sup>ปอน:

mesg n

2. เมื่อต้องการอนุญาตให้ทุกคนมีสิทธิส่งข้อความไปที่เวิร์กสเตชันของคุณให้ป<sup>้</sup>อน:

mesg y

3. เมื่อต้องการแสดงการตั้งค่าสิทธิของข้อความปัจจุบันของคุณให<sup>้</sup>ปอน:

 $mesa$ 

ข้อมูล จะคล้ายกับที่แสดงต่อไปนี้:

is y

ใน ตัวอย่างก่อนหน้านี้ การตั้งค่าสิทธิของข<sup>้</sup>อความปัจจุบันคือ y (อนุญาตให้ผู้ใช้ทั้งหมดบนโลคัลเน็ตเวิร์กส่ง ข<sup>้</sup>อความไป ที่เวิร์กสเตชันของคุณ) ถ<sup>้</sup>าคุณเปลี่ยนการตั้งค<sup>่</sup>าสิทธิของข<sup>้</sup>อความ เป็น n (อนุญาตเฉพาะผู้ใช<sup>้</sup> ที่มีสิทธิ root ในการส<sup>่</sup>งของคุณ ไปที่เวิร์กสเตชันของคุณ), ข<sup>้</sup>อความ เหมือนดังต<sup>่</sup>อไปนี้ถูกแสดง:

is n

### ไฟล์

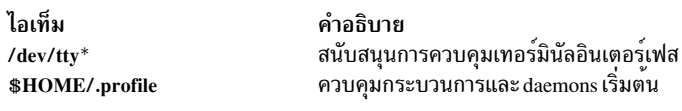

ข้อมูลที่เกี่ยวข้อง:  $\mathring{\mathsf{n}}$ ำสั่ง sendmail คำสั่ง talk คำสั่ง write การสี่อสารและเน็ตเวิร์ก

# คำสั่ง mhl

### วัตถุประสงค์

สร้างรายการที่จัดรูปแบบของข<sup>้</sup>อความ

### ไวยากรณ์

mhl [-form FormFile ] [-folder +Folder ] [-moreproc Command | -nomoreproc [-bell | -nobell ] [-clear | -noclear ] ] [ -length Number | [-width Number]

#### คำอธิบาย

คำสั่ง mhl สร้างรายการที่จัดรูปแบบ ของข้อความ คำสั่งโดยปกติถูกเริ่มต้นผ่านรายการโปรไฟล์ showproc : หรือผ่านแฟล็ก -showproc ในคำสั่ง MH อื่น เมื่อทำการแสดงข้อความ คำสั่ง mhl ใช<sup>้</sup>การควบคุมที่แสดงในไฟล์รูปแบบ ถ<sup>้</sup>าคุณระบุมากกว่า<br>หนึ่งข้อความ คำสั่ง mhl จัดเตรียมพร้อมต์ก่อนการแสดง แต่ละจอภาพของข้อความ

ถ้าระบุแฟล็ก **-nomoreproc คำสั่ง mhl พร**้อมต์ผู้ใช้ให้กดคีย์ Return (ลำดับคีย์ Ctrl - D ใช้ได้เช่นกัน) เพื่อดูข้อความถัดไป<br>เมื่อต้องการหยุดเอาต์พุตข้อความปัจจุบัน และรับพร้อมต์สำหรับข้อความถัดไป ให้กดลำดับคีย์ Ctrl - D กด เพื่อหยดุเอาต์พุต คำสั่ง

<span id="page-729-4"></span><span id="page-729-0"></span>ู หมายเหตุ: เมื่อต้องการใช้คำสั่ง mhl คุณต้องสร้างโฟลเดอร์ที่คุณต้องการทำงานด้วย ในไดเร็กทอรีปัจจุบัน

### แฟล็ก

<span id="page-729-6"></span><span id="page-729-1"></span>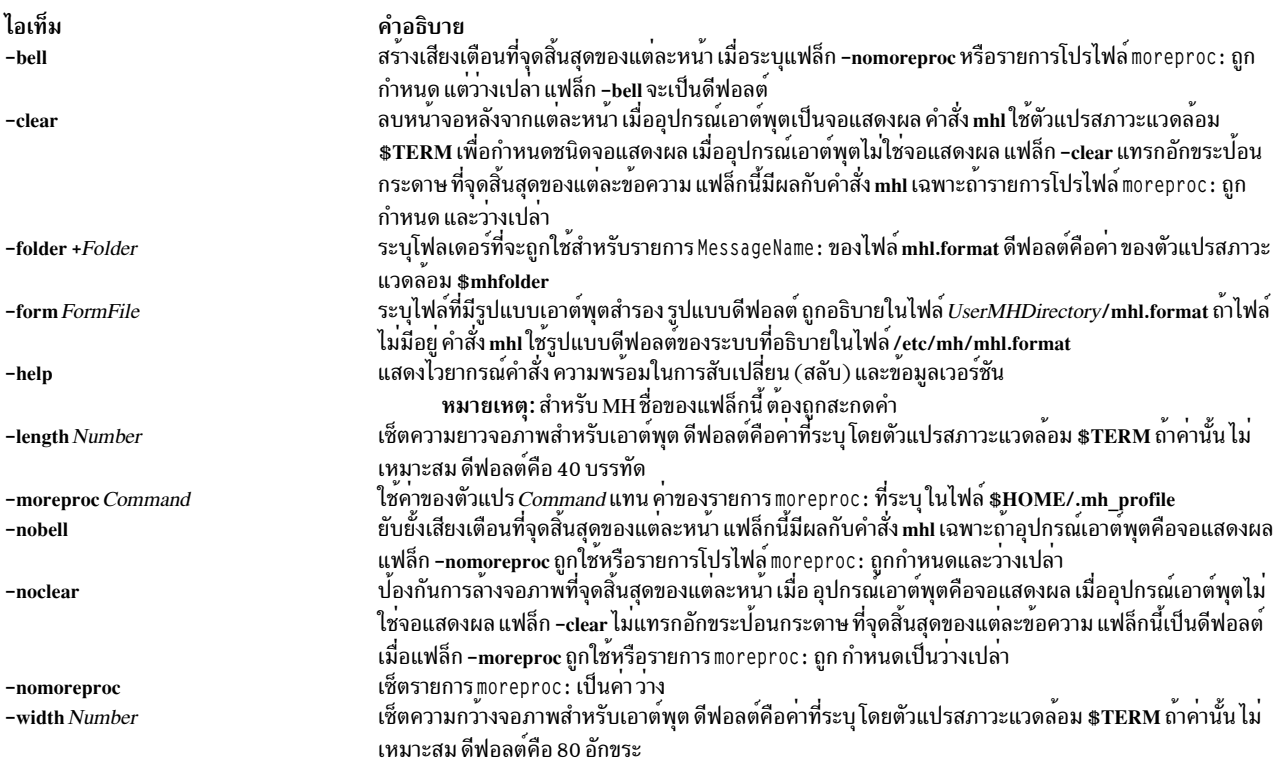

### <span id="page-729-9"></span><span id="page-729-8"></span><span id="page-729-7"></span><span id="page-729-5"></span><span id="page-729-3"></span><span id="page-729-2"></span>รายการโปรไฟล์

รายการต่อไปนี้ถูกพบในไฟล์ UserMHDirectory/.mh\_profile:

ไอเท็ม คำอธิบาย ...........<br>ระบุโปรแกรมแบบโต<sup>้</sup>ตอบสำหรับการสื่อสารกับผู้ใช<sup>้</sup>  $moreproc:$ 

### ตัวอย่าง

1. เมื่อต้องการแสดงข้อความ 5 ใน โฟลเดอร์ inbox ให้เปลี่ยนไดเร็กทอรีเป็น inbox:

cd /home/mickey/Mail/inbox

#### จากนั้น ป<sup>้</sup>อน:

/usr/lib/mh/mhl 5

### การแสดงผลเหมือนกับดังต่อไปนี้แสดงขึ้นมา:

```
--- Using template MHL.FORMAT ---
Date:
To:cc:From:
Subject:
```
Message Text

### 2. เมื่อต้องการแสดงมากกว่าหนึ่งข้อความให<sup>้</sup>ปอน:

 $/usr/lib/mh/mh1 5 6 7$ 

## ไฟล์

คำสั่ง next คำสั่ง prev

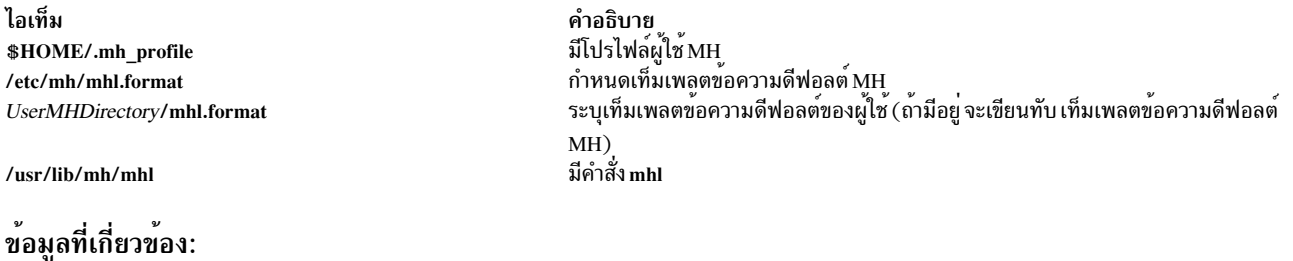

คำสั่ง mhmail

ไฟล์รูปแบบ mhl แอ็พพลิเคชันเมล์

# วัตถุประสงค์

ส่งหรือรับเมล

## ไวยากรณ์

mhmail User ... [ -cc User ... ] [ -from User ... ] [ -subject "String" ] [ -body "String" ]

### คำอธิบาย

ี คำสั่ง mhmail สร้าง, ส่งและสร้างไฟล์ข้อความ เมื่อต้องการทำไฟล์ข้อความ ให<sup>้</sup>ป้อนคำสั่ง mhmail โดยไม่ต้องมีแฟล็ก ดีฟอลต์โฟลเดอร์คือ  $$HOME/inbox$ 

ถ้าคุณระบุหนึ่งแอดเดรสผู้ใช้หรือมากกว<sup>่</sup>านั้นด้วยพารามิเตอร์ *User* คำสั่ง mhmail ยอมรับข<sup>้</sup>อความจากเทอร์มินัลของคุณและ<br>สร้างข้อความ คุณสามารถสิ้นสุดข้อความ โดยการกดลำดับคีย์ Ctrl - D คำสั่ง mhmail ส่ง สำเนาของข้อความไปที รสที่ระบุ

### แฟล็ก

<span id="page-731-3"></span><span id="page-731-1"></span><span id="page-731-0"></span>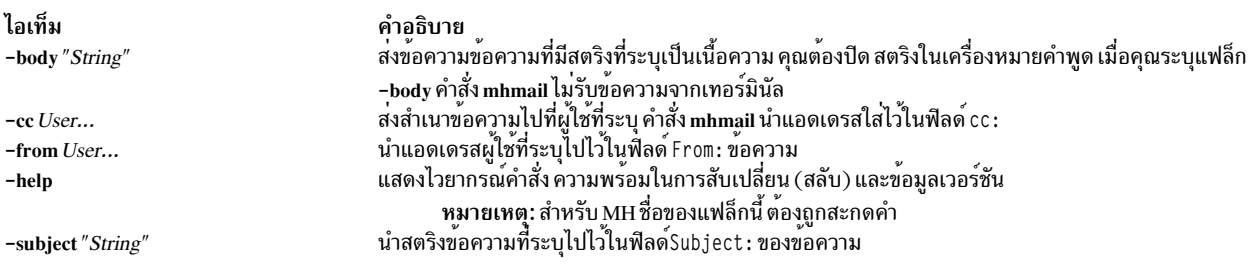

### ตัวอย่าง

1. เมื่อต้องการรับเมลใหม่และทำเป็นไฟล์ลงในดีฟอลต์เมลโฟล์เดอร์ \$USER/Mail/inbox ให้ป<sup>้</sup>อน:

<span id="page-731-2"></span>mhmail

```
้ระบบแสดงข้อความ ที่เหมือนดังต่อไปนี้:
```
กำลังรวบรวมเมลใหม่ลงในกล่องรับข้อความ... <<The meeting will 65+ 04/08 jim@athena.a Meeting 66 04/08 jim@athena.a Schedule <<Schedule change

ใน ตัวอย่างนี้ สองข<sup>้</sup>อความถูกทำเป็นไฟล์ในไฟล์ inbox เรื่องของข้อความแรกคือ Meeting และ บรรทัดแรกเริ่มต<sup>้</sup>นด*้*วย คำว่า The meeting will เรื่องของข้อความที่สองคือ Schedule, และบรรทัดแรกเริ่มต้นด้วยคำว่า Schedule change

2. เมื่อต้องการส่งข้อความที่เกี่ยวกับการเปลี่ยนแปลงกำหนดการไปที่ผู้ใช*้* jamie บนระบบ venus ให<sup>้</sup>ปอน:

mhmail jamie@venus -subject "Schedule Change"

ระบบจะรอให้คุณปอน ข้อความ หลังจากปอนข้อความบรรทัดสุดท้ายของข้อความเสร็จสิ้น ให้กด คีย์ Enter แล้วกดลำดับ ์ดีย์ Ctrl-D เพื่อสงข<sup>้</sup>อความ

### ไฟล์

ไอเท็ม /var/spool/Mail/\$USER /usr/bin/mhmail

คำอธิบาย ์ศาอธบาย<br>กำหนดตำแหน**่งที่จะส่งเมล** มีคำสั่ง mhmail

สิ่งอ<sup>้</sup>างอิงที่เกี่ยวข้อง: "คำสั่ง inc" ในหน<sup>้</sup>า 41 ข้อมูลที่เกี่ยวข้อง: คำสั่ง post ไฟล์ mh\_profile แอ็พพลิเคชันเมล์

# ี คำสั่ง mhpath

## วัตถุประสงค์

พิมพ์ชื่อพาธแบบเต็มของข้อความและโฟลเดอร์

### ไวยากรณ์

mhpath [+Folder] [Messages [, Messages ] ... ]

#### คำอธิบาย

คำสั่ง mhpath แสดงชื่อพาธ ของโฟลเดอร์และข้อความ โดยดีฟอลต์ คำสั่งแสดงชื่อพาธ ของโฟลเดอร์ปัจจุบัน

### แฟล็ก

<span id="page-732-0"></span>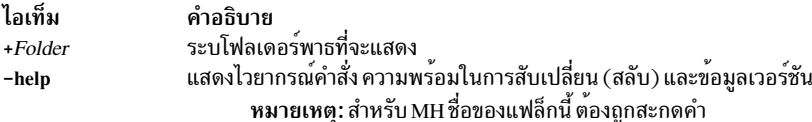

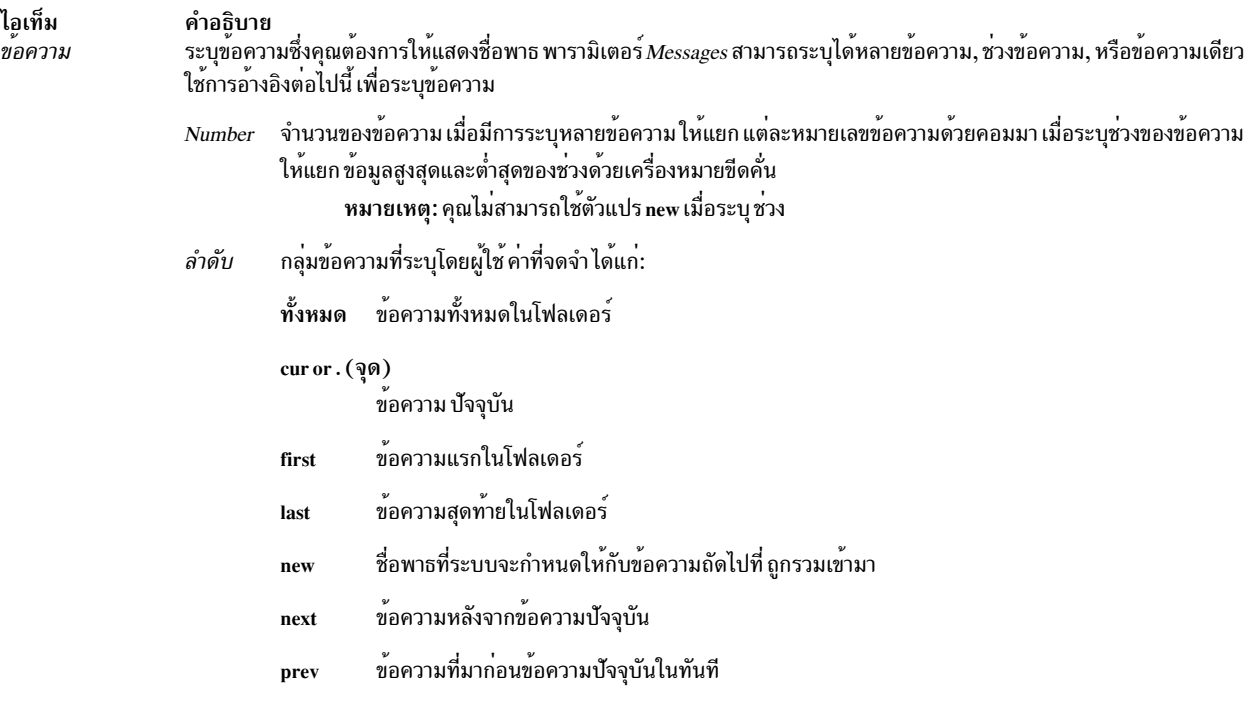

### รายการโปรไฟล์

รายการต่อไปนี้ถูกปอนลงในไฟล์ UserMhDirectory/.mh\_profile:

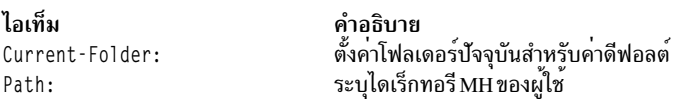

#### ความปลอดภัย

Attention RBAC users and Trusted AIX users: This command can perform privileged operations. Only privileged users can run privileged operations. For more information about authorizations and privileges, see Privileged Command Database in Security. For a list of privileges and the authorizations associated with this command, see the Issecattr command or the getcmdattr subcommand.

#### ตัวอย่าง

1. เมื่อต<sup>้</sup>องการแสดงชื่อพาธของโฟลเดอร์ปัจจุบันให<sup>้</sup>ป<sup>้</sup>อน:

mhpath

ระบบตอบกลับด้วยข้อความที่คล้ายกับ ต่อไปนี้:

/home/tom/Mail/inbox

2. เมื่อต้องการแสดงชื่อพาธสำหรับข้อความ 2 ถึง 4 ในโฟลเดอร์ source ให้ป<sup>้</sup>อน:

mhpath +source 2-4

#### ระบบตอบกลับด้วยข้อความที่คล้ายกับต่อไปนี้:

/home/tom/Mail/source/2 /home/tom/Mail/source/3 /home/tom/Mail/source/4

3. เมื่อต<sup>้</sup>องการแสดงชื่อพาธที่ระบบจะกำหนดให<sup>้</sup>กับข<sup>้</sup>อความถัดไปที่เพิ่มให้กับโฟลเดอร์ปัจจุบันให<sup>้</sup>ปอน:

mhpath new

ระบบตอบกลับด้วยข้อความที่คล้ายกับ ต่อไปนี้:

/home/tom/Mail/source/5

ในตัวอย่างนี้ ข้อความถัดไปจะเป็นข้อความ 5 ในโฟลเดอร์ปัจจุบันของผู้ใช้ tom, /home/tom/Mail/source

### ไฟล์

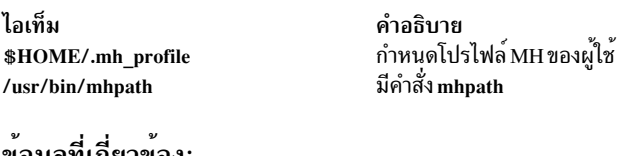

ขอมูลที่เกี่ยวของ: คำสั่ง folder คำสั่งmh alias คำสั่งmh profile แอ็พพลิเคชันเมล์

# คำสั่ง migratelp

### วัตถุประสงค์

ย้ายโลจิคัลพาร์ติชันที่จัดสรรจากหนึ่งฟิสิคัล พาร์ติชันไปที่ฟิสิคัลพาร์ติชันอื่นบนฟิสิคัลวอลุ่มที่ต่างกัน

## ไวยากรณ์

migratelp LVname/LPartnumber[/Copynumber] DestPV[/PPartNumber]

### คำอธิบาย

migratelp ย้ายโลจิคัลพาร์ติชันที่ระบุ*LPartnumber* ของโลจิคัลวอลุ่ม*LVname* ไปที่ฟิสิคัลวอลุ่ม*DestPV* ถ้า ฟิสิคัลพาร์ติชัน ปลายทาง*PPartNumber* ถูกระบุ ก็จะถูกใช<sup>้</sup> มิฉะนั้นพาร์ติชันปลายทางถูกเลือกโดยใช<sup>้</sup>นโยบายที่มีอยู*่*ของ โลจิคัลวอลุ่ม โดย ู้ดีฟอลต์สำเนามิเรอร์แรกของโลจิคัล พาร์ติชันดังกล**่**าวถูกย้าย ค่า 1, 2 หรือ 3 สามารถถูกระบุสำหรับ Copynumber เพื่อย้าย สำเนามิเรอร์จำเพาะ

#### หมายเหตุ:

1. คุณต้องพิจารณาการใช้พาร์ติชัน ที่รายงานโดย Ivmstat บนแอ็คทีฟคอนเคอร์เรนท์โหนดในกรณีของกลุ่มวอลุ่ม คอน เคอร์เรนท์

- 2. การตั้งค่าความเข้มงวดและขอบเขตบนไม่ถูกบังคับใช้เมื่อใช้ migratelp
- 3. การรันคำสั่งนี้บน แอ็คทีฟ, firmware-assisted, ดัมพ์ โลจิคัลวอลุ่มเปลี่ยนตำแหน่งของอุปกรณ์ดัมพ์ชั่วคราวเป็น/dev/ s<mark>ysdumpnull</mark> หลังจากคุณได้ย้ายโลจิคัลวอลุ่มสำเร็จแล*้*ว คำสั่งนี้เรียกคำสั่งต่อไปนี้เพื่อเซี้ต firmware-assisted, ดัมพ์โลจิ คัลวอลุ่มเป็นโลจิคัลวอลุ่มตนฉบับ

sysdumpdev - P

คำสั่ง migratelp ล้มเหลวในการย้ายพาร์ติชัน ของโลจิคัลวอล<sup>ุ่</sup>มที่ stripe

#### ้ความปลอดภัย

เมื่อต้องการใช<sup>้</sup>migratelp, คณต้องมีสิทธิ root

Attention RBAC users and Trusted AIX users: This command can perform privileged operations. Only privileged users can run privileged operations. For more information about authorizations and privileges, see Privileged Command Database in Security. For a list of privileges and the authorizations associated with this command, see the Issecattr command or the getcmdattr subcommand.

#### ตัวอยาง

1. เมื่อต้องการย้ายโลจิคัลพาร์ติชันแรกของโลจิคัลวอลุ่ม1v00 ไปที่ hdisk1, ให<sup>้</sup>พิมพ์:

migratelp lv00/1 hdisk1

- 2. เมื่อต้องการย้ายสำเนามิเรอร์ที่สองของโลจิคัลพาร์ติชันที่สามของ โลจิคัลวอลุ่ม hd2 ไปที่ hdisk5 ให<sup>้</sup>พิมพ์: migratelp hd2/3/2 hdisk5
- 3. เมื่อต้องการย้ายสำเนามิเรอร์ที่สามของโลจิคัลพาร์ติชันที่ 25 ของโลจิคัลวอลุ่ม testlv ไปที่พาร์ติชันที่ 100 ของ hdisk7 ให<sup>้</sup>พิมพ์:

migratelp testlv/25/3 hdisk7/100

## ไฟล์

ไอเท็ม คำอธิบาย ไดเร็กทอรีที่มี migratelp อยู่ /usr/shin

สิ่งค<sup>้</sup>างคิงที่เกี่ยวข<sup>้</sup>อง: "คำสั่ง1slv" ในหน้า 502 "คำสั่ง Issec" ในหน้า 585 ข้อมูลที่เกี่ยวข้อง: หน่วยเก็บโลจิคัลวอลม

# ี คำสั่ง migratepv

### วัตถุประสงค์

้ย้ายฟิสิคัลพาร์ติชันที่จัดสรรจากฟิสิคัลวอลุ่มหนึ่งไปยัง ฟิสิคัลวอลุ่มอื่นๆ

## ไวยากรณ์

migratepy [ -i ] [ -l Logical Volume ] Source Physical Volume Destination Physical Volume...

### คำอธิบาย

คำสั่ง migratepv ย้ายฟิสิคัลพาร์ติชันที่จัดสรร และข้อมูลที่มี จาก SourcePhysicalVolume ไปที่หนึ่งฟิสิคัลวอลุ่มอื่นหรือมาก กว่านั้น เมื่อต้องการจำกัดการถ่ายโอนไปที่ฟิสิคัลวอลุม จำเพาะ ให้ใช้ชื่อของหนึ่งฟิสิคัลวอลุ่มหรือมากกว่านั้นในพารามิเตอร์ DestinationPhysicalVolume; มิฉะนั้น ฟิสิคัลวอลุ่ม ทั้งหมดในกลุ่มวอลุ่มจะถ่านโอนได<sup>้</sup> ฟิสิคัลวอลุ่ม ทั้งหมดต้องอยู่ในกลุ่มวอ ้ลุ่มเดียวกันซอร์สฟิสิคัลวอลุ่ม ที่ระบุไม่สามารถถูกรวมไว้ในรายการของพารามิเตอร์ DestinationPhysicalVolume

#### หมายเหตุ:

- 1. หากต<sup>้</sup>องการใช้คำสั่งนี้ คุณต้องมีสิทธิแบบผู้ใช<sup>้</sup> root หรือเป็นสมาชิกของกลุ่ม system อย่างใดอย่างหนึ่ง
- 2. คำสั่ง migratepv ใช้ไม่ได้บนกลุ่มวอลุ่มสแนปช็อต หรือกลุ่มวอลุ่มที่มีกลุ่มวอลุ่มสแนปช็อต
- 3. รันคำสั่งนี้บนโลจิคัลวอลุ่มที่มีแอ็คทีฟ, firmware-assisted, ดัมพ์โลจิคัลวอลุ่มเปลี่ยนตำแหน่งของอุปกรณ์ดัมพ์ชั่วคราว เป็น /dev/sysdumpnull หลังจากคุณได้ย้ายโลจิคัลวอลุ่มสำเร็จแล้ว คำสั่งนี้เรียกคำสั่งต่อไปนี้เพื่อเซ็ต firmwareassisted, ดัมพ์โลจิคัลวอลุ่มเป็นโลจิคัลวอลุ่มต้นฉบับ

```
sysdumpdev - P
```
ี การจัดสรรฟิสิคัลพาร์ติชันใหม่เป็นไปตามนโยบายที่กำหนด สำหรับโลจิคัลวอลุ่มที่มีฟิสิคัลพาร์ติชันที่ถูกย้าย

้ เมื่อคุณย้ายฟิสิคัลวอลุ่ม, บูต โลจิคัลวอลุ่มต้องยังคงไม**่เปลี่ยนแปลง สองฟิสิคัลพาร์ติชันที่ต่อเน**ื่องกันและ บูตอิมเมจใหม**่ต**้อง ถูกสรางบนบูตโลจิคัลวอลุ่มใหม

ถ้าคุณระบุโลจิคัลวอลุ่มที่มีบูตอิมเมจคำสั่ง migratepv -I พยายามค<sup>้</sup>นหาพาร์ติชันต**่อเนื่องให**้เพียงพอ บนหนึ่งฟิสิคัลวอลุ่ม ปลายทาง ถ้าการโอนย้ำยระบบสำเร็จ คำสั่ง migratepv พิมพ์ข้อความที่แนะนำให้ผู้ใช้ รันคำสั่ง bosboot เพื่อแสดงถึงการ เปลี่ยนแปลงในอุปกรณ์บูต การโอนย้ายระบบที่พยายามจะล<sup>ุ</sup>้มเหลวถ้า คำสั่ง migratepv -I ไม**่พบพื้นที่ต่อเนื่อง เพียงพอกั**บ การรองขอ

หมายเหตุ: ฟังก์ชันการย้ายของ Logical Volume Manager ทำงานโดยการสร้างมิเรอร์ของโลจิคัลวอลุ่มที่เกี่ยวข้อง จากนั้น ่ ทำการประสานเวลาโลจิคัลวอลุ่มอีกครั้ง จากนั้นโลจิคัลวอลุ่มต้นฉบับจะถูกลบ ถ้าคำสั่ง migratepv ถูกใช้เพื่อย้ายโลจิคัลวอลุ่ม ีที่มีอุปกรณ์ดัมพ์หลัก ระบบจะไม่สามารถเข้าถึง อุปกรณ์ดัมพ์หลักระหว่างการดำเนินคำสั่ง ดังนั้น, ดัมพ์ที่ รับมาระหว่างการ ี ดำเนินการนี้อาจลมเหลว เพื่อหลีกเลี่ยง, ให้กำหนดอุปกรณ์ดัมพ์ หลักโดยใช้คำสั่ง sysdumpdev หรือตรวจสอบว่ามีอุปกรณ์ ี ดัมพ์รอง ที่กำหนดไว<sup>้</sup>ก่อน การใช<sup>้</sup> migratepv

ี คุณสามารถใช้พาธดวน smit migratepv ของ System Management Interface Tool (SMIT) เพื่อรันคำสั่งนี้

#### แฟล็ก

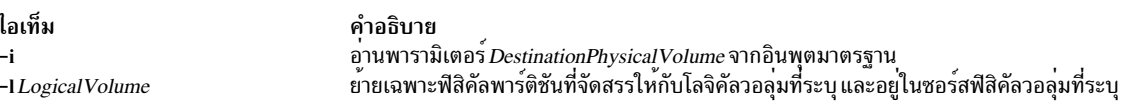

#### ตัวอย่าง

1. เมื่อต้องการย้ายฟิสิคัลพาร์ติชันจาก hdisk1 ไปที่ hdisk6 และ hdisk7 ให้ป<sup>้</sup>อน:

<span id="page-737-1"></span><span id="page-737-0"></span>migratepy hdisk1 hdisk6 hdisk7

ฟิสิคัลพาร์ติชันถูกย้ายจากหนึ่ง ฟิสิคัลวอลุ่มไปที่สองฟิสิคัลวอลุ่มอื่นภายในกลุ่มวอลุ่มเดียวกัน

2. เมื่อต<sup>้</sup>องการย<sup>้</sup>ายฟิสิคัลพาร์ติชันในโลจิคัลวอลุ่ม 1v02 จาก hdisk1 ไปที่ hdisk6 ให<sup>้</sup>ปอน:

migratepv -1 lv02 hdisk1 hdisk6

เฉพาะฟิสิคัลพาร์ติชันที่มีใน 1 ง02 จะถูกย้ายจากหนึ่งฟิสิคัลวอลุ่มไปที่ ฟิสิคัลวอลุ่มอื่น

### ไฟล์

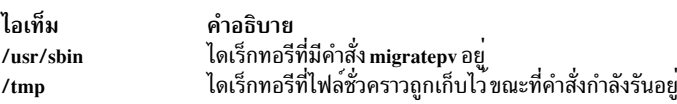

ข้อมูลที่เกี่ยวข้อง: คำสั่ง cplv การย้ายเนื้อหาของฟิสิคัลวอลุ่ม หน่วยเก็บโลจิคัลวอลุ่ม สิ่งอำนวยความสะดวกดัมพ์ระบบy

# ี คำสั่ migwpar

### วัตถุประสงค์

หลังการโอนย**้ายระบบปฏิบัติการของระบบโกลบอลเป็นเวอร**์ชัน 7 ใช้คำสั่ง migwpar เพื่อ โอนย้ายเวิร์กโหลดพาร์ติชัน (WPAR) ที่สร้างขึ้นบนระบบโกลบอล เวอร์ชัน 6 เป็นเวอร์ชัน 7

คำสั่ง migwpar ยังสามารถ ใช<sup>้</sup>เพื่อโอนย<sup>้</sup>ายจาก WPAR เวอร์ชัน 5.2 หรือ 5.3 เป็น WPAR 7.1 ดั้งเดิม

### ไวยากรณ์

```
migwpar [-d<software_source>] { -A | -f <wparNamesFile>|[-C] wpar_name }
```
### คำอธิบาย

หลังจากการโอนย้ายระบบปฏิบัติการของระบบโกลบอลเป็นเวอร์ชัน 7 คำสั่ง migwpar ถูกใช้เพื่อ โอนย้ายเวิร์กโหลดพาร์ติชัน (WPAR) ที่สร้างขึ้นบน ระบบโกลบอลเวอร์ชัน 6 เป็นเวอร์ชัน 7 ซอฟต์แวร์ที่ไม่มีอยู่แล้ว (อาจถูก แทนที่โดยแพ็กเกจ ซอฟต์แวร์อื่น) บนระบบโกลบอล จะถูกลบออก

้ต้องแน่ใจว่าซอฟต์แวร์ทั้งหมดบนระบบโกลบอลถูก โอนย้ายก่อนที่คุณจะเริ่มโอนย้าย WPAR การใช้สคริปต์ pre\_migration ี ก่อนการโอนย้ายระบบโกลบอลและสคริปต์ post\_migration หลังจากการโอนย้ายจะจัดเตรียมข้อมูลที่ถูกใช้เพื่อตรวจสอบการ โอนย้าย เช่น การแสดงซอฟต์แวร์ที่จะถูกลบออก ในระหว่างการโอนย้ายและซอฟต์แวร์จะไม่ถูกโอนย้าย

แฟล็ก -C ถูกใช้เพื่อโอนย้ายจาก WPAR เวอร์ชัน 5.2 หรือ 5.3 เป็น WPAR 7.1 ดั้งเดิม แฟล็ก -C ใช้ไม่ได้กับ แฟล็กแสดงราย การ (-A หรือ -f) เมื่อคุณโอนย้าย WPAR ที่กำหนดเวอร์ชัน ข้อมูล -d software\_source เป็นข้อมูลที่จำเป็น

หมายเหตุ: แนะนำอย่างยิ่ง ให้สำรองข้อมูล WPAR ก่อนที่คุณจะเริ่มการโอนย้าย

ึ บันทึกการทำงานของการดำเนินการทั้งหมดของคำสั่ง migwpar จะถูกบันทึกในไฟล์ /var/adm/ras/migwpar.log เอาต์พุต ของการโอนย้ายซอฟต์แวร์ที่แท้จริงของแต่ละ WPAR จะถูกบันทึก ไว้ใน /var/adm/ras/devinst.log ภายใน WPAR

### แฟล็ก

<span id="page-738-3"></span><span id="page-738-2"></span><span id="page-738-1"></span>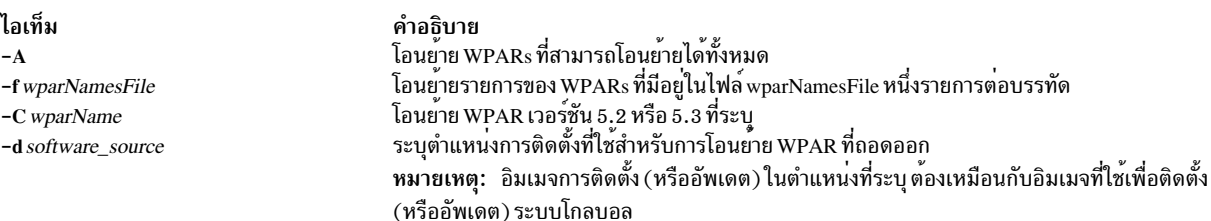

#### <span id="page-738-0"></span>ความปลอดภัย

ี ค่าควบคุมการเข้าถึง: เฉพาะผู้ใช้root เท่านั้นที่สามารถรันคำสั่งนี้ได<sup>้</sup>

#### ตัวอย่าง

1. หลังจากโอนย<sup>้</sup>ายระบบปฏิบัติการฐานของ GLOBAL เป็นเวอร์ชัน 7.1 เพื่อโอนย้าย WPAR เดียว คือ wpar1 เป็น 7.1 ให<sup>้</sup> ำไ้คนคำสั่งต่อไปนี้:

# migwpar wpar1

2. เมื่อต้องการโอนย้าย WPAR ที่ถอดออก คือ wpar2 โดยใช้อิมเมจการติดตั้งจาก /images ใหบ่้อนคำสั่งต่อไปนี้:

```
# migwpar -d /images wpar2
```
3. เมื่อต้องการโอนย้าย WPAR แบบแบ่งใช้ทั้งหมด ให้ป้อนคำสั่งต่อไปนี้:

migwpar - A

- 4. เมื่อต้องการโอนย้าย WPAR ที่ถูกถอดออกทั้งหมดโดยใช้อิมเมจการติดตั้งใน /images ให้ป่อนคำสั่งต่อไปนี้: migwpar -A -d /images
- 5. เมื่อต้องการโอนย้าย WPAR เวอร์ชัน 5.2 คือ wpar 52 โดยใช้ อิมเมจการติดตั้งใน/images ให้ปอนคำสั่งต่อไปนี้: migwpar -d /images -C wpar 52

ข้อมูลที่เกี่ยวข้อง: การโอนย้าย $\overline{\text{AIX}}$ คำสั่ง syncwpar

# คำสั่ง mirrorvg

### วัตถุประสงค์

มิรเรอร์โลจิคัลวอลุ่มทั้งหมดที่มีอยู่บนกลุ่มวอลุ่มที่กำหนด

## ไวยากรณ์

 $mirror \sim \left[ -S \right] - S$  |  $\sim$  |  $\left[ -Q \right]$  |  $\sim$  copies |  $\sim$  |  $\left[ -p \right]$  copyn=mirrorpool | volume group | physical volume ... |

## คำอธิบาย

คำสั่ง mirrorvg รับค่าโลจิคัลวอลุ่มทั้งหมดบนกลุ่มวอลุ่มที่กำหนดและทำมิเรอร์ โลจิคัลวอลุ่มเหล่านั้น การทำงานแบบเดียว .กันนี้ ยังอาจทำได้ด้วยตัวเอง ถ้าคุณเรียกใช้คำสั่ง mkIvcopy สำหรับแต่ละโลจิคัลวอลุ่มในกลุ่มวอลุ่ม ด้วย mkIvcopy, ฟิสิคัล ไดรฟ์ปลายทางที่จะถูกทำมิเรอร์ ด้วยข้อมูล ต้องเป็นสมาชิกของกลุ่มวอลุ่ม เมื่อต้องการเพิ่มดิสก์ ให้กับกลุ่มวอลุ่ม ให้รันคำสั่ง extendvg

โดยดีฟอลต์, mirrorvg พยายาม ทำมิเรอร์โลจิคัลวอลุ่มบนดิสก์ในกลุ่มวอลุ่ม ถ้าคุณต้องการควบคุมไดรฟ์ที่คุณจะใช้เพื่อทำมิ เรอร์ คุณต้องรวม รายการของดิสกีในอินพุตพารามิเตอร์, physicalvolume มีการบังคับ ใช<sup>้</sup>มิเรอร์แบบเข้มงวด นอกจากนี้, mirrorvg ทำมิเรอร์ โลจิคัลวอลุ่ม โดยใช<sup>้</sup>ค่ากำหนดดีฟอลต์ของโลจิคัลวอลุ่ม ที่ถูกทำมิเรอร์ ถ้าคุณต้องการจะละเมิดข้อบังคับ ุของการทำมิเรอร์หรือมีผล กับนโยบายของมิเรอร์ที่ถูกสร้าง คุณต้องดำเนินการทำมิเรอร์ ของโลจิคัลวอลุ่มทั้งหมดด้วยตัวเอง ด้วยคำสั่ง mklvcopv

เมื่อ mirrorvg ถูกเรียกใช้ การทำงานดีฟอลต์ของคำสั่งต้องการให้การการประสานเวลาของ มิเรอร์สมบูรณ์ก่อนที่คำสั่งส่งคืน ไปที่ผู้ใช้ ถ้าคุณต้องการเลี่ยงการหน**่วง ให**้ใช้อ็อพชัน -S หรืออ็อพชัน -s นอกจากนี้ ค**่าดีฟอลต์ 2 สำเนา จะถูกใช**้เสมอ เมื่อ ต้องการระบุค่าอื่นแทน 2 ให้ใช้อ็อพชัน -c

### ท<sup>ี่</sup>อจำกัด:

- ในการใช้คำสั่งนี้ คุณ ต้องมีสิทธิ root หรือเป็นสมาชิกของกลุ่ม system
- คุณไม<sup>่</sup>สามารถใช้คำสั่ง mirrorvg กับ สแนปช็อตกลุ่มวอลุ่ม
- ้ คุณไม่สามารถใช้คำสั่ง mirrorvg กับ กลุ่มวอลุ่มที่มีแอ็คทีฟ firmware assisted ดัมพ์โลจิคัลวอลุ่ม

ี ข้อควรสนใจ: คำสั่ง mirrorvg อาจใช้เวลานานพอสมควร ก่อนเสร็จสมบูรณ์ เนื่องจากการตรวจสอบข้อผิดพลาดที่ซับซ้อน จำนวนของโลจิคัลวอลุ่มที่จะทำมิเรอร์ในกลุ่มวอลุ่ม และ เวลาที่ใช้ในการประสานเวลาโลจิคัลวอลุ่มที่ทำมิเรอร์ใหม่

ี คุณสามารถใช้พาธด*่*วน smit mirrorvg ของ System Management Interface Tool (SMIT) เพื่อรันคำสั่งนี้

## แฟล็ก

<span id="page-740-4"></span><span id="page-740-3"></span>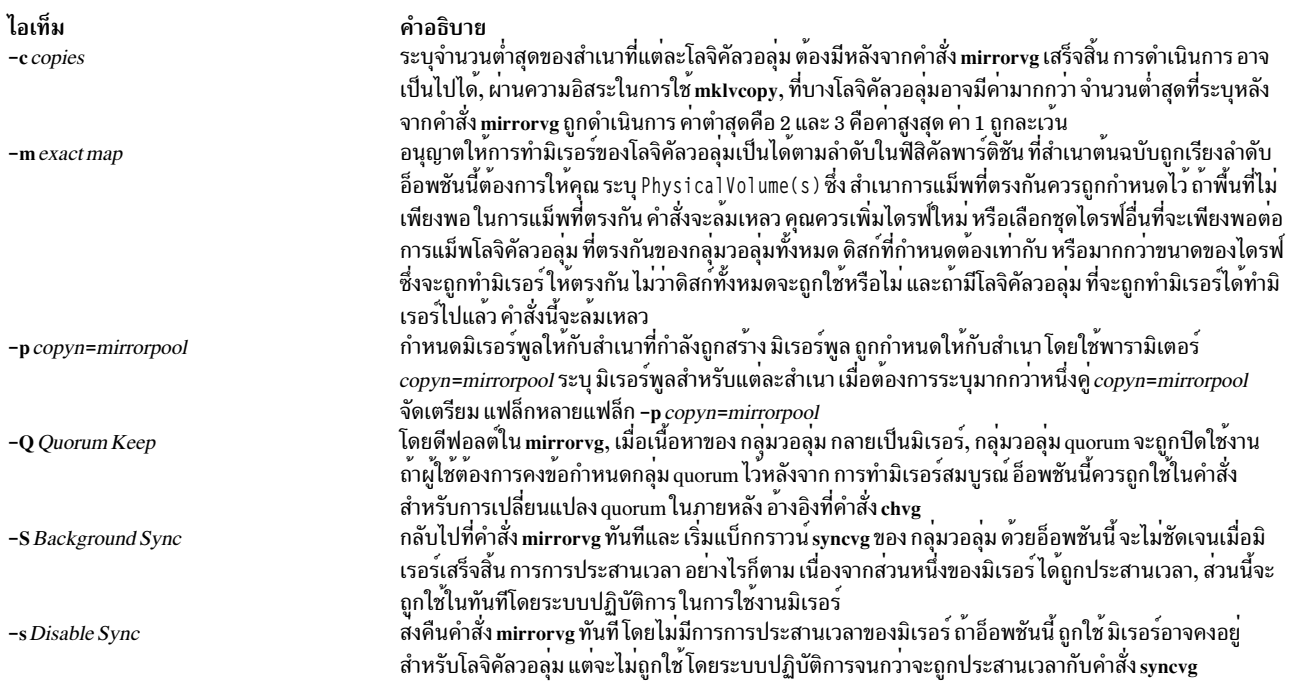

### <span id="page-740-5"></span><span id="page-740-2"></span><span id="page-740-1"></span><span id="page-740-0"></span>ต่อไปนี้เป็นรายละเอียดของ rootvg:

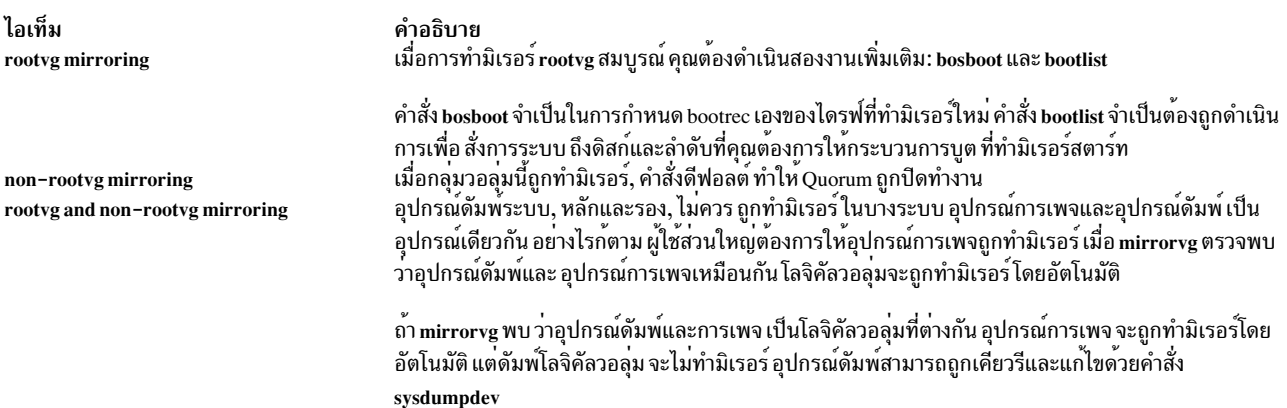

#### ความปลอดภัย

Attention RBAC users and Trusted AIX users: This command can perform privileged operations. Only privileged users can run privileged operations. For more information about authorizations and privileges, see Privileged Command Database in Security. For a list of privileges and the authorizations associated with this command, see the Issecattr command or the getcmdattr subcommand.

#### ์ตัวอย่าง

1. เมื่อต้องการทำมิเรอร์กลุ่มวอลุ่มสามชุดให้ป้อน:

mirrorvg -c 3 workvg

โลจิคัล พาร์ติชันในโลจิคัลวอลุ่มที่มีใน workvg ขณะนี้ มีสามสำเนา

2. เมื่อต<sup>้</sup>องการรับการทำมิเรอร์ดีฟอลต์ของ rootvg, ให<sup>้</sup>ปอน:

mirrorvg rootvg

rootvqขณะนี้มีสองสำเนา

#### 3. เมื่อต้องการแทนที่ดิสก์ไดรฟ์ที่เสียใน กลุ่มวอลุ่มที่ทำมิเรอร์ให<sup>้</sup>ปอน

```
unmirrorvg workvg hdisk7
reducevg workvg hdisk7
rmdev -1 hdisk7 -d
replace the disk drive, let the drive be renamed hdisk7
extendvg workvg hdisk7
mirrorvg workvg
```
หมายเหตุ: โดยดีฟอลต์ ในตัวอย่างนี้ mirrorvg จะพยายามสร้าง 2 สำเนาสำหรับโลจิคัลวอลุ่มใน workvg โดยจะ<br>พยายามสร้าง มิรเรอร์ใหม่บนดิสก์ไดรฟ์ที่แทนที่ อย่างไร็กตาม หากระบบต<sup>้</sup>นทางได*้*ทำมิรเรอร์ขนาดสามเท่าแล้ว อาจไม่มีมิรเรอร์ใหม<sup>่</sup>ที่ถูกสร้างขึ้นบน hdisk7 ซึ่งเป็นสำเนาอื่นซึ่งอาจมีอยู่แล*้*ว สำหรับโลจิคัลวอลุ่ม

4. เมื่อต<sup>้</sup>องการซิงค์มิเรอร์ที่สร้างใหม่ในแบ็กกราวน<sup>์</sup>ให้ป<sup>้</sup>อน:

mirrorvg -S -c 3 workvg

5. เมื่อต้องการสร้างสำเนาที่สองและที่สาม ของโลจิคัลวอลุ่มภายใน datavg, ซึ่งฟิสิคัล พาร์ติชันแม็พกับแต่ละดิสก์ตรงกับ แต่ละดิสก์อย่างแน่นอนให้ป้อน:

mirrorvg -m -c 3 datavg hdisk2 hdisk3

์ โลจิคัลพาร์ติชันในโลจิคัลวอลุ่มที่มีใน datavg ขณะนี้ มีสามสำเนา

### ไฟล์

ไอเท็ม คำอธิบาย ไดเร็กทอรีที่มีคำสั่ง mirrorvg อยู่  $/usr/sbin$ สิ่งอ<sup>้</sup>างอิงที่เกี่ยวข้อง: "คำสั่ง mklvcopy" ในหน้า 829 ข้อมูลที่เกี่ยวข้อง: คำสั่ง unmirrorvg คำสั่ง syncvg หน่วยเก็บโลจิคัลวอลุ่ม คู่มือการควบคุมดูแล PowerHA SystemMirror

# ดำสั่ง mirscan

### วัตถุประสงค์

์ ค<sup>้</sup>นหาฟิสิคัลพาร์ติชันที่ถูกต้อง ที่เก่าหรือไม**่สามารถ ดำเนินการ** I/O

## ไวยากรณ์

mirscan -v vgname  $|-1$  lvname  $|-p$  pvname  $|-r$  reverse\_pvname  $[-a] [-a] [-q$  nblks  $] [-c]$  lvcopy  $] [-s$  strictness  $] [-u]$ upperbound]

### คำอธิบาย

ี คำสั่ง mirscan ตรวจสอบแต่ละพาร์ติชันที่จัดสรรบนอุปกรณ์ที่ ระบุ รายงานถูกสร้างซึ่งแสดงว่าพาร์ติชันเก่าหรือใหม่ และ ี แสดงว่ามีความสามารถในการดำเนินการ I/O หรือไม<sup>่</sup> ไดร์เวอร์อุปกรณ์ LVM ถูกเคียวรีเพื่อกำหนดว<sup>่</sup>าพาร์ติชันเก<sup>่</sup>าหรือใหม**่** ไม่ว่าพาร์ติชันเก่าหรือใหม่ ก็จะถูกอ่านเพื่อกำหนด ว่ามีความสามารถในการดำเนินการ I/O หรือไม่ โดยดีฟอลต์พาร์ติชันทั้ง หมด ถูกอ่าน แต่ถ้าระบุแฟล็ก -q ค่า*nblks* จะกำหนดจำนวนพาร์ติชันที่จะถูกอ่าน ถ้าแฟล็ก -a ไม่ถูกระบุ รายงานจะถูกพิมพ์ และการดำเนินการเสร็จสิ้น หลังจากพาร์ติชันทั้งหมดถกอ่าน

ถ้าใช้ -a จะมีการใช้การดำเนินการที่ถูกต้องหลังจาก พาร์ติชันทั้งหมดถูกตรวจสอบ พาร์ติชันเก่าจะถูกซิงค์ ถ้าพาร์ติชัน ไม่ ี่สามารถดำเนินการ I/O, mirscan พยายามทริกเกอร์การเปลี่ยนตำแหน่ง บล็อกที่เสียหายหรือการเปลี่ยนตำแหน่งฮาร์ดแวร์ ี ด้วยการดำเนินการบังคับการซิงค์ ซึ่งควรเขียนสำเนาที่ใช้ได*้*ของข้อมูลไปที่บล็อกที่ไม**่สามารถดำเนินการ** I/O ได้ ถ้าพาร์ติชัน ี ยังคงอ่านไม่ได้ คำสั่ง mirscan จะพยายาม ย้ายพาร์ติชันนั้นไปที่ตำแหน่งใหม่ โดยดีฟอลต์ ตำแหน่งใหม่ ที่ถูกเลือกยึดตาม ุนโยบาย ความเข<sup>้</sup>มงวดและขอบเขตบน สำหรับโลจิคัลวอลุ**่มที่มีพาร์ติชัน การใช**้แฟล็ก -s ทำให<sup>้</sup>คาความเข<sup>้</sup>มงวดที่ระบุบน ิบรรทัดคำสั่ง เขียนทับ ค**่าความเข้มงวดธรรมดาของโลจิคัลวอลุ**่มที่มีพาร์ติชัน เช<sup>่</sup>นเดียวกัน การใช**้แฟล็ก -u ทำให**้ค**่าขอบเขต** ุบนที่ระบุบนบรรทัดคำสั่ง เขียนทับ คาขอบเขตบนธรรมดาของโลจิคัลวอลุมที่มีพาร์ติชัน

ี คำสั่ง mirscan พิมพ์ (ไปที่เอาต์พุตมาตรฐาน) รายงานสถานะ สำหรับพาร์ติชันที่สแกน ถ้าแฟล็ก -a ถูกระบุ คำสั่ง mirscan ้ยังพิมพ์ (ไปที่เอาต์พุตมาตรฐาน) รายงานสถานะที่มี แต่ละการดำเนินการที่ถูกต้องที่ใช้ ถ้าระบุแฟล็ก -o รายงาน จะอยูในรูป ี แบบเอาต์พุตที่คั่นด้วยโคลอน ถ้าไม่ระบุแฟล็ก -o การทำงานดีฟอลต์คือ พิมพ์รายงานในรูปแบบที่ผู้ใช*้*อาน ได้

พาร์ติชันบนโลจิคัลวอลุ่มที่ไม่ทำมิเรอร์ถูกสแกนและรวมไว้ในรายงาน ทั้งหมด แต่การดำเนินการซิงค์หรือการโอนย้ายระบบ ทำไม่ได้บนพาร์ติชันดังกล่าว พาร์ติชันบนโลจิคัลวอลุ่มที่ stripe สามารถถูกซิงค์ แต่ไม่สามารถโอนย้ายได้ พาร์ติชันบนอุปกรณ์ ี การเพจไม**่สามารถถูกโอนย**้าย เนื่องจากอาจทำให<sup>้</sup> ระบบหยุดทำงาน ถ<sup>้</sup>ากระบวนการ mirscan จะถูกเพจเอาต์ พาร์ติชัน ิบนบูตโลจิคัลวอลุ่มไม่สามารถถูกโอนย้ายได<sup>้</sup> พาร์ติชันบนแอ็คทีฟ firmware-assisted ดัมพ์โลจิคัลวอลุ่ม ไม**่สามารถโอนย้าย** ได์ ขอความแสดงความผิดพลาดถูกสราง ในรายการการดำเนินการที่ถูกต่อง สำหรับแต่ละกรณีที่เกิดขึ้นก่อน

โดยดีฟอลต์ คำสั่ง mirscan คำสั่งไม่รับล็อกบน กลุ่มวอลุ่ม นี่ควรอนุญาตให<sup>้</sup>คำสั่ง mirscan รันในแบ็กกราวน์ โดยไม**่รบกวนคำ** ี สั่ง Ivm อื่น ถ<sup>้</sup>าแฟล็ก –a ถูกระบุและมีพาร์ติชันที่จะถูกโอนย**้าย กลุ**่มวอลุ่มจะถูกล็อก การโอนย**้ายระบบทั้งหมดถูกดำเนินกา**ร ี และการล็อกกลุ่มวอลุ่มถูกรีลีส ดังนั้น ถ้าแฟล็ก -a ถูกระบุ ผลกระทบต่อคำสั่ง Ivm อื่นจะถูกจำกัดลงให้น้อยที่สุด เนื่องจาก ึกลุ่มวอลุ่มถูกล็อกเฉพาะระหว่างการโอนย้ายระบบ ซึ่งทั้งหมดถูก กระทำทันทีก่อนการสิ้นสุดการดำเนินการ

### แฟล็ก

<span id="page-743-7"></span><span id="page-743-6"></span><span id="page-743-5"></span><span id="page-743-4"></span><span id="page-743-3"></span><span id="page-743-2"></span><span id="page-743-1"></span>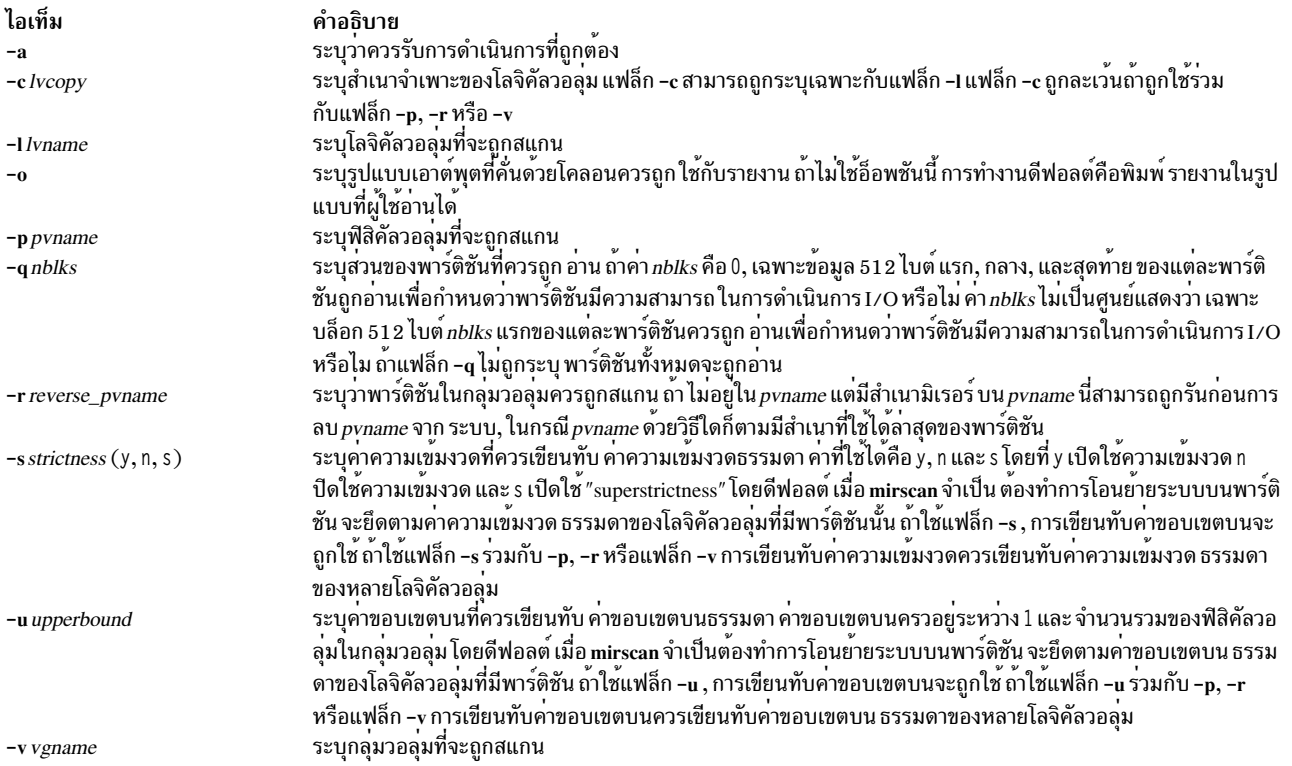

#### <span id="page-743-9"></span><span id="page-743-8"></span><span id="page-743-0"></span>สถานะออก

โค<sup>้</sup>ด exit เป็น 0 หมายถึง mirscan สามารถ ดำเนินการสมบูรณ์และสามารถแก<sup>้</sup>ไขสภาวะข้อผิดพลาด ที่พบ โค้ด exit เป็น 1<br>หมายถึง mirscan สามารถดำเนินการสมบูรณ์ แต่ไม่สามารถแก้ไข ข้อผิดพลาดทั้งหมดที่พบ; ยังคงจำเป็นต้องมีการดำเนินก 

#### ความปลอดภัย

Attention RBAC users and Trusted AIX users: This command can perform privileged operations. Only privileged users can run privileged operations. For more information about authorizations and privileges, see Privileged Command Database in Security. For a list of privileges and the authorizations associated with this command, see the Issecattr command or the getcmdattr subcommand.

#### ตัวอย่าง

1. เมื่อต้องการแสดงโลจิคัลวอลุ่ม1v33, รายงานสถานะของแต่ละพาร์ติชัน และ ให้ทุกบล็อกของแต่ละพาร์ติชันอานเพื่อ ้กำหนดว่ามีความสามารถ ในการดำเนินการ I/O หรือไม่ ให*้*พิมพ์:

```
mirscan -1 1v33
```
2. เมื่อต้องการแสดงโลจิคัลวอลุ่ม Iv33, รายงานสถานะของแต่ละพาร์ติชัน และ ให้เฉพาะสองบล็อกแรกของแต่ละพาร์ติชัน ้อ่านเพื่อกำหนดว่ามีความสามารถในการดำเนินการ I/O หรือไม่ ให้พิมพ์:

mirscan -1 1v33 -q 2

่ 3. เมื่อต้องการสแกนโลจิคัลวอลุ่ม Iv33, รายงานสถานะของแต่ละพาร์ติชัน ซิงค์ พาร์ติชันเก่าที่พบ และโอนย้ายพาร์ติชันที่ ไม่มีความสามารถในการดำเนินการI/Oให<sup>้</sup>พิมพ์:

```
mirscan -1 1v33 - a
```
4. เมื่อต้องการสแกนทุกโลจิคัลพาร์ติชันที่จัดสรรบนhdisk4 และรายงานสถานะ ของแต่ละพาร์ติชัน ให<sup>้</sup>พิมพ์:

mirscan -p hdisk4

5. เมื่อต้องการค้นหาทุกพาร์ติชันที่จัดสรร ในกลุ่มวอลุ่มที่อยู่ใน hdisk4, และสแกนและรายงานสถานะของพาร์ติชันทั้งหมด ที่ไม่อยู่ใน hdisk4 แต<sup>่</sup>เป็นสำเนามิเรอร์ของพาร์ติชันที่อยู่ใน hdisk4 ให<sup>้</sup>พิมพ์:

mirscan -r hdisk4

นี่จะมีประโยชน์เมื่อรันก่อนการลบ hdisk4 ออกจากระบบ

่ 6. เมื่อต้องการสแกนกลุ่มวอลุ่ม vg05 รายงานสถานะของแต่ละพาร์ติชันที่จัดสรร และให้ 512 ไบต์ แรก, กลาง และสุดท้าย ของแต่ละพาร์ติชันอานเพื่อกำหนด พาร์ติชันมีความสามารถในการดำเนินการ I/O หรือไม<sup>่</sup> ให**้พิมพ์:** 

mirscan - v vg05 - g 0

### ข์อจำกัด

พาร์ติชันที่ไม่ได้ทำมิเรอร์และพาร์ติชันที่ stripe ขาดคุณสมบัติสำหรับการโอนย้ายระบบ พาร์ติชันบนอุปกรณ์การเพจจะไม่ถูก โอนย้ายโดยการสแกนมิเรอร์ เนื่องจากจะทำให<sup>้</sup> ระบบหยุดทำงาน ถ<sup>้</sup>ากระบวนการ mirscan ต้องรับ เพจเอาต์ พาร์ติชัน ้จากบูตโลจิคัลวอลุ่มไม่สามารถถูกโอนย้ายได้

#### Location

#### /usr/sbin/mirscan

#### เอาต์พุตมาตรฐาน

แต่ละบรรทัดในรายงานตรงกับการดำเนินการบนฟิสิคัลพาร์ติชันมี 4 ชนิดของการดำเนินการที่ mirscan ทำได*้ scan operation* ี กำหนดว่าพาร์ติชันถูกซิงค์หรือไม่และมีความสามารถ ในการดำเนินการ I/O หรือไม่ resync operation การดำเนินการ แก<sup>้</sup>ไขที่ ึกระทำในพาร์ติชันเก่า ซึ่งพยายามนำกลับไปสู่สถานะ synced force resync operation เป็นการดำเนินการแก<sup>้</sup>ไข ที่กระทำบน พาร์ติชันที่ไม**่สามารถดำเนินการ I/O ได**้, ในการพยายามทริกเกอร์การเปลี่ยนตำแหน**่งบล็อกที่เสียหายหรือการเปลี่ยน** ี ตำแหน**่งฮาร์ดแวร์ ในขั้น สุดท**้ายของการดำเนินการบังคับ resync, พาร์ติชันถูกอานอีกครั้งเพื่อกำหนด วามีความสามารถใน การดำเนินการ I/O หรือไม่*migration operation* เป็นการดำเนินการแก<sup>้</sup>ไข ที่กระทำบนพาร์ติชันที่ไม**่สามารถดำเนินการ I/O** ได<sup>้</sup>, ในการพยายามย้ายข้อมูลไปที่ตำแหน**่**งฟิสิคัล ที่สามารถดำเนินการ I/O ได้

รูปแบบดีฟอลต์สำหรับรายงานมีส่วนหัวคอลัมน์ต่อไปนี้ ถ้าระบุแฟล็ก -oไม่แสดงส่วนหัวและรายงานเอาต์พุต ถูกพิมพ์ใน แบบเอาต์พุตที่คั่นด้วยโคลอน คอลัมน์และ ความหมายมีดังนี้:

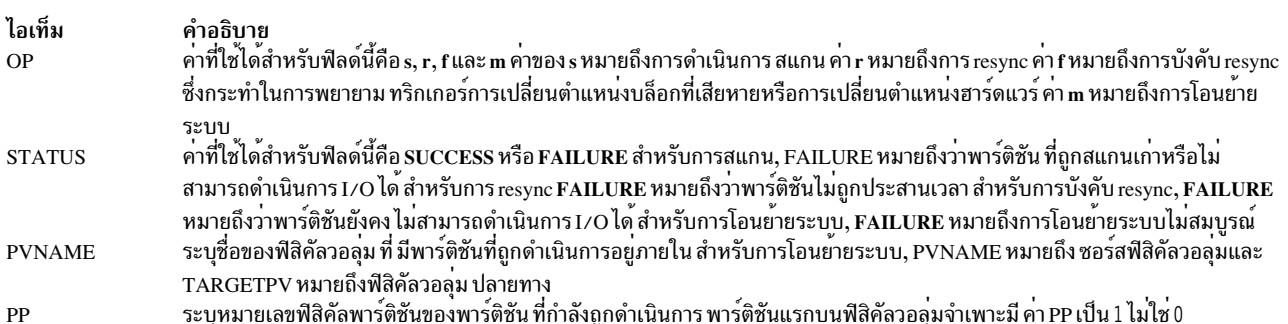

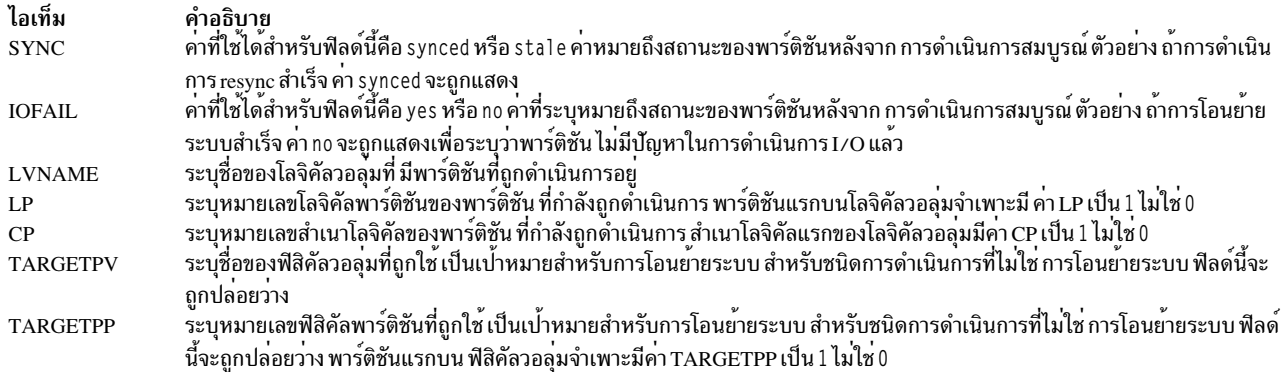

# ข้อมูลที่เกี่ยวข้อง:

คำสั่ง replacepv

# คำสั่ง mkauth

### วัตถุประสงค์

สร้างการพิสูจน์ตัวตนที่ผู้ใช้กำหนดเองใหม่

## ไวยากรณ์

mkauth  $[-R \text{ load}\_$ module]  $[Attribute = Value \dots]$   $\vec{v}_0$ 

### คำอธิบาย

คำสั่ง mkauth สร้างการพิสูจน์ตัวตนที่ผู้ใช้กำหนดเองใหม่ ในฐานข้อมูลการพิสูจน์ตัวตน คุณ สามารถสร้างลำดับชั้นการ อนุญาตโดยใช้จุด (.) ในพารามิเตอร์ Name เพื่อสร้างการอนุญาตในรูปแบบ ParentAuth.SubParentAuth. SubSubParentAuth... อิลิเมนต์พาเรนต์ทั้งหมดในพารามิเตอร์ Name ต้องมีอยู่แล้ว ในฐานข้อมูลการพิสูจน์ตัวตนก่อนที่จะ สร้างการพิสูจน์ตัวตนใหม่ได้ จำนวนอิลิเมนต์พาเรนต์สูงสุดที่คุณสามารถใช้สร้างการพิสูจน์ตัวตน ได้คือ 8

หากระบบถูกกำหนดค่าให้ใช้หลายโดเมนสำหรับฐานข้อมูล การพิสูจน์ตัวตน การพิสูจน์ตัวตนใหม่จะถูกสร้างในโดเมนแรกที่ ระบุ โดยแอ็ตทริบิวต์ secorder ใน stanza การพิสูจน์ตัวตน ของไฟล์ /etc/nscontrol.conf ใช้แฟล็ก -R เพื่อสร<sup>้</sup>างการพิสูจน์ตัว ตนในโดเมนที่เจาะจง

แอ็ตทริบิวต์การพิสูจน์ตัวตนสามารถตั้งค<sup>่</sup>าในตอนสร้างผ่านทางพารามิเตอร*์ Attribute = Value* ทุกการพิสูจน์ตัวตนที่คุณสร้าง ้ต้องมีค่าสำหรับแอ็ตทริบิวต์การพิสูจน์ตัวตน id หากคุณไม่ระบุค่าโดยใช้คำสั่ง mkauth คำสั่งจะสร้าง ID เฉพาะโดยอัตโนมัติ ID สำหรับการพิสูจน์ตัวตน หากคุณระบุ ID คาต่องเป็นคาเฉพาะและ มากกว่า 10000

์ ข้อจำกัด: ID การพิสูจน์ตัวตน ที่น้อยกว่า 1 0000 ถูกสงวนไว้สำหรับการพิสูจน์ตัวตนที่ระบบกำหนด

ดมื่อระบบกำลังดำเนินงานในโหมด Role Based Access Control (RBAC) ที่ปรับปรุง การแก้ไขที่ทำกับฐานข้อมูลการพิสูจน์ ตัวตนจะไม่ถูกนำมาใช้ในการพิจารณา ด้านการรักษาความปลอดภัยจนกว่าฐานข้อมูลจะถูกส่งไปยังตารางการรักษาความ ี ปลอดภัยเคอร์เนล โดยใช้คำสั่ง setkst การพิสูจน์ตัวตนที่สร้างในฐานข้อมูล การพิสูจน์ตัวตนสามารถกำหนดให้แก่บทบาทได้

#### ้ทันที แต่จะยังไม่มีผลจนกว่า ตารางการรักษาความปลอดภัยเคอร์เนลได้รับการอัพเดต

### แฟล็ก

ไอเท็ม -R load module

#### พารามิเตอร์

ไอเท็ม Attribute = Value ชื่อ

<span id="page-746-1"></span><span id="page-746-0"></span>คำอธิบาย ระบุโมดูลที่โหลดได้เพื่อใช้สำหรับการสร้าง การพิสูจน์ตัวตน

คำอธิบาย เตรียมข้อมูลเบื้องต<sup>้</sup>นของแอ็ตทริบิวต์การพิสูจน์ตัวตน อ<sup>้</sup>างถึงคำสั่ง chauth สำหรับแอ็ตทริบิวต์และค<sup>่</sup>าที่ใช้ได้ ระบุสตริงชื่อการพิสูจน์ตัวตนเฉพาะ

ข้อจำกัด ในการสร้างชื่อการพิสูจน์ตัวตน:

พารามิเตอร์*Name* ที่คุณระบุต<sup>้</sup>องไม<sup>่</sup>ซ้ำกัน และสามารถเป็นอักขระที่สามารถพิมพ์ได้สูงสุด 63 อักขระไบต์เดี่ยว แม่ว่าคำสั่ง mkauth สนับสนุน ชื่อการพิสูจน์ตัวตนแบบหลายไบต์ ชื่อการพิสูจน์ตัวตนที่เป็นอักขระจะถูกจำกัด ภายในชุดอักขระชื่อไฟล์ที่พอร์ตได้ใน POSIX ชื่อการพิสูจน์ตัวตน ที่คุณระบุไม่สามารถขึ้นต<sup>้</sup>นด*้*วย aix . เนื่องจาก ชื่อนั้นคือพาเรนต์ระดับบนสุดที่กำหนดสำหรับการพิสูจน์ตัวตนที่ระบบกำหนด และคำสั่ง mkauth จะสร้างการ พิสูจน์ตัวตนที่ผู้ใช<sup>้</sup>กำหนดเองเท<sup>่</sup>านั้น

ชื่อการพิสูจน์ตัวตนต<sup>้</sup>องขึ้นต<sup>้</sup>นด้วยเส<sup>้</sup>นประ ( - ), เครื่องหมายบวก ( + ), เครื่องหมาย at (@ ), tilde (~) หรือมี อักขระเว๋นวรรค แท็บ หรือบรรทัดใหม่ใดๆ คุณไม่สามารถใคีย์เวิร์ด ALL, default, ALLOW\_OWNER, ALLOW\_GROUP, ALLOW\_ALL หรือเครื่องหมายดอกจัน (\*) เป็นชื่อการพิสูจน์ตัวตน นอกจากนั้น อย่าใช้ ้อักขระต่อไปนี้ภายในสตริง การพิสูจน์ตัวตน:

- $\cdot$  : (โคลอน)
- "(เครื่องหมายคำพูด)
- # (เครื่องหมายหมายเลข)
- , (คอมมา)
- = (เครื่องหมายเท่ากับ)
- $\bullet \quad \setminus ( \text{backslash})$
- $\bullet$  / (forward slash)
- ? (เครื่องหมายคำถาม)
- ' (เครื่องหมายคำพูดเดียว)
- <span id="page-746-2"></span> $\bullet$  (grave accent)

#### ความปลอดภัย

้คำสั่ง mkauth เป็นคำสั่งที่ต้องใช้สิทธิใช้งาน คุณต้อง ถือว่าบทบาทที่มีการอนุญาตต่อไปนี้ รันสำเร็จ

ไอเท็ม aix.security.auth.create คำอธิบาย จำเป็นต<sup>้</sup>องรันคำสั่ง

### ไฟล์ที่เข<sup>้</sup>าถึง

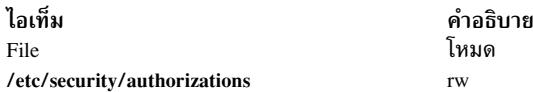

### ตัวอยาง

- 1. ในการสร้างการพิสูจน์ตัวตนระดับบนสุด กำหนดเอง และมีคำสั่ง mkauth กำหนดค่า ID ที่เหมาะสม ให้ใช้คำสั่งต่อไปนี้: mkauth custom
- 2. ในการสร้างการพิสูจน์ตัวตนชายด์ custom.test และกำหนด ID และรายละเอียดดีฟอลต์ให้ใช้คำสั่งต่อไปนี้: mkauth id=12000 dfltmsg="Test Authorization" custom.test
- 3. ในการสร้างการพิสจน์ตัวตน custom ใน LDAP ให้ใช้คำสั่งต่อไปนี้:

mkauth - R LDAP custom

#### สิ่งอ<sup>้</sup>างอิงที่เกี่ยวข<sup>้</sup>อง: "คำสั่ง Isauth" ในหน้า 401

ข้อมูลที่เกี่ยวข้อง:

คำสั่ง getauthattr ไฟล์ /etc/security/authorizations คำสั่ง $RBAC$ 

# ี คำสั่ง mkboot

## วัตถุประสงค์

ี่สร้าง บูตอิมเมจ, บูตเร็กคอร์ด และเซอร์วิส เร็กคอร์ด คำสั่งนี้ *ไม่ใช่* คำสั่งระดับผู้ใช<sup>้</sup> และ ไม<sup>่</sup> สนับสนุน

## ไวยากรณ์

```
mkboot-d Device [-b] [-D] [-c] [-h] [-i] [-I] [-lLVDev] {-k Kernell-e Expander } [-L] [-s] [-r] [-p Offset] [
-w] -f FileSystem
```
### คำอธิบาย

ี คำสั่ง mkboot รวมเคอร์เนลและ ระบบไฟล์ลงในบูตอิมเมจ อิมเมจที่ได้ถูกเขียนไปที่ เอาต์พุตมาตรฐาน ซึ่งถูกคัดลอกไปที ้อุปกรณ์บูตพร้อมกับข้อมูลบูตเร็กคอร์ด ที่เหมาะสม บูตอิมเมจสามารถถูกสร้างแบบบีบอัดหรือไม่บีบอัด และมี หรือไม่บูตเร็ก ้คอร์ด ที่จุดเริ่มต้นของอิมเมจ อิมเมจที่สร้างสำหรับ เทปถูกบีบอัดโดยมีบูตเร็กคอร์ดที่จุดเริ่มต้นของอิมเมจไฟล์ ดิสก์บูตอิม ่ เมจอาจถูกสร้างโดยไม่มีการบีบอัดและไม่มีบูตเร็กคอร์ด บูตเร็กคอร์ดถูกเขียนไปที่เซ็กเตอร์แรกของดิสก์ เร็กคอร์ดมีข้อมูล เกี่ยวกับขนาดและตำแหน่งของอิมเมจ หลังจากที่ถูกเขียนไปที่ บูตโลจิคัลวอลุ่มบนดิสก์นั้น

ถ้าบูตโลจิคัลวอลุ่มถูกทำมิเรอร์ คำสั่ง mkboot ไม**่เพียงเขียนบูตอิมเมจไปที่แต**่ละสำเนาของบูตโลจิคัลวอลุ่ม เท่านั้น แต่ยัง เขียนบูตเร็กคอร์ดไปที่แต่ละฟิสิคัลดิสก์ที่ประกอบกันเป็น มิเรอร์ ตราบที่คำสั่ง mkboot สามารถอัพเดต อย่างน<sup>้</sup>อยหนึ่งใน ้สำเนาของบูตโลจิคัลวอลุ่มที่ทำมิเรอร์ได้ จะไม่มีการ ส่งคืนข้อผิดพลาด เมื่อต้องการเปิดใช้การบูตจากแต่ละสำเนาของบูตโลจิ ้ คัลวอลุ่มที่ทำมิเรอร์ แต่ละฟิสิคัลดิสก์ต้องถูกระบุโดยใช้คำสั่ง bootlist

คำสั่ง mkboot โดยปกติ ถูกเรียกโดยคำสั่ง bosboot อย่างไรก็ตาม คุณสามารถ รันคำสั่ง mkboot เป็นครั้งที่สองเพื่อใส่โค<sup>้</sup>ดเพิ่ม ้เติม ที่จุดเริ่มต้นของบูตอิ้มเมจที่บีบอัด

แฟล็ก

<span id="page-748-15"></span><span id="page-748-9"></span><span id="page-748-8"></span><span id="page-748-7"></span><span id="page-748-6"></span><span id="page-748-5"></span><span id="page-748-4"></span><span id="page-748-3"></span><span id="page-748-2"></span><span id="page-748-1"></span><span id="page-748-0"></span>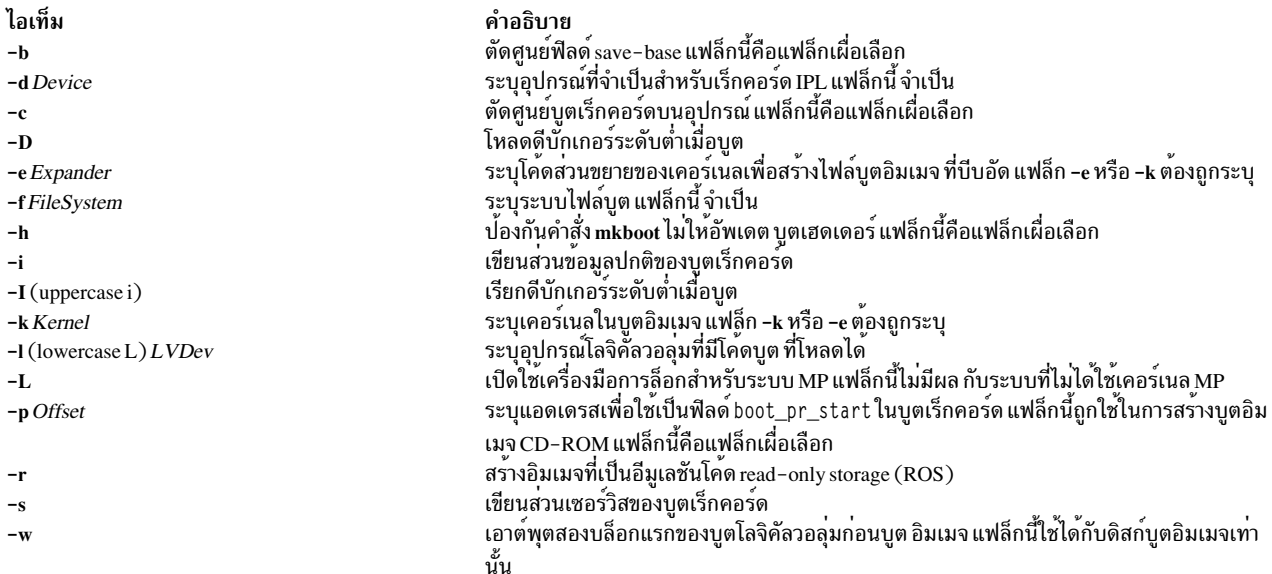

#### <span id="page-748-14"></span><span id="page-748-13"></span><span id="page-748-12"></span><span id="page-748-11"></span><span id="page-748-10"></span>ความปลอดภัย

ี ค่าควบคุมการเข้าถึง: เฉพาะผู้ใช้root เท่านั้นที่สามารถอ<sup>่</sup>านและ รันคำสั่งนี้ได้

#### ตัวอย่าง

1. เมื่อต้องการสร้างบูตอิมเมจที่ไม่บีบอัดโดยใช<sup>้</sup>เคอร์เนล/usr/lib/boot/unix และระบบไฟล์/tmp/bootfs สำหรับอุปกรณ์ /dev/hdisk0, ให้ป<sup>้</sup>อน

```
mkboot -d /dev/hdisk0 -k /usr/lib/boot/unix -f /tmp/bootfs \
-b - i - s > /tmp/boot . image
```
2. เมื่อต้องการเคลียร์บูตเร็กคอร์ดแต่คง PVID สำหรับ ดิสก์ hdisk0ไว้ ให้ป<sup>้</sup>อน:

```
mkboot -d /dev/hdisk0 -c
```
3. แม้ว่าคำสั่ง mkboot รวมเคอร์เนลและระบบไฟล์ random access memory (RAM) เพื่อสร้าง หนึ่งบูตอิมเมจ, คุณสามารถ รันคำสั่ง mkboot เป็นครั้งที่สองเพื่อใส่โค*้*ดเพิ่มเติม ที่จุดเริ่มต<sup>้</sup>นของบูตอิมเมจที่บีบอัด ตัวอย่าง ให<sup>้</sup>ปอน:

```
mkboot -b -d /dev/rmt0 -k unix -f ramfs | compress > /tmp/image
mkboot -b -i -s -d /dev/rmt0 -k bootexpand -f /tmp/image \
> bootfile
```
สำหรับเทปที่บูตได้โดยที่:

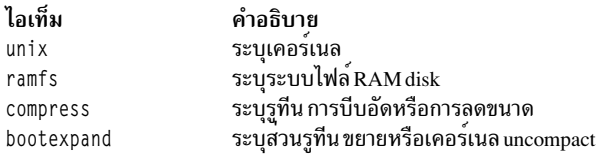

# ไฟล์

ไอเท็ม /usr/include/sys/bootrecord.h

สิ่งอ<sup>้</sup>างอิงที่เกี่ยวข<sup>้</sup>อง: "คำสั่ง locktrace" ในหน้า 271 ข้อมลที่เกี่ยวข้อง: คำสั่ง bosboot โปรเซสบต หน่วยเก็บโลจิคัลวอลุ่ม

# ี คำสั่ง mkC2admin

### วัตถประสงค์

ตั้งค่าระบบเพื่อทำงานใน $\,$  C2 Security Mode

### ไวยากรณ์

 $mkC2admin$  {  $[-m]$  |  $[-a$  *address* } hostname }

#### คำอธิบาย

คำสั่ง mkC2admin เตรียมข้อมูลเบื้องต<sup>้</sup>นไดเร็กทอรี ความปลอดภัยสำหรับใช<sup>้</sup>ใน C2 System คอนฟิกูเรชัน ไดเร็กทอรีฐานข้อ มูลแบบกระจาย ถูกสร้างและลิ้งก์เชิงสัญลักษณ์ถูกเตรียมข้อมูลเบื้องต้น เมื่อระบบ ถูกกำหนดค่าเป็น Administrative Host (โดยใช้แฟล็ก -m) ระบบไฟล์จะถูกสร้างเพิ่มเพื่อเก็บสำเนาหลัก ของไฟล์ฐานข้อมูลการดูแลจัดการ ไฟล์เหล**่านั้นถูกเก็บใน** ไดเร็กทอรี /etc/data.master ซึ่งมีชื่อโลจิคัลวอล<sup>ุ่</sup>ม hd 1 Osec

ไฟล์ฐานข้อมูลการดูแลระบบถูกแบ่งออกเป็นสามหมวดหมู่ไฟล์เหล่านั้น ต้องถูกแบ่งใช้, ไฟล์เหล่านั้นอาจถูกแบ่งใช้แบบเป็น ทางเลือก และ ไฟล์เหล่านั้นอาจไม่ถูกแบ่งใช<sup>้</sup>ไฟล์ที่สามารถเลือกแบ่งใช้ได้จะถูกอธิลาย อยู่ในไฟล์/etc/security/files.config ไฟล์นั้นประกอบด้วย บรรทัดหลายบรรทัดในรูปแบบ:

[y|n]|filename

และถูกแก้ไขได้โดย ผู้ดูแลระบบ เมื่อต<sup>้</sup>องการเลือกชื่อไฟล์ที่แบ**่งใช**้ได้ แบบเป็นทางเลือก ผู้ดูแลระบบจะตั้งค**่าฟิดล์แรกให**้เป็น ี ค่า y เมื่อต้องการทำให<sup>้</sup>ไฟล์ที่แบ่งใช้ได้แบบเป็นทางเลือกเป็นไม่ถูกแบ่งใช้ ฟิลด์จะถูกตั้งค่า เป็นค่า n โฮสต์ทั้งหมดใน C2 System ต้องมีไฟล์/etc/security/files.config เหมือนกัน

คำอธิบาย ระบุโครงสร้างของบูตเร็กคอร์ด ระบบ hostname ต้องถูกกำหนดในไฟล์ /etc/hosts ในตอนที่คำสั่งนี้รัน ถ้าไม่, IP แอดเดรสของ C2 System Administrative Host ใหม่อาจถูกจัดเตรียม ด้วยอ็อพชัน -a และรายการจะถูกเพิ่มไปที่ /etc/hosts

#### แฟล็ก

ไอเท็ม -a address  $-m$ 

พารามิเตอร์

ไอเท็ม hostname <span id="page-750-1"></span><span id="page-750-0"></span>คำอธิบาย ใช<sup>้</sup>แอดเดรสเป็น IP แอดเดรสของ*hostname* ตั้งคาโฮสต์เป็นต<sup>ุ</sup>้นแบบการดูแลระบบ

<span id="page-750-2"></span>คำอธิบาย ระบุชื่อโฮสต์

#### สถานะออก

- ระบบได้ถูกตั้งค่าอย่างถูกต้องเพื่อทำงานในโหมด C2  $\mathbf 0$
- ระบบไม่ได้ถูกติดตั้งไว<sup>้</sup>ด้วยอ็อพชัน C2  $\mathbf{1}$
- ระบบไม่สามารถตั้งค่าได้สำเร็จเพื่อให<sup>้</sup>ทำงานในโหมด C2  $\overline{2}$
- ระบบถูกตั้งค่าก่อนหน้านี้เพื่อให้ทำงานในโหมด C2 โดยไม่ต้อง ยกเลิกการตั้งค่าก่อน  $\mathbf{3}$

ไฟล์

ไอเท็ม /usr/sbin/mkC2admin คำอธิบาย มีคำสั่ง mkC2admin

# คำสั่ง mkcatdefs

### วัตถุประสงค์

้<br>ประมวลผลไฟล์ต้นฉบับข้อความล**่วงหน**้า

### ไวยากรณ์

mkcatdefs SymbolName SourceFile ... [-h]

#### คำอธิบาย

้คำสั่ง mkcatdefs ประมวลผลไฟล์ต้นฉบับข้อความ ล่วงหน้าสำหรับอินพุตคำสั่ง gencat

ไฟล์ข้อความ SourceFile มี identifiers เชิงสัญลักษณ์ คำสั่ง mkcatdefs สร้างไฟล์ SymbolName\_msg.h ที่มีคำสั่งที่เทียบ identifiers เชิงสัญลักษณ์กับหมายเลขเซ็ต และหมายเลข message ID ที่กำหนดโดยคำสั่ง mkcatdefs

คำสั่ง mkcatdefs สร้าง สองเอาต์พุต อันดับแรกคือไฟล์ส่วนหัวซึ่งชื่อ SymbolName msg.h คุณต้องรวมไฟล์ SymbolName\_msg.h นี้ในโปรแกรม แอ็พพลิเคชันของคุณเพื่อเชื่อมโยงชื่อเชิงสัญลักษณ์กับชุดและ จำนวนข้อความที่กำหนด โดยคำสั่ง mkcatdefs

คำสั่ง mkcatdefs ส่งข้อมูลซอร์สคำสั่ง พร้อมกับหมายเลขแทนที่จะเป็น identifiers เชิงสัญลักษณ์ไปที่เอาต์พุตมาตรฐาน เอาต์ พุตนี้เหมาะที่จะเป็นอินพุตกับคำสั่ง gencat คุณสามารถใช้คำสั่ง mkcatdefs เอาต์พุตเป็นอินพุตกับ คำสั่ง gencat ในวิธีต่อไปนี้:

- ใช้คำสั่ง mkcatdefs กับ > (สัญลักษณ์การเปลี่ยนทิศทาง) เพื่อเขียนซอร์สข้อความ ใหม่ไปที่ไฟล์ ใช้ไฟล์นี้เป็นอินพุตกับคำ สั่ง gencat
- ไพพ์คำสั่ง mkcatdefs ไฟล์เอาต์พูตโดยตรงไปที่คำสั่ง gencat
- ใช้คำสั่ง runcat แทน คำสั่ง mkcatdefs คำสั่ง runcat ส่งไฟล์ต้นฉบับข้อความโดยอัตโนมัติผ่านคำสั่ง mkcatdefs แล้วไพพ์ ไฟล์ไปที่คำสั่ง gencat

ู หลังจากรันคำสั่ง mkcatdefs คุณสามารถใช้ชื่อเชิงสัญลักษณ์ในแอ็พพลิเคชันเพื่ออ<sup>้</sup>างอิงถึงข<sup>้</sup>อความ

### แฟล็ก

```
ไอเท็ม คำอธิบาย
        ้ยับยั้งการสร้างไฟล์ SymbolName  msg.h แฟล็กนี้ต้องเป็นอาร์กิวเมนต์สุดท้ายไปที่คำสั่ง mkcatdefs
```
### ตัวอย่าง

เมื่อต้องการประมวลผลไฟล์ต้นฉบับข้อความ symb.msq และเปลี่ยนทิศทางเอาต์พตไปที่ไฟล์ symb.src ให้ป<sup>้</sup>อน:

```
mkcatdefs symb symb.msg > symb.src
```
ไฟล์ svmb msg.h ที่สร้างขึ้น มีลักษณะเหมือนดังต่อไปนี้:

```
#ifdef
          _H_SYMB_MSG
           _H_SYMB_MSG
#define
#include <limits.h>
#include <nl_types.h>
           MF SYMB
                       "symb.cat"
#define
/* The following was generated from symb.src. */
/* definitions for set MSFAC */
          SYM_FORM 1
#define
#define SYM_LEN
                        \overline{\phantom{a}}#define MSG_H 6
#endif
```
ี คำสั่ง mkcatdefs ยังสร้าง ไฟล์ต์นฉบับแค็ตตาล็อกข้อความ symb . src สำหรับคำสั่ง gencat พร้อมกับหมายเลขที่กำหนดให้กับ identifiers เชิงสัญลักษณ:

```
$quote " Use double quotation marks to delimit message text
$delset 1
$set 1"Symbolic identifiers can only contain alphanumeric \
\mathbf{1}characters or the (underscore character)\n"
        "Symbolic identifiers cannot be more than 65 \
2
characters long\n"
```
"You can mix symbolic identifiers and numbers\n" 5 \$quote  $6 \overline{6}$ remember to include the "msg\_h" file in your program

หมายเหลขข้อความที่กำหนดเป็นแบบไม<sup>่</sup>ต่อเนื่อง เนื่องจาก ไฟล์ต้นฉบับมีหมายเลขจำเพาะ โปรแกรม mkcatdefs กำหนด หมายเลขก่อนหน้านี้บวก 1 ให้กับ identifier เชิงสัญลักษณ์เสมอ

หมายเหตุ: คำสั่ง mkcatdefs แทรกคำสั่ง \$delset ก่อนคำสั่ง \$set ในไฟล์ต<sup>้</sup>นฉบับข้อความเอาต์พุต ซึ่งหมายความว่าคุณ ไม่สามารถ เพิ่ม ลบ หรือแทนที่ ข<sup>้</sup>อความเดี่ยวในแค็ตตาล็อกที่มีอยู่เมื่อทำการไพพ์ ไปที่คำสั่ง gencat คุณต<sup>้</sup>องป<sup>้</sup>อนข<sup>้</sup>อ ความทั้งหมดใน เซ็ต

### ไฟล์

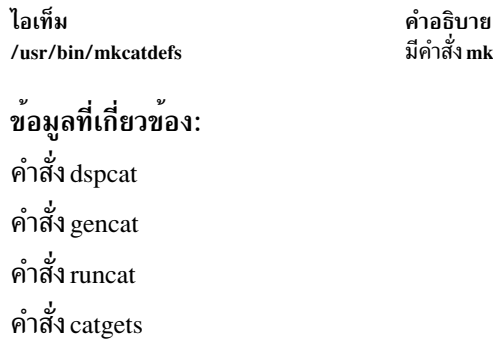

# ีดำสั่ง mkCCadmin

### วัตถุประสงค์

้ กำหนดคาระบบเพื่อดำเนินงานในโหมดการรักษาความปลอดภัยที่เปิดใช้งาน Common Criteria

mkcatdefs

## ไวยากรณ์

 $mkCCadmin$  {  $[-m]$  |  $[-a$  *address* } *hostname* }

### คำอธิบาย

้คำสั่ง mkCCadmin เตรียมข้อมูลเบื้องต<sup>้</sup>นไดเร็กทอรีการรักษาความปลอดภัย สำหรับใช<sup>้</sup>ในการกำหนดค**่าระบบที่เปิดใช**้งาน Common Criteria ไดเร็กทอรีฐานข้อมูลแบบกระจาย ถูกสร้างและลิงก์เชิงสัญลักษณ์ถูกเตรียมข้อมูลเบื้องต้น เมื่อระบบ ถูก ี กำหนดค่าเป็น Administrative Host (โดยใช้แฟล็ก -m) ระบบไฟล์จะถูกสร้างเพิ่มเพื่อเก็บสำเนาหลัก ของไฟล์ฐานข้อมูลการ ิดูแลจัดการ ไฟล์เหล**่านั้นถูกเก็บในไดเร็กทอรี /etc/data.mast**er ซึ่งมีชื่อโลจิคัลวอลุ**่ม hd10sec** 

ไฟล์ฐานข้อมูลการดูแลระบบถูกแบ่งออกเป็นสามหมวดหมู่ ไฟล์เหล่านั้น ต้องถูกแบ่งใช้, ไฟล์เหล่านั้นอาจถูกแบ่งใช้แบบเป็น ทางเลือก และ ไฟล์เหล่านั้นอาจไม่ถูกแบ่งใช<sup>้</sup> ไฟล์ที่สามารถเลือกแบ่งใช้ได*้*จะถูกอธิลาย อยู่ในไฟล์ /etc/security/files.config ไฟล์นั้นประกอบด้วย บรรทัดหลายบรรทัดในรูปแบบ:

[y|n]|filename

และถูกแก้ไขได้โดย ผู้ดูแลระบบ เมื่อต้องการเลือกชื่อไฟล์ที่แบ่งใช้ได้ แบบเป็นทางเลือก ผู้ดูแลระบบจะตั้งค่าฟิดล์แรกให้เป็น ี ค่า y เมื่อต้องการทำให<sup>้</sup>ไฟล์ที่แบ่งใช<sup>้</sup>ได<sup>้</sup>แบบเป็นทางเลือกเป็นไม่ถูกแบ่งใช<sup>้</sup> ฟีลด์จะถูกตั้งค่า เป็นค่า n โฮสต์ทั้งหมดใน Common Criteria enabled System ต้องมีไฟล์/etc/security/files.config เหมือนกัน

ระบบ hostname ต้องถูกกำหนดในไฟล์ /etc/hosts ในตอนที่คำสั่งนี้รัน หากไม่มี จะต้องกำหนด IP แอดเดรสของ Common Criteria enabled System Administrative Host ด้วยอ็อพชัน -a และรายการจะถก เพิ่มใน/etc/hosts

#### แฟล็ก

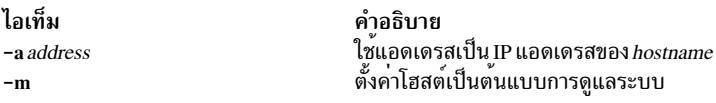

<span id="page-753-2"></span><span id="page-753-1"></span><span id="page-753-0"></span>คำอธิบาย ระบุชื่อโฮสต์

### พารามิเตอร์

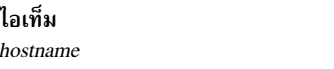

#### สถานะออก

- ระบบได้รับการกำหนดค่าอย่างเหมาะสมเพื่อดำเนินงานในโหมดที่เปิดใช้งาน Common Criteria  $\Omega$
- ระบบไม่ได้ถูกติดตั้งไว้ด้วยอ็อพชันที่เปิดใช้งานเกณฑ์ทั่วไป  $\mathbf{1}$
- ระบบถูกกำหนดค่าเพื่อดำเนินงานในโหมดที่เปิดใช<sup>้</sup> Common Criteria ไม<sup>่</sup>สำเร็จ  $\overline{2}$
- ี ก่อนหน้านี้ระบบถูกกำหนดค่าให้ดำเนินงานในโหมดที่เปิดใช้ Common Criteria โดยไม่มีถูกเลิกการกำหนดค่าก่อน 3

### ไฟล์

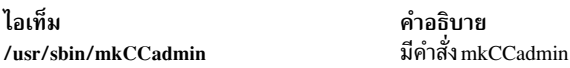

# ีดำสั่ง mkcd

### วัตถุประสงค์

สร้าง multi-volume CD จากอิมเมจสำรอง mksysb, savevg หรือ savewpar

### ไวยากรณ์

 $mkd - r$  directory  $l - d$  cd device  $l - S$   $l - m$  mksysb image  $l - M$  mksysb target  $l - s$  savevg image  $l - v$ savevg volume group  $]-$ w savewpar image  $|-$ W wparname  $|[-C \text{cd } \text{fs } \text{dir}][-C \text{d } \text{image } \text{dir}][-V$ cdfs volume group  $\lceil -B \rceil$   $\lceil -p$  pkg source dir  $\lceil -R \rceil -S \rceil$  -i mage data  $\lceil -p \rceil$  - bosinst data  $\lceil -f$  wparspecification file  $\lceil$  $-e$   $[-P]$   $[-P]$   $[ [$   $]$   $[ ]$   $[ ]$  $[ ]$  $[ ]$  $[ ]$  $[ ]$  $[ ]$  $[ ]$  $[ ]$  $[ ]$  $[ ]$  $[ ]$  $[ ]$  $[ ]$  $[ ]$  $[ ]$  $[ ]$  $[ ]$  $[ ]$  $[ ]$  $[ ]$  $[ ]$  $[ ]$  $[ ]$  $[ ]$  $[ ]$  $[ ]$  $[ ]$  $[ ]$  $[ ]$  $[ ]$  $[ \left[\begin{array}{c} -x \text{ file} \end{array}\right]$  [-T]

### คำอธิบาย

คำสั่ง mkcd สรางอิมเมจสำรอง ระบบ (mksysb) กับ CD-Recordable (CD-R) หรือ DVD-Recordable (DVD-R, DVD-RAM) จาก rootvg ระบบหรือจากอิมเมจ mksysb ที่สร้างก่อนหน้านี้ ซึ่งจะสร้างอิมเมจสำรองของกลุ่มวอลุ่ม (savevg) ไปที่ CD-R จากกลุ่มวอลุ่มที่ผู้ใช้ระบุหรือจากอิมเมจ savevg ที่สร้างก่อนหน้านี้ และยังสร้างอิมเมจสำรองของ workload partition (savewpar) ไปที่ CD หรือ DVD จาก workload partition ที่ผู้ใช้ระบุหรือจากอิมเมจ savewpar ที่สร้างก่อนหน้านี้

่ หมายเหตุ: ถ้าระบบมีสภาวะ แวดล้อม multibos โดยที่อินสแตนซ์ ทั้งสองถูกเมาท์วิธีเดียวที่จะเรียกคืนข้อมูลสำรอง คือใช้คำ สั่ง alt disk mksysb เท่านั้น

ี สำหรับสื่อบันทึกดีวีดี การสำรองข้อมูลระบบที่ทำโดยใช้คำสั่ง mkcd มีข้อจำกัดที่จะยอมรับสื่อบันทึกขนาด 4.7 GB หรือมาก ี กว่า ต่อด้าน คำสั่ง mkcd จะไม่ประมวลผลวอลุ่มถัดไป จนกว่าจะเขียนข้อมูลมากกว่า 4 GB บนวอลุ่มปัจจุบัน ดังนั้นการใช้สื่อ ้บันทึกที่มีความจุน้อยกว่า จะทำให้เกิดความล้มเหลวเมื่อคุณใช้เกินความจุของสื่อบันทึก

่ เมื่อสำเนาสำรองที่บูตได*้*ของกลุ่มวอลุ่ม root ถูกสร*้*างบูตอิมเมจ แสดงเคอร์เนลที่รันอยู่ในขณะนี้ หากเคอร์เนลปัจจุบันเป็น เคอร์เนล 64 บิต บูตอิมเมจสำรองจะเป็น 64 บิตด้วย และจะบูต ระบบ 64 บิตเท่านั้น ถ้าเคอร์เนลปัจจุบัน เป็นเคอร์เนล 32bit, บูตอิมเมจสำรองข้อมูลเป็น 32 บิต และสามารถบูตได*้*ทั้งระบบ 32-bit และ 64-bit

ี ด้วยคำสั่ง mkcd คุณสามารถ สร้าง CD ที่บูตได้และบูตไม่ได้ในรูปแบบ Rock Ridge (ISO9660) หรือ UDF (Universal Disk Format)

ดูที่แฟล็ก -L สำหรับรายละเอียดเกี่ยวกับการสร้าง อิมเมจที่เป็นขนา DVD สิ่งที่ใช้ได้กับ CD ยังใช้ได้กับ DVD เช่นกันยกเว*้*น ที่มีหมายเหตุไว

หมายเหตุ: การทำงานที่จำเป็นในการสร้างอิมเมจซีดีในรูปแบบRockRidge และเพื่อเขียนอิมเมจซีดีไปที่อุปกรณ์CD-R, DVD-R หรือ DVD-RAM ไม่ได้เป็นสวนหนึ่งของคำสั่ง mkcd คุณต้องกำหนดโค้ดเพิ่มเติมให้กับคำสั่ง mkcd เพื่อทำงานเหล่า นี้ โค*้*ดถูกเรียกใช<sup>้</sup>โดยฝช<sup>ี</sup>เชลล์สคริปต์และจากนั้นลิงก์กับ /usr/sbin/mkrr\_fs (สำหรับ การสร*้*างอิมเมจรูปแบบ Rock Ridge) และ/usr/sbin/burn\_cd (สำหรับ การเขียนลงในอุปกรณ์ CD-R) ทั้งสองลิงก์ถูกเรียกจากคำสั่ง mkcd

บางตัวอย่างเชลล์สคริปต์ถูกรวมไว้ สำหรับรูทีนจำเพาะคู่ค้าที่ต่างกัน คุณสามารถพบสคริปต์เหล่านี้ ได้ใน /usr/samples/ oem cdwriters

้ถ้าคุณไม่กำหนดระบบไฟล์หรือไดเร็กทอรี เป็นพารามิเตอร์ของคำสั่ง คำสั่ง mkcd จะสร้าง ระบบไฟล์ที่จำเป็น และลบออกเมื่อ คำสั่งเสร็จสิ้น การทำงาน ระบบไฟล์ที่คุณระบุ จะถูกตรวจสอบสำหรับพื้นที่ที่เพียงพอและมีสิทธิ์การเขียน

#### หมายเหตุ:

- ิ ขณะที่คำสั่ง mkcd รันอยู่ ตรวจสอบว่า กิจกรรมของระบบมีน<sup>้</sup>อยที่สุด  $1.$
- ี ถ้าคำสั่ง mkcd สร้างระบบไฟล์ ในกลุ่มวอลุ่มสำรอง ระบบไฟล์จะถูกแยกออกจากการสำรองข้อมูล  $2.$

ี ถ้าคุณต้องการสร้างซีดีแบบหลายวอลุ่ม เนื่องจาก อิมเมจกลุ่มวอลุ่มไม**่พอดีกับซีดีหนึ่งแผ**่น คำสั่ง mkcd ให้คำแนะนำสำหรับ ่ การเปลี่ยนซีดีและการเอาออก จนกวาวอลุ่มทั้งหมด ถูกสราง

#### แฟล็ก

<span id="page-755-14"></span><span id="page-755-13"></span><span id="page-755-12"></span><span id="page-755-11"></span><span id="page-755-10"></span><span id="page-755-9"></span><span id="page-755-8"></span><span id="page-755-7"></span><span id="page-755-6"></span><span id="page-755-5"></span><span id="page-755-4"></span><span id="page-755-3"></span><span id="page-755-2"></span><span id="page-755-1"></span><span id="page-755-0"></span>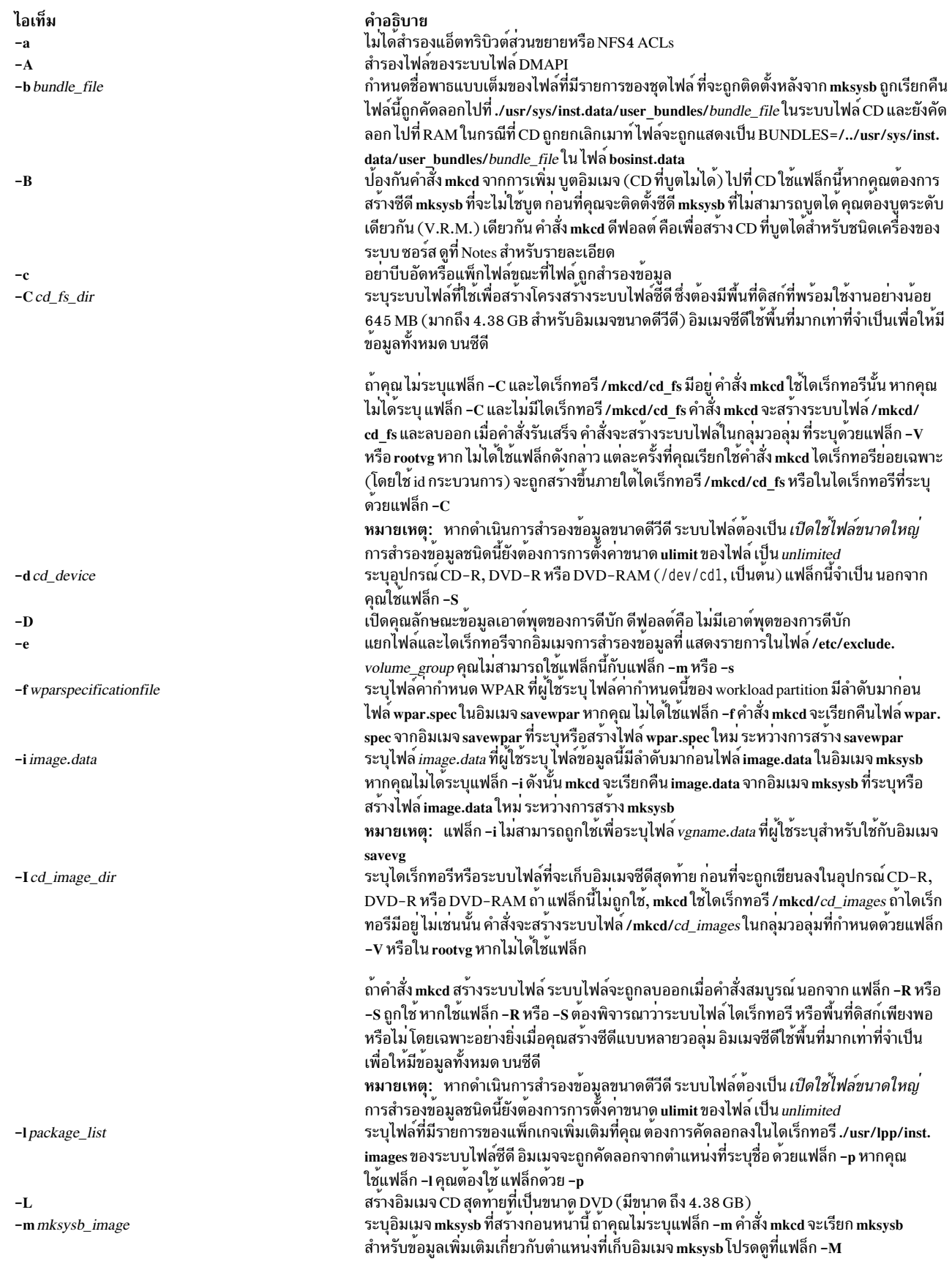
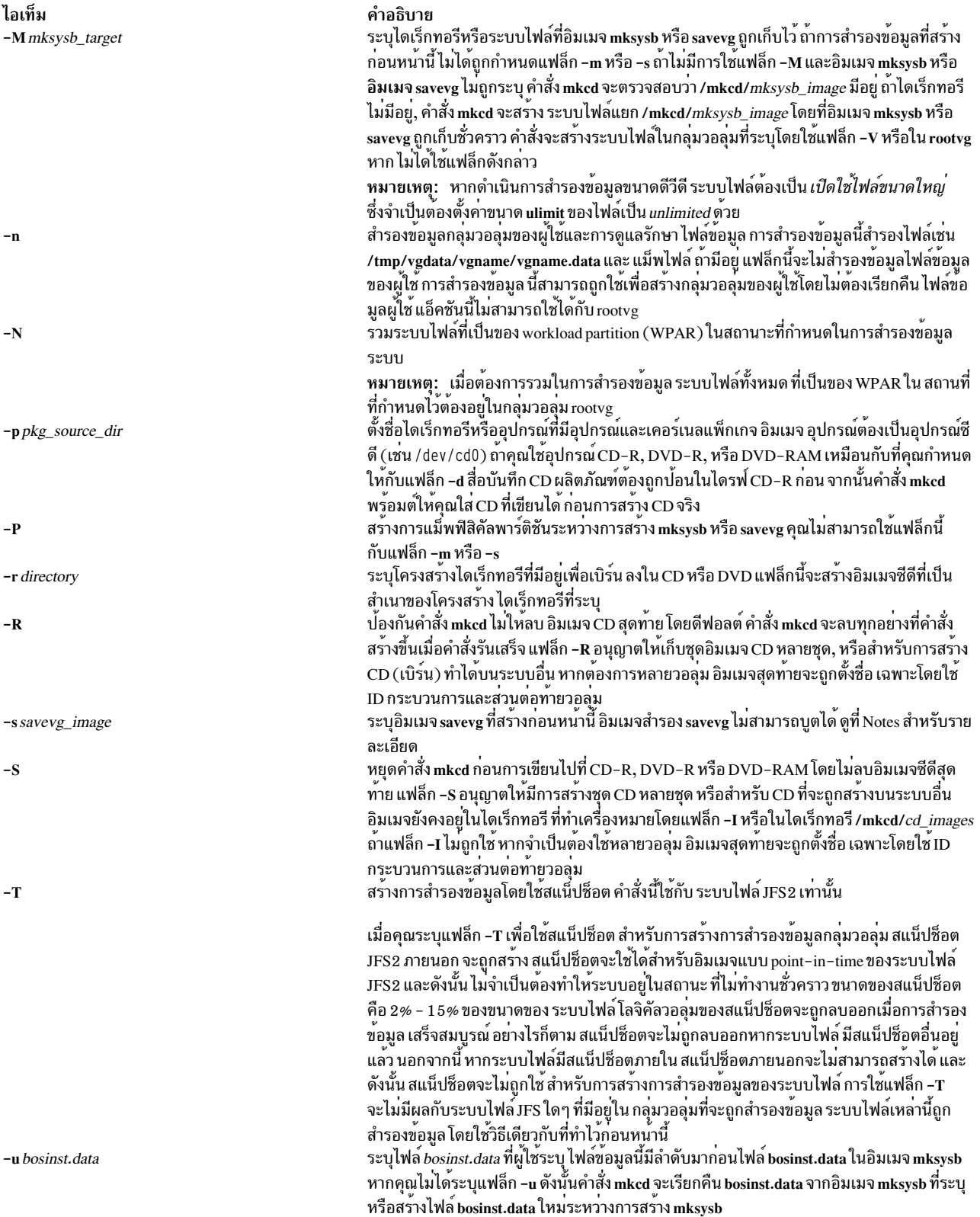

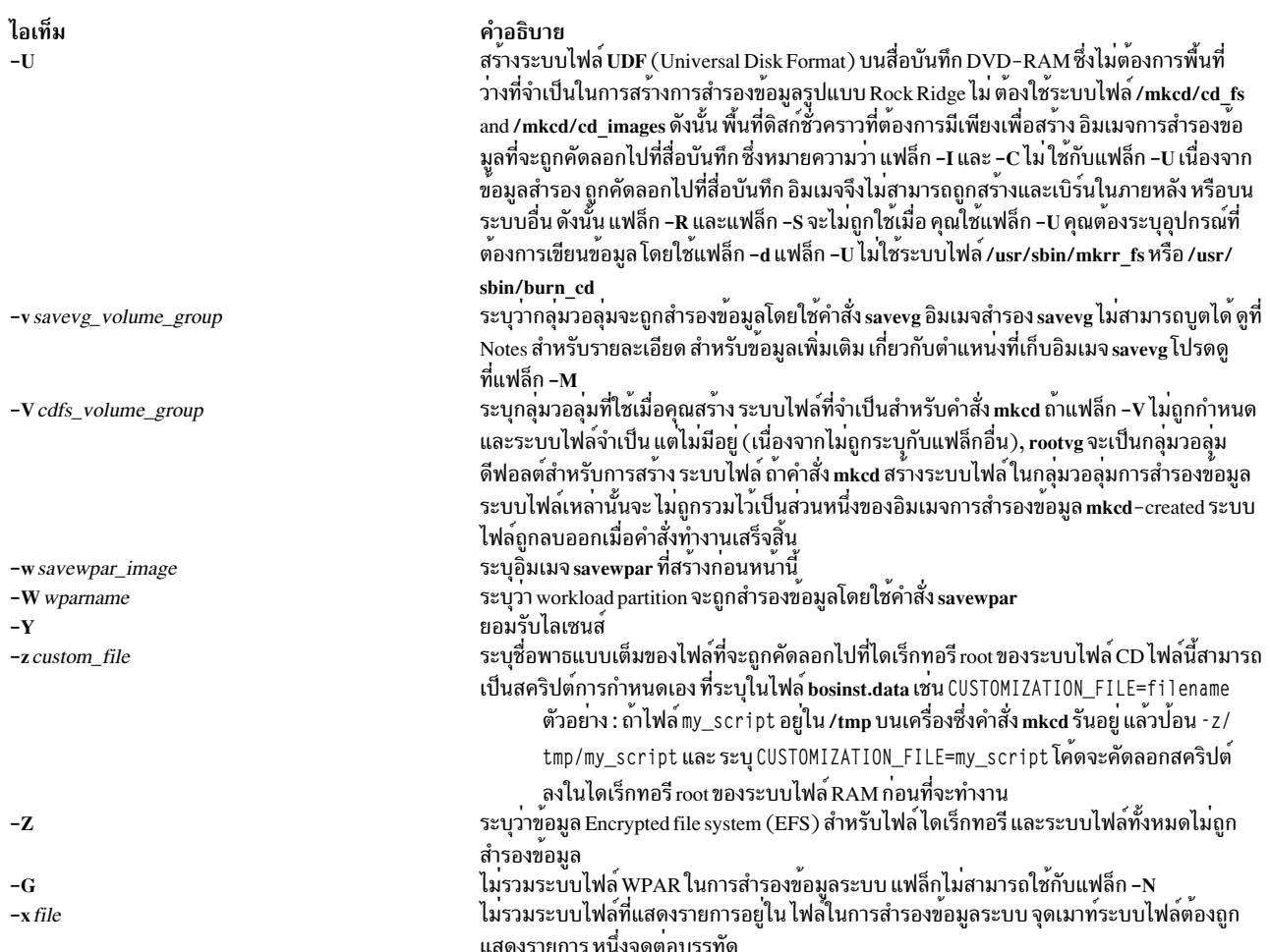

หมายเหตุ: ใช้ความระมัดระวังเมื่อคุณแยกระบบไฟล์ เนื่องจากการสำรองข้อมูลที่ได้อาจไม่สามารถใช้ได้สำหรับการเรียกคืน ระบบ

#### <span id="page-757-0"></span>หมายเหต:

- 1. หากคุณกำลังสร้างซีดีที่บูตไม่ได<sup>้</sup> (โดยใช<sup>้</sup>แฟล็ก -B) คุณไม่สามารถใช<sup>้</sup>แฟล็ก -p หรือ -l
- 2. หากคุณกำลังสร้างซีดีที่บูตไม่ได*้*ที่มีอิมเมจ savevg (โดยใช<sup>้</sup>แฟล็ก -s หรือ -v) คุณไม**่สามารถใช**้แฟล็ก -p, -l, -u, -i, -z หรือ –b

#### ตัวอยาง

- 1. เมื่อต้องการสร้างการสำรองข้อมูลระบบที่สามารถบูตได<sup>้</sup>ลงในอุปกรณ์ CD-R ที่ชื่อ /dev/cd1 ให<sup>้</sup>ปอนคำสั่งต่อไปนี้: mkcd -d /dev/cd1
- 2. เมื่อต้องการสร้างการสำรองข้อมูลระบบลงในอุปกรณ์DVD-R หรือ DVD-RAM ที่ชื่อ /dev/cd1 ให้ปอนคำสั่งต่อไปนี้: mkcd -d /dev/cd1 -L
- 3. เมื่อต้องการสร้างการสำรองข้อมูลกลุ่มวอลุ่มที่บ<sup>ั</sup>ตไม่ได้ของกลุ่มวอลุ่ม myvg ลงใน /dev/cd1 ให้ป<sup>้</sup>อนคำสั่งต่อไปนี้: mkcd -d /dev/cd1 -v myv

หมายเหตุ: อิมเมจสำรองsavevg ไม่สามารถบูตได<sup>้</sup>

4. เมื่อต้องการสร้างการสำรองข้อมูลที่ไม่สามารถบูตได้ของ workload partition mywpar ลงใน /dev/cd1 ให้ปอนคำสั่งต่อไป ี่ขึ้:

mkcd -d /dev/cd1 -W mywpar

หมายเหตุ: อิมเมจการสำรองข้อมูล savewpar ทั้งหมดบูตไม่ได้

5. เมื่อต้องการสร้างการสำรองข้อมูลที่บูตไม่ได้ของ workload partition mywpar ลงใน /dev/cd1 จาก อิมเมจ savewpar ที่ สร้างขึ้นก่อนหน้านี้/wparbackups/mywpar.bff ให้ปอนคำสั่งต่อไปนี้:

mkcd -d /dev/cd1 -w /wparbackups/mywpar.bff

6. เมื่อต้องการสร้าง CD หรือ DVD ที่ทำซ้ำโครงสร้างไดเร็กทอรีที่มีอยู่ เช่น:

```
/mycd/a
/mycd/b/d
/mycd/c/f/g
ป้อนคำสั่งต่อไปนี้:
```
mkcd -r /mycd -d /dev/cd1

หลังจากที่คุณ เมาท์กับ mount -o ro /dev/cd1 /mnt, cd ไปที่ /mnt find . -print แสดง:

```
./a./b
1/b/d./c1/c/f./c/f/g
```
# ไฟล์

ไอเท็ม คำอธิบาย /usr/bin/mkcd มีคำสั่ง mkcd

ข้อมลที่เกี่ยวข้อง:

คำสั่ง backup

คำสั่ง savevg

ไฟล<sup>์</sup> /image.data

การสร้างการสำรองข้อมูลระบบ

# ี คำสั่ง mkcfsmnt

# วัตถุประสงค์

เมาท์ไดเร็กทอรี CacheFS

# ไวยากรณ์

```
mkcfsmnt -d PathName -t { nfs | cdrom } ] [ -h RemoteHost ] [ -p { RemoteDirectory | LocalDeviceName } ] [ -c
CacheDirectory \begin{bmatrix} \mathbf{-o} MountOptions \begin{bmatrix} \mathbf{-b} BackingFileSystem \begin{bmatrix} \mathbf{-I} & \mathbf{-B} & \mathbf{-N} \end{bmatrix} \end{bmatrix}
```
# คำอธิบาย

คำสั่ง mkcfsmnt สร้างรายการที่จะถูก ผนวกกับไฟล์ /etc/filesystems ดังนั้นทำให้ ระบบไฟล์พร้อมสำหรับใช้เป็นแคชระบบ ไฟล์ ถ้าเมาท์จะเป็น แบบถาวร รายการนี้จะคงอยู<sup>้</sup> ถ้าเป็นการเมาท์แบบชั่วคราว แฟล็ก จะถูกใช้โดยตรงสำหรับคำสั่ง mount ระบบไฟล์ CacheFS ถูกใช้เพื่อแคชการเข้าถึงระบบไฟล์ส่วนหลัง ระบบไฟล์ส่วนหลัง โดยทั่วไปคือ NFS เมาท์

# แฟล็ก

<span id="page-759-4"></span><span id="page-759-3"></span><span id="page-759-2"></span><span id="page-759-1"></span><span id="page-759-0"></span>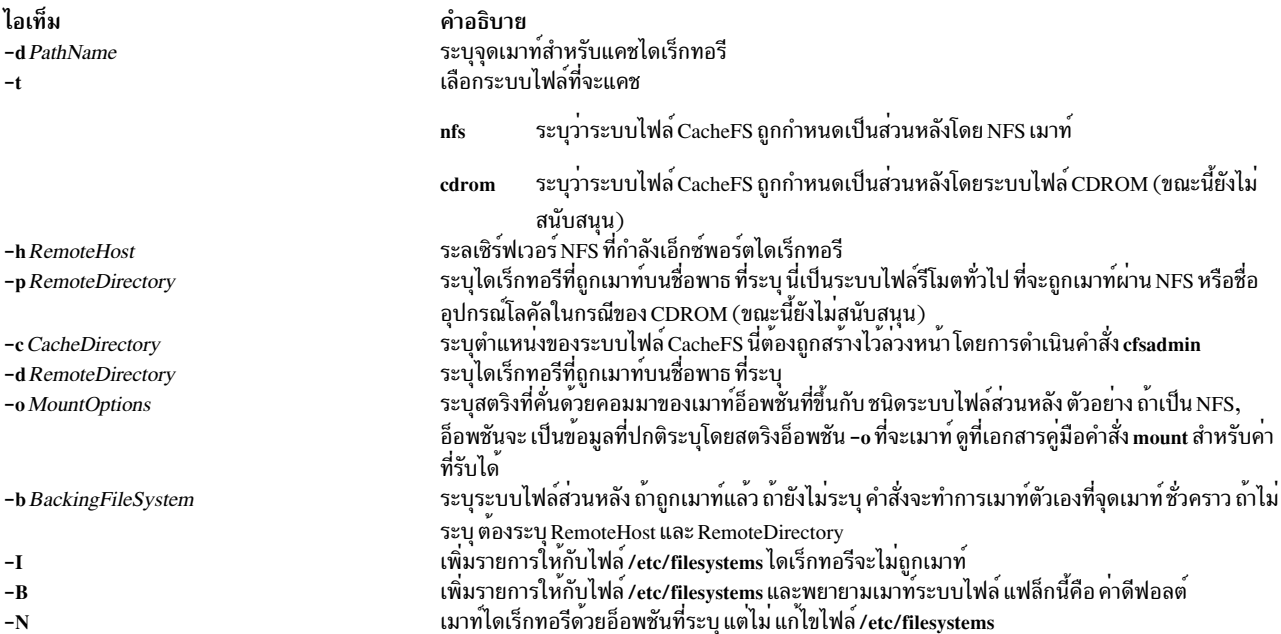

# <span id="page-759-9"></span><span id="page-759-8"></span><span id="page-759-7"></span><span id="page-759-6"></span><span id="page-759-5"></span>ตัวอย่าง

เมื่อต้องการระบุ CacheFS เมาท์ ให<sup>้</sup>พิมพ์:

```
/usr/sbin/mkcfsmnt -t nfs -d /usr/share/man -p /usr/share/man -h host1 -c
/cache/cache1 -o ro, intr -N
```
ในตัวอย่างนี้คำสั่ง mkcfsmnt แคชรีโมต ไดเร็กทอรี /usr/share/man ที่อยู่ใน host1 บนไดเร็กทอรีโลคัล /usr/share/man แคชถูกเก็บใน/cache/cache1

ซึ่ง สร้างด้วยคำสั่ง cfsadmin CacheFS ดูและการเมาท์ส่วนหลัง NFS เนื่องจากไม่ได้ระบุแฟล็ก -b

```
/usr/sbin/mkcfsmnt -t nfs -d /usr/share/man -p /usr/share/man -h host1 -c /cache/cache1
 -b /backs/man -o ro, intr -N
```
ในตัวอย่างนี้คำสั่ง mkcfsmnt แคชรีโมต ไดเร็กทอรี /usr/share/man ที่อยู่ใน host1 บนไดเร็กทอรีโลคัล /usr/share/man แคช ถูกเก็บใน/cache/cache1

ซึ่ง สร้างด้วยคำสั่ง cfsadmin ระบบไฟล์ส่วนหลังได้ถูก เมาท์บน /backs/man

# ไฟล์

# คำสั่ง mkcifscred

# วัตถุประสงค์

เพิ่ม CIFS credentials ให้กับไฟล<sup>์</sup> /etc/cifs\_fs/cifscred เพื่ออนุญาต การเมาท์ในอนาคตของการแบ**่งใช**้ CIFS กับ credentials ที่เก็บไว้

# ไวยากรณ์

mkcifscred -h RemoteHost -u user [-p password]

### คำอธิบาย

คำสั่ง mkcifscred รับชื่อเซิร์ฟเวอร์และชื่อผู้ใช้เป็นอินพุต และพร้อมต์ของรหัสผ่าน รหัสผ่านถูกเข้ารหัส และ credentials ถูก เก็บในไฟล์ cifscred ถ้ารหัสผ่านไม่ถูกส่งกับ อ็อพชัน -p เมื่อทำการเมาท์กับเซิร์ฟเวอร์ CIFS, credentials จะถูกเรียกจากไฟล์ cifscred หรือถ้า credentials ไม่มีอยู่ใน cifscred, จะมีการพร้อมต์ขอรหัสผ่านและถูกอ่านเป็น อินพุตซ่อน

credentials ถูกเก็บเป็นชุด server/user/password หลายชุด ของ credentials สำหรับเซิร์ฟเวอร์เดียวกันมีชื่อผู้ใช<sup>้</sup>ตางกันได<sup>้</sup> หลายเช็ตที่มีชื่อผู้ใช้เดียวกันบนเซิร์ฟเวอร์ตางกัน ได้รับอนุญาตเช่นกัน

# แฟล็ก

<span id="page-760-2"></span><span id="page-760-0"></span>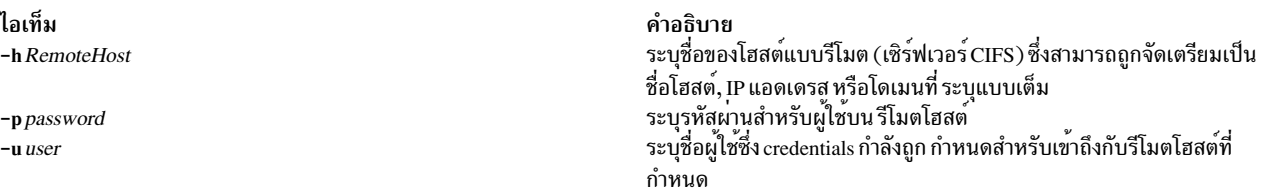

#### <span id="page-760-1"></span>สถานะออก

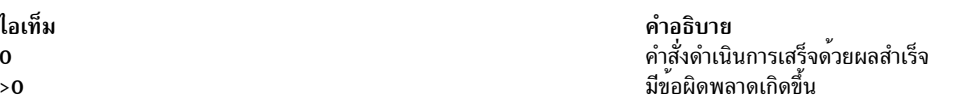

### ์ตัวอย่าง

### 1. เมื่อต้องการเพิ่ม credentials สำหรับ user 1 เพื่อเมาท์บน server 1, ให้ป<sup>้</sup>อน:

mkcifscred -h server1 -u user1

#### **Location**

/usr/sbin/mkcifscred

# ไฟล์

ไอเท็ม /etc/cifs\_fs/cifscred

# ข้อมูลที่เกี่ยวข้อง:

คำสั่ง chcifscred คำสั่ง chcifsmnt คำสั่ง rmcifscred คำสั่ง rmcifsmnt

# คำสั่ง mkcifsmnt

# วัตถุประสงค์

เพิ่มเมาท์ CIFS ให้กับไฟล์ /etc/filesystems และทำการ เมาท์

# ไวยากรณ์

```
mkcifsmnt-f MountPoint-d RemoteShare-h RemoteHost-c user [-p password] [-m MountTypeName] [-Al-a] [-Il-Bl-
N] [-t \{rwlro\}] [-u \,uid] [-g \, gid] [-x \, fmode] [-w \, wrkgrp]
```
### คำอธิบาย

คำสั่ง mkcifsmnt สร้างรายการ CIFS ที่ถูกผนวก ให้กับไฟล์ /etc/filesystems ซึ่งจะพยายามเมาท์ระบบไฟล์ CIFS อ็อพชันจะ ถูกวิเคราะห์คำและเตรียมที่จะถูกส่งไปที่คำสั่ง crfs ซึ่งจริงๆ แล*้*วเป็นการเพิ่มรายการ CIFS กับ /etc/filesystems

# แฟล็ก

<span id="page-761-10"></span><span id="page-761-9"></span><span id="page-761-8"></span><span id="page-761-7"></span><span id="page-761-6"></span><span id="page-761-5"></span><span id="page-761-4"></span><span id="page-761-3"></span><span id="page-761-2"></span><span id="page-761-1"></span><span id="page-761-0"></span>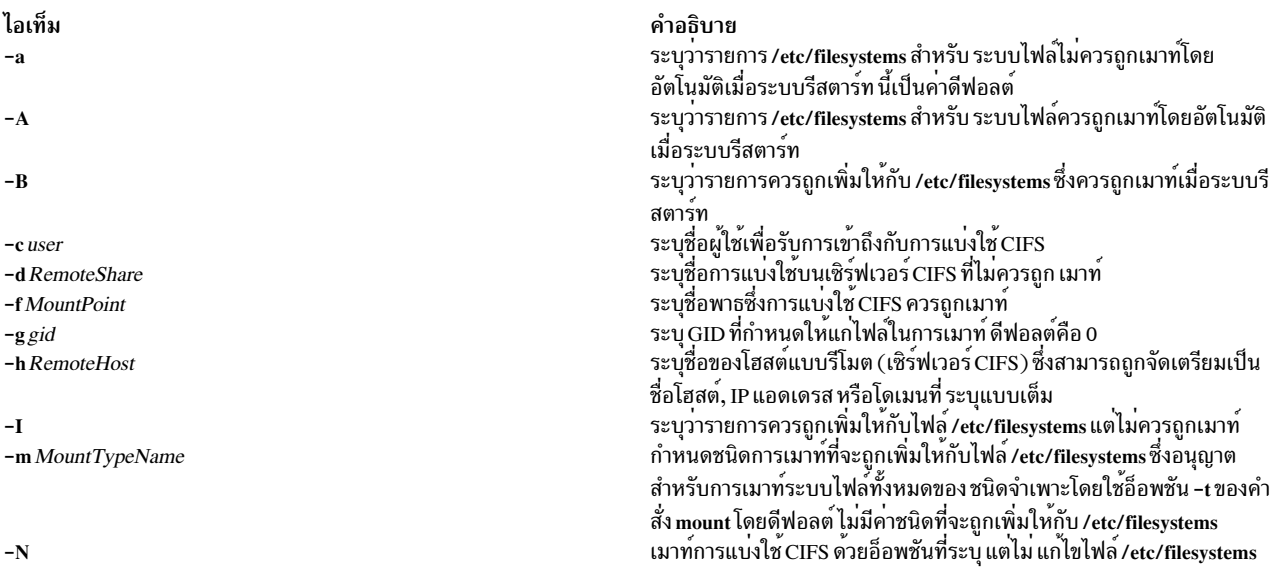

คำอธิบาย เก็บหนังสือรับรอง CIFS

<span id="page-762-0"></span>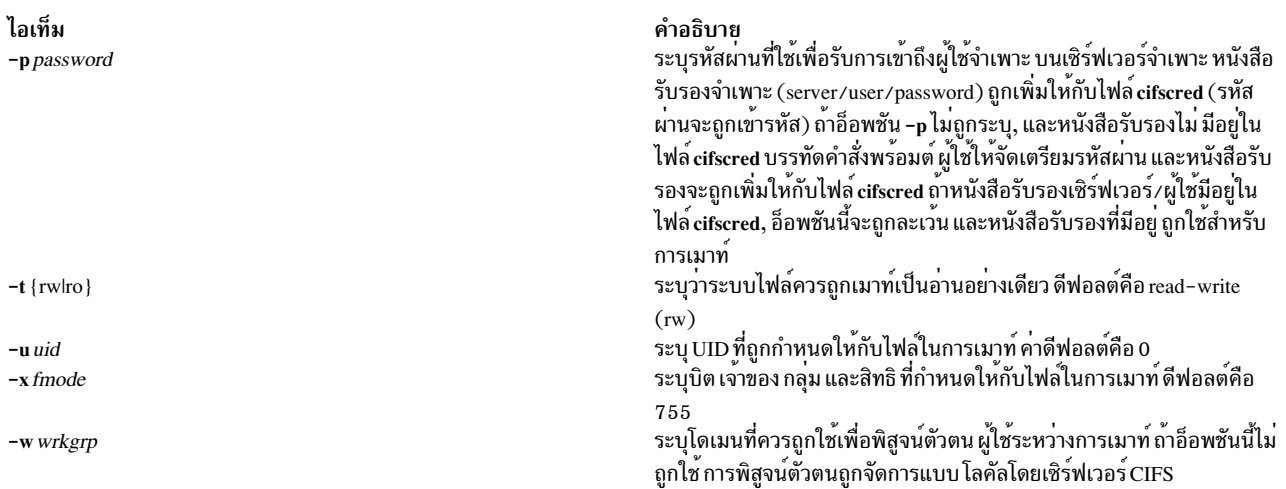

#### <span id="page-762-3"></span><span id="page-762-1"></span>สถานะออก

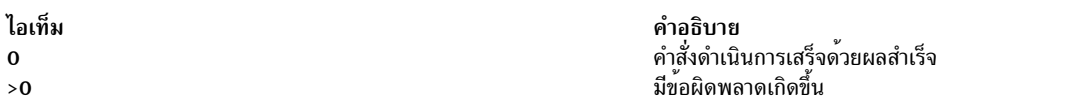

#### ความปลอดภัย

คุณต<sup>้</sup>องมีสิทธิแบบผู้ใช<sup>้</sup>root ในการรันคำสั่งนี้

#### ตัวอย่าง

1. เมื่อต้องการเพิ่มการเมาท์กับ/mnt กับ share1 บน server1 แล<sup>้</sup>วพิสูจน์ตัวตนเป็น user1 ให<sup>้</sup>ปอน: mkcifsmnt -f /mnt -d share1 -h server1 -c user1

#### Location

#### /usr/sbin/mkcifsmnt

# ไฟล์

ไอเท็ม /etc/cifs\_fs/cifscred /etc/filesystems

# ข้อมูลที่เกี่ยวข้อง:

คำสั่ง chcifscred คำสั่ง chcifsmnt คำสั่ง rmcifscred คำสั่ง rmcifsmnt

<span id="page-762-4"></span><span id="page-762-2"></span>คำอธิบาย เก็บหนังสือรับรอง CIFS เก็บรายการ CIFS

# คำสั่ง mkcimreg

# วัตถุประสงค์

รีจิสเตอร์คลาส Common Information Model (CIM) และตัวให<sup>้</sup>บริการ Common Manageability Programming Interface (CMPI) กับ RMC

# ไวยากรณ์

้<br>เมื่อต้องการรีจิสเตอร์คลาส:

mkcimreg [-I include\_directory...] [-f] [-h] definition\_file...

้เมื่อต้องการรีจิสเตอร์ตัวให้บริการ:

mkcimreg [-I include\_directory...] [-p provider\_directory] [-h] registration\_file...

เมื่อต<sup>้</sup>องการคอมไฟล<sup>์</sup> CIM schema:

 $mkcimreg$  [-I include\_directory...] -b schema\_path [-h]

# คำอธิบาย

คำสั่ง mkcimreg รีจิสเตอร์คลาส Common Information Model (CIM) และตัวให้บริการ Common Manageability Programming Interface (CMPI) กับ ระบบย่อย resource monitoring and control (RMC) คุณสามารถระบุ หนึ่งไฟล์นิยาม ุ คลาสหรือมากกว่านั้น หรือไฟล์การรีจิสเตอร์ตัวให<sup>้</sup>บริการด้วยคำสั่งนี้ ใช<sup>้</sup>แฟล็ก -I เพื่อเพิ่มไดเร็กทอรีให**้กับพาธการค้นหา** ู เอาต์พต จาก mkcimreg มีชื่อของไฟล์ที่ตัวจัดการรีซอร์ส CIM ที่จำเป็นสำหรับการทำงานกับคลาส CIM

### การรีจิสเตอร์คลาส

ถ้าคุณอัพเกรดคลาสโดยใช<sup>้</sup>แฟล็ก -f (นั่นคือ ถ<sup>้</sup>านิยามคลาส มีการเปลี่ยนแปลง) คุณต<sup>้</sup>องรีจิสเตอร์คลาสทั้งหมดที่เป็นคลาส ี่ย่อยของ คลาสที่อัพเกรดอีกครั้ง เพื่อที่การเปลี่ยนแปลงที่ทำในคลาสใหม ถ่ายทอดให้กับคลาสย่อย ซึ่งต้องทำในลำดับ "จาก มากไปหาน้อย" เนื่องจากการเปลี่ยนแปลงถ่ายทอดจาก parent ไปยัง child ลำดับชั้นคือ:

```
Hardware_Component
     <u>. . . . . . . . . . . . .</u>
              ↑
              \overline{1}Hardware Adapter
      . . . . . . . . . . . .
              ↑
              \overline{\phantom{a}}Hardware_Ethernet
```
ตัวอย่างถ้า Hardware\_Component ถูก อัพเกรดโดยใช้ mkcimreg -f, Hardware\_Adapter และ Hardware\_Ethernet ทั้งคู่จะ ้ต้องถูกรีจิสเตอร์หลังจากนั้น ตามลำดับ

# หลังจากคุณรีจิสเตอร์คลาสใดๆ:

คุณต้องรีสตาร์ทRMC

#### การรีสตาร์ท RMC

เนื่องจากเป็นขั้นตอนสุดท้ายในกระบวนการรีจิสเตอร์คลาส CIM, ระบบย่อย RMC ต้องถูกรีสตาร์ท ลำดับของคำสั่งที่รันเป็น ดังขึ้∙

1. เมื่อต<sup>้</sup>องการปิดระบบย<sup>่</sup>อยRMCให<sup>้</sup>ปอน:

/usr/sbin/rsct/bin/rmcctrl -k

#### เมื่อคุณปิดทำงาน RMC:

การมอนิเตอร์รีซอร์ส RMC-dependent ที่มีอยู่ในเวลาที่ปิดระบบ จะถูกปิดทำงาน สภาวะแวดล้อมที่ขึ้นกับ RMC หรือตัว จัดการรีซอร์ส สำหรับความพร้อมใช้ระดับสูง หรือฟังก์ชันระบบวิกฤตอื่นๆ อาจถูก ปิดใช้งานชั่วคราว

2. ให้รอขณะที่คำสั่งต่อไปนี้แสดงสถานะของ ctrmc เป็น "inoperative":

Issrc -s ctrmc

3. ปิดตัวจัดการรีซอร์ส CIM และยืนยันว่าได้ถูกหยุดทำงานแล**้ว**:

stopsrc -s IBM.CIMRM Issrc -s IBM.CIMRM

4. เมื่อต้องการรีสตาร์ทระบบย่อยRMCให้ป<sup>้</sup>อน:

/usr/sbin/rsct/bin/rmcctrl -A

#### กรรีจิสเตอร์ตัวให<sup>้</sup>บริการ

แฟล็ก -p ระบุว่าไฟล์การรีจิสเตอร์บนบรรทัดคำสั่ง มีข<sup>้</sup>อมูลการรีจิสเตอร์ตัวให<sup>้</sup>บริการ ไดเร็กทอรีของไลบรารีตัวให<sup>้</sup>บริการ ี่ถูกคาดว่าเป็นพารามิเตอร์ของแฟล็กนี้ชื่อไลบรารีตัวให<sup>้</sup>บริการตามด้วยระเบียบ CMPI/Pegasus ของการผนวก lib ให<sup>้</sup>กับจุด เริ่มต<sup>้</sup>นของคุณสมบัติ ProviderName ตัวอย่าง ตัวให<sup>้</sup>บริการที่มีคุณสมบัติ ProviderName=Linux\_Processor ถูกค<sup>้</sup>นหาใน ProviderDirectory ใต*้*ชื่อ libLinux\_Processor.so. ไลบรารีสำรองที่จำเป็นต<sup>่</sup>อตัวให<sup>้</sup>บริการที่ ไม**่ถูกประกาศอย**่างชัดเจน ในไฟล์ ี การรีจิสเตอร์ต<sup>้</sup>องอยู่ใน ไดเร็กทอรีที่ระบุบนบรรทัดคำสั่ง หรือในไดเร็กทอรีระบบมาตรฐาน เช<sup>่</sup>น /usr/lib หรือ /lib

#### การคอมไฟล์ schema

เวอร์ชัน 2.9 ของ CIM schema ถูกจัดสงพร้อมกับตัวจัดการรีซอร์ส CIM ใช<sup>้</sup>แฟล็ก -b ถ<sup>้</sup>าคุณต้องการอัพเกรดเป็นเวอร์ชันที่สูง กว่า ไฟล์ schema (CIM Schemaversion.mof) ต้องถูกส่ง ผ่านเป็นพารามิเตอร์ให้กับแฟล็กนี้ ไฟล์นี้มี CIM schema ทั้งหมด, ที่ปกติอยู่ในรูปแบบของชุดประโยค #include ที่นำ ไฟล์ schema MOF อื่นเข้ามา

หลังจาก CIM schema ถูกคอมไฟล์ด้วยแฟล็ก -b , mkcimreg จะไม่จำเป็นที่จะต้องเข้าถึงไฟล์ schema managed object format (MOF) อีกต่อไป คลาสผู้ใช้ที่ถูกรีจิสเตอร์โดย mkcimreg กับเวอร์ชัน ก่อนหน้าของ CIM schema จำเป็นต้องถูกรีจิสเตอร์อีก ครั้ง เพื่อที่การเปลี่ยนแปลง จากเวอร์ชันใหม่ของ schema จะมีผลในคลาสที่สืบทอดมา

# แฟล็ก

-I include\_directory... ระบุไดเร็กทอรีเพิ่มเติมที่จะถูกค<sup>้</sup>นหา

้เขียนทับข้อมูลการรีจิสเตอร์คลาสที่มีอยู่ด้วยนิยาม ที่ถูกจัดเตรียมในไฟล์นิยามคลาส  $-f$ 

-p provider\_directory

ระบุพาธไปที่ไลบรารีตัวให<sup>้</sup>บริการ

 $-b$  schema path คอมไฟล์ไฟล์ CIM schema

เขียนข้อความการใช้งานคำสั่งลงในเอาต์พุตมาตรฐาน  $-h$ 

# พารามิเตอร์

definition file... ระบไฟล์นิยามคลาส

registration\_file... ระบุไฟล์การรีจิสเตอร์ตัวให<sup>้</sup>บริการ

# ความปลอดภัย

คำสั่งนี้ต้องการสิทธิแบบผู้ใช<sup>้</sup>root

#### สถานะออก

- คำสั่งรันได<sup>้</sup>เป็นผลสำเร็จ  $\Omega$
- มีข้อผิดพลาดของคำสั่งภายในเกิดขึ้น  $\mathbf{1}$
- เกิดข้อผิดพลาดขึ้นพร้อมด้วยสคริปต์อินเตอร์เฟสบรรทัดรับคำสั่ง (CLI)  $\overline{2}$
- ระบุแฟล็กที่ไม่ถูกต้องบนบรรทัดรับคำสั่ง  $\mathbf{3}$
- ระบุพารามิเตอร์ที่ไม่ถูกต้องบนบรรทัดรับคำสั่ง  $\overline{\mathbf{4}}$
- การรีจิสเตอร์คลาสมีข้อผิดพลาดเกิดขึ้น  $5\phantom{.0}$

# ขอจำกัด

้คุณไม่สามารถรีจิสเตอร์คลาสที่สืบทอดมาจากคลาสที่ยังไม่ถูก รีจิสเตอร์

# ข้อมูลจำเพาะการนำไปใช<sup>้</sup>งาน

คำสั่งนี้เป็นส<sup>่</sup>วนหนึ่งของ rsct.exp.cimrm fileset, ในแพ็กเกจ rsct.exp บน AIX Expansion Pack

# ้เอาต์พุตมาตรฐาน

เมื่อระบุแฟล็ก -h ไว<sup>้</sup>ข้อความการใช<sup>้</sup>งานของคำสั่งนี้ ถูกเขียนลงในเอาต<sup>ุ</sup>้พุตมาตรฐาน

# ข้อผิดพลาดมาตรฐาน

เมื่อแฟล็ก -T ถูกระบุ ข<sup>้</sup>อความการติดตามของ คำสั่งจะถูกเขียนไปที่ข<sup>้</sup>อผิดพลาดมาตรฐาน

# ตัวอย่าง

1. เมื่อต้องการรีจิสเตอร์คลาส Linux\_ComputerSystem CIM ถ้าไฟล์ นิยามคลาสอยู่ในไดเร็กทอรี \$CIMDEFS ให้ป<sup>้</sup>อน: mkcimreg \$CIMDEFS/Linux ComputerSystem.mof

และคุณต้องรีจิสเตอร์ ตัวให<sup>้</sup>บริการ CMPI สำหรับคลาสนี้

2. เมื่อต้องการรีจิสเตอร์ตัวให<sup>้</sup>บริการ CMPI เมื่อไฟล์การรีจิสเตอร์อยู่ในไดเร็กทอรี \$CIMDEFS และไลบรารีตัวให<sup>้</sup>บริการ อยู่ในไดเร็กทอรี \$CMPIHOME ให<sup>้</sup>ปอน:

mkcimreg -p \$CMPIHOME \$CIMDEFS/Linux\_ComputerSystemRegistration.mof

3. เมื่อต้องการคอมไฟล์เวอร์ชัน 2.12 ของ CIM schema, ให้ป<sup>้</sup>อน:

mkcimreg - I \$SCHEMA\_DIR -b CIM\_Schema2.12.mof

\$SCHEMA\_DIR, ซึ่งระบุพาธการค้นหาสำหรับไฟล์ schema MOF, ไม่จำเป็น แต่อาจช่วย mkcimreg ค้นหาไฟล์ MOF ้ที่จำเป็น ถ้าไม่อยู่ในไดเร็กทอรีทำงานปัจจุบันซึ่ง คำสั่งถูกรัน

#### **Location**

/usr/sbin/rsct/bin/mkcimreg

# ีดำสั่ง mkclass

# วัตถุประสงค์

สรางคลาส Workload Management

# ไวยากรณ์

mkclass  $[-a$  Attribute=Value ...  $] [-c|-m|-b|-v|-C|-B|-P|-T|-V|-L|-A$  Key Word=Value  $] [-d$  Config\_Dir  $] [$ -S SuperClass | Name

# คำอธิบาย

ี คำสั่ง mkclass สร้างซุเปอร์คลาส หรือคลาสย่อยที่ระบุโดยพารามิเตอร์ *Name* คลาสต้องยังไม่มีอยู่ พารามิเตอร์ *Name* สามารถ ่ มีได<sup>้</sup>เฉพาะตัวอักษรตัวพิมพ์ใหญ**่และตัวพิมพ์เล็ก ตัวเลข และเครื่องหมายขี**ดเส<sup>้</sup>นใต้เท่านั้น ชื่ออยู่ในรูปแบบ*supername* หรือ subname (ด้วยแฟล็ก -S supername) หรือ supername.subname พารามิเตอร์ supername และ subname แต่ละตัวถูกจำกัดให<sup>้</sup> ี ยาวไม่เกิน 16 อักขระ ชื่อ Default, System และ Shared เป็นคำสงวน ที่อ้างอิงคลาสที่กำหนดไว้แล้ว อาร์กิวเมนต์ Attribute=Value หรือ KeyWord=Value ใดๆ จะเตรียมข้อมูลเบื้องต<sup>้</sup>น ขีดจำกัดแอ็ตทริบิวต์หรือรีซอร์สที่ระบุ โปรดดูที่ "แอ็ตทริบิวต์" ในหน้า 756 สำหรับข้อมูลเพิ่มเติม ในการตั้งคาขีดจำกัด ผลรวมกระบวนการ (ขีดจำกดัที่ใช้กับแต่ละกระบวน การของคลาส) ใช้อย่างน้อยหนึ่งอ็อพชันจากอ็อพชัน -C (totalCPU), -B (totalDiskIO), -A (totalConnectTime), or -v (totalVirtualMemoryLimit) ที่มีคาคีย์เวิร์ดเป็น hardmax ในการตั้งคาขีดจำกัดผลรวมคลาส (ขีดจำกัดที่ใช้กับทั้ง คลาส) ใช<sup>้</sup>อย่างน<sup>้</sup>อยหนึ่งอ็อพชันจากอ็อพชัน -P (totalProcesses), -T (totalThreads), -L (totalLogins), or -V

<span id="page-767-0"></span>(totalVirtualMemoryLimit) ที่มีค<sup>่</sup>าคีย์เวิร์ดเป็น hardmax ในการรีเซ็ตขีดจำกัดยอดรวมใดๆ ให้ใช<sup>้</sup> - สำหรับ *Value* ขีดจำกัด ยอดรวมกระบวนการ คลาส หรือทั้งสอต์องถูกปิดใช้งานเมื่อเริ่มทำงาน หรือเมื่ออัพเดต WLM (โปรดดูที่คำสั่ง wlmcntrl )

โดยทั่วไป mkclass เพิ่มคลาสและแอ็ตทริบิวต์ ของคลาสในไฟล์คุณสมบัติ WLM ที่เกี่ยวข้อง และการแก้ไขเหล่านั้น ถูกนำไป ใช้กับนิยามคลาส in-core (แอ็คทีฟคลาส) หลังการอัพเดต WLM โดยใช้คำสั่ง wlmcntrl เท่านั้น

หากสตริงว่างถูกส่งไปเป็นชื่อการกำหนดค่า (*Config\_dir*) ด้วยแฟล็ก -d คลาสถูกสร้างในโครงสร้างข้อมูล in-core เท่านั้น ี และไม่มีไฟล์ คุณสมบัติถูกอัพเดต ทำสร้างคลาสชั่วคราวใหม<sup>่</sup> (การเปลี่ยนแปลงสูญหายไป หาก WLM ถูกหยุดทำงาน และรี สตาร์ท หรือระบบถูกบูตใหม่)

หมายเหตุ: คำสั่งนี้ไม่สามารถใช้กับชุดของคอนฟิกูเรชันแบบอ<sup>้</sup>างเวลา (ห<sup>้</sup>ามระบุการตั้งค่าด*้*วยแฟล็ก -d) หากคอนฟิกูเรชัน<br>ปัจจุบัน ถูกตั้งค่าไว้ แฟล็ก -d ต้องกำหนดไว้ เพื่อบ<sup>่</sup>งชี้คอนฟิกูเรชันปกติที่คำสั่งควรใช้

# แอ็ตทริบิวต์

้แอ็ตทริบิวต์ต่อไปนี้สามารถเปลี่ยนแปลง:

#### คุณสมบัติคลาส:

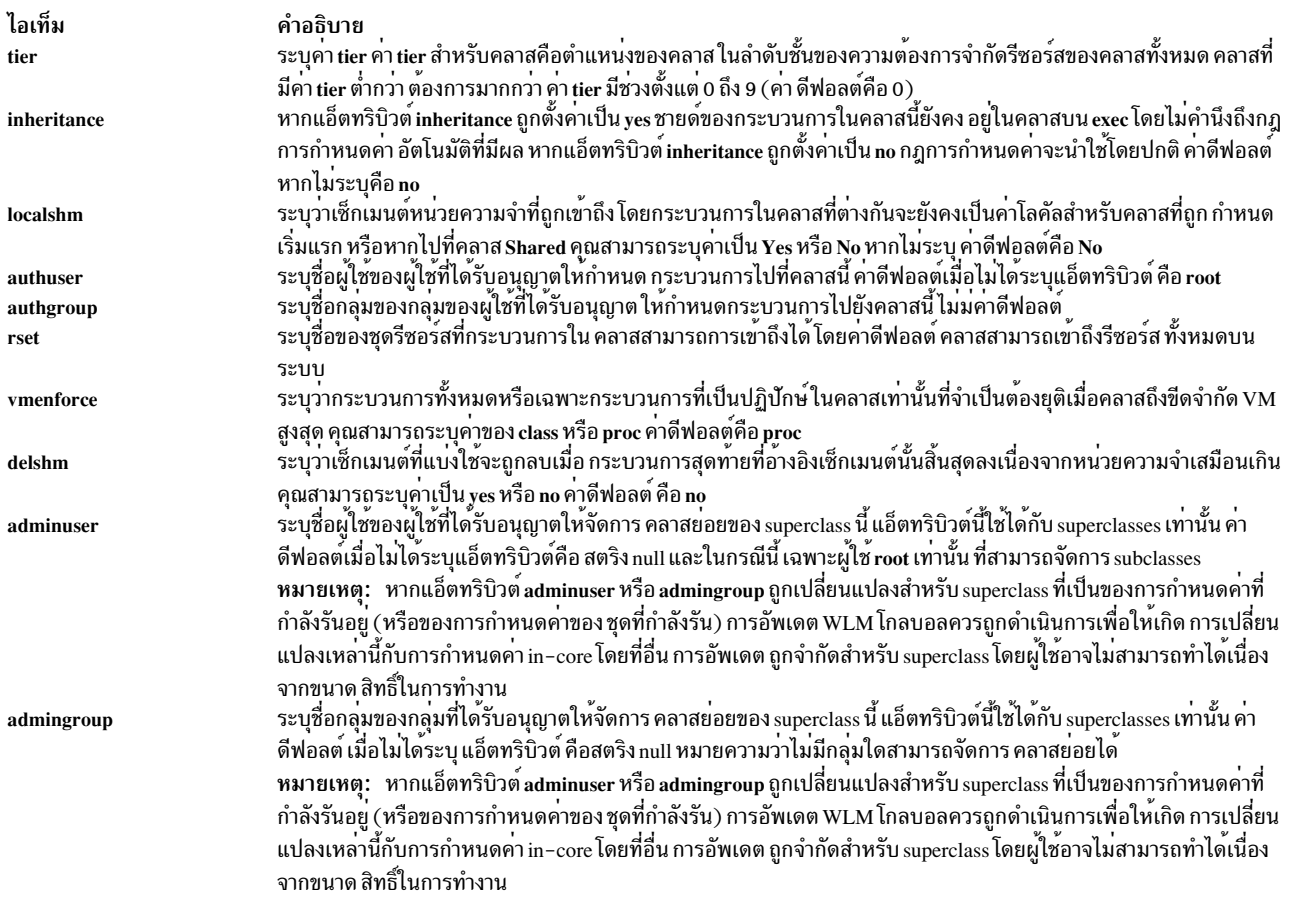

#### ์ขีดจำกัดคลาส และการแบ่งใช้สำหรับรีซอร์ส CPU. หน่วยความจำ หรือ I/O ดิสก์:

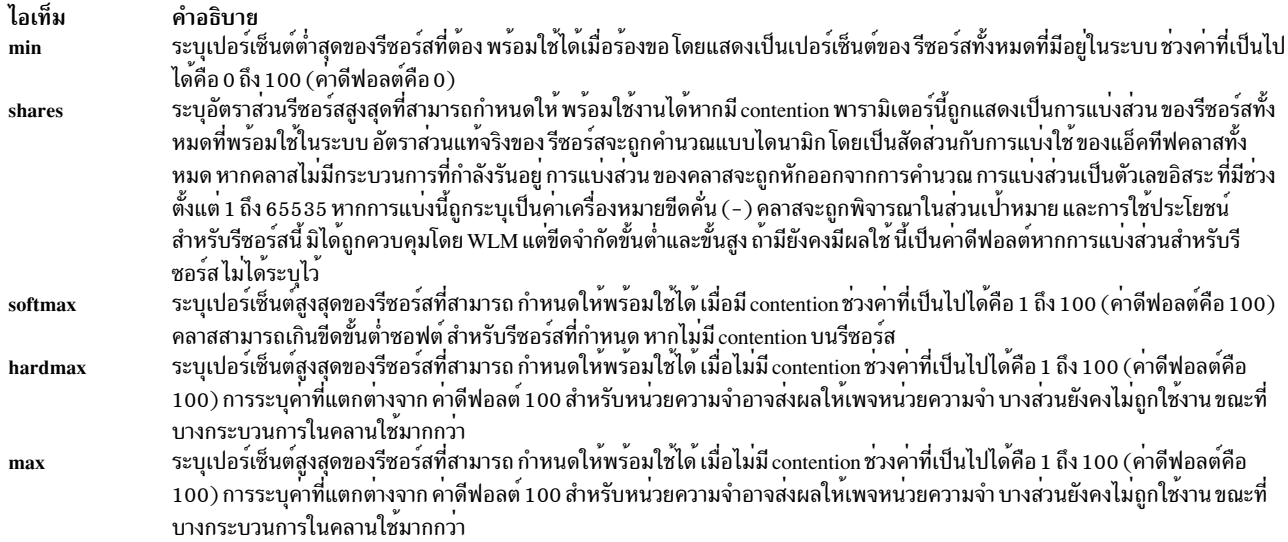

หมายเหตุ: ค<sup>่</sup>าดีฟอลต์สำหรับคลาส สามารถอ<sup>่</sup>านได*้*โดยใช<sup>้</sup>คำสั่ง Isclass –D และ สามารถเปลี่ยนแปลงได้โดยการแก<sup>้</sup>ไข<br>ไฟล์คุณสมบัติ classes, shares หรือ limits ด*้*วยตนเองเพื่อเพื่อ stanza ดีฟอลต์ สำหรับข<sup>้</sup>อมูลเพิ่มเติมเกี่ย ให<sup>้</sup>ดูที่ Files Reference

#### รายละเอียดคลาส:

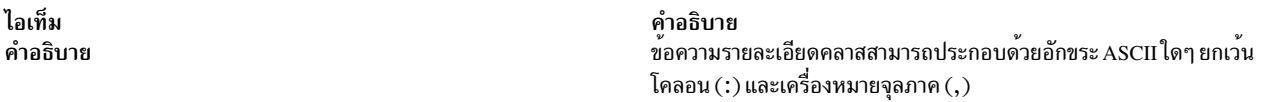

# หมายเหตุ: คำสั่งนี้ไม่ได้รับการสนับสนุนเมื่อเรียกใช้งานภายในเวิร์กโหลดพาร์ติชัน

### แฟล็ก

<span id="page-768-5"></span><span id="page-768-4"></span><span id="page-768-3"></span><span id="page-768-2"></span><span id="page-768-1"></span><span id="page-768-0"></span>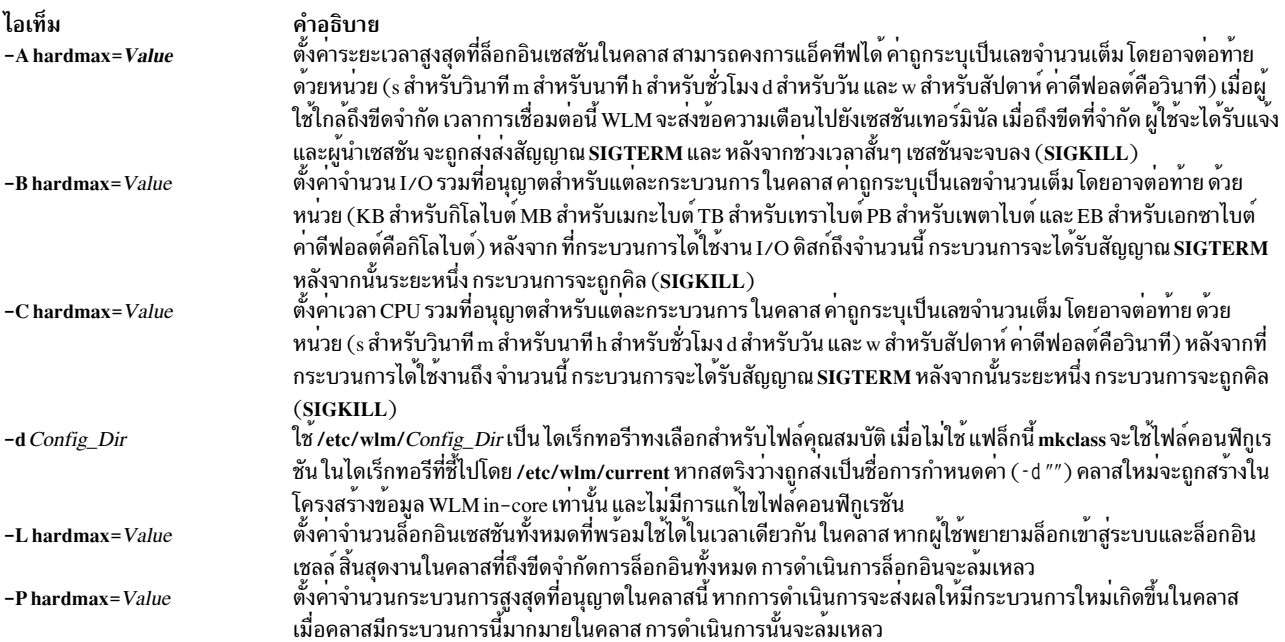

<span id="page-769-3"></span>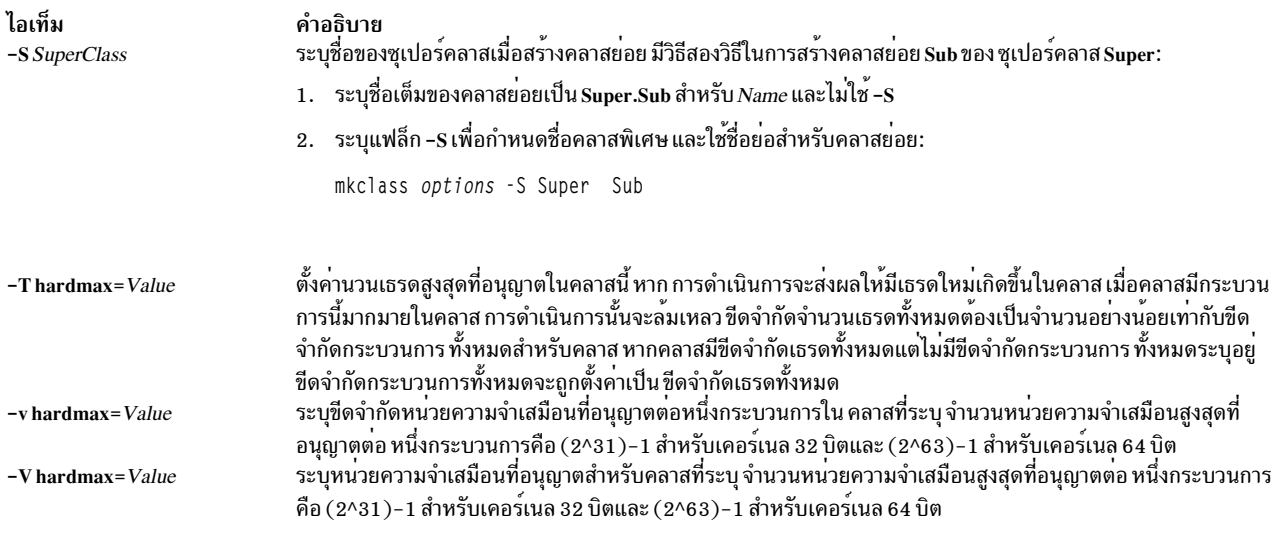

#### <span id="page-769-2"></span><span id="page-769-1"></span><span id="page-769-0"></span>ความปลอดภัย

ค่าควบคุมการเข้าถึง: เฉพาะผู้ใช<sup>้</sup> root เท่านั้นที่สามารถรันซุเปอร์คลาสนี้ได้ เฉพาะ ผู้ใช<sup>้</sup> root หรือที่ได้รับอนุญาตที่มี ID ผู้ใช้<br>หรือ ID กลุ่มตรง กับชื่อผู้ใช้หรือชื่อกลุ่มที่ระบุในแอ็ตทริบิวต์ adminuser และ admingrou ้สร้าง คลาสย่อยซุเปอร์คลาสนี้

Attention RBAC users and Trusted AIX users: This command can perform privileged operations. Only privileged users can run privileged operations. For more information about authorizations and privileges, see Privileged Command Database in Security. For a list of privileges and the authorizations associated with this command, see the Issecattr command or the getcmdattr subcommand.

# ไฟล์

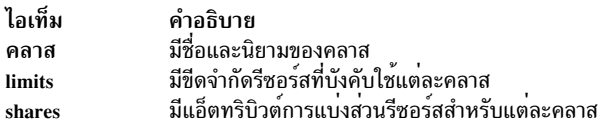

สิ่งค<sup>้</sup>างอิงที่เกี่ยวข<sup>้</sup>อง: "คำสั่ง Isclass" ในหน้า 412 ข้อมูลที่เกี่ยวข้อง: คำสั่ง wlmentrl คำสั่ง chclass คำสั่ง rmclass

# ี คำสั่ง mkclient

# วัตถุประสงค์

ยกเลิกการกำหนดให<sup>้</sup>เป็นความคิดเห็นรายการในไฟล์ /etc/rc.nfs สำหรับ ypbind daemon และเริ่มทำงาน ypbind daemon ้เพื่อกำหบดค่าไคลเอ็บต์

# ไวยากรณ์

/usr/sbin/mkclient  $[-I|-B|-N]$   $[-S$  server]

# คำอธิบาย

คำสั่ง mkclient ลบหมายเหตุ รายการกับไฟล์ /etc/rc.nfs เพื่อเริ่ม ypbind daemon เพื่อตั้งค่าไคลเอ็นต์ คำสั่ง mkclient เริ่ม ypbind daemon โดยใช้ คำสั่ง System Resource Controller (SRC) ที่เหมาะสม

คุณสามารถใช้พาธดวน smit mkclient ของ System Management Interface Tool (SMIT) เพื่อรันคำสั่งนี้

# แฟล็ก

ไอเท็ม คำอธิบาย

- ิลบหมายเหตุรายการเพื่อเริ่ม ypbind daemon กับไฟล์ /etc/rc.nfs รายการนี้ทำให<sup>้</sup> ypbind daemon เริ่มทำงานในครั้งถัดไปที่ระบบรีสตาร์ท  $-I$
- ิลบหมายเหตุรายการกับไฟล์/etc/rc.nfs และเริ่ม ypbind daemon แฟล็กนี้คือ คาดีฟอลต์  $-B$
- ทำให<sup>้</sup>คำสั่ง startsrc เริ่ม ypbind daemon แฟล็กนี้ไม**่มีผลกับไฟล**์ /etc/rc.nfs  $-N$
- <span id="page-770-3"></span> $-S$ เอ็นต์

# ตัวอย่าง

เมื่อต้องการแก้ไขไฟล<sup>์</sup> /etc/rc.nfs เพื่อให<sup>้</sup> ypbind daemon ถูกเริ่มในการรีสตาร์ทระบบครั้ง ต่อไป ให<sup>้</sup>ปอน:

mkclient - I

# ไฟล์

ไอเท็ม /var/yp/domainname directory /etc/rc.nfs

<span id="page-770-2"></span><span id="page-770-1"></span><span id="page-770-0"></span>คำอธิบาย มีแม็พ NIS สำหรับโดเมน NIS มีสคริปต์เริ่มทำงานสำหรับ NFS และ NIS daemons

สิ่งอ<sup>้</sup>างอิงที่เกี่ยวข้อง: "คำสั่ง mkmaster" ในหน้า 831 ข้อมูลที่เกี่ยวข้อง: คำสั่ง ypbind คำสั่ง ypserv **System Resource Controller** 

# ี คำสั่ง mkcluster

# วัตถุประสงค์

้<br>เมื่อต<sup>้</sup>องการสร*้*างคลัสเตอร์ไซต์เดียว

# ไวยากรณ์

mkcluster-r reposdev[-Ssitename {[cle\_uuid=UUID,cle\_globid=id,cle\_prio=prio]}][-mnode {[ cle\_ip=addr,cle\_uuid=UUID,cle\_globid=id]}][,...][-dshareddisk[,...]][-nclustername][-s multi\_cast\_addr]  $[-c \text{ capability}[,...]$   $[-v]$   $[-b \text{ backwarddisk}[,...]$ 

# คำอธิบาย

ี คำสั่ง mkcluster สร้างคลัสเตอร์ คลัสเตอร์คือคอลเล็กซันของโหนดและดิสก์

แต<sup>่</sup>ละ โหนดที่ถูกเพิ่มในคลัสเตอร์นั้นต้องมีอุปกรณ์พื้นที่จัดเก็บข้อมูล storage area network (SAN) ทั่วไปที่ถูกจัดโซนอย**่**าง ู เหมาะสม อุปกรณ์หน่วยเก็บ SAN ถูกใช<sup>้</sup>สำหรับดิสก์ หน่วยเก็บข้อมูลคลัสเตอร์และสำหรับดิสก์ที่แบ่งใช้คลัสเตอร์ใดๆ

มัลติคาสต์แอดเดรสจะถูกใช้สำหรับการสื่อสารคลัสเตอร์ ระหว**่างโหนดในคลัสเตอร์ ถ**้าจำเป็นต้องมีการตรวจทานข้อกำหนด<br>เครือข่ายใดๆ ก่อนการสร้างคลัสเตอร์ ให**้ปรึกษาผู้ดูแลระบบคลัสเตอร์ ของคุณ** 

# แฟล็ก

<span id="page-771-1"></span><span id="page-771-0"></span>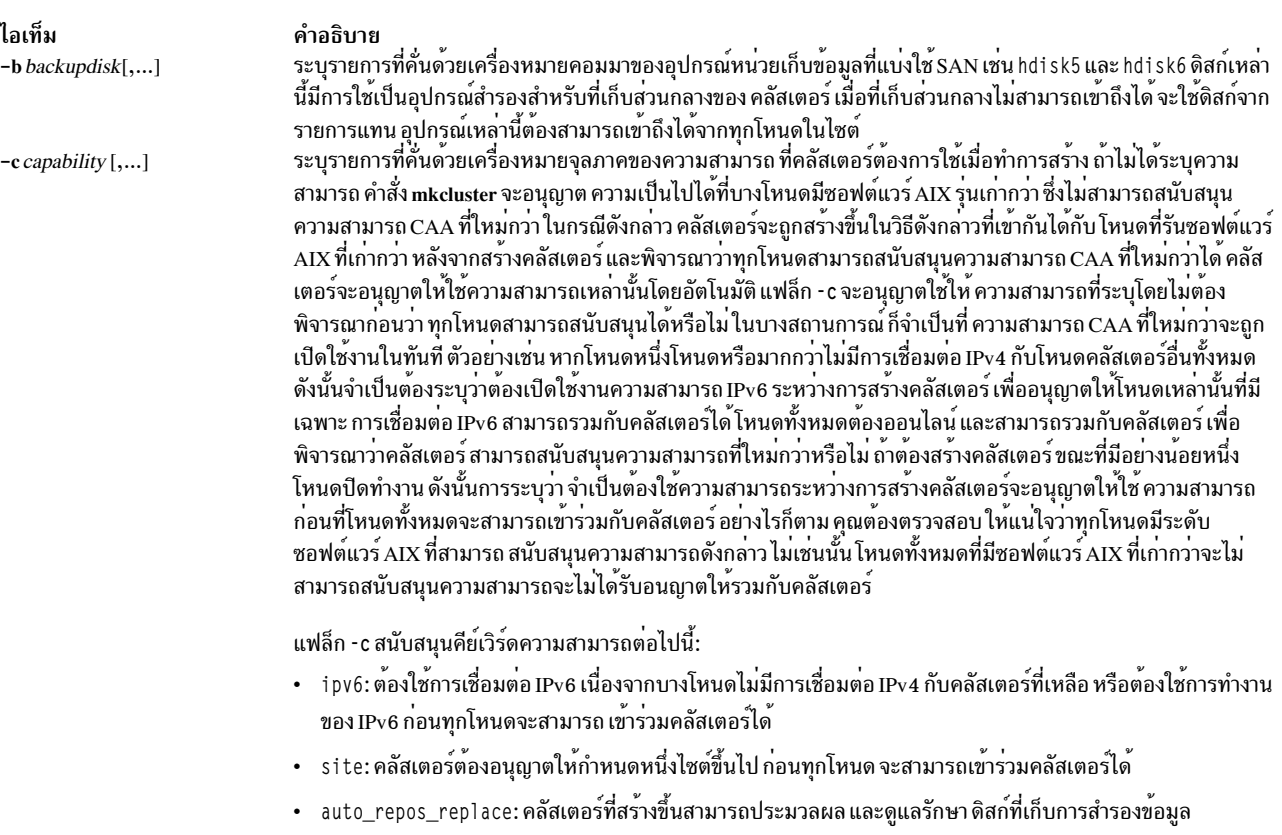

<span id="page-772-6"></span><span id="page-772-5"></span><span id="page-772-4"></span><span id="page-772-3"></span><span id="page-772-2"></span><span id="page-772-1"></span><span id="page-772-0"></span>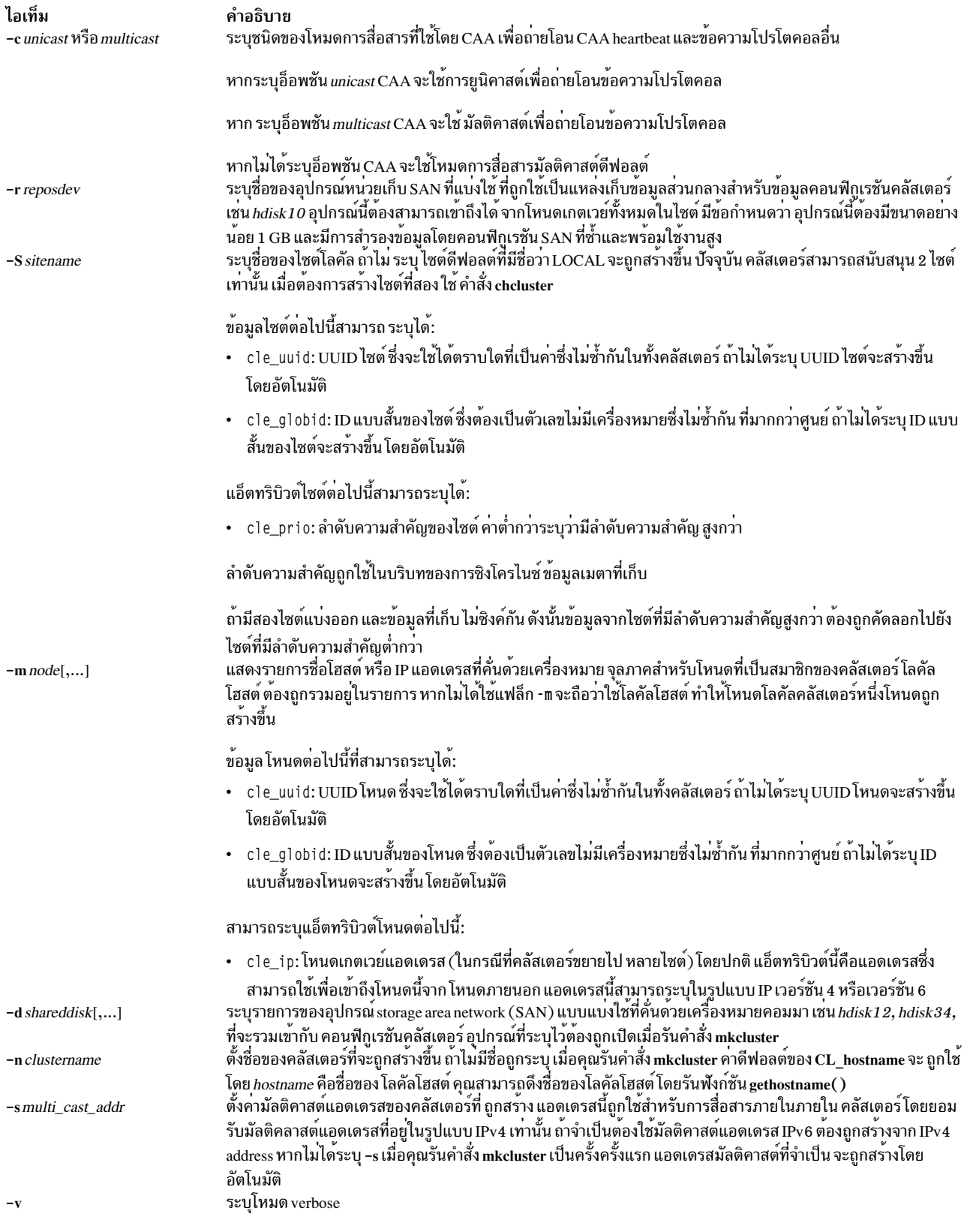

# ตัวอยาง

1. เมื่อต้องการสร้างคลัสเตอร์ที่มีหนึ่งโหนดและใช้ค่าดีฟอลต์ให้ป้อนคำสั่งต่อไปนี้:

mkcluster -r hdiskl

ู เอาต์พูต คือคลัสเตอร์ที่มีชื่อว่า CL\_myhostname ซึ่งมี โหนดเดียวอยู่ในคลัสเตอร์ แอดเดรสแบบมัลติคาสก์ถูกสร้างขึ้น แบบอัตโนมัติ และไม่มีดิสก์ที่แบ่งใช้ที่ถูกสร้างไว้สำหรับคลัสเตอร์นี้ อุปกรณ์เก็บข้อมูล ถูกตั้งค่าไว*้*บน*hdisk1* และดิสก์นี้ ไม่สามารถถูกใช้โดยโหนดสำหรับวัตถุประสงค์อื่นๆ อุปกรณ์เก็บข้อมูล ถูกใช้เฉพาะงานกับดิสก์เก็บข้อมูลคลัสเตอร์

่ 2. เมื่อต้องการสร้างคลัสเตอร์ที่มีหลายโหนดให้ปอนคำสั่งต่อไปนี้:

mkcluster -n mycluster -m nodeA.nodeB.nodeC -r hdisk1 -d hdisk10.hdisk11.hdisk12

เอาต์พุต คือคลัสเตอร์ของโหนดสามโหนดและใช้ค่าดีฟอลต์ เอาต์พุต ยังสร้างคลัสเตอร์ด้วยชื่อที่ระบุ และแอดเดรส แบบมัลติคาสก์จะถูกสร้างแบบอัตโนมัติ ดิสก์สามดิสก์ถูกสร้างเป็นดิสก์ คลัสเตอร์ที่แบ่งใช้สำหรับคลัสเตอร์นี้ อุปกรณ์ ้เก็บข้อมูล ตั้งค**่าบน***hdisk1* **และไม**่สามารถถูกใช**้โดยโหนดใดๆ สำหรับวัตถุประสงค์อื่น อุปกร**ณ์เก็บข้อมูล ถูกใช้เฉพาะ ้กับงานที่เป็นดิสก์เก็บข้อมูลคลัสเตอร์ กลุ่มว<sup>ื</sup>อลุ่ม cvg ถูกสร้างสำหรับดิสก์เก็บข้อมูลคลัสเตอร์และโลจิคัลวอลุ่มเหล**่านี้** ้ถูกใช้โดยระบบย่อยการจัดคลัสเตอร์

3. เมื่อต้องการสร้างคลัสเตอร์ที่มีความสามารถของ IPv6 และ ไซต์ ให้ปอนคำสั่งต่อไปนี้:

mkcluster -n mycluster -m nodeA, nodeB, nodeC -r hdisk1 -c ipv6.site

ี คำสั่งนี้ จะสร้างคลัสเตอร์ที่มีสามโหนดที่สามารถใช<sup>้</sup> เครือข่าย IPv6 ได*้*ทันทีและมีไซต์ที่กำหนดไว้ คลัสเตอร์มีชื่อว่า mycluster และโลคัลไซต์ และมัลติคาสต์แอดเดรสถูกสร้างโดยอัตโนมัติ ด้วยค่าดีฟอลต์ ถ้ามีเครือข่าย IPv6 ใดถูกกำหนด ี คอนฟิก เครือข<sup>่</sup>ายนั้น สามารถใช้สำหรับการสื่อสารคลัสเตอร์ อุปกรณ์เก็บข้อมูล ตั้งค<sup>่</sup>าบน*hdisk1* และไม**่สามารถถูกใช**้ โดยโหนดใดๆ สำหรับวัตถุประสงค์อื่น ขณะนี้อุปกรณ์ที่เก็บถูกใช<sup>้</sup>เป็นดิสก์ ที่เก็บคลัสเตอร์

4. เมื่อต้องการสร้างคลัสเตอร์ที่มีหนึ่งไซต์ที่ชื่อ mysite ให้ปอนคำสั่งต่อไปนี้:

```
mkcluster -n mycluster -S mysite -m nodeA.nodeB.nodeC -r hdisk1 -d hdisk10.hdisk11.hdisk12
```
เอาต์พุต คือคลัสเตอร์ที่มีไซต์เดียวของสามโหนดที่ใช<sup>้</sup>ค่า แอ็ตทริบิวต์ดีฟอลต์สำหรับไซต์ทั้งหมดและโหนดทั้งหมด คลัส เตอร์ชื่อ mycluster และโลคัลไซต์ชื่อ mysite มัลติคาสต์ แอดเดรสถูกสร้างขึ้นโดยอัตโนมัติ มีดิสก์สามดิสก์ถูกสร้าง เป็นดิสก์ คลัสเตอร์ที่แบ่งใช้สำหรับโลคัลไซต์ อุปกรณ์เก็บข้อมูล ตั้งค่าบน*hdisk1* และไม่สามารถถูกใช<sup>้</sup> โดยโหนดใดๆ สำหรับวัตถุประสงค์อื่น ขณะนี้อุปกรณ์ที่เก็บถูกใช<sup>้</sup>เป็นดิสก์ ที่เก็บคลัสเตอร์

5. เมื่อต้องการสร้างคลัสเตอร์ที่มีหนึ่งไซต์ที่ชื่อ mysite ระบุไซต์และข้อมูลโหนด ให้ปอนคำสั่งต่อไปนี้:

```
mkcluster -n mycluster -S mysite{cle_uuid=0551c722-92fe-11e1-97b0-1aae1ed14715,
cle_globid=5,cle_prio=2}
-m nodeA, nodeB, nodeC{cle_uuid=e4ad47bc-92fd-11e1-8486-1aae1ed14715}
-r hdisk1 -d hdisk10, hdisk11, hdisk12
```
เอาต์พุต เป็นคลัสเตอร์ไซต์เดียวที่มีสามโหนด โหนด nodeA และ nodeB มี UUID ที่สร้างขึ้นโดยอัตโนมัติ ขณะที่ nodeC มี UUID เป็น e4ad47bc-92fd-11e1-8486-1aae1ed14715 คลัสเตอร์จะชื่อ mycluster และโลคัลไซต์ชื่อ mysite และมี UUID เป็น 0551c722-92fe-11e1-97b0-1aae1ed14715 ID แบบสั้นเป็น 5 และลำดับความสำคัญเป็น 2 มัลติคาสต์ แอดเดรสจะถูกสร้างขึ้น โดยอัตโนมัติ มีดิสก์สามดิสก์ถูกสร้างเป็นดิสก์ คลัสเตอร์ที่แบ่งใช้สำหรับโลคัลไซต์ อุปกรณ์เก็บ ู ข้อมูล ตั้งคาบน*hdisk1* และไม**่สามารถถูกใช**้โดยโหนดใดๆ สำหรับวัตถุประสงค์อื่น ขณะนี้อุปกรณ์ ที่เก็บถูกใช**้เป็นดิสก์ที่** เก็บคลัสเตอร์

6. เมื่อต<sup>้</sup>องการสร้างคลัสเตอร์ยูนิคาสต์ที่มีหลายโหนดที่มีไซต์ชื่อ mycluster ให<sup>้</sup>ผนวก -c*unicast* เข้ากับ คำสั่ง mkcluster ้คลัสเตอร์มัลติคาสต์ในตัวอย่างที่ 2 สามารถ ทำให<sup>้</sup>เป็นยูนิคาสต์ โดยการป<sup>้</sup>อนคำสั่งต<sup>่</sup>อไปนี้:

```
mkcluster -r hdisk10 -m nodeA, nodeB, nodeC -n mycluster -r hdisk1
-d hdisk10, hdisk11, hdisk12 -c unicast
```
- 7. เมื่อต้องการสร้างคลัสเตอร์ที่ใช้ดิสก์การสำรองข้อมูลซึ่งมีการเพิ่มในภายหลัง ให้ปอน คำสั่ง ต่อไปนี้: mkcluster -n mycluster -n nodeA, nodeB -r hdisk1 -c auto\_replace\_repos
- 8. เมื่อต้องการสร้างคลัสเตอร์ และจัดวางรายการดิสก์ที่เก็บการสำรองข้อมูล ให<sup>้</sup>ปอน คำสั่ง ต<sup>่</sup>อไปนี้: mkcluster -n mycluster -n nodeA, nodeB -r hdisk1 -b hdisk5.hdisk6

# คำสั่ง mkcomg

# วัตถุประสงค์

สร้างนิยามกลุ่มการสื่อสารใหม่สำหรับเพียร์โดเมน

# ไวยากรณ์

```
mkcomg [-s sensitivity] [-p period ] [-g grace ] [-t priority] [-x b |r |br ] [-N UseForNodeMembership ] [-e NIM_path]
[-m NIM_parameters ] [ -M media_type ] [ -i { h | n }: interface 1 [:node 1 ] [, interface 2 [:node 2 ]...] | -S { h |
n: "interface_selection_string" [-6][-h][-TV] communication_group
```
# คำอธิบาย

้คำสั่ง mkcomg สร้างนิยามกลุ่มการสื่อสารใหม่ สำหรับออนไลน์เพียร์โดเมน ด้วยชื่อที่ระบุโดยพารามิเตอร์ *communication\_group* กลุ่มการสื่อสารถูกใช<sup>้</sup>เพื่อกำหนดวงแหวน heartbeat สำหรับใช<sup>้</sup>โดยเซอร์วิสการจัดเรียงและเพื่อ ี กำหนด tunables หรือแต<sup>่</sup>ละวงแหวน heartbeat กลุ่มการสื่อสารกำหนดอุปกรณ์ที่ถูกใช<sup>้</sup>สำหรับการสร*้*างสัญญาณ heartbeat ใน โดเมนเพียร์ สามารถมีได้มากกว่าหนึ่งกลุ่มการสื่อสารในเพียร์ โดเมน

คำสั่ง mkcomg ต้องถูกรันบนโหนดที่ออนไลน์อยู่ ในเพียร์โดเมน ซึ่งกลุ่มการสื่อสารจะถูกกำหนด มากกว่าครึ่งหนึ่ง ของโหนด ้ต้องออนไลน์เพื่อสรางกลุ่มการสื่อสารสำหรับ โดเมน

แฟล็ก -e and -m ถูกใช้เพื่อเซ็ตพาธและพารามิเตอร์ของ network interface module (NIM) พาธ NIM เป็นพาธไปที่ NIM ที่ ิสนับสนุนชนิดอะแด็ปเตอร์ที่ใช้ในกลุ่มการสื่อสาร พารามิเตอร์ NIM ถูกส่งไปที่ NIM เมื่อถูกสตาร์ท ถ้าไม่ระบุ -m จะใช้พารา ้มิเตอร์ ที่กำหนดไว้แล้วโดยเซอร์วิสการจัดเรียง

ึกลุ่มการสื่อสารสามารถถูกกำหนดให<sup>้</sup>กับหนึ่งอินเตอร์เฟสรีซอร์สหรือมากกว<sup>่</sup>านั้นใช<sup>้</sup>แฟล็ก -i เพื่อกำหนดกลุ่มการสื่อสารกับ ี่ ชื่ออินเตอร์เฟสรีซอร์สจำเพาะ อินเตอร์เฟสรีซอร์สสามารถถูกจำกัดเป็นหนึ่งใน บางโหนด อินเตอร์เฟสรีซอร์สสามารถถูกระบุ ์ โดยใช<sup>้</sup>แฟล็ก -S และสตริงการเลือก นี่ถูกใช<sup>้</sup>เมื่อการระบุชื่ออินเตอร์เฟสรีซอร์ส ไม**่เพียงพอ แฟล็ก -i และ -S ไม**่สามารถใช้ ้ร่วมกันได้ คำสั่ง chcomg ยังสามารถถูกใช้เพื่อกำหนด กลุ่มการสื่อสารกับอินเตอร์เฟสรีชอร์ส

# แฟล็ก

-s sensitivity

ระบุระดับความอ<sup>่</sup>อนไหวของ heartbeat นี่เป็นจำนวนของ heartbeats ที่หายไป ซึ่งทำให<sup>้</sup>เกิดความล<sup>ั</sup>่มเหลว ค<sup>่</sup>าระดับ ความอ่อนไหวเป็นจำนวนเต็มที่มากกว่าหรือ เท่ากับ 2 คาดีฟอลต์คือ 4

 $-p$  period

ระบุจำนวนเวลาระหว่าง heartbeats ช่วงเวลานี้ ถูกระบุเป็นวินาที และมีนัยยะสำคัญในระดับมิลลิวินาที ค่านี้สามารถ ระบุเป็นเลขจำนวนเต็ม หรือเป็นเลขทศนิยม

-g grace

ระบุช่วงเวลาผ่อนผันที่ใช้เมื่อไม่ได้ heartbeats อีกต่อไป เมื่อไม่มี heartbeat แพ็กเก็ตการสะท้อน Internet Control Message Protocol (ICMP) จะถูกส่งไปยังโหนดที่ล้มเหลว ถ้ามีการสะท้อน ถูกส่งคืน จะเริ่มต้นช่วงเวลาผ่อนผัน

้ช่วงเวลาผ่อนผันนี้ ถูกระบุเป็นวินาที และมีนัยยะสำคัญในระดับมิลลิวินาที ซึ่งสามารถ ระบุเป็นเลขจำนวนเต็ม เลข ทศนิยาม หรือหนึ่งในค่า เหล่านี้:

- ระบวาปิดใช้งานช่วงเวลาผ่อนผัน  $\Omega$
- -1 | D | ระบุว่าระบบย่อยเซอร์วิสทอปอโลยีควบคุมช่วงเวลา ผ่อนผัน นี่คือ ค่าดีฟอลต์

#### -t priority

ระบุดระดับความสำคัญ ค่านี้แสดงความสำคัญของกลุ่ม การสื่อสารนี้กับกลุ่มอื่น โดยถูกใช้เพื่อจัดลำดับวงแหวน heartbeat ยิ่งมีค่าต่ำหมายความว่ายิ่งมีระดับความสำคัญสูง ระดับความสำคัญ สูงสุดคือ 1 ค่าดีฟอลต์คือ 1 สำหรับ IP เน็ตเวิร์กและ 255 สำหรับ RS232 เน็ตเวิร์ก

#### $-x b |r| br$

แยกการควบคุมสำหรับกลไก heartbeat แฟล็กนี้แสดงว่าหนึ่งการควบคุม หรือมากกว่านั้นสำหรับกลไก heartbeat ไม่ควรถูกใช้แม้ว่า สื่อบันทึกในลำดับต่อมาจะสนับสนุน คุณลักษณะต่อไปนี้สามารถถูกแยก:

- ระบุว่าคุณลักษณะการกระจาย ไม<sup>่</sup>ควรถูกใช<sup>้</sup>แม้ว่า สื่อบันทึกในลำดับต<sup>่</sup>อมาจะสนับสนุน ถ้าไม่ระบุ –x b คุณ  $\mathbf b$ ้ลักษณะการกระจาย จะถูกใช้ ถ้าสื่อบันทึกในลำดับต่อมาสนับสนุน
- ระบุว่าคุณลักษณะการจัดเส<sup>้</sup>นทางซอร์ส ไม**่ควรถูกใช**้แม้ว่า สื่อบันทึกในลำดับต**่อมาจะสนับสนุน ถ**้าไม่ระบุ  $\mathbf{r}$ -x r คุณลักษณะการจัดเส<sup>้</sup>นทาง ซอร์สจะถูกใช้ ถ้ำสื่อบันทึกในลำดับต่อมาสนับสนุน

เมื่อต<sup>้</sup>องการแยกมากกว<sup>่</sup>าหนึ่งการควบคุม ให<sup>้</sup>ระบุอักขระคุณลักษณะตามลำดับ: -x br

#### -N UseForNodeMembership

ระบุว่าเซอร์วิสกลุ่มจะใช้กลุ่มการสื่อสาร ในการคำนวณความเป็นสมาชิกของโหนดหรือไม่ ตั้งค่าแอ็ตทริบิวต์รีซอร์ สถาวร UseForNodeMembership สำหรับรีซอร์สกลุ่มการสื่อสาร ค่าที่ถูกต<sup>้</sup>อง คือ:

- ระบุว่า ไม่ว่าผลลัพธ์ของการตรวจสอบการมีอยู่ที่รัน บนรีซอร์ส NetworkInterface ที่เป็นสมาชิกของกลุ่ม  $\mathbf 0$ ิการสื่อสาร นี้จะเป็นอย่างไร เซอร์วิสกลุ่มก็จะไม่ใช้ผลลัพธ์เหล่านี้ในการคำนวณว่า โหนดเจ้าของอิน เตอร์เฟสต์ออนไลน์หรือไม่
- ระบุว่าเซอร์วิสกลุ่มจะใช้ผลลัพธ์ของการตรวจสอบ การมีอยู่ที่รันบนรีซอร์ส NetworkInterface ในการ  $\mathbf{1}$ ้คำนวณสภาวะกกนไลน์ของโหนดเจ้าของ

 $-e$  NIM path

ระบุชื่อพาธ network interface module (NIM) สตริงอักขระนี้ ระบุชื่อพาธไปที่ NIM ที่สนับสนุนชนิดอะแด็ปเตอร์ ในกลมการสื่อสาร

#### -m NIM\_parameters

ระบพารามิเตอร์เริ่มต้น NIM สตริงอักขระนี้ถกส่งไปที่ NIM เมื่อสตาร์ท NIM

-M media type

ระบุชนิดของอินเตอร์เฟสที่ประกอบเป็น communication\_group ค่าที่ถูกต้องคือ:

- ระบุว่า*communication\_group* ประกอบด*้*วยรีซอร์ส อินเตอร์เฟสอื่นนอกเหนือจาก IP หรือดิสก์  $\mathbf 0$
- ระบุว่า communication\_group ประกอบด้วยรีซอร์ส อินเตอร์เฟส IPv4 หรือ IPv6  $\mathbf{1}$ ถ้าแฟล็ก -**M** ไม่ถูกระบุ ค่านี้จะเป็นค่าดีฟอลต์
- ระบุว่า communication\_group ประกอบด้วยรีซอร์สอินเตอร์เฟส ดิสก์  $\overline{2}$

#### $-i$ {h|n}:interface1[:node1][,interface2[:node2]...

้กำหนดค่า*communication\_group* ให้กับอย่างน้อยหนึ่ง heartbeat หรือ รีซอร์สอินเตอร์เฟสเครือข่าย และอาจเลือก กำหนดให้แก่โหนดที่สามารถพบ รีซอร์สเหล่านี้ได้ ระบุ -i h สำหรับรีซอร์สอินเตอร์เฟส heartbeat หรือ -i n สำหรับรี ซอร์สอินเตอร์เฟสเครือข่าย

โดยดีฟอลต์ แฟล็ก -**in เพิ่มรีซอร์สอินเตอร์เฟสเครือข**่ายที่มี IPv4 addresses ให้แก่ *communication\_group* ถ้าแฟล็ก -6 ถูก ระบุ แฟล็ก -i n จะเพิ่มรีซอร์สอินเตอร์เฟสเครือข่าย ที่มี IPv6 addresses ให้แก่ communication\_group

ถ้ำระบ -i, -s ไม่สามารถระบได<sup>้</sup>

-S {h | n}:" network\_selection\_string"

กำหนดค่า communication\_group ให้แก่ heartbeat หรืออินเตอร์เฟส เครือข่ายที่ระบุโดย interface\_selection\_string ระบ -S h สำหรับอินเตอร์เฟส heartbeat หรือ -S n สำหรับอินเตอร์เฟส เครือข่าย

โดยดีฟอลต์แฟล็ก -S n เพิ่มรีซอร์สอินเตอร์เฟส เครือข่ายที่มี IPv4 addresses ให<sup>้</sup>แก*่ communication\_group* ้ถ้าแฟล็ก -6 ถูกระบุ แฟล็ก -S n จะเพิ่มรีซอร์สอินเตอร์เฟสเครือข่าย ที่มี IPv6 addresses ให<sup>้</sup>แก<sup>่</sup> communication group

ถ้าระบุ -S, -i ไม่สามารถระบุได<sup>้</sup>

ระบุว่า IPv6 แอดเดรสที่แสดงเป็นรีซอร์สบนแต่ละ อินเตอร์เฟสนั้นมีกลุ่มการสื่อสารของตนเองที่เปลี่ยนแปลงเป็น  $-6$ ค่าที่ระบ IPv4 แอดเดรสแสดงเป็นรีซอร์สบนอินเตอร์เฟสที่จะ ไม่ได้รับผลกระทบ

โดยดีฟอลต์ (โดยไม่มี -6 ถูกระบุ) ค่าตรงข้าม เป็น true IPv4 แอดเดรสที่แสดงเป็นรีซอร์สบนอินเตอร์เฟสเท่านั้น ที่จะมีกลุ่มการสื่อสารเปลี่ยนแปลง

- เขียนข้อความการใช้งานคำสั่งลงในเอาต์พุตมาตรฐาน  $-h$
- เขียนข้อความการติดตามของคำสั่งลงในข้อผิดพลาดมาตรฐาน สำหรับการใช้ของ องค์กรเซอร์วิสของซอฟต์แวร์ของ  $-T$ ็คณเท่านั้น
- เขียนข้อความ verbose ของคำสั่งลงในเอาต์พุตมาตรฐาน  $-\mathbf{V}$

# พารามิเตอร์

communication\_group

ระบุชื่อของกลุ่มการสื่อสารใหม่ที่จะถูกสร้าง สำหรับออนไลน์เพียร์โดเมน ชื่อสามารถใช้อักขระที่พิมพ์ได้ทั้งหมด

### ความปลอดภัย

ผู้ใช้คำสั่ง mkcomg ต้องมีสิทธิ write สำหรับรีซอร์สคลาส IBM.CommunicationGroup สิทธิ Write สำหรับรีซอร์สคลาส IBM. .<br>NetworkInterface จำเป็นในการเซ็ตกลุ่มการสื่อสาร สำหรับเน็ตเวิร์กอินเตอร์เฟสรีซอร์ส โดยดีฟอลต์, root บนโหนดใดๆ ในเพียร์โดเมนมีการเข้าถึง read และ write กับรีซอร์สคลาสเหล่านี้ผ่าน ตัวจัดการรีซอร์สของคอนฟิกเรชัน

#### สถานะออก

- คำสั่งที่รับเป็นผลสำเร็จ  $\Omega$
- มีข้อผิดพลาดเกิดขึ้นกับ RMC  $\mathbf{1}$
- มีข้อผิดพลาดเกิดขึ้นกับสคริปต์อินเตอร์เฟสบรรทัดคำสั่ง  $\overline{2}$
- มีการปอนแฟล็กที่ไม่ถูกต้องบนบรรทัดคำสั่ง 3
- มีการปอนพารามิเตอร์ที่ไม่ถูกต้องบนบรรทัดคำสั่ง  $\overline{\mathbf{4}}$
- ้เกิดข้อผิดพลาดขึ้นซึ่งเป็นไปตามอินพุตบรรทัดรับคำสั่งที่ไม่ถูกต้อง 5

# ตัวแปรสภาวะแวดล<sup>์</sup>อม

#### **CT\_CONTACT**

กำหนดระบบที่เซสชันที่มี resource monitoring and control (RMC) daemon เกิดขึ้น เมื่อ CT\_CONTACT ถูกตั้งค่า เป็นชื่อโฮสต์หรือ IP แอดเดรส คำสั่งจะติดต่อ RMC daemon บนโฮสต์ที่ระบุ หาก CT\_CONTACT ไม่ถูกตั้งค่า คำสั่ง จะติดต่อ RMC daemon บนระบบโลคัล ที่คำสั่งกำลังรัน เป่าหมายของเซสชัน RMC daemon และขอบเขตของการจัด ึการจะกำหนดคลาสของรีซอร์สหรือรีซอร์สที่ถก ประมวลผล

#### **CT IP AUTHENT**

เมื่อมีตัวแปรสภาวะแวดล<sup>้</sup>อม CT\_IP\_AUTHENT อยู่, RMC ใช<sup>้</sup>การพิสูจน์ตัวตน เน็ตเวิร์กแบบ IP-based เพื่อติดต่อ RMC daemon บนระบบที่ ถูกระบุโดย IP แอดเดรส ซึ่งตัวแปรสภาวะแวดล้อม CT\_CONTACT ถูกเซ็ต CT\_IP\_AUTHENT จะมีความหมายหาก CT\_CONTACT ถูกตั้งค่าให้กับ IP แอดเดรสเท่านั้น ซึ่งไม่ได้อ้างอิงตาม เซอร์วิสของ domain name system (DNS)

# ข์อจำกัด

้คำสั่งนี้ต้องถูกรันบนโหนดที่ถูกกำหนดและออนไลน์กับ เพียร์โดเมนซึ่งกลุ่มการสื่อสารจะถูกกำหนด

# ข้อมูลจำเพาะการนำไปใช<sup>้</sup>งาน

คำสั่งนี้เป็น ส่วนหนึ่งของชุดไฟล์ Reliable Scalable Cluster Technology (RSCT) สำหรับ AIX

# อินพุตมาตรฐาน

เมื่อระบุแฟล็ก -f"-" หรือ -F"-" , คำสั่งนี้อ่านหนึ่งชื่อโหนดหรือมากกว่านั้นจากอินพุตมาตรฐาน

 $766$  AIX เวอร์ชัน 7.2: ข้อมูลอ้างอิงคำสั่ง วอลุ่ม 3, i-m

# เอาต์พุตมาตรฐาน

เมื่อระบุแฟล็ก -**h** ไว<sup>้</sup>ข้อความการใช<sup>้</sup>งานของคำสั่งนี้ ถูกเขียนลงในเอาต์พุตมาตรฐาน ข้อความ verbose ทั้งหมดถูกเขียนลงใน ้เอาต์พุตมาตรฐาน

#### ขอผิดพลาดมาตรฐาน

ข้อความการติดตามทั้งหมดถูกเขียนไปที่ข้อผิดพลาดมาตรฐาน

### ตัวอย่าง

1. เมื่อต้องการกำหนดกลุ่มการสื่อสาร ComGrp1 สำหรับเพียร์โดเมน ApplDomain และ nodeA ถูกกำหนดและออนไลน์ กับ ApplDomain, รันคำสั่งนี้บน nodeA:

mkcomg ComGrp1

2. เมื่อต้องการกำหนดกลุ่มการสื่อสาร ComGrp1 สำหรับเพียร์โดเมน ApplDomain, โดยใช<sup>้</sup> sensitivity เป็น 1 และ period เป็น 3 และ nodeA ถูกกำหนดและออนไลน์กับ ApplDomain, รันคำสั่งนี้ บน nodeA:

mkcomg -s 1 -p 3 ComGrp1

3. เมื่อต้องการกำหนดกลุ่มการสื่อสาร ComGrp1 สำหรับเพียร์โดเมน ApplDomain, ไม่ใช้การกระจาย ใช้ priority เป็น 3 และ nodeA ถูกกำหนดและออนไลน์กับ ApplDomain, รันคำสั่งนี้ บน nodeA:

```
mkcomg -x b -t 3 ComGrp1
```
4. เมื่อต้องการกำหนดกลุ่มการสื่อสาร ComGrp1 สำหรับเพียร์โดเมน ApplDomain, ไม่ใช้การกระจาย, ไม่ใช้การจัดเส้น ทางซอร์ส และ nodeA ถูกกำหนดและออนไลน์กับ ApplDomain, รันคำสั่ง ต่อไปนี้บน nodeA:

mkcomg -x br ComGrp1

5. เมื่อต้องการกำหนดกลุ่มการสื่อสาร ComGrp1 สำหรับเพียร์โดเมน ApplDomain, โดยใช้พาธ NIM ของ /usr/sbin/ rsct/bin/hats\_nim, พารามิเตอร์ NIM -I 5 เพื่อเซ็ตระดับการบันทึก และ nodeA ถูกกำหนดออนไลน์กับ ApplDomain, รันคำสั่งนี้บน nodeA:

```
mkcomg -e /usr/sbin/rsct/bin/hats_nim -m "-1 5" ComGrp1
```
่ 6. เมื่อต้องการกำหนดกลุ่มการสื่อสาร ComGrp1 สำหรับ ApplDomain และ กำหนดค่า ComGrp1 ให้แก่รีซอร์สอิน เตอร์เฟส heartbeat ชื่อ hbiO บน nodeC ให้รันคำสั่งนี้บน nodeA:

mkcomg -i h:hbi0:nodeC ComGrp1

7. เมื่อต้องการกำหนดกลุ่มการสื่อสาร ComGrp1 สำหรับเพียร์โดเมน ApplDomain, กำหนด ComGrp1 ให้กับเน็ตเวิร์ก ี อินเตอร์เฟสรีซอร์สชื่อ ethO บน nodeB และ nodeA ถูกกำหนดและออนไลน์ กับ ApplDomain, รันคำสั่งนี้บน nodeA:

mkcomg -i n:eth0:nodeB ComGrp1

8. เมื่อต้องการกำหนดกลุ่มการสื่อสาร ComGrp1 สำหรับ ApplDomain และ กำหนดค่า ComGrp1 ให้แก่รีซอร์สอิน เตอร์เฟส heartbeat ที่ใช้ เน็ตย่อย 9.345.67.812 ให<sup>้</sup>รันคำสั่งเป็นบน nodeA:

```
mkcomg -5 h: "Subnet == 9.345.67.812" ComGrp1
```
9. เมื่อต้องการกำหนดกลุ่มการสื่อสาร ComGrp1 สำหรับเพียร์โดเมน ApplDomain, กำหนด ComGrp1 ให้กับเน็ตเวิร์ก ี อินเตอร์เฟสรีชอร์ส ที่ใช<sup>้</sup> subnet 9.123.45.678 และ nodeA ถูกกำหนดและออนไลน์กับ ApplDomain, รันคำสั่งนี้บน nodeA:

```
mkcomg -S n: "Subnet == 9.123.45.678" ComGrp1
```
10. เมื่อต้องการกำหนดกลุ่มการสื่อสาร ComGrp1 สำหรับ ApplDomain โดยใช้ช่วงเวลา 500 มิลลิวินาที ให้รันคำสั่งนี้บน nodeA:

mkcomg -p 0.5 ComGrp1

#### **Location**

/usr/sbin/rsct/bin/mkcomg

# ีดำสั่ง mkcondition

# วัตถุประสงค์

สร้างนิยามเงื่อนไขใหม่ซึ่งสามารถถูกมอนิเตอร์ได้

# ไวยากรณ์

mkcondition -r resource class -e "event expression" [ -E "rearm expression" ] [ -d "event ค่ำอธิบาย" ] [ -D "rearm คำ a $\frac{1}{2}$  and  $\frac{1}{2}$  | [-b interval], max\_events][, retention\_period][, max\_totalsize]][-m l | m | p ][-n node\_name1[, node\_name2... ]]  $[-p \text{ node\_name}]$   $[-q \text{notoggle}]$   $[-q \text{ tooggle}]$   $[-s$ " selection\_string" ]  $[-S \text{ cl } w \text{ li}]$   $[-g \text{ O} \text{ l } 1 \text{ l } 2]$   $[-h]$   $[-TV]$  condition

mkcondition -c existing\_condition[:node\_name] [-r resource\_class] [ -e "event\_expression" ] [ -E "rearm\_expression" ] [ -d"event\_คำอธิบาย"][-D"rearm\_คำอธิบาย"][-binterval[,max\_events][,retention\_period][,max\_totalsize]][-mllm |p][-n node\_name1[,node\_name2...]][-p node\_name][--qnotoggle|--qtoggle][-s"selection\_string"][-Sc|w|i][  $-g0|1|2$  [-h] [-TV] condition

### คำอธิบาย

ี คำสั่ง mkcondition สร้างเงื่อนไขใหม่ด้วยชื่อที่ระบุโดยพารามิเตอร์ condition เงื่อนไขถูกใช้เพื่อ มอนิเตอร์รีซอร์สสำหรับการ เกิดขึ้นของเงื่อนไข (หรือเหตุการณ์) ใช้คำสั่ง mkresponse เพื่อกำหนดการตอบกลับหนึ่งการตอบกลับหรือมากกว่านั้นกับเหตุ ิการณ์ จากนั้นคุณสามารถ ลิงก์เงื่อนไขไปที่การตอบกลับโดยใช้คำสั่ง mkcondresp หรือคุณสามารถใช้คำสั่ง startcondresp เพื่อลิงก์การตอบกลับ และเริ่มการมอนิเตอร์

ี การใช<sup>้</sup>แฟล็ก -b หลายเหตุการณ์สามารถถูกรวมเป็นแบตช์ หรือกลุ่ม และส่งไปยังการตอบกลับ การจัดกลุ่มเหตุการณ์กระจาย ี ตามเวลา ที่เกิดเหตุการณ์ขึ้น นอกจากนั้น การจัดกลุ่มสามารถทำได้โดย จำนวนเหตุการณ์สูงสุดที่ระบุถูกจัดกลุ่มภายในการ ้ กระจายเวลา การตอบกลับที่จัดการเหตุการณ์ที่ถูกจัดเป็นแบตช์ต้องถูกกำหนดเป็นเหตุการณ์ที่แบตช์ การสนับสนุน

ในสภาวะแวดล้อมคลัสเตอร์ ใช้แฟล็ก -p เพื่อระบุโหนด ในโดเมนที่มีนิยามเงื่อนไข ถ้าคุณกำลังใช้ mkcondition บนเซิร์ฟเวอร์ ี การจัดการและคุณต้องการให**้เงื่อนไข ถูกกำหนดบนเซิร์ฟเวอร์การจัดก**าร อย่าระบ*ุกot* แฟล็ก -p ถ้าไม่ระบุ -p เงื่อนไข ถูก กำหนดในโหนดโลคัล ถ้าโหนดซึ่งจะถูกกำหนดเงื่อนไข คือ:

• อยู่ในคลัสเตอร์ของโหนด เงื่อนไขสามารถมอนิเตอร์รีซอร์สได้มากกว่าหนึ่งโหนด ใช<sup>้</sup>แฟล็ก -n เพื่อระบุโหนดซึ่งเงื่อนไขจะ ถูก มอนิเตอร์

- เซิร์ฟเวอร์การจัดการในโดเมนการจัดการ, ขอบเขตการจัดการ (-m) ของโลคัล (1) หรือโดเมนการจัดการ (m) สามารถถูก ้ระบุ เพื่อระบุวิธีที่จะใช้เงื่อนไขสตริงการเลือกจะถูกหาค่า โดยใช้โดเมนการจัดการทั้งหมด เมื่อขอบเขตการจัดการถูกเซ็ต ้เป็นโดเมน การจัดการและโหนดเป็นเซิร์ฟเวอร์การจัดการ
- โหนดที่มีการจัดการในโดเมนการจัดการ, เฉพาะขอบเขตการจัดการ (-m) ของโลคัล (1) ที่สามารถถูกใชได<sup>้</sup>
- อยู่ในเพียร์โดเมน, ขอบเขตการจัดการ (-m) ของเพียร์โดเมน (p) หรือโลคัล (1) สามารถถูกใช้เพื่อระบุวิธีที่เงื่อนไขและ สตริงการเลือกถกนำมาใช
- อยู่ในโดเมนการจัดการและเพียร์โดเมน, ขอบเขตการจัดการ (-m) ของโดเมนการจัดการ (m), เพียร์โดเมน (p), หรือโล ์ คัล (1) สามารถถูกใช<sup>้</sup>เพื่อระบุวิธีที่เงื่อนไขและสตริงการเลือก ถูกนำมาใช<sup>้</sup>

เมื่อต้องการล็อกเงื่อนไข เพื่อให้ไม่สามารถถูกแก<sup>้</sup>ไขหรือลบ ให้ใช้คำสั่ง chcondition (กับแฟล็ก -L)

หาก Cluster Systems Management (CSM) ถูกติดตั้งไว<sup>้</sup>บนระบบของคุณ คุณสามารถใช<sup>้</sup> CSM เพื่อกำหนดกลุ่มของโหนดเป็น ี ค่าของชื่อโหนดที่ต้องอ้างอิง โหนดที่มากกว<sup>่</sup>าหนึ่งโหนด สำหรับข้อมูลเกี่ยวกับการทำงานกับกลุ**่มของโหนด CSM และการใช**้ คำสั่ง CSM nodegrp โปรดดู CSM: คำแนะนำในการดูแลระบบ และ CSM: คำสั่งและการอางอิงเชิงเทคนิค

# แฟล็ก

-b interval[,max\_events][,retention\_period][,max\_totalsize]

้ระบุอย่างน้อยหนึ่งแอ็ตทริบิวต์ที่สัมพันธ์กับแบ็ต ใช้เครื่องหมายจุลภาค เพื่อคั่นค่าแอ็ตทริบิวต์ อย่าแทรกช่วงว่าง ระหว่าง ค่าหรือเครื่องหมายจุลภาค

*interval* ระบุว่าเหตุการณ์ จะถูกแบตช์รวมกับสำหรับช่วงเวลาที่ระบุ การแบตช์ยังคงทำต่อ จนกระทั่งไม่มีเหตุการณ์ ถูกสร้างขึ้นสำหรับช่วงเวลานั้น ใช้ช่วงเวลา 0 เพื่อเปิดการทำแบตช<sup>์</sup>

max\_events ระบุว่า เหตุการณ์จะถูกแบตช์เข้าด้วยกันจนกระทั่งเหตุกาณ์ถูกสร้างขึ้นครบ จำนวน max\_events ช่วง เวลารีสตาร์ทถ้าถึงค่าจำนวน*max\_events* ของเหตุการณ์ก่อนจะครบอายุช่วงเวลา

retention\_period ระบุ ช่วงเวลาการเก็บรักษาเป็นชั่วโมง ไฟล์เหตุการณ์ที่แบตช์จะถูกบันทึกไว<sup>้</sup>เป็น เวลาที่ระบุเป็นช**่**วง เวลาการเก็บรักษา เมื่อถึงเวลานี้ ไฟล์จะถูกลบอย่างอัตโนมัติ

\_max\_totalsize ระบุขนาดทั้งหมดสำหรับไฟล์เหตุการณ์ที่แบตช์เป็นเมกะไบต์ (MB) ไฟล์เหตุการณ์ ที่แบตช์ถูก ้บันทึกไว้จะกระทั่งถึงขนาดนี้ เมื่อถึงค่าขนาดนี้ ไฟล์จะถูกลบโดยอัตโนมัติ

max\_events, retention\_period และ max\_totalsize ไม่สามารถระบุได้ ยกเว้นช่วงเวลาจะ มากกว่า 0

เมื่อ interval มากกว่า 0 และ max\_events เป็น 0 จะไม่ใช<sup>้</sup>จำนวนเหตุการณ์สูงสุด

้ถาทั้ง*retention\_period* และ max\_totalsize ถูกระบุ ไฟล์เหตุกาณ์ที่แบตช<sup>์</sup>จะถูกบันทึกไว<sup>้</sup>จนกระทั่งถึงเวลา หรือขนาด ที่ระบุขึ้นกับวาอยางใดถึงกอน

้ถ้าคุณต้องการ เปลี่ยนค่าแอ็ตทริบิวต์หนึ่ง สอง หรือสามค่า คุณต้องระบุ ค่าที่ถูกต้อง หรือฟิลด์ว่างสำหรับแอ็ตทริ บิวต์ใดๆ ที่มากก่อน ค่าที่คุณต้องการเปลี่ยนแปลง คุณไม่ต้องระบุค่าใดๆ สำหรับ แอ็ตทริบิวต์ที่ตามหลังค่าที่คุณ ้ต้องการเปลี่ยนแปลง ตัวอย่างเช่น ถ้าคุณต้องการเปลี่ยนแปลงเฉพาะช่วงเวลาการเก็บรักษา คุณต้องระบุ ค่าสำหรับ .<br>ช่วงเวลา และ*max\_events* ด้วย คุณสามารถระบุ ฟิลด์ว่างถ้าแอ็ตทริบิวต์ไม่จำเป็นต้องเปลี่ยนแปลง เมื่อต้องการ เปลี่ยนแปลง ช่วงเวลาการเก็บรักษาเป็น 36 ชั่วโมงโดยไม**่เปลี่ยนแปลงคาของช่วงเวลา และ max\_events** ให**้ป**อน:

mkcondition -c existing\_condition -b,36

-c existing\_condition[:node\_name]

ี คัดลอกเงื่อนไขที่มีอยู่ เงื่อนไขที่มีอยู่ถูกำหนดบน*node\_name* หากไม่ได*้*ระบุไว*้ node\_name* โหนดโลคัลจะถูกใช<sup>้</sup> node name คือ โหนดภายในขอบเขตที่กำหนดโดยตัวแปรสภาวะแวดล<sup>้</sup>อม CT MANAGEMENT SCOPE ถ้ามีการ ้ระบุแฟล็กอื่น อัพเดตเงื่อนไขใหม ตามที่ระบุโดยแฟล็ก ลิงก์ที่มีการตอบกลับ จะไม่ถูกคัดลอก

-d"event คำอธิบาย"

อธิบายนิพจน์เหตุการณ์

 $-D$ "rearm คำอธิบาย" คธิบายนิพจน์ rearm

-e"event expression"

ระบุ *นิพจน์เหตุการณ์*, ซึ่งกำหนด เวลาที่เหตุการณ์เกิดขึ้น นิพจน์เหตุการณ์ประกอบด้วยไดนามิกแอ็ตทริบิวต์ หรือแอ็ตทริบิวต์ persistent ของ*resource\_class*, สัญลักษณ์การเปรียบ เทียบทางคณิตศาสตร์ ( หรือ <, เป็นต<sup>้</sup>น) และ ค่าคงที่ เมื่อนิพจน์นี้หาค่าเป็น TRUE, เหตุการณ์จะถูกสร้างขึ้น

-E"rearm expression"

ระบุ นิพจน์ rearm หลังจาก event\_expression ถูก ประเมินค่าเป็น True และเหตุการณ์ถูกสร้างขึ้น นิพจน์ rearm ที่ ี พิจารณาว่าการมอนิเตอร์นิพจน์เหตุการณ์จะเริ่มต้นอีกครั้งเมื่อใด โดยปกติ นิพจน์ rearm ป้องกันหลายเหตุการณ์ไม่ ให้ถูกสร้าง ให้กับการหาค<sup>่</sup>าเหตุการณ์เดียวกัน นิพจน์ rearm ประกอบ ด้วยแอ็ตทริบิวต์ไดนามิก หรือแอ็ตทริบิวต์ ถาวระของ*resource\_class* สัญลักษณ์เปรียบเทียบทางคณิตศาสตร์ (เช่น > หรือ <) ตัวดำเนินการ เชิงตรรรกะ (II หรือ  $\&\&$  ), คาคงที่ และ qualifier ทางเลือก

#### $-$ g 0 | 1 | 2

ระบุระดับจำนวนเต็มที่ควบคุมการล็อกการตรวจสอบ เงื่อนไข ระดับของจำนวนเต็มได้แก่:

- เปิดใช<sup>้</sup>งานการล็อกการตรวจสอบ ERRM เขียนกิจกรรมทั้งหมดไปยังล็อก การตรวจสอบ นี่คือ ค่าดีฟอลต์  $\mathbf{o}$
- เปิดใช้งานการล็อกข้อผิดพลาดเท่านั้น ERRM เขียนเฉพาะข้อผิดพลาดใน ล็อกการตรวจสอบเท่านั้น  $\mathbf{1}$
- ปิดใช้งานการล็อกการตรวจสอบ ERRM ไม่เขียนเร็กคอร์ดใดๆ ไปยัง ล็อกการตรวจสอบ  $\overline{2}$

#### $-m1 \mid m \mid p$

ี้<br>ระบุขอบเขตการจัดการซึ่งเงื่อนไขถูกนำมาใช<sup>้</sup>ขอบเขตการจัดการ กำหนดวิธีที่เงื่อนไขถูกรีจิสเตอร<sup>์</sup> และวิธีที่สตริงการ เลือก ถูกหาค่าขอบเขตสามารถต่างจากคอนฟิกูเรชันปัจจุบัน แต่ การมอนิเตอร์ไม่สามารถถูกเริ่มได้จนกว่าขอบเขต ที่เหมาะสมถูกเลือก ค่าที่ถูกต้องคือ:

- ระบุขอบเขต *โลคัล* นี้เป็นค<sup>่</sup>าดีฟอลต์ เงื่อนไขใช<sup>้</sup>เฉพาะกับโลคัลโหนด (โหนดที่เงื่อนไข ถูกกำหนด; ดู ที่แฟล็ก -p) เฉพาะโลคัลโหนดถูกใช<sup>้</sup>ในการหาค<sup>่</sup>า สตริงการเลือก
- ระบุขอบเขต *โดเมนการจัดการ* เงื่อนไข ใช<sup>้</sup>กับโดเมนการจัดการซึ่งโหนดที่เงื่อนไขถูกกำหนด อยู่ในโดเมน m นั้น (ดูที่แฟล็ก -p) โหนดทั้งหมดในโดเมนการจัดการ ถูกใช<sup>้</sup>ในการหาค<sup>่</sup>าสตริงการเลือก โหนดซึ่งเงื่อนไข ถูกกำหนด ต้องเป็นเซิร์ฟเวอร์การจัดการเพื่อใช้ขอบเขตโดเมน การจัดการ
- ระบุขอบเขต ต*่อโดเมน* เงื่อนไข ใช<sup>้</sup>กับเพียร์โดเมนซึ่งโหนดที่เงื่อนไขถูกกำหนด อยู่ในโดเมนนั้น (ดูที่แฟล็ก  $\mathbf{p}$ -p) โหนดทั้งหมดในเพียร์โดเมน ถกใช<sup>้</sup>ในการหาค<sup>่</sup>าสตริงการเลือก

 $-$ n node\_name1[,node\_name2...]

ระบุชื่อโฮสต์สำหรับโหนด (หรือรายการของชื่อโฮสต์ที่คั่น ด้วยคอมมาสำหรับหลายโหนด) โดยที่เงื่อนไขนี้จะถูกมอ นิเตอร์ ทั้งสามารถระบุชื่อกลุ่มโหนด ซึ่งถูกขยาย เป็นรายการของชื่อโหนด

คุณต้องระบุแฟล็ก -m ด้วยค่าของ m หรือ p ถ้าคุณต้องการใช้แฟล็ก -n วิธีนี้ คุณสามารถมอนิเตอร์ เงื่อนไขบนโหนด ี ที่ระบุ แทนการมอนิเตอร์ทั้งโดเมน

ชื่อโฮสต์ ไม่จำเป็นต้องออนไลน์ ในคอนฟิกูเรชันปัจจุบัน แต่เมื่อเงื่อนไขถูก มอนิเตอร์ เงื่อนไขจะมีข้อผิดพลาด ถ้า โหนดไม่มีอยู่ เงื่อนไขจะยังคงมีข้อผิดพลาด จนกว่าโหนดจะใช้ได้

-p node name

ระบุชื่อของโหนดที่เงื่อนไขถูกกำหนด นี่ ถูกใช้ในสภาวะแวดล<sup>้</sup>อมคลัสเตอร์ และชื่อโหนดเป็นชื่อ ซึ่ง เป็นที่รู้ในโดเมน ดีฟอลต์*node name* คือโหนด โลคัลซึ่งคำสั่งรัน*node name* คือ โหนดภายในขอบเขตที่กำหนดโดยตัวแปรสภาวะ แวดลอมCT MANAGEMENT SCOPE

้ถ้าคุณกำลังใช้ mkcondition บนเซิร์ฟเวอร์การจัดการและคุณต้องการให้เงื่อนไข ถูกกำหนดบนเซิร์ฟเวอร์การจัดการ อยาระบ*ุกot* แฟล็ก -p

--qnotoggle

ะ<br>ระบุว่าการมอนิเตอร์ไม่สลับระหว่างนิพจน์เหตุการณ์ และนิพจน์ rearm แต่นิพจน์เหตุการณ์ถูกหาค่าเสมอ

--gtoggle

ระบุว่าการมอนิเตอร์สลับระหว่างนิพจน์เหตุการณ์และ นิพจน์ rearm

-r resource\_class

ระบุรีซอร์สคลาสที่จะถูกมอนิเตอร์โดยเงื่อนไขนี้ คุณสามารถ แสดงชื่อคลาสรีซอร์ส โดยใช้คำสั่ง Isrsrcdef

-s"selection string"

ระบุสตริงการเลือกที่ถูกใช้กับแอ็ตทริบิวต์*resource\_class* ทั้งหมดเพื่อกำหนดรีซอร์สที่ควรถูกมอนิเตอร์โดย event\_expression ดีฟอลต์คือมอนิเตอร์รีซอร์สทั้งหมดภายใน*resource\_class* รีซอร์สที่ใช้เพื่อหาค่าสตริงการเลือก ถูกกำหนดโดยขอบเขตการจัดการ (แฟล็ก -m ) สตริงการเลือก ต<sup>้</sup>องอยู<sub>่</sub>ในเครื่องหมายคำพูดคู<sup>่</sup>หรือเดี่ยว สำหรับข<sup>้</sup>อ มูลเกี่ยวกับวิธีระบุสติรงการเลือก ดูที่  $\mathit{RSCT}\text{:} \mathit{Admin}$ istration Guide

 $-Sc|w|i$ 

ระบุความรุนแรงของเหตุการณ์:

- $\mathbf{c}$ วิกฤต
- คำเตือน W
- ขอมูล (ดีฟอลต์)  $\mathbf{i}$
- เขียนข้อความการใช้งานคำสั่งลงในเอาต์พุตมาตรฐาน  $-h$
- เขียนข้อความการติดตามของคำสั่งลงในข้อผิดพลาดมาตรฐาน สำหรับการใช้ของ องค์กรเซอร์วิสของซอฟต์แวร์ของ  $-T$ คุณเท่านั้น
- เขียนข้อความ verbose ของคำสั่งลงในเอาต์พุตมาตรฐาน  $-V$

### พารามิเตอร์

condition

ชื่อ เงื่*อนไข* เป็นสตริงอักขระที่ระบุ เงื่อนไข ถ<sup>้</sup>าชื่อมีช<sup>่</sup>องว่าง ต<sup>้</sup>องถูกปิดในเครื่องหมายคำพูด ชื่อต้องไม**่เป็นช่องว**่างทั้ง หมด เป็น null หรือมีเครื่องหมายคำพูด คู่อยู่

### ความปลอดภัย

ผู้ใช้จำเป็นต้องมีสิทธิ write สำหรับรีซอร์สคลาส IBM.Condition เพื่อรัน mkcondition สิทธิถูกระบุในไฟล์ access control list  $(ACL)$  บนระบบที่ติดต่อ ดู ที่  $\mathit{RSCT}$ : Administration Guide สำหรับรายละเอียดเกี่ยวกับไฟล<sup>์</sup> ACL และวิธัแก<sup>้</sup>ไข ไฟล์

#### สถานะออก

- คำสั่งที่รันเป็นผลสำเร็จ  $\Omega$
- มีข้อผิดพลาดเกิดขึ้นกับ RMC  $\mathbf{1}$
- มีข้อผิดพลาดเกิดขึ้นกับสคริปต์อินเตอร์เฟสบรรทัดคำสั่ง  $\mathcal{P}$
- มีการป<sup>้</sup>อนแฟล็กที่ไม<sup>่</sup>ถูกต*้*องบนบรรทัดคำสั่ง 3
- มีการปอนพารามิเตอร์ที่ไม่ถูกต้องบนบรรทัดคำสั่ง  $\overline{\mathbf{4}}$
- เกิดข้อผิดพลาดขึ้นซึ่งเป็นไปตามอินพุตบรรทัดรับคำสั่งที่ไม่ถูกต้อง  $5\overline{5}$

#### ตัวแปรสภาวะแวดล<sup>์</sup>อม

#### **CT\_CONTACT**

กำหนดระบบที่เซสชันที่มี resource monitoring and control (RMC) daemon เกิดขึ้น เมื่อ CT\_CONTACT ถูกตั้งค่า เป็นชื่อโฮสต์หรือ IP แอดเดรส คำสั่งจะติดต่อ RMC daemon บนโฮสต์ที่ระบุ หาก CT\_CONTACT ไม่ถูกตั้งค่า คำสั่ง จะติดต่อ RMC daemon บนระบบโลคัล ที่คำสั่งกำลังรัน เป่าหมายของเซสชัน RMC daemon และขอบเขตของการจัด การจะกำหนดคลาสของรีซอร์สหรือรีซอร์สที่ถูก ประมวลผล

#### **CT IP AUTHENT**

เมื่อมีตัวแปรสภาวะแวดล<sup>้</sup>อม CT\_IP\_AUTHENT อยู่, RMC ใช*้*การพิสูจน์ตัวตน เน็ตเวิร์กแบบ IP-based เพื่อติดต่อ RMC daemon บนระบบที่ ถูกระบุโดย IP แอดเดรส ซึ่งตัวแปรสภาวะแวดล้อม CT\_CONTACT ถูกเซ็ต CT\_IP\_AUTHENT จะมีความหมายหาก CT\_CONTACT ถูกตั้งค่าให้กับ IP แอดเดรสเท่านั้น ซึ่งไม่ได้อ้างอิงตาม เซอร์วิสของ domain name system (DNS)

#### CT\_MANAGEMENT\_SCOPE

กำหนดขอบเขตการจัดการที่ถูกใช้สำหรับเซสชันกับ RMC daemon ในการประมวลผลรีซอร์สของ event-response resource manager (ERRM) ขอบเขตการจัดการกำหนดชุดของโหนดปลายทางที่เป็นไปได<sup>้</sup> ที่รีซอร์สสามารถถูก ประมวลผล ค่าที่ถูกต้องคือ:

- ระบุขอบเขต โลคัล 0
- ระบุขอบเขต โลคัล  $\mathbf{1}$
- ระบุขอบเขต ต*่อโดเมน*  $\overline{2}$
- ระบุขอบเขต โดเมนการจัดการ  $\mathbf{R}$

หากตัวแปรสภาวะแวดล<sup>้</sup>อม*ไม่ได้* ตั้งค่าไว<sup>้</sup>ขอบเขต โลคัลจะถูกใช<sup>้</sup>

# ข้อมูลจำเพาะการนำไปใช<sup>้</sup>งาน

คำสั่งนี้เป็น ส่วนหนึ่งของชุดไฟล์ Reliable Scalable Cluster Technology (RSCT) สำหรับ AIX

### เอาต์พุตมาตรฐาน

เมื่อระบุแฟล็ก -**h** ไว<sup>้</sup>ข้อความการใช้งานของคำสั่งนี้ ถูกเขียนลงในเอาต์พุตมาตรฐาน ข้อความ verbose ทั้งหมดถูกเขียนลงใน ้เอาต์พุตมาตรฐาน

#### ขอผิดพลาดมาตรฐาน

ข้อความการติดตามทั้งหมดถูกเขียนไปที่ข้อผิดพลาดมาตรฐาน

### ตัวอยาง

ตัวอย่างเหล่านี้ใช้กับระบบสแตนด์อะโลน:

1. เมื่อต้องการกำหนดเงื่อนไขที่ชื่อ "FileSystem space used" เพื่อตรวจสอบ เปอร์เซ็นต์พื้นที่ที่ใช้มากกว<sup>่</sup>า 90% และเพื่อ rearm เมื่อเปอร์เซ็นต์ กลับมาน้อยกว่า 85% ให<sup>้</sup>ปอน:

```
mkcondition -r IBM.FileSystem \
-e "PercentTotUsed > 90" -E "PercentTotUsed < 85" \
"FileSystem space used"
```
2. เมื่อต้องการกำหนดเงื่อนไขที่ชื่อ "tmp space used" เพื่อตรวจสอบเปอร์เซ็นต์ ของพื้นที่ที่ใช้มากกว่า % สำหรับ /tmp และเพื่อ rearm เมื่อเปอร์เซ็นต์กลับมาน<sup>้</sup>อยกว<sup>่</sup>า 85%, รวมถึงหมายเหตุ, ให<sup>้</sup>ปอน:

```
mkcondition -r IBM.FileSystem \
-e "PercentTotUsed > 90" -E "PercentTotUsed < 85" \
-d "Generate event when tmp > 90% full" \
-D "Restart monitoring tmp again after back down < 85% full"\
-s 'Name=="/tmp"' "tmp space used"
```
3. เมื่อต้องการกำหนดเงื่อนไขที่ชื่อ "Space used" เป็นสำเนาของ "FileSystem space used", ให<sup>้</sup>ปอน:

```
mkcondition -c "FileSystem space used" "Space used"
```
4. เมื่อต้องการกำหนดเงื่อนไขที่ชื่อ "var space used" เป็นสำเนาของ "tmp space used", แต่เปลี่ยนการเลือกไปที่/var, ให้ ปอน:

```
mkcondition -c "tmp space used" -s 'Name=="/var"' \
"var space used"
```
5. เมื่อต้องการกำหนดเงื่อนไขที่ชื่อ "vmstat is running" เพื่อมอนิเตอร์เมื่อ ผู้ใช้ joe กำลังรันโปรแกรม vmstat ในสภาวะ แวดลอม 64-บิตให้ปอน:

```
mkcondition -r "IBM. Program" \
-e "Processes.CurPidCount > 0" -E "Processes.CurPidCount <= 0" \
-d "Generate event when user starts vmstat" \
-D "Restart monitoring when vmstat is terminated" \
-s ProgramName == \"vmstat64\" && Filter==\"ruser==\\\"joe\\\"\"" \
-S "i" -m "l" "vmstat is running"
```
6. เมื่อต้องการกำหนดเงื่อนไขที่ชื่อ "myscript terminated" เพื่อมอนิเตอร์เมื่อ สคริปต์สิ้นสุด ให้ป<sup>้</sup>อน:

```
mkcondition -r "IBM. Program" \
-e "Processes.CurPidCount \leq 0" -E "Processes.CurPidCount > 0" \
-d "Generate event when myscript is down" \
-D "Rearm the event when myscript is running" \
-s ProgramName == \"ksh\" && Filter == rargs[1]==\"/home/joe/myscript\"r" \
-m "1" "myscript terminated"
```
ในตัวอย่างนี้ args แสดง array ของอาร์กิวเมนต์สตริงที่ถูกส่งไปที่ main เนื่องจาก นี่เป็น array, args[1] อ้างอิงอาร์กิว ู เมนต์แรกหลังจาก ชื่อโปรแกรม ใช้คำสั่ง ps -el เพื่อกำหนด ProgramName ดูที่คำสั่ง Isrsrcdef สำหรับข้อมูลเพิ่มเติม

7. เมื่อต้องการแบตช์ 20 เหตุการณ์สูงสุดเข้าด้วยกันในครั้งเดียวที่มาจาก เซนเซอร์ชื่อ DBInit ในช่วงเวลา 60 วินาที ให้ า∫้คน:

```
mkcondition -r "IBM.Sensor" \
-e "Int32 < 0" -E "Int32 > 0" -b 60,20 \
-s "Name == \"DBInit\"" "DBInit Sensor"
```
8. เมื่อต้องการกำหนดเงื่อนไขที่มีชื่อ tmp พื้นที่ที่ใช้ตรวจสอบ เปอร์เซ็นต์พื้นที่เก็บข้อมูลที่ใช้มากกว่า 90% สำหรับ /tmp ้สำหรับอย่างน้อย เจ็ดจาก 10 ความเห็นล่าสุด รวมถึงข้อคิดเห็น ให้ป<sup>้</sup>อน:

```
mkcondition -r IBM.FileSystem \
-e "PercentTotUsed > 90 __QUAL_COUNT(7,10)" \
-d "Generate event when tmp > 90% full for 7 out of 10 last
\observations" \ -s 'Name=="/tmp"' "tmp space used"
```
่ 9. เมื่อต้องการกำหนดเงื่อนไขด้วยเสถียรภาพอะแด็ปเตอร์ชื่อเพื่อตรวจสอบ สถานะอะแด็ปเตอร์ที่เปลี่ยนแปลงสี่ครั้งภาย ในหนึ่งนาที รวมถึงข<sup>้</sup>อคิดเห็นให<sup>้</sup>ปอน:

```
mkcondition -r IBM.NetworkInterface \
-e "OpState != OpState@P __ QUAL_RATE(4,60)" \
-d "Generate event when OpState is changed 4 times within 1 minute" \
"adapter stability"
```
10. เมื่อต้องการกำหนดเงื่อนไขสำหรับเหตุการณ์ที่แบตช์ที่ชื่อ tmp โดยพื้นที่ที่ใช<sup>้</sup>ตรวจสอบเปอร์เซ็นต์ของพื้นที่เก็บข้อมูลที่ ใช้โดย /tmp ที่ มากกว่า 90% ที่มีช่วงเวลาแบ็ตช์ 5 และระยะเวลาเก็บรักษาไฟล์ เหตุการณ์แบ็ตเป็น 72 ชั่วโมง ให<sup>้</sup>ปอน:

mkcondition -r IBM.FileSystem -e "PercentTotUsed > 90" -b 5,,72 "tmp space used"

11. เมื่อต้องการกำหนดเงื่อนไขชื่อ tmp พื้นที่ที่ใช้ตรวจสอบเปอร์เซ็นต์ ของพื้นที่เก็บข้อมูลที่ใช่โดย /tmp ที่มากกว่า 90% โดยเปิดใช้งาน การล็อกการตรวจสอบในกรณีข้อผิดพลาดเท่านั้น ให้ป<sup>้</sup>อน:

```
mkcondition -r IBM. FileSystem -e "PercentTotUsed > 90" -q 1 "tmp space used"
```
ตัวอย่างต่อไปนี้ใช้กับโดเมนการจัดการ:

1. เมื่อต้องการกำหนดเงื่อนไขที่ชื่อ "FileSystem space used" เพื่อตรวจสอบ เปอร์เซ็นต์พื้นที่ที่ใช<sup>้</sup>มากกว<sup>่</sup>า 90%, เพื่อ rearm เมื่อเปอร์เซ็นต์ กลับมาน้อยกว่า 85%, และเพื่อมอนิเตอร์โหนดทั้งหมดในโดเมน, รันคำสั่งนี้ บนเซิร์ฟเวอร์การจัดการ:

```
mkcondition -r IBM.FileSystem -e "PercentTotUsed > 90" \
-E "PercentTotUsed < 85" -m d "FileSystem space used"
```
2. เมื่อต้องการกำหนดเงื่อนไขที่ชื่อ "FileSystem space used" เพื่อตรวจสอบ เปอร์เซ็นต์พื้นที่ที่ใช้มากกว่า 90%, เพื่อ rearm เมื่อเปอร์เซ็นต์ กลับมาน<sup>้</sup>อยกว่า 85%, และเพื่อมอนิเตอร์โหนด nodeA และ nodeB ในโดเมน,รันคำสั่งนี้บนเซิร์ฟเวอร์การ จัดการ:

```
mkcondition -r IBM.FileSystem -e "PercentTotUsed > 90" \
-E "PercentTotUsed < 85" -n nodeA, nodeB -m p \
"FileSystem space used"
```
3. เมื่อต้องการกำหนดเงื่อนไขที่ชื่อ "nodeB FileSystem space used" บน nodeB เพื่อตรวจสอบเปอร์เซ็นต์พื้นที่ที่ใช้มากกว่า 90%, เพื่อ rearm เมื่อเปอร์เซ็นต์ กลับมาน<sup>้</sup>อยกว่า 85%, และเพื่อมอนิเตอร์เงื่อนไขที่เป็นขอบเขต โลคัล,รันคำสั่งนี้บนเ ซิร์ฟเวอร์การจัดการ:

```
mkcondition -r IBM.FileSystem -e "PercentTotUsed > 90" \
-E "PercentTotUsed < 85" -m 1 -p nodeB \
"nodeB FileSystem space used"
```
4. เมื่อต้องการกำหนดเงื่อนไขที่ชื่อ "local FileSystem space used" เพื่อตรวจสอบ เปอร์เซ็นต์พื้นที่ที่ใช้มากกว่า 90%, เพื่อ rearm เมื่อเปอร์เซ็นต์ กลับมาน้อยกว่า 85%. และเพื่อมอนิเตอร์โลคัลโหนด. รันคำสั่งนี้ บนเซิร์ฟเวอร์การจัดการ:

```
mkcondition -r IBM.FileSystem -e "PercentTotUsed > 90" \
-E "PercentTotUsed < 85" -m 1 "local FileSystem space used"
```
### ตัวอย่างต่อไปนี้ใช้กับเพียร์โดเมน:

1. เมื่อต้องการกำหนดเงื่อนไขบน nodeA ที่ชื่อ "FileSystem space used" เพื่อตรวจสอบเปอร์เซ็นต์พื้นที่ที่ใช้มากกว่า 90%, เพื่อ rearm เมื่อเปอร์เซ็นต์ กลับมาน้อยกว่า 85%. และเพื่อมอนิเตอร์โหนดทั้งหมดในโดเมน. รันคำสั่งนี้:

```
mkcondition -r IBM.FileSystem -e "PercentTotUsed > 90" \
-E "PercentTotUsed < 85" -m p -p nodeA "FileSystem space used"
```
2. เมื่อต้องการกำหนดเงื่อนไขบน nodeC ที่ชื่อ "FileSystem space used" เพื่อตรวจสอบเปอร์เซ็นต์พื้นที่ที่ใช้มากกว่า 90%. เพื่อ rearm เมื่อเปอร์เซ็นต์ กลับมาน้อยกว่า 85%, และเพื่อมอนิเตอร์โหนด nodeA และ nodeB ในโดเมน,รันคำสั่งนี้:

```
mkcondition -r IBM. FileSystem -e "PercentTotUsed > 90" \
-E "PercentTotUsed < 85" -n nodeA, nodeB -m p -p nodeC \
"FileSystem space used"
```
3. เมื่อต้องการกำหนดเงื่อนไขที่ชื่อ "local FileSvstem space used" บน nodeB เพื่อตรวจสอบเปอร์เซ็นต์พื้นที่ที่ใช้มากกว่า .<br>90%, เพื่อ rearm เมื่อเปอร์เซ็นต์ กลับมาน<sup>้</sup>อยกว่า 85%, และเพื่อมอนิเตอร์โลคัลโหนดเท่านั้น รันคำสั่งนี้:

```
mkcondition -r IBM.FileSystem -e "PercentTotUsed > 90" \
-E "PercentTotUsed < 85" -m 1 -p nodeB "local FileSystem space used"
```
#### Location

/usr/sbin/rsct/bin/mkcondition

# ี คำสั่ง mkcondresp

# วัตถุประสงค์

สร้างลิงก์ระหว่างเงื่อนไขและหนึ่งการตอบกลับหรือมากกว่านั้น

# ไวยากรณ์

 $mkcondresp [-h] [-TV] condition[:node_name] response1 [response2...]$ 

# คำอธิบาย

้คำสั่ง mkcondresp สร้างลิงก์ระหว่างเงื่อนไขและหนึ่งการตอบกลับ หรือมากกว่านั้น ลิงก์ระหว่างเงื่อนไขและการตอบกลับ เรียกว่า*ความสัมพันธ์ เงื่อนไข/การตอบกลับ* คำสั่งนี้สร้าง ความสัมพันธ์ เงื่อนไข/การตอบกลับ; ไม่มีการเริ่มการมอนิเตอร์ ในสภาวะแวดล้อมคลัสเตอร์ เงื่อนไขและการตอบกลับต้องถูกกำหนดในโหนดเดียวกัน คุณสามารถเริ่มการมอนิเตอร์สำหรับ เงื่อนไขนี้ และการตอบกลับ ที่ลิงก์ในภายหลังโดยใช้คำสั่ง startcondresp

เมื่อต้องการล็อกความสัมพันธ์ เงื่อนไข/การตอบกลับ ให้ใช้แฟล็ก -L ของคำสั่ง rmcondresp, startcondresp หรือ stopcondresp

# แฟล็ก

- เขียนข้อความการใช้งานคำสั่งลงในเอาต์พุตมาตรฐาน  $-h$
- เขียนข้อความการติดตามของคำสั่งลงในข้อผิดพลาดมาตรฐาน สำหรับการใช้ของ องค์กรเซอร์วิสของซอฟต์แวร์ของ  $-T$ คุณเท่านั้น
- เขียนข้อความ verbose ของคำสั่งลงในเอาต์พุตมาตรฐาน  $-V$

# พารามิเตอร์

condition

ระบุชื่อของเงื่อนไขที่จะถูกลิงก์กับการตอบกลับ เงื่อนไขต้องถูกระบุก่อนเสมอ

node name

ระบุโหนดในโดเมนที่เงื่อนไขถูกกำหนดไว<sup>้</sup> หากไม่ได*้*ระบุไว*้ node\_name* โหนดโลคัลจะถูกใช*้ node\_name* คือ โหนด ภายในขอบเขตที่กำหนดโดยตัวแปรสภาวะแวดล<sup>้</sup>อม CT\_MANAGEMENT\_SCOPE

response1 [response2...]

ระบุชื่อการตอบกลับหนึ่งชื่อหรือมากกว่านั้น การตอบกลับทั้งหมดถูกลิงก<sup>็</sup>ไปที่*เงื่อนไข* 

### ความปลอดภัย

ผู้ใช้จำเป็นต้องมีสิทธิ write สำหรับรีซอร์สคลาส IBM.Association เพื่อรัน mkcondresp สิทธิถูกระบุในไฟล์ access control list (ACL) บนระบบที่ติดต่อ โปรดดู RSCT: คำแนะนำสำหรับการดูแลระบบ สำหรับรายละเอียดบนไฟล์ ACL และวิธีการแก<sup>้</sup>ไข

#### สถานะออก

- คำสั่งที่รับเป็นผลสำเร็จ  $\Omega$
- มีข้อผิดพลาดเกิดขึ้นกับ RMC  $\mathbf{1}$
- มีข้อผิดพลาดเกิดขึ้นกับสคริปต์อินเตอร์เฟสบรรทัดคำสั่ง  $\overline{2}$
- มีการป<sup>้</sup>อนแฟล็กที่ไม<sup>่</sup>ถกต<sup>้</sup>องบนบรรทัดคำสั่ง  $\overline{\mathbf{3}}$
- มีการป<sup>้</sup>อนพารามิเตอร์ที่ไม<sup>่</sup>ถกต<sup>้</sup>องบนบรรทัดคำสั่ง  $\overline{\mathbf{4}}$
- ้เกิดข้อผิดพลาดขึ้นซึ่งเป็นไปตามอินพุตบรรทัดรับคำสั่งที่ไม่ถูกต้อง 5

# ตัวแปรสภาวะแวดลอม

### CT CONTACT

กำหนดระบบที่เซสชันที่มี resource monitoring and control (RMC) daemon เกิดขึ้น เมื่อ CT\_CONTACT ถูกตั้งค่า เป็นชื่อโฮสต์หรือ IP แอดเดรส คำสั่งจะติดต่อ RMC daemon บนโฮสต์ที่ระบุ หาก CT\_CONTACT ไม่ถูกตั้งค่า คำสั่ง จะติดต่อ RMC daemon บนระบบโลคัล ที่คำสั่งกำลังรัน เป่าหมายของเซสชั่น RMC daemon และขอบเขตของการจัด การจะกำหนดคลาสของรีซอร์สหรือรีซอร์สที่ถูก ประมวลผล

### **CT\_IP\_AUTHENT**

เมื่อมีตัวแปรสภาวะแวดล<sup>้</sup>อม CT\_IP\_AUTHENT อยู่, RMC ใช<sup>้</sup>การพิสูจน์ตัวตน เน็ตเวิร์กแบบ IP-based เพื่อติดต่อ

RMC daemon บนระบบที่ ถูกระบุโดย IP แอดเดรส ซึ่งตัวแปรสภาวะแวดล้อม CT\_CONTACT ถูกเซ็ต  $\tt CT\_IP\_AUTHENT$ จะมีความหมายหาก $\tt CT\_CONTACT$  ถูกตั้งค่าให้กับ IP แอดเดรสเท่านั้น ซึ่งไม่ได้อ้างอิงตาม เซอร์วิสของ domain name system (DNS)

#### CT\_MANAGEMENT\_SCOPE

กำหนดขอบเขตการจัดการที่ถูกใช้สำหรับเซสชันกับ RMC daemon ในการประมวลผลรีซอร์สของ event-response resource manager (ERRM) ขอบเขตการจัดการกำหนดชุดของโหนดปลายทางที่เป็นไปได<sup>้</sup> ที่รีซอร์สสามารถถูก ประมวลผล ค่าที่ถูกต้องคือ:

- ระบุขอบเขต *โลคัล*  $\Omega$
- $\mathbf{1}$ ระบุขอบเขต *โลคัล*
- ระบุขอบเขต ต*่อโดเมน*  $\mathbf{v}$
- ระบุขอบเขต โดเมนการจัดการ  $\overline{3}$

หากตัวแปรสภาวะแวดล<sup>้</sup>อม*ไม่ได้* ตั้งค่าไว<sup>้</sup> ขอบเขต *โลคัล* จะถูกใช<sup>้</sup>

# ข้อมูลจำเพาะการนำไปใช้งาน

คำสั่งนี้เป็นส่วนหนึ่งของชุดไฟล์ Reliable Scalable Cluster Technology (RSCT) สำหรับ AIX

#### เอาต์พุตมาตรฐาน

เมื่อระบุแฟล็ก -**h** ไว<sup>้</sup>ข้อความการใช้งานของคำสั่งนี้ ถูกเขียนลงในเอาต์พุตมาตรฐาน ข้อความ verbose ทั้งหมดถูกเขียนลงใน เอาต์พุตมาตรฐาน

#### ขอผิดพลาดมาตรฐาน

ข้อความการติดตามทั้งหมดถูกเขียนไปที่ข้อผิดพลาดมาตรฐาน

### ตัวอย่าง

้ตัวอย่างเหล่านี้ใช้กับระบบสแตนด์อะโลน:

- 1. เมื่อต้องการลิงก์เงื่อนไข "FileSystem space used" ไปที่การตอบกลับ "Broadcast event on-shift" รันคำสั่งนี้: mkcondresp "FileSystem space used" "Broadcast event on-shift"
- 2. เมื่อต้องการลิงก์เงื่อนไข "FileSystem space used" ไปที่การตอบกลับ "Broadcast event on-shift" และ "E-mail root anvtime" รันคำสั่งนี้:

mkcondresp "FileSystem space used" "Broadcast event on-shift" "E-mail root anytime"

### ตัวอย่างต่อไปนี้ใช้กับโดเมนการจัดการ:

1. เมื่อต้องการลิงก์เงื่อนไข "FileSystem space used" บนเซิร์ฟเวอร์การจัดการ ไปที่การตอบกลับ "Broadcast event onshift" (และบนเซิร์ฟเวอร์การจัดการ), รันคำสั่งนี้บนเซิร์ฟเวอร์การจัดการ:

mkcondresp "FileSystem space used" "Broadcast event on-shift"

2. เมื่อต้องการลิงก์เงื่อนไข "FileSystem space used" บนเซิร์ฟเวอร์การจัดการ ไปที่การตอบกลับ "Broadcastevent onshift" รับคำสั่งนี้บบหนึ่งใบโหบด ใบโดเมบ·

mkcondresp "FileSystem space used":nodeA "Broadcast event on-shift"

#### ตัวอย่างนี้ใช้กับโดเมนเพียร์:

1. เมื่อต้องการลิงก์เงื่อนไข "FileSystem space used" บนโหนด nodeA ไปที่ การตอบกลับ "Broadcastevent on-shift" (และ บน nodeA ) รันคำสั่ง นี้บนหนึ่งในโหนดในโดเมน:

mkcondresp "FileSystem space used":nodeA "Broadcast event on-shift"

#### **Location**

/usr/sbin/rsct/bin/mkcondresp

# ี คำสั่ง mkcosi

# วัตถุประสงค์

สร้าง Common Operating System Image (COSI) เพื่อใช้กับ thin servers

# ไวยากรณ์

mkcosi -s Source [-1 Location] [-S Server] [-v] COSI

### คำอธิบาย

คำสั่ง mkcosi สร้าง Common Operating System Image (COSI) COSI เป็นที่เก็บที่มีซอฟต์แวร์ที่จำเป็นทั้งหมด เพื่อนำ thin<br>server เข้าสู่สถานะทำงาน คำสั่ง mkcosi รับซอร์ส (-s *Source* ) ที่มีอิมเมจที่ติดตั้งได้และพยายาม ติดตั้ง นั้นลงในตำแหน่งที่เจาะจง (-I*Location*) ถ้าระบุ -S Server อิมเมจ COSI ถูกเก็บบนเซิร์ฟเวอร์เฉพาะนั้น ผลลัพธ์เป็นอิมเมจ OS ที่สามารถใช<sup>้</sup>โดย thin servers เป็นบูตอิมเมจและระบบปฏิบัติการ

คำสั่งนี้ขึ้นกับชุดไฟล์ bos.sysmgt.nim.master ที่มีอยู่บนระบบ เมื่อคำสั่งนี้ถูกเรียกใช้งานเป็นครั้งแรก เครื่องที่เรียกใช้คำสั่งจะ ถูกตั้งค่าเป็น NIM master คำสั่ง mkcosi ใช้คำสั่ง nim\_master\_setup เพื่อตั้งค่า เครื่องเป็น NIM master พารามิเตอร์ -S ชี้ไปที่ เครื่องที่ถูกจัดการโดยผู้เรียกคำสั่ง mkcosi

# แฟล็ก

<span id="page-789-2"></span><span id="page-789-1"></span><span id="page-789-0"></span>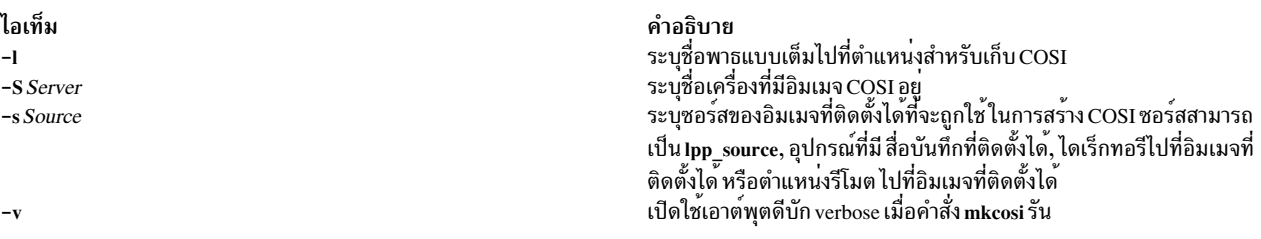

#### <span id="page-789-3"></span>สถานะออก

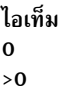

คำอธิบาย คำสั่งดำเนินการเสร็จด้วยผลสำเร็จ มีข้อผิดพลาดเกิดขึ้น

### ความปลอดภัย

ี่ ค่าควบคุมการเข้าถึง: คุณต<sup>้</sup>องมีสิทธิ root ในการรันคำสั่ง mkcosi

### ้ตัวอย่าง

1. เมื่อต้องการกำหนด COSI ที่ชื่อ cosi1 จาก CD-ROM cd0 และเพื่อเก็บไว<sup>้</sup>ที่ตำแหน**่**ง /export/cosi1 ให<sup>้</sup>ปอนคำสั่งต่อ ไปนี้:

mkcosi -s cd0 -1 /export/cosi1 cosi1

#### **Location**

/usr/sbin/mkcosi

# ไฟล์

ไอเท็ม /etc/niminfo

ข้อมูลที่เกี่ยวข้อง: คำสั่ง cpcosi คำสั่ง nim คำสั่ง nimconfig คำสั่ง $rm cosi$ 

# ีดำสั่ง mkdev

# วัตถุประสงค์

เพิ่มอุปกรณ์ให<sup>้</sup>กับระบบ

# ไวยากรณ์

mkdev { -c Class -s Subclass -t Type } [-1 Name ] [-a Attribute=Value ] ... [-d | -S | -R ] [-f File ] [-h ] [-p ParentName ][-q][-w ConnectionLocation]

mkdev -l Name  $[-h]$  $[-q]$  $[-S]$ 

# คำอธิบาย

ข้อควรสนใจ: เมื่อต้องการป้องกัน Configuration Database, คำสั่ง mkdev ต้องไม่สามารถถูกขัดจังหวะได้ การหยุดคำสั่งนี้ ้ก่อนที่คำสั่งจะเสร็จสิ้น สามารถทำให้ฐานข้อมูลพังได้

คำอธิบาย มีตัวแปรที่ใช<sup>้</sup>โดย NIM คำสั่ง mkdev ดำเนินปฏิบัติการ ต่อไปนี้:

- กำหนดและทำอุปกรณ์ให้พร้อมใช้กับคลาสอุปกรณ์ที่กำหนด (แฟล็ก -c Class), type (แฟล็ก-t Type), subclass (แฟล็ก -s Subclass ), connection location (แฟล็ก -w ConnectionLocation) และชื่อโลจิคัล ของอุปกรณ์ของพาเรนท์ (แฟล็ก -p ParentName)
- ทำให้อุปกรณ์ที่กำหนดก่อนหน้านี้พร้อมใช้ ที่ระบุโดยชื่อ โลจิคัลของอุปกรณ์ที่ระบุ (แฟล็ก -1*Name)*

ิ คณสามารถใช้การรวมกันของแฟล็ก -c, -s และ -t คณจำเป็นต้องระบค่าเฉพาะ อปกรณ์ที่กำหนดไว้ล**่**วงหน้า

ถ้าคุณระบุแฟล็ก -d คำสั่ง mkdev กำหนดอุปกรณ์เท่านั้น ถ้าคุณระบุแฟล็ก -S คำสั่ง mkdev นำอุปกรณ์ เข้าสู่สถานะ Stopped . ถ้ามีการสนับสนุนสถานะนี้ และไม่ทำ ให้อุปกรณ์พร้อมทำงาน ถ้าคุณไม**่ระบุแฟล็ก -d หรือ -S คำสั่ง mkdev ทำให**้อุปกรณ์ พร้อมใช้งาน

ถ้าคุณระบุแฟล็ก -R คำสั่ง mkdev จะตั้งค่าพาเรนต์ที่กำหนดไว้ก่อนหน้านี้ ของอุปกรณ์ที่ระบุที่ยังไม่ได้ตั้งค่า แฟล็ก -R ทำงาน ร่วมกันไม่ได<sup>้</sup>กับแฟล็ก -d และ -S

โดยการใช<sup>้</sup>แฟล็ก -**เ กับแฟล็ก -c, -s และ -t คุณสามารถระบุชื่**อของอุปกรณ์ ถ้าคุณไม่ใช<sup>้</sup>แฟล็ก -เ ชื่อจะถูกสร้างและกำหนด โดยอัตโนมัติ อุปกรณ์ไม่ทั้งหมดที่สนับสนุนชื่อที่ผู้ใช้ระบุ

หมายเหตุ: ชื่ออุปกรณ์คิวต้องเริ่มต้นด้วยอักขระแบบตัวอักษร

ี เมื่อใช้คำสั่ง mkdev คุณสามารถระบุแฟล็กบนบรรทัดคำสั่ง หรือในแฟล็ก -f File ที่ระบุ

ิ คณสามารถใช้พาธด่วน smit mkdev ของ System Management Interface Tool (SMIT) เพื่อรันคำสั่งนี้

# แฟล็ก

<span id="page-791-11"></span><span id="page-791-10"></span><span id="page-791-9"></span><span id="page-791-8"></span><span id="page-791-7"></span><span id="page-791-6"></span><span id="page-791-5"></span><span id="page-791-4"></span><span id="page-791-3"></span><span id="page-791-2"></span><span id="page-791-1"></span><span id="page-791-0"></span>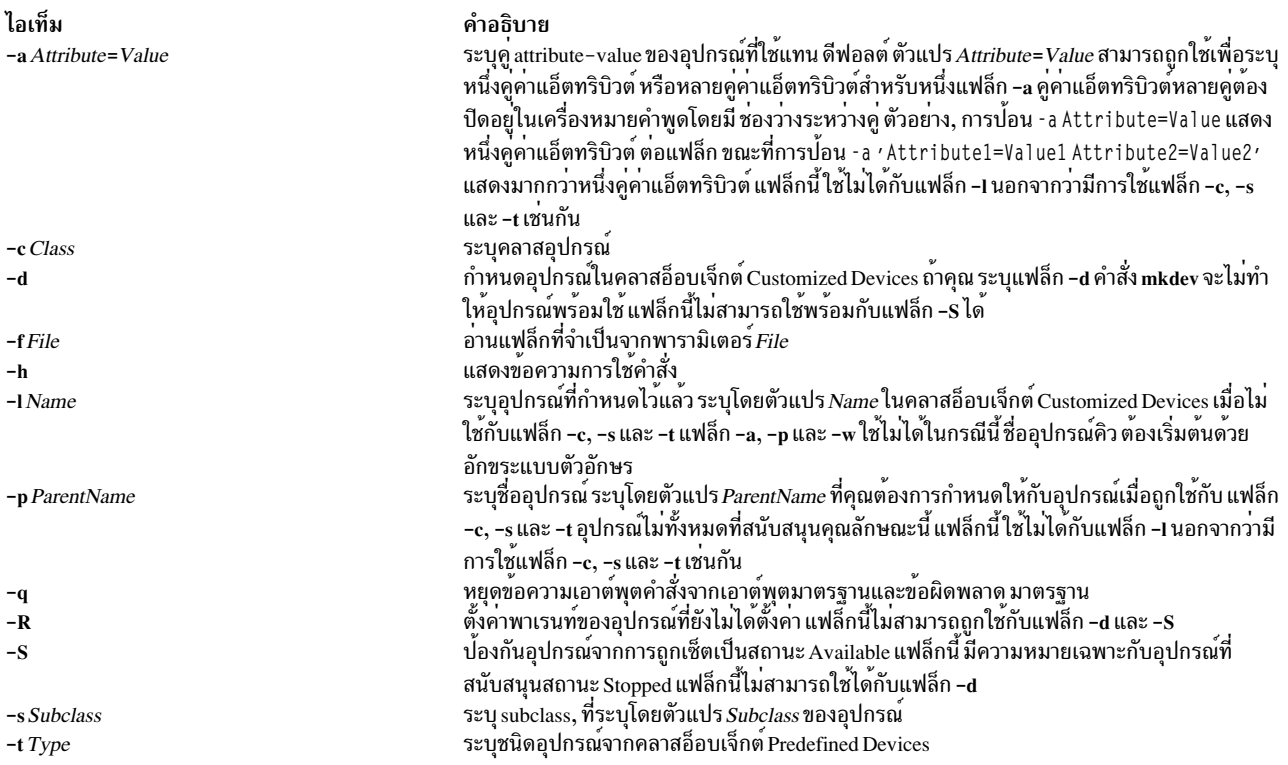
ไอเท็ม -w ConnectionLocation คำอธิบาย ระบุตำแหน่งการเชื่อมต่อ ที่ระบุโดยตัวแปร*ConnectionLocation* บนพาเรนท์ แฟล็กนี้ ใช<sup>้</sup>ไม่ได<sup>้</sup> กับแฟล็ก -**I นอกจากว**่ามีการใช<sup>้</sup>แฟล็ก -c, -s และ -t เช่นกัน

#### สถานะออก

ดำสั่งบี้จะส่งดืบค่าออกดังต่อไปบี้·

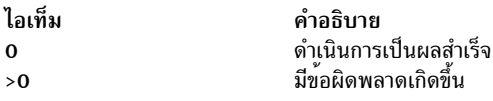

#### ความปลอดภัย

การควบคุมสิทธิใช<sup>้</sup>งาน: เฉพาะผู้ใช<sup>้</sup>root และสมาชิก ของกลุ่มระบบควรมีสิทธิในการเรียกทำงาน (x) กับคำสั่งนี้

Attention RBAC users and Trusted AIX users: This command can perform privileged operations. Only privileged users can run privileged operations. For more information about authorizations and privileges, see Privileged Command Database in Security. For a list of privileges and the authorizations associated with this command, see the Issecattr command or the getcmdattr subcommand.

การตรวจสอบเหตุการณ์:

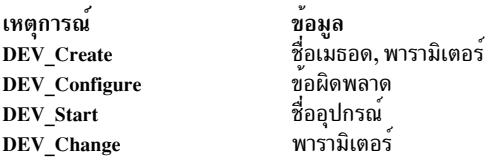

#### ์ตัวอย่าง

1. เมื่อต้องการกำหนด (แต่ไม่ตั้งค่า) 4.0 GB 4mm Tape Drive ที่เชื่อมต่อกับอะแด็ปเตอร์ scsi0 SCSI และใช้ SCSI ID 5 และ LUN เป็น 0 ให<sup>้</sup>พิมพ์ดังต<sup>่</sup>อไปนี้:

mkdev -d -c tape -t4mm2gb -s scsi -p scsi0 -w 5,0

ระบบแสดงข้อความที่เหมือนดังต่อไปนี้:

กำหนด rmt4 แล้ว

2. เมื่อต้องการทำให้อุปกรณ์เทป rmt0 ที่กำหนดไว<sup>้</sup>แล้วพร้อมใช<sup>้</sup>ให้พิมพ์ ดังนี้:

mkdev -1 rmt0

ระบบแสดงข้อความ ที่เหมือนดังต่อไปนี้:

rmt0 พร้อมใช้

3. เมื่อต้องการกำหนดและตั้งค่าอุปกรณ์ RS-232 tty ที่เชื่อมต่อกับพอร์ต 0 บน IBM 8-Port EIA-232/RS-422A (PCI) Adapter โดยที่แอ็ตทริบิวต์ speed เซ็ตเป็น 19200, และแอ็ตทริบิวต์อื่นเซ็ตจากไฟล์ foo ให<sup>้</sup>พิมพ์ดังนี้:

mkdev -t tty -s rs232 -p sa3 -w 0 -a speed=19200 -f foo

```
ระบบแสดงข้อความ ที่เหมือนดังต่อไปนี้:
ttv0 พร้อมใช้
```
# ไฟล์

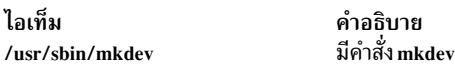

สิ่งค<sup>้</sup>างอิงที่เกี่ยวข<sup>้</sup>อง: "คำสั่ง Isattr" ในหน้า 391 "คำสั่ง Isconn" ในหน้า 432 "คำสั่ง Isdev" ในหน้า 440 "คำสั่ง Isparent" ในหน้า 524

# คำสั่ง mkdir

# วัตถุประสงค์

สร้างไดเร็กทครี่ใหม

# ไวยากรณ์

mkdir  $[-e]$   $[-m$  *Mode*  $]$  $[-p]$  *Directory* ...

# คำอธิบาย

คำสั่ง mkdir สร้างไดเร็กทอรีหนึ่งไดเร็กทอรี หรือมากกว<sup>่</sup>านั้น ที่ระบุโดยพารามิเตอร*์ Directory* แต่ละไดเร็กทอรีใหม่มีรายการ มาตรฐาน . (จุด) และ .. (จุด-จุด) คุณสามารถระบุสิทธิอนุญาตสำหรับ ไดเร็กทอรีใหม่โดยใช<sup>้</sup>แฟล็ก -m*Mode* คุณสามารถใช<sup>้</sup>รู<br>ทีนย่อย umask เพื่อเช็ตโหมดดีฟอลต์สำหรับคำสั่ง mkdir

owner-ID และ group-ID ของไดเร็กทอรีใหม่ถูกเซ็ตให้กับ user-ID และ group-ID ที่มีผลของกระบวนการตามลำดับ การตั้ง ค่าบิต setgid ได้รับมาจาก พาเรนต์ไดเร็กทอรี เมื่อต้องการเปลี่ยนบิต setgid คุณสามารถระบุแฟล็ก -m Mode หรือเรียกคำสั่ง chmod หลังจากการสร้างไดเร็กทอรี

หมายเหตุ: เมื่อต้องการสร้างไดเร็กทอรีใหม่คุณต้องมีสิทธิ write ในพาเรนต์ไดเร็กทอรี

# แฟล็ก

<span id="page-794-1"></span><span id="page-794-0"></span>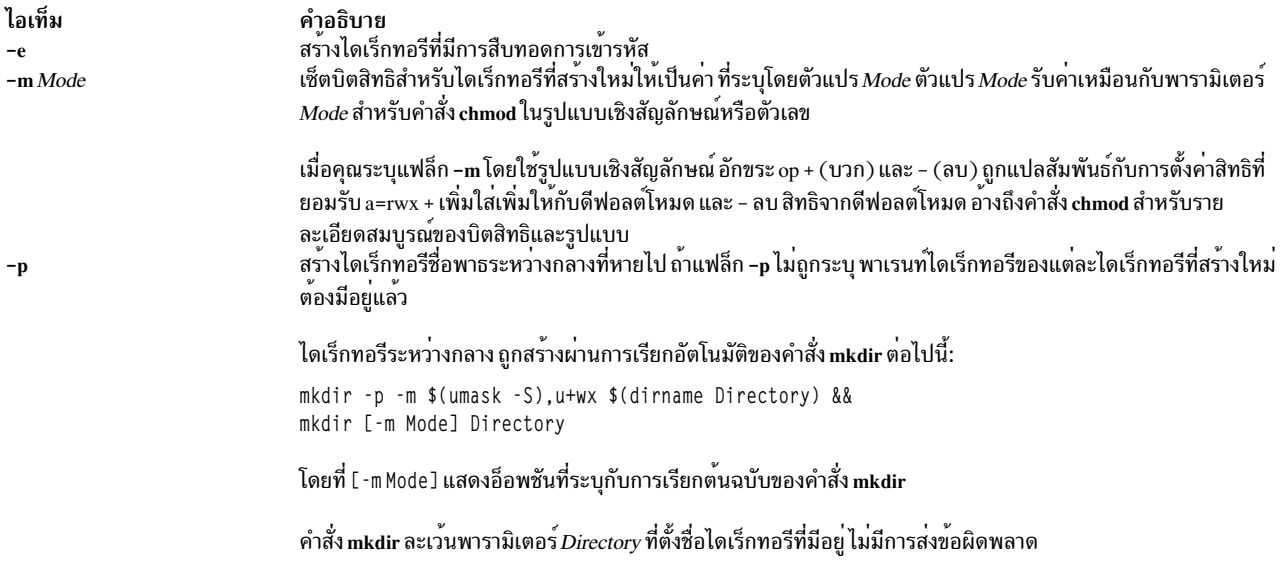

#### <span id="page-794-2"></span>สถานะออก

## คำสั่งนี้จะส่งคืนค่าออกดังต่อไปนี้:

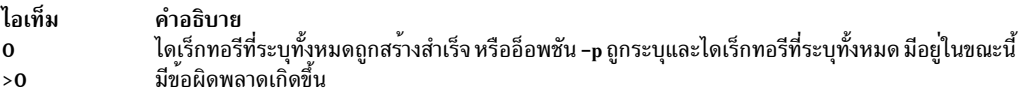

#### ความปลอดภัย

Attention RBAC users and Trusted AIX users: This command can perform privileged operations. Only privileged users can run privileged operations. For more information about authorizations and privileges, see Privileged Command Database in Security. For a list of privileges and the authorizations associated with this command, see the Issecattr command or the getcmdattr subcommand.

#### ์ตัวอย่าง

1. เมื่อต้องการไดเร็กทอรีใหม่ชื่อ Test ในไดเร็กทอรีทำงานปัจจุบันให<sup>้</sup>ปอน:

mkdir Test

ไดเร็กทอรี Test ถูกสร<sup>้</sup>างโดยมีสิทธิดีฟอลต์

2. เมื่อต้องการสร้างไดเร็กทอรีใหม่ชื่อ Test ที่มีสิทธิ rwxr-xr-x ในไดเร็กทอรีที่สร้าง /home/demo/sub1 ก่อนหน้านี้ให้ ปอน:

mkdir -m 755 /home/demo/sub1/Test

3. เมื่อต้องการสร้างไดเร็กทอรีใหม่ชื่อ Test ที่มีสิทธิดีฟอลต์ในไดเร็กทอรี /home/demo/sub2 ให้ป<sup>้</sup>อน:

mkdir -p /home/demo/sub2/Test

แฟล็ก-p สร้างไดเร็กทอรี /home, /home/demo และ /home/demo/sub2 ถ้าไม่มีอย่

# ไฟล์

ไอเท็ม คำอธิบาย /usr/bin/mkdir มีคำสั่ง mkdir ข้อมูลที่เกี่ยวข้อง: คำสั่ง chmod คำสั่ง mkdir คำสั่ง umask โหมดการเข้าถึงไฟล์และไดเร็กทอรี

# คำสั่ง mkdirhier

# วัตถุประสงค์

สร้างลำดับชั้นของหลายไดเร็กทอรีหรือไดเร็กทอรีเดียว

# ไวยากรณ์

mkdirhier Directory ...

### คำอธิบาย

คำสั่ง mkdirhier สร้าง ไดเร็กทอรีที่ระบุ ไม**่เหมือนคำสั่ง mkdir, ถ**้าพาเรนต์ไดเร็กทอรีของไดเร็กทอรีที่ระบุไม่มีอยู่ คำสั่ง mkdirhier จะสร้างไดเร็กทอรีเหล่านั้นเช่นเดียวกับ ไดเร็กทอรีที่ระบุ

# ตัวอย่าง

เมื่อต<sup>้</sup>องการสร*้*างไดเร็กทอรีชื่อ foo2 หรือ เมื่อต<sup>้</sup>องการสร*้า*งลำดับชั้นของไดเร็กทอรีชื่อ foo, foo1, and foo2 ให<sup>้</sup>ปอน: mkdirhier ~/foo/foo1/foo2

้ถ้า foo และ foo1 มีอยู่แล้ว คำสั่งจะสร้าง foo2 อย**่างไรก็ตาม ถ้าไม่มีไดเร็กทอรีอยู**่ คำสั่งจะสร้างสามไดเร็กทอรีใหม่ทั้งหมด สิ่งอ<sup>้</sup>างอิงที่เกี่ยวข้อง: "คำสั่ง mkdir" ในหน้า 782

# คำสั่ง mkdom

วัตถุประสงค์

ิสร้างโดเมนใหม่

ไวยากรณ์

mkdom [ - R load\_module ] [Attribute = Value ...]  $\overrightarrow{\tilde{v}}$ 

 $784$  AIX เวอร์ชัน 7.2: ข้อมูลอ้างอิงคำสั่ง วอลุ่ม 3, i-m

#### คำอธิบาย

ี คำสั่ง mkdom สร้างโดเมนใหม่ใน ฐานข้อมูลโดเมน แอ็ตทริบิวต์โดเมนสามารถตั้งค่าได้ระหว่าง เฟสโดยใช้พารามิเตอร์ Attribute = Value

้ เมื่อระบบกำลังทำงานในโหมด Role Based Access Control (RBAC) ที่ปรับปรุงแล*้*ว การแก<sup>้</sup>ไขที่ทำกับฐานข<sup>้</sup>อมูลโดเมนจะไม<sup>่</sup> ถูกใช้สำหรับข้อควรพิจารณา ด้านความปลอดภัยจนกว่าฐานข้อมูลจะถูกส่งไปยังตารางความปลอดภัยเคอร์เนล โดยใช้คำสั่ง setkst

หมายเหตุ: idโดเมนสามารถมีค่าน<sup>้</sup>อยกว่าหรือเท่ากับ 1024 คำสั่งmkdom ยอมให<sup>้</sup>คุณสร้าง 1024 โดเมนบนระบบ

หากระบบมีการกำหนดคอนฟิกให้ใช้โมดูลโหลดการพิสูจน์ตัวตนหลายโมดูลสำหรับฐานข้อมูลโดเมนการควบคุมการเข้าถึง ตามบทบาท (RBAC), จะมีการสร้างโดเมน RBAC ใหม่ใน โมดูลโหลดแรกที่ระบุโดยแอ็ตทริบิวต์ secorder ใน domains stanza ของไฟล์ /etc/nscontrol .conf ใช้แฟล็ก -R เพื่อสร้าง โดเมน RBAC ในโมดูลโหลดการพิสูจน์ตัวตนที่ระบุ

#### แฟล็ก

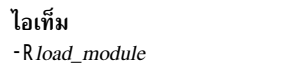

<span id="page-796-2"></span><span id="page-796-1"></span><span id="page-796-0"></span>คำอธิบาย ระบุโมดูลที่สามารถโหลดได<sup>้</sup>ซึ่งจะใช<sup>้</sup>เมื่อคุณสร*้*างโดเมน RBAC

### พารามิเตอร์

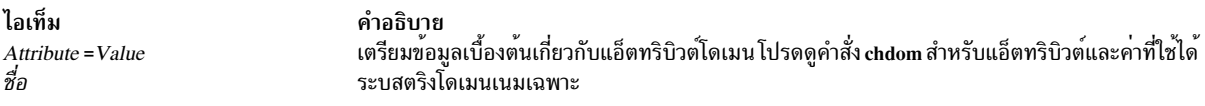

ี ข้อจำกัดเกี่ยวกับการสร้างโดเมนเนม: พารามิเตอร์*Name* ที่ระบ ต้องไม่ซ้ำกันและไม่เกิน 63 อักขระไบต์เดียวที่สามารถ ี พิมพ์ได้ ขณะที่คำสั่ง mkdom สนับสนุนโดเมนเนมแบบมัลติไบต์ ขอแนะนำว่า ให้คุณจำกัดโดเมนเนมกับอักขระภายในชุดอัข ระชื่อไฟล์ที่สามารถเคลื่อนย้ายได<sup>้</sup> POSIX โดเมนเนมต้องไม่ขึ้นต้นด้วย - (เครื่องหมายขีดคั่น) + (เครื่องหมายบวก) $\overline{\omega}$ (เครื่องหมาย at sign) หรือ ~ (เครื่องหมย tilde) และต้องไม่มีช่องว่าง หรืออักขระขึ้นบรรทัดใหม**่ คุณไม**่สามารถใช้คี่ย์เวิร์ด ALL, default, ALLOW\_OWNER, ALLOW\_GROUP, ALLOW\_ALL หรือ \* เป็นโดเมนเนมได<sup>้</sup> นอกจากนี้ ห<sup>้</sup>ามใช<sup>้</sup>อักขระ ต่อไปนี้ใดๆ ภายในสตริงโดเมน:

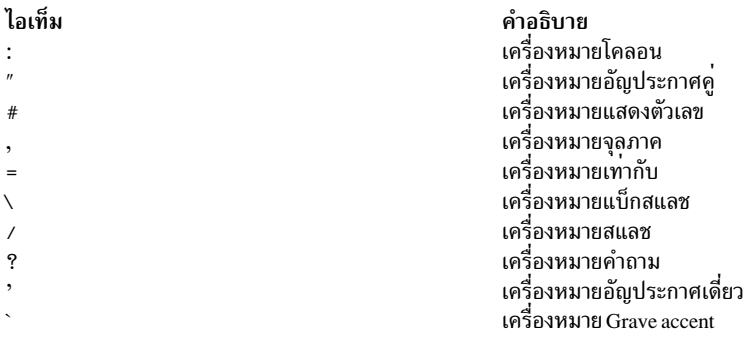

#### ความปลอดภัย

้คำสั่ง mkdom คือคำสั่งที่ต้องใช้สิทธิใช้งาน ตัวเรียกของคำสั่งต้องเรียกทำงานบทบาทที่การพิสูจน์ตัวตนต่อไปนี้ รันคำสั่งเป็น ผลสำเร็จ

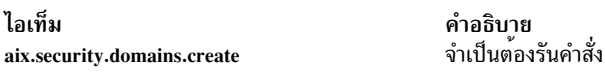

ไฟล์ที่เข้าถึง

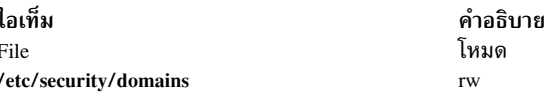

#### ตัวอยาง

1. เมื่อต้องการสร้างโดเมน hrdom และให้คำสั่ง mkdom กำหนดค่า ID ที่เหมาะสม ให้ป้อนคำสั่งต่อไปนี้:

mkdom hrdom

2. เมื่อต้องการสร้างโดเมนแบบกำหนดเองใน Lightweight Directory Access Protocol (LDAP) ให้ปอน คำสั่งต่อไปนี้:

mkdom - R LDAP custom

## ข้อมูลที่เกี่ยวข้อง:

คำสั่ง Isdom

คำสั่ง setkst

คำสั่ง getdomattr

ไฟล์ /etc/security/domains

# ้คำสั่ง mkdvd

# วัตถุประสงค์

สร้าง multi-volume DVD จากอิมเมจสำรอง mksysb, savevg หรือ savewpar

# ไวยากรณ์

 $m$ kdyd -r directory | -d dyddevice | -S | -m mksysbimage | -M mksysbtarget | -s savevgimage | -v savevgyolumegroup |  $-w$  savewpar image  $-w$  wparname  $[-C \cdot C \cdot d \cdot f]$   $-L \cdot d \cdot m$  and  $\{-V \cdot d \cdot d \cdot f$   $-v$  dvdfs volume group  $[-B]$   $[-B]$   $-p$  kgsourcedir  $[$  $-R|-S|$  - i mage.data  $|$  | -u bosinst.data | | -f wparspecification file  $|$  | -e  $|$  | -P  $|$  | -l packagelist  $|$  | -b bundlefile  $|$  | -z customfile  $|\cdot - D|$  $|\cdot - U|$  $|\cdot - Y|$  $|\cdot - n|$  $|\cdot - a|$  $|\cdot - A|$  $|\cdot - C|$  $|\cdot - Z|$  $|\cdot - G|$  $|\cdot - N|$  $|\cdot - T|$ 

#### คำอธิบาย

คำสั่ง mkdvd สร้างอิมเมจสำรองระบบ (mksysb) ไปที่ DVD-Recordable (DVD-R, DVD-RAM) จาก rootvg ระบบหรือ จาก อิมเมจ mksysb ที่สร้างก่อนหน้านี้ ซึ่งจะสร้างอิมเมจ สำรองของกลุ่มวอลุ่ม (savevg) ไปที่ DVD จากกลุ่มวอลุ่มที่ผู้ใช้ระบุ หรือจากอิมเมจ savevg ที่สร้างก่อนหน้านี้ และยังสร้างอิมเมจสำรองของ workload partition (savewpar) ไปที่ DVD จาก workload partition ที่ผู้ใช้ระบุหรือจากอิมเมจ savewpar ที่สร้างก่อนหน้านี้

่ หมายเหตุ: ถ้าระบบมีสภาวะแวดล้อม multibos โดยที่อินสแตนซ์ทั้งสองถูกเมาท์ คุณสามารถเรียกคืนข้อมูลสำรอง โดยใช้คำ สั่ง alt disk mksysb เทานั้น

สำหรับสื่อบันทึกดีวีดี การสำรองข้อมูลระบบที่ทำโดยใช้คำสั่ง mkdvd มีข้อจำกัดที่ต้องการสื่อบันทึกขนาด 4.7 GB หรือมาก กว่า ต่อด้าน คำสั่ง mkdvd จะไม**่ประมวลผลวอลุ่มถัดไป จนกว**่าจะเขียนข้อมูลมากกว่า 4 GB บนวอลุ่มปัจจุบัน ดังนั้นการใช้สื่อ ้บันทึกที่มีความจุน้อยกว่า จะทำให้เกิดความล้มเหลวเมื่อคุณใช้เกินความจุของสื่อบันทึก

เมื่อสำเนาสำรองที่บูตได<sup>้</sup>ของกลุ่มวอลุ่ม root ถูกสร<sup>้</sup>างบูตอิมเมจ แสดงเคอร์เนลที่รันอยู่ในขณะนี้ หากเคอร์เนลปัจจุบันเป็น เคอร์เนล 64 บิต บูตอิมเมจสำรองจะเป็น 64 บิตด<sup>้</sup>วย และจะบูต ระบบ 64 บิตเท่านั้น ถ<sup>้</sup>าเคอร์เนลปัจจุบัน เป็นเคอร์เนล 32bit, บูตอิมเมจสำรองข้อมูลเป็น 32 บิต และสามารถบูตได*้*ทั้งระบบ 32-bit และ 64-bit

ี ด้วยคำสั่ง mkdvd คุณสามารถ สร้าง DVD ที่บูตได้และบูตไม่ได้ในรูปแบบ Rock Ridge (ISO9660) หรือ UDF (Universal Disk Format)

หมายเหตุ: การทำงานที่จำเป็นเพื่อสร้าง อิมเมจดีวีดีรูปแบบ Rock Ridge และเพื่อเขียนอิมเมจดีวีดีลงในอุปกรณ์ DVD-RAM ไม่ได้เป็นส่วนของคำสั่ง mkdvd คุณ ต้องกำหนดโค้ดเพิ่มเติมให้กับคำสั่ง mkdvd เพื่อทำงานเหล่านี้ คุณสามารถเรียกใช้ โค้ด โดยใช้เชลล์สคริปต์และจากนั้นลิงก์กับ /usr/sbin/mkrr\_fs (สำหรับ การสร<sup>้</sup>างอิมเมจรูปแบบ Rock Ridge) และ /usr/ sbin/burn cd (สำหรับ การเขียนงในอุปกรณ์ดีวีดี) ทั้งสองลิงก์ถูกเรียกจากคำสั่ง mkdvd

บางตัวอย่างเชลล์สคริปต์ถูกรวมไว้ สำหรับรูทีนจำเพาะคู่ค้าที่ต่างกัน คุณสามารถพบสคริปต์เหล่านี้ได้ใน/usr/samples/ oem cdwriters

่ หาก คุณไม่ได้ระบุระบบไฟล์หรือไดเร็กทอรีใดๆ เป็นพารามิเตอร์ของคำสั่ง คำสั่ง mkdvd จะสร*้*างระบบไฟล์ที่จำเป็นและลบ ้ออก เมื่อคำสั่งรันเสร็จ ระบบไฟล์ที่คุณระบุ จะถูกตรวจสอบสำหรับพื้นที่ที่เพียงพอและมีสิทธิ์การเขียน

หมายเหตุ: ถ้าคำสั่ง mkdvd สร้างระบบไฟล์ ในกลุ่มวอลุ่มสำรอง ระบบไฟล์จะถูกแยกออกจากการสำรองข้อมูล

หากคุณต้องสร้างดีวีดีแบบ multi-volume เนื่องจากอิมเมจกลุ่มวอลุ่มไม**่พอดีกับดีวีดีแผ่นเดียว คำสั่ง mkdvd** จะให**้คำแนะนำ** ี สำหรับการเปลี่ยน DVD และเอาออกจนกว่าวอลุ่มทั้งหมด จะถูกสร้าง

### แฟล็ก

<span id="page-798-4"></span><span id="page-798-3"></span><span id="page-798-2"></span><span id="page-798-1"></span><span id="page-798-0"></span>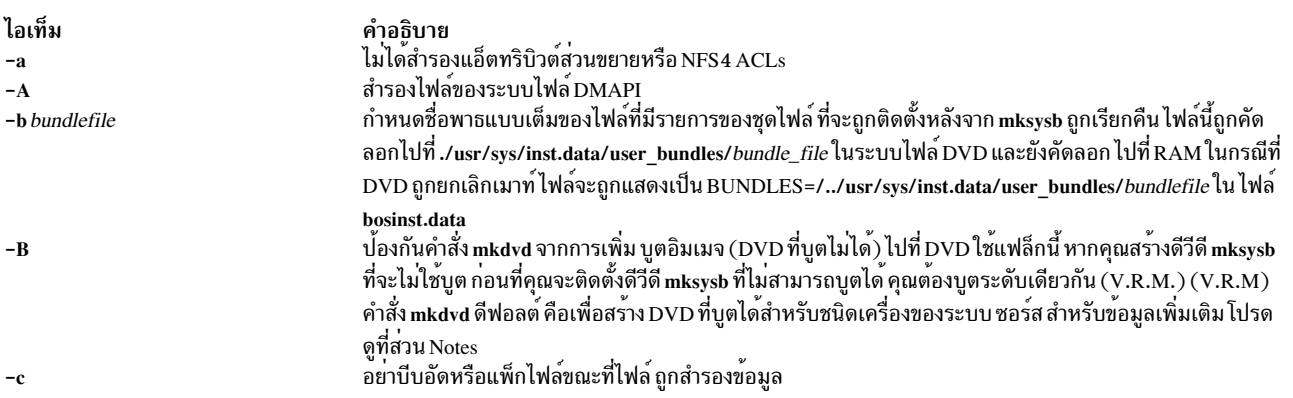

<span id="page-799-13"></span><span id="page-799-12"></span><span id="page-799-11"></span><span id="page-799-10"></span><span id="page-799-9"></span><span id="page-799-8"></span><span id="page-799-7"></span><span id="page-799-6"></span><span id="page-799-5"></span><span id="page-799-4"></span><span id="page-799-3"></span><span id="page-799-2"></span><span id="page-799-1"></span><span id="page-799-0"></span>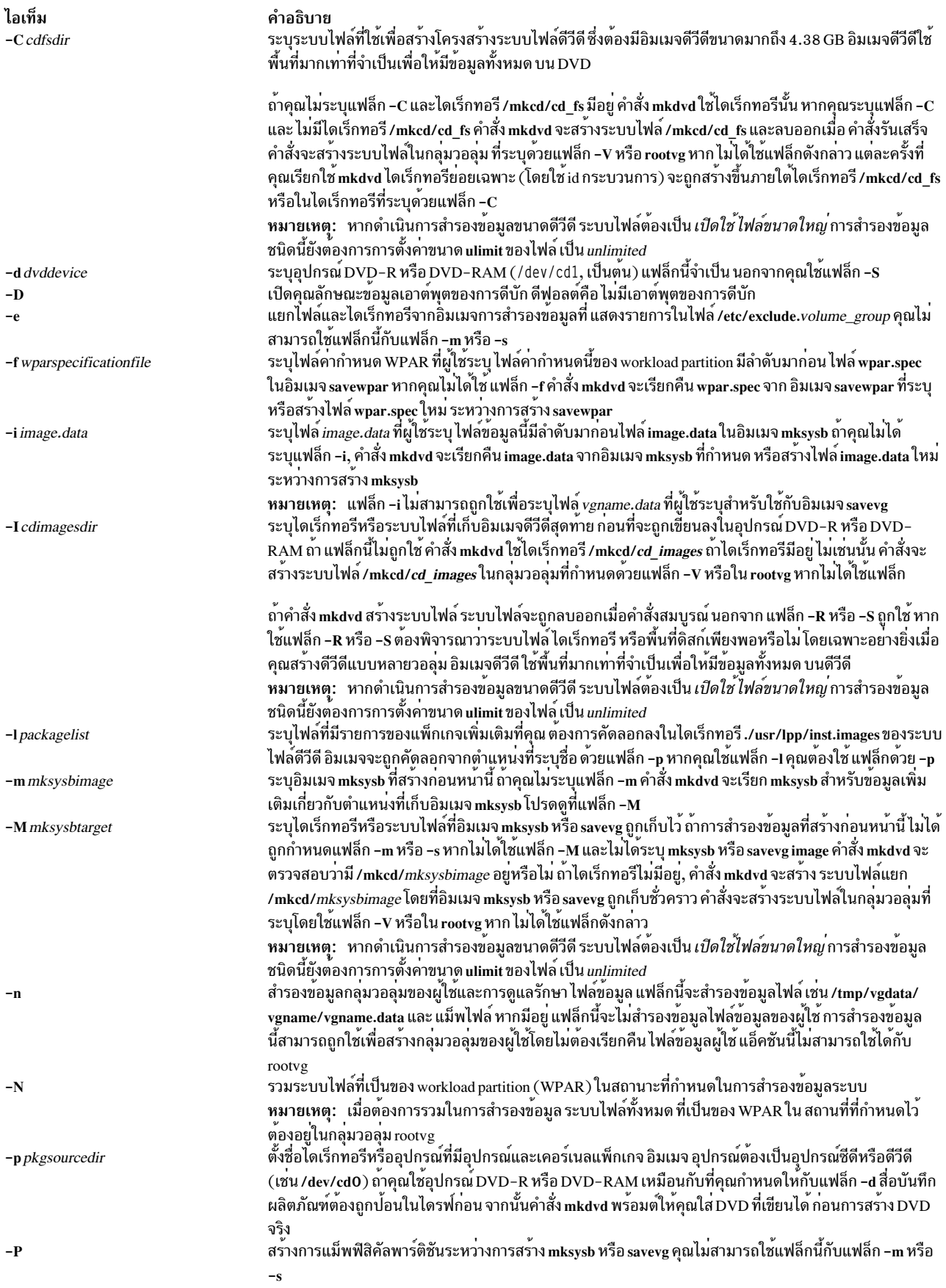

<span id="page-800-15"></span><span id="page-800-8"></span><span id="page-800-7"></span><span id="page-800-2"></span><span id="page-800-1"></span><span id="page-800-0"></span>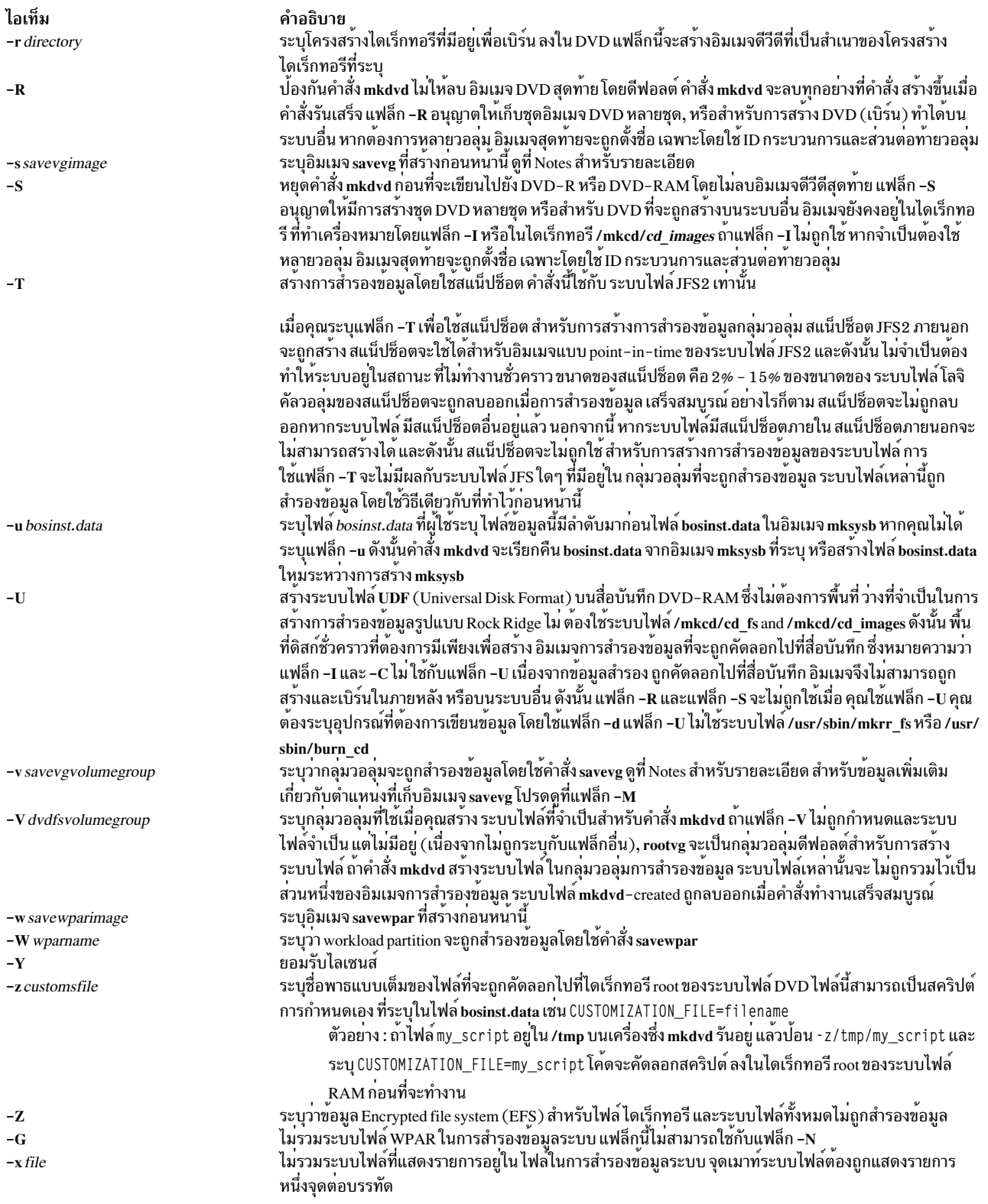

<span id="page-800-14"></span><span id="page-800-13"></span><span id="page-800-12"></span><span id="page-800-11"></span><span id="page-800-10"></span><span id="page-800-9"></span><span id="page-800-6"></span><span id="page-800-5"></span><span id="page-800-4"></span><span id="page-800-3"></span>หมายเหตุ: ใช้ความระมัดระวังเมื่อคุณแยกระบบไฟล์ เนื่องจากการสำรองข้อมูลที่ได้อาจไม<sup>่</sup>สามารถใช<sup>้</sup>ได<sup>้</sup>สำหรับการเรียกคืน ระบบ

<span id="page-800-16"></span>หมายเหตุ:

- หากคุณกำลังสร้างดีวีดีที่บูตไม่ได้ (โดยใช้แฟล็ก -B) คุณไม่สามารถใช้แฟล็ก -p หรือ -l
- หากคุณกำลังสร้างดีวีดีที่บูตไม่ได้ที่มีอิมเมจ savevg (โดยใช<sup>้</sup>แฟล็ก -s หรือ -v) คุณไม**่สามารถใช**้แฟล็ก -p, -l, -u, -i, -z หรือ -h

### ตัวอยาง

- 1. เมื่อต้องการสร้างการสำรองข้อมูลระบบที่สามารถบูตได<sup>้</sup>ลงในอุปกรณ์DVD-R ที่ชื่อ /dev/cd1 ให<sup>้</sup>ปอนคำสั่งต่อไปนี้: mkdvd -d /dev/cd1
- 2. เมื่อต้องการสร้างการสำรองข้อมลระบบลงในอปกรณ์DVD-RหรือDVD-RAM ที่ชื่อ /dev/cd1 ให้ปอนคำสั่งต่อไปนี้: mkdvd -d /dev/cd1
- 3. เมื่อต้องการสร้างการสำรองข้อมูลกลุ่มวอลุ่มที่บ<sup>ั</sup>ตไม่ได*้*ของกลุ่มวอลุ่ม myvg ลงใน /dev/cd1 ให้ป<sup>้</sup>อนคำสั่งต่อไปนี้: mkdvd -d /dev/cd1 -v myvg

หมายเหตุ: อิมเมจสำรอง savevg ไม<sup>่</sup>สามารถบูตได<sup>้</sup>

4. เมื่อต้องการสร้างการสำรองข้อมูลที่ไม่สามารถบูตได้ของ workload partition mywpar ลงใน /dev/cd1 ให้ปอนคำสั่งต่อไป ์<br>ข้.

mkdvd -d /dev/cd1 -W mywpar

หมายเหตุ: อิมเมจการสำรองข้อมูล savewpar ทั้งหมดบูตไม่ได้

5. เมื่อต้องการสร้างการสำรองข้อมูลที่บูตไม่ได้ของ workload partition mywpar ลงใน /dev/cd1 จาก อิมเมจ savewpar ที่ สร้างขึ้นก่อนหน้านี้/wparbackups/mywpar.bff ให้ป้อนคำสั่งต่อไปนี้:

mkdvd -d /dev/cd1 -w /wparbackups/mywpar.bff

6. เมื่อต้องการสร้างดีวีดี หรือ ดีวีดีที่ทำซ้ำโครงสร้างไดเร็กทอรีที่มีอยู่ เช่น ตัวอย่างต่อไปนี้:

```
/mvcd/a/mycd/b/d
/mycd/c/f/g
```
ปอนคำสั่งต่อไปนี้:

mkdyd -r /mycd -d /dev/cd1

หลังจากที่คุณ เมาท์กับ mount -o ro /dev/cd1 /mnt, cd ไปที่ /mnt find . -print แสดง:

 $. / a$  $.$ /b  $/h/d$  $.1c$  $.$ / $c/f$  $./c/f/g$ 

# ไฟล์

ไอเท็ม คำอธิบาย มีคำสั่ง mkdvd /usr/bin/mkdvd ข้อมูลที่เกี่ยวข้อง: คำสั่ง backup คำสั่ง savewpar

ไฟล์ /image.data การสร้างการสำรองข้อมูลระบบ

# ้คำสั่ง mkfifo

## วัตถุประสงค์

การสร้างไฟล์พิเศษ first-in-first-out (FIFO)

### ไวยากรณ์

mkfifo [-m Mode] File ...

#### คำอธิบาย

คำสั่ง mkfifo สร้างไฟล์พิเศษ FIFO ที่ระบุโดยพารามิเตอร์ File ใน ลำดับที่ระบุ ถ้าแฟล็ก -m Mode ไม่ถูกระบุ โหมดไฟล์ของ ไฟล์ FIFO จะเป็น bitwise inclusive OR ของสิทธ S\_IRUSR, S\_IWUSR, S\_IRGRP, S\_IWGRP, S\_IROTH และ S\_IWOTH ี ตามที่แก<sup>้</sup>ไขโดย การสร้างโหมดไฟล์ (ดูที่คำสั่ง umask )

้คำสั่ง mkfifo ทำงานเหมือนกับ รูทีนย<sup>่</sup>อย mkfifo

#### แฟล็ก

<span id="page-802-0"></span>ไอเท็ม คำอธิบาย เช็ตบิตสิทธิของไฟล์ของไฟล์ FIFO ที่สร*้*างใหม**่เป็น ค**่าโหมดที่ระบุ ตัวแปร*Mode* เหมือนกับ โหมด operand ที่กำหนดสำหรับคำสั่ง chmod  $-m$  Mode อักขระ + (เครื่องหมายบวก) และ – (เครื่องหมายลบ) ถา ใช่ และถูกแปลสัมพันธ์กับคาเริ่มตน a=rw (นั้นคือมีสิทธิเป็น rw-rw-rw-)

#### สถานะออก

คำสั่งนี้จะส่งคืนค่าออกดังต่อไปนี้:

ไอเท็ม คำอธิบาย

ไฟล์พิเศษ FIFO ที่ระบุถูกสร้างเสร็จสมบูรณ์  $\mathbf{0}$ 

 $>0$ ้มีข้อผิดพลาดเกิดขึ้น

#### ตัวอย่าง

1. เมื่อต้องการสร้างไฟล์พิเศษ FIFO ที่มีสิทธิ prw-r-r-ให<sup>้</sup>ปอน:

mkfifo -m 644 /tmp/myfifo

คำสั่งนี้ สร้างไฟล์ /tmp/myfifo ที่มีสิทธิ read/write สำหรับเจ้าของ และสิทธิอ่านสำหรับกลุ่มและสำหรับผู้ใช้อื่น

2. เมื่อต<sup>้</sup>องการสร้างไฟล์พิเศษ FIFO โดยใช<sup>้</sup> - (เครื่องหมาย ลบ) operand เพื่อเซ็ตสิทธิเป็น prw-r—- ให<sup>้</sup>ปอน:

mkfifo -m g-w,o-rw /tmp/fifo2

คำสั่งนี้สร้างไฟล<sup>์</sup> / tmp/fifo2, ลบสิทธิ write สำหรับกลุ่มและสิทธิทั้งหมดสำหรับ ผู้ใช้อื่น

หมายเหตุ: ถ้ามีไฟล์ถูกสร้างมากกว่าหนึ่งไฟล์ โดยใช้ - (เครื่องหมายลบ), ให้แยกแต่ละตัวระบุโหมดด้วยคอมมา ้และไม่ให้มีห่องว่าง

# ไฟล์

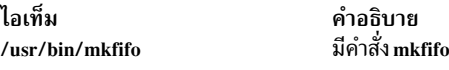

### ข้อมูลที่เกี่ยวข้อง: รูทีนย่อย chmod รูทีนย่อยmkfifo รูทีนย่อย umask

# คำสั่ง mkfilt

# วัตถุประสงค์

เรียกทำงานหรือปิดการทำงานกฎตัวกรอง

### ไวยากรณ์

```
mkfilt –v 4 | 6 | –d | | –u | | –z P | D | | –g start | stop | | –i |
```
### คำอธิบาย

ใช้คำสั่ง mkfilt เพื่อเรียกทำงาน หรือเลิกทำงานกฎการกรอง คำสั่งนี้ ยังสามารถใช้ควบคุมฟังก์ชันบันทึกการทำงานการควบ ้ คุม กฏตัวกรอง IPsec สำหรับคำสั่งนี้สามารถกำหนดค่าโดยใช้คำสั่ง genfilt หรือ IPsec smit (IP เวอร์ชัน 4 หรือ IP เวอร์ชัน 6)

### แฟล็ก

<span id="page-804-2"></span><span id="page-804-1"></span><span id="page-804-0"></span>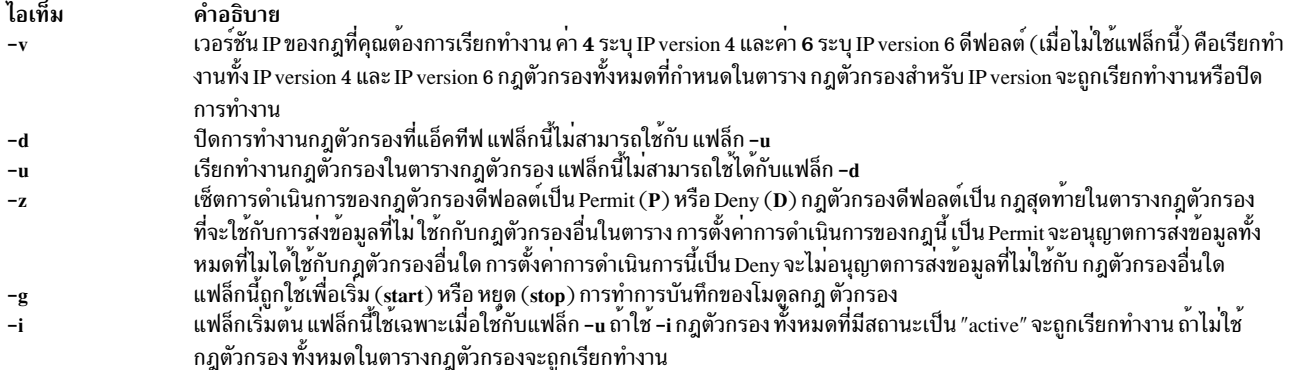

#### <span id="page-804-5"></span><span id="page-804-4"></span><span id="page-804-3"></span>ความปลอดภัย

Attention RBAC users and Trusted AIX users: This command can perform privileged operations. Only privileged users can run privileged operations. For more information about authorizations and privileges, see Privileged Command Database in Security. For a list of privileges and the authorizations associated with this command, see the Issecattr command or the getcmdattr subcommand.

# ี คำสั่ง mkfont

#### วัตถุประสงค์

เพิ่มชื่อพาธฟอนต์ให้กับ Object Data Manager (ODM) ที่ถูกโหลดโดย low function terminal (LFT) ขณะบูต

### ไวยากรณ์

mkfont [FontPathName]

#### คำอธิบาย

คำสั่ง mkfont เพิ่มชื่อพาธ ฟอนต์ไฟล์ที่ระบุแบบเต็มให้กับ ODM ขณะบูต, LFT โหลด ฟอนต์ใหม่และฟอนต์อื่นทั้งหมดที่พบ ใน ODM รายการของข้อมูลฟอนต์ ที่ได้รับโดย LFT ถูกส่งผ่านไปที่ไดร์เวอร์อุปกรณ์จอแสดงผลดีฟอลต์ ไดร์เวอร์จอแสดงผล ้เลือกฟอนต์ที่เหมาะสมที่สุดกับจอแสดงผลจากรายการนี้ ถ้าดีฟอลต์ฟอนต์ ถูกเลือกโดยใช้คำสั่ง chfont ไดร์เวอร์อุปกรณ์จะใช้ ฟอนต์นั้น

```
หมายเหตุ: คำสั่งนี้สามารถถูกรันเฉพาะจาก LFT
```
ิ คุณสามารถใช้พาธดวน smit mkfont ของ System Management Interface Tool (SMIT) เพื่อรันคำสั่งนี้

#### พารามิเตอร์

<span id="page-805-0"></span>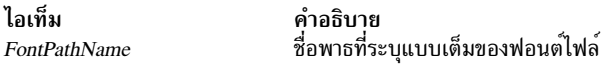

#### ความปลอดภัย

ผู้ใช<sup>้</sup>ต้อมีสิทธิ root ในการเรียกใช<sup>้</sup>งานคำสั่งนี้

### ตัวอย่าง

เมื่อต้องการเพิ่มฟอนต์ไฟล์/usr/lpp/fonts/Rom10.snf ให้ป้อน คำสั่งต่อไปนี้:

mkfont /usr/lpp/fonts/Rom10.snf

# ไฟล์

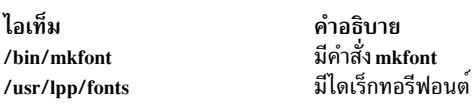

สิ่งค<sup>้</sup>างคิงที่เกี่ยวข<sup>้</sup>อง: "คำสั่ง Isfont" ในหน้า 456 ข้อมูลที่เกี่ยวข้อง: คำสั่ง chfont

# ี คำสั่ง mkfontdir

# วัตถุประสงค์

สร้างไฟล์ fonts.dir จากไดเร็กทอรี ของฟอนต์ไฟล์

# ไวยากรณ์

mkfontdir [DirectoryName...]

# คำอธิบาย

้คำสั่ง mkfontdir สร้างไฟล์ fonts.dir จากไดเร็กทอรีของฟอนต์ไฟล์ สำหรับ แต่ละอาร์กิวเมนต์ คำสั่ง mkfontdir อ่าน ฟอนต์ ฟอนต์ ซึ่งถูกเขียนไปที่ไฟล์ fonts.dir ในไดเร็กทอรีตามด้วยชื่อของฟอนต์ไฟล์ จากนั้นไฟล<sup>์</sup> fonts.dir ถูกใช<sup>้</sup>โดย X server และ Font server เพื่อกำหนด ฟอนต์ที่พร้อมใช้

ชนิดของฟอนต์ไฟล์ที่อานโดยคำสั่ง mkfontdir ขึ้นกับพารามิเตอร์คอนฟิกูเรชันและโดยปกติ ประกอบด้วยรูปแบบต่อไปนี้:

ไอเท็ม Portable Compile Format Compressed PCF Server Natural Format Compressed SNF **Bitmap Distribution Format** Compressed BDF

คำอธิบาย  $(n)$ าต่อทาย.pcf)  $(n)$ คำต่อทุ่าย.pcf.Z)  $(n$ ำตอทาย $\,\text{snf})$  $(n)$ าต่อทาย.snf.Z)  $(n)$ าตอทาย. $bdf$ )  $(n)$ าต่อทาย.bdf.Z)

ถ้าฟอนต์มีอยู่ในหลายรูปแบบ รูปแบบที่มีประสิทธิภาพที่สุด จะถูกใช<sup>้</sup> (รูปแบบ PCF ใช้ก่อน SNF แล้วจึงเป็นรูปแบบ BDF)

ฟอนต์ปรับขนาดได<sup>้</sup>ไม่เป็นที่รู้จักโดยอัตโนมัติโดย mkfontdir คุณสามารถสร<sup>้</sup>างไฟล์ fonts.scale (รูปแบบเหมือนกับในไฟล์ fonts.dir ) ที่มีรายการสำหรับฟอนต์ปรับขนาดได้ จากนั้น เมื่อคุณรัน mkfontdir บนไดเร็กทอรี จะคัดลอกรายการจากไฟล์ fonts.scale ในไดเร็กทอรีนั้นลงในไฟล์ fonts.dir ที่สร้างในไดเร็กทอรีนั้น

ี คุณสามารถสร้างไฟล์ fonts.alias ซึ่งสามารถถูกกำหนดไว้ในไดเร็กทอรีของฟอนต์พาธ เพื่อแม็พชื่อใหม่กับ ฟอนต์ที่มีอยู่ ไฟล์ นี้ควรถูกแก้ไขด้วยมือ รูปแบบเป็นสองคอลัมน์ที่แยกด*้*วย ช<sup>่</sup>องว<sup>่</sup>าง โดยคอลัมน์แรกมี aliases และคอลัมน์ที่สอง ที่มีรูปแบบชื่อ ฟอนต์

เมื่อฟอนต์ alias ถูกใช้โดย X client, X server ค<sup>้</sup>นหาชื่อ ที่อ<sup>้</sup>างอิงโดยค<sup>้</sup>นหาผ<sup>่</sup>านแต่ละฟอนต์ไดเร็กทอรี ตามลำดับ ดังนั้น aliases และฟอนต์ไฟล์ไม่จำเป็นต้องอยู่ใน ไดเร็กทอรีเดียวกัน

เมื่อต<sup>้</sup>องการฝังช<sup>่</sup>องว<sup>่</sup>างใน aliases หรือรูปแบบชื่อฟอนต์ ให<sup>้</sup>ปิดไว้ในเครื่องหมายอัญประกาศคู่ เมื่อต<sup>้</sup>องการฝังเครื่องหมาย อัญประกาศคู่ หรือ อักขระอื่น ให้นำหน้าอักขระด้วย\(backslash)

"magic-alias with spaces" "\"font\name\"with quotes" regular-alias fixed

้ถ้าสตริงอักขระ FILE\_NAMES\_ALIASES เท่านั้นที่อยู่บนบรรทัด แต่ละชื่อไฟล์ในไดเร็กทอรี เมื่อเอาคำต่อท้ายออก (เช่น .pcf หรื .pcf.Z) ถูกใช<sup>้</sup>เป็น alias สำหรับฟอนต์นั้น

X server และ Font Server ค้นหาไฟล์ fonts.dir และ fonts.alias ในแต่ละไดเร็กทอรี ในฟอนต์พาธแต่ละครั้งที่ฟอนต์พาธ ถกเซ็ต

#### ตัวอยาง

เมื่อต<sup>้</sup>องการสร<sup>้</sup>างไฟล<sup>์</sup> fonts.dir จาก ไดเร็กทอรีของฟอนต์ไฟล์ ให**้ป**้อน: mkfontdir DirectoryName

ี ถ้าไม่มีการระบุชื่อไดเร็กทอรี คำสั่ง mkfontdir จะอานไดเร็กทอรีปัจจุบัน

## ไฟล์

ไอเท็ม  $/usr/lib/X11/fonts$ 

# ีดำสั่ง mkfs

## วัตถุประสงค์

จัดทำระบบไฟล์

# ไวยากรณ์

mkfs [-b Boot] [-l Label] [-ii-Nodes] [-o Options] [-p Prototype] [-s Size] [-v VolumeLabel] [-V VfsName] Device

### คำอธิบาย

ี คำสั่ง mkfs สร้างระบบไฟล์ใหม่ บนอุปกรณ์ที่ระบุ คำสั่ง mkfs เตรียมข้อมูลเบื้องต้น วอลุ่มเลเบล, เลเบลระบบไฟล์ และบล็อก เริ่มต้น

พารามิเตอร์*Device* ระบุชื่ออุปกรณ์บล็อก ชื่ออุปกรณ์raw หรือชื่อระบบไฟล์ ถ้าพารามิเตอร์ ระบุชื่อระบบไฟล์, คำสั่ง mkfs ใช้ชื่อนี้ เพื่อรับพารามิเตอร์ต่อไปนี้จาก stanza ที่ใช้ได้ใน /etc/filesystems นอกจากพารามิเตอร์เหล่านี้ถูกปอนด้วยคำสั่ง mkfs

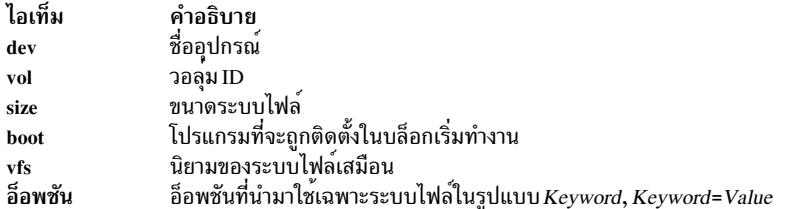

หมายเหต:

- 1. ระบบไฟล์ถูกสร้างด้วย setgid (set group ID) บิต เปิดใช้งาน setgid bit กำหนดสิทธิของกลุ่มดีฟอลต์ ไดเร็กทอรีทั้งหมดที่ ้สร้างภายในระบบไฟล์ใหม่มีสิทธิของกลุ่มดีฟอลต์ เหมือนกัน
- 2. คำสั่ง mkfs ไม**่เปลี่ยนแปลงข้อมูลใด ในระบบไฟล์ที่เมาท**์ รวมทั้งเลเบลระบบไฟล์ เลเบลระบบไฟล์ เปลี่ยนแปลง เมื่อคุณ เปลี่ยนจุดเมาท์ นอกจากระบบไฟล์ ถูกเมาท์
- 3. สำหรับข้อมูลเกี่ยวกับการสร้างระบบไฟล์บนโลจิคัลวอลุ่มแบบแถบ อ<sup>้</sup>างอิงที่ "ระบบไฟล์บน Striped Logical Volumes" ในหน้า 823 เอกสารคู่มือ mklv
- 4. เมื่อต้องการสร้างระบบไฟล์ JFS2 บนโลจิคัลวอลุ่ม หมายเลขรอง ของโลจิคัลวอลุ่มต้องมากกว่า 3071

# แฟล็ก

<span id="page-808-2"></span><span id="page-808-1"></span><span id="page-808-0"></span>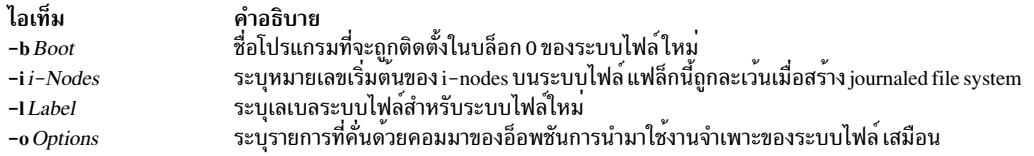

## <span id="page-808-3"></span>อ็อพชันต<sup>่</sup>อไปนี้จำเพาะกับ Journaled File System (JFS):

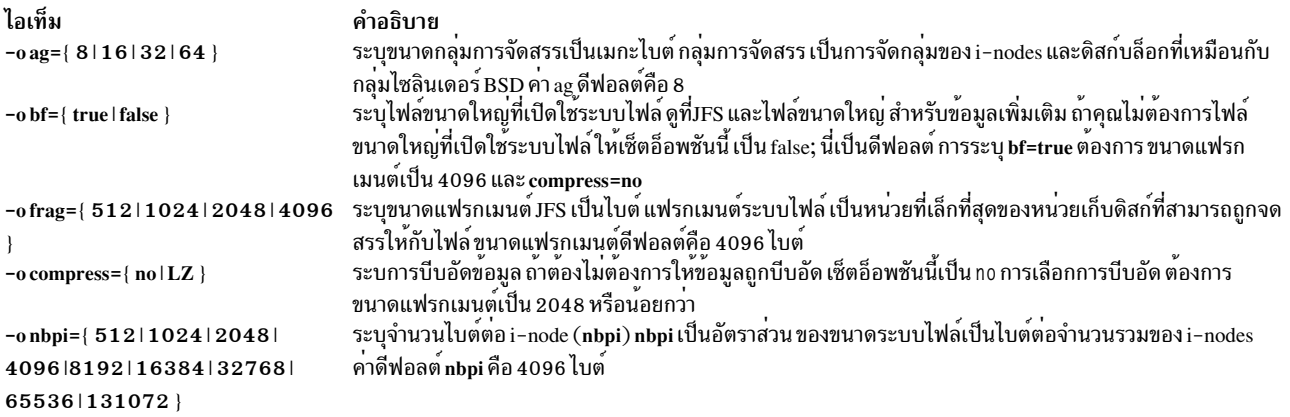

#### หมายเหตุ:

- แอ็ตทริบิวต์ ag, bf, compress, frag และ nbpi ถูกเซ็ตเมื่อสร้างระบบไฟล์ และไม่สามารถถูกเปลี่ยนแปลงหลังจากที่ระบบ<br>ไฟล์ถูกสร้างสำเร็จ แอ็ตทริบิวต์ size กำหนดขนาดระบบไฟล์ ต่ำที่สุด และคุณไม่สามารถลดขนาดได้ หลังจากที่ระบบ ้ถูกสร้าง
- ระบบไฟล์ root ( / ) ไม<sup>่</sup>สามารถถูกบีบอัดได<sup>้</sup>
- บางค่า nbpi และขนาดกลุ่มการจัดสรร ต้องแยกกัน ดูที่ "เข้าใจข้อจำกัดขนาด JFS" สำหรับ ข้อมูล

#### อ็อพชันต่อไปนี้จำเพาะกับ Enhanced Journaled File System:

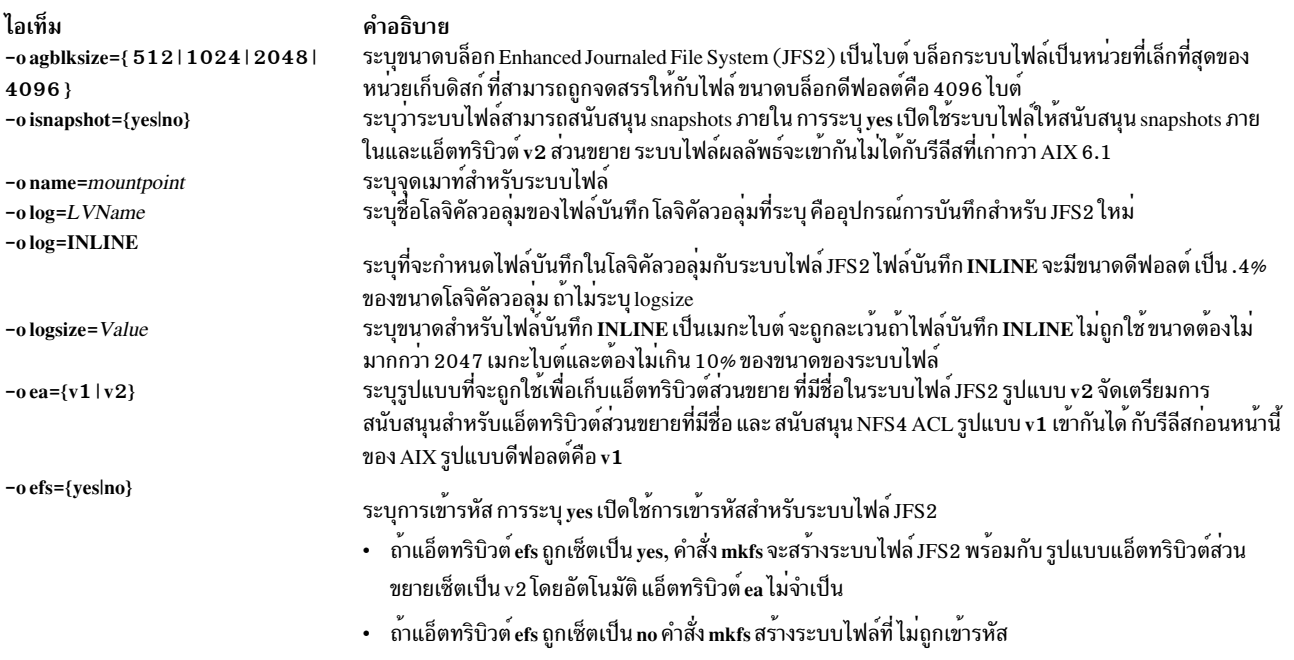

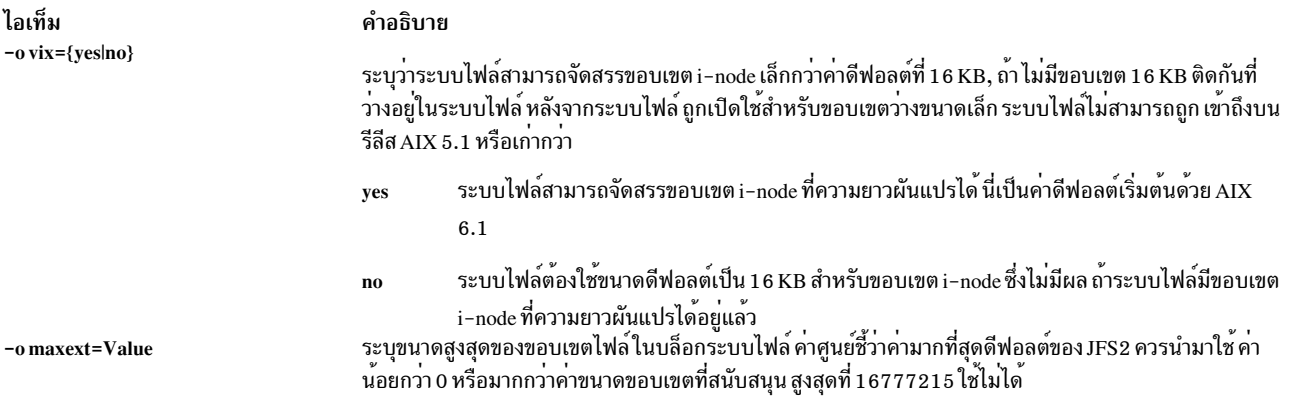

หมายเหตุ: แอ็ตทริบิวต์ agblksize ถูกเซ็ตเมื่อสร้าง ระบบไฟล์ และไม**่สามารถถูกเปลี่ยนแปลงหลังจากระบบไฟล์** ถูกสร้าง เสร็จสมบูรณ์

รูปแบบแอ็ตทริบิวต์ ea ถูกเซ็ตเมื่อสร้างระบบไฟล์ คำสั่ง chfs สามารถถูกใช้เพื่อแปลงรูปแบบแอ็ตทริบิวต์ส่วนขยายจาก v1 ้ง<br>เป็น v2 แต่รูปแบบไม่สามารถ ถูกแปลงกลับได้ การแปลงถูกดำเนินการในแบบตามความต้องการ ดังนั้นการเขียนข้อมูลของ<br>แอ็ตทริบิวต์ส่วนขยายหรือ ACL ทำให้การแปลง สำหรับไฟล์อ็อบเจ็กต์นั้นเกิดขึ้น

<span id="page-809-1"></span><span id="page-809-0"></span>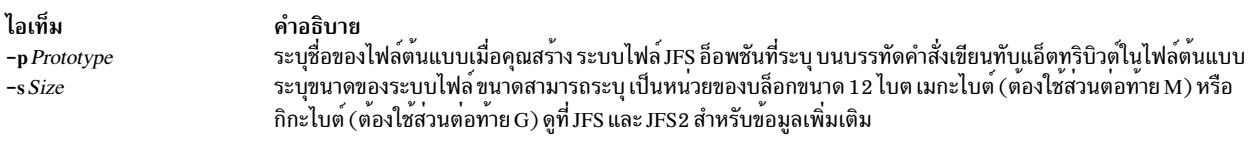

#### หมายเหตุ:

- กลุ่มวอลุ่มในระบบไฟล์ซึ่งมีระบบไฟล์อยู่ กำหนดขนาดโลจิคัลวอลุ่ม สูงสุดและยังจำกัดขนาดระบบไฟล์
- แฟล็ก -s*Size* ระบุขนาดไฟล์ต่ำสุดและไม**่สามารถถูกลดขนาดหลังจาก ระบบไฟล**์ถูกสร*้*างสำเร็จ
- แอ็ตทริบิวต์ maxext ถูกข้ามสำหรับใน รีลีสเก่าแม้ว่าระบบไฟล์จะถูกสร้างขึ้นด้วยรีลีสนั้นหรือที่ใหม่กว่า

<span id="page-809-3"></span><span id="page-809-2"></span>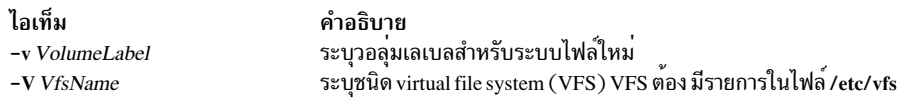

ข้อจำกัด: คำสั่ง mkfs ป้องกันการเปิดใช้ระบบไฟล์ EFS ของ File Systems (จุดเมาท์) ต่อไปนี้ เนื่องจากโครงสร้างพื้นฐาน ี ความปลอดภัย (สวนขยายเคอร์เนล, ไลบรารี และอื่นๆ) ไม**่พร้อมใช**้งาน เมื่อคุณเริ่มระบบ รายการต<sup>่</sup>อไปนี้เป็นเป็น File Systems (จุดเมาท์) ที่รู้จักที่คุณ ไม่สามารถใช้ได้:

 $^{\prime\prime}$  / $^{\prime\prime}$ 

 $^{\prime\prime}$ /usr $^{\prime\prime}$ 

 $^{\prime\prime}$ /var $^{\prime\prime}$ 

 $^{\prime\prime}$ /opt $^{\prime\prime}$ 

#### ความปลอดภัย

การควบคุมสิทธิ์เข้าถึง: เฉพาะผู้ใช<sup>้</sup>root หรือสมาชิกของกลุ่มของ ระบบ สามารถรันคำสั่งนี้

Attention RBAC users and Trusted AIX users: This command can perform privileged operations. Only privileged users can run privileged operations. For more information about authorizations and privileges, see Privileged Command Database in Security. For a list of privileges and the authorizations associated with this command, see the Issecattr command or the getcmdattr subcommand.

#### ตัวอยาง

1. เมื่อต้องการระบุวอลุ่มและชื่อระบบไฟล์สำหรับระบบไฟล์ใหม่ให้พิมพ์:

```
mkfs -lworks -vvol001 /dev/hd3
```
คำสั่งนี้สร้าง ระบบไฟล์ว่าง บนอุปกรณ์ /dev/hd3 กำหนดหมายเลขลำดับของวอลุ่มเป็น vo1001 และ ระบบไฟล์ชื่อ works ระบบไฟล์ใหม่ ใช้พื้นที่อุปกรณ์ทั้งหมด ระบบไฟล์มีขนาดแฟรกเมนต์ดีฟอลต์ (4096 ไบต์) และอัตรา nbpi ดีฟอลต์ (4096)

2. เมื่อต้องการสร้างระบบไฟล์ที่มีแอ็ตทริบิวต์nondefaultให<sup>้</sup>พิมพ์:

mkfs -s 8192 -o nbpi=2048, frag=512 /dev/1v01

คำสั่งนี้ สร้างระบบไฟล์ 4 MB ว่างเปล่าบนอุปกรณ์ /dev/1v01 ที่มีแฟรกเมนต์ 512-ไบต์และ 1 i-node สำหรับแต่ละ 2048 ไบต์

3. เมื่อต้องการสร้างระบบไฟล์ที่เปิดใช้ไฟล์ขนาดใหญ่ให้พิมพ์:

mkfs  $-V$  ifs  $-0$  nbpi=131072.bf=true.ag=64 /dev/lv01

นี่ จะสร้างระบบไฟล์ JFS ที่เปิดใช้ไฟล์ขนาดใหญ่ ที่มีขนาดกลุ่มการจัดสรร เป็น 64 เมกะไบต์และ 1 i-node สำหรับทก 131072 ไบต์ของ ดิสก์ ขนาดของระบบไฟล์จะถูกกำหนดขนาดเป็นโลจิคัลวอลุ่ม1v01

4. เมื่อต<sup>้</sup>องการสร้างระบบไฟล์ที่มีแอ็ตทริบิวต์ nondefault ให*้*พิมพ์:

mkfs -s 4M -o nbpi=2048, frag=512 /dev/1v01

คำสั่งนี้ สร้างระบบไฟล์ 4 MB ว่างเปล่าบนอุปกรณ์ /dev/Iv01 ที่มีแฟรกเมนต์ 512-ไบต์และหนึ่ง i-node สำหรับแต่ละ 2048 ไบต์

5. เมื่อต้องการสร้างระบบไฟล์ JFS2 ซึ่งสามารถสนับสนุน NFS4 ACL ให<sup>้</sup>พิมพ์:

```
mkfs -V jfs2 -o ea=v2 /dev/lv01
```
คำสั่ง นี้สร<sup>้</sup>างระบบไฟล์ว่างบนอุปกรณ์/dev/lv01 ด<sup>้</sup>วยรูปแบบ v2 สำหรับแอ็ตทริบิวต์ส่วนขยาย

## ไฟล์

```
ไอเท็ม
                                      คำอธิบาย
                                      มีคำอธิบายของชนิดของระบบไฟล์เสมือน
/etc/vfs
/etc/filesystems
                                      ี แสดงรายการของระบบไฟล์ที่รู้จัก และกำหนดคุณสมบัติไว
```

```
สิ่งอ<sup>้</sup>างอิงที่เกี่ยวข้อง:
"คำสั่ง mkproto" ในหน้า 853
ข้อมูลที่เกี่ยวข้อง:
คำสั่ง fsck
คำสั่ง filsys.h
```
การทำความเข<sup>้</sup>าใจกับข<sup>้</sup>อจำกัดขบาด IFS

# คำสั่ง mkgroup

## วัตถุประสงค์

สร้างกลุ่มใหม่

## ไวยากรณ์

mkgroup  $\lceil -R \cdot \text{load}\rfloor$  module  $\lceil -a \rceil$   $\lceil -A \rceil$  [Attribute=Value ... ] Group

# คำอธิบาย

ู คำสั่ง mkgroup สร้างกลุ่มใหม่ พารามิเตอร์ Group ต้องเป็นสตริงเฉพาะ (ซึ่งเป็นความยาวที่ผู้ดูแลระบบตั้งค่าได้โดยใช้คำสั่ง chdev) และต้องไม่เป็นคีย์เวิร์ด ALL หรือ default โดยดีฟอลต์ คำสั่ง mkgroup สร้างกลุ่ม มาตรฐาน เมื่อต้องการสร้างกลุ่ม administrative ให้ระบุแฟล็ก -a คุณต้องเป็นผู้ใช้ root หรือผู้ใช้ที่มีการอนุญาต GroupAdmin เพื่อสร้างกลุ่ม administrative

เมื่อต<sup>้</sup>องการสร้างกลุ่มที่มีกลไก Identification และ Authentication (I&A) สำหรับ, สามารถใช<sup>้</sup>แฟล็ก **-R** เพื่อระบุ โหลดโมดูล I&A ที่ใช<sup>้</sup>เพื่อสร้างกลุ่ม โหลดโมดูลถูกกำหนดใน ไฟล์/usr/lib/security/methods.cfg

ี คุณสามารถใช้พาธดวน smit mkgroups ของ System Management Interface Tool (SMIT) เพื่อรันคำสั่งนี้

ี คำสั่ง mkgroup ตรวจสอบรีจิสตรีกลุ่มเป้าหมาย เสมอเพื่อตรวจสอบว่า ID สำหรับแอคเคาต์ใหม่เป็นค่าเฉพาะกับ รีจิสตรี ี ปลายทาง คำสั่ง mkgroup ยังสามารถถก ตั้งค่าเพื่อตรวจสอบรีจิสตรีกล่มทั้งหมดของระบบโดยใช้ แอ็ตทริบิวต์ระบบ dist uniqid แอ็ตทริบิวต์ระบบ dist uniqid คือแอ็ตทริบิวต์ของ usw stanza ของไฟล์/etc/security/login.cfg และสามารถถูก จัดการได<sup>้</sup>โดยใช<sup>้</sup>คำสั่ง chsec

แอ็ตทริบิวต์ระบบ dist\_uniqid มีค่าต่อไปนี้:

- never ไม่ตรวจสอบความขัดแย้งของ ID กับรีจิสตรี ที่ไม่ใช่เป<sup>้</sup>าหมาย นี่เป็นค่ากำหนดดีฟอลต์
- always ตรวจหาความขัดแย้งกันของ ID กับรีจิสทรีอื่นทั้งหมด ถ้าพบความขัดแย้งระหว่างรีจิสตรีปลายทางและการสร้าง ้แอคเคาต์รีจิสตรีอื่น การแก้ไขจะล้มเหลว
- uniqbyname ตรวจหาความขัดแย้งกันของ ID กับรีจิสทรีอื่น ทั้งหมด ความขัดแย้งกัน ระหว่างการลงทะเบียนจะได้รับ ้อนุญาตให้ใช้หากแอคเคาต์ที่ต้องการสร้างมีชื่อ เดียวกันกับแอคเคาต์ที่มีอยู่

หมายเหตุ: การตรวจพบความขัดแย้งกันของ ID ในการลงทะเบียนปลายทางต้องถูกบังคับการเปลี่ยนเสมอ โดยไม<sup>่</sup>คำนึง ถึงแอ็ตทริบิวต์ระบบ dist\_uniqid

ิ การตั้งค่าแอ็ตทริบิวต์ระบบ unigbyname ทำงาน ได้กับสองการลงทะเบียน ด้วยรีจิสทรีมากกว่าสองค่า และเมื่อมีการชนกัน ีของ ID อยู่แล้ว ระหว่างสองรีจิสทรี ลักษณะการทำงานของคำสั่ง mkgroup จะไม่ถูกระบุเมื่อสร้างแอคเคาต์ใหม่ในรีจิสทรีที่ สามโดยใช<sup>้</sup> ค่า ID ที่มีการชนกันนั้น การ สร้างแอคเคาต์ใหม่อาจสำเร็จหรือ ล้มเหลวขึ้นอยู่กับลำดับของรีจิสทรีที่ถูกตรวจสอบ ี การตรวจหาการชนกันของ ID บังคับเพียงต<sup>้</sup>องมีการใช<sup>้</sup> ID ค่าเฉพาะระหว**่าง รีจิสทรีโลคัลและรีจิสทรีรีโมตหรือระห**ว่างรีจิสทรี ้รีโมตด้วยกัน ไม่มี การรับประกันสำหรับ ID ที่ไม่ซ้ำกันระหว่างแอคเคาต์ที่สร้างขึ้นใหม**่บนการลงทะเบียนแบบรีโมต และผู้ใช**้ ิบนโลคัลที่มีอย่บนระบบอื่นๆ ที่สร้างการใช้การลงทะเบียน แบบรีโมตที่เหมือนกัน คำสั่ง mkgroup ข้ามรีจิสทรีรีโมตถ้ารีจิสทรี นั้นไม่สามารถเข้าถึงได<sup>้</sup>ในตอนที่ รันคำสั่ง

ถ้า Encrypted File System (EFS) ถูกเปิดใช<sup>้</sup>บนระบบ คำสั่ง **mkgroup** อัพเดตไฟล์ /etc/security/group ด้วยแอ็ตทริบิวต์ EFS (ค่าดีฟอลต์ถูกเพิ่ม ถ้าคุณไม่ระบุ แอ็ตทริบิวต์บนบรรทัดคำสั่ง) ถ้าคุณไม่ระบุ efs\_keystore\_access=none, คำสั่ง mkgroup จะสร้าง keystore กลุ่มถ้ามีผู้ใช้อย่างน้อยหนึ่งคนมี keystore

หากคำสั่ง mkgroup ส่งคืนโค้ดส่งคืนที่เป็น 3 แสดงว่าที่เก็บคีย์ สำหรับกลุ่มไม่ถูกสร้างขึ้น แต่คำสั่ง mkgroup จะสร้างกลุ่ม

หมายเหตุ: คุณสามารถสร้างที่เกียคีย์กลุ่มได้ภายหลังโดยใช้คำสั่งefskeymgr

#### ข้อจำกัดในการสร้างชื่อกลม

เมื่อต้องการป้องการความไม่สอดคล้องกันของล็อกอิน คุณควร หลีกเลี่ยงการใช้ชื่อกลุ่มที่มีอักขระแบบตัวอักษรตัวพิมพ์ใหญ่ ์ ทั้งหมด ขณะที่คำสั่ง mkgroup สนับสนุนชื่อกลุ่มมัลติไบต์ ขอแนะนำให้คุณจำกัดชื่อกลุ่มเป็นอักขระ ที่มีชุดอักขระชื่อไฟล์ที่ เคลื่อนย้ายได*้*ของ POSIX

เมื่อต้องการตรวจสอบว่าฐานข้อมูลผู้ใช้ของคุณยังคงไม่เสียหาย คุณต้องระมัดระวังเมื่อตั้งชื่อกลุ่มชื่อกลุ่มต้องไม่เริ่มด้วย -(กลุ่ม), + (เครื่องหมายบวก), @ (เครื่องหมาย at) หรือ ~ (tilde) คุณไม**่สามารถ ใช้คีย์เวิร์ด ALL หรือ default** ใน ชื่อกลุ่ม นอกจากนี้ อย่าใช้อักขระต่อไปนี้ ภายในสตริงชื่อกลุ่ม:

ไอเท็ม คำอธิบาย

- ้เครื่องหมายโคลอน
- ้เครื่องหมายอัญประกาศคู
- $#$ เครื่องหมาย Pound
- เครื่องหมายจุลภาค ้เครื่องหมายเทากับ
- เครื่องหมายแบ็กสแลช
- 
- เครื่องหมายสแลช ้เครื่องหมายคำถาม
- 
- เครื่องหมายอัญประกาศเดี่ยว เครื่องหมายอัญประกาศเดี่ยวย้อนกลับ

ี ท้ายสด พารามิเตอร์*Name* ไม**่สามารถมีช่องว**่าง แท็บ หรืออักขระบรรทัดใหม่

# แฟล็ก

<span id="page-813-2"></span><span id="page-813-1"></span><span id="page-813-0"></span>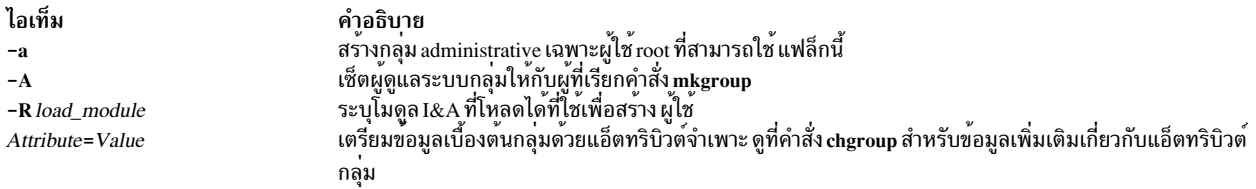

#### สถานะออก

คำสั่งนี้จะส่งคืนค่าออกดังต่อไปนี้:

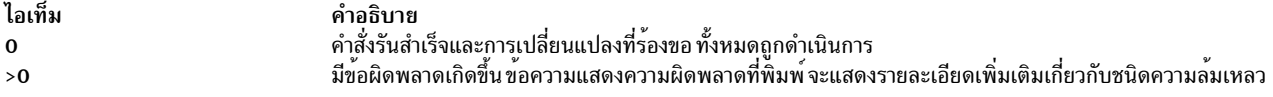

#### ความปลอดภัย

การควบคุมสิทธิ์เข้าถึง: คำสั่งนี้ควรให<sup>้</sup>สิทธิในการเรียกใช<sup>้</sup>งาน (x) สำหรับการเข้าถึงให้กับผู้ใช<sup>้</sup> root และสมาชิกของกลุ่มการ<br>รักษาความปลอดภัย คำสั่งนี้ควรถูกติดตั้งเป็นโปรแกรมใน การคำนวณพื้นฐานที่เชื่อถือได (TCB) คำสั่งค ด้วยชุดของบิต setuid  $(SUID)$ 

Attention RBAC users and Trusted AIX users: This command can perform privileged operations. Only privileged users can run privileged operations. For more information about authorizations and privileges, see Privileged Command Database in Security. For a list of privileges and the authorizations associated with this command, see the Issecattr command or the getcmdattr subcommand.

้เพื่อให<sup>้</sup>มีฟังก<sup>์</sup>ชันการทำงานของคำสั่งครบถ<sup>้</sup>วน นอกเหนือจาก accessauths บทบาทต<sup>้</sup>องมีการอนุญาต aix.security.group. change ด้วย ถ้า Encrypted File System (EFS) ถูกเปิดใช้บนระบบ บทบาท ยังต้องมีการอนุญาต aix.security.efs เพื่อสราง keystore กลุ่ม

#### ไฟล์ที่เข**้ากึ**่ง·

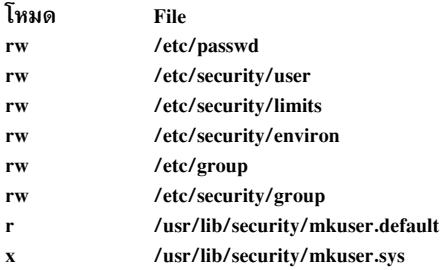

#### การตรวจสอบเหตุการณ์:

เหตุการณ์ ขอมูล **USER\_Create** ผู้ใช

# ขอจำกัด

ิการสร้างกลุ่มอาจไม่สนับสนุนโดยโมดูล I&A ที่โหลดได*้*ทั้งหมด ถ้าโมดูล I&A ที่โหลดได้ไม่สนับสนุนการสร้างกลุ่มข้อผิด พลาดจะถกรายงาน

#### ตัวอยาง

1. เมื่อต้องการสร้างแอคเคาต์กลุ่มใหม่ชื่อ finance, ให้พิมพ์:

mkgroup finance

2. เมื่อต้องการสร้างแอคเคาต์กลุ่ม administrative ใหม่ชื่อ payrol l พิมพ์:

mkgroup -a payroll

เฉพาะผู้ใช้ root เท่านั้นที่สามารถใช้คำสั่งนี้

3. เมื่อต้องการสร้างแอคเคาต์กลุ่มใหม่ชื่อmanagers และเซ็ตตัวคุณเองเป็นผู้ดูแลระบบ ให้พิมพ์:

mkgroup - A managers

4. เมื่อต้องการสร้างแอคเคาต์กลุ่มใหม่ชื่อ managers และ เช็ตรายการของผู้ดูแลระบบเป็น steve และ mike พิมพ์: mkgroup adms=steve, mike managers

ผู้ใช้ steve และ mike ต้อง มีอยู่แล้วบนระบบ

5. เมื่อต้องการสร้างกลุ่มใหม่ที่เป็นผู้ใช้ของโมดูล LDAP I&A ที่โหลดได<sup>้</sup>ให้พิมพ์:

mkgroup - R LDAP monsters

# ไฟล์

ไอเท็ม /usr/bin/mkgroup /etc/group /etc/security/group /etc/passwd /etc/security/passwd คำอธิบาย มีคำสั่ง mkgroup มีแอ็ตทริบิวต์ระดับต<sup>ุ</sup>้นของกลุ่ม มีแอ็ตทริบิวต์ที่ขยายเพิ่มของกลุ่ม มีขอมูลผู้ใช่ระดับตน มีขอมูลรหัสผ่าน

สิ่งอ<sup>้</sup>างอิงที่เกี่ยวข้อง: "คำสั่ง mkuser" ในหน<sup>้</sup>า 934 ข้อมูลที่เกี่ยวข้อง: คำสั่ง chgrpmem คำสั่ง passwd Trusted AIX® คู่มือการควบคุมดูแล PowerHA SystemMirror

# คำสั่ง mkhosts

# วัตถุประสงค์

้สร้างไฟล์ตารางโสสต์

# ไวยากรณ์

/usr/sbin/mkhosts [-v] HostFile

# คำอธิบาย

ี คำสั่ง mkhosts สามารถถูกใช<sup>้</sup> เพื่อสร<sup>้</sup>างฐานข้อมูลโฮสต์ที่มีการแฮช, โดยใช้ชื่อไฟล์ที่ระบุโดยพารามิเตอร*์ HostFile* จะไม่ถูกใช้ ี ถ้าการกำหนดชื่อ ถูกดำเนินการโดย named daemon โฮสต์ไฟล์ปกติจะเป็นไฟล์ /etc/hosts และใน ทุกกรณี ต้องอยู่ในรูปแบบ เดียวกับไฟล์/etc/hosts

คำสั่ง mkhosts สร้างไฟล์ ฐานข้อมูลชื่อ hostfile.pag และ hostfile.dir การอัพเดตกับไฟล์เหล่านี้ถูกสร้างในเซ็ตของไฟล์ชั่วคราว ชื่อ hostfile.new.pag และ hostfile.new.dir ไฟล์ชั่วคราวถูกคัดลอกไปที่ไฟล์ฐานข้อมูลเฉพาะถ้าไฟล์ hostfile.new.pag และ hostfile.new.dir ถูกสร้างโดยไม่มีข้อผิดพลาด

โฮสต์ไฟล์ถูกใช้โดยหนึ่งเวอร์ชันของไลบรารีรูทีน gethostbyaddr และ gethostbyname สำหรับการกำหนดชื่อ

<span id="page-815-0"></span>หมายเหตุ: เวอร์ชันของไลบรารีรูทีน gethostbyaddr และ gethostbyname บนระบบปฏิบัติการนี้ ไม่สนับสนุนไฟล์ hostfile.pag และ hostfile.dir

หลังจากการสร้างโฮสต์ไฟล์ คุณสามารถแก้ไขไฟล์เพื่อ รวมรายการโฮสต์ที่ต้องการ

# แฟล็ก

```
ไอเท็ม คำอธิบาย
        แสดงแต่ละโฮสต์ ตามที่ถูกเพิ่มให้กับโฮสต์ไฟล์ที่ระบุโดยพารามิเตอร์HostFile
```
# ตัวอยาง

ใช้คำสั่งต่อไปนี้เพื่อสร้างไฟล์ /etc/hosts.pag และ /etc/hosts.dir : mkhosts /etc/hosts

คำสั่งนี้สร้างสองโฮสต์ไฟล์ชื่อ /etc/hosts.pag และ /etc/hosts.dir

# ไฟล์

ไอเท็ม hostfile.pag hostfile.dir hostfile.new.pag hostfile.new.dir

คำอธิบาย หนึ่งในสองไฟล์มีฐานข้อมูลจริงสำหรับการกำหนดชื่อ หนึ่งในสองไฟล์มีฐานขอมูลจริงสำหรับการกำหนดชื่อ หนึ่งในสองไฟล์มีฐานข้อมูลชั่วคราวสำหรับการกำหนดชื่อ หนึ่งในสองไฟล์มีฐานขอมูลชั่วคราวสำหรับการกำหนดชื่อ

#### ขอมูลที่เกี่ยวของ:

คำสั่ง gettable คำสั่ง named คำสั่ง gethostbyname ไฟล์โสสต์ การระบุชื่อ TCP/IP

# ีดำสั่ง mkiba

#### วัตถุประสงค์

้กำหนดค่า IPv4 address หรือ IPv6 address ผ่านอินเตอร์เฟส InfiniBand

## ไวยากรณ์

mkiba {-i Interface -a address | -v address 6 -A ib\_adapter -p ib\_port [-PP\_KEY] [-V ipv6prefix] [-m subnet\_mask] [  $-S$  state  $[$  [  $-M$  mtu  $]$  [  $-q$  queue\_pair\_size ] [  $-Q$  Q\_KEY ] [-k superpacket ] }

#### คำอธิบาย

ี คำสั่ง mkiba จะตั้งค่า ที่น้อยที่สุดที่จำเป็นสำหรับการใช้ IPv4 แอดเดรส หรือ IPv6 แอดเดรส บนอินเตอร์เฟส InfiniBand บน เครื่องโฮสต์ ค่าเหล่านี้ ถูกเขียนไปที่ฐานข้อมูลคอนฟิกูเรชัน คำสั่งนี้ยังวิเคราะห์ข้อมูลและตรวจสอบความถูกต้องหากพารา ี มิเตอร์นั้น ถกต้อง หากไม่ได้นิยามอินเตอร์เฟสไว้ คำสั่งนี้ จะนิยามไว้ และเรียกคำสั่ง chdev เพื่อกำหนดค่า

รายการต่อไปนี้แสดงฟังก์ชันของคำสั่ง mkiba:

- การนิยามชื่ออินเตอร์เฟสในฐานข้อมูลคอนฟิกูเรชัน หากไม่ได<sup>้</sup>นิยามไว<sup>้</sup>
- การตั้งคาชื่อโฮสต์ทั้งในฐานข้อมูลคอนฟิกูเรชัน และเครื่องที่รันอยู่
- ิ การตั้งค่า IP แอดเดรสของอินเตอร์เฟสในฐานข้อมูลคอนฟิกูเรชัน
- ิ การตั้งค่า subnetwork mask หากสามารถเรียกทำงานได<sup>้</sup>
- ิการตั้งค่าความยาวคำนำหน้า หากสามารถเรียกทำงานได้
- การตั้งค่าพารามิเตอร์ที่ระบุเฉพาะ InfiniBand- (เช่น host channel adapter (HCA) พอร์ต และอื่นๆ)

ิ คณสามารถใช้พาธดวน smit mkinetib ใน System Management Interface Tool (SMIT) เพื่อรันคำสั่งนี้

ือย่างน้อยที่สุดต้องรวมหนึ่ง IPv4 address หรือ IPv6 address เพื่อกำหนดคอนฟิกอินเตอร์เฟส

ใช<sup>้</sup> ifconfig ibX เพื่อตรวจสอบสถานะของ อินเตอร์เฟสหลังคอนฟิกูเรชัน

คำสั่ง ifconfig บ<sup>่</sup>งชี้ว่ากลุ่มมัลติคาสก์ InfiniBand ค<sup>้</sup>างอยู่ ดังนั้นจึงมีอะแด็ปเตอร์ที่ทำหน้าที่ไม่ถูกต้อง หรือฟิสิคัลพอร์ตหยุดทำ<br>งาน หากมีอะแด็ปเตอร์ที่ทำงานผิด คุณต้องคอนฟิกูเรชันไดร์วอร์อุปกรณ์ HCA ด้วยตนเองเพื่อกู ิพอร์ตหยุดทำงาน คุณต้องตรวจสอบสายเคเบิลและสวิตช์ หากมัลติคาสก์ ค้างอยู่ ให้ตรวจสอบข้อผิดพลาดสำหรับ InfiniBand Subnet Manager เมื่อต้องการแก<sup>้</sup>ไขปัญหาอินเตอร์เฟส InfiniBand ให้ใช*้*คำสั่ง ibstat

#### แฟล็ก

<span id="page-817-12"></span><span id="page-817-9"></span><span id="page-817-7"></span><span id="page-817-5"></span><span id="page-817-3"></span><span id="page-817-1"></span><span id="page-817-0"></span>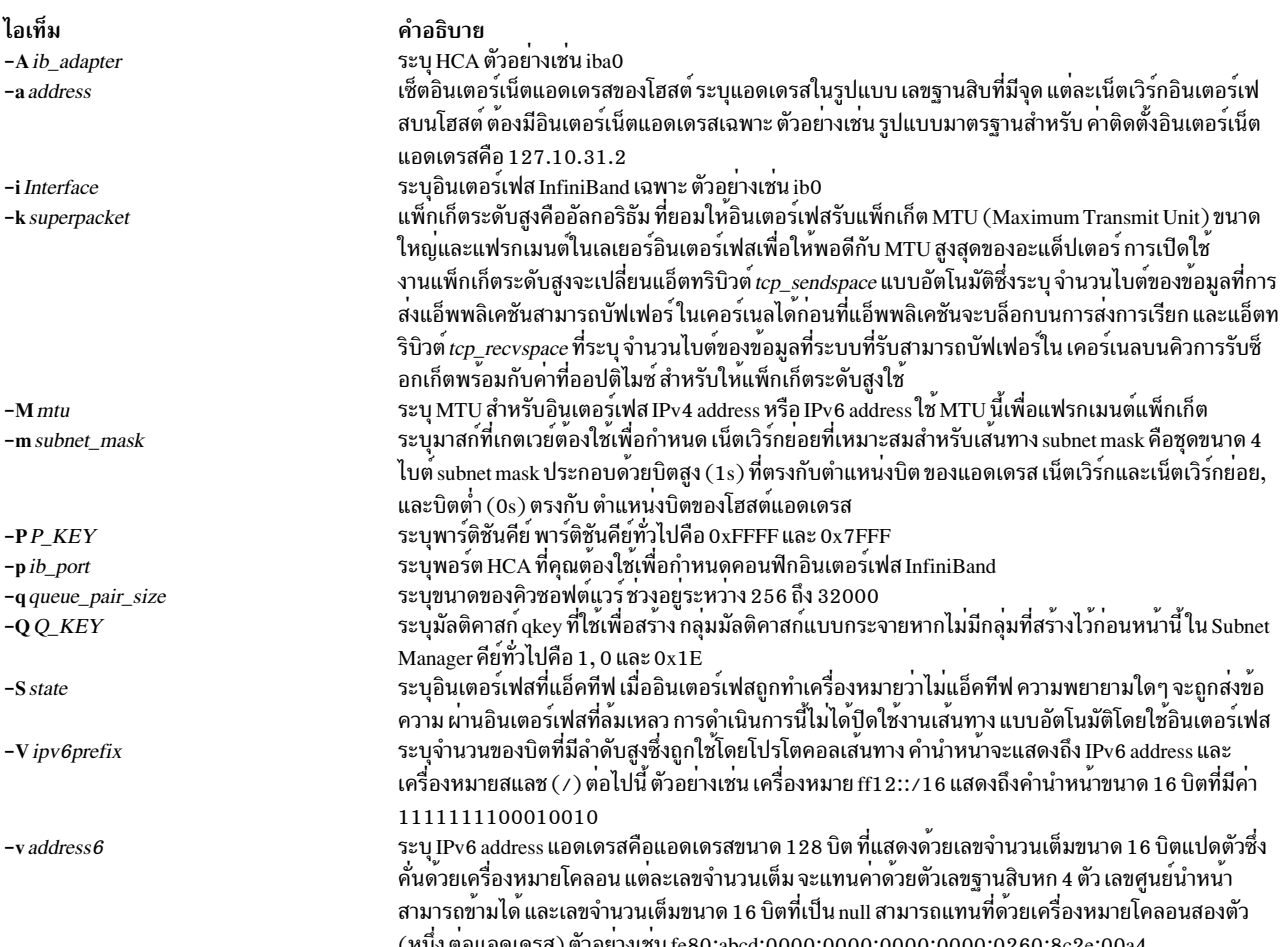

#### <span id="page-817-11"></span><span id="page-817-10"></span><span id="page-817-8"></span><span id="page-817-6"></span><span id="page-817-4"></span>้ตัวอย่าง

#### 1. เมื่อต้องการตั้งคาที่จำเป็นเพื่อกำหนดคา IPv4 แอดเดรสบน อินเตอร์เฟส InfiniBand ให้ป<sup>้</sup>อน:

<span id="page-817-2"></span>mkiba -a 192.9.200.9 -i ib0 -A iba0 -p 1 -P -1 -q 4000 -M 2044 -m 255.255.255.0

#### 2. เมื่อต้องการตั้งคาที่จำเป็นเพื่อกำหนดค่า IPv6 แอดเดรสบน อินเตอร์เฟส InfiniBand ให้ป<sup>้</sup>อน:

mkiba -v fe80::2:c903:1:1b40 -i ib0 -A iba0 -p 1 -P -1 -q 4000 -M 2044

#### ข้อมูลที่เกี่ยวข้อง:

การจัดการระบบ: การสื่อสารและเครือข่าย ้เครื่องมืออินเตอร์เฟสการจัดการระบบ: ภาพรวม

# คำสั่ง mkinstallp

# วัตถุประสงค์

ิสร้างซอฟต์แวร์แพ็กเกจในรูปแบบinstallp

# ไวยากรณ์

mkinstallp [-d BaseDirectory ] [-T TemplateFile ]

## คำอธิบาย

ี คำสั่ง mkinstallp อนุญาตให้ผู้ใช้สร้าง ซอฟต์แวร์แพ็กเกจของตัวเองสำหรับ AIX แพ็กเกจที่สร้างด้วย คำสั่ง mkinstallp อยู่ใน ู รูปแบบ installp และสามารถถูกติดตั้งหรือลบด้วยคำสั่ง installp

ไฟล์ที่จะถูกแพ็กเกจโดยคำสั่ง mkinstallp ต้องอยู่ในโครงสร้างไดเร็กทอรีเช่นตำแหน่งของไฟล์ ที่สัมพันธ์กับไดเร็กทอรี root build เหมือนกับปลายทางของไฟล์หลังการติดตั้ง ตัวอย่างถ้า/usr/bin/somecommandจะถูกติดตั้งผ่านแพ็กเกจ mkinstallp พารามิเตอร์ somecommand ต้องอยู่ในไดเร็กทอรี buildroot/usr/bin เมื่อคำสั่ง mkinstallp ถูกรัน

หลังจากเนื้อหาของแพ็กเกจถูกกำหนดในโครงสร้างไดเร็กทอรีที่ถูกต้อง คำสั่ง mkinstallp จะพร้อมต์ของ ข้อมูลแพ็กเกจพื้น ฐาน ข้อมูลนี้รวมชื่อ ชื่อแพ็กเกจ ข้อมูลที่จำเป็น รายละเอียดของไฟล์ที่จะถูกแพ็กเกจ และอื่นๆ จากนั้นคำสั่ง mkinstallp จะ ้สร้างเท็มเพลตไฟล์จากการตอบกลับของ ผู้ใช้ เมื่อต้องการป้องกันการพร้อมต์ของบรรทัดคำสั่ง เท็มเพลตไฟล์สามารถถูก สร้าง และแก้ไขได้โดยตรงโดยผู้ใช้และส่งไปที่คำสั่ง mkinstallp ด้วยแฟล็ก -T

# แฟล็ก

<span id="page-818-1"></span><span id="page-818-0"></span>ไอเท็ม คำอธิบาย **-d** BaseDirectory ระบุไดเร็กทอรี root build ที่มี ไฟล์ที่จะถูกแพ็กเกจ ถ้าไม่ระบุ จะใช<sup>้</sup>ไดเร็กทอรีทำงาน ปัจจุบัน ระบุชื่อพาธเต็มของเท็มเพลต ไฟล์ที่ถูกส่งไปที่คำสั่ง mkinstallp ถ้าไม่ระบุคำสั่ง mkinstallp พร้อมต์ ขอข้อมูลแพ็กเกจและสร้างเท็ม -T TemplateFile ้ เพลตไฟล์ใหมจากการตอบกลับของ ผู้ใช

หมายเหตุ: อย่าใช้ไดเร็กทอรี.info ที่อยู่ใน*BaseDirectory* เพื่อ เก็บเท็มเพลตไฟล์ เท็มเพลตไฟล์อาจถูกลบเมื่อคุณรัน คำสั่ง mkinstallp

## ตัวอยาง

ตัวอย่างนี้แสดงวิธีแพ็กเกจไฟล<sup>์</sup> /usr/bin/foo โดยใช<sup>้</sup> ไดเร็กทอรี /tmp/packages เป็นไดเร็กทอรี root build

ขั้นแรก สร้างโครงสร้างไดเร็กทอรีโดยพิมพ์คำสั่งต่อไปนี้ที่ บรรทัดคำสั่ง:

mkdir -p /tmp/packages/usr/bin

#### ู้แล้วพิมพ์ คำสั่งต่อไปนี้เพื่อสร้างไฟล์ /usr/bin/foo:

touch /tmp/packages/usr/bin/foo

แล้วพิมพ์คำสั่งต่อไปนี้เพื่อสร้างแพ็กเกจโดยใช้คำสั่ง mkinstalln :

```
mkinstallp -d /tmp/packages
```
#### สำหรับตัวอย่างเพิ่มเติมดูที่ไฟล์/usr/lpp/bos/README.MKINSTALLP

## ไฟล์

ไอเท็ม /usr/sbin/mkinstallp

สิ่งค้างอิงที่เกี่ยวข้อง: "คำสั่ง installp" ในหน้า 68

# ีดำสั่ง mkiscsi

#### วัตถุประสงค์

เพิ่มข<sup>้</sup>อมูลปลายทาง iSCSI

#### ไวยากรณ์

mkiscsi -1 AdapterName -g static -t TargetName -n PortNumber -i IPaddress [-p password]

mkiscsi -1 AdapterName -g auto -t TargetName -p password

mkiscsi -1 AdapterName -g group -f FileName

#### คำอธิบาย

คำสั่ง mkiscsi เพิ่มข้อมูลปลายทาง iSCSI ให<sup>้</sup>แก<sup>่</sup> ODM มีสองหมวดหมู่ของข้อมูล ที่เก็บอยู่ใน ODM หมวดหมู<sup>่</sup>แรกใช<sup>้</sup>สำหรับ เป้าหมาย iSCSI ที่ตั้งคาแบบสแตติกแล้ว ซึ่งต้องการข้อมูลเป้าหมาย iSCSI ที่เกี่ยวข้องทั้งหมด (เช่น ชื่อเป้าหมาย, IP แอดเด ูรส และหมายเลขพอร์ต) ที่ระบุไว้ เพื่อให<sup>้</sup> AIX ค<sup>้</sup>นพบ หม<sup>้</sup>วดหมู่ที่สองของข้อมูลเป<sup>้</sup>าหมาย iSCSI ใช<sup>้</sup>สำหรับอุปกรณ์เป้าหมาย iSCSI ที่สามารถตั้งค่าไว<sup>้</sup>แบบอัตโนมัติ แต่ต้องการพิสูจน์ตัวตนจากโฮสต์ (เช่น รหัสผ่าน) หมวดหมู่ทั้งสองหมวดหมู่เหล่านี้ ของข้อมูลเป้าหมาย iSCSI ถูกเชื่อมโยงกับกลุ่ม static และ auto ตามลำดับ ซึ่งระบุไว้โดยแฟล็ก -g

#### แฟล็ก

<span id="page-819-5"></span><span id="page-819-4"></span><span id="page-819-3"></span><span id="page-819-2"></span><span id="page-819-1"></span><span id="page-819-0"></span>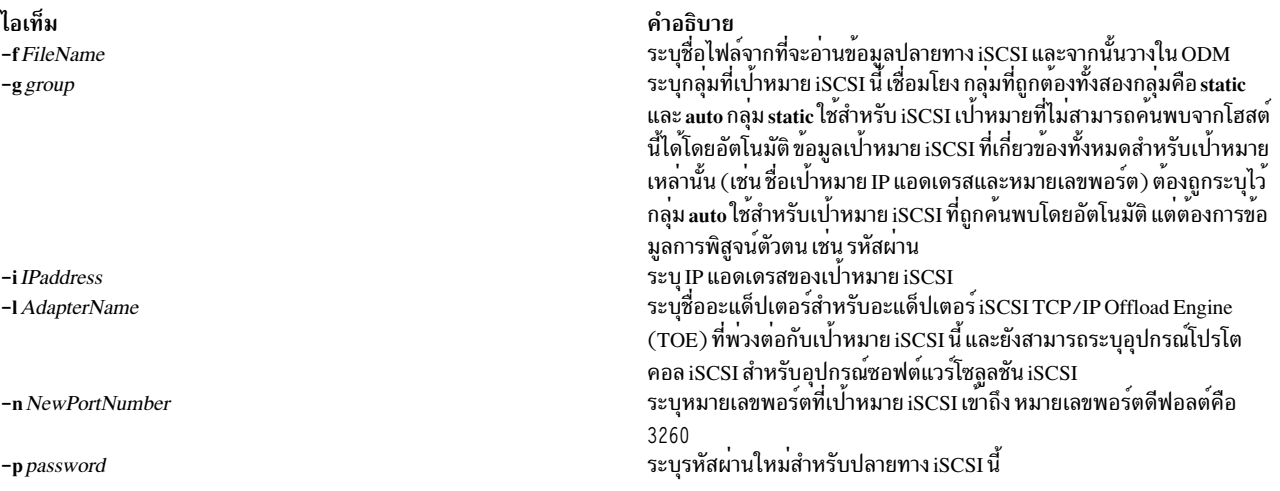

คำอธิบาย มีคำสั่ง mkinstallp ไอเท็ม -t TargetName

#### สถานะออก

ไอเท็ม  $\mathbf 0$  $\geq 0$ 

#### ความปลอดภัย

คำสั่ง mkiscsi สามารถเรียกใช้งานได้โดย root เท่านั้น

### ตัวอย่าง

1. ในการเพิ่มปลายทาง iSCSI ที่กำหนดค่าสแตติก ให้ป้อนคำสั่งต่อไปนี้:

mkiscsi -1 ics0 -g static -t iqn.sn1234.iscsi\_hw1

2. ในการเพิ่มรายการทั้งหมดจากไฟล<sup>์</sup>/etc/iscsi/targetshw ให<sup>้</sup>ปอน คำสั่งต่อไปนี้: mkiscsi -1 ics0 -q static -f /etc/iscsi/targetshw

#### **Location**

/usr/sbin/mkiscsi

#### ไฟล์

ไอเท็ม src/bos/usr/sbin/iscsia คำอธิบาย 

#### ข้อมูลที่เกี่ยวข้อง:

คำสั่ง chiscsi คำสั่ง rmiscsi

# ี คำสั่ง mkitab

## วัตถุประสงค์

สร้างเร็กคอร์ดในไฟล์/etc/inittab

### ไวยากรณ์

mkitab [-i Identifier] { [Identifier] : [RunLevel] : [Action] : [Command] }

809  $m$ 

<span id="page-820-0"></span>คำอธิบาย ระบุชื่อเป้าหมาย iSCSI (ตัวอย่างเช่น iqn.sn9216.iscsi-hw1)

คำอธิบาย ..........<br>คำสั่งดำเนินการเสร็จด้วยผลสำเร็จ มีข้อผิดพลาดเกิดขึ้น

#### คำอธิบาย

คำสั่ง mkitab เพิ่มเร็กคอร์ด ให้กับไฟล์ /etc/inittab สตริงพารามิเตอร์ Identifier:RunLevel:Action:Command ระบุรายการ<br>ใหม่ ให้กับไฟล์ /etc/inittab คุณสามารถแทรกเร็กคอร์ดหลังจาก เร็กคอร์ดจำเพาะโดยใช<sup>้</sup>แฟล็ก -i Identifier คำส ที่ระบุโดยพารามิเตอร*์ Identifier* และแทรกเร็กคอร์ดใหม**่หลังจากฟิลด์ที่ระบุโดย แฟล็ก** –i *Identifier* 

# พารามิเตอร์

พารามิเตอร์สตริง*Identifier:RunLevel:Action:Command* ระบุเร็กคอร์ดในไฟล<sup>์</sup>/etc/inittab ดังนี้:

<span id="page-821-0"></span>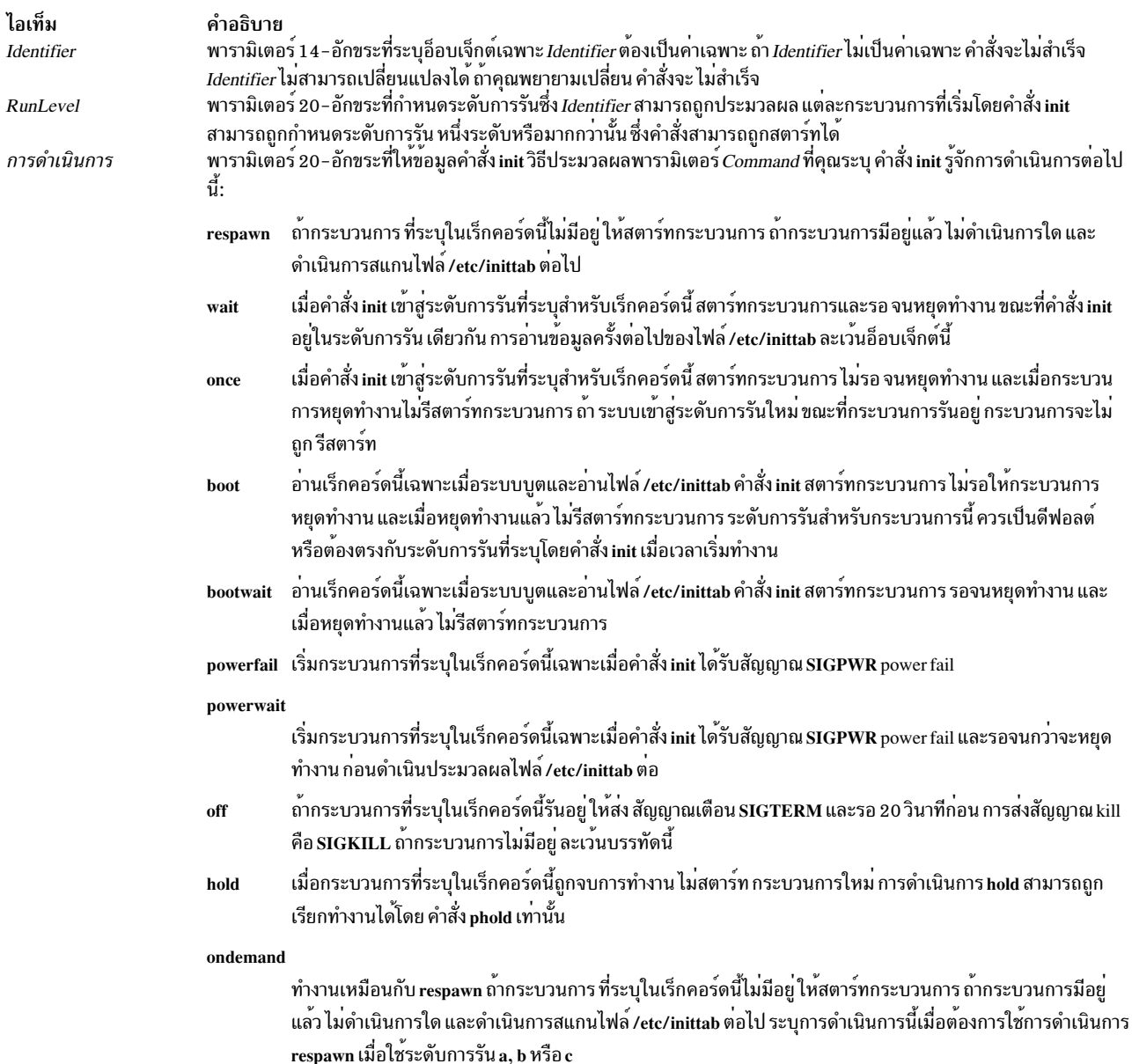

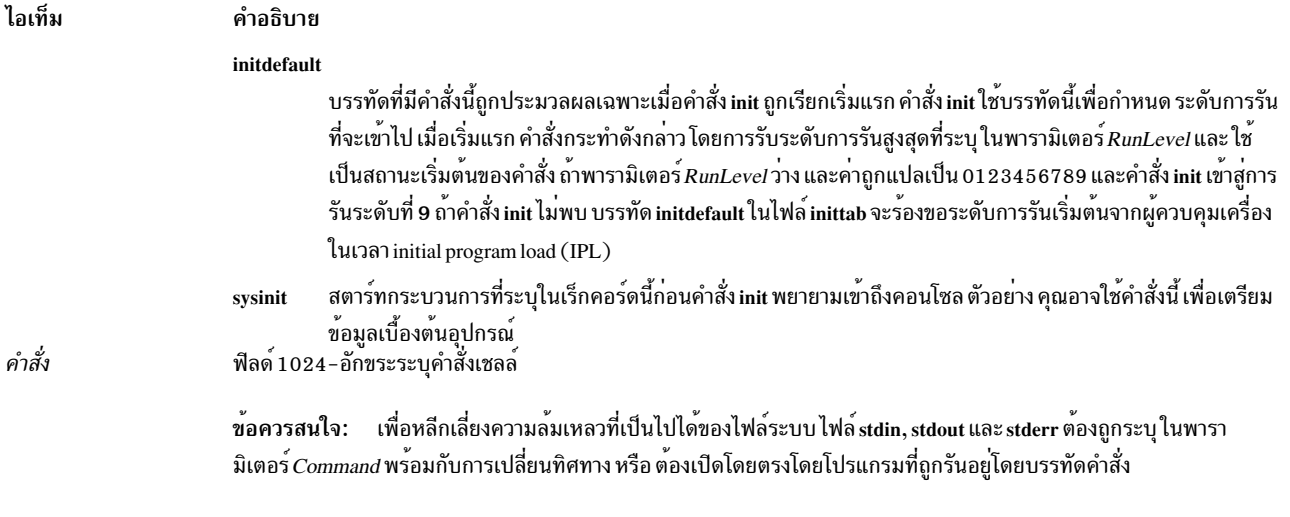

#### แฟล็ก

<span id="page-822-0"></span>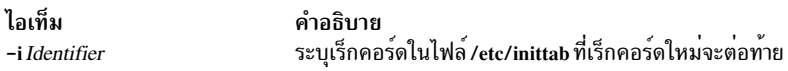

#### ความปลอดภัย

Attention RBAC users and Trusted AIX users: This command can perform privileged operations. Only privileged users can run privileged operations. For more information about authorizations and privileges, see Privileged Command Database in Security. For a list of privileges and the authorizations associated with this command, see the Issecattr command or the getcmdattr subcommand.

#### ตัวอยาง

1. เมื่อต้องการเพิ่มเร็กคอร์ดใหม่ให้กับไฟล์/etc/inittab กำหนดให้คำสั่ง init จัดการล็อกอินบน tty2 ให้พิมพ์:

```
mkitab "tty002:2:respawn:/usr/sbin/getty /dev/tty2"
```
2. เมื่อต้องการเพิ่มเร็กคอร์ดใหม่ให้กับไฟล์/etc/inittab กำหนดให้คำสั่ง init เรียกใช้ไฟล์/etc/rc.tcpip หลังจากไฟล์/usr/ sbin/srcmstr ถูกเริ่ม ให<sup>้</sup>พิมพ์:

```
mkitab -i srcmstr "rctcpip:2:wait:/etc/rc.tcpip > /dev/console"
```
3. เมื่อต้องการเพิ่มเร็กคอร์ดใหม่ให้กับไฟล์/etc/inittab กำหนดให้คำสั่ง init เรียกใช้ไฟล์/etc/rc และส่งเอาต์พุตไปที่ ไฟล์บันทึกการบูต ให<sup>้</sup>พิมพ์:

```
mkitab ((rc:2:wait:/etc/rc 2>&1 | alog -tboot > /dev/console))
```
### ไฟล์

ไอเท็ม คำอธิบาย /etc/inittab

มีคำสั่ง mkitab

ข้อมูลที่เกี่ยวข้อง: คำสั่ง chitab คำสั่ง init /etc/inittab file

# คำสั่ง mkkeyserv

# วัตถุประสงค์

ิลบหมายเหตรายการในไฟล์/etc/rc.nfs สำหรับ keyserv daemon และเรียก daemon โดยใช้คำสั่ง startsrc

# ไวยากรณ์

/usr/sbin/mkkeyserv [-I | -B | -N ]

### คำอธิบาย

้ คำสั่ง mkkeyserv ลบหมายเหตุรายการในไฟล์ /etc/rc.nfs สำหรับ keyserv daemon คำสั่ง mkkeyserv สตาร์ท daemon โดยใช คำสั่ง startsrc

คุณสามารถใช้พาธดวน smit mkkeyserv ของ System Management Interface Tool (SMIT) เพื่อรันคำสั่งนี้

# แฟล็ก

ไอเท็ม คำอธิบาย

- <span id="page-823-0"></span>ลบหมายเหตุรายการในไฟล์/etc/rc.nfs เพื่อสตาร์ท keyserv daemon ในครั้งต่อไปที่ระบบรีสตาร์ท  $-I$
- <span id="page-823-2"></span><span id="page-823-1"></span>ลบูหมายเหตุรายการในไฟล์ /etc/rc.nfs เพื่อสุตาร์ทู keyserv daemon และใช้คำสั่ง startsrc เพื่อสตาร์ท keyserv daemon แฟล็กนี้คือ ค่าดีฟอลต์  $-B$
- ใช้คำสั่ง startsrc เริ่ม keyserv daemon แฟล็กนี้ไม่ได้เปลี่ยนไฟล์ /etc/rc.nfs  $-N$

# ตัวอยาง

เมื่อต<sup>้</sup>องการแก<sup>้</sup>ไขไฟล<sup>์</sup>/etc/rc.nfs เพื่อเรียก keyserv daemon ในครั้งต่อไปที่ระบบรีสตาร์ทให<sup>้</sup>ปอน:

mkkeyserv - I

# ไฟล์

ไอเท็ม คำอธิบาย /etc/rc.nfs มีสคริปต์เริ่มทำงานสำหรับ NFS และ NIS daemons

ข้อมูลที่เกี่ยวข้อง: คำสั่ง smit คำสั่ง startsrc ภาพรวม Network File System (NFS) สำหรับการจัดการระบบ วิธีเริ่มทำงานและหยดทำงาน Daemons วิธีเอ็กซ์พอร์ตระบบไฟล์โดยใช<sup>้</sup> Secure NFS

# คำสั่ง mkkrb5clnt

### วัตถุประสงค์

ตั้งค่าไคลเอ็นต์ Kerberos

## ไวยากรณ์

เมื่อต้องการตั้งค่า Kerberos กับ IBM Network Authentication Service เท่านั้น:

```
mkkrb5clnt -h|[-c KDC -r Realm -s Server -U [-a Admin ] -d Domain [-A ] [-i Database ] [-K ] [-T ] [-t
ticket_lifetime | [ -n renew_lifetime | ] [ -l {ldapserver | ldapserver: port } ]
```
To configure Kerberos against non-kadmind services:

```
mkkrb5clnt -h|-c KDC -r Realm -s Server -d Domain [-i Database ] [-K] [-t ticket_lifetime ] [-n renew_lifetime ] -D
[-I {Idapserver | Idapserver: port } ] | -U
```
### คำอธิบาย

คำสั่งนี้ตั้งค่าไคลเอ็นต<sup>์</sup> Kerberos ส่วนแรกของคำสั่ง อ่าน realm name, KDC, VDB path, และ domain name จาก อินพุตและ สร้างไฟล์ krb5.conf

ไอเท็ม คำอธิบาย ค่าสำหรับ realm name, Kerberos admin server และ domain name ถูกตั้งค่าตามที่ ระบุบนบรรทัดคำสั่ง และยังอัพ /etc/krb5/krb5.conf: เดตพาธสำหรับล็อกไฟล์ default keytab name, kdc และ kadmin

ถ้า DCE ไม่ถูกตั้งค่า คำสั่งนี้จะสร้างลิงก์ไปที่/etc/krb5/krb5.conf จาก/etc/krb5.conf

คำสั่งยังอนุญาตให้คุณตั้งค่าผู้ใช้ root เป็น admin ตั้งค่าการพิสูจน์ตัวตน ที่ใช้ Kerberos และตั้งค่า Kerberos เป็นรูปแบบ การ พิสูจน์ตัวตน

สำหรับล็อกอินที่ถูกรวม แฟล็ก -i ต<sup>้</sup>องการ ชื่อของฐานข้อมูลที่กำลังใช้อยู่ สำหรับ LDAP ใช้ชื่อโหลดโมดูล ที่ระบุ LDAP สำหรับโลคัลไฟล์ใช้ไฟล์คีย์เวิร์ด

คำอธิบาย<br>มีข้อมูลเมื่อมีการใช<sup>้</sup>แฟล็ก –h ไอเท็ม เอาต์พุตมาตรฐาน ขอผิดพลาดมาตรฐาน

#### แฟล็ก

<span id="page-825-14"></span><span id="page-825-9"></span><span id="page-825-8"></span><span id="page-825-7"></span><span id="page-825-6"></span><span id="page-825-5"></span><span id="page-825-1"></span><span id="page-825-0"></span>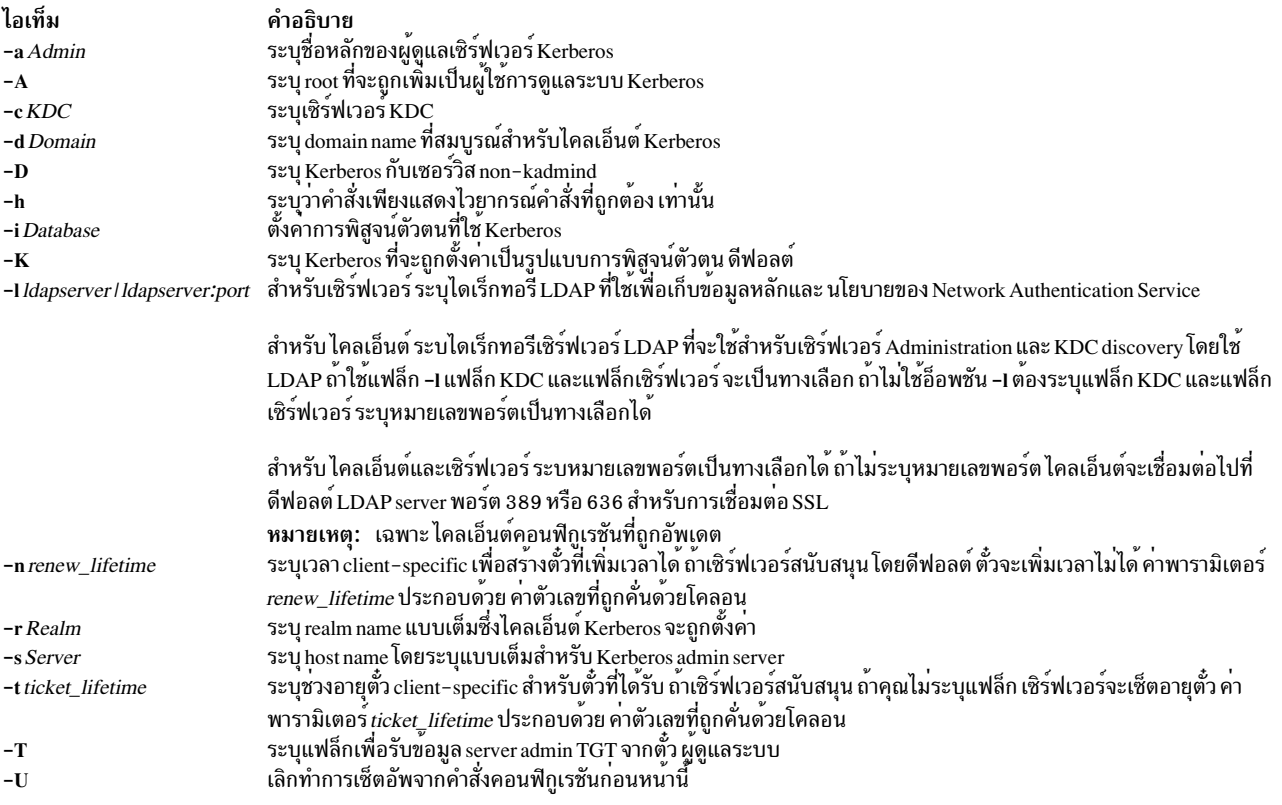

#### <span id="page-825-13"></span><span id="page-825-12"></span><span id="page-825-11"></span><span id="page-825-10"></span><span id="page-825-4"></span><span id="page-825-3"></span><span id="page-825-2"></span>สถานะออก

ความล<sup>้</sup>มเหลวของคำสั่งนี้อาจมีผลให<sup>้</sup>ไคลเอ็นต์คอนฟิกูเรชันไม<sup>่</sup>สมบูรณ<sup>์</sup>

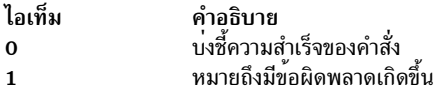

#### ความปลอดภัย

ผู้ใช้ที่มีการอนุญาต aix.security.kerberos ได้รับอนุญาตให้ใช้คำสั่งนี้

### ตัวอย่าง

1. เมื่อต้องการแสดงไวยากรณ์คำสั่งให้ป้อนคำสั่งต่อไปนี้:

mkkrb5c1nt -h

2. เมื่อต้องการตั้งค่า testbox.austin.ibm.com เป็น ไคลเอ็นต์ให้กับ sundial.austin.ibm.com โดยที่ KDC รันบน sundial. austin.ibm.com เช่นกัน ให<sup>้</sup>ปอน คำสั่งต่อไปนี้:

```
mkkrb5clnt -c sundial.austin.ibm.com -r UD3A.AUSTIN.IBM.COM \
-s sundial.austin.ibm.com -d austin.ibm.com
```
3. เมื่อต้องการตั้งค่า testbox.austin.ibm.com เป็น ไคลเอ็นต์ ให้กำหนด root เป็นผู้ดูแลเซิร์ฟเวอร์, ตั้งค่า integrated login, ้ตั้งค่า Kerberos เป็นรูปแบบการพิสูจน์ตัวตนดีฟอลต์ ป<sup>้</sup>อนคำสั่ง ต่อไปนี้:

```
mkkrb5c1nt -c sundial.austin.ibm.com -r UD3A.AUSTIN.IBM.COM \
-s sundial.austin.ibm.com -d austin.ibm.com \
-A - i files -K - T
```
4. เมื่อต้องการตั้งค่า testbox.austin.ibm.com เป็นไคลเอ็นต์ กับเครื่อง non-AIX ให้ปอนคำสั่งต่อไปนี้:

```
mkkrb5clnt -c non-aix.austin.ibm.com -r NON-AIX.AUSTIN.IBM.COM \
-s non-aix.austin.ibm.com -d austin.ibm.com -D
```
5. เมื่อต้องการตั้งค่า testbox.austin.ibm.com เป็น ไคลเอ็นต์กับเครื่อง non-AIX ที่มีอายุตั๋วเป็น 1 วัน 2 ชั่วโมง 3 นาทีและ 4 ้ วินาที และอายการเพิ่มเวลาเป็น 5 วัน 6 ชั่วโมง 7 นาทีและ 8 วินาที ให<sup>้</sup>ปอนคำสั่ง ต่อไปนี้:

```
mkkrb5c1nt -c non-aix.austin.ibm.com -r NON-AIX.AUSTIN.IBM.COM \
-s non-aix.austin.ibm.com -d austin.ibm.com -D \setminus-t 1:2:3:4 - n 5:6:7:8
```
# ไฟล์

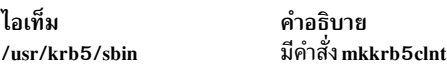

# ี คำสั่ง mkkrb5srv

## วัตถุประสงค์

ตั้งค่าเซิร์ฟเวอร์ Kerberos

## ไวยากรณ์

 $mkkrb5srv-h[$  -r Realm -d Domain -a AdminName  $[$  | -l ldapserver | ldapserver:port |  $[-u \cdot dap_DN]$  | -p | dap\_DN\_pw [ $-I$ {keyring | keyring:entry\_dn} ] [ -k keyring\_pw ] [ -b bind\_type ] [ -m masterkey\_location ] [ -U ]

### คำอธิบาย

ี คำสั่ง mkkrb5srv ตั้งค่าเซิร์ฟเวอร์ Kerberos คำสั่งนี้สร้างไฟล์ kadm5.acl ไฟล์ kdc.conf และฐานข้อมูล Kerberos และยังเพิ่ม ผู้ดูแลระบบ ให้กับฐานข้อมูลและอัพเดตไฟล์ /etc/inittab ด้วย Kerberos daemons คำสั่งนี้ทำการคอนฟิกูเรชันเริ่มต้นเมื่อ ตัวแปร ถูกเซ็ต ซึ่งสามารถถูกแก้ไขโดยการแก้ไขไฟล์ต่อไปนี้:

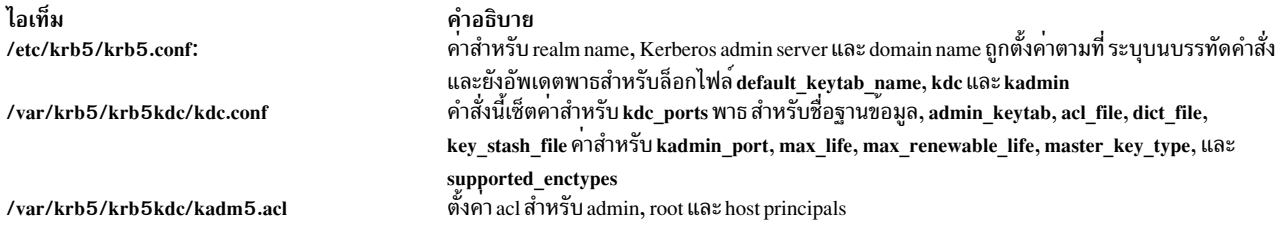

# ถ้ำ DCE ไม่ถูกตั้งค่า คำสั่งนี้จะสร้างลิงก์ไปที่ /etc/krb5/krb5.conf จาก /etc/krb5.conf

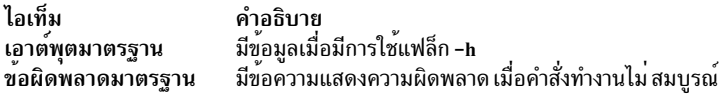

# แฟล็ก

<span id="page-827-9"></span><span id="page-827-8"></span><span id="page-827-7"></span><span id="page-827-3"></span><span id="page-827-2"></span><span id="page-827-0"></span>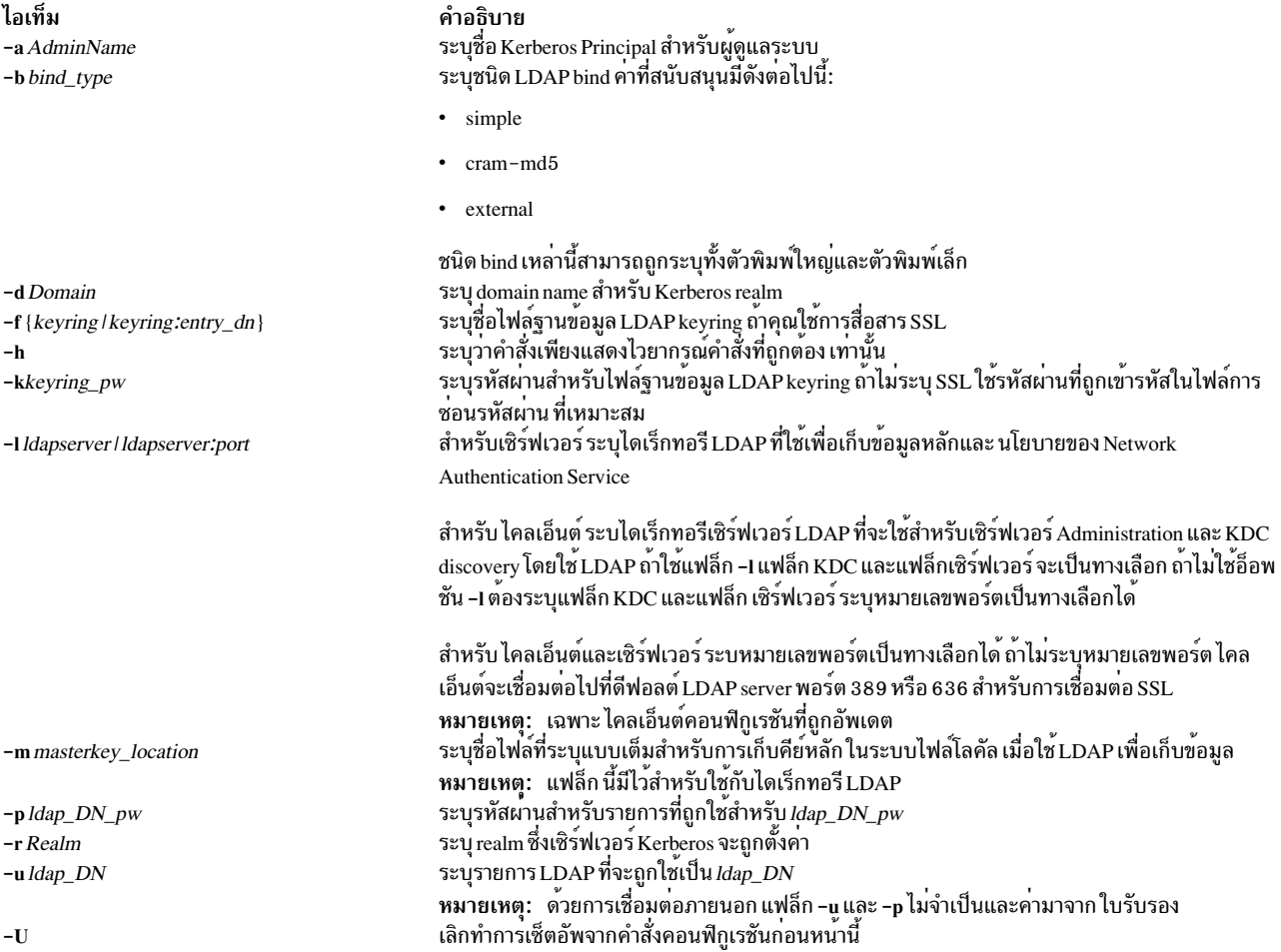

#### <span id="page-827-11"></span><span id="page-827-10"></span><span id="page-827-6"></span><span id="page-827-5"></span><span id="page-827-4"></span><span id="page-827-1"></span>สถานะออก

ความล<sup>้</sup>มเหลวของคำสั่งนี้มีผลให<sup>้</sup> เชิร์ฟเวอร์คอนฟิกูเรชันไม<sup>่</sup>สมบูรณ<sup>์</sup>
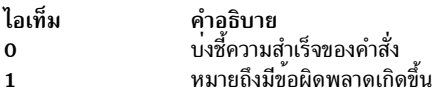

#### ความปลอดภัย

ผู้ใช้ที่มีการอนุญาต aix.security.kerberos ได้รับอนุญาตให้ใช้คำสั่งนี้

#### ้ตัวอย่าง

1. เมื่อต้องการแสดงไวยากรณ์คำสั่งให้พิมพ์:

```
mkkrb5srv -h
```
2. เมื่อต้องการตั้งค่า sundial เป็นเซิร์ฟเวอร์ Kerberos ให้พิมพ์:

mkkrb5srv -r UD3A.AUSTIN.IBM.COM -d austin.ibm.com

# ไฟล์

ไอเท็ม /usr/sbin/mkkrb5srv คำอธิบาย มีคำสั่ง mkkrb5srv

# ์<br>คำสั่ง mklost+found

# วัตถุประสงค์

สร้างไดเร็กทอรี lost and found สำหรับคำสั่ง fsck

# ไวยากรณ์

mklost+found

### คำอธิบาย

้คำสั่ง mklost+found สร้าง ไดเร็กทอรี lost และ found ในไดเร็กทอรีบัจจุบัน ไฟล์ว่าง จำนวนหนึ่งถูกสร้างในไดเร็กทอรี lost และ found แล้วลบออก เพื่อให<sup>้</sup> เป็นสล็อตว<sup>่</sup>างสำหรับคำสั่ง fsck คำสั่ง fsck เชื่อมต่อไฟล<sup>์</sup>และไดเร็กทอรีที่ไม่เกี่ยวข้องใดๆ โดยนำไป ไว้ในไดเร็กทอรี lost และ found พร้อมกับหมายเลข i-node ที่กำหนด คำสั่ง mklost+found โดยปกติไม่จำเป็น เนื่องจาก คำสั่ง fsck สร้างไดเร็กทอรี lost และ found โดยอัตโนมัติเมื่อระบบไฟล์ใหม่ถูกสร้าง

### ์ตัวอย่าง

เมื่อต้องการสร้างไดเร็กทอรี lost+found สำหรับคำสั่ง fsck ให<sup>้</sup>ปอน: mklost+found

# ไฟล์

ไอเท็ม /usr/sbin/mklost+found คำอธิบาย มีคำสั่ง mklost+found

สิ่งค<sup>้</sup>างคิงที่เกี่ยวข<sup>้</sup>อง: "คำสั่ง mkfs" ในหน้า 796 ข้อมูลที่เกี่ยวข้อง: คำสั่ง fsck คำสั่ง Directories คำสั่ง Files

# ี คำสั่ง mklpcmd

# วัตถุประสงค์

กำหนดรีซอร์ส least-privilege (LP) ใหม่ให<sup>้</sup>แก<sup>่</sup>ระบบย่อย resource monitoring and control (RMC) และ ระบุสิทธิ์ผู้ใช้

# ไวยากรณ์

mklpcmd [-n host] [-l] [-c 0 | 1 | 2 | 3 ] [-R RunCmdName] [-s FilterScript] [-A FilterArg] [-h] [-TV] resource\_name command path [ID perm]...

# คำอธิบาย

คำสั่ง mklpcmd กำหนดรีซอร์ส LP ใหม่ให<sup>้</sup>แก่ระบบย่อย resource monitoring and control (RMC) รีซอร์ส LP คือคำสั่ง root หรือสคริปต์ที่ผู้ใช้ ให้สิทธิโดยอ้างอิงถึงสิทธิใน LP access control lists (ACLs) ระบุรีซอร์ส LP โดยใช้ พารามิเตอร์ resource\_name พารามิเตอร์*command\_path* ระบุคำสั่งหรือสคริปต์ที่สามารถรันโดยการเข้าถึง LP ระบุ ชื่อพาธแบบเต็มของ ี คำสั่งหรือสคริปต์ หาก command\_path มีอยู่ เมื่อสร้างรีซอร์ส ตัวจัดการรีซอร์ส LP จะคำนวณ CheckSum และกำหนด ี คาแอ็ตทริบิวต์ CheckSum หาก command\_path ไม่มีอยู่ ตัวจัดการรีซอร์ส LP จะกำหนด 0 เป็นคาแอ็ตทริบิวต์ CheckSum

ใช้แฟล็ก -**เ เพื่อล็อกรีซอร์ส LP รีซอร์สต**้องถูก ปลดล็อกก**่อนจึงจะสามารถถูกลบได**้ ใช้แฟล็ก -c เพื่อระบุ การตั้งค่าควบคุมรี หอร์ส

คุณยังสามารถใช้คำสั่ง mklpcmd เพื่อระบุสิทธิสำหรับ ผู้ใช้เมื่อคุณกำลังสร้างรีซอร์ส ในการทำนี้ คุณจำเป็นต้องมีสิทธิ ผู้ดูแล .<br>ระบบบนรีซอร์ส สิทธิผู้ดูแลระบบให้คุณสามารถ ตั้งค่าและแก้ไขสิทธิ คุณสามารถระบุหลาย ID ผู้ใช้ และสิทธิ กับคำสั่งนี้ โปรด ดูส่วนของ ตัวอย่าง สำหรับข้อมูลเพิ่มเติม

ี คำสั่งนี้รันบนโหนดใดๆ ในโดเมนการจัดการ หรือเพียร์โดเมน ใช<sup>้</sup>แฟล็ก -n เพื่อกำหนดรีซอร์ส LP บน โหนดที่ ระบุโดย*host* มิฉะนั้น คำสั่งนี้จะรันบนโหนดโลคัล

#### แฟล็ก

-n*host* ระบุโหนดในโดเมนที่รีซอร์ส LP จะถูกกำหนด โดยค่าดีฟอลต์ รีซอร์ส LP ถูกกำหนดบนโลคัลโหนด แฟล็ก -n ใช้ได้ ในโดเมนการจัดการหรือโดเมนเพียร์เท่านั้น หากตัวแปร CT\_MANAGEMENT\_SCOPE ไม่ได<sup>้</sup>ตั้งค่าไว<sup>้</sup> ตัวจัดการรี ซอร์ส LP จะใช<sup>้</sup>ค่าติดตั้งขอบเขตในการเรียงลำดับนี้:

- 1. โดเมนการจัดการ หากมีอยู่
- 2. โดเมนเพียร์หากมี
- 3. ขอบเขตโลคัล

คำสั่ง mklpcmd รันครั้งเดียวสำหรับขอบเขตที่ใช้ได้ค่าแรก ที่ตัวจัดการรีซอร์ส LP พบ

้กำหนดรีซอร์ส LP ใหม่เป็นถูกล็อก เพื่อให้ไม่สามารถถูกเปลี่ยนแปลงโดยบังเอิญ รีซอร์สสามารถถูกลบออกจาก  $-1$ ระบบย่อย RMC ได้จนกว่าแอ็ตทริบิวต์ Lock จะถกเลิกตั้งค่า

หากคุณไม่ระบุแฟล็กนี้รีซอร์สใหม่ จะไม่ถูกล็อก นี้เป็นค่าดีฟอลต์

 $-c 0 | 1 | 2 | 3$ 

ตั้งค่าแอ็ตทริบิวต์ ControlFlags ซึ่งใช้เพื่อระบุ คุณลักษณะการควบคุมสำหรับคำสั่ง LP หากไม่ระบุ ControlFlags จะถูกตั้งค่าเป็น 1 โดยค่าดีฟอลต์ ใช้แฟล็กนี้เพื่อระบุค่าใดค่าหนึ่ง เหล่านี้:

- ไม่ต้องตรวจสอบความถูกต้องค่า CheckSum  $\mathbf 0$
- ไม่ต้องตรวจสอบความถูกต้องค่า CheckSum นี่คือ ค่าดีฟอลต์  $\mathbf{1}$
- ตรวจสอบความถูกต่องคา CheckSum  $\overline{2}$
- ตรวจสอบความถูกต้องคา CheckSum  $\overline{3}$

ูเมื่อมีความพยายามที่จะรันรีซอร์ส LP โดยใช้คำสั่ง runlpcmd คาของแอ็ตทริบิวต์ ControlFlags จะกำหนด ว่าควร ดำเนินการตรวจสอบใดก่อนรันคำสั่งที่แทนโดยรีซอร์ส

ใน RSCT รีลีสนี้ ค<sup>่</sup>าแอ็ตทริบิวต<sup>์</sup> ControlFlags ระบุว<sup>่</sup>าจะตรวจสอบความถูกต้องค่า CheckSum หรือไม่

ใน RSCT รีลีสก่อนหน้านี้ ค่าแอ็ตทริบิวต์ ControlFlags ยัง ถูกระบุด้วยว่าหากมีอักขณะที่เจาะจงใดๆ อยู่ในอินพุต อาร์กิวเมนต์ ไปยัง runlpcmd จะไม่ได้รับอนุญาต การตรวจหาอักขระเหล่านี้ ไม่ จำเป็น อีกแล*้*ว

ในการคงรักษาความเข้ากันได้กับรีซอร์ส LP ที่ถูกกำหนดใน RSCT รีลีสก่อนหน้านี้ ที่ค่าแอ็ตทริบิวต์ ControlFlags จะเป็นไปตามการตรวจสอบความถูกต้องค<sup>่</sup>า CheckSum ต้องยังคงเหมือนเดิม ดังนั้น ค่า 0 และ 1 บ<sup>ุ่</sup>งชี้ ว่าค่า CheckSum ไม่ถูกตรวจสอบความถูกต้อง และค่า 2 และ 3 บ่งชี้ว่าค่า CheckSum จะถูกตรวจสอบความถูกต้อง

```
-R RunCmdName
```
ระบค่า RunCmdName สำหรับรีซอร์สนี้ ซึ่งจะ ใช้เป็นพารามิเตอร์ของคำสั่ง runlpcmd

-s script path

ระบุพาธแบบสมบูรณ์ของสคริปต์ตัวกรอง

-A argument

ระบุสตริงของอาร์กิวเมนต์ที่จะถูกส่งไปยังสคริปต์ตัวกรอง

- เขียนข้อความการใช้งานคำสั่งลงในเอาต์พุตมาตรฐาน  $-h$
- เขียนข้อความการติดตามของคำสั่งลงในข้อผิดพลาดมาตรฐาน  $-T$
- เขียนข้อความ verbose ของคำสั่งลงในเอาต์พุตมาตรฐาน  $-V$

#### พารามิเตอร์

resource\_name

เป็นชื่อหรือ identifier ของรีซอร์ส LP ที่จะถูกกำหนด ให<sup>้</sup>แก**่ระบบย**่อย RMC

command path

้เป็นชื่อพาธแบบสมบรณ์ของคำสั่งหรือสคริปต์

ID perm ...

้ระบุสิทธิสำหรับผู้ใช้เมื่อคุณกำลังสร้างรีซอร์ส พารามิเตอร์ นี้เป็นทางเลือก

- ระบุ identity ผู้ใช้ สำหรับรายการ ACL ดูที่ส่วน identities ผู้ใช้ ของข้อมูล IpacI สำหรับรูปแบบที่ ใช้ได้ของ  $ID$ พารามิเตอร์นี้
- ระบุสิทธิผู้ใช้สำหรับรายการ ACL พารามิเตอร์นี้สามารถ ประกอบด้วยการรวมกันของค่าใดๆ ต่อไปนี้: perm
	- สิทธิในการอ่าน (ประกอบด้วยสิทธิ q, l, e และ v)
	- สิทธิในการเขียน (ประกอบด้วยสิทธิ์ d, c, s และ o) w
	- สิทธิผ<sup>ู้</sup>ดแลระบบ  $\overline{a}$
	- สิทธิการเรียกใช<sup>้</sup>งาน  $\mathbf X$
	- สิทธิการเคียวรี  $\mathbf{q}$
	- $\mathbf{I}$ Enumerate permission
	- สิทธิในเหตการณ์  $\mathbf{a}$
	- สิทธิการตรวจสอบความถูกต้อง  $\overline{\mathbf{v}}$
	- ้กำหนดและ ยกเลิกการกำหนด สิทธิ  $\overline{\mathbf{r}}$
	- รีเฟรหสิทธิ  $\mathbf{c}$
	- ตั้งค่าสิทธิ  $\mathbf{s}$
	- ้ออนไลน์ ออฟไลน์ และรีเซ็ตสิทธิ  $\bf{0}$
	- ไม่มีสิทธิ  $\Omega$

ดูที่ส่วน สิทธิผู้ใช้ ของข้อมูล Ipacl เพื่อดูรายละเอียดของสิทธิเหล่านี้

#### ความปลอดภัย

- ในการรันคำสั่ง mklpcmd ที่มีพารามิเตอร*์ ID:perm* อย่างน้อยหนึ่งพารามิเตอร์ คุณต้อง:
	- มีสิทธิอ่านและเขียนใน Class ACL ของรีซอร์สรีซอร์ส IBM.LPCommands
	- มีสิทธิอานและผู้ดูแลระบบใน Resource Initial ACL

ซึ่งเป็น ทางเลือก Resource Initial ACL สามารถควบคุมการใช<sup>้</sup> Resource Shared ACL ได<sup>้</sup>หากสิทธิเหล**่**านี้มีอยู่ ใน Resource Shared ACL

• ในการรันคำสั่ง mklpcmd ที่ไม่มีพารามิเตอร์ $ID$ : $perm$  คุณต้องมีสิทธิเขียนใน Class ACL ของรีซอร์สคลาส IBM. **LPCommands** 

สิทธิถูกระบุใน LP ACLs บนระบบ ที่ติดต<sup>่</sup>อ ดูที่ ไฟล<sup>์</sup> IpacI สำหรับ ข<sup>้</sup>อมูลทั่วไปเกี่ยวกับ LP ACLs และ R*SCT Administration* Guide สำหรับข้อมูลเกี่ยวกับการแก<sup>้</sup>ไข ค<sup>่</sup>าต<sup>่</sup>างๆ

#### สถานะออก

- คำสั่งรับได<sup>้</sup>เป็นผลสำเร็จ  $\Omega$
- มีข้อผิดพลาดเกิดขึ้นกับ RMC  $\mathbf{1}$
- เกิดข้อผิดพลาดขึ้นพร้อมด้วยสคริปต์อินเตอร์เฟสบรรทัดรับคำสั่ง (CLI)  $\mathcal{D}_{\mathcal{L}}$
- ระบุแฟล็กที่ไม่ถูกต้องบนบรรทัดรับคำสั่ง  $\overline{\mathbf{3}}$
- ระบุพารามิเตอร์ที่ไม่ถูกต้องบนบรรทัดรับคำสั่ง  $\overline{\mathbf{4}}$
- เกิดข้อผิดพลาดขึ้นพร้อมกับ RMC ที่อ<sup>้</sup>างอิงกับอินพุต บรรทัดรับคำสั่งที่ไม่ถูกต<sup>้</sup>อง 5
- ไม่พบรีซอร์ส 6

#### ตัวแปรสภาวะแวดลอม

#### **CT CONTACT**

กำหนดระบบที่ถูกใช้สำหรับเซสชันด้วย RMC daemon เมื่อ CT CONTACT ตั้งค่าชื่อโฮสต์หรือ IP แอดเดรส คำสั่ง จะติดต่อ RMC daemon บนโฮสต์ที่ระบุ หากไม่ใด*้ตั้ง CT CONTACT ไว้ คำสั่งจะติดตั้ง RMC* daemon บนระบบโล ์ คัล ที่คำสั่งกำลังรันอยู่ เป่าหมายของเซสชัน RMC daemon และขอบเขตของการจัดการจะกำหนดรีซอร์ส LP ที่ถูก ประมวลผล

#### CT\_MANAGEMENT\_SCOPE

กำหนดขอบเขตการจัดการที่ถูกใช้สำหรับเซสชันพร้อมกับ RMC daemon เพื่อประมวลผลรีซอร์ส LP ขอบเขตการจัด ิการกำหนดชุดของโหนดเป่าหมาย ที่อาจเป็นไปได้โดยที่รีซอร์สสามารถประมวลผลได้ ค่าที่ถูกต้องคือ:

- ระบุขอบเขต *โลคัล*  $\mathbf 0$
- ระบุขอบเขต *โลคัล*  $\mathbf{1}$
- ระบุขอบเขต ต*่อโดเมน*  $\overline{2}$
- ระบุขอบเขต *โดเมนการจัดการ*  $\overline{3}$

ี หากตัวแปรสภาวะแวดล้อมไม่ได้ถูกตั้งค่าไว<sup>้</sup> ขอบเขต *โลคัล* จะถูกใช<sup>้</sup>

# ข้อมูลจำเพาะการนำไปใช้งาน

คำสั่งนี้เป็นส่วนหนึ่งของชุดไฟล์ Reliable Scalable Cluster Technology (RSCT) สำหรับ AIX

#### เอาต์พุตมาตรฐาน

เมื่อระบุแฟล็ก -**h** ไว<sup>้</sup>ข้อความการใช้งานของคำสั่งนี้ ถูกเขียนลงในเอาต์พุตมาตรฐาน เมื่อระบุแฟล็ก -V ข้อความ verbose ของคำสั่งนี้จะถูกเขียนลงในเอาต์พุตมาตรฐาน

#### ขอผิดพลาดมาตรฐาน

ข้อความการติดตามทั้งหมดถูกเขียนไปที่ข้อผิดพลาดมาตรฐาน

#### ตัวอย่าง

1. ในการสร้างรีซอร์สLP ชื่อ LP1 ที่ชี้ไปยังคำสั่ง ชื่อ/tmp/user1/lpcmd1 บนโลคัลโหนด ให<sup>้</sup>ปอน: mklpcmd LP1 /tmp/user1/lpcmd1

- <span id="page-833-0"></span>2. ในการสร้างรีซอร์ส LP ชื่อ LP2 ที่ชี้ไปยังคำสั่ง ชื่อ /tmp/my\_command1 บน nodeB ในโดเมนการจัดการ ให<sup>้</sup>ปอน: mklpcmd -n nodeB LP2 /tmp/my\_command1
- 3. เมื่อต้องการสร้างรีซอร์ส LP ชื่อ lp3 ที่ ControlFlags ตั้งค่า เป็น 3 (หมายความว่า ตรวจสอบค่า CheckSum ) ให้ป้อน: mklpcmd -c 3 LP3 /tmp/cmd\_lp3
- 4. ในการสร้างรีซอร์ส LP ชื่อ lp4 ที่ชี้ไปยัง /tmp/testscript มีค่า RunCmdName ของ test ค่า FilterScript เป็น /tmp/ filterscr และอาร์กิวเมนต์ตัวกรอง node1 และ node2 ให้ปอน:

mklpcmd -R test -f /tmp/filterscr -A "node1,node2" 1p4 /tmp/testscript

5. ในการสร้างรีซอร์สLP ชื่อr lp5 ที่ชี้ไปยัง /usr/bin/mkrsrc และให้ผู้ใช้ user1@LOCALHOST และ user2@LOCALHOST มีสิทธิ ถาน เขียน และเรียกใช้งาน ให้ป<sup>ั</sup>กน:

mklpcmd 1p5 /usr/bin/mkrsrc user1@LOCALHOST rwx user2@LOCALHOST rwx

#### **Location**

/usr/sbin/rsct/bin/mklpcmd มีคำสั่ง mklpcmd

# คำสั่ง mklv

# วัตถุประสงค์

สร้างโลจิคัลวอลุ่ม

# ไวยากรณ์

mkly  $\lceil -a \text{ position} \rceil \rceil - b \text{ badblocks} \rceil \lceil -c \text{ copies} \rceil \lceil -C \text{ stripewidth} \rceil \lceil -d \text{ schedule} \rceil \lceil -R \text{ PreferedRead} \rceil \lceil -e \text{ range} \rceil \lceil -i \rceil \lceil -L \rceil$  $[label]$  [ -m mapfile  $[$   $\lceil -\alpha v/n \rceil$   $\lceil -\alpha v/n \rceil$   $\lceil -\alpha v/n \rceil$   $\lceil -\alpha v/n \rceil$   $\lceil -\alpha v/n \rceil$   $\lceil -\alpha v/n \rceil$   $\lceil -\alpha v/n \rceil$   $\lceil -\alpha v/n \rceil$   $\lceil -\alpha v/n \rceil$   $\lceil -\alpha v/n \rceil$   $\lceil -\alpha v/n \rceil$   $\lceil -\alpha v/n \rceil$   $\lceil -\alpha v/n \rceil$   $\lceil -\alpha v/n \rceil$   $\$ mirrorwriteconsistency  $[\ ]$  -x maximum  $[\ ]$  -y newlogical volume  $\ ]$  -Y prefix  $[\ ]$  -S stripsize  $[\ ]$  -U userid  $[\ ]$  -G groupid  $[\ ]$  -P modes ] [-p copyn=mirrorpool] [-O y | n ] volumegroup number [physicalvolume ... ]

#### คำอธิบาย

คำสั่ง mklv สร้างโลจิคัลวอลุ่ม ภายใน *volumegroup* ตัวอย่าง ระบบไฟล์ ต<sup>้</sup>องอยู่บนโลจิคัลวอลุ่มแยกกัน คำสั่ง mklv จัดสรร จำนวนของโลจิคัลพาร์ติชันให้กับโลจิคัลวอลุ**่มใหม**่ ถ้าคุณระบุฟิสิคัลวอลุ่มพร*้*อมกับพารามิเตอร*์ physicalvolume* , เฉพาะฟิสิ ้คัลวอลุ่มที่พร้อมใช้สำหรับการจัดสรรฟิสิคัลพาร์ติชัน มิฉะนั้น ฟิสิคัลวอลุ่มทั้งหมดภายในกลุ่มวอลุ่ม พร้อมใช้

้ค่ากำหนดดีฟอลต์มีคุณสมบัติที่ใช้ธรรมดาที่สุด แต่ใช้แฟล็กเพื่อดัดแปลงโลจิคัลวอลุ่มตามข้อกำหนดของ ระบบของคุณ หลัง จากโลจิคัลวอลุ่มถูกสร้าง คุณสมบัติสามารถถูกเปลี่ยน แปลงได<sup>้</sup>ด้วยคำสั่ง chlv

นโยบายการจัดสรรดีฟอลต์คือใช้จำนวน ฟิสิคัลวอลุ่มน้อยที่สุดต่อสำเนาโลจิคัลวอลุ่ม, เพื่อวางฟิสิคัลพาร์ติชัน ที่เป็นของ สำเนาให<sup>้</sup>ต่อเนื่องกันเท<sup>่</sup>าที่จะเป็นไปได<sup>้</sup> แล้ว วางฟิสิคัลพาร์ติชั่น ในขอบเขตที่ต้องการที่ระบุโดย แฟล็ก -a และโดยดีฟอลต์แต่ ้ละสำเนาของ โลจิคัลพาร์ติชันถูกกำหนดไว้ในฟิสิคัลวอลุ่มแยก

แฟล็ก -m ระบุฟิสิคัลพาร์ติชัน ที่จะถูกใช<sup>้</sup>เมื่อสร้างโลจิคัลวอลุ่ม

แฟล็ก -U, -G และ -P สามารถถูกใช<sup>้</sup>เพื่อ เซ็ต ความเป็นเจ<sup>้</sup>าของ กลุ่ม และสิทธิ ตามลำดับของ ไฟล<sup>์</sup>พิเศษของอุปกรณ์โลจิคัลวอ ลุ่ม มีเพียงผู้ใช้ root ที่สามารถเซ็ต คาเหล่านี้ได้ สำหรับกลุ่มวอลุ่ม scalable และ big vg format ที่ถูกเอ็กซ์พอร์ต ระบุแฟล็ก -**R** ด้วยคำสั่ง importvg เพื่อ เรียกคือค่าเหล่านี้เมื่ออิมพอร์ต

ี คุณสามารถระบุขนาดโลจิคัลวอลุ่มในแบบ 512 Blocks/KB/MB/GB เมื่อ ใช้คำสั่ง mklv ขนาด กต้องเป็นคาจำนวนเต็ม

้ฟิสิคัลพาร์ติชันถูกกำหนดการจัดตัวเลขที่เริ่มต้นที่วงรอบนอกสุด ที่หมายเลขหนึ่ง

#### หมายเหต:

- 1. การเปลี่ยนแปลงกับโลจิคัลวอลุ่มไม่มีผลใน ระบบไฟล์ เมื่อต้องการเปลี่ยนคุณสมบัติระบบไฟล์ให้ใช้คำสั่ง chfs
- ่ 2. แต่ละโลจิคัลวอลุ่มมีบล็อกควบคุม โลจิคัลวอลุ่มนี้ควบคุม บล็อก คือจำนวนไม่กี่ร้อยไบต์แรกภายในโลจิคัลวอลุ่ม ควรระ ่ มัด ระวังเมื่ออ่านและเขียนข้อมูลโดยตรงไปที่โลจิคัลวอลุ่ม เพื่ออนุญาตสำหรับคอนโทรลบล็อก ข้อมูลโลจิคัลวอลุ่มเริ่ม ต์นที่ บล็อก 512-ไบต์ที่สอง
- 3. ในการใช้คำสั่งนี้ คุณ ต้องมีสิทธิ root หรือเป็นสมาชิกของกลุ่ม system
- 4. เมื่อสร้างโลจิคัลวอลุ่มที่ stripe โดยใช<sup>้</sup>แฟล็ก -S คุณต<sup>้</sup>องระบุสองฟิสิคัลวอลุ่มขึ้นไปหรือใช<sup>้</sup>แฟล็ก -C หรือ -u
- 5. เมื่อสร้างโลจิคัลวอลุ่มที่ stripe จำนวนพาร์ติชัน ต้องผลคูณจำนวนคู่ของความกว้างการ stripe ถ้าไม่แล้ว, จำนวน พาร์ติชัน จะถกบัดเป็นค่าที่ใช้ได้ค่าถัดไป
- 6. คำสั่ง mklv ใช้ไม่ได้กับกลุ่มวอลุ่ม snapshot
- 7. Mirror Write Consistency (MWC) และ Bad Block Relocation (BBR) ไม่สนับสนุนในการเซ็ตอัพพร้อมกัน กับ ี หลายแอ็คทีฟโหนด เข้าถึงดิสก์พร้อมกัน สองอ็อพชันนี้ต้องถูกปิดใช้งาน ในชนิดการเซ็ตอัพพร้อมกันนี้
- ่ 8. ไม่สนับสนุนนโยบายการจัดสรรบล็อกที่ไม่ถูกต้องของโลจิคัลวอลุ่ม บนกลุ่มวอลุ่มที่สร้างขึ้นด้วยฟิสิคัลวอลุ่ม ที่มีบล็อก ขนาด 4 KB

คุณสามารถใช้พาธดวน smit mklv ของ System Management Interface Tool (SMIT) เพื่อรันพาธนี้

#### ระบบไฟล<sup>์</sup>บน Striped Logical Volumes

ี ถ้าคุณต้องการสร้างระบบไฟล์บนโลจิคัลวอลุ่มที่ stripe คุณควรสร้างโลจิคัลวอลุ่มที่ stripe ก่อนที่คุณจะรันคำสั่ง crfs หรือคำสั่ง mkfs เพื่อสร้างระบบไฟล์ เพื่อใช<sup>้</sup>ประโยชน์จากการใช<sup>้</sup>พื้นที่ดิสก์สูงสุด ภายในความกว*้*างการ stripe คุณควรเลือกฮาร์ดดิสก์ที่มี ขนาด เดียวกัน เมื่อสร<sup>้</sup>างโลจิคัลวอลุ่มที่ stripe ความกว*้*างของการ stripe คือจำนวนฮาร์ดดิสก์ที่ฟอร์มโลจิคัลวอลุมที่ stripe

#### แฟล็ก

ไอเท็ม คำอธิบาย เซ็ตนโยบายการจัดสรรวอลุ่ม intra-physical (ตำแหน่ง ของโลจิคัลพาร์ติชันบนฟิสิคัลวอ -a position ้ลุ่ม) ตัวแปร*position* สามารถเป็นหนึ่งในคาตอไปนี้: จัดสรรโลจิคัลพาร์ติชันในส่วนกลางด้านนอกของ แต่ละฟิสิคัลวอลุ่ม นี่เป็น  $\mathbf{m}$ 

<span id="page-834-0"></span>ตำแหน**่**งดีฟอลต์

- จัดสรรโลจิคัลพาร์ติชันในสวนกลางของ แตละฟิสิคัลวอลุม  $\mathbf c$
- จัดสรรโลจิคัลพาร์ติชันในส่วนวงรอบด้านนอกของ แต่ละฟิสิคัลวอลุ่ม
- จัดสรรโลจิคัลพาร์ติชันในส่วนวงรอบด้านในของ แต่ละฟิสิคัลวอลุ่ม ie
- จัดสรรโลจิคัลพาร์ติชันในส่วนกลางด้านในของ แต่ละฟิสิคัลวอลุ่ม  $_{\rm im}$

#### ไอเท็ม

-b badblocks

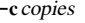

 $-C$  stripewidth

 $-d$  schedule

-R PreferredRead

-e range

 $-G$  groupid

 $-i$ 

 $-I$ .

#### คำอธิบาย

เช็ตนโยบายการเปลี่ยนตำแหน**่**ง bad-block ตัวแปร*Relocation* สามารถเป็นหนึ่งในค<sup>่</sup>าต*่*อ ไปนี้:

- ทำให<sup>้</sup>มีการเปลี่ยนตำแหน<sup>่</sup>ง bad-block นี่คือ ค<sup>่</sup>าดีฟอลต์  $\overline{\mathbf{v}}$ 
	- ปองการการเปลี่ยนตำแหน่ง bad-block

<span id="page-835-1"></span><span id="page-835-0"></span>เช็ตจำนวนฟิสิคัลพาร์ติชันที่จัดสรรสำหรับแต<sup>่</sup>ละโลจิคัล พาร์ติชัน ตัวแปร*copies* สามารถ ถูกเซ็ต เป็นค่าจาก 1 ถึง 3; ดีฟอลต์คือ 1

<span id="page-835-2"></span>เช็ตความกว<sup>้</sup>าง Stripe ของโลจิคัลวอลุ่ม ถ้า*Stripewidth* ไม**่ถูกป**้อน จะถือว<sup>่</sup>าเป็น *upperbound* หรือจำนวนรวมของดิสก<sup>์</sup> ที่ระบุบนบรรทัดคำสั่ง เซ็ตนโยบายกำหนดการ เมื่อมีมากกว<sup>่</sup>าหนึ่งโลจิคัลพาร์ติชัน ที่ถูกเขียน ตัวแปร *schedule* 

้เป็นหนึ่งใน ค่าต่อไปนี้:

- ้สร้างนโยบายกำหนดการแบบขนาน นี่เป็นดีฟอลต์ สำหรับนโยบายกำหนด การ
- ้นโยบาย เขียนข้อมูลแบบขนานกับการอ่านข้อมูลตามลำดับ มิเรอร์ทั้งหมดถูก  $\overline{\mathbf{D}}$ ้เขียนแบบขนาด แต่ถูกอ่านจากมิเรอร์แรกเสมอ ถ้ามิเรอร์แรก พร้อมใช้งาน
- เขียนข้อมูลแบบขนาดอ่านข้อมูลแบบ round robin นโยบายนี้เหมือนกับ  $\mathbf{p}$ r ้นโยบายแบบขนาน นอกจากมีการพยายามที่จะกระจายการอานข้อมูลไปที่ โลจิคัลวอลมอย่างเท่าๆ กันมากขึ้นทั่วทั้งมิเรอร์
	- สร้างนโยบายกำหนดการตามลำดับ

<span id="page-835-3"></span>หมายเหตุ: แฟล็ก -Rจะเขียนทับนโยบายการอานที่ระบุโดยแฟล็ก -dหากสำเนาที่ ต้องการไม่พร้อมใช้งาน การดำเนินการอานจะปฏิบัติตาม นโยบายการจัดตารางเวลา ตั้งคาการกำหนดคาตามความชอบการอานในสำเนาของโลจิคัล วอลุ่ม ถ้าระบุแฟล็ก - R ี และถ้า สำเนาที่ต้องการพร้อมใช้งาน การดำเนินการอ่านจะเกิดขึ้นจากสำเนาที่ ต้องการ ถ้าสำเนาที่ต้องการไม่พร้อมใช้งาน การดำเนินการอ่าน จะปฏิบัติตามนโยบายการจัดตา รางเวลาของโลจิคัลวอลุ่ม ตัวแปร*PreferredRead* สามารถมีการตั้งค<sup>่</sup>าเป็นค<sup>่</sup>าในช่วง 0 - 3 คาดีฟอลต์คือ 0

<span id="page-835-4"></span>เซ็ตนโยบายการจัดสรรวอลุ่ม inter-physical (จำนวนของ ฟิสิคัลวอลุ่มที่จะขยายทั่วทั้ง หมด, โดยใช<sup>่</sup>วอลุ่มที่มี การจัดสรรที่ดีที่สุด) คา Range ถูกจำกัด โดยตัวแปร*upperbound* (เซ็ตด*้*วยแฟล็ก -u ) และเป็นหนึ่ง ในค่าต<sup>่</sup>อไปนี้:

- จัดสรรข้ามจำนวนสูงสุดของฟิสิคัลวอลุม
- <span id="page-835-5"></span>้จัดสรรโลจิคัลพาร์ติชันทั่วทั้งจำนวนต่ำสุดของ ฟิสิคัลวอลุ่ม นี่เป็นขอบเขต  $\mathbf{m}$ ดีฟอลต์

<span id="page-835-8"></span>ระบุ group ID สำหรับไฟล์พิเศษโลจิคัลวอลุ่ม

<span id="page-835-6"></span>อานพารามิเตอร*์ physicalvolume* จากอินพุตมาตรฐาน ใช<sup>้</sup>แฟล็ก -i เฉพาะเมื่อ physicalvolume ถูกปอนผาน อินพุตมาตรฐาน

เซ็ตเลเบลโลจิคัลวอลุม เลเบลดีฟอลต์คือ None ขนาดสูงสุดของไฟล์เลเบลคือ 127 อักขระ

<span id="page-835-7"></span>หมายเหตุ: ถ้าโลจิคัลวอลุ่มจะถูกใช้เป็น journaled file system (JFS), JFS จะใช้ฟิลด์นี้ ้ เพื่อเก็บจดเมาท์ของระบบไฟล์บนโลจิคัลวอลม สำหรับอางอิงในอนาคต

<span id="page-836-5"></span><span id="page-836-4"></span><span id="page-836-3"></span><span id="page-836-2"></span><span id="page-836-1"></span><span id="page-836-0"></span>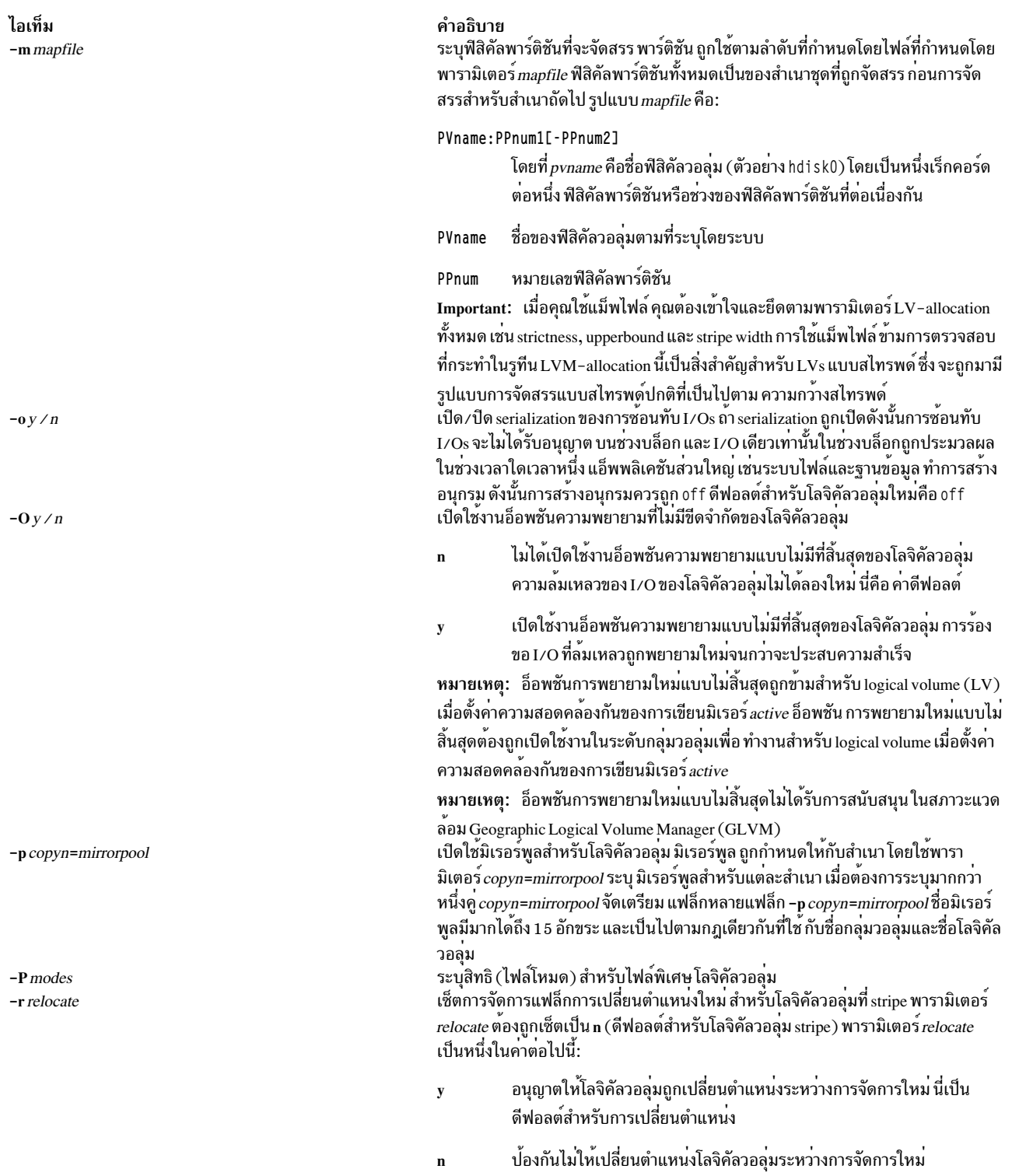

#### ไอเท็ม

-s strict

-S stripSize

 $-$ ttype

 $-TO$ 

 $-I$ *Juserid* -u upperbound

 $-v$  verify

#### คำอธิบาย

้กำหนดนโยบายการจัดสรรที่เข<sup>้</sup>มงวด สำเนาของโลจิคัลพาร์ติชัน สามารถถูกจัดสรรเพื่อ ี แบ่งใช**้หรือไม่แบ่งใช**้ฟิสิคัลวอลุ่ม เดียวกัน พารามิเตอร*์ strict* ถูกแสดง โดยหนึ่งในคาตอ ไปนี้:

- ้เซ็ตนโยบายการจัดสรรเข<sup>้</sup>มงวด เพื่อที่สำเนาสำหรับโลจิคัลพาร์ติชัน ไม<sup>่</sup>  $\overline{\mathbf{v}}$ ี่ สามารถแบ่งใช้ฟิสิคัลวอลุ่มเดียวกันได<sup>้</sup> นี่เป็นดีฟอลต์สำหรับนโยบาย การจัด สรร
- ไม่เซ็ตนโยบายการจัดสรรเข้มงวด เพื่อที่สำเนาสำหรับโลจิคัลพาร์ติชัน  $\mathbf{n}$ สามารถแบ่งใช้ฟิสิคัลวอลุ่มเดียวกันได<sup>้</sup>
- ตั้งค่านโยบายการจัดสรรการจำกัดขั้นสูง เพื่อให้พาร์ติชันที่จัดสรร สำหรับมิร เรอร์หนึ่งไม่สามารถแบ่งใช<sup>้</sup>ฟิสิคู้ลวอลุ่มกับพาร์ติชันจากมิรเรอร์ อื่น

<span id="page-837-0"></span>ระบุจำนวนไบต์ต่อ strip (ขนาด strip ที่คูณดวย จำนวนดิสก์ใน array เท่ากับขนาด stripe) คาที่ใชได<sup>้</sup> ประกอบดวย 4K, 8K, 16K, 32K, 64K, 128K, 256K, 512K, 1M, 2M, 4M, 8M, 16M, 32M, 64M และ 128M

<span id="page-837-5"></span>หมายเหตุ: แฟล็ก -d, -e และ -s ใช่ไม่ได<sup>้</sup> เมื่อสร**้างโลจิคัลวอลุ**่มที่ stripe โดยใช**่แฟล็ก**  $-S$ 

เซ็ตชนิดโลจิคัลวอลุ่ม ชนิดมาตรฐานคือ jfs (journaled file systems), jfslog (journaled file system logs), jfs2 (enhanced journaled file system), jfs2log (enhanced journaled file system logs) และ paging (paging spaces) แต่ ผู้ใช่สามารถกำหนดชนิดโลจิคัลวอลุ่ม อื่น ด้วยแฟล็กนี้ คุณไม่สามารถ สร้างโลจิคัลวอลุ่มที่ stripe เป็นชนิด boot ดีฟอลต์คือ jfs ถาไฟล์บันทึกถูกสรางดวยตัวเอง สำหรับระบบไฟล์ ผู้ใช้ต้องรันคำสั่ง logform เพื่อลางคา . jfslog ใหมกอนที่ไฟลบันทึกจะสามารถใชได ตัวอย่าง เมื่อต่องการฟอร์แม็ตโลจิคัลวอลุ่ม logdevให้พิมพ์:

#### <span id="page-837-1"></span>logform /dev/logdev

์ โดยที่ /dev/1ogdev คือพาธสัมบูรณ์ไปที่ โลจิคัลวอลุ่ม

อ็อพชัน -T0 ระบุวาบล็อกควบคุมของ โลจิคัลวอลุ่มไม่ได*้*ใช<sup>้</sup>บล็อกแรกของโลจิคัลวอลุ่ม ดังนั้น พื้นที่ พรอมใชสำหรับขอมูลแอ็พพลิเคชัน แอ็พพลิเคชันสามารถระบุโลจิคัลวอลุม ิ ชนิดนี้โดยใช<sup>้</sup>การดำเนินการ I0CINF0 ioct1 โลจิคัลวอลุ่ม มีชนิดยอยอุปกรณ์เป็น DS LVZ

#### <span id="page-837-6"></span><span id="page-837-2"></span>โลจิคัลวอลุ่มที่สราง โดยไม่มีอ็อพชันนี้มีชนิดย<sup>่</sup>อยอุปกรณ์เป็น DS\_LV ระบุ user ID สำหรับไฟล<sup>์</sup>พิเศษของโลจิคัลวอลุ**่ม**

เช็ตจำนวนสูงสุดของฟิสิคัลวอลุ่มสำหรับการจัดสรรใหม คาของตัวแปร*upperbound* ควร ้อยู่ระหวางหนึ่งและจำนวนรวมของฟิสิคัลวอลุ่ม เมื่อใช การจำกัดสูงสุด ขอบเขตบนแสดง จำนวนสูงสุดของ ฟิสิคัลวอลุ่มที่ใช้ได้สำหรับแต่ละสำเนามิเรอร์ เมื่อใช้สไทรพด์ โลจิคัลวอ ลุ่ม ขอบบนต้องเป็นจำนวนเท<sup>่</sup>าของ *stripewidth* ถ<sup>้</sup>าไม**่ระบุ** *upperbound* **จะถือว**่าเป็น คา stripewidth สำหรับโลจิคัลวอลุมที่ stripe

<span id="page-837-3"></span>เซ็ตสถานะ write-verify สำหรั่บโลจิคัลวอลุ่ม ทำให<sup>้</sup> (y) การเขียนข<sup>้</sup>อมูลไปที่โลจิคัลวอลุ่ม ทั้งหมด ถูกตรวจสอบกับการอานขอมูลที่ตามมา หรือปองกัน (n) การตรวจสอบของการ ี่เขียนขอมูลทั้งหมดไปที่โลจิคัลวอลุ่ม พารามิเตอร์*verify* ถูกแสดง โดยหนึ่งในคาตอไปนี้:

- ี ปองกันการตรวจสอบการเขียนข้อมูลทั้งหมดไปที่ โลจิคัลวอลุ่ม นี่เป็นดีฟอลต์  $\mathbf{r}$ สำหรับแฟล็ก -v
- <span id="page-837-4"></span>้ทำให้มีการตรวจสอบการเขียนข้อมูลทั้งหมดไปที่ โลจิคัลวอลุ่ม  $\overline{\mathbf{v}}$

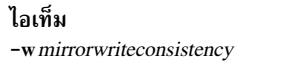

 $-x$  maximum

-y newlogicalvolume

 $-Y$  prefix

#### คำอธิบาย

- ่ เปิดความสอดคล<sup>้</sup>องกันการเขียนข<sup>้</sup>อมูลมิเรอร<sup>์</sup>แบบ*active* ที่ประกันความสอด y หรือ a คล้องกันของข้อมูลระหว่างสำเนาที่ทำมิเรอร์ของโลจิคัลวอลุ่ม ระหว่างการ ประมวลผล I/O ปกติ
- เปิดความสอดคล<sup>้</sup>องกันการเขียนข<sup>้</sup>อมูลมิเรอร<sup>์</sup>แบบ*passive* ที่ประกันความ  $\boldsymbol{\rm p}$ สอดคลองกันของข้อมูลระหว่างสำเนาที่ทำมิเรอร์ ระหว่างการประสานเวลา กลุ่มวอลุ่มหลังจากการขัดจังหวะระบบ หมายเหต: การทำงานนี้ มีเฉพาะใน Big Volume Groups

<span id="page-838-0"></span>ไม่มีความสอดคล้องกันการเขียนข้อมูลมิเรอร์ ดูที่แฟล็ก -f ของคำสั่ง syncvg  $\mathbf{n}$ ้เช็ตจำนวนสูงสุดของโลจิคัลพาร์ติชันที่สามารถถูกจัดสรร ให้กับโลจิคัลวอลุ่ม คาดีฟอลต์ คือ 512 ตัวเลขที่แสดง โดยพารามิเตอร์*number* ต้องเท่ากับหรือ น้อยกว่าที่แสดงโดย ตัวแปร maximum

<span id="page-838-1"></span>้ระบุชื่อกลุ่มโลจิคัลวอลุ่มแทนการใช้ชื่อที่ สร้างโดยอัตโนมัติ ชื่อโลจิคัลวอลุ่มต้องเป็นค่า เฉพาะทั่วทั้งระบบ และมีความยาวตั้งแต่ 1 ถึง 15 อักขระ ถ<sup>้</sup>า volumegroup ขึ้นกับโหมด concurrent, ชื่อ โลจิคัลวอลุ่มใหม่ควรเป็นคาเฉพาะ ทั่วทั้งโหนด concurrent ทั้งหมดซึ่ง *volumegroup* ถูกแปรผันตาม ชื่อไม**่สามารถเริ่มต**้นด**้วยคำนำหน**้าที่กำหนดไว**้แล**้ว ใน คลาส PdDv ใน Device Configuration Database สำหรับอุปกรณ์อื่น

ชื่อโลจิคัลวอลุ่ม ที่สรางถูกสงไปที่เอาต์พุตมาตรฐาน ชื่อโลจิคัลวอลุ่มใช ได้เพียงอักขระต่อ ไปนี้ได้:

- $"A"$  ถึง "Z"
- $\cdot$  "a" ถึง "z"
- $\cdot$  "0" ถึง "9"
- $\bullet$  " (underscore)
- "-"(เครื่องหมายลบ)
- $\bullet$  "." (จุด)

<span id="page-838-2"></span>อักขระอื่นทั้งหมดจะถือว่าไม่ถูกต้อง

<span id="page-838-3"></span>ระบุ*prefix* ที่ใช<sup>้</sup>แทน prefix ในชื่อที่ระบบบสร<sup>้</sup>างขึ้นสำหรับโลจิคัลวอลุ**่มใหม**่ คำนำหน<sup>้</sup>า ้ต้องน้อยกว่าหรือเท่ากับ 13 อักขระ ชื่อต้องไม่เริ่มต้น ด้วยคำนำหน้าที่กำหนดไว้แล้วใน คลาส PdDv ใน Device Configuration Database สำหรับอุปกรณ์อื่น หรือไม<sup>่</sup>เป็นชื่อ ที่ใช<sup>้</sup> แลวโดยอุปกรณ์อื่น

#### ความปลอดภัย

Attention RBAC users and Trusted AIX users: This command can perform privileged operations. Only privileged users can run privileged operations. For more information about authorizations and privileges, see Privileged Command Database in Security. For a list of privileges and the authorizations associated with this command, see the Issecattr command or the getcmdattr subcommand.

#### ตัวอยาง

- 1. เมื่อต้องการสร้างโลจิคัลวอลุ่มในกลุ่มวอลุ่ม vg02 ที่มี หนึ่งโลจิคัลพาร์ติชันและสำเนาข้อมูลสองสำเนา ให**้พิมพ์**: mklv -c 2 vg02 1
- 2. เมื่อต้องการสร้างโลจิคัลวอลุ่มในกลุ่มวอลุ่ม vg03 ที่มี เก้าโลจิคัลพาร์ติชันและสำเนารวมสามสำเนาทั่วทั้งฟิสิคัลวอลุ่มที่มี ้ค่าสูงสุด สองฟิสิคัลวอลุ่ม และนโยบายการจัดสรรเป็น แบบไม่เข้มงวด ให้พิมพ์:

mklv - c 3 - u 2 - s n vg03 9

3. เมื่อต้องการสร้างงโลจิคัลวอลุ่มใน vg04 ที่มี ห<sup>้</sup>าโลจิคัลพาร์ติชันที่จัดสรรทั่วทั้งส**่วนกลางของ ฟิสิคัลวอลุ่มเมื่อเป็นไปได**้, โดยไม่มีการเปลี่ยนตำแหน**่ง bad-block, และ ชนิดเป็น paging ให**้พิมพ์:

mklv -a c -t paging -b n vg04 5

4. เมื่อต้องการสร้างโลจิคัลวอลุ่มใน vg03 ที่มี 15 โลจิคัลพาร์ติชันที่เลือกจากฟิสิคัลวอลุ่ม hdisk5, hdisk6 และ hdisk9 ให<sup>้</sup>พิมพ์:

mkly yg03 15 hdisk5 hdisk6 hdisk9

5. เมื่อต้องการสร้างโลจิคัลวอลุ่มที่ strip ใน vg05 โดยมีขนาด strip เป็น 64K ทั้ง 3 ฟิสิคัลวอลุ่มและ 12 โลจิคัลพาร์ติชัน ให<sup>้</sup> พิมพ์:

mkly -u 3 -S 64K va05 12

6. เมื่อต้องการโลจิคัลวอลุ่มที่ strip ใน vg05 ที่มี ขนาด strip เป็น 8K ทั้ง hdisk1, hdisk2 และ hdisk3 และ 12 โลจิคัล พาร์ติชัน ให<sup>้</sup>พิมพ์:

```
mklv -S 8K vg05 12 hdisk1 hdisk2 hdisk3
```
7. เมื่อต<sup>้</sup>องการร้องขอโลจิคัลวอลุ่มที่มีขนาดสูงสุด 10MB ให<sup>้</sup>พิมพ์:

mkly VGNAME 10M #

้คำสั่ง mklv จำกำหนดจำนวนพาร์ติชันที่จำเป็นในการสร้างโลจิคัลวอลุ่ม ขนาดดังกล่าวเป็นอย่างน้อย คุณสามารถใช้ตัวอักษรตัวพิมพ์ใหญ่และ ตัวพิมพ์เล็กดังนี้:

 $B/b$ 512 byte blocks  $K/k$  $KB$  $M/m$ **MB**  $G/q$  $G$ 

8. เมื่อต้องการสร้างสามสำเนาของโลจิคัลวอลุ่มในกลุ่ม วอลุ่ม testvg และตั้งคาการกำหนดคาตามความชอบการอานเป็น .............<br>สำเนาของโลจิคัลวอลุ่มที่สอง ให<sup>้</sup>ปอนคำสั่งต<sup>่</sup>อไปนี้:

mklv -c 3 -R 2 -y testlv testvg 10

# ไฟล์

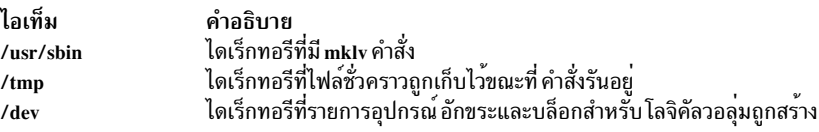

#### ข้อมูลที่เกี่ยวข้อง:

คำสั่ง chfs คำสั่ง extendly คำสั่ง chlv หน่วยเก็บโลจิคัลวอลุ่ม

 $828$  AIX เวอร์ชัน 7.2: ข้อมูลอ้างอิงคำสั่ง วอลุ่ม 3, i-m

# คำสั่ง mklvcopy

# วัตถุประสงค์

จัดให<sup>้</sup>มีสำเนาข้อมูลภายในโลจิคัลวอลุ่ม

# ไวยากรณ์

 $mklvcopy$  [ -a position] [ -e range] [ -k] [ -m mapfile] [ -s strict] [ -u upperbound] [ -p copyn=mirrorpool] logical volume copies [physicalvolume...]

# คำอธิบาย

ี คำสั่ง mklvcopy เพิ่ม จำนวนสำเนาในแต**่ละโลจิคัลพาร์ติชันใน***logicalvolume* **นี่กระทำได**้โดยการเพิ่ม จำนวนรวมของฟิสิคัล พาร์ติชันสำหรับแต<sup>่</sup>ละโลจิคัลพาร์ติชัน ให<sup>้</sup>กับหมายเลขที่แสดงโดย Copies พารามิเตอร์ logicalvolume สามารถเป็น โลจิคัลวอ ี ลุ่ม ชื่อ หรือ โลจิคัลวอลุ่ม ID คุณสามารถร้องขอให<sup>้</sup>ฟิสิคัลพาร์ติชันสำหรับ สำเนาใหม**่ถูกจัดสรรบนฟิสิคัลวอลุ**่มจำเพาะ (ภาย ใน กลุ่มวอลุ่ม) ด้วยพารามิเตอร์ physicalvolume; มิฉะนั้น ฟิสิคัลวอลุ่มทั้งหมดภายในกลุ่มวอลุ่มพร้อมใช้ สำหรับการจัดสรร

์ โลจิคัลวอลุ่มที่แก้ไขด้วยคำสั่งนี้ ใช<sup>้</sup>พารามิเตอร์*copies* เป็นคุณสมบัติ copy ใหม่ ข้อมูลในสำเนาใหม่ ไม่ถูกประสานเวลา จน กวาหนึ่งในเหตุการณ์เหล**่านี้เกิดขึ้น: อ็อพชัน -**k ถูกใช<sup>้</sup>, กลุ่มวอลุ่มถูกเรียกทำงานโดยคำสั่ง varyonvg หรือกลุ่มวอลุ่มหรือ ์ โลจิคัลวอลุ่มโดยตรงโดยคำสั่ง syncvg แต่ละโลจิคัลพาร์ติชัน ถูกอัพเดตเสมอ เมื่อถูกเขียนข้อมูล

นโยบายการจัดสรรดีฟอลต์คือใช้จำนวน ฟิสิคัลวอลุ่มน้อยที่สุดต่อสำเนาโลจิคัลวอลุ่ม, เพื่อวางฟิสิคัลพาร์ติชัน ที่เป็นของ ้สำเนาให้ต่อเนื่องกันเท่าที่จะเป็นไปได้ แล้ว วางฟิสิคัลพาร์ติชัน ในขอบเขตที่ต้องการที่ระบุโดย แฟล็ก -a และโดยดีฟอลต์แต่ ้ ละสำเนาของ โลจิคัลพาร์ติชันถูกกำหนดไว้ในฟิสิคัลวอลุ่มแยก

#### หมายเหต:

- หากต้องการใช้คำสั่งนี้ คุณต้องมีสิทธิแบบผู้ใช้ root หรือเป็นสมาชิกของกลุ่ม system อย่างใดอย่างหนึ่ง
- <span id="page-840-0"></span>• คำสั่ง mklvcopy ใช<sup>้</sup>ไม่ได<sup>้</sup>กับกลุ่มวอลุ่ม snapshot
- เมื่อคุณสร้างสำเนาของโลจิคัลวอลุ่ม ด้วยนโยบายการจัดสรร superstrict, ขั้นแรกคำสั่ง mklvcopy จะพยายามจำลอง ี การแม็พฟิสิคัลพาร์ติชันของสำเนามิเรอร์แรก ลงในชุดดิสก์อื่นในกลุ่มวอลุ่ม อัลกอริทึมนี้ จะละเว<sup>้</sup>นนโยบายการจัดสรรวอ ้ลุ่ม interphysical และ intraphysical แม<sup>้</sup>เมื่อนโยบายถูกระบุเป็นอาร์กิวเมนต์ไปที่คำสั่ง mklvcopy ถ<sup>้</sup>าเป็นไปไม**่ได**้ที่จะ ี จำลอง การแม็พฟิสิคัลพาร์ติชันของสำเนา, อัลกอริทึม การจัดสรรปกติ, ซึ่งใช<sup>้</sup>นโยบายการจัดสรรวอลุ**่ม interphysical และ** intraphysical จะถูกนำมาใช

้คุณสามารถใช<sup>้</sup>พาธดวน smit mklvcopy ของ System Management Interface Tool (SMIT) เพื่อรันคำสั่งนี้

# แฟล็ก

หมายเหตุ: แฟล็ก -e และ -s ใช้ไม่ได้กับโลจิคัลวอลุ่มที่ stripe

<span id="page-841-6"></span><span id="page-841-5"></span><span id="page-841-4"></span><span id="page-841-3"></span><span id="page-841-2"></span><span id="page-841-1"></span><span id="page-841-0"></span>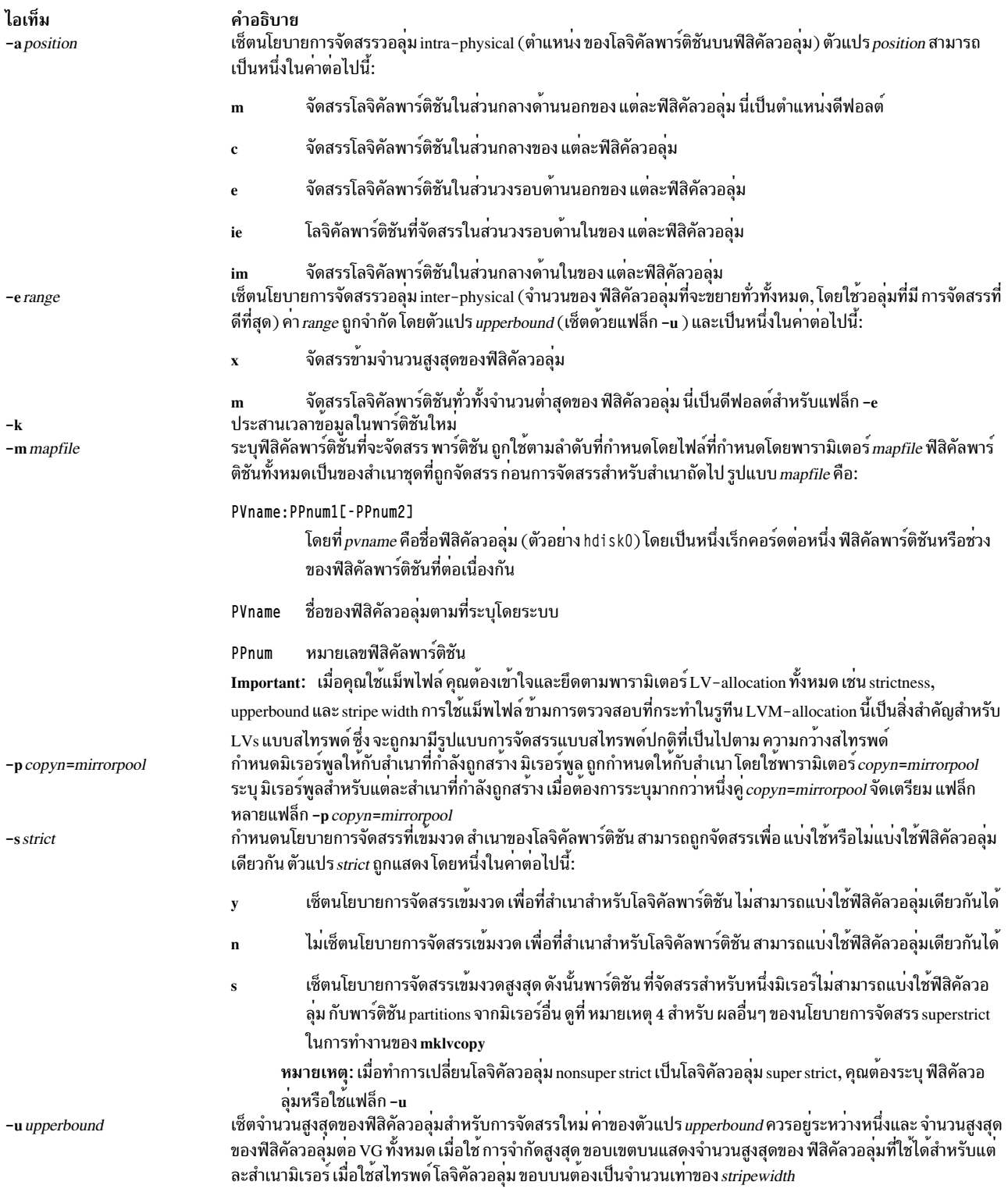

#### ความปลอดภัย

Attention RBAC users and Trusted AIX users: This command can perform privileged operations. Only privileged users can run privileged operations. For more information about authorizations and privileges, see Privileged Command Database in Security. For a list of privileges and the authorizations associated with this command, see the **Issecattr** command or the getcmdattr subcommand.

#### ตัวอย่าง

เมื่อต<sup>้</sup>องการเพิ่มฟิสิคัลพาร์ติชันให<sup>้</sup>กับโลจิคัลพาร์ติชัน ในโลจิคัลวอลุ**่ม 1v01, เพื่อที่ จำนวนรวมสามสำเนามีอยู**่ สำหรับแต<sup>่</sup> ละโลจิคัลพาร์ติชันให<sup>้</sup>ปอน:

mklvcopy lv01 3

โลจิคัลพาร์ติชันในโลจิคัลวอลุ่ม แสดงโดยไดเร็กทอรี 1 v01 มีสาม สำเนา

### ไฟล์

ไอเท็ม /usr/sbin/mklvcopy คำอธิบาย มีคำสั่ง mklvcopv

สิ่งอ<sup>้</sup>างอิงที่เกี่ยวข้อง<sup>.</sup> "คำสั่ง mklv" ในหน้า 822 ข้อมูลที่เกี่ยวข้อง: คำสั่ง syncvg คำสั่ง varyonvg

# \_\_\_\_<br>คำสั่ง mkmaster

# วัตถุประสงค์

เรียกใช้คำสั่ง ypinit และ เริ่ม NIS daemons เพื่อตั้งค่าเซิร์ฟเวอร์หลัก

### ไวยากรณ์

/usr/sbin/mkmaster  $[-s$  HostName  $[,$  HostName ...  $]$   $[]-0$   $]-0$   $[-E$   $]-e$   $[]-P$   $]-p$   $[$  $-U$   $]-u$   $[$  $-C$   $]-c$   $[-I$   $-B$   $]-N$ 

#### คำอธิบาย

ี คำสั่ง mkmaster เรียก คำสั่ง ypinit เพื่อสร้าง NIS maps สำหรับ โดเมนเนมปัจจุบัน ถ้าชื่อโดเมนของระบบถูกเซ็ตไว้แล้ว หลัง จาก คำสั่ง ypinit เสร็จสมบูรณ์, คำสั่ง mkmaster ยกเลิกหมายเหตุรายการในไฟล์ /etc/rc.nfs สำหรับคำสั่ง ypserv ,คำสั่ง yppasswdd , ypupdated และคำสั่ง ypbind

ี คุณสามารถใช้พาธดวน smit mkmaster ของ System Management Interface Tool (SMIT) เพื่อรันคำสั่งนี้

# แฟล็ก

<span id="page-843-7"></span><span id="page-843-6"></span><span id="page-843-5"></span><span id="page-843-4"></span><span id="page-843-3"></span><span id="page-843-2"></span><span id="page-843-1"></span><span id="page-843-0"></span>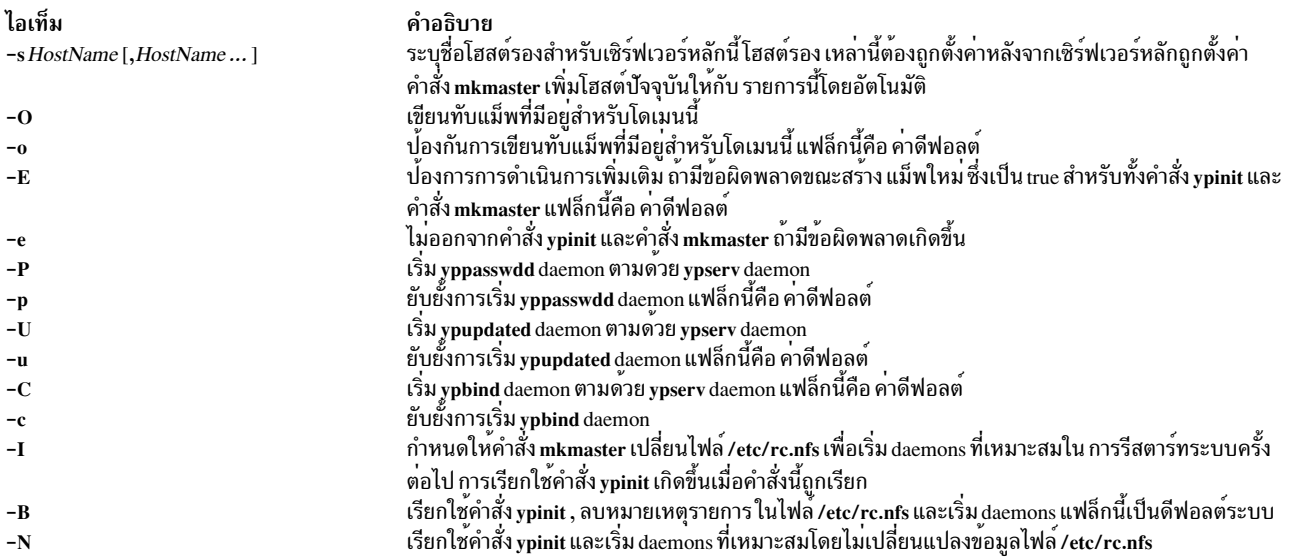

# <span id="page-843-13"></span><span id="page-843-12"></span><span id="page-843-11"></span><span id="page-843-10"></span><span id="page-843-9"></span><span id="page-843-8"></span>ตัวอย่าง

เมื่อต<sup>้</sup>องการเรียกใช<sup>้</sup>คำสั่ง ypinit เขียนทับแม็พที่มีอยู่สำหรับโดเมนปัจจุบัน และทำให<sup>้</sup> host1 และ host3 เป็นเซิร์ฟเวอร์รอง ให้ป<sup>ั</sup>กน:

```
mkmaster -s host1, host3 -0 -p -u -B
```
# คำสั่งนี้จะไม่เริ่ม yppasswdd daemon หรือ ypupdated daemon

# ไฟล์

ไอเท็ม คำอธิบาย มี NIS maps สำหรับโดเมน NIS<br>มีสคริปต์เริ่มทำงานสำหรับ NFS และ NIS daemons /var/yp/domainname directory /etc/rc.nfs

ข้อมูลที่เกี่ยวข้อง:

คำสั่ง chmaster คำสั่ง ypinit คำสั่ง ypbind คำสั่ง yppasswdd

# คำสั่ง mknamsv

# วัตถุประสงค์

้กำหนดค่าเซอร์วิสชื่อแบบTCP/IPบนโสสต์สำหรับไคลเอ็นต์

# ไวยากรณ์

```
mknamsv \{-a''Attribute = Value ...'' \}-AFileName\}
```
### คำอธิบาย

คำสั่ง mknamsv ระดับสูง ตั้งค่าอินสแตนซ์ TCP/IP เพื่อใช<sup>้</sup>แนมเซิร์ฟเวอร์ โดยเรียก คำสั่ง namerslv ระดับต่ำ เพื่อตั้งค่าไฟล์ resolv.conf อย่างเหมาะสม

ี คุณสามารถใช<sup>้</sup>พาธด<sup>่</sup>วน smit mknamerslv ของ System Management Interface Tool (SMIT) เพื่อรันคำสั่งนี้

### แฟล็ก

<span id="page-844-1"></span>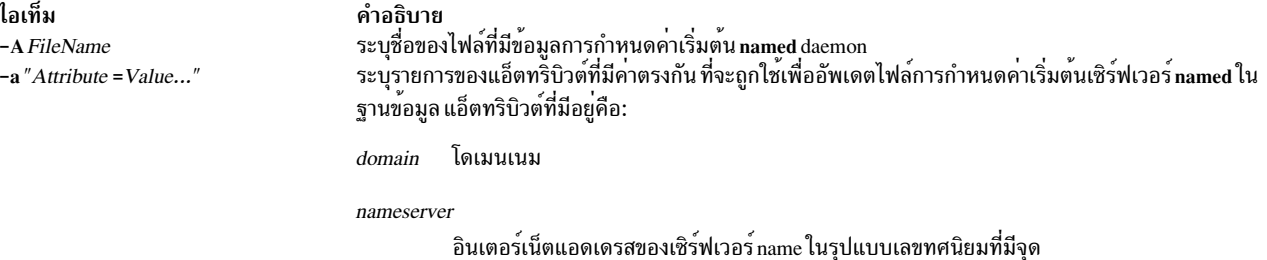

### ตัวอยาง

1. หากต<sup>้</sup>องการแก้ไขไฟล์การกำหนดค<sup>่</sup>าเริ่มต้นให้กับเซิร์ฟเวอร์เนมให**้ป**้อนคำสั่งในรูปแบบต่อไปนี้:

```
mknamsv -a"domain=austin.century.com nameserver=192.9.200.1"
```
ใน ตัวอย่างนี้โดเมนเนมและแอดเดรสเซิร์ฟเวอร์ name ถูกอัพเดต โดเมนและเซิร์ฟเวอร์ name ก่อนหน<sup>้</sup>านี้ถูกเขียนทับ

่ 2. หากต้องการกำหนดคอนฟิกไฟล์การกำหนดค่าเริ่มต้นให้กับเซิร์ฟเวอร์เนมอ<sup>้</sup>างอิงตามข้อมูล ในไฟล์อื่น ให้ป<sup>้</sup>อนคำสั่งใน รูปแบบต่อไปนี้:

mknamsv - A namsv.file

ในตัวอย่างนี้ไฟล์ที่มีข้อมูลคอนฟิกูเรชันคือ namsv.file คู่ "attribute=value" ต้องไม่ อยู่ในหนึ่งบรรทัด ตามตัวอย่าง ปอนคู่ "attribute=value" ใน namsv.file ในรูปแบบต่อไปนี้:

```
domain=austin.century.com
nameserver=192.9.200.1
```
# ไฟล์

ไอเท็ม /etc/resolv.conf

คำอธิบาย มีข้อมูลโดเมนเนมเซิร์ฟเวอร์สำหรับรูทีน resolver โลคัล

ข้อมูลที่เกี่ยวข้อง: คำสั่ง namerslv การระบุชื่อ TCP/IP Transmission Control Protocol/Internet Protocol ไฟล์ resolv.conf

# ี คำสั่ง mknetid

# วัตถุประสงค์

สร้างข้อมูลสำหรับแม็พ netid.byname เพื่อใช้โดย Network Information Services (NIS)

# ไวยากรณ์

เมื่อต<sup>้</sup>องการสร<sup>้</sup>าง NIS Map:

/usr/sbin/mknetid [-q] [-p PasswordFile ] [-g GroupFile ] [-h HostsFile ] [-m NetidFile ]

### คำอธิบาย

คำสั่ง mknetid ถูกใช้เพื่อสร้างข้อมูลสำหรับ netid.byname NIS map ซึ่งจะวิเคราะห์คำไฟล์ที่ระบุ บนบรรทัดคำสั่งและสร้างคีย์ และคา netid ที่ตรงกัน ผู้ใช้ จะได้รับรายการต่อไปนี้:

```
unix.<uid>@<domainname> <uid>:<gid1>,<gid2>,...
```
โฮสต์จะได้รับรายการต่อไปนี้:

unix.<hostname>@<domainname> 0:<hostname>

domainname ที่ถูกใช<sup>้</sup>เหมือนกับที่ถูกตั้งค<sup>่</sup>าบนระบบ เมื่อ mknetid ถูกรัน ข<sup>้</sup>อมูลที่สร*้*างถูกส่งไปที่ stdout แต่ละบรรทัดมีหนึ่ง รายการ พร้อมกับคีย์ และข้อมูลที่แยกกันด้วยช่องว่าง

# แฟล็ก

<span id="page-845-4"></span><span id="page-845-3"></span><span id="page-845-2"></span><span id="page-845-1"></span><span id="page-845-0"></span>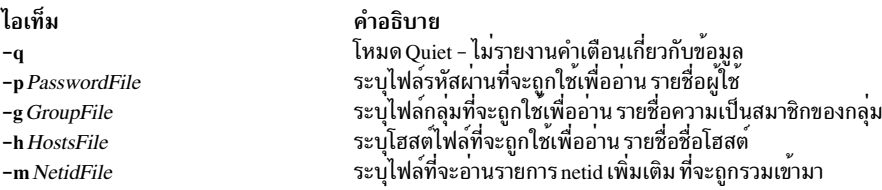

# ไฟล์

ไอเท็ม /var/yp/Makefile /etc/passwd /etc/groups /etc/hosts /etc/netid

คำอธิบาย mknetid ปกติจะถูกใช<sup>้</sup> เมื่อสร้าง NIS ใหม่โดยใช*้* /var/yp/Makefile ตำแหน่ง PasswordFile ตำแหน่ง GroupFile ตำแหน่ง HostsFile ตำแหน่ง NetidFile

# ี้<br>คำสั่ง mknfs

### วัตถุประสงค์

้กำหนดค่าดเพื่อรับ NFS

# ไวยากรณ์

/usr/sbin/mknfs  $[-I|-N|-B]$ 

### คำอธิบาย

คำสั่ง mknfs ตั้งค่า ระบบให้รัน Network File System (NFS) daemons คำสั่ง mknfs เพื่อรายการให้กับไฟล์ inittab เพื่อให้ไฟล์ /etc/rc.nfs ถูกเรียกใช<sup>้</sup>งานเมื่อระบบรีสตาร์ท

# แฟล็ก

ไอเท็ม คำอธิบาย

- <span id="page-846-2"></span>เพิ่มรายการให้กับไฟล์ inittab เพื่อเรียกใช้ ไฟล์ /etc/rc.nfs เมื่อระบบรีสตาร์ท คำสั่ง mknfs ยังเรียกใช้ไฟล์ /etc/rc.nfs ในทันทีเพื่อเริ่ม NFS  $-R$ daemons แฟล็กนี้คือ คาดีฟอลต์
- <span id="page-846-1"></span><span id="page-846-0"></span>เพิ่มรายการใหกับไฟล์ inittab เพื่อเรียกใช<sup>้</sup>ไฟล์ /etc/rc.nfs เมื่อระบบรีสตาร์ท  $\mathbf{I}-$
- ี่ สตาร์ทไฟล์ /etc/rc.nfs เพื่อสตาร์ท NFS daemons ทันที เมื่อทำการสตาร์ทวิธีนี้ daemons จะรันจนถึงการ รีสตาร์ทระบบครั้งถัดไป  $\mathbf{-N}$

# ไฟล์

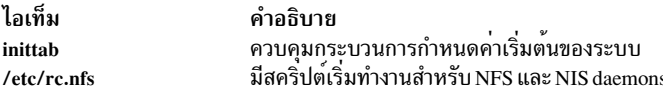

#### ความปลอดภัย

Attention RBAC users and Trusted AIX users: This command can perform privileged operations. Only privileged users can run privileged operations. For more information about authorizations and privileges, see Privileged Command Database in Security. For a list of privileges and the authorizations associated with this command, see the **Issecattr** command or the getcmdattr subcommand.

สิ่งอ้างอิงที่เกี่ยวข้อง:

"คำสั่ง mknfsexp" ในหน้า 836 "คำสั่ง mknfsmnt" ในหน้า 839 ข้อมูลที่เกี่ยวข้อง:

<span id="page-847-0"></span>คำสั่ง $ch$ nfs คำสั่ง rmnfs

# ี คำสั่ง mknfsexp

# วัตถุประสงค์

เอ็กซ์พอร์ตไดเร็กทอรีไปยังไคลเอ็นต์ NFS

# ไวยากรณ์

/usr/sbin/mknfsexp -d Directory [ -e pathname] [ -f Exports\_File ] [ -t [ { rw | ro | remove } { rm -h HostName [, HostName ... ] } ] ] [-a UID ] [-r HostName [, HostName ... ] ] [-c HostName [, HostName ... ] ] [ -s |-n ] [-I |-B |-N ] [  $-Pl-p$   $[-p]$   $[-D$   $\{yes \mid no\}$   $[-v]$   $[-x]$   $[-x]$   $[-S$  *flavor*  $[,$  *flavor*  $]$   $[-G$  *rootpath@host* $[+host]$   $[-g$   $[-g]$ rootpath@host[+host][:rootpath@host[+host]]][-o Ordering]

### คำอธิบาย

คำสั่ง mknfsexp รับ แฟล็กและพารามิเตอร์ที่ระบุและสร้างบรรทัดที่ ไวยากรณ์ถูกต้องสำหรับไฟล์ /etc/exports ถ้าคำสั่งถูก เรียกด<sup>้</sup>วยแฟล็ก -B รายการจะถูกเพิ่มให<sup>้</sup>กับไฟล<sup>ี้</sup>/etc/exports และคำสั่ง exportfs ถูกเรียกให**้เอ็กซ์พอร์ต ไดเร็กทอรีที่ระบุ**<br>ทางเลือก, แฟล็ก -I เพิ่มรายการให**้กับไฟล์ exports และไม**่ เอ็กซ์พอร์ตไดเร็กทอรี, หรือแฟล็ก -N ไ exports แต่เอ็กซ์พอร์ต ไดเร็กทอรี

# แฟล็ก

<span id="page-847-8"></span><span id="page-847-7"></span><span id="page-847-6"></span><span id="page-847-5"></span><span id="page-847-4"></span><span id="page-847-3"></span><span id="page-847-2"></span><span id="page-847-1"></span>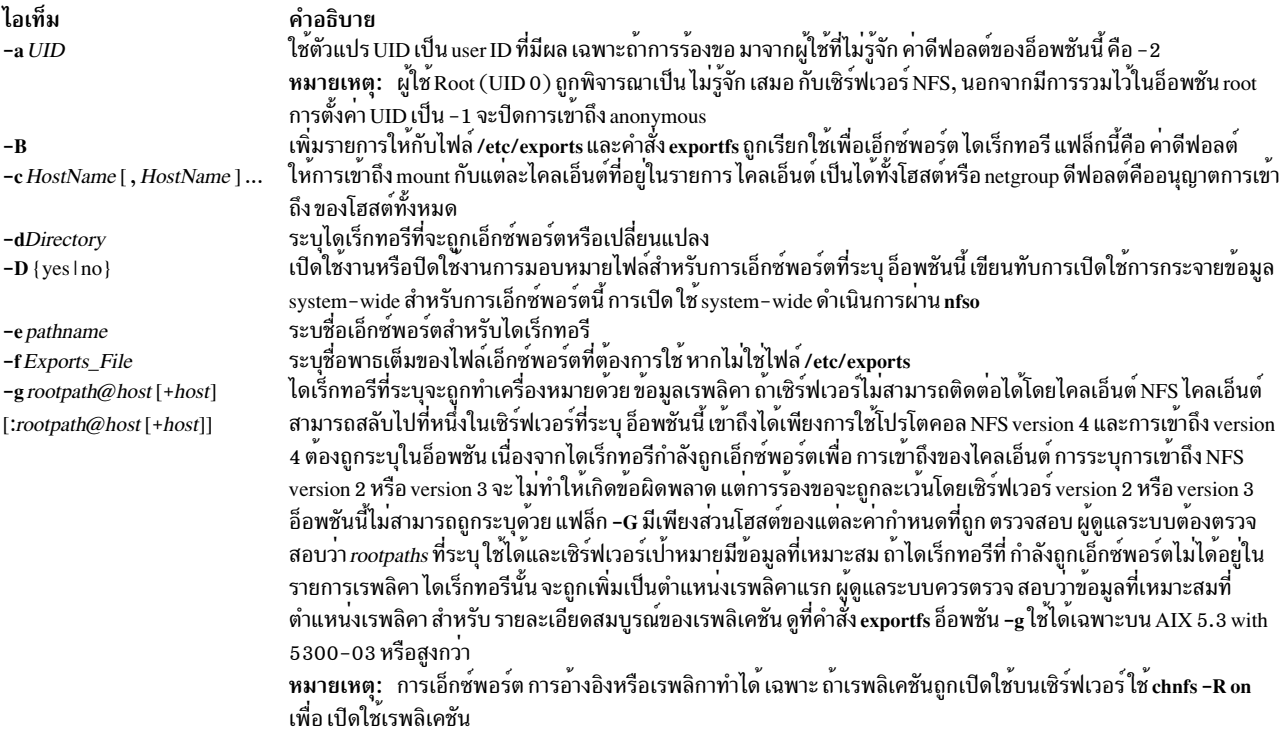

<span id="page-848-17"></span><span id="page-848-16"></span><span id="page-848-15"></span><span id="page-848-14"></span><span id="page-848-13"></span><span id="page-848-12"></span><span id="page-848-11"></span><span id="page-848-10"></span><span id="page-848-9"></span><span id="page-848-8"></span><span id="page-848-7"></span><span id="page-848-6"></span><span id="page-848-5"></span><span id="page-848-4"></span><span id="page-848-3"></span><span id="page-848-2"></span><span id="page-848-1"></span><span id="page-848-0"></span>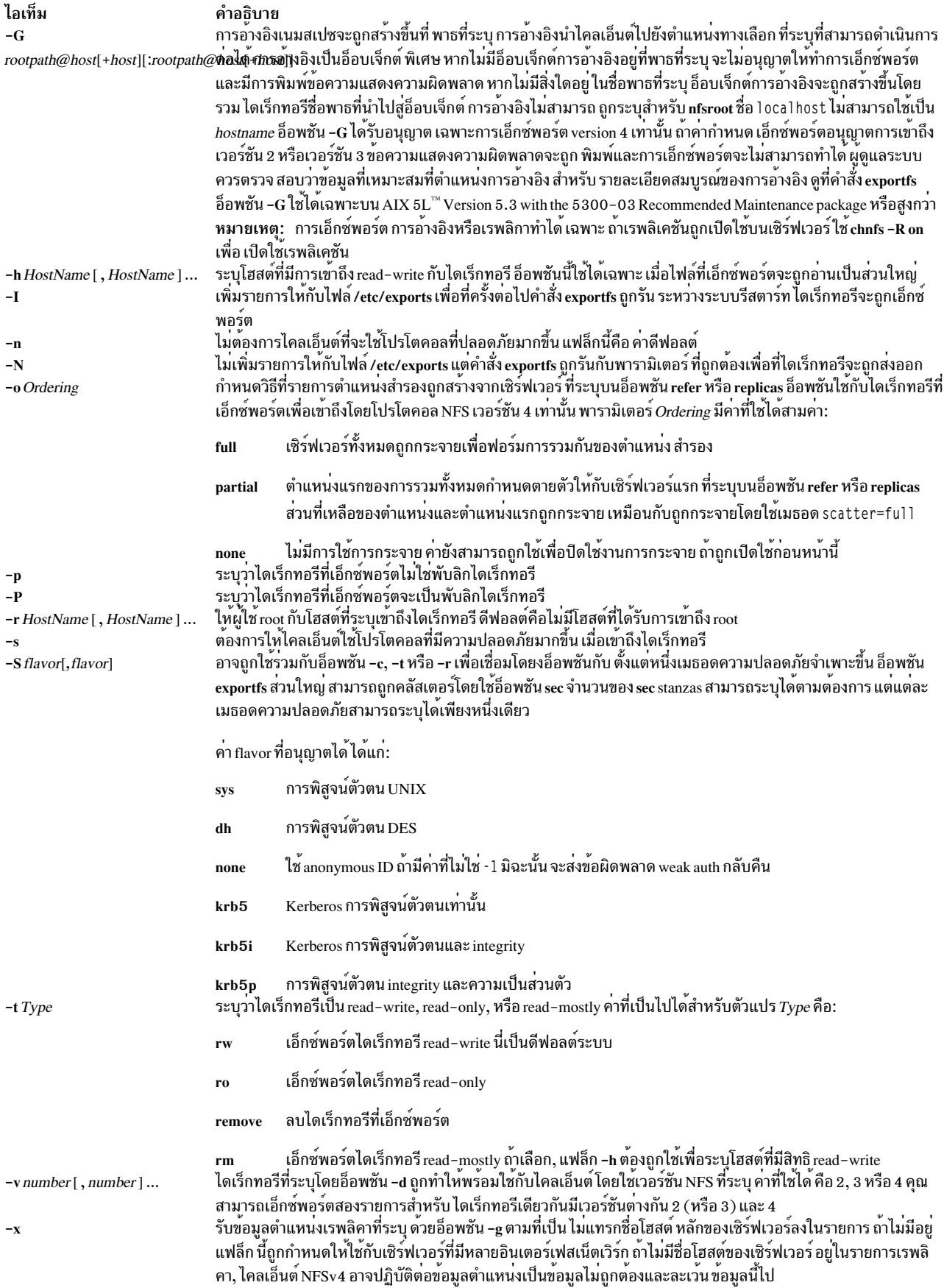

คำอธิบาย

<span id="page-849-0"></span>่ เปิดใช้การแทรกชื่อโฮสต์หลักอัตโนมัติ ในรายการเรพลิคา ถ<sup>้</sup>าชื่อโฮสต์หลักของเซิร์ฟเวอร์ไม่ถูกระบุใน รายการเรพลิคา ชื่อโฮสต์จะถูกเพิ่มเป็นตำแหน**่งเรพลิคา แรก** 

## ตัวอยาง

1. เมื่อต้องการเอ็กซ์พอร์ตไดเร็กทอรีด้วยสิทธิread-only ให<sup>้</sup>ปอน:

```
mknfsexp -d /usr -t ro
```
ในตัวอย่างนี้คำสั่ง mknfsexp ส่งออกไดเร็กทอรี /usr พร้อมกับสิทธิ read-only

2. เมื่อต้องการเอ็กซ์พอร์ตไดเร็กทอรีที่มีสิทธิ read-mostly และรักษาความปลอดภัยกับโฮสต์ที่ระบุ ให<sup>้</sup>ปอน:

mknfsexp -d /home/guest -t rm -h bighost, littlehost -s

ใน ตัวอย่างนี้คำสั่ง mknfsexp ส่งออก ไดเร็กทอรี /home/guest ที่มีสิทธิ read-mostly โดยใช้โปรโตคอลที่ปลอดภัยมาก ด้ำเ

3. เมื่อต้องการเอ็กซ์พอร์ตไดเร็กทอรีด้วยสิทธิ read-write ไปที่ netgroup และ โฮสต์จำเพาะ และเมื่อต้องการทำให<sup>้</sup> การเอ็กซ์ ้พอร์ตมีผลบนการรีสตาร์ทระบบครั้งถัดไปให้ป้อน:

mknfsexp -d /usr -t rw -c host1, host3, grp3 -I

ใน ตัวอย่างด้านบน คำสั่ง mknfsexp เอ็กซ์พอร์ตไดเร็กทอรี /usr และให้สิทธิ อ่านและเขียนกับ host1, host2 และ grp3 แฟล็ก - I ทำให้การเปลี่ยนแปลงนี้มีผล ในครั้งต่อไปที่ระบบรีสตาร์ท

4. เมื่อต้องการเอ็กซ์พอร์ตไดเร็กทอรีที่มีสิทธิ read-only ไปที่ไฟล์เอ็กซ์พอร์ตที่ไม่ใช่/etc/exports ให้ปอน:

mknfsexp -d /usr -t ro -f /etc/exports.other

ใน ตัวอย่างด้านบนคำสั่ง mknfsexp เอ็กซ์พอร์ตไดเร็กทอรี /usr ที่มีสิทธิ read-only กับไฟล์ /etc/exports .other

5. เมื่อต้องการเอ็กซ์พอร์ตไดเร็กทอรี /common/documents เพื่ออนญาตการเข้าถึงเฉพาะกับไคลเอ็นต์ที่ใช้โปรโตคอล  $NFS$  version 4  $\hat{\text{I}}$   $\text{I}$   $\text{I}$   $\text{I}$   $\text{I}$   $\text{I}$   $\text{I}$   $\text{I}$ 

```
mknfsexp -d /common/documents -v 4
```
6. เมื่อต้องการเอ็กซ์พอร์ตไดเร็กทอรี /common/documents ที่อนุญาตการเข้าถึง client1 และ client2 สำหรับไคลเอ็นต์ ที่ใช<sup>้</sup>การเข้าถึง krb5 ให<sup>้</sup>ป<sup>ี</sup>่อน:

mknfsexp -d /common/documents -S krb5 -r client1, client2

7. เมื่อต้องการเอ็กซ์พอร์ตไดเร็กทอรี /common/documents ด้วยการแยกโฮสต์ชื่อ s1 และ s2 ที่ระบเป็นการอ้างอิง ให้ปอน คำสั่ง ต่อไปนี้:

mknfsexp -d /common/documents -v 4 -G /common/documents@s1:/common/ documents@s2 -o full

8. เมื่อต้องการเอ็กซ์พอร์ตไดเร็กทอรี /common/documents ด้วยการแยกข้อมูลบางส่วนกับโฮสต์ชื่อ s1, s2 และ s3 ที่ระบุ ้เป็นเรพลิคาให้ป<sup>ั</sup>กนคำสั่งต<sup>่</sup>กไปนี้:

mknfsexp -d /common/documents -v 4 -q /common/documents@s1:/common/ documents@s2:/common/documents@s3 -o partial

9. เมื่อต้องการเอ็กซ์พอร์ตไดเร็กทอรี/common/documents ด้วยชื่อเอ็กซ์พอร์ต/exports1/cool/mike, ให้ปอนคำสั่งต่อ ไปนี้:

mknfsexp -d /common/documents -e /exports1/cool/mike -S sys -v 4

ไอเท็ม  $-\mathbf{X}$ 

# <span id="page-850-0"></span>ไฟล์

ไอเท็ม คำอธิบาย ี แสดงไดเร็กทอรีที่เซิร์ฟเวอร์สามารถเอ็กซ<sup>์</sup>พอร์ต /etc/exports

#### ความปลอดภัย

Attention RBAC users and Trusted AIX users: This command can perform privileged operations. Only privileged users can run privileged operations. For more information about authorizations and privileges, see Privileged Command Database in Security. For a list of privileges and the authorizations associated with this command, see the **Issecattr** command or the getcmdattr subcommand.

ข้อมูลที่เกี่ยวข้อง: คำสั่ง chnfsexp คำสั่ง exportfs คำสั่ง $rmfsexp$ การติดตั้ง และคอนฟิกเรชัน NFS

# ี คำสั่ง mknfsmnt

#### วัตถุประสงค์

เมาท์ไดเร็กทอรีจากเซิร์ฟเวอร์ NFS

# ไวยากรณ์

/usr/sbin/mknfsmnt -f PathName -d RemoteDirectory -h RemoteHost [-t { rw |ro } ] [ -m MountTypeName ] [ -w { fg |  $\log |[-X| - x] - [S| - H] - [S| - H] - [S| - g] - [S| - g] - [S| - g] - [S| - g] - [S| - g] - [S| - g] - [S| - g] - [S| - g] - [S| - g] - [S| - g] - [S| - g] - [S| - g] - [S| - g] - [S| - g] - [S| - g] - [S| - g] - [S| - g] - [S| - g] - [S| - g] - [S| - g] - [S| - g] - [S| - g] - [S| - g] - [S| - g] - [S| - g] - [S| - g] - [S| - g] - [S| - g] -$ -r TimesToRetry [ [ -R NumRetrans ] [ -b ReadBufferSize ] [ -c WriteBufferSize ] [ -o TimeOut ] [ -P PortNumber ] [ -u AcRegMin][-UAcRegMax][-vAcDirMin][-VAcDirMax][-TAcTimeOut][-pNumBiods][-K{any|2|3|4}]  $[-k \{ any | tcp | udp \} ] [-1] - L ] [-M security\_methods ] [-i \{ dio | cio[, cior] \} ]$ 

#### คำอธิบาย

ี คำสั่ง mknfsmnt สร้างรายการที่ถูกผนวกเข้ากับไฟล์ /etc/filesystems เพื่อสร้างระบบไฟล์ให้พร้อมใช้สำหรับการเมาท์ ถ้า ี เมาท์จะเป็นแบบถาวร รายการนี้จะคงอยู<sup>้</sup> ถ้าเป็นการเมาท์แบบชั่วคราว แฟล็ก จะถูกใช*้*โดยตรงสำหรับคำสั่ง mount ถ้าเมาท์ แบบซอฟต์และเซิร์ฟเวอร์ไม่ตอบสนอง ระบบจะส่ง คือข้อผิดพลาด ถ้าเมาท์เป็นแบบฮาร์ด ไคลเอ็นต์จะพยายามต่อไป จำกว่าเ ซิร์ฟเวอร์จะตอบสนอง ฮาร์ดเมาท์เป็นดีฟอลต์เมาท์

#### แฟล็ก

<span id="page-851-24"></span><span id="page-851-23"></span><span id="page-851-22"></span><span id="page-851-21"></span><span id="page-851-20"></span><span id="page-851-19"></span><span id="page-851-18"></span><span id="page-851-17"></span><span id="page-851-16"></span><span id="page-851-15"></span><span id="page-851-14"></span><span id="page-851-13"></span><span id="page-851-12"></span><span id="page-851-11"></span><span id="page-851-10"></span><span id="page-851-9"></span><span id="page-851-8"></span><span id="page-851-7"></span><span id="page-851-6"></span><span id="page-851-5"></span><span id="page-851-4"></span><span id="page-851-3"></span><span id="page-851-2"></span><span id="page-851-1"></span><span id="page-851-0"></span>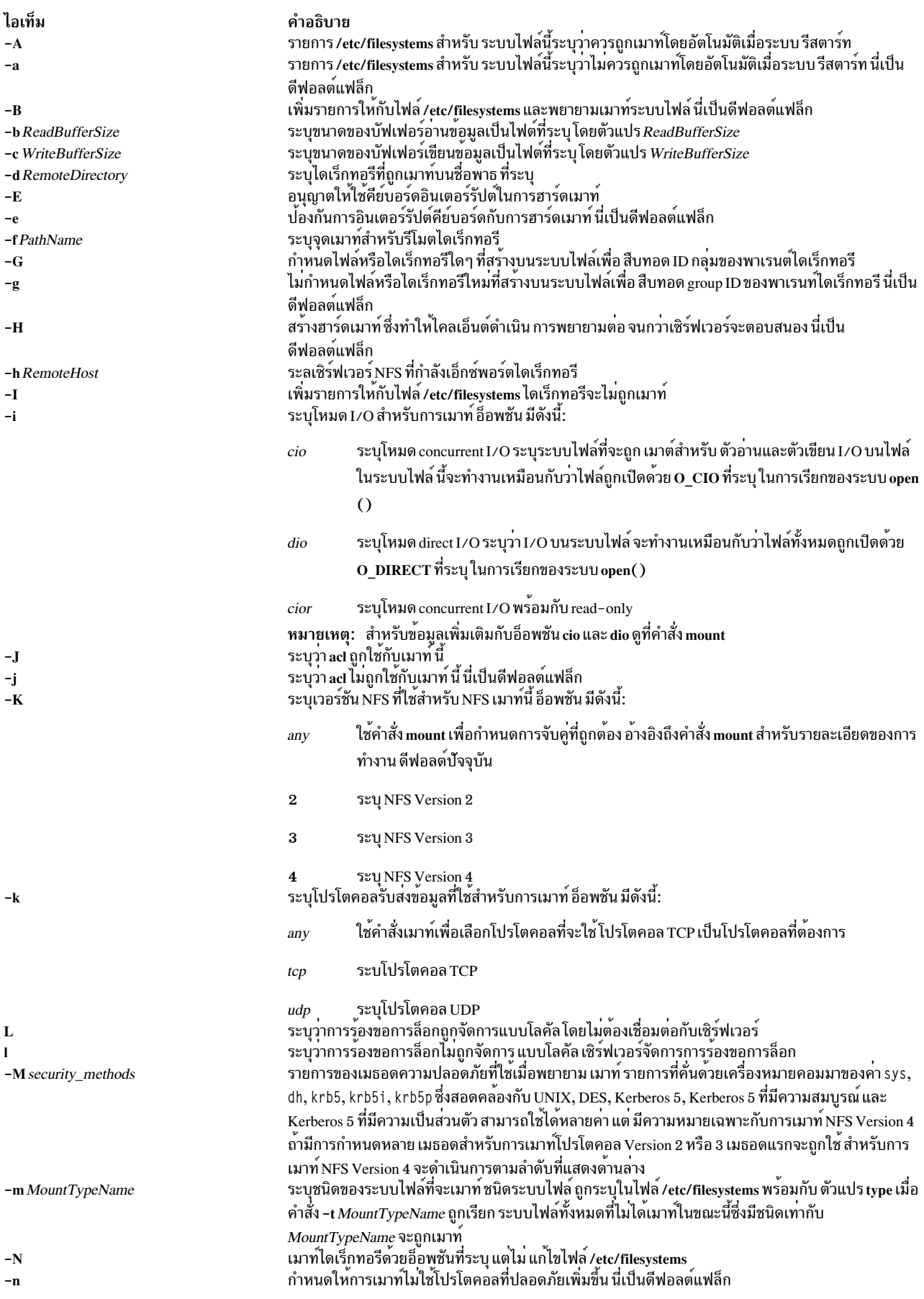

<span id="page-852-21"></span><span id="page-852-20"></span><span id="page-852-15"></span><span id="page-852-14"></span><span id="page-852-13"></span><span id="page-852-12"></span><span id="page-852-11"></span><span id="page-852-10"></span><span id="page-852-9"></span><span id="page-852-4"></span><span id="page-852-0"></span>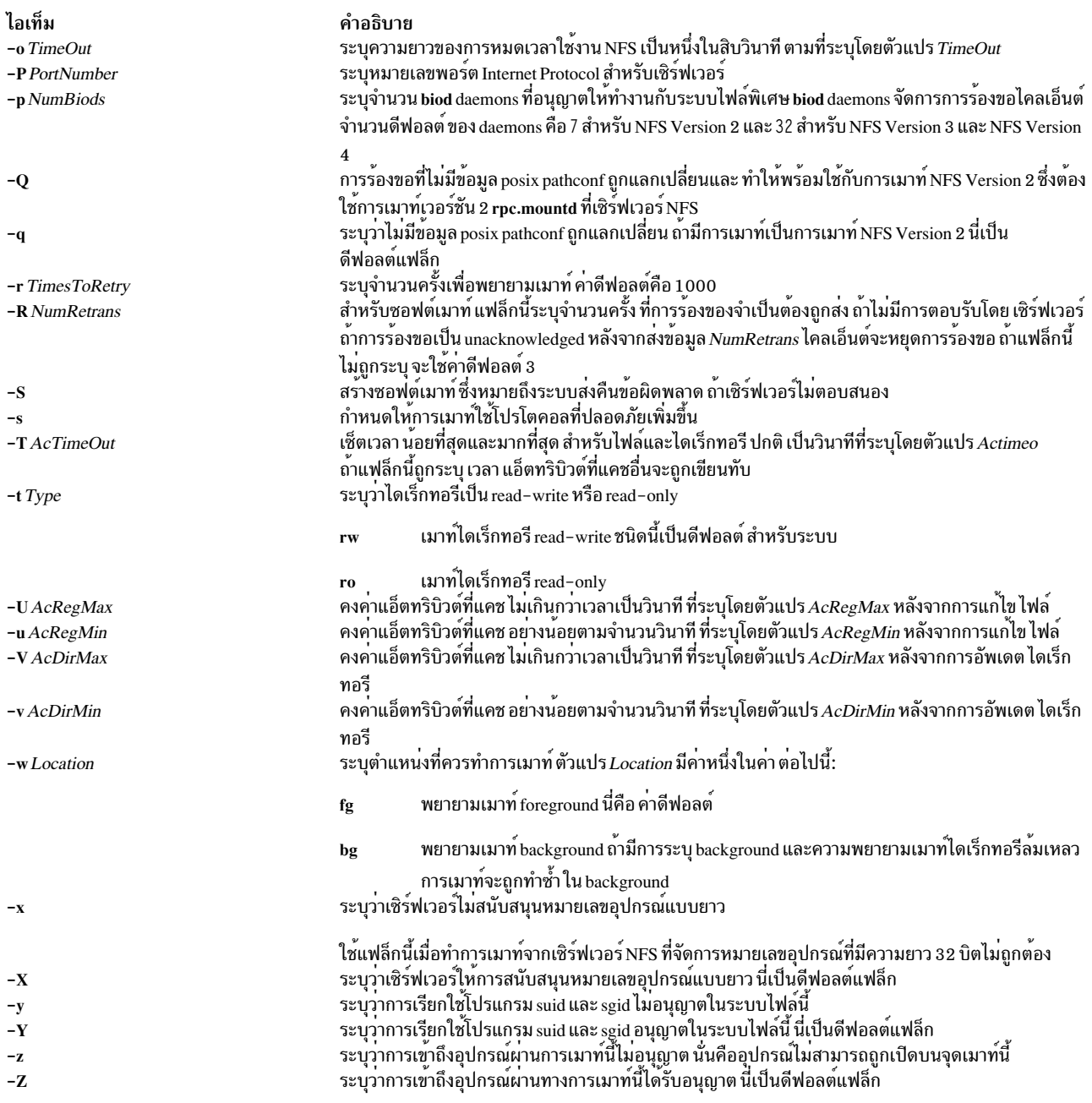

# <span id="page-852-19"></span><span id="page-852-18"></span><span id="page-852-17"></span><span id="page-852-16"></span><span id="page-852-8"></span><span id="page-852-7"></span><span id="page-852-6"></span><span id="page-852-5"></span><span id="page-852-3"></span><span id="page-852-2"></span><span id="page-852-1"></span>ตัวอย่าง

เมื่อต้องการเพิ่มเมาท์ของรีโมตไดเร็กทอรีให้ป<sup>้</sup>อน:

mknfsmnt -f /usr/share/man -d /usr/share/man -h host1

ในตัวอย่างนี้คำสั่งmknfsmnt เมาท์รีโมตไดเร็กทอรี /usr/share/man บนไดเร็กทอรี /usr/share/man ที่อยู่ภายใน host1

# ไฟล์

ไอเท็ม /etc/filesystems คำอธิบาย แสดงระบบไฟล์รีโมตที่จะถูกเมาท์ระหว่างระบบรีสตาร์ท

#### ความปลอดภัย

Attention RBAC users and Trusted AIX users: This command can perform privileged operations. Only privileged users can run privileged operations. For more information about authorizations and privileges, see Privileged Command Database in Security. For a list of privileges and the authorizations associated with this command, see the Issecattr command or the getcmdattr subcommand. สิ่งค<sup>้</sup>างอิงที่เกี่ยวข<sup>้</sup>อง: "คำสั่ง mount" ในหน้า 982 ข้อมูลที่เกี่ยวข้อง: คำสั่ง chnfsmnt คำสั่ง rmnfsmnt

วิธีเมาท์ระบบไฟล<sup>์</sup> NFS โดยชัดแจ<sup>้</sup>ง

# คำสั่ง mknfsproxy

## วัตถุประสงค์

สร้างอินสแตนซ์ NFS proxy-enabled Cachefs ที่เป็นส่วนหลัง กับไคลเอ็นต์ NFS เมาท์กับเซิร์ฟเวอร์ back-end NFS

#### ไวยากรณ์

/usr/sbin/mknfsproxy  $[-L]$  -c local cache directory -d Cachefs mount point  $[-o$  param=n $[$ , param=n $]$  -m [nfs\_mount\_options] remote\_server:remote\_directory [-e [export\_option, [export\_option]]]

#### คำอธิบาย

ระบบไฟล์โลคัลที่ใช้โดยอินสแตนซ<sup>์</sup> Cachefs ที่สร*้างต้องเป็นระบบไฟล์ JFS2 อินพตที่ต้องการร*วมถึงรีโมตเซิร์ฟเวอร์และ ไดเร็กทอรี (remote\_server:remote\_directory) ที่อินสแตนซ์ Cachefs จะเข้าถึง, โลคัลไดเร็กทอรี (local\_cache\_directory) ซึ่งข้อมลจะถกแคช และไดเร็กทอรี ที่ Cachefs จะถกเมาท์

หลังจากแคชถูกเตรียมข้อมูลเบื้องต้น อินสแตนซ<sup>์</sup> Cachefs ถูกเมาท์และ พร้อมที่จะเป็น NFS ที่เอ็กซ์พอร์ต จัดเตรียมข้อมูล เอ็กซ์พอร์ต NFS เพื่อที่มุมมองที่แคช จะเป็น NFS ที่เอ็กซ์พอร์ตโดยใช้อ็อพชันที่ระบุ

#### แฟล็ก

<span id="page-854-5"></span><span id="page-854-2"></span><span id="page-854-1"></span>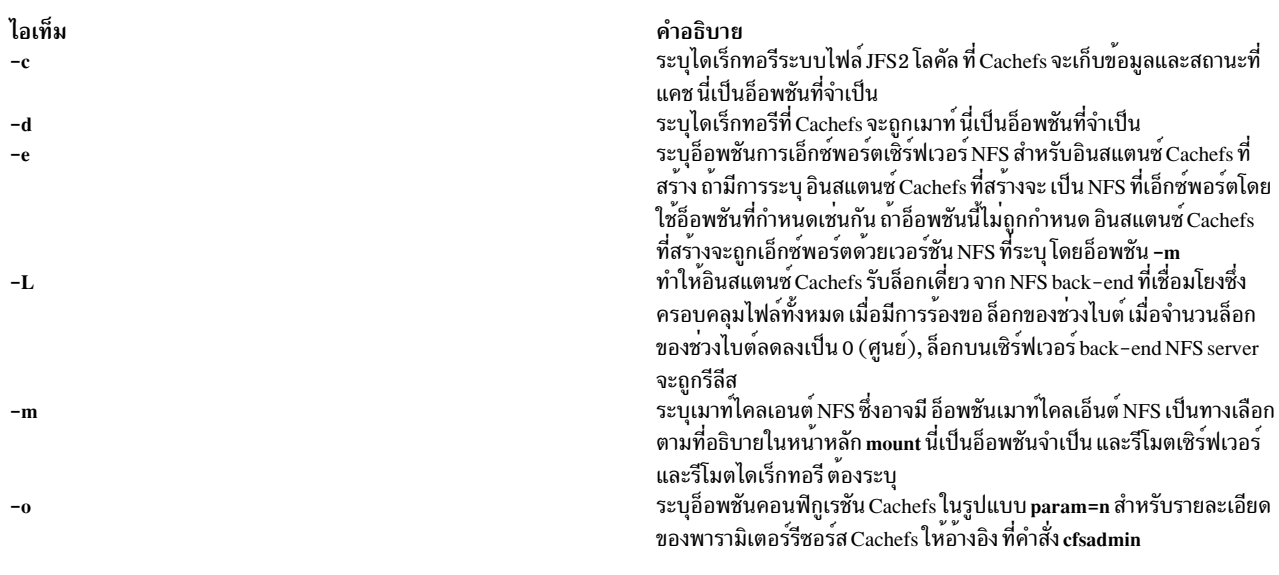

### <span id="page-854-4"></span><span id="page-854-3"></span><span id="page-854-0"></span>พารามิเตอร์

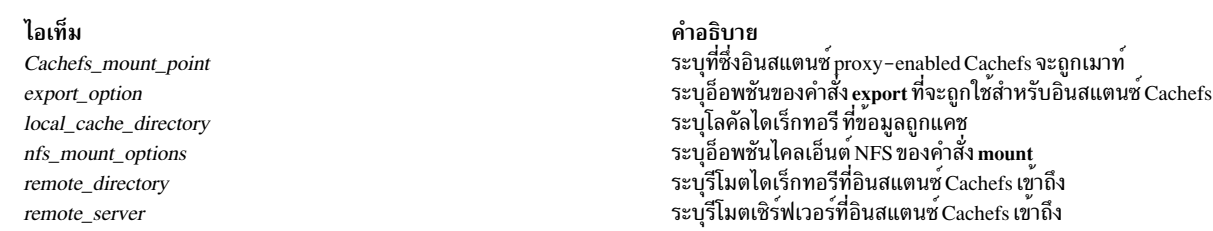

#### สถานะออก

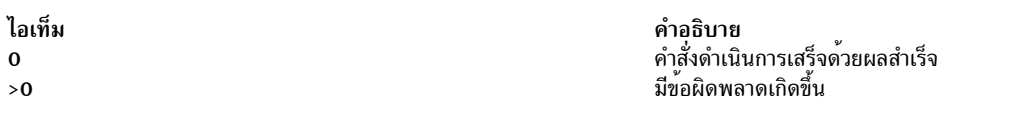

#### ์ตัวอย่าง

1. เมื่อต้องการสร้างอินสแตนซ์proxy-enabled Cachefs ที่ /edge ซึ่ง เข้าถึง /project1 ที่เซิร์ฟเวอร์ NFS foo ให้ป้อน:

mknfsproxy -c /cache/project1 -d /edge -m hard, vers=4, intr foo:/project1

ในตัวอย่างก่อนหน้านี้ข้อมูลที่เข้าถึงผ่าน /edge ถูกแคชที่ /cache/project1

```
การเปลี่ยนแปลงต่อไปนี้ของตัวอย่างก่อนหน<sup>้</sup>านี้ ยังเอ็กซ์พอร์ตอินสแตนซ<sup>์</sup> Cachefs ที่สร้าง(proj1_cached) สำหรับการ
เข้าถึง NFS V4 ด<sup>้</sup>วยรูปแบบการพิสูจน์ตัวตนของ Kerberos 5 และชื่อภายนอกเซ็ตเป็น /nfs4/projects/project1:
```

```
mknfsproxy -c /cache/project1 -d /edge -m hard, vers=4, intr foo:/project1
-e sec=krb5, vers=4, exname=/nfs4/projects/project1
```
# ที่ตั้ง

/usr/sbin/mknfsproxy ข้อมูลที่เกี่ยวข้อง: คำสั่ง $\,$ cfsadmin

คำสั่ง rmnfsproxy

# คำสั่ง mknod

วัตถุประสงค์

สร้างไฟล์พิเศษ

ไวยากรณ์

## เรียกใช<sup>้</sup>งานได<sup>้</sup>เฉพาะ root หรือสมาชิกกลุ<sup>่</sup>ม system

mknod Name { b | c } Major Minor

สร้าง FIFO (ไพพ์ไลน์ที่มีชื่อ)

mknod Name  $\{p\}$ 

#### คำอธิบาย

คำสั่ง mknod สร้างรายการไดเร็กทอรี และ i-node ที่ตรงกันสำหรับไฟล์พิเศษ พารามิเตอร์แรกคือ ชื่อของอุปกรณ์รายการ *Name* เลือกชื่อที่ สื่อความหมายถึงอุปกรณ์ คำสั่ง mknod มี สองรูปแบบที่มีแฟล็กที่ต<sup>่</sup>างกัน

รูปแบบแรกของคำสั่ง mknod สามารถถูกเรียกใช้ได้เฉพาะ root หรือสมาชิกของกลุ่ม system ในรูปแบบแรก แฟล็ก b หรือ c ่ ถูกใช<sup>้</sup> แฟล็ก b ระบุว**่าไฟล์พิเศษเป็นอุปกรณ์ในรูปแบบ บล็อก (ดิส**ก์ ดิสเก็ต หรือเทป) แฟล็ก c ระบุว**่า ไฟล์พิเศษ คืออุปกรณ์** ในรูปแบบอักขระ (อุปกรณ์อื่น)

สองพารามิเตอร์สุดท้ายของรูปแบบแรกเป็นหมายเลข ระบุ*Major* ซึ่งช่วยให้ระบบปฏิบัติการ ค<sup>้</sup>นหาโค*้*ดไดร์เวอร์อุปกรณ์ และ อุปกรณ์*Minor* ที่เป็นไดรฟ์เวอร์หน่วย หรือหมายเลขบรรทัด ซึ่งอาจเป็นเลขฐานสิบหรือฐานแปด หมายเลขหลักและหมายเลข ์<br>รองสำหรับอุปกรณ์ที่ถูกกำหนดโดยเมธอดตั้งค่าของอุปกรณ์ถูกเก็บในคลาส CuDvDr ใน ODM

มีความสำคัญที่จะต้องกำหนดหมายเลขหลักและหมายเลขรอง ใรคลาสอ็อบเจ็กต์นี้เพื่อให้แน่ใจว่านิยามอุปกรณ์สอดคล้อง กัน ทั้งระบบ

ในรูปแบบที่สองของคำสั่ง mknod แฟล็ก p ถูกใช<sup>้</sup>เพื่อสร*้*าง FIFO (ไพพ์ไลน์ที่มีชื่อ)

#### แฟล็ก

<span id="page-856-2"></span><span id="page-856-1"></span><span id="page-856-0"></span>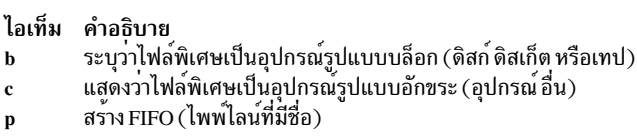

#### ความปลอดภัย

Attention RBAC users and Trusted AIX users: This command can perform privileged operations. Only privileged users can run privileged operations. For more information about authorizations and privileges, see Privileged Command Database in Security. For a list of privileges and the authorizations associated with this command, see the Issecattr command or the getcmdattr subcommand.

#### ตัวอย่าง

เมื่อต<sup>้</sup>องการสร้างไฟล<sup>์</sup>พิเศษสำหรับไดรฟ์ดิสเก็ตใหม<sup>่</sup>ให<sup>้</sup>ปอน:

mknod /dev/fd2 b 1 2

ซึ่งจะสร้างไฟล์พิเศษ/dev/fd2 ที่เป็นไฟล์บล็อกพิเศษกับอุปกรณ์หลัก number 1 และอุปกรณ์รอง number 2

# ไฟล์

ไอเท็ม คำอธิบาย /usr/sbin/mknod มีคำสั่ง mknod

ข้อมูลที่เกี่ยวข้อง: คำสั่ง mknod รายการรูทีนย<sup>่</sup>อยการกำหนดคอนฟิกอุปกรณ์

# ี คำสั่ง mknotify

# วัตถุประสงค์

เพิ่มนิยามวิธีแจ<sup>้</sup>งเตือนให<sup>้</sup>กับอ็อบเจ็กต<sup>์</sup>คลาส Notify

## ไวยากรณ์

mknotify -n NotifyName -m NotifyMethod

#### คำอธิบาย

คำสั่ง mknotify เพิ่มนิยามเมธอดการแจ<sup>้</sup>งเตือน ให<sup>้</sup>กับคลาสอ็อบเจ็กต<sup>์</sup> Notify เมื่อเมธอด การแจ<sup>้</sup>งเตือนถูกกำหนดสำหรับทั้ง ชื่อระบบย่อย และชื่อกลุ่ม ชื่อระบบย่อย จะสำคัญกว่า ตัวอย่าง ถ้าเมธอดการแจ้งเตือนของระบบย่อยถูกเรียกใช้ โดย System Resources Controller (SRC), เมธอดการแจ้งเตือนกลุ่ม ไม่ถูกดำเนินการ

SRC กำหนดชื่อของระบบย<sup>่</sup>อยที่ไม**่สำเร็จ เป็นอาร์กิวเมนต์แรก ไปที่เมธอด** และชื่อของกลุ่มระบบย่อยที่ไม่สำเร็จ เป็นอาร์กิว เมนต์ที่สอง

แฟล็ก

ไอเท็ม -m NotifyMethod -n NotifyName

<span id="page-857-1"></span><span id="page-857-0"></span>คำอธิบาย ระบุพาธสัมบูรณ์ไปที่โปรแกรมเรียกทำงานที่เริ่มเมื่อ ระบบย**่อยหยุดทำงานไม**่ปกติ ระบุระบบย**่อยหรือชื่อกลุ**่มซึ่งเป็เจ**้าของ เมธอดการแจ**้งเตือน ตัวแปร NotifyName ต้องมีอยู่เป็น ชื่อระบบย่อยที่ ถูกต<sup>้</sup>องหรือชื่อกลุ่มที่ถูกต้องในคลาสอ็อบเจ็กต์ Subsystem คำสั่ง mknotify ไม่สำเร็จถ<sup>้</sup>า ตัวแปร NotifyName มีอยู**่** แล**้วในคลาสอ็อบเจ็กต**์ Notify

#### ความปลอดภัย

Attention RBAC users and Trusted AIX users: This command can perform privileged operations. Only privileged users can run privileged operations. For more information about authorizations and privileges, see Privileged Command Database in Security. For a list of privileges and the authorizations associated with this command, see the Issecattr command or the getcmdattr subcommand.

#### ตัวอยาง

1. เมื่อต้องการเพิ่มเมธอดการแจ<sup>้</sup>งเตือนสำหรับระบบย่อย srctest ให<sup>้</sup>ป<sup>้</sup>อน:

mknotify -n srctest -m /usr/lpp/srctest/failure

คำสั่ง นี้เพิ่มเมธอดแจ<sup>้</sup>งเตือนระบบย<sup>่</sup>อยสำหรับระบบย<sup>่</sup>อย srctest ด*้*วยเมธอดแจ<sup>้</sup>งเตือนที่กำหนดในไฟล<sup>์</sup> /usr/1pp/ srctest/failure

2. เมื่อต้องการเพิ่มเมธอดการแจ<sup>้</sup>งเตือนสำหรับกลุ่ม tcpipให<sup>้</sup>ปอน:

mknotify -n tcpip -m /usr/lpp/tcpip/tcpfailure

ซึ่ง เป็นการเพิ่มเมธอดการแจ<sup>้</sup>งเตือนกลุ่มสำหรับกลุ่ม tcpip, ที่มีเมธอดการแจ<sup>้</sup>งเตือนที่กำหนดในไฟล<sup>์</sup> /usr/1pp/ tcpip/tcpfailure

# ไฟล์

ไอเท็ม /etc/objrepos/SRCsubsys /etc/objrepos/SRCnotify

คำอธิบาย ระบคลาสอ็อบเจ็กต์ SRC Subsystem Configuration ระบุคลาสอ็อบเจ็กต SRC Notify Method

สิ่งอ้างอิงที่เกี่ยวข้อง: "คำสั่ง mkssys" ในหน้า 919 ข้อมูลที่เกี่ยวข้อง: คำสั่ง rmnotify **System Resource Controller** การนิยามระบบย<sup>่</sup>อยของคุณให<sup>้</sup>กับ SRC

# คำสั่ง mkpasswd

# วัตถุประสงค์

การจัดการฐานข้อมูลผู้ใช้ระดับต้นสำหรับการค้นหาที่มีประสิทธิภาพ

# ไวยากรณ์

mkpasswd  $[-v]$  { -f | -d | -c } lindexname

## คำอธิบาย

mkpasswd สร้างดัชนี กับไฟล์การรักษาความปลอดภัย ดัชนีเหล่านี้ถูกใช้โดยไลบรารีซับรูทีน getpwnam, getpwuid, getuserattr และ putuserattr

้วิธีนี้เพิ่มผลการทำงานได้อย่างมาก สำหรับระบบฐานผู้ใช้ขนาดใหญ่ ดัชนีต่อไปนี้ ที่กำหนดใน /usr/include/usersec.h, ถูก สร้าง:

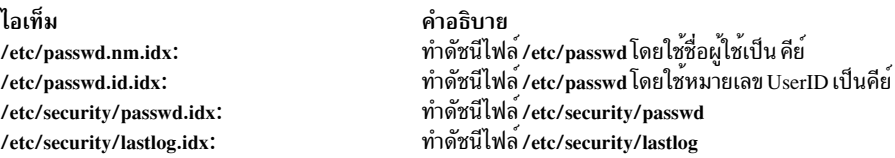

#### หมายเหต:

- 1. การแก<sup>้</sup>ไขไฟล์ความปลอดภัยซึ่งดัชนี ถูกสร*้*างโดยเอดิเตอร์ปิดการใช<sup>้</sup>กลไกการทำดัชนี
- ่ 2. การอ่านไฟล์ข้อมูลที่ทำดัชนีกระทำโดยอัตโนมัติ ถ้าดัชนีที่ตรงกัน มีอยู่บนไฟล์และไม่เป็นดัชนีที่เก่ากว่า (ยกเว้น ดัชนี lastlog)
- 3. เพื่อให้กลไกการทำดัชนีถูกใช<sup>้</sup>เมื่อล็อกอิน คำสั่ง mkpasswd ต<sup>้</sup>องมีดัชนีที่สร<sup>้</sup>างขึ้น
- <span id="page-858-3"></span><span id="page-858-1"></span><span id="page-858-0"></span>4. กลไกการทำดัชนีแทนที่กลไลการแฮชก<sup>่</sup>อนหน<sup>้</sup>านี้ ที่ใช<sup>้</sup>ไฟล<sup>์</sup> dbm

### แฟล็ก

<span id="page-858-2"></span>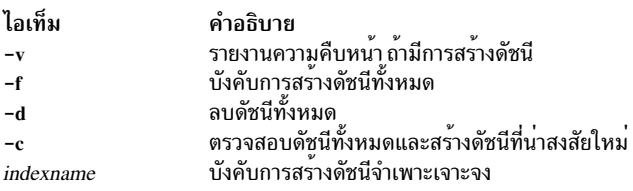

#### ความปลอดภัย

การควบคุมสิทธิ์เข้าถึง: เฉพาะผู้ใช้ root และสมาชิกของกลุ่มความปลอดภัยเท่านั้น ที่ควรมีสิทธิในการเรียกทำงาน (x) กับคำ<br>สั่งนี้ คำสั่ง ควรเป็น setuid กับผู้ใช้ root เพื่อที่คำสั่งจะมีการเข้าถึงฐานข้อมูลเข้าถึง สมาชิกของกลุ่ม ไฟล์ทั้งหมดที่แสดงใน ส่วน Files คำสั่งนี้ควรมีแอ็ตทริบิวต์ trusted computing base

Attention RBAC users and Trusted AIX users: This command can perform privileged operations. Only privileged users can run privileged operations. For more information about authorizations and privileges, see Privileged Command Database in Security. For a list of privileges and the authorizations associated with this command, see the Issecattr command or the getcmdattr subcommand.

#### ไฟล์ที่เข้าถึง:

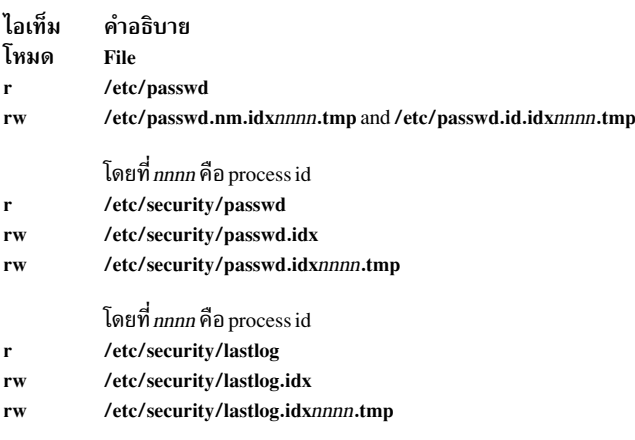

โดยที่ nnnn คือ process id

#### ตัวอยาง

1. เมื่อต้องการสร้างและเปิดใช้การอ่านไฟล์ความปลอดภัยที่ทำดัชนีให้ป้อน:

mkpasswd - f

2. เมื่อต้องการสร้างและเปิดใช้การอ่านไฟล<sup>์</sup> /etc/security/passwd ที่ทำดัชนี ให<sup>้</sup>ปอน:

mkpasswd /etc/security/passwd.idx

3. เมื่อต<sup>้</sup>องการตรวจสอบและสร<sup>้</sup>างดัชนีที่เก<sup>่</sup>าหรือเสียหายขึ้นใหม<sup>่</sup>ให<sup>้</sup>ปอน:

mkpasswd -c

# <span id="page-859-0"></span>ไฟล์

ไอเท็ม /usr/sbin/mkpasswd /etc/passwd /etc/security/passwd /etc/security/lastlog

คำอธิบาย มีคำสั่ง mkpasswd มีแอ็ตทริบิวต์ผู้ใช้ระดับต<sup>้</sup>น มีแอ็ตทริบิวต์รหัสผ่าน มีแอ็ตทริบิวต์ที่เกี่ยวกับ lastlog

สิ่งอ<sup>้</sup>างอิงที่เกี่ยวข<sup>้</sup>อง: "คำสั่ง mkuser" ในหน้า 934 ข้อมูลที่เกี่ยวข้อง: คำสั่ง passwd คำสั่ง pwdadm คำสั่ง getpwnam

# ี คำสั่ง mkpath

# วัตถุประสงค์

เพิ่มพาธไปที่อุปกรณ์ที่มีความสามารถ MPIO ให<sup>้</sup>กับระบบ

# ไวยากรณ์

mkpath [-I Name ] [-p Parent ] [-w Connection ] [-i PathID]

mkpath  $\lceil -1 \text{Name} \rceil \lceil -p \text{ Parent} \rceil \lceil -w \text{Connection} \rceil \lceil -d \rceil$ 

mkpath-h

### คำอธิบาย

ี คำสั่ง mkpath กำหนด และอาจทำการตั้งค่า พาธหนึ่งพาธหรือมากกว่านั้นกับอุปกรณ์ปลายทาง (-I Name) พาธถูกระบุโดย การรวมกันของแฟล็ก -I Name, -p Parent และ -w Connection ทั้งอุปกรณ์ปลายทางและพาเรนท์ต้องถูกกำหนดไว้ก่อนใน ระบบ เพื่อกำหนดพาธ ทั้งสองรายการต้อง "พร้อมใช้" เพื่อตั้งค่าพาธ

ถ้าแฟล็ก -d ถูกระบุ คำสั่ง mkpath กำหนดเฉพาะนิยามพาธใหม่ให้กับระบบ ถ้าไม่ระบุ แฟล็ก -d คำสั่ง mkpath จะพยายาม<br>กำหนดพาธ ถ้ายังไม่มีอยู่ ก่อนที่จะพยายามตั้งค่าพาธ การตั้งค่าพาธต้องการให้ พาธถูกกำหนดไว้แล้วและทั้งอุปกรณ์และ ้อุปกรณ์พาเรนท์ ถูกตั้งค่า แล้ว

```
คำสั่ง mkpath แสดงข้อความสถานะเมื่อ เสร็จสิ้น เป็นไปได้สำหรับบางพาธที่จะตั้งค่าได้และพาธอื่นล<sup>้</sup>มเหลว
```
หมายเหตุไว้ว่า อุปกรณ์ที่ไม่สามารถถูกกำหนดด้วยตัวเองโดยใช้คำสั่ง mkdev จะไม่สามารถที่จะมีพาธที่กำหนดไว้ด้วยตัวเอง เพื่อใช้ คำสั่ง mkpath ข้อจำกัดเหล่านี้ เนื่องจาก วิธีที่ข้อมูลพาธถูกเก็บ สำหรับอุปกรณ์เหล่านี้ อุปกรณ์ช่องสัญญาณไฟเบอร์ มีหมวดหมู่ดังนี้

ี คำสั่ง mkpath จัดเตรียมข้อความสถานะเกี่ยวกับ ผลของการดำเนินการ ข้อความในหนึ่งในรูปแบบต่อไปนี้ จะถูกสร้าง:

```
path [available | defined ]
```
์ ข้อความนี้ถูกแสดงเมื่อ mkpath ถูกรันบน พาธเดี่ยว ถ้าพาธถูกตั้งค่าสำเร็จข้อความ "พาธพร้อมใช้งาน" จะถูกแสดง ้ถ้าพาธถูกตั้งค่าไม่สำเร็จ และไม่มีโค้ดระบุความผิดพลาด ที่ชัดเจนที่ส่งกลับโดยเมธอดข้อความ "กำหนดพาธแล้ว" ถกแสดง

```
พาธพร้อมใช้งาน
```
ข้อความนี้ถูกแสดงถ้า มีพาธหลายพาธถูกระบุและ พาธทั้งหมดถูกตั้งคาสำเร็จ

```
บางพาธพร้อมใช้งาน
```
ี ข้อความนี้ถูกแสดงถ้า มีพาธหลายพาธถูกระบุ แต่มีเพียง บางพาธที่ถูกตั้งค่าสำเร็จ

```
no paths processed
```
ข้อความนี้ถูกสร้าง หากไม่พบพาธที่ตรงกับ เงื่อนไขการเลือก

```
แฟล็ก
```
<span id="page-861-5"></span><span id="page-861-4"></span><span id="page-861-3"></span><span id="page-861-0"></span>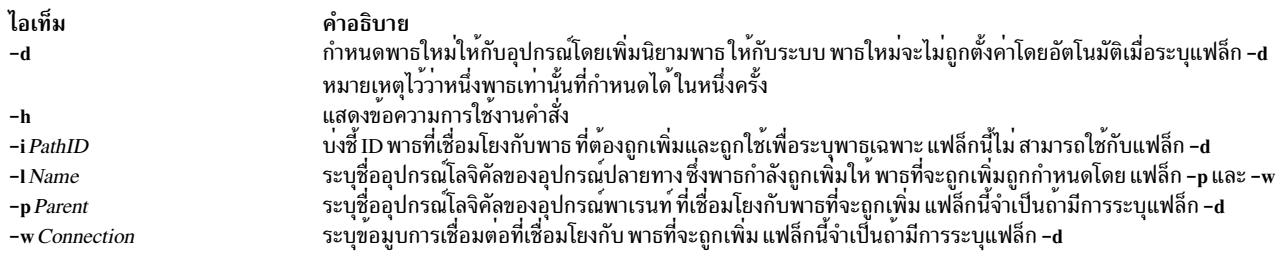

#### <span id="page-861-2"></span><span id="page-861-1"></span>ความปลอดภัย

*การควบคุมสิทธิ์*: ผู้ใช<sup>้</sup> root และสมาชิกของกลุ่ม system มีการเข<sup>้</sup>าถึงเพื่อ เรียกใช<sup>้</sup>งานคำสั่งนี้

เหตุการณ์การตรวจสอบ:

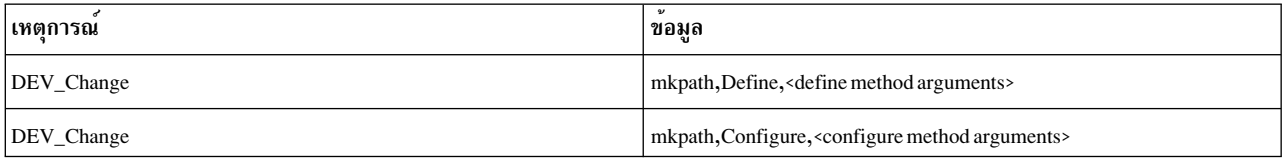

#### ์ตัวอย่าง

1. เมื่อต้องการกำหนดและตั้งค่าพาธที่กำหนดไว้แล้วระหว่าง scsi0 และอุปกรณ์ hdisk1 ที่ SCSI ID 5 และ LUN 0 (เช่น, connection  $5,0$ ) ให้ป<sup>้</sup>อน:

```
mkpath -1 hdisk1 -p scsi0 -w 5,0
```
ระบบแสดงข้อความ ที่เหมือนดังต่อไปนี้:

path available

2. เมื่อต้องการตั้งค่าพาธที่กำหนดไว้แล้วจาก 'fscsiO' เป็น fiber channel disk 'hdisk1', คำสั่งจะเป็น:

mkpath -1 hdisk1 -p fscsi0

ข้อความจะเหมือนดังนี้:

path available

3. เมื่อต้องการเพียงเพิ่มคลาสอ็อบเจ็กต์ Customized Paths ให<sup>้</sup>กับนิยามพาธระหว**่างอุปกรณ์ดิสก์ scsi0 และ hdisk1 ที่** SCSI  $ID$  5 and  $LUN$  0  $\mathbb{I}$ ทป<sup>้</sup>อน:

mkpath -d -l hdisk1 -p scsi0 -w 5,0

ระบบแสดงข้อความ ที่เหมือนดังต่อไปนี้:

path defined

# ไฟล์

ไอเท็ม /usr/sbin/mkpath คำอธิบาย มีคำสั่ง mkpath

#### สิ่งอ้างอิงที่เกี่ยวข้อง: "คำสั่ง Ispath" ในหน้า 527

# คำสั่ง mkprojldap

#### วัตถุประสงค์

ตั้งคาไคลเอ็นต์ LDAP และเครื่องเซิร์ฟเวอร์เพื่อจัดการข้อมูล advanced accounting subsystem

# ไวยากรณ์

mkprojldap -s -h hostname -D bindDN -w bindPWD -i -p projectInstallPoint -a adminInstallPoint

mkprojldap -u -h hostname -D bindDN -w bindPWD

mkprojldap -c -D bindDN -w bindPWD [-p accounting ProjectDN] [-a accounting AdminDN] [-r cron]

mkprojidap  $\{-1\}-L$   $\[-D\,bindDN$  -w bindPWD  $\|-V\}$   $\[-p\]$   $\[-a\]$ 

### คำอธิบาย

คำสั่ง mkprojIdap ตั้งคาเซิร์ฟเวอร์ LDAP และเครื่องไคลเอ็นต์ สำหรับจัดการข้อมูล advanced accounting subsystem เซิร์ฟ เวอร์ LDAP และความสัมพันธ์ไคลเอ็นต์ ต้องถูกกำหนดไว้และ และ mkprojIdap สร้างเฉพาะการเปลี่ยนแปลงเพิ่มเติม คำสั่ง mkprojldap สามารถถูกใช้เพื่อตั้งค่าการตั้งค่า LDAP พื้นฐาน

เมื่อต<sup>้</sup>องการเพิ่มการสนับสนุน advanced accounting กับเซิร์ฟเวอร์ the LDAP, LDAP schema สำหรับ advanced accounting ้ ต้องถูกอัพโหลดให้กับเซิร์ฟเวอร์ schema อธิบาย รูปแบบของข้อมูล advanced accounting กับเซิร์ฟเวอร์ ทำให<sup>้</sup>เซิร์ฟเวอร์ ี่ สามารถประมวลปลข้อมูลแอคเคาต์โดยไม่ต้องมีการเปิดใช้งานเป็นพิเศษสำหรับการทำแอคเคาต์ซึ่งดำเนินการได้โดยอ็อพ ชัน -u เซิร์ฟเวอร์ LDAP ไม่ขึ้นกับ advanced accounting คำสั่งนี้จำเป็นในการรันเพียงครั้งเดียวสำหรับแต่ละเชิร์ฟเวอร์ LDAP หลังจากคำสั่งนี้ถูกรัน ใช้อ็อพชัน -s เพื่อกำหนดตำแหน่ง บนเซิร์ฟเวอร์ LDAP ที่ข้อมูล advanced accounting data ถูกเก็บอยู่ ้คำสั่งนี้สามารถถูกรันได*้*หนึ่งครั้งหรือมากกว<sup>่</sup>านั้น เพื่อสร้างโดเมนแอคเคาต์หนึ่งโดเมน หรือมากกว่านั้น ไคลเอ็นต<sup>์</sup>LDAP สามารถเข้าถึงได้เพียงหนึ่งโดเมนแอคเคาต์ต่อครั้งเท่านั้น

เมื่อต้องการตั้งคาไคลเอ็นต์ LDAP เพื่อให<sup>้</sup>รับข้อมูล advanced accounting ให้ใช้อ็อพชัน -c เพื่อระบุตำแหน**่งของชุดข้อมูลบ**น advanced accounting เซิร์ฟเวอร์ LDAP ที่ถูกใช้โดยไคลเอ็นต์ LDAP คำสั่ง mkprojIdap ถูกใช้เพื่อตั้งคาพาธสัมบูรณ์ ซึ่งเรียก ว่า distinguished names (DNs), กับโปรเจ็กต์และนโยบายผู้ดูแลระบบ advanced accounting subsystem เก็บนิยามโปรเจ็กต์ และนโยบายผู้ดูแลระบบบนเซิร์ฟเวอร์ LDAP ดังนั้น มีสอง advanced accounting DN ที่สามารถถูกตั้งค่าได้ คำสั่ง mkprojIdap -c ต่องถูกรันบนแต่ละไคลเอ็นต์

### แฟล็ก

<span id="page-863-11"></span><span id="page-863-10"></span><span id="page-863-8"></span><span id="page-863-6"></span><span id="page-863-4"></span><span id="page-863-2"></span><span id="page-863-1"></span>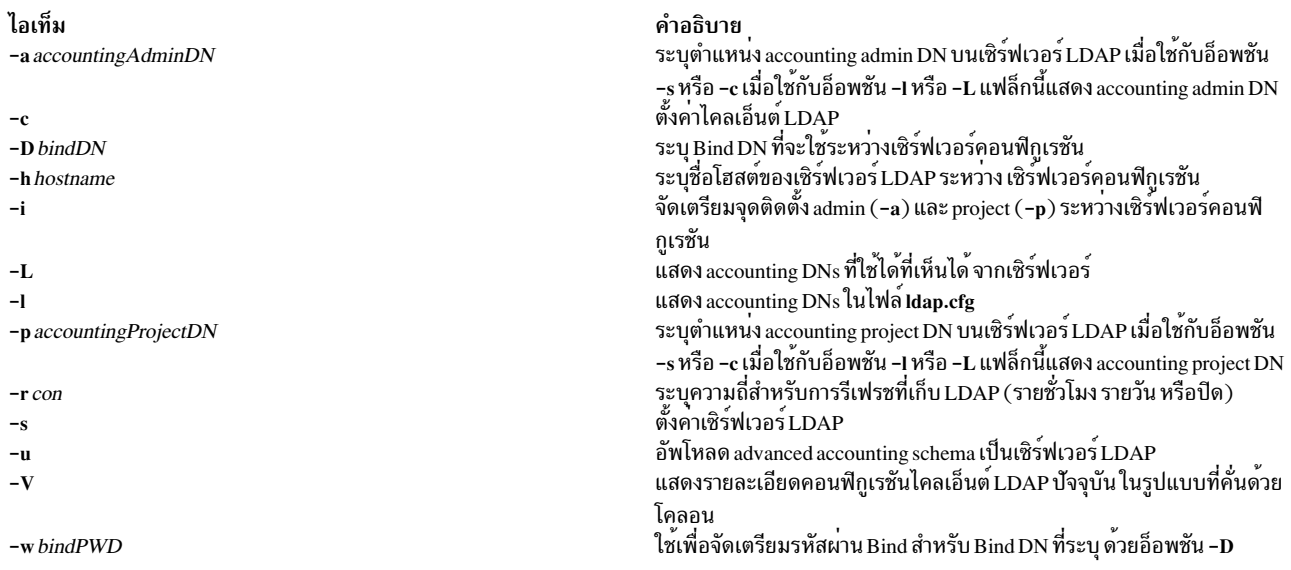

<span id="page-863-12"></span><span id="page-863-9"></span><span id="page-863-7"></span><span id="page-863-5"></span><span id="page-863-3"></span><span id="page-863-0"></span>หมายเหตุ: เมื่อใช<sup>้</sup>แฟล็กนำหน้ากับคำสั่งนี้ให้ใช<sup>้</sup>แนวทางต<sup>่</sup>อไปนี้:

- ระหว่างคอนฟิกูเรชันเซิร์ฟเวอร์และไคลเอ็นต์ ทั้งอาร์กิวเมนต์ -p และ -a สามารถถูกระบุพร้อมกัน แต่ไม่จำเป็นทั้งสอง อาร์กิวเมนต์ ถ้าไม่มีการระบุ คำสั่ง mkprojldap จะพยายามคำนวณ accounting DN ที่หายไปโดยการค้นหาอ็อบเจ็กต์บนเ ซิร์ฟเวอร์ LDAP อ็อบเจ็กต์เหล่านี้คือ ou=projects และ ou=adminpolicy ถ้าพบ อ็อบเจ็กต์ accounting DN ที่ตรงกันถูก ี คำนวณและเพิ่มให้กับไฟล์ Idap.cfg
- ขณะแสดง accounting DNs โดยใช้อ็อพชัน -1 หรือ -L ทั้ง -p และ -a สามารถถูกใช้ ถ้าไม่มีการระบุ accounting DN ทั้งหมด ในไฟล์ Idap.cfg ถูกแสดง
- ข้อมูลที่คั่นด้วยโคลอนที่แสดงโดยอ็อพชัน -V รับรูปแบบ ต่อไปนี้:

ldap-server-hostname:bind DN:bind password:default-projectdn:default-admindn:cron

#### สถานะออก

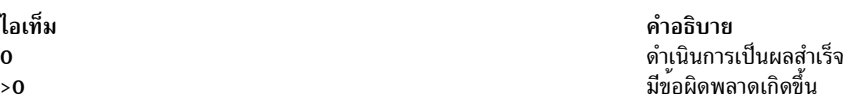

#### ้ตัวอย่าง

```
1. เมื่อต้องการอัพโหลด advanced accounting schema ให้พิมพ์:
```
mkprojldap -u -h mozilla -D cn=root -w mozillapasswd

2. เมื่อต้องการตั้งค<sup>่</sup>าเซิร์ฟเวอร์LDAPให<sup>้</sup>พิมพ์:

mkprojldap -s -h ldap.svr.com -D cn=root -w passwd -i -p cn=aixdata, o=ibm -a cn=aixdata, o=ibm

### คำสั่งนี้สร้าง สอง DN ในรูปแบบต<sup>่</sup>อไปนี้:

ou=projects, ou=aacct, cn=aixdata, o=ibm and ou=adminpolicy, ou=aacct, cn=aixdata, o=ibm

3. เมื่อต้องการตั้งค่าไคลเอ็นต์ LDAPให<sup>้</sup>พิมพ์:

mkprojldap -c -D cn=testroot -w testpwd -p ou=projects, ou=aacct, ou=cluster1, cn=aixdata -a ou=adminpolicy, ou=aacct, ou=cluster1, cn=aixdata -r hourly
4. เมื่อต้องการแสดง accounting DN ที่ตั้งค่าขณะนี้ให้พิมพ์:

mkprojldap -1

# ไฟล์

ไอเท็ม /usr/sbin/mkprojldap /etc/security/ldap/ldap.cfg /etc/security/ldap/sec.ldif

ข้อมูลที่เกี่ยวของ: คำสั่ง projctl คำสั่ง secldapcintd คำอธิบาย มีคำสั่ง mkprojldap มีขอมูลคอนฟิกเรชัน LDAP มี LDAP schema สำหรับ advanced accounting

# คำสั่ง mkproto

# วัตถุประสงค์

สร้างระบบไฟล์ต้นแบบ

# ไวยากรณ์

mkproto Special Prototype

## คำอธิบาย

คำสั่ง mkproto ถูกใช้เพื่อ สร้างต้นแบบสำหรับระบบไฟล์ใหม่ มีไว้สำหรับความเข้ากันได้กับ Berkeley Software Distribution  $(BSD)$ เท่านั้น

พารามิเตอร์ Special สามารถเป็นได<sup>้</sup> ทั้งชื่ออุปกรณ์บล็อก ชื่ออุปกรณ์ <sub>raw</sub> หรือชื่อระบบไฟล์ พารามิเตอร์ Prototype เป็นชื่อ ของไฟล์ต้นแบบที่ระบุโครงสร้างและ เนื้อหาของระบบไฟล์ที่จะถูกสร้าง คำสั่ง mkproto เรียกคำสั่ง mkfs ด้วยพารามิเตอร์ Prototype และ Special

## ไฟล์ต้นแบบ

คำสั่ง mkproto และ mkfs ต้องการไฟล์ต้นแบบส่วนขยายเพื่อ สร้าง Journaled File System (JFS) *ไฟล์ ต้นแบบ* คือรายการ แสดงของเนื้อหาและโครงสร้างของระบบไฟล์ ที่จัดรูปแบบ ไฟล์ต้นแบบอธิบายระบบไฟล์ตามชุดของโทเค็นที่แยกกัน โดย<br>ช่องว่าและบรรทัดใหม่ เนื้อความหลักของไฟล์ต้นแบบกำหนดอ็อบเจ็กต์ ของระบบไฟล์

ไฟล์ต้นแบบ JFS ประกอบด้วยเนื้อความหลัก ซึ่ง สามารถถูกสร้างด้วยคำสั่ง proto นำหน้าด้วยห้าโทเค็นพิเศษ โทเค็นทั้งห้าถูก กำหนดดังนี้:

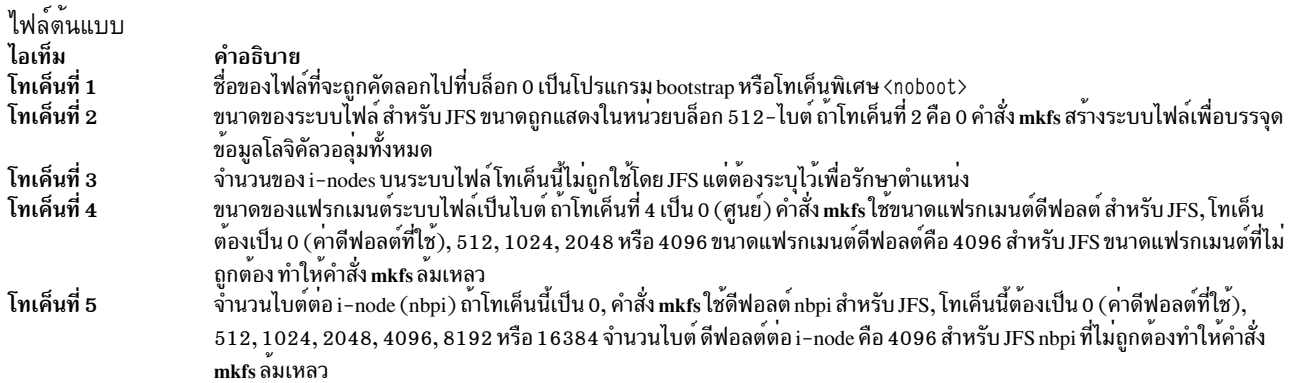

โทเค็นที่เหลือกำหนดเนื้อหา และโครงสร้าง ของระบบไฟล์ โทเค็นเหล**่านี้ถูกจัดกลุ**่มเป็นชุด โดยแต่ละชุดกำหนด หนึ่งอ็ ้อบเจ็กต์ของระบบไฟล์ ไวยากรณ์ของแต่ละเซ็ตเป็นดังนี้:

 $\{ [Name] \} \}$  -  $\{ - | d | b | c | I | L | p \}$   $\}$  -  $| u \}$   $\{ - | g \}$   $\}$  -  $| t \}$  Mode Owner Group  $\{ Major Minor | SourceFile |$ DirectoryListing  $\}$  }  $\$   $\$   $\$ 

โดยที่:

โทเค็น ไอเท็ม ชื่อ

<span id="page-865-0"></span>คำอธิบาย สำหรับทุกอ็อบเจ็กต์ยกเว<sup>้</sup>นนิยามไดเร็กทอรี root

#### โทเค็น ไอเท็ม

 ${-|d||b|c||||L|p}$   ${-|u|}{-|g|}{-|t|}$ 

#### คำอธิบาย

แสดงสตริงของ 4 อักขระตำแหน่ง โดยที่:

#### <span id="page-866-7"></span> $\{-|d||b||c||1||L||p\}$

- กำหนดชนิดอ็อบเจ็กต์ ค่าที่ใช้ได้คือ:
	- ไฟล์ปกติ
	- ไดเร็กทอรี  $\mathbf{A}$
- บล็อกไฟล์พิเศษ  $\mathbf{h}$
- อักขระไฟล์พิเศษ  $\epsilon$
- ลิงก์เชิงสัญลักษณ์
- ฮาร์ดลิงก์  $\mathbf{L}$
- ไพพ์ที่กำหบดชื่อ  $\mathbf{p}$
- <span id="page-866-8"></span>สลับเซ็ต UID บิตของอ็อบเจ็กต์ ดังนี้:  $\{-|u\}$ 
	- เซ็ต UID เมื่อเรียกใช<sup>้</sup>งาน  $\mathbf{u}$ 
		- ไม่เซ็ต UID เมื่อเรียกใช<sup>้</sup>งาน
- <span id="page-866-9"></span>สลับเซ็ต group ID (GID) บิตของอ็อบเจ็กต์ ดังนี้:  $\{-|g\}$ 
	- เช็ต GID เมื่อเรียกใช<sup>้</sup>งาน g
	- ไม่เช็ต GID เมื่อเรียกใช้งาน
- <span id="page-866-10"></span>สลับ sticky บิตของอ็อบเจ็กต์ ดังนี้:  $\{-|t\}$ 
	- Sticky บิตเปิด  $\mathbf{t}$ 
		- Sticky บิตปิด

โทเค็น 4–อักขระนี้จำเป็นสำหรับ ทุกอ็อบเจ็กต์

<span id="page-866-0"></span>แสดงสตริงของ 3 อักขระเลขฐานแปดที่กำหนดสิทธิ read, write และ execute ของอ็อบเจ็กต์ โทเค็น Mode จำเป็น ต**่อทุกอ็อบเจ็กต์ ดูที่คำสั่ง chmod สำห**รับ ข้อมูลเพิ่มเติมเกี่ยวกับสิทธิ

<span id="page-866-2"></span><span id="page-866-1"></span>ระบุ UID ของเจ้าของ owner อ็อบเจ็กต์ โทเค็น owner จำเป็น ต่อทุกอ็อบเจ็กต์ ระบุ GID ของเจาของอ็อบเจ็กต โทเค็น group จำเป็น ต่อทุกอ็อบเจ็กต<sup>์</sup> ระบุหมายเลขอุปกรณ์ของอ็อบเจ็กต major และ minor ถามีชนิด เป็นบล็อก หรือไฟล์พิเศษของอักขระ ถาอ็อบเจ็กต์ไม่ใชบล็อกหรือ ไฟล์พิเศษของอักขระ โทเค็นเหล่านี้จะถูกข้ามไป

<span id="page-866-3"></span>ใช<sup>้</sup>เฉพาะกับอ็อบเจ็กต<sup>์</sup> ไฟล<sup>์</sup>ปกติ ฮาร์ดลิงก์ และลิงก์เชิงสัญลักษณ์ สำหรับไฟล์ ปกติ โทเค็นนี้เป็นชื่อพาธไปที่ไฟล์ ซึ่ง อ็อบเจ็กต์ไฟล์จะถูกเตรียมข้อมูลเบื้อง ตน สำหรับลิงก์เชิงสัญลักษณ์และฮาร์ดลิงก์ โทเค็นนี้ เป็นซอร์สของลิงก์ ซอร์ส ของลิงก์สัมพันธ์กับระบบไฟล์ใหม สำหรับฮาร์ดลิงก์

<span id="page-866-4"></span>กำหนดเนื้อหาของอ็อบเจ็กต ถาเป็นไดเร็กทอรี เนื้อหา ของไดเร็กทอรีถูก กำหนดโดยใช้ไวยากรณ์โทเค็นที่อธิบายที่นี่ ตัวอย่าง รายชื่อไดเร็กทอรี สามารถรวมรายการ ไฟล์ปกติหนึ่งไฟล์หรือมากกว<sup>่</sup>านั้น บล็อกไฟล์ และไดเร็ก ทอรี คำสั่ง mkfs สรางรายการไดเร็กทอรี . (จุด) และ .. (จุด จุด) แต่ละรายการ ไดเร็กทอรี ถูกจบการทำงานดวยโทเค็น \$ พิเศษ

<span id="page-866-6"></span><span id="page-866-5"></span>สิ้นสุดรายการไดเร็กทอรีบัจจุบันหรือแสดงจุดสิ้นสุดของไฟล์ ตนแบบ

โหมด

เจาของ กลม Major Minor

**SourceFile** 

DirectoryListing

\$

<span id="page-866-11"></span>ตัวอย่างคากำหนดต<sup>้</sup>นแบบ

ี ค่ากำหนดต้นแบบต่อไปนี้อธิยาย JFS ที่ไม่มีบูตโปรแกรม ในบล็อก 0 และใช้พื้นที่อุปกรณ์ทั้งหมด โทเค็นที่ 3 ถูกละเว*้*น โทเค็น ู้ที่ 4 และที่ 5 กำหนดขนาดแฟรกเมนต์ เป็น 1024 ไบต์และจำนวนไบต์ต่อ i-node เป็น 2048 เนื้อความหลักของ ต<sup>้</sup>นแบบนี้ กำหนดเนื้อความระบบไฟล์

```
<noboot> 0 0 1024 2048
d--75500dir1 d--- 755 0 2
 block dev b--- 644 0 0 880 881
 char dev c--- 644 0 0 990 991
 named_pipe p--- 644 0 0
 regfile3 ---- 644 0 0 /tmp/proto.examp/dir1/regfile3
 regfile4 ---- 644 0 0 /tmp/proto.examp/dir1/regfile4
 \sqrt[6]{\frac{1}{2}}dir2 d--- 755 205 300
 regfile6 ---- 644 0 0 /tmp/proto.examp/dir2/regfile6
 symln0utofFS 1--- 644 0 0 /tmp/proto.examp/dir2/regfile6
 symlnNoExist 1--- 644 0 0 /home/foobar
 symlnInFs 1--- 644 0 0 /dir2/regfile6
 regfile5 ---- 644 0 0 /tmp/proto.examp/dir2/regfile5
 hardlink L--- 644 0 0 /dir2/regfile5
 \uparrowdir3 d--75500setgid --g- 755 0 0 /tmp/proto.examp/dir3/setgid
 setuid -u-- 755 0 0 /tmp/proto.examp/dir3/setuid
 sticky --- t 755 0 0 /tmp/proto.examp/dir3/sticky
 \uparrowdir4 d--75500dir5 d-- 75500dir6 d--- 755 0 0
   \sqrt{2}dir7 d--- 755 0 0
   \sqrt{2}\frac{1}{2}regfile7 ---- 644 0 0 /tmp/proto.examp/dir4/regfile7
 \uparrowregfile1 ---- 555 205 1 /tmp/proto.examp/regfile1
regfile2 ---- 744 0 0 /tmp/proto.examp/regfile2
\sqrt[6]{\frac{1}{2}}\mathsf{\$}
```
#### สามรายการสำหรับอ็อบเจ็กต์ dir2 ต้องมีการตรวจสอบเพิ่มเติม:

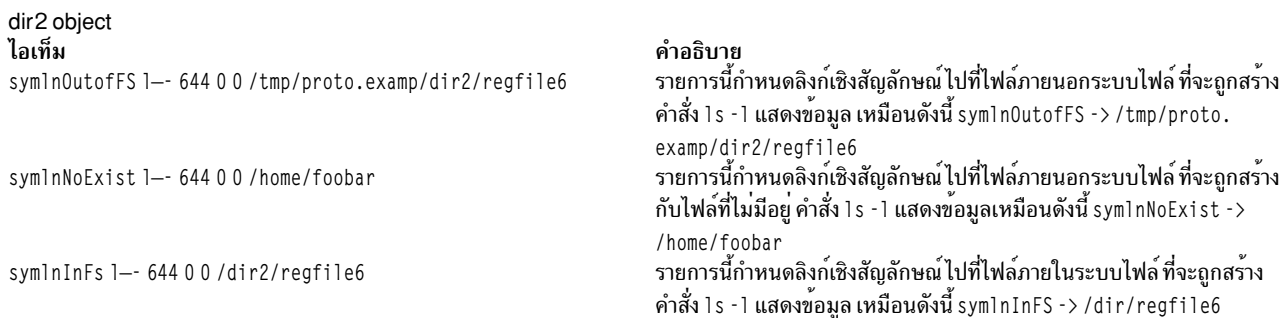

## ์ตัวอย่าง

เมื่อต<sup>้</sup>องการสร*้าง JFS ต้นแบบโดยใช้ไฟล์ต้นแบบที่อธิบาย* ใน "ค<sup>่</sup>ากำหนดไฟล์ต้นแบบตัวอย**่**าง" :

- 1. สร<sup>้</sup>างเนื้อความหลักของไฟล์ต<sup>้</sup>นแบบ โดยใช้คำสั่ง proto หรือเท็กซ์เอดิเตอร์ เพื่อจุดประสงค์ของตัวอย**่างนี้ให**้เรียกไฟล์ /tmp/ProtoFile
- ่ 2. เพิ่ม 5 โทเค็นแรกที่ต้องการสำหรับ JFS ในไฟล์ต้นแบบตัวอย่าง โทเค็นคือ: <noboot> 0 0 1024 2048
- 3. สร้างโลจิคัลวอลุ่มเพื่อเก็บระบบไฟล์ ดังนี้:

```
mkly -y protoly -t jfs SomeVGname 5
```
คำสั่งนี้สร้าง โลจิคัลวอลุ่มชื่อ proto1 v ในกลุ่มวอลุ่ม SomeVGname ขนาดของโลจิคัลวอลุ่มคือ 5 โลจิคัลพาร์ติชัน 4. เพิ่ม stanza ที่เหมาะสมให้กับไฟล์ /etc/filesystem stanza ตัวอย่างอย่างย่อคือ:

```
/protofs:
 dev
                = /dev/protolv
 VfS= ifs
               = /dev/log1v00log
 mount
                = false
```
5. รันคำสั่ง mkproto ต่อไปนี้:

mkproto /dev/protolv /tmp/ProtoFile

คำสั่งนี้ สร้าง JFS บนโลจิคัลวอลุ่ม proto1 v ขนาด ของ JFS คือ 5 โลจิคัลพาร์ติชัน, ขนาดแฟรกเมนต์ คือ 1024 ไบต์ และ อัตรา nbpi คือ 2048 โครงสร้างและเนื้อหาของระบบไฟล์ ถูกระบุในไฟล์ต้นแบบ /tmp/ProtoFile

## ไฟล์

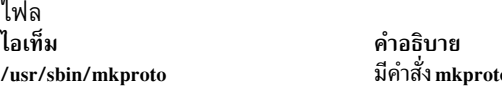

สิ่งอ<sup>้</sup>างอิงที่เกี่ยวข้อง: "คำสั่ง mkfs" ในหน<sup>้</sup>า 796 ข้อมูลที่เกี่ยวข้อง: คำสั่ง fsdb คำสั่ง proto ไฟล์ filsys.h

# คำสั่ง mkprtldap

## วัตถุประสงค์

ตั้งคา IBM Directory (LDAP) for Directory ที่เปิดใช<sup>้</sup> System V print และยังตั้งคาเครื่องไคลเอ็นต์ให้ใช้ข้อมูล Directory for System V print

# ไวยากรณ์

เมื่อต้องการตั้งค่าข้อมูล IBM Directory to store System V Print:

mkprtldap -s -a  $AdminDN$  -p  $Adminpasswd$  -w  $ACLBindPasswd$  [-f] [-d  $nodeDN$ ]

เมื่อต้องการตั้งคาไคลเอ็นต์ให้ใช้ข้อมูล IBM Directory for System V Print:

mkprtldap-c-h DirectoryServerHostname-w ACLBindPasswd [-d PrintBindDN] [-U]

เมื่อต้องการรับข้อมูลการใช้สำหรับคำสั่ง mkprtldap :

mkprtldap?

### คำอธิบาย

คำสั่ง mkprtIdap ตั้งค่าเซิร์ฟเวอร์ IBM Directory (LDAP) และไคลเอ็นต์ให้ใช้ข้อมูล Directory (LDAP) for System V Print คำสั่งนี้ต้องถูกรันบนระบบที่ถูก เซ็ตอัพเป็นเซิร์ฟเวอร์และบนระบบไคลเอ็นต์ทั้งหมด เมื่อเซิร์ฟเวอร์ Directory (LDAP) ถูก ตั้งค่าสำหรับ System V print, ไดเร็กทอรีที่เปิดใช<sup>้</sup>คำสั่ง System V Print (**dslpadmin, dslpaccess, dslpsearch, dslpenable,** dslpdisable, dslpaccept, lp, lpstat, cancel และ dslpreject ) ต้องถูกรันเพื่อ เพิ่ม ลบ และจัดการข้อมูล System V print (พริน เตอร์และคิวงานพิมพ์) บนเซิร์ฟเวอร์ Directory (LDAP) คำสั่ง mkprtIdap ตั้งค่าเครื่องไคลเอ็นต์ให้ใช้เซิร์ฟเวอร์ Directory (LDAP) สำหรับข้อมูล System V print

คำสั่ง mkprtIdap ต้องการเซิร์ฟเวอร์ซอฟต์แวร์ IBM Directory ถูกติดตั้งบนเครื่องที่กำลังถูกตั้งค่าเป็นเซิร์ฟเวอร์ คำสั่งยัง ต้องการซอฟต์แวร์ไคลเอ็นต์ IBM Directory ถูกติดตั้ง บนเครื่องไคลเอ็นต์ทั้งหมดที่จะใช้ข้อมูล Directory (LDAP) server for System V print

หมายเหตุ: อ็อพชันไคลเอ็นต์(แฟล็ก -c) และเซิร์ฟเวอร์ (เชิร์ฟเวอร์ -s) ไม่สามารถถูกรัน พร้อมกันได้ เมื่อตั้งค่าระบบเป็นเ ซิร์ฟเวอร์ คำสั่ง mkprtIdap ควรถูกรันสองครั้งบนระบบ เมื่อเซ็ตอัพเซิร์ฟเวอร์ และ อีกครั้งเพื่อเซ็ตอัพไคลเอ็นต์

ระหว่างคอนฟิกูเรชันด้านเซิร์ฟเวอร์ใช้แฟล็ก -s , คำสั่ง mkprtIdap:

- ต้องการ DN และรหัสผ่านของ IBM Directory Administrator ถ้า Directory ถูกตั้งค่า ถ้า DN และรหัสผ่านของ Directory Administrator ไม่ถูกเซ็ต mkprtidap จะเซ็ต เป็นค่าที่ส่งผ่านไปที่คำสั่ง
- สร้าง AIX Information tree DN (cn=aixdata container object) บนไดเร็กทอรีถ้าไม่มีมีอยู่ subtree การพิมพ์จะถูกสร้าง ภายใต<sup>้</sup> AIX Information subtree ถ้า AIX Information subtree มีอยู<sup>่</sup>บนไดเร็กทอรี, subtree การพิมพ์จะถูกสร้างอยู่ภายใต<sup>้</sup> ์ ข้อมูล System V print ทั้งหมดจะถูกเก็บอยู่ใต<sup>้</sup> subtree การพิมพ์ ไดเร็กทอรี ที่เปิดใช้คำสั่ง System V print ต*้*องถูกรันเพื่อ เพิ่มพรินเตอร์และ คิวงานพิมพ์ภายใต<sup>้</sup> subtree การพิมพ์ที่สร้าง
- คำต่อท้ายดีฟอลต์และแผนผัง AIX Information สำหรับคำสั่ง mkprtIdap เป็นอ็อบเจ็กต์คอนเทนเนอร์ระดับบนสุด cn=aixdata Print subtree (ou=print) จะถูกสร้างภายใต้แผนผัง AIX Information
- print subtree ถูกป้องกันโดย ACL ที่มีค่าพารามิเตอร์ AC<mark>LBindPasswd</mark> ที่ส่งให้กับคำสั่ง ค่าเดียวกันต<sup>้</sup>องถูกใช<sup>้</sup> เมื่อตั้งค่า ไคลเอ็นต์ให้ใช้ข้อมูล Directory for System V print เลือกคารหัสผานที่ยากต่อการเดาจาก ผู้คนหรือโปรแกรมการ เจาะรหัส ผาน
- ถ้าอ็อพชัน -d ถูกใช้และโหนดที่มีอยู่ใช้ได้ บนไดเร็กทอรีถูกส่งให้กับคำสั่ง, AIX Information subtree ถูกสร้างภายใต้โหนด ที่ระบุ จากนั้น subtree การพิมพ์จะถูกสร้าง ภายใต ้AIX Information subtree
- เริ่มต้นเซิร์ฟเวอร์ IBM Directory หลังจากการดำเนินการด้านบนทั้งหมดเสร็จสิ้น
- เพิ่ม IBM Directory server process (slapd) ให<sup>้</sup>กับไฟล์ /etc/inittab เพื่อให<sup>้</sup>เซิร์ฟเวอร์เริ่มหลังจากการบูตใหม่

ระหว่างคอนฟิกูเรชันไคลเอ็นต์, คำสั่ง mkprtldap:

- บันทึกชื่อโฮสต์เซิร์ฟเวอร์ IBM Directory (LDAP) ในไฟล์/etc/Idapsvc/server.print
- บันทึก AIX Print Bind DN ในไฟล์/etc/Idapsvc/server.print
- บันทึก ACL Bind Password สำหรับ AIX Print Bind DN ในไฟล์ /etc/Idapsvc/system.print คาของรหัสผ่าน ACL Bind ต้องเหมือนกับที่ระบุระหว**่างคอนฟิกูเรชันของ เซิร์ฟเวอร**์ Directory
- แลิกทำคอนฟิกูเรชันไคลเอ็นต์ก่อนหน้านี้ถ้าแฟล็ก -U ถูกระบุ อ็อพชันนี้จะแทนที่ไฟล์ /etc/Idapsvc/system.print และ /etc/Idapsvc/server.print ด้วยสำเนาที่บันทึก ไว้ก่อนหน้านี้ของไฟล์ (/etc/Idapsvc/server.print.save และ/etc/Idapsvc/ system.print.save)

## แฟล็ก

### เซิร์ฟเวลร์

<span id="page-870-5"></span><span id="page-870-4"></span><span id="page-870-2"></span><span id="page-870-1"></span>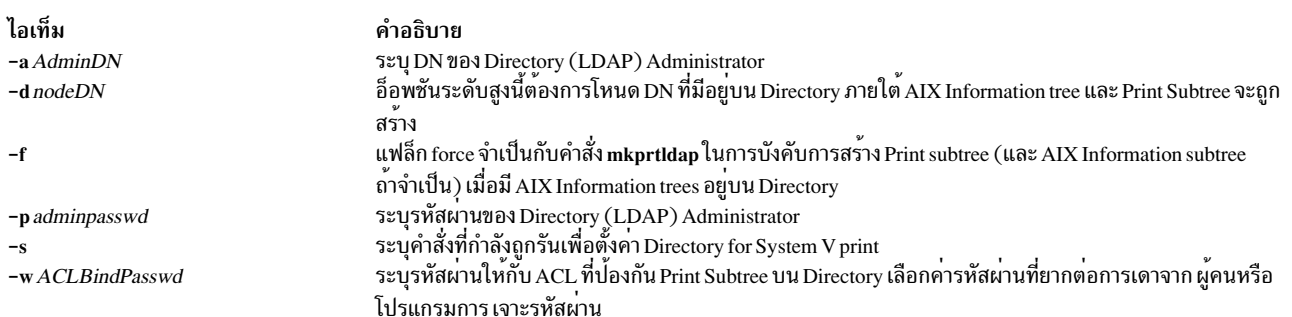

#### <span id="page-870-3"></span><span id="page-870-0"></span>ไคลเอ็นต์

<span id="page-870-9"></span><span id="page-870-7"></span><span id="page-870-6"></span>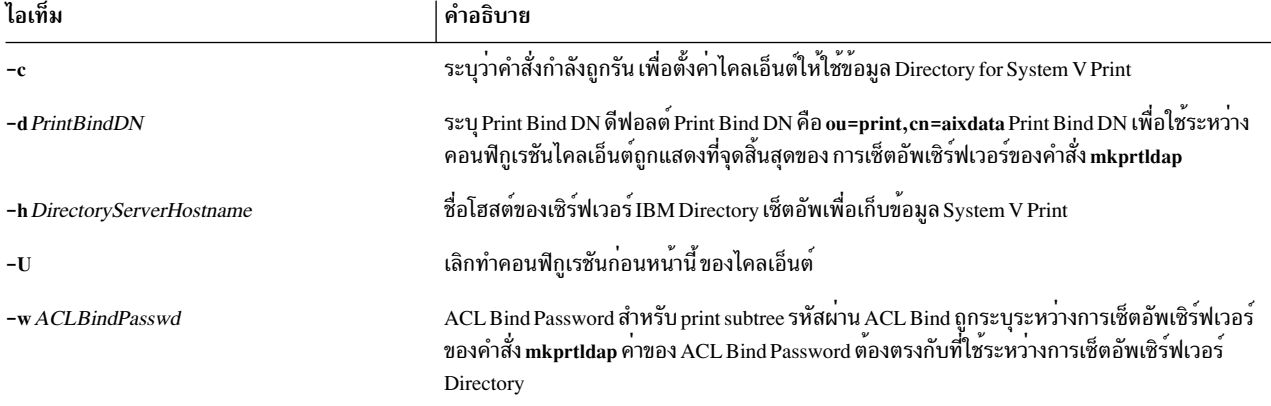

<span id="page-870-10"></span><span id="page-870-8"></span>การใช้

## ความปลอดภัย

คำสั่งนี้สามารถถูกรันโดยผู้ใช<sup>้</sup> root เท<sup>่</sup>านั้น

## ตัวอยาง

1. เมื่อต้องการตั้งค่า System V print บนเครื่องที่มีเซิร์ฟเวอร์ IBM Directory ตั้งค่าไว้ -Administrator DN และรหัสผ่านจำเป็นในการตั้งค่า System V บน Directory สมมุติว่า DN และรหัสผ่าน ของ Administrator ที่มีอยู่คือ cn=admin และ passwd

mkprtldap -s -a cn=admin -p passwd -w pass123wd

2. คำสั่ง mkprtIdap จัดเตรียมอ็อพชันในการตั้งค่า IBM Directory เพื่อเก็บข้อมูลการพิมพ์ภายใต*้*โหมด ที่มีอยู่ก่อน (เช่น o=ibm,c=us) บน Directory [Advanced Option] ขอแนะนำให้ใช้เฉพาะเมื่อจำเป็น ต้องเก็บข้อมูลการพิมพ์ภายใต้โหนดที่ ่ มีอยู่บน Directory ด้วย เหตุผลจำเพาะ อ็อพชันที่แนะนำคือให<sup>้</sup>เก็บ print subtree ใน ตำแหน**่งดีฟอลต์บน Directory โดยไม**่ ้ ต้องระบุอ็อพชัน -d Administrator DN และรหัสผ่านจำเป็นในการตั้งค่า System V print บน Directory สมมุติว่า DN และ รหัสผ่านของ Administrator ที่มีอยู่คือ cn=admin และ passwd

mkprtldap -a cn=admin -p passwd -w acl123passwd -d o=ibm, c=us

การรัน คำสั่งจะสร้าง AIX Information tree (cn=aixdata) ภายใต<sup>้</sup>อ็อบเจ็กต<sup>์</sup> o=ibm,c=us print subtree จะถูกสร้างภายใต<sup>้</sup>อ็ อบเจ็กต์ใหม่นี้ (cn=aixdata, o=ibm, c=us)

3. เมื่อต้องการตั้งค่า System V print บนเครื่องที่มีเซิร์ฟเวอร์ IBM Directory ตั้งค่าไว้และมี AIX Information tree อยู่ อาจมี สถานการณ์ ที่ Directory มี AIX information tree อยู่กับข้อมูลจำเพาะระบบย่อยอื่น (เช่นข้อมูล Security หรือ NIS) อาจจำ เป็นต้องเก็บข้อมูลการพิมพ์ในตำแหน่งแยกต่างหาก บน Directory ภายใต<sup>้</sup> AIX Information tree อื่น คำสั่ง, โดยดีฟอลต<sup>์</sup> จะไม่สร้าง AIX Information tree ใหม่ถ้ามี อยู่แล้วบน Directory เมื่อต้องการบังคับคำสั่งให้สร้าง AIX Information tree เพื่อเก็บข้อมูลการพิมพ์ ให้ใช้แฟล็ก -f กับคำสั่ง พิจารณากรณีที่ข้อมูลระบบย่อย Security และ NIS ถูกเก็บอยู่ใต<sup>้</sup> AIX Information tree ที่ cn=aixdata,o=ibm,c=us เมื่อต้องการสร้าง AIX Information tree ใหม่ สำหรับข้อมูลการพิมพ์ที่ต่าง จากที่มีอยู่ ให้รันคำสั่งด*้*วยแฟล็ก -f และระบุตำแหน**่**งดีฟอลต์หรือโหนดอื่น Administrator DN และรหัสผ**่านจำเป็นใน** ิ การตั้งคา System V บน Directory สมมติว่า DN และรหัสผ่านของผู้ดูแลระบบที่มีอยู่คือ cn=admin และ passwd:

mkprtldap -a cn=admin -p passwd -w passwd123 -f

การรันคำสั่งจะสร้าง AIX Information tree ใหม่ (cn=aixdata) โดยมีคำต่อท้าย (cn=aixdata) และข้อมูลการพิมพ์จะถูก เก็บไว้ภายใต<sup>้</sup> AIX Information tree ใหม<sup>่</sup>นี้ (ou=print, cn=aixdata) จะมีสอง AIX Information trees บน Directory ใน ู้ ตัวอย่างนี้ cn=aixdata,o=ibm,c=us และ cn=aixdata ข้อมูลการพิมพ์จะอยู่ใต้อ็อบเจ็กต์ cn=aixdata (suffix cn=aixdata) สำหรับ mkprtldap, ขอแนะนำให้ใช้ตำแหน<sup>ู้</sup>งดีฟอลต์เพื่อ เพิ่มข<sup>้</sup>อมูลการพิมพ์ให<sup>้</sup>กับ Directory

4. เมื่อต้องการตั้งค่าไคลเอ็นต์ให้ใช้เซ็ตอัพ IBM Directory setup for System V Print บนโฮสต์ server.ibm.com, ให้พิมพ์: mkprtldap -c -h server.ibm.com -w passwd

โปรดตรวจสอบว่า ACL Bind Password (**passwd**) เหมือนกับที่ระบุ ระหว**่างเซ็ตอัพ Directory Server การรันคำสั่**งโดยไม<sup>่</sup> มีการระบุค่า Print Bind DN กับอ็อพชัน -d จะทำให้คำสั่งใช<sup>้</sup> ดีฟอลต์ Print Bind DN ou=**print,cn=aixdata** Print Bind DN ้ต้องตรงกับที่แสดงที่จุดสิ้นสุดของการรันคำสั่ง mkprtIdap เพื่อตั้งค่าเซิร์ฟเวอร์

5. เมื่อต้องการเปลี่ยนข้อมูลในไฟล์คอนฟิกูเรชันด้านไคลเอ็นต์ ให้รัน คำสั่ง mkprtIdap ด้วยข้อมูลใหม

<span id="page-871-0"></span>ไอเท็ม

mkprtldap -c -h server.ibm.co.uk -w aclpasswd -d ou=print, cn=aixdata, c=uk

เรียกใช้คำสั่งนี้บนไคลเอ็นต์ที่ได้ถูกตั้งค่าแล้ว จะเปลี่ยนข้อมูลในไฟล์ /etc/Idapsvc/server.print และ /etc/Idapsvc/ system.print เพื่อให้มี ข้อมูลคอนฟิกูเรชันใหม่ เนื้อหาต<sup>้</sup>นฉบับของ /etc/ldapsvc/server.print และ /etc/ldapsvc/ system.print จะถูกเก็บในไฟล์/etc/Idapsvc/server.print.save และ/etc/Idapsvc/system.print.save

# ไฟล์

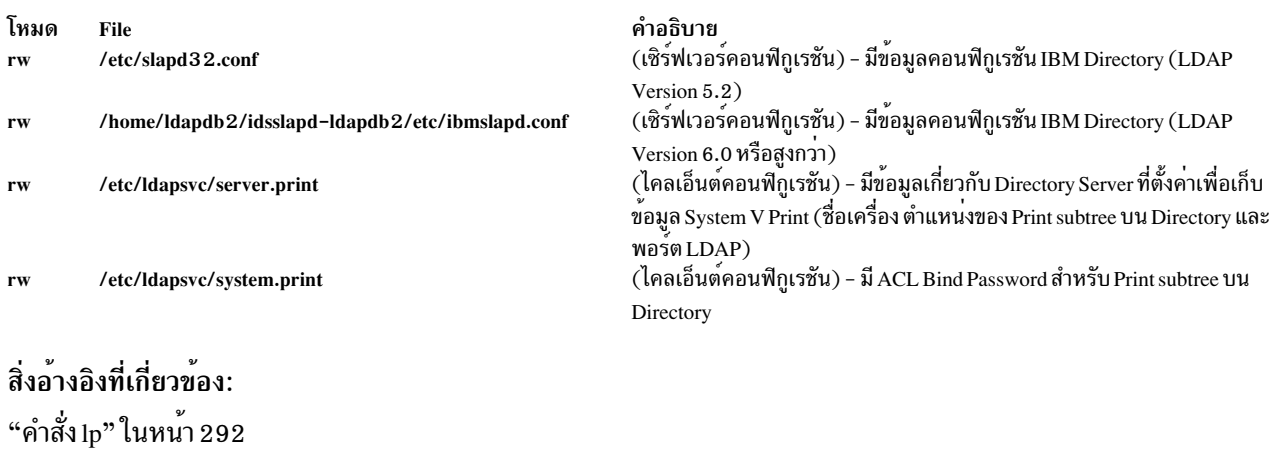

"คำสั่ง lpstat" ในหน้า 365 "คำสั่ง mksecldap" ในหน<sup>้</sup>า 900 ข้อมูลที่เกี่ยวข้อง: Trusted  $AIX^{\circledR}$ 

# คำสั่ง mkprtsv

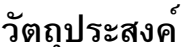

้กำหนดค่าเซอร์วิสการพิมพ์แบบ TCP/IP บนโฮสต์

## ไวยากรณ์

เมื่อต้องการตั้งคาและเริ่มเซอร์วิสการพิมพ์สำหรับเครื่องไคลเอ็นต์

mkprtsv -c [-S][-q QueueName -v DeviceName -b "Attribute = Value ..." -a "Attribute = Value ..." | -A FileName]

#### ้เมื่อต้องการตั้งค่าและเริ่มเซอร์วิสการพิมพ์สำหรับเครื่องเซิร์ฟเวอร์

mkprtsv -s  $[-S]$   $[-q$  QueueName -v DeviceName -b"Attribute =Value ..." -a "Attribute =Value ..."  $[-A$  FileName  $]$   $[-h$ "HostName ..." | -H FileName ]

### คำอธิบาย

คำสั่ง mkprtsv ระดับสูง ตั้งค่าเซอร์วิสการพิมพ์ TCP/IP-based บนโฮสต์ configuration เซิร์ฟเวอร์การพิมพ์ สามารถทำได้ ้สำหรับการทำงานของโสสต์เป็นไคลเอ็นต์หรือสำหรับการทำงานของโสสต์ เป็นเซิร์ฟเวอร์

ใช้คำสั่งเพื่อตั้งค่าและเริ่มเซอร์วิสการพิมพ์

เมื่อต<sup>้</sup>องการตั้งค<sup>่</sup>าเซอร์วิสการพิมพ์สำหรับไคลเอ็นต์ คำสั่ง mkprtsv เรียกคำสั่งสพูลเลอร์ mkque และ mkquedev เพื่อเปลี่ยน ไฟล์ /etc/lpd/qconfig (หรือเทียบเท่าคลาสอ็อบเจ็กต์) อย่างเหมาะสมและเซ็ตอัพคิวสพูลเลอร์ บนเครื่องไคลเอ็นต์

เมื่อต้องการตั้งค่าเซอร์วิสการพิมพ์สำหรับเซิร์ฟเวอร์ คำสั่ง mkprtsv ทำดังต่อไปนี้:

- 1. เรียกคำสั่ง ruser เพื่อเซ็ตอัพผู้ใช้รีโมตที่จะพิมพ์บนเซิร์ฟเวอร์
- 2. เรียกคำสั่ง mkque และ mkquedev เพื่อเปลี่ยนไฟล<sup>์</sup> /etc/lpd/qconfig ของเซิร์ฟเวอร์ที่เหมาะสม และเซ็ตอัพคิวอุปกรณ์ ที่จำเป็นบนเครื่องเซิร์ฟเวอร์
- 3. เรียกคำสั่ง startsrc เพื่อเรียกทำใช้งาน Ipd และ qdaemon server daemons qdaemon server daemon เริ่มพรินเตอร์ backend piobe

## แฟล็ก

<span id="page-873-1"></span><span id="page-873-0"></span>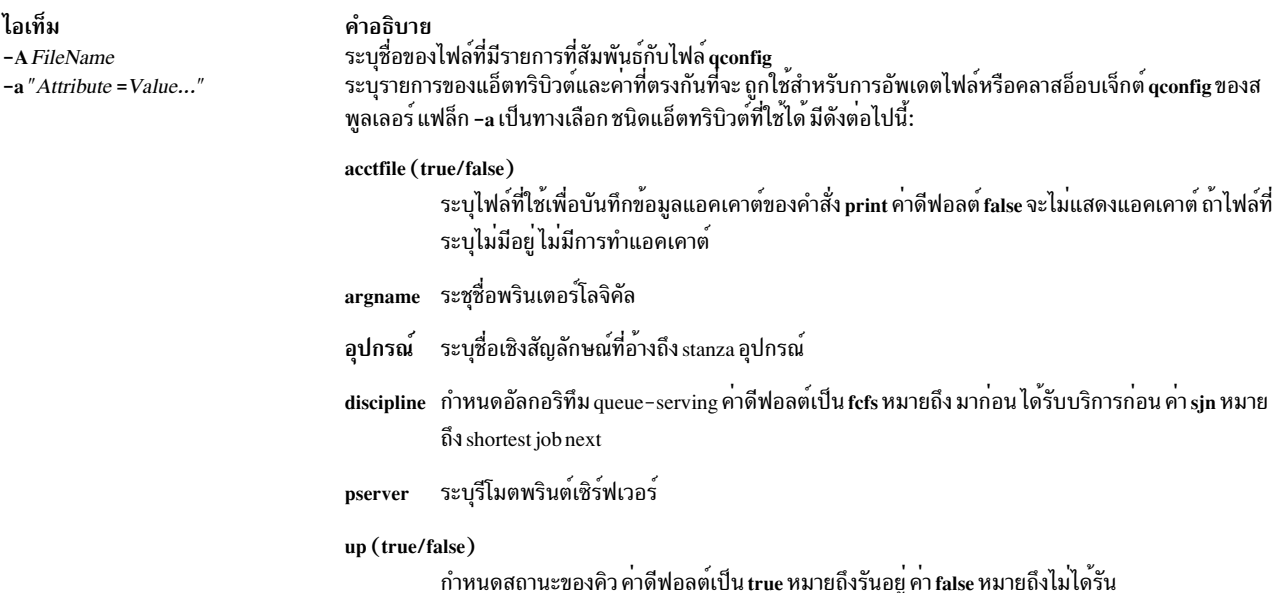

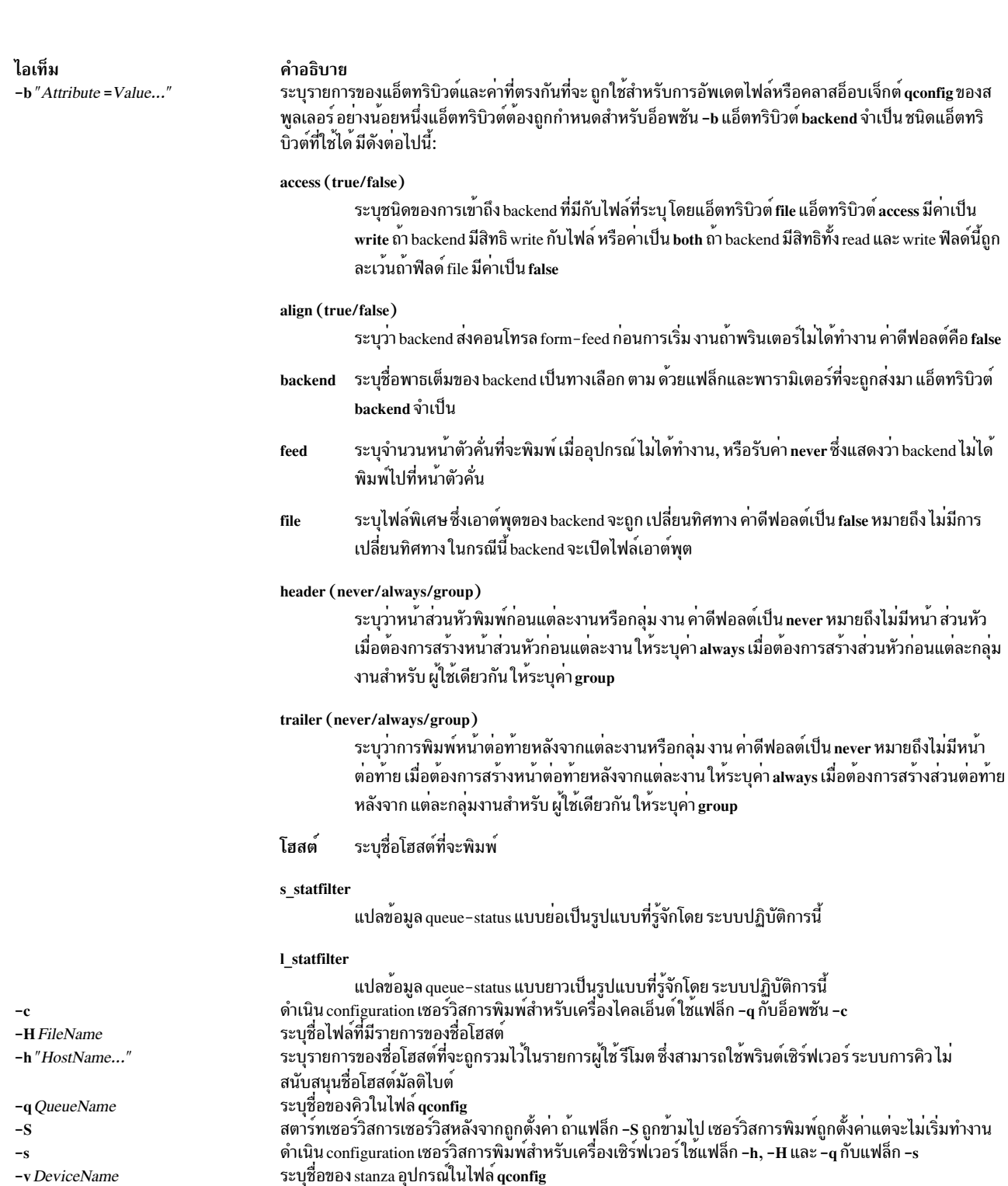

```
-v DeviceName
```
# ตัวอย่าง

1. เมื่อต้องการตั้งค่าและเปิดใช้งานเซอร์วิสการพิมพ์สำหรับไคลเอ็นต์ให้ป้อนคำสั่งในรูปแบบต่อไปนี้:

```
mkprtsv -c -S -a"argname=rp1 backend=piobe \
pserver=print802"
```
ในตัวอย่างนี้ rp1 เป็นชื่อพรินเตอร์โลจิคัล piobe เป็น พรินเตอร์ backend และ print802 เป็นรีโมต พรินต์เซิร์ฟเวอร์

2. เมื่อต้องการตั้งค่าพรินต์เซิร์ฟเวอร์โดยใช้ข้อมูล เริ่มต<sup>้</sup>นและอนุญาตการพิมพ์รีโมต ให้ป**้อนคำสั่งในรูปแบบ ต่อไปนี้:** 

mkprtsv -s -H hnames -A ginfo

ในตัวอย่างนี้ ข้อมูลแอ็ตทริบิวต์ที่เก็บในไฟล์ qinfo กำหนดค่าเริ่มต<sup>้</sup>นสพูลเลอร์ และรายการของชื่อโฮสต์ที่เก็บ ในไฟล์ hnames คือรายการของรีโมตโฮสต์ ที่มีสิทธิเข้าถึงพรินต์เซิร์ฟเวอร์

## ไฟล์

ไอเท็ม คำอธิบาย มีข้อมูลคอนฟิกูเรชันสำหรับระบบการคิวพรินเตอร์ /etc/lpd/qconfig

สิ่งค<sup>้</sup>างคิงที่เกี่ยวข<sup>้</sup>อง: "คำสั่ง mkque" ในหน้า 867 "คำสั่ง mkquedev" ในหน<sup>้</sup>า 868 ข้อมลที่เกี่ยวข้อง: คำสั่ง startsrc TCP/IP daemons

# คำสั่ง mkps

วัตถุประสงค์

การเพิ่มพื้นที่การเพจเพิ่มเติม

ไวยากรณ์

### เมื่อต้องการเพิ่มโลจิคัลวอลุ่มสำหรับพื้นที่การเพจเพิ่มเติม

mkps  $[-t]$   $|l|$   $[ps_{\text{}}]$   $[p]$   $[ps_{\text{}}]$   $[ps_{\text{}}]$   $[1]$   $[n]$   $[-a]$   $[-a]$   $[-c$   $ChksumSize]$   $-s$   $LogicalPartitions$   $VolumeGroup$   $[Physical Volume]$ 

้เมื่อต<sup>้</sup>องการเพิ่มพื้นที่การเพจเพิ่มเติมกับเซิร์ฟเวอร์ NFS

mkps [-a] [-n] -t nfs ServerHostName ServerFileName

### คำอธิบาย

คำสั่ง mkps เพิ่ม พื้นที่การเพจเพิ่มเติม ก่อนที่พื้นที่การเพจจะสามารถใช<sup>้</sup>ได้ ต้องถูกเรียกทำงานก่อน โดยใช้คำสั่ง swapon พารามิเตอร์ VolumeGroup ระบุกลุ่มวอลุ่ม ภายใน โลจิคัลวอลุ่มที่พื้นที่การเพจจะถูกสร้าง ขึ้น พารามิเตอร์ PhysicalVolume ระบุ ฟิสิคัลวอลุ่มของ VolumeGroup ซึ่งโลจิคัลวอลุ่มจะถูกสร้าง

หมายเหตุ: เป็นไปได้ที่พื้นที่เพจจะมีขนาดใหญ่กว่า 2 GB เมื่อใช<sup>้</sup> NFS (Network File System) v4 แทนที่จะใช<sup>้</sup> UDP (User Datagram Protocol) ดีฟอลต์ หรือโปรโตคอล NFSv2 การสลับ NFSv2 สามารถจัดการกับขนาดไฟล์ swap ที่มีขนาดถึง 2 GB เนื่องจากขีดจำกัดของโปรโตคอล NFSv2

ในรูปแบบที่สองของคำสั่ง mkps พารามิเตอร์ ServerHostName ระบุเซิร์ฟเวอร์ NFS ที่มี ServerFileName อยู่ ระบุ ServerFileName ไฟล์ที่จะถูกใช้ สำหรับการเพจ NFS ของระบบ ไฟล์ ServerFileName ต้องมีอยู่และถูกเอ็กซ<sup>์</sup>พอร์ตอย่างถูก ต้องไปที่ไคลเอ็นต์ที่จะถูกใช<sup>้</sup>สำหรับ การเพจ

่ เมื่อทำการเพิ่มพื้นที่การเพจ NFS ไคลเอ็นต์พยายาม ติดต่อเซิร์ฟเวอร์โดยใช<sup>้</sup>UDP และจึงใช<sup>้</sup> TCP วิธีการที่สำเร็จก**่อน ถูกใช**้ ้เพื่อติดต่อเซิร์ฟเวอร์ เมื่อมีการเข้าถึงที่พื้นที่การเพจนั้น

ถ้ามีการระบุแฟล็ก -t อาร์กิวเมนต์จะถูกถือว่าเป็นโปรแกรม third-party helper ถ้าโปรแกรม helper มีอยู่ในพาธ /sbin/ helpers/pagespace โปรแกรมจะถูกเรียก โดยส่งอาร์กิวเมนต์ทั้งหมดและแฟล็ก -m เพื่อระบุคำสั่ง mkps รายการจะถูกเพิ่มลง ในพาธ /etc/swapspaces ถ<sup>้</sup>าโปรแกรม helper สงคืนศูนย์ ในกรณีนี้ ถ*้า psname* เริ่มด*้*วย /, จะถือว่าเป็นพาธสัมบูรณ์ของราย การอุปกรณ์ หรือถ<sup>้</sup>าเป็น /dev จะถูก prepend ไปที่*psname* โปรแกรม helper ต<sup>้</sup>องจัดการการสร้างอุปกรณ์ ทำอุปกรณ์ให<sup>้</sup> สามารถเพจได้ และเพิ่มเรายการลงใน ODM ถ้าโปรแกรม helper program ไม่มีอยู่ ในไดเร็กทอรี /sbin/helpers/pagespace ี คำสั่ง mkps จะแสดงข้อผิดพลาดการใช้งาน ตัวช่วยที่สามารถเรียกใช้งานได้ต้องมีอยู่พร้อมกับ 0 หากเป็นผลสำเร็จและไม่ใช่ ้ค่าศนย์หากล้มเหลว

ิ คุณสามารถใช้ พาธดวน smit mkps ของ System Management Interface Tool (SMIT) เพื่อรันคำสั่งนี้

#### แฟล็ก

<span id="page-876-4"></span><span id="page-876-3"></span><span id="page-876-2"></span><span id="page-876-1"></span>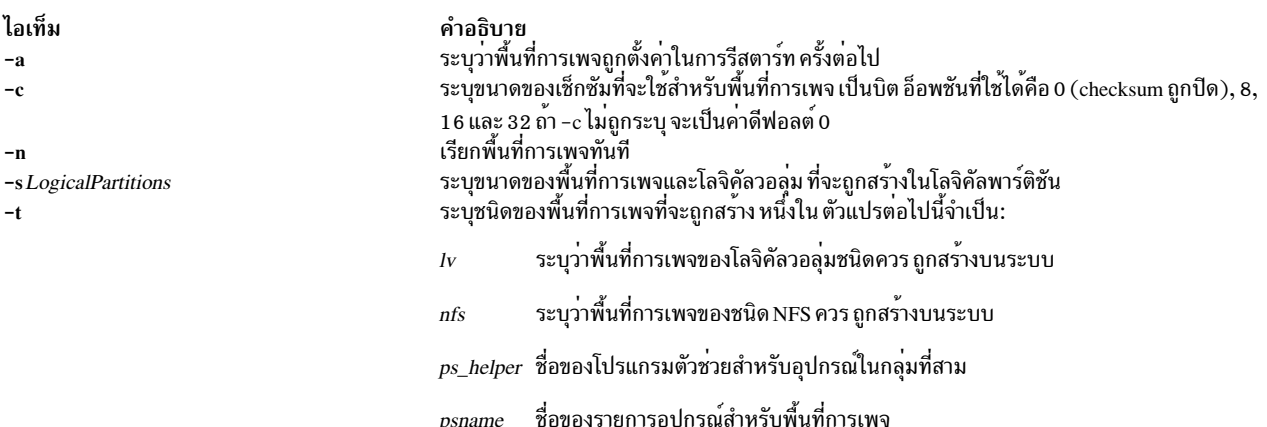

#### <span id="page-876-0"></span>ความปลอดภัย

Attention RBAC users and Trusted AIX users: This command can perform privileged operations. Only privileged users can run privileged operations. For more information about authorizations and privileges, see Privileged Command Database in Security. For a list of privileges and the authorizations associated with this command, see the Issecattr command or the getcmdattr subcommand.

### ตัวอยาง

1. เมื่อต้องการสร้างพื้นที่การเพจในกลุ่มวอลุ่มmyvg ที่มีสี่โลจิคัลพาร์ติชันและ ถูกเรียกใช้งานทันที และเมื่อระบบต่อมาทั้ง หมดรีสตาร์ทให้ป<sup>้</sup>อน:

 $mkps - a - n - s4 myvq$ 

2. เมื่อต้องการสร้างพื้นที่การเพจ NFS บนเซิร์ฟเวอร<sup>์</sup> NFS swapserve โดยที่โฮสต์ swapserve มีไฟล์ /e<mark>xport/swap</mark>/ swapclient ที่เอ็กซ์พอร์ต ให้ป<sup>้</sup>อน:

mkps -t nfs swapserve /export/swap/swapclient

3. เมื่อต้องการสร้างพื้นที่การเพจ myps โดยใช้โปรแกรม helper foo:

mkps -t foo /dev/myps -s1 myvg mydisk

## ไฟล์

ไอเท็ม คำอธิบาย ...........<br>ระบุอุปกรณ์พื้นที่การเพจและแอ็ตทริบิวต์อื่นๆ /etc/swapspaces

สิ่งอ้างอิงที่เกี่ยวข้อง: "คำสั่ง mklv" ในหน<sup>้</sup>า 822 ข้อมูลที่เกี่ยวข้อง: คำสั่ง rmps

คำสั่ง swapon หน่วยเก็บโลจิคัลวอลุ่ม

# คำสั่ง mkqos

## วัตถุประสงค์

ตั้งค่าระบบให<sup>้</sup>สนับสนุน QoS

## ไวยากรณ์

/usr/sbin/mkqos  $[-I|-N|-B]$ 

### คำอธิบาย

คำสั่ง mkqos ตั้งค่าระบบให<sup>้</sup>สนับสนุน Quality of Service  $\left({\rm QoS}\right)$ 

## แฟล็ก

<span id="page-877-2"></span><span id="page-877-0"></span>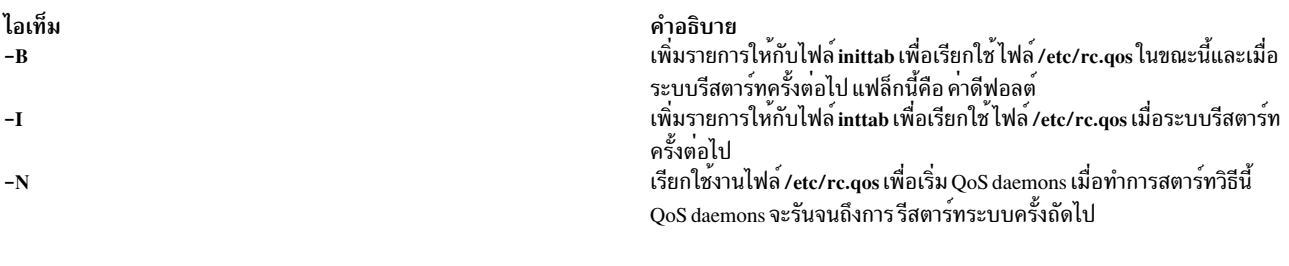

# <span id="page-877-1"></span>ไฟล์

<span id="page-878-1"></span>ไอเท็ม คำอธิบาย ควบคุมกระบวนการกำหนดค่าเริ่มต้นของระบบ inittab มีสคริปต์เริ่มต้นทำงานสำหรับ QoS daemons /etc/rc.qos

## ข้อมูลที่เกี่ยวข้อง:

คำสั่ง $rma$ os การติดตั้ง OoS TCP/IP Quality of Service

# <span id="page-878-0"></span>์ คำสั่ง mkque

## วัตถุประสงค์

้เพิ่มคิวเครื่องพิมพ์ให้กับระบบ

## ไวยากรณ์

mkque  $[-D]$  –q Name  $[-a'$  Attribute = Value' ... ]

## คำอธิบาย

คำสั่ง mkque เพิ่มพรินเตอร์คิวให้กับระบบ โดยเพิ่ม stanza ที่อธิบายในบรรทัดคำสั่งให้กับจุดสิ้นสุดของไฟล์ /etc/qconfig

คุณสามารถใช้พาธด<sup>่</sup>วน smit mkque ของ System Management Interface Tool (SMIT) เพื่อรันคำสั่งนี้

เมื่อต<sup>้</sup>องการใช้พาธด่วน SMIT เพื่อไปที่ไดอะล็อก **เพิ่มโลคัลคิ**ว โดยตรง ให<sup>้</sup>ป<sup>ี้</sup>คน:

smit mklque

## เมื่อต<sup>้</sup>องการใช<sup>้</sup>พาธด่วน SMIT เพื่อไปที่ไดอะล็อก **เพิ่มรีโมตคิ**ว โดยตรง ให<sup>้</sup>ป<sup>้</sup>อน:

smit mkrque

ข้อเสนอแนะ: หากต้องการแก้ไขไฟล์/etc/qconfig ให้ใช้คำสั่ง chque, mkque, rmque, chquedev, mkquedev และ rmquedev หรือ SMIT นอกจากนี้ ยังมีข้อเสนอแนะในการรันคำสั่งเหล่านี้ในระหว่างเวลาที่ช<sup>้</sup>า หรือ off-peak หากการแก<sup>้</sup>ไขแบบแมนวลของไฟล์ /etc/qconfig มีความจำเป็น คุณสามารถออกคำสั่ง enq -G ในครั้งแรกเพื่อทำให<sup>้</sup>ระบบการ ี กำหนดคิวและ qdaemon หยุดชะงักหลังจากงานทั้งหมดถูกประมวลผล จากนั้น คุณสามารถแก้ไขไฟล์ /etc/qconfig และรี ิสตาร์ท gdaemon ด้วยคอนฟิกเรชันใหม่

## แฟล็ก

<span id="page-879-4"></span><span id="page-879-1"></span>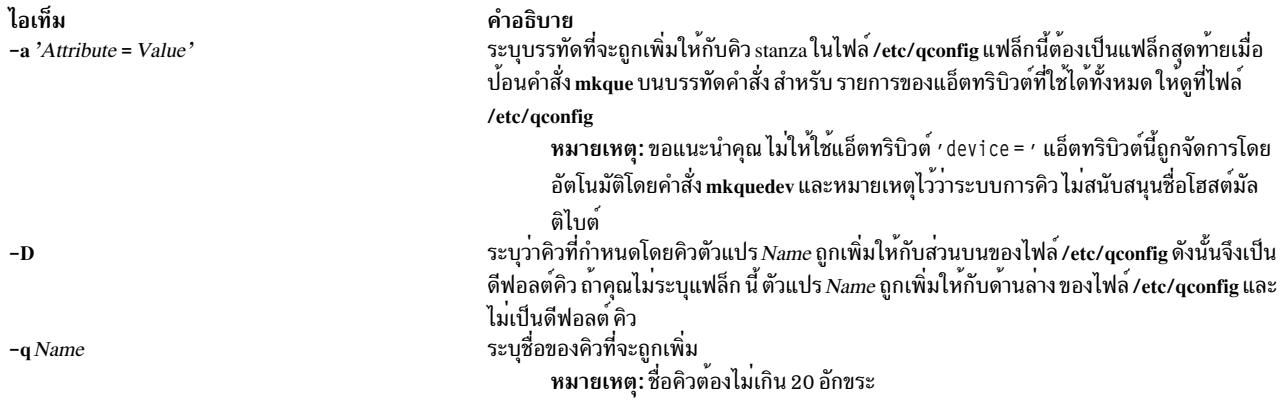

### <span id="page-879-3"></span><span id="page-879-2"></span>ความปลอดภัย

Attention RBAC users and Trusted AIX users: This command can perform privileged operations. Only privileged users can run privileged operations. For more information about authorizations and privileges, see Privileged Command Database in Security. For a list of privileges and the authorizations associated with this command, see the Issecattr command or the getcmdattr subcommand.

## ์ตัวอย่าง

เมื่อต<sup>้</sup>องการเพิ่มคิวงานพิมพ์ 1p0 ให<sup>้</sup>ระบุชื่อโฮสต์ 1eo และคิวงานพิมพ์รีโมตชื่อ 1p013 ให<sup>้</sup>ปอน:

mkque -qlp0 -a 'host = leo' -a 'rq = lp013'

## ไฟล์

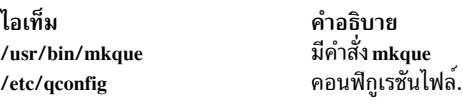

สิ่งค<sup>้</sup>างอิงที่เกี่ยวข<sup>้</sup>อง: "คำสั่ง mkquedev" ข้อมูลที่เกี่ยวข้อง: ไฟล<sup>์</sup> qconfig

การจัดการพิมพ์

# <span id="page-879-0"></span>ี คำสั่ง mkquedev

# วัตถุประสงค์

เพิ่มอุปกรณ์คิวเครื่องพิมพ์ให้กับระบบ

# ไวยากรณ์

mkquedev - d Name - q Name - a 'Attribute = Value'...

### คำอธิบาย

คำสั่ง mkquedev เพิ่มพรินเตอร์คิว ให<sup>้</sup>กับระบบโดยเพิ่ม stanza ที่อธิบายในบรรทัดคำสั่งให<sup>้</sup> กับไฟล์ /etc/qconfig

้ คุณสามารถใช<sup>้</sup> พาธด<sup>่</sup>วน smit mkquedev ของ System Management Interface Tool (SMIT) เพื่อรันคำสั่งนี้

ข้อเสนอแนะ: หากต้องการแก้ไขไฟล์/etc/qconfig ให้ใช้คำสั่ง chque, mkque, rmque, chquedev, mkquedev และ rmquedev หรือ SMIT นอกจากนี้ ยังมีข้อเสนอแนะในการรันคำสั่งเหล่านี้ในระหว่างเวลาที่ซ<sup>้</sup>ำ หรือ off-peak หากการแก<sup>้</sup>ไขแบบแมนวลของไฟล<sup>์</sup> /etc/qconfig มีความจำเป็น คุณสามารถออกคำสั่ง enq -G ในครั้งแรกเพื่อทำให<sup>้</sup>ระบบการ ี กำหนดคิวและ qdaemon หยุดชะงักหลังจากงานทั้งหมดถูกประมวลผล จากนั้น คุณสามารถแก<sup>้</sup>ไขไฟล<sup>์</sup> /etc/qconfig และรี ิสตาร์ท qdaemon ด้วยคอนฟิกูเรชันใหม่

## แฟล็ก

<span id="page-880-2"></span>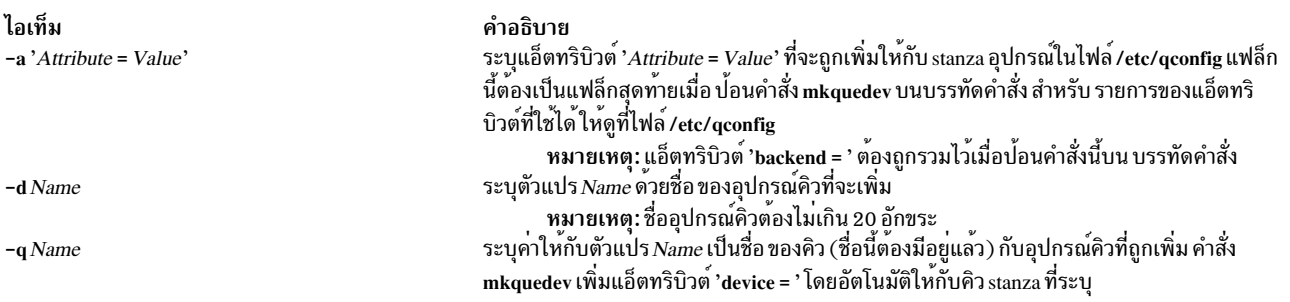

## <span id="page-880-1"></span><span id="page-880-0"></span>ความปลอดภัย

Attention RBAC users and Trusted AIX users: This command can perform privileged operations. Only privileged users can run privileged operations. For more information about authorizations and privileges, see Privileged Command Database in Security. For a list of privileges and the authorizations associated with this command, see the Issecattr command or the getcmdattr subcommand.

## ตัวอย่าง

เมื่อต<sup>้</sup>องการเพิ่มอุปกรณ์คิวงานพิมพ์ postscript ให<sup>้</sup>กับคิว 1p0 ระบุโปรแกรม backend เพื่อเป็นคำสั่ง piobe (backend =<br>/usr/1ib/1pd/piobe) และกำหนดให้โปรแกรม backend ไม่ต้องจัด กระดาษ (a1ign = FALSE), ให้ป<sup>้</sup>อน:

```
mkquedev -qlp0 -dpostscript -a 'backend = /usr/lib/lpd/piobe' \
-a 'align = FALSE'
```
## ไฟล์

ไอเท็ม /usr/bin/mkquedev /etc/qconfig

คำอธิบาย มีคำสั่ง mkquedev มี คอนฟิกูเรชันไฟล์

สิ่งอ<sup>้</sup>างอิงที่เกี่ยวข้อง: "คำสั่ง Isquedev" ในหน้า 543 ข้อมูลที่เกี่ยวข้อง: คำสั่ง chquedev /etc/qconfig file การติดตั้งการสนับสนุนสำหรับเครื่องพิมพ์เพิ่มเติม

# ี<br>คำสั่ง mkramdisk

# วัตถุประสงค์

สร้าง RAM disk โดยใช้ส่วนของ RAM ที่ถูกเข้าถึงผ่าน การอ่านและการเขียนปกติ

ไวยากรณ์

mkramdisk [-u ] size[M|G]

## คำอธิบาย

คำสั่ง mkramdisk ถูกสงมอบเป็นส่วนหนึ่งของ bos.rte.filesystems ซึ่งอนุญาตให้ผู้ใช้สร้าง RAM disk เมื่อ คำสั่ง mkramdisk ทำงานสำเร็จ RAM disk ใหม<sup>่</sup>จะถูกสร้างขึ้น รายการใหม่เพิ่มให<sup>้</sup>กับ /dev, ชื่อ ของ RAM disk ใหม**่ถูกเขียนไปที่เอาต**์พุตมาตร ฐาน และคำสั่งจบการทำงาน ด้วยค่า 0 ถ้าการสร้าง RAM disk ล้มเหลว คำสั่งจะพิมพ์ ข้อความแสดงความผิดพลาดที่ทำให<sup>้</sup>เป็น ีสากล และคำสั่งจะจบการทำงานด้วยค่าที่ไม่ใช่ศูนย์

ขนาดสามารถถูกระบุในรูปแบบ MB หรือ GB โดยดีฟอลต์ จะเป็นลล็อก 512 ไบต์ คำต่อท้าย M จะถูกใช้เพื่อระบุขนาด เป็นเม กะไบต์และ $G$ เพื่อระบุขนาดเป็นกิกะไบต์

ชื่อของ RAM disks อยู่ในรูปแบบ /dev/rramdiskx โดยที่ x คือหมายเลขโลจิคัล RAM disk (0 ถึง 63)

ี คำสั่ง mkramdisk ยังสร้างรายการอุปกรณ์พิเศษของบล็อก (ตัวอย่าง /dev/ramdisk5) แม้ว่า การใช้อินเตอร์เฟสอุปกรณ์ ิบล็อกจะไม่แนะนำ เนื่องจากจะเป็นการเพิ่มโอเวอร์เฮด ไฟล์พิเศษของอุปกรณ์ใน /dev เป็นเจ้าของโดย root ที่ โหมด 600 ือย่างไรก็ตาม โหมด เจ้าของ และ group ID สามารถถูกเปลี่ยนแปลงได<sup>้</sup> โดยใช้คำสั่งระบบปกติ

สร้างได<sup>้</sup>ถึง 64 RAM disks

หมายเหตุ: ขนาดของ RAM disk ไม่สามารถถูกเปลี่ยนแปลงได<sup>้</sup>หลังจากถูกสร้างขึ้น

คำสั่ง mkramdisk รับผิดชอบในการสร้าง major number, การโหลด ram disk kernel extension, การตั้งค่า kernel extension, การสร้าง ram disk และการสร้างไฟล์พิเศษของอุปกรณ์ใน /dev เมื่อไฟล์พิเศษของอุปกรณ์ถูกสร้าง ไฟล์สามารถถูกใช<sup>้</sup> เหมือน ้กับไฟล์พิเศษของอุปกรณ์อื่น โดยผ่านการเรียกของระบบ open, read, write และ close ปกติ

RAM disks สามารถลบออกโดยใช้คำสั่ง rmramdisk RAM disks ยังสามารถถูกลบ เมื่อเครื่องถูกรีบูต โดยดีฟอลต์เพจ RAM disk จะถูกตรึง ใช้แฟล็ก -u เพื่อสร้างเพจ RAM disk ที่ไม่ถูกตรึง

### แฟล็ก

<span id="page-882-0"></span>ไอเท็ม คำอธิบาย ระบุว่า ram disk ที่ถูกสร้างจะไม่ถูก ตรึง โดยดีฟอลต์ ram disk จะถูกตรึง  $-\mathbf{u}$ 

## พารามิเตอร์

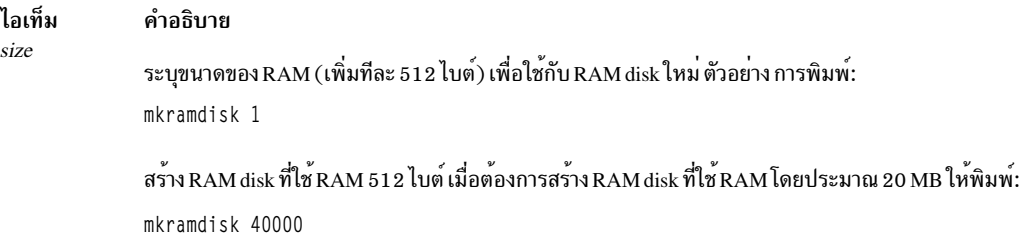

#### <span id="page-882-1"></span>สถานะออก

ค่าออกต่อไปนี้ถูกส่งคืน:

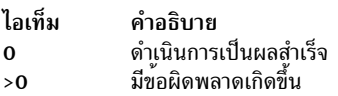

#### ความปลอดภัย

Attention RBAC users and Trusted AIX users: This command can perform privileged operations. Only privileged users can run privileged operations. For more information about authorizations and privileges, see Privileged Command Database in Security. For a list of privileges and the authorizations associated with this command, see the Issecattr command or the getcmdattr subcommand.

## ตัวอยาง

1. เมื่อต้องการสร้าง ram disk ใหม่โดยใช้ขนาดบล็อกดีฟอลต์ 512-ไบต์ และขนาด เป็น 500 MB (1048576 \* 512), ให้ ปอน:

```
mkramdisk 1048576
/dev/rramdisk0
```
/dev/rramdisk0 ramdisk ถูกสราง

2. เมื่อต้องการสร้าง ramdisk ใหม่ที่มีขนาด 500 เมกะไบต์ ให<sup>้</sup>ปอน:

mkramdisk 500M /dev/rramdisk0

/dev/rramdisk0 ramdisk ถูกสร้าง หมายเหตุ ramdisk มีขนาดเท่ากับตัวอย่าง 1 ด้านบน

3. เมื่อต้องการสร้าง ram disk ใหม่ที่มีขนาด 2-กิกะไบต์ให้ป<sup>้</sup>อน:

mkramdisk 2G /dev/rramdisk0

4. เมื่อต้องการเซ็ตอัพ RAM disk ที่มีขนาด 20 MB โดยประมาณและสร้างระบบไฟล์ JFS บน RAM disk นั้นให้ปอนคำสั่งต่อ ไปปี้้.

mkramdisk 40000 1s -1 /dev | grep ram mkfs -V jfs /dev/ramdiskx mkdir /ramdisk0 mount -V jfs -o nointegrity /dev/ramdiskx /ramdiskx

#### $x$  คือหมายเลขโลจิคัล RAM disk

เมื่อต<sup>้</sup>องการเซ็ตอัพ RAM disk ที่มีขนาด 20 MB โดยประมาณและสร้างระบบไฟล์ JFS2 บน RAM disk นั้นให<sup>้</sup>ปอนคำสั่ง ต่อไปนี้:

mkramdisk 40000 1s -1 /dev | grep ram /sbin/helpers/jfs2/mkfs -V jfs2 /dev/ramdiskx mkdir /ramdiskx mount -V jfs2 -o log=NULL /dev/ramdiskx /ramdiskx

 $x$  คือหมายเลขโลจิคัล RAM disk

หมายเหตุ: สำหรับทั้ง JFS และ JFS2, สำหรับการใช้ระบบไฟล์บน RAM disk, RAM disk ต้องถูกตรึง

## ไฟล์

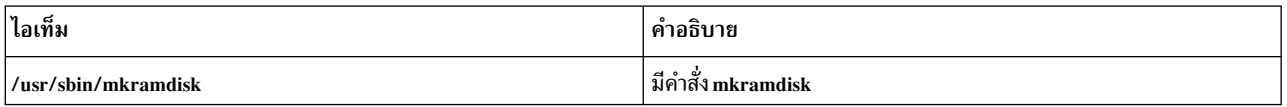

#### ข้อมูลที่เกี่ยวข้อง:

คำสั่ง rmramdisk

# ี คำสั่ง mkresponse

## วัตถุประสงค์

สร้างนิยามการตกบกลับ

## ไวยากรณ์

เมื่อต้องการสร้างการตอบกลับที่ไม่มีการดำเนินการ:

mkresponse [-b] [-p node\_name] [-h] [-TV] response

เมื่อต้องการสร้างการตอบกลับที่มีหนึ่งการดำเนินการ:

mkresponse -n action [-d days\_of\_week[,days\_of\_week...]] [-t time\_of\_day[,time\_of\_day...]] -s action\_script [-r return\_code  $[\begin{bmatrix} -b \end{bmatrix} \begin{bmatrix} -e a \end{bmatrix} A \begin{bmatrix} b e \end{bmatrix} \begin{bmatrix} -1 \end{bmatrix} \begin{bmatrix} -e a \end{bmatrix}$   $[\begin{bmatrix} -e a \end{bmatrix} \begin{bmatrix} -e a \end{bmatrix} \begin{bmatrix} -e a \end{bmatrix} \begin{bmatrix} -e a \end{bmatrix} \begin{bmatrix} -e a \end{bmatrix} \begin{bmatrix} -e a \end{bmatrix} \begin{bmatrix} -e a \end{bmatrix} \begin{bmatrix} -e a \end{bmatrix} \begin{bmatrix} -e a \end{$ response

้เมื่อต้องการคัดลอกการตอบกลับ:

mkresponse -c existing\_response[:node\_name] [-p node\_name] [-h] [-TV] response

## คำอธิบาย

้คำสั่ง mkresponse สร้างนิยามการตอบกลับใหม่ด้วยชื่อ ที่ระบุโดยพารามิเตอร์*response* และสามารถระบุหนึ่งการดำเนินการ ่ เมื่อการตอบกลับถูกกำหนด การดำเนินการกำหนดคำสั่งที่จะถูกรัน เมื่อการตอบกลับถูกใช้กับเงื่อนไข และเงื่อนไขเกิดขึ้น ี การดำเนินการ กำหนดวันในสัปดาห์ เมื่อการดำเนินการสามารถถูกใช้ได้, เวลาของวัน สำหรับสันในสัปดาห์, สคริปต์หรือคำสั่ง ี ที่จะถูกรัน, ชนิดของเหตุการณ์ ที่ทำให้คำสั่งถูกรัน, โค้ดส่งคืนที่คาดการณ์ของสคริปต์หรือ คำสั่ง และจะคงเอาต์พุตมาตรฐาน ไว้หรือไม่ วันและเวลาถูกจับคู่ เพื่อที่เวลาที่ต่างกันสามารถถูกระบุให้กับวันที่ต่างกัน การตอบกลับไม่มี การดำเนินการ มีเพียง บันทึกเหตุการณ์

ใช้แฟล็ก -b เพื่อระบว่าการตอบกลับ และการดำเนินการทั้งหมดจะถกกำหนดใน การตอบกลับนี้ซึ่งสนับสนนการแบตช์เหต ี การณ์ สำหรับการแบตช์เหตุการณ์ สามารถแบตช์หรือ จัดกลุ่มหลายๆ เหตุการณ์เข้าด้วยกัน และส่งไปยังการตอบกลับ การ ี ดำเนินการของการตอบกลับถูกกำหนดไปยังไฟล์ที่มีรายละเอียดสำหรับ เหตุการณ์ที่แบตช์ การตอบกลับที่สนับสนุนการ แบตช์เหตุการณ์สามารถใช้สำหรับเงื่อนไข ที่ระบุเหตุการณ์ที่จะถูกแบตช์เท่านั้น แฟล็ก -b ไม่สามารถระบุคู่กับแฟล็ก -e

ในสภาวะแวดล้อมคลัสเตอร์ใช้แฟล็ก -p เพื่อระบุโหนด ในโดเมนที่มีนิยามการตอบกลับ ถ้าคุณกำลังใช้ mkresponse บน เ ่ ซิร์ฟเวอร์การจัดการ และคุณต้องการการตอบกลับที่จะถูกกำหนดบน เซิร์ฟเวอร์การจัดการ *อย่า* ระบุแฟล็ก -p ถ<sup>้</sup>าไม่ระบุ -p การตอบกลับ ถูกกำหนดในโหนดโลคัล

ใช้คำสั่ง chresponse เพื่อเพิ่มการดำเนินการให้กับการตอบกลับ หรือเพื่อนำการดำเนินการออกจากการตอบกลับ ใช้คำสั่ง startcondresp เพื่อเริ่มการมอนิเตอร์ คำสั่ง startcondresp ลิงก์การตอบกลับกับเงื่อนไข ถ้ายังไม่ได้ลิงก์กัน

เมื่อต<sup>้</sup>องการล็อกการตอบกลับเพื่อไม่ให้แก<sup>้</sup>ไข หรือนำออก ให*้*ใช้คำสั่ง chresponse ที่มีแฟล็ก -L

## แฟล็ก

้ระบุว่าการตอบกลับ และการดำเนินการทั้งหมดจะถูกกำหนดใน การตอบกลับนี้ซึ่งสนับสนุนการแบตช์เหตุการณ์  $-\mathbf{h}$ ้สำหรับการแบตช์เหตุการณ์ สามารถแบตช์หรือ จัดกลุ่มหลายๆ เหตุการณ์เข้าด้วยกัน และส่งไปยังการตอบกลับ การ ้ดำเนินการของการตอบกลับถูกกำหนดไปยังไฟล์ที่มี รายละเอียดสำหรับเหตุการณ์ที่แบตช์ การตอบกลับที่สนับสนุน ึการแบตช์เหตุการณ์ สามารถใช้สำหรับเงื่อนไขที่ระบุเหตุการณ์ที่จะถูกแบตช์เท่านั้น

้การตอบกลับเหตุการณ์สามารถถูกสร้างสำหรับเงื่อนไขเหตุการณ์ แบบแบตช์โดยไม่มีสคริปต์การดำเนินการ แฟล็ก -ь ไม่สามารถระบุคู่ กับแฟล็ก -e

-c existing\_response[:node\_name]

คัดลอกการตอบกลับที่มีอยู่ ลิงก์ที่มีเงื่อนไขจะไม่ถูกคัดลอก การตอบกลับที่มีอยู่ถูกกำหนดบนโหนดชื่อ*node\_name* ่ ใน คลัสเตอร์ หากไม่ได้ระบุไว*้ node\_name* โหนดโลคัลจะถูกใช*้ node\_name* คือ โหนดภายในขอบเขตที่กำหนดโดย ตัวแปรสภาวะแวดล้อม CT\_MANAGEMENT\_SCOPE ถ้ามีการระบุแฟล็กอื่น อัพเดตการตอบกลับใหม<sup>่</sup> ตามที่ระบุ โดยแฟล็ก

ระบุวันในสัปดาห์ เมื่อการดำเนินการที่ถูกกำหนดสามารถ รันได*้ days\_of\_week* และ *time\_of\_day* ร่วมกันกำหนด ช่วงเวลา ที่การดำเนินการสามารถถูกรันได ้

ปอนจำนวนวันโดยแยก ด<sup>้</sup>วยเครื่องหมายบวก (+) หรือเป็นช<sup>่</sup>วงของวันที่คั่นด*้*วยเครื่องหมายขีดคั่น (-) สามารถระบุ ได้มากกว่าหนึ่งพารามิเตอร์*days\_of\_week* แต่พารามิเตอร์ต้องถูก คั่นด้วยคอมมา (, ) จำนวนพารามิเตอร์ days\_of\_week ที่ระบุต้องตรงกับพารามิเตอร์*time\_of\_day* ที่ระบุ ดีฟอลต์คือทุกวัน ถ้าไม่มีการระบุค่า แต่มีการป<sup>้</sup>อน ้คอมมา ค่าดีฟอลต์จะถกใช้ ค่าสำหรับแต่ละวันมีดังนี้:

- วันอาทิตย์  $\mathbf{1}$
- วันจันทร์  $\overline{2}$
- วันอังคาร 3
- วันพธ  $\overline{\mathbf{4}}$
- วันพถหัสบดี 5
- วันศกร์ 6
- วันเสาร์  $\overline{7}$

#### $-ea|A|b|e|r$

ระบุชนิดของเหตุการที่ทำให้เกิดการดำเนินการที่กำลังถูกกำหนดให<sup>้</sup>รัน:

- ระบุเหตุการณ์ นี่คือ ค่าดีฟอลต์  $\mathbf{a}$
- ระบุเหตุการณ์ชนิดใดๆ (เหตุการณ์, เหตุการณ์ข้อผิดพลาด หรือเหตุการณ์rearm)  $\overline{\mathbf{A}}$
- ระบุเหตุการณ์และเหตุการณ์ rearm  $\mathbf b$
- ระบเหตุการณ์ข้อผิดพลาด  $\mathbf{e}$
- ระบุเหตุการณ์ที่เรียกใช้ใหม r

โดยสามารถระบุได้มากกว่าหนึ่งชนิดเหตุการณ์ ตัวอย่างเช่น: -e ae แฟล็ก -e ไม่สามารถระบุคู่กับแฟล็ก -b

#### $-E env\_var = value[, env\_var = value...]$

ระบุตัวแปรสภาวะแวดล้อมที่จะถูกเซ็ตก่อนการรันการดำเนินการ ถ้าตัวแปร*env\_var=value* ถูกระบุ ตัวแปรต้องถูก คั่นด้วยคอมมา

 $-**n** action$ 

### ระบุชื่อของการดำเนินการที่ถูกกำหนด เพียงหนึ่งการดำเนินการที่สามารถ ถูกกำหนดเมื่อการตอบกลับถูกสร้าง ใช้ คำสั่ง chresponse เพื่อเพิ่มการดำเนินการเพิ่มเติมให<sup>้</sup>กับการตอบกลับ

้กำหนดให้เอาต์พุตมาตรฐานทั้งหมดจาก*action\_script* ไปที่ไฟล์บันทึก การตรวจสอบ ดีฟอลต์คือไม**่เก็บเอาต์พ**ุต  $-0$ ้มาตรฐานข้อผิดพลาดมาตรฐานถูกกำหนด ไปที่ไฟล์บันทึกการตรวจสอบเสมอ

-p node\_name

ระบุชื่อของโหนดที่การตอบกลับถูกกำหนด นี่ ถูกใช้ในสภาวะแวดล้อมคลัสเตอร์ และชื่อโหนดเป็นชื่อ ซึ่ง เป็นที่รู้ใน โดเมน ดีฟอลต์ node\_name คือโหนด โลคัลซึ่งคำสั่งรัน node\_name คือ โหนดภายในขอบเขตที่กำหนดโดยตัวแปร สภาวะแวดลอม CT\_MANAGEMENT\_SCOPE

้ถ้าคุณกำลังใช้ mkresponse บนเซิร์ฟเวอร์การจัดการและคุณต้องการให้การตอบกลับ ถูกกำหนดบนเซิร์ฟเวอร์การ จัดการ อย่าระบ*ุกot* แฟล็ก -p

-r return code

ระบุโค้ดส่งคืนที่ต้องการสำหรับ*action\_script* ถ้า โค้ดส่งคืนที่ต้องการถูกระบุ, โค้ดส่งคืนจริงของ*action\_script* ถูก เปรียบเทียบกับโค้ดส่งคืนที่ต้องการข้อความถูกเขียนไปที่ ไฟล์บันทึกการตรวจสอบเพื่อระบุว่าตรงกันหรือไม่ ้ถ้าแฟล็ก -r ไม่ถูก ระบุ โค*้*ดส่งคืนจริงถูกเขียนไปที่ไฟล์บันทึกการตรวจสอบ และไม่มี การดำเนินการเปรียบเทียบ

-s action script

ระบุพาธที่ระบุแบบเต็มสำหรับสคริปต์หรือคำสั่งเพื่อรัน สำหรับการดำเนินการที่กำลังถูกกำหนด ดูที่คำสั่ง logevent, notifyevent และ wallevent สำหรับรายละเอียดของสคริปต์การตอบกลับ ที่กำหนดไว<sup>้</sup>ก่อน พร<sup>้</sup>อมกับแอ็พพลิเคชัน

 $-$ t time\_of\_day

ระบุช่วงเวลา ที่*action* สามารถรันได<sup>้</sup> ประกอบด้วย เวลาเริ่มต้นที่ตามด้วยเวลาสิ้นสุด คั่นด้วยเครื่องหมายขีดคั่น days\_of\_week และ time\_of\_day ร่วมกันกำหนด ช่วงเวลา ที่การดำเนินการสามารถถูกรันได<sup>้</sup>

เวลาอยู่ในรูปแบบ 24-ชั่วโมง (HHMM) โดยที่ ตัวเลขสองหลักแรก แสดงชั่วโมงและตัวเลขสองหลักสุดท<sup>้</sup>ายแสดง นาที เวลาเริ่มต้นต้องน้อยกว่าเวลาสิ้นสุด เนื่องจากเวลาถูกระบุ ตามวันในสัปดาห์ สามารถระบุได้มากกว่าหนึ่งพารา มิเตอร์*time\_of\_day* แต<sup>่</sup>พารามิเตอร์ต<sup>้</sup>องถูก คั่นด้วยคอมมา (, ) จำนวนพารามิเตอร์*days\_of\_week* ที่ระบุต*้*องตรง กับพารามิเตอร์*time\_of\_day* ที่ระบุ ค<sup>่</sup>าดีฟอลต์คือ 0000-2400 ถ้าไม่มีการระบุค่า แต่มีการป<sup>้</sup>อนคอมมา ค่าดีฟอลต์ จะถกใช้

- ระบุว่าการดำเนินการที่จะถูกรัน เมื่อรีซอร์สที่มอนิเตอร์กลายเป็น ไม่ได้กำหนด  $-\mathbf{u}$
- ้เขียนข้อความการใช้งานคำสั่งลงในเอาต์พตมาตรฐาน  $-h$
- เขียนข้อความการติดตามของคำสั่งลงในข้อผิดพลาดมาตรฐาน สำหรับการใช้ของ องค์กรเซอร์วิสของซอฟต์แวร์ของ  $-T$ ็คณเท่านั้น
- เขียนข้อความ verbose ของคำสั่งลงในเอาต์พุตมาตรฐาน  $-V$

#### พารามิเตอร์

response

ชื่อ*response* เป็นสตริงอักขระที่ระบุการ ตอบกลับ ถ<sup>้</sup>าชื่อมีช่องว่าง ต้องถูกปิดในเครื่องหมายคำพูด ชื่อต้องไม**่เป็น** ช่องว<sup>่</sup>างทั้งหมด เป็น null หรือมีเครื่องหมายคำพูด คู<sup>่</sup>อยู่

#### ความปลอดภัย

ผู้ใช้จำเป็นต้องมีสิทธิ write สำหรับรีซอร์สคลาส IBM.EventResponse เพื่อรัน mkresponse สิทธิถูกระบุในไฟล์ access control  $\,$ list (ACL) บนระบบที่ติดต่อ ดูที่ คู่มือ $\,$ การจัดการ $\,$ RSCT สำหรับรายละเอียดเกี่ยวกับไฟล์ ACL และ วิธีแก้ไขไฟล์

#### สถานะออก

- คำสั่งที่รันเป็นผลสำเร็จ  $\Omega$
- มีข้อผิดพลาดเกิดขึ้นกับ RMC  $\mathbf{1}$
- มีข้อผิดพลาดเกิดขึ้นกับสคริปต์อินเตอร์เฟสบรรทัดคำสั่ง  $\overline{2}$
- มีการป<sup>้</sup>อนแฟล็กที่ไม<sup>่</sup>ถกต<sup>้</sup>องบนบรรทัดคำสั่ง  $\overline{\mathbf{3}}$
- มีการปอนพารามิเตอร์ที่ไม่ถูกต้องบนบรรทัดคำสั่ง  $\overline{\mathbf{4}}$
- ้เกิดข้อผิดพลาดขึ้นซึ่งเป็นไปตามอินพุตบรรทัดรับคำสั่งที่ไม่ถูกต้อง  $5\overline{5}$

## ตัวแปรสภาวะแวดล<sup>์</sup>อม

#### **CT\_CONTACT**

กำหนดระบบที่เซสชันที่มี resource monitoring and control (RMC) daemon เกิดขึ้น เมื่อ CT\_CONTACT ถูกตั้งค่า เป็นชื่อโฮสต์หรือ IP แอดเดรส คำสั่งจะติดต่อ RMC daemon บนโฮสต์ที่ระบุ หาก CT\_CONTACT ไม่ถูกตั้งค่า คำสั่ง จะติดต่อ RMC daemon บนระบบโลคัล ที่คำสั่งกำลังรัน เป<sup>้</sup>าหมายของเซสชัน RMC daemon และขอบเขตของการจัด การจะกำหนดคลาสของรีซอร์สหรือรีซอร์สที่ถูก ประมวลผล

#### **CT IP AUTHENT**

เมื่อมีตัวแปรสภาวะแวดล<sup>้</sup>อม CT\_IP\_AUTHENT อยู่, RMC ใช<sup>้</sup>การพิสูจน์ตัวตน เน็ตเวิร์กแบบ IP-based เพื่อติดต่อ RMC daemon บนระบบที่ ถูกระบุโดย IP แอดเดรส ซึ่งตัวแปรสภาวะแวดล้อม CT\_CONTACT ถูกเซ็ต CT\_IP\_AUTHENT จะมีความหมายหาก CT\_CONTACT ถูกตั้งค่าให้กับ IP แอดเดรสเท่านั้น ซึ่งไม่ได้อ้างอิงตาม เซอร์วิสของ domain name system (DNS)

#### **CT\_MANAGEMENT\_SCOPE**

กำหนดขอบเขตการจัดการที่ถูกใช้สำหรับเซสชันกับ RMC daemon ในการประมวลผลรีซอร์สของ event-response resource manager (ERRM) ขอบเขตการจัดการกำหนดชุดของโหนดปลายทางที่เป็นไปได<sup>้</sup> ที่รีซอร<sup>์</sup>สสามารถถูก ประมวลผล ค่าที่ถูกต้องคือ:

- ระบุขอบเขต โลคัล  $\mathbf{0}$
- ระบุขอบเขต โลคัล  $\mathbf{1}$
- ระบุขอบเขต ต*่อโดเมน*  $\overline{2}$
- ระบุขอบเขต *โดเมนการจัดการ*  $\overline{3}$

หากตัวแปรสภาวะแวดล<sup>้</sup>อม*ไม่ได้* ตั้งค่าไว<sup>้</sup>ขอบเขต *โลคัล* จะถูกใช<sup>้</sup>

# ข้อมูลจำเพาะการนำไปใช<sup>้</sup>งาน

คำสั่งนี้เป็น ส่วนหนึ่งของชุดไฟล์ Reliable Scalable Cluster Technology (RSCT) สำหรับ AIX

### เอาต์พุตมาตรฐาน

เมื่อระบุแฟล็ก -**h** ไว<sup>้</sup>ข้อความการใช้งานของคำสั่งนี้ ถูกเขียนลงในเอาต์พุตมาตรฐาน ข้อความ verbose ทั้งหมดถูกเขียนลงใน ้เอาต์พุตมาตรฐาน

## ขอผิดพลาดมาตรฐาน

ข้อความการติดตามทั้งหมดถูกเขียนไปที่ข้อผิดพลาดมาตรฐาน

## ตัวอย่าง

ตัวอย่างเหล่านี้ใช้กับระบบสแตนด์อะโลน:

1. เมื่อต้องการกำหนดการตอบกลับที่ชื่อ "Log event in audit log" ให้รันคำสั่ง นี้:

 $876$  AIX เวอร์ชัน 7.2: ข้อมูลอ้างอิงคำสั่ง วอลุ่ม 3, i-m

mkresponse "Log event in audit log"

2. เมื่อต้องการกำหนดการตอบกลับที่ชื่อ "E-mail root anytime" ที่มีการดำเนินการ ชื่อ "E-mail root", ที่จะถูกใช้เมื่อเป็น Saturday และ Sunday ใช้ คำสั่ง /usr/sbin/rsct/bin/notifyevent root สำหรับทั้งสอง เหตุการณ์และเหตุการณ์ rearm, รับคำสั่งบี้·

```
mkresponse -n "E-mail root" -d 1+7 \
-s "/usr/sbin/rsct/bin/notifyevent root" -e b \
"E-mail root anytime"
```
3. เมื่อต้องการกำหนดการตอบกลับที่ชื่อ "E-mail root anytime" ที่มีการดำเนินการ ชื่อ "E-mail root", ที่จะถูกใช้ตลอดเวลา เมื่อเป็น Saturday และ Sunday แต่เฉพาะ 8 am ถึง 5 pm Monday ถึง Friday และใช้คำสั่ง /usr/sbin/rsct/bin/notifyevent root สำหรับเหตการณ์, รันคำสั่งนี้:

```
mkresponse -n "E-mail root"
- d 1+7,2-6 - t 0000-2400,0800-1700 \
-s "/usr/sbin/rsct/bin/notifyevent root" -e a \
"E-mail root anytime"
```
4. เมื่อต้องการกำหนดการตอบกลับที่ชื่อ "E-mail root anytime" ที่มีการดำเนินการชื่อ "E-mail root" ที่จะถูกใช<sup>้</sup>เมื่อเป็น Saturday และ Sunday, ซึ่งใช้คำสั่ง /usr/sbin/rsct/bin/notifyevent root สำหรับทั้งสอง เหตุการณ์และเหตุการณ์ rearm, และเซ็ตตัวแปรสภาวะแวดล<sup>้</sup>อมLANG เป็นen US, รันคำสั่งนี้:

```
mkresponse -n "E-mail root" -d 1+7 \
-s "/usr/sbin/rsct/bin/notifyevent root" -e b \
-E LANG="en US" "E-mail root anytime"
```
5. เมื่อต้องการกำหนดการตอบกลับที่ชื่อ "E-mail root first shift" ที่มีการดำเนินการ ชื่อ "E-mail root" ที่จะถูกใช้ใน Monday ถึง Friday ตั้งแต<sup>่</sup> 8 am ถึง 6 pm, ซึ่งใช้คำสั่ง /**usr/sbin/rsct/bin/notifyevent root** สำหรับเหตุการณ์ rearm, และ บันทึกเอาต์พุตมาตรฐานในไฟล์บันทึกการ ตรวจสอบ, โค้ดส่งคืนที่คาดการณ์คือ 5, รันคำสั่งนี้:

```
mkresponse -n "E-mail root" -d 2-6 -t 0800-1800 \
-s "/usr/sbin/rsct/bin/notifyevent root" -e r -o \
-r 5 "E-mail root first shift"
```
6. เมื่อต้องการกำหนดการตอบกลับที่ชื่อ "Critical notifications" เป็น สำเนาของ "Warning notifications", ให<sup>้</sup>ปอน:

```
mkresponse -c "Warning notifications" "Critical notifications"
```
7. เมื่อต้องการกำหนดการตอบกลับที่สามารถใช้การแบ็ตช์ได้ที่ชื่อ "Batched Event Response" โดยไม่มีสคริปต์การดำเนิน การให<sup>้</sup>ป้อน:

mkresponse -b "Batched Event Response"

#### ตัวอย่างต่อไปนี้ใช้กับโดเมนการจัดการ:

1. เมื่อต้องการกำหนดการตอบกลับบนเซิร์ฟเวอร์การจัดการที่ชื่อ "E-mail root anytime" ที่มีการดำเนินการ ชื่อ "E-mail root", ที่จะถูกใช<sup>้</sup>เมื่อเป็น Saturday และ Sunday ใช<sup>้</sup> คำสั่ง /usr/sbin/rsct/bin/notifyevent root สำหรับทั้งสอง เหตุการณ์ และเหตุการณ์rearm, รันคำสั่งนี้บนเซิร์ฟเวอร์ การจัดการ:

```
mkresponse -n "E-mail root" -d 1+7 \
-s "/usr/sbin/rsct/bin/notifyevent root" -e b \
"E-mail root anytime"
```
2. เมื่อต้องการกำหนดการตอบกลับบนโหนดที่มีการจัดการ nodeB ที่ชื่อ "E-mail root anytime" ที่มีการดำเนินการชื่อ "Email root", ที่จะถูกใช้เมื่อเป็น Saturday และ Sunday ใช้ คำสั่ง /usr/sbin/rsct/bin/notifyevent root สำหรับทั้งสอง เหตุ ุ การณ์และเหตุการณ์ rearm, รันคำสั่งนี้บนเซิร์ฟเวอร์ การจัดการ:

```
mkresponse -n "E-mail root" -d 1+7 \setminus-s "/usr/sbin/rsct/bin/notifyevent root" -e b \
-p nodeB "E-mail root anytime"
```
3. เมื่อต้องการกำหนดการตอบกลับบนโหนดที่มีการจัดการ nodeB ที่ชื่อ "nodeB Warning notifications" เป็นสำเนาของ  $^{\prime\prime}$ nodeA Warning notifications $^{\prime\prime}$  บน โหนดที่มีการจัดการ nodeA. รันคำสั่งนี้บนเซิร์ฟเวอร์การจัดการ:

```
mkresponse -c "nodeA Warning notifications":nodeA \
-p nodeB "nodeB Warning notifications"
```
ตัวอย่างต่อไปนี้ใช้กับเพียร์โดเมน:

1. เมื่อต้องการกำหนดการตอบกลับบนโหนดปัจจบันที่ชื่อ "E-mail root anytime" ที่มีการดำเนินการ ชื่อ "E-mail root", ที่จะถูกใช้เมื่อเป็น Saturday และ Sunday ใช้ คำสั่ง /usr/sbin/rsct/bin/notifyevent root สำหรับทั้งสอง เหตุการณ์และ เหตุการณ์rearm, รันคำสั่งนี้บนจากโหนดใดๆ ในโดเมน:

```
mkresponse -n "E-mail root" -d 1+7 \
-s "/usr/sbin/rsct/bin/notifyevent root" -e b \
"E-mail root anytime"
```
2. เมื่อต้องการกำหนดการตอบกลับบนโหนด nodeB ในโดเมน ที่ชื่อ "E-mail root anytime" ซึ่งมีการดำเนินการชื่อ "E-mail root", ที่จะถูกใช<sup>้</sup> เมื่อเป็น Saturday และ Sunday, ใช้คำสั่ง /usr/sbin/rsct/bin/notifyevent root สำหรับทั้งสองเหตุการณ์ และเหตุการณ์rearm, และเซ็ตสองตัวแปรสภาวะแวดล<sup>้</sup>อม (PAGE ALL และ TIMER SET), รันคำสั่งนี้จากโหนดใดๆ ใน โดเมน:

```
mkresponse -n "E-mail root" -d 1+7 \
-s "/usr/sbin/rsct/bin/notifyevent root" -e b \
-p nodeB -E 'ENV1="PAGE ALL", ENV2="TIMER SET"' \
"E-mail root anytime"
```
3. เมื่อต้องการกำหนดการตอบกลับบนโหนด nodeB ในโดเมน ที่ชื่อ "nodeB Warning notifications" เป็นสำเนาของ "nodeA Warning notifications" บนโหนด nodeA ในโดเมน, รันคำสั่งนี้จำโหนดใดๆ ใน โดเมน:

```
mkresponse -c "nodeA Warning notifications":nodeA \
-p nodeB "nodeB Warning notifications"
```
#### **Location**

/usr/sbin/rsct/bin/mkresponse

```
คำสั่ง mkrole
วัตถุประสงค์
้การสร้างบทบาทใหม่
```
ไวยากรณ์

mkrole [-R load\_module] Attribute=Value [ Attribute=Value ... ] Name

### คำอธิบาย

้คำสั่ง mkrole สร้าง บทบาทใหม<sup>่</sup> พารามิเตอร์*Name* ต้องเป็นชื่อบทบาท เฉพาะ คุณไม**่สามารถใช**้คีย์เวิร์ด ALL หรือ default เป็นชื่อบทบาท

ี คุณสามารถใช้พาธดวน smit mkrole ของ System Management Interface Tool (SMIT) เพื่อรันคำสั่งนี้

้ถ้าระบบถูกตั้งค่าให้ใช้หลายโดเมนสำหรับฐานข้อมูลบทบาทบทบาทใหม่ถูกสร้างในโดเมนแรกที่ระบุโดยแอ็ตทริบิวต์ secorder ของ stanza บทบาทในไฟล์ /etc/nscontrol.conf ใช้แฟล็ก -R เพื่อสร้างบทบาทในโดเมน จำเพาะ

ทุกบทบาทต<sup>้</sup>องมี ID บทบาทจำเพาะที่ถูกใช<sup>้</sup>สำหรับการตัดสินใจด<sup>้</sup>านความปลอดภัย ถ<sup>้</sup>าไม**่ระบุแอ็ตทริบิวต์ id เมื่อบทบาทถูก** ้ สร้าง คำสั่ง mkrole กำหนด ID เฉพาะให้กับบทบาท โดยอัตโนมัติ

เมื่อระบุ กำลังดำเนินงานในโหมดเพิ่มประสิทธิภาพ (RBAC) บทบาทที่สร้างในฐานข้อมูลบทบาทสามารถถูกกำหนดค่า แก่ผู้ ใช้ในทันที แต่ไม่ถูกใช้ในการพิจารณาความปลอดภัยจนกว่าฐานข้อมูล จะถูกส่งไปยังตารางความปลอดภัยเคาร์เนลโดยใช้คำ สั่ง setkst

## แฟล็ก

ไอเท็ม

ไอเท็ม -R load\_module

## พารามิเตอร์

Attribute=Value **Names** 

คำอธิบาย ้เตรียมข้อมูลเบื้องต<sup>ุ</sup>้นแอ็ตทริบิวต์บทบาท อ<sup>้</sup>างอิงถึงคำสั่ง chrole สำหรับแอ็ตทริบิวต์และค่าที่ใช<sup>้</sup>ได<sup>้</sup> ระบุสตริงชื่อบทบาทเฉพาะ

<span id="page-890-0"></span>คำอธิบาย

ข้อจำกัดในการสร้างชื่อบทบาท

พารามิเตอร์*Name* ที่คุณระบุต้องไม่ซ้ำกัน และไม่เกิน 63 อักขระไบต์เดี่ยวที่สามารถพิมพ์ ได้ เมื่อต้องการป<sup>้</sup>องกัน ี ความไม่สอดคล้องกัน จำกัดชื่อบทบาทเป็นอักขระที่มีชุดอักขระชื่อไฟล์ที่ เคลื่อนย้ายได้ของ POSIX คุณไม่สามารถ ใช้คีย์เวิร์ด ALL หรือ default เป็นชื่อบทบาท นอกจากนี้ อย่าใช้อักขระต่อไปนี้ ภายในสตริงชื่อบทบาท:

<span id="page-890-1"></span>ระบุโมดูลที่โหลดได<sup>้</sup>เพื่อใช<sup>้</sup>สำหรับการสร*้*างบทบาท

- : (โคลอน)
- "(เครื่องหมายคำพูด)
- # (เครื่องหมายปอนด์)
- $\bullet$ ,  $($ คอมมา $)$
- = (เครื่องหมายเท่ากับ)
- $\bullet \quad \setminus ( \text{backslash})$
- $\bullet$  / (forward slash)
- ? (เครื่องหมายคำถาม)
- ' (เครื่องหมายคำพูดเดี่ยว)
- $\bullet$  (back quotation mark)

<span id="page-890-2"></span>ข้อจำกัด: พารามิเตอร์*Name* ต้องไม่มีอักขระ ช่องว<sup>่</sup>าง แท็บ หรือ ขึ้นบรรทัดใหม่

### ความปลอดภัย

## คำสั่ง mkrole เป็นคำสั่ง privileged คุณต<sup>้</sup>อง ถือว<sup>่</sup>าบทบาทที่มีการอนุญาตต<sup>่</sup>อไปนี้ รันสำเร็จ

ไอเท็ม aix.security.role.create

คำอธิบาย จำเป็นต<sup>้</sup>องรันคำสั่ง

Attention RBAC users and Trusted AIX users: This command can perform privileged operations. Only privileged users can run privileged operations. For more information about authorizations and privileges, see Privileged Command Database in Security. For a list of privileges and the authorizations associated with this command, see the **Issecattr** command or the getcmdattr subcommand.

#### ไฟล์ที่เข้าถึง:

โหมด File /etc/security/roles rw /etc/security/user.roles  $\mathbf{r}$ 

#### การตรวจสอบเหตุการณ์:

เหตุการณ์ ขอมูล ROLE\_Create บทบาท

### ตัวอย่าง

- 1. เมื่อต้องการสร้างบทบาท ManageRoles และให้คำสั่ง สร้าง ID บทบาทโดยอัตโนมัติ ให้ใช้คำสั่งต่อไปนี้: mkrole authorizations=aix.security.role ManageRoles
- 2. เมื่อต้องการสร้างบทบาทManageRoles ใน LDAP ให้ใช้คำสั่งต่อไปนี้:

mkrole -R LDAP authorizations=aix.security.role manageRoles

## ไฟล์

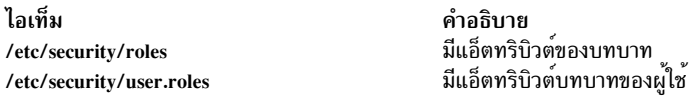

สิ่งอ้างอิงที่เกี่ยวข้อง:

"คำสั่ง mkuser" ในหน้า 934 ข้อมูลที่เกี่ยวข้อง: คำสั่ง chrole คำสั่ง setkst ความปลอดภัย

# คำสั่ง mkrpdomain

# วัตถุประสงค์

สร้างนิยามเพียร์โดเมน

# ไวยากรณ์

เมื่อต้องการสร้างนิยามเพียร์โดเมน โดย:

• การระบชื่อโหนดบนบรรทัดรับคำสั่ง:

mkrpdomain  $[-t TS\_port]$   $[-g GS\_port]$   $[-Q$  quorum\_type  $|$  quorum\_type\_name  $]$   $[-c]$   $[-m$  fanout]  $[-S$  mode  $]$   $[-k]$ cssk\_type [-r refresh\_interval] ] [-6 ] [-C cluster\_type -R repository\_disk [-D shared\_disk1[, shared\_disk2...] ]  $[-h]$ [-TV] peer\_domain node\_name1 [node\_name2 ...]

• ใช้รายการของชื่อโหนดในไฟล์อินพุต:

mkrpdomain -f | -F { file\_name | "-" } [-t TS\_port] [-g GS\_port] [-Q {quorum\_type | quorum\_type\_name}] [-c] [-m fanout] [-S mode ] [-k cssk\_type [-r refresh\_interval] ] [-6] [-C cluster\_type -R repository\_disk [-D shared\_disk1[,shared\_disk2...]]][-h][-TV]peer\_domain

้เมื่อต้องการสร้างนิยามเพียร์โดเมนที่มี ข้อมูลนโยบาย:

```
mkrpdomain [-p Policy ] ApplDomain nameA [@host_nameA] [nameB [@host_nameB] ...]
```
## คำอธิบาย

คำสั่ง mkrpdomain จะสร้างเพียร์โดเมนที่มีชื่อที่ระบุโดยพารามิเตอร*์ peer\_domain* โหนดที่ระบุโดย*node\_name* จะถูกกำหนด ให้กับเพียร์โดเมนใหม่ เพียร์โดเมนสามารถใช้เพื่อจัดเตรียมเซอร์วิส ความพร้อมใช้งานสูงเมื่อคุณกำหนดค่าแอ็พพลิเคชัน และรีซอร์สระบบ

้คำสั่ง preprpnode ต้องถูกรันบนแต่ละโหนด ที่จะถูกกำหนดกับเพียร์โดเมน คำสั่ง preprpnode เตรียม สภาวะแวดล้อมความ ี ปลอดภัยสำหรับการดำเนินการของเพียร์โดเมน ดูที่คำสั่ง preprpnode สำหรับข้อมูลเพิ่มเติมเกี่ยวกับข้อกำหนดนิยามเพียร์โด ้ เมน เฉพาะ โหนดที่มีการตั้งค่าความปลอดภัยที่เหมาะสมเท่านั้นที่จะกำหนด ให้กับเพียร์โดเมนได้

ี คำสั่ง mkrpdomain จะล<sup>้</sup>มเหลว หากมีสถานการณ์อย่างน**้อยหนึ่งสถานการณ์เกิดขึ้น**:

- ชื่อของเพียร์โดเมนถกใช<sup>้</sup>งานอย่แล้ว
- มีอย่างน้อยหนึ่งโหนดที่ไม่สามารถกำหนดให้แก่เพียร์โดเมนได้สำเร็จ
- หมายเลขพอร์ต UDP สำหรับเซอร์วิสกลุ่ม และเซอร์วิสทอปอโลยี ไม่พร้อมใช้งานบนโหนดทั้งหมดที่จะกำหนดให**้แก่เพียร์** โดเมน

ใช้แฟล็ก -c เพื่อเป็น mkrpdomain เพื่อ ทำต่อเมื่อมีข้อผิดพลาดเกิดขึ้นบนโหนดหนึ่งในโหนดเหล่านั้น กฎ quorum ของเพียร์ โดเมนสามารถปรับเปลี่ยนได*้*โดยใช<sup>้</sup>แฟล็ก -Q กฎ quorum กำหนดภายใต<sup>้</sup>เงื่อนไขที่ทำให<sup>้</sup>มีการเปลี่ยนแปลงสามารถทำได<sup>้</sup> เช่น ิ การเริ่มหรือการหยุดรีซอรส และการเปลี่ยนแปลงคอนฟิกูเรชัน เช่นการเพิ่ม หรือการลบโหนด การเริ่มต<sup>้</sup>น quorum จะกำหนด ี จำนวนโหนด ที่ติดต่อเพื่อขอรับข้อมลคอนฟิกเรชันเพื่อเริ่มต้น เพียร์โดเมน ในสภาวะแวดล้อมปกติ สองชนิดกฎ quorum

ถูกใช้: normal และ quick สำหรับชนิด quick quorum จะมีเพียงโหนดเดียวที่ถูกติดต่อ ก่อนที่จะเริ่มต้นกลุ่มเพียร์โดเมน กฎ Operational และ configuration quorum เหมือนกัน เมื่อต้องการดูชนิดกฎ quorum ที่พร้อมใช้บนโหนด ให้รัน:

1srsrc -c IBM. PeerDomain AvailableQuorumTypes

คุณ สามารถใช<sup>้</sup>แฟล็ก -k เพื่อตั้งคา cluster shared secret key (CSSK) CSSK ถูกใช้สำหรับการพิสูจน์ตัวตน ข<sup>้</sup>อความในเพียร<sup>์</sup> โดเมนโดยดีฟอลต์ CSSK ถูกปิดใช้งาน (นั่นคือ เซ็ตเป็น CSSKTYPE\_None) เมื่อต้องการ เปิดใช้งานการพิสูจน์ตัวตนข้อ ิ ความ ใช้ค่า CSSK เช่น CSSKTYPE DES MD5 ด้วยแฟล็ก -k การเปิดใช้งานการพิสจน์ตัวตนข้อความจะมีผลต่อ ประสิทธิภาพ The complexity of the encryption algorithm determines the effect.

การพิสูจน์ตัวตนข้อความยังต<sup>้</sup>องการให<sup>้</sup> time-of-day clocks (TODs) ของโหนด ในเพียร์โดเมนซิงโครไนซ์กัน — กับเวลา ระบบ – ใน 2 นาที เมื่อ TOD ของโหนด ถูกประสานเวลาข้ามเพียร์โดเมน ฟังก์ชันนี้ช่วยในการป<sup>้</sup>องกัน การโจมตี message replay หาก TOD ของโหนดไม่ซิงโครไนซ์กัน ภายใน 2 นาที ข้อความที่ถูกผ่านระหว่างโหนดที่ส่ง และโหนดที่รับที่มีเวลาต่างกัน นั่นคือ นานกว่า 2 นาทีจะถูกปฏิเสธ

ี เมื่อการพิสูจน์ตัวตนข้อความ ถูกเปิดใช้งานโดยใช้แฟล็ก -k ระยะเวลาการรีเฟรชคีย์ สามารถระบุได**้โดยใช้แฟล็ก -r โดย** ดีฟอลต์ คีย์ถูกรีเฟรชทุกวัน

เมื่อต้องการเปลี่ยนชนิด CSSK สำหรับเพียร์โดเมน ให้ใช้คำสั่ง chrsrc ตัวอย่างเช่น: chrsrc -c IBM.RSCTParameters CSSKType=cssk type

เมื่อต<sup>้</sup>องการแสดงชนิด CSSK ที่ถูกใช<sup>้</sup>สำหรับออนไลน์เพียร์โดเมน ให<sup>้</sup>ใช้คำสั่ง Isrsrc ตัวอย<sup>่</sup>างเช่น:

1srsrc -c IBM.RSCTParameters CSSKType

เมื่อต้องการรีเฟรช CSSK ใช้คำสั่ง runact ตัวอย่างเช่น:

runact -c IBM. PeerDomain UpdateKey

้สำหรับ ข้อมูลเกี่ยวกับค่าติดตั้งและการจัดการค่าติดตั้ง $\, {\rm CSSK}}$  ดูที่ คู่มือ การจัดการ $\, {\rm RSCT}$ 

ใช<sup>้</sup>แฟล็ก -6 เพื่อสร้างเพียร์โดเมนที่กำหนดค่า IPv6 แอดเดรส บนอินเตอร์เฟสเครือข่ายของโหนดจะเห็นเป็น รีซอร์สใน ี คลาส IBM.NetworkInterface IPv6 แอดเดรสเหล่านี้ไม่ถูกใช้สำหรับการทำ heartbeat หรือการดำเนินการ เพียร์โดเมนภายใน หากไม่ได้ระบุแฟล็ก -6 จะไม่เห็น IPv6 แอดเดรส เป็นรีซอร์สใน IBM.NetworkInterface

คำสั่ง mkrpdomain ไม่นำเพียร์โดเมนออนไลน์โดยอัตโนมัติ เมื่อต้องการทำให<sup>้</sup>เพียร์โดเมนออนไลน์ ใช*้*รัน startrpdomain ้คุณสามารถเพิ่มโหนดเข้ากับเพียร์โดเมนได้โดยใช้คำสั่ง addrpnode เมื่อต้องการลบโหนดจากเพียร์โดเมน ให้ใช้คำสั่ง rmrpnode

โหนดสามารถถูกกำหนดในเพียร์โดเมนมากกว่าหนึ่งเพียร์โดเมน แต่สามารถออนไลน์ ได้เพียงครั้งละหนึ่งเพียร์โดเมน

แฟล็ก

ไอเท็ม คำอธิบาย ระบุว $\,$ นอ็ตทริบิวต์คลาสถาวร $\,$ IPv6Support ของคลาส $\,$ IBM.  $-6$ NetworkInterface มีคาเป็น 1 แทนที่จะเป็นคา (0) ในเพียร์โดเมนที่ จะถูก สราง สำหรับอินเตอร์เฟส IP บนโหนดใดๆ ในคลัสเตอร์ที่กำหนดคา IPv6 แอดเดรสมากกวาหนึ่งแอดเดรส เฉพาะหนึ่งใน IPv6 แอดเดรสเหลานี้ เท<sup>่</sup>านั้น ที่จะสามารถเห็นเป็นรีซอร์สใน IBM.NetworkInterface ดังนั้น หากอิน เตอร์เฟสเครือขายมีการกำหนดคา IPv4 แอดเดรสและ IPv6 แอดเดรส สองรี ซอร์สใน IBM.NetworkInterface จะอ้างถึง อินเตอร์เฟส (ผ่านแอ็ตทริบิวต์ Name) อินเตอร์เฟสหนึ่งที่มี IP แอดเดรส ที่ตั้งค<sup>่</sup>าเป็น IPv4 แอดเดรสหลัก และอินเตอร์เฟสหนึ่งที่เลือก IPv6 แอดเดรส ถามีหลาย IPv6 addresses ถูก ้กำหนดคอนฟิกบน อินเตอร์เฟส การกำหนดค่าตามความชอบจะถูกกำหนด ใหแกแอดเดรสโกลบอลผาน link-local addresses สำหรับการแสดงเป็นรี ซอร์ส นอกจากนี้ IPv6 แอดเดรสถูกใช้สำหรับ การทำ heartbeat หรือการ ดำเนินการเพียร์โดเมนภายใน หมายเหตุ: แม้ว่าIPv6Support ถูกเปลี่ยน ลงทะเบียนที่ลงทะเบียนไว้ใน ปัจจุบันจะไม่ได้รับ การแจ๋งเตือนเกี่ยวกับการเพิ่มหรือการลบรีซอร์สใดๆ จนกวาโดเมน หรือ คลาส IBM.ConfigRM จะถูกรีสตารท ดำเนินการรันคำสั่ง mkrpdomain ต่อกับโหนดที่เหลือ  $-c$ โดยดีฟอลต์ คำสั่ง mkrpdomain ที่ล้มเหลวบนโหนดใดๆ จะล้มเหลวบนโหนด ทั้งหมด แฟล็ก -c จะแทนที่ลักษณะการทำงานนี้ เพื่อให้คำสั่ง mkrpdomain รันบนโหนดอื่น แม้วาจะลมเหลวบนโหนดูหนึ่ง ระบุชนิดคลัสเตอร์ คาที่ใช่ได มีดังต่อไปนี้: -C cluster\_type ้สร้างเพียร์โดเมน ค่านี้เป็นค่าดีฟอลต์  $\mathbf 0$ สร้างเพียร์โดเมนและคลัสเตอร์ Cluster-Aware AIX (CAA)  $\mathbf{1}$ ที่จำเป็น หากคุณระบุแฟล็ก -C 1 คุณต<sup>้</sup>องระบุ ดิสก์ที่เก็บข้อมูลโดยใช<sup>้</sup>ดิสก์ -**R** ด*้*วย นอกจากนี้ คณสามารถ เลือกที่จะระบดิสก์แบบแบ่งใช้หนึ่งดิสก์หรือมากกว่า โดยใช<sup>้</sup>แฟล็ก -**D** ระบุอย่างน้อยหนึ่งดิสก์ที่แบ่งใช้สำหรับคลัสเตอร์ $\mathop{\rm CA}\nolimits$ ลำคุณระบุ แฟล็ก - $\mathbf D$ -D shared\_disk1 [,shared\_disk2...] คุณต้องระบุแฟล็ก -C และ -R ด้วย

#### ไอเท็ม

 $-f$ l - $F$ { file\_name |"-"

#### คำอธิบาย

ระบุชื่อโหนดที่อ่านจากไฟล์ หรือจากอินพุตมาตรฐานใช<sup>้</sup> -f*node\_file* หรือ -F node\_file เพื่อ อานชื่อโหนดจากไฟล์

หมายเหตุ: คำสั่งต้องการให้ตรงตามเงื่อนไขต่อไปนี้เพื่อแสดงเอาต์พุตที่ถูก ตอง:

- ระบุชื่อโหนดหนึ่งชื่อต่อหนึ่งบรรทัดคำสั่งข้ามอักขระว<sup>่</sup>าง ใดๆ ทางด<sup>้</sup>าน ซ้ายของชื่อโหนด
- ใช้เครื่องหมายตัวเลข (#) เพื่อระบุว่าส่วนที่เหลือของบรรทัด (หรือทั้ง บรรทัด ถ้า # อยู่ในคอลัมน์ 1 ) เป็นข้อคิดเห็น
- ระบุชื่อโฮสต์ที่แท<sup>้</sup>จริงของโหนดโดยใช<sup>้</sup> เครื่องหมาย@ โดยไม่มีช<sup>่</sup>องว<sup>่</sup>าง ระหว่างชื่อโหนดและชื่อโฮสต์ ตัวอย่างของ ไวยากรณ์ เป็นดังนี้:

[nodeA@hostA]

โดยดีฟอลต์โหนดทั้งหมดที่แสดงรายการใน*node\_file*:

- เป็น group services group leader candidates
- ถูกใช<sup>้</sup>สำหรับการพิจารณา quorum
- ้มีการเข้าถึงกลไก tiebreaker ของเพียร์โดเมน

คุณสามารถกำหนดคุณสมบัติโหนดเองโดยใช<sup>้</sup>อักขระควบคุมแอ็ท $\left(\varpi\right)$ ตาม ้ด้วยอักขระพิเศษเหล่านี้ หนึ่งตัวหรือมากกว่า:

- ระบุว่าดหนดเป็น group services group leader candidate  $P|p$
- ระบุว่าโหนดเป็นโหนด quorum  $Q|q$
- ระบุว่าโหนดมีการเข้าถึงกลไก tiebreaker ของ เพียร์โดเมน  $B|b$ สามารถระบุ B หรือ b สำหรับโหนด quorum เท<sup>่</sup>านั้น
- ระบุวาโหนดไมมีคุณสมบัติเฉพาะ ตัวอย่างเช่น !Q ระบุวาโหนดไม 1 ใช<sup>่</sup>โหนด quorum

เมื่อกำหนดคุณสมบัติโหนดเอง ให<sup>้</sup>พิจารณา สิ่งต่อไปนี้ (โดย x คือ P, Q หรือ  $B$ ):

- ใช้หนึ่งอักขระควบคุม@ ต่อหนึ่งบรรทัดเท่านั้น ตามด้วยอักขระพิเศษ ้อย่างน้อยหนึ่งอักขระทันที หลังชื่อโหนด และก่อน ข้อคิดเห็นใดๆ
- ห<sup>้</sup>ามระบุ !QB สำหรับโหนด เนื่องจากจะทำให**้เกิดข้อผิดพลาด**
- ้ถ้าคุณใช้หมายเลขโหนด ให้เพิ่มหมายเลขหลังชื่อโหนด และก่อน ข้อคิด เห็นใดๆ หมายเลขโหนดสามารถอยู่หน้า หรือตามหลังข้อมูลจำเพาะ คณสมบัติ โหนด
- ถ้า x ถูกระบุสำหรับโหนดอย่างน้อยหนึ่งโหนด และไม่ได้ระบุ !x ให้แก่ โหนดใดๆ โหนดที่ไม**่มี x ระบุจะถือว**่า มีค<sup>่</sup>าเป็น !x
- ถ้าระบุ !x สำหรับโหนดอย่างน้อยหนึ่งโหนด และไม่ได้ระบุ x สำหรับโหนด ใดๆ โหนดที่ไม<sup>่</sup>มี !x ระบุถูกถือ ว<sup>่</sup>ามีค่า x
- ถ้า x และ !x ถูกระบุให<sup>้</sup>แก่โหนดต<sup>่</sup>างกัน ในไฟล์โหนด เดียวกัน โหนดทั้ง หมดในไฟล์ต้องมีข้อมูลจำเพาะเป็น x หรือ !x

ดูที่*การจัดการRSCT* สำหรับข้อมูลเพิ่มเติม

ใช<sup>้</sup> -f"-" หรือ -F"-" เพื่ออ<sup>่</sup>านชื่อโหนดจากอินพตมาตรราน

ไอเท็ม  $-g$   $GS\_port$ 

 $-\mathbf{h}$ 

#### คำอธิบาย

พายอบาย<br>ระบุหมายเลขพอร์ตเซอร์วิสกลุ่ม พอร์ต UDP นี้มีไว้สำหรับการสื่อสาร<br>daemon-กับ-daemon สามารถกำหนดพอร์ตใดๆ ที่ไม่ได้ใช้ ในช่วง 1024 -<br>65535 คำสั่งจะล้มเหลวหากพอร์ตที่ระบุ ไม่พร้อมใช้งาน ดีฟอลต์ คือ 12348 ้<br>เขียนข้อความการใช<sup>้</sup>งานคำสั่งลงในเอาต์พุตมาตรฐาน

#### ไอเท็ม  $-k \, \text{cssk\_type}$

#### คำอธิบาย

ระบุ cluster shared secret key (CSSK) ที่จะถูกใช้สำหรับการพิสูจน์ตัวตน ข้อความในเพียร์โดเมน ใช<sup>้</sup>CSSK ที่เหมาะสมที่สุดกับแอ็พพลิเคชันของคุณ ในรูปของการปกป้องข้อมูล โอเวอร์เฮด และผลการทำงาน ยิ่งคีย์และบทสรุป ข้อความยาวขึ้นเทาไหร่ อัลกอริทึมการเข้ารหัสยิ่งปลอดภัยมากขึ้น อัลกอริทึม ้ที่ปลอดภัยมากขึ้น ผลการทำงานก็จะช้าลง ชนิดคีย์ที่ใช้ได้มีดังต่อไปนี้:

#### **CSSKTYPE\_None**

ระบุว่าการพิสูจน์ตัวตนข้อความถูกปิดใช้งาน นี่คือค่าดีฟอลต์ หมายเหตุ: ถ้าระบุแฟล็ก - S พร้อมกับค**่าโหมด** nist\_sp800\_131aชนิด CSSK ดีฟอลต์คือ CSSKTYPE\_AES256\_SHA256

#### **CSSKTYPE\_DES\_MD5**

ระบุว่าคีย์ Data Encryption Standard (DES) ที่มีพังก์ชันวิเคราะห์ ข้อความ MD5 ถูกใช้เพื่อสร้างลายเซ็น 16-ไบต์ CSSK นี้ ขอแนะ นำให้ใช้ถ้าไม่จำเป็นต้องใช้ระดับการปกป้องข้อมูลที่สูง และถ้า คุณต้องการ ผลการทำงานที่ดีโดยมีโอเวอร์เฮดของข้อมูลน้อย

#### CSSKTYPE\_3DES\_MD5

ระบุวาคีย์ triple DES key กับการวิเคราะห์ MD5 ถูกใช<sup>้</sup>เพื่อสร้าง ลายเซ็น 16-ไบต์ เปรียบเทียบกับ CSSKTYPE\_DES\_MD5, CSSK นี้มี การปกป้องข้อมูลที่เพิ่มขึ้นพร้อมกับผลการทำงานที่ช้า ลง, แต่มีโอเวอร์เฮดของข้อมูลเท่ากัน

#### CSSKTYPE\_AES256\_MD5

ระบุวาคีย์ Advanced Encryption Standard (AES) 256-บิต ที่มี การวิเคราะห์ MD5 ถูกใช<sup>้</sup>เพื่อสร*้*างลายเซ็น 24-บิต CSSK นี้ให<sup>้</sup> การปกป้องข้อมูลมากกว<sup>่</sup>า CSSKTYPE\_3DES\_MD5 แต<sup>่</sup> ประสิทธิภาพการทำงานช้ากว่า และโอเวอร์เฮดข้อมูล มากกว่า

ชนิด CSSK ต่อไปนี้เป็นไปตาม National Institute of Standards and Technology (NIST) Special Publications SP800-131a คุณต่องรัน RSCT 3.2.0.0 หรือใหม่กว่า เพื่อกำหนดคอนฟิกชนิดคีย์เหล่านี้

#### CSSKTYPE\_AES128\_SHA256

บงชี้ว่าใช้คีย์ Advanced Encryption Standard (AES) 128-บิต ที่มีบทสรุป SHA-1 (Secure Hash Algorithm) 256-บิต เพื่อ สร้างลายเซ็น 16-ไบต์

#### CSSKTYPE\_AES128\_SHA512

บ่งชี้ว่าใช้คีย์ AES 128-บิตที่มีบทสรุป SHA-1 512-บิตเพื่อ ้สร้างลายเซ็น 16-ไบต์

#### CSSKTYPE\_AES256\_SHA256

บ่งชี้ว่าใช้คีย์ AES 256-บิตที่มี SHA-2 256-บิตเพื่อสร้างลาย เซ็น 32-ไบต์

#### CSSKTYPE\_AES256\_SHA512

บ่งชี้ว่าใช้คีย์ AES 256-บิตที่มีบทสรุป SHA-2 512-บิตเพื่อ สร้างลายเซ็น 32-ไบต์

#### หมายเหตุ:

- คุณต้องกำลังรัน RSCT 2.4.7.1 หรือใหม่กว<sup>่</sup>าเพื่อใช<sup>้</sup>แฟล็กนี้
- ถ้าระบุแฟล็ก S พร้อมกับค่าโหมด nist\_sp800\_131a ชนิด CSSK ต*้*อง เป็น CSSKType\_None หรือ ชนิดคีย์ที่ปฏิบัติตามโหมด ถ้าโดเมนที่สร้างขึ้น ปฏิบัติตามค่าโหมด nist\_sp800\_131a และไม่ได*้*ระบุแฟล็ก -k โดเมน จะมีการกำหนดคอนฟิกให้ใช้ชนิด CSSK CSSK\_AES256\_SHA256

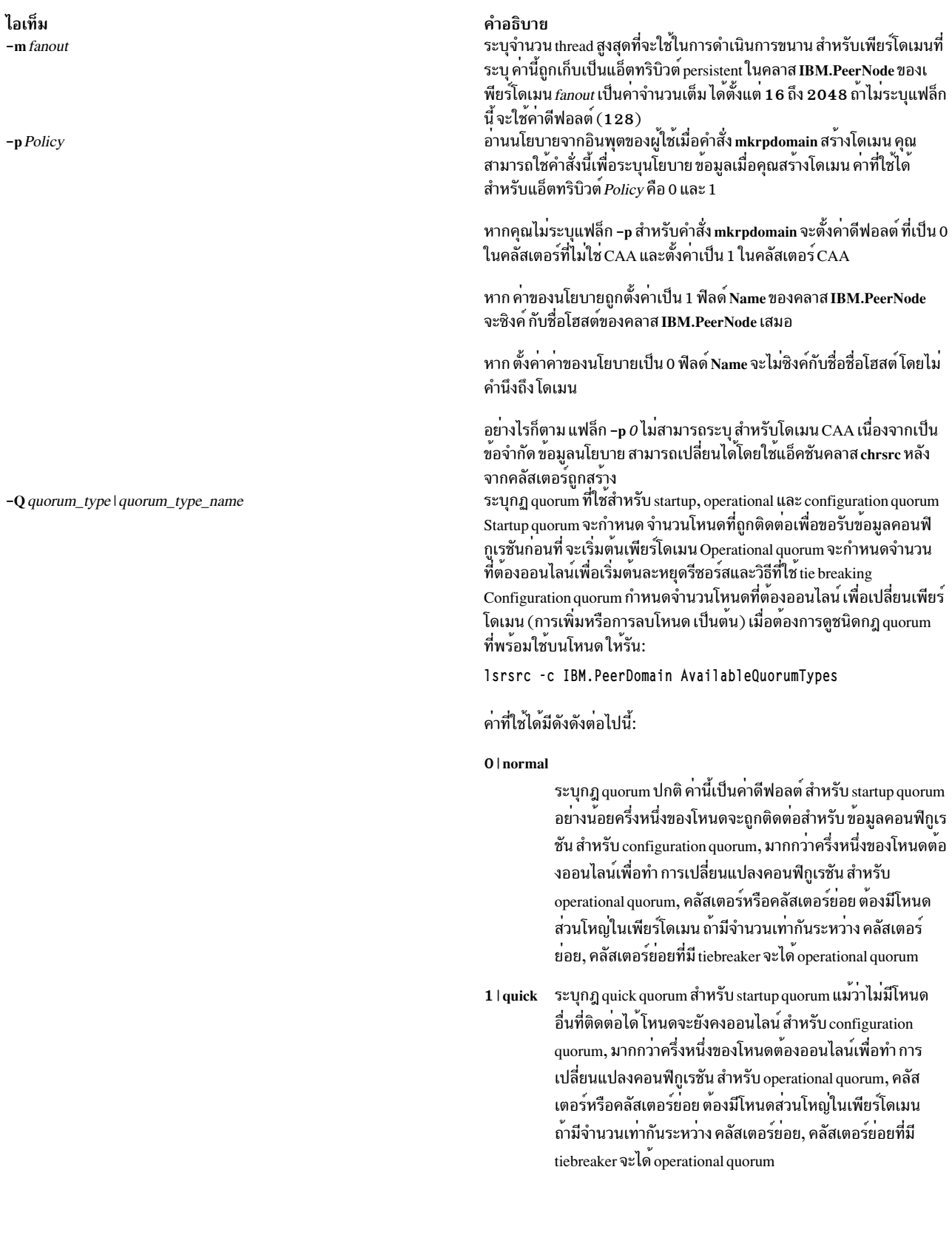

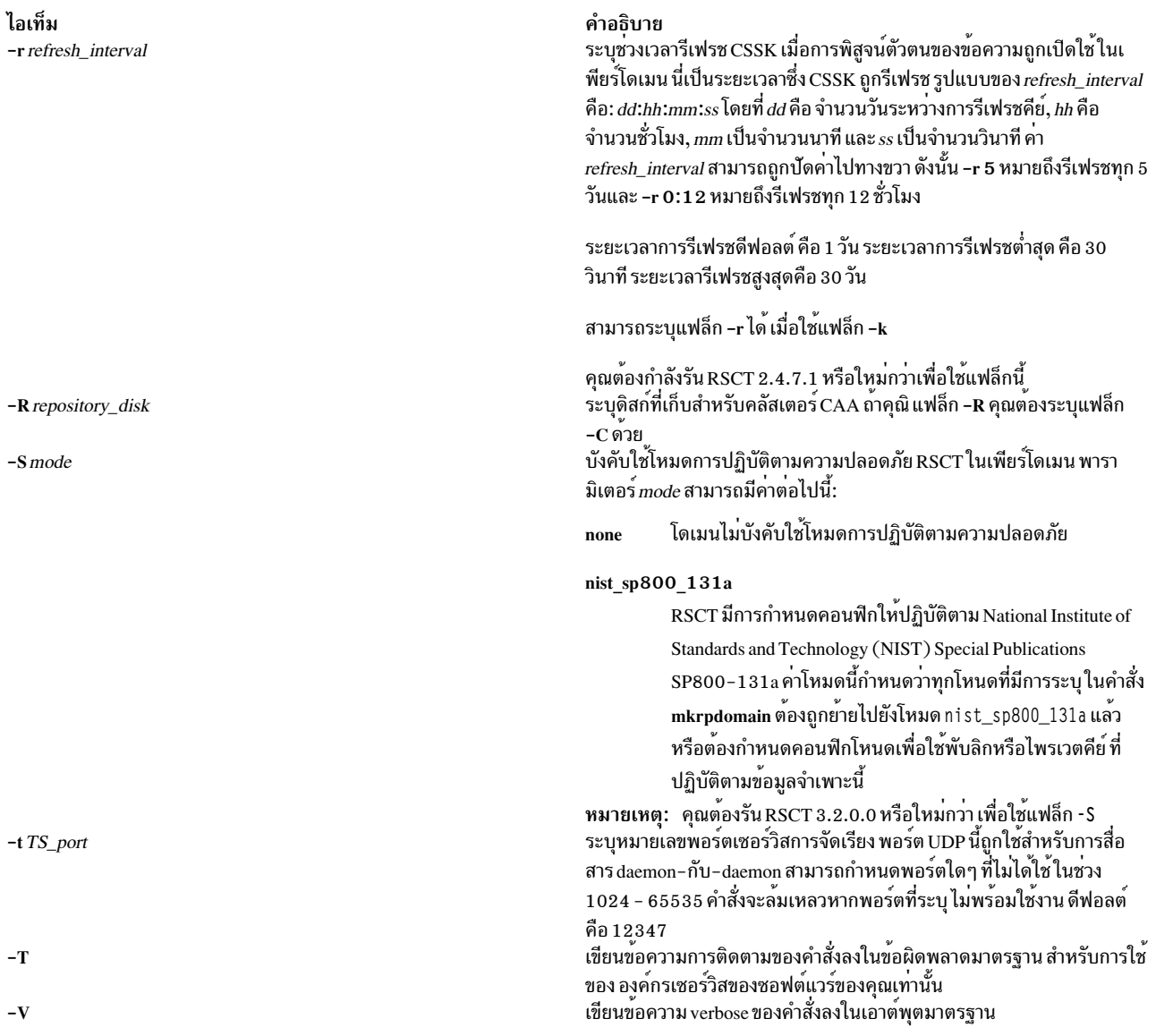

## พารามิเตอร์

peer\_domain

ระบุชื่อของเพียร์โดเมนใหม่ที่จะถูกสร้าง คุณสามารถใช<sup>้</sup> เฉพาะอักขระ ASCII เหล**่านี้ในชื่อเพียร์โดเมน: A ถึง Z,** a ถึง  $\mathbf{z}, \mathbf{0}$  ถึง 9, . (จุด) และ \_ (underscore) นอกจากนี้ ชื่อเพียร์โดเมนต้อง  $l\mathbf{w}'$ ใช่ $\mathbf{I}\mathbf{w}'$ 

node\_name1 [node\_name2 ...]

ระบุโหนดที่จะรวมไว้ในนิยามเพียร์โดเมนชื่อโหนดเป็น IP แอดเดรสหรือชื่อโฮสต์ DNS แบบสั้นหรือแบบยาว ชื่อ โหนดต้องหาค่าได้เป็น IP แอดเดรส

## ความปลอดภัย

ผู้ใช้คำสั่ง mkrpdomain ต้องมีสิทธิ์ write สำหรับคลาสรีซอร์ส IBM.PeerDomain บนแต่ละโหนดที่จะถูกกำหนดให้กับเพียร์โด<br>เมน สิทธิ์นี้ ถูกตั้งค่าโดยการรันคำสั่ง preprpnode บนแต่ละโหนดที่ต้องการกำหนดให้กับโดเมน การระบุชื่อ ของโห รัน mkrpdomain
#### สถานะออก

- คำสั่งที่รับเป็นผลสำเร็จ  $\Omega$
- มีข้อผิดพลาดเกิดขึ้นกับ RMC  $\mathbf{1}$
- มีข้อผิดพลาดเกิดขึ้นกับสคริปต์อินเตอร์เฟสบรรทัดคำสั่ง  $\mathfrak{D}$
- มีการปอนแฟล็กที่ไม่ถูกต้องบนบรรทัดคำสั่ง  $\mathbf{R}$
- มีการปอนพารามิเตอร์ที่ไม่ถูกต้องบนบรรทัดคำสั่ง  $\overline{\mathbf{4}}$
- เกิดข้อผิดพลาดขึ้นซึ่งเป็นไปตามอินพุตบรรทัดรับคำสั่งที่ไม่ถูกต้อง 5

### ตัวแปรสภาวะแวดล<sup>์</sup>อม

#### **CT CONTACT**

กำหนดระบบที่เซสชันที่มี the Resource Monitoring และ Control (RMC) daemon เกิดขึ้น เมื่อ CT\_CONTACT ถูก ตั้งค่าเป็นชื่อโฮสต์หรือ IP แอดเดรส คำสั่งจะติดต่อ RMC daemon บนโฮสต์ที่ระบ หาก CT CONTACT ไม่ถกตั้งคา คำสั่งจะติดต่อ RMC daemon บนระบบโลคัล ที่คำสั่งกำลังรัน เป้าหมายของเซสชัน RMC daemon และขอบเขตของ ิการจัดการจะกำหนดคลาสของรีซอร์สหรือรีซอร์สที่ถูก ประมวลผล

#### **CT IP AUTHENT**

เมื่อมีตัวแปรสภาวะแวดล<sup>้</sup>อม CT\_IP\_AUTHENT อยู่, RMC ใช<sup>้</sup>การพิสูจน์ตัวตน เน็ตเวิร์กแบบ IP-based เพื่อติดต<sup>่</sup>อ RMC daemon บนระบบที่ ถูกระบุโดย IP แอดเดรส ซึ่งตัวแปรสภาวะแวดล้อม CT\_CONTACT ถูกเซ็ต CT\_IP\_AUTHENT มีความหมายต่อเมื่อ CT\_CONTACT ถูกตั้งค่าเป็น IP แอดเดรส ซึ่งไม่ขึ้นอยู่กับเซอร์วิส domain name system (DNS)

### ข์อจำกัด

โหนดที่จะถูกกำหนดให้กับเพียร์โดเมนต้องติดต่อได้จากโหนด ซึ่งคำสั่งนี้รัน

# ข้อมูลจำเพาะการนำไปใช<sup>้</sup>งาน

คำสั่งนี้เป็นส่วนหนึ่งของ ชุดไฟล์ Reliable Scalable Cluster Technology (RSCT) สำหรับ AIX

### อินพุตมาตรฐาน

เมื่อระบแฟล็ก -f"-" หรือ -F"-" , คำสั่งนี้อ่านหนึ่งชื่อโหนดหรือมากกว่านั้นจากอินพตมาตรฐาน

#### เอาต์พุตมาตรฐาน

เมื่อระบุแฟล็ก -h ไว<sup>้</sup>ข้อความการใช<sup>้</sup>งานของคำสั่งนี้ ถูกเขียนลงในเอาต์พุตมาตรฐาน ข้อความ verbose ทั้งหมดถูกเขียนลงใน เอาต์พุตมาตรฐาน

#### ขอผิดพลาดมาตรฐาน

ข้อความการติดตามทั้งหมดถูกเขียนไปที่ข้อผิดพลาดมาตรฐาน

### ตัวอย่าง

- 1. เมื่อต้องการกำหนดเพียร์โดเมนที่ชื่อ ApplDomain ที่ ประกอบด้วยโหนดที่ชื่อ nodeA ให<sup>้</sup>รันคำสั่งนี้บน nodeA: mkrpdomain ApplDomain nodeA
- 2. เมื่อต้องการกำหนดเพียร์โดเมนที่ชื่อ ApplDomain ที่ ประกอบด้วยสามโหนดที่ชื่อ nodeA. nodeB และ nodeC ให้รันคำสั่ง บน nodeA, nodeB หรือ nodeC:

mkrpdomain ApplDomain nodeA nodeB nodeC

3. เมื่อต้องการกำหนดเพียร์โดเมนที่ชื่อ ApplDomain ที่ ประกอบด้วย 2 โหนดที่ชื่อ nodeA และ nodeB ที่มีหมายเลขพอร์ต เซอร์วิสทอปอโลยี 1200 และหมายเลขพอร์ตเซอร์วิสกลม 2400 ให้รันคำสั่งนี้ บน nodeA หรือ nodeB:

mkrpdomain -t 1200 -g 2400 ApplDomain nodeA nodeB

4. เมื่อต้องการกำหนดเพียร์โดเมนที่ชื่อ ApplDomain ที่ ประกอบด้วย 2 ที่ชื่อ nodeA และ nodeB โดยใช้อัลกอริทึมคีย์การ พิสูจน์ตัวตนข้อความ CSSKTYPE DES MD5 ให้รันคำสั่งนี้บน nodeA หรือ nodeB:

mkrpdomain -k CSSKTYPE\_DES\_MD5 ApplDomain nodeA nodeB

5. เมื่อต้องการกำหนดเพียร์โดเมนที่ชื่อ ApplDomain ที่ ประกอบด้วยโหนด nodeA, nodeB, nodeC, nodeD และ nodeE โดยใช้ไฟล<sup>์</sup> /pd/pdnodes.config ให<sup>้</sup>รัน คำสั่งต<sup>่</sup>อไปนี้บนโหนดใดๆ:

```
mkrpdomain -f /pd/pdnodes.config ApplDomain
```
โดยที่ เนื้อหาของ /pd/pdnodes.config เป็นดังต่อไปนี้:

```
# peer domain nodes for mkrpdomain
      # dev node
nodeA
           # dev node
nodeB
           # prod node
nodeC
nodeD
           # test node
nodeE
           # test node
```
6. เมื่อต้องการกำหนดเพียร์โดเมนที่ชื่อ ApplDomain ที่ ประกอบด้วย nodeA, nodeB, nodeC, nodeD และ nodeE โดยใช้ ไฟล์ /pd/pdnodes.config ซึ่งระบุว่า nodeA มีสิทธิ์เข้าถึงกลไก tiebreaker ของเพียร์โดเมน, nodeB และ nodeC ไม่สามารถ ใช้ในการพิจารณา auorum และ nodeC และ nodeD ไม่สามารถเป็น group services group leader ให้รันคำสั่งต่อไปนี้บน โหนดใดๆ:

mkrpdomain -f /pd/pdnodes.config ApplDomain

โดยที่ เนื้อหาของ /pd/pdnodes.config เป็นดังต่อไปนี้:

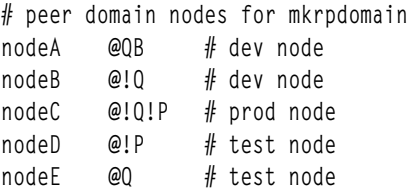

7. เมื่อต้องการกำหนดเพียร์โดเมนที่ชื่อ ApplDomain ซึ่งประกอบด้วย 2 โหนดที่ชื่อ nodeA และ nodeB ที่มีนโยบาย NamePolicy 1 ให<sup>้</sup>รันคำสั่งต่อไปนี้:

mkrpdomain -p 1 ApplDomain nodeA nodeB

NamePolicy 1 หมายความว่าการเปลี่ยนแปลงใดๆ ในชื่อโฮสต์ยังอัพเดตชื่อโหนดด้วย ในกรณีนี้ชื่อโฮสต์จะไม่ถกระบ เมื่อเริ่มต้น ดังนั้น ชื่อโหนด (nodeA และ nodeB ) จะ๔กตั้งค่าเป็นชื่อโฮสต์ สำหรับโหนดนั้นๆ

#### 8. เมื่อต้องการกำหนดเพียร์โดเมนที่ชื่อ ApplDomain ซึ่งประกอบด้วย 2 ที่ชื่อ nodeA และ nodeB ที่มีชื่อโฮสต์ hostA และ hostB ให้รับ คำสั่งต่อไปนี้:

mkrpdomain ApplDomain nodeA@hostA nodeB@hostB ชื่อโฮสต์ เหล่านี้เป็นชื่อโฮสต์จริงที่ใช้สำหรับการสื่อสาร

#### **Location**

/usr/sbin/rsct/bin/mkrpdomain

### ไฟล์

ไฟล์/etc/services ถูกแก<sup>้ไ</sup>ข

# คำสั่ง mkrset

### วัตถุประสงค์

สร้าง rset ที่มีขอบเขต CPU และหน่วยความจำที่ระบุและ กำหนดไว<sup>้</sup>ในรีจิสตรีระบบ

### ไวยากรณ์

mkrset -c CPUlist [ -m MEMlist ] rsetname

### คำอธิบาย

คำสั่ง mkrset สร้างและกำหนด rset หรือ exclusive rset (xrset) ไว้ในรีจิสตรีระบบพร้อมกับชุดของ CPU และ/หรือขอบเขต หน่วยความจำ ที่ระบุ ชื่อ rset ต<sup>้</sup>องไม่มีอยู่รีจิสตรี เจ<sup>้</sup>าของ และ ID กลุ่มของ rset จะถูกเซ็ตเป็นเจ้าของและ ID กลุ่มของผู้เรียก คำสั่ง rset จะมีสิทธิ read/write owner และสิทธิ read สำหรับกลุ่มและอื่นๆ เมื่อใช<sup>้</sup>ในการสร้าง xrset, คำสั่ง **mkrset** เปลี่ยน ิสถานะของ CPU ที่ตรงกันบนระบบเป็นโหมด exclusive การสร้าง xrset ต้องการ root privilege

### แฟล็ก

<span id="page-902-1"></span><span id="page-902-0"></span>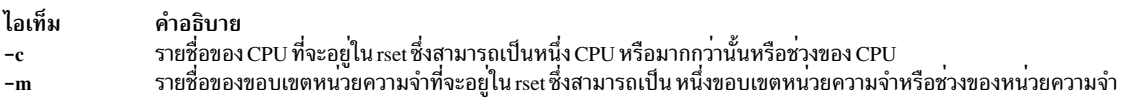

### พารามิเตอร์

<span id="page-902-2"></span>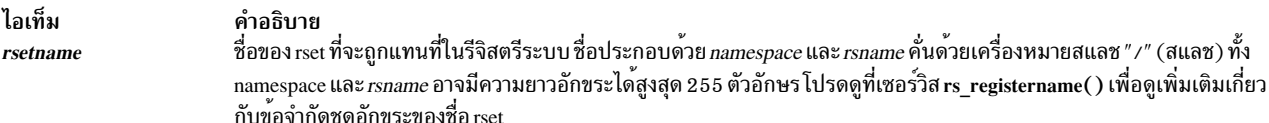

### ้ความปลอดภัย

ผู้ใช้ต้องมีสิทธิ์ root หรือความสามารถ CAP\_NUMA\_ATTACH และ CAP\_PROPAGATE

Attention RBAC users and Trusted AIX users: This command can perform privileged operations. Only privileged users can run privileged operations. For more information about authorizations and privileges, see Privileged Command Database in Security. For a list of privileges and the authorizations associated with this command, see the Issecattr command or the getcmdattr subcommand.

### ตัวอย่าง

- 1. เมื่อต้องการทำให้ rset มี CPUs 0-7 ชื่อ test/cpus0to7 ให้พิมพ์: mkrset -c 0-7 test/cpus0to7
- 2. เมื่อต้องการทำให้ rset มี CPUs 1, 3, 5, 6, 7, 10 ชื่อ test/lotsofcpus ให้พิมพ์:

mkrset -c 1 3 5-7 10 test/lotsofcpus

# ไฟล์

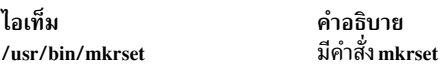

สิ่งอ<sup>้</sup>างอิงที่เกี่ยวข<sup>้</sup>อง: "คำสั่ง Isrset" ในหน้า 563 ข้อมูลที่เกี่ยวข้อง: คำสั่ง attachrset คำสั่ง detachrset คำสั่ง execrset

# ีดำสั่ง mkrsrc

# วัตถุประสงค์

กำหบดรีซอร์สใหบ

### ไวยากรณ์

เมื่อต<sup>้</sup>องการกำหนดรีซอร์สใหม<sup>่</sup>ให้ใช้ข้อมูลที่...

• ถกป้อนในบรรทัดคำสั่ง:

mkrsrc  $[-a] - N \{ node\_file | " - " } ] [-v] [-h] [-TV]$  resource\_class attr=value...

• ถูกกำหนดไว้แล้วในอินพุตไฟล์:

mkrsrc -f resource\_data\_input\_file [-v] [-a | -N { node\_file |"-" } ] [-h] [-TV] resource\_class

หากต<sup>้</sup>องการแสดงชื่อและชนิดข้อมูลของอาร์กิวเมนต์คำสั่ง:

mkrsrc  $-I$  [ $-h$ ] resource class

เมื่อต<sup>้</sup>องการดูตัวอย่างของคำสั่ง mkrsrc สำหรับรีซอร์สคลาส:

### คำอธิบาย

ี คำสั่ง mkrsrc ร้องขอให้ระบบย่อย RMC กำหนด อินสแตนซ์รีซอร์สใหม่สำหรับคลาสที่ระบุโดยพารามิเตอร์*resource\_class* ือย่างน้อยหนึ่งชื่อแอ็ตทริบิวต์ persistent และค่า ต้องถูกระบุ โดยเป็น พารามิเตอร์หรือไฟล์นิยามรีซอร์ส โดยใช้แฟล็ก -f

ี ก่อนที่คุณรัน mkrsrc คุณควรรันคำสั่ง Isrsrcdef เพื่อกำหนดแอ็ตทริบิวต์ที่ถูกกำหนดเป็น reqd\_for\_define (จำเป็น) หรือ option\_for\_define (เป็นทางเลือก) เฉพาะแอ็ตทริบิวต์ที่ถูกกำหนด เป็น reqd\_for\_define หรือ option\_for\_define ที่สามารถ ถูกกำหนด โดยใช้คำสั่ง mkrsrc คำสั่ง Isrsrcdef ยังระบุ datatype สำหรับแต่ละแอ็ตทริบิวต์ คาที่ระบุสำหรับแต่ละแอ็ตทริบิวต์ ต่อง ตรงกับ datatype นี้

เมื่อต้องการตรวจสอบว่าชื่อแอ็ตทริบิวต์ทั้งหมดที่ถูกระบุบนบรรทัดคำสั่ง หรือใน*resource\_data\_input\_file* ถูกกำหนด เป็นแอ็ตทริบิวต์ persistent และถูกกำหนดเป็น reqd\_for\_define หรือ option\_for\_define, ใช<sup>้</sup>แฟล็ก –v เมื่อคำสั่ง mkrsrc ถูก ่ รันกับแฟล็ก -v รีซอร์สไม**่ถูกกำหนด แต**่, รีซอร์สแอ็ตทริบิวต์ เพียงถูกตรวจสอบว<sup>่</sup>าเป็น persistent และกำหนดเป็น reqd\_for\_define หรือ option\_for\_define เมื่อคุณได้รัน mkrsrc -v เพื่อตรวจสอบแอ็ตทริบิวต์ทั้งหมดที่ถูกระบุบนบรรทัดคำ ้ สั่ง หรือใน resource\_data\_input\_file วาถูกต้อง คุณสามารถเรียกคำสั่ง mkrsrc โดยไม่ต้องมีแฟล็ก -v เพื่อกำหนดรีซอร์สใหม

ี ถ้า คุณกำลังรันในเพียร์โดเมน RSCT หรือบนเซิร์ฟเวอร์การจัดการในโดเมนการจัดการ RSCT และชนิดการจัดการคลาสรี ี ซอร์สถูกแบ**่งย**่อย คุณสามารถ สร้างรีซอร์สเดียวกันบนหลายๆ โหนดได**้ด**้วยวิธีหนึ่งในสองวิธี วิธี แรกคือใช<sup>้</sup>แฟล็ก -N node\_file เพื่อระบุ ว่าชื่อโหนดที่จะสร้างรีซอร์สอยู่ในไฟล์ ใช้ -N "-" เพื่ออ่านชื่อโหนดจาก อินพุตมาตรฐาน วิธีที่สอง คือระบุ ้ชื่อโหนดหลายๆ ชื่อในแอ็ตทริบิวต์รีซอร์ส NodeNameList แอ็ตทริบิวต์ NodeNameList กำหนดตำแหน่งที่จะสราง รีซอร์สขึ้น ้เมื่อคลัสเตอร์แสดงให<sup>้</sup>เห็น ถ<sup>้</sup>าแอ็ตทริบิวต์ NodeNameList ไม<sup>่</sup>ถูกใช<sup>้</sup>รีซอร์สจะถูกสร้างบนโลคัลโหนด เมื่อต*้*องการค<sup>้</sup>นหา ว่า ชนิดการจัดการคลาสรีซอร์สถูกแบ่งย่อยหรือไม่ ใหปอน Isrsrcdef -c resource\_class | grep properties

### แฟล็ก

- แสดงตัวอย่างของอินพุตบรรทัดคำสั่ง mkrsrc สำหรับ:  $-e$ 
	- 1. ต้องการแอ็ตทริบิวต์เท่านั้น
	- 2. ต้องการแอ็ตทริบิวต์และแอ็ตทริบิวต์เป็นทางเลือก

#### -fresource\_data\_input\_file

ระบุชื่อของไฟล์ที่มีข้อมูลรีซอร์สแอ็ตทริบิวต์

แสดงอาร์กิวเมนต์คำสั่งและชนิดข้อมูล ตัวจัดการรีซอร์สบางตัว ยอมรับอาร์กิวเมนต์เพิ่มเติมที่ถูกสงไปเพื่อกำหนด  $-1$ ิการร้องขอ ใช้แฟล็กนี้ เพื่อแสดงอาร์กิวเมนต์คำสั่งและชนิดข้อมูลของค่า อาร์กิวเมนต์คำสั่ง

 $-N$ { node file |"-"}

ระบุชื่อโหนดที่อ<sup>่</sup>านจากไฟล์ หรือจากอินพุตมาตรฐานใช<sup>้</sup> -N*node\_file* เพื่อบ<sup>ุ่</sup>งชี้ว่า ชื่อโหนด อยู่ในไฟล์

- มีเพียงหนึ่งชื่อโหนดต่อบรรทัดใน*node file*
- เครื่องหมายตัวเลข ( # ) ในคอลัมน์ 1 บ่งชี้ว่าบรรทัดคือความคิดเห็น
- อักขระช่องว่างใดๆ ทางด้านซ้ายของชื่อโหนดจะถูกละเว้น
- อักขระใดๆ ทางขวาของชื่อโหนดจะถูกละเว<sup>้</sup>น

ใช้ -N"-" เพื่ออ่านชื่อโหนดจาก อินพตมาตรฐาน

ตัวแปรสภาวะแวดล้อม CT MANAGEMENT SCOPE กำหนดขอบเขตของคลัสเตอร์ ถ้าชนิดของการจัดการ คลาส รีซอร์สของรีซอร์สนั้นถูกกำหนดให้แบ่งย่อย และ CT\_MANAGEMENT\_SCOPE ไม่ถูกตั้งค่า ขอบเขตโดเมน จะถูก เลือกเป็นอันดับแรก (ถ้ามีโดเมนการจัดการอยู่), ขอบเขตเพียร์โดเมน ถูกเลือกถัดมา (ถ้ามีเพียร์โดเมนอยู่) จากนั้น ขอบเขตโลคัลถูก เลือก จนกระทั่งขอบเขตใช<sup>้</sup>ได<sup>้</sup>สำหรับคำสั่ง คำสั่งจะรันเพียงครั้งเดียวสำหรับขอบเขตถูกต<sup>้</sup>องที่ ้ต้องการค้นหา ตัวอย่างเช่น ถ้าโดเมน การจัดการ และเพียร์โดเมนทั้งสองมีอยู่ และ CT\_MANAGEMENT\_SCOPE ไม่ถูก ตั้งค่า คำสั่งนี้จะใช้กับโดเมนการจัดการ ถ้าคุณต้องการ ให้คำสั่งนี้ใช้กับเพียร์โดเมน ให้ตั้งค่า

**CT\_MANAGEMENT\_SCOPE** เป็น 2

- ตรวจสอบว่าชื่อแอ็ตทริบิวต์ทั้งหมดที่ระบุบนบรรทัดคำสั่ง หรือในอินพุตไฟล์ถูกกำหนดเป็นแอ็ตทริบิวต์ persistent  $-\mathbf{v}$ และถูกกำหนด เป็น reqd\_for\_define หรือ option\_for\_define คำสั่ง mkrsrc *ไม*่ กำหนด รีซอร์สใดๆ เมื่อคุณใช<sup>้</sup>แฟล็ก ก้
- เขียนข้อความการใช้งานคำสั่งลงในเอาต์พุตมาตรฐาน  $-h$
- เขียนข้อความการติดตามของคำสั่งลงในข้อผิดพลาดมาตรฐาน สำหรับการใช้ของ องค์กรเซอร์วิสของซอฟต์แวร์ของ  $-T$ คณเท่านั้น
- เขียนข้อความ verbose ของคำสั่งลงในเอาต์พุตมาตรฐาน  $-\mathbf{V}$

### พารามิเตอร

resource class

ระบุชื่อคลาสรีซอร์สของรีซอร์สที่จะถูกกำหนด

attr=value...

ระบุแอ็ตทริบิวต์ของรีซอร์สที่กำลังถูกกำหนด เมื่อกำหนด อินสแตนซ์รีซอร์สใหม่, มีแอ็ตทริบิวต์ที่จำเป็นจำเพาะกับ ้แต่ละรีซอร์ส ที่ต้องถูกกำหนด แอ็ตทริบิวต์เหล่านี้สามารถถูกระบุเป็นพารามิเตอร์บน บรรทัดคำสั่งหรือกำหนดใน อินพตไฟล์โดยใช<sup>้</sup>แฟล็ก -f

- ี ชื่อขงแอ็ตทริบิวต์ persistent สำหรับรีซอร์สนี้ แอ็ตทริบิวต์นี้ ต้องถูกกำหนดเป็น reqd\_for\_define หรือ attr option for define ใช้คำสั่งIsrsrcdef เพื่อตรวจสอบการกำหนดค่า
- ี ค่าสำหรับแอ็ตทริบิวต์ persistent นี้ ชนิดข้อมูลสำหรับค่านี้ ต้องตรงกับชนิดข้อมูลที่กำหนดสำหรับค่า value ิ ของแอ็ตทริบิวต์นี้ ใช้คำสั่ง Isrsrcdef เพื่อตรวจสอบชนิดข้อมูลสำหรับแต่ละแอ็ตทริบิวต์

#### ความปลอดภัย

ผู้ใช้จำเป็นต้องมีสิทธิ write กับ*resource\_class* ที่ระบุ ใน mkrsrc เพื่อรัน mkrsrc สิทธิถูกระบุในไฟล์ access control list (ACL) บนระบบที่ติดต่อ ดูที่คู่มือ Administering RSCT สำหรับข้อมูลเกี่ยวกับไฟล์ ACL และวิธีแก<sup>้</sup>ไขไฟล์

#### สถานะออก

- คำสั่งรันได<sup>้</sup>เป็นผลสำเร็จ  $\mathbf 0$
- มีข้อผิดพลาดเกิดขึ้นกับ RMC  $\mathbf{1}$
- เกิดข้อผิดพลาดขึ้นพร้อมด้วยสคริปต์อินเตอร์เฟสบรรทัดรับคำสั่ง (CLI)  $\mathfrak{D}$
- ระบุแฟล็กที่ไม่ถูกต้องบนบรรทัดรับคำสั่ง 3
- ระบุพารามิเตอร์ที่ไม่ถูกต้องบนบรรทัดรับคำสั่ง  $\overline{\mathbf{4}}$
- $894$  AIX เวอร์ชัน 7.2: ข้อมูลอ้างอิงคำสั่ง วอลุ่ม 3, i-m

#### เกิดข้อผิดพลาดขึ้นพร้อมกับ RMC ที่อ<sup>้</sup>างอิงกับอินพุต บรรทัดรับคำสั่งที่ไม่ถูกต*้*อง  $5\overline{5}$

#### ตัวแปรสภาวะแวดล<sup>์</sup>อม

#### CT CONTACT

เมื่อตั้งค่าตัวแปรสภาวะแวดล<sup>้</sup>อม CT\_CONTACT ให<sup>้</sup>เป็นชื่อโฮสต์ หรือ IP แอดเดรส คำสั่งจะติดต่อกับ Resource Monitoring and Control (RMC) daemon บนโฮสต์ที่ระบุ หากตัวแปรสภาวะแวดล้อม ไม่ได้ตั้งค่าไว้ คำสั่งจะติดต่อ RMC daemon บนระบบโลคัลที่คำสั่งต้องถูกรัน คลาสรีชอร์สหรือรีซอร์สที่ถูกแสดงหรือแก<sup>้</sup>ไขโดยคำสั่ง ถูกวางอยู่บน ระบบที่ต้องสร้างการเชื่อมต่อ

#### **CT\_IP\_AUTHENT**

เมื่อมีตัวแปรสภาวะแวดล<sup>้</sup>อม CT\_IP\_AUTHENT อยู่, RMC ใช*้*การพิสูจน์ตัวตน เน็ตเวิร์กแบบ IP-based เพื่อติดต<sup>่</sup>อ RMC daemon บนระบบที่ ถูกระบุโดย IP แอดเดรส ซึ่งตัวแปรสภาวะแวดล้อม CT\_CONTACT ถูกเซ็ต  $\tt CT\_IP\_AUTHENT$ จะมีความหมายหาก $\tt CT\_CONTACT$  ถูกตั้งค่าให้กับ IP แอดเดรสเท่านั้น ซึ่งไม่ได้อางอิงตาม เซอร์วิสของ domain name system  $(DNS)$ 

#### CT MANAGEMENT SCOPE

ี กำหนดขอบเขตการจัดการที่ถูกใช้สำหรับเซสชันพร้อมกับ RMC daemon เพื่อมอนิเตอร์และควบคุมรีซอร์สและ ้คลาสรีซอร์สขอบเขตการจัดการกำหนดชุดของโหนดเป่าหมายที่เป็นไปได<sup>้</sup> ซึ่งรีซอร์สและคลาสรีซอร์สสามารถมอนิ เตอร์และควบคุมได้ ค่าที่ถูกต้องคือ:

- ระบุขอบเขต *โลคัล*  $\Omega$
- ระบุขอบเขต *โลคัล*  $\mathbf{1}$
- ระบุขอบเขต ต*่อโดเมน*  $\mathbf{Q}$
- ระบุขอบเขต โดเมนการจัดการ  $\overline{\mathbf{3}}$

หากตัวแปรสภาวะแวดล<sup>้</sup>อม*ไม่ได้* ตั้งค่าไว<sup>้</sup> ขอบเขต *โลคัล* จะถูกใช้

### ข์อมูลจำเพาะการนำไปใช<sup>้</sup>งาน

คำสั่งนี้เป็นส<sup>่</sup>วนหนึ่งของ ชุดไฟล์ rsct.rmc สำหรับระบบปฏิบัติการ AIX $^{\circ}$ 

#### เอาต์พุตมาตรฐาน

- เอาต์พูตคำสั่งทั้งหมดถูกเขียนไปยังเอาต์พูตมาตรฐาน
- เมื่อระบุแฟล็ก -h ไว้ ข้อความการใช้งานของคำสั่งนี้ ถูกเขียนลงในเอาต<sup>์</sup>พุตมาตรฐาน
- เมื่อระบุแฟล็ก -V ข้อความโดยละเอียดของคำสั่งนี้ ( ถ้ามีให้ใช<sup>้</sup>ได*้*) ถูกเขียนไปยังเอาต*์*พุตมาตรฐาน

### ขอผิดพลาดมาตรฐาน

ข้อความการติดตามทั้งหมดถูกเขียนไปที่ข้อผิดพลาดมาตรฐาน

#### ตัวอยาง

1. เมื่อต้องการสร<sup>้</sup>างรีซอร์สใหม่ในคลาส IBM.Host, ถือว่าคุณ ทราบแอ็ตทริบิวต์ persistent ที่จำเป็นเมื่อทำการกำหนดรี หอร์สของคลาสนี้ให้ปอน:

mkrsrc IBM.Host Name=c175n05

2. เมื่อต้องการสร้างรีซอร์สใหม่ในคลาส IBM.Processor โดยขั้นแรก สร้างเท็มเพลตเพื่อช<sup>่</sup>วยในการนิยามรีซอร์สเหล**่านี้** ให้ป<sup>ั</sup>กน:

```
Isrsrcdef -i IBM. Processor > /tmp/IBM. Processor.rdef
```
จากนั้นแก้ไขไฟล์ /tmp/IBM.Processor.rdef และป<sup>้</sup>อนค่าสำหรับแอ็ตทริบิวต์ทั้งหมด แทนที่ชนิดด้วยค่าที่เหมาะสม หรือ ี ปล่อยวางไว้สำหรับ คาดีฟอลต์

สดท้ายให้ป้อน:

mkrsrc -f /tmp/IBM.Processor.rdef IBM.Processor

3. เมื่อต้องการสร้างรีซอร์ส IBM.Host ใหม่โดยใช้ข้อมลที่กำหนดใน ไฟล์ /tmp/IBM.Host.rdef ให้ป<sup>้</sup>อน:

mkrsrc -f /tmp/IBM.Host.rdef IBM.Host

โดยที่ไฟล์ /tmp/IBM.Host.rdef เหมือนดังนี้:

```
PersistentResourceAttributes::
resource 1:
   Name
              = c175n04resource 2:
   Name
               = c175n05
```
4. ตัวอย่างนี้สร้างรีซอร์สใหม่ในคลาส IBM.Foo ใน คลาสนี้ Name และ NodeList เป็นแอ็ตทริบิวต์ที่จำเป็น แอ็ตทริบิวต์

Binary, SD, StringArray และ SDArray เป็นทางเลือก ตัวอย่างนี้แสดงวิธีป<sup>้</sup>อนชนิดข้อมูลที่ยากขึ้นจาก บรรทัดคำสั่ง ชนิด ข้อมลสำหรับแอ็ตทริบิวต์ทางเลือก (Binary, SD, StringArray และ SDArray) เป็น แบบอธิบายตัวเอง ให้ปอน:

```
mkrsrc IBM.Foo Name=c175n05 \
Nodelist=\{1\} \
Binary="0xaabbccddeeff00" \
SD='[testing123,1,{2,4,6}]' \
StringArray='{"testing 1 2 3", testing123, "testing 1 2 3"}' \
SDArray='{["testing 1 2 3", 1, {1, 3, 5}], [testing, 2, {2, 4, 6}]}'
```
5. เมื่อต้องการสร้างรีซอร์สสำหรับคลาส IBM.Example บนหลายโหนดในเพียร์โดเมน ให้รันคำสั่งนี้:

```
mkrsrc -N /u/joe/common_node_file IBM.Example Name=Example_bar1 \
Binary="0xaabbccddeeff00"
```
โดยเนื้อหาของ/u/joe/common node file มีลักษณะดังนี้:

```
# common node file
#
             main node
nodel.ibm.com
node2.ibm.com
               main node
node4.ibm.com backup node
node6.ibm.com backup node
```
่ 6. เมื่อต้องการสร้างรีซอร์สของคลาส IBM.Example บนโหนดที่ถกจัดการหลายโหนดในโดเมนการจัดการ ให้รันคำสั่งนี้ ึบนเซิร์ฟเวอร์การจัดการ:

```
mkrsrc IBM.Example Name=Example_bar1 Binary="0xaabbccddeeff00" \
NodeNameList='{"mgnode1.ibm.com","mgnode2.ibm.com"}'
```
โดย เนื้อหาของ /u/joe/common node file มีลักษณะดังนี้:

```
# common node file
nodel.ibm.com main node
node2.ibm.com
               main node
node4.ibm.com backup node
node6.ibm.com backup node
```
หมายเหตุ: ตามที่ได้กล่าวถึงในไฟล์ข้อมูลทั่วไป rmccli คาแอ็ตทริบิวต์ สำหรับบางชนิดข้อมูล (ข้อมูลโครงสร้าง, array ของ ี ข้อมูลโครงสร้าง และ arrays ที่มีสตริงปิดอยู่ในเครื่องหมายคำพูดคู่) ควรถูกปิด ในเครื่องหมายคำพูดเดี่ยว

#### **Location**

/usr/sbin/rsct/bin/mkrsrc

# คำสั่ง mkrtc

## วัตถุประสงค์

้ กำหนดค่าหรือยกเลิกการกำหนดค่าความสอดคล้อง Power SC แบบเรียลไทม์ สำหรับอินสแตนซ์ระบบปฏิบัติการ

# ไวยากรณ์

้<br>เมื่อต้องการกำหนดค่าความสอดคล้องกับ Power SC แบบเรียลไทม์:

mkrtc - e email1, email2... [ - a alertStyle ] [ - d debug ] [ - i infoLevel ] [ - s emailSubject ] [ - C minCheckTime ]

เมื่อต<sup>้</sup>องการยกเลิกกำหนดค่าความสอดคล<sup>้</sup>องกับ Power SC แบบเรียลไทม์:

mkrtc-u

### คำอธิบาย

้คำสั่ง mkrtc ใช้เพื่อกำหนดคอนฟิก หรือยกเลิกการกำหนดคอนฟิกการปฏิบัติตาม Power SC แบบเรียลไทม์ เมื่อต้องการ ้กำหนดคอนฟิกแฟล็ก -e ต้องระบุอีเมลแอดเดรสเป็นอาร์กิวเมนต์ แฟล็กอื่นทั้งหมดเป็นทางเลือก คำสั่ง mkrtc จะบันทึกอ็อพ ชันลงในไฟล์ /etc/security/rtc/rtcd.conf เพิ่มรายการการปฏิบัติตาม Power SC แบบเรียลไทม์ลงใน /etc/inittab และเริ่มต้น rtcd daemon

เมื่อยกเลิกการกำหนดคอนฟิก คำสั่ง mkrtc จะลบรายการออกจากไฟล์ /etc/inittab และหยุด rtcd daemon

### แฟล็ก

<span id="page-909-1"></span>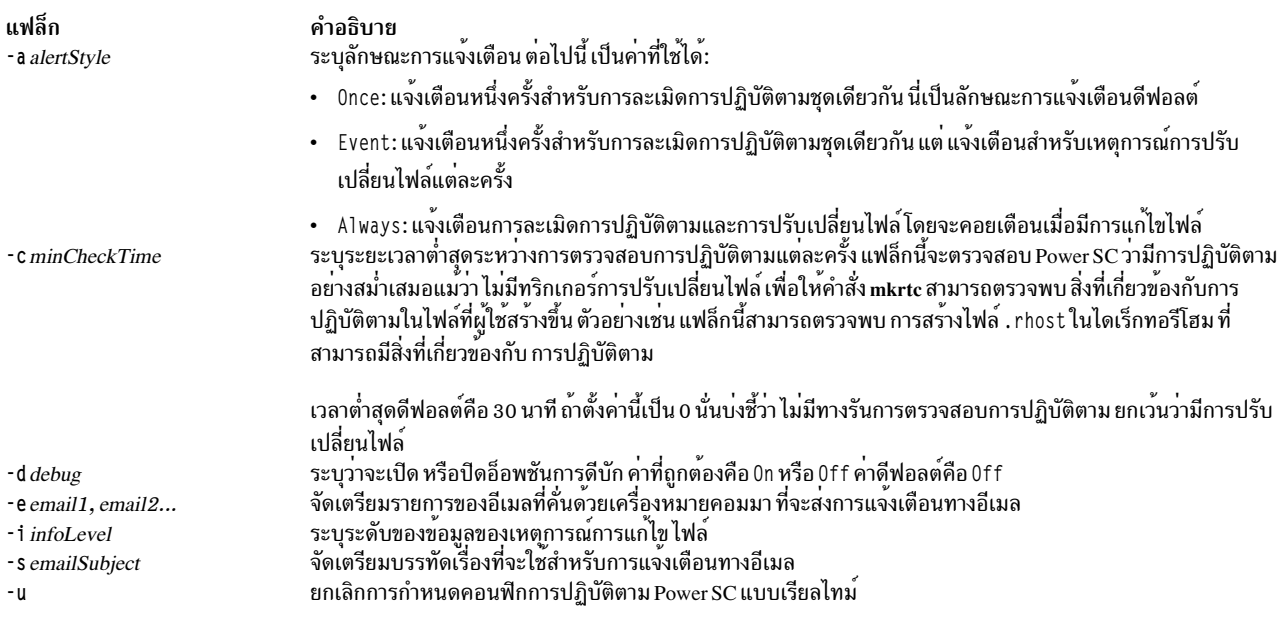

<span id="page-909-6"></span><span id="page-909-5"></span><span id="page-909-4"></span><span id="page-909-3"></span><span id="page-909-2"></span><span id="page-909-0"></span>เมื่อกำหนดคอนฟิกการปฏิบัติตาม Power SC แบบเรียลไทม์ คำสั่ง mkrtc จะทำภารกิจต่อไปนี้:

- 1. อัพเดตไฟล์/etc/security/rtc/rtcd.confโดยใช้อ็อพชันจากบรรทัดรับคำสั่ง
- 2. อัพเดตไฟล<sup>์</sup>/etc/inittab ด้วย pscrtc:2:wait:/usr/bin/startsrc-s rtcd
- 3. เริ่มต<sup>้</sup>น rtcd daemon

เมื่อยกเลิกการกำหนดคอนฟิก คำสั่ง mkrtc จะทำภารกิจต่อไปนี้:

- 1. ลบรายการความสอดคล้องกับ Power SC แบบเรียลไทม์ออกจากไฟล์/etc/inittab
- 2. หยุด rtcd daemon

#### ความปลอดภัย

เฉพาะผู้ใช<sup>้</sup>root และผู้ใช<sup>้</sup>ที่มีสิทธิ aix.security.aixpert ได<sup>้</sup>รับอนุญาตให<sup>้</sup> รันคำสั่งนี้

#### สถานะออก

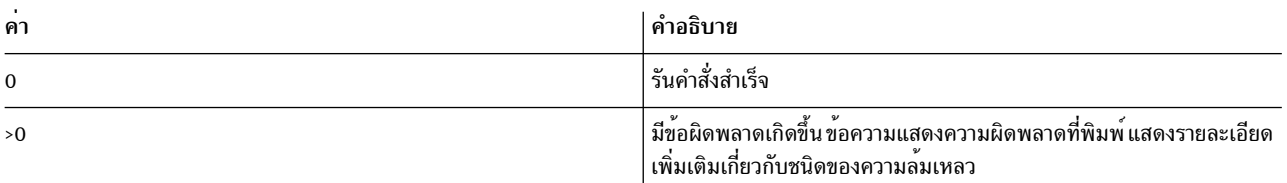

### ้ตัวอย่าง

1. เมื่อต้องการกำหนดค่าความสอดคล้องกับ Power SC แบบเรียลไทม์ ให้พิมพ์คำสั่งต่อไปนี้:

# mkrtc -e test@abc.com,dummy@abc.com -a event

คำสั่งนี้ กำหนดคอนฟิกการปฏิบัติตาม Power SC แบบเรียลไทม์ เพื่อ ส่งการแจ<sup>้</sup>งเตือนการละเมิดการปฏิบัติตาม และเหตุ การณ์การปรับเปลี่ยนไฟล์ไปยั๊ง*test@abc.com* และ dummy@abc.com ลักษณะของการแจ<sup>้</sup>งเตือน ถูกตั้งค่าเป็น*event* 

2. เมื่อต้องการยกเลิกกำหนดค่าความสอดคล้องกับ Power SC แบบเรียลไทม์ให้พิมพ์คำสั่งต่อไปนี้:

```
# mkrtc -u
```
### ไฟล์

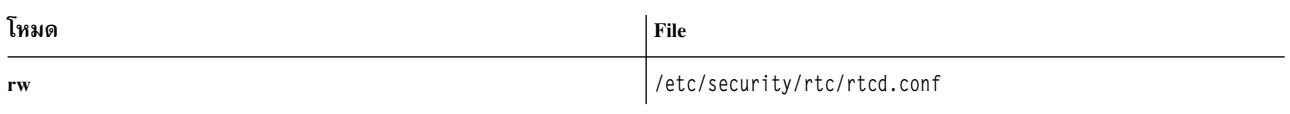

# ี คำสั่ง mkseckrb5

# วัตถุประสงค์

ย้ายผู้ใช้ระบบปฏิบัติการที่มีอยู่ไปที่ Kerberos

## ไวยากรณ์

```
mkseckrb5 [-h|[-r] [user_name...]]
```
### คำอธิบาย

คำสั่งนี้รับรายการชื่อผู้ใช<sup>้</sup>และสร้างผู้ใช<sup>้</sup>Kerberos ถ<sup>้</sup>าไม<sup>่</sup> ระบุแฟล็ก -r, คำสั่งพร้อมต์ขอ รหัสผ่านใหม่สำหรับแต่ละผู้ใช<sup>้</sup>

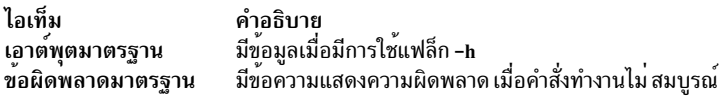

## แฟล็ก

<span id="page-910-1"></span><span id="page-910-0"></span>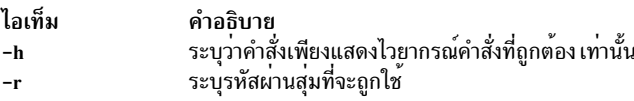

#### สถานะออก

ิ ความล<sup>ุ</sup>้มเหลวของคำสั่งนี้มีผลให<sup>้</sup>การโอนย**้ายระบบไม**่สมบูรณ์ ผู้ดูแลระบบต้องตรวจสอบฐานข้อมูล Kerberos สำหรับผู้ใช*้*ที่ ถูกโอนย้าย ก่อนการดำเนินการต่อไป

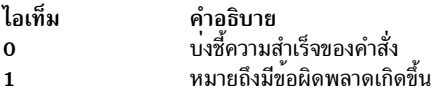

### ความปลอดภัย

เฉพาะผู้ใช<sup>้</sup>root เท่านั้นที่สามารถใช<sup>้</sup>คำสั่งนี้

### ตัวอย่าง

1. เมื่อต<sup>้</sup>องการแสดงไวยากรณ์คำสั่งให*้*พิมพ์:

mkseckrb5 -h

2. เมื่อต้องการโอนย้ายผู้ใช้ไปเป็นผู้ใช้ Kerberos ให้พิมพ์:

mkseckrb5

3. เมื่อต้องการโอนย้ายผู้ใช้ trojan ไปเป็นผู้ใช้ Kerberos พร้อมกับรหัสผ่านแบบสุ่ม ให้พิมพ์:

mkseckrb5 -r trojan

# ไฟล์

ไอเท็ม /usr/sbin/mkseckrb5

คำอธิบาย มีคำสั่ง mkseckrb5

# ี คำสั่ง mksecIdap

# วัตถุประสงค์

ตั้งค่าระบบ AIX เป็นเซิร์ฟเวอร์หรือไคลเอ็นต์ LDAP สำหรับการพิสูจน์ตัวตน ด้านความปลอดภัยและการจัดการข้อมูล

## ไวยากรณ์

### ไวยากรณ์ในการเซ็ตอัพเซิร์ฟเวอร์ คือ:

mksecldap -s -a adminDN -p adminpasswd -S schematype  $\lceil -d \, baseDN \rceil \rceil$  -n port  $\lceil -k \, SSLkeypath \rceil \rceil -w \, SSLkeypasswd$ [-v proxyDN-X proxypasswd] [-v NONE] [-v LDAPVersion] [-U] [-j < sslltls\ssltls\none\sslonly>]

### ไวยากรณ์ในการเซ็ตอัพไคลเอ็นต์ คือ:

mksecldap -c -h serverlist -a bindDN -p bindpwd  $\lceil -d \, baseDN \rceil \rceil$  -n serverport  $\lceil -k \, SSLkey$ path  $\lceil -w \, SSLkey$ passwd  $\rceil$ -t cachetimeout  $\vert \vert$  -C cachesize  $\vert \vert$  -P NumberofThreads  $\vert \vert$  -T heartBeatInt  $\vert \vert$  -M searchMode  $\vert \vert$  -D defaultEntry  $\vert \vert$  -A authType ] [-i databaseModule ] [-u userlist ] [-U ] [-j <sslltls>]

### คำอธิบาย

ี คำสั่ง mksecIdap สามารถถูกใช้เพื่อเซ็ตอัพ เซิร์ฟเวอร์และไคลเอ็นต์ IBM Directory สำหรับการพิสูจน์ตัวตนด้านความปลอด ภัย และการจัดการข้อมูล

#### Notes:

- อ็อพชันไคลเอ็นต์ (แฟล็ก -c) และเซิร์ฟเวอร์ (แฟล็ก -s) ไม<sup>่</sup>สามารถถูกใช<sup>้</sup>พร้อมกันได้ เมื่อทำการเซ็ตอัพเซิร์ฟเวอร์ คำ  $1.$ สั่ง mksecIdan อาจจำเป็นต้องรันสองครั้งบนเครื่องนั้น ครั้งแรกเพื่อเซี้ตอัพเซิร์ฟเวอร์ และอีกครั้งเพื่อเซ็ตอัพระบบเป็น ไคลเอ็นต์
- 2. ชื่อและตำแหน่งของไฟล์คอนฟิกูเรชันของเซิร์ฟเวอร์ LDAP ขึ้นกับ เวอร์ชันของซอฟต์แวร์ LDAP ที่ติดตั้ง อ้างอิงกับเอก สารคู่มือซอฟต์แวร์ LDAP ของรี่ลิสที่ติดตั้งงสำหรับข้อมูลเพิ่มเติม

### การตั้งค่าเซิร์ฟเวอร์

ตรวจสอบว่าชุดไฟล์ของเซิร์ฟเวอร์ LDAP ถูกติดตั้ง เมื่อทำการติดตั้ง ชุดไฟล์ของเซิร์ฟเวอร์ LDAP, ชุดไฟล์ไคลเอ็นต์ LDAP และซอฟต์แวร์ DB2® ด้านหลัง ถูกติดตั้งโดยอัตโนมัติเช่นกัน ไม่จำเป็นต้องมีคอนฟิกูเรชัน DB2 ล่วงหน้า ในการรันคำสั่งนี้ สำหรับการเซ็ตอัพเซิร์ฟเวอร์ LDAP เมื่อคุณรัน คำสั่ง mksecIdap เพื่อตั้งค่าเซิร์ฟเวอร์ คำสั่งจะ:

1. สร้างอินสแตนซ์ DB2 ด้วย Idapdb2 เป็นชื่ออินสแตนซ์ดีฟอลต์

หมายเหตุ: ถ้า IBM Directory Server 5.1 หรือสูงกว่าถูกใช้อยู่ พร้อมต์สำหรับรหัสผ่าน Idapdb2 จะถูกแสดง

- 2. ถ้ำ IBM Directory Server 6.0 หรือสูงกว่ากำลังถูกตั้งค่าอินสแตนซ์ LDAP server ที่มีชื่อดีฟอลต์เป็น 1dapdb2 จะถูก สร้างขึ้น พร้อมต์ถูกแสดงค่าตั้งต้นการเข้ารหัสที่จะใช้เพื่อสร้าง ไฟล์ stash คีย์ ค่าตั้งต้นการเข้ารหัสอินพุตต<sup>้</sup>องมีอย**่**าง นอย 12 อักขระ
- 3. สร้างฐานข้อมูล DB2 โดยมี Idapdb2 เป็น ซี่ฐานข้อมูลดีฟอลต์ ถ้าฐานข้อมูลมีอยู่แล้ว mksecIdap จะ ข้ามสองขั้นตอน ี ด้านบน (นี่มีความสำคัญเมื่อเซิร์ฟเวอร์ LDAP ถูกเซ็ตอัพเพื่อการใช<sup>้</sup>งานอื่น) คำสั่ง mksecIdap จะ ใช้ฐานข้อมูลที่มีอยู*่* เพื่อเก็บขอมูล AIX user/group
- 4. สร้าง DN ฐาน (ต่อท้าย) ของ directory information tree (DIT) จำเป็นที่ DN ฐานต้องเริ่มต้นด้วยหนึ่งในแอ็ตทริบิวต์ เหล่านี้: dc, o, ou, c, cn ถ้าไม่มีการระบุ baseDN จากบรรทัดคำสั่ง คำต่อท้ายดีฟอลต์ถูกตั้งค่าเป็น cn=aixdata และ ข้อ มูล user/group ถูกกำหนดไว้ภายใต้ cn=aixdata DN มิฉะนั้นคำสั่ง mksecIdap จะใช้ DN ที่ผู้ใช้ระบุด้วยอ็อพชัน -d ผู้ใช้ และกลุ่ม จะถูกเอ็กซ์พอร์ตไปที่ LDAP โดยใช้คำสั่ง sectoldif directory information tree (DIT) ที่จะถูกสร้างโดยดีฟอลต์ ถกแสดงดานลาง

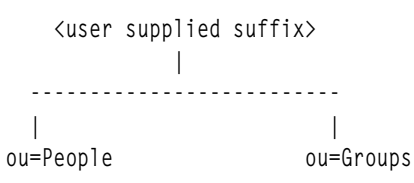

- 5. ถ้า -u NONE ไม่ถูก ระบุ จะเอ็กซ์พอร์ตข้อมูลจากไฟล์ฐานข้อมูลความปลอดภัยจาก โลคัลโฮสต์ลงในฐานข้อมูล LDAP ้ถ้า **-u** *NONE ถูก* **ระบุ mksecidap จะไม**่สร้างคอนเทนเนอร์ ou=Peop1e และ ou=Group ตามที่ควรจะเป็น หรือไม**่**เอ็กซ์ พอร์ตผู้ใช้และกลุ่ม ขึ้นกับ อ็อพชัน -S คำสั่ง mksecIdap เอ็กซ์พอร์ต users/groups โดยใช้หนึ่งในสาม LDAP schemas:
	- $\overline{AIX}$   $\overline{AIX}$  schema (aixaccount  $\mu$ as aixaccess group object classes)
	- RFC2307 RFC 2307 schema (posixaccount, shadowaccount Lae posix group object classes)
	- $\,$  RFC2307AIX RFC 2307 schema พรอมกับการสนับสนุน AIX เต็มรูปแบบ (คลาสอ็อบเจ็กต posixaccount, shadowaccount และ posixgroup objectclasses, บวก aixauxaccount และ aixauxgroup)
- 6. เซ็ต DN ผู้ดูแลระบบเซิร์ฟเวอร์ LDAP และรหัสผ<sup>่</sup>าน
- 7. ตั้งค่าเซิร์ฟเวอร์เพื่อให้รับฟังพอร์ตที่ระบุ หากใช้อ็อพชัน -n พอร์ตดีฟอลต์คือ 389 นอกจากนี้ TLS ยังใช<sup>้</sup> พอร์ตนี้เป็น ดีฟอลต์ (636 สำหรับ SSL)
- 8. อัพเดตไฟล์ /usr/lib/security/methods.cfg ด้วยโมดูลคอนฟิกูเรชัน LDAP ถ้าอ็อพชัน -i ถูกปอนจากบรรทัดคำสั่ง จะมีการเซ็ตโมดูล LDAPA authentication-only และ compound loadmodule (ตัวอย่าง, LDAPAfiles เมื่ออ็อพชัน -i files ถูก ระบุ) กับเซิร์ฟเวอร์ LDAPA สำหรับการพิสูจน์ตัวตนและเซิร์ฟเวอร์ databaseModule สำหรับ identification
- 9. สร้างรายการพร็อกซี่ถ้าอ็อพชัน -x และ -X ถูกระบุ สร้าง ACL สำหรับ DN ฐานโดยใช้รายการพร็อกซี่ ดีฟอลต์ ACL พบได์ใน /etc/security/Idap/proxyuser.Idif.template รายการ พร็อกซีสามารถถูกใช่โดยระบบไคลเอ็นต์เพื่อเชื่อมกับเ ซิร์ฟเวอร์ (ดูที่ส่วน การเซ็ตอัพไคลเอ็นต์ในไฟล์นี้)
- 10. ตั้งค่าเซิร์ฟเวอร์เพื่อใช้ SSL (secure socket layer ) หรือ TLS (transport layer security ) หากระบุอ็อพชัน -k สำหรับการ<br>ถ่ายโอนข้อมูลอย่างปลอดภัยระหว่างเซิร์ฟเวอร์นี้และไคลเอ็นต์ การตั้งค่านี้ ต้องการให้ติดตั้ง GSKIT แ  $SSL$ หรือ $TLS$
- 11. ติดตั้ง/usr/ccs/lib/libsecIdapaudit.a LDAP server plug-in ปลั๊กอินนี้สนับสนุนการตรวจสอบ AIX ของเซิร์ฟเวอร์ **LDAP**
- 12. เริ่ม/หยุด เซิร์ฟเวอร์ LDAP หลังจากการดำเนินการด้านบนทั้งหมดเสร็จสิ้น
- 13. เพิ่มกระบวนการเซิร์ฟเวอร์ LDAP (slapd) ให้กับ /etc/inittab เพื่อให้เซิร์ฟเวอร์ LDAP สตาร์ทหลังจาก บูตใหม่

ี หมายเหตุ: อ็อพชัน -U รีเซ็ตเซ็ตอัพ ก่อนหนานี้สำหรับไฟล์คอนฟิกูเรชันเซิร์ฟเวอร์ ไม**่มีผลกับ ฐานข้อมูล ครั้งแรกที่คำสั่**ง mksecIdap ถูกรัน คำสั่งจะบันทึกสองสำเนาของไฟล์คอนฟิกูเรชันเซิร์ฟเวอร์ในไดเร็กทอรี /etc/security/Idap เมื่อข้อมูลแรก ถูกบันทึกเป็นชื่อไฟล์คอนฟิกูเรชันเซิร์ฟเวอร์ที่เชื่อมต่อด้วย .save.orig และ อีกข้อมูลถูกเชื่อมต่อด้วย .save ระหว่างแต่ละ การรันตามลำดับของคำสั่ง mksecIdap เฉพาะ คอนฟิกูเรชันของเซิร์ฟเวอร์ปัจจุบันถูกบันทึกเป็นไฟล์ .save อ็อพชัน undo เรียก คืนไฟล์คอนฟิกูเรชันเซิร์ฟเวอร์ดวยสำเนา .save ใน AIX 5.3 เป็นไปได้ที่จะเรียก mksecIdap -sต่อเนื่องในการสร้างและ ี กำหนด คำต่อท้ายต่างๆ ถ้ามีการดำเนินการดังกล่าว ไฟล์ .save.orig จะจำเป็นต้องถูกเรียกคือด*้*วยตัวเองเพื่อแปลงเป็น ไฟล์ คอนฟิกูเรชันเริ่มต๋น

### การตั้งค่าไคลเอ็นต์

ตรวจสอบว่าชุดไฟล์ไคลเอ็นต์ LDAP ถูกติดตั้งและเซิร์ฟเวอร์ LDAP ได้ถูกตั้งค่าและรันอยู่ คำสั่ง mksecIdap ดำเนินขั้นตอน ต่อไปนี้ระหว่างการตั้งค่าไคลเอ็นต์:

- 1. บันทึกชื่อโฮสต์ของ LDAP server
- 2. บันทึก DN ฐานผู้ใช้และ DN ฐานกลุ่มของเซิร์ฟเวอร์ ถ้าไม่มีการระบุอ็อพชัน -d จากบรรทัดคำสั่งคำสั่ง mksecIdap คน หาเซิร์ฟเวอร์ LDAP สำหรับ aixaccount, aixaccessgroup, posixaccount, posixgroup และ aixauxaccount objectclasses และเซ็ตอัพ DN ฐานตามลำดับ หากเซิร์ฟเวอร์มีหลายผู้ใช<sup>้</sup>หรือกลุ่มฐาน คุณต<sup>้</sup>องระบุอ็อพชัน **-d** พร้อมกับ Relative Distinguished Name (RDN) เพื่อให้คำสั่ง mksecIdap สามารถตั้งค่า DN ฐานเป็นค่าที่อยู่ภายใน RDN นั้น ี ถ้าพบ posixaccount objectclass ในระหว่างการเซ็ตอัพไคลเอ็นต์ mksecIdap จะ พยายามคนหา DN ฐานเช่นกันสำหรับ ้รายการต่อไปนี้จาก เซิร์ฟเวอร์และบันทึกข้อมูลที่พบ:
	- โฮสต์
	- เน็ตเวิร์ก
	- services
	- netgroups
	- โปรโตคอล
	- rpc
	- authorizations
	- บทบาท
	- privemds
	- privdevs
	- privfiles
	- usrkeystore
- grpkeystore
- efscookies
- admkeystore
- โดเมน
- domobis
- 3. พิจารณาชนิดสกีมาที่ใช้โดยเซิร์ฟเวอร์ LDAP สกีมาเฉพาะ AIX, สกีมา RFC 2307, สกีมา RFC 2307 ที่มีการ ิสนับสนุน AIX เต็มที่หรือสกีมา Microsoft Services for UNIX 3.0 ซึ่งเซ็ต objectclasses และแอ็ตทริบิวต์แม็พ ในไฟล์ /etc/security/ldap/ ldap.cfg ตามลำดับ คำสั่ง mksecldap ไม**่จดจำชนิด schema อื่น ดังนั้นไคลเอ็นต์ต**้องถูกเซ็ตอัพด้วย ตัวเอง
- 4. ตั้งค่า SSL หรือ TLS สำหรับการถ่ายโอนข้อมูลอย่างปลอดภัยระหว่าง โฮสต์นี้และเซิร์ฟเวอร์ LDAP ขั้นตอนนี้ต้องการ ให้สร้างคีย์ SSL หรือ TLS ของไคลเอ็นต์และรหัสผ่านคีย์ล่วงหน้า และเซิร์ฟเวอร์ ต้องถูกตั้งค่าเพื่อใช้ SSL หรือ TLS ้เพื่อให<sup>้</sup> SSL หรือ TLS ของไคลเอ็นต์ทำงานได<sup>้</sup>
- 5. เข้ารหัสรหัสผ่านเชื่อมโยง
- 6. บันทึก LDAP server bind DN และรหัสผ่าน คู่ DN/password ต้องมีอยู่บนเซิร์ฟเวอร์ LDAP ถ้า bind DN และรหัสผ่าน ไม่ถูก ระบุ mksecldap ใช<sup>้</sup> anonymous bind ข้อมูลบางส่วน อาจไม่ถูกส่งกลับจากเซิร์ฟเวอร์ LDAP ที่มี anonymous bind ปรึกษาผู้ดูแลระบบ LDAP ของคุณก่อนเลือก anonymous bind
- 7. เซ็ตค่า configuration ที่ระบุเป็นทางเลือกตามที่กำหนด ในส่วนแฟล็กเซ็ตอัพไคลเอ็นต์
- 8. หรือเช็ตรายการผู้ใช้หรือผู้ใช้ทั้งหมดให้ใช<sup>้</sup>LDAP โดย แก<sup>้</sup>ไขบรรทัด SYSTEM ในไฟล์ /etc/security/user สำหรับข<sup>้</sup>อ ้มูลเพิ่มเติมเกี่ยวกับการเปิดใช้ล็อกอิน LDAP ดูที่หมายบันทึกต<sup>่</sup>อไปนี้
- 9. สตาร์ทกระบวนการไคลเอ็นต์ daemon (secldapcIntd)
- 10. เพิ่มกระบวนการ daemon ด้านไคลเอ็นต์ให้กับ /etc/inittab เพื่อ ให้ daemon นี้สตาร์ทหลังจากบูตใหม่

หมายเหตุ: ข้อมูลคอนฟิกูเรชันของไคลเอ็นต์ทั้งหมดถูกบันทึกที่ไฟล์คอนฟิกูเรชัน/etc/security/Idap/Idap.cfg อ็อพชัน -U รีเซ็ตการตั้งคาก่อนหน้านี้เป็นไฟล์/etc/security/Idap/Idap.cfg โดยแทนที่ ไฟล์ด้วยคอนฟิกูเรชันที่เก็บใน/etc/security/ Idap/Idap.cfg.save การตั้งคา SYSTEM เป็น LDAP สำหรับดีฟอลต์ stanza ของ /etc/security/user อนุญาตเพียงผู้ใช<sup>้</sup> LDAP ให้ล็อกอิน เข้าสู่ระบบ การตั้งค่า SYSTEM เป็น LDAP หรือ compat อนุญาต ให้ทั้งผู้ใช้ LDAP และผู้ใช้โลคัลล็อกอินเข้าสู่ระบบ

### แฟล็ก

#### สำหรับการเซ็ตอัพเซิร์ฟเวลร์

<span id="page-914-7"></span><span id="page-914-6"></span><span id="page-914-5"></span><span id="page-914-4"></span><span id="page-914-3"></span><span id="page-914-2"></span><span id="page-914-1"></span><span id="page-914-0"></span>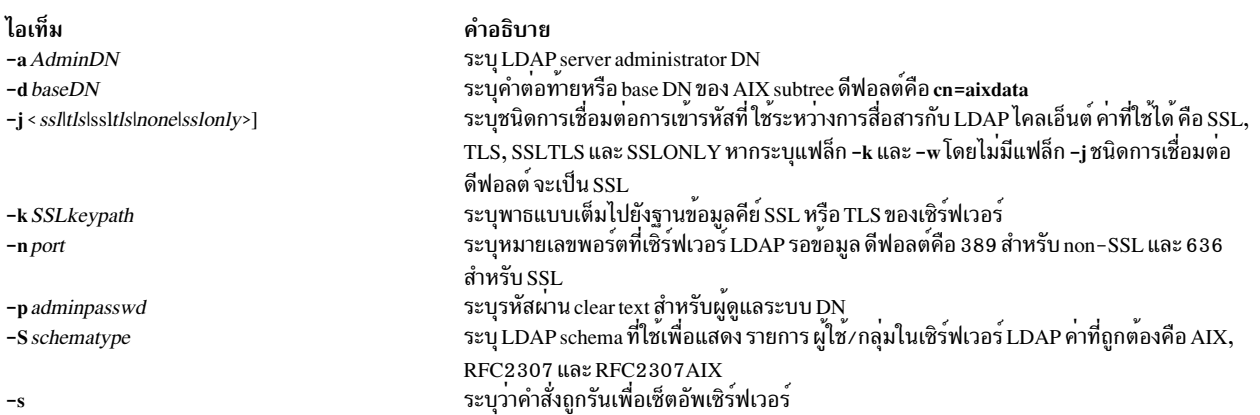

#### <span id="page-915-15"></span><span id="page-915-14"></span><span id="page-915-13"></span><span id="page-915-12"></span><span id="page-915-11"></span><span id="page-915-10"></span><span id="page-915-9"></span><span id="page-915-8"></span><span id="page-915-7"></span><span id="page-915-6"></span><span id="page-915-5"></span><span id="page-915-4"></span><span id="page-915-3"></span><span id="page-915-2"></span><span id="page-915-1"></span><span id="page-915-0"></span>ไอเท็ม คำอธิบาย -w SSLkeypasswd ระบุรหัสผานสำหรับคีย์ SSL หรือ TLS ระบุเพื่อเลิกทำการเซ็ตอัพเซิร์ฟเวอร์ก่อนหน้านี้ กับไฟล์คอนฟิกูเรชัน LDAP ไม่มีผลกับฐานข้อมูล  $-\mathbf{U}$ ระบบไม่โอนยายผู้ใช<sup>้</sup>และกลุ่มจาก ระบบโลคัล คาที่ใช<sup>้</sup>ได<sup>้</sup>มีเพียง NONE คาอื่นจะถูก ละเว<sup>๋</sup>น เมื่อใช**้อ็อพ**  $-u$  NONE ชันนี้ mksecidap จะไม่ สร้างคอนเทนเนอร์ ou=Peop1e และ ou=Group ตามที่ควรจะเป็น หรือไม่เอ็กซ์ พอร์ตผ์ใช้และกล**่ม ไม่จำเป็นต**้องมีอ็อพชัน -S กับอ็อพชันนี้ แสดงเวอร์ชันจำเพาะของชุดไฟล์เซิร์ฟเวอร์ LDAP ที่จะตั้งค่า ค่าต้องอยู่ในรูปแบบ #.#โดยที่ # เป็น  $-vLDAPVersion$ ตัวเลข ตัวอยาง 6 . 0 ถาไมระบุ คำสั่ง mksecIdap จะตั้งคา เวอร์ชันลาสุดของชุดไฟล์ LDAP server ที่ถูกติดตั้ง ระบุรหัสผานสำหรับ proxy DN  $-X$  proxypasswd ระบุ DN ของรายการพร็อกซี รายการนี้ สามารถถูกใช้โดยระบบไคลเอ็นต์เพื่อเชื่อมต<sup>่</sup>อกับเซิร์ฟเวอร์นี้  $-x$  proxyDN สำหรับการเซ็ตลัพไคลเล็บต์ ไอเท็ม คำอธิบาย ระบุ DN ที่จะเชื่อมกับเซิร์ฟเวอร์ LDAP DN ต้องมีอยู่บนเซิร์ฟเวอร์ LDAP ถ้า authtype เป็น  $-a$  bindDN unix\_auth, bindDN ตองมีสิทธิเขาถึง read กับฟิลด์ userPassword บนเซิร์ฟเวอร์ LDAP ถาไม มีอ็อพชัน -a , mksecIdap ตั้งคา การเชื่อมต่อ anonymous หมายเหตุ: ขอมูลบางส่วนอาจไม่ถูกเรียกจากเซิร์ฟเวอร์ LDAP ที่มีการเชื่อมต่อ anonymous ปรึกษาผู้ดูแลระบบเซิร์ฟเวอร์ LDAP ของคุณเกี่ยวกับการใช<sup>้</sup>การเชื่อมต่อ anonymous ระบุกลไกการพิสูจน์ตัวตนที่ใช เพื่อพิสูจน์ผู้ใช คาที่ถูกต่องคือ unix\_auth และ Idap\_auth คา  $-A$  authType ดีฟอลต์คือ unix auth คาถูกกำหนด ดังนี้: • unix\_auth - เรียกรหัสผานผู้ใช<sup>้</sup>จาก LDAP และดำเนินการพิสูจน<sup>์</sup>ตัวตนแบบโลคัล • Idap auth - เชื่อมต่อกับเซิร์ฟเวอร์ LDAP, ส่ง รหัสผ่านในแบบข้อความปกติ สำหรับการ พิสูจน์ตัวตน หมายเหตุ: เมื่อใช้การพิสูจน์ตัวตนชนิด Idap auth แนะนำให้ใช<sup>้</sup> SSL หรือ TLS เนื่องจาก ระหว่างการพิสูจน์ตัวตน รหัสผ่านจะ ถูกส่งเป็นข้อความธรรมดาไปยังเซิร์ฟเวอร์ LDAP ระบุคอนฟิกูเรชันของ LDAP เป็นโมดูล authentication-only (LDAPA) ของ loadmodule รวม -i databaseModule อ็อพชัน databaseModule ระบุ โมดูลฐานข้อมูลของ loadmodule รวม ระบุชนิดการเชื่อมต่อการเข้ารหัสที่ใช้ระหว่างการสื่อสารกับเซิร์ฟเวอร์ LDAP คาที่ใช้ได้ คือ SSL  $-j$  <sslltls> และ TLS หากระบุแฟล็ก -k และ -w โดยไม่มีแฟล็ก -j ชนิดการเชื่อมต่อดีฟอลต์ จะเป็น SSL ้ ระบุคำสั่งที่กำลังรันเพื่อเซ็ตอัพไคลเอ็นต<sup>์</sup>  $-c$ ระบุจำนวนรายการผู้ใชสูงสุดที่สามารถใช<sup>้</sup> ในแคชของ daemon ดานไคลเอ็นต์ คาที่ถูกต<sup>้</sup>องอยู่ใน -C Cachsize ช่วง 100 - 65536 สำหรับแคชของผู้ใช้ คาดีฟอลต์คือ 1000 ช่วงที่ถูกต้องสำหรับแคชของกลุ่ม คือ 10-65536 คาดีฟอลต์คือ 100 ถาคุณตั้งคา รายการแคชของผู้ใช่ในคำสั่ง start-secIdapcIntd โดยการใช้อ็อพชัน -C แคชของกลุ่มจะมีการตั้งค**่าเป็น 10% ของแคชของผู้ใช**้ ระบุตำแหน**่งของรายการดีฟอลต์ คาที่ใช**้ได**้คือ Idap และ Iocal ดีฟอลต์คือ Idap ค**าถูกกำหนด -D defaultEntryLocation ดังนี้: • Idap - ใช้รายการดีฟอลต์ใน LDAP สำหรับ คาดีฟอลต์แอ็ตทริบิวต์ทั้งหมด local - ใช้ดีฟอลต์ stanza จากไฟล์โลคัล /etc/security/user สำหรับค่าดีฟอลต์ แอ็ตทริบิวต์ทั้ง หมด ระบุ DN ฐานสำหรับคำสั่ง mksecIdap เพื่อคนหา DN ฐานผู้ใช<sup>้</sup>และ DN ฐานกลุ่ม ถ<sup>้</sup>าไม่ระบุ จาก  $-d$  baseDN ้บรรทัดคำสั่งฐานข้อมูลทั้งหมดจะถูกคนหา ระบุรายการที่คั่นด้วยคอมมาของชื่อโฮสต์ (เซิร์ฟเวอร์และเซิร์ฟเวอร์สำรองข้อมูล) -h serverlist -k SSLkeypath ระบุพาธแบบเต็มไปยังคีย SSL หรือ TLS ของไคลเอ็นต<sup>์</sup>

<span id="page-916-6"></span><span id="page-916-4"></span><span id="page-916-1"></span><span id="page-916-0"></span>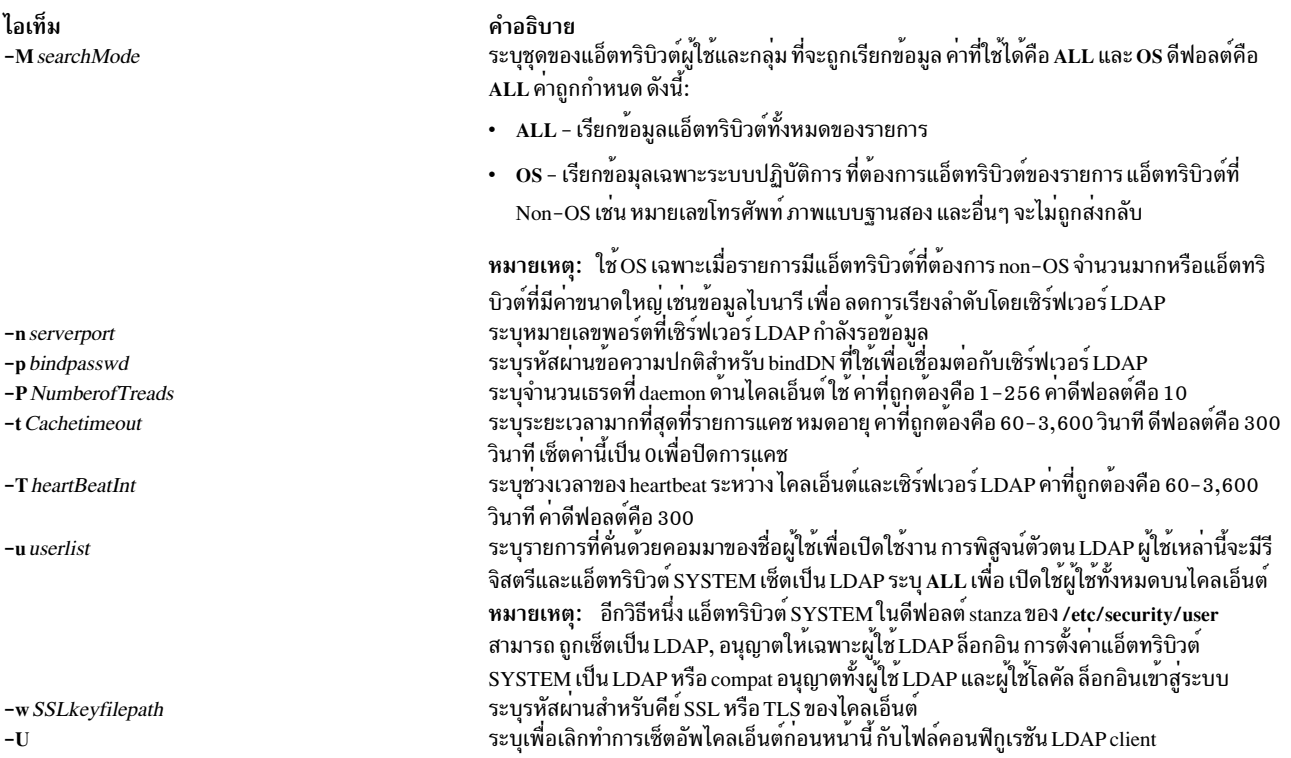

### <span id="page-916-8"></span><span id="page-916-7"></span><span id="page-916-5"></span><span id="page-916-3"></span><span id="page-916-2"></span>ความปลอดภัย

ผู้ใช้ที่มีสิทธิ aix.security.Idap ถูกกำหนดสิทธิให้ใช้คำสั่งนี้

### ์ตัวอย่าง

1. เมื่อต้องการเซ็ตอัพเซิร์ฟเวอร์ LDAP ของ schema ที่เจาะจงของ RFC2307AIX สำหรับผู้ใช้และกลุ่ม ให้ป<sup>้</sup>อน: mksecldap -s -a cn=admin -p adminpwd -S rfc2307aix

ซึ่งเซ็ตอัพเซิร์ฟเวอร์ LDAP ด้วย LDAP server administrator DN เป็น c<mark>n=admin,</mark> รหัสผ่านเป็น <mark>adminpwd ข้อมู</mark>ลผู้ใช้<br>และกลุ่มถูกเอ็กซ์พอร์ตจากโลคัลไฟล์ไปที่คำต่อท้าย cn=aixdata ดีฟอลต์โดยใช้ RFC2307AIX schema

2. เมื่อต้องการเซ็ตอัพเซิร์ฟเวอร์ LDAP ด้วย baseDN ที่ไม่ใช่ดีฟอลต์และ กับการสื่อสารที่ปลอดภัย SSL ให<sup>้</sup>ปอน:

```
mksecldap -s -a cn=admin -p adminpwd -d o=mycompany,c=us -S rfc2307 \ -k /usr/ldap/serverkey.kdb
 -w keypwd
```
ซึ่งเซ็ตอัพเซิร์ฟเวอร์ LDAP ด้วย LDAP server administrator DN เป็น cn=<mark>admin,</mark> รหัสผ่านเป็น <mark>adminpwd</mark> ข้อมูลผู้ใช<br>และกลุ่มถูกเอ็กซ์พอร์ตจากโลคัลไฟล์ไปที่คำต่อท้าย o=mycompany,c=us โดยใช<sup>้</sup> RFC2307 schema เซิร์ฟเวอร์ LDAP ใช้การสื่อสาร SSL โดยใช้ คีย์ที่เก็บที่ /usr/Idap/serverkey.kdb รหัสผ่าน กับคีย์, keypwd ต้องถูกระบุเช่นกัน

3. เมื่อต้องการเซ็ตอัพเซิร์ฟเวอร์ LDAP ชนิด RFC2307AIX schema และสร้าง แอคเคาต์พร็อกซี ให้ป้อน:

```
mksecldap -s -a cn=admin -p adminpwd -d c=us -S rfc2307aix -x cn=proxy,c=us -X proxypwd
```
ซึ่งเซ็ตอัพเซิร์ฟเวอร์ LDAP ด้วย LDAP server administrator DN เป็น cn=admin, รหัสผ่านเป็น adminpwd ข้อมูลผู้ใช และกลุ่มถูกเอ็กซ์พอร์ตจากโลคัลไฟล์ไปที่คำต่อท้าย c=us โดยใช้ RFC2307AIX schema การระบุพร็อกซีถูกเซ็ตอัพโดย DN เป็น cn=proxy,c=us และรหัสผ่าน proxypwd ACL ที่ระบุใน /etc/security/ldap/proxy.ldif.template จะ ถูกใช้กับเ ซิร์ฟเวอร์สำหรับ cn=proxy,c=us DN เช่นกัน

4. เมื่อต้องการเลิกทำการเซ็ตอัพก่อนหน้านี้:

mksec1dap -s -U

ซึ่ง จะเลิกทำเซ็ตอัพก่อนหน้านี้ ไปเป็นไฟล์คอนฟิกูเรชันเซิร์ฟเวอร์ หมายเหตุ เพื่อเหตุผลด้านความปลอดภัย นี่จะไม่ลบ รายการฐานข้อมูลหรือฐานข้อมูล ที่สร้างโดยการเซ็ตอัพก่อนหน้านี้ ผู้ใช้ต้องลบรายการฐานข้อมูล ⁄ ฐานข้อมูล ด้วยตัวเอง ถ้าผู้ใช้ไม่ต้องการอีกต่อไป

5. เมื่อต้องการเซ็ตอัพไคลเอ็นต์เพื่อใช้server1.ibm.com และserver2.ibm.com เซิร์ฟเวอร์ LDAP ให้ป่อน:

```
mksecldap -c -a cn=admin -p adminpwd -h server1.ibm.com,server2.ibm.com
```
DN ของ ผู้ดูแลระบบเซิร์ฟเวอร์ LDAP และรหัสผ่านถูกระบุสำหรับไคลเอ็นต์นี้ เพื่อพิสูจน์ตัวตนกับเซิร์ฟเวอร์ คำสั่ง mksecIdap ติดต่อเซิร์ฟเวอร์ LDAP สำหรับชนิด schema ที่ใช้และเซ็ตอัพไคลเอ็นต์ ตามลำดับ โดยไม่มีอ็อพชัน -d จาก บรรทัดคำสั่ง เซิร์ฟเวอร์ DIT ทั้งหมดถูกค<sup>้</sup>นหา DN ฐานผู้ใช*้*และ DN ฐานกลุ่ม

6. เมื่อต้องการเซ็ตอัพไคลเอ็นต์ให้ติดต่อกับ server3.ibm.com เซิร์ฟเวอร์ LDAP โดยใช้ SSL ให้ป<sup>้</sup>อน:

```
mksecldap -c -a cn=admin -p adminpwd -h server3.ibm.com -d o=mycompany,c=us
-k /usr/ldap/clientkey.kdb -w keypwd -u user1.user2
```
ซึ่ง เซ็ตอัพไคลเอ็นต์ LDAP เหมือนกับกรณีที่ 3 แต่มีการสื่อสาร SSL คำสั่ง mksecIdap ค<sup>้</sup>นหา o=mycompany,c=us RDN ี สำหรับ DN ฐานผู้ใช<sup>้</sup>และ DN ฐานกลุ่ม แอคเคาต์ user1 และ user2 ถูกตั้งค<sup>่</sup>า ให**้พิสูจน์ตัวตนผ**่าน LDAP

หมายเหตุ: อ็อพชัน -u ALL เปิดให้ผู้ใช<sup>้</sup>LDAP ทั้งหมดล็อกอินเข้าสู่ไคลเอ็นต์นี้

7. เมื่อต้องการเซ็ตอัพไคลเอ็นต์ให้สื่อสารกับserver4.ibm.com ใช้การพิสูจน์ตัวตน Idap auth โดยใช้พร็อกซี ให้ปอน: mksecldap -c -a cn=proxy, c=us -p proxypwd -h server4.ibm.com -A ldap\_auth

ซึ่ง เซ็ตอัพไคลเอ็นต์ LDAP ให<sup>้</sup>เชื่อมต่อกับเซิร์ฟเวอร์ LDAP โดยใช้ cn=proxy,c=us DN เนื่องจาก DN ผู้ดูแลระบบ ไม่ถูก ใช้ การเข้าถึงให้กับไคลเอ็นต์ขึ้นกับการเซ็ตอัพ ACL บนเซิร์ฟเวอร์ LDAP สำหรับ cn=proxy,c=us DN ไคลเอ็นต์ยัง ถูกเซ็ตอัพให้ใช้การพิสูจน์ตัวตน Idap\_auth-type ซึ่งส่งรหัสผ่านแบบข้อความปกติไปที่เซิร์ฟเวอร์ LDAP เพื่อการเปรียบ เทียบ

หมายเหตุ: เมื่อ ใช้การพิสูจน์ตัวตนชนิด Idap\_auth แนะนำให้ใช<sup>้</sup> SSL หรือ TLS เนื่องจากระหว**่างการพิสูจน์ตัวตน รหัส** ผ่านจะถูกส่ง แบบข้อความธรรมดาไปยังเซิร์ฟเวอร์ LDAP

8. เมื่อต้องการเลิกทำการเซ็ตอัพไคลเอ็นต์ก่อนหน้านี้ให้ป<sup>้</sup>อน:

```
mksec1dap -c -U
```
ซึ่ง เลิกทำการเซ็ตอัพก่อนหน<sup>้</sup>านี้กับไฟล์ /etc/security/Idap/Idap.cfg ซึ่งไม่ได<sup>้</sup>ลบรายการ SYSTEM=LDAP และ registry=LDAP จากไฟล์/etc/security/user

9. เมื่อต้องการเซ็ตอัพไคลเอ็นต์โดยใช<sup>้</sup>LDAP เป็นโมดูล authentication-only และ ใช<sup>้</sup>ไฟล์สำหรับ identification ผู้ใช้ให<sup>้</sup> าไ้อน:

mksecldap -c -a cn=admin -p adminpwd -h server1.ibm.com -i files -A ldap\_auth

ซึ่ง เซ็ตอัพ loadmodule รวมของ LDAPAfiles โดยที่ LDAPA โมดูล ถูกใช้สำหรับการพิสูจน์ตัวตนผู้ใช้และไฟล์ถูกใช้ ้สำหรับ identification ผู้ใช<sup>้</sup> การพิสูจน์ตัวตนถูกเซ็ตเป็น Idap\_auth

# ไฟล์ที่เข<sup>้</sup>าถึง

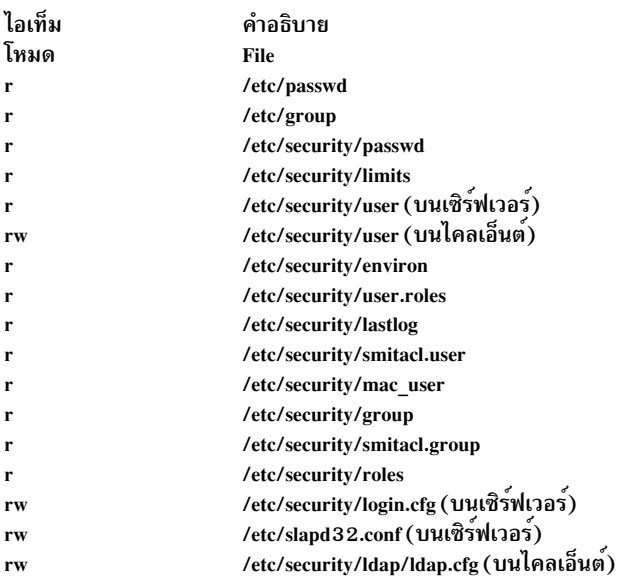

#### ข้อมูลที่เกี่ยวข้อง:

คำสั่ง start-secldapclntd คำสั่ง flush-secldapcintd คำสั่ง sectoldif ไฟล<sup>์</sup>/etc/security/ldap/ldap.cfg การตั้งค่าเซิร์ฟเวอร์ข้อมูลความปลอดภัย LDAP

# ี คำสั่ง mksecpki

### วัตถุประสงค์

mksecpki ตั้งค่าคอมโพเนนต์เซิร์ฟเวอร์ AIX PKI คอมโพเนนต์ของ AIX PKI คือ Certificate Authority, Registration Authority และ Audit subsystems

## ไวยากรณ์

mksecpki {-u username -f reference\_file [-p CA\_port] [-H ldap\_host] [-D dn -w password] [-i certificate\_issuer\_dn] | -U username}

### คำอธิบาย

คำสั่ง mksecpki ตั้งคาคอมโพเนนต์เซิร์ฟเวอร์ AIX PKI mksecpki ต้องถูกรันหลังจากการตั้งค่า เซิร์ฟเวอร์ LDAP เพื่อเผย แพร่ใบรับรอง ค่าสำหรับอ็อพชัน -H, -D, -w และ -i ต้องมีค่าเหมือนกับค่าที่ระบุระหว่างการตั้งค่า LDAP มิฉะนั้น CA จะไม่ สามารถเผยแพร่ใบรับรองไปที่ LDAP

อ็อพชัน -u ระบุชื่อผู้ใช<sup>้</sup> AIX ซึ่งจะโฮสต์ AIX PKI ชื่อผู้ใช้ต้องเป็นไปตามกฎชื่อผู้ใช<sup>้</sup> AIX อย่าใช<sup>้</sup> -u และ -U ร่วมกัน โปรแกรม เรียกคำสั่งจะถูกถามให้จัดเตรียมรหัสผ่านสำหรับชื่อผู้ใช<sup>้</sup> mksecpki จะสร้างอินสแตนซ์ฐานข้อมูลที่มีชื่อเดียวกัน

อ็อพชัน -f ระบุไฟล<sup>์</sup>ที่มีตัวเลขการอ<sup>้</sup>างอิง และวลีรหัสผ่าน การร<sup>้</sup>องขอใบรับรองไคลเอ็นต์จะใช**้ค่าเดียวกัน นี้ขณะสื่อสารกับ CA** ตัวเลขการอ้างอิงและวลีรหัสผ่าน ถูกระบุบนบรรทัดแยกกัน ต่อไปนี้เป็นเนื้อหาของ ตัวอย่าง iafile:

11122233 temppwd1234

อ็อพชัน -p ระบุพอร์ตที่ Certificate Authority รับการร<sup>้</sup>องขอใบรับรอง ถ<sup>้</sup>าไม่มีการกำหนด หมายเลขพอร์ต, จะใช<sup>้</sup> 1077

อ็อพชัน -H ระบุชื่อโฮสต์ของเซิร์ฟเวอร์ LDAP ที่ใบรับรองถูกเผยแพร่ไป ก่อนการเรียกคำสั่ง mksecpki , เซิร์ฟเวอร์ LDAP ต<sup>้</sup>องถูกเซ็ตอัพให<sup>้</sup>เผยแพร่ ใบรับรอง มิฉะนั้น ใบรับรองจะไม**่ถูกเผยแพร่ไปที่ LDAP อย**่างไรก็ตาม ใบรับรองจะถูกส่งกลับไปที่ ผู้ร้องขอ เมื่อคำสั่งการจัดการใบรับรอง ถูกใช<sup>้</sup> ถ้าอ็อพชัน -**н** ไม**่ได**้ถูกกำหนด localhost จะถูกใช<sup>้</sup>เป็นชื่อโฮสต์

อ็อพชัน -D ถูกใช้เพื่อระบุชื่อจำเพาะผู้ดูแลระบบ ไดเร็กทอรี ซึ่งต้องเหมือนกับที่ถูกระบุระหว**่าง การคอนฟิกูเรชันของเซิร์**ฟ  $\mathbf{L}$ อร์ $\mathbf{L}$ DAP

อ็อพชัน -w ระบุรหัสผ่านที่ตรงกับ administrator DN การไม่ระบุทั้ง admin DN และ รหัสผ่าน จะทำให้มีข้อผิดพลาด

อ็อพชัน -i ระบุชื่อเฉพาะของ Certificate Authority ที่ส่งใบรับรอง ซึ่งต้องมีค่าเหมือนกับ ค่าที่กำหนดเมื่อตั้งค่าเซิร์ฟเวอร์ LDAP สำหรับการเผยแพร<sup>่</sup>ใบรับรอง

อ็อพชัน -U ระบุชื่อผู้ใช้ที่โฮสต์ AIX PKI ที่จะถูกยกเลิกการตั้งค่า คำสั่งจะยืนยันการยกเลิกการตั้งค่า ก่อนเริ่มต้นการดำเนิน การ อ็อพชันนี้ลบชื่อผู้ใช้ออกจากระบบ ผู้เรียกคำสั่งนี้จะถูกถามว่า ต<sup>้</sup>องการลบโฮมไดเร็กทอรี ของชื่อผู้ใช้หรือไม่ เมื่อคำสั่งนี้ ้<br>รันโดยไม่มีข้อผิดพลาด จะมีการแสดง ข้อความระบุการทำงานสำเร็จสมบูรณ์ ขอแนะนำให้ ผู้เรียกคำสั่งนี้ รอข้อความดังกล่าว

### แฟล็ก

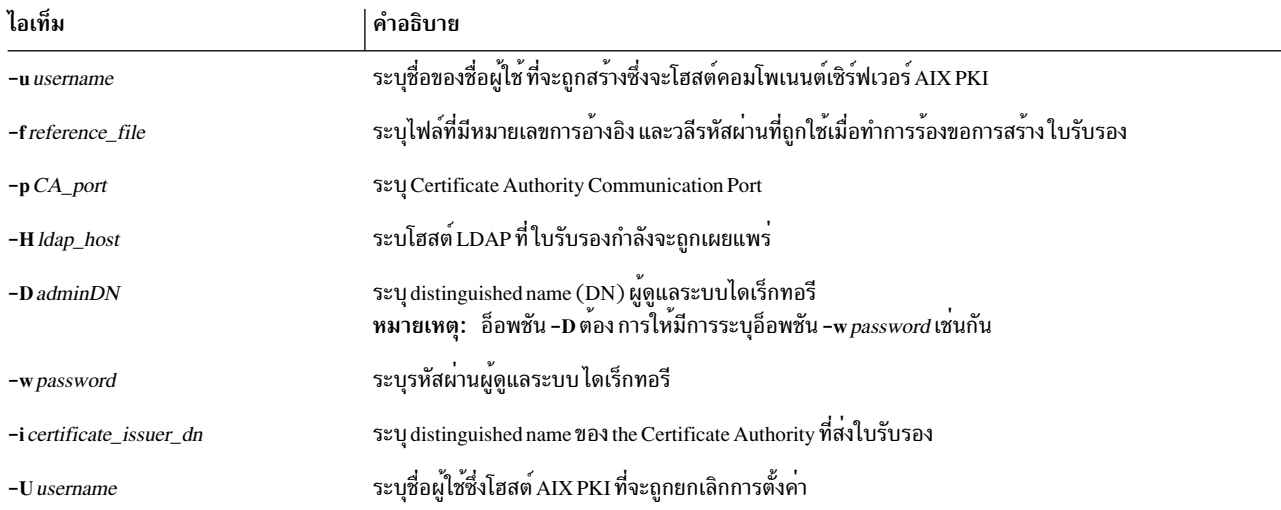

### ความปลอดภัย

ี คำสั่งนี้ควรให้สิทธิเข้าถึง execute (x) เฉพาะกับผู้ใช้ root และสมาชิกของกลุ่ม security

### ตัวอย่าง

เมื่อต้องการตั้งค่าด้านเซิร์ฟเวอร์ AIX PKI โดยใช<sup>้</sup> pkitest.ibm.com เป็นชื่อโฮสต์ LDAP สำหรับเผยแพร่ใบรับรองและใช้ o=aix,c=us เป็นชื่อผู้ส่ง ให้ป<sup>้</sup>อน:

```
$ mksecpki -u pkiuser -f iafile -p 829 -H pkitest.ibm.com -D cn=admin
-w password -i o=aix, c=us
```
โดยที่ iafile มี หมายเลขการอ<sup>้</sup>างอิงและวลีรหัสผ<sup>่</sup>าน

```
เมื่อต้องการยกเลิกการตั้งค่าเซิร์ฟเวอร์ ให้ป<sup>้</sup>อน:
```
\$ mksecpki - U pkiuser

### ไฟล์

```
/usr/lib/security/pki/ca.cfg
สิ่งอางอิงที่เกี่ยวข้อง:
"คำสั่ง kevadd" ในหน้า 166
"คำสั่ง keylist" ในหน้า 172
"คำสั่ง keypasswd" ในหน้า 175
ข้อมูลที่เกี่ยวข้อง:
คำสั่ง certlist
```
# ี คำสั่ง mksensor

### วัตถุประสงค์

กำหนดเซนเซอร์หรือไมโครเซนเซอร์ แก่ระบบย่อย resource monitoring and control (RMC)

# ไวยากรณ์

เมื่อต้องการกำหนดเซนเซอร์:

mksensor  $[-n \text{ host1}, \text{host2}...]$  |  $-N \{ node\_file | " - " } ] [-i \text{ seconds} ] [-cn] [-e 0 1 1 2 ] [-u \text{ user} - ID] [-h] [-v] - V ]$ sensor\_name ["]sensor\_command["]

เมื่อต้องการ กำหนดไมโครเซนเซอร์:

mksensor -m [ -n host1[, host2...]  $|-N \{ node_file | " - " } \}$ ] [ -i seconds ]  $[-h]$  [ -v  $|-V$  ] microsensor\_name microsensor\_module [["]microsensor\_arguments["]]

### คำอธิบาย

คำสั่ง mksensor กำหนดเซนเซอร์รีซอร์สให้กับระบบย่อย resource monitoring and control (RMC) sensor คือ รีซอร์ส RMC ที่มีแอ็ตทริบิวต์ที่คุณสามารถมอนิเตอร์ คุณสามารถใช<sup>้</sup>คำสั่ง event-response resource manager (ERRM) เพื่อเซ็ตอัพการมอ นิเตอร์เซนเซอร์แอ็ตทริบิวต์ การดำเนินการตอบกลับที่กำหนดจะรันเมื่อเหตุการณ์เซนเซอร์ที่มอนิเตอร์เกิดขึ้นซึ่งเปิดใช้งาน ผู้ดูแลระบบให้ขยายความสามารถในการมอนิเตอร์ RMC โดย ไม่ต้องเขียนข้อมูลตัวจัดการรีซอร์ส

สำหรับเซนเซอร์ พารามิเตอร์*sensor\_command* ระบุคำสั่งหรือสคริปต์ที่ตัวจัดการรีซอร์สเซนเซอร์จะ รันเพื่อตั้งค**่า (และจาก** ้นั้นอัพเดตภายหลัง) ค่าแอ็ตทริบิวต์เซนเซอร์ หลังจาก แอ็ตทริบิวต์เซนเซอร์ถูกมอนิเตอร์ ตัวจัดการรีซอร์สเซนเซอร์ จะตั้ง ้ค่าแอ็ตทริบิวต์ จากนั้นในช่วงเวลาที่กำหนด ตัวจัดการ รีซอร์สเซนเซอร์จะอัพเดตค่าเหล่านี้

สำหรับไมโครเซนเซอร์ พารามิเตอร์*microsensor\_module* ระบุชื่อพาธไปยังโมดูลที่โหลดได*้*ที่ตัวจัดการรีซอร์สไมโครเซน เซอร์จะเรียกใช้เพื่อตั้งค่า (และจากนั้นอัพเดตภายหลัก) ค่าแอ็ตทริบิวต์ ไมโครเซนเซอร์ หลังจากแอ็ตทริบิวต์ไมโครเซนเซอร์ ถูกมอนิเตอร์ ตัวจัดการรีซอร์สไมโครเซนเซอร์ จะตั้งค่าแอ็ตทริบิวต์ จากนั้น ในช่วงเวลาที่กำหนด ตัวจัดการรีซอร์สไมโครเซน .<br>เซอร์จะอัพเดตค่า เหล่านี้ ใช้แฟล็ก -m เพื่อสร้างไมโครเซนเซอร์

อีกทางหนึ่ง คุณสามารถใช<sup>้</sup> chsensor หรือ refsensor เพื่ออัพเดตค<sup>่</sup>า แอ็ตทริบิวต์เซนเซอร์หรือไมโครเซนเซอร์ คำสั่ง Issensor ี แสดง คาสำหรับแอ็ตทริบิวต์เซนเซอร์หรือไมโครเซนเซอร์ที่คุณสามารถตั้งคาโดยใช้ คำสั่ง sensor หรือโมดูลไมโครเซนเซอร์ ถ้าแอ็ตทริบิวต์ถูกมอนิเตอร์ ถ้าแอ็ตทริบิวต์ไม่ถูกมอนิเตอร์ Issensor จะไม่แสดง ค่าเหล่านั้น เมื่อต้องการนำเซนเซอร์หรือ ไมโครเซนเซอร์ออก ใช้คำสั่ง rmsensor

คำสั่ง mksensor รันบนโหนดใดๆ เมื่อต้องการกำหนดเซนเซอร์หรือไมโครเซนเซอร์บนโหนดอย่างน้อยหนึ่ง โหนดในโดเมน การจัดการ หรือเพียร์โดเมน ให<sup>้</sup>ใช<sup>้</sup>แฟล็ก -n แทนการระบุชื่อโหนดหลายชื่อโดยใช<sup>้</sup>แฟล็ก -n คุณสามารถใช<sup>้</sup>แฟล็ก -N node\_file เพื่อระบุว่า ชื่อโหนดอยู่ในไฟล์ ใช<sup>้</sup> -N " - " เพื่ออานชื่อโหนดจาก อินพุตมาตรฐาน

หาก Cluster Systems Management (CSM) ถูกติดตั้งไว<sup>้</sup>บนระบบของคุณ คุณสามารถใช<sup>้</sup> CSM เพื่อกำหนดกลุ่มของโหนดเป็น คาของชื่อโหนดที่ต้องอ้างอิงโหนดที่มากกวาหนึ่งโหนด สำหรับข้อมูลเกี่ยวกับการทำงานกับกลุ่มโหนด CSM และการใช้คำสั่ง CSM nodegrp ดูที่ CSM: Administration Guide และ CSM: Command and Technical Reference

เซนเซอร์ประกอบด้วย แอ็ตทริบิวต์ต่อไปนี้ ซึ่งสามารถถูกตั้งค่าโดยใช้คำสั่ง sensor: :

Float 32

แอ็ตทริบิวต์ชนิด float32 สำหรับรีซอร์สเซนเซอร์นี้

Float<sub>64</sub>

แอ็ตทริบิวต์ชนิด float64 สำหรับรีซอร์สเซนเซอร์นี้

แอ็ตทริบิวต์ชนิด int32 สำหรับรีซอร์สเซนเซอร์นี้  $Int32$ 

Int64 แอ็ตทริบิวต์ชนิด int64 สำหรับรีซอร์สเซนเซอร์นี้

**Ouantum** 

ี แอ็ตทริบิวต์ชนิด quantum สำหรับรีซอร์สเซนเซอร์นี้

แอ็ตทริบิวต์ชนิด string สำหรับรีซอร์สเซนเซอร์นี้ สตริง

 $\mathbf{Unit32}$ 

แอ็ตทริบิวต์ชนิด uint32 สำหรับรีซอร์สเซนเซอร์นี้

Uint<sub>64</sub>

แอ็ตทริบิวต์ชนิด uint64 สำหรับรีซอร์สเซนเซอร์นี้

้คำสั่ง sensor ตั้งค่าแอ็ตทริบิวต์โดยการส่ง ค่าไปยังเอาต์พุตมาตรฐานในรูปแบบที่ตัวจัดการรีซอร์ส เซนเซอร์สามารถวิเคราะห์ คำได<sup>้</sup> รูปแบบที่ใช้คือ *attr=value* ตัวอย่างเช่น ถ้า คำสั่ง sensor ตั้งคาแอ็ตทริบิวต์ Int32 เป็น 57 คำสั่งจะเขียน Int32=57 ไป<br>ยัง เอาต์พุตมาตรฐาน เมื่อต้องการตั้งค่ามากกว่าหนึ่งค่าแอ็ตทริบิวต์ คำสั่ง sensor สามารถเขียนค่ ี เอาต์พุตมาตรฐาน คู่ attr=value สามารถอยู่บนบรรทัดเดียวหรือหลายบรรทัด ถ<sup>้</sup>าเอาต์พุต คำสั่ง sensor ไม**่อยู่ในรูปแบ**บ attr=value จะถือว่า เป็นสตริงและคาถกเก็บในแอ็ตทริบิวต์ String

ี คำสั่ง sensor รันโดยใช ID ผู้ใช ที่สรางเซนเซอร์รีซอร์ส เมื่อรีซอร์สเซนเซอร์ถูกมอนิเตอร์ คำสั่ง sensor จะรันใน ช่วงเวลาที่ระบุ ี ด้วยแฟล็ก -i ซึ่งแสดงเป็นวินาที ระยะ เวลาดีฟอลต์คือ 60 วินาที ระบุค่า 0 เพื่อระบุ ว่าคำสั่ง sensor จะไม่รันในช่วงเวลาตางๆ ในกรณีนี้ คำสั่ง refsensor โดยปกติถูกใช<sup>้</sup>เพื่ออัพเดต ค่าเซนเซอร์

ใช<sup>้</sup>แฟล็ก -e เพื่อควบคุมวิธีที่ค่า exit จาก *sensor\_command* ถูกแปล ขึ้นกับการตั้งค่านี้ เมื่อค่า exit ของ *sensor\_command* ถูก<br>พิจารณาเป็นข้อผิดพลาด เซนเซอร์แอ็ตทริบิวต์ไม่ถูก เซ็ตและข้อมูลถูกเขียนไปที่ไฟล์บันทึกการตรวจ

ไมโครเซนเซอร์ประกอบด้วยแอ็ตทริบิวต์ ต่อไปนี้ ซึ่งสามารถตั้งค่าโดยใช้โหลดโมดูลไมโครเซนเซอร์:

Float<sub>32</sub>

ชบิดแอ็ตทริบิวต์ float32 สำหรับรีซอร์สไมโครเซบเซอร์บี้

Float<sub>32</sub>Arrav

ชนิดแอ็ตทริบิวต์อาร์เรย์ float32 สำหรับ รีซอร์สไมโครเซนเซอร์นี้

Float<sub>64</sub>

ชนิดแอ็ตทริบิวต์ float64 สำหรับรีซอร์สไมโครเซนเซอร์นี้

Float64Array

ี ชนิดแก็ตทริบิวต์การ์เรย์ float64 สำหรับ รีซอร์สไมโครเซนเซอร์นี้

Int32 ชนิดแอ็ตทริบิวต์ int32 สำหรับ รีซอร์สไมโครเซนเซอร์นี้

Int32Array

ี ชนิดแอ็ตทริบิวต์อาร์เรย์ int32 สำหรับ รีซอร์สไมโครเซนเซอร์นี้

Int64 ซนิดแอ็ตทริบิวต์ int64 สำหรับ รีซอร์สไมโครเซนเซอร์นี้

Int64Arrav

ชนิดแอ็ตทริบิวต์อาร์เรย์ int64 สำหรับรีซอร์สไมโครเซนเซอร์นี้

#### Quantum

ชนิดแอ็ตทริบิวต์ quantum สำหรับ รีซอร์สไมโครเซนเซอร์นี้

ิสตริง ชนิดแอ็ตทริบิวต์stringสำหรับรีซอร์สไมโครเซนเซอร์นี้

#### **StringArray**

ิ ชนิดแอ็ตทริบิวต์อาร์เรย์ string สำหรับ รีซอร์สไมโครเซนเซอร์นี้

#### $UInt32$

ชนิดแอ็ตทริบิวต์ nint32 สำหรับ รีซอร์สไมโครเซบเซอร์นี้

#### UInt32Array

ู ชนิดแอ็ตทริบิวต์อาร์เรย์ nint32 สำหรับ รีซอร์สไมโครเซนเซอร์นี้

 $UInt64$ 

ชนิดแอ็ตทริบิวต์ nint64 สำหรับ รีซอร์สไมโครเซนเซอร์นี้

**UInt64Arrav** 

ชนิดแอ็ตทริบิวต์อาร์เรย์ uint64 สำหรับ รีซอร์สไมโครเซนเซอร์นี้

ตัวจัดการรีชอร์สไมโครเซนเซอร์จะทำการเรียกใช<sup>้</sup> ไปยังโหลดโมดูลไมโครเซนเซอร์เพื่อตั้งค<sup>่</sup>าของแอ็ตทริบิวต์ ไมโครเซนเซอร์ ์ดูที่*การจัดการRSCT* สำหรับ ข้อมูลเกี่ยวกับวิธีใช<sup>้</sup>ไมโครเซนเซอร<sup>์</sup>

## แฟล็ก

ระบุว่ารีซอร์สที่จะถูกกำหนดนั้นเป็นรีซอร์สไมโครเซนเซอร์  $-m$ 

 $-n$  host1[, host2...]

ระบุอย่างน้อยหนึ่งโหนดที่ควรใช้กำหนดเซนเซอร์โดยดีฟอลต์ เซนเซอร์ถูกกำหนดบนโลคัลโหนด แฟล็กนี้เหมาะสม ในโดเมนการจัดการ หรือโดเมนเพียร์เท่านั้น

 $-N$ { node file | "-" }

ระบุชื่อโหนดที่อ่านจากไฟล์ หรือจากอินพุตมาตรฐาน

ใช<sup>้</sup> -N node\_file เพื่อบ<sup>ุ่</sup>งชี้ว่า ชื่อโหนด อยู่ในไฟล์

- มีเพียงหนึ่งชื่อโหนดต่อบรรทัดใน node\_file
- เครื่องหมายตัวเลข (#) ในคอลัมน์ 1 บ<sup>ุ่</sup>งชี้ว่าบรรทัดคือความคิดเห็น
- อักขระช่องว่างใดๆ ทางด้านซ้ายของชื่อโหนดจะถูกละเว้น
- อักขระใดๆ ทางขวาของชื่อโหนดจะถกละเว<sup>้</sup>น

ใช<sup>้</sup> -N"-" ในโดเมน การจัดการหรือเพียร์โดเมนเพื่ออ<sup>่</sup>านชื่อโหนดจากอินพุตมาตรฐาน

 $-i$  seconds

ระบุช่วงเวลาซึ่งคำสั่ง sensor ถูกรันเพื่ออัพเดต ค่าแอ็ตทริบิวต์ของเซนเซอร์ หรือโมดูลไมโครเซนเซอร์ถูกรันเพื่ออัพ เดต ค่าแอ็ตทริบิวต์ของไมโครเซนเซอร์*seconds* ซึ่งเป็นค่าจำนวนเต็ม ต้องมากกว่าหรือเท่ากับ 10 ระยะ เวลา ดีฟอลต์คือ 60 วินาที

คำสั่ง sensor ถูกรันในช<sup>่</sup>วงเวลาที่ระบุต<sup>่</sup>อเมื่อรีซอร์ส เซนเซอร์ถูกมอนิเตอร์โมดูลไมโครเซนเซอร์ถูกรันในช<sup>่</sup>วงเวลา ที่ระบุต่อเมื่อรี้ซอร์สไมโครเซนเซอร์ถูกมอนิเตอร์ ถ้า ช่วงเวลาถูกตั้งค่าเป็น 0 คำสั่ง sensor หรือโมดูลไมโครเซนเซอร์ จะไม่รันโดยอัตโนมัติล

การใช<sup>้</sup>แฟล็กนี้จะเป็นอิสระจากการใช้คำสั่ง refsensor เพื่อรีเฟรชเซนเซอร์

ระบว<sup>่</sup>าการจัดการพิเศษจำเป็นสำหรับเซนเซอร์นี้*n* สามารถ เป็นค่าหนึ่งในค่าเหล่านี้:  $-cn$ 

> ระบุว่าไม่จำเป็นต้องมีการจัดการพิเศษ นี่คือค่าดีฟอลต์  $\mathbf{0}$

> > ้คำสั่ง sensor จะรันในช่วงเวลาที่กำหนดสำหรับ *sensor\_name* คำสั่ง sensor จะ *ไม่* รันเมื่อการมอนิเตอร์ เริ่ม ต<sup>้</sup>น หรือเมื่อคำสั่ง Issensor รันอย<sup>่</sup>

้ ระบุว่าคำสั่ง sensor จะรันเมื่อการมอนิเตอร์เริ่มต้น คำสั่ง sensor จะรันในช่วงเวลาที่กำหนดสำหรับ  $\mathbf{1}$ sensor\_name เช่นกัน คำสั่ง sensor จะ ไม รันเมื่อคำสั่ง Issensor รันอยู่

ไม่แนะนำให้ระบุค่านี้ยกเว้นว่าคุณ ต้องการให้คำสั่ง sensor รันอย่างรวดเร็ว ถ้าคำสั่ง sensor ไม่ รันอย่างรวด เร็ว คำสั่งอาจบล็อกการร้องขอไปยังตัวจัดการรีซอร์ส เซนเซอร์ การร้องขอเหล่านี้จะไม่ถูกประมวลผลจน กว่าคำสั่ง sensor รันเสร็จสิ้น

- ระบุว่าเอาต์พุตจากคำสั่งในฟิลด์ SavedData ไม่ถูกบันทึกถาวรกับรีซอร์สแอ็ตทริบิวต์ SavedData  $\overline{2}$ persistent ถ้าค่านี้ไม่ถูกระบุ ตัวจัดการรีซอร์สเซนเซอร์อัพเดตข้อมูล ในตารางรีซอร์สของรีจิสตรี เมื่อเอาต์ พตมาตรฐานของคำสั่ง มีบรรทัด: SavedData="any-string"
- ระบการรวมกันของค<sup>่</sup>า 1 และ 2  $\overline{3}$
- ระบุว่าตัวจัดการรีซอร์สเซนเซอร์จะรันคำสั่ง sensor หลังการมอนิเตอร์หยุดทำงาน  $\overline{\mathbf{4}}$
- ้ระบการรวมกันของค<sup>่</sup>า 1 และ 4 5
- ี<br>ระบุการรวมกันของค่า 2 และ 4 6
- ระบุการรวมกันของคา $1,2$  และ  $4$  $\overline{7}$

#### $-e0|1|2$

ระบุวิธีที่ตัวจัดการรีซอร์สเซนเซอร์ใช<sup>้</sup>แปลค<sup>่</sup>า การออกของ sensor\_command ดังนี้:

- ไม่มีค่า exit จาก sensor command เป็นข้อผิดพลาด  $\mathbf{o}$
- คาออกนอกเหนือจาก 0 จาก  ${\it sensor\_command}$  ถือ ถือเป็นขอผิดพลาด  $\mathbf{1}$
- คา  $\rm{exit}$ เป็น 0 จาก  $\rm{sensor\_command}$  เป็นข้อผิดพลาด  $\overline{2}$

ค่าดีฟอลต์คือ 1 เซนเซอร์แอ็ตทริบิวต์ไม่ถูกอัพเดต เมื่อค่า exit ถูกแปลเป็นข<sup>้</sup>อผิดพลาด สำหรับข้อผิดพลาด ข้อมูล ถกเขียนไปที่ไฟล์บันทึกการตรวจสอบ

```
-u user-ID
```
ระบุชื่อของผู้ใช้ซึ่ง privileges จะถูกใช<sup>้</sup>เพื่อรันคำสั่ง เซนเซอร์ ผู้ใช*้*ควรถูกกำหนดไว้แล**้วบนระบบ ค**่าดีฟอลต์ สำหรับ user-ID คือชื่อผู้ใช้ที่ถูกเชื่อมโยงกับ ID ผู้ใช้ที่ใช้งานได<sup>้</sup>ปัจจุบัน

- เขียนข้อความการใช้งานคำสั่งลงในเอาต์พุตมาตรฐาน  $-\mathbf{h}$
- -vl-V เขียนข้อความ verbose ของคำสั่งลงในเอาต์พุตมาตรฐาน

### พารามิเตอร์

["]microsensor\_argument["]

ระบุสตริงที่จะถูกส่งไปยังฟังก์ชัน callback ของ โมดูลไมโครเซนเซอร์ ตัวจัดการรีซอร์สไมโครเซนเซอร์จะแบ่ง สตริงอ ้อกเป็นอาร์เรย์ของสตริงตามอักขระเว้นวรรคใน อาร์กิวเมนต์ของไมโครเซนเซอร์ อาร์กิวเมนต์ของไมโครเซนเซอร์ ไม่สามารถเปลี่ยนแปลงได<sup>้</sup> เมื่อกำหนดไมโครเซนเซอร์แล*้*ว

ถ้าอาร์กิวเมนต์ของไมโครเซนเซอร์มี อักขระเว<sup>้</sup>นวรรคใด หรืออักขระพิเศษใดๆ ที่สามารถเชลล์สามารถ ตีความหมาย ได้ อักขระต้องอยู่ในเครื่องหมายคำพูดคู่ เมื่อ อาร์กิวเมนต์ของไมโครเซนเซอร์อยู่ในเครื่องหมายคำพูดคู่ คุณ ต้อง รวมอักขระ escape แบคสแลช (∖) ก่อนเครื่องหมายคำพูด "ด้านใน" คุณยังต้องรวม \ ก่อน เครื่องหมายดอลลาร์ ( \$ )

microsensor module

ระบุชื่อพาธไปยังโมดูลไมโครเซนเซอร์ที่โหลดได้ ลายเซ็น สำหรับโมดูลถูกเก็บโดยตัวจัดการรีซอร์สไมโครเซนเซอร์ ้และถูกตรวจสอบเมื่อใช้โมดูล โมดูลไมโครเซนเซอร์ไม่สามารถ เปลี่ยนแปลงได้เมื่อกำหนดไมโครเซนเซอร์แล้ว

microsensor name

ระบชื่อของไมโครเซนเซอร์ที่จะถกกำหนด

["]sensor\_command["]

-<br>ระบุคำสั่งหรือสคริปต์ที่ตัวจัดการรีซอร์สเซนเซอร์จะใช<sup>้</sup> เพื่อเซ็ตค**่าแอ็ตทริบิวต์ของเซนเซอร์ คุณไม**่ควรเรียกคำสั่งตัว จัดการ รีซอร์สเซนเซอร์ใด (chsensor, Issensor, mksensor, refsensor หรือ rmsensor) เป็นส่วนหนึ่งของพารามิเตอร์ ข้

้ถ้า*sensor\_command* มีอักขระเว<sup>้</sup>นวรรค ใดๆ หรืออักขระพิเศษใดๆ ที่เชลล<sup>์</sup>สามารถ ตีความหมายได้ อักขระนั้นต้อง ้อยในเครื่องหมายคำพดค

เมื่อ sensor\_command ถูกปิดในเครื่องหมายคำพูด คู่ คุณต้องรวม backslash escape character (\) ก่อนเครื่องหมาย คำพูดคู่ "ภายใน" คุณยังต้องรวม \ ก่อน เครื่องหมายดอลลาร์ ( ฺ\$ ) ดูที่ตัวอย่าง 2 สำหรับข้อมูลเพิ่มเติม

sensor\_name

ระบุชื่อของเซนเซอร์ที่จะถูกกำหนด

### ความปลอดภัย

เมื่อต้องการสร้างเซนเซอร์โดยใช้คำสั่งนี้ คุณต้องมีสิทธิ์เขียนสำหรับคลาสรีซอร์ส IBM.Sensor

เมื่อต้องการสร้างไมโครเซนเซอร์โดยใช้คำสั่งนี้ คุณต้อง มีสิทธิ์เขียนสำหรับคลาสรีซอร์ส IBM.MicroSensor

สิทธิถกระบในไฟล์ access control list (ACL) บนระบบที่ติดต่อ ดที่ *การจัดการ RSCT* สำหรับ รายละเอียดเกี่ยวกับไฟล์ ACL ้และวิธีแก<sup>้ไ</sup>ขไฟล<sup>์</sup>

#### สถานะออก

- คำสั่งรันได้เป็นผลสำเร็จ  $\mathbf 0$
- ี การรวมกันของแฟล็กและพารามิเตอร์ที่ไม**่ถูกต**้องได<sup>้</sup>ถูกป<sup>้</sup>อนไว<sup>้</sup>  $\mathbf{1}$
- ้อ<sup>้</sup>างอิงตามข<sup>้</sup>อผิดพลาดที่สามารถส่งคืนโดยระบบย่อย RMC  $\overline{p}$

### ตัวแปรสภาวะแวดลอม

#### **CT CONTACT**

เมื่อตัวแปรสภาวะแวดล<sup>้</sup>อม CT\_CONTACT ถูกเซ็ตเป็นชื่อโฮสต์หรือ IP แอดเดรส, คำสั่งจะติดต่อ resource monitoring and control (RMC) daemon บนโฮสต์ที่ระบุ หากตัวแปรสภาวะแวดล้อมนี้ไม่ได้ถูกตั้งค่าไว้ คำสั่งติดต่อ กับ RMC daemon บนระบบโลคัลที่คำสั่ง ต้องถูกรัน คลาสรีซอร์สหรือรีซอร์สที่ถูกแสดงหรือแก<sup>้</sup>ไขโดยคำสั่ง ถูกวาง ้อยู่บนระบบที่ต้องสร้างการเชื่อมต่อ

#### **CT IP AUTHENT**

เมื่อมีตัวแปรสภาวะแวดล<sup>้</sup>อม CT\_IP\_AUTHENT อยู่, RMC ใช<sup>้</sup>การพิสูจน์ตัวตน เน็ตเวิร์กแบบ IP-based เพื่อติดต<sup>่</sup>อ RMC daemon บนระบบที่ ถูกระบุโดย IP แอดเดรส ซึ่งตัวแปรสภาวะแวดล้อม CT\_CONTACT ถูกเซ็ต CT\_IP\_AUTHENT จะมีความหมายหาก CT\_CONTACT ถูกตั้งค่าให้กับ IP แอดเดรสเท่านั้น ซึ่งไม่ได้อ้างอิงตาม เซอร์วิสของ domain name system (DNS)

#### CT MANAGEMENT SCOPE

่ กำหนดขอบเขตการจัดการที่ถูกใช้สำหรับเซสชันพร้อมกับ RMC daemon เพื่อมอนิเตอร์และควบคุมรีซอร์สและ ้คลาสรีซอร์สขอบเขตการจัดการกำหนดชดของโหนดเป้าหมายที่เป็นไปได<sup>้</sup> ซึ่งรีซอร์สและคลาสรีซอร์สสามารถมอนิ ้เตอร์และควบคุมได<sup>้</sup>

ค่าที่ถกต้องคือ:

- ระบุขอบเขต โล*คัล*  $\mathbf 0$
- ระบขอบเขต *โลคัล*  $\mathbf{1}$
- ระบุขอบเขต ต*่อโดเมน*  $\overline{2}$
- ระบุขอบเขต โด*เมนการจัดการ*  $\overline{\mathbf{3}}$

หากตัวแปรสภาวะแวดล้อม*ไม่ได้* ตั้งค่าไว้ ขอบเขต *โลคัล* จะถูกใช้

### ข์อจำกัด

ี คุณไม่ควรเรียกคำสั่งตัวจัดการรีซอร์สเซนเซอร์ใด (chsensor, Issensor, mksensor, refsensor หรือ rmsensor) เป็นส่วนหนึ่ง ของพารามิเตอร์*sensor\_command* เนื่องจากอาจ ทำให<sup>้</sup>เกิด deadlock

# ข้อมูลจำเพาะการนำไปใช้งาน

ี คำสั่งนี้ เป็นส<sup>่</sup>วนหนึ่งของชุดไฟล์ rsct สำหรับระบบปฏิบัติการ AIX และแพ็กเกจ rsct-3.1.0.0-0*.platform.*rpm สำหรับ แพล็ตฟอร์ม Linux, Solaris และแพล็ตฟอร์ม Windows โดยที่ platform เป็น i386, ppc, ppc64, s390 หรือ x86 \_64

#### ตัวอย่าง

1. เมื่อต้องการสร้างเซนเซอร์ใหม่ชื่อ Sensor1 ที่รันสคริปต์/usr/bin/updateSensor1, ซึ่งจะอัพเดตเซนเซอร์แอ็ตทริบิวต์ ทุก 30 วินาที (เมื่อมอนิเตอร์) ให้ปอน:

mksensor -i 30 Sensor1 "/usr/bin/updateSensor1"

#### เนื้อหาของ/usr/bin/updateSensor1 อาจเหมือนดังนี้:

```
#!/usr/bin/perl
my $int32 = some_fn_that_generates_i32_value;
my $string = some_fn_that_generates_string_value;
print "Int32=$int32 String=$string";
exit 0:
```
เงื่อนไขตัวอย่างอาจเป็น:

mkcondition -r IBM.Sensor -s "Name==Sensor1" -e "Int32 > 100" Sensor1Int32

การใช้การตอบกลับ "E-mail root anytime", คำสั่งเริ่มการมอนิเตอร์ อาจเป็น:

startcondresp Sensor1Int32 "E-mail root anytime"

2. เมื่อต้องการสร้างเซนเซอร์ชื่อ Sensor 1 ที่มีค่า sensor command เป็น

df -m /var | sed '1d' | sed 's/%//g' | /bin/awk '{ print "Int32="\$4}',

า∣้อน:

```
mksensor Sensor1 "df -m /var | sed '1d' | sed 's/%//g' | /bin/awk \
'{ print \"Int32=\"\$4}'"
```
เมื่อ sensor\_command ถูกปิดในเครื่องหมายคำพูด คู่ คุณต้องรวม backslash escape character (∖) ก่อนเครื่องหมายคำ<br>พูดคู่ "ภายใน" คุณยังต้องรวม \ ก่อน เครื่องหมายดอลลาร์ ( \$ ) ดังนั้นในตัวอย่างนี้ชับสตริงของคำสั่งเซนเซอร์  $"$ Int32="\$4 จะเป็น\"Int32=\"\\$4 เมื่อเป็นส่วนหนึ่งของคำสั่ง mksensor

3. เมื่อต้องการสร้างเซนเซอร์ชื่อ Sensor 3 ที่ รันสคริปต์ /usr/bin/checkhealth บน โหนดที่แสดงรายการในไฟล์ /u/joe/ common nodes ให้ปอน:

mksensor -N /u/joe/common\_nodes Sensor3 "/usr/bin/checkhealth"

โดย/u/joe/common nodes มี:

# common node file nodel.myhost.com main node node2.myhost.com backup node

4. เมื่อต้องการสร้างไมโครเซนเซอร์ชื่อ IBM.msensorq ที่ ใช้โมดูลที่แบ่งใช้/usr/lib/msensors/msensorq และต้องการ พารามิเตอร์ db=abc, confirm=yes, retry=yes และ mirror=no ให้ปอน:

```
mksensor -m IBM.msensorg /usr/lib/msensors/msensorg \
"db=abc confirm=yes retry=yes mirror=no"
```
#### **Location**

/usr/sbin/rsct/bin/mksensor

# ี คำสั่ง mkserver

## วัตถุประสงค์

้<br>เพิ่มบิยามเซิร์ฟเวลร์ย่อยให้กับอ็อบเจ็กต์คลาสเซิร์ฟเวลร์ย่อย

### ไวยากรณ์

mkserver - c CodePoint - s Subsystem - t Type

### คำอธิบาย

คำสั่ง mkserver เพิ่มนิยามเซิร์ฟเวอร์ย่อย ให้กับคลาสอ็อบเจ็กต์ Subserver

### แฟล็ก

<span id="page-928-0"></span>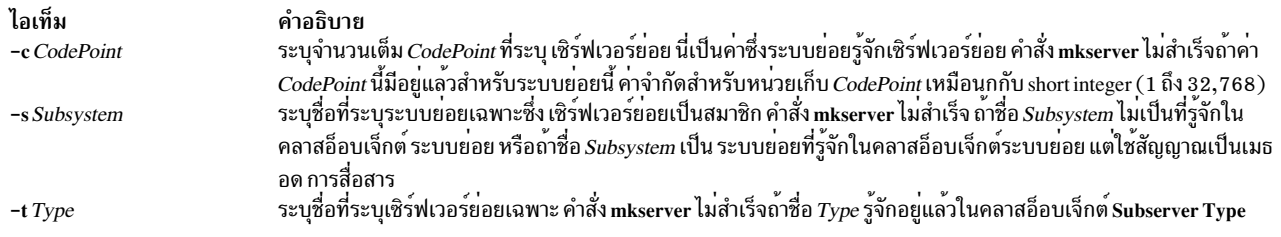

#### <span id="page-928-2"></span><span id="page-928-1"></span>ความปลอดภัย

Attention RBAC users and Trusted AIX users: This command can perform privileged operations. Only privileged users can run privileged operations. For more information about authorizations and privileges, see Privileged Command Database in Security. For a list of privileges and the authorizations associated with this command, see the **Issecattr** command or the getcmdattr subcommand.

เหตุการณ์การตรวจสอบ: ถ<sup>้</sup>าระบบย<sup>่</sup>อยการตรวจสอบ มีการกำหนดคอนฟิกอย**่างเหมาะสมและเปิดใช**้งาน คำสั่ง mkserver ้จะสร้างเร็กคอร์ดการตรวจสอบต่อไปนี้ (เหตุการณ์) ทุกครั้งที่ดำเนินการ คำสั่ง:

ข้อมูล เหตุการณ์ แสดงระบบย<sup>่</sup>อยบันทึกการตรวจสอบ ที่ถูกเพิ่มและเร็กคอร์ด Object Data Management ทั้งหมด **SRC** Addserver

#### ตัวอยาง

้เมื่อต้องการเพิ่มนิยามเซิร์ฟเวอร์ย่อย ให้ป้อน:

```
mkserver -s srctest -t tester -c 1234
```
ซึ่งจะเพิ่มนิยามเซิร์ฟเวอร์ย**่อยให**้กับคลาสอ็อบเจ็กต<sup>์</sup> Subserver Type ด**้วยระบบย**่อยการเป็นเจ**้าของเป็น srctest และจุ**ด โค*้*ดเซิร์ฟเวอร์ย่อยเป็น 1234

### ไฟล์

ไอเท็ม /etc/objrepos/SRCsubsys /etc/obirepos/SRCsubsvr คำอธิบาย ระบุคลาสอ็อบเจ็กต SRC Subsystem Configuration ระบุคลาสอ็อบเจ็กต์ SRC Subserver Configuration

### ข้อมูลที่เกี่ยวข้อง: คำสั่ง auditpr คำสั่ง chserver

การตั้งค่าการตรวจสอบ ิการนิยามระบบย่อยของคุณให้กับ SRC

# ี คำสั่ง mkslave

#### **Purpose**

เรียกคำสั่ง ypinit เพื่อ ดึงข้อมูลแม็พจากเซิร์ฟเวอร์หลัก NIS และเริ่ม ypserv daemon เพื่อตั้งค่าสเลฟเซิร์ฟเวอร์

#### **Syntax**

/usr/sbin/mkslave  $[-C|-c]$   $[-O|-o]$   $[-I|-B|-N]$  *Master* 

### รายละเอียด

คำสั่ง mkslave เรียกคำสั่ง ypinit เพื่อดึงข้อมูลแม็พจากเซิร์ฟเวอร์หลักที่คุณ ระบุบนบรรทัดคำสั่ง ypserv daemon เริ่ม หลังจาก ี คำสั่ง ypinit สำเร็จสมบูรณ์ ใช้พารามิเตอร์ Master เพื่อระบุชื่อโฮสต์ ของเซิร์ฟเวอร์หลัก เซิร์ฟเวอร์หลักที่ระบุควรถูกตั้งค่า และรันอยู่แล้ว

ิ คุณสามารถใช้พาธด่วน smit mkslave ของ System Management Interface Tool (SMIT) เพื่อรันคำสั่งนี้

## แฟล็ก

ไอเท็ม คำอธิบาย

- เรียกคำสั่ง ypinit ด้วยแฟล็ก -n คำสั่ง mkslave ดำเนินต่อเมื่อมีข้อผิดพลาด แฟล็กนี้คือ ค่าดีฟอลต<sup>์</sup>  $-C$
- <span id="page-929-2"></span><span id="page-929-1"></span><span id="page-929-0"></span>หยุดการทำงานเมื่อมีข้อผิดพลาดเกิดขึ้น  $-c$
- เขียนทับแม็พที่มีอยู่ในโดเมน  $-\mathbf{O}$
- <span id="page-929-4"></span><span id="page-929-3"></span>ป้องกันการเขียนทับแม็พที่มีอยู่ในโดเมน แฟล็กนี้คือ ค่าดีฟอลต์  $-a$
- เรียกคำสั่ง ypinit ทันทีแต่ ไม่เริ่ม ypserv daemon จนกว่าการบูตใหม่ ระบบครั้งต่อไป  $\mathbf{I}$
- <span id="page-929-6"></span><span id="page-929-5"></span> $-N$
- เรียกคำสั่ง ypinit และเริ่ม ypserv daemon<br>เรียกคำสั่ง ypinit เริ่ม ypserv daemon และตั้งค่า ypserv ให้เริ่มเมื่อระบบบูตใหม่ แฟล็กนี้คือ ค่าดีฟอลต์  $-B$

## ตัวอยาง

เมื่อต้องการเรียกคำสั่ง ypinit เพื่อที่เซิร์ฟเวอร์หลัก host2 จะถูกติดต่อ เพื่อแม็พ ให<sup>้</sup>ปอน:

mkslave - 0 host 42

คำสั่งนี้จะเขียนทับแม็พปัจจุบัน

ไฟล์

ไอเท็ม /var/yp/DomainName directory

คำอธิบาย มีแม็พ NIS สำหรับโดเมน NIS

ข้อมูลที่เกี่ยวข้อง: คำสั่ง rmyp คำสั่ง ypinit คำสั่ง yppasswdd คำสั่ง ypserv

# คำสั่ง mkssys

### วัตถุประสงค์

้<br>เพิ่มนิยามระบบย่อยให้กับอ็อบเจ็กต์คลาสระบบย่อย

### ไวยากรณ์

mkssys { -p Path -s Subsystem -u UserID } [ -a Arguments ] [ -e StandardError ] [ -i StandardInput ] [ -o StandardOutput ]  $[-t\text{ Synonym}][-0|-R][-d|-D][-q|-Q][-K|[-K\text{H}]\longrightarrow K$  $-S$ ]][-E Nice][-G Group][-w Wait]

### คำอธิบาย

คำสั่ง mkssys เพิ่มนิยาม ระบบย่อยใหม่ให้กับคลาสอ็อบเจ็กต์ระบบย่อย ถ้าไม่มีการเลือกแฟล็ก หลังจาก -p, -s และแฟล็ก -u ิถูกระบุ ดีฟอลต์คือ -e /dev/console, -i /dev/console, -o /dev/console, -O, -d, -Q, -K, -E 20 และ -w 20

<span id="page-930-3"></span><span id="page-930-0"></span>หมายเหตุ: การตรวจสอบที่ดำเนินโดย System Resource Controller (SRC) เมื่อมีการดำเนินการสำหรับระบบย่อย ถูกบันทึกตามล็อกอิน ID ของผู้ใช้ซึ่งสร้างระบบย่อยโดยใช้ คำสั่ง mkssys ตัวอย่าง ถ้าคุณล็อกอิน ด้วยสิทธิผู้ใช้ root ระบบย่อยถูกเพิ่มพร้อมกับสิทธิผู้ใช<sup>้</sup>root เป็นแอคเคาต์ audit

### แฟล็ก

<span id="page-930-6"></span><span id="page-930-5"></span><span id="page-930-4"></span><span id="page-930-2"></span><span id="page-930-1"></span>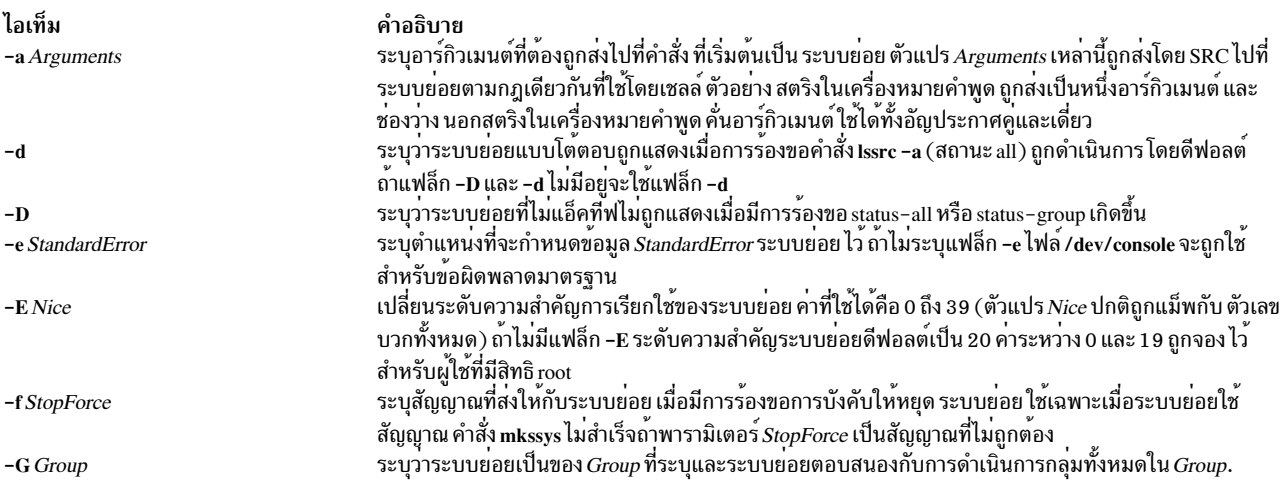

<span id="page-931-13"></span><span id="page-931-12"></span><span id="page-931-11"></span><span id="page-931-10"></span><span id="page-931-8"></span><span id="page-931-6"></span><span id="page-931-4"></span><span id="page-931-3"></span><span id="page-931-0"></span>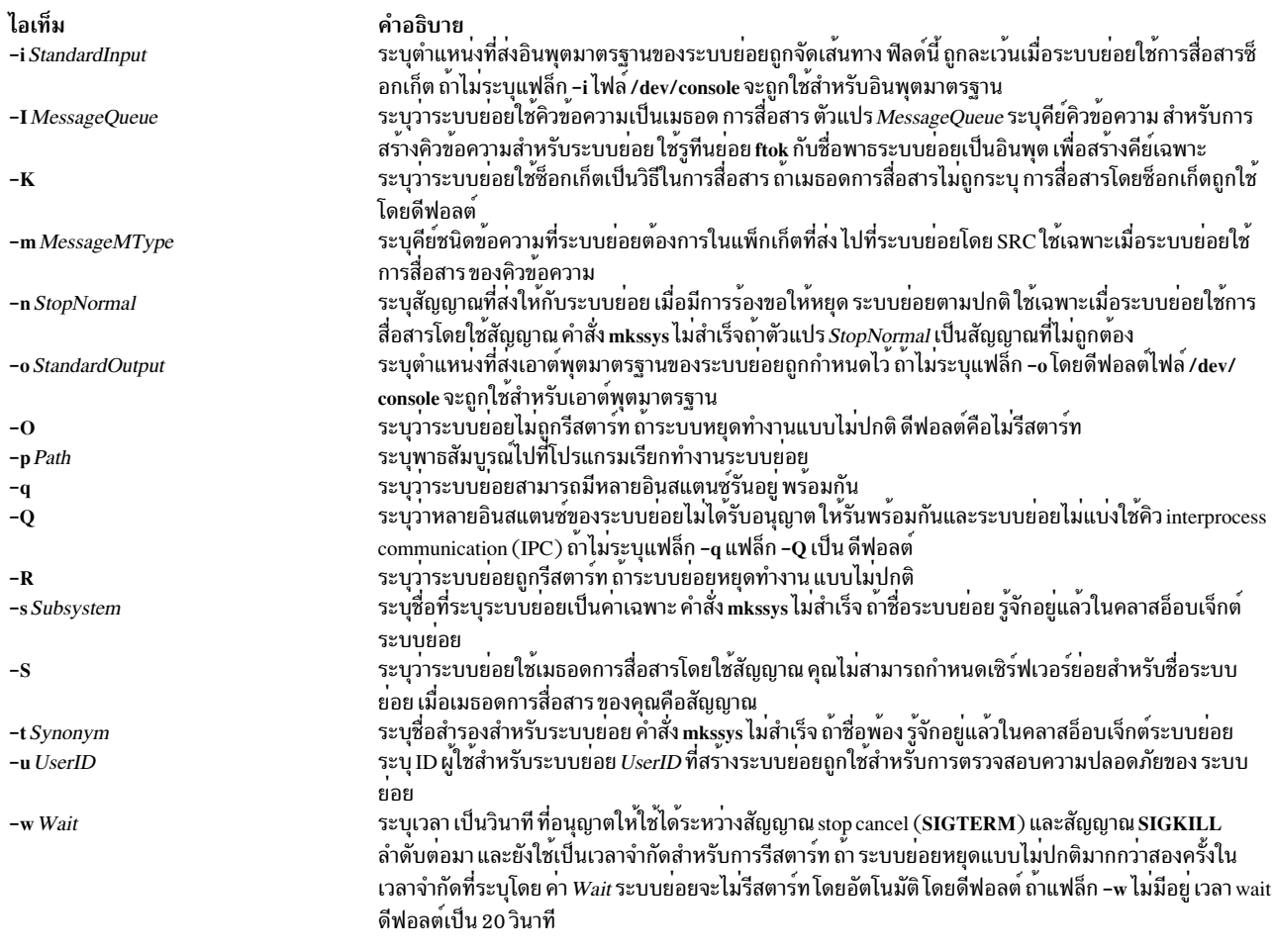

### <span id="page-931-15"></span><span id="page-931-14"></span><span id="page-931-9"></span><span id="page-931-7"></span><span id="page-931-5"></span><span id="page-931-2"></span><span id="page-931-1"></span>ความปลอดภัย

Attention RBAC users and Trusted AIX users: This command can perform privileged operations. Only privileged users can run privileged operations. For more information about authorizations and privileges, see Privileged Command Database in Security. For a list of privileges and the authorizations associated with this command, see the Issecattr command or the getcmdattr subcommand.

เหตุการณ์การตรวจสอบ: ถ้าระบบย่อยการตรวจสอบถูก ตั้งค่า อย่างถูกต้องและถูกเปิดใช้ คำสั่ง mkssys จะสร้างเร็กคอร์ดการ ตรวจสอบต่อไปนี้ (เหตุการณ์) ทุก ครั้งที่คำสั่งถูกดำเนินการ:

เหตุการณ์ ข้อมูล แสดงชื่อของระบบย่อยที่ถูกเพิ่มให้กับฐานข้อมูล Object Data Manager (ODM) และเร็กคอร์ด ODM ทั้งหมด ในบันทึกการ **SRC\_Addssys** ตรวจสอบ

#### ตัวอย่าง

1. เมื่อต้องการเพิ่มระบบย่อยที่ใช้ช็อกเก็ตเป็นชนิด การสื่อสาร ให้พิมพ์ดังต่อไปนี้:

mkssys -s srctest -p /usr/lpp/srctest/srctest -u 0 -K

นี่เป็น การเพิ่มนิยามระบบย่อยให้กับคลาสอ็อบเจ็กต์ระบบย่อย โดยมีชนิด การสื่อสารเป็นซ็อกเก็ต, ID ผู้ใช้ 0 (root) และ ที่อระบบย่อย srctest

่ 2. เมื่อต้องการเพิ่มระบบย<sup>ู่</sup>อยที่ใช้คิวข้อความเป็นชนิด การสื่อสาร ให**้พิมพ์ดังต่อไปนี้:** 

mkssys -s srctest -p /usr/lpp/srctest/srctest -u 0 -I 123456 \ > -m 789

นี่เป็นการเพิ่มนิยามระบบย่อยให้กับ คลาสอ็อบเจ็กต์ระบบย่อย โดยมีชนิดการสื่อสารเป็นคิวข้อความ, คีย์คิวข้อความ เป็น 123456 และชนิดข้อความ ระบบย่อยเป็น 789

่ 3. เมื่อต้องการเพิ่มระบบย่อยที่ใช้สัญญาณเป็นชนิด การสื่อสารให้พิมพ์:

mkssys -s srctest -p /usr/lpp/srctest/srctest -u 0 -S -n 30 \ > -f 31

นี่เป็นการเพิ่มนิยามระบบย่อย ให้กับคลาสอ็อบเจ็กต์ระบบย่อย โดยมีชนิดการสื่อสารเป็นสัญญาณ สัญญาณ การหยดทำ งานปกติคือ 30, สัญญาณบังคับการหยดคือ 31

4. เมื่อต้องการเพิ่มระบบย่อยที่ใช<sup>้</sup>ช็อกเก็ตเป็นชนิดการสื่อสารและถูกส่งผ่านอาร์กิวเมนต์เสมอ ให**้พิมพ์**:

mkssys -s srctest -p /usr/lpp/srctest/srctest -u 0 -a "-x"

ีนี่ เป็นการเพิ่มนิยามระบบย่อยให้กับคลาสอ็อบเจ็กต์ระบบย่อยที่มีชนิด การสื่อสารเป็นซ็อกเก็ต และอาร์กิวเมนต์คำสั่ง เป็น " - x"

# ไฟล์

ไอเท็ม /etc/objrepos/SRCsubsys /dev/SRC /dev/.SRC-unix

### ข้อมูลที่เกี่ยวข้อง:

คำสั่ง auditpr refresh command คำสั่ง traceson การตั้งค่าการตรวจสอบ

#### คำอธิบาย ระบุคลาสอ็อบเจ็กต์ SRC Subsystem Configuration ระบุโดเมน AF UNIX ในไฟล์ socket.h ระบุตำแหน่งสำหรับช็อกเก็ตไฟลชั่วคราว

# คำสั่ง mkstr

### วัตถุประสงค์

้สร้างไฟล์ข้อความแสดงความผิดพลาด

## ไวยากรณ์

mkstr [ - ] MessageFile Prefix File ...

### คำอธิบาย

คำสั่ง mkstr สร้างไฟล์ ของข้อความแสดงความผิดพลาดที่สามารถถูกลบออกจากไฟล์ต้นฉบับ C ไฟล์เดียว หรือจากหลายไฟล์ ต้นฉบับ การนำมาใช้งานสามารถลดขนาดของโปรแกรมที่มี ข้อวินิจฉัยระบุความผิดพลาดจำนวนมากและลดโอเวอร์เฮดของ ้ระบบในการรัน โปรแกรมดังกล่าว เนื่องจากข้อความแสดงความผิดพลาดจะไม่ถูกสลับเข้าและออกจาก ไฟล์ต้นฉบับอย่างคง ที่

คำสั่ง mkstr ประมวลผลไฟล์แต่ละไฟล์ที่ระบุ โดยพารามิเตอร์*File* รวมเวอร์ชันที่ massaged ของ ไฟล์ไว้ในไฟล์ที่มีชื่อที่ระบุ โดยพารามิเตอร์*Prefix* ตามด้วยชื่อต<sup>้</sup>นฉบับ

เมื่อต<sup>้</sup>องการประมวลผลข้อความแสดงความผิดพลาดในซอร์สกับ ไฟล์ที่ระบุโดยพารามิเตอร*์ MessageFile*, คีย์คำสั่ง mkstr .......<br>บนสตริง`error("' ในกระแสอินพุต สตริงเริ่มต<sup>้</sup>นที่ '"' (เครื่องหมายคำพูดสองเครื่องหมาย), ถูกใส่ไว้ในไฟล์ข<sup>้</sup>อความและ ี่ ตามด้วยอักขระ null และอักขระขึ้นบรรทัดใหม่ อักขระ null ปิดท้าย ข้อความ เพื่อให้ง่ายในการใช้งานเมื่อเรียกข้อมล อักขระ ์ ขึ้นบรรทัดใหม่ ทำให<sup>้</sup>เป็นไปได<sup>้</sup>ที่จะเห็นเนื้อหาของไฟล<sup>์</sup>ข้อความแสดงความผิดพลาดโดยใช้คำสั่ง cat

สำเนาข้อความของไฟล์อินพต จะมีตัวชี้ Iseek ไปที่ไฟล์ ซึ่งสามารถถกใช<sup>้</sup>เพื่อเรียก ข<sup>้</sup>อมลไปที่ไฟล์ต<sup>้</sup>นฉบับที่เหมาะสม ตามที่ แสดงในตัวอย่างต่อไปนี้:

```
char efilname[] = ''/usr/lib/pistributions";
int efil = -1;
error(a1, a2, a3, a4)\left\{ \right.char buf[256];
    if (efil \langle 0 \rangle {
         efil = open(efilname, 0);if (efil \langle 0 \rangle {
OODS:
             perror(efilname);
             exit(1):\mathcal{L}\mathcal{F}if (1seek(efi), (1ong), a1,0) < 0||read(efil,buf, 256) \leq 0)
         goto oops;
    printf(buf, a2, a3, a4);\mathcal{L}
```
## แฟล็ก

ไอเท็ม คำอธิบาย

<span id="page-933-0"></span>์<br>ทางเลือก - (เครื่องหมายลบ) ทำให้ข้อความแสดงความผิดพลาดถกใส่ไว้ที่จดสิ้นสดของ*MessageFile* สำหรับส่งการคอมไพล์ซ้ำ ของโปรแกรม mkstr ขนาดใหญ<sup>่</sup>

### ตัวอยาง

1. เมื่อต้องการนำข้อความแสดงความผิดพลาดจากไดเร็กทอรีปัจจุบันของไฟล์ต<sup>้</sup>นฉบับ C ไปไว้ในไฟล์ pistrings และ ้เมื่อต<sup>ั</sup>กงการนำสำเนาที่ประมวลผลของซอร์สสำหรับไฟล์เหล**่านี้ไปไว้ในชื่อไฟล์ ที่นำหน**้าด้วย xx ให**้ป**้อน:

mkstr pistrings xx \*.c

2. เมื่อต้องการผนวกข้อความแสดงความผิดพลาดจากไฟล์ต้นฉบับ เพิ่มเติม ลงในไฟล์ pistrings ให้ป้อน:

mkstr - pistrings xx newfile.c

# ไฟล์

ไอเท็ม /usr/ccs/bin/mkstr

มีคำสั่ง mkstr

คำอธิบาย

ขอมูลที่เกี่ยวของ: คำสั่ง cat คำสั่ง xstr คำสั่ง Iseek

# ี คำสั่ง mksysb

### วัตถุประสงค์

ิสร<sup>้</sup>างอิมเมจที่ติดตั้งได*้*ของกลุ่มวอลุ่ม root ในไฟล์หรือในเทปที่บูตได<sup>้</sup>

## ไวยากรณ์

```
\mathbf{mksysb} [-a][-A][-b number][-e][-F filename][-i][-m][-p][-P][-t argument][-v][-V][-x file][-X][-Z]
[-G|-N] [-M] [-T] device | file
```
### คำอธิบาย

คำสั่ง mksysb ทำการ สำรองข้อมูลระบบปฏิบัติการ (นั่นคือกลุ่มวอลุ่ม root) คุณสามารถใช้การสำรองนี้เพื่อติดตั้งระบบซ้ำ ึ กลับเป็นสถานะต<sup>้</sup>นฉบับ ถ้าระบบล<sup>้</sup>มเหลว หากคุณสร้างการสำรองข้อมูลบนเทปหรือสื่อบันทึกที่มีความสามารถ UDFS บน ระบบไฟล์ที่ผู้ใช้กำหนด การสำรองข้อมูลจะสามารถบูตได้ และมีโปรแกรมติดตั้ง ที่จำเป็นในการติดตั้งจากการสำรองข้อมูล

ี หมายเหตุ: ถ้าระบบมีสภาวะแวดล้อม multibos ที่มีการติดตั้งทั้งสองอินสแตนซ์ คุณสามารถเรียกคืน ข้อมูลสำรองโดยใช้คำ สัง alt\_disk\_mksysb เทานั้น

้คุณยังสามารถใช<sup>้</sup>อิมเมจ mksysb เพื่อเรียกคืน ระบบอื่น

้อิมเมจระบบไฟล์อยู่ในรูปแบบไฟล์ข้อมูลสำรอง รูปแบบเทปรวมถึง บูตอิมเมจ อิมเมจ bosinstall และ สารบัญเปลา ที่ตาม ี ด้วยอิมเมจข้อมูลสำรองของระบบ (กลุ่มวอลุ่ม root) อิมเมจกลุ่มวอลุ่ม root อยู่ในรูปแบบไฟล์ข้อมูลสำรอง เริ่มต้นด้วยไฟล์ข้อ ้มูล และไฟล์แม็พที่เป็นทางเลือก

หนึ่งในไฟล์ข้อมูลที่คำสั่ง mksysb ใช้คือไฟล์ /bosinst.data หากไม่มีไฟล์ /bosinst.data ไฟล์ /var/adm/ras/bosinst. data จะถูกคัดลอกไปยัง / (root) คำสั่ง mksysb จะอัพเดต target\_disk\_data stanzas ในไฟล์ bosinst.data เสมอ เพื่อให ตรงกับดิสก์ที่อยู่ในกลุ่มวอลุ่ม root ของระบบที่คำสั่ง mksysb กำลังรัน

ถ้าคุณกำลังใช้ไฟล์ /bosinst.data ที่กำหนดเอง และไม่ต้องการ target\_disk\_data stanzas ที่มีการอัพเดต คุณต้องสร้าง /save\_bosinst.data\_file คำสั่ง mksysb ไม่อัพเดต/bosinst.data ถามี/save\_bosinst.data\_file อยู่

หมายเหต:

- ขณะที่คำสั่ง mksysb รันอยู่ ตรวจสอบให<sup>้</sup>แน่ใจว<sup>่</sup>า กิจกรรมของระบบมีน*้*อยที่สุด  $1.$
- ้อิมเมจที่คำสั่ง mksysb สร้าง ไม่รวมข้อมูลบนอุปกรณ์ raw หรือในพื้นที่การเพจที่ผู้ใช้กำหนดเอง 2.
- 3. ถ้าคุณกำลังรันระบบที่มีระบบไฟล์ remote-mounted /usr คุณไม่สามารถติดตั้งระบบของคุณซ้ำจากอิมเมจข้อมูลสำรอง
- 4. คำสั่ง mksysb อาจไม่เรียกคืนคอนฟิกูเรชันทั้งหมดของอุปกรณ์ สำหรับคุณลักษณะพิเศษ เช่น /dev/netbios และไดร เวอร์อุปกรณ์ บางอย่างที่ไม่ได้มาพร้อมกับผลิตภัณฑ์
- 5. คำสั่ง mksysb ใช้คำสั่ง backup เพื่อสร้างอิมเมจที่เก็บถาวร คำสั่ง mksysb ยังบันทึกรูปแบบ extended attributes (EA) สำหรับ Enhanced Journaled File System (JFS2) ที่กำลังสำรองข้อมูล โดยใช<sup>้</sup>เชลล์สคริปต์ /usr/bin/mkszfile ในการ บันทึกข้อมูลนี้
- 6. ถ้าคุณลบ /dev/ipldevice ก่อนจะรันคำสั่ง mksysb จะเกิดข้อผิดพลาด 0301-150 bosboot ในกรณีส่วนใหญ่ ข้อความ นี้สามารถถูกละเว<sup>้</sup>นได<sup>้</sup> ยืนยันความสำเร็จของคำสั่ง mksysb ด*้*วยโค<sup>้</sup>ดส<sup>่</sup>งคืน

เมื่อต<sup>้</sup>องการสร้างข้อมูลสำรองของระบบปฏิบัติการลงในซีดี โปรดอ้างอิง "คำสั่ง mkcd" ในหน้า 742 เมื่อต<sup>้</sup>องการสร้างข้อมูล สำรองของระบบปฏิบัติการลงในดีวีดี โปรดอ้างอิง "คำสั่ง mkdvd" ในหน้า 786

## แฟล็ก

<span id="page-935-2"></span><span id="page-935-1"></span><span id="page-935-0"></span>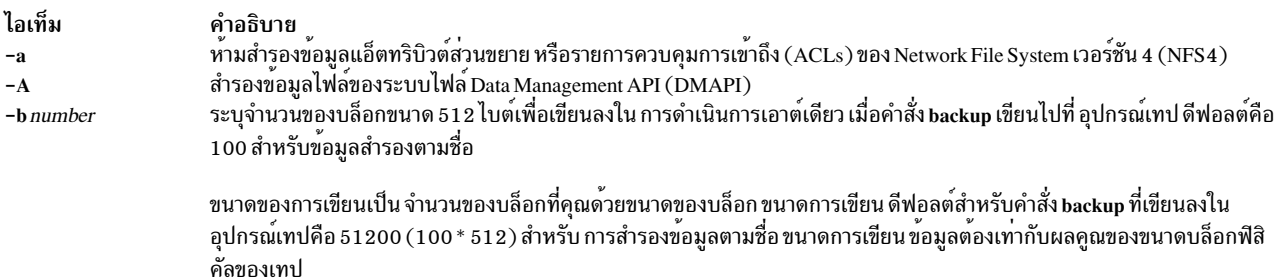
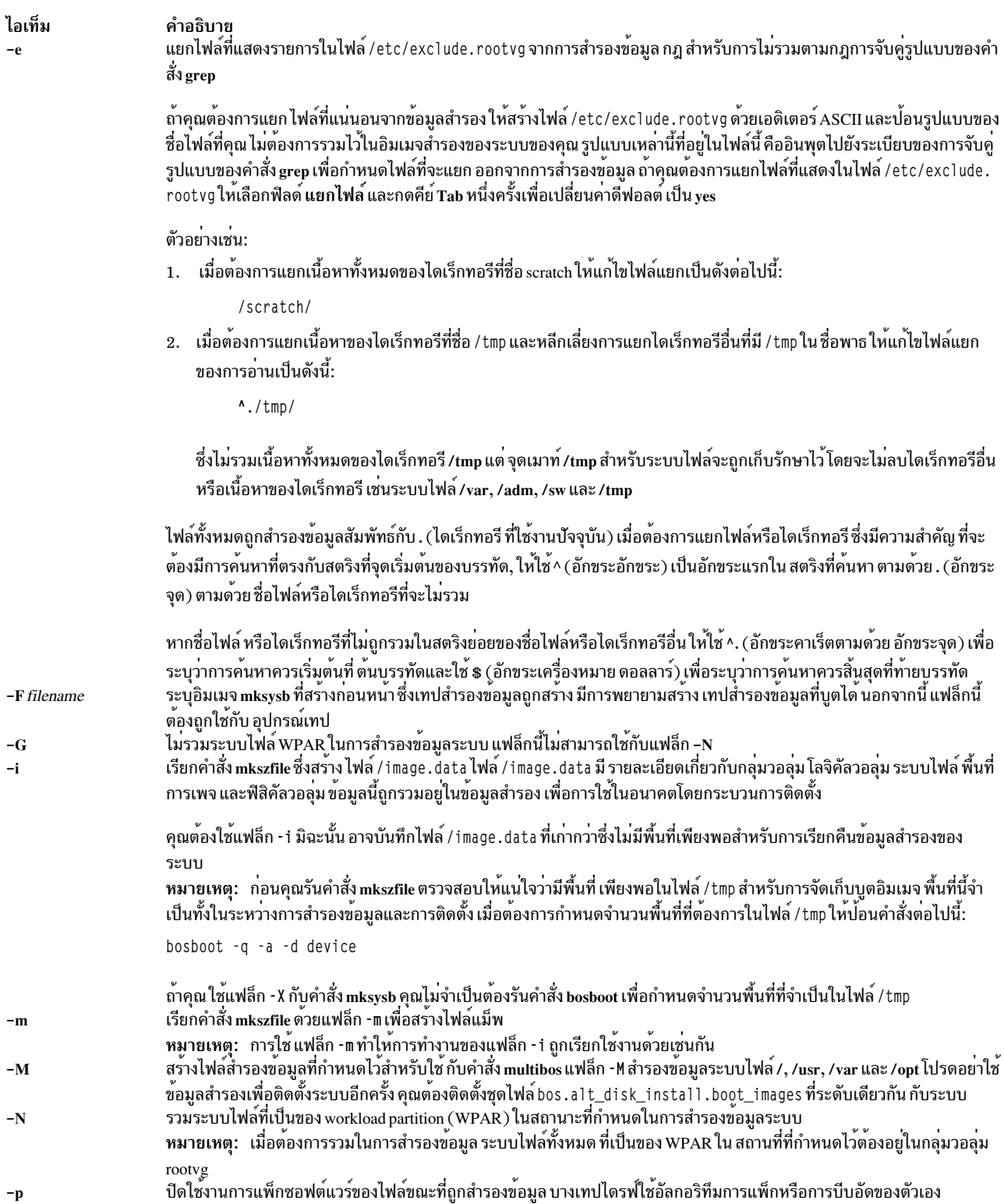

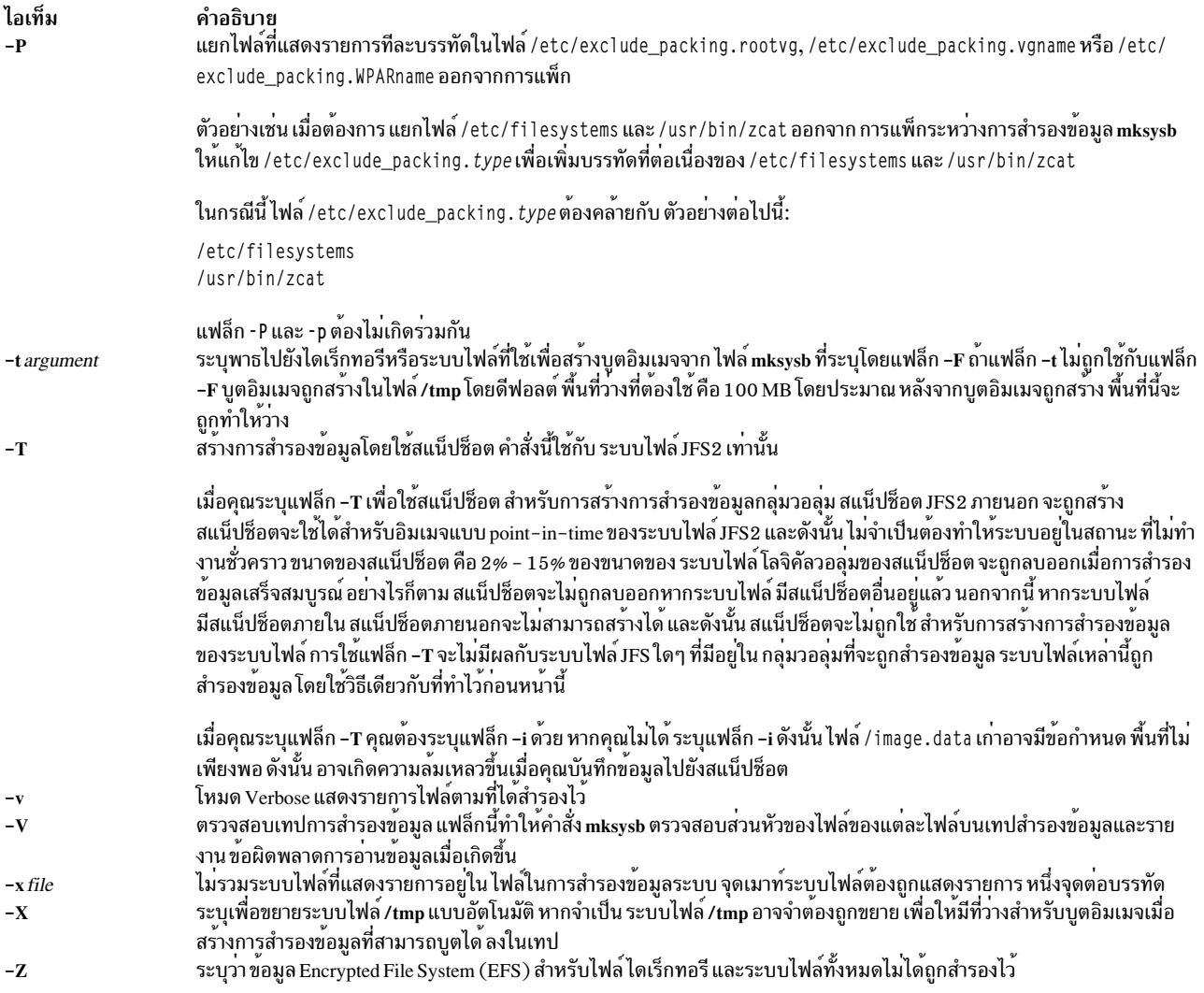

ข้อควรสนใจ: ใช้แฟล็ก -x ด้วยความระมัดระวังเมื่อคุณ แยกระบบไฟล์ออกจากการสำรองข้อมูลของระบบปฏิบัติการ ข้อมูล<br>สำรองที่ได้อาจไม่สามารถใช้สำหรับการเรียกคืนระบบ

## พารามิเตอร์

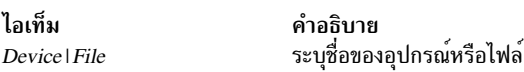

#### สถานะออก

คำสั่งนี้จะส่งคืนค่าออกดังต่อไปนี้:

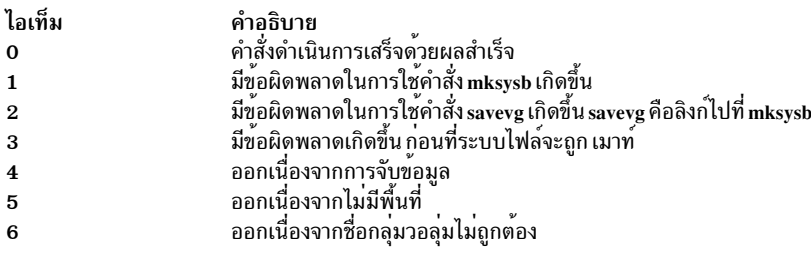

### ตัวอย่าง

1. เมื่อต้องการสร้างข้อมูลสำรองระบบ และสร้างไฟล์ /image.data (ที่สร้างโดย คำสั่ง mkszfile) ในอุปกรณ์เทปที่ชื่อ /dev/rmt0 ให้ป้อน คำสั่งต่อไปนี้:

mksvsb -i /dev/rmt0

2. เมื่อต้องการสร้างข้อมูลสำรองระบบ และสร้างไฟล์ /image.data พร้อมกับแม็พไฟล์ (ที่สร้างโดยคำสั่ง mkszfile) ใน อุปกรณ์เทปที่ชื่อ /dev/rmt1 ให<sup>้</sup>ปอนคำสั่งต<sup>่</sup>อไปนี้:

mksysb -m /dev/rmt1

3. เมื่อต้องการสร้างข้อมูลสำรองระบบด้วยไฟล์/image.dataใหม่แต่แยกไฟล์ในไดเร็กทอรี/home/user1/tmpให้สร้าง ไฟล์/etc/exclude.rootvgที่มีบรรทัด/home/user1/tmp/และป้อนคำสั่งต่อไปนี้:

mksysb -i -e /dev/rmt1

คำสั่ง นี้สำรองข้อมูลไดเร็กทอรี /home/user1/tmp แต่ไม่รวมไฟล์ที่มีอยู่ภายใน

4. เมื่อต้องการสร้างไฟล์สำรองข้อมูลระบบที่ชื่อ /mksysb\_images/node1 และไฟล์ /image.data ใหม่สำหรับอิมเมจนั้น ให<sup>้</sup>ปอนคำสั่งต่อไปบึ้<sup>เ</sup>

mksysb -i /mksysb\_images/node1

หมายเหตุ: ไฟล์นี้ไม่สามารถบูตได้ และสามารถ ติดตั้งได้โดยใช้ Network Installation Management (NIM) เท่านั้น

5. หลังจากรันคำสั่ง mkszfile อย่างอิสระ เมื่อต<sup>้</sup>องการสร้าง ข้อมูลสำรองระบบบนอุปกรณ์เทป /dev/rmt0 จากนั้น ตรวจสอบ ว่า ส่วนหัวไฟล์สามารถอ่านได<sup>้</sup>ให้ป<sup>้</sup>อนคำสั่งต่อไปนี้:

mksysb /dev/rmt0 -V

6. เมื่อต้องการสร้างไฟล์สำรองข้อมลระบบที่ชื่อ /mksysb images/mksysb1 ซึ่งจะใช้กับคำสั่ง multibos และสร้างไฟล์ /image.dataสำหรับอิมเมจนั้นให้ปอนคำสั่งต่อไปนี้:

mksysb -iM /mksysb images/mksysb1

7. เมื่อต้องการสร้างข้อมูลสำรองระบบและสร้างไฟล์ /image.data (ที่สร้างโดยคำสั่ง mkszfile) ไปที่อุปกรณ์ที่มี ความ สามารถ UDFS ชื่อ /dev/usbms0 ให้ปอน คำสั่งต่อไปนี้:

mksysb -i /dev/usbms0

หมายเหตุ: สำหรับข้อมูลการสำรองข้อมูล กลุ่มวอลุ่ม โปรดดูที่คำสั่ง Iistvgbackup เมื่อต้องการเรียกคืนแต่ละไฟล์จาก การสำรองข้อมูลกลุ่มวอลุ่ม โปรดดูที่คำสั่ง restorevgfiles

### ไฟล์

<span id="page-939-0"></span>ไอเท็ม คำอธิบาย มีคำสั่ง mksysb /usr/bin/mksysb สิ่งค<sup>้</sup>างอิงที่เกี่ยวข<sup>้</sup>อง: "คำสั่ง mkszfile" ข้อมูลที่เกี่ยวข้อง: คำสั่ง backup ไฟล์ /image.data การสร้างการสำรองข้อมูลระบบ การโคลนการสำรองข้อมูลระบบ

# คำสั่ง mkszfile

## วัตถุประสงค์

้บันทึกสถานะระบบสำหรับการติดตั้งใหม่บนระบบปัจจุบัน หรือระบบอื่น

## ไวยากรณ์

```
mkszfile [-X] [-d directory ][-m][-G][-N][-x file ]
```
## คำอธิบาย

ี คำสั่ง mkszfile เขียนทับไฟล์ /image.data ที่มีอยู่ ด้วยข้อมูลใหม<sup>่</sup> ขอควรสนใจ:

้คำสั่ง mkszfile บันทึก สถานะระบบสำหรับการติดตั้งใหม่บนระบบปัจจุบันหรือ บนระบบอื่น ข้อมูลที่บันทึกรวมถึงข้อมูลต่อไป ี่ คู้ื้∙

- ข้อมูลการติดตั้งระบบ
- ข้อมูลโลจิคัลวอลุ่มสำหรับกลุ่มวอลุ่ม root
- ข้อมลระบบไฟล์

ี ข้อมูลที่บันทึกอนุญาตให้รูทีน bosinstall สร้างข้อมูลโลจิคัลวอลุ่มซ้ำ เหมือนกับที่มีอยู่ก่อน การสำรองข้อมูล

คำสั่ง mkszfile สร้างไฟล์ /image.data เนื้อหาของไฟล์นี้ ถูกกำหนดโดยระบบซึ่งอิมเมจถูกสร้าง ผู้ใช้สามารถแก้ไขไฟล์ /image.data ก่อน การเรียกคำสั่ง mksysb คำสั่ง mksysb ในทางกลับกัน เพียงแค่สำรองข้อมูลระบบไฟล์ที่ระบุในไฟล์/image. data ซึ่งแสดงข้อกำหนดของระบบไฟล์ rootve

ข้อมูลที่บันทึกทั้งหมดเรียกมาได*้*โดยใช<sup>้</sup> คำสั่ง1ist คำสั่งถูกแสดงในไฟล์ /image.data ตามที่หมายเหตุไว<sup>้</sup>สำหรับการอ<sup>้</sup>างอิงของ ้ผู้ใช<sup>้</sup>เมื่อแก<sup>้</sup>ไขไฟล์นี้

ไฟล์บนเทปไม่สามารถถูกเปลี่ยนแปลงได้ อย่างไรก็ตาม เมื่อต้องการเขียนทับไฟล์ข้อมูลบนเทป ผู้ใช้สามารถสร้าง ดิสเก็ตที่มี ไฟล์ที่ต้องการ

คำสั่ง mkszfile ตรวจสอบ เพื่อให้แน่ใจว่าอย่างน้อยมีที่ว่าง 8MB ในระบบไฟล์ /tmp สำหรับบูตอิมเมจ

#### หมายเหต:

- 1. ก่อนการ รันคำสั่ง mkszfile ตรวจสอบว่ามีพื้นที่ เพียงพอในไฟล์ /tmp ในการเก็บ อิมเมจบูต พื้นที่นี้จำเป็นทั้งในระหว**่าง**<br>การสำรองข้อมูลและการติดตั้ง เมื่อต<sup>้</sup>องการกำหนดจำนวนพื้นที่ที่จำเป็นในไฟล์ /tmp ให**้เรียกหนึ่งในคำสั** bosboot-qad rmt หรือ bosboot-qad ipldevice
- 2. หากคุณต้องการลบ /dev/ipldevice ก่อนการเรียกใช้คำสั่ง mkszfile ข้อผิดพลาดของ 0301-150 bosboot จะเกิดขึ้น ่ ในกรณีส่วนใหญ่ ข้อความนี้สามารถถูกละเว้นได้ ยืนยันความสำเร็จของคำสั่ง mkszfile ด้วยโค้ดส่งคืน

### แฟล็ก

<span id="page-940-1"></span>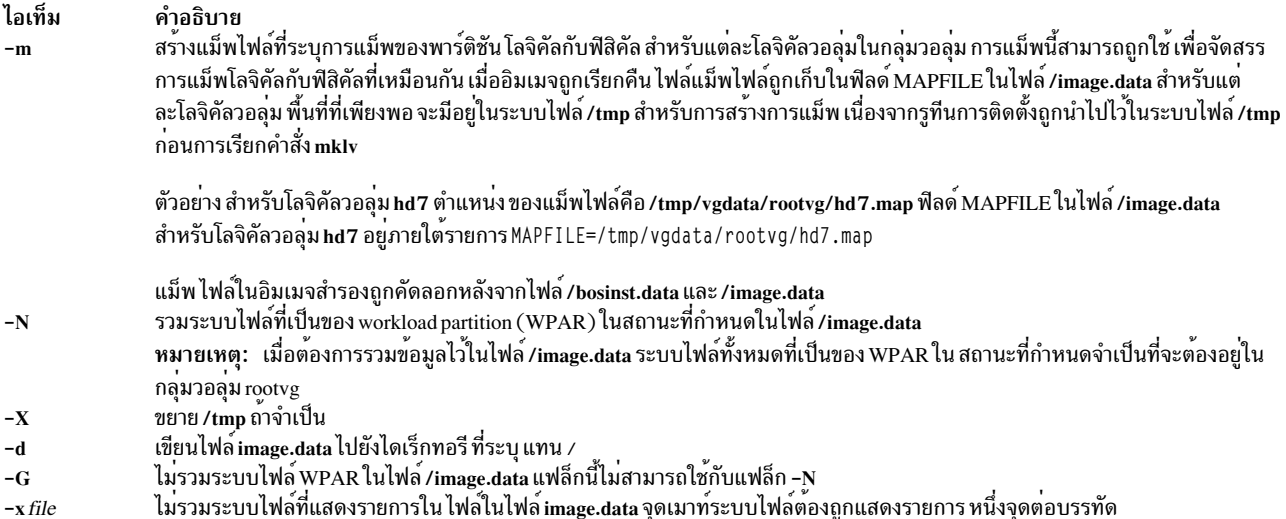

<span id="page-940-2"></span><span id="page-940-0"></span>หมายเหตุ: ใช้ความระมัดระวังเมื่อไม<sup>่</sup>รวมระบบไฟล์ เนื่องจากการสำรองข้อมูลที่ได้อาจไม<sup>่</sup>สามารถใช<sup>้</sup>ในการเรียกคืนระบบ

## ไฟล์

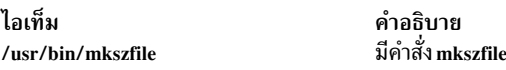

สิ่งค้างอิงที่เกี่ยวข้อง: "คำสั่ง mksysb" ในหน้า 923 ข้อมูลที่เกี่ยวข้อง: คำสั่ง /image.data

# ี คำสั่ง mktcpip

## วัตถุประสงค์

### ้ตั้งค่าที่จำเป็นสำหรับการเริ่มทำงาน TCP/IP บนโสสต์

## ไวยากรณ์

mktepip { -S Interface | -h HostName -a Address -i Interface [-s] [ -m SubnetMask ] [ -r RingSpeed ] [ -t CableType ] [ -g DefaultGateway | [ -n NameServerAddress [ -d Domain ] ] [ [ -c Subchannel ] -D Destination ] }

### คำอธิบาย

คำสั่ง mktcpip เซ็ตค่าต่ำสุดที่จำเป็น สำหรับการใช<sup>้</sup>บนเครื่องโฮสต์ TCP/IP ค่าเหล่านี้ ถูกเขียนไปที่ฐานข<sup>้</sup>อมูลคอนฟิกูเรชัน

หมายเหตุ: คำสั่งmktcpipขณะนี้สนับสนุน IPv4 เท่านั้น ฟังก์ชันระดับต้นของคำสั่ง mktcpip ประกอบด้วย:

- การตั้งค่าชื่อโฮสต์ในทั้งฐานข้อมูล คอนฟิกูเรชันและเครื่องที่รันอยู่
- ค่าติดตั้ง IP แอดเดรสของอินเตอร์เฟสใน ฐานข้อมูลคอนฟิกูเรชัน
- สร้างรายการในไฟล์/etc/hosts สำหรับชื่อโฮสต์และ IP แอดเดรส
- ค่าติดตั้งโดเมนเนมและ IP แอดเดรสของ เนมเซิร์ฟเวอร์, ถ้าใช้ได้
- ค่าติดตั้ง subnetwork mask, ถ้าใช้ได้
- การเพิ่มเส<sup>้</sup>นทางสแตติกให<sup>้</sup>กับทั้งฐานข้อมูลคอนฟิกูเรชัน และเครื่องที่รันอยู่, ถ<sup>้</sup>าใช้ได*้*
- สตาร์ท TCP/IP daemons ที่ระบุ

้ คุณ สามารถใช้ smit mktcpip ของ System Management Interface Tool (SMIT) เพื่อรันคำสั่งนี้

#### แฟล็ก

<span id="page-941-6"></span><span id="page-941-5"></span><span id="page-941-4"></span><span id="page-941-3"></span><span id="page-941-2"></span><span id="page-941-1"></span><span id="page-941-0"></span>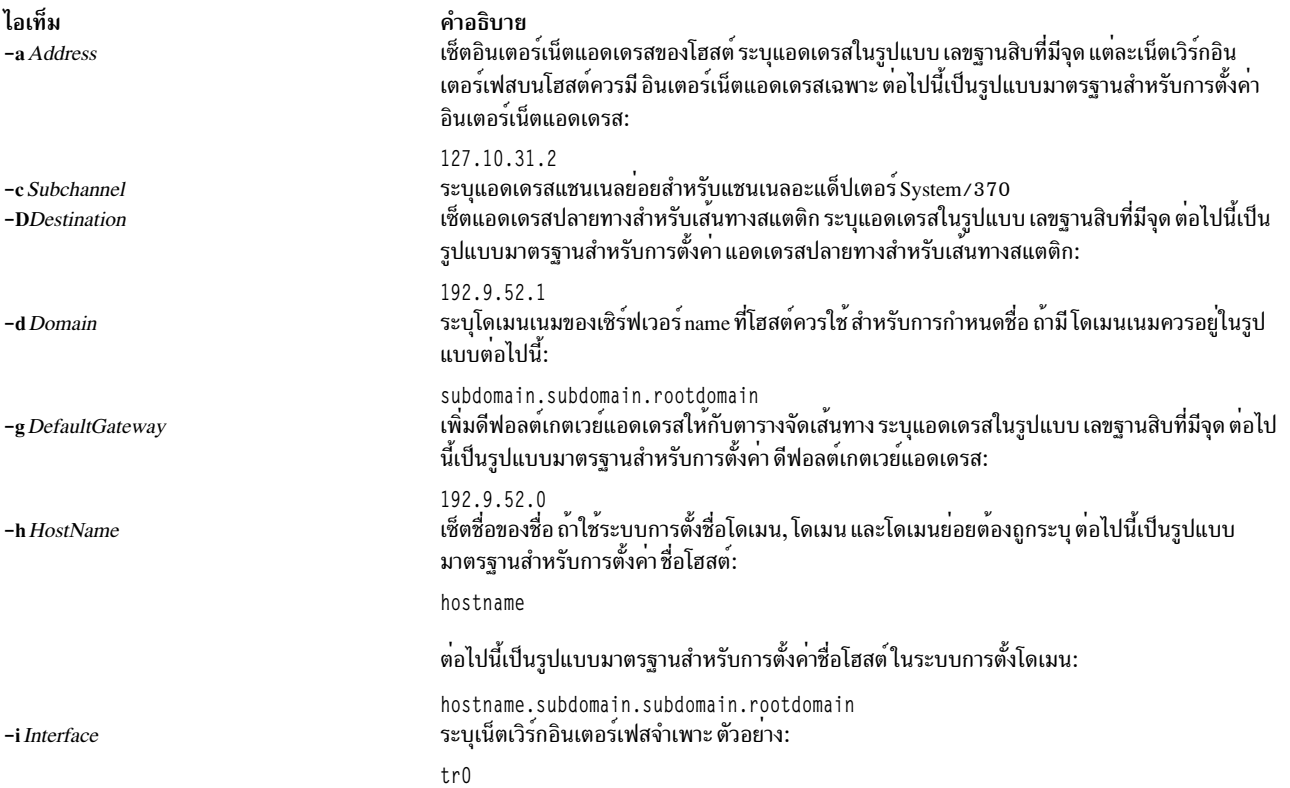

<span id="page-942-5"></span><span id="page-942-3"></span><span id="page-942-2"></span>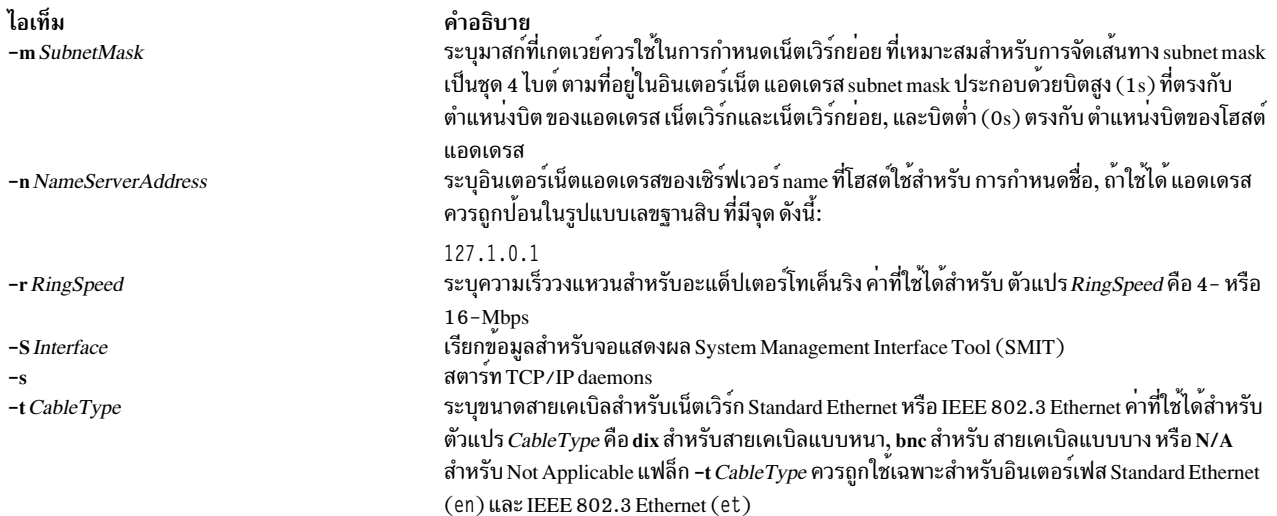

## <span id="page-942-4"></span><span id="page-942-1"></span><span id="page-942-0"></span>ตัวอย่าง

### เมื่อต้องการเช็ตค่าที่จำเป็นสำหรับการสตาร์ท TCP/IP ให้ป<sup>้</sup>อน:

```
mktcpip -h fred.austin.century.com -a 192.9.200.4 -i en0 \
-n 192.9.200.1 -d austin.century.com -s
```
### หมายเหตุ: ใช้คำสั่ง mktcpip เฉพาะเพื่อลดตั้งค**่า TCP/IP ให**้น้อยที่สุดสำหรับในครั้งแรก สำหรับการเปลี่ยนแปลงคอนฟิกูเร ชันภายหลั่ง ให้ใช้ smitty configtcp fastpath

## ไฟล์

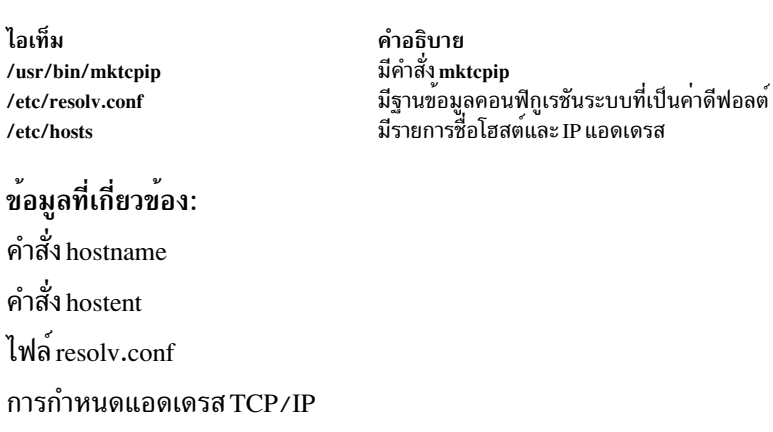

์<br>คำสั่ง mkts วัตถุประสงค์

สร้าง thin server

## ไวยากรณ์

mkts -i ipaddress -m subnetmask -g gateway [-s speed]  $[-d \text{ duplex}]$  -c cosi  $[-p \text{ size}] [-H[-h] [-t] [-1] [-v] [-D]$ thinserver

### คำอธิบาย

คำสั่ง mkts สร้าง thin server เพื่อที่สามารถ ใช้อิมเมจปกติที่สร้างด้วยคำสั่ง mkcosi เมื่อ thin server ถูกสร้าง มีไดเร็กทอรีหลาย ี่<br>เมจปกติ ไดเร็กทอรีอื่นทั้งหมด ถูกสร*้*างแบบโลคัลบน thin server ถ<sup>้</sup>าจำเป็น ขนาดดีฟอลต์ 512 MB ที่ใช*้*สำหรับการเพจ สามารถถูกเปลี่ยนโดยการระบุคาขนาด ด*้*วยแฟล็ก -p

### แฟล็ก

<span id="page-943-12"></span><span id="page-943-11"></span><span id="page-943-10"></span><span id="page-943-9"></span><span id="page-943-8"></span><span id="page-943-7"></span><span id="page-943-6"></span><span id="page-943-5"></span><span id="page-943-4"></span><span id="page-943-3"></span><span id="page-943-2"></span><span id="page-943-1"></span><span id="page-943-0"></span>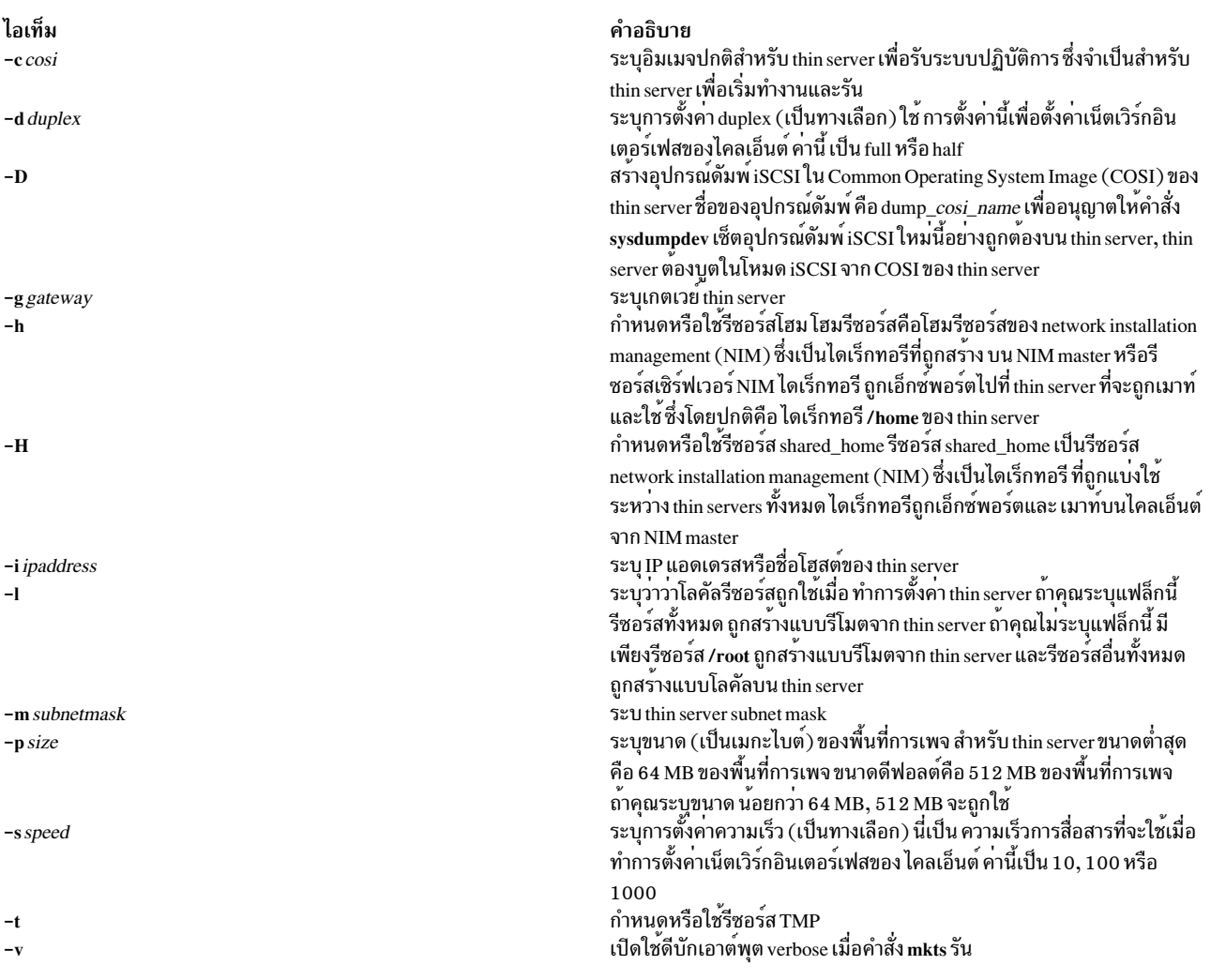

#### สถานะออก

ไอเท็ม  $\Omega$  $>0$ 

คำอธิบาย มีข้อผิดพลาดเกิดขึ้น

#### ความปลอดภัย

ี ค่าควบคุมการเข้าถึง: คุณต้องมีสิทธิ root ในการรันคำสั่ง mkts

### ้ตัวอย่าง

1. เมื่อต้องการกำหนด thin server ชื่อ 1obo และให้ใช<sup>้</sup> อิมเมจทั่วไปชื่อ cosi1 เป็นระบบปฏิบัติการโดยมี IP แอดเดรสเป็น  $9.3.6.234$ , subnet mask เป็น 255.255.255.0 และ เกตเวย์เป็น  $9.3.6.1$  ให้ปอน:

mkts -i 9.3.6.234 -m 255.255.255.0 -g 9.3.6.1 -c cosil lobo

#### **Location**

/usr/sbin/mkts

## ไฟล์

ไอเท็ม /etc/niminfo

ข้อมูลที่เกี่ยวข้อง: คำสั่ง dhts คำสั่ง nim\_clients\_setup คำสั่ง  $n$ imconfig คำสั่ง swts

คำอธิบาย มีตัวแปรที่ใช<sup>้</sup>โดย NIM

# ี้คำสั่ง mktun

## วัตถุประสงค์

เรียกทำงานซ่องสัญญาณ

## ไวยากรณ์

mktun [-v 4|6] [-t tid\_list] [-i] [-I]

#### คำอธิบาย

ใช้คำสั่ง mktun เพื่อเรียกทำงานช่องสัญญาณ สำหรับช่องสัญญาณ IBM, คำสั่งนี้เริ่มต<sup>้</sup>นการแลกเปลี่ยนโปรโตคอล ความ ้าโลอดภัย ระหว่างโลคัลและโฮสต์ปลายทาง

## <span id="page-945-0"></span>แฟล็ก

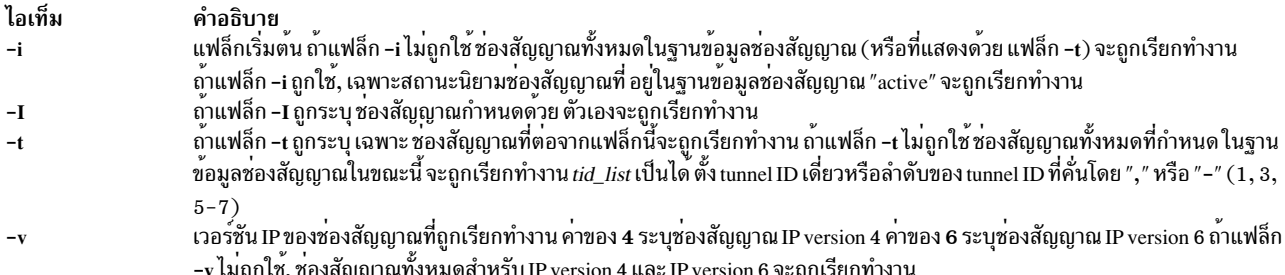

#### ความปลอดภัย

Attention RBAC users and Trusted AIX users: This command can perform privileged operations. Only privileged users can run privileged operations. For more information about authorizations and privileges, see Privileged Command Database in Security. For a list of privileges and the authorizations associated with this command, see the Issecattr command or the getcmdattr subcommand.

สิ่งอ<sup>้</sup>างอิงที่เกี่ยวข้อง: "คำสั่ง imptun" ในหน<sup>้</sup>า 40 ข้อมูลที่เกี่ยวข้อง: คำสั่ง chtun คำสั่ง $\exp$ คำสั่ง gentun

# ี คำสั่ง mkuser วัตถุประสงค์

สร้างแอคเคาต์ผู้ใช<sup>้</sup>ใหม<sup>่</sup>

ไวยากรณ์

mkuser [-R load\_module ] [-a ] [ Attribute=Value ... ] Name

### คำอธิบาย

คำสั่ง mkuser สร้างแอคเคาต์ ใหม<sup>่</sup> พารามิเตอร์*Name* ต้องเป็นสตริงเฉพาะ (ซึ่งเป็นความยาวที่ผู้ดูแลระบบตั้งค<sup>่</sup>าได*้*โดยใช้คำ<br>สั่ง chdev ) คุณไม**่สามารถใช้คีย์เวิร์ด ALL หรือ default** ในชื่อผู้ใช**้โดยดีฟอลต์ คำสั่ง mkuser** ต้องการสร*้*างแอคเคาต์แบบดูแลระบบ ให<sup>้</sup>ระบุแฟล็ก -a

เมื่อต<sup>้</sup>องการสร้างผู้ใช<sup>้</sup>ที่มีกลไก Identification และ Authentication (I&A) สำรอง สามารถใช<sup>้</sup>แฟล็ก **-R** เพื่อระบุโหลดโมดูล I&A ถ้าคุณสร้างผู้ใช้โดยไม่มีแฟล็ก -R คุณสร้างผู้ใช้แบบโลคัล โหลดโมดูลถูกกำหนดใน ไฟล์ /usr/lib/security/methods. cfg

คำสั่ง mkuser ไม่สร้างข้อมูล รหัสผ่านสำหรับผู้ใช้ คำสั่งเตรียมฟิลด์ password พร้อมกับ \* (เครื่องหมายดอกจัน) ภายหลัง ี ฟิลด์นี้จะถูกเซ็ตด้วยคำสั่ง passwd หรือ pwdadm แอคเคาต์ใหม่ถูกปิดใช้งาน จนกว่าคำสั่ง passwd หรือ pwdadm ถูกใช้เพื่อ ูเพิ่มข้อมลการพิสจน์ตัวตนกับไฟล์/etc/security/passwd

ี คุณสามารถใช<sup>้</sup> พาธดวน s**mit mkuser** ของ System Management Interface Tool (SMIT) เพื่อรันคำสั่งนี้

ี คำสั่ง mkuser ตรวจสอบรีจิสตรีผู้ใช้เป้าหมาย เสมอเพื่อตรวจสอบว่า ID สำหรับแอคเคาต์ใหม่เป็นค่าเฉพาะกับรีจิสตรีปลาย ิ ทาง คุณยังสามารถตั้งค่าคำสั่ง mkuser เพื่อตรวจสอบรีจิสตรี ผู้ใช*้*ทั้งหมดของระบบโดยใช**้แอ็ตทริบิวต์ระบบ dist** uniqid แอ็ตทริบิวต์ระบบ dist uniqid คือแอ็ตทริบิวต์ของ usw stanza ของไฟล์ /etc/security/login.cfg และสามารถถูกจัดการได้โดย ใช<sup>้</sup>คำสั่ง chsec

แอ็ตทริบิวต์ระบบdist uniqid มีค่าต่อไปนี้:

- never ไม่ตรวจสอบความขัดแย้งของ ID กับรีจิสตรี ที่ไม่ใช่เป<sup>้</sup>าหมาย นี่เป็นค่ากำหนดดีฟอลต์
- always ตรวจหาความขัดแย้งกันของ ID กับรีจิสทรีอื่นทั้งหมด ถ้าพบความขัดแย้งระหว่างรีจิสตรีปลายทางและการสร้าง ี แอคเคาต์รีจิสตรีอื่น การแก้ไขจะล้มเหลว
- unigbyname ตรวจหาความขัดแย้งกันของ ID กับรีจิสทรีอื่น ทั้งหมด ความขัดแย้งกัน ระหว่างการลงทะเบียนจะได้รับ ้อนฌาตให้ใช้หากแอคเคาต์ที่ต้องการสร้างมีชื่อ เดียวกันกับแอคเคาต์ที่มีอย่

ี หมายเหตุ: การตรวจพบความขัดแย<sup>้</sup>งกันของ ID ในการลงทะเบียนปลายทางต<sup>้</sup>องถูกบังคับการเปลี่ยนเสมอ โดยไม**่**คำนึง ถึงแอ็ตทริบิวต์ระบบ dist uniqid

ิ การตั้งค่าแอ็ตทริบิวต์ระบบ uniqbyname ทำงาน ได้กับสองการลงทะเบียน ด้วยรีจิสทรีมากกว่าสองค่า และเมื่อมีการชนกัน ของ ID อยู่แล้ว ระหว่างสองรีจิสทรี ลักษณะการทำงานของคำสั่ง mkuser จะไม่ถูกระบุเมื่อสร้างแอคเคาต์ใหม่ในรีจิสทรีที่สาม โดยใช้ ค่า ID ที่มีการชนกันนั้น การ สร้างแอคเคาต์ใหม่อาจสำเร็จหรือ ล<sup>้</sup>มเหลวขึ้นอยู่กับลำดับของรีจิสทรีที่ถูกตรวจสอบ

ี การตรวจหาการชนกันของ ID บังคับเพียงต<sup>้</sup>องมีการใช<sup>้</sup> ID ค่าเฉพาะระหว่าง รีจิสทรีโลคัลและรีจิสทรีรีโมตหรือระหว่างรีจิสทรี ้รีโมตด้วยกัน ไม่มี การรับประกันสำหรับ ID ที่ไม่ซ้ำกันระหว่างแอคเคาต์ที่สร้างขึ้นใหม**่บนการลงทะเบียนแบบรีโมต และผู้**ใช้ บนโลคัลที่มีอยู่บนระบบอื่นๆ ที่สร้างการใช้การลงทะเบียน แบบรีโมตที่เหมือนกัน คำสั่ง mkuser ข้ามรีจิสทรีรีโมตถ<sup>้</sup>ารีจิสทรี นั้นไม่สามารถเข้าถึงได้ในตอนที่รันคำสั่ง

# ข้อจำกัดเกี่ยวกับการสร้างชื่อผู้ใช<sup>้</sup>

เมื่อต้องการป้องการความไม่สอดคล้องกันของล็อกอิน คุณควร หลีกเลี่ยงการใช้ชื่อผู้ใช้ที่มีอักขระแบบตัวอักษรตัวพิมพ์ใหญ่ ์ ทั้งหมด ขณะที่คำสั่ง mkuser สนับสนุนชื่อผู้ใช้มัลติไบต์ ขอแนะนำให<sup>้</sup>คุณจำกัดชื่อผู้ใช้เป็นอักขระ ที่มีชุดอักขระชื่อไฟล์ที่ เคลื่อนย้ายได*้*ของPOSIX

หากต้องการทำให้มั่นใจว่า ผู้ใช้ฐานข้อมูลของคุณยังคงใช้งานได้ คุณต้องให้ความระมัดระวัง เมื่อตั้งชื่อผู้ใช้ ชื่อผู้ใช้ต้องไม่ขึ้น ี ต้นด้วย - (เส<sup>้</sup>นประ) + (เครื่องหมายบวก)@ (at sign) หรือ ~ (tilde) คุณไม**่สามารถใช**้คีย์เวิร์ด ALL หรือ default ในชื่อผู้ใช้ นอกจากนี้ อย่าใช้อักขระต่อไปนี้ ภายในสตริงชื่อผู้ใช้:

#### ไอเท็ม คำอธิบาย

- เครื่องหมายโคลอน  $\ddot{\cdot}$
- เครื่องหมายอัญประกาศคู่
- เครื่องหมาย Pound  $\#$
- เครื่องหมายจุลภาค
- เครื่องหมายเทากับ
- เครื่องหมายแบ็กสแลช  $\backslash$
- เครื่องหมายสแลช  $\prime$
- ้เครื่องหมายคำถาม  $\ddot{?}$
- เครื่องหมายอัญประกาศเดี่ยว
- เครื่องหมายอัญประกาศเดี่ยวย้อนกลับ

#### ์ ท้ายสุด พารามิเตอร์*Name* ไม**่สามารถมีช่องว**่าง แท็บ หรืออักขระบรรทัดใหม**่**

## แฟล็ก

<span id="page-947-1"></span><span id="page-947-0"></span>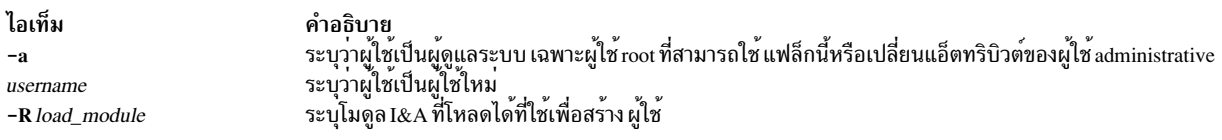

### พารามิเตอร์

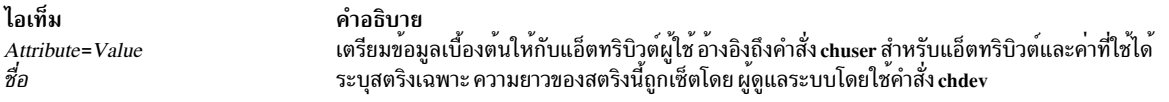

#### สถานะออก

คำสั่งนี้จะส่งคืนค่าออกดังต่อไปนี้:

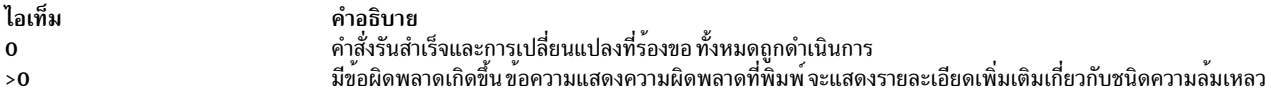

#### ความปลอดภัย

การควบคุมสิทธิ์เข้าถึง: คำสั่งนี้ควรให<sup>้</sup>สิทธิในการเรียกใช<sup>้</sup>งาน (x) สำหรับการเข้าถึงให้กับผู้ใช<sup>้</sup> root และสมาชิกของกลุ่มการ<br>รักษาความปลอดภัย คำสั่งนี้ควรถูกติดตั้งเป็นโปรแกรมใน การคำนวณพื้นฐานที่เชื่อถือได<sup>้</sup> (TCB) คำสั ด้วยชุดของบิต setuid  $(SUID)$ 

Attention RBAC users and Trusted AIX users: This command can perform privileged operations. Only privileged users can run privileged operations. For more information about authorizations and privileges, see Privileged Command Database in Security. For a list of privileges and the authorizations associated with this command, see the Issecattr command or the getcmdattr subcommand.

้ เพื่อให<sup>้</sup> มีฟังก์ชันการทำงานของคำสั่งครบถ<sup>้</sup>วน นอกเหนือจาก accessauths แล*้*ว บทบาทก็ควรมีการอนุญาตต<sup>่</sup>อไปนี้:

- $\bullet$ aix.security.user.audit
- aix.security.role.assign
- · aix.security.group.change
- · aix.security.user.change

### ไฟล์ที่เข้าถึง:

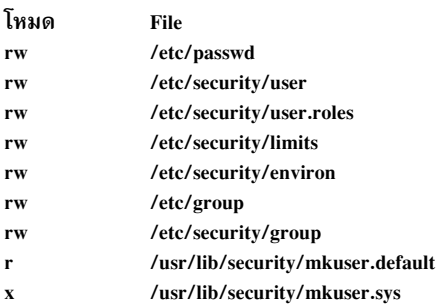

#### การตรวจสอบเหตุการณ์:

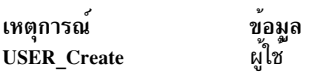

## ท<sup>้</sup>อจำกัด

การสร้างผู้ใช้อาจไม<sup>่</sup>สนับสนุนโดยโมดูล I&A ที่โหลดได<sup>้</sup>ทั้งหมด ถ้าโมดูล I&A ที่โหลดได้ไม่สนับสนุนการสร้างผู้ใช้ข<sup>้</sup>อผิด พลาดจะถูกรายงาน

### ตัวอย่าง

- 1. เมื่อต้องการสร้างแอคเคาต์ davis ด้วย ค่าดีฟอลต์ในไฟล์ /usr/lib/security/mkuser.default ให้พิมพ์: mkuser davis
- 2. เมื่อต้องการสร้างแอคเคาต์ davis โดย davis เป็นผู้ดูแลระบบให้พิมพ์:

mkuser -a davis

เฉพาะผู้ใช<sup>้</sup> root หรือผู้ใช้ที่มีการอนุญาต UserAdmin เท<sup>่</sup>านั้นที่สามารถสร้าง davis เป็นผู้ใช<sup>้</sup> administrative

3. เมื่อต้องการสร้างแอคเคาต์ davis และเซ็ตแอ็ตทริบิวต์ su เป็นค่า false ให้พิมพ์:

mkuser su=false davis

4. เมื่อต้องการสร้างแอคเคาต์ davis ที่ถูกระบุ และพิสูจน์ตัวตนผ่านโฌLDAP ให้พิมพ์:

```
mkuser -R LDAP davis
```
## โค้ดระบุความผิดพลาด

ไอเท็ม คำอธิบาย  $\mathbf 0$ คำสั่งทำงานเสร็จสมบูรณ์ ้อาร์กิวเมนต์ usemame ไม่ถูกต้อง (มีอักขูระ ไม่ถูกต้อง) **EINVAL** ผู้เรียกไม่มีการเข้าถึง write กับไฟล์ ฐานขอมูล **EACCES** identification และการพิสูจน์ตัวตนผู้ใช้ล้มเหลว ถ้าแฟล็ก -a ถูกระบุ และผู้เรียกไม่ใช่ root **EPERM EEXIST** ผู้ใช่มีอยู่แล้ว ชื้อผู้ใช้ยาวเกินไป **ENAMETOOLONG** มีข้อผิดพลาดระบบอื่น errno อื่น

## ไฟล์

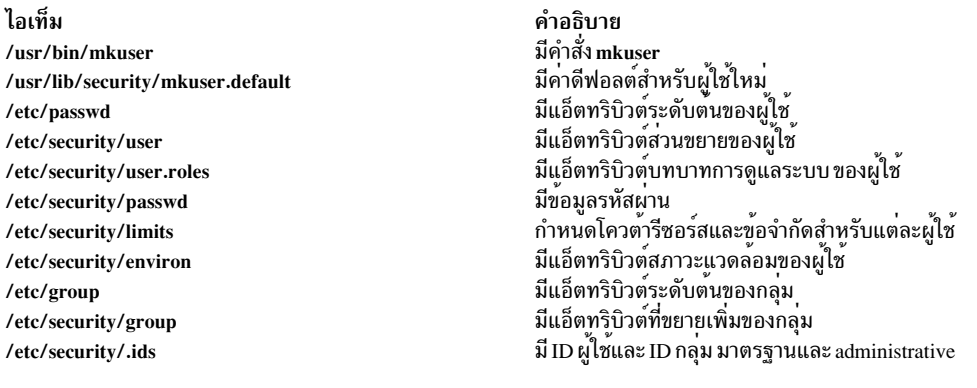

## สิ่งอ<sup>้</sup>างอิงที่เกี่ยวข<sup>้</sup>อง: "คำสั่ง Isgroup" ในหน้า 458 "คำสั่ง mkuser.sys" ข้อมูลที่เกี่ยวข้อง: คำสั่ง pwdadm คำสั่ง setgroups คู่มือการควบคุมดูแล PowerHA SystemMirror

# คำสั่ง mkuser.sys

#### **Purpose**

้กำหนดแอคเคาต์ผู้ใช<sup>้</sup>ใหม**่**เอง

## ไวยากรณ์

mkuser.sys Directory User Group Shell

### คำอธิบาย

คำสั่ง mkuser.sys กำหนดแอคเคาต์ใหม่ที่ระบุโดยพารามิเตอร์ User เอง คำสั่ง mkuser เรียกคำสั่ง mkuser.sys หลังจากที่สร้าง และเตรียมข้อมูลเบื้องต<sup>้</sup>นแอคเคาต์ใหม**่ คำสั่ง tsm, login และ getty และโมดูล** pam\_mkuserhome เรียกคำสั่ง mkuser.sys เวลาที่คุณล็อกอิน ถ<sup>้</sup>าคุณ ยังไม<sup>่</sup>มีโฮมไดเร็กทอรี

โปรแกรมเมื่อจัดส่งสร้างโฮมไดเร็กทอรี ที่ระบุโดยพารามิเตอร์*Directory* พร้อมกับ เจ้าของที่ระบุโดยพารามิเตอร์*User* , กลุ่ม หลักที่ระบุโดยพารามิเตอร์*Group* และสำเนาของโปรไฟล์ที่เหมาะสมสำหรับเชลล์ของผู้ใช<sup>้</sup>โปรแกรมที่จัดสง สามารถถูกแทน ีที่ขณะทำการติดตั้ง โดยโปรแกรมอื่นเพื่อกำหนด การสร้างผู้ใช้ใหม่โลคัลเอง โปรแกรมที่มีการติดตั้งจำเพาะควร ยึดตามระบบ ข้อผิดพลาดของโปรแกรมที่ระบุ

หมายเหตุ: ไฟล์อmkuser.sys ที่มีให้ ต้องไม่ถูกปรับแต่งโดยตรง หากต้องการเวอร์ชันที่ถูกปรับแต่ง คุณต้องสร้างไฟล์/etc/ security/mkuser.sys.custom ใหม่ โปรแกรม mkuser.sys ตรวจหาโปรแกรมใหม่นี้ และถ้ามีแสดงอยู่ บนระบบ จะรันแทน mkuser.sys ต้นฉบับ ไฟล์ mkuser.sys ที่มีให้มาเป็นไฟล์ที่ไม่ลบเลือนไฟล์ใหม่และ ต้องไม่แก้ไข โปรแกรมที่มีการติดตั้งเฉพาะ ้ต้องเป็นไปตาม ระเบียบข้อผิดพลาดของโปรแกรมที่ระบ

#### ความปลอดภัย

ู<br>ค่าควบคุมการเข้าถึง: คำสั่งนี้ควรให<sup>้</sup>สิทธิการเข้าถึง read (r), write (w) และ execute (x) สำหรับผู้ใช<sup>้</sup> root และสมาชิก ของกลุ่ม ความปลอดภัย

ไฟล์ที่เข้าถึง:

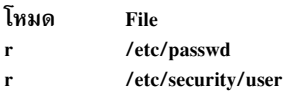

Attention RBAC users and Trusted AIX users: This command can perform privileged operations. Only privileged users can run privileged operations. For more information about authorizations and privileges, see Privileged Command Database in Security. For a list of privileges and the authorizations associated with this command, see the Issecattr command or the getcmdattr subcommand.

### ไฟล์

ไอเท็ม /usr/lib/security/mkuser.sys คำอธิบาย มีคำสั่ง mkuser.svs

หมายเหตุ: คุณไม<sup>่</sup>สามารถใช<sup>้</sup>ไฟล<sup>์</sup> /etc/security/mkuser.sys เพื่อแก<sup>้</sup>ไขด*้*วยคำสั่ง chuser และ rmuser เมื่อต้องการกำหนดค่า แอ็ตทริบิวต์ดีฟอลต์เช่น primary group, home directory และ login shell ให้แก่ผู้ใช้ ให้ใช้ไฟล์ /etc/security/mkuser.default สิ่งอ้างอิงที่เกี่ยวข้อง: "คำสั่ง mkuser" ในหน้า 934 "คำสั่ง login" ในหน้า 277 ข้อมูลที่เกี่ยวข้อง: คำสั่ง tsm คำสั่ง getty Trusted AIX®

# ้คำสั่ง mkusil

## วัตถุประสงค์

สร้างหรือผนวก user-specified installation location (USIL) อินสแตนซ์ใหม

## ไวยากรณ์

mkusil - R RelocatePath - c Comments [-XFa]

### คำอธิบาย

คำสั่ง mkusil สร้างหรือผนวก USIL อินสแตนซ์ใหม<sup>่</sup>

user-specified installation location (USIL) ถูกติดตาม, พาธการติดตั้ง ที่เปลี่ยนตำแหน่งที่ถูกสร้างโดยผู้ดูแลระบบ ตำแหน่ง ถูกติดตาม โดยระบบและสามารถถูกใช้เป็นพาธการติดตั้งสำรองสำหรับแพ็กเกจ ที่คุณเปลี่ยนตำแหน่งชุดไฟล์หรือซอฟต์แวร์ ้หลายอินสแตนซ์หรือเวอร์ชัน ของซอฟต์แวร์แพ็กเกจเดียวกันสามารถถูกติดตั้งบนระบบเดียวโดยการกระจาย แต่ละการติด ้ตั้งไปที่ USIL แยกกัน อินสแตนซ์ USIL ที่มีอยู่สามารถถูกผนวก หรือแยกออกจากระบบที่กำหนด

แต่ละอินสแตนซ<sup>์</sup> USIL ดู และชุด Software Vital Product Data (SWVPD) ของตัวเองในสามส่วน installp:

- InstallRoot/etc/objrepos
- InstallRoot/usr/lib/objrepos
- InstallRoot/usr/share/lib/objrepos

ี คำแนะนำ: คลาสอ็อบเจ็กต์ Current SWVPD ประกอบด้วยผลิตภัณฑ์, lpp, inventory, history, fix, vendor และ lag แต่ละ<br>อินสแตนซ์ USIL มิเรอร์โครงสร้าง SWVPD ดีฟอลต์ภายในพาธที่เปลี่ยนตำแหน่ง

## แฟล็ก

<span id="page-951-4"></span><span id="page-951-3"></span><span id="page-951-1"></span>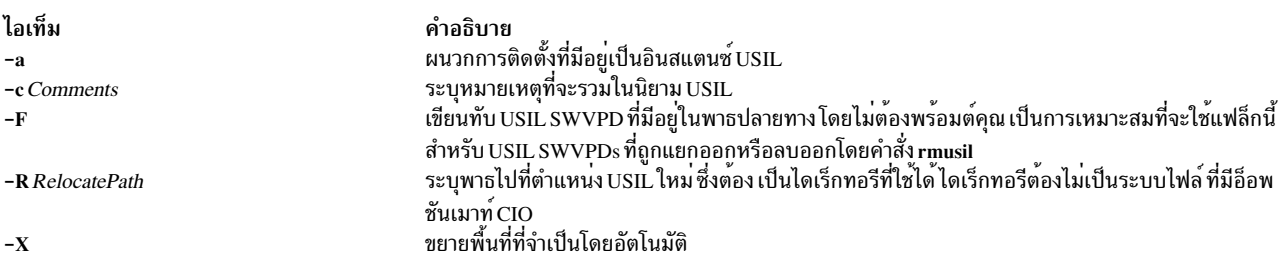

## <span id="page-951-2"></span><span id="page-951-0"></span>ความปลอดภัย

Attention RBAC users and Trusted AIX users: This command can perform privileged operations. Only privileged users can run privileged operations. For more information about authorizations and privileges, see Privileged Command Database in Security. For a list of privileges and the authorizations associated with this command, see the Issecattr command or the getcmdattr subcommand.

## ไฟล์

ไอเท็ม /usr/sbin/mkusil คำอธิบาย มี mkusil

สิ่งค<sup>้</sup>างอิงที่เกี่ยวข<sup>้</sup>อง: "คำสั่ง1susil" ในหน้า 616 ข้อมูลที่เกี่ยวข้อง: คำสั่ง chusil คำสั่ง rmusil

# คำสั่ง mkvg

### วัตถุประสงค์

สร้างกลุ่มวอลุ่ม

## ไวยากรณ์

mkvg  $[-B]$   $[-t$  factor  $]$   $[-S]$   $[-v]$  logical volumes  $]$   $[-P$  partitions  $]$   $]$   $[-C]$   $[-G]$   $[-G]$   $[-1]$   $[-1]$   $[-c]$   $[-X$  none  $|SSD]$   $[-L]$ Itgsize  $\lfloor -n \rfloor$  [ -s size  $\lfloor -\frac{m}{2} \rfloor$  [ -yvolumegroup  $\lfloor -\frac{m}{2} \rfloor$  [ -p mirrorpool  $\lfloor -\frac{m}{2} \rfloor$  [ -N oln  $\lfloor -\frac{m}{2} \rfloor$  [ -v |n  $\lfloor -\frac{m}{2} \rfloor$  [ -v |n  $\lfloor -\frac{m}{2} \rfloor$  [ -v |n  $\lfloor -\frac{m}{2} \rfloor$  [ -v |n yln] physicalvolume...

### คำอธิบาย

ี คำสั่ง mkvg จะสร้างกลุ่มคำสั่งใหม่ โดยใช<sup>้</sup>ฟิสิคัลวอลุ่มที่แสดงโดย พารามิเตอร*์ physicalvolume* หลังจากการสร้าง กลุ่มวอลุ่ม ี คำสั่ง mkvg จะ vary on กลุ่มวอลุ่มใหม่โดยใช้คำสั่ง varyonvg ข้อยกเว้นกับข้อเท็จจริงนี้คือเมื่อกลุ่มวอลุ่มถูกสร้างด้วย แฟล็ก -C เมื่อสรางกลุ่มวอลุ่มเสร็จเรียบรอย กลุ่มวอลุ่มจะไม่ถูก vary on โดยอัตโนมัติ แต่ ผู้ใช้ต้อง varyon กลุ่มวอลุ่มด้วยตัวเอง

ี คำสั่ง mkvg โดยดีฟอลต์สร้างกลุ่มวอลุ่ม ที่สามารถรองรับ 255 โลจิคัลวอลุ่มและ 32 ฟิสิคัลวอลุ่ม (ดิสก์) ข้อจำกัดเหล**่**านี้ถูก ขยายตามการระบุแฟล็ก -B หรือ -S

คำสั่ง mkvg จะพยายามกำหนดขนาดพาร์ติชันที่เหมาะสม (-s) และแฟคเตอร์ (-t) หากไม่ได้ระบุบนบรรทัดรับคำสั่ง

#### หมายเหต:

- 1. พีสิคัลวอลุ่มถูกตรวจเพื่อพิสูจน์ว่าไม่มีอยู่ ในกลุ่มวอลุ่มอื่น หากคำสั่ง mkvg พบว่า ฟิสิคัลวอลุ่มเป็นของกลมวอลุ่มที่ vary on แล้ว จะออกจากคำสั่งโดยไม่สร้างกลุ่มวอลุ่ม ถ้าคำสั่ง mkvg กำหนดฟิสิคัลวอลุ่มที่เป็นของกลุ่มวอลุ่มที่ไม่ถกเปลี่ยน แปลง อ็อพชัน force (-f) ต<sup>้</sup>องถูกใช<sup>้</sup>เพื่อสร้างกลุ่มวอลุ่ม เมื่อใช<sup>้</sup>อ็อพชัน force, เนื้อหาก**่อนหน**้านี้ของฟิสิคัลวอลุ**่มจะ สูญ** หายไป ดังนั้นผู้ใช้ต้องใช้ความระมัดระวังในการใช้อ็อพชัน force
- 2. ในการใช้คำสั่งนี้ คุณ ต้องมีสิทธิ root หรือเป็นสมาชิกของกลุ่ม system
- 3. เมื่อสร้างชนิดกลุ่มวอลุ่มดีฟอลต์ (ที่มีค่าสูงสุด 32 PV) หรือชนิดกลุ่มวอลุ่มขนาดใหญ่ (ที่มีค่าสูงสุด 128 PV) มีข้อจำกัด ที่ 1016 ฟิสิคัลพาร์ติชันต่อ PV เมื่อระบุขนาด ฟสิคัลพาร์ติชัน (-s) ต้องแน่ใจว่าค่าที่กำหนดมากพอ เพื่อให้ไม่เกินข้อ ี จำกัด 1016 ฟิสิคัลพาร์ติชันต**่อ PV ตัวอย**่างเช่น ขนาดพาร์ติชันอย่างน**้อย 16 MB จำเป็น ในการสร**้างกลุ่มวอลุ**่มที่มีดิสก**์ 10 GB การใช้ขนาด factor (-t) เป็น 2, ขนาดพาร์ติชันที่เล็กกว่าที่มีค่า 8 MB สามารถ ใช้ได้ ถ้าค่า factor ถูกระบุ จำนวนสูง สุดของ PV ที่สามารถ ถูกรวมไว<sup>้</sup>ในกลุ่มวอลุ่มคือ MaxPVs/factor
- 4. เมื่อใดก็ตามที่คุณสร้างกลุ่มวอลุ่ม ระบบปฏิบัติการทำการ varyon โดยอัตโนมัติ อย่างไรก็ตาม หากคุณสร้างกลุ่มวอลุ่ม โดยใช้แฟล็ก -C ระบบจะไม่ autovaryon กลุ่มวอลุ่มที่ท้ายของการสร้าง กลุ่มวอลุ่ม Concurrent Capable แต่คำสั่ง mkvg จะแจ้งเตือนคุณให้ varyonvg กลุ่มวอลุ่มด้วยตัวเองในโหมด non-concurrent หรือ concurrent
- 5. คำสั่งนี้จะไม่สามารถเพิ่มดิสก์เข้ากับกลุ่มวอลุ่มหากดิสก์ระบุว่า ดิสก์ได้รับการจัดการโดยตัวจัดการวอลุ่มของบริษัทอื่น เมื่อต<sup>้</sup>องการแทนที่ หรือล*้างตัวจัดการวอลุ*่มของบริษัทอื่น ให<sup>้</sup>ใช**้ chpv -C HDiskName**
- 6. เฉพาะกลุ่มวอลุ่ม Enhanced Concurrent Capable เท่านั้นที่จะถูกสร้างเมื่อ ระบุแฟล็ก -c หรือ -C
- 7. คุณต้องไม่รวมฟิสิคัลวอลุ่ม (PV) ที่มีบล็อกขนาด 4 KB กับ PV ที่มีบล็อกขนาดอื่น ขนาดบล็อกของ PV ทั้งหมดในกลุ่ม วอลุ่ม ต้องเป็นขนาดเดียวกัน คุณไม่สามารถอิมพอร์ตกลุ่มวอลุ่มที่สร้างขึ้น ด้วย PV ที่มีบล็อกขนาด 4 KB บนเวอร์ชันของ AIX ที่ไม่สนับสนุน PV ที่มีบล็อกขนาด 4 KB
- 8. ไม่สนับสนุนนโยบายการจัดสรรบล็อกที่ไม่ถูกต้องของกลุ่มวอลุ่ม บนกลุ่มวอลุ่มที่สร้างขึ้นด้วย PV ที่มีบล็อกขนาด 4 KB

้ เนื่องจากพื้นที่ VGDA ได้ถูกเพิ่มมากขึ้น ทุกการดำเนินการ อัพเดต VGDA (การสร้างโลจิคัลวอลุ่ม, การเปลี่ยนโลจิคัลวอลุ่ม, การเพิ่มฟิสิคัลวอลุ่ม และอื่นๆ) อาจใช<sup>้</sup>เวลา นานขึ้นในการรัน

ิ คุณสามารถใช้พาธด่วน smit mkvg ของ System Management Interface Tool (SMIT) เพื่อรันคำสั่งนี้

## <span id="page-953-5"></span><span id="page-953-0"></span>แฟล็ก

<span id="page-953-6"></span><span id="page-953-4"></span><span id="page-953-3"></span><span id="page-953-2"></span><span id="page-953-1"></span> $\overline{1}$ 

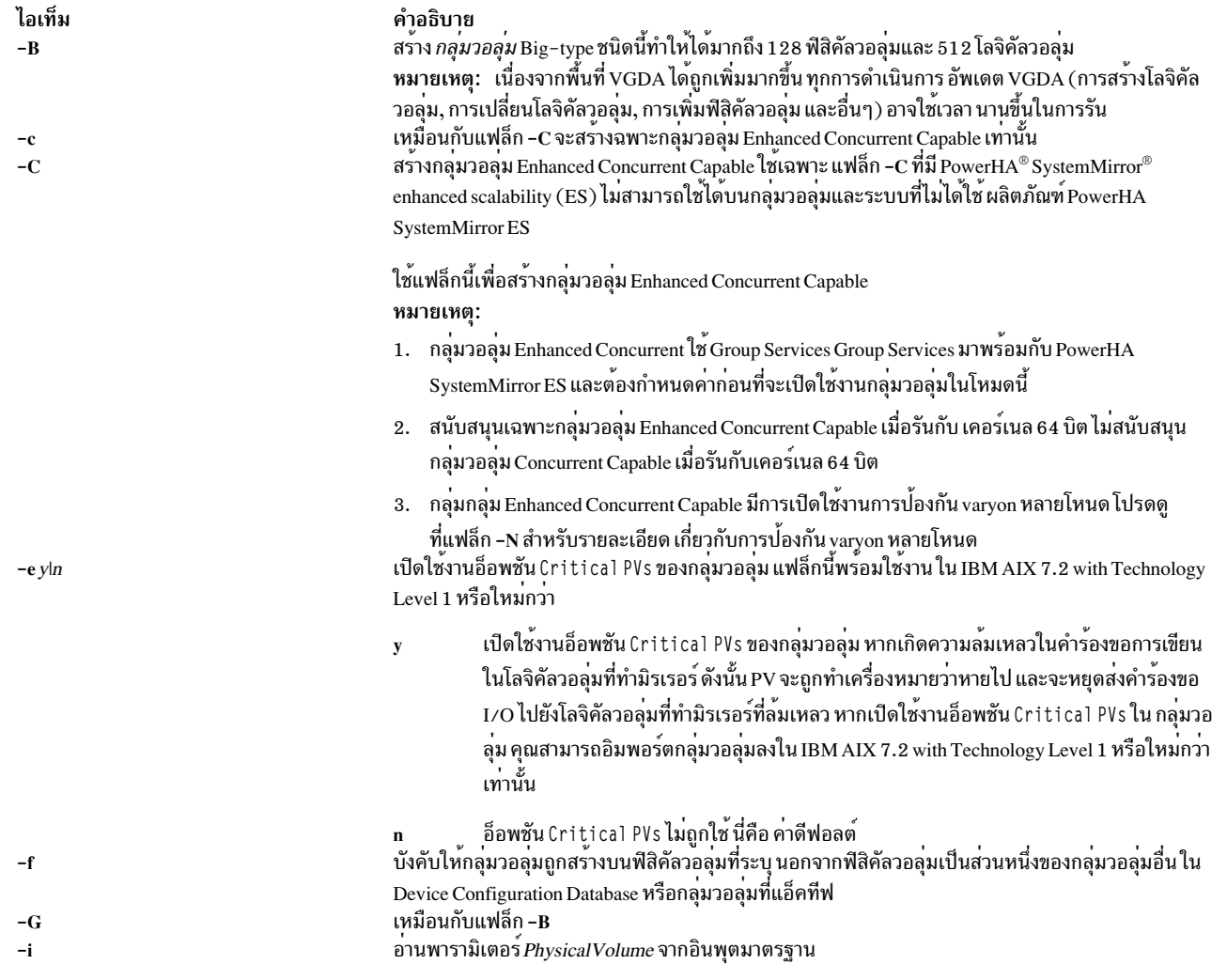

<span id="page-954-8"></span><span id="page-954-7"></span><span id="page-954-6"></span><span id="page-954-5"></span><span id="page-954-4"></span><span id="page-954-3"></span><span id="page-954-2"></span><span id="page-954-1"></span><span id="page-954-0"></span>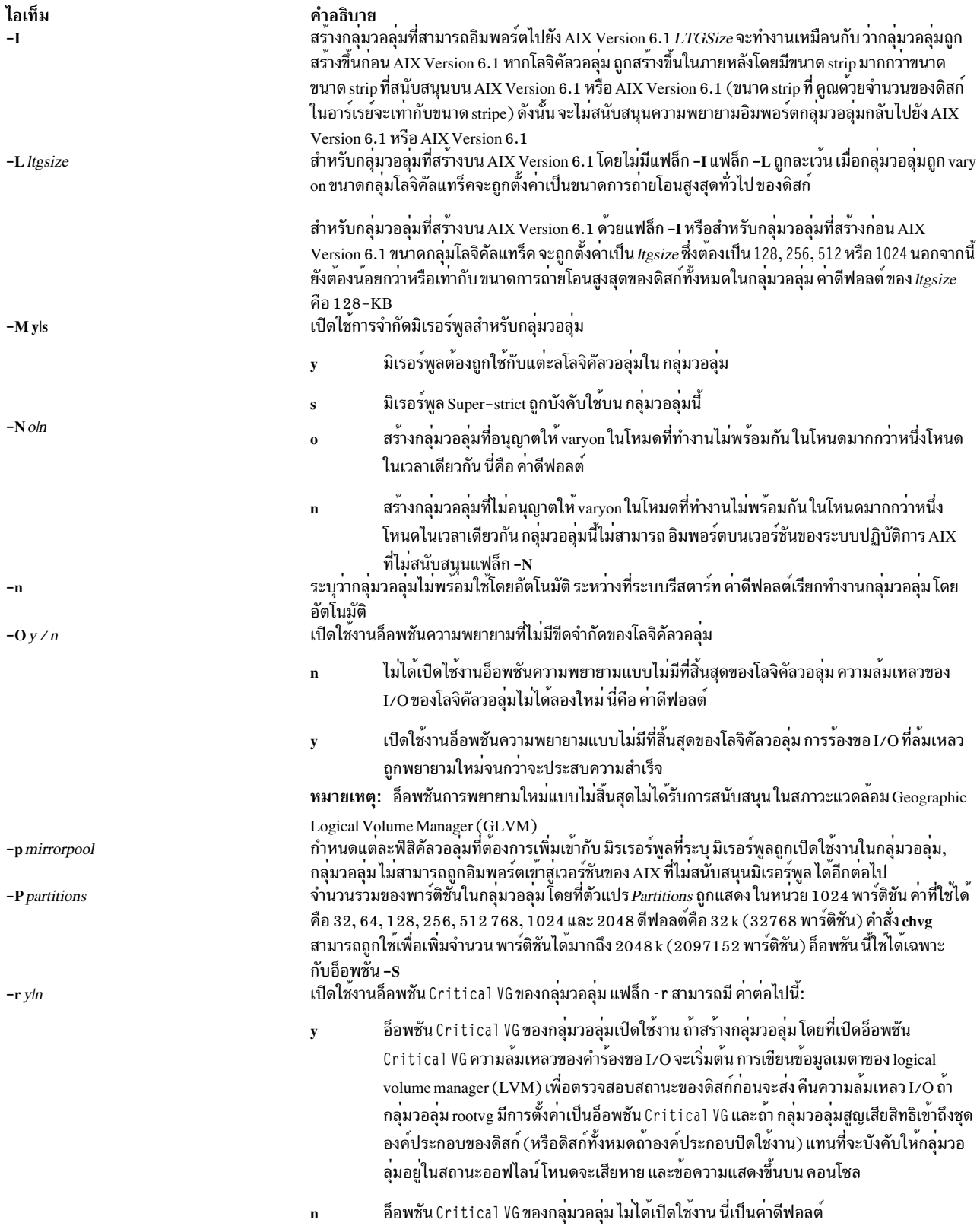

<span id="page-955-5"></span><span id="page-955-4"></span><span id="page-955-1"></span><span id="page-955-0"></span>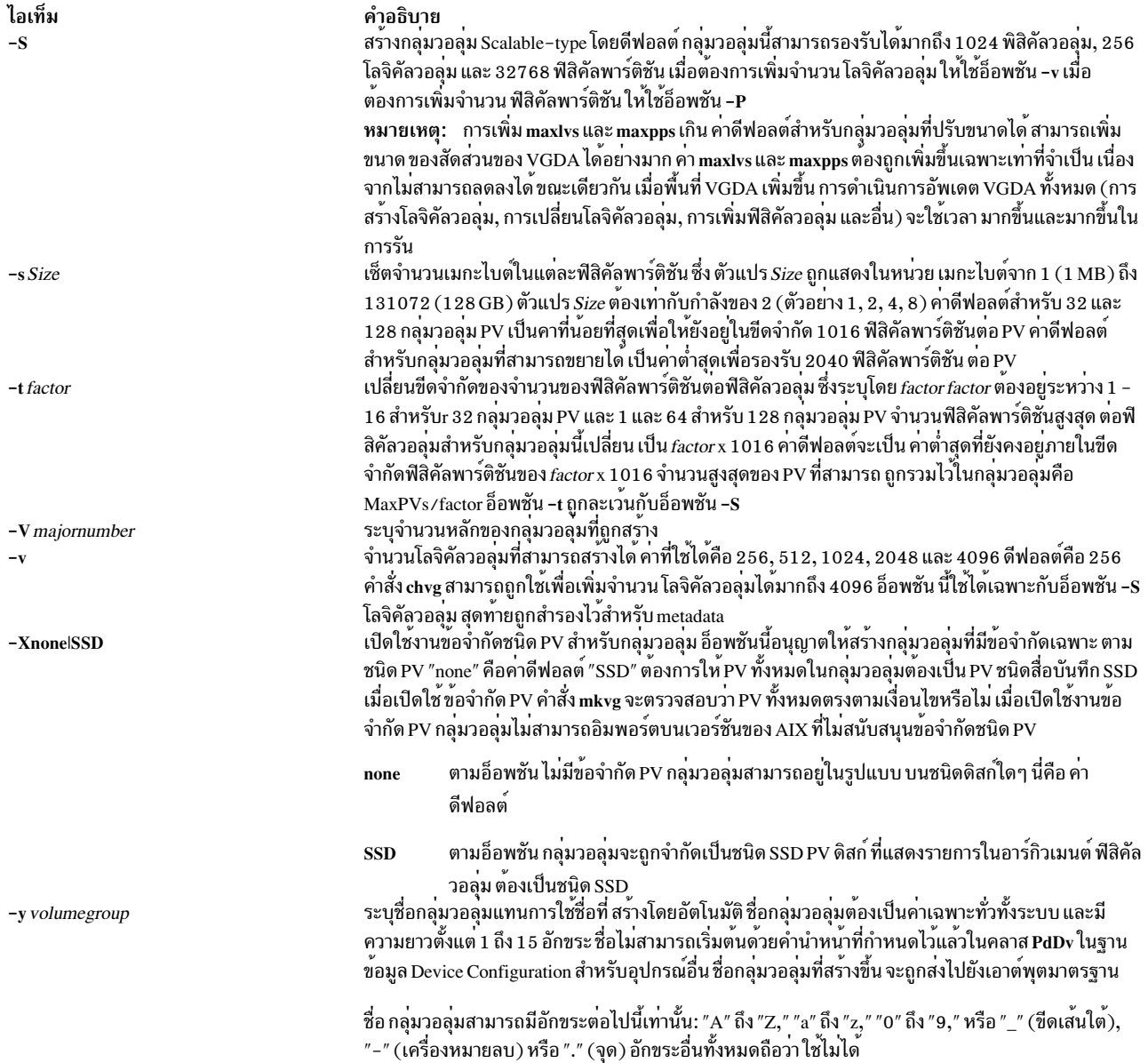

#### <span id="page-955-6"></span><span id="page-955-3"></span><span id="page-955-2"></span>ความปลอดภัย

#### หมายเหตุ:

Attention RBAC users and Trusted AIX users: This command can perform privileged operations. Only privileged users can run privileged operations. For more information about authorizations and privileges, see Privileged Command Database in Security. For a list of privileges and the authorizations associated with this command, see the Issecattr command or the getcmdattr subcommand.

#### ์ตัวอย่าง

1. เมื่อต้องการสร้างกลุ่มวอลุ่มที่มีสามฟิสิคัลวอลุ่มโดยตั้งค่าขนาดพาร์ติชันเป็น 1 เมกะไบต์ให้พิมพ์:

mkvg -s 1 hdisk3 hdisk5 hdisk6

ึกลุ่มวอลุ่ม ถูกสร้างด้วยชื่อที่สร้างโดยอัตโนมัติ ซึ่ง ถูกแสดงและพร้อมใช้เมื่อเวลารีสตาร์ทระบบ

mkvg -s 2 -t 2 -y newvg hdisk1

ึกลุ่มวอลุ่ม newyg ถูก สร้างด้วยขนาดฟิสิคัลพาร์ติชัน 2MB และจำนวนสูงสุดของ ฟิสิคัลพาร์ติชันต่อฟิสิคัลวอลุ่ม คือ 2032 คอนฟิกูเรชันที่กลาวถึงในตัวอยางหมายความวาขนาดของ hdisk1 ไม**่สามารถมีขนาดใหญ**่กว่า 4064 MB  $(2032*2)$ 

2. เมื่อต้องการสร้างกลุ่มวอลุ่มที่สามารถรองรับค่าสุดสุด 1024 ฟิสิคัลวอลุ่มและ 2048 โลจิคัลวอลุ่ม ให้พิมพ์:

mkvg -S -v 2048 hdisk6

## ไฟล์

ไอเท็ม คำอธิบาย ไดเร็กทอรีที่มีคำสั่ง mkvg อยู /usr/sbin ไดเร็กทอรีที่ไฟล์ชั่วคราวถูกเก็บไว*้*ขณะที่ คำสั่งรันอยู<sup>่</sup>  $/\text{tmp}$ ไดเร็กทอรีตำแหน่งที่รายการอุปกรณ์อักขระสำหรับกลุ่มวอลุ่ม ถูกสราง  $/$ dev

### สิ่งอ้างอิงที่เกี่ยวข้อง:

"คำสั่ง <sub>lsvg</sub>" ในหน้า 618 ข้อมูลที่เกี่ยวข้อง: คำสั่ง chvg คำสั่ง varyonvg หน่วยเก็บโลจิคัลวอลุ่ม คู่มือการควบคุมดูแล PowerHA SystemMirror

# คำสั่ง $\mathop{\mathsf{mkvg}}\nolimits$ data

### วัตถุประสงค์

ิสร้างไฟล์ที่มีข้อมูลเกี่ยวกับกลุ่มวอลุ่มสำหรับใช<sup>้</sup> โดยคำสั่ง savevg และ restvg

## ไวยากรณ์

mkvgdata  $[-X]$ [ $-m$ ] [ $-x$  file] VGName

### คำอธิบาย

้คำสั่ง mkvgdata สร้าง ไฟล์ที่มีข้อมูลเกี่ยวกับกลุ่มวอลุ่มสำหรับใช<sup>้</sup>โดยคำสั่ง savevg และ restvg ข้อมูลรวมถึง รายการของโลจิ ้ คัลวอลุ่ม ระบบไฟล์และขนาด และชื่อ กลุ่มวอลุ่ม หนึ่งในไฟล์ต่อไปนี้ถูกสร้าง ขึ้นกับชนิด ของกลุ่มวอลุ่ม:

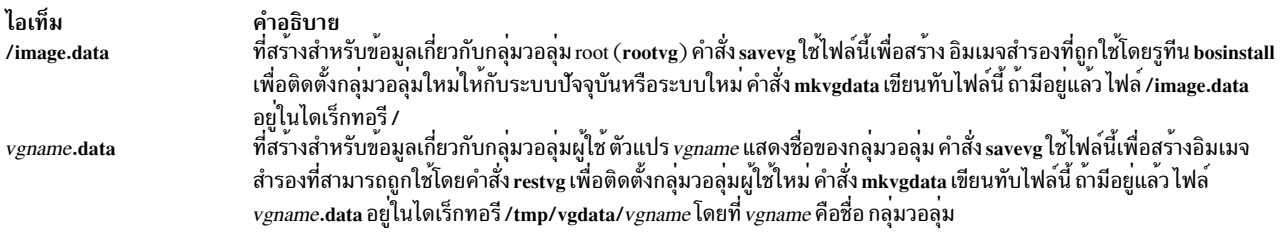

ข้อมูลในแต่ละไฟล์สามารถถูกแก<sup>้</sup>ไข โดยผู้ใช้ก่อนการเรียกคำสั่ง savevg

## แฟล็ก

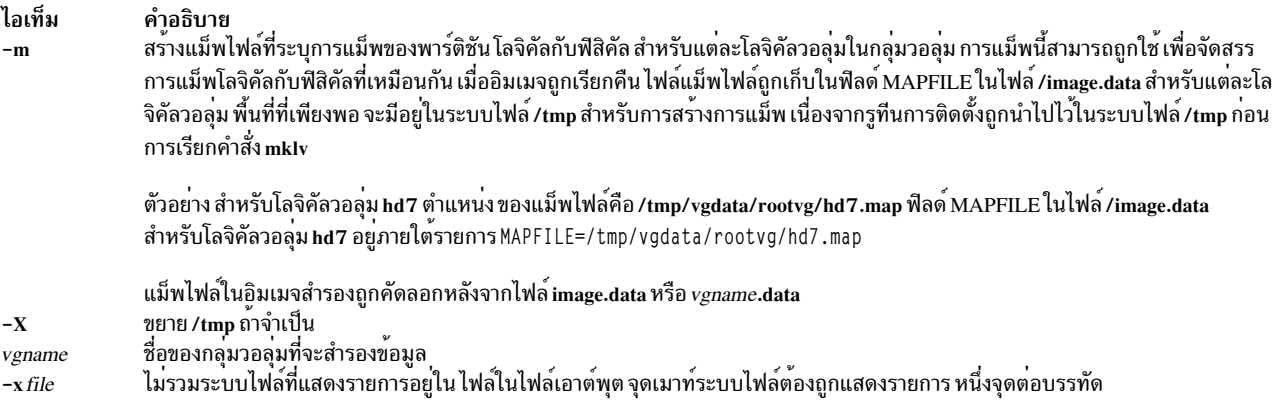

## <span id="page-957-0"></span>หมายเหตุ: ใช้ความระมัดระวังเมื่อไม่รวมระบบไฟล์ เนื่องจากการสำรองข้อมูลที่ได้อาจไม่สามารถใช้ในการเรียกคืนระบบ

## ไฟล์

ไอเท็ม /image.data /tmp/vgdata/vgname/vgname.data

<span id="page-957-2"></span><span id="page-957-1"></span>คำอธิบาย - คาอุธบาย<br>ที่สรางเมื่อกลุ่มวอลุ่มคือ rootvg<br>ที่สรางเมื่อกลุ่มวอลุ่มไม่ใช<sup>่</sup> rootvg และ โดยที่ v*gname* เป็นชื่อของกลุ่มวอลุ่ม

### สิ่งอ<sup>้</sup>างอิงที่เกี่ยวข้อง:

"คำสั่ง mkszfile" ในหน้า 928 ข้อมูลที่เกี่ยวข้อง: คำสั่ง restvg คำสั่ง savevg

คำสั่ง mkvirprt

# วัตถุประสงค์

สร้างเครื่องพิมพ์เสมือน

## ไวยากรณ์

mkvirprt [-A AttachmentType]-d QueueDevice-n Device-q PrintQueue-s DataStream-t PrinterType-T

mkvirprt-A AttachmentType

#### คำอธิบาย

ี คำสั่ง mkvirprt สร้างนิยามพรินเตอร์เสมือน และกำหนดให้กับคิวงานพิมพ์และอุปกรณ์คิวที่ระบุ นิยามพรินเตอร์เสมือน ้คือเซ็ตของคาแอ็ตทริบิวต์ที่อธิบายกระแสข้อมูลเฉพาะ สำหรับพรินเตอร์จำเพาะ ก่อนงานพิมพ์จะสามารถถูกคิวด้วยคำสั่ง enq ,คำสั่ง qprt ,คำสั่ง lp หรือ คำสั่ง lpr นิยามพรินเตอร์เสมือน ต<sup>้</sup>องถูกสร*้างสำหรับคิวงานพิมพ์และอุปกรณ์คิวของพร*ินเตอร์

พรินเตอร์ที่สนับสนุนเฉพาะหนึ่งกระแสข้อมูลพรินเตอร์ เช่น 4201 - 3 Proprinter III ต้องการเพียงหนึ่งพรินเตอร์เสมือนที่ กำหนดไว้ พรินเตอร์ที่สนับสนุนหลายกระแสข้อมูลพรินเตอร์ เช่น IBM 4216-31 Page Printer II, ต้องการหนึ่งพรินเตอร์ ้ เสมือนที่กำหนดไว<sup>้</sup>สำหรับแต<sup>่</sup>ละกระแสข้อมูล

เมื่อต<sup>้</sup>องการสร้างนิยามพรินเตอร์เสมือนสำหรับพรินเตอร์ ที่ต่อพ่วงกับเทอร์มินัล ASCII ให้ใช้แฟล็ก -T กับ คำสั่ง mkvirprt

หลังจากนิยามพรินเตอร์เสมือนถูกสร้าง ค่าแอ็ตทริบิวต์ สามารถถูกแสดงด้วยคำสั่ง Isvirprt และเปลี่ยนแปลงด้วยคำสั่ง chvirprt

คำสั่ง mkvirprt กลายเป็น แบบโต์ตอบถ้าเพียงมีการระบุแฟล็ก -A กับคำสั่ง พร้อมต์ถูกเรียก ร้องขอค่าพารามิเตอร์ที่จำเป็น ี คิวสพูลเลอร์และ อุปกรณ์สพูลเลอร์คิวที่จำเป็นต้องมี ถูกสร้างโดยอัตโนมัติ และนิยามพรินเตอร์เสมือน ที่จำเป็นสำหรับพริน เตอร์ถูกกำหนดด้วยการเรียกคำสั่ง mkvirprt ครั้งเดียวสำหรับชนิดสิ่งที่แนบมาที่ระบุ

เมื่อพร้อมต์แรกขอชื่ออุปกรณ์ ถ้าชื่อ อุปกรณ์ที่ป้อนไม่ใช่พรินเตอร์ หรือถ้า \* (เครื่องหมายดอกจัน) นำหน้า ชื่ออุปกรณ์ ราย ิการของพรินเตอร์ถูกแสดง มิฉะนั้น จะถือว่าชนิดพรินเตอร์ เหมือนกับอุปกรณ์

นอกจากนี้ เมื่อพร้อมต์ขอชื่อคิวงานพิมพ์, คิวงานพิมพ์ ที่ปอน(เป็นทางเลือก)อาจตามด้วยโคลอนและชื่ออุปกรณ์ คิว ถ้าไม่มี การระบุชื่ออุปกรณ์คิว จะถือว่าชื่ออุปกรณ์คิว เหมือนกับชื่ออุปกรณ์

หมายเหตุ: ชื่อคิวและอุปกรณ์ต้องเริ่มต้น ด้วยอักขระแบบตัวอักษร

ี คุณสามารถใช้พาธด*่*วน smit mkvirprt ของ System Management Interface Tool (SMIT) เพื่อรันคำสั่งนี้

## แฟล็ก

<span id="page-959-3"></span><span id="page-959-2"></span><span id="page-959-1"></span><span id="page-959-0"></span>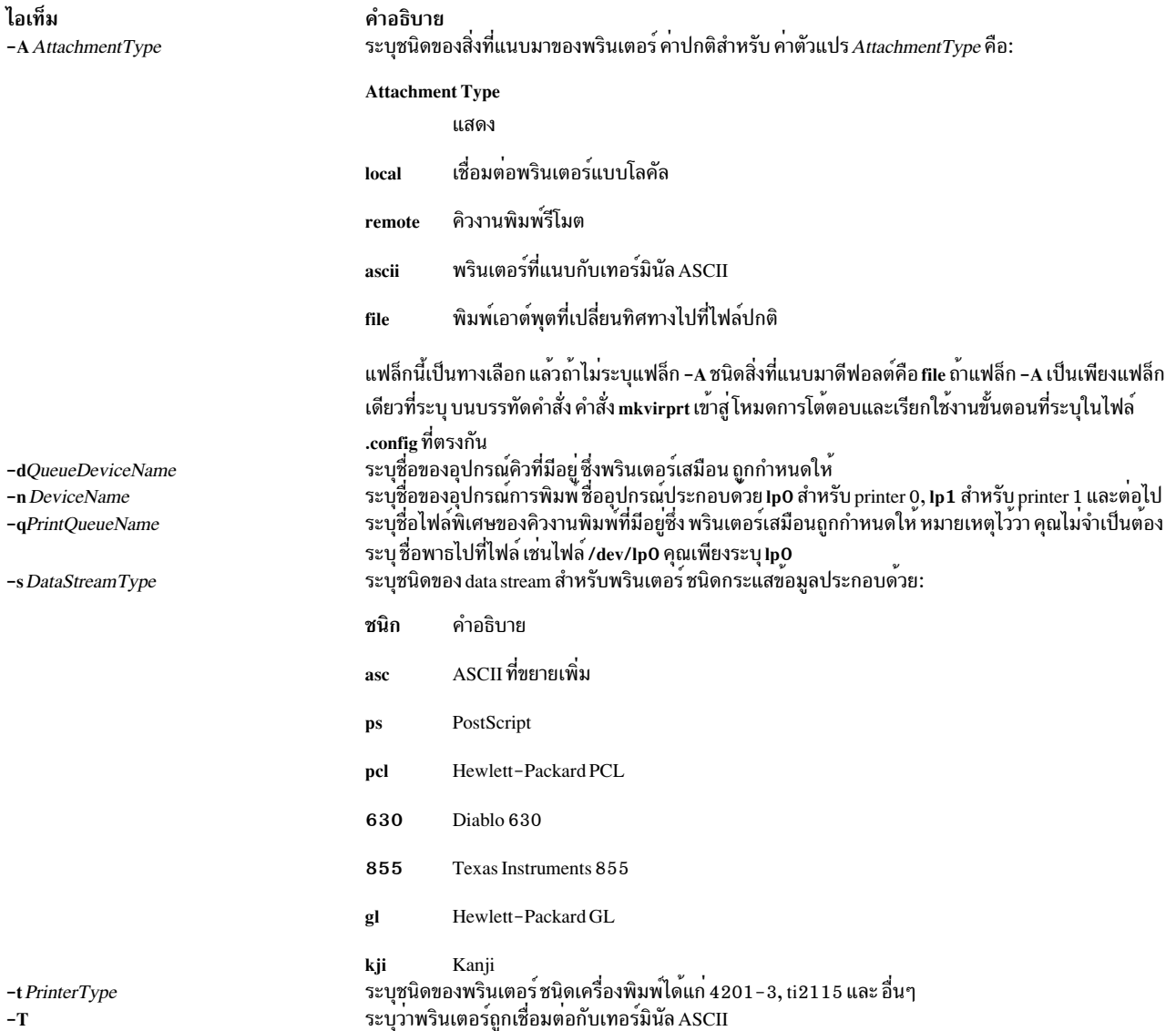

<span id="page-959-4"></span>ตัวอย่าง

1. เมื่อต<sup>้</sup>องการสร<sup>้</sup>างพรินเตอร์เสมือนสำหรับกระแสข้อมูลพรินเตอร์ asc สำหรับพรินเตอร์ 4029 ที่เชื่อมต<sup>่</sup>อแบบโลคัลให<sup>้</sup> ป้อน:

<span id="page-959-6"></span><span id="page-959-5"></span>mkvirprt -A local -d mypro -n lp0 -q proq -s asc -t 4019

2. เมื่อต<sup>้</sup>องการสร้างพรินเตอร<sup>์</sup>เสมือนสำหรับพรินเตอร์ที่เชื่อมต<sup>่</sup>อ กับเน็ตเวิร์กอะแด็ปเตอร์ ENA 4033 และเพื่อให**้พร้อมต**์ ขอค่าพารามิเตอร์ให้ป้อน:

mkvirprt -A ena

## ไฟล์

ไอเท็ม /usr/sbin/mkvirprt /etc/qconfig /usr/lib/lpd/pio/predef/\* /var/spool/lpd/pio/@local/custom/\* /usr/lib/lpd/pio/etc/\*.attach /usr/lib/lpd/pio/etc/\*.config /var/spool/lpd/pio/@local/ddi\*

สิ่งอ<sup>้</sup>างอิงที่เกี่ยวข<sup>้</sup>อง: "คำสั่ง lp" ในหน<sup>้</sup>า 292 "คำสั่ง mkaue" ในหน้า 867 ข้อมลที่เกี่ยวข้อง: คำสั่ง chvirprt คำสั่ง aprt /etc/qconfig file ิการติดตั้งการสนับสนุนสำหรับเครื่องพิมพ์เพิ่มเติม

# ี้คำสั่ง mkwpar

## วัตถประสงค์

สร้างระบบ workload partition (WPAR) หรือไฟล์ข้อกำหนดคุณลักษณะ WPAR

## ไวยากรณ์

/usr/sbin/mkwpar [-a] [-A] [-b devexportsfile ] [-c] [-C] [-E directory] [-d directory] [-B wparbackupdevice] [-D attribute=value ...] ...  $[-F]$   $[-g \vee g]$   $[-h$  hostname]  $[-H$  architecture]  $[-i]$   $[-I$  attribute=value ...]  $[-k]$ ...  $[-1]$   $[-L]$ attribute=value...] [-M attribute=value ...] ... [-N attribute=value ...] ... [-P] [-r] [-R attribute=value ...] [-S attribute[+ $| ] = value \ldots$   $[ -t ] [ -T$  attribute=value  $\ldots$   $] [-s ] [-u$  userscript $] [-X$  attribute=value  $\ldots] [-U [uuid]] \{ -n$  wparname  $[-p]$  $[name]]$   $[-e$  existing wparname  $-\mathbf{W}$   $[-f$  infile  $[-o$  outfile  $[-w]]$   $[-p$   $[name]$  $[-n$  wparname  $[-e$  existing wparname  $-\mathbf{W}$   $[-f]$  $intile$   $[-\text{o}$  outfile  $[-\text{w}]]$   $[-\text{f}$  infile  $[-\text{n}$  wparname]  $[-\text{p}$   $[name]]$   $[-\text{o}$  outfile  $[-\text{w}]]$   $[-\text{w}$   $[-\text{o}$  outfile  $[-\text{n}$  wparname]  $[-\text{p}$   $[name]]$ [-e existing wparname -W | -f infile] }

#### ขอจำกัด:

- ช่องว่างต้องถกรวมไว้ระหว่างแฟล็กและ อาร์กิวเมนต์สำหรับแฟล็กชนิด*attribute=value* คำสั่ง mkwpar ไม**่สนับสนนบน** ระบบ TCB โดยไม่คำนึงถึงโลแคล อนุญาตให้ใช้เฉพาะ อักขระ ASCII เป็นอาร์กิวเมนต์สำหรับ mkwpar, chwpar หรือ wparexec
- คุณต้องไม่รันคำสั่ง mkwpar ระหว่างการดำเนินการ AIX Live Update

นอกเหนือจากข้อจำกัดคำสั่งก่อนหน้านี้ข้อจำกัดเพิ่มเติมต่อไปนี้สำหรับชื่อ WPAR:

- ต้องไม่มากกว่า 25 ไบต์
- ต้องไม่มีช่องว่างหรือสัญลักษณ์ใดๆ ต่อไปนี้:

คำอธิบาย มีคำสั่ง mkvirprt มีไฟล์คอนฟิกูเรชัน มีไฟลแอ็ตทริบิวต์พรินเตอร์ที่กำหนดไว้แล้ว มีไฟล์แอ็ตทริบิวต์พรินเตอร์เสมือนที่กำหนดเอง มีไฟล์ชนิดสิ่งที่แนบมา มีไฟล์คอนฟิกูเรชันสำหรับพรินเตอร์ มีสรุปไฟล์แอ็ตทริบิวต์พรินเตอร์เสมือน

```
= : / ! ; ` / " < > ~ & ( ) * + [ ] , . ^ 0 { } | \
```
• ต้องไม่เริ่มต้นด้วยขีดกลาง (-) หรือ 0

### คำอธิบาย

คำสั่ง mkwpar สร<sup>้</sup>างโครงสร้างพื้นฐาน เพื่อเตรียม workload partition ระบบเพื่อการใช<sup>้</sup>งาน คำสั่งนี้ มีงานต<sup>่</sup>อไปนี้:

- การสร้างข้อมูลคอนฟิกูเรชันของ workload partition ในฐานข้อมูล workload partition
- การสร้างและกำหนดระบบไฟล์ของ workload partition
- การสร้างระบบย่อย SRC สำหรับกระบวนการเริ่มต<sup>้</sup>นของ workload partition
- การกำหนดโปรไฟล<sup>์</sup>ควบคุมรีซอร์สของ workload partition ผ่าน Workload Manager

### อ็อพชันต่อไปนี้ยังคงมีอยู่:

- การเขียนไฟล์ค่ากำหนดเพื่อให<sup>้</sup>ง่ายต่อการสร*้*าง workload partitions อื่นที่เหมือนกัน
- การเริ่ม workload partitions
- ระบุว่า workload partitions ต้องเริ่มต้นเมื่อระบบ เริ่มทำงานโดยอัตโนมัติหรือเมื่อ /etc/rc.wpars เริ่มทำงาน
- การระบุการกำหนดเส้นทางเฉพาะ WPAR โดยใช<sup>้</sup> แฟล็ก -i และ -I

ี คำสั่ง mkwpar สนับสนุนโลจิคัลวอลุ่มขั้นสูง และอ็อพชันระบบไฟล์โดยการระบุไฟล์ image.data เป็นอาร์กิวเมนต์กับแฟล็ก mkwpar-L

้คำสั่ง mkwpar สนับสนุนการสร้าง rootve WPAR ที่ระบบไฟล์รากอยู่ใน อุปกรณ์หน่วยเก็บข้อมูล WPAR เท่านั้น

## แฟล็ก

<span id="page-961-6"></span><span id="page-961-5"></span><span id="page-961-4"></span><span id="page-961-3"></span><span id="page-961-2"></span><span id="page-961-1"></span><span id="page-961-0"></span>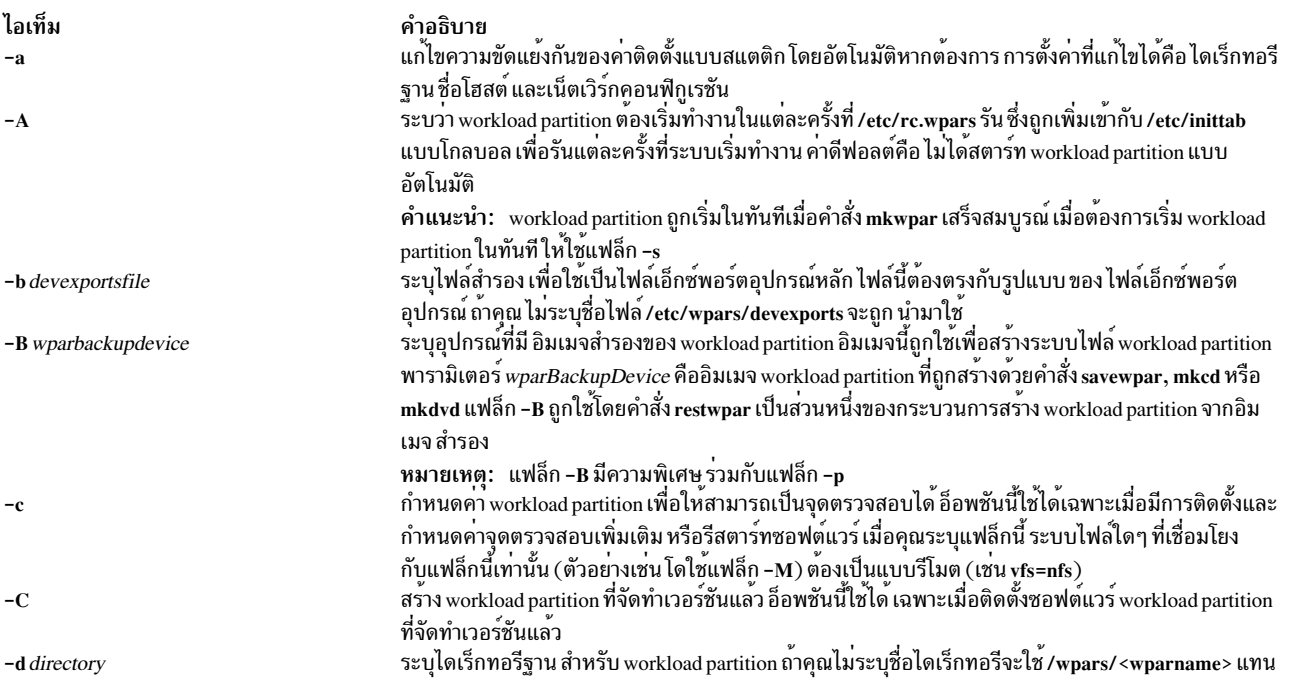

<span id="page-962-7"></span><span id="page-962-6"></span><span id="page-962-5"></span><span id="page-962-4"></span><span id="page-962-3"></span><span id="page-962-2"></span><span id="page-962-1"></span><span id="page-962-0"></span>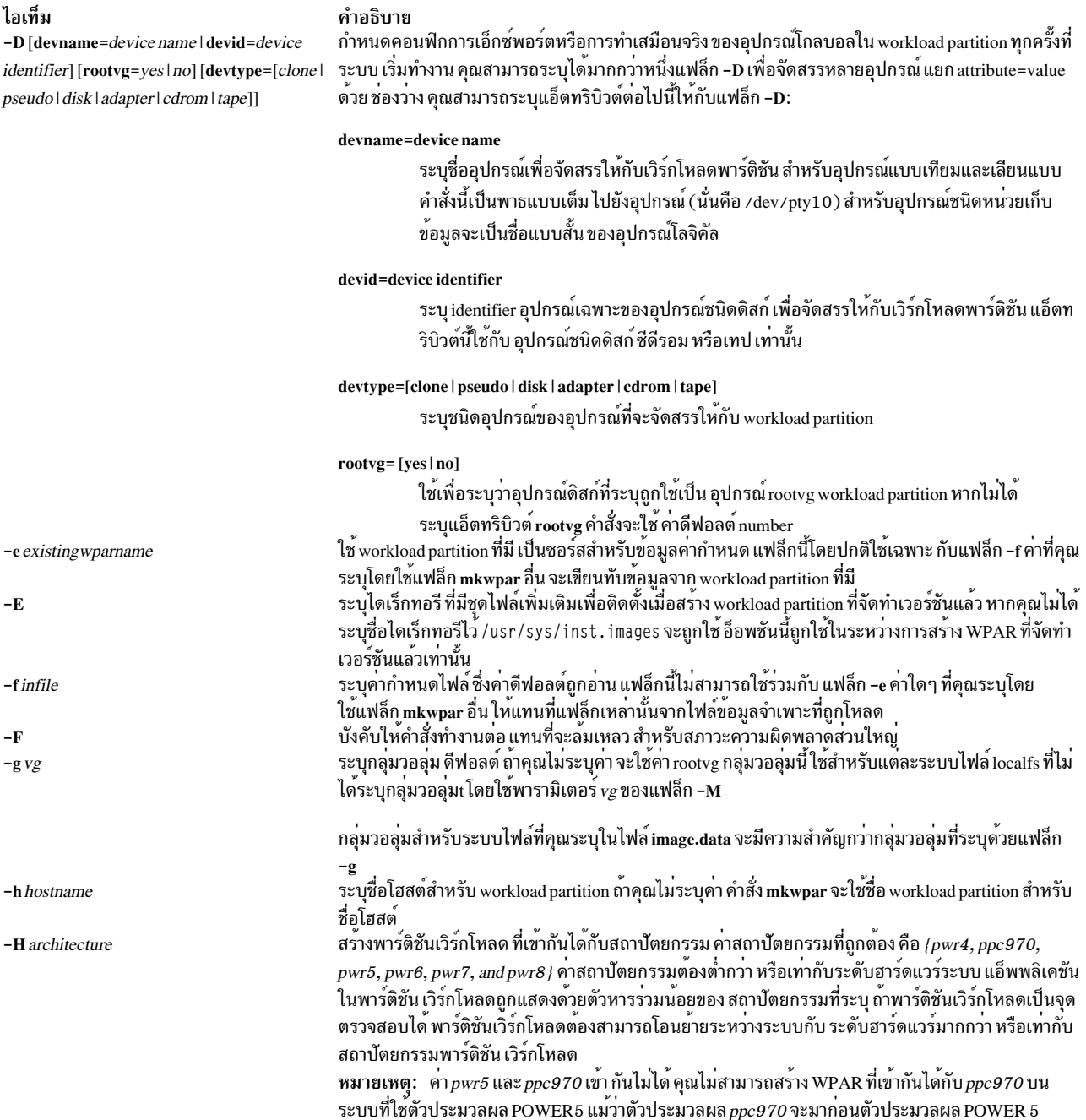

<span id="page-963-3"></span><span id="page-963-2"></span><span id="page-963-1"></span><span id="page-963-0"></span>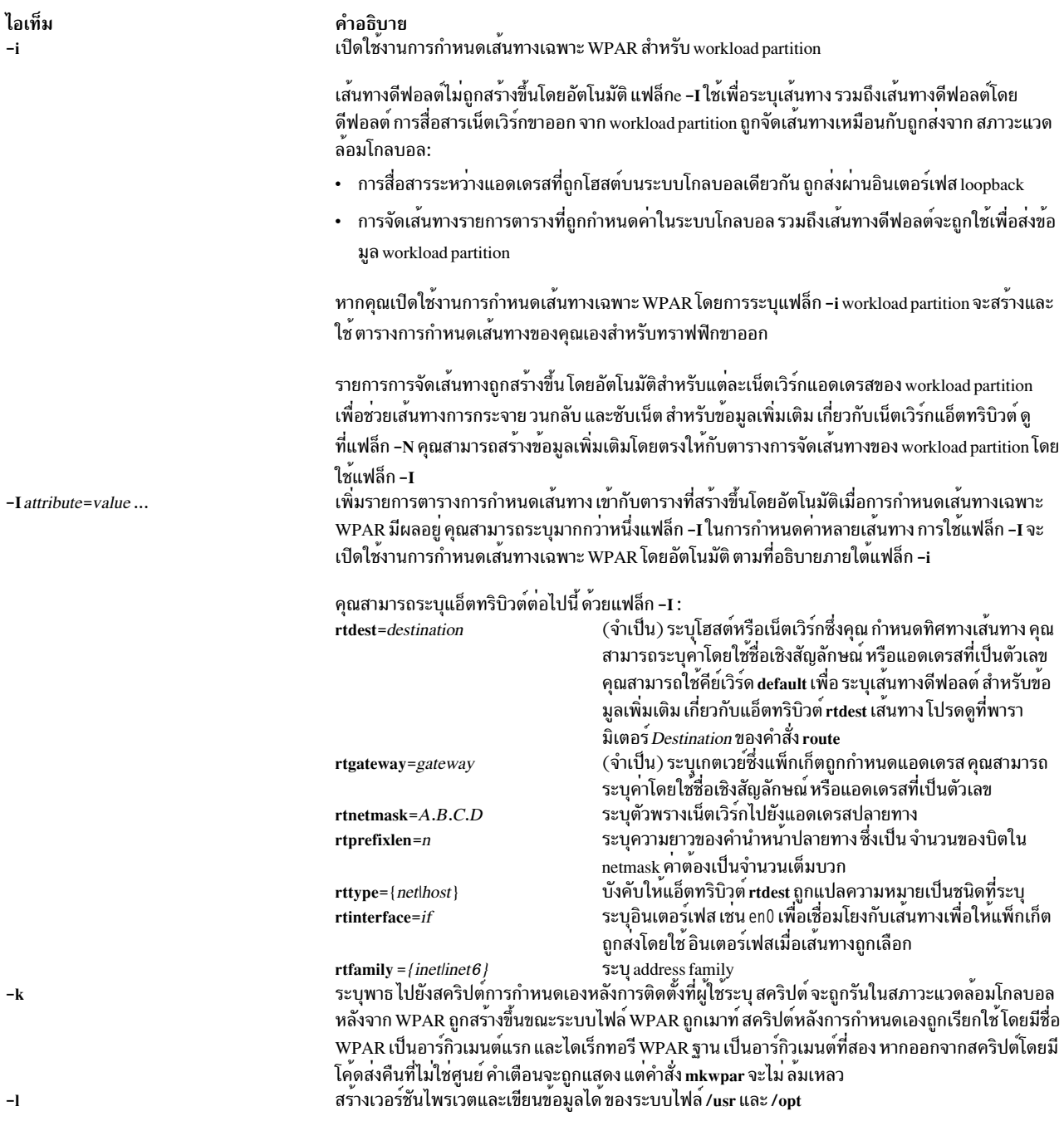

#### ไอเท็ม

-L [image\_data= imagedatafile ] [shrink= {yes|no}] [ignore\_maps= {yes|no}]

#### คำอธิบาย

#### image\_data

ระบุพาธไปที่ไฟล์ image.data ที่จะถูกใช้สำหรับอ็อพชันโลจิคัลวอลุ่มและระบบไฟล์ รูปแบบ ของ ไฟล์ image.data ถูกอธิบายใน Files Reference และไฟล์ /usr/Ipp/bosinst/image.template ค่า กำหนดระบบไฟล์ในไฟล์ image.data สำคัญกว<sup>่</sup>าคากำหนดระบบไฟล์ในไฟล์ Specifications แฟล็ก -c และแฟล็ก -L image\_data= มีความเฉพาะตัวที่สัมพันธ์กัน

ระบุแอ็ตทริบิวต์ LV\_MIN\_LPS แทนแอ็ตทริบิวต์ LPs ที่ต้องถูกใช้ เพื่อกำหนดจำนวนโลจิคัล shrink พาร์ติชันสำหรับโลจิคัลวอลุ่ม แอ็ตทริบิวต์ LV MIN LPS มาจาก Iv data stanzas จากไฟล์ ที่แอ็ตทริบิวต์ image\_data ระบุ แอ็ตทริบิวต์นี้ สามารถลดจำนวนพื้นที่ดิสก์ที่จำเป็นสำหรับ ระบบ ไฟล์ workload partition แอ็ตทริบิวต์ นี้ไม่มีผล ถ้าแอ็ตทริบิวต์ image data ไม่ถูกระบุ

#### ignore maps

ระบุว่าแอ็ตทริบิวต์ MAPFILES ต้องไม่ถูกใช<sup>้</sup>เพื่อจัดเตรียม การแม็พดิสก์สำหรับโลจิคัลวอลุ่มที่ เชื่อมโยงกับ workload partition แอ็ตทริบิวต์ MAPFILES มาจาก Iv data stanzas จากไฟล์ที่ แอ็ตทริบิวต์ image\_data ระบุ แอ็ตทริบิวต์ นี้ไม่มีผล ถ<sup>้</sup>าแอ็ตทริบิวต์ image\_data ไม่ถูกระบุ

#### ignore lvs

localfs

<span id="page-964-0"></span>ระบุว่าข้อมูลจาก Iv\_data stanzas ไม่ถูกใช้เมื่อประมวลผลไฟล์ image.data โลจิคัลวอลุ่ม ถูกสร้าง ด้วยคุณสมบัติดีฟอลต์เมื่อระบบไฟล์ ถูกสร้างขึ้น แอ็ตทริบิวต์นี้ไม่มีผลถ<sup>้</sup>าแอ็ตทริบิวต์ image.

dita ไม่ถูกระบุ หากระบุแอ็ตทริบิวต์ แอ็ตทริบิวต์ ignore\_maps จะถูกข้าม ้ระบุแอ็ตทริบิวตคอนฟิกูเรชัน เมาท์ แอ็ตทริบิวต์ต่องถูกแยกโดยช่องวาง คุณสามารถ ระบุไดมากกว่า หนึ่งแฟล็ก -M โดยดีฟอลต์ระบบไฟล์ /usr และ /opt ของ workload partition ถูกเมาท์ผ่านระบบไฟล์ /usr และ /opt โกลบอลในโหมดอานอย่างเดียว ระบบไฟล์ /proc ของ workload partition จะถูกเมาท์บนระบบไฟล์ /proc โกลบอลในโหมดอาน/เขียน โลจิคัลวอลุ่ม ใหม่ที่สรางใน rootvg สำหรับ /, /var, /tmp, และ /home คาติดตั้งดีฟอลต์สำหรับระบบไฟล์ที่ระบุสามารถถูกเขียนทับ โดยใช<sup>้</sup>แฟล็ก -M ที่ตั้งคาแอ็ตทริบิวต*์* directory เป็นชื่อระบบไฟล์ คุณสามารถระบุระบบไฟล์เพิ่มเติมด**์วยแฟล็ก -M เพิ่มเติม ไดเร็กทอรี** directory จะแสดงไดเร็กทอรีภายใน workload partition ที่อุปกรณ์ ตองถูกเมาท์

ค่ากำหนดระบบไฟล์ในแฟล็ก -M flag สำคัญกว่าค่ากำหนดระบบไฟล์ในไฟล์ image.data

#### มีรูปแบบการเมาท์ workload partition พื้นฐาน 4 แบบ คือ

logname

โหมด

size

vg

ระบบไฟล์ Disk-based (vfs=jfs or vfs=jfs2) ที่จะถูกสร้างที่ตำแหน่ง ที่ระบุโดยค่าของ directory ภายใน โครงสรางไดเร็กทอรีของ workload partition หากคุณระบุ แอ็ตทริบิวต์ dev จะแสดงโลจิคัลวอลุ่มที่มีอยู่ในสภาวะแวดล<sup>้</sup>อมโกลบอล ซึ่งะถูกใช<sup>้</sup>เพื่อโฮสต์ระบบไฟล์ สำหรับระบบไฟล์ localfs คุณต้อง ระบุแอ็ตทริบิวต์ size แอ็ตทริบิวต์ที่เป็นทางเลือกอื่น ซึ่งอยู่ในรูปแบบ*attr=value* รวมถึงแอ็ตทริบิวต์ในรายการต<sup>่</sup>อไปนี้:

> <span id="page-964-1"></span>้ระบุอุปกรณ์บันทึกที่จะใช้สำหรับ ระบบไฟล์นี้ แอ็ตทริบิวต์นี้ต้องระบุ หากอุปกรณ์การบันทึกดีฟอลต์ ที่ระบบไฟล์ใช้ไม**่เพียงพอเท**่านั้น

- สำหรับ vfs=jfs2 ดีฟอลต์คือเพื่อใช้อินไลน์ล็อก
- สำหรับ vfs=jfs ดีฟอลต์คือระบบไฟล์ใช้อุปกรณ์บันทึก ที่มีอยู่ถ้า มี มิฉะนั้น จะมีการสร้างขึ้นเอง เมื่อระบุแอ็ตทริบิวต์ logname ต้องแน่ใจวามีอุปกรณ์บันทึกระบุกำหนดชื่ออยู่

ระบุโหมดสิทธิเลขฐานแปด ที่จะกำหนด ให<sup>้</sup>กับไดเร็กทอรีฐานของ ระบบไฟล์นี้ ดีฟอลต์คือ 755

ระบุขนาดของระบบไฟล์ที่ สร<sup>้</sup>างขึ้นในรูปแบบที่คำสั่ง crfs ยอมรับ ระบุกลุมวอลุมที่ระบบไฟล (หากไมไดระบุอุปกรณ์โลจิคัลวอลุมโดย ใช<sup>้</sup>แอ็ตทริบิวต์ dev) ถูกสร้าง ถ้าคุณไม่ระบุ คา กลุ่มวอลุ่มที่ถูกระบุ ในแฟล็ก -g ถูกใช ถา คุณไมระบุแฟล็ก -g จะใช<sup>้</sup>แฟล็ก rootvg ี ระบุอ็อพชันอื่นเพื่อผานไปยังคำสั่ง crfs เมื่อระบบไฟล์ถูกสราง อ็อพ ์ ชัน ถูกสงโดยตรงให<sup>้</sup>กับคำสั่ง crfs ดังนั้น คาตองอยู่ในฟอร<sup>ุ</sup>่มที่คำสั่ง crfs ตองการ

-M directory=dir [ vfs=type ] [ size=sizespec  $\left| \right|$  [ vg = volume group  $\left| \right|$  [ logname = log[v]  $\left| \right|$  $dev = devicepath$  [ [ host=remote host ] [ = ] [ mountopts=mountopts]

<span id="page-965-0"></span>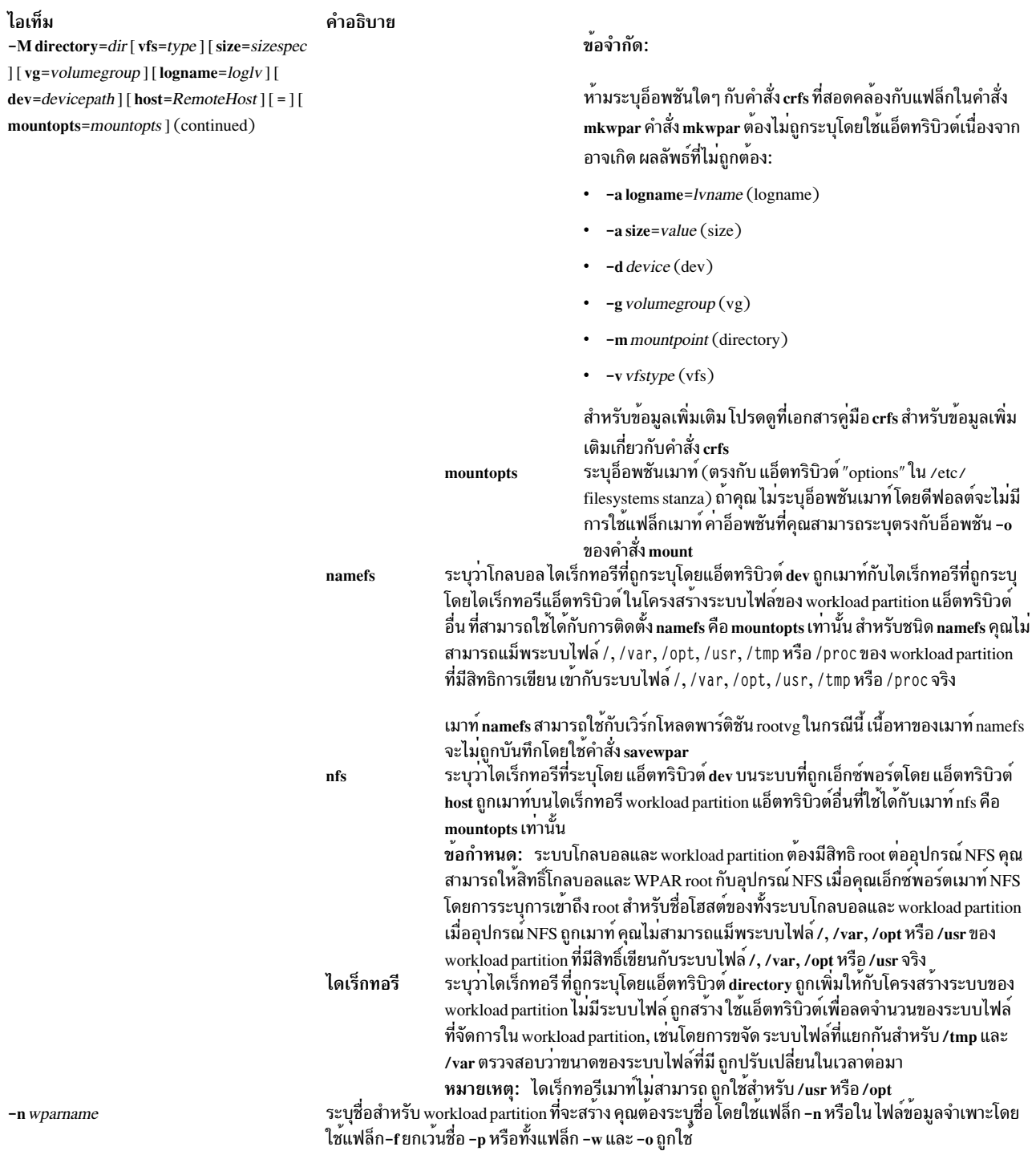

#### ไอเท็ม  $-N$  attribute=value

#### คำอธิบาย

ระบุเน็ตเวิร์กคอนฟิกูเรชัน แอ็ตทริบิวต์ แยกคู่ attribute=value ด้วยช่องว่าง คุณสามารถระบุได้มากกว่า หนึ่งแฟล็ก -N เพื่อตั้งคาหลาย IP แอดเดรส คุณต<sup>้</sup>องระบุแอ็ตทริบิวต address หรือ address6 เสมอ เมื่อคุณ ใช<sup>้</sup>แฟล็ก -N คาอื่น ที่ไม่ถูกระบุถูกนำมาจากคาติดตั้งของระบบโกลบอล ถาคุณไมระบุแฟล็ก -N คำสั่ง mkwpar จะพยายามคนหา IP แอดเดรสที่เหมาะสมสำหรับ workload partition เมื่อตองการทำเช่นนั้น คำสั่ง mkwpar จะดำเนินการรูทีนยอย gethostbyname บนชื่อโฮสต์ workload partition (ถูกระบุ โดยใช<sup>้</sup>แฟล็ก -h) หากไม่ได้ระบุแฟล็ก -N และไม่ได้ระบุชื่อโฮสต์ คำสั่ง mkwpar จะพยายามคนหา IP แอดเดรสโดยการดำเนิน การรูทีนยอย gethostbyname บนชื่อ workload partition (ที่ระบุ โดยใช<sup>้</sup>แฟล็ก -n) ถาคุณสามารถ คนหาแอด เดรสบน subnet เดียวกันกับโกลบอลอินเตอร์เฟส ให้ใช<sup>้</sup> คาติดตั้งอินเตอร์เฟสนั้นกับ IP แอดเดรสที่พบเพื่อ สร้างดีฟอลต์ เน็ตเวิร์ก entry คุณสามารถระบุแอ็ตทริบิวต์ต่อไปนี้ให**้กับแฟล็ก -N**:

- interface= if หรือ interface=namemappedif
- $address=A.B.C.D$
- $netmask = A.B.C.D$
- broadcast= $A.B.C.D$
- $address6 = S:T:U:V:W:X:Y:Z$
- $nrefixlen = n$

อินเตอร์เฟสที่แม็พชื่อถูกกำหนดในไฟล์/etc/wpars/devmap คุณสามารถระบุการแม็พระหว<sup>่</sup>างอินเตอร์เฟส ที่แม็พชื่อและ อินเตอร์เฟสระบบดังนี้:

```
# The comments start with '#'
# Each line contains a pair of name-mapped interface
# and real interface separated by tab or blank spaces.
foo en0
goo en1
soo en2
```
เมื่อต<sup>้</sup>องการกำหนดเน็ตเวิร์กคอนฟิกูเรชัน IPv6 ระบุแฟล็ก -N ด*้*วยแอ็ตทริบิวต์ address6, prefixlen และ interface แอ็ตทริบิวต์ address6 คือแอดเดรส 1 28 บิต แอดเดรสถูกแทนด้วยเลขจำนวนเต็ม 1 6 บิตแปดตัว ที่คั่นด้วย โคลอน แต่ละเลขจำนวนเต็ม จะแทนค่าด้วยตัวเลขฐานสิบหก 4 ตัว การนำหน้า ด้วยศูนย์สามารถ ข้าม และเลขจำนวนเต็ม 16 บิต ค่า null ที่ต่อเนื่องกันที่สามารถ แทนที่ด*้*วยโคลอนสองตัว (หนึ่งครั้งต่อแอด เดรส) แอ็ตทริบิวต์ prefixlen คือจำนวนบิตลำดับสูง ที่ถูกใช้เพื่อมาสก์ IPv6 address และเพื่อรวมคำนำหน้า คาของแอ็ตทริบิวต์ prefixlen อยู่ในชวงตั้งแต<sup>่</sup> 0 ถึง 128 แต<sup>่</sup>ละแฟล็ก -N สามารถ รับแอ็ตทริบิวต์ IPv4 หรือแอ็ตทริบิวต์ IPv6 แต่ไม่ใช่ทั้งสอง

<span id="page-966-1"></span><span id="page-966-0"></span>ระบุพาธเอาต์พุตและชื่อไฟล์ ที่จะเขียนข้อมูลจำเพาะ จากนั้น ไฟล์ข้อมูลจำเพาะนี้ สามารถใช้เพื่อสร้าง workload partition ภายหลัง โดยใชแฟล็ก -f

แฟล็กนี้ถูกใช เพื่อบังคับการเขียนทับกลุ่มวอลุ่มที่มีอยู่บนชุดของอุปกรณ์ที่เฉพาะเจาะจง ที่ระบุโดยใช<sup>้</sup>แฟล็ก ไดเร็กทีฟ -D rootvg=yes ถาไมระบุ คาการเขียนทับดีฟอลตเป็น FALSE แฟล็กนี้ต<sup>้</sup>องระบุ เพียงครั้งเดียว เนื่องจากคาติดตั้งจะถูกใช<sup>้</sup>กับอุปกรณ์ทั้งหมด ที่ระบุดวยแฟล็กไดเร็กทีฟ -D rootvg=yes

-o outfile

 $-\mathbf{O}$ 

<span id="page-967-3"></span><span id="page-967-2"></span><span id="page-967-1"></span><span id="page-967-0"></span>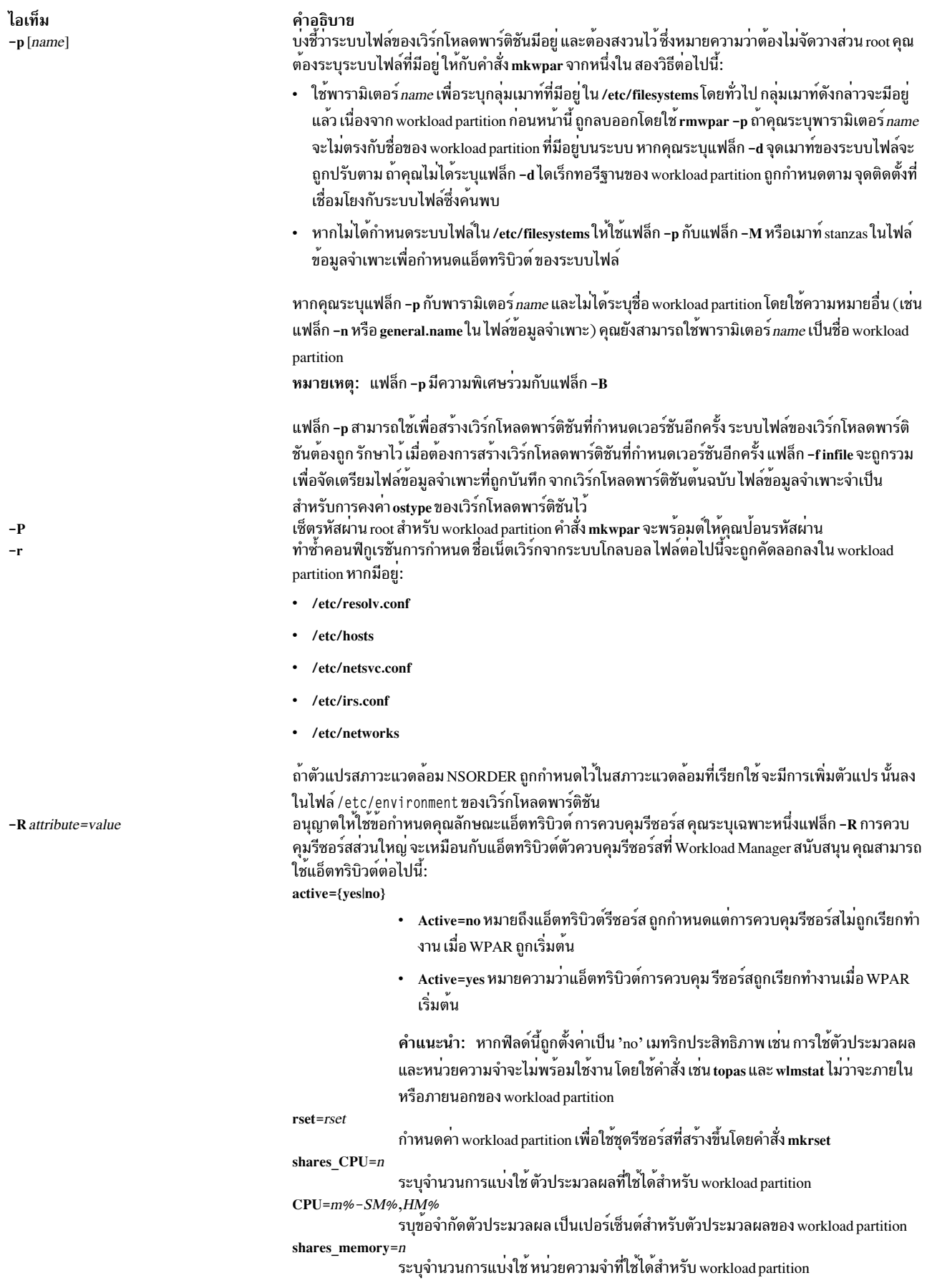

#### ไอเท็ม

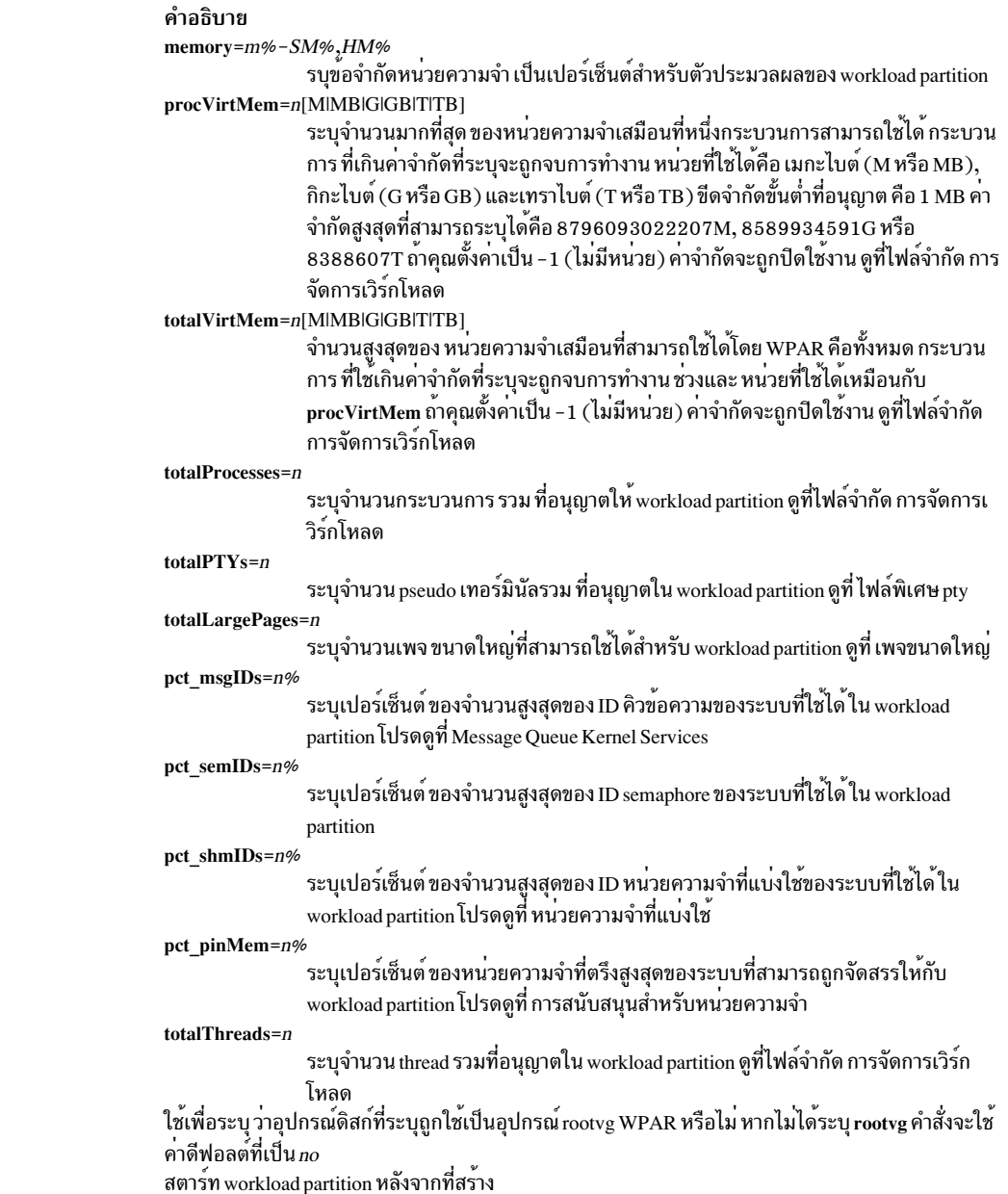

<span id="page-968-0"></span> $-**s**$ 

rootvg=yes/no

#### คำอธิบาย

-S secfile = /path/to/secattrs privs[+|-] = list กำหนดคาชุดของสิทธิ์ ที่สามารถกำหนดให้กับกระบวนการที่รันในระบบ workload partition

ไอเท็ม

้คุณสามารถระบุสิทธิ์ในไฟล์ข้อมูลจำเพาะ (โปรดดูที่แฟล็ก -f) ในแอ็ตทริบิวต์ความปลอดภัยที่แยกต<sup>่</sup>างหาก โดยใช้ -S secfile=/path/to/secattrs หรือบรรทัดรับคำสั่งโดยใช<sup>้</sup>แฟล็ก -S privs=list ถ้าคุณไม**่**จัด ้ เตรียมแอ็ตทริบิวต์ความปลอดภัยผ่านหนึ่งในกลไกเหล่านี้ ไฟล์ /etc/wpars/secattrs จะถูกใช้โดยดีฟอลต์ ่ เมื่อคุณใช<sup>้</sup> ไฟล์แอ็ตทริบิวต์ความปลอดภัยที่แยกตางหาก (ไฟล์ดีฟอลต์หรือไฟล์ ที่ระบุผาน -S secfile) ไฟล์ นีจะถูกอานครั้งเดียว เมื่อ workload partition ถูกสรางขึ้น เพื่อกำหนดสิทธิ์ที่เชื่อมโยงกับ workload partition ิ การเปลี่ยนแปลงภายหลัง กับไฟล์ไม่มีผลกับ workload partitions ที่มีอยู่ ไฟล์ แอ็ตทริบิวต์ความปลอดภัย ดีฟอลต์ /etc/wpars/secattrs ต่องถูกปรับเปลี่ยน โดยตรงเนื่องจากไฟล์อาจถูกเขียนทับในอนาคต

ี ถ้า คุณใช้รายการฐานของ privileges จากไฟล์คากำหนดหรือไฟล์แอ็ตทริบิวต์ ความปลอดภัย (รวมถึง ี่ ดีฟอลต์) แต่ละ privileges สามารถ ถูกเพิ่มให้หรือลบออก จากรายการโดยการระบุ -S privs+=list, -S privs-=list หรือทั้งคู่ แอ็ตทริบิวต์ที่แยกกันต้องถูกแยก โดยช่องว่างและต้องเป็นคาเฉพาะ ซึ่งหมายความว่า secfile=, privs=, privs+= และ privs-= ไม่สามารถ ระบุได<sup>้</sup>มากกว่าหนึ่งครั้ง Privileges ต่องถูกคั่นด้วยคอม ่ มา (โดยไม่มี ช่องว่าง) และต้องเป็นค่าเฉพาะ แอ็ตทริบิวต์จะถูกประมวลผลในลำดับต่อไปนี้โดยไม่คำนึงถึง ้ลำดับที่ระบุในบรรทัดรับคำสั่งหรือไฟล์ขอมูลจำเพาะ:

- 1. แอ็ตทริบิวต์แรกที่จะถูกประมวลผผลคือแอ็ตทริบิวต์ privs โดยไม่มี + หรือ modifier ตัวอย่าง privs=PV\_AZ\_READ,PV\_AZ\_ADMIN ถ้า พบแอ็ตทริบิวต์นี้ จะไม่มีการใช<sup>้</sup>แอ็ตทริบิวต์อื่น
- 2. แอ็ตทริบิวต์ถัดไปที่จะถูกประมวลผลคือแอ็ตทริบิวต์ secfile ดู stanza ความปลอดภัยของรูปแบบไฟล์ค่า ้กำหนดสำหรับรายละเอียด เกี่ยวกับรูปแบบของไฟล์นี้
- 3. หากไม่ได้ระบุแอ็ตทริบิวต์ที่แสดงรายการก่อนหน้านี้ไฟล์/etc/wpars/secattrs จะถูกใช้เพื่อเผยแพร่ รายการของ สิทธิ์
- 4. แอ็ตทริบิวต์ถัดไปที่จะถูกประมวลผลคือแอ็ตทริบิวต์ที่มี + modifier ตัวอย่าง privs+= $PV\_DAC\_UID,$ PV AZ ROOT คำสั่งนี้จะเพิ่ม สิทธิ์ที่ระบุเข้ากับรายการของสิทธิ์ที่ระบุ ในไฟล์ความปลอดภัย
- 5. แอ็ตทริบิวต์สุดท้ายที่จะถูกประมวลผลคือแอ็ตทริบิวต์ที่มี modifier ตัวอย่าง privs-=PV\_AZ\_ROOT ้คำสั่งนี้จะลบสิทธิ์ที่ระบุออกจาก รายการของสิทธิ์ที่ระบุใน ไฟล์ความปลอดภัย

<span id="page-969-0"></span>ี คำแนะนำ: ถ้าคุณระบุแฟล็ก -S บนบรรทัดคำสั่ง แอ็ตทริบิวต์ความปลอดภัย ในไฟล์ค่ากำหนดจะถูกละ ้เว้น

#### ไอเท็ม -u userscript

#### คำอธิบาย

ระบุพาธให้กับสคริปต์ผู้ใช้ ที่จะถูกรันโดยคำสั่ง workload partition ที่จุดการดูแลระบบ ต่างๆ พารามิเตอร์ ของแฟล็ก -u สามารถเป็นสตริงที่อยู่ในเครื่องหมายคำพูด รวมถึงอาร์กิวเมนต์เพิ่มเติม ที่จะผ่านไปยังสค ริปต์ คอมโพเนนต์แรกของพารามิเตอร์ของ แฟล็ก -u ต<sup>้</sup>องเป็นพาธสัมบูรณ์กับ ไฟล์เรียกทำงานที่มีอยู่ สค ริปต์จะถูกเริ่มตนโดยใช่วิธีต่อไปนี้:

/path/to/userScript <action> <wparName>

อาร์กิวเมนต์แรก ระบุแอ็คชันการดูแลระบบที่ต้องการดำเนินการ ดังต่อไปนี้:

#### **WPAR LOAD**

้สคริปต์จะรันในสภาวะแวดล้อมโกลบอลหลังจากเคอร์เนลถูกกำหนดค่า และก่อนที่กระบวนการ ที่ถูกติดตามจะถูกสร้างขึ้น ถ้าสคริปต์ ส่งคืนค่าที่ไม่ใช่ศูนย์ workload partition ไม่สามารถถูกเริ่ม ิต์นได้

#### **WPAR START**

สคริปต์รันในสภาวะแวดล<sup>้</sup>อมโกลบอลทันทีที่ workload partition แอ็คทีฟ สำหรับระบบ workload partitions, สคริปต์รัน หลังจากคอนฟิกูเรชันอุปกรณ์เสร็จสิ้น สำหรับแอ็พพลิเคชัน workload partitions, สคริปต์รันทันทีที่กระบวนการที่ติดตามถูกเริ่มต<sup>้</sup>น

่ ในกรณี หลัง โคดพาธสามารถถูกรันไม่พร้อมกันโดย กระบวนการที่แยกความเชื่อมโยง กับ กระแส I/O มาตรฐานของตัวเอง ที่ปิดหรือถูกเปลี่ยนทิศทาง การส่ง ข<sup>้</sup>อความภายในต<sup>้</sup>องได<sup>้</sup>รับ การจัดการอย่างสอดคล้อง และสคริปต์เป็นไปตาม ความจริงที่ว่า workload partitions ระยะสั้น ้อาจถูกหยุดทำงาน หรือหยุดทำงานที่จุดใดๆ ระหว่างการเรียกใช้สคริปต์

้ถ้า สคริปต์ส่งคืนค่าที่ไม่ใช่ศูนย์ คำเตือนจะถูกบันทึก แต่ ไม่มีการเปลี่ยนแปลงการทำงานอื่น

#### **WPAR\_STOP**

สคริปต์จะรันในสภาวะแวดล้อมโกลบอลหลังจากกระบวนการ workload partition ทั้งหมดเสร็จ สิ้นก่อนที่เคอร์เนลจะถูกยกเลิกการกำหนดค่า

หมายเหตุ: โคดพาธ นี้สามารถถูกเริ่มต<sup>ุ</sup>นโดยกระบวนการที่แยกความเชื่อมโยงกับ กระแส I/O มาตรฐานที่ปิดหรือถูกเปลี่ยนทิศทางไปที่บันทึก SRCถ้า สคริปต์ส่งคืนค่าที่ไม่ใช่ศูนย์ คำเตือนจะ ถูกบันทึกแต่ไม่มีการเปลี่ยนแปลงการทำงานอื่น

<span id="page-970-0"></span>อาร์กิวเมนต์ที่สองเป็นชื่อของ workload partition สคริปต์สามารถใช้คำสั่ง **Iswpar เ**พื่อรับข้อมูลคอนฟิกูเรชัน ที่จำเป็นอื่นๆ

<span id="page-970-1"></span>ระบุ Workload Partition UUID หากคุณไม่ได้ระบุค่า UUID ถูกสร้างแบบอัตโนมัติ สำหรับ Workload Partition ที่สอดคล<sup>้</sup>องกัน

<span id="page-970-3"></span>เขียนไฟล์ค่ากำหนด เท่านั้น ถูกใช้กับแฟล็ก -o แฟล็ก -w จะทำให้ออกจากคำสั่ง mkwpar หลังจากไฟล์ข้อ มูลจำเพาะ ถูกเขียน โดยไมไดสราง workload partition จริงๆ

<span id="page-970-2"></span>กรองขอมูลที่เกี่ยวของกับ bootset จากไฟลขอมูลจำเพาะ WPAR เมื่อใช่แฟล็ก –W กับแฟล็ก –e เพื่อสราง ไฟล์ข้อมูลจำเพาะจาก WPAR ที่มีอยู่ ไฟล์ข้อมูลจำเพาะที่ได้จะไม่มี แอ็ตทริบิวต์ที่เกี่ยวข้องกับ bootset เช่น **bootset Haz bootlist** 

-U [Workload Partition UUID]

 $-w$ 

 $-W$ 

#### ไอเท็ม

-X [exportfile=/path/to/file |[kext=[/path/ to/extension/ALL]] [local=yes | no]  $[major=yes|no]$ 

#### คำอธิบาย

้กำหนดคอนฟิกการเอ็กซ์พอร์ต ส่วนขยายเคอร์เนลที่จะอนุญาตให้โหลดภายในเวิร์กโหลดพาร์ติชัน คุณอาจ ระบุแฟล็ก -X มากกว<sup>่</sup>าหนึ่ง เพื่อจัดสรรส**่วนขยายเคอร์เนลจำนวนมาก แยก attribut**e=value ด้วยช่องว<sup>่</sup>าง ้แฟล็กนี้ ไม่สามารถใช<sup>้</sup>กับแอ็พพลิเคชันเวิร์กโหลดพาร์ติชัน คุณสามารถระบุแอ็ตทริบิวต์ต<sup>่</sup>อไปนี้ สำหรับแฟล็ก -X:

exportfile=/path/to/file

ระบุไฟล์ที่มี stanza ส่วนขยายใช<sup>้</sup>ได<sup>้</sup>ที่จะ ถูกเอ็กซ<sup>์</sup>พอร์ต stanza ส่วนขยายควรมีอย**่างน**้อยแอ็ตทริ บิวต์ kext แอ็ตทริบิวต์ local และ major ยังสามารถระบุอยู่ใน stanza ที่กล่าวถึงด<sup>้</sup>านล**่าง แอ็ตทริ** บิวต์ exportfile เป็นแอ็ตทริบิวต์เฉพาะร่วมที่มีแอ็ตทริบิวต์ kext ซึ่งยังเป็นแอ็ตทริบิวต์เฉพาะ ร่วมกับแอ็ตทริบิวต์ local และ major เนื่องจากสามารถระบุได<sup>้</sup>สำหรับ stanza ส**่วนขยายใน** exportfile

นี่คือ ไฟล์ที่สามารถสร้างขึ้นได้โดยผู้ใช้ที่ต้องใช้กับ exportfile=/path/to/file สำหรับ mkwpar and **chwpar** ซึ่งสามารถมีส่วนขยาย stanza จำนวนมากได<sup>้</sup> แอ็ตทริบิวต์ kext จำเป็นต<sup>้</sup>องมีสำหรับ แต่ละ stanza ส่วนขยาย โลคัลและตัวหลักเป็นทางเลือก เนื่องจากทั้งสองมีค่าดีฟอลต์ no โดย exportfile จะ คล้ายกับต่อไปนี้

ส่วนขยาย:

 $major = "yes"$  $local = "no"$ kext = "/usr/lib/drivers/ldterm"

kext=/path/to/extension

ระบุส่วนขยายเคอร์เนลที่จะถูกเอ็กซ์พอร์ต นี่คือ ส่วนขยายเคอร์เนลที่วางอยู่ในระบบไฟล์ของ ระบบโกลบอล คีย์เวิร์ด ALL ยังสามารถระบุไว<sup>้</sup>ได้ด*้*วยเช่นกัน ซึ่งจะอนุญาต ให<sup>้</sup>พาร์ติชันเวิร์ก โหลดโหลดส่วนขยายใดๆ เมื่อระบุ ALL ไว<sup>้</sup> แอ็ตทริบิวต์ local และ major จะถูกจำกัดให้ local=yes และ major=no แฟล็ก -X ที่เพิ่มเติมเข้ามาสามารถระบุได้เพื่อแทนกับค่า local และ major ที่จำกัดไว<sup>้</sup> แอ็ตทริบิวต์ kext เป็นแอ็ตทริบิวต์เฉพาะร**่วม ที่มีแอ็ตทริบิวต์ -X** exportfile

#### $local = yes/no$

การระบุ local=yes จะทำให้อินสแตนซ์ของส่วนขยายเคอร์เนลสามารถเข้าถึงได<sup>้</sup>กับพาร์ติชันเวิร์ก ์ โหลด ที่กำลังโหลดเท<sup>่</sup>านั้น การระบุ local=*no* จะแบ่งใช<sup>้</sup>อินสแตนช์ของส**่วนขยายเคอร์เนลที่โหล**ด ในระบบโกลบอล ตามค่าดีฟอลต์แล้ว local=no

#### major=yes/no

<span id="page-971-0"></span>แอ็ตทริบิวต์นี้ควรถูกใช้สำหรับส่วนขยายเคอร์เนล ที่มีอุปกรณ์หลักเชื่อมโยงอยู่ ตามค่าดีฟอลต์ major=no ี คัดลอกระบบไฟล์จาก กลุ่มวอลุ่ม rootvg จากอิมเมจการสำรองข้อมูลระบบที่ระบุโดยแฟล็ก **-B** หรือระบบ โกลบอล ิ ควบคุมลักษณะการทำงานเมื่อคัดลอก ระบบไฟล์จากกลุ่มวอลุ่ม rootvg หรือสำรองข้อมูลระบบ ี ควบคุมว่าชุดไฟล์ ที่ถูกกำหนดให้ไม่สามารถเห็นได้ใน WPARs ยังคงอยู่ใน WPAR ที่สรางโดยการคัดลอก ึกลุ่มวอลุ่ม rootve จากสำรองข้อมูลระบบหรือ ระบบโกลบอล คาดีฟอลต์เป็น no<br>ระบุวาระบบ ไฟล์ที่สัมพันธ์กับ WPARs นั้นมีอยู่ในระบบต้นทาง ใน WPAR ซึ่งสร้างขึ้นโดยการคัดลอกกลุ่ม วอลุ่ม rootve จากระบบ โกลบอล ค่าดีฟอลต์เป็น no

 $-t$ 

 $-T$  [ preserve\_private = { yes |no } ] [  $preserve_wpars = \{yes|no\}$ ] preserve private = { $yes|no$ }

 $preserve_wp = \{yes| no\}$ 

#### ความปลอดภัย

ี คาควบคุมการเข้าถึง: เฉพาะผู้ใช<sup>้</sup> root เท่านั้นที่สามารถรันคำสั่งนี้ได*้*
## ตัวอย่าง

1. เมื่อต้องการสร้าง workload partition ชื่อ roy ให<sup>้</sup>ปอน คำสั่งต่อไปนี้:

```
mkwpar -n rov -N address=192.168.0.51
```
ี ค่า ทั้งหมดที่ไม่ถูกระบุถูกสร้างหรือค้นหาจาก ค่าติดตั้งระบบโกลบอล

2. เมื่อต้องการสร้าง workload partition จากไฟล์คากำหนดที่มีอยู่ ให้ปอนคำสั่งต่อไปนี้:

```
mkwpar -f /tmp/wpar1.spec
```
3. เมื่อต้องการสร้างสำเนาของไฟล์ค่ากำหนดที่แก้ไข ด้วย IP แอดเดรส, ชื่อโฮสต์ และชื่อ workload partition ใหม<sup>่</sup> (โดยไม่ สร้าง workload partition) ให้ปอนคำสั่งต่อไปนี้:

```
mkwpar -f /tmp/wpar1.spec -N address=219.168.45.132 -h www.flowers.com -n wpar2
-o /tmp/wpar2.spec -w
```
4. เมื่อต้องการสร้างไฟล์ข้อมูลจำเพาะ ซึ่งขึ้นอยู่กับ workload partition ที่มีอยู่ ให้ปอนคำสั่ง ต่อไปนี้:

```
mkwpar -e wpar1 -o /tmp/wpar2.spec -w
```
- 5. เมื่อต้องการสร้าง workload partition ที่ถูกเอาออกไปก่อนหน้านี้ด้วย คำสั่ง rmwpar -p ให้ปอนคำสั่งต่อไปนี้: mkwpar -p wparname
- 6. เมื่อต้องการสร้างเวิร์กโหลดพาร์ติชัน rootvg ให้ปอนคำสั่งต่อไปนี้:

```
mkwpar -n test -D devname=hdisk1 rootvg=yes -0
```
7. หากต้องการสร้างเวิร์กโหลดพาร์ติชัน rootvg ที่เรียกว<sup>่</sup>า wpar1 พร้อมกับอุปกรณ์หน**่วยเก็บข้อมูลบนอะแด็ปเตอร์ให**้ ู ป<sup>้</sup>อนคำสั่งต่อไปนี้ (สมมติว่า hdisk3 พ่วงต่อกับอะแด็ปเตอร์ fcs2):

mkwpar -n wpar1 -D devname=fcs2 -D devname=hdisk3 rootvg=yes

8. เมื่อต้องการสร้างไฟล์ข้อมูลจำเพาะจากพาร์ติชันเวิร์กโหลดที่มีอยู่โดยไม่มีข้อมูลที่เกี่ยวข้องกับ bootset ให้ปอนคำสั่ง ต่อไปนี้:

```
mkwpar -e <existing wparname> -W -w -o <path to spec file>
```
่ 9. เมื่อต้องการสร้าง WPAR ที่มีเส้นทางดีฟอลต์ให<sup>้</sup>ป้อนคำสั่งต่อไปนี้:

```
mkwpar -n wparB -N address=192.162.1.2 interface=en0 netmask=255.255.255.0 -i
-I rtdest=0.0.0.0 rtgateway=192.162.1.1
```
10. เมื่อต้องการสร้าง WPAR ที่มีตารางการกำหนดเส<sup>้</sup>นทางของตัวเองแต่ไม่มีเส้นทางดีฟอลต์ ให**้ป**้อนคำสั่งต่อไปนี้:

```
mkwpar -n wparA -N address=192.152.1.2 interface=en0 netmask=255.255.255.0 -i
```
## ไฟล๎

```
ไอเท็ม
                                                        คำอธิบาย
                                                       ไฟล์ควบคุมการเอ็กซ์พอร์ตอุปกรณ์ดีฟอลต์สำหรับ workload partitions
/etc/wpars/devexports
                                                       ไฟล<sup>์</sup>ความปลอดภัยดีฟอลต<sup>ู</sup>่สำหรับ workload partitions
/etc/wpars/secattrs
                                                       ไฟล์ขอกำหนดคุณลักษณะ workload partition ที่เพิ่มความคิดเห็น
/usr/samples/wpars/sample.spec
```
## ขอมูลที่เกี่ยวของ:

```
คำสั่ง rc.wpars
คำสั่ง rebootwpar
คำสั่ง startwpar
การกำหนดคาการกำหนดเส<sup>ิ</sup>้นทางเฉพาะ WPAR
```
# ี คำสั่ง mkwpardata

# วัตถุประสงค์

สร้างไฟล์ที่มีรข้อมูลเกี่ยวกับ workload partition เพื่อใช<sup>้</sup> โดยคำสั่ง savewpar และ restwpar

# ไวยากรณ์

mkwpardata [-X] [-m] WparName

## คำอธิบาย

คำสั่ง mkwpardata สร้างไฟล์ที่มี ข้อมูลเกี่ยวกับ workload partition (WPAR) สำหรับใช<sup>้</sup>โดยคำสั่ง savewpar และ restwpar<br>ข้อมูลรวมถึง รายการของโลจิคัลวอลุ่ม ระบบไฟล์และขนาด รายการของ กลุ่มวอลุ่ม และชื่อ WPAR ไฟล์ต่อไปนี้ถูกส

## แฟล็ก

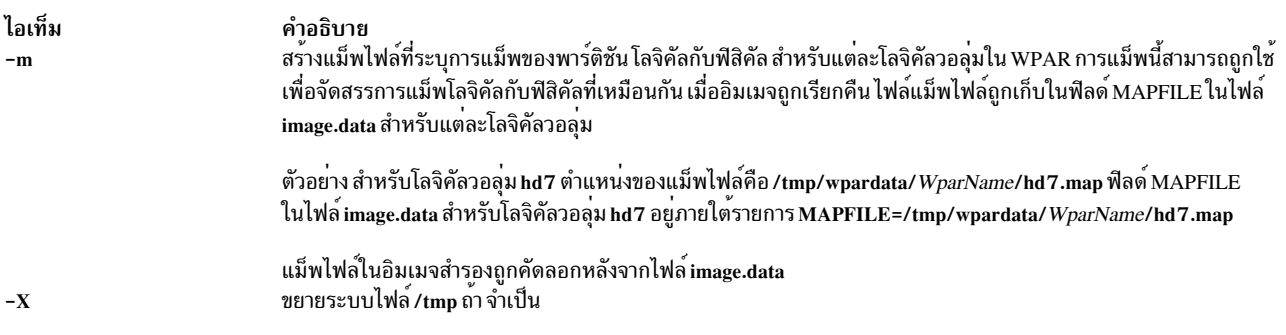

## พารามิเตอร์

ไอเท็ม คำอธิบาย ระบุชื่อของ workload partition เพื่อสำรองข้อมูล WparName

# ไฟล์

ไอเท็ม /tmp/wpardata/WparName/image.data

#### <span id="page-973-2"></span><span id="page-973-1"></span><span id="page-973-0"></span>คำอธิบาย

ที่สร้างสำหรับข้อมูลทั่วไปและหน<sup>่</sup>วยเก็บ เกี่ยวกับ WPAR ตัวแปร W*parName* แสดงชื่อของ WPAR คำสั่ง savewpar ใช้ไฟล์นี้เพื่อสร้างอิมเมจสำรอง ที่สามารถถูกใช้โดยคำสั่ง restwpar เพื่อติดตั้ง WPAR ซ้ำ คำสั่ง mkwpardata เขียนทับ ไฟล์นี้ ถ้ามีอยู่แล้ว ไฟล์ image.data อยู่ในไดเร็กทอรี /tmp/wpardata/*WparName* โดยที่ WparName คือชื่อ workload partition

## ข้อมูลที่เกี่ยวข้อง:

คำสั่ง mkszfile

คำสั่ง restwpar

คำสั่ง savewpar

# <span id="page-974-1"></span>คำสั่ง mm

## วัตถุประสงค์

พิมพ์เอกสารที่จัดรูปแบบด*้*วยแมโคร memorandum

# ไวยากรณ์

mm [-M Media] [-c] [-e] [-E] [-t] [-12] [-TName] { File ... ! - }

## คำอธิบาย

คำสั่ง mm จัดรูปแบบเอกสาร ที่ใช้คำสั่ง nroff และแมโครแพ็กเกจ mm คำสั่ง mm มีแฟล็กที่ระบุ การประมวลผลก**่อน โดยคำสั่ง** tbl และ neqn และการประมวลผลในภายหลัง โดยตัวกรองเอาต์พุต terminal-oriented ต่างๆ ไพพ์ไลน์ที่ถูกต้องและแฟล็กที่จำ ้เป็นสำหรับคำสั่ง nroff ถูกสร้างขึ้นกับแฟล็กที่ถูกเลือก

## หมายเหต:

- 1. ใช้แฟล็ก -oList ของคำสั่ง nroff เพื่อระบุช่วง ของหน้าเอาต์พุต โปรดจำไว้ว่า ถ้าคำสั่ง mm ถูกเรียก ด้วยแฟล็ก -e, -t หรือ - (เครื่องหมายลบ) พร้อมกับแฟล็ก -oList และถ้าหน้าสุดท้ายของเอกสารไม่ถูก ระบุโดยตัวแปร List คุณ ้อาจได้รับ ข้อความ ไพพ์เสียหาย ข้อความนี้ไม่ได้เป็นการแสดงถึงปัญหา และสามารถละเว้นได้
- 2. คำสั่ง mm เรียกคำสั่ง nroff ด้วยแฟล็ก -h ด้วย แฟล็กนี้คำสั่ง nroff ถือว่าเวิร์กสเตชัน มีแท็บเซ็ตทุกตำแหน่ง 8 <u>อักขระ</u>
- 3. ถ้าคุณใช้แฟล็ก -s flag ของ คำสั่ง nroff (เพื่อหยุดระหว่างหน้าเอาต์พุต) ใช้อักขระป้อนบรรทัด (แทนคีย์ Enter หรืออักขระขึ้นบรรทัดใหม่) เพื่อ รีสตาร์ทเอาต์พุต แฟล็ก -s ของคำสั่ง nroff ใช<sup>้</sup>งานไม่ได้กับแฟล็ก -c ของคำสั่ง mm หรือถ้าคำสั่ง mm เรียกใช้คำสั่ง col โดยอัตโนมัติ
- 4. การระบุข้อมูลที่ไม่ถูกต้องให้กับคำสั่ง mm เกี่ยวกับชนิดของเวิร์กสเตชัน ที่จะพิมพ์เอาต์พูต จะสร้างผลลัพธ์ที่ไม่ ้ต้องการ อย่างไรก็ตาม ถ้าคุณกำลังเปลี่ยนทิศทางเอาต์พุต ไปที่ไฟล์ ให้ใช้แฟล็ก -T37 จากนั้นใช้ตัวกรองเวิร์กสเต ชัน ที่เหมาะสม เมื่อคณพิมพ์ไฟล<sup>์</sup>

เมื่อต<sup>้</sup>องการรับรายการของแฟล็กคำสั่ง mm ให<sup>้</sup>ปอนชื่อคำสั่งโดยไม่มีพารามิเตอร<sup>์</sup> แฟล็กสามารถแสดงที่ลำดับใดก็ได<sup>้</sup> แต่ต*้*อง มาก่อนพารามิเตอร์*File* แฟล็กอื่นๆ (เช่น, -rANumber) ถูกส่งไปที่คำสั่ง nroff

## แฟล็ก

<span id="page-974-0"></span>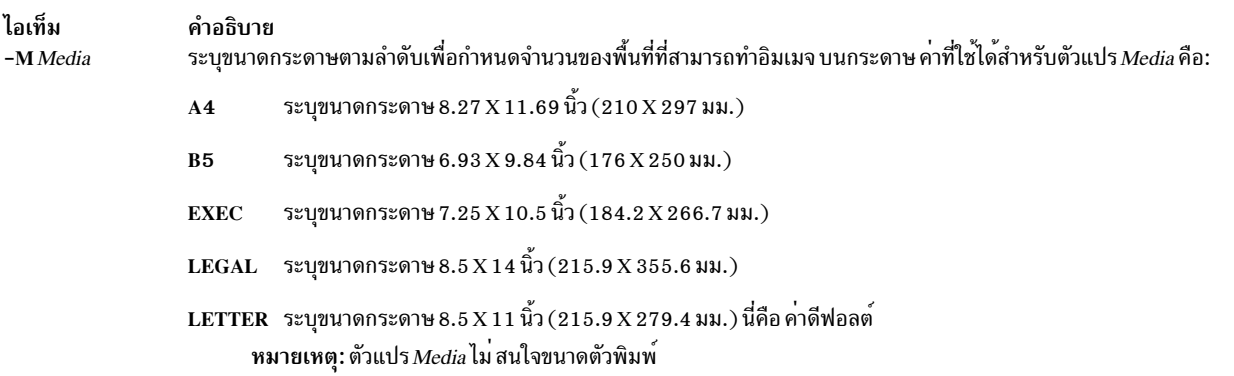

<span id="page-975-3"></span><span id="page-975-2"></span><span id="page-975-1"></span><span id="page-975-0"></span>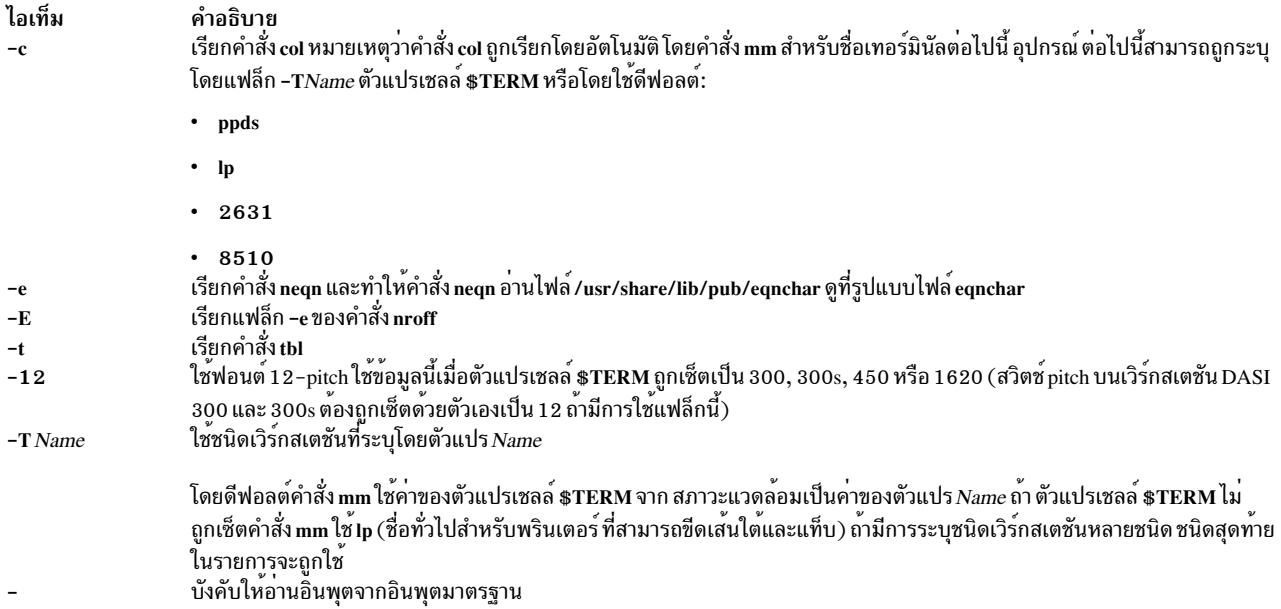

# <span id="page-975-7"></span><span id="page-975-5"></span><span id="page-975-4"></span>พารามิเตอร์

<span id="page-975-6"></span>ไอเท็ม คำอธิบาย File ระบุไฟล์ที่คำสั่ง mm จัดรูปแบบ

## ์ตัวอย่าง

1. เมื่อตัวแปรเชลล์ \$TERM ถูกเซ็ตในสภาวะแวดล้อมเป็นคำสั่ง hplj สอง บรรทัดคำสั่งต่อไปนี้เหมือนกัน:

mm -t -rC3 File tbl File | nroff -mm -Thplj -h -rC3

2. คำสั่ง mm อ่านอินพุตมาตรฐาน เมื่อคุณระบุแฟล็ก - (เครื่องหมายลบ) แทน ค่าสำหรับตัวแปร*File* อ็อพชันนี้อนุญาต ให<sup>้</sup>คุณใช<sup>้</sup>คำสั่ง mm เป็นตัวกรอง ดังนี้:

cat File | mm -

หมายเหตุ: การใช้ไฟล์อื่น ร่วมกับแฟล็ก - (เครื่องหมายลบ) นำไปสู่ผลลัพธ์ ที่ไม่ต้องการresults.

## ตัวแปรสภาวะแวดลอม

ไอเท็ม คำอธิบาย \$TERM

# ไฟล์

ไอเท็ม /usr/share/lib/pub/eqnchar คำอธิบาย มีนิยามอักขระพิเศษสำหรับคำสั่ง eqn และคำสั่ง neqn

สิ่งค<sup>้</sup>างอิงที่เกี่ยวข<sup>้</sup>อง: "คำสั่งmmt" ข้อมูลที่เกี่ยวข้อง: คำสั่ง eqn คำสั่ง nean  $\stackrel{\sim}{\text{max}}$  eqnchar แพ็กเกจแมโครmm สำหรับคำสั่งmm, mmt, nroff, และ troff

# คำสั่ง mmt

## วัตถุประสงค์

เอกสาร Typesets

# ไวยากรณ์

```
mmt [-M Media] [-a] [-c] [-e] [-g] [-p] [-t] [-z] [-TName | -DDestination ] [File |-]
```
# คำอธิบาย

เหมือนกับคำสั่ง mm คำสั่ง mmt จัดเรียงการพิมพ์อินพุตโดยใช้คำสั่ง troff แทนการจัดรูปแบบด้วยคำสั่ง nroff คำสั่ง mmt ใช้แมโครแพ็กเกจ mm มีแฟล็กเพื่อระบุการประมวลผลก่อนโดยคำสั่ง tbl, pic, eqn และ grap ไพพ์ไลน์ที่ถูกต้อง ต้องการพารา ้มิเตอร์ และแฟล็กสำหรับคำสั่ง troff และแมโครแพ็กเกจ mm ถูกสร้างขึ้นกับแฟล็กที่เลือก

มีแฟล็กหลายแฟล็กที่จำเพาะกับคำสั่ง mmt พารามิเตอร์หรือแฟล็กอื่น (เช<sup>่</sup>น, -rANumber หรือ -a) ที่คุณให<sup>้</sup>กับคำสั่ง mmt ี่ถูกส่งไปที่คำสั่ง troff คุณสามารถกำหนดแฟล็กได*้*ทุกลำดับ แต<sup>่</sup> แฟล็กต*้*องถูกแสดงก**่อนอินพุตไฟล์***File* **ระบุไฟล์ที่ คำสั่ง** mmt ี จัดรูปแบบ ถ้าคุณไม่ให<sup>้</sup> พารามิเตอร์*File* หรือตัวแปรแฟล็กอื่น คำสั่ง mmt จะพิมพ์รายการของแฟล็กของตัวเอง

้คำสั่ง mmt ไม่เหมือนคำสั่ง troff, โดยจะไพพ์เอาต์พุตโดยอัตโนมัติไปที่ postprocessor, นอกจากมีการร้องขอพิเศษไม่ให้ทำ เช่นนั้น ผู้ใช<sup>้</sup>ไม่ควรระบุ postprocessor เมื่อใช<sup>้</sup>คำสั่ง mmt ลำดับความสำคัญ เป็นดังนี้:

- 1. แฟล็ก-z;ไม่มีการใช<sup>้</sup>postprocessor
- 2. แฟล็ก- $TN$ ame
- 3. ตัวแปรสภาวะแวดล้อม TYPESETTER ถูกอ่าน
- 4. ดีฟอลต์ถูกเซ็ตเป็นibm3816

คำสั่ง mmt อานอินพุตมาตรฐาน เมื่อคุณระบุ - (เครื่องหมายลบ) แทนพารามิเตอร์ ${\it File}$ 

ใช<sup>้</sup>แฟล็ก -oList ของคำสั่ง troff เพื่อระบุช่วงของ เพจที่จะถูกเอาต์พุต

หมายเหตุ: ถ้า คุณเรียกใช้คำสั่ง mmt ที่มีแฟล็กเหล่านี้อย่างน<sup>้</sup>อยหนึ่งแฟล็ก –e, –c, –t, –p, –g และ – (เครื่องหมายลบ)<br>รวกับแฟล็ก –o*List* ของคำสั่ง troff คุณอาจได<sup>้</sup>รับข้อความ broken pipe ถูกหน้าสุดท้ายของเอกสารไม่ได้ระบุด

## แฟล็ก

<span id="page-977-10"></span><span id="page-977-9"></span><span id="page-977-8"></span><span id="page-977-7"></span><span id="page-977-6"></span><span id="page-977-5"></span><span id="page-977-4"></span><span id="page-977-3"></span><span id="page-977-2"></span><span id="page-977-1"></span><span id="page-977-0"></span>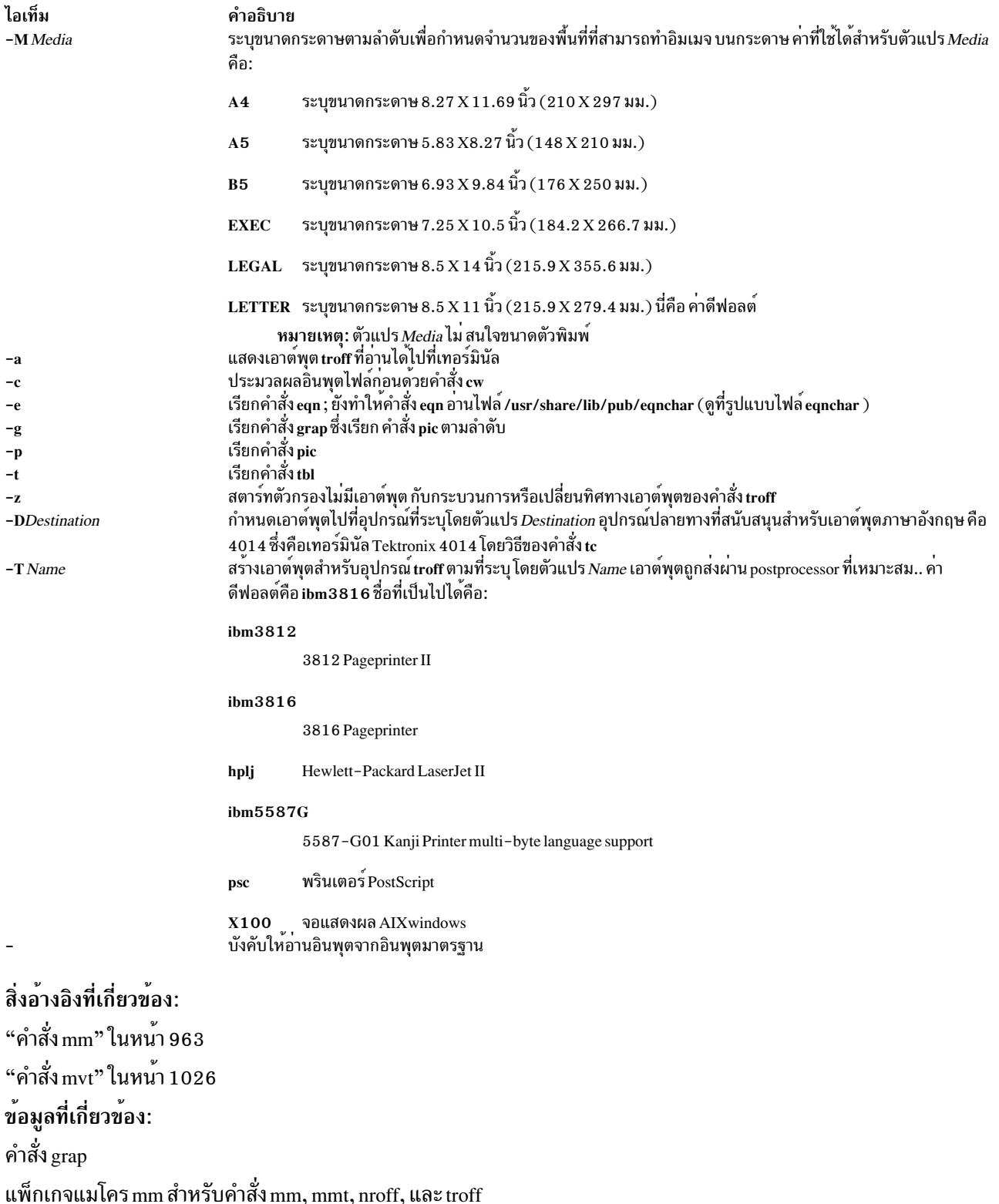

# คำสั่ง mmtu

# วัตถุประสงค์

การแสดง การเพิ่ม และการลบค่า maximum transfer unit (MTU) ที่ใช้สำหรับ การสำรวจ MTU พาธ

# ไวยากรณ์

 $mmtu$  { -a Value | -d Value | -s }

## คำอธิบาย

ใช้คำสั่ง mmtu เพื่อแสดง เพิ่ม และลบ ค่า maximum transfer unit (MTU) กับรายการของค่าพาธ MTU ที่เป็นไปได<sup>้</sup> การค*้*นหา พาธ MTU ใช<sup>้</sup> รายการคาพาธ MTU ที่เป็นไปได*้*เพื่อตรวจหาพาธ MTU รายการของ คาพาธ MTU ที่เป็นไปได้ถูกใช้เฉพาะเมื่อ มีเราเตอร์ใน พาธที่ไม่เข้ากับ RFC 1191 ผู้ใช้ต้องมีสิทธิ administrative ในการเพิ่มหรือลบค่า MTU

หมายเหตุ: แฟล็กThe -a และ -d ที่ใช้เพื่อแก้ไขรายการของคา พาธ MTU ที่เป็นได้ได้ ใช้ไม่ได้เมื่อเรียกใช้งานภายในพาร์ติ ชัน เวิร์กโหลด

## แฟล็ก

<span id="page-978-2"></span><span id="page-978-1"></span><span id="page-978-0"></span>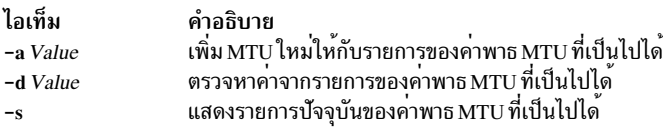

## ความปลอดภัย

Attention RBAC users and Trusted AIX users: This command can perform privileged operations. Only privileged users can run privileged operations. For more information about authorizations and privileges, see Privileged Command Database in Security. For a list of privileges and the authorizations associated with this command, see the Issecattr command or the getcmdattr subcommand.

## ตัวอยาง

1. เมื่อต้องการเพิ่มค่าให้กับรายการของคาพาธ MTU ที่เป็นไปได<sup>้</sup>ให<sup>้</sup>ป้อน:

```
mmtu -a mtu-value
```
2. เมื่อต้องการลบคาจากรายการของคาพาธ MTU ที่เป็นไปได<sup>้</sup>ให<sup>้</sup>ปอน:

```
mmtu -d mtu-value
```
่ 3. เมื่อต้องการแสดงเนื้อหารายการของ คาพาธ MTU ที่เป็นไปได้ให<sup>้</sup>ปอน:

```
mmu - s
```

```
ไฟล์
```
<span id="page-979-0"></span>ไอเท็ม /usr/sbin/mmtu คำอธิบาย มีคำสั่ง mmtu

## ข้อมูลที่เกี่ยวข้อง:  $\mathring{\mathsf{n}}$ าสั่ง netstat คำสั่ง no

# ี คำสั่ง mobip6ctrl

## วัตถุประสงค์

์ ตั้งค่าและจัดการการทำงาน โมบายล์ IPv6 โฮมเอเจนต์และโหนด ที่เหมือนกัน

# ไวยากรณ์

mobip 6ctrl  $[-c]$  $[-R]$  $[-b]$  $[-S$  $\{0|1\}$  $[-n]$  $[-n]$  $[-l]$  $[-L$ *ifeTime* $]$  $[-a]$  $[-d$ *HomeAddress CareOfAddress* MyAddress]

## คำอธิบาย

ี คำสั่ง mobip6ctrl ถูกใช้เพื่อตั้งค่าและจัดการ โมบายล์ IPv6 โฮมเอเจนต์และโหนดที่เหมือนกัน ซึ่งสามารถเปิดและปิดใช้การ ตรวจสอบ NDP พร็อกซีและความปลอดภัย IP และยังสามารถใช้เพื่อแสดงหรือแก้ไข แคชการเชื่อมโยงโมบายล์ IPv6

NDP พร็อกซีต้องถูกเปิดใช้ถ้าระบบถูกตั้งค่าเป็นโฮมเอเจนต์ซึ่งอนุญาตให้รอจับแพ็กเก็ตที่แอดเดรสไปที่โมบายล์โหนด ที่ ขณะนี้ไม่ได้อยู่บนโฮมเน็ตเวิร์กของตัวเอง

การตรวจสอบความปลอดภัย IP เปิดการตรวจสอบเพื่อประกันว่าการรักษาความปลอดภัย IP ถูกใช้ สำหรับข้อความ Binding Update และ Binding Acknowledgement ที่ส่งให้กับโมบายล<sup>์</sup> IPv6 เนื่องจากข<sup>้</sup>อความสองชนิดนี้มีความสามารถในการส**่**งผล ้กับ การจัดเส้นทางของแพ็กเก็ตที่แอดเดรสไปที่โมบายล์โหนด ซึ่งอาจทำให้มีช่องโหว ด้านความปลอดภัยที่สำคัญ ถ้าไม่มีการ ์ ปองกันโดยการรักษาความปลอดภัย IP ถ้ามีการเปิดใช<sup>้</sup>การตรวจสอบ โมบายล<sup>์</sup> IPv6 โฮมเอเจนต์หรือโหนดที่ตรงกันจะละ เว<sup>้</sup>นแพ็กเก็ต Binding Update หรือ Binding Acknowledgement ที่ไม**่ถูกป**้องกันโดยการรักษาความปลอดภัย IP

แคชการเชื่อมโยงโมบายล์ IPv6 บนโฮมเอเจนต์หรือโหนดที่ตรงกันแม็พ โฮมแอดเดรสกับแอดเดรสปัจจุบันที่สนใจอยู่สำหรับ แต่ละโมบายล์โหนด ซึ่ง อนุญาตให้โฮมเอเจนต์สร้างช่องทางการสื่อสารกับโมบายล์โหนด ที่ตำแหน่ง ปัจจุบัน และอนุญาตให้ โหนดที่ตรงกันสงแพ็กเก็ตโดยตรงไปที่โมบายล์โหนด ที่ตำแหน**่งปัจจุบัน คำสั่ง mobip6ctrl สามารถถูกใช**้เพื่อดูแคชการเชื่อม โยงหรือทำการแก<sup>้</sup>ไขคำสั่งด<sup>้</sup>วยตัวเอง เพื่อจุดประสงค์การดีบัก

โดยปกติ คำสั่งนี้ถูกใช้จากสคริปต์ /etc/rc.mobip6 เมื่อโมบายล์ IPv6 ถูกตั้งค่าโดยใช้การจัดการระบบ

## แฟล็ก

<span id="page-980-7"></span><span id="page-980-6"></span><span id="page-980-5"></span><span id="page-980-2"></span><span id="page-980-0"></span>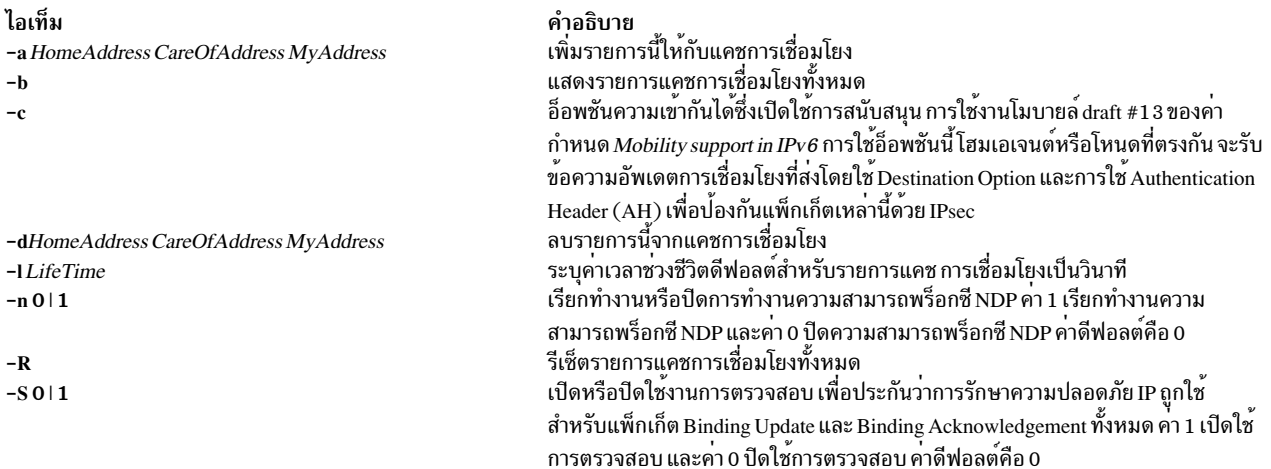

### <span id="page-980-4"></span><span id="page-980-3"></span><span id="page-980-1"></span>สถานะออก

- คำสั่งดำเนินการเสร็จด้วยผลสำเร็จ  $\mathbf{0}$
- มีข้อผิดพลาดเกิดขึ้น  $>0$

## ความปลอดภัย

คุณต้องเป็นผู้ใช<sup>้</sup>root หรือสมาชิกของกลุ่มระบบเพื่อดำเนิน คำสั่งนี้

## ์ตัวอย่าง

1. ตัวอย่างต่อไปนี้เปิดใช<sup>้</sup>พร็อกซี NDP และการตรวจสอบความปลอดภัย IP สำหรับโมบายล<sup>์</sup> IPv6:

mobipctrl -S 1 -n 1

2. ตัวอย่างต่อไปนี้แสดงรายการทั้งหมดในแคชการเชื่อมโยง:

mobip6ctrl -b

เอาต์พุต จากคำสั่งนี้มีลักษณะคล้ายกับตัวอย่างต่อไปนี้:

BINDING CACHE LIST (1 elem)

Home Address........: 3ffe:300:20:1102::217 Care-Of Address......: 3ffe:300:20:1101::217 My Address..........: 3ffe:300:20:1102::223 Life time...........: 518 Time since last usage: 50 Rate limit time......: 0 Retransmit count.....: 0 Sequence number......: 14 Registered by me.....: 1 Prefix length.......: 64

## สิ่งอ<sup>้</sup>างอิงที่เกี่ยวข<sup>้</sup>อง:

"คำสั่ง kmodctrl" ในหน้า 185 "mobip6reqd Daemon" ในหน้า 970

ข้อมูลที่เกี่ยวข้อง:

<span id="page-981-0"></span>Mobile IPv6

### mobip6reqd Daemon

## วัตถุประสงค์

จัดเตรียม Mobile IPv6 home agent daemon

## ไวยากรณ์

เมื่อต้องการรัน daemon โดยใช<sup>้</sup> System Resource Controller:

### startsrc-s mobip6reqd

เมื่อต้องการรัน daemon โดยไม่ใช<sup>้</sup> System Resource Controller:

### mobip6reqd

## คำอธิบาย

mobip6reqd ต้องรันอยู่เพื่อให้ ระบบทำงานเป็นโมบายล์ IPv6 โฮมเอเจนต์ daemon นี้เปิดใช้ โฮมเอเจนต์เพื่อดำเนินการ ี กำหนดพร็อกซี NDP สำหรับโมบายล์โหนด daemon โดยปกติ สตาร์ทโดยอัตโนมัติโดยสคริปต์ /etc/rc.mobip6 ถ้า โมบายล์ IPv6 โฮมเอเจนต์ได้ถูกเปิดใช้โดยใช้การจัดการระบบ

### สถานะออก

- คำสั่งดำเนินการเสร็จด้วยผลสำเร็จ  $\mathbf{0}$
- มีข้อผิดพลาดเกิดขึ้น  $>0$

## ความปลอดภัย

้คุณต้องเป็นผู้ใช<sup>้</sup>root หรือสมาชิกของกลุ่มระบบเพื่อดำเนิน คำสั่งนี้

## ตัวอย่าง

1. ตัวอย่างต่อไปนี้เริ่ม mobip6reqd daemon:

startsrc -s mobip6regd

2. ตัวอย่างต่อไปนี้หยุด mobip6reqd daemon:

stopsrc -s mobip6reqd

## สิ่งอ้างอิงที่เกี่ยวข้อง:

"คำสั่ง mobip6ctrl" ในหน้า 968

"คำสั่ง kmodctrl" ในหน้า 185

## ข้อมูลที่เกี่ยวข้อง:

Mobile IPv6

# ีดำสั่ง monacct

# วัตถุประสงค์

ดำเนินการแอคเคาต์รายเดือนหรือเป็นระยะ

# ไวยากรณ์

/usr/sbin/acct/monacct [-X] [Number]

# คำอธิบาย

ี คำสั่งmonacct ดำเนินการกำหนด แอคเคาต์รายเดือนหรือตามรอบ ระยะเวลาถูกเซ็ตในไฟล์ crontab คุณสามารถเซ็ต cron ......................<br>daemon ให้รัน คำสั่ง monacct หนึ่งครั้งในแต่ละเดือนหรือตามรอบ ระยะเวลาที่ระบุอื่น ตัวอย่าง monacct แสดงวิธี เซ็ตอัพคำ สั่งนี้สำหรับใช<sup>้</sup>กับ cron daemon ดูที่คำสั่ง crontab สำหรับข้อมูลเพิ่มเติมเกี่ยวกับค<sup>่า</sup>ติดตั้งไฟล์ cron

พารามิเตอร์*Number* ระบุ เดือนหรือรอบการกำหนดแอคเคาต์อื่นที่จะประมวลผล ค<sup>่</sup>าดีฟอลต์ของพารามิเตอร์*Number* คือ เดือนบัจจุบัน คำสั่ง monacct สร้างไฟล์สรุปในไฟล์ /var/adm/acct/fiscal และรีสตาร์ทไฟล์สรุปในไฟล์ /var/adm/acct/sum ข้อสรุปสะสมกับรายงานรายวันที่ถูกผนวก

<span id="page-982-0"></span>หมายเหตุ: คุณไม<sup>่</sup>ควรแบ<sup>่</sup>งใช้ไฟล์แอคเคาต์ระหว่างโหนดในสภาพแวดล<sup>้</sup>อมแบบกระจาย โหนดแต่ละโหนด ควรมี<br>สำเนาไฟล์แอคเคาต์ที่แตกต<sup>่</sup>างกัน

# แฟล็ก

ไอเท็ม คำอธิบาย  $-\mathbf{X}$ ใช<sup>้</sup>ไดเร็กทอรี/var/adm/acct/sumx และ/var/adm/acct/fiscalx แทนไดเร็กทอรี/var/adm/acct/sum และ/var/adm/acct/fiscal

## ความปลอดภัย

ี่ ค่าควบคุมการเข้าถึง: คำสั่งนี้ควรให้สิทธิการเข้าถึง execute (x) เฉพาะกับสมาชิกของกลุ่ม administrative

# ตัวอย่าง

เมื่อต<sup>้</sup>องการสร้างรายการการกำหนดแอคเคาต์รายเดือน โดยอัตโนมัติให<sup>้</sup>เพิ่มข<sup>้</sup>อมูลต่อไปนี้ให<sup>้</sup>กับไฟล์ /var/spool/cron/ crontabs/root:

15 5 1  $*$   $*$  /usr/sbin/acct/monacct

ี ตัวอยางนี้แสดงคำสั่งที่ cron daemon จะอ่านและทำงาน คำสั่ง monacct จะรันเมื่อเวลา 5:15 (155) วันแรกของแต่ละ เดือน (1) คำสั่งนี้คือหนึ่งในคำสั่งแอคเคาต์ปกติ ที่กำหนดไว้ให<sup>้</sup>กับ cron daemon

# ไฟล์

ไอเท็ม /usr/sbin/acct /var/adm/acct/fiscal /var/adm/acct/sum /var/spool/cron/crontabs

# ข้อมูลที่เกี่ยวข้อง:

 $\mathring{\mathsf{n}}$ าสั่ง acctcms คำสั่ง crontab คำสั่ง acctmerg การจัดทำแอคเคาต์ระบบ

ี คำสั่ง mon-cxma

## วัตถุประสงค์

มอนิเตอร์สถานะของระบบย่อยอะซิงโครนัส 128-พอร์ตและ อุปกรณ์ที่ต่อพ่วง

## ไวยากรณ์

้เมื่อต้องการแสดงอะแด็ปเตอร์ 128-พอร์ตทั้งหมด:

mon-cxma

้เมื่อต้องการแสดงข้อมูล ไวยากรณ์หรือสล็อตและบัส:

mon-cxma  $\{-h|-x\}$ 

เมื่อต้องการแสดงข้อมูลสล็อตและบัสจำเพาะ:

mon-cxma { [-1 [LogFile ] [-f [DeviceFile ] ] [-s [SlotNumber] ] [-b [BusNumber]] }

## คำอธิบาย

คำสั่ง mon-cxma เป็นเครื่องมือซอฟต์แวร์ ซึ่งมีวิธีในการมอนิเตอร์สถานะของอุปกรอุปกรณ์และ remote async nodes (RAN) ่ แบบโลคัล และแบบรีโมตผ่านโมเด็ม ข้อจำกัดเดียวในการเข้าถึงด้วยโมเด็มคือ โมเด็ม ไม่สามารถถูกเชื่อมต่อทางกายภาพ ้กับอะแด็ปเตอร์ 128-พอร์ตที่กำลังถูกมอนิเตอร์

เมื่อผู้ใช้ป้อนคำสั่ง mon-cxma ที่บรรทัดคำสั่ง คำสั่งจะตรวจหาและแสดงอะแด็ปเตอร์ 128-พอร์ตที่มีทั้งหมดในระบบโดย ้อัตโนมัติ ตำแหน่งบัสและสล็อตภายใน ระบบถูกแสดงสำหรับแต่ละอะแด็ปเตอร์และผู้ใช้สามารถเลือกอะแด็ปเตอร์ ที่จะมอนิ เตอร์

คุณสามารถใช้พาธดวน smit 1 28psync ของ System Management Interface Tool (SMIT) เพื่อไปยังเมนู "อะแด็ปเตอร์อะซิง โครนัส 128 พอร์ต" โดยตรง เมื่อรันจาก SMIT คำสั่ง mon-cxma แสดงอะแด็ปเตอร์ 128-พอร์ตที่มีทั้งหมด ในระบบโดย อัตโนมัติ

 $972$  AIX เวอร์ชัน 7.2: ข้อมูลอ้างอิงคำสั่ง วอลุ่ม 3, i-m

คำอธิบาย มีคำสั่งแอคเคาต์ มีไฟล์ข้อมูลแอคเคาต์ เร็กคอร์ดแอคเคาต์รายวันสะสม มีคำสั่งที่จะถูกรันโดย cron daemon ตามรอบเวลาตามตารางเป็นประจำ

# แฟล็ก

<span id="page-984-3"></span>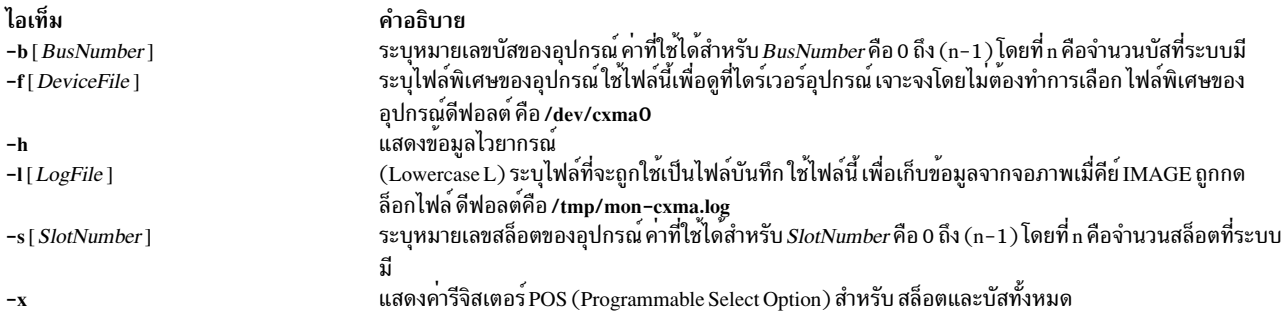

<span id="page-984-5"></span><span id="page-984-4"></span><span id="page-984-2"></span><span id="page-984-0"></span>หมายเหตุ: -x และ -h ละเว<sup>้</sup>นอ็อพชันอื่น

## ความปลอดภัย

```
้ค่าควบคุมการเข้าถึง: สิทธิ Root จำเป็นในการรัน คำสั่งนี้
```
เหตุการณ์ของระบบตรวจสอบ: N/A

## ์ตัวอย่าง

1. เมื่อต้องการรันคำสั่งmon-cxma โดยใช<sup>้</sup> SMITfastpath, ให<sup>้</sup>ปอน:

smit 128psync

2. เมื่อต<sup>้</sup>องการแสดงอะแด็ปเตอร<sup>์</sup> 128-พอร<sup>์</sup>ตทั้งหมดให<sup>้</sup>ปอน:

/usr/lbin/tty/mon-cxma

# ไฟล์

ไอเท็ม /usr/lbin/tty/mon-cxma /tmp/mon-cxma.log

<span id="page-984-1"></span>คำอธิบาย มีคำสั่ง mon-cxma มีล็อกไฟล<sup>์</sup>

### monitord Daemon

# วัตถุประสงค์

สื่อสารกับเซิร์ฟเวอร์ License Use Management และ ร้องขอไลเซนส์ concurrent-use สำหรับแต่ละการล็อกอินที่นับได้

# ไวยากรณ์

monitord [-t Minutes ] [-v Version.Release]

## คำอธิบาย

ระบบปฏิบัติการมีหลายวิธีในการเข้าถึงระบบ และแต่ละวิธีมีการทำงานต่างกันเมื่อจบการทำงาน monitord daemon มีอิน เตอร์เฟสทั่วไปให้กับ License Use Management netIsd. monitord สื่อสารกับ เซิร์ฟเวอร์ License Use Management และร้อง ้ขอไลเซนส์การใช้งานพร้อมกันสำหรับ แต่ละการล็อกอินที่นับได<sup>้</sup>

หมายเหตุ: กลไกการกำหนดไลเซนส์ License Use Management ถูกใช<sup>้</sup>เฉพาะถ<sup>้</sup>าระบบมี *โหมดไลเซนส์* เปิดใช้

หลังจากผู้ใช้ล็อกเอาต์ monitord ร<sup>้</sup>องขอ netIsd เพื่อ รีลีสไลเซนส์เฉพาะที่ผู้ใช้กำลังใช้ เพื่อให้สามารถ ใช้ใช้สำหรับการล็อกอิน ้ครั้งต่อๆ ไป

monitord ถูกสตาร์ทเมื่อคำสั่ง chlicense -f on ถูกใช<sup>้</sup>เพื่อเปิดใช*้ โหมดไลเซนส์ floating* เมื่อ *โหมดไลเซนส์ floating* ถูกเปิดใช้ monitord ถูกเริ่มต้นเมื่อระบบเริ่มทำงาน ผ่านรายการใน /etc/inittab ดีฟอลต์ (ที่เรียกโดยไม่มีอ็อพชัน -t option) เป็นช่วง เวลาสิบห<sup>้</sup>านาที

รายการใน /etc/inittab เหมือนดังนี้:

```
monitord:2:once:/usr/sbin/monitord >/dev/console 2>&1
```
# แฟล็ก

ไอเท็ม  $-t$  Minutes -v Version, Release

<span id="page-985-1"></span><span id="page-985-0"></span>คำอธิบาย เซ็ตค่าเป็นนาทีของระยะการเต<sup>้</sup>นของหัวใจ ค่า 0 เซ็ตระยะเป็นไม่สิ้นสุด ดีฟอลต์คือสิบห<sup>้</sup>านาที เปิดใช*้โหมดไลเซนส์ floating* สำหรับไลเซนส์ ของ*เวอร์ชัน* และ *รีลีส* ที่ระบุ

## ความปลอดภัย

Attention RBAC users and Trusted AIX users: This command can perform privileged operations. Only privileged users can run privileged operations. For more information about authorizations and privileges, see Privileged Command Database in Security. For a list of privileges and the authorizations associated with this command, see the Issecattr command or the getcmdattr subcommand.

# คำสั่ง moo

วัตถุประสงค์

์<br>เริ่มเล่มเกมเดาต้าเลข

ไวยากรณ์

moo

## คำอธิบาย

ี คำสั่ง moo เลือกชุดของ ตัวเลขสุ่มสี่ตัวที่ไม่ซ้ำกัน คุณเดาตัวเลขสี่ตัว your guess? แต่ละตัวเลขที่ถูกต้องในตำแหน**่งที่ไม**่ถูก ์ ต้องในชุดตัวเลขสี่ตัวได้คะแนน "cow" แต่ละตัวเลขที่ถูกต้องในตำแหน่งที่ถูกต้องในชุดตัวเลขสี่ตัวได้คะแนน "bull" ตัวอย่าง เช่น :

```
your guess?
1470
bulls = 0 cows = 1
vour quess?
```
ในตัวอย่างนี้ หนึ่งในตัวเลขสี่ตัว (1, 4, 7 และ 0) ถูกต้องแต่ตำแหน่งไม่ถูกต้อง ไม่มีตัวเลขใดถูก และตำแหน่งไม่ถูกเช่นกัน

เมื่อต้องการออกจากเกม ให<sup>้</sup>กดลำดับคีย์ Interrupt (Ctrl-C) หรือ End Of File (Ctrl-D)

### **File**

```
ไอเท็ม
                         คำอธิบาย
/usr/gamesมีเกมส์ของระบบ
ข้อมูลที่เกี่ยวข้อง:
้คำสั่งทางคณิตศาสตร์
คำสั่ง number
คำสั่ง ttt
คำสั่ง <del>turnon</del>
```
# ี คำสั่ง more

## วัตถุประสงค์

ู<br>แสดงเนื้อหาไฟล์หนึ่งจอภาพต<sup>่</sup>อหนึ่งครั้ง

## ไวยากรณ์

more  $[-c]$   $[-d]$   $[-e]$   $[-H]$   $[-i]$   $[-1]$   $[-N]$   $[-8]$   $[-u]$   $[-v]$   $[-z]$   $[-n$  Number  $]$   $[-p$  Subcommand  $]$   $[-t$  Tagstring  $]$   $[-W]$ Option  $\lfloor -x \right]$  [File ...]

## คำอธิบาย

้คำสั่ง more อ่านไฟล์ และแสดงข้อความหนึ่งจอภาพต่อหนึ่งครั้ง คำสั่งหยุดชั่วคราวหลังจากแต่ละ จอภาพและพิมพ์คำว่า More ที่ด้านล่าง ของจอภาพ ถ้าคุณกดปัดแคร่ คำสั่ง more จะแสดงบรรทัดเพิ่มเติม ถ้าคุณกด space bar, คำสั่ง more จะแสดงข้อ ความเต็มหน้าจอ

```
ี หมายเหตุ: ในบางเทอร์มินัล คำสั่ง more ล้างจอภาพ แทนการเลื่อน
```
แทนการกำหนดชื่อไฟล์เพื่ออ่านข้อมูล คุณสามารถเปลี่ยนทิศทาง หรือไพพ์ เอาต์พุตมาตรฐานเช่นการแสดงรายการไดเร็กทอ รีที่มีความยาว, กับคำสั่ง more คำสั่งเพิ่ม % (เครื่องหมายเปอร์เซ็นต์) ให้กับพร้อมต์ของคำสั่งเมื่อ อ่านจากไฟล์แทนไพพ์ ซึ่งมี เปอร์เซ็นต์ของไฟล์ ที่ ( เป็นอักขระ, ไม่ใช่บรรทัด ) คำสั่ง more ได้อ่าน

คำสั่ง more เซ็ตเทอร์มินัลเป็นโหมด NOECHO เพื่อที่เอาต์พุตสามารถต่อเนื่องได<sup>้</sup> โดยมีข้อยกเว<sup>้</sup>นของคำสั่งย่อย / และ ! คำสั่ง ที่ถูกพิมพ์โดยปกติไม**่แสดงบน เทอร์มินัล ถ**้าเอาต์พุตมาตรฐานไม่ใช่เทอร์มินัล คำสั่ง more จะทำงานเหมือนคำสั่ง cat ยกเว*้*น ้ว่าส่วนหัวจะถกพิมพ์ก่อนแต่ละไฟล์ในชด

## ตัวแปรสภาวะแวดล<sup>้</sup>อม

ู้ตัวแปรสภาวะแวดล้อมมีผลต่อการทำงานของคำสั่ง more คุณสามารถเซ็ตบางคุณสมบัติสภาวะแวดล้อมในไฟล์ /etc/ environment และไฟล์โปรไฟล์ระบบ เช่น ไฟล์ .ksh. .csh และ .profile

คำสั่ง more ใช้ตัวแปร TERM เพื่อกำหนดคุณสมบัติเทอร์มินัล ถ้าตัวแปร นี้เป็น NULL หรือไม่ได้เซ็ต คำสั่งใช้ชนิดเทอร์มินัล ดีฟอลต์ ไดเร็กทอรี /usr/share/lib/terminfo มีนิยาม สำหรับคุณสมบัติเทอร์มินัล

โดยดีฟอลต์ขนาดหน้าต่างคำสั่ง more คือน้อยกว่าที่เทอร์มินัลระบบแสดงได<sup>้</sup> 2 บรรทัด คำสั่ง เซ็ตขนาดหน้าต่างดีฟอลต์จาก ตัวแปร LINES และคณยังสามารถปรับขนาดหน<sup>้</sup>าต<sup>่</sup>างได้ง่ายดาย สำหรับแต่ละการรันของคำสั่ง โดยการเพิ่มแฟล็ก -n

ใช้ตัวแปร MORE เพื่อกำหนดคำสั่ง more เองด<sup>้</sup>วยคอนฟิกูเรชันที่คุณต<sup>้</sup>องการ ในแต่ละ ครั้งที่ระบบเริ่มต<sup>้</sup>น ตัวแปรนี้รับแฟล็ก คำสั่ง more

## แฟล็ก

<span id="page-987-7"></span><span id="page-987-6"></span><span id="page-987-5"></span><span id="page-987-4"></span><span id="page-987-3"></span><span id="page-987-2"></span><span id="page-987-1"></span><span id="page-987-0"></span>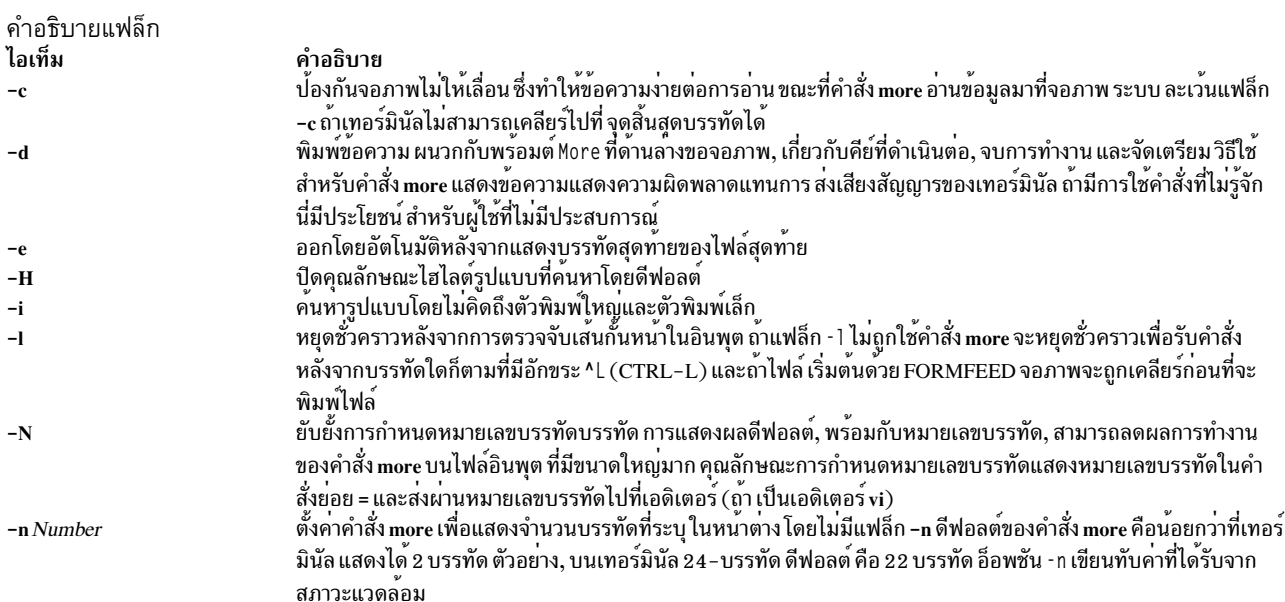

<span id="page-988-5"></span><span id="page-988-4"></span><span id="page-988-0"></span>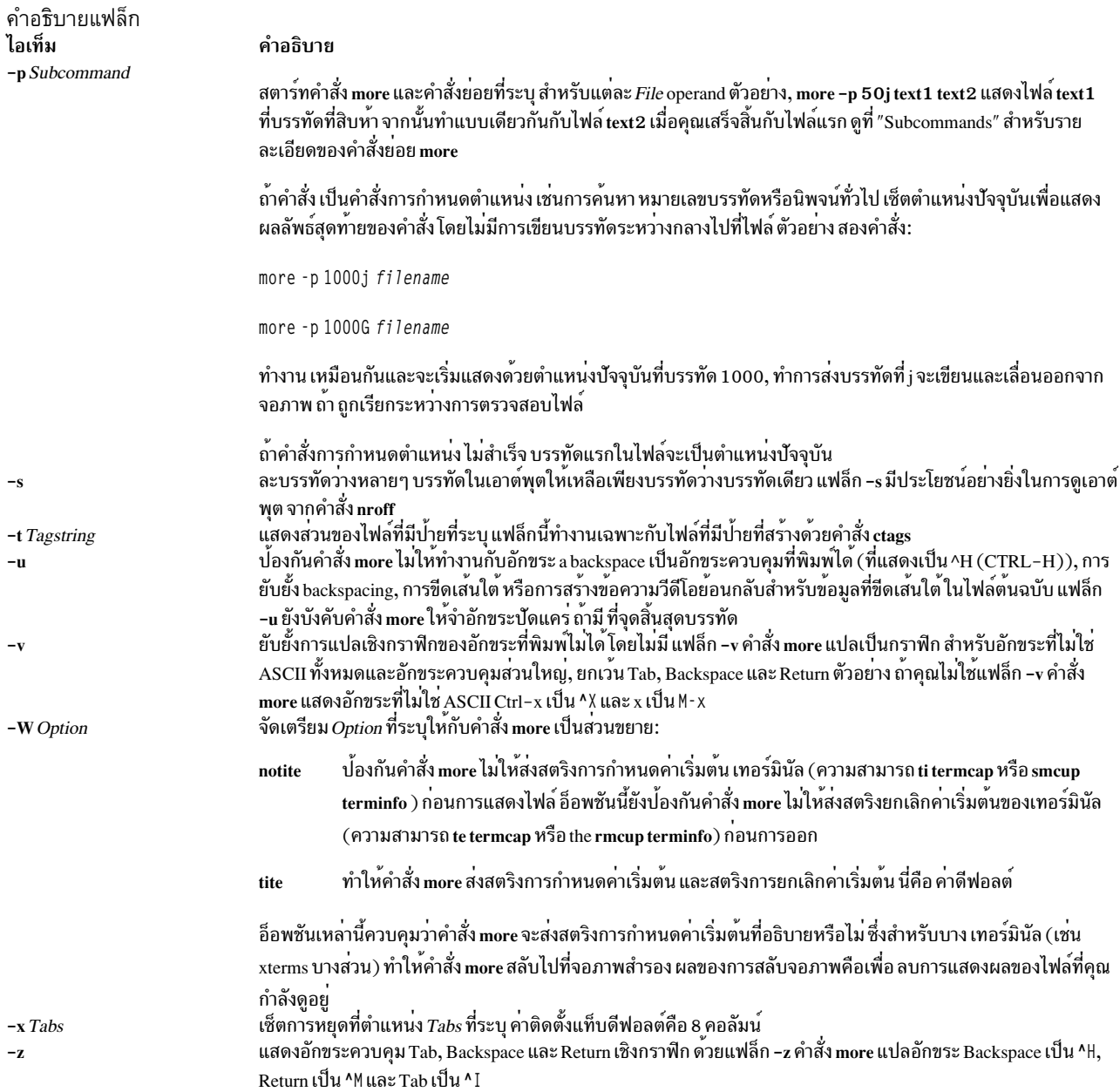

## <span id="page-988-8"></span><span id="page-988-7"></span><span id="page-988-6"></span><span id="page-988-3"></span><span id="page-988-2"></span><span id="page-988-1"></span>คำสั่งย่อย

คำสั่ง more ยอมรับคำสั่งย<sup>่</sup>อย เมื่อคำสั่งหยุดชั่วคราวและเป็นพารามิเตอร์สำหรับแฟล็ก –p คำสั่งย<sup>่</sup>อยจำนวนมากรับจำนวน<br>เต็มเป็นทางเลือก, กำหนดสัญลักษณ์โดย K ซึ่งคุณต้องป้อนก่อนคำสั่งย่อย โดยไม่มีช่องว**่างคั่น คำสั่ง more ในส** 

คำสั่ง more ใช<sup>้</sup>คำสั่งย่อย ต่อไปนี้:

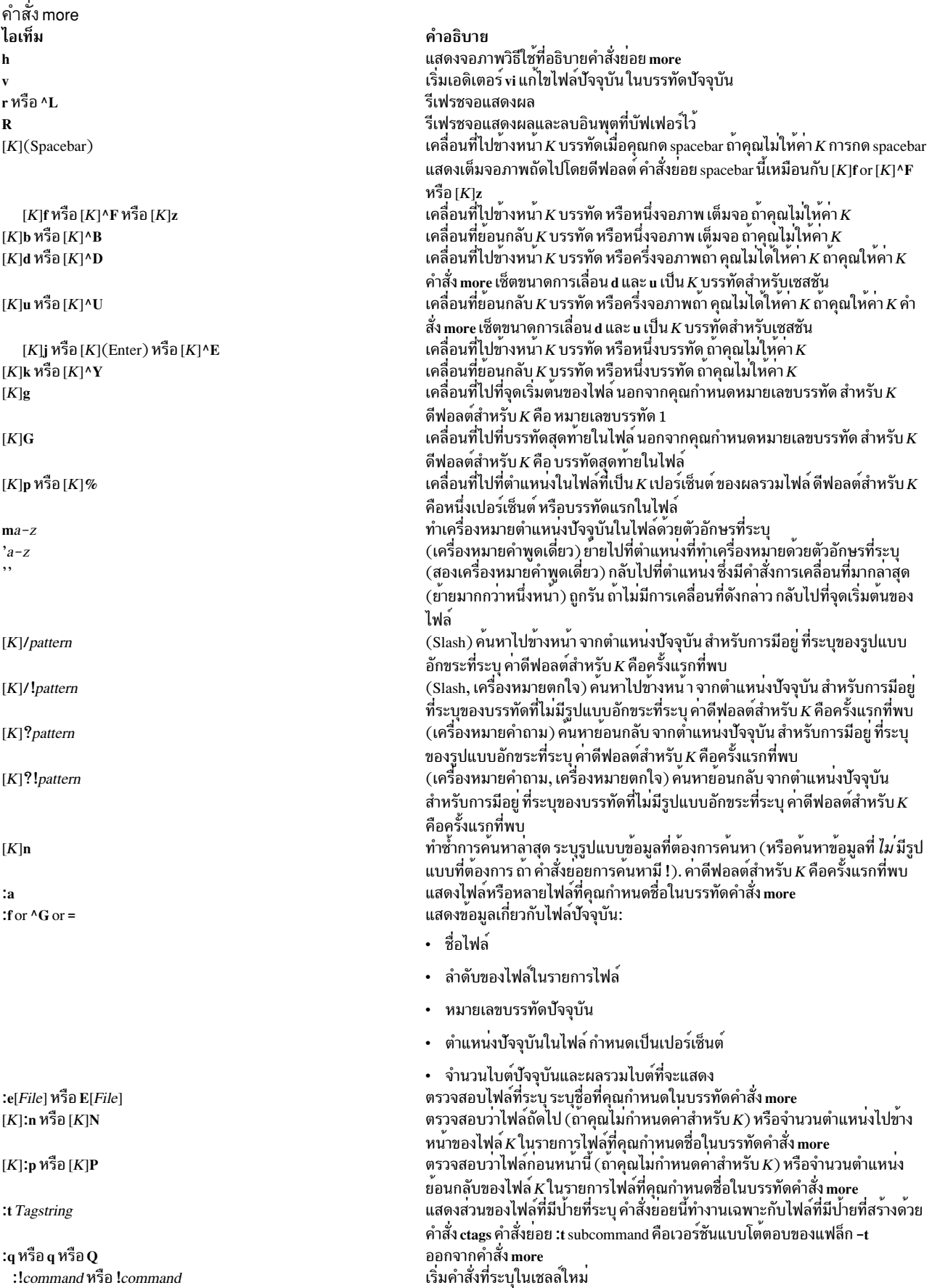

้คำสั่ง more ไอเท็ม  $\mathbf{H}$ 

คำอธิบาย ้สลับคุณลักษณะไฮไลต์รูปแบบการคนหา เปิดหรือปิด

### สถานะออก

คำสั่งนี้จะส่งคืนค่าออกดังต่อไปนี้:

สถานะออก ไอเท็ม คำอธิบาย ดำเนินการเป็นผลสำเร็จ  $\Omega$ มีข้อผิดพลาดเกิดขึ้น  $\geq 0$ 

## ตัวอยาง

1. เมื่อต้องการดูไฟล์ชื่อ myfileให<sup>้</sup>ปอน:

```
more myfile
```
2. เมื่อต้องการดูเอาต์พูตจากคำสั่งnroffให้ป<sup>้</sup>อน:

```
ls -l | more
```
3. เมื่อต้องการดูแต่ละไฟล์เริ่มต้นที่จอภาพล่าสุดของไฟล์ให้ป<sup>้</sup>อน:

```
more -p G file1 file2
```
4. เมื่อต้องการดูไฟล์ที่บรรทัดที่ 100 ที่ ตำแหน่งปัจจุบันให<sup>้</sup>ปอน:

```
more -p 100 file1 file2
```
โดยปกติ ตำแหน**่งปัจจุบันในคำสั่ง more แสดงบรรทัดที่สา**มบนจอภาพ ในตัวอย่างนี้ บรรทัดสุดท้าย บนจอภาพคือ บรรทัดที่ 98 ในไฟล์

5. เมื่อต้องการดูไฟล์เริ่มต้นที่บรรทัดแรกที่มีสตริง foo ให้ป<sup>้</sup>อน:

more -p /foo file1 file2

คำสั่ง more แสดงบรรทัดในตำแหน**่งปัจจุบัน บรรทัดที่สามบน จอภาพ** 

## ไฟล์

ไฟล์ ไอเท็ม /usr/share/lib/terminfo

คำอธิบาย แสดงฐานข้อมูลข้อมูลเทอร์มินัล

สิ่งอ<sup>้</sup>างอิงที่เกี่ยวข<sup>้</sup>อง: "คำสั่ง ksh" ในหน<sup>้</sup>า 190 ข้อมูลที่เกี่ยวข้อง: คำสั่งด้านสภาวะแวดล้อม สภาพแวดล<sup>้</sup>อมผู*้*ใช<sup>้</sup> ิการทำความเข้าใช้กับตัวแปรสภาวะแวดล้อมโลแคล

# คำสั่ง mosy วัตถุประสงค์

แปลงนิยาม ASN.1 ของโมดูล Structure and Identification of Management Information (SMI) และ Management Information Base (MIB) ไปยังไฟล์นิยามอ็อบเจ็กต์สำหรับคำสั่ง snmpinfo

# ไวยากรณ์

mosy -o *output\_defs\_file*  $[-s]$  *inputfile* ...

```
mosy -x output_desc_file [ -o output_defs_file] [ -s ] inputfile ...
```
mosy -c output\_c\_file [ -x output\_desc\_file] [ -o output\_defs\_file] [ -s ] inputfile ...

## คำอธิบาย

คำสั่ง mosy ่อ่านข้อมูลในนิยาม ASN.1 ของโมดูล SMI and MIB modules และสร้างไฟล์นิยามอ็อบเจ็กต์ ในรูปแบบที่ระบุ ไฟล์ นิยามอ็อบเจ็กต์ผลลัพธ์ถูกใช้โดยคำสั่ง snmpinfo

ไฟล์พารามิเตอร*์ inputfile* จำเป็นต้องอยู่ในรูปแบบ smi.my หรือ mibII.my ไฟล์ตัวอย่างคือไฟล์ /usr/samples/snmpd/smi. my และ /usr/samples/snmpd/mibII.my ดูที่ไฟล์ smi.my และ mibII.my สำหรับข้อมูลเกี่ยวกับรูปแบบที่จำเป็น ของไฟล์ที่ ระบุโดยพารามิเตอร์ inputfile

ู คำสั่ง mosy -o ถูกใช<sup>้</sup>เพื่อ สร*้*างไฟล์นิยามที่ระบุโดยพารามิเตอร์*output\_defs\_file* สำหรับคำสั่ง snmpinfo โดยปกติ ไฟล์นี้คือ ไฟล์/etc/mib.defs

ไฟล์นิยามอ็อบเจ็กต์สามารถถูกสร้าง โดยการผ่านคอมไพลเลอร์ mosy หนึ่งรอบ ถ้าไฟล์ smi.my และ mibII.my ทั้งสองไฟล์ถูก ระบุเป็นพารามิเตอร์*inputfile* ไฟล์ smi.my ต้องมาก่อน ไฟล์ mibII.my บนบรรทัดคำสั่ง

คำสั่ง mosy -o ยังสามารถถูก ใช้เพื่อสร้างไฟล์ย่อย ถ้าไฟล์ย่อยถูกสร้างแยกจากโมดูล SMI และ MIB คุณต้องเชื่อมไฟล์ย่อย ต่างๆก่อนที่คำสั่ง snmpinfo สามารถใช<sup>้</sup>ไฟล์ mib.defs ได้สำเร็จ ไฟล์ย่อย SMI ต้องอ<sup>ี่</sup>ยู่ที่ด้านบนของ ไฟล<sup>์</sup>นิยามอ็อบเจ็กต์สุด ท้าย

ี คุณสามารถเพิ่มนิยามอ็อบเจ็กต์สำหรับโมดูล MIB เพื่อการทดลอง หรือโมดูล private-enterprise-specific MIB ให<sup>้</sup>กับไฟล์ /etc/mib.defs แต่ก่อนอื่นคุณต้องรับโมดูล ไพรเวต MIB จากคู่ค้าที่สนับสนุนตัวแปร MIB เหล่านั้น

เมื่อต้องการอัพเดตไฟล์ /etc/mib.defs เพื่อรวมนิยามอ็อบเจ็กต์ ไพรเวตหรือเพื่อการทดลอง MIB ของคู่ค้า, สร้างไฟล์ย่อย แล้วเชื่อมต่อไฟล์ย่อยกับไฟล์ MIB II /etc/mib.defs ที่มีอยู่ ดูตัวอย่าง 3

## แฟล็ก

<span id="page-992-4"></span><span id="page-992-0"></span>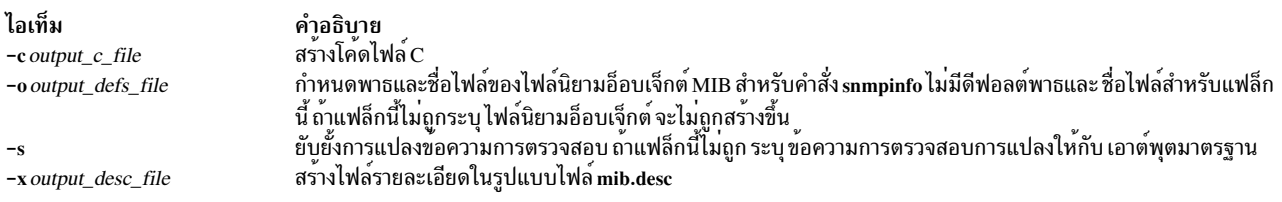

## <span id="page-992-3"></span><span id="page-992-1"></span>พารามิเตอร์

<span id="page-992-2"></span>ไอเท็ม คำอธิบาย ้กำหนดโมดูลนิยามอ็อบเจ็กต<sup>์</sup> ASN.1 สำหรับอินพุตกับคอมไพลเลอร์ mosy ไฟล์นี้สามารถถูกฟอร์แม็ตตามรูปแบบ ไฟล์ smi.my inputfile หรือ mibll.mv

## ตัวอยาง

1. เมื่อต้องการสร้างไฟล์นิยามอ็อบเจ็กต์สำหรับใช<sup>้</sup>โดยคำสั่ง snmpinfo โดยผ่านคำสั่ง mosv หนึ่งรอบ ให<sup>้</sup>ปอน:

```
mosy -o /etc/mib.defs /usr/samples/snmpd/smi.my
/usr/samples/snmpd/mibII.my
```
ในตัวอย่างนี้/usr/samples/snmpd/smi.my และ/usr/samples/snmpd/mibII.my ทั้งคู่ถูกระบุ เป็นอินพุตไฟล์และไฟล์ นิยามอ็อบเจ็กต์ผลลัพธ์คือไฟล์/etc/mib.defs

่ 2. เมื่อต้องการสร้างไฟล์ย่อยของนิยามอ็อบเจ็กต์ให้ป<sup>้</sup>อน:

```
mosy -o /tmp/smi.obj /usr/samples/snmpd/smi.my
mosy -o /tmp/mibII.obj /usr/samples/snmpd/mibII.my
cat /tmp/smi.obj /tmp/mibII.obj > /etc/mib.defs
```
ในตัวอย่างนี้ คำสั่งแรกสร*้*างอ็อบเจ็กต์ไฟล์ SMI /tmp/smi .obj จากไฟล์ <mark>/usr/samples/snmpd/smi.my</mark> คำสั่ง ที่สอง ิสร้างไฟล์นิยามอ็อบเจ็กต์ MIB /tmp/mibII.obj จากไฟล์ /usr/samples/snmpd/mibII.my คำสั่งสุดท้ายเชื่อมต่อไฟล์ ย่อย กำหนดไฟล<sup>์</sup>นิยามอ็อบเจ็กต<sup>์</sup> SMI ไว**้ก่อนในไฟล**์ /etc/mib.defs ที่เป็นผลลัพธ์

3. เมื่อต้องการเพิ่มนิยามอ็อบเจ็กต์ MIB ไพรเวตเอ็นเตอร์ไพรซ์ จำเพาะ ให้กับไฟล์ /etc/mib.defs ที่มีอยู่สำหรับใช้โดยคำ สั่ง snmpinfo ให้ปอน:

```
mosy -o /tmp/private.obj /tmp/private.my
cat /etc/mib.defs /tmp/private.obj > /tmp/mib.defs
my /tmp/mib.defs /etc/mib.defs
```
ในตัวอย่างนี้ คำสั่งแรกสร้าง ไฟล์นิยามอ็อบเจ็กต์ /tmp/private.obj คำสั่งที่สองเชื่อมต่อไฟล์นิยามอ็อบเจ็กต์ /etc/ mib.defs MIB กับไฟล์ไพรเวต MIB /tmp/private.obj และนำเนื้อหาที่เชื่อมต่อไปไว้ในไฟล์นิยามอ็อบเจ็กต์ MIB /tmp/mib.defs ชั่วคราว คำสั่งสุดท้าย ย้ายไฟล์ชั่วคราวไปที่ไฟล์/etc/mib.defs สำหรับ ใช้โดยคำสั่ง snmpinfo

4. เมื่อต้องการสร้างไฟล์รายละเอียดใน /tmp/smi.desc โค้ดไฟล์ C ชื่อ /tmp/smi.c และไฟล์นิยาม Management Information Base (MIB) ชื่อ/tmp/smi.defs ให้ปอน:

```
mosy -x /tmp/smi.desc -c /tmp/smi.c -o /tmp/smi.defs -s smi.my mibII.my
```
## ไฟล์

ไอเท็ม คำอธิบาย กำหนดตัวแปร Management Information Base (MIB) ที่เอเจนต์ SNMP และควรรู้ /etc/mib.defs จักและจัดการ รูปแบบของไฟล์ /etc/mib.defs จำเป็นกับคำสั่ง snmpinfo กำหนดนิยาม ASN.1 ซึ่ง SMI ถูกกำหนดเหมือนใน RFC 1155 /usr/samples/snmpd/smi.my กำหนดนิยาม ASN.1 สำหรับตั๋วแปร MIB II ตามที่กำหนด ใน RFC 1213 /usr/samples/snmpd/mibII.my ข้อมูลที่เกี่ยวข้อง: คำสั่ง snmpinfo

การทำความเข<sup>้</sup>าใจ Management Information Base (MIB) การทำความเข้าใจคำศัพท์ที่เกี่ยวข้องกับตัวแปร Management Information Base (MIB)

# ี คำสั่ง mount

# วัตถุประสงค์

ทำให้ระบบไฟล์พร้อมใช้ได้

# ไวยากรณ์

mount [-f] [-n node] [-o options ] [-p] [-r] [-v vfsname ] [-F AltFSfile ] [-t type | [device | node: directory ] directory | all | -a ] [-V [generic\_options] special\_mount\_points]

## คำอธิบาย

คำสั่ง mount จะสั่ง ระบบปฏิบัติการให*้*ทำให<sup>้</sup>ระบบไฟล์พร้อมใช้งานใน ตำแหน่งที่ระบุ (จุดที่เมาท์) นอกจากนั้น คุณสามารถใช้ คำสั่ง mount เพื่อสร้างแผนผังไฟล์อื่นๆ ที่ประกอบด้วย การเมาท์ไดเร็กทอรีและไฟล์ คำสั่ง mount จะเมาท์ระบบไฟล์โดย แสดงเป็นอุปกรณ์โดยใช<sup>้</sup>พารามิเตอร์*device* หรือ*node:directory* บนไดเร็กทอรีที่ระบุโดยพารามิเตอร์*directory* หลังจากคำ สั่ง mount ทำงานเสร็จ ไดเร็กทอรี ที่ระบุจะเป็นไดเร็กทอรี root ของระบบไฟล์ที่เพิ่งเมาท์

ผู้ใช้ที่มีสิทธิ root หรือเป็นสมาชิกของกลุ่ม ระบบและมีสิทธิในการเข้าถึงเพื่อเขียนในจุดที่เมาท์เท่านั้นที่สามารถเรียกใช<sup>้</sup> การ เมาท์ไฟล์หรือไดเร็กทอรี ไฟล์หรือไดเร็กทอรีอาจเป็นลิงก์ สัญลักษณ์ คำสั่ง mount ใช<sup>้</sup> ID ผู้ใช้จริง มิใช่ ID ผู้ใช้ที่ใช้งาน เพื่อ<br>พิจารณาว่าผู้ใช้มีการเข้าถึงที่ เหมาะสมหรือไม<sup>่</sup> สมาชิกกลุ่มระบบสามารถเรียกใช้การเมาท์อุปกรณ ถึงเพื่อเขียนในจุดที่เมาท์ และการเมาท์ต่างๆ ที่ระบุใน ไฟล์ /etc/file systems ผู้ใช้ที่มีสิทธิ root สามารถเรียกใช้คำสั่ง mount

ผู้ใช้สามารถเมาท์อุปกรณ์โดยต้องผู้ใช้อยู่ใน กลุ่มระบบ และมีการเข้าถึงที่เหมาะสม เมื่อเมาท์อุปกรณ์ คำสั่ง mount ใช้พารา ้มิเตอร์*device* เป็นชื่อของอุปกรณ์บล็อกและพารามิเตอร์*directory* เป็นไดเร็กทอรีที่จะเมาท์ระบบไฟล์

หากคุณป<sup>้</sup>อนคำสั่ง mount โดยไม่มีแฟล็ก คำสั่งแสดงข้อมูลต่อไปนี้สำหรับ ระบบไฟล์ที่เมาท์:

- โหนด (หากการเมาท์เป็นรีโมต)
- อ็อบเจ็กต์ที่เมาท์
- จุดที่เมาท์
- ชนิด virtual-file-system
- เวลาที่เมาท์
- ตัวเลือกการเมาท์ใดๆ
- $982$  AIX เวอร์ชัน 7.2: ข้อมูลอ้างอิงคำสั่ง วอลุ่ม 3, i-m

หากคุณระบุเฉพาะพารามิเตอร์*directory* หรอ*node:directory* คำสั่ง mount จะใช<sup>้</sup>เป็นชื่อของ ไดเร็กทอรีหรือไฟล์ที่ซึ่งระบบ ไฟล์ ไดเร็กทอรี หรือไฟล์ ถูกเมาท์ ตามปกติ (ดังที่กหนดในไฟล์ /etc/file systems) คำสั่ง mount ค<sup>้</sup>นหาอุปกรณ์ ไดเร็กทอรี หรือไฟล์ที่เกี่ยวข้องและทำการเมาท์ นี้เป็นวิธีที่สะดวกที่สุดในการใช้คำสั่ง mount เนื่องจากคุณไม<sup>่</sup>จำเป็นต<sup>้</sup>องจำว<sup>่</sup>าโดยปกติ ่ อะไรที่ถูกเมาท์ บนไดเร็กทอรี หรือไฟล์ คุณยังสามารถระบุเฉพาะอุปกรณ์ในกรณีนี้ คำสั่งได้รับจุดที่เมาท์จากไฟล์ /etc/file systems

ไฟล์ /etc/file systems ควรรวม stanza สำหรับแต่ละระบบไฟล์ ไดเร็กทอรี หรือไฟล์ ที่เมาท์ได้ Stanza นี้ควรระบุอย่างน้อยชื่อ ของระบบไฟล์ และอุปกรณ์ที่ซึ่งระบบไฟล์อยู่ หรือชื่อ ไดเร็กทอรี หาก stanza มีเมาท์แอ็ตทริบิวต์ คำสั่งmount จะใช้คาที่ สัมพันธ์กัน ซึ่งรูจักหาค่าสำหรับเมาท์ แอ็ตทริบิวต์ : automatic, true, false, removable และ readonly

ี คำสั่ง mount all ทำให้ระบบไฟล์ทั้งหมด ที่มีแอ็ตทริบิวต์ mount=true ถูกเมาท์ ในตำแหน่งปกติ คำสั่งนี้ถูกใช้ในระหว่างการ ้ กำหนดค่าเริ่มต้นของระบบ และการดำเนินการเมาท์ที่สอดคล้องกันถูกอ้างถึง เป็นการดำเนินการเมาท์แบบอัตโนมัติ

ี ตามคาดีฟอลต์แล้ว คำสั่ง mount จะรันคำสั่ง wlmcntrl เพื่อรีเฟรชกฎการกำหนดคาบัจจุบัน ในเคอร์เนลหลังจากที่เมาท์ระบบ ไฟล์ในบางสถานการณ์ (เช่น เมื่อระบบไฟล์จำนวนมาถูกเมาท์เพียงหนึ่งครั้ง หรือเมื่อกฎ สำหรับการเมาท์แบบรีโมตที่ไม่ ี่ สามารถเข้าถึงได้จะแสดงอยู่ในตัวจัดการ คอนฟิกูเรชันตัวจัดการเวิร์กโหลด) การเรียก wlmcntrl แบบอัตโนมัติหลังจากที่การ ้เมาท์อาจไม่เป็นไปตามความต้องการ

หากคุณต้องการเขียนทับลักษณะการทำงานนี้ให<sup>้</sup>ตั้งค่าตัวแปรสภาวะแวดล<sup>้</sup>อม*MOUNT\_WLMCNTRL\_SELFMANAGE* ไปเป็นคาใดๆ ซึ่ง จะหลีกเลี่ยงการเรียกคำสั่ง wlmentrl ในระหว<sup>่</sup>างการดำเนินการเมาท์ คุณต้องรัน w1mentr1 -u -d "" แบบ ี แมนวลเพื่อรีเฟรชกฎการกำหนดคาปัจจุบันในเคอร์เนล สำหรับข้อมูลเพิ่มเติม ดูที่คำสั่ง wlmcntrl .

## หมายเหตุ:

- 1. หากเปิดใช้งาน cdromd CD และ DVD automount daemon อุปกรณ์เหล่านั้นจะถูกเมาท์แบบอัตโนมัติตามที่ระบุไว้ใน ไฟล์ /etc/cdromd.conf ใช้คำสั่ง cdumount หรือ cdeject เพื่อยกเลิกการเมาท์ CD หรือ DVD ที่เมาท์แบบอัตโนมัติ ใช้ stopsrc -s cdromd เพื่อปิดใช้งาน CD/DVD automount daemon
- 2. สำหรับ CacheFS ระบบไฟล์รีโมตที่จะถูก แคชแบบโลคัลต์องถูกเอ็กซ์พอร์ตเพื่อมิให้ root ID ของระบบ โลคัลถูกแม็พอีก ครั้งบนรีโมตโฮสต์ไปยัง nobody (หรือ ID ที่รีโมตโฮสต์ใช<sup>้</sup>เป็นผู้ใช<sup>้</sup>แบบไม**่ระบุชื่อ) ตัวอย่างเช่น หากโฮสต์ A จะเอ**็กซ์ พอร์ตระบบไฟล์ /F ซึ่ง จะถูกเมาท์กับ CacheFS บนโฮสต์ B ดังนั้น /etc/exports บน โฮสต์ A จำเป็นต้องมีรายการคล้าย กับ:

```
/F - rw(root=B)หรือ
/F -ro.root=B
```
ขึ้นอยู่กับอ็อพชันการเมาท์ที่ใช<sup>้</sup>สำหรับการเมาท<sup>์</sup> CacheFS โลคัล

- 3. ไม<sup>่</sup>สนับสนุนการเมาท์ระบบไฟล์ JFS บนโลจิคัลวอลุ**่ม แบบอ**่านอย**่างเดียว**
- การเมาท์ระบบไฟล์ JFS2 ด้วย EAv1 บนระบบ Trusted AIX จะแปลงระบบไฟล์เป็น EAv2

## การใช<sup>้</sup>เมาท์บนระบบไฟล์.IFS2

ี คำสั่ง mount ยังสามารถใช้เพื่อเข้าถึง สแน็ปช็อตของระบบไฟล์ JFS2 เป็นลำต<sup>้</sup>นไดเร็กทอรี สแน็ปช็อต บน*device* ถูกเมาท์ แบบอ่านอย่างเดียวที่ directory สแน็ปช็อตสามารถถูกเมาท์ครั้งเดียวเท่านั้น เมื่อเมาท์ระบบไฟล์ JFS2 ที่มีสแน็ปช็อต ี่สแน็ปช็อตจะถูก เรียกทำงาน

คุณสามารถใช้พาธด*่*วน smit mount ของ System Management Interface Tool (SMIT) เพื่อรันคำสั่งนี้

หมายเหตุ: หากคำสั่ง mount พบ Journaled File System (JFS) หรือ Enhanced Journaled File System (JFS2) ซึ่งไม่ถูกถอด ออกก่อนบูตใหม่ จะพยายามบันทึกเร็กคอร์ดบันทึกการทำงาน JFS หรือ JFS2 อีกครั้ง เพื่อย้ายระบบไฟล<sup>์</sup> JFS ที่ทำงานร่วมกัน ได้ ไปยังระบบที่กำลังรันระบบปฏิบัติการรีลีสก่อนหน้า ระบบไฟล์ต้องถูกถอดออกอย่างครบถ้วนก่อนที่จะทำการย้ายเสมอ หากไม่สามารถถอดก่อนอาจส่งผลต่ออุปกรณ์บันทึกการทำงาน JFS ที่ไม่สามารถทำงานร่วมกัน หากการย้ายส่งผลในอุปกรณ์ ิบันทึกการทำงานที่ไม่รู้จัก ระบบไฟล์ ควรถูกส่งกลับไปยังระบบที่กำลังรันระบบปฏิบัติการรีลีสภายหลัง และควรรัน fsck บน ระบบไฟล์

## แฟล็ก

<span id="page-995-9"></span><span id="page-995-8"></span><span id="page-995-6"></span><span id="page-995-1"></span><span id="page-995-0"></span>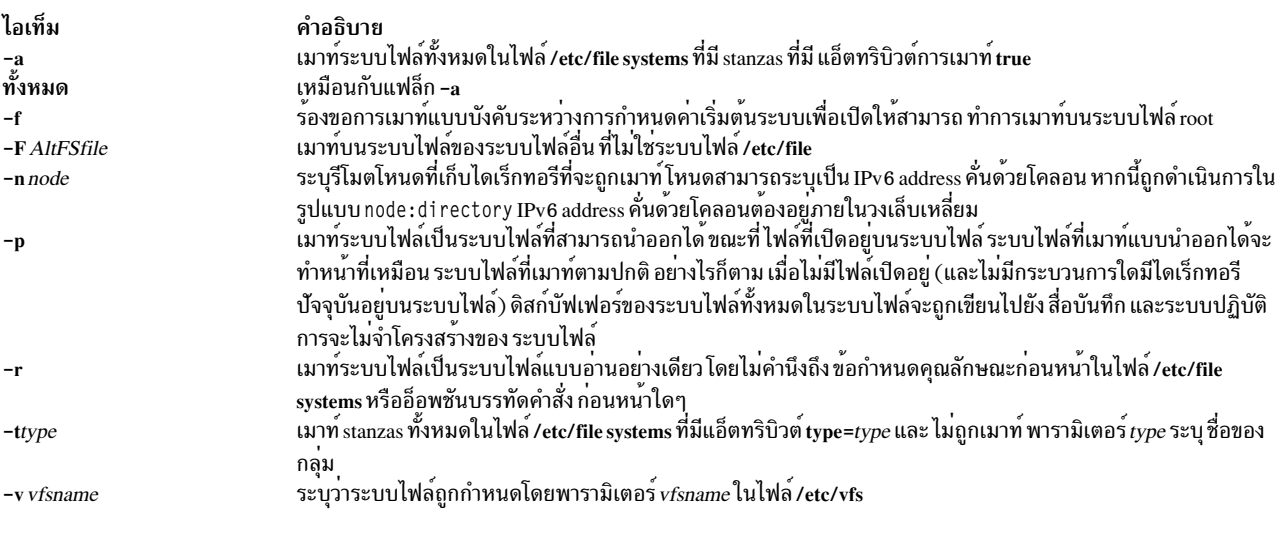

<span id="page-995-7"></span><span id="page-995-5"></span><span id="page-995-4"></span><span id="page-995-3"></span>yo

## ล็อพชันเฉพาะระบบไฟล์

<span id="page-995-2"></span>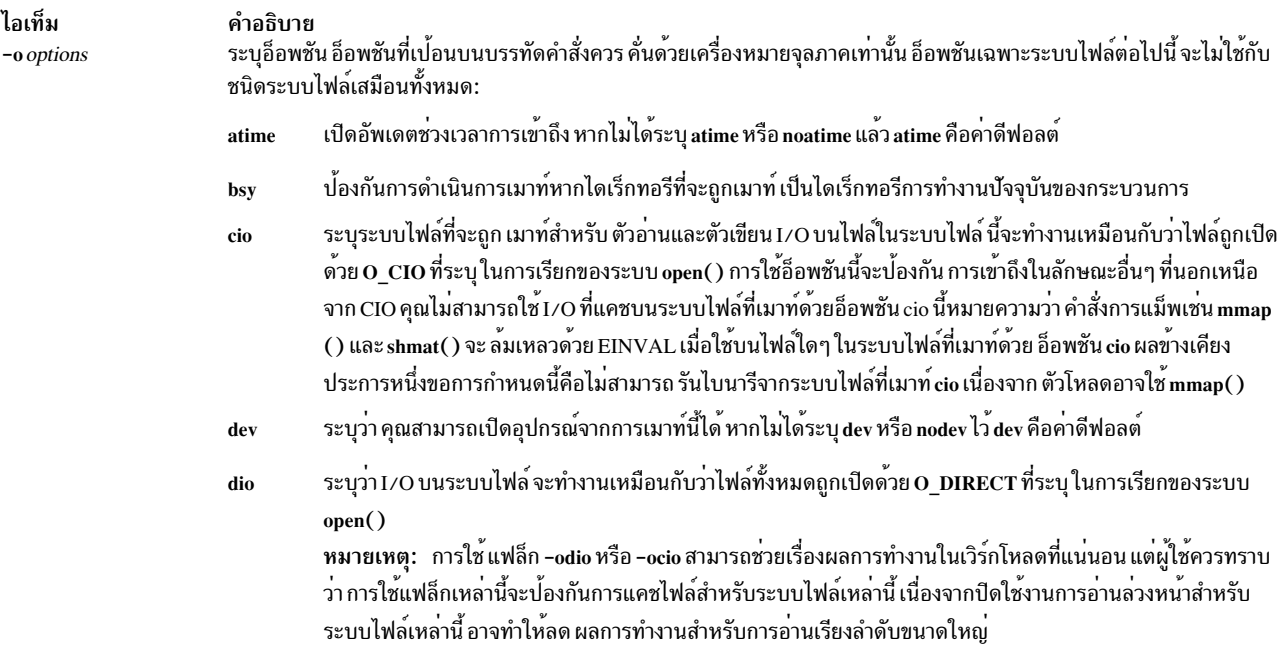

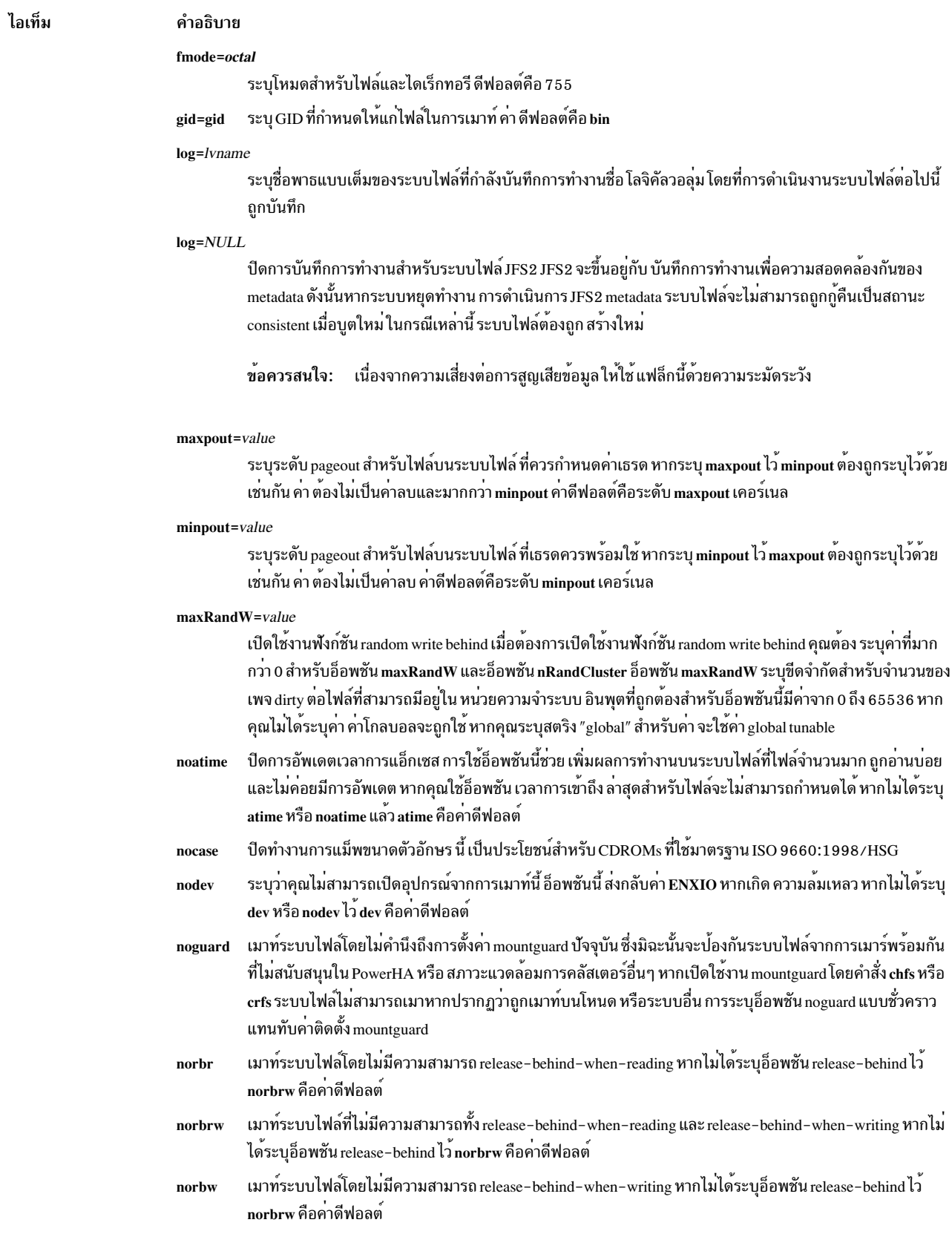

 $\mathbf{L}$  $\mathbf{I}$  $\bar{\Gamma}$  $\mathbf{I}$  $\bar{\mathbf{L}}$ 

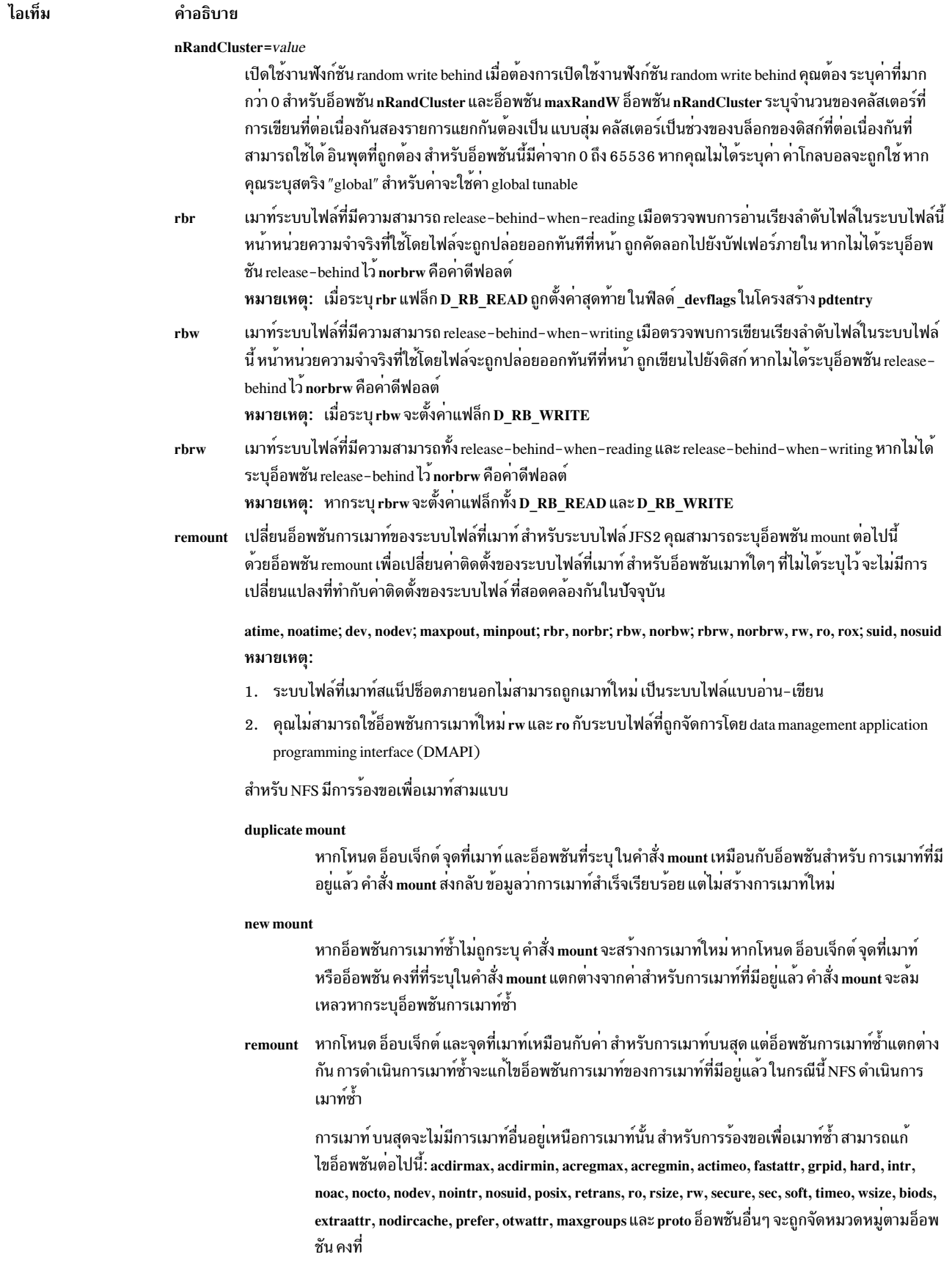

 $\mathsf I$  $\mathbf I$  $\bar{\bar{1}}$  $\mathsf I$  $\mathsf I$  $\bar{\bar{1}}$ 

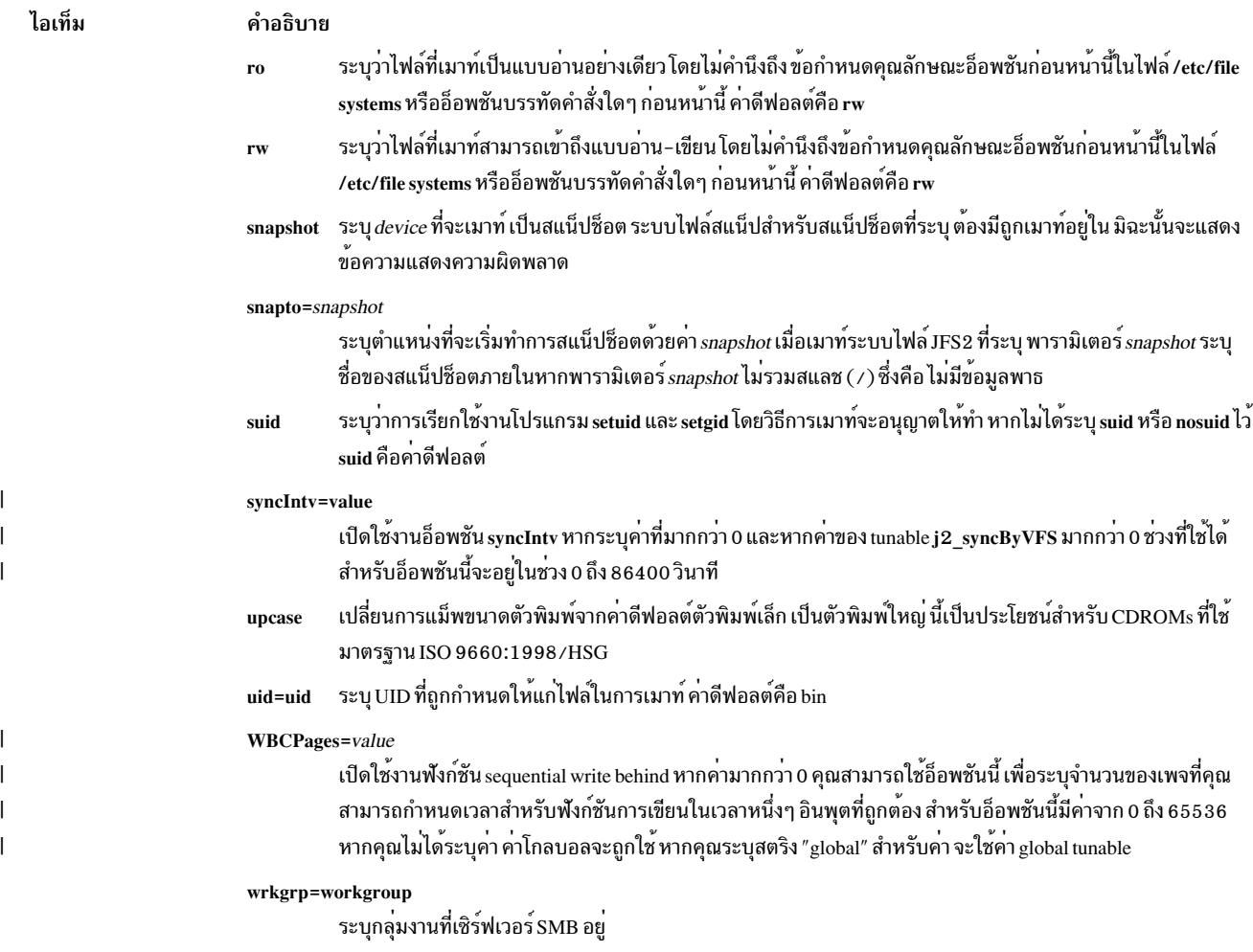

## อ็อพชันเฉพาะ NFS

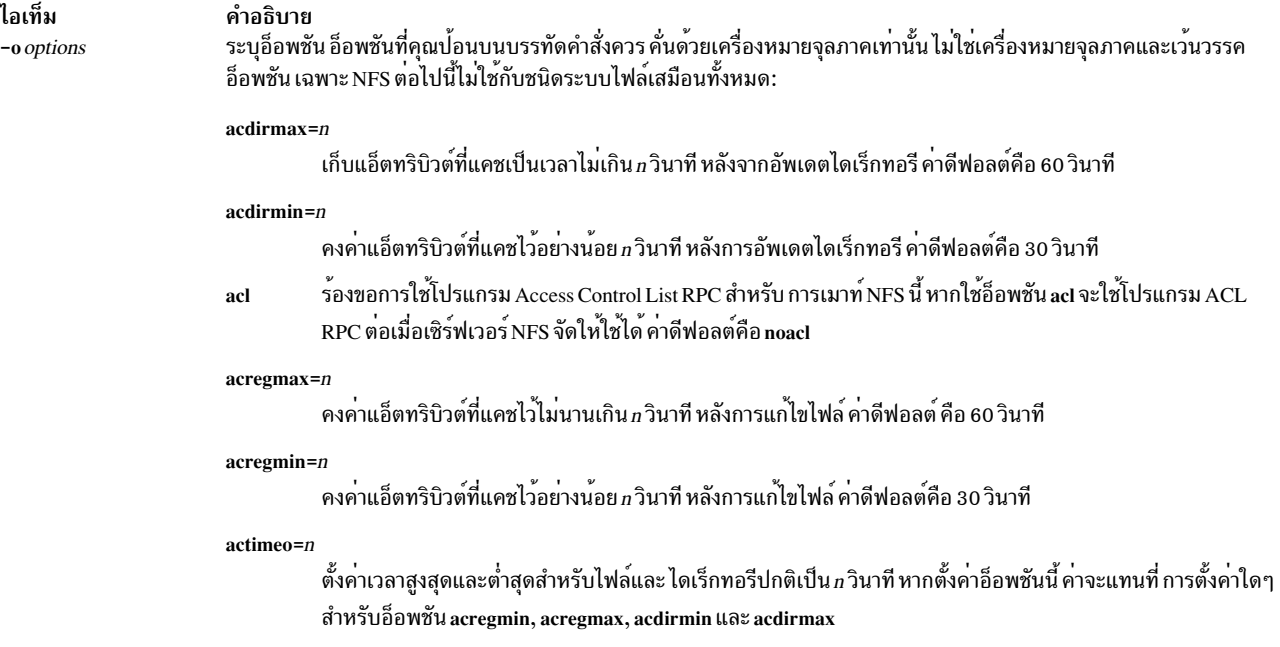

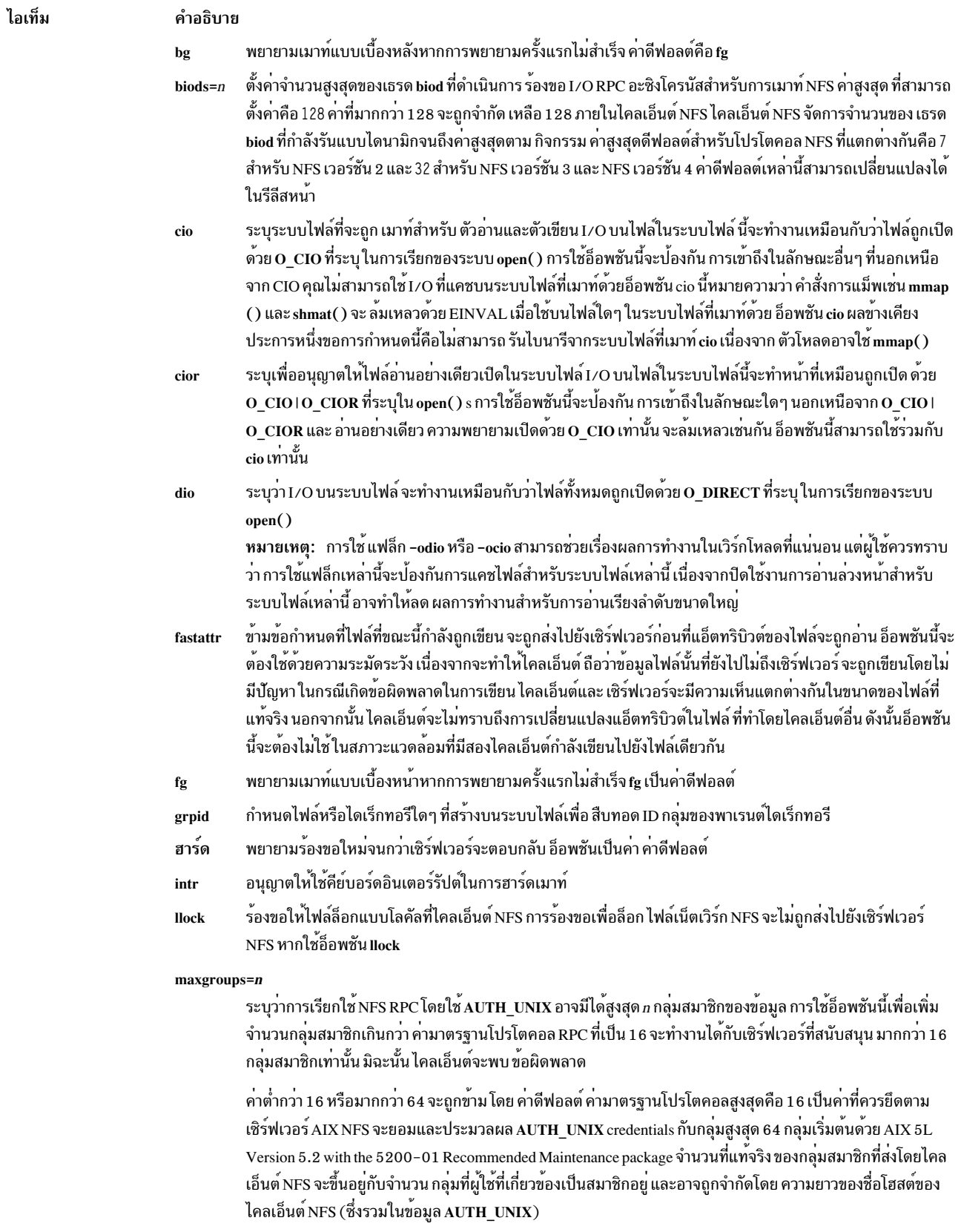

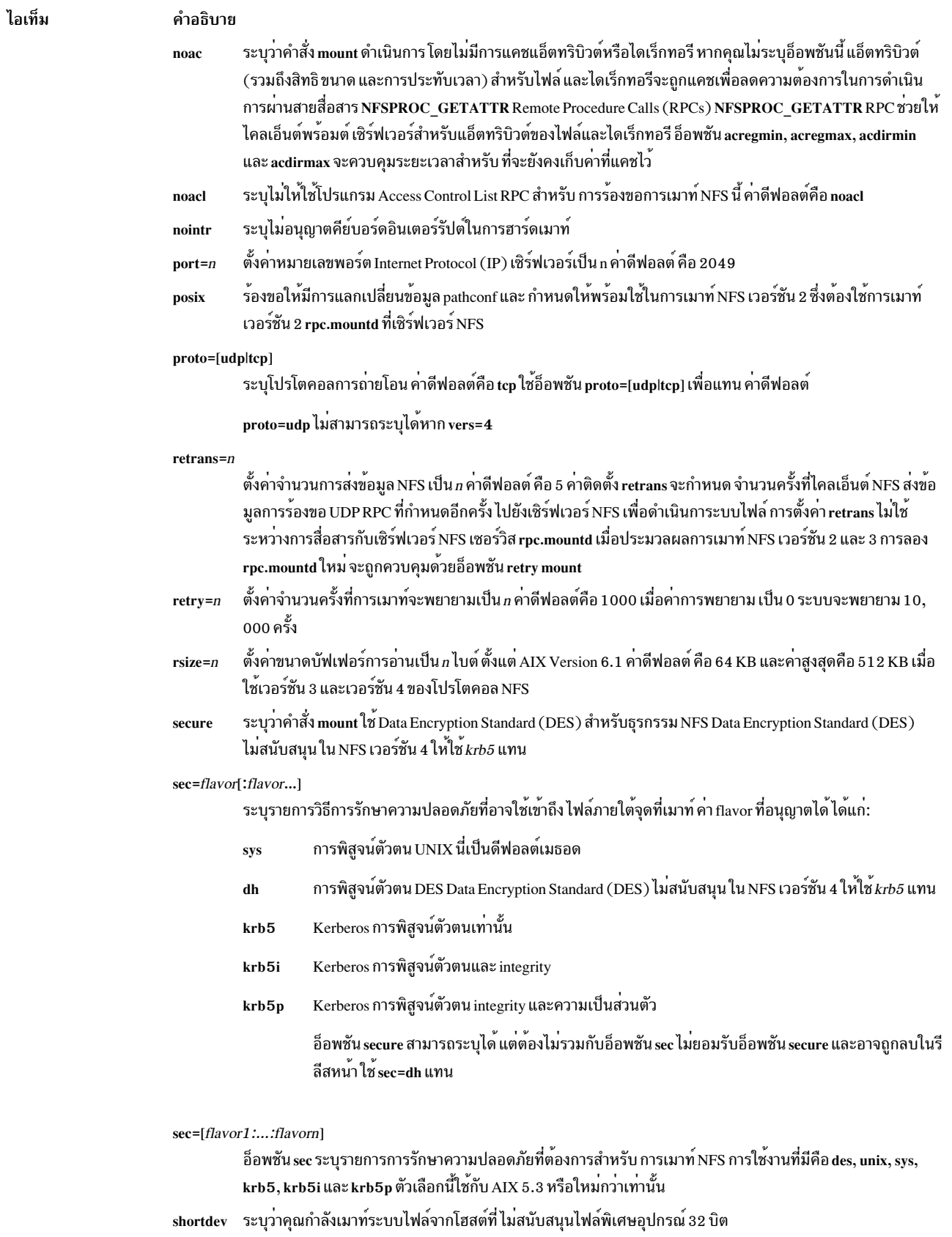

ส่งคืนค<sup>่</sup>าข้อผิดพลาดหากเซิร์ฟเวอร์ไม**่ตอบกลับ ค**่าดีฟอลต์ คือ hard  $\operatorname{soft}$ 

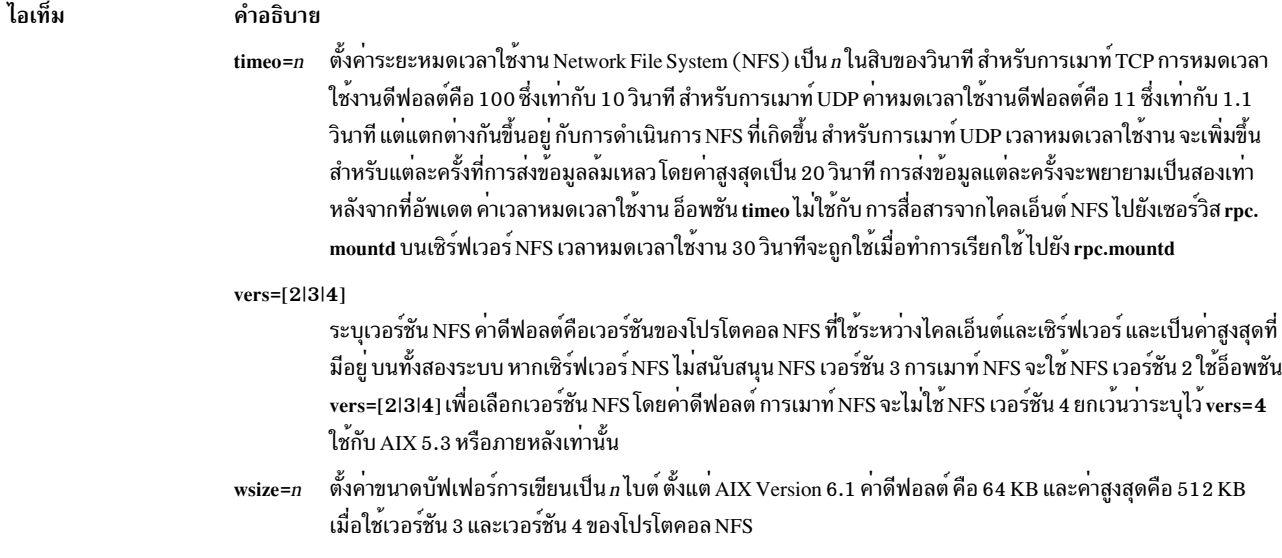

## อ็อพชันเฉพาะ CacheFS

เวอร์ชันเฉพาะ CacheFS ของคำสั่ง mount จะเมาท์ระบบไฟล์ที่แคช หากจำเป็น การเมาท์ NFS จะเป็นระบบไฟล์ ส่วนหลัง รวม ทั้งจัดให้มีจำนวนอ็อพชันเฉพาะ CacheFS สำหรับการควบคุมกระบวนการแคช

ในการเมาท์ระบบไฟล์ CacheFS ให้ใช้คำสั่ง mount กับแฟล็ก -V ตามด้วยอาร์กิวเมนต์ แฟล็ก mount ต่อไปนี้จะมีใช้ได้

อาร์กิวเมนต์ต่อไปนี้สำหรับแฟล็ก -o เป็นค่าเฉพาะสำหรับการเมาท์ CacheFS อ็อพชันที่คุณป<sup>้</sup>อนบนบรรทัดคำสั่งควร คั่นด*้*วย<br>เครื่องหมายจุลภาคเท่านั้น ไม่ใช่เครื่องหมายจุลภาคและเว*้นวรรค* 

## หมายเหตุ: โดยต้องระบุอาร์กิวเมนต์ backfstype

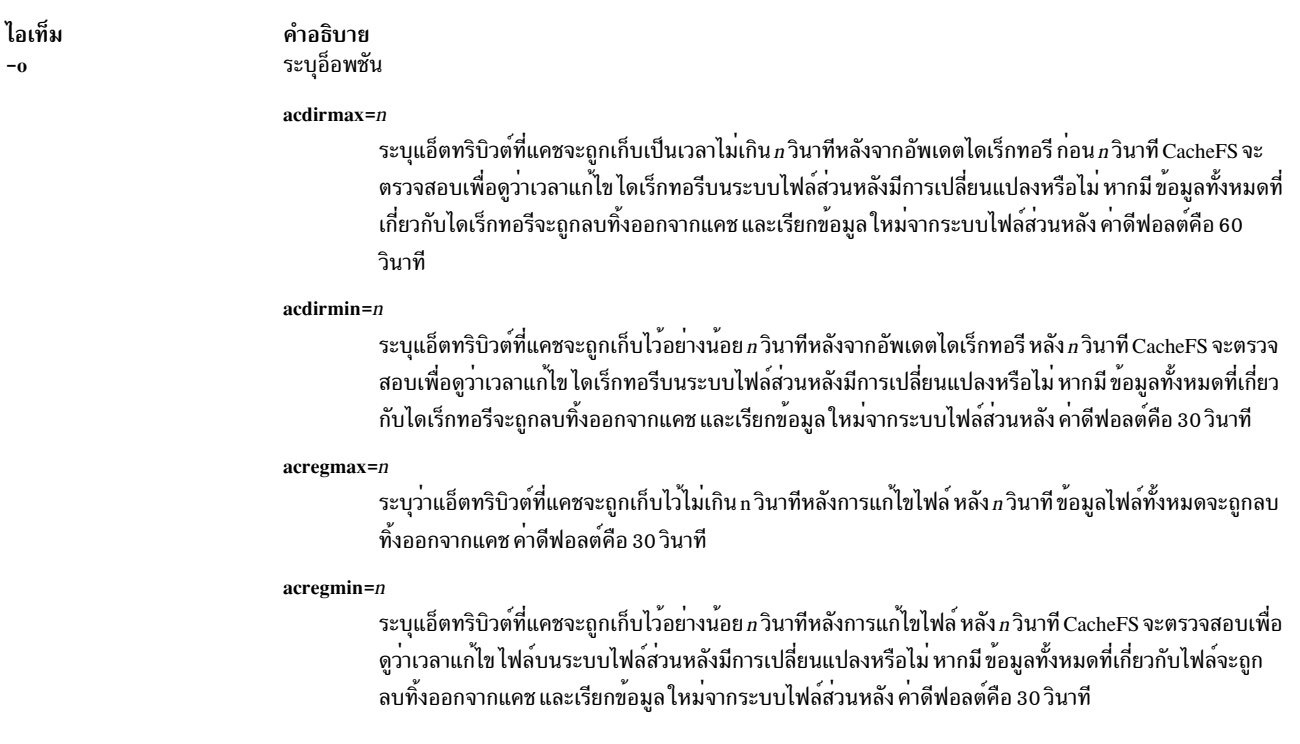

#### ไอเท็ม

#### คำอธิบาย

actimeo=n

ตั้งคา acregmin, acregmax, acdirmin และ acdirmax เป็น *n* 

backfstype=file\_system\_type

ชนิดระบบไฟล์ของระบบไฟล์ส่วนหลัง (ตัวอย**่างเช่น nfs)** 

#### backpath=path

ระบุตำแหน**่งที่ระบบไฟล์ส่วนหลังถูกเมาท์อยู**่แล้ว หาก ไม่กำหนดอาร์กิวเมนต์นี้ CacheFS จะพิจารณาจุดที่ เมาท์สำหรับ ระบบไฟล์ส่วนหลัง

#### cachedir=directory

ชื่อของแคซไดเร็กทอรี

#### $cacheid = ID$

ID คือสตริงระบุอินสแตนซ์เฉพาะของแคช หากคุณไม**่ระบุ ID แคช CacheFS จะสร**้างขึ้นใหม<sup>่</sup>

#### demandconst

เปิดใช้งานการตรวจสอบความสอดคล้องกันของแคชสูงสุด โดยค่าดีฟอลต์ จะเปิดใช้ การตรวจสอบความสอด คล้องกันเป็นระยะ เมื่อคุณเปิดใช<sup>้</sup>งาน demandconst จะตรวจสอบทุกครั้งที่อ<sup>่</sup>านและเขียน ่ หมายเหตุ: หาก ใช้อ็อพชันนี้เป็นครั้งแรก CacheFS ที่ระบุจะถูกเมาท์ จากนั้นอ็อพชันต<sup>้</sup>องถูกระบุสำหรับการ ่ เมาท์ในครั้งต่อไปเช่นกัน จะมีข้อมูลสถานะเก็บในไฟล์ควบคุมแคชที่ควบคุม การใช้ที่สอดคล<sup>้</sup>องกันของตัวเลือก ข้

#### local access

ทำให้ระบบไฟล์ส่วนหน้าแปลโหมดบิตที่ใช้ สำหรับการตรวจสอบการเข้าถึงแทน หรือกำหนดให้ระบบไฟล์ส่วน หลังตรวจสอบ สิทธิการเข้าถึง อย่าใช้อาร์กิวเมนต์นี้กับ secure NFS

ปิดใช้งานการตรวจสอบความสอดคล้องกันของแคช โดยคาดีฟอลต์ จะเปิดใช้ การตรวจสอบความสอดคล้อง noconst กันเป็นระยะ ระบุ noconst ต่อเมื่อ คุณทราบว<sup>่</sup>าระบบไฟล์ส่วนหลังจะไม**่ถูกแก**้ไข การพยายาม ดำเนินการตรวจ สอบความสอดคล้องกันของแคชโดยใช<sup>้</sup> cfsadmin-s จะ ทำให**้เกิดข**้อผิดพลาด demandconst และ noconst ไม่ สามารถใช<sup>้</sup>พร<sup>้</sup>อมกัน

หมายเหตุ: หาก ใช้อ็อพชันนี้เป็นครั้งแรก CacheFS ที่ระบุจะถูกเมาท์ จากนั้นอ็อพชันต้องถูกระบุสำหรับการ เมาท์ในครั้งต่อไปเช่นกัน จะมีข้อมูลสถานะเก็บในไฟล์ควบคุมแคชที่ควบคุม การใช่ที่สอดคลองกันของอ็อพชัน ข้

ลบข้อมูลแคชสำหรับระบบไฟล์ที่ระบุทิ้ง purge

> หมายเหตุ: หาก ใช้อ็อพชันนี้เป็นครั้งแรก CacheFS ที่ระบุจะถูกเมาท์ จากนั้นอ็อพชันต<sup>้</sup>องถูกระบุสำหรับการ เมาท์ในครั้งต่อไปเช่นกัน จะมีข้อมูลสถานะเก็บในไฟล์ควบคุมแคชที่ควบคุม การใช้ที่สอดคล้องกันของอ็อพชัน ข้

อาน-เขียน (ดีฟอลต์) หรืออานอย่างเดียว rwiro

#### suid | nosuid

้อนุญาต (ดีฟอลต์) หรือไม่อนุญาตการเรียกใช<sup>้</sup>งาน set-uid

#### write-around | non-shared

์ โหมดการเขียนสำหรับ CacheFS โหมด write-around (ดีฟอลต์) จัดการการเขียนเหมือนกับที่ NFS ทำ นั่นคือ การเขียนใน ระบบไฟล์ส่วนหลัง และไฟล์ที่ได้รับผลจะถูกลบออกจากแคช คุณสามารถใช้โหมดที่ไม่แบ่งใช้เมื่อ คุณแน่ใจว่าไม่มีบุคคลอื่น ที่จะเขียนในระบบไฟล์ที่แคช

หมายเหตุ: หาก ใช้อ็อพชันนี้เป็นครั้งแรก CacheFS ที่ระบุจะถูกเมาท์ จากนั้นอ็อพชันต<sup>้</sup>องถูกระบุสำหรับการ เมาท์ในครั้งต่อไปเช่นกัน จะมีข้อมูลสถานะเก็บในไฟล์ควบคุมแคชที่ควบคุม การใช่ที่สอดคลองกันของอ็อพชัน

- เปิดใช้มุมมองโกลบอล ในระบบ NFS v4 คุณสามารถเดินผ่าน เนมสเปซที่เอ็กซ์พอร์ตบนฝั่งเซิร์ฟเวอร์ คุณต้อง mfsid ระบุ อ็อพชันนี้เพื่อสำรวจระบบไฟล์
- ข้อจำกัด: mfsid คือ อ็อพชันหากระบบไฟล์ส่วนหลังสำหรับ CacheFS เป็น NFS v4

## ความปลอดภัย

Attention RBAC users and Trusted AIX users: This command can perform privileged operations. Only privileged users can run privileged operations. For more information about authorizations and privileges, see Privileged Command Database in Security. For a list of privileges and the authorizations associated with this command, see the Issecattr command or the getcmdattr subcommand.

## ตัวอยาง

1. ในการแสดงรายการระบบไฟล์ที่เมาท์ให้ป<sup>้</sup>อนคำสั่งต่อไปนี้:

mount

คำสั่งนี้ให้เอาต์พุตคล้ายกับที่แสดงต่อไปนี้:

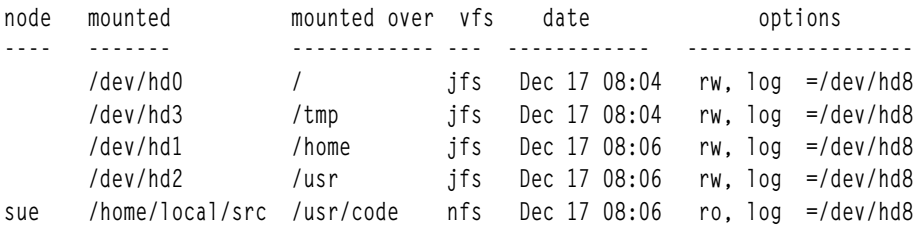

สำหรับ แต่ละระบบไฟล์ คำสั่ง mount จะแสดงรายการ ชื่อโหนด ชื่ออุปกรณ์ ชื่อที่ใช้ภายใต้การเมาท์ ชนิด virtual-filesystem วันที่และเวลาที่เมาท์ และ อ็อพชัน

2. ในการเมาท์ระบบไฟล์ดีฟอลต์ให้ป้อนคำสั่งต่อไปนี้:

mount all

ี ลำดับ คำสั่งนี้เมาท์ระบบไฟล์มาตรฐานทั้งหมดในไฟล์ /etc/file systems ที่ทำเครื่องหมายโดยแอ็ตทริบิวต์ mount=true .3. ในการเมาท์รีโมตไดเร็กทอรีให้ป<sup>้</sup>อนคำสั่งต่อไปนี้:

mount -n nodeA /home/tom.remote /home/tom.local

ลำดับ คำสั่งนี้เมาท์ไดเร็กทอรี /home/tom.remote ที่อยู่บน nodeA ไว<sup>้</sup>บนไดเร็กทอรี /home/tom.local โลคัล โดยถือ ว่า พารามิเตอร์ *VfsName* ดีฟอลต์=remote ซึ่งต้องกำหนดในไฟล์/etc/vfs

4. ในการเมาท์ไฟล์หรือไดเร็กทอรีจากไฟล์ /etc/file systems ที่มีชนิดที่เจาะจง ให้ปอนคำสั่งต่อไปนี้:

mount -t remote

ลำดับคำสั่งนี้ เมาท์ไฟล์และไดเร็กทอรีทั้งหมดในไฟล์ /etc/file systems ที่มี stanza ที่ มีแอ็ตทริบิวต์ type=remote

5. ในการเมาท์ระบบไฟล์ CacheFS ที่เมาท์แบบ NFS อยู่แล้ว บน /usr/abc ให้ป้อนคำสั่งต่อไปนี้:

mount -V cachefs -o backfstype=nfs, backpath=/usr/abc, cachedir=/cache1 server1:/user2 /xyz

บรรทัดคล้าย กับที่แสดงต่อไปนี้จะปรากฏในไฟล์ /etc/mnttab หลังคำสั่ง mount ถูกเรียกใช<sup>้</sup>งาน:

server1:/user2 /usr/abc nfs /usr/abc /cachel/xyz cachefs backfstype=nfs

6. ในการเมาท์สแน็ปช็อตให้ป้อนคำสั่งต่อไปนี้:

mount -o snapshot /dev/snapsb /home/janet/snapsb

คำสั่งนี้ เมาท์สแน็ปช็อตที่มีบนอุปกรณ์/dev/snapsb ไปยังไดเร็กทอรี /home/janet/snapsb

7. ในการเมาท์ระบบไฟล์และสร้างสแน็ปช็อตให้ปอนคำสั่ง ต่อไปนี้:

mount -o snapto=/dev/snapsb /dev/sb /home/janet/sb

คำสั่งนี้ เมาท์ระบบไฟล์ที่มีบนอุปกรณ์ /dev/sb ไปยังไดเร็กทอรี /home/janet/sb และสร้าง สแน็ปช็อตสำหรับระบบ ไฟล์บนอุปกรณ์/dev/snapsb

8. ในการเข้าถึงไฟล์บนเซิร์ฟเวอร์ SMB เป็นระบบไฟล์โลคัล ให้ป<sup>้</sup>อน คำสั่งต่อไปนี้:

mount -v cifs -n pezman/user1/pass1 -o uid=201.fmode=750 /home /mnt

- 9. ในการเมาท์ระบบไฟล์ JFS2 ที่เมาท์แบบอ่านอย่างเดียวเท่านั้นใหม**่** เป็นระบบไฟล์อ่าน-เขียนให้ป<sup>้</sup>อนคำสั่งต่อไปนี้: mount -o remount, rw fsname
- 10. เมื่อต้องการเมาท์ทั้งหมดบนไฟล์/tmp/fs1 ของระบบไฟล์อื่นให้ปอนคำสั่งต่อไปนี้:

mount -F /tmp/fs1 all

## ไฟล์

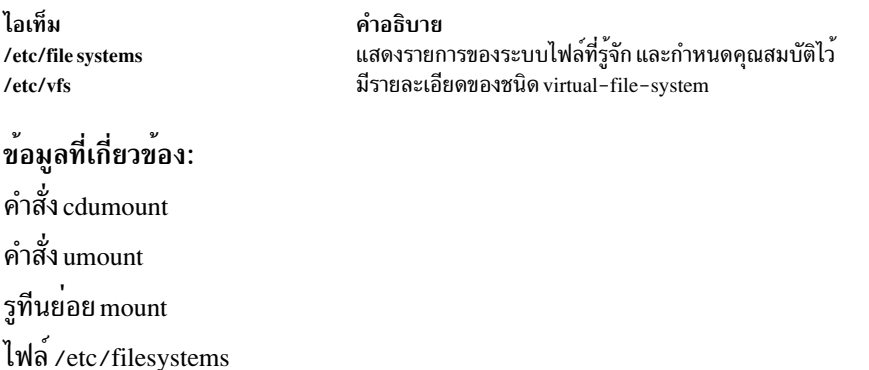

### mountd Daemon

## วัตถุประสงค์

ตอบการร้องขอจากไคลเอ็นต์การเมาท์ระบบไฟล์

## ไวยากรณ์

/usr/sbin/rpc.mountd $[-n]$  $[-N]$ 

## คำอธิบาย

mountd daemon คือ Remote Procedure Call (RPC) ที่ตอบการร้องขอของไคลเอ็นต์เพื่อเมาท์ระบบไฟล์ mountd daemon ้ค<sup>้</sup>นหาระบบไฟล์ที่มี โดยการอ<sup>่</sup>านไฟล<sup>์</sup> /etc/xtab

ุนอกจากนี้ mountd daemon มีรายการของระบบไฟล์ที่เมาท์อยู่ และไคลเอ็นต์ซึ่ง ได<sup>้</sup>ทำการเมาท์ คุณสามารถแสดงรายการนี้ โดยใช<sup>้</sup>คำสั่ง showmount

mountd daemon รอรับการร้องขอบนพอร์ต ที่ระบุในไฟล์ /etc/services สำหรับเซอร์วิส mountd ถ้าไฟล์ /etc/services ไม<sup>่</sup>ระบุ พอร์ต จะมีพอร์ตหนึ่งถูกเลือกเมื่อ daemon เริ่มท<sup>ำ</sup>งาน ตัวอย่าง การเพิ่มบรรทัด:

mountd 6666/tcp mountd 6666/udp

จะทำให<sup>้</sup> mountd รอการร<sup>้</sup>อง ขอที่พอร์ต 6666

## ตัวอยาง

mountd daemon ถูกเริ่มต้น จากไฟล์ /etc/rc.nfs mountd daemon สามารถถูกเริ่มต้นและหยุดโดยคำสั่ง System Resource Controller (SRC) ต่อไปนี้:

startsrc -s rpc.mountd stopsrc -s rpc.mountd

เมื่อต<sup>้</sup>องการเปลี่ยนพารามิเตอร์ที่ส่งให<sup>้</sup>กับ mountd daemon, ให*้*ใช้คำสั่ง chssys ตัวอย่างเช่น :

chssys -s rpc.mountd -a Argument

ิ การเปลี่ยนแปลงจะไม่มีผล จนกว่า daemon ถูก รีสตาร์ท

## แฟล็ก

<span id="page-1005-1"></span><span id="page-1005-0"></span>ไอเท็ม คำอธิบาย อนุญาตให้ไคลเอ็นต์ใช้เวอร์ชันที่เก่ากว่าของ NFS กับระบบไฟล์เมาท์ อ็อพชันนี้ทำให้ระบบมีความปลอดภัยลดลง นี่เป็นค่าดีฟอลต์  $-n$ ปฏิเสธการรองขอที่สรางจากพอร์ตที่ไม่มี privileged นี่ตรงกันขามกับการใช<sup>้</sup>แฟล็ก -n และ ไม่ถูกเปิดใช่โดยดีฟอลต<sup>ุ้</sup>  $-N$ 

# ไฟล์

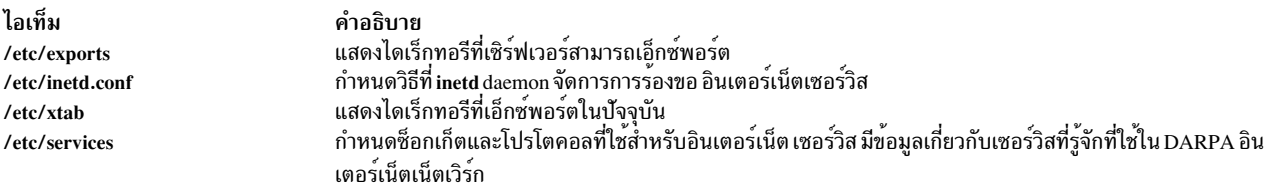

# ข้อมูลที่เกี่ยวข้อง: คำสั่ง showmount คำสั่ง nfsd วิธีเมาท์ระบบไฟล์ NFS โดยชัดแจ<sup>้</sup>ง

วิธีเมาท์ระบบไฟล์โดยใช<sup>้</sup> Secure NFS

 $994$  AIX เวอร์ชัน 7.2: ข้อมูลอ้างอิงคำสั่ง วอลุ่ม 3, i-m

# คำสั่ง mpcstat

# วัตถุประสงค์

แสดงข้อมูลการดำเนินการเกี่ยวกับไคลเอ็นต์ Multi-Protocol Over ATM (MPOA)

# ไวยากรณ์

 $mpcstat$ [-a-c-e-i-m-r-s-t-v][Device\_Name]

## คำอธิบาย

คำสั่งนี้แสดงข้อมูลการดำเนินการไคลเอ็นต์ Multi-Protocol Over ATM (MPOA) ที่รวบรวมโดยอุปกรณ์ไคลเอ็นต์ MPOA ้ที่ระบุ ถ้าชื่ออุปกรณ์ MPOA Client (MPC) ไม่ถูกป้อนข้อมูลสำหรับ MPC ที่มีจะแสดงขึ้นมา คุณสามารถ ใช้แฟล็กเพื่อจำกัด การคนหาของคุณให้แคบลงด้วยการระบุประเภทข้อมูลเจาะจง เช่นอ Configuration, Egress Cache Entries, Ingress Cache Entries, MPOA Servers, Shortcut Virtual Connections และ Statistics หรือคุณ สามารถเลือกเพื่อให<sup>้</sup>แสดงประเภทข<sup>้</sup>อมูลทั้ง หมด

คุณยังสามารถสลับการติดตามการดีบัก เปิดหรือปิดและรีเซ็ตตัวนับสถิติ

# พารามิเตอร์

<span id="page-1006-9"></span>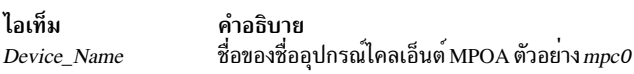

# แฟล็ก

<span id="page-1006-3"></span><span id="page-1006-2"></span><span id="page-1006-1"></span><span id="page-1006-0"></span>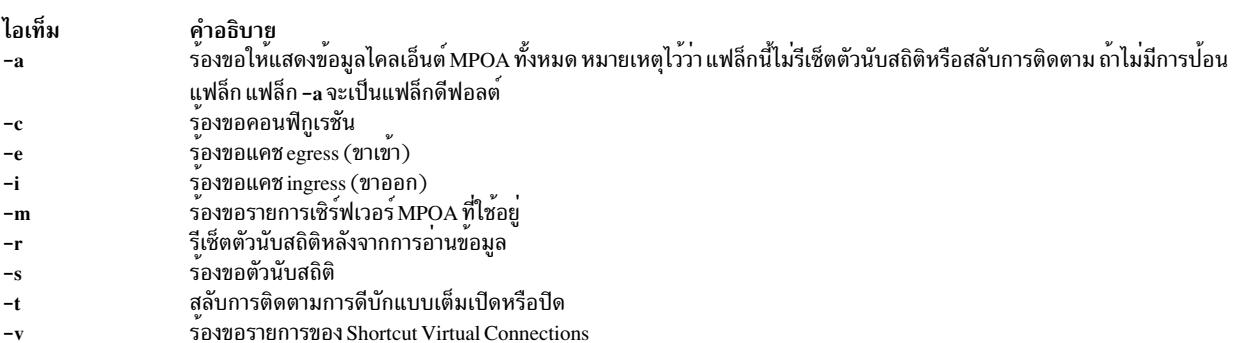

ข้อมลต่อไปนี้แสดงสำหรับการเรียกที่ใช้ได้และมีฟิลด์ ต่อไปนี้:

### **Device Name**

<span id="page-1006-8"></span><span id="page-1006-7"></span><span id="page-1006-6"></span><span id="page-1006-5"></span><span id="page-1006-4"></span>แสดงชื่ออุปกรณ์ของไคลเอ็นต์ MPOA

### **MPC** State

แสดงสถานะปัจจุบันของไคลเอ็นต์ MPOA สภาวะ ตัวอย่าง:

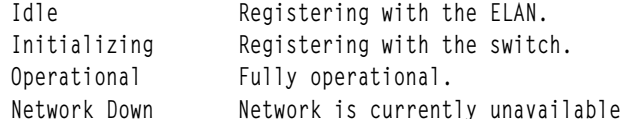

### **MPC** Address

แสดงแอดเดรส 20-ไบต์ ATM ของไคลเอ็นต์ MPOA สำหรับชื่ออุปกรณ์พอร์ต อะแด็ปเตอร์ ATM จำเพาะ ชื่อ อุปกรณ์พอร์ตอะแด็ปเตอร์ถูกแสดงเช่นกัน

## เวลาที่ผ่านไป

แสดงระยะเวลาจริง ที่ผ่านไปตั้งแต่ที่สถิติ ถูกรีเซ็ตครั้งล่าสุด

#### **MPC Configuration**

ที่เลือกด้วยแฟล็ก -a or -c แสดงแอ็ตทริบิวต์ที่ตั้งค่าไว้ก่อนของผู้บริหารเน็ตเวิร์กสำหรับไคลเอ็นต์ MPOA หรือค่าที่ จัดเตรียมโดย Lan Emulation Configuration Server (LECS)

### **MPC Egress Cache**

ที่เลือกด*้*วยแฟล็ก -a or -e แสดงรายการแคช egress ปัจจุบัน ข<sup>้</sup>อมูลที่ถูกรวมคือสถานะของรายการ แอดเดรส Level-3 และแอดเดรสช็อตคัต ATM และคารายละเอียด เพิ่มเติมที่เชื่อมโยงกับแต<sup>่</sup>ละรายการ

## ตัวอย่าง สถานะ

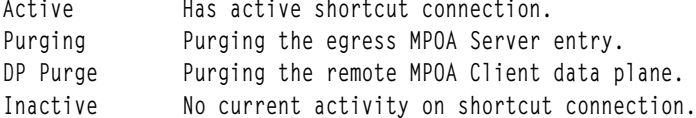

### **MPC Ingress Cache:**

ที่เลือกด*้*วยแฟล็ก -a or -i แสดงรายการแคช ingress ปัจจุบัน ข<sup>้</sup>อมูลที่ถูกรวมคือสถานะของรายการ แอดเดรส Level-3 และแอดเดรสช็อตคัต ATM และคารายละเอียด เพิ่มเติมที่เชื่อมโยงกับแต่ละรายการ

### ตัวอย่าง สถานะ

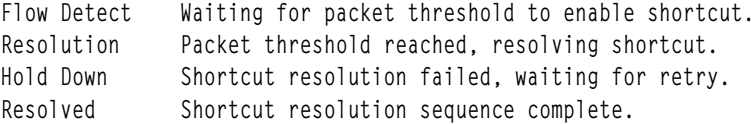

### **MPOA Server List**

ที่เลือกด้วยแฟล็ก -a or -m แสดงรายการของเซิร์ฟเวอร์ MPOA ที่รู้จักในขณะนี้โดย MPC นี้ ที่รวมอยู่ใน แต่ละราย การเป็นชื่อของไคลเอ็นต์ LE ที่ระบุแอดเดรส MPS, MPS ATM และแอดเดรส MPS LAN MAC

### **MPC** Statistics

atistics<br>ที่เลือกด*้*วยแฟล็ก -a or -s แสดงสถิติ Transmit, Receive และ General ปัจจุบันสำหรับไคลเอ็นต<sup>์</sup> MPOA

## การเชื่อมต่อเสมือนช็อตคัต

ที่เลือกด*้*วยแฟล็ก -a or -v แสดงรายการปัจจุบันของช็อตคัตวงจรเสมือนที่ใช<sup>้</sup>อยู่โดยไคลเอ็นต์ MPOA ข<sup>้</sup>อมูลที่มีคือ พาธเสมือนและคาแชนเนล, สถานะ VC, ชื่ออุปกรณ์ ATM และคารายละเอียดเพิ่มเติมที่เชื่อมโยงกับแต่ละรายการ สภาวะตัวอย่าง:
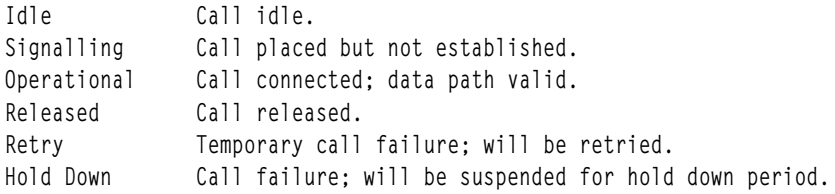

#### สถานะออก

้ถ้ามีการระบุ*Device\_Name* ที่ ไม่ถูกต*้*อง คำสั่ง สร้างข้อความแสดงความผิดพลาดเริ่มต้นว่าไม**่สามารถเชื่อมต่อไปที่อุปกรณ์** หมายเหตุ MPOA เป็นส่วนขยายโปรโตคอลกับโปรโตคอล ATM LAN Emulation และต้อง มี LE Client ที่ตรงกันและพร้อมใช้ ้ต่อการดำเนินงาน ตัวอย่างของ ข้อความแสดงความผิดพลาดอุปกรณ์ไม่ถูกต้องคือ:

MPCSTAT: Device is not an MPOA device. MPCSTAT: No LEC device with MPOA enabled. MPCSTAT: Device is not available. สิ่งอ<sup>้</sup>างอิงที่เกี่ยวข้อง:

"คำสั่งlecstat" ในหน้า 237 ข้อมูลที่เกี่ยวข้อง: คำสั่ง atmstat คำสั่ง entstat คำสั่ง tokstat

## คำสั่ง mpio\_get\_config

### วัตถุประสงค์

แสดงข้อมูลเกี่ยวกับ DS3000 หรือระบบย<sup>่</sup>อย DS4000® ที่อ<sup>้</sup>างอิงตามพาธ*ิ I*/O (MPIO) หลายพาธและ hdisks ที่เชื่อมโยงกับ ระบบย่อย

## ไวยากรณ์

mpio get config  $[-v]$   $[-a]$   $-A$   $|-1$   $disk \# >$  $|-?$  $|-h$ 

### คำอธิบาย

คำสั่ง mpio\_get\_config แสดงข้อมูลเกี่ยวกับระบบย่อย MPIO-based DS3000 หรือ DS4000 และ hdisks ที่เชื่อมโยงกับ ระบบย่อย

โดยเฉพาะ คำสั่งแสดงข้อมูลเกี่ยวกับ ระบบย่อย รวมทั้งชื่อที่กำหนดของระบบย่อย ชื่อทั่วโลก ของระบบย่อย และรายการ hdisks ในสถานะ Available ที่ถูกเชื่อมโยงกับระบบย่อย

ข้อมูลต่อไปนี้ที่เกี่ยวกับ hdisk# จะถูกแสดง:

- ชื่อ hdisk
- หมายเลข LUN
- ความเป็นเจ<sup>้</sup>าของ ปัจจุบัน
- พาธที่ชื่นชอบ
- ข้อมูลอะแด็ปเตอร์
- เลเบลที่กำหนดผู้ใช้สำหรับวอลุ่ม

## แฟล็ก

<span id="page-1009-3"></span><span id="page-1009-2"></span><span id="page-1009-1"></span><span id="page-1009-0"></span>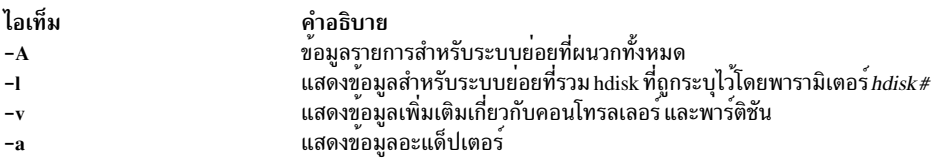

## พารามิเตอร์

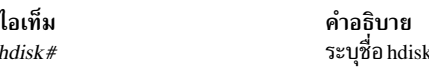

### ตัวอย่าง

1. หากต<sup>้</sup>องการแสดงข้อมูลเกี่ยวกับระบบย<sup>่</sup>อยที่ hdisk11 คือสมาชิก ให<sup>้</sup>ปอนคำสั่งต่อไปนี้:

```
mpio_get_config -1 hdisk11
```
ระบบ แสดงข้อความที่เหมือนดังต่อไปนี้:

Storage Subsystem Name = 'Twister'

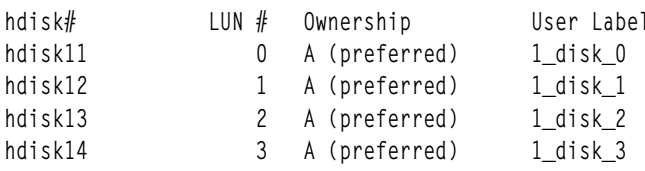

2. หากต<sup>้</sup>องการแสดงข้อมูลเกี่ยวกับระบบย<sup>่</sup>อยที่ hdisk11 คือสมาชิก พร<sup>้</sup>อมกับข้อมูลอะแด็ปเตอร์ ให<sup>้</sup>ปอนคำสั่ง ต่อไปนี้:

mpio\_get\_config -a -1 hdisk11

ระบบ แสดงข้อความที่เหมือนดังต่อไปนี้:

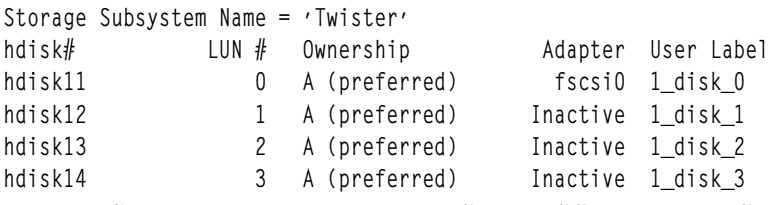

3. หากแสดงข้อมูลเกี่ยวกับระบบย่อยที่พ่วงต่อทั้งหมดให้ปอนคำสั่งต่อไปนี้:

```
mpio_get_config -A
```
ระบบ แสดงข้อความที่เหมือนดังต่อไปนี้:

Storage Subsystem worldwide name: 60ab80026982e000045f255d7 Storage Subsystem Name = 'Twister'

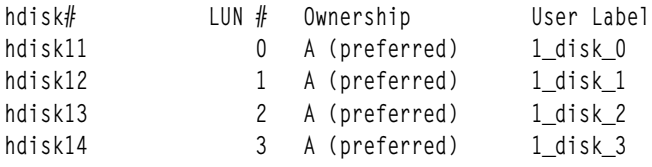

4. หากต้องการแสดงข้อมลเพิ่มเติมเกี่ยวกับระบบย่อยที่พ่วงต่อทั้งหมด ป้อนคำสั่งต่อไปนี้:

mpio get config -A -v

### ระบบ แสดงข้อความที่เหมือนดังต่อไปนี้:

```
Frame id 0:
Storage Subsystem worldwide name: 60ab80026982e000045f255d7
Controller count: 2
Partition count: 1
Partition 0:
Storage Subsystem Name = 'Twister'
hdisk# LUN # Ownership
                                      User Label
hdisk11
                0 A (preferred)
                                     1 disk 0
hdisk12
                                     1_disk_1
                 1 A (preferred)
hdisk13
                 2 A (preferred)
                                      1 disk 2
hdisk14
                 3 A (preferred)
                                      1_disk_3
```
### สิ่งอ้างอิงที่เกี่ยวข้อง:

```
"คำสั่ง manage_disk_drivers" ในหน้า 708
ข้อมลที่เกี่ยวข้อง:
```
Multiple Path I/O

# คำสั่ง mpstat

## วัตถุประสงค์

้รวบรวมและแสดงสถิติผลการทำงานสำหรับโลจิคัลโพรเซสเซอร์ทั้งหมด ใบระบบ

### ไวยากรณ์

```
mpstat [ \{-d \{-i \}-s \}-a \{-h \}-v \}] [-w] [-OOptions] [-@ wparamel] [interval[ count ]
```
 $m$ pstat  $[-X]$  - o *filename*]] [interval[count]]

ข้อจำกัด: พารามิเตอร์ $\sqrt{v}$  wparname ถูกจำกัดให้ใช้ภายใน workload partitions

### คำอธิบาย

ี คำสั่ง mpstat รวบรวมและและแสดงสถิติผลการทำงานสำหรับโลจิคัลโพรเซสเซอร์ทั้งหมด ในระบบ ผู้ใช้สามารถกำหนดทั้ง ้จำนวนครั้งที่สถิติถูกแสดงและระยะเวลา ซึ่งข้อมูลถูกอัพเดต

พารามิเตอร์*interval* ระบุจำนวนเวลาเป็นวินาทีระหว**่างแต่ละรายงาน ถ**้าคุณไม่ได้ระบุพารามิเตอร์*interval* คำสั่ง mpstat จะ ิสร้างรายงานเดียวที่มีสถิติสำหรับเวลา ตั้งแต่เริ่มต้นระบบจนถึงออกจากระบบ คุณสามารถ ระบุพารามิเตอร์*count* พร้อมกับ ี พารามิเตอร์ interval เท่านั้น ถ้าคุณระบุพารามิเตอร์ count ค่าของพารามิเตอร์จะกำหนดจำนวนของรายงานที่สร้างขึ้น และ ี จำนวนวินาที ที่ห่างกัน หากคุณระบุ พารามิเตอร์ interval โดยไม่มีพารามิเตอร์ count รายงานจะถูกสร้างขึ้นต่อเนื่อง อย่าระบุค่า ศนย์ให<sup>้</sup>แก่พารามิเตอร์*count* 

ี คำสั่ง mpstat ที่ไม่มีอ็อพชันจะสร้างรายงานเดียว ที่มีสถิติประสิทธิภาพการทำงานสำหรับตัวประมวลผลโลจิคัลทั้งหมดตั้งแต เวลาบุต

เมื่อคำสั่ง mpstat ถูกเรียก จะแสดงสองส่วนของสถิติ ส่วนแรก แสดง System Configuration ซึ่งถูกแสดงเมื่อคำสั่ง เริ่มต้นและ เมื่อมีการเปลี่ยนแปลงในคอนฟิกเรชันระบบ ส่วนที่สองแสดง สถิติการใช<sup>้</sup>ประโยชน์ ซึ่งแสดงขึ้นในช่วงเวลา และในเวลาใดๆ ้คาของเมทริกเหล่านี้ คือค่าความเปลี่ยนแปลงจากช่วงเวลาก่อนหน้านี้

ข้อมูลต่อไปนี้ถูกแสดงในส่วนคอนฟิกูเรชัน ระบบ:

ระบจำนวนออนไลน์โลจิคัลโพรเซสเซอร์ lcpu

- แสดงความสามารถการประมวลที่ระบุชื่อในหน่วยโพรเซสเซอร์ ข้อมูลนี้ถูกแสดงเฉพาะเมื่อชนิดพาร์ติชันถูกแบ่งใช้ ent
- แสดงว่าความสามารถของพาร์ติชันโพรเซสเซอร์ถึงขีดจำกัด หรือไม่ถึงขีดจำกัด อนุญาตให้ใช<sup>้</sup>วงรอบเดินที่ไม่ได้ทำ โหมด งาน จากพูลที่แบ<sup>่</sup>งใช<sup>้</sup> Dedicated LPAR ถูกแคปหรือ donating
- ระบุชนิดชุดรีซอร์ส (ธรรมดาหรือเฉพาะ) ที่ถูกเชื่อมโยงกับ WPAR ข้อมูลนี้ถูกแสดงเฉพาะ เมื่อมีชุดรีซอร์สที่ถูก rset เชื่อมโยงกับ WPAR

ิสถิติผลการทำงานที่แสดงโดย mpstat ถูกแสดง ด้านล่าง:

(แฟล็กทั้งหมด) Logical processor ID CPU

> หมายเหตุ: โลจิคัล โพรเซสเซอร์ ID ที่ถูกเชื่อมโยงกับชุดรีซอร์สของ WPAR ถูกนำหน้าด้วยเครื่องหมายดอกจัน (\*) เมื่อคุณรันคำสั่ง mpstat ภายใน WPAR ด้วยแฟล็ก -s หรือ -@

- (ดีฟอลต์แฟล็ก -a) Minor page faults (page faults ที่ไม่มี IO) min
- (ดีฟอลต์แฟล็ก -a) Major page faults (page faults ที่ไม่มี IO ดิสก์) maj
- (แฟล็ก -a, -i) จำนวน mpc ที่ส่ง อินเตอร์รัปต์ mpcs
- (แฟล็ก -a, -i) จำนวน mpc ที่รับ อินเตอร์รัปต์ mpcr
- (ดีฟอลต์เท่านั้น) จำนวนรวมการเรียก inter-processor mpc
- (แฟล็ก-a, -i) จำนวนอินเตอร์รัปต์ของอุปกรณ์ dev
- (แฟล็ก-a, -i) จำนวนอินเตอร์รัปต*์*ของซอฟต์แวร์ soft
- (แฟล็ก -a, -i) จำนวนอินเตอร์รัปต์ decrementer dec
- (แฟล็ก -a, -i) จำนวนอินเตอร์รัปต์ phantom ph
- (ดีฟอลต์เท่านั้น) จำนวนรวมอินเตอร์รัปต์ int
- $($ ดีฟอลต์,แฟล็ก -a) จำนวนรวมของ $\,$ context $\,$ switches  $\mathbf{c}\mathbf{s}$
- (ดีฟอลต์, แฟล็ก -a) จำนวนรวมของ involuntary context switches ics
- (แฟล็ก -a, -d) จำนวนรวมของ threads ที่ ถกเชื่อม bound

(ดีฟอลต์, แฟล็ก -a, -d) รันขนาดคิว rq

- (แฟล็ก -a, -d) จำนวนการโอนย้ายระบบเนื่องจาก starvation load balancing push
- (แฟล็ก -a, -d) จำนวนการโอนย้ายระบบภายนอกการกำหนดการ affinity domain 3 เนื่องจาก idle stealing S3pull
- (แฟล็ก -a, -d) จำนวนการส่งข้อมูลจากโกลบอล runqueue, ภายนอก การกำหนดการ affinity domain 3 S3grd
- (ดีฟอลต์เท่านั้น) จำนวนรวมของการโอนย้ายระบบ thread (ไปยัง โพรเซสเซอร์โลจิคัลอื่น) mig
- (แฟล็ก -a, -d) เปอร์เซ็นต์ของเธรดที่ถูกระจายใหม่ ภายในตัวประมวลผลเชิงตรรกะเดียวกันกับการกำหนดเวลาโด **SOrd** เมนความเกี่ยวข้อง 0
- (แฟล็ก -a, -d) เปอร์เซ็นต์ของเธรดที่ถกระจายใหม**่** ภายในตัวประมวลผลฟิสิคัล หรือแกน กับการกำหนดเวลาโด S1rd ้เมนความเกี่ยวข้อง 1
- (แฟล็ก -a, -d) เปอร์เซ็นต์ของเธรดที่ถกกระจายใหม่ภายในชิปเซ็ตเดียวกัน แต่ ไม่ได้อย่ภายในคอร์ตัวประมวลผล S<sub>2rd</sub> ้เดียวกันที่มีการกำหนดเวลาโดเมนความเกี่ยวข้อง 2
- (แฟล็ก -a, -d) เปอร์เซ็นต์ของเธรดที่ถูกกระจายใหม**่**ภายใน MCM (multiple chip module) เดียวกัน แต่ไม<sup>่</sup>อยู่ภาย S3rd ในชิปเซ็ตเดียวกันที่มีการกำหนดเวลาโดเมน ความเกี่ยวข้อง 3
- (แฟล็ก -a, -d) เปอร์เซ็นต์ของเธรดที่กระจายใหม่บน MCMs ต่างกันภายใน CEC หรือ Plane เดียวกันที่มีการ S4rd ้กำหนดเวลาโดเมนความเกี่ยวข้อง 4
- (แฟล็ก -a, -d) เปอร์เซ็นต์ของเธรดที่กระจายใหม**่บน CEC หรือ Plane ต**่างกัน ที่มีการกำหนดเวลาโดเมนความเกี่ยว S5rd ของ 5
- (แฟล็ก -a, -d) เปอร์เซ็นต์ของการส่งข้อมูลโลคัล thread บนโลจิคัลโพรเซสเซอร์นี้ S3hrd
- (แฟล็ก -a, -d) เปอร์เซ็นต์ของการส่งข้อมูล near thread บนโลจิคัลโพรเซสเซอร์นี้ S4hrd
- (แฟล็ก -a, -d) เปอร์เซ็นต์ของการส่งข้อมูล far thread บนโลจิคัลโพรเซสเซอร์นี้ S5hrd
- (ดีฟอลต์เท่านั้น) Logical processor affinity เปอร์เซ็นต์ของ โลจิคัลโพรเซสเซอร์ที่ถูกส่งใหม่ภายในการกำหนดการ lpa affinity domain 3
- (ดีฟอลต์, แฟล็ก -a) จำนวนการเรียกระบบ svsc
- (ดีฟอลต์ แฟล็ก -a, แฟล็ก -v) เปอร์เซ็นต์ของการใช<sup>้</sup>งานตัวประมวลผลฟิสิคัลที่เกิดขึ้นขณะ เรียกใช<sup>้</sup>งานที่ระดับผู้ใช<sup>้</sup> 118 (แอ็พพลิเคชัน)

หากใช้แฟล็ก -v ดังนั้นการใช้งานจะขึ้นอยู่กับตัวประมวลผลเสมือน

(ดีฟอลต์ แฟล็ก -a. แฟล็ก -v) เปอร์เซ็นต์ของการใช้ตัวประมวลผลฟิสิคัลที่เกิดขึ้นขณะ เรียกใช<sup>้</sup>งานระดับระบบ  $S_{\rm V}$ (เคอร์เนล)

หากใช้แฟล็ก -v ดังนั้นการใช้งานจะขึ้นอย<sup>ู่</sup>กับตัวประมวลผลเสมือน

(ดีฟอลต์ แฟล็ก -a,แฟล็ก -v) เปอร์เซ็นต์ของเวลาที่ตัวประมวลผลโลจิคัลว**่างระหว**่าง ที่มีคำร<sup>้</sup>องขอดิสก์ I/O ที่รอ w<sub>2</sub> อยู

หาก ใช<sup>้</sup>แฟล็ก -v ดังนั้นการใช<sup>้</sup>งานจะขึ้นอยู่กับตัวประมวลผลเสมือน

- (ดีฟอลต์ แฟล็ก -a, แฟล็ก -v) เปอร์เซ็นต์ของเวลาที่ตัวประมวลผลโลจิคัลว่างและ ไม่มีคำร้องขอดิสก์ I/O ที่รออย่ id หาก ใช้แฟล็ก -v ดังนั้นการใช้งานจะขึ้นอย่กับตัวประมวลผลเสมือน
- (ดีฟอลต์ แฟล็ก -a, แฟล็ก -h, แฟล็ก -v) จำนวนของเศษส่วนของ ตัวประมวลผลฟิสิคัลที่ใช้งาน ซึ่งถูกแสดงในทั้ง pc แบ่งใช้พาร์ติชันและ dedicated พาร์ติชัน สำหรับดีฟอลต์แฟล็กใน dedicated พาร์ติชัน จะไม่ถกแสดงเมื่อทั้ง donation และ simultaneous multithreading ถกปิดใช้งาน

pc ของแถว cpuid U แสดงจำนวนของฟิสิคัลโพรเซสเซอร์ที่ไม่ได้ใช<sup>้</sup>

- (ดีฟอลต์, แฟล็ก -a) เปอร์เซ็นต์ของความสามารถที่กำหนดให<sup>้</sup> ที่ใช้โดยโลจิคัลโพรเซสเซอร์ %ec ของแถว ALL  $\%$ ec CPU แ เนื่องจาก เวลามาจาก ข้อมูลนี้ที่ถูกคำนวณสามารถแปรผันได, เปอร์เซ็นต์ ความสามารถที่กำหนดให้บางครั้ง ้อาจเกิน 100% ได้ ค่าที่มากเกินไปนี้รับรู้ได้ เฉพาะกับระยะเวลาการสุ่มตัวอย่างในช่วงสั้นๆ แอ็ตทริบิวต์ถูกแสดง เฉพาะ ในแบ่งใช<sup>้</sup>พาร์ติชัน
- (แฟล็ก-a, -d, -h) จำนวน โลจิคัลโพรเซสเซอร์ context switches ที่ไม่ได้นำมาคำนวณ, ที่แสดง เฉพาะในแบ<sup>่</sup>งใช<sup>้</sup>พาร์ ilcs ติชัน สำหรับแฟล็ก -h และ -a ยังแสดงใน dedicated พาร์ติชันเช่นกัน
- (แฟล็ก -a, -d, -h) จำนวน โลจิคัลโพรเซสเซอร์ context switches ที่นำมาคำนวณ ที่แสดงเฉพาะในแบ่งใช<sup>้</sup> พาร์ติชัน vlcs สำหรับแฟล็ก -**h** และ -a ยังแสดงใน dedicated พาร์ติชันเช<sup>่</sup>นกัน
- (ดีฟอลต์) จำนวนรวมของโลจิคัลโพรเซสเซอร์ context switches ที่แสดงเฉพาะในแบ<sup>่</sup>งใช<sup>้</sup>พาร์ติชันหรือเมื่อ dedicated lcs พาร์ติชันกำลัง donating
- %idon (แฟล็ก -a, -h) แสดงเปอร์เซ็นต์ของการใช้งานฟิสิคัล โพรเซสเซอร์ที่เกิดขึ้น ขณะ donating วงรอบว่างโดยตรง ที แสดงเฉพาะในพาร์ติชัน dedicated ที่กำลัง donating
- %bdon (แฟล็ก -a, -h) แสดงเปอร์เซ็นต์ของการใช<sup>้</sup>งานฟิสิคัล โพรเซสเซอร์ที่เกิดขึ้น ขณะ donating วงรอบที่ไม่ว่างโดยตรง ที่แสดงเฉพาะในพาร์ติชัน dedicated ที่กำลัง donating
- %istol (แฟล็ก -a, -h) แสดงเปอร์เซ็นต์ของการใช้งานฟิสิคัล โพรเซสเซอร์ที่เกิดขึ้นขณะ Hypervisor กำลัง stealing วงรอบ ว่างโดยตรง ที่แสดงเฉพาะในพาร์ติชัน dedicated
- %bstol (แฟล็ก -a, -h) แสดงเปอร์เซ็นต์ของการใช้งานฟิสิคัล โพรเซสเซอร์ที่เกิดขึ้นขณะ Hypervisor กำลัง stealing วงรอบ ไม่ว่างโดยตรง ที่แสดงเฉพาะในพาร์ติชัน dedicated
- (แฟล็ก -a, -d) แสดงความเร็วโพรเซสเซอร์เฉลี่ย ปัจจุบันเป็นเปอร์เซ็นต์ของความเร็ว nominal ที่แสดงเฉพาะถ<sup>้</sup>า  $\%$ nsp ฮาร์ดแวร์ใช<sup>้</sup>SPURR
- (แฟล็ก -v) แสดง id ของ ตัวประมวลผลเสมือน vcpu
- (แฟล็ก -v) แสดง id ของ ตัวประมวลผลโลจิคัล lcpu
- (แฟล็ก -v) แสดงเปอร์เซ็นต์ของเวลาฟิสิคัล ระหว่างที่ตัวประมวลผลฟิสิคัลไม่ว่าง pbusy
- (แฟล็ก -v) แสดงเวลาที่ใช<sup>้</sup>สำหรับ ตัวประมวลผลเสมือนเป็นมิลลิวินาที **VTB**

ี คำสั่ง mpstat แสดงสถิติด้านบนทั้งหมดสำหรับ ทกโลจิคัลโพรเซสเซอร์ในพาร์ติชัน เมื่อรันแบ่งใช้พาร์ติชัน เป็นแถวโพรเซส เซอร์พิเศษกับ cpuid U สามารถถูกแสดง เมื่อความสามารถในการประมวลผลที่กำหนดให้ไม่ถูกใช้งานทั้งหมด

้ คำสั่ง mpstat ยังแสดงแถวโพรเซสเซอร์พิเศษ ด้วย cpuid ALL ซึ่งแสดงการใช้งาน partition-wide ในแถวนั้น ยกเว้นพาร์ติชัน ที่ uncapped ที่มีการใช<sup>้</sup>งานฟิสิคัลโพรเซสเซอร์ ปัจจุบันเหนือความสามารถที่กำหนดให<sup>้</sup> เปอร์เซ็นต์ สัมพันธ์กับความสามารถ ิ การประมวลผลที่กำหนดให<sup>้</sup> สำหรับพาร์ติชัน dedicated, ความสามารถการประมวลผลที่กำหนดให**้คือจำนวนของฟิสิคัลโพร** เซสเซอร์ และสำหรับ WPAR , โพรเซสเซอร์ที่มีอยู่ในชุดรีซอร์ส ที่สัมพันธ์, ถ้ามี, ถูกระบุโดยเครื่องหมายดอกจัน (\*) เฉพาะ เมื่อแฟล็ก -s หรือ -@ ถกใช<sup>้</sup>

เมื่อแฟล็ก -s ถูกระบุ คำสั่งคำสั่ง mpstat รายการการใช<sup>้</sup>งาน simultaneous multithreading, ถ<sup>้</sup>ามีการเปิดใช<sup>้</sup> รายงานนี้แสดง การ ใช้งานโพรเซสเซอร์เอ็นจินเสมือนและการใช้งานของแต่ละ thread (โลจิคัลโพรเซสเซอร์) ที่เชื่อมโยงกับโพรเซสเซอร์เอ็นจิน เสมือน

้ถ้า mpstat รันอย่ในพาร์ติชัน dedicated และ simultaneous multithreading ถกเปิดใช้ จะมีเพียงการใช<sup>้</sup>งาน thread (โลจิคัลโพร เซสเซอร์) ถูกแสดง

้ถ้า mpstat กำลังรันอยู่บนโหมดที่เป็นแบบช่วงเวลา ดังนั้นคำสั่งจะเฉลี่ยค่า ที่คำนวณต่อวินาที

### แฟล็ก

<span id="page-1014-3"></span>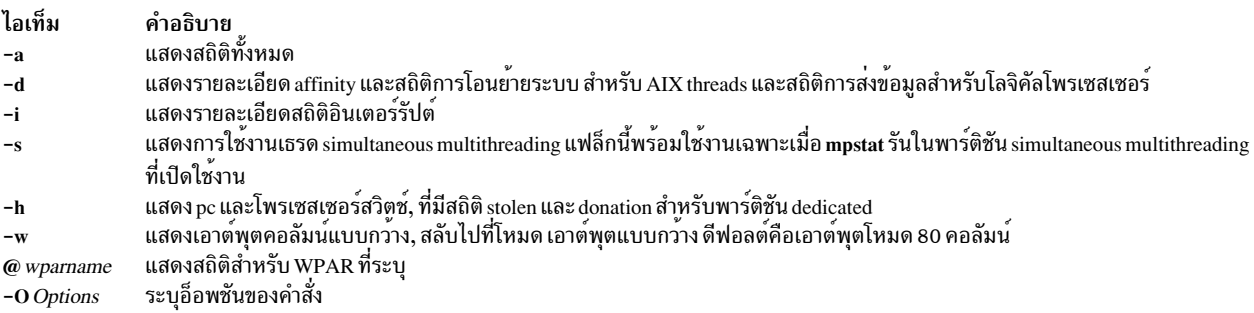

<span id="page-1014-6"></span><span id="page-1014-4"></span><span id="page-1014-2"></span><span id="page-1014-1"></span><span id="page-1014-0"></span>-O options=value...

ข้อมูลต่อไปนี้เป็น อ็อพชันที่สนับสนุน:

- sortcolumn = ชื่อของเมทริกในเอาต์พุตคำสั่ง mpstat
- <span id="page-1014-9"></span><span id="page-1014-8"></span><span id="page-1014-7"></span><span id="page-1014-5"></span>• sortorder =  $[ascldesc]$
- "topcount = จำนวนของ CPUs ที่ต้องถูกแสดงในคำสั่ง mpstat เอาต์พุตที่เรียงลำดับ สร้างเอาต์พุต XML ชื่อไฟล์ดีฟอลต์คือ mpstat\_DDMMYYHHMM.xml เว้นเสียแต่ว่าคุณระบุชื่อไฟล์อื่น โดยใช้พร้อมกับอ็อพชัน –o  $-\mathbf{X}$ ระบุชื่อไฟล์สำหรับเอาต์พุต XML -0 แสดงสถิติการใช้งานที่ระดับ ตัวประมวลผลเสมือน หมายเหตุ: แฟล็ก - v พร้อมใช้งานสำหรับตัวประมวลผล POWER8® และใหม่กว่าเท่านั้น

#### หมายเหตุ:

- แฟล็ก -a, -d และ -i เปิด เอาต์พุตคอลัมน์แบบกว*้า*งโดยนัย  $1.$
- ภายใน WPAR, แฟล็ก -@ รายงาน สถิติของโพรเซสเซอร์ทั้งหมด  $2<sub>1</sub>$
- ิสถิติโพรเซสเซอร์ที่ถูกแสดงภายใน WPAR เป็นแบบทั้งระบบเสมอ 3.
- เฉพาะอ็อพชัน -o เท่านั้นที่อนุญาตพร้อมกับอ็อพชัน - $\mathbf x$  $\overline{4}$ .

### พารามิเตอร์

#### ไอเท็ม คำอธิบาย

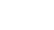

count

ระบุระยะเวลาระหว**่างการวนซ้ำ ถ**้าไม่ระบุ*interval* มีเพียงหนึ่งสแนปช็อตของเมทริก ถูกแสดง ซึ่งรายงานค**่าจากระบบเวลา เริ่มทำงาน** interval ถ้าระบุ*interval* ทูลจะรอตามระยะเวลานั้น ก่อนทำการพิมพ์ชุดข้อมูลแรก แต่ละชุดข้อมูลตามด้วย บรรทัดแยก, บรรทัดที่มีค่าเฉลี่ย สำหรับแต่ละ คอลัมน์ (ยกเว้นโพรเซสเซอร์, ซึ่งถูกแทนที่ด้วย ALL) ตามด้วย บรรทัดว่าง

ระบุจำนวนการวนซ้ำ ถ้าระบุ*interval* และไม่ระบ*ุcount* แล้ว mpstat จะ ไม่สิ้นสุด*count* ไม่สามารถระบุได้โดยถ้าไม่มีการระบุ*interval* 

### ตัวอย่าง

1. เมื่อต้องการดูชุดดีฟอลต์ของเมทริกการใช้งานให้ปอนคำสั่ง ต่อไปนี้:

mpstat 1 1

่ 2. เมื่อต้องการดูชุดดีฟอลต์ของเมทริกการใช้งานในโหมดจอแสดงผล แบบกว้าง ให้ปอนคำสั่งต่อไปนี้:

```
mostat -w 1 1
```
3. เมื่อต้องการดูเลือกจ่ายโดยละเอียด & เมทริกความเกี่ยวข้อง ปอน คำสั่งต่อไปนี้:

 $m$ pstat -d 1 1

4. เมื่อต้องการรายละเอียดรายงานอินเตอร์รัปต์ให้ปอนคำสั่งต่อไปนี้:

```
mpstat -i 1 1
```
5. เมื่อต้องการดูสถิติทั้งหมดให้ปอนคำสั่งต่อไปนี้:

```
mpstat -a 1 1
```
6. เมื่อต้องการดูการใช้งาน simultaneous multithreading :ให้ปอนคำสั่งต่อไปนี้

```
mpstat -s 1 1
```
7. เมื่อต้องการดูโพรเซสเซอร์เมทริกทั้งหมดของ WPAR ให<sup>้</sup>ปอนคำสั่งต่อไปนี้:

mpstat -@ wparname

```
หมายเหตุ: เมื่อต้องการดูโพรเซสเซอร์เมทริกทั้งหมดของ WPAR ภายใน WPAR ให้ปอนคำสั่งต่อไปนี้:
mpstat -@
```
8. หากต<sup>้</sup>องการดูเอาต์พุตที่เรียงลำดับแล**้วสำหรับคอลัมน**์ cs ให้ป<sup>้</sup>อนคำสั่งต่อไปนี้:

mpstat -d -0 sortcolumn=cs

9. หากต<sup>้</sup>องการดูรายการของ CPUs 10 อันดับแรก ให<sup>้</sup>ปอนคำสั่งต่อไปนี้:

```
mpstat -a -0 sortcolumn=min, sortorder=desc, topcount=10
```
10. เมื่อต้องการดเมทริกที่อิงตามตัวประมวลผลเสมือนให้ปอนคำสั่งต่อไปนี้:  $m$ ostat -v

## ไฟล์

ไอเท็ม /usr/bin/mpstat

คำอธิบาย มีคำสั่ง mpstat

สิ่งอ<sup>้</sup>างอิงที่เกี่ยวข<sup>้</sup>อง: "คำสั่ง lparstat" ในหน้า 316 "คำสั่ง iostat" ในหน้า 123 ข้อมูลที่เกี่ยวข้อง:

<span id="page-1016-0"></span>คำสั่ง vmstat คำสั่ง sar

#### mrouted Daemon

### วัตถุประสงค์

การส่งต่อดาตาแกรม multicast

### ไวยากรณ์

/usr/sbin/mrouted [-p] [-c Config\_File ] [-d [Debug\_Level]]

### คำอธิบาย

mrouted daemon คือการนำ Distance Vector Multicast Routing Protocol (DVMRP) มาใช้, รุ่นก่อนหน้า ที่ระบุใน RFC 1075 ซึ่งยังคงเป็นความรู้เชิงการจัดเรียงในการใช<sup>้</sup> distance vector routing protocol (เหมือนกับ RIP, ที่อธิบายใน RFC 1058), ซึ่ง สร้างอัลกอริทึมการส่งต่อดาตาแกรม multicast ชื่อ Reverse Path Multicasting

mrouted daemon ส่งต่อ ดาตาแกรม multicast ตามแผนผังพาธ (ย้อนกลับ) สั้นที่สุดที่มีรูทที่ subnet ซึ่งดาตาแกรมถูกสร้าง แผนผังการนำส<sup>่</sup>ง multicast อาจถูกคิดว<sup>่</sup>าเป็น แผนผังการนำส<sup>่</sup>งแบบกระจายที่ถูกตัดส<sup>่</sup>วนกลับไปเพื่อมิให<sup>้</sup>ขยายเกินซับเน็ตเ ้วิร์กที่มีสมาชิกของกลุ่มปลายทาง เพราะฉะนั้น ดาตาแกรมจะไม่ถูกส่งต่อไปตามกิ่งต่างๆ ที่ไม่มี listeners ของกลุ่ม multicast IP time-to-live ของดาตาแกรม multicast สามารถ ใช้จำกัดช่วงของดาตาแกรม multicast

ในการสนับสนุนการ multicast ระหว่างซับเน็ตที่ถูกคั่น ด้วย (unicast) เราเตอร์ที่ไม่สนับสนุนการทำ IP multicasting **mrouted** daemon จะมีการสนับสนุนสำหรับช<sup>่</sup>องสัญญาณ ซึ่งเป็นลิงก์จุด-ต่อ-จุด เสมือนระหว**่างคู่ mrouted daemons ที่อยู**่ในที่ต**่าง**ๆ ิบนอินเตอร์เน็ต แพ็กเก็ต IP multicast ต้องถูกห่อหุ้มสำหรับการส่งข้อมูลผ่าน ช่องสัญญาณ ดังนั้นจะเป็นเสมือนดาตาแกรม unicast โดยทั่วไปที่แทรกเราเตอร์ และซับเนี้ต การห่อหุ้มถูกเพิ่มเมื่อไปยังช่องสัญญาณ และตัดออก เมื่ออกจากช่องสัญญาณ โดยคาดีฟอลต์ แพ็กเก็ตถูกหอหุ้มโดยใช้ โปรโตคอล IP-in-IP (IP protocol number 4) เวอร์ชันเกาของช่องสัญญาณ mrouted ใช้การจัดเส้นทาง IP source ซึ่งมีการโหลดอย่างมากในเราเตอร์ บางประเภท เวอร์ชันนี้ไม่สนับสนุนการทำช่องสัญญาณ IP source-route

ิ กลไกการทำช่องสัญญาณอนุญาตให**้ mrouted** daemon สร้างอินเตอร์เน็ตเสมือน เพื่อใช<sup>้</sup>ในการทำ multicast เท่านั้น ซึ่งไม่ขึ้น ้กับอินเตอร์เน็ตจริง และอาจกระจายไปหลาย Autonomous Systems ความสามารถนี้เน<sup>้</sup>นสำหรับการสนับสนุนการทดลอง ิการมัลติคาสต์อินเตอร์เน็ตเท่านั้น การสนับสนุนที่แพร่หลายที่ค<sup>้</sup>างอยู่สำหรับการจัด เส<sup>้</sup>นทางมัลติคาสต*์*โดยเราเตอร์ปกติ (unicast) mrouted daemon ได้รับความยุ่งยากจากปัญหาการปรับมาตราส่วนที่ทราบกันดีของโปรโตคอลการจัดเส้นทางระยะ ห่าง แบบเวคเตอร์ และไม่สนับสนุนการจัดเส<sup>้</sup>นทางมัลติคาสต์ลำดับชั้น

mrouted daemon กำหนดค่า เองโดยอัตโนมัติเพื่อส่งต่ออินเตอร์เฟสที่สามารถทำมัลติคาสต์ทั้งหมด (นั่นคือ อินเตอร์เฟสที่ ้มีแฟล็ก IFF\_MULTICAST ตั้งค<sup>่</sup>า ไม่รวมอินเตอร์เฟสการวนซ้ำ) และพบ mrouted daemons อื่นที่สามารถเข้าถึงได้โดยตรง โดยใช้อินเตอร์เฟสเหล่านั้น

mrouted daemon ไม<sup>่</sup> เริ่มการเรียกใช<sup>้</sup>งานหากมีอินเตอร์เฟสเสมือนเปิดใช<sup>้</sup>งานน<sup>้</sup>อยกว<sup>่</sup>าสอง โดยที่ อินเตอร์เฟสเสมือน (Vif)<br>คืออินเตอร์เฟสที่สามารถใช<sup>้</sup>ฟิสิคัลมัลติคาสต์ หรือช<sup>่</sup>องสัญญาณซึ่งบันทึกคำเตือนหากอินเตอร์เฟสเสมือ ิ<br>สัญญาณ ดังนั้นการกำหนดคาของ mrouted daemon ควรจะถูก แทนที่ด้วยช่องสัญญาณโดยตรงมากกว่า

mrouted daemon จัดการ การจัดเส<sup>้</sup>นทางมัลติคาสต์เท่านั้น โดยอาจมีซอฟต์แวร์การจัดเส<sup>้</sup>นทาง unicast รันอยู่บน เครื่องเดียว ้ กับ mrouted daemon ด้วยการใช้ช่องสัญญาณ mrouted ไม่สามารถมีการเข้าถึง มากกว่าหนึ่งฟิสิคัลซับเน็ตในการดำเนินการส่ง ้ต่อมัลติคาสต์

### แฟล็ก

<span id="page-1017-1"></span><span id="page-1017-0"></span>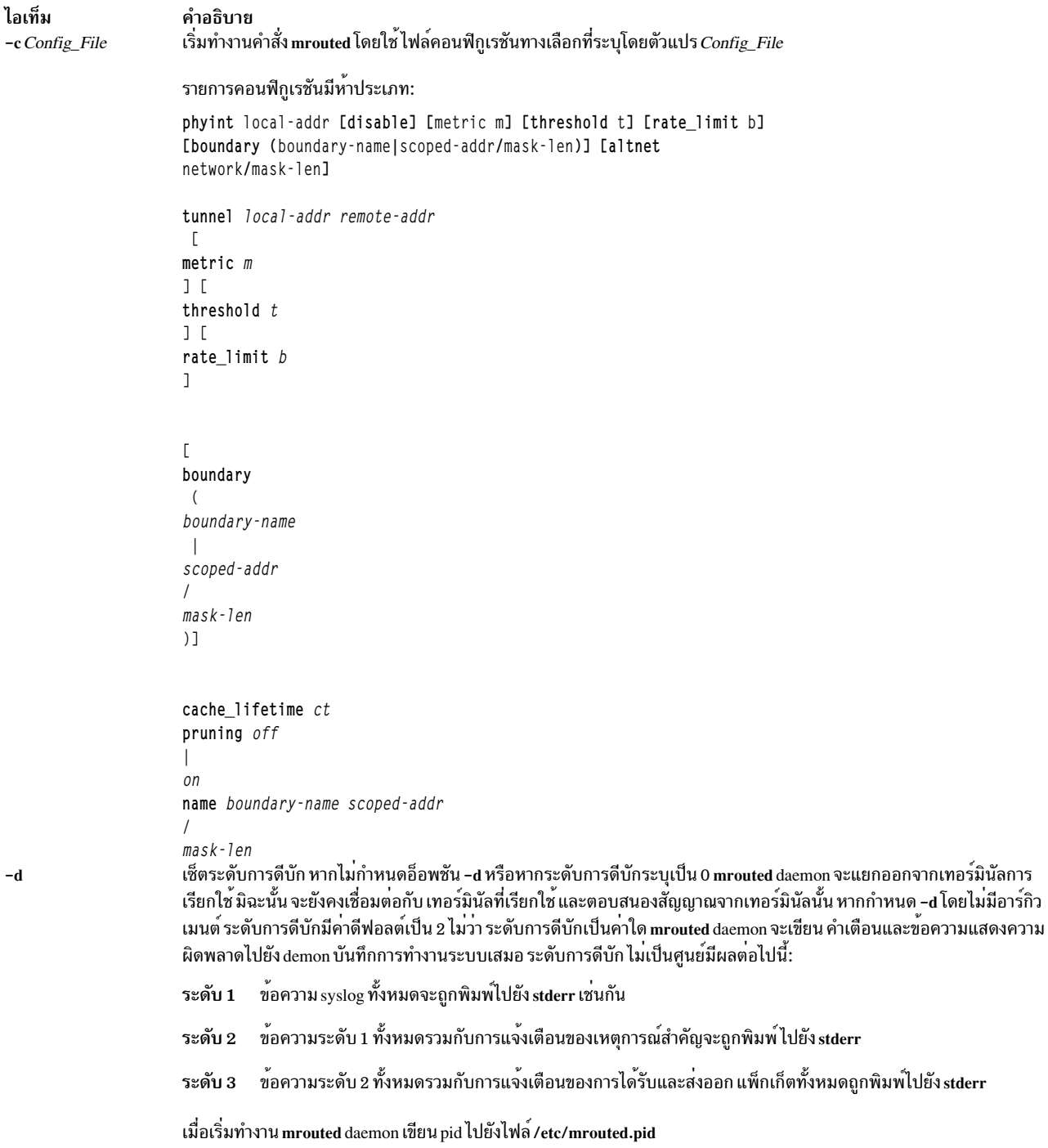

<span id="page-1018-0"></span>ไอเท็ม คำอธิบาย ์<br>บิดทำงานการตัดส่วน ค่าดีฟอลต์การตัดส่วนถูกเปิดใช้งาน  $-\mathbf{p}$ 

### สัญญาณ

สัญญาณต่อไปนี้สามารถส่งไปยัง mrouted daemon:

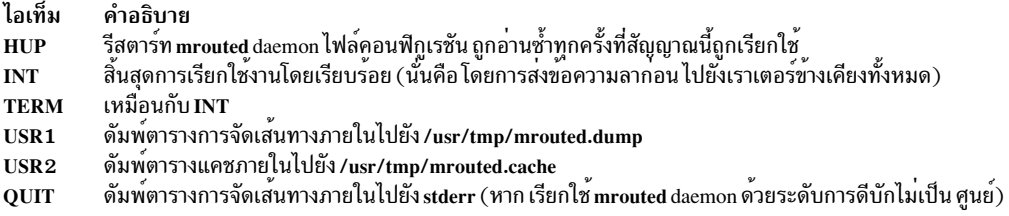

เพื่อความสะดวกในการส่งสัญญาณ mrouted daemon จะเขียน pid ไปยัง /etc/mrouted.pid เมื่อ เริ่มทำงาน

### ตัวอย่าง

1. ในการแสดงข้อมูลตารางการจัดเส<sup>้</sup>นทางให<sup>้</sup>พิมพ์:

```
kill -USR1 *cat /etc/mrouted.pid*
```
## ซึ่ง จะสร้างเอาต์พุตต่อไปนี้:

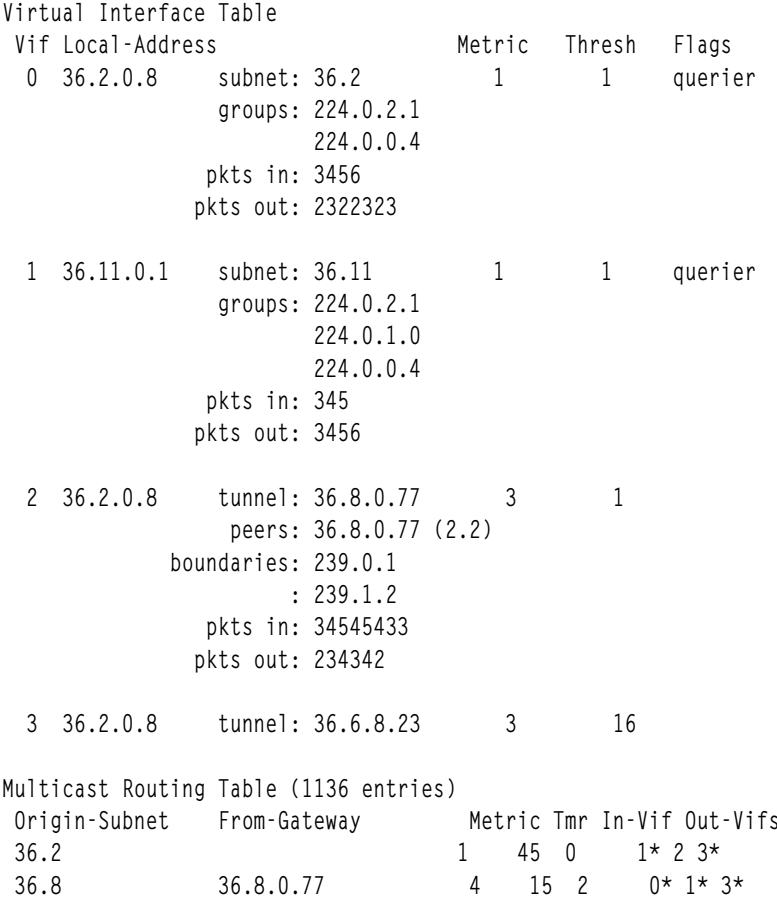

ในตัวอย**่างนี้ มีสี่การเชื่อมต**่ออินเตอร์เฟสเสมือนไปยัง สองซับเน็ต และสองช่องสัญญาณ ช่องสัญญาณ Vif 3 ไม**่ถูกใช**้งาน (ไม่มีเพียร์แอดเดรส) ซับเน็ต Vif 0 และ Vif 1 มีกลุ่มเดียวกันแสดงอยู่ ช่องสัญญาณไม่มี กลุ่มใดๆ อินสแตนซ์นี้ของ mrouted daemon คือหนึ่งใน หน<sup>้</sup>าที่สำหรับการส<sup>่</sup>งเคียวรีความเป็นสมาชิกกลุ**่มเป็นระยุไปยังซับเน็ต Vif 0 และ Vif 1** ดังที่ ี ระบุโดยแฟล็ก querier รายการ ขอบเขตระบุแอดเดรสที่กำหนดขอบเขตของอินเตอร์เฟสนั้น การนับ จำนวนแพ็กเก็ตขา ้เข้าและขาออกจะแสดงในแต่ละอินเตอร์เฟสเช่นกัน

ี การเชื่อมโยงกับแต่ละซับเน็ตจากที่ซึ่งดาตาแกรม มัลติคาสต์สามารถสร้างขึ้นได้ คือแอดเดรสของฮอบเราเตอร์ก่อนหน้า (ยกเว้น ซับเน็ตถูกเชื่อมต่อโดยตรง) เมทริกของพาธกลับไปยังจุดเริ่มต้น จำนวนเวลาตั้งแต่ได้รับการอัพเดตสำหรับ ชับเน็ตนี้ล่าสุด อินเตอร์เฟสเสมือนขาเข้าสำหรับมัลติคาสต์จากจุดเริ่มต้นนั้น และรายการอง อินเตอร์เฟสเสมือนขาออก เครื่องหมาย \* (ดอกจัน) หมายความว่าอินเตอร์เฟสเสมือน ขาออกเชื่อมต่อกับ leaf ของแผนผังการกระจายที่มี root อยู่ที ี จุดเริ่มต้น และมัลติคาสต์ดาตาแกรมจากจุดเริ่มต้นจะถูกส่งไปไปยังอินเตอร์เฟสเสมือนขาออก นั้นต่อเมื่อมีสมาชิกของ กลุ่มปลายทางบน leaf นั้น

mrouted daemon ยังดูแลรักษาสำเนาของตารางแคชการส่งต่อเคอร์เนลด้วย รายการถูกสร้างและ ลบโดย mrouted daemon

2. ในการแสดงข้อมูลตารางแคชให้พิมพ์:

kill -USR2 \*cat /etc/mrouted.pid\*

### ซึ่ง จะสร้างเอาต์พุตต่อไปนี้:

Multicast Routing Cache Table (147 entries) Origin Mcast-group CTmr Age Ptmr IVif Forwvifs 13.2.116/22 224.2.127.255 3m 2m - 0  $\overline{\phantom{1}}$  $>13.2.116.19$  $>13.2.116.196$ 138.96.48/21 224.2.127.255  $\overline{1}$  $5m$  $2m$  $\mathbf 0$  $>138.96.48.108$ 128.9.160/20 224.2.127.255  $\Omega$  $3m$  $2m \overline{1}$  $>128.9.160.45$  $9m$ 28s 9m 198.106.194/24 224.2.135.190  $0P$ >198.106.194.22

แต่ละรายการถูกจัดคุณสมบัติตามหมายเลขซับเน็ต เริ่มต้น และมาสก์และกลุ่มมัลติคาสต์ปลายทาง ฟิลด์ CTmr ระบุอายุ ี การใช้รายการ รายการถูกลบ ออกจากตารางแคชเมื่อตัวจับเวลาถูดลดค<sup>่</sup>าเหลือศูนย์ ฟิลด์ Age คือ เวลาตั้งแต่รายการแคช ้ถูกสร้างขึ้นในครั้งแรก เนื่องจากรายการแคช จะได<sup>้</sup>รับการรีเฟรชหากมีการรับส่งข้อมูลอยู่ รายการการจัดเส<sup>้</sup>นทางอาจมี ี ความเก่ามาก ฟิลด์ Ptmr เป็นเครื่องหมายขีดคั่นหากไม่มี prune ถูกส่งอัพสตรีมหรือ ระยะเวลาจนกระทั่ง prune อัพสตรีม ี จะหมดเวลาใช้งาน ฟิลด์ Ivif ระบุอินเตอร์เฟสเสมือนขาเข้าสำหรับมัลติคาสต์แพ็กเก็ต จากจุดเริ่มต้นนั้น แต่ละเราเตอร์ ยังดูแลรักษาเร็กคอร์ดของจำนวน prunes ที่ได<sup>้</sup>รับจากเราเตอร์ข้างเคียงสำหรับต<sup>้</sup>นทาง และกลุ**่มเฉพาะ หากไม**่มี สมาชิก ุ ของกลุ่มมัลติคาสต์บนลิงกค์ขาลงใดๆ ของแผนผัง มัลติคาสต์สำหรับซับเน็ต ข้อความ prune ถูกส่งไปยังอัพสตรีมเรา เตอร์ โดยระบุ โดย P หลังหมายเลขอินเตอร์เฟสเสมือน ฟิลด์ Forwvifs แสดงอินเตอร์เฟสพร้อมกับดาตาแกรมที่เป็นของ ึกลุ่มต้นทางจะถูกส่งต่อ p ระบุว่าไม่มีดาตาแกรมที่จะถูก ส่งต่อพร้อมกับอินเตอร์เฟส อินเตอร์เฟสที่ไม่ถูกแสดงรายการ จะเป็นซับเน็ต leaf ที่ไม่มี สมาชิกของกลุ่มเฉพาะบนซับเน็ตนั้น b บนอินเตอร์เฟส ระบุว่าเป็นอินเตอร์เฟสขอบเขต นั่นคือ

# จะไม่มีการส่งต่อข้อมูล บนแอดเดรสที่สองบนอินเตอร์เฟสนั้น บรรทัดเพิ่มที่มี> (เครื่องหมาย มากกว<sup>่</sup>า) เป็นอักขระตัว<br>แรกถูกพิมพ์สำหรับต<sup>้</sup>นทางแต่ละที่บนซับเน็ต โดย สามารถมีได*้*หลายต<sup>้</sup>นทางในหนึ่งชับเน็ต

## ไฟล์

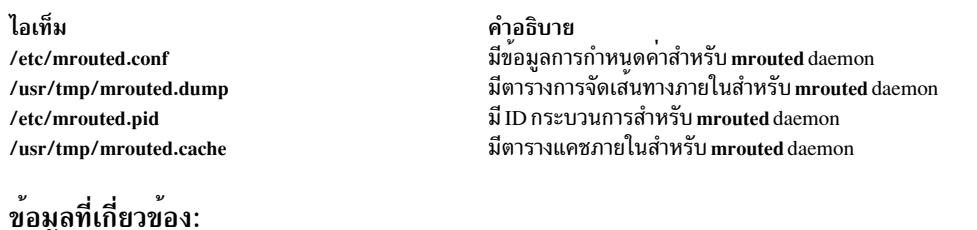

# คำสั่ง mrouted.conf

# คำสั่ง $\mathop{\sf msgchk}\nolimits$

## วัตถุประสงค์

้ตรวจหาข<sup>้</sup>ักความ

## ไวยากรณ์

msgchk [ User ... ]

### คำอธิบาย

้คำสั่ง msgchk ตรวจสสอบการส่งเมล ที่ส่งข้อความ คำสั่ง msgchk รายงานว่าเมล ได้ส่งไปให้ผู้ใช้ที่ระบุ มีข้อความและแจ้ง ถ้า ผู้ใช้ได้อ่านข้อความเหล่านี้แล้ว โดยดีฟอลต์ คำสั่ง msgchk ตรวจสอบเมลที่ส่งถึงผู้ใช้ปัจจุบัน

### แฟล็ก

ไอเท็ม คำอธิบาย แสดงไวยากรณ์คำสั่ง ความพร้อมในการสับเปลี่ยน (สลับ) และข้อมูลเวอร์ชัน  $-help$ หมายเหตุ: สำหรับ Message Handler (MH), ชื่อของแฟล็กนี้ระบุแบบเต็ม

### ตัวอยาง

1. เมื่อต้องการตรวจสอบเพื่อดูว่าคุณมีข้อความใหม่หรือไม่ให้ป<sup>้</sup>อน: msgchk

ถ้าคุณได้รับข้อความใหม่ ระบบจะตอบกลับด้วยข้อความ เหมือนดังต่อไปนี้: คณมีอินเตอร์เน็ตเมลใหม่รออย่

ถ้าคุณไม่มีข้อความใหม่ ระบบจะตอบกลับด้วยข้อความเหมือนดังต่อไปนี้:

คุณไม่มีเมลรออยู่

2. เมื่อต้องการตรวจสอบเพื่อดูว่าผู้ใช<sup>้</sup> karen บนระบบโลคัลของคุณมีข้อความใหม**่หรือไม่ ให**้ป<sup>้</sup>อน:

msgchk karen

ในตัวอย่างนี้ ถ้าผู้ใช้ karen บนระบบโลคัล ของคุณได้รับข้อความใหม่ ระบบจะตอบกลับด้วยข้อความ เหมือนดังต่อไปนี้: karen มีอินเตอร์เน็ตเมลรออยู่

ถ้าผู้ใช้ karen บนระบบโลคัลของคุณไม่มีข้อความใหม**่** ระบบจะตอบกลับด้วยข้อความ เหมือนดังต่อไปนี้: karen ไม่มีเมลรออยู่

## ไฟล์

ไอเท็ม \$HOME/.mh\_profile /etc/mh/mtstailor /var/spool/Mail/\$USER /usr/bin/msgchk

คำอธิบาย มีโปรไฟล<sup>์</sup> MH ของผู้ใช<sup>้</sup> มีไฟล์ตัดส่วน MH กำหนดตำแหน**่งที่จะส่งเมล** มีคำสั่ง msechk

สิ่งอ้างอิงที่เกี่ยวข้อง: "คำสั่ง inc" ในหน้า 41 ข้อมูลที่เกี่ยวข้อง: คำสั่งmh alias คำสั่งmh profile แอ็พพลิเคชันเมล์

# คำสั่ง msh

## วัตถุประสงค์

สร้างเชลล์ Message Handler (MH)

## ไวยากรณ์

msh [File] [-prompt String] [-notopcur | -topcur]

## คำอธิบาย

คำสั่ง msh สร<sup>้</sup>าง MH เชลล์สำหรับใช<sup>้</sup>กับข<sup>้</sup>อความที่ถูกรวบรวมในไฟล์ โดยดีฟอลต์ คำสั่งนี้ ค<sup>้</sup>นหาไฟล์ msgbox ในไดเร็กทอรี ่ ปัจจุบัน ภายในเชลล์ MH คุณสามารถใช<sup>้</sup>คำสั่ง MH ต<sup>่</sup>อไปนี้:

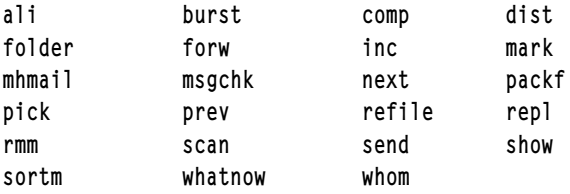

คำสั่งเหล<sup>่</sup>านี้ดำเนินการด*้*วยการทำงานที่จำกัดใน เชลล์ MH เมื่อต<sup>้</sup>องการดูวิธีที่คำสั่งทำงานในเชลล์ MH ให**้ป**้อนชื่อคำสั่ง ที่ตาม ี ด้วยแฟล็ก -help การปอน he1p หรือ ? (เครื่องหมายคำถาม) แสดงรายการ ของคำสั่ง MH ที่คุณสามารถใช้ได้

### เมื่อต้องการออกจากเชลล์ msh ให้กด ลำดับคีย์ Ctrl-D หรือป้อน guit

## แฟล็ก

<span id="page-1022-1"></span>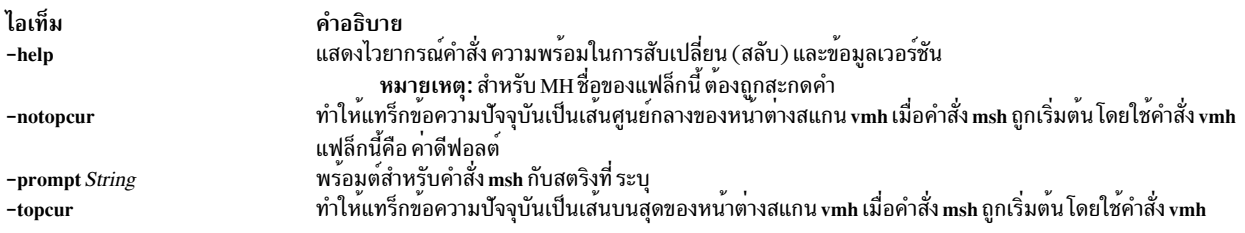

## <span id="page-1022-2"></span><span id="page-1022-0"></span>รายการโปรไฟล์

รายการต่อไปนี้พบในไฟล<sup>์</sup> UserMhDirectory/.mh\_profile:

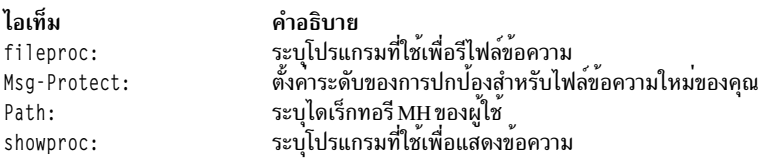

### ความปลอดภัย

Attention RBAC users and Trusted AIX users: This command can perform privileged operations. Only privileged users can run privileged operations. For more information about authorizations and privileges, see Privileged Command Database in Security. For a list of privileges and the authorizations associated with this command, see the Issecattr command or the getcmdattr subcommand.

### ตัวอย่าง

1. เมื่อต้องการเริ่มต<sup>้</sup>นเชลล์ msh ให*้*ป้อน:

 $msh$ 

ถ<sup>้</sup>าไฟล์ msgbox มีอยู่ในไดเร็กทอรีบัจจุบัน ระบบตอบกลับด้วยข้อความเหมือนดังต<sup>่</sup>อไปนี้:

Reading ./msgbox, currently at message 1 of 10

จากนั้นพร้อมต์ระบบแสดงดังต่อไปนี้:

 $(msh)$ 

ในตัวอย่าง นี้ข้อความปัจจุบันคือข้อความ 1 ในไฟล์ msgbox ขณะนี้คุณสามารถป<sup>้</sup>อนเซ็ตย<sup>่</sup>อยที่แก<sup>้</sup>ไขของ คำสั่ง MH

2. เมื่อต้องการเริ่มเชลล์mshเพื่อจัดการข้อความที่เก็บในไฟล์meetings ให้ป้อน:

msh meetings

### ไฟล์

ไอเท็ม \$HOME/.mh\_profile /etc/mh/mtstailor  $/usr/bin/msh$ 

คำอธิบาย ระบุโปรไฟล์ MH ของผู้ใช<sup>้</sup> มีไฟล์ตัดส่วน MH มีคำสั่ง msh

สิ่งอ<sup>้</sup>างอิงที่เกี่ยวข้อง: "คำสั่ง mhmail" ในหน้า 719 ข้อมูลที่เกี่ยวข้อง: คำสั่ง vmh คำสั่ง $mh$ \_alias แก็พพลิเคชันเมล์

# คำสั่ง mt (BSD)

## วัตถุประสงค์

ส่งคำสั่งย่อยไปยังอุปกรณ์เทปการสตรีม

## ไวยากรณ์

mt [ -f TapeName ] Subcommand [ Count ]

### คำอธิบาย

คำสั่ง mt ให้คำสั่งย่อย กับอุปกรณ์เทป streaming ถ้าคุณไม**่ระบุแฟล็ก -f กับพารามิเตอร**์ *TapeName* ที่ตัวแปรสภาวะแวดล<sup>้</sup>อม เทป $_{\rm raw}$  (ไม่ใช่บล็อก) คุณสามารถระบุได้มากกว่าหนึ่งการดำเนินการกับพารามิเตอร์ $\emph{Count}$ 

## คำสั่งย่อย

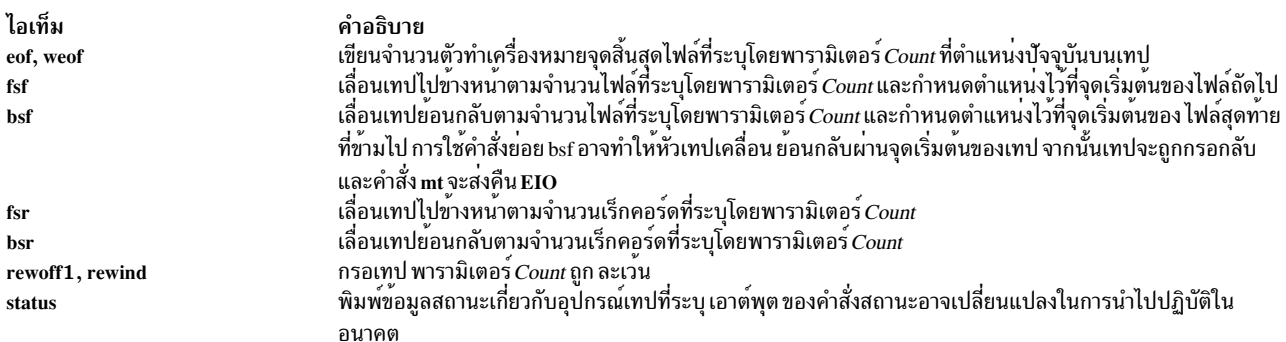

## แฟล็ก

<span id="page-1024-0"></span>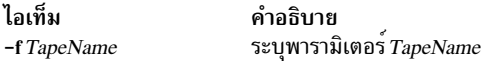

### ้ตัวอย่าง

1. เมื่อต้องการกรออุปกรณ์เทป rmt1 ให<sup>้</sup>ปอน:

mt -f /dev/rmt1 rewind

2. เมื่อต้องการเลื่อนไปข้างหน้าสองไฟล์บนอุปกรณ์เทป ดีฟอลต์ให้ป<sup>้</sup>อน:

mt fsf 2

3. เมื่อต<sup>้</sup>องการเขียนตัวทำเครื่องหมายจุดสิ้นสุดของไฟล<sup>์</sup>บนเทปในไฟล<sup>์</sup> /dev/rmt0.6ให<sup>้</sup>ปอน:

mt -f /dev/rmt0.6 weof 2

#### สถานะออก

ไอเท็ม คำอธิบาย บงชี้ถึงความสำเร็จ  $\mathbf{o}$ หมายถึงมีข้อผิดพลาดเกิดขึ้น  $\geq 0$ 

## ไฟล์

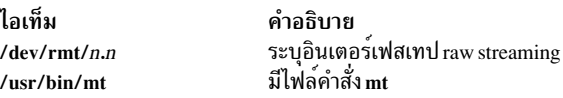

### ข้อมูลที่เกี่ยวข้อง:

คำสั่ง tctl คำสั่งด้านสภาวะแวดล้อม คำสั่ง ioctl เทา|ไดร์ฟ

# คำสั่ง $m$ trace

## วัตถุประสงค์

พิมพ์พาธ multicast จากซอร์สไปที่ตัวรับ

## ไวยากรณ์

mtrace [-1] [-M] [-n] [-p] [-s] [-U] [-g gateway] [-i if\_addr] [-m max\_hops] [-q nqueries] [-r resp\_dest] [-S statint ] [-t ttl] [-w wait ] source [receiver ] [group ]

### คำอธิบาย

เคียวรีการติดตามถูกส่ง hop-by-hop ตามพาธจากตัวรับไปที่ ซอร์ส, รวบรวมแอดเดรส hop, จำนวนแพ็กเก็ต และสภาวะข้อ ผิดพลาดการกำหนดเส้นทาง ตามพาธ แล้วการตอบสนองถูกส่งคือไปที่ตัวร้องขอ ตัวรับดีฟอลต์ คือโฮสต์ที่รันคำสั่ง mtrace และ กลุ่มดีฟอลต์คือ 0.0.0.0

หมายเหตุ: คำสั่ง mtrace ถูกกำหนดไว้เพื่อใช้ ในการทดสอบเน็ตเวิร์ก, การวัดผล และการจัดการ เนื่องจากคำสั่ง mtrace ิสร้างโหลดให้กับเน็ตเวิร์กอย่างมาก ให้หลีกเลี่ยงการใช้คำสั่ง mtrace ระหว่างการดำเนินการปกติหรือจากสคริปต์อัตโนมัติ โดย ควรถูกใช้แรกเริ่มหรือกับการแยกความผิดพลาดด้วยตนเอง ถ้าระบุแฟล็ก -g ดีฟอลต์ซอร์สจะเป็นโฮสต์ที่รัน mtrace และตัวรับจะเป็นเราเตอร์ที่กำลังถูกแอดเดรส

โดยดีฟอลต์ขั้นแรกคำสั่ง mtrace จะพยายามติดตาม พาธย์อนกลับแบบเต็ม นอกจากว่าจำนวน hops ที่จะติดตามถูกเซ็ต โดย ้ตรงด้วยแฟล็ก -m ถ้าไม่มีการตอบสนองภายใน ระยะหมดเวลา 3-วินาที (เปลี่ยนด้วยแฟล็ก -w ), \* (เครื่องหมายดอกจัน) ถูกพิมพ์และการตรวจสอบสลับไปเป็นโหมด hop-by-hop เคียวรี การติดตามถูกเรียก เริ่มต้นด้วยจำนวน hop สูงสุดเป็นหนึ่ง และเพิ่มขึ้น ทีละหนึ่งจนเมื่อ พาธแบบเต็มถูกติดตามหรือไม่มีการตอบสนอง ที่แต่ละ hop, จะมีการส่ง probes จำนวนมากออก ไป (ดีฟอลต์คือสาม, เปลี่ยนด*้*วยแฟล็ก -q) ครึ่งแรกของความพยายาม (ดีฟอลต์คือสอง) ถูกสร*้*างด้วย ชุดแอดเดรสที่ตอบ ึกลับ ไปที่แอดเดรส multicast มาตรฐาน, mtrace.mcast.net (224.0.1.32) โดย *ttl* เซ็ตเป็น 32 มากกว<sup>่</sup>าที่จำเป็นเพื่อส<sup>่</sup>ง ู ขอบเขต ที่เห็นจนถึงขณะนี้ตามพาธไปที่ตัวรับ สำหรับแต<sup>่</sup>ละความพยายามเพิ่มเติม*ttl* ถูกเพิ่มทีละ 32 ในแต่ละครั้ง โดยมีค่า สูงสุด 192 เนื่องจาก เราเตอร์ที่ต้องการอาจไม่สามารถส่งการตอบกลับ multicast, ส่วนที่เหลือ ของการร้องขอที่พยายาม ที่การ ตอบกลับถูกส่งผ่าน unicast ไปที่รัน ที่รันคำสั่ง mtrace

อีกวิธีหนึ่ง multicast*ttl* สามารถถูกเซ็ตโดยตรงด<sup>้</sup>วยแฟล็ก –t ความพยายามของ multicast เริ่มต<sup>้</sup>นสามารถถูกบังคับให<sup>้</sup>ใช<sup>้</sup> unicast แทนด้วยแฟล็ก -U ความพยายามของ unicast สุดท้าย สามารถถูกบังคับให้ใช้ multicast แทนด้วยแฟล็ก -M หรือ ถ้า คุณระบุ -UM, ขั้นแรกคำสั่ง mtrace จะพยายามใช<sup>้</sup> unicast แล<sup>้</sup>วใช<sup>้</sup> multicast สำหรับแต่ละ ความพยายาม ถ้าไม่ได้รับการตอบ ึกลับภายในการหมดเวลาใช้งาน จะพิมพ์ \* (เครื่องหมายดอกจัน) หลังจากจำนวนครั้งของความพยายามที่ระบุได้ล้มเหลว คำสั่ง mtrace จะพยายามเคียวรีเราเตอร์ hop ถัดไปด้วยการร้องขอ DVMRP\_ASK\_NEIGHBORS2 เพื่อดูชนิดของเราเตอร์ คำสั่ง mtrace จะพยายามเคียวรี สาม (เปลี่ยนด้วยแฟล็ก -e) hops ผ่านเราเตอร์ที่ไม่ตอบสนอง แม้ว่าคำสั่ง mtrace ไม่สามารถ ี่ส่งการตกบสนอง คำสั่งอาจสามารถส่งต่อการร้องขอ

### แฟล็ก

<span id="page-1025-6"></span><span id="page-1025-5"></span><span id="page-1025-4"></span><span id="page-1025-3"></span><span id="page-1025-2"></span><span id="page-1025-1"></span><span id="page-1025-0"></span>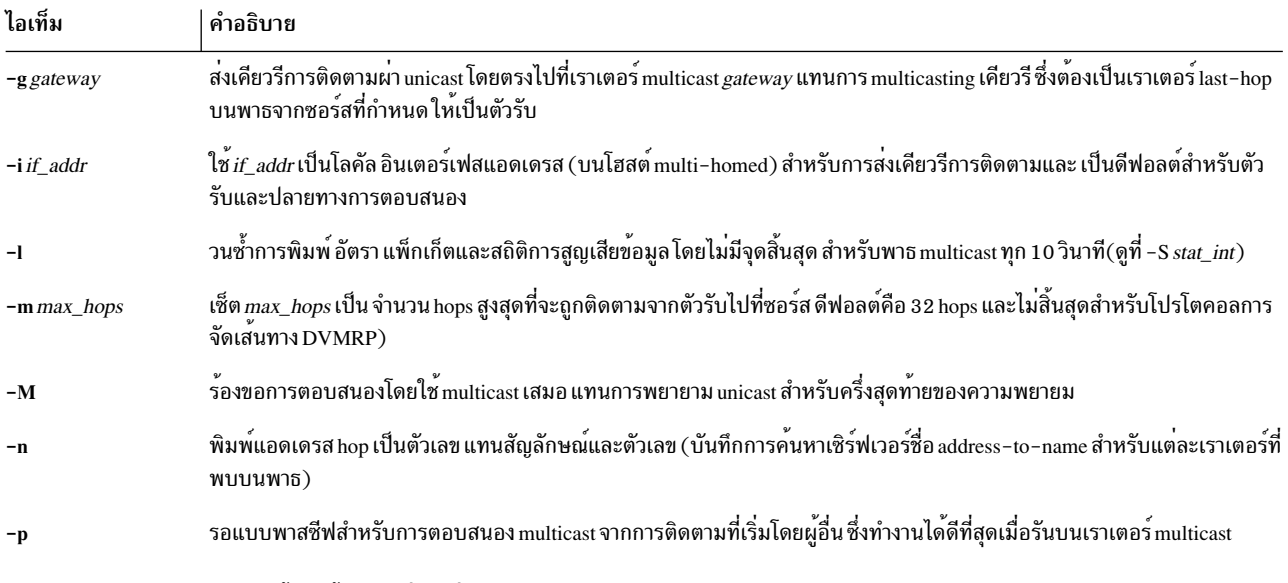

<span id="page-1026-4"></span><span id="page-1026-3"></span><span id="page-1026-2"></span><span id="page-1026-0"></span>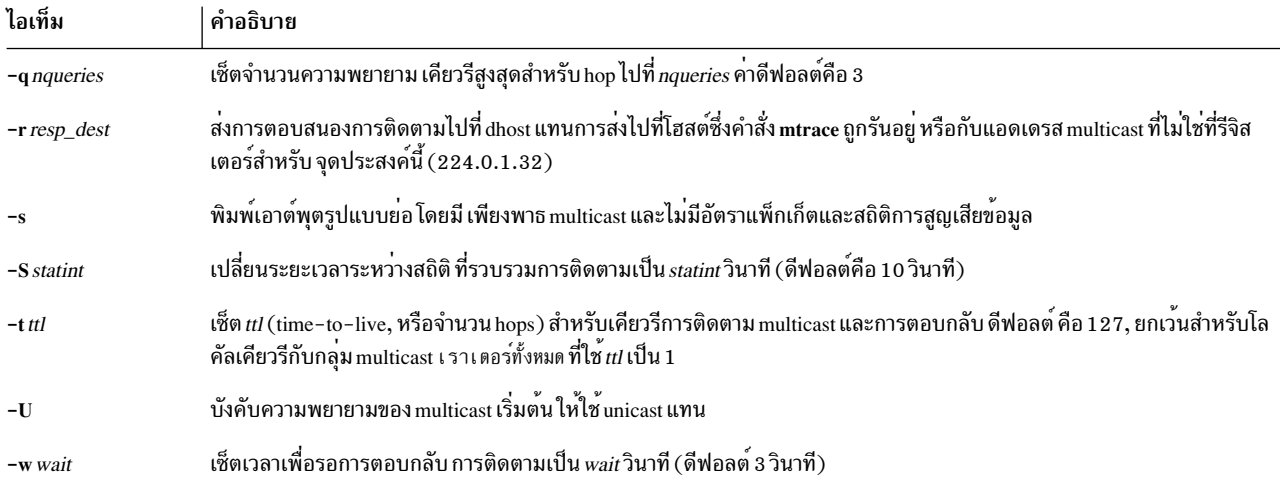

### <span id="page-1026-6"></span><span id="page-1026-5"></span><span id="page-1026-1"></span>ิพารามิเตอร์

<span id="page-1026-8"></span><span id="page-1026-7"></span>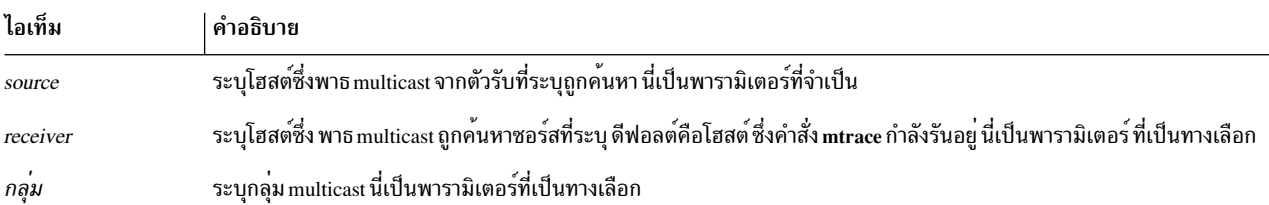

### <span id="page-1026-9"></span>ความปลอดภัย

Attention RBAC users and Trusted AIX users: This command can perform privileged operations. Only privileged users can run privileged operations. For more information about authorizations and privileges, see Privileged Command Database in Security. For a list of privileges and the authorizations associated with this command, see the Issecattr command or the getcmdattr subcommand.

### ตัวอยาง

ในตัวอย่างต่อไปนี้ เครื่องสองเครื่อง, 10.27.41.57 และ 10.27.40.20, อยู่บน subnets ต่างกันที่แยกด*้*วยเราเตอร์ที่มีสองอิน เตอร์เฟส 10.27.40.11 และ 10.27.41.11 เมื่อต้องการค้นหาพาธ<sub>ี multicast จาก 10.27.40.20 ไปที่ 10.27.41.57 ให<sup>้</sup>พิมพ์</sub> ดังนี้:

# mtrace 10.27.41.57 224.2.0.1

### ค่าต่อไปนี้จะแสดง:

```
Mtrace from 10.27.41.57 to 10.27.40.20 via group 224.2.0.1
Querying full reverse path...
 0 ? (10.27.40.20)-1 ? (10.27.40.11) DVMRP thresh<sup>^</sup> 1
-2 ? (10.27.41.57)Round trip time 1 ms; total ttl of 2 required.
Waiting to accumulate statistics... Results after 10 seconds:
               Response Dest Overall Packet Statistics For Traffic From
 Source
```
10.27.41.57 224.0.1.32 Packet 10.27.41.57 To 224.2.0.1 v / rtt 1 ms Rate Lost/Sent = Pct Rate 10.27.41.11  $10.27.40.11$  ?  $V$  \ ttl 2 0 pps 10.27.40.20 10.27.40.20 Receiver Query Source สิ่งอ<sup>้</sup>างอิงที่เกี่ยวข<sup>้</sup>อง: "mrouted Daemon" ในหนา 1005 ข้อมูลที่เกี่ยวข้อง:

คำสั่ง traceroute

# ีดำสั่ง multibos

## วัตถุประสงค์

สร้าง อัพเดตและจัดการ เวอร์ชันหลายเวอร์ชันของ Base Operating System (BOS) บน rootvg

### ไวยากรณ์

multibos -s [-1 device {-a | -f file | -b file | -x file}] [-e file] [-i file] [-L file] [-pntNX]

multibos -c -l device  $\{-a \mid -f\hat{i}|e \mid -b\hat{j}|e \mid -x\hat{j}|e \}$   $[-pnNX]$ 

multibos  $-m$   $[-pnX]$ 

multibos  $-u$   $[-pnX]$ 

multibos  $-B[-ntX]$ 

multibos  $-S[-nX]$ 

multibos  $-R[-ptX]$ 

multibos - C [VG name]

multibos  $-s$  –M *file*  $[-pntNX]$ 

### คำอธิบาย

คำสั่ง multibos อนุญาตให้ผู้ดูแลระบบระดับ root ในการสร้างหลายอินสแตนซ์ของ AIX บน rootvg เดียวกัน การดำเนิน การเช็ตอัพ multibos สร้าง Base Operating System (BOS) เตรียมพร้อมที่บูตจาก boot logical volume (BLV) ที่ต่างกัน ซึ่งจะ สร้างสองเซ็ตที่บูตได้ของ BOS บน rootvg ที่กำหนด ผู้ดูแล ระบบสามารถบูตจากอินสแตนซ์อย่างใดอย่างหนึ่งของ BOS โดย ี การระบุ BLV ตามลำดับเป็น อาร์กิวเมนต์ในคำสั่ง bootlist หรือโดยใช<sup>้</sup>การดำเนินการบูตเฟิร์มแวร์ของระบบ สอง อินสแตนซ์ที่ ี สามารถบูตได้ของ BSO สามารถดูแลรักษาพร้อมกันได<sup>้</sup> อินสแตนซ์ของ BOS ที่เชื่อมโยงกับ BLV ที่บูตมีการอ<sup>้</sup>างอิงเป็น BOS ที่ *แอ็คทีฟ* อินสแตนซ์ของ BOS ที่เชื่อมโยงกับ BLV ซึ่งยังไม่ได*้*บูตมีการอ<sup>้</sup>างอิงเป็น *สแตนด์บาย* BOS ในปัจจุบัน สนับสนุนเพียง สองอินสแตนซ์ของ BOS ต่อ rootvg

ี คำสั่ง multibos อนุญาตให้ผู้ดูแลระบบเข้าถึง, ติดตั้ง การดูแลและระดับเทคโนโลยี, อัพเดต และกำหนด standby BOS เอง ระหว**่างการเช็ตอัพหรือในการดำเนินการ กำหนดเอ**งในภายหลัง การติดตั้ง การดูแลและการอัพเดตเทคโนโลยีให<sup>้</sup>กับ standby BOS ไม<sup>่</sup>เปลี่ยนระบบไฟล์บน active BOS ซึ่งอนุญาตให<sup>้</sup> มีการอัพเดตพร<sup>้</sup>อมกันของ standby BOS, ขณะที่ active BOS ยังคงทำ งานอย๎

นอกจากนี้ คำสั่ง multibos คัดลอกหรือแบ<sup>่</sup>งใช<sup>้</sup>โลจิคัล วอลุ่มและระบบไฟล์ โดยดีฟอลต์ ระบบไฟล์ BOS (ขณะนี้คือ /, /usr, /var และ/opt,) และบูตโลจิคัลวอลุ่มถูกคัดลอก ผู้ดูแลระบบ สามารถทำการคัดลอกอ็อบเจ็กต์ BOS เพิ่มเติม (โดยใช<sup>้</sup>แฟล็ก  $-L$ )

ี ระบบไฟล์และโลจิคัลวอลุ่มอื่นทั้งหมดถูกแบ่งใช้ระหว่างอินสแตนซ์ ของ BOS ไม่สนับสนุนการแยกโลจิคัลวอลุ่มของอุปกรณ์ ้บันทึก ( ที่ไม่อยู่ภายในระบบไฟล์ เป็นต<sup>้</sup>น) สำหรับ การคัดลอกและถูกแบ<sup>่</sup>งใช<sup>้</sup>

ใน AIX 5L Version 5.3 with the 5300–09 Technology Level, คุณสามารถสร้างอินสแตนซ์ standby ด้วย เวอร์ชันที่สูงกว่า เช่น AIX Version 6.1 with the 6100-02 Technology Level ฟังก์ชันเสร็จสิ้นโดยการสร้าง สำเนา mksysb ของระบบในเวอร์ ู ชันสูงกว่า แล้วใช้สำเนาสำรองสร<sup>้</sup>างอินสแตนซ<sup>์</sup> standby ตัวอย**่าง ระบบ A อยู่ที่ระดับ 5.3.9.0 และระบ**บ B อยู่ที่ระดับ 6.1.2.0 ี คุณสามารถสร้างสำเนาของระบบ B โดยใช้คำสั่ง mksysb -M และใช้สำเนา mksysb เพื่อสร้างอินสแตนซ์ standby ของระบบ ปฏิบัติการบนระบบ A

### Notes:

- 1. ขณะที่คำสั่ง multibos รันอยู่ ตรวจสอบว่า กิจกรรมของระบบมีน้อยที่สุด
- แอ็ตทริบิวต์โลจิคัลวอลุ่มหรือระบบไฟล์ ที่ใหม่ต่อระดับ ที่สูงกว่าถูกบันทึกว่ามีการนำมาใช้แล้ว เมื่ออินสแตนซ<sup>์</sup> standby ถูกสร้าง เนื่องจากระบบปฏิบัติการที่ระดับต่ำกว่าไม่รู้จัก แอ็ตทริบิวต์
- ่ 3. ห้ามเก็บทั้งอินสแตนซ์ AIX 6.1 และอินสแตนซ์ AIX 5.3 ไว้ คุณอาจไม่สามารถสลับระหว่างอินสแตนซ์ เนื่องจากความ ้เข้ากันไม่ได้ เลือกใช้หนึ่งอินสแตนซ์ และลบอินสแตนซ์ที่ไม่ต้องการ
- 4. ถ้าระบบปฏิบัติการของคุณกำลังรันด้วยโลจิคัลวอลุ่มใน BOS ที่แอ็คทีฟ ซึ่งมีชื่อ bos\_hd\* ที่ multibos สร้างขึ้น และไม่มีส แตนด์บาย BOS ในไดเร็กทอรี rootvg การสำรองหรือการย้ายชนิดของการติดตั้งสามารถ เกิดขึ้นโดยเริ่มต้นด้วย AIX 7200-00 โลจิคัลวอลุ่มที่มีชื่อ bos\_hd\* บนระบบคือ bos\_hd5, bos\_hd4, bos\_hd2, bos\_hd9var และ bos\_hd10opt ระบบปฏิบัติการต้องไม่มีโลจิคัลวอลุ่ม hd5, hd4, hd2, hd9var หรือ hd10opt ถ้าคุณสร้างอินสแตนซ์ของ multibos จากอิม เมจ mksysb ซึ่ง สร้างขึ้นโดยใช้คำสั่ง mksysb พร้อมกับแฟล็ก -Mโลจิคัลวอลุ่ม hd8 อาจถูกเปลี่ยนชื่อเป็น bos\_hd8 ด*้*วย ี คุณสามารถตรวจสอบสิ่งที่จำเป็นต้องมีก่อนนี้โดยใช้คำสั่ง Isvg -I rootvg สำรองข้อมูลระบบ ของคุณก่อนจะย้ายเสมอ นอกจากนี้ คัดลอกไฟล์ /usr/1pp/bos/pre\_migration จากสื่อบันทึกหรือสปอต network installation manager (NIM) ของระดับซึ่งคุณกำลังจะ ยาย ไปยังระบบปลายทาง และดำเนินการไฟลบนระบบปลายทางเพื่อตรวจสอบหาคำเตือน การ ยายใดๆ

้ก่อนคุณดำเนินการย้าย หรือการสำรองชนิดของการติดตั้งระบบปฏิบัติการ ในสภาวะแวดล้อมนี้ ตรวจสอบว่าบล็อกควบ ้คุมดิสก์มีระดับที่ถูกต<sup>้</sup>องสำหรับ rootvg ของคุณ คุณสามารถรันคำสั่ง /usr/lpp/bosinst/blvset -d /dev/hdiskN -g level โดยที่ hdiskN คือดิสก์ที่มีโลจิคัลวอลุ่ม bos\_hd5 ถ้าคำสั่งนี้ส่งคืน 0 . 0 หรือ ระดับที่ไม**่คาดคิด ให**้รันคำสั่ง bosboot –ad /dev/ipldevice เพื่อแก<sup>้</sup>ไข และ รีรันคำสั่ง blvset เพื่อตรวจสอบ ต<sup>้</sup>องสงคืน 6 . 1 หรือ 7 . 1

5. นอกจากแฟล็กที่กล**่าวถึงในส่วนของไวยากรณ์แล**้ว แฟล็ก –V ดำเนินการกับการตรวจสอบความถูกต้อง จาก inittab ใน<br>ระหว**่างการบูต ซึ่งเป็นสิ่งสำคัญที่ว**่าคุณไม่ได้แก<sup>้</sup>ไข รายการนี้ การดำเนินการตรวจสอบความถูกต้องยอมให้ยูทิลิตี ้<br><mark>multibos</mark> ซิงโครไนซ์การเปลี่ยนแปลงในโลจิคัลวอลุ่มและระบบไฟล์ ระหว่างอินสแตนซ์ที่แอ็คทีฟและเตรียมพร้อม ราย การนี้ยังซิงโครไนซ<sup>์</sup> ODM และอุปกรณ์สำหรับบูตเริ่มต<sup>้</sup>นหลังจาก mksysb เรียกคืน หากไม่มีการดำเนินการนี้ ทั้งอินส แตนซ์ที่แอ็คทีฟและเตรียมพร้อม อาจไม<sup>่</sup>สอดคล้องกับระบบไฟล<sup>์</sup>ปกติและการดำเนินการกับโลจิคัลวอลุ**่**ม

ิ ชนิดระบบไฟล์ (JFS หรือ JFS2) ของสำเนา mksysb จำเป็นต้องเหมือนกับระบบที่คำสั่ง multibos จะถูกรัน ตัวอย่าง ถ้าระบบ ไฟล์ /usr คือระบบไฟล์ JFS2, ระบบไฟล์ /usr บนสำเนา mksysb จำเป็นต้องเป็นระบบไฟล์ JFS2

ไฟล์บันทึกถูกเก็บในไฟล์ /etc/multibos/logs/op.alog หลังจากคุณรันคำสั่ง multibos คุณสามารถดูล็อกไฟล์โดยใช้คำสั่ง alog -f/etc/multibos/logs/op.alog-o

หมายเหตุ: คุณสามารถสร้างสำเนาที่มีทั้งสองอินสแตนซ์ โดยขั้นแรกเมาท์อินสแตนซ์ standby (โดยใช้แฟล็ก -m ), แล้ว ิสร้างสำเนาสำรอง อย่างไรก็ตาม คุณสามารถเก็บสำเนา ไว<sup>้</sup>บนดิสก<sup>์</sup>เฉพาะโดยการใช้คำสั่ง alt\_disk\_mksysb

แฟล็ก

<span id="page-1029-19"></span><span id="page-1029-18"></span><span id="page-1029-17"></span><span id="page-1029-16"></span><span id="page-1029-15"></span><span id="page-1029-14"></span><span id="page-1029-13"></span><span id="page-1029-12"></span><span id="page-1029-11"></span><span id="page-1029-10"></span><span id="page-1029-9"></span><span id="page-1029-8"></span><span id="page-1029-7"></span><span id="page-1029-6"></span><span id="page-1029-5"></span><span id="page-1029-4"></span><span id="page-1029-3"></span><span id="page-1029-2"></span><span id="page-1029-1"></span><span id="page-1029-0"></span>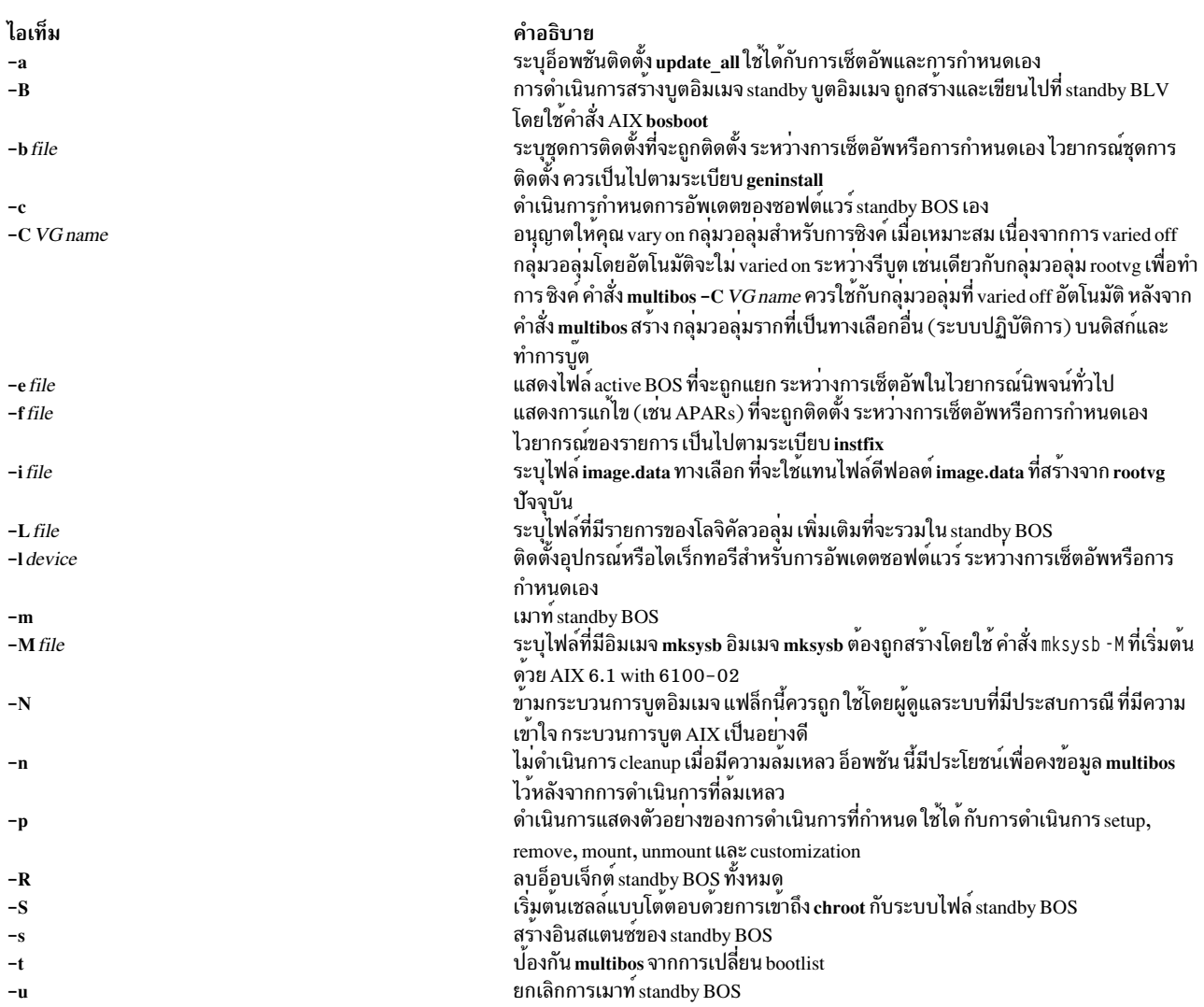

<span id="page-1030-0"></span>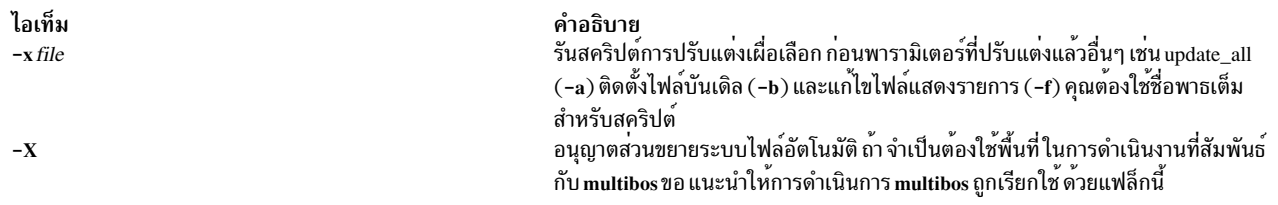

#### <span id="page-1030-1"></span>สถานะออก

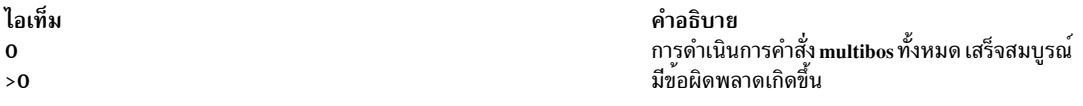

### ความปลอดภัย

เฉพาะผู้ใช<sup>้</sup>root ที่สามารถรันคำสั่ง multibos

### ตัวอยาง

1. เมื่อต้องการแสดงตัวอย่างการดำเนินการเซ็ตอัพ standby BOS ให้ปอน คำสั่งต่อไปนี้:

multibos -Xsp

2. เมื่อต<sup>้</sup>องการเซ็ตอัพ standby BOS ให<sup>้</sup>ปอนคำสั่งต่อไปนี้:

multibos -Xs

3. เมื่อต<sup>้</sup>องการเซ็ตอัพ standby BOS ด*้*วยไฟล์ image.data ทางเลือก /tmp/image.data และ รายการแยกข้อมูล /tmp/ exclude.list ให้ปอนคำสั่งต่อไปนี้:

multibos -Xs -i /tmp/image.data -e /tmp/exclude.list

4. เมื่อต้องการเซ็ตอัพ standby BOS และติดตั้งซอฟต์แวร์เพิ่มเติมที่แสดงเป็น บันเดิลไฟล์ /tmp/bundle และอยู่ในอิมเมจ ซอร์ส/images. ให<sup>้</sup>ปอนคำสั่งต่อไปนี้:

multibos -Xs -b /tmp/bundle -1 /images

- 5. เมื่อต้องการดำเนินการกำหนดเองกับ standby BOS ด้วย อ็อพชันการติดตั้ง update all ให้ปอนคำสั่งต่อไปนี้: multibos -Xac -1 /images
- 6. เมื่อต้องการเมาท์ระบบไฟล<sup>์</sup> standby BOS ทั้งหมด ให<sup>้</sup>ปอนคำสั่ง ต่อไปนี้:

multibos - Xm

7. เมื่อต้องการแสดงตัวอย่างการดำเนินการลบ standby BOS ให้ปอน คำสั่งต่อไปนี้:

multibos - RXp

8. เมื่อต้องการลบ standby BOS, ให<sup>้</sup>ปอนคำสั่งต่อไปนี้:

multibos - RX

9. เมื่อต้องการใช้ไฟล์ mksysb ที่มีอยู่/backups/mksysb1 เพื่อ สร้างอินสแตนซ์ standby ของ rootve ให้ปอนคำสั่งต่อไปนี้: multibos - M / backups/mksysb1 - sX

## ข์อจำกัด

• คำสั่ง multibos ถูกสนับสนุนบน AIX 5L Version 5.3 with the 5300-03 Recommended Maintenance package และรุ่นสูง ึกว่า

- <span id="page-1031-0"></span>• rootvg ปัจจุบันต้องมีพื้นที่เพียงพอสำหรับแต่ละสำเนาอ็อบเจ็กต์ BOS สำเนาอ็อบเจ็กต์ BOS ถูกนำไปไว้ในดิสก์เดียวกัน หรือ ดิสก์เป็นต้นฉบับ
- จำนวนรวมของโลจิคัลวอลุ่มที่คัดลอกต*้*องไม**่เกิน 128 จำนวนรวมของโลจิคัลวอลุ่มและโลจิ**คัลวอลุ่มที่แบ่งใช้ เป็นไปตาม การจำกัดกลุ่มวอลุ่ม

## ไฟล์

ไอเท็ม /usr/sbin/multibos /etc/multibos

### ขอมูลที่เกี่ยวของ:

ยูทิลิตี multibos

# คำสั่ง mv

### วัตถุประสงค์

ย้ำยไฟล์

## ไวยากรณ์

้เมื่อต้องการย้ายและเปลี่ยนชื่อไฟล์

mv [-d] [-e] [-E{forcelignorelwarn} ] [-i|-f] [-I] SourceFile ... TargetFile

### เมื่อต้องการย้ายและเปลี่ยนชื่อไดเร็กทอรี

```
mv [-d] [-e] -E{forcelignorelwarn} ] [-i|-f] [-I] SourceDirectory ... TargetDirectory
```
### เมื่อต<sup>้</sup>องการย<sup>้</sup>ายไฟล<sup>์</sup>หรือไดเร็กทอรีไปที่ Directory Maintaining Original File Names

mv[-d][-e]-E{forcelignorelwarn}][-i|-f][-I]SourceFile/SourceDirectory TargetDirectory

### คำอธิบาย

ี คำสั่ง mv สามารถเขียนทับไฟล์ที่มีอยู่ จำนวนมาก นอกจากคุณระบุแฟล็ก -i แฟล็ก -i พร<sup>้</sup>อมต์ ให<sup>้</sup>คุณยืนยัน ขอควรสนใจ: .<br>ก่อนจะเขียนทับไฟล์ หากระบุทั้งแฟล็ก -f และ -i แฟล็กล่าสุดที่ระบุมีความสำคัญมากกว่า

้คำสั่ง mv ย้ายไฟล์และไดเร็กทอรี จากไดเร็กทอรีหนึ่งไปยังอีกไดเร็กทอรีหนึ่งหรือเปลี่ยนไฟล์หรือไดเร็กทอรี ถ<sup>้</sup>าคุณย**้ายไฟล**์ หรือไดเร็กทอรีไปที่ไดเร็กทอรีใหม่ จะยังคงชื่อไฟล์ ฐานไว<sup>้</sup> เมื่อคุณย*้*ายไฟล์ ลิงก์ทั้งหมดที่ไม่ใช่ไฟล์ ยังคงเดิม ยกเว<sup>้</sup>น เมื่อคุณ ้ย้ายไฟล์ไปที่ระบบไฟล์อื่น เมื่อคุณย้ายไดเร็กทอรีไปที่ ไดเร็กทอรีที่มีอยู่ ไดเร็กทอรีและเนื้อหาจะถูกเพิ่มภายใต ไดเร็กทอรีที่มี อย

่ เมื่อคุณใช้คำสั่ง mv เพื่อ เปลี่ยนชื่อไฟล์หรือไดเร็กทอรี พารามิเตอร์ TargetDirectory สามารถระบุชื่อไฟล์ใหม่หรือชื่อพาธ ไดเร็กทอรีใหม

คำอธิบาย มีคำสั่ง multibos มีข้อมูลและไฟล์บันทึก multibos ้ถ้าการย้ายไฟล์จะเขียนทับไฟล์ที่มีอยู่ ซึ่งไม่มีการเซ็ตสิทธิในการเขียน และถ้าอินพุตมาตรฐานคือเวิร์กสเตชัน คำสั่ง mv จะ แสดงโคก file-permission และ อ่านบรรทัดจากอินพุตมาตรฐาน ถ้าบรรทัดนั้นเริ่มต้นด้วย y หรือค่าเทียบเท่าโลแคลของ y, คำสั่ง mv จะย้ายไฟล์ ถ้าการตอบกลับไม่ใช่ y, คำสั่ง mv จะไม<sup>้</sup>ดำเนินการใด กับไฟล์นั้นและทำงานต่อกับไฟล์ที่ระบุถัดไป โค*้*ด file-permission ที่แสดงอาจไม<sup>่</sup>แสดงสิทธิการเข*้*าถึงที่ครบถ้วน ถ้า TargetFile ถูกเชื่อมโยงกับ ACL เมื่อ พาเรนท์ไดเร็กทอรี ของ SourceFile สามารถเขียนได<sup>้</sup> และมีการเซ็ตบิต sticky, เงื่อนไขอย่างน<sup>้</sup>อยหนึ่งเงื่อนไขต่อไปนี้เป็น true:

- ผู้ใช้ต้องเป็นเจ้าของไฟล์
- ้ผู้ใช้ต้องเป็นเจ้าของไดเร็กทอรี
- ผู้ใช้ต้องเป็นผู้ใช<sup>้</sup> privileged
- ผู้ใช้ต้องเขียนไฟล์ได้

์ ข้อความเตือนนี้และพร้อมต์สำหรับอินพุตสามารถถูกเขียนทับได*้*โดยใช้อ็อพชัน -f

ี คุณสามารถใช้คำสั่ง mv เพื่อ ย*้*ายไฟล์ภายในระบบไฟล์เดียวกันหรือระหว**่างระบบไฟล์ ไม**่ว่าคุณ กำลังทำงานในหนึ่งระบบไฟล์ หรือข้ามระบบไฟล์คำสั่ง mv คัดลอกไฟล์ไปที่เป้าหมายและลบไฟล์ต<sup>้</sup>นฉบับ คำสั่ง mv จะรักษาข้อมูลในไฟล์ใหม<sup>่</sup> ได้แก**่เวลา** ิการแก้ไขข้อมูลล่าสุด เวลาที่ที่มีการเข้าถึงล่าสุด ID ผู้ใช<sup>้</sup> IDกลุ่ม โหมดไฟล์ แอ็ตทริบิวต์เพิ่มเติม และ ACLs ของ ไฟล์ต*้*นฉบับ ี สำหรับลิงก์เชิงสัญลักษณ์ คำสั่ง mv รักษาไว<sup>้</sup>เฉพาะเจ*้*าของและกลุ่มของลิงก์เอง

ี ถ้าไม่สามารถคง ผู้ใช้ และ ID กลุ่ม คำสั่ง mv ล้างบิต S\_ISUID และ S\_ISGID ในปลายทาง คำสั่ง mv พิมพ์ข้อความวินิจฉัยไปที่ stderr ถ้าไม่สามารถเคลียร์ บิตเหล่านี้ แม้ว่าจะไม่มีผลกับโค<sup>้</sup>ด exit

ี คำสั่ง mv ดัดแปลง ไฟล์ต<sup>้</sup>นฉบับหรือพาธปลายทาง ถ้าคำสั่งจบการทำงานก<sup>่</sup>อนกำหนด

หมายเหตุ: คำสั่งmvสนับสนุนพารามิเตอร์ -- (ขีด, ขีด) เป็นตัวคั่นที่ระบุจุดสิ้นสุดของแฟล็ก

คำสั่ง mv จะไม่ย้ายอ็อบเจ็กต์ถ้าอ็อบเจ็กต์ถูกเอ็กซ์พอร์ต เป็นการอ<sup>้</sup>างอิง NFS เวอร์ชัน 4 อ็อบเจ็กต์การอ้างอิงถูกทำเครื่อง หมายเป็นไม่ว่างและคงอยู่ จนกว่าถูกยกเลิกการเอ็กซ์พอร์ต

หมายเหตุ: ขนาดบัฟเฟอร์ I/O สำหรับการเรียกใช<sup>้</sup>การอาน และการเขียนระบบที่สร้างขึ้นโดย คำสั่งนี้สามารถกำหนดคอน ฟิกได้โดยใช้ตัวแปรสภาวะแวดล้อม $\mathit{AIX}\_\mathit{STDBUFSZ}$ 

## แฟล็ก

ี ข้อควรใส่ใจ: คำสั่ง mv สามารถเขียนทับไฟล์ที่มีอยู่ จำนวนมาก นอกจากคุณระบุแฟล็ก -i แฟล็ก -i พร้อมต์ ให้คุณยืน ยันก่อนจะเขียนทับไฟล์ หากระบุทั้งแฟล็ก -f และ -i แฟล็กล่าสุดที่ระบุมีความสำคัญมากกว่า

#### ไอเท็ม คำอธิบาย

- ไฟล์ตูนฉบับถูกเก็บในรูปแบบ (ข<sup>้</sup>อความปกติ) ที่ถอดรหัสแล**้วบนปลายทา**ง  $-d$
- $-e$
- ไฟล์ต้นฉบับถูกเก็บในแบบเข้ารหัส ถ้าระบบไฟล์ปลายทาง เป็น Encrypted File System (EFS)<br>อ็อพชัน -E ตองการหนึ่งใน อาร์กิวเมนต์ต่อไปนี้ ถ้าคุณข้ามอ็อพชัน -E, warn จะเป็นลักษณะการทำงานดีฟอลต์  $-E$

<span id="page-1032-1"></span><span id="page-1032-0"></span>ทำให้การดำเนินการ mv กับไฟล์ล<sup>ั</sup>มเหลว ถ<sup>้</sup>าขนาดขอบเขต คงที่หรือการจองพื้นที่ของไฟล์ไม<sup>่</sup>สามารถคงไว**้ได**้ force

ิละเว<sup>้</sup>นข้อผิดพลาดใดๆ ในการสงวนแอ็ตทริบิวต์ส่วนขยาย ignore

<span id="page-1032-4"></span><span id="page-1032-3"></span><span id="page-1032-2"></span>้ แสดงคำเตือนหากการสำรองพื้นที่หรือขนาดของส่วนขยายคงที่ ของไฟล์ไม่สามารถสงวนไว้ได้ warn

- ไม่พรอมต์คุณ ก่อนทำการเขียนทับไฟล์ที่มีอยู่  $-f$
- พร้อมต์คุณก่อนการย้ายไฟล์หรือไดเร็กทอรีไปที่ชื่อพาธที่มีอยู่โดยการแสดงชื่อของไฟล์ตามด้วยเครื่องหมายคำถาม ถ้าคุณ ตอบ ด้วยบรรทัดที่เริ่ม -i ต้นด้วย y หรือค่าเทียบเท่าโลแคล ของ y, การย้ายจะดำเนินต่อ การตอบกลับ อื่นจะป้องกันไม่ให้มีการย้ายเกิดขึ้น

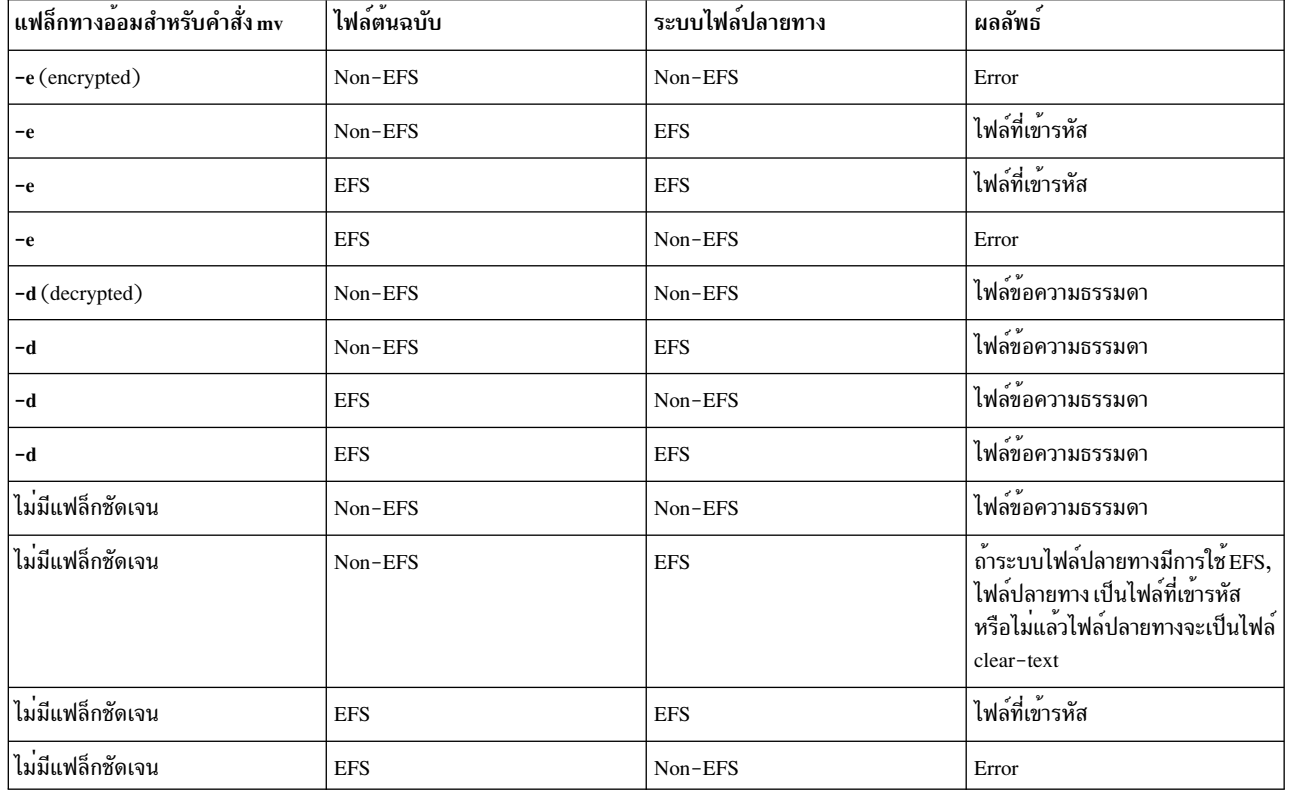

## <span id="page-1033-0"></span>ตารางต่อไปนี้แสดงสถานะการเข้ารหัสหรือการถอดรหัสของไฟล์ ปลายทางภายใต้สภาวะอื่น:

หมายเหตุ: ไม่อนุญาตให<sup>้</sup>เขียนทับไฟล์ที่เข**้ารหัส ด้วยไฟล์ข้อความธรรมดาและในทางกลั**บกัน นอกจากคุณระบุแฟล็ก –f<br>สถานะการเข้ารหัสของปลายทางขึ้นกับแฟล็ก –e หรือ –d การสืบทอดการเข้ารหัส ถ<sup>้</sup>าคุณไม**่ระบุแฟล็ก –e หรือ –d กับแฟล** และสถานะการเข้ารหัสของไฟล์ต้นฉบับ ถ้าการสืบทอดการเข้ารหัสไม่แอ็คทีฟ

## ตัวอย่าง

1. เมื่อต้องการเปลี่ยนชื่อไฟล์ให้ป้อน:

```
mv appendix apndx.a
```
คำสั่งนี้เปลี่ยนชื่อ appendix เป็น apndx . a ถ้าไฟล์ที่ชื่อ apndx . a มีอยู่แล้ว เนื้อหาเดิมของไฟล์จะถูกแทนที่ด้วยข้อมูลของ appendix

2. เมื่อต้องการย้ายไดเร็กทอรีไห้ป้อน:

mv book manual

คำสั่งนี้ย้ายไฟล์และไดเร็กทอรีทั้งหมดใต<sup>้</sup>book ไปที่ไดเร็กทอรีชื่อ manua1 ถ<sup>้</sup>า manua1 มีอยู่ มิฉะนั้นไดเร็กทอรี book จะ ถกเปลี่ยนชื่อเป็นmanual

3. เมื่อต้องการย้ายไฟล์ไปที่ไดเร็กทอรีอื่นและกำหนดชื่อใหม่ให<sup>้</sup>ปอน:

```
mv intro manual/chap1
```
คำสั่งนี้ ย้าย intro ไปที่ manua1/chap1 ชื่อ intro ถูกลบออกจาไดเร็กทอรีปัจจุบัน และไฟล์เดียวกันแสดงเป็น chap1 ใน ไดเร็กทครี manual

4. เมื่อต้องการย้ายไฟล์ไปที่ไดเร็กทอรีอื่น, คงชื่อเดิมไว้ให<sup>้</sup>ปอน:

```
mv chap3 manual
คำสั่งนี้ย้าย chap3 ไปที่ manual/chap3
```
หมายเหตุ: ตัวอย่าง 1 และ 3 ตั้งชื่อสองไฟล์ ตัวอย่าง 2 ตั้งชื่อ สองไดเร็กทอรีที่มีอยู่ และตัวอย่าง 4 ตั้งชื่อไฟล์และ ไดเร็กทครี

5. เมื่อต<sup>้</sup>องการย<sup>้</sup>ายไฟล์หลายไฟล์ไปที่ไดเร็กทอรีอื่นให<sup>้</sup>ป<sup>้</sup>อน:

```
my chap4 jim/chap5 /home/manual
```

```
คำสั่งนี้ย้ายไฟล์ chap4 ไปที่ไฟล์ไดเร็กทอรี /home/manua1/chap4 และไฟล์ jim/chap5 ไปที่ไฟล์ /home/manua1/
chap5
```
6. เมื่อต้องการใช้คำสั่งmv กับอักขระการจับคู่รูปแบบให<sup>้</sup>ปอน:

```
mv manual/*.
```
คำสั่ง นี้ย้ายไฟล์ทั้งหมดในไดเร็กทอรี manua1 ไปที่ไดเร็กทอรีบัจจุบัน . (จุด), คงชื่อที่มีอยู่ใน manua1 การย*้*ายนี้ทำให<sup>้</sup> manual วางเปล่า คุณต้องพิมพ์ช่องว่างระหว่างเครื่องหมายดอกจันและจุด

หมายเหตุ: อักขระการจับคู่รูปแบบขยายชื่อของ ไฟล์ที่มีอยู่เท่านั้น ตัวอย่าง คำสั่ง mv introman\*/chap1 ไม่ทำ งานถ้าไฟล<sup>์</sup> manual/chap1 ไม่มีอยู่

### สถานะออก

ไอเท็ม คำอธิบาย ไฟล์อินพุตทั้งหมดถูกย้ายสำเร็จ  $\mathbf{0}$ มีข้อผิดพลาดเกิดขึ้น  $>0$ 

## ไฟล์

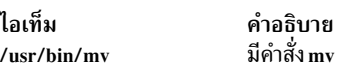

สิ่งค<sup>้</sup>างอิงที่เกี่ยวข<sup>้</sup>อง: "คำสั่ง1n" ในหน้า 262 ข้อมูลที่เกี่ยวข้อง: คำสั่ง chmod  $\overline{3}$ ทีนย่อย rename ิการเปลี่ยนทิศทางอินพุตและเอาต์พุต พารามิเตอร์ที่สามารถปรับแต่งได้เบ็ดเตล็ด

# คำสั่ง mvdir

## วัตถุประสงค์

ย้าย (เปลี่ยนชื่อ) ไดเร็กทอรี

## ไวยากรณ์

mvdir Directory1 Directory2

## คำอธิบาย

คำสั่ง mydir เปลี่ยนชื่อไดเร็กทอรี ภายในระบบไฟล์ เมื่อต้องการใช้คำสั่ง mydir คณต้องมี สิทธิในการเขียนกับ Directory1 และ Directory2 และในพาเรนท์ไดเร็กทอรี

พารามิเตอร์ Directory1 ต้องเป็นชื่อไดเร็กทอรีที่มีอยู่ ถ้า Directory2 ไม่มีอยู่, Directory1 ถูกย้ายไปเป็น Directory2 ถ้า Directory2 มีอยู่, Directory1 กลายเป็นไดเร็กทอรีย่อยของ Directory2 ไดเร็กทอรีทั้งสองไม่สามารถเป็นเซ็ตย่อยของอีก ไดเร็กทอรีหนึ่ง

คำสั่ง mvdir ยังสามารถถูกใช<sup>้</sup> เพื่อย*้*ายหรือเปลี่ยนชื่อไฟล์ ถ<sup>้</sup>าพารามิเตอร*์ Directory1* เป็นชื่อไฟล์ที่มีอยู่และพารามิเตอร์ Directory2 เป็นชื่อไดเร็กทอรีที่มีอยู่, ไฟล์ที่ระบุโดย Directory1 ถูกย้ายไปที่ไดเร็กทอรีที่ระบุโดย Directory2 ถ้าพารามิเตอร์  $\emph{Directory1}$  เป็นชื่อไฟล์ที่มีอยู่ และพารามิเตอร์ $\emph{Directory2}$ ยังไม่มีอยู่, Directory2 จะแทนที่ชื่อไฟล์ Directory1 ถ้าทั้งสองเป็น ชื่อไฟล์ที่มีอยู่ ไฟล์ที่ระบุโดย Directory1 ถูกเปลี่ยนชื่อเป็น Directory2, และ Directory2 ที่มีอยู่ถูกลบ

้คำสั่ง mv มี การทำงานเหมือนกับคำสั่ง mvdir

ี คำสั่ง mvdir จะไม่เปลี่ยนชื่อไดเร็กทอรีถ้าไดเร็กทอรีถูก เอ็กซ์พอร์ตสำหรับใช**้โดย NFS เวอร์ชัน 4 หรือถ**้าไดเร็กทอรีนำไปสู่ ไดเร็กทอรีที่ เอ็กซ์พอร์ตเพื่อใช้โดย NFS เวอร์ชัน4 ไดเร็กทอรี NFS เวอร์ชัน 4 ที่เอ็กซ์พอร์ตและ ไดเร็กทอรีที่นำไปสู่ไดเร็กทอ ้รี NFS เวอร์ชัน 4 ที่เอ็กซ์พอร์ตถูกทำเครื่องหมายเป็นไม่ว่าง และคงอยู่อย่างนั้นจนกว่ามีการยกเลิกการเอ็กซ์พอร์ต

## ตัวอย่าง

เมื่อต้องการเปลี่ยนชื่อหรือลบไดเร็กทอรีไปที่ตำแหน่งอื่น ให้ป้อน:

```
mvdir appendixes manual
```
ถ้ำ manual ไม่มีอยู่ นี่จะเป็นการเปลี่ยนชื่อไดเร็กทอรี appendixes ไปเป็น manual

ถ้าไดเร็กทอรีชื่อ manual มีอยู่แล้ว นี่จะเป็นการย้าย appendixes และ เนื้อหาไปที่ manual/appendixes หรือ appendixes ้กลายเป็นไดเร็กทอรีย**่อยของ manual นั่นเอง** 

## ไฟล์

ไอเท็ม คำอธิบาย มีคำสั่ง mvdir /usr/sbin/mvdir

สิ่งอ<sup>้</sup>างอิงที่เกี่ยวข้อง: "คำสั่ง mkdir" ในหน้า 782 "คำสั่ง mv" ในหน้า 1020 ข้อมูลที่เกี่ยวข้อง: คำสั่ง Directories โหมดการเข้าถึงไฟล์และไดเร็กทอรี

# คำสั่ง mvfilt

## วัตถุประสงค์

ย้ำยกฎตัวกรอง

## ไวยากรณ์

mvfilt -v 4 $|6 - p p_f/d - n n_f/d$ 

### คำอธิบาย

ใช้คำสั่ง mvfilt เพื่อเปลี่ยนตำแหน่งของ กฎตัวกรองในตารางกฎตัวกรอง กฎตัวกรอง IPsec สำหรับคำสั่งนี้สามารถกำหนดค่า โดยใช้คำสั่ง genfilt หรือ IPsec smit (IP เวอร์ชัน 4 หรือ IP เวอร์ชัน 6)

### แฟล็ก

<span id="page-1036-1"></span><span id="page-1036-0"></span>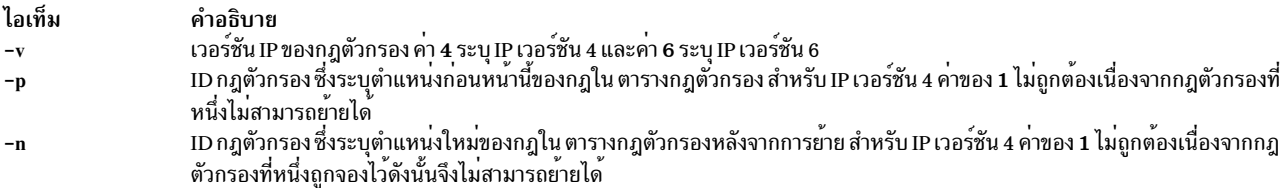

### <span id="page-1036-2"></span>ความปลอดภัย

Attention RBAC users and Trusted AIX users: This command can perform privileged operations. Only privileged users can run privileged operations. For more information about authorizations and privileges, see Privileged Command Database in Security. For a list of privileges and the authorizations associated with this command, see the Issecattr command or the getcmdattr subcommand.

# คำสั่ง mvt

## วัตถุประสงค์

กราฟและสไลด์มุมมองภาษาอังกฤษของ Typesets

## ไวยากรณ์

mvt  $[-a] [-c] [-e] [-g] [-p] [-t] [-z] [-TName] -DDestination] [File...] - ]$ 

## คำอธิบาย

คำสั่ง mvt เรียงพิมพ์อินพุต ด้วยแมโครแพ็กเกจ mv เพื่อดูกราฟและสไลด์ ในรูปแบบเดียวกับคำสั่ง mmt คำสั่ง mvt มีแฟล็ก ู เพื่อระบุการประมวลผลลวงหน้าโดยคำสั่ง tbl, eqn, pic, cw และ grap แฟล็กที่คุณเลือก กำหนด ไพพ์ไลน์ แฟล็ก และพารา ้มิเตอร์ที่สร้างสำหรับ คำสั่ง troff และแมโครแพ็กเกจ

คำสั่ง mvt ไม่เหมือนคำสั่ง troff, โดยจะไพพ์เอาต์พุตโดยอัตโนมัติไปที่ postprocessor, นอกจากมีการร้องขอพิเศษไม่ให้ทำ เช่นนั้น ผู้ใช้ไม่ควรระบุ postprocessor เมื่อใช้คำสั่ง mvt พาธที่ คำสั่ง mvt รับเป็นดังนี้:

- 1. แฟล็ก- $z$  (ไม่มีการใช้ postprocessor)
- 2. แฟล็ก- $TN$ ame
- 3. ตัวแปรสภาวะแวดล้อม TYPESETTER ถูกอ่าน
- $4.$  ดีฟอลต์ถูกเซ็ตเป็นibm3816

File ระบุไฟล์ที่ คำสั่ง mvt จัดรูปแบบ

## แฟล็ก

แฟล็กสามารถแสดงที่ลำดับใดก็ได<sup>้</sup> แต่ต้องถูกแสดง ก่อนพารามิเตอร*์ File* ถ้าไม่มีการระบุบุไฟล์ คำสั่ง mvt พิมพ์รายการของ ของแฟล็กของตัวเอง

<span id="page-1037-6"></span><span id="page-1037-5"></span><span id="page-1037-4"></span><span id="page-1037-3"></span><span id="page-1037-2"></span><span id="page-1037-1"></span><span id="page-1037-0"></span>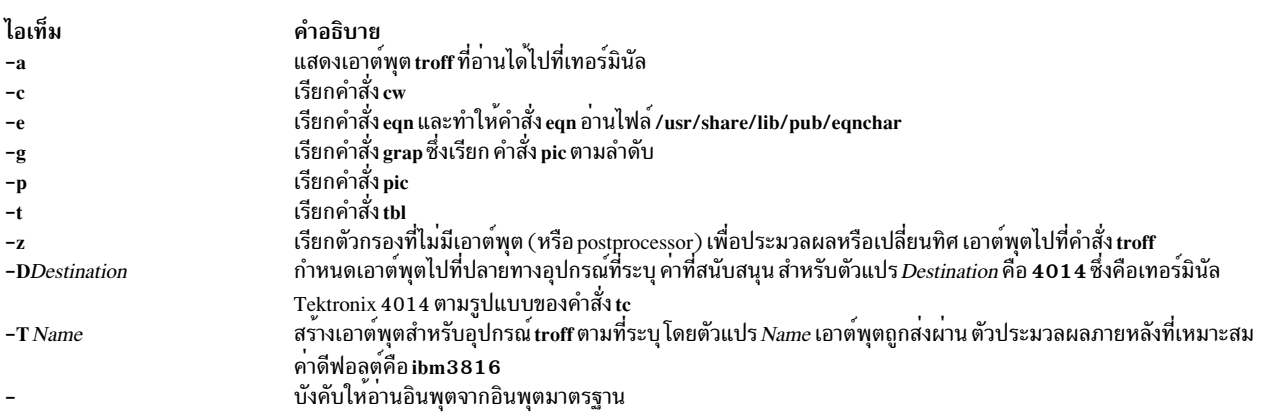

<span id="page-1037-9"></span><span id="page-1037-8"></span><span id="page-1037-7"></span>พารามิเตอร์หรือแฟล็กอื่นที่คุณให้คำสั่ง mvt (เช่นแฟล็ก -a) ถูกส่งไปที่คำสั่ง troff

ู คำสั่ง mvt อ่านอินพุตมาตรฐาน เมื่อคุณระบุแฟล็ก - (ลบ) แทน พารามิเตอร์*File* 

ใช<sup>้</sup>แฟล็ก -oList ของคำสั่ง troff เพื่อระบุช่วงของ เพจที่จะถูกเอาต์พุต

หมายเหตุ: ถ้าคุณเรียกคำสั่ง mvt ด้วยแฟล็กอย่างน้อยหนึ่งในแฟล็ก -e, -c, -t, -p, -g, หรือ - ร่วมกับแฟล็ก -oList ของคำสั่ง troff คุณอาจได้รับข้อความ broken pipe ซึ่งเกิดขึ้น ถ้าคุณไม่ได้ระบุเพจสุดท้ายของเอกสารในตัวแปร*List* ข้อความไพพ์ที่แยกออก ไม่ได้บ่งชี้ถึงบัญหาใดๆ และสามารถละเว่นได้

### ตัวแปรสภาวะแวดลอม

ไอเท็ม คำอธิบาย **TYPESETTER** มีข้อมูลเกี่ยวกับอุปกรณ์พิมพ์จำเพาะ

## ไฟล์

ไอเท็ม /usr/share/lib/pub/eqnchar คำลธิบาย มีนิยามของอักขระพิเศษ

### ข้อมูลที่เกี่ยวข้อง:

คำสั่ง eqn คำสั่ง pic คำสั่ง <del>i</del>bl คำสั่ง tc

# คำสั่ง mwm

## วัตถุประสงค์

รัน AIXwindows Window Manager (MWM)

## ไวยากรณ์

mwm -display Host: Display: ScreenID -xrm Resource String -multiscreen -name Name -screens Name [ Name ... ]

### คำอธิบาย

ี คำสั่ง mwm รัน AIXwindows Window Manager (MWM) และถูกเริ่มต้นบ่อยครั้งโดยจอแสดงผลหรือตัวจัดการเซสชัน  $\overline{\rm AIX}$ windows Window Manager (MWM) เป็นไคลเอ็นต์ $\overline{\rm X}$  Window System ที่มีการทำงานการจัดการ หน้าต่างและการทำ งานบางสวนของการจัดการเซสชัน โดยมีฟังก์ชันที่ ช<sup>่</sup>วยในการควบคุม (โดยผู้ใช<sup>้</sup>และโปรแกรมเมอร์) ส<sup>่</sup>วนประกอบของสถานะ เช่นตำแหน่งขนาด ไอคอนหรือจอแสดงผลปกติ และความเป็นเจ้าของโฟกัสของอินพุต และยังมีฟังก์ชันการจัดการเซสชันเช่น การหยุดการทำงานไคลเอ็นต

้ลักษณะที่ปรากฎและการทำงานของตัวจัดการหน<sup>้</sup>าต<sup>่</sup>างสามารถ ถูกแก<sup>้</sup>ไขโดยการเปลี่ยนคอนฟิกูเรชันของรีซอร์ส รีซอร์ส ถูก กำหนดภายใน $X$  Defaults

โดยดีฟอลต์คำสั่ง mwm จัดการ เฉพาะจอภาพเดียวที่ระบุโดยอ็อพชัน -display หรือตัวแปรสภาวะแวดล้อม DISPLAY (โดย ีดีฟอลต์, จอภาพ 0) ถ้าระบุอ็อพชัน -multiscreen หรือถ<sup>้</sup>ารีซอร์ส multiScreen เป็น True, คำสั่ง mwm จะพยายามจัดการจอ ภาพทั้งหมดบนจอแสดงผล

เมื่อคำสั่ง mwm กำลังจัดการจอภาพ หลายจอภาพ อ็อพชัน -screens สามารถถูกใช<sup>้</sup>เพื่อ กำหนดชื่อรีซอร์สเฉพาะให<sup>้</sup>กับจอภาพ ชื่อถูกแยกด้วยช่องว่าง ตัวอย่าง -screens mwm0 mwm1 ถ้ามีจอภาพมากกว่า ชื่อ, รีซอร์สสำหรับจอภาพที่ยังมีอยู่จะถูกเรียก โดยใช้ชื่อแรก โดยดีฟอลต์ หมายเลขจอภาพถกใช้สำหรับชื่อจอภาพ

้สำหรับข้อมูลเกี่ยวกับ หน้าต่าง ไอคอน รีซอร์ส เหตุการณ์ การเชื่อมโยง ปุ่มและคีย์ เมนู และตัวแปร ให้ดูที่ส่วนต่อไปนี้:

- Windows
- ไอคอน
- กล่องไอคอน
- รีซอร์สลักษณะที่ปรากฎของคอมโพเนนต์
- รีซอร์สของ ลักษณะที่ปรากฎทั่วไป และการทำงาน
- รีซอร์สจำเพาะไคลเอ็นต์
- ค่ำกำหนดเหตุการณ์ Window Manager
- การเชื่อมโยงปุ่ม
- การเชื่อมโยงคีย์
- หน้าต่างย่อยเมนู
- สภาวะแวดล้อม

## แฟล็ก

<span id="page-1039-1"></span><span id="page-1039-0"></span>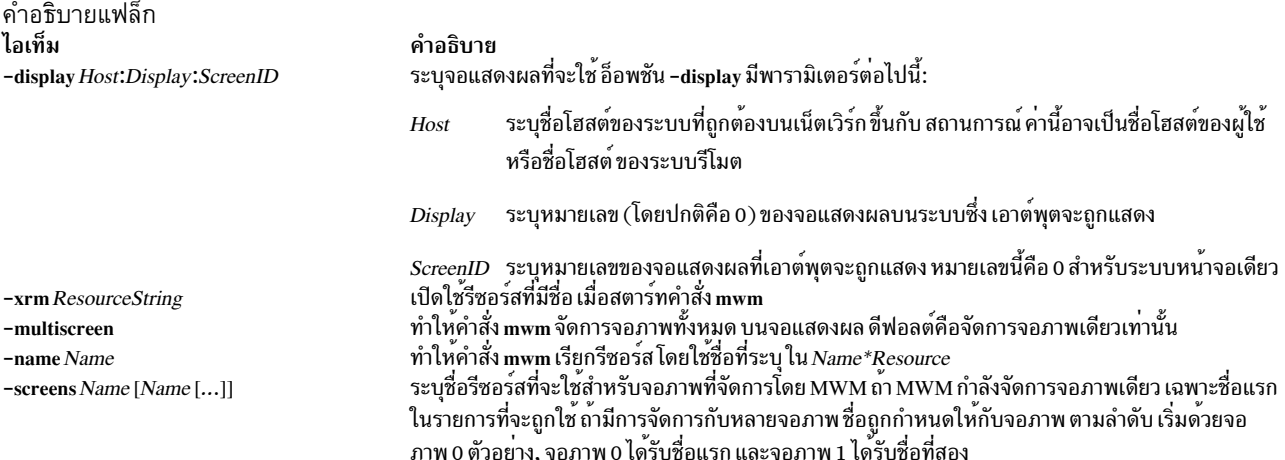

#### <span id="page-1039-5"></span><span id="page-1039-4"></span><span id="page-1039-3"></span><span id="page-1039-2"></span>**Windows**

้กรอบหน้าต่างตัวจัดการหน้าต่างดีฟอลต์มีคอมโพเบบต์ ต่างกับที่มีฟังก์ชับที่เชื่อมโยง:

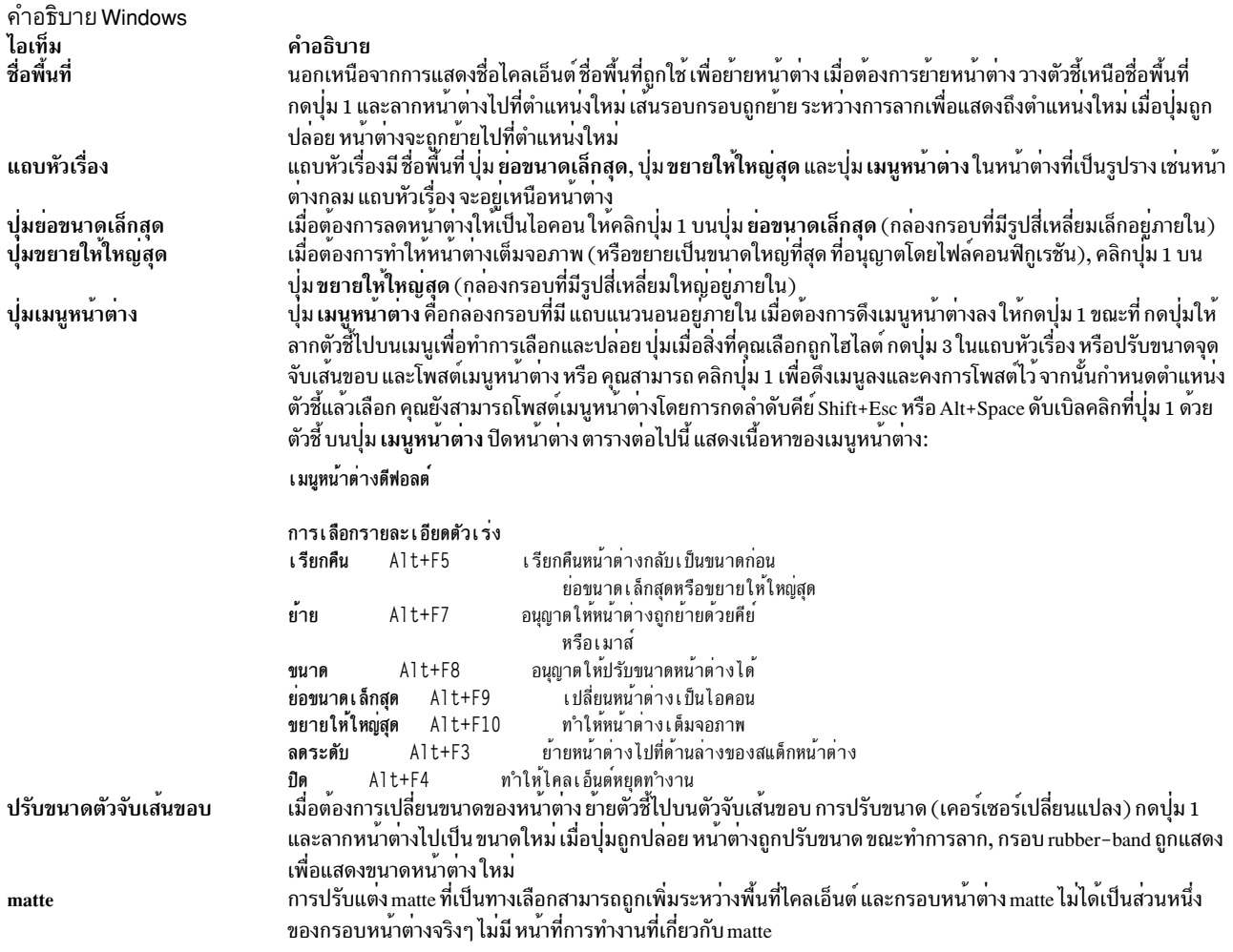

#### <span id="page-1040-0"></span>**Icons**

การแสดงไอคอนและกราฟิกขนาดเล็ก ของหน้าต่าง หน้าต่างสามารถถูกลดเป็นไอคอน (ย่อขนาดเล็กสุด) โดยใช้ปุ่ม <mark>ย่อขนาด</mark> ............<br>เล็กสุด บนกรอบหน<sup>้</sup>าต่าง ไอคอนมีวิธีในการลดความสับสน บนจอภาพ

การกดปุ่มเมาส์ซ้ายเมื่อตัวชื้อยู่บน ไอคอนที่ให<sup>้</sup>เมนูหน้าตางของไอคอนเปิดขึ้นมา การรีลีสปุ<sup>่</sup>ม (กด + ปล<sup>่</sup>อย โดยไม<sup>่</sup>ต้องเคลื่อน เมาส์ = คลิก) ทำให<sup>้</sup>เมนูยังคงเปิดอยู่ เมนู มีตัวเลือกต<sup>่</sup>อไปนี้:

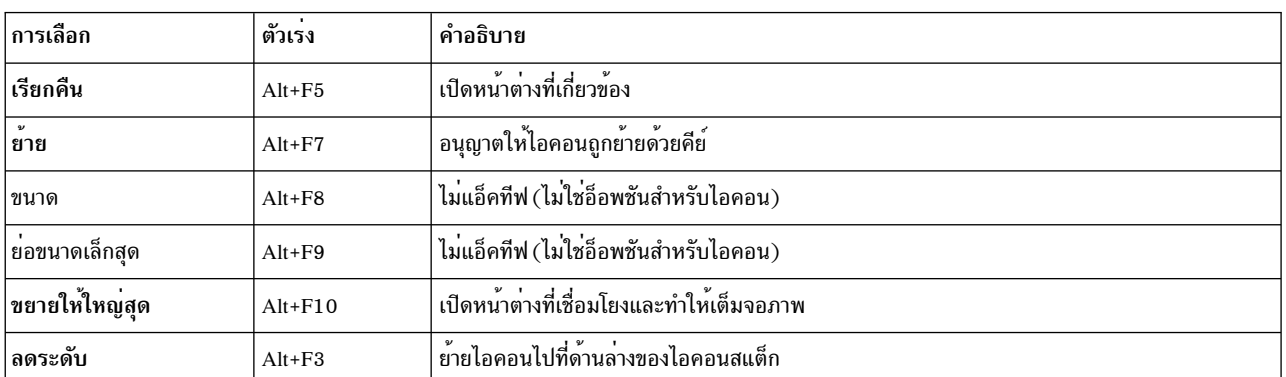

เมนูหน้าต<sup>่</sup>างไอคอน

้เมนหน้าต่างไอคอน

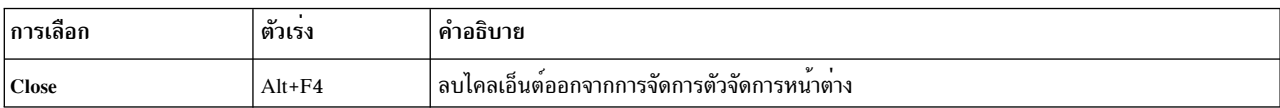

่ การกดปุ่ม 3 เหนือไอคอนทำให้เมนูหน้าต่างของ ไอคอนเปิดขึ้นมา เมื่อต้องการทำการเลือกเมนู ให้ลากตัวชี้ไปเหนือเมนู และ ้ปล่อยปม 3 เมื่อรายการที่ต้องการถกไฮไลต์

้ ดับเบิลคลิกบุ่ม 1 บนไอคอนเรียกฟังก์ชัน f.restore\_and\_raise และเรียกคืนหน้าต่างที่สัมพันธ์กับไอคอน กลับเป็นสถานะก่อน หน้านี้ ตัวอย่าง ถ้าหน้าต่างที่ขยายให้ใหญ่สุดถูกทำเป็นไอคอน, ดับเบิลคลิก ปุ่ม 1 เรียกคืนหน้าต่างเป็นสถานะขยายให้ใหญ่ ่ สุด ดับเบิลคลิกปุ่ม 1 บนไอคอน ของกล่องไอคอน เปิดกล่องไอคอนและอนุญาตการเข้าถึงไอคอนที่อยู่ภายใน (ดับเบิลคลิก ู ป<sup>ุ่</sup>มเมาส์เป็นวิธีที่เร็วในการใช<sup>้</sup>ฟังก์ชัน) การกดลำดับคีย<sup>์</sup> Shift+Esc หรือคีย์ป<sup>ื</sup>อปอัพเมน ทำให<sup>้</sup>เมนหน<sup>้</sup>าตางไอคอนของไอคอน ที่เลือกปัจจุบันเปิดขึ้น

### <span id="page-1041-0"></span>ึกล่องไอคอน

้ เมื่อไอคอนเริ่มทำให้จอภาพไม่เป็นระเบียบ ไอคอนสามารถถกแพ็กลงในกล่อง ไอคอน (เมื่อต้องการใช้กล่องไอคอน ตัวจัด ้การหน้าต่างต้องถกเริ่มต้นกับคอนฟิกเรชันกล่อง ไอคอนที่เซ็ตไว้แล้ว) กล่องไอคอนคือหน้าต่างตัวจัดการหน้าต่างที่ มีไคล ้เอ็นต์ไอคอน ซึ่งมีหนึ่งแถบเลื่อนหรือมากกว่านั้น เมื่อมีไอคอนหน้าต่าง มากเกินกว่าที่กล่องไอคอนจะสามารถแสดงได้พร้อม กัน

ไอคอนในกล่องไอคอนถูกจัดการได้ด้วยเมาส์ รายละเอียดการดำเนินการของปุ่มต่อไปนี้สรุปการทำงานของอินเตอร์เฟสนี้ ิ การดำเนินการของปุ่มใช<sup>้</sup>เมื่อตัวชื้อยู่บนส่วนต<sup>่</sup>างๆ ของไอคอน ดับเบิลคลิก ไอคอนในกล่องไอคอนเรียกฟังก์ชัน f.

#### restore\_and\_raise

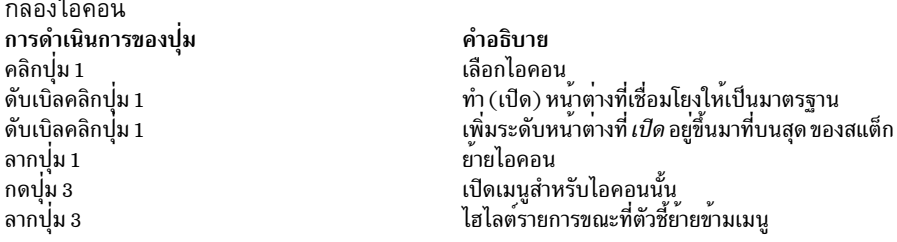

### การกดปุ่มเมาส์ 3 เมื่อตัวชื้อยู่บน ไอคอน ทำให<sup>้</sup>เมนูสำหรับไอคอนนั้นเปิดขึ้นมา

#### ้เมนูไอคอนสำหรับกลองไอคอน

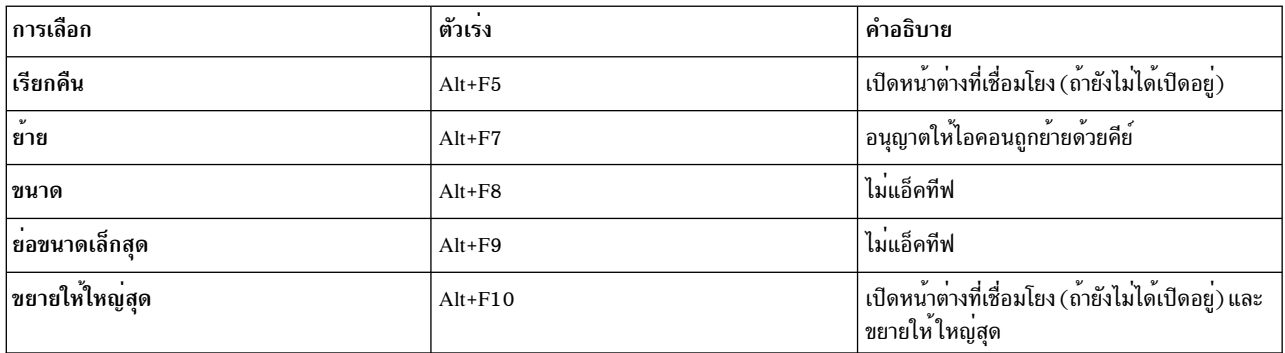

เมนูไอคอนสำหรับกล่องไอคอน

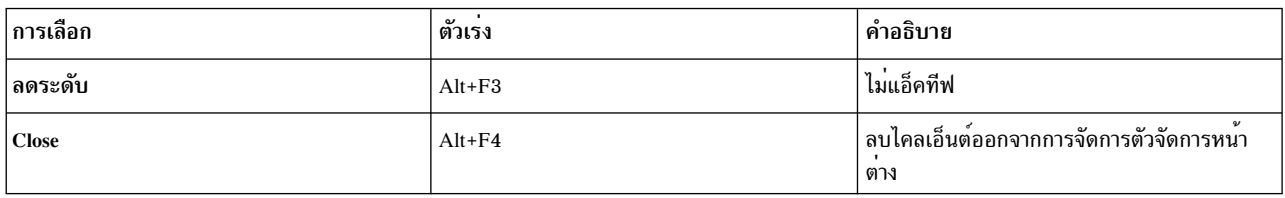

เมื่อต้องการดึงเมนูหน้าต่างสำหรับตัวกล่องไอคอนเอง ให้กดปุ่ม 1 โดยตัวชื้อยู่บนปุ่มเมนูสำหรับกล่องไอคอน เมนู หน้าต่าง ของกล่องไอคอนต่างจากเมนูหน้าต่างของหน้าต่างไคลเอ็นต์: การเลือก ปิด ถูกแทนที่ด้วยการเลือก PackIcons (Shift+Alt+F7) เมื่อเลือกแล้ว, อ็อพชัน PackIcons แพ็กไอคอนในกล่องเพื่อเก็บถาวรแถวที่เหมาะสมกับ สล็อตที่ไม่ว่าง

้ คุณยังสามารถโพสต์เมนูหน้าต่างโดยการกดลำดับคีย์ Shift+Esc หรือ Alt+Space การกดคีย์ปอปอัพเมนู ทำให้เมนูหน้าต่างไอ ้คอนของไอคอนที่เลือกปัจจบันเปิดขึ้น

## อินพุตโฟกัส

ี คำสั่ง mwm สนับสนุน (โดยดีฟอลต์) นโยบายคีย์บอร์ด อินพุตโฟกัสของ *การเลือกโดยตรง* ซึ่งหมายถึง เมื่อหน<sup>้</sup>าต<sup>่</sup>างถูกเลือก ้เพื่อรับคีย์บอร์ดอินพุต หน้าต่างจะรับคีย์บอร์ดอินพุตต่อไป จนกว่าหน้าต่างจะถูกถอนออกจากการจัดการหน้าต่าง, หน้าต่าง ้อื่น ถูกเลือกโดยตรงให้ได้คีย์บอร์ดอินพุต หรือหน้าตางถูกทำให้เป็นไอคอน มีหลายรีซอร์สที่ควบคุมอินพุตโฟกัส หน้าตาง ไคลเอ็นต์ที่มีคีย์บอร์ดอินพุต โฟกัสมีลักษณะเป็นหน้าตางแอ็คทีฟที่เห็นได้จากกรอบหน้าต่าง ที่ต่างไป

ี ตารางและรายละเอียดการดำเนินการของคีย์ ต่อไปนี้ สรุปการทำงานของการเลือกคีย์บอร์ดอินพุตโฟกัส:

โฟกัสอินพุต

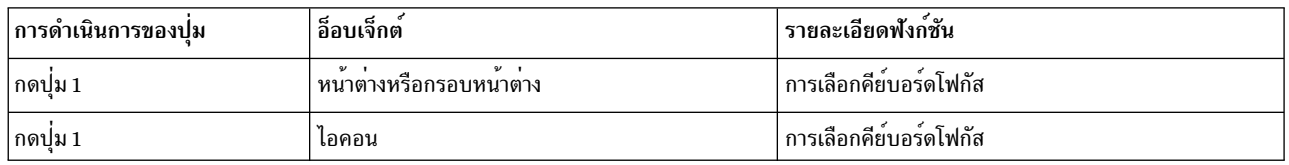

รายละเอียดฟังก<sup>ํ</sup>ชัน การดำเนินการของคีย์ รายละเอียดฟังก์ชัน ้วายสะเอยตพงกซน<br>ยายอินพุตโฟกัสไปที่หน้าต่างถัดไปในสแต็กหน้าต่าง  $Alt+Tab$ ้อายอนทุกเพทเลเอกกัน เท่าจะเทียงและเล็กที่กัน เท่าง<br>ยายอินพุตโฟกัสไปที่หน้าต่างก่อนหน้านี้ในสแต็กหน้าต่าง (มีเฉพาะในโหมดโฟกัสโดยตรง) Alt+Shift+Tab

## ุ<br>การสแต็กหน้าต่าง

้มีสองชนิดของสแต็กหน้าต่าง: สแต็กหน้าต่างโกลบอลและสแต็กหน้าต่างกลุ่ม โลคัลของแอ็พพลิเคชัน

้ลำดับการสแต็กโกลบอลของหน<sup>้</sup>าต<sup>่</sup>างสามารถถูกเปลี่ยนแปลง ตามผลของการเซ็ตคีย์บอร์ดอินพุตโฟกัส, การทำหน<sup>้</sup>าต<sup>่</sup>างให<sup>้</sup> ้เป็นไอคอน หรือการ ดำเนินฟังก์ชันการสแต็กหน้าต่างของตัวจัดการหน้าต่าง เมื่อนโยบายคีย์บอร์ดโฟกัสเป็น explicit คา ดีฟอลต์ของรีซอร์ส focusAutoRaise เป็น True นี่ทำให<sup>้</sup>หน้าต**่างถูกเพิ่มระดับเป็นระดับบนสุดของสแต**็ก เมื่อหน้าต่างได้รับ ้อินพุตโฟกัส ตัวอย่าง โดยการกดปุ่ม 1 บนแถบหัวเรื่อง การดำเนินการคีย์ ที่กำหนดในรายการก่อนหน้า เพิ่มระดับของหน้า ตางที่ได้รับโฟกัสเป็น ระดับบนสุดของสแต็ก

ในโหมดตัวชี้ ค่าดีฟอลต์ของรีซอร์ส focusAutoRaise เป็น False; นั่นคือลำดับการสแต็กหน้าต่าง ไม่ถูกเปลี่ยน เมื่อหน้าต่างได้ ้รับคีย์บอร์ดอินพุตโฟกัส การดำเนินการคีย์ ต่อไปนี้สามารถถูกใช้เพื่อวนรอบสแต็กของหน้าต่างโกลบอล:

### คำคธิบายฟังก์ชัน Windows Stacking

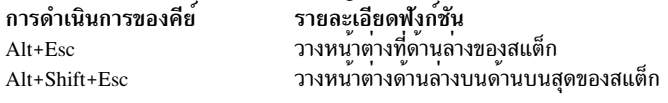

โดยดีฟอลต์ ไอคอนของหน้าต่างถูกวางไว้ที่ด้านล่าง ของสแต็กเมื่อหน้าต่างถูกทำเป็นไอคอน อย่างไรก็ตาม ดีฟอลต์สามารถ ถกเปลี่ยน โดยรีซอร์ส IowerOnIconify

หน้าต่างชั่วคราว (หน้าต่างรองเช่นไดอะล็อกบ็อกซ์ ) อยู่เหนือหน้าต่างพาเรนต์โดยดีฟอลต์ อย่างไรก็ตาม ลำดับการสแต็กก ลุ่มโลคัลของแอ็พพลิเคชัน สามารถเปลี่ยนแปลงได<sup>้</sup> เพื่ออนุญาตให<sup>้</sup>หน้าต่างชั่วคราวถูกนำ ไปไว้ใต<sup>้</sup>หน้าต่างระดับบนสุดของ ์ พาเรนท์ ค่าพารามิเตอร์ต่อไปนี้แสดง การแก้ไขลำดับการสแต็กสำหรับฟังก์ชัน f.lower:

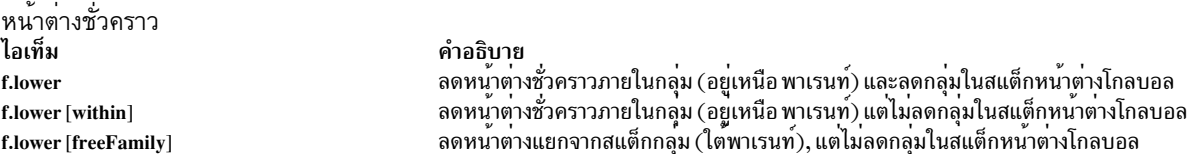

ี ค่าพารามิเตอร์ within และ freeFamily ยังสามารถถูกใช้กับฟังก์ชัน f.raise และ f.raise lower

#### <span id="page-1043-0"></span>**X Defaults**

ี คำสั่ง mwm ถูกตั้งค่าจากฐานข้อมูลรีซอร์ส ฐานข้อมูล นี้ถูกสร้างจากซอร์สต่อไปนี้ แสดงโดยเรียงลำดับ การมาก่อน

- 1. อ็อพชันบรรทัดคำสั่ง mwm
- ตัวแปร XENVIRONMENT หรือ \$HOME/.Xdefaults-host
- คุณสมบัติหน้าต่าง root RESOURCE MANAGER หรือ \$HOME/.Xdefaults  $3.$
- \$HOME/Mwm  $\overline{4}$ .
- 5. /usr/lib/X11/app-defaults/Mwm

ชื่อไฟล์/usr/lib/X11/app-defaults/Mwm และ \$HOME/Mwm แสดงตำแหน่งปกติ สำหรับไฟล์เหล่านี้ ตำแหน่งจริงของ systemwide รีซอร์สไฟล์คลาส อาจขึ้นกับตัวแปรสภาวะแวดล<sup>้</sup>อม XFILESEARCHPATH และสภาวะแวดล<sup>้</sup>อมภาษาปัจจุบัน ตำแหน่งจริงของคลาสรีชอร์สไฟล์จำเพาะผู้ใช้ขึ้นกับตัวแปรสภาวะแวดล้อม XUSERFILESEARCHPATH และ XAPPLRESDIR และสภาวะแวดล้อม ภาษาปัจจุบัน

รายการในฐานข้อมูลรีซอร์สสามารถอ<sup>้</sup>างอิงกับรีซอร์สไฟล์ อื่น สำหรับชนิดรีซอร์สจำเพาะ ซึ่งรวมถึงไฟล์ที่มี บิตแม็พ ฟอนต์ และรีซอร์สจำเพาะ mwm เช่นค่ากำหนด เมนูและ การทำงาน (ตัวอย่าง ปุ่มและการเชื่อมโยงคีย์)

Mwm คือชื่อรีซอร์สคลาสของคำสั่ง mwm และ mwm คือชื่อรีซอร์สที่ใช้โดย คำสั่ง mwm เพื่อค้นหารีซอร์ส (สำหรับการค้นหา รีซอร์สของหลายจอภาพ อ็อพชันของบรรทัดคำสั่ง -screens ระบุชื่อรีซอร์สเช่น mwm\_b+w และ mwm\_color) ในการอภิปราย .<br>ค่ากำหนดรีซอร์สต่อไปนี้ "Mwm" และ "mwm" (และชื่อรีซอร์ส mwm ที่มี alias) สามารถถูกใช้กลับกันได้ แต่ "mwm" มาก่อน "Mwm" คำสั่ง mwm ใช้ชนิดของรีซอร์สต่อไปนี้:
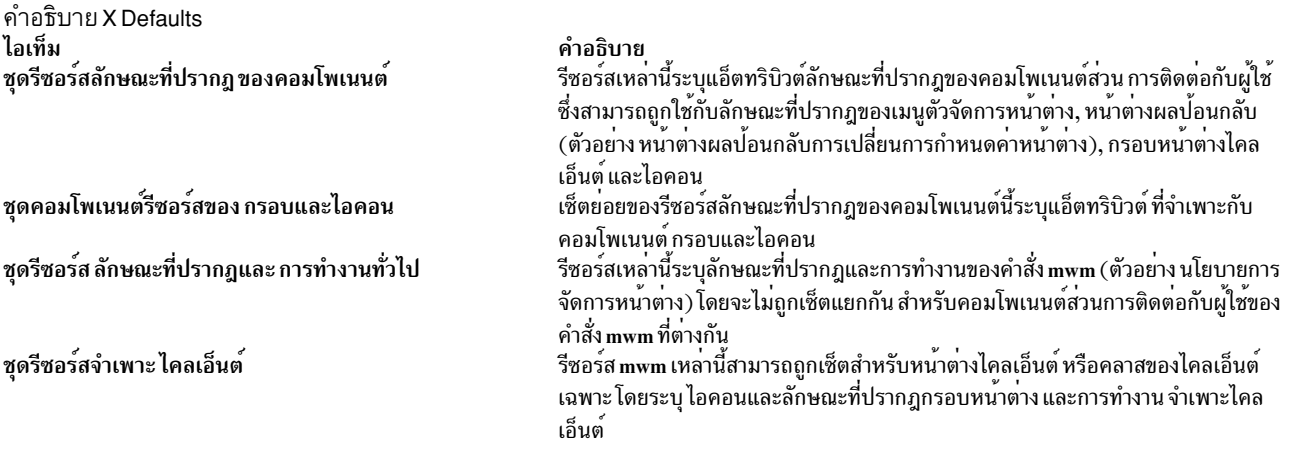

identifiers รีซอร์สสามารถเป็นได*้*ทั้งชื่อรีซอร์ส ( ตัวอย**่าง foreground) หรือรีซอร์สคลาส (ตัวอย**่าง, Foreground) ถ้าค่าของรี ซอร์สคือชื่อไฟล์และ ถ้าชื่อไฟล์ถูกนำหน้าด้วยอักขระ ~/ (tilde ตามด้วย slash) จะสัมพันธ์กับพาธที่มีในตัวแปรสภาวะแวด ล้อม HOME (โดยทั่วไปคือไดเร็กทอรี home ของผู้ใช<sup>้</sup>)

## รีซอร์สลักษณะที่ปรากฎ ของคอมโพเนนต์

ไวยากรณ์สำหรับการระบรีซอร์สลักษณะที่ปรากฎของคอมโพเนนต์ที่ใช้กับ ไอคอนตัวจัดการหน้าต่าง เมน และกรอบหน้าต่าง ไคลเล็บต์เป็บดังบี้·

### Mwm\*ResourceID

ตัวอย่าง, Mwm\*foreground ถูก ใช<sup>้</sup>เพื่อระบุสีพื้นหน<sup>้</sup>าสำหรับ เมนูคำสั่ง ไอคอน กรอบหน้าต**่างไคลเอ็นต์ และไดอะล็อกผล** ปอนกลับ mwm

ไวยากรณ์สำหรับการระบุรีซอร์สลักษณะที่ปรากฎของคอมโพเนนต์ที่ใช<sup>้</sup>กับ คอมโพเนนต์ mwm จำเพาะเป็นดังนี้:

### Mwm\*[MenulIconlClientlFeedback]\*ResourceID

ี ถ้า*Menu* ถูกระบุรีซอร์สถูกใช<sup>้</sup> กับเมนู Mwm เท่านั้น; ถ้า*Icon* ถูกระบุรีซอร์ส ถูกใช้กับไอคอน และถ้า*Client* ถูกระบุรีซอร์สใช้ กับกรอบหน้าตางไคลเอ็นต์ ตัวอย่าง, Mwm\**Icon*\*foreground ถูกใช<sup>้</sup>เพื่อระบุสีพื้นหน้าสำหรับไอคอนคำสั่ง mwm , Mwm\*Menu\*foreground ระบุสีพื้นหน้าสำหรับเมนูคำสั่ง mwm และ Mwm\*Client\*foreground ถูกใช้เพื่อระบุสีพื้นหน้า สำหรับกรอบหน้าต<sup>่</sup>างไคลเอ็นต์ของคำสั่ง mwm

ลักษณะที่ปรากฎของพื้นที่หัวเรื่องของกรอบหน้าต่าง ไคลเอ็นต์ (รวมถึงปุ่มการจัดการหน้าต่าง) สามารถถูกตั้งค่าแยกกัน ้ไวยากรณ์สำหรับการตั้งค่าพื้นที่หัวเรื่องของกรอบหน<sup>้</sup>าต่างไคลเอ็นต์เป็นดังนี้:

### Mwm\*Client\*Title\*ResourceID

ตัวอย่าง, Mwm\**Client\*Title\**foreground ระบุสีพื้นหน<sup>้</sup>าสำหรับพื้นที่หัวเรื่อง ดีฟอลต์ สำหรับรีซอร์สพื้นที่หัวเรื่องมาจากค<sup>่</sup>า ของรีซอร์สกรอบหน้าต่างของไคลเอ็นต์ที่ตรงกัน

้ลักษณะที่ปรากฏของเมนูสามารถถูกตั้งค่าจากชื่อของเมนู ไวยากรณ์สำหรับการระบุลักษณะที่ปรากฏของเมนูตามชื่อ เป็นดัง ข้∙

Mwm<sup>\*</sup>Menu<sup>\*</sup>MenuName<sup>\*</sup>ResourceID

ตัวอย่าง, Mwm\* $\emph{Menu*MyMenu*}$ foreground ระบุสีพื้นหน้าสำหรับเมนูชื่อ <code>MyMenu</code>

ผู้ใช้ยังสามารถระบุรีชอร์สสำหรับคอมโพเนนต์เมนูตัวจัดการ หน<sup>้</sup>าตาง (gadgets ที่มีเมนู) ซึ่งอาจรวมถึง, ตัวอย**่าง, หัวเรื่องเมนู** ์ตัวคั่นหัวเรื่อง ปุ่มอย่างน้อยหนึ่งปุ่ม และตัวคั่น ถ้าเมนูมีมากกว่าหนึ่งอินสแตนซ์ของคลาส, เช่นหลาย PushButtonGadget gadgets, ชื่อของอินสแตนซ์ แรกคือ PushButtonGadget1, ที่สองคือ PushButtonGadget2 และต่อไป รายการต่อไปนี้ระบุ<br>ระเบียบการกำหนดชื่อ ที่ใช<sup>้</sup>สำหรับคอมโพเนนต์เมนูหน้าต่าง:

รีซอร์สลักษณะที่ปรากภของคอมโพเนนต์

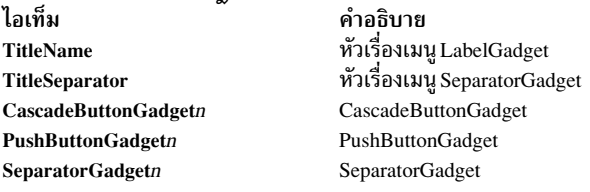

้ รีซอร์สลักษณะที่ปรากฎของคอมโพเนนต์ต่อไปนี้ที่ใช้กับ ส่วนตัวจัดการหน้าต่างทั้งหมดสามารถถูกระบุได<sup>้</sup>

### <span id="page-1045-0"></span>ชุดรีซอร์สลักษณะที่ปรากฎคอมโพเนนต์

ชุดรีซอร์สลักษณะที่ปรากฏคอมโพเนนต์

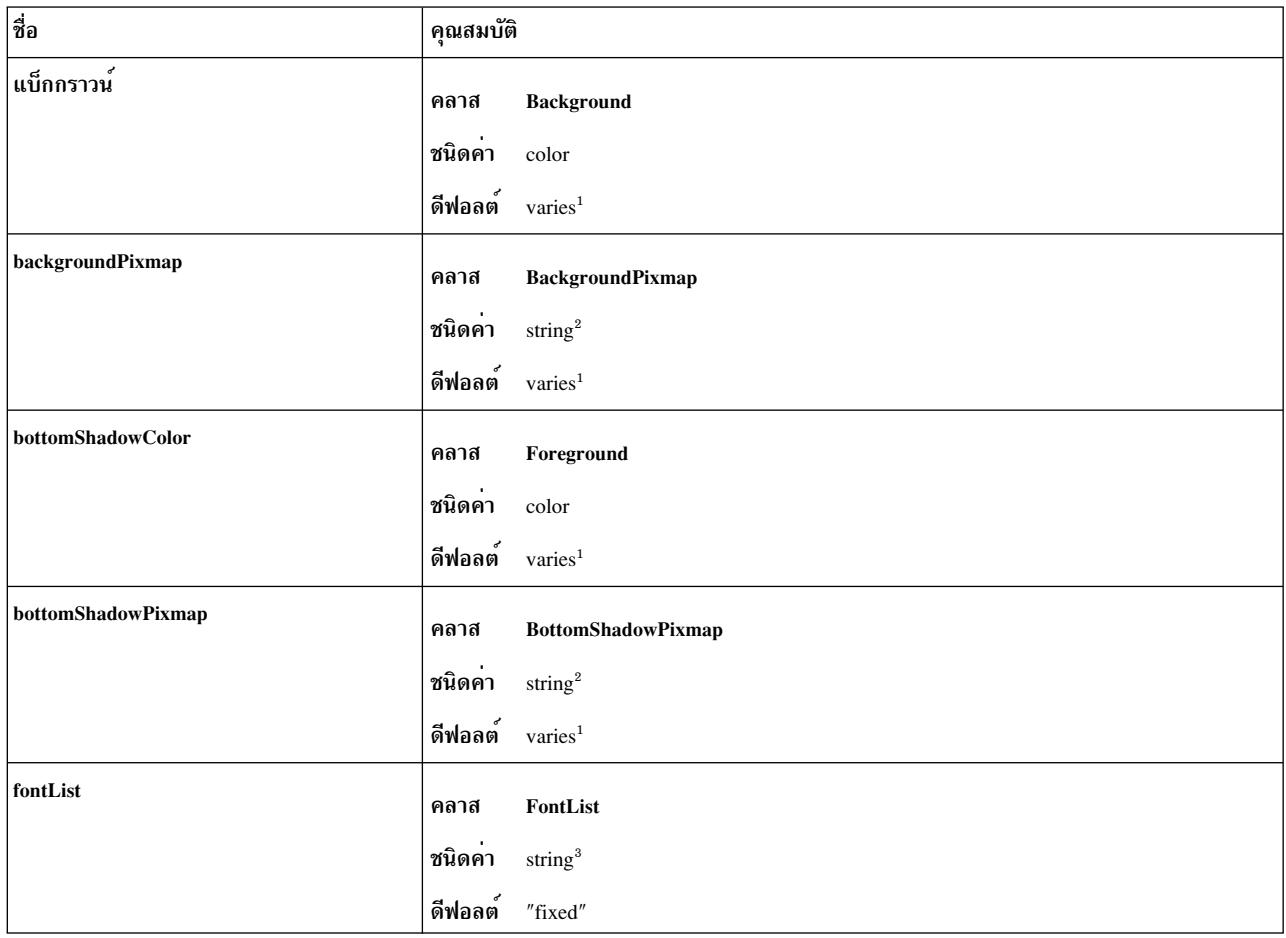

# ชุดรีซอร์สลักษณะที่ปรากฏคอมโพเนนต์

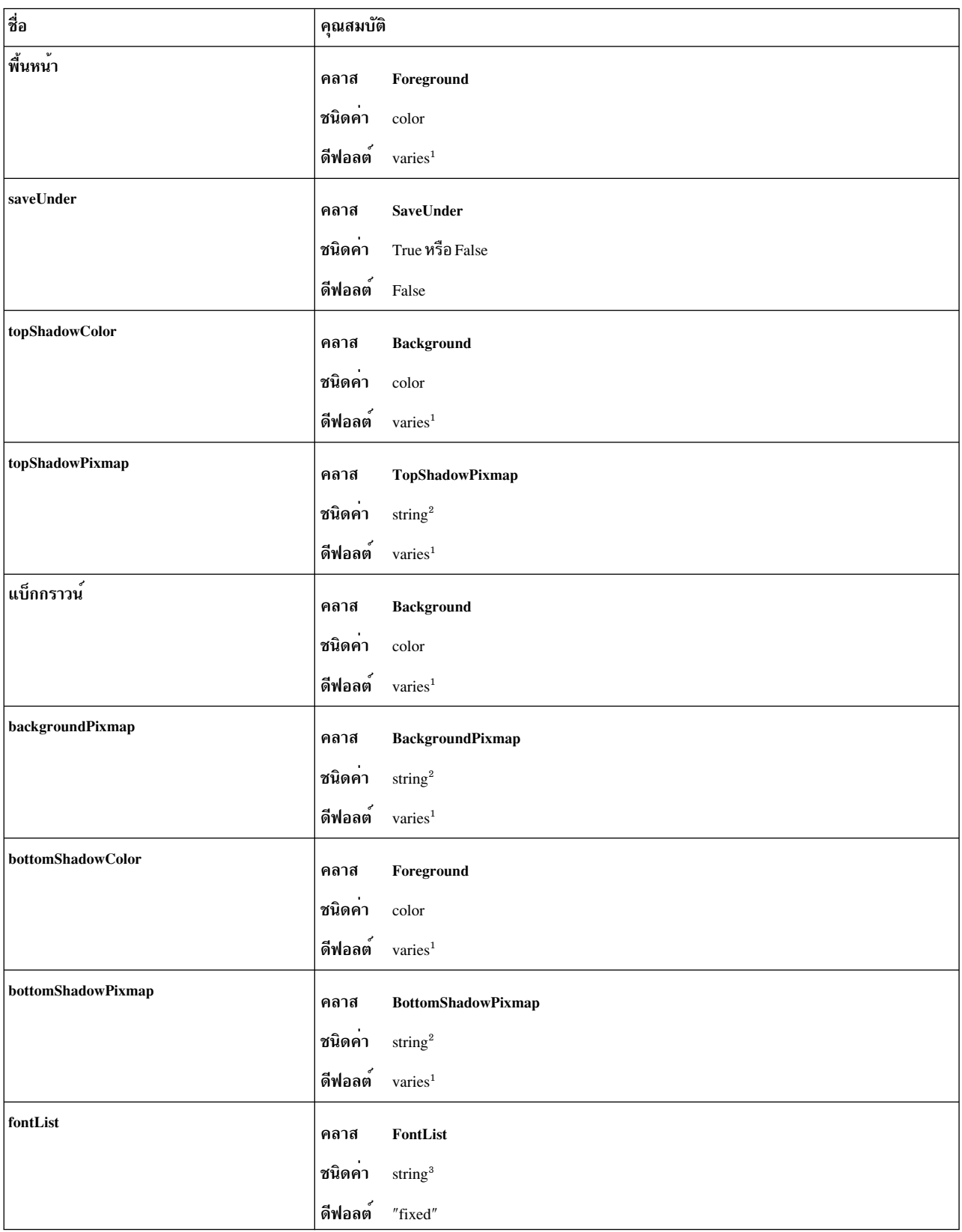

## ชุดรีซอร์สลักษณะที่ปรากฏคอมโพเนนต์

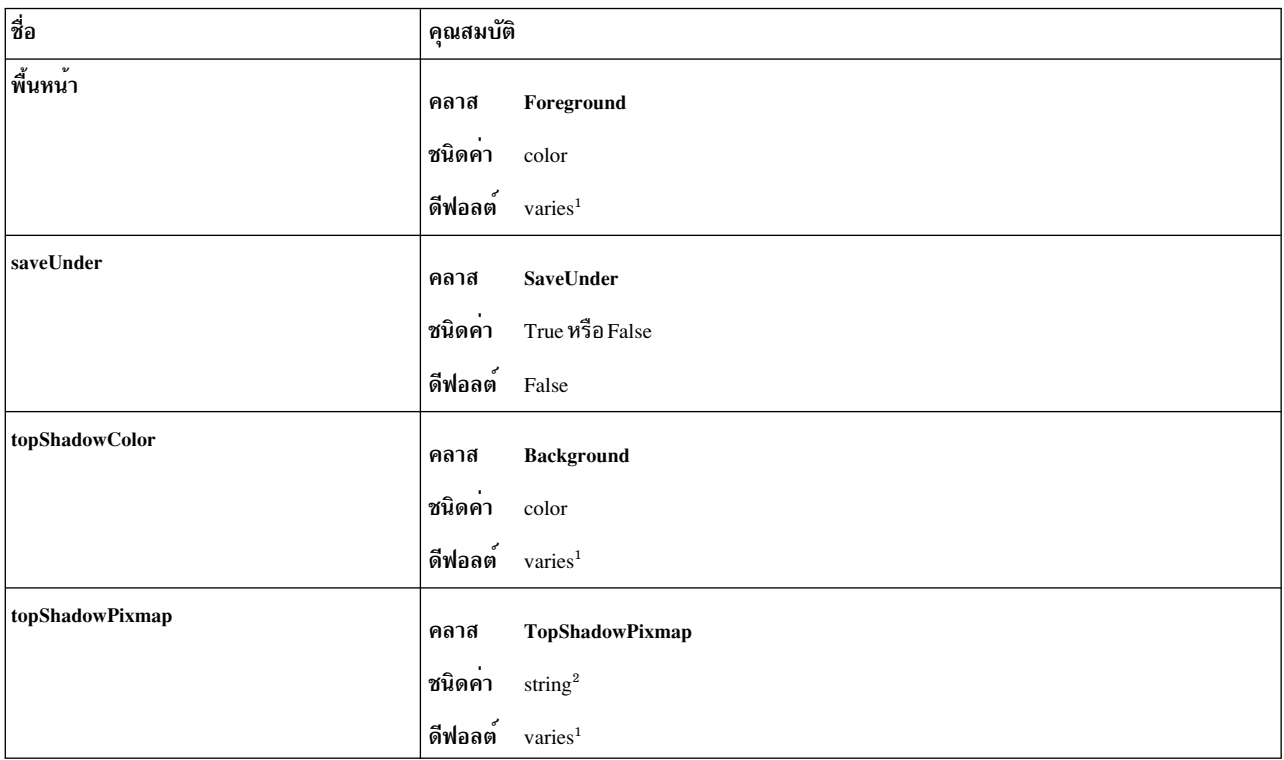

### หมายเหตุ:

- 1. ดีฟอลต์ถูกเลือกจากชนิด การมองเห็นของจอภาพ
- 2. ชื่ออิมเมจ
- 3. รายละเอียดฟอนต์ $\rm X$  Version 11 Release 4  $(\rm X11R4)$

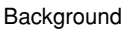

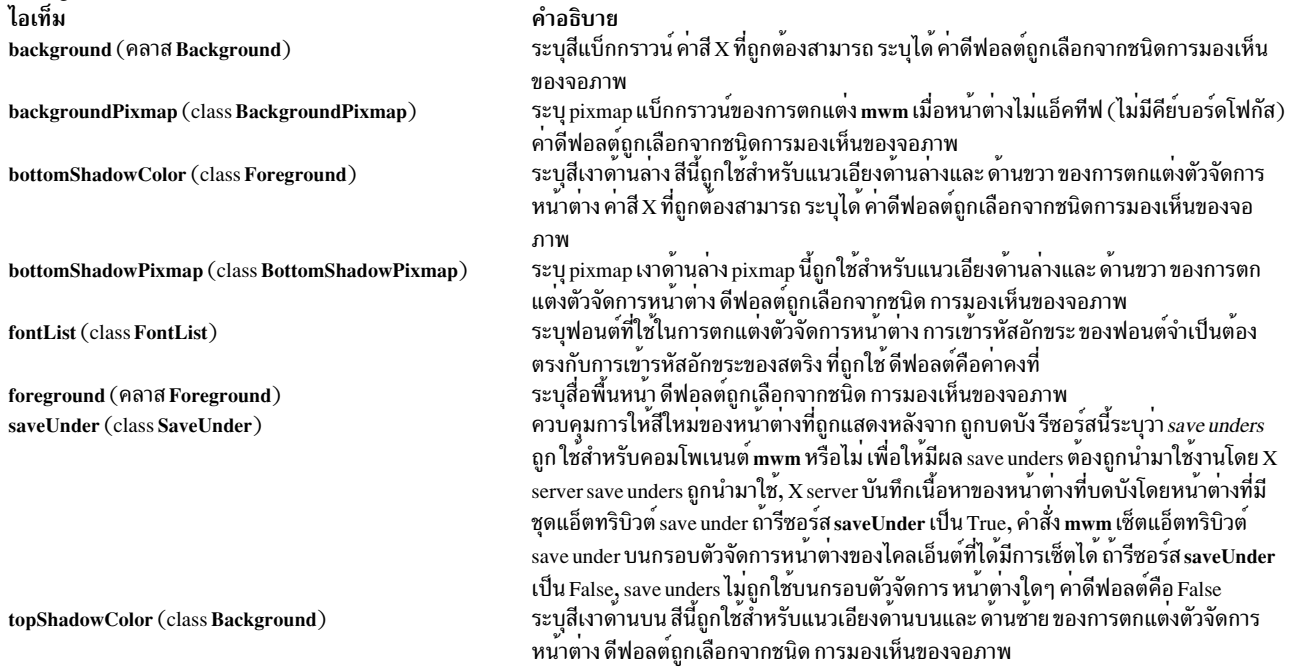

คำอธิบาย ี พายอบาย<br>ระบุ pixmap เงาด้านบน pixmap นี้ถูกใช้สำหรับแนวเอียงด้านบนและ ด้านซ้าย ของการตก<br>แต่งตัวจัดการหน้าต่าง ดีฟอลต์ถูกเลือกจากชนิด การมองเห็นของจอภาพ

### <span id="page-1048-0"></span>ชุดรีซอร์สคอมโพเนนต์ กรอบและไอคอน

## หมายเหตุ: เครื่องหมายขีดคั่นในตารางต่อไปนี้เพื่อจุดประสงค์ ความง่ายในการอ่านเท่านั้นโปรดอย่ารวมเครื่องหมายขีดคั่น ภายในชื่อในโปรแกรม

ชุดรีซอร์สคอมโพเนนต์ กรอบและไอคอน

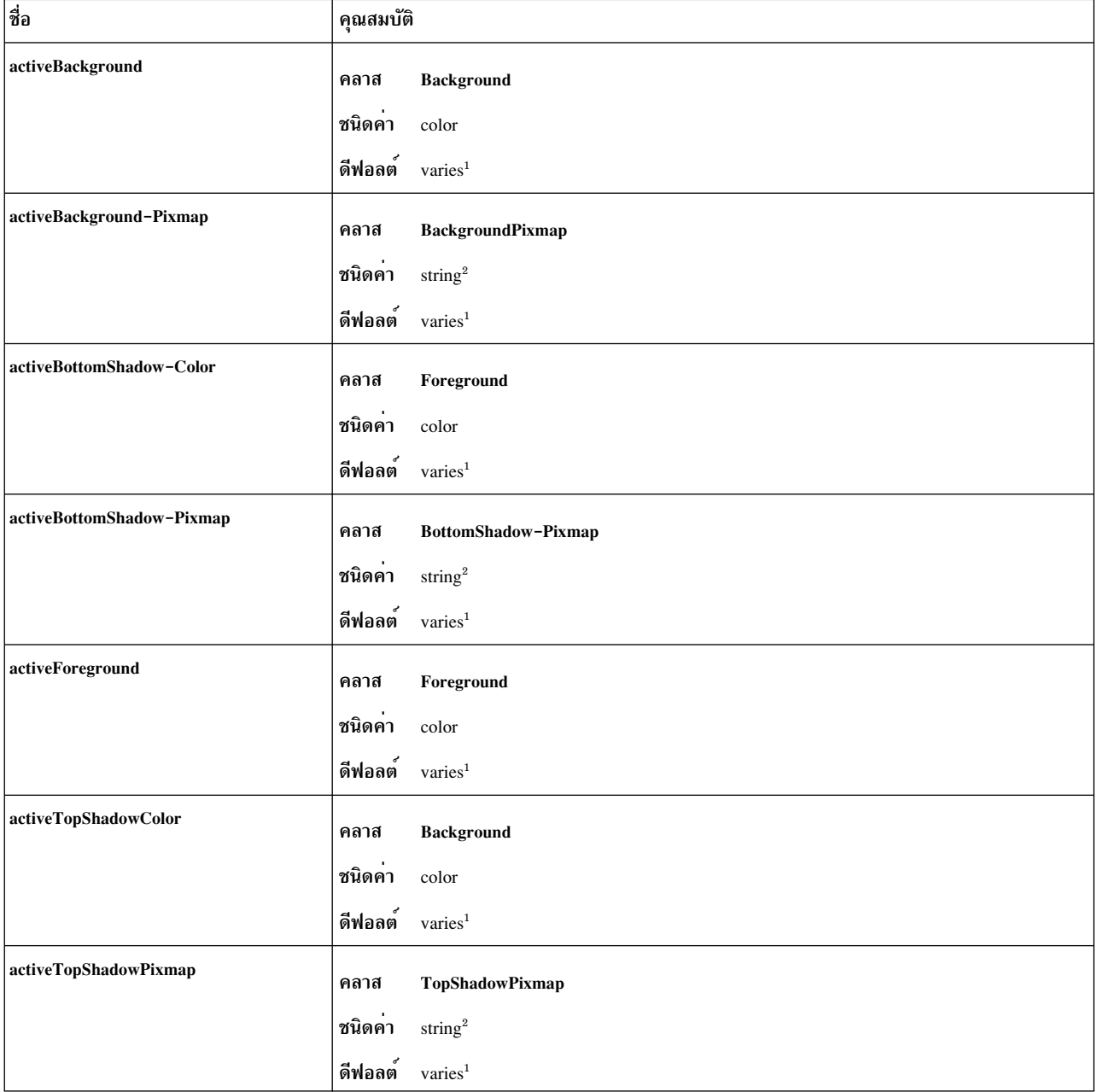

## ชุดรีซอร์สคอมโพเนนต์ กรอบและไอคอน

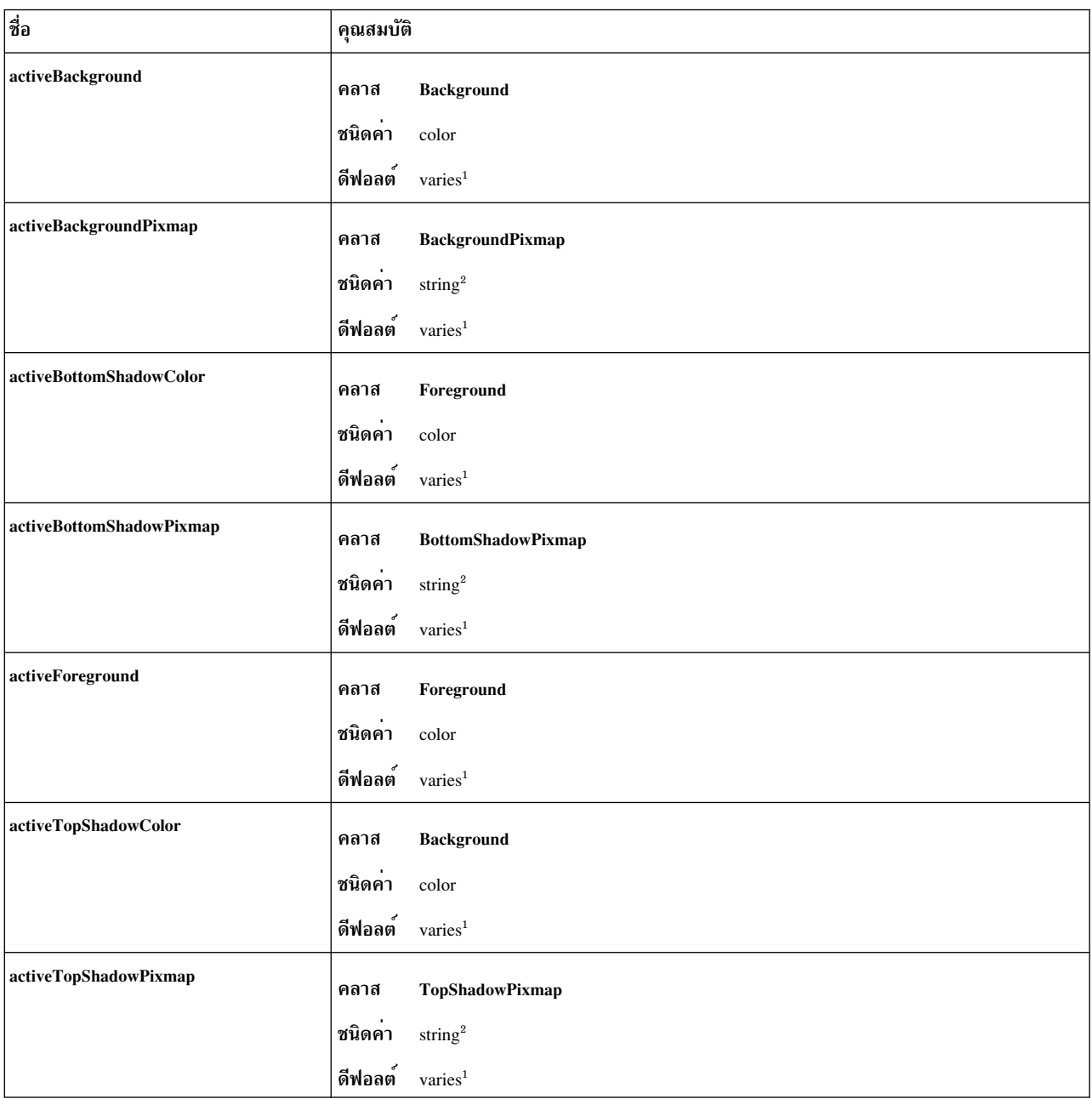

### หมายเหตุ:

- ี<br>1. ดีฟอลต์ถูกเลือกจากชนิด การมองเห็นของจอภาพ
- 2. ชื่ออิมเมจ

Background ไอเท็ม activeBackground (class Background) activeBackgroundPixmap (classBackgroundPixmap) activeBottomShadowColor (class Foreground) activeBottomShadowPixmap (class BottomShadowPixmap) activeForeground (class Foreground) activeTopShadowColor (class Background) activeTopShadowPixmap (class TopShadowPixmap)

#### คำอธิบาย

ระบุสีแบ็กกราวน์ของการตกแต**่ง mwm เมื่อหน**้าต<sup>่</sup>างแอ็คทีฟ (มีคีย์บอร์ด โฟกัส) ดีฟอลต์ถูกเลือกจากชนิด การมองเห็นของจอภาพ ระบุแบ็กกราวน<sup>์</sup> pixmap ของการตกแต**่ง mwm เมื่อหน**้าตางแอ็คทีฟ (มีคีย์ บอร์ดโฟกัส) ดีฟอลต์ถูกเลือกจากชนิด การมองเห็นของจอภาพ ระบุสีเงาดานลางของการตกแตง mwm เมื่อหนาตางแอ็คทีฟ (มีคียบอร<sup>์</sup>ด โฟกัส) ดีฟอลต์ถูกเลือกจากชนิด การมองเห็นของจอภาพ ระบุ pixmap เงาดานลางของการตกแตง mwm เมื่อหน<sup>้</sup>าต<sup>่</sup>างแอ็คทีฟ (มีคีย์ บอร์ดโฟกัส) ดีฟอลต์ถูกเลือกจากชนิด การมองเห็นของจอภาพ ระบุสีพื้นหนาของการตกแตง mwm เมื่อหน<sup>้</sup>าตางแอ็คทีฟ (มีคีย์บอร์ดโฟกัส) ดีฟอลต์ถูกเลือกจากชนิด การมองเห็นของจอภาพ ระบุสีเงาดานบนของการตกแตง mwm เมื่อหนาตางแอ็คทีฟ (มีคียบอร<sup>์</sup>ด โฟกัส) ดีฟอลต์ถูกเลือกจากชนิด การมองเห็นของจอภาพ ระบุ pixmap เงาดานบนของการตกแตง mwm เมื่อหนาตางแอ็คทีฟ (มีคีย์ บอร์ดโฟกัส) ดีฟอลต์ถูกเลือกจากชนิด การมองเห็นของจอภาพ

# รีซอร์สลักษณะที่ปรากฏทั่วไปและการทำงาน

ไวยากรณ์สำหรับการระบลักษณะที่ปรากฏ ทั่วไปและรีซอร์สการทำงานเป็นดังนี้:

### Mwm\*ResourceID

ตัวอย่าง, Mwm\*keyboardFocusPolicy ระบุนโยบายตัวจัดการหน้าต่างสำหรับการตั้งค่าคีย์บอร์ดโฟกัส เป็นหน้าต่างไคล เอ็นต์จำเพาะ

### <span id="page-1050-0"></span>ชุดรีซอร์สลักษณะที่ปรากฏทั่วไปและการทำงาน

ี หมายเหตุ: เครื่องหมายขีดคั่นในตารางต่อไปนี้เพื่อจุดประสงค์ ความง่ายในการอ่านเท่านั้นโปรดอย่ารวมเครื่องหมายขีดคั่น ภายในชื่อในโปรแกรม

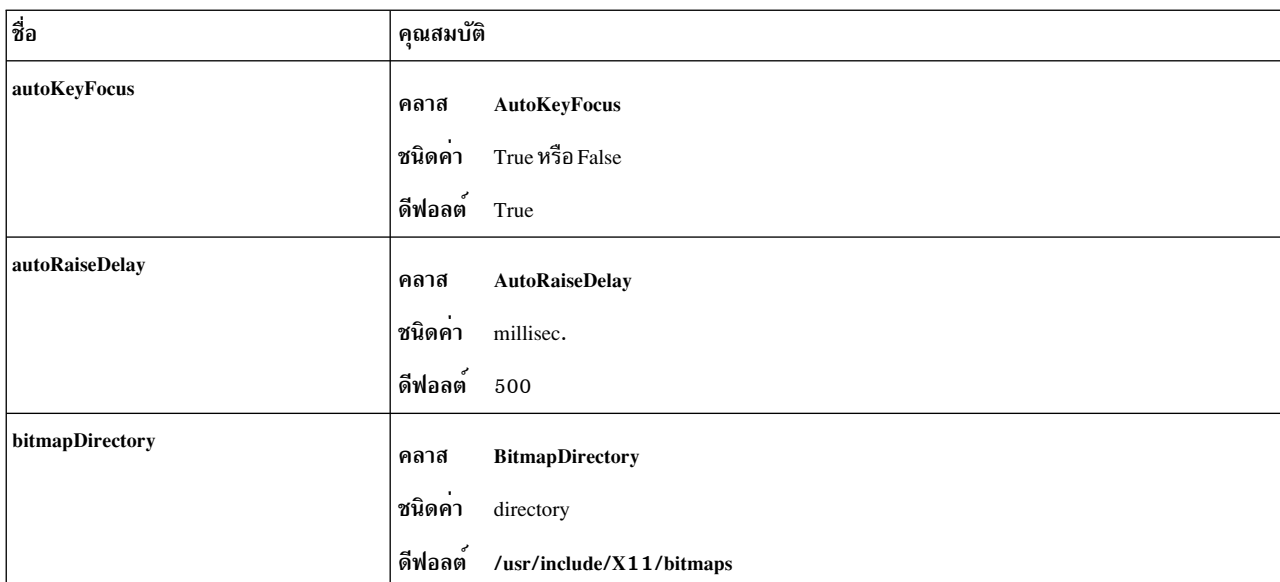

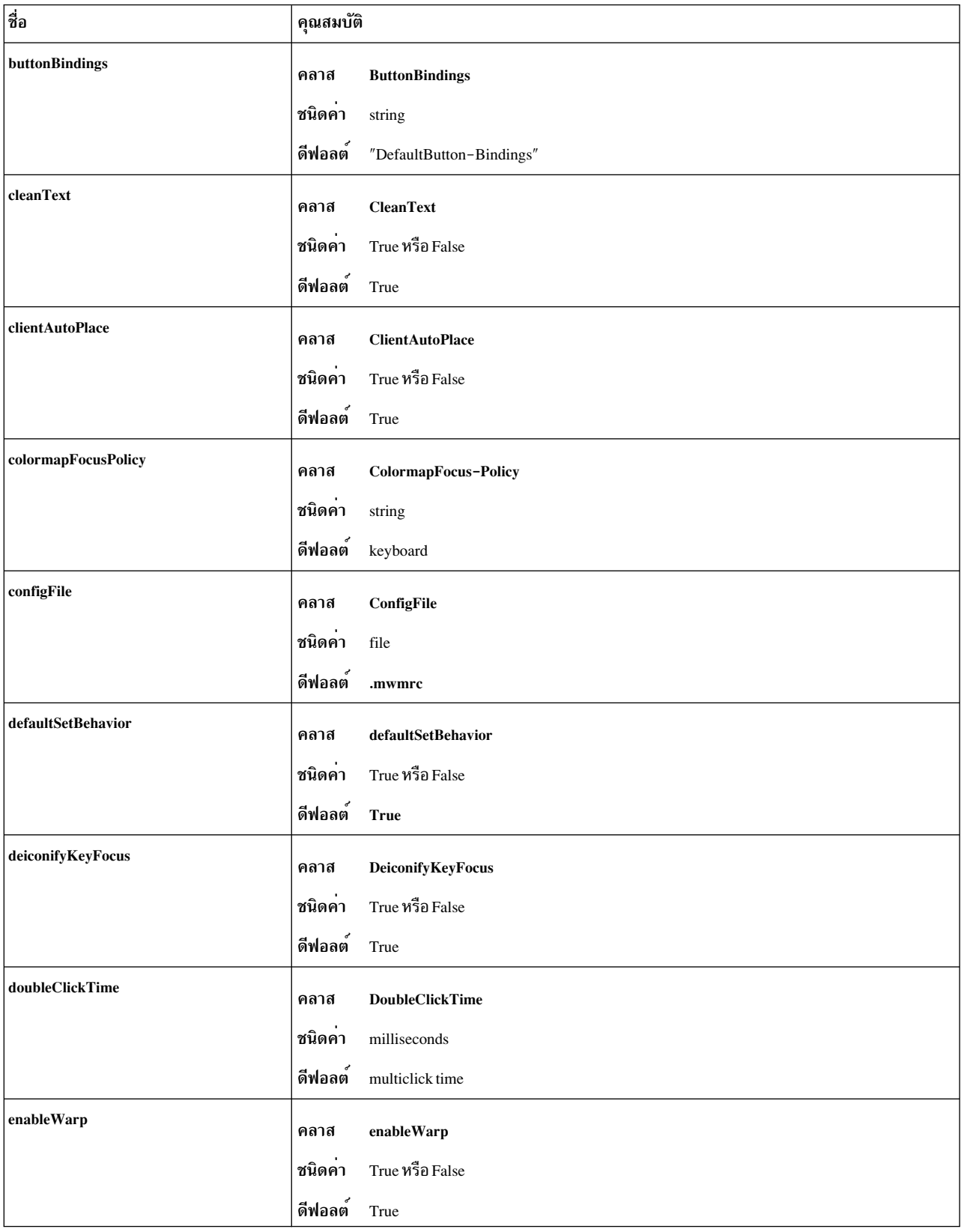

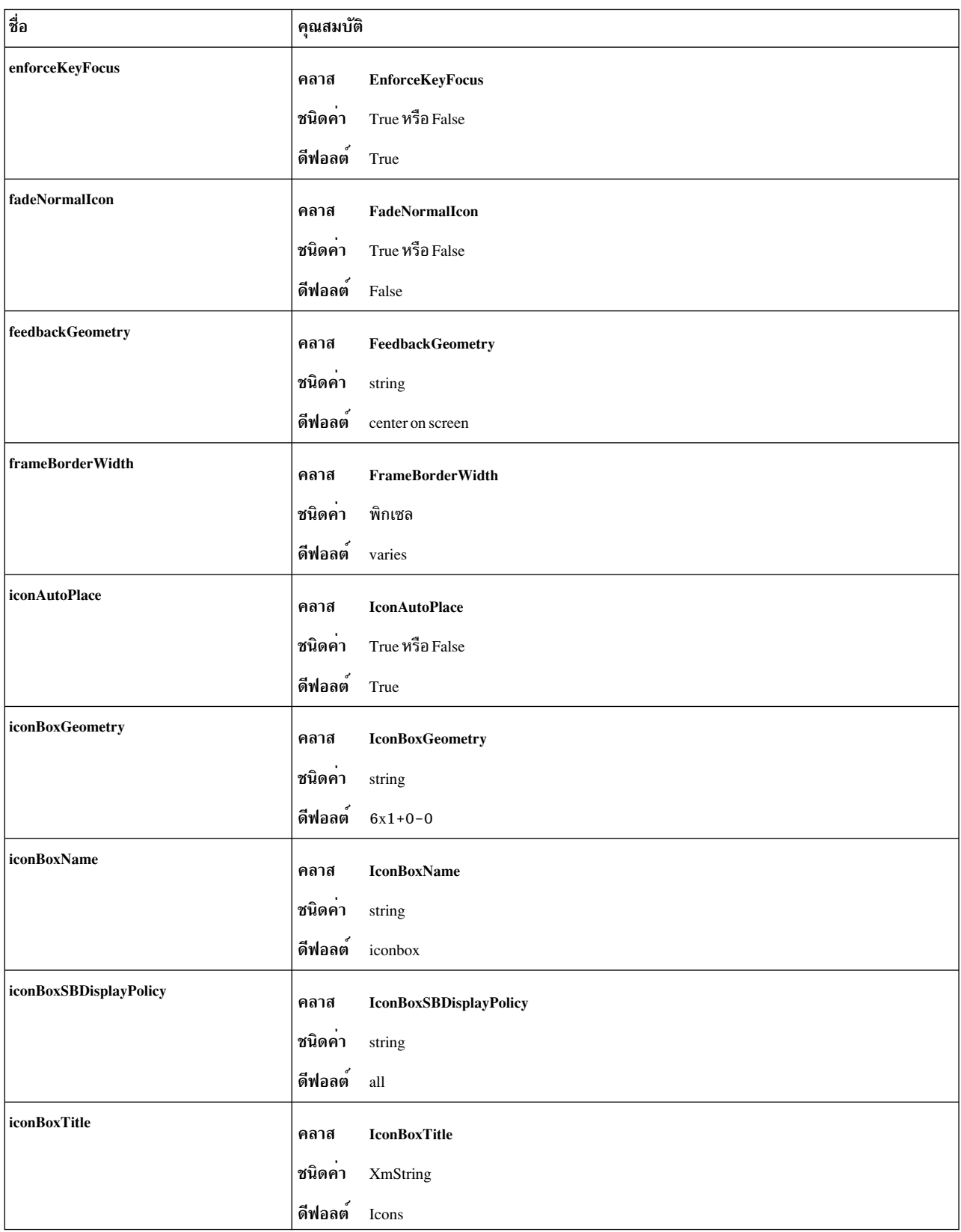

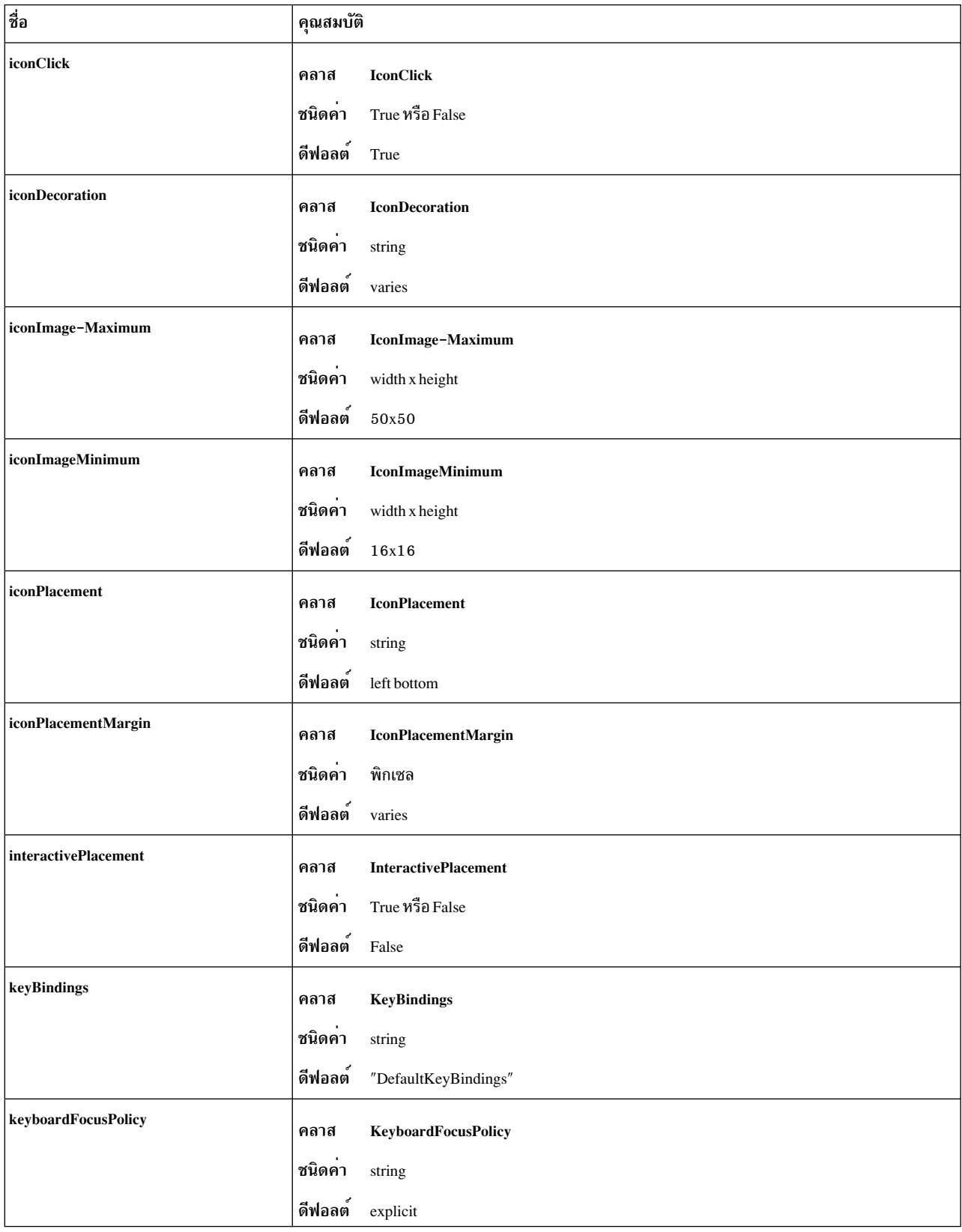

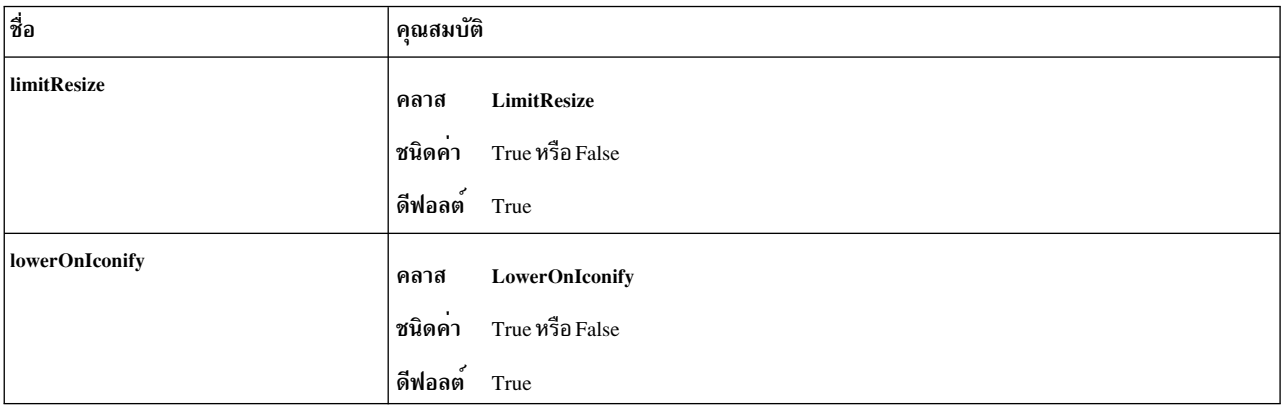

#### ขนาดสูงสุด

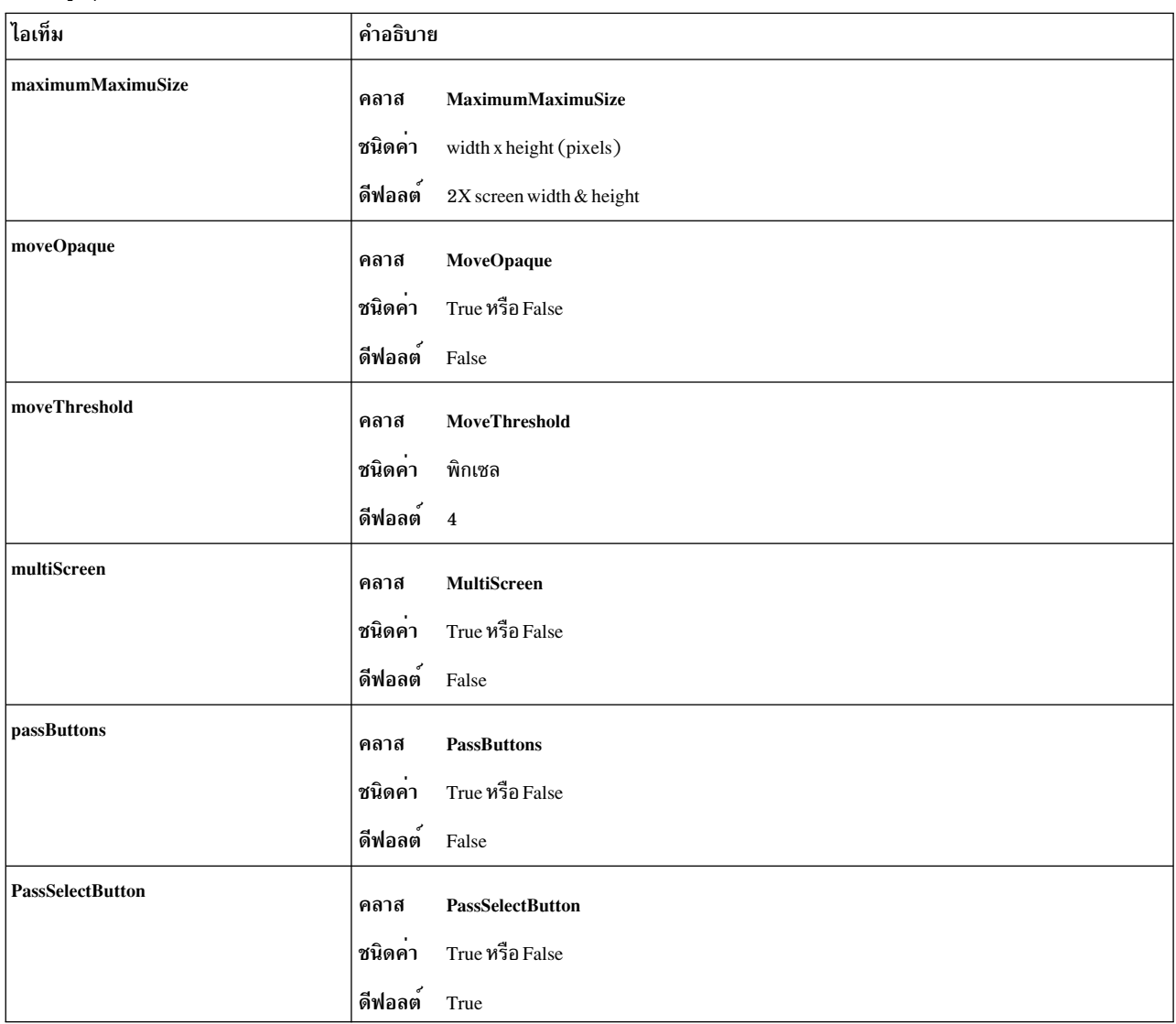

### ขนาดสูงสุด

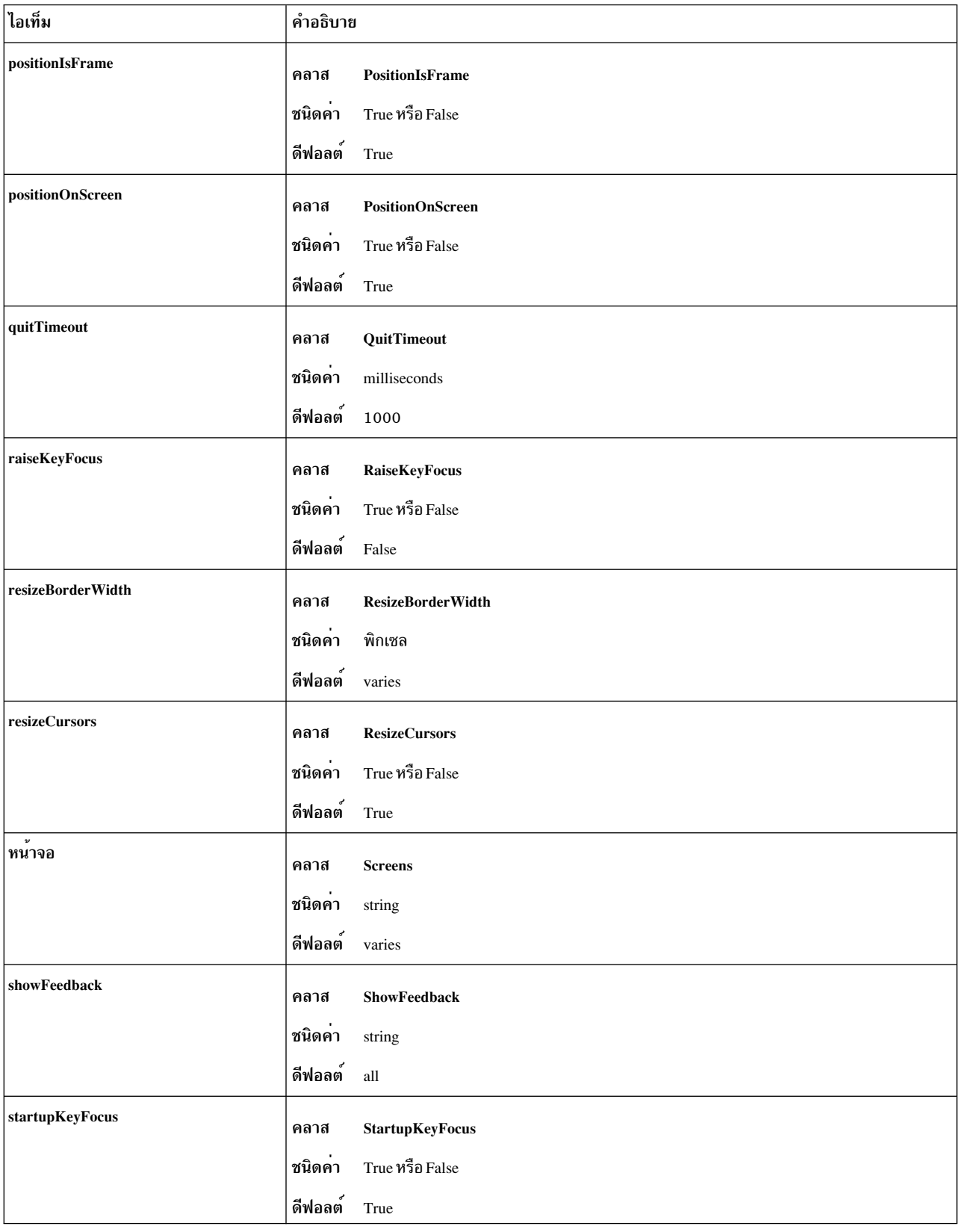

### ขนาดสูงสุด

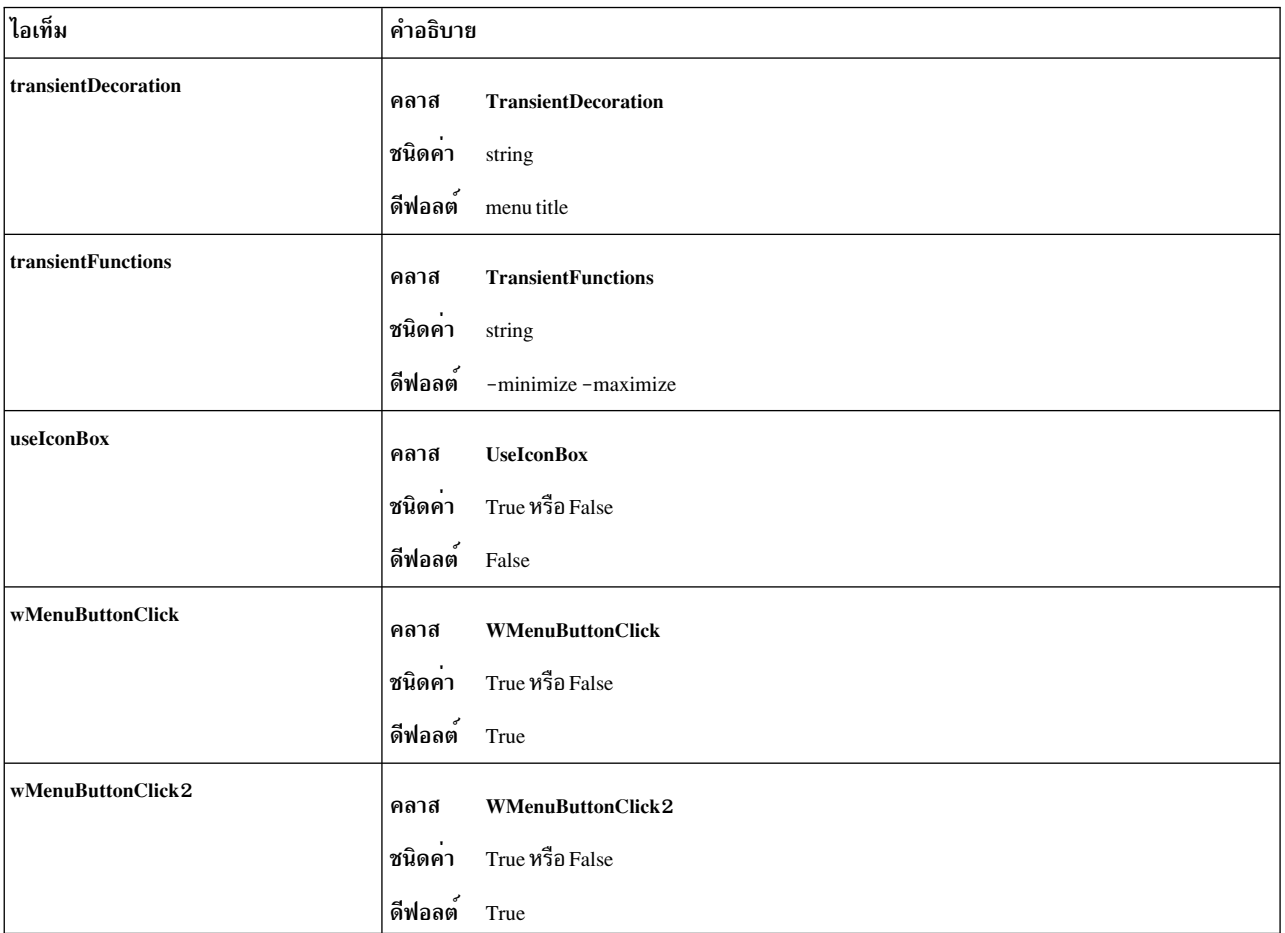

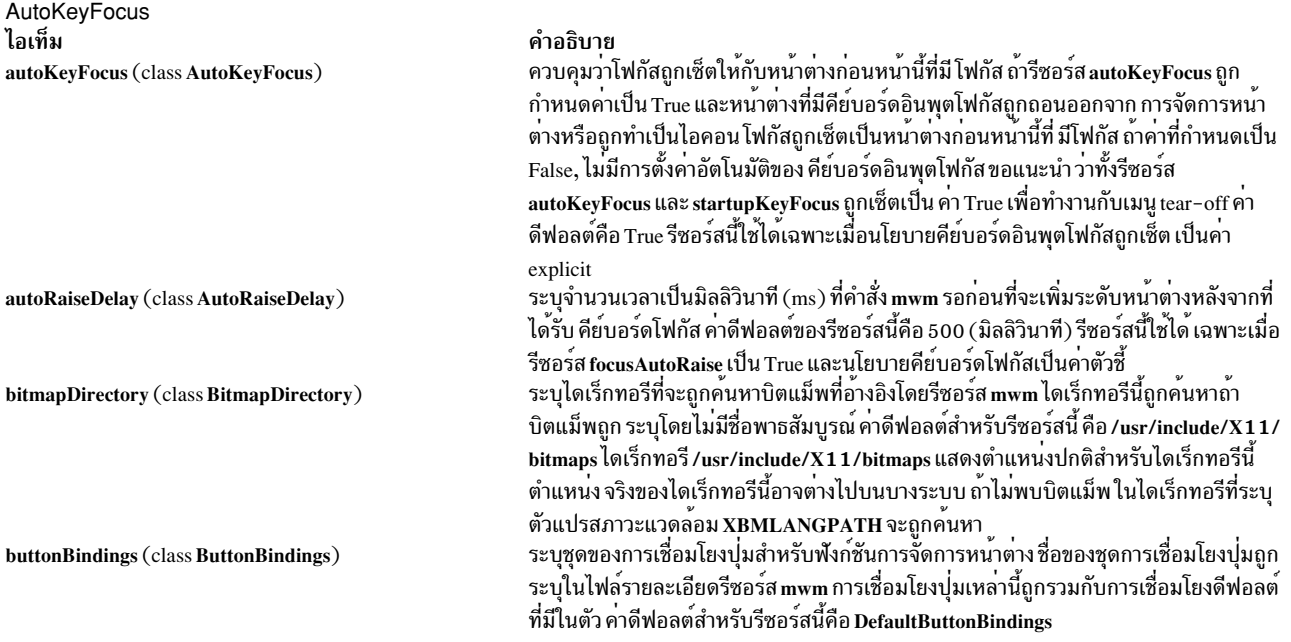

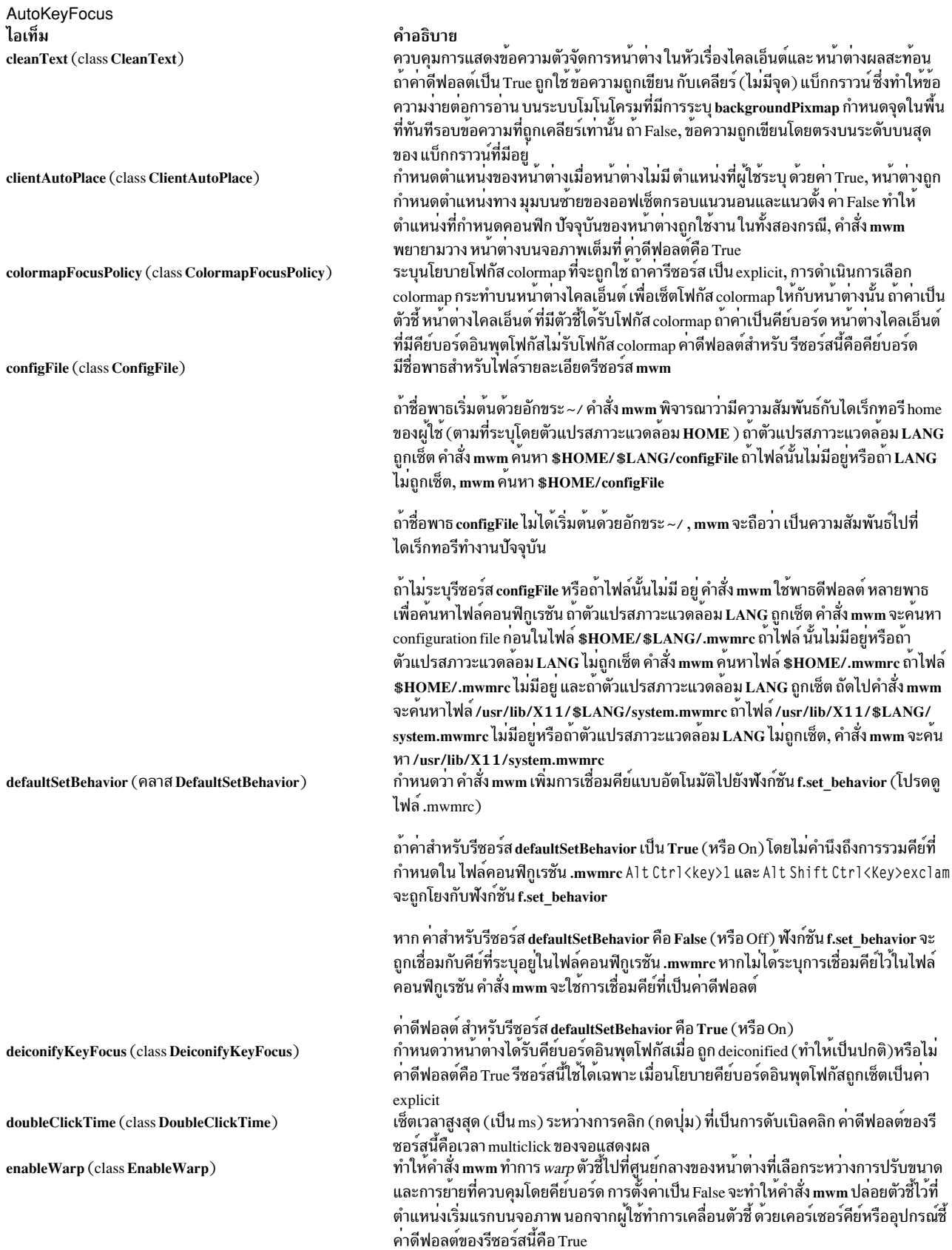

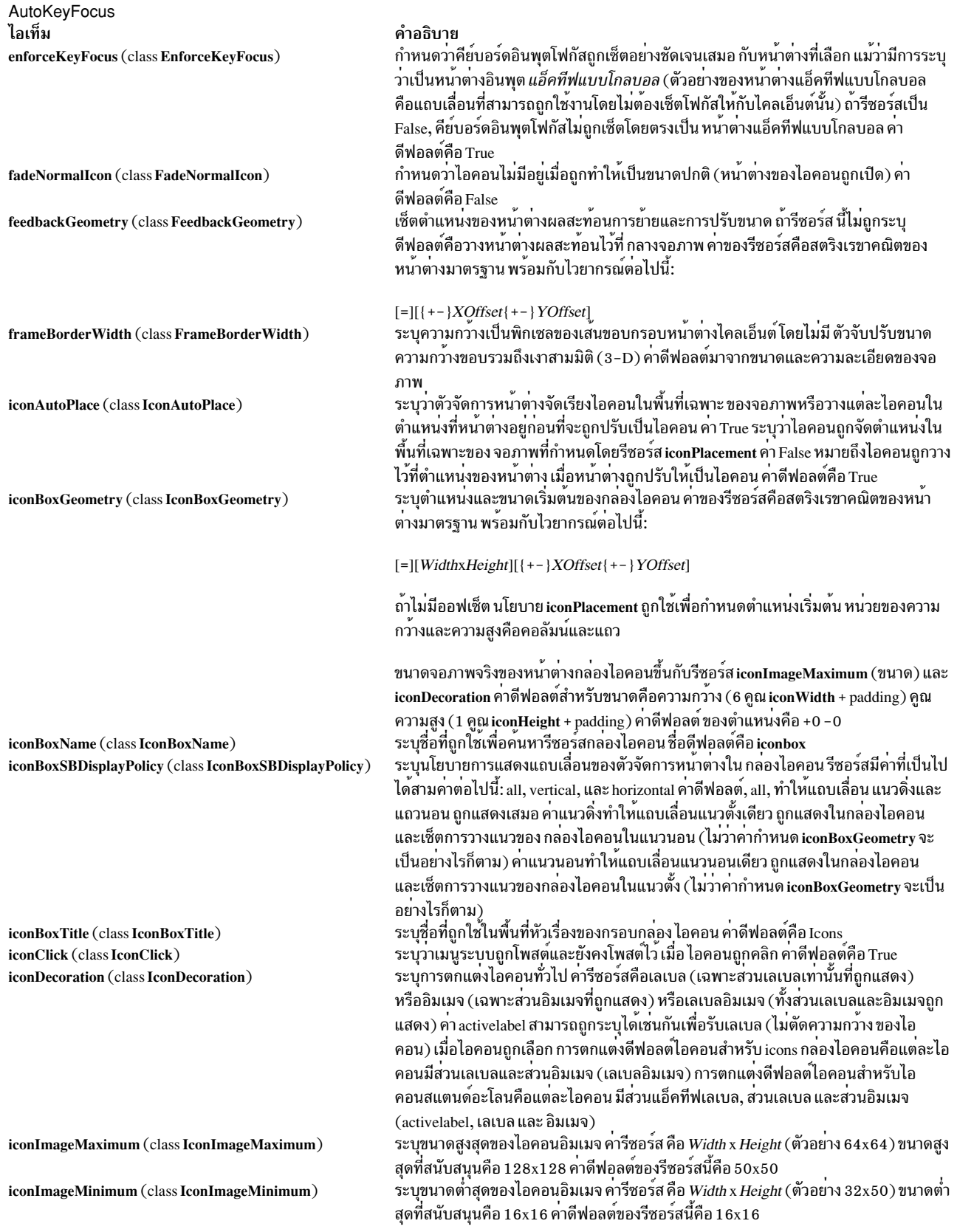

AutoKeyFocus ไอเท็ม iconPlacement (class IconPlacement)

#### คำอธิบาย

#### ระบุรูปแบบการวางไอคอนที่จะถูกใช<sup>้</sup> คารีซอร์ส มีไวยากรณ์ต่อไปนี้:

PrimaryLayout SecondaryLayout [Tight]

คาโครงราง ถูกอธิบายเป็นคาหนึ่งในต่อไปนี้:

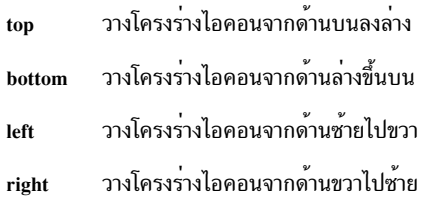

คาโครงรางแนวนอน (แนวดิ่ง) ต้องถูกใช้สำหรับ ทั้ง PrimaryLayout และ SecondaryLayout (ตัวอย่าง อย่าใช้ค่าด้านบนสำหรับ PrimaryLayout และค่าด้านล่างสำหรับ SecondaryLayout) PrimaryLayout ระบุเมื่อเวลาที่การวางตำแหน่งไอคอน เสร็จสิ้น ว่าไอ คอนถูกกำหนดไว้ในแถวหรือคอลัมน์และทิศทางของการวางตำแหน<sup>่</sup>ง SecondaryLayout ระบุตำแหน่ง ที่จะวางแถวหรือคอลัมน์ใหม่

ตัวอย่าง, คาบนขวาระบุว่า ไอคอนควรถูกวางไว้ด้านบนลงลางของจอภาพและคอลัมน์นั้น ควรถูกเพิ่มจากด้านขวาไปซ้ายบนจอภาพ การวางตำแหน่งดีฟอลต์คือคาทางด้านล่าง ซ้าย (ไอคอนถูกวางจากซ้ายไปขวาบนจอภาพ โดยมี แถวแรกอยู่บนด้านล่างของจอภาพ และแถว ใหม่ถูกเพิ่มจากด้านล่างของจอภาพไปที่ด้านบนของจอภาพ) ค่าที่น้อยวางไอคอนโดยมี ระยะหาง ระหวางไอคอนเป็นศูนย์ คานี้มีประโยชน์สำหรับเหตุผลด้านความเรียบร้อย เช่น เดียว กับเทอร์มินัลที่มีจอภาพขนาดเล็ก

ต่อไปนี้เป็นรายการของอ็อพชันสำหรับค่า iconPlacement:

การวางตำแหน่งไอคอน

้รูปแบบที่เหมาะสม

จากซ้ายไปขวาข้ามด้านบนของจอภาพ, แถวใหม่ อยู่ด้านล่าง ้ด้านซ้ายบน

จากขวาไปซ้ายข้ามด้านบนของจอภาพ, แถวใหม่ อยู่ด้านล่าง ด้านขวาบน

จากซ้ายไปขวาข้ามด้านลางของจอภาพ, แถวใหม่ อยู่ด้านบน ด้านซ้ายลาง

จากขวาไปซ้ายข้ามด้านลางของจอภาพ, แถวใหม่ อยู่ด้านบน ด้านขวาลาง

ิจากด้านลางไปด้านบนตามด้านซ้ายของจอภาพ, คอลัมน์ใหม่ อยู่ทางด้านขวา ้ด้านล่างซ้าย

จากด้านลางไปด้านบนตามด้านขวาของจอภาพ, คอลัมน์ใหม่ อยู่ทางด้านซ้าย ้ต<sup>้</sup>านล่างขวา

จากด้านบนไปด้านล่างตามด้านซ้ายของจอภาพ, คอลัมน์ใหม่ อยู่ทางด้านขวา ด้านบนช้าย

จากด้านบนไปด้านลางตามด้านขวาของจอภาพ, คอลัมน์ใหม่ อยู่ทางด้านซ้าย ด้านบนขวา

AutoKeyFocus ไอเท็ม iconPlacementMargin (class IconPlacementMargin)

interactivePlacement (class InteractivePlacement)

การเชื่อมโยงคีย์

่ มากกวาหรือ เท่ากับ 0 คาดีฟอลต์ถูกใช้ถ้าคาที่ระบุไม่ถูกต้อง คาดีฟอลต์สำหรับรีซอร์สนี้เท่า กับช่องวางระหว่างไอคอนตาม ที่ถูกวางบนจอภาพ (ช่องวางนี้มาจากการกำหนดคาสูงสุด จำนวน ไอคอนในแต่ละแถวและคอลัมน) ควบคุมการวางตำแหน่งเริ่มต<sup>้</sup>นของหน<sup>้</sup>าตางใหม่บนจอภาพ ถ้าคา เป็น True, รูปทรงตัวชี้ ้เปลี่ยนก่อนที่หน่าต่างใหม่จะถูกวางบนจอภาพ เพื่อแจงผู่ใช่ว่าตำแหน่งจำเป็นต่องถูกเลือก สำหรับ มุมบนซ้ายของหน้าต่าง ถ้าค่าเป็น False, หน้าต่างจะถูกวาง ตามแอ็ตทริบิวต์คอนฟิ ึกเรชันหน<sup>้</sup>าตางเริ่มต<sup>้</sup>น คาดีฟอลต์ของรีซอร์สนี้คือ False

เซ็ตระยะระหว่างขอบของจอภาพและไอคอนที่ ถูกวางไว<sup>้</sup>ตามดานขอบขอบจอภาพ คาควร

#### ไอเท็ม คำอธิบาย ้ ระบุชุดของการเชื่อมโยงคีย์สำหรับฟังก์ชันการจัดการหนาตาง ถาระบุ การเชื่อมโยงคีย์เหลานี้ keyBindings (class KeyBindings) ่ แทนที่การเชื่อมโยงดีฟอลต์ที่มีอยู่ในตัว ชื่อของชุดการเชื่อมโยงคีย์ถูกระบุในไฟล์ราย ละเอียดรีซอร์ส mwm คาดีฟอลต์สำหรับรีซอร์สนี้คือ DefaultKeyBindings กำหนดนโยบายโฟกัสคีย์บอร์ด ถาเซ็ตเป็นคาตัวซี้, นโยบายคีย์บอร์ดโฟกัสมีคีย์บอร์ด keyboardFocusPolicy (class KeyboardFocusPolicy) โฟกัสเซ็ตกับหนาตางไคลเอ็นต ที่มีตัวชี (ตัวชี้ควรอยู่ในการตกแต่งหนาตางไคลเอ็นต ที่คำสั่ง mwm เพิ่มเชนกัน) ถาเซ็ตเป็นคา explicit, นโยบายคือให<sup>้</sup>คียบอร์ดโฟกัสเซ็ตกับไคลเอ็นต<sup>ุ</sup> หน้าตาง เมื่อผู้ใช<sup>้</sup>กดปุ่มเมาส์ซายโดยมีตัวชื่บนหน้าตางไคลเอ็นต์ หรือส่วนใดๆ ของการตก แต่ง mwm ที่เกี่ยวข้อง ค่าดีฟอลต์สำหรับรีซอร์สนี้คือ explicit ้ กำหนดวาผู้ใช่ได้รับอนุญาตใหปรับขนาดหนาตางให้ใหญ่กว่า ขนาดสูงสุดหรือไม่ ถ้ารีซอร์สนี้ limitResize (class LimitResize) ู เป็น True, ผู้ใช่ไม่ได<sup>้</sup>รับอนุญาตให<sup>้</sup>ปรับขนาดหนาตางใหญ่กว่า ขนาดสูงสุด คาดีฟอลต์สำหรับ รีซอร์สนี้คือ True กำหนดว่าไอคอนหน้าต่างถูกแสดงบนด้านล่างของ สแต็กหน้าต่าง เมื่อหน้าต่างถูกทำให้เป็น lowerOnIconify (class LowerOnIconify) ไอคอน (ยอขนาดเล็กสุด) คา False วาง ไอคอนในลำดับการสแต็กที่ตำแหนงเหมือนกับหนา ี่ ต่างที่สัมพันธ์กัน ค่าดีฟอลต์ของรีซอร์สนี้คือ True ี จำกัดขนาดสูงสุดของหน้าตางไคลเอ็นต์ ตามที่เช็ตโดยผู้ใช้หรือ ไคลเอ็นต์ คารีชอร์สคือ maximumMaximumSize (class MaximumMaximumSize) *ความกวาง* x *ความสูง* (ตัวอยาง, 1024x1024) โดยที่ความกว<sup>่</sup>างและความสูงเป็นพิกเซล คาดีฟอลต์ของรีซอร์สนี้คือสองเทาของความกวางและความสูงขอจอภาพ ี ควบคุมว่าหนาตางจริงถูกยายหรือโครงรางสี่เหลี่ยม ของหนาตางถูกยาย คาดีฟอลต์เป็น moveOpaque (class MoveOpaque) False แสดงโครงรางสี่เหลี่ยม เมื่อทำการยาย moveThreshold (class MoveThreshold) ้ควบคุมระดับความสำคัญของการลากที่ยายหนาตาง และไอคอน คาของรีซอร์สนี้คือ จำนวนพิกเซลที่ตัวกำหนดตำแหน่ง ถูกยายโดยมีการกดปุ่มก่อนที่การยายจะถูกเริ่มขึ้น ซึ่งถูก ใช<sup>้</sup>เพื่อปองกันการย<sup>้</sup>ายหน<sup>้</sup>าต<sup>่</sup>างและไอคอน เมื่อคุณคลิกหรือดับเบิลคลิก และมีการขยับตัวชื้ โดยไม่ตั้งใจขณะที่กดปุ่มอยู่ คาดีฟอลต์ ของรีซอร์สนี้คือ 4 (พิกเซล) ี กำหนดวาคำสั่ง mwm จัดการ จอภาพทั้งหมดบนจอแสดงผล ถ<sup>้</sup>าเป็น False, คำสั่ง mwm จัด multiScreen (class MultiScreen) การเฉพาะจอภาพเดียว คาดีฟอลต์คือ False ระบุวาเหตุการณกดปุ่มถูกสงไปที่ไคลเอ็นต์หลังจากที่ ถูกใชเพื่อดำเนินฟังก์ชันการจัดการ passButtons (class PassButtons) ่ หนาตางในบริบทไคลเอ็นต์ ถ้าคา รีซอร์สเป็น False, การกดปุ่มจะไม่ถูกส่งไปที่ไคลเอ็นต์ ี ถ้าคาเป็น True, การกดปุ่มจะถูกส่งไปที่หน้าตางไคลเอ็นต์ ฟังก์ชันตัวจัดการ หน้าตางถูก ดำเนินการในกรณีใดกรณีหนึ่ง คาดีฟอลตสำหรับรีซอร์สนี้คือ False ้ระบุวาจะส่งเหตุการณ์กดปุ่มที่เลือกไปที่ไคลเอ็นต์หลังจากที่ ถูกใช<sup>้</sup>เพื่อดำเนินฟังก<sup>ั</sup>ชันการจัด passSelectButton (class PassSelectButton) ิการหนาตางในบริบทไคลเอ็นต์หรือไม่ ถ้าคา รีซอร์สเป็น False, การกดปุ่มจะไม่ถูกส่งไปที่ ์ ไคลเอ็นต์ ถาคาเป็น True, การกดปุ่มจะถูกส่งไปที่หนาตางไคลเอ็นต์ ฟังก์ชันตัวจัดการ หนา ตางถูกดำเนินการในกรณีใดกรณีหนึ่ง คาดีฟอลตสำหรับรีซอร<sup>ู</sup>สนี้ คือ True positionIsFrame (class PositionIsFrame) ระบุวิธีที่ขอมูลตำแหนงหนาตางไคลเอ็นต (จากคุณสมบัติ WM\_NORMAL\_HINTS และ จากการรองขอคอนฟิกูเรชัน) จะถูกแปล ถาคารีซอร์สเป็น True, ขอมูลถูกแปลเป็นตำแหนง ุ ของกรอบหนาตาง ไคลเอ็นต์ MWM ถาคาเป็น False, จะถูกแปลตามที่ ถูกกำหนดตำแหน่ง ของพื้นที่ไคลเอ็นต์ของหน<sup>้</sup>าตาง คาดีฟอลต์ของรีซอร์สนี้คือ True positionOnScreen (class PositionOnScreen) ระบุวาหนาตางควรถูกกำหนดตำแหน่งเริ่มตน (ถาเป็นไปได่) เพื่อที่ จะไม่ถูกตัดโดยขอบของ จอภาพ (ถาคารีซอรสเป็น True) ถาหนาตางมีขนาดใหญ่กวาขนาดของจอภาพ อยางนอย มุมบนซายของหนาตางอยู่บนจอภาพ ถาคารีซอร์สเป็น False, หนาตางถูกแทนที่ในตำแหน่ง ที่ร้องขอแม*้*วาจะอยู่นอกจอภาพทั้งหมด คาดีฟอลต์ของรีซอร์สนี้คือ True

คำอธิบาย

<span id="page-1061-0"></span>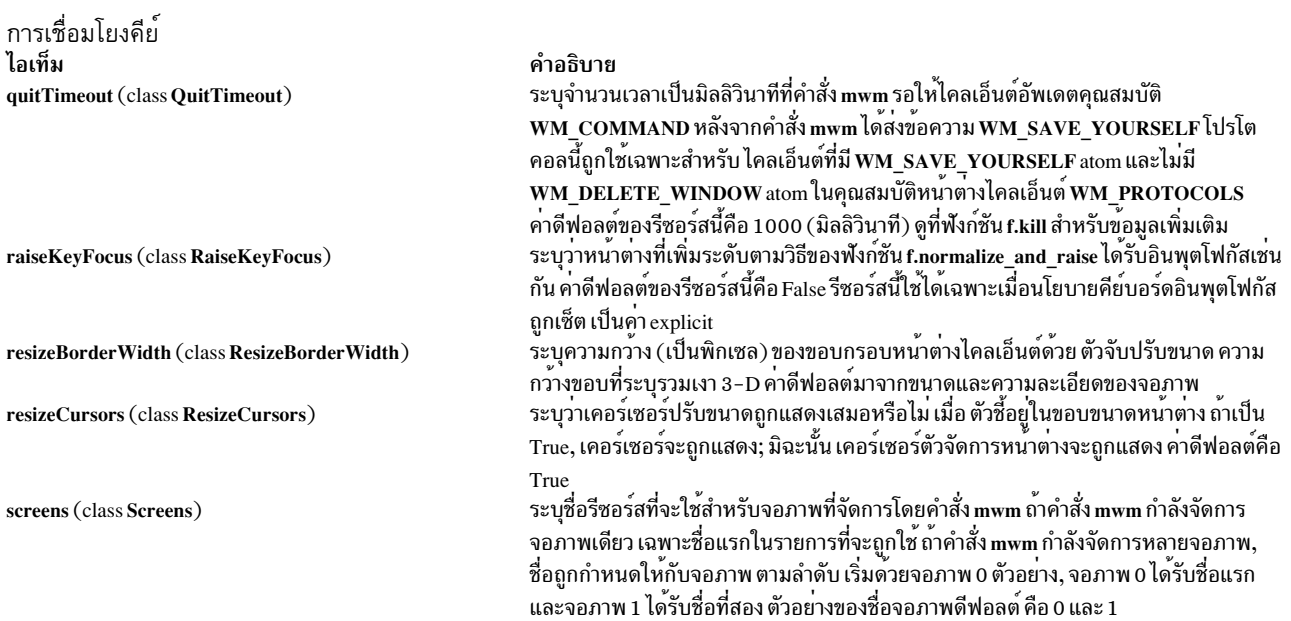

#### การเชื่อมโยงดีย ไอเท็ม showFeedback (class ShowFeedback)

startupKeyFocus (class StartupKeyFocus)

transientDecoration (class TransientDecoration)

#### คำอธิบาย

ี ควบคุมเวลาที่ข้อมูลผลสะท้อนถูกแสดง ซึ่งควบคุมทั้งตำแหน่งหน้าต่าง และผลสะท้อนขนาด ้ระหว่าการย้ายหรือการปรับขนาดและกำหนดตำแหน่ง ไคลเอ็นต์เริ่มต้น และยังควบคุมข้อ ความตัวจัดการหน้าต่างและไดอะล็อกบ็อกซ์

้ค่าสำหรับรีซอร์สนี้เป็นรายการของชื่อของอ็อพชันผลสะท้อนเป็น เปิดใช้หรือปิดใช้; ชื่อต้อง ้ถูกคั่นด้วยช่องว่าง ถ้าอ็อพชัน ถูกนำหน้าด้วยเครื่องหมายลบ อ็อพชันนั้นถูกแยกจากรายการ ้เครื่องหมาย ของรายการแรกในรายการกำหนดชุดเริ่มต<sup>้</sup>นของอ็อพชัน ถ<sup>้</sup>าเครื่อง หมาย ของอ็อพชันแรกคือ - (เครื่องหมายลบ), คำสั่ง mwm จะถือว<sup>่</sup>าอ็อพชันทั้งหมดมีอยู**่แลเริ่ม** ี การแยกจากชุดนั้น ถ้าเครื่องหมาย ของการตกแต่งแรกคือ + (เครื่องหมายบวก) หรือไม่ถูก ี ระบุ, คำสั่ง mwm เริ่มโดยไม่มีอ็อพชันและสร้างรายการ จากรีซอร์ส

ชื่อของอ็อพชันผลสะท้อน มีดังนี้:

ทั้งหมด แสดงผลสะท้อนทั้งหมด(ค่าดีฟอลต์)

#### การทำงาน

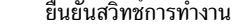

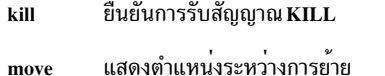

#### ไม่แสดงผลสะท้อน none

#### placement

แสดงตำแหน่งและขนาดระหว่างการกำหนดตำแหน่งเริ่มต๋น

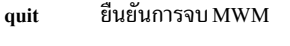

แสดงขนาดระหว่างปรับขนาด resize

ยืนยันการรีสตาร์ท MWM restart

ิบรรทัดคำสั่งต<sup>่</sup>อไปนี้แสดงไวยากรณ์สำหรับรีซอร์ส showFeedback:

Mwm\*showFeedback: placement resize behavior restart

ี คากำหนดรีซอร์สนี้จัดเตรียมผลสะท้อน สำหรับการวางตำแหน่งและปรับขนาดไคลเอ็นต์เริ่ม ้ตน และเปิดใช้ไดอะล็อกบ็อกซ์เพื่อ ยืนยันการรีสตาร์ทและเซ็ตฟังก์ชันการทำงาน ซึ่งปิดผล สะท้อนสำหรับ ฟังก์ชัน move

#### คาดีฟอลต์สำหรับรีซอร์สนี้คือ all

่ กำหนดว่าหน้าต่างได้รับคีย์บอร์ดอินพุตโฟกัสเมื่อหน้าต่าง ถูกแม็พ (นั่นคือ ที่จัดการเริ่มต้น โดยตัวจัดการหนาตาง) ขอแนะนำ วาทั้งรีซอร์ส autoKeyFocus และ startupKeyFocus ่ ถูกเซ็ตเป็น คา True เพื่อทำงานกับเมนู tear-off คาดีฟอลต์คือ True รีซอร์สนี้ใช ไดเฉพาะเมื่อ นโยบายคีย์บอร์ดอินพุตโฟกัสถูกเซ็ต เป็นคา explicit

ิ ควบคุมจำนวนของการตกแต่งที่ Mwm กำหนดในหน้าต่างชั่วคราว ค่ากำหนดการตกแต่ง เหมือนกับกับรีซอร์ส clientDecoration (จำเพาะไคลเอ็นต์) หน้าต่างชั่วคราวถูกระบุ โดย คุณสมบัติ WM\_TRANSIENT\_FOR ซึ่งถูกเพิ่มโดย ไคลเอ็นต์เพื่อระบุหน้าต่างชั่วคราวที่ ้สัมพันธ์กัน คาดีฟอลต์สำหรับรีซอร์สนี้ คือคาหัวเรื่องเมนู (นั่นคือ หนาตางชั่วคราวมีเสนขอบ ี การปรับขนาด และแถบหัวเรื่อง พร้อมกับปุ่มเมนูของหน<sup>้</sup>าต<sup>่</sup>าง)

แอ็พพลิเคชันยังสามารถระบุการตกแต่งที่ตัวจัดการหนาตางควร ใช้กับหน้าต่าง ถ้าทำเช่นนั้น ้ตัวจัดการหน้าตางใช้เฉพาะการตกแต่ง ที่ระบุโดยทั้งแอ็พพลิเคชันและรีซอร์ส transientDecoration มิฉะนั้น ตัวจัดการหน้าต่างใช้เฉพาะการตกแต่ง ที่ระบุโดยรีซอร์ส transientDecoration

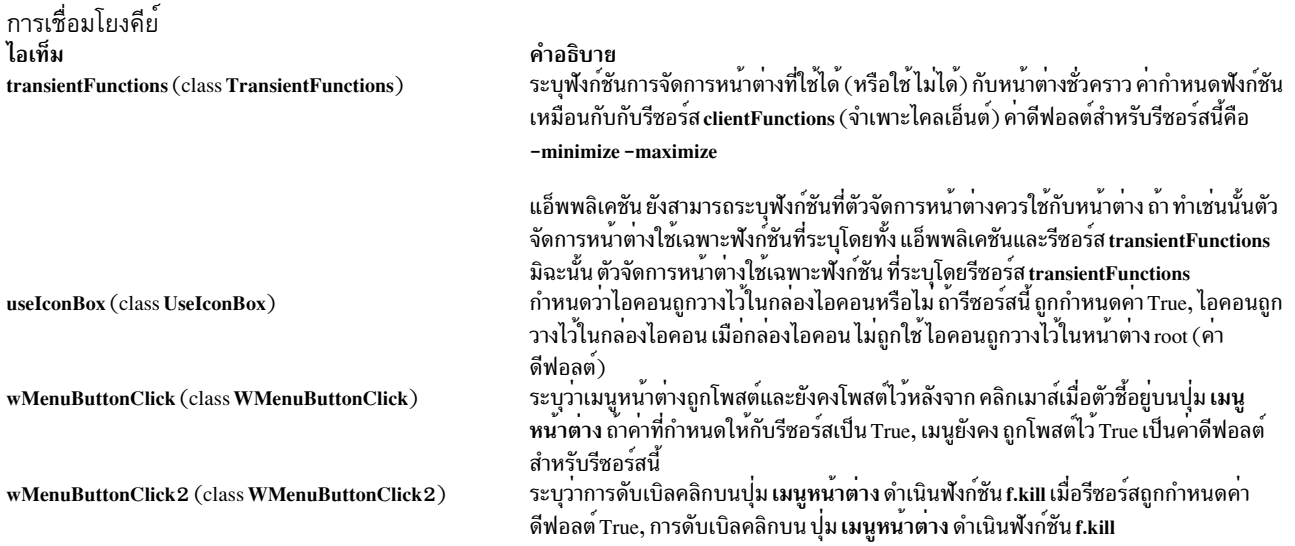

# รีซอร์สจำเพาะไคลเอ็นต์

ไวยากรณ์สำหรับการระบุรีซอร์สจำเพาะไคลเอ็นต์เป็นดังนี้:

Mwm<sup>\*</sup>ClientNameOrClass<sup>\*</sup>ResourceID

ตัวอย่าง,Mwm\*mterm\*windowMenuถูกใช้เพื่อระบุเมนูหน้าต่างที่จะถูกใช้กับไคลเอ็นต์mterm

ไวยากรณ์สำหรับการระบุรีซอร์สจำเพาะไคลเอ็นต์ สำหรับคลาสของไคลเอ็นต์ทั้งหมดเป็นดังนี้:

### Mwm\*ResourceID

ค่ากำหนดไคลเอ็นต์จำเพาะมีลำดับมาก่อน ค่ากำหนดสำหรับไคลเอ็นต์ทั้งหมด ตัวอย่าง, Mwm\*windowMenu ถูกใช้เพื่อระบุ ้ เมนูหน้าต่างที่จะถูกใช้สำหรับคลาสทั้งหมดของไคลเอ็นต์ ที่ไม่มีการระบุเมนูหน้าต่าง

ไวยากรณ์สำหรับการระบุค่ารีซอร์สสำหรับหน้าต่าง ที่มีชื่อและคลาสที่ไม่รู้จัก (นั่นคือ หน้าต่างไม่มีคุณสมบัติ WM\_CLASS ที่สัมพันธ์กับหน้าต่าง) มีดังนี้:

### Mwm<sup>\*</sup>defaults<sup>\*</sup>ResourceID

ตัวอย่าง, Mwm\*defaults\*iconImage ถูกใช<sup>้</sup>เพื่อระบุไอคอนอิมเมจที่จะถูกใช้สำหรับหน<sup>้</sup>าต<sup>่</sup>างที่มีชื่อและ คลาสที่ไม่รู้จัก

### <span id="page-1063-0"></span>ชุดรีซอร์สจำเพาะไคลเอ็นต์

หมายเหตุ: เครื่องหมายขีดคั่นในตารางต่อไปนี้เพื่อจุดประสงค์ความง่ายในการอ่านเท่านั้นโปรดอย่ารวมเครื่องหมายขีดคั่น ภายในชื่อในโปรแกรม

# ชุดรีซอร์สจำเพาะไคลเอ็นต์

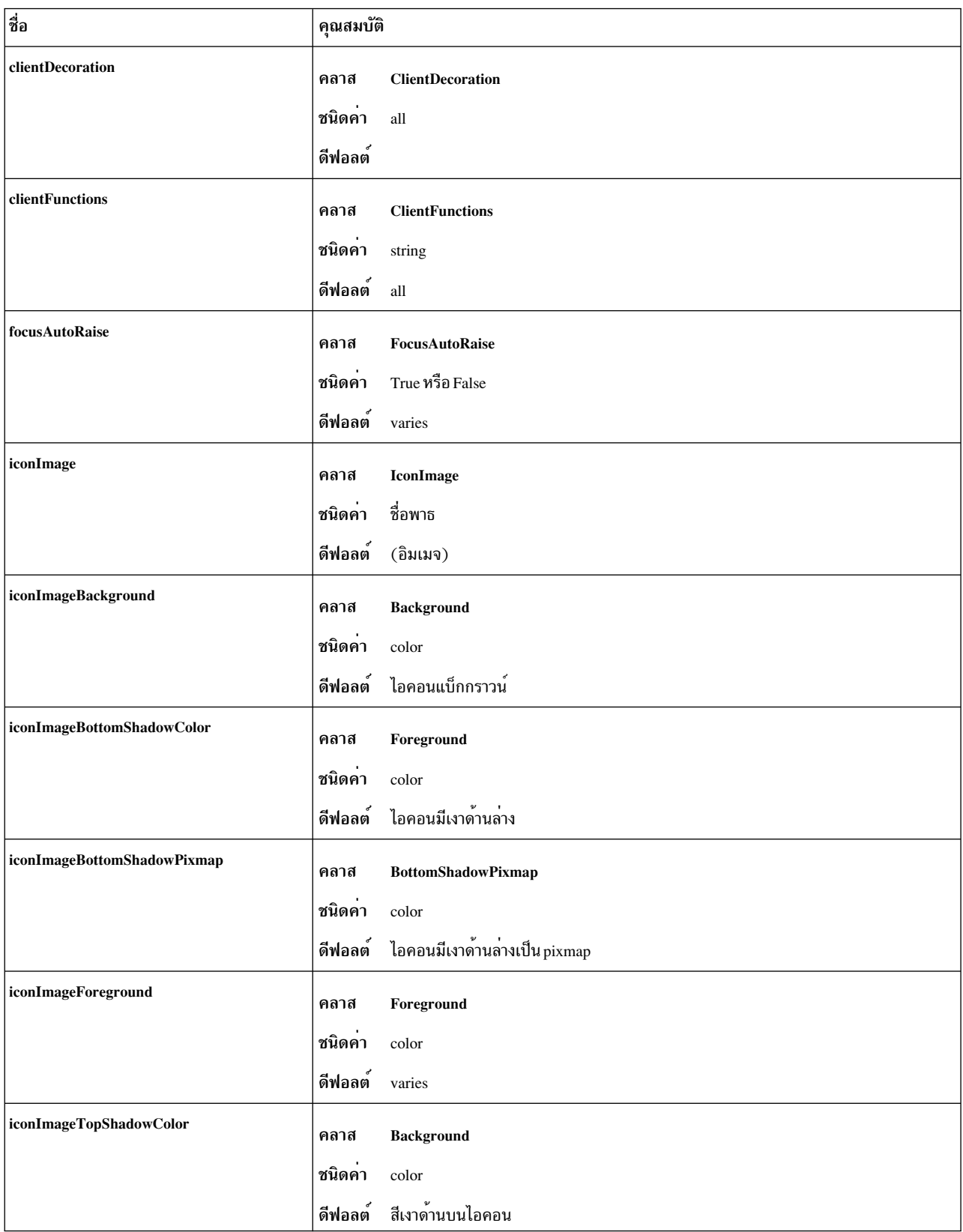

# ชุดรีซอร์สจำเพาะไคลเอ็นต์

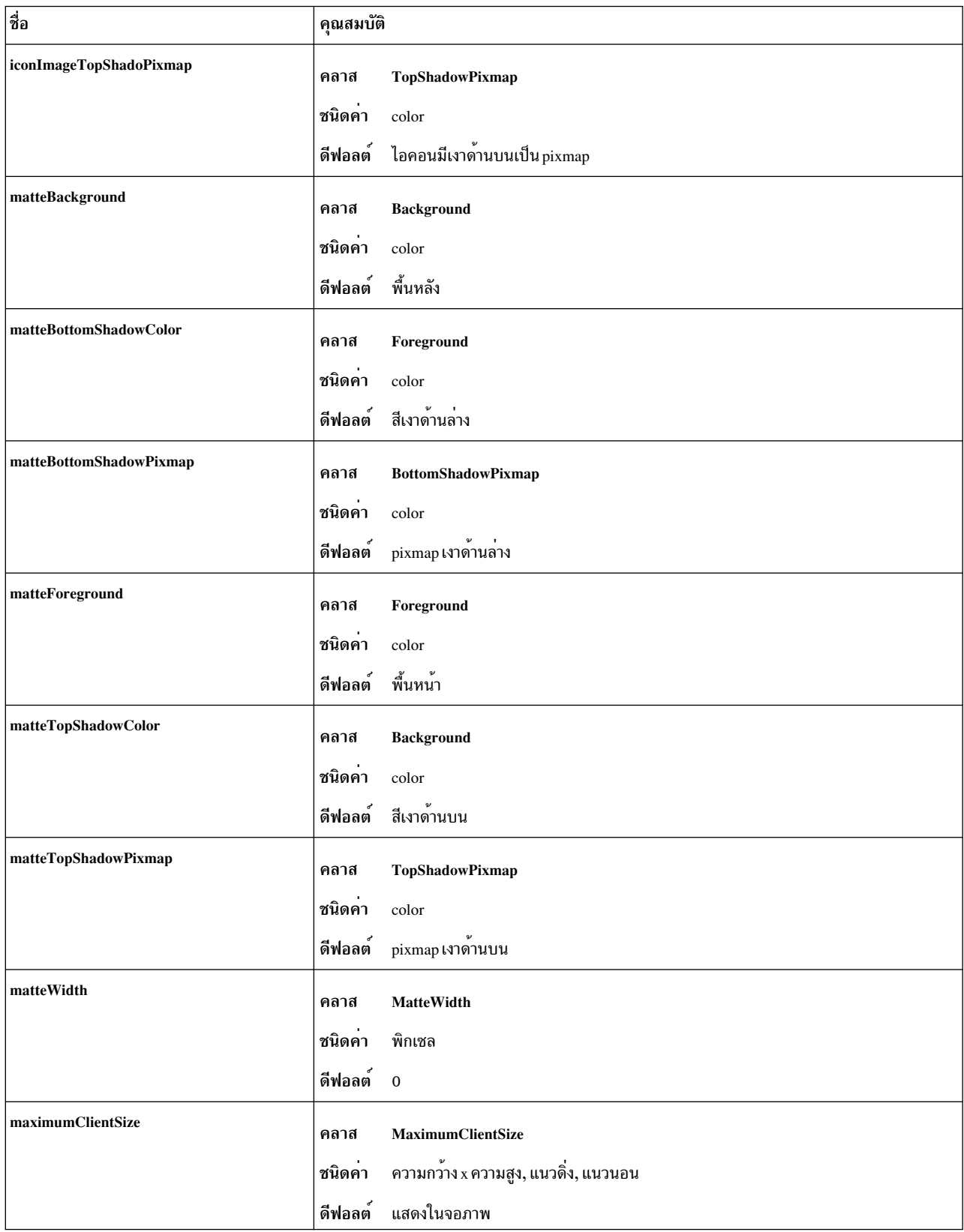

# ชุดรีซอร์สจำเพาะไคลเอ็นต์

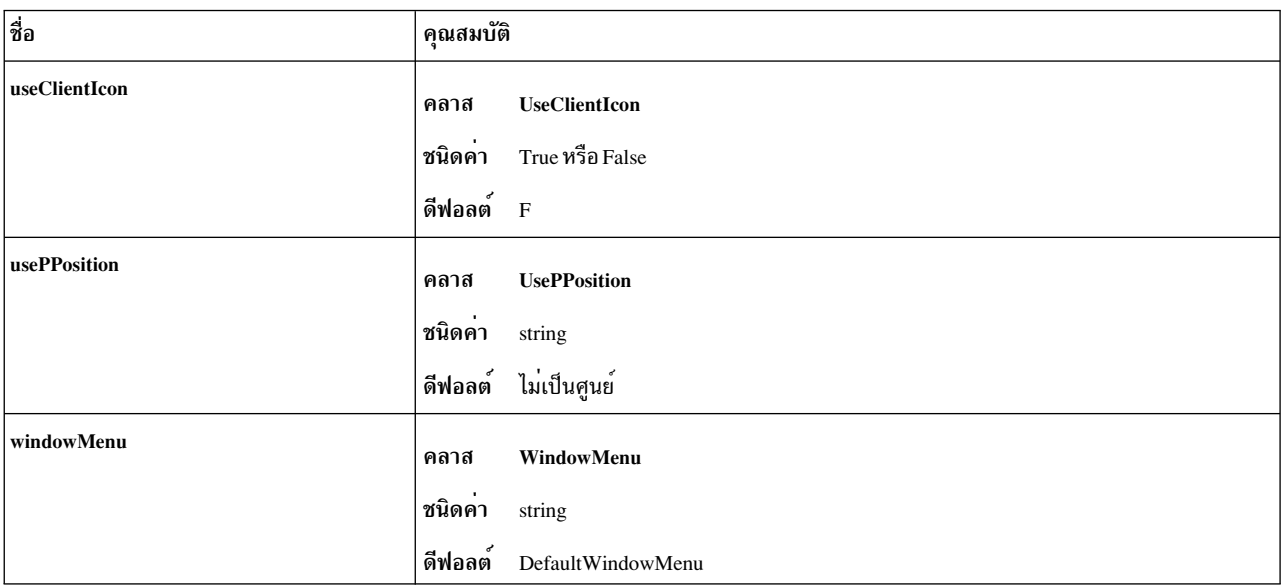

**Client Decoration** ไอเท็ม clientDecoration (class ClientDecoration)

#### คำอธิบาย

์<br>ควบคุมจำนวนการตกแต่งกรอบของหน้าต่าง รีซอร์สถูกระบุเป็น รายการของ การตกแต่งเพื่อระบุการถูกรวมไว้ในกรอบ ถ้าการตกแต่ง ถูกนำหน้าด้วย -(เครื่องหมายลบ), การตกแต่งนั้นถูกดำเนินการจากกรอบเครื่องหมายของ รายการแรกในรายการกำหนดจำนวนของการตกแต่งเริ่มต้น ถ้าเครื่องหมาย ของการตกแต<sup>่</sup>งแรกคือเครื่องหมายลบ, คำสั่ง mwm จะถือว<sup>่</sup>าการตกแต<sup>่</sup>งทั้ง หมดมีอยู่และ เริ่มการแยกจากชุดนั้น ถ<sup>้</sup>าเครื่องหมายของการตกแต<sup>่</sup>งแรกคือ บวก (หรือไม่ระบุ), คำสั่ง mwm สตาร์ทโดยไม่มีการตกแต่งและสร้าง รายการ จากรีซอร์ส

แอ็พพลิเคชันยังสามารถระบุการตกแต**่งที่คำสั่ง mwm ควรใช**้กับหน<sup>้</sup>าต<sup>่</sup>าง ถ้าทำเช่นนั้น คำสั่ง mwm ใช<sup>้</sup>เฉพาะการตกแต**่งที่ระบุโดยทั้งแอ็พพลิเคชั**น และรีซอร์ส clientDecoration มิฉะนั้นคำสั่ง mwm ใช้การตกแต<sup>่</sup>งที่ระบุโดย รีซอร์ส clientDecoration ต่อไปนี้เป็นรายการของ การตกแต่งกรอบหน้าต่าง:

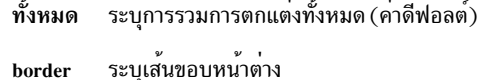

maximize

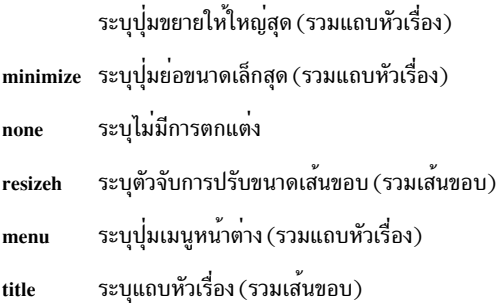

้ต่อไปนี้เป็นตัวอย่างของคำสั่งการตกแต่งกรอบ หน้าต่าง:

Mwm\*XClock.clientDecoration: - resizeh - maximize

คำสั่งนี้ลบตัวจับปรับขนาดและบุ่มขยายให<sup>้</sup>ใหญ่สุดออกจากหน<sup>้</sup>าต<sup>่</sup>าง XClock Mwm\*XClock.clientDecoration: menu minimize border

คำสั่งนี้ลบตัวจับปรับขนาดและปุ่มขยายให<sup>้</sup>ใหญ่สุดออกจากหน<sup>้</sup>าต**่าง XClock** หมายเหตุไว้ว่า menu หรือ minimize แสดงถึงหัวเรื่อง

**Client Decoration** ไอเท็ม clientFunctions (class ClientFunctions)

คำอธิบาย

ระบุฟังก์ชัน mwm ที่ใช้ได<sup>้</sup> (หรือใช้ไม่ได*้*) กับหน<sup>้</sup>าต**่างไคลเอ็นต์ ค่าสำหรับร**ี ซอร์สคือ รายการของฟังก์ชัน ถ้าฟังก์ชันแรกในรายการมี - (เครื่องหมายลบ) อยู่ข้างหน้า คำสั่ง mwm สตาร์ทด้วยฟังก์ชันทั้งหมด และแยกออกจากเซ็ตนั้น ถ้าฟังก์ชันแรกในรายการมี + (เครื่องหมาย บวก) อยู่ด้านหน้า คำสั่ง mwm สตาร์ทโดยไม่มี ฟังก์ชันและสร้างรายการขึ้น แต่ละฟังก์ชันในรายการต่องนำ หน้า ด้วยเครื่องหมาย + (บวก) หรือ - (ลบ) และแยกจากฟังก์ชันถัดไป ด้วย ช่องว่าง

แอ็พพลิเคชันยังสามารถ ระบุฟังก์ชันที่คำสั่ง mwm ควรใช**้กับ หน**้าต**่าง ถ**้าทำ เช่นนั้นคำสั่ง mwm ใช**้เฉพาะ ฟังก์ชันที่ระบุโดยทั้งแอ็พพลิเค**ชันและรีซอร์ส clientFunctions มิฉะนั้นคำสั่ง mwm ใช<sup>้</sup>ฟังก์ชันที่ระบุโดย รีซอร์ส clientFunctions

ต่อไปนี้เป็นรายการฟังก์ชันที่ใช<sup>้</sup>ได<sup>้</sup>สำหรับรีซอร์สนี้<sup>.</sup>

ทั้งหมด ี ระบุเพื่อรวมฟังก์ชันทั้งหมด (คาดีฟอลต์)

ไม่ระบุพังก์ชัน none

- ระบุ f.resize resize
- move ระบุ f.move
- minimize 5:11 f.minimize

#### maximize

ระบ f.maximize

close ระบุ f.kill ้กำหนดว่าไคลเอ็นต์ถูกยกระดับ เมื่อได้รับคีย์บอร์ด อินพุตโฟกัส ถ้าค่าเป็น focusAutoRaise (class FocusAutoRaise) False, การสแต็กของหน้าต<sup>่</sup>างบนจอแสดงผล ไม**่ถูกเปลี่ยนแปลง เมื่อหน**้าต<sup>่</sup>าง ได์รับคีย์บอร์ดอินพุตโฟกัส คาดีฟอลต์ เป็น True เมื่อ keyboardFocusPolicy เป็นคา explicit และ False เมื่อ keyboardFocusPolicy เป็นคา ตัวชื่ iconImage (class IconImage) ระบุไอคอนอิมเมจสำหรับไคลเอ็นต์ (ตัวอย่าง Mwm\*myclock\*iconImage) คารีซอร์สเป็นชื่อพาธสำหรับไฟล์ บิตแม็พ คาของรีซอร์ส (จำเพาะไคลเอ็นต์) useClientIcon ถูกใช้เพื่อกำหนดว่าไอคอนอิมเมจที่ผู้ใช้ระบุถูกใช้แทน ไอ ้คอนอิมเมจที่ไคลเอ็นต์ระบุหรือไม คาดีฟอลต์คือเพื่อแสดงไอคอนอิมเมจ ตัวจัดการหนาตางในตัว ระบุสีแบ็กกราวน์ของไอคอนอิมเมจที่ถูกแสดง ในส่วนอิมเมจของไอคอน iconImageBackground (class Background) ค่าดีฟอลต์ของรีซอร์สนี้คือสีแบ็กกราวน์ไอคอน (นั่นคือที่ระบุโดย Mwm\*background หรือ Mwm\*icon\*background) ระบุสีเงาดานลางของไอคอนอิมเมจที่ถูกแสดง ในสวนอิมเมจของไอคอน iconImageBottomShadowColor (class Foreground) คาดีฟอลต์ของรีซอร์สนี้คือสีเงาดานลาง ของไอคอน (นั่นคือ ที่ระบุโดย Mwm\*icon\*bottomShadowColor) ระบุ pixmap เงาด<sup>้</sup>านลางของไอคอนอิมเมจที่ถูกแสดง ในส<sup>่</sup>วนอิมเมจของไอ iconImageBottomShadowPixmap (class BottomShadowPixmap) ี คอน ค่าดีฟอลต์ของรีซอร์สนี้คือ pixmap เงาด<sup>้</sup>านล**่าง ของไอคอน ( นั่นคือ** ที่ระบุโดย Mwm\*icon\*bottomShadowPixmap) ระบุสีพื้นหน้าของไอคอนอิมเมจที่ถูกแสดง ในส่วนอิมเมจของไอคอน คา iconImageForeground (class Foreground) ดีฟอลต์ของรีซอร์สนี้แปรผันตาม ไอคอนแบ็กกราวน์ ระบุสีเงาดานบนของไอคอนอิมเมจที่ถูกแสดง ในส่วนอิมเมจของไอคอน คา iconImageTopShadowColor (class Background) ดีฟอลต์ของรีซอร์สนี้คือสีเงาดานบนของไอคอน (นั่นคือ ที่ระบุโดย Mwm\*icon\*topShadowColor) ระบุ pixmap เงาดานบนของไอคอนอิมเมจที่ถูกแสดง ในสวนอิมเมจของไอ iconImageTopShadowPixmap (classTopShadowPixmap) ี คอน คาดีฟอลต์ของรีซอร์สนี้คือ pixmap เงาด<sup>้</sup>านบน ของไอคอน (นั่นคือ ที่

ระบุโดย Mwm\*icon\*topShadowPixmap)

**Client Decoration** ไอเท็ม matteBackground (class Background)

matteBottomShadowColor (class Foreground)

matteBottomShadowPixmap (class BottomShadowPixmap)

matteForeground (class Foreground)

matteTopShadowColor (class Background)

matteTopShadowPixmap (class TopShadowPixmap)

matteWidth (class MatteWidth)

maximumClientSize (class MaximumClientSize)

useClientIcon (class UseClientIcon)

usePPosition (class UsePPosition)

windowMenu (class WindowMenu)

#### คำอธิบาย

ระบุสีแบ็กกราวน์ของ matte เมื่อรีซอร์ส matteWidth เป็นคาบวก คาดีฟอลต์ ของรีซอร์สนี้คือสี แบ็กกราวน์ไคลเอ็นต์ (นั่นคือที่ระบุโดย

Mwm\*background หรือ Mwm\*client\*background) ระบุสีเงาดานลางของ matte เมื่อรีซอร์ส matteWidth เป็นคาบวก คาดีฟอลต์ ี ของรีซอร์สนี้คือสี เงาดำนลางของไคลเอ็นต์ (นั่นคือที่ระบฺโดย

Mwm\*bottomShadowColor หรือ Mwm\*client\*bottomShadowColor) ระบุ pixmap เงาดานลางของ matte เมื่อรีซอร์ส matteWidth เป็นคาบวก คา ดีฟอลต์ของรีซอร์สนี้คือ pixmap เงาดานลางของไคลเอ็นต์ (นั่นคือที่ระบุโดย Mwm\*bottomShadowPixmap หรือ Mwm\*client\*bottomShadowPixmap) ระบุสีพื้นหนาของ matte เมื่อรีซอร์ส matteWidth เป็นคาบวก คาดีฟอลต์ของรี ซอร์สนี้คือสี พื้นหน<sup>้</sup>าไคลเอ็นต์ (นั่นคือที่ระบุโดย Mwm\*foreground หรือ Mwm\*client\*foreground)

ระบุสีเงาดานบนของ matte เมื่อรีซอร์ส matteWidth เป็นคาบวก คาดีฟอลต์ ของรีซอร์สนี้คือสี เงาดานบนของไคลเอ็นต์ (นั่นคือที่ระบุโดย

Mwm\*topShadowColor หรือ Mwm\*client\*topShadowColor) ระบุ pixmap เงาดานบนของ matte เมื่อรีซอร์ส matteWidth เป็นคาบวก คา ดีฟอลต์ของรีซอร์สนี้คือ pixmap เงาด<sup>้</sup>านบนของไคลเอ็นต<sup>์</sup> (นั่นคือที่ระบุโดย Mwm\*topShadowPixmap หรือ Mwm\*client\*topShadowPixmap) ระบุความกว<sup>้</sup>างของ matte ทางเลือก คาดีฟอลต์คือ 0, ซึ่งมีผลปิดการใช*้*งาน matte

้ระบุขนาดไคลเอ็นต์ที่จะใช้เมื่อแอ็พพลิเคชันถูกขยายให้ใหญ่สุด คารีชอร์สถูก ระบุ WidthxHeight ความกว<sup>้</sup>างและความสูงถูกแปลเป็นหน<sup>่</sup>วยที่ไคลเอ็นต<sup>์</sup>ใช<sup>้</sup> (ตัวอย่าง นี่เป็นลักษณะทั่วไปสำหรับเทอร์มินัลอีมูเลเตอร์) นอกจากนี้ คา ี แนวดิ่งและแนวนอนสามารถถูกระบุเพื่อแสดงทิศทาง ซึ่งไคลเอ็นต์ขยายให<sup>้</sup> ใหญ่สุด ถ<sup>้</sup>ารีซอร์สนี้ไม**่ถูกระบุขนาดสูงสุดจาก คุณสมบัติ** 

WM\_NORMAL\_HINTS จะถูกใช้ ถ้าเช็ต มิฉะนั้น ค่าดีฟอลต์คือขนาดที่หน้า ้ตางไคลเอ็นต์ที่มีเสนขอบ การจัดการหน้าตางแสดงบนหน้าจอ เมื่อขนาดไคล ู้เอ็นต์สูงสุดไม่ถูกกำหนด โดยรีซอร์ส maximumClientSize คารีซอร์ส maximumMaximumSize ถูกใช<sup>้</sup>เป็นข<sup>้</sup>อจำกัดกับขนาด สูงสุด ้กำหนดวาไอคอนอิมเมจที่ไคลเอ็นตระบุมีลำดับมากอน ไอคอนอิมเมจที่ผู้ใช ี ระบุหรือไม่ ค่าดีฟอลต์คือ False, ให้ไอคอนอิมเมจที่ผู้ใช*้*ระบุ มีลำดับมาก<sup>่</sup>อน สูงกว่าไอคอนอิมเมจที่ไคลเอ็นต์ระบุ

ระบุว่าตัวจัดการหนาตางยอมรับตำแหน่งที่โปรแกรมระบุ PPosition ที่ระบุใน ี คุณสมบัติ WM\_NORMAL\_HINTS หรือไม ถาไม่มีตำแหน่งที่ผู้ใช*่*ระบุ การ ตั้งค**่ารีซอร์สนี้เป็น On ทำให**้คำสั่ง mwm ยอมรับ ตำแหน**่งที่โปรแกรมระ**บุ ู้เสมอ การตั้งค<sup>่</sup>ารีซอร์สนี้เป็น Off ทำให<sup>้</sup>คำสั่ง mwm ละเว<sup>้</sup>นตำแหน**่**งที่ โปรแกรม ระบุเสมอ การตั้งค่ารีซอร์สนี้เป็นค่าดีฟอลต์ที่ไม่เป็นศูนย์ ทำให<sup>้</sup>คำ สั่ง mwm ยอมรับตำแหนงที่โปรแกรมระบุที่ไม่ใช (0,0)

ระบุชื่อของหน้าตางย่อยของเมนูที่ถูกโพสต์เมื่อเมนูหน้าตาง ถูกเปิด (โดยปก ่ ติดโดยการกดปุ่ม 1 บนปุมเมนูหน้าตางใน กรอบหน้าตางไคลเอ็นต์) หน้าตาง ี่ย่อยของเมนูถูกระบุในไฟล์รายละเอียดรีซอร์ส mwm เมนูหนาตางสามารถถูก ้กำหนดเองในแบบไคลเอ็นต์คลาส โดยการระบุรีซอร์สในรูปแบบ Mwm<sup>\*</sup>ClientNameOrClass<sup>\*</sup>windowMenu (โปรดดูที่ mwm Resource

Description File Syntax สำหรับข้อมูล เพิ่มเติม) คาดีฟอลต์ของรีซอร์สนี้คือ DefaultWindowMenu

# ไฟล์รายละเอียดรีซอร์ส

ไฟล์รายละเอียดรีซอร์ส mwm เป็นไฟล์รีซอร์สส่วนเพิ่มเติม ที่มีรายละเอียดรีซอร์สที่ถูกอ<sup>้</sup>างอิงถึงโดยรายการใน ไฟล์ดีฟอลต<sup>์</sup> (.Xdefaults, app-defaults/Mwm) ซึ่งมีรายละเอียดของรีซอร์สที่จะถูกใช<sup>้</sup> โดยคำสั่ง mwm และไม่สามารถถูกเข้ารหัสได้ง่าย ในดีฟอลต์ไฟล์ (บิตแม็พไปล์คือชนิดของไฟล์รายละเอียด รีซอร์สที่เหมือนกัน) ไฟล์รายละเอียดรีซอร์ส mwm เฉพาะ สามารถ ถูกเลือกโดยใช<sup>้</sup>รีซอร์ส configFile

ชนิดของรีซอร์สต่อไปนี้สามารถถกอธิบายในไฟล<sup>์</sup>รายละเอียดรีซอร์ส mwm :

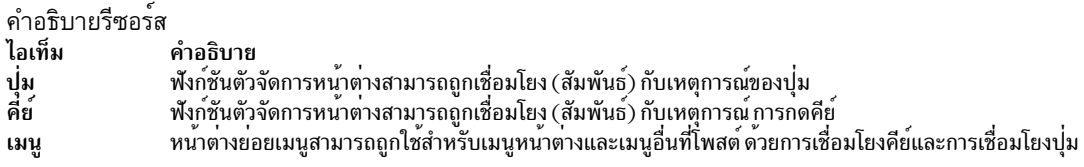

# <span id="page-1070-0"></span>ไวยากรณ์ไฟล์รายละเอียดรีซอร์ส mwm

ไฟล์รายละเอียดรีซอร์ส mwm เป็นไฟล์ข<sup>้</sup>อความมาตรฐานที่มีรายการของข้อมลที่คั่น ด้วยอักขระ ซ่องว่าง แท็บ และขึ้นบรรทัด ใหม่ บรรทัดว่างจะถูกละเว้น รายการหรือ อักขระสามารถถูกใส่เครื่องหมายคำพูดเพื่อหลีกเลี่ยงการแปลพิเศษ (ตัวอย่าง, # (อักขระหมายเหตุ) สามารถถูกใส่เครื่องหมายคำพูดเพื่อป้องกันไม่ให้ถูกแปล เป็นอักขระหมายเหตุ) รายการที่ใส่เครื่อง หมายคำพูดสามารถอยู่ใน " " (เครื่องหมายคำพูด คู่) อักขระเดี่ยวถูกใส**่เครื่องหมายคำพูดได**้โดยนำหน<sup>้</sup>าด*้*วย\(backslash) ข้อความทั้งหมดจาก # (อักขระหมายเหตุ) ที่ไม่ใส่เครื่องหมายคำพูดจนถึงสิ้นสุดบรรทัด จะถือเป็นหมายเหตุ และไม่ถูกแปล ้เป็นส่วนหนึ่งของรายละเอียดรีซอร์ส ถ้า ! (เครื่องหมายตกใจ) เป็นอักขระแรกในบรรทัด บรรทัดนั้นจะถือเป็น หมายเหตุ ถ้า ิบรรทัดสิ้นสุดใน∖(backslash), บรรทัดถัดไปจะพิจารณา เป็นความต่อเนื่องของบรรทัดนั้น

ฟังก์ชันตัวจัดการหน้าต่างสามารถถูกเข้าถึงด้วยการเชื่อมโยงปุ่ม และคีย์และกับเมนูตัวจัดการหน้าต่าง ฟังก์ชันถูกระบุเป็น ้ส่วน หนึ่งของคากำหนดสำหรับชุดการเชื่อมโยงปุ่มและคีย์สำหรับหน้าต่างย่อยเมนู คากำหนดฟังก์ชันมีไวยากรณ์ต่อไปนี้:

Function = FunctionName [FunctionArguments] FunctionName = Window Manager Function  $FunctionArguments = {QuotedItem}$  |  $UnquotedItem$ 

่ ฟังก์ชันต่อไปนี้ถูกสนับสนุน ถ้าฟังก์ชัน ถูกระบุว่าไม่ได*้*เป็นหนึ่งในฟังก์ชันที่สนับสนุน ซึ่งถูกแปล โดยคำสั่ง mwm เป็นฟังก์ชัน f.nop

ไวยากรณ์ไฟล์คำอธิบายรีซอร์ส ไอเท็ม f.beep f.circle down [Icon | Window]

### คำอธิบาย

ทำให<sup>้</sup>เกิดเสียงเตือน

ทำให้หน้าตางหรือไอคอนที่อยู่บนส่วนบนของสแต็กหน้าตาง ถูกนำไปไว้ดาน ล่างของสแต็กหน้าต่าง (ดังนั้นจึงไม่บดบัง หน้าต่างหรือไอคอนอื่นอีก) ฟังก์ชันนี้มีผลเฉพาะหน้าต่างและไอคอน ที่บดบังหน้าต่างและไอคอนอื่น หรือที่ถูกบดบังโดยหน้าต่างและ ไอคอนอื่น หน้าต่างรอง (นั่นคือหน้าต่างชั่ว ้คราว) ถูกจัดสแต็กด้วย หน้าต่างหลักที่เชื่อมโยง หน้าต่างรองอยู่ด้านบนของ หน้าตางหลัง ที่เชื่อมโยงเสมอ และไม่สามารถมีหน้าตางหลักอื่นระหว่าง หน้า ต่างรองและหน้าต่างหลักที่เชื่อมโยงกัน ถ้าระบุฟังก์ชันอาร์กิวเมนต์*Icon* ฟังก์ชันใช<sup>้</sup>เฉพาะกับไอคอน ถ<sup>้</sup>าระบุฟังก์ชันอาร์กิวเมนต์ Window ฟังก์ชันใช<sup>้</sup> เฉพาะกับหน้าต่าง

<span id="page-1071-0"></span>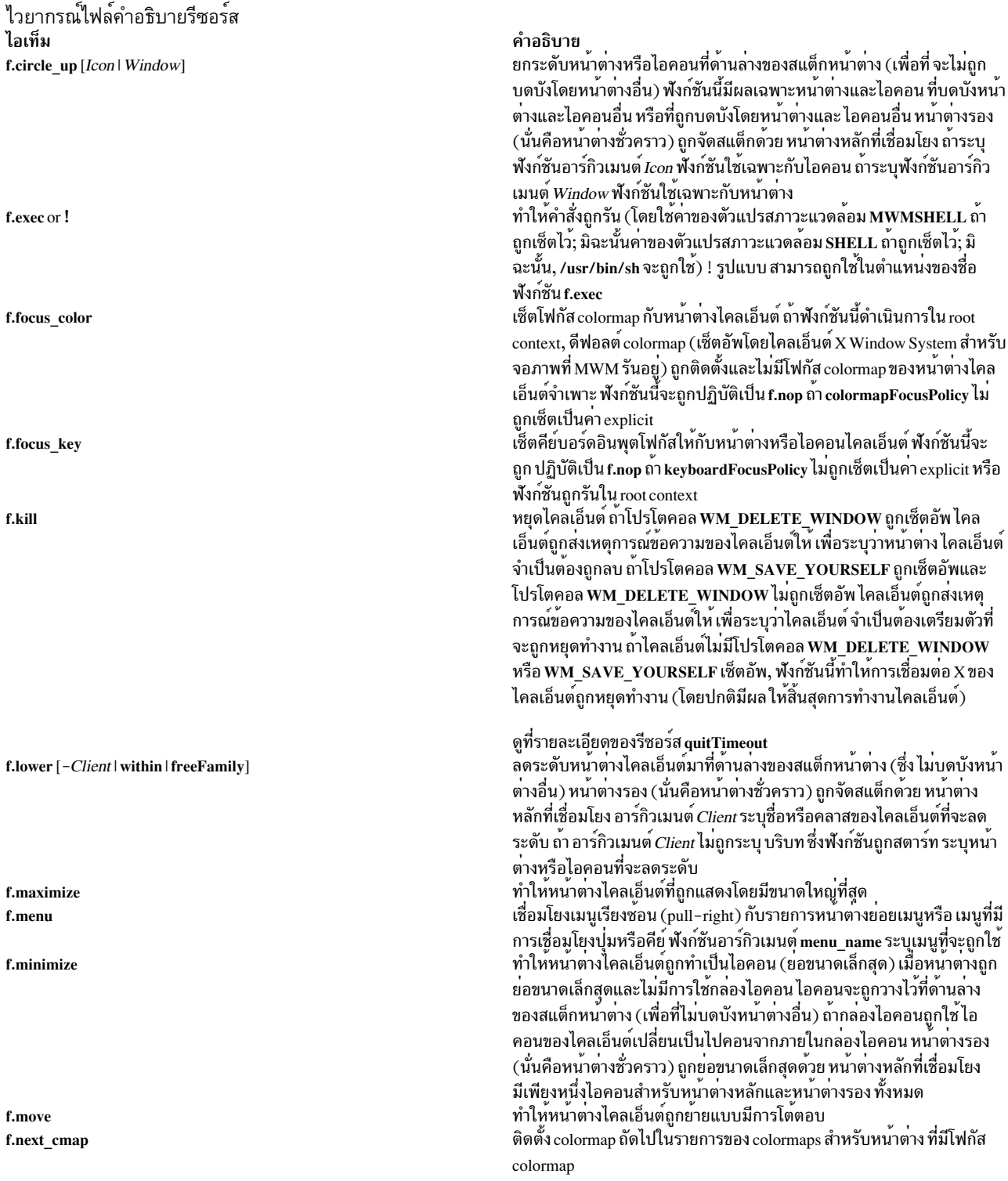

ไปที่หนาตาง ที่ไม่มีหนาตางรองที่เชื่อมโยงนั่นคือ application-modal ถาระบุ อาร์กิวเมนต์ Transient ,หน้าต<sup>่</sup>างชั่วคราว (รอง) ถูกข้าม (มิฉะนั้น ถ<sup>้</sup>าระบุเพียง อาร์กิวเมนต์ Window, การแวะผานถูกดำเนินการเฉพาะกับหนาตางที่มีโฟกัส ลาสุดในกลุ่มชั่วคราว) ถ้าระบุฟังก์ชันอาร์กิวเมนต์*Icon* ฟังก์ชันใช<sup>้</sup>เฉพาะกับ ไอคอน ถาระบุฟังก์ชันอาร์กิวเมนต์ Window ฟังก์ชันใช<sup>้</sup>เฉพาะกับหน<sup>้</sup>าตาง ไม่ดำเนินการ ถาฟังก์ชันถูกระบุในชนิดของรีซอร์สที่ ไม่สนับสนุนหรือถูก f.nop สตาร์ทในบริบทที่ทำงานไมได<sup>้</sup> ฟังก์ชัน จะถูกถือวาเป็น f.nop ทำใหหนาตางไคลเอ็นต์ถูกแสดงดวยขนาดปกติ หนาตางรอง (นั่นคือหนาตาง f.normalize ชั่วคราว) ถูกกำหนดในสถานะปกติตาม หนาตางหลักที่เชื่อมโยง ทำให้หนาตางไคลเอ็นต์ที่ตรงกันถูกแสดงดวยขนาดปกติ และยกระดับไปที่ f.normalize\_and\_raise ดานบนของสแต็กหนาตาง หนาตางรอง (นั่นคือหนาตางชั่วคราว) ถูกกำหนด ในสถานะปกติตาม หนาตางหลักที่เชื่อมโยง ทำใหไอคอนถูกแพ็กลงในไอคอนกริด ฟังกชันนีถูกใช เพื่อสงไอคอนออกไป f.pack icons (จากนโยบายโครงร<sup>่</sup>างที่ถูกใช<sup>้</sup>) บนหน<sup>้</sup>าต<sup>่</sup>าง root หรือในกล<sup>่</sup>องไอคอน เปิดใชหรือปิดใช (สลับ) การประมวลผลการเชื่อมโยงคียสำหรับฟังกชั้น ตัว f.pass\_keys จัดการหนาตาง เมื่อปิดใชงานการประมวลผลการเชื่อมโยงคีย์ คีย์ทั้งหมดถูก ้สง ไปที่หนาตางพรอมกับคียบอร์ดอินพุตโฟกัสและไม่มีการสตาร์ทฟังก์ชัน ตัวจัดการหนาตาง ถาฟังก์ชัน f.pass\_keys ถูกสตาร์ท ดวยการเชื่อมโยงคีย์เพื่อ ปิดใช้งานการประมวลผลการเชื่อมโยงคีย์, การเชื่อมโยงคีย์ เดียวกันนี้ สามารถถูกใช้เพื่อเปิดใช้งานการประมวลผลการเชื่อมโยงคีย์ โพสต์เมนูหน้าตาง ถ้าคีย์ถูกใช<sup>้</sup>เพื่อโพสต์เมนูหน้าตางและ มีปุ่ม Window f.post\_wmenu Menu อยู เมนูหนาตางจะถูกวางโดยมี มุมบนซายอยูทีมุมซายลางของปุ่ม Window Menu สำหรับหนาตางไคลเอ็นต ถาไม่มีปุ่ม Window Menu, เมนู หน้าต่าง ถูกวางไว้ที่มุมซ้ายบนของหน้าต่างไคลเอ็นต์ ติดตั้ง colormap ก่อนหน้านี้ในรายการของ colormaps สำหรับหน้าต<sup>่</sup>าง ที่มี f.prev\_cmap โฟกัส colormap เช็ตคีย์บอร์ดอินพุตโฟกัสไปที่หน้าต่างหรือไอคอนก่อนหน้านี้ในชุดของหน้า f.prev key [Icon | Window | Transient] ตางหรือไอคอนที่จัดการโดยตัวจัดการหนาตาง (การจัดลำดับของเซ็ตนี้ มา จากการสแต็กของหนาตางบนหนาจอ) ฟังก์ชันนี้จะถูกปฏิบัติเป็น f.nop ถ้า keyboardFocusPolicy ไม่เป็นค่า explicit คีย์บอร์ดอินพุตโฟกัสถูกย้ายเฉพาะ ไปที่หน้าตาง ที่ไม่มีหน้าตางรองที่เชื่อมโยงนั่นคือ application-modal ถ้าระบุ อาร์กิวเมนต์ Transient ,หน้าต**่างชั่วคราว (รอง) ถูกข้าม (มิฉะนั้น ถ**้าระบุเพียง หน้าตาง การแวะผานถูกดำเนินการเฉพาะกับหน้าตางที่มีโฟกัส ลาสุดในกลุ่ม ชั่วคราว) ถาระบุฟังก์ชันอาร์กิวเมนต์*Icon* ฟังก์ชันใช<sup>้</sup>เฉพาะกับไอคอน ถ<sup>้</sup>าระบุ ฟังก์ชันอาร์กิวเมนต์ Window ฟังก์ชันใช<sup>้</sup>เฉพาะกับหน<sup>้</sup>าต<sup>่</sup>าง หยุดทำงานคำสั่ง mwm (แต*่ ไม่ใช่* โคลเอ็นต์ X Window System) f.quit\_mwm f.raise [-Client | within | freeFamily] ยกระดับหนาตางไคลเอ็นต์ไปที่ดานบนของสแต็กหนาตาง (ที่ไม่ถูก บดบัง โดยหนาตางอื่น) ยกระดับหนาตางรอง (หนาตางชั่วคราว หรือไดอะล็อกบ็ อกซ์) ภายในกลุ่มไคลเอ็นต์ อาร์กิวเมนต์ไปที่ฟังก์ชันนี้ ต่องใช<sup>้</sup>แยกกัน อาร์กิว เมนต์ Client ระบุชื่อหรือคลาสของไคลเอ็นต์ที่จะยกระดับ ถา อาร์กิวเมนต์ *Client* ไม่ถูกระบุ บริบท ซึ่งฟังก์ชันถูกสตาร์ท ระบุหน<sup>้</sup>าตางหรือไอคอนที่จะยก ระดับ การระบุ within ยก ระดับหน้าตางรองภายในกลุ่ม แต่ไม่ยกระดับกลุ่ม ไคลเอ็นต์ ในสแต็กหนาตางโกลบอล การระบุ freeFamily ยกระดับ หนาตาง ไปที่ดานบนของสแต็กกลุ่มโลคัลและยกระดับกลุ่มไปที่ ดานบนของสแต็ก

หน้าต่างโกลบอล

คำอธิบาย

เช็ตคีย์บอร์ดอินพุตโฟกัสไปที่หน้าต่างหรือไอคอนถัดไปในชุดของหน้าต่าง

หรือไอคอนที่จัดการโดยตัวจัดการหน้าต่าง (การจัดลำดับของเซ็ตนี้ มาจากกา รสแต็กของหน้าต**่างบนหน้าจอ) ฟังก์ชันนี้จะถูกปฏิบัติเป็**น f.nop ถ<sup>้</sup>า keyboardFocusPolicy ไม่เป็นคา explicit คีย์บอร์ดอินพุตโฟกัสถูกยายเฉพาะ

#### ไวยากรณ์ไฟล์คำอธิบายรีซอร์ส ไอเท็ม f.raise\_lower [within | freeFamily]

f.refresh f.refresh win f.resize f.restart f.restore

f.restore and raise

f.screen [next | prev | back | ScreenNumber]

f.send\_msgMessageNumber

f.separator

คำอธิบาย<br>ยกระดับหน้าต่างหลักไปที่ด้านบนของสแต็กหน้าต่าง ถ้าถูกบดบังในบางส่วน โดยหน้าตางอื่น: มิฉะนั้นจะลดระดับหน้าตางไปที่ด้านล่างของสแต็กหน้าตาง อาร์กิวเมนต์ไปที่ฟังก์ชันนี้ ต้องใช<sup>้</sup>แยกกัน การระบุ within ยกระดับ หน้าต่างรองภายในกลุ่ม (คงอยู่เหนือหน้าต่างพาเ ้รนท์), ถาถูกบดบัง บางส่วโดยหน้าตางอื่นในกลุ่มแอ็พพลิเคชัน; มิฉะนั้น

้จะลดระดับหน้าตางไปที่ด้านลางของสแต็กกลุ่ม โดยไม่มีผลกับ ลำดับกา

รสแต็กโกลบอล การระบุ freeFamily ยกระดับหน้าต่างไปที่ด้านบนของสแต็กกลุ่มโลคัลของ หน้าต่าง ถ้า ถูกบดบังโดยหน้าต่างอื่น และยกระดับกลุ่มไปที่ด้านบน ของสแต็กหน้าต่างโกลบอล มิฉะนั้นจะลดระดับหน้าต่างไปที่ด้านล่างของสแต็

ึกกลุ่มโลคัล และลดระดับกลุ่มไปที่ด้านล่างของสแต็กหน้าต่างโกลบอล ทำให้หน้าตางทั้งหมดถูกวาดใหม

ทำให้หน้าตางไคลเอ็นต์ถูกวาดใหม

ทำให้หนาตางไคลเอ็นต์ถูกปรับขนาดแบบโตตอบ

ทำให<sup>้</sup>คำสั่ง mwm ถูกรีสตาร์ท (มีผูลให หยุดและรีสตาร์ท) เรียกคืนสถานะกอนหนานีของหนาตางที่เชื่อมโยงของไอคอน ถา หนาตางที ุขยายใหใหญ่สุดถูกปรับเป็นไอคอน ฟังก์ชัน f.restore คืนสู่สถานะขยายให<sup>้</sup> ใหญ่สุด ถ้าหน้าต่างถูกทำให<sup>้</sup>เป็นปกติถูกปรับเป็นไอคอน ฟังก์ชัน f.restore คืนสู่สถานะที่เป็นปกติ

เรียกคืนสถานะก่อนหน้านี้ของหน้าตางที่เชื่อมโยงของไอคอนและยกระดับ หน้าตางไปที่ด้านบนของสแต็กหน้าตาง ถ้าหน้าตางที่ขยายให้ใหญ่สุดถูกปรับ เป็นไอคอน ฟังก์ชัน f.restore\_and\_raise เรียกคืนสู่สถานะ ขยายให้ใหญ่สุด และยกระดับไปที่ดานบนของสแต็กหนาตาง ถาหนาตางที่ ถูกทำให<sup>้</sup>เป็นปกติ ถูกปรับเป็นไอคอนฟังก์ชัน f.restore\_and\_raise เรียกคืนสู่สถานะปกติและยก ระดับไปที่ด*้*านบนของสแต็กหน้าต<sup>่</sup>าง

ทำให<sup>้</sup>ตัวชี้วนรอบไปที่หมายเลขจอภาพจำเพาะหรือไปที่หน<sup>้</sup>าจอที่เยี่ยมชม ้ ถัดไป, ก่อนหนานี้ หรือล่าสุด อาร์กิวเมนต์ไปที่ฟังก์ชันนี้ ต้องใช<sup>้</sup>แยกกัน อาร์กิวเมนต์ต่อไปนี้มีอยู่:

**ScreenNumber** 

ระบุหมายเลขจอภาพซึ่งตัวชี้ถูกวนรอบ จอภาพ ถูกกำหนดหมาย เลขเริ่มต<sup>้</sup>นจากจอภาพ 0

้วนรอบตัวชี้ไปที่จอภาพที่จัดการถัดไป (การข้ามจอภาพที่ไม่มี next การจัดการ)

วนรอบตัวชี้ไปที่จอภาพที่จัดการก่อนหน้านี้ (การข้ามจอภาพที่ไม่ prev มี การจัดการ)

้วนรอบตัวชี้ไปที่จอภาพที่เยี่ยมชมลาสุด back ส่งข้อความไคลเอ็นต์ของชนิด MOTIF WM MESSAGES ที่มี  $\emph{MessageType}$ ที่ระบุโดยฟังก์ชันอาร์กิวเมนต์ $\emph{MessageNumber}$ ขอความไคล เอ็นต<sup>ู</sup>ถูกสง เฉพาะถ<sup>้</sup>า MessageNumber ถูกรวมไว<sup>้</sup>ในคุณสมบัติ \_MOTIF\_WM\_MESSAGES ของไคลเอ็นต์ เลเบลรายการเมนูไม**่พร้อมใช**้ ้ถารายการเมนูถูกใช<sup>้</sup>เพื่อดำเนินฟังก<sup>์</sup>ชันf.send\_msg ของข<sup>้</sup>อความที่ไม<sup>่</sup>ถูกรวม ในคุณสมบัติ MOTIF WM MESSAGESของไคลเอ็นต<sup>์</sup> ่ ทำให้ตัวคั่นเมนูถูกนำไปไว่ในหนาตางย่อยเมนูที่ตำแหนงที่ ระบุ (เลเบลถูกละ เว๋น)

ไวยากรณ์ไฟล์คำอธิบายรีซอร์ส ไอเท็ม f.set behavior

#### คำอธิบาย

ีทายบบาย<br>ทำให้ตัวจัดการหน้าต่างรีสตาร์ทด้วยการทำงานดีฟอลต์ (ถ้า การทำงานที่ กำหนดเองถูกตั้งค่า) หรือกลับไปสู่การทำงานแบบกำหนดเอง โดยดีฟอลต์ นี่ถูกเชื่อมโยงกับลำดับคีย์ Shift+Ctrl+Meta+! คีย์ที่สำคัญ

ลำดับคีย์ Meta+Shift+Ctrl+! สลับระหว**่างการทำงานดีฟอลต**์ และแบบ กำหนดเอง เมื่อผู้ใช้สลับไปที่การทำงาน MWM ดีฟอลต์ จำนวนรีซอร์ส mwm ถือว่าค่าดีฟอลต์ และคำสั่ง mwm รีสตาร์ท เมื่อผู้ใช้สลับ กลับไปที่การทำงาน แบบกำหนดเอง คารีซอร์สถูกเปลี่ยนเป็นคาดีฟอลต์ ถูกรีเซ็ตด้วยคากำหนด เองและคำสั่ง mwm รีสตาร์ท

เมื่อฟังก์ชันf.set\_behavior ถูกดำเนินการ การโต้ตอบผู้ใช้ต่อไปนี้เกิดขึ้น:

- 1. ไดอะล็อกบ็อกซ์ system-modal ถูกแสดงพร้อมต์ผู้ใช้ เพื่อขอการยืนยัน การดำเนินการ f.set behavior
- ่ 2. ผู้ใช้สามารถยกเลิกการดำเนินการที่จุดนี้ได้
- 3. ตัวจัดการหน้าต่างรีสตาร์ท
- 4. ตัวจัดการหน้าต่างใช<sup>้</sup> (กำหนดเองหรือดีฟอลต<sup>์</sup>) ค่าคอนฟิกูเรชันใหม**่**
- 5. คอมโพเนนต์ตัวจัดการหน้าต่างถูกแม็พ

เมื่อการทำงาน MWM ดีฟอลต์ถูกเซ็ต ค<sup>่</sup>ารีซอร์สดีฟอลต์ ถูกนำมาใช<sup>้</sup> ถ**้าระ**บุ ไว้, คุณสมบัติไคลเอ็นต์ที่ควบคุม การทำงานของตัวจัดการหน้าต่างถูกนำมา ใช้ซึ่งรวมถึงคุณสมบัติ \_MOTIF\_WM\_HINTS และ \_MOTIF\_WM\_MENU คุณสมบัติเหล**่านี้ อาจเปลี่ยนการทำงาน MWM ดีฟอลต**์ แต่ถูกดำเนินการใน วิธีที่สอดคลองกัน สำหรับผู้ใช*้*ทั้งหมด แทรกหัวเรื่องในหนาตางย่อยเมนูที่ตำแหนงที่ระบุ

f.title

### บริบทฟังก์ชัน

แต่ละฟังก์ชันอาจถูกจำกัดตามชนิดรีซอร์ส ที่สามารถระบุฟังก์ชัน (ตัวอย่าง, หน้าต่างย่อยเมนู) และบริบท ที่สามารถนำ ฟังก์ชันมาใช้ (ตัวอย่าง ฟังก์ชันถูกดำเนินการ กับหน้าต่างไคลเอ็นต์ที่เลือก) ต่อไปนี้เป็นบริบทฟังก์ชัน:

าเริบทฟังก์ชัน

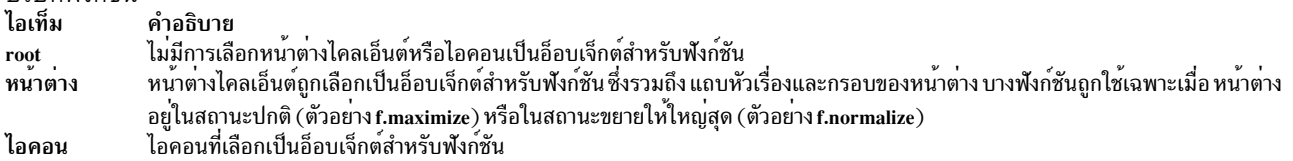

ี ถ้าบริบทของฟังก์ชันถูกระบุเป็น iconlwindow และฟังก์ชันถูกสตาร์ทเป็นกล่องไอคอน ฟังก์ชัน ใช้กับกล่องไอคอน ไม่ใช่ไอ คอนที่อยภายใน

ี ถ้าฟังก์ชันถูกระบุในชนิดของรีซอร์สที่ ไม**่สนับสนุนหรือถูกสตาร์ทในบริบทที่ทำงานไม**่ได**้ ฟังก์ชัน จะถูกถือว**่าเป็น f.nop ตาราง ้ต่อไปนี้ระบุชนิดรีซอร์ส และบริบทฟังก์ชันซึ่งฟังก์ชันตัวจัดการหนาต่างถูกนำมาใช้:

## บริบทฟังก<sup>์</sup>ชัน

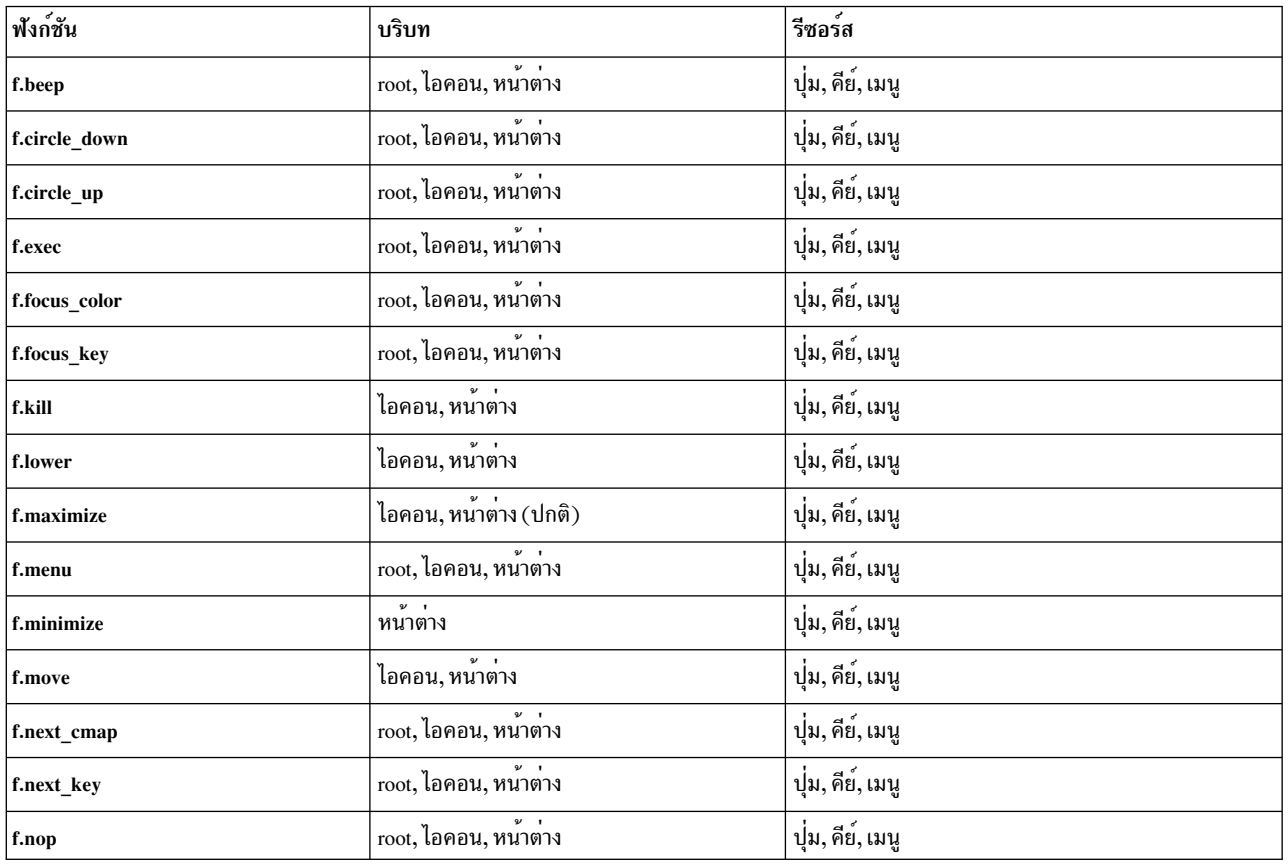

### Normalize คำอธิบายไอเท็ม

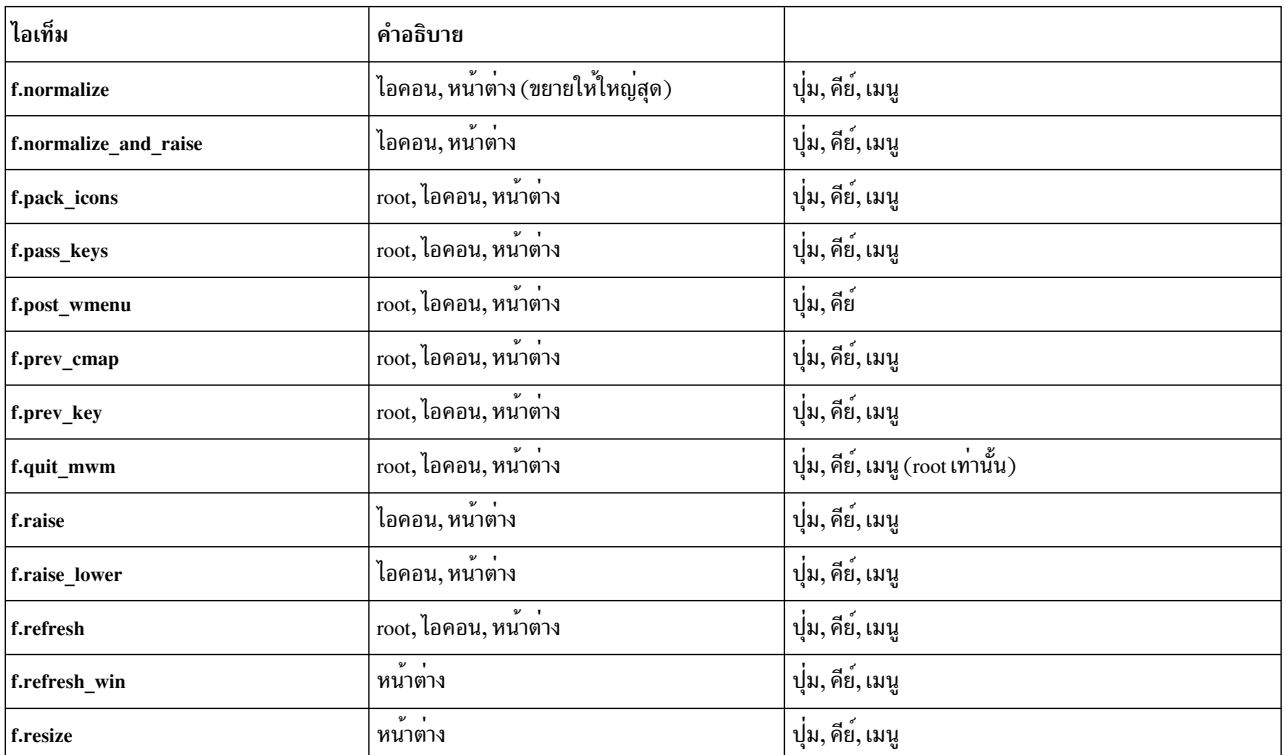

Normalize ดำอธิบายไอเท็ม

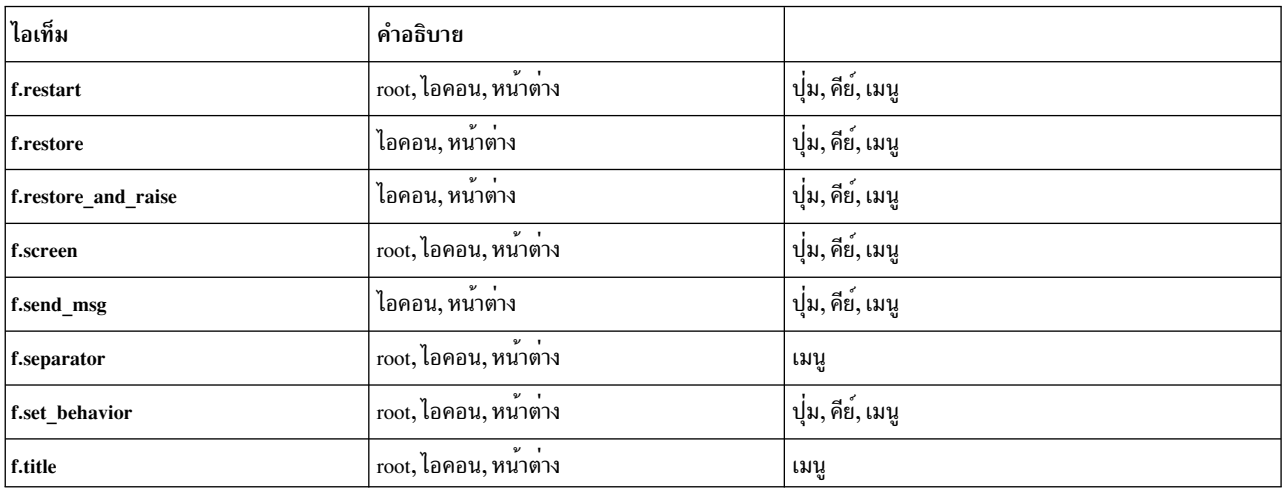

## ีค**่ากำหนดเหตุการณ**์ Window Manager

เหตุการณ์ถูกระบุเป็นส่วนหนึ่งของคากำหนดสำหรับชุดการเชื่อมโยงปุ่มและคีย์ และสำหรับหน้าต่างย่อยเมนู

เหตุการณ์ปุ่มมีไวยากรณ์ต่อไปนี้:

Button = [ModifierList]<ButtonEventName> ModifierList = Modifier Name {ModifierName}

modifiers ทั้งหมดที่ระบุถูกแปลเป็นการเฉพาะ (หมายความว่าเฉพาะ modifiers ที่ระบุที่สามารถถูกแสดงเมื่อเหตุการณ์ของ ปุ่มเกิดขึ้น) ต่อไปนี้เป็นรายการที่ระบุคาที่สามารถใช้กับ พารามิเตอร์*ModifierName* คีย์ Alt บ่อยครั้ง ถูกเลเบลเป็น Extend หรือ Meta Alt และ Meta สามารถถูกใช<sup>้</sup>สลับกันในค<sup>่</sup>ากำหนด เหตุการณ์

์คากำหนดเหตุการณ์ Window Manager

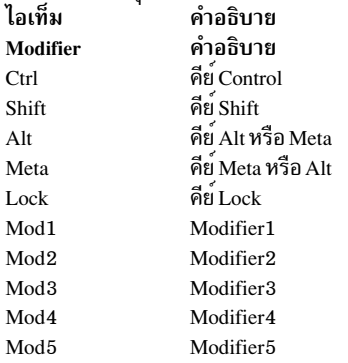

ต่อไปนี้เป็นรายการที่ระบุค่าที่สามารถใช<sup>้</sup>กับ พารามิเตอร<sup>์</sup> ButtonEventName

คำอธิบาย Button Event Name ปม คำอธิบาย **Btn1Down** ึกดปุ่ม 1 Btn1U<sub>p</sub> ปล่อยปุ่ม 1 ึกดและปล่อยปุ่ม 1 **Btn1Click** ดับเบิลคลิกปุ่ม 1 Btn1Click2 ึกดปุ่ม 2 **Btn2Down** ปล่อยปุ่ม 2  $Btn2Up$ ึกดและปล่อยปุ่ม 2 **Btn2Click** ดับเบิลคลิกปุ่ม 2 Btn2Click2 **Btn3Down** ึกดปุ่ม 3 ปล่อยปุ่ม 3 Btn3Up ึกดและปล่อยปุ่ม 3 **Btn3Click** ดับเบิลคลิกปุ่ม 3 Btn3Click2 กดปุ่ม 4 **Btn4Down** ปล่อยปุ่ม 4 Btn4Up ึกดและปล่อยปุ่ม 4 **Btn4Click** ดับเบิลคลิกปุ่ม 4 Btn4Click2 ึกดปม 5 **Btn5Down** ปล่อยปม 5 Btn5Un ึกดและปล่อยปม 5 **Rtn5Click** ดับเบิลคลิกปม 5 Btn5Click2

เหตุการณ์คีย์ที่ถูกใช้โดยตัวจัดการหน้าต่างสำหรับตัวย่อของเมนูและสำหรับ การเชื่อมโยงตัวจัดการหน้าต่างกับฟังก์ชันตัวจัด ี การหน้าต่างคือการกดคีย์ครั้งเดียว; การปล่อยคีย์ จะถูกละเว้น เหตุการณ์คีย์มีไวยากรณ์ดังต่อไปนี้:

```
Key = [ModifierList] <Key> KeyName
ModifierList = ModifierName {ModifierName}
```
modifiers ทั้งหมดที่ระบุถูกแปลเป็นการเฉพาะ (หมายความว่าเฉพาะ modifiers ที่ระบุที่สามารถถูกแสดงเมื่อเหตุการณ์ของ คีย์เกิดขึ้น) Modifiers สำหรับคีย์เหมือนกับที่ใช้กับปุ่ม พารามิเตอร์ $\kappa$ eyName คือชื่อ X11 keysym ชื่อสัญลักษณ์คีย์ พบได้ใน ไฟล์ keysymdef.h (ลบคำนำหน้า $X\!\!K_{\!-})$ 

่ ชื่อสัญลักษณ์คีย์จะถกกำหนดเป็นโค้ดคีย์จำเพาะ เดี่ยวโดย Window Manager ระหว่างการเริ่มทำงานและจะไม**่**เปลี่ยนแปลง นอกจาก Window Manager ถกรีสตาร์ท

# การเชื่อมโยงปุ่ม

ี คารีซอร์ส buttonBindings คือชื่อของชุดของการเชื่อมโยงปุ่ม ที่ถูกใช<sup>้</sup>เพื่อตั้งคาการทำงานตัวจัดการหน<sup>้</sup>าต่าง ฟังก์ชันตัวจัดการ หน้าต่างสามารถถูกใช้เมื่อการกดปุ่มเกิดขึ้นโดยมี ตัวชี้เหนือหน้าต่างไคลเอ็นต์ที่มีกรอบ หรือหน้าต่าง root บริบท สำหรับการ ระบุ ซึ่งการกดปุ่มนำมาใช้ ยังเป็นบริบทสำหรับ การเริ่มฟังก์ชันตัวจัดการหน้าต่างเมื่อการกดปุ่มเสร็จสิ้น (โดยเฉพาะสำหรับ ฟังก์ชันที่คำนึงถึงบริบท)

้ต่อไปนี้เป็นไวยากรณ์การเชื่อมโยงปม: Buttons BindingsSetName  $\left\{ \right.$ Button Context Function Button Context Function Button Context Function  $\lambda$ 

ต่อไปบี้เป็นไวยากรณ์สำหรับค่ากำหนดบริบท ·

 $Context = Object[]Context]$  $Object = root$  | icon | window | title | frame | border | app

ี ค่ากำหนด Context ระบุจุดที่ตัวชี้ ต้องอยู่เพื่อให<sup>้</sup>การเชื่อมโยงปุ่มมีผล ตัวอย่าง บริบทของ window ระบุว่าตัวชี้ต้องอยู่เหนือ หน้าต่างไคลเอ็นต์ หรือกรอบการจัดการหน้าต่าง เพื่อให้การเชื่อมโยงปุ่มมีผล บริบท frame คือ กรอบการจัดการหน้าต่าง รอบ ู หน้าตางไคลเอ็นต์ (รวมถึงเส*้*นขอบและแถบหัวเรื่อง), บริบท border คือส่วนเส้นขอบของกรอบการจัดการหน้าตาง (ไม่รวม ี แถบหัวเรื่อง), บริบท title คือ พื้นที่หัวเรื่องของกรอบการจัดการหน<sup>้</sup>าต<sup>่</sup>าง และบริบท app คือหน้าต่างแอ็พพลิเคชัน (ไม<sup>่</sup>รวม กรอบการจัดการ หน้าต่าง)

ี่ถาฟังก์ชัน f.nop ถูกระบุสำหรับการเชื่อมโยงปุ่ม การเชื่อมโยงปุ่มจะไม่เสร็จสิ้น

# การเชื่อมโยงคีย์

ค่ารีซอร์ส keyBindings คือชื่อของชุดของการเชื่อมโยงคีย์ ที่ถูกใช้เพื่อตั้งค่าการทำงานตัวจัดการหน้าต่าง ฟังก์ชัน ตัวจัดการ หน้าต่างสามารถดำเนินการให้เสร็จสิ้น เมื่อคีย์จำเพาะถูกกด บริบท ซึ่งการเชื่อมโยงคีย์ถูกระบุในค่ากำหนดการเชื่อมโยงคีย์ ้บริบทที่ใช<sup>้</sup>ได<sup>้</sup>เหมือนกับที่ใช<sup>้</sup>กับการเชื่อมโยงปุ<sup>่</sup>ม

้ต่อไปนี้เป็นไวยากรณ์การเชื่อมโยงคีย์:

```
Keys BindingsSetName
Key Context Function
Key Context Function
Key Context Function
```
ี ถ้าฟังก์ชัน f.nop ถูกระบุสำหรับการเชื่อมโยงคีย์ การเชื่อมโยงคีย์จะไม่เสร็จสิ้น ถ้าฟังก์ชัน f.post wmenu หรือ f.menu ถูกเชื่อม ์ โยงกับคีย์ คำสั่ง mwm จะใช้คีย์เดียวกันโดยอัตโนมัติสำหรับการย**้ายเมนูจาก จอภาพหลังจากถูกเปิ**ด

ไวยากรณ์คากำหนด Context เหมือนกับ การเชื่อมโยงปุ่ม สำหรับการเชื่อมโยงคีย์บริบท frame, title, border และ app เทียบ ่ เท่ากับบริบท window บริบทสำหรับเหตุการณ์คีย์คือหน้าต่างหรือไอคอนที่มีคีย์บอร์ดอินพุตโฟกัส (root ถ้าไม่มีหน้าต่างหรือ ไอคอนมีคีย์บอร์ดโฟกัสโฟกัส)

# หนาตางยอยเมนู

ู เมนูสามารถถูกเปิดโดยใช้ฟังก์ชันตัวจัดการหน้าต่าง f.post\_wmenu และ f.menu บริบทสำหรับฟังก์ชันตัวจัดการหน้าต่าง ที่ใช้ ิ จากเมนูคือ root, icon หรือ window ขึ้นกับว่า เมนูถูกเปิดอย่างไร ในกรณีที่เมนูหน้าต่างหรือเมนู เปิดด้วย การเชื่อมโยงคีย์ ่ ตำแหน่งของคีย์บอร์ดอินพุตโฟกัสระบุบริบท สำหรับเมนูที่เปิดโดยใช้การเชื่อมโยงปุ่ม บริบทของการเชื่อมโยงปุ่ม คือบริบท ของเมนู

้ต่อไปนี้เป็นไวยากรณ์ค่ากำหนดหน้าต่างย่อยเมนู:

```
Menu MenuName
Label [Mnemonic] [Accelerator] Function
Label [Mnemonic] [Accelerator] Function
```

```
Label [Mnemonic] [Accelerator] Function
\lambda
```
แต่ละบรรทัดในค่ากำหนด*Menu* ระบุ เลเบลสำหรับรายการเมนูและฟังก์ชันที่จะถูกทำให**้สมบูรณ์ ถ้ารายการเมนู ถูกเลือก** แบบเป็นทางเลือก คำย่อปุ่มเมนูและตัวเร่งคีย์บอร์ดปุ่มเมนู สามารถถูกระบุได้ ตัวย่อจะทำงานเฉพาะเมื่อเมนู ถูกโพสต์และมี การใช้การแวะผ่านคีย์บอร์ด

เลเบลสามารถเป็น สตริงหรือไฟล์บิตแม็พ ค่ากำหนด Label มีไวยากรณ์ดังต่อไปนี้:

```
Label = Text \cup BitmapFileBitmapFile = QFilelNameText = QuotedItem \mid UnquotedItem
```
การเข้ารหัสสตริงสำหรับเลเบลต<sup>้</sup>องเข้ากันได<sup>้</sup>กับฟอนต์ของเมนูที่ ถูกใช<sup>้</sup> เลเบลไม**่พร**้อมใช<sup>้</sup>สำหรับรายการเมนูที่ใช<sup>้</sup>ฟังก์ชัน*เ*. nop, ฟังก์ชันไม่ถูกต้อง หรือฟังก์ชันที่ไม่ได้ใช้กับ บริบทปัจจุบัน

คากำหนด Mnemonic มีไวยากรณ์ต่อไปนี้:

```
Mnemonic = Character
```
Character ที่ตรงกันค่าแรกในเลเบลถูกขีดเส<sup>้</sup>นใต<sup>้</sup> ถ้าไม่มีข้อมูลตรงกับ Character ในเลเบล ไม่มีการ รีจิสเตอร์ mnemonic กับ ตัวจัดการหน้าต<sup>่</sup>างสำหรับเลเบลนั้น ถึงแม*้ Character* ต้องตรงกับอักขระในเลเบล ตัวย<sup>่</sup>อจะไม**่ทำงาน ถ้า modifier (เช**่นคีย์ Shift) ถูกกด พร้อมกับคีย์อักขระ

ค่ากำหนด Accelerator คือค่ากำหนดเหตุการณ์ของคีย์ ที่มีไวยากรณ์เหมือนกันที่ถูกใช้สำหรับการเชื่อมโยงคีย์กับฟังก์ชันตัว ้จัดการหบ้าต่าง

## **Environment**

คำสั่ง mwm ดำเนินงานต่อไปนี้:

- ใช้ตัวแปรสภาวะแวดล้อม HOME เพื่อระบุไดเร็กทอรี home ของผู้ใช้
- ใช้ตัวแปรสภาวะแวดล<sup>้</sup>อม LANG เพื่อระบุภาษาที่ผู้ใช้เลือกสำหรับแค็ตตาล็อกข้อความ mwm และไฟล์รายละเอียดรีซอร์ส  $m$ wm
- ใช้ตัวแปรสภาวะแวดล้อม XFILESEARCHPATH, XUSERFILESEARCHPATH, XAPPLRESDIR, XENVIRONMENT, LANG และ HOME เพื่อกำหนดพาธการค<sup>้</sup>นหาสำหรับไฟล์ดีฟอลต์ รีซอร์ส คำสั่ง mwm ยังสามารถ ใช้ตัวแปรสภาวะแวดล้อม XBMLANGPATH เพื่อค้นหาไฟล์บิตแม็พ
- อ่านไฟล์ \$HOME/.motifbind ถ้ามี เพื่อติดตั้งคุณสมบัติการเชื่อมโยงคีย์เสมือนบนหน้าต่าง root
- ใช้ตัวแปรสภาวะแวดล้อม MWMSHELL (หรือ SHELL ถ้า MWMSHELL ไม่ ถูกเซ็ต) เพื่อระบุเชลล์ที่จะใช้เมื่อรันคำสั่ง ผ่านพึงก์ชัน f.exec

## สถานะออก

คำสั่ง นี้ส่งคืนคาการออกต่อไปนี้:
สถานะออก ไอเท็ม คำอธิบาย 

# ไฟล์

/usr/lib/X11/\$LANG/system.mwmrc

/usr/lib/X11/system.mwmrc

/usr/lib/X11/app-defaults/Mwm

\$HOME/Mwm

\$HOME/.Xdefaults

\$HOME/\$LANG/.mwmrc

\$HOME/.mwmrc

\$HOME/.motifbind ข้อมูลที่เกี่ยวข้อง: คำสั่ง $\boldsymbol{\mathrm{x}}$ 

# คำประกาศ

ข้อมูลนี้พัฒนาขึ้นสำหรับผลิตภัณฑ์และบริการที่มีในประเทศสหรัฐอเมริกา

IBM อาจไม่นำเสนอผลิตภัณฑ์ เซอร์วิส หรือคุณลักษณะที่อธิบายในเอกสารนี้ในประเทศอื่น โปรดปรึกษาตัวแทน IBM ในท้อง ้ถิ่นของคุณสำหรับข้อมูลเกี่ยวกับผลิตภัณฑ์และการบริการที่มีอยู่ในพื้นที่ของคุณในปัจจุบัน การอ้างอิงใดๆ ถึงผลิตภัณฑ์ โปรแกรม หรือการบริการของ IBM ไม่ได<sup>้</sup>มีวัตถุประสงค์ที่จะระบุหรือตีความว่าสามารถใช้ได<sup>้</sup>เฉพาะผลิตภัณฑ์ โปรแกรม หรือ ี การบริการของ IBM เพียงอย**่างเดียวเท**่านั้น ผลิตภัณฑ์ โปรแกรม หรือการบริการใดๆ ที่สามารถทำงานได<sup>้</sup>เท่าเทียมกัน และไม่ ิละเมิดสิทธิทรัพย์สินทางปัญญาของ IBM สามารถนำมาใช<sup>้</sup>แทนได<sup>้</sup> อย่างไรก็ตาม เป็นความรับผิดชอบของผู้ใช้ ที่จะประเมิน และตรวจสอบการดำเนินการของผลิตภัณฑ์ โปรแกรม หรือการบริการใดๆ ที่ไม่ใช่ของ IBM

IBM อาจมีสิทธิบัตร หรืออยู่ระหว่างดำเนินการขอสิทธิบัตร ที่ครอบคลุมถึงหัวข<sup>้</sup>อซึ่งอธิบายในเอกสารนี้ การตกแต่งเอกสารนี้ ไม่ได้ให้สิทธิใช้งานใดๆ ในสิทธิบัตรเหล่านี้แก่คุณ คุณสามารถส่งการสอบถามเกี่ยวกับใบอนุญาตเป็นลายลักษณ์อักษร ไปที่:

IBM Director of Licensing **IBM** Corporation North Castle Drive, MD-NC119 Armonk, NY 10504-1785 US<sub></sub>

หากมีคำถามเกี่ยวกับข้อมูลไบต์คู่ (DBCS) โปรดติดต่อแผนกทรัพย์สินทางปัญญาของ IBM ในประเทศของคุณ หรือส่งคำ ถามเป็นลายลักษณ์อักษรไปที่ :

Intellectual Property Licensing Legal and Intellectual Property Law IBM Japan Ltd. 19-21, Nihonbashi-Hakozakicho, Chuo-ku Tokyo 103-8510, Japan

INTERNATIONAL BUSINESS MACHINES CORPORATION จัดเตรียม เอกสาร ตามสภาพที่เป็น โดยไม่มีการรับประกัน ใดๆ ทั้งโดยชัดแจ้ง หรือโดยนัย ซึ่งรวมถึง แต่ไม่จำกัดถึงการรับประกันโดยนัยที่ไม่ละเมิด ความสามารถในการจัดจำหน่าย หรือตามความเหมาะสมสำหรับวัตถุประสงค์อย่างใดอย่างหนึ่ง ในบางรัฐไม่อนุญาตให<sup>้</sup>มีการจำกัดความรับผิดชอบในการรับ ี ประกันโดยชัดแจ๋ง หรือโดยนัยในการทำธุรกรรมบางอย่าง ดังนั้น ข้อความข้างต้นนี้ อาจใช้ไม่ได้กับคุณ

ข้อมูลนี้อาจมีความไม่ถูกต้องทางเทคนิคหรือความผิดพลาด ทางการพิมพ์ การเปลี่ยนแปลงข้อมูลในนี้จะมีเป็นระยะๆ ซึ่งจะ ี สอดคล้องกับ การตีพิมพ์ในครั้งใหม**่ IBM อาจปรับปรุงและ** /หรือเปลี่ยนแปลงในผลิตภัณฑ์และ /หรือโปรแกรมที่อธิบายไว้ใน สิ่งพิมพ์นี้ได้ตลอดเวลาโดยไม่ต้องแจ้งให้ทราบ

การอ<sup>้</sup>างอิงใดๆ ในข้อมูลนี้ถึงเว็บไซต์ที่ไม่ใช่ของ IBM มีการนำเสนอเพื่อความสะดวกเท่านั้น และไม่ได<sup>้</sup>เป็นการสนับสนุนเว็บ ไซต์ดังกล**่าวในลักษณะใดๆ เนื้อหาที่อยู่ในเว็บไซต**์เหล**่านั้นไม**่ได้เป็น ส**่วนหนึ่งของเนื้อหาสำหรับผลิตภัณฑ์ของ IBM** นี้ และ <sub>ิ</sub> การใช<sup>้</sup>เว็บไซต์ดังกล**่**าวถือเป็นความเสี่ยงของคุณเอง

IBM อาจใช้ หรือแจกจ่ายข้อมูลใดๆ ที่คุณมอบให้ในวิธีซึ่ง IBM เชื่อว่าเหมาะสมโดยไม่ก่อให้เกิดข้อผูกมัดใดๆ กับ คุณ

้ผู้รับใบอนุญาตของโปรแกรมนี้ที่ต*้*องการได*้รับข้อมูลเกี่ยวกับโปรแกรมเพื่อเ*ปิดใช*้*งาน: (i) การแลกเปลี่ยนข้อมูลระหว่าง ์ โปรแกรมที่สร้างขึ้นอย่างอิสระและโปรแกรมอื่นๆ (รวมถึงโปรแกรมนี้) และ (ii) การใช้ข้อมูลที่มีการแลกเปลี่ยนร่วมกัน ควร ติดต่อ:

IBM Director of Licensing **IBM** Corporation North Castle Drive, MD-NC119 Armonk, NY 10504-1785  $\overline{US}$ 

ข้อมลดังกล่าวอาจพร้อมใช้งานภายใต้ระยะเวลาและเงื่อนไขที่เหมาะสม โดยมีการชำระค่าธรรมเนียมในบางกรณี

โปรแกรมที่ได<sup>้</sup>รับอนุญาตซึ่งอธิบายไว*้*ในเอกสารนี้และเอกสารประกอบที่ได<sup>้</sup>รับอนุญาตทั้งหมดที่มีอยู่มีการนำเสนอโดย IBM ภายใต้ระยะเวลาของข้อตกลงกับลูกค้าของ IBM, ข้อตกลงเกี่ยวกับใบอนุญาตโปรแกรมระหว่างประเทศของ IBM หรือข้อตก ลงที่เท่าเทียมกันใดๆ ระหว่างเรา

ข้อมูลประสิทธิภาพ และตัวอย่างลูกค<sup>้</sup>าที่ระบุมีการนำเสนอสำหรับวัตถุประสงค์การสาธิตเท่านั้น ผลลัพธ์ของประสิทธิภาพการ ทำงานจริงอาจขึ้นอยู่กับคอนฟิกูเรชันและเกณฑ์การทำงานที่ระบุเฉพาะ

ข้อมูลเกี่ยวกับผลิตภัณฑ์ที่ไม่ใช่ของ IBM ได้มาจากผู้จัดจำหน่ายของผลิตภัณฑ์เหล่านั้น คำประกาศที่เผยแพร่หรือแหล่งข้อ มูลที่เปิดเผยต่อ สาธารณะ IBM ไม่ได*้*ทดสอบผลิตภัณฑ์ดังกล่าว และไม่สามารถยืนยันความถูกต<sup>้</sup>องของประสิทธิภาพ ความ ์<br>เข้ากันได้ หรือการเรียกร้องอื่นใดที่เกี่ยวข้องกับผลิตภัณฑ์ที่ไม่ใช่ของ IBM หากมีคำถามเกี่ยวกับความสามารถของผลิตภัณฑ์ ที่ไม่ใช่ของ IBM ควรสอบถามกับ ผู้จัดจำหน<sup>่</sup>ายของผลิตภัณฑ์ดังกล**่**าว

์ ข้อความใดๆ ที่เกี่ยวข้องกับทิศทางในอนาคตและเจตจำนงค์ของ IBM อาจมีการเปลี่ยนแปลง หรือเพิกถอนได<sup>้</sup>โดยไม่ต้องแจ<sup>้</sup>ง ้ล่วงหน้า และนำเสนอเฉพาะเป้าหมาย และวัตถุประสงค์เท่านั้น

ี ราคาที่แสดงทั้งหมดของ IBM เป็นราคาขายปลีกที่แนะนำของ IBM ในปัจจุบัน และอาจเปลี่ยนแปลงได้โดยไม**่ต**้องแจ<sup>้</sup>งให<sup>้</sup> ิทราบ ราคาของผู้แทนจำหน่ายอาจแตกต่างออกไป

ข้อมูลนี้ใช้สำหรับวัตถุประสงค์การวางแผนเท่านั้นข้อมูลในเอกสารฉบับนี้อาจมีการเปลี่ยนแปลง ก่อนที่ผลิตภัณฑ์ที่กล่าวถึง จะมีจำหน่าย

ข้อมูลนี้ประกอบด้วยตัวอย่างข้อมูลและรายงานที่ใช้ในการดำเนินธุรกิจ ประจำวัน เพื่อแสดงให<sup>้</sup>เห็นอย่างสมบูรณ์ที่สุดเท<sup>่</sup>าที่จะ เป็นไปได้ ตัวอย่างเหล่านี้จึงประกอบด้วยชื่อของบุคคล บริษัท ตราสินค้า และผลิตภัณฑ์ชื่อเหล่านี้ทั้งหมดเป็นชื่อสมมติ และ ความคล้ายคลึงใดๆ กับบุคคล หรือองค์กรธุรกิจที่มีอยู่จริง ถือเป็นเหตุบังเอิญ

ใบอนุญาตลิขสิทธิ์:

ข้อมูลนี้ประกอบด้วยโปรแกรมแอ็พพลิเคชันตัวอย่างในภาษาต<sup>้</sup>นฉบับซึ่งแสดงเทคนิคในการเขียนโปรแกรมบนแพล็ตฟอร<sup>์</sup>ม ปฏิบัติการที่หลากหลาย คุณสามารถคัดลอก ปรับเปลี่ยน และแจกจายโปรแกรมตัวอย่างเหลานี้ในรูปแบบตางๆ ได้โดยไม่ต้อง ชำระเงินให<sup>้</sup>แก<sup>่</sup> IBM เพื่อใช<sup>้</sup>สำหรับการพัฒนา การใช<sup>้</sup>งาน การตลาด หรือการแจกจ<sup>่</sup>ายโปรแกรมแอ็พพลิเคชันที่สอดคล<sup>้</sup>องกับ อินเทอร์เฟซโปรแกรมแอ็พพลิเคชันของแพล็ตฟอร์มการดำเนินงานที่เขียนโปรแกรมตัวอย่าง ตัวอย่างเหล่านี้ยังไม่ได้ผ่านการ ิทดสอบในทกสภาพ ดังนั้น IBM จึงไม่สามารถรับประกันหรือแจ<sup>้</sup>งถึงความน่าเชื่อถือ การให<sup>้</sup>บริการได<sup>้</sup> หรือฟังก์ชันของ โปรแกรมเหล่านี้ได้โปรแกรมตัวอย**่างมีการนำเสนอ "ตาม สภาพ" โดยไม**่มีการรับประกันประเภทใดๆ IBM ไม่ต้องรับผิดชอบ ี่ต่อความเสียหายใดๆ ที่เกิดขึ้นจากการใช้โปรแกรมตัวอย่างของคณ

แต่ละสำเนาหรือส่วนใดๆ ของโปรแกรมตัวอย่างเหล่านี้ หรืองานที่สืบเนื่องใดๆ ต้องมีคำประกาศ ลิขสิทธิ์ดังนี้:

© (ชื่อบริษัทของคณ) (ปี)

ส่วนต่างๆ ของรหัสนี้ได้มาจากโปรแกรมตัวอย่างของ IBM Corp.

 $\odot$ ลิขสิทธิ์ IBM Corp. ปอนปี

# สิ่งที่ต้องพิจารณาเกี่ยวกับนโยบายความเป็นส่วนตัว

IBM Software products, including software as a service solutions, ("Software Offerings") may use cookies or other technologies to collect product usage information, to help improve the end user experience, to tailor interactions with the end user or for other purposes. In many cases no personally identifiable information is collected by the Software Offerings. Some of our Software Offerings can help enable you to collect personally identifiable information. If this Software Offering uses cookies to collect personally identifiable information, specific information about this offering's use of cookies is set forth below.

This Software Offering does not use cookies or other technologies to collect personally identifiable information.

If the configurations deployed for this Software Offering provide you as the customer the ability to collect personally identifiable information from end users via cookies and other technologies, you should seek your own legal advice about any laws applicable to such data collection, including any requirements for notice and consent.

For more information about the use of various technologies, including cookies, for these purposes, see IBM's Privacy Policy at http://www.ibm.com/privacy and IBM's Online Privacy Statement at http://www.ibm.com/privacy/details the section entitled "Cookies, Web Beacons and Other Technologies" and the "IBM Software Products and Software-asa-Service Privacy Statement" at http://www.ibm.com/software/info/product-privacy.

#### <u>ត</u> เครื่องหมายการคา

IBM, the IBM logo, and ibm.com are trademarks or registered trademarks of International Business Machines Corp., registered in many jurisdictions worldwide. Other product and service names might be trademarks of IBM or other companies. A current list of IBM trademarks is available on the web at Copyright and trademark information at www.ibm. com/legal/copytrade.shtml.

INFINIBAND, InfiniBand Trade Association, and the INFINIBAND design marks are trademarks and/or service marks of the INFINIBAND Trade Association.

Linux is a registered trademark of Linus Torvalds in the United States, other countries, or both.

Microsoft และ Windows เป็นเครื่องหมายการค<sup>้</sup>าของ Microsoft Corporation ใน ประเทศสหรัฐอเมริกา ประเทศอื่นๆ หรือทั้ง สอง

Java and all Java-based trademarks and logos are trademarks or registered trademarks of Oracle and/or its affiliates.

UNIX is a registered trademark of The Open Group in the United States and other countries.

# ดัชนี อักขระพิเศษ

/etc/inittab file การแสดงรายการเร็กคอร์ด การใช<sup>้</sup>คำสั่ง Isitab 463

# A

acct/\* commands lastlogin 206 monacct 971

# C

commands event response resource manager (ERRM) logevent 272 event-response resource manager (ERRM) Isevent 450 ikedb 28 installp 68 inuwpar 97 invscoutd 105 join 158 kdb 163 keycomp 168 keyenvoy 172 ld 208 logevent 272 lphistory 341 lppchk 347 lpr 355  $ls$  374 Isassocmap 389 Isattr 391, 897 Isaudrec 396 lscomg 418 lscondition 422 lscondresp 427 Iscons 434 lsevent 450 Islpclacl 472 Islpcmd 477 Islpp 482 Islpracl 486 Islpriacl 492 Islprsacl 497

commands  $(\overrightarrow{\mathbf{y}}\mathbf{a})$  $lslv$  502 Ismcode 506 lsresponse 548 lsrpdomain 555 lsrpnode 558 lsrsrc 565 lsrsrcassoc 572 Issensor 593  $lsvsd$  632 lswpar 639 Mail 675 mailq 686 mailx 675 make 689 mkboot 736 mkcfsmnt 747 mkcimreg 752 mkclient 759 mkcomg 763 mkcondition 768 mkfs 796 mkitab 809 mklpcmd 818 mklv 822 mknfs 835 mknfsmnt 839 mkprtsv 861 mkresponse 872 mkrole 878 mkrpdomain 881 mkrsrc 892 mksensor 909 mkssys 919 mkstr 921 mkuser 934 mkuser.sys 938 mkvg 941 mkwpar 949 เมล 675 **CPU** สถิติ 123

# D

daemons  $lockd$  269 monitord 973 daemons  $(\overrightarrow{\mathbf{y}}\mathbf{a})$ mountd 993 mrouted 1005 Device Configuration Database 524 ้การแสดงรายการชนิดการเชื่อมต<sup>่</sup>อที่ยอมรับได*้*จาก การใช<sup>้</sup>คำสั่ง Isparent 524

# E

**ERRM** ข้อมูลเหตุการณ์ การบันทึก 272 event response resource manager (ERRM) commands logevent 272 ข้อมูล เหตุการณ์ การบันทึก 272 สคริปต์ logevent 272 event-response resource manager (ERRM) commands lsevent 450

#### F

file การเขียนข้อมูล inode  $150$ การค<sup>้</sup>นหาบรรทัดในที่เรียงลำดับ การใช<sup>้</sup>คำสั่งlook 286 การสร้างพิเศษ การใช<sup>้</sup>คำสั่งmknod 844 รายละเอียดรีซอร์ส การใช<sup>้</sup>คำสั่ง command 1059

### G

garbage collection ิการใช<sup>้</sup>คำสั่ง1d 211

#### н

hlpid 10 hlpindent 43 hlpiostat 123 hlpipcs 135 hlplearn 235 hlpleave 236 hlpline 246 hlplint 248 hlpln 262 hlplorder 291 hlpmkvgdata 945

### I

 $I/O$ การรายงานสถิติ 123 I/O (MPIO) แบบหลายพาธ 708, 997 idinstal 58 idnls 264 idprocess 134 imapd daemon 34 imapds daemon 35 inetd daemon 48 **Installation Assistant** การเริ่มต<sup>้</sup>น การใช<sup>้</sup>คำสั่ง install\_assist 62 iptrace daemon 143 ISO 2022 653

# K

keyserv daemon 177 Korn เชลล์ การเรียกใช<sup>้</sup> 190 krlogind daemon ฟังก์ชันเซิร์ฟเวอร์ การจัดเตรียม 187 krshd daemon ฟังก์ชันเซิร์ฟเวอร์ การจัดเตรียม 189

# L

labck 200 ldedit 232 Live Update คำสั่ง lvupdateInit 661 คำสั่ง lvupdateRegKE 662 คำสั่ง lvupdateRegScript 663 คำสั่ง lvupdateSafeKE 665 คำสั่ง lvupdateSetProcs 667 lockd daemon 269 lparstat 316 ls-secldapclntd 379 lscluster คอนฟิกูเรชัน 414 lscore 436 lsquedev ์ คำสั่ง 543

**lssec** การแสดงรายการแอ็ตทริบิวต์ของ ไฟล์ stanza การรักษาความปลอดภัย 585 Issecmode 591 lstxattr 610 lvmstat 657

# M

man pages ีการแสดงข้อมูลออนไลน์ 703  $\mathbf{MH}$ คำสั่ง install\_mh 64 migratelp 723 mirror pools 511, 536 mkcluster การสร้างคลัสเตอร์ 760 mkrset 891 mobip6reqd daemon 970 monitord daemon 973 mountd daemon 993 mpstat 999 mrouted daemon 1005 MWM 1027

# N

Network Install Manager 520 NFS daemons  $lockd$  269 mountd 993 NIS daemons keyserv 177 NLSPATH. ตัวแปรการกำหนดคาระบบที่มีความปลอดภัย การแสดงคาของ 524

# P

password การสำรองเทอร์มินัล การใช<sup>้</sup>คำสั่งlock 268

# S

**SRC** การเพิ่ม อ็อบเจ็กต์เซิร์ฟเวอร์ย่อย 916 ตัวอย่างคำสั่ง mkserver 917 การเพิ่มนิยามให้กับคลาสอ็อบเจ็กต์ระบบ ย่อย ตัวอย่างคำสั่งmkssys 920

 $SRC$   $(\overline{00})$ ิการเพิ่มเมธอดการแจ<sup>้</sup>งเตือนของ ระบบย่อย ตัวอย่างคำสั่ง mknotify 846 ิการเพิ่มเมธอดการแจ<sup>้</sup>งเตือนของระบบย่อย 845 subservers ิ การเพิ่มนิยามให<sup>้</sup>กับคลาสอ็อบเจ็กต<sup>์</sup> SRC 916 ตัวอย่างคำสั่ง mkserver 917

## T

TCP/IP ิการจัดการเซอร์วิส 48 ชื่อเซอร์วิส การปรับแต่ง 832 เซอร์วิสชื่อ การแสดงข้อมูล 517 เน็ตเวิร์กอ็อพชัน ิการแสดง, การเพิ่ม และการลบ 967 เน็ตเวิร์กอินเตอร์เฟส อินเตอร์เฟส, การกำหนดค่า 12 พิมพ์เซอร์วิส การแสดงข้อมูลเกี่ยวกับ 533 รายการการติดตามแพ็กเก็ต การสร้าง 140 อินเตอร์เน็ตแพ็กเก็ต 143 โสสต์ การตั้งค่าค่าที่จำเป็น 929 การสร้างไฟล์ตาราง 804 TCP/IP daemons inetd 48 iptrace 143 **TTY** การรายงานสถิติ 123

### $\mathbf U$

Unicode 653

#### W

Workload Manager (WLM) การแสดงรายการการกำหนดค่า 635 คำสั่ง lswlmconf 635

### X

x defaults 1032 **XCOFF** แก<sup>ไ</sup>ข 232

#### ุก

กระบวนการ การเตรียมข้อมูลเบื้องต<sup>้</sup>น การใช<sup>้</sup>คำสั่ง init 54 การใช<sup>้</sup>คำสั่ง telinit 54 การยกเลิกทั้งหมด 180 การหยุด 178 การหยุดทำงานพอร์ตทั้งหมด การใช<sup>้</sup>คำสั่งlogout 285 ึกระบวนการติดตั้ง การบันทึกไฟล์ที่เปลี่ยนแปลง ระหว่าง 92 ึกลุ่ม การสร้างกลุ่มใหม การใช<sup>้</sup>คำสั่งmkgroup 800 การแสดงแอ็ตทริบิวต์ของ การใช<sup>้</sup>คำสั่ง1sgroup 458 กลุ่มวอลุ่ม การอิมพอร์ตนิยามใหม<sup>่</sup> 37 กลุ่มกระบวนการ 155 กลุ่มวอลุ่ม การแสดงข้อมูล เกี่ยวกับ การใช<sup>้</sup>คำสั่ง<sub>lsvg 618</sub> การแสดงข้อมูล เกี่ยวกับฟิสิคัลวอลุ่ม การใช<sup>้</sup>คำสั่ง lspv 535 ้การเก็บพับลิกและไพรเวต คีย์ \_ 177 การแก้ไข การติดตั้งชดไฟล์ที่สัมพันธ์กับ 80 การควบคุมงาน 155 ิการดำเนินการคัดลอก แบบง่าย 82 ีการดำเนินการอ่าน การคัดลอกจาก อินพุตมาตรฐาน 246 การติดตั้ง โปรแกรมในแพ็กเกจที่เข้ากันได<sup>้</sup> การใช<sup>้</sup>คำสั่ง installp 68 การติดตั้งคำสั่ง 58 การติดตามแพ็กเก็ต iptrace daemon 143 คำสั่ง ipreport 140 การทำงาน ์ ทั่วไป การใช<sup>้</sup>คำสั่ง command 1039 การบริหารเวลา ............<br>การสร้างการแจ<sup>้</sup>งเตือน 236 การพิมพ์พาธ multicast จากซอร์ส ไปที่ตัวรับ การใช<sup>้</sup>คำสั่งmtrace 1013 ึการเมาท์ อัตโนมัติ การใช<sup>้</sup>คำสั่งmount 983 การยึด ี คีย์ การใช<sup>้</sup>คำสั่ง command 1067

การยึด (ต่อ) ปุ่ม การใช<sup>้</sup>คำสั่ง command 1066 การลิงก์รันไทม์ การใช<sup>้</sup>คำสั่ง1d 225 การสื่อสารระหว่างกระบวนการ การรายงาน สถานะ 135 การลบ identifiers 134 การแสดงรายการ ผลิตภัณฑ์ซอฟต์แวร์ การใช<sup>้</sup>คำสั่ง1slpp 482 การอัพเดต กระบวนการ การบันทึกไฟล์ที่เปลี่ยนแปลง ระหว่าง 92 การอิมพอร์ตกฎ ตัวกรอง จากเอ็กซ์พอร์ตไฟล์ 37 เกม เกมเดาตัวเลข 974 แก<sup>้</sup>ไขส่วนหัว XCOFF 232

#### ข

์ข้อความ การตรวจสอบ การใช<sup>้</sup>คำสั่ง msgchk 1009 การปฏิเสธ การใช<sup>้</sup>คำสั่งmesg 716 การพิมพ์ชื่อพาธแบบเต็มของ การใช<sup>้</sup>คำสั่งmhpath 721 การสร้างรายการที่จัดรูปแบบของ การใช<sup>้</sup>คำสั่งmhl 717 การอนฌาต การใช<sup>้</sup>คำสั่ง mesg 716 ข้อความวินิจฉัย การเรียกใช้โปรแกรม เสริม 96 ข้อความแสดงความผิดพลาด การเรียกใช<sup>้</sup>โปรแกรม เสริม 96 ข้อมูล Ipacl 301 ข้อมูลเหตุการณ์ การบันทึก 272

#### ิด

คลาสอ็อบเจ็กต์การแจ<sup>้</sup>งเตือน (SRC) ี การเพิ่มนิยามเมธอด การแจ<sup>้</sup>งเตือน 845 ค่ากำหนดเหตุการณ์ การใช<sup>้</sup>คำสั่ง command 1065 คำสั่ง mwm 1027 คำสั่ง command 274, 287 คำสั่ง ERRM logevent 272

 $1078$  AIX เวอร์ชัน 7.2: ข้อมูลอ้างอิงคำสั่ง วอลุ่ม 3, i- m

คำสั่ง $ERRM$  (ต่อ) Isevent 450 คำสั่งibm3812 1 คำสั่งibm3816 2 คำสั่ง $i$ bm5587 $G$  5 คำสั่ง $i$ bm558H-T 4 คำสั่งibstat 6 คำสั่ง $i$ conv 8 คำสั่ง $id$  10 คำสั่ง $i$ fconfig 12 คำสั่ง ikedb 28 คำสั่ง IMAP imapd 34 imapds 35 คำสั่งimpfilt 37 คำสั่งimportvg 37 คำสั่ง imptun การเพิ่มนิยามช<sup>่</sup>องสัญญาณที่เอ็กซ<sup>์</sup>พอร์ตและกฎตัวกรอง 40 คำสั่ง $inc$  41 คำสั่ง $indent$  43 คำสั่ง $indx$ bib 47 คำสั่ง infocmp การจัดการรายละเอียด terminfo 51 คำสั่ง $\frac{1}{2}$ init 54 คำสั่ง install 58 คำสั่ง install\_all\_updates 60 คำสั่ง install\_assist 62 คำสั่ง install\_mh 64 คำสั่ง installios 66 คำสั่ง installp 68 คำสั่ง instfix 80 คำสั่ง $\frac{1}{2}$ inucp 82 คำสั่งinudocm 84 คำสั่ง inurecy การดำเนินการเก็บถาวรสำหรับ 89 การดำเนินการเรียกคืนสำหรับ 89 คำอธิบายของ 87 คำสั่งinurest 89 คำสั่ง inurid การลบข้อมูล การติดตั้ง 91 คำสั่ง inusave ึการดำเนินการเก็บถาวรสำหรับ 89 การดำเนินการเรียกคืน สำหรับ 89 คำอธิบายของ 92 คำสั่ง inutoc 95 คำสั่งinuumsg 96 คำสั่งinuwpar 97 คำสั่ง invscoutd 105 คำสั่ง $\frac{1}{11}$ คำสั่ง iostat  $123$ คำสั่ง ipcrm 134 คำสั่ง ipcs 135 คำสั่ง ipreport 140

คำสั่ง ipv6policy 146 คำสั่ง Isallgdev 387 คำสั่ง isC2host 147 คำสั่ง isCChost 148 คำสั่ง Isconn 432 คำสั่ง Isdev  $440$ คำสั่ง isnstgtd 149 คำสั่ง Isparent ้การแสดงรายการชนิด การเชื่อมต่อที่ยอมรับได้จาก การใช<sup>้</sup>คำสั่ง Isparent 524 คำสั่ง istat 150 คำสั่ง IvupdateInit 661 คำสั่ง j2edlimit 153 คำสั่ง jobs 155 คำสั่ง join 158 คำสั่งjoinvg 161 คำสั่ง $k$ db 163 คำสั่ง keyadd 166 คำสั่ง keycomp 168 คำสั่ง keydelete 170 คำสั่ง keyenvoy 172 คำสั่ง keylist 172 คำสั่ง keylogin 175 คำสั่ง keypasswd 175 คำสั่ง kill 178 คำสั่ง killall 180 คำสั่ง kmodctrl 185 คำสั่ง ksh 190 คำสั่ง ksh93 193 คำสั่ง $last$  202 คำสั่ง lastcomm 204 คำสั่ง lastlogin 206 คำสั่ง1d 208 garbage collection 211 การประมวลผล 210 การลิงก์รันไทม์ 225 ที่ละเว้นและไม่สนับสนุน 211 ไฟล์เก็บถาวร 209 ไลบรารี 210 สัญลักษณ์ 211 โหมดการลิงก์ 209 อ็อพชัน $(-$ bOptions) 214 อิมพอร์ตและเอ็กซ์พอร์ตไฟล์ 210 ้อิมพอร์ตและเอ็กซ์พอร์ตรูปแบบไฟล์ 226 ี แอ็ตทริบิวต์ของสัญลักษณ์ ที่เอ็กซ์พอร์ต 228 คำสั่ง $1$ dd 231 คำสั่ง learn 235 คำสั่ง leave 236 คำสั่ง lex กฎ 242 นิยาม 240 ไฟล์ขอกำหนดคุณลักษณะ 240 คำสั่ง $\overrightarrow{5}$ line 246

คำสั่ง $\overrightarrow{link}$  247 คำสั่ง $\text{limit}$  248 คำสั่งlistdgrp 253 คำสั่ง listvgbackup 254 คำสั่งlistX11input 256 คำสั่ง1n 262 คำสั่ง locale เขียนข้อมูลเกี่ยวกับโลแคล 264 คำสั่ง localedef ิประมวลผลโลแคลและไฟล์แม็พอักขระ 266 คำสั่ง lock 268 คำสั่ง locktrace ควบคุมการติดตาม การล็อกเคอร์เนล $271$ คำสั่งlogevent 272 คำสั่งlogger 276 คำสั่ง $login$  277 คำสั่ง logins 281 คำสั่ง logname  $284$ คำสั่งlogout 285 ี คำสั่ง look 286 คำสั่ง loopmount 288 คำสั่ง loopumount 289 คำสั่ง1p 292 คำสั่งlpar netboot 313 คำสั่ง lpd 328 คำสั่ง lphistory 341 คำสั่ง lppchk 347 คำสั่งlppmgr 349 คำสั่งlpq 351 คำสั่ง lpr 355 คำสั่ง lprm 360 คำสั่ง lpstat 365 คำสั่ง lptest 372 คำสั่ง1s 374 คำสั่ง Isallq 385 คำสั่ง Isarm 388 คำสั่ง Isassocmap 389 คำสั่ง1sattr 391 คำสั่ง Isaudrec 396 คำสั่ง Isauthent เมธอดการพิสูจน์ตัวตน 404 คำสั่ง lsC2admin 405 คำสั่ง lsCCadmin 405 คำสั่ง lscfg 406 คำสั่ง lscifscred 410 คำสั่ง lscifsmnt  $411$ คำสั่ง lsclass  $412$ คำสั่ง lscome  $418$ คำสั่ง Iscondition 422 คำสั่ง Iscondresp 427 คำสั่ง Iscons 434 คำสั่ง Iscosi 437 คำสั่ง Isdisp 447

คำสั่ง lsevent 450 คำสั่ง Isfilt การแสดงรายการกฎตัวกรอง 455 คำสั่ง lsfont  $456$ คำสั่ง1sfs  $457$ คำสั่ง1sgroup 458 คำสั่ง1siscsi 461 คำสั่ง Isitab 463 คำสั่ง1skbd 464 คำสั่ง1sldap 467 คำสั่ง Islicense ไลเซนส์แบบคงที่และ แบบลอยตัว การแสดงรายการจำนวนและสถานะของ 471 คำสั่ง Islpclacl 472 คำสั่ง Islpcmd 477 คำสั่ง1slpp 482 คำสั่ง Isloracl 486 คำสั่ง Islpriacl 492 คำสั่ง Islprsacl 497 คำสั่ง1slv 502 คำสั่ง Ismaster 505 คำสั่ง Ismcode 506 คำสั่ง Ismksvsb 508 คำสั่ง1smp 511 คำสั่ง Ismpio 512 คำสั่ง Isnamsv 517 คำสั่งlsnfsexp 518 คำสั่ง lsnfsmnt 519 คำสั่ง Isnim 520 คำสั่ง lsnlspath 524 คำสั่ง Ispath 527 คำสั่งlspprc 538 คำสั่งlsprtsv 533 คำสั่ง lsps 534 คำสั่ง1spv 535 คำสั่ง Isque 541 คำสั่ง Isquedev 543 คำสั่ง Isresource การแสดงบัสรีซอร์ส 544 คำสั่ง Isresponse 548 คำสั่ง Isrole 553 คำสั่ง Isrpdomain 555 คำสั่ง Isrpnode 558 คำสั่ง lsrset 563 คำสั่ง lsrsrc 565 คำสั่ง Isrsrcassoc 572 คำสั่ง Issavevg 581 คำสั่ง Issavewpar 583 คำสั่ง lssecattr 588 คำสั่ง Issensor 593 คำสั่ง Issrad 603 คำสั่ง Issrc 604 คำสั่ง lsts 607

คำสั่ง Istun การแสดงรายการนิยามช่องสัญญาณ 609 คำสั่ง Isuser  $613$ คำสั่ง lsusil 616 คำสั่ง1svfs  $617$ คำสั่ง1svg 618 คำสั่ง1svgfs  $621$ คำสั่ง1svirprt 622 คำสั่ง lsvmode 625 การแสดงวิดีโอโหมด ปัจจุบัน 625 คำสั่งlsvpd 626 คำสั่ง1svsd 632 คำสั่ง lswlmconf 635 คำสั่งlswpar 639 คำสั่ง luit 653 คำสั่งlvmo 261,654 คำสั่ง lvupdateRegKE 662 คำสั่ง lvupdateRegScript 663 คำสั่ง lvupdateSafeKE 665 คำสั่ง lvupdateSetProcs 667 คำสั่ง m4 ิการดำเนินการก่อนประมวลผลไฟล์ 669 คำสั่ง mach  $672$ คำสั่ง $machstat$  673 คำสั่ง macref การสรางการแสดง การอางอิงขามของ 674 คำสั่ง mail 675 คำสั่ง Mail 675 mailq 686 mailstats 688 คำสั่งmailq 686 คำสั่ง mailstats 688 คำสั่ง $_{\rm{mailx}}$  675 คำสั่ง $make$  689 คำสั่ง makedbm  $697$ คำสั่ง makedepend 698 คำสั่งmakedev 700 คำสั่งman 703 คำสั่ง manage\_disk\_drivers 708 คำสั่ง managefonts 710 คำสั่งmant 711 คำสั่ง $mesc$  716 คำสั่งmhl 717 คำสั่งmhmail 719 คำสั่งmhpath  $721$ คำสั่ง migratepv 724 คำสั่ง migwpar 726 คำสั่ง $m$ irrorve 728 คำสั่ง $mirscan$  730 คำสั่งmkboot 736 คำสั่งmkC2admin 738 คำสั่ง mkcatdefs  $739$ คำสั่ง mkCCadmin 741

คำสั่งmkcd  $742$ คำสั่งmkcfsmnt 747 คำสั่งmkcifscred 749 คำสั่ง mkcifsmnt 750 คำสั่งmkcimreg 752 คำสั่งmkclass  $755$ คำสั่งmkclient 759 คำสั่งmkcomg 763 คำสั่งmkcondition 768 คำสั่งmk $\cos$ i 778 คำสั่งmkdev 779 คำสั่งmkdir 782 คำสั่งmkdirhier 784 คำสั่งmkdom 784 คำสั่งmkdvd 786 คำสั่ง mkfifo การสร้างไฟล์พิเศษ FIFO 791 คำสั่ง mkfilt การเรียกทำงานหรือปิดการทำงาน กฎตัวกรอง 792 คำสั่งmkfont 793 คำสั่ง mkfontdir 794 ี คำสั่งmkfs 796 คำสั่ง mkgroup คำอธิบายของ 800 คำสั่งmkhosts 804 คำสั่งmkiba 805 คำสั่งmkinstallp 807 คำสั่งmkiscsi 808 คำสั่ง mkitab 809 คำสั่ง mkkeyserv 812 คำสั่งmklost+found 817 คำสั่งmklpcmd 818 คำสั่งmklv 822 คำสั่งmklvcopy 829 คำสั่งmkmaster 831 คำสั่งmknamsv 832 คำสั่งmknetid 834 คำสั่งmknfs 835 คำสั่งmknfsexp 836 คำสั่งmknfsmnt 839 คำสั่งmknfsproxy 842 คำสั่งmknod 844 คำสั่งmkpasswd 847 คำสั่งmkpath  $849$ คำสั่งmkprojldap 851 คำสั่งmkproto 853 คำสั่งmkprtldap 857 คำสั่งmkprtsv 861 คำสั่งmkps 864 คำสั่ง mkque 867 คำสั่งmkquedev 868 คำสั่งmkramdisk 870 คำสั่ง mkresponse 872

คำสั่งmkrole 878 คำสั่ง mkrpdomain 881 คำสั่งmkrsrc 892 คำสั่งmkrtc 897 คำสั่งmksecldap 900 คำสั่งmksecpki 907 คำสั่งmksensor 909 คำสั่งmkslave 918 คำสั่งmkssys 919 คำสั่งmkstr 921 คำสั่งmksvsb 923 คำสั่งmkszfile 928 คำสั่งmktcpip 929 คำสั่งmkts 931 คำสั่งmkuser 934 คำสั่งmkuser.sys 938 คำสั่งmkusil 940 คำสั่งmkvg 941 คำสั่งmkvgdata 945 คำสั่งmkvirprt 946 คำสั่งmkwpar 949 คำสั่ง mkwpardata  $962$ คำสั่ง mm การพิมพ์เอกสารที่จัดรูปแบบ ด้วย การใช<sup>้</sup>คำสั่งmm 963 คำสั่งmmt 965 คำสั่งmmtu 967 คำสั่งmobip6ctrl 968 คำสั่ง monacct 971 คำสั่ง $m$ ount 982 คำสั่งmpio\_get\_config 997 คำสั่ง msgchk 1009 คำสั่งmsh 1010 คำสั่งmtrace  $1013$ คำสั่งmultibos 1016 คำสั่งmvt 1026 คำสั่งmwm 1027 คำสั่ง NFS mknfs 835 mknfsexp 836 mknfsmnt 839 คำสั่ง $\text{NIM}$ Isnim 520 คำสั่ง NIS keyenvoy 172 keylogin 175 Ismaster 505 lsnfsexp 518 Isnfsmnt 519 makedbm 697 mkclient 759 mkkeyserv 812 mkmaster 831

คำสั่งNIS  $(p|p)$ mkslave 918 คำสั่ง TCP/IP ifconfig 12 ipreport 140 Isnamsv 517 lsprtsv 533 mkhosts 804 mknamsv 832 mkprtsv 861 mktcpip 929 mmtu 967 คำสั่ง TCP/IP smit Isnamsv 517 lsprtsv 533 mknamsv 832 mkprtsv 861 mktcpip 929 คำสั่ง telinit 54 คำสั่ง การกำหนดคอนฟิก SRC mknotify 845 mkserver 916 คำสั่ง โปรแกรมอำนวยความสะดวกข์อความ mkcatdefs 739 คำสั่ง, mtrace 1013 คำสั่งlorder 291 คำสั่งคอนฟิกูเรชัน SRC mkssys 919 คิว การแสดงชื่อ stanza ของ การใช<sup>้</sup>คำสั่ง Isque 541 คิวการสพูล ิการลบงานออกจากเครื่องพิมพ์รายบรรทัด 360 คิวการสพูล เครื่องพิมพ์รายบรรทัด การลบงานออกจาก ิการใช<sup>้</sup>คำสั่ง1prm 360 คิวขอความ การลบ identifiers 134 คิวของพรินเตอร์ การเพิ่มให้กับระบบ การใช<sup>้</sup>คำสั่งmkque 867 การใช<sup>้</sup>คำสั่งmkquedev 868 ่ การแสดงรายการชื่ออุปกรณ์ที่มี คิว การใช<sup>้</sup>คำสั่ง1sallqdev 387 คิวพล็อตเตอร์ ่ การแสดงรายการชื่ออุปกรณ์ที่มี คิว การใช<sup>้</sup>คำสั่ง Isallqdev 387 ดีย์ การยึด การใช<sup>้</sup>คำสั่ง command 1067 คีย์บอร์ดแม็พ การแสดงรายการ การใช<sup>้</sup>คำสั่ง1skbd 464

โค้ดเพจ ิการแปลงชุดการเข้ารหัสหน้าแบบหนึ่งไปเป็นอีกแบบหนึ่ง 8

#### จ

จอภาพ ิการแสดงข<sup>้</sup>อความหนึ่งหน<sup>้</sup>าจอ ต<sup>่</sup>อหนึ่งครั้ง 975 จอแสดงผล <sub>ิ</sub>การแสดงรายการที่มีอยู<sup>่</sup>บนระบบในขณะนี้ การใช<sup>้</sup>คำสั่งIsdisp 447 ไฟล หนึ่งจอภาพต่อหนึ่งครั้ง 975

### ช

ชื่อล็อกอิน การแสดงกระบวนการปัจจุบัน การใช<sup>้</sup>คำสั่ง logname 284 ชุดฟอนต์ การเปลี่ยนแปลง การใช<sup>้</sup>คำสั่ง managefonts 710 การอัพเดต การใช<sup>้</sup>คำสั่ง managefonts 710 ชุดไฟล์ ี การติดตั้ง, ที่สัมพันธ์ กับคีย์เวิร์ดหรือการแก<sup>้</sup>ไข 80 ชุดรีซอร์ส คอมโพเนนต์กรอบและไอคอน 1037 จำเพาะไคลเอ็นต์ 1052 ลักษณะที่ปรากฎคอมโพเนนต์ 1034 ี ลักษณะที่ปรากฎทั่วไปและการทำงาน 1039 ชุดรีซอร์สการทำงาน การใช<sup>้</sup>คำสั่ง command 1039 ชุดรีซอร์สคอมโพเนนต์ของกรอบ การใช<sup>้</sup>คำสั่ง command 1037 ชุดรีซอร์สคอมโพเนนต์ของไอคอน การใช<sup>้</sup>คำสั่ง command 1037 ชุดรีซอร์สจำเพาะไคลเอ็นต์ การใช<sup>้</sup> คำสั่ง command 1052 ชุดรีซอร์สลักษณะที่ปรากฎ การใช<sup>้</sup>คำสั่ง command 1039 ชุดรีซอร์สลักษณะที่ปรากฎคอมโพเนนต์ การใช<sup>้</sup> คำสั่ง command 1034 เชลล์ Korn 190 มาตรราน 190 เชลล์ MH การสร้าง การใช<sup>้</sup>คำสั่งmsh 1010

#### ิซ

ซีดีรอม การรายงานสถิติ 123 เซสชัน การเริ่มต<sup>้</sup>นผู้ใช<sup>้</sup> การใช<sup>้</sup>คำสั่ง login 277 เซิร์ฟเวอร์การพิมพ์ การจัดให้มีบนเน็ตเวิร์ก การใช<sup>้</sup>คำสั่งlpd 328 เซิร์ฟเวอร์ย่อย การรับค่าสถานะ การใช<sup>้</sup>คำสั่ง lssrc 604

# ฏิ

ฐานข้อมูลผู้ใช<sup>้</sup> การสร้างเวอร์ชันสำหรับการคนหา การใช<sup>้</sup>คำสั่งmkpasswd 847

#### ଉ

ด้วยตนเอง เพจ typesetting ของ การใช<sup>้</sup>คำสั่งmant 711 ดัชนี การสรางคาผกผัน สำหรับบรรณานุกรม 47 ดัชนีผกผัน การสรางสำหรับบรรณานุกรม 47 ดิสก์ การรายงานสถิติ 123 ดิสก<sup>์</sup>RAM 870 ดิสก์ RAM เสมือน การสร้าง 870 ้ดีฟอลต์ เมนูหน้าต่าง การใช<sup>้</sup>คำสั่งmwm การใช<sup>้</sup> คำสั่ง command 1028 ดูกราฟ typesetting การใช<sup>้</sup>คำสั่งmvt 1026 ไดเร็กทอรี การเปลี่ยนชื่อ 1024 การเมาท์ การใช<sup>้</sup>คำสั่งmount 982 การยาย 1020, 1024 การสร้าง 782 การสราง lost และ found การใช<sup>้</sup>คำสั่งmklost+found 817 ิการสร้างลำดับชั้น 784

#### ଉ

ตัวควบคุมรีซอร์สของระบบ 845,916,919 ตัวจัดการหน้าตาง ้คากำหนดเหตุการณ์ การใช<sup>้</sup>คำสั่ง command 1065 ตัววิเคราะห์คำ 239 ติดตั้ง แอ็พพลิเคชัน Installation Assistant 62 ติดตั้งคำสั่ง (BSD) 65

#### ิท

ทำเครื่องหมาย mark 713 เทอร์มินัล การสำรอง 268

### $\boldsymbol{\mathcal{H}}$

นโยบาย คีย์บอร์ดอินพุต การใช<sup>้</sup> คำสั่ง command 1031

#### บ

บรรณานุกรม ์<br>การค้นหาการอ<sup>้</sup>างถึงใน การใช<sup>้</sup>คำสั่ง lookbib 287 การสร้างดัชนีผกผันสำหรับ 47

# $\mathbf{I}$

ปุ่ม การยึด การใช<sup>้</sup>คำสั่ง $\,$ command 1066 โปรแกรม การจัดให<sup>้</sup>มีอินเตอร์เฟส C preprocessor สำหรับคำสั่ง make 31 การสร้างการขึ้นต่อกันของ make file 698 ความเข้ากันได้ในการติดตั้ง การใช<sup>้</sup>คำสั่ง installp 68

#### ผ

ผลิตภัณฑ์โปรแกรม การแสดงรายการเป็นทางเลือก การใช<sup>้</sup>คำสั่ง Islpp 482 ้ผู้ใช้ การแสดง  $ID$   $\frac{3200}{10}$ 

ผู้ใช<sup>้</sup> (ต่อ) การแสดงแอ็ตทริบิวต์ การใช<sup>้</sup>คำสั่ง1suser 613 การแสดงแอ็ตทริบิวต์บทบาท การใช<sup>้</sup>คำสั่ง1srole 553 เริ่มต<sup>้</sup>นเซสชันสำหรับ การใช<sup>้</sup>คำสั่ง login 277

#### $\mathbf W$

พรินเตอร์ บรรทัด การส่งการร้องขอไปยัง 292 พรินเตอร์รายบรรทัด การส่งการร้องขอไปยัง การใช*้*คำสั่ง1p 292 การสร้างรูปแบบการเลื่อนสำหรับ การใช<sup>้</sup>คำสั่งlptest 372 พรินเตอร์เสมือน การสร้าง การใช<sup>้</sup>mkvirprt 946 การแสดงค่าแอ็ตทริบิวต์ของ การใช<sup>้</sup>คำสั่ง1svirprt 622 พอร์ต การหยุด ทำงานพอร์ตทั้งหมด การใช<sup>้</sup>คำสั่งlogout 285 พอร์ต 515 การมอนิเตอร์ การร้องขอการพิมพ์ การใช<sup>้</sup>คำสั่งlpd 328 พาธ<sub>ี</sub> multicast จากซอร์สไปที่ตัวรับ, การพิมพ์ การใช<sup>้</sup>คำสั่ง mtrace 1013 พื้นที่ การเพจ การเพิ่มเพิ่มเติม การใช<sup>้</sup>คำสั่งmkps 864 การแสดงคุณสมบัติของ การใช<sup>้</sup>คำสั่ง1sps 534

# ฟ

ฟอนต์ การแสดงรายการฟอนต์ที่มีอยู่ให้ใช้ การใช<sup>้</sup>คำสั่ง1sfont 456 ฟอนต์โค้ด การเพิ่มให<sup>้</sup>กับระบบ การใช<sup>้</sup>คำสั่งmkfont 793 ฟอนต์ไฟล์ การสร้างไฟล์ fonts.dir การใช<sup>้</sup>คำสั่ง mkfontdir 794 ฟิสิคัลวอลุ่ม การยายพาร์ติชันจากหนึ่งวอลุ่มไปที่อีกวอลุ่ม การใช<sup>้</sup>คำสั่ง migratepv 724

แฟล็ก ที่ละเว้นและไม่สนับสนุน 211 โฟลเดอร์ การพิมพ์ชื่อพาธแบบเต็มของ การใช<sup>้</sup>คำสั่งmhpath 721 ิการรวมเมลใหม่เข้าใน 41 ไฟล์ การย<sup>้ำ</sup>ย 1020 การสร้างลิงก์ 262 การแสดง หนึ่งจอภาพต่อหนึ่งครั้ง 975 เก็บถาวร 209 อิมพอร์ตและเอ็กซ์พอร์ต 210 ไฟล์ /etc/filesystems การแสดงรายการ การใช<sup>้</sup>คำสั่ง1sfs 457 ไฟล<sup>์</sup>etc/vfs การแสดงรายการ การใช<sup>้</sup>คำสั่ง1svfs 617 ไฟล์ข้อความ ต<sup>้</sup>นฉบับ การประมวลผล 739 ไฟล์รายละเอียด การใช<sup>้</sup>คำสั่ง $\,$ command 1059 การสร้าง การใช<sup>้</sup>คำสั่ง makedev 700 ไฟล์รายละเอียดรีซอร์ส การใช<sup>้</sup>คำสั่ง command 1059

### ึภ

.<br>ภาษาคอมพิวเตอร์  $\mathsf{C}$ ตัววิเคราะห์คำ 239 ภาษาโปรแกรม C การตรวจซอร์สโค้ดเพื่อหาปัญหา 248 การปรับรูปแบบโปรแกรม 43

#### $\mathbf{a}$

มัลติพาธ1/O คำสั่ง Ismpio 512 คำสั่ง Ispath 527 คำสั่งmkpath 849 เมล ิการรวมเข้าในโฟลเดอร์ 41 การส่ง 719 ้เมลบ็อกซ<sup>์</sup>ไดเร็กทอรี. การตั้งคา 64 แมโคร memorandum 963 แมโครไฟล์ 674

#### ร

ระบบ การเพิ่ม อุปกรณ์ให้กับ การใช<sup>้</sup>คำสั่งmkdev 779 ระบบไฟล์ การสร้างต<sup>ุ</sup>่นแบบ การใช<sup>้</sup>คำสั่งmkproto 853 ทำให้พร้อมสำหรับใช้ การใช<sup>้</sup>คำสั่งmount 982 ระบบย่อย ิการเพิ่มนิยามให<sup>้</sup>กับคลาสอ็อบเจ็กต<sup>์</sup> SRC ตัวอย่างคำสั่งmkssys 920 ีการเพิ่มเมธอดการแจงเตือน 845 ตัวอยางคำสั่ง mknotify 846 การรับค่าสถานะ การใช<sup>้</sup>คำสั่ง lssrc 604 รีซอร์ส จำเพาะไคลเอ็นต์ การใช<sup>้</sup>คำสั่งcommand 1052 ายาง ซาเลง<br>รูทีนย<sup>่</sup>อย link 247 รูปแบบ installp การสร้างซอฟต์แวร์แพ็กเกจ 807 เร็กคอร์ดส่วนขยาย อินพุต การแสดงรายการ การใช<sup>้</sup>คำสั่ง listX11 input 256

#### ิล

ล็อกออฟ ิการแสดงคาก่อนหน้าทั้งหมด 202 ลักษณะที่ปรากฎ ทั่วไป การใช<sup>้</sup>คำสั่งcommand 1039 ลำดับข้อความ การแก<sup>้ไ</sup>ข การใช<sup>้</sup>คำสั่งmark 713 การสร้าง การใช<sup>้</sup>คำสั่งmark 713 การแสดง การใช<sup>้</sup>คำสั่ง mark 713 ลิงก์ สัญลักษณ์ 262 ฮาร<sup>์</sup>ด 262 โลจิคัล วอลุ่ม การเพิ่มมิเรอร์ให้กับ การใช<sup>้</sup>คำสั่งmklvcopy 829 การมิรเรอร์ การใช<sup>้</sup>คำสั่งmirrorvg 728 ไลบรารี การใช*้*คำสั่ง1d 210 การตรวจสอบความเข้ากันไม่ได้ 248

#### $\mathbf{a}$

วิธีใช้ ี การใช้ไฟล์, เอดิเตอร์ และแมโคร 235

### ิส

สคริปต์ event response resource manager (ERRM) logevent 272 logevent 272 สคริปต์ ERRM logevent 272 สคริปต์ logevent 272 สถิติการรับส่งเมล การแสดง 688 สพูลคิว การตรวจสอบ การใช*้*คำสั่งlpq 351 สไลด์ typesetting การใช<sup>้</sup>คำสั่งmvt 1026

#### ห

หน้าต่าง iconifying การใช<sup>้</sup>คำสั่ง command 1029 ดีฟอลต์คอมโพเนนต์ 1028 ดีฟอลต์เมนู การใช<sup>้</sup>คำสั่ง $\,$ command 1028 หน้าตางย่อยเมนู การใช<sup>้</sup>คำสั่งcommand 1067 หน้าตาง iconifying การใช<sup>้</sup>คำสั่ง command 1029 หน้าต่างย่อยเมนู ตัวจัดการหน้าตาง การใช<sup>้</sup>คำสั่ง command 1067 หมายเลข inode ข้อมูลเกี่ยวกับ 150 โหมดการลิงก์ การใช<sup>้</sup>คำสั่ง1d 209

#### ่อ

อ็อบเจ็กต์ แบ่งใช้ 209 อ็อบเจ็กต์ที่แบ่งใช<sup>้</sup> การใช<sup>้</sup>คำสั่ง1d 209 อ็อบเจ็กต์ไฟล์ การอานหนึ่งหรือหลาย 291

อ็อพชัน  $(-$ bOptions) ในคำสั่ง1d 214 อ็อพชันการเมาท์ใหม<sup>่</sup> 986 อินพุต มาตรฐาน การอาน 246 อินพุตโฟกัส keyboard การใช<sup>้</sup>คำสั่ง command 1031 อิมพอร์ตและเอ็กซ์พอร์ตรูปแบบไฟล์ แฟล็ก-bI: และ-bE: 226 ้อุปกรณ์ การเพิ่มให<sup>้</sup>กับระบบ การใช<sup>้</sup>คำสั่งmkdev 779 การแสดงคุณสมบัติของ การใช<sup>้</sup>คำสั่ง1sdev 440 เอกสาร typesetting การใช<sup>้</sup>คำสั่งmmt 965 เอกสารการจัดเรียงพิมพ์ การใช<sup>้</sup>คำสั่งmmt 965 เอาต์พุตมาตรฐาน การเขียน 246 แอคเคาต์ระบบ ิการแสดงการล็อกอินและล็อกเอาต์ ก่อนหน้านี้ 202 ิการอัพเดตเร็กคอร์ดการล็อกอินล่าสุด 206 ดำเนินการการกำหนดแอคเคาต์ตามรอบ การใช<sup>้</sup>คำสั่ง monacct 971 แสดงข้อมูลเกี่ยวกับ คำสั่ง last ที่รันร 204 แอ็ตทริบิวต์ การแสดงค่าที่เป็นไปได<sup>้</sup>ของ การใช<sup>้</sup>คำสั่ง Isattr 391 การแสดงคุณสมบัติของ การใช<sup>้</sup>คำสั่ง Isattr 391 ของสัญลักษณ์ที่เอ็กซ์พอร์ต 228 ไอคอน เมนูกล่อง การใช<sup>้</sup>คำสั่ง command 1030 ้เมนูหน้าต่าง ์การใช<sup>้</sup>คำสั่งcommand 1029 ิเครื่องพิมพ์ IBM5587G ี การประมวลผลภายหลังเอาต์พุตคำสั่ง troff สำหรับ 5

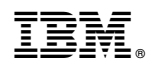

พิมพ์ในสหรัฐอเมริกา